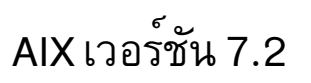

# แนวคิดการเขียนโปรแกรมทั่วไป

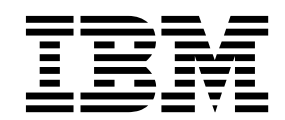

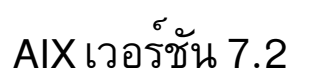

# แนวคิดการเขียนโปรแกรมทั่วไป

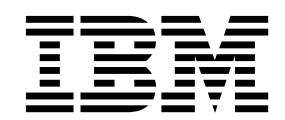

หมายเหตุ ์<br>ก่อนใช้ข้อมูลนี้ รวมถึงผลิตภัณฑ์ที่สนับสนุน โปรดอ่าน ข้อมูลใน "คำประกาศ" ในหน<sup>้</sup>า 919

This edition applies to AIX Version 7.2 and to all subsequent releases and modifications until otherwise indicated in new editions.

© ลิขสิทธิ์ของ IBM Corporation 2015, 2016. © Copyright IBM Corporation 2015, 2016.

# สารบัญ

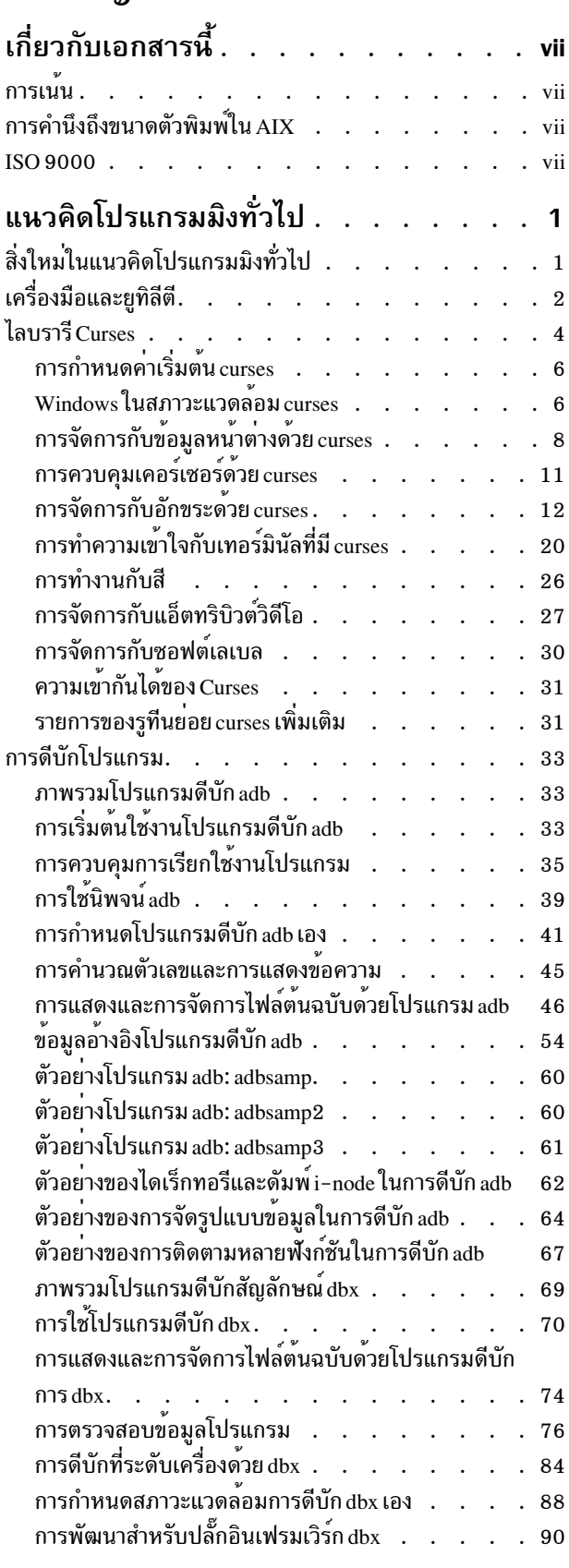

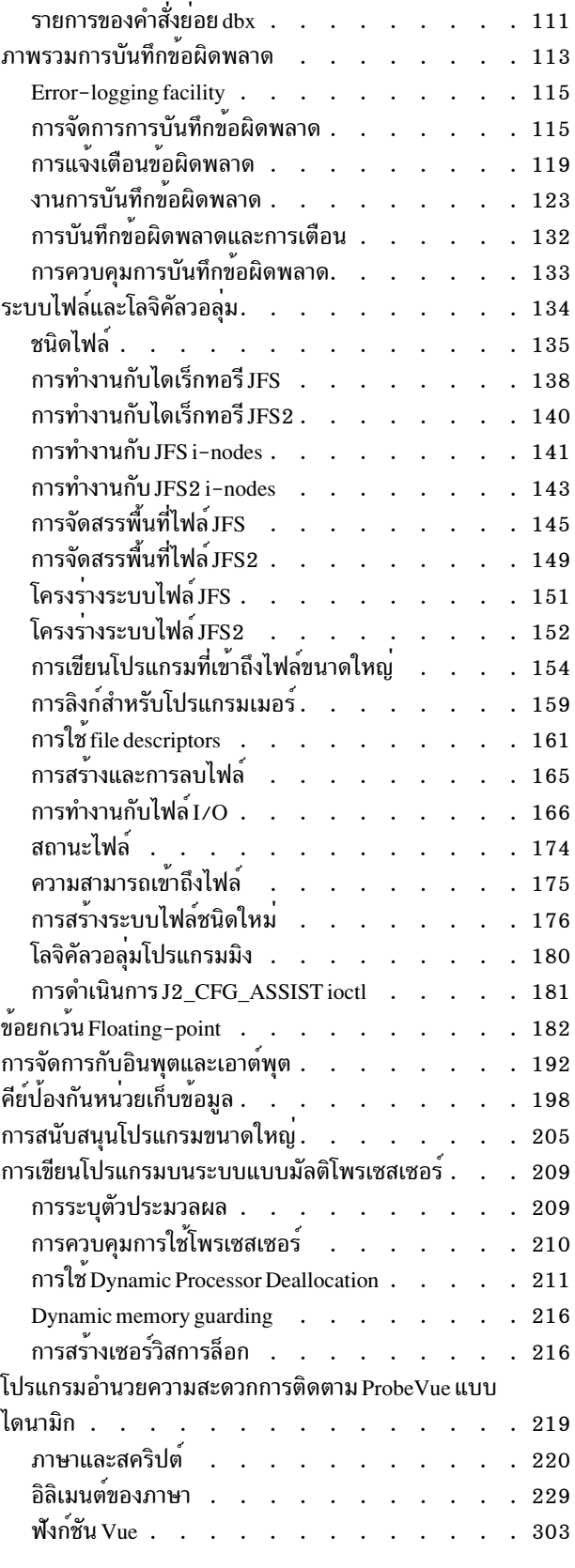

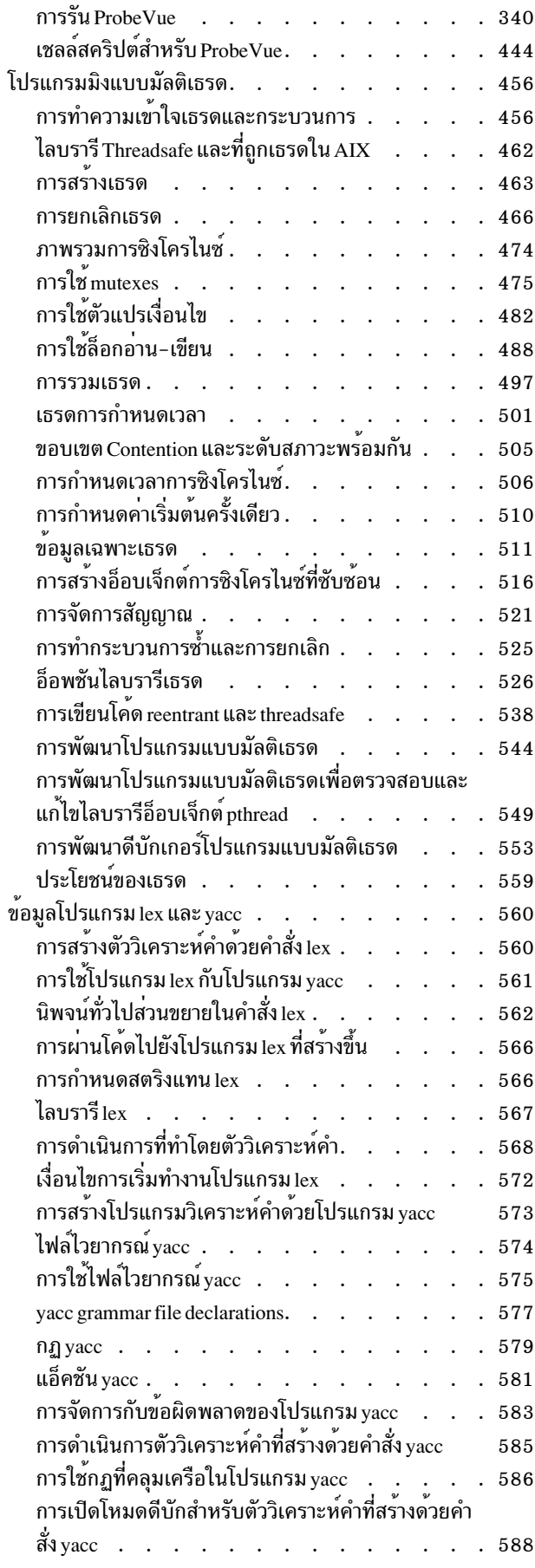

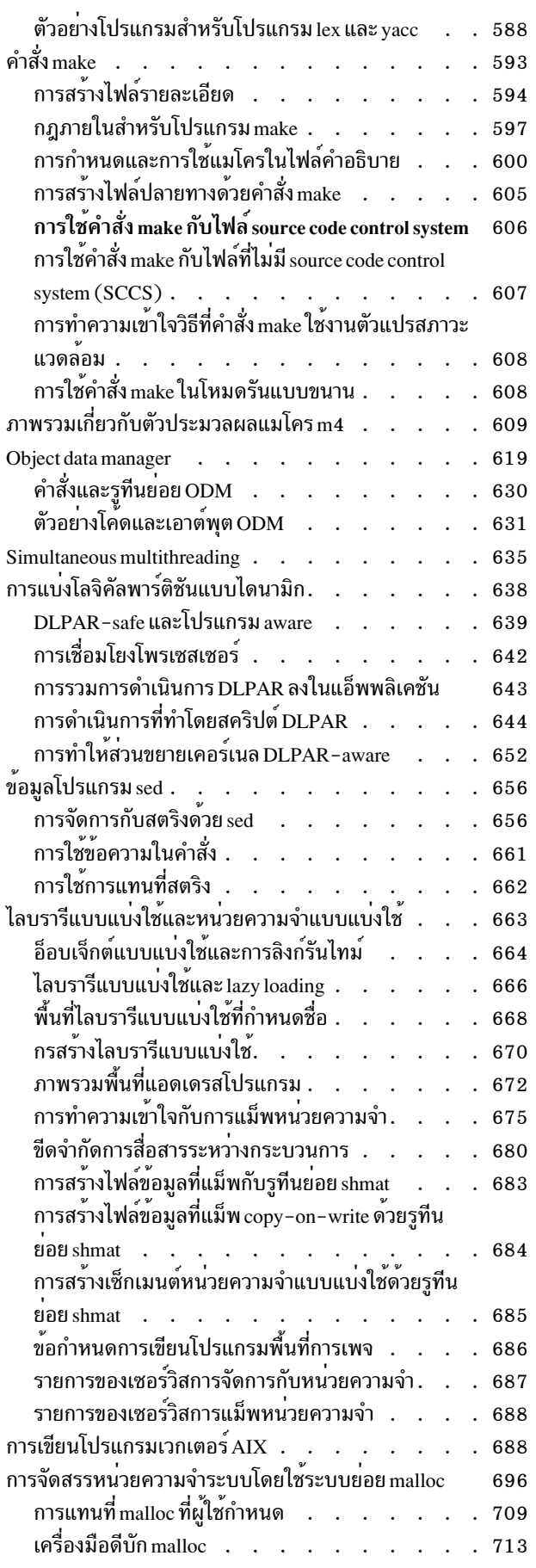

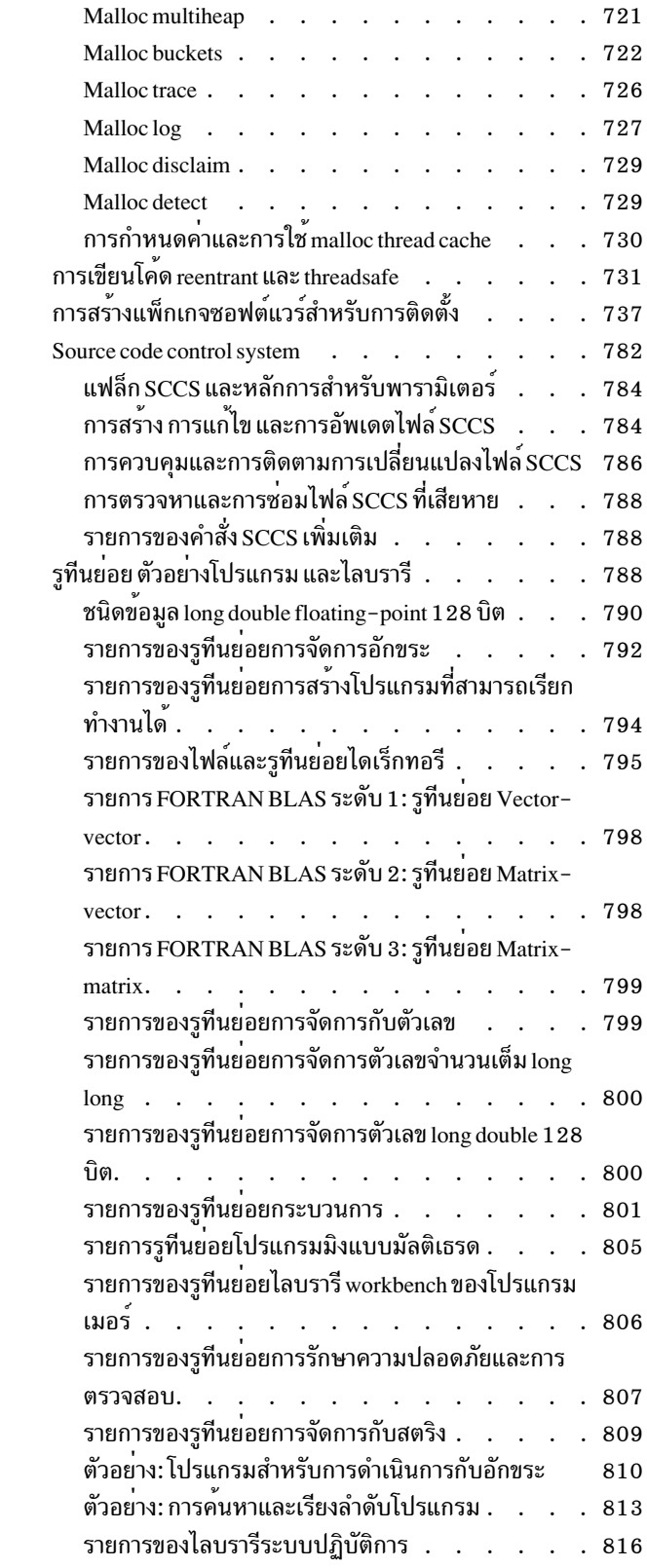

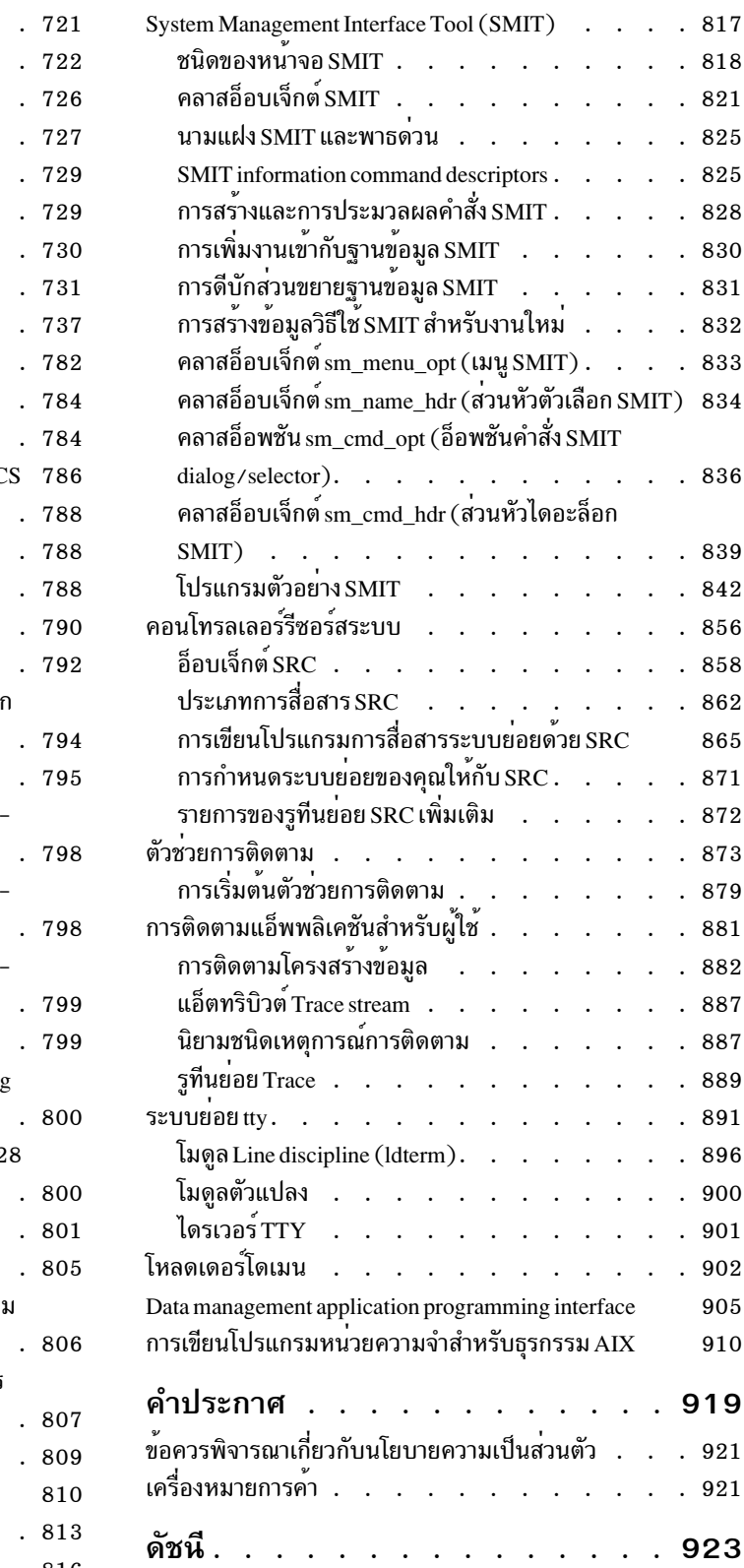

# <span id="page-8-0"></span>เกี่ยวกับเอกสารนี้

คอลเล็กชันหัวข<sup>้</sup>อนี้ให้ผู้พัฒนาแอ็พพลิเคชันมีข<sup>้</sup>อมูล ทั้งหมดเกี่ยวกับการเขียนแอ็พพลิเคชันสำหรับระบบปฏิบัติการ $\text{AIX}^{\circledast}$ โปรแกรมเมอร์สามารถใช้คอลเล็กซันหัวข้อนี้เพื่อหาความรู้เกี่ยวกับคำแนะนำ การโปรแกรมมิง และรีซอร์ส หั๊วข้อประกอบ ด้วยการจัดการ อินพุตและเอาต์พุต, curses, ระบบไฟล์ และไดเรกทอรี, lex และ yacc, logical volume programming, shared libraries, การสนับสนุนโปรแกรมขนาดใหญ่ และ System Management Interface Tool (SMIT)

# การเนน

 $\overline{\bullet}$ 

หลักการเน<sup>้</sup>นความสำคัญต<sup>่</sup>อไปนี้ถูกใช<sup>้</sup>ในเอกสารนี้:

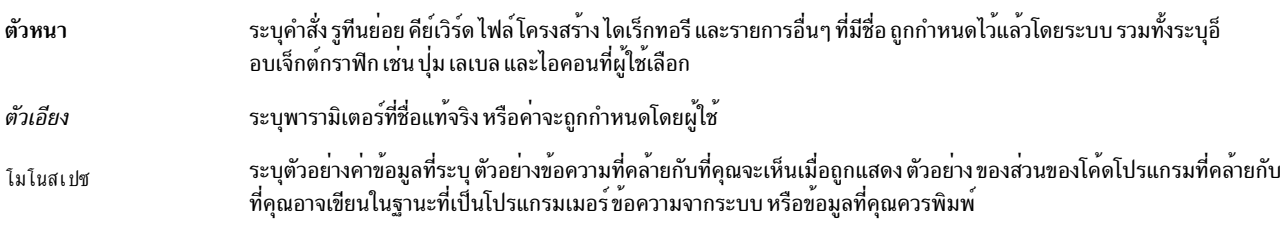

# การคำนึงถึงขนาดตัวพิมพ์ใน AIX

ทุกอย่างในระบบปฏิบัติการ AIX® นั้นต้องคำนึงถึงขนาดตัวพิมพ์ หมายความว่าระบบจะถือว่าอักษรตัวพิมพ์ใหญ่ และตัว พิมพ์เล็กแตกต่างกัน ตัวอย่าง คุณสามารถใช้คำสั่ง Is เพื่อแสดงรายการไฟล์ ถ้าคุณพิมพ์ LS ระบบจะตอบกลับคำสั่งนั้นว่า i s not found เช่นเดียวกับ FILEA, FiLea และ filea ถือเป็นชื่อไฟล์ที่ต่างกัน แม้ว่าจะอยู่ ในไดเร็กทอรีเดียวกัน เพื่อหลีกเลี่ยง ี สาเหตุการเกิดการดำเนินการที่ต้องการ ให้กระทำ ทำให้แน่ใจเสมอว่าคุณใช้ขนาดตัวพิมพ์ถูกต้อง

# **ISO 9000**

ISO 9000 registered quality systems were used in the development and manufacturing of this product.

# <span id="page-10-0"></span>แนวคิดโปรแกรมมิ่งทั่วไป

คอลเล็กชันหัวข<sup>้</sup>อนี้ให้ผู้พัฒนาแอ็พพลิเคชันมีข<sup>้</sup>อมูล ทั้งหมดเกี่ยวกับการเขียนแอ็พพลิเคชันสำหรับระบบปฏิบัติการ $\overline{\rm\textbf{AIX}^{\circledast}}$ โปรแกรมเมอร์สามารถใช้ข้อมูลนี้เพื่อหาความรู้เกี่ยวกับคำแนะนำ การโปรแกรมมิง และรีซอร์ส หัวข้อประกอบด้วยการจัด ิ การ อินพุตและเอาต์พุต curses ระบบไฟล์ และไดเร็กทอรี lex และ yacc, logical volume programming, shared libraries, การ สนับสนุนโปรแกรมขนาดใหญ่ และ System Management Interface Tool (SMIT)

The AIX operating system is designed to support The Open Group's Single UNIX Specification Version 3 (UNIX 03) for portability of operating systems based on the UNIX operating system. Many new interfaces, and some current ones, have been added or enhanced to meet this specification. To determine the correct way to develop a UNIX 03 portable application, see The Open Group's UNIX 03 specification on The UNIX System website (http://www.unix.org).

# สิ่งใหม่ในแนวคิดโปรแกรมมิงทั่วไป

้อ่านเกี่ยวกับข้อมูลใหม<sup>่</sup> หรือที่เปลี่ยนแปลงอย**่างมากสำหรับ คอลเล็กชันหัวข**้อโปรแกรมมิงทั่วไป

# วิธีการดู มีอะไรใหม**่หรือมีอะไรที่เปลี่ยนแปล**ง

ในไฟล์ PDF นี้ คุณอาจเห็นแถบการแก<sup>้</sup>ไข (!) ในขอบด<sup>้</sup>านซ้าย ที่ระบุข้อมูลใหม<sup>่</sup> และที่เปลี่ยนแปลง

# October 2016

ข้อมูลต่อไปนี้ เป็นข้อสรุปของอัพเดตที่ทำกับชุดหัวข้อ แนวคิดทั่วไปเกี่ยวกับการเขียน โปรแกรม

อัพเดตหัวข้อต่อไปนี้ด้วยข้อมลเกี่ยวกับ probe manager ใหม่และตัวแปรที่มีในตัว ที่เกี่ยวข้อง:

- คิลิเมนต์ภาษา
- "การรัน ProbeVue" ในหน้า 340

### December 2015

ข้อมูลต่อไปนี้ เป็นข้อสรุปของอัพเดตที่ทำกับชุดหัวข้อ แนวคิดทั่วไปเกี่ยวกับการเขียน โปรแกรม

- เพิ่มโปรแกรมจัดการโพรบต่อไปนี้ในหัวข<sup>้</sup>อ "การรัน ProbeVue" ในหน<sup>้</sup>า 340:
	- โปรแกรมจัดการโพรบI/O
	- โปรแกรมจัดการเครือข่ายโพรบ
	- โปรแกรมจัดการโพรบ Sysproc
- เพิ่มสองฟังก์ชันต่อไปนี้ในหัวข้อ Vue Functions:
	- convert\_ip4\_addr
	- $-$  convert ip6 addr
- อัพเดตหัวข้อต่อไปนี้ด้วยการเปลี่ยนแปลงเพื่อให้มีผลกับโปรแกรมจัดการโพรบใหม่และตัวแปรบิวด์อิน ที่เกี่ยวข้องที่ ตำแหน่งที่ต่างกัน:
- <span id="page-11-0"></span>– กิลิเมนต์ภาษา
- สคริปต์ภาษา
- ฟังก<sup>์</sup>ชัน Vue
- อัพเดตข้อมูลเกี่ยวกับแบบจำลองเธรด 1 : 1 ใน"โมเดลเธรดและตัวประมวลผลเสมือน" ในหน้า 460หัวข้อ โมเดลนี้เป็นโม เดลดีฟอลต์

# เครื่องมือและยูทิลีตี

# ้ส่วนนี้ให้ภาพรวมของเครื่องมือและยูทิลิตีที่คุณสามารถใช้เพื่อพัฒนาโปรแกรมภาษาที่คอมไพล์ด้วย C

เครื่องมือจำนวนมากจะถูกแสดงไว<sup>้</sup> เพื่อช่วยคุณพัฒนาโปรแกรมที่คอมไพล์ด*้*วย C ทูลจะแสดงวิธีใช้ด*้*วยภารกิจโปรแกรมมิง ต่อไปนี้:

รูทีนย<sup>่</sup>อยและคำสั่ง shell จะถูกแสดงเพื่อใช<sup>้</sup>ในโปรแกรมที่คอมไพล<sup>์</sup>ดวย C

- การป้อนโปรแกรมลงใน ระบบ
- การตรวจสอบโปรแกรม
- การคอมไพล์และการลิงก์โปรแกรม
- รูทีนย่อย
- คำสั่ง Shell

# <span id="page-11-1"></span>การป<sup>้</sup>อนโปรแกรมลงในระบบ

ระบบมีเอดิเตอร์บรรทัดที่เรียกว่า ed สำหรับใช<sup>้</sup>ในการป<sup>้</sup>อนโปรแกรมลงในไฟล์ ระบบยังมีเอดิเตอร์เต็มจอที่เรียกว่า <sub>Y</sub>i ซึ่งแสดง ข้อมูลเต็มหน้าจอในแต่ละครั้ง และอนุญาตให้แก้ไขไฟล์แบบโต้ตอบ

# <span id="page-11-2"></span>การตรวจสอบโปรแกรม

# ใช้คำสั่งต่อไปนี้เพื่อตรวจสอบรูปแบบของโปรแกรมสำหรับความสอดคล้องกัน และความถูกต้อง:

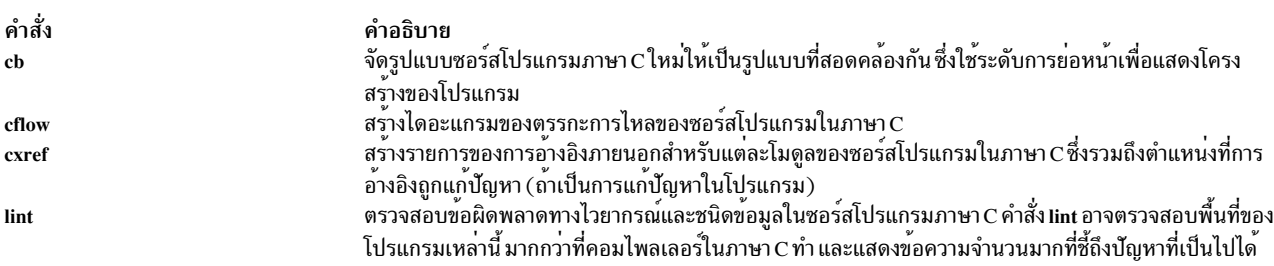

# <span id="page-11-3"></span>การคอมไพล์และการลิงก์โปรแกรม

หากต<sup>้</sup>องการแปลงซอร์สโค้ดไปเป็นโปรแกรมที่ระบบสามารถรันได้ คุณต้องประมวลผลไฟล์ต้นฉบับด้วยคอมไพลเลอร์และ linkage editor

*ี คอมไพลเลอร์* คือโปรแกรมที่อ่านข<sup>้</sup>อความจากไฟล<sup>์</sup> และเปลี่ยนภาษาโปรแกรมในไฟล์ให**้เป็นรูปแบบ ที่ระบบสามารถเข**้าใจได*้ linkage editor* จะเชื่อมต<sup>่</sup>อโมดูลโปรแกรม และกำหนดวิธีวางโปรแกรมที่เสร็จสิ้นแล*้*วลงในหน**่วยความจำ หากต**้องการสร้างรูป<br>แบบสุดท้ายของโปรแกรม ระบบต้องดำเนินการดังต่อไปนี้:

- 1. ถ้าไฟล์มีคอมไพลเลอร์ชอร์สโค้ด คอมไพลเลอร์จะแปลงซอร์สโค้ดไปเป็นอ็อบเจ็กต์โค้ด
- ้ถ้าไฟล์มีภาษาแอสเซมเบลอร์แอสเซมเบลอร์จะแปลไฟล์ไปเป็นอ็อบเจ็กต์โค้ด
- linkage editor จะลิงก์อ็อบเจ็กต์ไฟล์ที่สร้างในขั้นตอนก่อนหน้านี้ ด้วยอ็อบเจ็กต์ไฟล์อื่นที่ระบุในคำสั่งคอมไพลเลอร์  $3.$

ภาษาโปรแกรมอื่นๆ ที่มีสำหรับใช<sup>้</sup>บน ระบบปฏิบัติการได<sup>้</sup>แก<sup>่</sup> C<sup>++</sup>, FORTRAN, COBOL และ Assembler และ ภาษาคอมไพล เลอร์อื่นๆ

คุณสามารถเขียนส่วนต<sup>่</sup>างๆ ของโปรแกรมในภาษาที่แตกต<sup>่</sup>างกัน และเรียกรูทีนหลักเพียงหนึ่งส<sup>่</sup>วน และเริ่มต<sup>้</sup>นรูทีนที่แยกจาก ้กันเพื่อเรียกใช<sup>้</sup>งาน คุณยังสามารถใช<sup>้</sup>โปรแกรมคอมไพลเลอร์ เพื่อสร*้*างอ็อบเจ็กต์โค*้*ดและลิงก์โปรแกรม

# การแก้ไขข้อผิดพลาดในโปรแกรม

คุณสามารถใช้ทูลการดีบักต่อไปนี้ ซึ่งได้จัดเตรียมไว<sup>้</sup>พร้อมกับระบบปฏิบัติการพื้นฐาน:

- โปรแกรมดีบักภาษาสัญลักษณ์ dbx อนุญาตให้คุณดีบักโปรแกรมที่เขียนด้วยภาษา $\,$  C, C $^{+}$ , FORTRAN, COBOL และ ้ภาษาแอสเซมเบลอร์
- โปรแกรมดีบัก adb มีคำสั่งย<sup>่</sup>อยที่คุณสามารถใช<sup>้</sup>เพื่อตรวจสอบ ดีบัก และซ่อมแซมไบนารีไฟล์ที่สามารถเรียกทำงานได<sup>้</sup> และ เพื่อตรวจสอบไฟล์ข้อมลที่ไม่ใช<sup>่</sup> ASCII
- KDB Kernel Debugger และคำสั่ง kdb สามารถช่วยคุณพิจารณาข้อผิดพลาดในโค<sup>้</sup>ดที่ทำงานอยู่ในเคอร์เนล คุณสามารถใช้ โปรแกรมดีบักนี้ เพื่อดีบักไดรเวอร์อุปกรณ์และส่วนขยายเคอร์เนล
- ตัวช่วย trace จะช่วยแยกปัญหาของระบบ โดยมอนิเตอร์เหตุการณ์ของระบบที่เลือกไว้

เมื่อข้อผิดพลาดทางไวยากรณ์หรือความขัดแย้งของการตั้งชื่อพารามิเตอร์ถูกค้นพบในไฟล์โปรแกรม คุณสามารถใช้เท็กซ์เอดิ ้ เตอร์หรือโปรแกรมค้นหาสตริงและแก้ไขสตริง เพื่อหาตำแหน่งและเปลี่ยนสตริงในไฟล์ โปรแกรมค้นหาสตริงหรือแก้ไขสตริง ้ จะสอดแทรกคำสั่ง grep, sed และ awk หากต้องการทำการเปลี่ยนแปลงจำนวนมากในไฟล์โปรแกรมตั้งแต่หนึ่งไฟล์ขึ้นไป ้ และคุณสามารถสอดแทรกคำสั่งในโปรแกรมเชลล์ จากนั้นรันโปรแกรมเชลล์ เพื่อหาตำแหน่งและเปลี่ยนโค้ดในไฟล์

### การสร้างและการรักษาโปรแกรม

้ตัวช่วยต่อไปนี้ช่วยคุณควบคุมการเปลี่ยนแปลงโปรแกรม และสร้างโปรแกรมจากซอร์สโมดูลจำนวนมาก ตัวช่วยเหล่านี้ ี่สามารถเป็นประโยชน์ในสภาวะแวดล้อมของการพัฒนาโปรแกรม ซึ่งซอร์สโมดูลจำนวนมากจะถูกสร้างขึ้น

- คำสั่ง make จะ build โปรแกรมจากซอร์สโมดูล เนื่องจากคำสั่ง make จะคอมไพล์เฉพาะโมดูลที่เปลี่ยนแปลงเหล่านั้น เนื่อง ิจากการ build ครั้งล**่**าสุดที่ใช<sup>้</sup> สามารถลดเวลาการคอมไพล์ เมื่อซอร์สโมดูลจำนวนมากต<sup>้</sup>องถูกประมวลผล
- Source Code Control System (SCCS) อนุญาตให้คุณคงเวอร์ชันของโปรแกรมที่แยกออกจากกัน โดยไม่เก็บแยกสำเนาที่ สมบูรณ์ของแต่ละเวอร์ชัน การใช<sup>้</sup> SCCS สามารถลดข้อกำหนดของหน่วยเก็บ และช่วยในการติดตามการพัฒนาของ โปรเจ็กต์ ที่ต้องการก็บเวอร์ชันของโปรแกรมขนาดใหญ่หลายๆ เวอร์ชัน

#### <span id="page-12-0"></span>รูทีนย่อย

ูรูทีนย่อยของไลบรารีระบบจะจัดการกับสถานการณ์โปรแกรมมิงที่ซับซ<sup>้</sup>อนหรือที่ทำซ้ำ ดังนั้นคุณจึงสามารถให<sup>้</sup>ความสนใจกับ ิสถานการณ์โปรแกรมมิงโดยเฉพาะ

# <span id="page-13-1"></span><span id="page-13-0"></span>คำสั่ง Shell

คณสามารถสอดแทรกฟังก์ชันของคำสั่ง shell ในโปรแกรมภาษา C คำสั่ง shell ใดๆ ที่ใช้ในโปรแกรมต้องพร้อมใช<sup>้</sup>งานบน ระบบทั้งหมด ที่ใช้โปรแกรม

คุณยังสามารถใช้รูทีนย<sup>่</sup>อย fork และ exec ในโปรแกรม เพื่อรันคำสั่งตามกระบวนที่อยู่ในส<sup>่</sup>วนหนึ่งของระบบที่แยกออกจาก โปรแกรม รูทีนย<sup>่</sup>อย system ยังรันคำสั่ง shell ในโปรแกรม และรูทีนย<sup>่</sup>อย popen จะใช<sup>้</sup>ตัวกรอง shell หลักการที่เกี่ยวข้อง: "การจัดการกับสตริงด<sup>้</sup>วย sed" ในหน<sup>้</sup>า 656 โปรแกรม sed ทำการแก<sup>้</sup>ไขโดยไม<sup>่</sup>มีการโต<sup>้</sup>ตอบ กับผู<sup>้</sup>ที่ร้องขอการแก<sup>้</sup>ไข "การสร้างตัววิเคราะห์คำด้วยคำสั่ง lex" ในหน้า 560 คำสั่ง lex ช่วยในการเขียน โปรแกรมภาษา C ที่สามารถรับและแปลอินพุตสตรีมอักขระ เป็นการดำเนินการของโปรแกรม "คำสั่ง make" ในหน้า 593 หัวข้อนี้ให้ข้อมูลเกี่ยวกับการททำการคอมไพล์ซ้ำ และการลิงก์กระบวนการใหม่ให้ง่ายขึ้นโดยใช้คำสั่ง make "รูทีนย่อย ตัวอย่างโปรแกรม และไลบรารี" ในหน้า 788 หัวข้อนี้ให้ข้อมูลเกี่ยวกับสิ่งที่รูทีนย่อย เป็น วิธีใช้รูทีนย่อย และที่เก็บรูทีนย่อย

# ไลบรารี Curses

ไลบรารี curses จัดเตรียมชุดของฟังก์ชันที่ช่วยให<sup>้</sup>คุณจัดการ การแสดงผลเทอร์มินัลไม**่ว**่าจะเป็นชนิดเทอร์มินัลใด ไลบรารี curses สนับสนุน สี อย่างไรก็ตาม ไม<sup>่</sup>สนับสนุนอักขระมัลติไบต์ การอ<sup>้</sup>างอิงทั้งหมดกับ อักขระในเอกสาร curses อ<sup>้</sup>างอิงกับ อักขระไบต์เดี่ยว

# ีตลอด เอกสารนี้ ไลบรารี curses เรียกว่า *curses*

์ พื้นฐานของการโปรแกรมมิง curses คือโครงสร้างข้อมูลหน้าต่าง การใช้โครงสร้าง นี้ คุณสามารถจัดการข้อมูลบนจอแสดงผล ุ ของเทอร์มินัล คุณสามารถสั่ง curses ให<sup>้</sup>ปฏิบัติกับจอแสดงผลเทอร์มินัลเป็นหนึ่งหน<sup>้</sup>าต<sup>่</sup>างขนาดใหญ**่หรือคุณสามารถ สร**้าง หลายหน้าต่างบนจอแสดงผล หน้าต่างมีได้หลายขนาด และซ้อนทับกันได้ แอ็พพลิเคชัน curses ปกติมีหนึ่งหน้าต่างใหญ่ และ หนึ่งหน้าต่างย่อยอยู่ภายใน

แต่ละหน้าต่างบนจอแสดงผลเทอร์มินัลมีโครงสร้างข้อมูลหน้าต่างเป็นของตัวเอง โครงสร้างนี้เก็บข้อมูลภาวะเกี่ยวกับหน้าต่าง ้ เช่นขนาด และตำแหน่งบนจอแสดงผล Curses ใช้โครงสร้างข้อมูลหน้าต่าง เพื่อรับข้อมูลที่เกี่ยวข้องจำเป็นต้องดำเนินการคำ สั่งของคุณให<sup>้</sup>สำเร็จ

### คำศัพท์

เมื่อ โปรแกรมมิงกับ curses คุณควรคุ้นเคยกับประโยคดังต่อไปนี้:

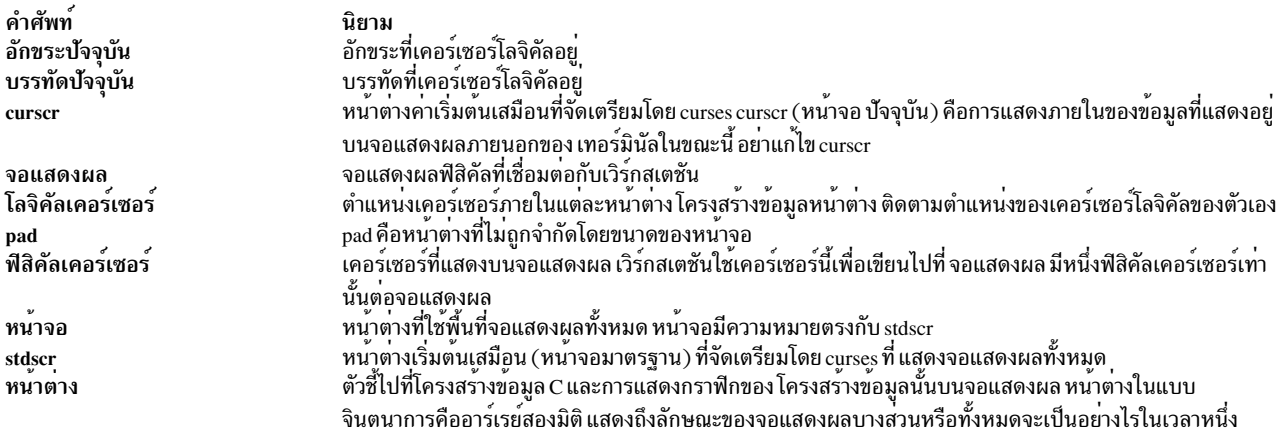

#### ระเบียบการตั้งชื่อ

รูทีนย่อย curses หนึ่งรูทีนมีได<sup>้</sup>มากกว<sup>่</sup>าหนึ่งเวอร์ชัน รูทีนย่อย Curses ที่มีหลายเวอร์ชันเป็นไปตามระเบียบการตั้งชื่อที่ไม<sup>่</sup>ซ้ำกัน ซึ่งระบุ แยกเวอร์ชัน ระเบียบเหล่านี้เพิ่มส่วนเติมหน้าให้กับรูทีนย่อย curses มาตรฐาน และระบุอาร์กิวเมนต์ที่รูทีนย่อย ้ ต้องการหรือการดำเนินการที่มี เมื่อรูทีนย<sup>่</sup>อยถูกเรียก เวอร์ชันต<sup>่</sup>างกันของชื่อรูทีนย<sup>่</sup>อย curses ใช้ส่วนเติมหน<sup>้</sup>าดังต<sup>่</sup>อไปนี้:

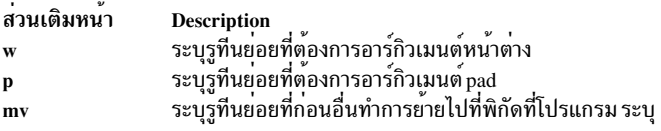

ถ้ารูทีนย่อย curses มีหลายเวอร์ชันและไม่ได้รวมหนึ่งใน ส่วนเติมหน้าก่อนหน้านี้ stdscr หน้าต่างเริ่มต้นของ curses (หน้าจอ มาตรฐาน) จะถูกใช้ รูทีนย่อยหลักที่ใช้ stdscr เป็นแมโครที่สร้าง ในไฟล์ /usr/include/curses.h โดยใช้คำสั่ง #define ตัว ้ประมวลผลก่อนแทนที่คำสั่งเหล่านี้เวลาทำการ คอมไพล์ ดังนั้นแมโครเหล่านี้ไม่แสดงใน โค้ดแอสเซมเบลอร์ที่คอมไพล์แล้ว การติดตาม โปรแกรมดีบัก หรือซอร์สโค<sup>้</sup>ด curses

ถ้ารูทีนย<sup>่</sup>อย curses มีเพียงเวอร์ชันเดียว ไม**่จำเป็นต้องใช**้ stdscr ตัวอย**่างเช่นรูทีนย**่อย printw พิมพ์ สตริงไปที่ stdscr รูทีนย่อย wprintw พิมพ์ สตริงไปที่หน้าต่างโดยระบุอาร์กิวเมนต์ window รูทีนย่อย mvprintw ย้ายพิกัดที่ระบุ ไปที่ stdscr แล้วดำเนิน การฟังก์ชันเดียวกับรูทีนย่อย printw เช่นเดียวกันรูทีนย่อย mvwprintw ย้ายพิกัดที่ระบุไปที่หน้าต่างที่ระบุแล้วดำเนินการ ฟังก์ชันเดียวกับรูทีนย่อย wprintw

# โครงสร้างของโปรแกรม curses

โดยทั่วไป โปรแกรม curses มีความคืบหน<sup>้</sup>าในการทำงานดังนี้:

- 1. เริ่ม curses
- 2. ตรวจสอบการสนับสนุนสี (ทางเลือก)
- 3. เริ่มการทำงานของสี (ทางเลือก)
- 4. สร้างหน้าต่าง
- 5. จัดการหน้าต่าง
- 6. ทำลายหนาตาง
- 7. หยุดการทำงาน curses

<span id="page-15-0"></span>้บางขั้นตอนเป็นทางเลือก ดังนั้นโปรแกรมของคุณไม่จำเป็นต้องปฏิบัติตามการดำเนินการนี้ ทุกอย่าง

# ้ค่าส่งคืน

มีข้อยกเว้นบางประการ รูทีนย<sup>่</sup>อย curses ทั้งหมดสงกลับ คาจำนวนเต็ม ERR หรือคาจำนวนเต็ม OK รูทีนย<sup>่</sup>อยที่ไม**่ดำเนิน** ตาม ระเบียบนี้จะถูกบันทึกอย**่**างเหมาะสม รูทีนย<sup>่</sup>อยที่ส่งกลับ ตัวชี้จะส่งกลับตัวชี้ null หรือข<sup>้</sup>อผิดพลาดเสมอ

# การกำหนดค่าเริ่มต<sup>้</sup>น curses

ส่วนนี้อธิบายคำสั่งที่ใช้สำหรับการกำหนดค่าเริ่มต้น curses

ใช้คำสั่งต่อไปนี้เพื่อกำหนดค่าเริ่มต้น curses:

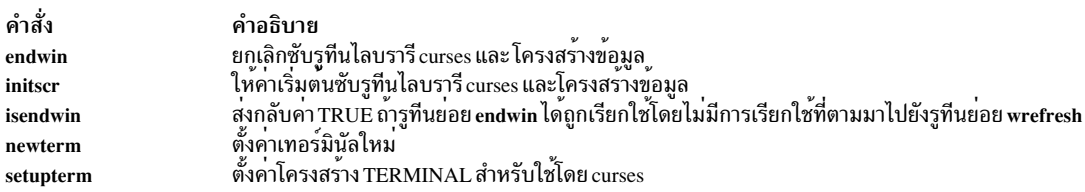

คุณต้องรวมไฟล์ curses.h ที่ตอนต้น ของโปรแกรมใดๆ ที่เรียกใช้รูทีนย่อย curses ในการทำนี้ ให้ใช้คำสั่ง ต่อไปนี้:

#include <curses.h>

ี<br>ก่อนที่คุณจะสามารถเรียกใช้รูทีนย่อยที่ดำเนินการหน้าต่าง หรือหน้าจอ คุณ ต้องเรียกใช้รูทีนย่อย initscr หรือ newterm รูทีน ย่อยเหล่านี้ครั้งแรกบันทึกการตั้งค่าของเทอร์มินัลและจากนั้นเรียกใช้รูที่นย่อย setupterm เพื่อสร้างเทอร์มินัล curses

ถ้าคุณจำเป็นต้องหยุดทำงาน curses ชั่วคราว ใช<sup>้</sup> shell escape หรือรูทีนย<sup>่</sup>อย ในการทำงานต่อหลังจากหลบออกชั่วคราว ให<sup>้</sup>เรียก ใช้รูทีนย่อย wrefresh หรือ doupdate ก่อนออกจากโปรแกรม curses คุณ ต้องเรียกใช้รูทีนย่อย endwin รูทีนย่อย endwin เรียก ้คืนโหมด tty ย้ายเคอร์เซอร์ไปที่มุมล่างซ้าย ของหน้าจอ และตั้งค่าเทอร์มินัลใหม่ให**้เป็นโหมดไม**่แสดงให<sup>้</sup>เห็นที่เหมาะสม

โปรแกรมแบบเน<sup>้</sup>นหน<sup>้</sup>าจอที่มีการโต<sup>้</sup>ตอบมากที่สุดต<sup>้</sup>องการอินพุตครั้งละอักขระโดยไม**่มีการแสดงผลออกบนหน**้าจอ ในการ สร้างโปรแกรมของคุณ ที่มีอินพุตครั้งละอักขระ ให้เรียกใช้รูทีนย่อย cbreak และ noecho หลังจากเรียกใช้รูทีนย่อย initscr เมื่อยอมรับอินพุตประเภทนี้โปรแกรมควร เรียกใช้รูทีนย่อยต่อไปนี้ด้วย:

- รูทีนย่อย nonl
- รูทีนย่อย intrflush ที่มีพารามิเตอร์ Window ถูกตั้งค่าเป็น stdscr และพารามิเตอร์*Flag* ถูกตั้งค่าเป็น FALSE พารามิเตอร์ .<br>*Window* จำเป็นต้องใช้แต่ถูกข้ามไป คุณสามารถใช้ stdscr เป็นค่าของพารามิเตอร์ Window เนื่องจาก stdscr ได้ถูกสร้างขึ้น สำหรับคุณแล้ว
- รูทีนย<sup>่</sup>อย keypad ที่มีพารามิเตอร์ *Window* ถูกตั้งค**่าเป็น stdscr และพารามิเตอร์ Flag ถูกตั้**งค่าเป็น TRUE

รูทีนย่อย isendwin มีประโยชน์ในการทำให<sup>้</sup>เหมาะสมที่สุด ถ้าคุณไม่ต้องการเรียกใช้รูทีนย**่อย wrefresh อย**่างไม่จำเป็น ในการ ้พิจารณาว่าถ้ารูทีนย่อย endwin ถูกเรียกใช้ โดยไม่มีการเรียกใช้ที่ตามมาไปยังรูทีนย่อย wrefresh ให้ใช้รูทีนย่อย isendwin

# Windows ในสภาวะแวดลอม curses

โปรแกรม curses จะจัดการกับหน้าต่างที่ปรากฏบนจอแสดงผลของเทอร์มินัล หน้าต่าง สามารถขยายให้ใหญ่เท่ากับจอแสดง ้ผลได้ หรือลดขนาดให้เล็กลงให้เหลือเท่าอักขระหนึ่งตัว ทั้งความยาวและความสูง

### หมายเหตุ: ส่วนเสริมคือหน้าต่างที่ไม่จำกัดขนาดของหน้าจอ

ภายในโปรแกรม curses หน้าต่างคือตัวแปรที่ประกาศให้เป็นชนิด WINDOW ชนิดข้อมูล WINDOW จะถูกกำหนดอยู่ในไฟล์ /usr/include/curses.h ซึ่งเป็นโครงสร้างข้อมูล C คุณสร้างหน้าต่างได้โดยจัดสรรส่วนของหน่วยความจำของเครื่อง สำหรับ โครงสร้างหน้าต่าง โครงสร้างนี้ อธิบายถึงคุณสมบัติของหน้าต่าง เมื่อโปรแกรมเปลี่ยนข้อมูลหน้าต่างภายในหน่วยความจำ ี แล้ว โปรแกรมต้องใช้รูทีนย่อย wrefresh (หรือรูทีนที่เทียบเท่ากัน) เพื่ออัพเดตจอแสดงผลฟิสิคัลภายนอก เพื่อให้มีผลต่อการ ้เปลี่ยนแปลงภายใน สำหรับโครงสร้างหน้าต่างที่เหมาะสม

# โครงสร้างหน้าต่างดีฟอลต์

curses จัดเตรียมค<sup>่</sup>าดีฟอลต์โครงสร้างหน้าต<sup>่</sup>างเสมือนที่เรียกว่า*stdscr* stdscr จะแทนที่ในหน่วยความจำจอแสดงผลเทอร์มินัล ์ ทั้งหมด โครงสร้างหน้าต่าง stdscr จะถูกสร้างโดยอัตโนมัติ เมื่อไลบรารี curses ถูกกำหนดค่าเริ่มต้นและอธิบายถึงจอแสดงผล ้ เมื่อไลบรารีถูกกำหนดค่าเริ่มต้นแล้ว ตัวแปร*1ength* และ width จะถูกตั้งค่าความกว*้*างและความยาวของจอแสดงผลแบบฟิสิ คัล

โปรแกรมที่ใช<sup>้</sup> stdscr ในครั้งแรกจะจัดการกับ stdscr จากนั้น จึงเรียกรูทีนย่อย refresh เพื่อรีเฟรชจอแสดงผลภายนอก ดังนั้น จึงตรงกับหน้าต่าง stdscr

นอกเหนือจาก stdscr แล*้*ว คุณสามารถกำหนดหน<sup>้</sup>าต<sup>่</sup>างของคุณเองได<sup>้</sup> หน้าต่างเหล่านั้นจะรู้จักกันในนามของ *หน้าต่างที่ผู้ใช*้ ้ *กำหนดเอง* เพื่อแบ<sup>่</sup>งแยกหน้าต่างเหล่านั้นออกจาก stdscr เช<sup>่</sup>นเดียวกับ stdscr หน้าต่างที่ผู้ใช้กำหนดเองจะมีอยู่ในหน่วยความ ้จำเครื่อง ซึ่งเป็นโครงสร้าง ยกเว้นสำหรับจำนวนหน่วยความจำที่พร้อมใช้งานกับโปรแกรม จะไม่มีข้อจำกัดเกี่ยวกับจำนวน ุ ของหน้าต่างที่คุณสามารถสร้างขึ้นได<sup>้</sup>โปรแกรม curses สามารถจัดการกับดีฟอลต์ของหน้าต่าง หน้าต่างที่ผู้ใช้กำหนดเอง หรือ ทั้งสองแบบ

# โครงสร้างหน้าต่าง Current

Curses สนับสนุนหน้าต่างเสมือนอื่นๆ ที่เรียกว่า*curscr* (หน้าจอปัจจุบัน) หน้าต่าง curscr คือการแทนค่าภายในของภาพ ้ ปัจจุบัน ที่ปรากฏอยู่บนจอแสดงผลภายนอกของเทอร์มินัล

เมื่อโปรแกรมต<sup>้</sup>องการการแทนคาภายนอกเพื่อจับคู่กับการแทนคาภายในโปรแกรมจะเรียกรูทีนย<sup>่</sup>อย เช่น รูทีนย<sup>่</sup>อย wrefresh เพื่ออัพเดตจอแสดงผลแบบฟิสิคัล (หรือรูทีนย่อย refresh ถ้าโปรแกรมกำลังทำงานด้วย stdscr)

curscr จะถูกสงวนไว<sup>้</sup>สำหรับใช<sup>้</sup>เป็นการภายในโดย curses และห<sup>้</sup>ามจัดการกับ curscr เป็นอันขาด

#### **Subwindows**

Curses ยังอนุญาตให้คุณสร้าง *หน้าต่างย่อย* ได้ หน้าต่างย่อยมีลักษณะเป็นสี่เหลี่ยมมุมฉากที่อยู่ภายในหน้าต่างอื่นๆ หน้าต่าง ย่อยย่อยคงเป็นชนิด WINDOW หน้าต่างที่มีหน้าต่างย่อยจะรู้จักกันในนามของหน้าต่างหลัก ของหน้าต่างย่อย และหน้าต่าง ย่อยจะรู้จักกันในนามของหน้าต่างรองของหน้าต่าง

การเปลี่ยนไปเป็นหน้าต่างหลัก หรือหน้าต่างรอง อย่างใดอย่างหนึ่งภายในพื้นที่ที่ซ้อนทับโดยหน้าต่างย่อย จะถูกทำทั้งสอง หน้าต่าง หลังจากที่แก้ไขหน้าต่างย่อยแล้ว ให<sup>้</sup>เรียกรูทีนย่อย touchline หรือ touchwin บนหน้าต่างหลักก่อนที่จะรีเฟรชหน้า ต่าง

<span id="page-17-0"></span>รูทีนยอย คำอธิบาย บังคับให้ช่วงของบรรทัดถูกรีเฟรชในครั้งถัดไปที่เรียกรูทีนย<sup>่</sup>อย wrefresh touchline บังคับให้ทุกอักขระในอะเรย์อักขระของหน<sup>้</sup>าต**่างถูกรีซอร์ส ในครั้งถัดไปที่เรียกรูทีนย**่อย wrefresh รูทีนย**่อย touchwin ไม่ได**้บันทึก touchwin ข้อมูลที่เหมาะสมที่สุด รูทีนย<sup>่</sup>อยนี้มีประโยชน์กับหน<sup>้</sup>าต<sup>่</sup>างที่ซ<sup>้</sup>อนทับกัน

refresh ที่เรียกบนหน<sup>้</sup>าต่างหลักยังคงรีเฟรชหน้าต่างรองด้วย หน้าต่างย่อย ยังคงสามารถเป็นหน้าต่างหลักได้ กระบวนการของ การจัดชั้นของหน้าต่างภายในหน้าต่างจะเรียก*nesting* 

ก่อนที่คุณสามารถลบหน้าต่างหลักได้ คุณต้องลบหน้าต่างรองทั้งหมดก่อนโดยใช้รูทีนย่อย delwin Curses จะส่งคืนข้อผิด ี พลาดหากคุณลองลบหน้าต่างก่อนที่จะลบหน้าต่างชายน์ทั้งหมด เป็นอันดับแรก

Pads

้ส่วนเสริมคือชนิดของหน้าต่างที่ไม่ถูกจำกัดด้วยขนาดของจอแสดงผลของเทอร์มินัล หรือเชื่อมโยงกับส่วนของจอแสดงผล โดยเฉพาะ เนื่องจาก ส่วนเสริมมีขนาดใหญ่กว่าจอแสดงผลแบบฟิสิคัล เฉพาะส่วนของส่วนเสริมที่ผู้ใช้มองเห็นได้ในช่วงเวลา ที่กำหบด

ใช้ส่วนเสริมหากคุณมีจำนวนที่มีขนาดใหญ่ของข้อมูลที่เกี่ยวข้อง ซึ่งคุณต้องการเก็บไว้ด้วยกันในหนึ่งหน้าต่าง แต่ไม่ต้องการ แสดงข้อมูลทั้งหมดในครั้งเดียว

Windows ภายในส่วนเสริม เรียกว่า *ส่วนเสริมย่อย* ส่วนเสริมย่อย จะถูกจัดตำแหน่งอยู่ภายในส่วนเสริมที่ทำงานร่วมกับส่วน เสริมหลักที่สัมพันธ์กัน การจัดวางตำแหน่งนี้ ต่างจากหน้าต่างย่อย ซึ่งจะถูกจัดตำแหน<sup>่</sup>งโดยใช<sup>้</sup>หน้าจอที่ทำงานร่วมกัน

ไม่เหมือนกับหน้าต่างอื่นๆ การเลื่อนหรือการสะท้อนของอินพุตไม่ได้รีเฟรชส่วนเสริม แบบอัตโนมัติ แต่เหมือนกับหน้าต่าง ย่อยตรงที่ เมื่อเปลี่ยนอิมเมจของส่วนเสริมย่อยแล้ว คุณต้องเรียกรูทีนย่อย touchline หรือ touchwin บนส่วนเสริมหลักก่อนที่ จะรีเฟรชหน้าต่างหลัก

ี คุณสามารถใช้รูทีนย่อย curses ทั้งหมดกับส่วนเสริม ยกเว<sup>้</sup>นรูทีนย่อย newwin, subwin, wrefresh และ wnoutrefresh รูทีนย่อย เหล**่านี้จะถูกแทนที่ด**้วยรูทีนย**่อย newpad, subpad, prefresh และ pnoutrefresh** 

# การจัดการกับขอมูลหนาตางดวย curses

เมื่อ curses ถูกเตรียมข้อมูลเบื้องต<sup>้</sup>น stdscr ถูก ระบุโดยอัตโนมัติ คุณสามารถจัดการ stdscr โดยใช<sup>้</sup>ไลบรารีรูทีนย<sup>่</sup>อย curses ้หรือคุณสามารถ สร้างหน้าต่างที่ผู้ใช้กำหนด

### การสร้างหน้าต่าง

คุณสามารถสร้างหน้าตางของคุณโดยใช้รูทีนย่อย newwin

แต่ละครั้งที่คุณเรียกรูทีนย่อย newwin curses จัดสรรโครงสร้างหน้าต่างใหม่ในหน่วยความจำ โครงสร้างนี้มี ข้อมูลทั้งหมดที ้สัมพันธ์กับหน้าต่างใหม**่ Curses ไม่กำหนดข้อจำกัด จำนวนของหน้าต**่างที่คุณสามารถสร้างได้ จำนวนของ subwindows ที่ซ้อน ้กันถูกจำกัดด้วยจำนวนของหน่วยความจำที่มี มากได้ถึงคาของ SHRT\_MAX ตามที่กำหนดในไฟล์ /usr/include/limits.h

คุณสามารถเปลี่ยนหน้าต่างโดยไม่ต้องสนใจกับลำดับ ที่หน้าต่างถูกสร้าง การอัพเดตจอแสดงผลของเทอร์มินัลเกิดขึ้นผ่าน การเรียกรูทีนยอย wrefresh

# หน้าต่างย่อย

คุณต้องกำหนดพิกัดสำหรับ subwindow ที่สัมพันธ์ กับจอแสดงผลของเทอร์มินัล subwindow ที่สร้างโดยใช้รูทีนย่อย subwin ์ ต<sup>้</sup>องพอดีกับภายในขอบเขตของ หน้าต่างพาเรนต<sup>์</sup> มิฉะนั้นค่า null จะถูกส่งกลับ

#### ้สวนเสริม

ใช้รูทีนย่อยดังต่อไปนี้เพื่อสร้าง pads:

คำอธิบาย<br>สร้างโครงสร้างข้อมูลpad รูทีนย่อย newpad สร้างและสงกลับตัวชี้ไปที่ subpad ภายใน pad subpad

# การลบหน้าต่าง, pads และหน้าต่างย่อย

subpad ใหม่ถูกกำหนดตำแหน่งสัมพันธ์กับพาเรนต์

เมื่อต<sup>้</sup>องการลบหน้าต<sup>่</sup>าง pad หรือ subwindow ให้ใช้รูทีนย่อย **delwin** ก่อนที่คุณจะสามารถลบหน้าต่างหรือ pad คุณต้องลบหน้า ์ ต่างหรือ pad ย่อยแล้ว มิฉะนั้นรูทีนย่อย delwin จะส่งกลับข้อผิดพลาด

### <sub>ิ</sub> การเปลี่ยนรูปหน้าจอหรือหน้าต่าง

เมื่อรูทีนย<sup>่</sup>อย curses เปลี่ยน ลักษณะที่ปรากฏของหน<sup>้</sup>าตาง การแสดงผลภายในของหน้าตางถูกอัพเดต ขณะที่จอแสดงผลยังคง ไม่เปลี่ยนแปลง จนกว่าการเรียกรูทีนย่อย wrefresh ครั้งต่อไป รูทีนย่อย wrefresh ใช้ ข้อมูลในโครงสร้างหน้าต่างเพื่ออัพเด ตจอแสดงผล

# การรีเฟรชหน้าต่าง

เมื่อไรก็ตามที่คุณสร้างเอาต์พุตไปที่โครงสร้างหน้าต่าง หรือ pad คุณต้องรีเฟรช จอแสดงผลของเทอร์มินัลให้ตรงกับการแสดง ้ผลภายใน การรีเฟรชทำ ดังต่อไปนี้:

- เปรียบเทียบเนื้อหาของ curscr กับเนื้อหาที่ผู้ใช้กำหนด หรือ stdscr
- อัพเดตโครงสร้าง curscr เพื่อให้ตรงกับที่ผู้ใช้กำหนดหรือ stdscr
- แสดงส่วนของการแสดงผลฟิสิคัลที่เปลี่ยนแปลงใหม

# ใช้รูทีนย<sup>่</sup>อยดังต**่อไปนี้เพื่อรีเฟรชหน**้าต่าง:

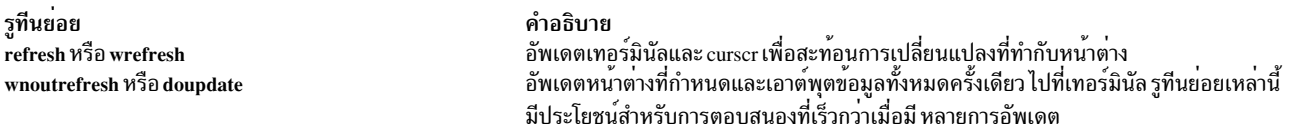

รูทีนย่อย refresh และ wrefresh เรียกรูทีนย่อย wnoutrefresh ในครั้งแรก เพื่อคัดลอกหน้าต้างที่กำลังถูกรีเฟรชให<sup>้</sup>เป็นหน้าจอ ปัจจุบัน จากนั้นจึงเรียกรูทีนย**่อย doupdate เพื่ออัพเดต จอแสดงผ**ล

ถ้าคุณจำเป็นต้องรีเฟรชหลายหน้าต่างพร้อมกัน ให้ใช้หนึ่งในสองวิธที่มี คุณสามารถใช้ชุดการเรียกรูทีนย่อย wrefresh ที่ให้ผล สลับการเรียก ไปที่รูทีนย<sup>่</sup>อย wnoutrefresh และ doupdate คุณยังสามารถเรียกรูทีนย**่อย wnoutrefresh หนึ่ง ครั้งสำหรับแต**่ละ ่ หน้าต่างแล้วเรียกรูทีนย่อย doupdate หนึ่งครั้ง ด้วยวิธีที่สอง เฉพาะหนึ่งการส่งเป็นชุดอย่างเร็วของเอาต์พุตถูกส่งไปที่จอแสดง ผล

# ัฐทีนย<sup>่</sup>อยที่ใช<sup>้</sup>สำหรับการรีเฟรช pads

### ู้รูทีนย่อย prefresh และ pnoutrefresh เหมือนกับรูทีนย่อย wrefresh และ wnoutrefresh

รูทีนย่อย prefresh อัพเดตทั้งหน้าจอปัจจุบัน และจอแสดงผลฟิสิคัล ขณะที่รูทีนย่อย pnoutrefresh อัพเดต curscr เพื่อสะท้อน ิ การเปลี่ยนแปลงที่ทำกับ pad ที่ผู้ใช้กำหนด เนื่องจาก pads ไม่ใช่หน้าต่างที่เกี่ยวข้อง รูทีนย่อยเหล่านี้ ต้องการพารามิเตอร์เพิ่ม ้ เติมเพื่อระบุส่วนของ pad และหน้าจอ ที่เกี่ยวข้อง

# การรีเฟรชพื้นที่ที่ไม่ได้เปลี่ยนแปลง

ระหว่างการรีเฟรช เฉพาะพื้นที่ที่มีการเปลี่ยนแปลง จะถูกเขียนใหม**่บนจอแสดงผล คุณสามารถรีเฟรชพื้นที่ของจ**อแสดงผลที่ ไม่เปลี่ยนแปลง โดยใช้รูทีนย่อย touchwin และ touchline:

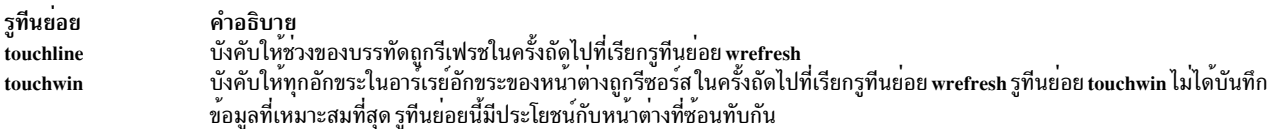

การรวมรูทีนย**่อย touchwin และ wrefresh มีประโยชน**์เมื่อทำงานกับ subwindows หรือหน้าต่างที่ซ้อนกัน ในการนำหน้าต่างมา ี ด้านหน้าจากด้านหลังของหน้าต่างอื่น ให้เรียกรูทีนย่อย touchwin ตามด้วยรูทีนย่อย wrefresh

### การแสดงผลที่บิดเบือน

้ถ้าข้อความถูกส่งไปที่จอแสดงผลของเทอร์มินัลด้วยรูทีนย่อย ที่ไม่ใช่ curses เช่นรูทีนย่อย echo หรือ printf หน้าต่างภายนอก ้อาจแสดงผลบิดเบือนได<sup>้</sup>ในกรณีนี้ จอแสดงผลมีการเปลี่ยนแปลง แต**่หน**้าจอปัจจุบันไม**่ถูกอัพเดตเพื่อสะท้อนการเปลี่ยน** แปลงเหล่านี้ ปัญหาสามารถเกิดขึ้นเมื่อการรีเฟรชถูกเรียกบนจอแสดงผลที่บิดเบือน เนื่องจาก หลังจากหน้าจอถูกบิดเบือน ไม่มีความแตกต่างระหว่างหน้าต่างที่ถูกรีเฟรช และโครงสร้างหน้าจอปัจจุบัน ด้วยผลดังกล่าว ช่องว่างบนจอแสดงผล เกิดจาก ข้อความที่บิดเบือนไม<sup>่</sup>ถกเปลี่ยนแปลง

่ ปัญหาเดียวกันนี้อาจเกิดได<sup>้</sup>เช่นกันเมื่อหน<sup>้</sup>าต<sup>่</sup>าง ถูกย้าย อักขระที่ส่งไปที่จอแสดงผลด*้*วยรูทีนย<sup>่</sup>อยที่ไม่ใช่ curses ไม่ ย้ายไปกับ หน้าตางภายใน

้ถ้าหน้าจอกลายเป็นภาพบิดเบือน ให<sup>้</sup>เรียกรูทีนย**่อย wrefresh บน curscr เพื่ออัพเดตการแสด**งผลให้สะท้อนการแสดงผลฟิสิ คัลปัจจุบัน

# การจัดการกับเนื้อหาของหน้าต่าง

หลังจากหน้าต่างหรือ subwindow ถูกสร้าง บ่อยครั้งที่โปรแกรมต้องจัดการในบางวิธี โดยใช้รูทีนย่อยดังต่อไปนี้:

<span id="page-20-0"></span>รูทีนยอย คำอธิบาย วาดสี่เหลี่ยมในหรือรอบหน้าต<sup>่</sup>าง box จัดเตรียมการควบคุมที่แมนยำกวากับรูทีนยอย overlay และ overwrite copywin ระบุแก curses วาบรรทัดหนาจอถูกละเวนและควรถูก เอาออกไป ก่อนจะมีการเขียนขอมูลที่ส่วนนั้น garbagedlines ยาย หนาตางหรือ subwindow ไปที่ตำแหน่งใหม mvwin overlay หรือ overwrite คัดลอกหนาตางหนึ่งเหนือหนาตางอื่น เอาบรรทัดออกจากหน<sup>้</sup>าจอเริ่มต<sup>้</sup>น ripoffline

เมื่อต้องการใช้รูทีนย่อย overlay และ overwrite สองหน้าต่างต้องซ้อนกัน รูทีนย่อย overwrite เป็นการทำลาย ขณะที่รูทีนย่อย overlay ไม่เป็น เมื่อข้อความถูกคัดลอกจากหนึ่งหน้าต่างไปหน้าต่างอื่นโดยใช้ รูทีนย่อย overwrite ส่วนที่ว่างจากหน้าต่างที่คัด ิลอก ทับส่วนของหน้าต่างที่คัดลอกข้อมลมา รทีนย่อย overlay ไม่มีการทำลาย เนื่องจากไม่ได้คัดลอกส่วนที่ว่าง จากหน้าต่างที คัดลอก

เหมือนกับรูทีนยอย overlay และ overwrite รูทีนย**่อย copywin อนุญาต ให**้คุณคัดลอกส่วนของหน<sup>้</sup>าตางหนึ่งไปยังอีกหน<sup>้</sup>าตาง หนึ่ง ไม่เหมือนกับรูทีนย่อย overlay และ overwrite หน้าต่าง ไม่จำเป็นต้องซ้อนกัน เพื่อคุณจะใช้รูทีนย่อย copywin

เมื่อต<sup>้</sup>องการเอาบรรทัดออกจาก stdscr คุณสามารถใช้รูทีนย่อย ripoffline ถ<sup>้</sup>าคุณผ่านอาร์กิวเมนต์*line* ที่มีค่าบวกให<sup>้</sup>กับรูทีน ี่ย<sup>่</sup>อยนี้ จำนวนบรรทัดที่ระบุถูกเอาออก จากด<sup>้</sup>านบนของ stdscr ถ<sup>้</sup>าคุณผานอาร์กิวเมนต์*line* ที่มีคาลบให<sup>้</sup>กับรูทีนยอย บรรทัดจะ ิถกเอาออกจากด้านล่างของ stdscr

เมื่อต้องการละเว้นช่วงที่ระบุของบรรทัดก่อนการเขียน ข้อมูลใหม่ คุณสามารถใช้รูทีนย่อย garbagedlines

#### การสนับสนุนสำหรับตัวกรอง

รูทีนย**่อย filter ถูกจัดเตรียมสำหรับแอ็พพลิเคช**ัน curses ที่เป็นตัวกรอง รูทีนย**่อยนี้ทำให**้ curses ทำงานเหมือนกับว<sup>่</sup>า stdscr เป็นบรรทัดเดียว เท่านั้น เมื่อรันกับรูทีนย<sup>่</sup>อย filter, curses ไม่ใช*้*ความสามารถของเทอร์มินัลที่ต*้*องการการรับรู*้ข*องบรรทัด ว่า curses ทำงานอย

# การควบคุมเคอรเซอรดวย curses

้ส่วนนี้อธิบายถึงเคอร์เซอร์ชนิดอื่นที่มีอยู่ใน ไลบรารี curses

ชนิดของเคอร์เซอร์ดังต่อไปนี้มีอยู่ในไลบรารีเคอร์เซอร์:

#### โลจิคัลเคอร์เซอร์

้ตำแหน่งเคอร์เซอร์ภายในแต่ละหน้าต่าง โครงสร้างข้อมูลของหน้าต่าง ติดตามตำแหน่งของโลจิคัลเคอร์เซอร์ของตัวเอง แต่ละหน้ามีมีโลจิคัล เคอร์เซอร์

ฟิสิคัล เคอร์เชอร์

เคอร์เซอร์ของจอแสดงผล เวิร์กสเตชันใช้เคอร์เซอร์นี้เพื่อเขียนไปที่ จอแสดงผล มีหนึ่งฟิสิคัลเคอร์เซอร์เท่านั้นต่อจอแส ดงผล

้คุณทำได้เพียงเพิ่มหรือลบอักขระที่โลจิคัลเคอร์เซอร์ ในหน้าต่าง รูทีนย่อยดังต่อไปนี้ถูกจัดเตรียมสำหรับการควบคุม เคอร์ เซอร์:

getbegyx

```
กำหนดพิกัดเริ่มต้นของหน้าต่าง ในตัวแปรจำนวนเต็ม _{\it V}และ_{\it X}
```
<span id="page-21-0"></span>getmaxyx

กำหนดขนาดของหน้าต่าง ในตัวแปรจำนวนเต็ม  $_{\it V}$ และ $_{\it X}$ 

getsyx

สงกลับพิกัดปัจจุบันของเคอร์เซอร์หน้าจอเสมือน

#### getyx

้ส่งกลับตำแหน่งของโลจิคัลเคอร์เซอร์ที่สัมพันธ์กับหน้าต่าง ที่ระบ

#### **leaveok**

้ควบคุมการวางตำแหน**่งฟิสิคัลเคอร์เซอร์หลังการเรียกรูที**่นย**่อย wrefresh** 

 $m \wedge c$ 

เลื่อบโลจิคัลเคอร์เซอร์ที่สับพับธ์กับ stdscr

mvcur

ย้ำยฟิสิคัลเคอร์เซอร์

setsyx

์ตั้งค่าเคอร์เซอร์หน้าจอเสมือนเป็นพิกัดที่ระบุ

wmove

เลื่อนเคอร์เซอร์โลจิคัลที่สัมพันธ์กับหน้าต่างที่ ผู้ใช้กำหนด

หลังจากการเรียกรูทีนย่อย refresh หรือ wrefresh, curses วางตำแหน่งฟิสิคัลเคอร์เซอร์ที่ ตำแหน่งอักขระที่อัพเดตล่าสุดใน หน้าต่าง เมื่อต้องการคงตำแหน่งฟิสิคัลเคอร์เซอร์ไว้และไม่มีการย้ายหลังการรีเฟรช เรียกรูทีนย่อย leaveok ด้วยพารามิเตอร์ *Window* กำหนดเป็น หน<sup>้</sup>าต่างที่ต้องการและพารามิเตอร*์ Flag* ตั้งค<sup>่</sup>าเป็น TRUE

# การจัดการกับอักขระด<sup>้</sup>วย curses

คุณสามารถเพิ่มอักขระในหน้าต่าง curses โดยใช้ คีย์บอร์ด หรือแอ็พพลิเคชัน curses ส่วนนี้อธิบายวิธีที่คุณสามารถเพิ่ม, ลบ ออก หรือเปลี่ยนอักขระที่ปรากภในหน้าต่าง curses

### ขนาดอักขระ

ชุดอักขระบางชุดกำหนดอักขระหลายคอลัมน์ที่ครอบครองตำแหน่ง มากกว่าหนึ่งคอลัมน์เมื่อแสดงบนหน้าจอ

้การเขียนอักขระที่มีความกว<sup>้</sup>างมากกว่าความกว้างของหน้าต<sup>่</sup>างปลายทาง ก<sup>่</sup>อให้เกิดข้อผิดพลาด

การเพิ่มอักขระในรูปภาพหน้าจอ

ไลบรารี curses จัดให้มีรูทีนย<sup>่</sup>อยจำนวนหนึ่ง ที่บันทึกการเปลี่ยนแปลงข<sup>้</sup>อความไปที่หน<sup>้</sup>าต<sup>่</sup>าง และทำเครื่องหมายพื้นที่ที่จะ ถูกอัพเดต ในการเรียกใช<sup>้</sup>ครั้งถัดไปในรูทีนย**่อย wrefresh** 

# รูทีนยอย waddch

รูทีนย่อย waddch เขียนทับอักขระที่ตำแหน่งเคอร์เซอร์โลจิคัลปัจจุบัน ด้วยอักขระที่ระบุ หลังจากเขียนทับ เคอร์เซอร์โลจิคัล ถูกเลื่อนหนึ่งช<sup>่</sup>องว<sup>่</sup>างไปทางขวา ถ<sup>้</sup>ารูทีนย**่อย waddch ถูกเรียกใช**้ที่ขอบขวา รูทีนย**่อยเหล**่านี้ยังเพิ่มอักขระขึ้นบรรทัดใหม**่** 

้อัตโนมัติ นอกจากนั้น ถ้าคุณเรียกใช้หนึ่งในรูทีนย**่อยเหล**่านี้ที่ด้านล่าง ของแถบการเลื่อนและรูทีนย่อย scrollok ถูกเปิดใช้งาน แถบถูกเลื่อนขึ้นหนึ่งบรรทัด ตัวอย่าง ถ้าคุณเพิ่มบรรทัดใหม่ ที่ด้านลางของหน้าต่าง หน้าต่างควรต้องเลื่อนขึ้นหนึ่งบรรทัด

้ถ้าอักขระที่จะเพิ่มเป็นอักขระแท็บขึ้นบรรทัดใหม่ หรือถอยกลับ curses จะย้ายเคอร์เซอร์อย่างเหมาะสมในหน้าต่างเพื่อให้ แสดง การเพิ่มนั้น แท็บถูกตั้งค่าที่ทุกคอลัมน์ที่แปด ถ้าอักขระเป็นขึ้นบรรทัดใหม่ อันดับแรก curses ใช้รูทีนย่อย wcIrtoeol ่ เพื่อลบ บรรทัดปัจจุบันออกจากตำแหน่งเคอร์เซอร์โลจิคัลไปที่สิ้นสุดของบรรทัดก่อน ย้ายเคอร์เซอร์ กุลมรูทีนย่อย waddch ประกอบด้วยต่อไปนี้:

รทีนยอย คำอธิบาย แมโครaddch แมโคร mvaddch แมโคร mvwaddch รทีนย<sup>่</sup>อย waddch

้เพิ่มอักขระไปที่ stdscr<br>ย้ายอักขระไปที่ตำแหน**่**งที่ระบุก**่อนเพิ่มไปที่ stdscr** ย้ายอักขระไปที่ตำแหน**่งที่ระบุก่อนเพิ่มไปที่ หน**้าต**่างที่ผู้ใช**้กำหนดเอง เพิ่มเพิ่มไปที่หน้าต่างที่ผู้ใช้กำหนดเอง

์ โดยการใช้กลุ่มรูทีนย**่อย winch และ waddch ร**่วมกัน คุณสามารถทำสำเนาคุณสมบัติข้อความและวิดีโอ จากที่หนึ่งไปอีกที่หนึ่ง ี การใช<sup>้</sup>กลุ่มรูทีนย<sup>่</sup>อย winch คุณสามารถเรียกข<sup>้</sup>อมูลอักขระและแอ็ตทริบิวต*์*วิดีโอ จากนั้นคุณสามารถ ใช<sup>้</sup>หนึ่งในรูทีนย<sup>่</sup>อย waddch เพื่อเพิ่มอักขระ และแอ็ตทริบิวต์ของอักขระไปยังตำแหน<sup>่</sup>งอื่น

คุณยังสามารถใช้รูทีนย่อย waddch เพื่อเพิ่มอักขระควบคุมในหน้าต่าง อักขระควบคุมถูกเขียนใน เครื่องหมาย ^X

หมายเหตุ: การเรียกใช้รูทีนย่อย winch บนตำแหน่งหนึ่ง ในหน้าต่างที่มีอักขระควบคุมจะไม่ส่งกลับค่าอักขระ แต่ส่งกลับ อักขระหนึ่งของการแทนอักขระควบคุมแทน

#### ิการเอาต์พุตอักขระที่ไม**่ใช**่อักขระควบคุมเดี่ยว

เมื่อทำการเอาต์พุตอักขระที่ไม่ใช่ตัวควบคุมเดี่ยว จะ เกิดผลการทำงานอย่างมีนัยสำคัญในการใช้รูทีนย**่อย wechochar รูทีน** ี่ย่อยเหล่านี้มีการทำงานเทียบเท่ากับการเรียกใช<sup>้</sup>ไปยัง รูทีนย่อย waddchr ที่สอดคล*้*องกันตามด้วย รูทีนย่อย wrefresh ที่สอด ิ คล้อง รูทีนย่อย wechochar ประกอบด้วยรูทีนย่อย wechochar แมโคร echochar และรูทีนย่อย pechochar

บางชุดอักขระอาจมีอักขระที่ไม่มีระยะหางบางตัว (อักขระที่ไม่มีระยะหาง ได้แก่ อักขระที่นอกเหนือจาก '\0 ' ซึ่งรูทีนย่อย wcwidth ส่งกลับค่าความยาวศูนย์) แอ็พพลิเคชันอาจเขียน อักขระที่ไม่มีระยะห่างไปยังหน้าต่าง ทุกๆ อักขระที่ไม่มีระยะห่าง ในหน้าต่าง จะสัมพันธ์กับอักขระที่มีระยะห่าง และแก้ไขอักขระที่มีระยะห่าง อักขระที่ไม่มีระยะห่างในหน้าต่างไม่สามารถระบุ แยกต่างหาก อักขระ ที่ไม่มีระยะห่างถูกระบุโดยนัยเมื่อการดำเนินการ Curses มีผลต่อ อักขระที่มีระยะห่างที่ซึ่งอักขระที่ไม่มี ระยะห่างเชื่อมโยงอย

้อักขระที่ไม่มีระยะห่างไม่สนับสนุนแอ็ตทริบิวต์ สำหรับอินเตอร์เฟสที่ใช้ อักขระตัวแทนและแอ็ตทริบิวต์ แอ็ตทริบิวต์จะถูกละ ้เว้นถ้าอักขระตัวแทนเป็น อักขระที่ไม่มีระยะหาง อักขระหลายคอลัมน์มีชุดของแอ็ตทริบิวต์เดียว สำหรับทุกคอลัมน์ การเชื่อม โยงของอักขระที่ไม่มีระยะห่างกับอักขระที่มีระยะห่าง ควบคุมโดยแอ็พพลิเคชันที่ใช้อินเตอร์เฟสอักขระตัวแทน ฟังก์ชันสตริง อักขระตัวแทนมีการเชื่อมโยงที่ไม่ขึ้นกับชุดโค*้*ด

ผลที่เกิดโดยทั่วไปของอักขระที่ไม่มีระยะห**่**างที่เชื่อมโยงกับอักขระที่มีระยะห่าง เรียกว่า c ดังนี้:

- อักขระที่ไม่มีระยะหางอาจแก้ไขลักษณะที่ปรากฏของ c (ตัวอย่างเช่น อาจมีอักขระที่ไม่มีระยะหางที่เพิ่มเครื่องหมาย diacritical ให้กับอักขระ อย่างไรก็ตาม ก็อาจมีอักขระที่มีระยะห่างที่มีเครื่องหมาย diacritical อยู่ในตัวเช่นกัน)
- อักขระที่ไม่มีระยะห่างอาจเชื่อม c ไปยัง อักขระที่ตามหลัง c ตัวอย่างของการใช้งานนี้คือ การสร้างการโยงกัน และการแปลง อักขระไปเป็นรูปแบบการแสดง ที่ซับซ้อน คำ หรือสัญลักษณ์แทนความหมาย

้การนำไปปภิบัติอาจจำกัดจำนวนอักขระที่ไม่มีระยะหางที่สามารถ เชื่อมโยงกับอักขระที่มีระยะหาง โดยมีขีดจำกัดอย่างน้อย 5

# ลักขระที่ซับซ<sup>้</sup>ลบ

้อักขระซับซ้อนคือชื่อของอักขระที่เชื่อมโยง ซึ่งอาจรวม อักขระที่มีระยะหางและยังอาจรวมอักขระที่ไม่มีระยะหางที่เชื่อมโยง ้ด้วย อักขระซับซ้อนที่มีระยะห่างคืออักขระซับซ้อนที่รวม อักขระที่มีระยะห่างหนึ่งช่อง และอักขระที่ไม่มีระยะห่างใดๆ ที่เชื่อม โยง ตัวอย่าง ของชุดโค<sup>้</sup>ดที่มีอักขระซับซ<sup>้</sup>อนได<sup>้</sup>แก**่ ISO/IEC 10646-1:1993** 

อักขระชับซ้อนสามารถเขียนไปยังหน้าจอ ถ้าอักขระชับซ้อน ไม่ได้รวมอักขระที่มีระยะห่าง อักขระที่ไม่มีระยะห่างใดๆ จะถูก เชื่อมโยง กับอักขระชับซ<sup>้</sup>อนที่มีระยะห**่างที่มีอยู่ที่ตำแหน**่งหน้าจอที่ระบุ เมื่อแอ็พพลิเคชันอ่านข้อมูลจากหน้าจอ แอ็พพลิเคชัน จะได้อักขระซับซ้อน ที่มีระยะห่าง

ชนิดข้อมูล cchar\_t แทนอักขระซับซ้อนและการแปลความหมาย เมื่อ cchar\_t แทนอักขระซับซ้อนที่ไม่มีระยะห่าง (ซึ่งคือ เมื่อ ไม่มี อักขระที่มีระยะห่างภายในอักขระซับซ้อน) จะไม่ใช<sup>้</sup> การแปลความหมาย เมื่อเขียนไปยังหน้าจอ จะใช้การแปลความหมาย ที่ระบุ โดยอักขระที่มีระยะห่างที่แสดงอยู่แล้ว

้อ็อบเจ็กต์ของชนิด cchar\_t สามารถเตรียมข้อมูลเบื้องต้นโดยใช้รูทีนย่อย setchar และเนื้อหาสามารถถูกแยกออกโดยใช้รูทีน ีย่อย getchar ลักษณะการทำงานของฟังก์ชันที่รับค่า cchar\_t ที่ยังไม่ได้เตรียมข้อมูลเบื้องต้นด้วยวิธีนี้ จะได้รับจากฟังก์ชัน curses ที่ มีอาร์กิวเมนต์เอาต์พูต cchar\_t

#### อักขระพิเศษ

้บางฟังก์ชันจะประมวลผลอักขระพิเศษ ในฟังก์ชันที่ไม่ย้ายเคอร์เซอร์ ตามข้อมูลที่วางบนหน้าต่าง อักขระพิเศษเหล่านี้จะถูก ใช้ภายในสตริงเท่านั้นเพื่อให้มีผลต่อการวางอักขระ ที่ตามมา การย้ายเคอร์เซอร์ที่ระบด้านล่างไม่มีอย่ในเคอร์เซอร์ที่ เห็นได้ หลังสิ้นสุดการดำเนินการ ในฟังก์ชันที่ไม่มีการย้าย เคอร์เซอร์ อักขระพิเศษเหล่านี้สามารถใช้เพื่อให้มีผลต่อการวางอักขระ ที่ตามมา และการย้ายเคอร์เซอร์จริง

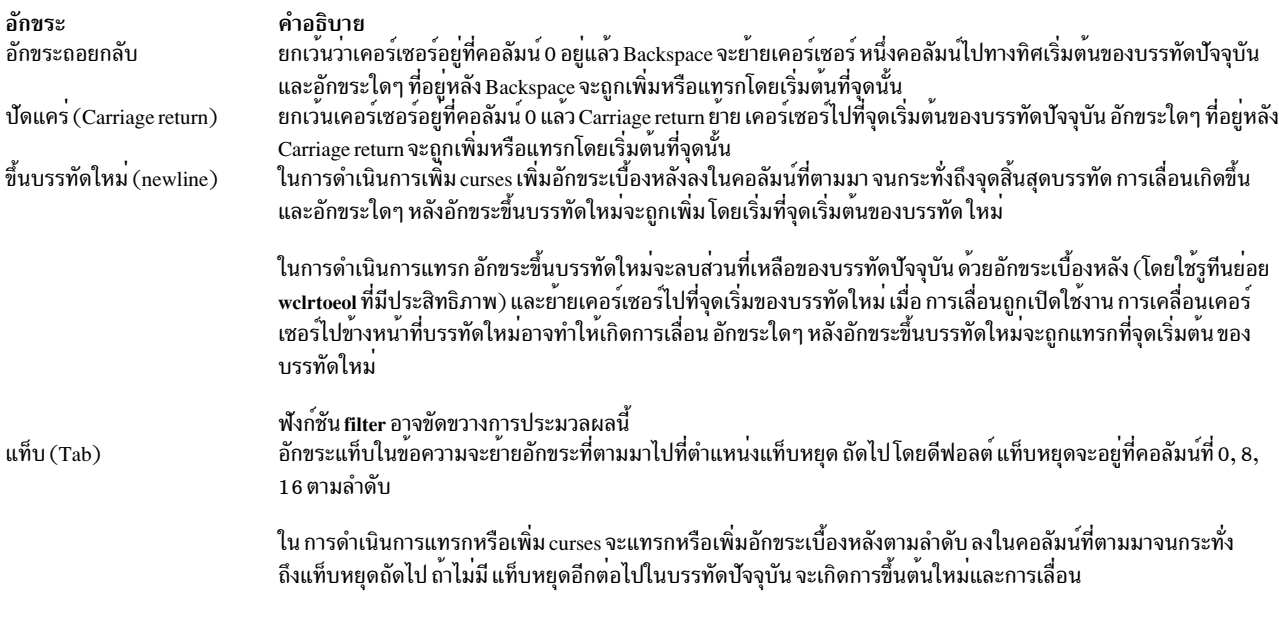

#### อักขระควบคุม

ฟังก์ชัน curses ที่ทำหน<sup>้</sup>าที่ในการประมวลผลอักขระพิเศษโดยหลักการจะ แปลงอักขระควบคุมเป็นอักขระ ( ' ^ ' ) ตามด<sup>้</sup>วย<br>อักขระที่สอง (ซึ่งเป็นตัวอักษรตัวพิมพ์ใหญ่ถ<sup>้</sup>าเป็นตัวอักษร) และเขียนสตริงนี้ ไปยังหน้าต่างแทนอักขระควบคุม

# ลายเส้น:

คุณสามารถใช้ตัวแปรต<sup>่</sup>อไปนี้เพื่อเพิ่มอักขระ ลายเส<sup>้</sup>นบนหน<sup>้</sup>าจอด*้*วยรูทีนย<sup>่</sup>อย waddch เมื่อกำหนดสำหรับเทอร์มินัล ตัวแปร จะมีบิต A\_ALTCHARSET ถูกเปิดใช<sup>้</sup> มิฉะนั้น อักขระดีฟอลต*์*ที่แสดงใน ตารางต<sup>่</sup>อไปนี้จะถูกเก็บในตัวแปร

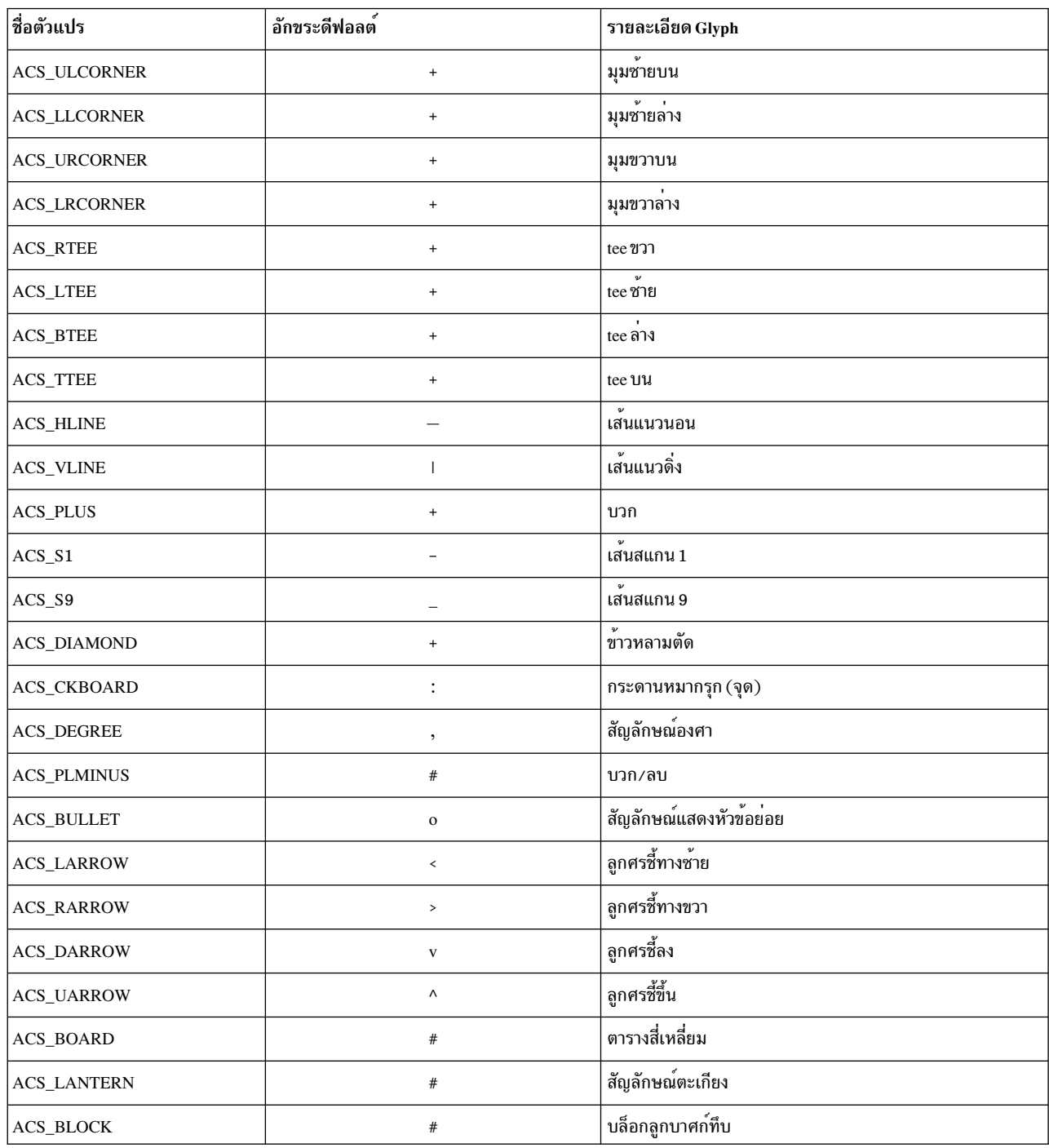

#### รูทีนยอย waddstr

รูทีนย<sup>่</sup>อย waddstr เพิ่ม สตริงอักขระที่สิ้นสุดด*้*วย null ไปยังหน<sup>้</sup>าต<sup>่</sup>าง โดยเริ่มต้นด้วยอักขระ ปัจจุบัน ถ*้*าคุณกำลังเพิ่มอักขระ ้เดี่ยว ใช้รูทีนย่อย waddch มิฉะนั้น ใช้รูทีนย่อย waddstr ต่อไปนี้คือส่วนหนึ่งของกลุ่มรูทีนย่อย waddstr:

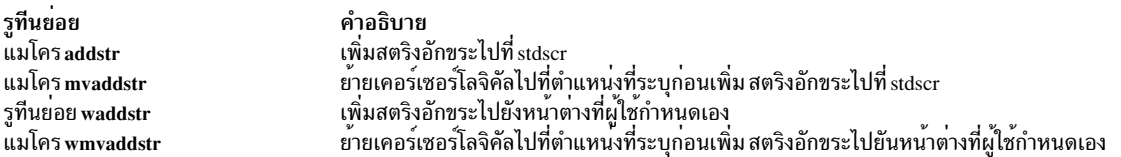

#### รูทีนย่อย winsch

รูทีนย่อย winsch แทรกอักขระที่ระบุก่อนอักขระปัจจุบัน ในหน้าต่าง อักขระทั้งหมดทางขวาของอักขระที่แทรก จะถูกย้ายไป หนึ่งช่องว่างทางขวา เป็นผลให้อักขระที่อยู่ขวาสุดบน บรรทัดอาจหายไป ตำแหน่งของเคอร์เซอร์โลจิคัลและฟิสิคัลไม่เปลี่ยน แปลง หลังการย้าย รูทีนย่อย winsch ประกอบด้วย ต่อไปนี้:

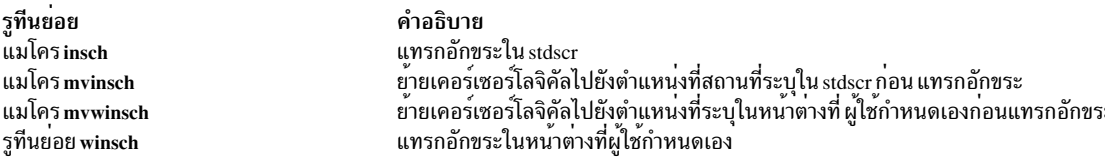

#### รูทีนย่อย winsertIn

รูทีนย<sup>่</sup>อย winsertIn แทรกบรรทัดว<sup>่</sup>างเหนือบรรทัด ปัจจุบันในหน<sup>้</sup>าต<sup>่</sup>าง รูทีนย<sup>่</sup>อย insertIn แทรกบรรทัดใน stdscr บรรทัดล**่**าง ของหน้าต่างจะหายไป รูทีนย่อย winsertIn ดำเนินการ แบบเดียวกันในหน้าต่างที่ผู้ใช้กำหนดเอง

#### รูทีนย่อย wprintw

รูทีนย**่อย wprintw แทน ลำดับของอักขระ (เริ่มต**้นด้วยอักขระปัจจุบัน) ด้วยเอาต์พุต ที่จัดรูปแบบ รูปแบบเหมือนกับสำหรับ คำสั่ง printf กลุ่ม printw ประกอบด้วย ต่อไปนี้:

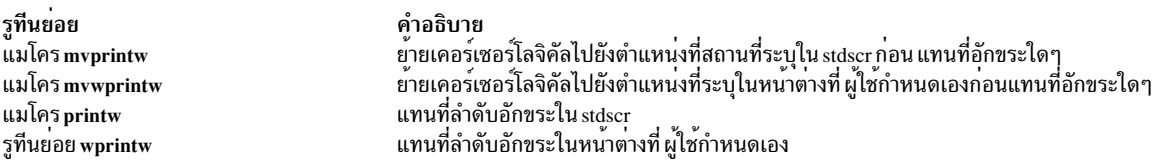

รูทีนย<sup>่</sup>อย wprintw ทำการ เรียกใช<sup>้</sup>ไปยังรูทีนย**่อย waddch เพื่อแทนที่อักขร**ะ

#### แมโคร unctrl

แมโคร unctrl ส่งกลับการแทน ค่าอักขระควบคุมที่ระบุเป็นแบบที่พิมพ์ได<sup>้</sup> ซึ่งแสดงในรูปแบบ ^X แมโคร unctrl ส่งกลับ อักขระการพิมพ์คงเดิม

# การเปิดใช้งานการเลื่อนข้อความ

ใช้รูทีนย<sup>่</sup>อย ต่อไปนี้เพื่อเปิดใช<sup>้</sup>งานการเลื่อน:

 $16$  AIX เวอร์ชัน 7.2: แนวคิดการเขียนโปรแกรมทั่วไป

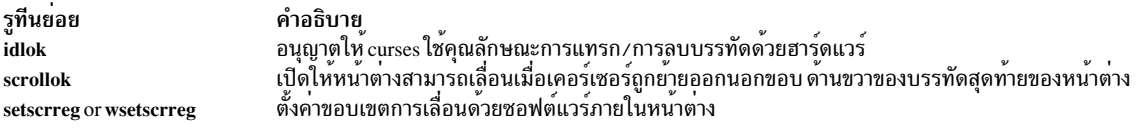

การเลื่อนเกิดขึ้นเมื่อโปรแกรมหรือผู้ใช้ย้ายเคอร์เซอร์ออกจาก ขอบด้านล่างของหน้าต่าง เพื่อให้เกิดการเลื่อน อันดับแรกคุณ<br>ต้องใช้รูทีนย่อย scrollok เพื่อเปิดใช้งานการเลื่อนสำหรับหน้าต่าง หน้าต่าง ถูกเลื่อนถ้าการเลื่อนถูกเปิดใ ต่อไปนี้เกิดขึ้น:

- เคอร์เซอร์ถูกย้ายออกนอกขอบหน้าต่าง
- อักขระขึ้นบรรทัดใหม่ถกพบที่บรรทัดสดท้าย
- อักขระถูกแทรในตำแหน่งท้ายของบรรทัดสุดท้าย

เมื่อหน้าต่างถูกเลื่อน curses จะอัพเดตทั้ง หน้าต่างและหน้าจอ อย่างไรก็ตาม เพื่อให้การเลื่อนฟิสิคัลมีผลต่อ เทอร์มินัล คุณ ต้องเรียกใช้รูทีนย่อย idlok ด้วยพารามิเตอร์ $\emph{Flag}$ ตั้งค่าเป็น TRUE

ถ้าการเลื่อนถูกปิดใช้งาน เคอร์เซอร์ยังคงอยู่ บนบรรทัดสุดท้ายที่ตำแหน่งที่อักขระถูกป<sup>้</sup>อนเข้า

้เมื่อการเลื่อนถูกเปิดใช<sup>้</sup>งานสำหรับหน<sup>้</sup>าต<sup>่</sup>าง คุณสามารถใช<sup>้</sup> รูทีนย<sup>่</sup>อย setscrreg เพื่อสร*้*างแถบการเลื่อนซอฟต์แวร์ ภายในหน<sup>้</sup>า ี่ ต่าง คุณส่งค่ารูทีนย่อย setscrreg สำหรับบรรทัดบนสุดและล่างสุดของแถบ ถ้า setscrreg ถูกเปิดใช้งานสำหรับแถบและการ เลื่อนถูกเปิดใช้งานสำหรับ หน<sup>้</sup>าตาง การพยายามใดๆ ที่จะย้ายออกนอกบรรทัดลางสุดที่ระบุบรรทัดทั้งหมดใน ขอบเขตจะ เลื่อนขึ้นหนึ่งบรรทัด คุณสามารถใช<sup>้</sup>แมโคร*s*etscrreg เพื่อกำหนดขอบเขตการเลื่อนใน stdscr มิฉะนั้น คุณใช**้รูทีนย**่อย wsetscrreg เพื่อกำหนดขอบเขตการเลื่อนในหน้าต่าง ที่ผู้ใช้กำหนดเอง

หมายเหตุ: ต่างจากรูทีนย่อย idlok รูทีนย่อย setscrreg ไม่มีข้อกำหนดขอบเขตการใช้ ความสามารถในส่วนการเลื่อนฟิสิคัลที่ เทคร์มินัลกาจมี

#### การลบอักขระ

้คุณสามารถลบข้อความโดยการแทนที่ด้วยช่องว่าง หรือโดยการลบอักขระ ออกจากอาร์เรย์อักขระและเลื่อนอักขระส่วนที่ เหลือบนบรรทัด ไปทางซ้ายหนึ่งช่องว่าง

#### รูทีนยอย werase

แมโคร erase ทำสำเนาช่องว่างไปยังทุกตำแหน่งใน stdscr รูทีนย่อย werase ใส่ช่องว่าง ที่ทุกตำแหน่งในหน้าต่างที่ผู้ใช้กำหนด เอง ในการลบอักขระเดี่ยว ในหน้าต่าง ใช้รูทีนย่อย wdelch

#### รูทีนย่อย wclear

ใช้รูทีนย่อยต่อไปนี้เพื่อลบหน้าจอทั้งหมด:

รูทีนยอย clear หรือ wclear clearok

คำอธิบาย พิจารณาวา curses ลบคาบนหน<sup>้</sup>าตางทั้งหมดในการเรียกใช<sup>้</sup>รูทีนย<sup>่</sup>อย refresh หรือ wrefresh ครั้งถัดไปหรือไม<sup>่</sup>

รูทีนย<sup>่</sup>อย wclear หรือที่คล**้ายกัน กับรูทีนย**่อย werase อย**่างไรก็ตาม นอกเหนือจากใส**่ช<sup>่</sup>องว<sup>่</sup>างที่ทุกตำแหน**่งของหน**้าตาง รูทีน ย่อย wclear ยังเรียกใช้รูทีนย่อย wclearok ด้วย เป็นผลให้ หน้าจอถูกลบค่า ให้การเรียกใช้รูทีนย่อย wrefresh ครั้งถัดไป

ึกลุ่มรูทีนย่อย wclear ประกอบด้วยรูทีนย่อย wclear แมโคร clear และรูทีนย่อย clearok แมโคร clear ใส่ช่องว่างที่ทุกตำแหน่ง ใน stdscr

#### รูทีนย่อย wclrtoeol

แมโคร clrtoeol ดำเนินการใน stdscr ขณะที่รูทีนย**่อย wclrtoeol ดำเนินการอย**่างเดียวกันภายในหน<sup>้</sup>าต<sup>่</sup>างที่ผู้ใช้กำหนดเอง

#### รูทีนย่อย wclrtobot

แมโคร clrtobot ดำเนินการใน stdscr ขณะที่ wclrtobot ดำเนินการอย่างเดียวกันในหน้าต่างที่ผู้ใช้กำหนดเอง

#### รูทีนย่อย wdelch

ใช้รูทีนย่อยต่อไปนี้เพื่อลบอักขระออกจากหน้าจอ:

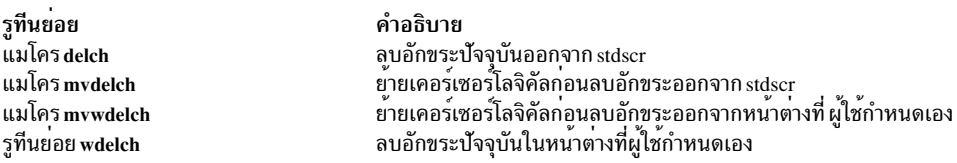

รูทีนย<sup>่</sup>อย wdelch ลบอักขระปัจจุบันและย**้ายอักขระทั้งหมด ไปทางขวาของอักขระปัจจุ**บันบนบรรทัดปัจจุบันหนึ่งตำแหน่ง ทางซ้าย อักขระตัวสุดท้ายในบรรทัดจะถูกเติมด้วยช่องว่าง กลุ่มรูทีนย่อย delch ประกอบด้วยรูทีนย่อยและแมโคต่อไปนี้:

#### รูทีนย่อย wdeleteln

รูทีนย่อย deleteln ลบบรรทัดปัจจุบัน และย้ายบรรทัดทั้งหมดที่อยู่ด้านล่าง บรรทัดปัจจุบันขึ้นมาหนึ่งบรรทัด การดำเนินการนี้ ิลบบรรทัดสุดท้ายของหน้าต่าง

#### การรับอักขระ

โปรแกรมของคุณ สามารถเรียกอักขระจากคีย์บอร์ดหรือจอแสดงผล รูทีนย<sup>่</sup>อย wgetch เรียกอักขระจากคีย์บอร์ด รูทีนย<sup>่</sup>อย winch เรียกอักขระจากจอแสดงผล

#### รูทีนย่อย wgetch

รูทีนย่อย wgetch อาน อักขระจากคีย์บอร์ดที่ติดกับเทอร์มินัลที่เชื่อมโยงกับ หน้าต่าง ก่อนรับค่าอักขระ รูทีนย่อยเหล่านี้เรียกใช้ รูทีนย่อย wrefresh เพื่อดูว่ามีสิ่งใดเปลี่ยนในหน้าต่าง: ตัวอย่าง ถ้าเคอร์เซอร์ย้าย หรือข้อความเปลี่ยนแปลง สำหรับข้อมูลเพิ่ม เติม โปรดดูที่รูทีนยอย wgetch ใน Technical Reference: Base Operating System and Extensions, Volume 2

# กล่มรูทีนย่อย wgetch ประกอบด้วยต่อไปนี้:

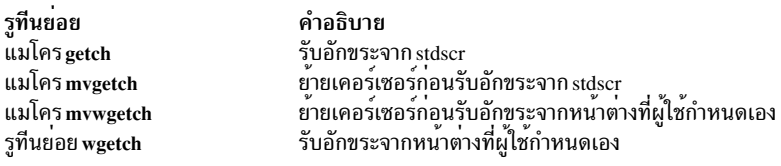

ในการวางอักขระที่ได้รับมากอนหน้านี้โดยการเรียกใช้ รูทีนย**่อย wgetch กลับไปที่คิวอินพุต ให**้ใช้ รูทีนย่อย ungetch อักขระถูก เรียกข้อมูลโดย การเรียกใช้รูทีนย่อย wgetch ครั้งถัดไป

#### โหมดเทอร์มินัล

ี เอาต์พุตของรูทีนย**่อย wgetch บางส**่วนถูกกำหนดโดยโหมดของเทอร์มินัล รายการต**่อไปนี้อธิบาย การดำเนินการของรูทีนย**่อย wgetch ในแต<sup>่</sup>ละประเภทของ โหมดเทอร์มินัล:

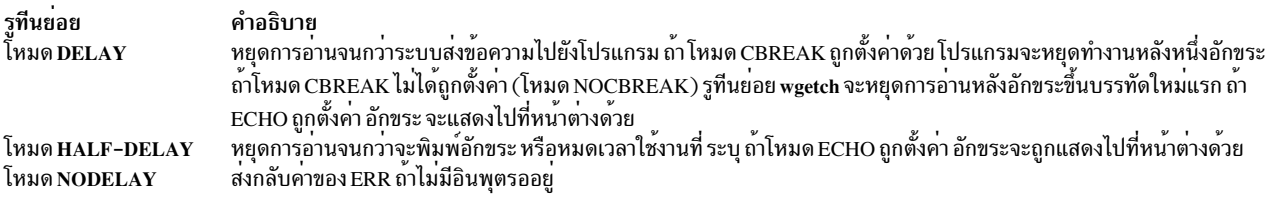

หมายเหตุ: เมื่อคุณใช้รูทีนย่อย wgetch อย่าตั้งค่าทั้งโหมด NOCBREAK และโหมด ECHO พร้อมกัน การตั้งค่า ทั้งสองโหมด ทำให<sup>้</sup>เกิดผลลัพธ์ที่ไม่ต<sup>้</sup>องกันทั้งนี้ขึ้นอยู่กับสถานะของไดรเวอร์แ<sub>Y</sub> เมื่อพิมพ์แต่ละอักขระ

#### ฟังก์ชันคีย์

่ ฟังก์ชันคีย์ถูกกำหนดในไฟล์ curses.h ฟังก์ชันคีย์สามารถถูกส่งกลับได้โดยรูทีนย่อย wgetch ถ้าคีย์แพ็ดถูกเปิดใช้งาน เทอร์ ้มินัลอาจไม่สนับสนุน ฟังก์ชันคีย์ทั้งหมด ในการดูว่าเทอร์มินัลสนับสนุนคีย์ใดเฉพาะ ให้ตรวจสอบนิยามฐานข้อมูล terminfo ของเทอร์มินัล สำหรับรายการของ ฟังก์ชันคีย์ โปรดดูที่ รูทีนย่อย getch, mvgetch, mvwgetch หรือรูทีนย่อย wgetch ใน Technical Reference: Base Operating System and Extensions, Volume 2

### การรับค่าฟังก์ชันคีย์

ถ้าโปรแกรมของคุณเปิดใช้งานคีย์บอร์ดด้วยรูทีนย**่อย keypad และผู้ใช**้กดฟังก์ชันคีย์ โทเค็นสำหรับฟังก์ชันคีย์นั้นจะถูกส่ง ึกลับแทนอักขระโดยตรง ไฟล์ /usr/include/curses.h กำหนดฟังก์ชันคีย์ ที่เป็นไปได้ แต่ละคำสั่งการกำหนด (define) ที่มีคำ นำหน<sup>้</sup>า $\mathbf{K}\mathbf{E}\mathbf{Y}_{\perp}$ และคีย์ถูกกำหนดเป็นเลขจำนวนเต็มที่ขึ้นต<sup>้</sup>นต<sup>้</sup>วยค่า $0$ 3510

้ ถ้าได้รับอักขระที่อาจเป็นการเริ่มต้น ของฟังก์ชันคีย์ (เช่น Escape character) curses จะตั้งค่าตัวจับเวลา (โครงสร้าง ของ ประเภทช่วงเวลาที่ถูกกำหนดใน /usr/include/sys/time.h) ถ้าไม่ได้รับส่วนที่เหลือของลำดับก่อนที่ตัวจับเวลาจะ หมดอายุ ตัวจับเวลาจะถูกส่งไป มิฉะนั้น ค่าของฟังก์ชันคีย์ จะถูกส่งกลับ ด้วยเหตุนี้ หลังจากผู้ใช้กดคีย์ Esc จะมี การหน่วงเวลาก่อน escape ถูกส่งกลับไปยังโปรแกรม หลีกเลี่ยงการใช้คีย์ Esc เทาที่จะทำได<sup>้</sup> เมื่อคุณเรียกใช<sup>้</sup>รูทีนย<sup>่</sup>อยอักขระเดี่ยว เช่นรูทีนย<sup>่</sup>อย wgetch ตัวจับเวลานี้สามารถถูกแทนที่ หรือขยายเพิ่ม โดยใช<sup>้</sup>ตัวแปรสภาวะแวดล<sup>้</sup>อม ESCDELAY

ตัวแปรสภาวะแวดล้อม ESCDELAY ตั้งคาระยะเวลารอก่อนที่จะหมดเวลา และทำเสมือนการกดคีย์ ESC เป็น Escape character มากกว่าที่จะเป็นการผสมกับอักขระอื่นๆ ใน บัฟเฟอร์เพื่อสร้างลำดับคีย์ ค่า ESCDELAY ถูกวัดทุกมิลลิวินาทีที่หา

<span id="page-29-0"></span>ถ้าตัวแปร ESCDELAY เป็น 0 ระบบจะสร้างการตอบกลับ Escape ทันทีโดยไม่รอง ข้อมูลเพิ่มจากบัฟเฟอร์ คุณอาจเลือกค่า ใดๆ ก็ได<sup>้</sup>ตั้งแต<sup>่</sup> 0 ถึง 99,999 ค่ากำหนดดีฟอลต์สำหรับสำหรับ ESCDELAY คือ 500 (1 ส่วน 10 ของวินาที)

เพื่อป้องกันรูทีนย่อย wgetch จากการตั้งค่าตัวจับเวลา ให<sup>้</sup>เรียกรูทีนย่อย notimeout ถ้า notimeout ถูกตั้งค่าเป็น TRUE, curses ไม่แยกระหว่างฟังก์ชันคีย์ และอักขระ เมื่อรับข้อมูล

#### รูทีนยอย keyname

รูทีนย่อย keyname ส่งกลับ ตัวชี้ไปที่สตริงอักขระที่มีชื่อสัญลักษณ์สำหรับอาร์กิวเมนต์ $K$ ey อาร์กิวเมนต์ $K$ ey สามารถเป็นคีย์ที่ สงกลับ จากรูทีนย<sup>่</sup>อย wgetch, getch, mvgetch หรือ mvwgetch

#### รูทีนย่อย winch

รูทีนย<sup>่</sup>อย winch รับอักขระที่ตำแหน**่งปัจจุบัน ถ**้าแอ็ตทริบิวต์ ถูกตั้งค่าสำหรับตำแหน่ง ค่าแอ็ตทริบิวต์คือ ORed ใน ค่าที่ส่ง ึกลับ คุณสามารถใช<sup>้</sup>รูทีนย<sup>่</sup>อย winch เพื่อ แยกเฉพาะอักขระหรือแอ็ตทริบิวต์ เพื่อทำดังนี้ ใช<sup>้</sup>คาคงที่ที่ กำหนดไว*้*แล้ว A\_CHARTEXT และ A\_ATTRIBUTES ด้วยตัวดำเนินการโลจิคัล & (แอมเปอร์แซนด์) ค่าคงที่เหล่านี้ถูกกำหนดในไฟล์ curses.h ต่อไปเป็นเป็นรูทีนย่อย winch:

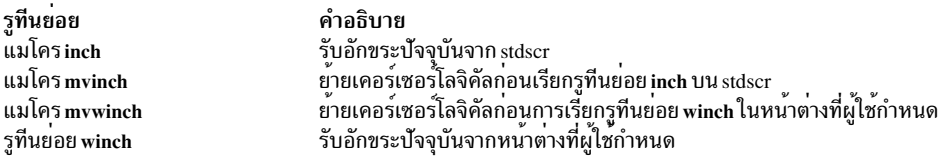

# รูทีนย่อย wscanw

รูทีนย่อย wscanw อ่านข้อมูลอักขระ แปลอักขระตามข้อกำหนดการแปลง และเก็บผลที่แปลงไว้ในหน่วยความจำ รูทีนย่อย wscanw ใช้รูทีนย่อย wgetstr เพื่ออานข้อมูลอักขระ ต่อไปเป็นเป็นรูทีนย่อย wscanw:

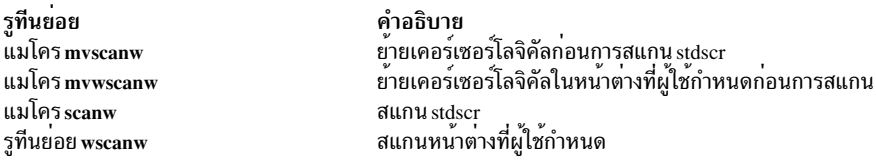

รูทีนย่อย vwscanw สแกนหน้าต่างโดยใช้รายการอาร์กิวเมนต์ตัวแปร สำหรับข้อมูลเกี่ยวกับ การจัดการรายการอาร์กิวเมนต์ ตัวแปร โปรดดูที่แมโคร varargs ใน Technical Reference: Base Operating System and Extensions, Volume 2

# การทำความเข้าใจกับเทอร์มินัลที่มี curses

้ความสามารถของโปรแกรมของคุณจะถูกจำกัดบางส่วน ด้วยความสามารถของเทอร์มินัลที่ทำงานอยู่

้ส่วนนี้แสดงข้อมูลเกี่ยวกับการกำหนดค่าเริ่มต้นให้กับเทอร์มินัล และระบุความสามารถของเทอร์มินัลเหล่านั้น

# การจัดการกับเทอร์มินัลจำนวนมาก

้ด้วย curses คุณสามารถใช<sup>้</sup>เทอร์มินัลที่มากกว<sup>่</sup>าหนึ่งตัว สำหรับอินพุตและเอาต์พุต รูทีนย่อย terminal อนุญาตให<sup>้</sup>คุณสร*้*างเทอร์ ้มินัลใหม่ เพื่อสับเปลี่ยนการประมวลผลอินพุตและเอาต์พุต และดึงข้อมูลความสามารถของเทอร์มินัล

คุณสามารถเริ่มต้น curses บนหน้าจอดีฟอลต์ได้โดยใช้รูทีนย่อย initscr ถ้าแอ็พพลิเคชันของคุณส่งเอาต์พุตไปยังเทอร์มินัล ี ที่มากกว่าหนึ่ง ให้ใช้รูทีนย่อย newterm เรียกรูทีนย่อย newterm สำหรับเทอร์มินัลแต่ละตัว และใช้รูทีนย่อย newterm ถ้าแอ็พ ี พลิเคชันของคุณต้องการแสดงเงื่อนไขข้อผิดพลาด ดังนั้นจึงสามารถดำเนินการรันต่อได<sup>้</sup>ในโหมดเชิงบรรทัด หากเทอร์มินัล ไม่สามารถ สนับสนุนโปรแกรมเชิงหน้าจอ

เมื่อเสร็จสิ้นแล้ว โปรแกรมต้องเรียกรูทีนย**่อย endwin สำหรับแต**่ละเทอร์มินัลที่ใช้ ถ้าคุณเรียกรูทีนย่อย newterm มากกว**่าหนึ่ง** ิ ครั้งสำหรับเทอร์มินัลตัวเดียวกัน เทอร์มินัลแรกที่อางถึงต<sup>้</sup>องเป็นเทอร์มินัลตัวล<sup>่</sup>าสุดที่คุณเรียกรูทีนย**่อย endwin** 

รูทีนย่อย set term สับเปลี่ยนการประมวลผลอินพุต และเอาต์พุตระหว่างเทอร์มินัลที่ต่างกัน

#### การกำหนดความสามารถของเทอร์มินัล

Curses จะจัดหารูทีนย่อยต่อไปนี้ เพื่อช่วยคุณกำหนดความสามารถของเทอร์มินัล:

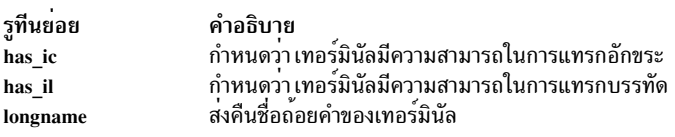

รูทีนย่อย longname จะส่งคืนตัวชี้ไปยังพื้นที่สถิติที่มีคำอธิบายถ<sup>้</sup>อยคำของเทอร์มินัล ปัจจุบัน พื้นที่สถิตินี้จะถูกกำหนดไว<sup>้</sup>หลัง ์ จากที่เรียกรูทีนย่อย initscr or newterm ถ้าคุณต้องการใช้ รูทีนย่อย longname ด้วยเทอร์มินัลจำนวนมาก การเรียกรูทีนย่อย newterm แต่ละครั้งจะเขียนทับพื้นที่นี้ การเรียกรูทีนย่อย set\_term ไม่ได้เรียกคืนค่า แต่จะบันทึกพื้นที่นี้ระหว่างการเรียกรูทีน ยอย newterm แทน

#### ้รูทีนย<sup>่</sup>อย has ic จะส่งคืนค่า TRUE ถ<sup>้</sup>าเทอร์มินัลมีความสามารถในการแทรกและลบอักขระ

รูทีนย**่อย has il จะส่งคืนค**่า TRUE ถ้าเทอร์มินัลมีความสามารถในการแทรกและลบบรรทัด หรือสามารถจำลองความสามารถ โดยใช้ส่วนของการเลื่อน ให้ใช้รูทีนย**่อย has\_il เพื่อตรวจสอบว**่า มีความเหมาะสมในการเปิดการเลื่อนแบบฟิสิคัลโดยใช้รูทีน ย่อย scrollok หรือ idlok

#### ิการตั้งค่าโหมดอินพตและเอาต์พตของเทอร์มินัล

้รูทีนย**่อยที่ควบคุมอินพุตและเอาต์พุต จะกำหนดวิธีท**ี่แอ็พพลิเคชันของคุณดึงข้อมูลและแสดงข้อมูลให<sup>้</sup>กับผู้ใช<sup>้</sup>

#### โหมดอินพต

อักขระอินพุตพิเศษ จะสอดแทรกอักขระการควบคุมสายงาน อักขระอินเตอร์รัปต์ อักขระลบ และอักขระ kill โหมด curse ้เฉพาะตัวต่อไปนี้อนุญาตให้ แอ็พพลิเคชันควบคุมเอ็ฟเฟ็กต์ของอักขระอินพุต:

#### โหมด Cooked

โหมดนี้ช่วยให้บรรลเป่้าหมายของการประมวลผลในแบบหนึ่งบรรทัดในหนึ่งครั้งด้วยอักขระพิเศษทั้งหมด ที่ถกจัด ิการภายนอกแอ็พพลิเคชัน บรรลุเอฟเฟ็กซ์ที่เหมือนกับการประมวลผลอินพุตในโหมด canonical สถานะของแฟล็ก ISIG และ IXON จะไม่ถูกเปลี่ยนตามการปอนโหมดนี้โดยเรียก nocbreak( ) และถูกตั้งค่าตามการปอนโหมดนี้โดย เรียก noraw $($ )

ี การนำไปปฏิบัติจะสนับสนุนอักขระลบและอักขระ kill จากโลแคลที่ได<sup>้</sup>รับการสนับสนุนใดๆ โดยไม<sup>่</sup>พิจารณาถึงความ กว<sup>้</sup>างของอักทระ

#### โหมด chreak

อักขระที่พิมพ์โดยผู้ใช<sup>้</sup> จะพร้อมใช<sup>้</sup>งานโดยทันทีในแอ็พพลิเคชัน และ curses ไม่ได*้*ดำเนินการกับการประมวลผล พิเศษ บนอักขระลบหรืออักขระ kill แอ็พพลิเคชันสามารถเลือกโหมด cbreak เพื่อทำการแก<sup>้</sup>ไขบรรทัดของตนเอง แต่อนุญาตให้ยกเลิกอักขระที่ถูกใช<sup>้</sup>เพื่อ ยกเลิกภารกิจ โหมดนี้จะบรรลุเอฟเฟ็กต์เดียวกับโหมด noncanonical นั่นคือ ิ การประมวลผลอินพุต Case B (พร้อมกับ MIN ที่ตั้งค่าเป็น 1 และ ICRNL ถูกล้างข้อมูล) สถานะของแฟล็ก ISIG และ IXON ไม่ได้ถูกเปลี่ยนตามการป<sup>้</sup>อนในโหมดนี้

#### โหมด Half-delay

เอฟเฟ็กต์จะเหมือนกับ cbreak ยกเว<sup>้</sup>นว่า ฟังก์ชันอินเตอร์จะรอจนกระทั่งอักขระพร้อมใช<sup>้</sup>งาน ช่วงเวลาที่กำหนด โดยแอ็พพลิเคชันผ่านไปโดยยึดตามเหตุการณ์ที่มาก่อน โหมดนี้จะบรรลุเอฟเฟ็กต์เดียวกับโหมด noncanonical นั่นคือ การประมวลผลอินพุต Case C (พร้อมกับ TIME ที่ตั้งค่า ตามที่ระบุโดยแอ็พพลิเคชัน) สถานะของแฟล็ก ISIG และ IXON ไม่ได้ถูกเปลี่ยนตามการปอนในโหมดนี้

#### โหมด Raw

โหมด Raw จะกำหนดการควบคุมสูงสุดให<sup>้</sup>กับแอ็พพลิเคชันผ**่านอินพุตเทอร์มินัล แอ็พพลิเคชันจะมองเห**็นอักขระ แต่ละตัวที่พิมพ์ ซึ่งจะบรรลุเอฟเฟ็กต์เดียวกับโหมด noncanonical นั่นคือ การประมวลผลอินพุต Case D แฟล็ก ISIG และ IXON จะถูกล้างข้อมูลตามการปอนในโหมดนี้

ี ค่าติดตั้งของอินเตอร์เฟสเทอร์มินัลจะถูกบันทึกไว้ เมื่อการประมวลผลเรียกรูทีนย่อย initscr หรือ newterm กำหนดค่าเริ่มต้น curses และเรียกคืนค่าติดตั้งเหล่านั้น เมื่อรูทีนย่อย endwin ถูกเรียก โหมดอินพุตเริ่มต้นสำหรับการดำเนินการ curses ไม่ได้ ระบุไว้ เว้นเสียแต่ว่า การนำไปปฏิบัติที่สนับสนุนการปฏิบัติตาม curses ที่ได<sup>้</sup>รับการพัฒนาแล้ว ซึ่งโหมดอินพุตเริ่มต้นคือ โหมด cbreak

ิลักษณะการทำงานของปม BREAK จะขึ้นอย่กับบิตอื่นๆ ในไดรเวอร์การแสดงผล ที่ไม่ถกตั้งค่าโดย curses

#### โหมด Delav

โหมด delay โดยเฉพาะต่อไปนี้จะระบุวิธีที่ฟังก์ชัน curses ส่งคืนให้กับแอ็พพลิเคชันได้อย่างรวดเร็ว เมื่อไม่มีอินพุตเทอร์มินัล ที่รออยู่ เมื่อเรียกฟังก์ชัน:

Delay คำอธิบาย ฟังก์ชันล<sup>้</sup>มเหลว No Delay แอ็พพลิเคชันจะรอจนกว่าการนำไปปฏิบัติจะส่งข้อความผ่านไปยัง แอ็พพลิเคชัน ถ<sup>้</sup>าโหมด cbreak และโหมด Raw ถูกตั้งค่า โหมดนี้จะ Delay ้อยู่หลังอักขระ หนึ่งตัวอักษร มิฉะนั้น โหมดนี้จะอยู่หลังอักขระขึ้นบรรทัดใหม่ตัวแรก อักขระสิ้นสุดบรรทัด หรืออักขระสิ้นสุดไฟล์

ี เอฟเฟ็กต์ของโหมด No Delay สำหรับการประมวลผลฟังก์ชันคีย์ไม่ได้ระบุไว<sup>้</sup>

#### การประมวลผลโหมด Echo

โหมด Echo จะกำหนดว่า curses echoes พิมพ์อักขระลงบนหน้าจอ เอฟเฟ็กต์ของโหมด echo คล้ายกับเอฟเฟ็กต์ของแฟล็ก echo ในฟิลด์โหมดโลคัลของโครงสร้าง termios ที่เชื่อมโยงกับอุปกรณ์เทอร์มินัลที่เชื่อมต่อกับหน้าต่าง อย่างไรก็ตาม curses ้จะล้างข้อมูลแฟล็ก echo เมื่อเรียกใช้งาน ยับยั้งระบบปฏิบัติการจากการดำเนินการ echo เมธอดของอักขระ echo ไม่ได้ม ลักษณะเฉพาะกับเมธอดของระบบปฏิบัติการ ของอักขระ echo เนื่องจาก curses จะดำเนินการกับการประมวลผลเพิ่มเติมของ อินพตเทอร์มินัล

้ถ้าอยู่ในโหมด echo curses จะดำเนินการ echo ด้วยตนเอง อักขระอินพุตที่สามารถมองเห็นได้ใดๆ จะถูกเก็บอยู่ในหน้าต่าง ้ ปัจจุบันหรือหน้าต่างที่ระบุไว้โดยฟังก์ชันอินพุต ที่แอ็พพลิเคชันเรียก ที่ตำแหน่งเคอร์เซอร์ของหน้าต่าง ผ่านการเรียกรูทีนย่อย addch พร้อมด้วยเอฟเฟ็กต์ที่เป็นผลที่ตามมา เช่น การเคลื่อนของเคอร์เซอร์และการตัดคำ

้ถ้าไม่ได้อยู่ในโหมด echo echo ใดๆ ของอินพุตต้องถูกดำเนินการโดยแอ็พพลิเคชัน แอ็พพลิเคชันจะดำเนินการ echo ด้วยตน เองในพื้นที่ที่ควบคุมของหน้าจอ หรือไม่ได<sup>้</sup> echo ทั้งนั้น ดังนั้น จึงปิดใช<sup>้</sup>งานโหมด echo

ซึ่งอาจเป็นไปไม่ได้ที่จะปิดการประมวลผล echo สำหรับการซิงโครนัส และเทอร์มินัลเน็ตเวิร์กแบบอะซิงโครนัส เนื่องจากการ ี ประมวลผล echo จะถูกทำโดยเทอร์มินัล โดยตรง แอ็พพลิเคชันที่รันบนเทอร์มินัลควรรับรู้ว่า อักขระใดๆ ที่พิมพ์จะแสดงอยู่ บนหน้าจอ ที่จุดที่เคอร์เซอร์อยู่

ต่อไปนี้คือส่วนของตระกูลการประมวลผลecho ของรูทีนย่อย:

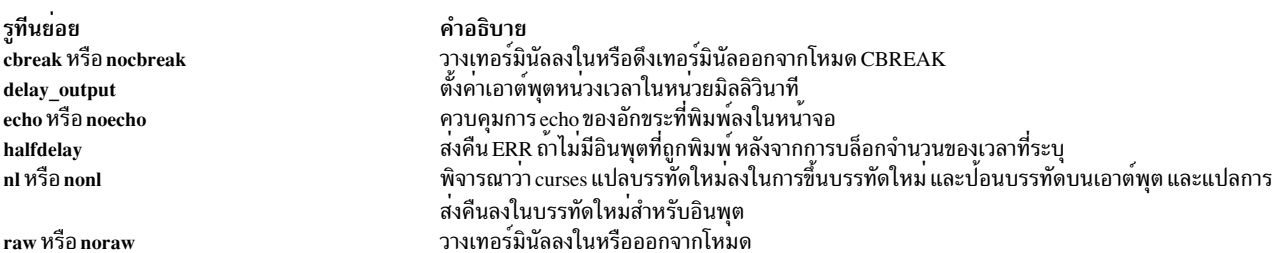

้รูทีนย่อย cbreak จะดำเนินการกับเซ็ตย่อยของฟังก์ชันที่ดำเนินการโดยรูทีนย่อย raw ในโหมด cbreak อักขระที่พิมพ์โดยผู้ใช ้จะพร้อมใช<sup>้</sup>งานกับโปรแกรมโดยทันที และการประมวลผลอักขระลบหรืออักขระ kill ไม**่ได้ถูกกระทำ ไม**่เหมือนกับโหมด RAW อักขระอินเตอร์รัปต์และอักขระโฟลว์ จะถูกดำเนินการ มิฉะนั้น ไดรเวอร์ tty จะบัฟเฟอร์อักขระที่พิมพ์ไว้ จนกระทั่ง บรรทัดใหม่หรือขึ้นบรรทัดใหม่จะถกพิมพ์

หมายเหตุ: โหมด CBREAK จะปิดใช้งานการแปลโดยไดรเวอร์ tty

ู รูทีนย่อย delay output จะตั้งค่าเอาต์พุตหน่วงเวลาให้กับจำนวนของมิลลิวินาทีที่ระบุ ห้ามใช้รูทีนย่อยนี้ เนื่องจากรูทีนนี้ใช้ อักขระการเสริมเต็ม แทนการหยุดตัวประมวลผล

รูทีนย่อย echo จะวางเทอร์มินัลลงในโหมด echo ในโหมด echo curses จะเขียนอักขระที่พิมพ์โดยผู้ใช้ลงในเทอร์มินัล ที ตำแหน่งเคอร์เซอร์แบบฟิสิคัล รูทีนย่อย noecho จะใช้เทอร์มินัลที่อยู่นอกโหมด echo

รูทีนย่อย nl และ nonl ตามลำดับ จะควบคุมว่า curses แปลบรรทัดใหม่ลงในการขึ้นบรรทัดใหม่ และป<sup>้</sup>อนบรรทัดบนเอาต์พุต และ curses จะแปลการขึ้นบรรทัดใหม่ลงในบรรทัดใหม่บน อินพุต ในตอนต<sup>้</sup>น การแปลเหล**่านี้จะเกิดขึ้น ด**้วยการปิดใช<sup>้</sup>งานการ ี แปลเหล่านี้ ไลบรารีรูทีนย่อย curses จะมีการควบคุมความสามารถในการป<sup>้</sup>อนบรรทัด ซึ่งส่งผลในการเคลื่อนไหวเคอร์เซอร์ได<sup>้</sup> เร็วกว่า

รูทีนย่อย nocbreak จะใช้เทอร์มินัลที่อยู่นอกโหมด cbreak

้รูทีนย**่อย raw จะวางเทอร์มินัลลงในโหมด raw ในโหม**ด raw อักขระที่พิมพ์โดยผู้ใช<sup>้</sup>จะพร้อมใช้งานโดยทันทีกับโปรแกรม นอก ิ จากนี้ การอินเตอร์รัปต์ ออก หยุดทำงาน และการควบคุมสายงานอักขระจะส่ง การไม่ตีความแทนการสร้างสัญลักษณ์ที่ทำไว้ใน โหมด cbreak รูทีนย่อย noraw ใช<sup>้</sup>เทอร์มินัลที่อยู<sup>่</sup>นอกโหมด raw

การใช<sup>้</sup>ไฟล์ terminfo และ termcap

เมื่อ curses ถูกกำหนดค่าเริ่มต้นแล้ว curses จะตรวจสอบตัวแปรสภาวะแวดล้อม TERM เพื่อระบุชนิดของเทอร์มินัล ดังนั้น curses จะมองหาคำอธิบายนิยาม ความสามารถของเทอร์มินัล ข้อมูลนี้จะถูกเก็บในไดเร็กทอรีโลคัลที่ระบุโดยตัวแปรสภาวะ แวดล<sup>้</sup>อม TERMINFO หรือในไดเร็กทอรี /usr/share/lib/terminfo โปรแกรม curses ทั้งหมดจะตรวจเช็คเป็นอันดับแรกเพื่อ ี่ดูว่า ตัวแปรสภาวะแวดลอม TERMINFO ได้ถูกกำหนดไว้หรือไม่ ถ้าตัวแปรนี้ไม่ได้กำหนดไว้ ไดเร็กทอรี /usr/share/lib/ terminfo จะถกตรวจสอบ

ตัวอย่างเช่น ถ้าตัวแปร TERM ถูกตั้งค่าเป็น vt100 และตัวแปร TERMINFO ถูกตั้งค่าเป็นไฟล์ /usr/mark/myterms curses จะตรวจสอบไฟล์/usr/mark/myterms/v/vt100 ถ้าไฟล์นี้ไม่มีอยู่ curses จะตรวจสอบไฟล์/usr/share/lib/terminfo/v/ vt100

นอกจากนี้ ตัวแปรสภาวะแวดล<sup>้</sup>อม LINES และ COLUMNS สามารถตั้งค<sup>่</sup>าเพื่อแทนที่คำอธิบาย เทอร<sup>์</sup>มินัล

# การเขียนโปรแกรมที่ใช<sup>้</sup>รทีนย<sup>่</sup>อย terminfo

ใช้รูทีนย่อย terminfo เมื่อโปรแกรมของคุณต้องทำงานกับ ฐานข้อมูล terminfo โดยตรง ตัวอย่างเช่น ใช้รูทีนย่อยเหล่านี้กับ ่ ฟังก์ชันคีย์ของโปรแกรม ในกรณีอื่นๆ ทั้งหมด รูทีนย<sup>่</sup>อย curses จะเหมาะสมมากกว<sup>่</sup>า และแนะนำให*้*ใช้

# การกำหนดค่าเริ่มต้นให้กับเทอร์มินัล

โปรแกรมของคุณควรเริ่มต<sup>้</sup>นโดยเรียกรูทีนย**่อย setupterm โดยปกติแล**้ว รูทีนย<sup>่</sup>อยนี้ถูกเรียกโดยอ<sup>้</sup>อม โดยเรียกรูทีนย<sup>่</sup>อย initscr หรือ newterm รูทีนย่อย setupterm จะอ่านตัวแปรที่ต้องพึ่งพาเทอร<sup>ั</sup>้มนัลที่กำหนดไว้ในฐานข้อมูล terminfo ฐานข้อมูล terminfo จะสอดแทรกบูลีน ตัวเลข และตัวแปรสตริง ตัวแปร terminfo ทั้งหมดเหล**่านี้ใช**้ค<sup>่</sup>าที่กำหนดไว<sup>้</sup>สำหรับเทอร์มินัลที่ระบุ หลังจากที่อ่านฐานข้อมูล รูทีนย่อย setupterm จะกำหนดค่าเริ่มต้นให้กับตัวแปร cur\_term ด้วยนิยามเทอร์มินัล ขณะที่ทำงาน ้กับเทอร์มินัลจำนวนมาก คุณสามารถใช้รูทีนย่อย set\_curterm เพื่อตั้งค่าตัวแปร cur\_term ให้กับเทอร์มินัลที่ระบุเฉพาะ

รูทีนย<sup>่</sup>อยอื่น restartterm จะคล**้ายกับรูทีนย**่อย setupterm อย**่างไรก็ตาม รูทีนย**่อยนี้จะถูกเรียกหลังจากที่เรียกคืนหน**่วยความ** จำกลับไปยังสถานะก่อนหน้านี้ ตัวอย่างเช่น คุณจะเรียกรูทีนย่อย restartterm หลังจากเรียกรูทีนย่อย scr restore รูทีนย่อย restartterm จะสมมุติว่า อ็อพชันอินพุตและเอาต์พุต จะเหมือนกับที่หน่วยความจำบันทึกไว้ แต่ชนิดของเทอร์มินัลและอัตรา ีบอด อาจต่างกัน

ู รูทีนย**่อย del\_curterm จะเพิ่มพื้นที่ว**่างที่มีข้อมูลความสามารถสำหรับเทอร์มินัลที่ระบุ

# ไฟล์ส่วนหัว

# ประกอบด้วยไฟล์ curses.h และ term.h ในโปรแกรมของคุณในลำดับต่อไปนี้:

#include <curses.h> #include <term.h>

# ไฟล์เหล**่านี้มีนิยามสำหรับสตริง ตัวเลข และแฟล**็กในฐานข้อมูล terminfo

# การจัดการกับความสามารถของเทอร์มินัล

ี่ ส่งสตริงที่เป็นพารามิเตอร์ผ่านรูทีนย่อย tparm เพื่อยกตัวอย่างประกอบ ให้ใช้รูทีนย่อย tputs หรือ putp เพื่อพิมพ์สตริง terminfo ทั้งหมดและเอาต์พุตของรูทีนย<sup>่</sup>อย tparm

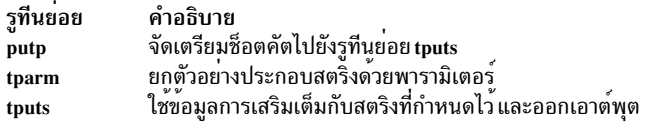

# ใช้รูทีนย่อยต่อไปนี้เพื่อขอรับและส่งความสามารถของเทอร์มินัล :

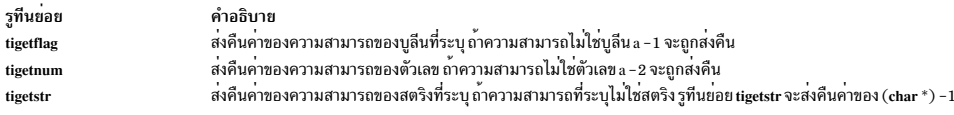

#### การออกจากโปรแกรม

เมื่อออกจากโปรแกรมของคุณ ให<sup>้</sup>เรียกคืนโหมด tty ด้วยสถานะเดิม หากต้องการทำสิ่งนี้ ให<sup>้</sup>เรียกรูทีนย<sup>่</sup>อย reset\_shell\_mode ี ถ้าโปรแกรมของคุณใช้การกำหนดแอดเดรสของเคอร์เซอร์ โปรแกรมควรเอาต์พุตสตริง enter\_ca\_mode ที่จุดเริ่มต้นทำงาน และสตริง exit\_ca\_mode เมื่อออกจากโปรแกรม

โปรแกรมที่ใช<sup>้</sup> shell escapes ควรเรียกรูทีนย่อย reset\_shell\_mode และเอาต<sup>ั</sup>พุตสตริง exit\_ca\_mode ก่อนเรียก shell หลังจาก ส่งคืนจาก shell โปรแกรมควรเอาต์พุตสตริง enter\_ca\_mode และเรียกรูทีนยอย reset\_prog\_mode การประมวลผลนี้ ต่างจาก ี การดำเนินการ curses มาตรฐาน ซึ่งเรียกรูทีนย**่อย endwin สำหรับการออก** 

# รูทีนย<sup>่</sup>อย low-level screen

ใช้รูทีนย่อยต่อไปนี้สำหรับการจัดการกับหน้าจอในระดับต่ำ :

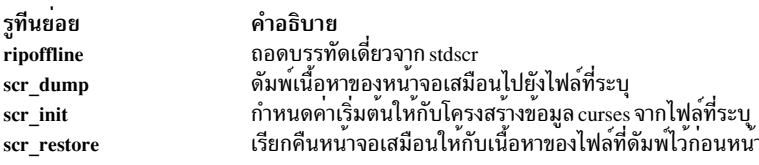

#### รูทีนย่อย termcap

ี ถ<sup>้</sup>าโปรแกรมของคุณใช<sup>้</sup>ไฟล์ termcap สำหรับข<sup>้</sup>อมูลเทอร์มินัล รูทีนย**่อย termcap จะสอดแทรกวัตถุประสงค์ในการ**แปล พารา ้มิเตอร์คือพารามิเตอร์เดียวกันสำหรับรูทีนย่อย termcap Curses จะเลียนแบบรูทีนย่อยโดยใช้ฐานข้อมูล terminfo รูทีนย่อยต่อ ไปนี้ termcap จะถูกจัดหาไว<sup>้</sup>:

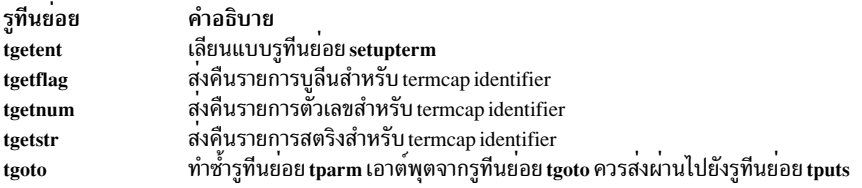

#### การแปลงคำอธิบาย termcap เป็นคำอธิบาย terminfo

้คำสั่ง captoinfo จะแปลงคำอธบาย termcap ไปเป็นคำอธิบาย terminfo ตัวอย่างต่อไปนี้จะแสดงภาพของวิธีการทำงานของคำ สั่ง captoinfo:

<span id="page-35-0"></span>captoinfo /usr/lib/libtermcap/termcap.src

คำสั่งนี้จะแปลงไฟล์ /usr/lib/libtermcap/termcap.src ไปเป็นซอร์ส terminfo คำสั่ง captoinfo จะเขียนเอาต์พุตลงในเอาต์พุต ี มาตรฐาน และสงวนความคิดเห็น และข้อมูลอื่นๆ ในไฟล์

### การจัดการกับ TTYs

ฟังก์ชันต่อไปนี้จะบันทึกและเรียกคืนสถานะของโหมดของเทอร์มินัล:

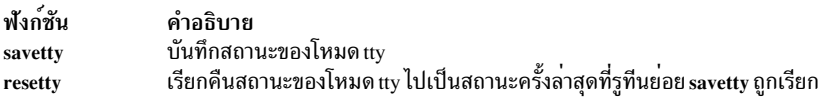

# เทอร์มินัลแบบซิงโครนัสและแบบอะซิงโครนัสแบบเครือข่าย

ซิงโครนัสซิงโครนัสเน็ตเวิร์ก (NWA) หรือที่ไม่ใช่มาตรฐานที่เชื่อมต<sup>่</sup>อเทอร์มินัลแบบอะซิงโครนัสโดยตรง จะถูกใช<sup>้</sup>ในสภาวะ แวดล้อมแบบเมนเฟรม และสื่อสารกับโฮสต์ในโหมดบล็อก นั่นคือ ผู้ใช้พิมพ์อักขระที่เทอร์มินัล จากนั้นกดปุ่มพิเศษเพื่อเริ่ม ต<sup>้</sup>นการส่งข้อมูลของอักขระไปยังโฮสต์

ี หมายเหต: แม้ว่าอาจมีความเป็นไปได้ที่จะส่งบล็อกด้วยขนาดที่ไม่มีกฎเกณฑ์ไปยังโฮสต์ซึ่งเป็นไปไม่ได้หรือสามารถ ้กำหนดสาเหตุที่อักขระถูกส่งด้วย การเคาะแป<sup>้</sup>นพิมพ์เดี่ยว การทำเช่นนี้อาจเป็นสาเหตุของปัญหาที่รุนแรงให*้*กับแอ็พพลิเคชัน ที่ทำการใช้อินพตอักขระเดี่ยว

# เอาต์พุต

้อินเตอร์เฟส curses สามารถใช้ได<sup>้</sup>สำหรับการดำเนินการทั้งหมดที่ยังคงอย่เพื่อเอาต์พตไปที่เทอร์มินัล ด้วยข้อยกเว<sup>้</sup>นที่อาจเกิด ขึ้นได้สำหรับเทอร์มินัลบางตัว รูทีน refresh อาจมีการเปลี่ยนแปลงเนื้อหาบนหน้าจอทั้งหมด เพื่อดำเนินการอัพเดตใดๆ

้ถ้าไม่จำเป็นต้องล้างข้อมูลบนหน้าจอก่อนดำเนินการในแต่ละส่วน ผลลัพธ์ที่ได้ไม่สามารถกำหนดได้

### อินพุต

เนื่องจากลักษณะการทำงานของการดำเนินกาแบบซิงโครนัส (โหมดบล็อก) และเทอร์มินัล NWA ไม่มีความเป็นไปได*้*ที่จะ สนับสนุนฟังก์ชันอินพุต curses โดยเฉพาะหมายเหตุต่อไปนี้:

- อินพุตอักขระเดี่ยวอาจเป็นไปไม่ได<sup>้</sup> ซึ่งอาจจำเป็นต้องกดคีย์พิเศษ เพื่อทำให้อักขระทั้งหมดที่พิมพ์ที่เทอร์มิเตอร์ถูกส่งผ่าน ไปยังโฮสต์
- ซึ่งบางครั้ง เป็นไปไม่ได้ที่จะปิดใช้งาน echo อักขระ echo อาจถูกทำงานโดยตรงด้วยเทอร์มินัล สำหรับเทอร์มินัลที่มีลักษณะ การทำงานในวิธีนี้ แอ็พพลิเคชัน curse ใดๆ ที่ดำเนินการอินพุตควรรับรู้ว่า อักขระใดๆ ที่พิมพ์ จะปรากฏขึ้นบนหน้าจอที่ชื้ ไปที่ตำแหน่งของเคอร์เซอร์ ซึ่งไม่ได้สอดคล้องกับตำแหน่งของเคอร์เซอร์ ในหน้าต่าง

# การทำงานกับสี

้ถ้าเทอร์มินัลสนับสนุนสีแล้ว คุณสามารถใช้รูทีนย่อยการจัดการกับสีเพื่อสอดคล้องสีลงในโปรแกรมต<sup>้</sup>นเหตุของคุณได<sup>้</sup>

ี ก่อนที่จะจัดการกับสี ให้ทดสอบว่า เทอร์มินัลนั้นสนับสนุนสี หากต<sup>้</sup>องการทดสอบ คุณสามารถใช้รูทีนย**่อย has** colors หรือรู ทีนย่อย can\_change\_color รูทีนย่อย can\_change\_color ยังตรวจสอบเพื่อดูว่า โปรแกรมสามารถเปลี่ยนนิยามสีของเทอร์มินัล
# ได้ รูทีนย่อยเหล่านี้ ไม่จำเป็นต้องใช้อาร์กิวเมนต์

รูทีนย่อย คำอธิบาย ้ตรวจสอบเพื่อดูว่า เทอร์มินัลสนับสนุนสี และเปลี่ยนนิยามของสี can\_change\_color ตรวจสอบว่า เทอร์มินัลสนับสนุนสี has\_colors กำหนดคาเริ่มต้นสีพื้นฐานแปดสี และตัวแปรโกลบอลสองตัว  $\operatorname{COLORS}$  และ  $\operatorname{COLOR\_PAIRS}$ start color

หลังจากที่คุณได<sup>้</sup>พิจารณาว<sup>่</sup>า เทอร์มินัลสนับสนุนสีแล**้ว ให**้เรียกรูทีนย**่อย start\_color ก่อนที่คุณจะเรียกรูที**นย<sup>่</sup>อยสีอื่นๆ ซึ่งเป็น แบบฝึกหัดที่ดีในการเรียกรูทีนย**่อยในทันที หลังรูทีนย**่อย initscr และหลังการทดสอบที่เป็นผลสำเร็จ ตัวแปรโกลบอล COLORS จะกำหนดจำนวนสูงสุดของสี ที่เทอร์มินัลสนับสนุน ตัวแปรโกลบอลThe COLOR\_PAIRS กำหนดจำนวนสูงสุดของ ้คู่สีที่เทอร์มินัลสนับสนุน

# การจัดการกับแอ็ตทริบิวต์วิดีโอ

โปรแกรมของคุณสามารถจัดการแอ็ตทริบิวต์วิดีโอ

### แอ็ตทริบิวต์ Video, bit masks และค่าสีดีฟอลต์

Curses ช่วยให้คุณสามารถควบคุมแอ็ตทริบิวต์ดังต่อไปนี้:

A ALTCHARSET

สลับชุดอักขระ

A BLINK

การกระพริบ

#### A BOLD

้สวางหรือชัดเป็นพิเศษ

#### A DIM

Half-bright

A NORMAL

แล็ตทริบิาต์ปกติ

A REVERSE

การแสดงผลกลับสี

A STANDOUT

โหมดไฮไลต์ดีที่สุดของเทอร์มินัล

A\_UNDERLINE ขีดเส้นใต<sup>้</sup>

```
COLOR PAIR (Number)
```
แสดงคู่สีที่แสดงโดย Number คุณต้องกำหนดค่าเริ่มต้นคู่สีแล้วโดยใช้รูทีนย่อย init pair

แอ็ตทริบิวต์เหล**่านี้ถูกกำหนดในไฟล์ curses.h คุณสามารถผ**่านแอ็ตทริบิวต์ไปที่รูทีนย**่อย wattron, wattroff และ wattrset** หรือคุณสามารถ OR แอ็ตทริบิวต์ด้วยอักขระที่ส่งไปที่รูทีนย**่อย waddch โลจิคัล C ตัวดำเนินการ OR** คือ | (สัญลักษณ์ไพพ์) มีการจัดเตรียม bit masks ดังต่อไปนี้เช่นกัน:

A ATTRIBUTES ้แยกแล็ตทริบิวต์

A CHARTEXT

แยกอักขระ

A COLOR แยกข้อมูลฟิลด์คู่สี

A NORMAL

ปิดแอ็ตทริบิวต์วิดีโอทั้งหมด

แมโครต่อไปนี้ถูกจัดเตรียมเพื่อทำงานกับ คู่สี: COLOR\_PAIR( Number) และ PAIR\_NUMBER( Attribute) แมโคร COLOR\_PAIR( Number) และ A\_COLOR mask ถูกใช<sup>้</sup>โดยแมโคร PAIR\_NUMBER( Attribute) เพื่อแยกหมายเลขคู่สี ที่พบในแอ็ตทริบิวต์ที่ระบุโดยพารามิเตอร์ Attribute

ู ถ้าโปรแกรมของคุณใช้สี ไฟล์ curses.h กำหนดจำนวนแมโครที่ระบุค่าสีเริ่มต้น ดังต่อไปนี้:

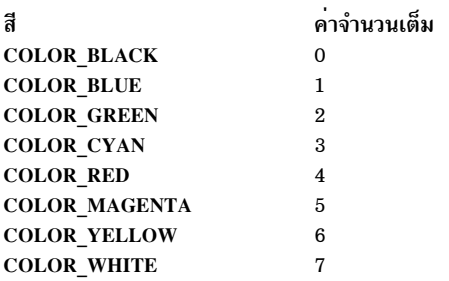

 $C$ urses ถือว่าสีพื้นหลังเริ่มต้นสำหรับ เทอร์มินัลทั้งหมดคือ 0 ( $\bf COLOR$  BLACK )

# การตั้งค่าแอ็ตทริบิวต์วิดีโอ

แอ็ตทริบิวต์หน้าต่างปัจจุบันถูกใช้กับอักขระทั้งหมด ที่เขียนลงในหน้าต่างด้วยรูทีนย<sup>่</sup>อย addch แอ็ตทริบิวต์เหล่านี้ยังคงเป็น คุณสมบัติของอักขระ อักขระเก็บคาแอ็ตทริบิวต์เหล่านี้ระหว่างการดำเนินการของเทอร์มินัล

attroff หรือ wattroff ปิดแอ็ตทริบิวต์ attron หรือ wattron ้เปิดแอ็ตทริบิวต์ attrset หรือ wattrset ตั้งค่าแอ็ตทริบิวต์ปัจจุบันของหน้าต่าง standout, wstandout, standend หรือ wstandend นำหน้าต่างเข้าสู่หรือออกจากโหมดไฮไลต์ดีที่สุดของเทอร์มินัล

```
vidputs หรือ vidattr
    เอาต์พุตสตริงที่นำเทอร์มินัลเข้าสู่โหมด video-attribute
```
ูรูทีนย่อยattrset ตั้งค่าแอ็ตทริบิวต์ปัจจุบันของหน้าจอเริ่มต้น รูทีนย่อย wattrset ตั้งค่าแอ็ตทริบิวต์ ปัจจุบันของหน้าต่างที่ผู้ใช้ กำหนด

ใช้รูทีนย่อย attron และ attroff เพื่อเปิดและปิดแอ็ตทริบิวต์ที่ระบุใน stdscr โดยไม่มีผล กับแอ็ตทริบิวต์อื่น รูทีนย่อย wattron และ wattroff ดำเนินการเหมือนกับในหน้าต<sup>่</sup>างที่ผู้ใช<sup>้</sup>กำหนด

รูทีนย**่อย standout เหมือนกับการเรียกไปที่รูที**นย**่อย attron ด**้วยแอ็ตทริบิวต<sup>์</sup> A\_STANDOUT ซึ่งนำ stdscr เข**้าสู่โหมดไฮไลต์ดี** ที่สุดของเทอร์มินัล รูทีนย<sup>่</sup>อย wstandout เหมือนกับการเรียกไปที่รูทีนย<sup>่</sup>อย wattron( *Window*, A\_STANDOUT) ซึ่งนำหน้า ี่ต่างที่ผู้ใช้กำหนดเข้าสู่โหมด ไฮไลต์ที่ดีที่สุดของเทอร์มินัล รูทีนย่อย standend เหมือนกับการเรียกไปที่รูทีนย่อย attrset( 0 ) ซึ่งปิดแอ็ตทริบิวต์ทั้งหมดสำหรับ stdscr รูทีนย**่อย wstandend เหมือนกับการเรียกไปที่รูที**นย**่อย wattrset( Window, 0)** ซึ่ง ้ ปิดแอ็ตทริบิวต์ทั้งหมดสำหรับหน<sup>้</sup>าต<sup>่</sup>างที่ระบ

ู รูทีนย**่อย vidputs เอาต์พุตสตริงที่นำเทอร**์มินัลเข้าสู่ โหมดแอ็ตทริบิวต์ที่ระบุ อักขระถูกเอาต์พุตผ**่านรูทีนย**่อย putc รูทีนย่อย vidattr เหมือนกับรูทีนยอย vidputs ยกเวนอักขระ ถูกเอาต์พุตผานรูทีนยอย putchar

### การทำงานกับคลี

บิวต์อื่น คุณต้อง กำหนดคาเริ่มต้นคู่สีด้วยรูทีนย่อย init\_pair ก่อนใช้ รูทีนย่อย init\_pair มี พารามิเตอร์ดังต่อไปนี้: Pair, Foreground, และ Background พารามิเตอร์ Pair ต้องอยู่ระหว่าง 1 และ COLOR\_PAIRS -1 พารามิเตอร์ Foreground และ Background ต้องอยู่ระหว่าง 0 และ COLORS - 1 ตัวอย่างเช่น เมื่อต้องการกำหนดคาเริ่มต้น คู่สี 1 เป็นพื้นหน้าสีดำและพื้น หลังสีเขียวแกมน้ำเงิน คุณจะใช คำสั่งดังต่อไปนี้:

```
init pair(1, COLOR BLACK, COLOR CYAN);
```
จากนั้นคณควรตั้งค่าแอ็ตทริบิวต์สำหรับหน้าต่างดัง นี้:

```
wattrset(win, COLOR PAIR(1));
```
ี จากนั้นถ้าคุณเขียนสตริง Let <sup>,</sup> s add Color ไปที่เทอร์มินัล สตริงแสดงเป็นอักขระสีดำ บนพื้นหลังสีเขียวแกมน้ำเงิน

### การแยกแล็ตทริบิวต์

ี คุณสามารถใช้ผลจากการเรียกรูทีนย่อย winch เพื่อแยกข้อมูลแอ็ตทริบิวต์ รวมทั้งหมายเลข คู่สี ตัวอย่างดังต่อไปนี้ใช้ค่าที่ส่ง ึกลับโดยการเรียกไปที่รูทีนย**่อย winch ด**้วยตัวดำเนินการโลจิคัล AND ในภาษา C (&) และ A\_**ATTRIBUTES** bit mask เพื่อ ี แยก แอ็ตทริบิวต์ที่กำหนดให<sup>้</sup>กับตำแหน**่งปัจจุบันในหน**้าต่าง ผลลัพธ์ จากการดำเนินการนี้ถูกใช<sup>้</sup>กับแมโคร PAIR\_NUMBER เพื่อแยกหมายเลขคู่สี และหมายเลข 1 ถูกพิมพ์บนหน้าจอ

```
win = newwin(10, 10, 0, 0);
init_pair(1, COLOR_RED, COLOR_YELLOW);
wattrset(win, COLOR_PAIR(1));
waddstr(win, "apple");
number = PAIR_NUMBER((mvwinch(win, 0, 0) & A_ATTRIBUTES));
wprintw(win, "%d\n", number);
wrefresh(win):
```
### สีและเสียง

ไลบรารี curses จัดเตรียมรูทีนย่อยการเตือนดังต่อไปนี้เพื่อแจ<sup>้</sup>งเตือน ผู้ใช*้*:

beep

้<br>เสียงเตือนที่ได<sup>้</sup>ยินได*้*บนเทอร์มินัล

flash

แสดงการเตือนที่มองเห็นได<sup>้</sup>บนเทอร์มินัล

# การตั้งค**่าอ็อพชัน** curses

ตัวเลือก curses ทั้งหมดถูกปิดโดยค่าเริ่มต้น ดังนั้น จึงไม่จำเป็นที่จะเปิด ก่อนการเรียกรูทีนย่อย <mark>endwin</mark> รูทีนย่อยดังต่อไปนี้ ้อนุญาตให้คุณ ตั้งค่าตัวเลือกต<sup>่</sup>างๆ กับ curses:

curs set

์ ตั้งค่าการมองเห็นได้ของเคอร์เซอร์เป็น มองไม่เห็น ปกติ หรือเห็นได้ชัดเจน

idlok

ระบว่า curses สามารถใช<sup>้</sup>คณลักษณะการแทรกและลบบรรทัด ของฮาร<sup>์</sup>ดแวร์ที่มาให<sup>้</sup>

intrflush

ระบุว่าคีย์อินเตอร์รัปต์ (interrupt, quit หรือ suspend) ฟลัชเอาต์พูตทั้งหมดในไดรเวอร์แy หรือไม่ ค่าเริ่มต้นของตัวเลือก นี้ได<sup>้</sup>รับสืบทอด จากไดรเวอร์แ<sub>Y</sub>

### แบ้นพิมพ์

ระบุว่า curses เรียกคืนข้อมูลจากแป<sup>้</sup>นพิมพ์ ของเทอร์มินัล ถ<sup>้</sup>าเปิดใช<sup>้</sup>งาน ผู้ใช<sup>้</sup>สามารถกดฟังก์ชันคีย์ (เช่นแป<sup>้</sup>นลูกศร) และรูทีนย่อย wgetch ส่งกลับคาเดียวที่แสดงฟังก์ชันคีย์นั้น ถ้าปิดการใช้งาน curses จะไม่ปฏิบัติกับฟังก์ชันคีย์เป็นพิเศษ และโปรแกรมของคุณต้องแปล ลำดับ escape สำหรับรายการของฟังก์ชันคีย์เหล่านี้ โปรดดูที่รูทีนย่อย wgetch

typeahead

สั่งให<sup>้</sup>curses ตรวจสอบชนิดล**่วงหน**้าใน descriptor ของไฟล์ทางเลือก

โปรดดูที่รูทีนย<sup>่</sup>อย wgetch และ การทำความเข้าใจกับเทอร์มินัลที่มี Curses สำหรับคำอธิบายของอ็อพชัน curses เพิ่มเติม

# การจัดการกับซอฟต์เลเบล

Curses จัดให<sup>้</sup>มีรูทีนย<sup>่</sup>อยสำหรับการปรับเปลี่ยนซอฟต์ ฟังก์ชันคีย์เลเบล

เลเบลเหล่านี้แสดงอยู่ที่ด้านล่างของหน้าจอและทำให้ แอ็พพลิเคชัน เช่นเอดิเตอร์ มีลักษณะที่เป็นมิตรกับผู้ใช้มากขึ้น ในการ<br>ใช้ซอฟต์เลเบล คุณต้องเรียกใช้รูทีนย**่อย slk\_init ก**่อนเรียกใช้ รูทีนย่อย initscr หรือ newterm

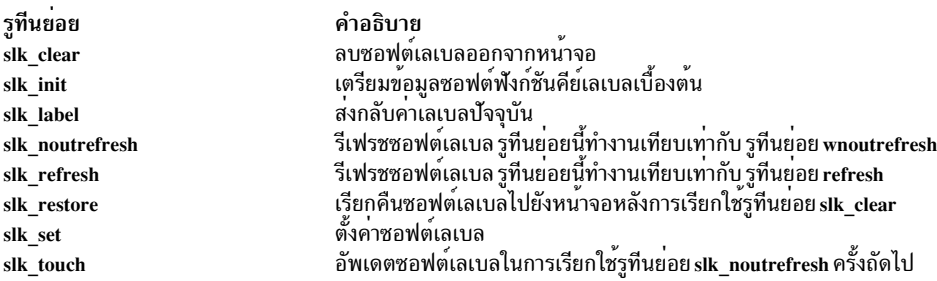

ในการจัดการซอฟต์เลเบล curses ลดขนาดของ stdscr ทีละหนึ่งบรรทัด โดยสำรองบรรทัดนี้เพื่อใช<sup>้</sup> โดยฟังก์ชันซอฟต์เลเบล ิ การสำรองนี้หมายความว่าตัวแปรสภาวะแวดล้อม LINES จะถูกลดค่าด้วยเช่นกัน เทอร์มินัลจำนวนมากสนับสนุน ่ ซอฟต์เลเบลในตัว ถ้าซอฟต์เลเบลในตัวได้รับการสนับสนุน curses จะใช้ซอฟต์เลเบล มิฉะนั้น curses จะจำลองซอฟต์เลเบล ด้วยซอฟต์แวร์

่ เนื่องจากเทอร์มินัลจำนวนมากที่สนับสนุนซอฟต์เลเบลมี 8 เลเบล curses จะทำตามมาตรฐานเดียวกัน สตริงเลเบลถูกจำกัดที 8 อักขระ Curses จัดเตรียมเลเบลโดยใช้หนึ่งในสองรูปแบบ:  $3-2-3(3 \, \rm{m}^2)$ ย, 2 กลาง, 3 ขวา) หรือ 4-4  $(4 \, \rm{m}^2)$ ยวา)

ในการระบุสตริงสำหรับเลเบลเฉพาะให<sup>้</sup>เรียกใช้รูทีนย<sup>่</sup>อย slk\_set รูทีนย<sup>่</sup>อยนี้ยังกำหนดให<sup>้</sup> curses จัดชิดซ้าย จัดขวา หรือตรง ี กลางสำหรับสตริงบนเลเบล ในการรับ ชื่อเลเบลกอนที่จะถูกจัดแนวโดยรูทีนย่อย slk\_set ให้ใช้รูทีนย่อย slk\_label รูทีนย่อย slk\_clear และ slk\_restore ลบและ เรียกคืนซอฟต์เลเบลตามลำดับ โดยปกติ ในการอัพเดตซอฟต์เลเบล โปรแกรมของคุณ ี ควรเรียกใช้รูทีนย่อยslk\_noutrefresh สำหรับแต่ละ เลเบล จากนั้นใช้การเรียกใช้เดียวสำหรับรูทีนย่อยslk\_refresh เพื่อดำเนิน การเอาต์พุตที่แท้จริง ในการส่งเอาต์พุตซอฟต์เลเบลทั้งหมดในการเรียกใช้ รูทีนย่อย slk\_noutrefresh ครั้งถัดไป ให้ใช้รูทีน ยอย slk touch

# ความเข้ากันได*้*ของ Curses

ส่วนนี้อธิบายปัญหาเกี่ยวกับความเข้ากันได<sup>้</sup>

ต่อไปนี้เป็นเรื่องความเข้ากันได<sup>้</sup>ที่จำเป็นต<sup>้</sup>องนำมาพิจารณา:

- ใน AIX 4.3, curses เข้ากันไม่ได้กับ AT&T System V Release 3.2 curses
- แอ็พพลิเคชันที่ คอมไพล์ รีบาวด์ หรือเชื่อมโยงใหม<sup>่</sup> อาจจำเป็นต*้*องเปลี่ยนแปลงซอร์สโค้ด เพื่อให<sup>้</sup>เข้ากันได<sup>้</sup>กับ AIX Version 4 ของ curses ไลบรารี curses ไม่มีหรือใช้ฟังก์ชัน AIX extended curses
- แอ็พพลิเคชันที่ต้องการการสนับสนุนมัลติไบต์อาจสามารถคอมไพล์และเชื่อมโยง กับ extended curses อย่างไรก็ตามไม่ แนะนำการใช้ไลบรารี extended curses นอกจากสำหรับแอ็พพลิเคชันที่ต้องการการสนับสนุนมัลติไบต์

# รายการของรูทีนย<sup>่</sup>อย curses เพิ่มเติม

ส่วนต่อไปนี้อธิบายรูทีนย่อย curses เพิ่มเติม:

ส่วนต่อไปนี้อธิบายรูทีนย่อย curses เพิ่มเติม:

- การจัดการหน้าต่าง
- การจัดการอักขระ
- การจัดการเทคร<sup>์</sup>มินัล
- การจัดการสี
- ยูทิลิตีเบ็ดเตล็ด

<span id="page-40-0"></span>การจัดการหน้าต่าง

ใช้รูทีนย่อยดังต่อไปนี้เพื่อจัดการหน้าต่าง:

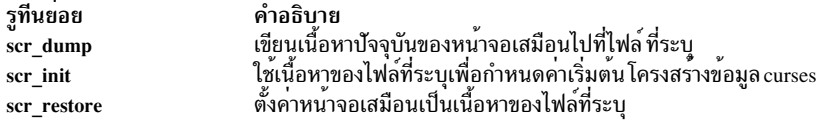

### <span id="page-41-0"></span>การจัดการอักขระ

# ใช้รูทีนย่อยดังต่อไปนี้เพื่อจัดการอักขระ:

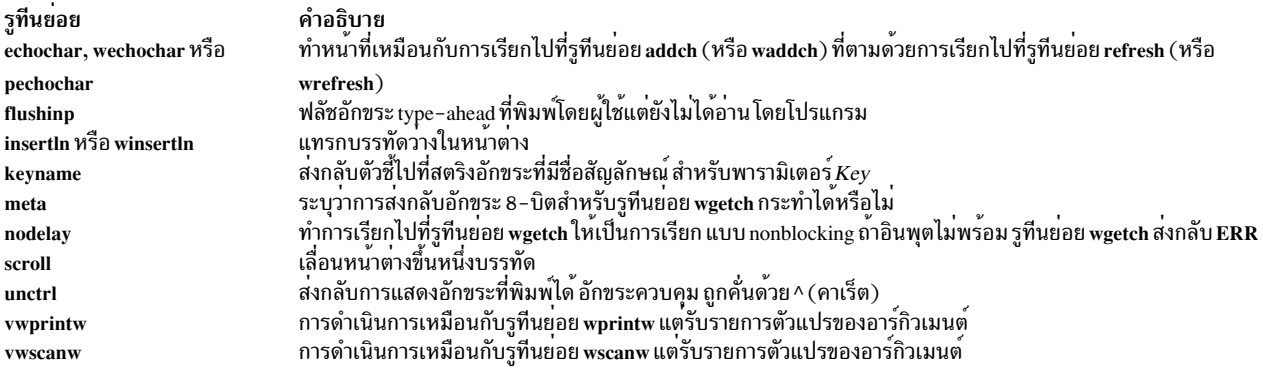

## <span id="page-41-1"></span>การจัดการเทอร์มินัล

# ใช้รูทีนย่อยดังต่อไปนี้เพื่อจัดการเทอร์มินัล:

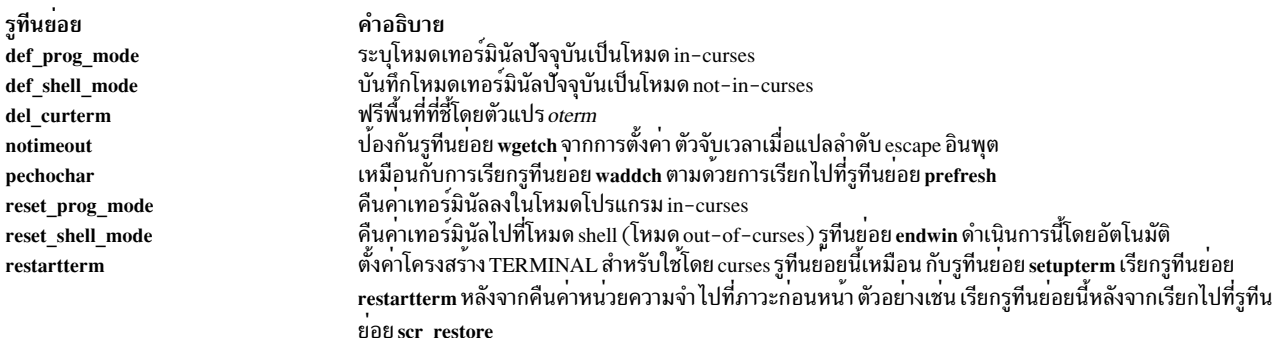

### <span id="page-41-2"></span>การจัดการสี

# ใช<sup>้</sup>รูทีนย<sup>่</sup>อยดังต่อไปนี้เพื่อจัดการสี:

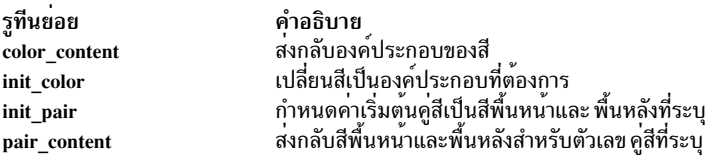

# <span id="page-41-3"></span>ยูทิลีตีเบ็ดเตล็ด

# มียูทิลิตีเบ็ดเตล็ดดังต่อไปนี้:

ยุทิลีตี คำอธิบาย เคียวรีเทอร์มินัลปัจจุบันและสงกลับความเร็วเอาต์พุต baudrate ส่งกลับอักขระลบที่เลือกโดยผู้ใช erasechar สงกลับอักขระ line-kill ที่เลือกโดยผู่ใช<sup>้</sup> killchar

# การดีบักโปรแกรม

มีโปรแกรมดีบักหลายโปรแกรมที่พร้อมใช้งานสำหรับการดีบักโปรแกรมของคุณ: adb, dbx, dex, softdb และโปรแกรม kernel debug โปรแกรม adb ช<sup>่</sup>วยให<sup>้</sup>คุณดีบักไบนารีไฟล์ที่รันได<sup>้</sup> และตรวจสอบไฟล์ข้อมูล non-ASCII

โปรแกรม dbx เปิดใช้งาน การดีบักระดับซอร์สของโปรแกรมภาษา C, C++ และ FORTRAN เช่นเดียวกับ การดีบักภาษา assembler ของโปรแกรมเรียกทำงานที่ระดับเครื่อง (dex) มี X interface สำหรับโปรแกรมดีบัก dbxจัดเตรียมหน้าต<sup>่</sup>างสำหรับ การดูซอร์ส บริบท และตัวแปรของโปรแกรมแอ็พพลิเคชัน โปรแกรมดีบัก softdb ทำงานเหมือนโปรแกรมดีบัก dex แต<sup>่</sup> softdb ี ถูกใช้กับ AIX Software Development Environment Workbench โปรแกรมดีบักเคอร์เนลถูกใช้เพื่อช่วยระบุข้อผิดพลาดใน โค้ด ที่รันอยในเคอร์เนล

บทความดังต่อไปนี้มีข้อมูลเกี่ยวกับโปรแกรมดีบัก adb and dbx: ข้อมูลที่เกี่ยวข้อง:

คำสั่ง adb

# ภาพรวมโปรแกรมดีบัก adb

ี คำสั่ง adb จัดเตรียมโปรแกรมดีบัก อเนกประสงค์ คุณสามารถใช้คำสั่งนี้เพื่อตรวจสอบอ็อบเจ็กต์และไฟล์คอร์และ จัดเตรียม ิสภาพแวดล้อมที่ควบคุมสำหรับรันโปรแกรม

ุ ขณะที่คำสั่ง adb รันอยู่ คำสั่งรับอินพุตมาตรฐาน และเขียนไปที่เอาต์พุตมาตรฐาน คำสั่งไม่รู้จักคีย์ Quit หรือ Interrupt ถ้ามีการ ใช<sup>้</sup>ดีย์เหล**่านี้คำสั่ง adb จะรอ**คำสั่งใหม<sup>่</sup>

# การเริ่มต<sup>้</sup>นใช<sup>้</sup>งานโปรแกรมดีบัก adb

้ส่วนนี้อธิบายวิธีเริ่มต้นโปรแกรมการดีบัก adb จากไฟล์ต่างๆ โดยใช้พร้อมต์ adb ใช้คำสั่งเชลล์จากภายในโปรแกรม adb และ หยุดการทำงานโปรแกรม adb

# การเริ่มต<sup>้</sup>น adb ด<sup>้</sup>วยไฟล์โปรแกรม

คุณสามารถเริ่มการทำงานโปรแกรมดีบัก adb โดยไม<sup>่</sup>มีชื่อไฟล<sup>์</sup> ในกรณีนี้โปรแกรม adb จะค<sup>้</sup>นหาไฟล์ a.out เริ่มต้นในไดเร็กทอ ุรี ทำงานปัจจุบันของคุณและเตรียมไฟล์สำหรับการดีบัก ดังนั้นคำสั่ง:

adb

เหมือนกับการป<sup>้</sup>อน:

adb a.out

โปรแกรม adb เริ่มการทำงานด้วยไฟล์ a.out และรอคำสั่ง+ ถ้าไฟล์ a.out ไม่มีอยู่โปรแกรม adb เริ่มทำงานโดยไม่มีไฟล์ และไม่ แสดงข้อความแสดงข้อผิดพลาด

## การเริ่มต้น adb ด้วยอิมเมจไฟล์ Ccore

ิ คุณสามารถใช้โปรแกรมดีบัก adb เพื่อตรวจสอบไฟล์ core image ของโปรแกรมที่ทำให<sup>้</sup>เกิดข<sup>้</sup>อผิดพลาดของระบบ ที่ไม่ ีสามารถกู้คืนได<sup>้</sup>ไฟล์ Core image รักษาเร็กคอร์ดของเนื้อหาของรีจิสเตอร์ CPU สแต็ก และพื้นที่หน่วยความจำของโปรแกรม ของคุณขณะเกิดข้อผิดพลาด ดังนั้น ไฟล์ core image จัดเตรียมวิธีในการระบุสาเหตุของข้อผิดพลาด

เพื่อตรวจสอบไฟล์ core image ด้วยโปรแกรมที่เกี่ยวข้อง คุณต้อง ให้ชื่อของทั้งไฟล์ core และไฟล์โปรแกรม บรรทัดคำสั่ง มีฟอร์ม:

### adb ProgramFile CoreFile

โดยที่ ProgramFile เป็นชื่อไฟล์ของโปรแกรม ที่ทำให<sup>้</sup>เกิดข้อผิดพลาด และ CoreFile เป็นชื่อไฟล์ ของไฟล์ core image ที่สร*้*าง โดยระบบ จากนั้นโปรแกรม adb ใช้ข้อมลจากทั้งสองไฟล์เพื่อจัดเตรียมการตอบสนองกับคำสั่งของคณ

ถ้าคุณไม่ให้ชื่อไฟล์ของไฟล์ core image โปรแกรม adb จะค้นหาไฟล์ core เริ่มต้นที่ชื่อ core ในไดเร็กทอรีทำงานปัจจุบันของ ิคณ ถ้าพบไฟล์ดังกล่าว โปรแกรม adb โปรแกรมจะตรวจสอบว่าไฟล์ core เป็นของ ProgramFile หรือไม่ ถ้าใช่ โปรแกรม adb ์ จะใช้ไฟล์นี้ มิฉะนั้น โปรแกรม adb จะละเว<sup>้</sup>นไฟล์ core โดยแจ<sup>้</sup>งข้อความแสดงข้อผิดพลาดที่เหมาะสม

หมายเหตุ: คำสั่ง adb ไม่สามารถใช้เพื่อตรวจสอบอ็อบเจ็กต์ 64-บิตและรูปแบบ AIX 4.3 core adb ยังคงทำงานได้กับ รูปแบบ pre-AIX 4.3 core บน AIX 4.3 ผู้ใช้สามารถทำให<sup>้</sup>เคอร์เนลสร้าง core dumps ในรูปแบบ pre-AIX 4.3 โดยใช<sup>้</sup> smitty

# ิการเริ่มต้น adb ด้วยไฟล์ข้อมูล

โปรแกรม adb จัดเตรียมวิธีดูเนื้อหาของ ไฟล์ที่มีรูปแบบและโครงสร้างที่หลากหลาย คุณสามารถใช้โปรแกรม adb เพื่อตรวจ ี สอบไฟล์ข้อมูลโดยใช้ชื่อ ไฟล์ข้อมูลในตำแหน่งของ program หรือ core file ตัวอย่างเช่น ในการตรวจสอบ ไฟล์ข้อมูลชื่อ outdata ให้ปอน:

adb outdata

โปรแกรม adb จะเปิดไฟล์ชื่อ outdata และให้ผู้ใช้ตรวจสอบเนื้อหาไฟล์ วิธีการตรวจสอบไฟล์นี้ มีประโยชน์ถ้าไฟล์มีข้อมูลที่ ไม่ใช<sup>่</sup> ASCII คำสั่ง adb อาจแสดงคำเตือน เมื่อคุณให<sup>้</sup>ชื่อของไฟล์ข้อมูลที่ไม่ใช<sup>่</sup> ASCII ในตำแหน**่งของไฟล์โปรแกรม ซึ่งปกติ** ่ เกิดขึ้นเมื่อเนื้อหา ของไฟล์ข้อมูลเหมือนกับไฟล์โปรแกรม เช่นไฟล์ core ไฟล์ data ไม่สามารถถูกดำเนินการได<sup>้</sup>

## การเริ่มต<sup>้</sup>นadb ด<sup>้</sup>วยอ็อพชันการเขียน

้ถ้าคุณเปิดโปรแกรมหรือไฟล์ข้อมูลด้วยแฟล็ก -w ของคำสั่ง adb คุณสามารถ ทำการเปลี่ยนแปลงและแก้ไขไฟล์ ตัวอย่างเช่น คำสั่ง:

adb -w sample

เปิดไฟล์โปรแกรม samp1e เพื่อการเขียน จากนั้นคุณสามารถใช้คำสั่ง adb เพื่อตรวจสอบและ ปรับเปลี่ยนไฟล์นี้ แฟล็ก -w ทำให**้โปรแกรม adb สร้างไฟล์ที่กำหนด ถ**้าไฟล์ยังไม่มีอยู**่ ตัวเลือก ยังให**้คุณเขียนข้อมูลได**้โดยตรงไปที่หน**่วยความจำหลังจาก การโปรแกรมที่กำหนด

## การใช้พร้อมต์

หลังจากคุณได้เริ่มโปรแกรม adb คุณสามารถกำหนด พร้อมต์ของคุณใหม่ด้วยคำสั่งย่อย \$P

เมื่อต้องการเปลี่ยนพร้อมต์ [adb:scat]>> เป็น Enter a debug command—-> ให้ปอน:

\$P"Enter a debug command--->"

เครื่องหมายคำพูดไม่จำเป็น เมื่อทำการกำหนดพร้อมต์ใหม่จากบรรทัดคำสั่ง adb

# การใช้คำสั่งเชลล์จากภายในโปรแกรม adb

คุณสามารถรันคำสั่งเชลล์โดยไม่ต<sup>้</sup>องออกจากโปรแกรม adb โดยใช้คำสั่ง adb escape (!) (เครื่องหมายตกใจ) คำสั่ง escape มีรูปแบบ:

### ! Command

่ ในรูปแบบนี้ *Command* เป็นคำสั่งเซลล์ที่คุณ ต<sup>้</sup>องการรัน คุณต้องจัดเตรียมอาร์กิวเมนต์ที่จำเป็นกับคำสั่ง โปรแกรม adb ส่ง .<br>ผ่านคำสั่งนี้ไปที่เชลล์ระบบที่เรียก คำสั่ง เมื่อโปรแกรมเสร็จสิ้น เชลล์ส่งกลับการควบคุมไปที่โปรแกรม adb ตัวอย่างเช่น เมื่อ ้ต<sup>้</sup>องการแสดงวันที่ให**้ป**้อน คำสั่งดังต่อไปนี้:

l date

ระบบแสดงวันที่และคืนการควบคุมไปที่โปรแกรม adb

## การออกจากโปรแกรมดีบักadb

ี คุณสามารถหยุดโปรแกรม adb และกลับไปที่เชลล์ระบบ โดยใช้คำสั่งย่อย \$q หรือ \$Q คุณยังสามารถหยุดโปรแกรม adb โดย พิมพ์ลำดับคีย์ Ctrl-D คุณไม่สามารถหยุดโปรแกรม adb โดยการกด คีย์ Interrupt หรือ Quit คีย์เหล่านี้ทำให้ adb รอ คำสั่งใหม่

# การควบคุมการเรียกใช้งานโปรแกรม

้ส่วนนี้อธิบายคำสั่งและคำสั่งย่อยที่จำเป็นในการเตรียมโปรแกรมสำหรับ การดีบัก ดำเนินการโปรแกรม ตั้งค่า แสดง และลบ ี จุดหยุด ดำเนินโปรแกรมต่อ ใช้คำสั่งทีละคำสั่งผ่านโปรแกรม หยุดโปรแกรม และปิด โปรแกรม

## การเตรียมโปรแกรมสำหรับการดีบักด้วยโปรแกรม adb

คอมไพล์โปรแกรมโดยใช้คำสั่ง cc กับไฟล์ เช่น adbsamp2 โดยป<sup>้</sup>อนคำสั่งดังนี้:

```
cc adbsamp2.c -o adbsamp2
```
เมื่อต<sup>้</sup>องการเริ่มเซสชันดีบักให<sup>้</sup>ปอน:

adb adbsamp2

ภาษา C ไม่สร้างเลเบลคำสั่งสำหรับโปรแกรม ดังนั้น คุณไม่สามารถอ<sup>้</sup>างอิงถึงคำสั่งภาษา C เป็นรายคำสั่งได<sup>้</sup> เมื่อใช*้*โปรแกรม ดีบัก เพื่อให<sup>้</sup>การใช้คำสั่งดำเนินการได<sup>้</sup>อย**่างมีประสิทธิ์ภาพ คุณต**้องคุ้นเคยกับ คำสั่งที่คอมไพลเลอร์ C สร**้าง และวิธีที่คำสั่ง** เหล่านี้ สัมพันธ์กับแต่ละคำสั่งของภาษา C เทคนิคหนึ่งที่มีประโยชน์คือสร้าง รายการภาษาแอสเซมเบลอร์ของโปรแกรม C ี ของคุณก่อนการใช้โปรแกรม adb จากนั้น อ<sup>้</sup>างอิงรายการขณะที่คุณใช้โปรแกรมดีบัก เมื่อต้องการสร้างรายการภาษาแอส เซมเบลอร์ใช<sup>้</sup>แฟล็ก -S หรือ -q*List* ของคำสั่ง cc

ู้ตัวอย่างเช่น เมื่อต้องการสร้างรายการภาษาแอสเซมเบลอร์ของโปรแกรมตัวอย่าง, adbsamp2.c, ใช้คำสั่งดังต่อไปนี้:

cc -S adbsamp2.c -o adbsamp2

ี คำสั่งนี้สร้างไฟล์ adbsamp2.s ที่มีรายการภาษา แอสเซมเบลอร์สำหรับโปรแกรม และคอมไพล์โปรแกรมเป็นไฟล์ เรียกทำงาน adbsamp2

### การรันโปรแกรม

้คุณสามารถดำเนินการโปรแกรมโดยใช้คำสั่งย่อย :r หรือ :R คำสั่งมีรูปแบบ:

[Address ][, Count ]: r [Arguments ]

หรือ

[Address ][, Count ]: R [Arguments ]

ในรูปแบบนี้พารามิเตอร์ $A$ ddress ให<sup>้</sup>แอดเดรส ซึ่งเริ่มการรันโปรแกรม พารามิเตอร์ $\emph{Count}$ คือจำนวนของจุดหยุดที่จะข้าม ี ก่อนถึงตำแหน่งที่ต้องการ และพารามิเตอร์ Arguments จัดเตรียมอาร์กิวเมนต์บรรทัดคำสั่ง เช่นชื่อไฟล์และตัวเลือก เพื่อส่ง ผ่านให้กับโปรแกรม

้ถ้าคุณไม่ระบุค่า Address โปรแกรม adb จะใช้จุดเริ่มต้นของโปรแกรม เมื่อต้องการรันโปรแกรม จากจุดเริ่มต้นให<sup>้</sup>ปอน:  $: r$ 

้ถ้าคุณระบุค่า*Count* โปรแกรม adb ละเว้นจุดหยุดทั้งหมดจนกว่าจะถึงหมายเลขที่กำหนด ตัวอย่างเช่น เมื่อต้องการข้ามห้าจุด หยุดให้ใช้คำสั่ง:

 $.5:r$ 

ถ้าคุณมีอาร์กิวเมนต์ ให้แยกแต่ละรายการด้วยช่องว่างอย่างน้อยหนึ่งช่อง อาร์กิวเมนต์ ถูกส่งผ่านไปที่โปรแกรมในแบบเดียว ้กับเชลล์ส่งผ่านอาร์กิวเมนต์บรรทัดคำสั่ง ไปที่โปรแกรม คุณสามารถใช<sup>้</sup>สัญลักษณ์การเปลี่ยนทิศทางเชลล์

คำสั่งย<sup>่</sup>อย **:R ส**่งผ่านอาร์กิวเมนต์คำสั่งผ่าน เชลล์ก่อนเริ่มการดำเนินการของโปรแกรม คุณสามารถใช<sup>้</sup>อักขระการจับคู่รูปแบบ ในอาร์กิวเมนต์เพื่ออ้างอิงถึงหลายไฟล์หรือค่าอินพุตอื่น เชลล์ขยายอาร์กิวเมนต์ที่มีอักขระการจับคู่รูปแบบก่อน ส่งไปที่ โปรแกรม คุณลักษณะนี้มีประโยชน์ถ<sup>้</sup>าโปรแกรมต<sup>้</sup>องการ ชื่อไฟล์หลายชื่อ ตัวอย่างเช่น คำสั่งดังต่อไปนี้ส่งอาร์กิวเมนต์ [a-z]\* ไปที่เชลล์ซึ่งถูกขยายเป็นรายการของ ชื่อไฟล์ที่ตรงกัน ก่อนถูกส่งไปที่โปรแกรม:

: $R$  [a-z]\*.s

ี คำสั่งย่อย :r และ :R เอาเนื้อหา ของรีจิสเตอร์ทั้งหมดและทำลายปัจจุบันก่อนการเริ่มต้น โปรแกรม การดำเนินการนี้หยุด ้สำเนาของโปรแกรมก่อนหน้าที่อาจ รันอย

# การตั้งค่า breakpoints

้ เมื่อต้องการตั้งค**่าจุดหยุดในโปรแกรมให**้ใช้คำสั่งย่อย :b จุดหยุดหยุดการดำเนินการ เมื่อโปรแกรมทำงานมาถึงแอดเดรสที่ ระบุ จากนั้นการควบคุมส<sup>่</sup>งกลับไปที่โปรแกรมดีบัก adb คำสั่งมีฟอร<sup>์</sup>ม:

[Address] [,Count]: b [Command]

ในรูปแบบนี้พารามิเตอร*์ Address* ต<sup>้</sup>องเป็นแอดเดรสคำสั่งเครื่อง ที่ถูกต้อง พารามิเตอร*์ Count* เป็น จำนวนครั้งที่คุณต้องการ ให<sup>้</sup>จุดหยุดข้ามไปก่อนที่จะ ทำให้โปรแกรมหยุด และพารามิเตอร์ Command เป็นคำสั่ง adb ที่คุณต้องการใช<sup>้</sup>งานแต<sup>่</sup>ละครั้งที่ ้คำสั่งถูกดำเนินการ (ไม่ว่าจุดหยุดจะหยุดโปรแกรม หรือไม่) ถ้าคำสั่งที่ระบุตั้งค่า . (จุด) เป็น 0 จุดหยุดจะทำให้หยุดทำงาน

้ตั้งค่าจุดหยุดเพื่อหยุดการกระทำการของโปรแกรมที่ตำแหน่งจำเพาะในโปรแกรม เช่นจุดเริ่มต้นของฟังก์ชัน เพื่อที่คุณ ิสามารถดูที่เนื้อหาของ รีจิสเตอร์และหน่วยความจำ ตัวอย่างเช่น เมื่อดีบักตัวอย่างโปรแกรม adbsamp2 คำสั่งต่อไปนี้ตั้งค่าจุด หยุดที่จุดเริ่มต<sup>้</sup>นของฟังก์ชันที่ชื่อ f:

 $.f : b$ 

จุดหยุดถูกนำมาใช<sup>้</sup>เป็นการควบคุมเข้าสู่ฟังก์ชันและก่อน ที่เฟรมสแต็กถูกสร*้*าง

้จุดหยุดที่มีการนับถูกใช<sup>้</sup>ภายในฟังก์ชันที่ถูกเรียกหลายครั้ง ระหว<sup>่</sup>างการดำเนินการของโปรแกรม หรือภายในคำสั่งที่ตรงกับ ่ คำสั่ง for หรือ while จุดหยุด ดังกล**่**าวอนุญาตให<sup>้</sup>โปรแกรมดำเนินต่อเพื่อรันจนฟังก์ชันหรือ คำสั่งที่กำหนดถูกดำเนินการตาม จำนวนครั้งที่ระบุ ตัวอย่างเช่น คำสั่งดังต่อไปนี้ตั้งค่าจุดหยุดในครั้งที่สองที่ฟังก์ชัน fถูกเรียกในโปรแกรม adbsamp2:  $.f.2:b$ 

จุดหยุดไม่หยุดฟังก์ชันจนถึงครั้งที่สองที่ฟังก์ชัน ถูกรัน

### การแสดง breakpoints

ใช้คำสั่งย่อย \$b เพื่อแสดงตำแหน่งและจำนวนของ แต่ละจุดหยุดที่กำหนดในปัจจุบัน คำสั่งนี้แสดงรายการของจุดหยุด ตาม แอดเดรสและจำนวนนับหรือคำสั่งที่ระบุสำหรับจุดหยุด ตัวอย่างเช่น ต่อไปนี้เป็นการตั้งค่าสองจุดหยุดในไฟล์ adbsamp2 แล้วใช้คำสั่งย่อย \$b เพื่อแสดง จุดหยุดเหล่านั้น:

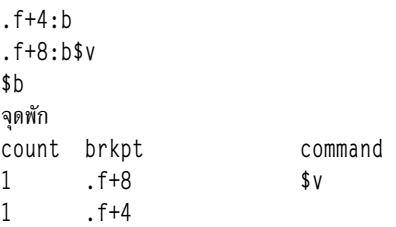

ี เมื่อโปรแกรมรัน โปรแกรมจะหยุดที่จุดหยุดแรกที่พบ เช<sup>่</sup>น . f+4 ถ<sup>้</sup>าคุณใช้คำสั่งย**่อย :c เพื่อดำเนินการกระทำการต**่อ โปรแกรม จะหยุดอีกครั้งที่จุดหยุดถัดไป และเริ่มคำสั่งย**่อย \$v คำสั่งและลำดับ ตอบสนองมีลักษณะเห**มือนกับตัวอย**่างดังต**่อไปนี้:

```
\cdot r
adbsamp2: running
breakpoint .f+4:
                       st r3,32(r1)
adbsamp2: running
variables
b = 268435456d = 236e = 268435512m = 264breakpoint f+8 1 \t r15.32(r1)
```
### การลบ breakpoints

ู้เมื่อต<sup>้</sup>องการใช<sup>้</sup>คำสั่งย่อย **:**d เพื่อลบจุดหยุดจาก โปรแกรม ป<sup>่</sup>อน:

### Address:d

ในรูปแบบนี้พารามิเตอร<sup>์</sup> Address ให*้*ข้อมูล แอดเดรสของจุดหยุดที่จะลบ

ตัวอย่างเช่น เมื่อดีบักตัวอย่างโปรแกรม adbsamp2 การป<sup>้</sup>อนคำสั่งดังต่อไปนี้ลบจุดหยุดที่จุดเริ่มต<sup>้</sup>นของฟังก์ชัน f:  $. f.d$ 

### การเรียกทำงานโปรแกรมต่อ

เมื่อต้องการใช้คำสั่งย่อย :c เพื่อดำเนินการดำเนินการ ของโปรแกรมต่อไป หลังจากได้ถูกหยุดโดยการเข้าสู่จุดหยุด:

[Address][, Count]: c[Signal]

ในรูปแบบนี้พารามิเตอร<sup>์</sup> Address ให<sup>้</sup>แอดเดรส ของคำสั่งที่จะดำเนินการต**่อ พารามิเตอร์ Count ให**้จำนวนของจุดหยุดที่จะละ ู้เว<sup>้</sup>น และพารามิเตอร์*Signal* เป็นจำนวนของสัญญาณที่ส<sup>่</sup>งไปที่โปรแกรม

้ถ้าคุณไม่ระบุพารามิเตอร์*Address* โปรแกรม จะเริ่มที่คำสั่งถัดไปหลังจากจุดหยุด ถ้าคุณกำหนด พารามิเตอร์*Count* โปรแกรม ดีบัก adb ละเว<sup>ิ</sup>นจุดหยุด Count แรก

ถ้าโปรแกรมถูกหยุดโดยใช้คีย์ Interrupt หรือ Quit สัญญาณนี้ ถูกส่งผ่านไปที่โปรแกรมโดยอัตโนมัติเมื่อเริ่มใหม่ เพื่อป้องกัน ้สัญญาณนี้ ไม่ให้ถูกส่ง ให้ป<sup>้</sup>อนคำสั่งในรูปแบบ:

[Address] [,Count]: c 0

อาร์กิวเมนต์คำสั่ง 0 ปองกันสัญญาณจากการถกส่ง ไปที่ subprocess

## โปรแกรมแบบขั้นตอนเดียว

ใช้คำสั่งย่อย :s เพื่อรันโปรแกรมในขั้นตอนเดียว หรือครั้งละหนึ่งคำสั่ง คำสั่งนี้เรียกคำสั่งและส่งกลับการควบคุม ไปที่ โปรแกรมดีบัก adb คำสั่ง มีฟอร์ม:

[Aaddress][,Count]:s[Signal]

ในรูปแบบนี้พารามิเตอร<sup>์</sup> Address ให<sup>้</sup>แอดเดรสของคำสั่งที่คุณต้องการสั่งการ และพารามิเตอร์ Count เป็นจำนวนครั้งที่คุณ ้ต<sup>้</sup>องการทำคำสั่งซ้ำ ถ<sup>้</sup>าไม่มี subprocess ปัจจุบันพารามิเตอร์ *ObjectFile* ถูกรันเป็น subprocess ในกรณีนี้ไม่มีสัญญาณที่ ีสามารถถูกส่งได้และ ตัวเตือนของบรรทัดจะถูกจัดการเป็นอาร์กิวเมนต์ส่งไปที่ subprocess ถ้าคุณไม่ได้ กำหนดคาสำหรับ พารามิเตอร์ $Ad$ dress โปรแกรม adb จะใช้แอดเดรสปัจจุบัน ถ้าคุณระบุพารามิเตอร์ $\emph{Count}$  โปรแกรม adb ทำการเรียกแต่ละ คำสั่งที่ต่อเนื่องกันต่อไป จนกว่าคำสั่งพารามิเตอร์ Count จะถูกรัน จุดหยุดจะถูกละเว<sup>้</sup>นขณะทำการรันทีละคำสั่ง ตัวอย**่างเช**่น ้คำสั่งดังต่อไปนี้เรียกห้าคำสั่งแรกในฟังก์ชัน main:

 $.main.5:s$ 

## ิการหยุดโปรแกรมด้วยคีย์อินเตอร์รัปต์และ quit

ใช้คีย์ Interrupt หรือ Quit เพื่อหยุดการรันโปรแกรมเมื่อต<sup>้</sup>องการ การกดคีย์ใดคีย์หนึ่งจะหยุดโปรแกรมปัจจุบันและส่งกลับการ ี ควบคุม ไปที่โปรแกรม adb คีย์เหล**่านี้มีประโยชน์กับโปรแกรม ที่มีการวนรอบ**ไม่รู้จบหรือข<sup>้</sup>อผิดพลาดโปรแกรมอื่น

เมื่อคุณกดปุ่ม Interrupt หรือ Quit เพื่อหยุดโปรแกรม โปรแกรม adb บันทึกสัญญาณโดยอัตโนมัติ ถ้าคุณเริ่มโปรแกรม อีกครั้ง โดยใช<sup>้</sup>คำสั่ง :cโปรแกรม adb ส่งสัญญาณไปที่โปรแกรมโดยอัตโนมัติ คุณลักษณะนี้ มีประโยชน์เมื่อทำการทดสอบโปรแกรมที่ ใช้สัญญาณนี้เป็นส่วนหนึ่งของการประมวลผล เมื่อต้องการรันโปรแกรมต่อโดยไม่มีการส่งสัญญาณ ให้ใช้คำสั่ง:

 $: c \left[ 0 \right]$ 

้อาร์กิวเมนต์คำสั่ง 0 (ศูนย์) ป้องกันสัญญาณจาก การถูกส่งไปที่โปรแกรม

### การหยุดโปรแกรม

เมื่อต<sup>้</sup>องการหยุดการทำงานของโปรแกรมที่คุณกำลังดีบัก ให้ใช้คำสั่งย<sup>่</sup>อย :k คำสั่งนี้หยุดกระบวนการที่สร้างสำหรับโปรแกรม และส่งกลับการควบคุม ไปที่โปรแกรมดีบัก adb คำสั่งล<sup>้</sup>างเนื้อหาปัจจุบันของรีจิสเตอร์ยูนิตระบบ และสแต็ก และเริ่มโปรแกรม อีกครั้ง ตัวอย่างดังต่อไปนี้แสดงการใช<sup>้</sup>ของคำสั่งย่อย :k เพื่อล*้*างกระบวนการปัจจุบันจากโปรแกรม adb:

 $:$  k

 $560:$ killed

# การใช<sup>้</sup>นิพจน<sup>์</sup>adb

ส่วนนี้อธิบายถึงการใช<sup>้</sup>นิพจน์*a*db

# การใช้จำนวนเต็มในนิพจน์

ุขณะที่สร้างนิพจน์ คุณสามารถใช<sup>้</sup>เลขจำนวนเต็มได<sup>้</sup>ในสามรูปแบบคือ: เลขฐานสิบ เลขฐานแปด และเลขฐานสิบหก เลขจำนวน ้เต็มฐานสิบต้องขึ้นต้อนด้วยดิจิตเลขฐานสิบที่ไม่ใช่ศูนย์ เลขฐานแปดต้องขึ้นต้อนด้วย 0 (ศูนย์) และมีดิจิตฐานแปดเท่านั้น (0−7) เลขฐานสิบหกต้องขึ้นด้วยคำนำหน้า 0x และสามารถมีดิจิตเลขฐานสิบและตัวอักษรจาก a ถึง f (ทั้งตัวพิมพ์ใหญ่และตัว ีพิมพ์เล็ก) ต่อไปนี้ คือตัวอย่างของตัวเลขที่ถูกต่อง:

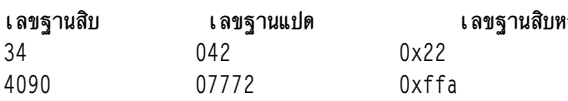

## การใช<sup>้</sup>สัญลักษณ์ในนิพจน<sup>์</sup>

้สัญลักษณ์คือชื่อของตัวแปรโกลบอล และฟังก์ชันที่นิยามไว<sup>้</sup>ภายในโปรแกรมที่ต*้*องการดีบัก สัญลักษณ์มีค่าเท่ากับแอดเดรส ี ของตัวแปร หรือฟังก์ชันที่กำหนดไว<sup>้</sup> ซึ่งจะเก็บอยู่ในตารางสัญลักษณ์ของโปรแกรม และพร้อมใช<sup>้</sup>งานหากตารางสัญลักษณ์ไม**่** ถกแสดงจากไฟล์โปรแกรม

ในนิพจน์ คุณสามารถสะกดสัญลักษณ์ได้อย่างถูกต้องเหมือนกับที่อยู่ในซอร์สโปรแกรม หรือเหมือนกับที่เก็บอยู่ในตาราง ี สัญลักษณ์ สัญลักษณ์ในตารางสัญลักษณ์จะมีความยาวอักขระไม่เกิน 8 ตัวอักษร

ู้เมื่อคุณใช<sup>้</sup>คำสั่งย<sup>่</sup>อย ? โปรแกรม adb จะใช<sup>้</sup>สัญลักษณ์ที่พบในตารางสัญลักษณ์ของไฟล์โปรแกรม ที่สร*้*างการกำหนดแอดเดรส ในเชิงสัญลักษณ์ ดังนั้น คำสั่งย่อย ? จะกำหนดชื่อฟังก์ชัน ขณะที่แสดงข้อมูลในบางครั้ง ซึ่งจะไม่เกิดเหตุการณ์นี้ขึ้น หากคำสั่ง ี่ ย่อย ? ถูกใช้สำหรับข้อความ (คำสั่ง) และคำสั่ง / ถูกใช้สำหรับข้อมูล

ู้ตัวแปรโลคัลอาจถูกกำหนดแอดเดรสได<sup>้</sup>หากซอร์สโปรแกรมในภาษา C ถูกคอมไพล์ด*้*วยแฟล็ก -g

## ถ้าซอร์สโปรแกรมในภาษา C ไม่ได้ถูกคอมไพล์โดยใช้แฟล็ก -g ตัวแปรโลคัลจะไม**่สามารถกำหนดแอดเดรสได**้ คำสั่งต่อไปนี้ แสดงค่าของตัวแปรโลคัล b ในฟังก์ชันตัวอย่าง :

 $sample.b$  /  $x - value of local variable.$ .sample.b =  $x -$  Address of local variable.

## การใช้ตัวดำเนินการในนิพจน์

คุณสามารถรวมเลขจำนวนเต็ม สัญลักษณ์ ตัวแปร และชื่อรีจิสเตอร์ ด้วยตัวดำเนินการต่อไปนี้ได้:

#### ตัวดำเนินการ Unary:

- $\sim$  (tilde)
- (เส<sup>้</sup>นประ)
- \* (เครื่องหมายดอกจัน)

ตัวดำเนินการเพื่อจัดการกับข้อมูลในระดับบิต (Bitwise complementation) การปฏิเสธเลขจำนวนเต็ม ้<br>ส่งคืนเนื้อหาของตำแหน**่**ง

#### ตัวดำเนินการ Binary:

 $+(plus)$  $-(aU)$ \* (เครื่องหมายดอกจัน) % (เปอร์เซ็นต์) & (เครื่องหมายแอมเปอร์แซนด์) ] (เครื่องหมายวงเล็บขวา) ^ (คาเร็ต) # (เครื่องหมายตัวเลข)

การบวก การลบ การคณ การหารเลขจำนวนเต็ม การเชื่อมในระดับบิต ้ถอนการเชื่อมในระดับบิต มอดโล <sub>ป</sub>ัดขึ้นไปเป็นจำนวนถัดไป

โปรแกรมดีบัก adb ใช<sup>้</sup>หลักการคำนวณแบบ 32 บิต ค<sup>่</sup>าที่เกิน 2,147,483,647 (เลขฐานสิบ) จะถูกแสดงเป็นค่าติดลบ ตัว<br>อย่างต่อไปนี้ จะแสดงผลลัพธ์ของค่าสองค่าที่ต่างกันในตัวแปร n และแสดงค่าทั้งในรูปแบบเลขฐานสิบ และเลขฐานสิบหก:

```
2147483647>n<
n = \Omega2147483647<
n = X7fffffff
2147483648>n<
n = \Omega-2147483648n = X80000000
```
่ ตัวดำเนินการ unary จะมีการนำหน<sup>้</sup>าที่สูงกว<sup>่</sup>าตัวดำเนินการไบนารี ตัวดำเนินการไบนารีทั้งหมด จะมีการนำหน<sup>้</sup>าที่เหมือนกัน และถูกประเมินผลตามลำดับ จากซ<sup>้</sup>ายไปขวา ดังนั้น โปรแกรม adb จะประเมินผลนิพจน์ไบนารีต่อไปนี้ ตามที่แสดงไว*้*:

```
2*3+4=d104 + 2*3 = d18
```
้คุณสามารถเปลี่ยนการนำหน<sup>้</sup>าของการดำเนินการในนิพจน์ได้โดยใช<sup>้</sup>เครื่องหมายวงเล็บ ตัวอย**่างต่อไปนี้แสดงวิธีการเปลี่ยน** ้นิ่พจน์ก่อนหน้านี้โดยใช้เครื่องหมายวงเล็บ:

 $4 + (2*3) = d$  $10$ 

ตัวดำเนินการ unary หรือ \* (เครื่องหมายดอกจัน) จะใช<sup>้</sup>แอดเดรสที่กำหนดไว<sup>้</sup>เป็นตัวชี้ไปยังเซ็กเมนต์ข<sup>้</sup>อมูล นิพจน์ที่ใช้ตัว ดำเนินการนี้ จะเท่ากับค่าที่ชี้โดยตัวชี้นั้น ตัวอย่างเช่น นิพจน์:

 $*0x1234$ 

```
มีค่าเท่ากับแอดเดรสข้อมูล 0x1234 ตามตัวอย่างดังนี้:
```
0x1234

มีค่าเท่ากับ 0x1234

# ้การกำหนดโปรแกรมดีบัก*ล*db เอง

ี่ ส่วนนี้อธิบายวิธีที่คุณสามารถกำหนดโปรแกรมดีบัก adb เอง

### การรวมคำสั่งบนบรรทัดเดียว

้ คณสามารถให้คำสั่งมากกว่าหนึ่งคำสั่งบนหนึ่งบรรทัด โดยแยกคำสั่ง ด้วย; (เซมิโคลอน) คำสั่งถกดำเนินการครั้งเดียว เริ่มต้น ้ทางด้านซ้าย เปลี่ยนเป็นแอดเดรสและรูปแบบปัจจุบันเลื่อนออกไปสู่คำสั่งถัดไป ถ้ามีข้อผิดพลาดเกิดขึ้น คำสั่งที่เหลือจะถูก ิละเว้น ตัวอย่างเช่น ลำดับดังต่อไปนี้แสดงทั้ง ตัวแปร adb แล<sup>้</sup>วเรียกใช้รูทีนย่อยที่จุดหนึ่งในโปรแกรม adbsamp2:

```
$v:cตัวแปร
b = 10000000d = ece = 10000038m = 108t = 2f8.
f(0.0) .main+26.
main(0.0.0) start+fa
```
### การสร้างสคริปต์ adb

ิ คณสามารถกำหนดโปรแกรมดีบัก adb ให<sup>้</sup>อานคำสั่ง จากไฟล์ข้อความแทนอานจากแป<sup>้</sup>นพิมพ์โดยเปลี่ยนทิศทางของ ไฟล์อิน พุต เมื่อคุณเริ่มโปรแกรม adb เมื่อต้องการเปลี่ยนทิศทาง อินพุตมาตรฐาน ให้ใช้สัญลักษณ์การเปลี่ยนทิศทางอินพุต, < (น้อย ึกว่า) และระบุชื่อไฟล์ ตัวอย่างเช่น ใช้คำสั่งดังต่อไปนี้เพื่ออ่านคำสั่ง จากสคริปต์ไฟล์:

adb sample <script

ไฟล์ต้องมีคำสั่งย่อยadb ที่ถูกต้อง ใช้ไฟล์ สคริปต์โปรแกรม adb เมื่อชุดคำสั่งเดียวกัน สามารถถูกใช้สำหรับไฟล์อ็อบเจ็กต์ที่ ้ต่างกัน สคริปต์สามารถแสดงเนื้อหาของ ไฟล์คอร์หลังหลังจากโปรแกรมมีข้อผิดพลาด ตัวอย่างดังต่อไปนี้ แสดงไฟล์ที่มี คำสั่ง ู ที่แสดงข้อมูลเกี่ยวกับข้อผิดพลาดของข้อผิดพลาด เมื่อไฟล์นั้นถูกใช<sup>้</sup> เป็นอินพุตกับโปรแกรม adb โดยใช้คำสั่งดังต่อไปนี้ เพื่อ ดีบักไฟล<sup>์</sup> adbsamp2 เอาต์พุตที่ระบุ ถูกสร้าง

```
120$w
4095$s.
f:b:=1n"======= adb Variables ======="
$V$=1n"======= Address Map ======="
$m
=1n"======= C Stack Backtrace ======="
```

```
$C=1n"======= C External Variables ======="
e=1n" ======= Registers ========"
\sqrt{r}0$s
=1n"======= Data Segment ======="<
b, 10/8xna
$ adb adbsamp2 <script
adbsamp2: running
breakpoint .f: b .f+24
   ตัวแปร
0 = TBD1 = TBD2 = TBD9 = TBDb = 10000000d = ece = 10000038m = 108t = 2f8======= Address Map =======
[0]? map .adbsamp2.
b1 = 10000000 e1 = 100002f8 f1 = 0b2 = 200002f8 e2 = 200003e4 f2 = 2f8
[0] / \text{map} .-.
b1 = 0 e1 = 0 f1 = 0b2 = 0 e2 = 0 f2 = 0
   ======= C Stack Backtrace =======.
f(0,0) .main+26.
main(0,0,0) start+fa
   ======= C External Variables =======Full word.
errno: 0.
environ: 3fffe6bc.
NLinit: 10000238.
main: 100001ea.
exit: 1000028c.
fcnt: 0
.1oop .count: 1.
f: 100001b4.NLgetfile: 10000280.
write: 100002e0.
NLinit. .X: 10000238.
NLgetfile. .X: 10000280.
cleanup: 100002bc.
exit: 100002c8 .
exit . . X: 1000028c . .
cleanup . . X: 100002bc
   ===== Registers =======
mq 20003a24 .errno+3634
cs 100000 gt
ics 1000004
```
pc 100001b4 .f r15 10000210 .main+26 r14 20000388 .main r13 200003ec .loop .count r12 3fffe3d0 r11 3fffe44c  $r10$  0 r9 20004bcc r8 200041d8 .errno+3de8 r7 0 r6 200030bc .errno+2ccc r5 1 r4 200003ec .loop .count r3 f4240 r2 1 r1 3fffe678 r0 20000380 .f.  $f: b . f + 24$ ======= Data Segment ======= 10000000: 103 5313 3800 0 0 2f8 0 ec 10000010: 0 10 1000 38 0 0 0 1f0 10000020: 0 0 0 0 1000 0 2000 2f8 10000030: 0 0 0 0 4 6000 0 6000 10000040: 6e10 61d0 9430 a67 6730 6820 c82e 8 10000050: 8df0 94 cd0e 60 6520 a424 a432 c84e 10000060: 8 8df0 77 cd0e 64 6270 8df0 86 10000070: cd0e 60 6520 a424 a432 6470 8df0 6a 10000080: cd0e 64 c82e 19 8df0 78 cd0e 60 10000090: 6520 a424 a432 c84e 19 8df0 5b cd0e 100000a0: 64 cd2e 5c 7022 d408 64 911 c82e 100000b0: 2e 8df0 63 cd0e 60 6520 a424 a432 100000c0: c84e 2e 8df0 46 cd0e 64 15 6280 100000d0: 8df0 60 cd0e 68 c82e 3f 8df0 4e 100000e0: cd0e 60 6520 a424 a432 c84e 3f 8df0 100000f0: 31 cd0e 64 c820 14 8df0 2b cd0e  $10000100:$ 

## การตั้งค่าความกว้างของเอาต์พุต

ใช้คำสั่งย่อย \$w เพื่อตั้งค่าความกว*้างสูงสุด (เป็น* อักขระ) ของแต่ละบรรทัดของเอาต์พุตที่สร้างโดยโปรแกรม adb คำสั่ง มีฟอร์ม:

### Width \$w

่ ในรูปแบบนี้พารามิเตอร์ Width เป็นจำนวนเต็ม ที่ระบุความกว*้*างเป็นอักขระของการแสดงผล คุณสามารถระบุความกว*้*าง ที่ ู เหมาะสมกับอุปกรณ์แสดงผลของคุณ เมื่อโปรแกรม adb ถูกเรียกใช<sup>้</sup>ครั้งแรก ความกว*้*างเริ่มต้นคือ 80 อักขระ

คำสั่งนี้สามารถถูกใช้เมื่อการเปลี่ยนทิศทางเอาต์พุตไปที่พรินเตอร์รายบรรทัดหรือ อุปกรณ์เอาต์พุตพิเศษ ตัวอย่างเช่น คำสั่ง ้ดังต่อไปนี้ตั้งค่าความกว้างการแสดงผล เป็น 120 อักขระ ความกว้างสูงสุดทั่วไปสำหรับพรินเตอร์รายบรรทัด: 120\$w

ิการตั้งค่า offset สูงสุด

โปรแกรมดีบัก adb โดยปกติแสดงหน่วยความจำและ แอดเดรสไฟล์เป็นผลรวมของสัญลักษณ์และออฟเซ็ต รูปแบบนี้ช่วยใน ี การ เชื่อมโยงคำสั่งและข้อมูลบนจอแสดงผลด้วยฟังก์ชันหรือ ตัวแปรเฉพาะ เมื่อโปรแกรม adb เริ่มต้นจะตั้งค<sup>่</sup>า ออฟเซ็ตสูงสุด เป็น 255 ดังนั้นแอดเดรสเชิงสัญลักษณ์ถูกกำหนดให้เฉพาะกับ คำสั่งหรือข้อมูลที่เกิดขึ้นน้อยกว่า 256 ไบต์จากจุดเริ่มต้นของ ่ ฟังก์ชันหรือตัวแปร คำสั่งหรือข้อมูลนอกเหนือจากจุดนี้จะถูกกำหนด แอดเดรสตัวเลข

ในหลายโปรแกรม ขนาดของฟังก์ชันหรือตัวแปรใหญ่กว<sup>่</sup>า 255 ไบต์ ด<sup>้</sup>วยเหตุผลนี้โปรแกรม adb อนุญาต ให<sup>้</sup>คุณเปลี่ยน ้ออฟเซ็ตสูงสุดเพื่อให<sup>้</sup>เหมาะกับโปรแกรมที่ใหญ่กว่า คุณสามารถเปลี่ยน ออฟเซ็ตสูงสุดโดยใช<sup>้</sup>คำสั่งย่อย \$s

้คำสั่งย่อยมีรูปแบบ:

Offset\$s

ในรูปแบบนี้พารามิเตอร์*Offset* เป็นจำนวนเต็ม ที่ระบุออฟเซ็ตใหม**่ ตัวอย**่างเช่นคำสั่งดังต**่อไปนี้เพิ่ม ออฟเซ็ตสูงสุดที่เป็นไป** ได้เป็น 4095:

4095\$s

้คำสั่งและข้อมูลทั้งหมดที่น้อยกว่า 4096 ไบต์ถูกกำหนด แอดเดรสเชิงสัญลักษณ์ คุณสามารถปิดใช้งานการกำหนดแอดเดรส เชิงสัญลักษณ์ทั้งหมดโดย ตั้งคาออฟเซ็ตสูงสุดเป็นศูนย์ แอดเดรสทั้งหมดถูกกำหนดเป็นคาตัวเลขแทน

# การตั้งค่ารูปแบบดีฟอลต์

เมื่อต<sup>้</sup>องการเปลี่ยนแปลงรูปแบบเริ่มต<sup>้</sup>นสำหรับตัวเลขที่ใช<sup>้</sup>ในคำสั่งให้ใช<sup>้</sup> \$d หรือคำสั่งย่อย \$o (ฐานแปด) รูปแบบเริ่มต*้*น แจ<sup>้</sup>งวิธีกับโปรแกรมดีบัก adb ในการแปลตัวเลข ที่ไม่ได<sup>้</sup>เริ่มต้นด้วย 0 (ฐานแปด) หรือ 0x (เลขฐานสิบหก) และวิธีในการ แสดงตัวเลข เมื่อไม่มีการระบุรูปแบบ ใช้คำสั่งเหล่านี้ในการทำงานกับการรวมกัน ของตัวเลข ฐานสิบ ฐานแปด และเลขฐานสิบ หก

ี คำสั่งย่อย \$o ตั้งค**่าฐานเป็น 8 และตั้งค**่า รูปแบบเริ่มต<sup>้</sup>นสำหรับตัวเลขที่ใช**้ในคำสั่งเป็นฐานแปด หลังจากคุณป**้อน คำสั่งย่อย นั้นโปรแกรม adb แสดงตัวเลขทั้งหมด ในรูปแบบฐานแปด ยกเว<sup>้</sup>นที่ระบุในรูปแบบอื่น

้รูปแบบสำหรับคำสั่งย่อย \$d คือคำสั่ง Radix \$d ซึ่งพารามิเตอร์ Radix คือค่าใหม่ของเลขฐาน ถ้าพารามิเตอร์ Radix ไม่ถูกระบุ ์คำสั่งย่อย \$d ตั้งค่าฐานเป็นค่าเริ่มต<sup>้</sup>น 16 เมื่อคุณเริ่มโปรแกรม adb ครั้งแรกรูปแบบเริ่มต้นคือเลขฐานสิบหก ถ้าคุณเปลี่ยน ้รูปแบบเริ่มต้น คุณสามารถคืนค่ารูปแบบได<sup>้</sup> โดยป<sup>้</sup>อนคำสั่งย**่อย \$d โดยตัวของมันเอง:** 

\$d

เมื่อต้องการกำหนดรูปแบบเริ่มต้นเป็นเลขฐานสิบ ให้ใช้คำสั่งดังต่อไปนี้:  $0xa$ \$d

# การเปลี่ยนโหมด disassembly

ใช้คำสั่งย่อย \$i และ \$n เพื่อบังคับโปรแกรมดีบัก adb เพื่อถอดแยกคำสั่ง โดยใช้ชุดคำสั่งและคำย่อที่ระบุ คำสั่งย่อย \$i ระบุชุด คำสั่งที่จะถูกใช้สำหรับถอดแยกภาษาแอสเซมบลี คำสั่งย่อย \$n ระบุคำย่อที่จะถูกใช<sup>้</sup> ในการถอดแยกภาษาแอสเซมบลี

ถ้าไม่มีการปอนค่า คำสั่งเหล่านี้แสดงการตั้งค่าปัจจุบัน

คำสั่งย**่อย \$i ยอมรับค**่าดังต่อไปนี้:

 $com$ 

ระบุชุดคำสั่งสำหรับโหมด intersection ทั่วไปของ PowerPC® และ POWER® family

pwr

ระบุชุดคำสั่งและคำย่อสำหรับการนำ POWER ของ POWER Architecture ไปปฏิบัติ

#### **DWPX**

ระบชดคำสั่งและ mnemonics สำหรับการนำ POWER 2 ไปใช้ของ POWER family

### ppc

ระบุชุดคำสั่งและคำย่อสำหรับ $\rm\,PowerPC$ 

### 601

ระบุชุดคำสั่งและคำย่อสำหรับ PowerPC 601 RISC Microprocessor

### 603

ระบุชุดคำสั่งและคำย่อสำหรับ PowerPC 603 RISC Microprocessor

### 604

ระบุชุดคำสั่งและคำย่อสำหรับ PowerPC 604™ RISC Microprocessor

### ANY

ระบุคำสั่งที่ถูกต้อง สำหรับชุดคำสั่ง ที่ซ้อนทับ ตัวย่อจะมีค่าเริ่มต้นเป็นตัวย่อ PowerPC

คำสั่งย่อย \$n ยอมรับ ค่าดังต่อไปนี้:

pwr

ระบุชุดคำสั่งและคำย่อสำหรับการนำ POWER ของ POWER Architecture ไปปฏิบัติ

ppc

ระบคำย่อสำหรับสถาปัตยกรรม PowerPC

# การคำนวณตัวเลขและการแสดงขอความ

คุณสามารถทำการคำนวณทางคณิตศาสตร์ขณะอยู่ในโปรแกรมดีบัก adb โดยใช<sup>้</sup>คำสั่งย<sup>่</sup>อย = (เครื่องหมายเท<sup>่</sup>ากับ) คำสั่งนี้ ้กำหนดโปรแกรมadb ให<sup>้</sup>แสดง ค<sup>่</sup>าของนิพจน์ในรูปแบบที่ระบุ

้คำสั่งแปลงตัวเลขจากฐานหนึ่ง ไปเป็นฐานอื่น ตรวจสอบซ้ำเกี่ยวกับคณิตศาสตร์ที่ดำเนินการโดยโปรแกรม และแสดงแอดเด รสที่ซับซ้อนในแบบง่าย ตัวอย่างเช่น คำสั่ง ดังต่อไปนี้แสดงเลขฐานสิบหก 0x2a เป็นเลขฐานสิบ 42:

```
0x2a=0
```
42

เช่นเดียวกัน คำสั่งดังต่อไปนี้แสดง 0x2a เป็นอักขระ ASCII \* (ดอกจัน):  $0x2a=c$ 

้นิพจน์ในคำสั่งสามารถใช้การรวมกันของสัญลักษณ์และตัวดำเนินการ ตัวอย่างเช่น คำสั่งต่อไปนี้จะคำนวณค่าโดยใช้ เนื้อหา ของรีจิสเตอร์ r0 และ r1 และตัวแปร adb b

```
\langle r0 - 12* \langle r1 + \langle b + 5 = \rangle8fa86f95
```
้คุณยังสามารถคำนวณค่าของสัญลักษณ์ภายนอกเพื่อตรวจสอบค่าเลขฐานสิบหกของแอดเดรสสัญลักษณ์ภายนอก โดยการ าไ้คน:

 $main+5=X$ 2000038d

คำสั่งย<sup>่</sup>อย = (เครื่องหมายเท<sup>่</sup>ากับ) ยังสามารถแสดง สตริงตามตัวอักษร ใช<sup>้</sup>คุณลักษณะนี้ในสคริปต์โปรแกรม adb เพื่อ แสดงข้อ ี คิดเห็นเกี่ยวกับสคริปต์ตามการดำเนินการคำสั่งของสคริปต์ ตัวอย่างเช่น ค่ำสั่งย่อยดังต่อไปนี้สร้างที่ว่างสามบรรทัดแล้วพิมพ์ ข์อความ C Stack Backtrace:

=3n"C Stack Backtrace"

# การแสดงและการจัดการไฟล์ต<sup>ั</sup>้นฉบับด้วยโปรแกรม adb

```
ส่วนนี้อธิบายวิธีใช้โปรแกรมadb เพื่อ แสดงและจัดการไฟล์ต<sup>้</sup>นฉบับ
```
## การแสดงคำสั่งและข้อมูล

โปรแกรม adb จัดเตรียมหลายคำสั่งย**่อยสำหรับ การแสดงคำสั่งและข้อมูลของโปรแ**กรมที่กำหนดและข้อมูลของ ไฟล์ข้อมูลที่ ้กำหนด คำสั่งย่อยและรูปแบบของคำสั่งคือ:

### แสดงแอดเดรส

 $Address[, Count] = Format$ 

### แสดงคำสั่ง

Address [, Count ] ? Format

#### แสดงค่าของตัวแปร

Address [, Count ] / Format

ในรูปแบบนี้ สัญลักษณ์และตัวแปรมีความหมายดังต่อไปนี้:

### Address

ให<sup>้</sup>ที่อยู่ของคำสั่งหรือรายการข้อมูล

### Count

ให้จำนวนของรายการที่จะแสดง

### Format

กำหนดวิธีแสดงรายการ

- แสดงแอดเดรสของรายการ
- ? แสดงคำสั่งในเซ็กเมนต์ข้อความ
- / แสดงค่าของตัวแปร

### การจัดฟอร์มแอดเดรส

่ ในโปรแกรม adb แอดเดรสเป็นค่า 32-บิตที่บ่งชี้ แอดเดรสหน**่วยความจำ อย**่างไรก็ตาม ข้อมูลนี้ถูกแสดงได*้*ใน ฟอร์มดังต่อไป ์<br>ข้.

Absolute address

ี่ ค่า 32-บิตถกแสดงโดยตัวเลขฐานสิบหก 8-หลัก หรือค่าที่เท่ากันในระบบตัวเลขฐานอื่น

ชื่อสัญลักษณ์

้ตำแหน่งของสัญลักษณ์ที่กำหนดในโปรแกรมสามารถถูกแสดง ตามชื่อของสัญลักษณ์นั้นในโปรแกรม

Entry points

entry point เข้าสู่รูทีนถูกแสดงโดยชื่อของรูทีนนำหน้า ด้วย . (จุด) ตัวอย่างเช่น เมื่ออ้างอิงถึงแอดเดรสของจุดเริ่มต้น ของ รทีนmainให้ใช้เครื่องหมายดังนี้:

.main

การย้ายตำแหน่ง

จุดอื่นในโปรแกรมสามารถถูกอ<sup>้</sup>างอิงได<sup>้</sup>โดยใช<sup>้</sup>การย<sup>้</sup>ายตำแหน<sup>่</sup>ง จาก entry points ในโปรแกรม ตัวอย<sup>่</sup>างเช่น เครื่องหมาย ดังต่อไปนี้อ้างอิง คำสั่งซึ่งคือ 4 ไบต์จาก entry point สำหรับสัญลักษณ์ main:

 $.main+4$ 

### การแสดงแอดเดรส

ใช้คำสั่งย่อย = (เครื่องหมายเท่ากับ) เพื่อแสดงแอดเดรสใน รูปแบบที่กำหนด คำสั่งนี้แสดงคำสั่งและแอดเดรสข้อมูลใน รูป แบบที่ธรรมดากว่าและสามารถแสดงผลลัพธ์ของนิพจน์เชิงคำนวณ ตัวอย่างเช่น การบ้อน:

 $main = an$ 

```
แสดงแอดเดรสของสัญลักษณ์main:
```
 $10000370:$ 

```
ี ตัวอย่างดังต่อไปนี้แสดงคำสั่งที่แสดง (จานสิบ) ผลรวม ของตัวแปรจำนวนเต็ม b และค่าเลขจานสิบหก 0x2000, พร้อมด้วย
เอาต์พุต:
```
 $$ 268443648

้ถ้ามีการกำหนดการนับ ค่าเดิมจะถกทำซ้ำตามจำนวนที่กำหนด ตัวอย่าง ดังต่อไปนี้แสดงคำสั่งที่แสดงค่าของ main สองครั้ง และเอาต์พตผลลัพธ์:

```
main.2=x370 370
```
. ถ้าไม่มีการกำหนดแอดเดรส แอดเดรสปัจจุบันจะถูกใช<sup>้</sup> หลังจากรันคำสั่ง ด้านบนหนึ่งครั้ง (ตั้งค**่าแอดเดรสปัจจุบันเป็น**main) คำสั่งดังต่อไปนี้ทำซ้ำฟังก์ชัน:

 $2 = x$ 370 370

ถ้าคุณไม่ได้ระบุรูปแบบโปรแกรมดีบัก adb ใช้รูปแบบสุดท้ายที่ถูกใช้กับคำสั่งนี้ ตัวอย่างเช่น ในลำดับ ของคำสั่งดังต่อไปนี้ ทั้ง main และ one ถูกแสดงในเลขฐานสิบหก:

 $main=x$ 370  $one =$  $33c$ 

#### การแสดง C stack backtrace

เมื่อต้องการติดตามพาธของฟังก์ชันที่ใช้งานอยู่ทั้งหมด ใช้คำสั่งย่อย \$c คำสั่งย่อยนี้แสดงชื่อของฟังก์ชันทั้งหมดที่ถูกเรียก และยังไม่ส่งกลับการควบคุม และยังแสดงแอดเดรสจาก แต่ละฟังก์ชันที่ถูกเรียกและอาร์กิวเมนต์ที่สองไปที่แต่ละฟังก์ชัน ตัวอย่างเช่น ลำดับคำสั่งดังต่อไปนี้ตั้งค่าจุดหยุดที่ฟังก์ชันแอดเดรส . f+2 ในโปรแกรม adbsamp2 จุดหยุดเรียกคำสั่งย่อย \$c โปรแกรมถูกเริ่มต้น รันไปถึ่งจุดหยุด แล<sup>้</sup>วแสดง backtrace ของฟังก์ชันภาษา C ที่เรียก:

```
.f+2:b$c\cdot radbsamp2: running
.f(0,0) .main+26
.main(0,0,0) start+fa
breakpoint
                          f+2:
                                          tgte r2.r2
```
โดยค่าเริ่มต้นคำสั่งย่อย \$cแสดงการเรียกทั้งหมด เมื่อต้องการแสดงการเรียกที่น้อยลง ให้ระบุจำนวนของการเรียกที่จะแสดง ตัวอย่างเช่น คำสั่งดังต่อไปนี้แสดงเฉพาะหนึ่งในฟังก์ชันที่ใช้งานอยู่ ที่จุดหยุดก่อนหน้านี้:

 $.1$ \$c

 $.f(0,0)$  .main+26

### การเลือกรูปแบบข้อมูล

*รูปแบบ* คือตัวอักษรหรืออักขระที่กำหนดวิธีที่ข้อมูลจะถูกแสดง ต<sup>่</sup>อไปนี้เป็นรูปแบบที่ใช<sup>้</sup>ทั่วไป:

- แอดเดรสสัญลักษณ์ปัจจุบัน a
- หนึ่งไบต์ในฐานแปด (แสดงข้อมูลที่สัมพันธ์กับคำสั่ง หรือ ไบต์สูงหรือต่ำของรีจิสเตอร์) b
- หนึ่งไบต์เป็นอักขระ (ตัวแปร char)  $\mathsf{c}$
- Halfword เป็นเลขฐานสิบ (ตัวแปร short) d
- Fullword เป็นเลขฐานสิบ (ตัวแปร long) D
- ้คำสั่งเครื่องในรปแบบตัวย่อ i
- บรรทัดใหม n
- Halfword เป็นฐานแปด (ตัวแปร short)  $\mathbf 0$
- Fullword เป็นฐานแปด (ตัวแปร long) 0
- ่างการ 'n
- สตริงอักขระปิดท้ายด้วย null (อาร์เรย์ที่ปิดท้ายด้วย null ของตัวแปร char)  $\sf S$
- แท็บแนวนอน  $\mathbf t$
- Halfword เป็น unsigned integer (ตัวแปร short) u
- Halfword เป็นเลขรานสิบหก (ตัวแปร short) X
- Fullword เป็นเลขฐานสิบหก (ตัวแปร long) χ

้ตัวอย่างเช่น คำสั่งดังต่อไปนี้สร้างเอาต์พุตดังกล่าว เมื่อใช<sup>้</sup>โปรแกรมตัวอย่าง adbsamp:

```
main=01560
main=04000001560
main=d880
main=D536871792
main=x370
main=X20000370
main=u880
```
้รูปแบบสามารถถูกใช้โดยตัวเองหรือรวมกับรูปแบบอื่นเพื่อ แสดงการรวมกันของข้อมูลฟอร์มต่างกัน คุณสามารถรวมรูปแบบ ื้อ, n, r และ t กับรูปแบบอื่นเพื่อทำให้การแสดงผลอ่านได้ง่ายขึ้น

```
การเปลี่ยนการแม็พหน<sup>่</sup>วยความจำ
```
คุณสามารถเปลี่ยนค**่าของแม็พหน**่วยความจำโดยใช้คำสั่งย**่อย ?m และ /m คำสั่งเหล**่านี้ค่าที่ระบุให้กับรายการแม็พที่ตรงกัน คำสั่งมีรูปแบบ:

[.count] ?m b1 e1 f1 [.count] /m b1 e1 f2

ู้ตัวอย่างดังต่อไปนี้แสดงผลลัพธ์ของคำสั่งเหล่านี้บแม็พหน่วยความจำ ที่แสดงด้วยคำสั่งย่อย \$m ในตัวอย่าง ก่อนหน้า:

```
\Omega.0?<sub>m</sub>10000100
                       10000470
       100 100
/m100
\text{m}[0] : ?map : 'dbsamp3'b1 = 0x10000100, e1 = 10000470, f1 = 0b2 = 0x20000600, e2 = 0x2002c8a4, f2 = 0x600[1] : ?map : 'shr.o' in library '/usr/ccs/lib/libc.a'
b1 = 0x d00 d6200, e1 = 0x d01397bf, f1 = 0x d00 defbcb2 = 0x20000600, e2 = 0x2002beb8, f2 = 0x4a36c[-] : /map : ' -'b1 = 100, e1 = 100, f1 = 100b2 = 0, e2 = 0, f2 = 0
```
เมื่อต<sup>้</sup>องการเปลี่ยนค<sup>่</sup>าเช็กเมนต์ข้อมูล ให<sup>้</sup>เพิ่ม \* (ดอกจัน) หลับ / หรือ ?

 $.0?$  \*m 20000270 20000374 270 200 200 200  $/$  \*m  $$m$$ 

```
[0] : ?map : 'adbsamp3'
b1 = 0x10000100, e1 = 10000470, f1 = 0
b2 = 0x20000270, e2 = 0x20000374, f2 = 0x270[1] : ?map : 'shr.o' in library '/usr/ccs/lib/libc.a'
b1 = 0x d00 d6200, e1 = 0x d01397bf, f1 = 0x d00 defbcb2 = 0x20000600, e2 = 0x2002beb8, f2 = 0x4a36c
[-] : /map : '-'
b1 = 100, e1 = 100, f1 = 100b2 = 0, e2 = 0, f2 = 0
```
### การแพตช์ไบนารีไฟล์

ี คุณสามารถทำการแก้ไขหรือเปลี่ยนแปลงไฟล์ รวมถึงไบนารีไฟล์ที่รันได้ โดยเริ่มต<sup>้</sup>นโปรแกรม adb ด*้*วยแฟล็ก -w และโดยใช้ คำสั่งย่อย w และ  $\mathbf{W}$  ( )

## การหาค่าในไฟล์

้ด้นหาค<sup>่</sup>าในไฟล์โดยใช้คำสั่งย่อย Luaะ L คำสั่งย่อย มีฟอร์ม:

?I Value

**OR** 

/l Value

การค้นหาเริ่มต้นที่แอดเดรสปัจจุบันและค้นหานิพจน์ที่ระบุ โดย *Value* คำสั่งย่อย เ ค้นหา ค่า 2-ไบต์ คำสั่งย่อย L ค้นหา ค่า 4-ไบต์

ี คำสั่งย**่อย ?**I เริ่มการค<sup>้</sup>นหาที่แอดเดรสปัจจุบัน และต่อไปจนถึงพบข้อมูลครั้งแรกหรือจนถึงตำแหน**่งสิ้นสุดไฟล์ ถ**้าพบ ค่า แอดเดรสปัจจุบันถูกตั้งค่าเป็นแอดเดรสของค่า ตัวอย่างเช่น คำสั่งดังต่อไปนี้ค้นหาการตำแหน่งแรกของสัญลักษณ์ f ในไฟล์ adbsamp2:

 $?1$  .f. write+a2

พบค<sup>่</sup>าที่ .write+a2 และแอดเดรสปัจจุบัน ถูกตั้งค<sup>่</sup>าที่แอดเดรสนั้น

### การเขียนลงในไฟล์

้เขียนไปที่ไฟล์โดยใช้คำสั่งย่อย w และ W คำสั่งย่อยมีฟอร์ม:

[Address]?w Value

่ ในรูปแบบนี้พารามิเตอร์ Address เป็นแอดเดรส ของค<sup>่</sup>าที่คุณต้องการเปลี่ยนแปลง และพารามิเตอร์ *Value* เป็นค่าใหม่ คำสั่ง<br>ย่อย w เขียนค่า 2 - ไบต์ คำสั่งย่อย W เขียนค่า 4 - ไบต์ ตัวอย่างเช่น คำสั่งดังต่อไปนี้เปลี่ยนคำว่า "T

 $?1$  . Th.

?W .The.

## คำสั่งย่อย **w** เปลี่ยบอักขระทั้งสี่ตัว

### ิการทำการเปลี่ยนแปลงกับหน่วยความจำ

ี ทำการเปลี่ยนแปลงกับหน**่วยความจำเมื่อโปรแกรมถูกรัน ถ**้าคุณได*้*ใช้คำสั่งย่อย :r กับจุดหยุดเพื่อเริ่มการดำเนินการ คำสั่ง ี่ย่อย w ต่อมาจะทำให<sup>้</sup>โปรแกรม adb เขียนข้อมูลไปที่โปรแกรมในหน**่วยความจำไม่ได**้เขียนไปที่ไฟล์ คำสั่งนี้ถูกใช้เพื่อทำการ เปลี่ยนแปลงกับข้อมูลโปรแกรมขณะที่รัน เช่น การเปลี่ยนคาชั่วคราวของ แฟล็กหรือตัวแปรของโปรแกรม

### การใช<sup>้</sup>ตัวแปร*ล*db

โปรแกรมดีบัก adb สร้างชุดของตัวแปร ของตัวเองโดยอัตโนมัติ เมื่อโปรแกรมเริ่มการทำงาน ตัวแปรเหล**่านี้ถูกตั้งค**่าเป็นแอด ้ เดรส และขนาดของส่วนต่างๆ ของโปรแกรมไฟล์ตามที่กำหนด ในตารางดังต่อไปนี้:

- ้ค่าล่าสดที่พิมพ์  $\mathbf{0}$
- ส่วนที่ย้ายออกล่าสุดของซอร์สคำสั่ง  $\mathbf{1}$
- ้ คำกลนหน้าของตัวแปร 1  $\mathfrak{p}$
- ้จำนวนของ \$< ล่าสุดหรือคำสั่ง \$<< 9
- แอดเดรสฐานของเซ็กเมนต์ข้อมูล h
- ขนาดของเซ็กเมนต์ข้อมูล  $\mathsf{d}$
- แอดเดรสรายการของโปรแกรม e
- ตัวเลข"Magic" m
- ขนาดของเช็กเมนต์สแตก
- ์<br>ขนาดของเซ็กเมนต์ข<sup>้</sup>อความ  $\ddot{}$

โปรแกรมดีบัก adb อ่านโปรแกรมไฟล์เพื่อค<sup>้</sup>นหา ค่าสำหรับตัวแปรเหล่านี้ ถ้าไฟล์ไม่ใช่ไฟล์ของโปรแกรม โปรแกรม adb จะ งไล<sup>่</sup>อยค่าไว<sup>้</sup>เป็น undefined

เมื่อต<sup>้</sup>องการแสดงค<sup>่</sup>าที่โปรแกรมดีบัก adb กำหนดให<sup>้</sup>กับตัวแปรเหล**่านี้ให**้ใช<sup>้</sup>คำสั่งย<sup>่</sup>อย \$v คำสั่งย่อยนี้แสดง ชื่อตัวแปรตาม ด้วยคาของตัวแปรในรูปแบบปัจจุบัน คำสั่งย่อย แสดงตัวแปรที่มีค่าไม**่เป็น 0 (ศูนย**์) และถ้าตัวแปรมี ค<sup>่</sup>าเซ็กเมนต์ที่ไม่ใช่ศูนย์ ี คาของตัวแปรจะถูกแสดงเป็นแอดเดรส หรือไม่แล้ว จะถูกแสดงเป็นตัวเลข ตัวอย่างดังต่อไปนี้แสดงการใช้ คำสั่งเพื่อแสดงคา ตัวแปรสำหรับโปรแกรมตัวอย่าง adbsamp:

 $$V$ 

ตัวแปร

- $0 =$  undefined
- $1 =$  undefined
- $2 =$  undefined
- $9 =$  undefined
- $b = 10000000$

 $d = 130$ 

 $e = 10000038$ 

 $m = 108$  $t = 298$ 

ระบุค่าปัจจุบันของตัวแปรadb ใน นิพจน์โดยนำหน<sup>้</sup>าชื่อตัวแปรด*้*วย<(เครื่องหมายน<sup>้</sup>อยกว<sup>่</sup>า) ตัวอย่าง ดังต่อไปนี้แสดงค่า ปัจจุบันของตัวแปรฐาน b:

 $\langle h = \rangle$ 

10000000

สร้างตัวแปรของคณเองหรือเปลี่ยนค่าของตัวแปรที่มีอยู่แล้วโดย กำหนดค่าให้กับชื่อตัวแปรด้วย > (เครื่องหมายมากกว่า) ้การกำหนดค่า มีฟอร์ม:

### **Expression > VariableName**

โดยที่พารามิเตอร์*Expression* คือค<sup>่</sup>าที่จะ ถูกกำหนดให<sup>้</sup>กับตัวแปรและพารามิเตอร์ VariableName คือตัวแปรที่รับค<sup>่</sup>า พารา ้มิเตอร์ *VariableName* ต้องเป็นตัวอักษรเดี่ยว ตัวอย**่างเช่น การกำหนดค**่า:

 $0x2000>b$ 

้ กำหนดค่าเลขฐานสิบหก 0x2000 ให<sup>้</sup>กับตัวแปร b แสดงเนื้อหาของ b อีกครั้งเพื่อแสดงว่าการกำหนดค่า เกิดขึ้น:

 $\langle b = \chi$ 

2000

### การหาแอดเดรสปัจจุบัน

โปรแกรม adb มีสองค<sup>่</sup>าพิเศษที่ติดตาม แอดเดรสล่าสุดที่ใช*้*ในคำสั่งและแอดเดรสล่าสุดที่พิมพ์ด้วย คำสั่ง ตัวแปร . (จุด) ตัวแปร เรียกอีกอย่างว่า แอดเดรสปัจจุบัน มีแอดเดรสล่าสุดที่ใช้ในคำสั่ง ตัวแปร " (เครื่องหมายคำพูดคู่) มีแอดเดรสล่าสุดที่ พิมพ์ด้วย คำสั่ง . และ " โดยปกติมีแอดเดรสเหมือนกัน ยกเว<sup>้</sup>นคำสั่งโดยนัย เช่น newline และอักขระ^(คาเร็ท) ถูกใช<sup>้</sup> อักขระ เหล่านี้เพิ่มและ ลดตัวแปร . โดยอัตโนมัติ แต่ไม่เปลี่ยนแปลงตัวแปร ) (วงเล็บปิด)

ทั้งตัวแปร . และ " สามารถ ถูกใช้ในนิพจน์ทั้งหมด ไม่จำเป็นต้องมี < (เครื่องหมายน<sup>้</sup>อยกว**่า) ตัวอย**่างเช่น คำสั่งต่อไปนี้แสดง ้ตัวแปรเหล่านี้ที่เริ่มต<sup>้</sup>นของการดีบัก ด้วยโปรแกรม adbsamp:

 $=$  $\mathbf{0}$ .  $\overline{\phantom{0}}$  $\Omega$ 

## การแสดงตัวแปรภายนอก

ใช้คำสั่งย<sup>่</sup>อย \$e เพื่อแสดงค<sup>่</sup>าของตัวแปรภายนอกทั้งหมด ในโปรแกรม adb ตัวแปรภายนอกคือตัวแปรในโปรแกรมของคุณที่ ้มีสโคป โกลบอลหรือได้ถูกกำหนดภายนอกฟังก์ชัน และรวมถึงตัวแปร ที่กำหนดในไลบรารีรูทีนที่ใช้โดยโปรแกรมของคุณ ้เช่นเดียวกับตัวแปร ภายนอกทั้งหมดของไลบรารีที่แบ่งใช้

คำสั่งย<sup>่</sup>อย \$e มีประโยชน์ในการในการรับรายการ ของชื่อสำหรับตัวแปรที่มีทั้งหมดหรือผลรวมของค<sup>่</sup>าของตัวแปร คำสั่ง แสดง หนึ่งชื่อบนแต่ละบรรทัดพร้อมกับค่าของตัวแปร (ถ้ามี) บนบรรทัดเดียวกัน ถ้าพารามิเตอร์ Count ถูกระบุ เฉพาะตัวแปรภาย นอกที่สัมพันธ์กับไฟล์จะถูกพิมพ์

ู้ ตัวอย่างต่อไปนี้แสดงการตั้งค่า breakpoint ใน โปรแกรมตัวอย่าง adbsamp2 ที่เรียกใช้คำสั่งย่อย \$e และเอาต์พุตผลลัพธ์เมื่อ โปรแกรมรัน (ต้องแน่ใจว่าลบ breakpoints ใดๆ ที่คุณตั้งไว้ก่อนหน<sup>้</sup>านี้):

 $.f+2:b.0$e$  $: r$ adbsamp2: running errno: 0 \_environ: 3fffe6bc NLinit: 10000238 main: 100001ea exit: 1000028c  $_{\text{fcnt: 0}}$  $\lceil$ loop count:  $1$  $f: 100001b4$ NLgetfile: 10000280 write: 100002e0 NLinit X: 10000238 \_NLgetfile\_X: 10000280 \_\_ cleanup: 100002bc exit: 100002c8 exit X: 1000028c cleanup X: 100002bc breakpoint  $.f+2$ : st  $r2,1c(r1)$ 

#### การแสดงการแม็พแอดเดรส

โปรแกรม adb เตรียมชุดของแม็พสำหรับข้อความ และเซ็กเมนต์ข้อมูลในโปรแกรมของคุณและใช<sup>้</sup>แม็พเหล่านี้เพื่อเข้าถึงราย ิการ ที่คุณร้องขอให<sup>้</sup>แสดง ใช้คำสั่งย่อย \$m เพื่อแสดง เนื้อหาของแอดเดรสแม็พ คำสั่งย่อยแสดงแม็พสำหรับเซ็กเมนต์ทั้งหมด ในโปรแกรมและใช้ข้อมูลที่นำมาจากโปรแกรมและคอร์ไฟล์หรือรับตรงมา จากหน่วยความจำ

คำสั่งย<sup>่</sup>อย \$m แสดงข้อมูลเหมือนดัง ต่อไปนี้:

```
$m$[0] : ?map : 'adbsamp3'
  b1 = 0x10000200, e1 = 0x10001839, f1 = 0x10000200b2 = 0x2002c604, e2 = 0x2002c8a4, f2 = 0x600[1] : ?map : 'shr.o' in library 'lib/libc.a'
 b1 = 0x d00 d6200, e1 = 0x d013976f, f1 = 0x d00 defbcb2 = 0x20000600. e2 = 0x2002bcb8. f2 = 0x4a36c
 [-] : /map : '-'
  b1 = 0 \times 0000000, e1 = 0 \times 00000000, f1 = 0 \times 00000000b2 = 0 \times 0000000, e2 = 0 \times 00000000, f2 = 0 \times 00000000
```
ี การแสดงกำหนดพารามิเตอร์ address-mapping สำหรับข้อความ (b1, e1 และ f1) และเซ็กเมนต์ข้อมูล (b2, e2 และ f2) ี สำหรับสองไฟล์ที่กำลังถูกใช<sup>้</sup> โดยโปรแกรมดีบัก adb ตัวอย่างนี้แสดงค<sup>่</sup>าของ โปรแกรมตัวอย่าง adbsamp3 เท่านั้น ชุดที่สอง ของค่าแม็พสำหรับคอร์ไฟล์ที่ใช้อยู่ เนื่องจากไม่มีการใช้อยู่ ตัวอย่างแสดงชื่อไฟล์เป็น - (ขีด)

 $\dot{\mathsf{n}}$ าที่แสดงในวงเล็บเหลี่ยมสามารถถูกใช้เป็นพารามิเตอร์ $\it Count$ ในคำสั่งย่อย ?e และ ?m

# ข้อมูลอ้างอิงโปรแกรมดีบัก adb

โปรแกรมดีบัก adb ใช<sup>้</sup>แอดเดรส นิพจน์ ตัวดำเนินการคำสั่งย**่อยและตัวแปรเพื่อจัดการและควบคุมข**้อมูล

### แอดเดรสโปรแกรมดีบักadb

แอดเดรสในไฟล์ที่สัมพันธ์กับแอดเดรสที่เขียน ถูกกำหนดโดยการแม็พที่สัมพันธ์กับไฟล์นั้น แต่ละการแม็พถูกแสดงโดย สองทริปเปิล (B1, E1, F1) และ (B2, E2, F2) พารามิเตอร์ FileAddress ที่ตรงกับพารามิเตอร์ $_{\it Address}$  ที่เขียน ถูกคำนวณดัง ี่ขึ้:

 $B1 \leq -Address \leq E1 = \geq FileAddress = Address + F1 - B1$ 

**OR** 

```
B2<=Address<E2=>FileAddress=Address+F2-B2
```
ถ้าพารามิเตอร์ Address ที่ร้องขอ ไม่ได้อยู่ระหว่าง B1 และ E1 หรือ ไม่อยู่ระหว่าง B2 และ E2 พารามิเตอร์ Address จะไม่ถูก ต้อง ในบางกรณีเช่น โปรแกรมที่มี I และ D space แยกกัน สองเซ็กเมนต์สำหรับไฟล์อาจซ้อนทับกัน ถ้า ? (เครื่องหมายคำถาม) หรือ / (สแลช) คำสั่งย่อยตามด้วย \* (เครื่องหมายดอกจัน) เฉพาะ ทริปเปิดที่สองจะถูกใช้

การตั้งค่าเริ่มต<sup>้</sup>นของการแม็พทั้งสองใช<sup>้</sup>ได<sup>้</sup>สำหรับ ไฟล์ a.out และ core ปกติ ถ้าไฟล์ ใดไฟล์หนึ่งไม**่ได**้เป็นชนิดที่ต้องการ พารา ิมิเตอร์ $B$ 1 สำหรับ ไฟล์นั้นจะถูกกำหนดเป็นค่า 0 พารามิเตอร์ $E$ 1 ถูกกำหนด เป็นขนาดไฟล์สูงสุด และพารามิเตอร์ $F$ 1 ถูก ้กำหนด เป็นค่า 0 ด้วยวิธีนี้ไฟล์ทั้งหมดสามารถถูกตรวจสอบโดยไม่ต้องมี การแปลแอดเดรส

## นิพจน์โปรแกรมดีบัก adb

นิพจน์ดังต่อไปนี้ได<sup>้</sup>รับการสนับสนุนโดยโปรแกรมดีบักadb:

. (จุด)

์ ระบุแอดเดรสสุดท้ายที่ใช้โดยคำสั่งย่อย แอดเดรสสุดท้าย หรือเรียกอีกอย่างเป็นแอดเดรสปัจจุบัน

+ (บวก)

้เพิ่มคาของ . (จุด) ด้วยส่วนเพิ่มปัจจุบัน

```
^{\wedge} (caret)
```
ิลดคาของ . (จุด) ด้วยส่วนเพิ่มปัจจบัน

" (เครื่องหมายคำพูดคู)

```
ระบุแอดเดรสสุดท้ายที่พิมพ์โดยคำสั่ง
```

```
จำนวนเต็ม
```
ระบุเลขฐานแปดถ<sup>้</sup>าพารามิเตอร์นี้เริ่มด้วย 0o เลขฐานสิบหกนำหน<sup>้</sup>าด้วย 0x หรือ # หรือเลขฐานสิบ ถ้านำหน้าด้วย 0t หรือมิฉะนั้นนิพจน์นี้ระบุตัวเลขที่แปลในฐานปัจจุบัน ค่าเริ่มต<sup>้</sup>นฐานคือ 16

 $^{\circ}$  Code  $^{\prime}$ 

```
ระบุคา ASCII ได้ถึง 4 อักขระ\(backslash) สามารถถูกใช<sup>้</sup>เพื่อ escape เครื่องหมาย ' (อะโพสโทรฟี)
```
 $\langle$  Name

อ่านค่าปัจจุบันของพารามิเตอร์*Name* ชื่อ*Name* เป็นชื่อตัวแปรหรือ ชื่อรีจิสเตอร์ คำสั่ง adb รักษาจำนวนตัวแปรที่ตั้งชื่อ โดยตัวอักษรหรือตัวเลขเดี่ยว ถ้าพารามิเตอร์*Name* เป็นชื่อรีจิสเตอร์ ค<sup>่</sup>าของรีจิสเตอร์ ได้รับจากเฮดเดอร์ระบบในพารา มิเตอร์*CoreFile* ใช<sup>้</sup>คำสั่งย**่อย \$r เพื่อดูชื่อรีจิสเตอร์ที่ถูกต**้อง

### สัญลักษณ์

ระบุลำดับของลำดับตัวอักษรตัวพิมพ์ใหญ่หรือตัวพิมพ์เล็ก เครื่องหมายขีดเส้นใต้ หรือตัวเลข แม้ว่าลำดับไม่สามารถขึ้น ์ต้นด้วยตัวเลข ค่าของพารามิเตอร์*Symbol* ถูกนำมาจากตารางสัญลักษณ์ในพารามิเตอร์*ObjectFile* (เครื่องหมายขีดล่าง) เริ่มต<sup>้</sup>นถูกนำมาเป็น ส่วนเติมหน้าให้กับพารามิเตอร์*Symbol* ถ้าจำเป็น

### . สัญลักษณ<sup>์</sup>

ระบุ entry point ของฟังก์ชันทั้งตั้งชื่อโดยพารามิเตอร์ Symbol

### Routine.Name

ระบุแอดเดรสของพารามิเตอร์*Name* ในรูทีนภาษา C ที่ระบุ ทั้งพารามิเตอร์*Routine* และ*Name* เป็นพารามิเตอร์*Symbol* ี ถ้าพารามิเตอร์*Name* ถูกเว<sup>้</sup>นไป ค<sup>่</sup>าเป็นแอดเดรส ของ C stack frame ที่เปิดใช<sup>้</sup>งานล่าสุดตามพารามิเตอร์*Routine* 

(นิพจน์ )

ระบุค่าของนิพจน<sup>์</sup>

### โอเปอเรเตอร์โปรแกรมดีบัก adb

ู้ชื่อ จำนวนเต็ม สัญลักษณ์ ตัวแปร และรีจิสเตอร์ สามารถนำมา รวมกันด้วยตัวดำเนินการดังต่อไปนี้:

### โอเปอเรเตอร์ Unarv

\* Expression

ส่งกลับเนื้อหาของตำแหน่งที่กำหนดโดยพารามิเตอร์ $\it Expression$ พารามิเตอร์ $\it CoreFile$ 

@ Expression

้ส่งกลับเนื้อหาของตำแหน่งที่กำหนดโดยพารามิเตอร์ $\it{Expression}$  พารามิเตอร์ $\it{ObjectFile}$ 

- Expression

ทำการหักจำนวนเต็ม

 $\sim$  Expression ทำ bit-wise ให<sup>้</sup>สมบูรณ์

# Expression ทำการหักแบบโลจิคัล

## โอเปอเรเตอร์ไบนารี

Expression1+Expression2 ทำการบวกจำนวนเต็ม

Expression1 - Expression2 ทำการลบจำนวนเต็ม

Expression1 \*Expression2 ทำการคูณจำนวนเต็ม

### Expression1%Expression2 ทำการหารจำนวนเต็ม

### Expression1&Expression2 ทำการรวม  $bit-wise$

Expression1 | Expression2  $\n *n̂*^1 \n *n̂*^1 \n *n̅*^2$ 

### Expression1#Expression2

ปัดคาพารามิเตอร์ $\it Expression1$  ไปเป็น ผลคูณถัดไปของพารามิเตอร์ $\it Expression2$ 

ตัวดำเนินการไบนารีเป็น1eft-associative และมีการ เชื่อมโยงน<sup>้</sup>อยกว่าตัวดำเนินการยนารี

### คำสั่งย<sup>่</sup>อยโปรแกรมดีบักadb

คุณสามารถแสดงเนื้อหาของข้อความหรือเซ็กเมนต์ข้อมูล ด้วย ? (เครื่องหมายคำถาม) หรือ / (สแลช) คำสั่งย่อย = (เครื่อง หมายเท่ากับ) คำสั่งย่อย แสดงแอดเดรสที่กำหนดในรูปแบบที่ระบุ ? และ / คำสั่งย่อย ตามด้วย \* (เครื่องหมายดอกจัน) ได้

### $?$ Format

แสดงเนื้อหาของพารามิเตอร์*ObjectFile* เริ่มต้นที่พารามิเตอร์*Address* คาของ. (จุด) เพิ่มโดยผลรวมของส่วนเพิ่ม ้สำหรับแต่ละ ตัวอักษรรูปแบบ

### /Format

แสดงเนื้อหาของพารามิเตอร์*CoreFile* เริ่มต<sup>้</sup>นที่พารามิเตอร์*Address* คาของ. (จุด) เพิ่มโดยผลรวมของส**่วนเพิ่มสำหรั**บ แต่ละ ตัวอักษรรูปแบบ

```
=Format
```
แสดงค**่าของพารามิเตอร์ Address ตัวอักษรรูปแบบ** i และ s ไม**่มีความหมาย สำหรับคำสั่งนี้** 

พารามิเตอร์*Format* ประกอบด้วย หนึ่งอักขระหรือมากกว่านั้นซึ่งระบุลักษณะการพิมพ์ แต่ละอักขระรูปแบบ อาจถูกนำหน้า ้ด้วยเลขทศนิยมที่เป็นจำนวนนับซ้ำสำหรับ อักขระรูปแบบ ขณะดำเนินการผ่านขั้นตอน รูปแบบ . (จุด) เพิ่มตามจำนวนที่ ้กำหนดสำหรับแต่ละตัวอักษรรูปแบบ ถ<sup>้</sup>าไม**่มีการกำหนดรูปแบบ จะใช**้รูปแบบล<sup>่</sup>าสุด

ตัวอักษรรูปแบบที่พร้อมใช้งาน มีดังนี้:

- พิมพ์ค่าของ. (จุด) ในฟอร์ม สัญลักษณ์ สัญลักษณ์ถูกตรวจสอบเพื่อประกันว่ามีชนิดที่เหมาะสม  $\mathsf{a}$
- พิมพ์ไบต์ที่แอดเดรสในฐานปัจจุบัน ไม่มีเครื่องหมาย b
- พิมพ์อักขระที่แอดเดรส  $\mathbf{c}$
- พิมพ์อักขระที่แอดเดรสโดยใช้ระเบียบ escape ดังต่อไปนี้: C
	- พิมพ์อักขระควบคุมเช่น~(tilde) ตามด้วย อักขระการพิมพ์ที่เกี่ยวข้อง
	- พิมพ์อักขระที่ไม่สามารถพิมพ์ได้ เช่น~(tilde) <Number> โดยที่ Numberจะระบุค่าเลขฐานสิบหกของอักขระ อักขระ  $\sim$ พิมพ์เป็น ~ ~ (tilde tilde)
- d พิมพ<sup>์</sup>เป็นทศนิยม
- พิมพ์เป็น long decimal D
- พิมพ์ค่า 32-บิต เป็นตัวเลข floating-point  $\mathbf f$
- พิมพ์ double floating point F
- i Number

้พิมพ์ตามคำสั่ง Number คือจำนวนไบต์ ที่ใช*้*โดยคำสั่ง

- พิมพ์บรรทัดใหม่ n
- ี พิมพ์ 2 ไบต์แบบฐานแปด  $\Omega$
- ี พิมพ์ 4 ไบต์แบบฐานแปด  $\mathbf 0$
- ี พิมพ์ค่าที่แอดเดรสในฟอร์มสัญลักษณ์โดยใช<sup>้</sup>กฎเหมือนกับ การค<sup>้</sup>นหาสัญลักษณ์ ตามตัวอักษรรูปแบบ a D
- ้พิมพ์ 2 ไบต์ในฐานปัจจุบัน ไม่มีเครื่องหมาย  $\mathsf{q}$
- ้พิมพ์ 4 ไบต์ไม่มีเครื่องหมายในฐานปัจจุบัน 0
- พิมพ์ช่องว่าง r
- s Number

พิมพ์อักขระที่แอดเดรสจนถึงอักขระศูนย์

S Number

พิมพ์สตริงโดยใช้ระเบียบ~(tilde) escape ตัวแปร*Number* ระบุความยาวของสตริงรวมทั้งตัวปิดท<sup>้</sup>าย ศูนย<sup>์</sup>

- t แท็บไปที่แท็บหยุดที่เหมาะสมถัดไป เมื่อนำหน<sup>้</sup>าโดยจำนวนเต็ม ตัวอย**่าง คำสั่งรูปแบบ 8t ย**้ายไปที่แท็บหยุด 8-สเปซ ถัดไป
- ิพิมพ์ตัวเลขทศนิยมไม่มีเครื่องหมาย  $\mathbf{u}$
- พิมทศนิยม long unsigned U
- x พิมพ์ 2 ไบต์แบบเลขฐานสิบหก
- ี่ X พิมพ<sup>์</sup> 4 ไบต์แบบเลขฐานสิบหก
- Y พิมพ<sup>์</sup> 4 ไบต์ในรูปแบบวันที่
- สัญลักษณ์ข้อมูล Local หรือ global  $\overline{I}$
- สัญลักษณ์ข้อความ Local หรือ global  $\gamma$
- สัญลักษณ์สัมบูรณ์ Local หรือ global  $=$
- $^{\prime\prime}$ ...

### พิมพ์สตริงที่ปิดล<sup>้</sup>อม

- ลด . (จุด) ด้วยส่วนเพิ่มปัจจุบัน ไม่มีการพิมพ์
- เพิ่ม . (จุด) ด้วยค่า 1 ไม่มี การพิมพ์  $\ddot{+}$
- ลด . (จุด) ลดด้วยค่า 1 ไม่มีการพิมพ์

```
ขึ้นบรรทัดใหม<sup>่</sup> (newline)
```
### [?/]] Value Mask

คำที่เริ่มต้นด้วย . (จุด) ถูกมาสก์ด้วยค่า $\emph{Mask}$ และที่เปรียบเทียบกับพารามิเตอร์ Value จนกระทั่งพบค่าที่ตรงกัน ถ้า L ถูกใช้จะใช้การจับคู่ 4 ไบต์ต่อครั้ง แทน 2 ไบต์ ถ้า ไม่พบข้อมูลตรงกัน แล้ว . (จุด) จะไม่เปลี่ยนแปลง หรือมิฉะนั้น . (จุด) ี่ถูกกำหนดให้กับตำแหน**่งที่ตรง ถ**้าไม่ระบุพารามิเตอร์*Mask* จะใช้ค่า - 1

### $[?/]$ w $Value...$

เขียนพารามิเตอร์ Value 2 ไบต์ลงใน ตำแหน่งที่แอดเดรส ถ้าคำสั่งคือ W เขียน 4 ไบต์ ถ้าคำสั่งคือ V, เขียน 1 ไบต์ ข้อจำกัด การจัดแนว อาจถูกใช้เมื่อใช้คำสั่ง w หรือ  $\bf{W}$ 

### $[$ ,  $Count$ ] $[$ ?/]m B1 E1 F1 $[$ ?/]

บันทึกค่าใหม่สำหรับพารามิเตอร์ $\overline{B1}, \overline{E1}$  และ $\overline{F1}$  ถ้าน้อยกว่าสามนิพจน์ ที่กำหนด พารามิเตอร์แม็พที่เหลือจะไม่ถูก เปลี่ยนแปลง ถ<sup>้</sup>า ? (เครื่องหมายคำถาม) หรือ / (สแลช) ตามด<sup>้</sup>วย \* (เครื่องหมายดอกจัน) เซ็กเมนต์ที่สอง (B2, E2, F2) ของการแม็พจะถูกเปลี่ยน ถ<sup>้</sup>ารายการถูกปิดท<sup>้</sup>ายด้วย ? หรือ /, ไฟล<sup>์</sup> (*ObjectFile* หรือ *CoreFile* ตามลำดับ) ถูกใช*้*สำหรับ การร้องขอต่อมา (ตัวอย่างเช่นคำสั่ง /m? ทำให<sup>้</sup> / อ<sup>้</sup>างถึง ObjectFile) ถ<sup>้</sup>ามีการระบุพารามิเตอร์ Count คำสั่ง adb เปลี่ยนแม็พที่สัมพันธ์กับไฟล์หรือไลบรารีนั้นเท่านั้น คำสั่ง \$m แสดงจำนวนที่เกี่ยวข้องกับ ไฟล์ ถ้าพารามิเตอร์ Count ไม่ถูกระบุจะใช้ค่าดีฟอลต์ 0

### $>$ *Name*

้กำหนด . (จุด) ให<sup>้</sup>กับตัวแปรหรือรีจิสเตอร์ที่ระบุโดยพารามิเตอร์*Name* 

เรียกเชลล์เพื่ออ่านบรรทัดดังต่อไปนี้! (เครื่องหมาย ตกใจ)  $\mathbf{I}$ 

### \$ Modifier

้คำสั่งเบ็ดเตล็ด คาที่พร<sup>้</sup>อมใช<sup>้</sup>งานสำหรับ Modifier คือ:

- ือานคำสั่งจากไฟล์ที่ระบุและส่งกลับไปที่อินพุตมาตรฐาน ถ้า count ถูกกำหนดเป็น 0 คำสั่งจะถูกละเว<sup>้</sup>น ค<sup>่</sup>าของ  $<$ File count ถกกำหนดไว้ในตัวแปร adb 9 ก่อนคำสั่งแรกในพารามิเตอร*์ File* ถก ดำเนินการ
- *<<File* อานคำสั่งจากไฟล์ที่ระบุและสงกลับไปที่อินพุตมาตรฐาน คำสั่ง <*<File* สามารถถูก ใช้ในไฟล์โดยไม**่ทำให**้ไฟล์ .ถูกปิด ถ้า count ถูกกำหนด เป็น 0 คำสั่งจะถูกละเว้น ค่าของ countถูกกำหนดไว้ในตัวแปร adb 9ก่อนคำสั่งแรก ่ ใน*File* ถูกดำเนินการ ตัวแปรadb 9 ถูกบันทึกระหว**่างการดำเนินคำสั่ง <**<*File* และคืนค<sup>่</sup>าเมื่อ <<*File* สมบูรณ์ ้มีขอจำกัดกับ จำนวนของคำสั่ง <<*File* ที่สามารถถูกเปิดไดในหนึ่งครั้ง
- ี่ ส่งเอาต์พุตไปที่ไฟล์ที่ระบุ ถ้าพารามิเตอร์*File* ถูกละเว<sup>้</sup>น เอาต์พุตส่งกลับไปที่เอาต์พุตมาตรฐาน พารามิเตอร์  $>$ File File ถูกสรางถาไม่มีอยู
- ี พิมพ์จุดหยุดและ counts และคำสั่งสั่งที่เกี่ยวข้องทั้งหมด  $\mathbf b$
- ี ซ้อนย้อนกลับสแต็ก ถ<sup>้</sup>าพารามิเตอร์ $Add$ ress ถูกกำหนด จะถูกใช<sup>้</sup>เป็นแอดเดรสของเฟรมปัจจุบัน (แทนการใช<sup>้</sup>  $\mathbf{c}$ รีจิสเตอร์ตัวชี้เฟรม) ถ้าตัวอักษรรูปแบบ C ถูกใช้ชื่อและคาของตัวแปร automatic และ static ทั้งหมดจะถูกพิมพ์ สำหรับแต่ละฟังก์ชันที่ใช<sup>้</sup>งานอยู่ ถ<sup>้</sup>าพารามิเตอร์ Count ถูกกำหนด เฉพาะจำนวนของเฟรมที่ระบุโดยพารา มิเตอร์*Count* จะถูกพิมพ์
- ้กำนหดฐานปัจจุบันเป็นคา Address หรือ คา 16 ถาไม่มีการระบุแอดเดรส d
- พิมพ์ชื่อและค<sup>่</sup>าของตัวแปรภายนอก ถ<sup>้</sup>ามีการระบุ count เฉพาะตัวแปรภายนอกที่สัมพันธ์กับไฟล์จะถูกพิมพ์  $\mathbf{e}$
- พิมพ์รีจิสเตอร์ floating-point เป็นเลขฐานสิบหก  $\mathbf{f}$

i ชุดคำสั่ง

้เลือกชุดคำสั่งเครื่องเพื่อใช้สำหรับถอดแยกภาษาแอสเซมบลี

- เปลี่ยนไดเร็กทอรีเริ่มต้นตามที่ระบุโดยแฟล็ก -1 ไปเป็นค่าพารามิเตอร์*Name*  $\mathbf{I}$
- พิมพ์แอดเดรสแม็พ m

### n mnem set

้เลือกตัวช่วยจำที่ถูกใช้สำหรับถอดแยกภาษาแอสเซมบลี

- ตั้งค่าฐานปัจจุบันเป็นค่า 8  $\mathbf{o}$
- ้ออกจากคำสั่ง adb  $\overline{\mathbf{q}}$
- ี พิมพ์รีจิสเตอร์ทั่วไปและคำสั่งที่แอดเดรสโดย iar และตั้งค่า . (จุด) เป็น iar พารามิเตอร์ Number\$r พิมพ์รีจิส r เตอร์ที่ระบุโดยตัวแปร Number พารามิเตอร์ Number, Count\$r พิมพ์รีจิสเตอร์ Number+Count-1,...,Number
- ้ตั้งค่าจำกัดสำหรับสัญลักษณ์ที่ตรงกับค่า Address ค่าเริ่มต<sup>้</sup>นคือ 255  $\overline{\mathbf{s}}$
- ิพิมพ์ตัวแปรที่ไม่ใช่ศูนย์ทั้งหมดเป็นฐานแปด  $\overline{\mathbf{v}}$
- ้ตั้งคาความกว*้างหน*้าเอาต์พูตสำหรับพารามิเตอร์ $_{Address}$ ค่าดีฟอลต์คือ 80 w

### P Name

ใช้ค่า*Name* เป็นสตริงพร้อมต<sup>้</sup>

พิมพ์ process ID สัญญาณที่ทำให้ stoppage หรือ termination และรีจิสเตอร์ของ  $\ast$ r ?

### : Modifier

จัดการ subprocess modifiers ที่พร้อมใช<sup>้</sup>งานคือ:

### **b**Command

้ตั้งค่าจุดหยุดที่พารามิเตอร<sup>์</sup> Address จุดหยุดรันพารามิเตอร์ Count -1 ครั้งก่อน ทำให<sup>้</sup>หยุด แต่ละครั้งที่พบจุด หยุด คำสั่งที่ระบุ รัน ถ้าคำสั่งตั้งค่า . (จุด) เป็น 0 จุดหยุดจะทำให้หยุดทำงาน

- cSignal ดำเนิน subprocess ที่มีสัญญาณที่ระบุต่อ ถ้าพารามิเตอร์ Address ถูกกำหนด subprocess จะดำเนินต่อที่แอดเด ูรสนี้ ถ้าไม่มีการระบุสัญญาณ สัญญาณที่ทำให<sup>้</sup> subprocess หยุดจะถูก ส่ง การข้ามจุดหยุดเหมือนกับ r modifier
- ิลบจุดหยุดที่พารามิเตอร์ $_{Address}$  $\mathbf d$
- หยุด subprocess ปัจจุบัน ถ<sup>้</sup>ามีรันอยู<sup>่</sup>  $\mathbf k$
- รันพารามิเตอร์ $\emph{ObjectFile}$  เป็น subprocess ถ้าพารามิเตอร์ $\emph{Address}$  ถูกกำหนดชัดเจน โปรแกรมจะเข้าสู่การทำ r งานที่จุดนี้ มิฉะนั้นโปรแกรมจะถูกเข้าทำงานที่ entry point มาตรฐาน พารามิเตอร์ Count ระบุ จำนวนจุดหยุดที่ จะถูกละเว้นก่อนการหยุด อาร์กิวเมนต์ที่ส่งให้กับ subprocess สามารถกำหนดให้ที่บรรทัดเดียวกับคำสั่ง อาร์กิว เมนต์เริ่มต้นด้วย < หรือ > จะสร้าง อินพุตหรือเอาต์พุตมาตรฐานสำหรับคำสั่ง บนรายการที่ส่งไปที่ subprocess สัญญาณทั้งหมด ถูกเปิด
- sSignal ดำเนินการต่อ subprocess ทีละหนึ่งขั้นถึงตัวเลขที่ระบุ ในพารามิเตอร์ Count ถ้าไม่มี subprocess ปัจจุบันพารา ี มิเตอร์*ObjectFile* ถูกรันเป็น subprocess ใน กรณีนี้ไม่สามารถส่งสัญญาณได<sup>้</sup> ตัวเตือนของบรรทัดจะถูกจัดการ เป็นอาร์กิวเมนต์ ส่งไปที่ subprocess

### ตัวแปรโปรแกรมดีบัก adb

คำสั่ง adb จัดเตรียม ตัวแปร เมื่อโปรแกรม adb เริ่มทำงาน ตัวแปรดังต่อไปนี้ ถูกตั้งค**่าจากส่วนหัวระบบในไฟล์คอร์ที่ระบุ** ถ้า พารามิเตอร์ CoreFile ไม่ใช่ไฟล์ core ค่าเหล่านี้จะถูกตั้งค่าจากพารามิเตอร์ ObjectFile:

- 0 ค่าล่าสุดที่พิมพ์
- ส่วนที่ย้ายออกล่าสุดของซอร์สคำสั่ง  $\mathbf{1}$
- ี คาก่อนหน้าของตัวแปร 1  $2^{\circ}$
- ้จำนวนของ \$< ลาสุดหรือคำสั่งย่อย \$<< 9
- แอดเดรสรานของเซ็กเมนต์ข้อมล  $\mathbf b$
- ขนาดของเซ็กเมนต์ข้อมูล d
- แอดเดรสรายการของโปรแกรม e
- ตัวเลข "Magic"  $\mathsf{m}$
- s ขนาดของเซ็กเมนต์สแต็ก
- t ขนาดของเซ็กเมนต์ข<sup>้</sup>อความ

# ตัวอย**่างโปรแกรม adb: adbsamp**

### โปรแกรมตัวอย่างดังต่อไปนี้ใช้ในตัวอย่างนี้:

```
/* Program Listing for adbsamp.c */
char str1[ ] = "This is a character string";
int one = 1;
int number = 456;
long lnum = 1234;
float fpt = 1.25;
char str2[ ] = "This is the second character string";
main()\{one = 2;
        print("First String = %s\n", str1);printf("one = %d\nu", one);printf("Number = %d\nu", Inum);printf("Floating point Number = %q\n'n", fpt);printf("Second String = %s\n', str2);\mathcal{E}
```
## ี คอมไพล์โปรแกรมโดยใช<sup>้</sup>คำสั่ง cc กับไฟล์ adbsamp ดังนี้:

```
cc -g adbsamp.c -o adbsamp
```
### ้เมื่อต<sup>้</sup>องการเริ่มเซสชันดีบัก ให<sup>้</sup>ปอน:

adb adbsamp

# ตัวอย่างโปรแกรม adb: adbsamp2

โปรแกรมตัวอย่างดังต่อไปนี้ใช้ในตัวอย่างนี้:

```
/*program listing for adbsamp2.c*/
       fcnt, loop_count;
int
f(a,b)int a,b;
\{a = a+b:
        fcnt++;
        return(a);\}main()\{loop_count = 0;while(loop_count \leq 100)
        \{loop_count = f(loop_count, 1);printf("%s%d\n","Loop count is: ", loop_count);
                printf("%s%d\n","fcnt count is: ",fcnt);
        \}\lambda
```
คอมไพล์โปรแกรมโดยใช้คำสั่ง cc ไปที่ไฟล<sup>์</sup> adbsamp2 ด้วยคำสั่ง ดังต่อไปนี้:

cc -g adbsamp2.c -o adbsamp2

เมื่อต<sup>้</sup>องการเริ่มเซสชันดีบักให<sup>้</sup>ป<sup>้</sup>อน:

adb adbsamp2

# ตัวอย่างโปรแกรม adb: adbsamp3

โปรแกรมตัวอย**่างดังต**่อไปนี้ adbsamp3.c มีการเรียกซ้ำไม**่สิ้นสุดของการเรียก subfunction** 

้ ถ้าคุณรันโปรแกรม จนสมบูรณ์โปรแกรมจะทำให้เกิดข้อผิดพลาด memory fault และจบการทำงาน

```
int
        fcnt.gcnt.hcnt:
h(x,y)int x,y;
\{int hi:
         register int hr;
        hi = x+1:
         hr = x - y + 1:
        hcnt++;
        hj:
         f(hr, hi);
\mathcal{E}g(p,q)int p,q;
\{int gi;
         register int gr;
         gi = q-p;gr = q - p + 1;
         qcnt++:
         q_i:
```

```
h(qr, qi):
\mathcal{L}f(a,b)int a,b;\left\{ \right.int fi;
          register int fr;
          fi = a + 2 * b:
           fr = a+b;
           fcnt++:
           fj:
          g(fr, fi);\}main()\{f(1.1):
\mathcal{L}
```
ิ คอมไพล์โปรแกรมโดยใช้คำสั่ง cc ไปที่ไฟล<sup>์</sup> adbsamp3 ด้วยคำสั่ง ดังต่อไปนี้:

cc -g adbsamp3.c -o adbsamp3

# เมื่อต<sup>้</sup>องการเริ่มเซสชันดีบักให<sup>้</sup>ปอน:

adb adbsamp3

# ้ตัวอย่างของไดเร็กทอรีและดัมพ์i-node ในการดีบัก adb

ตัวอย่างนี้แสดงวิธีสร้างสคริปต์ adb เพื่อใช้แสดงเนื้อหาการแม็พไดเร็กทอรีและ i-node ของระบบไฟล์ ในตัวอย่าง ไดเร็กทอรี ี่ ถกตั้งชื่อ dir และมีไฟล์หลากหลาย

ระบบไฟล์เชื่อมโยงกับไฟล์อุปกรณ์ /dev/hd3 (**/tmp**) ซึ่งจะมีสิทธิที่จำเป็น ที่จะถูกอ<sup>่</sup>านโดยผู้ใช<sup>้</sup>

ในการแสดงไดเร็กทอรี ให้สร้างสคริปต์ที่เหมาะสม โดยปกติไดเร็กทอรีมีอย่างน้อยหนึ่งรายการ แต่ละรายการประกอบด้วย หมายเลข i-node ที่ไม่ได้ระบุ (i-number) และชื่อไฟล์ยาว 14 อักขระ คุณสามารถ แสดงข้อมูลนี้โดยรวมคำสั่งไว้ในไฟล์สค ริปต์ของคุณ โปรแกรมการดีบัก adb คาดหวังอ็อบเจ็กต์ไฟล์ต<sup>้</sup>องเป็นไฟล์รูปแบบ xcoff นี้ไม่ไช**่กรณีเดียวกับไดเร็กทอรี** โปรแกรม adb บ<sup>ุ่</sup>งชี้ว่า เนื่องจากไม่ใช่ไฟล<sup>์</sup>รูปแบบ xcoff ไดเร็กทอรีมีความยาวข<sup>้</sup>อความเป็น 0 ใช<sup>้</sup>คำสั่ง m เพื่อชี้ไปยังโปรแกรม adb ที่ไดเร็กทอรีนี้ มีความยาวข้อความมากกว<sup>่</sup>า 0 ดังนั้น แสดงรายรายการ ในเซสชัน adb ของคุณโดยการป<sup>้</sup>อน:  $.07m 3600$ 

ู้ตัวอย่าง คำสั่งต่อไปนี้แสดง 20 รายการแรกโดยคั่นหมายเลข i-node และชื่อไฟล์ด้วยอักขระแท็บ:

0.20?ut14cn

่ คุณสามารถเปลี่ยนหมายเลขที่สอง 20 เพื่อระบุจำนวนรายการในไดเร็กทอรี ถ้าคุณใส่คำสั่ง ต่อไปนี้ที่ตอนเริ่มต้นของสคริปต์ โปรแกรม adb จะแสดงสตริงเป็นส่วนหัวสำหรับแต่ละคอลัมน์ของหมายเลข:

="inumber"8t"Name"

ู เมื่อคุณสร*้*างสคริปต์ไฟล์แล**้ว ให**้เปลี่ยนเส<sup>้</sup>นทาง เป็นอินพุตเมื่อคุณเริ่มทำงานโปรแกรม adb ด*้*วยชื่อ ของไดเร็กทอรีของคุณ ้ตัวอย่าง คำสั่งต่อไปนี้จะเริ่มทำงานโปรแกรม adb บนไดเร็กทอรี geo โดยใช้อินพุต คำสั่งจากไฟล์สคริปต์ ddump :

adb geo - <ddump

 $62$  AIX เวอร์ชัน 7.2: แนวคิดการเขียนโปรแกรมทั่วไป
เครื่องหมายลบ ( - ) หลีกเลี่ยงมิให้โปรแกรม adb เปิดไฟล์ core โปรแกรม adb อ่านคำสั่งจากไฟล์สคริปต์

ในการแสดงตาราง i-node ของระบบไฟล์ สร้าง สคริปต์ใหม่ จากนั้นเริ่มทำงานโปรแกรม adb ด้วย ชื่อไฟล์ของอุปกรณ์ที่เชื่อม โยงกับระบบไฟล์ ตาราง i-node ของระบบไฟล์มีโครงสร้างที่ซับซ้อน แต่ละรายการประกอบด้วย:

- คา1 word สำหรับแฟล็กสถานะ
- ค่ำ 1 ไบต์สำหรับลิงก์หมายเลข
- ค่ำ 2 ไบต์สำหรับ ID ผู้ใช<sup>้</sup>และกลุ่ม
- ค่ำ 1 ไบต์ และ 1 word สำหรับขนาด
- ค่า 8 word สำหรับตำแหน่งบนดิสก์ของ บล็อกของไฟล์
- คา 2 word สำหรับวันที่สร้างและวันที่ แก<sup>้</sup>ไข

ต่อไปนี้คือตัวอย่างเอาต์พุตการดัมพ์ไดเร็กทอรี:

inumber Name  $0:$ 26  $\sim$  $2.$  $27$ .estate 28 adbsamp 29 adbsamp.c 30 calc.lex 31 calc.yacc 32 cbtest 68 .profile 66 .profile.bak 46 adbsamp2.c 52 adbsamp2 35 adbsamp.s 34 adbsamp2.s 48 forktst1.c 49 forktst2.c 50 forktst3.c 51 1pp&us1.name 33 adbsamp3.c 241 sample 198 adbsamp3 55 msgqtst.c 56 newsig.c

ตาราง i-node เริ่มต้นที่แอดเดรส 02000 คุณ สามารถแสดงรายการแรกโดยใส่คำสั่งต่อไปนี้ในไฟล์สคริปต์ ของคุณ: 02000.-1?on3bnbrdn8un2Y2na

คำสั่งระบุอักขระขึ้นบรรทัดใหม<sup>่</sup> (new-line) หลายตัว สำหรับการแสดงเอาต<sup>ุ</sup>้พุตเพื่อให<sup>้</sup>อานง่าย

ในการใช้ไฟล์สคริปต์กับตาราง i-node ของไฟล์ /dev/hd3 ปอนคำสั่งต่อไปนี้:

adb /dev/hd3 - <script

แต่ละรายการในการแสดงผลมีรูปแบบ:

02000: 073145 0163 0164 0141 0162 10356 28770 8236 25956 27766 25455 8236 25956 25206 1976 Feb 5 08:34:56 1975 Dec 28 10:55:15

# ์ตัวอย่างของการจัดรูปแบบข้อมูลในการดีบักadb

ในการแสดงแอดเดรสบัจจุบันหลังคำสั่งเครื่อง แต่ละคำสั่ง ป<sup>้</sup>อน:

main, 5 ? ia

คำสั่งนี้สร้างเอาต์พุตต่อไปนี้เมื่อใช<sup>้</sup> กับโปรแกรมตัวอย**่าง adbsamp:** 

.main: mflr 0 .main:  $.main+4:$ st r0, 0x8(r1)  $.main+8:$ sturs. (r1) li 1 r4, 0x1  $. main+c:$ main+10: 11 1+, 0A1<br>main+10: 0ril r3, r4, 0x0.  $.main+14:$ 

ในการทำให้ชัดเจนขึ้นว่าแอดเดรสปัจจุบัน ไม่ได้อยู่ในคำสั่งที่ปรากฎบนบรรทัดเดียวกัน เพิ่มอักขระการจัดรูปแบบ บรรทัด ใหม่ (n) ในคำสั่ง:

 $main 5 ? ian$ 

ุนอกจากนั้น คุณสามารถใส่หมายเลขหน้าอักขระการจัด รูปแบบเพื่อระบุจำนวนครั้งที่ทำซ้ำสำหรับรูปแบบนั้น

ในการพิมพ์รายการคำสั่งและรวมแอดเดรส หลังจากทุกๆ คำสั่งที่สี่ ให้ใช้คำสั่งต่อไปนี้:

.main.3?4ian

คำสั่งนี้สร้างเอาต์พุตต่อไปนี้เมื่อ ใช้กับโปรแกรมตัวอย่าง adbsamp:

```
.main:
                mflr 0
                st r0, 0x8(r1)stu r1, -56(r1)lil r4, 0x1
.main+10:oril r3, r4, 0x0
                b1.f
                1 r0, 0x40(r1)ai r1, r1, 0x38
.main+20:mtlr r0
                br
                Invalid opcode
                Invalid opcode
.main+30:
```
## ขอให<sup>้</sup>ระมัดระวังเมื่อคุณใส**่หมายเลข**

้คำสั่งต่อไปนี้ แม้จะคล้ายกับคำสั่งก่อนหน้า แต่ไม่ได้ให้เอาต์พุตเดียวกัน:

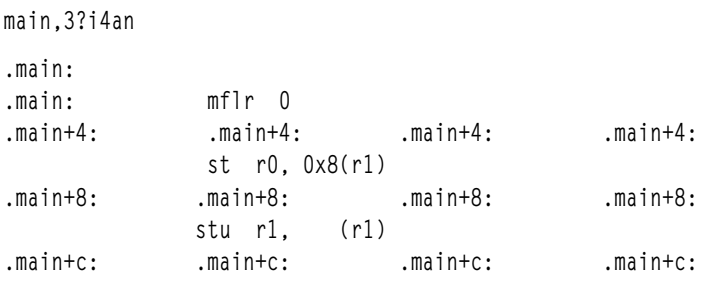

คุณสามารถรวมการร้องขอเพื่อให้มีการแสดง ที่ซับซ้อนยิ่งขึ้น ตัวอย่าง การป้อนคำสั่งต่อไปนี้จะแสดงการช่วยจำ คำสั่งตาม ้ด้วยค่าเลขฐานสิบหกที่เทียบเท่า:

.main, $-1$ ?i^xn

ในตัวอย่างนี้ การแสดงเริ่มที่ main แอดเดรส จำนวนนับที่เป็นค<sup>่</sup>าลบ (–1) ทำให<sup>้</sup>เรียกใช้คำสั่ง แบบไม<sup>่</sup>สิ้นสุด ดังนั้นการแสดง ผลจะยังคงทำต่อไปจนเงื่อนไขข้อผิดพลาด (เช่น end-of-file (สิ้นสุดไฟล์)) เกิดขึ้น ในรูปแบบ 1 แสดง คำสั่งช<sup>่</sup>วยจำที่ ี ตำแหน่งนั้น ^ (caret) ย้ายแอดเดรสปัจจุบันกลับไปที่เริ่มต<sup>้</sup>นคำสั่ง และ x แสดงคำสั่งอีกครั้งเป็นเลขฐานสิบหก สุดท<sup>้</sup>าย n ส่ง ้อักขระขึ้นบรรทัดใหม่ไปยังเทอร์มินัล เอาต์พุตจะมีลักษณะคล้ายที่แสดงต่อไปนี้ เพียงแต่ยาวกว่า:

.main:

```
.main:
               mflr 0
               7c0802a6
               st r0.0x8(r1)9001008
               st r1, -56(r1)
               9421ffc8
               lil r4. 0x1
               38800001
               oril r3, r4, 0x0
               60830000
               bl - f4bffff71
               1 r0. 0x40(r1)80010040
               ai r1, r1, 0x38
               30210038
                mtlr r0
               7c0803a6
```
้ตัวอย่างต่อไปนี้แสดงวิธีรวมรูปแบบ ในคำสั่งย่อย ? หรือ / เพื่อแสดง ประเภทของคาที่ต่างกันเมื่อถูกเก็บร่วมกันในโปรแกรม เดียวกัน ซึ่งใช<sup>้</sup>โปรแกรม adbsamp สำหรับคำสั่งที่จะมีการใช<sup>้</sup>ตัวแปร ทำงาน อันดับแรกคุณต้องตั้งค**่าจุดหยุด (breakpoint**) ู เพื่อหยุดทำงานโปรแกรม และ จากนั้นรันโปรแกรมต่อจนกระทั่งพบจุดหยุด ใช้คำสั่ง :b เพื่อตั้งค่าจุดหยุด:

 $.main+4:b$ 

ใช้คำสั่ง \$b เพื่อแสดงว่า จุดหยุดถูกตั้งค่า:

 $$h$ จดพัก count bkpt command  $\mathbf{1}$ main+4.

รันโปรแกรมจนกระทั่งพบจุดหยุดโดยการป<sup>้</sup>อน:

 $\cdot$ r adbsamp: running breakpoint .main+4: st r0, 0x8(r1)

ในตอนนี้คุณสามารถแสดงเงื่อนไขของโปรแกรมเมื่อ หยุดทำงาน ในการแสดงคาของแต<sup>่</sup>ละตัวแปร ให<sup>้</sup>กำหนดชื่อและ รูปแบบ ู้ที่เกี่ยวข<sup>้</sup>องในคำสั่ง / (เครื่อหมายทับ) ตัวอย่าง คำสั่งต่อไปนี้แสดงเนื้อหาของ str1 เป็นสตริง:

 $str1/s$  $str1:$  $str1:$ This is a character string

้คำสั่งต่อไปนี้แสดงเนื้อหาของ number เป็นเลขจำนวนเต็ม:

 $number/D$ number: number: 456

ี คุณสามารถเลือกดูตัวแปรในรูปแบบ ต<sup>่</sup>างๆ ตัวอย**่าง คุณสามารถแสดง Inum ตัวแปรแบบยาวเป็น**จำนวนฐานสิบ ฐานแปด และฐานสิบหกที่ยาว 4 ไบต์ได<sup>้</sup>โดยการ ป<sup>้</sup>อนคำสั่ง:

 $lnum/D$  $lnum:$  $lnum:$ 1234  $lnum/0$  $lnum:$ lnum: 2322  $lnum/X$  $lnum:$  $lnum:$  $4d2$ 

คุณยังสามารถตรวจสอบตัวแปรในรูปแบบอื่นๆ ตัวอย่าง คำสั่งต่อไปนี้แสดงบางตัวแปรเป็นค่าฐานสิบหกแปดชุด บนหนึ่ง บรรทัด และต่อเนื่องกันเป็นจำนวนหาบรรทัด:

 $str1.5/8x$  $str1:$ str1: 5468 6973 2069 7320 6120 6368 6172 6163 7465 7220 7374 7269 6e67 0 0 0  $\mathbf{0}$ number: 0  $1c8$  0  $0 \t 0 \t 4d2 \t 0$  $\bigcap$ 3fa0 0 0 0 5468 6973 2069 7320 7468 6520 7365 636f 6e64 2063 6861 7261

้ เนื่องจากข้อมูลมีการผสมกันของคาตัวเลข และสตริง ให้แสดงแต่ละค่าทั้งตัวเลขและอักขระเพื่อดู ว่าสตริงที่แท้จริงอยู่ที่ ้ตำแหน่งใด คุณสามารถทำสิ่งนี้ได้ด้วยคำสั่งหนึ่งคำสั่ง:

```
str1.5/4x4^8Cn
str1:str1: 5468 6973 2069 7320 This is
                     6120 6368 6172 6163 a charac
                     7465 7220 7374 7269 ter stri
                     \begin{array}{cccc} 6e67 & 0 & 0 & 0 & n g \sim \text{e} \sim \text{e} \sim \text{e} \sim \text{e} \sim \text{e} \nonumber \\ 0 & 1c8 & 0 & 0 & \sim \text{e} \sim \text{e} \sim \text{e} \sim \times \text{c} \times \text{e} \sim \text{e} \sim \text{e} \sim \text{e} \end{array}
```
ในกรณีนี้ คำสั่งแสดงคาสี่คาเป็น เลขฐานสิบหก จากนั้นแสดงคาเดียวกันเป็นอักขระ ASCII แปดอักขระ อักขระ^(caret) ถูกใช ้สี่ครั้งก่อนการแสดงอักขระเพื่อตั้งค่า แอดเดรสปัจจุบันกลับไปเป็นแอดเดรสเริ่มต้นสำหรับบรรทัดนั้น

ในการทำให้การแสดงผลอ่านได้ง่ายขึ้น คุณสามารถแทรก แท็บระหว่างค่าและอักขระ และกำหนดแอดเดรสสำหรับแต่ละ าเรรทัด<sup>∙</sup>

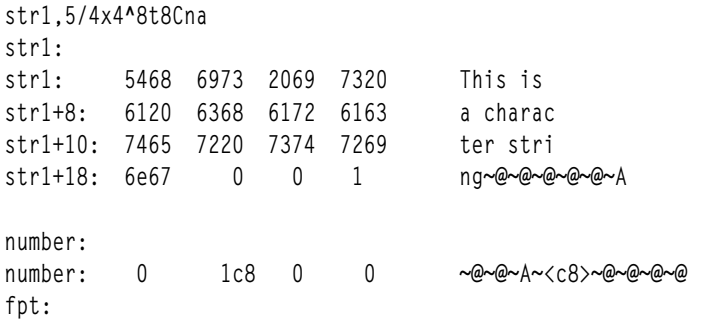

# ้ตัวอย่างของการติดตามหลายฟังก์ชันในการดีบัก*a*db

ู ตัวอย่างต่อไปนี้แสดงวิธีทำงานโปรแกรม ภายใต<sup>้</sup>การควบคุม adb และดำเนินการดีบักเบื้องต<sup>้</sup>น ดังอธิบายในส่วนต่อไปนี้

หมายเหตุ: โปรแกรมตัวอย่างที่ใช้ในส่วนนี้ adbsamp3 มีการเรียกซ้ำไม่รู้จบของการเรียกใช<sup>้</sup>ฟังก์ชันย่อย ถ<sup>้</sup>าคุณรันโปรแกรม ้ จนสมบูรณ์โปรแกรมจะทำให้เกิดข้อผิดพลาด memory fault และจบการทำงาน

ซอร์สโปรแกรมสำหรับตัวอย่างนี้จะถูกเก็บไว้ในไฟล์ที่ชื่อ adbsamp3.c คอมไพล์โปรแกรมนี้เป็นไฟล์ที่เรียกทำงานได้ชื่อ adbsamp3 โดยใช<sup>้</sup> คำสั่ง cc

cc adbsamp3.c -o adbsamp3

้เริ่มต<sup>้</sup>นโปรแกรมadb

ในการทำงานเซสชันและเปิดโปรแกรมไฟล์ ใช<sup>้</sup> คำสั่งต่อไปนี้ (ไม่ใช่ไฟล์ core):

adb adbsamp3

```
ิการตั้งค่า breakpoints
```
อันดับแรก ตั้งค**่าจุดหยุดที่จุดเริ่มต**้นของแต่ละฟังก์ชัน โดยใช<sup>้</sup>ฟังก์ชันย่อย :b :

 $.f:b$  $.9:b$  $.h:b$ 

การแสดงชุดของคำสั่ง

้ถัดไปแสดงห<sup>้</sup>าคำสั่งแรกใบฟังก<sup>์</sup>ชับ f<sup>.</sup>

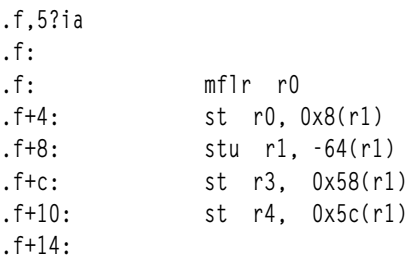

แสดงห้าคำสั่งในฟังก์ชัน g โดยไม่มีแอดเดรส:

```
.9.5?i-g: mflr r0st r0, 0x8(r1)
      stu r1, -64(r1)st r3. 0x58(r1)
     st r4, 0x5c(r1)
```
## การเริ่มต<sup>้</sup>นโปรแกรม adsamp3

เริ่มทำงานโปรแกรมโดยการปอนคำสั่งต่อไปนี้:

 $: r$ adbsamp3: running breakpoint .f: mflr r0

โปรแกรม adb ทำงานโปรแกรม ตัวอย**่างจนกระทั่งถึงจุดหยุดแรกที่โปรแกรมจะห**ยุดทำงาน

#### การลบ breakpoint

เนื่องจากการทำงานโปรแกรมไปที่จุดนี้ไม่มี ข้อผิดพลาดเกิดขึ้น คุณสามารถเอาจุดหยุดแรกออก:

 $.f:d$ 

#### การรันโปรแกรมต่อ

ใช้คำสั่งย่อย :c เพื่อดำเนิน โปรแกรมต**่อ**:

 $\cdot c$ adbsamp3: running breakpoint .g:  $mflr r0$ 

โปรแกรม adb เริ่มทำงานโปรแกรม adbsamp3 ต่อที่คำสั่งถัดไป การดำเนินการของโปรแกรม ยังคงทำต่อไปจนกระทั่งถึงจุด หยุดถัดไป ซึ่งโปรแกรมจะหยุดทำงาน

#### การติดตามพาธของการเรียกทำงาน

้ติดตามพาธของการดำเนินงานโดยการปอน:

#### การแสดงค่าตัวแปร

แสดงเนื้อหาของตัวแปรจำนวนเต็ม fcnt โดยป<sup>้</sup>อนคำสั่ง:

 $68$  AIX เวอร์ชัน 7.2: แนวคิดการเขียนโปรแกรมทั่วไป

fcnt/D fcnt: fcnt:

การขาม breakpoints

 $\mathbf{1}$ 

้ถัดไป ดำเนินการทำงานโปรแกรมต่อ และข้ามจุดหยุด 10 จุดแรกโดยการปอน:

 $.10:c$ adbsamp3: running breakpoint .g: mflr r0

โปรแกรม adb เริ่มทำงานโปรแกรม adbsamp3 และแสดงข้อความที่กำลังทำงานอีกครั้ง ซึ่งจะไม่หยุดทำงานโปรแกรมจนว่าจะ ี ครบจุดหยุด 10 จุดแน่นอน เพื่อให<sup>้</sup>แน่ใจว่าจุดหยุดเหล่านี้ถูกข้าม แสดงการติดตามย<sup>้</sup>อนกลับ (backtrace) อีกครั้ง:

 $c$  $.g(0,0)$ .f+2a  $.f(2,11)$ .h+28 .h $(10,f)$ .g+2a  $.g(11,20)$ .f+2a  $.f(2,f)$ .h+28  $.h(e,d)$ .q+2a  $. q(f, 1c)$  . f+2a  $.f(2,d)$ .h+28  $.h(c, b)$  .g+2a  $.g(d, 18)$  . f+2a  $.f(2,b)$ .h+28  $,h(a, 9)$ .g+2a  $.g(b,14)$ .f+2a  $.f(2,9)$ .h+28  $.h(8,7)$  .g+2a  $.g(9,10)$ .f+2a  $.f(2,7)$ .h+28  $.h(6,5)$  .g+2a  $.q(7,c)$ .f+2ae  $.f(2,5)$ .h+28  $.h(4,3)$ .g+2a  $.g(5,8)$ . f+2a  $.f(2,3)$ .h+28  $.h(2,1)$  .g+2a  $.g(2,3)$ . f+2a  $.f(1,1)$  .main+e .main $(0,0,0)$  start+fa

# ภาพรวมโปรแกรมดีบักสัญลักษณ์dbx

โปรแกรมดีบักสัญลักษณ์ dbx ช<sup>่</sup>วยให้คุณสามารถดีบักแอ็พพลิเคชันโปรแกรมที่สองระดับ: ระดับซอร์ส และที่ระดับภาษแอส เซมเบลอร์ การดีบักที่ระดับซอร์สอนุญาตให้คุณดีบัก โปรแกรมภาษา C, C++ หรือ FORTRAN ของคุณ

การดีบักที่ระดับภาษาแอสเซมเบลอร์ อนุญาตให้คุณดีบักโปรแกรมเรียกทำงานที่ระดับเครื่อง คำสั่งที่ใช้ สำหรับการดีบักระดับ เครื่องเหมือนกับที่ใช้สำหรับการดีบัก ระดับซอร์ส

ิการใช<sup>้</sup>โปรแกรมดีบัก dbx คุณสามารถดูการทำงานของแอ็พพลิเคชันโปรแกรมที่คุณต้องการดีบักทีละบรรทัด หรือกำหนดจุด หยุดในโปรแกรมเชิงอ็อบเจ็กต์ที่จะหยุดโปรแกรมดีบัก คุณยังสามารถค<sup>้</sup>นหาและแสดงส่วนของไฟล์ต<sup>้</sup>นฉบับสำหรับ แอ็พพลิ เคชันโปรแกรม

ส่วนดังต่อไปนี้มีข้อมูลวิธีดำเนิน งานต่างๆ ด้วยโปรแกรมดีบัก dbx:

# การใช<sup>้</sup>โปรแกรมดีบัก dbx

ส่วนนี้มีข้อมูลเกี่ยวกับวิธีใช้โปรแกรมดีบัก dbx

# การเริ่มต<sup>้</sup>นโปรแกรมดีบัก dbx

โปรแกรม dbx สามารถเริ่มต้นได้ด้วยแฟล็กที่หลากหลาย ซึ่งมีวิธีการส่วนใหญ่โดยทั่วไปสามวิธีในการเริ่มต้นเซสชันดีบักด้วย โปรแกรม dbx คือ:

- การรันคำสั่ง dbx บน ไฟล์อ็อบเจ็กต์ที่ระบุ
- การใช<sup>้</sup>แฟล็ก -r เพื่อรันคำสั่ง dbx บนโปรแกรมที่จบแบบผิดปกติ
- การใช<sup>้</sup>แฟล็ก -a เพื่อรันคำสั่ง dbx บนกระบวนการที่กำลังทำงาน

เมื่อคำสั่ง dbx ถูกเริ่มต้น คำสั่งจะตรวจสอบไฟล์ .dbxinit ในไดเร็กทอรีบัจจุบันของผู้ใช้และในไดเรกทอรรี \$HOME ของผู้ใช ถ้าไฟล์ .dbxinit มีอยู่แล้ว คำสั่งย่อยจะทำงานที่จุดเริ่มต้นของเซสชันดีบัก ถ้าไฟล์ .dbxinit มีอยู่แล้วทั้งในไดเร็กทอรี home และไดเร็กทอรี่ปัจจุบัน ดังนั้นไดเร็กทอรีทั้งสองจะอานตามลำดับ เนื่องจากไฟล์ .dbxinit ในไดเร็กทอรี่ปัจจุบันถูกอานครั้งลา สุด คำสั่งย่อยของไฟล์นั้นสามารถแทนที่คำสั่งย่อยเหล่านั้นในไดเร็กทอรี home

ถ้าไม่ได้ระบุอ็อบเจ็กต์ไฟล์ไว้โปรแกรม dbx จะถามชื่อของอ็อบเจ็กต์ไฟล์ที่ต้องการตรวจสอบ ค่าดีฟอลต์คือ a.out ถ้าไฟล์ core มีอยู่ในไดเร็กทอรีปัจจุบัน หรือระบุพารามิเตอร์ $\emph{CoreFile}$ ไว้ โปรแกรม dbx จะรายงานตำแหน่งที่โปรแกรมเกิดข้อบก ี พร่อง ตัวแปร รีจิสเตอร์ และหน่วยความจำที่พักอยู่ในอิมเมจหลักอาจถูกตรวจสอบ จนกว่าการประมวลผลของอ็อบเจ็กต์ไฟล์ จะเริ่มต้นขึ้น ณ จุดนั้น โปรแกรมดีบัก dbx จะพร้อมต์รับคำสั่ง

# การดีบักอิมเมจแกนที่ไม่มีโมดูลการพึ่งพา

้สำหรับการเริ่มต้นด้วย AIX 5.3 โปรแกรมdbx จะมีความสามารถในการตรวจสอบอิมเมจหลักแม*้*ว่าโมดูลที่ต้องพึ่งพาตั้งแต่ หนึ่งโมดูลขึ้นไปจะไม่สามารถเข้าถึงได้ก็ตาม ในระหว่างการกำหนดค่าเริ่มต้น ข้อความแจ้งเตือนจะถูกแสดง สำหรับโมดูลที ต้องพึ่งพาที่ขาดหายไป

่ ในการดำเนินการปกติ โปรแกรม dbx จะใช้ข้อมูลที่มีอยู่ในตารางสัญลักษณ์ของโมดูลที่ต้องพึ่งพา และส่วนของข้อความ เนื่อง จากข้อมูลบางส่วนนั้นหายไป เซสชัน dbx ที่มีโมดูลที่ต้องพึ่งพาที่หายไป จะมีข้อจำกัดดังต่อไปนี้:

- ความพยายามทั้งหมดที่ทำโดยผู้ใช้เพื่ออานเนื้อหาของหน่วยความจำที่อยู่ในส่วนของข้อความของโมดูลที่ต้องพึ่งพาที่ขาด หายไปจะส่งผลทำให้เกิดข้อความแสดงความผิดพลาด ข้อความแสดงความผิดพลาดจะเหมือนกับข้อความที่เกิดขึ้นเมื่อ ข้อมูลไม่สามารถเข้าถึงได้ เนื่องจากข้อความนั้นไม่ได้อยู่ในไฟล์หลัก
- ผู้ใช้ไม่สามารถขอรับข้อมูลที่เกี่ยวข้องกับสัญลักษณ์ที่อ่านจากตารางสัญลักษณ์ของโมดูลที่ต้องพึ่งพาที่ขาดหายไป ลักษณะ ิ การทำงานของโปรแกรม dbx จะคลายคลึงกับกรณีที่ตารางสัญลักษณ์ของโมดูลที่ต้องพึ่งพา ที่ถูกแสดง
- กรอบสแต็กที่สอดคล้องกับรูทีนภายในโมดูลที่ต้องพึ่งพาที่ขาดหายไป จะแสดงขึ้นดังนี้:
	- $.()$

ุนอกจากนี้ แอดเดรสคำสั่งเครื่องภายในรูทีนที่ไม่รู้จัก และชื่อของโมดูลที่ต้องพึ่งพาที่หายไป จะแสดงขึ้น

้ผู้ใช้ยังมีอ็อพชันของการเปลี่ยนทิศทางโปรแกรม dbx กับโมดูลที่ต้องพึ่งพาที่สามารถเข้าถึงได*้*โดยใช<sup>้</sup>แฟล็ก -p สำหรับข<sup>้</sup>อมูล เพิ่มเติม โปรดด คำสั่ง dbx ใน Commands Reference, Volume 2

## ี การดีบักอิมเมจแกนที่มีโมดูลการพึ่งพาที่ไม**่ตรงกัน**

สำหรับการเริ่มต<sup>้</sup>นด้วย AIX 5.3 โปรแกรม dbx จะตรวจพบว่า โมดูลที่ต้องพึ่งพาใดๆ ที่อ้างอิงอยู่ในไฟล์หลักแตกต่างจากการ ้ สร้างไฟล์หลัก ในระหว่างการกำหนดค่าเริ่มต้น ข้อความแจ้งเตือนจะแสดงขึ้น สำหรับโมดูลที่ต้องพึ่งพาที่ไม่ตรงกัน

ผู้ใช*้*ควรรับทราบว่า ข้อมูลใดๆ ที่แสดงโดยโปรแกรม dbx ซึ่งเป็นไปตามการอ<sup>้</sup>างอิงเนื้อหาของโมดูลที่ต้องพึ่งพาที่ไม**่ตรงกัน** อาจเชื่อถือไม่ได้ ในความพยายามแจ้งเตือนผู้ใช้ถึงข้อมูลที่ไม่ควรเชื่อถือ โปรแกรม dbx จะส่งข้อความแจ้งเตือน ไม่ว่าข้อมูลที่ สามารถเป็นคำถามได้จะแสดงขึ้น

หากปิดใช้งานฟังก์ชันนี้ และโปรแกรม dbx บังคับให้ใช้โมดูลที่ต้องพึ่งพาที่ไม่ตรงกัน เป็นโมดูลที่ต้องพึ่งพาที่ขาดหายไป ผู้ใช้ สามารถเอ็กซ์พอร์ตตัวแปรสภาวะแวดล้อม*DBX\_MISMATCH\_MODULE* ด้วยค่า DISCARD ได้ สำหรับตัวแปรที่เอ็กซ์ พอร์ตนี้โปรแกรม dbx ยังคงแจ้งเตือนผู้ใช้ที่ไม่ตรงกัน แต่ดำเนินการต่อไปได้หากโมดูลที่ต้องพึ่งพาที่ไม่ตรงกันไม่สามารถเข้า ถึงได<sup>้</sup>

้ผู้ใช้ยังมีอ็อพชันของการเปลี่ยนทิศทางโปรแกรม dbx ให<sup>้</sup>กับโมดูลที่ต*้*องพึ่งพาการจับคู่โดยใช<sup>้</sup>แฟ็ลก -p สำหรับข*้*อมูลเพิ่มเติม โปรดดู คำสั่ง dbx ใน Commands Reference, Volume 2

## การรันคำสั่งเชลล์จาก dbx

ิ คณสามารถรันคำสั่ง shell โดยไม่ต้องออกจากโปรแกรมดีบักโดยใช้คำสั่งย่อย sh

้ ถ้าป้อน sh โดยไม่ระบุคำสั่งใดๆ shell จะถูกป้อนเพื่อใช้งานจนกว่า shell นั้นจะออกไป ณ ช่วงเวลาที่การควบคุมส่งคาไปยัง โปรแกรม dbx

## การแก<sup>้ไ</sup>ขบรรทัดรับคำสั่งใน dbx

้คำสั่ง dbx จะมีคุณลักษณะในการแก<sup>้</sup>ไขบรรทัดรับคำสั่ง ซึ่งคล้ายกับที่ได้จัดเตรียมไว้โดย Korn Shell โหมด vi จัดเตรียมคุณ ลักษณะการแก้ไขที่เหมือนกับ vi ขณะที่โหมด emacs อนุญาตให้คุณควบคุมซึ่งคล้ายกับ emacs

You can turn these features on by using  ${\rm d}b x$  subcommand  ${\rm set}$  –o or  ${\rm set}$   ${\rm edit}$ . ดังนั้น หากต้องการเปิดการแก้ไขบรรทัดรับคำสั่ง ในรูปของ vi คุณต้องพิมพ์คำสั่งย่อย set edit vi หรือ set -o vi

คุณยังสามารถใช้ตัวแปรสภาวะแวดล<sup>้</sup>อม EDITOR เพื่อตั้งค<sup>่</sup>าโหมดการแก<sup>้</sup>ไขได<sup>้</sup>

้คำสั่ง dbx จะบันทึกคำสั่งที่ป<sup>้</sup>อนลงในไฟล์ประวัติ .dbxhistory ถ้าตัวแปรสภาวะแวดล<sup>้</sup>อม DBXHISTFILE ไม่ได้ตั้งค**่าไว**้ไฟล์ ประวัติที่ใช<sup>้</sup>คือ \$HOME/.dbxhistory

ีตามค่าดีฟอลต์ คำสั่ง dbx จะบันทึกข้อความของคำสั่ง 128 สุดท้ายที่ป้อน ตัวแปรสภาวะแวดล้อม DBXHISTSIZE สามารถนำ มาใช<sup>้</sup>เพื่อเพิ่มข<sup>้</sup>อจำกัดนี้

# การใช<sup>้</sup>การควบคุมโปรแกรม

โปรแกรมดีบัก dbx อนุญาตให้คุณตั้งค่าจุดพัก (ตำแหน่งการหยุด) ในโปรแกรม หลังจากที่ป<sup>้</sup>อนโปรแกรม dbx แล้ว คุณ ี สามารถระบุบรรทัดหรือแอดเดรสที่เป็นจุดพัก จากนั้น รันโปรแกรมที่คุณต<sup>้</sup>องการดีบักด*้*วยโปรแกรม dbx โปรแกรมจะหยุด ี ทำงานและรายงาน เมื่อโปรแกรมมาถึงจุดพัก จากนั้น คุณสามารถใช<sup>้</sup>คำสั่ง dbx เพื่อตรวจสอบสถานะของโปรแกรมของคุณ

ทางเลือกในการตั้งค่าจุดพักคือ รันโปรแกรมหนึ่งบรรทัดหรือหนึ่งคำสั่งต่อครั้ง โพรซีเดอร์จะรู้จักกันในนามของการก้าวทีละ ขั้น

# การตั้งค<sup>่</sup>าและการลบ breakpoints

ใช้คำสั่งย่อย stop เพื่อตั้งค่าจุดพักในโปรแกรม dbx คำสั่งย่อย stop จะหยุดแอ็พพลิเคชันโปรแกรม เมื่อตรงตามเงื่อนไขบาง อยาง:

- *ตัวแปร* จะถูกเปลี่ยนไป เมื่อพารามิเตอร์ *variable* ถูกระบุไว<sup>้</sup>
- *เงื่อนไข* จะเป็นจริงเมื่อแฟล็ก if Condition ถูกนำมาใช<sup>้</sup>
- *โพรซีเดอร์* ถูกเรียก เมื่อแฟล็กใน *โพรซีเดอร์* ถูกนำมาใช<sup>้</sup>
- หมายเลขบรรทัด SourceLine จะมาถึง เมื่อ แฟล็ก at SourceLine ถูกนำมาใช<sup>้</sup>

ุ หมายเหตุ: ตัวแปร*SourceLine* สามารถระบุเป็นเลขจำนวนเต็ม หรือสตริงชื่อไฟล์ที่ตามด*้*วย : (โคลอน) และเลข จำนวนเต็ม

หลังจากคำสั่งเหล**่านี้โปรแกรม dbx จะตอบกลับข**้อความการรายงาน ID เหตุการณ์ที่เชื่อมโยงด**้วยจุดพัก พร้อมกับการตีความ** คำสั่งของคุณ คุณสามารถเชื่อมโยงคำสั่งย<sup>่</sup>อย dbx กับ ID เหตุการณ์ที่ระบุได*้*โดยใช้คำสั่งย่อย addcmd คำสั่งย่อย dbx ที่เชื่อม โยงนี้ถูกออกคำสั่ง เมื่อมาถึงจุดพัก จุด trance หรือจุดดูที่สอดคล้องกับเหตุการณ์นี้ ใช้คำสั่งย่อย delcmd เพื่อลบคำสั่งย่อย dbx ที่เชื่อมโยงจาก ID เหตุการณ์ที่ระบุไว<sup>้</sup>

# การรันโปรแกรม

คำสั่งย่อย run จะเริ่มต้นโปรแกรมของคุณ ซึ่งจะบอกให้โปรแกรม dbx เริ่มต้นรันอ็อบเจ็กต์ไฟล์ อ่านอาร์กิวเมนต์ใดๆ ตามที่ได้ พิมพ์ไว้บนบรรทัดรับคำสั่ง shell คำสั่งย่อย rerun มีรูปแบบเดียวกับคำสั่งย่อย run แต่ต่างกันตรงที่ ถ้ามีการส่งผ่านอาร์กิว ้เมนต์แล้ว รายการอาร์กิวเมนต์จากการประมวลผลก่อนหน้า จะถูกนำมาใช้ หลังจากที่โปรแกรมของคุณเริ่มต้นขึ้นแล้ว โปรแกรมจะดำเนินการต่อ จนกระทั่งหนึ่งในเหตุการณ์ต่อไปนี้จะเกิดขึ้น:

- โปรแกรมมาถึงจุดพัก
- สัญญาณที่เกิดขึ้นไม่ได้ถูกละเว<sup>้</sup>น เช่น INTERRUPT หรือ QUIT
- เหตุการณ์แบบหลายกระบวนการจะเกิดขึ้นขณะที่เปิดใช้งาน การดีบักแบบหลายกระบวนการ
- โปรแกรมดำเนินการรูทีนย<sup>่</sup>อย load, unload หรือ loadbind

หมายเหตุ: โปรแกรม dbx จะข้ามเงื่อนไขนี้ไป หากตั้งค่าตัวแปรดีบัก \$ignoreload นี้ไว้ นี่คือค่าดีฟอลต์ สำหรับตัว ้อย่างเพิ่มเติม โปรดดู คำสั่งย่อย set

• โปรแกรมเสร็จสิ้น

่ ในแต<sup>่</sup>ละกรณี โปรแกรมดีบัก dbx จะรับการควบคุม และแสดงข<sup>้</sup>อความที่อธิบายสาเหตุที่โปรแกรมหยุดทำงาน

้มีหลายวิธีที่ใช้ดำเนินการกับโปรแกรมต่อ หากโปรแกรมหยดทำงาน:

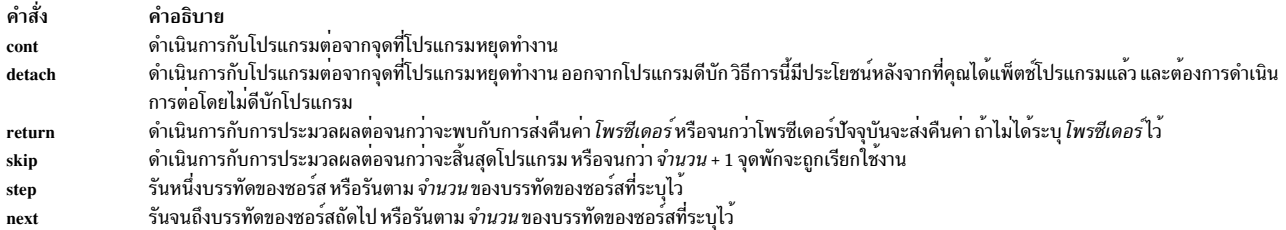

เมธอดทั่วไปของการดีบักคือ การดีบักทีละขั้นตอน ตลอดทั้งโปรแกรม หนึ่งบรรทัดต่อครั้ง คำสั่งย่อย step และ next จะช่วยให้ พบกับวัตถุประสงค์นั้น ความแตกต่างระหว่างคำสั่งสองคำสั่งนี้คือ ลักษณะที่ปรากฏขึ้นเท่านั้น เมื่อบรรทัดของซอร์สถัดไปที่ ้ต้องการรัน เกี่ยวข้องกับการเรียกโปรแกรมย่อย ในกรณีนี้ คำสั่งย่อย step จะหยุดทำงานในโปรแกรมย่อย คำสั่งย่อย next จะรัน ้ จนกว่าโปรแกรมย<sup>่</sup>อยจะเสร็จสิ้น และหยุดทำงานที่คำสั่งถัดไปหลังจากการเรียก

ี่ ตัวแปรดีบัก \$stepignore สามารถนำมาใช<sup>้</sup>เพื่อแก้ไขลักษณะการทำงานของคำสั่งย่อย step ได<sup>้</sup> โปรดด คำสั่ง dbx ใน Commands Reference, Volume 2 สำหรับข้อมูลเพิ่มเติม

ไม่มีหมายเลขเหตุการณ์ที่เชื่อมโยงกับการหยุดทำงานเหล่านี้ เนื่องจากไม่มีเหตุการณ์ถาวรที่เชื่อมโยงกับการหยุดทำงาน โปรแกรม

้ถ้าโปรแกรมของคณมีหลายเธรด เธรดเหล่านั้นจะรันตามปกติในระหว่างคำสั่งย่อย cont, next, nexti และ step คำสั่งเหล่านี้ทำ หน้าที่รันเธรด (เธรดที่หยุดการประมวลผลแล้วโดยมาถึงจุดพัก) แม้ว่า หากเธรดอื่นรันโค้ดที่กำลังก้าวตามขั้นตอน การ ดำเนินการ cont, next, nexti หรือ step ยังคงดำเนินการต่อ จนกว่าเธรดที่รันอยู่จะถูกเรียกใช้งานโค<sup>้</sup>ดนั้น

ี ถ้าคุณต้องการให้คำสั่งย่อยเหล่านี้เรียกใช้งานเธรดที่รันอยู่เท่านั้น คุณสามารถตั้งค<sup>่</sup>าโปรแกรมดีบัก dbx ให้กับตัวแปร \$hold\_next ซึ่งอาจเป็นสาเหตุทำให<sup>้</sup>โปรแกรมดีบัก dbx พักเธรดของผู้ใช้อื่นทั้งหมด ในระหว**่างคำสั่งย่อย cont, next, nexti** และ step

หมายเหตุ: ถ้าคุณใช้คุณลักษณะนี้โปรดจำว่า เธรดที่พักจะไม่สามารถรีลีสล็อกใดๆ ได้ตามสิทธิ์ที่มี เธรดอื่นที่ต้องการ หนึ่งในล็อกเหล<sup>่</sup>านี้อาจ deadlock โปรแกรมของคุณ

#### ิการแยกเอาต์พุต dbx จากเอาต์พุตของโปรแกรม

ใช้คำสั่งย่อย screen เพื่อดีบักโปรแกรมที่ถูกวางแนวหน้าจอแล้ว เช่น เท็กซ์เอดิเตอร์ หรือโปรแกรมกราฟิก คำสั่งย่อยนี้จะเปิด Xwindow สำหรับคำสั่ง dbx แบบโต<sup>้</sup>ตอบ โปรแกรมจะดำเนินการต่อในหน<sup>้</sup>าต่างเดิมที่ถูกสร้าง ถ<sup>้</sup>าไม่ได้ใช้คำสั่งย่อย screen ี เอาต์พูตโปรแกรม dbx จะถูกผสานกันด้วยการวางแนวหน้าจอเอาต์พูตโปรแกรม

#### การเรียกทำงานการติดตาม

ี คำสั่งย่อย trace จะบอกโปรแกรม dbx ให<sup>้</sup>พิมพ์ข้อมูลเกี่ยวกับสถานะของโปรแกรมที่ต้องการดีบัก ขณะที่โปรแกรมนั้นกำลังทำ ึงานอยู่ คำสั่งย่อย trace สามารถลดระดับความเร็วของโปรแกรมให้ช้าลงได<sup>้</sup> ขึ้นอยู่กับจำนวนงานที่โปรแกรม dbx ต้องทำ ซึ่งมี รูปแบบของการ trace โปรแกรมอยู่ด้วยกันหารูปแบบ:

- คุณสามารถ trace โปรแกรมแบบทีละขั้นตอน พิมพ์บรรทัดของซอร์สแต่ละบรรทัดที่ประมวลผล ตัวแปรดีบัก \$stepignore สามารถนำมาใช<sup>้</sup>เพื่อแก<sup>้</sup>ไขลักษณะการทำงานของคำสั่งย<sup>่</sup>อย trace ได<sup>้</sup>โปรดดู คำสั่งย<sup>่</sup>อย set สำหรับข<sup>้</sup>อมูลเพิ่มเติม
- คุณสามารถจำกัดการพิมพ์บรรทัดของซอร์สได้ เมื่อโพรซีเดอร์ที่ระบุนั้นแอ็คทีฟ คุณยังสามารถระบุเงื่อนไขที่เป็นทางเลือก ้ เพื่อควบคุม เมื่อรายละเอียดการติดตามถูกสร้างขึ้น
- ้ คุณสามารถแสดงข้อความได้ในแต่ละครั้งที่โพรซีเดอร์นั้นถูกเรียกหรือส่งคืนค่า
- ิ คุณสามารถพิมพ์บรรทัดของซอร์สที่ระบุได้ เมื่อโปรแกรมมาถึงบรรทัดนั้น
- ้ คุณสามารถพิมพ์ค่านิพจน์ได้ เมื่อโปรแกรมมาถึงบรรทัดของซอร์สที่ระบุ

ิการลบเหตุการณ์ trace จะเหมือนกับการลบเหตุการณ์หยุดทำงาน เมื่อคำสั่งย่อย trace ถูกประมวลผล ID เหตุการณ์ที่เชื่อมโยง ้จะถูกแสดงขึ้นพร้อมกับการแทนค่าภายในของเหตุการณ์

# การแสดงและการจัดการไฟล์ต<sup>ั</sup>้นฉบับด**้วยโปรแกรมดีบักการ** dbx

ส่วนนี้อธิบายกระบวนการของการแสดงและการจัดการไฟล์ต้นฉบับด้วยโปรแกรมดีบักdbx

คุณสามารถใช้โปรแกรมดีบัก dbx เพื่อค<sup>้</sup>นหาและแสดงส<sup>่</sup>วนของไฟล<sup>์</sup>ตนฉบับสำหรับโปรแกรม

คุณไม่จำเป็นต้องใช้รายการซอร์สปัจจุบันเพื่อทำการค<sup>้</sup>นหา โปรแกรมดีบัก dbx ติดตามไฟล์ปัจจุบัน โพรซีเดอร์ปัจจุบัน และ ิบรรทัดปัจจุบัน ถ้าไฟล์คอร์มีอยู่ บรรทัดปัจจุบันและ ไฟล์ปัจจุบันถูกตั้งค่าเริ่มต้นเป็นบรรทัดและไฟล์ที่มีคำสั่งซอร์ส ที่ ่ กระบวนการสิ้นสุด เป็น true เฉพาะเมื่อกระบวนการที่หยุด ในตำแหน**่งที่คอมไพล**์สำหรับการดีบัก

# การเปลี่ยนพาธของไดเร็กทอรีต<sup>้</sup>นทาง

โดยค<sub>่</sub>ำเริ่มต<sup>้</sup>นโปรแกรมดีบัก dbx ค<sup>้</sup>นหาไฟล์ต<sup>้</sup>นฉบับของโปรแกรมที่กำลังถูกดีบักในไดเร็กทอรี ดังต<sup>่</sup>อไปนี้:

- ไดเร็กทอรีที่ไฟล์ต้นฉบับอยู่ เมื่อถูกคอมไพล์ ไดเร็กทอรี นี้ถูกค้นหาเฉพาะถ้าคอมไพลเลอร์กำหนดพาธซอร์สในอ็อบเจ็กต์
- ไดเร็กทอรี Current
- ไดเร็กทอรีที่โปรแกรมอยู่ในปัจจุบัน

คุณสามารถเปลี่ยนรายการของไดเร็กทอรีที่จะถูกค<sup>ุ</sup>้นหา โดยใช<sup>้</sup>ตัวเลือก -I บนบรรทัดการเรียกใช<sup>้</sup> dbx หรือส่งคำสั่งย**่อย use** .<br>ภายในโปรแกรม dbx ตัวอย่างเช่น ถ้าคุณย้ายไฟล์ต้นฉบับไปที่ตำแหน**่งใหม**่ตั้งแต่ทำการคอมไพล์ คุณอาจต้องการใช**้หนึ่งใน** คำสั่งเหล่านี้เพื่อระบุตำแหน่งเก่า ตำแหน่งใหม่ และตำแหน่งชั่วคราวบางส่วน

# การแสดงไฟล์ปัจจุบัน

้คำสั่งย่อย list อนุญาตให<sup>้</sup>คุณแสดงรายการบรรทัดซอร์ส

สัญลักษณ์ \$ (เครื่องหมายดอลลาร์) และ @ (เครื่องหมาย at) แสดง SourceLineExpression และมีประโยชน์กับคำสั่งย<sup>่</sup>อย list,  $\,$ stop และ trace สัญลักษณ์ \$ แสดงบรรทัดถัดไปที่จะถูกรัน สัญลักษณ์ $\,\varpi\,$ แสดงบรรทัดถัดไป ที่จะถูกแสดงรายการ

คำสั่งย**่อย move เปลี่ยนหมายเลขบรรทัดถัดไปที่จะถู**กแสดง

# การเปลี่ยนไฟล์หรือโพรซีเดอร์ปัจจุบัน

ใช้คำสั่งย่อย func และ file เพื่อ เปลี่ยนไฟล์ปัจจุบัน โพรซีเดอร์ปัจจุบัน และบรรทัดปัจจุบันภายในโปรแกรม dbx โดยไม่ต้องรัน ส่วนใดของโปรแกรมของคุณ

้คนหาไฟล์ปัจจุบันเพื่อหาข้อความที่ตรงกับ นิพจน์ทั่วไป ถ้าพบ บรรทัดปัจจุบันถูกตั้งค่าเป็นบรรทัด ที่มีข้อความตรงกัน ไวยากรณ์ของคำสั่งย่อย search คือ:

```
/ RegularExpression [/]<br>ค้นหาไปข้างหน<sup>้</sup>า ในไฟล์ต<sup>้</sup>นฉบับปัจจุบัน ตามนิพจน์ที่กำหนด
```

```
? RegularExpression [?]
        ้ค้นหาย้อนกลับ ในไฟล์ต้นฉบับปัจจุบัน ตามนิพจน์ที่กำหนด
```
้ถ้าคุณทำซ้ำการค้นหาโดยไม่มีอาร์กิวเมนต์ คำสั่ง dbx ค้นหานิพจน์ทั่วไป ก่อนหน้าอีกครั้ง การค้นหาวนผ่านจุดสิ้นสุดหรือจุด เริ่มต้นของไฟล์

้คุณยังสามารถเรียกโปรแกรมแก้ไขข้อความภายนอกเพื่อใช้กับ ไฟล์ต้นฉบับของคุณโดยใช้คำสั่งย่อย edit คุณสามารถแทนค่า ู้ตัวแก<sup>้</sup>ไขเริ่มต<sup>้</sup>น (vi) โดยตั้งคา ตัวแปรสภาวะแวดล<sup>้</sup>อม EDITOR เป็นตัวแก<sup>้</sup>ไขที่คุณต้องการ ก่อนการเริ่มโปรแกรม dbx

โปรแกรม dbx ดำเนินการควบคุม กระบวนการต่อเมื่อเซสชันการแก<sup>้</sup>ไขสมบูรณ์

# การดีบักโปรแกรมที่เกี่ยวข้องกับหลายเธรด

โปรแกรมที่เกี่ยวข้องกับเธรดผู้ใช<sup>้</sup>หลายเธรดเรียกรูทีนย่อย pthread\_create เมื่อกระบวนการเรียกรูทีนย<sup>่</sup>อยนี้ ระบบปฏิบัติการ ้สร้างเธรดของการกระทำการใหม่ภายในกระบวนการ เมื่อดีบักโปรแกรมแบบมัลติเธรด จำเป็น ต้องทำงานกับแต่ละเธรดของ ิ กระบวนการ โปรแกรม dbx ทำงาน กับ user threads เท่านั้น: ในเอกสาร dbx คำว่า *thread* คำเดียวโดยปกติหมายถึง *user thread* โปรแกรม dbx กำหนดหมายเลขเธรดเฉพาะ ให้กับแต่ละเธรดในกระบวนการที่ถูกดีบัก และยังสนับสนุน แนวคิดของการรันเ ธรดปัจจุบัน:

## เธรดที่รันอย

้<br>user thread มีหน้าที่ในการหยุดโปรแกรมโดย การเข้าสู่จุดหยุด คำสั่งย่อยที่ single-step โปรแกรมทำงานกับ เธรดที่ รันอย

#### เธรด Current

user thread ที่คุณกำลังตรวจสอบ คำสั่งย<sup>่</sup>อยที่แสดงข้อมูล ทำงานในบริบทของเธรดปัจจุบัน

โดยค่าเริ่มต้น เธรดที่รันอยู่และเธรดปัจจุบันเหมือนกัน คุณสามารถ เลือกเธรดปัจจุบันโดยใช้คำสั่งย่อย thread เมื่อคำสั่งย่อย thread แสดงเธรด บรรทัดของเธรดปัจจุบันจะขึ้นต้นด้วย > ถ้าเธรดที่รันอยู่ ไม**่เหมือนกับเธรดปัจจุบัน, บรรทัดจะถูกนำหน**้า ์ด้วย \*

# การดีบักโปรแกรมที่เกี่ยวข้องกับหลายกระบวนการ

โปรแกรมที่เกี่ยวข้องกับหลายกระบวนการเรียกรูทีนย่อย fork และ exec เมื่อโปรแกรม forks ระบบปฏิบัติการจะสร้าง กระบวน ิ การอื่นที่มีอิมเมจเหมือนกับต<sup>้</sup>นฉบับ กระบวนการต<sup>้</sup>นฉบับ เรียกว่ากระบวนการ parent กระบวนการที่สร้างเรียกว่ากระบวนการ child

เมื่อกระบวนการดำเนินรูทีนย<sup>่</sup>อย exec โปรแกรมใหม**่เข**้าแทนที่โปรแกรมต<sup>้</sup>นฉบับ ภายใต<sup>้</sup>สภาวะปกติ โปรแกรมดีบัก ดีบัก ู้เฉพาะกระบวนการparent อย่างไรก็ตาม โปรแกรม dbx สามารถติดตามการกระทำการและดีบักกระบวนการใหม่ เมื่อคุณใช ี คำสั่งย่อย multproc คำสั่งย่อย multproc เปิดใช้งาน การดีบัก multiprocess

เมื่อการดีบัก multiprocess ถูกเปิดใช<sup>้</sup>งานและ fork เกิดขึ้น กระบวนการ parent และ child จะถูกหยุด เทอร์มินัลเสมือน Xwindow แยกถูกเปิดขึ้นมาสำหรับเวอร์ชันใหม่ของโปรแกรม dbx เพื่อควบคุม การรันของกระบวนการ child:

(dbx) multproc on (dbx) multproc การดีบัก multi-process ถูกเปิดใช*้*งาน  $(dbx)$  run

#### เมื่อ fork เกิดขึ้น การกระทำการถูกหยุดใน parent และโปรแกรม dbx แสดงสถานะของโปรแกรม:

```
application forked, child pid = 422, process stopped, awaiting input
stopped due to fork with multiprocessing enabled in fork at 0x1000025a (fork+0xe)
(dbx)
```
#### จากเทอร์มินัลเสมือน Xwindow อีกหน้าต่างถูกเปิด เพื่อดีบักกระบวนการ child:

```
debugging child, pid=422, process stopped, awaiting input
stopped due to fork with multiprocessing enabled in fork at 0x10000250
10000250 (fork+0x4) )80010010 1
                                    r0.0x10(r1)(dhx)
```
ี ที่จุดนี้ เซสชันการดีบักที่แยกกัน กำลังรันอยู่ เซสชันการดีบักสำหรับกระบวนการ child รักษาจุดหยุดทั้งหมด จากกระบวนการ parent แต่เฉพาะกระบวนการ parent เท่านั้นที่ถูกรันซ้ำได<sup>้</sup>

้ เมื่อโปรแกรมดำเนินการรูทีนย**่อย exec ในโหมดการดีบัก multiprocess โปร**แกรมแทนที่ตัวเอง และข้อมูลสัญลักษณ์ ดั้งเดิมจะ ี หมดอายุไป จุดหยุดทั้งหมดถูกลบเมื่อรูทีนย**่อย exec รัน; โปรแกรมใหม**่ถูกหยุดและจำแนก สำหรับการดีบักที่สำคัญ โปรแกรม dbx เชื่อมต่อ ตัวเองเข*้*ากับอิมเมจโปรแกรมใหม่ สร้างรูทีนย<sup>่</sup>อยเพื่อระบุ ชื่อของโปรแกรมใหม<sup>่</sup> รายงานชื่อ แล<sup>้</sup>ว พร้อมต์เพื่อรับอินพุต พร้อมต์มีลักษณะดังต่อไปนี้:

```
(dbx) multproc
Multi-process debugging is enabled
(dbx) run
Attaching to program from exec . . .
Determining program name . . .
Successfully attached to /home/user/execprog . . .
Reading symbolic information . . .
(dbx)
```
ู ถ้าโปรแกรมแบบมัลติเธรด forks กระบวนการชายน์ใหม่จะมี หนึ่งเธรดเท่านั้น กระบวนการควรเรียกรทีนย่อย exec มิฉะนั้น ข้อมูลสัญลักษณ์ดั้งเดิมจะถูกคงไว้ และคำสั่งย**่อยที่สัมพันธ์กับเธรด (เช**่น thread) แสดงอ็อบเจ็กต*์*ของ กระบวนการ parent ซึ่งใช<sup>้</sup>งานไม่ได้แล้ว ถ้ารูทีนยอย exec ถูกเรียก ข้อมูลสัญลักษณ์ดั้งเดิมถูกกำหนดค่าซ้ำ และคำสั่งย่อยที่สัมพันธ์ กับเธรดแสดงอ็ ้อบเจ็กต์ในกระบวนการchild ใหม<sup>่</sup>

เป็นไปได<sup>้</sup>ที่จะติดตามกระบวนการ child ของ fork โดยไม**่เปิด Xwindow ใหม่โดยใช**้แฟล็ก child ของคำสั่งย่อย multproc เมื่อ ึกระบวนการมีการ fork ถูก สร้าง dbx ติดตามกระบวนการ child แฟล็ก parent ของคำสั่งย่อย multproc ทำให้ dbx หยุดทำงาน เมื่อโปรแกรม forks แต่จากนั้นจะติดตาม parent ทั้งแฟล็ก child และ parent ติดตามกระบวนการที่ดำเนินการ แฟล็กเหล่านี้มี ประโยชน์มากสำหรับการดีบักโปรแกรม เมื่อ Xwindows ไม่ได*้*รันอย<sup>่</sup>

# การตรวจสอบขอมูลโปรแกรม

้ส่วนนี้อธิบายวิธีตรวจสอบ ทดสอบ และปรับเปลี่ยนข้อมูล โปรแกรม

#### การจัดการกับสัญญาณ

โปรแกรมดีบัก dbx สามารถรอจับหรือ ละเว<sup>้</sup>นสัญญาณ ก่อนที่จะถูกส่งไปที่โปรแกรมของคุณ แต่ละครั้ง ที่โปรแกรมของคุณจะ ได้รับสัญญาณโปรแกรม dbx จะถูกแจ้งเตือน ถ้าสัญญาณจะถูกละเว้น สัญญาณจะถูกส่งผ่านไปที่โปรแกรม ของคุณ หรือไม่ แล*้*วโปรแกรม dbx หยุดการทำงาน ของโปรแกรมและแจ<sup>้</sup>งคุณว<sup>่</sup>ามีการจับสัญญาณได<sup>้</sup> โปรแกรม dbx ไม**่สามารถละเว**้นสัญญาณ SIGTRAP ถ้ามาจากกระบวนการภายนอกกระบวนการดีบัก ในโปรแกรม แบบมัลติเธรด สัญญาณสามารถส่งไปยังเธรด ี เฉพาะผ่านรูทีนย่อย pthread\_kill โดยค่าเริ่มต้นโปรแกรม dbx หยุดทำงานและแจ้งคุณว่าได้มีการจับ สัญญาณ ถ้าคุณร้องขอ ิสัญญาณจะถูกส่งไปที่โปรแกรมของคุณ โดยใช้คำสั่งย่อย ignore, โปรแกรม dbx ละเว<sup>้</sup>นสัญญาณและส่งผ่านไปที่เธรด ใช้ catch และ ignore เพื่อเปลี่ยน การจัดการเริ่มต<sup>้</sup>น

ในตัวอย่างดังต่อไปนี้โปรแกรมใช<sup>้</sup>SIGGRANT และ SIGREQUEST เพื่อ จัดการการจัดสรรทรัพยากร เพื่อให้โปรแกรม dbx ้ดำเนิน ต่อในแต่ละครั้งที่ได้รับสัญญาณให<sup>้</sup>ปอน:

```
(dbx) ignore GRANT
(dbx) ignore SIGREQUEST
(dbx) ignore
CONT CLD ALARM KILL GRANT REQUEST
```
โปรแกรมดีบัก dbx สามารถบล็อก สัญญาณที่สงมาที่โปรแกรมของคุณ ถ้าคุณตั้งค่าตัวแปร \$sigblock โดยค่าเริ่มต้น สัญญาณ ู ที่ได้รับผ่านโปรแกรม dbx ถูกส่งไปที่ ซอร์สโปรแกรมหรืออ็อบเจ็กต์ไฟล์ที่ระบุโดยพารามิเตอร์ dbx *ObjectFile* ถ้าตัวแปร \$sigblock ถูกตั้งคาโดยใช้คำสั่งย่อย set สัญญาณ ที่ได้รับโดยโปรแกรม dbx จะไม่ถูกส่งไปที่ ซอร์สโปรแกรม ถ้าคุณต้องการให ี สัญญาณถูกส<sup>่</sup>งไปที่โปรแกรม ให*้*ใช*้*คำสั่งย่อย cont และระบุสัญญาณ เป็นตัวถูกดำเนินการ

้ คุณสามารถใช้คุณลักษณะนี้เพื่ออินเตอร์รัปต์การกระทำการของโปรแกรมที่รันอยู่ภายใต่โปรแกรมดีบัก dbx สถานะ โปรแกรมสามารถถูกตรวจสอบก่อนการดำเนินการต่อตามปกติ ถ้าตัวแปร \$sigblock ไม่ได้ถูกตั้งค่า, การอินเตอร์รัปต์ การ ิ กระทำการทำให้สัญญาณ SIGINT ถูกส่งไปที่ โปรแกรม ซึ่งทำให้เกิดการกระทำการ เมื่อดำเนินต่อ ไปที่สาขาไปที่ ตัวจัดการ สัญญาณ ถ้ามีอย่

โปรแกรมตัวอย่างดังต่อไปนี้แสดงวิธีกระทำการ โดยใช้โปรแกรมดีบัก dbx เปลี่ยนแปลง เมื่อตัวแปร \$sigblock ถกตั้งค่า:

```
#include <signal.h>
#include <stdio.h>
void inthand() \{printf("\nSIGINT received\n");
        exit(0):\left\{ \right.main()\left\{ \right.signal(SIGINT, inthand);
         while (1) {
                        print(f(".");fflush(stdout);
                sleep(1):
        \}\mathcal{L}
```
ี เซสชันตัวอย**่างดังต**่อไปนี้โดยมีโปรแกรม dbx ใช**่โปรแกรมก**่อนหน**้าเป็น ไฟล์ต**้นฉบับ ในการรันครั้งแรกของโปรแกรม ตัวแปร \$sigblock ไม่ถูกตั้งค่า ระหว่างการรีรันตัวแปร \$sigblock ถูกตั้งค่า ข้อคิดเห็นถูกแทรกระหว่างวงเล็บมุมทางด้านขวา:

dbx version 3.1. Type 'help' for help. reading symbolic information ...

 $(dbx)run$  $\ldots \ldots \ldots$ <User pressed Ctrl-C here!> interrupt in sleep at 0xd00180bc 0xd00180bc (sleep+0x40) 80410014 1 r2,0x14(r1)  $(dbx)$  cont SIGINT received execution completed (dbx) set \$sigblock (dbx) rerun [ looper ] . . . . . . . . . . . . . . . ^ 0 <User pressed Ctrl-C here!> interrupt in sleep at 0xd00180bc 0xd00180bc (sleep+0x40) 80410014 1 r2,0x14(r1) (dbx) cont ....^C <Program did not receive signal, execution continued> interrupt in sleep at 0xd00180bc 0xd00180bc (sleep+0x40) 80410014  $1 r2.0x14(r1)$  $(dbx)$  cont 2 <End program with a signal 2> SIGINT received execution completed  $(dbx)$ 

## การเรียกใช้โพรซีเดอร์

คุณสามารถเรียกโพรซีเดอร์โปรแกรมของคุณจากโปรแกรม dbx เพื่อทดสอบอาร์กิวเมนต์ที่ต<sup>่</sup>างกัน คุณสามารถ เรียกรูทีน ้วินิจฉัยที่จัดรูปแบบข้อมูลเพื่อช่วยในการดีบักได้เช่นกัน ใช้คำสั่งย่อย call หรือคำสั่งย่อย print เพื่อเรียกโพรซีเดอร์

#### การแสดงสแต็กการติดตาม

เมื่อต้องการแสดงการเรียกโพรซีเดอร์ก่อนโปรแกรม หยุด ให้ใช้คำสั่ง where

ในตัวอย่างดังต่อไปนี้ อ็อบเจ็กต์ไฟล์ที่รันได**้ hello ประกอบด**้วยสองไฟล์ต<sup>้</sup>นฉบับและ สามโพรซีเดอร์ รวมโพรซีเดอร์มาตรฐาน main โปรแกรมหยุดที่จุดหยุดในโพรซีเดอร์ sub2

```
(dbx) run
[1] stopped in sub2 at line 4 in file "hellosub.c"
(dbx) where
sub2(s = "hello", n = 52), line 4 in "hellosub.c"sub(s = "hello", a = -1, k = delete), line 31 in "hello.c"main(), line 19 in "hello.c"
```
ิการติดตามสแต็กแสดงการเรียกในลำดับ ย้อนกลับ เริ่มจากด้านล่าง เหตุการณ์ดังต่อไปนี้เกิดขึ้น:

- 1. Shellเรียกmain
- 2. main เรียกโพรซีเดอร์ sub ที่บรรทัด 19 ด้วยค่า s = "hello", a =  $-1$ , และ k = delete
- 3. sub เรียกโพรซีเดอร์ sub2 ที่บรรทัด 31 ด้วยค่า s = "hello" และ n = 52
- 4. โปรแกรมที่หยุดในโพรซีเดอร์ sub2 ที่บรรทัด 4

.<br>ส่วนของการติดตามสแต็กจากตัวเลขเฟรม 0 ถึง เฟรมหมายเลข 1 สามารถถูกแสดงโดยใช<sup>้</sup> where 0 1

```
(dbx)run[1] stopped in sub2 at line 4 in file "hellosub.c"
(dbx) where 0 1
sub2(s = "hello", n = 52), line 4 in "hellosub.c"sub(s = "hello", a = -1, k = delete), line 31 in "hello.c"
```
หมายเหตุ: ตั้งค่าตัวแปรโปรแกรมดีบัก \$noargs เพื่อ ปิดการแสดงอาร์กิวเมนต์ที่ส่งไปที่โพรซีเดอร์ ตั้งค่าตัวแปร โปรแกรม ดีบัก \$stack details เพื่อแสดง หมายเลขเฟรมและการตั้งค<sup>่</sup>ารีจิสเตอร์สำหรับแต่ละฟังก์ชันหรือโพรซีเดอร์ที่ ที่ใชงานอย

้คุณยังสามารถแสดงส่วนของสแต็ก ด้วยคำสั่งย่อย up, down และ frame

#### การแสดงและการแก้ไขตัวแปร

เมื่อต<sup>้</sup>องการแสดงนิพจน์ใช้คำสั่งย่อย print เมื่อต้องการพิมพ์ชื่อและค**่าของตัวแปร ให**้ใช้คำสั่งย่อย dump ถ้า โพรซีเดอร์ที่ ี กำหนดเป็น period, ตัวแปรที่ใช้งานอยู่ทั้งหมดจะถูกพิมพ์ ถ้าพารามิเตอร์ PATTERN ถูกระบุ ไม**่เพียงแสดงสัญลักษณ์ที่ระ**บุ แต่สัญลักษณ์ทั้งหมดที่ ตรงกับ PATTERN จะถูกพิมพ์ เมื่อต้องการปรับเปลี่ยน คาของตัวแปร ใช้คำสั่งย่อย assign

ในตัวอย่างดังต่อไปนี้โปรแกรม C มี ตัวแปร automatic integer x มีคา 7, และพารามิเตอร์ s และ n ในโพรซีเดอร์ sub2:

```
(dbx) print x, n
7 52
(dbx) assign x = 3*x(dbx) print x21(dbx) dump
sub2(s = "hello", n = 52)x = 21
```
#### การแสดงขอมูลที่เกี่ยวกับเธรด

เมื่อต้องการแสดงข้อมูล user threads, mutexes, conditions, และ attribute objects ให้ใช้คำสั่งย่อย thread, mutex, condition และ attribute คุณยังสามารถใช้คำสั่งย่อย print กับอ็อบเจ็กต์เหล่านี้ ในตัวอย่างดังต่อไปนี้ เธรดที่รันอยู่คือ เธรด 1 ผู้ใช้ตั้งค่าเ ี ธรดปัจจุบันเป็นเธรด 2 แสดง เธรด พิมพ์ข้อมูลบนเธรด 1 และสุดท้ายพิมพ์ข้อมูล บนอ็อบเจ็กต์ thread-related ทั่วไป

```
(dbx) thread current 2
(dbx) thread
thread state-k wchan state-u k-tid mode held scope function
*st1 run
                        running 12755 u no pro main
                        running 12501 k no sys thread_1
>$t2 run
(dbx) print $t1
(thread id = 0x1, state = run, state u = 0x0, tid = 0x31d3, mode = 0x1, held = 0x0, priority = 0x3c,
   policy = other, scount = 0x1, cursig = 0x5, attributes = 0x200050f8)
(dbx) print a1, c1, sm2(\text{attr_id} = 0x1, \text{ type} = 0x1, \text{ state} = 0x1, \text{ stacksize} = 0x0, \text{ detachedstate} = 0x0, \text{process\_shared} = 0x0,contentionscope = 0x0, priority = 0x0, sched = 0x0, inherit = 0x0, protocol = 0x0, prio_ceiling = 0x0)
cv_id = 0x1, lock = 0x0, semaphore_queue = 0x200032a0, attributes = 0x20003628)(mutex_id = 0x2, islock = 0x0, owner = (nil), flags = 0x1, attributes = 0x200035c8)
```
#### ขอบเขตของชื่อ

ชื่อแยกแยะก่อนโดยใช<sup>้</sup>สโคป static ของฟังก์ชันปัจจุบัน สโคปไดนามิกถูกใช<sup>้</sup> ถ<sup>้</sup>าชื่อไม**่ได**้ถูกกำหนด ในสโคปแรก ถ<sup>้</sup>าการค*้*น หาสแตติกและไดนามิก ไม่พบข้อมูล สัญลักษณ์แบบสุ่มถูกเลือกและข้อความ การใช<sup>้</sup> QualifiedName ถูกพิมพ์ คุณสามารถ เขียนทับโพรซีเดอร์การแยกแยะชื่อโดยกำหนดคุณสมบัติ ตัวระบุด้วยชื่อบล็อก (เช่น Module.Variable) ไฟล์ต<sup>้</sup>นฉบับถูกจัด การเช่นเดียวกับโมดูลที่ตั้งชื่อด*้*วยชื่อไฟล์ โดยไม่มีส่วนเติมท<sup>้</sup>าย ตัวอย่างเช่นตัวแปร $_{X}$ ซึ่งถูก ประกาศในโพรซีเดอร์ sub ภายใน ไฟล์ hello.c มีชื่อที่ระบุแบบเต็ม hello.sub.x ตัวโปรแกรมเองมีจุดสำหรับ ชื่อ

ี คำสั่งย่อย which และ whereis มีประโยชน์ในการระบว่า สัญลักษณ์ใดที่พบเมื่อ มีสัญลักษณ์ที่มีชื่อเหมือนกัน

# การใช้โอเปอเรเตอร์และ modifiers ในนิพจน์

โปรแกรม dbx สามารถแสดง ช่วงกว*้*างของนิพจน์ ระบุนิพจน์ที่มีชุดย<sup>่</sup>อยทั่วไป ของไวยากรณ์ C พร้อมด<sup>้</sup>วยส่วนขยาย FORTRAN บางส่วน

```
* (asterisk) หรือ ^ (caret)
    แสดงการยกเลิกอ้างอิงทางอ้อมหรือการยกเลิกอ้างอิงตัวที้
```

```
[](brackets) หรือ ()(parentheses)
    หมายถึงนิพจน์ subscript array
```

```
. (จด)
```
.<br>ใช้ตัวดำเนินการอ้างอิงฟิลด์นี้กับตัวชี้และโครงสร้าง ซึ่งทำให้โอเปอเรเตอร์ C -> (ลูกศร) ไม่จำเป็น แม้ว่าจะสามารถใช้ได้

& (เครื่องหมายแอมเปอร์แซนด์) รับแอดเดรสของตัวแปร

```
.. (สองจุด)
```
แยกขอบเขตบนและล**่าง เมื่อระบุส**่วนย**่อย ของระบุ ตัวอย**่างเช่น: n[1..4].

หนิดของการดำเนินการต่อไปนี้ใช้ได้ในนิพจน์:

#### พีชคณิต

=, -, \*,/(การหารแบบมีจุดทศนิยม) div (การหารจำนวนเต็ม) mod, exp (การยกกำลัง)

#### **Bitwise**

```
\overline{\phantom{a}}, I, bitand, xor, \overline{\phantom{a}}, <<, >>
```
#### โลจิคัล

or, and, not,  $II$ ,  $& \&$ 

#### การเปรียบเทียบ

 $\langle \cdot, \cdot, \cdot, \cdot, \cdot, \cdot, \cdot \rangle$  or  $!=, \neg$  or  $==$ 

#### อื่นๆ

sizeof

# ้นิพจน์โลจิคัลและการเปรียบเทียบใช้เป็น เงื่อนไขได้ในคำสั่งย่อย stop และ trace

## ์ การตรวจสอบชนิดของนิพจน**์**

โปรแกรมดีบัก dbx ตรวจสอบ ชนิดของนิพจน์ คุณสามารถเขียนทับค่าชนิดนิพจน์โดยใช้ ตัวดำเนินการเปลี่ยนชื่อหรือแคสติง การเปลี่ยนชื่อชนิดมีสามรูปแบบ:

- Typename (Expression)
- Expression \Typename
- (Typename) Expression

หมายเหตุ: เมื่อคุณ แคสท์ไปเป็น(หรือมาจาก ) คา structure, union, หรือ class การแคสท์เป็นแบบจัดมาจากทางซ้าย อย่างไรก็ตาม เมื่อแคสท์จากคลาสไปเป็นคลาสฐาน กฎไวยากรณ์ C++ เป็นดังนี้

ู้ตัวอย่างเช่น เมื่อต้องการเปลี่ยนชื่อตัวแปร x ซึ่ง x เป็นจำนวนเต็มมีค่า 97 ให<sup>้</sup>ปอน:

```
(dbx) print char (x), x \setminus char, (char), x,
'a' 'a' 'a' 97
```
ตัวอย่างดังต่อไปนี้แสดงวิธีที่คุณสามารถใช<sup>้</sup> รูปแบบการเปลี่ยนชื่อชนิด (Typename) Expression :

```
print (float) i
print ((struct qq *) void_pointer)->first_element
```
ข้อบังคับต่อไปนี้ใช้กับ C-style typecasting สำหรับโปรแกรมดีบัก dbx:

- ชนิด Fortran (integer\*1, integer\*2, integer\*4, logical\*1, logical\*2, logical\*4, and so on) ไม่ได้รับการ สนับสนุนเป็นตัว ้ดำเนินการแคสท์
- ถ้าตัวแปรที่ใช้งานอยู่มีชื่อเหมือนกับชนิดฐานหรือชนิดที่ผู้ใช้กำหนด, ชนิดจะไม่สามารถถูก ใช้เป็นตัวดำเนินการแคสท์ สำหรับ C-style typecasting

ี คำสั่งย่อย whatis พิมพ์ การประกาศของตัวระบุ ซึ่งคุณสามารถระบุถึงได้ ด้วยชื่อบล็อก

ใช<sup>้</sup> \$\$*TagName* construct เพื่อพิมพ์การประการศของ enumeration, structure หรือ union tag

ิชนิดของนิพจน์คำสั่งย่อย assign ต้องตรงกับ ชนิดตัวแปรที่คุณกำหนด ถ<sup>้</sup>าชนิดไม<sup>่</sup>ตรง ข้อความแสดงข้อผิดพลาด จะถูกแสดง เปลี่ยนชนิดนิพจน์โดยใช<sup>้</sup>การเปลี่ยนชื่อชนิด ปิดใช<sup>้</sup>งานการตรวจสอบชนิดโดยการตั้งค่าตัวแปรโปรแกรมดีบัก dbx \$unsafeassign พิเศษ

# ี<br>การโฟลด์ตัวแปรเป็นตัวพิมพ์เล็กและตัวพิมพ์ใหญ**่**

โดยคาเริ่มตนโปรแกรม dbx โฟลด์ สัญลักษณ์จากภาษาปัจจุบัน ถาภาษาปัจจุบัน คือ C, C++ หรือ undefined สัญลักษณ์จะไม่ ่ ถูกโฟลด์ ถ้าภาษาปัจจุบัน คือ Fortran สัญลักษณ์จะถูกโฟลด์เป็นตัวพิมพ์เล็ก ภาษาปัจจุบันมี เป็นไม่ได้กำหนด ถ้าโปรแกรมอยู่ ่ ในส่วนโคดที่ไม่ได้ ถูกคอมไพล์ด้วยแฟล็ก debug คุณสามารถ เขียนทับการจัดการค่าเริ่มต้นด้วยคำสั่งย่อย case

ิ การใช้คำสั่งย่อย case โดยไม่มีอาร์กิวเมนต์ แสดงโหมดตัวพิมพ์ปัจจุบัน

ิ คอมไพลเลอร์ Fortran แปลงสัญลักษณ์โปรแกรมทั้งหมด เป็นตัวพิมพ์เล็ก คอมไพลเลอร์ C ไม่แปลง อย่างไรก็ตามบางคอม ไพลเลอร์ของ Fortran อาจไม่สร้างสัญลักษณ์ตัวพิมพ์เล็กเสมอไป ตัวอย่างเช่น กำหนด โพรซีเดอร์ชื่อ proc1 ในโมดูลชื่อ mod2 ี คอมไพลเลอร์ XLF Fortran สร้างสัญลักษณ์ พาดd2 MOD proc1 ซึ่งเป็นตัวพิมพ์ผสมกัน ใน สถานการณ์เช่นนี้ คุณต้อง ้เปลี่ยน ตัวพิมพ์ในโปรแกรม dbx ให<sup>้</sup>เป็นตัวพิมพ์ ผสม

# การเปลี่ยนเอาต์พุตการพิมพ์ด้วยตัวแปรโปรแกรมดีบักพิเศษ

ใช้คำสั่งย่อย set เพื่อตั้งค่าตัวแปรโปรแกรมดีบัก dbx พิเศษดังต่อไปนี้ เพื่อรับผลที่ต่างไปจากคำสั่งย่อย print:

**Shexints** 

พิมพ์นิพจน์จำนวนเต็มแบบเลขฐานสิบหก

#### **Shexchars**

พิมพ์นิพจน์อักขระแบบเลขฐานสิบหก

\$hexstrings

้พิมพ์แอดเดรสของสตริงอักขระ ไม่ใช่ ตัวสตริงเอง

\$octints

พิมพ์นิพจน์จำนวนเต็มแบบเลขรานแปด

\$expandunions

พิมพ์ฟิลด์ภายใน union

\$pretty

แสดงชนิด C และ C++ แบบซับซ้อนในรูปแบบ pretty

\$print\_dynamic ีพิมพ์ชนิดไดนามิกของอีอบเจ็กต์ C++

#### \$show vft

พิมพ์ Virtual Function Table ขณะพิมพ์อ็อบเจ็กต์  $\textsf{C++}$ 

้ตั้งค<sup>่</sup>าและยกเลิกการตั้งค<sup>่</sup>าตัวแปรโปรแกรมดีบัก เพื่อรับผลลัพธ์ที่ต<sup>้</sup>องการ ตัวอย<sup>่</sup>างเช่น:

```
(dbx) whatis x; whatis i; whatis s
int x:char i:
char *_s:
(dbx) print x, i, s
375 'c' "hello"
(dbx) set $hexstrings; set $hexints; set $hexchars
(dbx) print x, i, s0x177 0x63 0x3fffe460
(dbx) unset $hexchars; set $octints
(dbx) print x, i
0567 'c'
(dbx) whatis p
struct info p;
(dbx) whatis struct info
struct info {
   int x:
   double position[3];
    unsigned char c;
   struct vector force;
\}:
(dbx) whatis struct vector
struct vector {
    int a:
```

```
int b:
   int c;
\}:
(dbx) print p
(x = 4, position = (1.3262493258532527e-315, 0.0, 0.0)c = '0', force = (a = 0, b = 9, c = 1)) (dbx) set $pretty="on"
(dbx) print p
\left\{ \right.x = 4position[0] = 1.3262493258532527e-315
   position[1] = 0.0position[2] = 0.0c = \sqrt{0}force = \{a = 0b = 9c = 1\}\}(dbx) set $pretty="verbose"
(dbx) print p
x = 4position[0] = 1.3262493258532527e-315position[1] = 0.0position[2] = 0.0c = \sqrt{0}force.a = 0force.b = 9force.c = 1
```
เมื่อ show\_vft ไม่ได้ถูกตั้งค่าและอ็อบเจ็กต์ ถูกพิมพ์โดยใช้คำสั่งย่อย Virtual Function Table (VFT) จะไม่ถูกพิมพ์ ถ้ามีการ ตั้งคา VFT จะถูกแสดง ตัวอยางเช่น:

```
(dbx) p *dB1:(int_in_b1 = 91)B2:(int_in_b2 = 92)(int_in_d = 93)(dbx) p *b2
(int_in_b2 = 20)(dbx)set $show_vft
(dbx) p *dB1:(B1::f1(), int_in_b1 = 91)B2:(D::f2(), int_in_b2 = 92)(int in d = 93)(dbx) p *b2(B2::f2(), int_in_b2 = 20)(dbx)
```
เมื่อ print\_dynamic ไม่ได้ถูกตั้งคา อ็อบเจ็กต์ จะถูกแสดงเป็นต่อแม่แบบ static type's (ข้อมูลที่ถูกกำหนดในซอร์สโคด) หรือ ไม่แล้วจะถูกแสดงเป็นต่อแม่แบบ dynamic type's (เป็นอ็อบเจ็กต์ก่อนที่จะถูกแคสท์) ตัวอย่างเช่น:

```
(dbx) r[1] stopped in main at line 57
  57 A * obj1 = new A();(dbx) n
```

```
stopped in main at line 58
  58 A *obj2 = new B();
(dbx) n
stopped in main at line 59
  59 cout<<" a = "<<obj2->a<<" b = "<<obj2->b<<end];
(dbx) p *obj2
(a = 1, b = 2)(dbx)set $print_dynamic
(dbx) print *obj2
  A: (a = 1, b = 2)(c = 3, d = 4)(dbx)
```
# การดีบักที่ระดับเครื่องด<sup>้</sup>วย dbx

คุณสามารถใช<sup>้</sup>โปรแกรมดีบัก dbx เพื่อ ตรวจสอบโปรแกรมที่ระดับภาษาแอสเซมบลี คุณสามารถแสดงและปรับเปลี่ยน แอด เดรสหน่วยความจำ แสดงคำสั่ง assembler คำสั่ง single-step ตั้งค**่าจุดหยุดและติดตามเหตุการณ์ที่แอดเดรสห**น่วยความจำ และแสดงรีจิสเตอร์

ในคำสั่งและตัวอย่าง แอดเดรส เป็นนิพจน์ที่ประเมินค่าแอดเดรสหน่วยความจำ รูปแบบธรรมดาที่สุด ของแอดเดรสคือ จำนวนเต็มและนิพจน์ที่รับแอดเดรสของตัวระบุ ด้วยตัวดำเนินการ & (ampersand) คุณยังสามารถระบุ แอดเดรสเป็นนิพจน์ ปิดด้วยวงเล็บในคำสั่งระดับเครื่อง แอดเดรสสามารถประกอบด้วยแอดเดรสอื่นและตัวดำเนินการ + (บวก), - (ลบ) และ เปลี่ยนทิศทาง (ยนารี \*)

้ส่วนต่อไปนี้มีข้อมูลเพิ่มเติม เกี่ยวกับการดีบักที่ระดับเครื่องด*้*วยโปรแกรม dbx

# การใช<sup>้</sup>ลงทะเบียนเครื่อง

ใช้รีจิสเตอร์ คำสั่งย่อยเพื่อดูค่าของรีจิสเตอร์เครื่อง รีจิสเตอร์ถูกแบ่งเป็นสามกลุ่ม: general-purpose, floating-point, และ system-control

## รีจิสเตอร์ General-purpose

รีจิสเตอร์ General-purpose แสดงโดย \$rNumber โดยที่ Number แสดง จำนวนของรีจิสเตอร์

หมายเหตุ: ค่ารีจิสเตอร์ อาจถูกตั้งค่าเป็นค่าเลขฐานสิบหก 0xdeadbeef นี่เป็นค่าการกำหนดค่าเริ่มต้นที่กำหนดให้กับรี จิสเตอร์ general-purpose ทั้งหมด เมื่อทำการการกำหนดค่าเริ่มต้นกระบวนการ

## รีจิสเตอร์ Floating-point

้ รีจิสเตอร์ Floating-point แสดงโดย \$frNumber โดยที่ Number แสดงตัวเลข รีจิสเตอร์ รีจิสเตอร์ Floating-point ไม**่ถูกแสดง** ีตามค่าเริ่มต้น คุณสามารถยกเลิกการตั้งค่า ตัวแปรโปรแกรมดีบัก \$nof1regs เพื่อเปิดใช้งานการแสดงผล รีจิสเตอร์ floatingpoint (**unset \$noflregs**) คุณยังสามารถอ<sup>้</sup>างอิง รีจิสเตอร์ floating-point โดยพิมพ์เมื่อใช้รีจิสเตอร์เหล**่านี้กับคำสั่งย**่อย print และ assign \$frNumber มีคาเริ่มต้นเป็นชนิด double \$frNumberh อางอิงรีจิสเตอร์ floating-point เป็นชนิด \_Decimal32 \$frNumberd อ้างอิงรีจิสเตอร์ floating-point เป็นชนิด Decimal64 ข้อมูลต่อไปนี้เป็นตัวอย่างของชนิดต่างๆ ของรีจิสเตอร์ floating-point:

#### (dbx) print \$fr0

1.10000002 (dbx) print \$fr0h 1.100001 (dbx) print \$fr0d 1.10000062  $(dbx)$  assign  $f r0 = 9.876$  $(dbx)$  assign  $$froh = 9.876df$  $(dbx)$  assign  $$frdd = 9.876dd$ 

## รีจีสเตอร์ Vector

รีจิสเตอร์ Vector แสดงโดย \$vrNumber โดยที่ Number แสดงจำนวนของรีจิสเตอร์ รีจิสเตอร์ Vector ไม่ถูกแสดงโดยค่าเริ่มต้น และแสดงเฉพาะบนโพรเซสเซอร์ ที่สนับสนุน Vector Processing Unit

คุณสามารถยกเลิกการตั้งค<sup>่</sup>าตัวแปรโปรแกรมดีบัก \$novregs เพื่อเปิดใช<sup>้</sup>งานการแสดงผล รีจิสเตอร<sup>์</sup> vector ด<sup>้</sup>วย (unset<br>\$novregs) คุณ ยังสามารถอ<sup>้</sup>างอิงรีจิสเตอร์ vector โดยพิมพ์เมื่อมีการใช<sup>้</sup>งานด้วยคำสั่งย่อย print และ assi เริ่มต<sup>้</sup>นชนิดของ vector คือ int \$vrNumberf อ<sup>้</sup>างอิงชนิดของ vector เป็น float \$vrNumbers อ<sup>้</sup>างอิงชนิดของ vector เป็น short \$vrNumberc อ้างอิงชนิดของ vector เป็น char

ข้อมูลต่อไปนี้เป็นตัวอย่างของชนิดต่างๆ ของรีจิสเตอร<sup>์</sup> vector:

(dbx) print \$vr20

 $((1066192077, 1074161254, 1078355558, 1082340147))$ 

(dbx) print \$vr20f

 $((1.10000002, 2.0999999, 3.0999999, 4.0999999))$ 

(dbx) print \$vr20s

 $((16268, 52429, 16390, 26214, 16454, 26214, 16515, 13107))$ 

 $(dbx)$  assign  $$vr20f[3] = 9.876$ 

(dbx) print \$vr20f ((1.10000002, 2.0999999, 3.0999999, 9.8760004))

#### รีจิสเตอร์ Svstem-control

รีจิสเตอร์ system-control ที่สนับสนุนถูกแสดงโดย:

- รีจิสเตอร์แอดเดรสคำสั่งเครื่อง \$iar หรือ \$pc
- รีจิสเตอร์ Condition Status, \$cr
- รีจิสเตอร์ Multiplier Quotient, \$mq
- รีจิสเตอร์ Machine State, \$msr
- รีจิสเตอร์ Link. \$link
- รีจิสเตอร์ Count, \$ctr
- รีจิสเตอร์ Fixed Point Exception, \$xer
- รีจิสเตอร์ Transaction ID, \$tid
- รีจิสเตอร์ Floating-Point Status, \$fpscr

#### ้การตรวจสอบแอดเดรสหน่วยความจำ

ใช้รูปแบบคำสั่งดังต่อไปนี้เพื่อพิมพ์เนื้อหาของ หน่วยความจำซึ่งเริ่มต้นที่แอดเดรสแรกและต่อเนื่องไปถึงแอดเดรสที่สอง หรือจนถึงจำนวนรายการที่ระบุโดยตัวแปร $\emph{Count}$ ถูกแสดง $\emph{Mode}$  ระบุวิธีที่หน่วยความจำจะ ถูกพิมพ์

Address, Address / [Mode][> File]

Address / [Count][Mode] [> File]

ถ้าตัวแปร*Mode* ถูกละเว<sup>้</sup>น โหมดก่อนหน้าที่ระบุจะถูกนำมาใช<sup>้</sup>ใหม่ โหมดแรกเริ่มคือ X ต่อไปนี้คือโหมดที่สนับสนุน:

- พิมพ์ไบต์ในแบบฐานแปด  $\mathbf b$
- พิมพ์ไบต์เป็นอักขระ  $\mathsf{C}$
- พิมพ์ long word เป็นทศนิยม D
- พิมพ์ short word เป็นทศนิยม d
- ี พิมพ์ตัวเลข decimal float ความเที่ยงตรงสองเท่า Df
- DDf

้ พิมพ์ตัวเลข decimal float ความเที่ยงตรงสี่เท่า

- ้พิมพ์ตัวเลข floating-point ความเที่ยงตรงหนึ่งเท่า  $f$
- พิมพ์ตัวเลข floating-point ความเที่ยงตรงสองเท่า g
- ี พิมพ์ตัวเลข decimal float ความเที่ยงตรงหนึ่งเท่า Hf
- พิมพ์ไบต์ในแบบเลขฐานสิบหก h
- พิมพ์คำสั่งเครื่อง i
- $11d$

ี พิมพ์ตัวเลขทศนิยมที่มีเครื่องหมาย 8 ไบต์

 $110$ 

้พิมพ์ตัวเลขฐานแปดที่ไม่มีเครื่องหมาย 8 ไบต์

 $11u$ 

พิมพ์ตัวเลขทศนิยมที่ไม่มีเครื่องหมาย 8 ไบต์

 $11x$ 

้พิมพ์ตัวเลขฐานสิบหกที่ไม่มีเครื่องหมาย 8 ไบต์

- พิมพ์ long word เป็นฐานแปด 0
- ี พิมพ์ short word เป็นฐานแปด  $\Omega$
- พิมพ์ตัวเลขextended-precision floating-point a
- ี พิมพ์สตริงของอักขระที่ปิดท<sup>้</sup>ายด้วย null ไบต์  $\mathbf{s}$
- พิมพ์ long word เป็นเลขฐานสิบหก X
- พิมพ์ short word เป็นเลขฐานสิบหก  $\mathbf{x}$

ในตัวอย่างดังต่อไปนี้ นิพจน์ในวงเล็บ สามารถถกใช้เป็นแอดเดรส:

(dbx) print &x 0x3fffe460  $(dbx)$   $&x/X$ 3fffe460: 31323300  $(dbx)$   $8x.8x+12/x$ 3fffe460: 3132 3300 7879 7a5a 5958 5756 003d 0032  $(dbx)$   $($ \$pc $)/2i$ 100002cc (sub) 7c0802a6 mflr r0 100002d0 (sub + 0x4) bfc1fff8 stm r30.-8(r1)

# การรันโปรแกรมที่ระดับเครื่อง

ี คำสั่งสำหรับการดีบักโปรแกรมของคุณที่ระดับเครื่อง เหมือนกับที่ระดับสัญลักษณ์ คำสั่งย่อย stopi หยุดการทำงานของเครื่อง ่ เมื่อถึง แอดเดรส เงื่อนไขเป็นจริง หรือตัวแปรถูกเปลี่ยนแปลง คำสั่งย่อย tracei เหมือนกับคำสั่งติดตาม สัญลักษณ์ คำสั่งย่อย stepi เรียกใช<sup>้</sup>หนึ่งหรือ*Number* ที่ระบุของ คำสั่งเครื่อง

ถ้าคุณดำเนินคำสั่งย่อย stepi อื่นที่จุดนี้ คุณจะหยุดที่แอดเดรส 0x10000618 ที่ระบุเป็น entry point ของโพรซีเดอร์ print f ้ ถ้าคุณไม่ตั้งใจจะ หยุดการทำงานที่แอดเดรสนี้ คุณสามารถใช้คำสั่งย่อย return เพื่อดำเนินการเรียกใช้ที่คำสั่งต่อไปได้ใน sub ที่แอดเดรส 0x100002e0 ที่จุดนี้คำสั่งย<sup>่</sup>อย nexti จะดำเนินการเรียกใช<sup>้</sup>ต่อไปที่ 0x10000428 โดยอัตโนมัติ

้ถาโปรแกรมของคุณมีหลายเธรด ชื่อเธรดสัญลักษณ์ของเธรด ที่รันอยู่ถูกแสดงเมื่อโปรแกรมหยุดทำงาน ตัวอย่างเช่น:

```
หยดใน sub ที่ 0x100002d4 ($t4)
10000424 (sub+0x4) 480001f5 bl 0x10000618 (printf)
```
## การดีบัก fdpr reordered executables

คุณสามารถดีบักโปรแกรมที่ได้ถูกจัดลำดับใหม<sup>่</sup>ด้วย fdpr (feedback directed program restructuring เป็นส<sup>่</sup>วนหนึ่งของ ์<br>Performance Toolbox for AIX) ที่ระดับคำสั่ง ถ้าตัวเลือก optimization **-R0** หรือ **-R2** ถูกใช้ ข้อมูลเพิ่มเติมถูกจัดเตรียม เปิด ใช<sup>้</sup> dbx เพื่อแม็พแอดเดรสคำสั่งที่จัดลำดับใหม**่ลาสุดกับแอ**ดเดรส ที่ตรงกันในคำสั่งโปรแกรมต<sup>้</sup>นฉบับดังนี้:

```
OxRRRRRRRR = fdpr[0xYYYYYYYY]
```
ในตัวอย่างนี้ 0xRRRRRRRR คือแอดเดรสที่ถูกจัดลำดับใหม<sup>่</sup>และ 0xYYYYYYY คือ แอดเดรสดั้งเดิม นอกจากนี้ dbx ใช<sup>้</sup>รายการ<br>traceback ในพื้นที่คำสั่งดั้งเดิมเพื่อค*้*นหาชื่อโพรซีเดอร์ที่เกี่ยวข้อง สำหรับข<sup>้</sup>อความ stopped in คำสั่ง

```
(dbx) stepi
stopped in proc_d at 0x1000061c = fdpr[0x10000278]0x1000061c (???) 9421ffc0 stwu r1,-64(r1)
(dhx)
```
ในตัวอย่างก่อนหน้านี้ dbx บ่งชี้ว่า โปรแกรมถูกหยุดทำงานในรูทีนย่อย proc\_d ที่แอดเดรส 0x1000061c ในส่วนข้อความที่จัด ลำดับใหม<sup>่</sup> ซึ่งเดิมอยู่ที่แอดเดรส 0x10000278 สำหรับข้อมูล เพิ่มเติมเกี่ยวกับ fdpr โปรดดูที่คำสั่ง fdpr

## การแสดงคำสั่งแอสเซมบลี

ี คำสั่งย่อย listi สำหรับคำสั่ง dbx แสดงชุดคำสั่งที่ระบุจาก ไฟล์ต้นฉบับ ในโหมดเริ่มต้น โปรแกรม dbx แสดง คำสั่งสำหรับ ิสถาปัตยกรรมซึ่งโปรแกรมรันอยู่ คุณสามารถ ลบล้างโหมดเริ่มต้นด้วยตัวแปร \$instructionset และ \$mnemonics ของคำสั่ง ีย่อย set สำหรับคำสั่ง dbx

่ สำหรับข้อมูลเพิ่มเติมเกี่ยวกับการแสดงคำสั่งหรือคำสั่ง disassembling โปรดดูที่คำสั่งย่อย listi สำหรับคำสั่ง dbx สำหรับข้อมูล ู้ เพิ่มเติมเกี่ยวกับ การลบล้างคาโหมดเริ่มต้น โปรดดูที่ตัวแปร \$instructionset และ \$mnemonics ของคำสั่งย่อย set สำหรับ คำสั่ง dbx

# การกำหนดสภาวะแวดล<sup>้</sup>อมการดีบัก dbx เอง

ิ คณสามารถกำหนดลักษณะการทำงานการดีบักเองโดยการสร้าง aliases คำสั่งย่อยโดยระบตัวเลือกในไฟล์ .dbxinit คณ ์<br>สามารถอ่านคำสั่งย่อย dbx จากไฟล์โดยใช<sup>้</sup> แฟล็ก -c

้ส่วนต่อไปนี้มีข้อมูลเพิ่มเติม เกี่ยวกับตัวเลือกการกำหนดเอง:

# ิการกำหนดพร<sup>้</sup>อมต์ dbx ใหม่

พร้อมต์ dbx โดยปกติคือชื่อ ที่ใช<sup>้</sup>เพื่อเริ่มโปรแกรม dbx ถ้าคุณระบุ /usr/ucb/dbx a . out บนบรรทัดคำสั่ง พร้อมต์ จะเป็น /usr/ucb/dbx

ี คุณสามารถเปลี่ยนพร้อมต์ด้วยคำสั่งย่อย prompt หรือโดยระบุพร้อมต์อื่นใน บรรทัด prompt ของไฟล์ .dbxinit การเปลี่ยน พร้อมต์ในไฟล์ .dbxinit ทำให้ใช้พร้อมต์ของคุณแทนค่าเริ่มต้นแต่ละครั้งที่คุณกำหนด ค่าเริ่มต้นโปรแกรม dbx

ตัวอย่างเช่น เมื่อต้องการกำหนดค่าเริ่มต้นโปรแกรม dbx กับพร้อมต์ดีบัก debug–> ให<sup>้</sup>ป้อนบรรทัดต่อไปนี้ในไฟล์ .dbxinit ของคุณ:

prompt "debug-->"

## การสร้างนามแฝงคำสั่งย่อย dbx

คุณสามารถสร้างคำสั่งของคุณเองจากชุด คำสั่งย่อยพื้นฐาน dbx คำสั่งดังต่อไปนี้อนุญาตให้คุณสร้าง alias ผู้ใช้จากอาร์กิว เมนต์ที่ระบุ คำสั่งทั้งหมดในสตริงแทนที่ สำหรับ alias ต<sup>้</sup>องเป็นคำสั่งย**่อยพื้นฐาน dbx จากนั้นคุณสามารถใช**้ aliases ของคุณใน ตำแหน่งที่เป็นพื้นฐาน dbx

้คำสั่งย่อยalias ที่ไม่มีอาร์กิวเมนต์แสดง aliases ปัจจุบันที่มีผลอยู่ หนึ่งอาร์กิวเมนต์คำสั่งจะแสดงสตริงการแทนที่ที่สัมพันธ์กับ alias นั้น

alias [AliasName] CommandName]]

alias AliasName" CommandString"

alias AliasName (Parameter1, Parameter2, . . . ) "CommandString"

สองรูปแบบแรกของคำสั่งย<sup>่</sup>อย alias ถูกใช<sup>้</sup>เพื่อแทนที่สตริงการแทนที่สำหรับ alias แต<sup>่</sup>ละครั้งที่ถูกใช<sup>้</sup> รูปแบบที่สามของ aliasing คือความสามารถ ทางแมโครที่จำกัด แต่ละพารามิเตอร์ที่ระบุในคำสั่งย่อย alias ถูกแทนที่ในสตริงการแทนที่

aliases และชื่อคำสั่งย่อยที่สัมพันธ์กันดังต่อไปนี้ เป็นค่าเริ่มต<sup>้</sup>น:

attr

attribute

#### bfth

```
stop (ในเธรดที่กำหนดที่ฟังก์ชันที่ระบุ)
```
blth

stop (ในเธรดที่กำหนดที่บรรทัดซอร์สที่ระบุ)

- C cont
- CV condition
- delete d
- edit e
- help h
- สถานะ j
- $\mathbf{1}$ list
- map m
- mu mutex
- n next
- print p
- quit q
- r run
- S step
- st stop
- t where
- th thread

x registers

้ คุณสามารถเอา alias ออกด้วยคำสั่ง unalias

# การใช<sup>้</sup>ไฟล<sup>์</sup> dhxinit

แต่ละครั้งที่คุณเริ่มเซสชันการดีบักโปรแกรม dbx ค<sup>้</sup>นหาไฟล์การกำหนดค<sup>่</sup>าพิเศษชื่อ .dbxinit ซึ่งมีรายการของคำสั่งย<sup>่</sup>อย dbx ู ที่จะดำเนินการ คำสั่งย่อยเหล่านี้ถูกดำเนินการก่อนโปรแกรม dbx เริ่มอ่านคำสั่งย่อยจากอินพุตมาตรฐาน เมื่อคำสั่ง dbx ถูก เริ่มต้น คำสั่งจะตรวจสอบไฟล์ .dbxinit ในไดเร็กทอรีบัจจุบันของผู้ใช้และในไดเร็กทอรี \$HOME ของผู้ใช้ ถ้าไฟล์ .dbxinit มีอยู่แล้ว คำสั่งย่อยจะทำงานที่จุดเริ่มต้นของเซสชันดีบัก ถ้าไฟล์ .dbxinit มีอยู่แล้วทั้งในไดเร็กทอรี home และไดเร็กทอรี ่ ปัจจุบัน ดังนั้นไดเร็กทอรีทั้งสองจะอ่านตามลำดับ เนื่องจากไฟล์ .dbxinit ในไดเร็กทอรีปัจจุบันถูกอ่านครั้งล่าสุด คำสั่งย่อย ของไฟล์นั้นสามารถแทนที่คำสั่งย่อยเหล่านั้นในไดเร็กทอรีhome

โดยปกติไฟล์ .dbxinit มีคำสั่งย่อย alias แต่ สามารถมีคำสั่งย่อย dbx ที่ถูกต้องได้ ตัวอย่างเช่น:

```
$ cat .dbxinit
alias si "stop in"
prompt "dbg-->"
$ dbx a.out
dbx version 3.1
Type 'help' for help.
reading symbolic information ...
dbg-- alias
si stop in
t where . . .
dbq \rightarrow
```
# ้การอ่านคำสั่งย่อย dbx จากไฟล์

ี่ ตัวเลือกการร้องขอ -c และไฟล์ .dbxinit จัดเตรียมกลไกสำหรับการดำเนินการคำสั่งย่อย dbx ก่อนการอ่านจากอินพุตมาตร ฐาน เมื่อตัวเลือก -c ถูกระบุโปรแกรม dbx ไม**่ค**้นหา ไฟล์ .dbxinit ใช้คำสั่งย**่อย source เพื่ออ**่านคำสั่งย่อย dbx จาก ไฟล์เมื่อเซส ชับการดีบักเริ่มขึ้น

หลังจากดำเนินการรายการของคำสั่งในไฟล์ cmdfile โปรแกรม dbx แสดงพร้อมต์ และรออินพุต

คุณยังสามารถใช<sup>้</sup>ตัวเลือก -c เพื่อ ระบุรายการของคำสั่งย่อยที่จะถูกดำเนินการเมื่อเริ่มการทำงานโปรแกรม dbx

## การดีบัก spinlocks

ิ คุณสามารถใช<sup>้</sup>โปรแกรม dbx เพื่อดีบัก spinlocks ในการทำดังนั้น ตั้งค่า ตัวแปรสภาวะแวดล<sup>้</sup>อม AIXTHREAD\_SPINLOCKS เป็นON

# การพัฒนาสำหรับปลั๊กอินเฟรมเวิร์ก dbx

dbx จัดเตรียม ปลั๊กอินเฟรมเวิร์กสำหรับผู้พัฒนาซึ่งต้องการเพิ่มคำสั่งย่อย dbx และ event handlers ใหม่

ผู้ใช้ dbx สามารถสร้างปลั๊กอินที่เพิ่มความสามารถ dbx ด้วยคำสั่งจำเพาะแอ็พพลิเคชันหรือไลบรารี เพื่อช่วยในการดีบัก

## หมายเหตุ:

- 1. เนื่องจากคำสั่ง dbx ค่าเริ่มต้นเป็นกระบวนการ 64 บิต ปลั๊กอินทั้งหมดจำเป็นต้องถูกคอมไพล์เป็น 64 บิตเพื่อใช้กับ คำสั่ง<br>dbx เพื่อโหลดปลั๊กอิน 32 บิต ให้ใช้คำสั่ง dbx เวอร์ชัน 32 บิต ซึ่งคือคำสั่ง dbx32
- 2. ระวังในการสับสนกับ dbx callback routines และ plug-in interface routines
- 3. dbx callback routines คือชุดของเซอร์วิสที่เสนอ โดย dbx แก่ปลั๊กอิน ปลั๊กอินให้การเข้าถึงแก่รูทีนเหล่านี้ ผ่านชุดของตัวชื้ ฟังก์ชัน
- 4. plug-in interface routines คือชุดของเมธอด dbx ที่จำเป็น ในการนำไปใช้โดยปลั๊กอิน

## รูปแบบไฟล์

แต่ละปลั๊กอินต้องเป็นอ็อบเจ็กต์ไฟล์ที่แบ่งใช้

# การตั้งชื่อ

ในการเปลี่ยนทิศทางอินพุตคำสั่งย<sup>่</sup>อยอย**่างถูกต**้อง dbx แต<sup>่</sup>ละปลั๊กอินจำเป็นต<sup>้</sup>องมี*ชื่อที่ไม่ซ้ำกัน* 

ชื่อไฟล์ของปลั๊กอินสื่อสารชื่อที่ไม่ซ้ำกันนี้กับ dbx ขณะการกำหนดค่าเริ่มต<sup>้</sup>น dbx ค<sup>้</sup>นหา ชุดของไดเร็กทอรีที่กำหนดไว<sup>้</sup>ล่วงหน<sup>้</sup>า และจำเพาะผู้ใช้สำหรับไฟล์ซึ่งชื่อฐานตรงกับนิพจน์ทั่วไป:

 $\lambda$ libdbx .+\.so\$

ีตารางดังต่อไปนี้แสดงตัวอย่างของชื่อไฟล์ที่ถูกต*้*อง และไม่ถูกต*้องสำหรับ ปลั๊กอิน dbx ชื่อที่ไม่ซ้ำกัน* ที่เหมาะสมถูกแสดง ้สำหรับตัวอย่างที่ถกต้องทั้งหมด:

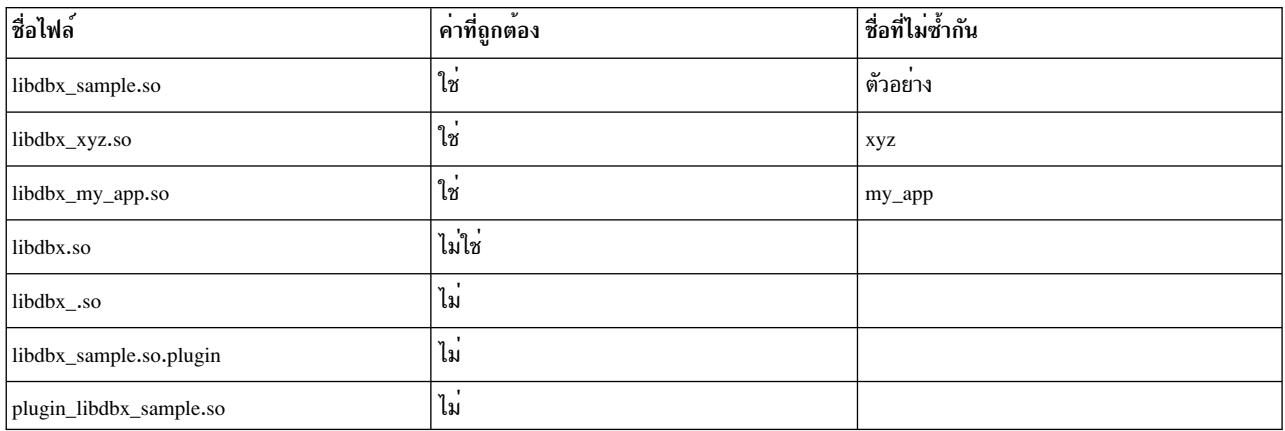

## ตำแหน่ง

# dbx อนุญาตให้ผู้ใช้ระบุรายการของ ไดเร็กทอรีเพื่อการค้นหาโดยใช้ตัวแปรสภาวะแวดล้อม DBX\_PLUGIN\_PATH แต่ละ ไดเร็กทอรีในรายการควรถูกแยกโดยโคลอน ใน ตัวอย่างดังต่อไปนี้โคลอนแยกสองไดเร็กทอรี

\$ export dbx\_PLUGIN\_PATH=\$HOME/dbx\_plugins:/mnt/share/dbx\_plugins

ขณะการกำหนดค่าเริ่มต้น dbx ค้นหาปลั๊กอิน dbx ยังค้นหาไดเร็กทอรีของไฟล์เรียกทำงาน (ถ้ารู้จัก) ไดเร็กทอรีนี้ถูกค้นหา หลังจากไดเร็กทอรีที่ผู้ใช้กำหนด ถูกค้นหา

หมายเหตุ: เมื่อคุณใช<sup>้</sup> dbx เพื่อ เชื่อมต<sup>่</sup>อกับกระบวนการไม<sup>่</sup>สามารถระบุพาธเต็มไปที่ไฟล<sup>์</sup>เรียกทำงานได<sup>้</sup>

#### การโหลด

ปลั๊กอินถกโหลดหนึ่งในวิธีดังต่อไปนี้:

- ปลั๊กอินสามารถถูกโหลดและกำหนดค่าเริ่มต้นโดยอัตโนมัติโดยการนำไปไว้ใน ไดเร็กทอรีที่ถูกค้นหาโดย dbx ซึ่งเกิดขึ้น ขณะการกำหนดค่าเริ่มต<sup>้</sup>น dbx
- ปลั๊กอินสามารถถูกโหลดและกำหนดค่าเริ่มต้นด้วยตัวเองโดยการระบุ ตำแหน่งให้กับคำสั่งย่อย pluginload dbx ซึ่ง สามารถเกิดขึ้นได<sup>้</sup>ทกขณะระหว่าง เซสชัน dbx

# หลังจากโหลดปลั๊กอิน อัตโนมัติหรือด้วยตัวเองสำเร็จ ข้อความ เหมือนดังต่อไปนี้ถูกแสดง:

```
(dbx) pluginload /home/user/dbx_plugins/libdbx_sample.so
plug-in "/home/user/dbx_plugins/libdbx_sample.so" loaded
```
## ู ปลั๊กอินทั้งหมดที่มี*ชื่อที่ไม่ซ้ำกัน* เหมือนกับ ปลั๊กอินที่ใช<sup>้</sup>งานอยู่ในขณะนี้ถูกละเว<sup>้</sup>นและข้อความคำเตือนเหมือนดัง ต่อไปนี้จะ ถูกแสดง

(dbx) pluginload /mnt/share/dbx plugins/libdbx sample.so

```
could not load plug-in
"/mnt/share/dbx_plugins/libdbx_sample.so":
plug-in "/home/user/dbx_plugins/libdbx_sample.so" already loaded.
```
## การยกเลิกการโหลด

ปลั๊กอินทั้งหมด ไม่ว่าจะถูกโหลดอย่างไร สามารถถูกยกเลิกการโหลดด้วยตัวเอง โดยการระบุชื่อกับคำสั่งย่อย pluginunload dbx หลังจากปลั๊กอินถูกยกเลิกการโหลดสำเร็จ ข้อความเหมือนดังข้อความต่อไปนี้จะถูกแสดง

```
(dbx) pluginunload sample
plug-in "/home/user/dbx_plugins/libdbx_sample.so" unloaded.
```
# การควบคุมเวอร์ชัน

If changes are made to the plug-in framework that would otherwise break the compatibility of the existing plug-ins with earlier versions, a new version identifier is created. This process is true for any significant changes or additions done to the Plug-in Interface or Plug-in dbx callback routine.

ู เพื่อลดความจำเป็นในการเปลี่ยนแปลงเวอร์ชันปลั๊กอินบ<sup>่</sup>อยๆ บาง รูทีน Plug-in dbx callback ต้องการพารามิเตอร์เพิ่มเติมที่ ่ แสดง ขนาดของบัฟเฟอร์ การกระทำดังกล่าวถูกใช้สำหรับพารามิเตอร์บัฟเฟอร์ ที่มาจากโครงสร้างระบบ ซึ่งขนาดไม่ได้ถูก ี ควบคุมโดย dbx ซึ่งอนุญาตให้ขนาดของโครงสร้างระบบ เปลี่ยนแปลงได้โดยไม่จำเป็นต้องมีการอัพเดตเป็นปลั๊กอินเวอร์ชัน ลาสุด

ขณะนี้ ตัวระบเวอร์ชันคือ DBX PLUGIN VERSION 1 เท่านั้น

# ไฟล์ส่วนหัว

ปลั๊กอิน dbx ผู้พัฒนาสามารถค<sup>้</sup>นหาต<sup>้</sup>นแบบฟังก์ชัน ข<sup>้</sup>อกำหนดโครงสร้างข้อมูล และข<sup>้</sup>อกำหนดแมโครใน ไฟล์ header ดังต่อไป ี่ขึ้:

```
/usr/include/sys/dbx_plugin.h
```
# ปลั๊กลิบลิบเตลร์เฟส

้อางอิงถึงไฟล์ header dbx\_plugin . h สำหรับต้นแบบ และข้อกำหนดสำหรับรูทีน Plug-in Interface

แต่ละปลั๊กอิน *ต้อง* นำไปใช<sup>้</sup>และเอ็กซ์พอร์ต รูทีนดังต่อไปนี้ทั้งหมด:

- int dbx\_plugin\_version(void)
- int dbx\_plugin\_session\_init(dbx\_plugin\_session\_t session, constdbx\_plugin\_service\_t \*servicep)
- void dbx\_plugin\_session\_command(dbx\_plugin\_session\_t session, int argc, char \*const argv[])
- void dbx plugin session\_event(dbx\_plugin\_session\_t session, int event, dbx\_plugin\_event\_info\_t \*event\_infop)

#### int dbx plugin version(void)

รูทีนนี้ควรส่งกลับตัวระบุเวอร์ชัน dbx Plug-in ที่ตรงกับเวอร์ชันปลั๊กอินที่เข้ากันได้ขณะนี้ ตัวระบุเวอร์ชันคือ DBX PLUGIN VERSION 1 เท่านั้น

#### int dbx\_plugin\_session\_init(dbx\_plugin\_session\_t session, constdbx\_plugin\_service\_t \*servicep)

้รูทีนนี้ควรดำเนินการกำหนดค่าเริ่มต้นที่จำเป็นสำหรับปลั๊กอิน เพื่อทำงานอย่างถูกต้อง ก่อนการส่งกลับการควบคุมกลับไปที่ .<br>dbx ซึ่งรวมถึงการตั้งค่า aliases สำหรับปลั๊กอินคำสั่งย่อยถ้าต้องการ

รูทีนนี้ควรสร้างเซสชันปลั๊กอินที่สัมพันธ์กับ ตัวระบุเซสชันที่กำหนด กับแอ็พพลิเคชันโปรแกรมหรือไฟล์คอร์ เมื่อต้องการระบุ ิ กระบวนการหรือไฟล์คอร์ ตัวระบุเซสชันถูกใช้โดย dbx ในการเรียก Plug-in Interface และ โดยปลั๊กอินสำหรับการร้องขอ plugin dbx callback routine รูทีนนี้ยังยอมรับโครงสร้างรูทีน callback

รูทีนนี้ควรส่งกลับค<sup>่</sup>าศูนย์สำหรับการกำหนดค่าเริ่มต<sub>ื</sub>้นสำเร็จ ถ<sup>้</sup>าการกำหนดค่าเริ่มต้นไม่สำเร็จ dbx ยกเลิกการโหลด และละทิ้ง ปลั๊กอิน

void dbx plugin session command (dbx plugin session t session, intarge, char \*const argv[])

ิรทีนนี้ควรยอมรับอินพตจากผ์ใช<sup>้</sup> dbx ในรปของอาร์กิวเมนต์ที่จัดเตรียมให้กับคำสั่งย่อย plugin ไวยากรณ์ของคำสั่งย่อย plugin เป็นดังต่อไปนี้:

plugin Name [arg0 arg1 arg2 ... argn]

ซึ่งอนุญาตให้ผู้ใช**้ dbx จัดเตรียมอินพุต ให**้กับปลั๊กอินเดี่ยว ปลั๊กอินมีการควบคุมเต็มที่กับข้อมูลที่รับ เป็นอินพุต

ี คำสั่งย่อย plugin ส่งคำสั่งที่ระบุโดย พารามิเตอร์ arg\* parameters ไปที่ปลั๊กอินที่ระบุโดยพารามิเตอร์ Name (ตัวอย่างเช่น ชื่อปลั๊กอินอาจเป็น 1 i bdbx\_Name.so) ใช้รูทีนนี้ dbx passes arg0 through argn กับ ปลั๊กอิน argv[0] corresponds to arg0,  $argv[1]$  to  $arg1$ , และต่อไป

่ ในกรณีส่วนใหญ่*arg0* จะแสดงชื่อของ คำสั่งย่อย ที่กำหนดโดยปลั๊กอินและ*arg1* ถึง*argn* จะ แสดงแฟล็กหรืออาร์กิวเมนต์เพิ่ม ้เติม อย่างไรก็ตาม นี่ไม่ใช่ข้อกำหนด

ผู้พัฒนาจะถูกสนับสนุนให้ใช้คำสั่งย่อย help ซึ่งแสดงข้อมูลการใช<sup>้</sup>งานสำหรับปลั๊กอิน

void dbx plugin session event(dbx plugin session tsession, intevent, dbx plugin event info t \*event infop)

ในการตอบสนองกับเหตุการณ์โปรแกรมแอ็พพลิเคชัน รูทีนนี้ควร ดำเนินการประมวลผลภายในทั้งหมดที่จำเป็นต่อปลั๊กอิน ู รูทีน ถูกร้องขอหนึ่งครั้งโดย dbx กับการเกิดขึ้นของ แต่ละเหตุการณ์ ตารางดังต่อไปนี้อธิบายชนิดเหตุการณ์ซึ่ง ปลั๊กอินถูกแจ<sup>้</sup>ง เดือน:

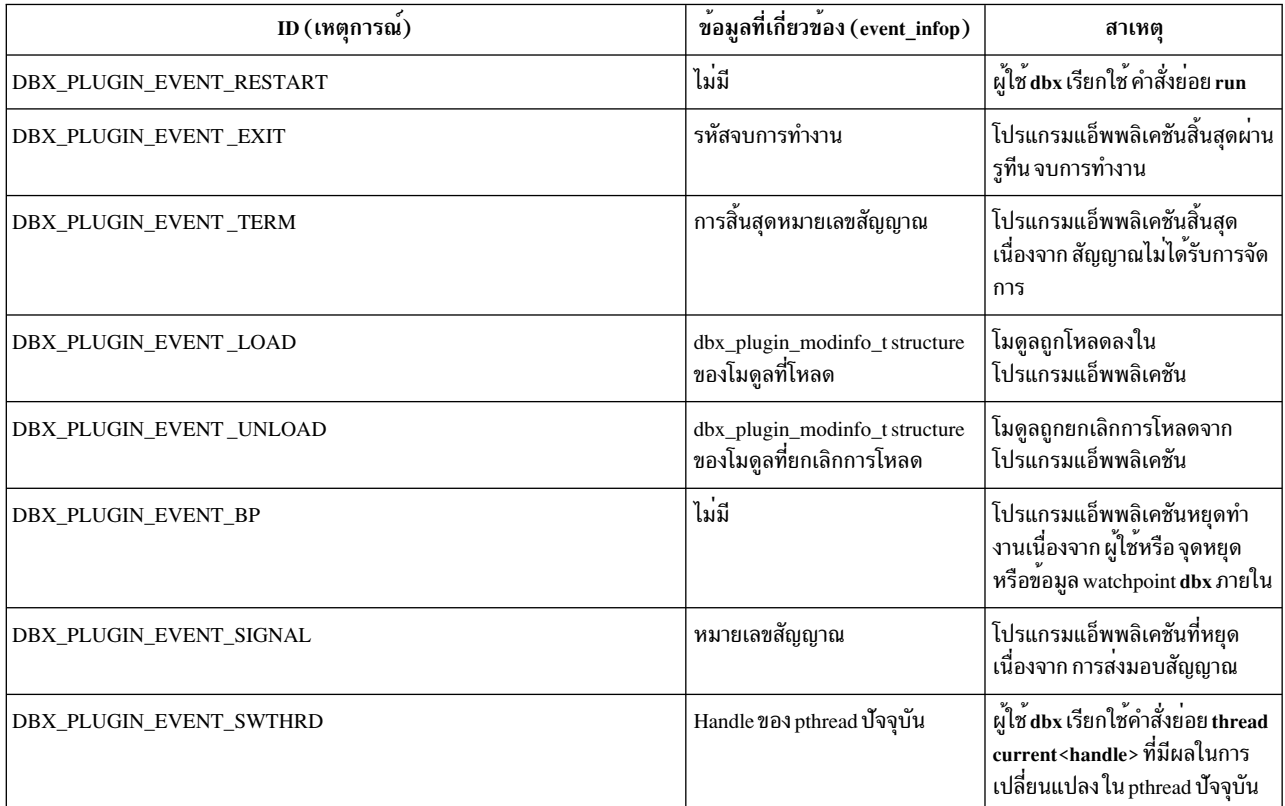

เหตุการณ์ DBX\_PLUGIN\_EVENT\_BP และ DBX\_PLUGIN\_EVENT\_SIGNAL แสดง ว่าโปรแกรมแอ็พพลิเคชันถูกเริ่มทำ งานแล้วแต่ได้หยุดการทำงานไป เหตุการณ์เหล่านี้ เพื่อแสดงว่าข้อมูลที่แคชซึ่งปลั๊กอินครอบครองอยู่ อาจใช้ไม่ได้อีกต่อไป ในการแจ<sup>้</sup>งเตือนของเหตุการณ์เหล**่านี้จะมีประสิทธิภาพมากกว**่า สำหรับปลั๊กอิน เพียง invalidate ข้อมูลที่แคชแทนการ รีเฟรช ข้อมูล การรีเฟรชที่สมบูรณ์ของข้อมูลที่แคชควรเกิดขึ้น เฉพาะเมื่อข้อมูลมีความจำเป็น เรื่องนี้สำคัญเป็นพิเศษ เนื่องจาก บาง ี สัญญาณอาจถูกละเว*้*นโดย dbx และบางจุดหยุด อาจเป็นจุดหยุดภายใน ถ<sup>้</sup>าผู้ใช้ไม่มีโอกาสในการรัน คำสั่งย<sup>่</sup>อยs ก<sup>่</sup>อน โปรแกรมแอ็พพลิเคชันเริ่มอีกครั้ง การ รีเฟรชข้อมลซ้ำๆ เป็นการสิ้นเปลืองทรัพยากร

void dbx\_plugin\_session\_destroy(dbx\_plugin\_session\_t session)

รูทีนนี้ควรทำงาน การล้างค่าขั้นสุดท้ายและการจัดการหน่วยความจำ ที่จำเป็นโดยปลั๊กอิน

#### รูทีน dbx callback

dbx callback routines ดังต่อไปนี้จัดเตรียม สำหรับแต่ละปลั๊กอินผ่านรูทีน dbx\_plugin\_session\_init

รูทีน dbx session callback อนุญาตให้คุณรับคุณลักษณะ ของเซสชัน dbx **dbx** ใส่ข้อมูลในพารามิเตอร์ flagsp

typedef int (\*dbx\_plugin\_session\_service\_t)(dbx\_plugin\_session\_t session, dbx plugin session flags t \*flagsp). พารามิเตอร์รูทีน dbx session callback มีดังนี้:

พารามิเตอร์

คำคธิบาย

session

ตัวระบุเซสชัน

### flagsp

คณลักษณะเซสชันในการรวมกันของ:

- DBX\_PLUGIN\_SESSION\_64BIT ี ถ้าตั้งค่า เซสชันแสดงโปรแกรม แอ็พพลิเคชัน 64 บิต มิฉะนั้น เซสชันแสดงโปรแกรม แอ็พพลิเคชัน 32 บิต
- · DBX PLUGIN SESSION CORE ้ถ้าตั้งค่า เซสชันแสดง ไฟล์คอร์ มิฉะนั้น เซสชันแสดงกระบวนการที่ทำงานอยู่

รหัสที่ส่งกลับของรทีน dbx session callback มีดังนี้:

- · DBX PLUGIN SUCCESS
- DBX\_PLUGIN\_BAD\_SESSION เซสชันไม<sup>่</sup>ถูกต้อง
- DBX\_PLUGIN\_BAD\_POINTER flagsp เป็น NULL

## การประมวลผล

ู รูทีน dbx process callback อนุญาตให<sup>้</sup>คุณรับข้อมูลเกี่ยวกับ กระบวนการที่กำลังถูกดีบัก dbx กำหนดข้อมูล พารามิเตอร*์ infop* 

```
typedef int (*dbx_plugin_process_service_t)(dbx_plugin_session_t session,
                                            dbx _plugin_procinfo_t *infop,
                                            size_t procinfo_size)
```
พารามิเตอร์รูทีน dbx process callback มีดังนี้:

พารามิเตอร์

คำอธิบาย

session

ตัวระบุเซสชัน

infop

Allocated dbx\_plugin\_procinfo\_t structure

#### procinfo\_size

Size of dbx\_plugin\_procinfo\_t structure

รหัสที่ส่งกลับของรูทีน dbx process callback มีดังนี้:

- DBX\_PLUGIN\_SUCCESS
- DBX\_PLUGIN\_BAD\_SESSION เซสซัน ไม่ถูกต่อง
- DBX\_PLUGIN\_BAD\_POINTER infop เป็น NULL
- DBX\_PLUGIN\_BAD\_ARG procinfo\_size ไม่ถูกต้อง

• DBX\_PLUGIN\_UNAVAILABLE กระบวนการไม่ทำงานหรือข้อมูลไม่อยู่ในคอร์

fds

รูทีน dbx fds callback ทำให้คุณสามารถรับข้อมูล ในไฟล์ descriptors สำหรับกระบวนการ คุณสามารถ:

- ้เรียกซ้ำเพื่อรับข้อมูลแยกในแต่ละไฟล์ descriptor หรือ
- เรียกเพียงครั้งเดียวเพื่อรับจำนวนไฟล์ descriptors รวมและเรียก อีกครั้งเพื่อรับข้อมูลในไฟล์ descriptors ทั้งหมดพร้อมกัน

ถ้าปลั๊กอินส่งบัฟเฟอร<sup>์</sup>กon-NULL*infop*, dbx กำหนดค่าบัฟเฟอร์ด้วยจำนวนรายการ ที่ร้องขอใน \*countp เริ่มด้วยไฟล์ descriptor ที่อางอิง โดย \*indexp

ู ถ<sup>้</sup>าปลั๊กอินส่ง \*countp ที่มากกว<sup>่</sup>า จำนวนของรายการที่เหลือ dbx เรียกข<sup>้</sup>อมูลรายการ ที่เหลือทั้งหมด dbx อัพเดต countp เพื่อ สะท้อน จำนวนรายการจริงที่เรียกข้อมูลและ*indexp* เพื่อสะท้อน ดัชนีโมดูลถัดไป ถ<sup>้</sup>าไฟล์ descriptor สุดท้ายถูกเรียกคืน*indexp* ถูกตั้งคา เป็น -1 ถ้าปลั๊กอินส่งผ่านบัพเฟอร์ NULL infop, *indexp* และ *countp* ยังคง อัพเดต — ถ้า *infop* เป็นคา non-NULL

typedef int (\*dbx\_plugin\_fds\_service\_t)(dbx\_plugin\_session\_t session,

dbx\_plugin\_fdinfo\_t \*infop, size\_t fdinfo\_size, unsigned int \*indexp, unsigned int \*countp)

พารามิเตอร์รูทีน dbx fds callback มีดังนี้:

#### พารามิเต<sup>ลร์</sup>

คำอธิบาย

#### session

ตัวระบฺเซสชัน

#### infop

อาร์เรย์ของ dbx\_plugin\_fdinfo\_t structures หรือ NULL ที่จัดสรร

#### fdinfo size

ขนาดของ dbx\_plugin\_fdinfo\_t structure เดี่ยว

#### indexp

ไฟล์ descriptor เริ่มต<sup>้</sup>น/ต่อไป (โดยที่ศูนย์ตรงกับ ไฟล์ descriptor แรก)

countp

จำนวนของไฟล์ descriptors

#### รหัสที่ส่งกลับของรูทีน dbx fds callback คือ:

- · DBX PLUGIN SUCCESS
- DBX\_PLUGIN\_BAD\_SESSION เซสชัน ไม่ถูกต่อง
- DBX\_PLUGIN\_BAD\_POINTER indexp มีค่า NULL หรือ countp เป็น NULL
- DBX\_PLUGIN\_BAD\_ARG fdinfo\_size ไม่ถูกต้องหรือ \* countp == 0
- DBX\_PLUGIN\_UNAVAILABLE กระบวนการไม**่ทำงานหรือข้อมูลไม**่อยู่ในคอร์

โมดูล

ู รูทีน dbx modules callback อนุญาตให<sup>้</sup>คุณรับข้อมูล ในโมดูลที่โหลดสำหรับกระบวนการ คุณสามารถ:

- เรียกซ้ำเพื่อรับข้อมูลแยกในแต่ละโมดูล หรือ
- เรียกเพียงครั้งเดียวเพื่อรับจำนวนโมดูล รวมและเรียก อีกครั้งเพื่อรับข้อมูลในโมดูลทั้งหมดพร้อมกัน

้ถ้าปลั๊กอินส่งผ่านบัฟเฟอร์non-NULL infop, dbx กำหนดค่า บัฟเฟอร์ด้วยจำนวนของรายการที่ร้องขอใน \**countp* เริ่มต*้*น ด้วยโมดูลที่อ้างอิงโดย $*$ indexp

้ ถ<sup>้</sup>าปลั๊กอินส่ง \*countp ที่มากกว่า จำนวนของรายการที่เหลือ dbx เรียกข<sup>้</sup>อมูลรายการ ที่เหลือทั้งหมด dbx อัพเดต countp เพื่อ ี สะท้อน จำนวนรายการจริงที่เรียกข้อมูลและอัพเดต*indexp* เพื่อสะท้อน ดัชนีโมดูลถัดไป ถ<sup>้</sup>าโมดูลสุดท้ายถูกเรียกคืน*indexp* ิถูก ตั้งค่าเป็น -1 ถ้าปลั๊กอินส่งผ่านบัฟเฟอร์ NULL infop, *indexp* และ *countp* ยังคง อัพเดต — ถ้า *infop* เป็นค่าที่ไม่ใช<sup>่</sup> NULL

ี หมายเหตุ: รูทีนนี้จัดสรรหน่วยความจำเพื่อเก็บค่าชื่อไฟล์และ สตริงอักขระสมาชิก ผู้เรียกต้องฟรีหน่วยความจำนี้เมื่อ ไม่จำ เป็นต<sup>้</sup>องใช<sup>้</sup>

```
typedef int (*dbx_plugin_modules_service_t)(dbx_plugin_session_t session,
                                            dbx_plugin_modinfo_t *infop,
                                            size_t modinfo_size,
                                            unsigned int *indexp.
```

```
unsigned int *countp)
```
พารามิเตอร์รูทีน dbx modules callback มีดังนี้:

์ พารามิเตอร*์* 

คำคธิบาย

session

ตัวระบุเซสชัน

infop

อาร์เรย์ของ dbx\_plugin\_modinfo\_t structures หรือ NULL ที่จัดสรร

modinfo size

ขนาดของ dbx\_plugin\_modinfo\_t structure เดียว

```
indexp
```
โมดูล เริ่มต้น/ต่อไป (โดยที่ศูนย์ตรงกับ โมดูลแรก)

countp

จำนวนของโมดูล

รหัสที่ส่งกลับของรูทีน dbx modules callback คือ:

- · DBX PLUGIN SUCCESS
- DBX\_PLUGIN\_BAD\_SESSION เซสชัน ไม่ถูกต้อง
- DBX\_PLUGIN\_BAD\_POINTER indexp มีค<sup>่</sup>า NULL หรือ countp เป็น NULL
- DBX\_PLUGIN\_BAD\_ARG modinfo\_size ไม่ถูกต้องหรือ \* countp == 0

#### ขอบเขต

้รูทีน dbx regions callback ทำให<sup>้</sup>คุณสามารถรับข<sup>้</sup>อมูล ในขอบเขตหน<sup>่</sup>วยความจำสำหรับกระบวนการ

ขอบเขตที่เรียกคืนรวมถึง:

- Main thread stack region (DBX\_PLUGIN\_REGION\_STACK)
- User data region (DBX\_PLUGIN\_REGION\_DATA)
- Process private data region (DBX\_PLUGIN\_REGION\_SDATA)
- Memory mapped region (DBX\_PLUGIN\_REGION\_MMAP)
- Shared memory region (DBX\_PLUGIN\_REGION\_SHM)

คณสามารถ:

- เรียกซ้ำเพื่อรับข้อมูลแยกในหนึ่งขอบเขต หรือ
- เรียกเพียงครั้งเดียวเพื่อรับจำนวนขอบเขต รวมและเรียก อีกครั้งเพื่อรับข้อมูลในขอบเขตทั้งหมดพร้อมกัน

ถ้าปลั๊กอินส่งผ่านบัฟเฟอร์ non-NULL*infop* กำหนดค่า dbx บัฟเฟอร์ที่มีจำนวนของรายการ ที่ร้องขอใน \**countp* เริ่มต้นด้วย ขอบเขตที่อ้างอิงโดย \**indexp* 

ถ้าปลั๊กอินส่ง \**countp* ที่มากกว<sup>่</sup>า จำนวนของรายการที่เหลือ dbx เรียกข้อมูลรายการ ที่เหลือทั้งหมด dbx อัพเดต*countp* เพื่อ สะท้อน จำนวนรายการจริงที่เรียกข้อมูลและ indexp เพื่อสะท้อน ดัชนีขอบเขตถัดไป

ถ้าขอบเขตสุดท้ายถูกเรียกคืน*indexp* ถูกตั้งค่าเป็น -1 ถ้าปลั๊กอินส่งผ่านบัฟเฟอร์ NULL *infop, indexp* และ countp ยังคง อัพเดต – ถ้า  $infop$  เป็นค่า non-NULL

หมายเหตุ: ในขณะนี้รูทีนนี้ถูกนำไปใช<sup>้</sup>เฉพาะกับเซสชัน ที่แสดงไฟล์คอร์ ข้อมูลที่เพียงพอไม**่พร้อมใช**้งานกับ dbx สำหรับ เซสชันที่แสดงกระบวนการที่ทำงานอยู่ การเรียก ใช<sup>้</sup>เซสชันดังกล**่าวจะส**่งกลับ DBX\_PLUGIN\_UNAVAILABLE

```
typedef int (*dbx_plugin_regions_service_t)(dbx_plugin_session_t_session,
                                            dbx_plugin_reginfo_t *infop,
                                             size_t reginfo_size,
                                             unsigned int *indexp,
                                             unsigned int *countp)
```
พารามิเตอร์รูทีน dbx regions callback มีดังนี้:

พารามิเตอร์

คำอธิบาย

session

ตัวระบุเซสชัน

infop

อาร์เรย์ของ dbx plugin region t structures หรือ NULL ที่จัดสรร

reginfo size

ขนาดของ dbx\_plugin\_reginfo\_t structure เดียว
indexp

ขอบเขต เริ่มต้น/ต่อไป (โดยที่ศูนย์ตรงกับขอบเขตแรก)

countp

จำนวนขอบเขต

รูทีน dbx regions callback ส่งกลับรหัสที่ส่งกลับเป็น:

- · DBX PLUGIN SUCCESS
- DBX PLUGIN BAD SESSION เซสชันไม<sup>่</sup>ถกต้อง
- DBX\_PLUGIN\_BAD\_POINTER indexp มีคา NULL หรือ countp เป็น NULL
- DBX PLUGIN BAD ARG reginfo size ไม่ถูกต้องหรือ \* countp == 0
- เซสชัน DBX\_PLUGIN\_UNAVAILABLE แสดงกระบวนการที่ทำงานอยู่และ ขอบเขตที่ไม่สามารถเข้าถึงได<sup>้</sup>

เธรด

รูทีน dbx **threads** callback อนุญาตให<sup>้</sup>คุณรับข้อมูลเกี่ยวกับ เธรดเคอร์เนลในการประมวลผล

คณสามารถ:

- เรียกซ้ำเพื่อรับข้อมูลแยกกันบนหนึ่งเธรด หรือ
- เรียกเพียงครั้งเดียวเพื่อรับจำนวนเธรด รวมและเรียก อีกครั้งเพื่อรับข้อมูลในเธรดทั้งหมดพร้อมกัน

้ถ<sup>้</sup>าปลั๊กอินส่งผ<sup>่</sup>านบัฟเฟอร<sup>์</sup> non-NULL*infop* กำหนดค**่า dbx บัฟเฟอร์ที่มีจำนวนของรายการ ที่ร**้องขอใน*\*countp* เริ่มต*้*น ด้วยเธรดที่อ้างอิงโดย $\ast$ indexp

ู<br>ถ้าปลั๊กอินส่งผ่าน \**countp* ที่มากกว่าหรือเท่ากับ จำนวนของรายการที่เหลือ dbx เรียกคืน รายการที่เหลือทั้งหมดและอัพเดต countp เพื่อสะท้อนจำนวน จริงของรายการที่เรียกคืน

ถ้ารายการสุดท้ายถูกเรียกคืน และ countp น้อยกว่า ค่าที่ส่ง indexp ถูกตั้งค่าเป็น -1 มิฉะนั้น indexp ถูก อัพเดตเพื่อแสดงข้อมูล thread id สำหรับการร้องขอถัดไป

หมายเหตุ: ถ้า ค่าของ countp ที่ส่งเท่ากับจำนวนของรายการที่มี countp จะยังคงเหมือนเดิม แต่ indexp ไม่ถูก ตั้งค่าเป็น -1

ถ้าปลั๊กอินส่งผ่านบัฟเฟอร์ NULL infop, indexp และ countp ถูก อัพเดต – ถ้า infop เป็นค่า non-NULL

typedef int (\*dbx\_plugin\_threads\_service\_t)(dbx\_plugin\_session\_t session, dbx plugin thrdinfo t \*infop, size t thrdinfo size. tid64 t \*indexp. unsigned int \*countp)

พารามิเตอร์รูทีน dbx threads callback มีดังนี้:

พารามิเตอร์

คำคธิบาย

session

ตัวระบุเซสชัน

infon

อาร์เรย์ของ dbx\_plugin\_thrdinfo\_t structures หรือ NULL ที่จัดสรร

thrdinfo size

ขนาดของ dbx\_plugin\_thrdinfo\_t structure เดี่ยว

### indexp

thread id เริ่มต้น/ถัดไป (โดยที่ ในอินพต ศนย์หมายถึง เธรดแรก)

### countp

จำนวนของเธรด

รหัสที่ส่งกลับของรูทีน dbx threads callback คือ:

- DBX\_PLUGIN\_SUCCESS
- DBX\_PLUGIN\_BAD\_SESSION เซสชัน ไม่ถูกต้อง
- DBX\_PLUGIN\_BAD\_POINTER indexp มีค่า NULL หรือ countp เป็น NULL
- DBX\_PLUGIN\_BAD\_ID\*indexp เป็น ID ที่ไม่ถูกต้อง
- DBX\_PLUGIN\_BAD\_ARG thrdinfo\_size ไม่ถูกต้องหรือ \*countp == 0
- DBX\_PLUGIN\_UNAVAILABLE กระบวนการไม<sup>่</sup>ทำงานหรือรายการไม<sup>่</sup>อยู่ในคอร์

pthreads

ู รูทีน dbx pthreads callback อนุญาตให้คุณรับข้อมูล บน pthreads ในกระบวนการ รวมทั้งเธรดเคอร์เนลที่เกี่ยวข้อง

คณสามารถ:

- เรียกซ้ำเพื่อรับข้อมูลแยกในหนึ่ง pthread หรือ
- เรียกเพียงครั้งเดียวเพื่อรับจำนวน pthread รวมและเรียก อีกครั้งเพื่อรับข้อมูลใน pthread ทั้งหมดพร้อมกัน

ถ้าปลั๊กอินส่งผ่านบัฟเฟอร์ non-NULL*infop*, กำหนดค่า dbx บัฟเฟอร์ที่มีจำนวนของรายการ ที่ร้องขอใน \**countp* เริ่มต*้*น ด้วย pthread ที่อ้างอิงโดย \**indexp* 

ถ<sup>้</sup>าปลั๊กอินส่ง*\*countp* ที่มากกว<sup>่</sup>า จำนวนของรายการที่เหลือ dbx เรียกข<sup>้</sup>อมูลรายการ ที่เหลือทั้งหมด dbx อัพเดต*countp* เพื่อ ิสะท้อน จำนวนรายการจริงที่เรียกข้อมูลและ *indexp* เพื่อแสดงข้อมูล pthread handle สำหรับการร้องขอถัดไป

้ถ้ารายการสุดท้ายถูกเรียกคืน*indexp* ถูกตั้งค่าเป็น -1 ถ้าปลั๊กอินส่งผ่านบัฟเฟอร<sup>์</sup> NULL*infop,indexp* และ *countp* ยังคง อัพ เดต  $-$  ถ้า  $\overline{infop}$  เป็นค่า non-NULL

้ถ้า pthread แรกถูกร้องขอและ *countp* ถูกอัพเดต เป็นศูนย์ กระบวนการไม**่ถูก pthread** 

typedef int (\*dbx\_plugin\_pthreads\_service\_t)(dbx\_plugin\_session\_t session, dbx plugin pthinfo t \*infop. size\_t pthrdinfo\_size, pthdb\_pthread\_t \*indexp, unsigned int \*countp)

พารามิเตอร์รูทีน dbx pthreads callback มีดังนี้:

### พารามิเตอร์

คำคธิบาย

#### session

ตัวระบุเซสชัน

### infop

อาร์เรย์ของdbx plugin pthinfo tstructures หรือ NULL ที่จัดสรร

### pthrdinfo size

ขนาดของ dbx\_plugin\_pthrdinfo\_t structure เดี่ยว

### indexp

้<br>pthread handle เริ่มต<sup>้</sup>น/ถัดไป (โดยที่ ในอินพุต ศูนย์หมายถึง pthread แรกและ DBX\_PLUGIN\_PTHREAD\_CURRENT หมายถึง pthread ปัจจุบันใน dbx)

### countp

จำนวนของ pthreads

รหัสที่ส่งกลับของรูทีน dbx pthreads callback คือ:

- DBX\_PLUGIN\_SUCCESS
- DBX\_PLUGIN\_BAD\_SESSION เซสชัน ไม่ถูกต้อง
- DBX PLUGIN BAD POINTER indexp มีค่า NULL หรือ countp เป็น NULL
- DBX\_PLUGIN\_BAD\_ARG pthrdinfo\_size ไม่ถูกต้องหรือ \* countp == 0

### get\_thread\_context

ูรูทีน dbx get\_thread\_context callback อนุญาตให้คุณ อานวัตถุประสงค์ทั่วไปของเธรดเคอร์เนล วัตถุประสงค์พิเศษ และรีจิส เตอร์ floating point dbx กำหนดค่าพารามิเตอร์ contextp

```
typedef int (*dbx_plugin_reg_service_t)(dbx_plugin_session_t session,
                                        uint64_t reg_flags,
                                        uint64_t id,
                                        dbx_plugin_context_t *contextp,
                                        size_t_context_size)
```
พารามิเตอร์รูทีน dbx get\_thread\_context callback มีดังนี้:

พารามิเตอร์

คำอธิบาย

### session

ตัวระบุเซสชัน

reg\_flags

์<br>โลจิคัล OR ของอย่างน้อยหนึ่งใน DBX\_PLUGIN\_REG\_GPRS, DBX\_PLUGIN\_REG\_SPRS, DBX\_PLUGIN\_REG\_FPRS, DBX\_PLUGIN\_REG\_EXT

 $id$  Kernel thread tid (tid 64 t)

#### contextp

dbx\_plugin\_context\_t structure ที่จัดสรร

context size

ขนาดของ dbx\_plugin\_context\_t structure ถ้าแฟล็กรีจิสเตอร์ DBX\_PLUGIN\_REG\_EXT ถูกใช้ ควรใช้ขนาดของ dbx plugin extctx tstructuredbx plugin extctx tstructure เป็นเวอร์ชันที่ขยายของdbx plugin context tstructure

รหัสที่สงกลับรทีน dbx get thread context callback มีดังนี้:

- DBX PLUGIN SUCCESS.
- DBX\_PLUGIN\_BAD\_SESSION เซสชัน ไมถูกต่อง
- DBX PLUGIN BAD IDID ไม่ถกต้อง
- DBX\_PLUGIN\_BAD\_ARG reg\_flags ไม่ถูกต้องหรือ context\_size ไม่ถูกต้อง
- DBX\_PLUGIN\_BAD\_POINTER contextp เป็น NULL
- กระบวนการ DBX\_PLUGIN\_UNAVAILABLE ไม่ได้ทำงานอยู่หรือเธรดอยู่ใน โหมดเคอร์เนลและรีจิสเตอร์ไม่สามารถ เข้าถึงได<sup>้</sup>

#### set thread context

รูทีน dbx set thread context callback อนุญาตให<sup>้</sup>คุณ เขียนข้อมูลไปที่วัตถุประสงค์ทั่วไปของเธรดเคอร์เนล วัตถุประสงค์ พิเศษและ รีจิสเตอร์ floating point

```
typedef int (*dbx_plugin_reg_service_t) (dbx_plugin_session_t session,
                    uint64_t reg_flags,
                                  uint64_t id,
                                  dbx_plugin_context_t *contextp,
                                  size_t context_size)
```

```
พารามิเตอร์รูทีน dbx set thread context callback มีดังนี้:
```
์ พารามิเต<sup>ุ</sup>กร์

คำอธิบาย

```
session
```
ตัวระบุเซสชัน

reg\_flags

โลจิคัล OR ของอย่างน้อยหนึ่งใน DBX PLUGIN REG GPRS, DBX PLUGIN REG SPRS, DBX\_PLUGIN\_REG\_FPRS, DBX\_PLUGIN\_REG\_EXT

```
id Kernel thread tid (tid 64 t)
```
#### contextp

dbx\_plugin\_context\_t structure ที่จัดสรร

context size

ขนาดของ dbx\_plugin\_context\_t structure ถ้าแฟล็กรีจิสเตอร์ DBX\_PLUGIN\_REG\_EXT ถูกใช้ ควรใช้ขนาดของ dbx\_plugin\_extctx\_t structure dbx\_plugin\_extctx\_t structure เป็นเวอร์ชันที่ขยาย ของ dbx\_plugin\_context t structure รหัสที่สงกลับรูทีน dbx set\_thread\_context callback มีดังนี้:

- DBX PLUGIN SUCCESS
- DBX PLUGIN BAD SESSION เซสชันไม<sup>่</sup>ถกต้อง
- DBX\_PLUGIN\_BAD\_ID ID ไม่ถูกต้อง
- DBX\_PLUGIN\_BAD\_ARG reg\_flags ไม่ถูกต้องหรือ context\_size ไม่ถูกต้อง
- DBX PLUGIN BAD POINTER contextp เป็น NULL
- กระบวนการDBX PLUGIN UNAVAILABLEไม่ได้ทำงานอยู่หรือเธรดอยในโหมดเคอร์เนลและรีจิสเตอร์ไม่สามารถ ้เข้าถึงได<sup>้</sup>

#### get pthread context

รูทีน dbx get pthread context callback อนุญาตให้คุณ อานวัตถุประสงค์ทั่วไปของ pthread วัตถุประสงค์พิเศษ และรีจิสเตอร์ floating point dbx กำหนดคาพารามิเตอร์ contextp

```
typedef int (*dbx_plugin_reg_service_t)(dbx_plugin_session_t session,
```
uint64\_t reg\_flags, uint64\_t id, dbx\_plugin\_context\_t \*contextp, size t context size)

พารามิเตอร์รูทีน dbx get\_pthread\_context callback มีดังนี้:

#### พารามิเตอร์

คำคธิบาย

```
session
```
ตัวระบุเซสชัน

#### reg\_flags

```
โลจิคัล OR ของอย่างน้อยหนึ่งใน DBX_PLUGIN_REG_GPRS, DBX_PLUGIN_REG_SPRS,
DBX_PLUGIN_REG_FPRS, DBX_PLUGIN_REG_EXT
```
id pthread handle (pthdb\_pthread\_t)

```
contextp
```
dbx plugin context tstructureที่จัดสรร

```
context size
```
ขนาดของ dbx\_plugin\_context\_t structure ถ้าแฟล็กรีจิสเตอร์ DBX\_PLUGIN\_REG\_EXT ถูกใช้ ควรใช้ขนาดของ dbx\_plugin\_extctx\_t structure dbx\_plugin\_extctx\_t structure เป็นเวอร์ชันที่ขยาย ของ dbx\_plugin\_context\_t structure

รหัสที่สงกลับรทีน dbx get pthread context callback มีดังนี้:

- DBX\_PLUGIN\_SUCCESS
- DBX\_PLUGIN\_BAD\_SESSION เซสชัน ไม่ถูกต่อง
- DBX\_PLUGIN\_BAD\_ID ID ไม<sup>่</sup>ถูกต้อง
- DBX\_PLUGIN\_BAD\_ARG reg\_flags ไม่ถูกต้องหรือ context\_size ไม่ถูกต้อง
- DBX\_PLUGIN\_BAD\_POINTER contextp เป็น NULL

• กระบวนการ DBX\_PLUGIN\_UNAVAILABLE ไม่ได้ทำงานอยู่หรือเธรดอยู่ใน โหมดเคอร์เนลและรีจิสเตอร์ไม่สามารถ เข้าถึงได<sup>้</sup>

#### set pthread context

รูทีน dbx set\_pthread\_context callback อนุญาตให้คุณ เขียนข้อมูลไปที่วัตถุประสงค์ทั่วไปของ pthread วัตถุประสงค์พิเศษ และ รีจิสเตอร์ floating point

typedef int (\*dbx\_plugin\_reg\_service\_t)(dbx\_plugin\_session\_t session, uint64 t reg flags. uint64 t id. dbx\_plugin\_context\_t \*contextp, size\_t context\_size)

พารามิเตอร์รูทีน dbx set\_pthread\_context callback มีดังนี้:

พารามิเตอร์

คำอธิบาย

session

ตัวระบุเซสชัน

reg flags

โลจิคัล OR ของอย่างน้อยหนึ่งใน DBX PLUGIN REG GPRS, DBX PLUGIN REG SPRS, DBX\_PLUGIN\_REG\_FPRS, DBX\_PLUGIN\_REG\_EXT

*id* Pthread handle (pthdb pthread t)

contextp

dbx\_plugin\_context\_t structure ที่จัดสรร

context\_size

ขนาดของ dbx\_plugin\_context\_t structure ถ้าแฟล็กรีจิสเตอร์ DBX\_PLUGIN\_REG\_EXT ถูกใช้ ควรใช้ขนาดของ dbx\_plugin\_extctx\_t structure dbx\_plugin\_extctx\_t structure เป็นเวอร์ชันที่ขยาย ของ dbx\_plugin\_context\_t structure

รหัสที่สงกลับรูทีน dbx set\_pthread\_context callback มีดังนี้:

- · DBX PLUGIN SUCCESS
- DBX\_PLUGIN\_BAD\_SESSION เซสชัน ไม่ถูกต่อง
- DBX PLUGIN BAD IDID ไม่ถกต้อง
- DBX\_PLUGIN\_BAD\_ARG reg\_flags ไม่ถูกต้องหรือ context\_size ไม่ถูกต้อง
- DBX PLUGIN BAD POINTER contextp เป็น NULL
- กระบวนการ DBX\_PLUGIN\_UNAVAILABLE ไม่ได้ทำงานอยู่หรือเคอร์เนลเธรด ที่สามารถเข้าถึงได้กับ pthread อยู่ใน โหมดเคอร์เนลและรีจิสเตอร์ไม่สามารถเข้าถึงได้

#### read memory

ู รูทีน dbx read memory callback อนุญาตให้คุณอ่าน จากพื้นที่แอดเดรสของกระบวนการ dbx กำหนด ค่าพารา มิเตอร์บัฟเฟอร์

typedef int (\*dbx\_plugin\_mem\_service\_t)(dbx\_plugin\_session\_t session, uint64\_t addr, void \*buffer, size\_t len)

พารามิเตอร์รูทีน dbx read\_memory callback มีดังนี้:

### พารามิเตอร์

คำอธิบาย

### session

ตัวระบุเซสชัน

### addr

ู<br>แอดเดรสที่จะทำการอ่าน

### $h$ uffer

ำไฟเฟอร์ที่จัดสรรเพื่อเก็บเนื้อหาหน<sup>่</sup>วยความจำ

### 1en

จำนวนของไบต์ที่อ่าน

รหัสที่ส่งกลับรูทีน dbx read memory callback มีดังนี้:

- DBX\_PLUGIN\_SUCCESS
- DBX\_PLUGIN\_BAD\_SESSION เซสชัน ไม่ถูกต้อง
- DBX\_PLUGIN\_BAD\_POINTER buffer เป็น NULL
- DBX\_PLUGIN\_UNAVAILABLE ไม<sup>่</sup>สามารถอ<sup>่</sup>านข้อมูลจาก*addr*

### write\_memory

รูทีน dbx write\_memory callback อนุญาตให้คุณเขียน ข้อมูลไปที่พื้นที่แอดเดรสของกระบวนการ

```
typedef int (*dbx_plugin_mem_service_t)(dbx_plugin_session_t session,
                                        uint64 t addr.
                                        void *buffer.
                                        size_t len)
```
พารามิเตอร์รูทีน dbx write\_memory callback มีดังนี้:

พารามิเตอร์

คำคธิบาย

session

ตัวระบุเซสชัน

addr

แอดเดรสที่จะทำการเขียนข้อมูล

buffer

บัฟเฟอร์ที่จัดสรรและกำหนดคาเริ่มต้น

#### $len$

จำนวนของไบต์ที่จะเขียน

รหัสที่ส่งกลับรูทีน dbx write\_memory callback มีดังนี้:

- DBX\_PLUGIN\_SUCCESS
- DBX\_PLUGIN\_BAD\_SESSION เซสชัน ไม่ถูกต่อง
- DBX\_PLUGIN\_BAD\_POINTER buffer เป็น NULL
- DBX\_PLUGIN\_UNAVAILABLE ไม่สามารถเขียนข้อมูลไปที่addr

### locate\_symbol

รูทีน dbx locate symbol callback อนุญาตให้คุณแปลง ชื่อสัญลักษณ์ไปเป็นแอดเดรส

ปลั๊กอินต<sup>้</sup>องกำหนดค<sup>่</sup>าเริ่มต้นฟิลด*์ name* และ*mod* ของแต่ละรายการในอาร์เรย์พารามิเตอร์สัญลักษณ์ ฟิลด*์ name* ระบุชื่อของ ้สัญลักษณ์ที่จะระบุตำแหน**่ง ฟิลด**์ mod ระบุดัชนีโมดูลของโมดูลซึ่งควรมี การค<sup>้</sup>นหา เขตข้อมูล mod ถูกกำหนดค่าเริ่มต<sup>้</sup>นเป็น -1 แสดงว่าโมดูลทั้งหมด ควรถูกค้นหา

dbx กำหนดค่าเขตข้อมูล addr สัญลักษณ์ที่ไม่รู้จักมีแอดเดรสเป็นศูนย์ ถ้าสัญลักษณ์ถูกค<sup>้</sup>นพบ และโมดูลทั้งหมดถูกค<sup>้</sup>นหาแล้ว dbx อัพเดตฟิลด์*mod* ด้วยดัชนีโมดูลจริงของสัญลักษณ์

```
typedef int (*dbx_plugin_sym_service_t)(dbx_plugin_session_t session,
                                        dbx_plugin_sym_t *symbols,
                                        size_t syminfo_size,
                                        unsigned int count)
```
พารามิเตอร์รูทีน dbx locate symbol callback มีดังนี้:

พารามิเตอร์

คำอธิบาย

session

ตัวระบุเซสชัน

symbols

อาร์เรย์ที่จัดสรรของ dbx\_plugin\_sym\_t structures ที่มีฟิลด์ name และ mod ถูกกำหนดค่าเริ่มต้น

syminfo\_size

ขนาดของ dbx\_plugin\_sym\_t structure

count

จำนวนของสัญลักษณ์ที่ค<sup>้</sup>นหา

รหัสที่สงกลับรูทีน dbx locate symbol callback มีดังนี้:

- · DBX PLUGIN SUCCESS
- DBX\_PLUGIN\_BAD\_SESSION เซสซัน ไม่ถูกต่อง
- DBX\_PLUGIN\_BAD\_ARG syminfo\_size ไม่ถูกต้อง
- DBX\_PLUGIN\_BAD\_POINTER symbols เป็น NULL  $\bullet$

#### what function

รูทีน dbx what function callback อนุญาตให้คุณแปลง แอดเดรสข้อความไปเป็นสัญลักษณ์

ู้ ปลั๊กอินต้องกำหนดค่าเริ่มต้นฟิลด์*addr* ของแต่ละรายการ ในอาร์เรย์พารามิเตอร์สัญลักษณ์ ฟิลด์*addr* ระบุ แอดเดรสคำสั่ง ้เครื่อง ภายในฟังก์ชันที่จะถูกจำแนก

dbx กำหนดค่าฟิลด์*name* แอดเดรส ข<sup>้</sup>อความที่ไม่รู้จักมีชื่อเป็น NULL dbx กำหนดค่า ฟิลด์*mod* ด้วยดัชนีโมดูลจริงของแอด เดรสขอความ

typedef int (\*dbx\_plugin\_sym\_service\_t)(dbx\_plugin\_session\_t session, dbx\_plugin\_sym\_t \*symbols, size\_t syminfo\_size, unsigned int count)

พารามิเตอร์รูทีน dbx what\_function callback มีดังนี้:

์ พารามิเต<sup>ุ</sup>กร์

คำอธิบาย

session

ตัวระบุเซสชัน

symbols

อาร์เรย์ที่จัดสรรของ dbx plugin sym tstructures ที่มีฟิลด์ addr ที่กำหนดค่าเริ่มต้นด้วยแอดเดรสข้อความ

syminfo\_size

ขนาดของ dbx\_plugin\_sym\_t structure

count

จำนวนแอดเดรสที่แปลง

รหัสที่ส่งกลับรูทีน dbx what function callback มีดังนี้:

- · DBX PLUGIN SUCCESS
- DBX\_PLUGIN\_BAD\_SESSION เซสชัน ไม่ถูกต้อง
- DBX\_PLUGIN\_BAD\_ARG syminfo\_size ไม่ถูกต้อง
- DBX\_PLUGIN\_BAD\_POINTER symbols เป็น NULL

#### print

รูทีน dbx print callback อนุญาตให้คุณแสดง เอาต์พุตข้อมูลแจ้งให้ทราบหรือเอาต์พุตข้อผิดพลาด

typedef int (\*dbx\_plugin\_print\_service\_t)(dbx\_plugin\_session\_t session, int print\_mode, char \*message)

พารามิเตอร์รูทีน dbx print callback มีดังนี้:

์ พารามิเต<sup>ุ</sup>กร์

คำอธิบาย

session

ตัวระบุเซสชัน

print mode

DBX\_PLUGIN\_PRINT\_MODE\_OUT หรือ DBX\_PLUGIN\_PRINT\_MODE\_ERR

message

สตริงอักขระสำหรับ dbx ที่จะแสดง

รหัสที่ส่งกลับของรูทีน dbx print callback คือ:

- DBX\_PLUGIN\_SUCCESS
- DBX PLUGIN BAD SESSION เซสชันไม<sup>่</sup>ถกต้อง
- DBX\_PLUGIN\_BAD\_ARG print\_mode ไม่ถูกต้อง
- DBX\_PLUGIN\_BAD\_POINTER message เป็น NULL

### alias

รูทีน dbx alias callback อนุญาตให้คุณสร้าง alias สำหรับปลั๊กอิน คำสั่งย่อย

ไวยากรณ์ของ ปลั๊กอิน dbx คำสั่งย่อย ต้องการใช้ผู้ใช้ dbx พิมพ์ส่วนเติมหน้า ของ p1ugin Name สำหรับแต่ละการเรียกคำสั่ง ี่ ย่อย ปลั๊กอิน เมื่อต<sup>้</sup>องการจัดเตรียมวิธีลดเวลาการเรียกดังกล**่าว dbx อนุญาต ให**้ปลั๊กอินสร้าง aliases ใหม**่** 

พารามิเตอร์*alias* และ expansion ควรจัดเตรียม คำอธิบายของ alias ใหม<sup>่</sup> ไวยากรณ์เหมือนกับไวยากรณ์ ที่กำหนดสำหรับ alias dbx subcommand

ต่อไปนี้เป็นตัวอย่างการร้องขอรูทีน dbx alias callback :

alias("intprt", "plugin xyz interpret"); alias("intprt2(addr, count, format)", "addr / count format; plugin xyz interpret addr");

ี หมายเหตุ: ถ้าคุณพยายามสร้าง alias ที่มีชื่อเหมือนกัน กับ alias ที่มีอยู่ การร้องขอถูกปฏิเสธและข้อความคำเตือน ถูกแสดง ผู้พัฒนาปลั๊กอินถูกกระตุ้นให้สร้าง alias ซึ่งอนุญาตให้ผู้ใช้แก้ไขความขัดแย้งของ alias วิธีหนึ่ง เพื่อบรรลุการแก้ปัญหานี้ คือ โดยการอานขอกำหนด alias จาก configuration file ที่ถูกแพ็กเกจมากับปลั๊กอิน

typedef int (\*dbx\_plugin\_alias\_service\_t)(dbx\_plugin\_session\_t session, const char \*alias, const char \*expansion)

พารามิเตอร์รูทีน dbx alias callback มีดังนี้:

### พารามิเตอร์

คำอธิบาย

session

ตัวระบุเซสชัน

alias

ิสตริงอักขระที่แสดงชื่อ alias และพารามิเตอร์ทางเลือก

expansion

สตริงอักขระที่แสดงส่วนขยาย alias

รหัสที่ส่งกลับของรูทีน dbx <mark>alias</mark> callback คือ:

- DBX\_PLUGIN\_SUCCESS
- DBX PLUGIN BAD SESSION เซสชันไม<sup>่</sup>ถกต้อง
- DBX\_PLUGIN\_BAD\_ARG alias ไม่ถูกต้อง
- DBX PLUGIN BAD POINTER alias เป็น NULL หรือส่วนขยายเป็น NULL
- DBX\_PLUGIN\_UNAVAILABLE alias ที่มีเดียวกันนี้ มีอยู่แล้ว

#### ตัวอย่าง

1. ตัวอย่างดังต่อไปนี้กำหนดคำสั่งย่อย help และคำสั่งย่อย hello:

```
ตัวอย่าง c:
#include <sys/dbx_plugin.h>
dbx_plugin_session_t_sid;
dbx_plugin_services_t dbx;
static void usage(void);
static void hello_cmd(void);
int.
dbx plugin version(void) {
    return DBX_PLUGIN_VERSION_1;
\mathcal{E}int dbx_plugin_session_init(dbx_plugin_session_t session,
                             const dbx_plugin_services_t *servicep) {
    /* record session identifier */sid= session:
    /* record dbx service */memcpy(&dbx, servicep, sizeof(dbx_plugin_services_t));
    (*(dbx.alias))(sid, "hello", "plugin example hello");
    (*(dbx.alias))(sid, "help", "plugin example help");
    return 0;
\left\{ \right.hinv
dbx_plugin_session_command(dbx_plugin_session_t session,
                           int argc,
                           char *const argy[]) {
    if (argc == 0 || (argc == 1 && strcmp(argv[0], "help") == 0)) {
 usage():return:
```

```
}
        if (argc == 1 && strcmp(argv[0], "hello") == 0) {
     hello\_cmd();
     return:
        \mathcal{L}(*(dbx.print))(sid, DBX_PLUGIN_PRINT_MODE_ERR,
          "unrecognized command\n");
    \}void
    dbx_plugin_session_event(dbx_plugin_session_t session,
                               int event,
                               dbx_plugin_event_info_t *event_infop) {
        /* ignore event notifications */\left\{ \right.void
    dbx_plugin_session_destroy(dbx_plugin_session_t session){
        /* no clean up to perform */\mathcal{E}static
    hinv
    usage(void) {
        (*(dbx.print))(sid, DBX_PLUGIN_PRINT_MODE_OUT,
                             "Subcommands for Plug-in \"example\":\n\n" \
                              " help - displays this output\n" \
                              \mathbf{H}^{\pm} .
                                hello - displays a greeting\n" \
         "\n\langle n" \rangle:
    \}static
    void
    hello cmd(void) {
        (*(dbx.print))(sid, DBX_PLUGIN_PRINT_MODE_OUT,
         "Hello dbx World!\n");
    \mathcal{E}example.exp:
    dbx_plugin_version
    dbx_plugin_session_init
    dbx_plugin_session_command
    dbx_plugin_session_event
    dbx_plugin_session_destroy
2. เมื่อต้องการคอมไพล์ตัวอย่างปลั๊กอินพิมพ์:
    cc -q64 -o libdbx_example.so example.c -bM:Sre -bE:example.exp -bnoentry
```
## รายการของคำสั่งย่อย dbx

คำสั่งและคำสั่งย<sup>่</sup>อยสำหรับโปรแกรมดีบัก dbx อยู่ใน Commands Reference

### โปรแกรมดีบัก dbx จัดเตรียม คำสั่งย<sup>่</sup>อยสำหรับดำเนินประเภทงานดังต<sup>่</sup>อไปนี้:

## การตั้งค<sup>่</sup>าและการลบ breakpoints

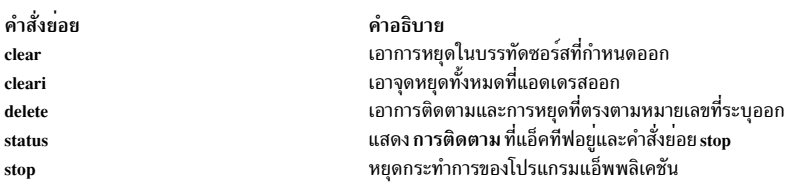

### การรันโปรแกรมของคุณ

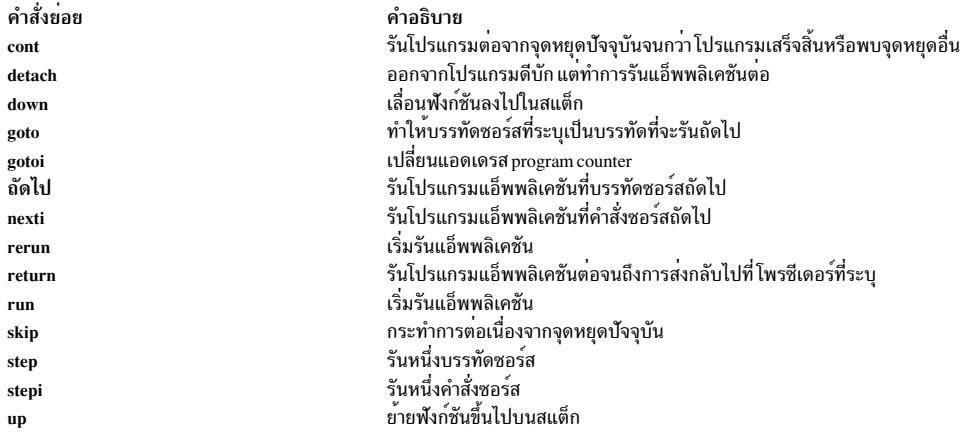

### การติดตามการเรียทำงานโปรแกรม

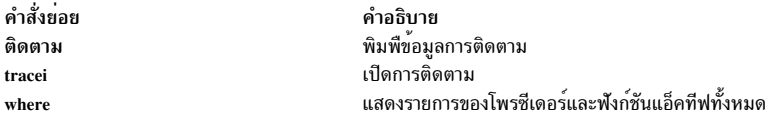

### การจบการทำงานของโปรแกรม

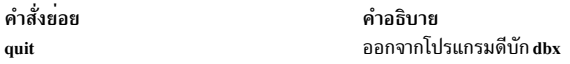

การแสดงซอร์สไฟล์

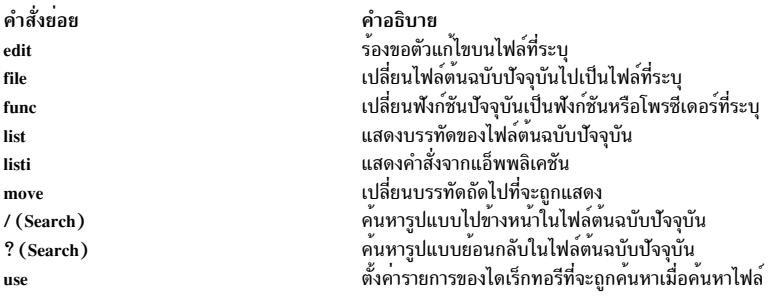

### ้การพิมพ์และการแก้ไขตัวแปร นิพจน์ และชนิด

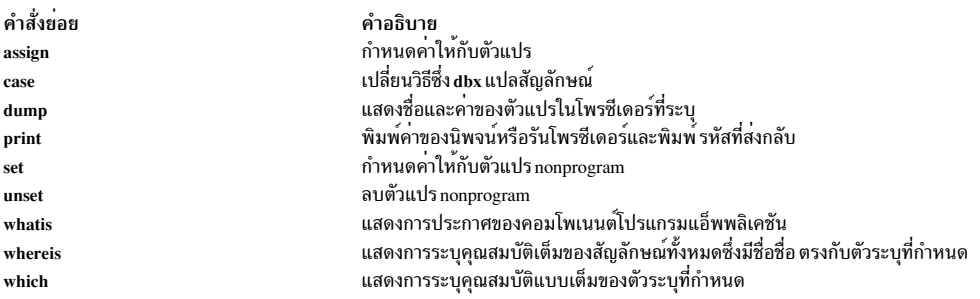

### การดีบักเธรด

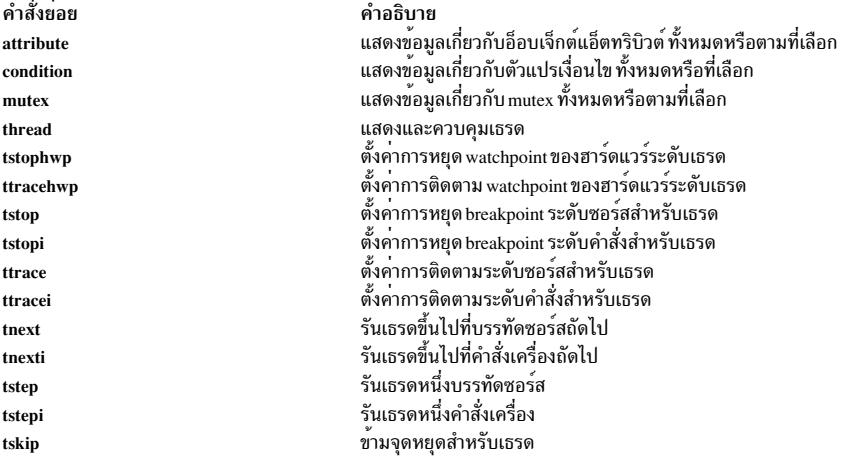

### การดีบัก Multiprocess

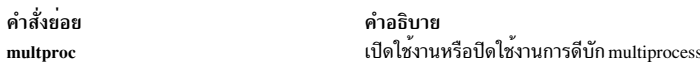

## การเรียกใช<sup>้</sup>โพรซีเดอร<sup>์</sup>

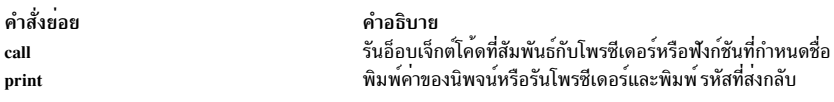

#### การจัดการสัญญาณ

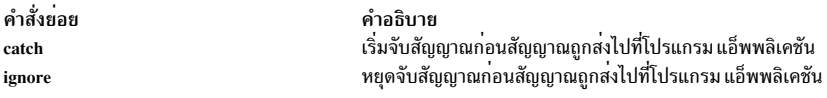

### การดีบักระดับเครื่อง

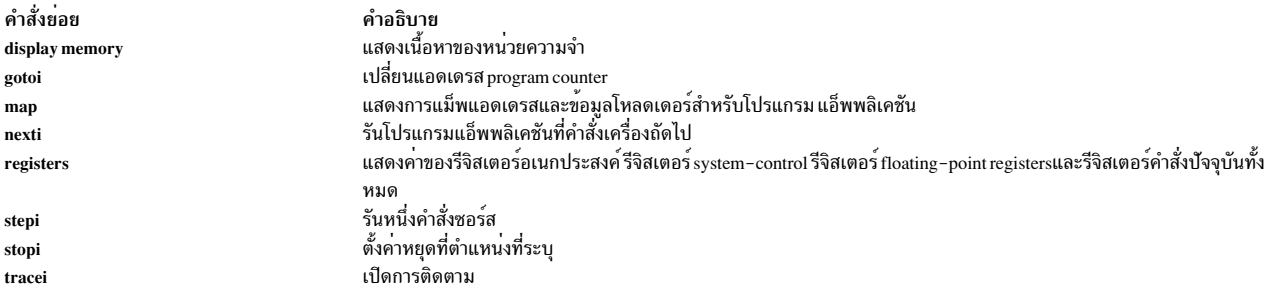

#### การดีบักการควบคุมสภาวะแวดล้อม

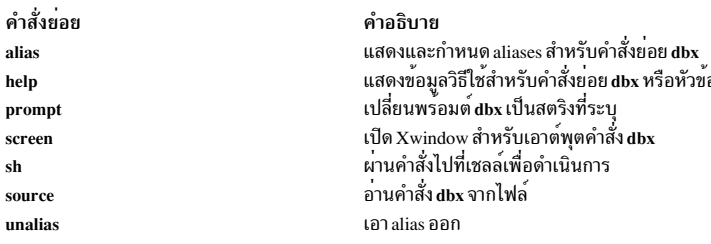

## ภาพรวมการบันทึกข้อผิดพลาด

ี การประมวลผล การบันทึกข้อผิดพลาดเริ่มต้นขึ้นเมื่อโมดูลระบบปฏิบัติการตรวจพบข้อผิดพลาด

การตรวจหาข้อผิดพลาด ส่วนย่อยของโค<sup>้</sup>ด จากนั้นส่งข้อมูลข้อผิดพลาดไปที่เคอร์เนลเซอร์วิส errsave และ errlast หรือไปที่รู ใหม<sup>่</sup> daemon จะจัดการด<sup>้</sup>วยชุดของการดำเนินการ

ี ก่อนที่รายการจะถูกเขียนลงบันทึกข<sup>้</sup>อผิดพลาด errdemon daemon เปลี่ยนเทียบเลเบลที่ส่งโดยเคอร์เนลหรือ แอ็พพลิเคชัน โค้ดกับเนื้อหาของ Error Record Template Repository ถ้าเลเบลตรงกันกับรายการในที่เก็บ daemon จะรวบรวมข้อมูลเพิ่มเติม จากส่วนอื่นๆของระบบ

ในการสร้างรายการในบันทึกข<sup>้</sup>อผิดพลาด <mark>errdemon</mark> daemon เรียกข้อมูลเท็มเพลตที่เหมาะสมจากที่เก็บ ชื่อรีซอร<sup>์</sup>สของยูนิตที่ ิตรวจสอบข้อผิดพลาด และข้อมูลรายละเอียด รวมทั้ง ถ้าข้อผิดพลาดแสดงให<sup>้</sup>เห็นปัญหาที่เกี่ยวกับฮาร์ดแวร์ และมี vital product data (VPD) ของฮาร์ดแวร์อยู่ daemon จะเรียกข้อมูล VPD จาก Object Data Manager เมื่อคุณเข้าถึงบันทึกข้อผิด

ี พลาด ไม่ว่าผ่าน SMIT หรือด้วยคำสั่ง errpt บันทึกข้อผิดพลาดจะถูกจัดรูปแบบตาม เท็มเพลตข้อผิดพลาดในที่เก็บเท็มเพลต ์ ข้อผิดพลาด และแสดงใน รายงานสรุป หรือรายงานรายละเอียด รายกาสามารถถูกเรียกข้อมูลโดยใช้เซอร์วิส ที่จัดไว้ให้ใน liberrlog, errlog open, errlog close, errlog find first, errlog find next, errlog find sequence, errlog set direction และ errlog\_write errlog\_write มีความสามารถในการอัพเดตที่จำกัด

รายการส่วนใหญ่ในบันทึกข<sup>้</sup>อผิดพลาดมาจากปัญหาฮาร์ดแวร์และซอฟต์แวร์ แต่ข้อความแสดงข้อมูลก็สามารถบันทึกได<sup>้</sup>

คำสั่ง diag ใช้บันทึกข้อผิดพลาดเพื่อวินิจฉัยปัญหาฮาร์ดแวร์ เพื่อให้วินิจฉัย ปัญหาของระบบใหม่ได้อย่างถูกต้อง ระบบจะลบ รายการที่เกี่ยวกับฮาร์ดแวร์ ที่มีอายุมากกว่า 90 วันออกจากบันทึกข้อผิดพลาด ระบบลบรายการที่เกี่ยวกับซอฟต์แวร์ ออกหลัง จากบันทึกการทำงานไว<sup>้</sup> 30 วัน

คุณควรคุ้นเคยกับเทอมต่อไปนี้:

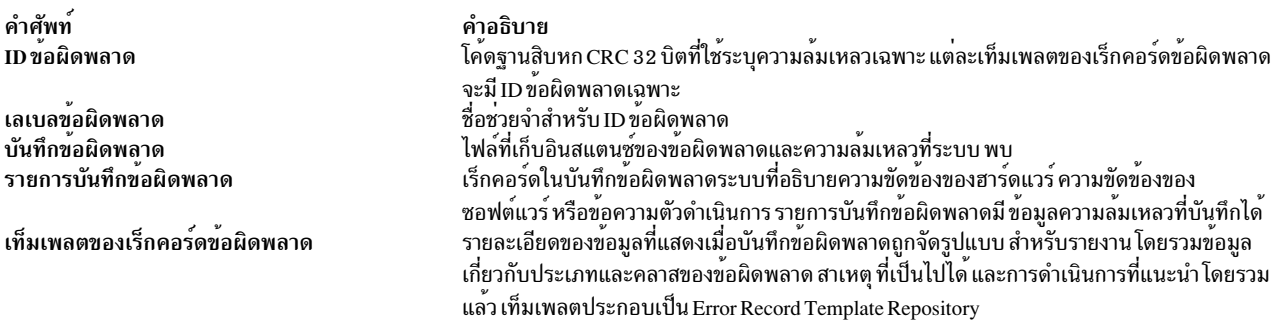

ข้อมูลที่เกี่ยวข้อง: การบันทึกข้อผิดพลาดไฟล์พิเศษ คำสั่ง errsave คำสั่ง errlog คำสั่ง crontab คำสั่ง errelear คำสั่ง errdead คำสั่ง errdemon คำสั่ง errinstall คำสั่ง errlogger คำสั่ง errmsg คำสั่ง errpt คำสั่ง errstop คำสั่ง errupdate คำสั่ง odmadd คำสั่ง errstop คำสั่ง odmeet คำสั่ง snap

### **Error-logging facility**

หน่วยบริการ error-logging บันทึกความล<sup>ั</sup>มเหลวของฮาร์ดแวร์และซอฟต์แวร์ในบันทึกข<sup>้</sup>อผิดพลาด เพื่อวัตถุประสงค์ด้านข้อ ้มลหรือเพื่อตรวจจับข้อผิดพลาดและการดำเนินการแก๋ไข

้อ<sup>้</sup>างอิงข้อมูลดังต่อไปนี้ในการใช<sup>้</sup>หน่วยบริการ error-logging:

ในบาง AIX Version 4 ของคำสั่งบันทึกข้อผิดพลาด ถูกส่งมอบในแพ็กเกจการติดตั้งที่เป็นทางเลือกชื่อว่า bos.sysmgt. serv aid ระบบฐาน (bos.rte) มีเซอร์วิสดังต่อไปนี้สำหรับบันทึกข้อผิดพลาดลงในไฟล์บันทึกข้อผิดพลาด:

- รทีนย่อย errlog
- เซอร์วิสเคอร์เนล errsave และ errlast
- ไดรเวอร์อุปกรณ์ข้อผิดพลาด (/dev/error)
- error daemon
- คำสั่ง errstop

ี คำสั่งที่จำเป็นสำหรับการติดตั้งโปรแกรมที่ได้ไลเซนส์ (errinstall และ errupdate) ยังถูกรวมไว้ใน bos.rte เช่นกัน สำหรับข้อ มูลเพิ่มเติมเกี่ยวกับการถายโอน ล็อกไฟล์ข้อผิดพลาดของระบบของคุณไปยังระบบที่ติดตั้งแพ็กเกจ Software Service Aids โปรดดูที่ การถ่ายโอน บันทึกข้อผิดพลาดของคุณไปยังระบบอื่น

## <span id="page-124-0"></span>การจัดการการบันทึกข้อผิดพลาด

การบันทึกข้อผิดพลาดถูกเริ่มต้นโดยอัตโนมัติโดยสคริปต์ rc.boot ระหว่างการกำหนดค่าเริ่มต้นระบบ และถูกหยุดโดย อัตโนมัติ โดยสคริปต์ shutdown ระหว่างการปิดระบบ

ิ การวิเคราะห์บันทึกข้อผิดพลาดทำโดยคำสั่ง diag วิเคราะห์รายการข้อผิดพลาดฮาร์ดแวร์ ระยะเวลาเริ่มต้นที่รายการข้อผิด ี พลาด ฮาร์ดแวร์คงอยู่ในบันทึกข้อผิดพลาดคือ 90 วัน ถ้าคุณเอารายการข้อผิดพลาดฮาร์ดแวร์ ที่มีอายุน้อยกว่า 90 วันออก ้คุณสามารถจำกัดประสิทธิผลของการวิเคราะห์ บันทึกข้อผิดพลาดนี้

### การถายโอนบันทึกข้อผิดพลาดของคุณไปยังระบบอื่น

้ คำสั่ง errclear, errdead, errlogger, errmsg และ errpt เป็นส่วนหนึ่งของแพ็กเกจ Software Service Aids ที่ติดตั้งได้เป็นทาง เลือก (bos.sysmgt.serv\_aid) คุณต้องใช้แพ็กเกจ Software Service Aids เพื่อสร้างรายงานจาก บันทึกข้อผิดพลาดหรือเพื่อลบ ี รายการจากบันทึกข้อผิดพลาด คุณสามารถติดตั้งแพ็กเกจ Software Service Aids บนระบบของคุณ หรือคุณสามารถถ่ายโอน ไฟล์ บันทึกข้อผิดพลาดของระบบที่มีแพ็กเกจ Software Service Aids ติดตั้งอยู่

้ระบุพาธไฟล์บันทึกข้อผิดพลาดของระบบของคุณ โดยรันคำสั่งดังต่อไปนี้:

#### /usr/lib/errdemon -1

้คุณสามารถถ่ายโอนไฟล์ไปที่ระบบอื่นได้หลายวิธี คุณสามารถ:

- คัดลอกไฟล์ไปที่ระบบใส่ที่เชื่อมต่อแบบรีโมตโดยใช้คำสั่ง cp
- คัดลอกไฟล์ข้ามการเชื่อมต่อเครือข่ายโดยใช้คำสั่ง rcp, ftp หรือ tftp
- คัดลอกไฟล์ไปที่สื่อบันทึกแบบถอดได้โดยใช้คำสั่ง tar หรือ backup และไฟล์คืนค่าบนระบบอื่น

คุณสามารถจัดรูปแบบรายงานสำหรับบันทึกข้อผิดพลาดที่คัดลอก ไปที่ระบบของคุณจากระบบอื่นโดยใช้แฟล็ก -i ของคำสั่ง errpt แฟล็ก -i อนุญาตให้คุณระบุชื่อพาธของไฟล์บันทึกข้อผิดพลาดนอกจากค่าเริ่มต้น เช่นเดียวกัน คุณสามารถลบรายการ ืออกจากไฟล์บันทึกข้อผิดพลาดที่คัดลอกไปที่ ระบบของคุณจากระบบอื่นโดยใช<sup>้</sup>แฟล็ก -i ของคำสั่ง errclear

### การกำหนดค่าการบันทึกข้อผิดพลาด

้คุณสามารถกำหนดชื่อและตำแหน่งของไฟล์บันทึกข้อผิดพลาด และขนาดของบัฟเฟอร์ข้อผิดพลาดภายในเองเพื่อให้เหมาะ สมกับความต<sup>้</sup>องการของคุณ คุณ ยังสามารถควบคุมการบันทึกข<sup>้</sup>อผิดพลาดที่ซ้ำกัน

### การแสดงรายการค่าติดตั้งปัจจุบัน

เมื่อต้องการแสดงการตั้งค<sup>่</sup>าปัจจุบัน รัน /usr/lib/errdemon -l ค่าสำหรับชื่อไฟล์บันทึกข<sup>้</sup>อผิดพลาด ขนาดไฟล์บันทึกข<sup>้</sup>อผิด พลาด และขนาดบัฟเฟอร์ ที่ปัจจุบันเก็บอยู่ในฐานข้อมูลการกำหนดค่า error-log แสดง บนหน้าจอของคุณ

### การกำหนดตำแหน่งล็อกไฟล์เอง

เมื่อต<sup>้</sup>องการเปลี่ยนชื่อไฟล์ที่ใช<sup>้</sup>สำหรับการบันทึกข<sup>้</sup>อผิดพลาด ให<sup>้</sup>รันคำสั่ง /usr/lib/errdemon -i*FileName* ชื่อไฟล์ที่ระบุถูก บันทึกในฐานข้อมูลการกำหนดค่าบันทึกข้อผิดพลาด และ error daemon ถูกเริ่มระบบใหม**่ทันที** 

### การกำหนดขนาดของล็อกไฟล์เอง

เมื่อต้องการเปลี่ยนขนาดสูงสุดของไฟล์บันทึกข้อผิดพลาด พิมพ์:

```
/usr/lib/errdemon -s LogSize
```
ขนาดจำกัดที่ระบุสำหรับไฟล์บันทึกถูกบันทึก ในฐานข้อมูลการกำหนดค่า error-log และ error ถูกเริ่มระบบใหม่ ทันที ถ้าการ จำกัดขนาดสำหรับไฟล์บันทึกน้อยกว่าขนาดของ ไฟล์บันทึกที่ใช้อยู่ขณะนี้ ไฟล์บันทึกปัจจุบันจะถูกเปลี่ยนชื่อโดยต่อท้ายด้วย .old กับชื่อไฟล์ และไฟล์บันทึกใหม**่จะถูกสร**้างด้วย การจำกัดขนาดที่ระบุ จำนวนของพื้นที่ที่ระบุถูกสำรองไว<sup>้</sup>สำหรับ ไฟล์ บันทึกข้อผิดพลาดและไฟล์อื่นไม่สามารถนำไปใช้ได้ ดังนั้น โปรดระวัง อย่าทำให้บันทึกมีขนาดใหญ่เกินไป แต่ ถ้าคุณสร้าง ี บันทึกเล็กเกินไป ข้อมูลสำคัญอาจถูกเขียนทับก<sup>่</sup>อนกำหนด เมื่อขนาดถึงการจำกัด ขนาดไฟล์ ไฟล์จะ *wraps* ซึ่งคือ รายการเก**่าที่** สุดจะถูกเขียนทับโดยรายการใหม

### การกำหนดขนาดของบัฟเฟอร์เอง

### เมื่อต้องการเปลี่ยนขนาดของบัฟเฟอร์ภายใน ของไดรเวอร์อุปกรณ์บันทึกข้อผิดพลาด พิมพ์:

/usr/lib/errdemon -B BufferSize

ี ขนาดบัฟเฟอร์ที่ระบุถูกบันทึกในฐานข้อมูลการกำหนดค่า error-log และถ<sup>้</sup>ามีขนาดใหญ่เกินกว<sup>่</sup>าขนาดบัฟเฟอร์ที่ใช<sup>้</sup>อยู่ใน ปัจจุบัน บัฟเฟอร์ในหน่วยความจำจะเพิ่มขึ้นทันที ถ้ามีขนาดน้อยกว่าขนาดบัฟเฟอร์ที่ใช้อยู่ในปัจจุบันขนาดใหม่จะถูกนำมา ใช้ในครั้งต่อไปที่ error daemon ถูกเริ่มต<sup>ุ</sup>้นหลังจากระบบถูกรีบูต<sub>ี</sub> ขนาดบัฟเฟอร์ ไม**่สามารถทำให**้เล็กกว่าค่าเริ่มต<sup>ุ</sup>้น hardcoded 8 KB ขนาดที่คุณระบุ จะถูกปัดขึ้นเป็นผลคูณจำนวนเต็มถัดไปของขนาดเพจหน<sup>่</sup>วยความจำ (4 KB) หน<sup>่</sup>วยความจำที่ใช<sup>้</sup> ้สำหรับบัฟเฟอร์ในหน่วยความจำของไดรเวอร์อุปกรณ์บันทึกข้อผิดพลาด กระบวนการอื่นไม่สามารถใช้ได้ (บัฟเฟอร์ถูก กำหนดไว้ตายตัว)

โปรดระวังไม่ให้มีผลกระทบกับประสิทธิภาพระบบของคุณ จากการทำให้บัฟเฟอร์มีขนาดใหญ่เกินไป แต่ ถ้าคุณสร้างบัฟเฟอร์ ี ที่เล็กเกินไป บัฟเฟอร์อาจเต็มถ้ารายการข้อผิดพลาดมาถึงเร็วกว<sup>่</sup>าที่ ถูกอ<sup>่</sup>านจากบัฟเฟอร์และถูกนำไปไว้ในไฟล์บันทึก

เมื่อบัฟเฟอร์ เต็ม รายการใหม่จะถูกปฏิเสธ จนกว่าจะมีที่ว่างในบัฟเฟอร์ เมื่อสถานการณ์นี้เกิดขึ้น รายการข้อผิดพลาดถูก ้สร้างเพื่อแจ<sup>้</sup>งคุณ ถึงปัญหา และคุณสามารถแก<sup>้</sup>ไขปัญหาโดยขยายขนาดบัฟเฟอร์

### การกำหนดการจัดการข้อผิดพลาดที่ซ้ำกันเอง

โดยค่าเริ่มต้น เริ่มต้นด้วย AIX 5.1 error daemon ขจัดข้อผิดพลาดที่ซ้ำซ้อน โดยการดูที่แต่ละข้อผิดพลาดที่ถูกบันทึก ข้อผิด พลาดเกิดการซ้ำซ้อนถ้า เหมือนกับข้อผิดพลาดก่อนหน้า และถ้าเกิดขึ้นภายในช่วงเวลา โดยประมาณที่ระบุด้วย /usr/lib/ errdemon -t time-interval คาเวลาเริ่มต้นคือ 10000 หรือ 10 วินาที ค่าอยู่ในแบบมิลลิวินาที

แฟล็ก -m maxdups ควบคุมจำนวนการซ้ำซ้อน ที่สะสมได้ ก่อนที่รายการซ้ำซ้อนจะถูกบันทึก ค่าดีฟอลต์คือ 1000 ถ้าข้อผิด ี พลาด มีข้อผิดพลาดที่เหมือนกันเกิดขึ้น 1000 ครั้งตามมา ถูกบันทึก ข้อผิดพลาดซ้ำซ้อนถูกบันทึกที่จุดนั้นแทนการรอช่วง ี<br>เวลาให**้หมดอายุหรือเพื่อรอข**้อผิดพลาดที่ไม<sup>่</sup>ซ้ำเกิดขึ้น

้ตัวอย่างเช่น ถ้าตัวจัดการอุปกรณ์เริ่มบันทึกข้อผิดพลาดซ้ำกันจำนวนมากอย่างรวดเร็ว ข้อผิดพลาดส่วนใหญ่จะไม่แสดงใน ้บันทึก แต่จะบันทึกเฉพาะข้อผิดพลาดที่เกิดครั้งแรก การเกิดขึ้นที่ตามมาจะไม่ถูกบันทึกในทันที แต่จะถูกนับไว<sup>้</sup>เท่านั้น เมื่อ ี่ ช่วงเวลาหมดอายุลง มีจำนวนถึงคา maxdups หรือเมื่อขอผิดพลาดอื่นถูกบันทึก รูปแบบอื่นของขอผิดพลาด ถูกบันทึก ให้ขอ มูลเวลาของการซ้ำซ้อนแรกและครั้งสุดท้าย และจำนวน ของการซ้ำซ้อน

หมายเหตุ: ช่วงเวลาอ้างอิงถึงเวลาตั้งแต่ข้อผิดพลาดล่าสุด ไม่ใช่เวลาตั้งแต่การเกิดขึ้นครั้งแรกของข้อผิดพลาดนี้นั้นคือ ี เวลาถูกรีเช็ต แต่ละครั้งที่ข้อผิดพลาดถูกบันทึก นอกจากนี้ จะเป็นการซ้ำซ้อนได้ข้อผิดพลาดจะต้องตรง กับข้อผิดพลาดก่อน หน้า ถ้า ตัวอย่าง มีข้อมูลรายละเอียดใด ต่างไปจากข้อผิดพลาดก่อนหน้า จะถือว่าข้อผิดพลาดไม่ซ้ำ และบันทึกเป็นข้อผิด พลาดแยก

### การลบรายการบันทึกข้อผิดพลาด

รายการถูกเอาออกจากบันทึกข้อผิดพลาดเมื่อผู้ใช้ root รันคำสั่ง errclear เมื่อคำสั่ง errclear ถูกเรียกโดยอัตโนมัติโดยงาน .cron รายวัน หรือเมื่อไฟล์บันทึกข้อผิดพลาดเวียนรอบเนื่องจากถึง ขนาดสูงสุด เมื่อขนาดไฟล์บันทึกข้อผิดพลาดถึงขนาดสูง ิสุดที่ระบุในฐานข้อมูลการกำหนดค่า error-log รายการเก่าที่สุดจะถูกเขียนทับโดย รายการใหม่ล่าสุด

### การลบโดยอัตโนมัติ

ไฟล์ crontab ได้จัดเตรียม ระบบลบข้อผิดพลาดฮาร์ดแวร์ที่เก่ากว่า 90 วันและข้อผิดพลาดอื่นที่เก่า กว่า 30 วัน เมื่อต้องการ แสดงรายการ crontab สำหรับ ระบบของคุณ พิมพ์:

crontab -1 Command

้เมื่อต้องการเปลี่ยนรายการเหล่านี้ พิมพ์:

crontab -e Command

### คำสั่ง errclear

ี คำสั่ง errclear สามารถถูกใช<sup>้</sup> เพื่อเอารายการออกโดยการเลือกจากบันทึกข<sup>้</sup>อผิดพลาด เกณฑ์การเลือกที่ คุณอาจระบุได<sup>้</sup>รวมถึง error ID number, sequence number, error label, resource name, resource class, error class และ error type คุณยังต่อง ระบุอายุ ี ของรายการที่จะถูกลบออก รายการที่ตรงกับเกณฑ์การเลือก ที่คุณระบุ และเก่ากว่าจำนวนวันที่คุณระบุ จะถูกลบ

### การเปิดใช้งานและการปิดใช้งานการบันทึกเหตุการณ์

คุณสามารถปิดใช้งานการบันทึกหรือการรายงานเหตุการณ์เฉพาะ โดยการปรับเปลี่ยนฟิลด์ Log หรือ Report ของแม่แบบข้อ ผิดพลาดสำหรับเหตุการณ์ คุณสามารถใช้คำสั่ง errupdate เพื่อเปลี่ยนการตั้งคาปัจจุบันสำหรับ เหตุการณ์

### การแสดงเหตุการณ์ที่การบันทึกถูกปิดใช้งาน

เมื่อต<sup>้</sup>องการแสดงเหตุการณ์ทั้งหมดซึ่งการบันทึก ถูกปิดใช<sup>้</sup>งานในขณะนี้ พิมพ์:

 $errt -t -F Log=0$ 

้เหตุการณ์ซึ่งการบันทึกถูกปิดใช้งานจะไม่ถูกบันทึก ในไฟล์บันทึกข้อผิดพลาด

### ้การแสดงเหตุการณ์ที่การรายงานถูกปิดใช้งาน

เมื่อต้องการแสดงเหตุการณ์ทั้งหมดซึ่งการรายงาน ถูกปิดใช้งานในขณะนี้ พิมพ์:

```
errpt -t -F Report=0
```
้ เหตุการณ์ซึ่งการรายงานถูกปิดใช้งานถูกบันทึกในไฟล์บันทึกข้อผิดพลาดเมื่อเหตุการณ์เกิดขึ้น แต่จะไม่ถูกแสดงโดยคำสั่ง errpt

### การเปลี่ยนคาติดตั้งปัจจุบันสำหรับเหตุการณ์

เมื่อต้องการเปลี่ยนการตั้งค่าปัจจุบันสำหรับเหตุการณ์ คุณสามารถใช้คำสั่ง errupdate อินพุตที่จำเป็นกับคำสั่ง errupdate สามารถอยู่ในไฟล์หรือมาจากอินพุต มาตรฐาน

ตัวอย่างดังต่อไปนี้ใช้อินพุตมาตรฐาน เมื่อต้องการปิดใช้งาน การรายงานของเหตุการณ์ ERRLOG OFF (error ID 192AC071) ให<sup>้</sup>พิมพ์ดังต<sup>่</sup>อไปนี้เพื่อรันคำสั่ง errupdate:

```
errupdate <Enter>
=192AC071: <Enter>
Report=False <Enter>
<Ctrl-D>\langle Ctr1 - D \rangle
```
### การบันทึกกิจกรรมการซ่อมบำรุง

้คำสั่ง errlogger อนุญาต ให้ผู้ดูแลระบบบันทึกข้อความลงในบันทึกข้อผิดพลาด เมื่อใดก็ตามที่คุณ ดำเนินกิจกรรมการดูแล ้รักษา เช่นการล้างรายการออกจากบันทึกข้อผิดพลาด เปลี่ยนฮาร์ดแวร์ หรือนำการแก้ไขซอฟต์แวร์มาใช้ เป็นความคิดที่ดีที จะบันทึก กิจกรรมนี้ไว้ในบันทึกข<sup>ั</sup>กผิดพลาดระบบ

ี คำสั่ง ras logger จัดเตรียมวิธีในการบันทึก ข้อผิดพลาดจากบรรทัดคำสั่ง สามารถถูกใช้เพื่อทดสอบแม่แบบข้อผิดพลาดที่ ้สร้างขึ้นใหม่ และจัดเตรียมวิธีในการติดตามข้อผิดพลาดจากเชลล์สคริปต์

### การเปลี่ยนทิศทางข<sup>้</sup>อความ syslog ไปยังบันทึกข<sup>้</sup>อผิดพลาด

บางแอ็พพลิเคชันใช้syslog สำหรับบันทึกข<sup>้</sup>อผิดพลาด และเหตุการณ์อื่น เพื่อแสดงข้อความบันทึกข้อผิดพลาดและข้อความ syslog ในรายงานเดียว ให<sup>้</sup>เปลี่ยนทิศทางข<sup>้</sup>อความ syslog ไปที่ error log คุณสามารถทำได<sup>้</sup>โดยระบุ*errlog* เป็นปลายทางในไฟล์ การกำหนดค่า syslog (/etc/syslog.conf) โปรดดูที่ syslogd daemon สำหรับข้อมูลเพิ่มเติม

### การกำหนดทิศทางข<sup>้</sup>อความบันทึกข<sup>้</sup>อผิดพลาดไปยัง syslog

้ คุณสามารถบันทึกเหตุการณ์บันทึกข้อผิดพลาดในไฟล์ syslog โดยใช้คำสั่ง logger ที่มี ความสามารถในการแจ้งเตือนข้อผิด พลาดที่เกิดขึ้น ตัวอย่างเช่น เมื่อต้องการบันทึก ข้อความระบบ (syslog) ให<sup>้</sup>เพิ่มอ็อบเจ็กต์ errnotify ด้วยเนื้อหาดังต่อไปนี้:

```
errorify:en name = "errdupxmp"
       en_persistenceflg = 1en_method = "logger Msg from Error Log: `errpt -1 $1 | grep -v 'ERROR_ID TIMESTAMP'`"
```
ู้ ตัวอย่างเช่น สร้างไฟล์ชื่อ /tmp/syslog.add ด้วยเนื้อหาเหล่านี้ แล้วรันคำสั่ง odmadd /tmp/syslog.add (คุณต้องล็อกอินเป็นผู้ ใช้  $\text{root}$ )

้สำหรับข้อมูลเพิ่มเติมเกี่ยวกับการแจ้งเตือนข้อผิดพลาดที่เกิดขึ้นพร้อมกัน โปรดดูที่ การแจ้งเตือนเกี่ยวกับข้อผิดพลาด

## <span id="page-128-0"></span>การแจงเตือนขอผิดพลาด

คลาสอ็อบเจ็กต์ Error Notification ระบุเงื่อนไขและการดำเนินการ ที่จะกระทำ เมื่อข<sup>้</sup>อผิดพลาดถูกบันทึกในบันทึกข<sup>้</sup>อผิด พลาดของระบบ ผู้ใช้ระบุ เงื่อนไขและการดำเนินการเหล่านี้ในอ็อบเจ็กต์ Error Notification

แต่ละครั้งที่ข้อผิดพลาดถูกบันทึก error notification daemon ระบุว่ารายการบันทึกข้อผิดพลาดตรงกับ เกณฑ์การเลือกของอึ ้อบเจ็กต์ Error Notification ใดหรือไม่ ถ้าตรงกัน daemon รันการดำเนินการที่โปรแกรมไว้ และเรียก เมธอด การแจ*้*งเตือน สำหรับแต่ละอีอบเจ็กต์ที่ตรงกัน

ี คลาสอ็อบเจ็กต์ Error Notification อยู่ในไฟล์ /etc/objrepos/errnotify อ็อบเจ็กต์ Error Notification ถูกเพิ่มให้กับคลาสอ็ อบเจ็กต์โดใช้คำสั่ง Object Data Manager (ODM) มีเพียงกระบวนการที่รันด้วยสิทธิ root user สามารถเพิ่มอ็อบเจ็กต์ให้กับ คลาสอ็อบเจ็กต์ Error Notification อ็อบเจ็กต์ Error Notification มี descriptors ดังต่อไปนี้:

```
en alertflg
```

```
ระบุว่าข้อผิดพลาดสามารถถูกแจ้งได้หรือไม่ descriptor นี้ถูกจัดเตรียม เพื่อใช้โดยเอเจนต์การแจ้งเตือนที่สัมพันธ์
้กับแอ็พพลิเคชันการจัดการเครือข่ายโดยใช้ SNA Alert Architecture ค่า descriptor การแจ<sup>้</sup>งเตือนที่ใช้ได<sup>้</sup>คือ:
```
TRUE สามารถถูกแจ<sup>้</sup>งเตือนได<sup>้</sup>

```
FALSE ไม่สามารถถกแจงเตือนได<sup>้</sup>
```
### en class

ระบุคลาสของรายการบันทึกข้อผิดพลาดที่ต้องการจับคู่ ค่า descriptor en\_class ที่ใช้ได้คือ:

- $\mathbf{H}$ คลาส Hardware Error
- $S$ คลาส Software Error
- ข้อความจากคำสั่ง errlogger  $\overline{\mathbf{O}}$
- ไม่ได<sup>้</sup>กำหนด  $\mathbf{U}$

en crcid

ระบุตัวระบุข้อผิดพลาดที่สัมพันธ์กับข้อผิดพลาด ตัวระบุข้อผิดพลาดสามารถเป็นค่าตัวเลขทั้งหมดที่ใช้ได้กับค่าแอ็ตทริ บิวต์ คลาสอ็อบเจ็กต์ Predefined Attribute (PdAt) คำสั่ง <mark>errpt</mark> แสดงตัวระบุข้อผิดพลาดเป็นเลขฐานสิบหก ตัวอย**่างเช**่น เมื่อต้องการเลือกรายการที่คำสั่ง errpt แสดงด้วย IDENTIFIER: 67581038, ให้ระบุ en\_crcid = 0x67581038

en dup

- -<br>ถ้าตั้งค่าไว้ ระบุว่าข้อผิดพลาดซ้ำตามที่กำหนด โดยเคอร์เนลควรถูกจับคู่หรือไม่ ค่า descriptor <mark>en\_dup</mark> ที่ใช้ได้คือ:

TRUE ข้อผิดพลาดซ้ำ

FALSE ข้อผิดพลาดไม่ซ้ำ

### en err64

- : : : .<br>.ถ้าตั้งค่า ระบุว่าข้อผิดพลาดจากสภาพแวดล้อม 64-บิต หรือ 32-บิตที่ควรถูกจับคู่ ค่า descriptor en\_err64 ที่ใช้ได้คือ:

TRUE ข้อผิดพลาดมาจากสภาพแวดล้อม 64-บิต

FALSE ข้อผิดพลาดมาจากสภาพแวดล้อม 32-บิต

en label

ระบเลเบลที่สัมพันธ์กับตัวระบข้อผิดพลาด ตามที่กำหนดในเอาต์พตของคำสั่ง errpt -t

### en method

ระบุการดำเนินการ user-programmable เช่น เชลล์สคริปต์หรือสตริงคำสั่ง ที่จะถูกรันเมื่อข้อผิดพลาดตรงกับเกณฑ์การ เลือกของอ็อบเจ็กต์ Error Notification ถูกบันทึก การแจ้งเตือนข้อผิดพลาด daemon ใช้คำสั่ง sh -c เพื่อดำเนินการเมธอด การแจ<sup>้</sup>งเตือน

คีย์เวิร์ดดังต่อไปนี้ถูกขยายโดยอัตโนมัติโดย การแจ<sup>้</sup>งเตือนข<sup>้</sup>อผิดพลาด daemon เป็นอาร์กิวเมนต์ไปที่เมธอดการแจ<sup>้</sup>ง เตือน

- หมายเลขลำดับจากรายการบันทึกข์อผิดพลาด  $$1$
- Error ID จากรายการบันทึกข<sup>้</sup>อผิดพลาด  $$2$
- ์คลาสจากรายการบันทึกข้อผิดพลาด  $$3$
- ชนิดจากรายการบันทึกข<sup>้</sup>อผิดพลาด  $$4$
- ้ค่าแฟล็กการแจงเตือนจากรายการบันทึกข้อผิดพลาด  $$5$
- ชื่อทรัพยากรจากรายการบันทึกข้อผิดพลาด \$6
- ชนิดทรัพยากรจากรายการบันทึกข<sup>ั</sup>้อผิดพลาด  $$7$
- คลาสทรัพยากรจากรายการบันทึกข้อผิดพลาด \$8
- ้ เลเบลข์อผิดพลาดจากรายการบันทึกข้อผิดพลาด  $$9$

#### en\_name

ระบุดอ็อบเจ็กต์เฉพาะ ชื่อเฉพาะนี้ถูกใช้เพมื่อเอา อ็อบเจ็กต์ออก

### en persistenceflg

้กำหนดว่าอ็อบเจ็กต์ Error Notification ควรถูกเอาออก โดยอัตโนมัติหรือไม่ เมื่อเริ่มระบบใหม่ ตัวอย่างเช่น เพื่อหลีก เลี่ยงการส่งสัญญาณที่ผิดพลาด อ็อบเจ็กต์ Error Notification มีเมธอดที่ส่งสัญญาณไปที่กระบวนการอื่น ไม่ควรคงอย ่ ผ่านการเริ่มระบบใหม่ กระบวนการที่รับข้อมูลและ process ID ไม่คงอยู่ผ่านการเริ่มระบบใหม่

้ผู้สร้างอ็อบเจ็กต<sup>์</sup> Error Notification มีหน<sup>้</sup>าที่เอาอ็อบเจ็กต<sup>์</sup> Error Notification ออกในเวลาที่เหมาะสม ในเหตุการณ์ที่ กระบวนการจบการทำงาน และล<sup>้</sup>มเหลวในการเอาอ็อบเจ็กต์ Error Notification ออก en persistenceflg descriptor ประกัน ว่าอ็อบเจ็กต์ Error Notification ที่ไม่ใช้แล้วจะถูกเอาออก เมื่อเริ่มระบบใหม่

คา descriptor en\_persistenceflg ที่ใช้ได<sup>้</sup>คือ:

- ไม่คงอยู่ (ถูกเอาออกเมื่อบูตเครื่อง)  $\Omega$
- ้คงอยู่ (คงอยู่ผ่านการบูตเครื่อง)  $\mathbf{1}$

#### en\_pid

```
ระบุ process ID (PID) สำหรับใช<sup>้</sup>ในการระบุอ็อบเจ็กต์ Error Notification อ็อบเจ็กต์ที่มี PID ที่ระบุควรมี
en persistenceflg ตั้งค่าเป็น 0
```
en rclass

้ระบุคลาสของทรัพยากรที่ล้มเหลว สำหรับคลาสข้อผิดพลาด ฮาร์ดแวร์ คลาสทรัพยากรคือคลาสอุปกรณ์ คลาสข้อผิด ี พลาดของทรัพยากร ใช้ไม่ได้กับคลาสข้อผิดพลาดซอฟต์แวร์

#### en resource

ระบุชื่อของทรัพยากรที่ล้มเหลว สำหรับคลาสข้อผิดพลาด ฮาร์ดแวร์ ชื่อทรัพยากรคือชื่ออุปกรณ์

#### en rtype

ระบุชนิดของทรัพยากรที่ล้มเหลว สำหรับคลาสข้อผิดพลาด ฮาร์ดแวร์ ชนิดทรัพยากรคือชนิดอุปกรณ์ ซึ่งทรัพยากรเป็น ที่รู้จักในคลาสอ็อบเจ็กต์อุปกรณ์

#### en\_symptom

```
้เปิดใช<sup>้</sup>งานการแจ<sup>้</sup>งเตือนของข้อผิดพลาดร่วมกับสตริงอาการ เมื่อตั้งค<sup>่</sup>าเป็น TRUE
```
#### en type

ระบุความรุนแรงของรายการบันทึกข้อผิดพลาดที่จะจับคู่ คา descriptoren\_type คือ:

- INFO ใช<sup>้</sup>เป็นข้อมูล
- PEND ใกล้จะสูญเสียความพร้อมใช้
- PERM ถาวร
- PERF การลดลงของประสิทธิภาพที่ยอมรับไม่ได<sup>้</sup>
- TEMP ชั่วคราว
- UNKN ไม่รู้จัก

### ตัวอย่าง

1. เมื่อต้องการสร้างเมธอดการแจ<sup>้</sup>งเตือนที่ส่งเมล์รายการข้อผิดพลาดที่จัดรูปแบบไปที่ root แต่ละครั้งที่ข้อผิดพลาดดิสก์ ชนิด PERM ถูกบันทึก สร้าง ไฟล์ชื่อ /tmp/en\_samp1e.add มี อ็อบเจ็กต์ Error Notification ดังต่อไปนี้:

```
errnotify:
   en_name = "sample"en_persistenceflg = 0en\_class = "H"en_type = "PERM"en_rclass = "disk"en_method = "errpt -a -1 $1 | mail -s 'Disk Error' root"
```
### เมื่อต<sup>้</sup>องการเพิ่ม อ็อบเจ็กต์ให<sup>้</sup>กับคลาสอ็อบเจ็กต<sup>์</sup> Error Notification พิมพ์:

```
odmadd /tmp/en_sample.add
```
คำสั่ง odmadd เพิ่มอ็อบเจ็กต์ Error Notification ที่มีใน /tmp/en\_sample.add ไปที่ไฟล์ errnotify

2. เมื่อต้องการตรวจสอบว่าอ็อบเจ็กต์ Error Notification ถูกเพิ่มให้กับคลาสอ็อบเจ็กต์ พิมพ์:

```
odmget -q"en name='sample'" errnotify
```
้คำสั่ง odmeet ค้นหา อ็อบเจ็กต์ Error Notification ภายในไฟล์ errnotify ที่มีค่า en name เป็น "sample" และแสดงอ ้อบเจ็กต์ เอาต์พุตดังต่อไปนี้ถูกส่งกลับ:

```
errnotify:
   en pid = 0en_name = "sample"en_persistenceflg = 0en label = "en\_crcid = 0en_class = "H"en_type = "PERM"en\_alertfig = ""en resource = "en_rtype = ""en_rclass = "disk"en_method = "errpt -a -1 $1 | mail -s 'Disk Error' root"
```
3. เมื่อต้องการลบอ็อบเจ็กต์ Error Notification sample จากคลาสอ็อบเจ็กต์ Error Notification พิมพ์:

```
odmdelete -q"en_name='sample'" -o errnotify
```
คำสั่ง odmdelete ค้นหาอ็อบเจ็กต์ Error Notification ภายในไฟล์ errnotify มีค่า en name เป็น "sample" และเอาออก จากคลาสอ็อบเจ็กต์ Error Notification

4. To send an email to root when a duplicate error occurs, create a file called /tmp/en sample.add containing the following error notification stanza:

```
errnotify:
       en_name = "errdupxmp"en_persistenceflg = 1en_dup = "TRUE"en_method = "/usr/lib/dupmethod I''
```
สร้างสคริปต์/usr/lib/dupmethod ดังนี้:

```
#!/bin/sh
# email root when a duplicate error is logged.
# We currently don't clear the duplicate from the log.
#
# Input:
# $1 contains the error log sequence number.
# Use errpt to generate the body of this email.
/usr/bin/errpt -al$1 | /usr/bin/mail -s "Duplicate Error Logged" root >/dev/null
# Now delete that error (currently not done)
#/usr/bin/errclear -1$1 0
exit $?
```
## งานการบันทึกข้อผิดพลาด

ส**่วนนี้อธิบายงาน error-logging และข**้อมูล

งานการบันทึกข้อผิดพลาดและข้อมูลเพื่อช่วยคุณ ในการใช้หน่วยบริการการบันทึกข้อผิดพลาดรวมถึง:

- การอ่านรายงานความผิดพลาด
- ตัวอย่างของรายงานความผิดพลาดละเอียด
- ตัวอย่างของรายงานความผิดพลาดโดยสรุป
- การสร้างรายงานความผิดพลาด
- การหยดบันทึกข้อผิดพลาด
- การล้างข้อมูลบันทึกข้อผิดพลาด
- การคัดลอกบันทึกข้อผิดพลาดไปที่ดิสเก็ตหรือเทป
- การใช<sup>้</sup>เซอร์วิส liberrlog

```
ิการอ่านรายงานข้อผิดพลาด
```
เพื่อรับรายงานของข้อผิดพลาด ทั้งหมดที่บันทึกใน 24 ชั่วโมงก่อนการลมเหลว พิมพ์:

```
errpt -a -s mmddhhmmyy | pg
```
โดยที่*mmddhhmmyy* หมายถึง เดือน วัน ชั่วโมง นาที และปี 24 ชั่วโมงก<sup>่</sup>อนการล<sup>้</sup>มเหลว

```
รายงาน error-log มีข้อมูลดังต่อไปนี้:
```

```
หมายเหตุ: ไม่ใช่ข้อผิดพลาดทั้งหมดที่สร้างข้อมูลสำหรับแต่ละประเภท following ดังต่อไปนี้
```
LABEL

ชื่อที่กำหนดไว<sup>้</sup>ล่วงหน้าสำหรับเหตุการณ์

- ID ตัวระบุแบบตัวเลขสำหรับเหตุการณ์
- Date/Time

วันที่และเวลาของเหตุการณ์

### Sequence Number

หมายเลขเฉพาะสำหรับเหตุการณ์

### Machine ID

หมายเลขระบุยูนิตโพรเซสเซอร์ระบบ

### Node ID

ชื่อย่อยระบบของคุณ

### Class

แหล่งข้อมูลทั่วไปของข้อผิดพลาด คลาสข้อผิดพลาดที่เป็นไปได<sup>้</sup>คือ:

ี ฮาร์ดแวร์ (เมื่อคุณได้รับข้อผิดพลาดฮาร์ดแวร์ ให้อ้างอิงกับคู่มือปฏิบัติการ ระบบของคุณ เกี่ยวกับการวินิจฉัย  $\overline{\mathbf{H}}$ 

้ บนอุปกรณ์ที่มีปัญหาหรือ อุปกรณ์ชิ้นอื่น โปรแกรมวินิจฉัยทดสอบอุปกรณ์และวิเคราะห์ รายการบันทึกข<sup>้</sup>อผิด พลาดที่สัมพันธ์กับอุปกรณ์เพื่อกำหนดภาวะของอุปกรณ์)

- ็ซอฟต์แวร์  $\overline{\mathbf{s}}$
- ข้อความแสดงข้อมูล  $\mathbf 0$
- ไม่ได้กำหนด (ตัวอย่างเช่น เครือข่าย)  $\mathbf{U}$

#### ชนิด

ความรนแรงของข้อผิดพลาดที่เกิดขึ้น ประเภทข้อผิดพลาดดังต่อไปนี้ เกิดขึ้นได้:

- PEND การสูญเสียความพร้อมใช้ของอุปกรณ์หรือส่วนประกอบใกล้จะเสียหาย
- ี ประสิทธิภาพของอุปกรณ์หรือส่วนประกอบลดลงต่ำกว่าระดับ ที่ยอมรับได้ **PERF**
- PERM เงื่อนไขที่ไม่สามารถทำการกู้คืนได<sup>้</sup> ประเภทข้อผิดพลาดที่มีค่านี้โดยปกติเป็นข้อผิดพลาดร้ายแรงที่สุด และมัก จะหมายความว่าคุณมี อุปกรณ์ฮาร์ดแวร์หรือโมดูลซอฟต์แวร์ที่ชำรุด ประเภทข<sup>้</sup>อผิดพลาดที่ไม**่ไซ**่ PERM ปกติไม<sup>่</sup> ได้บ่งชี้ถึงการชำรุด แต่ข้อมูล ถูกบันทึกเพื่อที่จะสามารถถูกวิเคราะห์โดยโปรแกรมวินิจฉัย
- TEMP สภาพที่ถูกกู้คืนจากจำนวนความพยายามที่ไม่สำเร็จ ประเภทข้อผิดพลาดนี้ยังถูกใช้เพื่อบันทึกรายการเชิงข้อมูล เช่นสถิติ การถ่ายโอนข้อมูลสำหรับอุปกรณ์ DASD
- UNKN ไม่สามารถที่จะกำหนดความรุนแรงของข้อผิดพลาดได้
- INFO รายการบันทึกข้อผิดพลาดเป็นเพียงข้อมูลและไม่ใช่ผลจากข้อผิดพลาด

#### Resource name

ชื่อของทรัพยากรที่ตรวจพบข้อผิดพลาด สำหรับข้อผิดพลาดซอฟต์แวร์ นี่เป็นชื่อของคอมโพเนนต์ซอฟต์แวร์หรือ โปรแกรมเรียกทำงาน สำหรับข้อผิดพลาดฮาร์ดแวร์ นี่เป็นชื่อของอุปกรณ์หรือคอมโพเนนต์ระบบ ซึ่งไม่ได้บ่งชี้ว่า คอม โพเนนต์มีข้อผิดพลาดหรือจำเป็นต้องเปลี่ยน แต่ ถูกใช้เพื่อ กำหนดโมดูลการวินิจฉัยที่เหมาะสมที่จะถูกใช้เพื่อวิเคราะห์ ข์อผิดพลาด

#### คลาสรีชอร์ส

ุ คลาสทั่วไปของทรัพยากรที่ตรวจพบความล<sup>ั</sup>มเหลว (ตัวอย่างเช่น คลาสอุปกรณ<sup>์</sup> disk)

#### ชนิดรีชอร์ส

ชนิดของทรัพยากรที่ตรวจพบความล<sup>ุ้</sup>มเหลว (ตัวอย**่างเช**่นชนิดอุปกรณ์ 355mb)

#### Location code

พาธไปยังอุปกรณ์ อาจมีข้อมูลได้มากถึงสี่ฟีลด์ ซึ่งอ้างถึง drawer, slot, connector และ port ตามลำดับ

#### VPD

ข้อมูลผลิตภัณฑ์สำคัญ เนื้อหาของฟิลด์นี้ถ้ามีจะหลากหลาย รายการ บันทึกข้อผิดพลาดสำหรับอุปกรณ์โดยปกติส่งกลับ ข้อมูลเกี่ยวกับ ผู้ผลิต อุปกรณ์ หมายเลขรหัสอุปกรณ์ ระดับ Engineering Change และระดับ Read Only Storage

#### คำอธิบาย

ข้อมูลสรุปของข้อผิดพลาด

#### สาเหตุที่อาจเป็นได้

สาเหตุจากผู้ใช้

รายการของสาเหตุที่เป็นไปได้สำหรับข้อผิดพลาดเนื่องจากความผิดพลาดของผู้ใช้ การใส่ ดิสก์ไม่ถูกต้องและอุปกรณ์ ุ ภายนอก (เช่นโมเด็มและเครื่องพิมพ์) ที่ ไม่ได้เปิด เป็นตัวอย่างของข้อผิดพลาดที่เกิดจากผู้ใช้

การดำเนินการที่แนะนำ

้คำอธิบายของการดำเนินการเพื่อแก้ไขข้อผิดพลาดที่เกิดจากผ์ใช้

Install causes

รายการของสาเหตุที่เป็นไปได<sup>้</sup>สำหรับข้อผิดพลาดเนื่องจากขั้นตอนการติดตั้ง หรือการกำหนดค<sup>่</sup>าที่ไม่ถูกต<sup>้</sup>อง ตัวอย่างของ ข้อผิดพลาดประเภทนี้ รวมถึงฮาร์ดแวร์และ ซอฟต์แวร์ไม่ตรงกัน การติดตั้งสายเคเบิลไม่ถกต้องหรือการเชื่อมต่อสาย เคเบิล หลวม และระบบที่กำหนดค่าไม่ถูกต้อง

การดำเนินการที่แนะนำ

คำอธิบายของการดำเนินการเพื่อแก<sup>้</sup>ไขข<sup>้</sup>อผิดพลาดที่เกิดจากการติดตั้ง

สาเหตุความล้มเหลว

รายการของความบกพร่องที่เป็นไปได้ในฮาร์ดแวร์หรือซอฟต์แวร์

หมายเหตุ: ส่วน failure causes ในบันทึกข้อผิดพลาดซอฟต์แวร์โดยปกติจะบ<sup>ุ่</sup>งชี้ความบกพร่อง ของซอฟต์แวร์ บันทึกที่ แสดงสาเหตุจาก ผู้ใช้หรือการติดตั้ง หรือทั้งสองอย่าง แต่ไม่ใช่ failure causes โดยปกติดบ่งชี้ว่าปัญหาไม่ใช่ความบกพร่อง ของซอฟต์แวร์

้ถ้าคุณสงสัยความบกพร่องของซอฟต์แวร์หรือไม่สามารถสาเหตุจาก ผู้ใช้หรือการติดตั้ง ให้รายงานปัญหากับแผนก บริการซอฟต์แวร์ของคุณ

การดำเนินการที่แนะนำ

้คำอธิบายของการดำเนินการสำหรับการแก้ไขความล<sup>ั</sup>มเหลว สำหรับข้อผิดพลาดฮาร์ดแวร์ PERFORM PROBLEM DETERMINATION PROCEDURES เป็นหนึ่งใน การดำเนินการที่แนะนำ สำหรับข้อผิดพลาดฮาร์ดแวร์ นี่จะนำไปส<sup>ู่</sup>การรัน โปรแกรมวินิจฉัย

### ข้อมูลรายละเอียด

- ข้อมูลความล<sup>้</sup>มเหลวที่เป็นค<sup>่</sup>าเฉพาะสำหรับแต<sup>่</sup>ละรายการบันทึกข<sup>้</sup>อผิดพลาด เช่นข้อมูล device sense
- ข้อมูลในไดเร็กทอรีทำงานปัจจุบันของกระบวนการ เช่น FILE SYSTEM SERIAL NUMBER และ INODE NUMBER ้เมื่อกระบวนการดัมพ์คอร์

เมื่อต<sup>้</sup>องการแสดงแบบย่อของรายงานละเอียดที่สร้างโดยแฟล็ก -a ให้ใช้แฟล็ก -A แฟล็ก -A ใช้ไม่ได้ กับแฟล็ก -a, -g หรือ  $-$  เรายการที่รายงาน เมื่อคุณใช<sup>้</sup> - A เพื่อสร<sup>้</sup>างแบบย<sup>่</sup>อของรายงานคือ:

• Label

- Date and time
- หนิด
- ที่อรีซอร์ส
- คำคธิบาย
- Detail data

เอาต์พุตตัวอย่างของแฟล็กนี้อยู่ในรูปแบบดังต่อไปนี้:

LABEL: STOK\_RCVRY\_EXIT Tue Dec 14 15:25:33 Date/Time: TEMP Resource Name: tok0 Type: Description PROBLEM RESOLVED Detail Data FILE NAME line: 273 file: stok wdt.c SENSE DATA 0000 0000 0000 0000 0000 0000 DEVICE ADDRESS 0004 AC62 25F1

การรายงานสามารถถูกปิดสำหรับบางข<sup>้</sup>อผิดพลาด เมื่อต<sup>้</sup>องการแสดง ข<sup>้</sup>อผิดพลาดที่มีการปิดการรายงาน ให<sup>้</sup>พิมพ์:

 $error - t - F report = 0 | pg$ 

ถ้าการรายงานถูกปิดสำหรับข้อผิดพลาดทั้งหมด เปิดใช้งาน การรายงานของข้อผิดพลาดทั้งหมดโดยใช้คำสั่ง errupdate

ึการบันทึกสามารถถูกปิดได้สำหรับบางข<sup>้</sup>อผิดพลาด เมื่อต้องการแสดงข้อผิดพลาดที่มีการปิดการบันทึก ให*้*พิมพ์:

 $error - t - F \ log = 0$  | pq

้ถ้าการบันทึกถูกปิดสำหรับข<sup>้</sup>อผิดพลาดทั้งหมด เปิดใช<sup>้</sup>งาน การบันทึกสำหรับข<sup>้</sup>อผิดพลาดทั้งหมดโดยใช<sup>้</sup>คำสั่ง errupdate การ ้บันทึกข้อผิดพลาดทั้งหมดมีประโยชน์ ถ้าหากจำเป็นต้อง สร้างข้อผิดพลาดของระบบใหม่

### <span id="page-135-0"></span>ตัวอย่างของรายงานข้อผิดพลาดแบบละเอียด

ต่อไปนี้ เป็นรายการรายงานความผิดพลาดตัวอย่างที่ถูกสร้างโดยเรียกคำสั่ง errpt -a

ี ค่าของ error-class ของ H และ ค่า error-type ของ PERM บ่งชี้ว่าระบบ พบปัญหาฮาร์ดแวร์ (ตัวอย่างเช่น กับไดรเวอร์ อุปกรณ์อะแด็ปเตอร์ SCSI) และไม่สามารถกู้คืนได้ ข้อมูลวินิจฉัยอาจถูกนำมาเชื่อมโยงกับ ประเภทข้อผิดพลาดนี้ ถ<sup>้</sup>าเป็นดัง นั้นข้อมูลจะแสดงที่จุดสิ้นสุดของรายการข้อผิดพลาด ตามที่แสดงในตั้งอย่างของปัญหาที่พบกับไดรเวอร์อุปกรณ์ ดังต่อไปนี้:

```
LABEL:
           SCSI ERR1
ID:0502F666
Date/Time:
               Jun 19 22:29:51
Sequence Number: 95
Machine ID: 123456789012
Node ID:
              host1
Class:
               HType:
               PERM
Resource Name: scsi0
Resource Class: adapter
Resource Type: hscsi
               00 - 08Location:
VPD:Device Driver Level.........00
    Diagnostic Level............00
    Displayable Message.........SCSI
    EC Level....................C25928
    FRU Number.................30F8834
    Manufacturer...............IBM97F
    Part Number................59F4566
    Serial Number...............00002849
    ROS Level and ID............24
    Read/Write Register Ptr.....0120
```
Description ADAPTER ERROR Probable Causes ADAPTER HARDWARE CABLE CABLE TERMINATOR DEVICE Failure Causes ADAPTER CABLE LOOSE OR DEFECTIVE Recommended Actions PERFORM PROBLEM DETERMINATION PROCEDURES CHECK CABLE AND ITS CONNECTIONS Detail Data SENSE DATA Diagnostic Log sequence number: 153 Resource Tested: scsiO Resource Description: SCSI I/O Controller  $00 - 08$ Location: SRN: 889-191 Description: Error log analysis indicates hardware failure. Probable FRUs: SCST Bus FRU: n/a  $00 - 08$ Fan Assembly SCSI2 FRU: 30F8834  $00 - 08$ SCSI I/O Controller

ี ท error-class ของ **H** และ ค่า error-type ของ **PEND บ**่งชี้ว่าชิ้นส่วนของ ฮาร<sup>์</sup>ดแวร์ (Token Ring) อาจไม**่พร้อมใช**้งานเนื่อง จากตรวจพบขอผิดพลาด จำนวนมากโดยระบบ

TOK ESERR LABEL:  $ID:$ AF1621E8 Date/Time: Jun 20 11:28:11 Sequence Number: 17262 Machine Id: 123456789012 Node Id: host1  $H$ Class: PEND Type: Resource Name: TokenRing Resource Class: tok0 Resource Type: Adapter Location: TokenRing รายละเอียด EXCESSIVE TOKEN-RING ERRORS Probable Causes TOKEN-RING FAULT DOMAIN

Recommended Actions REVIEW LINK CONFIGURATION DETAIL DATA CONTACT TOKEN-RING ADMINISTRATOR RESPONSIBLE FOR THIS LAN

Detail Data SENSE DATA 0000 0000 78CC 0000 0000 0005 C88F 0304 F4E0 0000 1000 5A4F 5685 0000 0000 0000 0000 0000 0000

ี ค่า error-class ของ S และ ค่า error-type ของ PERM บ่งชี้ว่าระบบพบ ปัญหากับซอฟต์แวร์และไม่สามารถก์คืนได้

LABEL: DSI\_PROC  $ID:$ 20FAED7F Date/Time: Jun 28 23:40:14 Sequence Number: 20136 Machine Id: 123456789012 Node Id: 123456789012  $S$ Class: PERM Type: Resource Name: SYSVMM รายละเอียด Data Storage Interrupt, Processor Probable Causes SOFTWARE PROGRAM Failure Causes SOFTWARE PROGRAM Recommended Actions IF PROBLEM PERSISTS THEN DO THE FOLLOWING CONTACT APPROPRIATE SERVICE REPRESENTATIVE Detail Data Data Storage Interrupt Status Register 4000 0000 Data Storage Interrupt Address Register 0000 9112 Segment Register, SEGREG D000 1018 EXVAL 0000 0005

ี ค่า error-class ของ S และ ค่า error-type ของ TEMP บ่งชี้ว่าระบบพบ ปัญหากับซอฟต์แวร์ หลังจากความพยายามหลายครั้ง ระบบสามารถ ทำการแก<sup>่</sup>ปัญหาได<sup>้</sup>

LABEL: SCSI\_ERR6  $ID:$ 52DB7218 Date/Time: Jun 28 23:21:11 Sequence Number: 20114 Machine Id: 123456789012 Node Id: host1 Class:  $S$ Type: **INFO** Resource Name: scsi0 รายละเอียด SOFTWARE PROGRAM ERROR Probable Causes SOFTWARE PROGRAM Failure Causes SOFTWARE PROGRAM Recommended Actions IF PROBLEM PERSISTS THEN DO THE FOLLOWING CONTACT APPROPRIATE SERVICE REPRESENTATIVE Detail Data SENSE DATA 0000 0000 0000 0000 0000 0011 0000 0008 000E 0900 0000 0000 FFFF FFFE 4000 1C1F 01A9 09C4 0000 000F 0000 0000 0000 0000 FFFF FFFF 0000 0000 ค่าคลาสข้อผิดพลาด O หมายถึงว่า ข้อความแจ<sup>้</sup>งให*้*ทราบได<sup>้</sup>ถูกบันทึก LABEL: OPMSG  $ID:$ AA8AB241 Date/Time: Jul 16 03:02:02 Sequence Number: 26042 Machine Id: 123456789012 Node Id: host1 Class:  $\overline{0}$ Type: INFO Resource Name: OPERATOR รายละเอียด OPERATOR NOTIFICATION User Causes errlogger COMMAND Recommended Actions REVIEW DETAILED DATA

Detail Data MESSAGE FROM errlogger COMMAND hdisk1 : Error log analysis indicates a hardware failure.

### <span id="page-139-0"></span>ตัวอยางรายงานขอผิดพลาดแบบสรุป

ต่อไปนี้เป็น ตัวอย่างของรายงานความผิดพลาดโดยสรุปที่สร้างโดยใช้คำสั่ง errpt หนึ่งบรรทัดของข้อมูลถูกส่งกลับสำหรับแต่ ละรายการขอผิดพลาด

```
ERROR
IDENTIFIER TIMESTAMP T CL RESOURCE NAME ERROR DESCRIPTION
192AC071  0101000070  I 0  errdemon   Error logging turned off
0E017ED1  0405131090 P H mem2
                                                 Memory failure
9DBCFDEE 0101000070 I 0 errdemon<br>038F2580 0405131090 U H scdisk0 UNDETERMINED ERROR<br>AA8AB241 0405130990 I 0 OPERATOR OPERATOR NOTIFICATION
```
<span id="page-139-1"></span>การสร้างรายงานข้อผิดพลาด

เมื่อต้องการสร้างรายงานความผิดพลาดของซอฟต์แวร์หรือ ฮาร์ดแวร์ให้ทำดังต่อไปนี้:

1. ระบุว่าการบันทึกข้อผิดพลาดเปิดหรือปิดทำงานอยู่โดยดูว่าบันทึกข้อผิดพลาด มีรายการ:

errpt -a

้คำสั่ง errpt สร้างรายงานความผิดพลาดจากรายการ ในบันทึกข้อผิดพลาดของระบบ ้ถ้าบันทึกข้อผิดพลาดไม่มี รายการ, การบันทึกข้อผิดพลาดถูกปิด เปิดใช้งานหน่วยบริการ โดยพิมพ์:

/usr/lib/errdemon

หมายเหตุ: คุณต้องมีการเข้าถึง root user เพื่อรันคำสั่งนี้

errdemon daemon เริ่ม การบันทึกข้อผิดพลาดและเขียนรายการบันทึกข้อผิดพลาดในบันทึกข้อผิดพลาดของระบบ ถ้า daemon ไม่ได้รันอย่ ข้อผิดพลาดจะไม่ถกบันทึก

2. สร<sup>้</sup>างรายงานบันทึกข้อผิดพลาดโดยใช้คำสั่ง <mark>errpt</mark> ตัวอย่างเช่น เพื่อดูข้อผิดพลาดทั้งหมดสำหรับดิสก์ไดร์ฟ hdisk1 พิมพ์:

errpt -N hdisk1

3. สร้างรายงานบันทึกข้อผิดพลาดโดยใช้ SMIT ตัวอย่างเช่นใช้คำสั่ง smit errpt:

smit errpt

- a. แลือก 1 เพื่อส่งรายงานความผิดพลาดไปที่เอาต์พุตมาตรฐาน หรือเลือก 2 เพื่อส่งรายงานไปที่เครื่องพิมพ์
- b. เลือก yes เพื่อแสดงหรือพิมพ์รายการบันทึกข้อผิดพลาด ตามที่เกิดขึ้น หรือเลือก no
- c. รบะชื่ออุปกรณ์ที่เหมาะสมในตัวเลือก Select resource names (เช่น hdisk1)
- d. เลือกDo

### <span id="page-139-2"></span>การหยุดบันทึกข้อผิดพลาด

ขั้นตอนนี้ อธิบายวิธีหยุดหน่วยบริการ error-logging

เมื่อต้องการปิดการบันทึกข้อผิดพลาด ใช้คำสั่ง errstop คุณต้องมีสิทธิ root user เพื่อใช้คำสั่งนี้

โดยปกติ คุณจะไม่ต้องการปิดหน่วยบริการ error-logging แต่ คุณควรล้างข้อมูลบันทึกข้อผิดพลาดที่มีรายการเก่าแล้วหรือ รายการที่ไม่จำเป็น

ี่ ปิดหน่วยบริการ error-logging เมื่อคุณกำลังติดตั้ง หรือทดลองซอฟต์แวร์หรือฮาร์ดแวร์ใหม่วิธีนี้ daemon การบันทึกข<sup>้</sup>อผิด พลาด ไม่ใช<sup>้</sup>เวลา CPU เพื่อบันทึกปัญหาที่คุณทำให<sup>้</sup>เกิดขึ้น

### <span id="page-140-0"></span>การล<sup>้</sup>างบันทึกข<sup>้</sup>อผิดพลาด

การล้างข้อมูล Error-log โดยปกติ กระทำให้กับคุณเป็นส่วนหนึ่งของคำสั่ง cron รายวัน ถ้าไม่ทำโดยอัตโนมัติ ล้างข้อมูลบันทึก ข้อผิดพลาดด้วยตัว คุณเองทุกสองวัน หลังจากคุณได้ตรวจสอบเนื้อหาเพื่อให้แน่ใจว่า ไม่มีข้อผิดพลาดที่สำคัญ

้คุณยังสามารถล้างข้อมูลข้อผิดพลาดจำเพาะได้ด้วย ตัวอย่างเช่น ถ้าคุณได้รับดิสก์ใหม่ และคุณไม่ต้องการให้ข้อผิดพลาด ของดิสก์เก่าอยู่ในบันทึก คุณสามารถล้างข้อมูลของข้อผิดพลาดของดิสก์เก่าเท่านั้น

ลบรายการทั้งหมดในบันทึกข<sup>้</sup>อผิดพลาดของคุณโดยทำ อย**่างใดอย**่างหนึ่งดังต<sup>่</sup>อไปนี้:

• ใช้คำสั่งerrclear -d ตัวอย่างเช่น เพื่อลบ ข้อผิดพลาดซอฟต์แวร์ทั้งหมด พิมพ์:

```
errclear -d S 0
```
ี คำสั่ง errclear ลบรายการจากบันทึกขอผิดพลาดที่ เกากว่าจำนวนวันที่ระบุ 0 ใน ตัวอย่างก่อนหนาบงชี้ว่าคุณต้องการลบ รายการสำหรับทุกวัน

• ใช้คำสั่ง smit errclear:

smit errclear

### <span id="page-140-1"></span>การคัดลอกบันทึกข้อผิดพลาดลงในดิสเก็ตหรือเทป

้คัดลอกบันทึกข้อผิดพลาดโดยทำตามหนึ่งในวิธีดังต่อไปนี้:

• เมื่อต้องการคัดลอกบันทึกข้อผิดพลาด ไปที่ดิสเก็ต ใช้คำสั่ง Is และ backup แทรกดิสเก็ต ที่ฟอร์แมตแล้วในดิสก์ไดร์ฟแล้ว พิมพ์:

```
ls /var/adm/ras/errlog | backup -ivp
```
• เมื่อต้องการคัดลอกบันทึกข้อผิดพลาดไปที่เทปให้ใสเทปในไดร์ฟแล้วพิมพ์:

```
ls /var/adm/ras/errlog | backup -ivpf/dev/rmt0
```
• เพื่อรวบรวมข้อมูลการกำหนดค่าระบบในไฟล์ tar และคัดลอกไปที่ดิสเก็ต ใช้คำสั่ง snap แทรกดิสเก็ต ที่ฟอร์แมตแล้ว ในดิสก์ไดร์ฟแล<sup>้</sup>วพิมพ์:

```
snap -a -o /dev/rfd0
```
หมายเหตุ: เมื่อต้องการใช้คำสั่ง snap คุณต้องมีสิทธิ root user

คำสั่ง snap ในตัวอย่างนี้ใช<sup>้</sup>แฟล็ก -a เพื่อรวบรวมข<sup>้</sup>อมูลทั้งหมดเกี่ยวกับการกำหนดค**่าระบบของคุณ แฟล็ก -o คัดลอกไฟล**์ tar ที่บีบอัดลงในอุปกรณ์ที่คุณกำหนดชื่อ /dev/rfd0 กำหนดชื่อดิสก์ไดร์ฟของคุณ

เพื่อรวบรวมข้อมูลการกำหนดค่า ทั้งหมดในไฟล์ tar และคัดลอกไปที่เทป พิมพ์:

```
snap -a - o /dev/rmt0
/dev/rmt0 กำหนดชื่อเทปไดร์ฟของคุณ
```
### <span id="page-141-0"></span>การใช<sup>้</sup>เซอร์วิส liberrlog

เซอร์วิส liberrlog อนุญาตให้คุณอ่านรายการ จากบันทึกข้อผิดพลาด และจัดเตรียมความสามารถในการอัพเดตที่จำกัด ซึ่งมี ู ประโยชน์มาก จากเมธอดการแจ<sup>้</sup>งเตือนข<sup>้</sup>อผิดพลาดที่เขียนในภาษาโปรแกรม C แทนการใช<sup>้</sup>เชลล์สคริปต์ การเข้าถึงบันทึกข<sup>้</sup>อ ผิดพลาดโดยใช้ฟังก์ชัน liberrlog มีประสิทธิภาพมากกว่าการใช้คำสั่ง errpt

### ข้อมูลที่เกี่ยวข้อง:

error\_open errorlog\_close errlog\_find, errlog\_error\_sequence, errlog\_find\_next errlog set direction errlog write

# การบันทึกข้อผิดพลาดและการเตือน

.<br>ส่วนนี้อธิบายกระบวนการของการบันทึกข้อผิดพลาดและการรับ การเตือน

ถ้าฟิลด์ Alert ของ แม่แบบการบันทึกข้อผิดพลาดถูกตั้งค่าเป็น True โปรแกรม ที่ประมวลผลการแจ้งเตือนใช้ฟิลด์ดังต่อไปนี้ ในบันทึกข<sup>้</sup>อผิดพลาดเพื่อสร้าง การแจ<sup>้</sup>งเตือน:

- Class
- ชนิด
- คำอธิบาย
- Probable Cause
- สาเหตจากผ้ใช้
- สาเหตุจากการติดตั้ง
- ี่สาเหตุจากความล<sup>้</sup>มเหลว
- การดำเนินการที่แนะนำ
- ขอมูลรายละเอียด

ฟิลด์แม่แบบเหล่านี้ต้องถูกตั้งค่าตาม SNA Generic Alert Architecture ที่อธิบายใน*SNA Formats*, หมายเลขออร์เดอร์ GA27-3136 คุณสามารถดูหนังสือได<sup>้</sup>ที่ http://publib.boulder.ibm.com/cgi-bin/bookmgr/BOOKS/D50A5007 การ แจ้งเตือนที่ไม่ได้ถูกตั้งค่าตามสถาปัตยกรรมไม่สามารถถูก ประมวลผลอย่างถูกต้องโดยโปรแกรมที่ได้รับ เช่น NetView®

ข้อความที่เพิ่มให้กับชุดข้อความ error-logging ต้องไม่ขัดแย้งกับ SNA Generic Alert Architecture เมื่อคำสั่ง <mark>errmsg</mark> ถูกใช้ เพื่อเพิ่มข้อความ คำสั่งเลือก หมายเลขข้อความที่ไม่ขัดแย้งกับสถาปัตยกรรม

ถ้าฟิลด์ Alert ของแม่แบบการบันทึก ข้อผิดพลาดถูกตั้งค่าเป็น Fa1se คุณสามารถใช้ ฟิลด์ใดๆ ในแค็ตตาล็อกข้อความ errorlogging

## ุการควบคุมการบันทึกข้อผิดพลาด

เพื่อควบคุมหน<sup>่</sup>วยบริการerror-logging คุณสามารถใช<sup>้</sup>คำสั่งerror-logging รูทีนย<sup>่</sup>อยและเซอร์วิสเคอร์เนล เช่นเดียวกับไฟล์

### คำสั่ง Error-logging

errclear

ิลบรายการจากบันทึกข้อผิดพลาด คำสั่งนี้สามารถลบรายการ บันทึกข้อผิดพลาด ลบรายการที่มีหมายเลข error ID คลาส หรือชนิด ที่ระบ

 $err dead$ 

แยกข้อผิดพลาดที่มีในบัฟเฟอร์/dev/error ที่ดักจับในดัมพ์ระบบ ดัมพ์ระบบจะมีบันทึกข้อผิดพลาดถ้า errdemon daemon ไม่แอ็คทีฟก่อนดัมพ<sup>์</sup>

### errdemon

อ่านบันทึกข้อผิดพลาดจากไฟล์ /dev/error และเขียนรายการบันทึกข้อผิดพลาดลงในบันทึกข้อผิดพลาดระบบ errdemon ยังดำเนินการแจ<sup>้</sup>งเตือนข<sup>้</sup>อผิดพลาดตามที่ระบุในอ็อบเจ็กต<sup>ุ</sup>์การแจ<sup>้</sup>งเตือน ข<sup>้</sup>อผิดพลาดใน Object Data Manager (ODM) daemon นี้เริ่มต้นโดยอัตโนมัติ ระหว่างการกำหนดคาเริ่มต้นระบบ

errinstall

ี่สามารถถูกใช้เพื่อเพิ่มหรือแทนที่ข้อความในแค็ตตาล็อกข้อความแสดงข้อผิดพลาด ที่จัดเตรียมสำหรับใช้โดยโพรซีเดอร์ ิการติดตั้งซอฟต์แวร์ ระบบสร้างไฟล์สำรองข้อมูล ชื่อ*File*.undo ไฟล์ undo อนุญาตให**้คุณยกเลิกการเปลี่ยนแปลงที่ได**้ทำ โดยเรียกคำสั่ง errinstall

errlogger

เขียนรายการข้อความตัวดำเนินการลงในบันทึกข้อผิดพลาด

errmsa

นำการบันทึกข้อผิดพลาดไปใช<sup>้</sup>ในแอ็พพลิเคชัน in-house รายการคำสั่ง **errmsg เพิ่ม** หรือลบข้อความที่เก็บใน แค็ตตาล็อก ข้อความแสดงข้อผิดพลาด การใช<sup>้</sup>คำสั่งนี้ ข้อความสามารถถูกเพิ่มให<sup>้</sup>กับชุดข้อความ Error Description, Probable Cause, User Cause, Install Cause, Failure Cause, Recommended Action และ Detailed Data

errpt

้สร้างรายงานความผิดพลาดจากรายการในบันทึกข้อผิดพลาดระบบ รายงาน สามารถถูกจัดรูปแบบเป็นบรรทัดเดียวของ ข้อมูลสำหรับแต่ละรายการ หรือรายงานสามารถเป็นรายการละเอียดของข้อมูลที่สัมพันธ์กับ แต่ละรายการในบันทึกข้อ ้ผิดพลาด รายการของคลาสและชนิดต่างๆ สามารถ ถูกละเว<sup>้</sup>นหรือรวมไว<sup>้</sup>ในรายงาน

### errstop

้<br>หยุด errdemon daemon ซึ่งถูกกำหนดค่า ระหว่างการกำหนดค่าเริ่มต้นของระบบ การรันคำสั่ง errstop ปิดการใช้งานบาง ฟังก์ชันการวินิจฉัยและกู๋คืนของระบบเช่นกัน

errupdate

เพิ่มหรือลบแม<sup>่</sup>แบบใน Error Record Template Repository ปรับเปลี่ยนแอ็ตทริบิวต์ Alert, Log และ Report ของแม่แบบ ข้อผิดพลาด ที่จัดเตรียมสำหรับใช้โดยโพรซีเดอร์การติดตั้งซอฟต์แวร์

### รูทีนย<sup>่</sup>อยการบันทึกข**้อผิดพลาดและเคอร์เนลเซอร์วิส**

errlog

เขียนข้อผิดพลาดไปที่ไดรเวอร์อุปกรณ์บันทึกข้อผิดพลาด

### errsave une errlast ้อนุญาตให้เคอร์เนลและส่วนขยายเคอร์เนลเขียนข้อมูลลงในบันทึกข้อผิดพลาด

### errlog open

้เปิดบันทึกข้อผิดพลาด

#### errlog close ปิดบันทึกข้อผิดพลาด

### errlog find first

้คนหาการเกิดขึ้นครั้งแรกของรายการบันทึกข้อผิดพลาด

errlog find next ้ค<sup>ั</sup>้นหาการเกิดขึ้นครั้งถัดไปของรายการบันทึกข<sup>ั</sup>้อผิดพลาด

### errlog\_find\_sequence ้คนหารายการบันทึกข้อผิดพลาดตามหมายเลขลำดับที่ ระบุ

#### errlog\_set\_direction ั้ง—ุ<br>ตั้งคาทิศทางสำหรับฟังก์ชันการค<sup>ั</sup>บหาบับทึกข<sup>ั</sup>กผิดพลาด

errlog\_write อัพเดตรายการบันทึกข้อผิดพลาด

### errresume

ดำเนินบันทึกข<sup>้</sup>อผิดพลาดต<sup>่</sup>อหลังจากคำสั่ง errlast ถูกส่ง

### ไฟล์การบับทึกข<sup>้</sup>อผิดพลาด

/dev/error จัดเตรียมอินเตอร์เฟสไดรเวอร์อุปกรณ์มาตรฐานที่ต้องการโดยคอมโพเนนต์ บันทึกข้อผิดพลาด

/dev/errorctl จัดเตรียมอินเตอร์เฟสไดรเวอร์อุปกรณ์ที่ไม่เป็นแบบมาตรฐานสำหรับการควบคุมระบบ การบันทึกข้อผิดพลาด

```
/usr/include/sys/err rec.h
    มีโครงสร้างที่กำหนดเป็นอาร์กิวเมนต์ไปที่ เซอร์วิสเคอร์เนล errsave และรูทีนย่อย errlog
```
### /usr/include/sys/errlog.h กำหนดอินเตอร์เฟสให<sup>้</sup>กับรูทีนย่อย liberrlog

### /var/adm/ras/errlog ้เก็บตัวอย่างของข้อผิดพลาดและความล้มเหลวที่พบโดยระบบ

/var/adm/ras/errtmplt

มี Error Record Template Repository

## ระบบไฟล์และโลจิคัลวอลุ่ม

ไฟล์เป็นอาร์เรย์ไบต์หนึ่งมิติที่สามารถบรรจุข*้*อมูล ASCII หรือไบนารี
ไฟล์ AIX สามารถบรรจุข้อมูล เชลล์สคริปต์ และโปรแกรม ชื่อไฟล์ยังถูกใช้เพื่อแสดงอ็อบเจ็กต์ abstract เช่นซ็อกเก็ตหรือไดร เวอร์อุปกรณ์

ไฟล์ถูกแสดงภายในโดยโหนดดัชนี (*i-nodes*) ภายใน journaled file system (JFS), i-node เป็นโครงสร้างที่มีข้อมูล การเข้าถึง ี การประทับเวลา ความเป็นเจ้าของ และข้อมูลตำแหน่ง ทั้งหมดสำหรับแต่ละไฟล์ i-node มีขนาด 128-ไบต์ ใน JFS และ 512-ไบต์ใน enhanced journaled file system (JFS2) ตัวชี้ภายในโครงสร้าง i-node กำหนดแอดเดรสดิสก์จริงของบล็อกข้อมูลที่ สัมพันธ์กับไฟล์ i-node ถูกระบุโดยหมายเลขออฟเซ็ต (*i-number*) และไม่มีข้อมูลชื่อไฟล์ การเชื่อมต**่อของ i-numbers และ** ชื่อไฟล์ เรียกว่า link

ชื่อไฟล์มีอยู่เฉพาะในไดเร็กทอรีไดเร็กทอรีเป็นชนิดเฉพาะของไฟล์ที่ให้โครงสร้างลำดับชั้นกับระบบไฟล์ไดเร็กทอรีมีราย การรายการ แต่ละรายการไดเร็กทอรีมีชื่อไฟล์ และ i-number

```
JFS และ JFS2 ได<sup>้</sup>รับการสนับสนุนโดยระบบปฏิบัติการนี้ ระบบไฟล์เชื่อมโยงข้อมูลไฟล์และไดเร็กทอรีกับโครงสร<sup>้</sup>างที่ใช้โดย
พื้นที่จัดเก็บข้อมูลและกลไกการเรียกข้อมูล
```

```
ข้อมูลที่เกี่ยวข้อง:
```
 $\overline{\text{ls}}$ 

mkfs

pr

fullstat.h

stat

statfs

# ชนิดไฟล์

ไฟล์คืออาร์เรย์ของไบต์แบบ หนึ่งมิติที่มีฮาร์ดลิงก์อย่างน<sup>้</sup>อยหนึ่งลิงก์ (ชื่อไฟล์) ไฟล์สามารถมีข้อมูล ASCII หรือไบนารี

ไฟล์เก็บข้อมล เชลล์สคริปต์ หรือโปรแกรม ชื่อไฟล์ ยังถกใช้แทนอ็อบเจ็กต์เชิงนามธรรม เช่น ซ็อกเก็ต ไพพ์ และไดรเวอร์ อปกรณ์

```
เคอร์เบลไม่ได้จำแบกความแตกต่างของขอบเขตเร็กคอร์ดใบ ไฟล์ทั่วไปดังนั้นโปรแกรมสามารถสร้างตัวทำเครื่องหมาย
ขอบเขตของตนเอง
```
ไฟล์ถูกแสดงใน journaled file system (JFS และ JFS2) โดยโหนดดัชนีดิสก์ (i-node) ข้อมูล เกี่ยวกับไฟล์ (เช่น ความเป็นเจ้า ี ของ โหมดการเข้าถึง เวลาที่เข้าถึง แอดเดรสข้อมล และเวลาที่ทำการแก<sup>้</sup>ไข) ถกเก็บใน i-node

journaled file system สนับสนุนประเภทไฟล์ ต่อไปนี้:

## ชนิดไฟล์ที่สนับสนุนระบบไฟล์เจอร์นัล

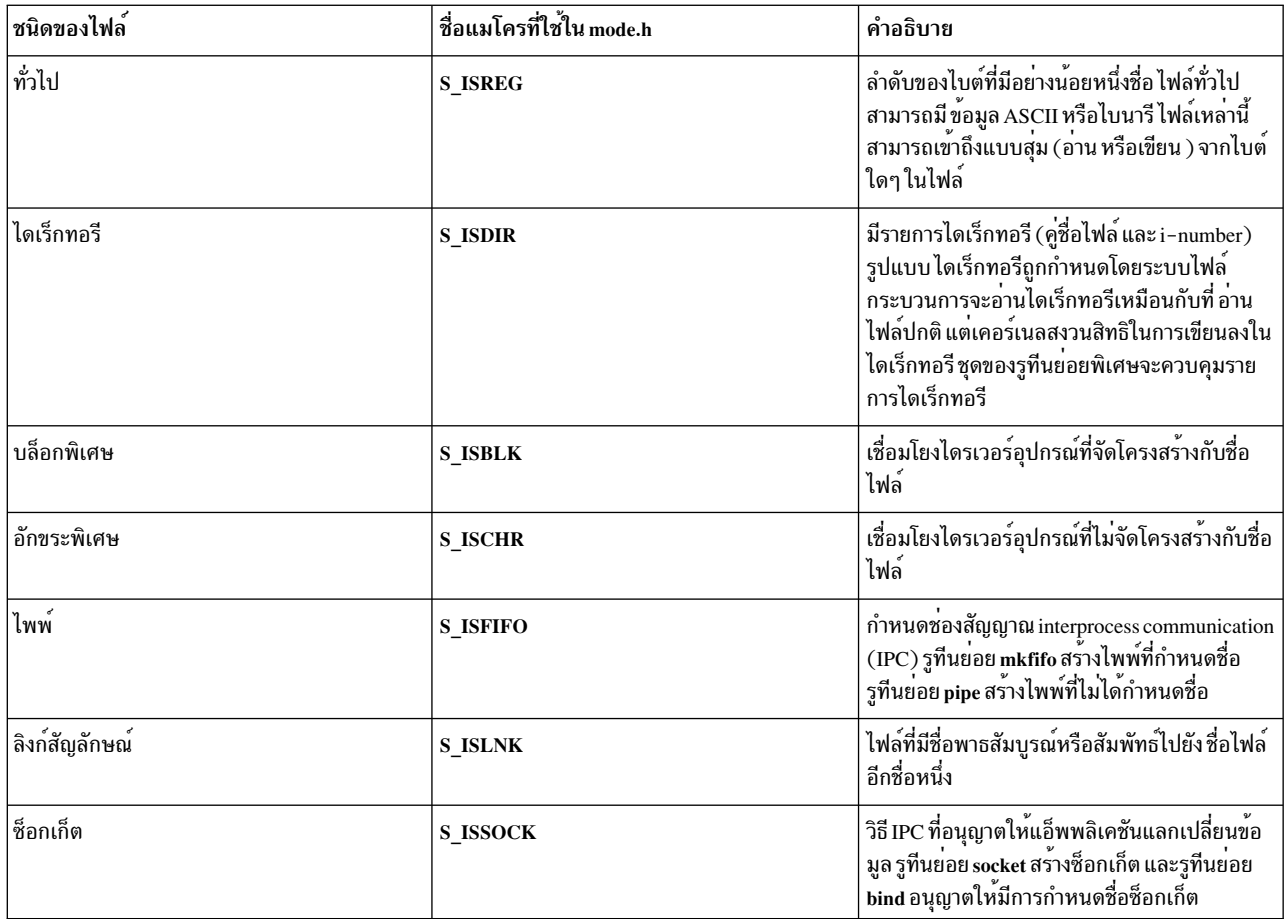

ี ขนาดสูงสุดของไฟล์ทั่วไปในระบบไฟล์ JFS ถูกเปิดให้ใช้สำหรับ ไฟล์ขนาดใหญ่ที่มีขนาดน้อยกว่า 64 กิกะไบต์ (68589453312) ในระบบไฟล์อื่น ถูกเปิดให้ใช้ไฟล์ขนาดใหญ่ และประเภทระบบไฟล์ JFS อื่น ไฟล์ทั้งหมด ไม่ถูกแสดงเป็น ์ ไฟล์ทั่วไปในตารางก่อนหน้าที่มีขนาดไฟล์สูงสุด 2 กิกะไบต์ลบ 1 (2147483647) ขนาดสูงสุดของไฟล์ใน JFS2 ถูกจำกัด โดยขนาดของระบบไฟล์เอง

```
ข้อจำกัดด้านสถาปัตยกรรมเกี่ยวกับขนาดของระบบไฟล์ JFS2 คือ 2<sup>52</sup> ไบต์ หรือ 4 เพตะไบต์ ขนาดไฟล์สูงสุด ที่สนับสนุนโดย
ี<br>เคอร์เนล 64 บิตคือ 2<sup>44</sup> - 4096 ไบต์ หรือน้อยกว่า 16 เทระไบต์
```
ี ความยาวสูงสุดของชื่อไฟล์คือ 255 อักขระ และความยาวสูงสุด ของชื่อพาธคือ 1023 ไบต์

## การทำงานกับไฟล์

ระบบปฏิบัติการจัดให้มีรูทีนย่อยมากมายที่ ใช้ดำเนินการไฟล์ สำหรับคำอธิบายโดยย่อของรูทีนย่อยที่ควบคุมไฟล์ที่ใช้ส่วน ใหญ่โปรดดูที่ต่อไปนี้:

## การสร้างไฟล์

รทีนย่อยต่อไปนี้ถกใช้เมื่อสร้างไฟล์:

- creat สร้างไฟล์ปกติใหม่ที่ว่างเปล่า
- ้สร้างชื่อเพิ่ม (รายการไดเร็กทอรี) สำหรับไฟล์ที่มีอยู่ link
- $136$  AIX เวอร์ชัน 7.2: แนวคิดการเขียนโปรแกรมทั่วไป

สร้างไดเร็กทครี mkdir mkfifo สร้างไพพ์ที่กำหนดชื่อ mknod สร้างไฟล์ที่กำหนดอุปกรณ์ สร้างไฟล์ว่างเปล่าใหม่ถ้าแฟล็ก O\_CREAT ถูกตั้งค่า open ้<br>สร้าง IPC pipe

socket สร้างซ็อกเก็ต

## การจัดการกับไฟล์ (การเขียนโปรแกรม)

รูทีนย<sup>่</sup>อยต่อไปนี้สามารถใช<sup>้</sup>ดำเนินการไฟล์:

ิพิจารณาความสามารถในการเข้าใช้งานของไฟล์ access

chmod เปลี่ยนโหมดการเข้าถึงของไฟล<sup>์</sup>

chown เปลี่ยนค<sup>่</sup>าความเป็นเจ*้*าของไฟล<sup>์</sup>

เปิด file descriptors ที่เปิด (รวมถึงซ็อกเก็ต) close

สร้างพื้นที่ใบไฟล์ fclear

fcntl, dup หรือ dup2

ควบคุม file descriptors ที่เปิด

ำเันทึกการเปลี่ยนแปลงในไฟล์ที่เป็นสี่อบันทึกถาวร fsvnc

ควบคุมฟังก์ชันที่สัมพันธ์กับ file descriptors ที่เปิด รวมถึง ไฟล์พิเศษ ซ็อกเก็ต และการสนับสนุนอุปกรณ์ทั่วไป เช่น ioctl ลินเตอร์เฟสเทอร์มินัล ทั่วไปของ termio

lockf หรือ flock

ควบคุม file descriptors ที่เปิด

#### Iseek หรือ Ilseek

ย้ายตำแหน่งตัวชี้ I/O ในไฟล์ที่เปิด

- ส่งกลับ file descriptor ที่ใช้โดยรูทีนย<sup>่</sup>อยอื่นเพื่ออ<sup>้</sup>างอิงไปยัง ไฟล์ที่เปิด การดำเนินการ <mark>เปิด</mark> รับชื่อไฟล์ทั่วไป และ open โหมดสิทธิที่บ่งชี้ว่าไฟล์จะถูกอ่าน เขียน หรือทั้งสอง
- รับข้อมูลจากไฟล์ที่เปิดถ้ามีสิทธิเหมาะสม (O\_RDONLY หรือ O\_RDWR) ถูกตั้งค่าโดยรูทีนย่อยที่ เปิด read

rename เปลี่ยนชื่อไฟล<sup>์</sup>

ิลบไดเร็กทครีออกจากระบบไฟล์ rmdir

รายงานสถานะของไฟล์ รวมถึงเจ้าของและโหมดการเข้าถึง stat

truncate

```
้เปลี่ยนความยาวไฟล<sup>์</sup>
```
วางข้อมูลลงในไฟล์ที่เปิดถ้ามีสิทธิเหมาะสม (O\_WRONLY หรือ O\_RDWR) ถูกตั้งค่าโดยรูทีนย่อยที่ เปิด เขียน

สำหรับข้อมูลเพิ่มเติมเกี่ยวกับประเภทและคุณสมบัติของ ระบบไฟล์ โปรดดูที่ ระบบไฟล์ ใน Operating system and device management

# การทำงานกับไดเร็กทอรี JFS

ไดเร็กทอรีจัดให้มีโครงสร้างลำดับชั้นกับ ระบบไฟล์ ไฟล์การเชื่อมโยง และชื่อไดเร็กทอรีย่อย i-node ไม่มีการจำกัด ความลึก ของไดเร็กทอรีที่ซ้อนกัน พื้นที่ดิสก์ถูกจัดสรรสำหรับไดเร็กทอรี ในบล็อก 4096 ไบต์ แต่ระบบปฏิบัติการจัดสรรพื้นที่ไดเร็ก ทอรีใน เร็กคอร์ด 512 ไบต์

้กระบวนการสามารถอ่านไดเร็กทอรีเหมือนไฟล์ทั่วไป อย่างไรก็ตาม เคอร์เนลเขียนไดเร็กทอรี สำหรับเหตุผลนี้ ไดเร็กทอรีถูก ้สร้างและ ดแลโดยชดของรทีนย่อยเฉพาะ

## โครงสร้างไดเร็กทอรี JFS

ไดเร็กทอรีมีลำดับของรายการไดเร็กทอรี แต่ละรายการไดเร็กทอรีมีฟิลด์ความยาวคงที่สามฟิลด์ (หมายเลขดัชนี ที่สัมพันธ์กับ i-node ของไฟล์ ความยาวของชื่อไฟล์ และจำนวน ไบต์สำหรับรายการ) และหนึ่งฟิลด์ความยาวตัวแปรสำหรับชื่อไฟล์ ฟิลด์ ู้ ชื่อไฟล์ถกปิดท้ายด้วย null และเสริมถึง 4 ไบต์ ชื่อไฟล์ยาว ได*้*ถึง 255 ไบต์

รายการไดเร็กทอรีมีความยาวผันแปรได้เพื่อให<sup>้</sup>ชื่อไฟล์มีความยืดหยุ่นมากที่สุด อย**่างไรก็ตาม พื้นที่ไดเร็กทอรีทั้งหมด** ถูกจัด สรรตลอดเวลา

รายการไดเร็กทอรีไม่สามารถขายได้เกินเซ็คชัน 512 ไบต์ของ ไดเร็กทอรี เมื่อไดเร็กทอรีต้องการมากกว่า 512 ไบต์ เร็กคอร์ด 512 ไบต์ อื่นจะถูกผนวกกับเร็กคอร์ดดั้งเดิม ถ้าเร็กคอร์ด 512 ไบต์ทั้งหมด ในบล็อกข้อมูลที่จัดสรรถูกกำหนดค่า บล็อกข้อ มูลเพิ่มเติม (4096 ไบต์) จะถูกแบ่ง

้ เมื่อไฟล์ถกเอาออก พื้นที่ซึ่งไฟล์ได้ใช้ใน โครงสร้างไดเร็กทอรีจะถกเพิ่มให้กับรายการไดเร็กทอรีก่อนหน้า ข้อมล เกี่ยวกับ ไดเร็กทอรีที่เอาออกยังอยู่จนกว่ารายการใหม่พอดีกับ พื้นที่ที่ว่าง

ทุกไดเร็กทอรีมีรายการ . (จุด) และ .. (จุด, จุด) . (จุด) รายการไดเร็กทอรีซี้ไปที่ i-node สำหรับตัว ไดเร็กทอรีเอง .. (จุด, จุด) รายการไดเร็กทอรีชี้ไปที่ i-node สำหรับพาเรนต์ ไดเร็กทอรี โปรแกรม mkfs กำหนดค่าเริ่มต้นระบบไฟล์ ดังนั้นรายการ . (จุด) และ .. (จุด, จุด) ในไดเร็กทอรี root ใหม<sup>่</sup> ชี้ไปที่ root i-node ของระบบไฟล์

## ไดเร็กทอรีมีโหมดการเข้าถึงดังต่อไปนี้:

โหมด คำอธิบาย ้อาน อนุญาตให้กระบวนการอ่านรายการไดเร็กทอรี อนุญาตให้กระบวนการสร้างรายการไดเรกทอรีใหม่หรือเอารายการเก่าออก โดยใช้รูทีนย่อย creat, mknod, link และ unlink เขียน ้อนุญาตให้กระบวนการใช่ไดเร็กทอรีเป็นไดเร็กทอรีการทำงานบัจจุบัน หรือเพื่อคนหาขอมูลภายในไดเร็กทอรีในแผนผังไฟล์ execute

#### ี การทำงานกับไดเร็กทอรี JFS (การเขียนโปรแกรม)

ต่อไปนี้เป็นรายการของรูทีนย่อย ที่พร้อมใช<sup>้</sup>งานสำหรับการทำงานกับไดเร็กทอรี:

#### closedir

ปิดสตรีมไดเร็กทอรีและปลดโครงสร้างที่สัมพันธ์กับพารามิเตอร*์ DirectoryPointer* 

mkdir สร้างไดเร็กทอรี

#### opendir

```
เปิดไดเร็กทอรีที่กำหนดโดยพารามิเตอร<sup>์</sup> DirectoryName และเชื่อมโยงสตรีมไดเร็กทอรีกับไดเร็กทอรี
readdir ส่งกลับตัวชี้ไปที่รายการไดเร็กทอรีถัดไป
```
#### rewinddir

รีเซ็ตตำแหน่งของสตรีมไดเร็กทอรีที่ระบุไปที่จุดเริ่มต้นของไดเร็กทอรี

เอาไดเร็กทอรีออก rmdir

seekdir ตั้งคาตำแหน่งของการดำเนินการของรูทีนย่อย readdir ถัดไปบนสตรีมไดเร็กทอรี

telldir ส่งกลับตำแหน่งปัจจุบันพร้อมกับสตรีมไดเร็กทอรี ที่ระบุ

### การเปลี่ยนไดเร็กทอรีปัจจุบันของกระบวนการ

เมื่อ ระบบถูกบูต กระบวนการแรกใช้ไดเร็กทอรี root ของระบบไฟล์ root เป็นไดเร็กทอรีปัจจุบัน กระบวนการใหม่ที่สร้างด้วยรู ้ทีนย่อย fork สืบทอดไดเร็กทอรีปัจจุบันที่ใช<sup>้</sup> โดยกระบวนการพาเรนต์ รูทีนย่อย chdir เปลี่ยนไดเร็กทอรีปัจจุบันของกระบวน การ

ูรูทีนย่อย chdir วิเคราะห์หา ชื่อพาธเพื่อประกันว่าไฟล์เป้าหมายเป็นไดเร็กทอรีและเจ้าของกระบวนการ มีสิทธิในไดเร็กทอรี ์หลังจากรูทีนย่อย chdir ถูกรัน กระบวนการใช้ไดเร็กทอรี่ปัจจุบันใหม่เพื่อค้นหาชื่อพาธทั้งหมด ที่ไม่ได้เริ่มต้นด้วย / (สแลช)

#### ิการเปลี่ยนไดเร็กทอรี root ของกระบวนการ

คุณสามารถทำให้ไดเร็กทอรีที่ตั้งชื่อโดยพารามิเตอร*์Path* ของกระบวนการเป็นไดเร็กทอรี root มีประสิทธิผลโดยใช<sup>้</sup>รูทีนย<sup>่</sup>อย chroot กระบวนการ Child ของกระบวนการที่เรียกถือว<sup>่</sup>าไดเร็กทอรีที่ระบุโดยรูทีนย<sup>่</sup>อย chroot เป็นไดเร็กทอรี root โลจิคัลของ ระบบไฟล์

ี กระบวนการใช้ไดเร็กทอรี root ระบบไฟล์โกลบอล สำหรับชื่อพาธทั้งหมดที่เริ่มต<sup>ั</sup>นด*้*วย / (สแลช) การค<sup>้</sup>นหาชื่อพาธทั้งหมด ้เริ่มต้น ที่ / (สแลช) เริ่มที่ไดเร็กทอรี root ใหม่

## ัฐทีนย<sup>่</sup>อยที่ควบคุมไดเร็กทอรี JFS

้เนื่องจากลักษณะที่เป็นเอกลักษณ์ของไฟล์ไดเร็กทอรี ไดเร็กทอรี ถูกควบคุมโดยชุดของรูทีนย่อยพิเศษ รูทีนย่อยดังต่อไปนี้ ถูกกำหนดให้กับไดเร็กทอรีการควบคุม:

ี เปลี่ยนไดเรกทอรีทำงานป**ั**จจุบัน chdir

chroot เปลี่ยนไดเร็กทอรี root ที่มีประสิทธิผล

#### getcwd หรือ getwd

รับพาธไปที่ไดเร็กทอรีบ้ัจจุบัน

mkdir สร้างไดเร็กทอรี

opendir, readdir, telldir, seekdir, rewinddir, หรือ closedir ทำการดำเนินการหลากหลายกับไดเร็กทอรี

```
rename เปลี่ยนชื่อไดเร็กทอรี
```
rmdir เอาไดเรกทอรีออก

## การทำงานกับไดเร็กทูอรี **IFS2**

ไดเรกทอรีจัดให้มีโครงสร้างลำดับชั้นกับ ระบบไฟล์ ไฟล์การเชื่อมโยง และชื่อไดเร็กทอรีย่อย i-node ไม่มีการจำกัด ความลึก ของไดเรกทอรีที่ซ้อนกัน

พื้นที่ดิสก์ถกจัดสรรสำหรับไดเร็กทอรีในบล็อก ระบบไฟล์

้ กระบวนการสามารถอ่านไดเรกทอรีเหมือนไฟล์ทั่วไป อย่างไรก็ตาม เคอร์เนลเขียนไดเรกทอรี สำหรับเหตุผลนี้ ไดเรกทอรีถูก ้สร้างและ ดูแลโดยชุดของรูทีนย่อยเฉพาะ

## โครงสร้างไดเร็กทอรี IFS2

ไดเร็กทอรีมีรายการที่อธิบายอ็อบเจ็กต์ที่มีใน ไดเร็กทอรี รายการไดเร็กทอรีมีความยาวคงที่และมีข้อมูลดังต่อไปนี้:

- หมายเลขi-node
- ชื่อ (ยาวได<sup>้</sup>ถึง 22 ไบต<sup>ั</sup>)
- พีลด์ความยาวชื่อ
- ฟิลด์ที่จะดำเนินรายการถาชื่อยาวกว่า 22 ไบต์

รายการไดเร็กทอรีถูกเก็บใน B+ ทรีที่เรียงตามชื่อ ตัวข้อมูลเอง (.) หรือข้อมูลพาเรนต์ (..) มีอยู่ใน i–node แทนที่จะอยู่ในราย การไดเร็กทครี

ไดเรกทครีมีโหมดการเข้าถึงดังต่อไปนี้:

```
โหมด
                    คำอธิบาย
                    อนุญาตให้กระบวนการอานรายการไดเรกทอรี
้อาน
                    อนุญาตให้กระบวนการสร้างรายการไดเร็กทอรีใหม่หรือเอารายการเก่าออก โดยใช้รูทีนย่อย creat, mknod, link และ unlink
เขียน
                    ้อนุญาตให้กระบวนการใช้ไดเรกทอรีเป็นไดเรกทอรีการทำงานปัจจุบัน หรือเพื่อค้นหาข้อมูลภายในไดเรกทอรีในแผนผังไฟล์
ovecute
```

```
้การทำงานกับไดเร็กทอรี IFS2 (การเขียนโปรแกรม)
```
้ต่อไปนี้เป็นรายการของรูทีนย่อย ที่พร้อมใช<sup>้</sup>งานสำหรับการทำงานกับไดเร็กทอรี:

closedir

```
ปิดสตรีมไดเรกทอรีและปลดโครงสร้างที่สัมพันธ์กับพารามิเตอร์ DirectorvPointer
```
mkdir สร้างไดเรกท<sup>ุ</sup>กรี

opendir

ส่งกลับตัวชี้โครงสร้างที่ถูกใช้โดยรูทีนย่อย readdir เพื่อรับรายการไดเร็กทอรีถัดไป โดย rewinddir เพื่อรีเซ็ต ตำแหน่งอ่านไปที่จุดเริ่มต้น และโดย closedir เพื่อปิดไดเร็กทอรี

```
readdir ส่งกลับตัวชี้ไปที่รายการไดเรกทอรีถัดไป
```
rewinddir

้รีเซ็ตตำแหน่งของสตรีมไดเรกทอรีที่ระบุไปที่จุดเริ่มต้น ของไดเรกทอรี

rmdir เอาไดเรกทอรีออก

seekdir ส่งกลับไปที่ตำแหน่งก่อนหน้าที่ได้รับด้วยรูทีนย่อย telldir

 $140$  AIX เวอร์ชัน 7.2: แนวคิดการเขียนโปรแกรมทั่วไป

## telldir ส่งกลับตำแหน่งปัจจุบันพร้อมกับสตรีมไดเรกทอรีที่ระบุ

## อย่าใช้รูทีนย่อย open, read, Iseek และ close เพื่อเข้าถึงไดเร็กทอรี

## การเปลี่ยนไดเร็กทอรีปัจจุบันของกระบวนการ

่ เมื่อ ระบบถูกบูต กระบวนการแรกใช<sup>้</sup>ไดเร็กทอรี root ของระบบไฟล์ root เป็นไดเร็กทอรีบัจจุบัน กระบวนการใหม่ที่สร*้*างด*้*วยรู ู ทีนย**่อย fork สืบทอดไดเร็กทอรีปัจจุบันที่ใช**้ โดยกระบวนการพาเรนต์ รูทีนย่อย chdir เปลี่ยนไดเร็กทอรีปัจจุบันของกระบวน การ

้รูทีนย่อย chdir วิเคราะห์หา ชื่อพาธเพื่อประกันว่าไฟล์เป้าหมายเป็นไดเรกทอรีและเจ้าของกระบวนการ มีสิทธิในไดเรกทอรี ์<br>หลังจากรูทีนย่อย chdir ถูกรัน กระบวนการใช้ไดเร็กทอรีบัจจุบันใหม่เพื่อค้นหาชื่อพาธทั้งหมด ที่ไม่ได้เริ่มต้นด้วย / (สแลช)

## ้การเปลี่ยนไดเร็กทอรี root ของกระบวนการ

ิ กระบวนการสามารถเปลี่ยนความเข้าใจที่มีกับไดเร็กทอรี root ผ่านรูทีนย่อย chroot กระบวนการ Child ของกระบวนการที่ เรียกถือว่า ไดเร็กทอรีที่ระบุโดยรูทีนย่อย chroot เป็นไดเร็กทอรี root โลจิคัลของระบบไฟล์

ึกระบวนการใช้ไดเร็กทอรี root ระบบไฟล์โกลบอลสำหรับชื่อพาธทั้งหมดที่เริ่มต้นด้วย / (สแลช) การค้นหาชื่อพาธทั้งหมด ้เริ่มต้นด้วย / (สแลช) เริ่มที่ไดเร็กทอรี root ใหม่

## รูทีนยอยที่ควบคุมไดเร็กทอรี JFS2

้เนื่องจากลักษณะที่เป็นเอกลักษณ์ของไฟล์ไดเรกทอรี, ไดเรกทอรี ถูกควบคุมโดยชุดของรูทีนย่อยพิเศษ รูทีนย่อยดังต่อไปนี้ ้ถูกกำหนดให้กับไดเรกทอรีการควบคุม:

เปลี่ยนไดเรกทอรีทำงานปัจจุบัน chdir

chroot เปลี่ยนไดเร็กทอรีรากที่มีประสิทธิผล

## opendir, readdir, telldir, seekdir, rewinddir, หรือ closedir

ทำการดำเนินการหลากหลายกับไดเรกทอรี

## getcwd หรือ getwd

รับพาธไปที่ไดเร็กทอรีบัจจุบัน

mkdir สร้างไดเร็กทครี

rename เปลี่ยนชื่อไดเรกทอรี

rmdir เอาไดเรกทอรีออก

## การทำงานกับ JFS i-nodes

ไฟล์ใน journaled file system (JFS) ถูกแสดง เป็นการภายในเป็นโหนดดัชนี (i-nodes) JFS i-nodes มีอยู่ในรูปเชิงสถิติ ้ บนดิสก์และได้รับข้อมูลการเข้าถึงสำหรับไฟล์ รวมถึงตัวชี้ไปยัง ดิสก์แอดเดรสที่แท้จริงของบล็อกข้อมูลของไฟล์

จำนวนของ i-nodes ดิสก์ที่มีอยู่ในระบบไฟล์นั้นขึ้นอยู่กับขนาดของระบบไฟล์ ขนาดกลุ่มการจัดสรร (ค่าดีฟอลต์คือ 8 MB) และจำนวนไบต์ต่ออัตรา i-node (ค่าดีฟอลต์คือ 4096) พารามิเตอร์เหล่านี้ถูกกำหนดให<sup>้</sup>แก่คำสั่ง mkfs ในตอนสร้างระบบ ไฟล์ เมื่อสร้างไฟล์เพียงพอ สำหรับใช้ i-nodes ที่มีอยู่แล้ว จะไม่สามารถสร้างไฟล์ใดๆ ได้อีก แม้ว่าระบบไฟล์จะมีพื้นที่ว่างก็ ตาม

ในการพิจารณาจำนวนของ i-nodes ที่มี ให้ใช้คำสั่ง df -v i-nodes ดิสก์ถูก กำหนดในไฟล<sup>์</sup> /usr/include/jfs/ino.h

## โครงสร้างดิสก์ i-node สำหรับ JFS

แต่ละ i-node ดิสก์ใน JFS มีโครงสร้าง 128 ไบต์ ออฟเซ็ต ของ i-node เฉพาะภายในรายการ i-node ของระบบไฟล์จะสร้าง หมายเลขเฉพาะ (i-number) ที่ระบบปฏิบัติการใช<sup>้</sup>บระบุ i-node แม็พแสดงบิต ที่รู<sup>้</sup>จักในชื่อ *แม็พ i-node* ซึ่งติดตาม ความ พร้อมใช้ของ i-nodes ดิสก์ที่ว่างสำหรับระบบไฟล์

i-nodes ดิสก์ประกอบด้วยข้อมูลต่อไปนี้:

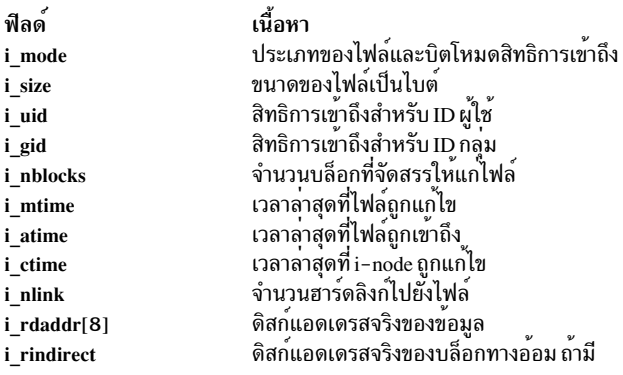

คุณไม่สามารถเปลี่ยนแปลงข้อมูลไฟล์โดยไม่เปลี่ยน i-node แต<sup>่</sup>เป็นไปได*้*ที่จะเปลี่ยน i-node โดยไม**่ทำการเปลี่ยนแปลงเนื้อ** หาของ ไฟล์ ตัวอย่าง เมื่อสิทธิถูกเปลี่ยนแปลง ข้อมูลภายใน i-node ( i\_mode ) จะถูกแก<sup>้</sup>ไข แต่ข้อมูลใน ไฟล์ยังคงเหมือนเดิม

่ ฟิลด์ i\_rdaddr ภายใน i-node ดิสก์มี 8 ดิสก์แอดเดรส แอดเดรสเหล่านี้ชี้ไปยัง 8 บล็อกข้อมูลแรก ที่กำหนดไปยังไฟล์ ฟิลด์ แอดเดรส i rindirect ชี้ไปยังบล็อกทางอ<sup>้</sup>อม บล็อกทางอ<sup>้</sup>อมเป็นแบบทางอ<sup>้</sup>อมเดียว หรือ ทางอ้อมคู่ ดังนั้น รูปแบบของการจัด ้สรรบล็อกที่เป็นไปได้มีสามแบบ สำหรับไฟล์: ทางตรง ทางอ้อม หรือทั้งสองทาง

i-nodes ดิสก์ไม่มีข้อมูลไฟล์หรือชื่อพาธ รายการไดเร็กทอรีถูกนำมาใช้เพื่อลิงก์ชื่อไฟล์กับi-nodes i-node ใดๆ สามารถลิงก์ กับชื่อไฟล์หลายๆ ไฟล์ได้โดยการสร้างรายการไดเร็กทอรีเพิ่มด้วยรูทีนย่อย link หรือ symlink ในการพิจารณาหมายเลข inode ที่กำหนด ให้แก่ไฟล์ ให้ใช้คำสั่ง Is -i

i-nodes ที่แทนไฟล์ที่กำหนดอุปกรณ์จะมีข้อมูลแตกต่างจากi-nodes สำหรับไฟล์ปกติเล็กน้อย ไฟล์ ที่เชื่อมโยงกับอุปกรณ์ ้เรียกว่า *ไฟล์พิเศษ* ซึ่งไม่มีแอดเดรสบล็อกข้อมูลอยู่ในไฟล์อุปกรณ์พิเศษ แต**่หมายเลขอุปกรณ์หลัก และรองจะถูกรวมในฟิล**ด์ *i* rdev

i-node ดิสก์ถูกรีลีสเมื่อจำนวนนับลิงก์ (i\_n1ink) ไปยัง i-node เท่ากับ 0 ลิงก์จะแทน ชื่อไฟล์ที่เชื่อมโยงกับ i-node เมื่อ จำนวนนับลิงก์ไปยัง i-node ดิสก์ เท่ากับ 0 บล็อกข้อมูลทั้งหมดที่เชื่อมโยงกับ i-node จะถูกรีลีสไปยังแม็พ แสดงบิตของบล็อก ข้อมูลวางสำหรับระบบไฟล์ จากนั้น i-node จะถูกนำไปไว<sup>้</sup>บน แม็พ i-node วาง

## โครงสร้าง JFS In-core i-node

เมื่อไฟล์ถูกเปิดใช้งาน ระบบปฏิบัติการจะสร้าง in-core i-node *in-core i-node* มีสำเนา ของฟิลด์ทั้งหมดที่กำหนดใน i-node ิดิสก์ บวกกับฟิลด์อื่นๆ เพิ่มเติมสำหรับการติดตาม และการจัดการการเข้าถึง in-core i-node เมื่อไฟล์ถูกเปิดใช้งาน ข้อมูล ใน i-node ดิสกีจะถูกทำสำเนาไปไว้ใน in-core i-node เพื่อให้เข้าถึงได้ง่าย In-core i-nodes ถูกกำหนดในไฟล์ /usr/include/jfs/ inode.h ข้อมูลเพิ่มเติมบางอย่างที่ติดตามโดย in-core i-node มีดังนี้:

- สถานะของ in-core i-node รวมถึงแฟล็กที่ระบุ:
	- การล็อกi-node
	- การประมวลผลที่รอ i-node ปลดล็อก
	- การเปลี่ยนแปลงไปยังข้อมูล i-node ของไฟล์
	- การเปลี่ยนแปลงไปยังข้อมูลของไฟล์
- หมายเลขอุปกรณ์โลจิคัลของระบบไฟล์ที่มีไฟล์
- i-number ที่ใช้ระบุ i-node
- จำนวนนับการอ้างอิง เมื่อฟิลด์จำนวนนับการอ้างอิงเท่ากับ 0 in-core i-node จะถูกรีลีส

เมื่อ in-core i-node ถูกรีลีส (ตัวอย่างเช่น กับรูทีนย่อย close) จำนวนนับการอ้างอิง in-core i-node จะถูกลดลง 1 ถ้าการลดนี้ ี่ ส่งผล ให้จำนวนนับการอ<sup>้</sup>างอิง in-core i-node เป็น 0 i-node จะถูกรีลีส จากตาราง in-core i-node และเนื้อหาของ in-core i-node ถูก เขียนลงในสำเนาดิสก์ของ i-node (ถ้าสองเวอร์ชันต<sup>่</sup>างกัน)

## การทำงานกับ JFS2 i-nodes

ไฟล์ใน JFS2 ถูกแสดงเป็นการภายในเป็นโหนดดัชนี (i-nodes)

i-nodes ดิสก์ JFS2 มีอยู่ ในรูปแบบสแตติกบนดิสก์และมีข้อมูลการเข้าถึงสำหรับไฟล์ รวมถึงตัวชี้ไปยังดิสก์แอดเดรสจริงของ บล็อกข้อมูลของไฟล์ i-nodes ถูกจัดสรรพื้นที่แบบไดนามิกโดย JFS2 i-nodes ดิสก์ถูกกำหนดใน ไฟล์ /usr/include/j2/ j2\_dinode.h

เมื่อไฟล์ถูกเปิดใช้งาน ระบบปฏิบัติการจะสร้าง in-core i-node in-core i-node มีสำเนาของฟิลด์ทั้งหมดที่กำหนดใน i-node ดิสก์ บวกกับฟิลด์อื่นๆ เพิ่มเติมสำหรับกการติดตาม in-core i-node In-core i-nodes ถูกกำหนดในไฟล์ /usr/include/j2/ j2\_inode.h

## โครงสร้าง Disk i-node สำหรับ IFS2

แต่ละ i-node ดิสก์ใน JFS2 มีโครงสร้าง 512 ไบต์ ดัชนีของแม็พการจัดสรร i-node เฉพาะของระบบไฟล์จะสร้างหมายเลข ู เฉพาะ (i-number) ที่ระบบปฏิบัติการใช้ระบุ i-node แม็พการจัดสรร i-node จะคอยติดตามตำแหน่งของ i-nodes บนดิสก์ รวมถึงความพร้อมใช<sup>้</sup>

i-nodes ดิสก์ประกอบด้วยข้อมูลต่อไปนี้:

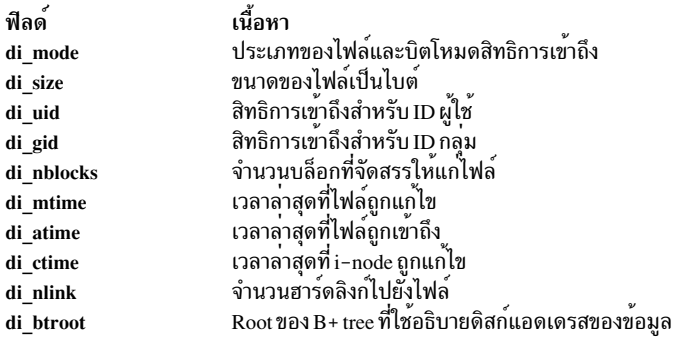

คุณไม่สามารถเปลี่ยนแปลงข้อมูลไฟล์โดยไม**่เปลี่ยน i–node แต**่เป็นไปได*้*ที่จะเปลี่ยน i–node โดยไม่ทำการเปลี่ยนแปลงเนื้อ หาของ ไฟล์ ตัวอย่าง เมื่อสิทธิถูกเปลี่ยนแปลง ข้อมูลภายใน i-node (di\_mode) จะถูกแก<sup>้</sup>ไข แต่ข้อมูลใน ไฟล์ยังคงเหมือนเดิม

di\_btroot อธิบาย root ของ B+ tree โดยอธิบายข้อมูลสำหรับ i-node di\_btroot มีฟิลด์ที่ระบุ จำนวนรายการใน i-node ที่กำลัง ถูกใช<sup>้</sup>งาน และอีกฟิลด์อธิบาย ว<sup>่</sup>าเป็นโหนด leaf หรือโหนดภายในสำหรับ B+ tree

i-nodes ดิสก์ไม่มีข้อมูลไฟล์หรือชื่อพาธ รายการไดเร็กทอรี ถูกนำมาใช้เพื่อลิงก์ชื่อไฟล์กับ i-nodes i-node ใดๆ สามารถลิงก์ กับชื่อไฟล์หลายๆ ไฟล์ได้โดยการสร้างรายการไดเร็กทอรีเพิ่มด้วยรูทีนย่อย link หรือ symlink ในการพิจารณาหมายเลข inode ที่กำหนด ให<sup>้</sup>แก<sup>่</sup>ไฟล์ ให้ใช*้*คำสั่ง Is -i

i-nodes ที่แทนไฟล์ที่กำหนดอุปกรณ์ จะมีข้อมูลแตกต่างจาก i-nodes สำหรับไฟล์ปกติเล็กน<sup>้</sup>อย ไฟล์ ที่เชื่อมโยงกับอุปกรณ์ ้เรียกว่า *ไฟล์พิเศษ* ซึ่งไม่มี แอดเดรสบล็อกข<sup>้</sup>อมูลอยู่ในไฟล์อุปกรณ์พิเศษ แต**่หมายเลขอุปกรณ์หลัก และรองจะถูกรวมในฟิล**ด์ di rdev

i-node ดิสก์ถูกรีลีสเมื่อจำนวนนับลิงก์ (di\_nlink) ไปยัง i-node เท่ากับ 0 ลิงก์จะแทน ชื่อไฟล์ที่เชื่อมโยงกับ i-node When the link count to the disk i-node is 0, all the data blocks associated with the i-node are released to the bitmap of free data blocks for the file system. จากนั้น i-node จะถูกนำไปไว<sup>้</sup>บน แม็พ i-node วาง

## โครงสร้าง JFS2 in-core i-node

เมื่อไฟล์ถูกเปิดใช้งาน ข้อมูล ใน i-node ดิสก์จะถูกทำสำเนาไปไว้ใน in-core i-node เพื่อให้เข้าถึงได้ง่าย โครงสร้าง in-core i-node มีฟิลด์เพิ่มเติมที่จัดการการเข้าถึงข้อมูลสำคัญของ i-node ดิสก์ ฟิลด์สำหรับ in-core i-node ถูกกำหนดไว้ในไฟล์ j2 inode.h ข้อมูลเพิ่มเติมบางอย่างที่ติดตามโดย in-core i-node มีดังนี้:

- สถานะของ in-core i-node รวมถึงแฟล็กที่ระบุ:
	- การล็อกi-node
	- การประมวลผลที่รอi-node ปลดล็อก
	- การเปลี่ยนแปลงไปยังข้อมูล i-node ของไฟล์
	- การเปลี่ยนแปลงไปยังข้อมูลของไฟล์
- หมายเลขอุปกรณ์โลจิคัลของระบบไฟล์ที่มีไฟล์
- i-number ที่ใช้ระบุi-node
- จำนวนนับการอ้างอิง เมื่อฟิลด์จำนวนนับการอ้างอิงเท่ากับ 0 in-core i-node จะถูกรีลีส

เมื่อ in-core i-node ถูกรีลีส (ตัวอย่างเช่น กับรูทีนย่อย close) จำนวนนับการอ้างอิง in-core i-node จะถูกลดลง 1 ถ้าการลดนี้ ส่งผล ให้จำนวนนับการอ้างอิง in-core i-node เป็น 0 i-node จะถูกรีลีส จากตาราง in-core i-node และเนื้อหาของ in-core i-node ถูก เขียนลงในสำเนาดิสก*์*ของ i-node (ถ้าสองเวอร์ชันต**่**างกัน)

# การจัดสรรพื้นที่ไฟล**์ JFS**

ิการจัดสรรพื้นที่ไฟล์คือ วิธีการที่ข้อมูลถูกแบ่งส่วนพื้นที่เก็บข้อมูลฟิสิคัลใน ระบบปฏิบัติการ

ู เคอร์เนลจัดสรรพื้นที่ดิสก์ให**้แก่ไฟล์หรือไดเร็กทอรีในรปของ บล็อกโลจิ**คัล *บล็อกโลจิคัล* สำหรับ JFS หมายถึง การแบ่งเนื้อ หาของไฟล์หรือไดเร็กทอรีออกเป็นหน่วยขนาด 4096 ไบต์ อย่างไรก็ตาม บล็อกโลจิคัลไม่สิ่งที่มีอยู่จริง ข้อมูลในบล็อกโลจิคัล ้จะใช้ พื้นที่เก็บข้อมูลฟิสิคัลบนดิสก์ แต่ละไฟล์หรือไดเร็กทอรีมีบล็อกโลจิคัลอย่างน้อย 0 หรือมากกว่า 0 บล็อก แฟรกเมนต์ ้ที่ใช<sup>้</sup>แทนบล็อกโลจิคัล คือหน<sup>่</sup>วยพื้นฐาน สำหรับพื้นที่ดิสก์ที่จัดสรรใน JFS

## บล็อกโลจิคัลเต็ม หรือบางส่วน

ไฟล์หรือไดเร็กทอรีอาจมีบล็อกโลจิคัลเต็มหรือ บางส่วน บล็อกโลจิคัลเต็มจะมีข้อมูล 4096 ไบต์ บล็อกโลจิคัล บางส่วนเกิดขึ้น ้ เมื่อบล็อกโลจิคัลสุดท้ายของไฟล์หรือไดเร็กทอรีมี ข้อมูลน้อยกว่า 4096 ไบต์

ตัวอย่าง ไฟล์ขนาด 8192 ไบต์ใช<sup>้</sup>บล็อกโลจิคัลสองบล็อก 4096 ไบต์แรกอยู่ในบล็อกโลจิคัลแรก และ 4096 ไบต์ที่เหลืออยู่ใน ้ บล็อกโลจิคัลที่สอง ในทำนองเดียวกัน ไฟล์ขนาด 4608 ไบต์ใช้บล็อก โลจิคัลสองบล็อก อย่างไรก็ตาม บล็อกโลจิคัลสุดท้าย ้เป็นบล็อกโลจิคัลบางส่วน ที่มีเฉพาะ 512 ไบต์สุดท้ายของข้อมูลของไฟล์ เฉพาะบล็อกโลจิคัลสุดท้าย ของไฟล์เท่านั้นที สามารถเป็นบล็อกโลจิคัลบางส่วนได<sup>้</sup>

## การจัดสรรในระบบไฟล์แบบแบ่งแฟรกเมนต์

ี ขนาดแฟรกเมนต์ดีฟอลต์คือ 4096 ไบต์ คุณสามารถระบุขนาดแฟรกเมนต์เล็กกว่านี้ได้ด้วยคำสั่ง mkfs ระหว่าง การสร้างของ ระบบไฟล์ขนาดแฟรกเมนต์ที่ใช้ได้คือ: 512, 1024, 2048 และ 4096 ไบต์ คุณสามารถใช้ขนาดแฟรกเมนต์ได้ขนาดเดียวเท่า นั้นในระบบไฟล์

ในการดูแลรักษาประสิทธิภาพของการดำเนินการระบบไฟล์ JFS จะจัดสรร 4096 ไบต์ของพื้นที่แฟรกเมนต์ให<sup>้</sup>แก่ไฟล์และ ไดเร็กท<sup>ี่</sup>อรีที่ มีขนาด 32 KB ขึ้นไป แฟรกเมนต์ที่ใช<sup>้</sup>พื้นที่ดิสก์ 4096 ไบต์จะถูก จัดสรรให**้แก**่บล็อกโลจิคัลเต็ม เมื่อข้อมูลถูก ้เพิ่มในไฟล์หรือไดเร็กทอรี เคอร์เนลจะจัดสรรดิสก์แฟรกเมนต์เพื่อใช้เก็บบล็อกโลจิคัล ดังนั้น ถ้าขนาดแฟรกเมนต์ของระบบ ไฟล์คือ 512 ไบต์ บล็อกโลจิคัลเต็มจะเป็น การจัดสรรของแปดแฟรกเมนต์

เคอร์เนลจัดสรรพื้นที่ดิสก์เพื่อให้ไบต์สุดท้ายของข้อมูลได้รับการ การจัดสรรบล็อกบางส่วนเท่านั้น ขณะที่บล็อกบางส่วนที่ ุขนาดใหญ่ขึ้นเกินขีดจำกัด ของการจัดสรรปัจจุบัน จะมีการจัดสรรแฟรกเมนต์เพิ่ม ถ้าบล็อก บางส่วนเพิ่มขนาดเป็น 4096 ไบต์ ข้อมูลที่เก็บในแฟรกเมนต์ที่ถูกจัดสรรใหม เป็นการจัดสรรบล็อกระบบไฟล์ 4096 ไบต์ บล็อกโลจิคัลบางส่วนที่ที่มี ข้อมูล ี น้อยกว่า 4096 ไบต์ จะถูกจัดสรรตามจำนวนแฟรกเมนต์ที่เหมาะสมที่สุด กับความต้องการพื้นที่จัดเก็บ

การจัดสรรบล็อกใหม่ยังเกิดขึ้นถ้าข้อมูลถูกเพิ่มในบล็อกโลจิคัลที่ แทนช<sup>่</sup>องว<sup>่</sup>างไฟล์ *ช่องว่างไฟล์* คือบล็อกโลจิคัล ว่างที่อยู่ ีก่อนหน้าบล็อกโลจิคัลสุดท้ายที่เก็บข้อมูล (ช่องว่างไฟล์ ไม่เกิดขึ้นภายในไดเร็กทอรี) บล็อกโลจิคัลว่างเหล่านี้ไม่ใช่แฟรก ่ เมนต์ ที่จัดสรร อย่างไรก็ตาม เมื่อข้อมูลถูกเพิ่มในช่องว่างไฟล์ จะเกิดการจัดสรร แต่ละ บล็อกโลจิคัลที่ไม่ใช่พื้นที่ดิสก์ที่จัดสรร ี ก่อนหน้านี้จะถูกจัดสรรเป็นจำนวน 4096 ไบต์ของพื้นที่แฟรกเมนต์

้การจัดสรรบล็อกเพิ่มไม่จำเป็นถ้าข้อมูลที่มีตรงกลาง ของไฟล์หรือไดเร็กทอรีถูกเขียนทับ บล็อกโลจิคัลที่เก็บข้อมูลที่มีอยู มีแฟรกเมนต์ที่จัดสรรแล้ว

JFS พยายามคงการจัดสรรให้ต่อเนื่องสำหรับบล็อกโลจิคัลของไฟล์ หรือไดเร็กทอรี บนดิสก์ การคงการจัดสรรไว้ให้ต่อเนื่อง ้กันจะช่วยลดเวลาการค้นหาเนื่องจาก ข้อมูลสำหรับไฟล์หรือไดเร็กทอรีสามารถเข้าถึงได้แบบเรียงลำดับต่อกัน และพบ ได้บน พื้นที่เดียวกันในดิสก์ อย่างไรก็ตาม ดิสก์แฟรกเมนต์สำหรับบล็อกโลจิคัลหนึ่ง อาจไม่ต่อกับดิสก์แฟรกเมนต์ของอีกบล็อกโลจิ ้คัลเสมอไป พื้นที่ดิสก์ ที่ต้องการสำหรับการจัดสรรแบบต่อเนื่องอาจไม่พร้อมใช้งาน ถ้ามี พื้นที่ที่ถกเขียนไว้แล้วโดยไฟล์หรือ ไดเร็กทอรีอื่น อย่างไรก็ตาม การจัดสรร สำหรับบล็อกโลจิคัลเดียว จะมีแฟรกเมนต์ต่อเนื่องเสมอ

ระบบไฟล์ใช้บิตแม็พชื่อ*แม็พการจัดสรร บล็อก* เพื่อบันทึกสถานะของทุกบล็อกในระบบไฟล์ เมื่อ ระบบไฟล์ต*้*องการจัด ้สรรแฟรกเมนต์ใหม่ ระบบจะอ้างถึงแม็พการจัดสรร แฟรกเมนต์เพื่อระบุว่าแฟรกเมนต์ใดที่สามารถใช้ได้ แฟรกเมนต์ สามารถถูกจัดสรร ให้แก่ไฟล์หรือไดเร็กทอรีเดี่ยวเท่านั้นในหนึ่งครั้ง

## การจัดสรรในระบบไฟล<sup>์</sup> JFS แบบบีบอัด

ในระบบไฟล์ ที่สนับสนุนการบีบอัดข้อมูล ไดเร็กทอรีจะถูกจัดสรรพื้นที่ดิสก์ การบีบอัดข้อมูลยังนำใช้กับไฟล์ทั่วไปและลิงก์ สัญลักษณ์ที่มีขนาด ใหญ่กว**่าของ i-nodes** 

การจัดสรรพื้นที่ดิสก์สำหรับระบบไฟล์บีบอัดจะเหมือนกับ ของแฟรกเมนต์ในระบบไฟล์แฟรกเมนต์ บล็อกโลจิคัลถูกจัดสรร 4096 ไบต์เมื่อถูกแก้ไข การจัดสรรนี้รับรองว่ามีพื้นที่ เก็บบล็อกโลจิคัลถ้าข้อมูลไม่บีบอัด ระบบ ต้องการให้การดำเนินการ เขียนหรือจัดเก็บรายงานสภาวะที่ไม่มีพื้นที่ดิสก์ ในไฟล์ที่แม็พหน่วยความจำที่การแก้ไขเริ่มต้นของบล็อกโลจิคัล หลังจาก การแก้ไขเสร็จสมบูรณ์ บล็อกโลจิคัลจะถูกบีบอัดก่อนถูกเขียน ลงดิสก์ จากนั้นบล็อกโลจิคัลที่บีบอัดจะถูกจัดสรรเท่า ้จำนวนแฟรกเมนต์ ที่จำเป็นสำหรับเป็นพื้นที่จัดเก็บเท่านั้น

่ ในระบบไฟล์แฟรกเมนต์ บล็อกโลจิคัลสุดท้ายของไฟล์ (ไม**่ เกิน 32 KB) เท่านั้นที่สามารถถูกจัดส**รรน**้อยกว**่า 4096 ไบต์ ้ บล็อกโลจิคัล จะเป็นบล็อกโลจิคัลบางส่วน ในระบบไฟล์บีบอัด ทุกบล็อกโลจิคัล สามารถถูกจัดสรรให้มีขนาดน้อยกว่าบล็อก ้เด็บ

้บล็อกโลจิคัลถูกพิจารณาว่าไม่มีการแก้ไขอีกต่อไปหลังถูกเขียนลง ดิสก์ แต่ละครั้งที่บล็อกโลจิคัลถูกแก้ไข บล็อกดิสก์เต็มจะ ถูกจัดสรร อีกครั้ง ตามความต้องการของระบบ การจัดสรรใหม่ของบล็อกเต็มเริ่มต้น จะเกิดขึ้นเมื่อบล็อกโลจิคัลของข้อมูลบีบ ้อัดถกเขียนลงดิสก์ ได<sup>้</sup>สำเร็จ

## การจัดสรรในระบบไฟล์ ,JFS จะเปิดใช<sup>้</sup>สำหรับไฟล์ขนาดใหญ<sup>่</sup>

ในระบบไฟล์ ที่เปิดใช<sup>้</sup>สำหรับไฟล์ขนาดใหญ่ JFS จัดสรรขนาดแฟรกเมนต์สองขนาดสำหรับ ไฟล์ปกติ แฟรกเมนต์ "*ขนาด ใหญ่" (32 X 4096) ถูกจัดสรร* สำหรับบล็อกโลจิคัลที่มีพื้นที่เกิน 4 MB และแฟรกเมนต์ 4096 ไบต์ถูกจัดสรร สำหรับ ึบล็อกโลจิคัลที่มีพื้นที่น<sup>้</sup>อยกว่า 4 MB ไฟล์ที่ไม่ใช่ไฟล์ทั่วไปทั้งหมดจัดสรร แฟรกเมนต์ 4096 ไบต์ การคำนวณนี้ให*้*ขนาดไฟล์ ใหญ่สุดขนาดเล็กกว่า 64 กิกะไบต์เล็กน้อย (68589453312)

ีแฟรกเมนต์A*ขนาดใหญ*่ ประกอบด้วย แฟรกเมนต์ 4096 ไบต์ต่อเนื่องจาก 32 แฟรกเมนต์ เนื่องจากความต้องการนี้ขอแนะ นำ ให้เปิดใช้ระบบไฟล์สำหรับไฟล์ขนาดใหญ่ที่มีไฟล์ขนาดใหญ่มาก อยู่ภายใน การเก็บไฟล์ขนาดเล็กหลายไฟล์ (ไฟล์ขนาด ี น้อยกว่า 4 MB ) อาจทำให้เกิดปัญหา การแตกแฟรกเมนต์ของพื้นที่ว่าง นี้อาจทำให<sup>้</sup>การจัดสรรพื้นที่ขนาดใหญ่ล้มเหลวโดยมี เงื่อนไข ข้อผิดพลาด ENOSPC เนื่องจากระบบไฟล์ไม่มีดิสก์แอดเดรสที่ต่อเนื่องกัน 32 แอดเดรส

## รปแบบแอดเดรสดิสก์

ิการสนับสนุนแฟรกเมนต์ JFS ต้องมีความสามารถในการระบุแอดเดรส ระดับแฟรกเมนต์ อังนั้น ดิสก์แอดเดรสจึงมีรูปแบบ ี พิเศษสำหรับการแม็พ ตำแหน่งที่แฟรกเมนต์ของบล็อกโลจิคัลอยู่บนดิสก์ ระบบไฟล์ที่แฟรกเมนต์ และบีบอัดจะใช้วิธีการ เดียวกันในการแสดงดิสก์แอดเดรส ดิสก์แอดเดรสมีอยู่ในฟิลด์i rdaddr ของi-nodes หรือในบล็อกทางอ้อมแฟรกเมนต์ทั้ง หมดที่อ้างอิงในแอดเดรส เดียวต้องอยู่ต่อเนื่องกันบนดิสก์

้รูปแบบดิสก์แอดเดรสประกอบด้วยฟิลด์ nfrags และ addr ฟิลด์เหล่านี้อธิบายพื้นที่ของดิสก์ที่ครอบคลุม โดยแอดเดรส: addr

```
ระบว่าแฟรกเมนต์ใดบนดิสก์ที่เป็นแฟรกเมนต์เริ่มต้น
```
nfrags

```
ระบจำนวนแฟรกเมนต์ต่อเนื้องทั้งหมดที่ไม่ถกใช้โดย แอดเดรส
```
ี ตัวอย่าง ถ้าขนาดแฟรกเมนต์สำหรับระบบไฟล์เป็น 512 ไบต์และ ขนาดโลจิคัลถูกแบ่งออกเป็นแปดแฟรกเมนต์ ค่า nfrags ี จะเป็น 3 ระบุว่าหาแฟรกเมนต์ถูกรวมในแอดเดรส

้ตัวอย่างต่อไปนี้แสดงค<sup>่</sup>าที่เป็นได<sup>้</sup>สำหรับฟิลด์ addr และ nfrags สำหรับดิสก์แอดเดรสที่ต่างกัน ค่าเหล**่านี้สมมุติว**่าขนาดแฟรก ีเมนต์เป็น 512 ระบุว่าบล็อกโลจิคัล ถูกแบ่งออกเป็นแปดแฟรกเมนต์

้แอดเดรสสำหรับแฟรกเมนต์เดียว:

```
addr: 143
nfrags: 7
```
แอดเดรสนี้ระบุว่าตำแหน่งเริ่มต<sup>้</sup>นของข้อมูลคือแฟรกเมนต์ 143 บนดิสก์ ค่า nfrags ระบุว่า จำนวนแฟรกเมนต์ทั้งหมดที่รวม ในแอดเดรสคือหนึ่ง ค่า nfrags เปลี่ยนแปลงในระบบไฟล์ที่มีขนาดแฟรกเมนต์ไม่ใช่ 512 ไบต์ เพื่อให้อ่านค่า nfrags ได้อย่าง ิถูกต้อง ระบบ หรือผู้ใช้ที่ตรวจสอบแอดเดรส ต้องทราบขนาดแฟรกเมนต์ ของระบบไฟล์

```
้แอดเดรสสำหรับห้าแฟรกเมนต์:
```
addr: 1117 nfrags: 3

ในกรณีนี้ แอดเดรสเริ่มต้นที่หมายเลขแฟรกเมนต์ 1117 บนดิสก์และ ต่อเนื่องกันห้าแฟรกเมนต์ (รวมแฟรกเมนต์เริ่มต้น) สามแฟรกเมนต์ ยังคงเหลืออยู่ ดังแสดงโดยค่า nfrags

ี่ ดิสก์แอดเดรสมีขนาด 32 บิต บิตจะเป็นตัวเลขตั้งแต**่ 0 ถึง 31 บิต 0 จะถกสำรองไว**้เสมอ บิต 1 ถึง 3 มีฟิลด์ nfrags บิต 4 ถึง 31 มีฟิลด์ addr

## JFS indirect blocks

JFS ใช้บล็อกทางอ<sup>้</sup>อม เพื่อแอดเดรสพื้นที่ดิสก์ที่จัดสรรให<sup>้</sup>แก<sup>้</sup>ไฟล์ที่มีขนาดใหญ่กว่า บล็อกทางอ<sup>้</sup>อมมี ความยึดหยุ่นอย่างมาก ี สำหรับขนาดไฟล์ และมีการดึงข้อมูลออกที่เร็วที่สุด บล็อก ทางอ้อมถูกกำหนดโดยใช้ฟิลด์ i rindirect ของ i-node ดิสก์ ฟิลด์นี้ ใช้สำหรับการคำนวณหรือวิธีการกำหนด แอดเดรสพื้นที่ดิสก์ต่อไปนี้:

- Direct
- Single indirect
- Double indirect

แต่ละวิธีเหล่านี้ใช้รูปแบบดิสก์แอดเดรสเหมือนกันเป็นระบบไฟล์บีบอัด และแฟรกเมนต์ เนื่องจากไฟล์ขนาดใหญ่กว่า 32 KB ถกจัดสรรด้วยแฟรกเมนต์ ขนาด 4096 ไบต์ ฟิลด์ nfrags สำหรับการแอดเดรสที่ใช้ วิธี single indirect หรือ double indirect จะมีค่าเป็น 0

#### **Direct method**

เมื่อใช้วิธี direct ของการกำหนดแอดเดรสดิสก์ แต่ละค่าของแอดแอดเดรส ที่แสดงรายการในฟิลด์ i\_rdaddr ของ i-node ดิสก์ ชี้ โดยตรงไปยังการจัดสรรเดียวของดิสก์แฟรกเมนต์ ขนาดใหญ่สุดของไฟล์ ที่ใช้การคำนวณโดยตรงคือ 32,768 ไบต์ (32KB) หรือ 8 x 4096 ไบต์ เมื่อ ไฟล์ต้องการมากกว่า 32 KB จะใช้บล็อกทางอ้อมเพื่อแอดเดรสพื้นที่ดิสก์ ของไฟล์

### Single indirect method

ี ฟิลด์i rindirect มีแอดเดรสที่ชี้ ไปยังบล็อกทางอ้อมแบบเดี่ยว หรือบล็อกทางอ้อมแบบค เมื่อใช้วิธีการกำหนดแอดเดรส ดิสก์ทางอ้อมเดี่ยว ฟิลด์ i rindirect มีแอดเดรสของบล็อกทางอ้อมที่มี 1024 แอดเดรส แอดเดรสเหล่านี้ชี้ไปที่ดิสก์แฟรก ้เมนต์สำหรับแต่ละการจัดสรร การใช้ การคำนวณบล็อกทางอ้อมแบบเดี่ยว ไฟล์สามารถมีขนาดได้ถึง 4,194,304 ไบต์ (4 MB) หรือ 1024 x 4096 ไบต์

### **Double indirect method**

้วิธีการกำหนดแอดเดรสดิสก์ทางอ้อมแบบคู่ใช้ฟิลด์i rindirect เพื่อชี้ไปยังบล็อกทางอ้อมแบบคู่ บล็อกทางอ้อมแบบคู่ มี 512 แอดเดรสที่ชี้ไปยังบล็อกทางอ<sup>้</sup>อม ซึ่งมีตัวชี้ไปยัง การจัดสรรแฟรกเมนต์ ขนาดไฟล์ใหญ่สุดที่สามารถใช<sup>้</sup>กับการคำนวณ ทาง อ้อมแบบคู่ในระบบไฟล์ที่ไม**่เปิดใช**้สำหรับไฟล์ขนาดใหญ่คือ 2,147,483,648 ไบต์ (2GB) หรือ 512(1024 x 4096) ไบต์

หมายเหตุ: ขนาดไฟล์ใหญ่สุดที่การเรียกใช้ระบบ read และ write จะอนุญาตคือ 2 GB ลบ 1  $(2^{31}-1$  ) เมื่อใช้อินเตอร์เฟ ี<br>สการแม็พหน่วยความจำ สามารถกำหนดแอดเดรสได<sup>้</sup> 2 GB

ระบบไฟล์ที่เปิดใช้ไฟล์ขนาดใหญ่อนุญาตให้มีขนาดไฟล์ใหญ่สุด เล็กว่า 64 กิกะไบต์เล็กน้อย (68589453312) บล็อกทาง ือ้อมแบบเดี่ยว บล็อกแรกมีแฟรกเมนต์ 4096 ไบต์ และบล็อกทางอ้อมแบบเดี่ยวต่อมาทั้งหมด มีแฟรกเมนต์ (32 X 4096) ไบต์ ต่อไปนี้จะมีขนาดไฟล์ใหญ่สุด สำหรับระบบไฟล์ที่เปิดใช้ไฟล์ขนาดใหญ่:

 $(1 * (1024 * 4096)) + (511 * (1024 * 131072))$ 

ิการจัดสรรแฟรกเมนต์ที่กำหนดให้แก่ไดเร็กทอรีถูกแบ่งออกเป็นเร็กคอร์ดละ 512 ไบต์ และขยายขึ้นตามการจัดสรรของเร็ก ้คอร์ดเหล่านี้

## โควต้ำ

้ดิสก์โควต้าจำกัด จำนวนพื้นที่ระบบไฟล์ที่ผู้ใช้คนหนึ่งหรือกลุ่มหนึ่งจะสามารถครอบครองได้

รูทีนย่อย quotactl ตั้งค่าขีดจำกัดทั้งจำนวนไฟล์และจำนวนดิสก์บล็อกที่จัดสรร ให้แก่ผู้ใช้หรือกลุ่มแต่ละรายบนระบบไฟล์ โควต้าบังคับใช้กับขีดจำกัด ประเภทต่อไปนี้:

- ขีดจำกัดสูงสุดที่อนุญาต เมื่อการประมวลผลถึงขีดจำกัด hard การร้องขอ พื้นที่เพิ่มขึ้นจะล<sup>ุ้</sup>มเหลว hard
- ขีดจำกัดในทางปฏิบัติ ถ<sup>้</sup>าการประมวลผลถึงขีดจำกัด soft จะมีคำเตือนพิมพ์ ออกที่เทอร์มินัลของผู*้*ใช<sup>้</sup> คำเตือนนี้มัก soft ิถูกแสดงตอนล็อกอิน ถ้าผู้ใช<sup>้</sup> ไม่สามารถแก<sup>้</sup>ไขปัญหาได<sup>้</sup>หลังเซสชันล็อกอินผ**่านไปหลายครั้งขีดจำกัด soft จะเปลี่ยน** เป็นขีดจำกัด hard

้คำเตือนระบบถูกออกแบบให้กระตุ้นให้ผู้ใช<sup>้</sup>ให้ความเอาใจใส่ต<sup>่</sup>อขีดจำกัด soft อย่างไรก็ตาม ระบบโควต<sup>้</sup>าอนุญาตให้การ ประมวลผลเข้าถึงขีดจำกัด hard ที่สูงขึ้นไปได้เมื่อจำเป็นต้องใช้รีซอร์สมากขึ้นชั่วคราว

# การจัดสรรพื้นที่ไฟล*์* JFS2

่ การจัดสรรพื้นที่ไฟล์คือ วิธีการที่ข้อมูลถูกแบ่งส่วนพื้นที่เก็บข้อมูลฟิสิคัลใน ระบบปฏิบัติการ

ี เคอร์เนลจัดสรรพื้นที่ดิสก์ให**้แก**่ ไฟล์หรือไดเร็กทอรีในรูปของ *บล็อกโลจิคัล* บล็อกโลจิคัลหมายถึงการแบ**่งเนื้อหาของไฟล**์ หรือไดเร็กทอรีออกเป็นหน่วยขนาด 512, 1024, 2048 หรือ 4096 ไบต์ เมื่อสร*้*างระบบไฟล์ JFS2 ขนาด บล็อกโลจิคัลถูกระบุ ให<sup>้</sup>เป็นค่าใดค่าหนึ่งใน 512, 1024, 2048 หรือ 4096 ไบต์ อย่างไรก็ตาม บล็อกโลจิคัลไม่สิ่งที่มีอยู**่จริง ข**้อมูลในบล็อกโลจิคัล ้จะใช้ พื้นที่เก็บข้อมลฟิสิคัลบนดิสก์ แต่ลไฟล์หรือไดเร็กทอรีมีบล็อกโลจิคัลอย่างน้อย 0 หรือมากกว่า 0 บล็อก

## บล็อกโลจิคัลแบบเต็มและบางส่วน

ไฟล์หรือไดเร็กทอรีอาจมีบล็อกโลจิคัลเต็มหรือ บางส่วน บล็อก โลจิคัลเต็มมีข้อมูล 512, 1024, 2048 หรือ 4096 ไบต์ ขึ้นอยู่ ้กับ ขนาดบล็อกของระบบไฟล์ที่ระบุเมื่อสร*้*างระบบไฟล์ JFS2 บล็อกโลจิคัลบางส**่วนเกิดขึ้นเมื่อบล็อกโลจิคัลสุดท**้ายของไฟล์ หรือไดเร็กทอรี มีน้อยกว่าขนาดบล็อกระบบไฟล์ของข้อมล

ู ตัวอย่าง ระบบไฟล์ JFS2 ที่มีขนาดบล็อกโลจิคัลเป็น 4096 กับไฟล์ขนาด 8192 ไบต์คือสองบล็อกโลจิคัล 4096 ไบต์แรกอยู ในบล็อกโลจิคัลแรก และ 4096 ไบต์ที่เหลืออยู่ใน บล็อกโลจิคัลที่สอง ในทำนองเดียวกัน ไฟล์ขนาด 4608 ไบต์ใช้บล็อก โลจิ ้คัลสองบล็อก อย่างไรก็ตาม บล็อกโลจิคัลสุดท้ายเป็นบล็อกโลจิคัลบางส่วน ที่มีเฉพาะ 512 ไบต์สุดท้ายของข้อมูลของไฟล์

## การจัดสรรพื้นที่ไฟล์ IFS2

ี ขนาดบล็อกดีฟอลต์คือ 4096 ไบต์ คุณสามารถระบุ ขนาดบล็อกเล็กกว่านี้ได้ด้วยคำสั่ง mkfs ระหว่าง การสร้างของระบบไฟล์ ิ ขนาดบล็อกที่ใช้ได้คือ 512, 1024, 2048 และ 4096 ไบต์ คุณสามารถใช้ ขนาดบล็อกได้ขนาดเดียวเท่านั้นในระบบไฟล์

เคอร์เนลจัดสรรพื้นที่ดิสก์ดังนั้นบล็อกของข้อมูลระบบไฟล์บล็อกสุดท้าย เท่านั้นที่รับการจัดสรรบล็อกบางส่วน ขณะที่บล็อก ้บางส่วนที่ขนาดใหญ่ขึ้นเกินขีดจำกัดของการจัดสรรปัจจุบัน จะมีการจัดสรรบล็อกเพิ่ม

การจัดสรรบล็อกใหม่ยังเกิดขึ้นถ้าข้อมูลถูกเพิ่มในบล็อกโลจิคัลที่ แทนช่องว<sup>่</sup>างไฟล*์ ช่องว่างไฟล์* คือบล็อกโลจิคัล ว่างที่อยู่ ี ก่อนหน้าบล็อกโลจิคัลสุดท้ายที่เก็บข้อมูล (ช่องว่างไฟล์ ไม่เกิดขึ้นภายในไดเร็กทอรี) บล็อกโลจิคัลว่างเหล่านี้ไม่ใช่บล็อก ้ที่จัดสรรอย่างไรก็ตาม เมื่อข้อมูลถูกเพิ่มในช่องว่างไฟล์ จะเกิดการจัดสรร แต่ละ บล็อกโลจิคัลที่ไม่ใช่พื้นที่ดิสก์ที่จัดสรรก่อน หน้านี้จะถูกจัดสรรเป็นจำนวนพื้นที่ของบล็อกระบบไฟล์

ี การจัดสรรบล็อกเพิ่มไม่จำเป็นถ้าข้อมูลที่มีตรงกลาง ของไฟล์หรือไดเร็กทอรีถูกเขียนทับ บล็อกโลจิคัลที่เก็บข้อมูลที่มีอยู่ มีบล็อกที่จัดสรรแล้ว

JFS2 พยายามคงการจัดสรรให<sup>้</sup>ตอเนื่องสำหรับบล็อกโลจิคัลของไฟล<sup>์</sup> หรือไดเร็กทอรี บนดิสก์ การคงการจัดสรรไว**้ให**้ต**่อเนื่อง** กันจะช่วยลดเวลาการค้นหาเนื่องจาก ข้อมูลสำหรับไฟล์หรือไดเร็กทอรีสามารถเข้าถึงได้แบบเรียงลำดับต่อกัน และพบ ได้บน พื้นที่เดียวกันในดิสก์ พื้นที่ดิสก์ที่ต้องการสำหรับการจัดสรรแบบต่อเนื่อง อาจไม่พร้อมใช้งาน ถ้ามีไฟล์หรือไดเร็กทอรีถูก เขียน อยู่แล้ว

ี ระบบไฟล์ใช้บิตแมพชื่อ *แม็พการจัดสรร บล็อก* เพื่อบันทึกสถานะของทุกบล็อกในระบบไฟล<sup>์</sup> เมื่อ ระบบไฟล์ต<sup>้</sup>องการจัดสรร ้ บล็อกใหม่ ระบบจะอ้างถึงแม็พการจัดสรร บล็อกเพื่อระบุว่าบล็อกใดที่สามารถใช้ได้ บล็อกสามารถถูกจัดสรร ให้แก่ไฟล์หรือ ไดเร็กทอรีเดี่ยวเท่านั้นในหนึ่งครั้ง

#### **Extents**

extent คือลำดับของบล็อกระบบไฟล์ที่มีความยาวผันแปรได*้*ที่ต่อเนื่องกัน ที่จัดสรรให<sup>้</sup>แก่อ็อบเจ็กต*์* JFS2 เป็นหนึ่งหน**่วย** extents ขนาดใหญ่อาจแตกออกเป็นกลุ่มการจัดสรร หลายกลุ่ม

i-node แทนทุกอ็อบเจ็กต์ JFS2 I-nodes มีข้อมูลเฉพาะอ็อบเจ็กที่ควรมี เช่นการประทับเวลา หรือประเภทไฟล์ (ปกติ หรือ ไดเร็กทอรี และ อื่นๆ) รวมทั้งยังมี B+ เพื่อบันทึ๊กการจัดสรรของ extents

ิ ความยาวและค่าแอดเดรสจำเป็นสำหรับกำหนด extent ความยาว ถูกวัดเป็นหน่วยของขนาดบล็อกระบบไฟล์ ค่า 24 บิตแสดง ความยาวของ extent ดังนั้นหนึ่ง extent สามารถมีขนาดได้ตั้งแต่ 1 ถึง 2 $^{24}$  -1 บล็อกระบบไฟล์ ดังนั้น ขนาดของ extent ใหญ่สด ขึ้นอยู่กับขนาดบล็อกระบบไฟล์ แอดเดรสคือแอดเดรสของบล็อกแรกของ extent แอดเดรสยังอยู่ในหน่วยของบล็อกระบบ ไฟล์ เป็น บล็อกออฟเซ็ตจากจดเริ่มต<sup>้</sup>นของระบบไฟล์

ระบบไฟล์ที่เป็นแบบ extent ประกอบด้วยขนาดบล็อกระบบไฟล์ที่ผู้ใช้ระบุ ที่อนุญาตให<sup>้</sup> JFS2 ไม่ต้องมีการสนับสนุนสำหรับ ิการแตกแฟรกเมนต์ภายในแยก คุณสามารถตั้งค่าระบบไฟล์ด้วยขนาดบล็อกระบบไฟล์ขนาดเล็ก เช่น 512 ไบต์ เพื่อลดขนาด ้การแตกแฟรกเมนต์ภายในให้เล็กสุดสำหรับระบบไฟล์ที่มี จำนวนของไฟล์ขนาดเล็กจำนวนมาก

โดยทั่วไป นโยบายการจัดสรรสำหรับ JFS2 พยายามให<sup>้</sup>มีขนาดการจัดสรร ต่อเนื่องจากใหญ่สุดโดยการอนุญาตให<sup>้</sup>มีจำนวน extents ต่ำสุด โดยที่แต่ละ extent มีขนาดใหญ่ และต่อเนื่องได้เท่าที่จำเป็น นี้อนุญาตสำหรับการถ่ายโอน I/O ขนาดใหญ่ ซึ่งจะ ้ส่งผล ต่อผลการทำงานที่ปรับปรุง อย่างไรก็ตาม ในบางกรณี การทำนี้อาจไม่สามารถทำได้

#### $B+$  trees

โครงสร้างข้อมูล B+ tree ถูกใช้สำหรับไฟล์เลย์เอาต์ การดำเนินการส่วนใหญ่ ที่ JFS2 ดำเนินการคือการอ<sup>่</sup>านและการเขียน extents B+ trees ถูกใช้เพื่อช่วย ให้เกิดผลการทำงานของการดำเนินการเหล่านี้

descriptor การจัดสรร extent (โครงสร้าง xad t) อธิบาย extent และเพิ่มสองฟิลด์ที่จำเป็นสำหรับการแสดง ไฟล์: ฟิลด์ ออฟเซ็ตซึ่งอธิบายโลจิคัลไบต์แอดเดรสที่ extent แสดง และฟิลด์แฟล็ก โครงสร้าง xad\_t ถูกกำหนดใน ไฟล์ /usr/include/j2/ j2\_xtree.h

โครงสร้าง xad อธิบายช่วงเชิงหลักการสองช่วง:

- ช่วงฟิสิคัลของบล็อกดิสก์ ค่านี้เริ่มที่แอดเดรส addressXAD(xadp) หมายเลขบล็อก ของระบบไฟล์ และ extends สำหรับ บล็อกระบบไฟล์ lengthXAD(xadp)
- ช่วงโลจิคัลของไบต์ภายในไฟล์ ค่านี้เริ่มที่จำนวนไบต์ offsetXAD(xadp)\*(file system block size) และ extends ที่ length $XAD(xadp)$ <sup>\*</sup>(file system block size)

ช่วงฟิสิคัลและช่องโลจิคัลมีความยาวจำนวนไบต์ เท่านั้น โปรดทราบว่าออฟเซ็ตถูกเก็บเป็นหน่วยของขนาดบล็อกระบบไฟล์ ( ตัวอย่าง ค่า 3 ) ในออฟเซ็ตหมายถึง 3 บล็อกระบบไฟล์ ไม่ใช่ 3 ไบต์ Extents ภายในไฟล์ถูกจัดให้อยู่ที่ขอบของขนาดบล็อก ระบบไฟล์เสมอ

## ข์อจำกัด JFS $2$

JFS2 ต้องการพื้นที่ว่างยาวต่อเนื่องกันอย่างน<sup>้</sup>อยหนึ่งหน้า หรือ 4 KB เมื่อไฟล์ถูกขยายเพิ่ม ถ้าคุณไม่มีพื้นที่ว่างต่อเนื่องกัน ือย่างน้อย 4 KB ระบบไฟล์จะไม่อนุญาตให้มีส่วนขยายของไฟล์ แม<sup>้</sup> ว่าจะมีพื้นที่เก็บข้อมูลเหลือเพียงพอในขนาดที่เล็กลง

## โครงร่างระบบไฟล<sup>์</sup> JFS

้ ระบบไฟล์คือชดของไฟล์ ไดเร็กทอรี และโครงสร้างอื่นๆ

้ระบบไฟล์เก็บรักษาข้อมูลและระบุตำแหน่งของข้อมูล ของไฟล์หรือไดเร็กทอรีบนดิสก์ นอกเหนือจากไฟล์ และไดเร็กทอรีแล้ว ระบบไฟล์ JFS ยังมีบล็อกการบูต superblock บิตแม็พ และกลุ่มการจัดสรรอย่างน้อยหนึ่งกลุ่ม แต่ละระบบไฟล์จะครอบครอง พื้นที่หนึ่งโลจิคัลวอลม

## บล็อกการบุต JFS

ิบล็อกการบูตครอบครอง 4096 ไบต์แรก ของระบบไฟล์ เริ่มที่ไบต์ออฟเซ็ต 0 บนดิสก์ บล็อกการบูต พร้อมใช<sup>้</sup>งานตอนเริ่มทำ งานระบบปฏิบัติการ

#### **JFS** superblock

superblock คือบล็อกขนาด 4096 ไบต์และ เริ่มต้นที่ไบต์ออฟเซ็ต 4096 บนดิสก์ superblock เก็บรักษาข้อมูล เกี่ยวกับระบบ ไฟล์ทั้งระบบและรวมฟิลด์ต่อไปนี้:

- ขนาดของระบบไฟล์
- จำนวนบล็อกข้อมูลในระบบไฟล์
- แฟล็กที่ระบุสถานะของระบบไฟล์
- ขนาดกล่มการจัดสรร

## บิตแม็พการจัดสรร IFS

ระบบไฟล์มี บิตแม็พการจัดสรรต่อไปบี้·

- แม็พการจัดสรรแฟรกเมนต์บันทึกสถานะการจัดสรรของแต่ละแฟรกเมนต์
- แม็พการจัดสรร i-node ดิสก์บันทึกสถานะของแต่ละ i-node

## แฟรกเมนต์ IFS

้ระบบไฟล์ หลายระบบมีบล็อกดิสก์ หรือบล็อกข้อมูล บล็อกเหล่านี้แบ่งดิสก์ออกเป็น ส่วนที่มีขนาดเท่าๆ กันเพื่อเก็บข้อมูล ่ ในโลจิคัลบล็อกของไฟล์หรือไดเร็กทอรี บล็อกดิสก์ยังอาจถูกแบ**่งออกเป็นหน**่วยการจัดสรรที่มีขนาดคงที่เรียกว<sup>่</sup>า*แฟรกเมนต์* ี บางระบบไม่อนุญาตให้มีการจัดสรรแบบแฟรกเมนต์ ที่จะแตกขอบเขตของบล็อกดิสก์ หรืออีกนัยหนึ่ง โลจิคัลบล็อกไม่ ี สามารถ ถูกจัดสรรเป็นแฟรกเมนต์จากดิสก์บล็อกที่ต่างกัน

้อย่างไรก็ตาม journaled file system (JFS) ได้จัดให้มีมุมมองของระบบไฟล์ เป็นชุดต่อเนื่องของแฟรกเมนต์ แฟรกเมนต์ JFS ี คือหน่วยการจัดสรร พื้นฐานและดิสก์ถูกกำหนดแอดเดรสที่ระดับแฟรกเมนต์ ดังนั้นการจัดสรรแฟรกเมนต์ สามารถแตก ี ขอบเขตของสิ่งใดๆ ที่มิใช<sup>่</sup>บล็อกดิสก์ ขนาด แฟรกเมนต์ JFS ดีฟอลต์คือ 4096 ไบต์ คุณสามารถระบุขนาดเล็กลงได<sup>้</sup> นอกเหนือ ี จาก เก็บข้อมูลสำหรับไฟล์และไดเร็กทอรีแล้ว แฟรกเมนต์ยังเก็บ ดิสก์แอดเดรสและข้อมูลสำหรับบล็อกโดยอ้อม

## กลุ่มการจัดสรร JFS

ิ ชุดของแฟรกเมนต์ที่ประกอบเป็นระบบไฟล์จะถูกแบ่งออกเป็น หน่วยของแฟรกเมนต์ที่ต่อกันที่มีขนาดคงที่หนึ่งหรือหลาย ์ หน่วย แต่ละหน่วยเป็นหนึ่ง *หน่วยการจัดสรร* กลุ**่มแรกของกลุ่มเหล**่านี้เริ่มระบบไฟล์และ มีพื้นที่ที่สำรองไว**้ที่ครอบครองพื้นที่** 32 x 4096 ไบต์แรกของกลุ่ม 4096 ไบต์แรกของพื้นที่นี้เก็บค่าบล็อกการบูต 4096 ไบต์ที่สองเก็บค่า superblock ระบบไฟล์

แต่ละกลุ่มการจัดสรรมีจำนวน i-nodes ดิสก์ที่ต่อเนื่องกันเป็นจำนวนแบบสแตติก ที่ครอบครองแฟรกเมนต์ของกลุ่มบางส**่**วน แฟรกเมนต์เหล**่านี้ถูกสำรองไว**้สำหรับ i-nodes เมื่อทำการสร้างระบบไฟล์และเวลาการขยาย สำหรับกลุ่มการจัดสรร แรก inodes ดิสก์ครอบครองแฟรกเมนต์ที่ต่อจากพื้นที่บล็อก ที่ถูกสำรองไว้ สำหรับกลุ่มต่อๆ มา i-nodes ดิสก์จะถูกพบที่ตำแหน่ง เริ่มต้น ของแต่ละกลุ่ม i-nodes ดิสก์มีขนาด 128 ไบต์และถูกระบุโดย หมายเลข i-node ดิสด์หรือ i-number คาเฉพาะ inumber จะแม็พ i-node ดิสก์กับ ตำแหน**่**งบนดิสก์ หรือไปยัง i-node ภายในกลุ่มการจัดสรร

ี ขนาดกลุ่มการจัดสรรแฟรกเมนต์ของระบบไฟล์และขนาดกลุ่มการจัดสรร i-node ดิสก์จะถูกระบุเป็นจำนวนแฟรกเมนต์ และ i-nodes ดิสก์ที่ มีอยู่ในแต่ละกลุ่มการจัดสรร ขนาดกลุ่มการจัดสรรดีฟอลต์คือ 8 MB แต่สามาถขนาดขนาดได้ถึง 64 MB ค่า เหล่านี้ถูกเก็บใน superblock ระบบไฟล์ และถูกตั้งค่าในตอนเริ่มการสร้างระบบไฟล์

ึกลุ่มการจัดสรรอนุญาตให้นโยบายการจัดสรรรีซอร์ส JFS ใช*้*วิธีการ อันมีประสิทธิภาพเพื่อให**้เกิดผลการทำงาน I/O ของระบ**บ ไฟล์สูงสุด นโยบายการจัดสรร เหล**่านี้พยายามแบ**่งส**่วนบล็อกดิสก์และ i-nodes ดิสก**์สำหรับข้อมูลที่เกี่ยวข้องเพื่อให**้เกิดการ** ใช้งานตำแหน่งสำหรับดิสด์ดีที่สุด ส่วนใหญ่ไฟล์ถูกอ่านและเขียนแบบเรียงลำดับ และไฟล์ภายในไดเร็กทอรีส่วนใหญ่ถูกเข้า ถึงพร้อมกัน รวมทั้งนโยบายการจัดสรร เหล**่านี้พยายามที่จะกระจายข**้อมูลที่ไม**่เกี่ยวข้องกันออกไปทั่วระบบไฟล์เพื่อ** พยายาม ิลดการแตกแฟรกเมนต์ของพื้นที่ว่างให้น้อยที่สุด

#### JFS disk i-nodes

โลจิคัลบล็อกข้อมูลของไฟล์หรือ ไดเร็กทอรีเป็นจำนวนหน่วยขนาด 4096 ไบต์ แต่ละโลจิคัลบล็อกถูกจัดสรรเป็นแฟรกเมนต์ สำหรับเป็นที่เก็บข้อมูล แต่ละไฟล์และไดเร็กทอรีมี i-node ที่มี ข้อมูลการเข้าถึงเช่นประเภทไฟล์ สิทธิในการเข้าถึง ID ของเจ้า ู ของ และ จำนวนลิงก์ไปยังไฟล์นั้น i-nodes เหล**่านี้ยังมี "แอดเดรส" สำหรับค**้นหา ตำแหน**่งบนดิสก์ที่ข้อมูลสำหรับโลจิคัล** บล็อกถูกเก็บ

แต่ละ i-node มีอาร์เรย์ของส่วนที่กำหนดหมายเลข แต่ละส่วนมี แอดเดรสสำหรับหนึ่งในโลจิคัลบล็อกของไฟล์หรือไดเร็กทอรี แอดเดรสเหล่านี้ บ่งชี้แฟรกเมนต์เริ่มต้นและจำนวนแฟรกเมนต์ทั้งหมดที่รวม ในการจัดสรรเดียว ตัวอย่าง ไฟล์ที่มีขนาด 4096 ไบต์มี แอดเดรสเดียวบนอาร์เรย์ของ i-node ข้อมูลของ 4096 ไบต์นั้นถูกเก็บ ในโลจิคัลบล็อกเดียว ไฟล์ขนาดใหญ่ขึ้นที่ มีขนาด 6144 ไบต์มี สองแอดเดรส หนึ่งแอดเดรสเก็บ 4096 ไบต์แรก และแอดเดรสที่สอง เก็บ 2048 ที่เหลือ (โลจิคัลบล็อก บางส่วน) ถ้าไฟล์มี โลจิคัลบล็อกจำนวนมาก i-node ไม่เก็บดิสก์แอดเดรส แต่ i-node จะชี้ไปยังบล็อกโดยอ้อมที่เก็บแอดเดรส ้เพิ่มเติม แทน

## โครงร่างระบบไฟล์ **JFS**2

## ้ระบบไฟล์คือชุดของไฟล์, ไดเร็กทอรี และโครงสร้างอื่นๆ

้ระบบไฟล์ เก็บรักษาข้อมูลและระบุตำแหน่งของข้อมูล บนดิสก์สำหรับไฟล์และไดเร็กทอรี นอกเหนือจากไฟล์และไดเร็กทอรี แล้ว ระบบไฟล์ JFS2 ยังมี superblock, แม็พการจัดสรร และกลุ่มการจัดสรรอย่างน้อยหนึ่ง กลุ่ม แต่ละระบบไฟล์จะครอบ ครองพื้นที่หนึ่งโลจิคัลวอลุ่ม

#### **JFS2** superblock

superblock คือบล็อกขนาด 4096 ไบต์และเริ่มต้นที่ไบต์ออฟเซ็ต 32768 บน ดิสก์ superblock เก็บรักษาข้อมูล เกี่ยวกับระบบ ไพ<sup>่</sup>ล์ทั้งระบบและรวมฟิลด์ต่อไปนี้:

- ขนาดของระบบไฟล์
- จำนวนบล็อกข้อมูลในระบบไฟล์
- แฟล็กที่ระบุสถานะของระบบไฟล์
- ขนาดกลมการจัดสรร
- ขนาดบล็อกระบบไฟล์

#### แม็พการจัดสรร JFS2

ระบบไฟล์มีแม็พการจัดสรรต่อไปนี้:

- แม็พการจัดสรร i-node บันทึกตำแหน่งและการจัดสรรของ i-nodes ทั้งหมด ในระบบไฟล์
- แม็พการจัดสรรบล็อกบันทึกสถานะการจัดสรรของแต่ละบล็อก ระบบไฟล์

#### JFS2 disk i-nodes

โลจิคัลบล็อกมีข้อมูลของไฟล์หรือไดเร็กทอรีเป็นจำนวนหน<sup>่</sup>วยของบล็อก ระบบไฟล์ แต่ละโลจิคัลบล็อกถูกจัดสรรบล็อกระบบ ไฟล์สำหรับเป็นพื้นที่จัดเก็บ ข้อมูล แต่ละไฟล์และไดเร็กทอรีมี i-node ที่มี ข้อมูลการเข้าถึงเช่นประเภทไฟล์, สิทธิในการเข้า ถึง, ID ของเจ้าของ และ จำนวนลิงก์ไปยังไฟล์นั้น i-nodes เหล่านี้ยังมี B+ tree สำหรับค้นหาตำแหน่งบน ดิสก์ที่ข้อมูลสำหรับโล จิคัลบล็อกถกเก็บ

#### กลุมการจัดสรร JFS2

ึกลุ่มการจัดสรรแบ่งพื้นที่บนระบบไฟล์ออกเป็น chunks กลุ่ม การจัดสรรถูกเป็นเทคนิคในการแก<sup>้</sup>ไขปัญหาเท<sup>่</sup>านั้นซึ่งเป็นวิธีแก<sup>้</sup> ่ ปัญหาที่เหมาะสมที่สุด พบโดยการพยายามด้วยวิธีการอื่น และถูกเลือกในลำดับขั้น ต่อมาของโปรแกรมสำหรับการใช้ในขั้น ี ตอนต่อไปของโปรแกรม กลุ่ม การจัดสรรอนุญาตให<sup>้</sup>นโยบายการจัดสรรรีซอร์ส JFS2 ใช*้*วิธีการที่เป็นที่รู้จักดีเพื่อ ให**้เกิดผล** ี การทำงาน I/O สูงสุด อันดับแรก นโยบายการจัดสรร เหล**่านี้พยายามแบ่งส่วนบล็อกดิสก์และ i-nodes** ดิสก์สำหรับข้อมูลที่ ้เกี่ยวข้องเพื่อให<sup>้</sup> เกิดการใช<sup>้</sup>งานตำแหน**่งสำหรับดิสด**์ดีที่สุด ส**่วนใหญ่ไฟล์ถูกอ**่านและเขียนแบบเรียงลำดับ และไฟล์ภายใน ไดเร็กทอรีส่วนใหญ่ถูกเข้าถึงพร้อมกัน อันดับที่สอง นโยบายการจัดสรรพยายาม กระจายข้อมูลที่ไม่เกี่ยวข้องออกไปทั่วระบบ ไฟล์เพื่อสะดวก ต่อการจัดตำแหน่งดิสก์

ึกลุ่มการจัดสรรภายในระบบไฟล์ถูกระบุโดยดัชนีกลุ่มการจัดสรรที่เริ่มที่ ตำแหน่งศูนย์ เป็นหมายเลขกลุ่มการจัดสรร

้ขนาดกลุ่มการจัดสรรต้องถูกเลือกยอมรับกลุ่มการจัดสรรที่ มีขนาดใหญ่เพียงพอที่จะจัดให้มีการจัดสรรรีซอร์สแบบต่อเนื่อง ้กันได้ในช่วงเวลาหนึ่ง กลุ่มการจัดสรรถูกจำกัดให้มีจำนวนกลุ่มสูงสุด 128 กลุ่มขนาด กลุ่มการจัดสรรสูงสุดคือ 8192 บล็อก ระบบไฟล์

#### กลุ่มการจัดสรร Partial

้ระบบไฟล์ที่ไม่ได้มีขนาดเป็นจำนวนผลคูณของขนาดกลุ่มการจัดสรรจะมีกลุ่มการจัดสรรบางส่วน กลุ่มการจัดสรรล่าสุดของ ระบบไฟล์ที่ไม่ได้ครอบครองดิสก์บล็อกเต็มบล็อก กลุ่มการจัดสรรบางส่วนนี้ จะถูกถือเป็นกลุ่มการจัดสรรที่สมบูรณ์ยกเว้น ้ว่าดิสก์บล็อกที่ไม่มีอยู่ ถูกทำเครื่องหมายเป็นถูกจัดสรรอยู่ในแม็พการจัดสรรบล็อก

# การเขียนโปรแกรมที่เข้าถึงไฟล*์*ขนาดใหญ่

AIX สนับสนุนไฟล์ที่มีขนาดใหญ่กว่า 2 กิกะไบต์ (2 GB) ส่วนนี้ จะช่วยโปรแกรมเมอร์ให้ทำความเข้าใจในความหมายของ ไฟล์ขนาดใหญ่สำหรับแอ็พพลิเคชัน และยังช่วยโปรแกรมเมอร์ในการแก<sup>้</sup>ไขแอ็พพลิเคชันของตนเอง แอ็พพลิเคชันโปรแกรม ีสามารถแก้ไขได้ผ่านโปรแกรมมิงอินเตอร์เฟส เพื่อให้รับรู้ไฟล์ที่มีขนาดใหญ่ โปรแกรมมิงอินเตอร์เฟสของระบบไฟล์จะอ้าง อิงตามชนิดข้อมูล off\_t

## ความหมายสำหรับโปรแกรมที่มีอยู่

ิสภาวะแวดล<sup>้</sup>อมสำหรับแอ็พพลิเคชันแบบ 32 ที่แอ็พพลิเคชันทั้งหมดใช้ก่อนหน<sup>้</sup>า AIX 4.2 ยังคงไม**่เกิดการเปลี่ยนแปล**ง ้อย่างไรก็ตาม แอ็พพลิเคชันโปรแกรมที่มีอย่ไม่สามารถจัดการไฟล์ที่มีขนาดใหญ่ได<sup>้</sup>

ี ตัวอย่างเช่น ฟิลด์ st\_size ที่อยู่ในโครงสร้าง stat ซึ่งจะถูกใช้เพื่อส่งคืนขนาดของไฟล์ จะถูกลงนามด้วยความยาวแบบ 32 บิต ้ดังนั้น โครงสร้าง stat นั้นจึงไม<sup>่</sup>สามารถใช<sup>้</sup>เพื่อส<sup>่</sup>งคืนขนาดของไฟล์ที่ใหญ่กว<sup>่</sup>า LONG\_MAX ได<sup>้</sup> ถ้าแอ็พพลิเคชันพยายามใช้รู ทีนย่อย stat กับไฟล์ที่มีขนาดใหญ่กว่า LONG\_MAX รูทีนย่อย stat จะเกิดความล้มเหลว และ errno จะมีค่าเป็น EOVERFLOW ซึ่งบ<sup>ุ่</sup>งชี้ว่าขนาดของไฟล์โอเวอร์โฟลว์ฟิลด์ขนาดของโครงสร*้*างที่จะถูกใช**้โดยโปรแกรม** 

้ลักษณะการทำงานนี้จะมีลักษณะสำคัญ เนื่องจากโปรแกรมที่มีอยู่อาจไม่ได<sup>้</sup>ปรากฏว<sup>่</sup>ามีผลกระทบใดๆ ที่เป็นผลมาจากไฟล์ที่มี ุขนาดใหญ่ ซึ่งเกิดความล<sup>ุ้</sup>มเหลวในไฟล์ขนาดใหญ่ที่มีอยู่ แม*้*ว่า ขนาดของไฟล์นั้นจะไม่สัมพันธ์กันก็ตาม

errno EOVERFLOW ยังสามารถส่งคืนได้โดยตัวชี้ Iseek และโดยรูทีนย่อย fcntl ถ้าค่าที่ต้องการส่งคืนนั้นมีขนาดใหญ่กว่าชนิด ข้อมูล หรือโครงสร้างที่โปรแกรมกำลังใช้อยู่ สำหรับ Iseek ถ้าออฟเซ็ตผลลัพธ์มีขนาดใหญ่กว่า LONG\_MAX แล้ว Iseek จะเกิด ี ความล้มเหลว และ ermo จะมีค่า EOVERFLOW สำหรับรูทีนย่อย fcntl ถ้าตัวเรียกใช้ F\_GETLK และบล็อกออฟเซ็ตเริ่มต้น ของล็อก หรือความยาวมีขนาดใหญ่กว่า LONG\_MAX แล้ว การเรียก fcntl จะล้มเหลว และ errno จะมีค่า EOVERFLOW

## การป้องกันการเปิด

้ แอ็พพลิเคชันโปรแกรมจำนวนมากที่มีอยู่ อาจมีลักษณะการทำงานที่ไม**่คาดไม**่ถึง ซึ่งรวมถึงความเสียหายของข้อมูล หาก ้อนุญาตให<sup>้</sup>ดำเนินการกับไฟล์ที่มีขนาดใหญ<sup>่</sup> AIX ใช<sup>้</sup> scheme เปิดการปกป<sup>้</sup>อง เพื่อเปิดการปกป<sup>้</sup>องแอ็พพลิเคชันจากคลาสที่เกิด ิ์<br>ความล้มเหลวนี้

นอกจากเปิดการปกป้องแล้ว จำนวนของรูทีนย่อยอื่นๆ นำเสนอการปกป้องด้วยการจัดเตรียมสภาวะแวดล้อมที่สามารถเรียก ้ทำงานได้ ซึ่งมีลักษณะเฉพาะกับสภาวะแวดล้อมภายใต้การพัฒนาโปรแกรมเหล่านี้ ถ้าแอ็พพลิเคชันใช้รูทีนย่อยในตระกูล write และคำร้องขอ write ข้ามขอบเขตที่มีขนาด 2 GB รูทีนย่อย write จะถ่ายโอนข้อมูลมากที่สุด 2 GB ลบ 1 ถ้าแอ็พพลิเคชัน พยายามเขียนลงขอบเขตที่มีขนาดใกล<sup>้</sup> 2GB -1 รูทีนย**่อย write จะล**้มเหลว และตั้งค<sup>่</sup>า ermo ให<sup>้</sup>มีค่า EFBIG ลักษณะการทำงาน ของรูทีนย<sup>่</sup>อย mmap, ftruncate และ fclear จะคลายกัน

รูทีนย่อยในตระกูล read ยังมีส่วนร่วมใน scheme เปิดการปกป้อง ถ้าแอ็พพลิเคชันพยายามอานไฟล์ข้าม threshold ที่มีขนาด 2 GB เฉพาะข้อมูลที่มีขนาดมากที่สุด 2 GB ลบ 1 เท่านั้นที่จะถูกอ่าน การอ่านที่ไฟล์ที่มีขนาดใกล<sup>้</sup> 2GB -1 จะล<sup>้</sup>มเหลว และ errno จะมีค่า EOVERFLOW

เปิดการปกปองจะถูกนำมาปฏิบัติดวยแฟล็กที่เชื่อมโยงกับ file description ที่เปิดอยู่ สถานะปัจจุบันของแฟล็กสามารถเคียวรี ด้วยรูทีนย่อย fcntl ได้โดยใช้คำสั่ง F\_GETFL ซึ่งแฟล็กสามารถแก้ไขได้ด้วยรูทีนย่อย fcntl โดยใช้คำสั่ง F\_SETFL

เนื่องจากการเปิด file description จะสืบทอดระหว<sup>่</sup>างรูทีนย<sup>่</sup>อยในตระกูล exec แอ็พพลิเคชันโปรแกรมที่ส<sup>่</sup>ง file descriptor ซึ่งถูก ้เปิดใช้งานให้ไฟล์ขนาดใหญ่สามารถเข้าถึงโปรแกรมอื่นๆ ได้ควรจะพิจารณาว่าโปรแกรมที่รับ สามารถเข้าถึงไฟล์ขนาดใหญ<sup>่</sup> ด้วยความปลอดภัย

## ้การพอร์ตแอ็พพลิเคชันไปยังสภาวะแวดล้อมที่มีไฟล์ขนาดใหญ่

AIX ได้จัดเตรียมเมธอดสองวิธีสำหรับแอ็พพลิเคชันเพื่อเปิดใช้งานการเข้าถึงไฟล์ขนาดใหญ่ แอ็พพลิเคชันโปรแกรมเมอร์ ้ต้องตัดสินใจเลือกวิธีที่เหมาะสมกับความต้องการมากที่สุ:

- นิยาม \_LARGE\_FILES ซึ่งจะนิยามชนิดข้อมูลที่เกี่ยวข้องทั้งหมด โครงสร้าง และชื่อรูทีนย<sup>่</sup>อยให<sup>้</sup>กับชุดสำเนาที่เปิดใช<sup>้</sup>งาน ไฟล์ที่มีขนาดใหญ<sup>่</sup> การนิยาม \_LARGE\_FILES มีข<sup>้</sup>อดีในเรื่องของการขยายความสามารถในการพอร์ตแอ็พพลิเคชัน ให<sup>้</sup> ้กับแพล็ตฟอร์มอื่นๆ เนื่องจากแอ็พพลิเคชันยังคงเขียนลงในอินเตอร์เฟส POSIX และ XPG ที่ใช้กันตามปกติ ซึ่งจะมีข้อ เสียในเรื่องของการสร้างความคลุมเครือในโค้ด เนื่องจากขนาดของหน่วยข้อมูลที่หลากหลาย ไม่สามารถนำมาพิจารณาได้ จากการดูโคด
- บันทึกแอ็พพลิเคชันเพื่อเรียกรูทีนย่อยที่เปิดใช้งานไฟล์ขนาดใหญ่อย่างชัดเจน การบันทึกแอ็พพลิเคชันมีข<sup>้</sup>อเสียในเรื่อง ี ของความพยายามที่ต้องการมีมากขึ้น และลดความสามารถในการพอร์ตแอ็พพลิเคชันลง ซึ่งสามารถนำมาใช<sup>้</sup>เมื่อผล ิกระทบของการนิยามใหม่ของ\_LARGE\_FILES จะมีผลกระทบในด้านลบสำหรับโปรแกรม หรือ เมื่อมีความต้องการใน ิการแปลงสวนของโปรแกรมเพียงเล็กน<sup>้</sup>อย

่ ในกรณีอื่น แอ็พพลิเคชันโปรแกรม *ต้อง* ถูกตรวจสอบเพื่อให<sup>้</sup>มั่นใจว<sup>่</sup>ามีลักษณะการทำงานที่ถูกต*้*องในสภาวะแวดล<sup>้</sup>อมใหม**่** 

## การใช<sup>้</sup> LARGE FILES

ในดีฟอลต์สภาวะแวดล<sup>้</sup>อมของการรวบรวม ชนิดข้อมูล off\_t จะถูกกำหนดเป็นเครื่องหมายแบบ 32 บิต long ถ<sup>้</sup>าแอ็พพลิเคชัน<br>กำหนด \_LARGE\_FILES ก่อนที่จะรวมไฟล์ส่วนหัวใดๆ เข<sup>้</sup>าไว้ด้วยกัน สภาวะแวดล้อมโปรแกรมมิงไฟล์ขนาดใหญ่ จะถูกเปิด ่ ใช<sup>้</sup>งาน และ off\_t จะถูกกำหนดให<sup>้</sup>เป็นเครื่องหมายแบบ 64 บิต long long นอกจากนี้ รูทีนย**่อยทั้งหมดที่ทำงานกับขนาดไฟล**์ หรือออฟเซ็ตไฟล์จะถูกกำหนดขึ้นใหม่ ให้เป็นสำเนาไฟล์ขนาดใหญ่ที่เปิดใช้งาน เช่นเดียวกัน โครงสร้างข้อมูลทั้งหมดที่มี ขนาดไฟล์ที่ฝังตรึงไว<sup>้</sup> หรือออฟเซ็ตจะถูกกำหนดขึ้นใหม<sup>่</sup>

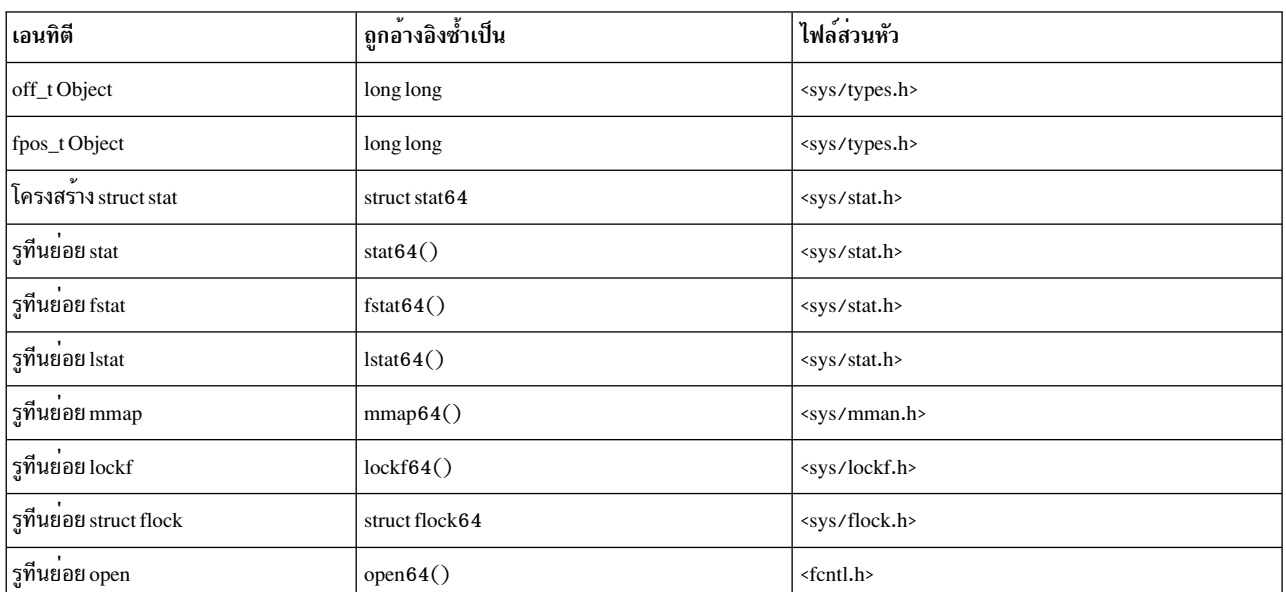

ตารางต่อไปนี้แสดงนิยามที่กำหนดขึ้นใหม่ ซึ่งเกิดขึ้นในสภาวะแวดล<sup>้</sup>อม \_LARGE\_FILES:

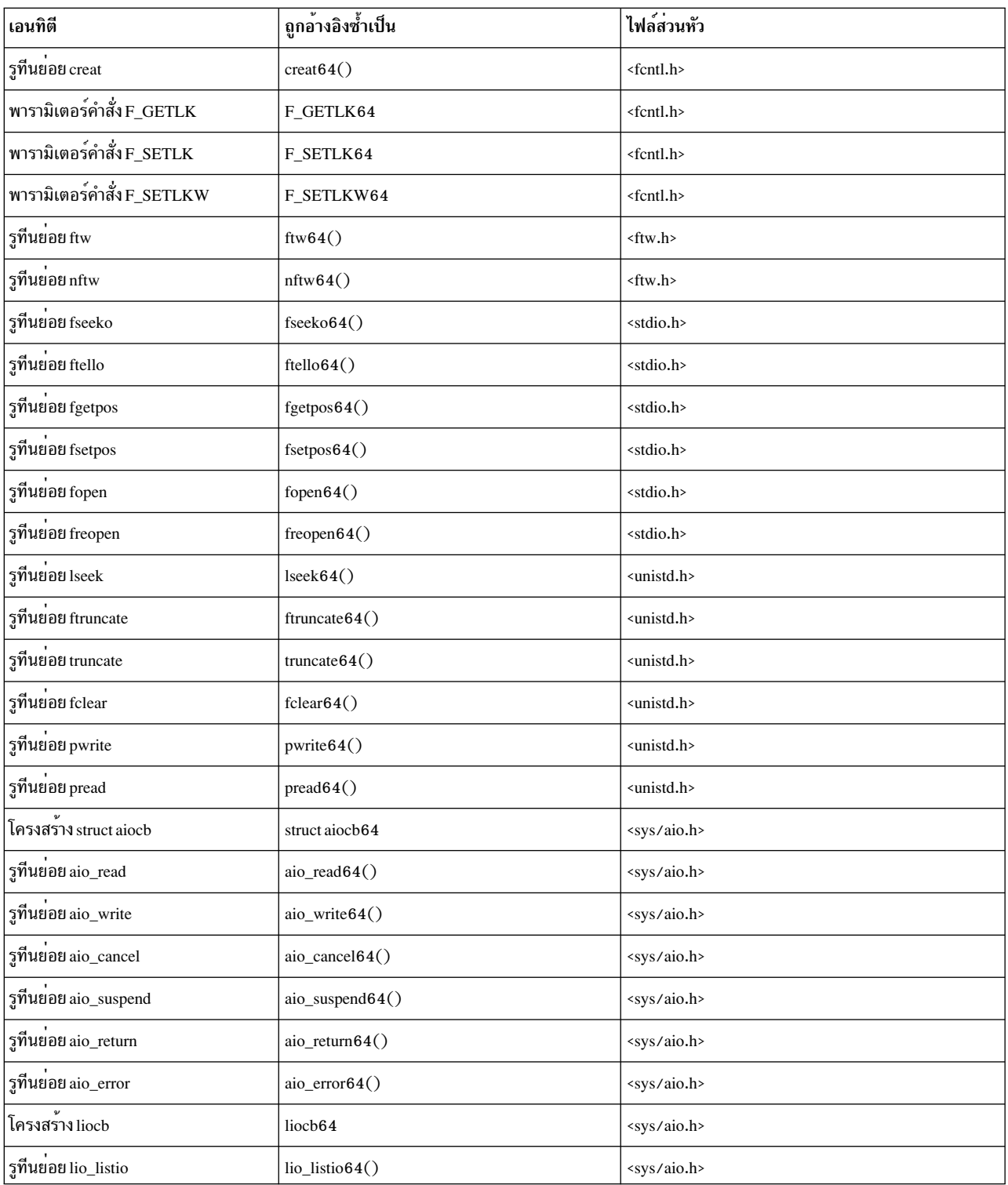

## การใช<sup>้</sup>รูทีนย<sup>่</sup>อยระบบไฟล<sup>์</sup> 64 บิต

การใช้สภาวะแวดล<sup>้</sup>อม \_LARGE\_FILES อาจทำไมได<sup>้</sup>สำหรับบางแอ็พพลิเคชัน เนื่องจากหางไกลจากความหมายโดยนัยของ 

```
<sys/types.h>
typedef long long off64_t;
typedef long long fpos64_t;
<fcntl.h>
extern int open64(const char *, int, ...);
extern int creat64(const char *, mode t);
#define F_GETLK64
#define F_SETLK64
#define F_SETLKW64
\langleftw.h\rangleextern int ftw64(const char \star, int (\star)(const char \star, const struct stat64 \star, int), int);
extern int nftw64(const char *, int (*)(const char *, const struct stat64 *, int, struct FTW *), int, int);
<stdio.h>
extern int fgetpos64(FILE *, fpos64_t *);
extern FILE *fopen64(const char *, const char *);<br>extern FILE *freopen64(const char *, const char *
               *freopen64(const char *, const char *, FILE *);
extern int fseeko64(FILE *, off64_t, int);
extern int fsetpos64(FILE *, fpos64_t *);
extern off64 t ftello64(FILE *);
<unistd.h>
extern off64_t lseek64(int, off64_t, int);
extern int ftruncate64(int, off64_t);
extern int truncate64(const char *, off64_t);
extern off64_t fclear64(int, off64_t);
extern ssize_t pread64(int, void *, size_t, off64_t);
extern ssize_t pwrite64(int, const void *, size_t, off64_t);
extern int fsync_range64(int, int, off64_t, off64_t);
<sys/flock.h>
struct flock64;
<sys/lockf.h>
extern int lockf64 (int, int, off64_t);
<sys/mman.h>
extern void *mmap64(void *, size_t, int, int, int, off64_t);
<sys/stat.h>
struct stat64;
extern int stat64(const char *, struct stat64 *);
extern int fstat64(int, struct stat64 *);
extern int lstat64(const char *, struct stat64 *);
<sys/aio.h>
struct aiocb64
```

```
aio_read64(int, struct aiocb64 *):
int
int aio\_write64(int, struct aiocb64 *);int aio_listio64(int, struct aiocb64 *[],
     int, struct sigevent *);
int aio\_cancel 64(int, struct aiocb64 *);int aio_suspend64(int, struct aiocb64 *[]);
struct liocb64
    lio listio64(int, struct liocb64 *[], int, void *);
int
```
## กับดักทั่วไปในการใช<sup>้</sup>สภาวะแวดล<sup>้</sup>อมที่มีไฟล*์*ขนาดใหญ<sup>่</sup>

้การพอร์ตของแอ็พพลิเคชันโปรแกรม ไปยังสภาวะแวดล้อมของไฟล์ขนาดใหญ่สามารถแสดงจำนวนของปัญหาต่างๆ ในแอ็พ พลิเคชันได<sup>้</sup> บ<sup>่</sup>อยครั้งที่ปัญหาเหล**่านี้อาจเกิดจากฝึกเขียนโค**้ดที่ไม่ดี ซึ่งเป็นอันตรายในสภาวะแวดล<sup>้</sup>อม off\_t แบบ 32 บิต แต<sup>่</sup> ี่สามารถแสดงให<sup>้</sup>เห็นได้ด*้*วยตนเอง เมื่อคอมไพล์ในสภาวะแวดล<sup>้</sup>อม off\_t แบบ 64 บิต ปัญหาและโซลูชันทั<sup>้</sup>วไปบางอย**่**างจะถูก ์ กล**่าวถึงในส**่วนนี้

```
หมายเหตุ: สำหรับตัวอย่างต่อไปนี้ off tจะสมมติว่าเป็นอ็อฟเซ็ตไฟล์แบบ 64 บิต
```
## การใช้ชนิดข้อมลที่ไม่ถูกต้อง

่ ซอร์สทั่วไปของปัญหาที่มีแอ็พพลิเคชันโปรแกรม คือความล<sup>ุ</sup>้มเหลวในการชนิดข<sup>้</sup>อมูลที่ถูกต*้*อง ถ<sup>้</sup>าแอ็พพลิเคชันพยายามเก็บ ี ขนาดไฟล์ หรืออ็อฟเซ็ตไฟล์ในตัวแปรเลขจำนวนเต็ม ค่าผลลัพธ์ที่ได้จะถูกตัดปลาย และสูญเสียส่วนที่สำคัญ หากต<sup>้</sup>องการ หลีกเลี่ยงปัญหานี้ให้ใช้ชนิดข้อมูล off t เพื่อเก็บขนาดไฟล์และอ็อฟเซ็ต

## ไม่ถูกต้อง:

```
int file_size;
struct stat s:
file_size = s.st_size;ดีกว่า:
off_t file_size;
```
struct stat s; file size =  $s.st_size$ ;

เมื่อคุณกำลังส่งเลขจำนวนเต็มแบบ 64 บิตไปยังฟังก์ชันในฐานะเป็นอาร์กิวเมนต์ หรือเมื่อคุณกำลังส่งคืนเลขจำนวนเต็มแบบ ่ 64 บิตจากฟังก์ชัน ตัวเรียกทั้งสองและฟังก์ชันที่เรียก *ต้อง* ยอมรับชนิดของอาร์กิวเมนต์ และส่งคืนค่า

ิการส่งเลขจำนวนเต็มแบบ 32 บิตไปยังฟังก์ชันที่ต้องการเลขจำนวนเต็มแบบ 64 บิตจะเป็นสาเหตุทำให้ฟังก์ชันที่เรียกตีความ ้อาร์กิวเมนต์ของตัวเรียกผิดไป และนำไปสู่ลักษณะการทำงานที่ไม่ได้คาดการณ์ไว้ ปัญหาแบบนี้อาจมีความรุนแรง หาก โปรแกรมส่งค่าสเกลาร์ไปยังฟังก์ชันที่ต้องการรับเลขจำนวนเต็มแบบ 64 บิต

คุณสามารถหลีกเลี่ยงปัญหานี้ได้โดยใช<sup>้</sup>ฟังก์ชันต<sup>ุ้</sup>นแบบ ด้วยความระมัดระวัง ในการแตกโค<sup>้</sup>ดข้างต้น fexample( ) คือฟังก์ชันที่ ใช้อ็อฟเซ็ตไฟล์แบบ 64 บิตซึ่งเป็นพารามิเตอร์ สำหรับตัวอย่างแรก คอมไพลเลอร์จะสร้างการลิงก์ฟังก์ชันสำหรับเลขจำนวน เต็มแบบ 32 บิต ซึ่งจะไม่ถูกต้อง เนื่องจากฟังก์ชันที่รับต้องการลิงก์เลขจำนวนเต็มแบบ 64 บิต สำหรับตัวอย่างที่สอง ตัวระบุ

LL จะถูกเพิ่มไว<sup>้</sup> ซึ่งจะบังคับให<sup>้</sup>คอมไพลเลอร์ใช้ลิงก์ที่ถูกต้อง สำหรับตัวอย่างสุดท้าย ฟังก์ชันต้นแบบ อาจเป็นสาเหตุทำให**้** ี คอมไพลเลอร์พัฒนาค่าสเกลาร์ไปเป็นเลขจำนวนเต็มแบบ 64 บิต นี่คือวิธีที่นำเสนอไว เนื่องจากซอร์สโค้ดยังคงสามารถพอร ิตระหว่างสภาวะแวดล้อมแบบ 32 บิต และ 64 บิต

## ไม่ถูกต้อง:

 $f$ example $(0)$ ;

## ดีกว่า:

fexample(OLL);

## ดีที่สด:

 $\text{last:}$ 

# การลิงก์สำหรับโปรแกรมเมอร์

ลิงก์คือการเชื่อมโยงระหว่างชื่อไฟล์และ i-node (ฮาร์ดลิงก์) หรือระหว่างชื่อไฟล์ (ลิงก์สัญลักษณ์)

การลิงก์อนุญาตให้เข้าถึง i-node จากชื่อไฟล์หลายชื่อ รายการไดเร็กทอรีคู่กับชื่อไฟล์ด้วย i-nodes ชื่อไฟล์นั้นง่าย ต่อผู้ใช้ใน ี การระบุ และ i–nodes มีแอดเดรสดิสก์จริงของ ข้อมูลของไฟล์ จำนวนนับการอ้างอิงของลิงก์ไปยัง i–node ได้รับการดูแลรักษา<br>ในฟิลด์ i\_nlink ของ i–node รูทีนย่อยที่สร้าง และทำลายลิงก์ใช้ชื่อไฟล์ ไม่ใช่ file descriptors ดังนั้น ไม่ ้เมื่อทำการสร้างลิงก์

ี การประมวลผลสามารถเข้าถึงและเปลี่ยนแปลงเนื้อหาของ i-node ได้โดยชื่อไฟล์ใดๆ ที่ถูกลิงก์ AIX สนับสนุนฮาร์ดลิงก์และ ลิงก์สัญลักษณ์

ฮาร์ดลิงก์

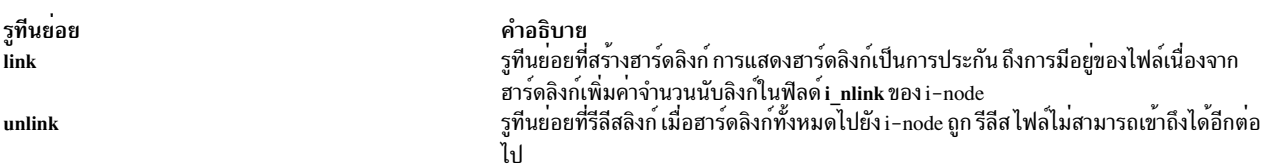

ฮาร์ดลิงก์ต้องลิงก์ชื่อไฟล์และ i–nodes ภายในระบบไฟล์เดียวกัน เนื่องจากหมายเลข i–node สัมพันธ์กับระบบไฟล์เดียว ฮาร์ด ลิงก์ อ้างถึงไฟล์เฉพาะเสมอเนื่องจากรายการไดเร็กทอรีที่สร้างโดย ฮาร์ดลิงก์จะจับคู่ชื่อไฟล์ใหม่ไปยัง i-node ID ผู้ใช้ที่สร้าง ไฟล์ต้นฉบับเป็นเจ้าของไฟล์และกำหนดสิทธิโหมดการเข้าถึงสำหรับไฟล์ มิฉะนั้น ฮาร์ดลิงก์ทั้งหมดถูกปฏิบัติเท่าเทียมกัน โดยระบบปฏิบัติการ

ู้ตัวอย่าง: ถ้าไฟล์ /u/tom/bob ถูกลิงก์ไปยังไฟล์ /u/jack/foo จำนวนนับลิงก์ใน ฟิลด์ i\_nlink ของไฟล์ foo คือ 2 ฮาร์ดลิงก์ทั้ง สองมีค่าเท่านั้น ถ้า /u/jack/foo ถูกลบออก ไฟล์ยังคงมีอยู่ด้วยชื่อ /u/tom/bob และสามารถเข้าถึงได้โดยผู้ใช้ที่มีการเข้าถึง ่ ไดเร็กทอรี tom อย่างไรก็ตาม เจ้าของไฟล์คือ jack แม้ว่า /u/jack/foo ถูกลบออกแล้ว พื้นที่ ที่ครอบครองโดยไฟล์จะถูก เปลี่ยนเป็นบัญชีโควต<sup>้</sup>าของ jack ในการเปลี่ยนความเป็นเจ<sup>้</sup>าของ ให*้*ใช้รูทีนย่อย chown

ลิงก์สัญลักษณ์

ลิงก์ สัญลักษณ์ถูกนำไปใช<sup>้</sup>เป็นไฟล์ที่มีชื่อพาธโดยการใช้คำสั่ง symlink เมื่อการประมวลผล พบลิงก์สัญลักษณ์ พาธที่อยู่ในลิงก์ ้สัญลักษณ์จะถูกเติมหน้า พาธที่การประมวลผลกำลังค้นหา ถ้าชื่อพาธในลิงก์สัญลักษณ์ เป็นชื่อพาธสัมบูรณ์ การประมวลผลจะ ้ค*้นหาจากไดเร็กทอรี* root เพื่อหาไฟล์ที่กำหนดชื่อ ถ้าชื่อพาธเป็นลิงก์สัญลักษณ์ไม่ได้เริ่มต้นด้วย / (slash) การประมวลผลจะ แปลความหมายว<sup>่</sup>าส่วนที่เหลือของพาธสัมพันธ์กับตำแหน่ง ของชื่อพาธสัญลักษณ์ รูทีนย่อย unlink ยังลบ ลิงก<sup>์</sup>สัญลักษณ์ออก

ลิงก์สัญลักษณ์สามารถสำรวจในระบบไฟล์ได้ เนื่องจากถกถือเสมือนเป็น ไฟล์ปกติโดยระบบปฏิบัติการมากกว่าจะเป็นส่วน หนึ่งของโครงสร้างระบบไฟล์ การมีลิงก์สัญลักษณ์อย่ไม่ได้รับประกัน การมีอย่ของไฟล์เป่าหมาย เนื่องจากลิงก์สัญลักษณ์ไม่มี ผลต่อไฟล์i nlink ของi-node

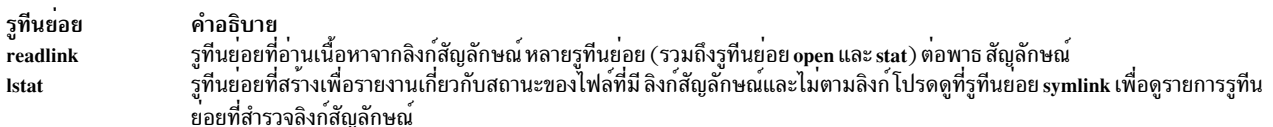

ลิงก์สัญลักษณ์ยังถูกเรียกว่า*ซอฟต์ลิงก์* เนื่องจาก ลิงก์ไปยังไฟล์ด้วยชื่อพาธ ถ้าไฟล์เป้าหมายถูกเปลี่ยนชื่อหรือลบออก ลิงก์ สัญลักษณ์จะไม่สามารถแก้ไขได้

ตัวอย่าง: ลิงก์สัญลักษณ์ไปยัง /u/joe/foo คือไฟล์ที่มีข้อมูลค่าคงที่ใดๆ /u/joe/foo เมื่อเจ้าของไฟล์ foo ลบไฟล์นี้ออก การ เรียกใช้รทีนย่อยที่ทำไปยังลิงก์สัญลักษณ์จะไม่สำเร็จ ถ้าเจ้าของไฟล์ สร้างไฟล์ใหม่ชื่อ foo ในเดียวกัน ลิงก์สัญลักษณ์จะนำไป ยังไฟล์โหม่ ดังนั้น ลิงก์ถูกพิจารณาเป็นแบบ ซอฟต์เนื่องจากถูกลิงก์ไปยัง i–nodes ที่เปลี่ยนได<sup>้</sup>

ในการแสดงรายการคำสั่ง Is -I 1 ในตำแหน่งแรก ระบไฟล์ที่ถกลิงก์ ในคอลัมน์สดท้ายของการแสดงรายการดังกล**่**าว ลิงก์ ระหว่างไฟล์จะถูกแทนเป็น Path2 -> Path1 (หรือ Newname -> 01dname)

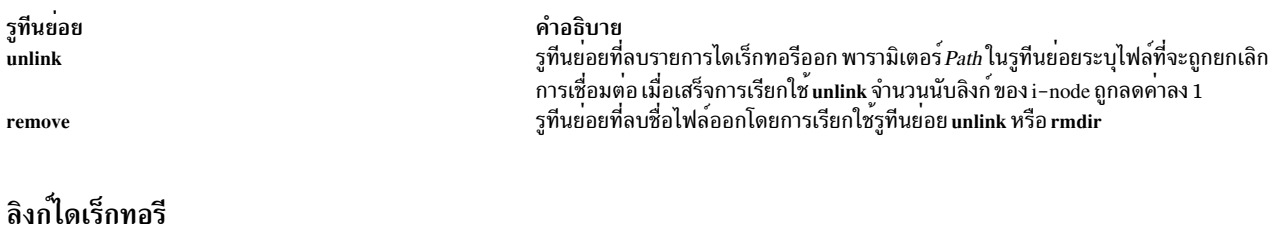

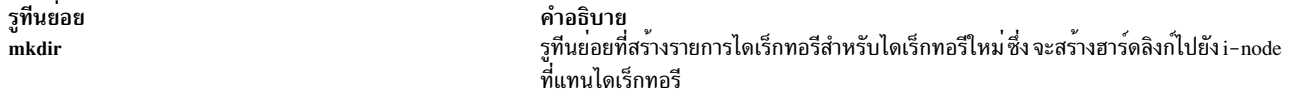

้ลิงก์สัญลักษณ์ได้รับการแนะนำให้ใช้สำหรับการสร้างลิงก์เพิ่มให้แก่ไดเร็กทอรี ลิงก์สัญลักษณ์จะไม่ย่งเกี่ยวกับรายการไดเร็ก ิทอรี . และ .. และจะ คงรักษาสถานะไดเร็กทอรีที่ฟอร์มอย่างดีและว่าง ต่อไปนี้แสดง ตัวอย่างของไดเร็กทอรีที่ฟอร์มเป็นอย่าง ดีและว่าง/u/joe/foo และค่า i\_nlink

 $/u$ 

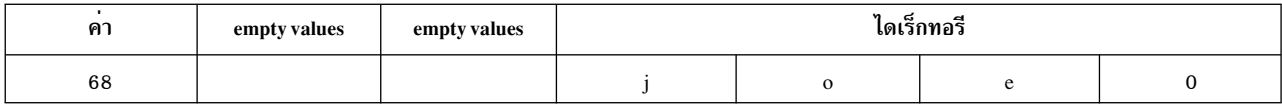

 $/u/joe$ mkdir ("foo", 0666)

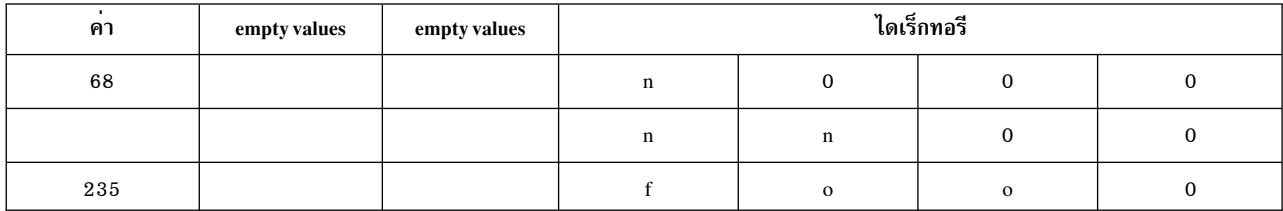

/u/joe/foo

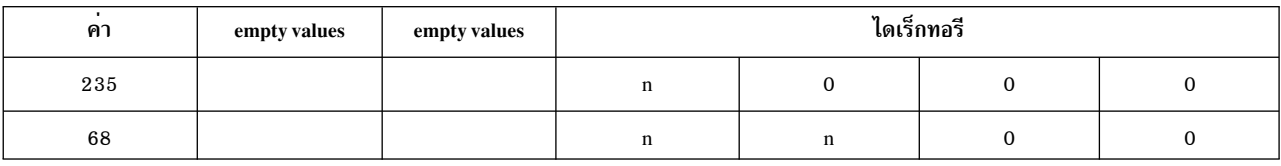

ค่า i\_nlink

 $i = 68$ 

n link 3

สำหรับ i = 68 คาก link คือ 3 (/u;/u/joe;/u/joe/foo)

 $i = 235$ 

n\_link 2

สำหรับ $i = 235$  ค่าก link คือ 2 (/u/joe;/u/joe/foo)

# ิการใช**้ file descriptors**

ไฟล์ descriptor คือจำนวนเต็ม ไม่มีเครื่องหมายที่ใช*้*โดยกระบวนการเพื่อระบุไฟล์ที่เปิด

จำนวนของไฟล์ descriptors ที่พร้อมใช<sup>้</sup>งานกับกระบวนการถูกจำกัดโดยการควบคุม /OPEN\_MAX ในไฟล์ sys/limits.h ี จำนวนของไฟล์ descriptors ยังถูกควบคุมโดยแฟล็ก ulimit -n รูทีนย่อย open, pipe, creat และ fcntl ทั้งหมดสร้าง ไฟล์ descriptors ไฟล์ descriptors โดยทั่วไปเป็นคาเฉพาะกับแต่ละกระบวนการ แต่ สามารถถูกแบ่งใช้โดยกระบวนการ child ที่สร้าง ี ด้วยรูทีนย่อย fork หรือที่คัดลอกโดยรูทีนย่อย fcntl, dup และ dup2

ไฟล์ descriptors เป็นดัชนีของตารางไฟล์ descriptor ในพื้นที่ u\_block ที่ดูแลโดยเคอร์เนลสำหรับ แต่ละกระบวนการวิธีธรรม ิดาที่สุดสำหรับกระบวนการเพื่อรับไฟล์ descriptors คือผ่านการดำเนินการ <mark>open หรือ creat หรือผ</mark>่านการสืบทอดจากการ

ึกระบวนการ parent เมื่อการดำเนินการ fork เกิดขึ้น ตาราง descriptor ถูกคัดลอกสำหรับกระบวนการ child ซึ่งอนุญาตให ิ กระบวนการ child มีการเข้าถึงที่เท่าเทียมกับไฟล์ที่ใช<sup>้</sup>โดยกระบวนการ parent

#### ตาราง File descriptor และตาราง system open file

ไฟล์ descriptor และโครงสร้างตารางไฟล์เปิดติดตามแต่ละการเข้าถึง ของกระบวนการกับไฟล์และรับประกัน data integrity

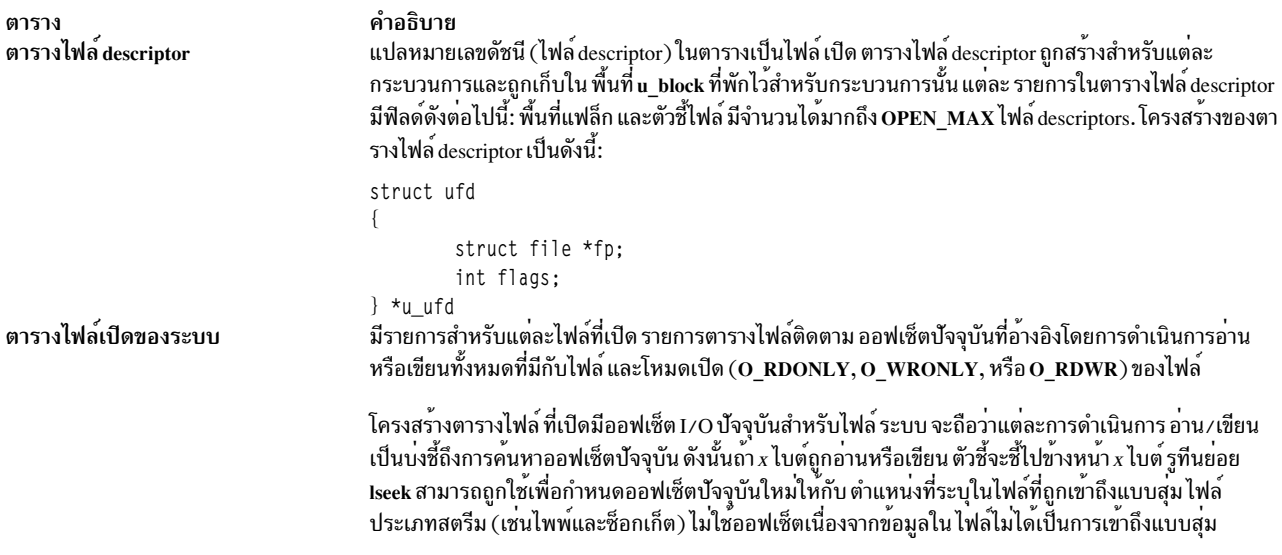

#### การจัดการ file descriptors

เนื่องจากไฟล์สามารถถูกแบ่งใช้โดยผู้ใช้หลายคน จึงจำเป็นต้องอนุญาตให้กระบวนการที่เกี่ยวข้อง แบ่งใช้ตัวชื้ออฟเซ็ตทั่วไป และ มีตัวชื้ออฟเซ็ตปัจจุบันแยกสำหรับกระบวนการอิสระที่เข้าถึง ไพ่ล์เดียวกัน รายการตารางไฟล์ที่เปิดรักษาจำนวนการอ<sup>้</sup>าง อิงเพื่อ ติดตามจำนวนของไฟล์ descriptors ที่กำหนดให<sup>้</sup>กับไฟล์

้การอ<sup>้</sup>างอิงหลายการอ<sup>้</sup>างอิงไปที่ไฟล<sup>์</sup>เดียวเกิดขึ้นได<sup>้</sup>โดยการดำเนินการดังต่อไปนี้:

- กระบวนการแยกกันเปิดไฟล์
- กระบวนการ Child ได้รับไฟล<sup>์</sup> descriptors ที่กำหนดให<sup>้</sup>กับกระบวนการ parent
- รูทีนย่อย fcntl หรือ dup สร้าง สำเนาของไฟล์ descriptors

#### การแบ่งใช<sup>้</sup>open files

ี่แต่ละการดำเนินการเปิดสร้างรายการตารางไฟล์ที่เปิดของระบบ รายการตารางแยกกันประกันว่าแต่ละกระบวนการมี ออฟเซ็ต I/O ปัจจุบันแยกกัน ออฟเซ็ตอิสระป<sup>้</sup>องกัน integrity ของข<sup>้</sup>อมูล

้เมื่อไฟล์ descriptor ถูกทำสำเนา จากนั้นกระบวนการ สองกระบวนการแบ่งใช้ออฟเซ็ตเดียวกันและการแทรกเกิดขึ้นได<sup>้</sup> ในไบต์ ที่ไม่ได้ถูกอ่านหรือเขียนตามลำดับ

#### การทำซ้ำ file descriptors

ไฟล์ descriptors สามารถถูกทำซ้ำระหว่างกระบวนการ ในวิธีดังต่อไปนี้: รูทีนยอย dup หรือ dup2, รูทีนย่อย fork และรูทีนย่อย fcntl (การควบคุมไฟล์ descriptor)

#### รูทีนย่อย dup และ dup2

รูทีนย่อย dup สร้างสำเนาของไฟล์ descriptor สำเนาถูกสร้างที่พื้นที่ว่างในตารางไฟล์ descriptor ผู้ใช้ ซึ่งมี descriptor ู ดั้งเดิม กระบวนการ dup เพิ่ม จำนวนการอ<sup>้</sup>างอิงในรายการตารางไฟล์ทีละ 1 และส่งกลับหมายเลข ดัชนีของไฟล์ descriptor ซึ่งสำเนาถกนำไปไว<sup>้</sup>

รูทีนย่อย dup2 สแกนหาการกำหนด descriptor ที่ร้องขอ และปิดไฟล์ descriptor ที่ร้องขอถ<sup>้</sup>าไฟล์เปิดอยู่ ซึ่งอนุญาต ให้กระบวนการ กำหนดรายการ descriptor ใดที่สำเนาจะใช้ ถ้าจำเป็นต้องมีรายการ ตาราง descriptor จำเพาะ

#### รูทีนยอย fork

าง...<br>รูทีนย่อย fork สร้างกระบวนการ child ที่ สืบทอดไฟล์ descriptors ที่กำหนดให้กับกระบวนการ parent จากนั้น ์ กระบวนการ child execs กระบวนการใหม่ descriptors ที่สืบทอดที่มีแฟล็ก close-on-exec ตั้งค่าโดยรูทีนย่อย fcntl จะถูกปิด

#### รูทีนย<sup>่</sup>อย fcntl (ตัวควบคุม file descriptor)

รูทีนย่อย fcntl จ<sup>ั</sup>ดการโครงสร*้*างไฟล์ และควบคุมไฟล์ descriptors ที่เปิด ซึ่งสามารถถูกใช<sup>้</sup>เพื่อทำการเปลี่ยนแปลง กับ descriptor ดังต่อไปนี้:

- ทำสำเนาไฟล์ descriptor (เหมือนกับรูทีนย<sup>่</sup>อย dup)
- รับหรือตั้งค่าแฟล็ก close-on-exec
- ตั้งค่าโหมด nonblocking สำหรับ descriptor
- ผนวกการเขียนข้อมูลในอนาตคกับตำแหน่งสิ้นสุดของไฟล์ (O\_APPEND)
- เปิดใช้งานการสร้างสัญญาไปที่กระบวนการเมื่อ เป็นไปได*้*ที่จะดำเนินการ I/O
- $\bullet$  ตั้งค่าหรือรับ process ID หรือ group process ID สำหรับการจัดการ SIGIO
- ปิดไฟล์ descriptors ทั้งหมด

### ี่คา file descriptor ที่กำหนดไว้ล่วงหน้า

เมื่อเชลล์รันโปรแกรม จะเปิดไฟล์สามไฟล์ พร<sup>้</sup>อมกับ descriptors 0, 1 และ 2 การกำหนดค่าเริ่มต้นสำหรับ descriptors เหล**่**านี้ ถีดังกี้∙

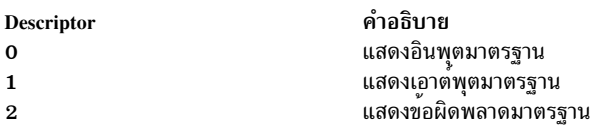

ไฟล์ descriptors เริ่มต้นถูกเชื่อมต่อกับเทอร์มินัล ดังนั้นถ้าโปรแกรมอ่านไฟล์ descriptor 0 และเขียนไฟล์ descriptors 1 และ 2, โปรแกรมเก็บค<sup>่</sup>าเก็บรวบรวมจากเทอร์มินัลและส่งเอาต์พุต ไปที่เทอร์มินัล ขณะที่โปรแกรมใช<sup>้</sup>ไฟล์อื่น ไฟล์ descriptors ถูก กำหนดใน ลำดับจากน้อยไปหามาก

ถ้า I/O ถูกเปลี่ยนทิศทางโดยใช<sup>้</sup>สัญลักษณ์ < (น้อยกว<sup>่</sup>า) หรือ > (มาก กว่า) การกำหนด file descriptor ดีฟอลต์ของเชลล์จะถูก เปลี่ยน ตั๊วอย่างเช่น ข้อมูลต่อไปนี้เปลี่ยนการกำหนดค่าเริ่มต้นสำหรับ ไฟล์ descriptors 0 และ 1 จากเทอร์มินัลไปที่ไฟล์ที่ เหมาะสม:

```
prog < FileX > FileY
```
ในตัวอย่างนี้ ไฟล์ descriptor 0 ขณะนี้อางอิงถึง FileX และไฟล์ descriptor 1 อางอิงถึง FileY ไฟล์ descriptor 2 ไม่มีการเปลี่ยน แปลง โปรแกรมไม่จำเป็นต้องทราบ ว่าอินพุตมาจากไหน หรือจะถูกส่งไปไหน ตราบเท่าที่ไฟล์ descriptor 0 แสดงไฟล์อินพุต ี และไฟล์ descriptor 1 และ 2 แสดงไฟล์เอาต์พุต

โปรแกรมตัวอย**่างดังต**่อไปนี้แสดงการเปลี่ยนทิศทางของเอาต์พุตมาตรฐาน:

```
#include <fcntl.h>
#include <stdio.h>
void redirect stdout(char *):
main()\left\{ \right.printf("Hello world\n"); /*this printf goes to
                                      * standard output*/
       fflush(stdout):
       redirect_stdout("foo"); /*redirect standard output*/
       printf("Hello to you too, foo\n");
                                      /*printf goes to file foo */fflush(stdout);
\}void
redirect stdout(char *filename)
\{int fd:
        if ((fd = open(filename, 0_CREAT | 0_WRONLY, 0666)) < 0)/*open a new file */
        \left\{ \right.perror(filename);
                exit(1):\mathcal{F}/*close old */close(1);*standard output*/
                                       /*dup new fd to
        if (dup(fd) !=1)
                                        *standard input*/
        €
                fprintf(stderr,"Unexpected dup failure\n");
                exit(1):\mathcal{L}close(fd):
                                          /*close original, new fd.*/* no longer needed*/
\}
```
ภายในตารางไฟล์ descriptor หมายเลขไฟล์ descriptor ถูกกำหนดหมายเลข descriptor ต่ำสุดที่มีเมื่อมีการร้องขอ descriptor ้อย่างไรก็ตาม คาใดๆ ก็ได้สามารถถูกกำหนดภายในตารางไฟล์ descriptor โดยใช้รูทีนย่อย dup

## ข้อจำกัดรีซอร์สของ File descriptor

ี จำนวนของไฟล์ descriptors ที่สามารถถูกจัดสรรให้กับกระบวนการ ถูกดูแลโดยข้อจำกัดทรัพยากร ค่าดีฟอลต์ถูกตั้งค่าในไฟล์ /etc/security/limits โดยปกติตั้งค่าที่ 2000 ข้อจำกัดสามารถเปลี่ยนแปลงได้โดยคำสั่ง ulimit หรือรูทีนย่อย setrlimit ขนาด สูงสุดถูกกำหนด โดยค่าคงที่ OPEN MAX

# ้การสร้างและการลบไฟล์

้ ส่วนนี้อธิบายขั้นตอนภายในที่ดำเนินการ โดยระบบปฏิบัติการเมื่อมีการ สร้าง เปิด ปิด หรือลบไฟล์

## การสร้างไฟล์

รูทีนย่อยที่แตกต่างกันสร้างชนิดของไฟล์จำเพาะ ดังนี้:

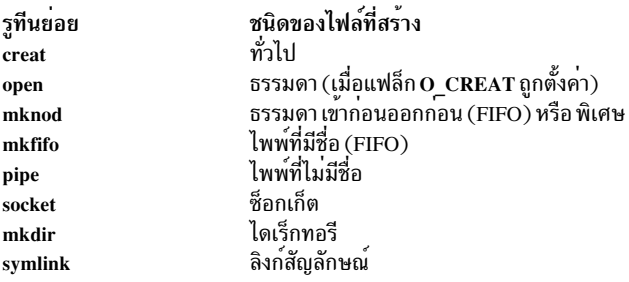

## การสร้างไฟล์ธรรมดา (รูทีนย่อย creat, open หรือ mknod)

ดุณใช้รูทีนย่อย creat เพื่อสร้างไฟล์ตามคาที่ตั้งในพารามิเตอร์*Pathname* และ Mode ถ<sup>้</sup>าไฟล์มีชื่อในพารามิเตอร์*Pathname* ่ มีอยู่ และกระบวนการมีสิทธิในการเขียนลงไฟล์รูทีนย่อย creat ตัดไฟล์ การตัดส่วนท้ายรีลีสบล็อกข้อมูลและ ตั้งค่าขนาดไฟล์ ูเป็น 0 คุณยังสามารถสร้างไฟล์ธรรมดาได้ใหม<sup>่</sup> โดยใช้รูทีนย<sup>่</sup>อย open ด้วยแฟล็ก O\_CREAT

ไฟล์ที่สร้างด้วยรูทีนย่อย creat, mkfifo หรือ mknod ใช<sup>้</sup>สิทธิการเข้าถึงที่ตั้งค**่าใน พารามิเตอร์ Mode ไฟล์ธรรมดาที่สร**้างด้วยรู ทีนย่อย open ใช้โหมดการเข้าถึงจากแฟล็ก O\_CREAT พารามิเตอร์ Mode รูทีนย่อย umask ตั้งค่ามาสก์การสร้าง file-mode (การตั้งค่าโหมดการเข้าถึง) สำหรับไฟล์ที่สร้างใหม่โดยกระบวนการและส่งกลับ ค่าก่อนหน้าของมาสก์

ี บิตสิทธิในไฟล์ที่สร้างใหม่เป็นผลจากการ กลับบิต umask แล*้ว* AND กับบิตโหมดการสร้างไฟล์ ที่ตั้งค่าโดยกระบวนการสร้าง เมื่อไฟล์ใหม่ถูกสร้างโดยกระบวนการ ระบบปฏิบัติการดำเนิการดังต่อไปนี้:

- กำหนดสิทธิของกระบวนการสร้าง
- เรียกดื่นค่าแmask ที่เหมาะสม
- กลับค่า umask
- ่ ใช้การดำเนินการ AND เพื่อรวมสิทธิของกระบวนการสร้าง กับการกลับค<sup>่</sup>า umask

## การสร้างไฟล์พิเศษ (รูทีนย<sup>่</sup>อย mknod หรือ mkfifo)

ี คุณสามารถใช้รูทีนย<sup>่</sup>อย mknod และ mkfifo เพื่อสร*้*างไฟล์พิเศษใหม**่ รูทีนย**่อย mknod จัดการไฟล์ ไพพ์ที่มีชื่อ (FIFO) ปกติ และ อุปกรณ์ ซึ่งสร้าง i-node สำหรับไฟล์เหมือนกับที่สร้างโดยรูทีนย่อย creat เมื่อคุณใช้รูทีนย่อย mknod ฟิลด์ file-type ถูก ่ ตั้งค่าเพื่อระบุชนิดของไฟล์ ที่ถูกสร้าง ถ้าไฟล์เป็นบล็อกหรือไฟล์อุปกรณ์ชนิดอักขระชื่อของอุปกรณ์หลักและอุปกรณ์รองถูก เขียนลงใน i-node

ู รูทีนย<sup>่</sup>อย mkfifo เป็นอินเตอร์เฟส สำหรับรูทีนย<sup>่</sup>อย mknod และถูกใช**้เพื่อสร**้างไพพ์ ที่มีชื่อ

## การเปิดไฟล์

รูทีนย่อย open เป็นขั้นตอนแรกที่จำเป็นสำหรับกระบวนการในการเข้าถึง ไฟล์ที่มีอยู่ รูทีนย่อย open ส่งกลับไฟล์ descriptor ์ การอ่าน การเขียน การค้นหา การทำซ้ำ การตั้งค่าพารามิเตอร์ I/O การระบุ สถานะของไฟล์ และการปิดไฟล์ ทั้งหมดใช้ไฟล์ descriptor ที่ส่งกลับโดย การเรียก open รูทีนย่อย open สร้าง รายการสำหรับไฟล์ในตารางไฟล์ descriptor เมื่อกำหนดไฟล์ descriptors

ุรทีนย<sup>่</sup>อย open กระทำ ดังนี้:

- ตรวจสอบสิทธิที่เหมาะสมซึ่งอนุญาตให้กระบวนการเข้าถึงไฟล์
- กำหนดรายการในตารางไฟล์ descriptor สำหรับเปิดไฟล์ รูทีนย่อย open ตั้งค่าออฟเซ็ตไบต์ อ่าน/เขียน เป็น 0 จุดเริ่มต้น ของไฟล์

้รูทีนย<sup>่</sup>อย ioctl หรือ ioctlx ทำการควบคุมการดำเนินการ บนไฟล์อุปกรณ์พิเศษที่เปิดอยู<sup>่</sup>

## การปิดไฟล์

เมื่อกระบวนการไม่จำเป็นต้องเข้าถึงไฟล์ที่เปิด รูทีนย่อย close เอา รายการสำหรับไฟล์ออกจากตาราง ถ้ามีไฟล์ descriptor ุ่มากกว่าหนึ่งไฟล์อ้างอิง รายการตารางไฟล์สำหรับไฟล์ การนับการอ้างอิงสำหรับไฟล์ถกลดลง 1 และการปิดเสร็จสมบรณ์ ่ ถ้าไฟล์มีการอ้างอิงเพียง 1 ตารางไฟล์ จะถูกทำให้ว่าง ความพยายามของกระบวนการที่จะใช้ไฟล์ที่ไฟล์ descriptor ที่ยกเลิก ิการเชื่อมต่อไปแล้วมีผลให้เกิดข้อผิดพลาดจนกว่ารูทีนย่อย open อื่น จะกำหนดค่าใหม่สำหรับค่าไฟล์ descriptor นั้น เมื่อ ิกระบวนการจบการทำงาน เคอร์เนล จะตรวจสอบไฟล์ descriptors ของผู้ใช้ที่ทำงานอยู่ และปิดแต่ละไฟล์แบบ ภายใน การ ดำเนินการนี้ประกันว่าไฟล์ทั้งหมดปิดก่อนที่กระบวนการจะสิ้นสุด

## การลบไฟล์

เมื่อไม่จำเป็นต้องใช้ไฟล์ คุณสามารถใช้รูทีนย่อย unlink เพื่อเอาไฟล์ที่ระบุออกจากไดเร็กทอรีที่มี ไฟล์อยู่ ถ้ามีหลายฮาร์ดลิงก์ ไปที่ไฟล์เดียวกันรูทีนย่อย unlink จะเอาลิงก์ที่ระบุออก ถ้ามีเพียงลิงก์เดียว รูทีนย่อย unlink จะเอาตัวไฟล์เองออก สำหรับข้อ มูลเพิ่มเติม โปรดดูที่รูทีนย่อย unlink

# การทำงานกับไฟล<sup>์</sup>เ/**o**

การดำเนินการอินพุตและเอาต์พุต (I/O) ทั้งหมดใช<sup>้</sup> ข้อมูลออฟเซ็ตไฟล์ปัจจุบันที่เก็บในโครงสร*้*างไฟล์ระบบ

ออฟเซ็ต I/O ปัจจุบันกำหนดออฟเซ็ตไบต์ที่ถูกติดตามอย่างต่อเนื่องสำหรับทุกไฟล์ ที่เปิด ออฟเซ็ต I/O ปัจจุบันส่งสัญญาณ ี การดำเนินการอ<sup>่</sup>านหรือเขียน ตำแหน**่งที่เริ่ม การดำเนินการในไฟล์ รูทีนย**่อย open รีเซ็ตเป็น 0 ตัวชี้สามารถถูกตั้งค<sup>่</sup>าหรือ เปลี่ยนโดยใช<sup>้</sup>รูทีนย่อย Iseek

## การจัดการกับออฟเซ็ตปัจจุบัน

ี การดำเนินการอ<sup>่</sup>านและเขียนสามารถเข้าถึงไฟล์อย**่างเป็นลำดับ เนื่องจากออฟเซ็ต I/O ปัจจุบั**นของไฟล์ติดตามและ ้ออฟเซ็ตไบต์ของแต่ละ การดำเนินการก่อนหน้า ออฟเซ็ตถูกเก็บในตารางไฟล์ระบบ

คุณสามารถปรับออฟเซ็ตของไฟล์ที่สามารถเข้าถึงได้แบบสุ่ม เช่นไฟล์ปกติและชนิดพิเศษ โดยใช้รูทีนยอย Iseek

รูทีนย่อย **Iseek** 

#### คำอธิบาย

อนุญาตให้กระบวนการกำหนดตำแหน**่งที่ไบต์ที่กำหนด รูทีนย**่อย Iseek กำหนดตำแหน**่งตัวชี้ที่ไบต์ที่กำหนด** โดยตัวแปร*Offset* คา*Offset* สามารถถูกคำนวณจากจุดตอไปนี้ในไฟล์ (ที่กำหนด โดยคาของตัวแปร Whence):

#### ออฟเซ็ตสัมบูรณ์ จุดเริ่มต<sup>้</sup>นของไฟล<sup>์</sup>

ออฟเซ็ตสัมพันธ์

ตำแหน่งของตัวชี้ก่อนหน้า

ออฟเซ็ต end relative จุดสิ้นสุดของไฟล์

ี คาที่ส่งกลับสำหรับรูทีนย่อย Iseek เป็นคาปัจจุบันของตำแหน<sup>่</sup>งตัวชี้ในไฟล์ ตัวอย่างเช่น:

cur off= lseek(fd, 0, SEEK CUR);

้รูทีนย่อย Iseek ถูกสร้างใน ตารางไฟล์ การดำเนินการอ่านและเขียนตามลำดับใช้ตำแหน่งใหม่ ของออฟเซ็ตเป็นจุดเริ่มต้น

#### หมายเหตุ: ออฟเซ็ตไม่สามารถถูกเปลี่ยนแปลงบนไฟล์ไพพ์หรือชนิดซ็อกเก็ต

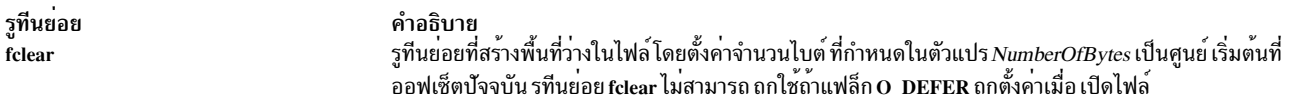

## ้การอ่านไฟล์

ส่วนนี้อธิบายรูทีนย่อยการอ่าน

## การล่านไฟล์

รูทีนยอย คำอธิบาย รูทีนย่อยที่คัดลอกจำนวนไบต์ที่ระบุจากไฟล์เปิด ไปที่บัฟเฟอร์ที่ระบุ การคัดลอกเริ่มที่จุดที่กำหนดโดยออฟเซ็ต ปัจจุบัน จำนวนไบต์ read และบัฟเฟอร์ถูกระบุโดยพารามิเตอร์ NBytes และ Buffer

ัฐทีนย<sup>่</sup>อย read ทำงาน ดังต่อไปนี้:

- 1. ตรวจสอบว่าพารามิเตอร์*FileDescriptor* ถูกต้อง และกระบวนการนั้นมีสิทธิ read จากนั้นรูทีนย<sup>่</sup>อย รับรายการตารางไฟล์ ที่ระบุโดยพารามิเตอร์ FileDescriptor
- ่ 2. ตั้งค่าแฟล็กในไฟล์เพื่อระบุว่าการดำเนินการอ่านกำลังทำงานอยู่ การดำเนินการ นี้ล็อกกระบวนการอื่นออกจากไฟล์ ระหว่างการดำเนินการ
- 3. แปลงค่าไบต์ออฟเซ็ตและค่าของตัวแปร*NBytes* ลงในบล็อกแอดเดรส
- ้ถายโอนเนื้อหาของบล็อกที่ระบุลงในบัฟเฟอร์พื้นที่จัดเก็บข้อมูล
- ์ คัดลอกเนื้อหาของบัฟเฟอร์พื้นที่จัดเก็บข้อมูลลงในพื้นที่ที่กำหนดโดย ตัวแปร $\,$ Buffer 5.
- ้อัพเดตออฟเซ็ตปัจจุบันตามจำนวนไบต์ที่อ่านจริง รีเซ็ตออฟเซ็ตที่ข้อมูลถูกอ่านตามลำดับโดย กระบวนการอ่านถัดไป  $6.$
- ิลดจำนวนไบต์ที่อ่านจากผลรวมที่ระบุในตัวแปร*NByte* 7.
- 8. ลูปจนกว่าจำนวนไบต์ที่จะถูกอ่านเป็นไปตามต้องการ

## ่ 9. สงกลับผลรวมจำนวนไบต์ที่ค่าน

้วงจรสมบูรณ์เมื่อไฟล์ที่จะอ่านว่าง จำนวนไบต์ที่ร้องขอเป็นไปตามที่ต้องการ หรือพบข้อผิดพลาดในการอ่านระหว่าง กระบวน การ

้เพื่อหลีกเลี่ยงการวนซ้ำเพิ่ม ในลูปการอาน เริ่ม การร้องขอการอานที่จุดเริ่มต<sup>้</sup>อนของขอบเขตบล็อกข้อมูลและเป็นผลคูณ ของ ขนาดบล็อกข้อมูล ถ้ากระบวนการอานบล็อกตามลำดับ ระบบปฏิบัติการ จะถือว่าการอานข้อมูลที่ตามมาจะเป็นไปตามลำดับ ิ์ตาย

ระหว่างการดำเนินการอ่าน i-node ถูกล็อก ไม่ อนุญาตให้กระบวนการอื่นปรับเปลี่ยนเนื้อหาของไฟล์ขณะการอ่าน กำลัง ้ดำเนินการ อย่างไรก็ตามไฟล์ถูกปลดล็อกทันที่ที่การดำเนินการอาน สมบูรณ์ ถ้ากระบวนการอื่นเปลี่ยนแปลงไฟล์ระหว่างการ ้อานสองการดำเนินการข้อมูลผลลัพธ์จะต่างกัน แต่ความสมบูรณ์ของโครงสร้างข้อมูลจะถูก รักษาไว้

ตัวอย่างดังต่อไปนี้แสดงวิธีใช้รูทีนย่อย read เพื่อนับจำนวน null ไบต์ในไฟล์ foo:

```
#include <fcntl.h>
#include <sys/param.h>
main()\left\{ \right.int fd:
        int nbytes;
        int nnulls;
        int i:char buf[PAGESIZE]: /*A convenient buffer size*/
        nnulls=0;
        if ((fd = open("foo", 0_RDOMLY)) < 0)exit():
        while ((nbytes = read(fd,buf,sizeof(buf))) > 0)for (i = 0; i < nbytes; i++)if (buf[i] == \prime \backslash 0';
                                   nnulls++;
        printf("%d nulls found\n", nnulls);
```

```
\mathcal{L}
```
## การเขียนไฟล์

ส่วนนี้อธิบายรูทีนย่อยการเขียน

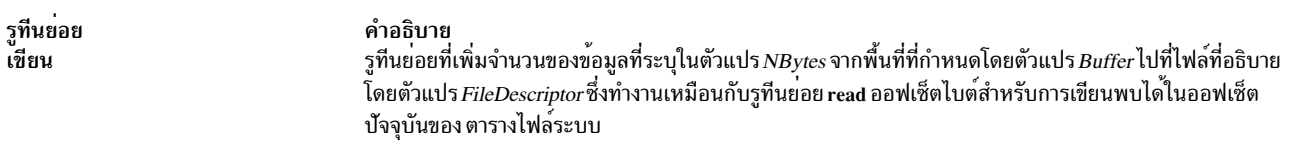

้ถ้าคุณเขียนไปที่ไฟล์ที่ไม่มีบล็อก ที่ตรงกับออฟเซ็ตไบต์ที่เป็นผลมาจากกระบวนการเขียนรูทีนย**่อย write จะจัดสรรบล็อกใหม**่ บล็อกใหม่นี้ถูก เพิ่มให้กับข้อมูล i-node ที่กำหนดไฟล์ การเพิ่มบล็อกใหม**่ อาจจัดสรรมากกว**่าหนึ่งบล็อกถ<sup>้</sup>าระบบไฟล์ภายใน จำเป็น ต้องเพิ่มบล็อกสำหรับการกำหนดแอดเดรสบล็อกไฟล์

ระหว่างการดำเนินการเขียน i-node ถูกล็อก ไม่ อนุญาตให้กระบวนการอื่นปรับเปลี่ยนเนื้อหาของไฟล์ขณะการเขียน กำลัง ้ดำเนินการ อย่างไรก็ตามไฟล์ถูกปลดล็อกทันที่ที่การดำเนินการเขียน สมบูรณ์ ถ้ากระบวนการอื่นเปลี่ยนแปลงไฟล์ระหว่างการ เขียนสองการดำเนินการข้อมูลผลลัพธ์จะต่างกัน แต่ความสมบูรณ์ของโครงสร้างข้อมูลจะถูก รักษาไว้

รูทีนย่อย write ลูปเหมือนกับ รูทีนย่อย read โดยเขียน หนึ่งบล็อกแบบโลจิคัลไปที่ดิสก์สำหรับแต่ละการวนซ้ำ ในแต่ละการวน ์ ซ้ำ กระบวนการเขียน ทั้งบล็อกหรือเฉพาะบางส่วน ถ้าเฉพาะส่วนของบล็อกข้อมูลจำเป็น เพื่อให้การดำเนินการสำเร็จ รูทีนย่อย write อ่าน บล็อกจากดิสก์เพื่อหลีกเลี่ยงการเขียนทับข้อมูลที่มีอยู่ ถ้าต้องการ บล็อกทั้งหมด รูทีนย่อยจะไม่อ่านบล็อกเนื่องจาก ์ ทั้งบล็อก ถูกเขียนทับ การดำเนินการอานดำเนินไปทีละบล็อกจนกวาจำนวนไบต์ ที่กำหนดในพารามิเตอร์*NBytes* ได<sup>้</sup>ถูกเขียน

## การเขียนที่หน่วงเวลา

้คุณสามารถกำหนดกระบวนการเขียนที่หน่วงเวลาด้วยแฟล็ก $\, {\bf o} \,$  DEFER จากนั้นข้อมูลถูกถ่ายโอนไปที่ดิสก์เป็น ไฟล์ชั่วคราว ้ คุณลักษณะการเขียนที่หน่วงเวลาแคชข้อมูลในกรณีที่กระบวนการ อื่นอ่านหรือเขียนข้อมูลเร็วกว่ากำหนด การเขียนที่หน่วง เวลาลดการทำงานของดิสก์ โปรแกรมจำนวนมาก เช่นเมล์และตัวแก<sup>้</sup>ไข สร้างไฟล์ชั่วคราวในไดเร็กทอรี /tmp และลบไฟล์ออก ้อย่างรวดเร็ว

เมื่อไฟล์ถูกเปิดด้วยแฟล็ก deferred update (O DEFER) ข้อมูลไม่ถูกเขียนไปที่พื้นที่จัดเก็บข้อมูลถาวร จำกว่ากระบวนการทำ การเรียกรูทีนย่อย fsync หรือกระบวนทำการซิงโครนัส write ไปที่ไฟล์ (ที่เปิดด้วยแฟล็ก O\_SYNC) รูทีนย่อย fsync บันทึกการ เปลี่ยนแปลงทั้งหมดในไฟล์เปิดไปที่ดิสก์โปรดดูที่รูทีนย่อย open สำหรับคำอธิบายของแฟล็ก $\, {\bf o} \,$  DEFER และ $\, {\bf o} \,$  SYNC

### การตัดไฟล์

รูทีนย่อย truncate หรือ ftruncate เปลี่ยนความยาว ของไฟล<sup>์</sup>ปกติ กระบวนการตัดต<sup>้</sup>องมีสิทธิ write กับไฟล์ ค่าตัวแปร $\emph{Length}$ ้ระบุขนาดของ ไฟล์หลังจากการตัดสมบูรณ์ การวัดทั้งหมด สัมพันธ์กับไบต์แรกของไฟล์ ไม่ใช่ออฟเซ็ตปัจจุบัน ถ้า ความยาว ใหม่ (ที่กำหนดในตัวแปร*Length*) น้อย กว่าความยาวก่อนหน้า ข้อมูลระหว่างทั้งสองจุดจะถูกลบ ถ้าความยาว ใหม่มากกว่า ้ ความยาวที่มีอยู่ ศูนย์จะถูกเพิ่มเพื่อขยาย ขนาดไฟล์ เมื่อการตัดสมบูรณ์ บล็อกเต็มถูกส่งกลับไปที่ ไฟล์ระบบ และขนาดไฟล์ ถูกอัพเดต

#### Direct I/O vs. normal cached I/O

์ โดยทั่วไป เพจไฟล์แคช JFS หรือ JFS2 ในหน่วยความจำ เคอร์เนล เมื่อแอ็พพลิเคชันทำการร้องขอเพื่ออานไฟล์ ถ้าเพจไฟล์ไม ือยู่ใน หน่วยความจำ JFS หรือ JFS2 จะอ่านข้อมูลจากดิสก์ลงใน แคชไฟล์ จากนั้นคัดลอกข้อมูลจากแคชไฟล์ไปยัง บัฟเฟอร์ ของผู้ใช..

้สำหรับ การเขียนแอ็พพลิเคชัน ข้อมูลจะถูกคัดลอกจากบัฟเฟอร์ของผู้ใช้เท่านั้น ลงในแคช การเขียนข้อมูลจริงไปที่ดิสก์กระทำ ภายหลัง

ี ประเภทของนโยบายการแคชนี้ มีประสิทธิภาพอย่างมาก ที่สุดเมื่อ อัตราการเข้าถึงแคชมีค่าสูง และยังเปิดใช<sup>้</sup>งานนโยบาย read-ahead และ write-behind สุดท้าย มีการเขียนไฟล์อะซิงโครนัส อนญาตให้แอ็พพลิเคชัน ดำเนินการประมวลผลต่อไป แทนการรอการร<sup>้</sup>องขอ I/O ให**้เสร็จสิ้นก**่อน

Direct I/O เป็นนโยบายการแคชทางเลือก ที่ทำให้ข้อมูลไฟล์ถูกถายโอนโดยตรงระหว่างดิสก์และบัฟเฟอร์ของผู้ใช้ Direct I/O สำหรับไฟล์ทำงานเหมือนกับ raw I/O สำหรับอุปกรณ์ แอ็พพลิเคชัน สามารถใช direct I/O บนไฟล์ JFS หรือ JFS2

## ประโยชน์ของ direct I/0

ประโยชน์หลักของ direct I/O คือเพื่อลดการใช้งาน CPU สำหรับการอ่านและการเขียนไฟล์โดยขจัดการคัดลอกจากแคชไป ที่บัฟเฟอร์ของผ์ใช้

และยังมีประโยชน์สำหรับข้อมูลไฟล์ซึ่งซึ่งมีอัตราการเข้าถึง แคชไม่ดี ถ้าอัตราการเข้าถึงแคชต่ำ แล้วการร้องขอการอานส่วน ใหญ่จำเป็น ต้องไปที่ดิสก์ Direct I/O ยังสามารถให<sup>้</sup>ประโยชน์กับแอ็พพลิเคชันที่ต้องใช้การเขียนซิงโครนัส เนื่องจากการเขียน ้เหล่านี้ต้องไปที่ดิสก์ ในทั้งสองกรณี การใช้งาน CPU ลดลงเนื่องจากการคัดลอกข้อมูลถูกขจัดไป

ประโยชน์ข้อที่สองของ direct I/O คือทำให<sup>้</sup>แอ็พพลิเคชัน หลีกเลี่ยงการลดประสิทธิภาพของการแคชไฟล์อื่น เมื่อใดก็ตามที่ ไฟล์ ถกอ่านหรือเขียน ไฟล์นั้นมีการชิงพื้นที่ในแคช สถานการณ์ นี้อาจทำให้ข้อมลไฟล์อื่นถกพลักดันออกไปจากแคช ถ้าข้อมล ู้ที่แคช<sup>ี</sup>ใหม่มีคุณลักษณะการนำมาใช้ใหม่ที่แย่มาก ประสิทธิผลของ แคชสามารถถูกทำให<sup>้</sup>ลดลงได้ Direct I/O ให้ความสามารถ แก่แอ็พพลิเคชันในการระบุ ไฟล์ซึ่งนโยบายการแคชปกติไม่มีประสิทธิภาพ ดังนั้นรีลีสพื้นที่ แคชมากขึ้นสำหรับไฟล์ที่นโยบาย มีประสิทธิภาพ

## ต<sup>ุ</sup>้นทนทางประสิทธิภาพของ direct I/O

แม้ว่า direct I/O สามารถช่วยลดการใช<sup>้</sup>CPU โดยปกติการใช<sup>้</sup>งาน direct I/O มีผลให<sup>้</sup>กระบวนการใช้เวลามากขึ้นในการทำให<sup>้</sup> ิสมบูรณ์โดยเฉพาะสำหรับ การร้องขอขนาดเล็ก สิ่งชดเชยนี้เกิดจากความแตกต่างพื้นฐานระหว่าง I/O ที่แคชปกติและ direct  $I/O$ 

## การอาน direct I/O

ทกการอ่าน direct I/O ทำให้มีการอ่านซิงโครนัสจาก ดิสก์ ไม่เหมือนกับนโยบาย I/O ที่แคชปกติซึ่งการจากแคช ก็เพียงพอ ี่นี่สามารถทำให้ประสิทธิภาพลดลงมาก ถ้าข้อมูล อยู่ในหน่วยความจำภายใต้นโยบายการแคชปกติ

Direct I/O ยังข้ามอัลกอริธึม JFS หรือ JFS2 read-ahead ปกติ อัลกอริธึมเหล่านี้สามารถมีประสิทธิภาพได<sup>้</sup>สูงสดสำหรับการเข้า ถึง ไฟล์ตามลำดับโดยการส่งการร้องขอการอ่านที่ขนาดใหญ่มาและโดย การซ้อนทับการอ่านของบล็อกอนาคตที่มีการ ประมวลผลแอ็พพลิเคชัน

แอ็พพลิเคชันสามารถชดเชยการสูญเสีย JFS หรือ JFS2 read-ahead โดยส่งการร้องขอการอานที่ใหญ่ขึ้น ที่ขั้นต่ำสุด ตัวอาน direct I/O ควรสงการร้องของการอ่านอย่างน้อย 128k เพื่อให้ตรงกับคุณลักษณะ JFS หรือ JFS2 read-ahead

แอ็พพลิเคชันยังสามารถจำลอง JFS หรือ JFS2 read-ahead โดยการส่งอะซิงโครนัส direct I/O read-ahead โดยใช้หลายเธรด หรือโดยใช<sup>้</sup>รูทีนย<sup>่</sup>อย aio\_read

## การเขียน Direct I/O

ทุกการเขียน direct I/O ทำให้มีการเขียนซิงโครนัสไปที่ ดิสก์ ไม่เหมือนกับนโยบาย I/O ที่แคชปกติ ซึ่งข้อมูลถูกคัดลอกเท่านั้น ้แล้วถูกเขียนไปที่ดิสก์ภายหลัง ความแตกต่างพื้นฐานนี้สามารถทำให้เกิด ผลเสียต่อประสิทธิภาพอย่างเห็นได้ชัดสำหรับแอ็พ พลิเคชันที่ถูกแปลงเพื่อใช<sup>้</sup> direct I/O

## การขัดกันของโหมดการเข้าถึงไฟล์

เพื่อหลีกเลี่ยงปัญหาเรื่องความสอดคล้องกันระหว่างโปรแกรมที่ใช<sup>้</sup> direct I/O และโปรแกรมที่ใช<sup>้</sup> I/O ที่แคชปกติ direct I/O เป็นโหมดใช้งาน เฉพาะ ถ้ามีไฟล์เปิดอยู่หลายไฟล์ และบางไฟล์เป็นแบบ direct ขณะนี้ไฟล์อื่นไม่ได้เป็น ไฟล์จะอยูในโหมด การเข้าถึงที่แคชปกติ เฉพาะเมื่อไฟล์ถูกเปิดแบบเฉพาะ โดยโปรแกรม I/O ไฟล์จะถูก นำไปไว้ในโหมด direct I/O

้เช่นเดียวกัน ถ<sup>้</sup>าไฟล์ถูกแม็พลงในหน**่วยความจำเสมือน ผ**่านการเรียกระบบ shmat หรือ mmap ไฟล์จะอยู่ในโหมดที่แคชปกติ
JFS หรือ JFS2 จะพยายามย้ายไฟล์ไปไว้ในโหมด direct I/O ทุกครั้งที่ความขัดแย้งล่าสุดหรือการเข้าถึงแบบ non-direct ถูก ขจัดไป ( โดยรูทีนย<sup>่</sup>อย close, munmap หรือ shmdt) การเปลี่ยนไฟล<sup>์</sup>จากโหมดปกติไปเป็นโหมด I/O อาจต<sup>้</sup>องจ<sup>่</sup>ายราคาสูง ้เนื่องจากต<sup>้</sup>องการการเขียนเพจที่มีการเปลี่ยนแปลงทั้งหมด ลงในดิสก์และเอาเพจของไฟล์ทั้งหมดออกจากหน<sup>่</sup>วยความจำ

## การเปิดใช<sup>้</sup>งานแอ็พพลิเคชันเพ<sup>่</sup>อใช<sup>้</sup> direct I/O

แอ็พพลิเคชันเปิดใช้งานการเข้าถึง direct I/O กับไฟล์โดยผ่าน แฟล็ก O\_DIRECT ไปที่รูทีนย่อย open แฟล็ก นี้ถูกกำหนดใน ไฟล์ fcntl.h แอ็พพลิเคชันต<sup>้</sup>องถูกคอมไพล์โดยมีการเปิดใช<sup>้</sup>งาน \_ALL\_SOURCE เพื่อดูข<sup>้</sup>อกำหนดของ O\_DIRECT

ข้อกำหนดการจัด Offset/Length/Address ของบัฟเฟอร์เป๋าหมาย

เพื่อให้ direct I/O ทำงานได้อย่างมีประสิทธิภาพ การร้องขอควร กำหนดเงื่อนไขอย่างเหมาะสม แอ็พพลิเคชันสามารถเคียวรี ู ข้อกำหนดการจัด ออฟเซ็ต ความยาว และแอดเดรส โดยใช้รูทีนย่อย finfo และ ffinfo เมื่อคำสั่ง FI\_DIOCAP ถูกใช้ รูทีนย่อย finfo และ ffinfo ส่งกลับข้อมูล ในโครงสร้าง diocapbuf ตามที่อธิบายในไฟล์ sys/finfo.h โครงสร้างนี้จะมีฟิลด์ต่อไปนี้:

#### dio offset

การจัดแนวออฟเซ็ตที่แนะนำสำหรับ direct I/O เขียนข<sup>้</sup>อมูลไปที่ไฟล<sup>์</sup> ในระบบไฟล์นี้

#### dio max

ความยาวการเขียนสูงสุดที่แนะนำสำหรับ direct I/O เขียนข้อมูลไปที่ไฟล<sup>์</sup> ในระบบนี้

dio\_min

ความยาวการเขียนต่ำสุดที่แนะนำสำหรับ direct I/O เขียนข้อมูลไปที่ไฟล์ ในระบบไฟล์นี้

dio align

การจัดแนวบัฟเฟอร์ที่แนะนำสำหรับ direct I/O เขียนข<sup>้</sup>อมูลไปที่ไฟล<sup>์</sup>ในระบบไฟล์นี้

้ ความล้มเหลวจากการไม่เป็นไปตามข้อกำหนดเหล่านี้อาจทำให้การอ่าน และการเขียนไฟล์ ใช้โมเดลที่แคชปกติ และอาจทำให้ direct I/O ถูก ปิดใช้งานสำหรับไฟล์ ระบบไฟล์ที่ต่างกันอาจมีข้อกำหนดที่ต่างกัน ตามที่แสดงในตารางดังต่อไปนี้

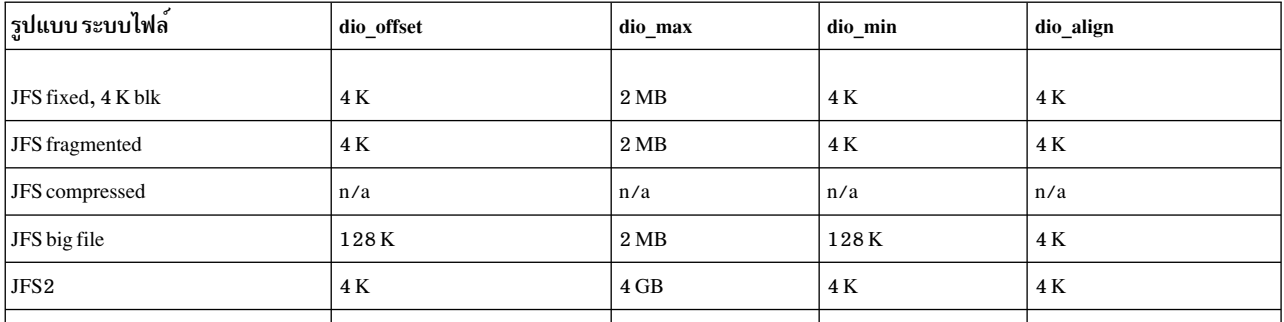

## ขอจำกัดของ Direct I/O

Direct I/O ไม<sup>่</sup>สนับสนุนไฟล์ในระบบไฟล์ ที่มีการบีบอัดข<sup>้</sup>อมูล ความพยายามเปิดไฟล์เหล**่านี้ด้วย O\_DIRECT จะถูกละเว**้น และ ไฟล์จะถกเข้าถึงด้วยเมธอด I/O ที่แคชปกติ

#### การทำ Direct I/O และ data I/O integrity ให้สมบูรณ์

แม้ว่าการเขียน direct I/O ถูกทำแบบซิงโครไนซ์ แต่การเขียนข้อมูลนี้ ไม่ได้จัดเตรียมการทำ I/O data integrity ให้สมบูรณ์ที่ซิง โครไนซ์ ตามที่กำหนดโดย POSIX แอ็พพลิเคชันที่ต<sup>้</sup>องการคุณลักษณะนี้ควรใช<sup>้</sup>O\_DSYNC นอกเหนือจาก O\_DIRECT O\_DSYNC การันตีว่าข้อมูลทั้งหมดและ metadata ที่เพียงพอ (ตัวอย่างเช่น บล็อกทางอ้อม) ได้ถูกเขียนไปที่ stable store เพื่อ ให<sup>้</sup>สามารถเรียกคืนข้อมูล หลังจากระบบขัดข้อง O\_DIRECT เขียนเฉพาะข้อมูลเท<sup>่</sup>านั้น ไม<sup>่</sup>เขียน metadata

## การทำงานกับไพพ๎

ไพพ์คืออ็อบเจ็กต์ไม่มีชื่อที่สร้างเพื่ออนุญาตให<sup>้</sup>สองกระบวนการ สื่อสารกันได<sup>้</sup>

ึกระบวนการหนึ่งอานข้อมูลและอีกกระบวนการเขียนข้อมูลไปที่ไฟล์ ไพพ์ชนิดเฉพาะของไฟล์นี้เรียกอีกอย**่างว**่าไฟล์ first-infirst-out (FIFO) บล็อกข้อมูลของ FIFO ถูกจัดการในคิวแบบวงกลม รักษาตัวชี้ การอานและเขียนไว้ภายในเพื่อคงลำดับ FIFO ของข้อมูล ตัวแปรระบบ PIPE\_BUF ที่กำหนดในไฟล์ limits.h กำหนดจำนวนไบต์สูงสุดที่การันตี ความเป็น atomic เมื่อ เขียนไปที่ไพพ์

เชลล์ใช้ไพพ์ที่ไม่มีชื่อเพื่อสร้างการทำไพพ์ไลน์คำสั่ง ไพพ์ไม่มีชื่อส่วนใหญ่ถูกสร้างโดยเชลล์ สัญลักษณ์। (แนวดิ่ง) แสดง ไพพ์ ระหว**่างกระบวนการในตัวอย**่างดังต**่อไปนี้ เอาต์พุตของคำสั่ง Is ถูกพิมพ์ไ**ปที่หน้าจอ:

 $ls$  | pr

ไพพ์ถูกปฏิบัติเหมือนไฟล์ปกติเท่าที่เป็นไปได<sup>้</sup>โดยปกติข้อมูลออฟเซ็ตปัจจุบันถูกเก็บในตารางไฟล์ระบบ อย่างไรก็ตาม เนื่อง จากไพพ์ถูกแบ่งใช้โดยกระบวนการ ตัวชี้ อ่าน/เขียน ต้อง จำเพาะกับไฟล์ไม่ใช่กับกระบวนการ รายการตารางไฟล์ถูกสร้างโดย รูทีนย่อย open และเฉพาะกับกระบวนการ open ไม่ใช่กับไฟล์ กระบวนการที่มีการเข้าถึงไพพ์แบ่งใช้การเข้าถึงผ่าน รายการตา รางไฟล์ระบบ

## การใช<sup>้</sup>รูทีนย**่อย pipe**

รูทีนย<sup>่</sup>อย pipe สร้างแชนเนล ระหว**่างกระบวนการและส่งกับสอง file descriptor**s File descriptor 0 ถูกเปิด เพื่อการอ<sup>่</sup>าน File descriptor 1 ถูกเปิดเพื่อการเขียน การดำเนินการอ่าน เข้าถึงข้อมูลในแบบ FIFO file descriptors เหล่านี้ถูกใช้กับรูทีนย่อย read, write Haz close

ในตัวอย่างดังต่อไปนี้กระบวนการ child ถูกสร้าง และส่ง process ID ของตัวเองกลับไปผ่านไพพ์:

```
#include <sys/types.h>
main()\left\{ \right.int p[2];
                    char buf[80];
                    pid_t pid;
                     if (pipe(p))perror("pipe failed");
                                      exit(1)'if ((pid=fork()) == 0)\begin{array}{lll} & \mbox{\hspace{1cm}}^{\star} & \mbox{\hspace{1cm}}^{\star} & \mbox{\hspace{1cm}}^{\star} & \mbox{\hspace{1cm}}^{\star} & \mbox{\hspace{1cm}}^{\star} & \mbox{\hspace{1cm}}^{\star} \mbox{\hspace{1cm}}^{\star} \mbox{\hspace{1cm}}^{\star} \mbox{\hspace{1cm}}^{\star} \mbox{\hspace{1cm}}^{\star} \mbox{\hspace{1cm}}^{\star} & \mbox{\hspace{1cm}}^{\star} \mbox{\hspace{1cm}}^{\star} \mbox{\hspace{1cm}}^{\star} \mbox{\hspace{1cm*side of the pipe */sprintf(buf,"%d",getpid());
                                                                                                      /*construct data */
```

```
/*to send */
       write(p[1],buf,strlen(buf)+1);/*write it out, including
              /*null byte */
       exit(0):\}/*in parent process*/
                            /*close unused write side of pipe */close(p[1]):read(p[0],buf,sizeof(buf)); /*read the pipe*/
printf("Child process said: %s/n", buf);
                             /*display the result */exit(0):
```
ถ้ากระบวนการอ่านไพพ์ว่าง กระบวนการจะรอ จนกว่าข้อมูลมาถึง ถ้ากระบวนการเขียนข้อมูลไปที่ไพพ์ซึ่งเต็ม (PIPE\_BUF) ้กระบวนการรอจนกว่าพื้นที่พร้อมใช้งาน ถ้าด้านเขียนข้อมูล ของไพพ์ถูกปิด การดำเนินการอ่านตามลำดับไปที่ไพพ์ส่งกลับ end-of-file

ัฐทีนย<sup>่</sup>อยอื่นที่ควบคุมไพพ์คือรูทีนย<sup>่</sup>อย popen และ pclose:

ิ สร้างไพพ์ (โดยใช้รูทีนย<sup>่</sup>อย pipe) จากนั้น แยกเพื่อสร้างสำเนาของตัวเรียก กระบวนการ child เลือกว<sup>่</sup>าควรจะ อ<sup>่</sup>าน popen หรือเขียน ปิดอีกด<sup>้</sup>านหนึ่งของไพพ<sup>์</sup> แล*้*วเรียก เชลล์ (โดยใช้รูทีนย**่อย execl) เพื่อรันกระบวนการที่ต**้องการ

parent ปิดปลายอีกด้านของไพพ์ที่ ไม่ได้ใช้ การปิดนี่จำเป็นในการทำให้การทดสอบ end-of-file ทำงานถูกต้อง ตัว ้อย่างเช่น ถ้ากระบวนการ child ที่พยายามอ่านไพพ์ไม่ได้ปิด ปลายด้านที่เขียนของไพพ์ กระบวนการจะไม่ได้พบสิ้น ้สุดไฟล์จุดสิ้นสุดของไฟล์บน ไพพ์ เนื่องจากมีหนึ่งกระบวนการเขียนทำงานอยู่

้วิธีปกติในการเชื่อมโยงไพพ์ descriptor กับอินพุตมาตรฐานของกระบวนการคือ:

```
close(p[1]):close(0):
dup(p[0]);
close(p[0]);
```
 $\}$ 

รูทีนย่อย close ยกเลิกการเชื่อมต่อ file descriptor 0 อินพุตมาตรฐาน รูทีนย่อย dup ส่งกลับสำเนาของไฟล์ descriptor ู้ที่เปิดอยู่ ไฟล์ descriptors ถูกกำหนดตามลำดับจากน้อยไปหามากและ ค่าแรกที่พร้อมใช้งานจะถูกส่งกลับ ผลของรู ทีนย่อย dup คือเพื่อคัดลอกไฟล์ descriptor สำหรับไพพ์ (ด้านอ่าน) ไปที่ file descriptor 0 ดังนั้นอินพุตมาตรฐาน ี กลายเป็นด้านอานของไพพ์ ทายที่สุด ด้านการอาน ก่อนหน้าถูกปิด กระบวนการเหมือนกันสำหรับกระบวนการ child ในการเขียนขอมูล จาก parent

่ ปิดไพพ์ระหว่างโปรแกรมที่เรียกและคำสั่งเชลล์ที่จะถูก ดำเนินการ ใช<sup>้</sup>รูทีนย่อย pclose เพื่อปิดสตรีมที่เปิดอยู่ ด้วยรู pclose ทีนยอย popen

รูทีนย<sup>่</sup>อย pclose รอกระบวนการที่สัมพันธ์กันจบการทำงาน จากนั้นปิด และส่งกลับสถานะจบการทำงานของคำสั่ง รูทีนย่อยนี้เหมาะกับ รูทีนย่อย close เนื่องจาก pclose รอกระบวนการ child เสร็จสิ้นการทำงานก่อนการปิดไพพ์ สิ่ง ์สำคัญเท่าเทียมกัน เมื่อกระบวนการ สร้างหลาย children เฉพาะจำนวนที่จำกัดของกระบวนการ child ที่ยังไม่จบการ ู ทำงาน ที่ยังทำงานอยู่ได<sup>้</sup> แม*้*ว่าบางกระบวนการได<sup>้</sup>เสร็จสิ้นงานแล้ว การดำเนินการรอ อนุญาตให<sup>้</sup>กระบวนการ child ทำงานให<sup>้</sup>สมบูรณ์

#### Synchronous I/O

โดยค่าเริ่มต้น การเขียนไปที่ไฟล์ในระบบไฟล์ IFS หรือ IFS2 เป็นแบบอะซิงโครนัส

อย่างไรก็ตามระบบไฟล์ JFS และ JFS2 สนับสนุนชนิดของ synchronous I/O ดังต่อไปนี้:

- ที่ระบุโดยแฟล็กเปิด O\_DSYNC เมื่อไฟล์ถูกเปิดโดยใช้โหมดเปิด O\_DSYNC การเรียก write ( ) ของระบบจะไม่สงกลับ ้จนกว่าข้อมูลไฟล์แล meta-data ระบบไฟล์ทั้งหมดที่จำเป็นในการเรียกคืนข้อมูลไฟล์ ทั้งคู่ ได้ถูกเขียนข้อมูลไปที่ตำแหน่ง พื้นที่จัดเก็บข้อมูลถาวร
- ที่ระบุโดยแฟล็กเปิด O\_SYNC นอกจากรายการที่ระบุโดย O\_DSYNC, O\_SYNC ระบุว่าการเรียก write ( ) ของระบบจะไม่ ส่งกลับจนกว่า ไฟล์แอ็ตทริบิวต์ทั้งหมดที่สัมพันธ์กับ I/O จะถูกเขียนลงในตำแหน**่งพื้นที่จัดเก็บข**้อมูล ถาวร แม*้*ว่าแอ็ตทริ ้ บิวต์จะไม**่จำเป็นในการเรียกข**้อมูลไฟล์

ี ก่อนที่โหมดเปิด O\_DSYNC จะมีขึ้น AIX ใช<sup>้</sup>ซีแมนทิกส<sup>์</sup> O\_DSYNC กับ O\_SYNC ด*้*วยเหตุผลความเข้ากันได้ของไบนารี ลักษณะการทำงานนี้จึงยังคงมีอยู่ ถ้าจำเป็นต้องมีลักษณะการทำงาน O\_SYNC จริง ดังนั้นทั้งแฟล็กเปิด O\_DSYNC และ O\_SYNC ต้องถูกระบุ การส่งออกตัวแปรสภาวะแวดล้อม XPG\_SUS\_ENV=ON ยังเปิดใช้งานลักษณะการทำงาน O SYNCจริงเช่นกัน

• ที่ระบุโดยแฟล็กเปิด O\_RSYNC และมีการใช้ลักษณะการทำงาน ที่สัมพันธ์กับ O\_SYNC หรือ \_DSYNC ในการอ่านข้อมูล สำหรับไฟล์ในระบบไฟล์ JFS และ JFS2 เฉพาะการรวมกันของ O\_RSYNC IO\_SYNC ที่มีความหมาย ระบุว่า การเรียก ้ระบบอ่านจะไม่ส่งกลับจนกว่าเวลาเข้าถึงของไฟล์ จะถูกเขียนลงที่ตำแหน่งพื้นที่จัดเก็บข้อมูลถาวรของไฟล์

## ีสถานะไฟล์

ข้อมูลสถานะไฟล์อยู่ใน i-node

ู รูทีนย่อย stat ถูกใช้เพื่อ ส่งกลับข้อมูลเกี่ยวกับไฟล์ รูทีนย่อย stat รายงานประเภทไฟล์ เจ้าของไฟล์ โหมดการเข้าถึง ขนาดไฟล์ ์จำนวนลิงก์ จำนวน i–node และจำนวนครั้งการเข้าถึงไฟล์ รูทีนย่อยเหล**่านี้เขียนข้อมูลลงใน โครงสร**้างข้อมูลที่ออกแบบโดย ้ตัวแปร Buffer กระบวนการต้องมีสิทธิในการค้นหาไดเร็กทอรีในพาธไปยัง ไฟล์ที่ออกแบบ

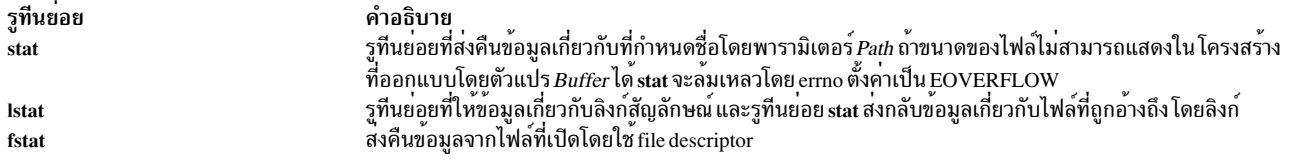

้รูทีนย่อย statfs, fstafs และ ustat ส่งกลับข้อมูลสถานะเกี่ยวกับระบบไฟล์

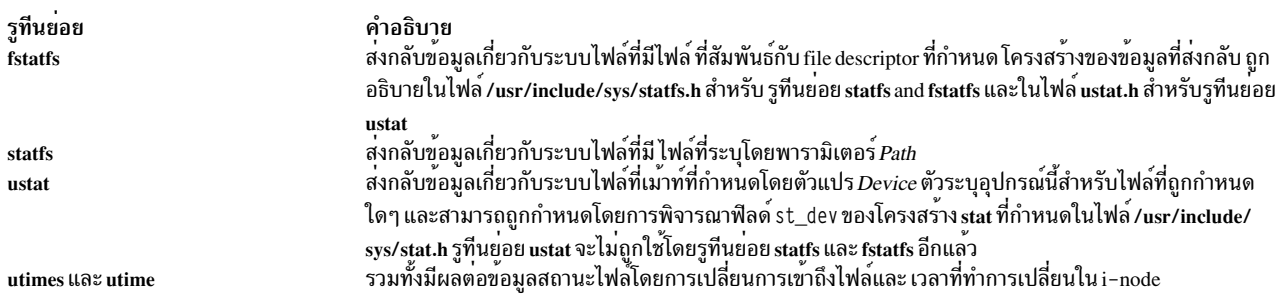

# ความสามารถเข้าถึงไฟล์

ทุกไฟล์ถูกสร้างด้วย โหมด access แต่ละโหมด access ให้สิทธิ read, write หรือ execute แก่ผู้ใช้ กลุ่มผู้ใช้ และผู้ใช้อื่น

บิต access ในไฟล์ที่สร้างใหม**่เป็นผลจากการ กลับบิต umask แล**้ว AND กับบิตโหมดการสร้างไฟล์ ที่ตั้งค**่าโดยกระบวนกา**ร ้สร้าง เมื่อไฟล์ใหม่ถกสร้างโดยกระบวนการ ระบบปฏิบัติการดำเนิการดังต่อไปนี้:

- กำหนดสิทธิของกระบวนการสร้าง
- เรียกคืนค่า umask ที่เหมาะสม
- กลับค่า umask
- ใช้การดำเนินการ AND เพื่อรวมสิทธิของกระบวนการสร้าง กับการกลับค่า umask

ู ตัวอย่างเช่น ถ้าไฟล์ที่มีอยู่มีการตั้งค่าบิตสิทธิเป็น 027 ผู้ใช้จะไม่ได้รับสิทธิใด สิทธิ Write ให้แก่ กลุ่ม การเข้าถึง Read, write และ execute ถูกกำหนดให้กับส่วนอื่นทั้งหมด ค่า umask โหมดสิทธิ 027 จะเป็น 750 (ค่าตรงกันข้าม กับสิทธิดั้งเดิม) เมื่อ 750 ถูก AND กับ 666 (บิต โหมดการสร้างไฟล์ตั้งค่าโดยการเรียกระบบที่สร้างไฟล์) สิทธิแท้จริง สำหรับไฟล์คือ 640 อีกรูป แบบหนึ่งของตัวอย่างนี้:

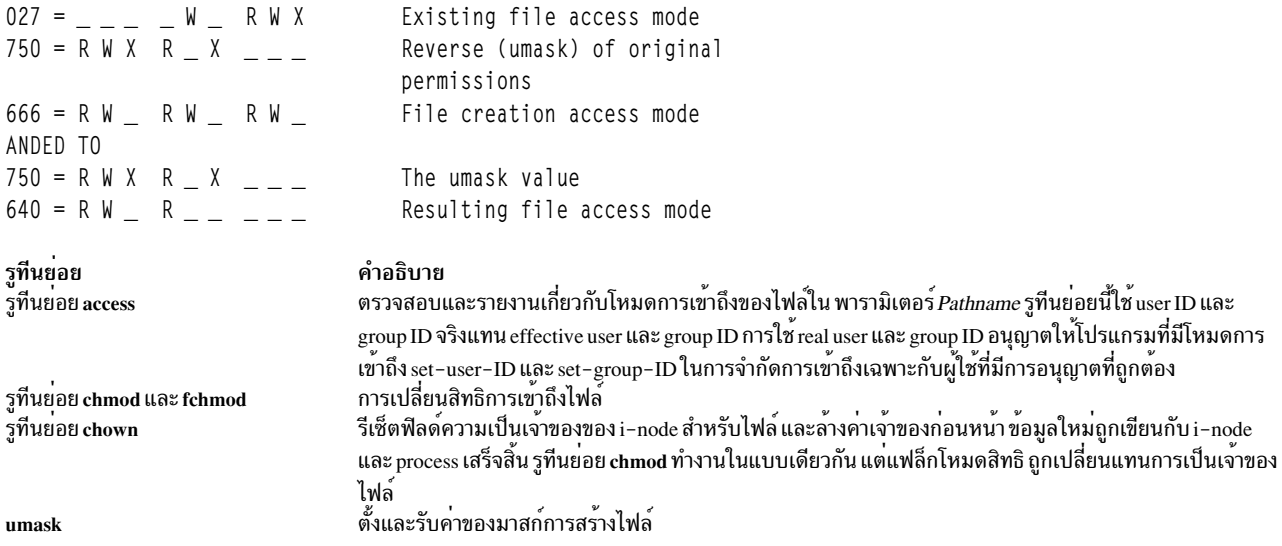

ในตัวอย่างดังต่อไปนี้ ผู้ใช้ไม่มีสิทธิการเข้าถึง ไฟล์ secrets อย่างไรก็ตาม เมื่อโปรแกรม specia1 ถูกรันและโหมดการเข้าถึง สำหรับโปรแกรม คือ set-uID root, โปรแกรมสามารถเข้าถึงไฟล์ โปรแกรมต้องใช้รูทีนย่อย access เพื่อป้องกัน เวอร์ชันย่อย ของความปลอดภัยระบบ

 $$1s -1$ total 0  $-r-s--x--x$  1 root system 8290 Jun 09 17:07 special 1 root system 1833 Jun 09 17:07 secrets  $-100 - 100 - 100$ \$ cat secrets cat: cannot open secrets

รูทีนย<sup>่</sup>อย access ต้องถูกใช้โดยโปรแกรม set-uID หรือ set-gID เพื่อป<sup>้</sup>องกันการบุกรุกประเภทนี้ การเปลี่ยน ความเป็นเจ<sup>้</sup>าของ ไฟล์และโหมดการเข้าถึงเป็นการดำเนินการที่มีผลกับ i–node, ไม่ใช่ ข้อมูลในไฟล์ เพื่อทำการเปลี่ยนแปลงนี้ เจ้าของกระบวน การต<sup>้</sup>องมีสิทธิ root user หรือเป็นเจ*้*าของไฟล<sup>์</sup>

# การสร้างระบบไฟล์ชนิดใหม่

้ถ้ามีความจำเป็น ในการสร้างชนิดระบบไฟล์ใหม่ ตัวช่วยระบบไฟล์และตัวช่วยเชื่อมต่อ ต้องถูกสร้าง

้ส่วนนี้ให้ข้อมูลเกี่ยวกับการสร้าง ไวยากรณ์ จำเพาะและการกระทำการ ของตัวช่วยระบบไฟล์และตัวช่วยเชื่อมต่อ

## ตัวช่วยระบบไฟล์

เพื่อเปิดใช<sup>้</sup>งานการสนับสนุนหลายชนิดระบบไฟล์ คำสั่งระบบไฟล์ส่วนใหญ่ไม่มีโค้ดที่สื่อสารกับแต**่ละ ระบบไฟล์ แต่คำสั่งรวบ** รวม พารามิเตอร์ชื่อระบบไฟล์ และข้อมูลอื่น ไม่จำเพาะกับชนิดระบบไฟล์หนึ่ง แล้วส่งข้อมูล นี้ไปที่โปรแกรม back-end โปรแกรม backend เข้าใจข้อมูลจำเพาะ เกี่ยวกับชนิดระบบไฟล์ที่สัมพันธ์และดำเนินงานในรายละเอียดของ การสื่อสารกับ ระบบไฟล์โปรแกรม Back-end ที่ใช้คำสั่งระบบไฟล์รู้จัก กันในชื่อ ตั*วช<sup>่</sup>ายระบบไฟล์* และ ตั*วช่วย เชื่อมต่อ* 

เมื่อต้องการกำหนดตัวช่วยระบบไฟล์ที่เหมาะสม คำสั่ง front-end ค<sup>้</sup>นหาตัวช่วยภายใต<sup>้</sup>ไฟล์ /sbin/helpers/*vfstype/command* ซึ่ง vfstype ตรงกับชนิดระบบไฟล์ที่พบในไฟล์ /etc/vfs และ *คำสั่ง* ตรงกับ ชื่อของคำสั่งที่กำลังถูกดำเนินการ แฟล็กที่ส่งไปที่คำ สั่ง front-end ถกล่งไปที่ตัวช่วยระบบไฟล์

หนึ่งตัวช่วยระบบไฟล์ที่จำเป็นซึ่งต้องถูกจัดเตรียม, ชื่อ fstype, ไม่ตรงกับชื่อคำสั่ง ตัวช่วยนี้ถูกใช้เพื่อระบุว่าวอลุ่มโลจิคัล ที่ ระบุมีระบบไฟล์ของ vfstype ของตัวช่วยหรือไม<sup>่</sup>

- ตัวช่วยส่งกลับ 0 ถ้าวอลุ่มโลจิคัลไม่มีระบบไฟล์ ที่เป็นชนิดเดียวกับตัวช่วย ค่าส่งกลับ 0 บ่งชี้ว่าวอลุ่มโลจิคัลไม่มี รายการ าเ็บทึก
- ตัวช่วยส่งกลับ 1 ถ้าวอลุ่มโลจิคัลมีระบบไฟล์ที่เป็นชนิดเดียวกับตัวช่วย และระบบไฟล์ไม่ต้องการอุปกรณ์แยกสำหรับ ้บันทึก ค่าส่งกลับ 1 บ่งชี้ว่าวอลุ่มโลจิคัลมีรายการบันทึก
- ตัวช่วยส่งกลับ 2 ถ้าวอลุ่มโลจิคัลมีระบบไฟล์ที่เป็นชนิดเดียวกับตัวช่วย และระบบไฟล์ไม่ต้องการอุปกรณ์แยกสำหรับ ู บันทึก ถ<sup>้</sup>า มีการระบุแฟล็ก -**เ** ตัวช่วย fstype ควรตรวจสอล บันทึกของชนิดระบบไฟล์ของตัวช่วย บนวอลุ**่มโลจิคัลที่ระ**บุ

## กลไกตัวช่วยระบบไฟล์แบบสัมบูรณ์

ี่ส่วนนี้อธิบายกลไกช่วยระบบไฟล์แบบเก่าที่ถูกใช<sup>้</sup>บนเวอร์ชันก่อนหน้าของ AIX กลไกนี้ยังคงมีอยู่ แต่ไม่ควรนำมาใช้อีกต่อไป

## การดำเนินการตัวช่วยระบบไฟล์

ตารางดังต่อไปนี้แสดงการดำเนินการที่เป็นไปได<sup>้</sup> ที่ร้องขอของตัวช่วยในไฟล<sup>์</sup> /usr/include/fshelp.h:

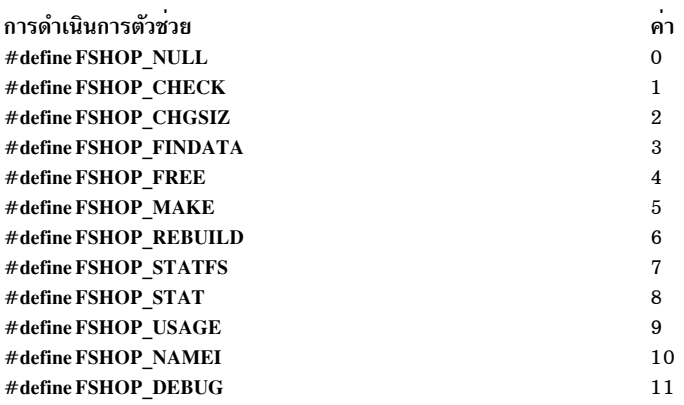

### อย่างไรก็ตาม ระบบไฟล<sup>์</sup> JFS สนับสนุนเฉพาะการดำเนินการ ดังต่อไปนี้:

์ คำสั่งตรงกับค<sup>่</sup>าการดำเ*นิ*นการ

#define FSHOP\_CHECK  $\overline{1}$ fsck

#define FSHOP CHGSIZ 2 chfs

#define FSHOP MAKE 5 mkfs

#define FSHOP STATFS  $\overline{7}$ df

#define FSHOP NAMEI  $10$ ff

### ไวยากรณ์การทำการตัวช่วยระบบไฟล์

## ไวยากรณ์กระทำการของตัวช่วยระบบไฟล์เป็นดังนี้:

OpName OpKey FilsysFileDescriptor PipeFileDescriptor Modeflags DebugLevel OpFlags

#### **OpName**

ระบพารามิเตอร์*arg0* เมื่อโปรแกรม เรียกตัวช่วย ค่าของฟิลด์ OpName แสดง ในรายการของกระบวนการ (โปรดดที่คำ สั่ง ps)

#### **OpKey**

ตรงกับการดำเนินการตัวช่วยที่มี ด<sup>ั</sup>งนั้นถ้าค่า OpKey คือ 1 การดำเนินการ fsck (file system check) จะถูกร้องขอ

#### FilsysFileDescriptor

ระบุไฟล์ descriptor ซึ่งระบบไฟล์ได้ถูกเปิด โดยโปรแกรม

#### PipeFileDescriptor

ระบุไฟล์ descriptor ของไพพ์ (โปรดดูที่รูทีนย่อย pipe) ที่ถูกเปิดระหว่างโปรแกรมดั้งเดิม และโปรแกรมตัวช่วย แชนเนล นื้อนุญาตให<sup>้</sup>ตัวช<sup>่</sup>วยสื่อสารกับ โปรแกรม front-end

ตัวอย่าง: ตัวช่วยส่ง การแจ้งข้อมูลการทำงานสำเร็จหรือล้มเหลวของตัวช่วยผ่านไพพ์ ซึ่ง สามารถมีผลการประมวลผล front-end ต่อไป นอกจากนี้ถ้าระดับการดีบักสูงพอ ตัวช่วยสามารถมีข้อมูลเพื่อส่งไปที่โปรแกรมดั้งเดิม

#### Modeflags

จัดเตรียมการบ่งชี้ถึงวิธีที่ตัวช่วยถูกเรียกและสามารถ มีผลกับการทำงานของตัวช่วย โดยเฉพาะที่เกี่ยวกับการรายงาน ้ความผิดพลาด แฟล็กโหมดถูกกำหนดในไฟล์/usr/include/fshelp.h:

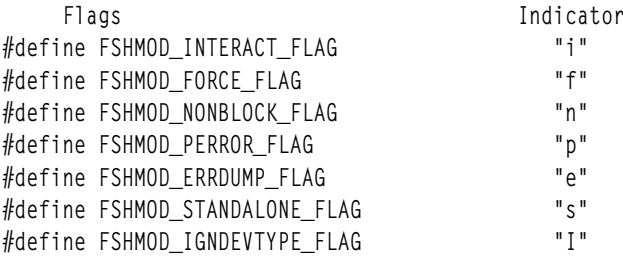

ตัวอย่าง: แฟล็ก FSHMOD INTERACT บ่งชี้ ว่าคำสั่งถูกรันแบบโต*้*ตอบหรือไม<sup>่</sup> (กำหนดโดยการทดสอบรูทีนย่อย isatty บนอินพุตมาตรฐาน) ไม่ใช่ทุก การดำเนินการที่ใช<sup>้</sup>โหมดเหล่านี้ (หรือบางส**่วน) ทั้งหมด** 

#### DebugLevel

กำหนดจำนวนของข้อมูลการดีบักที่จำเป็น: ระดับ การดีบักยิ่งสูงแค่ไหน ข้อมูลที่ส่งกลับก็ละเอียดเพิ่มขึ้นเท่านั้น

#### OpFlags

รวมอปกรณ์จริง ที่การดำเนินการจะ ปฏิบัติการและตัวเลื่อกอื่นที่ระบโดย front end

## ตัวอย่างการเรียกใช้ตัวช่วย

การร้องขอจริงของตัวช่วยระบบไฟล์ สำหรับ fsck -fp /user เป็นดังนี้:

```
execl("/etc/helpers/v3fshelpers","fshop_check","1","3","5","ifp",
        "0", "devices=/dev/lv02, fast, preen, mounted")
```
ในตัวอย่างนี้:

- คำสั่งที่รันได<sup>้</sup> execd คือ /etc/helper/v3fshelpers
- ชื่อแสดงในรายการของกระบวนการ (คำสั่ง ps) คือ fshop\_check
- การดำเนินการที่ร้องขอคือ $\bf FSHOP\>$   $\bf CHECK\>$ ดังที่แสดงโดยค่า " $1$ "
- ระบบไฟล์ถกเปิดบนไฟล์ descriptor "3"
- ไพพ์ที่ตัวช่วยสามารถส่งข้อมลไปที่โปรแกรม front-end ถกเปิดบนไฟล์ descriptor "5"
- สตริง ModeFlags คือ "-ifp" บ<sup>ุ่</sup>งชี้โหมด interactive mode plus force และ perror
- DebugLevel เป็น 0 ดังนั้นไม่มีเอาต์พุตดีบักพิเศษถูกสงกลับไปที่คำสั่งfsck
- สตริง OpFlags แจ้งแก่ โปรแกรม back-end ว่าอุปกรณ์ใดที่กำลังถูกดำเนินการอยู่ (/dev/1v02), ตัวเลือกที่ร้องขอ (fast และ preen) และกรุณาสังเกตว่าอุปกรณ์ถูกเชื่อมต่อ สำหรับ คำสั่ง fsck ไม่มีการทำการเปลี่ยนแปลงเนื่องจากคำสั่ง fsck ไม่ได้ทำงานบนระบบไฟล์ที่เชื่อมต่อ

อีกตัวอย่างของวิธีที่ตัวช่วยระบบไฟล์ถูกเรียก ใช้คำสั่ง mkfs เมื่อต้องการสร้างระบบไฟล์ JFS บน วอลุ่มโลจิคัลที่มีอยู่ชื่อ /dev/ Iv02 ให<sup>้</sup>พิมพ์ คำสั่งต่อไปนี้เพื่อสร*้*างจุดเชื่อมต่อ:

mkfs /junk

้ถ้าคุณต้องการสร้างระบบไฟล์และทราบเพียง อุปกรณ์ที่คุณต้องการเชื่อมต่อ ให้พิมพ์:

mkfs /dev/1v02

## ในทั้งสองกรณี ตัวช่วยระบบไฟล์ดังต่อไปนี้ ถูกเรียก:

```
execl ("/etc/helpers/v3fshelpers", "fshop_make", "5", "3", "5", "-ip",\
  "0", "name=/junk,label=/junk,dev=/dev/lv02")
```
การดำเนินการที่ร้องขอขณะนี้คือ FSHOP MAKE โหมดคือ interactive และ perror สตริง 0pF1ags รวมทั้ง จุดเชื่อมต่อ และอปกรณ์

## ตัวช่วยเชื่อมต่อ

คำสั่ง mount เป็นโปรแกรม front-end ที่ใช้ตัวช<sup>่</sup>วย ในการสื่อสารกับระบบไฟล์จำเพาะ โปรแกรมตัวช<sup>่</sup>วยสำหรับคำสั่ง mount และ umount (หรือ unmount) ถกเรียก ว่า ตัวช่วยเชื่อมต่อ

ู เหมือนกับคำสั่งจำเพาะระบบไฟล์อื่น คำสั่ง mount รวบรวมพารามิเตอร์และตัวเลือกที่กำหนดให้ที่บรรทัดคำสั่ง และแปลข้อ มูลนั้นภายในบริบทของข้อมูลการกำหนดค่าระบบไฟล์ ที่พบในไฟล์ /etc/filesystems การใช้ข้อมูลในไฟล์ /etc/filesystems ้คำสั่งร้องขอตัวช่วยเชื่อมต่อที่เหมาะสม สำหรับชนิดของระบบไฟล์ที่เกี่ยวข้อง ตัวอย่างเช่น ถ้าผู้ใช้พิมพ์ดังต่อไปนี้ คำสั่ง mount จะตรวจสอบไฟล์ /etc/filesystems สำหรับส่วนข้อมูล (stanza) ที่อธิบายระบบไฟล์ /test

mount /test

จากไฟล์/etc/filesystems, คำสั่ง mount ระบว่าระบบไฟล์/test เป็นการเชื่อมต่อ NFS แบบรีโมตจากโหนดชื่อ host1 คำสั่ง mount ยังบันทึกตัวเลือก ที่สัมพันธ์กับการเชื่อมต่อ

ี่ ตัวอย่างสแตนซาไฟล์/etc/filesystems เป็นดังนี้:

/test:

dev  $=$  /export  $= nfs$ options =  $ro, fg, hard, intr$ 

ชนิดระบบไฟล์ (nfs ใน ตัวอย**่างของเรา) ระบุตัวช**่วยเชื่อมต่อที่จะเรียก คำสั่งเปรียบเทียบ ชนิดระบบไฟล์กับฟิลด์แรกในไฟล์ /etc/vfs ฟิลด์ที่ตรงกันจะมี ตัวช่วยเชื่อมต่อเป็นฟิลด์ที่สาม

ไวยากรณ์การกระทำตัวช่วยเชื่อมต่อ

้ต่อไปนี้เป็นตัวอย่างของไวยากรณ์กระทำการ ของตัวช่วยเชื่อมต่อ:

```
/etc/helpers/nfsmnthelp M 0 host1 /export /test ro, fg, hard, intr
```
ทั้งคำสั่ง mount และ unmount มีหกพารามิเตอร์ สี่พารามิเตอร์แรกเหมือนกัน ทั้งสองคำสั่ง:

```
operation (การดำเนินการ)
```

```
บ่งชี้การดำเนินการที่ร้องขอของตัวช่วย ค่าเป็น M (การดำเนินการ mount) O (การดำเนินการ query) หรือ U (การดำเนิน
การ unmount ) การดำเนินการ เคียวรีเลิกใช<sup>้</sup>แล<sup>้</sup>ว
```
debuglevel

กำหนดพารามิเตอร์ตัวเลขสำหรับแฟล็ก -D คำสั่ง mount และ unmount ไม่สนับสนุนแฟล็ก -D ดังนั้นค่าเป็น 0

nodename

ชื่อของโหนดสำหรับการเชื่อมต่อรีโมตหรือสตริง null สำหรับการเชื่อมต่อโลคัล คำสั่ง mount หรือ unmount ไม่เรียกตัว ช่วยเชื่อมต่อถ้าพารามิเตอร์ nodename เป็น null

ล็อบเจ็กต<sup>์</sup>

ชื่ออุปกรณ์โลคัลหรือรีโมต ไดเร็กทอรี หรือไฟล์ที่ถูก เชื่อมตอหรือยกเลิกการเชื่อมตอ ไม่ใช่ทุกระบบไฟล์ที่สนับสนุนการ รวมข้อมูลทั้งหมด ตัว อย่างเช่น ระบบไฟล์รีโมตส่วนใหญ่ไม่สนับสนุนการเชื่อมต่ออุปกรณ์ ขณะที่ระบบไฟล์โลคัลส่วน ใหญ่ไม่สนับสนนเลย

```
ี พารามิเตอร์ที่เหลือสำหรับคำสั่ง mount มีดังนี้:
```
mount point

ชื่อไดเร็กทอรีหรือไฟล์โลคัลซึ่งอ็อบเจ็กต์จะถูกเชื่อมต่อ

ตัวเลือก

แสดงรายการตัวเลือกจำเพาะระบบไฟล์ แยกโดยเครื่องหมายจุลภาคข้อมูล สำหรับพารามิเตอร์นี้มาจากฟิลด์ options ของ stanza ที่เกี่ยวข้องในไฟล์ /etc/filesystems หรือจาก แฟล็ก -o Options บนบรรทัด คำสั่ง (mount -o Options) คำสั่ง mount สามารถใช<sup>้</sup>แฟล็ก -r (read-only) และแปลงเป็นสตริง ro ในฟิลด์ นี้

พารามิเตอร์ที่เหลือสำหรับคำสั่ง unmount มีดังนี้:

vfsNumber

้กำหนดหมายเลขเฉพาะที่ระบุการเชื่อมต่อที่จะถูกยกเลิก หมาย เลขเฉพาะถูกส่งกลับโดยการเรียก vmount และสามารถ เรียกคืนได้โดยการเรียกรูทีนยอย mntctl หรือ stat สำหรับตัวช่วยเชื่อมต่อ พารามิเตอร์นี้ถูกใช้เป็น พารามิเตอร์แรกกับ ิ การเรียกรูทีนย<sup>่</sup>อย uvmount ที่มีการยกเลิกการเชื่อมต<sup>่</sup>อจริง

แฟล็ก

้กำหนดค่าของพารามิเตอร์ที่สองให้กับพารามิเตอร์ uvmount ค่าเป็น 1 ถ้าการดำเนินการ unmount ถูกบังคับ โดย ใช้แฟล็ก -f (**umount -f**) มิฉะนั้น ค**่าจะเป็น 0 ไม่ใช**่ระบบไฟล์ทั้งหมดที่สนับสนุนการบังคับ unmounts

# โลจิคัลวอลุ่มโปรแกรมมิง

Logical Volume Manager (LVM) ประกอบด้วยไลบรารีของรูทีนย**่อย LVM และไดรเวอร์อุปกรณ์โลจิคัลวอลุ**่ม ดังอธิบายดัง ี่<br>ข้.

- ไลบรารีของรูทีนย่อย LVM รูทีนย่อยเหล่านี้กำหนดกลุ่มวอลุ่มและ เก็บรักษาโลจิคัลและฟิสิคัลวอลุ่มของกลุ่มวอลุ่ม
- ไดรเวอร์อุปกรณ์โลจิคัลวอลุ่ม ไดรเวอร์อุปกรณ์โลจิคัลวอลุ่มเป็นไดรเวอร์อุปกรณ์แฝง ที่ประมวลผลโลจิคัล I/O ทั้งหมด โดยเป็นเลเยอร์รหว่างระบบไฟล์และ ไดรเวอร์อุปกรณ์ดิสก์ ไดรเวอร์อุปกรณ์โลจิคัลวอลุ่มแปลง โลจิคัลแอดเดรสเป็นฟิสิ ์ คัลแอดเดรส จัดการการทำมิร์เรอร์และการย้ายตำแหน**่งบล็อกที่เสีย จากนั้นส่งการร**้องขอ I/O ไปยังไดรเวอร์อุปกรณ์ดิสก์ ที่ระบุ อินเตอร์เฟส ไปยังไดรเวอร์อุปกรณ์โลจิคัลวอลุ่มจัดให้มีโดยรูทีนย**่อย open, close, read, write และ ioc**tl

ี สำหรับรายละเอียดของพารามิเตอร์ส่วนขยาย readx และ writex และการดำเนินการ ioctl ที่เจาะจงสำหรับไดรเวอร์อุปกรณ์โล จิคัลวอลุ่ม โปรดดูที่ Kernel Extensions and Device Support Programming Concepts

สำหรับข้อมูลเพิ่มเติมเกี่ยวกับโลจิคัลวอลุ่ม โปรดดูที่ Operating system and device management

# ไลบรารีของรูทีนยอยโลจิคัลวอลุม

รูทีนย<sup>่</sup>อย LVM กำหนดและ ดูแลรักษาโลจิคัลและฟิสิคัลวอลุ**่มของกลุ**่มวอลุ่ม

้คำสั่งการจัดการ ระบบใช้รูทีนย่อยเหล**่านี้เพื่อดำเนินงานการจัดการระบบสำหรับโลจิ**คัลและ ฟิสิคัลวอลุ่มของระบบ โปรแกรม ู มิงอินเตอร์เฟสสำหรับไลบรารีของรูทีนย**่อย LVM มีเพื่อให**้ใช**้เป็นทางเลือก หรือขยายฟังก**์ชัน ของคำสั่งการจัดการระบบ สำหรับโลจิคัลวอลม

หมายเหตุ: รูทีนย<sup>่</sup>อยLVM ใช<sup>้</sup>การเรียกใช<sup>้</sup>ระบบ sysconfig ซึ่งจำเป็นต<sup>้</sup>องมีสิทธิผู้ใช้ระดับ root เพื่อเคียวรีและอัพเดตโครง สร้างข้อมูลเคอร์เนล ที่ใช้อธิบายกลุ่มวอลุ่ม คุณต้องมีสิทธิผู้ใช้ระดับ root เพื่อ ใช้เชอร์วิสของไลบรารีรูทีนย่อย LVM

เซอร์วิสต่อไปนี้ที่สามารถใช้ได้:

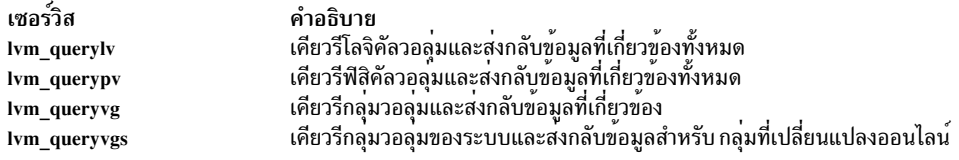

## การดำเนินการ J2\_CFG\_ASSIST ioctl

การดำเนินการ J2\_CFG\_ASSIST ioctl ส่งกลับค่าสถิติ ผลการทำงานของระบบไฟล์ JFS2

การดำเนินการ J2\_CFG\_ASSIST ioctl ส่งกลับโครงสร้าง cfg\_assist ดังที่กำหนด ในไฟล<sup>์</sup> /usr/include/sys/lvdd.h โครงสร้าง<br>ประกอบด้วย ฟิลด์ต่อไปนี้:

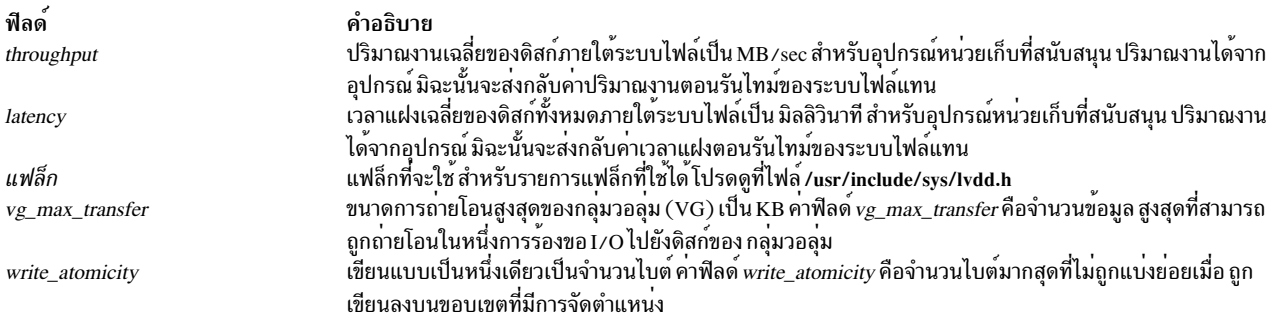

การดำเนินการ J2\_CFG\_ASSIST ioctl ส่งกลับพารามิเตอร์ ต่อไปนี้ให้แก่อุปกรณ์หน่วยเก็บที่สนับสนุนเท่านั้น มิฉะนั้นจะส่ง กลับค่า null

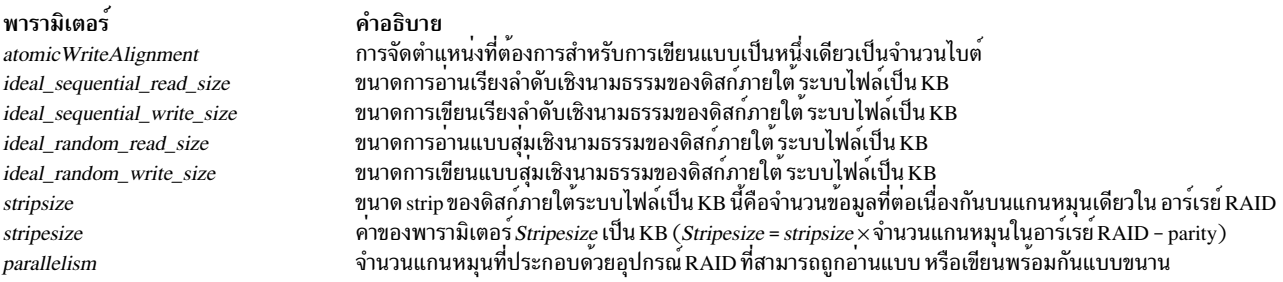

## ค่าที่ส่งคืน

เมื่อคุณการดำเนินการนี้เสร็จสมบูรณ์ ค่า 0 จะถูกส่งกลับ ถ้าการดำเนินการ ล้มเหลว ค่า –1 จะถูกส่งกลับและตัวแปรโกลบอล<br>errno ถูกตั้งค่าเป็นค่าใดค่าหนึ่งตอไปนี้:

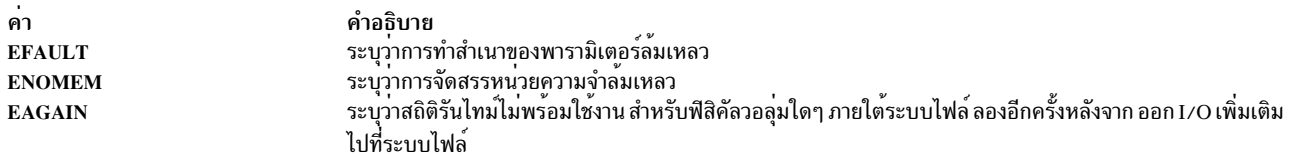

## ขอยกเวน Floating-point

้หัวข้อนี้ให้ข้อมูลเกี่ยวกับข้อยกเว้นการอิงดัชนี และวิธีที่โปรแกรมของคุณสามารถตรวจหา และจัดการข้อยกเว้น

Institute of Electrical and Electronics Engineers (IEEE) กำหนดมาตรฐานสำหรับข้อยกเว<sup>้</sup>น floating-point เรียกว<sup>่</sup>า IEEE Standard for Binary Floating-Point Arithmetic (IEEE 754) มาตรฐานนี้กำหนดข้อยกเว้น floating-point ห้าประเภทที่ต้อง ิถกส่งสัญญาณแจ้งเมื่อตรวจพบ:

- การดำเนินการไม<sup>่</sup>ถกต<sup>้</sup>อง
- การหารด้วยศนย์
- โอเวอร์โฟลว์
- อันเดอร์โฟลว์
- การคำนวณคาดเคลื่อน

้เมื่อหนึ่งในข้อยกเว<sup>้</sup>นเหล**่านี้เกิดขึ้นในกระบวนการผู้ใช**้ จะมีการส่งสัญญาณโดยการตั้งค่าแฟล็กหรือใช<sup>้</sup>การดักจับ โดยค่าเริ่ม ต้น ระบบ ตั้งค่าแฟล็กสถานะใน Floating-Point Status and Control registers (FPSCR) บ<sup>ุ่</sup>งชี้ว่าข้อยกเว<sup>้</sup>นเกิดขึ้น เมื่อแฟล็ก สถานะถูกตั้งค่า โดยข้อยกเว้น, แฟล็กจะถูกล้างข้อมูลเฉพาะเมื่อกระบวนการล้างข้อมูลแฟล็ก หรือเมื่อกระบวนการสิ้นสุด ้ระบบปฏิบัติการจัดเตรียมรูทีนย่อยเพื่อเคียวรี ตั้งค่า หรือลางแฟล็กเหล่านี้

ระบบยังสามารถทำให<sup>้</sup> floating-point exception signal (SIGFPE) ถูกส<sup>่</sup>งออกมาถ<sup>้</sup>าข้อยกเว<sup>้</sup>น floating-point เกิดขึ้น เนื่องจาก นี่ไม่ใช่ลักษณะการทำงานเริ่มต<sup>้</sup>น, ระบบปฏิบัติการจัดเตรียม รูทีนย<sup>่</sup>อยเพื่อเปลี่ยนภาวะของกระบวนการเพื่อให<sup>้</sup>สัญญาณถูก เปิดใช้งาน เมื่อ ข้อยกเว้น floating-point ส่งสัญญาณ SIGFPE กระบวนการหยุดการทำงานและสร้างไฟล์คอร์ ถ้าไม่มีรูทีนย่อย signal-handler อยู่ในกระบวนการ มิฉะนั้น กระบวนการจะเรียกรูทีนย<sup>่</sup>อย signal-handler

## รูทีนย่อยข้อยกเว้น Floating-point

รูทีนย**่อยข**้อยกเว<sup>้</sup>น Floating-point สามารถถูกใช<sup>้</sup>เพื่อ:

- เปลี่ยนภาวะกระทำการของกระบวนการ
- เปิดใช้งานการส่งสัญญาณของข้อยกเว้น
- ์<br>ปิดใช<sup>้</sup>งานข<sup>้</sup>อยกเว<sup>้</sup>นหรือล<sup>้</sup>างแฟล็ก
- ระบุข้อยกเว้นที่ทำให้เกิดสัญญาณ
- ทดสอบแฟล็ก exception sticky

ัฐทีนย่อยดังต่อไปนี้ถูกจัดเตรียมเพื่อบรรลุ งานเหล่านี้:

รูทีนย่อย fp\_any\_xcp หรือ fp\_divbyzero fp\_enable หรือ fp\_enable\_all fp\_inexact, fp\_invalid\_op, fp\_iop\_convert, fp\_iop\_infdinf, fp\_iop\_infmzr, fp\_iop\_infsinf, fp\_iop\_invcmp, fp\_iop\_snan, fp\_iop\_sqrt, fp\_iop\_vxsoft, fp iop zrdzr, หรือ fp overflow fp sh info fp sh set stat fp trap fp underflow sigaction

งาน ทดสอบแฟล็ก exception sticky เปิดใช<sup>้</sup>งานการส่งสัญญาณของข<sup>้</sup>อยกเว<sup>้</sup>น ทดสอบแฟล็ก exception sticky

ระบข้อยกเว้นที่ทำให้เกิดสัญญาณ ปิดใช้งานข้อยกเว้นหรือล้างแฟล็ก เปลี่ยนภาวะกระทำการของกระบวนการ ทดลองแฟล็ก exception sticky ติดตั้งตัวจัดการสัญญาณ

#### การดำเนินการตัวจัดการ Floating-point trap

เมื่อต้องการสร้างกับดัก โปรแกรมต้องเปลี่ยนภาวะกระทำการของกระบวนการโดยใช้รูทีนย่อย fp trap และ เปิดใช้งานข้อยก เว้นที่จะถกตรวจจับโดยใช้รทีนย่อย fp enable หรือ fp enable all

ี การเปลี่ยนภาวะกระทำการของโปรแกรมอาจทำให<sup>้</sup>ประสิทธิภาพ ลดลง เนื่องจากการตรวจจับ floating-point ทำให<sup>้</sup>กระบวน การทำงาน ในโหมดอนกรม

เมื่อการตรวจจับ floating-point เกิดขึ้น สัญญาณ SIGFPE ถูกส่ง โดยค่าเริ่มต<sup>้</sup>น สัญญาณ SIGFPE ทำให<sup>้</sup>กระบวนการหยุดทำ ึงานและสร้างไฟล์คอร์ เมื่อต้องการเปลี่ยนลักษณะการทำงาน นี้ โปรแกรมต้องสร้างตัวจัดการสัญญาณสำหรับสัญญาณนี้ โปรด ดูที่รูทีนย<sup>่</sup>อย sigaction, sigvec, หรือ signal สำหรับข้อมูลเพิ่มเติมเกี่ยวกับตัวจัดการสัญญาณ

## ข้อยกเว<sup>้</sup>น: การปิดใช<sup>้</sup>งานและการเปิดใช<sup>้</sup>งานการเปรียบเทียบ

้อางอิงถึงรายการดังต่อไปนี้เพื่อแสดงความแตกต่าง ระวางภาวะการประมวลผลปิดใช<sup>้</sup>งานและเปิดใช<sup>้</sup>งานและ รูทีนย<sup>่</sup>อยที่ถูกใช้

#### โมเดล Exceptions-disabled

รทีนย่อยดังต่อไปนี้ทดสอบแฟล็กข้อยกเว<sup>้</sup>นใน ภาวะการประมวลผลปิดใช<sup>้</sup>งาน:

- fp\_any xcp
- fp\_clr\_flag
- fp divbyzero
- fp inexact
- fp\_invalid\_op
- fp iop convert
- fp iop infdinf
- fp iop infmzr
- fp iop infsi
- fp iop invcmp
- fp iop snan
- fp\_iop\_sqrt
- fp iop vxsoft
- fp iop zrdzr
- fp overflow
- fp underflow

#### โมเดล Exceptions-enabled

รทีนย่อยดังต่อไปนี้ทำงานในภาวะ การประมวลผลเปิดใช้งาน:

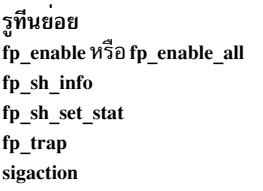

สภาวะการประมวลผล เปิดใชงานการส่งสัญญาณของข้อยกเว้น ระบุข้อยกเว<sup>้</sup>นที่ทำให<sup>้</sup>เกิดสัญญาณ ปิดใช<sup>้</sup>งานข้อยกเว<sup>้</sup>นหรือล<sup>้</sup>างแฟล็ก เปลี่ยนภาวะกระทำการของกระบวนการ ติดตั้งตัวจัดการสัญญาณ

## โหมดการตรวจจับที่ไม่แม่บย่ำ

บางระบบมี โหมดการตรวจจับ ที่ไม*่แม่นยำ* ซึ่งหมายความว่าฮาร์ดแวร์สามารถตรวจพบข้อยกเว*้*น floating-point และส่งอิน เตอร์รัปต์ แต่การประมวลผลอาจดำเนินต่อ ขณะที่สัญญาณ ถกส่ง ดังนั้น instruction address register (IAR) อย่ที่คำสั่ง ที่ต่าง กันเมื่ออินเตอร์รัปต์ถกส่ง

โหมดการตรวจจับที่ไม่แม่นยำทำให<sup>้</sup>ประสิทธิภาพลดลง น้อยกว่า *โหมดการตรวจจับที่แม่นยำ* อย่างไรก็ตาม การดำเนินการกู้ ้คืน บางประเภทไม่สามารถทำได้ เนื่องจากการดำเนินการทำให<sup>้</sup>เกิดข<sup>้</sup>อยกเว<sup>้</sup>น ที่ไม่สามารถระบุได้หรือเนื่องจากคำสั่งที่ตามมา ได้แก้ไข อาร์กิวเมนต์ที่ทำให<sup>้</sup>เกิดข<sup>้</sup>อยกเว<sup>้</sup>น

เมื่อต<sup>้</sup>องการใช้ข้อยกเว<sup>้</sup>นที่ไม**่แม**่นยำ ตัวจัดการสัญญาณต<sup>้</sup>อง สามารถระบุว่าการตรวจจับเป็นแบบแม<sup>่</sup>นยำหรือไม**่แม**่นยำ

## การตรวจจับที่แม่นยำ

ในการตรวจจับที่แม่นยำ instruction address register (IAR) ชี้ไปที่คำสั่งที่ทำให<sup>้</sup>เกิดการตรวจจับ โปรแกรมสามารถปรับ เปลี่ยน อาร์กิวเมนต์ของคำสั่งและทำการรีสตาร์ท หรือแก้ไขผลของการดำเนินการ และดำเนินต่อด้วยคำสั่งถัดไป เพื่อดำเนิน การต่อ IAR ต้อง ถกเพิ่มค่าเพื่อชี้ไปที่คำสั่งถัดไป

## การตรวจจับที่ไม่แม่นยำ

ในการตรวจจับที่ไม่แม่นยำ IAR ชี้ไปที่คำสั่ง หลังคำสั่งที่ทำให**้เกิดข้อยกเว**้น คำสั่งที่ IAR ชี้ไม่ได้ถูกเริ่มทำงาน เพื่อเริ่มกระทำ การต่อ ตัวจัดการสัญญาณไม่ เพิ่มค่า IAR

้ เพื่อขจัดความคลุมเครือ ฟิลด์ trap\_mode ถูกจัดเตรียมในโครงสร้าง fp\_sh\_info ฟิลด์นี้ระบุโหมดการตรวจจับที่มีผล ใน ิ กระบวนการผู้ใช<sup>้</sup> เมื่อตัวจัดการสัญญาณถูกป<sup>้</sup>อน ข้อมูลนี้ยังสามารถ ถูกกำหนดโดยการตรวจสอบ Machine Status register  $(MSR)$ ในโครงสร้าง mstsave

รูทีนย่อย fp sh info อนุญาตตัวจัดการสัญญาณ floating-point เพื่อกำหนดว่า ข้อยกเว้น floating-point เป็นแบบแม่นยำหรือ ไม่แม่นยำ

หมายเหตุ: แม้เมื่อ โหมดการตรวจจับความแม่นยำถูกเปิดใช้งานบางข้อยกเว้น floating-point อาจเป็นแบบไม่แม่นยำ (เช่นการดำเนินการที่นำไปใช้ในซอฟต์แวร์) เช่นเดียวกัน ในโหมดการตรวจจับ แบบไม่แม่นยำบางข้อยกเว้นอาจแม่น ยำ

เมื่อใช้ข้อยกเว้นแบบไม่แม่นยำ บางส่วนของโค้ดของคุณ อาจต้องการให้ข้อยกเว้น floating-point ทั้งหมดถูกรายงานก่อนการ ี ดำเนินการต่อ รูทีนย่อย fp flush imprecise ถูกจัดเตรียมเพื่อบรรลุเป่าหมายนี้ และขอแนะนำให้ใช้รูทีนย่อย atexit เพื่อรีจิส เตอร์รทีนย่อย fp\_flush\_imprecise เพื่อรันเมื่อโปรแกรมจบการทำงาน การรันเมื่อจบการทำงาน ประกันว่าโปรแกรมไม่ได้จบ ิ การท<sup>ำ</sup>งานด้วยข้อยกเว<sup>้</sup>นแบบไม**่แม่นยำที่ไม**่มีการรายงาน

## รูทีนย่อยที่ระบุฮาร์แวร์

ี บางระบบมีคำสั่งฮาร์ดแวร์เพื่อคำนวณ สแควร์รูทของตัวเลขอิงดัชนีและเพื่อแปลงตัวเลขอิงดัชนี ไปเป็นจำนวนเต็ม โมเดลที่ ไม่มีคำสั่งฮาร์ดแวร์เหล่านี้ใช้รูทีนย่อยซอฟต์แวร์ เพื่อดำเนินการดังกล่าว ทั้งสองเมธอดสามารถทำให้เกิดการตรวจจับ ถ้าข้อ ยกเว้นการดำเนินการ ไม่ถูกต้องถูกเปิดใช้งาน รายงานรูทีนย่อยซอฟต์แวร์ ผ่านรูทีนย่อย fp\_sh\_info ที่ข้อยกเว้นแบบไม่แม่น ยำเกิดขึ้น เนื่องจาก IAR ไม่ชี้ไปที่คำสั่งเดี่ยวที่สามารถถูกรีสตาร์ทเพื่อทำการดำเนินการ อีกครั้ง

#### ตัวอย่างของตัวจัดการ floating-point trap

```
/*
* This code demonstates a working floating-point exception
* trap handler. The handler simply identifies which
* floating-point exceptions caused the trap and return.
* The handler will return the default signal return
* mechanism longjmp().
\star/#include <signal.h>
#include <set.jmp.h>
#include < fpxcp.h#include \langlefptrap.h>
#include <stdlib.h>
#include \langlestdio.h>
#define EXIT_BAD -1
#define EXIT_GOOD 0
/*
* Handshaking variable with the signal handler. If zero,
* then the signal hander returns via the default signal
* return mechanism; if non-zero, then the signal handler
* returns via longjmp.
\star/static int fpsigexit;
#define SIGRETURN EXIT 0
#define LONGJUMP EXIT 1
static jmp buf jump buffer;
                               /* jump buffer */
#define JMP_DEFINED 0
                               /* setjmp rc on initial call */
                               /* setjmp rc on return from */
#define JMP_FPE 2
                               /* signal handler */
```

```
/*
* The fp_list structure allows text descriptions
* of each possible trap type to be tied to the mask
* that identifies it.
*/
typedef struct
 {
 fpflag_t mask;
 char *text;
 } fp_list_t;
/* IEEE required trap types */
fp_list_t
traplist[] =\left\{ \right.{ FP_INVALID, "FP_INVALID"},
     { FP_OVERFLOW, "FP_OVERFLOW"},
     { FP_UNDERFLOW, "FP_UNDERFLOW"},
     { FP_DIV_BY_ZERO, "FP_DIV_BY_ZERO"},
     { FP_INEXACT, "FP_INEXACT"}
 };
/* INEXACT detail list -- this is an system extension */
fp_list_t
detail list[] ={
     { FP_INV_SNAN, "FP_INV_SNAN" } ,
     { FP_INV_ISI, "FP_INV_ISI" } ,
     { FP_INV_IDI, "FP_INV_IDI" } ,
     { FP_INV_ZDZ, "FP_INV_ZDZ" } ,
     { FP_INV_IMZ, "FP_INV_IMZ" } ,
     { FP_INV_CMP, "FP_INV_CMP" } ,
     { FP_INV_SQRT, "FP_INV_SQRT" } ,
     { FP_INV_CVI, "FP_INV_CVI" } ,
     { FP_INV_VXSOFT, "FP_INV_VXSOFT" }
 };
/*
* the TEST_IT macro is used in main() to raise
* an exception.
*/
#define TEST IT(WHAT, RAISE ARG)
  \{ \}puts(strcat("testing: ", WHAT)); \
 fp clr_flag(FP_ALL_XCP); \qquad \qquad \backslashfp_raise_xcp(RAISE_ARG); \
  }
/*
* NAME: my_div
 *
* FUNCTION: Perform floating-point division.
 *
*/
```

```
double
my_div(double x, double y)
 {
 return x / y;
  }
/*
* NAME: sigfpe_handler
 *
* FUNCTION: A trap handler that is entered when
           a floating-point exception occurs. * function determines what exceptions caused
* the trap, prints this to stdout, and returns
* to the process which caused the trap.
 *
* NOTES: This trap handler can return either via the
* default return mechanism or via longjmp().
* The global variable fpsigexit determines which.
 *
* When entered, all floating-point traps are
 * disabled.
 *
* This sample uses printf(). This should be used
* with caution since printf() of a floating-
 * point number can cause a trap, and then
 * another printf() of a floating-point number
 * in the signal handler will corrupt the static
* buffer used for the conversion.
 *
* OUTPUTS: The type of exception that caused
* the trap.
*/
static void
sigfpe_handler(int sig,
            int code,
            struct sigcontext *SCP)
 {
 struct mstsave * state = &SCP->sc_jmpbuf.jmp_context;
 fp_sh_info_t flt_context; /* structure for fp_sh_info()
                           /* call */int i; /* loop counter */
 extern int fpsigexit; \frac{1}{2} olobal handshaking variable \frac{x}{i}extern jmp_buf jump_buffer /* */
 /*
  * Determine which floating-point exceptions caused
             the trap. fp_sh_info() is used to build the floating signal
  * handler info structure, then the member
  * flt_context.trap can be examined. First the trap type is
  * compared for the IEEE required traps, and if the trap type
  * is an invalid operation, the detail bits are examined.
  */
```

```
fp_sh_info(SCP, &flt_context, FP_SH_INFO_SIZE);
```

```
static void
sigfpe_handler(int sig,
              int code,
              struct sigcontext *SCP)
 {
 struct mstsave * state = &SCP->sc_jmpbuf.jmp_context;
 fp_sh_info_t flt_context; /* structure for fp_sh_info()
                              /* call */int i; /* loop counter */
 extern int fpsigexit; \frac{1}{2} /* global handshaking variable */
 extern jmp buf jump buffer; /* */
 /*
  * Determine which floating-point exceptions caused
  * the trap. fp_sh_info() is used to build the floating signal
  * handler info structure, then the member
  * flt_context.trap can be examined. First the trap type is
  * compared for the IEEE required traps, and if the trap type
  * is an invalid operation, the detail bits are examined.
  */
 fp_sh_info(SCP, &flt_context, FP_SH_INFO_SIZE);
 for (i = 0; i < (sizeof(train\_list) / sizeof(fp\_list\_t)); i++)\{if (flt_context.trap & trap_list[i].mask)
       (void) printf("Trap caused by %s error\n", trap_list[i].text);
      }
 if (flt_context.trap & FP_INVALID)
      \{for (i = 0; i < (sizeof(detail\_list) / sizeof(fp\_list\_t)); i++){
         if (flt_context.trap & detail_list[i].mask)
           (void) printf("Type of invalid op is %s\n", detail_list[i].text);
         }
      }
 /* report which trap mode was in effect */
 switch (flt_context.trap_mode)
     \left\{ \right.case FP_TRAP_OFF:
     puts("Trapping Mode is OFF");
     break;
   case FP_TRAP_SYNC:
     puts("Trapping Mode is SYNC");
     break;
   case FP_TRAP_IMP:
     puts("Trapping Mode is IMP");
     break;
   case FP_TRAP_IMP_REC:
     puts("Trapping Mode is IMP_REC");
     break;
```

```
default:
     puts("ERROR: Invalid trap mode");
      }
 if (fpsigexit == LONGJUMP_EXIT)
     \left\{ \right./*
      * Return via longjmp. In this instance there is no need to
      * clear any exceptions or disable traps to prevent
      * recurrence of the exception, because on return the
      * process will have the signal handler's floating-point
      * state.
      */
     longjmp(jump_buffer, JMP_FPE);
      }
 else
     {
     /*
      * Return via default signal handler return mechanism.
      * In this case you must take some action to prevent
      * recurrence of the trap, either by clearing the
      * exception bit in the fpscr or by disabling the trap.
      * In this case, clear the exception bit.
      * The fp sh set stat routine is used to clear
      * the exception bit.
      */
     fp_sh_set_stat(SCP, (flt_context.fpscr & ((fpstat_t) ~flt_context.trap)));
     /*
      * Increment the iar of the process that caused the trap,
      * to prevent re-execution of the instruction.
      * The FP_IAR_STAT bit in flt_context.flags indicates if
      * state->iar points to an instruction that has logically
      * started. If this bit is true, state->iar points to
      * an operation that has started and will cause another
      * exception if it runs again. In this case you want to
      * continue execution and ignore the results of that
      * operation, so the iar is advanced to point to the
      * next instruction. If the bit is false, the iar already
      * points to the next instruction that must run.
      */
     if ( flt_context.flags & FP_IAR_STAT )
         {
         puts("Increment IAR");
         state->iar += 4;
          }
     }
 return;
  }
/*
* NAME: main
```

```
*
* FUNCTION: Demonstrate the sigfpe_handler trap handler.
 *
*/
int
main(void)
 {
 struct sigaction response;
 struct sigaction old_response;
 extern int fpsigexit;
 extern jmp_buf jump_buffer;
 int jump_rc;
 int trap_mode;
 double arg1, arg2, r;
  /*
  * Set up for floating-point trapping. ปฏิบัติดังต่อไปนี้:
  * 1. Clear any existing floating-point exception flags.
  * 2. Set up a SIGFPE signal handler.
  * 3. Place the process in synchronous execution mode.
  * 4. Enable all floating-point traps.
  */
 fp_clr_flag(FP_ALL_XCP);
  (void) sigaction(SIGFPE, NULL, &old_response);
  (void) sigemptyset(&response.sa_mask);
 response.sa_flags = FALSE;
  response.sa_handler = (void (*)(int)) sigfpe_handler;
  (void) sigaction(SIGFPE, &response, NULL);
 fp_enable_all();
  /*
  * Demonstate trap handler return via default signal handler
  * return. The TEST_IT macro will raise the floating-point
  * exception type given in its second argument. Testing
  * is done in this case with precise trapping, because
  * it is supported on all platforms to date.
  */
  trap_mode = fp_trap(FP_TRAP_SYNC);
  if ((trap mode == FP_TRAP_FRROR)(trap_mode == FP_TRAP_UNIMPL))
      \{printf("ERROR: rc from fp_trap is %d\n",
            trap_mode);
     exit(-1);}
  (void) printf("Default signal handler return: \n");
 fpsigexit = SIGRETURN EXIT;TEST IT("div by zero", FP DIV BY ZERO);
 TEST_IT("overflow", FP_OVERFLOW);
 TEST_IT("underflow", FP_UNDERFLOW);
 TEST_IT("inexact", FP_INEXACT);
```

```
TEST_IT("signaling nan", FP_INV_SNAN);
TEST_IT("INF - INF", FP_INV_ISI);
TEST_IT("INF / INF", FP_INV_IDI);
TEST_IT("ZERO / ZERO", FP_INV_ZDZ);
TEST_IT("INF * ZERO", FP_INV_IMZ);
TEST_IT("invalid compare", FP_INV_CMP);
TEST_IT("invalid sqrt", FP_INV_SQRT);
TEST_IT("invalid coversion", FP_INV_CVI);
TEST_IT("software request", FP_INV_VXSOFT);
/*
* Next, use fp_trap() to determine what the
* the fastest trapmode available is on
* this platform.
*/
trap_mode = fp_trap(FP_TRAP_FASTMODE);
switch (trap_mode)
   {
 case FP_TRAP_SYNC:
   puts("Fast mode for this platform is PRECISE");
   break;
 case FP_TRAP_OFF:
   puts("This platform dosn't support trapping");
   break;
 case FP_TRAP_IMP:
   puts("Fast mode for this platform is IMPRECISE");
   break;
 case FP_TRAP_IMP_REC:
   puts("Fast mode for this platform is IMPRECISE RECOVERABLE");
   break;
  default:
   printf("Unexpected return code from fp_trap(FP_TRAP_FASTMODE): %d\n",
          trap mode):
   exit(-2);}
/*
* if this platform supports imprecise trapping, demonstate this.
*/
trap_mode = fp_trap(FP_TRAP_IMP);
if (trap_mode != FP_TRAP_UNIMPL)
   {
   puts("Demonsrate imprecise FP execeptions");
   arg1 = 1.2;
   arg2 = 0.0;
   r = my\_div(arg1, arg2);fp_flush_imprecise();
   }
/* demonstate trap handler return via longjmp().
*/
(void) printf("longjmp return: \n");
```

```
fpsigexit = LONGJUMP EXIT:
jump_r c = set_jmp(jump_buffer);switch (jump rc)
   \left\{ \right.case JMP DEFINED:
    (void) printf("setjmp has been set up; testing ...\n");
    TEST_IT("div by zero", FP_DIV_BY_ZERO);
   break;
  case JMP FPE:
    (void) printf("back from signal handler\n");
    /*
    * Note that at this point the process has the floating-
     * point status inherited from the trap handler. If the
     * trap hander did not enable trapping (as the example
    * did not) then this process at this point has no traps
    * enabled. We create a floating-point exception to
     * demonstrate that a trap does not occur, then re-enable
     * traps.
     \star/(void) printf("Creating overflow; should not trap\n");
    TEST_IT("Overflow", FP_OVERFLOW);
    fp enable all():
   break:
  default:(void) printf("unexpected rc from setjmp: %d\n", jump_rc);
    exit(EXIT_BAD);
    \rightarrowexit(EXIT GOOD):
}
```
## ขอมูลที่เกี่ยวของ:

fp\_clr\_flag, fp\_set\_flag, fp\_read\_flag, fp\_swag fp\_raise\_xcp sigaction, sigvec, snap Command

## การจัดการกับอินพุตและเอาต<sup>ุ</sup>พุต

่ หัวข้อนี้ให้คำแนะนำเบื้องต้นสำหรับข้อควรพิจารณาการโปรแกรมมิง สำหรับรูทีนย่อยการจัดการอินพุตและเอาต์พุต และการ จัดการอินพุตและเอาต์พุต (I/O)

รูทีนย่อยไลบรารี I/O สามารถสงข้อมูลไปยัง หรือจาก อุปกรณ์ หรือไฟล์ ระบบปฏิบัติต่ออุปกรณ์เสมือนเป็นไฟล์ I/O ตัวอย**่**าง ้คุณต้องเปิดและปิดอุปกรณ์เช่นกันเหมือนกับที่กระทำกับไฟล์

บางรูทีนย่อยใช<sup>้</sup>อินพุตและเอาต<sup>์</sup>พุตมาตรฐาน เป็นช<sup>่</sup>องสัญญาณ I/O อย**่างไรก็ตาม สำหรับรูทีนย**่อยส**่วนใหญ**่ คุณสามารถ ระบุ ไฟล์ที่แตกตางออกไปสำหรับต<sup>้</sup>นทางหรือปลายทางของการถายโอนข้อมูล สำหรับบางรูทีนย**่อย คุณสามารถใช**้ตัวชี้ไฟล์ไปยัง โครงสร้างที่มีชื่อของไฟล์ สำหรับรูทีนย<sup>่</sup>อยอื่นๆ คุณสามารถใช<sup>้</sup> file descriptor (คือ เลขจำนวนเต็มบวกที่กำหนดให<sup>้</sup>แก**่ไฟล**์เมื่อ ถกเปิด)

รูทีนย่อย I/O ที่เบใใน C Library (libc.a) จัดให<sup>้</sup>มี I/O สตรีม ในการเข้าถึงรูทีนย่อย I/O สตรีมเหล**่านี้ คุณ ต้องรวมไฟล**์ stdio.h โดยใช้คำสั่ง ต่อไปนี้:

#include <stdio.h>

บางส่วนของรูทีนย<sup>่</sup>อยไลบรารี I/O เป็นแมโครที่กำหนด ในไฟล์ส่วนหัว และบางส่วนเป็นอ็อบเจ็กต์โมดูลของฟังก์ชัน หลาย ้ กรณี ไลบรารีจะมีแมโครและฟังก์ชันที่ทำมีการดำเนินการประเภทเดียวกัน พิจารณาสิ่งต่อไปนี้เมื่อต<sup>้</sup>องตัดสินใจว่าจะใช**้แม** โครหรือฟังก์ชัน:

- คุณไม<sup>่</sup>สามารถตั้งค<sup>่</sup>าจุดหยุดสำหรับแมโครโดยใช<sup>้</sup>โปรแกรม dbx
- โดยปกติแมโครจะทำงานเร็วกว่าฟังก์ชันที่เทียบเท่ากัน เนื่องจาก ตัวประมวลผลก่อนแทนที่แมโครด้วยบรรทัดของโค้ดจริง ในโปรแกรม
- แมโครส่งผลมีอ็อบเจ็กต์โค้ดขนาดใหญ่หลังจากถูกคอมไพล์
- พังก์ชันอาจก่อให้เกิดผลข้างเคียงที่ควรหลีกเลี่ยง

ไฟล์ คำสั่ง และรูทีนย่อยที่ใช<sup>้</sup>ในการจัดการ I/O มีอินเตอร์เฟสต**่อไปนี้**:

Low-level

้อินเตอร์เฟสระดับล่างมีฟังก์ชันการปิดและปิดเบื้องต<sup>้</sup>นสำหรับ ไฟล์และอปกรณ์

Stream

อินเตอร์เฟสสตรีมจัดให้มีการอ่านและเขียน I/O สำหรับไพพ์และ FIFOs

**Terminal** 

อินเตอร์เฟสเทอร์มินัลจัดให้มีเอาต์พุตที่จัดรูปแบบและการบัฟเฟอร์

อะซิงโครนัส

อินเตอร์เฟสอะซิงโครนัสจัดให้มี I/O และการประมวลผลที่เกิดขึ้นพร<sup>้</sup>อมกัน

ภาษาในการอินพฺต

้อินเตอร์เฟสภาษาในการอินพุตคำสั่งใช้คำสั่ง lex และ yacc เพื่อสร้างโปรแกรมวิเคราะห์คำและโปรแกรมวิเคราะห์คำ สำหรับการแปล I/O

อินเตอร์เฟส Low-level I/O

้อินเตอร์เฟส I/O ระดับล**่างเป็น entry points เข้าสู่ เคอร์เนลโด**ยตรง ซึ่งมีฟังก์ชันเช่น การเปิดไฟล์ การอ**่านและการเขียน** ไฟล์ และการปิดไฟล์

คำสั่ง line มีอินเตอร์เฟสที่อนุญาตอานอินพุตมาตรฐานทีละหนึ่งบรรทัด และรูทีนย**่อยต**่อไปนี้มีฟังก์ชัน I/O ระดับล**่างอื่นๆ**:

open, openx หรือ creat

จัดเตรียมไฟล์ หรือพาธอ็อบเจ็กต์อื่น สำหรับการอานและเขียน โดยวิธีใช้ file descriptor ที่กำหนด

```
read, readx, readv หรือ readvx
    อานจาก file descriptor ที่เปิด
```

```
write, writex, writev หรือ writevx
    เขียนลง file descriptor ที่เปิด
```
close

ยกเลิก file descriptor

รูทีนย่อย open และ creat ตั้งค่ารายการในตารางระบบสามตาราง file descriptor ทำดัชนีตารางแรก ซึ่งทำหน้าที่เป็นพื้นที่ข้อมูล .<br>ตอหนึ่งกระบวนการที่สามารถ เข้าถึงได้โดยรูทีนย่อยการไฟล์และเขียน แต่ละรายการในตารางนี้มี ตัวชี้ไปยังรายการที่สัมพันธ์ ในตารางที่สอง

ตารางที่สองคือฐานข้อมูลหนึ่งต่อระบบ หรือตารางไฟล์ ที่อนุญาตให้ไฟล์ที่เปิดอยู่แบ่งใช้กับกระบวนการหลายๆ กระบวนการ รายการ ในตารางนี้บ่งชี้ว่าไฟล์ถูกเปิดเพื่ออ่าน เขียน หรือเป็นไฟล์ และเวลาที่ไฟล์ถูกปิด รวมทั้งมีออฟเซ็ตที่บ่งชี้ ตำแหน่งที่ อ่าน หรือเขียนในครั้งถัดไปที่จะเกิดขึ้นและตัวชี้สุดท้ายที่บ่งชี้ รายการไปยังตารางที่สาม ซึ่งมีสำเนาของ i-node ของไฟล์

ตารางไฟล์มีรายการสำหรับทุกอินสแตนซ์ ของรูทีนย**่อย open หรือ create บนไฟล์ แต**่ตาราง i-node มีเพียงหนึ่งรายการ ้สำหรับแต**่ละไฟล**์

หมายเหตุ: ขณะประมวลผลรูทีนย่อย open or creat สำหรับไฟล์พิเศษ ระบบเรียกใช้รูทีนย่อยที่ เปิด ของอุปกรณ์เสมอเพื่อ อนุญาตให<sup>้</sup>มีการประมวลพิเศษใดๆ (เช<sup>่</sup>น การกรอเทปกลับ หรือการเปิดใช<sup>้</sup>โมเด็มลีด data-terminal-ready) อย**่**างไรก็ตาม ระบบใช้รูทีนย**่อย close ต่อเมื่อกระบวนการสุดท**้าย ปิดไฟล์ (คือ เมื่อรายการตาราง i-node ถูกยกเลิกการจัดสรร) นี้หมาย ความว่าอุปกรณ์ไม่สามารถรักษา หรือขึ้นกับจำนวนนับผู้ใช้ยกเว้นว่าอุปกรณ์ที่ใช้เป็นการเฉพาะ (ซึ่งกันมิให้อุปกรณ์ถูกเปิด อีกครั้ง ก่อนที่จะปิด) ถูกนำไปปฏิบัติใช<sup>้</sup>

เมื่อมีการดำเนินการอาน หรือเขียน อาร์กิวเมนต์ ของผู้ใช้และรายการตารางไฟล์ถูกใช้เพื่อตั้งค่าตัวแปรต่อไปนี้:

- แอดเดรสผู้ใช้ของพื้นที่เป<sup>้</sup>าหมายของ I/O
- จำนวนไบต์สำหรับการถ่ายโอน
- ตำแหน่งปัจจุบันในไฟล์

้ถ้าไฟล์ที่อ้างอิงเป็นไฟล์พิเศษที่เป็นประเภทอักขระ รูทีนย่อยการอ่านหรือเขียนที่เหมาะสมจะถูกเรียกใช้เพื่อถ่ายโอนข้อมูล รวมถึงอัพเดตจำนวนนับและตำแหน่งปัจจุบัน มิฉะนั้น ตำแหน่งปัจจุบัน จะถูกใช้เพื่อคำนวณจำนวนบล็อกโลจิคัลในไฟล์

้ถ้าไฟล์เป็นไฟล์ธรรมดา หมายเลขบล็อก โลจิคัลต้องถูกแม็พกับหมายเลขบล็อกฟิสิคัล ไฟล์พิเศษประเภทบล็อก ไม่ต้องเป็น ้ต้องแม็พ หมายเลขบล็อกฟิสิคัลที่ได้ถูกนำไปใช้เพื่ออ่านหรือ เขียนในอุปกรณ์ที่เหมาะสม

ไดรเวอร์อุปกรณ์แบบบล็อกช่วยให้มีความสามารถในการถ่ายโอนข้อมูลโดยตรงระหว่างอิมเมจแกนของผู้ใช้กับอุปกรณ์ที่มี ้ ขนาดเป็นบล็อก ใหญ่เท่ากับการร้องขอโดยผู้เรียกใช้โดยปราศจากการใช้บัฟเฟอร์วิธีเกี่ยวข้อง กับการตั้งค่าไฟล์พิเศษ ี ประเภทอักขระที่สอดคล<sup>้</sup>องกับอุปกรณ์ <sub>raw</sub> และ การจัดให้มีรูทีนย**่อยการอ**่านและเขียนเพื่อสร้างส**่วนหัวบัฟเฟอร์ไพรเวตที่ไม**่ แบ่งใช้ กับข้อมูลที่เหมาะสม สามารถจัดให้มีรูทีนย่อยเปิดและปิดแยกต่างหาก และสามารถเรียกใช้รูทีนย่อยฟังก์ชันพิเศษ ้สำหรับ เทปแม่เหล็ก

## ลินเตอร์เฟส ī/∩ สตรีม

อินเตอร์เฟส I/O สตรีมจัดให้มีข้อมูลเป็นแบบสตรีมของไบต์ ที่ไม<sup>่</sup>ถูกแปลโดยระบบ ซึ่งช<sup>่</sup>วยให<sup>้</sup>เกิดการนำไปใช<sup>้</sup>งานที่มี ประสิทธิภาพมากยิ่งขึ้น สำหรับเน็ตเวิร์กโปรโตคอลมากกว่าการประมวลผล I/O อักขระ ไม่มีขอบเขตเร็กคอร์ด เมื่ออ<sup>่</sup>านและ เขียนโดยใช<sup>้</sup> I/O สตรีม ตัวอย**่าง กระบวนการการอ**่าน 100 ไบต์จากไพพ์ไม**่สามารถกำหนดได**้ว่ากระบวนการที่เขียนข้อมูล ลงในไพพ์จะทำการเขียนขนาด 100 ไบต์เพียงหนึ่งครั้ง หรือทำการเขียนขนาด 50 ไบต์สองครั้ง และแม้แต่ 100 ไบต์นั้นมาจาก ้กระบวนการต่างกันสองกระบวนการหรือไม**่** 

I/Os สตรีมอาจเป็นไพพ์ หรือ FIFOs (ไฟล์แบบเข้าก่อน ออกก่อน) FIFOs คล้ายกับไพพ์เนื่องจากอนุญาตให้ข้อมูลเข้าออกได้ ทางเดียวเท่านั้น (ซายไปขวา) อย่างไรก็ตาม FIFO สามารถถูกกำหนดชื่อและเข้าถึง โดยกระบวนการที่ไม่เกี่ยวข้อง ซึ่งต่างจาก ไพพ์ บางครั้ง FIFOs ถูกอ้างถึงเป็น *ไพพ์ที่กำหนดชื่อ* เนื่องจากมีชื่อ FIFO จึงสามารถถูกเปิด โดยใช้รูทีนย**่อย I/O fopen มาตร** ฐาน ในการเปิดไพพ์ คุณต้องเรียกใช้รูทีนย<sup>่</sup>อย pipe ซึ่งส<sup>ู่</sup>งกลับ file descriptor และรูทีนย**่อย I/O fdopen มาตรฐานเพื่อ เชื่อมโย**ง กับ file descriptor ที่เปิดวยสตรีม I/O มาตรฐาน

หมายเหตุ: อินเตอร์เฟสI/Oสตรีมทำการบัฟเฟอร์ข้อมูลในระดับผู้ใช<sup>้</sup>และไม**่สามารถเขียนข้อมูลได**้จนกว่าจะมีการดำเนิน การรูทีนย<sup>่</sup>อย fclose หรือ fflush ซึ่งอาจนำไปสู่ผลลัพธ์ที่ไม**่คาดคิด เมื่อถูกรวมกับ I/O ของไฟล**์เช่น read() หรือ write()

อินเตอร์เฟส I/O สตรีมถูกเข้าถึงผ่านรูทีนย**่อยและแมโคร ต่อไปนี้:** 

fclose ปิดสตรีม feof, ferror, clearerr หรือ fileno ตรวจสอบสถานะของสตรีม fflush เขียนอักขระที่ถูกบัฟเฟอร์ไว*้ทั้*งหมดจากสตรีม fopen, freopen หรือ fdopen เปิดสตรีม fread หรือ fwrite ดำเนินการอินพุตแบบไบนารี fseek, rewind, ftell, fgetpos หรือ fsetpos เปลี่ยนตำแหน่งตัวชี้ไฟล์ของสตรีม getc, fgetc, getchar หรือ getw รับคาอักขระหรือคำจากอินพุตสตรีม gets หรือ fgets รับสตริงจากสตรีม getwc, fgetwc หรือ getwchar รับคา wide character จากอินพุตสตรีม getws หรือ fgetws รับสตริงจากสตรีม printf, fprintf, sprintf, wsprintf, vprintf, vfprintf, vsprintf หรือ vwsprintf พิมพ์เอาต์พุตที่จัดรูปแบบ putc, putchar, fputc หรือ putw เขียนอักขระหรือคำลงในกระแส puts หรือ fputs เขียนสตริงลงสตรีม

putwc, putwchar หรือ fputwc เขียนอักขระหรือคำลงในสตรีม

putws หรือ fputws เขียนสตริง wide character ลงในสตรีม

scanf. fscanf. sscanf หรือ พรรcanf แปลงอินพุตที่จัดรูปแบบ

setbuf, setvbuf, setbuffer หรือ setlinebuf ้กำหนดการบัฟเฟอร์ให**้แก**่สตรีม

ungetc หรือ ungetwc ดันอักขระกลับไปในอินพุตสตรีม

#### ้อินเตอร์เฟส I/O เทอร์มินัล

อินเตอร์เฟส I/O เทอร์มินัลดำเนินงานระหว**่างกระบวนการ และเคอร์เนล โดยจัดให**้มีฟังก์ชันเช่นการบัฟเฟอร์และเอาต์พุตที่ จัดรูปแบบ ทุกๆ เทอร์มินัลและเทอร์มินัลแบบ pseudo มีโครงสร้าง tty ที่มี ID กลุ่ม ของกระบวนการปัจจุบัน ฟิลด์นี้ระบุกลุ่ม กระบวนการเพื่อรับสัญญาณ ที่สัมพันธ์กับเทอร์มินัล อินเตอร์เฟส I/O เทอร์มินัลถูกเข้าถึงผ่าน คำสั่ง iostat ซึ่ง มอนิเตอร์กา รโหลดอุปกรณ์ระบบ I/O และ uprintfd daemon ซึ่งอนุญาตให้ข<sup>้</sup>อความเคอร์เนลถูกเขียนลง คอนโซลระบบ

้คุณสมบัติเทอร์มินัลสามารถถูกเปิดใช้งานหรือปิดใช้งาน ผ่านรูทีนย่อยต่อไปนี้:

```
cfgetospeed, cfsetospeed, cfgetispeed หรือ cfsetispeed
        รับและตั้งค่าอัตราบอดของอินพุตและเอาต์พุต
```

```
ดำเนินการฟังก์ชันการควบคุมที่สัมพันธ์กับเทอร์มินัล
ioctl
```
termdef

เคียวรีคุณสมบัติเทอร์มินัล

tcdrain รอเอาต์พุตให้เสร็จสมบูรณ์

tcflow ดำเนินการกังฟังก์ชันการควบคุมสายงาน

tcflush ละทิ้งข้อมูลจากคิวที่ระบุ

tcgetpgrp

ขอรับ ID กลุ่มของการประมวลผลส่วนหน้า

#### tcsendbreak

ส่งเส้นกั้นบนสายสื่อสารอนุกรมแบบอะซิงโครนัส

#### tcsetattr

้ตั้งค่าสถานะของเทอร์มินัล

ttylock, ttywait, ttyunlock หรือ ttylocked ควบคุมฟังก์ชันการล็อก tty

ttyname หรือ isatty รับชื่อของเทอร์มินัล

## ttyslot ค<sup>้</sup>นหาสล็อตในไฟล์ utmp สำหรับผู้ใช<sup>้</sup> ปัจจุบัน

#### ้อินเตอร์เฟส I/O อะซิงโครนัส

รูทีนย<sup>่</sup>อย I/O อะซิงโครนัสอนุญาตให<sup>้</sup>กระบวนการเริ่มทำงาน เริ่มทำงาน I/O และให**้รูทีนย**่อยส่งค<sup>่</sup>ากลับทันทีหลังเริ่มหรือเข*้*า ์คิว การดำเนินการ อีกรูทีนย่อยหนึ่งจำเป็นต้องใช้เพื่อรอให้การดำเนินการ เสร็จเรียบร้อย (หรือส่งคากลับในทันทีถ้าการ ู ดำเนินการเสร็จเรียบร้อยแล้ว) นี้หมายความว่ากระบวนการสามารถเหลื่อมกับการทำงานกับ I/O หรือเหลื่อมกับ I/O ระหวาง อุปกรณ์ที่ต่างกัน แม้ว่า I/O อะซิงโครนัสไม่ได<sup>้</sup>ปรับปรุงผลการทำงาน ให<sup>้</sup>ดีขึ้นอย**่างเห็นได**้ชัดสำหรับกระบวนการที่กำลังอ่าน ์ จากดิสก์ไฟล์และเขียน ลงในอีกดิสก์ไฟล์หนึ่ง แต<sup>่</sup> I/O อะซิงโครนัสก็ช<sup>่</sup>วยปรับปรุงผลการทำงานอย**่างเด**่นชัด สำหรับโปรแกรม การควบคุม I/O ประเภทอื่นๆ เช<sup>่</sup>นโปรแกรมที่ ทำหน<sup>้</sup>าที่ดัมพ<sup>ั</sup>ดิสก<sup>์</sup>ลงในเทปแม**่เหล็ก หรือแสดงอิมเมจบนจอแสดงผลอิมเม**จ

แม่ไม่จำเป็น แต่กระบวนการที่กำลังทำงาน I/O อะซิงโครนัสก็สามารถ แจ้งต่อเคอร์เนลเพื่อแจ้งว่าเมื่อใด descriptor ที่ระบุจะ พร้อมใช้งานสำหรับ I/O (หรือเรียก*I/O ที่ควบคุมด้วยสัญญาณ*) เมื่อใช<sup>้</sup> LEGACY AIO เคอร์เนลจะแจ<sup>้</sup>งกระบวนการผู้ใช*้*ด้วย ้สัญญาณ SIGIO เมื่อใช<sup>้</sup>POSIX AIO โครงสร้าง sigevent ถูกใช<sup>้</sup>โดยโปรแกรมเมอร์ เพื่อพิจารณาวาสัญญาณสำหรับเคอร<sup>์</sup>เนลใด ที่จะใช้เพื่อแจ๋งกระบวนการแจ้ง สัญญาณประกอบด้วย SIGIO, SIGUSR1 และ SIGUSR2

ในการใช<sup>้</sup> I/O อะซิงโครนัส กระบวนการต<sup>้</sup>องดำเนินการ ขั้นตอนต่อไปนี้:

- 1. สร้าง handler สำหรับสัญญาณ SIGIO ขั้นตอนนี้ จำเป็นต่อเมื่อมีการร้องขอการแจ้งเตือนโดยสัญญาณเท่านั้น
- 2. ตั้งค่า ID กระบวนการหรือ ID กลุ่มกระบวนการเพื่อรับสัญญาณ SIGIO signals ขั้นตอนนี้ จำเป็นต่อเมื่อมีการร้องขอการ แจ<sup>้</sup>งเตือนโดยสัญญาณเท่านั้น
- 3. เปิดใช<sup>้</sup> I/O อะซิงโครนัสโดยปกติผู้ดูแลระบบจะพิจารณาว่าจะโหลด (เปิดใช้งาน) I/O อะซิงโครนัสหรือไม่ การเปิดใช้ งานเกิดขึ้นในตอนเริ่มทำงานระบบ

รูทีนย<sup>่</sup>อย I/O อะซิงโครนัสต<sup>่</sup>อไปนี้ได<sup>้</sup>รับการจัดเตรียมไว*้*:

#### aio cancel

ยกเลิกการร้องขอ I/O อะซิงโครนัสที่เหลืออยู่อย่างน<sup>้</sup>อยหนึ่งการร้องขอ

aio\_error

เรียกข้อมูลสถานะข้อผิดพลาดของการร้องขอ I/O อะซิงโครนัส

aio fsync

ซิงโครไนซ์ไฟล์อะซิงโครนัส

```
aio_nwait
```
หยุดทำงานชั่วคราวกระบวนการการเรียกใช<sup>้</sup>จนกว<sup>่</sup>าจะมีการร<sup>้</sup>องขอ I/O อะซิงโครนัสจำนวนหนึ่ง ดำเนินการเสร็จเรียบ รอย

```
aio_read
```
อานจาก file descriptor แบบอะซิงโครนัส

aio\_return

เรียกข้อมูลสถานะการส่งกลับของการร้องขอ I/O อะซิงโครนัส

aio\_suspend

หยุดทำงานชั่วคราวกระบวนการการเรียกใช<sup>้</sup>งนกว<sup>่</sup>าจะมีอย่างน<sup>้</sup>อยหนึ่งการร<sup>้</sup>องขอ I/O อะซิงโครนัส ดำเนินการเสร็จเรียบ ร์อย

#### aio write

เขียนลงใน file descriptor แบบอะซิงโครนัส

lio listio

้เริ่มต้นรายการการร้องขอ I/O อะซิงโครนัสที่มีการเรียกใช<sup>้</sup>เดียว

poll หรือ select

ตรวจสอบสถานะ I/O ของหลายๆ file descriptors และคิวขอความ

สำหรับใช้กับรูทีนย่อย poll จะมีไฟล์ส่วนหัวต่อไปนี้:

```
poll.h
```
้ กำหนดโครงสร้างและแฟล็กที่ใช<sup>้</sup>โดยรทีนย่อย poll

aio.h

้กำหนดโครงสร้างและแฟล็กที่ใช้โดยรูทีนย<sup>่</sup>อย aio\_read, aio\_write และaio\_suspend

# คีย์ป้องกันหน่วยเก็บข้อมูล

หน่วยเก็บการป้องกันคีย์จะจัดเตรียมกลไกเพื่อให้คุณปรับปรุงโปรแกรมของคุณให้มีความเชื่อถือ

ี การป้องกันคีย์จะใช้กับหน<sup>่</sup>วยความจำเพจ และทำงานในระดับเพจ ซึ่งคล้ายคลึงกับรูทีนย่อย mprotect ที่สามารถใช<sup>้</sup>เพื่ออ<sup>่</sup>าน-หรือเขียนเพจที่ได้รับการป้องกันไว้ตั้งแต่หนึ่งเพจขึ้นไป อย่างไรก็ตาม ด้วยหน่วยเก็บคีย์นี้ คุณสามารถทำเครื่องหมายส่วน ี ของข้อมูลของคุณ สำหรับการป้องกันในระดับของสิทธิการอานและสิทธิการเขียนโดยเฉพาะ การป้องกันหน่วยเก็บคีย์ คือ ้ ฟังก์ชันที่ไม่ใช่สำหรับเพจข้อมูลเท่านั้น แต่ยังรวมถึงสิทธิเข้าถึงความพยายามของเธรด คุณสามารถเปิดใช้งานโคดพาธที่ ้กำหนดไว<sup>้</sup>เป็นอย**่างดี เพื่อเข**้าถึงข้อมูลที่ไม**่พร้อมใช**้งานกับโปรแกรมขนาดใหญ**่ของคุณ ครอบคลุมข้อมูลโปรแกรมที่สำคัญ** และปองกันขอมูลจากความเสียหายโดยบังเอิญ

้เนื่องจากการเข้าถึงเพจที่ป้องกันคีย์เป็นแอ็ตทริบิวต์ของเธรดที่รันอยู่ กลไลกนี้จะขยายแอ็พพลิเคชันแบบมัลติเธรด แต่ด้วย ข้อจำกัดที่ใช<sup>้</sup>เหล**่านี้ในแบบ 1:1 (หรือขอบเขตของระบบ)pthread** รูทีนย**่อย mprotect ไม**่ใช**่งานที่น**่าเชื่อถือในสภาวะแวดล<sup>้</sup>อม แบบมัลติเธรด เนื่องจากคุณได้ถอนการป้องกันเธรดทั้งหมดออก เมื่อคุณต้องการให้สิทธิในการเข้าถึงเธรดใดๆ คุณสามารถ ใช้กลไกทั้งสองแบบพร้อมกันได้ และทั้งสองนี้จะถูกบังคับอย่างเต็มรูปแบบ ดังนั้น โปรแกรมของคุณไม่สามารถเขียนลงใน ้เพจที่ป้องกันการบันทึก แม้ว่า การป้องกันคีย์จะอนุญาตให้กระทำก็ตาม

ป้องกันคีย์ที่ตัวอย่างใช<sup>้</sup>ประกอบด<sup>้</sup>วย:

- ครอบคลุมข้อมูลส่วนบุคคลของโปรแกรมของคุณโดยสมบูรณ์จำกัดสิทธิในการเข้าถึงพาธของโคดที่เลือก
- ป้องกันข้อมูลส่วนตัวของโปรแกรมของคุณจากความเสียหายที่อาจเกิดขึ้นโดยบังเอิญด้วยการรันด้วยสิทธิการเขียนที่ได้รับ ์ โดยการรันด้วยสิทธิการเขียนที่ได้รับ แต่ให้สิทธิการเขียนโดยเฉพาะ เมื่อคุณต้องการแก้ไขข้อมูลเท่านั้น ซึ่งการทำเช่นนี้จะ ้มีประโยชน์ เมื่อโคดที่อยู่ในเอ็นจินหลักอนุญาตให<sup>้</sup>เรียกโคดที่เชื่อถือไม่ได<sup>้</sup>
- เมื่อคีย์ส่วนตัวจำนวนมากพร้อมใช้งานการป้องกันข้อมูลหลายๆ ส่วนเพิ่มเติมสามารถกระทำได้

คุณสามารถดีบักได<sup>้</sup>ง่ายขึ้นโดยการออกแบบแอ็พพลิเคชันของคุณด*้*วยการป้องกันคีย์เสมอ ค่าติดตั้งการป้องกันคีย์ของเพจ และค่าติดตั้งชุดคีย์ของผู้ใช้ที่แอ็คทีฟ คือการเรียกของระบบ และเป็นการดำเนินการที่สิ้นเปลือง คุณควรออกแบบโปรแกรม ้ของคุณ เพื่อให<sup>้</sup>ความถี่ของการดำเนินการเหล<sup>่</sup>านี้ ไม**่ควรมีค**่าเกินไป

## การป้องกันคีย์ของผู้ใช

้คำแนะนำและข<sup>ั</sup>กควรพิจารณาต่กไปนี้จะนำมาใช<sup>้</sup>เมื่อใช<sup>้</sup>การป*้*องกันคีย์:

- เพจที่ถูกเอ็กซ์พอร์ตแบบอ่านอย่างเดียวจากเคอร์เนล ต้องดำเนินการให้มองเห็นในโปรแกรมของคุณ เพจเหล่านี้มีการ ้ ป้องกันคีย์ด้วย UKEY\_SYSTEM การป้องกันคีย์นี้ไม่ใช้การป้องกันคีย์ที่อยู่ภายใต้การควบคุมของโปรแกรม แต่จะ สามารถเข้าถึงได้เสมอด้วยโปรแกรมของคุณ
- หน่วยความจำเพจของโปรแกรมของคุณทั้งหมดจะมีพับลิกคีย์ของผู้ใช<sup>้</sup>ที่กำหนดให**้กับเพจ ตามที่ได**้กล่าวไว้ข้างต้น การเข้า
- คุณสามารถตั้งคาการป้องกันคีย์เฉพาะสำหรับข้อมูลปกติและข้อมูลแบ่งใช้ของคุณได้ คุณจะไม่สามารถป้องกันข้อมูลไลบ รารี หน่วยความจำที่แบ่งใช้ซึ่งมีขนดาต่ำด้วยเคอร์เนล หรือข้อความของโปรแกรม
- ขึ้นอยู่กับตัวเลือกฮาร์แวร์และการดูแล เฉพาะจำนวนของคีย์ส่วนตัวของผู้ใช (เพียงหนึ่งชุด) ที่จำกัดเท่านั้นที่พร้อมใช้งาน ้เมื่อโปรแกรมของคุณกำหนดคีย์ส่วนตัว ให้กับเพจตั้งแต่หนึ่งเพจขึ้นไป ข้อมูลในเพจเหล่านั้นจะไม่พร้อมใช<sup>้</sup>งานอีกต<sup>่</sup>อไป ตามคาดีฟอลต์ คุณต้องให้สิทธิการอาน หรือสิทธิการเขียนอย่างชัดเจนกับข้อมูลนี้โดยล้อมรอบด้วยพาธของโค้ดที่ต้องการ ้สิทธิ พร้อมกับการเรียกเซอร์วิสใหม่เพื่อจัดการกับชุดคีย์ผู้ใช้ที่แอ็คทีฟของคุณ
- พีสิคัลฮาร์ดแวร์ที่สนับสนุนการปองกันคีย์เพิ่มเติม ซึ่งไม่พร้อมใช้งานเป็นการป้องกันคีย์ของผู้ใช้
- ไม่มี privilege พิเศษที่ต้องกำหนดการป้องกันคีย์ให้กับเพจ เฉพาะข้อกำหนดเท่านั้น ที่มีสิทธิการอ<sup>่</sup>านปัจจุบันในเพจ
- ไม<sup>่</sup>มีการควบคุม execute authority ด<sup>้</sup>วยการปองกันคีย์

้ถาโปรแกรมของคุณเข้าถึงคีย์ที่ปองกันข้อมูลไว้ในการละเมิดสิทธิในการเข้าถึง ที่แสดงอยู่ในชุดคีย์ของผู้ใช้ที่แอ็คทีฟ ซึ่งรับ สัญญาณ SIGSEGV ตามที่อยู่ในกรณีของการละเมิดสิทธิการเขียน- หรือสิทธิการอาน- เพจที่ปองกันไว<sup>้</sup> ถ*้*าคุณเลือกที่จะจัด ี การกับสัญญาณนี้ ให<sup>้</sup>ระลึกว<sup>่</sup>า handler สัญญาณจะถูกเรียกใช<sup>้</sup>โดยไม**่มีสิทธิในการเข**้าถึงคีย์ส**่วนตัว โค**ดการจัดการสัญญาณต*้*อง ้ เพิ่มสิทธิเข้าถึงที่จำเป็น ให้กับชุดคีย์ของผู้ใช้ที่แอ็คทีฟก่อนที่จะอ้างอิงข้อมูลการป้องกันคีย์

Child process ที่สรางโดยการเรียกระบบ fork จะสืบทอดหน<sup>่</sup>วยความจำของการประมวลผลหลัก และสถานะการรัน ซึ่งรวมถึง การปองกันคีย์ที่เชื่อมโยงกับแต<sup>่</sup>ละเพจ พร<sup>้</sup>อมกับชุดคีย์ของผู*้*ใช<sup>้</sup>ที่แอ็คทีฟของเธรดหลัก ในเวลาที่ fork

## ขอบเขตการป้องกันโดยคีย์ผู้ใช

การป้องกันคีย์โดยผู้ใช้สามารถป้องกันเพจในขอบเขตต่อไปนี้:

- ขอบเขตข้อมล
- ขอบเขตสแต็กที่เป็นค่าดีฟอลต์
- mmaped regions
- หน่วยความจำที่แบ่งใช้ซึ่งพ่วงต่อกับรูทีนย่อย shmat() ยกเว้น
- หมวดหมู่ของเพจเหล่านี้ไม่สามารถใช้การป้องกันคีย์ได้:
	- ไฟล์*shmat* และหน่วยความจำที่แบ่งใช<sup>้</sup>
	- เพจขนาดใหญ่ (ไม่สามารถเพจได<sup>้</sup>)
	- ข<sup>้</sup>อความโปรแกรม
	- สิทธิการอานอย่างเดียวสำหรับหน่วยความจำต่ำที่แบ่งใช้ด้วยเคอร์เนล

## สิ่งที่จำเป็นต<sup>้</sup>องมีในระบบสำหรับการป<sup>้</sup>องกันคีย์

หน่วยเก็บการป้องกันคีย์คือ กลไกในการป้องกันเพจที่มี privilege ที่ระบุเฉพาะสำหรับฮาร์ดแวร์ ซึ่งทำให<sup>้</sup>พร้อมใช<sup>้</sup>งานโดย เคอร์เนล AIX สำหรับใช<sup>้</sup>ในแอ็พพลิเคชันโปรแกรม หากต<sup>้</sup>องการใช้คุณลักษณะนี้ ระบบของคุณต้อง:

- เริ่มต<sup>้</sup>นบนฟิสิคัลฮาร์ดแวร์ที่มีหน่วยเก็บการป<sup>้</sup>องกันคีย์
- รันด้วยเคอร์เนลแบบ 64 บิต
- เปิดใช้งานการใช้การป้องกันคีย์ของผู้ใช้

## สิ่งที่จำเป็นต้องมีในโปรแกรมสำหรับการปองกันคีย์

หากต้องการใช้คีย์ของผู้ใช้ โปรแกรมของคุณต้อง:

- ประกาศการรับรู้คีย์ของผู้ใช้ด้วยตนเอง และพิจารณาจำนวนของการป้องกันคีย์ผู้ใช้ที่พร้อมใช้งาน ถ้ามี ด้วยรูทีนย่อย ukey enable
- จัดการกับข้อมูลที่ป้องกันไว้บนเขตของเพจ
- กำหนดคีย์ส่วนตัวให้กับแต่ละเพจที่คุณต้องการป้องกันด้วยรูทีนย่อย ukey\_protect
- ถ้าคุณป้องกันข้อมูล malloc'd ให้ระลึกไว้ว่า ต้องถอนการป้องกัน ก่อนที่คุณจะปล่อยข้อมูลนี้ให<sup>้</sup>เป็นอิสระ
- · จัสเตรียมชุดของคีย์ตั้งแต่หนึ่งชุดขึ้นไปด้วยรูทีนย่อย ukeyset init
- Possibly add the required keys to your keyset with the ukeyset\_add\_key subroutine, to enable future read or write accesses as required.
- สร้างชุดคีย์ที่แอ็คทีฟด้วยรูทีนย<sup>่</sup>อย ukeyset\_activate เพื่อให<sup>้</sup>สิทธิเข**้าถึงตามที่กำหนดไว**้ในชุดคีย์

โปรแกรมของคุณต่องไม่:

- สอดแทรก M:N (ขอบเขตของการประมวลผล) pthread ใดๆ ไว<sup>้</sup>
- สามารถมีจุดตรวจสอบที่ดำเนินการบนโปรแกรมได<sup>้</sup> (ตัวอย**่างเช**่น มี CHECKPOINT=yes ใน สภาวะแวดล<sup>้</sup>อม)

หมายเหตุ: เมื่อโปรแกรมรับรู้คีย์ของผู้ใช้โปรแกรมจะมีบริบทเพิ่มเติมที่เชื่อมต่อกับบริบทปัจจุบันเพื่อแสดงชุดคีย์ของผู้ใช้ ที่แอ็คทีฟซึ่งจะสามารถมองเห็นได้ใน:

- handler สัญญาณการรับโครงสร้าง ucontext\_t ชุดคีย์ของผู้ใช้ที่แอ็คทีฟก่อนหน้านี้จะอยู่ใน ucontext\_t.\_\_extctx.\_\_ukeys อาร์เรย์ของ ints สองตัวจะมีค่าชุดคีย์ของผู้ใช<sup>้</sup>แบบ 64 บิต
- ผู้ใช้โครงสร้างบริบทจะคอมไพล์พร้อมกับ EXTABI ที่กำหนดไว้ (โดยใช้setcontext, getcontext, makecontext, swapcontext)

#### รูทีนย่อย

รูทีนย่อยเคอร์เนล AIX ใหม่จะถูกจัดเตรียมไว<sup>้</sup> เพื่อใช<sup>้</sup>การป<sup>้</sup>องกันคีย์:

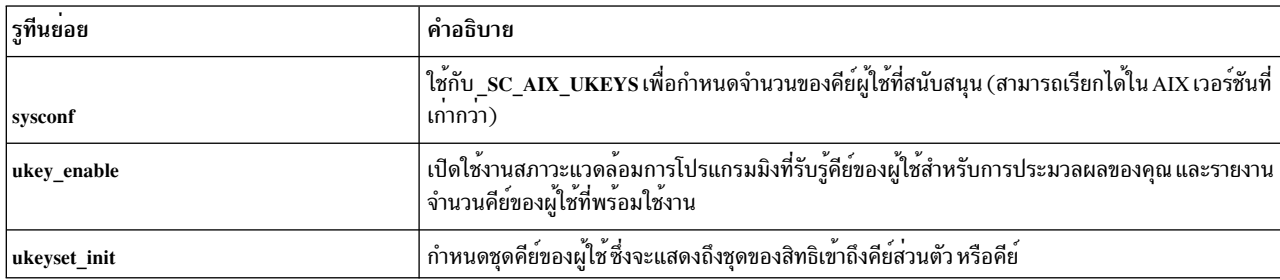

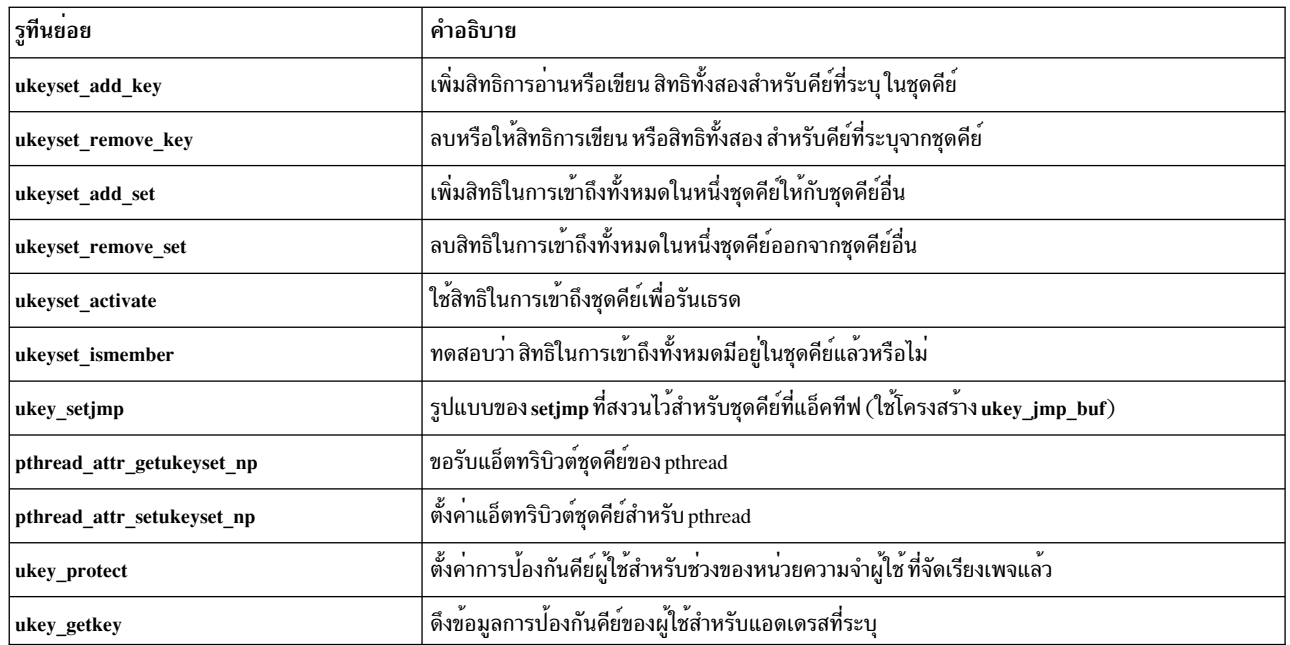

### การดีบัก

้คำสั่ง dbx จะเพิ่มส่วนสนับสนุนที่จำกัดสำหรับการปองกันคีย์:

- ขณะที่ดีบักโปรแกรมที่รันอยู่:
	- คำสั่งย่อยukeysetจะแสดงชุดคีย์ที่แอ็คทีฟ
	- คำสั่งย่อย ukeyvalue จะแสดงการป้องกันคีย์ ที่เชื่อมโยงกับตำแหน**่งของหน**่วยความจำที่กำหนดไว<sup>้</sup>
- ขณะที่ดีบักไฟล์หลัก คำสั่งย<sup>่</sup>อย ukeyexcept จะรายงานชุดคีย์ที่แอ็คทีฟ effective address ของข<sup>้</sup>อยกเว<sup>้</sup>นคีย์ และหน<sup>่</sup>วยเก็บ ดีย์ที่เกี่ยวข้อง

## รายละเอียดของสาร์ดแวร์

ชุดคีย์ของผู้ใช้ที่แอ็คทีฟในการรันบริบทของเธรดแบบรับรู้ด้วยคีย์ จะทำงานขยายกับ authority mask register (AMR) ของ ฮาร์ดแวร์ที่ใช้จริงในรูปแบบที่แสดงถึงโดย ukeyset\_t abstract data type ข้อมูลนี้จะถูกจัดเตรียมไว้สำหรับวัตถุประสงค์ ในการ ้ดีบักเท่านั้น ใช้โปรแกรมมิงเซอร์วิสที่กำหนดไว้ เพื่อตั้งค่าชุดคีย์ของผู้ใช้ที่แอ็คทีฟ

- AMR คือรีจิสเตอร์แบบ 64 บิตที่ประกอบด้วยการจับคู่แบบ 32 บิต หนึ่งคู่ต่อหนึ่งคีย์ มากสุด 32 คีย์ ตัวเลขตั้งแต่ 0 ถึง 31
	- บิตแรกของแต่ละคู่แสดงถึงสิทธิการเขียนไปยังคีย์หมายเลขที่สอดคล้องกัน
	- เช่นเดียวกัน บิตที่สองของแต่ละคู่แสดงถึงสิทธิการอ่าน ไปยังคีย์หมายเลขที่สอดคล้องกัน
- คาบิต 0 หมายถึงการให้สิทธิเข้าถึงที่สอดคล้องกัน และค่าบิต 1 จะปฏิเสธการให้สิทธิ
- การให้สิทธิในการเข้าถึงคู่ของบิตสำหรับคีย์ 0 ไม่ได้ควบคุมโดยโปรแกรม คีย์ของผู้ใช้ที่มีค่า 0 คือ *พับลิกคีย์ของผู้ใช้* และเ ้ธรดจะมีสิทธิเต็มรูปแบบในการเข้าถึงข้อมูลในคีย์นี้เสมอ โดยไม่พิจารณาถึงค่าติดตั้งของคุณ ในชุดคีย์ของผู้ใช้ที่แอ็คทีฟ
- การจับคู่บิตอื่นๆ ทั้งหมดจะแสดงถึง *คีย์ส่วนตัวของผู้ใช้* ซึ่งเกี่ยวกับสภาพพร<sup>้</sup>อมใชงาน คุณสามารถใช<sup>้</sup> เพื่อป<sup>้</sup>องกันข<sup>้</sup>อมูล ของคุณตามที่คุณได้เห็น

## โปรแกรมตัวอย่าง

```
ต่อไปนี้คือตัวอย่างโปรแกรมที่รับรู้การคีย์จากผู้ใช้:
#include \langlestdio.h>
#include <stdlib.h>
#include <malloc.h>
#include <sys/ukeys.h>
#include <sys/syspest.h>
#include <sys/signal.h>
#include <sys/vminfo.h>
#define ROUND UP(size.psize) ((size)+(psize)-1 & \sim((psize)-1))/*
* This is an example skeleton for a user key aware program.
* The private data 1 structure will map a malloc'd key protected area
 * which the main program can access freely, while the "untrusted"
 * subroutine will only have read access.
\star/struct private_data_1 {
       int some_data;
\};
struct private data 1 * p1:
                              /* pointer to structure for protected data *//* keyset to give signal handler access */ukeyset_t keyset1RW;
/*
* The untrusted function here should successfully read protected data.
 * When the count is 0, it will just return so the caller can write
 * the incremented value back to the protected field.
 * When the count is 1, it will try to update the protected field itself.
 * This should result in a SIGSEGV.
 \star/int untrusted(struct private data 1 *p1) {
        int count = p1->some_data; /* We can read protected data */
        if \text{(count == 1)}p1->some_data = count; /* But should not be able to write it */
       return count +1:
\}/*
* Signal handler to catch the deliberate protection violation in the
 * untrusted function above when count == 1.
* Note that the handler is entered with NO access to our private data.
\star/void handler(int signo, siginfo_t *sip, void *ucp) {
        printf("siginfo: signo %d code %d\n", sip->si signo, sip->si code);
        (void)ukeyset_activate(keyset1RW, UKA_REPLACE_KEYS);
        exit(1);\}main() \{int nkeys:
                                        /* hardware data page size */
        int pagesize = 4096;
```

```
int padded protsize 1; \frac{1}{2} /* page padded size of protected data */
struct vm_page_info page_info;
ukey_t key1 = UKEY_PRIVATE1;
ukeyset t keyset1W, oldset;
int rc;
int count = 0;
struct sigaction sa;
/*
* Attempt to become user key aware.
*/
nkeys = ukey\_enable();
if (nkeys == -1) {
        perror("ukey_enable");
        exit(1);
}
assert(nkeys \geq 2);/*
* Determine the data region page size.
*/
page_info.addr = (\text{long})\&p1; /* address in data region */
rc = vmgetinfo(&page_info, VM_PAGE_INFO, sizeof(struct vm_page_info));
if (rc)
        perror("vmgetinfo");
else
        pagesize = page info.pagesize; /* pick up actual page size */
/*
* We need to allocate page aligned, page padded storage
* for any area that is going to be key protected.
 */
padded protsize 1 = ROUND UP(sizeof(struct private data 1), pagesize);
rc = posix_memalign((void **)&p1, pagesize, padded_protsize_1);
if (rc) {
        perror("posix_memalign");
        exit(1);
}
/*
 * Initialize the private data.
* We can do this before protecting it if we want.
 *
 * Note that the pointer to the private data is in public storage.
 * We only protect the data itself.
*/
p1->some_data = count;
/*
* Construct keysets to use to access the protected structure.
 * Note that these keysets will be in public storage.
 */
```

```
rc = ukeyset_init(&keyset1W, 0);
if (rc) {
       perror("ukeyset_init");
       exit(1);
}
rc = ukeyset_add_key(&keyset1W, key1, UK_WRITE); /* WRITE */
if (rc) {
       perror("ukeyset_add_key 1W");
       exit(1);
}
keyset1RW = keyset1W;
rc = ukeyset\_add\_key(&keyset1RW, key1, UK\_READ); /* R/W */
if (rc) {
       perror("ukeyset_add_key 1R");
       exit(1);
}
/*
* Restrict access to the private data by applying a private key
* to the page(s) containing it.
*/
rc = ukey_protect(p1, padded_protsize_1, key1);
if (rc) {
       perror("ukey_protect");
       exit(1);
}
/*
* Allow our general code to reference the private data R/W.
*/
oldset = ukeyset_activate(keyset1RW, UKA_ADD_KEYS);
if (oldset == UKSET_INVALID) {
       printf("ukeyset activate failed\n");
       exit(1);
}
/*
* Set up a signal handler for SIGSEGV, to catch the deliberate
 * key violation in the untrusted code.
 */
sa.sa_sigaction = handler;
SIGINITSET(sa.sa_mask);
sa.sa_flags = SA_SIGINFO;
rc = sigaction(SIGSEGV, &sa, 0);
if (rc) {
       perror("sigaction");
       exit(1);
}
/*
* Program's main processing loop.
*/
while (count \langle 2 \rangle {
```

```
/*
                  * When we need to run "untrusted" code, change access
                 * to the private data to R/O by removing write access.
                  \star /
                 (void)ukeyset activate(keyset1W, UKA REMOVE KEYS);
                  * Call untrusted subroutine here. It can only read
                  * the protected data passed to it.
                 count = untrusted(p1):
                 /*
                 * Restore our full access to private data.
                  \star/(void)ukeyset_activate(keyset1W, UKA_ADD_KEYS);
                 p1 ->some_data = count;
        \mathcal{E}ukey_protect(p1, padded_protsize_1, UKEY_PUBLIC);
        free(p1):exit(0):\mathcal{F}
```
## การสนับสนุนโปรแกรมขนาดใหญ**่**

้หัวข้อนี้ให้ข้อมูลเกี่ยวกับการใช้โมเดลพื้นที่แอดเดรส ขนาดใหญ่และขนาดใหญ่มากให้เหมาะสมกับโปรแกรมที่ต้องการ พื้นที่ ข้อมูลที่ใหญ่กว่าถูกเตรียมให้โดยโมเดลพื้นที่แอดเดรส ดีฟอลต์

โมเดลพื้นที่แอดเดรสขนาดใหญ่พร้อมให้ใช้ได้บน AIX 4.3 และใหม่กว่า โมเดลพื้นที่แอดเดรสขนาดใหญ่มากพร้อมให้ใช้ได้ บน AIX 5.1 และใหม่กว่า

```
หมายเหตุ: การอภิปรายนี้ใช้กับกระบวนการ 32 บิตเท่านั้น
```
์ พื้นที่แอดเดรสเสมือนของการประมวลผล 32 บิตถกแบ่งย่อยออกเป็นพื้นที่ 16 256 เมกะไบต์ (หรือ*เซ็กเมนต์*) แต่ละส่วนถก แอดเดรสโดยรีจิสเตอร์ ฮาร์ดแวร์แยก ระบบปฏิบัติการอ<sup>้</sup>างอิงไปยังเซ็กเมนต์ 2 (แอดเดรสเสมือน 0x20000000-0x2FFFFFFF) เป็นเช็กเมนต์ *การประมวลผลไพรเวต* โดยดีฟอลต์ เซ็กเมนต์นี้มีสแต็กผู้ใช้และข้อมูล รวมถึงผู<sup>้</sup>ฮีป เซ็กเมนต์ ี การประมวลผลไพรเวตยังมี u-block ของการประมวลผล ซึ่ง ใช้โดยระบบปฏิบัติการ และแอ็พพลิเคชันไม่สามารถอ<sup>่</sup>านได<sup>้</sup>

้ เนื่องจากเซ็กเมนต์เดียวถูกใช้สำหรับทั้งข้อมูลผู้ใช้และสแต็ก ขนาดรวม สูงสุดจะน้อยกว่า 256 MB เล็กน้อย อย่างไรก็ตาม ้เฉพาะบางโปรแกรมต้องการใช้ พื้นที่ข้อมูลขนาดใหญ่ (ถูกเตรียมข้อมูลเบื้องต<sup>้</sup>นหรือยกเลิกการเตรียมข้อมูลเบื้องต<sup>้</sup>น) หรือ โปรแกรม จำเป็นต้องจัดสรรพื้นที่หน่วยความจำขนาดใหญ่ที่มีรูทีนย่อย malloc หรือ sbrk โปรแกรมสามารถถูกสร้างขึ้นเพื่อใช้ ์ โมเดลพื้นที่แอดเดรสขนาดใหญ่และขนาดใหญ่มาก ที่อนุญาตให<sup>้</sup>โปรแกรมใช<sup>้</sup>เก็บข้อมูลได<sup>้</sup>สูงสุด 2 GB

้เป็นไปได้ที่จะใช้โมเดลพื้นที่แอดเดรสขนาดใหญ่และขนาดใหญ่มากอย่างใดอย่างหนึ่งกับโปรแกรมที่มีอยู่ โดยการให้ค่า maxdata ที่ไม่เป็นศูนย์ ค่า maxdata ได้มาจาก ตัวแปรสภาวะแวดล้อม LDR\_CNTRL หรือจากฟิลด์ใน ไฟล<sup>์</sup>เรียกทำงาน บาง โปรแกรมมีการขึ้นต่อกันบนโมเดลพื้นที่แอดเดรสดีฟอลต์ และจะหยุดถ้าทำงานโดยใช้โมเดลพื้นที่แอดเดรสขนาดใหญ่

## การทำความเข้าใจโมเดลพื้นที่แอดเดรสขนาดใหญ่

โมเดลพื้นที่แอดเดรสขนาดใหญ่อนุญาตให**้โปรแกรมที่ข้อมูลระบุใช**้ข้อมูล มากกว<sup>่</sup>า 256 MB โปรแกรมอื่นๆ ยังคงใช้โมเดล พื้นที่แอดเดรสดีฟอลต์ ในการอนุญาตให้โปรแกรมใช้โมเดลพื้นที่แอดเดรสขนาดใหญ่ ให้ระบุค่า maxdata ที่ไม่เป็นศูนย์ คุณ ีสามารถระบุคา maxdata ที่ไม่เป็นศูนย์โดยใช้คำสั่ง Id เมื่อคุณสร้างโปรแกรม หรือโดยการเอ็กซ์พอร์ตตัวแปรสภาวะแวดล้อม LDR CNTRL ก่อนทำงานโปรแกรม

ี เมื่อโปรแกรมใช<sup>้</sup>โมเดลพื้นที่แอดเดรสขนาดใหญ่กำลังถูกเรียกใช<sup>้</sup>งาน ระบบปฏิบัติการ จะสำรองเซ็กเมนต์ขนาด 256 MB ให้ได้ตามจำนวนที่ต้องการเพื่อใช้เก็บข้อมูล ที่ระบุโดยคา maxdata ดังนั้น การเริ่มต้นที่ เซ็กเมนต์ 3 ข้อมูลที่เตรียมเบื้องต้น ี ของโปรแกรมจะถูกอ่านจากไฟล์เรียกทำงาน ไปไว้ในหน่วยความจำ การอ่านข้อมูลเริ่มต้นในเซ็กเมนต์ 3 แม้ว่าค่า maxdata ้จะน้อยกว่า 256 MB ด้วยการใช้โมเดลพื้นที่แอดเดรสขนาดใหญ่ โปรแกรมสามารถมีสูงสุด 8 เซ็กเมนต์ หรือ 2 GB หรือข้อมูล  $3.25$  GB ตามลำดับ

ในโมเดลพื้นที่แอดเดรสดีฟอลต์ มี 12 เซ็กเมนต์พร้อมให้ใช้ได้โดย รูทีนย่อย shmat หรือ mmap เมื่อใช้โมเดลพื้นที่แอดเดรส ุ ขนาดใหญ่ จำนวนเซ็กเมนต์ที่ถูกสำรองไว้สำหรับข้อมูลจะลดจำนวนเซ็กเมนต์ที่พร้อมใช้ได้ สำหรับรูทีนย่อย shmat และ mmap เนื่องจากขนาดสูงสุดของข้อมูลคือ 2 GB อย่างน้อยสองเซ็กเมนต์จะพร้อมใช้ได้ เสมอสำหรับรูทีนย่อย shmat และ mmap

สแต็กผู้ใช้ยังคงอยู่ในเซ็กเมนต์ 2 เมื่อใช้งานโมเดลพื้นที่แอดเดรส ขนาดใหญ่ เป็นผลให้ ขนาดของสแต็กถูกจำกัดให้น้อยกว่า 256 MB เล็กน้อย อย**่างไรก็ตาม แอ็พพลิเคชันสามารถย**้ายที่สแต็กผู้ใช**้ไปไว้ในเซ็กเมนต์หน่วยความจำ ที่แบ่งใช**้ หรือในหน่วย ้ความจำที่จัดสรร

ุขณะที่ขนาดของข้อมูลที่เตรียมเบื้องต<sup>้</sup>นในโปรแกรมสามารถมีขนาดใหญ<sup>่</sup> แต่ยังคงมี ข้อจำกัดในส**่วนของขนาดข้อความ ใน** ไฟล์เรียกทำงานสำหรับโปรแกรม ขนาดของส่วนข้อความบวกขนาดของส่วนโหลดเดอร์ต้องน้อยกว่า 256 MB นี้เป็นข้อบังคับ ้เพื่อให<sup>้</sup>ส่วนเหล**่านี้พอดีกับขนาดเซ็กเมนต์เดียวที่ เป็นแ**บบอ**่านอย**่างเดียว (เซ็กเมนต์ 1 เซ็กเมนต์ TEXT) คุณสามารถใช้คำสั่ง dump เพื่อตรวจสอบขนาดส่วน

## การทำความเข้าใจโมเดลพื้นที่แอดเดรสขนาดใหญ่มาก

โมเดลพื้นที่แอดเดรสขนาดใหญ่มากช่วยให้โปรแกรมข้อมูลขนาดใหญ่ ที่ทำงานได้เหมือนกับโมเดลพื้นที่แอดเดรสขนาดใหญ่ แม้จะมีความแตกต่าง บางอย่างระหว่างโมเดลทั้งสอง ในการอนุญาตให้โปรแกรมใช้โมเดลพื้นที่แอดเดรสขนาดใหญ่มาก คุณ ู้ ต้องระบุค่า maxdata และคุณสมบัติ dynamic segment allocation (dsa) ใช้คำสั่ง Id หรือตัวแปรสภาวะแวดล้อม LDR CNTRL เพื่อระบุคา maxdata และอ็อพชัน DSA

ถ้าค่า maxdata ถูกระบุ โมเดลพื้นที่แอดเดรส ขนาดใหญ่มากจะเหมือนกับโมเดลพื้นที่แอดเดรสขนาดใหญ่ตรงที่ข้อมูลของ โปรแกรมถูกอ่าน มาไว้ในหน่วยความจำเริ่มต้นที่เซ็กเมนต์ 3 และครอบครองเซ็กเมนต์ได้เท่าที่ต้องการ อย่างไรก็ตาม เซ็กเมนต์ข้อมูลที่เหลือไม่ถูกสำรองไว้สำหรับพื้นที่ข้อมูลในเวลากระทำการ แต่จะถูกจัดหามาให<sup>้</sup>แบบไดนามิก จนกว<sup>่</sup>า ้เซ็กเมนต์จะจำเป็นสำหรับ พื้นที่ข้อมูลของโปรแกรม โดยสามารถถูกใช้โดยรูทีนย่อย shmat หรือ mmap ด้วยการใช้โมเดลพื้นที่ ี แอดเดรสขนาดใหญ่มาก โปรแกรม สามารถมีได้สูงสุด 13 เซ็กเมนต์ หรือข้อมูล 3.25 GB โดยใน 13 เซ็กเมนต์เหล่านี้ 12 เซ็กเมนต์หรือ 3 GB จะพร้อมใช<sup>้</sup>งานสำหรับวัตถุประสงค์ของรูทีนย**่อย shmat และ mmap** 

้เมื่อการประมวลผลพยายามที่จะขยายพื้นที่ข้อมูลออกไปยังเซ็กเมนต์ใหม่ การดำเนินการ จะทำได<sup>้</sup>สำเร็จตราบใดที่เซ็กเมนต์ ไม่ได้ถูกใช<sup>้</sup>งานโดยรูทีนย**่อย shmat หรือ mmap โปรแกรมสามารถเรียกใช**้ รูทีนย่อย shmdt หรือ munmap เพื่อหยุดการใช<sup>้</sup> เซ็กเมนต์เพื่อที่ สามารถนำเซ็กเมนต์ไปใช้สำหรับพื้นที่ข้อมูล อย่างไรก็ตาม หลังจากเซ็กเมนต์ได้ถูกใช้ สำหรับพื้นที่ข้อมูลแล้ว จะไม่สามารถใช้เพื่อวัตถุประสงค์อื่นอีกต่อไป แม้ว่า ขนาดของพื้นที่ข้อมูลจะลดลง
ถ้าค่า maxdata ไม<sup>่</sup>ถูกระบุ (maxdata = 0) ด้วยคุณสมบัติ dsa property การเปลี่ยนแปลงจากลักษณะการทำงานด้านบนเล็ก ้น้อยจะทำได้สำเร็จ การประมวลผลจะมีข้อมูลและสแต็กของตนเองในเซ็กเมนต์ 2 คล้ายกับการประมวลผล ปกติ การประมวล ้ผลจะไม่มีการเข้าถึงไลบรารีที่แบ่งใช้แบบโก<sup>ล</sup>บอล ดังนั้นไลบรารีที่แบ่งใช้ทั้งหมดที่ใช้โดยการประมวลผลจะถูกโหลดแบบ ไพรเวต ข<sup>้</sup>อดี ของการทำงานวิธีนี้คือการประมวลผลจะมีทั้ง 13 เซ็กเมนต์ (3.25 GB) พร<sup>้</sup>อมสำหรับใช<sup>้</sup>งานได้โดยรูทีนย**่อย** shmat และ mmap

ในการลบโอกาสที่รูทีนย**่อย shmat หรือ mmap จะใช**้เซ็กเมนต์ที่อาจถูกใช้สำหรับพื้นที่ข้อมูล ระบบปฏิบัติการจะใช้กฎอื่นที ี่ ต่างออกไปสำหรับการเลือกแอดเดรสที่จะส่งกลับ (ถ้าแอดเดรสที่ระบุไม**่ถูกร้องขอ) โดยปกติ รูทีนย**่อย shmat หรือ mmap ้ส่งกลับแอดเดรสใน เซ็กเมนต์ที่มีอยู่น้อยที่สุด เมื่อใช้โมเดลพื้นที่แอดเดรสขนาดใหญ่มาก รูทีนย่อยเหล่านี้จะส่งกลับแอดเด ุรสในเซ็กเมนต์ที่มีอยู่มากที่สุด การร้องขอแอดเดรสจำเพาะจะสำเร็จ ตราบใดที่แอดเดรสไม่อยู่ใน เซ็กเมนต์ที่ได้ถูกใช้สำหรับ พื้นที่ข้อมูลแล้ว ลักษณะการทำงานนี้ ถูกปฏิบัติสำหรับการประมวลผลทั้งหมดที่ระบุคุณสมบัติ dsa

ด้วยการใช้โมเดลพื้นที่แอดเดรสขนาดใหญ่มาก ค่า maxdata เป็นศูนย์ หรือค่า 0xD0000000 สามารถระบุได้ ถ้าค่า maxdata มากกว<sup>่</sup>า 0xAFFFFFFF ถูกระบุ โปรแกรมจะไม่ใช<sup>้</sup>ไลบรารีที่แบ่งใช<sup>้</sup>ที่ถูกโหลดแบบโกลบอล แต่ไลบรารีที่แบ่งใช<sup>้</sup> จะถูกโหลดแบบ ไพรเวตแทน ซึ่งสามารถส่งผลต่อผลการทำงานของโปรแกรม

# การเปิดใช้งานโมเดลพื้นที่แอดเดรสขนาดใหญ่และขนาดใหญ่มาก

โมเดลพื้นที่แอดเดรสขนาดใหญ่จะถูกใช้ถ้าระค่าไม่เป็นศูนย์ค่าใดๆ แก่ค่า maxdata และคุณสมบัติ dynamic segment allocation (dsa) ไม<sup>่</sup>ถูกระบุ โมเดลพื้นที่แอดเดรสขนาดใหญ่มากถูกใช<sup>้</sup> ถ้าค<sup>่</sup>า maxdata ใดๆ ถูกกำหนด และคุณสมบัติ dsa ถูก ระบุ ใช้คำสั่ง Id ด้วยแฟล็ก -bmaxdata เพื่อระบุค่า maxdata และตั้งค่าคุณสมบัติ dsa

# ใช้คำสั่งต่อไปนี้เพื่อลิงก์โปรแกรมที่จะมีสูงสุด 8 เซ็กเมนต์ถูกสำรองไว้สำหรับข้อมูล:

cc -bmaxdata:0x80000000 sample.o

ในการลิงก์โปรแกรมที่มีโมเดลพื้นที่แอดเดรสขนาดใหญ่มากที่เปิดใช้งานบน POWER processor-based platform ใช้คำสั่งต่อ ไปนี้:

```
cc -bmaxdata:0xD0000000/dsa sample.o
```
# ในการลิงก์โปรแกรมที่มีโมเดลพื้นที่แอดเดรสขนาดใหญ่มากเปิดใช้งานใช้ คำสั่งต่อไปนี้:

cc -bmaxdata:0xD0000000/dsa sample.o

ิ คุณสามารถทำให้โปรแกรมที่มีอยู่เพื่อใช้โมเดลพื้นที่แอดเดรสขนาดใหญ่หรือขนาดใหญ่มากได้โดยการระบุค่า maxdata ด้วย ู้ตัวแปรสภาวะแวดล้อม LDR\_CNTRL ตัวอย่าง ใช้คำสั่งต่อไปนี้ เพื่อรันโปรแกรม a.out ที่มี 8 เซ็กเมนต์ถูกสำรองไว้ สำหรับ พื้นที่ข้อมล:

LDR\_CNTRL=MAXDATA=0x80000000 a.out

# คำสั่งต่อไปนี้รันโปรแกรม a.out โดยใช<sup>้</sup> โมเดลพื้นที่แอดเดรสขนาดใหญ<sup>่</sup>มาก ทำให*้*ขนาดข้อมูลของโปรแกรมสามารถใช<sup>้</sup> ได้สูง ้สุด 8 เซ็กเมนต์สำหรับข้อมูล:

LDR\_CNTRL=MAXDATA=0x80000000@DSA a.out

้คุณยังสามารถแก้ไขโปรแกรมที่มีอยู่เพื่อที่จะใช้โมเดลพื้นที่แอดเดรสขนาดใหญ่หรือขนาดใหญ่มาก ในการตั้งค่า maxdata ในโปรแกรม XCOFF 32 บิตที่มีอยู่ a.out เป็นคา 0x80000000 ใช้คำสั่งต่อไปนี้:

/usr/ccs/bin/ldedit -bmaxdata:0x80000000 a.out

# ถ้าโปรแกรม XCOFF 32 บิตที่มีอยู่ a.out ที่มี ค่า maxdata เป็น 0x80000000 ยังไม่มีค่า คุณสมบัติ DSA คุณสามารถเพิ่ม คุณสมบัติได้ด้วย คำสั่งต่อไปนี้:

/usr/ccs/bin/ldedit -bmaxdata:0x80000000/dsa a.out

คุณสามารถใช้คำสั่ง dump เพื่อตรวจสอบค่า maxdata หรือพิจารณาว<sup>่</sup>า โปรแกรมมีคุณสมบัติ dsa หรือไม<sup>่</sup>

บางโปรแกรมมีการขึ้นต่อกันบนโมเดลพื้นที่แอดเดรสดีฟอลต์ โปรแกรม เหล่านี้จะจบการทำงานถ<sup>้</sup>าค่า maxdata ที่ไม**่เป็นศูนย**์ ถูก ระบุ ไม่ว่าโดยไฟล์เรียกทำงานของโปรแกรมหรือโดยการตั้งค่า ตัวแปรสภาวะแวดล<sup>้</sup>อม LDR\_CNTRL

# <sub>ิ</sub>การเรียกทำงานโปรแกรมที่มีพื้นที่ข**้อมูลขนาดใหญ**่

เมื่อคุณเรียกทำงานโปรแกรมที่ใช้โมเดลพื้นที่แอดเดรสขนาดใหญ่ ระบบปฏิบัติการจะพยายามแก<sup>้</sup>ไขขีดจำกัดแบบซอร์ฟบน ี ขนาดข้อมูล ถ้าจำเป็น เพื่อเพิ่มให<sup>้</sup>ตรงกับค**่า maxdata ถ้าค่า maxdata มีขนาด** *ใหญ่กว่า* ขีดจำกัด hard ปัจจุบันบนขนาดข้อมูล ประแกรมจะไม่ทำงานถ้าตัวแปรสภาวะแวดล้อม XPG\_SUS\_ENV ถูกตั้งค่าเป็น ON หรือขีดจำกัด soft จะถูกตั้งค่าเป็น ขีด จำกัด hard ปัจจุบัน

# ้ถ้าค่า maxdata *น้อย* กว่าขนาดของ ข้อมูลสแตติกของโปรแกรม โปรแกรมจะไม**่ทำงาน**

หลังจากวางข้อมูลที่เตรียมเบื้องต<sup>้</sup>นและที่ยกเลิกการเตรียมเบื้องต<sup>้</sup>นของโปรแกรม ไว<sup>้</sup>ในเซ็กเมนต์ 3 และถัดไปแล*้*ว ค<sup>่</sup>าการหยุด ้จะถูกคำนวณ ค่าจุดหยุดกำหนดการสิ้นสุด ของข้อมูลสแตติกของการประมวลผล และการเริ่มต้นของข้อมูลที่สามารถจัดสรร แบบไดนามิก การใช้รูทีนย<sup>่</sup>อย malloc, brk หรือ sbrk การประมวลผลสามารถย้ายค่าจุดหยุดเพื่อเพิ่มขนาดของพื้นที่ข้อมูล

ตัวอย่าง ถ้าค่า maxdata ถูกระบุโดย โปรแกรมเป็น 0x68000000 ดังนั้นค่าจุดหยุดสูงสุดจะอยู่กลาง เซ็กเมนต์ 9 (0x98000000) รูทีนย่อย brk ขยายค่าจุดหยุดเต็มขอบเขตเซ็กเมนต์ แต่ขนาดของพื้นที่ข้อมูล ไม่สามารถเกินขีดจำกัดข้อมูล soft ปัจจุบัน

รูทีนย<sup>่</sup>อย s<mark>etrlimit</mark> อนุญาตให<sup>้</sup>การประมวลผลตั้งค<sup>่</sup>าขีดจำกัดข้อมูล soft ของตนเป็นค่าใดๆ ที่ไม**่เกินขีดจำกัดข้อมูล hard อย**่าง ไรก็ตาม ขนาดสูงสุดของพื้นที่ข้อมูลจะถูกจำกัด เป็นค่า maxdata เริ่มต้น และปัดเศษให<sup>้</sup>เป็นจำนวนเท่าของ ผลคูณ 256 MB

้ส่วนใหญ่ของรูทีนย่อยจะไม่ได้รับผลกระทบโดยโปรแกรมข้อมูลขนาดใหญ่ รูทีนย่อย shmat และ mmap จะได้รับผลมากที่สุด เนื่องจาก มีเซ็กเมนต์ที่พร้อมใช้งานน้อยกว่า ถ้าโปรแกรมที่ใช้โมเดลพื้นที่ข้อมูลขนาดใหญ่ forks กระบวนการชายน์จะสืบทอด ขีดจำกัดรีซอร์สข์อมูลปัจจุบันมาใช

# ข้อควรพิจารณาเป็นพิเศษ

โปรแกรมที่มีพื้นที่ข้อมูลขนาดใหญ่ต้องการใช้ พื้นที่การสลับหน้าจำนวนมาก ตัวอย่าง ถ้าโปรแกรมที่มีพื้นที่แอดเดรส 2 GB พยายาม เข้าถึงทุกหน<sup>้</sup>าในพื้นที่แอดเดรส ระบบต<sup>้</sup>องมีพื้นที่การสลับหน้าจำนวน 2 GB ระบบปฏิบัติการยุติกการประมวลผล เมื่อพื้นที่การสลับหน้าเหลือน้อย โปรแกรมที่มีพื้นที่ข้อมูลขนาดใหญ่จะถูกยุติการทำงานเป็นอันดับแรกเนื่องจากโดยปกติแล้ว จะใช้พื้นที่การสลับหน้าเป็นจำนวนมาก

ิการดีบักโปรแกรมโดยใช<sup>้</sup>โมเดลข้อมูลขนาดใหญ่ ไม**่แตกต่างจากการดีบักโปรแกรมอื่นๆ คำสั่ง** dbx สามารถดีบักโปรแกรม ้ ขนาดใหญ่เหล่านี้ที่แอ็คทีฟ หรือจากคอร์ดัมพ์ คอร์ดัมพ์แบบเต็มจากโปรแกรมข้อมูลขนาดใหญ่อาจมีขนาด ค่อนข้างใหญ่ ้เพื่อหลีกเลี่ยงไฟล์คอร์ที่จะถูกตัดให<sup>้</sup>สั้นลงขอให<sup>้</sup>แน่ใจว่าขีดจำกัดรีซอร์ส coredump มีขนาดใหญ่เพียงพอ และทำให**้แน่ใจว**่ามี พื้นที่ว่างเพียงพอ ในระบบไฟล์ที่โปรแกรมของคุณกำลังทำงาน

้บางแอ็พพลิเคชันโปรแกรมอาจถูกเขียนด้วยวิธี ที่เป็นไปตามคุณสมบัติของโมเดลพื้นที่แอดเดรสดีฟอลต์ โปรแกรมเหล่านี้ ้อาจไม่สามารถทำงานได้ถ้าโปรแกรมทำงานโดยใช้โมเดลพื้นที่แอดเดรสขนาดใหญ่หรือขนาดใหญ่มาก อย่าตั้งค่าตัวแปร ิสภาวะแวดล้อม LDR CNTRL เมื่อคุณใช้โปรแกรมเหล่านี้

การประมวลผลโดยใช้โมเดลพื้นที่แอดเดรสขนาดใหญ่มากต้องมีการเปลี่ยนแปลงโค<sup>้</sup>ด ในโปรแกรมเพื่อย<sup>้</sup>ายค<sup>่</sup>าจุดหยุดของ ์ พื้นที่แอดเดรสใน chunks ให้มีขนาดใหญ่กว่า 2 GB นี้เป็นขีดจำกัดของการเรียกใช้ระบบ sbrk ซึ่งใช้ค่าที่มีเครื่องหมายเป็น ี พารามิเตอร์ สำหรับเป็นวิธีแก้ไขเฉพาะหน้า โปรแกรมสามารถเรียกใช<sup>้</sup> sbrk มากกว่าหนึ่งครั้งเพื่อย้าย ค่าจุดหยุดไปยัง ตำแหน่งที่ต้องการ

# ข้อมูลที่เกี่ยวข้อง:

hrk exec fork malloc setrlimit ้คำสั่ง dd ้คำสั่ง Id XCOFF Object (a.out) File Format

# ิการเขียนโปรแกรมบนระบบแบบมัลติโพรเซสเซอร์

้บนระบบยนิโพรเซสเซอร์ เธรดจะเรียกใช้งานหลังเธรดตัวอื่นในช่วงของการแบ่งเวลาซึ่งจะต่างกับระบบมัลติโพรเซสเซอร์ โดยที่หลายๆ เธรดจะเรียกใช้งานในเวลาเดียวกัน หนึ่งเธรดต่อหนึ่งโพรเซสเซอร์ที่พร้อมใช้งาน ผลการทำงานทั้งหมดสามารถ ปรับปรุงได<sup>้</sup> โดยรันเธรดกระบวนการอื่นบนโพรเซสเซอร์ตัวอื่น อย**่างไรก็ตาม แต**่ละโปรแกรมไม**่สามารถใช**้ประโยชน์จาการ ประมวลผลจำนวนมากได้ นอกจากโปรแกรมนั้นมีหลายเธรด

การประมวลผลจำนวนมากจะไม่แสดงให้ผู้ใช้ส่วนใหญ่ได้เห็น เนื่องจากการประมวลผลจำนวนมากจะถูกจัดการโดยระบบ ปฏิบัติการ และโปรแกรมที่รันการประมวลผลจำนวนมากนั้น ผู้ใช้สามารถเชื่อมโยงกระบวนการใดๆ ของผู้ใช้เองได้ (บังคับให้ ้ กระบวนการรันอยู่บนโพรเซสเซอร์บางตัว) อย่างไรก็ตาม สิ่งนี้ไม่ได้บังคับ หรือแนะนำให้ทำสำหรับการใช<sup>้</sup>ปกติ สำหรับ โปรแกรมเมอร์ส่วนใหญ่ การใช้ประโยชน์จากการประมวลผลจำนวนมากจะรวมการใช้เธรดหลายเธรด หรืออีกนัยหนึ่ง เคอร์เนลโปรแกรมเมอร์ต้องทำงานกับปัญหาต่างๆ ขณะที่แบกรับหรือสร้างโคดสำหรับระบบแบบมัลติโพรเซสเซอร์

# การระบุตัวประมวลผล

เครื่อง Symmetric multiprocessor (SMP) มีแผง CPU อย่างน<sup>้</sup>อยหนึ่งแผง แต่ละแผงสามารถรองรับตัวประมวลผลได<sup>้</sup>สองตัว

ู ตัวอย่าง เครื่องที่มีตัวประมวลผลสี่ตัวจะมีแผง CPU สองแผง แต่ละแผงมีตัวประมวลผลสองตัว คำสั่ง รูทีนย<sup>่</sup>อย หรือข<sup>้</sup>อความที่ ้อางถึงตัวประมวลผลต้องใช้ identification scheme ตัวประมวลผลถูกระบุโดยหมายเลขฟิสิคัลและโลจิคัล หรือโดยชื่อตัว ประมวลผล Object Data Manager (ODM) และโคดตำแหน่ง

# ชื่อตัวประมวลผล ODM

# ODM คือระบบที่ใช้ระบุส่วนต่างๆ ของทั้งเครื่อง อันได้แก่ บัสอะแด็ปเตอร์ อุปกรณ์เสริม เช่นเครื่องพิมพ์หรือเทอร์มินัล ดิสก์ ้แผง หน่วยความจำ และแผงตัวประมวลผล

ODM กำหนดหมายเลขให้แก่แผงตัวประมวลผลและตัวประมวลผล ตามลำดับ เริ่มตั้งแต่ 0 (ศูนย์) และเพิ่มชื่อตามจำนวน ูเหล่านี้โดยการเพิ่มคำนำหน้า cpucard หรือ proc ดังนั้นแผงตัวประมวลผลแรกถูกเรียกว่า cpucard0 และตัวประมวลผลที่ ีสองเรียกว่า proc1

โค้ดตำแหน่ง ODM สำหรับตัวประมวลผลประกอบด้วยฟิลด์ 2 หลัก สี่ฟิลด์ ในรูปแบบ AA-BB-CC-DD ์ดังนี้:

```
โค้ด
        คำอธิบาย
```
- เป็น 00 เสมอ ระบุยูนิตหลัก  $\overline{A}$
- ี บ<sup>ุ่</sup>งชี้หมายเลขแผงตัวประมวลผล อาจเป็น 0P, 00, 0R หรือ 0S การระบุจะเรียงลำดับการ์ดตัวประมวลผลลำดับที่หนึ่ง สอง สาม และสี่  $\overline{R}R$
- เป็น 00 เสมอ  $\overline{C}$
- ี บ่งชี้ตำแหน่งตัวประมวลผลบนแผงตัวประมวลผล สามารถเป็น 00 หรือ 01  $\overline{D}$

# จำนวนตัวประมวลผลโลจิคัล

ตัวประมวลผลยังสามารถถูกระบุโดยใช<sup>้</sup>หมายเลขโลจิคัล ที่เริ่มที่ 0 (ศูนย<sup>์</sup>) เฉพาะตัวประมวลผลที่เปิดใช<sup>้</sup>งานเท<sup>่</sup>านั้นที่มีหมาย เลขโลจิคัล

หมายเลขตัวประมวลผลโลจิคัล 0 (ศูนย์) ระบุว่าเป็นตัวประมวลผลฟิสิคัลตัวแรกที่มีสถานะถูกเปิดใช้งาน หมายเลขตัว ี ประมวลผลโลจิคัล 1 (หนึ่ง) ระบุ ตัวประมวลผลฟิสิคัลที่ถูกเปิดใช้งานตัวที่สอง และอื่นๆ โดยทั่วไป คำสั่ง ระบบปฏิบัติการทั้ง ี หมดและไลบรารีซับรูทีนใช<sup>้</sup>หมายเลขโลจิคัลเพื่อระบุตัวประมวลผล

# สถานะตัวประมวลผล ODM

ถ้าตัวประมวลผลทำงานได้อย่างถูกต้อง จะสามารถเปิดใช้งาน หรือปิดใช้งานโดยใช้คำสั่งซอฟต์แวร์ ตัวประมวลผลถูกทำ เครื่องหมาย faulty ถ้าตรวจพบบี้ญหาด้านฮาร์ดแวร์ ODM จัดหมวดหมู่ตัวประมวลผล โดยใช้สถานะต่อไปนี้:

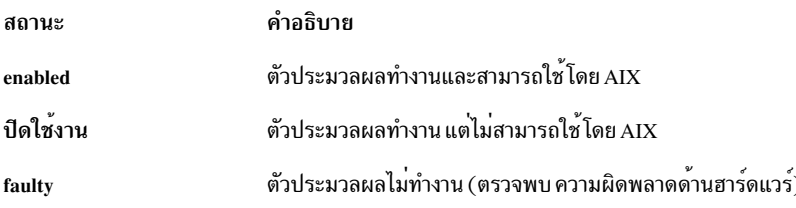

# การควบคุมการใช้โพรเซสเซอร์

ส่วนนี้อธิบายวิธีควบคมการใช้โพรเซสเซอร์ บนระบบแบบมัลติโพรเซสเซอร์

้บนระบบมัลติโพรเซสเซอร์ การใช้โพรเซสเซอร์สามารถ ถูกควบคุมได้ในวิธีดังต่อไปนี้:

• ผู้ใช้สามารถบังคับให้กระบวนการหรือเคอร์เนลเธรดรันบนโพรเซสเซอร์ที่กำหนด

# การเชื่อมโยงกระบวนการและเคอร์เนลเธรด

้ผู้ใช้อาจบังคับให้กระบวนการ รันบนโพรเซสเซอร์ที่กำหนด การดำเนินการนี้เรียกว่า *การเชื่อมโยง* ผู้ดูแลระบบอาจเชื่อมตอ ิกระบวนการที่ต้องการ จากบรรทัดคำสั่ง การเชื่อมต่อถูกควบคุมด้วยคำสั่ง bindprocessor

้ตัวกระบวนการเองไม่ได้ถูกเชื่อมโยง แต่เป็นเคอร์เนลเธรดของ กระบวนการที่ถูกเชื่อมโยง หลังจากเคอร์เนลเธรดถูกเชื่อมโยง ้เคอร์เนลเธรดถูก กำหนดตารางเวลาเสมอ ให้รันบนโพรเซสเซอร์ที่เลือก นอกจากถูกยกเลิกการเชื่อมโยงภายหลัง เมื่อ เคอร์เนลเธรด ถูกสร้าง จะมีคุณสมบัติการเชื่อมโยงเหมือนกับต<sup>้</sup>นกำเนิด

ิสถานการณ์นี้ใช้กับ initial thread ในกระบวนการใหม่ที่สร้าง โดยรูทีนย**่อย fork เธรดใหม่สืบทอดคุณสมบัติการเชื่**อมโยงของเ ิธรดที่เรียกรูทีนย<sup>่</sup>อย fork เมื่อรูทีนย<sup>่</sup>อย exec ถูกเรียกคุณสมบัติการเชื่อมโยงจะไม**่เปลี่ยนแปลง หลังจาก กระบวนการถูกเชื่อ**ม โยงกับโพรเซสเซอร์ ถ้าไม่มีการเชื่อมโยงอื่นหรือการยกเลิก การเชื่อมโยงเกิดขึ้น กระบวนการ child ทั้งหมดจะถกเชื่อมต่อกับ โพรเซสเซอร์เดิบ

้เป็นไปได้ที่จะเชื่อมโยงกระบวนการกับโพรเซสเซอร์ที่เปิดใช้งานโดยใช้หมายเลขโพรเซสเซอร์โลจิคัลเท่านั้น เมื่อต้องการ แสดงรายการหมายเลขโพรเซสเซอร์โลจิคัล ที่มีให้ใช้คำสั่ง bindprocessor -q สำหรับระบบที่มี สี่โพรเซสเซอร์ที่เปิดใช้งาน คำสั่งนี้สร้างเอาต์พูตเหมือนดังนี้:

```
The available processors are: 0 1 2 3
```
ิ การเชื่อมโยงยังถูกควบคุมได้ภายในโปรแกรมโดยใช้ รูทีนย่อย bindprocessor ซึ่งอนุญาตให้โปรแกรมเมอร์เชื่อมโยง ้เคอร์เนลเธรดเดี่ยวหรือเคอร์เนลเธรดทั้งหมด ในกระบวนการโปรแกรมเมอร์ยังสามารถยกเลิกการเชื่อมโยงเคอร์เนลเธรด เดี่ยว หรือเคอร์เนลเธรดทั้งหมดในกระบวนการ

# การใช<sup>้</sup> Dynamic Processor Deallocation

ิการสตาร์ทด้วยเครื่องชนิด 7044 ร่น 270 ฮาร์ดแวร์ของระบบทั้งหมด ที่มีสองตัวประมวลผลสามารถตรวจพบข้อผิดพลาดที่ ีสามารถแก้ไขได<sup>้</sup> ซึ่งจะถูกแก้ไขโดยเฟิร์มแวร์ ข้อผิดพลาดเหล**่านี้ไม่ใช่ข้อผิดพลาดที่รุนแรง แต**่ข้อผิดพลาดนี้ยังคงเกิดขึ้นได้ ่ เสมอ ซึ่งสามารถละเว้นได้อย่างปลอดภัย อย่างไรก็ตาม เมื่อรูปแบบของความลมเหลวถูกพัฒนาขึ้น สำหรับตัวประมวลผลที่ ้ระบุเฉพาะ รูปแบบนี้อาจบ่งชี้ว่า คอมโพเนนต์นี้จะเป็นข้อห้ามสำหรับความล<sup>ุ้</sup>มเหลวที่ไม<sup>่</sup>สามารถกู*้*คืนได*้*ในอนาคตอันใกล<sup>้</sup> ิ การคาดการณ์นี้จะถูกทำโดยเฟิร์มแวร์ที่อ้างอิงถึงอัตราความล้มเหลว และการวิเคราะห์ threshold

AIX นำการตรวจตราฮาร์ดแวร์แบบต่อเนื่องไปใช<sup>้</sup>และสำรวจความคิดเห็นเฟิร์มแวร์สำหรับข้อผิดพลาดด้านฮาร์ดแวร์ เมื่อ จำนวนของข้อผิดพลาดของตัวประมวลผล ตรงกับ threshold และเฟิร์มแวร์จะจดจำความน่าจะเป็นที่คอมโพเนนต์ของระบบนี้ จะล้มเหลว เฟิร์มแวร์จะส่งคืนรายงานข้อผิดพลาดไปยัง AIX และบันทึกข้อผิดพลาดในบันทึกข้อผิดพลาดของระบบ นอกจาก นี้ สำหรับระบบแบบมัลติโพรเซสเซอร์ขึ้นอยู่กับชนิดของความล<sup>ุ้</sup>มเหลว AIX พยายามหยุดการใช้ตัวประมวลผลที่ไม่น่าไว้ใจ และจัดสรรคืน คณลักษณะนี้เรียกว่า *การจัดสรรคืนตัวประมวลผลแบบไดนามิก* 

ุณจุดนี้ เฟิร์มแวร์จะแฟล็กตัวประมวลผลสำหรับการจัดสรรคืนที่ยังคงอยู่ สำหรับการรีบูตตามลำดับ จนกว่าเซอร์วิสส่วน <u>บุคคลจะแทนที่ตัวประมวลผล</u>

# ผลกระทบที่อาจเกิดกับแอ็พพลิเคชัน

ี การจัดสรรคืนตัวประมวลผลไม**่ปรากฏให**้เห็นชัดสำหรับแอ็พพลิเคชันหลักที่กว<sup>้</sup>างขวาง ซึ่งรวมถึงไดรเวอร์และส่วนขยาย เคอร์เนล อย่างไรก็ตาม คุณสามารถใช<sup>้</sup> AIX ที่เผยแพร่อินเตอร์เฟสเพื่อกำหนดแอ็พพลิเคชัน หรือส่วนขยายเคอร์เนลที่รันอยู่ ้บนเครื่องแบบมัลติโพรเซสเซอร์ ค้นหาจำนวนของตัวประมวลผลที่มีอยู่ และเชื่อมโยงเธรดกับตัวประมวลผลที่ระบุเฉพาะ

อินเตอร์เฟส bindprocessor สำหรับการเชื่อมโยงการประมวลผลหรือเธรดกับตัวประมวลผล จะใช้การเชื่อมโยงจำนวนของ <code>CPU</code> การเชื่อมโยงจำนวนของ<code>CPU</code> จะอยู่ในช่วง<code>[0..N-1]โดยที่</code> N คือจำนวนทั้งหมดของ<code>CPU</code> หากต้องการหลีกเลี่ยงการ ี พักแอ็พพลิเคชัน หรือส**่วนขยายเคอร์เนลที่ไม**่มี "ช่องโหว<sup>่</sup>" ในการกำหนดหมายเลข CPU AIX จะทำให<sup>้</sup>ปรากฏขึ้นสำหรับแอ็พ พลิเคชัน หาก CPU คือตัว "ล่าสุด" (หมายเลขสูงสุด) ที่เชื่อมโยง CPU ที่ต้องการจัดสรรคืน สำหรับกรณีนี้ SMP แบบ 8 ทิศทาง หมายเลขการเชื่อมโยง CPU คือ [0..7] ถ<sup>้</sup>าจัดสรรคืนหนึ่งตัวประมวลผลแล<sup>้</sup>ว จำนวนทั้งหมดที่ CPU พร<sup>้</sup>อมใช<sup>้</sup>งานกลายเป็น 7 และจะมีหมายเลข [0..6] CPU 7 จะไม่ปรากฏขึ้น โดยไม่พิจารณาถึงความล<sup>ั</sup>มเหลวของตัวประมวลผลแบบฟิสิคัล

หมายเหตุ: สำหรับส่วนที่เหลือของคำอธิบายนี้ คำว่า CPU จะถูกใช้สำหรับ entity แบบโลจิคัล และคำศัพท์ ตัวประมวลผล จะใช<sup>้</sup>สำหรับ entity แบบฟิสิคัล

แอ็พพลิเคชันหรือส่วนขยายเคอร์เนลที่ใช*้*การเชื่อมโยงการประมวลผล/เธรดสามารถขาดได<sup>้</sup> หาก AIX ยกเลิกเธรดที่เชื่อมโยง ไว้ หรือย้ายเธรดเหล่านั้นไปยัง CPU อื่น เมื่อหนึ่งในตัวประมวลผลจำเป็นต<sup>้</sup>องถูกจัดสรรคืน การจัดสรรคืนตัวประมวลผลแบบ ไดนามิกจะจัดเตรียมโปรแกรมมิงอินเตอร์เฟสไว้ ดังนั้น แอ็พพลิเคชันเหล่านั้นและส่วนขยายเคอร์เนลสามารถได้รับการแจ้ง ี่ว่า การจัดสรรคืนตัวประมวลผลได้เกิดขึ้นแล้ว เมื่อแอ็พพลิเคชันเหล่านี้และส่วนขยายเคอร์เนลได้รับการแจ้งเตือน แอ็พพลิเค ชันและส่วนขยายเคอร์เนลเหล่านี้จะรับผิดชอบต่อการย้ายเธรด และรีซอร์สที่เชื่อมโยงไว้ (เช่น ตัวจับเวลาคำร้องขอบล็อก) ืออกจาก CPU ID ที่โยงไว้ล่าสุด และปรับเธรดและรีซอร์สเหล่านั้นให้เป็นคอนฟิกูเรชัน CPU ใหม<sup>่</sup>

หลังการแจ<sup>้</sup>งเตือนแอ็พพลิเคชันและส่วนขยายเคอร์เนลแล้ว หากเธรดบางส่วนยังคงโยงกับ CPU ID ล่าสุดที่โยงไว<sup>้</sup> การจัดสรร ้คืนจะถูกยกเลิก ในกรณีนี้ AIX จะบันทึกการทำงานสำหรับการจัดสรรคืนที่ได้ถูกยกเลิก ลงในบันทึกข<sup>้</sup>อผิดพลาด และยังคงใช้ ตัวประมวลผลที่มีข้อบกพร่อง ในที่สุด เมื่อตัวประมวลผลเกิดความล้มเหลว ตัวประมวลผลจะสร้างความล้มเหลวของระบบทั้ง หมด ดังนั้น จึงมีความสำคัญสำหรับแอ็พพลิเคชันหรือส่วนขยายเคอร์เนลที่กำลังโยงเธรดกับ CPU เพื่อขอรับการแจ<sup>้</sup>งเตือน ของการจัดสรรคืนตัวประมวลผลที่ใกล้เข้ามา และทำหน้าที่เกี่ยวกับการแจ<sup>้</sup>งนี้

แม้ในกรณีที่ยากที่จะเกิดขึ้น การจัดสรรคืนไม่สามารถเกิดขึ้นได้ การจัดสรรตัวประมวลผลแบบไดนามิกยังคงกำหนดการ เตือนในระดับสูงให้กับผู้ดูแลระบบ ด้วยการบันทึกข้อผิดพลาดในบันทึกข้อผิดพลาด บันทึกข้อผิดพลาดนี้จะกำหนดโอกาสให้ ้กับผู้ดูแลระบบ เพื่อจัดกำหนดตารางเวลาสำหรับการดำเนินการดูแลรักษาระบบ เพื่อแทนที่คอมโพเนนต์ที่มีข้อบกพร่อง ก่อน ที่ความล้มเหลวระบบโกลบอลจะเกิดขึ้น

# โฟลว์ของเหตุการณ์สำหรับการยกเลิกการจัดสรรตัวประมวลผล

การไหลของเหตุการณ์สำหรับการจัดสรรคืนตัวประมวลผลมีดังต่อไปนี้:

- 1. เฟิร์มแวร์ตรวจพบ threshold ข้อผิดพลาดที่สามารถกู้คืนได<sup>้</sup> ซึ่งจะเข้าถึงด้วยหนึ่งในตัวประมวลผล
- 2. AIX จะบันทึกรายงานข้อผิดพลาดของเฟิร์มแวร์ในบันทึกข้อผิดพลาดของระบบ และเมื่อเรียกใช้งานเครื่องที่สนับสนน การจัดสรรคืนของตัวประมวลผลที่สนับสนน ให<sup>้</sup>เริ่มต<sup>้</sup>นกระบวนการจัดสรรคืน
- 3. AIX แจ้งเตือนการประมวลผลที่ไม่ใช่เคอร์เนลและเธรดที่โยงไว<sup>้</sup>กับ CPU ที่โยงไว<sup>้</sup>ลาสุด
- 4. AIX จะรอจนกว่าเธรดที่มีข้อจำกัดทั้งหมดย้ายออกจาก CPU ที่โยงไว้ล่าสุด ถ้าเธรดยังคงมีข้อจำกัด AIX จะหมดเวลาใช้ งาน (หลังจากสิบนาทีผ่านไป) และยกเลิกการจัดสรรคืน มิฉะนั้น AIX จะเรียกใช้งาน High Availability Event Handlers (HAEHs) ที่ลงทะเบียนไว<sup>้</sup>ก่อนหน<sup>้</sup>านี้ HAEH อาจส่งคืนข้อผิดพลาดที่จะยกเลิกการจัดสรรคืน มิฉะนั้น AIX จะดำเนินการ ต่อด้วยกระบวนการจัดสรรคืนและหยุดตัวประมวลผลที่กำลังล<sup>้</sup>มเหลว ในที่สุด

ในกรณีที่เกิดความล<sup>ุ</sup>้มเหลวที่จุดใดๆ ของการจัดสรรคืน AIX จะบันทึกความล<sup>ุ้</sup>มเหลวนั้น โดยบ<sup>ุ่</sup>งชี้ถึงสาเหตุของการยกเลิกการ จัดสรรคืน ผู้ดูแลระบบสามารถมองหาบันทึกข้อผิดพลาด ดำเนินการแก<sup>้</sup>ไข ( เมื่อสามารถทำได<sup>้</sup>) และรีสตาร<sup>์</sup>ทการจัดสรรคืน ตัวอย่างเช่น ถ้าการจัดสรรคืนถูกยกเลิก เนื่องจากมีแอ็พพลิเคชันอย่างน้อยหนึ่งแอ็พพลิเคชันที่ไม่ได้โยงไว้กับเธรดที่มีข้อ จำกัด ผู้ดูแลระบบสามารถหยุดแอ็พพลิเคชัน รีสตาร์ทการจัดสรรคืน (ซึ่งควรดำเนินการในเวลานี้) และรีสตาร์ทแอ็พพลิเคชัน

# อินเตอร์เฟสการเขียนโปรแกรมที่จัดการกับตัวประมวลผลแต่ละตัว

้ส่วนต่อไปนี้อธิบายถึงโปรแกรมมิงอินเตอร์เฟสที่พร้อมใช้งาน:

# ้อินเตอร์เฟสเพื่อกำหนดจำนวนของ CPI บนระบบ

### รทีนย่อย sysconf

รทีนย่อย sysconf ส่งคืนจำนวนของตัวประมวลผล โดยใช<sup>้</sup>พารามิเตอร์ต่อไปนี้:

- SC NPROCESSORS CONF:จำนวนของตัวประมวลผลที่ปรับแต่ง
- SC NPROCESSORS ONLN: จำนวนของตัวประมวลผลแบบออนไลน์

สำหรับข้อมูลเพิ่มเติม โปรดดู รูทีนย่อย sysconf ใน Technical Reference: Base Operating System and Extensions, Volume 2

ี คาที่ส่งคืนโดยรูทีนย<sup>่</sup>อย sysconf สำหรับ\_SC\_NPROCESSORS\_CONF จะยังคงเป็นค่าคงที่ ในระหว่างที่รีบูต เครื่องแบบยูนิโพร เซสเซอร์ (UP) จะถูกบ<sup>ุ่</sup>งชี้โดย 1 คาที่มากกว่า 1 จะบ<sup>ุ่</sup>งชี้ว่าเป็นเครื่องแบบมัลติโพรเซสเซอร์ (MP) คาที่ส่งคืนสำหรับพารา ้มิเตอร์\_SC\_NPROCESSORS\_ONLN จะเป็นจำนวนของ CPU ที่แอ็คทีฟ และจะถูกลดจำนวนลงทุกครั้งที่ตัวประมวลผลถูก จัดสรรคืน

ฟิลด์ \_system\_configuration.ncpus ระบุจำนวนของ CPU ที่แอ็คทีฟบนเครื่อง ฟิลด์นี้จะคล้ายคลึงกับพารามิเตอร์ \_SC\_NPROCESSOR\_ONLN For more information, see systemcfg.h File in Files Reference.

ี สำหรับโค<sup>้</sup>ดที่ต้องจดจำจำนวนของตัวประมวลผลซึ่งพร้อมใช้งานในเวลาที่บูต ฟิลด์ ncpus cfg จะถูกเพิ่มไปยังตาราง \_system\_configuration ซึ่งยังคงเป็นค่าคงที่ ระหว่างที่รีบูต

CPU จะถูกระบุโดย CPU ID ที่โยงไว้ในช่วง [0..(ncpus-1)] ตัวประมวลผล ยังมีจำนวนของ CPU แบบฟิสิคัลที่ขึ้นอยู่กับ CPU ิบอร์ดที่ CPU เหล่านั้นอยู่ โดยเรียงตามลำดับ และอื่นๆ คำสั่งและรูทีนย่อยที่ทำงานกับจำนวน CPU จะใช้จำนวน CPU ที่โยงไว<sup>้</sup> เพื่อให้ง่ายต่อการส่งผ่านต่อจำนวนที่ผกผันของ CPU จำนวน CPU ที่โยงไว้จะเป็นจำนวนที่ต่อเนื่องกันในช่วง [0..(ncpus-1) ่ ผลกระทบต่อเหตุการณ์นี้จากมุมมองของผู้ใช้ เมื่อการจัดสรรคืนตัวประมวลผลเข้าแทนที่แล้ว การจัดสรรคืนนั้นจะดูคล้ายกับ ู หมายเลขสูงสุด ("ล่าสุด") ที่โยงไว<sup>้</sup>กับ CPU จะไม่ปรากฏขึ้น โดยไม<sup>่</sup>พิจารณาถึงตัวประมวลผลแบบฟิสิคัลที่ล<sup>ุ้</sup>มเหลว

หมายเหตุ: หากต้องการหลีกเลี่ยงปัญหาให้ใช้ตัวแปร*ncpus\_cfg* เพื่อกำหนดหมายเลขสูงสุดที่เป็นไปได*้*ของ CPU ที่โยงไว<sup>้</sup> สำหรับระบบโดยเฉพาะ

# อินเตอร์เฟสเพื่อเชื่อมอินเตอร์เฟสกับตัวประมวลผลเฉพาะ

คำสั่ง bindprocessorและโปรแกรมมิงอินเตอร์เฟส bindprocessor อนุญาตให้คุณโยงเธรดหรือการประมวลผลกับ CPU ที่ระบุ เฉพาะ ซึ่งกำหนดไว้โดยหมายเลข CPU ที่โยงไว<sup>้</sup> อินเตอร์เฟสทั้งสองแบบจะอนุญาตให<sup>้</sup>คุณ โยงเธรดหรือการประมวลผลกับ CPU ที่แอ็คทีฟเท่านั้น โปรแกรมเหล่านั้นที่ใช้โปรแกรมมิงอินเตอร์เฟส bindprocessor โดยตรง หรือมีข้อจำกัดภายนอกด้วย คำสั่ง bindprocessor ต้องสามารถจัดการกับ การจัดสรรคืนตัวประมวลผล

ู ปัญหาหลักจะมองเห็นด้วยโปรแกรมที่โยงกับตัวประมวลผล เมื่อ CPU ที่ถูกจัดสรรคืนคือคำร<sup>้</sup>องขอให<sup>้</sup>โยงกับตัวประมวลผลที่ .<br>ถูกจัดสรรคืนจะเกิดความล้มเหลว โค้ดที่ออกคำร้องขอ bindprocessor ควรตรวจสอบค่าส่งคืนจากคำร้องขอเหล่านี้

สำหรับข้อมูลเพิ่มเติมเกี่ยวกับอินเตอร์เฟสเหล**่านี้โปรดดู bindprocessor Command ใน Com**mands Reference, Volume 1 หรือ bindprocessor Subroutine ใน Technical Reference: Base Operating System and Extensions, Volume 1

อินเตอร์เฟสสำหรับการแจ<sup>้</sup>งเตือนการยกเลิกการจัดสรรตัวประมวลผล

ึกลไลการแจ้งเตือนจะแตกต่างกันสำหรับแอ็พพลิเคชันในโหมดผู้ใช้ซึ่งมีเธรด ที่มีข้อจำกัดกับ CPU ที่โยงไว<sup>้</sup>ลาสุดมากกว่า สำหรับส่วนขยายเคอร์เนล

# การแจ<sup>้</sup>งเตือนในโหมดผู้ใช<sup>้</sup>

เธรดแต่ละตัวของแอ็พพลิเคชันในโหมดผู้ใช้ที่มีข้อจำกัดกับ CPU ที่โยงไว้ล่าสุดจะถูกส่งสัญญาณ SIGCPUFAIL และ SIGRECONFIG แอ็พพลิเคชันเหล่านี้ต้องการแก้ไขเพื่อจับสัญญาณเหล่านี้ และการควบคุมเธรดที่มีข้อจำกัดกับ CPU ที่โยง ไว้ล่าสุด (ด้วยการยกเลิกการโยง หรือโยงไว<sup>้</sup>กับ CPU อื่นๆ อย**่างใดอย**่างหนึ่ง)

# การแจ<sup>้</sup>งเตือนในโหมดเคอร์เนล

ไดรเวอร์และส่วนขยายเคอร์เนลที่ต้องถูกแจ<sup>้</sup>งเตือนการจัดสรรคืนตัวประมวลผลที่ใกล<sup>้</sup>เข้ามา ต้องลงทะเบียนรูทีน High-Availability Event Handler (HAEH) ด้วยเคอร์เนล รูทีนนี้จะถูกเรียกเมื่อการจัดสรรคืนตัวประมวลผล ซึ่งใกล้จะเกิดขึ้น อิน เตอร์เฟสยังคงถูกจัดเตรียมไว<sup>้</sup>เพื่อยกเลิกการลงทะเบียน HAEH ก่อนที่ส่วนขยายเคอร์เนลจะถูกถอนการปรับแต<sup>่</sup>งหรือถอด ออก

# ้การลงทะเบียนตัวจัดการเหตุการณ์ที่มีความพร้อมใช้งานสูง

้เคอร์เนลจะเอ็กซ์พอร์ตฟังก์ชันใหม่เพื่ออนญาตให้การแจ้งเตือนของส่วนขยายเคอร์เนล ในกรณีที่เหตการณ์นั้นมีผลกระทบ กับสภาพพร้อมใช้งานของระบบ

การเรียกระบบคือ:

int register\_HA\_handler(ha\_handler\_ext\_t \*)

สำหรับข้อมูลเพิ่มเติมเกี่ยวกับการเรียกระบบนี้ โปรดดู register\_HA\_handler ใน Operating system and device management

้ค่าส่งคืนจะมีค่าเท่ากับ 0 ในกรณีที่เป็นผลสำเร็จ ค่าที่ไม่ใช่ศูนย์บ่งชี้ถึงความล<sup>ั</sup>มเหลว

อาร์กิวเมนต์การเรียกระบบคือตัวชี้ไปยังโครงสร*้*างที่กล**่าวไว**้ใน HAEH ของส่วนขยายเคอร์เนล โครงสร้างนี้จะถูกกำหนดไว้ใน ไฟล์ส่วนหัวที่ชื่อ sys/high\_avail.h ดังต่อไปนี้:

```
typedef struct _ha_handler_ext_ {
    int (*_fun)(); /* Function to be invoked */<br>long long _data; /* Private data for (*_fun)() */
    char name[sizeof(long long) + 1];} ha_handler_ext_t;
```
ี ฟิลด์ \_data ส่วนบุคคลจะถูกจัดเตรียมไว้สำหรับการใช้ส่วนขยายเคอร์เนล หากมีความต้องการ ไม่ว่าค่าใดที่ถูกกำหนดไว้ ในฟิลด์นี้ในเวลาของการลงทะเบียน จะส่งผ่านเป็นพารามิเตอร์ไปยังฟังก์ชันที่ลงทะเบียนแล้ว เมื่อฟิลด์ถูกเรียกเนื่องจากเหตุ ิการณ์ความล้มเหลวของ CPU ที่คาดการณ์ไว<sup>้</sup>

ี ฟิลด์ \_name คือสตริง null ที่ถูกยกเลิก ซึ่งมีความยาวอักขระสูงสุด 8 ตัวอักษร (ไม่รวมอักขระ null ของเทอร์มิเนเตอร์) ซึ่งถูก ใช้เพื่อระบุส่วนขยายเคอร์เนลด้วยเคอร์เนลชื่อนี้ต้องไม่ซ้ำกัน ระหว่างส่วนขยายเคอร์เนลที่ลงทะเบียนทั้งหมดชื่อนี้ถูกแสดง ไว้ในพื้นที่ข้อมูลโดยละเอียดของรายการบันทึกข<sup>้</sup>อผิดพลาด CPU\_DEALLOC\_ABORTED หากส่วนขยายเคอร์เนลส่งคืนข<sup>้</sup>อผิด พลาดเมื่อรูทีน HAEH ถูกเรียกโดยเคอร์เนล

ี<br>ส่วนขยายเคอร์เนลควรลงทะเบียน HAEH เพียงครั้งเดียวเท่านั้น

# การเรียกใช้ตัวจัดการเหตุการณ์ที่มีความพร้อมใช้งานสูง

พารามิเตอร์ต่อไปนี้จะเรียกรทีน HAEH:

- ค่าของฟิลด์ data ของโครงสร้าง ha\_handler\_ext\_t จะส่งผ่านไปยัง register\_HA\_handler
- ตัวชี้ไปยังโครงสร้าง ha\_event\_t จะกำหนดไว้ในไฟล์ sys/high\_avail.h ดังนี้:

```
typedef struct {<br>
uint _magic;<br>
\frac{1}{2}<br>
\frac{1}{2}<br>
\frac{1}{2}<br>
\frac{1}{2}<br>
\frac{1}{2}<br>
\frac{1}{2}<br>
\frac{1}{2}<br>
\frac{1}{2}<br>
\frac{1}{2}<br>
\frac{1}{2}<br>
\frac{1}{2}<br>
\frac{1}{2}<br>
\frac{1}{2}<br>
\frac{1}{2}<br>
\frac{1}{2}<br>
\frac{1}{2}<br>
\frac{1}{2}<br>
\union {
                    uct {<br>cpu_t dealloc_cpu; /* CPU bind ID of failing processor */
              struct {
                                ushort domain; \frac{1}{2} /* future extension */
                    ushort nodeid; \frac{1}{2} /* future extension */
                   ushort reserved3; \frac{1}{2} /* future extension */<br>uint reserved[4]; \frac{1}{2} /* future extension */
              \} cpu;
              /* \ldots *//* Additional kind of events -- */
              /* future extension */\} u:
} haeh_event_t;
```
้ ฟังก์ชันจะส่งคืนหนึ่งในโคดต่อไปนี้ และยังกำหนดอยู่ในไฟล์ sys/high avail.h :

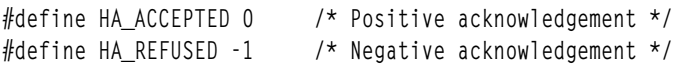

้ถ้าส่วนขยายของการลงทะเบียนไม่ได้ส่งคืน HA\_ACCEPTED การจัดสรรคืนจะถูกยกเลิก รูทีน HAEH จะถูกเรียกในสภาวะ ี แวดล้อมการประมวลผล และไม่ต้องการตรึงไว้

้ ถ้าส่วนขยายเคอร์เนลขึ้นอยู่กับคอนฟิกูเรชันของ CPU รูทีน HAEH ต้องตอบสนองกับการจัดสรรคืน CPU ที่กำลังจะเกิดขึ้น ปฏิกิริยาตอบสนองนี้คือการพึ่งพาแอ็พพลิเคชันสูง หากต้องการอนุญาตให้ AIX ดำเนินการกับการยกเลิกการตั้งค่าคอนฟิกูเร ู ชัน คุณต้องย้ายเธรด ที่มีข้อจำกัดกับ CPU ที่โยงไว<sup>้</sup>ล่าสุด หากมี และ หากมีการใช<sup>้</sup>ตัวจับเวลาจากเธรดที่มีข้อจำกัด ตัวจับเวลา เหล่านั้นจะถูกย้ายไปยัง CPU อื่น ซึ่งเป็นส่วนของการยกเลิกการจัดสรรคืน CPU ถ้ามีการพึ่งพาใดๆ บนตัวจับเวลาเหล่านี้ที่ ี กำลังส่งไปยัง CPU ที่ระบุเฉพาะ คุณต้องทำการดำเนินการ (เช่น หยุดทำงาน) และรีสตาร์ทคำร้องขอตัวจับเวลา เมื่อเธรดมีข้อ จำกัดกับCPUใหม<sup>่</sup>

# การยกเลิกการลงทะเบียนของตัวจัดการเหตุการณ์ที่มีความพร้อมใช้งานสูง

หากต<sup>้</sup>องการเก็บระบบที่มีความสอดคล<sup>้</sup>องและป<sup>้</sup>องกันระบบขัดข้อง ส่วนขยายเคอร<sup>์</sup>เนลที่ลงทะเบียน HAEH ต<sup>้</sup>องยกเลิกการลง ้ทะเบียน เมื่อส่วนขยายเคอร์เนลเหล่านี้น ถูกยกเลิกการปรับแต่ และกำลังถูกถอดออก อินเตอร์เฟสมีดังต่อไปนี้:

int unregister\_HA\_handler(ha\_handler\_ext\_t \*)

้อินเตอร์เฟสนี้จะส่งคืนอ 0 ในกรณีที่เป็นผลสำเร็จ ค่าส่งคืนที่ไม่ใช่ค่าศนย์ใดๆ บ่งชี้ถึงข้อผิดพลาด

้สำหรับขอมูลเพิ่มเติมเกี่ยวกับการเรียกระบบ โปรดดู unregister\_HA\_handler ใน Technical Reference: Kernel and Subsystems, Volume 1

# การยกเลิกการจัดสรรตัวประมวลผลในสภาวะแวดลอมการทดสอบ

หากต้องการทดสอบการแก<sup>้</sup>ไขใดๆ ที่ทำในแอ็พพลิเคชัน หรือส่วนขยายเคอร์เนล เพื่อสนับสนุนการการจัดสรรคืนตัวประมวล ผลนี้ ให้ใช้คำสั่งต่อไปนี้เพื่อทริกเกอร์การจัดสรรคืน CPU ที่ถูกออกแบบโดยหมายเลข CPU แบบโลจิคัล รูปแบบไวยากรณ์ คือ:

cpu\_deallocate cpunum

โดยที่:

cpunum คือหมายเลย CPU แบบโลจิคัล

้ คุณต้องรีบูตระบบเพื่อขอรับตัวประมวลผลเป็นหมายกลับคืนแบบออนไลน์ ดังนั้น คำสั่งนี้จะถูกจัดเตรียมไว้สำหรับวัตถุ ี ประสงค์ในการทดสอบเท่านั้น และ *ไม่* ทำตามเครื่องมือการดูแลระบบ

# **Dynamic memory guarding**

ระบบ AIX ถูกออกแบบมาเพื่อแก<sup>้</sup>ไขเกี่ยวกับข<sup>้</sup>อผิดพลาดของหน่วยความจำ การแก<sup>้</sup>ไขข้อผิดพลาดของหน่วยความจำเป็นผล ของการก๋คืนฮาร์ดแวร์และระดับ ระบบปฏิบัติการ

้มีหลายวิธีในการจำแนกประเภทข้อผิดพลาดของหน่วยความจำ แต่สำหรับ วัตถุประสงค์ของการสนทนานี้ ข้อผิดพลาดของ หน่วยความจำจะถูกแบ่งออกเป็นข้อผิดพลาดที่ สามารถกู้คืนได้และกู้คืนไม่ได้

้ ข้อผิดพลาดที่กู้คืนได้ทำให้ข้อมูลที่อยู่ในตำแหน่งที่ระบุสามารถเรียกค้นได้ และข้อผิดพลาดที่กู้คืนไม่ได้ทำให้สูญเสียข้อมูล จากตำแหน่งที่ระบุ ไป ข้อผิดพลาดที่กู้คืนไม่ได้โดยปกติจะถูกแก<sup>้</sup>ไขโดยใช<sup>้</sup>การลดความซ้ำช้อนของฮาร์ดแวร์ ในระบบย่อย หน่วยความจำ หรือโดยการมาส์กพื้นที่ที่มีปัญหามิให้ใช<sup>้</sup>งาน ระหว**่างการบูตของระบบปฏิบัติกา**ร

AIX สนับสนุนการแก้ไขที่เป็นวิธีป้องกันข้อผิดพลาดหน่วยความจำที่กู้คืนได้ มิให้กลายเป็นข้อผิดพลาดที่กู้คืนไม่ได้โดยใช้ เทคนิค Dynamic Memory Guarding Dynamic Memory Guarding ขึ้นอยู่กับการสนับสนุนที่ฮาร์ดแวร์ จัดให้มี ฮาร์ดแวร์จัด เตรียมกลไกสำหรับการตรวจหาและกู้คืนข้อผิดพลาด (เช่น การถูทำความสะอาดหน่วยความจำ และ error correcting circuits (ECC)) ฮาร์ดแวร์ ยังมีวิธีป**้องกันการเกิดข**้อผิดพลาดที่กู**้คืนไม**่ได*้*ในอนาคตด้วย รวมถึงการใช<sup>้</sup>บิตซ้ำซ้อน

ในฐานะเป็นส่วนเติมเต็มให้แก่กลไกฮาร์ดแวร์เหล่านี้ ฮาร์ดแวร์สามารถแจ้งให้ ระบบปฏิบัติการทราบเกี่ยวกับข้อผิดพลาดที่ ่ ได้รับการจัดการอย่างดีที่สุดผ่าน Dynamic Memory Guarding นี้ทำได้โดยการระบุพื้นที่ของหน่วยความจำที่จะถูกจัดสรรใหม่ ระบบปฏิบัติการ AIX ใช้ข้อมูลนี้เพื่อมาส์กพื้นที่หน่วยความจำที่มีปัญหา และเพื่อหยุดการใช้งาน ระบบปฏิบัติการจะย้ายข้อ มูลใดๆ ที่ขณะนี้อยู่ใน พื้นที่หน่วยความจำที่มีข้อผิดพลาดไปยังพื้นที่หน่วยความจำอื่น และจากนั้นหยุดการใช<sup>้</sup> เพจหน่วยความ จำที่มีตำแหน่งข้อผิดพลาดที่เกิดข้อผิดพลาด การป้องกันหน่วยความจำนี้ ทำโดยระบบปฏิบัติการโดยไม่ต้องมีผู้ใช้เกี่ยวกับ ้และแสดงให้ ผู้ใช้และแอ็พพลิเคชันได*้*ทราบ

# การสร้างเซอร์วิสการล็อก

โปรแกรมเมอร์บางคนอาจต้องการสร้างเซอร์วิส การล็อกระดับสูงของตัวเอง แทนการใช<sup>้</sup>เซอร์วิสการล็อกมาตรฐาน (mutexes) ที่จัดเตรียมในเธรดไลบรารี

ตัวอย่างเช่น ผลิตภัณฑ์ ฐานข้อมูลอาจใช้ชุดของเซอร์วิสที่กำหนดไว้ภายในอยู่แล้ว เป็นเรื่องง่ายกว่า ที่จะปรับเซอร์วิสการล็อก ้เหล่านี้ให้เป็นระบบใหม่แทนการปรับโมดูล ภายในทั้งหมดที่ใช้เซอร์วิสเหล่านี้

สำหรับเหตุผลนี้ AIX จัดเตรียมการเซอร์วิสการล็อก atomic แบบ พื้นฐานที่สามารถถูกใช้เพื่อสร้างเซอร์วิสการล็อกระดับสูง กว่า เพื่อสร้างเซอร์วิสที่เป็นแบบ multiprocessor-safe (เหมือนเซอร์วิส mutex มาตรฐาน) โปรแกรมเมอร์ต้องใช้เซอร์วิสการลึ อก atomic ตามที่อธิบายในส่วนนี้ ไม่ใช่เซอร์วิสที่ดำเนินการแบบไม่ใช่ atomic เช่นรทีนย่อย compare and swap

# เซอร์วิสการล็อก Multiprocessor-safe

เซอร์วิสการล็อกถูกใช<sup>้</sup>เพื่อ serialize การเข<sup>้</sup>าถึงทรัพยากร ที่อาจถูกใช้พร้อมกัน ตัวอย**่างเช่น เซอร์วิสการล็อกสามารถถูกใ**ช้ ี สำหรับ การแทรกในรายการโยง ซึ่งต้องการการอัพเดตตัวชี้หลายตัว ถ้าการอัพเดต จัดลำดับโดยหนึ่งกระบวนการถกอิน เตอร์รัปต์โดยกระบวนการที่สองซึ่ง พยายามเข้าถึงรายการเดียวกัน จะมีข้อผิดพลาดเกิดขึ้นได้ ลำดับของการดำเนินการ ที่ไม่ ี ควรถูกอินเตอร์รัปต์เรียกว่า *ส่วนวิกฤติ* 

เซอร์วิสการล็อกใช้ lock word เพื่อระบสถานะการล็อก : 0 (ศนย์) สามารถถกใช้เพื่อหมายถึง free และ 1 (หนึ่ง) หมายถึง busy ดังนั้น เซอร์วิสที่รับล็อกจะเป็นดังต่อไปนี้:

```
ทดสอบ lock word
ถ้าล็อกเป็น free
        ตั้งค่า lock word เป็น busy
         return SUCCESS
```
้เนื่องจากลำดับการดำเนินการนี้ (read, test, set) โดยตัวมันเองเป็นส่วนวิกฤติ จำเป็นต้องมีการจัดการพิเศษ บนระบบ uniprocessor การปิดใช้งานอินเตอร์รัปต์ระหว่างส่วนวิกฤติป้องกันการอินเตอร์รัปต์ โดย context switch แต่บนระบบ multiprocessor ฮาร์ดแวร์ต้องจัดเตรียม test-and-set พื้นฐาน โดยปกติด้วยคำสั่งเครื่องพิเศษ นอกจากนี้ คำสั่งการซิงโครไนซ์ processor-dependent พิเศษเรียกว่า *การปิดกั้นการอิมพอร<sup>ี</sup>่ตและเอ็กซ์พอร์ต* ถูกใช<sup>้</sup>เพื่อบล็อกการอ<sup>่</sup>านหรือ เขียนอื่นชั่วคราว ซึ่งป้องกันการเข้าถึงพร้อมกันโดยโพรเซสเซอร์หลายตัวและ ป้องกันการจัดลำดับการอ่านและเขียน ใหม่ที่กระทำโดยโพรเซส เซอร์สมัยใหม และถูกกำหนดดังนี้:

### **Import fences**

*import fence* เป็นคำสั่งเครื่องพิเศษ ที่หน**่วงเวลาจนกว่าคำสั่งที่ออกมาก**่อนหน<sup>้</sup>านี้เสร็จสมบูรณ์ เมื่อใช<sup>้</sup>ร่วม กับการล็ ้อก จะช่วยป้องกันการกระทำการที่ไม่แน่นอนของ คำสั่งจนกว่าจะได้รับล็อก

### **Export fences**

export fence การันตีว่าข้อมลที่ถก ปองกันจะมองเห็นได้โดยโพรเซสเซอร์อื่นก่อนล็อกถกรีลีส

เพื่อลดความซับซ้อนและให้อิสระจาก คำสั่งที่ขึ้นกับเครื่องเหล่านี้จึงมีการกำหนดรูทีนย่อยดังต่อไปนี้:

check lock

อัพเดตตัวแปร single word แบบ atom ตามเงื่อนไข, เรียก ใช*้ import fence* สำหรับระบบ multiprocessor รูทีนย<sup>่</sup>อย compare and swap เหมือนกันแต่ไม่มีการเรียก import fence ดังนั้นใช้ไม่ได้ในการสร้างล็อก

# clear lock

เขียนตัวแปร single word แบบ atom เรียกใช้ export fence สำหรับระบบ multiprocessor

# เคอร์เนลโปรแกรมมิง

สำหรับรายละเอียดสมบูรณ์เกี่ยวกับเคอร์เนล โปรแกรมมิง โปรดดูที่ Kernel Extensions and Device Support Programming Concepts ส่วนนี้ไฮไลต์ความแตกต่างหลัก ที่จำเป็นสำหรับระบบ multiprocessor

บ่อยครั้งที่จำเป็นต้องใช้การ Serialize เมื่อเข้าถึง ทรัพยากรที่สำคัญมาก เซอร์วิสการล็อกสามารถถูกใช้เพื่อ serialize การเข้า ้ถึงเธรด ในสภาพแวดล้อมกระบวนการ แต่เซอร์วิสจะไม่มีการป้องกันการเข้าถึงที่เกิดขึ้นใน สภาพแวดล้อมอินเตอร์รัปต์ โค้ด ใหม่หรือที่พอร์ตควรใช้เคอร์เนลเซอร์วิส disable lock และ unlock enable ซึ่งใช้ล็อกธรรมดาเพื่ออินเตอร์รัปต์ การควบคุม แทนเซอร์วิสเคอร์เนล i\_disable เซอร์วิสเคอร์เนลนี้ยังสามารถใช้กับระบบ uniprocessor ซึ่งใช<sup>้</sup>เซอร์วิสอินเตอร์รัปต์โดยไม**่มี**  $\,$ การล็อก สำหรับข้อมูล รายละเอียด โปรดดูที่ การล็อกเคอร์เนลเซอร์วิส ใน $\,$ Kernel Extensions and Device Support **Programming Concepts** 

ไดรเวอร์อุปกรณ์โดยค่าเริ่มต้นรันในสภาพแวดล<sup>้</sup>อมโลจิคัล uniprocessor เรียกว<sup>่</sup>าโหมด*funneled* ไดรเวอร์ ที่เขียนมาดีสำหรับ ระบบ uniprocessor จะทำงานโดยไม่มีการแก้ไข ในโหมดนี้ แต่คุณต้องตรวจสอบและปรับเปลี่ยนอย่างระมัดระวังเพื่อให้ได้รับ ประโยชน์ จาก multiprocessing สุดท้าย เคอร์เนลเซอร์วิสสำหรับตัวจับเวลาขณะนี้มีค่าส่งกลับ เนื่องจากค่าส่งกลับจะไม่สำเร็จ เสมอไปในสภาพแวดล้อมมัลติโพรเซสเซอร์ ดังนั้น โค้ดใหม่หรือที่พอร์ตต้องตรวจสอบค่าส่งกลับเหล่านี้ สำหรับรายละเอียด โปรดดูที่ การใช<sup>้</sup> Multiprocessor-Safe Timer Services ใน Kernel Extensions and Device Support Programming Concepts

# ตัวอย่างของเซอร์วิสการล็อก

รูทีนย<sup>่</sup>อยการล็อก multiprocessor-safe สามารถถูกใช<sup>้</sup> เพื่อสร*้*างรูทีนระดับสูงแบบกำหนดเองที่ไม่ขึ้นกับเธรดไลบรารี ตัวอย**่**าง ต่อไปนี้แสดงส่วนของการนำรูทีนย่อยไปปฏิบัติเหมือนกับ รูทีนย่อย pthread\_mutex\_lock และpthread\_mutex\_unlock ในไ ลบรารีเธรด:

```
#include <sys/atomic_op.h>
                             /* for locking primitives */#define SUCCESS 0
#define FAILURE
                       -1#define LOCK_FREE
                      \bigcap#define LOCK_TAKEN 1
typdef struct {
       atomic_p
                    lock; /* lock word */
                      owner; /* identifies the lock owner */tid t
                      /* implementation dependent fields */\cdots} my_mutex_t;
\dddotscint my_mutex_lock(my_mutex_t *mutex)
€
tid t self: /* caller's identifier */
       /*
       Perform various checks:
        is mutex a valid pointer?
         has the mutex been initialized?
       \star/\cdots/* test that the caller does not have the mutex */self = thread self():if (mutex-<math>\\</math>owner == self)return FAILURE:
       /*
       Perform a test-and-set primitive in a loop.
```

```
In this implementation, yield the processor if failure.
        Other solutions include: spin (continuously check);
                  or yield after a fixed number of checks.
        \star /
        while ( check lock(mutex->lock, LOCK FREE, LOCK TAKEN))
                 yield():
        mutex->owner = self:
        return SUCCESS;
\} /* end of my mutex lock */
int my_mutex_unlock(my_mutex_t *mutex)
ſ
        /*
        Perform various checks:
         is mutex a valid pointer?
          has the mutex been initialized?
        \star/\ddots/* test that the caller owns the mutex */if (mutex->owner != thread self())return FAILURE:
        _clear_lock(mutex->lock, LOCK_FREE);
        return SUCCESS;
} /* end of my_mutex_unlock */
ข้อมูลที่เกี่ยวข้อง:
การล็อกเคอร์เนลเซอร์วิส
การใช<sup>้</sup> Multiprocessor-Safe Timer Services
bindprocessor
compare_and_swap
pthread_mutex_unlock
disable_lock
i disable
unlock enable
คำสั่ง bindprocessor
```
# โปรแกรมอำนวยความสะดวกการติดตาม ProbeVue แบบไดนามิก

้ คุณสามารถใช้ตัวช่วย trace แบบไดนามิกสำหรับ ProbeVue สำหรับทั้งการวิเคราะห์ผลการทำงานและการดีบักปัญหา .<br>ProbeVue ใช<sup>้</sup>ภาษาโปรแกรม Vue เพื่อระบุจุด trace แบบไดนามิก และเตรียมการดำเนินการเพื่อรันที่จุด trace ที่ระบุไว<sup>้</sup>

ProbeVue สอดแทรกคุณลักษณะดังต่อไปนี้:

• ไม่ต้องมี trace hook ที่คอมไพล์ล่วงหน้า ProbeVue จะทำงานบนเคอร์เนลหรือแอ็พพลิเคชันสำหรับผู้ใช้ที่ไม่มีการแก<sup>้</sup>ไข

- trace hook ไม่ต้องคอมไพล์ล่วงหน้า แต่จะถูกคอมไพล์ โดยเป็นส่วนหนึ่งของซอร์สโปรแกรม ProbeVue จะทำงานบน ้เคอร์เนลหรือแอ็พพลิเคชันสำหรับผู้ใช้ที่ไม่๋มีการแก้ไข
- trace hook จะไม่ได้รับผลกระทบ (ไม่มีอยู่) จนกว่าจะเปิดใช้งานแบบไดนามิก
- การดำเนินการ trace (ระบุด้วยโค้ดการจัดให้มีเครื่องมือ) ที่ต้องการออกคำสั่งที่ trace hook จะถูกจัดเตรียมไว้ในเวลาที่เปิด ใช<sup>้</sup>งาน trace hook
- ข้อมูล trace ที่ดักจับไว<sup>้</sup>เป็นส่วนหนึ่งของการดำเนินการ trace จะพร้อมใช้งานสำหรับการดูโดยทันที และสามารถแสดงเป็น ้เอาต์พุตเทอร์มินัล หรือบันทึกลงในไฟล์เพื่อดูในภายหลังได<sup>้</sup>

หมายเหตุ: dbx และ Probevue ไม่สามารถดีบักโพรเซสได้พร้อมกัน ในบางครั้งการลองดีบักที่เริ่มต้นโดย ProbeVue อาจทำ ให**้โพรเซส dbx ต**้องรอให้โพรเซสอื่นเชื่อมต่อ

# ภาษาและสคริปต์

ProbeVue ใช้โพรบสำหรับการกำหนดปัญหา และการวิเคราะห์ผลการทำงาน โพรบ คือกลไกของซอฟต์แวร์ที่อินเตอร์รัปต์การ ดำเนินการของระบบปกติเพื่อตรวจสอบ และขอรับข้อมูลเกี่ยวกับบริบทและสถานะของระบบปัจจุบัน

และโดยปกติแล<sup>้</sup>ว ยังอ<sup>้</sup>างเป็นการ trace การดำเนินการ trace หรือการดำเนินการโพรบยังดักจับข<sup>้</sup>อมูล โดยเขียนค<sup>่</sup>าปัจจุบันของ โกลบอลและข้อมูลที่ระบุเฉพาะบริบทให<sup>้</sup>กับบัฟเฟอร์ trace ข้อมูลนี้จะถูกเรียกข้อมูล trace ระบบจะจัดเตรียมสิ่งอำนวยความ<br>สะดวกเพื่ออ่านข้อมูลของบัฟเฟอร์ และทำให้พร้อมใช<sup>้</sup>งานกับผู้ใช้ของระบบ

*จุดโพรบ* จะระบุจุดระหว**่างกิจกรรมระบบปกติที่มีความสามารถโพรบได**้ ด้วยการ trace แบบไดนามิก จุดโพรบจะไม่มีโพรบ ใดๆ ที่พ<sup>่</sup>วงกับจุดโพรบใดๆ นอกจากจะถูก trace *การเปิดใช้งาน* โพรบ คือการดำเนินการพ<sup>่</sup>วงต่อโพรบกับจุดโพรบและ *การปิด ใช้งาน* โพรบคือการดำเนินการย้ายโพรบจากจุดโพรบ โพรบจะถูก *ทริกเกอร์* หรือ *เกิดขึ้น* เมื่อเข้าถึงจุดโพรบที่เปิดใช*้*งาน ใน ระหว่างกิจกรรมของระบบและดำเนินการกับการดำเนินการติดตาม

ProbeVue สนับสนุนหมวดหมู่ของจุดโพรบสองแบบดังนี้ :

# ตำแหน่งของโพรบ

้ตำแหน่งที่อยู่ในโค้ดของผู้ใช้หรือโค้ดของเคอร์เนล ซึ่งดำเนินการกับการดำเนินการติดตามบางอย่าง โพรบที่เปิดใช้ งานที่ตำแหน**่งโพรบ เมื่อเธรดที่รันโค**้ดเข้าถึงตำแหน่งนั้น

# เหตุการณ์ของโพรบ

เหตุการณ์ที่น่าสนใจซึ่งมีการดำเนินการติดตามบางเหตุการณ์ เกิดขึ้น เหตุการณ์โพรบไม่ได้แม็พกับตำแหน่งโค้ดที่ ระบุเฉพาะได้โดยง่าย โพรบที่เปิดใช้งานซึ่งบ่งชี้ถึงเหตุการณ์โพรบจะถูกปรับแต่ง เมื่อเหตุการณ์นั้นเกิดขึ้น

ProbeVue ยังแยกจุดโพรบด้วยชนิด ชนิดโพรบระบุชุดของจุดโพรบที่แบ่งใช้คุณสมบัติทั่วไปบางอย่าง ตัวอย่างเช่น จุดโพรบที่ ระบุ entry และทางออกของระบบที่เรียก หรือจุดโพรบที่บ<sup>ุ่</sup>งชี้อัพเดตระบบสถิติ การแบ<sup>่</sup>งแยกโพรบด*้*วยชนิดที่กำหนดโครง ้สราง ให<sup>้</sup>กับชนิดที่หลากหลายของจุดโพรบ

ProbeVue ต้องการตัวจัดการโพรบ ที่เชื่อมโยงกับชนิดของโพรบแต่ละชนิด ตัวจัดการโพรบคือโค้ดของซอฟต์แวร์ที่กำหนด ี และจัดเตรียมชุดของจุดโพรบของชนิดโพรบที่เหมือนกัน ตัวอย่างเช่น ตัวจัดการโพรบของระบบที่เรียก

ภาษาโปรแกรมมิ่ง Vue

ภาษาโปรแกรมมิง Vue จัดเตรียมข้อกำหนดคุณสมบัติการติดตามให้กับ ProbeVue สคริปต์ Vue หรือโปรแกรม Vue คือ โปรแกรมที่เขียนลงใน Vue คุณสามารถใช้สคริปต์ Vue สำหรับวัตถุประสงค์ต่อไปนี้:

- ระบุจุดโพรบที่เปิดใช<sup>้</sup>งานโพรบแบบไดนามิก
- ระบุเงื่อนไข ถ้ามี ซึ่งต้องเป็นการแก้ปัญหาสาเหตุของการโพรบที่เกิดขึ้น
- ระบุการดำเนินการที่ออกคำสั่งซึ่งรวมถึงข้อมูลการติดตาม ที่คุณต้องการดักจับ

สคริปต์ Vue จะบอกให้ ProbeVue ทราบถึงที่ที่ต้องติดตาม เวลาที่ต้องติดตาม และสิ่งที่ต้องติดตาม สคริปต์ Vue ควรมี ส่วนต่อ ท้ายไฟล์ที่เป็น ".e" เพื่อแยกสคริปต์ออกจากไฟล์ชนิดอื่น

หมายเหตุ Vue เป็นทั้งภาษาโปรแกรมมิงและภาษาสคริปต์: ซึ่งเป็นภาษาการติดตามเฉพาะงานแบบไดนามิก Vue ิสนับสนุนเซ็ตย่อยของ C และไวยากรณ์การสร้างสคริปต์ที่มีประโยชน์สำหรับวัตถุประสงค์ในการติดตามแบบไดนามิก

# ์อิลิเมนต์ของ C

Vue สนับสนุนเช็ตย่อยของ C ตารางต่อไปนี้อธิบายถึงวิธีที่ ProbeVue ให้การสนับสนุนคีย์เวิร์ดในภาษา C ที่ระบุไว้ คีย์เวิร์ดใน ภาษา C ทั้งหมดยังคงมีข้อจำกัดอยู่ใน Vue การใช้คีย์เวิร์ดเหล**่านี้เป็นชื่อตัวแปร หรือสัญลักษณ์อื่นๆ** ไม่ได้แฟล็กไว**้ว**่าเป็นข<sup>้</sup>อ ผิดพลาดทางไวยากรณ์ อย่างไรก็ตาม ลักษณะการทำงานของการใช้ไม่ได้ถูกนิยามไว<sup>้</sup>

หมายเหตุ: ู คีย์เวิร์ดในคอลัมน์ที่สองสามารถแสดงอยู่ในชนิด หรือนิยามโครงสร้างหรือการประกาศฟังก์ชัน คอมไพล์เลอร์ Vue จะละเว้นคีย์เวิร์ดเหล่านี้ อย่างไรก็ตาม คีย์เวิร์ดเหลานี้ต้องไม่ถูกนำมาใช้ เมื่อประกาศตัวแปรสคริปต์ Vue

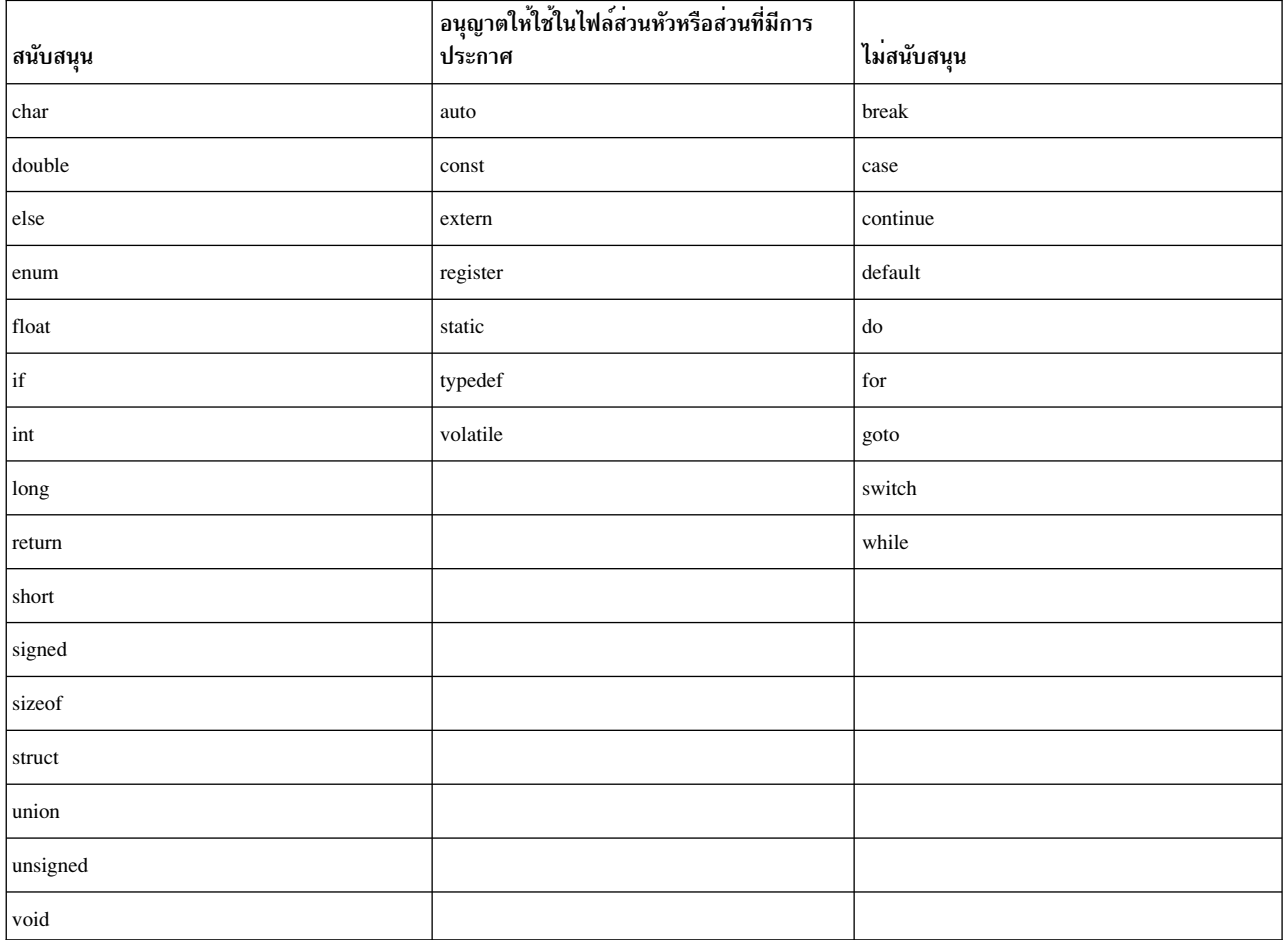

รายการต่อไปนี้อธิบายถึงชุดของคุณลักษณะในภาษา C ที่ Vue สนับสนุน:

คำสั่ง คำสั่งในภาษา C ทั้งหมดยกเว<sup>้</sup>น for loop และคำสั่ง control flow บางคำสั่ง

### ตัวดำเนินการ

ตัวดำเนินการ unary, binary และ ternary ในภาษา C ยกเว<sup>้</sup>นตัวดำเนินการ ที่เป็นเครื่องหมายคอมมา ตัวดำเนินการที่ นำหน<sup>้</sup>าและเชื่อมโยงจะใช<sup>้</sup>กฎของภาษา C

### ชนิดขอมูล

.<br>การนิยามชนิดตัวแปรให้ถูกต้องตามกฎ C-89 ซึ่งรวมถึงคำสั่งและคีย์เวิร์ดทั้งหมด (struct, union, enum, typedef และอื่นๆ) สำหรับการประกาศชนิดจะมีข้อจำกัด ซึ่งรวมถึงชนิดของตัวแปรและพารามิเตอร์ของเคอร์เนล หรือ ตัวแปรและพารามิเตอร์ของแอ็พพลิเคชัน

หมายเหตุ: Vue มีกฎของตัวเอง ที่เกี่ยวกับขอบเขตและคลาสหน่วยเก็บข้อมูล

### การแปลงชนิด

การแปลงชนิดข้อมูลโดยนัยและการแปลงโดยชัดแจ้งด้วยการหลอมตัวพิมพ์

# รูทีนย่อย

ไวยากรณ์สำหรับการเรียกรูทีนย่อย และการส่งพารามิเตอร์ไปยังฟังก์ชัน อย่างไรก็ตาม มีข้อจำกัดเกี่ยวกับฟังก์ชันที่ สามารถเรียกใช้ได<sup>้</sup>

# ชื่อตัวแปร

หลักการตั้งชื่อสำหรับตัวแปรให<sup>้</sup>ปฏิบัติตามกฎ Cidentifier ข้อกำหนดคุณลักษณะของตัวแปรโดยสมบูรณ์สามารถ รวมโคลอนได้ ถ้าชื่อคลาสตัวแปรอยู่นำหน้าชื่อตัวแปร

# ไฟล์ส่วนหัว

ไฟล์ส่วนหัวสามารถรวมไว้ เพื่อประกาศชนิดของตัวแปรโกลบอลสำหรับเคอร์เนลหรือต<sup>้</sup>นแบบของฟังก์ชันในแอ็พ ี พลิเคชัน และเคอร์เนล ซึ่งมีข้อจำกัดบางข้อ เกี่ยวกับไฟล์ส่วนหัวที่รวมไว<sup>้</sup>

### **Punctuator**

punctuator ในภาษา C ทั้งหมดได้รับการสนับสนุนและจะบังคับใช้โดยกฎ ดังนั้น คำสั่งจะต้องคั่นด้วยเครื่องหมายเซมิ โคลอน (;) กฎเกี่ยวกับช<sup>่</sup>องว<sup>่</sup>างในภาษา C ทั้งหมดสามารถนำมาปฏิบัติได<sup>้</sup>

# ตัวอักษร

ิการแสดงของสตริง (โดยใช้เครื่องหมายคำพูดคู่(")) อักขระตามตัวอักษร (โดยใช้อักขระเครื่องหมายคำพูดเดี่ยว (')) เลขจำนวนเต็มรานแปดและ รานสิบหก และอักขระพิเศษ เช่น \n และ \t ลำดับ escape

# ความคิดเห็น

ี ความคิดเห็นเกี่ยวกับลักษณะของภาษา C-และ C++- ความคิดเห็นสามารถปรากภูขึ้นได*้ทั*้งภายในและภายนอก clause บรรทัดที่ขึ้นต้นด้วยอักขระ # จะถกละเว<sup>้</sup>น ให**้หลีกเลี่ยงอักขระ ที่บ**่งชี้ถึงบรรทัดความคิดเห็น

# ์ข้อแตกต่างจากภาษา C

Vue มีลักษณะการทำงานที่แตกต<sup>่</sup>างกันสำหรับคุณลักษณะในภาษา C ข<sup>้</sup>อจำกัดบางข้อจะถูกกำหนดไว<sup>้</sup> สำหรับการรักษา ู ประสิทธิภาพในการทำงาน หรือเพื่อทำให<sup>้</sup>มั่นใจว่า สคริปต์ Vue สามารถรันได<sup>้</sup>ด้วยความปลอดภัยภายในเคอร์เนล และไม่มีผล กระทบกับกระบวนการโพรบ

### คำสั่ง Loon

์ คำสั่ง Loop ไม่ถกยอมรับให้ใช้ในสคริปต์ Vue นี่คือข้อควรระวัง ในการป้องกันโพรบ Vue ใดๆ จากการทำงานที่ไม่ เสร็จสิ้บ

# คำสั่งเกี่ยวกับการไหลของเงื่อนไข

เฉพาะคำสั่ง control flow "if-else" เท่านั้นที่สามารถนำมาใช้ได้ในสคริปต์ Vue การไหลของโลจิกส่วนใหญ่สามารถ ทำผ่านการใช้คำสั่ง "if" ได้อย่างถูกต้อง เพรดิเคตเป็นวิธีที่ได้ประสิทธิภาพในการทำงานในการทำโลจิกแบบมีเงื่อน ไขในระดับสูง สำหรับสคริปต์ Vue

# คำสั่ง Return

คำสั่ง return ไม่สามารถใช้งานได้โดย Vue เพื่อส่งสัญญาณว่า การประมวลผลของบล็อกการดำเนินงานจะสิ้นสุดลงใน ทันที อย่างไรก็ตาม คำสั่ง return ไม่ได้ใช้นิพจน์ใดๆ ใน Vue เนื่องจากบล็อกการดำเนินงานของ Vue ไม่มีค่าสำหรับส่ง คืน

### รูทีนย่อย

สคริปต์ Vue ไม่มีสิทธิในการเข้าถึงฟังก์ชันที่จัดเตรียมไว้โดยระบบ AIX หรือไลบรารีผู้ใช้ทั่วไป ไม่มีส่วนสนับสนุน ้สำหรับการสร้างไฟล์เก็บถาวร (ไลบรารีของฟังก์ชัน) หรือฟังก์ชันผู้ใช้ ที่สามารถเรียกทำงานได้ภายในโพรบ แต<sup>่</sup>ไลบ รารีภายในแบบพิเศษจะพร้อมให้คุณใช้งานแทนซึ่งจะจัดเตรียมชุดของฟังก์ชันที่มีประโยชน์สำหรับโปรแกรมติด ตามแบบไดนามิก สำหรับโปรแกรมติดตามแบบไดนามิก

#### เลขทศนิยม

ตัวแปรเลขทศนิยมไม**่สามารถยอมรับได**้โดย clause ใดๆ ที่เชื่อมโยงกับจุดโพรบของเคอร์เนล คุณสามารถใช<sup>้</sup>ตัวแปร เลขทศนิยมในคำสั่งกำหนดค่าแบบง่ายๆ และเป็นพารามิเตอร์ในฟังก์ชัน Vue ที่พิมพ์ข้อมล ภาษาที่ Vue สนับสนน สำหรับตัวแปรเลขทศนิยม จะถูกจำกัดเพื่อดักจับ

### การเปลี่ยนแปลงตัวแปร

้ตัวแปรภายนอกไม่สามารถยอมรับโดยด้านซ้ายของคำสั่งกำหนดค่า นั่นคือ ตัวแปรภายนอกไม่สามารถแก้ไขได้ ในสคริปต์ Vue

# ไฟล์ส่วนหัว

Vue ไม่ได้สนับสนุนการรวมกันของไฟล์ส่วนหัวในตัวสคริปต์ Vue เอง แต่ ชื่อของไฟล์ส่วนหัวที่ต้องการรวม ต้องถูก ส่งผ่านไปยังอาร์กิ๋วเมนต์บรรทัดรับคำสั่งในคำสั่ง probevue ตัวดำเนินการหรือคำสั่งของตัวประมวลผลก่อนในภาษา C จะละเว<sup>้</sup>นไฟล์ส่วนหัว ซึ่งอาจเป็นเพราะ ลักษณะการทำงานที่ไม่คาดคิด หากต*้*องการหลีกเลี่ยงสาเหตนี้ ให**้เขียน** โค*้*ดสำหรับไฟล์ส่วนหัวด*้*วยตนเอง หรือรันตัวประมวลผลก่อนในภาษา C ที่อยู่บนชุดของไฟล์ส่วนหัวที่เกี่ยวข้องโดย ตรง และสร้างไฟล์ส่วนหัวหลังการประมวลผลเพื่อรวมเข้าด้วยกัน คุณสามารถสอดแทรกฟังก์ชันต<sup>้</sup>นแบบและโครง สร้างหรือนิยามแบบ union ในตัวสคริปต์ Vue ถ้าฟังก์ชันและโครงสร้างถูกแทรกอยู่ในตอนต้น ก่อนที่จะเริ่มต<sup>้</sup>น clauses โพรบใดๆ

# ตัวประมวลผลก่อนในภาษา C

ู้ตัวดำเนินการของตัวประมวลผลก่อนในภาษา C นิยามแมโคร บรรทัดหรือคำสั่ง pragma และชื่อแมโครที่นิยามไว<sup>้</sup>ล่วง หน้าจะถูกละเว้น

# การดำเนินการกับตัวชี้

Vue ไม**่ยอมรับตัวชี้ไปยังตัวแปรสคริปต์ ตัวอย**่างเช่น แอดเดรสของตัวแปรสคริปต์ไม**่สามารถนำมาใช**้ได<sup>้</sup> อย่างไรก็ ตาม แอดเดรสของตัวแปรเคอร์เนลสามารถนำมาใช้ได<sup>้</sup> และกำหนดให<sup>้</sup>กับตัวแปร Vue pointer และการดำเนินการกับ ตัวชี้ที่สนับสนุนการใช<sup>้</sup>ตัวแปร pointer

# เบ็ดเตล็ด

- Trigraphs ไม่สามารถยอมรับได<sup>้</sup>
- ตัวดำเนินการที่เป็นเครื่องหมายจุลภาคไม่สามารถยอมรับได้
- Declaration statements ไม่สามารถมีการกำหนดค่าเริ่มต้นใดๆ ได้

# คำสั่ง probevue

คำสั่ง probevue จะเริ่มต้นเซสชันการ trace แบบไดนามิก หรือเซสชัน ProbeVue คำสั่ง probevue จะใช้สคริปต์ Vue เป็นการ อ่านอินพุตจากไฟล์ หรือจากบรรทัดรับคำสั่ง และเรียกใช้งานเซสชัน ProbeVue ข้อมูล trace ใดๆ ที่ถูกดักจับโดยเซสชัน ProbeVue สามารถพิมพ์ไปยังเทอร์มินัล หรือบันทึกเป็นไฟล์ที่ระบุสำหรับผู้ใช<sup>้</sup>ตออี<sup>้</sup>อพชันที่ส่งผ**่านในบรรทัดรับคำสั่ง** 

เซสชัน ProbeVue จะยังคงแอ็คทีฟจนกว่าคุณจะพิมพ์ Ctrl-C บนเทอร์มินัล หรือออกคำสั่งดำเนินการออกจากสคริปต์ Vue

การเรียกใช้คำสั่ง probevue แต่ละครั้ง จะเรียกใช<sup>้</sup>เซสชันการ trace แบบไดนามิกที่แบ<sup>่</sup>งแยกกัน เซสชันการ trace จำนวนมาก สามารถแอ็คทีฟได<sup>้</sup>ในหนึ่งครั้ง แต<sup>่</sup>เซสชันแต่ละตัวจะแสดงเฉพาะข้อมูล trace ที่ดักจักอยู่ในเซสชันนั้น เซสชันแบบพร<sup>้</sup>อมเพียง กันจะไม่ถูกรับรู้สำหรับเซสชันอื่นๆ

การรันคำสั่ง probevue เป็นการดำเนินการที่มีอภิสิทธิ์ และผู้ใช้ที่ไม่ใช่ผู้ใช้ root ต้องมี privilege ในการเริ่มต<sup>้</sup>นเซสชันการ trace แบบไดนามิก

# Vueสคริปต์

สคริปต์ Vue ประกอบด้วยส่วนที่มีการประกาศอื่นๆ ตามด้วยหนึ่งใน clause ของคุณ ถ้าคุณระบุ clause ลงในสคริปต์ Vue ตาม ลำดับใดๆ ต่อไปนี้คือโครงสร้างทั่วไปของสคริปต์ Vue :

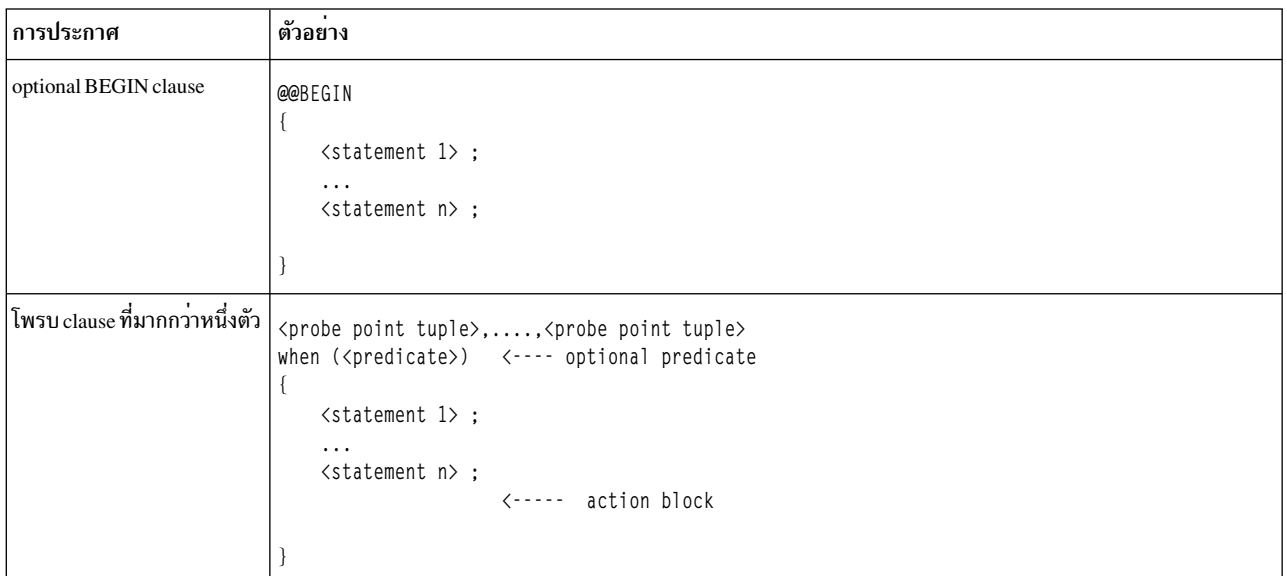

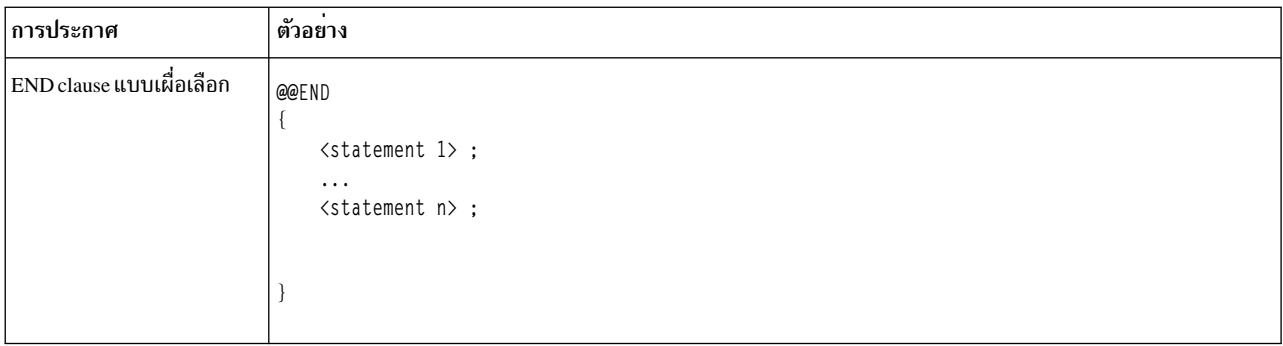

้คุณสามารถใช้ส่วนที่มีการประกาศที่เป็นตัวเลือกเพื่อประกาศชนิดตัวแปร และตัวแปรโกลบอล ซึ่งต<sup>้</sup>องมีคำสั่งที่สามารถเรียก ทำงานได้

clause ของสคริปต์ Vue แต่ละส่วนประกอบด้วย อิลิเมนต์สามอย่างต่อไปนี้:

# ขอกำหนดคุณสมบัติของจุดโพรบ

ข้อกำหนดคุณสมบัติของจุดโพรบจะระบุชุดของจุดโพรบ ที่ต้องการเปิดใช<sup>้</sup>งานแบบไดนามิก ซึ่งประกอบด้วยจุดโพ รบ tuples ตั้งแต่หนึ่งจุดขึ้นไป ความยาวทั้งหมดของสตริงนี้ ถูกจำกัดอยู่ที่ 1023 ตัวอักษร

# บล็อกการดำเนินการ

บล็อกการดำเนินการระบุลำดับของการดำเนินการโพรบ ที่ต้องการดำเนินการเมื่อใช้โพรบ

# เพรดิเคตที่เป็นตัวเลือก

เพรดิเคต ถ้ามีอยู่ จะระบุเงื่อนไขที่ถูกตรวจสอบ ณ เวลาที่โพรบถูกทริกเกอร์ เพรดิเคตต้องถูกประเมินผลเป็น TRUE สำหรับการดำเนินการโพรบของ clause ที่ต้องการออกคำสั่ง

สคริปต์ Vue สามารถ มีความคิดเห็นได้ คุณสามารถวางความคิดเห็นได้ทุกที่ในสคริปต์ Vue: ที่ด้านบนสุดของสคริปต์ Vue ระหว่าง Vue clause สอง clause หรือภายใน Vue clause

# ส่วนที่มีการประกาศ

้ส่วนของการประกาศซึ่งเป็นค่าเผื่อเลือกมีอิลิเมนต์ใดๆ ต่อไปนี้:

- ชนิด โครงสร้าง union และนิยาม enum
- การประกาศฟังก์ชันต์นแบบสำหรับฟังก์ชันที่โพรบแล้ว
- การประกาศสำหรับตัวแปรโกลบอลและเคอร์เนลที่เข้าถึงได้ในสคริปต์

# ไม่ต้องมีคำสั่งที่สามารถเรียกทำงานได<sup>้</sup> ซึ่งรวมถึง การกำหนดค<sup>่</sup>าเริ่มต<sup>้</sup>นลักษณะของตัวแปร

ี การประกาศและนิยามทั้งหมดใน Vue จะตามด้วยไวยากรณ์ของข้อกำหนดคุณสมบัติภาษาแบบ C-89 สำหรับภาษา C แม้ว่า จะมีข้อจำกัดที่ระบุเฉพาะ Vue นอกจากนี้ Vue ยังสนับสนุนชนิดข้อมูลเพียงเล็กน้อย และสนับสนุนคีย์เวิร์ดเพื่อบ่งชี้คลาสของ ตัวแปร Vue

หมายเหตุ: Vue สนับสนุนการประกาศและการกำหนดนิยามตัวแปรโกลบอลเหล<sup>่</sup>านั้น หรือภายใน Vue clause ใดๆ การ ประกาศหรือการกำหนดนิยามใดๆ ที่คุณรวมไว้ในการประกาศ สามารถเพิ่มลงใน Vue clause ได<sup>้</sup> อย่างไรก็ตาม คอมไพลเลอร์ Vue ต<sup>้</sup>องการประกาศหรือกำหนดนิยามสำหรับตัวแปรหรือฟังก<sup>ั</sup>ชันที่นำหน<sup>้</sup>าคำสั่ง ซึ่งมีการพึ่งพาอยู่ ตัวอย**่างเช**่น คุณไม<sup>่</sup> ี่สามารถอ<sup>้</sup>างถึงตัวแปรโกลบอลในหนึ่ง Vue clause และการประกาศใน Vue clause อื่นที่ตามมา แม<sup>้</sup>ว่าคุณสามารถประกาศ

ตัวแปรโกลบอลใน Vue clause ก่อนหน<sup>้</sup>านี้ และอ<sup>้</sup>างถึง Vue clause ในภายหลัง อย**่างไรก็ตาม สิ่งนี้สามารถทำให**้สคริปต์เข้าใจ และดีบักได้ยาก วัตถุประสงค์ของส่วนของการประกาศเผื่อเลือกนี้ จะจัดเตรียมตำแหน่งที่มีความสะดวกเพื่อสอดแทรกการ ี ประกาศแบบโกลบอลของคุณ การประกาศฟังก์ชัน และอื่นๆ ที่จุดเริ่มต<sup>ุ</sup>้นของสคริปต<sup>์</sup> Vue เพื่อทำให้สามารถอ<sup>่</sup>านได<sup>้</sup>มากขึ้น

# ขอกำหนดคุณสมบัติของจุดโพรบ

ู ข้อกำหนดคุณสมบัติของจุดโพรบประกอบด้วยจุดโพรบ tuples ตั้งแต่หนึ่งจุดขึ้นไป แต่ละจุดโพรบ tuple จะระบุตำแหน่งโค้ดที่ ้มีการประมวลผล หรือเหตุการณ์ที่เกิดขึ้นต้องทริกเกอร์การดำเนินการโพรบ จุดโพรบจำนวนมาก สามารถเชื่อมโยงกับชุดของ ี การดำเนินการโพรบและเพรดิเคตเดียวกันได้ ถ้ามี โดยจัดเตรียมรายการของโพรบ tuple ที่คั่นด*้*วยเครื่องหมายจุลภาค ที่ด*้*าน บนสุดของ Vue clause

ต่อไปนี้เป็นโพรบบางชนิดที่สนับสนุน:

- โพรบรายการฟังก์ชันของผู้ใช<sup>้</sup> (หรือโพรบ uft)
- โพรบระบบเรียกรายการหรือโพรบทางออก (หรือโพรบ syscall)
- โพรบที่เกิดขึ้นในช่วงเวลาที่ระบุ (หรือช่วงเวลา โพรบ)

้สำหรับรายการที่สมบูรณ์ของชนิดโพรบที่ได<sup>้</sup>รับการสนับสนุน โปรดอ<sup>้</sup>างถึงส่วนของโปรแกรม จัดการโพรบ

จุดโพรบ tuple คือรายการของฟิลด์ที่เรียงลำดับแล*้*วซึ่งคั่นโดยเครื่องหมายคอมมา ที่ระบุจุดโพรบไว**้โดยเฉพาะ ซึ่งมีรูปแบ**บ ้ทั่วไปดังต่อไปนี้ แม้ว่าฟิลด์ตำแหน่งจะถูกแสดงขึ้น หากจุดโพรบคือตำแหน่งโพรบเท่านั้น

```
@@ <probetype>:
<one or more probetype-specific fields separated by colons>:<location>
```
ตัวจัดการโพรบจะกำหนดค<sup>่</sup>าที่สามารถยอมรับได<sup>้</sup>สำหรับฟิลด์ที่ระบเฉพาะสำหรับชนิดโพรบ ในจดโพรบ tuple และความยาว ี ของโพรบ tuple อย**่**างไรก็ตาม กฎโดยทั่วไปต่อไปนี้จะปฏิบัติตามตัวจัดการโพรบทั้งหมด เมื่อกำหนดจุดโพรบ tuples:

- จุดโพรบ tuple แต่ละจุดจะมี tuple อย่างน้อย 3 tuple นั่นคือ ต่ำสุด 3 ฟิลด์
- พีลด์แรกจะระบุชนิดโพรบเสมอ ดังเช่นตัวจัดการโพรบ
- สำหรับตัวจัดการโพรบที่สนับสนุนการ trace ที่ระบุเฉพาะกระบวนการ ฟิลด์ที่สองต้องเป็น ID ของกระบวนการ
- สำหรับตัวจัดการโพรบที่สนับสนุนรายการฟังก์ชันหรือโพรบออก ฟิลด์ตำแหน่ง (ฟิลด์สุดท้าย) ต้องใช้คีย์เวิร์ด entry หรือ exit
- พีลด์ที่แยกด้วยเครื่องหมายโคลอน (:)
- เครื่องหมายดอกจันหรือสัญลักษณ์ "\*" สำหรับฟิลด์ในจุดโพรบ tuple ระบุว่า ตรวกับค่าที่เป็นไปได้สำหรับฟิลด์นั้น ตัวอย**่**าง ้เช่น ตัวจัดการโพรบ syscall อนุญาตสำหรับการเรียกระบบของกระบวนการที่ระบุเฉพาะ หรือสำหรับกระบวนการทั้งหมดที่ ้ต้องการโพรบ ในกรณีแรก ฟิลด์ที่สองต้องเป็น ID กระบวนการ ที่ต้องการโพรบ ใน กรณีหลัง เมื่อกระบวนการทั้งหหมดถูก โพรบแล้ว ฟิลด์ที่สอง ต้องเป็นสัญลักษณ์ "\*" การใช้สัญลักษณ์เครื่องหมายดอกจันฟิลด์สำหรับฟิลด์ที่สองเป็นการอนุญาต ้สำหรับโพรบขนาดเล็กในอนาคตขณะที่รักษาความเข้ากันได้แบบไบนารีด้วยสคริปต์ที่มีอยู่ ตัวอย่างเช่น ตัวจัดการโพรบ ื้ uft ต้องการฟิลด์ที่สามที่เป็นเครื่องหมายดอกจัน ในอนาคต ยังสามารถสนับสนุนชื่อโมดูลสำหรับฟิลด์ที่สามเพื่อจำกัดโพ ้รบ เพื่อให้ทำหน้าที่ตามที่ได้กำหนดไว้ในโมดูลนั้น
- ความยาวสูงสดของข้อมูลจำเพาะเกี่ยวกับโพรบคือ 1023 ตัวอักษร

้ตัวอย่างเช่น:

#### @@uft:34568:\*:foo:entry

โพรบที่รายการในฟังก์ชันเรียกว่า foo ในกระบวนการที่มี ID = 34568 เครื่องหมายดอกจันในฟิลด์ที่สามจะบ่งชี้ว่า ฟังก์ชัน foo จะถูกโพรบ ถ้ามีอยู่ในโมดูลของกระบวนการใดๆ

#### @@syscall:\*:read:exit

โพรบที่ออกของการเรียกของระบบ read เครื่องหมายดอกจันบ่งชี้ว่าการเรียกระบบ read สำหรับกระบวนการทั้ง หมดจะถกโพรบ

#### @@interval:\*:clock:500

์ โพรบที่เรียกใช้ทุกๆ 500 มิลลิวินาที (เวลานาฬิการติดผนัง) เครื่องหมายดอกจัน คือ placeholder สำหรับการ สนับสนุนจุดโพรบในอนาคต

ID กระบวนการสำหรับกระบวนการที่ไม่รู้จักในเวลาที่เขียนสคริปต์ Vue Vue จัดเตรียมตัวอย่างเมธอดเพื่อหลีกเลี่ยงการฮาร์ด โค*้*ด ID กระบวนการ ในฟิลด์ที่สองของข<sup>้</sup>อกำหนดคุณสมบัติโพรบ หรือที่ใดๆ ในสคริปต์ Vue (ตัวอย่างเช่น ในส**่วนของเพรดิ** เคต)

ิสคริปต์ Vue เดี่ยวสามารถมีจุดโพรบจากหลายกระบวนการ ในพื้นที่ของผู้ใช้และในเคอร์เนล เอาต์พุตการ trace ใดๆ ที่สร้าง ขึ้นจะถูกแสดงตามลำดับเวลา

ุนอกจากจุดโพรบปกติที่ได้กำหนดโดยตัวจัดการโพรบแล<sup>้</sup>ว Vue สนับสนุนจุดโพรบพิเศษสองจุด แต<sup>่</sup>ละสคริปต์ Vue สามารถมี จุดโพรบ@@BEGIN เพื่อบ<sup>ุ่</sup>งชี้การดำเนินการใดๆ ที่ต้องการออกคำสั่งก<sup>่</sup>อนที่จะเปิดใช้งานโพรบใดๆ และจุดโพรบ@@END ู้ที่บ่งชี้การดำเนินการใดๆ ที่ต้องการออกคำสั่ง หลังจากยกเลิกการ trace แล้ว

### บล็อกการดำเนินการ

ุบล็อกการดำเนินการระบุการดำเนินการ trace ที่ต้องดำเนินการ เมื่อจุดโพรบที่เชื่อมโยงถูกทริกเกอร์ การดำเนินการที่ ิสนับสนุนไม่ได้จำกัดการดักจับ และการจัดรูปแบบข้อมูล trace แต่เต็มไปด้วยกำลังของภาษา Vue ที่สามารถใช้ได้

ิบล็อกการดำเนินการใน Vue จะคล้ายคลึงกับโพรซีเดอร์ ในภาษาเชิงโพรซีเดอร์ ซึ่งประกอบด้วยลำดับของคำสั่ง ที่ออกไว<sup>้</sup>ตาม ลำดับ การไหลของการประมวลผลจะเป็นไปตามลำดับ ข้อยกเว<sup>้</sup>นเดียวคือการเรียกทำงานแบบมีเงื่อนไข สามารถใช<sup>้</sup>คำสั่ง "ifelse" และการควบคุมสามารถถูกส่งคืนจาก บล็อกการดำเนินการโดยใช้คำสั้ง "return" Vue ยังสนับสนุนฟังก์ชัน <mark>exit ที่</mark>ยก เลิกสคริปต์ทั้งหมด และจุดสิ้นสุดของเซสชันการ trace ไม่มี การสราวสำหรับการวนลูปใน Vue และคำสั่งภาษา C ดังนั้นจึงไม สนับสนุน "for", "do", "goto" และอื่นๆ

ไม**่เหมือนกับโพรซีเดอร์ในภาษาเชิงโพรซีเดอร**์ บล็อกการดำเนินการใน Vue ไม**่มีเอาต**์พุตหรือค<sup>่</sup>าสำหรับส**่งคืน และยังไม**่มี การสืบทอดที่สนับสนุน สำหรับชุดของพารามิเตอร์อินพุต หรืออีกนัยหนึ่งข้อมูลบริบทที่จุดที่โพรบใช<sup>้</sup>เป็นทางเข้าสามารถเข้า ้ถึงได้ภายใน บล็อกการดำเนินการ ตัวอย่างเช่น พารามิเตอร์ที่ส่งผ่านไปยังฟังก<sup>ั</sup>ชัน สามารถอ<sup>้</sup>างอิงได้ภายในบล็อกการดำเนิน ิ การของ Vue clause หากจุดโพรบอยู่ที่ entry point ของฟังก์ชัน

### เพรดิเคต

คุณต้องใช<sup>้</sup>เพรดิเคตเมื่อการประมวลผล clause ที่จุดโพรบ ต้องถูกดำเนินการตามเงื่อนไข ส่วนของเพรดิเคตจะถูกระบุไว**้โดย** ิ การมีอยู่ของคีย์เวิร์ด when ในทันที หลังส**่วนของข้อกำหนดคุณสมบัติโพรบ ด**้วยตัวของเพรดิเคตเองประกอบด้วยนิพจน์แบบ มีเงื่อนไขC-style ซึ่งครอบด้วยเครื่องหมายวงเล็บ

เพรดิเคตมีรูปแบบต่อไปนี้:

when  $(\triangleleft condition)$ 

#### ตัวอย่างเช่น:

when  $($  \_pid == 1678 )

#### Vue script example

# สคริปต์ต่อไปนี้คือตัวอย่างของสคริปต์ Vue:

```
/* Global variables are auto-initialized to zero */ [1]
int count; /[2]
 /*
 * File: count.e
 * Count number of times the read or write system call is entered
 * by process with Id 400
 \star/
@@BEGIN
 €
 printf("Start probing\n");
 \}@@syscall:*:read:entry, @@syscall:*:write:entry [3]
 when (\text{pid} == 400)[4]{E51}count++:
 /* Print a message for every 20 system calls */
 if (count % 20 == 0)
  printf("Total read/writes so far: %d\n", count);
 /* Exit when we exceed 100 system calls */if (count > 100)
  exit();
\} [6]
 /* print some statistics at exit */
@@END
 \left\{ \right.printf("Terminating probe after %d system calls.\n", count);
 \mathcal{L}
```
# ตัวยกต่อไปนี้ที่ใช้ในตัวอย่างข้างต<sup>้</sup>นระบุอิลิเมนต์ที่แตกต<sup>่</sup>างกันกับสคริปต์ Vue :

- 1. ความคิดเห็น
- 2. (เผื่อเลือก) ส่วนที่มีการประกาศ
- 3. ข้อกำหนดคุณสมบัติโพรบ
- 4. (เผื่อเลือก) เพรดิเคต
- 5. จดเริ่มต้นของบล็อกการดำเนินการ
- ่ 6. จุดสิ้นสุดของบล็อกการดำเนินการ

้คุณสามารถเริ่มต้นสคริปต์ง่ายๆ นี้ได้โดยออกคำสั่งต่อไปนี้ หมายเหตุ ตัวอย่างนี้จะแสดงเอาต์พุตตัวอย่างบางตัว

```
# probevue count.e
Total read/writes so far: 20
Total read/writes so far: 40
Total read/writes so far: 60
 \ddots\ddots
```
การรันคำสั่ง probevue ต<sup>้</sup>องการ privilege หากต<sup>้</sup>องการออกคำสั่งข้างต<sup>้</sup>นให<sup>้</sup>เป็นผลสำเร็จ คุณต้องล็อกอินในฐานะเป็น superuser หรือได้รับสิทธิ privilege ในการเรียกระบบโพรบ ที่สร้างโดยกระบวนการใดๆ ในระบบ

# อิลิเมนต์ของภาษา

ี่ ส่วนนี้นิยามถึงไวยากรณ์พื้นฐานของภาษา Vue และอิลิเมนต์ของภาษาทั่วไปสำหรับสคริปต์ Vue ต่างๆ

หัวข้อนี้มีหัวข้อย่อยต่อไปนี้:

- ตัวแปร
- คลาสตัวแปร
- ตัวแปรคลาสแบบอัตโนมัติ
- ตัวแปรคลาส เธรดโลคัล
- ตัวแปรคลาสโกลบคล
- ตัวแปรเคอร์เนลโกลบอลคลาส
- ตัวแปรคลาส entry
- ตัวแปรคลาสexit
- ตัวแปรคลาสในตัว
- การกำหนดค่าและชนิด
- ตัวแปรภายนอก
- ตัวแปรสคริปต์
- การกำหนดชนิดโดยนัยสำหรับชนิดกล่ม
- การกำหนดชนิดโดยในสำหรับชนิดสตริง
- การกำหนดชนิดโดยนัยสำหรับชนิดลิสต์
- ประโยชน์ของตัวแปรเคอร์เนล
- หนิดตัวแปรที่มีขนาดคงที่
- ชนิดตัวแปรที่มีขนาดที่ผันแปร
- ชนิดข้อมูลใน Vue
- ชนิดข้อมูลที่มาจากภาษา C
- ชนิดข้อมูล Range และ bucket
- ชนิดการติดตามสแต็ก
- การพิมพ์ตัวแปรชนิดการติดตามสแต็ก
- หนิดสตริง
- หบิดลิสต์
- ชนิดของอาร์เรย์ที่เชื่อมโยง
- ชนิดข้อมูลการประทับเวลา
- ชนิดข้อมูลพาธไฟล์
- ชนิดข้อมูล MAC address
- ชนิดข้อมูล IP แอดเดรส
- ซนิดข้อมล Net info
- ฟังก์ชัน Vue
- พังก์ชันคณลักษณะอื่นๆ
- เพรดิเคต
- ค่าคงที่สัญลักษณ์
- อิลิเมนต์ shell ที่สนับสนุน
- ตัวช่วยดักจับการติดตาม
- การ trace ชั่วคราว

# <span id="page-239-0"></span>ตัวแปร

ภาษา Vue สนับสนุนชนิดข้อมูลสำหรับภาษา C แบบดั้งเดิมเป็นส่วนใหญ่ กล่าวคือ ภาษาเหล่านั้นสามารถจดจำได้โดยข้อ ี กำหนดคณลักษณะแบบ C-89 นอกจากนี้ Vue ยังสอดแทรกส่วนขยายบางอย่างเพื่อทำให<sup>้</sup> trace โปรแกรมแบบไดนามิกที่ เขียนแบบง่ายๆ ได้อย่างมีประสิทธิภาพ

Vue สนับสนุนตัวแปรที่มีกฎสำหรับขอบเขตที่แตกต<sup>่</sup>างกันสามข*้*อ:

- ตัวแปรที่เป็นตัวแปรบนโลคัลซึ่งดำเนินการเพียงหนึ่งบล็อกเท่านั้น
- ตัวแปรที่มีขอบเขตแบบโกลบอล
- ตัวแปรที่มีขอบเขตแบบเธรดโลคัล

นอกจากนี้ Vue ยังสามารถเข้าถึงตัวแปรด*้*วยขอบเขตภายนอก เช่นเดียวกับตัวแปรแบบโกลบอลที่อยู่ในเคอร์เนล หรือข<sup>้</sup>อมูลผู้ ใช้ที่อยู่ในแอ็พพลิเคชัน ที่กำลังถูกโพรบ

โดยทั่วไปแล้ว ตัวแปรจำเป็นต<sup>้</sup>องประกาศไว<sup>้</sup>ก่อนที่จะใช<sup>้</sup>ในสคริปต์เป็นครั้งแรก แม**้ว่า Vue ยังคงสนับสนุนรูปแบบที่มีข**้อจำกัด ี สำหรับการจดจำชนิดทางอ<sup>้</sup>อม คำสั่งในการประกาศตัวแปรที่อยู่ภายในบล็อกการดำเนินการ ต<sup>้</sup>องปรากฏอยู่ก่อนคำสั่งที่<br>สามารถเรียกทำงานใดๆ ซึ่งไม<sup>่</sup>สามารถอยู<sup>่</sup>ภายในบล็อกที่ซ<sup>้</sup>อนกันซึ่งดูคล<sup>้</sup>ายกับอยู่ภายคำสั่ง if ในบางกรณี คุณส ้ตัวแปรภายนอกบล็อกการดำเนินการใดๆ ได้ แต่ในกรณีนี้ การประกาศทั้งหมดต<sup>้</sup>องปรากฏอย่ก่อนบล็อกการดำเนินการแรก

# <span id="page-239-1"></span>คลาสตัวแปร

Vue สนับสนุนคลาสต่างๆ ของตัวแปรที่มีการเปลี่ยนกฎระเบียบในขอบเขตที่คลาสเหล่านั้นได้กำหนดค่าเริ่มต้นไว<sup>้</sup> ไม่ว่าคลาส เหล่านั้นสามารถอัพเดตได้หรือไม่ก็ตาม ซึ่งรวมถึงวิธีการพิจารณาชนิดด้วยเช่นกัน เนื่องจากในภาษา C declaration statement ใดๆ สำหรับตัวแปรต์องอยู่นำหน้าการใช้ส่วนแรก ในสคริปต์

Vue จัดเตรียมตัว qualifier ชนิดพิเศษที่ถูกเพิ่มลงใน declaration statement เพื่อบ<sup>ุ่</sup>งชี้คลาสของตัวแปรที่ต*้*องการประกาศไว<sup>้</sup> ู้ตัวอย่างเช่น คีย์เวิร์ด global เป็น qualifier คลาสที่คุณสามารถ รวมในคำสั่งการประกาศเพื่อระบุว่าตัวแปร ที่ต้องการ ประกาศมีคลาส"global"

ในตัวอย่างต่อไปนี้ ทั้ง foo และ bar จะถูกประกาศเป็นตัวแปรของคลาสโกลบอล:

global int foo, bar;

Vue ยังสนับสนุนการจดจำชนิดของตัวแปรที่แน่นอน ซึ่งอ<sup>้</sup>างอิงตามการใช<sup>้</sup>ครั้งแรกในสคริปต์ ในกรณีนี้จะไม่มี declaration statement แต่คลาสของตัวแปรยังคงสามารถจัดการได้โดยพวงต่อ qualifier คลาสกับตัวแปรที่ตามด้วยการอ้างอิงข้อความ แรกใบสดริปต์·

global: count = 5; /\* First reference to variable count in the script \*/

ี จากตัวอย่างก่อนหน<sup>้</sup>านี้ คีย์เวิร์ด global: คือ qualifier ที่ระบุตัวแปร count ให<sup>้</sup>เป็นตัวแปรคลาสโกลบอล ตัวแปรนี้จะยังคงถูก ้กำหนดชนิด int เนื่องจากการอ<sup>้</sup>างอิงอันดับแรกคือ การกำหนดนิพจน์ที่มีเลขจำนวนเต็มที่เป็นค<sup>่</sup>าคงที่อย**ู่ทางด**้านขวา

หมายเหตุ: คุณจำเป็นต้องใช้คีย์เวิร์ด \_\_global ขณะที่ระบุ qualifier คลาสด้วย declaration statement แต่คีย์เวิร์ด global: เมื่อนิยามไว<sup>้</sup>ที่การใช<sup>้</sup>ตัวแปรอันดับแรกในสคริปต์ กฎไวยากรณ์จะคล้ายคลึงกับ qualifier คลาสอื่นที่สนับสนุนโดย Vue

# <span id="page-240-0"></span>ตัวแปรคลาสแบบอัตโนมัติ

ตัวแปรอัตโนมัติคือ ตัวแปรที่ระบุเฉพาะ clause และเป็นตัวแปรที่คล้ายคลึงกับตัวแปรแบบอัตโนมัติ หรือตัวแปรสแต็กใน C ่ ซึ่งมีขอบเขตอยู่ภายในบล็อกการดำเนินการในส่วนของ clause เท่านั้นโดยที่ตัวแปรนั้นจะถูกนิยามหรือถูกใช้ และถูกสร้างขึ้น ใหม่สำหรับการเรียกใช้บล็อกการดำเนินการในแต่ละครั้ง ตัวแปรแบบอัตโนมัติ ยังไม่ได้นิยามไว้ที่จุดเริ่มต้นของบล็อกการ ี ดำเนินการ และต้องถูกกำหนดค่าเริ่มต้นผ่านข้อความสั่งกำหนดค่า ก่อนที่คุณสามารถใช้ตัวแปรเหล่านั้นได้ในนิพจน์ หรือใน ้ คำสั่งที่สามารถเรียกใช<sup>้</sup>งานอื่นใดได<sup>้</sup>

ตัวแปรแบบอัตโนมัติจะถูกระบุโดยใช้คำนำหน้าauto: ตัวอย่างเช่น auto:1ticks บ่งชี้ถึงตัวแปรแบบอัตโนมัติ คุณยังสามารถ ประกาศตัวแปรแบบอัตโนมัติโดยใช้ auto declaration ซึ่งคำนำหน้า auto: สามารถละเว้นได้

ิ คุณไม่สามารถใช้ตัวแปรคลาสแบบอัตโนมัติในส่วนเพรดิเคตของ Vue clause ได้

สคริปต์ต่อไปนี้คือตัวอย่างของ autodeclaration statement:

 $\_\_$ auto int i;  $\quad$  /\* Explicit declaration \*/ auto: $j = 0$ ; /\* Implicit declaration \*/

# <span id="page-240-1"></span>ตัวแปรคลาส เธรดโลคัล

ู้ตัวแปรเธรดโลคัลจะถูกแสดงเป็นตัวอย่างต่อเธรดที่ trace แล้ว แล้วในครั้งแรกที่ออกคำสั่งให้บล็อกการดำเนินการกำหนดค่า ให้กับตัวแปร หากสร้างขึ้นแล้ว ตัวแปรเธรดโลคัลจะมีอยู่ตราบเท่าที่สคริปต์ Vue ยังคงแอ็คทีฟ และเธรดที่ trace แล้วจะไม่มี ้อยู่อีกต่อไป คาของตัวแปรเธรดโลคัลคือ คาที่ระบุเฉพาะสำหรับเธรด และยังคงไว้ในระหว่างการประมวลผล clause ของ โปรแกรมเดียวกัน หรืออีกนัยหนึ่ง ตัวแปรของคลาสสามารถมองเห็นได*้*ทุกที่ภายในสคริปต์ Vue อย**่างไรก็ตาม เธรดแต**่ละตัว ี ที่ออกคำสั่งสคริปต์ Vue จะขอรับสำเนาของตัวแปรเหล่านี้ที่ตนเองเป็นเจ้าของ และตัวแปรในแต่ละสำเนาจะสามารถเข้าถึงได<sup>้</sup> และแก้ไขได้ทุกที่ภายในสคริปต์ ด้วยเธรดที่ถูกแสดงเป็นตัวอย่างเท่านั้น

้ตัวแปรเธรดโลคัลยังถูกแบ่งแยกได้โดยใช้คำนำหน้า thread: ตัวอย่างเช่น thread:count บ่งชี้ถึงตัวแปรเธรดโลคัล คุณยัง สามารถประกาศตัวแปรเธรดโลคัลได้โดยใช้ thread declaration ซึ่งคำนำหน้า thread: สามารถละเว้นได้ด้วยข้อยกเว้นหนึ่ง ท้อต่อไปนี้

คุณสามารถใช้ตัวแปรเธรดโลคัลในส่วนเพรดิเคตของ Vue ก่อนที่จะถูกแสดงเป็นตัวอย่าง เพรดิเคต ที่มีตัวแปรเธรดโลคัลที่ไม ได้ถูกแสดงเป็นตัวอย่างจะถูกประเมินผลให้มีค่า FALSE เสมอ เมื่อใช้ในส่วนเพรดิเคต คำนำหน้า thread: ต้องถูกสอดแทรก ไว้เสมอเพื่อระบให้เป็นตัวแปรเธรดโลคัล

สคริปต์ต่อไปนี้คือตัวอย่างของ thread declaration statement:

```
_{\text{thread int i;}}/* Explicit declaration */
thread:j = 0;/* Implicit declaration */
```
หมายเหตุ: แม<sup>้</sup>ว่าคุณจะสามารถประกาศเธรดโลคัลภายในโพรบ @@BEGIN และ @@END แล้ว การอ้างอิงอื่นใดถึงเธรดโล ้ คัลเหล่านั้นในโพรธพิเศษเหล่านี้ สามารถสร้างลักษณะการทำงานที่ไม่ได้นิยามไว้ declaration statement ไม่ได้เป็นสาเหตุทำให้ ตัวแปรเธรดโลคัลถกแสดงเป็นตัวอย่าง

### <span id="page-241-0"></span>ตัวแปรคลาสโกลบอล

ตัวแปรของคลาสโกลบอลมีขอบเขตแบบโกลบอล และสามารถมองเห็นได<sup>้</sup>ทุกที่ภายในสคริปต<sup>์</sup> Vue คุณสามารถใช<sup>้</sup>ตัวแปรโกล บอลใน clause ของสคริปต์ Vue ตั้งแต่หนึ่ง clause ได<sup>้</sup> ซึ่งยังสามารถประกาศได้ที่จุดเริ่มต้นของข้อความก่อน clause ตัวแรก ตัวแปรโกลบอลจะถูกกำหนดค่าเริ่มต้นให้เป็นศูนย์หรือ NULL ได้ตามความเหมาะสม

ี ตัวแปรทั้งหมดในสคริปต์ Vue คือคลาสโกลบอลที่กำหนดไว<sup>้</sup>ตามค<sup>่</sup>าดีฟอลต์ ยกเว*้นว*่า ตัวระบุคลาสที่ไม่ใช่โกลบอลจะถูกนำ หน้าการประกาศ ซึ่งคุณยังสามารถประกาศตัวแปรโกลบอลได*้*โดยใช้ตัวระบุคลาส \_\_global ขณะที่กำลังประกาศตัวแปร ตัวแปรลิสต์จะถูกสร้างเป็นตัวแปรของคลาสโกลบอลเสมอ ตามนิยาม

การอานและอัพเดตตัวแปรโกลบอลไม่ได้ถูก serialized ยกเว<sup>้</sup>นแต่ตัวแปรนั้นมีชนิดเป็นลิสต์ ซึ่งไม<sup>่</sup>มีการรับประกันใดๆ เกี่ยว ้กับชนิดข้อมูลเมื่อใช้โพรบพร้อมกัน ตัวแปรโกลบอลที่ไม่ได้มีชนิดเป็นลิสต์ จะมีประโยชน์สำหรับการเก็บรวบรวมการทำโปร ไฟล์และการทำสถิติอื่นๆ

้ คุณสามารถใช้ตัวแปรโกลบอลในส่วนเพรดิเคตของ Vue clause ได้

สคริปต์ต่อไปนี้คือตัวอย่างสำหรับการกำหนดค่าเริ่มต้น เริ่มต้น และการใช้ตัวแปรโกลบอล:

```
int weount: /* Global variable declared before first clause */@@BFGIN\left\{ \right.int f_count; /* Global variable declared inside @@BEGIN */
 __global int z_count; /* Global variable declared with __global prefix */
 f_{count} = 12:
 \mathcal{F}@@syscall:*:read:entry
 when (z_{count} == 0)€
 int m_count; /* Global variable declared inside a probe */m_count += f_count; /* f_count already declared in earlier probe */
```

```
printf("m_count = %d\n', m_count);if (wcount == 1)exit():
\mathcal{L}@@syscall:*:write:entry
m_count++; /* m_count already declared in earlier probe */
\left\{ \right.@@syscall:*:write:exit
wcount = 1; /* w_count declared globally */
```
# <span id="page-242-0"></span>ตัวแปรเคอร์เนลโกลบอลคลาส

ใน ProbeVue ผู้ใช้ที่มีอภิสิทธิ์สามารถเข้าถึงตัวแปรโกลบอลเคอร์เนล ภายในบล็อกการดำเนินการของ Vue clause สำหรับจุด ์ โพรบในพื้นที่สำหรับผู้ใช<sup>้</sup>เช่น จุดโพรบ uft ก**่อนการใช**้ หรืออ<sup>้</sup>างถึงตัวแปรเคอร์เนลในสคริปต์ Vue คุณต<sup>้</sup>องประกาศตัวแปร<sup>่</sup> เคอร์เนลโดยใช้ \_\_kernel declaration statement เฉพาะตัวแปรที่เอ็กซ์พอร์ตโดยเคอร์เนลเทานั้น นั่นคือ ตัวแปรที่แสดงอยู่ใน ี<br>รายการเอ็กซ์พอร์ตของ/unix ที่สามารถเข้าถึงได<sup>้</sup>

ิ คุณสามารถเข้าถึงตัวแปรเคอร์เนลชนิดที่ใช้ร่วมกัน และตัวแปรเคอร์เนลที่เป็นโครงสร้างหรือ unions และตัวชี้ได้ นอกจากนี้ ิ คุณยังสามารถอ<sup>้</sup>างถึงชื่อสมาชิกของโครงสร*้*างเคอร์เนลและ unions ในสคริปต์ Vue ได<sup>้</sup>เช่นกัน เคอร์เนลอาร์เรย์ยังสามารถเข้า ้ถึงได้ แต่ไม่สนับสนนการคัดลอกข้อมลอักขระเคอร์เนลลงในสตริง ProbeVue

เข้าถึงตัวแปรเคอร์เนลที่ตรึงไว้ ถ้าเพจมีตัวแปรเคอร์เนลที่ไม่ได้อยู่ในหน่วยความจำ (ลบออกไปแล้ว) ProbeVue จะส่งคืนค่า ้ศูนย์สำหรับตัวแปรนั้น

้สำหรับตัวอย่างของวิธีที่ตัวแปรเคอร์เนลสามารถประกาศและใช<sup>้</sup> ในสคริปต<sup>์</sup> Vue

ตัวแปรเคอร์เนลไม<sup>่</sup>สามารถปรากฏในส<sup>่</sup>วนของเพรดิเคตของ clause ตัวแปรเคอร์เนลถูกใช<sup>้</sup>เป็นตัวแปรแบบอ<sup>่</sup>านอย<sup>่</sup>างเดียว ในสคริปต์ Vue ความพยายามใดๆ ที่เขียนไปยังตัวแปรเคอร์เนลเป็นสาเหตุทำให้เกิดข้อผิดพลาดทางไวยากรณ์ หรือล<sup>้</sup>มเหลว ในภายหลังด้วยสคริปต์ข้อความที่ยกเลิก

# <span id="page-242-1"></span>ตัวแปรคลาส entry

clauses ที่เชื่อมโยงกับจุดโพรบที่อยู่ในตำแหน่งentry ซึ่งชี้การเรียกระบบ หรือฟังก์ชันผู้ใช้สามารถเข้าถึงอาร์กิวเมนต์ ที่ส่งผ่าน ไปยังการเรียกของระบบหรือฟังก์ชันที่โพรบ

โพรบที่จุดตำแหน**่ง entry จะได**้รับการสนับสนุนโดยการเรียกระบบ และตัวจัดการโพรบการติดตามฟังก์ชันของผู้ใช<sup>้</sup> ตัวอย**่**าง เช่น การเรียกระบบการอานจะใช้อาร์กิวเมนต์สามตัว: file descriptor ID ตัวชี้ไปยังบัฟเฟอร์ผู้ใช และคาสำหรับจำนวนไบต์ของ ข้อมูลที่ต้องการ อ่าน ค่าของอาร์กิวเมนต์สามตัวนี้สามารถเข้าถึงได้ ถ้าข้อกำหนดคุณสมบัติโพรบคือ @@syscall:\*:read:entry ซึ่งระบุโพรบที่ entry point ของการเรียกระบบการอาน

พารามิเตอร์ในฟังก์ชันจะอ้างถึงการใช้ชื่อตัวแปรคลาส entry ในตัวพิเศษ arg1, arg2, arg3,...จนถึงจำนวนของ อาร์กิวเมนต์ที่ส่งผ่านไปยังฟังก์ชัน ตัวอย่างเช่น ใน clause ที่เชื่อมโยงกับ entry point ของการเรียกระบบการอ่าน arg1 อ้าง ้ถึงค่าของพารามิเตอร์ file descriptor id arg2 อ้างถึงค่าของพารามิเตอร์ตัวชี้บัฟเฟอร์ และ arg3 คือขนาดของข้อมูลที่ ้ต้องการอ่าน

หมายเหตุ: เมื่อระบุจุดโพรบ tuples หนึ่งตัวหรือมากกว่า ดังนั้นจะไม่อนุญาตให้ใช้ตัวแปร \_\_arg <x> ใน Action Block และจะ ้ทำให<sup>้</sup>เกิดข<sup>้</sup>อผิดพลาดดังแสดงในตัวอย่าง ด้านล่าง

```
@@syscall:*:read:entry, @@syscall:*:write:entry
\{char *argument;
       argument=__arg2; -> Not Allowed.
\}
```
Probevue จะจบการทำงานพร้อมข้อผิดพลาดต่อไปนี้: arg builtin cannot be used No defined function

การใช้ตัวแปลคลาส entry ใน Vue จะถูกต้อง หากการประกาศของฟังก์ชันในลักษณะของภาษา C ที่จะโพรบ โดยเฉพาะอย่างยิ่ง ี ชนิดข้อมูลของพารามิเตอร์ที่ต้องการส**่งไปยังฟังก์ชัน จะถูกจัดเตรียมไว**้ในสคริปต์ Vue ซึ่งต้องปรากฏขึ้นเป็นข้อความ ก่อน Vue clause แรกที่อ้างอิงถึง entry clause ให้วางการประกาศเป็นข้อความก่อน Vue clause ใดๆ ที่ด้านบนของสคริปต์ Vue

สคริปต์ต่อไปนี้คือตัวอย่างการใช้ตัวแปรคลาส entry:

```
int read(int fd, char *buf, unsigned long size);
@@syscall:*:read:entry
printf("Number of bytes to read = \&d\n", _arg3);
\mathcal{L}
```
หมายเหตุ: ในตัวอย่างก่อนหน้านี้ นิยามของฟังก์ชันการเรียกระบบการอ่าน ที่ระบุในสคริปต์ไม่ตรงกับที่กำหนดไว้ในไฟล์ /usr/include/unistd.h แต่ระบบทำงานได้เช่นกัน

ี ข้อกำหนดที่สองคือ ข้อกำหนดคุณสมบัติโพรบที่เชื่อมโยงกับ clause ที่ระบุจุดโพรบเฉพาะ ตัวแปรคลาส entry ไม่สามารถใช้ได้ ใน Vue clause ที่มีจุดโพรบจำนวนมาก ที่ระบุในข้อกำหนดคุณสมบัติโพรบโดยไม่คำนึงถึงฟังก์ชันที่โพรบ ซึ่งเป็นฟังก์ชันเดียว กันหรือคล้ายกับฟังก์ชันต์นฉบับ สคริปต์ต่อไปนี้ คือสคริปต์ที่ผิดกฎเกณฑ์ และจะเป็นสาเหตุที่ทำให้คอมไพลเลอร์ ProbeVue เกิดความล<sup>ั</sup>มเหลวด*้*วยข้อผิดพลาดทางไวยากรณ์ เนื่องจากข้อกำหนดคุณสมบัติโพรบ ประกอบด้วยจุดโพรบสองจุด:

```
int read(int fd, char *buf, unsigned long size);
int write(int fd, char *buf, unsigned long size);
@@syscall:*:read:entry, @@syscall:*:write:entry
 /* Cannot use __arg3 in here, as this clause has multiple probe
 * points associated with it. This script will fail with a
  * syntax error in the compilation phase of the probevue command.
  \star/printf("Number of bytes to read/write = %d\n", _arg3);
```
สคริปต์ที่แก้ไขแล้วต่อไปนี้จะสามารถทำงานได้:

```
int read(int fd, char *buf, unsigned long size);
int write(int fd, char *buf, unsigned long size);
@@syscall:*:read:entry
\left\{ \right.printf("Number of bytes to read = \%d\n\cdot\ldots arg3);
\mathcal{L}@@syscall:*:write:entry
\left\{ \right.printf("Number of bytes to write = \frac{d}{n}, _arg3);
\left\{ \right.
```
# <span id="page-244-0"></span>ตัวแปรคลาส exit

้ คลาสที่เชื่อมโยงกับจุดโพรบที่อยู่ที่จุดตำแหน่งทางออกของการเรียกระบบ หรือฟังก์ชันของผู้ใช้สามารถเข้าถึงค่าส่งคืนของ การเรียกของระบบ หรือฟังก์ชันของผ์ใช

ซึ่งมีเพียงตัวแปรคลาส exit เพียงตัวเดียวเท่านั้นที่ถูกนิยามโดยภาษา Vue นี่ค่าค่าส่งคืนจากฟังก์ชันหรือการเรียกของระบบที่ สามารถเข้าถึงได<sup>้</sup>โดยใช้ชื่อตัวแปรในตัวพิเศษ rv

โพรบที่จุดตำแหน่งทางออกจะได<sup>้</sup>รับการสนับสนุนโดยตัวจัดการโพรบของ การเรียกของระบบ ตัวอย่างเช่น การเรียกของระบบ การอ่านส่งคืนจำนวนไบต์ที่อ่านได้จริง หรือโค้ดสำหรับส่งคืนข้อผิดพลาด -1 ค่าที่ส่งคืนนี้ สามารถเข้าถึงได้ที่จุดโพรบ @@syscall:\*:read:exitซึ่งระบุจุดทางออกทั้งหมดจากการเรียกของระบบการอาน

้เช่นเดียวกับตัวแปรคลาส entry การใช้ตัวแปรคลาส exit ใน Vue จะถูกต้องหากข้อกำหนดคุณสมบัติที่เชื่อมโยงกับ clause ที่ ระบุจุดโพรบเฉพาะ ดังนั้น \_\_rv จึงไม**่สามารถใช้ได้ใน Vue ที่มีจุดโพรบจำนวนมาก** ที่ระบุในข<sup>้</sup>อกำหนดคุณสมบัติโพรบ นอก จากนี้ การประกาศของฟังก<sup>์</sup>ชันในลักษณะของภาษา C ที่จะโพรบ โดยเฉพาะอย**่างยิ่งชนิดข้อมูลของค**่าส่งคืน ต*้*องถูกจัดเตรียม ไว้ในสคริปต<sup>์</sup> Vue ในความเป็นจริงแล้ว ค<sup>่</sup>านี้เป็นข้อผิดพลาดที่ระบุการประกาศฟังก์ชันโดยไม<sup>่</sup>ได้เตรียมชนิดของการส่งคืน

้ คุณสามารถใช้ตัวแปรคลาส exit ในส่วนของเพรดิเคตของ clause ได้

ิสคริปต์ตัวอย่างต่อไปนี้คือสคริปต์ที่ผิดกฎเกณฑ์ และจะเป็นสาเหตทำให้คอมไพลเลอร์ ProbeVue เกิดความล้มเหลวด้วยข้อ ้ผิดพลาดทางไวยากรณ์ เนื่องจากชนิดที่ส่งคืนของฟังก์ชัน read ไม่ได้ระบไว้:

```
/* Bad example. */int read(int fd, char *buf, unsigned long size);
@@syscall:*:read:exit
 when (\neg rv > 0)\sqrt{ }/* Entered on read success: return value = # of bytes read */
 printf("Number of bytes read = \&d\n", _rv);
\mathcal{L}
```
# ้สคริปต์ที่แก้ไขแล้วต่อไปนี้จะสามารถทำงานได้:

 $/*$  Good example.  $*/$ int read(int fd, char \*buf, unsigned long size);

```
@@syscall:*:read:exit
 when (\neg r v > 0)ſ
 /* Entered on read success: return value = # of bytes read */
 printf("Number of bytes read = %d\n, rv);
\mathcal{F}
```
# <span id="page-245-0"></span>ตัวแปรคลาสในตัว

tid

นอกจากตัวแปรคลาสในตัวแบบพิเศษแล<sup>้</sup>ว \_arg1 จนถึง \_arg32 และ \_rv, Vue ยังกำหนดชุดของตัวแปรในตัวที่มีวัตถุ ประสงค์ทั่วไป ตัวแปร built-in ที่มีวัตถุประสงค์ทั่วไปเหล**านี้ อธิบายรายละเอียดเพิ่มเติมไว**้ในส่วนนี้ และตัวแปร built-in ู เฉพาะ probe manager บางตัวอธิบายไว้ในส่วนของ probe manager ดังกล่าว ตัวแปรคลาสบิวด์อินคือฟังก์ชัน แต่ไม่ได้ใช้เป็น ตัวแปรโดย ProbeVue ดังนั้น คุณจึงสามารถใช้ตัวแปรบิวด์อินในส่วนของเพรดิเคตของ Vue clause

ตัวแปรบิวด์อินต่อไปนี้ได้รับการสนับสนุนใน Vue:

```
ID เธรดของเธรดที่ติดตามแล<sup>้</sup>า
pidID การประมวลผลของเธรดที่ติดตามแล<sup>้</sup>ว
ppid
    ID การประมวลผลหลักของเธรดที่ติดตามแล<sup>้</sup>ว
__pgid
    ID กลุ่มการประมวลผลของเธรดที่ติดตารมแล<sup>้</sup>ว
pname
    ชื่อการประมวลผลของเธรดที่ติดตามแล้ว
__uid, __euid
    ID ผู้ใช้จริงและ ID ผู้ใช้ที่มีผลบังคับใช้ของเธรดที่ติดตามแล<sup>้</sup>ว
_trcid
    ID การประมวลผลของการประมวลผลที่กำลังติดตาม (นั่นคือ คำสั่ง probevue)
errno
    ี ค่า errno ปัจจุบันสำหรับเธรดที่ติดตามแล<sup>้</sup>ว
__kernelmode
    โหมดที่สามารถเรียกทำงานได้ในปัจจุบัน: 1 (ในโหมดเคอร์เนล) หรือ 0 (ในโหมดผู้ใช้)
r3, \ldots, r10ค่ารีจิสเตอร์สำหรับวัตถประสงค์ทั่วไป (สำหรับพารามิเตอร์ฟังก์ชันหรือค่าส่งคืน)
_curthread
    เธรดบัจจบัน
curproc
    กระบวนการปัจจุบัน
```
ublock พื้นที่ผู้ใช้ของกระบวนการปัจจุบัน

 $mst$ 

้คัวแปรแบบ Built-in เพื่อเข้าถึงเนื้อหาการลงทะเบียนฮาร์ดแวร์ของพื้นที่ machine state save (MST) ของเธรดปัจจุบัน'

| \_\_stat

 $\mathbf{L}$ 

ตัวแปร Built-in เพื่อจัดเตรียมการเข้าถึงสถิติระบบสำหรับคอมโพเนนต์เคอร์เนล AIX® ต่างๆ

้ตัวอย่างสคริปต์ต่อไปนี้คือตัวอย่างการใช้ตัวแปรแบบในตัว:

```
@@syscall:*:read:entry
printf("Thread ID:%d, Process ID:%d, Parent Process ID:%d\n",
   \_tid, \_\text{pid}, \_\text{ppid};printf("Process Group ID: %d\n", pqid);
printf("Process name = %s\n', _pname);printf("Real UID=%d, Effective UID=%d\n", __uid, __euid); S
 printf("probevue command process ID = %d\n", _trcid);
 printf("Errno = %d\n', enrno);printf("Mode = %s\n", __kernelmode == 1 ? "kernel" : "user");
 printf("Current values of GPRs: r3=0x%01611x, r4=0x%01611x, r5=0x%01611x\n",
  r3, r4, r5;
printf("
                                r6=0x\%01611x, r7=0x\%01611x, r8=0x\%01611x\n",
  r6, r7, r8);print('r9=0x\%01611x, r10=0x\%01611x\nr9, r10);
```
### ตัวแปร curthread แบบ built-in

\_\_curthread เป็นการใช<sup>้</sup> built-in พิเศษที่ผู้ใช้สามารถเข้าถึงข้อมูลที่สัมพันธ์กับเธรดบางอย<sup>่</sup>างสำหรับเธรดปัจจุบัน ข<sup>้</sup>อมูล สามารถเข้าถึงได้โดยใช้ตัวดำเนินการ -> บน curthread แบบ built-in อย่างไรก็ตาม ในตัวนี้ไม่สามารถใช้ในโพรบ systrace, BEGIN และ END นอกจากนี้ยังสามารถใช้ในโพรบ interval เฉพาะถ้ามีการระบุ PID โดยทั่วไป built-in นี้จะมีการทำงานที่ ู้ เหมือนกับ getthrds/getthrds64 จะจะจำกัดเฉพาะเธรดปัจจุบันเท่านั้นข้อมูลที่สามารถเข้าถึงคือ

tid

ID ของเธรด

pid

ID โปรเซส

นโยบาย

นโยบายการกำหนดเวลา

pri

ลำดับความสำคัญ

cpusage

การใช<sup>้</sup>งาน CPU

#### cpuid

ตัวประมวลผลที่เธรดปัจจุบันเชื่อมอยู่

#### sigmask

สัญญาณที่บล็อกบนเธรด

### lockcount

จำนวนของเคอร์เนลล็อกที่ใช้โดยเธรด

### ptid

ตัวระบุ pthread ของเธรดนี้ (0 หากเป็นเธรดเคอร<sup>์</sup>เนล 1 หากเป็นแอ็พพลิเคชัน เธรดเดี่ยว)

### homecpu

โฮม CPU ของเธรด

### homesrad

โสม srad ของเธรด

# ตัวอย่างการใช<sup>้</sup>งาน

Tid ของเธรดบัจจุบันสามารถเข้าถึงได้โดยใช้ \_\_curthread->tid

### ตัวแปร curproc แบบ built-in

\_\_curproc เป็นการใช<sup>้</sup> built-in พิเศษที่ผู้ใช้สามารถเข้าถึงข้อมูลที่สัมพันธ์กับเธรดบางอย่างสำหรับเธรดปัจจุบัน ข<sup>้</sup>อมูล —<br>สามารถเข้าถึงได้โดยใช้ตัวดำเนินการ ->บน \_\_curproc แบบ built-in อย่างไรก็ตาม ในตัวนี้ไม่สามารถใช้ในโพรบ systrace, BEGIN และ END นอกจากนี้ยังสามารถใช้ในโพรบ interval เฉพาะถ<sup>้</sup>ามีการระบุ PID โดยทั่วไป built-in นี้จะมีการทำงานที่ เหมือนกับ getproc จะจะจำกัดเฉพาะเธรดปัจจุบันเท่านั้น ข้อมูลที่สามารถเข้าถึงคือ

### pid

Process ID.

### ppid

ID ของกระบวนการพาเรนต์

# pgid

ID กลุมกระบวนการ

# uid

ID ผู้ใช<sup>้</sup>จริง

### suid

ID ผู้ใช<sup>้</sup>ที่ถูกบันทึก

### pri

ลำดับความสำคัญ

### nice

คา Nice

#### cpu

การใช้งานตัวประมวลผล

#### adspace

พื้นที่แอดเดรสกระบวนการ

#### maiflt

I/O Page Fault

### minflt

Non I/O Page Fault

### ขนาด

ขนาดของอิมเมจในเพจ

### sigpend

์สัญญาณที่ค<sup>้</sup>างอยู่บนกระบวนการ

### sigignore

สัญญาณที่กระบวนการข้าม

# sigcatch

สัญญารที่ถูกจับได้โดยกระบวนการ

# forktime

เวลาการสร้างของกระบวนการ

# threadcount

จำนวนของเธรดในกระบวนการ

# cwd

ไดเร็กทอรีการทำงานปัจจุบัน หากไม่มีบริบท <sub>Page</sub> ที่ว่าง หรือ ขนาดสแต็กการคำนวณต่อ CPU น<sup>้</sup>อยกว<sup>่</sup>า 96 KB หรือในโพ รบที่ไม่อนุญาตให้ใช<sup>้</sup>page fault (เช่น โพรบ interval) ดังนั้น built-in นี้จะคืนค<sup>่</sup>าสตริง null

# ตัวอย่างการใช้งาน

id กระบวนการพาเรนต์สามารถเข้าถึงได้โดยใช้ \_\_curproc->ppid

# ตัวแปร ublock แบบ built-in

\_ublock เป็นการใช<sup>้</sup>built-in พิเศษที่ผู้ใช้สามารถเข้าถึงข้อมูลที่สัมพันธ์กับเธรดบางอย**่**างสำหรับเธรดปัจจุบัน อย่างไรก็ตาม ์<br>ในตัวนี้ไม่สามารถใช้ในโพรบ systrace, BEGIN และ END นอกจากนี้ยังสามารถใช้ในโพรบ interval เฉพาะถามีการระบุ PID<br>ข้อมูลสามารถเข้าถึงได้โดยใช้ตัวดำเนินการ -> บน \_\_ublock แบบ built-in ข้อมูลที่สามารถเข้าถึงคือ

```
ข้อความ
```
เริ่มตนของขอความ

```
tsize
```

```
ขนาดของข้อความ (ไบต์)
```
# ข้อมล

```
.<br>เริ่มต้นของข้อมูล
```
#### sdata

ขนาดของข้อมูลปัจจุบัน (ไบต์)

#### mdata

ขนาดของข้อมูลสูงสุด (ไบต์)

#### stack

้<br>เริ่มต<sup>้</sup>นของสแต็ก

### stkmax

สแต็กสูงสุด (ไบต์)

# euid

ID ผู้ใช<sup>้</sup>แบบ Effective

### uid

ID ผู้ใช<sup>้</sup>แบบ Real

# egid

id กลุ่มแบบ Effective

# gid

id กลุ่มแบบ Real

### utime

เวลาการใช<sup>้</sup>งานรีซอร์สผู้ใช<sup>้</sup>กระบวนการหน**่**วยเป็นวินาที

# stime

เวลาการใช้งานรีซอร์สระบบกระบวนการหน่วยเป็นวินาที

# maxfd

คา Max fd ในผู้ใช<sup>้</sup>

# is64u

้ตั้งค่าเป็น 1 หากอยู่ในคอนเท็กซ์ของกระบวนการแบบ 64 บิต

# ตัวอย่างการใช้งาน

จุดเริ่มต้นของข้อมูลสำหรับกระบวนการปัจจุบันสามารถเข้าถึงได้โดยใช้ \_\_ublock->text

# ตัวแปร mst แบบ built-in

\_\_mst เป็นตัวแปรแบบ built-in พิเศษที่คุณสามารถเข้าถึงเนื้อหาการลงทะเบียนฮาร์ดแวร์ของเธรดปัจจุบัน built-in นี้ไม<br>สามารถใช้ได้ในโพรบ systrace, BEGIN และ END นอกจากนี้ตัวแปรแบบ built-in นี้สามารถใช้ในโพรบ interval เฉพาะถ<sup>้</sup>า การระบุ PID ข้อมูลสามารถเขาถึงได้โดยใช้ตัวดำเนินการ -> บน \_\_ublock แบบ built-in การลงทะเบียนที่สามารถเข้าถึงมีดัง ต่อไปนี้:

```
r1 - r10การลงทะเบียบทั่วไป r1 ถึง r10
```
 $r14 - r31$ การลงทะเบียบทั่วไป r14 ถึง r31 iar

การลงทะเบียนแอดเดรสคำสั่ง

1r การลงทะเบียนลิงก<sup>์</sup>

isisr

ตั้งค่าหากอยู่ในโหมดอินเตอร์รัปต์หรือคอนเท็กซ์ข้อยกเว<sup>้</sup>น

ตัวอย่างการใช้งาน

เมื่อต้องการเข้าถึงค่า Ir ในโพรบ ให้ใช*้*คำสั่งต่อไปนี้:

mst–>1r

\_stat built-in variable  $\mathbf{I}$ 

। ตัวแปรที่มีในตัวนี้จัดเตรียมการเข้าถึงสถิติระบบ สำหรับคอมโพเนนต์เคอร์เนล AIX ต่างๆ โดยใช้สคริปต์ Vue สถิติระบบถูก

ี จัดเตรียมไว<sup>้</sup>เป็นตัวนับที่ทำงานอยู่ที่สามารถ เข้าถึงได<sup>้</sup>จากจุดโพรบของสคริปต์ ProbeVue ใดๆ จุดโพรบใหม<sup>่</sup> ไม**่ถูกเพิ่มเพื่อ** 

ิสนับสนุนสถิติระบบ เมื่อต้องการเข้าถึงสถิติระบบ คุณต้องมีสิทธิ์การติดตามเคอร์เนล aix.ras.probevue.trace

ิสถิติระบบมีประโยชน์สำหรับเหตุผลต่อไปนี้:  $\mathbf{L}$ 

- สถิติสามารถเข้าถึงได้โดยไม่ต้องเปิดใช้งานการติดตามระบบ หรือ การติดตามคอมโพเนนต์  $\mathsf{L}$
- พีลด์ที่จำเป็นเท่านั้นที่จะถูกแสดง ซึ่งไม่สามาารถทำได ้โดยใช้คำสั่งสถิติปัจจุบัน คุณสามารถหลีกเลี่ยงการคัดลอกข้อมูล ้จำนวนมาก โดยการเข้าถึงฟิลด์โดยตรงจากโครงสร้างของเคอร์เนล  $\overline{1}$
- ตอนนี้ สถิติระบบพร้อมใช้งานในสคริปต์ Vue เพื่อให้การดำเนินการตรรกะท่างคณิตศาสตร์ทำได้ง่ายขึ้น เช่น คุณสามารถ ใช<sup>้</sup> ProbeVue เพื่อเพิ่มจำนวนของการดำเนินการระหว**่างดิสก**์สองลูก  $\overline{1}$

Vue ตัวแปร stat ที่มีในตัว อนุญาตให้สามารถดึงสถิติททั้งที่ระดับโกลบอลและระดับ คอมโพเนนต์แต่ละระดับ ข้อมูลถูกจัด  $\mathbf{L}$ ้ เตรียมเมื่อตัวนับรันอยู่และสคริปต์ Vue ต้องการเข้าถึง ตัวนับเป็นระยะๆ คุณสามารถบันทึกค่าที่คุณต้องการ และคำนวณค่า ้ เดลต้าเพื่อให้ได้ผลลัพธ์ที่ต้องการ คุณสามารถเข้าถึง สถิติระบบเนืองจากเหตุผลต่อไปนี้:

- เมื่อต้องการเขียนเครื่องมือสถิติอย่างง่ายๆ โดยใช้สคริปต์ Vue โดยไม่ต้องเรียกใช<sup>้</sup>C/C++ API เพื่อพิมพ์ค่าเดลต้าสำหรับ ตัวนับทกวินาที หรือตามช่วงเวลาที่ผู้ใช้ร้องขอ
- ้ เมื่อต้องการมอนิเตอร์ค่าตัวนับ หากค่าเดลต้าเกินขีดจำกัด เมื่อค่าเกินขีดจำกัด สคริปต์จะบันทึกข้อความ
- ู เมื่อต้องการใช้สคริปต์ Vue เพื่อบันทึกข้อความเมื่อค่าจริงของตัวนับ ซึ่งไม่ใช่ค่าเดลต่ำ เกินค่าขีดจำกัด (เช่น เวลาให้ ุบริการของดิสก<sup>์</sup>)

มีโหมดที่แตกต<sup>่</sup>างกันที่จัดเตรียมโดย ตัวแปร \_\_stat ที่มีในตัวเพื่อเข**้าถึงสถิติจากแหล**่งที่มา แหล<sup>่</sup>งที่มาของสถิติระบบได<sup>้</sup>มาจาก<br>คอมโพเนนต์ระบบ ที่แตกต่างกัน โหมดการเข้าถึงสถิติมีดังต่อไปนี้  $\overline{\phantom{a}}$  $\overline{1}$ 

#### การเข<sup>้</sup>าถึงโหมดซิงโครนัส  $\overline{1}$

- ProbeVue จัดเตรียม การเข้าถึงสถิติระบบโดยตรงเมื่อสคริปต์ Vue รัน การเข้าถึงโดยตรง ชนิดนี้เป็นการเข้าถึงข้อมูล  $\overline{1}$
- ิสด โดยดีฟอลต์ ProbeVue จะเลือกการเข้าถึงข้อมูลสด หากสามารถทำได้ สถิติทั้งหมดอาจไม่สามารถเข้าถึงได้ ใน  $\overline{1}$
- โหมดนี้ เนื่องจากคอมโพเนนต์ไม่ได<sup>้</sup>จัดเตรียมการเข<sup>้</sup>าถึงโดยตรงหรือ การเข<sup>้</sup>าถึงโดยตรงไม**่สามารถทำได**้ในเธรด Ī
- ปัจจุบัน  $\overline{1}$

 $\overline{1}$ 

I

 $\mathbf{I}$ 

### โหมดอะซิงโครนัส หรือโหมดแคช

- ข้อมูลถูกรวบรวมจากแหล<sup>่</sup>งที่มาเป็นระยะๆ และแคชไว<sup>้</sup>ใน ProbeVue สคริปต<sup>์</sup> Vue ใช<sup>้</sup>แคช เพื่อเข้าถึงข้อมูล ช่วงเวลา
- ้รีเฟรชแคชถูกปรับที่เซสชันเดียว หรือที่ระดับเซสชันทั้งหมด คอมโพเนนต์ต<sup>้</sup>นทางทั้งหมดมีวิธี สำหรับการเข<sup>้</sup>าถึงสถิติ
	- ในโหมดอะซิงโครนัส ในกรณีดังกล่าว คุณสามารถ จัดเตรียมการเข้าถึงสถิติทั้งหมดในโหมดแคชโดยใช้
- fetch\_stats\_async\_only ที่ปรับได<sup>้</sup>โหมดแคชใช<sup>้</sup>เมื่อคุณไม**่สามารถเข้าถึงข้อมูลสดได**้ หรือคุณต้องการมอนิเตอร์
	- ระบบที่ไม่ต้องการข้อมูลสด

### ∣ ตัวอย่าง

 $\mathbf{I}$ 

 $\mathbf{I}$ 

1. ตัวอย่างต่อไปนี้จะพิมพ์จำนวนของการถ่ายโอน I/O สำหรับดิสก์ที่ชื่อ hdisk9 ทุกวินาที:

```
@@interval:*:clock:1000
        \sqrt{ }printf("Number of transfers = %lld\n", __stat.io.disk.hdisk9->transfers);
\mathbf{I}2. ตัวอย่างต่อไปนี้แสดงหน่วยของเวลาเซอร์วิส เป็นไมโครวินาที:
        @@syscall:*:read:exit
        \left\{ \right.\mathbf{I}\mathbf{I}
```

```
rdservtime = __stat.io.disk.hdisk10->rd_service_time;
    printf("rdservtime=%lld microseconds\n", rdservtime);
\mathcal{E}
```
#### stat built-in syntax

```
l ไวยากรณ์ทั่วไปสำหรับการใช<sup>้</sup>นิพจน์ที่มีในตัว statเป็นดังต<sup>่</sup>อไปนี้: __stat.<level1_keyword>[.
I <level2 keyword>.....][.<inst1 keyword>....]-><fieldname>
```
ระดับและอินสแตนซ์ที่กำหนดไว<sup>้</sup>ล่วงหน้าสำหรับ Storage IO Statistics แสดงไว*้*ใน ตารางต่อไปนี้:

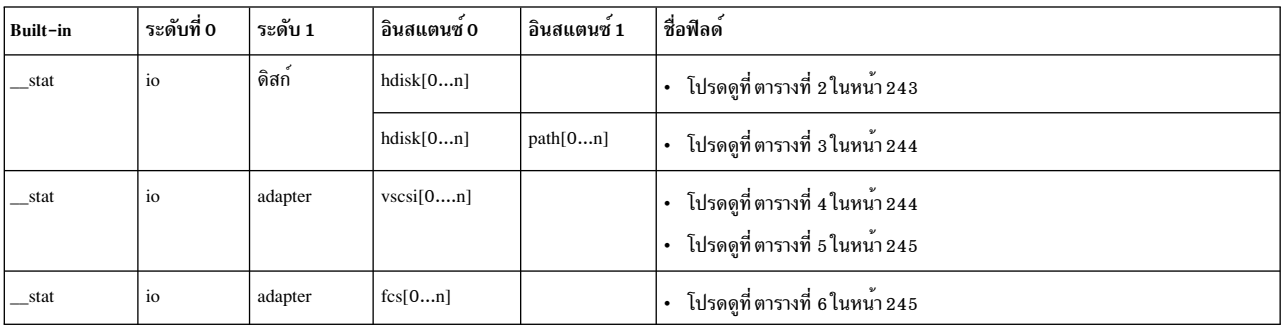

ตารางที่ 1. ระดับและอินสแตนซ์ที่กำหนดไว้ล่วงหน้า

#### | SCSI Disk I/O statistics

- l ตารางต่อไปนี้แสดงชื่อฟิลด์ที่สนับสนุนสำหรับสถิติ I/O ของดิสก์ Small Computer System Interface (SCSI) ฟิลด์เหล่านี้
- l เป็นฟิลด์เฉพาะอินสแตนซ์ดิสก์ซึ่งสามารถเข้าถึงเป็น stat.io.disk.<hdisk0...n>->fieldnameสถิติต่อไปนี้สามารถ

่ เข้าถึงได้ในโหมดซิงโครนัส และคะซิงโครนัส
## | ตารางที่ 2 สถิติ I/Oของดิสก<sup>์</sup> SCSI

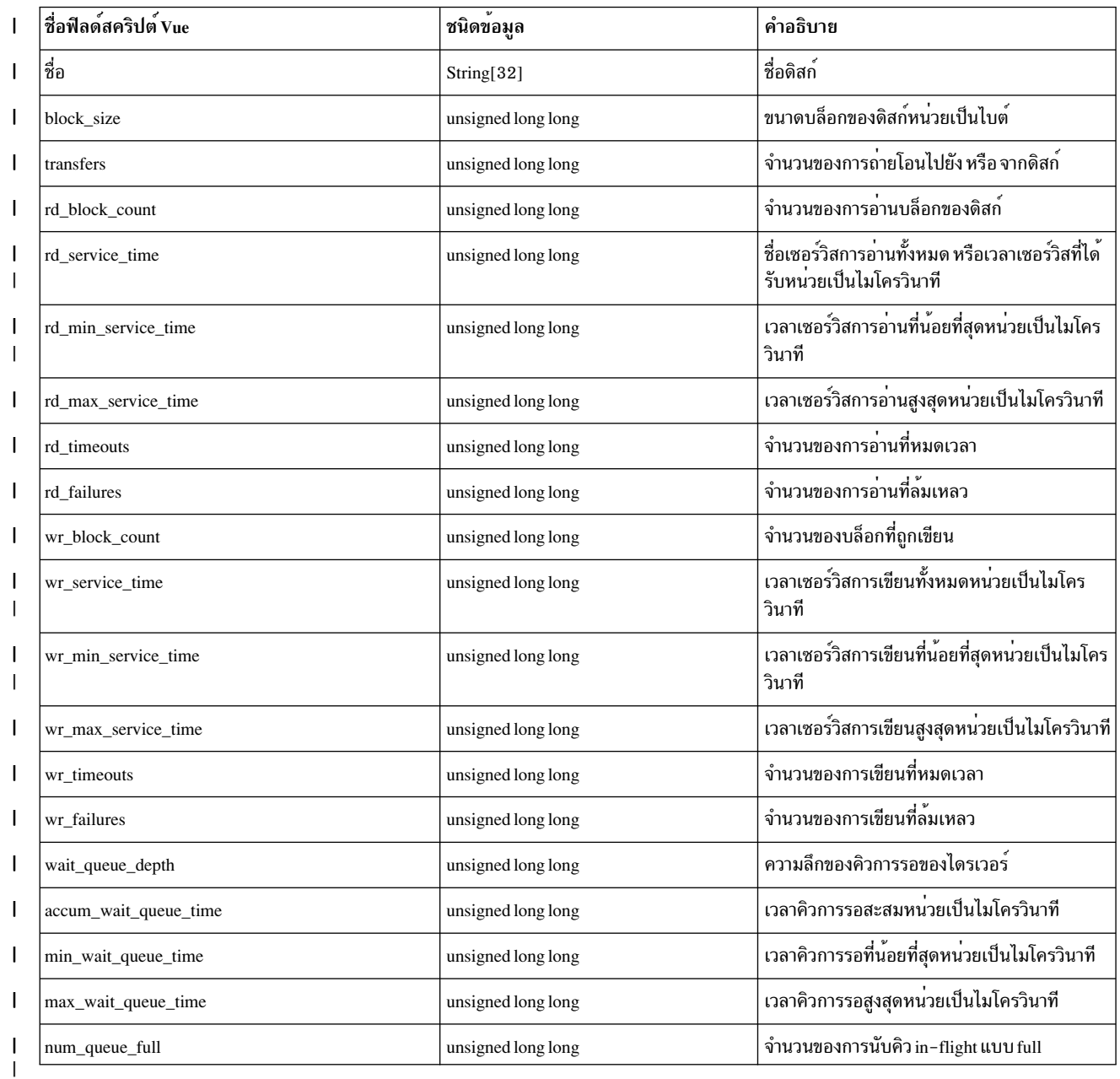

### | สถิติ I/O พาธของดิสก์ SCSI

। ตารางต<sup>่</sup>อไปนี้แสดงชื่อฟิลด์ที่สนับสนุนสำหรับสถิติ I/O พาธของดิสก์ Small Computer System Interface (SCSI) ฟิลด์เหล**่านี้**<br>। เป็นฟิลด์เฉพาะสำหรับดิสก์และ อินสแตนซ์พาธ ซึ่งสามารถเข้าถึงเป็น \_\_stat.io.disk.<hdisk0..

า ความมายที่มีความกับอีกแบบนี้ อานารถเข้าถึงใดในโหมดซิงโครนัส และอะซิงโครนัส<br>| >fieldname สถิติต่อไปนี้สามารถเข้าถึงได้ในโหมดซิงโครนัส และอะซิงโครนัส

```
\,| หมายเหตุ: สถิติ I/O พาธของดิสก์ SCSI สนับสนุนเฉพาะ IBM® multi-path driver (MPIO)
```
 $\overline{1}$ 

### | ตารางที่ 3 สถิติ I/O พาธของดิสก<sup>์</sup> SCSI

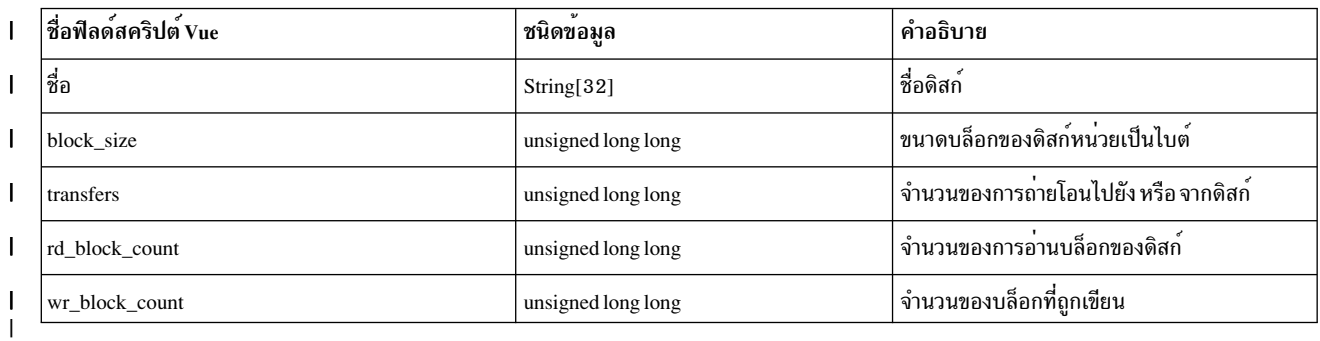

# ∣ สถิติ1/0 ไคลเอ็นต์ vSCSI

। ตารางต่อไปนี้แสดงชื่อฟิลด์ที่สนับสนุนสำหรับสถิติ I/O ไคลเอ็นต์ SCSI เสมือน (vSCSI) ฟิลด์เหล**่านี้เป็นฟิลด์เฉพาะสำหรับ**<br>। อินสแตนซ์ไคลเอ็นต์ vSCSI ซึ่งสามารถ เข**้าถึงเป็น \_\_stat.io.adapter.<vscsi0...n>->fieldname** ส เข**้าถึงได**้ในโหมดซิงโครนัส และอะซิงโครนัส  $\mathbf{L}$ 

ตารางที่ 4. สถิติ I/O ใคลเอ็นต<sup>์</sup>vSCSI  $\mathbf{I}$ 

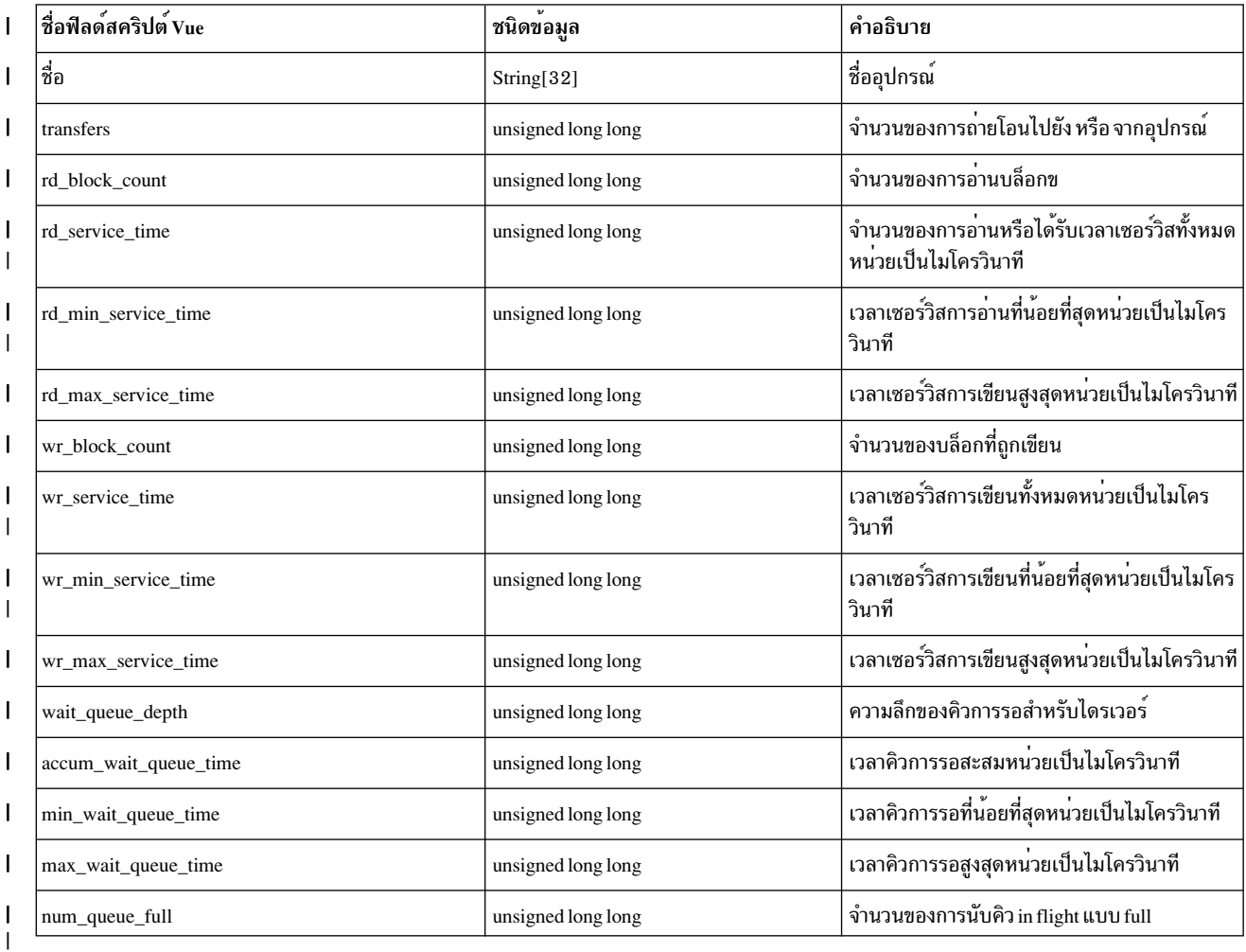

# ∣ สถิติไดรเวอร์ไคลเอ็นต์ vSCSI

l ตารางต่อไปนี้แสดงชื่อฟิลด์ที่สนับสนุนสำหรับสถิติไดรเวอร์ไคลเอ็นต์ SCSI เสมือน (vSCSI) ฟิลด์เหล่านี้เป็นฟิลด์เฉพาะ

้<br>| สำหรับอินสแตนซ์ไคลเอ็นต์ vSCSI ซึ่งสามารถเข้าถึง เป็น\_stat.io.adapter.<vscsi[0...n]>->fieldnameสถิติต่อไปนี้

| สามารถ เข้าถึงได้ในโหมดซิงโครนัส และอะซิงโครนัส

1 ตารางที่ 5.สถิติไดรเวอร์ไคลเอ็นต*์* vSCSI

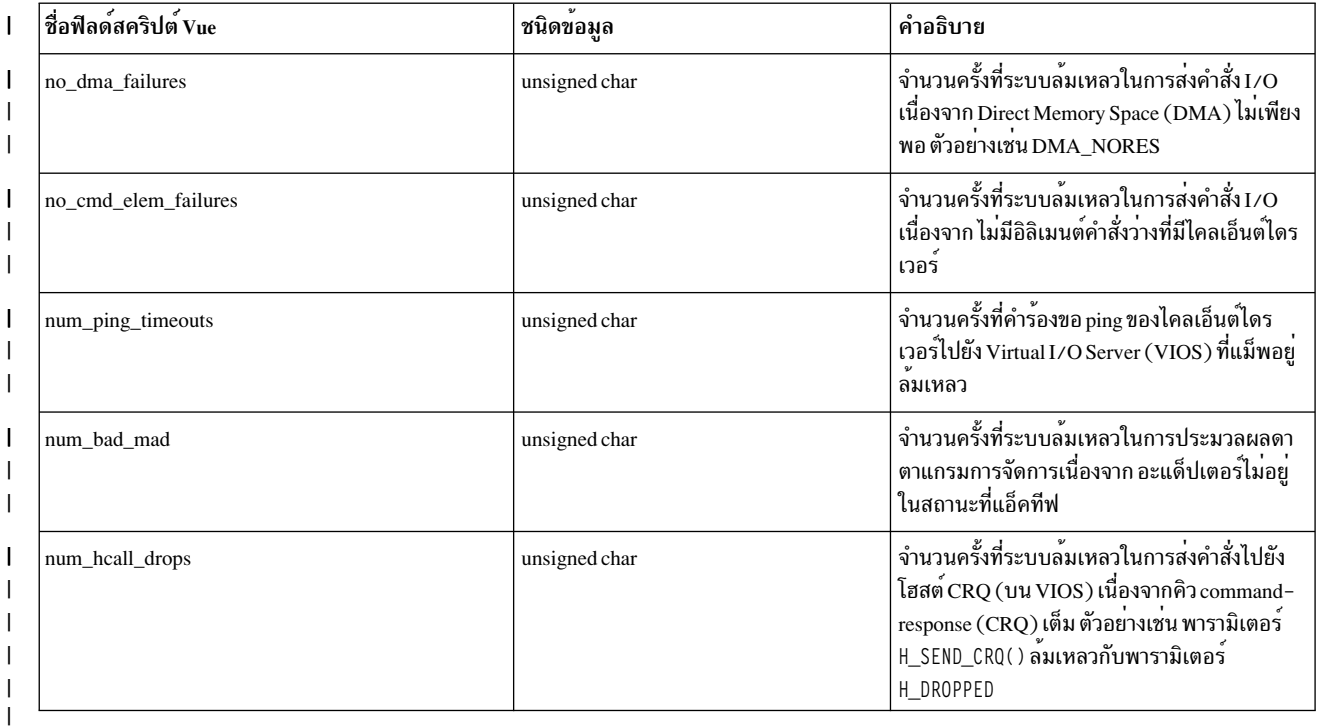

#### สถิติไดรเวอร์ไฟเบอร์แชนแนล  $\mathbf{L}$

<u>ี</u> । ตารางต่อไปนี้แสดงชื่อฟิลด์ที่สนับสนุนสำหรับสถิติไดรเวอร์ไฟเบอร์แชนแนล ฟิลด์เหล่านี้เป็นฟิลด์เฉพาะสำหรับอินสแตนซ์

อุปกรณ์ไฟเบอร์แชนแนล ไวยากรณ์ของ คำสั่ง Vue คือ\_\_stat.io.adapter.fcs[0...n]->fieldname สถิติต่อไปนี้  $\overline{1}$ 

้<br>| สามารถเข้าถึงในโหมดอะซิงโครนัสเท่านั้น

l ตารางที่ 6. สถิติไดรเวอร์ไฟเบอร์แชนแนล

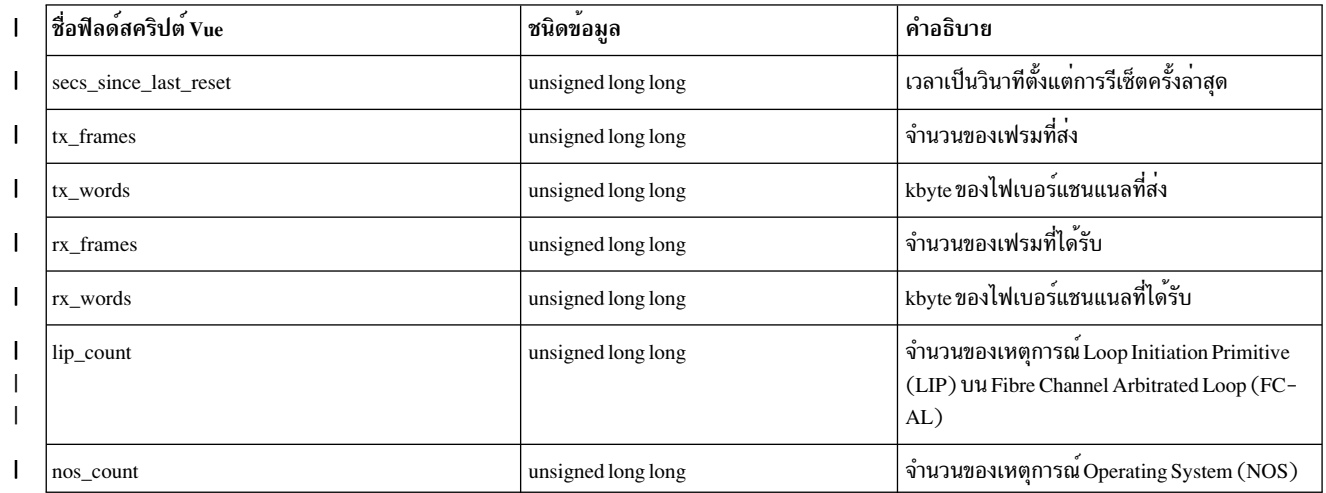

# | ตารางที่ 6. สถิติไดรเวอร์ไฟเบอร์แชนแนล (ต<sup>่</sup>อ)

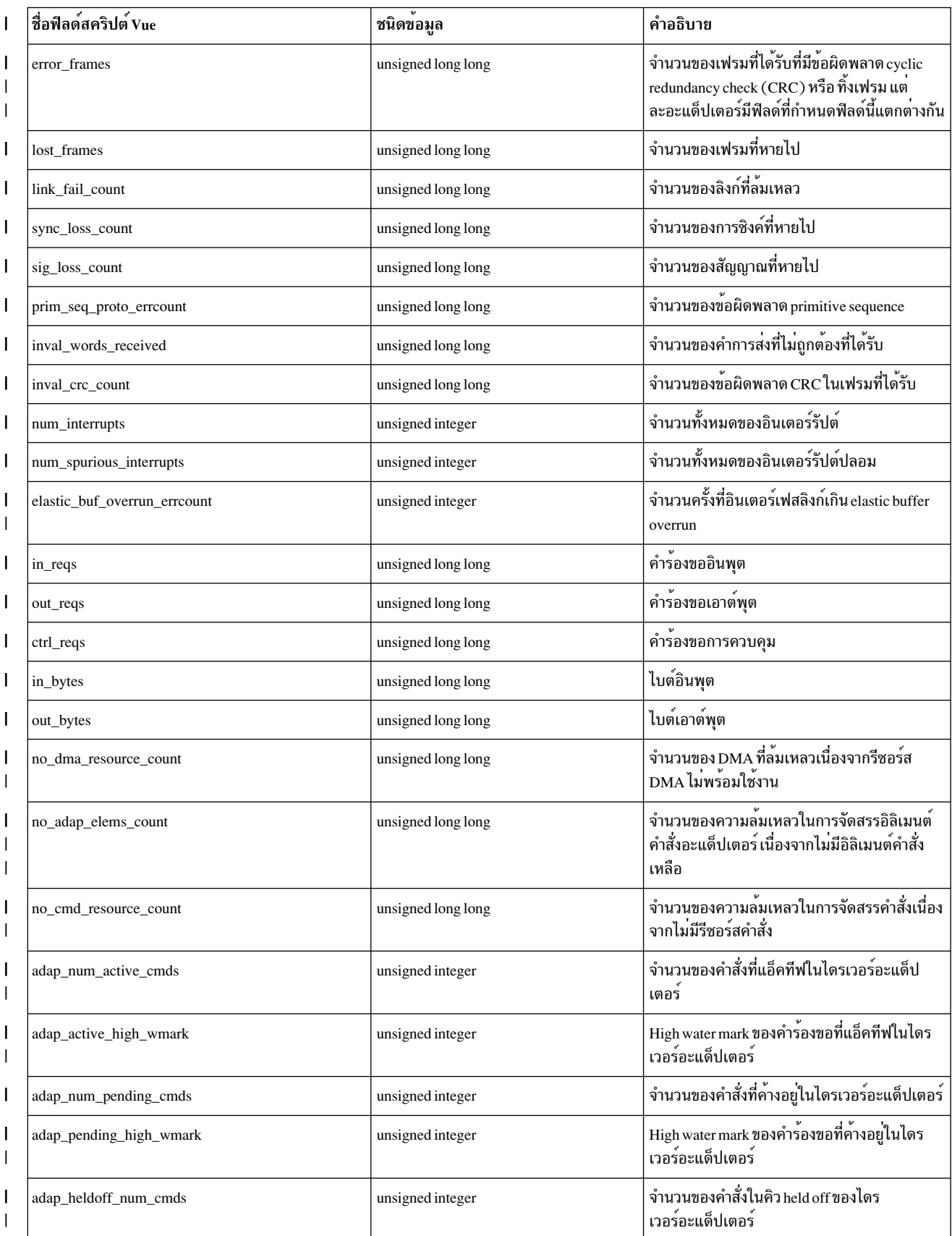

### | ตารางที่ 6.สถิติไดรเวอร์ไฟเบอร์แชนแนล (ต่อ)

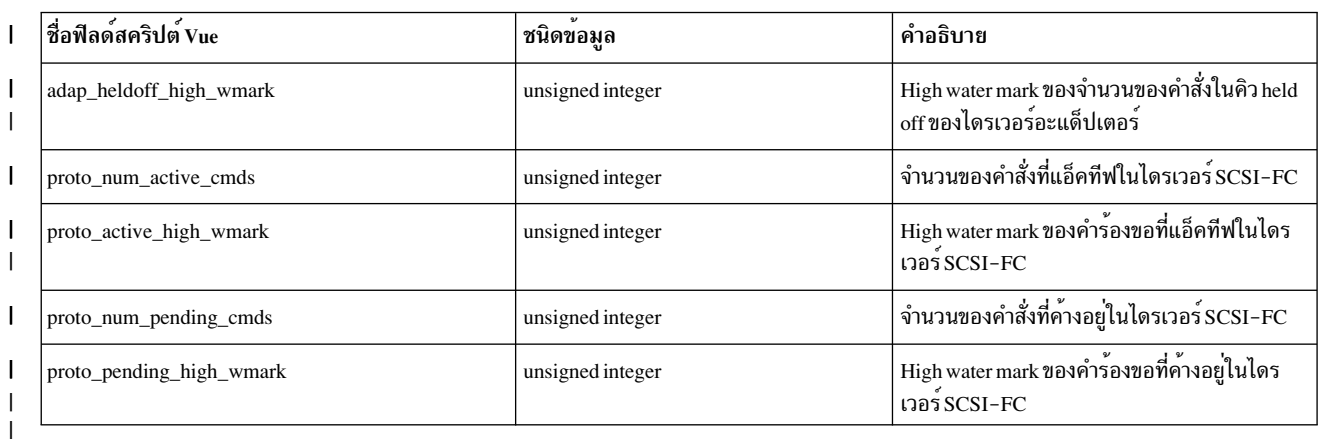

l ระดับและอินสแตนซ์ที่กำหนดไว<sup>้</sup>ล่วงหน<sup>้</sup>าสำหรับ Network Statistics แสดงไว<sup>้</sup>ใน ตารางต<sup>่</sup>อไปนี้:

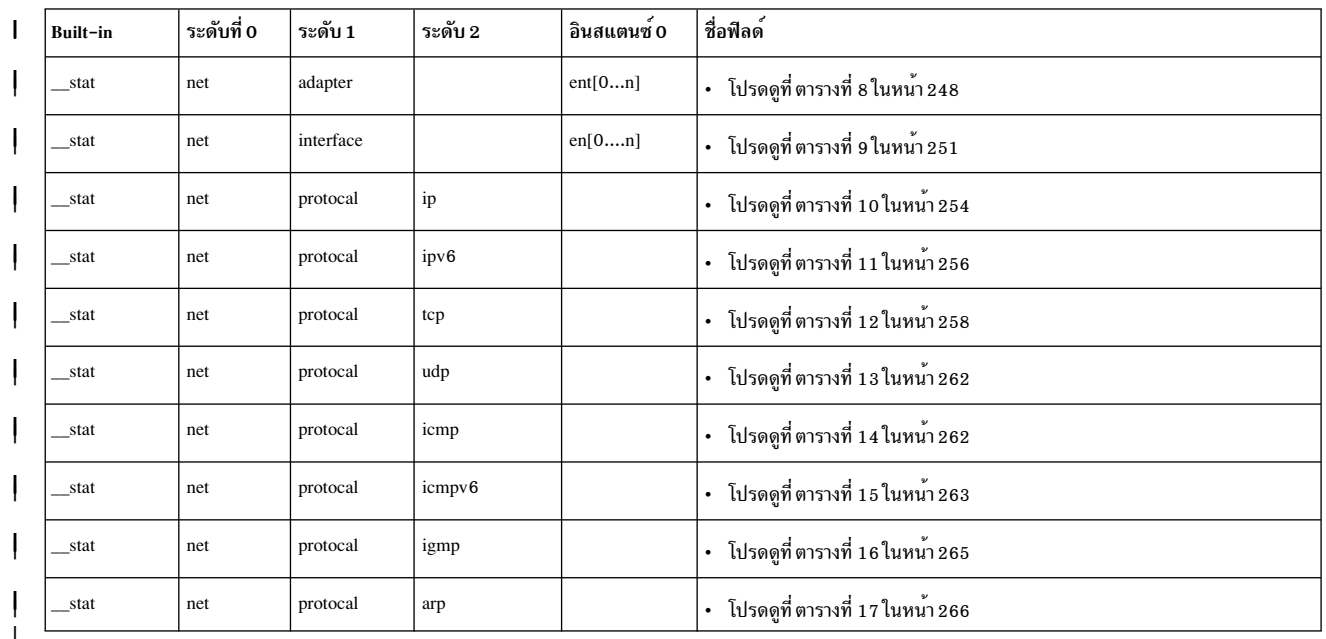

| ดารางที่ 7. ระดับและอินสแตนซ์ที่กำหนดไว<sup>้</sup>ล่วงหน<sup>้</sup>า

# | สถิติไดรเวอร์อุปกรณ์เครือข่าย

। ตารางต่อไปนี้แสดงชื่อฟิลด์ที่สนับสนุนสำหรับสถิติ ไดรเวอร์อุปกรณ์เครือข่าย ฟิลด์เหล่านี้เป็นฟิลด์เฉพาะสำหรับอินสแตนซ์<br>। อุปกรณ์เครือข่าย สถิติไดรเวอร์อุปกรณ์เครือข่าย สามารถเข้าถึงเป็น ″\_\_stat.net.adapter.<ent0...n>

# <span id="page-257-0"></span>| ตารางที่ 8. สถิติไดรเวอร์อุปกรณ์เครือข<sup>่</sup>าย

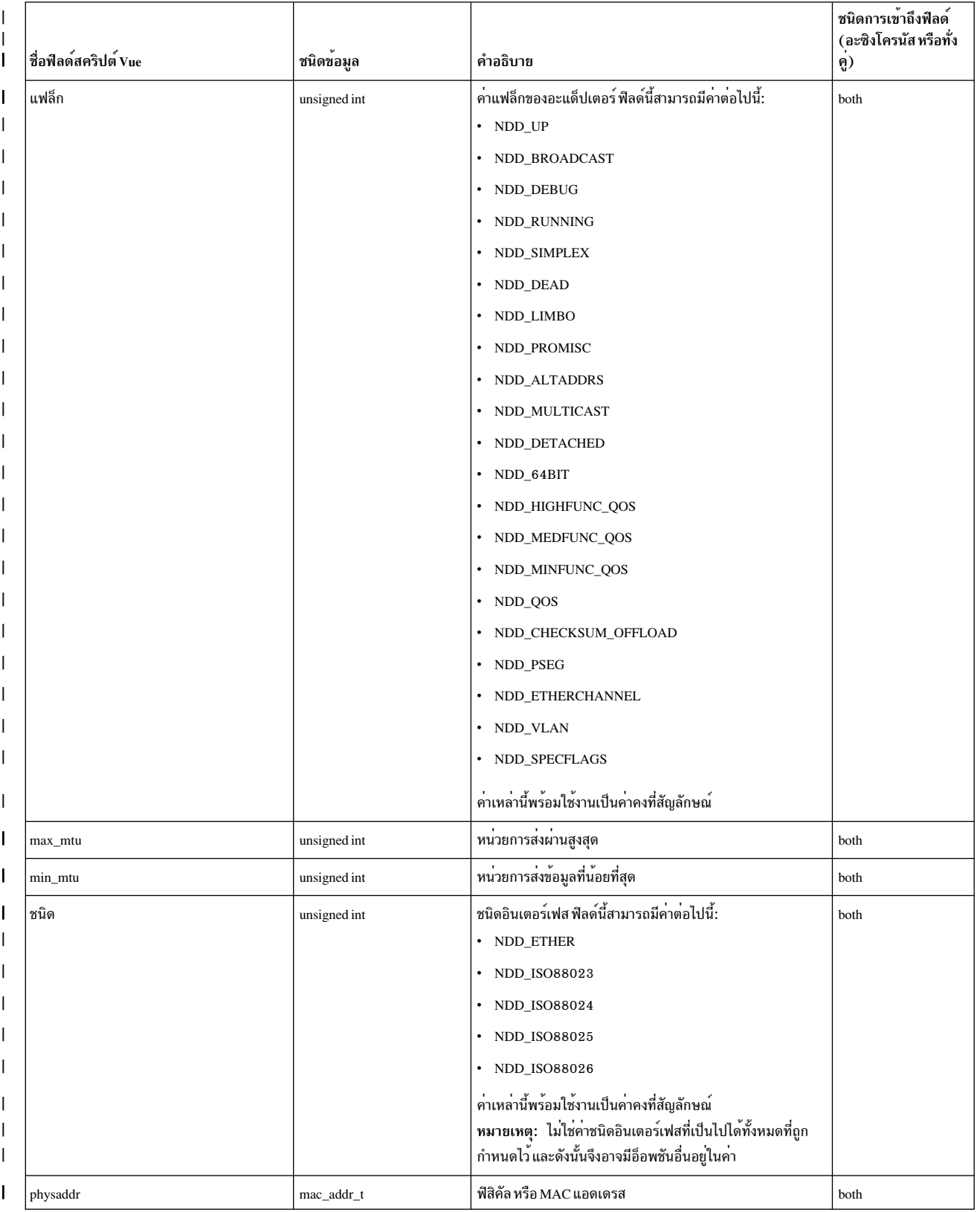

# l ตารางที่ 8.สถิติไดรเวอร์อุปกรณ์เครือข่าย (ต<sup>่</sup>อ)

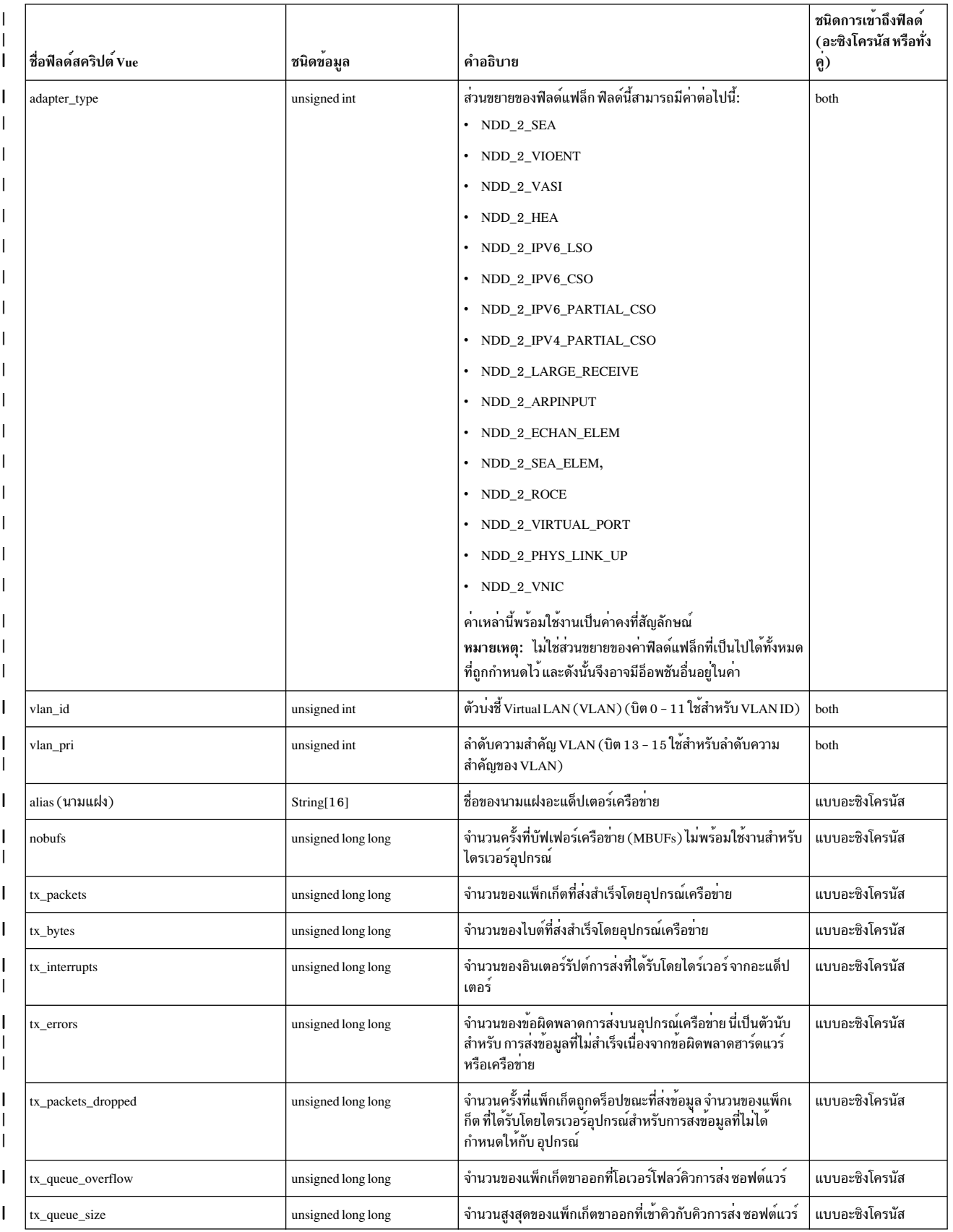

# 1 ตารางที่ 8.สถิติไดรเวอร์อุปกรณ์เครือข่าย (ต<sup>่</sup>อ)

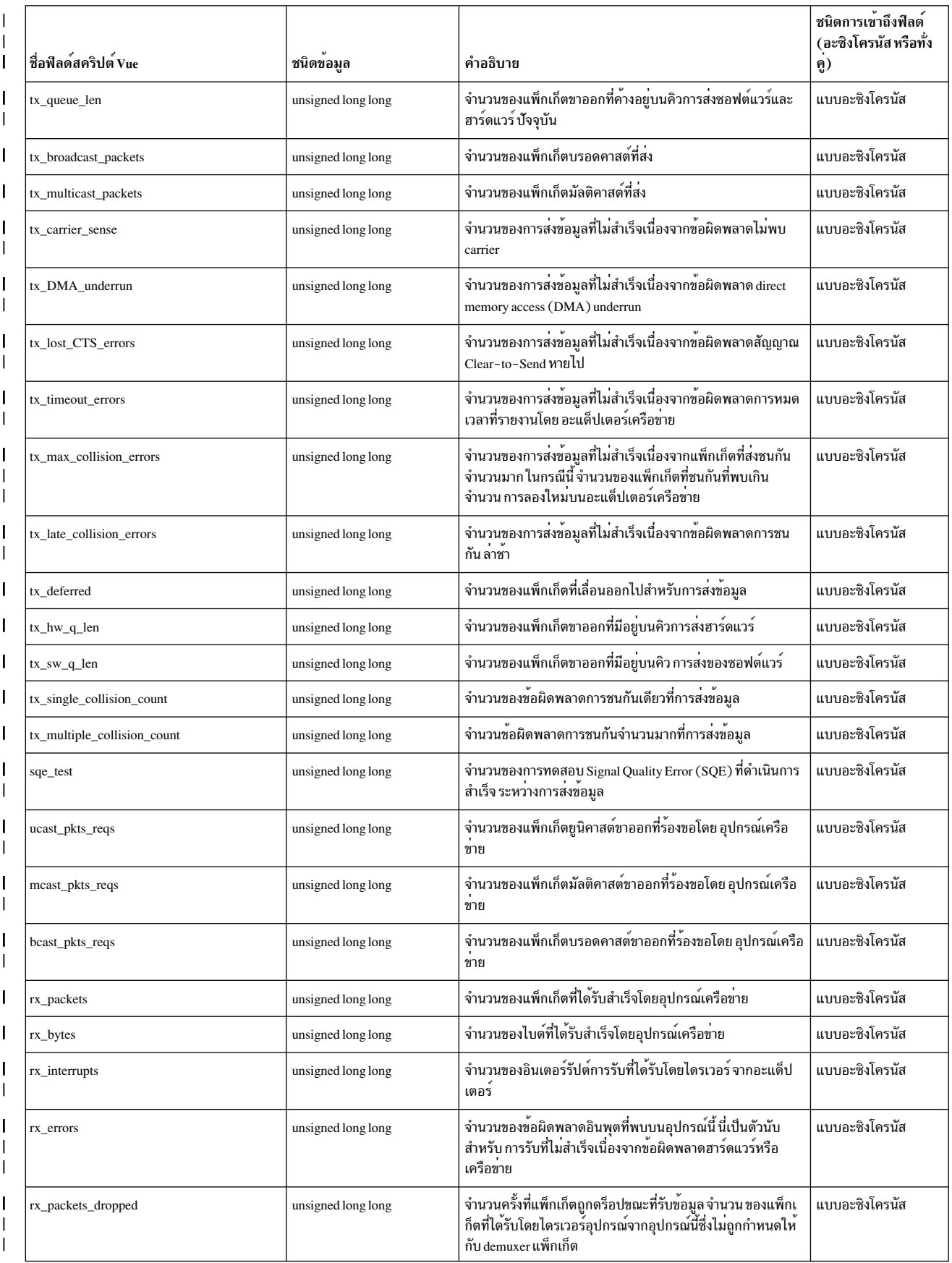

### <span id="page-260-0"></span>l ตารางที่ 8.สถิติไดรเวอร์อุปกรณ์เครือข<sup>่</sup>าย (ต<sup>่</sup>อ)

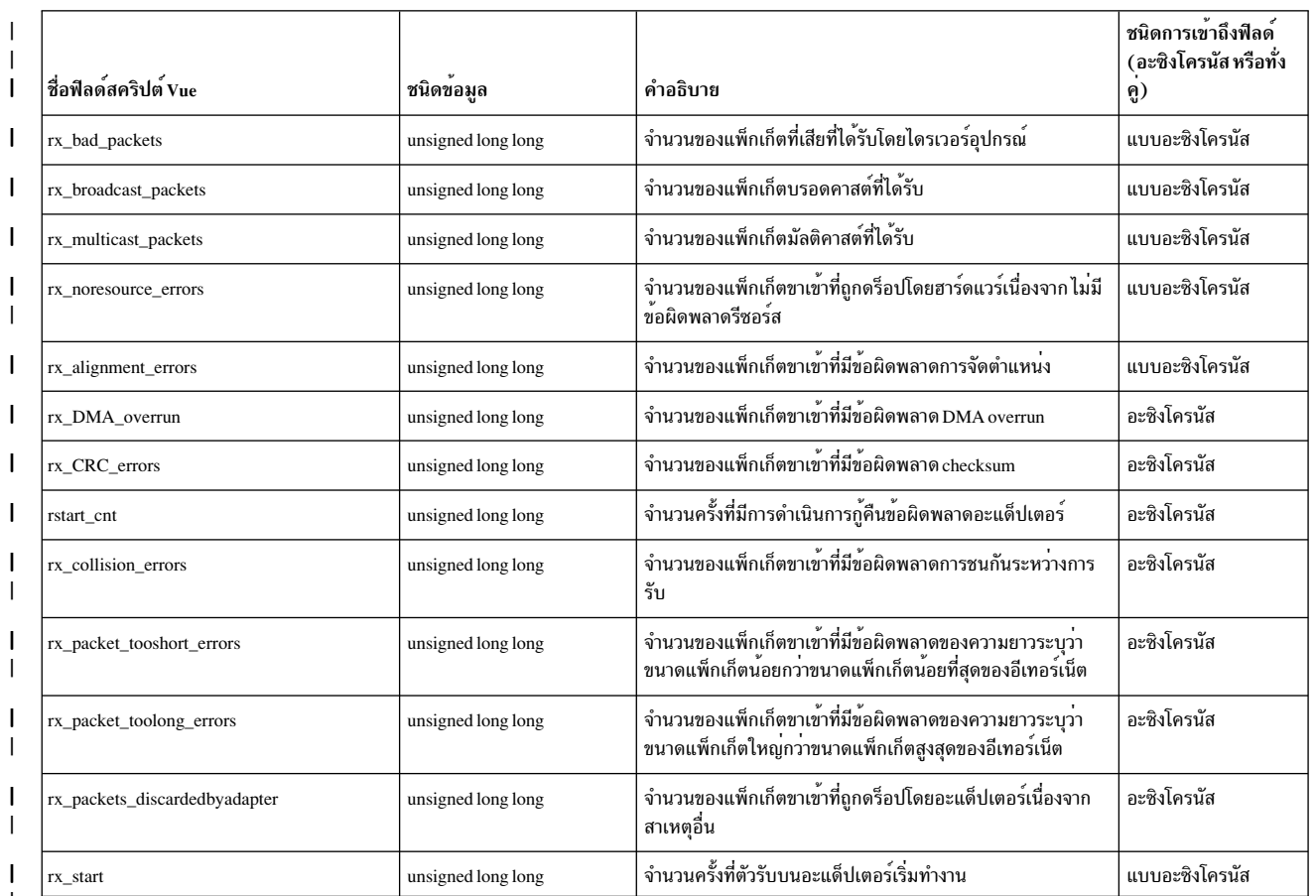

#### สถิติที่เกี่ยวกับอินเตอร์เฟสเครือข่าย  $\mathbf{L}$

। ตารางต่อไปนี้แสดงชื่อฟิลด์ที่สนับสนุนสำหรับสถิติที่เกี่ยวกับ อินเตอร์เฟสเครือข่าย ฟิลด์เหล่านี้เป็นฟิลด์เฉพาะสำหรับอินส<br>। แตนซ์อินเตอร์เฟสเครือข่าย สถิติที่เกี่ยวกับอินเตอร์เฟสเครือข่าย สามารถเข้าถึงได*้*ในโหมดซิงโ

| ตารางที่ 9. สถิติที่เกี่ยวกับอินเตอร์เฟสเครือข<sup>่</sup>าย

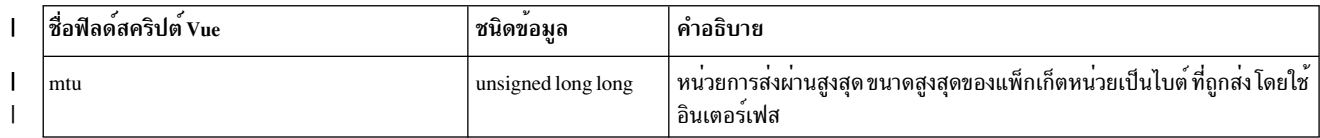

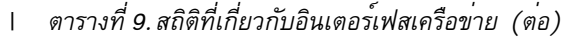

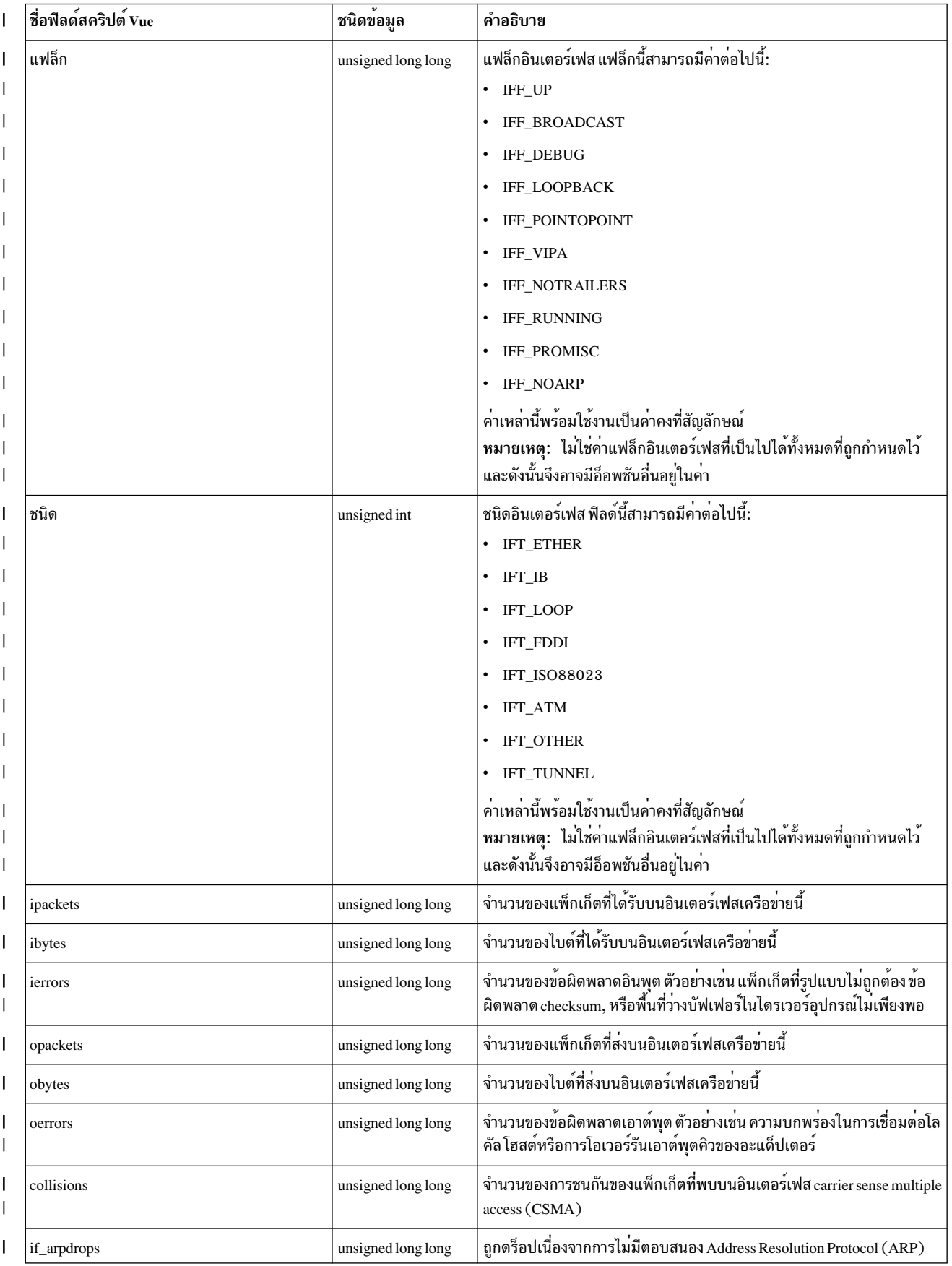

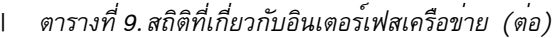

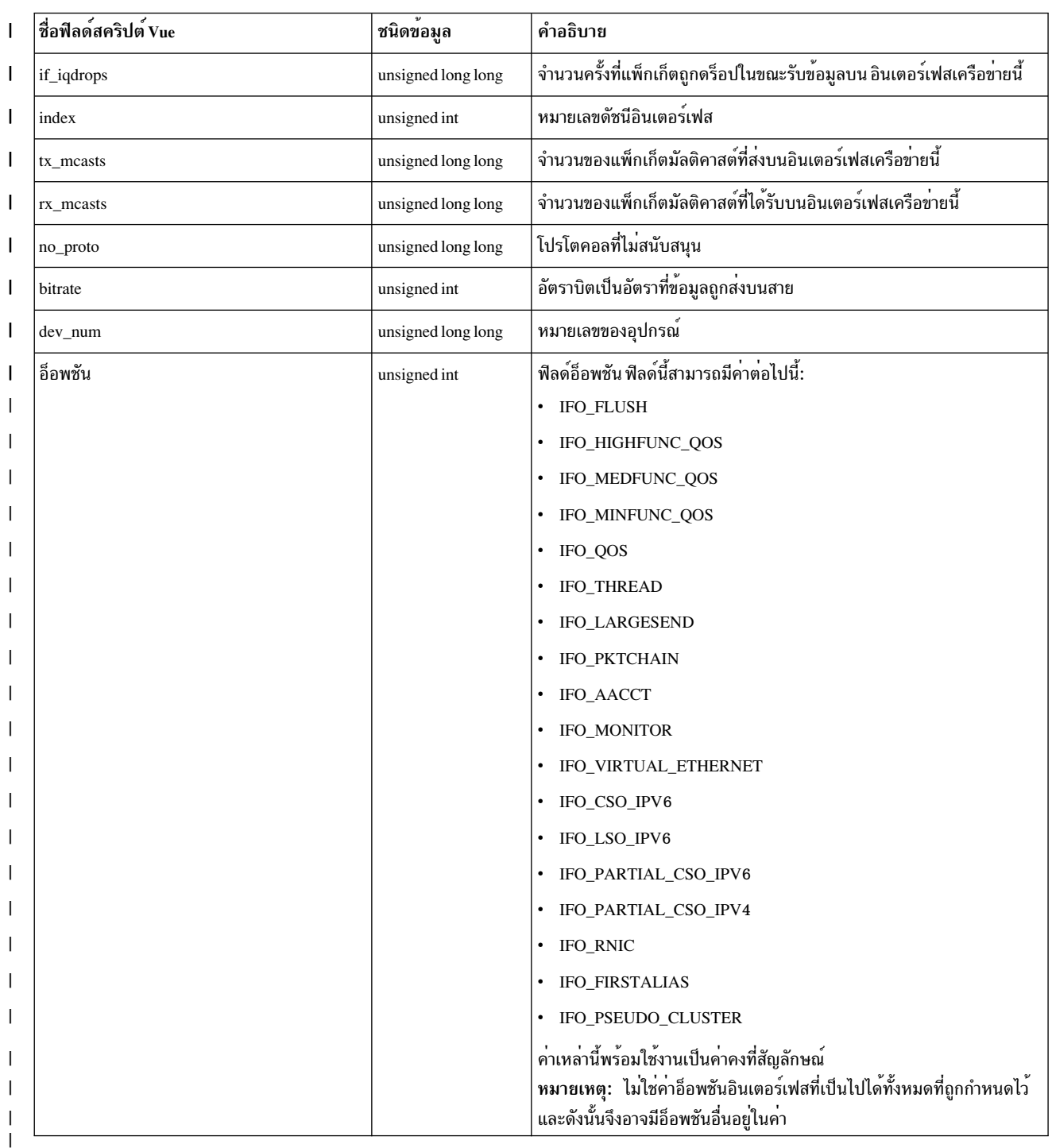

#### สถิติที่เกี่ยวกับโปรโตคอลเครือข่าย  $\mathbf{L}$

। ตารางต่อไปนี้แสดงชื่อฟิลด์ที่สนับสนุนสำหรับสถิติที่เกี่ยวกับ โปรโตคอลเครือข่าย ฟิลด์เหล่านี้เป็นฟิลด์เฉพาะสำหรับโปรโต<br>। คอลเครือข่ายที่ระบุ ซึ่งสามารถเข้าถึงได้เป็น "\_\_stat.net.protocol .<protocol name>->fieldname" | โหมดซิงโครนัสและอะซิงโครนัส

# <span id="page-263-0"></span>| สถิติที่เกี่ยวกับโปรโตคอล IPv4 สามารถเข้าถึงเป็น "\_\_stat.net.protocol.ip->fieldname"

| ตารางที่ 10. สถิติที่เกี่ยวกับโปรโตคอลเครือข<sup>่</sup>าย (IPv4)

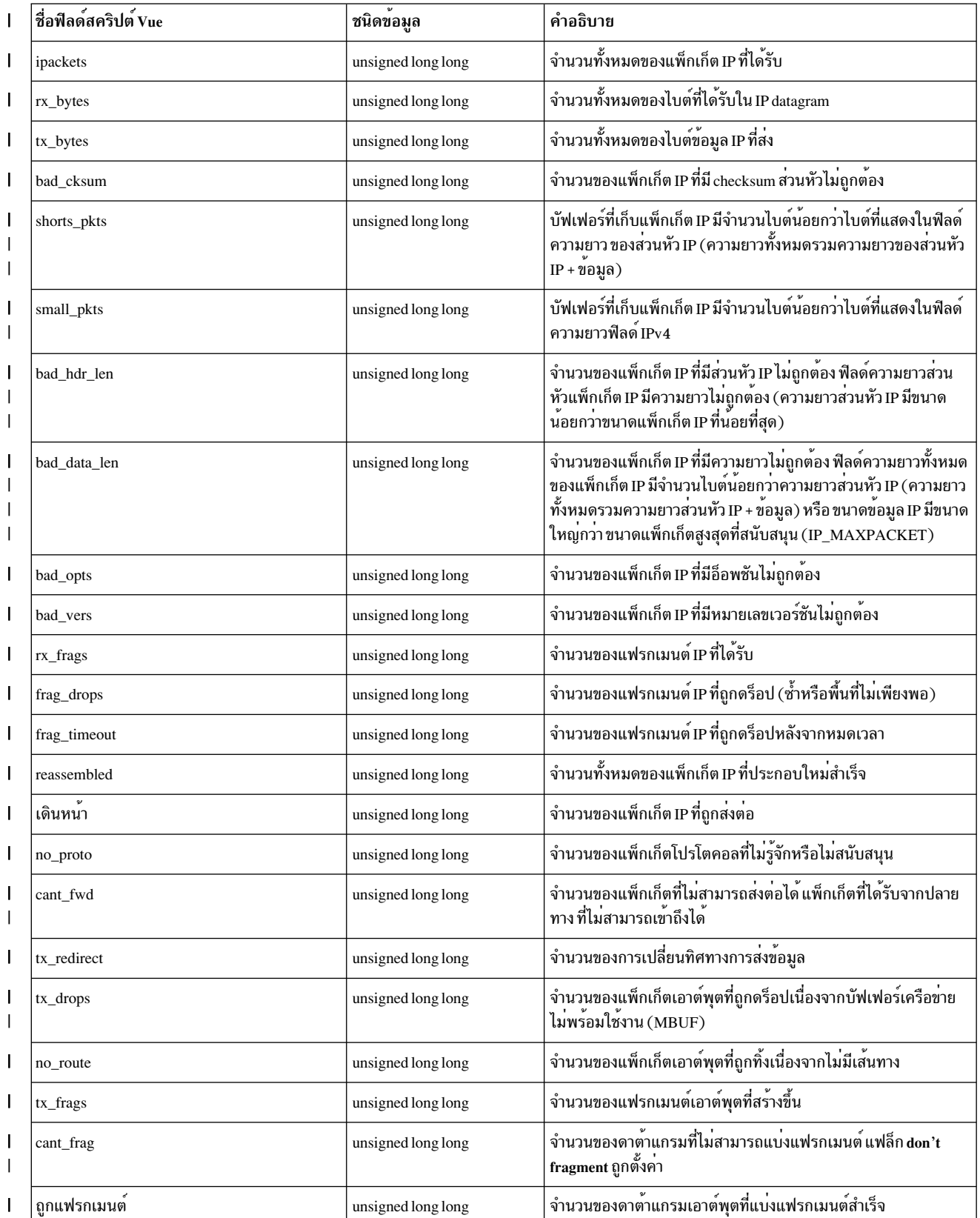

| ตารางที่ 10. สถิติที่เกี่ยวกับโปรโตคอลเครือข่าย (IPv4) (ต<sup>่</sup>อ)

| ชื่อฟิลด์สคริปต์ Vue | ชนิดข้อมูล         | คำอธิบาย                                                                                                    |
|----------------------|--------------------|----------------------------------------------------------------------------------------------------|
| threads_pkts         | unsigned long long | จำนวนของแพ็กเก็ต IP ที่ประมวลผลโดยเธรดเคอร์เนล (dog)                                                            |
| thread_drops         | unsigned long long | จำนวนของแพ็กเก็ต IP ที่ถูกดร็อปโดยเธรดเคอร์เนลเนื่องจากไม <sup>่</sup><br>้มีแพ็กเก็ตที่สามารถ เข้าคิว          |
| iqueueoverflow       | unsigned long long | จำนวนของแพ็กเก็ต IP ที่ถูกดร็อปเนื่องจาก socket receive buffer เต็ม                                             |
| pmtu_disc            | unsigned long long | จำนวนของรอบการคนหา $\rm\,Maximum\,Transmission\,Unit\, (MTU)$<br>ของพาธที่สำเร็จ                                |
| pmtu_redisc          | unsigned long long | จำนวนของการพยายามดำเนินการรอบการค <sup>้</sup> นหา MTU ของพาธอีก<br>ครั้ง                                       |
| pmtu_guesses         | unsigned long long | จำนวนของการเดาหรือการประมาณการค <sup>้</sup> นหา MTU ของพาธเนื่อง<br>จากไม่มีการตอบสนอง                         |
| pmtu_timeouts        | unsigned long long | จำนวนของการตอบสนองการค <sup>้</sup> นหา MTU พาธที่หมดเวลา                                                       |
| pmtu_decs            | unsigned long long | จำนวนของการลดการค <sup>้</sup> นหา MTU พาธที่พบ                                                                 |
| tx_pmtu_pkts         | unsigned long long | จำนวนของแพ็กเก็ตการค <sup>้</sup> นหา MTU พาธที่ส่ง                                                             |
| pmtu_nomem           | unsigned long long | จำนวนของการจัดสรรหน่วยความจำการค้นหา MTU พาธที่ล <sup>้</sup> มเหลว                                             |
| tx_dgd_pkts          | unsigned long long | จำนวนของแพ็กเก็ต dead gateway detection ที่ส่ง                                                                  |
| dgd_nomem            | unsigned long long | จำนวนของแพ็กเก็ต dead gateway detection (DGD) ที่ไม <b>่ถูกส</b> ่งเนื่อง<br>จากการจัดสรร ล <sup>ุ</sup> ่มเหลว |
| dgd_nogw             | unsigned long long | จำนวนของเกตเวย์ dead gateway detection (DGD) ที่ไม่ถูกเพิ่มเนื่อง<br>จากการจัดสรร ล <sup>้</sup> มเหลว          |
| bad_src              | unsigned long long | จำนวนของแพ็กเก็ตที่มีแอดเดรสต <sup>ั</sup> นทางไม <b>่ถูกต</b> ้อง                                              |
| delivered            | unsigned long long | จำนวนของแพ็กเก็ต IP ที่ใช <sup>้</sup>                                                                          |
| tx_local             | unsigned long long | จำนวนทั้งหมดของแพ็กเก็ต IP ที่สร <sup>้</sup> างขึ้น                                                            |
| tx_raw               | unsigned long long | จำนวนทั้งหมดของแพ็กเก็ต RAW IP ที่สร <i>้</i> างขึ้น                                                            |
| hdr_errs             | unsigned long long | จำนวนของข้อผิดพลาดส่วนหัว                                                                                       |
| addr errs            | unsigned long long | จำนวนของดาต <sup>้</sup> าแกรมที่มีข <sup>้</sup> อผิดพลาด IP แอดเดรส                                           |
| rx_discards          | unsigned long long | จำนวนของอินพุตดาตาแกรมที่ถูกทิ้ง                                                                                |
| mcast_addr_errs      | unsigned long long | จำนวนของแพ็กเก็ต IP มัลติคาสต์ที่ถูกดร็อปเนื่องจากไม่มีผู้รับ                                                   |
| rx_mcast_bytes       | unsigned long long | จำนวนของไบต์ IP มัลติคาสต์ที่ได <sup>้</sup> รับ                                                                |
| tx_mcast_bytes       | unsigned long long | จำนวนของไบต์ IP มัลติคาสต์ที่ส่ง                                                                                |
| rx_mcast_pkts        | unsigned long long | จำนวนของดาต <sup>้</sup> าแกรม IP มัลติคาสต์ที่ได <i>้</i> รับ                                                  |
| tx_mcast_pkts        | unsigned long long | จำนวนของดาต <sup>้</sup> าแกรม IP มัลติคาสต์ที่ส่ง                                                              |
| rx_bcast_pkts        | unsigned long long | จำนวนของดาต <sup>้</sup> าแกรม IP บรอดคาสต์ที่ได <i>้</i> รับ                                                   |
| tx_bcast_pkts        | unsigned long long | จำนวนของดาต <sup>้</sup> าแกรม IP บรอดคาสต์ที่ส่ง                                                               |

<span id="page-265-0"></span>| ตารางที่ 10. สถิติที่เกี่ยวกับโปรโตคอลเครือข<sup>่</sup>าย (IPv4) (ต<sup>่</sup>อ)

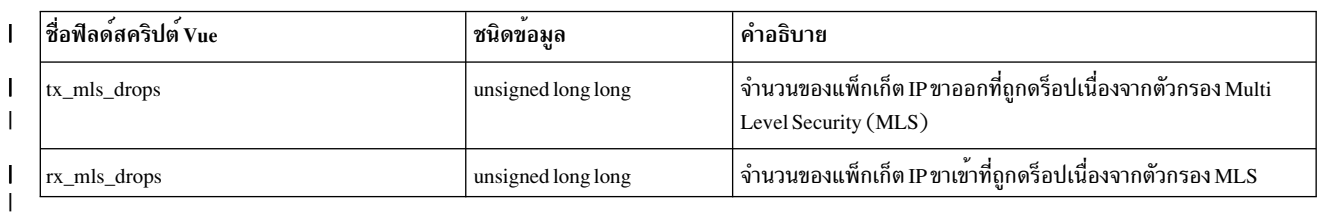

| สถิติที่เกี่ยวกับโปรโตคอล Internet Protocol เวอร์ชัน 6 (IPv6) สามารถเข้าถึงเป็น "\_\_stat .net .protocol .ipv6->fieldname"

| ชื่อฟิลด์สคริปต์ Vue | ชนิดขอมูล          | คำอธิบาย                                                                                                    |
|----------------------|--------------------|----------------------------------------------------------------------------------------------------|
| ipackets             | unsigned long long | จำนวนทั้งหมดของแพ็กเก็ต IPv6 ที่ได <sup>้</sup> รับ                                                                  |
| rx_bytes             | unsigned long long | จำนวนทั้งหมดของไบต์ที่ได้รับในดาต <sup>้</sup> าแกรม<br>IPv6                                                         |
| tx_bytes             | unsigned long long | จำนวนทั้งหมดของไบต์ข้อมูล IPv6 ที่ส่ง                                                                                |
| raw_cksum            | unsigned long long | จำนวนของแพ็กเก็ต IPv6 ที่ไม <sup>่</sup> ถูกจัดส <sup>่</sup> งเนื่องจาก<br>raw IPv6 checksum ไม่ถูกต้อง             |
| shorts_pkts          | unsigned long long | MBUF มีพื้นที่ไม <b>่เพียงพอเพื่อเก็บแพ็กเก็ต IPv6</b><br>(ส่วนหัว IPv6 + ข้อมูล)                                    |
| small_pkts           | unsigned long long | MBUF มีพื้นที่ไม่เพียงพอเพื่อเก็บส่วนหัว IPv6                                                                        |
| rx_nomem             | unsigned long long | จำนวนครั้งที่บัฟเฟอร์เครือข <sup>่</sup> าย (MBUFs) ไม <sup>่</sup><br>พร้อมใช <sup>้</sup> งานสำหรับ แพ็กเก็ตอินพุต |
| tx_nomen             | unsigned long long | จำนวนครั้งที่บัฟเฟอร์เครือข <sup>่</sup> าย (MBUFs) ไม <sup>่</sup><br>พร้อมใช้งานสำหรับ แพ็กเก็ตเอาต์พุต            |
| no_proto             | unsigned long long | จำนวนของแพ็กเก็ตโปรโตคอลที่ไม่รู้จักหรือไม <sup>่</sup><br>สนับสนุน                                                  |
| bad_vers             | unsigned long long | จำนวนของแพ็กเก็ต IPv6 ที่มีหมายเลขเวอร์ชันไม <sup>่</sup><br>ถูกตอง                                                  |
| rx_frags             | unsigned long long | จำนวนของแฟรกเมนต์ IPv6 ที่ได <sup>้</sup> รับ                                                                        |
| frag_drops           | unsigned long long | จำนวนของแฟรกเมนต์ IPv6 ที่ถูกดร็อป (ช้ำหรือ<br>พื้นที่ไม <sup>่</sup> เพียงพอ)                                       |
| frag_timeout         | unsigned long long | จำนวนของแฟรกเมนต์ IPv6 ที่ถูกดร็อปหลังจาก<br>หมดเวลา                                                                 |
| ถูกแฟรกเมนต์         | unsigned long long | สำเร็จ                                                                                                    |
| tx_frags             | unsigned long long | จำนวนของแฟรกเมนต์เอาต์พุตที่สร้างขึ้น                                                                                |
| reassembled          | unsigned long long | จำนวนทั้งหมดของแพ็กเก็ต IPv6 ที่ประกอบใหม <sup>่</sup><br>สำเร็จ                                                     |

ตารางที่ 11. สถิติที่เกี่ยวกับโปรโตคอลเครือข<sup>่</sup>าย (IPv6)

| ชื่อฟิลด์สคริปต์ Vue | ชนิดข้อมูล         | คำอธิบาย                                                                                                    |
|----------------------|--------------------|----------------------------------------------------------------------------------------------------|
| cant_frag            | unsigned long long | จำนวนของดาต <sup>้</sup> าแกรมที่ไม <b>่สามารถแบ่งแฟรก</b><br>เมนต์ แฟล็ก don't fragment ถูกตั้งค่า                               |
| เดินหนา              | unsigned long long | จำนวนของแพ็กเก็ต IPv6 ที่ถูกส่งต่อ                                                                                                |
| cant_fwd             | unsigned long long | จำนวนของแพ็กเก็ตที่ไม่สามารถส่งต่อได <sup>้</sup> แพ็กเ<br>ก็ตที่ได <sup>้</sup> รับจากปลายทาง ที่ไม่สามารถเข้าถึงได <sup>้</sup> |
| bad_src              | unsigned long long | จำนวนของแพ็กเก็ตที่มีแอดเดรสต <sup>ุ</sup> ้นทางไม <sup>่</sup> ถูก<br>ตอง                                                        |
| tx_drops             | unsigned long long | จำนวนของแพ็กเก็ตเอาต์พุตที่ถูกดร็อปเนื่อง<br>จากบัฟเฟอร์เครือข่ายไม่พร้อมใช้งาน (MBUF)                                            |
| no_route             | unsigned long long | จำนวนของแพ็กเก็ตเอาต์พุตที่ถูกทิ้งเนื่องจากไม่มี<br>เสนทาง                                                                        |
| delivered            | unsigned long long | จำนวนของแพ็กเก็ต IPv6 ที่ใช <sup>้</sup>                                                                                          |
| tx_local             | unsigned long long | -<br>จำนวนทั้งหมดของแพ็กเก็ต IPv6 ที่สร้างขึ้น                                                                                    |
| iqueueoverflow       | unsigned long long | จำนวนของแพ็กเก็ต IPv6 ที่ถูกดร็อปเนื่องจาก<br>socket receive buffer เต็ม                                                          |
| big_pkts             | unsigned long long | จำนวนของแพ็กเก็ต IPv6 ที่ไม <b>่ถูกส่งต</b> ่อเนื่องจาก<br>ขนาดของแพ็กเก็ตใหญ่กว <sup>่</sup> า MTU                               |
| tx_raw               | unsigned long long | จำนวนทั้งหมดของแพ็กเก็ต raw IPv6 ที่สร้างขึ้น                                                                                     |
| hdr_errs             | unsigned long long | จำนวนของข้อผิดพลาดส่วนหัว                                                                                                    |
| addr_errs            | unsigned long long | จำนวนของดาต <sup>้</sup> าแกรมที่มีข้อผิดพลาด IPv6 แอด<br>เดรส                                                                    |
| rx_discards          | unsigned long long | จำนวนของอินพุตดาต <sup>้</sup> าแกรมที่ถูกทิ้ง                                                                                    |
| rx_mcast_bytes       | unsigned long long | จำนวนของไบต์ IPv6 มัลติคาสต์ที่ได <sup>้</sup> รับ                                                                                |
| tx_mcast_bytes       | unsigned long long | จำนวนของไบต์ IPv6 มัลติคาสต์ที่ส่ง                                                                                                |
| rx_mcast_pkts        | unsigned long long | $d \sin \theta_{01}$<br>จำนวนของดาตาแกรม IPv6 มัลติคาสต์ที่ได <i>้</i> รับ                                                        |
| tx_mcast_pkts        | unsigned long long | จำนวนของไบต์ IPv6 มัลติคาสต์ที่ส่ง                                                                                                |
| rx_bcast_pkts        | unsigned long long | จำนวนของดาต <sup>้</sup> าแกรม IPv6 บรอดคาสต์ที่ได <sup>้</sup> รับ                                                               |
| tx_bcast_pkts        | unsigned long long | จำนวนของดาต <sup>้</sup> าแกรม IPv6 มัลติคาสต์ที่ส่ง                                                                              |
| tx_mls_drops         | unsigned long long | จำนวนของแพ็กเก็ต IPv6 ขาออกที่ถูกดร็อปเนื่อง<br>จากตัวกรอง MLS                                                                    |
| rx_mls_drops         | unsigned long long | จำนวนของแพ็กเก็ต IPv6 ขาเข <sup>้</sup> าที่ถูกดร็อปเนื่อง<br>จากตัวกรอง MLS                                                      |

ตารางที่ 11. สถิติที่เกี่ยวกับโปรโตคอลเครือข<sup>่</sup>าย (IPv6) (ต<sup>่</sup>อ)

สถิติเกี่ยวกับ Transmission Control Protocol (TCP) สามารถเข้าถึงเป็น "\_\_stat.net.protocol.tcp->fieldname"

<span id="page-267-0"></span>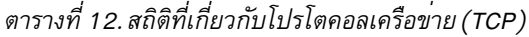

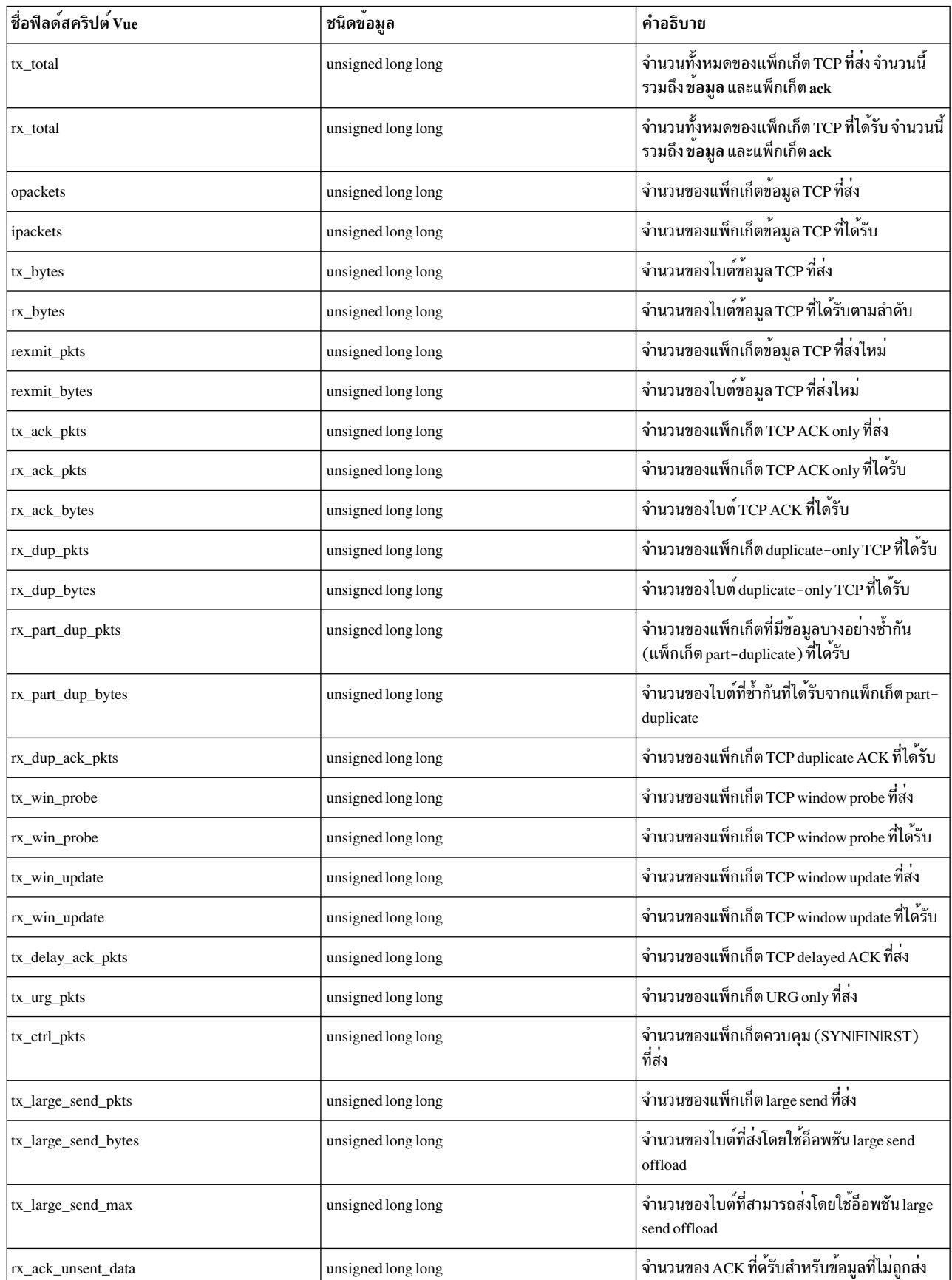

ตารางที่ 12. สถิติที่เกี่ยวกับโปรโตคอลเครือข<sup>่</sup>าย (TCP) (ต<sup>่</sup>อ)

| ชื่อฟิลด์สคริปต์ Vue | ชนิดขอมูล          | คำอธิบาย                                                                                                    |
|----------------------|--------------------|----------------------------------------------------------------------------------------------------|
| rx_out_order_pkts    | unsigned long long | จำนวนของแพ็กเก็ต out-of-order ที่ได <i>้</i> รับ                                                                     |
| rx_out_order_bytes   | unsigned long long | จำนวนของไบต์ out-of-order ที่ได <sup>้</sup> รับ                                                                     |
| rx_after_close_pkts  | unsigned long long | จำนวนของแพ็กเก็ตที่ได้รับหลังจากการเชื่อมปิด<br>แลว                                                                  |
| fast_lo_conns        | unsigned long long | จำนวนของการเชื่อมต่อ fastpath loopback                                                                               |
| tx_fast_lo_pkts      | unsigned long long | จำนวนของแพ็กเก็ตที่ส่งผ่านการเชื่อมต่อ fast<br>path loopback                                                         |
| rx_fast_lo_pkts      | unsigned long long | จำนวนของแพ็กเก็ตที่ได <sup>้</sup> รับผ <sup>่</sup> านการเชื่อมต <sup>่</sup> อ fast<br>path loopback               |
| tx_fast_lo_bytes     | unsigned long long | จำนวนของไบต์ที่ส่งผ่านการเชื่อมต <sup>่</sup> อ path<br>loopback                                                     |
| rx_fast_lo_bytes     | unsigned long long | จำนวนของไบต์ที่ได้รับผ่านการเชื่อมต่อ fast path<br>loopback                                                          |
| rx_bad_hw_cksum      | unsigned long long | จำนวนของแพ็กเก็ตที่ได <sup>้</sup> รับโดยมี hardware<br>checksum ที่ไม่ถูกต <sup>้</sup> อง                          |
| rx_bad_cksum         | unsigned long long | จำนวนของแพ็กเก็ตที่ถูกทิ้งเนื่องจาก hardware<br>checksum ไม่ถูกต้อง                                                  |
| rx_bad_off           | unsigned long long | จำนวนของแพ็กเก็ตที่ถูกทิ้งเนื่องจากฟิลด์error<br>offset ไม่ถูกต <sup>้</sup> อง                                      |
| rx_short_pkts        | unsigned long long | จำนวนของแพ็กเก็ตที่ถูกทิ้งเนื่องจากแพ็กเก็ตสั้น<br>ขนาดแพ็กเก็ตมีขนาดสั้นกว่าขนาดแพ็กเก็ต TCP<br>ที่น้อยที่สุด       |
| rx_queue_ovflow      | unsigned long long | จำนวนของแพ็กเก็ตที่ถูกทิ้งเนื่องจากคิวตัวรับฟัง<br>เต็ม                                                              |
| rx_after_win_pkts    | unsigned long long | จำนวนของแพ็กเก็ตที่ได <sup>้</sup> รับโดยมีข้อมูลที่เกิน<br>ขนาดหน <sup>้</sup> าต <sup>่</sup> างของผู <i>้</i> รับ |
| rx_after_win_bytes   | unsigned long long | จำนวนของไบต์ที่ได้รับโดยมีข้อมูลที่เกินขนาด<br>หน้าต่างของผู้รับ                                                     |
| initiated            | unsigned long long | จำนวนของคำร้องขอสำหรับการเชื่อมต่อ TCP                                                                               |
| ถูกยอมรับ            | unsigned long long | จำนวนของการเชื่อมต่อ TCP ที่ยอมรับ                                                                                   |
| established          | unsigned long long | จำนวนของการเชื่อมต่อ TCP ที่สร <sup>้</sup> างขึ้น                                                                   |
| ปิด                  | unsigned long long | จำนวนของการเชื่อมต่อ TCP ที่ปิดรวมถึงการ<br>เชื่อมต่อถูกดร็อป                                                        |
| dropped              | unsigned long long | จำนวนของการเชื่อมต่อ TCP ที่ถูกดร็อป                                                                                 |
| ecn_conns            | unsigned long long | จำนวนของการเชื่อมต่อที่มีความสามารถ Explicit<br>Congestion Notification (ECN)                                        |
| ecn_congestion       | unsigned long long | จำนวนครั้งที่ตอบสนองต่อ ECN                                                                                          |

ตารางที่ 12. สถิติที่เกี่ยวกับโปรโตคอลเครือข<sup>่</sup>าย (TCP) (ต<sup>่</sup>อ)

| ชื่อฟิลด์สคริปต <sup>์</sup> Vue | ชนิดขอมูล          | คำอธิบาย                                                                                                    |
|----------------------------------|--------------------|----------------------------------------------------------------------------------------------------|
| conn_drops                       | unsigned long long | จำนวนของการเชื่อมต่อ embryonic ที่ถูกดร็อป                                                                                                  |
| segs_timed                       | unsigned long long | จำนวนครั้งที่เซ็กเมนต์พยายามอัพเดต round trip<br>time (RTT)                                                                                 |
| rtt_updated                      | unsigned long long | จำนวนครั้งที่เซ็กเมนต์อัพเดต RTT                                                                                                    |
| ecnce                            | unsigned long long | จำนวนของเซ็กเมนต์ที่มีการตั้งค <b>่าบิต</b> congestion<br>experienced(CE)                                                                   |
| ecnwr                            | unsigned long long | จำนวนของเซ็กเมนต์ที่มีการตั้งค <b>่</b> าบิต congestion<br>window reduced (CWR)                                                             |
| pmtu_resends                     | unsigned long long | จำนวนของการส่งใหม่เนื่องจาก path MTU<br>discovery                                                                                           |
| pmtu_halts                       | unsigned long long | จำนวนของการยกเลิก path MTU discovery เนื่อง<br>จากการส่งใหม่                                                                                |
| rexmt_timeout                    | unsigned long long | จำนวนของการหมดเวลาการส่งใหม <sup>่</sup>                                                                                                    |
| timeout_drops                    | unsigned long long | จำนวนของการเชื่อมต <sup>่</sup> อที่ดร็อปเนื่องจากการหมด<br>เวลาการส่งใหม่                                                                  |
| fast_rxmt                        | unsigned long long | จำนวนของ fast retransmit                                                                                                    |
| new_reno_rxmt                    | unsigned long long | จำนวนของ NewReno fast retransmit                                                                                                    |
| false_fast_rxmt                  | unsigned long long | จำนวนครั้งของ false fast retransmits ที่หลีกเลี่ยง                                                                                          |
| persist_timeouts                 | unsigned long long | จำนวนของ persist timeout                                                                                                    |
| persist_drops                    | unsigned long long | จำนวนของการเชื่อมต่อที่ดร็อปเนื่องจาก persist<br>timeout                                                                                    |
| keep_alive_timeout               | unsigned long long | จำนวนของการหมดเวลา keep alive                                                                                                    |
| keep_alive_probe                 | unsigned long long | จำนวนของ keep alive probes ที่สง                                                                                                    |
| keep_alive_drops                 | unsigned long long | จำนวนของการเชื่อมต่อที่ดร็อปโดย keep alive                                                                                                  |
| delay_ack_syn                    | unsigned long long | จำนวนของ delayed ACKs for SYN                                                                                                    |
| delay_ack_fin                    | unsigned long long | จำนวนของ delayed ACKs for FIN                                                                                                    |
| sack_blocks_upd                  | unsigned long long | จำนวนครั้งที่อาร์เรย์บล็อก Selective<br>Acknowledgments (SACK) ถูกขยาย                                                                      |
| sack_holes_upd                   | unsigned long long | จำนวนครั้งที่อาร์เรย์ SACK holes ถูกขยาย                                                                                                    |
| tx_drops                         | unsigned long long | จำนวนของแพ็กเก็ตที่ถูกดร็อปเนื่องจากการจัด<br>สรรหน่วยความจำล <sup>ั</sup> ้มเหลว                                                           |
| time_wait_reuse                  | unsigned long long | จำนวนครั้งที่การเชื่อมต่อที่มีอยู่ในสถานะ<br>TIME_WAIT ถูกนำมาใช <sup>้</sup> ใหม <sup>่</sup> สำหรับการเชื่อมต <sup>่</sup> อ<br>ขาออกใหม่ |
| send and disc                    | unsigned long long | จำนวนของการส่งและการตัดการเชื่อมต่อ                                                                                                    |

| ชื่อฟิลด์สคริปต์ Vue | ชนิดข้อมูล         | คำอธิบาย                                                                                      |
|----------------------|--------------------|-----------------------------------------------------------------------------------------------|
| spliced_conns        | unsigned long long | จำนวนของการเชื่อมต <sup>่</sup> อ TCP spliced                                                 |
| splice_closed        | unsigned long long | จำนวนของการเชื่อมต่อ TCP spliced ที่ปิด                                                       |
| splice_resets        | unsigned long long | จำนวนของการเชื่อมต่อ TCP spliced ที่รีเซ็ต                                                    |
| splice_timeouts      | unsigned long long | จำนวนของการเชื่อมต่อ TCP spliced ที่หมดเวลา                                                   |
| splice_persist_drops | unsigned long long | จำนวนของการหมดเวลาที่คงอยู่ของการเชื่อมต่อ<br>TCP spliced                                     |
| splice_keep_drops    | unsigned long long | จำนวนของการหมดเวลา keep live ของการเชื่อม<br>ตอ TCP spliced                                   |
| bad_ack_conn_drops   | unsigned long long | จำนวนของการเชื่อมต <sup>่</sup> อที่ดร็อปเนื่องจาก ACK<br>ไม่ถูกต้อง                          |
| dup_syn_conn_drops   | unsigned long long | จำนวนของการเชื่อมต่อที่ดร็อปเนื่องจากแพ็กเก็ต<br>$SYN30$ ้า                                   |
| auto_cksum_offload   | unsigned long long | จำนวนของการเชื่อมต <sup>่</sup> อที่ checksum offload ถูก<br>ปิดใช <sup>้</sup> งานแบบไดนามิก |
| bad_syn              | unsigned long long | จำนวนของแพ็กเก็ตที่ไม่ถูกต <sup>้</sup> องที่ทิ้งโดยตัวรับฟัง                                 |
| limit_transmit       | unsigned long long | โดยอัลกอริทึม limited transmit                                                                |
| pred_acks            | unsigned long long | จำนวนครั้งที่ส่วนหัวแพ็กเก็ต ACK มีการคาด<br>การณ์อย่างถูกต่อง                                |
| pred_dat             | unsigned long long | จำนวนครั้งที่ส่วนหัวแพ็กเก็ตข้อมูลมีการคาด<br>การณ์อยางถูกตอง                                 |
| paws_drops           | unsigned long long | จำนวนของเซ็กเมนต์ทีดร็อปเนื่องจาก PAWS                                                        |
| persist_drops        | unsigned long long | จำนวนของการเชื่อมต <sup>่</sup> อที่ดร็อปในสถานะ persist                                      |
| fake_syn_drops       | unsigned long long | จำนวนของเซ็กเมนต์ fake SYN ที่ถูกดร็อป                                                        |
| fake_rst_drops       | unsigned long long | จำนวนของเซ็กเมนต์ fake RST ที่ถูกดร็อป                                                        |
| data_inject_drops    | unsigned long long | จำนวนของเซ็กเมนต์ data injection ที่ถูกดร็อป                                                  |
| tr_max_conn_drops    | unsigned long long | <sub>ิ</sub> การเชื่อมต <sup>่</sup> อสูงสุดที่ถูกดร็อปสำหรับกฎทราฟฟิก<br><b>TCP</b>          |
| tr_nomem_drops       | unsigned long long | จำนวนของการเชื่อมตอที่ถูกดร็อปสำหรับกฏ<br>ทราฟฟิกเนื่องจากไม่มีหน <sup>่</sup> วยความจำ       |
| tr_max_per_host      | unsigned long long | การเชื่อมต่อสูงสุดต่อโฮสต์ที่ถูกดร็อปสำหรับกฏ<br>ทราฟฟิก                                      |

ตารางที่ 12. สถิติที่เกี่ยวกับโปรโตคอลเครือข<sup>่</sup>าย (TCP) (ต<sup>่</sup>อ)

สถิติที่เกี่ยวกับ User Datagram Protocol (UDP) สามารถเข้าถึงเป็น "\_\_stat.net.protocol.udp->fieldname"

| ชื่อฟิลด์สคริปต์ Vue | ชนิดขอมูล          | คำอธิบาย                                                                                                    |
|----------------------|--------------------|----------------------------------------------------------------------------------------------------|
| opackets             | unsigned long long | จำนวนทั้งหมดของ UDP ดาต <sup>้</sup> าแกรมที่ส่ง                                                                                                    |
| ipackets             | unsigned long long | จำนวนทั้งหมดของ UDP ดาต <sup>้</sup> าแกรมที่ได <i>้</i> รับ                                                                                                    |
| hdr_drops            | unsigned long long | จำนวนของแพ็กเก็ตที่มีขนาดเล็กกว่าขนาดของ<br>ส่วนหัว ส่วนหัว IP และ UDP ไม <b>่พอดีกับ memory</b><br>buffer (MBUF) เดียว                                                                 |
| bad cksum            | unsigned long long | จำนวนของแพ็กเก็ต UDP ที่ได <sup>้</sup> รับที่มี checksum<br>ไมถูกตอง                                                                                                    |
| bad len              | unsigned long long | จำนวนของแพ็กเก็ตที่มีความยาวที่ไม่ถูกต้องที่ได <sup>้</sup><br>รับ ความยาวของ UDP ที่ระบุในแพ็กเกี้ตมีขนาด<br>ใหญ่กว่าขนาดแพ็กเก็ตทั้งหมดในส่วนหัว IP หรือ<br>เล็กกวาขนาดของส่วนหัว UDP |
| no_socket            | unsigned long long | จำนวนของแพ็กเก็ตที่ถูกดร็อปเนื่องจากซ็อกเก็<br>ตบนพอรต                                                                                                    |
| sock buf overflow    | unsigned long long | จำนวนครั้งที่ช็อกเก็ตบัฟเฟอร์โอเวอร์โฟลว์                                                                                                    |
| dgm_no_socket        | unsigned long long | จำนวนของบรอดคาสต์ หรือมัลติคาสต์ดาต <sup>้</sup> าแกรม<br>ที่ถูกดร็อปเนื่องจากไม่มีซ็อกเก็ต                                                                                             |
| pcb_cache_miss       | unsigned long long | จำนวนครั้งที่แพ็กเก็ตอินพุตไม่มีแคช PCB                                                                                                    |

<span id="page-271-0"></span>ตารางที่ 13. สถิติที่เกี่ยวกับโปรโตคอลเครือข<sup>่</sup>าย (UDP)

ิสถิติที่เกี่ยวกับ Internet Control Message Protocol (ICMP) สามารถเข้าถึงเป็น "\_\_stat.net.protocol.icmp->fieldname"

| ชื่อฟิลด์สคริปต์ Vue | ชนิดข้อมูล         | คำอธิบาย                                                                                                    |
|----------------------|--------------------|----------------------------------------------------------------------------------------------------|
| sent                 | unsigned long long | จำนวนทั้งหมดของแพ็กเก็ต ICMP ที่ส่ง                                                                                                    |
| received             | unsigned long long | จำนวนทั้งหมดของแพ็กเก็ต ICMP ที่ได <sup>้</sup> รับ                                                                                                    |
| ข้อผิดพลาด           | unsigned long long | จำนวนของข้อผิดพลาด ICMP                                                                                                    |
| bad cksum            | unsigned long long | จำนวนของข้อความ ICMP ที่ได้รับที่มี checksum<br>ไม่ถูกต่อง                                                                                                    |
| bad len              | unsigned long long | จำนวนของข <sup>้</sup> อความ ICMP ที่ได <i>้</i> รับที่มีความยาวไม <sup>่</sup><br>ถูกตอง                                                                              |
| bad code             | unsigned long long | จำนวนของข้อความ ICMP ที่ได <sup>้</sup> รับที่มีฟิลด์โค <sup>้</sup> ดไม <sup>่</sup><br>ถูกต <sup>้</sup> อง ข้อความเหล <b>่านี้มี icmp_code ที่ไม</b> ่อยู่ใน<br>ชวง |
| old_msg              | unsigned long long | จำนวนของข้อผิดพลาดที่ไม่ถูกสร้างขึ้นเนื่องจาก<br>โปรโตคอลของแพ็กเก็ตเก่า คือ ICMP                                                                                      |
| old_short_msg        | unsigned long long | จำนวนของข้อผิดพลาดที่ไม่ถูกสร้างขึ้นเนื่อง<br>จากแพ็กเก็ต IP เก่าสั้นเกินไป                                                                                            |

 $\overline{a}$  $\overline{a}$  $2515$  $\overline{a}$  ' ตา

| ี่ ชื่อฟิลด์สคริปต์ Vue | ชนิดขอมูล          | คำอธิบาย                                                                                                    |
|-------------------------|--------------------|----------------------------------------------------------------------------------------------------|
| short_msg               | unsigned long long | ขนาดของขอความ ICMP มีขนาดนอยกวาขนาดที<br>นอยที่สุดของขอความ ICMP (ขนาดแพ็กเก็ต<br><icmp minlen)<="" td=""></icmp> |
| reflect                 | unsigned long long | จำนวนของการตอบสนองขอความ ICMP ที่สราง<br>ขิน                                                                      |

<span id="page-272-0"></span>ตารางที่ 14. สถิติที่เกี่ยวกับโปรโตคอลเครือข<sup>่</sup>าย (ICMP) (ต<sup>่</sup>อ)

สถิติที่เกี่ยวกับโปรโตคอล ICMPV6 สามารถเข้าถึงเป็น "\_\_stat.net.protocol.icmpv6->fieldname"

ตารางที่ 15. สถิติที่เกี่ยวกับโปรโตคอลเครือข<sup>่</sup>าย (ICMPV6)

| ชื่อฟิลด์สคริปต์ Vue | ชนิดขอมูล          | คำอธิบาย                                                                                                    |
|----------------------|--------------------|----------------------------------------------------------------------------------------------------|
| tx_echo_reply        | unsigned long long | จำนวนทั้งหมดของการตอบกลับ ICMPv6 echo<br>ที่ส่ง                                                                                 |
| rx_echo_reply        | unsigned long long | จำนวนทั้งหมดของการตอบกลับ ICMPv6 echo<br>ที่ได <sup>้</sup> รับ                                                                 |
| ข้อผิดพลาด           | unsigned long long | จำนวนของข้อผิดพลาด ICMPv6                                                                                                    |
| rx_bad_cksum         | unsigned long long | จำนวนของข <sup>้</sup> อความ ICMPv6 ที่ได <sup>้</sup> รับที่มีข <sup>้</sup> อผิด<br>พลาด checksum ไม่ถูกต้อง                  |
| rx bad len           | unsigned long long | จำนวนของข <sup>้</sup> อความ ICMPv6 ที่ได <sup>้</sup> รับที่มีความยาว<br>ไม่ถูกต้อง                                            |
| bad_code             | unsigned long long | -<br>จำนวนของข้อความ ICMPv6 ที่มีฟิลด์โคดไม่ถูก<br>ต้อง ข้อความเหล <b>่านี้มี icmp6_code ที่ไม</b> ่อยู่ในช่วง                  |
| old_msg              | unsigned long long | จำนวนของข <sup>้</sup> อผิดพลาดที่ไม <b>่ถูกสร</b> ้างขึ้นเนื่องจาก<br>โปรโตคอลของแพ็กเก็ตเก่า คือ ICMPv6                       |
| short_msg            | unsigned long long | ขนาดของข้อความ ICMPv6 มีขนาดน้อยกว่า<br>ผู้<br>ขนาดที่น้อยที่สุดของข้อความ ICMPv6<br>(ขนาดแพ็กเก็ต $\triangleleft$ CMP6_MINLEN) |
| reflect              | unsigned long long | จำนวนของการตอบสนองข <sup>้</sup> อความ ICMPv6 ที่<br>สร้างขึ้น                                                                  |
| err_rate_limit       | unsigned long long | ์<br>จำนวนของข้อผิดพลาด ICMPv6 ที่เกินกว่าขีด<br>จำกัดของอัตราข้อผิดพลาด                                                        |
| tx_unreach           | unsigned long long | ้จำนวนของข้อความที่ไม่สามารถเข้าถึงได <sup>้</sup> ที่ส่ง                                                                       |
| rx_unreach           | unsigned long long | จำนวนของข้อความที่ไม่สามารถเข้าถึงได <sup>้</sup> ที่ได <sup>้</sup> รับ                                                        |
| tx_big_pkt           | unsigned long long | จำนวนครั้งที่แพ็กเก็ต ICMPv6 ขนาดใหญ่ถูกส่ง                                                                                     |
| rx_big_pkt           | unsigned long long | จำนวนครั้งที่ได้รับแพ็กเก็ต ICMPv6 ขนาดใหญ่                                                                                     |
| tx_timxceed          | unsigned long long | จำนวนครั้งที่เกินเวลาที่ส่งข้อความ ICMPv6                                                                                       |
| rx_timxceed          | unsigned long long | จำนวนครั้งที่เกินเวลาเวลาที่รับข <sup>้</sup> อความ ICMPv6                                                                      |
| tx_param_prob        | unsigned long long | จำนวนครั้งที่ส่งข <sup>้</sup> อความ ICMPv6 ที่มีปัญหาพารา<br>มิเตอร์                                                           |

| ชื่อฟิลด์สคริปต์ Vue | ชนิดขอมูล          | คำอธิบาย                                                                       |
|----------------------|--------------------|--------------------------------------------------------------------------------|
| rx_param_prob        | unsigned long long | จำนวนครั้งที่รับข <sup>้</sup> อความ ICMPv6 ที่มีปัญหาพารา<br>มิเตอร์          |
| tx_echo_req          | unsigned long long | จำนวนครั้งที่ส่งข้อความคำร้องขอ echo                                           |
| rx_echo_req          | unsigned long long | จำนวนครั้งที่ได <sup>้</sup> รับข <sup>้</sup> อความคำร <sup>้</sup> องขอ echo |
| tx_mld_qry           | unsigned long long | จำนวนครั้งที่ส่งคำร้องขอเคียวรีกลุ่ม                                           |
| rx_mld_qry           | unsigned long long | จำนวนครั้งที่ได <sup>้</sup> รับคำร <sup>้</sup> องขอเคียวรีกลุ่ม              |
| tx_mld_report        | unsigned long long | จำนวนครั้งที่ส่งรายงานกลุ่ม                                                    |
| rx_mld_report        | unsigned long long | จำนวนครั้งที่ได <sup>้</sup> รับรายงานกลุ่ม                                    |
| rx_bad_mld_qry       | unsigned long long | จำนวนครั้งที่ได้รับเคียวรีกลุ่มที่ไม่ถูกต <i>้</i> อง                          |
| rx_bad_mld_report    | unsigned long long | จำนวนครั้งที่ได <sup>้</sup> รับรายงานกลุ่มที่ไม่ถูกต <i>้</i> อง              |
| rx_our_mld_report    | unsigned long long | จำนวนครั้งที่ได <sup>้</sup> รับรายงานกลุ่มของเรา                              |
| tx_mld_term          | unsigned long long | จำนวนครั้งที่มีการส่งการยกเลิกกลุ่ม                                            |
| rx_mld_term          | unsigned long long | จำนวนครั้งที่ได <sup>้</sup> รับการยกเลิกกลุ่ม                                 |
| rx_bad_mld_term      | unsigned long long | จำนวนครั้งที่ได้รับการยกเลิกกลุ่มที่ไม่ถูกต <i>้</i> อง                        |
| tx_redirect          | unsigned long long | จำนวนครั้งที่ส่งการเปลี่ยนทิศทาง                                               |
| rx_redirect          | unsigned long long | จำนวนครั้งที่ได้รับการเปลี่ยนทิศทาง                                            |
| rx_bad_redirect      | unsigned long long | จำนวนครั้งที่ได้รับการเปลี่ยนทิศทางที่ไม่ถูกต <i>้</i> อง                      |
| tx_router_sol        | unsigned long long | จำนวนครั้งที่ส่ง router solicitations                                          |
| rx_router_sol        | unsigned long long | จำนวนครั้งที่ได้รับ router solicitations                                       |
| rx_bad_router_sol    | unsigned long long | จำนวนครั้งที่ได <sup>้</sup> รับ router solicitation ที่ไม <b>่ถูกต</b> ้อง    |
| tx_router_adv        | unsigned long long | จำนวนครั้งที่ส่ง router advertisements                                         |
| rx_router_adv        | unsigned long long | จำนวนครั้งที่ได้รับ router advertisements                                      |
| rx_bad_router_adv    | unsigned long long | จำนวนครั้งที่ได้รับ router solicitation ที่ไม่ถูกต้อง                          |
| tx_nd_sol            | unsigned long long | จำนวนครั้งที่ส่ง neighbor solicitations                                        |
| rx_nd_sol            | unsigned long long | จำนวนครั้งที่ได <sup>้</sup> รับ neighbor solicitations                        |
| rx_bad_nd_sol        | unsigned long long | จำนวนครั้งที่ได้รับ neighbor solicitation ที่ไม่ถูก<br>ตอง                     |
| $txnd$ adv           | unsigned long long | จำนวนครั้งที่ส่ง neighbor advertisements                                       |
| rx_nd_adv            | unsigned long long | จำนวนครั้งที่ได้รับ neighbor advertisements                                    |
| rx_bad_nd_adv        | unsigned long long | จำนวนครั้งที่ได้รับ neighbor advertisement ที่ไม <sup>่</sup><br>ถูกตอง        |
| tx_router_renum      | unsigned long long | จำนวนครั้งที่ส่ง router re-numberings                                          |

ตารางที่ 15. สถิติที่เกี่ยวกับโปรโตคอลเครือข<sup>่</sup>าย (ICMPV6) (ต<sup>่</sup>อ)

| ชื่อฟิลด์สคริปต์ Vue | ชนิดขอมูล          | คำอธิบาย                                                                                       |
|----------------------|--------------------|------------------------------------------------------------------------------------------------|
| rx_router_renum      | unsigned long long | จำนวนครั้งที่ได้รับ router re-numberings                                                       |
| tx_haad_req          | unsigned long long | จำนวนครั้งที่ส่งคำร้องขอ home agent address<br>discovery (HAAD)                                |
| rx_haad_req          | unsigned long long | จำนวนครั้งที่ได <sup>้</sup> รับคำร <sup>้</sup> องขอ HAAD                                     |
| rx_bad_haad_req      | unsigned long long | จำนวนครั้งที่ได <i>้</i> รับคำร <sup>้</sup> องขอ HAAD ที่ไม <sup>่</sup> ถูกต <sup>้</sup> อง |
| tx_haad_reply        | unsigned long long | จำนวนครั้งที่ส่งการตอบกลับ HAAD                                                                |
| rx_haad_reply        | unsigned long long | จำนวนครั้งที่ได <sup>้</sup> รับการตอบกลับ HAAD                                                |
| rx bad haad reply    | unsigned long long | จำนวนครั้งที่ได้รับการตอบกลับ HAAD ที่ไม่ถูก<br>ตอง                                            |
| tx_prefix_sol        | unsigned long long | จำนวนครั้งที่ส่ง prefix solicitations                                                          |
| rx_prefix_sol        | unsigned long long | จำนวนครั้งที่ได <sup>้</sup> รับ prefix solicitations                                          |
| rx_bad_prefix_sol    | unsigned long long | จำนวนครั้งที่ได้รับ prefix solicitation ที่ไม่ถูกต้อง                                          |
| tx_prefix_adv        | unsigned long long | จำนวนครั้งที่ส่ง prefix advertisements                                                         |
| rx_prefix_adv        | unsigned long long | จำนวนครั้งที่ได้รับ prefix advertisements                                                      |
| rx_bad_prefix_adv    | unsigned long long | จำนวนครั้งที่ได้รับ prefix solicitation ที่ไม่ถูกต <sup>้</sup> อง                             |
| no_mobility          | unsigned long long | จำนวนของ mobility calls เมื่อไม <sup>่</sup> เริ่มทำงาน                                        |
| $ndp_q$ drops        | unsigned long long | จำนวนของ held packet ที่ถูกดร็อปขณะรอเพื่อให <sup>้</sup><br>ndp เสร็จสมบูรณ์                  |

<span id="page-274-0"></span>ตารางที่ 15. สถิติที่เกี่ยวกับโปรโตคอลเครือข<sup>่</sup>าย (ICMPV6) (ต<sup>่</sup>อ)

| สถิติเกี่ยวกับ Internet Group Management Protocol (IGMP) สามารถเข้าถึงเป็น "\_\_stat.net.protocol.igmp-

| ตารางที่ 16. สถิติที่เกี่ยวกับโปรโตคอลเครือข<sup>่</sup>าย (IGMP)

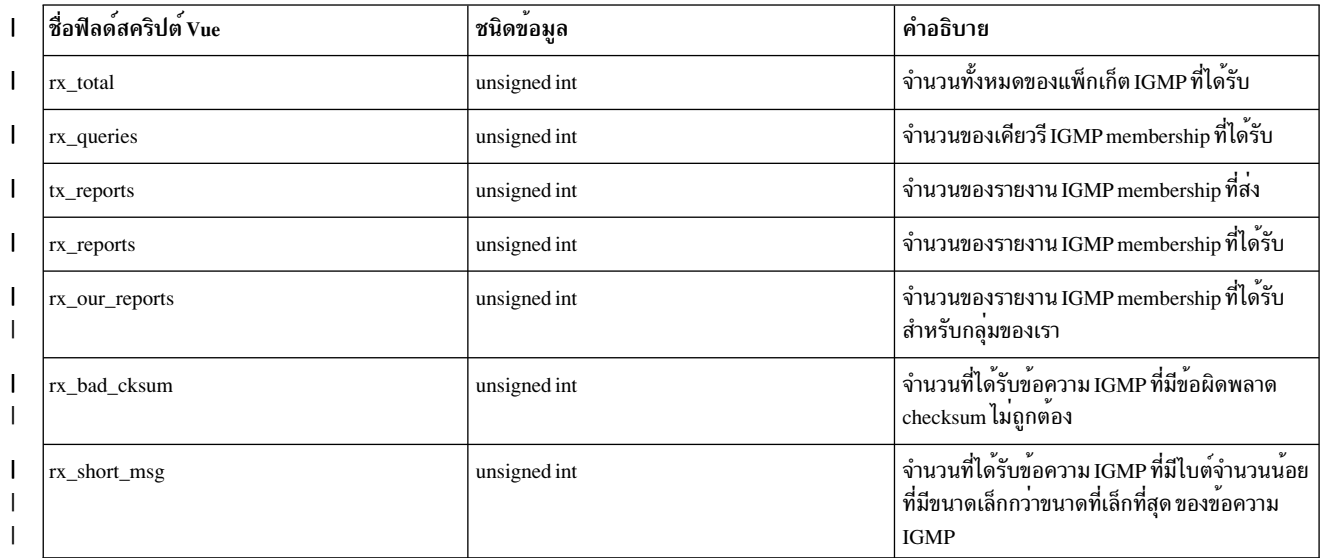

I >fieldname"

### <span id="page-275-0"></span>| ตารางที่ 16. สถิติที่เกี่ยวกับโปรโตคอลเครือข<sup>่</sup>าย (IGMP) (ต<sup>่</sup>อ)

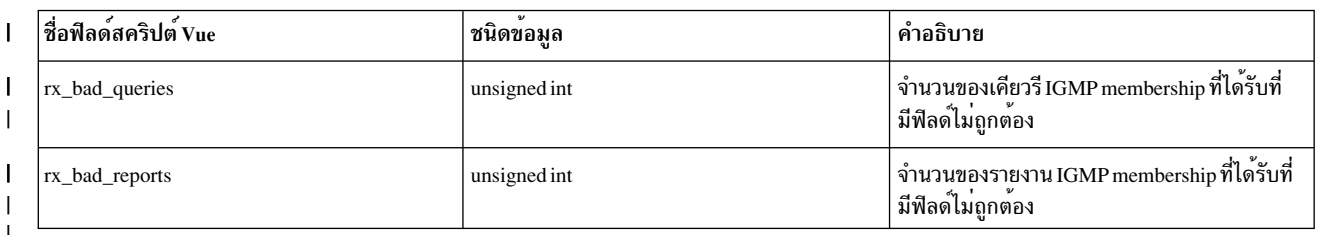

## | สถิติที่เกี่ยวกับ Address Resolution Protocol (ARP) สามารถเข้าถึงเป็น "\_\_stat.net.protocol.arp->fieldname"

#### ตารางที่ 17. สถิติที่เกี่ยวกับโปรโตคอลเครือข<sup>่</sup>าย (ARP)  $\mathsf{L}$

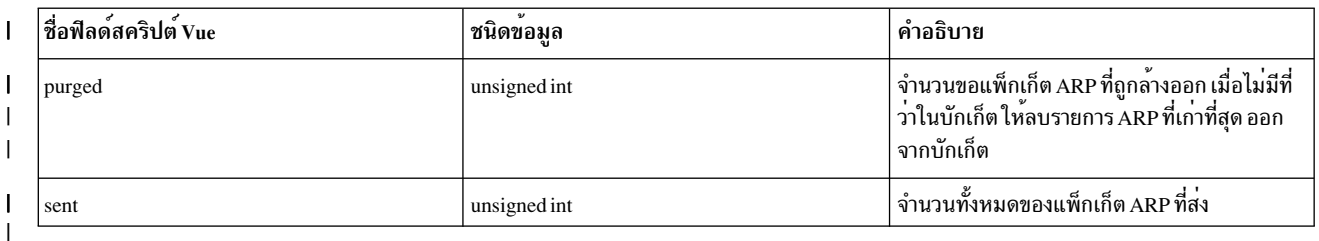

। ProbeVue เป็นคำสั่งที่รันนานและสคริปต์ the Vue เป็นสคริปต์ที่รันหลายครั้ง สคริปต์ Vue อาจอ<sup>้</sup>างถึงไปยังอุปกรณ์หรือรี<br>। ซอร์สเพื่อพิมพ์สถิติ และรีซอร์สและอุปกรณ์เหล**่านั้นจะไม่พร้อมใช**้งานชั่วคราว หรือ ไม่พร้อมใช้ ้ ระบบ ProbeVue จะมีลักษณะการทำงานต่อไปนี้สำหรับเงื่อนไขที่ต่างกัน:

ตารางที่ 18. เงื่อนไขสถิติระบบ ProbeVue และ ลักษณะการทำงาน  $\mathbf{L}$ 

|   | เลขลำดับ         | เงื่อนไข                                                                                                    | <b>Behavior</b>                                                                                                 |
|---|------------------|----------------------------------------------------------------------------------------------------|----------------------------------------------------------------------------------------------------|
|   |                  | ไม่มีรีซอร์สที่ระบุในคำสั่ง                                                                                        | ระหว่างการตรวจสอบสคริปต์ Vue หาก ProbeVue ไม่พบรีซอร์สที่ระบุในสค<br>ริปต์ Vue การคอมไพล์จะล <sup>้</sup> มเหลว |
|   | $\boldsymbol{2}$ | ้อุปกรณ์หรือรีซอร์สไม่เปิด/แอ็คทีฟ                                                                                 | ProbeVue จะพิมพ์ศูนย์ทั้งหมดสำหรับสถิติ<br>• อุปกรณ์อาจถูกเปิดเพื่อรันฟังก์ชัน ioctl() และจากนั้นถูกปิด         |
|   | 3                | อุปกรณ์หรือรีซอร์สถูกย้ายจากสถานะที่แอ็คทีฟ<br>้<br>เป็นสถานะที่ไม <b>่</b> แอ็คทีฟ                                | ProbeVue จะพิมพ์ศูนย์ หรือข้อมูลค <sup>้</sup> าง                                                               |
| I | 4                | อุปกรณ์ถูกปิดขณะรัน                                                                                                | ผลลัพธ์เดี่ยวดับกับเมื่อรีซอร์สถูกย <sup>้</sup> ายไปเป็นสถานะที่ไม <b>่แอ็คที</b> ฟ                            |
|   | 5                | API การดึงข้อมูลแบบอะซิงโครนัสใช้เวลามากกว <sup>่</sup> า<br>ช่วงเวลาการดึงข้อมูลที่ตั้งค <sup>่</sup> าโดย ผู้ใช้ | <br>  ProbeVue จะไม่สามารถรับประกัน ช่วงเวลาการดึงข้อมูลได้ หากการดึงข้อ<br>มูลใช้เวลามากกว่าช่วงเวลา           |
|   | 6                | การดำเนินการ LPAR แบบไดนามิกขณะรันไทม์<br>และรีซอร์สที่ระบุโดยสคริปต์ Vue ถูกลบออก                                 | ProbeVue จะพิมพ์ศูนย์ทั้งหมด หรือ ข้อมูลค <sup>้</sup> าง                                                       |
|   | 7                | การเรียกใช้การดึงสถิติอุปกรณ์ถูกบล็อกเนื่องจาก<br>หมดเวลาใน ไดรเวอร์อุปกรณ์                                        | ProbeVue จะไม่สามารถรับประกัน ช่วงเวลาการดึงข้อมูลและผู้ใช้อาจเห็น<br>ขอมูลคาง                                  |

## | การกำหนดค่าและชนิด

การจัดประเภทในส<sup>่</sup>วนก่อนหน<sup>้</sup>านี้คือหนึ่งวิธี ที่ใช<sup>้</sup>ดูตัวแปรในสคริปต<sup>์</sup> Vue คลาสตัวแปร สามารถตรวจสอบได<sup>้</sup>จากเปอร<sup>์</sup>สเปค ้ทีฟต่างๆ วิธีการรับคาต่างๆ ภายใต้มุมมอง คุณสามารถแบ่งตัวแปร ออกเป็นสองหมวดหมู่:

#### ตัวแปรภายนอก

ตัวแปรคลาสเคอร์เนล ตัวแปรคลาส entry และ exit และตัวแปรในตัว คือตัวแปรภายนอกทั้งหมด ซึ่งจะมีอยู่เป็นอิสระของ ิ กรอบงาน ProbeVue และได้รับค่าภายนอกบริบทของสคริปต์ Vue ใดๆ ProbeVue อนุญาตให้ค่าปัจจุบันของตัวแปรภายนอก โปรแกรมใดๆ ที่พยายามแก้ไขค่าของตัวแปรภายนอก จะถูกแฟล็กโดยคอมไพลเลอร์ว่าเป็นคำสั่งที่ผิดกฎเกณฑ์

แม้ว่าตัวแปรภายนอกจะมีชนิดที่ได<sup>้</sup>กำหนดไว<sup>้</sup>ก่อน ProbeVue ต้องการการประกาศตัวแปรภายนอกให<sup>้</sup>ชัดเจน ยกเว<sup>้</sup>นตัวแปร ในตัว ในสคริปต์ Vue ที่เข้าถึง ตารางต่อไปนี้อธิบายถึง วิธีการกำหนดชนิดของตัวแปรภายนอก:

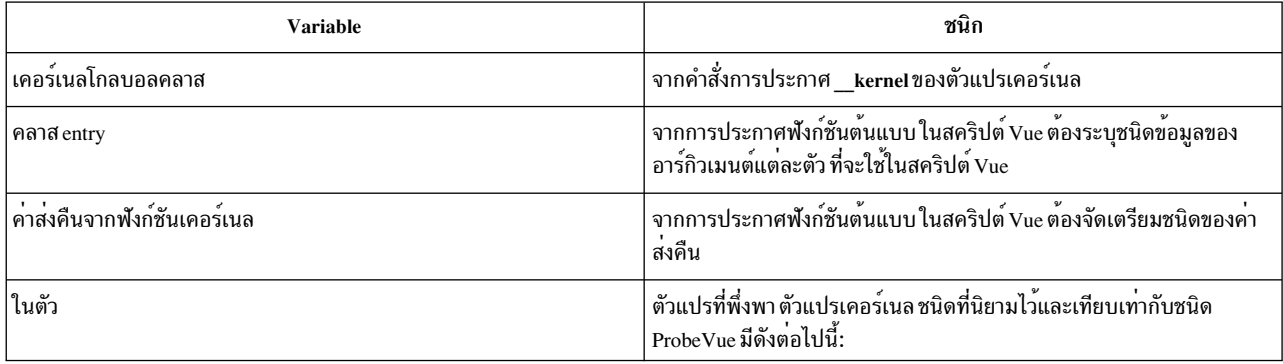

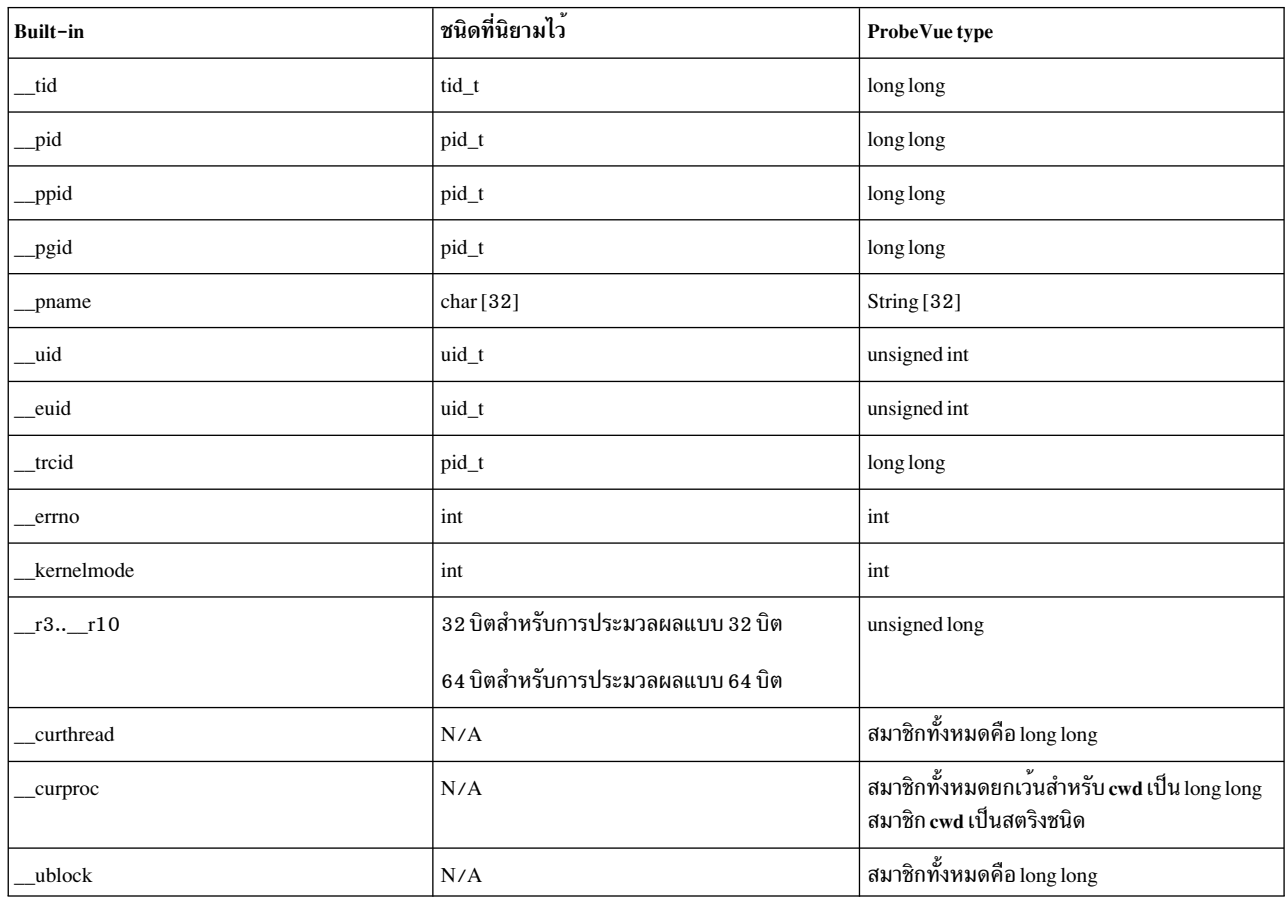

หมายเหตุ: ขนาดสูงสุดของข้อมูลที่ส่งคืน สามารถเล็กกว่าขนาดของชนิด ตัวอย่างเช่น ID การประมวลผลใน AIX จะเหมาะ ี กับเลขจำนวนเต็ม 32 บิต ขณะที่ชนิดข้อมูล pid\_t คือเลขจำนวนเต็ม 64 บิตสำหรับการประมวลผลแบบ 64 บิต และเคอร์เนล

### ตัวแปรสคริปต์

้ตัวแปรสคริปต์คือตัวแปรแบบอัตโนมัติ ตัวแปรเธรดแบบโลคัล หรือตัวแปรคลาสโกลบอล อย่างใดอย่างหนึ่ง ตัวแปรสคริปต์ ้จะมีอยู่ภายในบริบทของสคริปต์ Vue และค่าจะถูกกำหนดจากสคริปต์ ยิ่งไปกว่านั้น ตัวแปรเหล่านี้ยังสามารถเข้าถึงหรือแก้ไข ได้ภายในสคริปต์ ที่กำหนดตัวแปรเหล่านั้นไว<sup>้</sup>

โดยทั่วไป คุณต้องประกาศชนิดข้อมูลของตัวแปรสคริปต์ ผ่าน declaration statement อย่างไรก็ตาม คอมไพลเลอร์สามารถ ้กำหนด ชนิดข้อมูลของตัวแปรโปรแกรมในกรณีที่มีข้อจำกัดบางอย่าง หากการอ้างอิงถึงตัวแปรคือการดำเนินการกำหนดค่า ้ด้วยตัวแปรทางด้านซ้ายและขวา ของตัวดำเนินการ

### การกำหนดชนิดโดยนัยสำหรับชนิดกลม

หากต้องการกำหนดชนิดกล่ม ด้านขวามือของการกำหนด ต้องเป็นหนึ่งในสถานการณ์ต่อไปนี้:

- ตัวเลขคงที่
- ตัวแปรอื่นๆ ของชนิดกล<sup>ุ่</sup>มที่ประกอบด้วยตัวแปรในตัว การกำหนดจากตัวแปรที่มีชนิดที่ไม่ร<sup>ั</sup>จักคือข้อผิดพลาด
- พึงก์ชัน Vue ที่ส่งคืนชนิดกลุ่ม เช่น ฟังก์ชัน diff\_time
- การคัดเลือกนิพจน์ทางด้านขวาให<sup>้</sup>มีชนิดกลุ่ม แม้ว่าการดำเนินการนี้จะแสดงคำเตือนในบางกรณี
- นิพจน์ที่เกี่ยวข้องกับสถานการณ์ก่อนหน้าใดๆ

้ตัวแปรที่ใช้ชนิดที่เพิ่มเติมจากค่า ที่อ้างอิงตามนิพจน์ทางด้านขวา นอกจากนี้ คลาสของตัวแปร สามารถกำหนดให้กับตัวแปร ได้โดยใส่คำนำหน้าในตัวแปร สคริปต์ตัวอย่างต่อไปนี้ จะสาธิตตัวอย่างบางส่วน:

```
/*
* File: implicit2.e
 * Usage: Demonstrates implicit assignment for integer types
\star /
int read(int fd, char *p, long size);
@@BFGIN\left\{ \right.count = 404; /* count: int of global class */
 zcount = 2 * (count - 4); /* zcount: int of global class */
11count = 33459182089021LL; /* 1count: 1ong 1ong of global class */
lxcount = 0xF00000000245B20LL; /* xcount: long long of global class */
\}@@syscall:$1:read:entry
\left\{ \right.__auto probev_timestamp_t ts1, ts2;
int gsize:
ts1 = timestamp();auto: dcount = llcount - lxcount; /* dcount: long long of auto class */
auto: mypid = _pid; /* mypid: pid_t (64-bit integer) of automatic class */
```

```
fd = \underline{arg1}; /* fd: int of global class */
/* The following cast will likely cause a compiler warning
 * but can be ignored here
 \star/global:bufaddr = (long) arg2; /* bufaddr: long of global class */
gsize = arg3;thread: size = gsize + 400; /* size: int of thread-local class */
print('count = %d, zcount = %1Id\n', count, zcount);printf("llcount = %lld, lxcount = 0x\%01611x, diff = %lld\n",
  llcount, lxcount, dcount);
printf("mypid = %ld, fd = %d, size = %d\n", mypid, fd, size);
printf("buffer = 0x%08x\n'n". \nbuffer = 0x%08x\n'n".ts2 = timestamp();
auto:diff = diff_time(ts1, ts2, MICROSECONDS); /* diff: int of automatic class */
printf("Time to execute = %d microscope\\)". diff):
exit():
\mathfrak{z}
```
ี หมายเหตุ: การมีอยู่ในสคริปต์ที่นำหน้าของตำแหน่ง shell เช่นเดียวกับพารามิเตอร์ นั่นคือ สัญลักษณ์ \$1 ในข้อกำหนด ี คุณสมบัติโพรบ @@syscall:\$1:read:entry ตัวจัดการโพรบ syscall อนุญาตให ID การประมวลผล ID สำหรับฟิลด์ที่สองเพื่อ ี บ่งชี้ว่า จุดโพรบของการเรียกของระบบต<sup>้</sup>องเปิดใช<sup>้</sup>งาน สำหรับการประมวลผลโดยเฉพาะเท่านั้น นอกเหนือจากฮาร์ดโค<sup>้</sup>ด ID ี การประมวลผลที่ระบุแล*้*ว ฟิลด์ที่สองได้ถูกตั้งค่าพารามิเตอร์เชิงตำแหน่งของ shell ในสคริปต์นี้ เพื่ออนุญาตให<sup>้</sup> ID การ ประมวลผลที่เกิดขึ้นจริงส่งผ่าน เป็นอาร์กิวเมนต์ในเวลาที่ออกสคริปต์ คำสั่ง probevue จะแทนที่พารามิเตอร์เชิงตำแหน่ง shell ใดๆ ในสคริปต์ด้วยอาร์กิวเมนต์ตามลำดับ ที่ส่งผ่านบนบรรทัดรับคำสั่ง

ี สมมุติว่าคุณกำลังโพรบการประมวลผลที่มี ID การประมวลผล ID 250000 สคริปต์ต่อไปนี้จะแสดงตัวอย่างการรันสคริปต์ implicit2.e

```
# probevue implicit2.e 250000
WRN-100: Line:29 Column:26 Incompatible cast
count = 404, zcount = 800lcount = 33459182089021, lxcount = 0x0f00000000245b20, diff = -1080830451389212643
mypid = 250000, fd = 10, size = 4496
\text{bufaddr} = 0x20033c00Time to execute = 11 microseconds
```
ในตัวอย่างก่อนหน<sup>้</sup>านี้ สัญลักษณ์ \$1 ในสคริปต์จะแทนที่ด*้*วย "250000" โดยอัตโนมัติ ดังนั้น การจำกัดจุดโพรบ entry ของ ิการเรียกของระบบจะชี้ไปยังการประมวลผลด*้*วย ID การประมวลผลที่เท่ากับ 250000

#### การกำหนดชนิดโดยในสำหรับชนิดสตริง

ี หากต้องการกำหนดชนิดสตริง ด้านขวามือของการกำหนด ต้องเป็นหนึ่งในสถานการณ์ต่อไปนี้:

- สตริงตามตัวอักษรที่เรียงลำดับอักขระภายในเครื่องหมายอัญประกาศ คู่
- ตัวแปรอื่นของชนิดสตริงซึ่งประกอบด้วยตัวแปรบิวด์อิน
- พึงก์ชัน Vue ที่ส่งคืนสตริง เช่น ฟังก์ชัน et userstring
- นิพจน์ที่เกี่ยข้องกับสถานการณ์ข้างต<sup>้</sup>นใดๆ

้ตัวอย่างต่อไปนี้จะสาธิตการกำหนดชนิดของสตริงโดยนัย:

```
/*
 * File: implicit3.e
 * Usage: Demonstrates implicit assignment for string types
 \star/int write(int fd, char *p, long size);
@@BEGIN
\left\{ \right.s1 = "Write system call:\n  "\mathcal{F}@@syscall:$1:write:entry
 String s2[40]:
 wbuf = get\_usersstring(grg2, grg3);
 s2 = s1:
 zbuf = s2:pstring = zbuf + whuf;printf("%s\n", pstring);
\left\{ \right.@@syscall:$1:write:exit
\left\{ \right.ename = paname:
printf("Exec name = %s\n", ename);exit():
\mathcal{L}
```
ID การประมวลผลต้องถูกส่งเป็นอาร์กิวเมนต์ไปยังสคริปต์ เมื่อออกคำสั่งเพื่อแทนที่ตัวแปรพารามิเตอร์เชิงตำแหน**่งของ** \$1 shell

## การกำหนดชนิดโดยนัยสำหรับชนิดลิสต์

หากต<sup>้</sup>องการกำหนดชนิดลิสต์ ที่ด**้านขวาของการกำหนดต**้องเป็น ฟังก์ชัน list( ) ฟังก์ชัน list( ) สามารถเรียกใช<sup>้</sup>จาก clause ใดๆ ก็ได<sup>้</sup>

## ประโยชน์ของตัวแปรเคอร์เนล

ตารางต่อไปนี้แสดงตัวอย่างเล็กน้อยของประโยชน์ของตัวแปรเคอร์เนล ที่สามารถเข้าถึงได้จากภายในสคริปต์ Vue โปรด ระมัดระวัง ขณะใช้ตัวแปรในสคริปต์ Vue เนื่องจากชื่อของตัวแปรเหล่านั้น หรือความหมายของตัวแปรเหล่านั้นสามารถ เปลี่ยนแปลงได้ระหว่างรีลีสที่ต่างกันของ AIX ตัวแปรเคอร์เนลเหล่านี้ทั้งหมดจะถูกตรึงไว้ในหน่วยความจำ และเอ็กซ์พอร์ต

#### จากเคอร์เบล

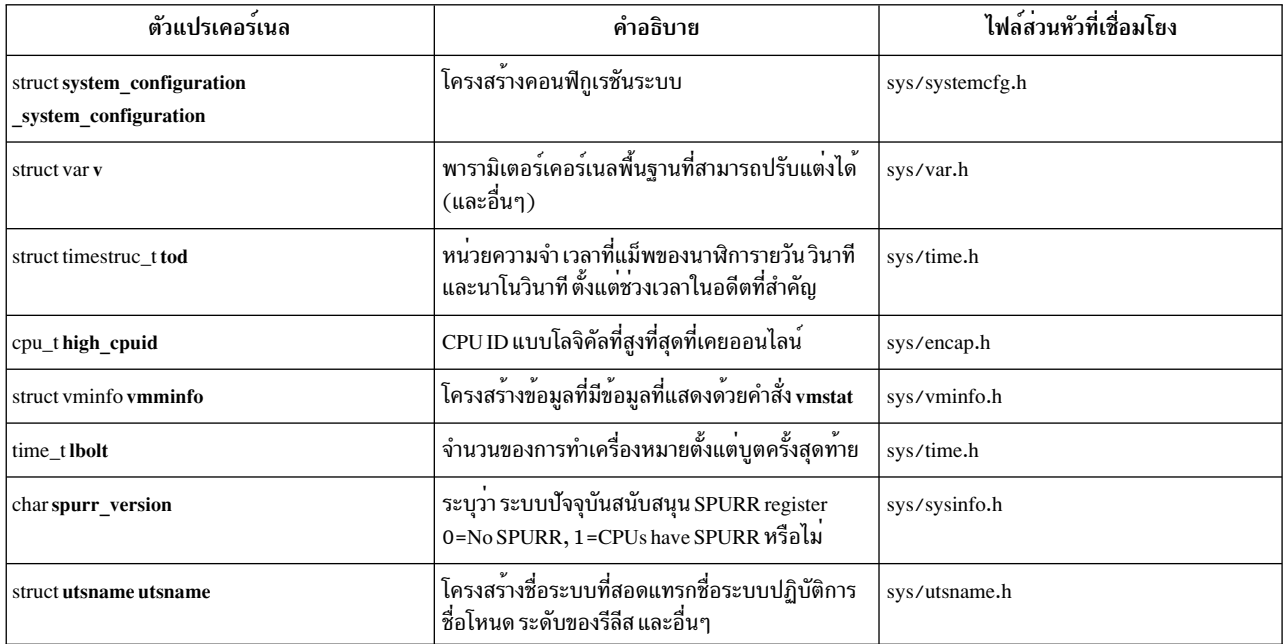

#### ี แบบจำลองข้อมูลสำหรับการประมวลผลแบบ 32 บิต และ 64 บิต

AIX สนับสนุนสภาวะแวดล<sup>้</sup>อมการพัฒนาสองแบบ: สภาวะแวดล<sup>้</sup>อมการพัฒนาแบบ 32 บิต และแบบ 64 บิต ดังนั้น คอมไพล์ เลอร์บน AIX จะนำเสนอนแบบจำลองการโปรแกรมมิงสองแบบดังนี้:

- ILP32 สภาวะแวดล<sup>้</sup>อมการโปรแกรม ILP32 ตัวย<sup>่</sup>อสำหรับเลขจำนวนเต็ม แบบยาว และตัวชี้ 32 นั่นคือ 32 บิต ใน AIX แบบ<br>จำลองข้อมูล ILP32 จะจัดเตรียมพื้นที่แอดเดรสขนาด 32 บิตด*้*วยหน<sup>่</sup>วยความจำที่จำกัดที่ 4 GB
- LP64 สภาวะแวดล้อมการโปรแกรม LP64 เลขจำนวนเต็มแบบยาว และตัวชี้ 64 นั่นคือ 64บิต บน AIX ด้วยข้อยกเว้นของ ขนาดของชนิดข้อมูลและการจัดตำแหน**่ง LP64 สนับสนุนคุณลักษณะโปรแกรมมิงเช**่นเดียวกับแบบจำลอง ILP32 และจะเข้ากันได<sup>้</sup>กับรุ่นที่ผ่านมาที่ใช้ชนิดข้อมูล int

โปรแกรม AIX สามารถคอมไพล์เพื่อรันเป็นโปรแกรมแบบ 32 บิตหรือ 64 บิตก็ได<sup>้</sup> สคริปต์ Vue ตัวเดียวกันสามารถออกคำสั่ง ้สำหรับการประมวลผลที่รันบนโหมด 32 บิต หรือ 64 บิต สำหรับข<sup>้</sup>อกำหนดคุณสมบัติของข้อมูล ตัวแปรภายนอกชนิดในแบบ ยาวจะเข้าถึงได<sup>้</sup>ในสคริปต์ Vue ต<sup>้</sup>องถูกใช<sup>้</sup>เป็น 4 ไบต์แบบยาว เมื่อโพรบ (หรือติดตามแล**้ว) การประมวลผลคือการประมวลผล** แบบ 32 บิต ตัวแปรเดียวกัน ต้องใช<sup>้</sup>ด้วยขนาด 8 ไบต์แบบยาว เมื่อการประมวลผลที่โพรบแล<sup>้</sup>วอยู่ในการประมวลผลแบบ 64 ี บิต โครงร่างและขนาดของโครงสร้างหรือ union ต้องมีสมาชิกที่มีตัวชี้ หรือตัวแปรแบบยาว ซึ่งจะขึ้นอยู่กับมุมมองจาก เปอร์สเปคทีฟของ การประมวลผลแบบ 32 บิตหรือการประมวลผลแบบ 64 บิต หากต้องการหลีกเลี่ยงความสับสน Vue ได้จัด เตรียมกฎของความหมาย สำหรับการจัดการแบบจำลองข้อมูลต่างๆ ด้วยวิธีแบบโลจิคัลและสอดคล้องกับ คลาสของตัวแปร

### ชนิดตัวแปรที่มีขนาดคงที่

ชนิดตัวแปรต่อไปนี้มีขนาดคงที่ซึ่งจะมีขนาดเดียวกันในโหมด 32 บิต หรือ 64 บิต โดยไม่คำนึงถึงคลาสของตัวแปร ที่ประกาศ ไว้

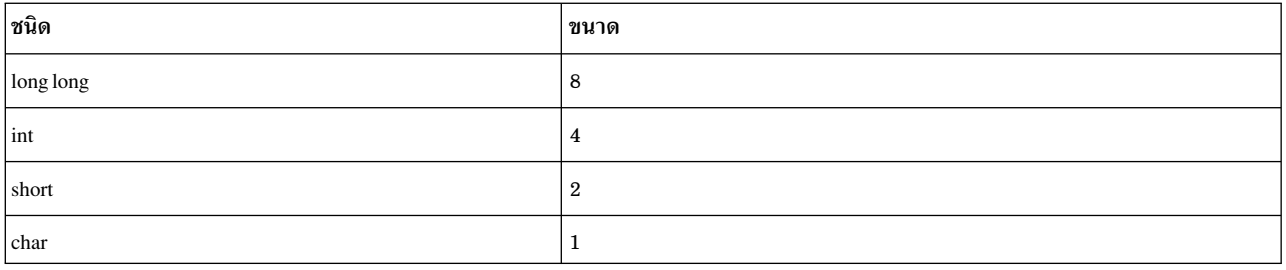

### ชนิดตัวแปรที่มีขนาดที่ผันแปร

## ชนิดตัวแปรต่อไปนี้มีทั้งในโหมด 32 บิต และ 64 บิต:

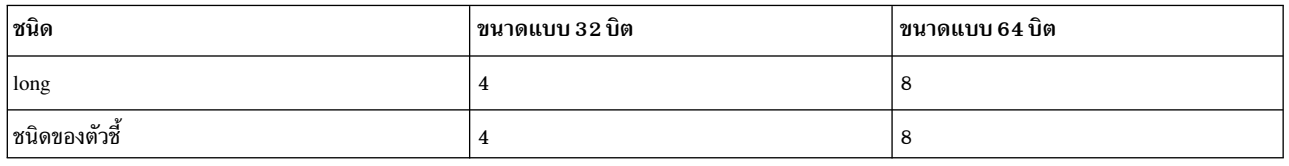

ในตารางก่อนหน้านี้ชนิดของตัวชี้จะอ้างถึงชนิดที่เหมือนกับ char \*, int \*, struct foo \*, unsigned long \* และอื่นๆ

ึกฏความหมายต่อไปนี้จะใช้กับตัวแปรที่ถูกนิยาม ด้วยชนิดที่นำหน้าใดๆ นั่นคือ สำหรับ "longs" และ "pointers" กฎจะใช ตัวแปรที่เป็นสมาชิกของโครงสร<sup>้</sup>าง หรือ union หรือประกาศตัวแปรเป็นตัวแปรแต<sup>่</sup>ละตัว:

#### คลาสแบบอัตโนมัติ

โหมดของตัวแปรที่จะขึ้นอยู่กับโหมดของการประมวลผลโพรบ (32 หรือ 64)

### คลาสของเธรดแบบโลคัล

โหมดของตัวแปรที่จะขึ้นอยู่กับโหมดของการประมวลผลโพรบ (32 หรือ 64)

#### คลาสโกลบอล

ตัวแปรที่ใช<sup>้</sup>เป็นโหมด 64 บิต โดยไม**่คำนึงถึงโหมดของการประมวลผลที่โพรบแล**้ว ซึ่งอนุญาตให<sup>้</sup>ตัวแปรถูกใช้อย่าง ี ปลอดภัยโดยการประมวลแบบ 32 บิตและ 64 บิตโดยเสียข้อมูลใดๆ

### เคอร์เนลโกลบอลคลาส

้ตัวแปรเคอร์เนลที่เป็นเลขจำนวนเต็มแบบยาวหรือตัวชี้จะอยู่ในโหมด 64 บิตเนื่องจากมีการสนับสนุนเคอร์เนล สำหรับ AIX 6.1 และใกล<sup>้</sup>กับเคอร์เนล 64 บิต

#### คลาส entry

้ถ<sup>้</sup>าตัวเลขแบบยาวหรือชนิดตัวชี้ถูกกำหนดในฟังก์ชันต<sup>้</sup>นแบบสำหรับพารามิเตอร์ใดๆ ในฟังก์ชัน โหมดของตัวแปร คลาส entry ที่สอดคล้องกัน (\_\_arg1 จนถึง \_\_arg32) จะขึ้นอยู่กับโหมดของการประมวลผลโพรบ (32 หรือ 64)

#### คลาส exit

ถ้าตัวเลขแบบยาวหรือชนิดตัวชี้ถูกกำหนดไว้ในฟังก์ชันต<sup>้</sup>นแบบ สำหรับชนิดของค<sup>่</sup>าส่งคืนของฟังก์ชัน โหมดของ ตัวแปรคลาส $\rm \, ext (-rv)$ จะขึ้นอยู่กับโหมดของการประมวลผล ที่โพรบแล*้ว* (32 หรือ 64)

#### คลาสในตัว

ตัวแปรเหล่านี้จะมีชนิดที่มีขนาดไม่ผันแปรด*้*วยข้อยกเว<sup>้</sup>นของ r3จนถึง r10แบบในตัวซึ่งถกกำหนดให**้มีชนิ**ด unsigned long และ 32 บิตแบบยาว สำหรับการประมวลผลแบบ 32 บิต และ 64 บิตสำหรับการประมวลผลแบบ 64 บิต

### โพรบ @@BEGIN และ @@END จะออกคำสั่งในโหมด 64 บิตเสมอ

#### ชนิดขอมลใน Vue

ภาษา Vue จะยอมรับชนิดข้อมูลพิเศษที่เพิ่มเติมจากชนิดข้อมูล C-89 แบบเกา

#### ชนิดข้อมูลที่มาจากภาษา $\, {\bf c}$

ภาษา Vue จะสนับสนุนชนิดข้อมูลส่วนใหญ่ที่กำหนดไว้ในข้อกำหนดคุณสมบัติ C-89 ซึ่งประกอบด้วยเวอร์ชันที่มีเครื่องหมาย และไม่มีเครื่องหมายของชนิดข้อมูลกลุ่ม: char, short, int, long และ long long "plain" char จะใช้เป็นแบบไม่มีเครื่องหมาย ืขณะที่ชนิดกลุ่มอื่นๆ ถ้าไม่ผ่านการรับรอง จะถูกใช<sup>้</sup>เป็นแบบมีเครื่องหมาย เครื่องนี้จะจับคู่การนำไปปฏิบัติของ C บน PowerPC ภาษา Vue ยังสนับสนุนชนิดเลขทศนิยม: float และ double นอกจากชนิดพื้นฐานของภาษา C แล้ว Vue ยังสนับสนุน ิ ชนิดที่ได้รับมา เช่น อาร์เรย์ โครงสร้าง และชนิดของตัวชี้ ชนิดการเลียนแบบและชนิดที่ไม่สมบูรณ์ บางชนิด เช่น void

ชนิดเหล่านี้ทั้งหมดมีไวยากรณ์และความหมายเหมือนกับใน Vue ซึ่งเทียบเท่ากับชนิดในภาษา C ที่มีข<sup>้</sup>อยกเว<sup>้</sup>นดังนี้:

#### ชนิดเลขทศนิยม

คุณสามารถใช้ชนิดเลขทศนิยามได้ในการกำหนดนิพจน์ง่ายๆ และเป็นอาร์กิวเมนต์สำหรับฟังก์ชัน Vue เช่น printf ...<br>เท่านั้น โดยเฉพาะอย่างยิ่ง คุณไม**่สามารถใช**้ตัวแปรเลขทศนิยม เป็นตัวถูกดำเนินการของ unary หรือตัวดำเนินการ แบบไบนารี ที่ไม่ใช่ตัวดำเนินการกำหนดค่า

#### ชนิดของตัวชี้

คุณสามารถใช้ตัวชี้เพื่อยกเลิกการอ้างถึงเคอร์เนลหรือข้อมูลแอ็พพลิเคชัน อย่างไรก็ตาม คุณไม่สามารถประกาศตัวชื้ ้เป็นตัวแปรสคริปต์ Vue หรือใช<sup>้</sup>แอดเดรสได<sup>้</sup>

### ลาร์เรย์ลักขระ

คุณไม<sup>่</sup>สามารถใช<sup>้</sup>อักขระอาร์เรย์เป็นสตริงในภาษา C แต่ต้องใช้ชนิดข้อมูลสตริง

### ชนิดที่ไม่สมบูรณ์

คุณไม่สามารถใช้ชนิดอาร์เรย์ที่มีขนาดที่ไม่รู้จัก

#### ชนิดฟิลด์บิต

ี คอมไพลเลอร์ Vue จะละเว้นการประกาศฟิลด์บิต และโครงร่างของโครงสร้างหรือชนิด union ที่มีสมาชิก ที่เป็นฟิลด์ ี บิตซึ่งถูกยกเลิกการนิยาม

# โมเดลข<sup>้</sup>อมูล ILP32 และ LP64

โดยทั่วไป โปรแกรมภาษา C สามารถคอมไพล์ในโหมด 32 บิต โดยที่ปฏิบัติตามแบบจำลอง ILP32 หรือในโหมด 64 บิตโดยที่ปฏิบัติตามแบบจำลอง LP64 เนื่องจาก Vue clause ที่เหมือนกันสามารถออกคำสั่งได<sup>้</sup>ทั้งการประมวลผล แบบ 32 บิตและ 64 บิต Vue จะสนับสนุนทั้งสองแบบในเวลาเดียวกัน

#### ซนิดขอมูล Range และ bucket

ิ ชนิดข้อมูล range ใน Vue ถูกออกแบบมาเพื่อจัดการ การแจกแจงจุดข้อมูลสำหรับช่วงที่กำหนดแน่นอน ในแต่ละช่วง ของ ่ ตัวแปรถูกกำหนดด้วยชนิดข้อมูล range ที่แสดงจำนวน นับอิลิเมนต์ภายในค่าช่วงที่สอดคล้องกัน ชนิด ข้อมูล range จะ ิสนับสนุนชนิด Integral และ String ของช่วง การแจกแจงของคาช่วงสำหรับช่วง integral สามารถเป็นการแจกแจง ของเลขยก ้กำลังของสอง หรือการแจกแจงเชิ้งเส้น ตัวอย่างของการแจกแจง เชิงเส้นและแบบยกกำลังของสองของคาช่วงดังนี้:

#### การกระจายแบบเชิงเสน:

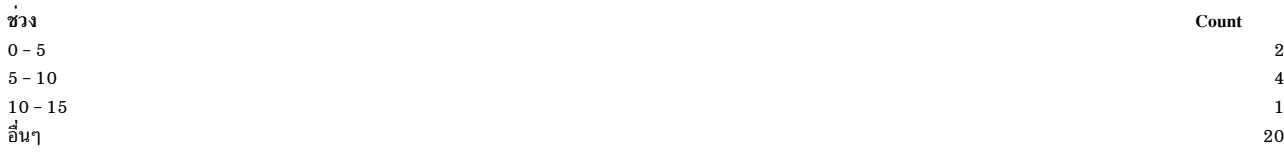

#### การกระจาย  $Power^{\circledast}2$ :

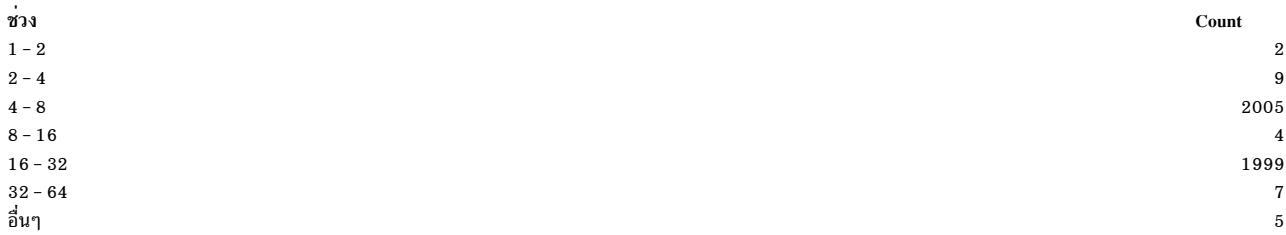

ิการแจกแจงก่อนหน้านี้ระบุจำนวนนับ ของอิลิเมนต์ที่มากกว่าหรือเท่ากับขอบล่าง ของช่วง และน้อยกว่าขอบบนของคาช่วง ้ ตัวอย่าง เช่น ในการแจกแจงของยกกำลังสอง จำนวนข้อมูลเริ่มต้น จาก 4 และน้อยกว่า 8 คือ 2005 จำนวนของค่าที่ไม่อยู่ ภาย ใต้ช่วงที่กำหนดจะถกแสดงในช่วง อื่นๆ

### ตัวอย่างของช่วงของสตริง

#### ตัวอย่าง:

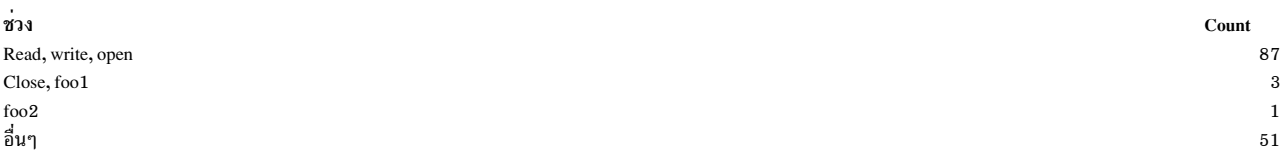

ในตัวอย่างก่อนหน้านี้ การแจกแจงระบุ จำนวนครั้งที่สตริงหนึ่งๆ เกิดขึ้นภายในค่าช่วง ในตัวอย่างนี้ read, write และ open ถูก เรียกใช<sup>้</sup> 87 ครั้ง

### การประกาศ และการกำหนดค่าเริ่มต<sup>้</sup>น ของชนิดข<sup>้</sup>อมูล range:

ิ ชนิดข้อมูล range สามารถประกาศโดยใช้คีย์เวิร์ด range\_t ตัวอย่างเช่น การประกาศต่อไปนี้ในสคริปต์ Vue จะกำหนด ตัวแปร ชนิดขอมูล range สองตัวแปร:

range\_t T1, T2; // T1 และ T2 คือตัวแปรชนิดข้อมูล Range

โดยรูทีน set\_range และ add\_range ถูกใช้เตรียมข้อมูลเบื้องต้นช่วง integral และสตริงสำหรับตัวแปรชนิดข้อมูล range เฉพาะใดๆ

การเตรียมข้อมูลเบื้องต<sup>้</sup>นชนิดข้อมูล integral range: รูทีน set\_range จะถูกใช<sup>้</sup>เตรียมข้อมูลเบื้องต้นช่วง integral ไวยากรณ์ ี ของ set\_range จาก จากการแจกแจงเชิงเส<sup>้</sup>นและยกกำลังของสองของค<sup>่</sup>าช่วง ไวยากรณ์ ของรูทีน set\_range สำหรับการแจก แจงเชิงเส<sup>้</sup>น เป็นดังนี้:

void set\_range(range\_t range\_data, LINEAR, int min, int max, int step);

#### ตัวอย่าง:

set\_range(T1, LINEAR, 0, 100, 10);

ในตัวอย่างก่อนหน้านี้ รูทีน set\_range เตรียมข้อมูลเบื้องต้นข้อมูลช่วง T1 ข้อมูลช่วง T1 มีการแจกแจงเชิงเส้น ของค่า ขอบ .<br>ลางของ T1 คือ 0 และขอบบนคือ 100 ขนาดของแต่ละช่วงคือ 10 การแจกแจงสำหรับตัวอย่างก่อนหน้านี้ จะมีคล้ายต่อไปนี้:

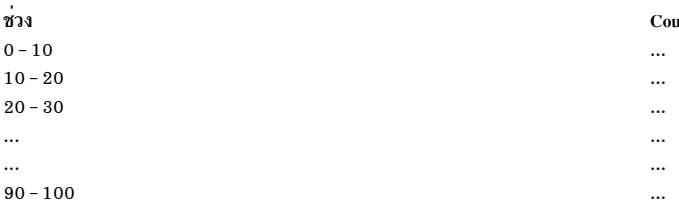

ไวยากรณ์สำหรับการกำหนดค่าเริ่มต้นของการแจกแจง ยกกำลังของ 2 เป็นดังนี้:

```
set_range(range_t range_data, POWER, 2);
```
### ตัวอย่าง:

set\_range(T2, POWER, 2);

ในตัวอย่างนี้ รูทีนเตรียมข<sup>้</sup>อมูลเบื้องต<sup>้</sup>นชนิดข<sup>้</sup>อมูล range ของ T2 เป็นชนิดช<sup>่</sup>วงการแจกแจงของยกกำลังของ 2

ิ การเตรียมข้อมลเบื้องต้นชนิดข้อมล range สตริง: รทีน add range เตรียมข้อมลเบื้องต้นชนิดข้อมลช่วง range สตริง

### ไวยากรณ์:

void add\_range(range\_t range\_data, String S1, String S2, ..., String Sn);

### ด้าอย่าง·

add\_range(T1, "read", "write", "open");

รูทีนนี้เพิ่มสตริง read, write และ open ใน สล็อตเดียวของข้อมูล range\_t T1 อีก add\_range บน ข้อมูล range\_t T1 เดียว กันเพิ่มสตริงใน สล็กตถัดไป

add\_range(T1, "close", "func1", "func2");

ึฐทีนนี้เพิ่มสตริง close, func1 และ func2 ไปยังข้อมูล range\_t T1 ในสล็อตถัดไป

หมายเหตุ: ชนิดข้อมูล range range t เป็นชนิดข้อมูล พิเศษสำหรับ Vue ซึ่งสามารถใช้เพื่อเก็บเป็นคาภายในอาร์เรย์ ที ี สัมพันธ์กันเท<sup>่</sup>านั้น สำหรับการดำเนินการอื่นใด (เช<sup>่</sup>น ทางคณิตศาสตร์ โลจิคัล, bitwise และเชิงสัมพันธ<sup>์</sup>) ในชนิดข้อมูล range\_t การดำเนินการจะล<sup>้</sup>มเหลว และเกิดข<sup>้</sup>อผิดพลาด

หมายเหตุ: ข้อมูลนี้ อธิบายการใช้งานและรูทีนการกำหนดค่าเริ่มต้นต่างๆ ของชนิดข้อมูล range t

- 1. การประกาศของชนิดข้อมูล range t สามารถทำใน คำสั่ง @@BEGIN เท่านั้น
- 2. การกำหนดค่าเริ่มต้นของรูทีน set\_range สามารถใช้ภายใน คำสั่ง@@BEGIN เท่านั้น
- ่ 3. ชนิดข้อมลช่วงที่ค่าของช่วงเป็น integral สามารถกำหนดค่าเริ่มต้น ได้ครั้งเดียว ตัวแปรเดียวกันไม่สามารถกำหนดค่าเริ่ม ต้นได้สองครั้ง

ตัวอย่าง:

```
set_range(T1, LINEAR, 0, 50, 5); // Valid syntax
    set_range(T1, LINERA, 10, 100, 10); // Error, cannot initialize an already
                                        // initialized T1.
    set_range(T1, POWER, 2);<br>add_range(T1, "read", "write"); // Error, T1 has already initialized.
```
4. พารามิเตอร์ของmin,max และ step เป็นค่าคงที่สำคัญสำหรับรูทีน set range

#### การเก็บและการพิมพ์ชนิดมูล range:

ิ ชนิดข้อมูล range สามารถเก็บในอาร์เรย์ เชิงสัมพันธ์กับค่าโดยใช้รูทีน qrange รูทีน qrange ค<sup>้</sup>นหาหมายเลขสล็อตที่มีความถี่ ู<br>และจำนวนที่ต<sup>้</sup>องการเพิ่ม

### ตัวอย่าง:

สำหรับตัวอย**่างนี้ T1 คือชนิดข**้อมูล range\_t ที่มีค่าช<sup>่</sup>วงเป็นชนิด integral

```
grange(aso["read"], T1, time_spent);
```
่ ในตัวอย่างนี้ รูทีน qrange ค<sup>้</sup>นหาหมายเลขสล็อตซึ่ง *time\_spent* ล<sup>ั</sup>มเหลวและ จำนวนสำหรับหมายเลขสล็อตนั้นที่ถูกเพิ่ม สำหรับอาร์เรย์ aso ที่สัมพันธ์ สอดคล*้*องกับคีย์ที่อ่าน

ในตัวอย่างต่อไปนี้ T2 คือชนิดข้อมูล range t และคาช่วยที่มีชนิดสตริง

```
qrange(aso["function usage"], T2,get_function());
```
ในตัวอย่างนี้ รูทีน qrange ค<sup>้</sup>นหาหมายเลขสล็อตซึ่งฟังก<sup>์</sup>ชันถูกส่งเป็นอาร์กิวเมนต์ที่สาม ล<sup>้</sup>มเหลว และเพิ่มจำนวน สำหรับสล็อตนั้นสำหรับอาร์เรย์ aso ที่ สัมพันธ์กันที่สอดคล<sup>้</sup>องกับคีย์ การใช**้ฟังก์ชัน** 

#### หมายเหต:

1. สำหรับ ASO มีตัวแปรชนิด range t หนึ่งตัวเท่านั้นที่สามารถเก็บ เป็นค่า การใช<sup>้</sup> qrange สำหรับชนิดต<sup>่</sup>างกันของชนิด ตัวแปร range\_t สำหรับ ASO เดียวกันจะล<sup>ุ่</sup>มเหลว

ตัวอย่าง:

```
qrange(aso["read"], T1,time_spent); // Correct syntax.
grange(aso["read"], T2,time_spent); // Error. Two different range_t types
                                      // cannot be used for the same ASO.
```
ฟังก์ชัน quantize และ 1 quantize ของอาร์เรย์ที่สัมพันธ์กันที่มีชนิดคาเป็น range\_t แสดง quantization เสมือนของ ความถี่และจำนวนนับของช่วง

2. ขณะพิมพ์ช่วงสตริงสูงสุด 40 อักขระ (รวม เครื่องหมายจุลภาค) สามารถพิมพ์ได้สำหรับสล็อตเฉพาะ ถ้าสตริงในสล็อตมี มากกว่า 40 ตัวอักษร ช่วงของสตริง จะถูกตัดปลาย และพิมพ์ด้วยอักขระ 3 ตัวสุดท้ายในรูปของ จุด(...)

#### ตัวอยางของชนิดขอมูล range และรูทีน qrange:

```
@@BEGIN
\left\{ \right.thread start ;
 range t T1;
  set_range(T1, LINEAR, 0, 150, 10) ;
\mathcal{F}@@syscall :$ CPID :read :entry
```

```
\{thread : tracing = 1;
 start = timestamp() ;
\mathcal{L}@@syscall :$ CPID :read :exit
         when(thread :tracing == 1)
\{__auto long time_spent;
 currence = timestamp();
 time_spent = diff_time(start, currtime, MICROSECONDS);
  grange(aso["read"], T1, time spent);
\}@@END
\{print(aso):quantize(aso);
\mathcal{L}
```
#### ้ต้องการเอาต์พุตสำหรับตัวอย่างนี้:

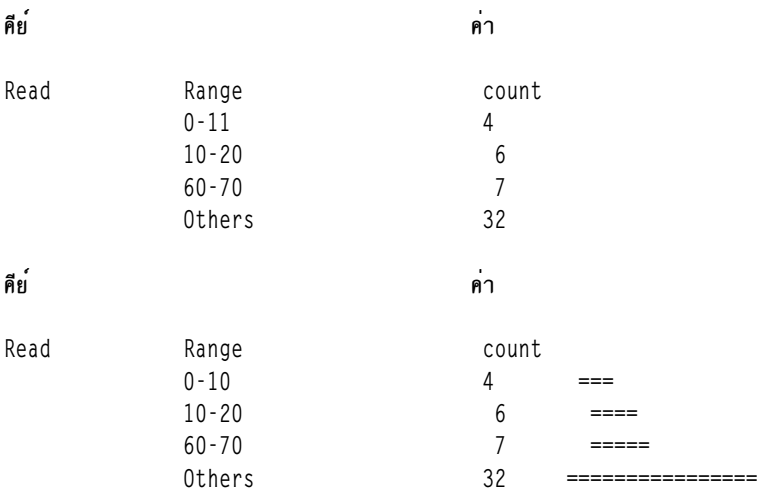

#### ชนิดการติดตามสแต็ก

ตัวแปรของ stktrace\_t ถูกใช<sup>้</sup>เพื่อเก็บค<sup>่</sup>าที่ส่งคืนจากฟังก<sup>์</sup>ชัน ProbeVue get\_stktrace ซึ่งจะคืนค<sup>่</sup>าการติดตามสแต็กปัจจุบัน ี การติดตามสแต็กที่ส<sup>ู่</sup>สาคืนเป็นการติดตามสแต็กของเธรดปัจจุบัน ตัวแปรนี้ยังสามารถถูกเก็บในอาร์เรย์ที่เชื่อมโยงทั้งที่เป็นคีย์ และเป็นคาชนิด stktrace\_t เป็นชนิดของมูลแบบ abstract และตัวแปรนี้ไม่สามารถใช้โดยตรงกับตัวดำเนินการ uninary หรือ binary ภาษา C มาตรฐาน ตัวแปรนี้เป็นอาร์เรย์แบบ longs ที่ไม่มีเครื่องหมาย

Vue สนับสนุนลักษณะและการดำเนินการต่อไปนี้สำหรับตัวแปรชนิดการติดตามสแต็ก:

#### การประกาศของตัวแปรชนิดการติดตามสแต็ก

้ตัวแปรสามารถประกาศให<sup>้</sup>เป็นชนิดการติดตามสแต็กโดยการประกาศดังในสคริปต์ต่อไปนี้:

```
stktrace t st:
                            // st is a stktrace t variable.
                            // Get the stack trace up to five levels.
st = get stktrace(5);
a_{st}[0] = get_{stktrace(-1)}; // Get the stack trace up to the extent possible and
                            // store in the associative array a_st as value.
```
ไมสนับสนุน qualifiers signed, unsigned, register, static, auto, thread, kernel, และ const สำหรับตัวแปรชนิด stktrace t

#### ้การดำเนินการการกำหนดค่า

การกำหนดค่าตัวดำเนินการ (=) อนุญาตให้ใช้ตัวแปรชนิด stktrace t ที่ต้องกำหนดค่าให้กับ ตัวแปรชนิด stktrace t คาเดิม ในตัวแปร stktrace\_t เป<sup>้</sup>าหมายจะถูกทำลาย ไม**่อนุญาตให**้ใช้ชนิด casting จากหรือกับชนิดตัวแปร stktrace\_t ในตัวอย**่**างต<sup>่</sup>อไป นี้ เนื้อหาของการติดตามสแต็ก  $t1$  ถกกำหนดให<sup>้</sup>กับ  $t2$ 

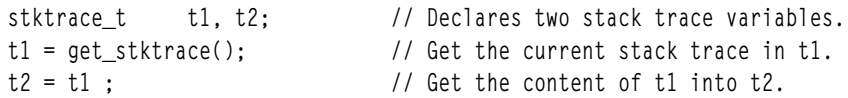

#### การดำเนินการเปรียบเทียบ

้อนุญาตให้ใช้เฉพาะตัวดำเนินการเท่ากับ (==) และไม่เท่ากับ (! =) สำหรับตัวแปร stktrace t ผลลัพธ์ของตัวดำเนินการเหล่า นี้จะเป็น True(1) หรือ False(0)ตามรายการทั้งหมดของตัวแปร stktrace t ไม่อนญาตให<sup>้</sup>เปรียบเทียบรายการแต่ละรายการ ของตัวแปรstktrace t ไม่อนุญาตให้ใช้โอเปอเรเตอร์การเปรียบเทียบอื่น (>=, >, < หรือ =<) สำหรับตัวแปรชนิด stktrace t

```
if( t1 == t2)
                               // comparing two stktrace t type variables.
         printf("Entries are similar");
  else
         printf("Entries are not similar");
```
### การพิมพ์ตัวแปรชนิดการติดตามสแต็ก

คุณสามารถพิมพ์ตัวแปร stktrace\_t ด<sup>้</sup>วยตัวระบุรูปแบบ %t ในฟังก์ชัน printf ของ Vue เอาต์พุตจะเป็นการติดตามสแต็ก ้สัญลักษณ์ของเธรดที่ถูกบันทึกในตัวแปร สัญลักษณ์ที่มีแอดเดรส (สัญลักษณ์บวกกับแอดเดรส) จะถูกพิมพ์เฉพาะเมี่เธรดที ีสอดคล้องกับตัวแปร*s*tktrace\_t อยู่ในสถานะที่กำลังทำงาน ไม่เช่นนั้นจะพิมพ์เฉพาะเฉพาะการติดตามสแต็กที่เป็นแอดเดรส สำหรับตัวแปร

ตัวแปรชนิด stktrace\_t ที่เก็บอยู่ในอาร์เรย์ที่เชื่อมโยงทั้งที่เป็นคีย์หรือคาสามารถพิมพ์ได้ด้วยฟังก์ชัน print สำหรับอาร์เรย์ที่ เชื่อมโยง แอดเดรสพร้อมกับสัญลักษณ์ (ชื่อสัญลักษณ์ + ออฟเซ็ต) จะถูกพิมพ์ถ้าเธรดที่สอดคล้องกับชนิด stktrace\_t ที่ถูก เก็บในอาร์เรย์ที่เชื่อมโยงกำลังรันอยู่ ไม่เช่นนั้นจะพิมพ์เฉพาะแอดเดรส

```
stktrace_t t1;
t1 = qet stktrace (5):
printf ("%t", t1); // Displays the stack trace stored in variable t1.
a[\tilde{\ } t id] = t1;// Store t1 as value in an associative array a.
print(a) ;
                      // Print associative array a, whose value
             // type is stktrace_t variable.
```
#### ข้อจำกัดสำหรับตัวแปรชนิดการติดตามสแต็ก

- ไม่สามารถประกาศอาร์เรย์ของตัวแปร stktrace t
- ไม่สามารถใช้ตัวแปร stktrace t เป็นสมาชิกของ struct หรือ union
- ไม่อนุญาตให้เข้าถึงรายการใดๆของการติดตามสแต็ก
- ไม่สนับสนุนการดำเนินการ (การกำหนดค่า การเปรียบเทียบ และการพิมพ์) ของตัวแปรชนิด stktrace\_t ในโพรบ systrace

### ชนิดข้อมูลพิเศษ
นอกจากชนิดข้อมูล C-89 แบบดั้งเดิมแล้ว ภาษา Vue ยังยอมรับข้อมูลชนิดพิเศษเจ็ดชนิด

### ชนิดสตริง

ชนิดข้อมูลสตริงจะแสดงถึงสตริงตามตัวอักษร ไม**่เหมือนกับ C สตริงคือชนิดพื้นฐานใน Vue** การมีชนิดสตริง จะหลีกเลี่ยง ิ ความสับสนบางอย่างใน C ซึ่งไม่สนับสนุนชนิดสตริง แต่อนุญาตให้สตริงแสดงได้โดยตัวชี้ชนิด char type และอักขระอาร์เรย์

้คุณสามารถประกาศตัวแปรสตริงได้โดยใช้ declaration statement ตัวแปรสตริงที่ประกาศไว้อย่างชัดเจน ต้องระบุความยาวสต ริงสูงสุด (คล้ายกับการประกาศอักขระอาร์เรย์ในC) ไม**่เหมือนCสตริงใน Vue จะไม่ถูกยกเลิกโดยอั**กขระ null และคุณไม่จำ ้เป็นต้องจองพื้นที่สำหรับตัวแปรไว<sup>้</sup>

```
String s[40]; /* Defines a string 's' of length 40 */
s = "probevae";
```
นอกจากนี้ สตริงตามตัวอักษรใดๆ ที่เขียนในลักษณะของ C ด้วยการครอบด้วยเครื่องหมายอัญประกาศคู่ จะถูกกำหนดให<sup>้</sup>เป็น ชนิดข้อมูลสตริง Vue จะแปลงตัวแปรภายนอกที่ถูกประกาศเป็นชนิดข้อมูลอักขระในลักษณะของ C (char \* หรือ char[]) ให<sup>้</sup> เป็นชนิดข้อมูลสตริงตามความต้องการ

้คุณสามารถใช้ตัวดำเนินการต่อไปนี้สำหรับชนิดข้อมูลสตริง:

- ตัวดำเนินการต่อข้อมล:"+"
- ตัวดำเนินการกำหนดคา: "="
- โอเปอเรเตอร์ที่เกี่ยวข้องสำหรับการเปรียบเทียบสตริง: "==", "!=", ">", ">=", "<" และ "<="

้คุณสามารถตั้งค่าตัวแปรสตริงให้กับสตริงที่ว่างโดยกำหนด "" ตามตัวอย่างต่อไปนี้:

 $s = "";$  /\* Sets s to an empty string \*/

.<br>ไม**่เหมือนกับภาษา C คู่ของสตริงที่เชื่อมต**่อเข้าด้วยกันตามตัวอักษร จะไม**่เชื่อมต**่อโดยอัตโนมัติ ตัวดำเนินการต่อข้อมูล (+) ต้องถูกใช้อย่างชัดเจนในตัวอย่างต่อไปนี้:

```
// s = "abc" "def";/* ERROR: Commented out as this will result in a syntax error */
s = "abc" + "def"; /* Correct way to concatenate strings */
```
Vue จะสนับสนุนฟังก์ชันต่างๆ ที่ยอมรับชนิดข้อมูลสตริง เป็นพารามิเตอร์ที่มีชนิดข้อมูลสตริง

### หนิดลิสต์

String s[12]:

ู ตัวแปรของชนิดลิสจะเก็บรวบรวมชุดของคาชนิดกลุ่ม ชนิดลิสต์คือ abstract data type และคุณไม**่สามารถใช**้ตัวแปรลิสต์ ได้ โดยตรงด<sup>้</sup>วยตัวดำเนินการ unary หรือตัวดำเนินการแบบไบนารีในมาตรฐาน C คุณสามารถใช<sup>้</sup>ตัวดำเนินการต<sup>่</sup>อไปนี้ สำหรับ หนิดลิสต์:

- พังก์ชัน constructor, list( ) เพื่อสร้าง ตัวแปร list ใหม่หากไม่ได้กำหนดไว้ก่อน ถ้าตัวแปรถูกกำหนดไว้แล้ว ตัวแปรก็ควร ถูกเคลียร์ค่า
- พังก์ชันการต่อข้อมูล append เพื่อเพิ่มรายการให้กับลิสต์หรือเชื่อมสองลิสต์เข้าด้วยกัน
- ตัวดำเนินการ "=" ที่อนุญาตให้ลิสต์ถูกกำหนดให้กับลิสต์อื่น

• ชดของฟังก์ชันการรวมที่ทำงานบนตัวแปรลิส และส่งคืนค่าสเกลาร์ (เลขจำนวนเต็ม) เช่น sum, avg, min, max และอื่นๆ แม้ว่า คณจะสามารถใช้ตัวแปรลิสต์เพื่อเก็บรวบรวมค่ากล่มใดๆ ค่าจะบันทึกเป็นเลขจำนวนเต็มที่มีเครื่องหมายแบบ 64 บิต

ี ฟังก์ชัน list( ) จะส่งคืนลิสต์ว่างใหม่ ที่สามารถกำหนดให้กับตัวแปรของชนิดลิสต์ได้ ซึ่งจะสร้างตัวแปรใหม่ ของชนิดลิสต์ ถ้า ตัวแปรลิสต์ทางฝั่งซ้ายของตัวดำเนินการกำหนดค่า ยังไม่ถูกกำหนดค่าในลิสต์ก่อนหน้านั้น ซึ่งอาจถูกกำหนดค่าเป็นตัวแปร ้ลิสต์ก่อนหน้า ในกรณีที่ ค่าใดๆ ที่รวบรวมไว้ในลิสต์เป้าหมายถูกละทิ้ง นอกจากนี้ ตัวแปรสามารถประกาศให้เป็นชนิดลิสต์ได้ โดยประกาศไว้ในสคริปต์ Vue ดังต่อไปนี้:

\_list l\_opens;

ี ผลของการกระทำนี้เหมือนฟังก์ชัน list( ) ถูกเพิกถอนในโพรบ@@BEGIN และค่าส่งคืนถูกกำหนด ให้กับตัวแปรลิสต์นี้

ตัวอย่างต่อไปนี้จะสร้างตัวแปรลิสต์ใหม่ที่เรียกว่า1 opens:

 $l$  opens =  $list()$ ;

ฟังก์ชัน list สามารถเรียกใช้งานจาก clause ใดๆ ได้ ถ้าคณระบชื่อลิสต์ที่มีอย่ขณะเรียกใช้งานฟังก์ชัน list ลิสต์ที่มีอย่นั้นจะถก ลบทิ้ง

คุณสามารถใช้ฟังก์ชัน append( ) เพื่อเพิ่มค<sup>่</sup>า ในตัวแปรรายการ แต่ละครั้งที่เรียกฟังก์ชัน append ให้เพิ่มค่าใหม<sup>่</sup>ลงในชุดของ .<br>คาที่บันทึกไว้แล้วในตัวแปรลิสต์ ตัวอย่างต่อไปนี้จะแสดงขนาดของตัวแปรลิสต์ที่โตขึ้น พร้อมกับการเรียกฟังก์ชัน append:

```
append(1_opens, n_opens1); /* 1_opens = \{n\_opens1\} */
append(1_opens, n_opens2); /* 1_opens = \{n \text{ opens } 1, n \text{ opens } 2\} */
append(1_opens, n_opens3); /* 1_opens = \{n\_opens1, n\_opens2, n\_opens3\} */
append(1_opens, n_opens4); /* 1_opens = {n_opens1, n_opens2, n_opens3, n_opens4} */
```
พารามิเตอร์ที่สองไปยังฟังก์ชัน append( ) ยังสามารถเป็นตัวแปรชนิดรายการซึ่งจะผนวกค่าทั้งหมด ท้ายรายการปลายทางที ระบุโดยพารามิเตอร์แรก ดังนั้นฟังก์ชัน append สามารถใช<sup>้</sup>ในการเชื่อมต<sup>่</sup>อ ลิสต์สองชุดเข้าด้วยกัน

ในตัวอย่างต่อไปนี้ เนื้อหาของลิสต์ b จะถูกเพิ่มให้กับ a:

```
a=list()b=list()append(a, b)
```
หมายเหตุ: ค่าที่เพิ่มให้กับลิสต์ต้องเป็นพารามิเตอร์ของชนิดลิสต์หรือกลุ่มและอาจมีข้อผิดพลาดได้หากตัวแปรใดๆ n\_opens1 -n\_opens4 ไม่มีชนิดกลุ่ม ชนิดใดๆ ที่เล็กกว่า long long ( เช่น short หรือ int) อาจถูกพัฒนาเป็นชนิด long long

คุณยังสามารถใช้ append เพื่อเชื่อมลิสต์สองตัวเข้าด้วยกัน อาร์กิวเมนต์แรกคือ ลิสต์เป<sup>้</sup>าหมาย และอาร์กิวเมนต์ตัวที่สองคือ ลิสต์ของซอร์สลิสต์ ในตัวอย่างต่อไปนี้ เนื้อหาของลิสต์ 6 จะถูกเพิ่มให้กับ a:

 $a=list()$  $b=list()$ append(a,b)

### ฟังก์ชัน append() ไม<sup>่</sup>มีค่าส<sup>่</sup>งคืน

้ลิสต์สามารถกำหนดให้กับลิสต์อื่นได้โดยใช้ตัวกำหนดค่า ค่าเดิมในลิสต์เป้าหมายจะถกลบทิ้ง ในตัวอย่างต่อไปนี้ เนื้อหาของ ลิสต์1 opens2 จะหายไป (รายการจะถูกลบทิ้ง) และเนื้อหาของลิสต์1\_opens จะถูกคัดลอกไปยังลิสต์1\_opens2

```
l opens2 = list();
append(1_opens2, n_opens5);
1 opens2 = 1 opens;
  /* l opens and l opens2 => {n opens1, n opens2, n opens3, n opens4} */
```
ี ฟังก์ชันการรวมสามารถใช้กับตัวแปรลิสต์ตามที่แสดงอย่ใต้วอย่างต่อไปนี้ :

```
/* below we assume n_opens1=4, n_opens2=6, n_opens3=2 and n_opens4 = 4
 * at the time they were added to the 1_opens list variable
\star/x = avg(1\_opens); /* this will set x to 4 */
y = min(1 \text{ opens}); /* this will set y to 2 */
z = sum(1_{\text{opens}}); /* this will set z to 16 */
a = count(1_{opens}) /* this will set a to 4 */
```
้ตัวแปรลิสจะมีประโยชน์เมื่อคาที่รวมกันที่ถูกต้องต้องการเก็บเร็กคอร์ดไว้ ตัวแปรลิสต์จะถูกอัพเดตโดยอัตโนมัติ ดังนั้น ใช้ ้ลิสต์เมื่อจำเป็น เนื่องจากลิสต์มีประสิทธิภาพน้อยกว่าตัวแปรปกติอื่นๆ

### ชนิดของอาร์เรย์ที่เชื่อมโยง

้อาร์เรย์แบบเชื่อมโยงเป็นการแม็พหรือตารางการค้นดูที่ประกอบด้วยชุดของคีย์และค่าที่เกี่ยวข้องของคีย์ มีการแม็พแบบหนึ่ง ี ต่อหนึ่งระหว่างชุดของคีย์และค่า อาร์เรย์ที่สัมพันธ์กันจะได้รับการสนับสนุน โดย Perl, ksh93 และภาษาอื่นๆ อีกหลายภาษา

- l ใน Vue แต่ละการแม็พมาจากหนึ่งหรือหลายคีย์ (มิติ) กับค่าเดียว คีย์ Associative Array สามารถมีชนิดต่อไปนี้
- $\parallel \cdot \cdot \rangle$  integral
- | floating point (จุดทศนิยม)
- । สตริง
- | การประทับเวลา
- | · stacktrace
- $\vert \cdot \vert$  path
- | MAC แอดเดรส
- | IP แอดเดรส
- l คา Associative Array สามารถมีชนิดต่อไปนี้
- | integral
- | floating point (จุดทศนิยม)
- । สตริง
- | การประทับเวลา
- | stacktrace
- $\vert \cdot \vert$  path
- | MAC แอดเดรส
- | IP แอดเดรส
- $\| \cdot \|$  list

```
\sim 373
```
 $\mathbf{I}$ 

Associative arrays เป็นชนิดข้อมูล abstract ใน Vue แอ็คชันต่อไปนี้สามารถดำเนินการบน ชนิดข้อมูล associative array

```
การเชื่อมโยงคีย์กับค่า:
```
- หากยังไม่มีอินสแตนซ์ของคีย์ แอ็คชันนี้จะเพิ่มคีย์หรือชุดของคีย์ พร้อมกับค่าที่เชื่อมโยงเข้ากับ associative array ไม่เช่น
- นั้น แอ็คชันนี้จะแทนที่ ค่าเก่าที่เชื่อมโยงด้วยค่าใหม่ คีย<sup>ู้</sup>ที่ไม่เชื่อมโยงจะมีค่าดีฟอลต์เป็น 0 สำหรับชนิด numerical ค่าสต
- ริงว**่างสำหรับชนิด string หรือค**่า NULL สำหรับคีย์ชนิดอื่น
- ้ตัวอย่างต่อไปนี้อธิบายการเชื่อมโยงคีย์กับ ค่า

```
/* single key dimension */count['ksh"] = 1:
/* multiple key dimensions */var[0][4a''][2.5] = 1;
var[1][''a"][3.5] = 2;
```
การใช้ตัวแปร associative array เป็นครั้งแรกจะตั้งค่าชนิดของคีย์ ขนาดมิติของคีย์ และชนิดของค่า ซึ่งยังคงต้องเหมือนกัน

```
้กับตำแหน่งอื่นทั้งหมดในสคริปต์ Vue
```
สำหรับคีย์ใน ASO คุณสามารถเชื่อมโยงค่า LIST โดยดำเนินการแอ็คชัน ที่แตกต<sup>่</sup>างกันต<sup>่</sup>อไปนี้:

```
1<sub>1</sub>
```

```
โดยการกำนดค่าตัวแปรLIST:
```

```
assoc_array['ksh"] = 11 /* copies 11 list into associative array */
assoc_array["ksh"]=assoc_array["abc"]; /* copies a list in ASO to another list in ASO.
                                                  ต่อไปนี้เป็นชนิดค่าของ assoc array ใน LIST */
```
2.  $\mathbf{I}$ 

 $\mathbf{I}$ 

 $\mathbf{I}$ 

โดยการกำหนดค่ารายการว่างที่ส่งคืนโดยฟังก์ชัน list( ) constructor:

```
assoc_array["ksh"]=list(); /* assigns an empty list */
```
 $3.$ 

### โดยการผนวกรายการหรือคา integral ต่อท้าย

```
append(assoc_array["ksh"], 5); /* integral value 5 is appended to the list in ASO */
append(assoc_array["ksh"], ll); /* appends the contents of LIST variable ll to the list in ASO*/
append(assoc_array["ksh"], assoc_array["abc"]); /* appends the contents of list in ASO to another list in ASO */
```
- การยกเลิกการเชื่อมโยงคีย์หรือชุดของคีย์และการลบคาที่เชื่อมโยง: ฟังก์ชัน delete() ใช้เพื่อลบคีย์และคาที่เชื่อมโยงจาก associative array คีย์ที่ยกเลิกการเชื่อมโยงถกกำหนดคาเป็น 0 หรือสตริงวาง
- ตัวอย่างต่อไปนี้อธิบายวิธีใช<sup>้</sup> ฟังก์ชันลบสำหรับการยกเลิกการเชื่อมโยง คีย์

```
delete(count, "ksh"):
```

```
delete(var, 0, "a", 2.5);
```
- อาร์กิวเมนต์แรกเป็นชื่อของตัวแปร associative array ชื่อตัวแปรอาร์เรย์ ต้องตามด้วยคีย์ที่ค้นด้วยเครื่องหมายคอมมา
- จำนวน N โดยที่เป็นขนาดมิติของคีย์ หากคุณต<sup>้</sup>องการลบเฉพาะ ค**่าที่เชื่อมโยงบนพื้นฐานของมิติของคีย์ที่ไ**ม่ใช<sup>่</sup> N คุณ
- ี่ สามารถระบ ANY สำหรับมิติของคีย์นั้น เช่น เมื่อต้องการลบอิลิเมนต์ทั้งหมดที่มีสตริง "a" เป็นมิติที่สอง ให<sup>้</sup>ปอน คำสั่งต่อ

```
ไปขึ้
\mathbf{I}
```

```
\mathbf{I}delete(var, ANY, "a", ANY);
```
- ี คีย์ทั้งหมดในฟังก์ชัน de1ete( ) สามารถระบุเป็น ANY ในกรณีนี้ อิลิเมนต์ทั้งหมดของ associative จะถูกลบออก ฟังก์ชันนี้  $\overline{1}$
- ารทำเทินทางการและ เรื่อง อาร์ เรื่อง และ เรื่อง และ และ และ และ และ และ และ อาร์ และ เรื่อง และ เรื่อง เป็น 1<br>จะคืนค่า 0 หากพบอิลิเมนต์ที่ตรงกัน และจะถูกลบออก ไม่เช่นนั้น ฟังก์ชัน delete( ) จะคืนค่าที่เป็น 1  $\mathbf{L}$
- ิการค้นหาค่าสำหรับชุดของคีย์: การดำเนินการนี้จะค้นหาค่าที่ เชื่อมโยงกับคีย์เดียวหรือหลายคีย์  $\mathbf{I}$

```
total = count["ksh"] + count["csh"];
prod = var[0]["a"][2.5] * var[1]["a"][3.5];
```
ค่า LIST สำหรับคีย์สามารถเรียกค<sup>้</sup>นโดยทำดัชนี อาร์เรย์ที่สัมพันธ์กันกับคีย์ ฟังก์ชัน LIST ทั้งหมด sum(), min(), max(), count ( ) และ avg( ) สามารถใช้บน List ในอาร์เรย์ Associative คณยังสามารถกำหนดรายการในอาร์เรย์ที่สัมพันธ์กันกับ ตัวแปร LIST

#### ตัวอย่าง:

```
/* copies associative array list into list variable "ll" */
ll=assoc_array["ksh"];
/* prints the sum of all elements of list in associative array indexed with ksh" */
printf("sum of assoc_array %d\n",sum(assoc_array["ksh"]));
/* prints the minimum value */printf("min of assoc_array %d\n",min(assoc_array["ksh"]));
/* prints the maximum value */printf("max of assoc_array %d\n",max(assoc_array["ksh"]));
/* prints the number of values in list */
printf("count of assoc_array %d\n", count(assoc_array["ksh"]));
/* prints average value of the list */printf("avg of assoc_array %d\n",avg(assoc_array["ksh"]));
```
- । • การตรวจสอบว่าคีย์หรือชุดของคีย์มีอยู่หรือไม่: ฟังก์ชัน exists() จะตรวจสอบว่า associative array มีอิลิเมนต์ใดๆ ที่สอด ี คล้องกับคีย์ที่กำหนดหรือไม่ ฟังก์ชัน exists ( ) จะคืนค่าที่เป็น 1 หากพบอิลิเมนต์ และฟังก์ชัน จะคืนค่า 0 หากไม่พบอิลิ  $\overline{1}$ ้เมนต์  $\overline{1}$
- ้บล็อกของโค้ดต่อไปนี้จะตรวจสอบว่าคีย์หรือชุดของคีย์ มีอยู่หรือไม่  $\mathbf{I}$

```
\mathsf{L}if (exists(count, "ksh"))
       printf("Number of ksh calls = %d\n', count['ksh']);
\overline{1}if (exists(var, 0, "a", 2.5))\mathbf{L}printf("Found value = \&d\n", var[0]["a"][2.5]);
\mathsf{L}
```
- ี หาก คุณระบุคีย์เวิร์ด ANY สำหรับมิติของคีย์เฉพาะเจาะจง มิติจะกลายเป็น ไม่มีนัยสำคัญสำหรับการดำเนินการค้นหา คีย  $\mathbf{I}$
- ทั้งหมดในฟังก์ชัน exists ( ) สามารถระบุเป็น ANY ในกรณีนี้ ฟังก์ชัน exists ( ) จะตรวจสอบว่า Associative Array มีอิลิ  $\mathbf{I}$ ้ เมนต์ใดๆ หรือไม่  $\mathsf{L}$

```
\overline{1}my key = -a'':
      if (exists(var, ANY, my_key, ANY))
\mathbf{L}printf("Found element with second key as %s \n", my_key);
\mathbf{L}
```
ิการดำเนินการเพิ่มค่าและลดค่า: การดำเนินการนี้สามารถใช้ เพื่อเพิ่มหรือลดค่าอาร์เรย์ที่สัมพันธ์กัน เมื่อต้องการใช้การ  $\mathbf{L}$ ี ดำเนินการนี้ คุณต้องระบุเลขจำนวนเต็มเป็น ชนิดของค่าสำหรับคีย์ ตัวอย่างต่อไปนี้แสดงการใช้การดำเนินการ increment  $\overline{1}$  $\mathbf{L}$  $\mu$ a $\alpha$  decrement:

- 1. printf("Incremented value = % $d^n$ , ++count["ksh"]);
- 2. printf("Incremented value = % $\alpha$ <sup>n</sup>", count["ksh"]++);
- 3. printf("Decremented value =  $\%$ d\n", --count["ksh"]);
- 4. printf ("Decremented value = % $d^n$ , count["ksh"]--);

ในตัวอย่างที่ 1 ค่าที่สอดคล*้*องกับคีย์ ksh จะถูกเพิ่ม และ ค่าที่เพิ่มจะถูกพิมพ<sup>์</sup>

ในตัวอย่างที่ 2 ค<sup>่</sup>าที่สอดคล<sup>้</sup>องกับ ksh จะถูกพิมพ์ก่อนและจากนั้น ค่าจะเพิ่มขึ้น การดำเนินการลดค่า ทำงานในแบบเดียวกัน ้อย่างไรก็ตาม การดำเนินการเพิ่มหรือลดคา สามารถดำเนินการบนอาร์เรย์ที่สัมพันธ์กันที่มีชนิดค่าเป็นเลขจำนวนเต็มเท่านั้น การดำเนินการเพิ่มหรือลดค่ายังสามารถใช<sup>้</sup>เป็นตัวรวมค่า โดยชนิดค่าของอาร์เรย์ที่สัมพันธ์กันโดยดีฟอลต์ถูกตั้งค่าเป็น เลข จำนวนเต็ม ตัวอย่างเช่น เมื่อพบข้อความสั่ง a[100]++ เป็น ครั้งแรก อาร์เรย์ที่สัมพันธ์กัน a ถูกสร้างโดยมีชนิดคีย์ เลขจำนวน เต็ม และชนิดค่าเลขจำนวนเต็ม ค่าถูกที่เก็บสำหรับคีย์ 100 คือ 1 อย่างไรก็ตามสำหรับ a[100]-- นั้น -1 จะถูกเก็บเป็นค่า ้สำหรับคีย์ 100 เมื่อพบการดำเนินการเพิ่มค่าหรือลดค่าต่อมา สำหรับอาร์เรย์ที่มีความสัมพันธ์เดียวกัน การดำเนินการเพิ่ม และลดค่า a จะถกดำเนินการกับค่าสำหรับคีย์ที่ระบ

l ลักษณะการทำงาน increment และ decrement จะเหมือนกันสำหรับ associative arrays ที่มีมากกว่าหนึ่ง มิติคีย์:

```
1 + \frac{1}{2} + \frac{1}{2} + \frac{1}{2} + \frac{1}{2} + \frac{1}{2} + \frac{1}{2} + \frac{1}{2} + \frac{1}{2} + \frac{1}{2} + \frac{1}{2} + \frac{1}{2} + \frac{1}{2} + \frac{1}{2} + \frac{1}{2} + \frac{1}{2} + \frac{1}{2} + \frac{1}{2} + \frac{1}{2} + \frac| var[0]["a"][2.5]++:
1 - \frac{1}{2} - var[1]["a"][3.5];
| var[1]["a"][3.5]--;
```
l • การพิมพ์เนื้อหาของ associative array: การดำเนินการนี้จะพิมพ์คีย์และ ค่าที่เชื่อมโยงของอิลิเมนต์สำหรับ associative array คุณสามารถระบุอ็อพชันการพิมพ์ต่อไปนี้:

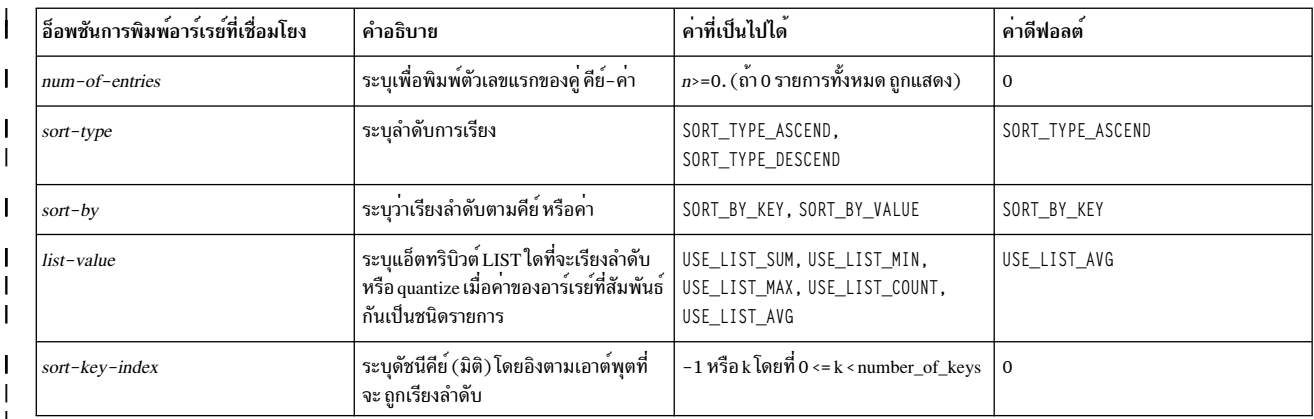

เมื่อแฟล็ก sort-by คือ S0RT\_BY\_KEY , S0RT\_BY\_VALUE และ คู่ของคีย์ (กำหนดโดย sort-key-index) และค่าจะเป็นชนิด  $\overline{1}$ 

ที่ไม่สามารถเรียงลำดับได้ ดังนั้น อ็อพชัน*num-of-entries* และอ็อพชันการพิมพ์อื่นจะถูกนำมาใช<sup>้</sup>กับการพิมพ์แต่ละ คู่ของ  $\mathbf{I}$ 

้คีย์และค่า หากใช้ได้ ตัวอย่างเช่น ถ้าการเรียงลำดับเป็นไปตามชนิดช่วง อ็อพชัน num-of-entries และอ็อพชันการพิมพ์

อื่นๆ จะถูกสงวนสำหรับสล็อตของแต่ละช่วง  $\overline{1}$ 

อ็อพชันการพิมพ์ของอาร์เรย์ที่สัมพันธ์กันดีฟอลต์ สามารถถูกเปลี่ยนโดยฟังก์ชัน set aso print options() ใน BEGIN

probe

ตัวอย่าง:  $\mathbf{I}$ 

- set\_aso\_print\_options (10, SORT\_TYPE\_DESCEND|SORT\_BY\_VALUE);  $\mathbf{I}$
- ้ ดังแสดงในตัวอย่าง สามารถระบุหลาย แฟล็กโดยการแทรก สัญลักษณ์แถวแนวดิ่ง ระหว่าง แฟล็ก  $\mathbf{I}$

หมายเหตุ: อ็อพชันsort-key-index ไม่สามารถตั้งค่าโดยฟังก์ชันset\_aso\_print\_options() เนื่องจากไม่สามารถ  $\mathbf{I}$ 

ทำให<sup>้</sup>เป็นแบบทั่วไปสำหรับ associative arrays ของขนาดมิติคีย์ ที่แตกต<sup>่</sup>างกัน

ฟังก์ชัน print ( ) จะพิมพ์คีย์และค่าที่เชื่อมโยง สำหรับอิลิเมนต์ทั้งหมด หรือชุดย่อยของอิลิเมนต์ของ associative array  $\overline{1}$ 

โดยใช้อ็อพชันการพิมพ์ ดีฟอลต์ เมื่อต้องการแทนที่อ็อพชันการพิมพ์ดีฟอลต์ คุณต้องใช้อาร์กิวเมนต์เพิ่มเติมในฟังก์ชัน  $\mathbf{I}$ 

print() สำหรับข้อมูลเพิ่มเติมเกี่ยวกับฟังก์ชันprint() โปรดดูที่หัวข้อ ฟังก์ชัน Vue

- ี ฟังก์ชัน print( ) พิมพ์ คู่คีย์และค่าของอาร์เรย์ที่สัมพันธ์กันโดยใช้อ็อพชัน การพิมพ์ดีฟอลต์ ถ้าคุณต้องการดูเนื้อหา  $\mathbf{I}$
- อาร์เรย์ที่สัมพันธ์กัน ในรูปแบบต**่างกัน จะมีอ็อพชัน num-of-entries และแฟ**ล็กอ็อพชันการพิมพ<sup>์</sup>เป็นพารามิเตอร์เพิ่มเติม  $\mathbf{I}$

#### ของฟังก์ชัน print()  $\mathbf{I}$

#### ตัวอย่าง:  $\mathbf{I}$

```
/* uses default print options to display the contents of associative array 'count' */
\mathbf{I}\mathbf{I}print(count);
       /* prints the first 10 entries of sorted associative array 'count'.
\overline{1}Default sort-by and sort-type options are used */
\mathbf{I}print(count, 10);
\mathsf{I}/* sorts the associative array 'count' in descending order of values and
\mathsf{I}displays the first 10 entries of 'count' */
\mathbf{L}print(count, 10, SORT_BY_VALUE|SORT_TYPE_DESCEND);
L
T
       /* print elements which have first key as 0 */
\mathbf{L}
```
- $\mathbf{L}$ print(var[0][ANY][ANY]);
	- รูทีน c1ear ( ) ใช้เพื่อล้างคีย์และค่าที่เชื่อมโยงสำหรับ อิลิเมนต์ของ associative array รูทีน c1ear ( ) ยังใช้เพื่อรีเซ็ต ค่าของ ์คีย์ associated array โดยไม่ล้างคีย์ออก หากรูทีนย่อย c1ear ( ) ล้างหนึ่งหรือหลายอิลิเมนต์ออกสำเร็จ ค่า 0 จะถูกส่งคืน และรูทีนย่อยจะคืนคา 1 เมื่อไม่มีอิลิเมนต์ที่ถูกล้างออก

clear(count): // count is an associative array.

รูทีนก่อนหน้านี้ที่มีเพียงอาร์กิวเมนต์เดียวของชนิดของอาร์เรย์แบบเชื่อมโยงจะล้างคู่ของคีย์ทั้งหมด ที่อยู่ในอาร์เรย์แบบเชื่อมโยง count หลังจากการดำเนินการล<sup>้</sup>างก่อนหน<sup>้</sup>านี้ อาร์เรย์แบบเชื่อมโยง count จะว่างเปล**่**า

```
clear(count, RESET VALUE);
                               // count is an associative array.
clear(var):// var is an associative array with three key dimensions
```
รูทีน clear ก่อนหน้านี้จะรีเซ็ตค่าของคู่ของคีย์ในอาร์เรย์แบบเชื่อมโยงโดยไม่ล้างคีย์ ค่าดีฟอลต์ต่อไปนี้จะถูกรีเซ็ตขึ้นอยู่กับ ชนิดของค่าของอาร์เรย์แบบเชื่อมโยง:

้เมื่อต้องการล้างอิลิเมนต์ที่มีค่าเฉพาะ คุณต้องระบุคีย์ในอาร์กิวเมนต์แรก นอกจากนี้ เมื่อต้องการข้ามมิติคีย์เฉพาะเจาะจง ใดๆ (ค่าทั้งหมดของมิติคีย์เฉพาะเจาะจงดังกล่าวตรงกัน) คุณสามารถระบุ ANY หากมีการระบุคีย์ มิติคีย์ทั้งหมดของ associative array ต้องระบุเป็นคาจริงของชนิดของคีย์ที่ตรงกัน หรือ ANY

```
clear(var[ANY]["a"][ANY]); // clear all elements with second key as "a"
```
- ี คุณสามารถระบุพารามิเตอร์ที่สองในรูทีน c1ear ( ) เป็น RESET\_VALUE หากคุณระบุ RESET\_VALUE คีย์ของ associative  $\overline{1}$
- array จะถูกเก็บรักษาไว<sup>้</sup> และจะรีเซ็ต เฉพาะค่า  $\mathbf{I}$

```
clear(count, RESET VALUE);
\overline{1}
```

```
clear(var[0][ANY][ANY], RESET VALUE);
\overline{1}
```
RESET\_VALUE ขึ้นอยู่กับชนิดของค่า ตารางต่อไปนี้แสดงชนิดข้อมูลและค่าดีฟอลต์ที่ชนิดข้อมูลจะถูกรีเซ็ต:  $\mathbf{I}$ 

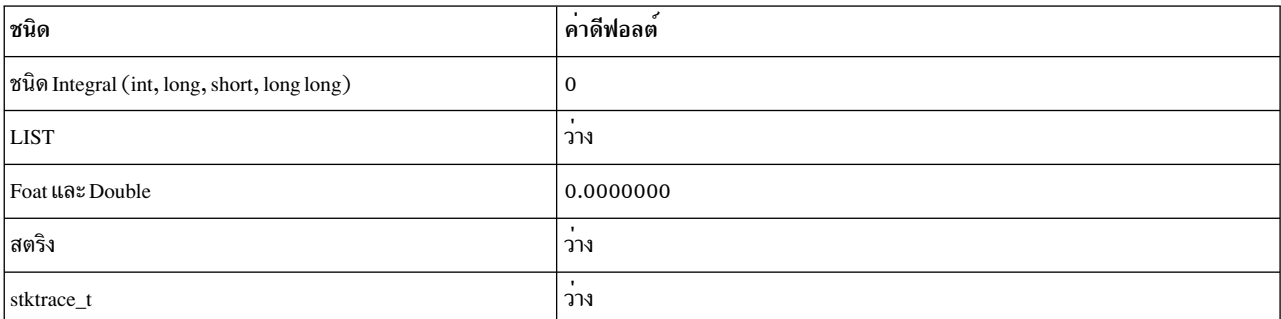

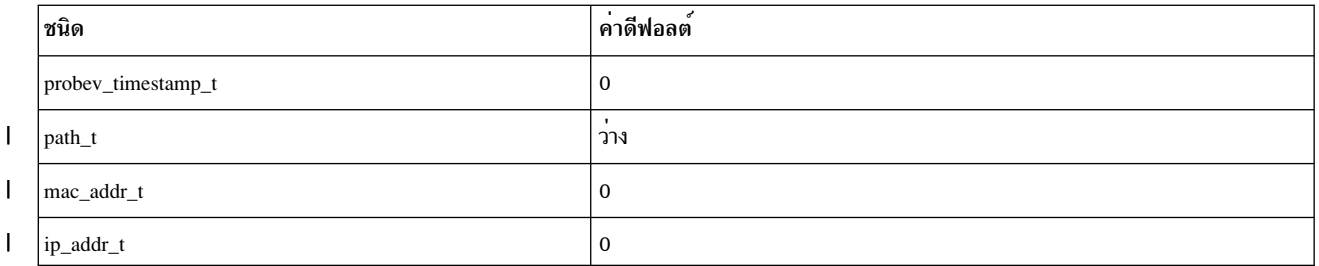

• การดำเนินการ Quantizeจะพิมพ์คีย์และค่าของ associative array ที่กำหนด ในรูปแบบกราฟิกโดยอิงตามสเกลแบบลิเนียร์ ของค่า

```
quantize(count):
```
### count คือ อาร์เรย์ที่สัมพันธ์ และพิมพ์เนื้อหาต่อไปนี้:

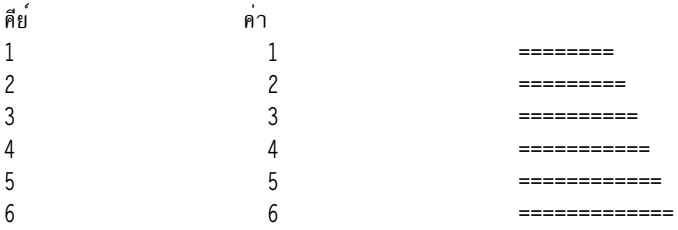

### ี คล้ายกับฟังก์ชัน print( ) คุณสามารถระบุฟังก์ชัน quantize( ) ที่พิมพ์อ็อพชันเพื่อแทนที่อ็อพชันการพิมพ์ดีฟอลต์

### ตัวอย่าง:

```
/* sorts the associative array 'count' in descending order of values and displays
the first 10 entries of 'count' in graphical format*/
quantize(count, 10, _BY_VALUE|SORT_TYPE_DESCEND);
```
l สำหรับ associative arrays ที่มีคีย์แบบหลายมิติ คีย์สามารถระบใน อิลิเมนต์แรกเพื่อจำกัด อิลิเมนต์เฉพาะ:

```
I quantize(var[O][ANY][ANY]); //quantize elements with first key as 0
```

```
Lquantize บน associative array: การดำเนินการนี้จะพิมพ์คีย์และค่าของ associative array ที่กำหนดในรูปแบบกราฟิก
โดยอิงตามสเกลแบบล็อกาลิทึมของ ค่า
```
lquantize (count);

โดยที่ count เป็นอาร์เรย์แบบเชื่อมโยงจะพิมพ์เนื้อหาต่อไปนี้:

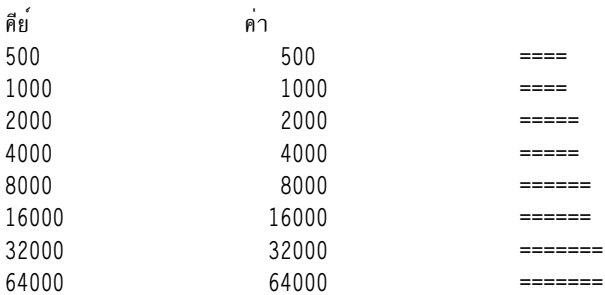

คล้ายกับฟังก์ชัน print( ) คุณสามารถระบุด้วย ฟังก์ชัน Iquantize( ) ที่พิมพ์อ็อพชันเพื่อแทนที่ อ็อพชันการพิมพ์ดีฟอลต์

#### ตัวอย่าง:

```
/* sorts the associative array 'count' in descending order of values, and displays
the first 10 entries of 'count' in graphical
format based on the logarithmic value*/
lquantize(count, 10, _BY_VALUE|SORT_TYPE_DESCEND);
```
ี สำหรับ associative arrays ที่มีคีย์แบบหลายมิติ คีย์สามารถระบุใน อิลิเมนต์แรกเพื่อจำกัด อิลิเมนต์เฉพาะ:

lquantize(var[0][ANY][ANY]); //lquantize elements with first key as 0

1 ตัวอย่างต่อไปนี้แสดงวิธีใช<sup>้</sup> associative arrav:

### ตัวอย่าง:

```
# Trace all the alloc- related calls and store the entry
# Time in 'entry_time' associative array
@@uft:$ CPID:*:"/alloc/":entry
\left\{ \right.entry_time[get_function()]=timestamp();
\mathcal{E}## At exit, first check if entry for this function was traced
# If so, delete the entry time from 'entry_time' associative array
# To ensure that next time no action is taken on exit if entry was not traced.
@@uft:$ CPID:*:"/alloc/":exit
\left\{ \right.func =get_function();
   if(exists(entry_time, func))
   \left\{ \right.append(time_taken[func],
                     diff_time(timestamp(),entry_time[func],MICROSECONDS));
              delete(entry_time, func);
   \mathcal{E}\mathcal{L}#
# Print the list attributes sum, min, max, count, and avg time taken in every
# Alloc function.
#
@@syscall:$ CPID:exit:entry
\left\{ \right.print(time taken):
  exit():
```
ี หมายเหตุ: วิธีนี้คุณไม่ต้องกำหนดตัวแปรรายการ หลายตัวโดยชัดแจ้ง และยังคงได้รับฟังก์ชันของรายการ อย่างครบถ้วน ด้วยความช่วยเหลือของอาร์เรย์ที่สัมพันธ์กัน

### ชนิดข้อมูลการประทับเวลา

ตัวแปรชนิด probev\_timestamp\_t จะเก็บค่าจากฟังก์ชัน timestamp ProbeVue ซึ่งส่งคืนการประทับเวลาในรูปแบบ AIX ภาย ใน ตัวแปรนี้สามารถส่งผ่านในรูปของพารามิเตอร์ได้ในภายหลังไปยัง ฟังก์ชัน diff time ซึ่งจะส่งคืนค่าความต่างระหว่างการ ี ประทับเวลาสองครั้ง ชนิดข้อมูลนี้ ยังถูกเก็บไว้ในอาร์เรย์ที่เชื่อมโยงในรูปของคีย์หรือค่า

แม้ว่าคอมไพลเลอร์ ProbeVue จะไม่พิมพ์การตรวจสอบเมื่อคุณใช้ชนิดข้อมูล long แทนชนิดข้อมูล probev\_timestamp\_t สำหรับเก็บเวลาประทับ ถ<sup>้</sup>าเป็นไปได*้*ให<sup>้</sup>หลีกเลี่ยงการใช<sup>้</sup>นี้

การดำเนินการต่อไปนี้จะสามารถยอมรับได้สำหรับตัวแปรของชนิด probev timestamp t:

• สามารถกำหนดค่าเริ่มต้นให้เป็นศูนย์

หมายเหตุ: ตัวแปรการประทับเวลาของคลาสโกลบอลหรือคลาสเธรดแบบโลคัลจะถูกกำหนดคาเริ่มตนให้เป็นศูนย์ สำหรับการเริ่มต<sup>้</sup>นเซสชัน ProbeVue

- สามารถเปรียบเทียบกับค่าศูนย์ ค่าการประทับเวลาที่ส่งคืนโดยฟังก์ชัน timestamp จะมีค่ามากกว่าศูนย์
- สามารถเปรียเทียบกับตัวแปรการประทับเวลาอื่นๆ ได้ การประทับเวลาภายหลัง ที่ถูกรับประกันว่ามีขนาดใหญ่กว่าการ <u> ประทับเวลาในตอนต<sup>้</sup>น</u>
- สามารถส่งผ่านเป็นพารามิเตอร์ไปยังฟังก์ชัน diff\_time
- สามารถพิมพ์โดยใช้ฟังก์ชัน printf หรือ trace

### ชนิดข้อมูลพาธไฟล์

ตัวแปรชนิด path\_t สามารถใช<sup>้</sup>เพื่อเก็บค<sup>่</sup>า \_\_file->path (อ<sup>้</sup>างถึง **file** ที่บิวด์ในโปรแกรมจัดการโพรบ I/O) หรือ function fd\_path() เฉพาะตัวแปรโลคัลหรือโกลบอลชนิด path\_t ได้รับการสนับสนนเท่านั้น ตัวแปรชนิดนี้ยังสามารถเป็น ดีย์หรือค่าในอาร์เรย์ที่เชื่อมโยง

### การประกาศตัวแปรพาธไฟล์

path\_t\_pth; // global\_variable\_of\_type\_path\_t  $auto:pth2 = fd path(fd); // store in a local path t variable$ my aso[ file->fname] = file->path; // store in associative array

signed, unsigned, register, static, thread และ kernel qualifier ไม่ได้รับการสนับสนนสำหรับตัวแปรชนิด path t

### ิการดำเนินการการกำหนดคา

ี่ ตัวดำเนินการกำหนดค่า (=) อนญาตให้ใช้ตัวแปรpath t หนึ่งตัว ที่ต้องถกกำหนดให้กับตัวแปรpath t ค่าเดิมของตัวแปร จะถกเขียนทับ

ในตัวอย่างต่อไปนี้ หลังจากการกำหนดค่าแล<sup>้</sup>ว p1 และ p2 จะอ<sup>้</sup>างถึงพาธไฟล์ เดียวกัน:

```
path_t p1, p2;
p1 = fd\_path(fd); // fd is a valid file descriptor value
p2 = p1:
```
### การดำเนินการเปรียบเทียบ

ูเฉพาะตัวดำเนินการเท่ากับ (==) และไม่เท่ากับ (!=) เท่านั้นที่อนญาตให้ใช้สำหรับตัวแปร path t ผลลัพธ์ของตัวดำเนินการ เท่ากับเป็น true (1) หากทั้งสอง มีค่าพาธไฟล์สัมบรณ์ที่เหมือนกัน หรือเป็น false (0) หากเป็นกรณีอื่น

ตัวดำเนินการไม่เท่ากับเป็นส่วนเสริมของลักษณะการทำงานนั้น ไม่มีตัวดำเนินการ เปรียบเทียบ (>=, >, < หรือ =<) ที่ได้รับ ้อนุญาตให้ใช้สำหรับตัวแปรชนิด path\_t

### การพิมพ์ตัวแปรชบิดพาธไฟล์

ตัวแปรชนิด path\_t สามารถพิมพ์ด้วยตัวระบุรูปแบบ "%p" ในฟังก์ชัน printf ( )

ิ การพิมพ์ไฟล์นี้เกี่ยวข้องกับการดำเนินการค<sup>้</sup>นหาไฟล์ที่ใช<sup>้</sup>เวลาในระบบไฟล์ ที่สอดคล<sup>้</sup>องกัน ดังนั้น จึงต้องใช้ในสคริปต์ Vue

หมายเหตุ: สำหรับไฟล์ชั่วคราว ซึ่งอาจไม่มีอยู่เมื่อข้อความ printf() สามารถ ขอรับ printed; null string จะถูกพิมพ์เป็นพาธ ไฟล์

อาร์เรย์ที่สัมพันธ์กันที่มีตัวแปรชนิด path tเป็นคีย์หรือค่า (หรือทั้งสองอย่าง) สามารถพิมพ์ได้โดยใช้ฟังก์ชัน print()

```
printf("file path=[%p]\n", __file->path);
my_aso[0] = fd_path(fd); // fd is valid file descriptor value
print(my_aso);
```
### ข้อจำกัดเกี่ยวกับตัวแปรชนิดพาธไฟล์

- · อาร์เรย์ของตัวแปร path t ไม่สามารถประกาศได้
- ตัวแปร path\_t ไม<sup>่</sup>สามารถใช<sup>้</sup>เป็นสมาชิกของ struct หรือ union
- ตัวชี้ไปยังตัวแปรpath\_t ไม่อนุญาตให้ใช้
- การพิมพ์ตัวแปรpath\_t ไปเป็นชนิดอื่นหรือพิมพ์ชนิดอื่นไปเป็นpath\_t ไม่ได้รับการอนุมัติ
- ไม่มีตัวดำเนินการทางคณิตศาสตร์ (+, -, \*, /, ++, -- และอื่นๆ) ที่สามารถใช้กับตัวแปรชนิด path t

#### ชนิดขอมูล MAC address

ตัวแปรชนิด mac\_addr\_t ถูกใช้เพื่อเก็บค่า MAC address (อ้างถึงบิวด์อิน \_\_etherhdr และ\_\_arphdr ในส่วนโปรแกรมจัด การโพรบ เครือข<sup>่</sup>ายสำหรับการใช<sup>้</sup>ตัวแปรชนิดmac addr t)

ืชนิดข้อมูลแบบย่อนี้ไม่สามารถใช้ได้โดยตรงกับตัวดำเนินการที่ไม่ใช่อาร์เรย์ C หรือตัวดำเนินการไลบรารี เฉพาะตัวแปรโลคัล หรือโกลบอลของชนิดmac\_addr\_t เท่านั้นที่ได้รับการสนับสนุน

ตัวแปรของชนิดนี้ยังสามารถเก็บในอาร์เรย์ที่เชื่อมโยง เป็นคีย์หรือค่า

Vue สนับสนุนคุณสมบัติและการดำเนินการต่อไปนี้สำหรับตัวแปรชนิด MAC address :

### การประกาศตัวแปร MAC แอดเดรส

```
// global variable of type
mac addr t m1:
__auto mac_addr_t m2;
                                            // auto variable of type
m2 = \text{either}hdr->src_addr;
                                                // store source MAC address in a local variable
mac_aso["src_mac_addr"] = __etherhdr->src_addr; // store in an associative array.
```
signed, unsigned, register, static, thread และ kernel qualifier ไม่ได<sup>้</sup>รับการสนับสนุนสำหรับตัวแปรชนิด mac\_addr\_t

#### การดำเนินการการกำหนดคา

ตัวดำเนินการกำหนดคา (=) ไม่ได้รับอนุญาตให้ใช้ตัวแปรชนิด mac\_addr\_t ที่ต้องกำหนดคาเป็นตัวแปรชนิด mac\_addr\_t ้อื่นๆ ค่าเดิมของตัวแปรจะถูกเขียนทับ ไม่อนุญาตให<sup>้</sup>พิมพ์จากหรือเป็นตัวแปรชนิด mac\_addr\_t

ในตัวอย่างต่อไปนี้ เนื้อหาของ mac addr tm1 ถกกำหนดให้กับ m2

mac\_addr\_t m1, m2; // Declares two MAC address variables.  $ml =$  etherhdr->src\_addr; // Get the source MAC address of the packet in m1.  $m2 = m1$  : // Get the content of m1 into m2.

#### การดำเนินการเปรียบเทียบ

เฉพาะตัวดำเนินการเท่ากับ (==) และไม่เท่ากับ (!=) ได้รับอนุญาตให้ใช้สำหรับตัวแปรmac\_addr\_t ผลลัพธ์ของตัวดำเนิน การเท่ากับเป็น true (1 ) หากทั้งสองมีค่า MAC address ที่เหมือนกันหรือเป็น false (0 ) ในกรณีอื่น

ตัวดำเนินการไม่เท่ากับเป็นส่วนเสริมของลักษณะการทำงานนั้น ไม่มีตัวดำเนินการเปรียบเทียบ (>=, >, <, or =<) ที่ได้รับ อนญาตให้ใช้สำหรับตัวแปรชนิดmac addr t

```
if (m1 == m2) // comparing two mac_addr_t type variables.
printf("Mac addresses are equal"); else printf("Mac addresses are not equal");
```
#### การพิมพ์ตัวแปรชนิด MAC แอดเดรส

ี ตัวแปรชนิด mac\_addr\_t สามารถพิมพ์ด้วยตัวระบุรูปแบบ "%M" ในฟังก์ชัน printf() ของ Vue อาร์เรย์ที่สัมพันธีกันที่มี ี่ ตัวแปรชนิดmac addr tเป็นคีย์หรือค่า(หรือทั้งสองอย่าง)สามารถพิมพ์ได้โดยใช<sup>้</sup>ฟังก์ชันprint()

```
printf(" Source MAC address=[%M]\n", __etherhdr->src_addr);
mac_aso["src_mac_address"] = _etherhdr->src_addr ; // Store source MAC address as value in an associative array mac_aso.
print(mac_aso);
```
#### ข้อจำกัดสำหรับตัวแปรชนิด MAC แอดเดรส

- อาร์เรย์ของตัวแปร mac\_addr\_t ไม่สามารถประกาศได้
- ไม่สามารถใช้ตัวแปร mac\_addr\_t เป็นสมาชิกของ struct หรือ union
- ตัวชี้ไปยังตัวแปร mac\_addr\_t ไม่อนุญาตให้ใช้
- การพิมพ์ตัวแปรmac addr tไปเป็นชนิดอื่นหรือพิมพ์ชนิดอื่นไปเป็นชนิดmac addr tไม่อนญาตให้ใช<sup>้</sup>
- ไม่มีตัวดำเนินการทางคณิตศาสตร์ (+, -, \*, /, ++, -- etc) ที่สามารถใช้กับตัวแปรชนิด mac\_addr\_t

### ชนิดขอมูล IP แอดเดรส

ี่ ตัวแปรชนิด ip\_addr\_t ถูกใช้เพื่อเก็บค่า IP แอดเดรส (อ้างถึงบิวด์อิน \_\_ip4hdr, \_\_ip6hdr และ \_\_proto\_info ในโปรแกรมจัด การโพรบเครือข่ายสำหรับการใช้ตัวแปรชนิด ip\_addr\_t)

สิ่งนี้เป็นชนิดข้อมลย่อและไม่สามารถใช้ได้โดยตรงกับตัวดำเนินการที่ไม่ใช่อาร์เรย์ C หรือ ตัวดำเนินการไบนารี เฉพาะ ตัวแปรโลคัลหรือโกลบอลชนิด ip\_addr\_t ได<sup>้</sup>รับการสนับสนุนเท่านั้น ตัวแปรของชนิดนี้ยังสามารถเก็บในอาร์เรย์ที่เชื่อมโยง ้เป็นดี่ย์หรือค่า

Vue สนับสนุนคุณสมบัติและการดำเนินการต่อไปนี้สำหรับ ตัวแปรชนิด IP แอดเดรส:

#### การประกาศตัวแปร IP แอดเดรส

```
// global variable of type ip_addr_t
ip_addr_t i1;
                                  // auto variable of type
auto ip addr_t i2;
ip\_addr_t i2 = __ip4hdr->src_addr; // store source IP address in a local ip_addr_t variable.
ip\aso["src_ip_addr"] = __ip4hdr->src_addr; // store in an associative array.
```
qualifiers signed, unsigned, register, static, thread และ kernel ไม่ได้รับการสนับสนุนสำหรับตัวแปรชนิด ip\_addr\_t

#### การดำเนินการการกำหนด

ี่ ตัวดำเนินการการกำหนด (=) อนุญาตให้กำหนดตัวแปรชนิด ip\_addr\_t ให้กับตัวแปนชนิด ip\_addr\_t อื่นและยังอนุญาต ให้ กำหนดค่าคงที่ IP แอดเดรสหรือชื่อโฮสต์ให้กับตัวแปรชนิด ip\_addr\_t ค่าเดิมของตัวแปร จะถูกเขียนทับ ไม่อนุญาตให้ใช้ชนิด casting จากหรือไปยังชนิดตัวแปร ip\_addr\_t

ในตัวอย่างต่อไปนี้ เนื้อหาของ ip addr ti1 ถกกำหนดให้กับ i $2^\circ$ 

```
ip addr t i1, i2; // Declares two IP address variables.
ip_addr_t i3, i4, i5;
                               // Declares three IP address variables.
i1 = \text{pi4}hdr->src_addr; // Get the source IP address of the packet in i1.
            // Get the content of il into i2.
i2 = i1:
i3 = 410.10.10.1":
                              // Assign the constant IPv4 address to i3 variable.
i4 = "fe80::2c0c:33ff:fe48:f903"; // Assign the Ipv6 address to i4 variable.
                               // Assign the hostname to i5 variable.
i5 = 'example.com";// Get the content of il into i2.
```
### การดำเนินการเปรียบเทียบ

เฉพาะตัวดำเนินการเท่ากับ (==) และไม่เท่ากับ (! =) อนุญาตให้ใช้สำหรับตัวแปรชนิด ip\_addr\_t อนุญาตให้ใช้การเปรียบ เทียบ ระหว่างสองตัวแปรชนิด ip\_addr\_t และที่มีสตริงคาคงที่ (IP แอดเดรสหรือชื่อโฮสต์ระบุในเครื่องหมายคำพูดคู่ "192.  $168.1.1$ " หรือ "example.com")

ี ผลลัพธ์ของตัวดำเนินการเท<sup>่</sup>ากับ คือ True (1) หากทั้งสองมี ชนิด IP แอดเดรส (IPV4 หรือ IPV6) และค<sup>่</sup>าเดียวกัน หรือ false (0) ในกรณีอื่น ตัวดำเนินการไม่เท่ากับเป็นส่วนเสริมของ สิ่งนั้น ไม่มีตัวดำเนินการเปรียบเทียบอื่น (>=, >, < หรือ =<) ที่ได้รับ ้อนฌาตให้ใช้สำหรับตัวแปรชนิด ip\_addr\_t

```
if(i1 == i2) // comparing two ip_addr_t type variables.
                         //IP address string
printf("IP addresses are equal");
else printf("IP addresses are not equal");
หรือ
if( i1 == *192.168.1.1*) // comparing ip_addr_t type variable and constant string.
printf("IP addresses are equal");
else printf("IP addresses are not equal");
หรือ
if (i1 = "example.com")// comparing ip_addr_t type variable and constant
                               //IP address string
printf("IP addresses are equal");
else printf("IP addresses are not equal");
```
### การพิมพ์ตัวแปรชนิด IP แอดเดรส

ตัวแปรชนิด ip\_addr\_t สามารถพิมพ์ได้ด้วยตัวระบุรูปแบบ "%I" เพื่อพิมพ์ IP แอดเดรส ในรูปของทศนิยมแบบมีจุดหรือรูป แบบเลขฐานหก และตัวระบุรูปแบบ "%H" เพื่อพิมพ์ชื่อโอสต์ในฟังก์ชัน printf() ของ Vue การพิมพ์ชื่อโฮสต์นี้เกี่ยวข้องกับ เวลาที่ใช้ในการดำเนินการค้นหาdns ดังนั้น จึงควรใช้ในสคริปต์ VUE

หมายเหตุ: เมื่อผู้ใช้ใช้ตัวระบุรูปแบบ "%H" เพื่อพิมพ์ ชื่อโฮสต์สำหรับ IP แอดเดรสที่อาจไม่มีอยู่ใน dns สำหรับ IP แอดเด ี รสเหล่านั้น จะพิมพ์ IP แอดเดรสในรูปแบจุดทศนิยม/เลขฐานสิบหก แทนชื่อโฮสต์

อาร์เรย์ที่สัมพันธ์กันที่มีตัวแปรชนิด ip addr tเป็นคีย์หรือค่า (หรือทั้งสองอย่าง) สามารถพิมพ์ได้โดยใช<sup>้</sup>ฟังก์ชัน print()

printf(" Source IP address=[%I]\n", \_\_ ip4hdr->src\_addr); ip\_aso["src\_ip\_address"] = \_\_ip4hdr->src\_addr ; // Store source IP address as value in an associative array print(ip\_aso);

### ์ ข<sup>ู้</sup>อจำกัดสำหรับตัวแปรชนิด IP แอดเดรส

- อาร์เรย์ของตัวแปร ip\_addr\_t ไม่สามารถประกาศได้
- ตัวชี้ไปยังตัวแปรip addr t ไม่อนญาตให้ใช<sup>้</sup>
- การพิมพ์ตัวแปร ip\_addr\_t ไปยังชนิดอื่นใดหรือพิมพ์ชนิดอื่นใดไปเป็น ip\_addr\_t ไม่ได้รับอนุญาต
- ไม่มีตัวดำเนินการทางคณิตศาสตร์ (+, -, \*, /, ++, -- etc) ที่สามารถใช้ได้ด้วยตัวแปรชนิด ip addr t

#### net\_info\_t data type

้ตัวแปร net info t เป็นตัวแปรโครงสร้าง หรือคอมโพสิตที่ใช้เพื่อเก็บข้อมล tuple เครือข่าย 4 ตัว (โลคัลหรือรีโมต IP แอด เดรส และหมายเลขพอร์ต) จาก ตัวให้คำอธิบายซ็อกเก็ตเฉพาะผ่านฟังก์ชัน sockfd\_netinfo Vue สมาชิกของ โครงสร้างนี้ ถูกเข้าถึงเหมือนกับโครงสร้างที่นิยามโดยผู้ใช้ในสคริปต์ Vue ชนิด net\_info\_t เป็นชนิดข้อมูลย่อและตัวแปรนี้ไม่สามารถใช้ ได้โดยตรง ด้วยตัวดำเนินการที่ไม่ใช่อาร์เรย์ C แบบมาตรฐานหรือตัวดำเนินการไบนารี ตัวแปรนี้เป็นโครงสร้างที่มีข้อมูล tuple ตัวที่สี่ อิลิเมนต์ตัวแปรนี้สามารถเข้าถึงโดยใช้ตัวดำเนินการ "." เช่น อิลิเมนต์โครงสร้าง C

### อิลิเมนต์ของชนิดตัวแปรnet info tเป็นดังนี้:

```
net_info_t
\left\{ \right.int local_port;
    int remote_port;
    ip addr t local addr:
    ip addr t remote addr: }:
```
#### Vue สนับสนนคณสมบัติและการดำเนินการสำหรับตัวแปรชนิด net info t:

### การประกาศตัวแปรชนิด net info t

```
net_info_t n1,n2 // n1 is variable of type net_info_t
sockfd_netinfo(fd, n1);
// fd is socket descriptor and n1 contains network
// four tuple information from sockfd netinfo Vue function.
n2.local_addr = __ip4hdr->src_addr; n2.remote_addr = __ip4hdr->dst_addr; n1.local_port = __tcphdr->src_port;
nl.remote_port = _tcphdr->dst_port;
```
signed signed, unsigned, register, static, thread, local, global และ kernel qualifiers ไม่ได้รับการสนับสนุน สำหรับตัวแปร ชนิดnet info t

### ข้อจำกัดสำหรับตัวแปรชนิด net info t

- ไม่สนับสนนโครงสร้างและตัวแปรสมาชิกร่วม
- ไม่สามารถประกาศตัวชี้ไปยังตัวแปร net\_info\_t
- ตัวแปรนี้ไม่ได้รับการสนับสนนในอาร์เรย์ที่สัมพันธ์กัน
- อาร์เรย์ของตัวแปรnet info t ไม่สามารถประกาศได้
- การพิมพ์ตัวแปร net\_info\_t ไปเป็นชนิดอื่นหรือพิมพ์ชนิดอื่น ไปเป็นชนิด net\_info\_t ไม่ได้รับการอนุมัติ
- ตัวดำเนินการทางคณิตศาสตร์ (+, -, \*, /, ++, -- และอื่นๆ) ไม่สามารถใช้ได้กับตัวแปรชนิด net info t

### ฟังก<sup>์</sup>ชับ Vue

ไม่เหมือนกับโปรแกรมที่เขียนโดย C หรือ FORTRAN หรือภาษาท<sup>้</sup>องถิ่น สคริปต์ที่ถูกเขียนใน Vue ไม่ได้เข้าถึงรูทีนย<sup>่</sup>อย ที่จัด เตรียมไว้โดยไลบรารีระบบ AIX หรือไลบรารีผู้ใช้ใดๆ อย่างไรก็ตาม Vue สนับสนุนไลบรารีของฟังก์ชันภายในเป็นพิเศษ ซึ่งมี ประโยชน์สำหรับโปรแกรมการติดตามแบบไดนามิก

### ฟังก์ชันที่ระบุเฉพาะสำหรับการติดตาม

#### get function

ส่งคืนชื่อของฟังก์ชันที่ครอบคลุมด้วยโพรบปัจจุบัน เมื่อฟังก์ชัน get\_function ถูกเรียกใช้จากประโยค interval, systrace, BEGIN และ END ฟังก์ชันจะคืนค่าสตริงว่างๆ

#### การประทับเวลา

ส่งคืนการประทับเวลาปัจจุบัน

#### diff\_time

์<br>ค้นหาความแตกต<sup>่</sup>างระหว**่างการประทับเวลาสองครั้งในหน**่วยไมโครวินาที หรือมิลลิวินาที

#### ฟังก์ชันการดักจับการติดตาม

printf จัดรูปแบบและพิมพ์ค่าของตัวแปรและนิพจน<sup>์</sup>

#### การติดตาม

. ...<br>พิมพ์ข้อมูลที่ไม่มีการจัดรูปแบบ

#### stktrace

จัดรูปแบบและพิมพ์การติดตามสแต็ก

### ฟังก์ชับลิสต์

แสดงตัวอย่างตัวแปรลิสต์ list

append ผนวกรายการใหม<sup>่</sup>ลงในลิสต์

sum, max, min, avg, count ้พังก์ชั่นการรวมที่สามารถใช้กับตัวแปรลิสต์ได้

### ฟังก์ชันไลบรารี C

atoi, strstr ฟังก์ชันสตริงมาตรฐาน

### ฟังก์ชันที่สนับสนุนการทดสอบการติดตาม

start\_tentative, end\_tentative ตัวบ่งชี้สำหรับการเริ่มต้นและสิ้นสุดการทดสอบการติดตาม

```
commit tentative, discard tentative
        ์<br>Commits หรือละทิ้งข้อมลการทดสอบการติดตาม
```
## ฟังก์ชันอื่นๆ

ยกเลิกสคริปต์ Vue exit get userstring อ่านสตริง (หรือข้อมูล) จากหน่วยความจำผู้ใช<sup>้</sup> ptree พิม<sup>ี</sup>แผนผังกระบวนการของกระบวนการที่ถูกโพรบ

ี คุณสามารถใช<sup>้</sup>ฟังก์ชัน Vue เฉพาะกับตัวแปรชนิดสตริง และไม่ใช่ตัวแปรชนิดตัวชี้ ฟังก์ชันสตริงมาตรฐานเช่น like strcpy, strcat และอื่นๆ ไม่ใช่ฟังก์ชันที่จำเป็นใน Vue เนื่องจากมีการสนับสนนผ่าน ไวยากรณ์ภาษาด้วยตัวของมันเอง

ิ คอมไพลเลอร์ ProbeVue จะตรวจสอบชนิดข้อมูลของพารามิเตอร์ ที่ส่งผ่านไปยังฟังก์ชัน Vue

สำหรับฟังก์ชัน printf การตรวจสอบความถูกต้องจะถูกกระทำเพื่อตรวจสอบว่ามีการระบุอาร์กิวเมนต์ในฟังก์ชัน printf ้สำหรับตัวระบุรูปแบบแต่ละตัวที่ระบุในสตริงรูปแบบ จำนวนทั้งหมดของตัวระบุรูปแบบและจำนวนทั้งหมดของอาร์กิวเมนต์ที่ ถูกผ่านไปยังฟังก์ชัน printf ควรเท่ากัน นอกจากนั้น การตรวจสอบความถูกต้องยังถูกทำเพื่อเปรียบเทียบว่า ชนิดของอาร์กิว ้เมนต์ที่ถูกผ่านเข้ากันได้กับชนิดที่แท้จริงที่ระบุเป็นตัวระบุรูปแบบในสตริงรูปแบบ ถ้าการตรวจสอบเหล่านี้ล้มเหลว Probevue ้จะแสดงข้อความแสดงข้อผิดพลาด

```
ตัวอย่างเช่น.
printf("hello world %s, %d\n", str);
```
้จะแสดงข้อความแสดงข้อผิดพลาดจากคอมไพลเลอร์ว่าไม่มีอาร์กิวเมนต์ที่ผ่านสำหรับ %d เช่นเดียวกัน Printf("The total count of elements is %d\n", str);

ี ยังข<sup>้</sup>อความแสดงข้อผิดพลาดเป็น รูปแบบที่ระบุเป็น %d ที่อาร์กิวเมนต์ถูกผ<sup>่</sup>าน ตัวแปร*s*tr เป็นสตริง

## ฟังก์ชันคุณลักษณะอื่น

้อย่างไรก็ตาม เมื่อระบุเป็น

printf ("The total count of elements is %lld\n", i);

โดยที่ *i* เป็นตัวแปรชนิด int จะไม**่แสดงข้อความแสดงข้อผิดพลาดเนื่องจากตัวแ**ปร *i* เป็นชนิดที่เข้ากันได้สำหรับตัวระบุที่ร้อง ีขอ ดังนั้น จะไม่มีการตรวจสอบที่แท้จริง อย่างไรก็ตาม การตรวจสอบชนิดที่เข้ากันได้ คือ

```
ิคุณไม่สามารถวางฟังก์ชันในส่วนของเพรดิเคตของ Vue clause ได้
```
### เพรดิเคต

้คุณไม่สามารถใช<sup>้</sup>เพรดิเคตได้ เมื่อประมวลผล clause ที่จุดโพรบ ซึ่งต้องดำเนินการตามเงื่อนไข ส่วนของเพรดิเคตจะถูกระบุไว<sup>้</sup> โดยการมีอยู่ของคีย์เวิร์ด when ในทันที หลังส่วนของข้อกำหนดคุณสมบัติโพรบ ด้วยตัวของเพรดิเคตเองประกอบด้วยนิพจน์ แบบมีเงื่อนไขC-style ซึ่งครอบด้วยเครื่องหมายวงเล็บ

้มีข้อจำกัดบางข้อเกี่ยวกับนิพจน์ภายในส่วนของเพรดิเคต :

- ตัวแปรคลาสเคอร์เนลไม**่อนุญาตในเพรดิเคต**
- ตัวแปรคลาสแบบอัตโนมัติไม่อนุญาตให้ใช้ในเพรดิเคต
- ตัวแปรชนิดเลขทศนิยมไม่อนุญาตให้ใช้ในเพรดิเคต
- พังก์ชัน Vue ไม่อนญาตให้ใช้ในเพรดิเคต
- เอฟเฟ็กต์ไม่อนุญาตให้ใช้ในเพรดิตเคต และตัวดำเนินการกำหนดค่า = และการลอกเลียน เช่น +=, I= และอื่นๆ ไม่อนุญาต ให้ใช้
- พารามิเตอร์อันดับที่เก<sup>้</sup>าและสูงกว<sup>่</sup>าจะส่งผ<sup>่</sup>านไปยังฟังก์ชัน (ตัวแปรรายการคลาส entry **\_arg9, \_arg10, และอื่นๆ) ไม**่ ้อนุญาตให้ใช้ในเพรดิเคต

ิ การประมวลผลตามเงื่อนไขของการดำเนินการที่ระบุภายใน clause อาจเกิดขึ้นได้โดยใช้คำสั่ง if … else ซึ่งทำงานเหมือนกับคำ ้สั่ง ในภาษา C อย่างไรก็ตาม ถ้า clause ทั้งหมดถูกออกคำสั่งตามเงื่อนไข ก็จะมีความต้องการใช<sup>้</sup>เพรดิเคตแทน เนื่องจาก ProbeVue ถูกออกแบบมาเพื่อออปติไมซ์การประมวลผลของเพรดิเคต

ี หมายเหตุ: เมื่อจุดโพรบสามารถเรียกใช้งานสำหรับหนึ่งการประมวลผล การใช้ตัวแปรเธรดแบบโลคัลภายในเพรดิเคตจะ เป็นวิธีที่ดีที่สุด เพื่อลดผลการทำงานทั้งหมดที่กระทบต่อโพรบที่เปิดใช้งาน การวางเงื่อนไขจะตรวจสอบเพรดิเคตภายในที ์ ต<sup>้</sup>องการใช<sup>้</sup>คำสั่ง if

สคริปต์ต่อไปนี้ใช้ตัวแปรเธรดแบบโลคัลภายในเพรดิเคต เพื่อตรวจพบเมื่อสตริงอักขระ ถูกเขียนลงในไฟล์ที่ระบุเฉพาะ และ ้ยังแสดงตัวอย่างการใช้คำสั่ง if ภายในบล็อกการดำเนินการของ clause ด้วยเพรดิเคต ทั้งชื่อไฟล์และสตริงอักขระจะถูกส่งผ่าน ้เป็นพารามิเตอร์ไปยังสคริปต์ที่ใช<sup>้</sup>พารามิเตอร<sup>์</sup> shell

```
/*
* Filename : chkfilewrite.e
 * Capture when someone writes a particular word to a specific file
 * takes 2 arguments: filename and word
 * assumes file name is \langle 128
* Usage: probevue chkfilewrite.e \"<filename>\" \"<string>\"
* The backslashes above are necessary to prevent shell
* from stripping the double quotation mark.
\star/int open(char *fname, int m, int p);
int write(int fd, char *s, int size);
@@syscall:*:open:entry
__auto String fname[128];
fname = get userstring(arg1, -1);
if (\text{frame} == \$1)thread: opening = 1;
\mathcal{L}
```

```
@@syscall:*:open:exit
when (thread: opening == 1)\left\{ \right.thread:fd = rv:
thread: opening = 0:
\mathcal{F}@@syscall:*:write:entry
when (thread:fd == arg1)\left\{ \right.__auto String buf[128];
if (\text{arg}3 \leq 128)buf = get_userstriangle(\_arg2, \_arg3);else
 buf = qet userstring( arg2, 128);
 if (strstr(buf, $2)) {
 printf("%d wrote word to file.\n", _pid);
  exit():
\mathcal{L}\mathcal{E}
```
หากต<sup>้</sup>องการรันโปรแกรมนี้เพื่อตรวจสอบผู้ที่เขียนสตริง "Error" ลงในไฟล์ foo.log คุณสามารถออกคำสังต่อไปนี้ได<sup>้</sup> :

```
probevue chkfilewrite.e \"foo.log\" \"Error\"
```
หมายเหตุ: คุณสามารถพัฒนาสคริปต์ก่อนหน้านี้ได้โดยเพิ่มโพรบ close เพื่อตรวจพบเมื่อไฟล์ถูกปิด เพื่อป้องกันสคริปต์ ิจากการจัดคำหลังจากไฟล์ต<sup>้</sup>นฉบับถูกปิด และมีไฟล์ใหม**่เปิดอยู**่ และมีหมายเลข file descriptor ที่เหมือนกันซึ่งนำกลับมาใช<sup>้</sup> ใหม่

### ้คาคงที่สัญลักษณ์

Vue สนับสนุนค่าคงที่สัญลักษณ์ที่กำหนดไว<sup>้</sup>ก่อน ซึ่งถูกใช<sup>้</sup>ในขณะโปรแกรมมิง AIX ค่าคงที่เหล่านี้จะใช<sup>้</sup>เป็นคีย์เวิร์ดใน Vue ในระหว่างการคอมไพล์ ค่าคงที่จะถกแทนที่โดย นิยามในไฟล์ส่วนหัวของระบบ ค่าคงที่สัญลักษณ์ที่ระบเฉพาะโปรแกรมจัด ้การโพรบถูกกล**่าวถึงใน ส่วนต**่างๆ ตามลำดับ ต่อไปนี้คือค่าคงที่สัญลักษณ์ทั่วไป

### **AF INET**

ซึ่งระบุตระกูลของแอดเดรสชนิด IPv4 ซึ่งทำให<sup>้</sup>แน่ใจว่า ข้อมูลจะเป็นชนิด IPV4

### AF INET6

ซึ่งระบุตระกูลของแอดเดรสชนิด IPv6 ซึ่งทำให<sup>้</sup>แน่ใจว่า ข้อมูลจะเป็นชนิด IPV6

NULL หากต้องการตั้งค่าชนิดตัวชี้ให้กับ NULL หรือค่าศูนย์ คุณสามารถใช<sup>้</sup> NULL เพื่อตั้งค่าตัวแปร String ให<sup>้</sup>กับสตริงว<sup>่</sup>าง

### หมายเลขข้อผิดพลาดหรือชื่อ "errno"

ต่อไปนี้คือชื่อข้อผิดพลาดมาตรฐาน เช่น EPERM, EAGAIN, ESRCH, ENOENT, และอื่นๆ ซึ่งระบุโดย POSIX และ ANSI มาตรฐาน และกำหนดไว้ในส่วนหัวของไฟล์/usr/include/sys/errno.h

สคริปต์ต่อไปนี้จะติดตามเมื่อการเรียกของระบบ ที่โยง ไว้ล้มเหลวด้วย errno ที่ตั้งค่าเป็น EADDRINUSE (แอดเด รสที่ใช<sup>้</sup>แล**้ว**)

```
/*
 * File: bind.e
 \star//*
 * Okay to use void for parameters since we are not planning to
 * access them in this script.
 \star/int bind(void);
@@syscall:*:bind:exit
when (rv == -1)\{/*
  * The following check could also be moved to the predicate,
 * although it may not buy a lot because we are already in an
  * error path that should be executed only rarely
 \star/
 if (_errno == EADDRINUSE)
 /* This check could also be moved to the predicate */printf("%d failed with EADDRINUSE for bind() call.\n", _pid);
\mathcal{L}
```
#### ชื่อสัญลักษณ์

ต่อไปนี้คือชื่อสัญลักษณ์มาตรฐาน เช่น SIGSEGV, SIGHUP, SIGILL, SIGABRT, และอื่นๆ ซึ่งระบุโดย ANSI มาตรฐานและกำหนดในไฟล์สวนหัว/usr/include/sys/signal.h

สคริปต์ต่อไปนี้ แสดงวิธีการดีบัก "who" หยุดทำงานการประมวลผลโดยส่งสัญญาณที่ระบุเฉพาะ

```
/*
 * File: signal.e
 * Who sent SIGKILL to my process ?
 \star//* Process IDs are < 2^32, so using an 'int' here instead of pid_t is
 * good enough
\star/
int kill(int pid, int signo);
@@syscall:*:kill:entry
when ( arg1 == $1 && arg2 == $1 GKILL)
\left\{ \right./* Trace sender of SIGKILL */
 printf("Stack trace of %s: (PID = %d) \n\infty, __pname, __pid);
 stktrace(PRINT_SYMBOLS|GET_USER_TRACE, -1);
 exit();
\mathcal{L}
```
#### **FUNCTION ENTRY**

ระบุว่า จุดโพรบคือฟังก์ชัน entry point หรือไม่ ใช้กับฟังก์ชัน get location point

#### **FUNCTION EXIT**

ระบุว่า จุดโพรบคือฟังก์ชัน exit point หรือไม<sup>่</sup> ใช<sup>้</sup>กับฟังก์ชัน get\_location point

### ไฟล์ส่วนหัว

้คุณสามารถสอดแทรกไฟล์ส่วนหัวในสคริปต์ Vue ผ่านอ็อพชัน -I ของคำสั่ง probevue ไฟล์ส่วนหัวต้องถูกเขียนในไวยากรณ์ ของภาษา C ซึ่ง สามารถสอดแทรกชนิด โครงสร้างและนิยาม union ตามข้อกำหนดคุณสมบัติ C-89 อย่างไรก็ตาม ต้องไม่มีคำ สั่งที่สามารถเรียกทำงานได*้*ที่เป็นภาษา C ตัวประมวลผล C ตัวดำเนินการ และคำสั่ง ถ<sup>้</sup>ามีอยู<sup>่</sup> จะถูกละเว<sup>้</sup>น แต่ตัวดำเนินการ เช<sup>่</sup>น #ifdef และ #if สามารถเป็นสาเหตุทำให<sup>้</sup>ลักษณะการทำงานเป็นแบบไม<sup>่</sup>กำหนดไว<sup>้</sup> ดังนั้น ไฟล์ส<sup>่</sup>วนหัว AIX มาตรฐานจาก ไดเร็กทอรี /usr/include ไม่สามารถสอดแทรกได<sup>้</sup>โดยตรง คุณต้องรันตัวประมวลผลก่อนในภาษา C สำหรับชุดของไฟล์ส่วน หัวที่เกี่ยวข้องและสร้างไฟล์ส่วนหัวหลังการประมวลผล ซึ่งสามารถส่งผ่านไปยังคำสั่ง probevue อ็อพชันอื่นๆคือ การเขียนโค*้*ด ี ด้วยมือลงในไฟล์ส่วนหัว เพื่อสอดแทรกชนิดของนิยามและการประกาศฟังก์ชันที่คุณใช<sup>้</sup>ในสคริปต์ Vue ของคุณ

ตัวอย่างต่อไปนี้จะแสดงไฟล์ส่วนหัวที่เขียนโค้ดด้วยมือด้วยนิยาม typedef ที่ถูกใช้ในสคริปต์ Vue :

```
/* My header file : myheader.i */
```
typedef int myid\_t;

The following Vue script uses this typedef definition:

```
/* Program name: myscript.e */
@@BEGIN
 myid t id:
 id = 0:
```
### ้คุณสามารถรันคำสั่ง probevue :

probevue - I myheader. i myscript.e

คุณสามารถระบุไฟล์ส่วนหัวบนบรรทัดรับคำสั่ง โดยแยกไฟล์ส่วนหัวด้วยเครื่องหมายจุลภาค (ไม่มีช่องว่างระหว่าง เครื่อง หมายคอมมา และชื่อไฟล์) หรือโดยการระบุไฟล์หนึ่งไฟล์และแยกด*้*วยแฟล็ก -I ตัวอย**่างสองตัวอย**่างต่อไปนี้เหมือนกัน :

```
probevue - I myheader.i, myheader2.i myscript.e
probevue - I myheader.i - I myheader2.i myscript.e
```
สามารถรวมไฟล์ส่วนหัว C++ สำหรับคำนิยาม struct/class และอนุญาตให้สคริปต์ probevue เพื่อเข้าถึงฟิลด์ข้อมูล struct/ class ผ่านตัวชี้ ไฟล์ส่วนหัว C++ ทั้หมดสามารถแสดงรายการได้โดยใช<sup>้</sup> #include directives ระหว่าง ##C++ และ ##Vue directive ในสคริปต์ ProbeVue สำหรับการใช้อ็อพชันนี้ ต้องติดตั้ง IBM คอมไพลเลอร์ C++ บนระบบ อ็อพชันอื่นเพื่อรวมไฟล์ ส่วนหัว C++ คือการใช<sup>้</sup> preprocess ไฟล์ส่วนหัว C++ แรกที่มีอ็อพชัน –**P** ของ probevue และจากนั้นรวมไฟล์ที่ถูก preprocessed กับอ็อพชัน –I ของ probevue โดยใช้อ็อพชัน –P probevue จะสร้าง out file ที่มีชื่อเดียวกับไฟล์ส่วนหัว C++ อิน พุตที่มีส่วนต่อท้าย.Vue

ข้อดีของการใช้อ็อพชัน –I สำหรับ preprocessed ไฟล์ส่วนหัว C++ คือ ไม่จำเป็นต้องติดตั้งคอมไพลเลอร์ IBM C++ บนระบบ

```
คุณสามารถใช้คำสั่งต่อไปนี้เพื่อ preprocess ไฟล์ส่วนหัว C++
```
probevue -P myheader.h

```
หมายเหตุ: เมื่อต้องการรันคำสั่งข้างต้น คอมไพลเลอร์ของ IBM C++ เป็นสิ่งที่จำเป็นต้องมีก่อน
```
้คำสั่งด้านบนจะสร้างไฟล์ ที่ชื่อ myheader.Vue จากนั้น สามารถจัดส่งไฟล์นี้ไปยัง ระบบอื่นและสามารถใช้เพื่อโพรบแอ็พพลิเค ชัน C++ โดยการรวม อ็อพชัน –I ของ probevue ขณะใช้ไฟล์ส่วนทั่ว preprocessed C++ ที่มีให้ สภาวะแวดล้อมระบบควร เหมือนกับระบบที่ใช้สำหรับการสร้างไฟล์ส่วนหัว preprocessed C++ และระบบที่ใช้เพื่อรวมไฟล์ส่วนหัว preprocessed ที มีอ็อพชัน –I ของ probevue สำหรับการโพรบแอ็พพลิเคชัน C++

ไฟล์ส่วนหัว C++ ที่ถกใช้สำหรับการคอมไพล์ล่วงหน้ากับอ็อพชัน –P หรือถกรวมระหว่าง ##C++ และ ##Vue ควรมีส่วน ขยาย .h สำหรับการรวบไฟล์ส่วนหัว Input/Output C++ มาตรฐาน สำหรับการรวมส่วนหัว IOstream ให้ใช #include<iostream.h> แทน #include<iostream>

คุณสามารถรันคำสั่งต่อไปนี้สำหรับไฟล<sup>์</sup> C++ ที่สามารถเรียกทำงานได*้*ที่ชื่อ cpp\_executable และสคริปต์ที่ชื่อ myscript.e เพื่อ โพรบแอ็พพลิเคชัน C++

probevue -I myheader.Vue -X cpp executable myscript.e

หมายเหต: เมื่อต้องการรันคำสั่งข้างต้น คอมไพลเลอร์ของ IBM C++ ไม่ใช่สิ่งที่จำเป็นต้องมีก่อน

### อิลิเมนต์ shell ที่สนับสนุน

ไวยากรณ์ภาษา Vue ประกอบด้วยส่วนสนับสนุนสำหรับตัวแปร shell ที่ระบุโดยคำนำหน้า \$ เช่น ตัวแปร shell ที่เอ็กซ์พอร์ต และพารามิเตอร์เชิงตำแหน่ง (อาร์กิวเมนต์ในสคริปต์)

ตัวแปร Vue shell สามารถปรากฏได*้*ทกทีในสคริปต<sup>์</sup> Vue ซึ่งสามารถเป็นส<sup>่</sup>วนหนึ่งของข<sup>้</sup>อกำหนดคณสมบัติโพรบ ที่ถกใช้ใน ้ เพรดิเคตหรือภายในคำสั่งในบล็อกการดำเนินการ อย่างไรก็ตาม ไม่เหมือนกับสคริปต์ shell shelll ไม่สามารถขยายได้ ถ้าใช้ ์ ภายในสตริงเครื่องหมายอัญประกาศค<sup>่</sup>

อาร์กิวเมนต์ที่ส่งผ่านจากบรรทัดรับคำสั่งไปยังสคริปต์ จะถกอ<sup>้</sup>างอิงภายในสคริปต์เป็น \$1, \$2, \$3 และอื่นๆ โปรด พิจารณาสคริปต์ Vue ต่อไปนี้:

```
/* Program name: myscript.e */
@@syscall:*:read:entry
 when (\text{pid} == $1)\left\{ \right.int count:
 count++:
\lambda
```
ในตัวอย่างต่อไปนี้ ID การประมวลผลของการประมวลผลที่รันโปรแกรม myprog จะแทนที่ \$1 ในสคริปต์ก่อนหน้า ซึ่งยอมรับ ว่า โปรแกรม prgrep shell ที่พิมพ์ ID การประมวลผลจะกำหนดชื่อของการประมวลผล ที่ถกใช้เพื่อเรียกใช้งานสคริปต์ Vue

```
probevue myscript.e `prgrep myprog`
```
ู้ตัวแปรสภาวะแวดล<sup>้</sup>อมที่เอ็กซ์พอร์ตจาก shell ยังสามารถอ<sup>้</sup>างอิงได<sup>้</sup>ในสคริปต์ ที่ใช้ตัวดำเนินการ \$ โปรดพิจารณาสคริปต์ Vue ี ต่อไปนี้:

```
/* Program name: myscript2.e */
@@syscall:*:read:entry
 when (\text{pid} == \text{SPID})\left\{ \right.int count;
```

```
count++:
\mathcal{L}/* program to be traced has a function called 'foo' */
@@uft:$PID:*:foo:entry
\{printf("Read system call was invoked %d times\n", count);
\mathcal{L}
```
ในตัวอย่างต่อไปนี้ 3243 จะแทนที่ \$PID ในสคริปต์ก่อนหน*้*า:

PID=3423 probevue myscript2.e

If an environment variable needs to be recognized as a string inside the ProbeVue script, the value of the environment variable must include the enclosing double quotation mark that identify it as a string. ตัวอย่างเช่น สคริปต์ต่อไปนี้จะดักจับ ้เอาต์พตเมื่อไฟล์ที่ระบ ถกเปิดในระบบ:

```
/* Program name: stringshell.e */
 int open(char *path, int oflag);
@@syscall:*:open:entry
 €
  String s[40]:
  s = get_userstring(\text{arg1}, -1);if (s == sFILE NAME) {
  printf("pid %d (uid %d) opened %s\n", _pid, _uid, s);
  exit():
  \left\{ \right\}\}
```
The script expects that \$FILE\_NAME is the name of an exported shell environment variable, which includes the double auotation mark in its value. สคริปต์ต่อไปนี้คือตัวอย่าง:

```
export FILE_NAME=\"/etc/passwd\"
probevue stringshell.e
```
If the value of an existing environment variable that does not have double quotation mark is required in a script, then a new environment variable will need to be constructed using double quotation mark around the existing environment variable. สคริปต์ต่อไปนี้คือตัวอย่าง:

```
export FILE NAME=\"$HOME\"
probevue stringshell.e
```
Vue สนับสนนตัวแปรสภาวะแวดล้อมที่มีประโยชน์ เมื่อการประมวลผลที่ต้องการโพรบเริ่มต้นโดยคำสั่ง probevue โดย ใช<sup>้</sup>แฟล็ก -**x** ตัวแปรสภาวะแวดล<sup>้</sup>อม \$\_\_CPID บ<sup>ุ่</sup>งชี้ว่า ID การประมวลผลของ child process จะถูกสร้างโดยคำสั่ง probevue และตัวแปรสภาวะแวดล<sup>้</sup>อม \$CTID จะบ่งชี้โดย ID เธรด แฟล็ก -X จะมีประโยชน์ต่อโพรบในการประมวลผลระยะสั้น โดย ้เฉพาะอย่างยิ่งสำหรับ วัตถประสงค์ในการดีบัก

สคริปต์ Vue สามารถเรียกใช้งานได้โดยตรง (เช่นเดียวกับสคริปต์ shell) โดยตั้งคาบรรทัดแรกให้กับสคริปต์ดังต่อไปนี้: #!/usr/bin/probevue

ี คำสั่ง probevue ยังสามารถอานสคริปต์ Vue จากอินพุตมาตรฐานได้เช่นเดียวกับที่ shell ทำ ซึ่งสามารถบรรลุเป้าหมายได้โดย ยกเลิกชื่อไฟล์สคริปต์จากบรรทัดรับคำสั่ง ซึ่งจะมีประโยชน์ ในการทดสอบสคริปต์สั้นๆ

Vue ไม่สนับสนุนพารามิเตอร์ shell แบบพิเศษ เช่น \$\$ และ \$@ ซึ่งถูกสร้างขึ้น ภายใน shell

### ตัวช่วยดักจัการติดตาม

ProbeVue สนับสนุนความเข้าใจตัวช่วยดักจับการติดตาม การดำเนินการดักจับการติดตามพื้นฐานจะจัดเตรียมไว้ผ่านฟังก์ชัน printf ที่สามารถเรียกใช้งานจากโพรบใดๆ ที่เป็นส<sup>่</sup>วนหนึ่งของบล็อกการดำเนินการ Vue ในเวอร์ชันของฟังก์ชัน printf จะ ประกอบด้วย กำลังของเวอร์ชันไลบรารี C เป็นส่วนใหญ่ ฟังก์ชันการดักจับการติดตามสำรอง คือฟังก์ชัน trace ฟังก์ชัน trace ้จะยอมรับตัวแปรเดี่ยวเป็นพารามิเตอร์ และทำสำเนาคาในรูปแบบของเลขฐานสิบหก ที่สามารถพิมพ์ได้ให้กับบัฟเฟอร์การ ติดตาม ฟังก์ชันนี้จะมีประโยชน์โดยเฉพาะ สำหรับการดัมพ์เนื้อหาของสตริงและโครงสร้าง ฟังก์ชัน stktrace ในฟังก์ชันการดัก ้จับการติดตาม ซึ่งดักจับการติดตามสแต็กของเธรดที่ถูกติดตามที่จุดโพรบปัจจุบัน

ุนอกจากคาจองตัวแปรสคริปต์ภายในแล้ว ตัวแปรภายนอก เช่น ตัวแปรโกลบอล ข้อความที่ระบุเฉพาะกับบริบท เช่น พารา ้ มิเตอร์ในฟังก์ชันที่ต้องการโพรบ ค่าส่งคืนจากฟังก์ชัน และอื่นๆ สามารถดักจับและแสดงผลผ่านการดักจับการติดตามเหล่านี้

ตัวรายงานการติดตามจะแสดงข้อมูลการติดตามเสมอในเวลาที่เกิดขึ้น และข้อมูลที่ดักจับจาก CPU ที่ต<sup>่</sup>างกันจะถูกเรียงลำดับ ิภายใน ก่อนที่จะเอาต์พุต

### ิการ trace ชั่วคราว

การ trace ชั่วคราวคือตัวช่วยที่อยู่ใน ProbeVue เพื่อใช้ดักจับข้อมูล data ตามเงื่อนไขที่กำหนด ฟังก์ชัน start\_tentative จะใช้ ิ ภายในบล็อกการดำเนินการเพื่อบ่งซึ่จุดเริ่มต<sup>้</sup>นของการดักจับ ข้อมูลการติดตามที่เป็นการทดสอบ ฟังก์ชัน end tentative จะ ี แสดงจุดสิ้นสุดของการดักจับการติดตามภายในบล็อกการดำเนินการ ฟังก์ชัน end tentative สามารถยกเลิกได<sup>้</sup> ซึ่งในกรณีที่จุด ิสิ้นสุดของบล็อกการดำเนินการจะแสดง จุดสิ้นสุดของการทดสอบการติดตามที่เริ่มต้นในบล็อกนั้น การติดตามที่ดักจับใด ุขณะที่ทดสอบการติดตามถูกเปิดใช<sup>้</sup>งานจะถูกทำเครื่องหมายเป็น ข้อมูลการทดสอบการติดตาม ในเวลาสั้นๆ จุดเริ่มต<sup>้</sup>นและจุด ้สิ้นสุดฟังก์ชันการทดสอบการติดตาม จะสร้างส่วนของการทดสอบการติดตามภายบล็อกการดำเนินการที่อยู่ภายใน ข้อมูลการ ติดตามทั้งหมดที่ดักจับซึ่งจะถูกนำมาพิจารณาเป็นการทดสอบ

ข้อมูลการติดตามที่ดักจับไม่เคยพร้อมใช้งานกับผู้ใช้การติดตาม แต่จะพักอยู่ภายในบัฟเฟอร์จนกว่าจะถูก commit หรือยก เลิก อย่างใดอย่างหนึ่ง ฟังก์ชัน commit\_tentative จะ commit ข้อมูลการทดสอบการติดตามที่เก็บรวบรวมทั้งหมด และทำให พร้อมใช้งานกับผู้ใช้การติดตาม ฟังก์ชัน discard\_tentative จะยกเลิกข้อมูลการติดตามที่เก็บรวบรวมไว้ทั้งหมด และล้างข้อมูล พื้นที่ในบัฟเฟอร์การติดตาม

ไม่มีการทดสอบ การติดตามปกติของข้อมูลที่อนุญาติให้ทำพร้อมกัน ด้วยการทดสอบการติดตาม ข้อมูลการติดตามทั้งหมดจะ พร้อมใช้งานกับการติดตาม ในลำดับของการประทับเวลา ดังนั้นข้อมูลการทดสอบการติดตาม ที่ไม่ commit หรือยกเลิก ี่สามารถป้องกันการติดตามข้อมูลปกติจาก การป้องกันการใช้การติดตาม ในกรณีร้ายสุด การดำเนินการสามารถหยุดการดัก ี จับข้อมูลการติดตาม เนื่องจากบัฟเฟอร์การติดตาม จะกรอกข้อมูลด้วยข้อมูลการทดสอบการติดตามที่ไม่ได<sup>้</sup> commit หรือละ ้เว๋น

ี ฟังก์ชันการทดสอบการติดตามจะใช้สตริงเพื่อระบุ ID ภายใต้ข้อมูลการทดสอบการติดตามที่ดักจับ ซึ่งอนุญาตให้ควบคุม เมื่อ .commit หรือยกเลิกการดักจับข้อมูลการทดสอบ การติดตาม คุณสามารถครอบคุลมการดำเนินการดักจับการติดตามได<sup>้</sup>ใน

ิบล็อก ตั้งแต่หนึ่งบล็อกขั้นไป ภายในการเริ่มต<sup>้</sup>นและสิ้นสุดฟังก์ชันการทดสอบการติดตาม ที่ส่งผ่านไปยัง ID การทดสอบการ ์ ติดตาม ซึ่งอนุญาตให้ข้อมูลการทดสอบการติดตามจากต่ำแหน่งต่างๆ commit หรือยกเลิกได้ในบล็อกเดี่ยว Vue ต<sup>้</sup>องการสต ริงตามตัวอักษรที่ต้องใช้เป็น ID การทดสอบการติดตาม

ี การทดสอบการติดตามอนุญาตให้กรองข้อมูล และลดจำนวนที่เกิดขึ้นจริงของข้อมูลที่แสดงให้คุณ และที่คุณต้องการวิเคราะห์ ซึ่งจะมีเอฟเฟ็กต์ของการป้องกันปัญหาบัฟเฟอร์โอเวอร์โฟลว์ ถ้าคุณสามารถมั่นใจได้ว่า ข้อมูลที่เก็บรวบรวมจะถูกละทิ้งหรือ commit เร็วขึ้น

สคริปต์ต่อไปนี้คือตัวอย่างของการใช้ฟังก์ชัน trace ชั่วคราวเพื่อดักจับข้อมูล trace เท่านั้น หากจำเป็น:

```
/*
* File: tentative.e
 * Print details when write system call takes longer than a
* specified number of microseconds
 * Usage: probevue tentative.e <processID> <microseconds>
\star/int write(int fd. char *buf. int size):
@@RFGIN\left\{ \right.probev_timestamp_t ts1, ts2;
\mathcal{L}@@syscall:$1:write:entry
__auto String buf[256];
if (\text{arg}3 \leq 256)buf = get_userstriangle(buf, _arg3);else
 buf = get\_userstriangle(buf, 256);start_tentative("write");
 /* print out all the data associated with the write */stktrace(PRINT_SYMBOLS|GET_USER_TRACE, -1);
printf("fd = %d, size = %d\n", __arg1, __arg3);
 /* Prints 256 bytes of buf, even though size may be \langle 256 */
trace(buf):end_tentative("write");
/* Get timestamp for when we entered write: do this at the end of
 * the probe to reduce probe effect
 \star /
ts1 = timestamp();
\mathcal{L}/* If we started probing in the middle of write, ts1 will be zero,
* ignore that case with a predicate
```

```
\star/@@syscall:$1:write:exit
 when (ts1 != 0)\{/* diff_time() may return up to a 64-bit value, but we
 * use an int here since we don't expect the difference to
 * larger than a few hundred microseconds at the most.
 \star/
 int micros;
 /* Get timestamp for when we exited write: do this at the beginning of
 * the probe to reduce probe effect
 \star/
 ts2 = timestamp();micros = diff_time(ts1, ts2, MICROSECONDS);
 start_tentative("write");
 printf("Return value from write = %d\n\cdot", _rv);
 end_tentative("write");
 if (micros > $2) {
 /* Can mix normal trace with tentative also */printf("Time to write = %d, limit =%d micro seconds\n",
  micros, $2);commit_tentative("write");
 exit();\}else
 discard tentative("write");
\left\{ \right.
```
# <span id="page-312-0"></span>ฟังก์ชัน Vue

ส<sup>่</sup>วนนี้อธิอบายเกี่ยวกับฟังก<sup>์</sup>ชัน Vue

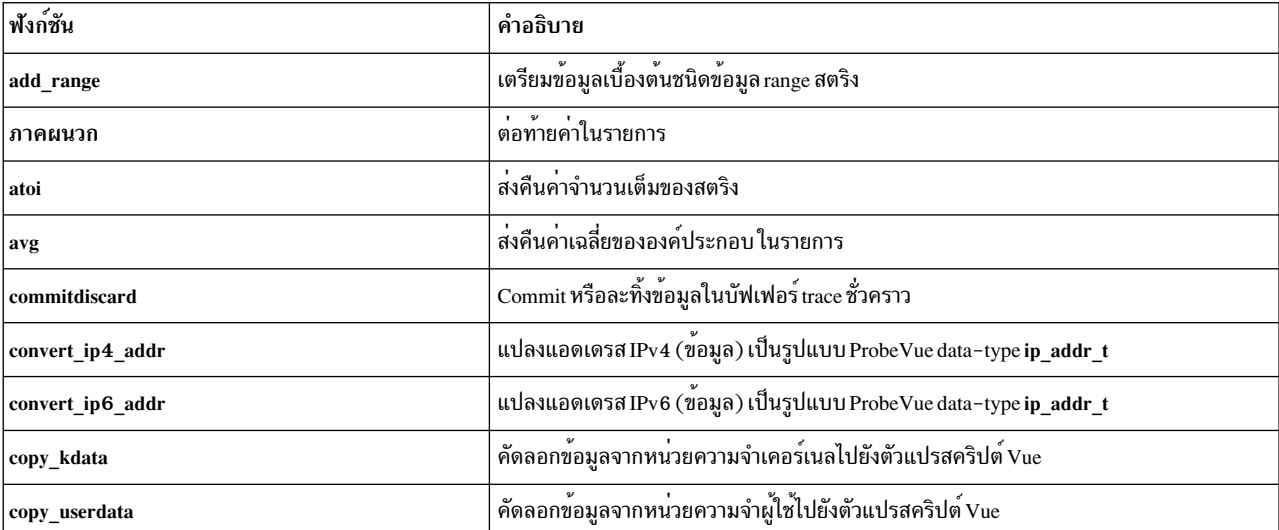

ภาษา Vue สนับสนุนรายชื่อของฟังก์ชันดังต<sup>่</sup>อไปนี้:

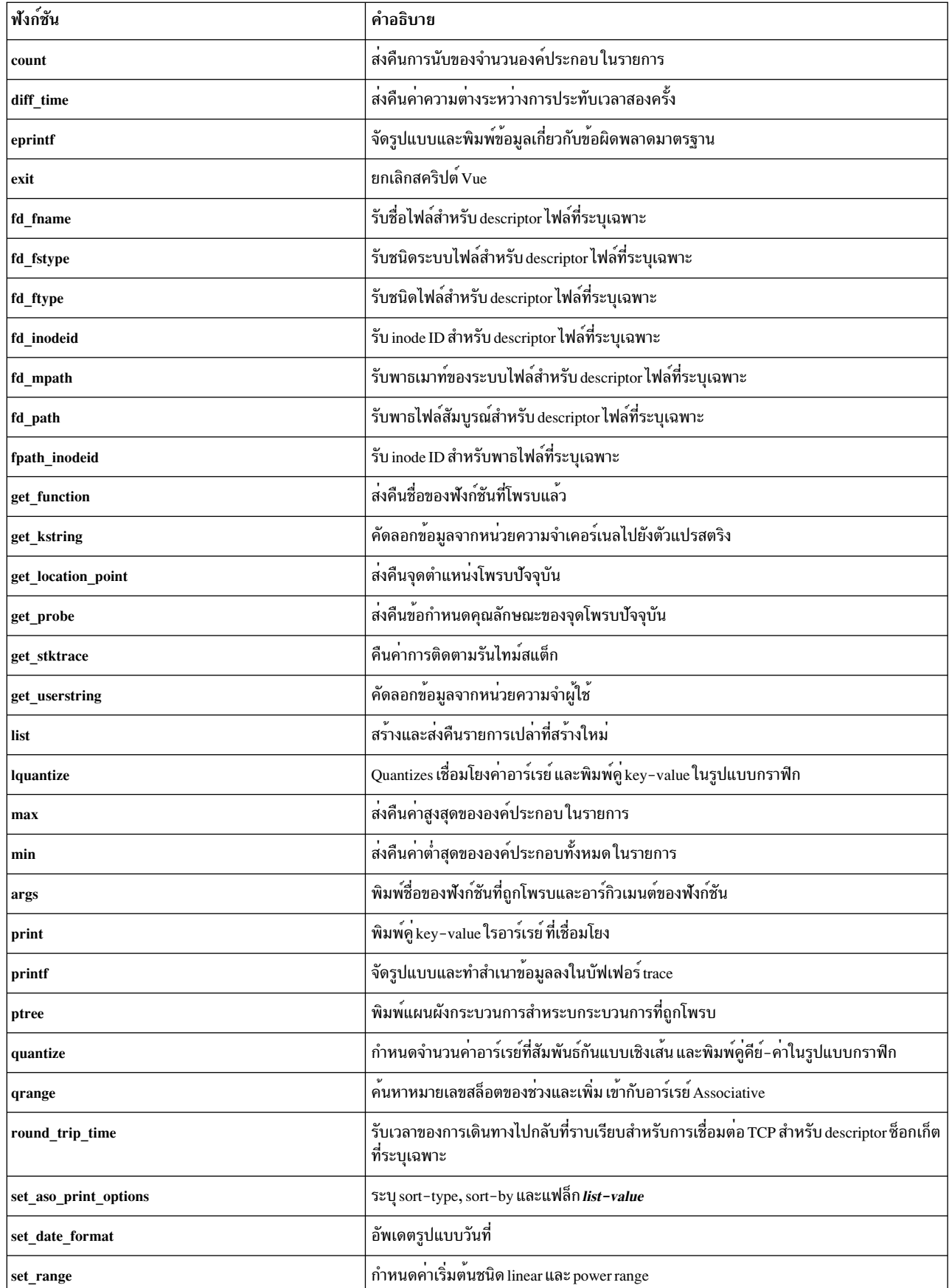

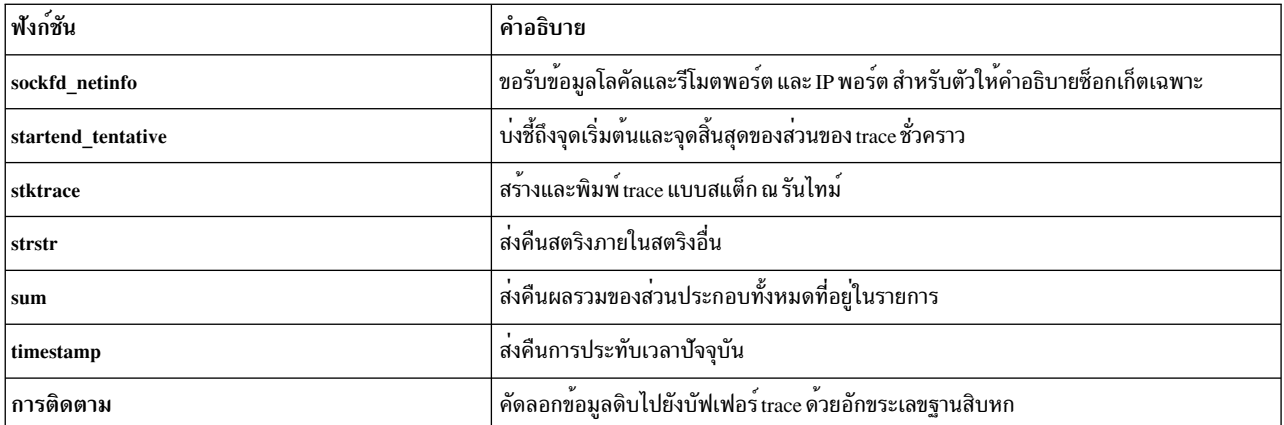

#### <span id="page-314-0"></span>add\_range

#### วัตถุประสงค์:

### เตรียมข้อมูลเบื้องต<sup>้</sup>นชนิดข้อมูล range สตริง และเพิ่ม สตริงในสล็อต

#### ไวยากรณ์:

```
add_range(range_t range_data, String S1, String S2, ..., String Sn);
```
#### คำอธิบาย:

รูทีนนี้เตรียมข้อมูลเบื้องต<sup>้</sup>น range\_data เป็น ชนิดข้อมูล range สตริง และยังเพิ่มสตริงทั้งหมดที่ส<sup>่</sup>งเป็นอาร์กิวเมนต์ ไปยังรู<br>ทีนในหนึ่งสล็อต ถ<sup>้</sup>ารูทีนนี้ถูกเรียกใช<sup>้</sup>ครั้งแรก สำหรับชนิดข้อมูล range สตริงจะถูกเพิ่มในสล็ ในสล็อตถัดไป

```
พารามิเตอร์:
```

```
range_data
   ซนิดข้อมูล range_t
```

```
S1, S2, \ldotsิสตริงที่จะเพิ่มในพารามิเตอร์ range data
```
<span id="page-314-1"></span>append

```
วัตถุประสงค์
```
้ต่อท้ายค่าในรายการ

ไวยากรณ์ void append ( List listvar, long long val );

### คำอธิบาย

่ ฟังก์ชัน append คือรายการฟังก์ชันการที่มีอยู่ใน Vue ซึ่งจะต่อท้ายค่าที่ระบุด้วยพารามิเตอร์สำรอง ในตัวแปร list ที่ระบุด้วย พารามิเตอร์แรก การเรียกฟังก์ชัน append แต<sup>่</sup>ละครั้ง จะเพิ่มค<sup>่</sup>าให<sup>้</sup>กับชุดของค่าที่บันทึกไว้แล้วในตัวแปร list และขนาดของ ู ตัวแปร list จะโตขึ้นเรื่อยๆ ฟังก์ชัน append ยังอนุญาตให้ใช้รายการอื่นเป็นอาร์กิวเมนต์ ซึ่งอนุญาตให้คุณเชื่อมต่อรายการสอง รายการได<sup>้</sup>

หมายเหตุ: ค่าที่เพิ่มให้กับรายการต้องมีพารามิเตอร์ที่ครบถ้วนหรือชนิดของรายการ หรือผลลัพธ์ที่จะส่งผลให้เกิดข้อผิด พลาดทางไวยากรณ์ คอมไพลเลอร์ ProbeVue จะยอมรับพารามิเตอร์ใดๆ ที่มีชนิดข้อมลแบบเลขจำนวนเต็ม C-89 ซึ่งจะเป็น แบบลงชื่อแล้วและยังไม่ลงชื่อ ไม่มีการคำนวณที่ต้องการ

ฟังก<sup>์</sup>ชัน append จะไม**่มีค**่าสำหรับส<sup>่</sup>งคืน

ี สำหรับข้อมูลเกี่ยวกับชนิดข้อมูลรายการ โปรดดูที่ ชนิดข้อมูลใน Vue ส่วน list ที่มาก่อนมีสคริปต์ตัวอย่าง ที่ใช้ฟังก์ชัน append

#### พารามิเตอร์

<span id="page-315-2"></span><span id="page-315-1"></span>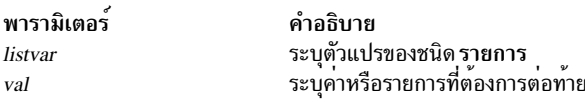

#### <span id="page-315-0"></span>atoi

### วัตถุประสงค์

ส่งคืนค่าจำนวนเต็มของสตริง

### ไวยากรณ์

```
int atoi( String str);
```
#### คำอธิบาย

้ ฟังก์ชัน atoi จะส่งคืนเลขจำนวนเต็ม ที่มีค่าที่แสดงด้วยสตริงซึ่งระบุด้วยพารามิเตอร์*str* และจะอ่านสตริงได้มากสุดอัขระตัว แรกซึ่งไม่ใช่หลักตัวเลข (0−9) และแปลงอักขระที่ตรวจแล้วลงในเลขจำนวนเต็ม ที่มีค่าเท่ากัน การนำหน้าด้วยช่องว่างจะถูก ์ ข้าม และตัวบ่งชี้สัญญาณเผื่อเลือกสามารถนำหน้าหลักได้

ฟังก์ชัน atoi มีประโยชน์ในการแปลงสตริงกลับไปเป็นเลขจำนวนเต็ม ขณะที่รันสคริปต์เชลล์ sprobevue ซึ่งจะถูกตัดเครื่อง หมายอัญประกาศคู่รอบๆ อาร์กิวเมนต์ทั้งหมด สคริปต์ต่อไปนี้ คือตัวอย่างที่ดักจับกระบวนการแตกสาขาได<sup>้</sup>เร็วกว<sup>่</sup>าที่คาด การณ์ไว<sup>้</sup>

```
/* File: ffork.e
* Usage: sprobevue ffork.e processname delta
 * Traces whenever a specified process is forking faster than
 * the "delta" value passed. Specify a process name and the time
* in milliseconds as parameters.
 \star//* Ignore other parameters to execve */
```

```
int execve(char *path);
```
 $306$  AIX เวอร์ชัน 7.2: แนวคิดการเขียนโปรแกรมทั่วไป

```
@@BEGIN
{
int done;
int pid;
pname = $1; /* name of process we are monitoring */
/*
 * Since sprobevue is used, need to extract the integer value
 * from the string (double quotes around the delta).
 */
delta = atoi($2); /* minimum delta in millisecs between forks */
printf("pname = %s, delta = %d\n", pname, delta);
}
@@syscall:*:execve:entry
when (done == 0){
__auto String exec[128];
__thread int myproc;
/* Find process being 'exec'ed */
exec = get_userstring(__arg1, 128);
/* Got it. Set a thread-local and reset 'done' so that we
 * avoid entering this probe from now on.
 */
if (exec == pname) {
 pid = pid;
 myproc = 1;done = 1;
 printf("Process name = %s, pid = %d\n, __pname, pid);
 }
}
@@syscall:*:fork:entry
when (thread:myproc == 1)\{/* old_ts is initialized to zero */
probev_timestamp_t old_ts, new_ts;
unsigned long long interval;
/* Get current time stamp */
new_ts = timestamp();/* Find time from last fork */
if (old_ts != 0) {
 interval = diff_time(old_ts, new_ts, MILLISECONDS);
 /* if below the specified limit, trace that */
 if (interval < delta)
  printf("%s (%ld) forking too fast (%d milliseconds)\n",
    pname, __pid, interval);
}
```

```
/* Save current fork timestamp */
 old_ts = new_ts;\mathcal{E}@@syscall:*:exit:entry
 when (\underline{\hspace{1cm}}pid == pid)
\left\{ \right./* Catch process exit and terminate ourselves */
 printf("Process '%s' exited.\n", pname);
 exit():
\mathcal{F}
```
#### พารามิเตอร์

<span id="page-317-2"></span>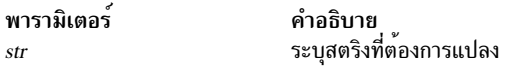

#### <span id="page-317-0"></span>avg

#### วัตถุประสงค์

### ส่งคืนค่าเฉลี่ยขององค์ประกอบในรายการ

### ไวยากรณ์

```
long long avg ( List listvar );
```
#### คำอธิบาย

### ฟังก์ชัน avg ส่งคืนค่าเฉลี่ยขององค์ประกอบทั้งหมดที่ได้ผนวกเข้ากับตัวแปร list ซึ่งระบุด้วยพารามิเตอร์*listvar*

#### พารามิเตอร์

```
พารามิเตอร์
                             คำอธิบาย
listvar
                             ระบตัวแปรของชนิด รายการ
```
#### <span id="page-317-1"></span>commit tentative, discard tentative

#### วัตถุประสงค์

Commit หรือละทิ้งข้อมูลในบัฟเฟอร์ trace ชั่วคราว

#### ไวยากรณ์

```
void commit_tentative( String bufID );
void discard_tentative( String bufID );
```
#### คำอธิบาย

ฟังก์ชัน commit\_tentative จะ commit ข้อมูล trace ที่เชื่อมโยงกับบัฟเฟอร์ trace ชั่วคราวที่ระบุโดยพารามิเตอร์ *bufID* ซึ่งจะบัน ทึกข้อมูล และทำให้พร้อมใช้งานกับคอนซุมเมอร์ trace

ฟังก์ชัน discard\_tentative จะละทิ้งข้อมูลทั้งหมดในบัฟเฟอร์ trace ชั่วคราวที่บ่งชี้ด้วยพารามิเตอร์ bufID และจะเพิ่มพื้นที่ว่าง ในบัฟเฟอร์ trace ที่ใช<sup>้</sup>งานโดยข้อมูล trace ชั่วคราว

เมื่อข้อมูล trace ชั่วคราวกำลังถูกบันทึกพร้อมกับข้อมูล trace ปกติ นั่นคือ erstwhile ชั่วคราว แต่การ commit ข้อมูล trace และ ู ข้อมูล trace ปกติจะทำให้คอนซูมเมอร์ trace พร้อมใช<sup>้</sup>งานในลำดับของการประทับเวลา ดังนั้น จึงเป็นแนวคิดที่ดีในการ commit หรือละทิ้งข้อมูลชั่วคราวในตอนแรกเพื่อเพิ่มพื้นที่ว่างบัฟเฟอร์ trace

ข้อมูล trace ชั่วคราวที่ไม่ได้ถูก commit จะถูกละทิ้ง เมื่อเซสชัน ProbeVue สิ้นสุดลง

Tentative tracing จะอธิบาย การติดตามชั่วคราวในรายละเอียดเพิ่มเติมและรวมสคริปต์ Vue ตัวอย่างที่ใช้การติดตามชั่วคราว

#### พารามิเตอร์

<span id="page-318-2"></span>พารามิเตอร์ คำอธิบาย ระบคาคงที่ของสตริงที่บ<sup>ุ่</sup>งชี้ถึง ID บัฟเฟอร์การติดตามชั่วคราว  $b$ ufID

#### <span id="page-318-0"></span>convert ip4 addr

#### วัตถุประสงค์

แปลง IPV4 แอดเดรส (ข้อมูล) เป็นรูปแบบชนิดข้อมูลแอดเดรส ProbeVue IP

#### ไวยากรณ์

ip\_addr\_t convert\_ip4\_addr (unsigned int ipv4\_data);

#### คำอธิบาย

ฟังก์ชัน convert\_ip4\_addr จะแปลงแอดเดรส IPv4 ในโครงสร้าง in\_addr ที่กำหนดไว้ในไฟล์ /usr/include/netinet/in.h เป็นชนิดข้อมูล ProbeVue IP address ip addr t ฟังก์ชันนี้ส่งคืนค่า ip addr t ที่ถูกแปลง

#### พารามิเตอร์

ipv4 data ระบุข้อมูลแอดเดรส ipv4 ที่ต้องถูกแปลงเป็นรูปแบบ ip\_addr\_t

#### <span id="page-318-1"></span>convert ip6 addr

#### วัตถุประสงค์

แปลงแอดเดรส IPv6 (ข้อมูล) เป็นรูปแบบชนิดข้อมูลแอดเดรส ProbeVue IP

### ไวยากรณ์

ip\_addr\_t\_convert\_ip6\_addr (int \*ipv6\_data);

#### คำอธิบาย

ฟังก์ชัน convert ip6 addr จะแปลงแอดเดรส IPv6 ในโครงสร้าง in6 addr ที่กำหนดไว้ในไฟล์/usr/include/netinet/in.h เป็นชนิดข้อมูล ProbeVue IP address ip addr t ฟังก์ชันนี้ส่งคืนค่า ip addr t ที่ถูกแปลง

#### พารามิเตอร์

```
ipv6 data
    ระบุข้อมูลแอดเดรส ipv6 ที่ต้องถูกแปลงเป็นรูปแบบ ip addr t
```
สคริปต์ต่อไปนี้เป็นตัวอย่างที่พิมพ์ข้อมูลเกี่ยวกับกระบวนการที่ถูกโพรบ ที่กำลัง ส่งข้อมูล

```
/* Declare the Function prototype */
int sendto(int s, char * uap buf, int len, int flags, char * uap to, int tolen);
typedef unsigned int in_addr_t;
/* Structure Declarations */
/* Declare the in_addr structure */
struct in addr {
       in addr_t
                      s_addr;
\}:
/* Declare the sockaddr_in structure */
struct sockaddr_in {
       unsigned char
                            sin_len;
       unsigned char
                             sin_family;
       unsigned short
                             sin_port;
       struct in_addr
                             sin addr:
       unsigned char
                             sin_zero[8];
\};
/* Declare the in6_addr structure */
struct in6_addr {
       union \{int s6 addr32[4];unsigned short s6_addr16[8];
               unsigned char s6_addr8[16];
       \} s6_addr;
\}:
/* Declare the sockaddr_in6 structure */
struct sockaddr_in6 {
       unsigned char
                            sin6 len:
                            sin6_family;
       unsigned char
                           sin6_port;
       unsigned short
       unsigned int
                           sin6_flowinfo;
       struct in6_addr sin6_addr;
                             sin6_scope_id; /* set of interfaces for a scope */
       unsigned int
\}:
/* Print the information about to whom it is sending data */
```
@@syscall:\*:sendto:entry

 $\{$ 

```
struct sockaddr_in6 in6;
 struct sockaddr_in in4;
 ip_addr_t ip;
         /* Copy the arg5 data into sockaddr storage variable *//* using copy_userdata() Vue function */
 copy_userdata(__arg5, in4);
/*
 * Verify whether the destination address is IPv4 or IPv6 and based on that call the
* corresponding IPv4 or IPV6 conversion routine.
\star/
if (in4.sin_family == AF_INET)
        /* Copy the ipv4 data into sockaddr_in structure using copy_userdata routine */
        copy_userdata(__arg5, in4);
        /* Convert Ipv4 data into ip_addr_t format */
        ip = convert_ip4\_addr(in4.sin\_addr.s\_addr);/* Print the destination address and hostname using %H and %I format specifier */
        printf("It is sending the data to node %H(%I)\n", ip, ip);
 \mathcal{F}else if(in4.sin_fami] = AF_INET6)\{/* Copy the ipv6 data into sockaddr_in6 structure using copy_userdata routine */
       copy_userdata(__arg5, in6);
       /* Convert Ipv6 data into ip_addr_t format */
       ip = convert ip6 addr(in6.sin6 addr.s6 addr.s6 addr32);
       /* Print the destination address and hostname using %H and %I format specifier */
       printf("It is sending the data to node %H(%I)\n", ip,ip);
\left\{ \right\}
```
<span id="page-320-0"></span>count

 $\mathcal{E}$ 

#### วัตถประสงค์

ส่งคืนจำนวนขององค์ประกอบในรายการ

#### ไวยากรณ์

long long count ( List listvar );

### คำอธิบาย

ฟังก์ชัน count ส่งคืนจำนวนขององค์ประกอบที่ได้ผนวกไว้กับตัวแปร listที่ระบุด้วยพารามิเตอร์ listvar

ี สำหรับข้อมูลเกี่ยวกับชนิดข้อมูลรายการ โปรดดูที่ ชนิดข้อมูลใน Vue ส่วน list ที่มาก่อนมีสคริปต์ชั่วคราว ที่ใช้ฟังก์ชัน count

### พารามิเตอร์

<span id="page-321-2"></span>พารามิเตอร์ คำอธิบาย listvar ระบุตัวแปรของชนิด รายการ

<span id="page-321-0"></span>copy\_kdata

วัตถประสงค์

์ คัดลอกข้อมลจากหน่วยความจำเคอร์เนลไปยังตัวแปรสคริปต<sup>์</sup> Vue

ไวยากรณ์ void copy\_kdata( <type> \*kaddr,<type>svar);

คำอธิบาย

ฟังก์ชัน copy kdata อ่านข้อมูลจากหน่วยความจำเคอร์เนลไปยังตัวแปรสคริปต์ Vue ตัวแปร อาจเป็นชนิด C-89 ซึ่งได้รับการ สนับสนุนโดย Vue ยกเว<sup>้</sup>นสำหรับชนิดตัวชี้ ความยาวที่ถูกคัดลอกเท<sup>่</sup>ากับขนาดของตัวแปร ตัวอย**่างเช**่น ขนาด 4 ไบต์ถูกคัดลอก ี หากตัวแปรสคริปต์ Vue เป่าหมาย มีชนิดเป็น int ขนาด 8 ไบต์ถูกคัดลอกหากมีชนิดเป็น long long และขนาด 48 ไบต์ถูกคัด ิลอกหากชนิดเป็นอาร์เรย์ 12 integers หรือ int[12]

ู ข้อมูลที่อยู่ในพื้นที่เคอร์เนลต้องถูกคัดลอกก่อนที่จะสามารถใช้ใน นิพจน์หรือส่งผ่านเป็นพารามิเตอร์ไปยังฟังก์ชัน Vue

้ถ้าข้อยกเว้นเกิดขึ้นขณะที่กระบวนการกำลังรันฟังก์ชันนี้อยู่ ตัวอย่างเช่น เมื่อแอดเดรสเคอร์เนลที่ไม่อยู่ในรูปแบบที่ถูกต้องถูก ส่งผ่านไปยัง ฟังก์ชัน เซสชัน ProbeVue จะถูกยกเลิกพร้อมกับแสดงข้อความแสดงข้อผิดพลาด

### พารามิเตอร์

<span id="page-321-3"></span>ระบุแอดเดรสของข้อมูลพื้นที่เคอร์เนล kaddr

<span id="page-321-4"></span>ระบุตัวแปรสคริปต์ที่คัดลอกเคอร์เนล ตัวแปรสคริปต์สามารถมีชนิดเป็นข้อมูลเคอร์เนล svar

<span id="page-321-1"></span>copy\_userdata

วัตถุประสงค์

์ คัดลอกข้อมลจากหน่วยความจำผ<sup>ู</sup>้ใช**้ไปยังตัวแปรสคริปต**์ Vue

ไวยากรณ์

void copy\_userdata( <type> \*uaddr,<type>svar);

#### คำอธิบาย

ฟังก์ชัน copy userdata อ่านข้อมูลจากหน่วยความจำผู้ใช้ไปยังตัวแปรสคริปต์ Vue ตัวแปรอาจมีชนิดเป็น C-89 ซึ่งได้รับการ สนับสนุนโดย Vue ความยาว ที่ถูกคัดลอกเท่ากับขนาดของชนิดตัวแปร ตัวอย่างเช่น ขนาด 4 ไบต์ถูกคัดลอกหากตัวแปรสค ้ริปต์ Vue เป่าหมาย มีชนิดเป็น int ขนาด 8 ไบต์ถูกคัดลอกหากมีชนิดเป็น long long และขนาด 48 ไบต์ถูกคัดลอกหากมีชนิด เป็นอาร์เรย์ของ 12 integers หรือ int[12]

์ ข้อมูลในพื้นที่ผู้ใช้ต้องถูกคัดลอกก่อนที่จะสามารถใช้ในนิพจน์ หรือส่งผ่านเป็นพารามิเตอร์ไปยังฟังก์ชัน Vue

้ถ้าข้อยกเว้นเกิดขึ้นขณะที่กระบวนการกำลังรันฟังก์ชันนี้อยู่ ตัวอย่างเช่น เมื่อแอดเดรสผู้ใช้ที่อยู่ในรูปแบบที่ไม่ถูกต้องถูกส่ง ผ่านไปยังฟังก์ชัน เซสชัน ProbeVue จะถูกยกเลิกพร้อมกับแสดงข้อความแสดงข้อผิดพลาด

#### พารามิเตอร์

```
ระบุที่อยู่ของข้อมูลพื้นที่ของผู้ใช<sup>้</sup>
uaddr
```
<span id="page-322-3"></span>ระบุตัวแปรสคริปต์ที่คัดลอกข้อมูลผู้ใช้ชนิดของตัวแปรสคริปต์ ต้องเป็นชนิดข้อมูลผู้ใช้ svar

#### <span id="page-322-0"></span>diff time

#### วัตถุประสงค์

ส่งคืนค่าความต่างระหว่างการประทับเวลาสองครั้ง

### ไวยากรณ์

unsigned long long diff time( probey\_timestamp t ts1, probey timestamp\_t ts2, intformat);

### คำอธิบาย

้ ฟังก์ชัน diff time ส่งคืนค่าความต่างของเวลาระหว่างการประทับเวลาสองครั้ง ซึ่งจะบันทึกไว้โดยใช้ฟังก์ชัน timestamp ้ ฟังก์ชันนี้สามารถส่งคืนค่าความต่างของเวลาในหน่วยไมโครวินาทีหรือมิลลิวินาทีตามที่ระบุด้วยพารามิเตอร์*format* 

ส่วน get\_location\_point และ list มีสคริปต์ตัวอย่าง ที่ใช<sup>้</sup>ฟังก์ชัน diff\_time

### พารามิเตอร์

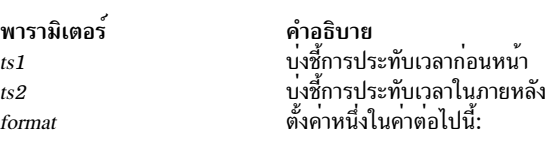

<span id="page-322-5"></span><span id="page-322-4"></span>**MILLISECONDS** ้<br>ส่งคืนค่าความต<sup>่</sup>างของเวลาที่ใกล<sup>้</sup>เคียงกับมิลลิวินาที

<span id="page-322-6"></span>**MICROSECONDS** ส่งคืนค่าความต่างของเวลาที่ใกล้เคียงกับไมโครวินาที คุณไม่สามารถส่งค่าตัวแปรสำหรับพารามิเตอร์นี้ได้

#### <span id="page-322-1"></span>eprintf

### วัตถุประสงค์

จัดรูปแบบและพิมพ์ข้อมูลเกี่ยวกับข้อผิดพลาดมาตรฐาน

### ไวยากรณ์

void eprintf ( String format[ , data, ... ]);

### คำอธิบาย

The eprint function is similar to print function except that the output is sent to the standard error. The eprint function converts, formats, and copies the data parameter values to the trace buffer under the control of the format parameter. As indicated by the syntax, a varying list of arguments can be passed as data parameters to the eprintf function. Vue สนับสนุน ตัวระบุการแปลงทั้งหมด ที่ได้รับการสนับสนุนโดยรูทีนย**่อย printf ซึ่งถูกจัดเตรยีมไว**้โดยไลบรารี C ยกเว**้นสำหรับตัวระบุการ** แปลง %p

่ ฟังก์ชัน eprintf ไม่สามารถใช้เพื่อพิมพ์ตัวแปรของชนิดรายการได้ อย่างไรก็ตาม ตัวแปรสตริงสามารถพิมพ์ได้โดยใช้ตัวระบุ การแปลง *%s* ตัวแปร ชนิด probev\_timestamp\_t ถูกพิมพ์ในรูปแบบตัวเลขโดยใช้ตัวระบุ *%11d* หรือ *%1 611x* ตัวแปรชนิด probev\_timestamp\_t ถูกพิมพ์ในรูปแบบวันที่โดยใช้ตัวระบุ $\mathscr{A} A$  หรือ  $\mathscr{A} W$ 

### พารามิเตอร์

### รปแบบ

ิสตริงหนึ่งตัวที่มีอักขระธรรมดาซึ่งถูกคัดลอกไปยังบัฟเฟอร์การติดตามโดยตรง โดยไม่มีการเปลี่ยนแปลงใดๆ ตัว ระบุการแปลงอื่นหรือเพิ่มเติมที่จัดเตรียมการบ<sup>ุ่</sup>งชี้ถึงวิธีการจัดรูปแบบ พารามิเตอร์ข้อมูล สำหรับข้อมูลเพิ่มเติม เกี่ยวกับตัวระบุการแปลง โปรดดู รูทีนยอย printf ใน Technical Reference: Base Operating System and Extensions, Volume 1

ุข<sup>้</sup>อมูล ระบุศูนย์หรืออาร์กิวเมนต์เพิ่มเติมที่สอดคล้องกับตัวระบุการแปลงในพารามิเตอร์ format

หมายเหตุ: การติดตามเบื้องต้นไม่ได้รับอนุญาตให้ใช้กับฟังก์ชันeprintf

<span id="page-323-0"></span>exit

### วัตถุประสงค์

ยกเลิกสคริปต<sup>์</sup> Vue

### ไวยากรณ์

 $void exit():$ 

### คำคธิบาย

่ ฟังก์ชัน exit จะยกเลิกสคริปต์ Vue ซึ่งปิดใช<sup>้</sup>งานโพรบทั้งหมดที่เปิดใช<sup>้</sup>งานในเซสชันการติดตามแบบไดนามิก ละทิ้งข้อมูลการ ติดตามชั่วคราวใดๆ ออกคำสั่งให<sup>้</sup>ดำเนินการที่บ<sup>ุ่</sup>งชี้ในโพรบ @@END และระบุข้อมูลการติดตามที่ดักจับไว<sup>้</sup>ทั้งหมด ลงใน ี คอนซูมเมอร์การติดตาม หลังจากที่คอนซูมเมอร์การติดตามพิมพ์เอาต์พุตใดๆ ที่ trace อยู่ในโพรบ @@END เซสชันการติด ิตาม จะถูกยกเลิกและกระบวนการ probevue จะมีอยู่

ผลกระทบแบบเดียวกันนี้สามารถทำได้โดยพิมพ์ Ctrl-C บนเทอร์มินัลที่คำสั่ง probevue จะถูกออกคำสั่ง ถ้าเทอร์มินัลทำงาน ้เป็นงานส่วนหน้า หรือ คุณสามารถส่ง SIGINT ไปยังกระบวนการ probevue ได้โดยตรงโดยใช้คำสั่ง kill หรือการเรียกระบบ kill

ี่ ส่วน list มี สคริปต์ตัวอย่างที่ใช<sup>้</sup>ฟังก์ชัน exit ส่วน atoi มีสคริปต์ตัวอย่าง สำหรับวิธีการออกในเวลาเดียวกับกระบวนการที่คณ กำลังยกเลิกการโพรบ

### พารามิเตอร์
## ฟังก์ชัน exit ไม่ได้ใช้พารามิเตอร์ใดๆ ไม่เหมือนกับรูทีนย่อย exit ที่ถูกจัดเตรียมไว้โดยไลบรารี C

fd fname

วัตถประสงค์

ส่งคืนชื่อไฟล์สำหรับ descriptor ไฟล์เฉพาะ

## ไวยากรณ์

char  $*$  fd fname(int fd);

### คำอธิบาย

ฟังก์ชันนี้ขอรับชื่อของไฟล์สำหรับ descriptor ไฟล์ที่ระบุเฉพาะ ซึ่งส่งคืนคาเหมือนกับ\_\_file->fname (อ<sup>้</sup>างถึง\_\_file builtin ของ I/O probe manager ) สำหรับ ไฟล์เดียวกัน

หมายเหตุ: ฟังก์ชันนี้ต้องการค่าnum\_pagefaults ที่ปรับได้ของคำสั่ง probevctrl ให<sup>้</sup>เป็นค่าที่มากกว<sup>่</sup>า 0 หากค่าเป็น 0 (หรือ ไม่เพียงพ<sup>ื่</sup>อ) ดังนั้นฟังก์ชันนี้จะคืนคาสตริง null เป็นชื่อไฟล<sup>์</sup>

พารามิเตอร์

ค่าตัวให้คำอธิบายไฟล์หรือซ็อกเก็ต fd

fd fstype

วัตถประสงค์

ส่งคืนชนิดระบบไฟล์สำหรับ descriptor ไฟล์เฉพาะ

### ไวยากรณ์

int fd\_fstype(int fd);

### คำอธิบาย

ฟังก์ชันนี้ขอรับชนิดของระบบไฟล์ที่ไฟล์ของ descriptor ไฟล์ที่ระบุ เป็นเจ้าของ โดยส่งคืน ค่าเหมือนกับ\_\_file->fs\_type (อ้างถึง \_\_file built-in ของ I/O probe manager)

หมายเหตุ: พังก์ชันนี้ต้องการให<sup>้</sup>พารามิเตอร์ที่สามารถปรับค<sup>่</sup>าได<sup>้</sup> num\_pagefau1ts ของคำสั่ง probevctr1 มีค<sup>่</sup>ามากกว<sup>่</sup>า0 หากมีค่า 0 (หรือไม่เพียงพอ) ฟังก์ชันนี้ จะส่งคืนสตริง -1 เป็นชนิดของระบบไฟล์

### พารามิเตอร์

คำ descriptor ไฟล์ fd

fd ftype

วัตถุประสงค์

## ้ ส่งคืนชนิดไฟล์สำหรับ descriptor ไฟล์ที่ระบุเฉพาะ

## ไวยากรณ์

int fd\_ftype(int fd);

## คำอธิบาย

ฟังก์ชันนี้ขอรับชนิดไฟล์สำหรับ descriptor ไฟล์ที่ระบุเฉพาะ โดยส่งคืน ค่าเหมือนกับ \_\_file->f\_type (อ<sup>้</sup>างถึง \_\_file builtin ของ I/O probe manager)

หมายเหตุ: พังก์ชันนี้ต้องการ num\_pagefaults ที่สามารถปรับคาได้ของคำสั่ง probevctrl ให้มีค่ามากกว่า 0 หากมีค่า 0 (หรือ ไม่เพียงพอ) ฟังก์ชันนี้จะส่งคืน -1 เป็นชนิดไฟล์

### พารามิเตอร์

คา descriptor ไฟล์ fd

fd inodeid

วัตถประสงค์

ส่งคืน inode ID สำหรับ descriptor ไฟล์ที่ระบุเฉพาะ

## ไวยากรณ์

unsigned long long fd\_inodeid(int fd);

## คำอธิบาย

ฟังก์ชันนี้ส่งคืน inode ID สำหรับไฟล์ที่เกี่ยวข้องกับ descriptor ไฟล์ ที่ระบุเฉพาะ inode ID เป็นคาเฉพาะ unsigned 1ong 1ong ู้ที่ใช้ในระบบทั่วไป (ซึ่งเป็นค<sup>่</sup>า ที่แตกต<sup>่</sup>างจากหมายเลข inode ของระบบไฟล์และสามารถเปลี่ยนค<sup>่</sup>าได*้*หากรีบูตระบบ) ค่านี้ ตรงกับค่าที่ถูกส่งคืนโดยฟังก์ชัน fpath\_inodeid() สำหรับไฟล์เดียวกัน

หมายเหตุ: พังก์ชันนี้ต้องการให้num\_pagefaults ที่สามารถปรับค่าได้ของคำสั่ง probevctrl มีค่ามากกว่า 0 หากมีค่า 0 (หรือ ไม่เพียงพอ) พังก์ชันนี้จะส่งคืน 0 เป็น inode ID

## พารามิเตอร์

คำ descriptor ไฟล์ fd

### fd mpath

วัตถุประสงค์

้รับพาธเมาท์ของระบบไฟล์สำหรับ descriptor ไฟล์ที่ระบุเฉพาะ

## ไวยากรณ์

char \* fd\_mpath(int fd);

#### คำอธิบาย

ฟังก์ชันนี้ขอรับพาธเมาท์ของระบบไฟล์ที่ descriptor ไฟล์ที่ระบเฉพาะ เป็นเจ้าของ ซึ่งส่งคืน ค่าเหมือนกับ file->mount path (อ้างถึง file built-in สำหรับ I/O probe manager) สำหรับไฟล์เดียวกัน

หมายเหตุ: ฟังก์ชันนี้ต้องการให<sup>้</sup>num\_pagefaults ที่สามารถปรับค่าได้ของคำสั่ง probevctrl มีค<sup>่</sup>ามากกว<sup>่</sup>า 0 หากมีค่า 0 (หรือไม่เพียงพอ) ฟังก์ชันนี้จะส่งคืนสตริง null เป็นพาธเมาท<sup>์</sup>

#### พารามิเตอร์

ค่า descriptor ไฟล์ fd

fd\_path

วัตถุประสงค์

ส่งคืนพาธสัมบูรณ์ของไฟล์สำหรับ descriptor ไฟล์ที่ระบุเฉพาะ

## ไวยากรณ์

```
path_t fd_path(int fd);
```
## คำอธิบาย

ฟังก์ชันนี้ส่งคืนพาธสัมบูรณ์ของ descriptor ไฟล์ที่ระบุเฉพาะ ค่าส่งคืนเป็นชนิด path\_t ซึ่งส่งคืนค่าที่เหมือนกับ \_\_file->path  $\frac{1}{2}$  (อ้างถึง file built-in ของ I/O probe manager) สำหรับไฟล์เดียวกัน

หมายเหต: พังก์ชันนี้ต้องการให้ num pagefaults ที่สามารถปรับค่าได้ของคำสั่ง probevctrl มีค่ามากกว่า 0 หากมีค่า 0 (หรือไม่เพี่ยงพอ) ฟังก์ชันนี้จะส่งคืนพาธ<sub>ิ</sub>กแll ที่พิมพ<sup>์</sup>ด้วยฟังก์ชันprintf(*"*%p") ซึ่งพิมพ์สตริง null

พารามิเตอร์

ค่า descriptor ไฟล์  $f_{d}$ 

fpath inodeid

วัตถุประสงค์

ส่งคืน inode ID สำหรับพาธไฟล์ที่ระบุเฉพาะ

ไวยากรณ์

unsigned long long fpath\_inodeid(String file\_path);

### คำอธิบาย

ฟังก์ชันนี้ส่งคืน inode ID สำหรับพาธไฟล์ที่ระบุเฉพาะ inode ID เป็นค่าเฉพาะ unsigned long long ที่ใช้ในระบบทั่วไป (ซึ่งแตก ตางจากหมายเลข inode ของระบบไฟล์ และสามารถเปลี่ยนค่าได้หากรีสตาร์ทระบบ) ถ้าพาธไฟล์ไม่มีอยู่ สคริปต์ Vue จะถูก ปฏิเสธโดยคำสั่ง probevue ค่า inode ID ยังคงเหมือนกับค่าที่จัดเตรียมโดย \_\_file->inode\_id ในเหตุการณ์โพรบ vfs สำหรับ ไฟล์เดียวกัน (อางถึง \_\_file built-in ของ I/O probe manager)

หมายเหตุ: พังก์ชันนี้สามารถใช้ได้ทุกที่ในสคริปต์ Vue (เมื่ออนุญาตให้ใช้ฟังก์ชัน Vue)

### พารามิเตอร์

file path

สตริงอักขระเครื่องหมายอัญประกาศคู่ที่แทนคาไฟล์ที่มีอยู่ เช่น "/usr/1ib/boot/unix\_64" ไม<sup>่</sup>สามารถเป็น ตัวแปรได<sup>้</sup>

### get function

## วัตถประสงค์

ส่งคืนชื่อของฟังก์ชันที่ครอบคลุมด้วยโพรบปัจจุบัน เมื่อฟังก์ชัน get\_function ถูกเรียกใช้จากประโยค interval, systrace, BEGIN และ END ฟังก์ชันจะคืนค่าสตริงว<sup>่</sup>างๆ

ไวยากรณ์

```
String get_function ( );
```
## คำอธิบาย

ฟังก์ชัน get\_function ส่งคืนชื่อของฟังก์ชันโพรบ ซึ่งเป็นฟังก์ชันที่ล<sup>้</sup>อมรอบจุดโพรบปัจจุบัน โดยปกติแล*้*ว ชื่อของฟังก์ชันที่ โพรธแล้ว คือจุดโพรบของฟิลด์ tuple ที่มาก**่อนฟิลด์ตำแหน**่ง

้ส่วน get\_probe ที่มาก่อน มีสคริปต์ตัวอย่างที่ใช<sup>้</sup>ฟังก์ชัน get function

ฟังก์ชัน get\_function ส่งคืนสตริงเปล<sup>่</sup>า เมื่อเรียกจากช<sup>่</sup>วงของตัวจัดการโพรบ

พารามิเตอร์

พังก์ชัน get function ไม่ได้ใช<sup>้</sup>พารามิเตอร์ใดๆ

get kstring

## วัตถุประสงค์

Copies data from kernel memory into a String variable.

ไวยากรณ์

String get kstring( char \*kaddr, int len);

คำอธิบาย

## ฟังก์ชัน get kstring จะอ่านข้อมูลในหน่วยความจำเคอร์เนลไปยังตัวแปรชนิดสตริง

ิสตริงในพื้นที่เคอร์เนลต์องถกคัดลอกก่อน ที่จะสามารถใช้ได้ในนิพจน์หรือส่งผ่านเป็นพารามิเตอร์ไปยังฟังก์ชัน Vue

เป<sup>้</sup>าหมายของฟังก์ชัน get\_kstring ต<sup>้</sup>องเป็นตัวแปรชนิดสตริง ถ<sup>้</sup>าระบุค่า -1 ไว<sup>้</sup>สำหรับพารามิเตอร์ 1en ข้อมูลจะถูกคัดลอกจาก หน่วยความจำเคอร์เนล จนกระทั่งไบต์ NULL ถูกอ่าน (ไบต์ NULL ถูกอ่าน เพื่อหยุดสตริงข้อความในภาษา C) ถ้าความยาว ของสตริง มากกว่าขนาดที่ประกาศไว้ของตัวแปรสตริงเป้าหมาย เฉพาะอักขระสตริงมากสุดเท่ากับขนาดของตัวแปรที่ถูกคัด ลอก ไว้อย่างไรก็ตาม สตริงในรูปแบบนี้เป็นแบบนี้ทั้งหมดจนกว่าจะอ่านไบต์ NULL ซึ่งถูกคัดลอกไปยังพื้นที่บัฟเฟอร<sup>ั</sup>้สตริง ู้ชั่วคราวเมื่อเริ่มต้น ผู้ใช้ฟังก์ชันต<sup>้</sup>องระมัดระวังว่า แอดเดรสเคอร์เนลชี้ไปยัง สตริงที่ยกเลิก NULL เพื่อหลีกเลี่ยงโอเวอร์โฟลว์ ของพื้นที่บัฟเฟอร์สตริงชั่วคราว ซึ่งเป็นสาเหตุทำให<sup>้</sup>เซสชัน ProbeVue หยุดทำงาน

้ ความยาวสูงสุดของสตริงที่ต้องอ่านจาก หน่วยความจำเคอร์เนลสามารถกำหนดค่าคงที่ได้โดยระบุค่าที่ไม่ใช่ค่าติดลบ สำหรับ ี พารามิเตอร์ 1en ในกรณีนี้ การคัดลอกดำเนินการ ได้จนกว่าจะอ่านไบต์ NULL หรือจำนวนที่ระบุไว้ของไบต์ ถูกอ่าน คุณ ี ลักษณะนี้อนุญาตให้ใช้สตริงแบบ long ในหน่วยความจำเคอร์เนล ซึ่งต้องถูกคัดลอกเพิ่มเติม เนื่องจากการคัดลอกมีข้อจำกัด โดยคาของพารามิเตอรร์ 1en และไม่ได้เป็นสาเหตุทำให<sup>้</sup>บัฟเฟอร์สตริงหน<sup>่</sup>วยความจำภายในของ ProbeVue เกิดโอเวอร์โฟลว์

้ถ้าเกิดข้อยกเว้นเมื่อฟังก์ชันนี้กำลังรัน ตัวอย่างเช่น เมื่อแอดเดรสเคอร์เนลที่อยู่ในรูปแบบที่ไม่ถูกต้องถูกส่งผ่านไปยังฟังก์ชัน เซสชัน ProbeVue จะถูกยกเลิกดวยข้อความแสดงข้อผิดพลาด

## พารามิเตอร์

```
ระบุแอดเดรสของข้อมูลพื้นที่เคอร์เนล
addr
```
<span id="page-328-1"></span>ระบุจำนวนไบต์ของข้อมูลเคอร์เนลที่ถูกคัดลอก ค่า -1 บ่งชี้ว่า ข้อมูลเคอร์เนล ต้องถูกใช**้เป็นสตริง "C" และการคัด** len ี ลอกเพื่อดำเนินการจนกว่าจะอ่านไบต์ null (อักขระ '\0') โปรดระมัดระวังเมื่อคุณระบุ -1 เป็นค<sup>่</sup>าของพารามิเตอร์ 1en

get\_location\_point

### วัตถุประสงค์

ส่งคืนจุดตำแหน่งโพรบปัจจุบัน

## ไวยากรณ์

```
int get_location_point ();
```
### คำอธิบาย

ี ฟังก์ชัน get\_location\_point ส่งคืนจุดของตำแหน่งโพรบปัจจุบันที่เป็นออฟเซ็ตจากฟังก์ชันการล<sup>้</sup>อมรอบ entry point โดย ู้เฉพาะอย่างยิ่ง จะส่งคืน FUNCTION\_ENTRY หรือคาศูนย์หากจุดโพรบอยู่ที่ entry point ของฟังก์ชัน และส่งคืน FUNCTION\_EXIT หรือ -1 หากจุดโพรบอยู่ที่ exit point ใด หรือส่งคืนออฟเซ็ตของแอดเดรสจริง

ิสคริปต์ต่อไปนี้จะแสดงตัวอย่างของการใช<sup>้</sup>ฟังก์ชัน get location point :

```
@@syscall:$1:read:entry, @@syscall:$1:read:exit
 probev_timestamp_t ts1, ts2;
  int diff:
```

```
if (get_location_point() == FUNCTION_ENTRY)
 ts1 = timestamp();else if (get\_location\_point() == FUNCTION\_EXIT) {
 ts2 = timestamp():
 diff = diff_time(ts1, ts2, MICROSECONDS);printf("Time for read system call = \%d\n\cdot n, diff);
\mathcal{L}
```
ฟังก์ชันนี้ไม่ได้รับการสนับสนุน เมื่อเรียกจากช่วงของตัวจัดการโพรบ

พารามิเตอร์

ฟังก์ชัน get location point ไม่ได้ใช้พารามิเตอร์ใดๆ

<span id="page-329-0"></span>get probe

วัตถุประสงค์

ส่งคืนข้อกำหนดคุณลักษณะของจุดโพรบปัจจุบัน

ไวยากรณ์

String get\_probe ();

### คำอธิบาย

ฟังก์ชัน get\_probe จะส่งคืนการแทนค่าภายในของข้อกำหนดคุณลักษณะจุดโพรธ เมื่อบันทึกไว้ภายในแล้ว จุดโพรบจะไม**่**สอด แทรกคำนำหน<sup>้</sup>า @@ เริ่มต<sup>้</sup>น หรือ ID กระบวนการ หากมี

สคริปต์ต่อไปนี้แสดงตัวอย่างของการใช<sup>้</sup>ฟังก์ชัน get\_probe :

```
#cat get_probe.e
@@uft:312678:*:run_prog:entry
 \{printf("function '%s' probe '%s'\n", get_function(), get_probe());
 \mathcal{L}#probevue get_probe.e
```

```
function 'run_prog' probe 'uft:*:*:run_prog:entry'
```
พารามิเตอร์

ฟังก์ชัน get probe ไม่ได้ใช<sup>้</sup>พารามิเตอร์ใดๆ

get\_stktrace

วัตถุประสงค์

้คืนคาการติดตามสแต็กปัจจุบัน

ไวยากรณ์ stktrace\_t get\_stktrace(int level); คำอธิบาย พารามิเตอร์ วัตถุประสงค์ ไวยากรณ์

คำอธิบาย

ฟังก์ชัน get stktrace ส่งคืนการติดตามแบบสแต็กของเธรดปัจจุบัน การติดตามสแต็กนี้กูกเก็บไว้ในตัวแปรชนิด stktrace t หรือถูกพิมพ์ด้วยตัวระบุ %t ในฟังก์ชัน printf ของ ProbeVue built-in พารามิเตอร์ level จะระบุจำนวนของระดับจนถึงระดับที่ การติดตามสแต็กจะถูกพิมพ์ ลักษณะการทำงาน ของฟังก์ชัน get\_stktrace ที่ใช<sup>้</sup>ภายในฟังก์ชัน printf จะคล<sup>้</sup>ายกับฟังก์ชัน built-instktrace เฉพาะความแตกต่าง ที่เป็นสัญลัษณ์ดีฟอลต์พร้อมกับแอดเดรสเท่านั้นที่ถูกพิมพ์หากเธรดอยู่ในสถานะ ี กำลังรัน มิฉะนั้นแอดเดรสจะถูกพิมพ์ และยังพิมพ์สแต็ก CPU ทั้งหมดโดยข้ามสถานะ เครื่องทั้งหมด

#### ิสคริปต์ต่อไปนี้จะแสดงตัวอย่างของการใช<sup>้</sup>ฟังก์ชัน get\_stktrace :

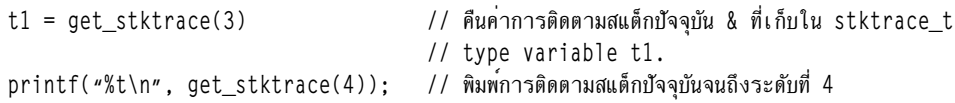

#### พารามิเตอร์

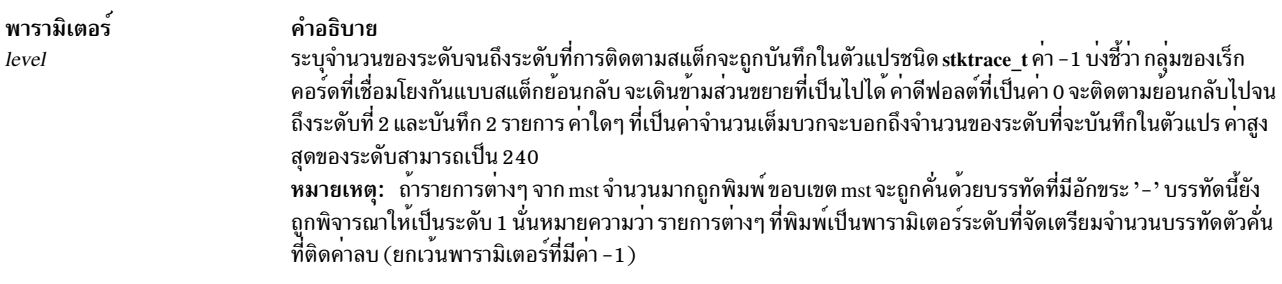

get\_userstring

วัตถุประสงค์

คัดลอกข้อมูลจากหน่วยความจำผู้ใช้

#### ไวยากรณ์

String get\_userstring( char \* addr, int len );

### คำอธิบาย

ฟังก์ชัน get\_userstring อานข้อมูลในหน่วยความจำผู้ใช<sup>้</sup>ภายในตัวแปรชนิด String

ข้อมูลในพื้นที่ของผู้ใช้ต้องถูกคัดลอกก่อนที่คุณจะสามารถใช้ข้อมูลนั้นในนิพจน์หรือส่งข้อมูลในฐานะเป็นพารามิเตอร์ไปยัง ฟังก์ชัน Vue เป้าหมายของฟังก์ชัน get\_userstring คือตัวแปรชนิด String ถ้าระบุค่า -1 สำหรับพารามิเตอร์ *len* ไว**้ข้อมูลจะถูก** คัดลอกจากหน่วยความจำผู้ใช้ จนกว่า NULL ไบต์จะถูกอ่าน (NULL ไบต์จะถูกใช้เพื่อยกเลิกสตริงข้อความในภาษา C) ถ้าสต ้ ริงมีความยาวมากกว<sup>่</sup>าขนาดของตัวแปร String เป<sup>้</sup>าหมายที่ประกาศไว<sup>้</sup> เฉพาะอักขระสตริงใดๆ ที่มีขนาดสูงสุด เท<sup>่</sup>ากับขนาดของ ตัวแปรจะถูกคัดลอกไปยังเป้าหมายนั้น อย่างไรก็ตาม สตริงภายในทั้งหมดที่ยังคงอ่าน NULL ไบต์อาจต้องการคัดลอกไปยัง พื้นที่บัฟเฟอร์สตริงชั่วคราวในตอนแรก ผู้ใช้ฟังก์ชันต้องระมัดระวังว่า แอดเดรสผู้ใช้ชี้ไปยังสตริง NULL ที่ยกเลิกแล้ว เพื่อ หลีกเลี่ยงการโอเวอร์โฟลว์ของพื้นที่บัฟเฟอร์สตริงชั่วคราวซึ่งอาจเป็นสาเหตุทำให<sup>้</sup>เซสชัน ProbeVue ถูกยกเลิกได<sup>้</sup>

ี ความยาวจริงของสตริงที่อ่านจากหน่วยความจำผู้ใช้สามารถแก้ไขได้โดยระบุค่าพารามิเตอร์*len* ในกรณีนี้ การคัดลอกยังคง ดำเนินการจนกว่าไบต์ NULL จะถูกอ่านหรือ จำนวนของไบต์ที่ระบุไว<sup>้</sup>จะถูกอ่าน คุณลักษณะนี้อนุญาตให*้*ข้อมูลชนิดที่ไม่ใช่สต ้ริง ถูกคัดลอกไปยังตัวแปร String ซึ่งสามารถพิมพ์ได้ในภายหลัง โดยใช<sup>้</sup>ฟังก์ชันการติดตาม

หมายเหตุ: Vue ไม่ได้รักษา NULL ไบต์เป็นเทอร์มิเนเตอร์สตริง ดังนั้น สตริงจริงต้องไม่ถูกคัดลอกไว้ในกลไกนี้

ี ฟังก์ชันนี้จะอนุญาตให้ใช้ในโพรบของพื้นที่ของผู้ใช<sup>้</sup>เท่านั้น (เช่นเดียวกับโพรบชนิด uft) หรือโพรบที่จัดเตรียมโดยตัวจัดการ โพรบ syscall ถ้าเพจความผิดพลาดเกิดขึ้นขณะคัดลอกข้อมูล การดำเนินการคัดลอกจะถูกยกเลิก และตัวแปร String จะมีข้อ มูลที่คัดลอกไว<sup>้</sup>เป็นผลสำเร็จเท่านั้น ถ<sup>้</sup>าเกิด exception ขึ้นขณะออกคำสั่งฟังก์ชันนี้ ตามตัวอย่าง ขณะที่แอดเดรสของผู้ใช้ที่เสีย หายถูกส่งผ่านไปยังฟังก์ชัน เซสชัน ProbeVue จะถูกยกเลิกพร้อมกับข้อความแสดงความผิดพลาด

"โปรแกรมอำนวยความสะดวกการติดตาม ProbeVue แบบไดนามิก" ในหน้า 219 มีสคริปต์ตัวอย่างที่ใช้ฟังก์ชัน get userstring

ี หมายเหตุ: คุณสามารถแก้ไขชนิดข้อมูลของเป้าหมายของการดำเนินการคัดลอกโดยใช้การคำนวณแม้ว่าการดำเนินการนี้จะ ิสร้างข้อความเตือนจากคอมไพเลอร์ก็ตาม ดังนั้น คุณสามารถใช้ฟังก์ชัน get userstring เพื่อคัดลอกสตริงและข้อมูลที่เตรียม ไว้เป็นโครงสร้าง และรูปแบบข้อมูลอื่นๆ จากพื้นที่ของผู้ใช้ภายในพื้นที่ ProbeVue สคริปต์ต่อไปนี้ คือตัวอย่างวิธีการดำเนิน การข้อมูลชนิดนี้:

```
/* File: string2int.e
 * Reads an integer passed in a pointer using get_userstring()
 \star /
int get file sizep(int *fd);
@@BEGIN
\left\{ \right.int i;
\mathcal{L}@@uft:$1:*:get_file_sizep:entry
\{i = *(int *)(get_userstring(\text{arg1, 4)});printf("fd = \&d\n", i);
\mathcal{F}
```
หมายเหตุ: เป<sup>้</sup>าหมายของการดำเนินการคัดลอกต<sup>้</sup>องเป็นตัวแปร String ซึ่งมีความยาวที่ประกาศไว<sup>้</sup>เพียงพอที่ยอมรับข<sup>้</sup>อมูลที่ ้ คัดลอก หรือเซสชัน ProbeVue สามารถยกเลิกได<sup>้</sup> get\_userstring จะยอมรับค<sup>่</sup>าใดๆ สำหรับขนาดของข้อมูลที่ต้องการคัดลอก แต่ความยาวสูงสุดที่สามารถคัดลอกได้จะถูกจำกัดโดยข้อจำกัดด้านหน่วยความจำของเซสชัน ProbeVue

#### พารามิเตอร์

<span id="page-332-1"></span><span id="page-332-0"></span>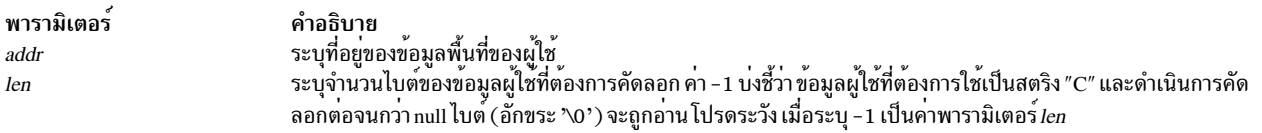

list

### วัตถประสงค์

้สร้างและส่งคืนรายการเปล่า

### ไวยากรณ์

List list  $()$ :

#### คำอธิบาย

้ ฟังก์ชัน list คือฟังก์ชัน constructor สำหรับชนิดข้อมลลิสต์ ซึ่งส่งคืนลิสต์เปล่า และประกาศเป<sup>้</sup>าหมายที่ต้องการให**้เป็นชนิดข**้อ ิ มูลลิสต์แบบอัตโนมัติ ไม่มีวิธีที่แน**่นอน ในการประกาศตัวแปรที่ต**้องการให**้เป็นชนิดข้อมูลลิสต์ ตัวแปร list จะถูกส**ร้างเป็น ตัวแปรของคลาสแบบโกลบอล

ฟังก์ชัน list สามารถเรียกใช้งานจาก clause ใดๆ ได้ ถ้าคุณระบุชื่อลิสต์ที่มีอยู่ขณะเรียกใช้งานฟังก์ชัน list ลิสต์ที่มีอยู่นั้นจะถูก ลบทิ้ง

ี ตัวแปร list สามารถนำมาใช<sup>้</sup>เพื่อเก็บรวบรวมค**่าชนิดเลขจำนวนเต็ม ค่าใดๆ ที่เก็บอยู่ใน**รายการจะถูกพัฒนาไปเป็นชนิดข<sup>้</sup>อมูล long long (หรือเลขจำนวนเต็มขนาด 64 บิต)

สคริปต์ต่อไปนี้แสดงตัวอย่างการใช<sup>้</sup>ฟังก์ชัน list ซึ่งยอมรับว่าโปรแกรมเชลล์ sprobevue ซึ่งครอบคลุมด้วยเครื่องหมาย อัญประกาศคู่ล้อมรอบอาร์กิวเมนต์แต่ละตัว เรียกใช<sup>้</sup>งานสคริปต์ Vue

```
/* File: list.e
 * Collect execution time for read system call statistics
 * Usage: sprobevue list.e <-s|-d>
 * Pass -s for summary and -d for detailed information
int read(int fd, void *buf, int n);
@@BEGIN
 String s[10];
 int detail:
```

```
times = list(): /* declare and create a list *//* Check for parameters */
 s = $1;
 if (s == "d")detail = 1;
 else if (s == "-s")\text{detail} = 0;
 else {
 printf("Usage: sprobevue list.e <-s|-d>\n");
 exit();
 }
}
@@syscall:*:read:entry
{
 /*
 * Save entry time in a thread-local to ensure that
 * in the read:exit probe point we can access our thread's value for
  * entry timestamp. If we use a global, then the variable can be
  * overlaid by the next thread to enter read and this can give
  * wrong values when we try to find the difference at read:exit
  * time since we use this later value instead of the original value.
  */
 __thread probev_timestamp_t t1;
t1 = timestamp();
}
@@syscall:*:read:exit
 when (thread:t1 != 0){
 _auto t2;
 __auto long difft;
 /* Get exit time */
 t2 = timestamp();
 difft = diff_time(t1, t2, MICROSECONDS);
 /* Append read time to list */
 append(times, difft);
 /* print detail data if "-d" was passed to script */
if (detail)
  printf("%s (%ld) read time = %d micros\n", __pname, __pid, difft);
}
@@interval:*:clock:10000
{
 /* Print statistics every 10 seconds */
 printf("Read calls so far = %d, total time = %d, max time = %d, " +
        "min = %d, avg = %d\n",
   count(times),
   sum(times),
```

```
max(times).
   min(times),
   avg(times);
\lambda
```
## พารามิเตอร์

ฟังก์ชัน list ไม่ได้ใช<sup>้</sup>พารามิเตอร์ใดๆ

lquantize

วัตถประสงค์

ี พิมพ์คีย์และค่าที่เชื่อมโยงของ associative array ในรูปแบบกราฟิก โดยการกำหนดค่าในสเกลแบบ logarithmic  $\mathsf{L}$ 

ไวยากรณ์:

void lquantize( aso-name , int num-of-entries, int flags, sort\_key\_ind)

้คำอธิบาย:

ฟังก์ชันนี้แสดงรายการของ associative array ในรูปแบบกราฟิก โดยอิงตามค่า logarithmic ของคาของ associative array หาก

้ คุณต้องการพิมพ์เฉพาะ อิลิเมนต์ที่มีชุดของคีย์เฉพาะเจาะจง คีย์สามารถระบุพร้อมกับชื่อตัวแปรของ associative array ใน

อาร์กิวเมนต์แรก เมื่อต้องการจำกัดเฉพาะคีย์มิติบางอย่าง และอนุญาตใช้ใช้คาใดๆ สำหรับคีย์อื่นใน คุณสามารถใช้คีย์เวิร์ด

1 ANY สำหรับตัวอย่าง โปรดดูที่ส่วนของ ฟังก์ชัน print ( )

<u>। พารามิเตอร์แรกเป็นพารามิเตอร์ที่จำเป็น และพารามิเตอร์อื่นทั้งหมดเป็นทางเลือก หากคุณไม่ได้ระบุพารามิเตอร์ที่เป็นทาง</u> | เลือก ดังนั้นจะใช้อ็อพชันการพิมพ์ดีฟอลต์

พารามิเตอร์:

<span id="page-334-0"></span>L aso-name

 $\overline{1}$ 

 $\overline{1}$ 

 $\overline{1}$ 

 $\overline{1}$ 

ชื่อของตัวแปร associative array ที่คุณต้องการพิมพ์ คุณยังสามารถระบุคีย์สำหรับ มิติทั้งหมดในวงเล็บ คุณสามารถใช้คีย์ เวิร์ด ANY เพื่อจับคู่คีย์ทั้งหมด ในมิติคีย์

<span id="page-334-1"></span>num-of-entries  $\mathbf{I}$ 

ระบุจำนวนรายการที่ต้องการพิมพ์ พารามิเตอร์นี้เป็นทางเลือก ระบุ 0 เพื่อแสดง รายการทั้งหมด หากไม่ได้ระบุค่า จะ

ใช้อ็อพชันการพิมพ์ดีฟอลต์สำหรับเซสชัน ค่าลบ เทียบเท่ากับ 0

<span id="page-334-2"></span>flags  $\overline{1}$ 

ระบุแฟล็ก sort-type, sort-by และ list-value พารามิเตอร์นี้เป็นทางเลือก แฟล็ก sort-type, sort-by และ list-value ถูก  $\overline{1}$ 

้อธิบายไว<sup>้</sup>ภายใต<sup>้</sup>ส่วน 'Associative Array Type' หากคุณระบุ 0 จะใช้อ็อพชันการพิมพ์ดีฟอลต์สำหรับเซสชัน  $\overline{1}$ 

<span id="page-334-3"></span>sort key ind  $\mathbf{I}$ 

ดัชนีของคีย์ (มิติคีย์) ที่เอาต์พุตถูกเก็บ หากคุณระบุ -1 คีย์แรกจะถูกใช้สำหรับการเรียงลำดับ หากคีย์แรกเป็นชนิดที่ไม่  $\overline{1}$ สามารถเรียงลำดับได เอาต์พุต จะไม่ถูกเรียงลำดับ  $\overline{1}$ 

max

## วัตถุประสงค์:

ส่งคืนค่าสูงสุดของอิลิเมนต์ทั้งหมดในรายการ

### ไวยากรณ์:

long long max ( List *listvar* );

### คำอธิบาย:

ฟังก์ชัน max ส่งคืนค่าสูงสุดขององค์ประกอบทั้งหมดที่ได<sup>้</sup>ผนวกกับตัวแปรลิสต์ที่ระบุด้วยพารามิเตอร์*listvar* 

สำหรับข้อมูลเพิ่มเติมเกี่ยวกับชนิดข้อมูลรายการ โปรดดูที่หัวข้อ "โปรแกรมอำนวยความสะดวกการติดตาม ProbeVue แบบ<br>ไดนามิก" ในหน้า 219 ส่วน*listvar* ที่มาก<sup>่</sup>อน มีสคริปต์ตัวอย่างที่ใช้ฟังก์ชัน max

### พารามิเตอร์

พารามิเตอร์ คำอธิบาย ระบุตัวแปรของชนิด รายการ listvar

#### min

### วัตถุประสงค์

ส่งคืนค่าต่ำสุดขององค์ประกอบทั้งหมดในรายการ

### ไวยากรณ์

```
long long min ( List listvar );
```
### คำอธิบาย

ฟังก์ชัน min ส่งคืนค่าต่ำสุดขององค์ประกอบทั้งหมดที่ได้ผนวกเข้ากับตัวแปร list ที่ระบุด้วยพารามิเตอร์*listvar* 

ส่วน*listvar* ที่มาก<sup>่</sup>อนมีสคริปต์ตัวอย่างที่ใช<sup>้</sup>ฟังก์ชัน min

### พารามิเตอร์

listvar: ระบุตัวแปรชนิด list

### print args

### วัตถุประสงค์

พิมพ์ฟังก์ชันปัจจุบันและค่าอาร์กิวเมนต์ของฟังก์ชัน

## ไวยากรณ์

void print\_args();

#### คำอธิบาย

้ ฟังก์ชัน print args จะพิมพ์ชื่อฟังก์ชันตามด้วยอาร์กิวเมนต์ของฟังก์ชันที่คั่นด้วยเครื่องหมายคอมม่าที่อยู่ในวงเล็บ ค่าอาร์กิว เมนต์จะถูกพิมพ์ตาข้อมูลชนิดของอาร์กิวเมนต์ที่มีในตาราง traceback ของฟังก์ชัน รูทีนนี้สามารถใช้ได้ในการปอนโพรบ uft/ uftxlc++ และโพรบ syscall/syscallx ซึ่งจะมีประโยชน์ในโพรบที่ตำแหน**่งของโพรบถูกระบุเป็นนิพจน**์ธรรมดา

### พารามิเตอร์

```
ฟังก์ชันprint argsจะไม่ใช<sup>้</sup>พารามิเตอร์ใดๆ
```
หมายเหตุ: รูทีน print\_args จะไม่สร้างเอาต์พุตใดๆ ถ้าตาราง traceback ของรูทีนถูกเพจออก และไม่มีบริบท page fault ที่ว่าง ให้ใช้งาน จำนวนของ page faults ที่สามารถจัดการได<sup>้</sup>สามารถเพิ่มได*้*โดยใช้คำสั่ง probevctr1 และสามารถลองใช้สคริปต์ใหม**่** ได้

print

วัตถุประสงค์

| พิมพ์คีย์และค่าที่เชื่อมโยงของ associative array

#### ไวยากรณ์

void print ( aso-name, int num-of-entires, int flags, int sort\_key\_ind );

#### คำอธิบาย

่ ฟังก์ชันนี้จะพิมพ์อิลิเมนต์ของ associative array ที่ระบุโดย ตัวแปร aso-name เมื่อต้องการพิมพ์เฉพาะอิลิเมนต์ที่มีชุดของคีย์

l แฉพาะเจาะจง คุณสามารถระบุคีย์ที่มีชื่อตัวแปรของ associative array ในอาร์กิวเมนต์แรก เมื่อต้องการจำกัด เฉพาะบางคีย์มิติ ี และอนุญาตค**่าใดๆ สำหรับคีย์อื่นทั้งหมด ให**้ใช*้*คีย์เวิร์ด ANY  $\mathbf{L}$ 

### | ตัวอย่าง:

```
I print(aso var[0][ANY][ANY]);
                                 // print all elements having first key as 0 (other keys can be anything)
I print(aso_var[ANY][ANY][ANY]); // print all; equivalent to print(aso_var);
```
ี พารามิเตอร์แรกเป็นพารามิเตอร์ที่จำเป็น และพารามิเตอร์อื่นทั้งหมดเป็นทางเลือก หากคุณ ไม่ได้ระบุพารามิเตอร์ที่เป็นทาง  $\mathbf{L}$ ้เลือก จะใช้อ็อพชันการพิมพ์ดีฟอลต์

หมายเหตุ: การติดตามแบบชั่วคราวไม่อนุญาตให้ใช้กับฟังก์ชันการพิมพ์  $\mathbf{L}$ 

ี สำหรับ associative ที่มีคีย์หลายมิติ คีย์จะถูกพิมพ์เป็นรายการที่คั่นด้วย 'I' และค่าจะถูกพิมพ์บนบรรทัดเดียวกัน หากคีย์สร้าง  $\mathbf{L}$ 

้ เอาต์พุตหลายบรรทัด คีย์จะถูกพิมพ์ในบรรทัดดที่แยกจากกันและค่าจะถูกพิมพ์ในบรรทัดใหม่ ตัวอย่างต่อไปนี้แสดง สคริปต  $\overline{1}$ ู้ที่มี associative array ที่มีชนิดของ int 3 มิติและคาเป็นชนิด เลขจำนวนเต็ม:

```
1 aso1[0]["a"][2.5] = 100:
\log 101[1]["b"][3.5] = 101;
I print(aso1);
I The output from previous print() function follows:
```
I [key1 key2 key3] value  $| 2.5000000$  $\begin{bmatrix} 0 \\ 0 \end{bmatrix}$  $\overline{a}$ 100  $1 \quad 1$ 3.5000000 101 ตัวอย่างต่อไปนี้ใช<sup>้</sup> associative array ที่มีคีย์สองมิติชนิด int และ stktrace\_t มีค<sup>่</sup>าเป็นชนิด สตริง:  $aso2[0][get$  stktrace $(-1)] = "abc"$ ;  $print(aso2);$  $\mathbf{I}$ เอาต์พูตจากฟังก์ชัน print() ด้านบนจะคล้ายดังต่อไปนี้: [key1 key2] value  $\Box$  $\overline{\phantom{a}}$  $\bigcap$  $\mathbf{I}$  $\mathbf{I}$  $\overline{\phantom{a}}$ 0x100001b8  $\mathbf{I}$ 0x10003328  $\mathbf{I}$ 0x1000166c 0x10000c30  $\mathbf{I}$  $.read+0x288$ sc\_entry\_etrc\_point+0x4 .kread+0x0 abc  $\mathbf{I}$ 

#### พารามิเตอร์

<span id="page-337-0"></span>aso-name  $\mathbf{I}$ 

ชื่อของตัวแปร associative array ที่คุณต้องการพิมพ์ คุณยังสามารถระบุคีย์สำหรับ มิติทั้งหมดในวงเล็บ คุณสามารถใช้คีย์ เวิร์ด ANY เพื่อจับคู่คีย์ทั้งหมด ในมิติคีย์

<span id="page-337-1"></span>num-of-entires

ระบุจำนวนรายการที่ต้องการพิมพ์ พารามิเตอร์นี้เป็นทางเลือก ระบุ 0 เพื่อแสดง รายการทั้งหมด หากไม่ได้ระบุค่า จะ

ใช้อ็อพชันการพิมพ์ดีฟอลต์สำหรับเซสชัน ค่าลบ เทียบเท่ากับ 0

<span id="page-337-2"></span>flags  $\mathbf{I}$ 

ระบุแฟล็ก sort-type, sort-by และ list-value พารามิเตอร์นี้เป็นทางเลือก แฟล็ก sort-type, sort-by และ list-value ถูก

้อธิบายไว<sup>้</sup>ภายใต<sup>้</sup>ส่วน 'Associative Array Type' หากคุณระบุ 0 จะใช้อ็อพชันการพิมพ์ดีฟอลต์สำหรับเซสชัน

<span id="page-337-3"></span>sort\_key\_ind  $\overline{1}$ 

> ดัชนีคีย์ (มิติคีย์) ถูกใช้สำหรับการการเรียงลำดับเอาต์พุต หากคุณระบุ -1 คีย์แรกจะถูกใช้สำหรับการเรียงลำดับ หากคีย์ แรกเป็นชนิดที่ไม่สามารถเรียงลำดับได เอาต์พุต จะไม่ถูกเรียงลำดับ

#### printf

 $\mathbf{I}$ 

 $\mathbf{I}$ 

วัตถุประสงค์

จัดรูปแบบและทำสำเนาข้อมูลลงในบัฟเฟอร์ trace

ไวยากรณ์

void printf ( String format[, data, ... ]);

#### คำอธิบาย

่ ฟังก์ชัน printf จะแปลง จัดรูปแบบ และคัดลอกค่าพารามิเตอร์ data ไปยังบัฟเฟอร์ trace ภายใต้การควบคุมพารามิเตอร์ format ตามที่ได้บ่งชี้ด้วยไวยากรณ์ รายการที่เปลี่ยนแปลงของอาร์กิวเมนต์สามารถส่งผ่านเป็นพารามิเตอร์*data* ไปยัง printf Vue สนับสนุนตัวระบุการแปลงทั้งหมด ที่สนับสนุนด้วยรูทีนย่อย printf ที่จัดเตรียมไว้โดยไลบรารี C ยกเว<sup>้</sup>นตัวระบุการแปลง  $\%p$ 

นอกเหนือจากตัวระบุ printf ( ) ของไลบรารี C แล<sup>้</sup>ว ภาษา Vue สนับสนุนตัวระบุสองตัวเพิ่มเติม: %A และ % $W$ 

 $\mathscr{A}A$  – พิมพ์ probev\_timestamp\_t 't' ในรูปแบบวันที่ ดีฟอลต์ รูปแบบนี้สามารถเปลี่ยนได้โดยใช<sup>้</sup>ฟังก์ชัน set date format()

%W – พิมพ์ probev\_timestamp\_t 't' ในหน่วยวินาทีและมิลลิวินาที ซึ่งเกี่ยวข้องกับจุดเริ่มต้นของเซสชัน probevue

 $\mathscr{G}_P$  - พิมพ์สตริงที่สอดคล้องกับพาธไฟล์สัมบูรณ์ของค่า path\_t ที่ระบุเฉพาะ

```
\mathscr{C}M – พิมพ์ MAC address ของค่า mac_addr_t ที่ระบุไว<sup>้</sup>
```
 $\mathscr{G}I$  – พิมพ์ IP address ในรูปแบบจุดทศนิยมสำหรับแอดเดรส ipv4 และรูปแบบจุดสำหรับเลขฐานหกสำหรับ IPV6 address ของคา ip\_addr\_t ที่ระบุเฉพาะ

 $\mathscr{A}H$  – พิมพ์ชื่อโฮสต์ในรูปแบบสตริงหรือจุดทศนิยมหรือเลขฐานหกของค่า ip\_addr\_t ที่ระบุเฉพาะ

หมายเหตุ: ถ้า IP address ถูกแก้ไขโดย Domain Name System (DNS) แล้ว ฟังก์ชัน print f จะแสดงชื่อโฮสต์ที่สอดคล้องกัน ี มิฉะนั้น จะแสดง IP address ในรูปแบบจุดทศนิยมหรือเลขฐานหก

้ ฟังก์ชัน printf ไม่สามารถนำมาใช<sup>้</sup>เพื่อพิมพ์ตัวแปรชนิด list อย่างไรก็ตาม ตัวแปรชนิด string สามารถพิมพ์ได้โดยใช<sup>้</sup>ตัวระบ การแปลง *%s* ตัวแปรชนิด probev\_timestamp\_t ถูกพิมพ์ในรูปแบบตัวเลข โดยใช<sup>้</sup>ตัวระบุ *%11d* หรือ *%1 611x* probev\_timestamp\_t ถูกพิมพ์ในรูปแบบวันที่โดยใช้ตัวระบุ $\mathscr{A}A$  หรือ  $\mathscr{A}W$ 

ิสคริปต์ต่อไปนี้สาธิตตัวอย่างบางส่วนของการใช<sup>้</sup>ฟังก์ชัน printf :

```
@@BFGIN
String s[128];
int i:
float f:
f = 2.3;s = "Test: %d, float = %f\n"i = 44:
print(s, i, f);s = "Note:":printf("%s Value of i (left justified) = %-12d and right-justified = %12d\n",
   s, i, i);printf("With a long format string that may span multiple lines, you " +
  "can use the '+' operator to concatenate the strings " +
```

```
"in multiple lines into a single string: 0x%08x\n", i);
exit():
\mathcal{L}
```
#### พารามิเตอร์

#### <span id="page-339-0"></span> $format$

ิสตริงที่มีอักขระธรรมดาที่คัดลอกไปยังบัฟเฟอร์ trace โดยตรงโดยไม่ต้องเปลี่ยนแปลงใดๆ และตัวระบุการแปลงที่มาก กว**่าหนึ่งตัว ซึ่งจัดเตรียมการบ**่งชี้ถึงวิธีการจัดรูปแบบพารามิเตอร์*data* สำหรับข้อมูลเพิ่มเติมเกี่ยวกับตัวระบุการแปลง โปรดดูที่รูทีนย่อย AIX printf ใน Technical Reference: Base Operating System and Extensions, Volume 1

#### <span id="page-339-1"></span>ขอมล

ระบุศูนย์หรืออาร์กิวเมนต์เพิ่มเติมที่สอดคล<sup>้</sup>องกับตัวระบุการแปลงในพารามิเตอร์*format* 

#### ptree

#### วัตถุประสงค์

เมื่อต้องการพิมพ์แผนผังกระบวนการสำหรับกระบวนการที่ถูกโพรบ

## ไวยากรณ์

void ptree ( int depth );

#### คำอธิบาย

่ ฟังก์ชัน ptree จะพิมพ์แผนผังกระบวนการสำหรับฟังก์ชันที่ถูกโพรบ ฟังก์ชันนี้จะพิมพ์ทั้งลำดับชั้นชายน์และพาเรนต์ ความลึก ี่ที่ถูกผ่านเป็นพารามิเตอร์สามารถช่วยในการควบคุมความลึกของกระบวนการชายน์ที่ต้องการพิมพ์ ฟังก์ชันนี้ไม่สามารถใช้ได ในโพรบ BEGIN หรือ END หรือ systrace นอกจากนี้ ฟังก์ชันนี้สามารถใช้ได้ในโพรบ interval เท่านั้น ถ<sup>้</sup>ามีการระบุ PID

ี หมายเหตุ: ฟังก์ชันนี้จะไม่ถูกเรียกทำงานทันทีในเคอร์เนล เมื่อฟังก์ชันถูกเรียกใช้จากโพรบ แต่จะถูกกำหนดเวลาให้รันภาย ิ หลังในพื้นที่ของเคอร์เนลแทน ดังนั้น ถ้าแผนผังกระบวนการมีการเปลี่ยนแปลงในระหว่างนั้น เอาต์พุตของฟังก์ชัน ptree อาจ ไม่ตรงกับโครงสร้างของแผนผังเมื่อฟังก์ชันถูกเรียกใช้จริงๆ

#### Sample output

้ตัวอย่างเอาต์พุตของแผนผังกระบวนการเป็นดังนี้:

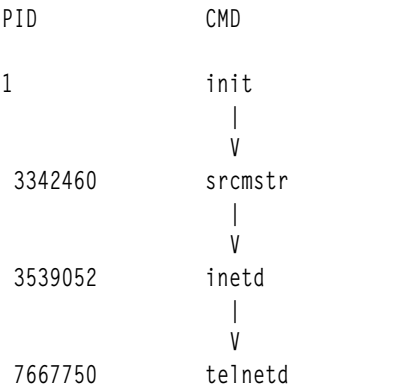

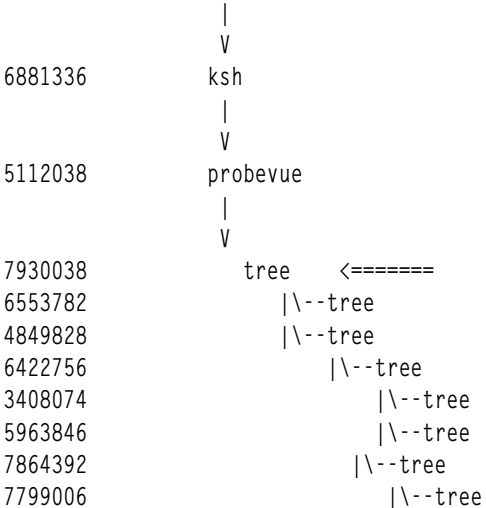

#### พารามิเตอร์

<span id="page-340-0"></span>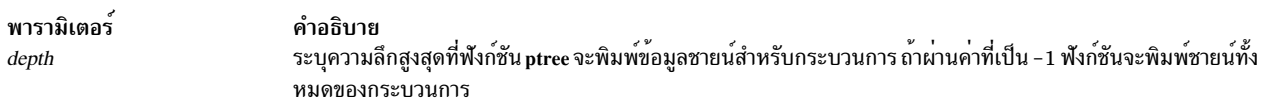

#### quantize

#### วัตถุประสงค์:

l พิมพ์คีย์และค่าที่เชื่อมโยงของ associative array ในรูปแบบกราฟิก โดยการกำหนดค่าในสเกลแบบลิเนียร์

#### ไวยากรณ์:

void quantize (aso-name, int num-of-entries, int flags, int sort\_key\_ind)

#### คำอธิบาย:

- l พังก์ชันนี้แสดงรายการของอาร์เรย์ที่เชื่อมโยง ในรูปแบบกราฟิกโดยใช้ค่า linear ของ ค่าของอาร์เรย์ที่เชื่อมโยง เมื่อต้องการ
- l พิมพ์เฉพาะอิลิเมนต์ที่มีชุดของคีย์เฉพาะเจาะจง คีย์สามารถใช้กับชื่อตัวแปรของ associative array ในอาร์กิวเมนต์แรก เมื่อ
- l ต้องการจำกัดเฉพาะบางคีย์มิติและอนุญาตคีย์ทั้งหมดในมิติที่เหลือ คุณสามารถใช้คีย์เวิร์ด ANY
- | นอกเหนือจากพารามิเตอร์แรกแล้ว พารามิเตอร์อื่นเป็นพารามิเตอร์ที่เป็นทางเลือก หากคุณไม่ได้ระบุ พารามิเตอร์ที่เป็นทาง
- เลือกเหล**่านี้ ดังนั้นอ็อพชันการพิมพ**์ดีฟอลต์จะถูกใช<sup>้</sup>  $\overline{1}$

### พารามิเตอร์:

<span id="page-340-1"></span>aso-name

- ชื่อของตัวแปร associative array ที่คุณต้องการพิมพ์ คุณยังสามารถระบุคีย์สำหรับ มิติทั้งหมดในวงเล็บ คุณสามารถใช้คีย์  $\overline{1}$
- เวิร์ด ANY เพื่อจับคู่คีย์ทั้งหมด ในมิติคีย์  $\overline{1}$

<span id="page-340-2"></span> $num-of-entries$ 

<span id="page-341-1"></span>ระบุจำนวนรายการที่ต้องการพิมพ์ พารามิเตอร์นี้เป็นทางเลือก ระบุ 0 เพื่อแสดง รายการทั้งหมด หากไม่ได้ระบุค่า จะ ใช้อี๊อพชันการพิมพ์ดีฟอลต์สำหรับเซสชัน ค่าลบ เทียบเท่ากับ 0

#### <span id="page-341-0"></span>flags

 $\overline{1}$ 

 $\overline{\phantom{a}}$ 

 $\overline{1}$ 

ระบุแฟล็ก sort-type, sort-by และ list-value พารามิเตอร์นี้เป็นทางเลือก แฟล็ก sort-type, sort-by และ list-value ถูก  $\mathbf{I}$ ้อธิบายไว<sup>้</sup>ภายใต<sup>้</sup>ส่วน 'Associative Array Type' หากคุณระบุ 0 จะใช้อ็อพชันการพิมพ์ดีฟอลต์สำหรับเซสชัน

```
sort key ind
```
ดัชนีของคีย์ (มิติคีย์) ที่เอาต์พุตถูกเก็บ หากคุณระบุ -1 คีย์แรกจะถูกใช้สำหรับการเรียงลำดับ หากคีย์แรกเป็นชนิดที่ไม่ ี สามารถเรียงลำดับได้ เอาต์พุต จะไม่ถูกเรียงลำดับ

#### qrange

้รูทีนนี้จะได้รับหมายเลขสล็อตสำหรับช<sup>่</sup>วงและ เพิ่มชนิดข้อมูลช่วงเป็นชนิดของค<sup>่</sup>าสำหรับอาร์เรย์ที่เชื่อมโยง

#### ไวยากรณ์:

```
void grange(aso[key], range_t range_data, int value);
void qrange(aso[key], range_t range_data, String value);
```
#### ้คำอธิบาย:

รูทีน qrange สามารถค้นหา หมายเลขสล็อตสำหรับทั้งชนิด integral และชนิด String range ถ้าชนิดของช่วง เป็นชนิด Integral ์ดังนั้นชนิดอาร์กิวเมนต์ชนิดที่สามควรเป็นจำนวนเต็ม ไม่เช่รนั้น สำหรับชนิดข้อมูลช่วงสตริง อาร์กิวเมนต์ตัวที่สามควร ควร ู้ เป็นชนิดสตริง รูทีน qrange จะค<sup>้</sup>นหา หมายเลขสล็อตที่ตรงกับค่าที่ถูกผ่าน การนับสำหรับจำนวนสล็อต ดังกล่าวจะถูกเพิ่มขึ้น สำหรับชนิดช่วงที่เก็บเป็นค่าไว้ใน อาร์เรย์ที่เชื่อมโยง

#### พารามิเตอร์:

```
aso[kev]
    อาร์เรย์ที่เชื่อมโยงกับคีย์ที่ระบ
```

```
range data
```
ชนิดขอมูล range\_t

value

้ค่าสามารถเป็นเลขจำนวนเต็มหรือสามารถเป็นชนิดสตริง

#### round trip time

### วัตถุประสงค์

ส่งคืนเวลาไปกลับที่ราบเรียบสำหรับการเชื่อมต่อ TCP สำหรับ descriptor ซ็อกเก็ตที่ระบุเฉพาะ

### ไวยากรณ์

int round\_trip\_time(int sock\_fd);

#### คำอธิบาย

 $332$  AIX เวอร์ชัน 7.2: แนวคิดการเขียนโปรแกรมทั่วไป

ฟังก์ชัน round\_trip\_time แสดงเวลา smoothed round–trip time (srtt) สำหรับตัวให้คำอธิบายซ็อกเก็ตเฉพาะ ซึ่งจัดเตรียม<br>คาแบบไปกลับที่ถูกต้องสำหรับ descriptor ซ็อกเก็ตสตรีม และส่งคืนค่า – 1 เป็นค่าเวลาแบบไปกลับสำหรับ descriptor ้ ต้อง หรือไม่ใช่สตรีมซ็อก ฟังก์ชันนี้พร้อมใช้งานใน uft และโปรแกรมจัดการโพรบ syscall เท่านั้น

หมายเหตุ: ฟังก์ชันนี้ต้องการให้ค่าnum\_pagefaults ที่ปรับได้ของคำสั่ง probevctr1 มากกว่า 0 หากค่าเป็น 0 ดังนั้น ฟังก์ชัน นี้จะส่งคืน -1 เป็นเวลาแบบไปกลับ

#### พารามิเตอร์

ค่าตัวให้คำอธิบายไฟล์หรือซ็อกเก็ต fd

set\_aso\_print\_options

#### วัตถประสงค์

้เปลี่ยบอาร์เรย์การพิมพ์ดีฟอลต์สำหรับอาร์เรย์ที่เชื่อมโยง

#### ไวยากรณ์

void set\_aso\_print\_options( int num-of-entries, int flags);

#### คำอธิบาย

ฟังก์ชัน set\_aso\_print\_options() จะเปลี่ยน อ็อพชันการพิมพ์ดีฟอลต์สำหรับดีฟอลต์ที่เชื่อมโยง อ็อพชันการพิมพ์ ที่สามารถ ี จัดเตรียมโดยอ็อพชันและค่าเริ่มต้นจะถูกแสดงรายการ ภายใต้ส่วน 'Associative Array type' ฟังก์ชันนี้อนุญาตให้ใช้ได้ในโพ รบ BEGIN เท่านั้น

#### พารามิเตอร์

#### <span id="page-342-0"></span>num-of-entries

ระบุเพื่อพิมพ์คีย์ 'n' ตัวแรกหรือคู่ของค่า ถ้าเป็นค่า 0 รายการทั้งหมด จะถูกแสดง

#### <span id="page-342-1"></span>flags

ระบุแฟล็ก sort-type, sort-by และ list-valueพารามิเตอร์นี้เป็นทางเลือก แฟล็ก sort-type, sort-by และ list-value ถูก ึกล่าวถึงภายใต้ส่วนของ 'Associative Array Type'

#### set\_range

#### วัตถุประสงค์:

กำหนดค่าเริ่มต้นข้อมูลชนิดช่วง linear และ power

#### ไวยากรณ์:

void set range(range t range data, LINEAR, int min, int max, int step); void set\_range(range\_t range\_data, POWER, 2);

#### ดำลธิบาย

้มีความแตกต่างกันของ set\_range สองชนิด เมื่อต้องการกำหนดค่าเริ่มต้นเป็นช่วง linear แฟล็ก LINEAR with min, max และ *step* จะ ถูกผ่านเป็นอาร์กิวเมนต<sup>์</sup> เพื่อเตรียมข้อมูลเบื้องต<sup>้</sup>นช่วง Power แฟล็ก POWER ด*้*วยค่าสอง จะถูกส่งเป็นอาร์กิวเมนต์ รูทีนนี้จะเตรียมข้อมูลเบื้องต<sup>้</sup>นชนิด ช**่วงเป็น Linear หรือเป็น Power ตามค**่าอาร์กิวเมนต์ที่ส่ง ข้อมูลชนิดช่วงแบบ linear จะถูก ี กำหนดค่าเริ่มต้นด้วยค่า*min, max* และ *step* ที่ถูกผ่าน ขณะที่ข้อมูลชนิดช่วงแบบ power จะถูกกำหนดค่าเริ่มต้นด้วยค่า ยก กำลังเป็น 2

## พารามิเตอร์ (สำหรับชนิดช่วงแบบ Linear):

#### range data

ชนิดขอมูล range\_t

#### LINEAR

แฟล็กค**่าคงที่จำนวนเต็มที่ระบุว**่าการกระจายของrange data เป็นแบบ linear

#### min

ระบุการเชื่อมขั้นต่ำของ range data

#### $max$

ระบุการเชื่อมขั้นสูงของ range data

#### step

ระบุขนาดของช่วงของคาที่ระบุไว้สำหรับ แถวของ range data ชนิดของ min, max & step สามารถเป็น integral (int, short, long, long, long) ไม่อนุญาตให้ใช้ชนิดอื่น

## พารามิเตอร์ (สำหรับชนิดช่วง Power ):

range data ชนิดขอมูล range t

### POWFR

แฟล็กคาคงที่เลขจำนวนเต็มที่บ่งชี้ว่าการกระจายค่าเป็นการกระจายแบบ POWER ้คาคงที่ที่ระบุคาของการยกกำลัง ปัจจุบันสนับสนุน ยกกำลังสองเทานั้น

set date format

## วัตถุประสงค์

อัพเดตรูปแบบวันที่ที่ใช้สำหรับการพิมพ์ชนิดข้อมูล probev\_timestamp\_t

### ไวยากรณ์

void set\_date\_format(String s);

## คำอธิบาย

## อัพเดตรปแบบวันที่

่ ฟังก์ชันนี้สนับสนุนตัวระบุการแปลงที่สนับสนุนโดย strftime( ) ของไลบรารี C สำหรับรูปแบบวันที่ ตัวระบุใดๆ ซึ่งไม่ได้รับ ี การสนับสนุนโดย strftime( ) จะไม่ถูกต่องและรูปแบบดีฟอลต์จะถูกนำมาใช

#### รูปแบบดีฟอลต์

MM:DD:YYYY hh:mm:ss TZ

- เดือนของปีในรูปของเลขฐานสิบ (01 ถึง 12) **MM**
- วันของเดือนในรูปของเลขฐานสิบ (01 ถึง 31) **DD**
- YYYY ปีในรูปของเลขฐานสิบ (ตัวอย่างเช่น 1989)
- ชั่วโมงรูปแบบ 24 ชั่วโมงในรูปของเลขฐานสิบ (00 ถึง 23) hh
- นาทีของชั่วโมงในรูปแบบเลขฐานสิบ (00 ถึง 59)  $mm$
- วินาทีของนาที่ในรูปแบบเลขฐานสิบ (00 ถึง 59) SS
- ชื่อเขตเวลาหากสามารถดึงข้อมูลได<sup>้</sup> (ตัวอย**่างเช**่น CDT) TZ

หมายเหตุ: ฟังก์ชันset\_date\_format() ถูกเรียกในโพรบ@BEGIN เท่านั้น สตริงค่าคงที่ต้องส่งผ่านเป็น รูปแบบ

พารามิเตอร์

S - สตริงที่เก็บรูปแบบวันที่

sockfd netinfo

วัตถุประสงค์

้รับข้อมลโลคัลและรีโมตพอร์ต และ IP แอดเดรส สำหรับตัวให้คำอธิบายซ็อกเก็ตเฉพาะ

### ไวยากรณ์

```
void sockfd_netinfo(int sock_fd, net_info_t ninfo);
```
### คำอธิบาย

ฟังก์ชัน sockfd\_netinfo ขอรับข้อมูลโลคัล IP แอดเดรส, รีโมต IP แอดเดรส หมายเลขพอร์ตโลคัล และหมายเลขรีโมต ี พอร์ตสำหรับตัวให้คำอธิบายซ็อกเก็ตอินพุต ฟังก์ชันนี้ ขอรับหมายเลขพอร์ตแบบโลคัลที่ถูกต้องและหมายเลขพอร์ตแบบรี โมตและข้อมูล IP address สำหรับ descriptor ซ็อกเก็ตที่ถูกต้อง ซึ่งรับคา 0 สำหรับ descriptor ที่มฤกต้องหรือหาก descriptor ไม่ได้เป็นหนิดซ็อกเก็ต

หมายเหตุ: ฟังก์ชันนี้ต้องการให้คำnum\_pagefaults ที่ประบได้ของคำสั่ง probevctrl มากกว่า 0 และต้องการค่า 2 หรือมาก ่ กว่า ถ้ามีค่า 0 ฟังก์ชันนี้จะรับค่าที่ไม่ถูกต้อง (0) สำหรับพอร์ตโลคัลและพอร์ตแบบรีโมตและข้อมูล IP address

พารามิเตอร์

- ค่าตัวให้คำอธิบายไฟล์หรือซ็อกเก็ต fd
- ระบุตัวแปรสคริปต์ net\_info\_t ที่ข้อมูล 4 tuple ของเครือข่าย (โลคัลและรีโมต IP แอดเดรส และหมายเลขพอร์ต) ninfo สำหรับตัวให้คำอธิบายไฟล์เฉพาะจะถูกคัดลอก

#### start tentative, end tentative

## วัตถุประสงค์

บ่งชี้ถึงจุดเริ่มต<sup>้</sup>นและจุดสิ้นสุดของส่วนของการติดตามชั่วคราว

### ไวยากรณ์

```
void start_tentative( String bufID );
void end_tentative( String bufID );
```
### คำอธิบาย

้ ฟังก์ชันเหล่านี้บ่งชี้ถึงจุดเริ่มต้นและจุดสิ้นสุดของส่วนของการติดตามชั่วคราวภายใน Vue clause ข้อมูลการติดตามถูกสร้าง โดยฟังก์ชันเอาต์พุตการติดตาม ที่ล้อมรอบอยู่ภายในส่วนของการการติดตามชั่วคราวซึ่งถูกบันทึกไว้ชั่วคราวจนกว่า commit\_tentative หรือฟังก์ชัน discard\_tentative จะถูกเรียกเพื่อ commit หรือละทิ้งข้อมูลนี้ ฟังก์ชัน end\_tentative คือ ่ ฟังก์ชันเผื่อเลือก และหากไม่ได้ระบุไว้ จุดสิ้นสุดของ Vue clause จะนำมาใช้เพื่อบ่งชี้ถึงจุดสิ้นสุดของส่วนของการติดตาม ชั่ว คราว

ู ข้อมูลการการติดตามชั่วคราวที่ถูกสร้างขึ้นจะถูกบ<sup>ุ</sup>่งชี้โดยพารามิเตอร*์ bufID* ซึ่งต้องการค่าคงที่ของสตริง หรือตัวอักษร และไม่ ใช่ตั๋วแปรข้อมูลการติดตามชั่วคราวสามารถควบคุมได้ภายใต้ ID อื่นๆ อย่างพร้อมเพียงกันซึ่งสามารถ commit หรือละทิ้งเป็น ิบล็อกๆ ได<sup>้</sup> ProbeVue สนับสนุนบัฟเฟอร์การติดตาม ชั่วคราวได<sup>้</sup>มากสุด 16 บัฟเฟอร์ในเซสชันการติดตามแบบไดนามิกเซส ิชันเดียวกัน ดังนั้น ID การติดตามต่างๆ มากสุด 16 บัฟเฟอร์สามารถใช้ในสคริปต์ Vue Vue clause เดี่ยวสามารถมีส่วนของการ ์ติดตามชั่วคราวที่มากกว<sup>่</sup>าหนึ่งพร<sup>้</sup>อมกับ ID ที่ตางกัน

#### พารามิเตอร์

<span id="page-345-0"></span>พารามิเตอร์ คำอธิบาย ระบุค่าคงที่ของสตริงที่บ<sup>ุ่</sup>งชี้ถึง ID บัฟเฟอร์การติดตามชั่วคราว bufID

stktrace

วัตถประสงค์

้สร้างและพิมพ์การติดตามแบบสแต็ก ณ รับไทม์

ไวยากรณ์

void stktrace ( int flags, int levels );

### คำอธิบาย

่ ฟังก์ชัน stktrace พิมพ์การติดตามแบบสแต็ก ที่จุดโพรบปัจจุบัน ตามคาดีฟอลต์แล้วการติดตามแบบสแต็กจะถูกสร้าง โดย การบีบอัดด้วยการเรียกแอดเดรสของกลุ่มของเร็กคอร์ดที่เชื่อมโยงกัน สำหรับระดับที่มากสุดสองระดับ คุณสามารถใช้พารา ี มิเตอร์*แฟล็ก* และ ร*ะดับ* เพื่อแก<sup>้</sup>ไขรูปแบบและเนื้อหาของ การติดตามแบบสแต็ก ProbeVue ไม**่สามารถอ**่านข้อมูลที่เพจออก ได้ ดังนั้นการติดตามสำหรับสแต็กที่ถูกตัดปลาย หากพบกับข้อบกพร่องของเพจ เมื่อเข้าถึงสแต็ก

ฟังก์ชัน stktrace ไม่ได้ส่งคืนค่าใดๆ

### พารามิเตอร์

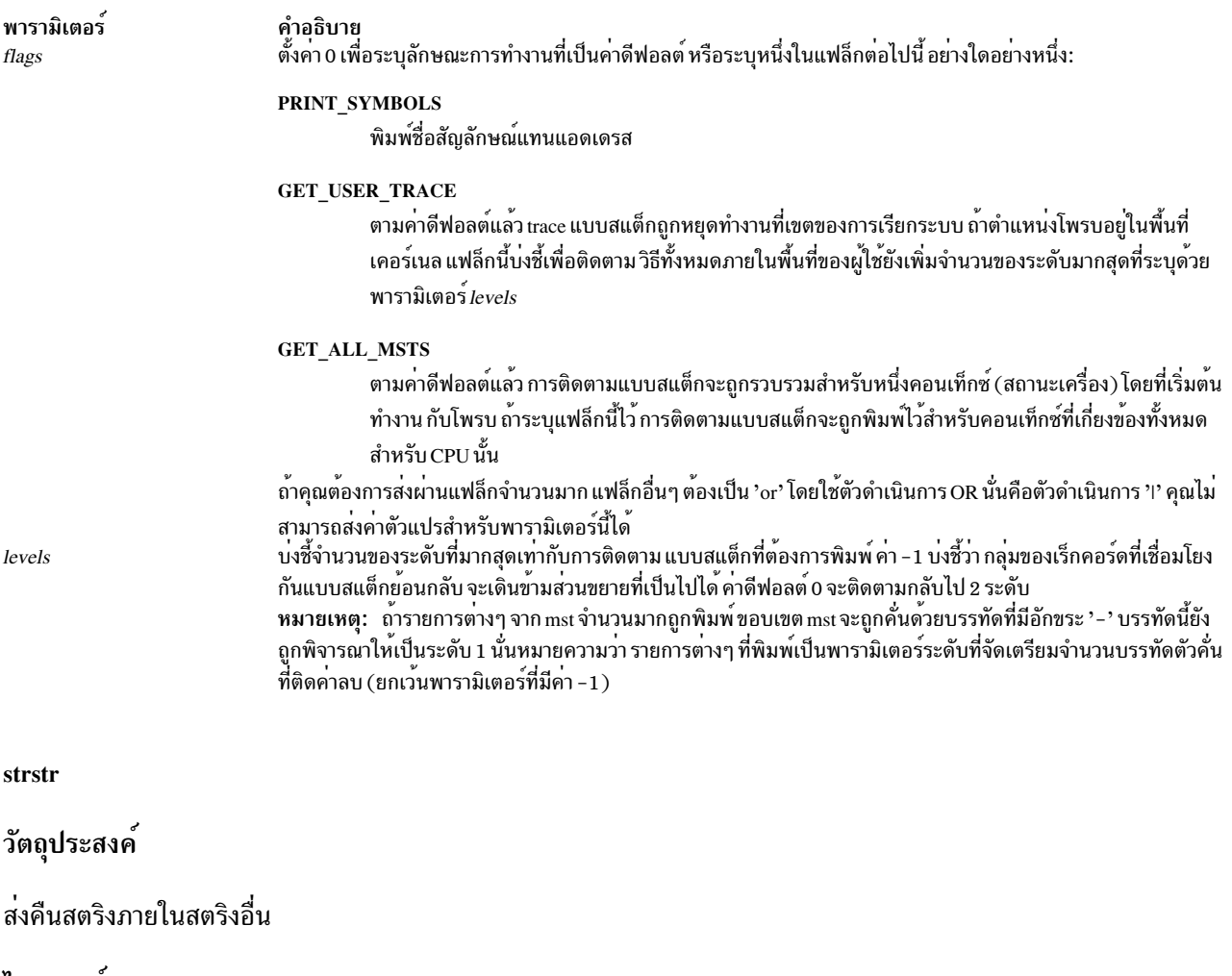

<span id="page-346-1"></span><span id="page-346-0"></span>ไวยากรณ์

String strstr( String s1, String s2);

คำอธิบาย

ฟังก์ชัน strstr ค<sup>ั</sup>นหาเหตุการณ์ที่เกิดขึ้นในครั้งแรกของสตริงที่ระบุด้วยพารามิเตอร์*s2* ในสตริงที่ระบุด้วยพารามิเตอร์*s1* และ ฟังก์ชันนี้ส่งคืนสตริงเปล่า

หมายเหตุ: ลักษณะการทำงานของฟังก์นี้ไม่เหมือนกับรูทีนย่อย strstr ในไลบรารี $\, {\bf c}$ 

พารามิเตอร์

<span id="page-347-1"></span><span id="page-347-0"></span>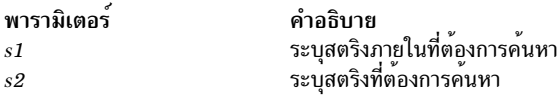

sum

#### วัตถุประสงค์

ส่งคืนผลรวมของส่วนประกอบทั้งหมดที่อยู่ในรายการ

#### ไวยากรณ์

long long sum (List listvar);

#### คำอธิบาย

ฟังก์ชัน sum ส่งคืนผลรวมขององค์ประกอบทั้งหมด ซึ่งได<sup>้</sup>ผนวกเข<sup>้</sup>ากับตัวแปร list ที่ระบุด้วยพารามิเตอร*์ listvar* 

#### พารามิเตอร์

<span id="page-347-2"></span>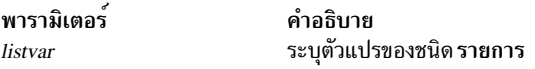

#### timestamp

#### วัตถุประสงค์

```
ส่งคืนการประทับเวลาปัจจุบัน
```
ไวยากรณ์

probev\_timestamp\_t timestamp();

#### คำอธิบาย

ฟังก์ชัน timestamp ส่งคืนการประทับเวลาปัจจุบันใน probev\_timestamp\_t abstract data type แม้ว่าค่า abstract จะมีคุณสมบัติ ี ต่อไปนี้:

- ส่งคืนค่าที่เท่ากันหรือใกล<sup>้</sup>เคียงกันเมื่อเรียกจาก CPU อื่นๆ อย่างพร้อมเพียงกัน
- ถ้าฟังก์ชัน timestamp จะถูกเรียกใช้สองครั้ง และการเรียกใช้ครั้งที่สองสามารถรับประกันเหตุการณ์ที่เกิดขึ้นในภายหลัง<br>ค่าที่ส่งคืนสำหรับการเรียกครั้งที่สองมากกว่า หรือเท่ากับค่าที่ส่งคืนโดยการเรียกในครั้งแรก (จัดเตรียมระบ ระหว่างการเรียก)

ไม่มีความสัมพันธ์ระหว่างคาที่ส่งคืนโดยฟังก์ชัน timestamp สำหรับระบบสองระบบที่แตกต่างกัน แม้ว่า คอมไพลเลอร์จะ ้อนุญาตให้คุณใช้ค่าที่ส่งคืนเป็นเลขจำนวนเต็ม 64 บิต การทำเช่นนี้ยังสามารถเป็นตัวเริ่มต้นปัญหาเกี่ยวกับความเข้ากันได้ หมายเหตุ: ตัวแปรเคอร์เนล Ibolt ซึ่งมีค่าที่ระบุจำนวนของการทำเครื่องหมายเนื่องจากการบูต หรือตัวแปรเคอร์เนล time ซึ่งมีค่าที่บ่งชี้ถึงจำนวนวินาทีตั้งแต่ epoch (มกราคม 1, 1970) ที่สามารถใช<sup>้</sup>แทนฟังก์ชันนี้ได<sup>้</sup>ถ้าการประทับเวลาการแก<sup>้</sup>ปัญหา ที่ต่ำกว่าจะสามารถยอมรับได<sup>้</sup>

typedef long long time\_t;  $\label{thm:main} \underline{\quad}$  kernel time\_t lbolt; /\* number of ticks since last boot  $\star/$ \_\_kernel time\_t time; /\* memory mapped time in secs since epoch \*/

## พารามิเตอร์

ฟังก์ชัน timestamp ไม่ได้ใช<sup>้</sup>พารามิเตอร์ใดๆ

## ติดตาม

## วัตถุประสงค์

้ คัดลอกข้อมูลดิบไปยังบัฟเฟอร์ trace ในรูปขแงเลขฐานสิบหก

## ไวยากรณ์

void trace ( data ):

## คำอธิบาย

ฟังก์ชัน trace ใช้พารามิเตอร์เดี่ยว ซึ่งต้องเป็นตัวแปร ฟังก์ชัน trace ไม่ยอมรับนิพจน์ใดๆ

่ ฟังก์ชัน trace คัดลอกค่าของอาร์กิวเมนต์การส่งภายใน ไปยังบัฟเฟอร์ trace อาร์กิวเมนต์สามารถเป็นชนิดข้อมูลใดๆ และ ุขนาดของข้อมูลที่คัดลอกไปยังบัฟเฟอร์ จะอ้างอิงตามขนาดดั้งเดิมของอาร์กิวเมนต์ ดังนั้น ขนาดสี่ไบต์จะถูกคัดลอกไว้สำหรับ ้อาร์กิวเมนต์เลขจำนวนเต็มขนาดสี่หรือแปดไบต์สำหรับตัวชี้ (ขึ้นอยู่กับว่า การประมวลผลนั้นอยู่ในโหมด 32 บิต หรือ 64 ู บิต) และขนาดของโครงสร้างสำหรับอาร์กิวเมนต์ชนิด struct สำหรับตัวแปรชนิด String จำนวนไบต์ที่คัดลอกคือความยาวสต ริงที่ประกาศไว้ (ไม่ใช่ความยาวที่เหมือนกับความยาวของสตริงที่อยู่ในตัวแปร) ตัวแปรชนิด probev timestamp t จะมีความ ยาวอย่างน้อย 8 ไบต์

ตัวรายงาน trace จะแสดงข้อมูลเลขฐานสิบหกที่เขียนด้วยฟังก์ชัน trace ในกลุ่มของอักขระสี่ตัว โดยไม่มีการจัดรูปแบบเพิ่ม เติม

หมายเหตุ: พังก์ชันtraceยังยอมรับตัวแปรชนิดlist ในฐานะเป็นพารามิเตอร์แต่เอาต์พุตไม่สามารถนำมาใช<sup>้</sup>ประโยชน์ได้ใน กรณีนี้

พารามิเตอร์

<span id="page-349-0"></span>พารามิเตอร์ คำอธิบาย อาร์กิวเมนต์ data จะถูกคัดลอกไปยังบัฟเฟอร์ trace ข้อมูล

# ิการรัน ProbeVue

การติดตามแบบไดนามิกจะอนุญาตให้ใช้สำหรับผู้ใช้ที่มี privilege หรือ superuser เท่านั้น

## การให<sup>้</sup>สิทธิและ privilege

ซึ่งไม่เหมือนกันตัวช่วยการติดตามสถิติใน AIX ซึ่งจะบังคับใช้กับการตรวจสอบ privilege ที่ถูกจำกัด และมีเหตุผลสำหรับ ี ความต้องการ ในการรันคำสั่ง probevue สคริปต์ Vue สามารถสร้างผลกระทบที่รุนแรงสำหรับผลการทำงานของระบบ มากกว่า ตัวช<sup>่</sup>วยการติดตามสถิติ เช<sup>่</sup>น การติดตามระบบ AIX เนื่องจากจุดโพรบสำหรับการติดตามระบบได<sup>้</sup>ถูกกำหนดไว**้ก่อน และถูก** ี จำกัด ProbeVue สามารถสนับสนุนจุดโพรบได<sup>้</sup>มากกว<sup>่</sup>า และตำแหน่งของโพรบสามารถถูกกำหนดได*้*ทุกที่ นอกจากนี้ การ ดำเนินการติดตาม ProbeVue ที่จุดโพรบสามารถใช<sup>้</sup>เวลาในการออกคำสั่งนานกว<sup>่</sup>าการดำเนินการติดตามระบบที่จุดโพรบ เนื่อง จากมีข้อจำกัดในการดักจับข้อมูลที่ชัดเจน

ินอกจากนี้ ProbeVue อนุญาตให้คุณติดตามการประมวลผล และอ่านตัวแปรเคอร์เนลแบบโกลบอล ซึ่งทั้งสองนี้ต้องการการ ี ควบคุม เพื่อป้องกันการเปิดเผยการรักษาความปลอดภัย เซสชัน ProbeVue ยังสามารถใช้หน่วยความจำที่ตรึงไว<sup>้</sup>จำนวนมาก และการจำกัดการใช<sup>้</sup> ProbeVue สำหรับผู้ใช<sup>้</sup>ที่มี privilege จะลดความเสี่ยงของการปฏิเสธการจู**่โจมเซอร์วิส ProbeVue** ยัง ้อนุญาตให้ผู้ดูแลระบบควบคุมการใช้หน่วยความจำของเซสชัน ProbeVue ผ่านอินเตอร์เฟส SMIT

Privilege สำหรับการติดตามแบบไดนามิกจะถูกขอรับได้ต่างกันขึ้นอยู่กับการเปิดใช<sup>้</sup>การควบคุมสิทธิในการเข้าถึงแบบอิงบท บาท (RBAC) หรือไม่ โปรดอ้างถึง AIX man pages สำหรับข้อมูลเพิ่มเติมเกี่ยวกับการเปิดใช้งานและปิดใช้งาน RBAC

หมายเหตุ ในโหมดดั้งเดิมหรือการปิดใช<sup>้</sup>งาน RBAC- จะไม**่มีสิทธิ ผู้ใช**้ปกติไม**่สามารถได**้รับ privilege เพื่อรันคำสั่ง probevue เพื่อเริ่มต<sup>้</sup>นเซสชันการติดตามแบบไดนามิก หรือรันคำสั่ง probevctrl เพื่อดูแลจัดการ ProbeVue เฉพาะ superuser สามารถมี privilege สำหรับฟังก์ชันทั้งสองเหล่านี้ ห้ามปิดใช้งาน RBAC เมื่อใช<sup>้</sup> ProbeVue เว<sup>้</sup>นเสียแต่คุณต้องการจำกัดตัวช่วยนี้ ในผู้ใช้ root เท่านั้น

## โหมด RBAC ที่เปิดใช<sup>้</sup>งาน

Privilege ในระบบ RBAC จะถูกได้รับผ่านการให้สิทธิ การให้สิทธิคือ สตริงข้อความที่เชื่อมโยงกับฟังก์ชันที่เกี่ยวข้องกับการ รักษาความปลอดภัย หรือคำสั่ง การให้สิทธิจะจัดเตรียมกลไกเพื่อให้สิทธิแก่คุณ เพื่อดำเนินการกับการดำเนินการที่กำหนด privilege ไว้ เฉพาะผู้ใช้ที่มีการให้สิทธิที่เพียงพอ สามารถออกคำสั่ง probevue และเริ่มต้นเซสชันการติดตามแบบไดนามิก

### aix.ras.probevue.trace.user.self

การให้สิทธินี้อนุญาตให้คุณติดตามแอ็พพลิเคชัน ในพื้นที่ของผู้ใช<sup>้</sup> ID ผู้ใช้ของการประมวลผลที่ถูกติดตามต้องเท่า กับ ID ผู้ใช<sup>้</sup>จริง ID ของผู้ใช้ที่เรียกใช<sup>้</sup>งานคำสั่ง probevue การให<sup>้</sup>สิทธินี้อนุญาตให**้คุณเปิดใช**้งานจุดโพรบที่จัดเตรียม ไว้โดยตัวจัดการโพรบ uft สำหรับการประมวลผลของคุณ อย**่างไรก็ตาม เพื่อให**้ได<sup>้</sup>ประสิทธิผล ID ผู้ใช<sup>้</sup>จริงและ ID ผู้ใช้ที่บันทึกไว*้*ของการประมวลผลที่ถูกติดตามต้องเท่ากัน ดังนั้น คุณไม่สามารถติดตามโปรแกรม setuid ด้วยการให<sup>้</sup> สิทธินี้

### aix.ras.probevue.trace.user

ี การให้สิทธินี้อนุญาตให้คุณติดตามแอ็พพลิเคชันใดๆ ในพื้นที่ของผู้ใช้ซึ่งรวมถึงโปรแกรม setuid และแอ็พพลิเคชัน

ที่เริ่มต<sup>ั</sup>นด<sup>้</sup>วย superuser โปรดระวัง เมื่อจัดการนอกสิทธิที่ได*้*รับนี้ การให<sup>้</sup>สิทธินี้ อนุญาตให<sup>้</sup>คุณออกคำสั่ง probevue และเปิดใช<sup>้</sup>งานจุดโพรบที่จัดเตรียมโดยตัวจัดการโพรบ uft สำหรับการประมวลผลใดๆ บนระบบ

#### aix.ras.probevue.trace.syscall.self

ี การให้สิทธินี้อนุญาตให้คุณติดตามการเรียกของระบบที่ทำโดยแอ็พพลิเคชัน ของระบบ ความีประสิทธิภาพ ID ผู้ใช้ จริงและที่บันทึกไว*้*ของการประมวลผลที่ทำการเรียกระบบ ต<sup>้</sup>องเป็นข้อมูลเดียวกับ ID ผู้ใช<sup>้</sup>จริงของผู้ใช้ที่เรียกใช้งาน ้คำสั่ง probevue การให้สิทธินี้อนุญาตให้คุณเปิดใช้งานจุดโพรบที่จัดเตรียมโดยตัวจัดการโพรบ syscall สำหรับการ ประมวลผลของคุณ ฟิลด์ที่สองของข้อกำหนดคุณสมบัติโพรบ ต้องบ<sup>ุ่</sup>งชี้ถึง ID การประมวลผลสำหรับการประมวลผล ที่เริ่มต้นขึ้น โดยคุณ

#### aix.ras.probevue.trace.syscall

การให้สิทธินี้อนุญาตให้คุณติดตามการเรียกของระบบที่ทำโดยแอ็พพลิเคชันใดๆ บนระบบ ซึ่งประกอบด้วย โปรแกรม setuid และแอ็พพลิเคชันที่เริ่มต้นด้วย superuser โปรดระวัง เมื่อจัดการนอกสิทธิที่ได้รับนี้ การให้สิทธินี้ ้อนุญาตให<sup>้</sup>คุณออกคำสั่ง probevue และเปิดใช<sup>้</sup>งานจุดโพรบที่จัดเตรียมโดยตัวจัดการโพรบ syscall สำหรับการ ี ประมวลผลใดๆ ฟิลด์ที่สองของข<sup>้</sup>อกำหนดคุณสมบัติ สามารถตั้งค<sup>่</sup>าเป็น ID การประมวลผลเพื่อโพรบการประมวลผล ที่ระบุเฉพาะ หรือเป็น \* เพื่อโพรบการประมวลผลทั้งหมด

#### aix.ras.probevue.trace

้การให้สิทธินี้อนญาตให้คณติดตามระบบทั้งหมด และสอดแทรกการให้สิทธิที่กำหนดในส่วนที่นำหน้า คณยัง สามารถเข้าถึง และอ่านตั๋วแปรเคอร์เนลได้ ขณะที่รันคำสั่ง probevue พร้อมกับติดตามเหตุการณ์สำหรับการติดตาม ระบบ โดยใช้ตัวจัดการโพรบ systrace โปรดระวัง เมื่อจัดการนอกสิทธิที่ได<sup>้</sup>รับนี้

#### aix.ras.probevue.manage

การให้สิทธินี้อนุญาตให้คุณดูแล ProbeVue ซึ่งประกอบด้วยการเปลี่ยนแปลงค่าของพารามิเตอร์ ProbeVue ที่แตก ต่างกัน การเริ่มต<sup>้</sup>นหรือหยุดทำงาน ProbeVue และการดูรายละเอียดของเซสชันการติดตามแบบไดนามิก ของผู้ใช*้*ทั้ง หมด เมื่อรันคำสั่ง probevctrl หากไม่มีการให<sup>้</sup>สิทธินี้ คุณสามารถใช<sup>้</sup>คำสั่ง probevctrl เพื่อดูข้อมูลเซสชันสำหรับเซส ชันการติดตามแบบไดนามิกที่เริ่มต<sup>้</sup>นโดยคุณ หรือดูค<sup>่</sup>าปัจจุบันสำหรับพารามิเตอร์ ProbeVue

#### aix.ras.probevue.rase

การให้สิทธิ์นี้อนญาตให้คุณเข้าถึงชุดของฟังก์ชัน "RAS events" Vue ที่มีสิทธิ์ระดับสูง ซึ่งสามารถสร้างเร็กคอร์ด ระบบและเร็กคอร์ดการติดตาม LMT สร้างดัมพ์แบบ live และแม<sup>้</sup>แต่ทำให้ระบบหยุดทำงาน privilege นี้ต้องถูกควบ คุมดวยความระมัดระวัง

#### aix.ras.probevue

ิการให้สิทธินี้จะให้ privilege การติดตามแบบไดนามิก และเทียบเท่ากับการรวมกันของการให้สิทธิก่อนหน้านี้

superuser (หรือ root) มีสิทธิเหล่านี้ที่กำหนดให้ตาม ค่าดีฟอลต์ ผู้ใช้อื่นอาจต้องการมีสิทธิที่กำหนดให้กับ ผู้ใช้เหล่านั้นด้วย ึการสร้างบทบาทเป็นอันดับแรกพร้อมกับชุดของการให้สิทธิ และกำหนดบทบาทให้กับผู้ใช้ ผู้ใช้จะยังไม่ต้องการสับเปลี่ยนบท ้บาทไปเป็นบทบาทที่มี สิทธิการใช้งานที่ต้องการซึ่งกำหนดไว<sup>้</sup>สำหรับการติดตามแบบไดนามิก ก<sup>่</sup>อนที่จะเรียกใช<sup>้</sup>งานคำสั่ง probevue สคริปต์ต่อไปนี้คือ ตัวอย่างของวิธีการที่ใช้ในการจัดเตรียมการให้สิทธิแก่ผู้ใช้ "joe" เพื่อเปิดใช้งานพื้นที่ของผู้ใช้ และการเรียกระบบโพรบสำหรับการประมวลผลที่เริ่มต้นโดย "joe"

```
mkrole authorizations=
  "aix.ras.probevue.trace.user.self,aix.ras.probevue.trace.syscall.self"
  apptrace
chuser roles=apptrace joe
setkst -t roleTR
```
## คำสั่ง ng: swrole apptrace

## หมายเหตุ: ตัวจัดการช่วงเวลาโพรบไม่มีสิทธิการใช้งานเฉพาะที่เชื่อมโยง กับตัวจัดการโพรบ คุณสามารถเปิดใช้งานช่วงเวลา ของจุดโพรบได้ หากคุณมีสิทธิการใช้งาน aix.ras.probevue.trace\*

#### ProbeVue privileges

privileges ที่พร้อมใช้งานสำหรับ ProbeVue จะแสดงในตารางต่อไปนี้ คำอธิบายของแต่ละ privilege และการให<sup>้</sup>สิทธิ ที่แม็ฑกับ ์<br>privilege นั้นจะถูกจัดเตรียมไว<sup>้</sup> Privileges จากลำดับชั้นที่ parent privilege มีสิทธิทั้งหมดที่เชื่อมโยงกับ privileges ของ .<br>children แต่สามารถสอดแทรก privileges เพิ่มเติมได้

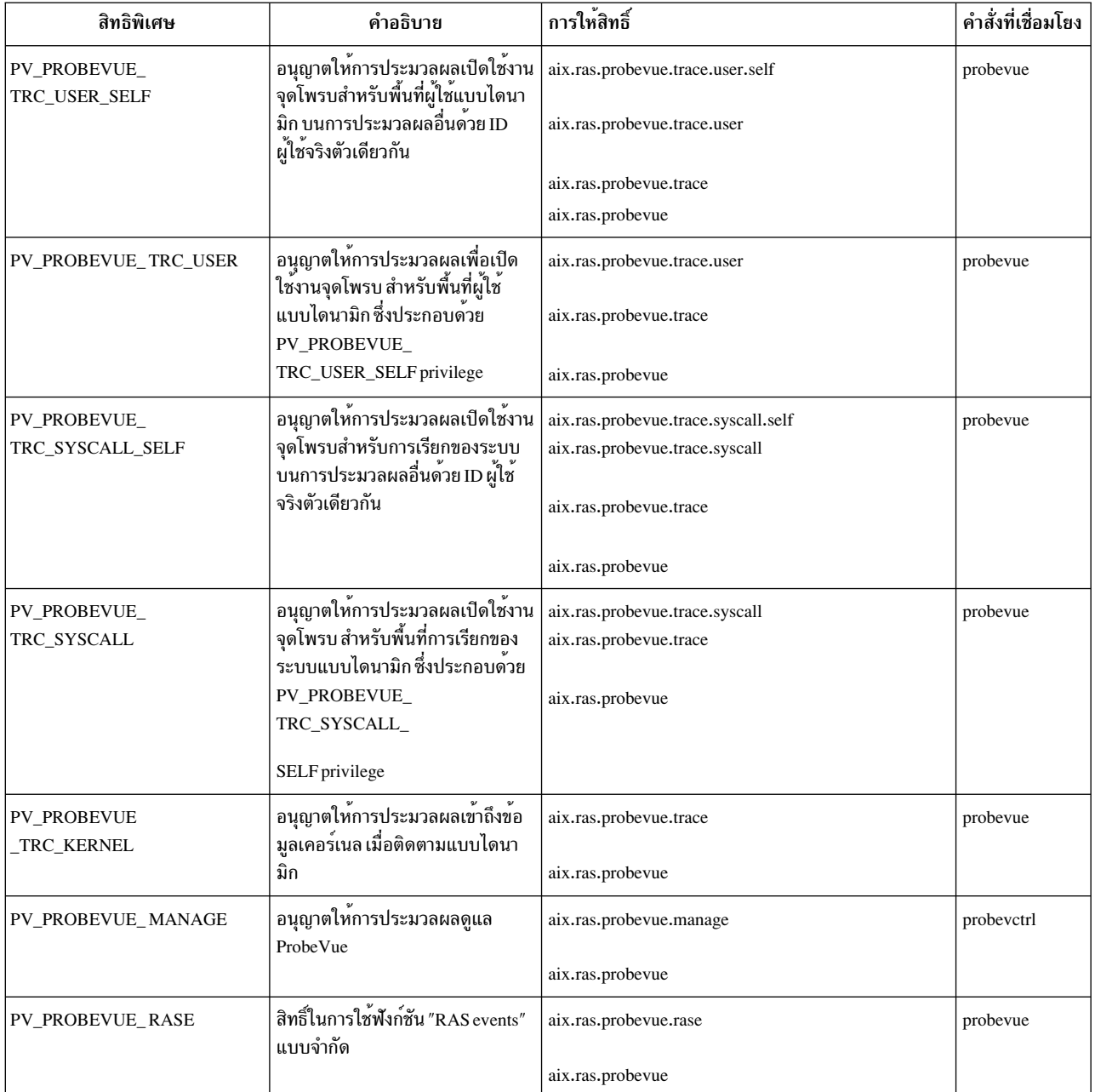

ตารางที่ 19 สิทธิพิเศษ ProbeVue.

ตารางที่ 19. สิทธิพิเศษ ProbeVue (ต่อ).

| สิทธิพิเศษ         | คำอธิบาย                                                   | ุ การใหสิทธิ์    | คำสั่งที่เชื่อมโยง |
|--------------------|------------------------------------------------------------|------------------|--------------------|
| <b>PV PROBEVUE</b> | เทียบเทากับการรวม privileges<br>ี (PV_PROBEVUE_*) กอนหนานี | aix.ras.probevue | probevue           |
|                    | ทงหมด                                                      |                  | probevctrl         |

#### ProbeVue พารามิเตอร์

AIX จัดเตรียมชุดของพารามิเตอร์ที่คุณสามารถใช<sup>้</sup>เพื่อปรับ ProbeVue หรือกรอบงาน ProbeVue พารามิเตอร์อนุญาตให*้*คุณ ระบุทั้งข้อจำกัดแบบโกลบอลเกี่ยวกับการใช้รีซอร์สโดย กรอบงาน ProbeVue และเพื่อระบุการใช้รีซอร์สสำหรับผู้ใช้แต่ละราย

หมายเหตุ: ตัวจัดการโพรบ ไม่ได้อยู่ภายในกรอบงาน ProbeVue และข้อจำกัดเหล่านี้ไม่ได้ใช้กับตัวจัดการโพรบ

พารามิเตอร์ ProbeVue สามารถแก้ไขได้ผ่านอินเตอร์เฟส SMIT (ใช้วิธีลัด "smit probevue" ) หรือผ่านคำสั่ง probevctrl ได้ โดยตรง ProbeVue สามารถหยุดได<sup>้</sup>หากไม**่มีเซสชันการติดตามแบบไดนามิกที่แอ็คที**ฟ และสามารถเริ่มต<sup>้</sup>นได*้*หลังจากที่หยุด ทำงานโดยไม่ต้องรีบูต ProbeVue อาจล<sup>ั</sup>มเหลวในการหยุดทำงาน ถ<sup>้</sup>าเซสชันใดๆ ที่ใช<sup>้</sup>ตัวแปรเธรดแบบโลคัล ได<sup>้</sup>แอ็คทีฟแล<sup>้</sup>ว ีก่อนหน้า

ตารางต่อไปนี้สรุปพารามิเตอร์ที่กำหนดไว<sup>้</sup>สำหรับเซสชันการติดตาม แบบไดนามิก สำหรับคำอธิบาย ผู้ใช้ที่มี privilege จะอ<sup>้</sup>าง<br>อิงกับ superuser หรือผู้ใช้ที่มีสิทธิ aix.ras.probevue.trace และผู้ใช้ที่ไม่มี privilege คือผู้ใช้ที่

| คำอธิบายที่เหมือนกับ<br>ใน SMIT                                      | คาสูงสุด | คาคอนฟิกูเรชันสูง<br>ของการกำหนดคาเริ่ม<br>ตน                                      | คาคอนฟิกูเรชันต่ำ<br>ของการกำหนดค่าเริ่ม<br>ตน | คาต่ำสุด | คำสั่งที่เชื่อมโยง                                                                                                    |
|----------------------------------------------------------------------|----------|------------------------------------------------------------------------------------|------------------------------------------------|----------|----------------------------------------------------------------------------------------------------|
| หน่วยความจำ MAX<br>ที่ตรึงไว <sup>้</sup> สำหรับกรอบ<br>งาน ProbeVue | 64 GB    | 10% ของหนวยความจำ<br>ที่มีอยู่ของค่าสูงสุดไม่ว่า<br>้จะเป็นค่าที่เล็กกว่าก็<br>ตาม | 16 MB                                          | 3 MB     | หน่วยความจำสูงสุดที่<br>ตรึงไว <sup>้</sup> ในหน่วย MB<br>ซึ่งได <sup>้</sup> จัดสรรไว <sup>้</sup> สำหรับ<br>โครงสรางขอมูล<br>ProbeVue รวมถึงสแต็ก<br>ตอ CPU และสวนของ<br>ตารางโลคัลต่อ CPU<br>และเซสชันการติดตาม<br>แบบไดนามิกทั้งหมด<br>โดยไม่ได้รวมหน่วย<br>ความจำใดๆ ที่จัดสรรไว <sup>้</sup>  <br>แล <b>้วโดยตัวจัดการโพรบ</b>  <br>หมายเหตุ: แม <b>่วา</b><br>พารามิเตอร์นี้สามารถ<br>ปรับเปลี่ยนได <sup>้</sup> ตลอด<br>เวลา คาจะมีมีผลบังคับ<br>ใช <sup>้</sup> ในครั้งถัดไปที่เริ่มต <sup>้</sup> น<br>ทำงานกับ ProbeVue<br>เท่านั้น |

ตารางที่ 20. พารามิเตอร์สำหรับเซสชันการติดตามแบบไดนามิก.

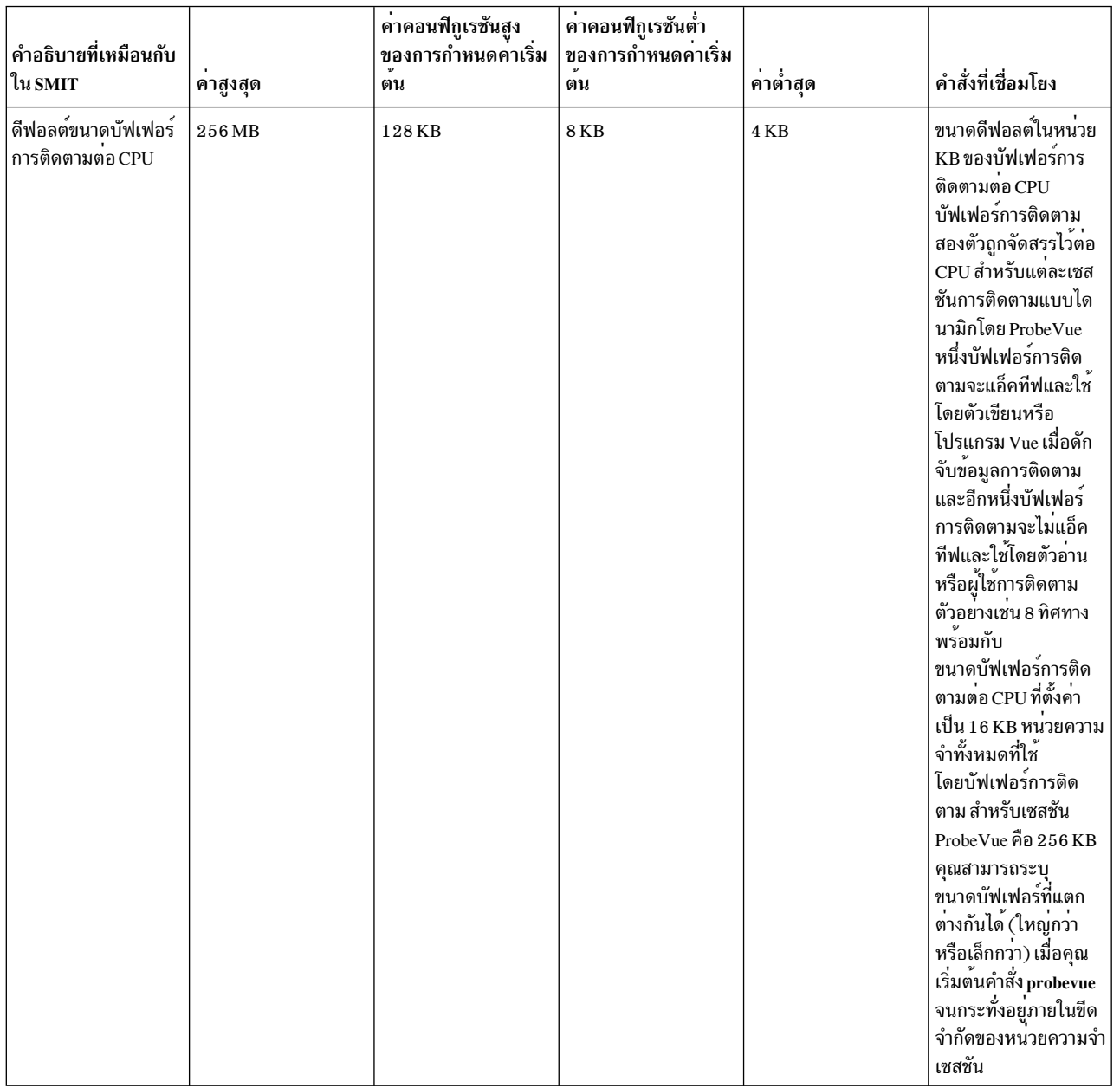

# ตารางที่ 20. พารามิเตอร์สำหรับเซสซันการติดตามแบบไดนามิก (ต<sup>่</sup>อ).

| คำอธิบายที่เหมือนกับ                                                                              |          | คาคอนฟิกูเรชันสูง<br>ของการกำหนดค่าเริ่ม | .<br>คาคอนฟิกูเรชันต่ำ<br>ของการกำหนดคาเริ่ม |                  |                                                                                                    |
|---------------------------------------------------------------------------------------------------|----------|------------------------------------------|----------------------------------------------|------------------|----------------------------------------------------------------------------------------------------|
| ใน SMIT                                                                                           | คาสูงสุด | ตน                                       | ตน                                           | ค่าต่ำสุด        | คำสั่งที่เชื่อมโยง                                                                                                    |
| หน <sup>่</sup> วยความจำ MAX<br>ที่ตรึงไว <sup>้</sup> สำหรับเซสชัน<br>ของผู้ใช <sup>้</sup> ปกติ | 64 GB    | $2\,\mathrm{MB}$                         | 2MB                                          | 0 <sub>MB</sub>  | หนวยความจำสูงสุดที่<br>ตรึงไว <sup>้</sup> ที่จัดสรรไว <sup>้</sup><br>สำหรับผู้ใช <sup>้</sup> ที่ไม <sup>่</sup> มีสิทธิ<br>พิเศษในเซสชัน<br>ProbeVue โดยรวมถึง<br>หน่วยความจำ<br>สำหรับบัฟเฟอร์การติด<br>ตามต่อ CPU ค่า 0 จะ<br>ปิดใช <sup>้</sup> งานผู้ใช <b>้ที่ไม</b> ่มี<br>สิทธิพิเศษทั้งหมด ผู้ใช<br>ที่มีสิทธิพิเศษจะไม่มีข้อ<br>จำกัดเกี่ยวกับหน่วย<br>ความจำที่ใช <sup>้</sup> โดยเซสชัน<br>ProbeVue อย่างไรก็<br>ตาม ผู้ใช <sup>้</sup> เหล <b>่านั้น ยัง</b> คง<br>ถูกจำกัดโดยหน่วย<br>ความจำสูงสุดที่ตรึงไว <sup>้</sup><br>ซึ่งอนุญาตให้ใช <sup>้</sup> สำหรับ<br>กรอบงาน ProbeVue |
| อัตราการอ่านบัฟเฟอร์<br>การติดตาม MIN<br>สำหรับผู้ใช <sup>้</sup> ปกติ                            | 5000 ms  | 100 ms                                   | 100 ms                                       | 10 <sub>ms</sub> | ระยะเวลาต่ำสุดใน<br>หน่วยมิลลิวินาทีที่ผู้ใช <sup>้</sup> ที่<br>ไม่มีสิทธิพิเศษสามารถ<br>ร้องขอ ผู้ใช้การติดตาม<br>เพื่อตรวจสอบข้อมูล<br>การติตาม ค่านี้จะถูกปัด<br>เศษไปเป็นค่าถัดไปที่สูง<br>ที่สุดที่มากกว <sup>่</sup> า 10 มิลลิ<br>วินาที ผู้ใช <sup>้</sup> ที่มีสิทธิพิเศษ<br>จะไม่ถูกจำกัดโดยพารา<br>มิเตอร์นี้ แต่อัตราการ<br>อ่านที่เร็วที่สุด ซึ่งผู้ใช <sup>้</sup><br>้<br>เหล <b>่านี้สามารถระบุได</b> ้<br>คือ 10 มิลลิวินาที                                                                                                    |
| อัตราการอ่านบัฟเฟอร์<br>การติดตามที่เป็นค่า<br>ดีฟอลต์                                            | 5000 ms  | 100 ms                                   | 100 ms                                       | 10 <sub>ms</sub> | ระยะเวลาดีฟอลต์ใน<br>หน่วยมิลลิวินาทีที่ตรวจ<br>สอบบัฟเฟอร์การติด<br>ตามในหน่วยความจำ<br>สำหรับข้อมูลการติด<br>ตามโดยผู้ใช้การติดตาม<br>คุณสามารถระบุอัตรา<br>การอ่านที่แตกต่างกัน<br>เมื่อเริ่มต <sup>้</sup> นคำสั่ง<br>probevue จนกระทั่ง<br>มากกว่าอัตราการ<br>อ่านบัฟเฟอต์ ต่ำสุด                                                                                                    |

ตารางที่ 20. พารามิเตอร์สำหรับเซสซันการติดตามแบบไดนามิก (ต<sup>่</sup>อ).

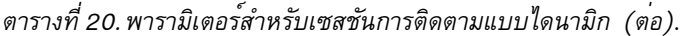

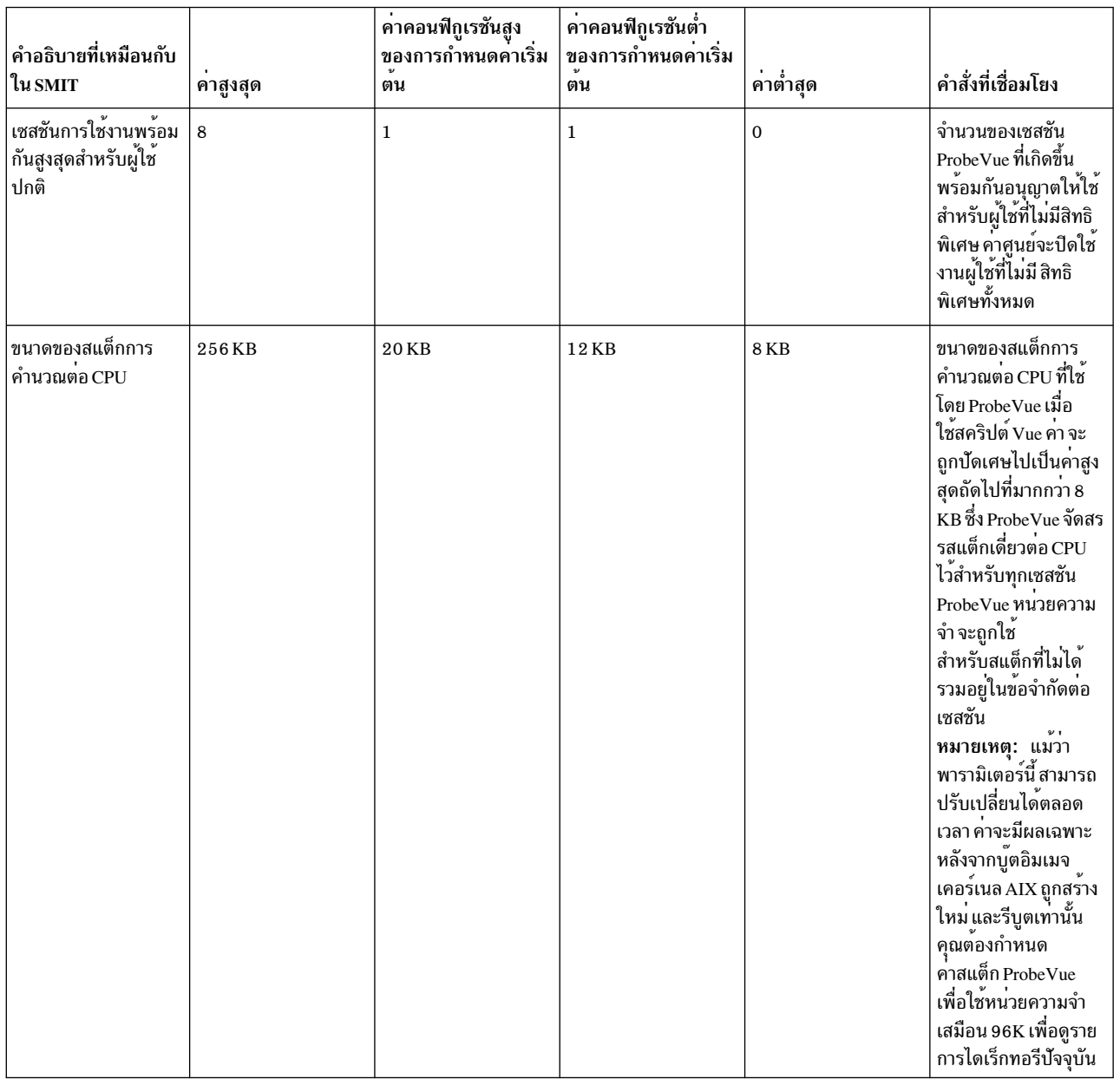

| คำอธิบายที่เหมือนกับ<br>ใน SMIT                        | คาสูงสุด | ค่าคอนฟิกูเรชันสูง<br>ของการกำหนดคาเริ่ม<br>ตน | คาคอนฟิกูเรชันต่ำ<br>ของการกำหนดคาเริ่ม<br>ตน | ค่าต่ำสุด    | คำสั่งที่เชื่อมโยง                                                                                                    |
|--------------------------------------------------------|----------|------------------------------------------------|-----------------------------------------------|--------------|----------------------------------------------------------------------------------------------------|
| ขนาดของตารางโลคัล<br>ต่อ $CPU$                         | 256KB    | 32KB                                           | 4 KB                                          | 4 KB         | ขนาดของตารางโลคัล<br>ต่อ CPU ที่ใช <sup>้</sup> โดย<br>ProbeVue เพื่อบันทึก<br>ตัวแปรของคลาสแบบ<br>อัตโนมัติ และเพื่อ<br>บันทึกตัวแปรชั่วคราว<br>ProbeVue ใช <sup>้</sup> ครึ่งของ<br>พื้นที่นี่สำหรับตัวแปร<br>อัตโนมัติ และครึ่งที่<br>เหลือสำหรับการบันทึก<br>ตัวแปรชั่วคราว คาจะ<br>ถูกบัดเศษไปเป็นค่าสูง<br>สุดถัดไปที่ มากกว่า 4<br>KB ProbeVue จัดสรร<br>ตารางโลคัลตารางเดียว<br>และตารางชั่วคราวตา<br>รางเดียวต <sup>่</sup> อ CPU ที่ใช <sup>้</sup><br>โดยเซสชัน ProbeVue<br>ทั้งหมด หน่วยความจำ<br>ที่ใช <sup>้</sup> สำหรับตารางโลคัล<br>ไม่ได้รวมอยู่ในข้อจำกัด<br>้ต่อเซสชัน<br>หมายเหตุ: แม้ว่า<br>พารามิเตอร์นี้สามารถ<br>ปรับเปลี่ยนได <sup>้</sup> ตลอด<br>เวลา ค่าจะมีมีผลบังคับ<br>ใช <sup>้</sup> ในครั้งถัดไปที่เริ่มต <sup>้</sup> น<br>ทำงานกับ ProbeVue<br>เท่านั้น |
| ช่วงเวลา MIN ที่ใช้ได้ใน $ _{\rm N/A}$<br>โพรบช่วงเวลา |          | $\mathbf{1}$                                   |                                               | $\mathbf{1}$ | ——<br>ช่วงเวลาต่ำสุดของตัว<br>จับเวลาในหน่วยมิลลิ<br>วินาทีอนุญาตให <sup>้</sup> ใช <sup>้</sup><br>สำหรับผู้ใช <sup>้</sup> root แบบ<br>โกลบอลที่อยู่ในช่วง<br>เวลาโพรบ                                                                                                    |

ตารางที่ 20. พารามิเตอร์สำหรับเซสซันการติดตามแบบไดนามิก (ต<sup>่</sup>อ).

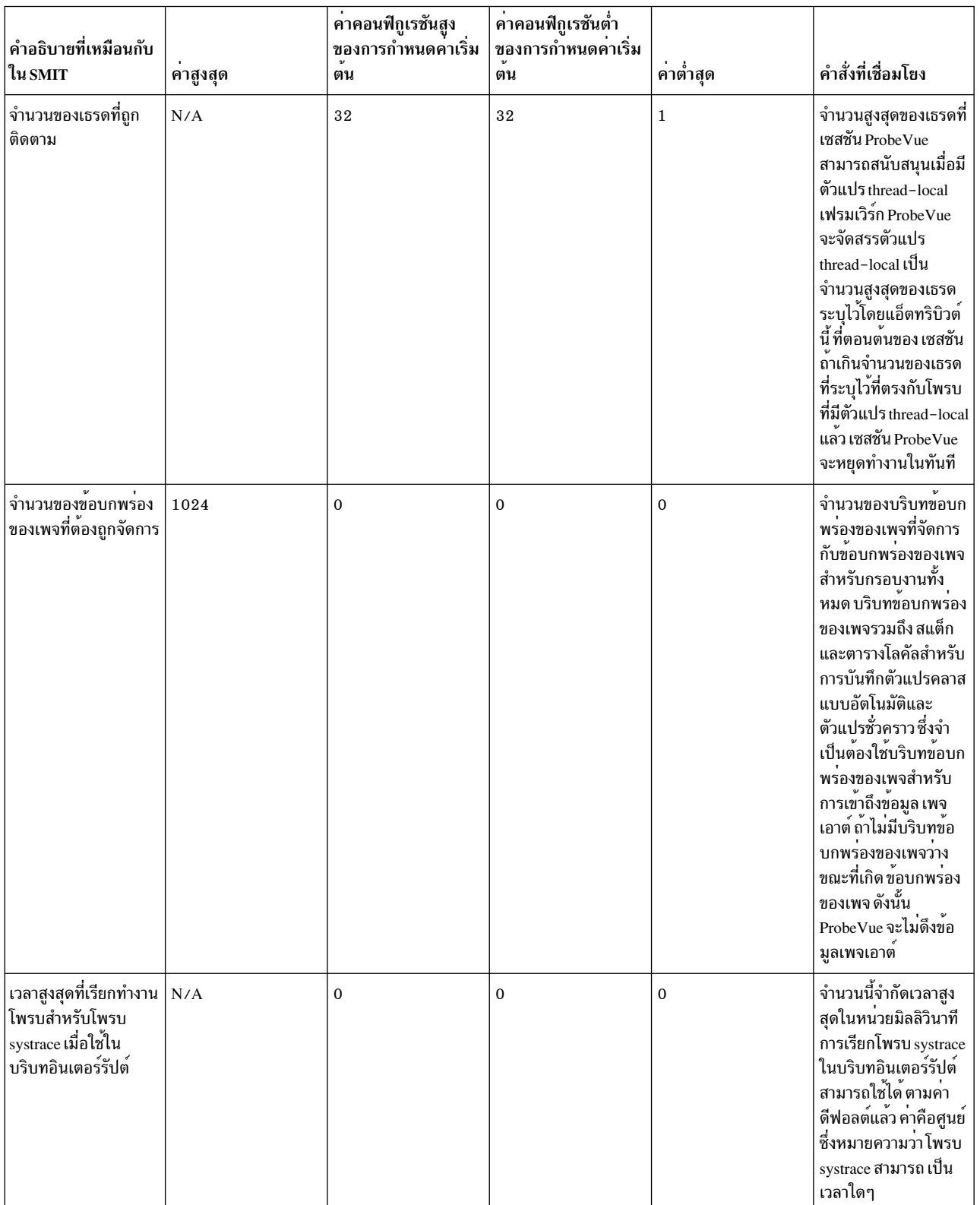

# ตารางที่ 20. พารามิเตอร์สำหรับเซสซันการติดตามแบบไดนามิก (ต<sup>่</sup>อ).

| ี คำอธิบายที่เหมือนกับ<br>ใน SMIT                                                                             | คาสูงสุด | คาคอนฟิกูเรชันสูง<br>ของการกำหนดคาเริ่ม<br>ตน | ค่าคอนฟิกูเรชันต่ำ<br>ของการกำหนดคาเริ่ม<br>ตน | ค่าต่ำสุด    | คำสั่งที่เชื่อมโยง                                                                                                    |
|----------------------------------------------------------------------------------------------------|----------|-----------------------------------------------|------------------------------------------------|--------------|----------------------------------------------------------------------------------------------------|
| ้เวลาสูงสุดที่เรียกทำงาน<br>โพรบสำหรับโพรบ io<br>เมื่อใช <sup>้</sup> ในบริบทอิน<br>เตอร์รัปต์                | N/A      | $\mathbf 0$                                   | 0                                              | $\mathbf{0}$ | จำนวนนี้จำกัดเวลาสูง<br>สุดในหน่วยมิลลิวินาที<br>การเรียกโพรบ <sub>io</sub> ใน<br>บริบทอินเตอร์รัปต์<br>สามารถใช้ได้ ตามค่า<br>ดีฟอลต์แล้ว ค่าคือศูนย์<br>ซึ่งหมายความว่า<br>สามารถเป็นเวลาใดๆ<br>ก็ได้                                                                                                    |
| ี เวลาสูงสุดที่เรียกทำงาน <b> </b><br>โพรบสำหรับโพรบ<br>sysproc เมื่อใช <sup>้</sup> ในบริบท<br>อินเตอร์รัปต์ | N/A      | $\mathbf 0$                                   | $\mathbf 0$                                    | $\mathbf{0}$ | จำนวนนี้จำกัดเวลาสูง<br>สุดในหน่วยมิลลิวินาที<br>ซึ่งการเรียกโพรบ<br>sysproc ในบริบทอิน<br>เตอร์รัปต์ สามารถใช้ได้<br>ตามค่าดีฟอลต์แล้ว<br>คาคือศูนย์ ซึ่งหมาย<br>ความว่าสามารถเป็น<br>เวลาใดๆ ก็ได <sup>้</sup>                                                                                                    |
| ้เวลาสูงสุดที่เรียกทำงาน<br> โพรบสำหรับโพรบ<br>network เมื่อใช <sup>้</sup> ใน<br>บริบทอินเตอร์รัปต์          | N/A      | $\mathbf 0$                                   | $\bf{0}$                                       | $\mathbf{0}$ | จำนวนนี้จำกัดเวลาสูง<br>สุดในหน่วยมิลลิวินาที<br>ซึ่งการเรียกโพรบ<br>network ในบริบทอิน<br>เตอร์รัปต์ สามารถใช <sup>้</sup> ได <sup>้</sup><br>ตามค่าดีฟอลต์แล้ว<br>ค่าคือศูนย์ ซึ่งหมาย<br>ความว่าสามารถเป็น<br>เวลาใดๆ ก็ได <sup>้</sup>                                                                                                    |
| ขนาดบัฟเฟอร์เครือข่าย 64 KB<br>สูงสุด                                                                         |          | 64 ไบต์                                       | 96ไบต์                                         | 96 ไบต์      | ค่านี้คือขนาดบัฟเฟอร์ที่<br>จัดสรรไว <sup>้</sup> ก่อน (ใน<br>หน่วยไบต <sup>์</sup> ) ที่ใช <sup>้</sup> โดยตัว<br>จัดการโพรบ network<br>สำหรับจุดโพรบ bpf<br>ค่านี้ถูกจัดสรรไว้แล้ว<br>เมื่อเปิดใช <sup>้</sup> งานโพรบ<br>bpf ในครั้งแรกและมีอยู <sup>่</sup><br>แล <b>้วในระบบ จนกว</b> ่าจะ<br>ปิดใช <sup>้</sup> งานโพรบ bpf<br>อันดับสุดท้าย เมื่อปิดใช <sup>้</sup><br>งานชนิดโพรบ bpf<br>อันดับสุดท้ายแล้ว<br>บัฟเฟอร์นี้ จะถูกรีลีส<br>บัฟเฟอร์นี้จะถูกใช <sup>้</sup> เพื่อ<br>คัดลอกข้อมูลเมื่อขยาย<br>ข้อมูลแพ็กเก็ตระ<br>หว่างบัฟเฟอร์แพ็กเก็ต<br>จำนวนมาก |

ตารางที่ 20. พารามิเตอร์สำหรับเซสซันการติดตามแบบไดนามิก (ต<sup>่</sup>อ).

ตารางที่ 20. พารามิเตอร์สำหรับเซสชันการติดตามแบบไดนามิก (ต่อ).

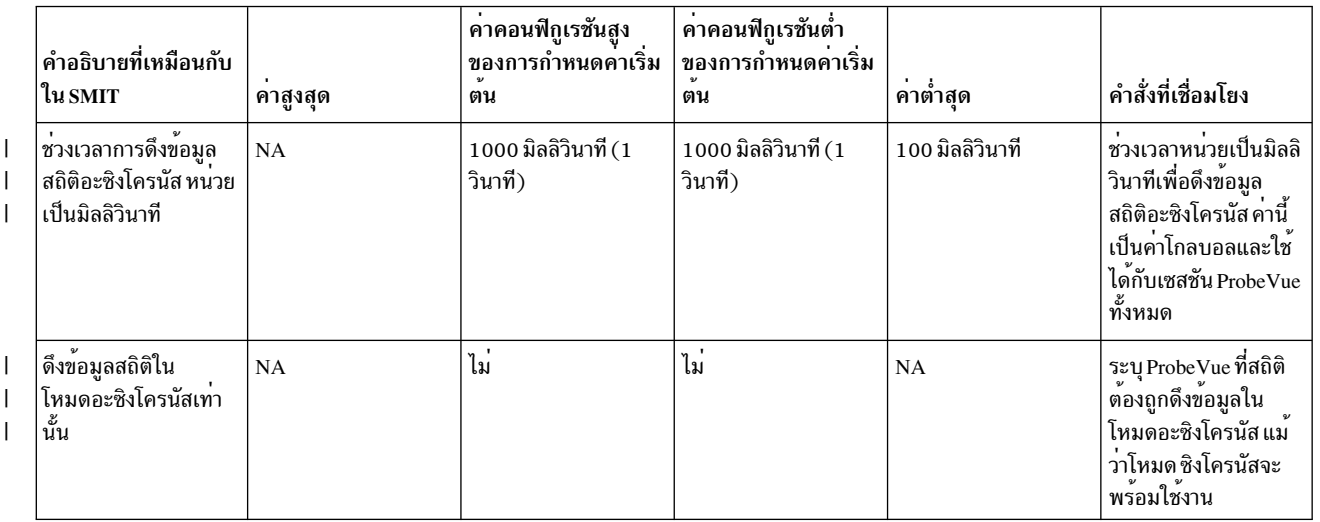

## การทำโปรไฟล์เซสชัน ProbeVue

ิกรอบงาน ProbeVue จัดเตรียมสิ่งอำนวยความสะดวกในการทำโปรไฟล์ที่สามารถเปิดหรือปิดได<sup>้</sup> เพื่อประเมินค่าผลกระทบ ของโพรบที่เปิดใช้งานบนแอ็พพลิเคชัน สิ่งอำนวยความสะดวกนี้สะสมเวลาที่ใช้ โดยแอ็คชันโพรบเมื่อแอ็คชันเหล่านั้นเริ่มต<sup>้</sup>น ทำงานและรายงานเมื่อร้องขอหรือเมื่อจบเซสชัน

รายงานการทำโปรไฟล์แสดงสตริงโพรบและเวลาที่ใช<sup>้</sup>โดยแอ็คชัน ที่สอดคล<sup>้</sup>องกับสตริงโพรบนั้น เวลาที่ใช<sup>้</sup>โดยแอ็คชันโพรบจะ ถูกเก็บไว<sup>้</sup>เป็นรายการ โดยที่ข้อมูลที่รวบรวมไว<sup>้</sup>คือ เวลาทั้งหมด เวลาต่ำสุด เวลาสูงสุด และเวลาเฉลี่ยที่ใช**้โดยแอ็คชันโพรบ** ข้อมูลการทำโปรไฟล์ยังแสดงจำนวนครั้งที่แอ็คชันโพรบหมดเวลาใช้งาน เมื่อคุณกำลังมองหาโปรไฟล์ สำหรับฟังก์ชันจำนวน มากผ่านทางสตริงโพรบ (โดยใช<sup>้</sup>นิพจน์ปกติหรือ \* ในตำแหน่งของชื่อฟังก์ชัน) ข้อมูลการทำโปรไฟล์จะจัดเตรียมข้อมูลสะสม ของโพรบที่เริ่มต้นทำงาน สำหรับทุกฟังก์ชัน ซึ่งไม่ได้จัดเตรียมรายละเอียดของเวลาสำหรับฟังก์ชันที่ถูกโพรบแยกต่างหาก แต่จะจัดเตรียมต่อแอ็คชับโพรบเท่านั้น

แอ็คชันโพรบ BEGIN และ END ไม่ได้จัดทำโปรไฟล์ ด้วยสิ่งอำนวยความสะดวกนี้ รายละเอียดการทำโปรไฟล์เหล่านี้เป็นราย ิละเอียดที่ระบุเฉพาะเซสชัน คุณสามารถเปิดใช<sup>้</sup>งานการทำโปรไฟล<sup>์</sup>เซสชัน probevue พร<sup>้</sup>อมกับเริ่มต<sup>้</sup>นเซสชันโดยใช้คำสั่ง probevue หรือคำสั่ง probevctrl

ี สำหรับข้อมูลเพิ่มเติม โปรดดูคำสั่ง probevue และ probevctrl

### ตัวอย่างโปรแกรม

### ตัวอย่างที่ 1

โปรแกรมเ "Hello World" ต่อไปนี้จะพิมพ์ "Hello World" ลงในบัฟเฟอร์การติดตามและออก:

```
#!/usr/bin/probevue
```

```
/* Hello World in probevue *//* Program name: hello.e */
```
@@BEGIN
```
\{printf("Hello World\n");
exit():
\lambda
```
# ตัวอย่างที่ 2

โปรแกรม "Hello World" ต่อไปนี้จะพิมพ์ "Hello World" เมื่อคุณพิมพ์ Ctrl-C บนคีย์บอร์ด:

#!/usr/bin/probevue

```
/* Hello World 2 in probevue *//* Program name: hello2.e */@@END
\left\{ \right.printf("Hello World\n");
\mathcal{E}
```
# ตัวอย่างที่ 3

โปรแกรมต่อไปนี้แสดงวิธีการใช<sup>้</sup>ตัวแปรเธรดแบบโลคัล ซึ่งสคริปต์ Vue จะนับจำนวนไบต์ที่เขียนลงในไฟล์เฉพาะ สมมิตว<sup>่</sup>า ี การประมวลผลคือเธรดเดี่ยวหรือเธรดที่เปิดไฟล์ ซึ่งเป็นไฟล์เดียวกันกับที่เขียน และสมมุติว่า การดำเนินการเขียนทั้งหมด เป็นผลสำเร็จ สคริปต์สามารถยกเลิกได้ทุกเวลา และคุณสามารถขอรับจำนวนไบต์ปัจจุบันที่เขียนด้วยการพิมพ์ Ctrl-C บน เทคร์มินัล

#!/usr/bin/probevue

```
/* Program name: countbytes.e */
int open( char * Path, int OFlag, int mode );
int write( int fd, char * buf, int sz);
int done:
@@syscall:*:open:entry
when (done != 0)\{if (get userstring(arg1, -1) == "/tmp/foo") {
 thread: trace = 1:
  done = 1:
 \mathcal{F}\}@@syscall:*:open:exit
when (thread:trace)
\left\{ \right.thread: fd = \text{rv};\}@@syscall:*:write:entry
when (thread:trace \& __arg1 == thread:fd)
\{bytes += arg3: /* number of bytes is third arg */
\left\{ \right.
```

```
@@END
\left\{ \right.printf("Bytes written = %d\n", bytes);
\lambda
```
# ตัวอย่างที่ 4

โปรแกรมการติดตามที่ยังพัฒนาอยู่จะแสดงวิธีการติดตามอาร์กิวเมนต์ที่ส่งผ่านไปยังการเรียกระบบให้อ่าน ถ้าส่งคืนค่า ศูนย์ไบต์เมื่ออานไฟล์ foo.data:

```
#!/usr/bin/probevue
/* File: ttrace.e */
 /* Example of tentative tracing *//* Capture parameters to read system call only if read fails */
int open ( char* Path, int OFlag, int mode );
int read (int fd, char * buf, int sz);
@@syscall:*:open:entry
 \left\{ \right.filename = qet userstring( arg1, -1);
  if (filename == "foo.data") {
  thread: open = 1;
  start_tentative("read");
  printf("File foo.data opened\n");
  \mathcal{F}\left\{ \right.@@syscall:*:open:exit
 when (thread:open == 1)€
    thread: fd = rv;start_tentative("read");
   printf("fd = %d\nu", thread:fd);thread: open = 0;
 \left\{ \right.@@syscall:*:read:entry
  when (\text{arg1} == \text{thread:fd})\left\{ \right.start_tentative("read");
  printf("Read fd = %d, input buffer = 0x%08x, bytes = %d,",
   __arg1, __arg2, __arg3);
  end_tentative("read");
  thread: read = 1:
\mathcal{L}@@syscall:*:read:exit
  when (thread: read == 1)\{if (rv < 0) {
  /* The printf below, even though non-tentative, is only
    * executed in error cases and merges with the
    * previously printed tentative data
    \star/printf(" error = %d\n', _errno);
```

```
commit_tentative("read");
 \mathcal{F}else
  discard tentative("read");
thread: read = 0:
\left\{ \right\}
```
ี เอาต์พุตที่เป็นไปได*้*หากการอ<sup>่</sup>านเกิดความล<sup>ั</sup>มเหลว เนื่องจากแอดเดรสไม**่ถูกต้อง (บอกว**่า 0x1000) ส่งผ่านเป็นตัวชี้บัฟเฟอร์ อินพุตอาจคลายกับที่แสดงดานลางนี้:

```
#probevue ttrace.e
File foo.data opened
fd = 4Read fd = 4, input buffer = 0 \times 00001000, bytes = 256, errno = 14
```
### ตัวอย่างที่ 5

ีสคริปต์ Vue ต่อไปนี้จะพิมพ์ค่าของตัวแปรเคอร์เนลบางตัว และออกโดยทันที ให้สนใจที่ฟังก์ชัน exit ในโพรบ @@BEGIN :

```
/* File: kernel.e */
/* Example of accessing kernel variables */
/* System configuration structure from /usr/include/sys/systemcfg.h */
struct system configuration {
int architecture; /* processor architecture */
int implementation; /* processor implementation */
int version; /* processor version */int width; /* width (32 | 64) */
int ncpus; /* 1 = UP, n = n-way MP */
int cache_attrib; /* L1 cache attributes (bit flags) */
   /* bit 0/1 meaning *//* 31 no cache / cache present */
   /* 30 separate I and D / combined
                                       \star/
int icache_size; /* size of L1 instruction cache */int dcache size: /* size of L1 data cache */int icache_asc; /* L1 instruction cache associativity */
int dcache_asc; /* L1 data cache associativity */
int icache block; /* L1 instruction cache block size */int dcache_block; /* L1 data cache block size */
int icache_line; /* L1 instruction cache line size */
int dcache_line; /* L1 data cache line size */
int L2_cache_size; /* size of L2 cache, 0 = No L2 cache */
int L2_cache_asc; /* L2 cache associativity */int tlb_attrib; /* TLB attributes (bit flags) */
   /* bit 0/1 meaning */
   /* 31 no TLB / TLB present *//* 30 separate I and D / combined
                                     \star/
int itlb_size; /* entries in instruction TLB */int dtlb_size; /* entries in data TLB */
int itlb_asc; /* instruction tlb associativity */
int dtlb_asc; /* data tlb associativity */
int resv size: /* size of reservation */int priv_lck_cnt; /* spin lock count in supevisor mode */
int prob_lck_cnt; /* spin lock count in problem state */
```

```
int rtc_type; /* RTC type */
int virt_alias; /* 1 if hardware aliasing is supported */int cach_cong; /* number of page bits for cache synonym */
int model_arch; /* used by system for model determination */
int model impl; /* used by system for model determination */int Xint; /* used by system for time base conversion */
int Xfrac; /* used by system for time base conversion */int kernel; /* kernel attributes */
  /* bit 0/1 meaning *//* -----------------------------------------*/
  /* 31 32-bit kernel / 64-bit kernel */
                           /* 30 non-LPAR / LPAR *//* 29 old 64bit ABI / 64bit Large ABI *//* 28 non-NUMA / NUMA */
                            /* 27 UP / MP */
                           /* 26 no DR CPU add / DR CPU add support */
                           /* 25 no DR CPU rm / DR CPU rm support */
                           /* 24 no DR MEM add / DR MEM add support */
                           /* 23 no DR MEM rm / DR MEM rm support */
                           /* 22 kernel keys disabled / enabled */
                           /* 21 no recovery / recovery enabled *//* 20 non-MLS / MLS enabled */
long long physmem; /* bytes of OS available memory * /int slb_attr; /* SLB attributes */
  /* bit 0/1 meaning */* -----------------------------------------*/
  /* 31 Software Managed */
int slb_size; /* size of slb (0 = no slb)
int original ncpus; /* original number of CPUs */
int max_ncpus; /* max cpus supported by this AIX image */
long long maxrealaddr; /* max supported real memory address +1 *long long original_entitled_capacity;
  /* configured entitled processor capacity */
  /* at boot required by cross-partition LPAR */
  /* tools. *long long entitled_capacity; /* entitled processor capacity */
long long dispatch_wheel; /* Dispatch wheel time period (TB units) */
int capacity_increment; /* delta by which capacity can change *int variable_capacity_weight; /* priority weight for idle capacity*/
   /* distribution */
int splpar_status; /* State of SPLPAR enablement */
  /* 0x1 => 1=SPLPAR capable; 0=not *//* 0x2 => SPLPAR enabled 0=dedicated; */
  /* 1=shared */int smt_status; /* State of SMT enablement */
  /* 0x1 = SMT Capable 0=no/1=yes *//* 0x2 = SMT Enabled 0=no/1=yes *//* 0x4 = SMT threads bound true 0=no/1=yes */int smt_threads; /* Number of SMT Threads per Physical CPU */
      int vmx version; \frac{1}{2} /* RPA defined VMX version, 0=none/disabled */
long long sys_lmbsize; /* Size of an LMB on this system. */
int num_xcpus; /* Number of exclusive cpus on line */
signed char errchecklevel;/* Kernel error checking level */
char pad[3]: /* pad to word boundary */int dfp version; /* RPA defined DFP version, 0=none/disabled */
```

```
/* if MSbit is set. DFP is emulated
                                                \star/\}:
__kernel struct system_configuration _system_configuration;
@@BEGIN
\left\{ \right.String s[40];
 int j;
 __kernel int max_sdl; /* Atomic RAD system decomposition level */
 __kernel long lbolt; /* Ticks since boot */
 printf("No. of online CPUs\t\t= %d\n", _system_configuration.ncpus);
 /* Print SMT status */
 if (<sub>System</sub> configuration.smt_status == 0)
 printf(" None");
 else {
 if (_system_configuration.smt_status & 0x01)
  printf(" Capable");
  if (_system_configuration.smt_status & 0x02)
  printf(" Enabled");
 if (_system_configuration.smt_status & 0x04)
  printf(" BoundThreads");
 \mathcal{F}print(f("n");
 /* Print error checking level */
 if (system configuration.errchecklevel == 1)
 s = "Minimal";else if (system_configuration.errchecklevel == 3)
 s = "Normal";else if (system configuration.errchecklevel == 7)
 s = "Details':else if (system_configuration.errchecklevel == 9)
 s = "Maximal";printf("Error checking level\t\t= %s\n",s);
 printf("Atomic RAD system detail level\t= %d\n", max_sdl);
 /* Long in the kernel is 64-bit, so we use %lld below */printf("Number of ticks since boot\t= %lld\n", lbolt);
 exit():
\mathcal{L}
```
เอาต์พุตต่อไปนี้เป็นเอาต์พุตที่เป็นไปได้เมื่อคุณรันสคริปต์ ก่อนหน้าบนพาร์ติชันเฉพาะ Power 5 ด้วยดีฟอลต์เคอร์เนลแอ็ตท ริบิวต์:

# probevue kernel.e No. of online CPUs  $= 4$ SMT status = Capable Enabled BoundThreads Error checking level  $= Normal$ Atomic RAD system detail level =  $2$ Number of ticks since boot =  $34855934$ 

# ตัวจัดการโพรบ

ตัวจัดการโพรบไม่ใช่ส่วนหนึ่งของกรอบงานพื้นฐาน ProbeVue แต่เป็นคอมโพเนนต์การติดตามแบบไดนามิก ตัวจัดการโพรบ คือผู้ให<sup>้</sup>บริการจุดโพรบที่สามารถสร*้*างวิธีการโดย ProbeVue

ตัวจัดการโพรบจะสนับสนุนชุดของจุดโพรบที่เป็นของโดเมนทั่วไป และแบ่งใช้คุณลักษณะหรือแอ็ตทริบิวต์ที่แยกออกจาก จุดโพรบอื่น ตัวจัดการโพรบจะมีประโยชน์ที่จุดที่ควบคุมสายงานการเปลี่ยนแปลงที่สำคัญ จุดของการเปลี่ยนสถานะ และจุด ่ ของสิ่งที่น่าสนใจที่สำคัญอื่นๆ ตัวจัดการโพรบจะมีความระมัดระวัง ในการเลือกจุดโพรบที่อยู่ในตำแหน่งที่ปลอดภัย ตอ อปกรณ์

้ตัวจัดการโพรบสามารถเลือกเพื่อกำหนดกฎที่แยกความแตกต่างของตัวเองสำหรับ ข้อกำหนดคุณสมบัติภายในลักษณะทั่วไป ที่ต้องปฏิบัติตาม สำหรับข้อกำหนดคุณสมบัติโพรบทั้งหมด

ProbeVue สนับสนนตัวจัดการโพรบต่อไปนี้:

- การเรียกระบบตัวจัดการโพรบ
- พังก์ชันของผู้ใช<sup>้</sup>ตัวจัดการโพรบ
- ช่วงเวลาของตัวจัดการโพรบ
- การติดตามระบบตัวจัดการโพรบ
- ตัวจัดการโพรบการเรียกระบบที่ขยายเพิ่ม
- โปรแกรมจัดการโพรบI/O
- โปรแกรมจัดการเครือข่ายโพรบ
- โปรแกรมจัดการโพรบ Sysproc

## การเรียกระบบตัวจัดการโพรบ

ี ตัวจัดการโพรบ syscall สนับสนุนโพรบที่ทางเข้าและทางออก ของการเรียกระบบ AIX แบบอิงการนิยามหรืออิงเอกสาร ซึ่ง เป็นการเรียกระบบ ที่มีอินเตอร์เฟสเดียวกันกับที่ libc.a (หรือ ไลบรารี C) entry point และในเคอร์เนล entry point การเรียก ระบบ คือ pass-through (ไลบรารี C ที่อิมพอร์ตสัญลักษณ์จากเคอร์เนล และเอ็กซ์พอร์ตโดยไม่ใช่โคดในไลบรารี) หรือคือ โคดที่ไม่สำคัญสำหรับอินเตอร์เฟสภายในไลบรารี

ตัวจัดการโพรบ syscall ยอมรับข<sup>้</sup>อกำหนดคุณสมบัติโพรบ 4-tuple ในหนึ่งในรูปแบบต<sup>่</sup>อไปนี้:

```
syscall:*:<system_call_name>:entry
syscall:*:<system_call_name>:exit
```
โดยที่ ฟิลด์*system\_call\_name* จะถูกแทนที่ด*้*วยชื่อการเรียกระบบจริง ซึ่งจะบ<sup>ุ่</sup>งชี้ว่า โพรบถูกวางอยู่ที่ทางเข้า และทางออกของ ิการเรียกระบบ การกำหนด \* ลงในฟิลด์ที่สองจะบ่งชี้ว่า โพรบจะถูกเรียกใช้งานสำหรับการประมวลผลทั้งหมด

หมายเหตุ: privilege ที่ต่างกันจำเป็นสำหรับ การเปิดใช้งานการเรียกระบบโพรบ การโพรบทุกๆ การประมวลผลในระบบ ้ต้องการprivilege ที่สูงกว<sup>่</sup>าการโพรบการประมวลผลที่คุณเป็นเจ้าของ

นอกจากนี้ ตัวจัดการโพรบ syscall ยังยอมรับข<sup>้</sup>อกำหนดคุณสมบัติโพรบ 4-tuple ในหนึ่งในรูปแบบต่อไปนี้:

```
syscall:<process ID>:<system call name>:entry
```
syscall:<process\_ID>:<system\_call\_name>:exit

โดยที่ ID การประมวลผลสามารถระบุในฟิลด์ที่สองของข<sup>้</sup>อกำหนดคุณสมบัติโพรบ เพื่อสนับสนุนการโพรบของการประมวล ผลที่ระบุเฉพาะ

ู้ ชื่อการเรียกระบบจะถูกยอมรับโดยตัวจัดการโพรบ syscall ซึ่งเป็นชื่อของอินเตอร์เฟส*libc.a* และไม่ใช่ชื่อการเรียกระบบภาย ในของเคอร์เนล ตัวอยางเช่น รูทีนย่อย read จะถูกเอ็กซ์พอร์ตโดย libc.a แต่ชื่อการเรียกระบบจริงหรือเคอร์เนลl entry point ู คือ kread ตัวจัดการโพรบ syscall จะแปลอินเตอร์เฟส *libc* ไปเป็น entry point เคอร์เนลและเปิดใช<sup>้</sup>งานโพรบที่ entry ในรูทีน เคอร์เนล kread ด้วยเหตุนี้ หากอินเตอร์เฟสไลบรารี C จำนวนมากเรียกใช้รูทีน kread จุดโพรบจะใช้สำหรับ อินเตอร์เฟสเหล่า ้นั้นด้วยเช่นกัน โดยทั่วไป นี่ไม่ใช่ปัญหาเนื่องจากการเรียกระบบส่วนใหญ่จะสนับสนุนโดยตัวจัดการโพรบ syscall ซึ่งมี การแม็พแบบ 1 ต่อ 1 ระหว่างอินเตอร์เฟส*libc* และรูทีนเคอร์เนล

่ สำหรับโพรบ syscall แต่ละตัว มีจุดโพรบที่เทียบเท่ากันในโค<sup>้</sup>ดไลบรารี ที่จัดเตรียมโดยตัวจัดการโพรบ uft ตัวจัดการโพรบ uft ไม่สนับสนุนอินเตอร์เฟสไลบรารี่ทั้งหมด (ยกเว<sup>้</sup>นอินเตอร์เฟสแบบ passthrough และไม่มีโค*้*ดสำหรับการเรียกหรือการอ<sup>้</sup>างอิง ้กับไลบรารี ทั้งหมด) ซึ่งประกอบด*้*วยไลบรารีที่ไม่ได*้รับการสนับสนุนโดยตัวจัดการโพรบ syscall* อย**่างไรก็ตาม ตัวจัดการโพ** รบ syscall มีข้อดีอยู่สองข้อ:

- ตัวจัดการโพรบ syscall สามารถโพรบการประมวลผลในระบบ โดยระบุเครื่องหมายดอกจันในฟิลด์ที่สอง
- ตัวจัดการโพรบ syscall จะมีประสิทธิภาพมากกว่าตัวจัดการโพรบ uft เนื่องจากไม่ต้องการสับเปลี่ยนจากโหมดผู้ใช้ ไปเป็น ์ โหมดเคอร์เนล และกลับสู่การรันการดำเนินการโพรบ

ี สำหรับข้อมูลเพิ่มเติมเกี่ยวกับรายการการเรียกใช<sup>้</sup>คำสั่งระบบทั้งหมดที่สนับสนุน โดย syscall probe manager โปรดดูที่ ProbeVue

# ตัวจัดการโพรบ UFT

uft หรือตัวจัดการโพรบสำหรับการติดตามฟังก์ชันของผู้ใช้สนับสนุนการโพรบฟังก์ชันพื้นที่ผู้ใช้ ที่มองเห็นได้ในตาราง สัญลักษณ์ XCOFF ของการประมวลผล ตัวจัดการโพรบ uft สนับสนุนจุดโพรบที่อยู่ที่จุดเข้าและออกของฟังก์ชันที่ซอร์สเป็น ไฟล์ข้อความภาษา C หรือ FORTRAN แม้ว่าตารางสัญลักษณ์สามารถมีซอร์สที่มาจากภาษาอื่นที่ไม่ใช่ภาษา C หรือ **FORTRAN** 

การติดตามแอ็พพลิเคชัน Java™ ในวิธีที่เหมือนกับกลไกการติดตามที่มีอยู่จากมุมมองของผู้ใช ้และ JVM เป็นการติดตามที่ทำ งานจริงๆ สวนใหญ่แทน Probevue

สำหรับการโพรบแอ็พพลิเคชัน java โปรดดูที่ "Java Applications Probe Manager" ด้านล่าง

ตัวจัดการโพรบ uft ยอมรับข<sup>้</sup>อกำหนดคุณลักษณ์ 5-tuple โพรบ ในรูปแบบต<sup>่</sup>อไปนี้:

uft:<processID>:\*:<function\_name>:<entry|exit>

หมายเหตุ: ตัวจัดการโพรบ uft ต้องการ ID กระบวนการเพื่อให้สามารถติดตามกระบวนการและชื่อของฟังก์ชันที่สมบูรณ์ที่ เป็นจุดเข้าหรือออกที่จะใช้โพรบ

เมื่อฟิลด์ที่สามถูกตั้งค<sup>่</sup>าเป็น \* ตัวจัดการโพรบ UFT จะค<sup>้</sup>นหาฟังก์ชันในโมดูลทั้หมดที่ถูกโหลดลงในพื้นที่แอดเดรสของ ึกระบวนการรวมถึงไฟล์ที่สามารถเรียกทำงานหลักและโมดูลแบบแบ่งใช<sup>้</sup> ซึ่งหมายความว่า ถ<sup>้</sup>าโปรแกรมมีฟังก์ชัน C มากกว่า หนึ่งฟังก์ชัน ที่มีชื่อนี้ (ตัวอย่างเช่น ฟังก์ชันที่มีคลาสแบบสแตติกที่อยู่ในโมดูลอ็อบเจ็กต์อื่น) โพรบจะถูกนำมาใช้กับ entry point ของหนึ่งในฟังก์ชันเหล่านี้ทุกฟังก์ชัน

้ถ้าต้องการโพรบชื่อฟังก์ชันในโมดูลที่ระบุ ต้องระบุชื่อโมดูลในฟิลด์ที่สาม ไวยากรณ์สำหรับโพรบสำหรับระบุชื่อโมดูลไลบรารี ้จะแสดงด้านลาง:

```
# Function foo in any module
@@uft:<pid>:*:foo:entry
# Function foo in any module in any archive named libc.a
@@uft:<pid>:libc.a:foo:entry
# Function foo in the shr.o module in any archive named libc.a
@@uft:<pid>:libc.a(shr.o):foo:entry
```
ชื่อฟังก์ชันใน tuple ที่สี่สามารถระบุเป็น Extended Regular Expression (ERE) ERE ควรอยู่ระหวาง "/ และ /" เชน "/<ERE>/

เมื่อระบุชื่อฟังก์ชันเป็น ERE ฟังก์ชันทั้งหมดที่ตรงกับนิพจน์ธรรมดาที่ระบุในโมดูลที่ระบุจะถูกโพรบ

```
/* Probe entry of all libc.a functions starting with "malloc" word */
@@uft:$ CPID:libc.a: "/^malloc.*/":entry
/* Probe exit of all functions in the executable a.out */@@uft:$ CPID:a.out:"/.*/":exit
```
ในโพรบเข้า ที่ชื่อฟังก์ชันถูกระบุเป็นนิพจน์ธรรมดา จะไม่สามารถเข้าถึงแต่ละอาร์กิวเมนต์ได้ อย่างไรก็ตาม สามารถใช้ฟังก์ชัน probevue function print args เพื่อพิมพ์ชื่อฟังก์ชันและอาร์กิวเมนต์ของฟังก์ชันได้ ค่าของอาร์กิวเมนต์จะถูกพิมพ์ตามข้อมูล ชนิดของอาร์กิวเมนต์ที่มีในตาราง traceback ของงฟังก์ชัน

ในโพรบออก ที่ชื่อฟังก์ชันถูกระบุเป็นนิพจน์ธรรมดา จะไม่สามารถเข้าถึงค่าที่ส่งคืนได้

Probevue สนับสนุนการเปิดใช้งานโพรบในมากกว่าหนึ่งกระบวนการในเวลาเดียวกัน อย่างไรก็ตาม คุณอาจต้องการ privilege ้สำหรับการโพรบ การประมวลผลที่เป็นของคุณ

Probevue จะบังคับใช้ข้อจำกัดที่ป้องกันไม่ให้กระบวนการที่มีโพรบของพื้นที่ผู้ใช้ไม่ให้ถูกดีบักโดยใช<sup>้</sup> API ที่ใช<sup>้</sup> ptrace หรือ procfs

ี ตามที่ได้กล่าวไว้ข้างต้น ตัวจัดการโพรบ uft สนับสนุนโพรบที่แบ่งใช้โมดูล ซึ่งเหมือนกับโมดูลไลบรารีที่แบ่งใช้ ต่อไปนี้คือสค ุ ริปต์ ที่แสดงตัวอย่างที่กิจกรรมการติดตาม mutex โดยเปิดใช<sup>้</sup>งานโพรบ ในล็อก mutex ของไลบรารีเธรดและปลดล็อกรูทีนย<sup>่</sup>อย

```
/* pthreadlocks.e */
/* Trace pthread mutex activity for a given multithreaded process */
/* The following defines are from /usr/include/sys/types.h */
```

```
typedef long long pid_t;
typedef long long thread_t;
typedef struct {
int __pt_mutexattr_status;
int __pt_mutexattr_pshared;
int __pt_mutexattr_type;
} pthread_mutexattr_t;
typedef struct __thrq_elt thrq_elt_t;
struct __thrq_elt {
thrq_elt_t *__thrq_next;
thrq_elt_t *_thrq_prev;
\}:
typedef volatile unsigned char _simplelock_t;
typedef struct __Iwp_mutex {
char __wanted;
 _simplelock_t __lock;
} lwp_mutex_t;
typedef struct {
lwp_mutex_t __m_lmutex;
lwp_mutex_t __m_sync_lock;
int _m_type;
 thrq_elt_t _m_sleepq;
int __filler[2];
} mutex t:
typedef struct {
mutex_t __pt_mutex_mutex;
pid_t __pt_mutex_pid;
 thread_t __pt_mutex_owner;
int __pt_mutex_depth;
 pthread_mutexattr_t __pt_mutex_attr;
} pthread mutex t;
int pthread_mutex_lock(pthread_mutex_t *mutex);
int pthread_mutex_unlock(pthread_mutex_t *mutex);
@@uft:$__CPID:*:pthread_mutex_lock:entry
\{printf("thread %d: mutex 0x%08x locked\n", __tid, __arg1);
\}@@uft:$_CPID:*:pthread_mutex_unlock:entry
\{printf("thread %d: mutex 0x%08x unlocked\n", __tid, __arg1);
\left\{ \right.
```
ข้อกำหนดคณลักษณะของโพรบ การเข้าถึงอาร์กิวเมนต์ และการใช้ฟังก์ชัน ProbeVue ในการดำเนินการโพรบสำหรับโพรบ ่ ฟังก์ชัน Fortran จะเหมือนกับโพรบ uft โดยมีข้อแตดต่างต่อไปนี้:

#### ผู้ใช้ต้องแม็พชนิดของมูล Fortran กับชนิดข้อมูล ProbeVue และใช้ที่เหมือนกันในสคริปต์ การแม็พชนิดข้อมูล Fortran  $\bullet$ พื้นฐานกับชนิดข้อมูล ProbeVue จะแสดงรายการในตารางด<sup>้</sup>านล**่**าง

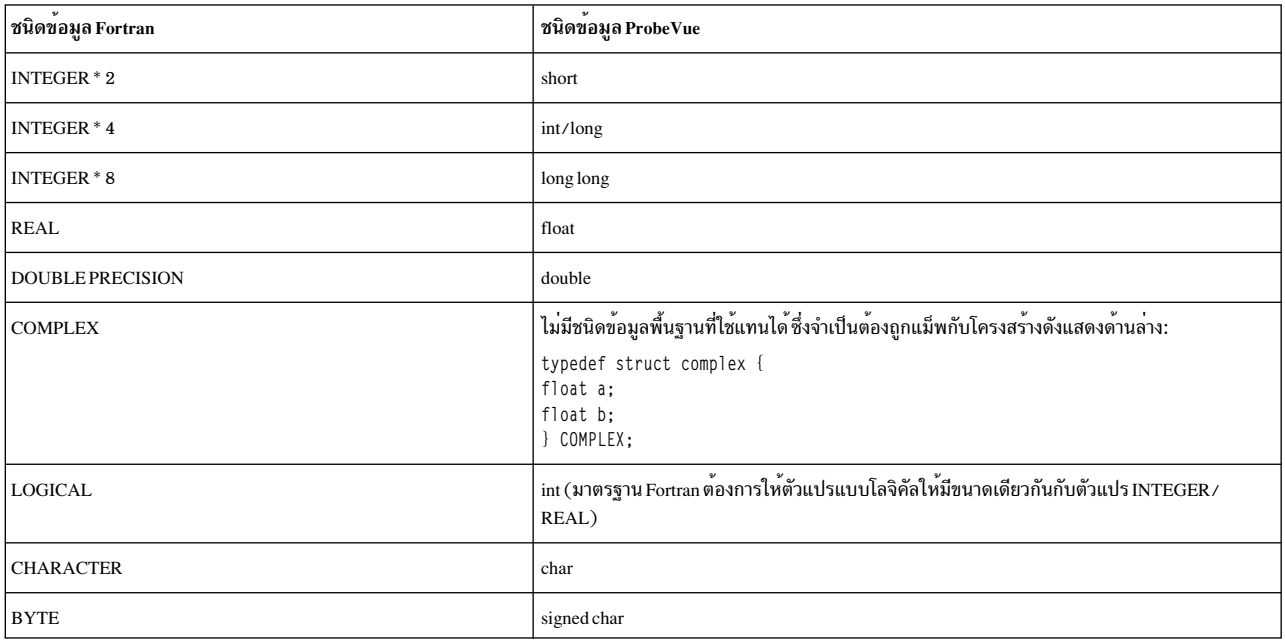

ตารางที่ 21. การแม็พชนิดข้อมูล Fortran กับ ProveVue.

- Fortran จะผ่านอาร์กิวเมนต์ IN scalar ของโพรซีเดอร์ภายในโดยใช้ค่า และอาร์กิวเมนต์อื่นโดยใช้การอ้างอิง อาร์กิวเมนต์ที่ ถูกผ่านโดยการอ<sup>้</sup>างอิงควรสามารถเข้าถึงได<sup>้</sup>ด้วย copy\_userdata() ข้อมูลเพิ่มเติมเกี่ยวกับการเชื่อมโยงอาร์กิวเมนต์ใน ้<br>fortran สามารถค้นหาได้ในหัวข้อ การเชื่อมโยงอาร์กิ๋วเมนต์
- ชื่อรูทีนในโปรแกรม Fortran จะคำนึงถึงขนาดตัวพิมพ์ แต่ขณะที่ระบุในสคริปต์ ProbeVue ชื่อรูทีนควรเป็นตัวพิมพ์เล็ก ตัวอย่างสคริปต์ต่อไปนี้แสดงวิธีแม็พชนิดข้อมูล Fortran กับชนิดข้อมูล ProbeVue:

```
/* cmp_calc.e */
/* Trace fortran routines
cmp_calc(COMPLEX, INTEGER) and
cmplxd(void) */
typedef struct complex{
       float a:
       float b:
       } COMPLEX:
typedef int INTEGER;
/* arguments are indicated to be of pointer type as they are passed by reference */
void cmp_calc(COMPLEX *, INTEGER *);
void cmplxd();
@@uft:$_CPID:*:cmplxd:entry
\{printf("In cmplxd entry \n");
@@uft:$ CPID:*:cmp_calc:entry
\{
```

```
COMPLEX c:
int i;
copy_userdata(__arg1, c);
copy_userdata(__arg2, i);
printf("%10.7f+j%9.7f %d \n", c.a,c.b,i);
\mathcal{F}
```
• Fortran จะเกียอาร์เรย์ในรูปแบบ column-major โดยที่ ProbeVue จะเก็บในรูปแบบ และสคริปต์ด้านล่างจะแสดงวิธีที่ผู้ใช้ ี่ สามารถ ดึงอิลิเมนต์ของอาร์เรย์

```
/* array.e*/
/* ProbeVue script to probe fortran program array. f * /void displayarray(int **, int, int);
@@uft:$_CPID:*:displayarray:entry
int a[5][4]; /* row and column sizes are interchanged */
copy_userdata(_arg1, a);
/* to print the first row */
printf("%d %d %d \n", a[O][O], a[1][O], a[2][O]);
/* to print the second row */printf("%d %d %d\n", a[O][1], a[1][1], a[2][1]);
/* Fortran program array. f * /PROGRAM ARRAY_PGM
IMPLICIT NONE
INTEGER, DIMENSION(1:4,1:5) :: Array
INTEGER :: RowSize, ColumnSize
CALL ReadArray(Array, RowSize, ColumnSize)
CALL DisplayArray(Array, RowSize, ColumnSize)
CONTAINS
SUBROUTINE ReadArray(Array, Rows, Columns)
IMPLICIT NONE
INTEGER, DIMENSION(1:,1:), INTENT(OUT) :: Array
INTEGER, INTENT(OUT) :: Rows, Columns
INTEGR :: i. jREAD(*,*) Rows, Columns
DO i = 1, Rows
READ(*,*) (Array(i,j), j=1, Columns)
END DO
END SUBROUTINE ReadArray
SUBROUTINE DisplayArray(Array, Rows, Columns)
IMPLICIT NONE
INTEGER, DIMENSION(1:,1:), INTENT(IN) :: Array
INTEGER, INTENT(IN) :: Rows, Columns
INTEGR :: i, jDO i = 1, Rows
WRITE(*, *) (Array(i,j), j=1, Columns)
END DO
END SUBROUTINE DisplayArray
END PROGRAM ARRAY PGM
```
• พังก์ชัน Intrinsic หรือ built-in สามารถมารถโพรบด้วย ProbeVue รูทีน FORTRAN ทั้งหมดที่แสดงรายการในตาราง สัญลักษณ์ XCOFF ของไลบรารี executable/linked สามารถโพรบได<sup>้</sup> ProbeVue จะใช<sup>้</sup>ตารางสัญลักษณ์ XCOFF เพื่อระบุ ี ตำแหน่งของรูทีนเหล่านี้ อย่างไรก็ตาม ผู้ใช้ต้องจัดเตรียมต<sup>้</sup>นแบบสำหรับรูทีนและ ProbeVue พยายามเข้าถึงอาร์กิวเมนต์ ี ตามที่เต้นแบบจัดเตรียมให<sup>้</sup> สำหรับรูทีนที่คอมไพลเลอร์ตัดชื่อรูทีน ควรมีการระบุชื่อที่ถูกตัด เนื่องจาก Vue เป็บภาษาใน ลักษณะของภาษา C ผู้ใช้ควรแน่ใจวาต้นแบบฟังก์ชัน/รูทีนย่อยภาษา FORTRAN ถูกแม็พกับต้นแบบฟังก์ชันที่เป็น ิลักษณะภาษา C อย**่างเหมาะสม โปรดอ**้างถึงหลักการของการลิงก์สำหรับการส่งผ่านอาร์กิวเมนต์และค่าส่งคืนของฟังก์ชัน ในหัวข้อ การส่งผ่าน ข้อมูลจากภาษาหนึ่งไปยังอีกภาษาหนึ่ง ตัวอย่างด้านล่างจะแสดงสิ่งที่กล่าวถึงนี้:

```
/* Fortran program ext_op.f */
/* Operator "*" is extended for rational multiplication */
MODULE rational_arithmetic
IMPLICIT NONE
        TYPE RATNUM
               INTEGER :: num. den
        END TYPE RATNUM
        INTERFACE OPERATOR (*)
               MODULE PROCEDURE rat rat, int rat, rat int
        END INTERFACE
        CONTAINS
                                1 rat * rat
        FUNCTION \; rat \; rat(1,r)TYPE(RATNUM), INTENT(IN) :: 1, r
               TYPE(RATNUM) :: val,rat_rat
               val.num=1.num*r.num
               val.den=1.den*r.den
               rat rat=val
        END FUNCTION rat rat
        FUNCTION int rat(1,r)! int * rat
               INTEGER, INTENT(IN) :: 1
               TYPE(RATNUM), INTENT(IN) :: r
               TYPE(RATNUM) :: val.int rat
               val.num=1*r.num
               val den=r den
               int_rat=val
        END FUNCTION int rat
        FUNCTION rat_int(1,r) ! rat * int
               TYPE(RATNUM), INTENT(IN) :: 1
               INTEGER, INTENT(IN) :: r
               TYPE(RATNUM) :: val,rat_int
               val.num=1.num*r
               val.den=1.den
               rat int=val
        END FUNCTION rat int
END MODULE rational_arithmetic
PROGRAM Main1
Use rational arithmetic
IMPLICIT NONE
TYPE(RATNUM) :: 1.r.11
1.num=101.den=11
       r.num=3r.den=4
       L1=1*rEND PROGRAM Main1
/* ext_op.e *//* ProbeVue script to probe routine that gets called when "*"
    is used to multiply rational numbers in ext_op.f */
struct rat
\left\{ \right.int num;
```

```
int den:
\cdotstruct rat rat:
void rational arithmetic NMOD rat rat(struct rat*,
struct rat*, struct rat*);
/* Note that the mangled function name is provided. */
/* Also, the structure to be returned is sent in the buffer whose address is provided as the first argument. */
/* The first explicit parameter is in the second argument. */@@RFGINstruct rat* rat3:
@@uft:$__CPID:*:__rational_arithmetic_NMOD_rat_rat:entry
struct rat rat1, rat2;
       copy_userdata((struct rat *)_arg2,rat1);
        copy_userdata((struct rat *)__arg3,rat2);
       rat3 = arg1:
 /* The address of the buffer where the returned structure will be stored is saved at the function entry */
        printf("Argument Passed rat_rat = %d:%d,%d:%d\n",rat1.num,rat1.den,rat2.num,rat2.den);
@@uft:$_CPID:*:_rational_arithmetic_NMOD_rat_rat:exit
\left\{ \right.struct rat rrat:
        copy userdata((struct rat *)rat3.rrat):
        /* The saved buffer address is used to fetch the returned structure */
        printf("Return from rat_rate = %d: %d\n", rrat.num, rrat.den);exit():
\mathcal{E}
```
• ProbeVue ไม่สนับสนุนการรวมไฟล์ส่วนหัวของ Fortran โดยตรงในสคริปต์ อย่างไรก็ตาม การแม็พชนิดข้อมูล Fortran กับ ชนิดข้อมูล ProbeVue สามารถถูกจัดเตรียมในไฟล์ส่วนหัว ProbeVue และถูกรวมกับอ็อพชัน "-I''

## ตัวจัดการโพรบแล็พพลิเคชัน C++

ตัวจัดการโพรบ C++ สนับสนุนการโพรบของแอ็พพลิเคชัน C++ ในวิธีที่เหมือนกับตัวจัดการโพรบ C สนับสนุนโพรบ entry / exit แบบ "uft" บนฟังก์ชัน C++ รวมถึงฟังก์ชัน member, overloaded, operator และ template ในไฟล์ที่สามารถเรียกทำงานได้ ที่สำคัญ ฟังก์ชันโพรบ entry/exit ใน C++ ต้องใช้ตัวจัดการโพรบ @@uftxlc++

tuples ทั้งหมดในข้อกำหนดคุณลักษณะโพรบลักษณะ @@uftxlc++ จะมีการใช้งานที่เหมือนกัน และมีรูปแบบเป็นสตริงโพรบ ลักษณะ @@uft โดยมีข้อยกเว<sup>้</sup>นคือชื่อฟังก์ชัน เนื่องจาก C++ อนุญาตให<sup>้</sup>ชื่อฟังก์ชันเดียวสามารถโอเวอร์โหลดได<sup>้</sup> ชื่อฟังก์ชันที่ ระบุในสตริงโพรบอาจต้องมีชนิดอาร์กิวเมนต์ของฟังก์ชันเพื่อระบุฟังก์ชันที่จะถูกโพรบโดยเฉพาะ

ตัวอย่างเช่น:

@@uftxlc++:12345:\*:"foobar(int, char \*)":entry

หมายเหตุ: ชนิดที่ส่งคืนจะหายไปากสตริงโพรบข้างบนเนื่องจากไม่ได้เป็นส่วนในชื่ออัลกอริทึมmangling สำหรับฟังก์ชัน ้ธรรมดา ในกรณีของฟังก์ชันเท็มเพลต ผู้ใช้ต้องระบุอินสแตนท์เท็มเพลตที่ต้องการโพรบอย่างชัดเจน และยังต้องระบุชนิดที่ส่ง ้คืนของอินสแตนท์เท็มเพลต:

@@uftxlc++:12345:\*:void foobar<int>(int, char \*):entry

หมายเหตุ: สตริงโพรบต้องใช้เครื่องหมายคำพูดล้อมรอบชื่อฟังก์ชันดังที่ระบุในตัวอย่างสองตัวอย่างข้างบนและคำสั่ง probevue จะแสดงข้อผิดพลาด ถ้าเครื่องหมายคำพูดหายไป เครื่องหมายคำพูดจะไม่ใช่เนื่องจากโคลอน ":" เท่านั้นแต่ยังเนื่อง ้จากเครื่องหมายคอมมา"," ตัวดำเนินการเครื่องหมายคอมมาจะถูกใช้เพื่อแยกโพรบหลายโพรบบนบรรทัดเดียวกันและโดย ไม่มีเครื่องหมายคำพูดนำหน้า ซึ่งจะแสดงข้อความแสดงข้อผิดพลาดที่แปลงสำหรับผู้ใช้

เมื่อโพรบฟังก์ชันสมาชิกคลาส หรือฟังก์ชันที่กำหนดในเนมสเปซ ต้องใช้ชื่อฟังก์ชันที่ได้รับการรับรองในสตริงโพรบ เพื่อหลีก ้เลี่ยงความสับสนระหว่างเครื่องหมายโคลอนเดี่ยว (: ) ตัวแยก tuple ในสตริงโพรบและตัวดำเนินการแก้ไขขอบเขตเครื่อง หมายโคลอนคู่ (::) ในชื่อ C++ ที่ได้รับการรับรอง ชื่อขอบเขตทั้งหมดที่ tuple ในสตริงโพรบต้องอยู่ในเครื่องหมายคำพูด

@@uftxlc++:12345:\*:"Foo::bar(int)":entry

#### **Limitations:**

- 1. Access to data fields that are inherited from a virtual base class is not supported.
- 2. Template classes are not supported and must not be included in the C++ header.
- 3. Pointers to members are not supported.
- 4. To probe a class with the class definition, an object of the class is instantiated in the header file either as a global object or in a dummy function.

#### ตัวอย่าง:

#### ด้านลางเป็นแอ็พพลิเคชัน  $c$ ++

```
#include "header.cc"
main()\{int
               i = 10:incr_num(i);a = 3.14;
float
incr\_num(a);ch = 'A':
char
\verb|incr_name(ch);double
               d = 1.11;incr\_num(d);\}
```
#### Content of the "header.cc"

```
# cat header.cc
#include <iostream.h>
template <class T>
T incr_num(T a)
\{return (++a):₹.
int dummy()
\{int i=10, j=20;
incr_{num}(i);
float a=3.14;
incr_{num(a)};
char ch = A', dh = Z';
incr\_num(ch);
```

```
double d=1.1.e=1.11:
incr_{num(d)};
return 0:
\mathcal{L}เนื้อหาของสคริปต์ Vue vue cpp.e
##C++
#include "header.cc"
##Vue
@@uftxlc++:$ CPID:*:"incr_num<int>(int)":entry
\left\{ \right.printf("Hello1_%d\n",__arg1);
@@uftxlc++:$__CPID:*:"incr_num < float > (float)" :entry
printf("Hello2_%f\n",_arg1);
@@uftxlc++:$ CPID:*:"incr_num < char > (char )":entry
printf("Hello3_{\&\}n", \_arg1);@@uftxlc++:$__CPID:*:"incr_num < double > (double )":entry
printf("Hello4_%lf\n",__arg1);
exit():
\mathcal{F}
```
#### Execution:

/usr/vacpp/bin/xlC app.c++ # probevue -X ./a.out vue\_cpp.e Hello1\_10 Hello2\_3.140000 Hello3 A Hello4\_1.110000

ต้นแบบของฟังก์ชันใน tuple ที่สี่สามารถระบุเป็น Extended Regular Expression (ERE) ERE ควรอยู่ระหว่าง '"/' และ '/"' เช่น "/<ERE>/" เมื่อระบุต<sup>้</sup>นแบบของฟังก์ชันเป็น ERE ฟังก์ชันทั้งหมดที่ตรงกับนิพจน์ธรรมดาที่ระบุในโมดูลที่ระบุจะถูกโพ ราเ

```
/* Probe entry of all the C++ functions in the executable a.out */@@uftxlc++:$ CPID:a.out:"/.*/":entry
/* Probe exit of all the C++ functions with 'foo' word in it */
@Quftx]c++: $ CPID.*: "/foo/ ":exit"
```
ในโพรบเข้า ที่ชื่อฟังก์ชันถูกระบุเป็นนิพจน์ธรรมดา จะไม่สามารถเข้าถึงแต่ละอาร์กิวเมนต์ได้ อย่างไรก็ตาม สามารถใช้ฟังก์ชัน probevue print args ( ) เพื่อพิมพ์ชื่อฟังก์ชันและอาร์กิวเมนต์ของฟังก์ชันได้ คาของอาร์กิวเมนต์จะถูกพิมพ์ตามข้อมูลชนิด ของอาร์กิวเมนต์ที่มีในตาราง traceback ของงฟังก์ชัน

ในโพรบออก ที่ชื่อฟังก์ชันถูกระบุเป็นนิพจน์ธรรมดา จะไม่สามารถเข้าถึงค่าที่ส่งคืนได้

<span id="page-374-0"></span>ตัวจัดการโพรบแอ็พพลิเคชัน Java

Java Probe Manager (JPM) สนับสนุนการโพรบแอ็พพลิเคชัน Java ในวิธีเดียวกับตัวจัดการการโพรบ C และ C++ สคริปต์ Vue สคริปต์เดียวควรสามารถติดตามแอ็พพลิเคชัน <sub>i</sub>ava ได*้*หลายแอ็พพลิเคชันพร้อมกัน โดยใช<sup>้</sup> ID กระบวนการที่ต่างกันของ JVMs สคริปต์เดียวกันสามารถใช้เพื่อโพรบ syscalls หรือแอ็พพลิเคชัน C/C++ และแอ็พพลิเคชัน Java และสามารถใช้ตัวจัด การโพรบอื่นได<sup>้</sup>

เช่นนเดียวกับ uft (การติดตามฟังก์ชันผู้ใช<sup>้</sup>) ตัวจัดการโพรบ ตัวจัดการโพรบ java ยังยอมรับข้อกำหนดคุณลักษณะโพรบ 5tuple ในรูปแบบต่อไปนี้:

uftjava :< process\_ID> :\*:< \_qualified\_function\_name >: entry

โดยที่ tuple ที่สองเป็น ID กระบวนการของกระบวนการ JVM ที่สอดคล<sup>้</sup>องกับแอ็พพลิเคชัน Java ที่ถกโพรบ

้ฟิลด์ที่สาม: ถูกสงวนไว<sup>้</sup>สำหรับในอนาคต

ฟิลด์ที่สี่: เป็นฟิลด์ที่ต้องระบุเมธอด java

ชื่อนี้เป็นชื่อที่ได้รับการรับรองที่ใช้ในแอ็พพลิเคชัน java เช่น Mypackage.Myclass.Mymethod

ข้อกำจัดบางรายการที่อาจนำมาใช้คือ

- เฉพาะเมธอด pure java เท่านั้นที่สามารถโพรบได<sup>้</sup> โค้ดแบบดั้งเดิม (การเรียกใช<sup>้</sup>ไลบรารีแบบแบ่งใช<sup>้</sup>) หรือโค้ดที่เข้ารหัสไม่ ี่สามารถติดตามได<sup>้</sup>
- สนับสนนเฉพาะโพรบ entry
- สามารถสนับสนุนเฉพาะ JVM v 1.5 และสูงกว่าที่สนับสนุนอินเตอร์เฟส JVMTI
- ขณะเวลาใดเวลาหนึ่ง จะไม่มีเซสชัน Probevue สองเซสชันที่สามารถโพรบแอ็พพลิเคชัน Java เดียวกันที่มี $\emph{\textcircled{a}}$ auftjava
- ไม<sup>่</sup>สนับสนุนเมธอด Polymorphic/Overloaded
- ไม่สนับสนนการติดตาม/การเข้าถึงตัวแปรภายนอกที่มีชื่อเดียวกันกับคีย์เวิร์ด Probevue ใดๆ หรือชื่อแบบ built-in ซึ่งต้อง ี่ มีการเปลี่ยนชื่อสัญลักษณ์ภายนอกเหล่านั้น (ชื่อตัวแปรแอ็พพลิเคชัน Java)
- การเข้าถึงอาร์เรย์ของแอ็พพลิเคชัน java ไม่ได*้*รับการสนับสนุนใน รีลีสนี้
- การเข้าถึงอาร์เรย์ของแอ็พพลิเคชัน java ไม่ได*้*รับการสนับสนุนใน รีลีสนี้
- ไม<sup>่</sup>สนับสนุน get\_function () แบบ built-in สำหรับภาษา java ในรีลีสนี้

หมายเหตุ: ในกรณีของการติดตามเมธอดแบบไม่ใช่สแตติก หมายเลขอาร์กิวเมนต์จะเริ่มต<sup>้</sup>นด้วย \_\_arg2 เช่นเดียวกับเมธ อดแบบไม่ใช้สแตติกของ C++ \_arg1 ถูกใช<sup>้</sup>เพื่ออ<sup>้</sup>างถึงตัวเอง (ตัวชี้นี้)

ี การเข้าถึงข้อมูล: บล็อกการดำเนินการของโพรบ java สามารถเข้าถึงข้อมูลที่มเหมือนกับลักษณะการทำงานที่มีอยู่ต่อไปนี้

- บล็อกแอ็คชันสามารถเข้าถึงตัวแปรสคริปต์แบบ global, local และ kernel
- บล็อกแอ็คชันสามารถเข้าถึงอาร์กิวเมนต์เมธอด (ตัวแปรคลาส Entry) ของชนิดดั้งเดิม
- บล็อกการดำเนินการสามารถเข้าถึงตัวแปรแบบ built-in
- บล็อกแอ็คชันสามารถเข้าถึงตัวแปรแอ็พพลิเคชัน Java โดยใช้ชื่อที่ได้รับการรับรอง สแตติกเท่านั้น (สมาชิกคลาส)

 $x =$ some\_package.app.class.var\_x; //Access static/class member.

• สนับสนุนการเข้าถึงตัวแปรชนิดดั้งเดิมของแอ็พพลิเคชัน java ซึ่งต<sup>้</sup>องเป็นแบบ converted/promoted/casted แบบไม<sup>่</sup> ์ ชัดเจนโดยคาไม่สูญหายกับชนิดที่ใช<sup>้</sup>แทนได*้*ในภาษา Vue แต่การใช้หน่วยความจำจริงๆ (ขนาด) อาจแตกต่างจากการใช้ใน ภาษา Java

ฟังก์ชันที่สนับสนุนในบริบทของตัวจัดการโพรบ Java ถูกแสดงอยู่ในตารางต่อไปนี้:

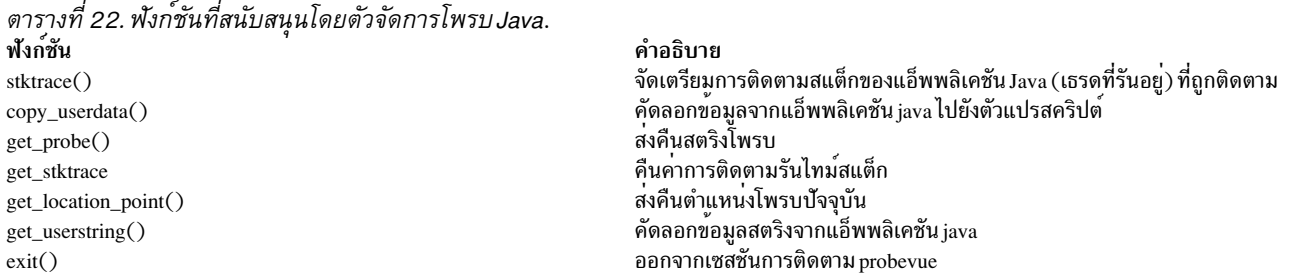

### การเปลี่ยนแปลงกับคำสั่ง Probevue:

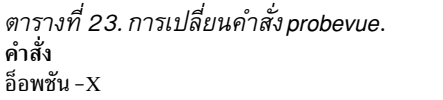

คำอธิบาย อ็อพชันนี้สามารถใช<sup>้</sup> (พร*้*อมกับอ็อพชัน -A) เพื่อเรียกทำงานแอ็พพลิเคชัน Java ในรีลีสปัจจุบันที่ผู้ใช้ต้องส่งผ่านสตริงตัวเลือกเพิ่เมติมแบบแมนวล agentlib:probevuejava พร้อมกับอ็อพชันอื่นๆ ทั้งหมดที่จำเป็น ต้องรันแอ็พพลิ เคชั่น java

## ตัวอย่างเช่น:

probevue -X /usr/java5/bin/java -A -agentlib:probevuejava myjavaapp myscript.e

## เมื่อรัน JVM 64 เราต้องใช้ "agentlib:probevuejava64" เช่นเดียวกับใน:

```
probevue -X /usr/java5_64/bin/java -A -agentlib:probevuejava64 myjavaapp myscript.e
โดยที่ myjavaapp เป็นคลาส java ของแอ็พพลิเคชัน myjavaapp.java
```
### ตัวอย่างซอร์ส ExtendedClass.java:

```
class BaseClass
\{static int i=10;
         public static void test(int x)
         \left\{ \right.i \neq x;
         \mathcal{E}\mathcal{E}public class ExtendedClass extends BaseClass
         public static void test(int x, String msg)
         \{i \neq x:
                   System.out.print("Java: " + msg + "\n\n");
                   BaseClass.test(x);\mathcal{E}
```

```
public static void main(String[] args)
        \{BaseClass.test(5):
                ExtendedClass.test(10, "hello");
        \}\}
```
#### ้ตัวอย่างสคริปต์ test.e สำหรับแอ็พพลิเคชัน Java ด้านบน:

```
@@uftjava:$ CPID:*:"BaseClass.test":entry
\{printf("BaseClass.i: %d\n", BaseClass.i);
        printf("BaseClass.test: %d\n", __arg1);
        stktrace(0, -1);print(f("n");\}@@uftjava:$_CPID:*:"ExtendedClass.test":entry
\left\{ \right.printf("BaseClass.i: %d\n", BaseClass.i);
        printf("ExtendedClass.test: %d, %s\n", __arg1, __arg2);
        stktrace(0, -1);print(f("n");
\}
```
### ตัวอย่างเซสชัน ProbeVue ที่มีสคริปต์ดานบน:

```
# probevue -X /usr/java5/jre/bin/java \
-A "-agentlib:probevuejava ExtendedClass" test.e
Java: hello
BaseClass.i: 10
BaseClass.test: 5
BaseClass.test()+0
ExtendedClass.main()+1
BaseClass.i: 15
ExtendedClass.test: 10, hello
ExtendedClass.test()+0
ExtendedClass.main()+8
BaseClass.i: 25
BaseClass.test: 10
BaseClass.test()+0
ExtendedClass.test()+39
ExtendedClass.main()+8
```
#### ช่วงเวลาของตัวจัดการโพรบ

ตัวจัดการช่วงเวลาของโพรบจะจัดเตรียมจุดโพรบที่เรียกใช้ที่ช่วงเวลา ที่กำหนดโดยผู้ใช้ จุดโพรบไม่ได้อยู่ในเคอร์เนล หรือ โค*้*ดแอ็พพลิเคชัน แต่จะอ<sup>้</sup>างอิงตามช<sup>่</sup>วงเวลาของนาฬิกา แบบอิงเหตุการณ์โพรบแทน

ตัวจัดการช่วงเวลาโพรบมีประโยชน์สำหรับการสรุปสถิติที่เก็บรวบรวมผ่าน ช่วงเวลา ซึ่งจะยอมรับข้อกำหนดคุณสมบัติแบบ 4-tuple โพรบ ในรูปแบบดังต่อไปนี้:

@@interval:\*:clock:<# milliseconds>

ตัวจัดการโพรบ interval จะกรองเหตุการณ์โดยใช<sup>้</sup> ID กระบวนการ ถ<sup>้</sup>ามีการระบุในฟิลด์ที่สอง การกำหนด \* ลงในฟิลด์ที่สองจะ ้บ่งชี้ว่า โพรบจะถูกเรียกใช้งานสำหรับการประมวลผลทั้งหมด ยิ่งไปกว่านั้น เฉพาะค่าที่สนับสนุนโดยตัวจัดการช่วงเวลาของโพ ้รบสำหรับฟิลด์ที่สาม คือคีย์เวิร์ดนาฬิกาที่ระบุข้อกำหนดคุณสมบัติโพรบ ที่เป็นอยู่สำหรับโพรบนาฬิกา ฟิลด์ที่สี่หรือฟิลด์สุด ท้าย คือ ฟิลด์ <# milliseconds> จะระบุจำนวนมิลลิวินาที ระหว่าง firings ของโพรบ ตัวจัดการโพรบ interval ต้องการให้ค่า ี สำหรับฟิลด์ประกอบด้วยเฉพาะตัวเลข 0-9 สำหรับโพรบ interval ที่ไม่มี id กระบวนการ intervals ควรถูกหารด้วย 100 ดังนั้น เหตุการณ์โพรบที่แยกเป็น 100ms, 200ms, 300ms และอื่นๆ อนุญาตให<sup>้</sup>ใช<sup>้</sup>ในโพรบ interval แบบ non-profiling สำหรับโพ รบ interval ที่มี ID กระบวนการ intervals ควรมากกวาหรือเท่ากับ interval ที่น<sup>้</sup>อยที่สุดที่อนุญาตสำหรับผู้ใช้รูปแบบโกลบอล หรือหารด้วย 100 สำหรับผู้ใช้อื่น ดังนั้น เหตุการณ์โพรบที่แยกเป็น 10ms, 20ms, 30ms และอื่นๆ จะได<sup>้</sup>รับอนุญาตสำหรับผู้ใช้ ธรรมดาในโพรบ interval แบบ profiling จะมีเพียงโพรบ interval แบบ profiling เดียวเท่านั้นที่แอ็คทีฟสำหรับกระบวนการ

หมายเหตุ: ตัวจัดการช่วงของโพรบไม่ได้รับประกันว่าโพรบจะเรียกใช้จำนวนมิลลิวินาทีโดยไม่พิจารณาการบ่งชี้ค่าของฟิลด์ ที่สี่ ลำดับความสำคัญที่สูงกว<sup>่</sup>าของการอินเตอร์รัปต์ และโค<sup>้</sup>ดที่รันหลังจากปิดใช<sup>้</sup>งานอินเตอร์รัปต์ทั้งหมดที่สามารถเป็นสาเหตุ ้ที่โพรบ เรียกใช้ในภายหลังข้อกำหนดคุณสมบัติ

ตัวจัดการช่วงของโพรบต้องการ privilege ในการติดตามแบบไดนามิกเท่านั้น ตัวจัดการช่วงของโพรบจะบังคับให้จำกัด ้จำนวนของโพรบต่อไปนี้ที่สนับสนุนเพื่อป้องกันผู้ใช้ที่ประสงค์ร้ายจากการรันเคอร์เนล โดยที่หน่วยความจำไม่เพียงพอด้วย การสร้างจำนวนของช่วงของโพรบขนาดใหญ่

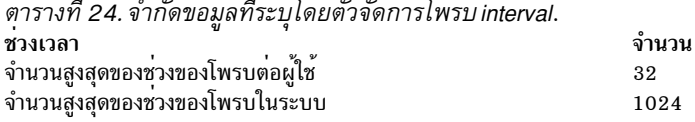

ตัวจัดการช่วงของโพรบไม่ได้สนับสนุนฟังก์ชันต่อไปนี้ ถ้าใช้ภายในจุดโพรบของตัวจัดการช่วง ฟังก์ชันเหล่านี้จะสร้างสตริงว่าง หรือศูนย์ที่เป็นเอาต์พุต

- · get function
- get probe
- get location point

เมื่อไม่ระบุ ID กระบวนการ โพรบ interval สามารถทริกเกอร์ในบริบทของกระบวนการใดๆ ขึ้นอยู่กับเมื่อโพรบถูกใช้เนื่องจาก ู เหตุการณ์โพรบจะอ้างอิงตามเวลา ด้วยเหตุนี้ กรอบงาน ProbeVue จะไม่อนุญาตให้ใช้ฟังก์ชันต่อไปนี้ ภายในบล็อกการดำเนิน ี การของตัวจัดการช่วงของโพรบ เพื่อปองกันการเข้าถึงข้อมูลภายในของการประมวลผล ซึ่งไม่ได้รับอนุญาต การละเมิดนี้จะถูก ี่ จัดในเคอร์เนลเท่านั้น สคริปต์ Vue จะคอมไพล์เป็นผลสำเร็จ แต่เซสชันจะล้มเหลวในการกำหนดค<sup>่</sup>าเริ่มต<sup>้</sup>น

- stktrace
- get userstring

ฟังก์ชันเหล**่านี้ไม่มีค**่า เมื่อใช<sup>้</sup>จากตัวจัดการโพรบ หากคุณไม่ใช่ผู้ใช<sup>้</sup> root คุณจะไม**่สามารถเรียกฟังก์ชันเหล**่านี้ ภายในตัวจัด การช่วงของโพรบได<sup>้</sup>

When the process ID is specified, the interval probe is triggered for all the threads within the process at the specified time interval. As the probe is fired in the context of the process, stktrace() function and pname built-in is allowed inside the interval probe manager's action block, unlike when process ID is not specified.

# ตัวจัดการโพรบสำหรับการติดตามระบบ

้ตัวจัดการโพรบสำหรับการติดตามระบบจัดเตรียมจุดโพรบที่การติดตามระบบที่มีอยู่ hook กับช่องสัญญาณการติดตามที่มีค่า ศูนย์ (ช่องสัญญาณเหตุการณ์ของระบบ) เกิดขึ้น ทั้งภายในเคอร์เนลและภายในแอ็พพลิเคชัน เมื่อต้องการใช้ตัวจัดการโพรบ นี้ คุณต้องมีสิทธิ์เข้าถึงเคอร์เนล และไม่รันใน WPAR

ตัวจัดการโพรบสำหรับการติดตามระบบจะยอมรับข้อกำหนดคุณสมบัติโพรบ 3-tuple ในรูปแบบดังนี้:

@@systrace:\*:<hookid>

โดยที่อาร์กิวเมนต์*hookid* จะระบุ ID สำหรับ hook การติดตามระบบที่ระบุเฉพาะ อาร์กิวเมนต์*hookid* ประกอบด้วย 4 หลัก ของเลขฐานสิบหกในรูปของ hhh0 ตัวอย่างเช่น หากต้องการระบุอาร์กิวเมนต์*hookid* สำหรับการเรียกระบบ fork ให<sup>้</sup>ระบุ 1390 โปรดดูไฟล์ /usr/include/sys/trchkid.h สำหรับตัวอย่าง เช่น HKWD\_SYSC\_FORK๑ รายการที่อยู่ในไฟล์นี้คือ hook words โดยที่ค่า*hookid* อยู่ในตำแหน**่งครึ่งคำด**้านบน เนื่องจาก hook words สามารถสุ่มเลือกได<sup>้</sup> ไม่มีการตรวจสอบความถูก ้ต<sup>้</sup>องของอาร์กิวเมนต์*hookid* ซึ่งใกล<sup>้</sup>กับ การตรวจสอบว<sup>่</sup>าเป็นสตริงฐานสิบหกที่มีมากสุด 4 หลักของเลขฐานสิบหกจะถูก ดำเนินการ ซึ่งไม่ใช่ข้อผิดพลาดที่ระบุค่า*hookid* ที่ไม่เคยเกิดขึ้น

เพื่อความสะดวก คุณสามารถระบุอาร์กิวเมนต์*hookid* ที่มีเลขฐานหกที่ต่ำกว<sup>่</sup>า 4 ชุด ในกรณี ศูนย์ที่ตามมาซึ่งเป็นตัวแรกจะถูก ียอมรับ จากนั้นศูนย์นำหน<sup>้</sup>าเพิ่มเติมตามความจำเป็นเพื่อกำหนดหลัก 4 หลักที่ต<sup>้</sup>องการ ตัวอย**่างเช่น คุณสามารถใช**้ 139 เป็น อักษรย่อของ 1390 ซึ่งคล้ายกับ 0100, 010 และ 10 ทั้งหมดนี้ระบุคา hookid เดียวกันที่ใช้จาก KWD\_USER1

คุณสามารถระบุอาร์กิวเมนต์*hookid* ด้วยอักขระ wildcard \* ซึ่งจะโพรบการติดตามระบบทั้งหมด ที่มีความหมายโดยนัยเกี่ยว ้กับผลการทำงานที่ไม่สามารถยอมรับได้ ดังนั้น ข้อกำหนดคุณสมบัติต้องถูกนำมาใช้เมื่อมีความจำเป็นที่แน่นอนเท่านั้น

tuple สำรองจะถูกจองไว้ และต้องถูกระบุเป็นเครื่องหมายดอกจัน ตามที่แสดง

เหตุการณ์สำหรับการติดตามระบบเท่านั้นที่เกิดขึ้น และบันทึกโพรบที่ทริกเกอร์ข้อมูลการติดตาม โดยเฉพาะอย่างยิ่ง โพรบ การติดตามระบบ สามารถเกิดขึ้นได้เมื่อการติดตามระบบนั้นแอ็คทีฟ ตัวจัดการโพรบ systrace คือตัวจัดการโพรบแบบอิงเหตุ การณ์ ดังนั้น ชื่อโพรบ ชื่อฟังก์ชัน และจุดตำแหน่งจะไม่พร้อมใช้งาน เนื่องจาก hookword ถูกส่งผ่านไปยังสคริปต์ จึงไม่ใช่ข้อ จำกัดที่มีความสำคัญ

ผู้ใช้ที่ไม่ใช่ผู้ใช<sup>้</sup>root จะถูกจำกัดจำนวนโพรบ systrace ที่มี 64 ตัวที่เปิดใช<sup>้</sup>งานอย**่างพร้อมเพียงกัน ซึ่งไม**่เกิน 128 โพรบเ systrace ที่สามารถเปิดใช้งานในระบบแบบกว<sup>้</sup>างๆ ได<sup>้</sup>

้ตัวแปรรีจิสเตอร์ในตัวของ ProbeVue อนุญาตให้เข้าถึงข้อมูลการติดตามนี้ คุณไม่สามารถใช้ ตัวแปร \_\_arg\* สำหรับวัตถุ ประสงค์นี้ ซึ่งมีลักษณะอยู่ด้วยการสองลักษณะ สำหรับการติดตามระบบ

ลักษณะต่อไปนี้ใช้สำหรับ trchook(64)/utrchook(64) (หรือ เทียบเท่ากับแมโคร TRCHKLx ใน C) hooks:

- $\cdot$  \_ r<sup>3</sup> contains the 16 bit hookid.
- \_r4 contains the subhookid.
- \_ r5 contains traced data word D1.
- \_r6 contains traced data word D2.
- \_r7 contains traced data word D3.
- r8 contains traced data word D4.
- \_r9 contains traced data word D5.

ไม่ใช่ hook การติดตามทั้งหมดที่มีคำบรรจุข้อมูลทั้ง 5 คำ คำบรรจุข้อมูลที่ไม่ได้กำหนดไว้ จาก hook การติดตามที่กำหนดไว้จะ ปรากฏเป็นศูนย์ Vue clause สำหรับ ID hook ที่กำหนดไว้ต้องรู้ว่าข้อมูลและจำนวนของข้อมูลที่ ID hook ติดตาม

ถ้าเร็กคอร์ดการติดตามถูกสร้างโดยหนึ่งในฟังก์ชันที่อยู่ในตระกูล trcgen หรือ trcgent ให้ใช้ลักษณะต่อไปนี้:

- $r<sup>3</sup>$  contains the 16 bit hookid.
- r4 contains the subhookid.
- r5 contains traced data word D1.
- r6 contains the length of the traced data.
- r7 contains the address of the traced data.

สคริปต์ต่อไปนี้จะแสดงตัวอย**่างแบบง**่ายๆ ของตัวจัดการโพรบ systrace :

```
@@svstrace:*:1390
 if (n-r4 == 0) { /* normal fork is traced with subhookid zero */
  printf("HKWD_SYSC_FORK: %d forks child %d\n", __pid, __r5);
  exit():
 \mathcal{E}\left\{ \right.
```
l Systrace probe manager ไม่ขึ้นอยู่กับฟังก์ชันการติดตามระบบ และสามารถติดตาม ตำแหน่ง hook ได้แม้ว่าฟังก์ชันการติดตาม l ระบบไม่อยู่ในสถานะที่แอ็คทีฟ คุณสามารถเปิดใช้งาน ฟังก์ชันการติดตามระบบเมื่อเซสชัน ProbeVue แอ็คทีฟ

Systrace probe manager ใช้เคอร์เนลระบบปฏิบัติการ AIX เพื่ออำนวยความสะดวกการสร้างบางอย่าง การติดตาม hooks ที่ใช้  $\mathsf{L}$ โดย ProbeVue ในปัจจุบันจะมีผลกระทบกับความน่าเชื่อถือของ AIX ดังนั้น การสร้าง ProbeVue บางอย่างจึงไม่สามารถใช้ได้

เมื่อคุณติดตาม hook ID ดังกล่าว ตารางต่อไปนี้แสดงข้อยกเว้นของการสร้าง:

l หมายเหตุ: การสร้างต่อไปนี้จะถูกข้ามหากคุณต้องการติดตามhook ทั้งหมดโดยใช้ข้อมูลจำเพาะ@esystrace:\*:\*คุณอาจ ไม่สามารถแสดงการติดตามสแต็กได้ หากเคอร์เนล AIX ห้ามการสร้างข้อยกเว้นใน สภาวะแวดล้อมที่มี hook ความสามารถ

l ของ ProbeVue ในการแสดงสแต็กการติดตาม จะถกกำหนดขณะรันไทม์

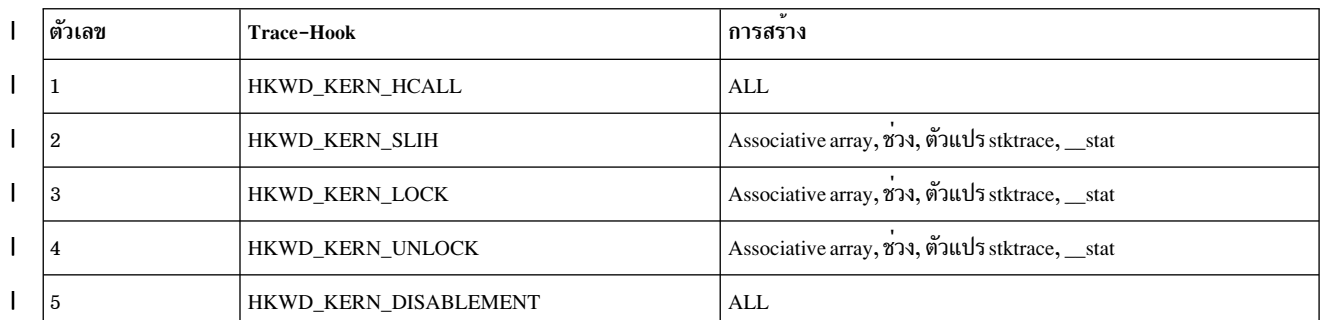

ตารางที่ 25. การสร้าง Trace-hook

1 ตารางที่ 25. การสร้าง Trace-hook (ตอ)

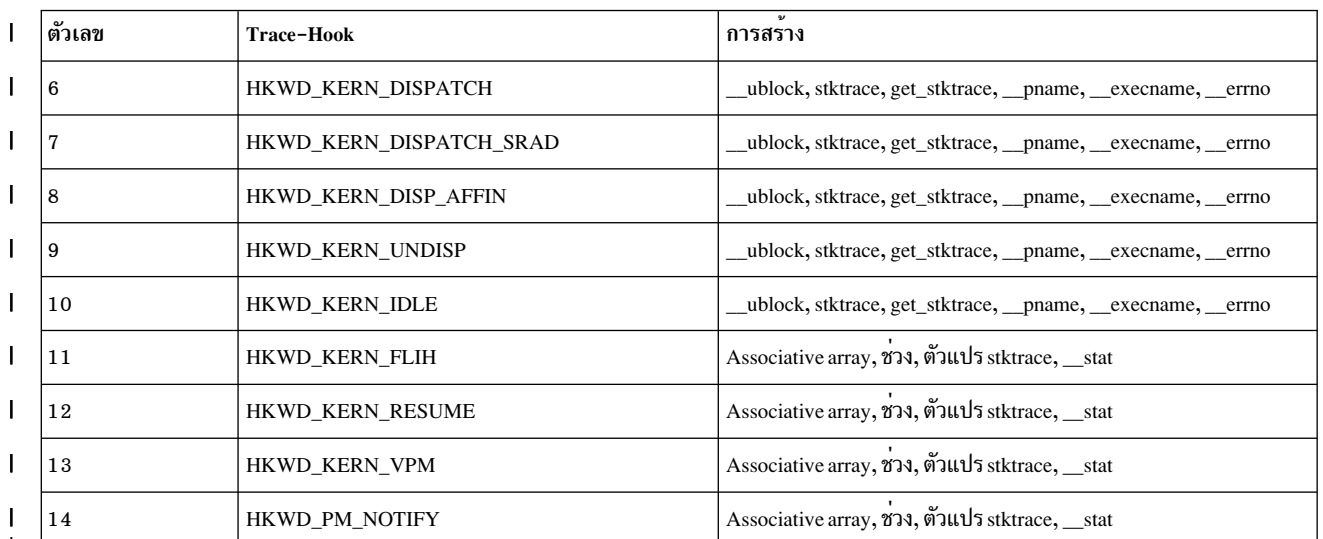

โดยการใช้สิทธิ์ที่เหมาะสม สคริปต์ Vue สามารถสร*้*างเร็กคอร์ดการติดตามระบบโดยใช้ฟังก์ชัน Vue ของเหตุการณ์ (RAS)

ที่พร้อมใช้งาน และสามารถใช้บริการได<sup>้</sup> อย่างไรก็ตาม Systrace probe manager จะไม่ตรวจหาเร็กคอร์ดการติดตามที่สร้าง

⊺ จากสคริปต์ Vue

#### Extended system call probe manager (syscallx)

ตัวจัดการโพรบ syscallx หรืออีกนัยหนึ่ง อนุญาตให<sup>้</sup>สามารถ ติดตามการเรียกใช<sup>้</sup>ระบบฐานทั้งหมด การเรียกใช้ระบบฐานเป็น ชุดของการเรียกใช้ระบบ ที่ถูกเอ็กซ์พอร์ตโดยเคอร์เนลและส่วนขยายเคอร์เนลฐาน ซึ่งพร้อมใช้งานทันทีหลังจากบูต ไม่ ์<br>สนับสนุนการเรียกใช้ระบบที่เอ็กซ์พอร์ต จากส่วนขยายเคอร์เนลที่อาถูกโหลดภายหลัง ทั้ง การเรียกใช้ระบบเฉพาะ หรือการ เรียกใช<sup>้</sup>ระบบทั้งหมดสามารถระบุ โดยใช<sup>้</sup> probe point tuple อย**่างไรก็ตาม ไม**่เหมือนกับตัวจัดการโพรบ syscall ฟิลด์ที่สามของ probe point tuple สำหรับ syscallx ต้องระบุ ฟังก์ชันจุดเข้าของเคอร์เนลที่แท้จริง ตัวจัดการโพรบ syscallx ยังจำกัดโพรบที่จะใช้ ในกระบวนการเฉพาะ ถ้าระบุ ID กระบวนการ เช่นเดียวกับฟิลด์ที่สองของ probe point tuple

# ต่อไปนี้เป็นตัวอย่างบางส่วน:

/\* Probe point tuple to probe the read system call entry for all processes  $*/$ @@syscallx:\*:kread:entry /\* Probe point tuple to probe the fork system call exit for process with ID 434  $*/$ @@syscallx:434:kfork:exit /\* Probe point tuple to probe entry for all base system calls  $*/$ @@syscallx:\*:\*:entry /\* Probe point tuple to probe exit for all base system calls for process 744 \*/ @@syscallx:744:\*:exit

## การเรียกระบบที่สนับสนุนโดยตัวจัดการโพรบ syscall

ตารางต่อไปนี้จะแสดงการเรียกระบบที่สนับสนุนโดยตัวจัดการโพรบ syscall พร้อมกับชื่อ entry ที่เกิดขึ้นจริงในเคอร์เนล

หมายเหต: ชื่อ entry ของเคอร์เนลจะถกจัดเตรียมไว้ที่นี่เท่านั้น สำหรับวัตถประสงค์ในการจัดทำเอกสาร ชื่อ entry ของ ้เคอร์เนลสามารถเปลี่ยนได้ระหว่างรีลีส หรือหลังเซอร์วิสอัพเดต

| ชื่อการเรียกของระบบ | ชื่อรายการของเคอร์เนล  |
|---------------------|------------------------|
| absinterval         | absinterval            |
| $accept$            | accept1                |
| bind                | bind                   |
| close               | close                  |
| creat               | creat                  |
| execve              | execve                 |
| exit                | _exit                  |
| ${\rm fork}$        | kfork                  |
| getgidx             | getgidx                |
| getgroups           | getgroups              |
| getinterval         | getinterval            |
| getpeername         | getpeername            |
| getpid              | _getpid                |
| getppid             | _getppid               |
| getpri              | _getpri                |
| getpriority         | _getpriority           |
| getsockname         | getsockname            |
| getsockopt          | $\texttt{getsockopt}$  |
| getuidx             | getuidx                |
| incinterval         | incinterval            |
| kill                | kill                   |
| listen              | listen                 |
| $lseek$             | klseek                 |
| mknod               | $\operatorname{mknod}$ |
| $\mbox{mmap}$       | mmap                   |
| mq_close            | mq_close               |
| mq_getattr          | mq_getattr             |
| mq_notify           | mq_notify              |
| mq_open             | mq_open                |
| mq_receive          | mq_receive             |
| mq_send             | mq_send                |

ตารางที่ 26. การเรียกระบบที่สนับสนุนโดยตัวจัดการโพรบ syscall.

| ชื่อการเรียกของระบบ          | ชื่อรายการของเคอร์เนล        |
|------------------------------|------------------------------|
| mq_setattr                   | mq_setattr                   |
| mq_unlink                    | $mq\_unlink$                 |
| $_{\rm{msgctl}}$             | $_{\rm{msgctl}}$             |
| $_{\rm{msgget}}$             | $_{\rm{msgget}}$             |
| msgrcv                       | _msgrcv                      |
| $_{\rm msgsnd}$              | _msgsnd                      |
| nsleep                       | $\sqrt{ }$ nsleep            |
| open                         | kopen                        |
| pause                        | _pause                       |
| pipe                         | pipe                         |
| $\operatorname{plock}$       | $\operatorname{plock}$       |
| poll                         | $_{poll}$                    |
| read                         | kread                        |
| reboot                       | reboot                       |
| recv                         | _erecv                       |
| recvfrom                     | _enrecvfrom                  |
| recvmsg                      | _erecvmsg                    |
| select                       | _select                      |
| sem_close                    | _sem_close                   |
| sem_destroy                  | sem_destroy                  |
| sem_getvalue                 | sem_getvalue                 |
| sem_init                     | sem_init                     |
| sem_open                     | _sem_open                    |
| sem_post                     | sem_post                     |
| $\operatorname{sem\_unlink}$ | $\operatorname{sem\_unlink}$ |
| sem_wait                     | _sem_wait                    |
| semctl                       | semctl                       |
| semget                       | semget                       |
| semop                        | _semop                       |
| semtimedop                   | _semtimedop                  |
| send                         | _esend                       |

ตารางที่ 26.การเรียกระบบที่สนับสนุนโดยตัวจัดการโพรบ syscall (ต<sup>่</sup>อ).

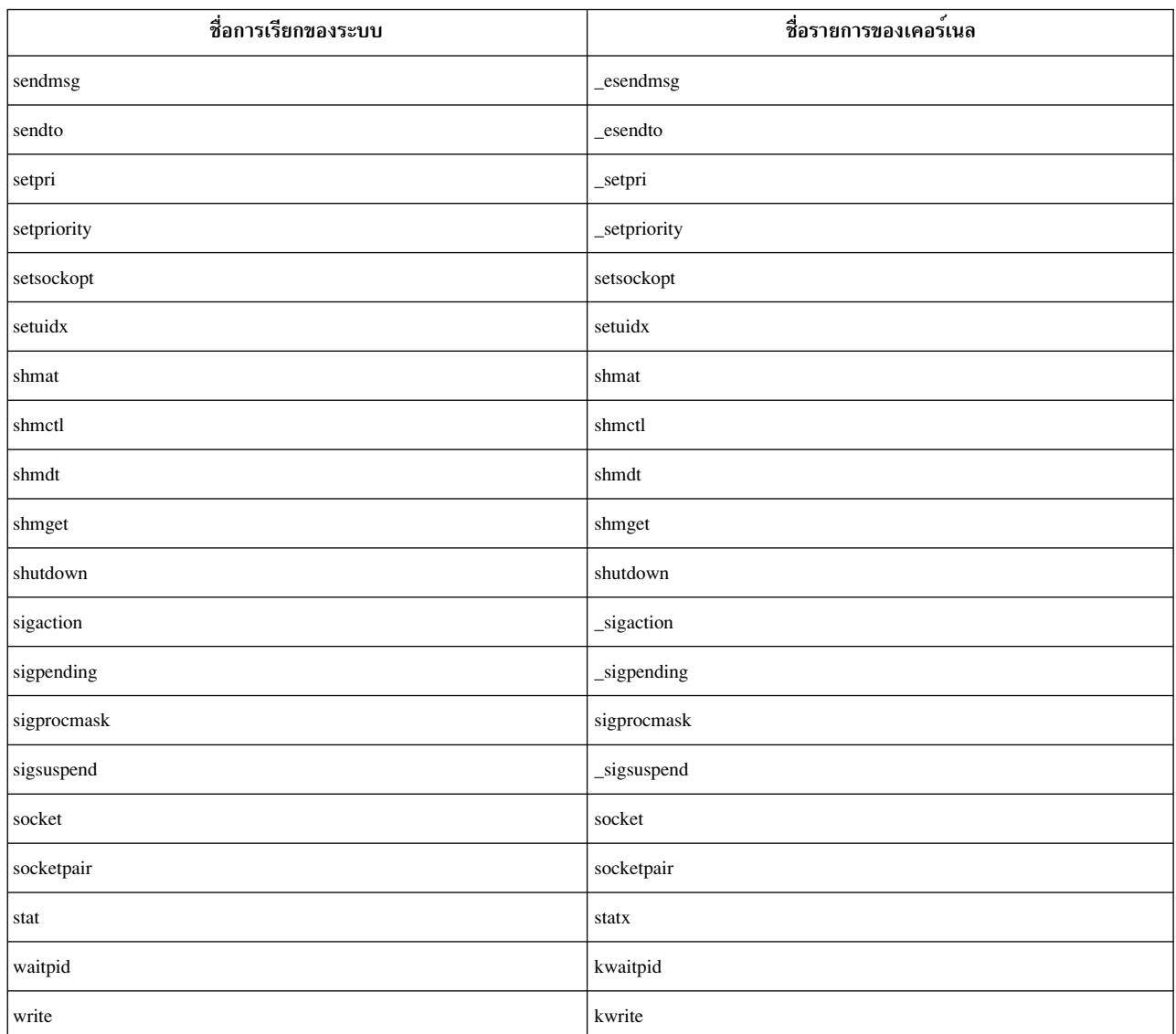

ตารางที่ 26. การเรียกระบบที่สนับสนุนโดยตัวจัดการโพรบ syscall (ต่อ).

### การรัน WPAR

เวิร์กโหลดพาร์ติชันหรือ WPARs คือสภาวะแวดล<sup>้</sup>อมของระบบปฏิบัติการที่ทำเวอร์ชวลไลซ์ ภายในอินสแตนซ์เดียวของระบบ ู ปฏิบัติการ AIX สภาวะแวดล้อม WPAR จะมีความแตกต่างจากสภาวะแวดล้อมของระบบปฏิบัติการ AIX มาตรฐาน

การติดตามแบบไดนามิกได้รับการสนับสนุนในสภาวะแวดล<sup>้</sup>อม WPAR ตามค<sup>่</sup>าดีฟอลต์ ขณะที่สร*้*าง WPAR เฉพาะ privilege PV\_PROBEVUE\_TRC\_USER\_SELF และ PV\_PROBEVUE\_TRC\_USER เท่านั้นที่ถูกกำหนดให้กับ WPAR และ superuser (root) บนระบบ WPAR ซึ่งจะให<sup>้</sup>สิทธิ privilege เหล**่านี้ ผู้ใช**้ admin จากโกลบอ<sup>ิ</sup>ลพาร์ติชันสามารถเปลี่ยนค**่าของชุด** privilege WPAR ที่เป็นค่าดีฟอลต์ หรือสามารถกำหนด privilege เพิ่มเติมได้ ขณะที่สร้าง WPAR

privilege บน WPAR มีความหมายเดียวกับบน โกลบอลพาร์ติชัน โปรดระวัง ขณะที่กำหนด PV\_PROBEVUE\_TRC\_KERNEL หรือ the PV\_PROBEVUE\_TRC\_MANAGE ให้กับ WPAR ผู้ใช<sup>้</sup>ใดๆ ที่มี privilege<br>PV\_PROBEVUE\_TRC\_KERNEL จะสามารถเข**้าถึงตัวแปรเคอร์เนลแบบโกลบอลได**้ ขณะที่ผู้ใช้ที่มี privilege PV\_PROBEVUE\_TRC\_MANAGE สามารถเปลี่ยนคาพารามิเตอร<sup>์</sup> ProbeVue หรือปิดระบบ ProbeVue การเปลี่ยนแปลง เหล<sup>้</sup>านี้จะกระทบก<sup>ั</sup>บผู้ใช*้*ทั้งหมดแม*้*ว่าผู้ใช<sup>้</sup>เหล**่านั้นจะอยู่ในพาร์ติชันอื่นก็ตาม** 

เมื่อคุณออกคำสั่ง probevue ใน WPAR การประมวลผลที่รัรนอยู่ใน WPAR ตัวอื่น หรือในโกลบอลพาร์ติชัน จะไม่สามารถมอง ู้เห็นได้ ด้วยเหตุนี้ คุณจึงสามารถโพรบการประมวลผลใน WPAR ของคุณที่เหมือนกันได้เท่านั้น คำสั่ง probevue จะล<sup>ุ้</sup>มเหลว หากข้อกำหนดคุณสมบัติโพรบไม่มี ID การประมวลผลที่อยู่ภายนอก พาร์ติชัน privilege PV PROBEVUE TRC USER และ PV\_PROBEVUE\_TRC\_SYSCALL ใน WPAR เท่านั้น จะอนุญาตให้คุณโพรบฟังก์ชั้นพื้นที่ผู้ใช้ หรือการเรียกระบบของการ ประมวลผล ที่อยู่ใน WPAR ของคุณ ขณะที่โพรบการเรียกระบบ ฟิลด์สำรองของข้อกำหนดคุณสมบัติโพรบ syscall ต้องถูกตั้ง ค่าเป็น ID การประมวลผลที่สามารถมองเห็น WPAR ที่ถูกต้องได้ การกำหนดค่า \* ให้กับฟิลด์สำรองไม่ได้รับการสนับสนุน

เมื่อเซสชัน ProbeVue ไม่ได<sup>้</sup>เริ่มต<sup>้</sup>นใน WPAR ที่เคลื่อนที่ได<sup>้</sup> เซสชันจะสับเปลี่ยน WPAR ไปเป็นสถานะที่ไม่ใช<sup>่</sup>จุดตรวจสอบ หลังจากที่ยกเลิกเซสชัน ProbeVue WPAR คือจุดตรวจสอบอีกครั้ง

# โปรแกรมจัดการโพรบ I/0

โปรแกรมจัดการโพรบ I/O จัดเตรียมความสามารถ ในการติดตามเหตุการณ์การดำเนินการ I/O ในเลเยอร์ต่างๆ ของสแต็ก I/O ของ AIX ใช<sup>้</sup>โปรแกรมจัดการโพรบ syscall เพื่อติดตามคำร้องขอแอ็พพลิเคชัน I/O ที่ถูกทริกเกอร์โดยเขียน/อ<sup>่</sup>าน การ เรียกระบบ ใช<sup>้</sup>ปรแกรมจัดการโพรบ I/O เพื่อโพรบไปยังเลเยอร์ syscall เพิ่มเติม

ใช้โปรแกรมจัดการโพรบ I/O เพื่อวิเคราะห์เวลาตอบกลับของการดำเนินการ I/O ของอุปกรณ์บล็อกที่แยกเวลาให<sup>้</sup>บริการ กับการหน่วงการจัดคิว

เลเยอร์ต่อไปนี้ได้รับการสนับสนุน:

- Logical File System (LFS)
- Virtual File System (VFS)
- Enhanced Journaled File Systems (JFS2)
- Logical Volume Manager (LVM)
- ไดร์เวอร์ดิสก์ Small Computer System Interface (SCSI)
- อุปกรณ์บล็อกทั่วไป

กรณีการใช้งานหลักสำหรับโปรแกรมจัดการโพรบ I/O มีดังต<sup>่</sup>อไปนี้:

- ระบุแพตเทิร์นต่อไปนี้ของการใช้งาน I/O ของอุปกรณ์ อุปกรณ์ที่ถูกต้องสามารถเป็นดิสก์ โลจิคัลวอลุ่ม หรือกลุ่มวอลุ่ม หรือระบบไฟล์ (ชนิดหรือเมาท์พาธ) ในระยะเวลาที่ระบุเฉพาะ:
	- − จำนวนการดำเนินการ⊺∕∩
	- ์ ขนาดของการดำเนินการ I/O
	- ชนิดการดำเนินการ I/O (อาน/เขียน)
	- ลักษณะของ I/Oแบบลำดับหรือแบบสุ่ม
- รับข้อมูลกระบวนการหรือการใช้ thread-wise ของระบบไฟล์ (ชนิดหรือเมาท์พาธ) โลจิคัลวอลุ่ม กลุ่มวอลุ่ม หรือดิสก์
- รับการแม็พแบบ end-to-end ของโฟลว์ I/O ระหว่างเลเยอร์ต่างๆ (เมื่อเป็นไปได้)
- มอนิเตอร์การใช้รีซอร์ส I/O ที่ระบุเฉพาะ ตัวอย**่างเช**่น:
	- ี่ ติดตามการดำเนินการเขียนใดๆ ของไฟล์ /etc/password  $\equiv$
- ติดตามการดำเนินการอ<sup>่</sup>านบนบล็อก0ของอุปกรณ์ hdisk0
- ติดตามเมื่อเปิดโลจิคัลวอลุ่มใหม่ในกลุ่มวอลุ่ม root (rootvg)
- สำหรับดิสก์ Multipath I/O (MPIO) รับข้อมูลที่ระบุเฉพาะพาธตามแอ็คชันต่อไปนี้:
	- รับการใช<sup>้</sup>งาน path-wise และข้อมูลเวลาตอบกลับ
	- ระบุการสลับพาธหรือพาธที่ล<sup>้</sup>มเหลว
- สำหรับข้อผิดพลาด I/O รับรายละเอียดเพิ่มเติมเกี่ยวกับข้อผิดพลาดในเลเยอร์ดิสก์ไดร์เวอร์

# ข้อกำหนดคุณสมบัติโพรบ

```
โพรบ I/O ต<sup>้</sup>องถูกระบุไว<sup>้</sup>ในรูปแบบต<sup>่</sup>อไปนี้ในสคริปต<sup>์</sup> Vue :
```

```
@@io:sub_type:io_event:operation_type:filter[|filter ...]
```
ข้อมูลจำเพาะนี้ ประกอบด้วยห้า tuple ที่คั่นด้วยเครื่องหมายโคลอน ( : ) tuple ตัวแรกจะเป็น@ i o เสมอ

# ชนิดย่อยของโพรบ

tuple ตัวที่สอง หมายถึงชนิดย<sup>่</sup>อยของโพรบที่บ<sup>ุ่</sup>งชี้ถึงเลเยอร์ของสแต็ก I/O ของ AIX ที่มีโพรบ tuple นี้สามารถมีหนึ่งในคาต่อ ไปนี้:

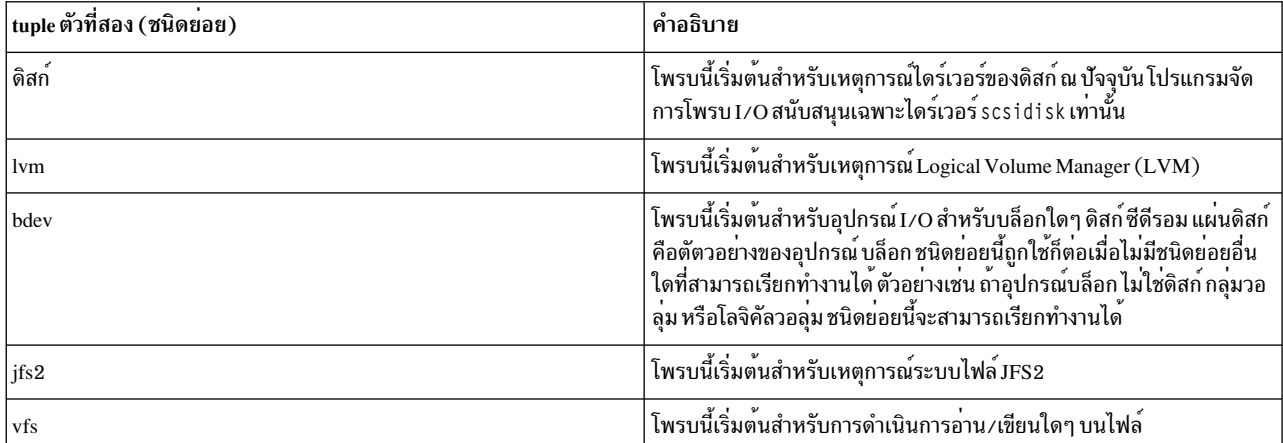

ตารางที่ 27. tuple ตัวที่สองสำหรับโพรบ.

หมายเหตุ: tuple ตัวที่สองไม่สามารถมีค่าเครื่องหมายดอกจัน (\*)ได<sup>้</sup>

สำหรับชนิดของดิสก์ของ tuple ตัวที่สอง tuple ตัวที่สามสามารถมีค่าดังต่อไปนี้:

ตารางที่ 28. tuple ตัวที่สองของดิสก์: ค่า tuple ตัวที่สาม.

| ชนิดยอย (tuple ตัวที่สอง) | เหตุการณ I/O<br>(Tuple ตัวที่<br>สาม) | คำอธิบาย                                                                                                    |  |
|---------------------------|---------------------------------------|----------------------------------------------------------------------------------------------------|--|
| ดิสก์                     | entry                                 | โพรบนี้เริ่มต <sup>้</sup> นเมื่อใดก็ตามที่ดิสก์ไดร์เวอร์ได <i>้</i> รับคำร <sup>้</sup> องขอ I/O เพื่อประมวลผล                                                                                             |  |
|                           | iostart                               | โพรบนี้เริ่มต้นเมื่อไดร์เวอร์ของดิสก์เลือกคำร้องขอ I/O จากคิวที่พร้อมใช้งานและส่ง ไปยังเลเยอร์ที่อยู่<br>ต่ำกว่า (ตัวอย่างเช่น ไดร์เวอร์อะแด็ปเตอร์) I/O เดี๋ยวต้นทางที่ร้องขอไปยังไดร์เวอร์ของดิสก์ สามารถ |  |
|                           | iodone                                | โพรบนี้เริ่มต้นเมื่อเลเยอร์ที่อยู่ต่ำกว่า (ตัวอย่างเช่น ไดร์เวอร์อะแด็ปเตอร์) ส่งคืนคำร้องขอ I/O (สำเร็จ<br>หรือล <sup>้</sup> มเหลว) ไปยังไดร์เวอร์ข <sup>้</sup> องดิสก <sup>์</sup>                      |  |
|                           | exit                                  | โพรบนี้เริ่มต้นเมื่อไดร์เวอร์ของดิสก์ส่งคืนคำร้องขอ I/O (สำเร็จหรือล <sup>้</sup> มเหลว) ไปยัง เลเยอร์ที่อยู่บน<br>สด                                                                                       |  |

หมายเหตุ: สมาชิกของคา built-in ต่อไปนี้พร้อมใช้งานในโพรบที่กล่าวถึงสำหรับชนิดย่อยของโพรบ:\_\_iobuf, diskinfo, diskcmd(เฉพาะใน)disk:iostartและdisk:iodone),และ iopath(เฉพาะในdisk:iostartและ disk:iodone)

สำหรับทุกๆ รายการ โพรบ exit ที่สอดคล้องกันถูกนิยามไว*้*ว่า มีค่า\_\_iobuf ->bufid ที่เหมือนกันซึ่งมีที่จุดโพรบทั้งสองจุด เหตุการณ์ของการเข้า สามารถตามด้วยเหตุการณ์ i ostart แต่อย่างน้อยหนึ่งในเหตุการณ์เหล่านี้ ต้องมีค่า \_\_iobuf ->bufid ที่เหมือนกัน ทุกๆ เหตุการณ์ iostart มีการจับคู่เหตุการณ์ iodone ที่มีค่า\_\_iobuf->child\_bufid ที่เหมือนกัน

สำหรับชนิด LVM ของ tuple ตัวที่สอง tuple ตัวที่สามสามารถมีค่า ต่อไปนี้:

| ขนิดยอย (tuple ตัวที่สอง) | เหตุการณ์I/O (tuple ตัวที่สาม) | คำอธิบาย                                                                                                    |
|---------------------------|--------------------------------|----------------------------------------------------------------------------------------------------|
| lvm                       | entry                          | โพรบนี้เริ่มต้นเมื่อใดก็ตามที่เลเยอร์ LVM รับคำร้องขอ I/O เพื่อประมวล<br>ผล                                                                                                    |
|                           | iostart                        | โพรบนี้เริ่มต <sup>้</sup> นเมื่อ LVM เลือกคำร <sup>้</sup> องขอ I/O จากคิวที่พร้อมใช <sup>้</sup> งานและส่ง<br>ไปยัง เลเยอร์ที่อยู่ต่ำกว่า (โดยปกติแล้วคือ ไดร์เวอร์ของดิสก์) |
|                           | iodone                         | โพรบนี้เริ่มต้นเมื่อเลยอร์ที่อยู่ต่ำกว่า (ตัวอย่างเช่น ไดร์เวอร์ของดิสก์) ส่ง<br>คืนคำร้องขอ I/O (สำเร็จหรือล <sup>้</sup> มเหลว) ไปยัง LVM                                    |
|                           | exit                           | โพรบนี้เริ่มต <sup>้</sup> นเมื่อ LVM ส่งคืนคำร <sup>้</sup> องขอ I/O (สำเร็จหรือล <sup>้</sup> มเหลว) ไปยัง<br>้เลเยอร์ที่สูงกว่า                                             |

ตารางที่ 29. tuple ตัวที่สองของ LVM: ค่า tuple ตัวที่สาม.

หมายเหตุ: สมาชิกของคา built-ins ต่อไปนี้พร้อมใช้งาน ในโพรบที่กล่าวถึงสำหรับ LVM:\_\_iobuf,\_\_lvol และ\_\_volgrp ทุกๆ รายการมีโพรบ exit ที่สอดคล้องกัน ซึ่งมีค่า\_\_iobuf ->bufid ที่เหมือนกันซึ่งมีที่จุดโพรบทั้งสองจุด

เหตุการณ์ของการเข้าสามารถตามด้วยเหตุการณ์ iostart จำนวนมาก แต่มีอย่างน้อยหนึ่งเหตุการณ์ที่มีค่า\_\_iobuf->bufid ที่เหมือนกันทุกๆ เหตุการณ์ i ostart มีการจับคู่เหตุการณ์ i odone ที่มีค่า\_\_i obuf ->chi 1d\_buf i d ที่เหมือนกัน

้สำหรับโพรบอุปกรณ์บล็อกทั่วไป tuple ตัวที่สามสามารถมีค่า ต่อไปนี้:

ตารางที่ 30. tuple ตัวที่สองของอุปกรณ์บล็อกทั่วไป: ค<sup>่</sup>า tuple ตัวที่สาม.

| ขนิดยอย (tuple ตัวที่สอง) | ี เหตุการณ์ I/O (tuple ตัวที่สาม) | คำอธิบาย                                                                                                    |
|---------------------------|-----------------------------------|----------------------------------------------------------------------------------------------------|
| bdev                      | iostart                           | เโพรบนี้รับการใช <sup>้</sup> งานเมื่ออุปกรณ์บล็อกI/Oใดๆ<br>(ตัวอย่างเช่น ดิสก์ โลจิคัลวอลุ่ม ซีดีรอม) เริ่มต <sup>้</sup> น<br>ทำงานซึ่งเกิดขึ้นเมื่อเรียกเซอร์วิสเคอร์เนล AIX<br>ี่ devstrat ตามโค <sup>้</sup> ดใดๆ |
|                           | iodone                            | โพรบนี้รับการใช <sup>้</sup> งานเมื่อคำร <sup>้</sup> องขอบล็อก I/O<br>ที่สมบูรณ์เกิดขึ้น เมื่อเซอร์ซิสเคอร์เนล AIX<br>iodone ถูกเรียกตามโค <sup>้</sup> ดใดๆ                                                          |

หมายเหตุ: สมาชิกของคา built-in ต่อไปนี้พร้อมใช้งาน ในโพรบที่กล่าวถึงใน bdev: \_\_iobuf ทุกๆ เหตุการณ์ iostart มี การจับคู่เหตุการณ์ iodone ที่มีค่า\_\_iobuf ->bufid ที่เหมือนกัน

สำหรับโพรบระบบไฟล์ JFS2 tuple ตัวที่สามสามารถมีค่า ต่อไปนี้:

ตารางที่ 31. tuple ตัวที่สองของ JFS2: ค<sup>่</sup>า tuple ตัวที่สาม.

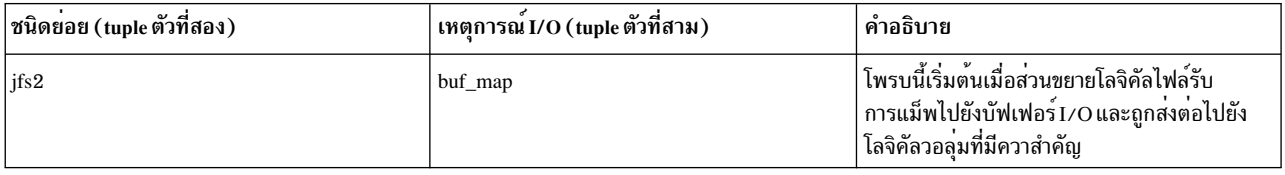

หมายเหตุ: สมาชิกของค่า built-in ต่อไปนี้พร้อมใช้งาน ในโพรบที่กล่าวถึงสำหรับโพรบระบบไฟล์ JFS2:\_\_j2info

สำหรับโพรบระบบไฟล์เสมือน (VFS) tuple ตัวที่สามสามารถมีค่า ต่อไปนี้:

ตารางที่ 32. tuple ตัวที่สองของ VFS: ค่า tuple ตัวที่สาม.

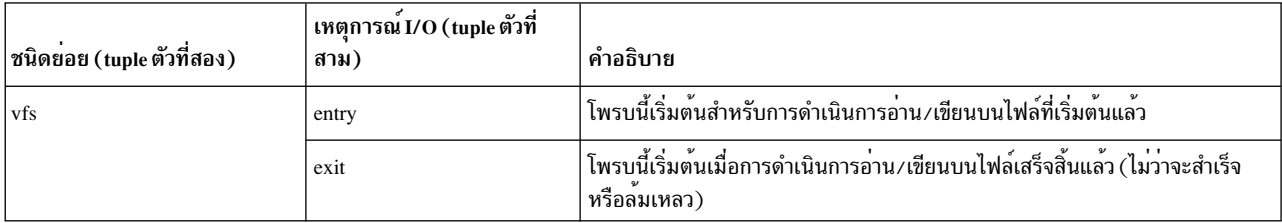

หมายเหตุ: สมาชิกของบิวด์อินต่อไปนี้พร้อมใช้งานในโพรบที่ถูกกล่าวถึงในโพรบ VFS:\_\_file

สำหรับเธรดเดียวกัน ทุกๆ การเข้าถูกตามด้วยเหตุการณ์ออก ซึ่งมีค่า\_\_file->inode\_id ที่เหมือนกัน

# ชนิดของการดำเนินการ โพรบ

tuple ตัวที่สี่บ่งชี้ชนิดของการดำเนินการ I/O ที่ถูกระบุไว้โดยโพรบ tuple ตัวที่สี่สามารถมีหนึ่งในค่าต่อไปนี้:

ตารางที่ 33 tuple ตัวที่สี่สำหรับการดำเนินการ I/O.

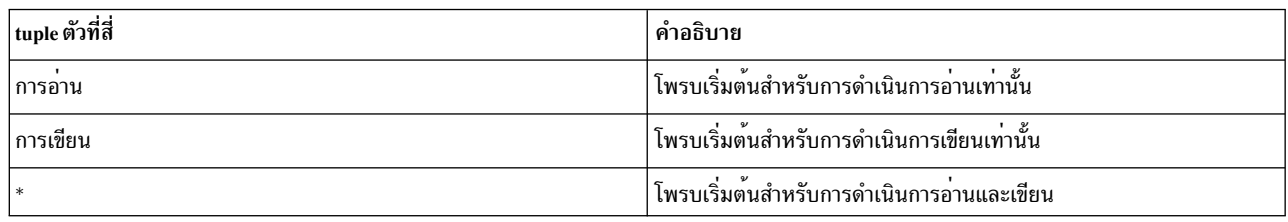

## ตัวกรองโพรบ

tuple ตัวที่ห<sup>้</sup>าเป็น tuple ตัวกรองที่ช่วยในการกรอง โพรบที่ระบุเฉพาะเพิ่มเติมตามข<sup>้</sup>อกำหนด ค<sup>่</sup>าที่เป็นไปได*้*คือการพึ่งพาชนิด ย่อย คาจำนวนมากสามารถระบุได้โดยคั่นด้วยอักขระ ! และโพรบเริ่มต้นหากตรงกับ ตัวกรองเหล่านั้น ถ้าค่าของ tuple ตัวที่ห้า เป็น \* จะไม่มีการกรองเกิดขึ้น และโพรบจะเริ่มต้น หาก tuple อื่นตรงกัน ถ<sup>้</sup>าระบุตัวเลือกจำนวนมากไว<sup>้</sup> และมีหนึ่งในตัวเลือก เหล**่านั้นเป็น \* นั่นคือเทียบเท**่ากับ ค่า tuple ทั้งหมดของ \*

สำหรับโพรบ disk tuple ตัวที่ห<sup>้</sup>าสามารถมี คาต่อไปนี้:

ตารางที่ 34.tuple ตัวกรองดิสก์.

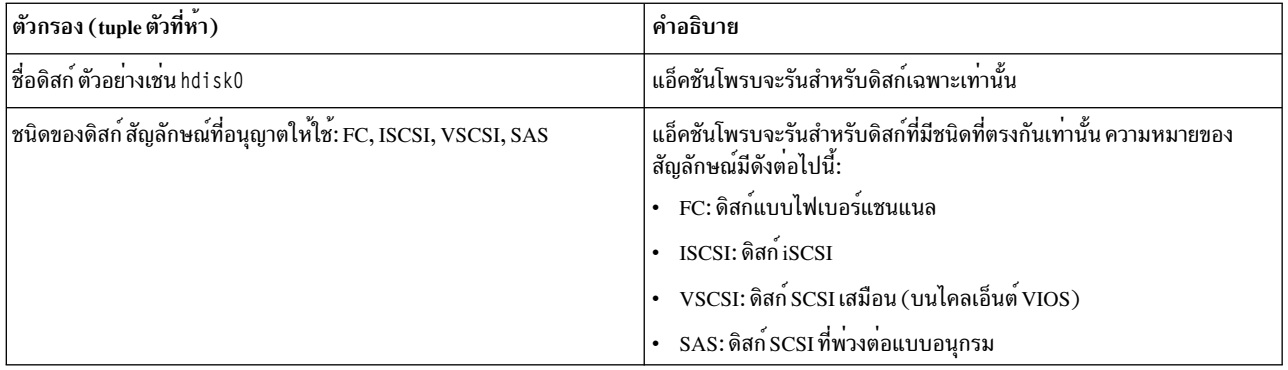

หมายเหตุ: ชื่อดิสก์และชนิดของดิสก์สามารถรวมเป็นตัวกรองได้ ตัวอย่าเช่น โพรบต่อไปนี้ เริ่มต้นสำหรับ hdisk0 หรือดิสก์ FC อื่นๆ (ที่เหตุการณ์การเข้าสู่ดิสก์ สำหรับชนิดการดำเนินการอ<sup>่</sup>าน/เขียน)

@@io:disk:entry:\*:hdisk0|FC

สำหรับโพรบ Logical Volume Manager (LVM) tuple ตัวที่ห<sup>้</sup>าสามารถมีค<sup>่</sup>าต<sup>่</sup>อไปนี้:

ตารางที่ 35. tuple ตัวกรอง LVM.

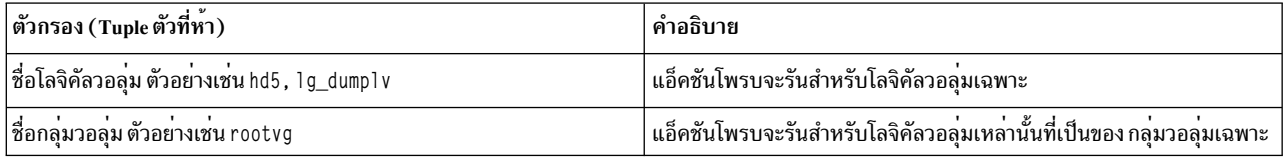

โพรบต่อไปนี้เริ่มต้นสำหรับโลจิคัลวอลุ่มที่เป็นของกลุ่มวอลุ่ม root (rootvg) หรือกลุ่มวอลุ่มการทดสอบ (testvg) (ที่เหตุ การณ์ iostart สำหรับการดำเนินการเขียน) :

@@io:lvm:iostart:write:rootvg|testvg

# สำหรับโพรบอุปกรณ์บล็อกทั่วไป tuple ตัวที่ห<sup>้</sup>าสามารถมีค<sup>่</sup>าต<sup>่</sup>อไปนี้:

ตารางที่ 36. tuple ตัวกรองอุปกรณ์บล็อกทั่วไป.

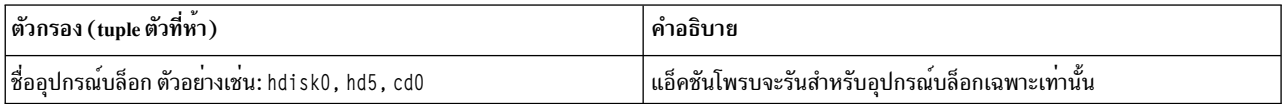

# ให<sup>้</sup>พิจารณาตัวอย**่างต**่อไปนี้สำหรับโพรบ อุปกรณ์บล็อกทั่วไป:

@@io:bdev:iostart:\*:cd0

@@io:bdev:iodone:read:hdisk3|hdisk5

# สำหรับโพรบระบบไฟล<sup>์</sup> JFS2 tuple ตัวที่ห<sup>้</sup>าสามารถมีค<sup>่</sup>าต*่*อไปนี้:

ตารางที่ 37. tuple ตัวกรอง JFS2.

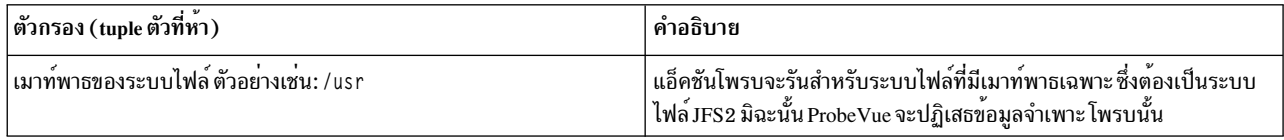

# ให<sup>้</sup>พิจารณาตัวอย่างต่อไปนี้สำหรับโพรบระบบไฟล<sup>์</sup> JFS2:

@@io:jfs2:buf\_map:\*:/usr|/tmp

# สำหรับโพรบระบบไฟล์เสมือน (VFS) tuple ตัวที่ห<sup>้</sup>าสามารถมีค<sup>่</sup>าต<sup>่</sup>อไปนี้:

ตารางที่ 38. tuple ตัวกรอง VFS.

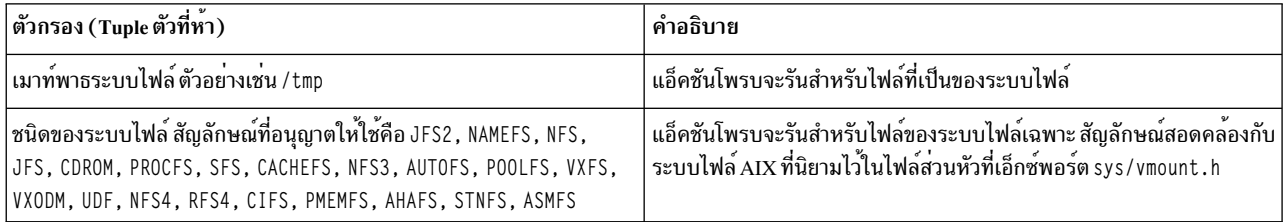

# ให<sup>้</sup>พิจารณาตัวอย**่างต**่อไปนี้สำหรับโพรบระบบไฟล์เสมือน (VFS) :

@@io:vfs:entry:read:JFS2

@@io:vfs:exit:\*:/usr|JFS

# ตัวแปร built-in ที่เกี่ยวกับโพรบ I/O สำหรับสคริปต์ Vue

ตัวแปร $b$ uilt-in $\rule{1em}{0.15mm}$ iobuf

คุณสามารถใช้ตัวแปร built-in\_\_iobuf พิเศษเพื่อเข้าถึงข้อมูลต่างๆ เกี่ยวกับบัฟเฟอร์ I/O ที่นำมาใช้ใน การดำเนินการ I/O<br>ปัจจุบัน ซึ่งสามารถเข้าถึงได้ในโพรบ ของชนิดย่อย: disk, 1 vm และ bdev อิลิเมนต์ สมาชิกสามารถเข้าถึงได้โดยใ iobuf->member

หมายเหตุ: เมื่อใดก็ตามที่ไม่สามารถขอรับค่าจริงได้ ค่าที่ทำเครื่องหมายเป็น Invalid Value จะถูกส่งคืน ค่านี้ถูกส่งคืน เนื่องจากเหต<sub>ิ</sub>ผลต่อไปนี้:

- บริบทข้อบกพร่องของเพจจำเป็นต้องมี แต่ค่าที่สามารถปรับได้ probevctrl ปัจจุบัน num\_pagefaults มีค่า 0 หรือไม่ เพียงพอ
- ตำแหน่งของหน่วยความจำที่มีค่าที่เพจเอาต<sup>์</sup>
- ข้อผิดพลาดระบบที่รุนแรง เช่น ตัวชี้ที่ไม่ถูกต้องหรือหน่วยความจำล<sup>ั</sup>มเหลว

ตัวแปร built-in iobuf มีสมาชิกต่อไปนี้:

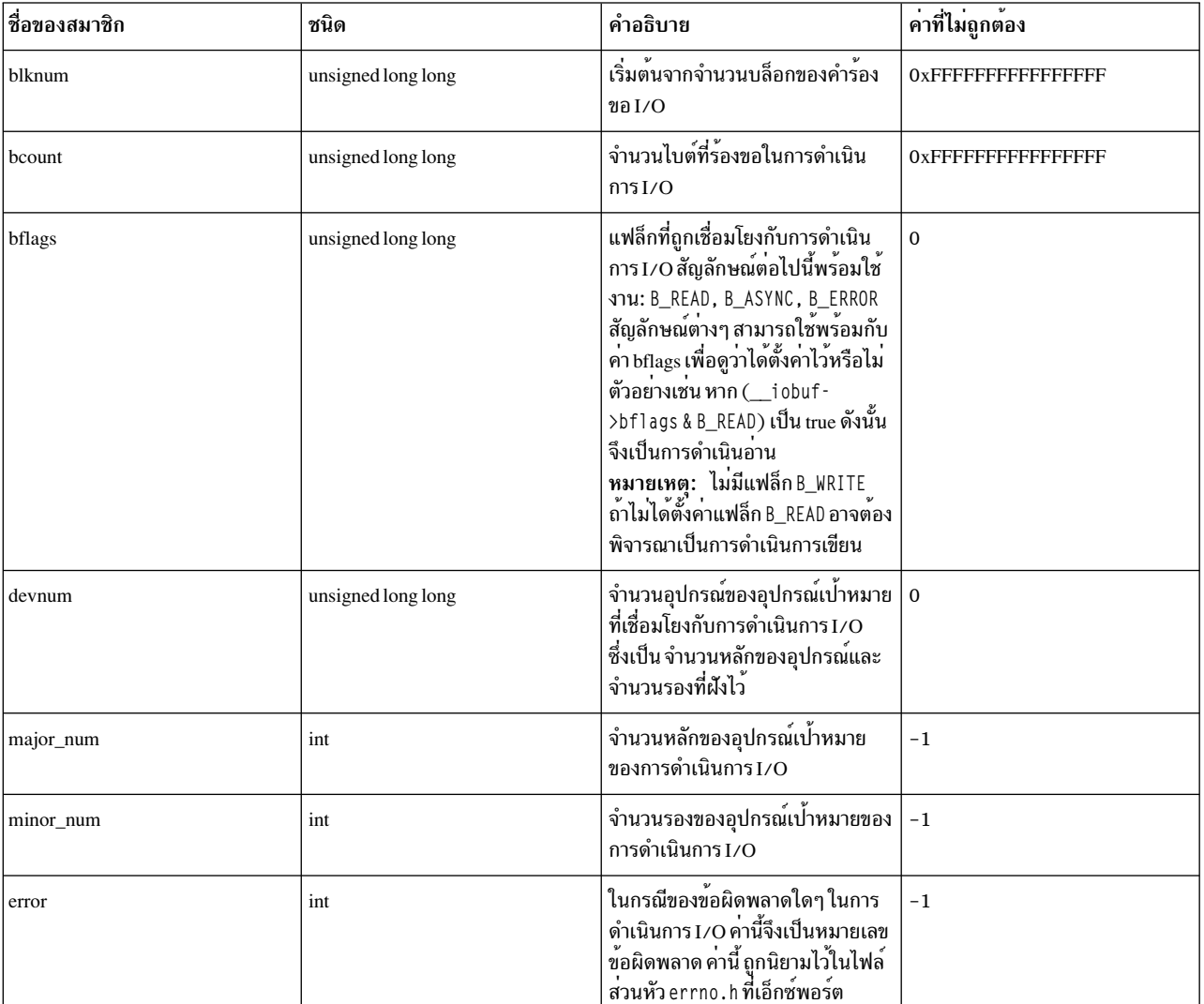

ตารางที่ 39. สมาชิกตัวแปรบิวด<sup>์</sup>อิน iobuf.

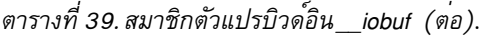

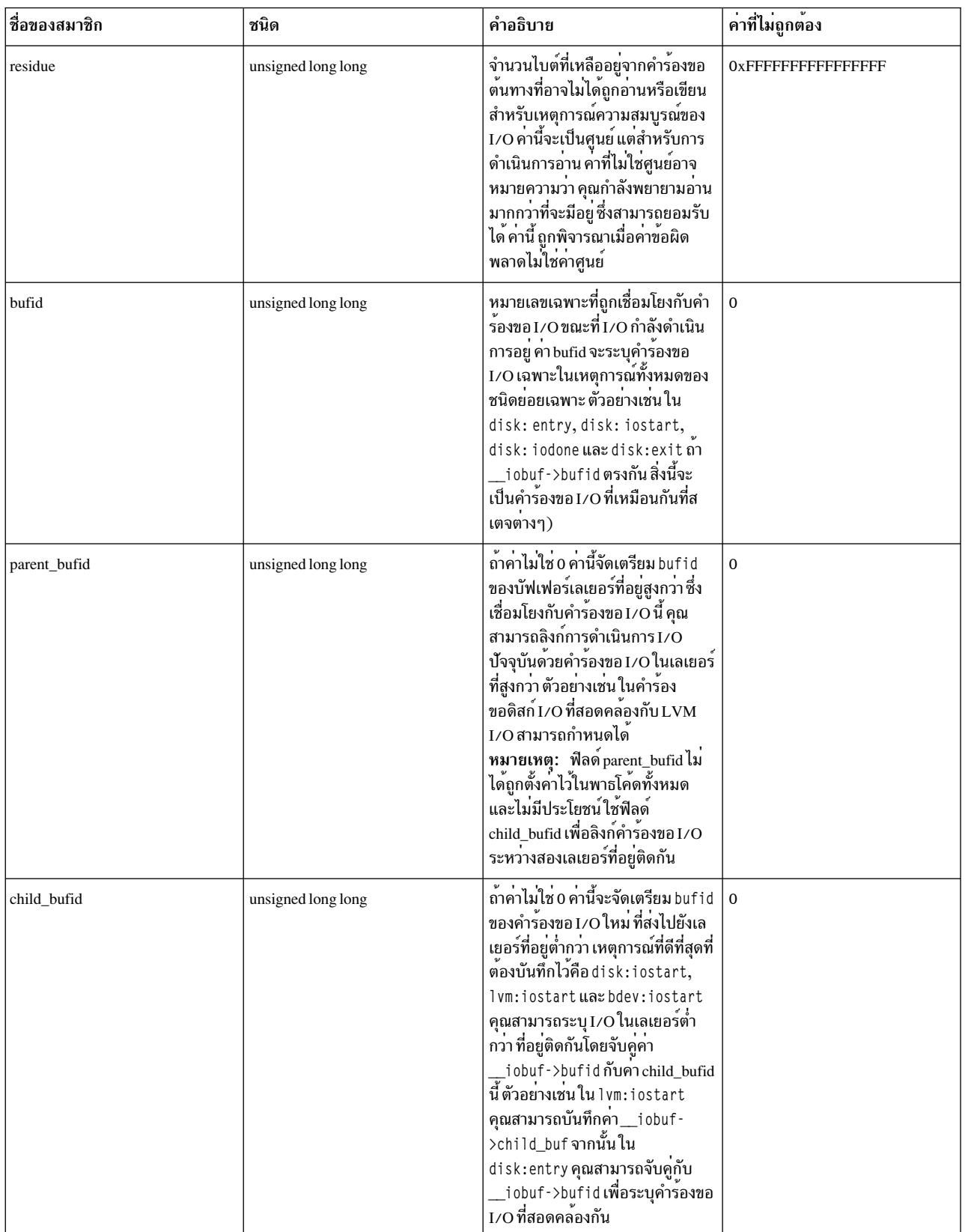

ตัวแปร built-in\_file

คุณสามารถ ใช้ตัวแปร built-in พิเศษ \_\_file เพื่อดูข้อมูลต่างๆ เกี่ยวกับการดำเนินการกับไฟล์ ซึ่งพร้อมใช<sup>้</sup>งานในโพรบของ<br>ชนิดย่อย VFS อิลิเมนต์สมาชิกสามารถเข้าถึงได้โดยใช้ไวยากรณ์\_\_file->member

หมายเหตุ: เมื่อใดก็ตามที่ไม่สามารถขอรับค่าจริงได้ ค่าที่ถูกทำเครื่องหมายว่าไม่ถูกต้องจะถูกส่งคืน ค่าที่ไม่ถูกต้องถูกส่งคืน เนื่องจากหนึ่งในเหตุผลต่อไปนี้:

- บริบทข้อบกพร่องของเพจจำเป็นต้องมี แต่ค่าที่สามารถปรับได้ probevctrl ปัจจุบัน num\_pagefaults มีค่า 0 หรือไม่ เพียงพอ
- ตำแหน่งหน่วยความจำซึ่งมีค่าที่ถูกเพจเอาต์
- ข้อผิดพลาดระบบที่รุนแรงอื่นใด เช่น ตัวชี้ไม่ถูกต้อง หรือหน่วยความจำล<sup>ั</sup>มเหลว

ตัวแปรบิวด์อิน\_\_fileมีสมาชิกต่อไปนี้:

| ชื่อของสมาชิก | ชนิด | คำอธิบาย                                                               | ค่าที่ไม่ถูกต้อง |
|---------------|------|------------------------------------------------------------------------|------------------|
| f_type        | int  | ระบุชนิดของไฟล์ ซึ่งสามารถตรงกับ<br>หนึ่งในค่าคงที่ built-in ต่อไปนี้: | $-1$             |
|               |      | • F_REG(ไฟล์ปกติ)                                                      |                  |
|               |      | $\cdot$ F_DIR (ไดเร็กทอรี)                                             |                  |
|               |      | $\cdot$ F_BLK (ไฟล์อุปกรณ์บล็อก)                                       |                  |
|               |      | • F_CHR (ไฟล์อุปกรณ์ตัวอักขระ)                                         |                  |
|               |      | ี ▪ F_LNK (ลิงก์ไฟล <sup>์</sup> )                                     |                  |
|               |      | $\cdot$ F_SOCK (ช็อกเก็ต)                                              |                  |
|               |      | หมายเหตุ: ค่าอาจไม่ตรงกับค่าคง                                         |                  |
|               |      | ที่ built-in ใดๆ เนื่องจาก รายการไม <sup>่</sup>                       |                  |
|               |      | รวมชนิดไฟล์ทุกชนิดที่เป็นไปได <sup>้</sup>                             |                  |
|               |      | แต่มีเฉพาะชนิด ที่มีประโยชน์ที่สุด                                     |                  |

ตารางที่ 40. สมาชิกตัวแปรบิวด<sup>์</sup>อิน file.

ตารางที่ 40. สมาชิกตัวแปรบิวด์อิน\_\_file (ต<sup>่</sup>อ).

| ชื่อของสมาชิก | ชนิด               | คำอธิบาย                                                                                                    | คาที่ไม่ถูกต้อง |
|---------------|--------------------|----------------------------------------------------------------------------------------------------|-----------------|
| fs_type       | int                | ระบุชนิดของระบบไฟล์ที่ต้องเป็นเจ้า<br>ของไฟล์ ซึ่งสามารถตรงกับหนึ่งในค่า<br>คงที่ built-in ต่อไปนี้:                                                                               | $-1$            |
|               |                    | $\cdot$ FS_JFS2                                                                                                    |                 |
|               |                    | · FS_NAMEFS                                                                                                    |                 |
|               |                    | · FS_NFS                                                                                                    |                 |
|               |                    | • FS_JFS                                                                                                    |                 |
|               |                    | · FS_CDROM                                                                                                    |                 |
|               |                    | · FS_PROCFS                                                                                                    |                 |
|               |                    | · FS_SFS                                                                                                    |                 |
|               |                    | · FS_CACHEFS                                                                                                    |                 |
|               |                    | · FS_NFS3                                                                                                    |                 |
|               |                    | · FS_AUTOFS                                                                                                    |                 |
|               |                    | · FS_POOLFS                                                                                                    |                 |
|               |                    | · FS_VXFS                                                                                                    |                 |
|               |                    | • FS_VXODM                                                                                                    |                 |
|               |                    | • FS_UDF                                                                                                    |                 |
|               |                    | · FS_NFS4                                                                                                    |                 |
|               |                    | · FS_RFS4                                                                                                    |                 |
|               |                    | · FS_CIFS                                                                                                    |                 |
|               |                    | · FS_PMEMFS                                                                                                    |                 |
|               |                    | · FS_AHAFS                                                                                                    |                 |
|               |                    | · FS_STNFS                                                                                                    |                 |
|               |                    | · FS_ASMFS                                                                                                    |                 |
|               |                    | ค่าคงที่ built-in สอดคล้องกับชนิด<br>ระบบไฟล์ AIX ที่กำหนดไว้ในไฟล์<br>ส่วนหัว sys/vmount.h ที่ถูกเอ็กซ <sup>์</sup><br>พอร์ต                                                      |                 |
| mount_path    | char*              | ระบุพาธที่ระบบไฟล์ที่เชื่อมโยงไว <sup>้</sup> ถูก $\mid$<br>เมาท <sup>้</sup>                                                                                                    | null string     |
| devnum        | unsigned long long | ่ ระบุจำนวนอุปกรณ์ของอุปกรณ์<br>บล็อกที่เชื่อมโยงของไฟล์ ทั้งจำนวน<br>หลักและจำนวนรอง ถูกฝั่งไว้ ถ <sup>้</sup> าไม่มี<br>อุปกรณ์บล็อกที่เชื่อมโยงไว้ ค <sup>่</sup> าจะ<br>เป็น 0 | $\mathbf 0$     |
| major_num     | int                | ระบุจำนวนหลักของอุปกรณ์บล็อกที่<br>เชื่อมโยงของไฟล์                                                                                                    | $-1$            |
| minor_num     | int                | ระบุจำนวนรองของอุปกรณ์บล็อกที่<br>เชื่อมโยงของไฟล์                                                                                                    | $-1$            |

| ชื่อของสมาชิก | ชนิด                                | คำอธิบาย                                                                                                    | คาที่ไม่ถูกต้อง                     |
|---------------|-------------------------------------|----------------------------------------------------------------------------------------------------|-------------------------------------|
| offset        | unsigned long long                  | ระบุออฟเซ็ตไบต์อ่าน/เขียนปัจจุบัน<br>ของไฟล์                                                                                                    | <b>OXFFFFFFFFFFFFFFFF</b>           |
| rw_mode       | int                                 | ระบุโหมดอ่าน/เขียนของไฟล์ ซึ่งตรง<br>กับหนึ่งใน ค่าของค่าคงที่ built-in:<br>F_READ หรือ F_WRITE                                                                                                    | $-1$                                |
| byte_count    | unsigned long long                  | ที่เหตุการณ์การเข้า vfs :<br>byte_count จัดเตรียมจำนวนไบต์<br>ของคำร้องขอ การอานหรือการเขียน<br>ณ เหตุการณ์การออก vfs : จะจัด<br>เตรียมจำนวนไบต์ที่ยังคง เติมไม่เต็ม<br>ตัวอย่างเช่น ความแตกต่างของค่านี้<br>ระหว่างเหตุการณ์สองเหตุการณ์<br>เหล่านี้ กำหนดจำนวนไบต์ที่ประมวล<br>ผลในการดำเนินการ | <b>OXFFFFFFFFFFFFFFFF</b>           |
| fname         | $char$ <sup>*</sup>                 | ระบุชื่อของไฟล์ (เฉพาะชื่อหลัก ไม <sup>่</sup><br>ใช่พาธ)                                                                                                    | null string                         |
| inode_id      | unsigned long long                  | ระบุหมายเลขเฉพาะสำหรับทุกระบบ<br>ที่เชื่อมโยงกับไฟล์<br>หมายเหตุ: ซึ่งแตกต่างจากหมาย<br>เลข inode ของไฟล์                                                                                                    | $\mathbf 0$                         |
| path          | path_t (ชนิดข้อมูลแบบใหม่ใน<br>VUE) | ระบุพาธไฟล์ที่สมบูรณ์ซึ่งสามารถ<br>พิมพ์ได้โดยใช <sup>้</sup> printf()และตัว<br>ระบุรูปแบบ%p                                                                                                    | null string เป็นพาธไฟล <sup>์</sup> |
| error         | int                                 | ______<br>ถ้าการดำเนินการอ่าน∕เขียนล้มเหลว<br>นั่นเป็นหมายเลขข้อผิดพลาดที่นิยาม<br>ไว <sup>้</sup> ในไฟล์ส่วนหัว errno.h ที่เอ็กซ <sup>์</sup><br>พอร์ต ถ้าไม่มีข้อผิดพลาด ค่าจะเป็น<br>$\mathbf 0$                                                                                               | $-1$                                |

ตารางที่ 40. สมาชิกตัวแปรบิวด์อิน file (ต่อ).

#### ตัวแปร built-in lvol

คุณสามารถ ใช้ตัวแปร built-in พิเศษ \_\_1 vo1 เพื่อดู ข้อมูลต่างๆ เกี่ยวกับโลจิคัลวอลุ่มในการดำเนินการ LVM ซึ่งพร้อมใช้งาน<br>ในโพรบของชนิดย่อย 1 vm อิลิเมนต์สมาชิก สามารถเข้าถึงได้โดยใช้ไวยากรณ์ \_\_1 vo1 ->member

หมายเหตุ: เมื่อใดก็ตามที่ไม่ได้ขอรับค่าจริงไว้ ค่าซึ่งทำเรื่องหมายเป็น Invalid Value จะถูกส่งคืน ซึ่งอาจเป็นเพราะเหตุผล ต่อไปนี้สำหรับการขอรับคาที่ไม่ถูกต้องนี้:

- บริบทข้อบกพร่องของเพจจำเป็นต้องมี แต่ค่าที่สามารถปรับได้ probevctrl ปัจจุบัน num\_pagefaults มีค่า 0 หรือไม่ เพียงพอ
- ตำแหน่งของหน่วยความจำที่มีค่าที่เพจเอาต์
- ข้อผิดพลาดระบบที่รุนแรง เช่น ตัวชี้ที่ไม่ถูกต้องหรือหน่วยความจำล<sup>ั</sup>มเหลว

ตัวแปรบิวด์อิน \_\_1vo1 มีสมาชิกต่อไปนี้:
ชื่อของสมาชิก ค่าที่ไม่ถูกต้อง ชนิด คำอธิบาย ชื่อ ชื่อของโลจิคัลวอลุ่ม  $char*$ null string หมายเลขอุปกรณ์ของโลจิคัลวอลุ่ม devnum unsigned long long  $\mathbf 0$ ซึ่งมีทั้งหมายเลขหลักและหมายเลข รอง ที่ผังไว<sup>้</sup> หมายเลขหลักของโลจิคัลวอลุ่ม  $-1$ int major\_num หมายเลขรองของโลจิคัลวอลุ่ม  $-1$ minor\_num int อ็อพชันที่เกี่ยวข้องกับโลจิคัลวอลุ่ม **OxFFFFFFFFF** lv\_options unsigned int ้คาต่อไปนี้ ถูกกำหนดเป็นค่าคงที่ built-in: • LV\_RDONLY (โลจิคัลวอลุ่ม แบบอ่านอย่างเดียว) • LV\_NOMWC (ไม<sup>่</sup>มีการตรวจ สอบความสอดคล้องกันของการ เขียนมิเรอร์) • LV\_ACTIVE\_MWC (ความสอด คล<sup>้</sup>องกันของการเขียนมิเรอร์ ที่แอ็คทีฟ) \* LV\_PASSIVE\_MWC (ความ สอดคล้องกันของการเขียนมิเรอร์ ที่พาสซีฟ) • LV\_SERIALIZE\_IO (I/O ที่ทำ เป็นอนุกรม) • LV\_DMPDEV (LV นี้เป็น อุปกรณ์ดัมพ์) คุณสามารถตรวจสอบได้ว่าหนึ่งใน .<br>คาเหล่านี้ถูกตั้งค่าไว*้*โดยให*้มีเงื่*อนไข  $\overline{1}$   $\overline{2}$   $\overline{2}$   $\overline{$ LV RDONLY หมายเหตุ: ค่าที่อาจเป็นไปได้ทั้ง หมด ไม่ได้ถูกนิยามไว<sup>้</sup> และอ็อพชัน อื่นอาจพร้อมใช<sup>้</sup>งานในค<sup>่</sup>า

ตารางที่ 41. สมาชิกตัวแปรบิวด์อิน Ivol.

#### ตัวแปร built-in volgrp

คุณ สามารถใช้ตัวแปร built-in พิเศษ \_\_vo1grp เพื่อดู ข้อมูลต่างๆ เกี่ยวกับกลุ่มวอลุ่มในการดำเนินการ LVM ซึ่งพร้อมใช้<br>งานในโพรบของชนิดย่อย 1 vm อิลิเมนต์สมาชิก สามารถเข้าถึงได้โดยใช้ไวยากรณ์ \_\_vo1grp - >member

หมายเหตุ: เมื่อใดก็ตามที่ไม<sup>่</sup>สามารถขอรับค<sup>่</sup>าจริงได<sup>้</sup> ค่าที่ทำเครื่องหมายเป็น Invalid Value จะถูกส่งคืน ค่าอาจเป็นค่าที่ไม่ ถูกต้องเนื่องจากเหตุผลต่อไปนี้:

• บริบทข้อบกพร่องของเพจจำเป็นต้องมี แต่คาที่สามารถปรับได<sup>้</sup> probevctr1 ปัจจุบัน num\_pagefau1ts มีค่า 0 หรือไม<sup>่</sup> เพียงพอ

- ตำแหน่งของหน่วยความจำที่มีค่าที่เพจเอาต์
- ข้อผิดพลาดระบบที่รุนแรง เช่น ตัวชี้ที่ไม่ถูกต้องหรือหน่วยความจำล<sup>ุ้</sup>มเหลว

ตัวแปรบิวด์อิน volgrpมีสมาชิกต่อไปนี้:

ตารางที่ 42. สมาชิกตัวแปรบิวด์อิน volgrp.

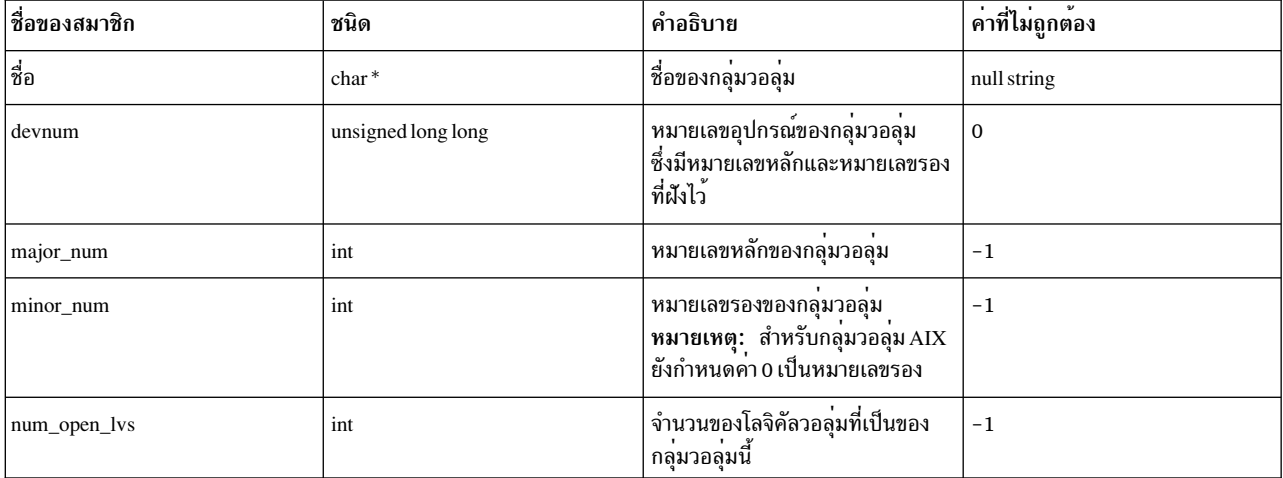

#### ตัวแปร built-in diskinfo

คุณสามารถใช้ตัวแปร built-in พิเศษ \_\_diskinfo เพื่อดูข้อมูลเกี่ยวกับดิสก์ในการดำเนินการกับดิสก์ I/O ซึ่งพร้อมใช้งานใน<br>โพรบของดิสก์ชนิดย่อย อิลิเมนต์สมาชิกสามารถเข้าถึงได้ โดยใช้ไวยากรณ์ \_\_diskinfo->member

หมายเหตุ: เมื่อใดก็ตามที่ไม่สามารถขอรับค่าจริงได้ ค่าที่ถูกทำงานเครื่องหมายเป็น "Invalid Value" จะถูกส่งคืน ซึ่งอาจ เป็นเพราะเหตุผลต่อไปนี้ สำหรับการขอรับค่านี้:

• บริบทข้อบกพร่องของเพจจำเป็นต้องมี แต่ค่าที่สามารถปรับได<sup>้</sup> probevctr1 ปัจจุบัน num\_pagefau1ts มีค่า 0 หรือไม<sup>่</sup> เพียงพอ

Logical Unit Number (LUN)

สำหรับดิสก์

**OxFFFFFFFFFFFFFFFFF** 

- ตำแหน่งของหน่วยความจำที่มีค่าที่เพจเอาต์
- ข้อผิดพลาดระบบที่รุนแรง เช่น ตัวชี้ที่ไม่ถูกต้องหรือหน่วยความจำล<sup>ุ้</sup>มเหลว

unsigned long long

ตัวแปรบิวด์อิน \_diskinfoมีสมาชิกต่อไปนี้:

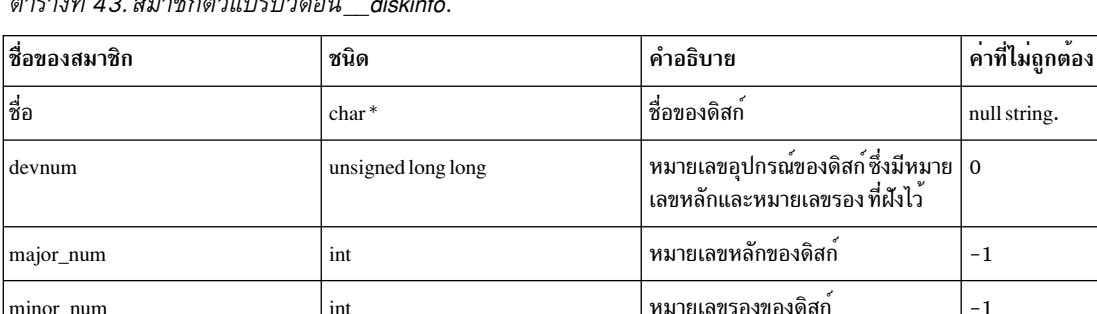

minor\_num

lun\_id

ตารางที่ 43. สมาชิกตัวแปรบิวด์อิน\_\_diskinfo (ต่อ).

| ชื่อของสมาชิก  | ชนิด | คำอธิบาย                                                                                                    | คาที่ไม่ถูกต้อง |
|----------------|------|----------------------------------------------------------------------------------------------------|-----------------|
| transport_type | int  | ชนิดการขนส่งของดิสก์ ซึ่งสามารถ<br>ตรงกับหนึ่งในค่าคงที่ built-in ต่อไป<br>นี้:<br>• T_FC (ไฟเบอร์แชนแนล)<br>· T_ISCSI (iSCSI)<br>• T_VSCSI (SCSI เสมือน)<br>$\cdot$ T_SAS (SCSI ที่พ่วงต่อแบบ<br>อนุกรม)                                                                                                    | $^{\rm -1}$     |
| queue_depth    | int  | ความลึกของคิวของดิสก์ ซึ่งบ <sup>ุ่</sup> งชื้<br>จำนวนสูงสุดของคำร <sup>้</sup> องขอ I/O แบบ<br>พร้อมเพียงกัน ที่ไดร์เวอร์ของดิสก์<br>สามารถส่งผ่านไปยังเลเยอร์ที่ต่ำกว่า<br>(ตัวอย่างเช่น อะแด็ปเตอร์) ถ้าหมาย<br>เลขของคำร้องขอ I/O ขาเข้ามากกว่า<br>queue_depth คำร้องขอจะถูกจัดการ<br>.<br>แตกต่างกัน คำร้องขอพิเศษจะถูกจัด<br>การโดยไดร์เวอร์ของดิสก์ในคิวที่รอ<br>จนกว่าเลเยอร์ที่อยู่ต่ำกว่าจะตอบ<br>สนองกับคำร้องขอ I/O อย่างน <sup>้</sup> อย<br>หนึ่งคำร้องขอ | $-1$            |
| cmds_out       | int  | จำนวนของคำสั่ง I/O ที่ค <sup>้</sup> างอยู่ที่ร <sup>้</sup> อง<br>ขอไปยังเลเยอร์ที่อยู่ต่ำกว่า (ตัวอย่าง<br>เช่น อะแด็ปเตอร์)                                                                                                    | $-1$            |
| path_count     | int  | จำนวนของพาธ MPIO ของดิสก์<br>(หากดิสก <sup>์</sup> มีความสามารถ MPIO<br>หรือมีค่า 0)                                                                                                    | $-1$            |
| reserve_policy | int  | นโยบายการจอง SCSI ของดิสก <sup>์</sup> ซึ่ง<br>สามารถตรงกับหนึ่งในค่าของค่าคงที่<br>$b$ uilt-in ต่อไปนี้:<br>• DK_NO_RESERVE<br>(no_reserve)<br>• DK_SINGLE_PATH<br>(single_path)<br>· DK_PR_EXCLUSIVE<br>(PR_exclusive)<br>• DK_PR_SHARED (PR_shared)<br>โปรดอ <sup>้</sup> างถึงเอกสารคู่มือ AIX MPIO<br>เพื่อศึกษาเพิ่มเติมเกี่ยวกับ นโยบาย<br>การจอง                                                                                                    | $-1$            |

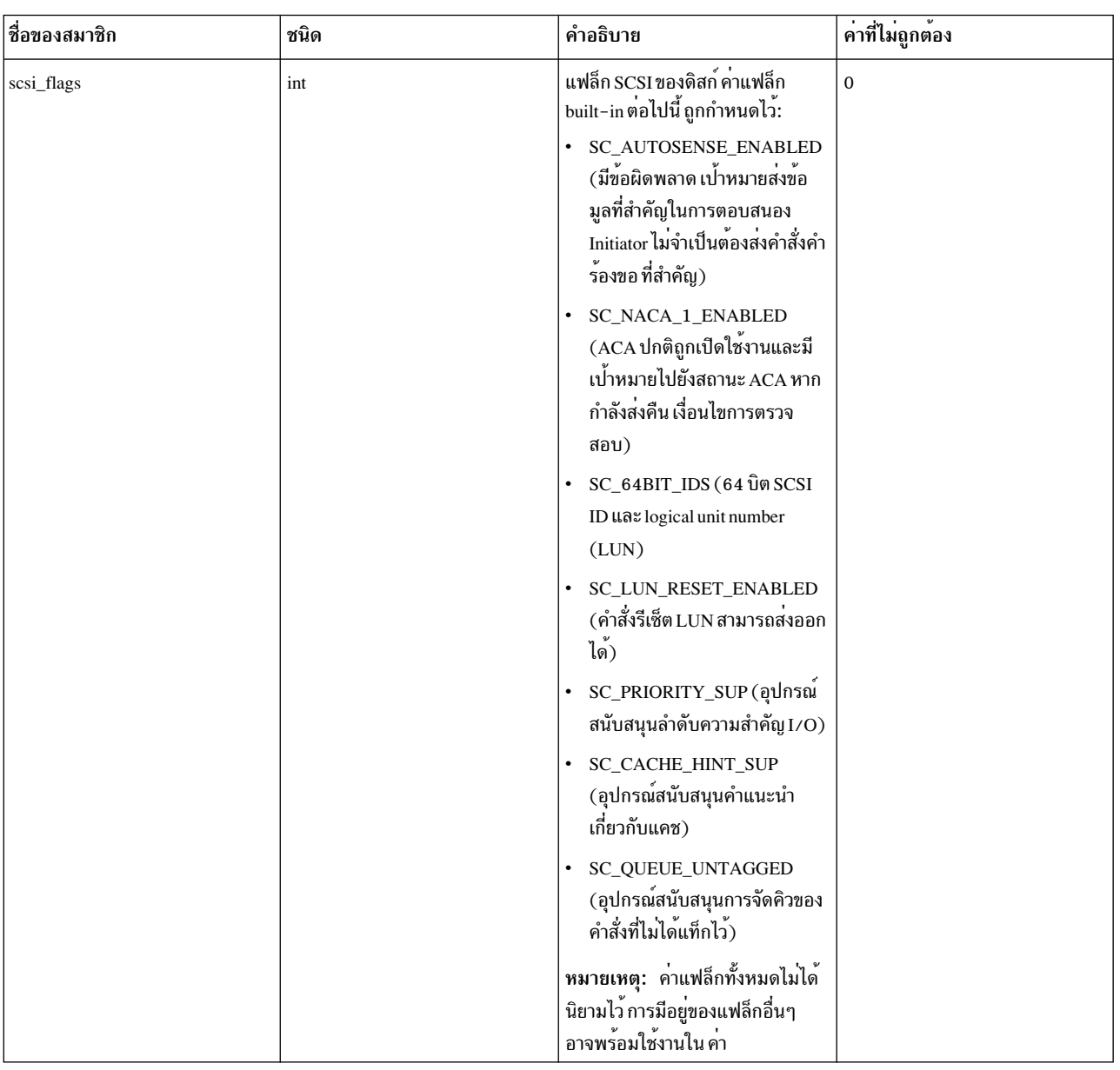

### ตารางที่ 43. สมาชิกตัวแปรบิวด์อิน diskinfo (ต่อ).

#### ตัวแปร built-in\_diskcmd

คุณ สามารถใช้ตัวแปร built-in พิเศษ \_\_diskcmd เพื่อดูข้อมูลต่างๆ เกี่ยวกับคำสั่ง SCSI I/O สำหรับการดำเนินการ ปัจจุบัน<br>ซึ่งพร้อมใช้งานในโพรบของดิสก์ชนิดย่อย (แต่เฉพาะเหตุการณ์ iostart และ iodone เท่านั้น) อิลิเมนต์สมาชิกสาม ถึงได้โดยใช้ไวยากรณ์\_\_diskcmd->member

หมายเหตุ: เมื่อใดก็ตามที่ไม่สามารถขอรับค่าจริงได้ ค่าที่ถูกทำงานเครื่องหมายเป็น "Invalid Value" จะถูกส่งคืน ซึ่งอาจ<br>เป็นเพราะเหตุผลต่อไปนี้ สำหรับการขอรับค่า:

- บริบทข้อบกพร่องของเพจจำเป็นต้องมี แต่ค่าที่สามารถปรับได<sup>้</sup> probevctrl ปัจจุบัน num\_pagefaults มีค่า 0 หรือไม่เพียง พอ
- ตำแหน่งของหน่วยความจำที่มีค่าที่เพจเอาต์

• ข้อผิดพลาดระบบที่รุนแรง เช่น ตัวชี้ที่ไม่ถูกต้องหรือหน่วยความจำล<sup>ั</sup>มเหลว

ตัวแปร built-in\_\_diskcmd มีสมาชิกต่อไปนี้:

# ตารางที่ 44. สมาชิกตัวแปรบิวด*์อิน\_\_diskcmd*.

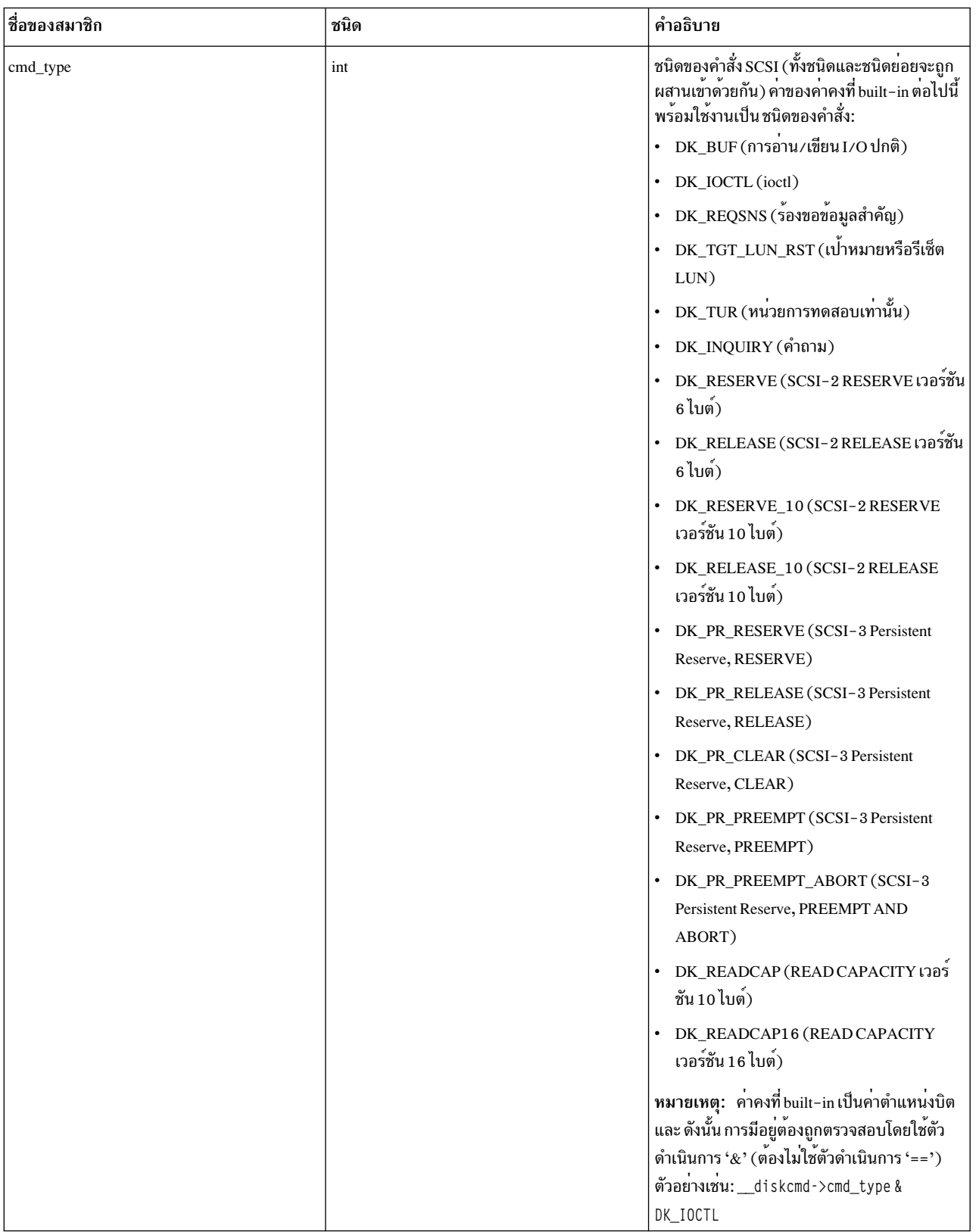

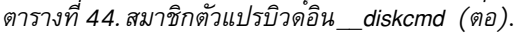

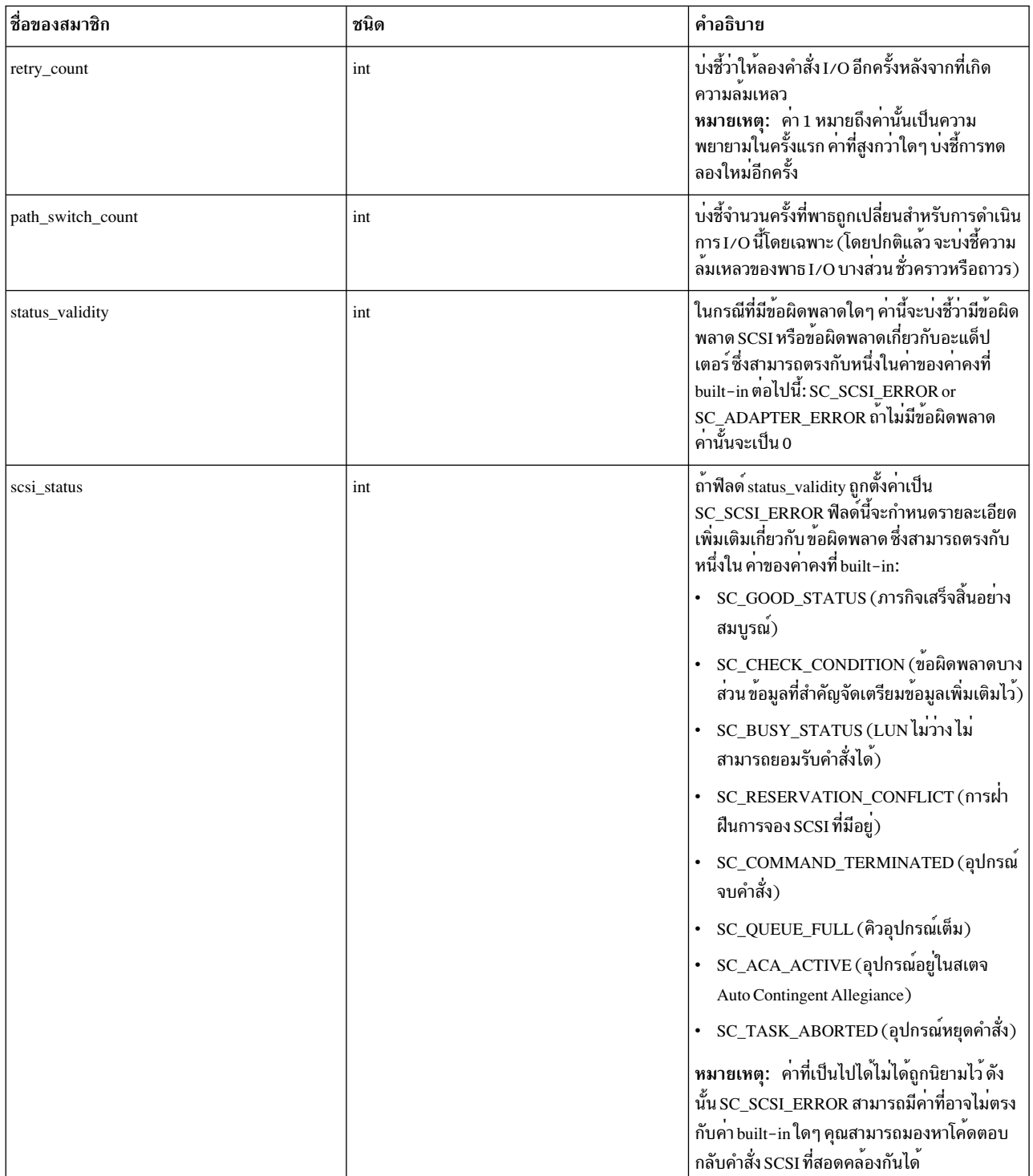

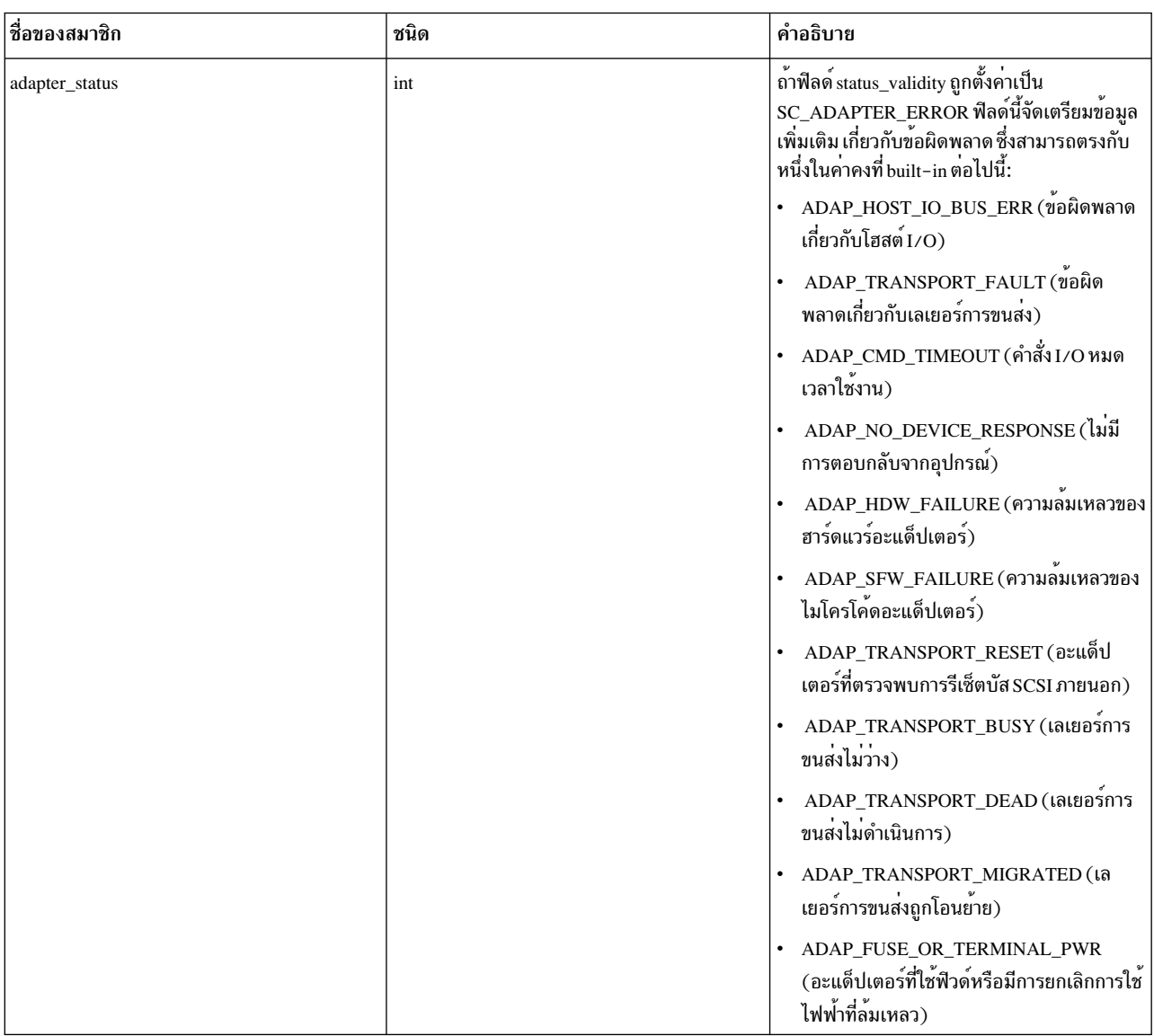

## ตารางที่ 44. สมาชิกตัวแปรบิวด์อิน diskcmd (ต่อ).

#### ตัวแปร built-in\_iopath

คุณ สามารถใช้ตัวแปร built-in พิเศษ \_\_i opath เพื่อดูข้อมูลต่างๆ เกี่ยวกับพาธ I/O สำหรับการดำเนินการปัจจุบัน ซึ่งพร้อม<br>ใช้งานในโพรบของดิสก์ชนิดย่อยสำหรับเหตุการณ์ i ostart และ i odone เท่านั้น อิลิเมนต์สมาชิกสามารถเข้าถึงไ ไวยากรณ์ iopath->member

หมายเหตุ: เมื่อใดก็ตามที่ไม่ได้ขอรับค่าจริงไว้ ค่าซึ่งทำเรื่องหมายเป็น Invalid Value จะถูกส่งคืน ซึ่งอาจเป็นเพราะเหตุผล ต่อไปนี้ สำหรับการขอรับค่านี้:

- บริบทข้อบกพร่องของเพจจำเป็นต้องมี แต่ค่าที่สามารถปรับได<sup>้</sup> probevctrl ปัจจุบัน num\_pagefaults มีค่า 0 หรือไม**่เพีย**ง พอ
- ตำแหน่งของหน่วยความจำที่มีค่าที่เพจเอาต์
- ข้อผิดพลาดระบบที่รุนแรง เช่น ตัวชี้ที่ไม่ถูกต้องหรือหน่วยความจำล<sup>ั</sup>มเหลว

## iopathมีสมาชิกต<sup>่</sup>อไปนี้:

ตารางที่ 45. สมาชิกตัวแปรแบบบิวด์อิน\_\_iopath.

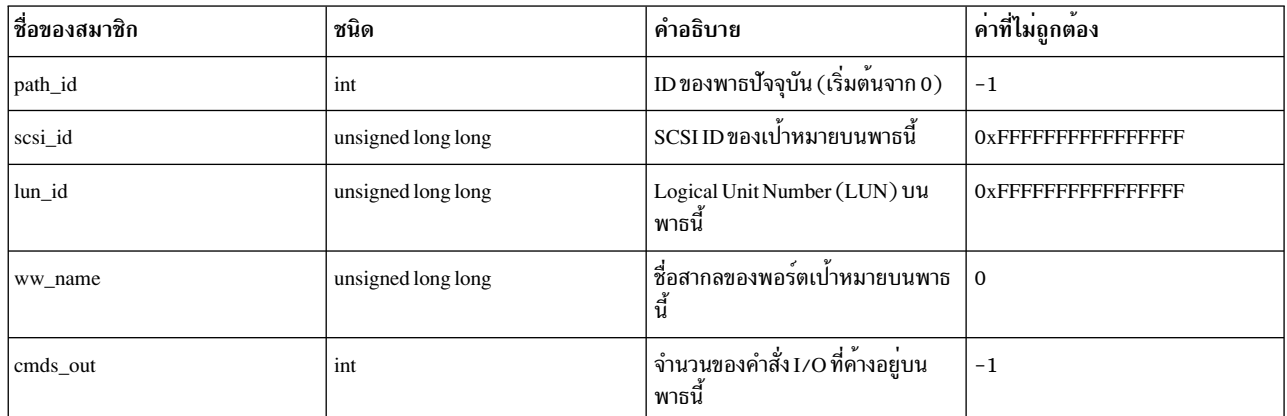

#### ตัวแปร built-in\_\_j2info

\_\_j2info เป็นตัวแปร built–in พิเศษ ที่คุณสามารถใช้เพื่อดูข้อมูลต<sup>่</sup>างๆ เกี่ยวกับการดำเนินการของระบบไฟล์ JFS2 ซึ่งพร*้*อม<br>ใช<sup>้</sup>งานในโพรบของชนิดย**่อย jfs2 อิลิเมนต์สมาชิกสามารถเข**้าถึงได้โดยใช้ ไวยากรณ์\_\_j2info->member

หมายเหตุ: เมื่อใดก็ตามที่ค่าจริงไม่สามารถ ขอรับได้ ค่าซึ่งทำเครื่องหมายเป็น Invalid Value จะถูกส่งคืน ซึ่งอาจเป็น<br>เพราะเหตุผลต่อไปนี้ สำหรับการขอรับค่านี้:

- บริบทข้อบกพร่องของเพจจำเป็นต้องมี แต่ค่าที่สามารถปรับได้ probevctr1 ปัจจุบัน num\_pagefau1ts มีค่า 0 หรือไม่ เพียงพอ
- ตำแหน่งของหน่วยความจำที่มีค่าที่เพจเอาต์
- ข้อผิดพลาดระบบที่รุนแรง เช่น ตัวชี้ที่ไม่ถูกต้องหรือหน่วยความจำล<sup>ุ้</sup>มเหลว

j2info มีสมาชิกต**่**อไปนี้:

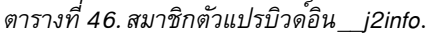

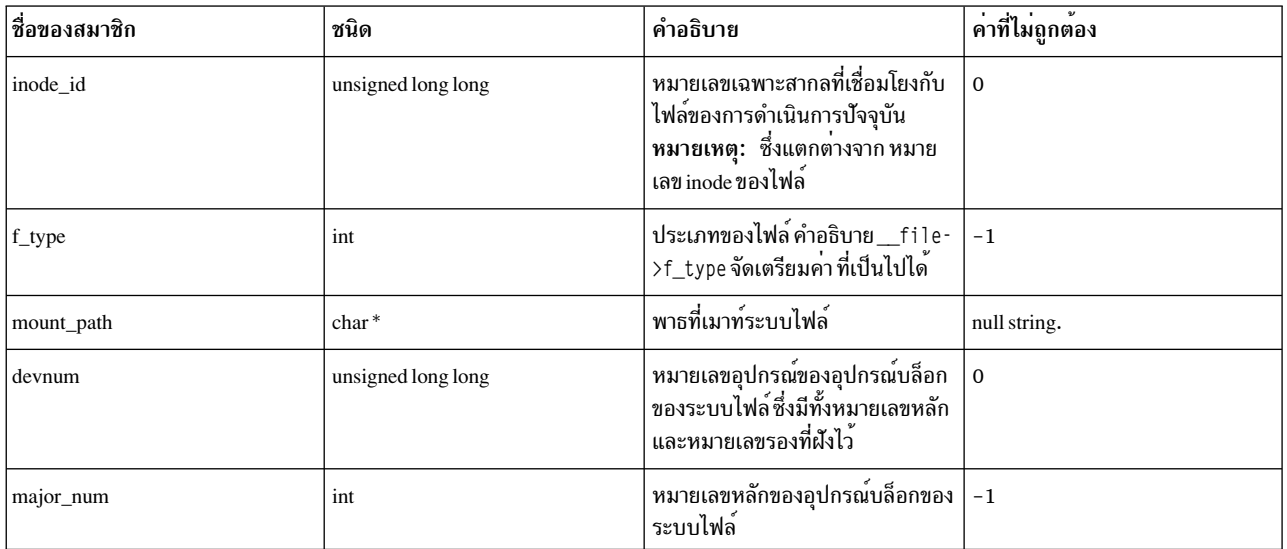

| ชื่อของสมาชิก | ชนิด               | คำอธิบาย                                                                                                    | คาที่ไม่ถูกต้อง            |
|---------------|--------------------|----------------------------------------------------------------------------------------------------|----------------------------|
| minor_num     | int                | หมายเลขรองของอุปกรณ์บล็อกของ<br>ระบบไฟล์                                                                                                    | $-1$                       |
| 1 blknum      | unsigned long long | หมายเลขบล็อกแบบโลจิคัลสำหรับ<br>การดำเนินการกับไฟล์นี้                                                                                                    | <b>OxFFFFFFFFFFFFFFFF</b>  |
| 1 bcount      | unsigned long long | จำนวนไบต์ที่ร้องขอระหว่างบล็อกโล<br>จิคัลในการดำเนินการนี้                                                                                                    | <b>OxFFFFFFFFFFFFFFFFF</b> |
| child bufid   | unsigned long long | bufid ของบัฟเฟอร์คำร <sup>้</sup> องขอ I/O<br>ที่ส่งลงไปยังเลเยอร์ที่ต่ำกว่า (ตัว<br>อย่างเช่น LVM) ในเลเยอร์นั้น จะ<br>ปรากฏเป็น__iobuf->bufid                       | $\Omega$                   |
| child_blknum  | unsigned long long | หมายเลขบล็อกของบัฟเฟอร์คำร้อง<br>ขอ I/O ที่ส <sup>่</sup> งลงไปยังเลเยอร์ที่ต่ำกว <sup>่</sup> า<br>(ตัวอยางเช่น LVM) ในเลเยอร์นั้น<br>จะปรากฏขึ้นเป็น__iobuf->blknum | <b>OxFFFFFFFFFFFFFFFFF</b> |
| child_bcount  | unsigned long long | จำนวนไบต์ของบัฟเฟอร์คำร้องขอ<br>I/O ที่ส่งลงไปยังเลเยอร์ที่ต่ำกว <sup>่</sup> า<br>(ตัวอยางเช่น LVM) ในเลเยอร์นั้น<br>จะปรากฏขึ้นเป็น__iobuf->bcount                  | <b>OXFFFFFFFFFFFFFFFF</b>  |
| child_bflags  | unsigned long long | แฟล็กของบัฟเฟอร์คำร <sup>้</sup> องขอ I/O<br>ที่ส่งลงไปยังเลเยอร์ที่ต่ำกว่า (ตัว<br>อย่างเช่น LVM) ในเลเยอร์นั้น จะ<br>ปรากฏขึ้นเป็น__iobuf->bflags                   | $\mathbf 0$                |

ตารางที่ 46. สมาชิกตัวแปรบิวด<sup>์</sup>อิน i2info (ต่อ).

## ตัวอย่างสคริปต์สำหรับโปรแกรมจัดการโพรบI/O

1. สคริปต์เพื่อติดตามการดำเนินการเขียนใดๆไปยังไฟล์/etc/passwd:

```
int write(int, char *, int);
@@BEGIN {
        target_inodeid = fpath_inodeid("/etc/passwd");
\mathcal{L}@@syscall:*:write:entry {
         if (fd\_inodeid(...arg1)) == target\_inodeid) {
                 printf("write on /etc/passwd: timestamp=%A, pid=%lld, pname=[%s], uid=%lld\n",
                          timestamp(), __pid, __pname, __uid);
         }
ถ้าสคริปต์อย่ในไฟล์ VUE ที่ชื่อ etc passwd.e สคริปต์สามารถรันดังนี้:
# probevue etc passwd.e
ในเทอร์มินัลอื่น หากผู้ใช้ (root) รัน:
# mkuser user1
ดังนั้น probevue จะแสดงเอาต์พุตที่คล้ายกับตัวอย่างต่อไปนี้:
write on /etc/passwd: timestamp=Mar/03/15 16:10:07, pid=14221508, pname=[mkuser], uid=0
```
2. สคริปต์เพื่อค้นหาเวลาการดำเนินการ I/O สูงสุดและต่ำสุดสำหรับดิสก์ (ตัวอย่างเช่น hdisk0) ใช่วงระยะเวลา และค้นหา หมายเลขบล็อก จำนวนไบต์ที่ร้องขอ เวลาของการดำเนินการ และชนิดของการดำเนินการ (อ่านหรือเขียน) ที่สอดคล้อง กับเวลาสูงสุดหรือต่ำสุด

```
long long min_time, max_time;
@@BEGIN {
         min_time = max_time = 0;₹
@@io:disk:entry:*:hdisk0 {
         ts_entry[ \underline{\hspace{1cm}} iobuf->bufid] = (long long)timestamp();
@@io:disk:exit:*:hdisk0 {
         if (ts_entry[__iobuf->bufid]) { /* only if we recorded entry time */
                  ts_{now} = timestamp();op type = ( iobuf->bflags & B READ) ? "READ" : "WRITE";
                  dt = (long long)diff_time(ts_entry[__iobuf->bufid], ts_now, MICROSECONDS);
                  if (min_time == 0 || dt < min_time) {
                           min_time = dt;min_b1knum = \_iobuf->b1knum;
                           min_bcount = iobuf->bcount;
                           min_ts = ts_new;min\_optype = op_type;\mathcal{E}if (max_time == 0 || dt > max_time) {
                           max_time = dt;max_b1knum = \_iobuf->b1knum;
                           max bcount = iobuf->bcount:
                           max_ts = ts_new;max\_optype = op_type;ts_entry[\_iobuf-\phiufid] = 0;\mathcal{E}@@END {
         printf("Maximum and minimum IO operation time for [hdisk0]:\n");
         printf("Max: %11d usec, block=%11d, byte count=%11d, operation=%s, time of operation=[%A]\n",
                  max_time, max_blknum, max_bcount, max_optype, max_ts);
         printf("Min: %11d usec, block=%11d, byte count=%11d, operation=%s, time of operation=[%A]\n",
                  min time, min blknum, min bcount, min optype, min ts);
\mathcal{L}อนุญาตให้สคริปต์นี้ต้องอยู่ในไฟล์ VUE ที่ชื่อ disk_min_max_time.e ซึ่งสามารถเรียกทำงานได้ดังนี้:
# probevue disk_min_max_time.e
อนุญาตให้เป็นกิจกรรม IO บางอย่างบน hdiskO (คำสั่ง dd ที่สามารถใช้ได้)
หลังจากเวลาผ่านไปไม่นาน หากคำสั่งข้างต้นถูกยกเลิก (โดยกดปุ่ม CTRL-C) ระบบจะพิมพ์เอาต์พุดที่คล้ายกับที่แสดงดังนี้:
^CMaximum and minimum IO operation time for [hdiskO]:
Max: 48174 usec, block=6927976, byte count=4096, operation=READ, time of operation=[Mar/04/15 03:31:07]
Min: 133 usec, block=6843288, byte count=4096, operation=READ, time of operation=[Mar/04/15 03:31:03]
```
### โปรแกรมจัดการโพรบเครือขาย

โปรแกรมจัดการโพรบเครือข<sup>่</sup>ายแทร็กแพ็กเก็ต เครือข<sup>่</sup>ายขาเข้าและขาออกในระบบ (ข้อมูลแพ็กเก็ตถูกตีความโดยโมดูล bpf ใน AIX) ข้อมูลจำเพาะโพรบ อนุญาตให้ผู้ใช้ระบุตัวกรอง Berkeley Packet Filter (BPF) เช่นเดียวกับ นิพจน์ตัวกรอง tcpdump สำหรับการติดตามขนาดเล็ก

ี คุณสามารถ ใช้ตัวแปร built-in เพื่อรวบรวมสวนหัวแพ็กเก็ต และข้อมูลเพย์โหลด สำหรับอินเตอร์เน็ตโปรโตคอล ตัวอย่างเช่น โปรโตคอล Ethernet, Internet Protocol Version 4/Version 6 (IPv4/v6), Transmission Control Protocol (TCP), User Datagram Protocol (UDP), Internet Control Message Protocol (ICMP), Internet Group Message Protocol (IGMP), and Address Resolution Protocol (ARP)

์ โปรแกรมจัดการเครือข่ายรายงานเหตุการณ์ที่ระบุเฉพาะโปรโตคอลที่รุนแรง (การเปลี่ยนสถานะ TCP เวลาแบบไปกลับ การ ส่งใหม่โอเวอร์โฟลว์บัฟเฟอร์UDP)

โปรแกรมจัดการโพรบเครือข่ายกำหนดกรณีการใช้งานหลัก ดังต่อไปนี้:

- จัดเตรียมข้อมูลที่ระบุเฉพาะแพ็กเก็ตตามโมดูล bpf อ้างอิง IP address และพอร์ต:
	- แทร็กไบต์ขาเข้าและขาออกสำหรับการเชื่อมต่อ
	- ใช<sup>้</sup> built-in เพื่อรวบรวมส**่วนหัวของโปรโตคอลและ ข**้อมูลเพย์โหลด
		- แฟล็ก TCP (SYN, FIN), ลำดับของ TCP และหมายเลขการตอบรับ
		- IPv4/IPv6 (IP แอดเดรส, ชนิดโปรโตคอล: tcp, udp, icmp, igmp และอื่นๆ)
		- ICMP (ชนิดแพ็กเก็ต: ECHO REQUEST, ECHO RESPONSE และอื่นๆ)
- จัดเตรียมการเข<sup>้</sup>าถึงเพื่อทำให<sup>้</sup>แพ็กเก็ตเครือข<sup>่</sup>าย RAW สมบูรณ์สำหรับการประมวลผลสคริปต์โพรบ
- รายงานเหตุการณ์ที่เกี่ยวข้องกับโปรโตคอล:
	- แทร็กเหตุการณ์บัฟเฟอร์ผู้ส่งและผู้รับ TCP ที่เต็ม
	- สถานะการเชื่อมต่อ TCP เปลี่ยนแปลงจากสถานะ SYN-SENT ไปเป็นสถานะ ESTABLISHED หรือจากสถานะ ESTABLISHED ไปเป็น CLOSE
	- มอนิเตอร์เวลาที่เปลี่ยนแปลงระหว่างการเปลี่ยนสถานะ (ตัวอย่างเช่น เวลาที่ใช้จากสถานะ SYN-SENT ไปเป็นสถานะ ESTABLISHED)
	- ระบุ listener (ข้อมูลการเชื่อมต่อ) ที่ละเว้นการเชื่อมต่อเนื่องจากคิวของ listener เต็ม
	- ี ระบุการส่งใหม่อีกครั้ง (การส่งใหม่ตัวที่สองและเพิ่มเติมสำหรับแพ็กเก็ต) สำหรับการเชื่อมต*่*อ TCP
	- ระบุซ็อกเก็ต UDP ที่ปล<sup>่</sup>อยแพ็กเก็ตเนื่องจากบัฟเฟอร<sup>์</sup>การรับไม**่เพียงพ**อ

## ขอกำหนดคุณสมบัติโพรบ

ข้อมูลจำเพาะของโพรบสำหรับโปรแกรมโพรบเครือข่าย มีสามถึงห<sup>้</sup>า tuple ที่คั่นด<sup>้</sup>วย : (โคลอน) tuple ตัวแรกเป็น@@net เสมอ

โปรแกรมจัดการโพรบเครือข่ายสนับสนุนสองหมวดหมู่หลักของข้อมูลจำเพาะ: หนึ่งหมวดหมู่จะรวบรวมข้อมูลที่ระบุ ้เฉพาะแพ็กเก็ตและอีกหนึ่งหมวดหมู่รวบรวมข้อมูล ที่ระบุเฉพาะโปรโตคอล

• จัดรูปแบบเพื่อรวบรวมข้อมูลที่ระบุเฉพาะแพ็กเก็ต:

@@net:bpf:<interface1>|<interface2>|.....:<protocol>:<Filter>

• จัดรูปแบบเพื่อรวบรวมข้อมูลที่ระบุเฉพาะโปรโตคอล @@net:tcp:<event name> @@net:udp:<event name>

## ชนิดย่อยของโพรบ

tuple ตัวที่สองแสดงหมายถึงชนิดย่อยของโพรบ ที่บ่งชี้ว่าเลเยอร์ของสแต็กเครือข่าย AIX มีโพรบ tuple นี้สามารถมีหนึ่งในค่า ต่อไปนี้ (ซึ่งไม่สามารถเป็น \*):

ตารางที่ 47. ข<sup>้</sup>อมูลจำเพาะของ tuple ตัวที่สองสำหรับชนิดย<sup>่</sup>อยโพรบ.

| Tuple ตัวที่สอง (ชนิดยอย) | คำอธิบาย                                                                                                    |
|---------------------------|----------------------------------------------------------------------------------------------------|
| bpf                       | ่ โพรบนี้เริ่มต <sup>้</sup> นทำงานที่เลเยอร์อินเตอร์เฟสเครือข <sup>่</sup> ายเมื่อแพ็กเก็ตตรงกับ<br>ตัวกรองที่ระบุเฉพาะ |
| $ $ tcp                   | โพรบนี้เริ่มต้นสำหรับเหตการณ์ที่ระบเฉพาะโปรโตคอล TCP                                                                     |
| udp                       | โพรบนี้เริ่มต้นสำหรับเหตุการณ์ที่ระบุเฉพาะโปรโตคอล UDP                                                                   |

# โพรบเหตุการณ์เครือข<sup>่</sup>ายโพรบหรือรวบรวมข้อมูลแพ็กเก็ตเครือข<sup>่</sup>าย

tuple ตัวที่สาม ระบุเฉพาะชนิดย<sup>่</sup>อย (ระบุใน tuple ตัวที่สอง) ซึ่งไม<sup>่</sup>สามารถมีค<sup>่</sup>า \*

### โพรบแบบอิง bpf

ข้อมูลจำเพาะมี 5 tuple สำหรับโพรบแบบอิง bpf ที่กล**่**าวถึงในตารางต<sup>่</sup>อไปนี้:

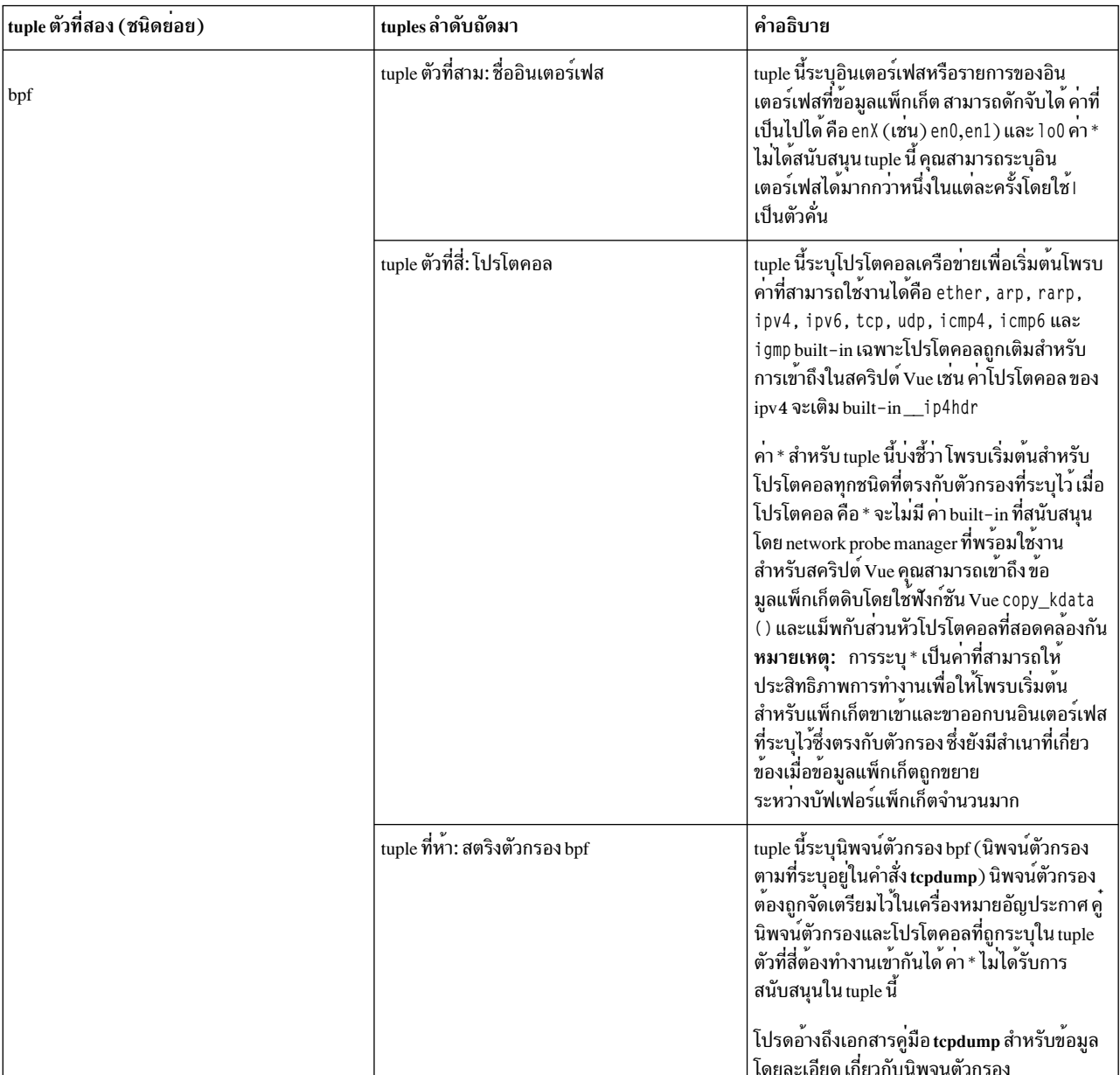

## ตารางที่ 48. โพรบแบบอิง bpf: ข<sup>้</sup>อมูลจำเพาะของ Tuple.

## ตัวอย่าง

1. รูปแบบข้อมูลจำเพาะเพื่อเข้าถึงตัวแปร built-in ที่สัมพันธ์กับข้อมูล ส่วนหัวอีเทอร์เน็ต (\_\_etherhdr), IP header ้<br>(\_\_ip4hdr) หรือ (\_\_ip6hdr) และส่วนหัว TCP (\_\_tcphdr) จากสคริปต์ Vue เมื่ออินเตอร์เฟส en0 ได้รับหรือส่งแพ็กเ ก็ต บนพอร์ต 23 (สตริงตัวกรอง " port 23"):

@@net:bpf:en0:tcp:"port 23"

2. รูปแบบข้อมูลจำเพาะเพื่อเข้าถึงตัวแปร built-in ที่สัมพันธ์กับ ข้อมูลส่วนหัวอีเทอร์เน็ต (\_\_etherhdr), IP header ้<br>(\_\_ip4hdr หรือ\_\_ip6hdr), และส่วนหัว UDP (\_\_udphdr) จากสคริปต์ Vue เมื่อระบบได้รับหรือส่งแพ็กเก็ตจากโฮสต์ example.com (สตริงตัวกรอง "example.com") บนอินเตอร์เฟส en0 และ en1:

@@net:bpf:en0|en1:udp:"host example.com"

3. รูปแบบข้อมูลจำเพาะเพื่อเข้าถึงข้อมูลแพ็กเก็ตดิบเมื่อระบบรับและส่งแพ็กเก็ตจาก หรือไปยัง "host example.com":

@@net:bpf:en1:\*: "host example.com"

หมายเหตุ: แต่ละข้อมูลจำเพาะของโพรบ bpf ใช้อุปกรณ์ bpf อุปกรณ์เหล่านี้ ถูกแบ่งใช้โดย ProbeVue, tcpdump และแอ็พ พลิเคชันอื่นๆ ที่ใช<sup>้</sup>เซอร์วิส 1 i bpcap หรือ bpf สำหรับการดักจับและการอัดฉีด จำนวนของโพรบ bpf ขึ้นอยู่กับ จำนวนของ อุปกรณ์ bpf ที่พร้อมใช<sup>้</sup>งานในระบบ

้ เมื่อเริ่มต้นโพรบ bpf แล้ว ตัวแปร\_\_mdata มีข้อมูลแพ็กเก็ตดิบ คุณสามารถเข้าถึงข้อมูลดิบของขนาดที่ร้องขอ โดยใช้ฟังก์ชัน Vue copy\_kdata ( ) และแม็พกับ ether\_header, ip header และอื่นๆ ใช้โครงสร้างต่อไปนี้เพื่อค้นหาส่วนหัวและข้อมูล เพย์ โหลด

## ตัวอย่าง

```
สคริปต์ VUE ที่ต้องการเข้าถึงข้อมูลแพ็กเก็ตดิบเมื่อระบุ "*" เป็นโปรโตคอล
/* Define the ether header structure */
struct ether_header {
       char ether dhost[6];
       char ether_shost[6];
       short ether_type;
\};
/* ProbeVue script to access and interpret the data from RAW packet */
@@net:bpf:en0:*:"port 23"
\{/* define the script local variables */_ auto struct ether_header eth;
        auto char *mb;
        /* mdata contains the address of packet data */mb = (char * ) __mdata;
        printf("Network probevue\n");
       /*
        * Use already available "copy_kdata(...)" VUE function to copy data of
        * requested size (size of ether header) from mbuf data pointer to eth
        * (ether_header) variable.
        \star/copy_kdata (mb, eth);
        printf("Ether Type from raw data :%x\n",eth.ether_type);
```
#### $\mathcal{E}$

#### โพรบ TCP

ข้อมูลจำเพาะมีสาม tuple สำหรับโพรบ TCP ตามที่กล**่าวไว**้ใน ตารางต<sup>่</sup>อไปนี้:

ตารางที่ 49. โพรบ TCP: ข<sup>้</sup>อมูลจำเพาะ Tuple.

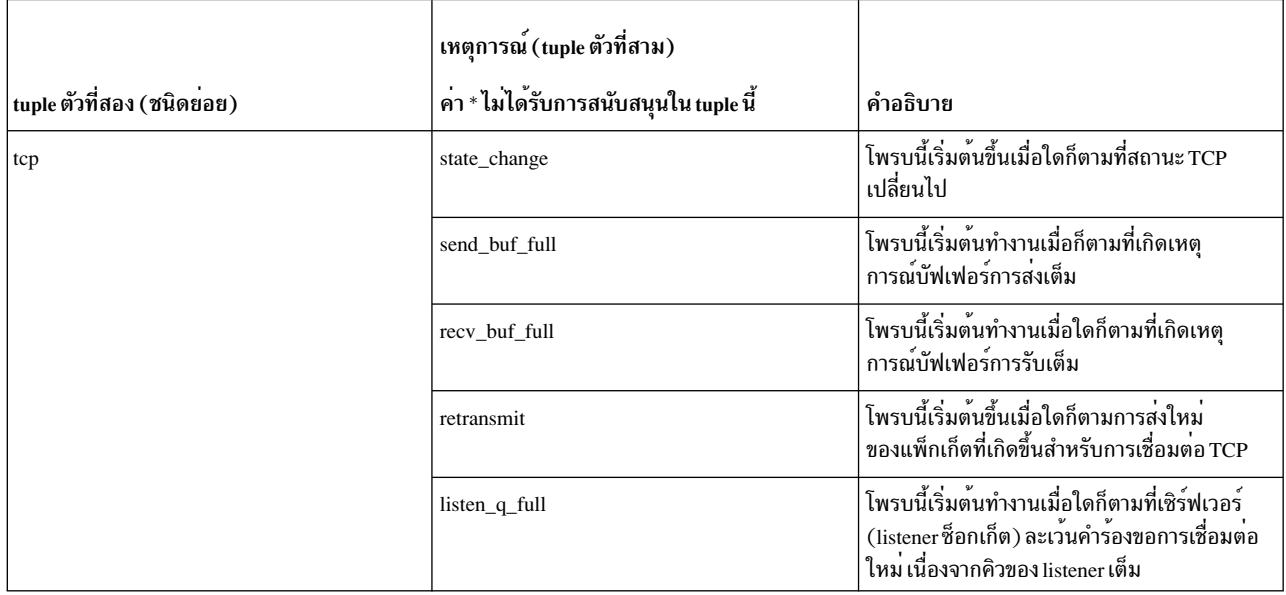

ตัวแปร built-in **\_\_proto\_inf**o จัดเตรียมข้อมูลการเชื่อมต่อ TCP (4 tuple) (IP โลคัล, IP รีโมต, โลคัลพอร์ต และ รีโมตพอร์ต) เมื่อเกิดเหตุการณ์ที่เกี่ยวข้องกับ TCP พอร์ตแบบรีโมตและ IP address มีค่า NULL สำหรับเหตุการณ์ listen\_q\_full

### ตัวอย่าง

ข้อมูลจำเพาะของโพรบสำหรับการเปลี่ยนสถานะโปรโตคอล TCP:

@@net:tcp:state\_change

### โพรบ udp

## สำหรับโพรบ udp ที่มีข้อมูลจำเพาะที่มีสาม tuple ตามที่กล่าวไว*้*ใน ตารางต<sup>่</sup>อไปนี้:

ตารางที่ 50. tuple ตัวที่สองของ udp: ค่า tuple ตัวที่สาม.

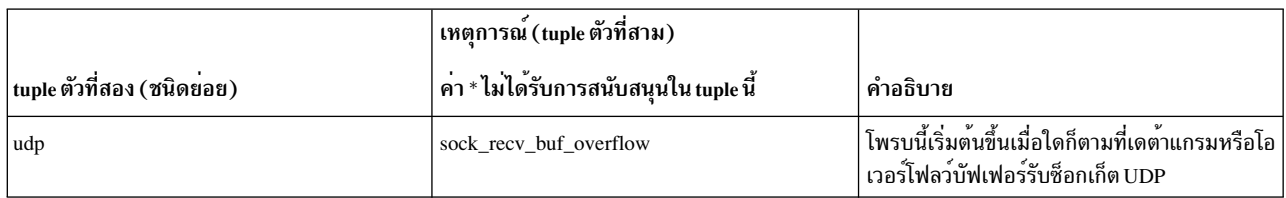

ตัวแปร built-in\_\_proto\_info จัดเตรียม ข้อมูลที่เกี่ยวข้องกับโปรโตคอล UDP (IP แอดเดรสต<sup>้</sup>นทางและ IP แอดเดรสปลาย ทาง, หมายเลขพอร์ตต้นทางและปลายทาง) เมื่อซ็อกเก็ตได้รับเหตุการณ์ บัฟเฟอร์โอเวอร์โฟลว์

@@net:udp:sock\_recv\_buf\_overflow

## ตัวอย่าง

ข้อมูลจำเพาะของโพรบ สำหรับโอเวอร์โฟลว์บัฟเฟอร์การรับซ็อกเก็ต UDP:

```
@@net:udp:sock_recv_buf_overflow
```
## ตัวแปร built-in ที่เกี่ยวข้องกับโพรบเครือข่ายสำหรับสคริปต์ Vue

เหตุการณ์ที่เกี่ยวข้องกับเครือข่ายสามารถโพรบ ได้โดยใช้ตัวแปรบิวด์อินต่อไปนี้

ตัวแปร built-in etherhdr

ตัวแปร \_\_etherhdr เป็นตัวแปร built-in พิเศษเพื่อดูข้อมูลส่วนหัวอีเทอร์เน็ตจากแพ็กเก็ตที่ถูกกรอง ตัวแปร built-in นี้ พร้อม<br>ใช้งานเมื่อคุณโพรบข้อมูลแพ็กเก็ตที่เลเยอร์อินเตอร์เฟส ที่มีหนึ่งในโปรโตคอลเหล่านี้: "ether", "ipv4"

ค่าบิวด์อิน \_etherhdr มีสมาชิกต่อไปนี้:

ตารางที่ 51. สมาชิกตัวแปรบิวด์อิน etherhdr.

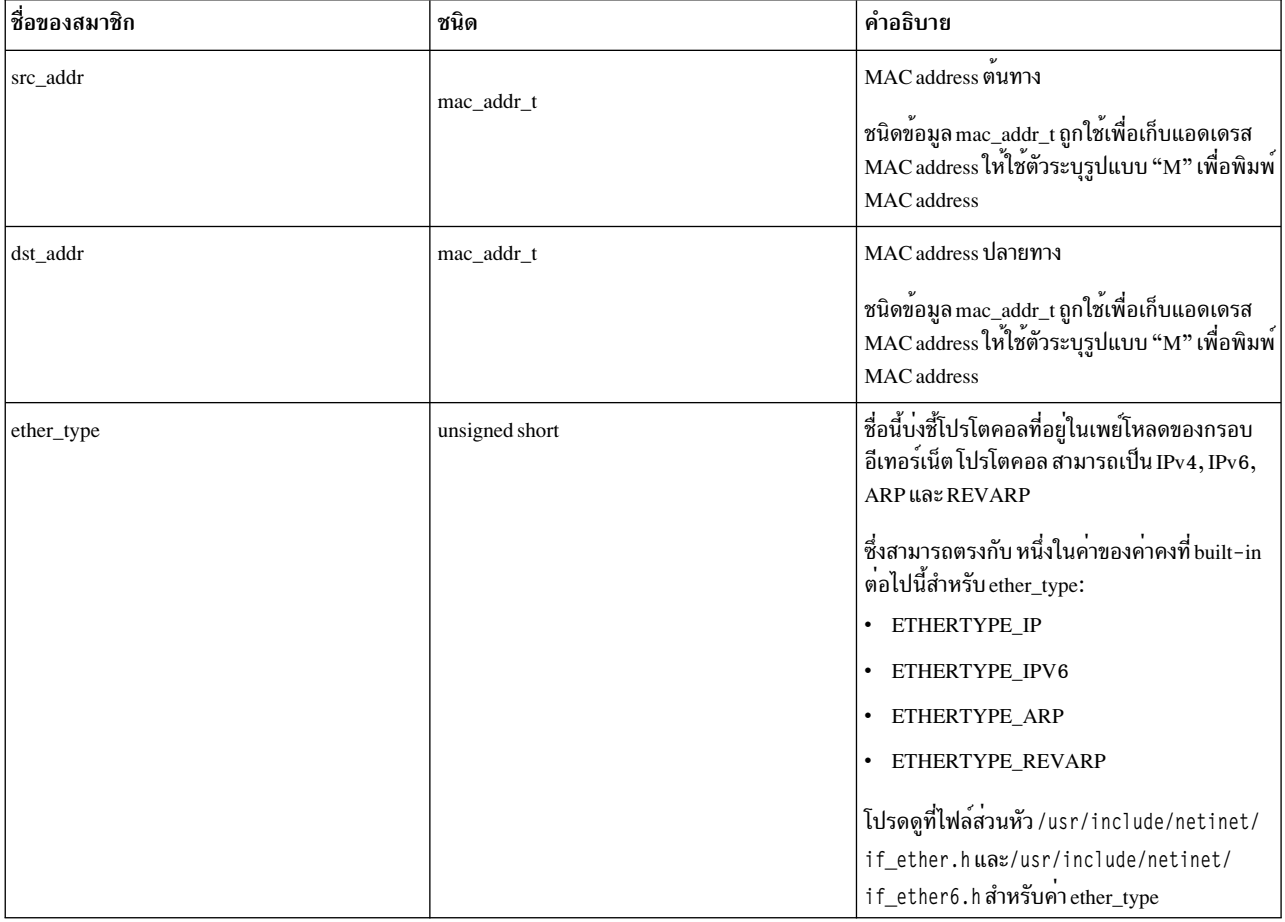

หมายเหตุ: ตัวแปรบิวด์อิน \_\_etherhdr สามารถเรียกทำงานได<sup>้</sup>สำหรับอินเตอร์เฟสอีเทอร์เน็ต และไม่ใช่ อินเตอร์เฟสแบบ ลูปแบ็ก

ตัวแปร built-in ip4hdr

ตัวแปร \_\_ip4hdr เป็นตัวแปร built-in พิเศษ เพื่อดูข้อมูลส่วนหัว IPv4 จากแพ็กเก็ตที่ถูกกรอง ตัวแปรนี้พร้อมใช<sup>้</sup>งาน เมื่อคุณ<br>โพรบข้อมูลแพ็กเก็ตที่เลเยอร์อินเตอร์เฟสด้วยหนึ่งในโปรโตคอลใดๆ เหล่านี้: "ipv4", "tcp", "udp", "icmp เข้าถึงได้โดยใช้ไวยากรณ์\_\_ip4hdr->member

ตัวแปร built-in นี้มีสมาชิกต<sup>่</sup>อไปนี้:

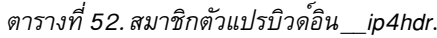

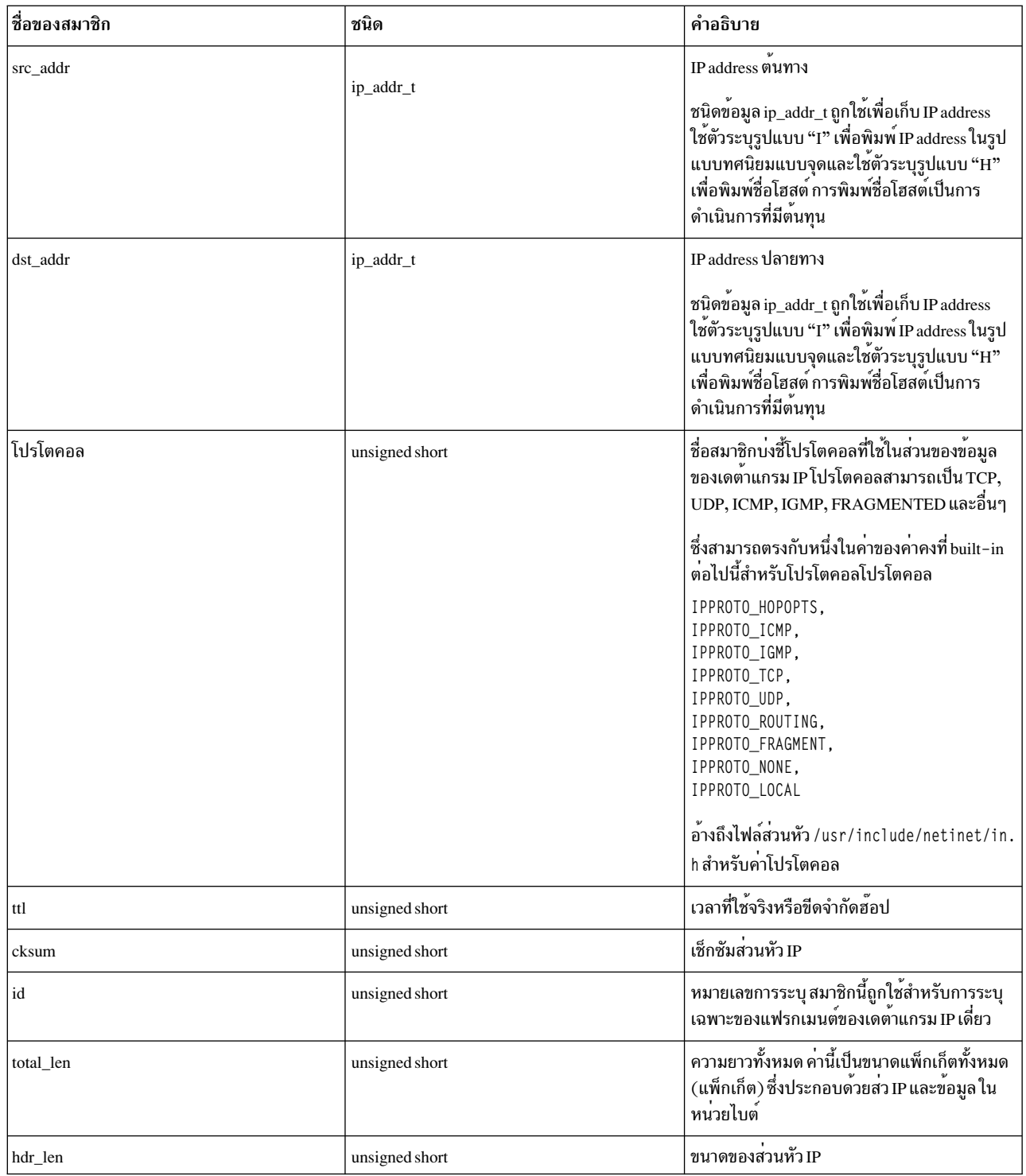

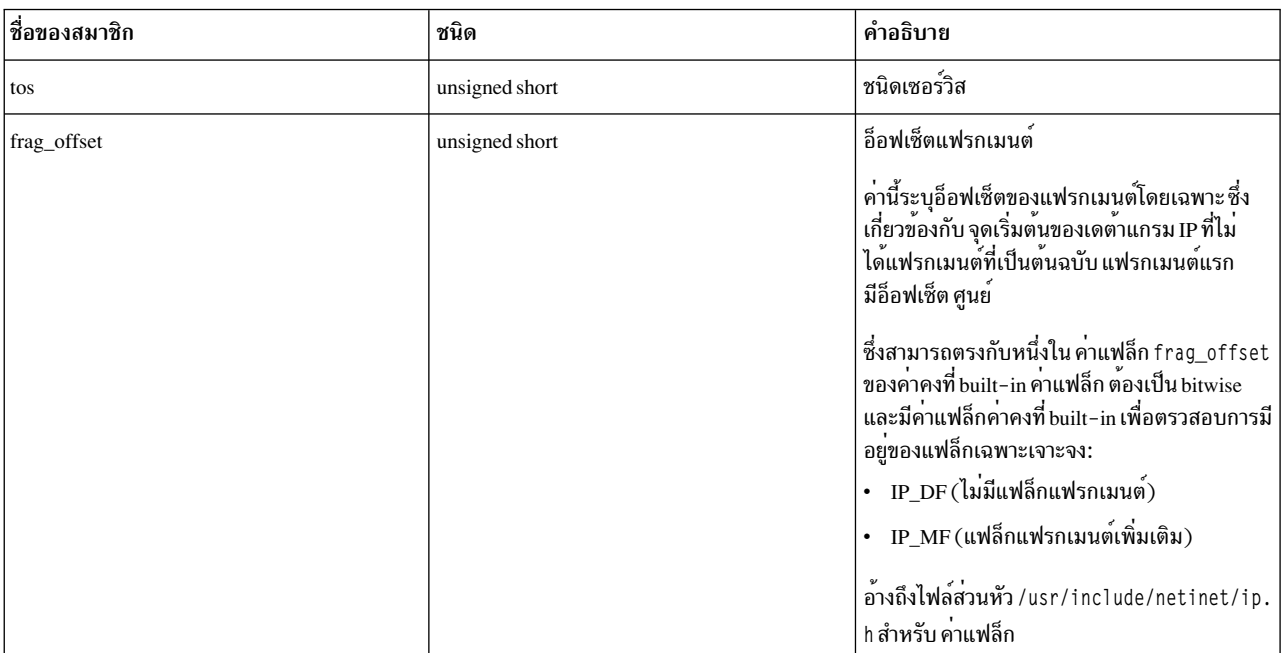

์ตารางที่ 52. สมาชิกตัวแปรบิวด์อิน\_\_ip4hdr (ต่อ).

#### ตัวแปร built-in ip6hdr

ตัวแปร \_\_ip6hdr เป็นตัวแปร built-in พิเศษเพื่อดูข้อมูลส่วนหัว IPv6 จากแพ็กเก็ตที่ถูกกรอง ตัวแปรนี้พร้อมใช<sup>้</sup>งานเมื่อ ผู้ใช<br>โพรบข้อมูลแพ็กเก็ตที่เลเยอร์อินเตอร์เฟส ตัวแปรนี้มีหนึ่งในโปรโตคอลใดๆ ("ipv6", "tcp", "udp" และ "i ไวยากรณ์\_\_ip6hdr->member

ตัวแปร built-in นี้มีสมาชิกต<sup>่</sup>อไปนี้:

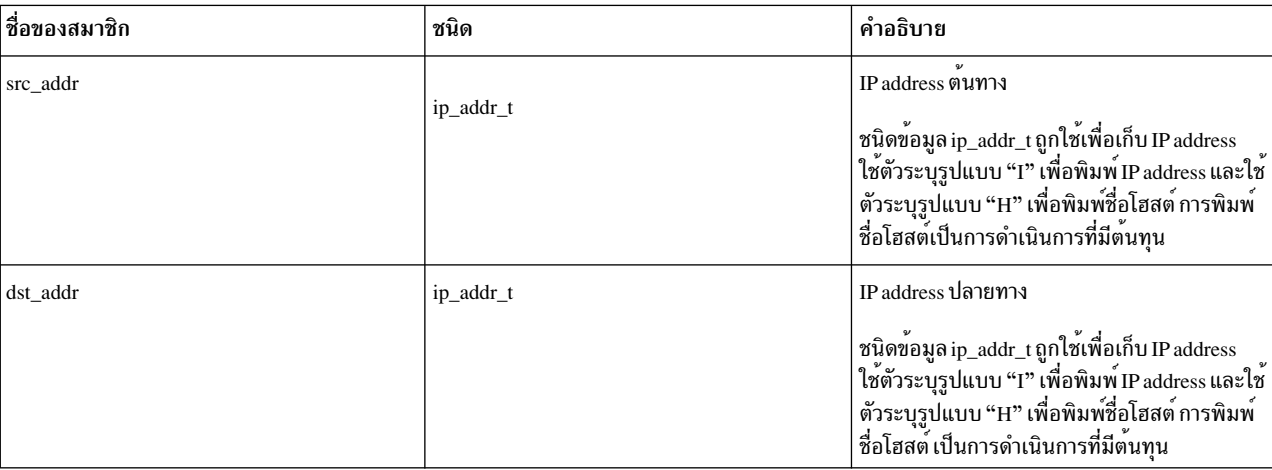

ตารางที่ 53. สมาชิกตัวแปรบิวด์อิน ip6hdr.

## ตารางที่ 53. สมาชิกตัวแปรบิวด์อิน\_\_ip6hdr (ต่อ).

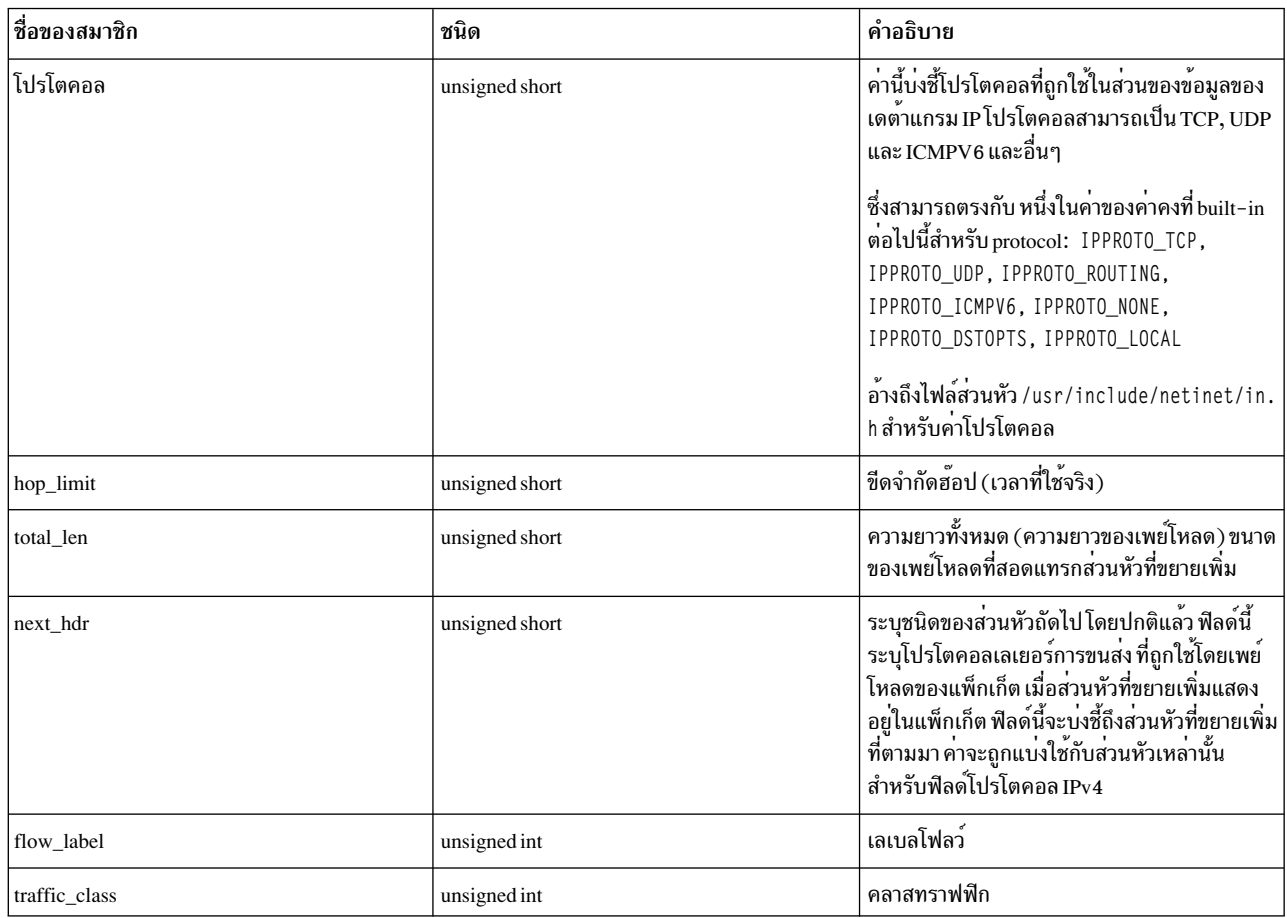

#### ตัวแปร built-in \_tcphdr

ตัวแปร \_\_tcphdr เป็นตัวแปร built-inพิเศษเพื่อดูข้อมูลส่วนหัว tcp จาก แพ็กเก็ตที่ถูกกรอง ตัวแปรนี้พร้อมใช<sup>้</sup>งานเมื่อคุณโพ<br>รบข้อมูลแพ็กเก็ตที่เลเยอร์อินเตอร์เฟส ด้วยโปรโตคอล tcp ซึ่งพร้อมใช้งานในโพรบของชนิดย่อย bpf อิลิเมนต สามารถเข้าถึงได้โดยใช้ไวยากรณ์\_\_tcphdr->member

ตัวแปรบิวด์อิน \_\_tcphdr มีสมาชิก ต่อไปนี้:

ตารางที่ 54. สมาชิกตัวแปรบิวด*์*อิน tcphdr.

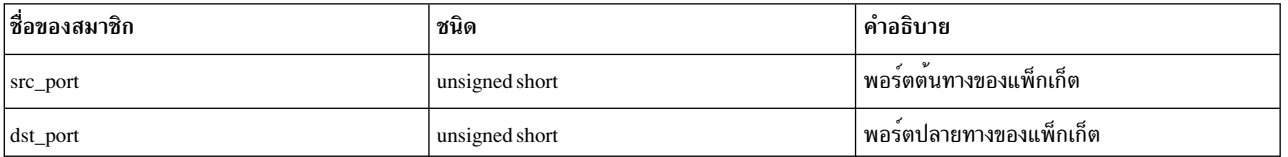

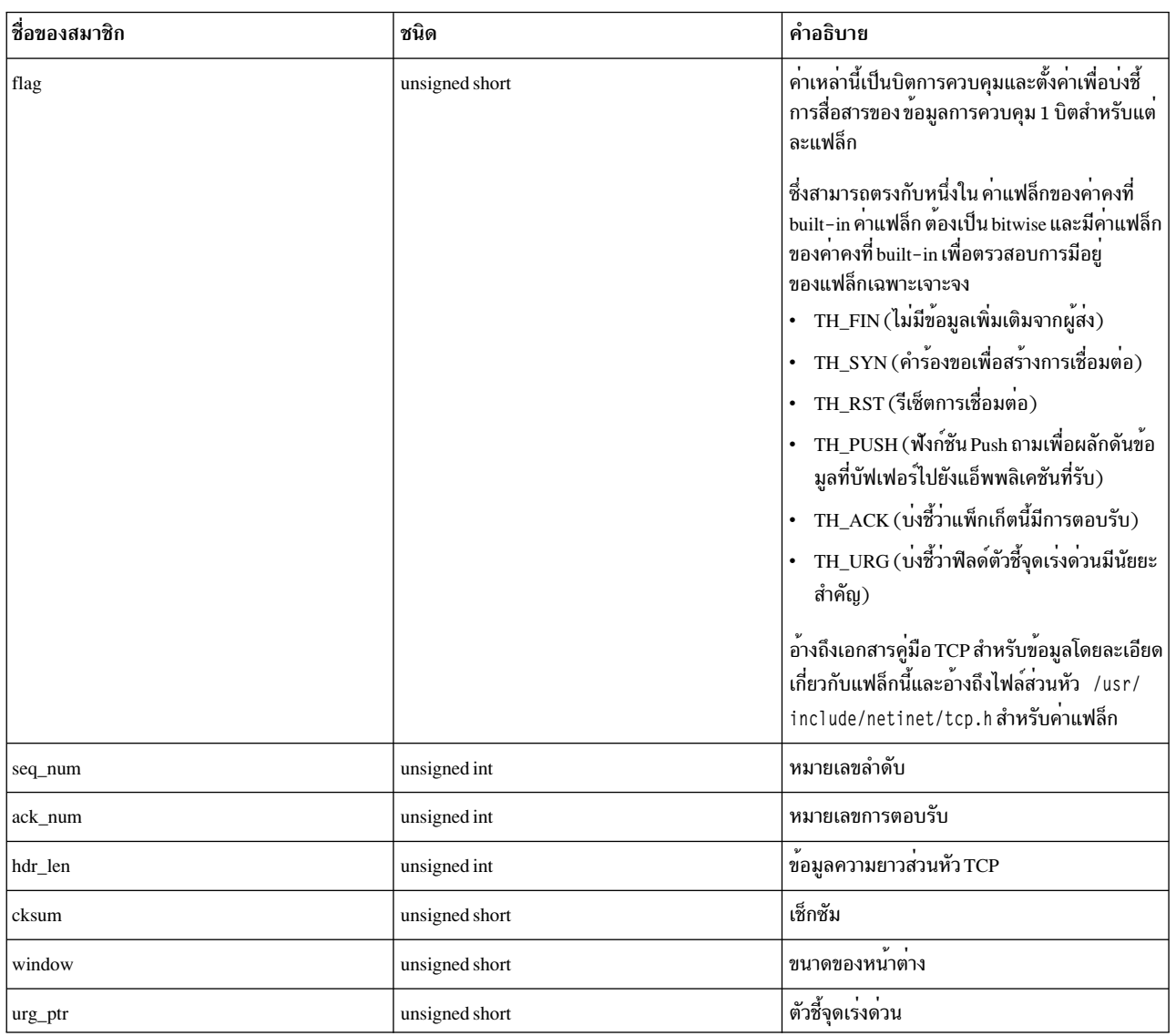

# ตารางที่ 54. สมาชิกตัวแปรบิวด์อิน\_\_tcphdr (ต่อ).

#### ตัวแปร built-in \_udphdr

\_\_udphdr เป็นตัวแปร built-in พิเศษที่ใช<sup>้</sup>เพื่อดูข้อมูลส่วนหัว udp จากแพ็กเก็ตที่ถูกกรอง built-in นี้พร้อมใช<sup>้</sup>งานเมื่อ ผู้ใช้โพ<br>รบข้อมูลแพ็กเก็ตที่เลเยอร์อินเตอร์เฟสที่มี udp เป็นโปรโตคอล ซึ่งพร้อมใช้งาน ในโพรบของชนิดย<sup>่</sup>

ตัวแปร built-in udphdr มีสมาชิกต่อไปนี้:

## ตารางที่ 55. สมาชิกตัวแปรบิวด์อิน udphdr.

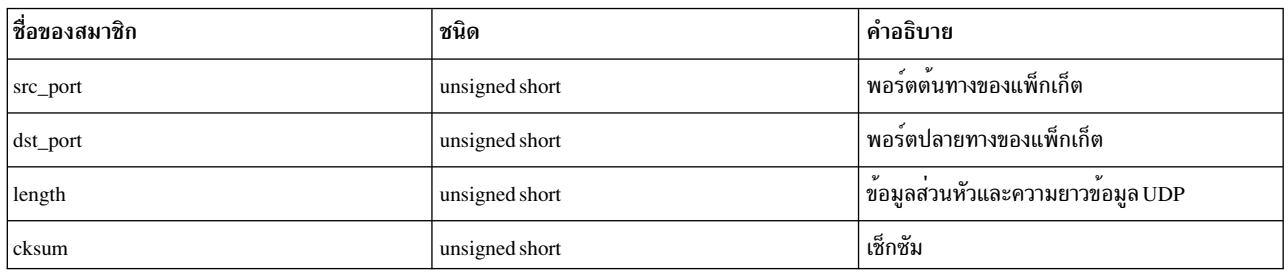

### ตัวแปร built-in \_icmp

\_\_icmp เป็นตัวแปร built-in พิเศษที่ใช<sup>้</sup> เพื่อดูข้อมูลส่วนหัว icmp จากแพ็กเก็ตที่ถูกกรอง built-in นี้พร้อมใช<sup>้</sup>งานเมื่อผู้ใช้โพ<br>รบ ข้อมูลแพ็กเก็ตที่เลเยอร์อินเตอร์เฟสที่มีโปรโตคอล icmp ซึ่งพร้อมใช้งานในโพรบของชนิดย่อย bpf

ตัวแปร built-in นี้มีสมาชิกต<sup>่</sup>อไปนี้:

ตารางที่ 56. สมาชิกตัวแปรบิวด<sup>์</sup>อิน icmp.

| ชื่อของสมาชิก | ชนิด           | คำอธิบาย                                                                                                    |
|---------------|----------------|----------------------------------------------------------------------------------------------------|
| type          | unsigned short | ชนิดของขอความ ICMP                                                                                                    |
|               |                | ตัวอย่างเช่น: 0 - การตอบกลับแบบ echo 8 - คำร้องขอ echo 3 - ไม <sup>่</sup><br>สามารถ เข้าถึงปลายทางได <sup>้</sup> ให <sup>้</sup> มองหาสำหรับชนิดทั้งหมด สำหรับข้อมูล<br>เพิ่มเติมโปรดอ้างถึงเอกสารคู่มือ เครือข่ายมาตรฐาน         |
|               |                | ซึ่งสามารถ ตรงกับหนึ่งในคาของคาคงที่ built-in ต่อไปนี้สำหรับชนิดข <sup>้</sup> อ<br>ความ $ICMP$ :                                                                                                    |
|               |                | ICMP ECHOREPLY.<br>ICMP_UNREACH<br>ICMP_SOURCEQUENCH,<br>ICMP REDIRECT.<br>ICMP_ECHO,<br>ICMP TIMXCEED,<br>ICMP_PARAMPROB,<br>ICMP TSTAMP.<br>ICMP_TSTAMPREPLY,<br>ICMP_IREQ,<br>ICMP IREQREPLY.<br>ICMP_MASKREQ,<br>ICMP MASKREPLY |
|               |                | อ้างถึงไฟล์ส่วนหัว/usr/include/netinet/ip_icmp.hสำหรับคา<br>โปรโตคอล                                                                                                    |
|               |                | หมายเหตุ: ไม่ใช่ค่าชนิดข้อความที่เป็นไปได้ทั้งหมดจะถูกนิยามไว <sup>้</sup><br>แต่อาจมีอ็อพชันอื่นแสดงใน ค่า                                                                                                    |

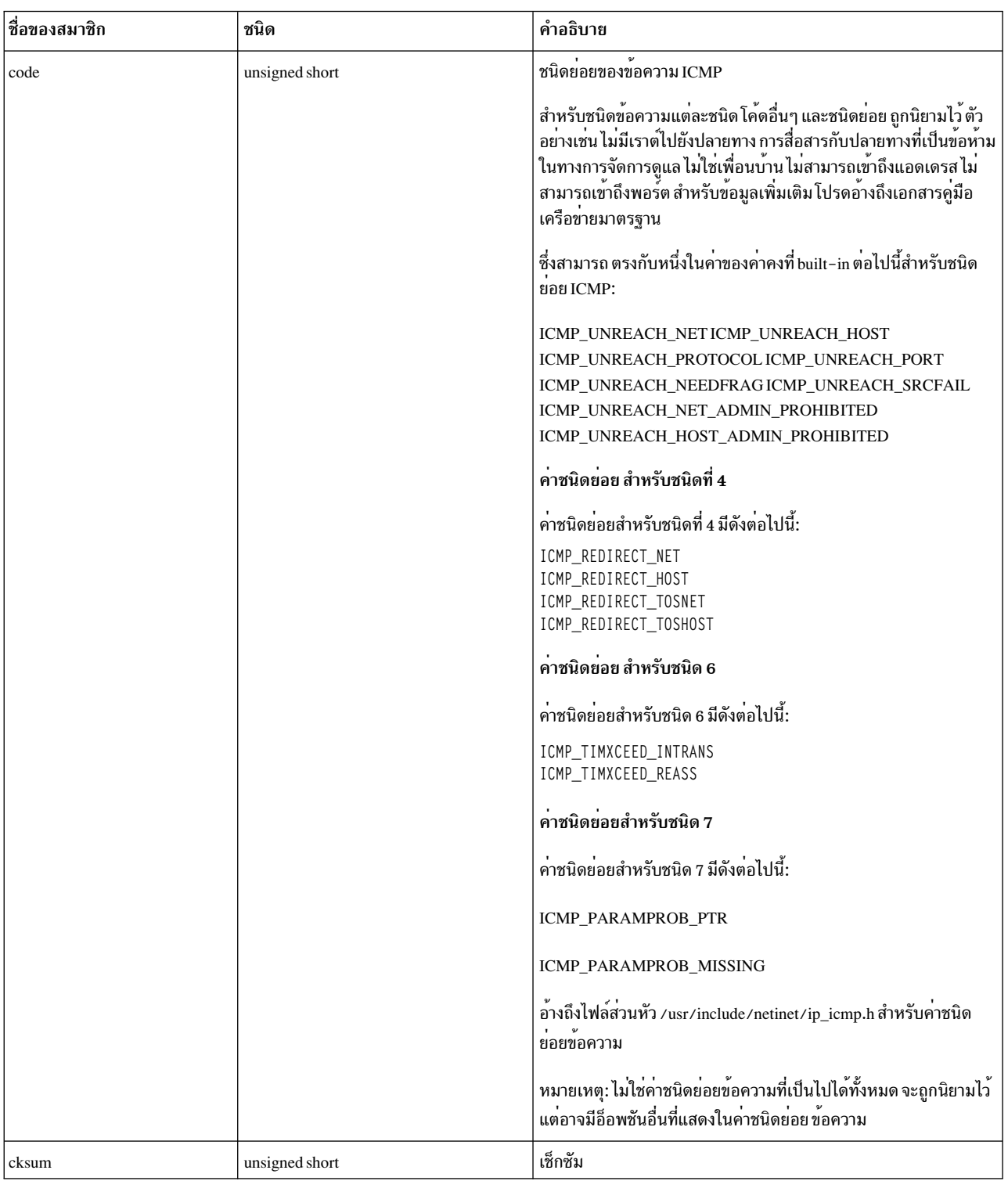

## ตารางที่ 56. สมาชิกตัวแปรบิวด์อิน\_\_icmp (ต่อ).

#### ตัวแปร built-in \_icmp6

\_\_icmp เป็นตัวแปร built-in พิเศษที่ใช<sup>้</sup> เพื่อดูข้อมูลส่วนหัว icmpv6 จากแพ็กเก็ตที่ถูกกรอง ซึ่งพร้อมใช<sup>้</sup>งานเมื่อผู้ใช้โพรบ<br>ข้อมูลแพ็กเก็ตที่เลเยอร์อินเตอร์เฟสด*้*วยโปรโตคอล i cmp6 ซึ่งพร้อมใช้งาน ในโพรบของชนิดย่อย bpf อิ

## icmp6 มีสมาชิกต่อไปนี้:

ตารางที่ 57. สมาชิกตัวแปรบิวด์อิน icmp6.

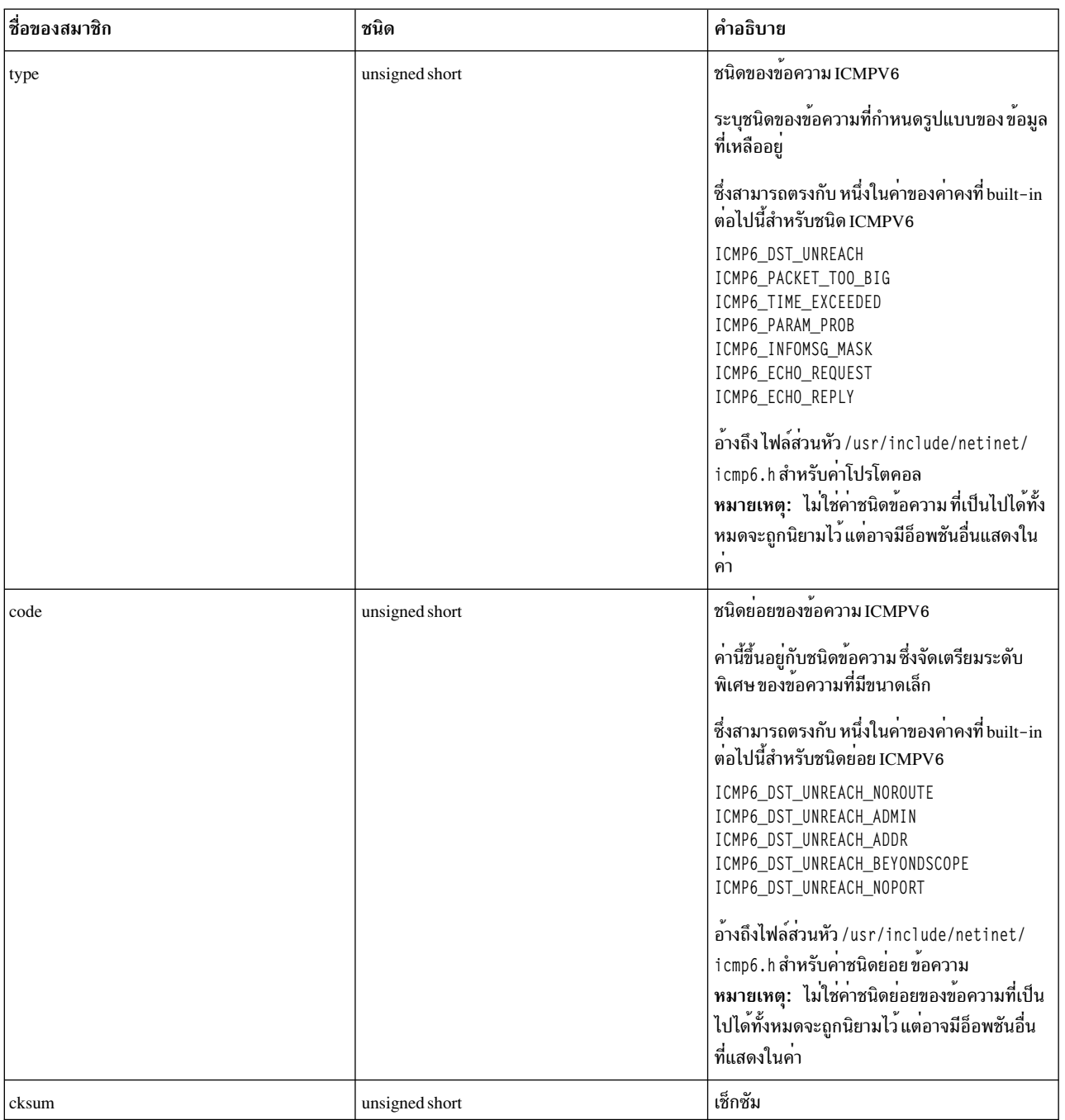

#### ตัวแปร built-in \_igmp

\_\_udphdr เป็นตัวแปร built-in พิเศษที่ใช<sup>้</sup>เพื่อดูข้อมูลส่วนหัว igmp จากแพ็กเก็ตที่ถูกกรอง ซึ่งพร้อมใช<sup>้</sup>งานเมื่อ ผู้ใช้โพรบข<sup>้</sup>อ<br>มูลแพ็กเก็ตที่เลเยอร์อินเตอร์เฟสด*้*วยโปรโตคอล igmp ซึ่งพร้อมใช้งาน ในโพรบของชนิดย่อย bpf อิ

built-in $\_\_$ igmp มีสมาชิกต่อไปนี้:

# ตารางที่ 58. สมาชิกตัวแปรบิวด<sup>์</sup>อิน\_\_igmp.

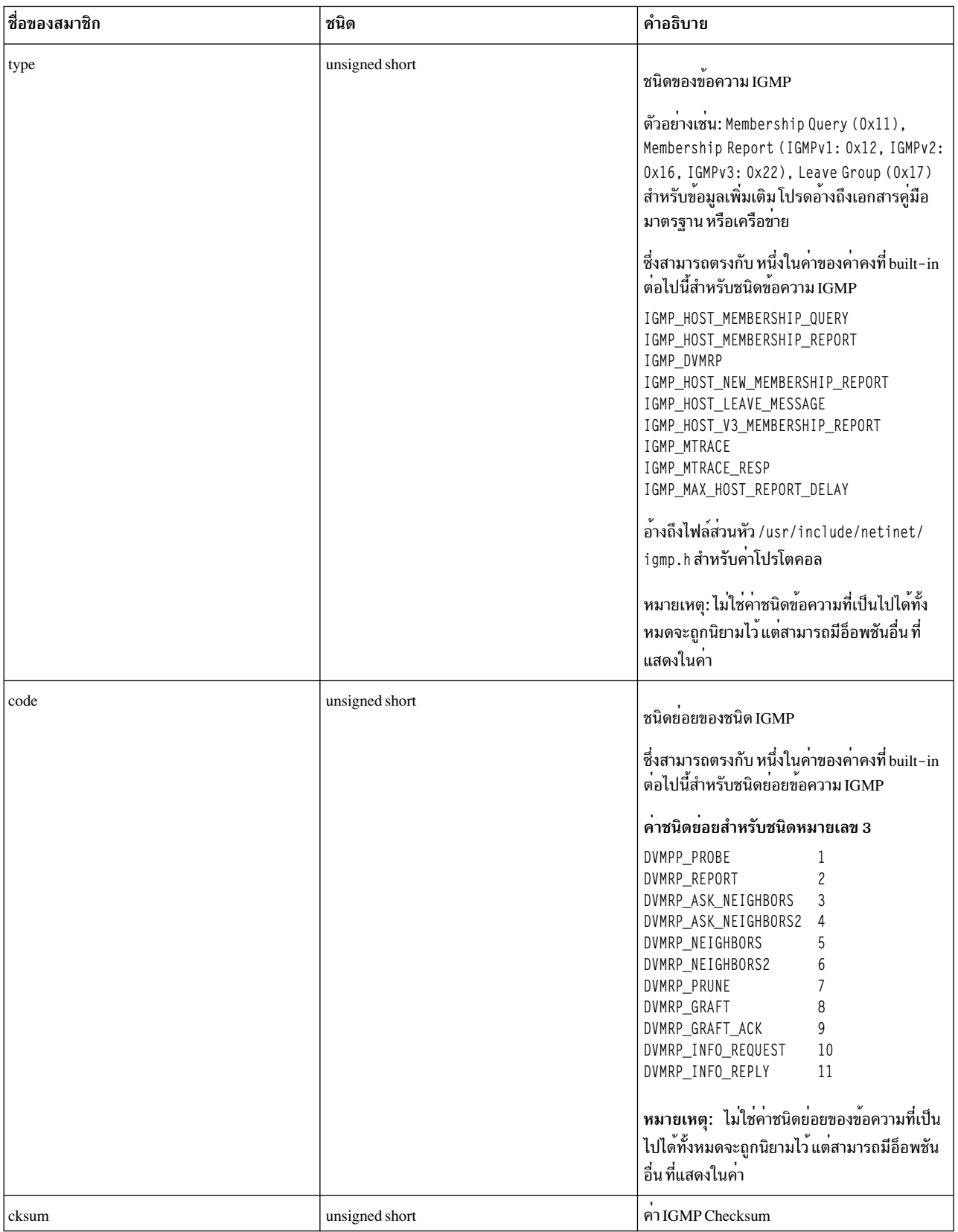

# ตารางที่ 58. สมาชิกตัวแปรบิวด์อิน\_\_igmp (ต่อ).

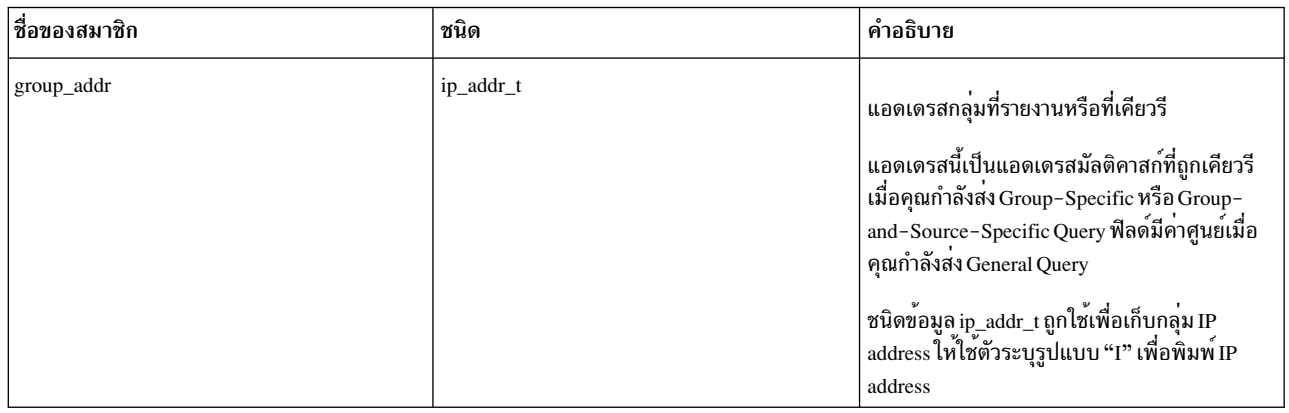

#### ตัวแปร built-in arphdr

ตัวแปร \_\_arphdr เป็นตัวแปร built–in พิเศษที่ใช<sup>้</sup>เพื่อดูข้อมูลส่วนหัว arphdr จากแพ็กเก็ตที่ถูกกรอง ตัวแปรนี้พร้อมใช<sup>้</sup>งานมื่อ<br>ผู้ใช่โพรบข้อมูลแพ็กเก็ตที่เลเยอร์อินเตอร์เฟสด์วยโปรโตคอล arp หรือ rarp ซึ่งพร้อมใช<sup>้</sup>งานในโพรบ

ตัวแปรบิวด์อิน \_\_arphdr มีสมาชิกต่อไปนี้:

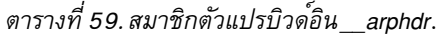

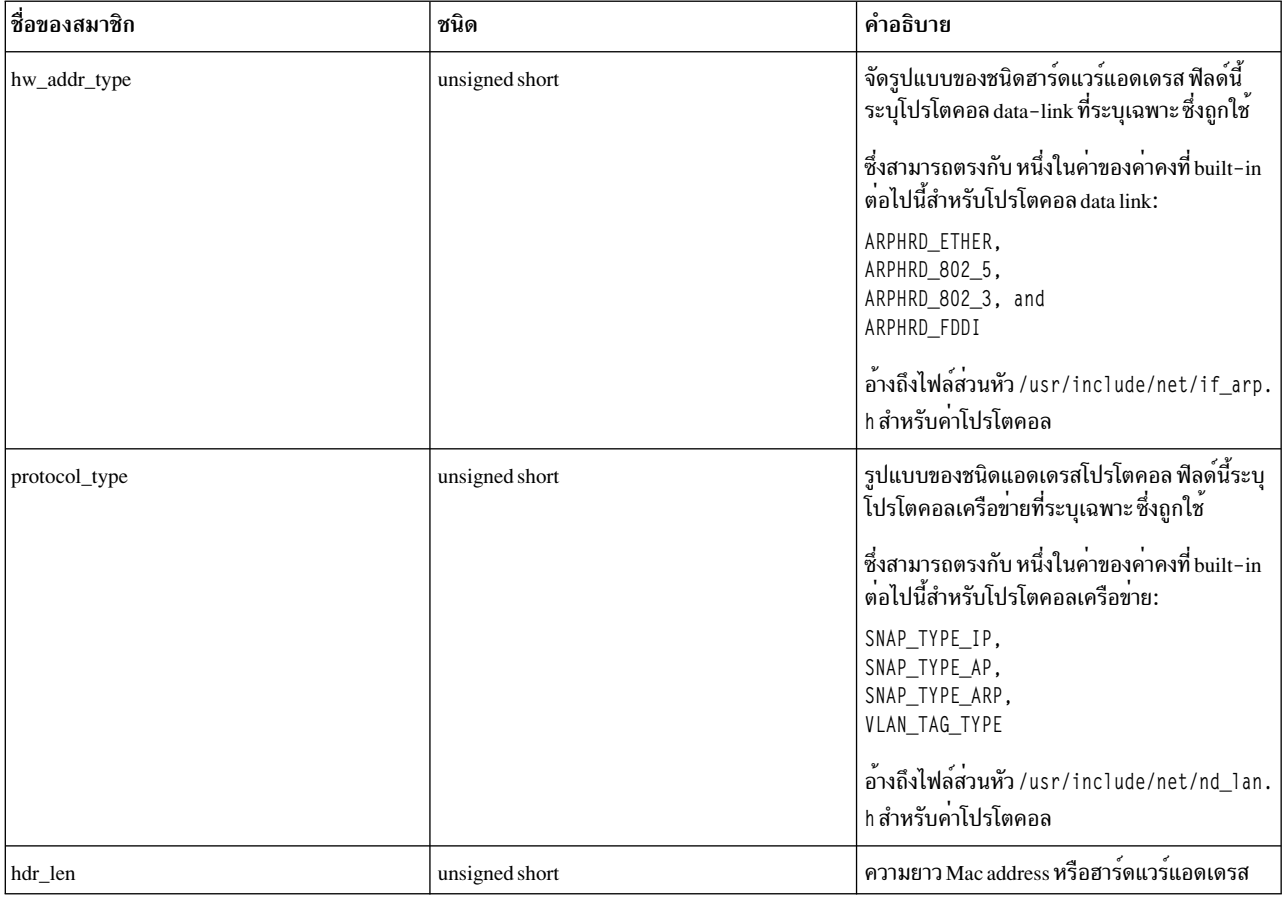

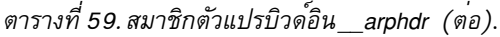

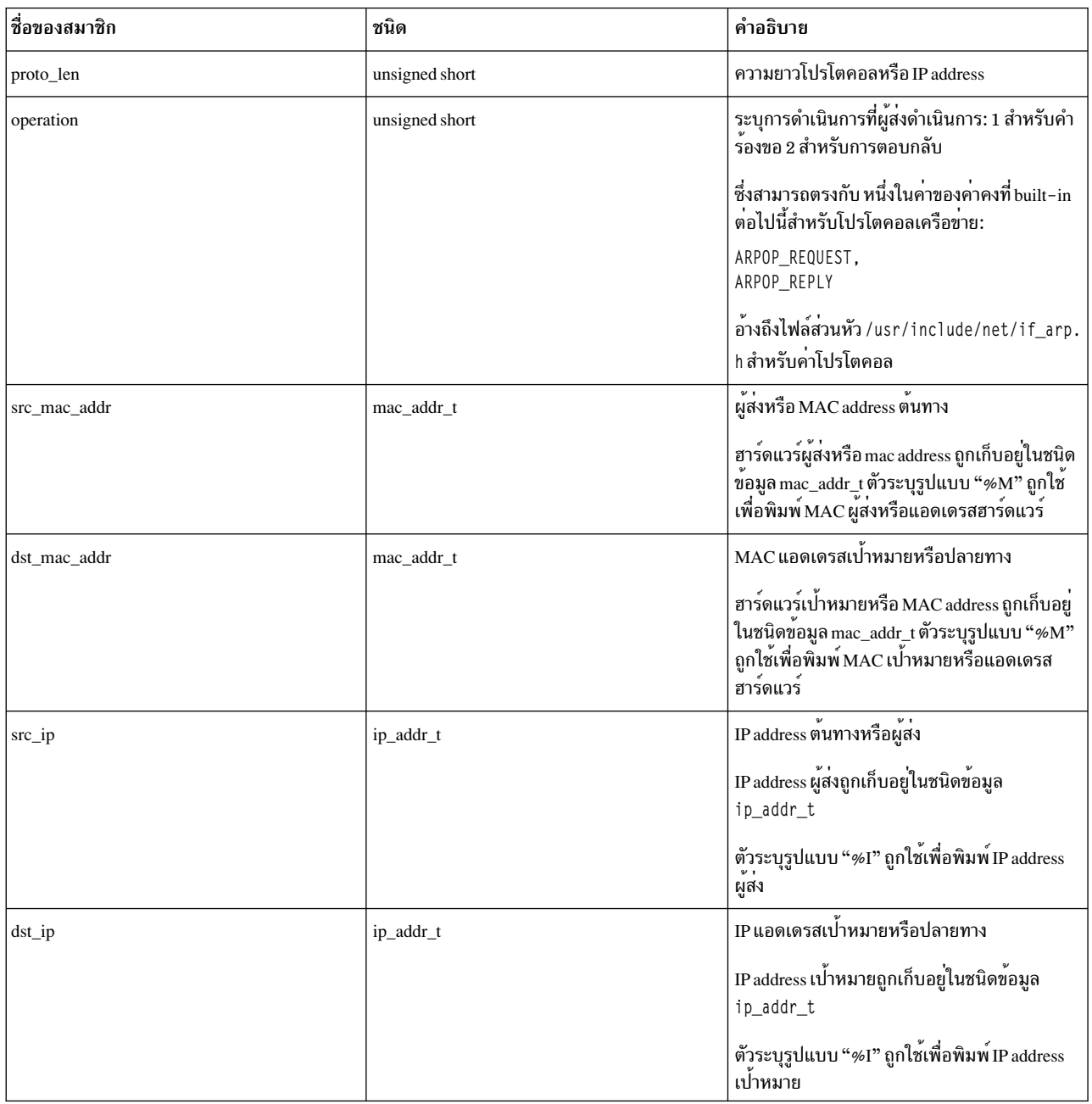

## ตัวอย่าง

สคริปต์ Vue เพื่อโพรบข้อมูลแพ็กเก็ตส**่วนหัวสำหรับแพ็กเก็ตที่ได**้รับหรือส่งผ่านพอร์ต 23 จัดเตรียมข้อมูลโหนดต<sup>้</sup>นทางและ ปลายทางและยังแสดงข้อมูลความยาวส่วนหัว tcp

```
@@net:bpf:en0:tcp:"port 23"
\left\{ \right.printf("src_addr:%I and dst_addr:%I\n",__ip4hdr->src_addr,__ip4hdr->dst_addr);
        printf("src port:%d\n",__tcphdr->src_port);
        printf("dst port:%d\n",__tcphdr->dst_port);
        printf("tcp hdr_len:%d\n",__tcphdr->hdr_len);
\}
```
เอาต์พุต: # probevue bpf\_tcp.e src\_addr:10.10.10.12 and dst\_addr:10.10.18.231 src port:48401 dst port:23 tcp hdr\_len:20 . . . . . . . . . . . . . . . . . . . . . . . . . . . . . . . . . . .

ตัวแปร built-in proto info

ตัวแปร \_\_proto\_info เป็นตัวแปร built-in พิเศษ ที่ใช<sup>้</sup>เพื่อดูข้อมูลโปรโตคอล (IP แอดเดรสและพอร์ตต<sup>้</sup>นทาง และปลายทาง)<br>สำหรับเหตุการณ์ TCP หรือ UDP ตัวแปร \_\_proto\_info พร<sup>้</sup>อมใช<sup>้</sup>งานในโพรบของชนิดย<sup>่</sup>อย tcp หรือ udp อิลิเมนต

ตัวแปรบิวด์อิน \_\_proto\_info มีสมาชิก ต่อไปนี้:

ตารางที่ 60. สมาชิกตัวแปรบิวด<sup>์</sup>อิน\_\_proto\_info.

| ชื่อของสมาชิก | ชนิด           | คำอธิบาย        |
|---------------|----------------|-----------------|
| local_port    | unsigned short | โลคัลพอร์ต      |
| remote_port   | unsigned short | ี พอร์ตแบบรีโมต |
| local_addr    | ip_addr_t      | แอดเดรสโลคัล    |
| remote_addr   | ip_addr_t      | แอดเดรสรีโมต    |

## ข้อมูลเพิ่มเติมสำหรับเหตุการณ์ที่ระบุเฉพาะ TCP

## เหตุการณ์การเปลี่ยนสถานะ TCP ถูกกล**่**าวถึงในตารางต<sup>่</sup>อไปนี้:

#### ตารางที่ 61.เหตุการณ์การเปลี่ยนสถานะ TCP.

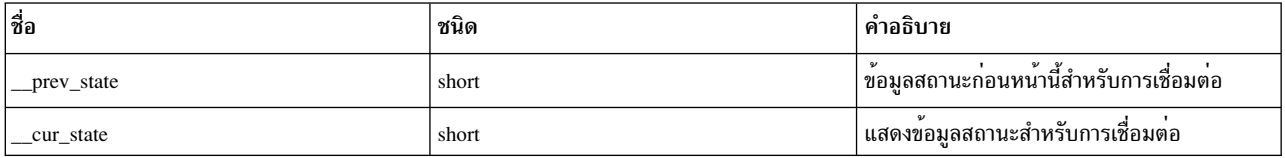

| ชื่อ | ชนิด | คำอธิบาย                                                                                                    |
|------|------|----------------------------------------------------------------------------------------------------|
|      |      | ซึ่งสามารถใช <sup>้</sup> หนึ่งในค <sup>่</sup> าของค <sup>่</sup> าคงที่ built-in ต <sup>่</sup> อไป<br>นี้ สำหรับสถานะ TCP: |
|      |      | • TCPS_ESTABLISHED (การเชื่อมต่อสร้าง<br>ขึ้นแล้ว)                                                                            |
|      |      | TPCS_CLOSED (การเชื่อมต <sup>่</sup> อปิดแล <i>้</i> ว)                                                                       |
|      |      | • TPCS_LISTEN (Listen สำหรับการเชื่อมต <sup>่</sup> อ)                                                                        |
|      |      | • TPCS_SYN_SENT (ส่ง SYN ไปยังส่วนปลาย<br>ของรีโมต)                                                                           |
|      |      | • TCPS_SYN_RECEIVED (รับ SYN จากส่วน<br>ปลายของรีโมต)                                                                         |
|      |      | • TCPS_CLOSE_WAIT (รับ Fin รอสำหรับ<br>ปิด)                                                                                   |
|      |      | • TCPS_FIN_WAIT_1 (เป็นล้วส่ง fin)                                                                                            |
|      |      | • TCPS_CLOSING (ปิดการแลกเปลี่ยน FIN<br>รอ FIN ACK)                                                                           |
|      |      | • TCPS_LAST_ACK (มี Fin และปิด รอ FIN<br>$ACK$ )                                                                              |
|      |      | • TCPS_FIN_WAIT_2 (ปิดแล้ว Fin คือ<br>Acked)                                                                                  |
|      |      | • TCPS_TIME_WAIT (ในการรอแบบไม่โต๋<br>ตอบ 2*msl หลังจากที่ปิด)                                                                |
|      |      | ้ค่าต่างๆ ถูกนิยามไว้ในไฟล์ส่วนหัวที่เอ็กซ์พอร์ต<br>/usr/include/netinet/tcp_fsm.h                                            |

ตารางที่ 61. เหตุการณ์การเปลี่ยนสถานะ TCP (ต<sup>่</sup>อ).

## ตัวอย่าง:

สคริปต์ Vue ต่อไปนี้จัดเตรียมข้อมูลการเปลี่ยนสถานะสำหรับ การเชื่อมต่อ โดยเฉพาะ:

```
@@net:tcp:state_change
when(_proto_info->local_addr =="10.10.10.1" and _proto_info->remote_addr == 10.10.10.2"and _proto_info->local_port ="8000" and _proto_info->remote_port ="9000")
\left\{ \right.printf("Previous state:%d and current_state:%d\n",__prev_state,__cur_state);
\left\{ \right.
```
## เหตุการณ์การส่ง TCP อีกครั้ง

### ตารางที่ 62. เหตุการณ์การส่ง TCP อีกครั้ง.

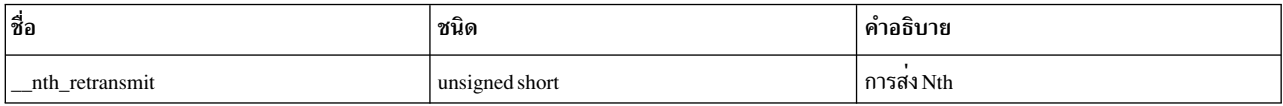

#### ตัวอย่าง

### 1. ตัวอย่างต่อไปนี้ระบุ listener ที่ละเว<sup>้</sup>น การเชื่อมต่อเนื่องจากคิวของ listener เต็ม

@@net:tcp:listen\_q\_full

```
printf("Listener IP address:%I and Port number is:%d\n", proto info->local addr, proto info->local port);
```
## ่ 2. ตัวอย่างต่อไปนี้ระบุการเชื่อมต่อที่ดร็อปแพ็กเก็ต เนื่องจากบัฟเฟอร์ซ็อกเก็ตโอเวอร์โฟลว์

```
@@net:udp:sock_recv_buf_overflow
```

```
\left\{ \right.printf("Connection information which drops packet due to socket buffer overflows:\n");
        printf("Local IP address:%I and Remote IP address:%I\n",__proto_info->local_addr,__proto_info->remote_addr);
        printf("local port :%d and remote port:%d\n",__proto_info->local_port, __proto_info->remote_port);
\overline{\phantom{a}}
```
#### ่ 3. ระบุการส่งข้อมูลอีกครั้ง (การส่งข้อมูลเพิ่มเติม & ครั้งที่สองสำหรับแพ็กเก็ต) สำหรับการเชื่อมต**่อ TCP สำหรับการเชื่อม** ตอเฉพาะเจาะจง

```
@@net:tcp:retransmit
when ( proto_info->local_addr == "10.10.10.1" &&
  proto_info->remote_addr == "10.10.10.2" &&
\_proto\_info > local port == "4000" &&
 \text{proto}\_info->remote_port == "5000")
\{printf(" %d th re-transmition for this connection\n", _nth_retransmit);
\mathcal{L}
```
### 4. ระบุข้อมูลการเชื่อมต่อเมื่อเกิดเหตุการณ์ บัฟเฟอร์ผู้ส่งเต็ม

```
@@net:tcp:send buf full
\left\{ \right.printf("Connection information whenever send buffer full event occurs:\n");
        printf("Local IP address:%I and Remote IP address:%I\n",__proto_info->local_addr,__proto_info->remote_addr);
        printf("local port :%d and remote port:%d\n",__proto_info->local_port, __proto_info->remote_port);
\rightarrow
```
## โปรแกรมจัดการโพรบ Sysproc

#### ภาพรวม

โปรแกรมจัดการโพรบ sysproc จัดเตรียมโครงสร้างพื้นฐานให้กับผู้ใช้และผู้ดูแลระบบเพื่อติดตามกระบวนการ หรือเธรดแบบ ไดนามิกโดยเกี่ยวข้องกับข้อมูลที่ไม่รู้จักระบบย่อยภายในของ sysproc

ิลักษณะของ ระบบย่อย sysproc สำหรับผู้ใช้หรือผู้ดูแลระบบถูกแบ่งออกเป็น หมวดหมู่หลักๆ ดังนี้:

- การสร้างหรือการยกเลิกกระบวนการ (หรือเธรด)
- การสร้างสัญญาณและการส่ง
- เหตุการณ์ตัวจัดตารางเวลาและตัวแจกจ่าย
- เหตุการณ์โยง DR และ CPU

### ึการสร้างหรือการยกเลิกกระบวนการ (หรือเธรด)

ข้อมูลที่เกี่ยวข้องกับ วิธีสร้างและทำลายกระบวนการหรือเธรอดที่จำเป็นต่อผู้ดูแลระบบเพื่อดูแลจัดการรีซอร์สของระบบ โปรแกรมจัดการโพรบ sysproc กำหนดกรณีการใช้งานที่สำคัญไว้ดังต่อไปนี้:

- กระบวนการออกตามปกติหรือเกิดข้อผิดพลาด?
- เมื่อใดที่กระบวนการหรือเธรดถูกสร้างหรือยกเลิกหรือมีมากเกิน?
- กระบวนการใช้เวลาในการรันนานเท่าไหร่?
- แทร็กเหตุการณ์เมื่อเธรดได้รับหรือส่งคืนจากข้อยกเว<sup>้</sup>น

### การสร้างสัญญาณและการส่ง

้สัญญาณเป็นตัวตัดสินสถานะปัจจุบัน ของเธรดตัวประมวลผลในระบบ เมื่อต<sup>้</sup>องการทำความเข*้*าใจเกี่ยวกับกระบวนการเธรดที่ ้มีลักษณะการทำงานผิดปกติ ผู้ดูแลระบบต้องใช้สถานะของสัญญาณและสถานะปัจจุบันของกระบวนการจากสัญญาณเหล่านี้ ึกรณีใช้งานที่สำคัญ ภายใต้หมวดหมู่การสร้างและการส่งสัญญาณ (แต่ไม่จำกัด) ถูกกำหนดไว้โดยโปรแกรมจัดการโพรบนี้ดัง ี ต่อไปบี้:

- แหล่งที่มาของสัญญาณและข้อมูลเกี่ยวกับสัญญาณสำหรับเป่าหมายที่ระบุเฉพาะ
- ิการส่งสัญญาณของสัญญาณแบบอะซิงโครนัส
- การติดตามสัญญาณที่เคลียร์แล้ว
- การติดตามเหตุการณ์เมื่อตัวจัดการสัญญาณที่ติดตั้งไว<sup>้</sup>เป็นตัวจัดการที่ไม่ใช่ดีฟอลต์
- เป้าหมายของสัญญาณและข้อมูลสัญญาณสำหรับแหล**่งที่มาที่ระบุเฉพาะ**
- การเข้าและการออกของตัวจัดการสัญญาณ

### ้เหตุการณ์ตัวจัดตารางเวลาและตัวแจกจ่าย

้ตัวจัดการตารางเลาและตัวแจกจ่ายคาดการณ์ถึงวิธีการรันกระบวนการหรือเธรด ในระบบ ผัดแลระบบจะวิเคราะห์ ี ประสิทธิภาพการทำงานของระบบโดยใช้ระบบย่อย ตัวจัดตารางเวลาหรือตัวแจกจ่ายการติดตามแบบไดนามิก

## ้ระบบย่อยตัวจัดตารางเวลาหรือตัวแจกจ่ายแบบไดนามิก ช่วยค้นหาเหตุกผลสำหรับการเก็บรักษาเธรด

ี่ต่อไปนี้คือกรณีการใช<sup>้</sup>งานที่สำคัญ ภายใต<sup>้</sup>หมวดหมู่การสร้างและการส่งสัญญาณ (แต่ไม่จำกัด) ถูกกำหนดไว้โดยโปรแกรมจัด การโพรบ sysproc

- ติดตามเธรดที่อยู่ในคิวหรือออกจากคิวจากคิวที่รัน
- ติดตามเหตุการณ์เมื่อเธรดใดๆ ในระบบที่ถูกครอบครอง
- ติดตามเมื่อเธรดกำลังเข้าสู่โหมดพักเหนือเหตุการณ์
- ติดตามเมื่อเธรดที่พักอยู่กำลังเริ่มกลับมาทำงาน
- ิติดตามการแจกจ่ายเวลาแฝงของเธรด
- ี แทร็กเหตุการณ์ที่พับเก็บตัวประมวลผลเสมือน
- ี ติดตามการเปลี่ยนแปลงในลำดับความสำคัญของเธรดเคอร<sup>์</sup>เนล

#### เหตุการณ์ Dynamic Reconfiguration (DR) และการโยง CPU

้ คลาสนี้ของโพรบ นำเสนอความสามารถในการติดตามแบบไดนามิกให้กับผู้ใช้ผู้ที่แทร็กการโยงกับกระบวนการ

กรณีการใช<sup>้</sup>งานที่สำคัญ บางกรณี (แต่ไม่จำกัด) ภายใต*้*หมวดหมู่นี้ที่ถูกกำหนดไว้โดยโปรแกรมจัดการโพรบเหตุการณ์ DR และการโยง CPU มีดังต่อไปนี้:

- แทร็กเมื่อการโยงเธรดเปลี่ยนแปลงจาก CPU หนึ่งไปยังอีก CPU หนึ่ง
- แทร็กเมื่อรีซอร์สถูกพ่วงต่อหรือถอดออกจากกระบวนการ
- แทร็กเหตการณ์การโยง CPU
- แทร็กจุดเริ่มต<sup>้</sup>นหรือสิ้นสุดของเหตุการณ<sup>์</sup>DR

## ข้อกำหนดคุณสมบัติโพรบ

รูปแบบต่อไปนี้ต้องใช้ในสคริปต์ Vue เพื่อโพรบเหตุการณ์ sysproc

```
@@sysproc: <sysproc event>: <pid/tid/*>
```
tuple ตัวแรก@esysproc บ่งชี้ว่าโพรบระบุเฉพาะเหตุการณ์ sysproc

```
tuple ตัวที่สองระบุเฉพาะเหตุการณ์ที่ต<sup>้</sup>องโพรบ
```
tuple ตัวที่สามทำหน<sup>้</sup>าที่เป็นตัวกรอง เพื่อแยกเหตุการณ์ที่ระบุผ่าน tuple ตัวที่สองโดยอ<sup>้</sup>างถึงกระบวนการหรือ id เธรด เคอร์เบล

หมายเหตุ: การใช้กระบวนการหรือเธรดเคอร์เนลเป็นตัวกรองในโพรบ sysproc ไม่ได้เป็นการรับประกันเหตุการณ์ เพื่อให<sup>้</sup> เกิดขึ้นในกระบวนการหรือบริบทเธรด โปรแกรมจัดการโพรบ Sysproc ใช้กระบวนการหรือ id เธรด เป็นตัวกรองเท่านั้น เหตุ ้การณ์เหล่านี้อาจมีประโยชน์จากเปอร์สเปคทีฟกระบวนการหรือเธรดโดยไม่คำนึงถึง บริบทการเรียกทำงานของเหตุการณ์โพ รบ

้สัญญาณส่งเหตุการณ์โดยที่กระบวนการที่กำลังส่งสัญญาณ หรือกระบวนการที่รับสัญญาณสามารถได้รับประโยชน์ ข้อมูลต่อ ไปนี้ระบุตัวกรองที่เหมาะสม สำหรับเหตุการณ์โพรบ

## จุดโพรบ (เหตุการณ์ที่น่าสนใจ)

้ คำอธิบายแบบย่อ ของเหตุการณ์ทั้งหมดที่สามารถโพรบได้ผ่านโปรแกรมจัดการโพรบ sysproc ถูกกล่าวถึงใน ตารางต่อไปนี้:

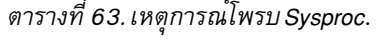

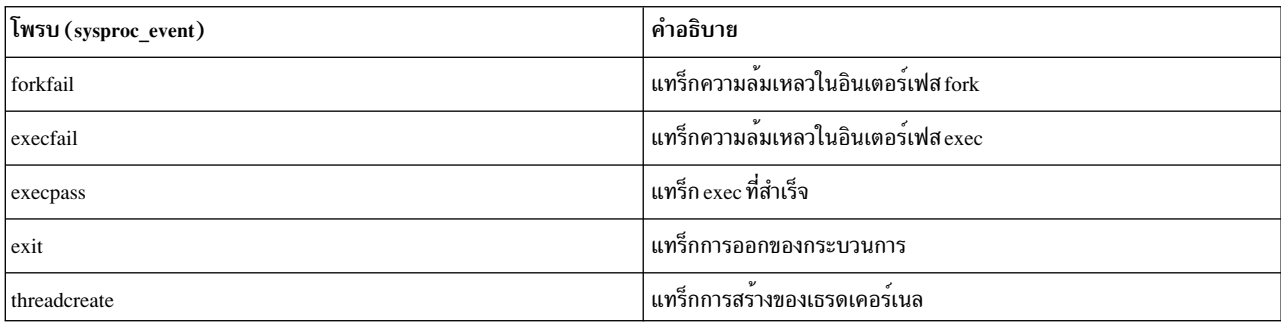

ตารางที่ 63. เหตุการณ์โพรบ Sysproc (ต่อ).

| โพรบ (sysproc_event) | คำอธิบาย                                                                       |
|----------------------|--------------------------------------------------------------------------------|
| threadterminate      | แทร็กการยกเลิกของเธรดเคอร์เนล                                                  |
| threadexcept         | แทร็กข้อยกเว <sup>้</sup> นของกระบวนการ                                        |
| sendsig              | แทร็กสัญญาณที่ส่งไปยังกระบวนการโดยแหล่งที่มาภายนอก                             |
| sigqueue             | แทร็กสัญญาณที่อยู่ในคิวกระบวนการ                                               |
| sigdispose           | แทร็กการปล <sup>่</sup> อยสัญญาณ                                               |
| sigaction            |                                                                                |
| sighandlestart       | แทร็กเมื่อตัวจัดการสัญญาณเกี่ยวข้องกับการเรียก                                 |
| sighandlefinish      | แทร็กเมื่อตัวจัดการสัญญาณเสร็จสมบูรณ์                                          |
| changepriority       | แทร็กเมื่อลำดับความสำคัญของกระบวนการเปลี่ยนแปลง                                |
| onreadyq             | แทร็กเมื่อเธรดเคอร์เนลอยู่บนคิวที่พร้อมใช <sup>้</sup> งาน                     |
| offreadyq            | แทร็กเมื่อเธรดเคอร์เนลถูกย <sup>้</sup> ายออกจากคิวที่พร้อมใช <sup>้</sup> งาน |
| dispatch             | แทร็กเมื่อตัวกระจายระบบถูกเรียกเพื่อกำหนดตารางเวลาเธรด                         |
| oncpu                | แทร็กเมื่อเธรดเคอร์เนลได <sup>้</sup> รับ CPU                                  |
| offcpu               | แทร็กเมื่อเธรดเคอร์เนลปล่อย CPU                                                |
| blockthread          | แทร็กเมื่อเธรดถูกบล็อกจากการขอรับ CPU                                          |
| foldcpu              | แทร็คเมื่อ fold คอร <sup>์</sup> CPU                                           |
| bindprocessor        | แทร็กเหตุการณ์เมื่อกระบวนการ/เธรดถูกโยงกับ CPU                                 |
| changecpu            | แทร็กเมื่อเธรดเคอร์เนลเปลี่ยน CPU ชั่วคราว                                     |
| resourceattach       | แทร็กเหตุการณ์เมื่อรีซอร์สพ่วงต่อกับรีซอร์สอื่น                                |
| resourcedetach       |                                                                                |
| drphasestart         | แทร็กเมื่อ drphase เริ่มต <sup>้</sup> นทำงาน                                  |
| drphasefinish        | แทร็กเมื่อ drphase เสร็จสิ้น                                                   |

# เมธอดเพื่อเข้าถึงข้อมูลที่จุดโพรบ

ProbeVue อนุญาตให้เข้าถึงข้อมูล ผ่านตัวแปร built-in

ี<br>คา built-in มีสามชนิด ที่จัดหมวดหมู่ตามความสามารถในการเข<sup>้</sup>าถึง:

- 1. ความสามารถในการเข้าถึงที่จุดโพรบใดๆ โดยไม่คำนึงถึงโปรแกรมจัดการโพรบ ตัวอย่างเช่น:\_\_curthread
- 2. ความสามารถในการเข้าถึงโพรบของโปรแกรมจัดการโพรบที่ระบุเฉพาะ
- 3. ความสามารถในการเข้าถึงโพรบที่นิยามไว<sup>้</sup>เท่านั้น (เหตุการณ์ที่น<sup>่</sup>าสนใจ)

ู ตัวจัดการโพรบ sysproc อนุญาตให<sup>้</sup>เข้าถึงข้อมูลผ่าน built-ins ชนิด (1) และ (3) ตารางต่อไปนี้ใช<sup>้</sup>เพื่อระบุความสามารถใน การเข้าถึงของ built-in ชนิด (1) บิวด์อินพิเศษ ที่จัดเตรียมไว<sup>้</sup>สำหรับโปรแกรมจัดการโพรบ sysproc เป็นชนิด long long

ต่อไปนี้คือรายการของบิวด์อินชนิด (1)

- $\cdot$  \_trcid
- · \_errno\_kernelmode
- $\_\arg{1}$  to  $\_\arg{7}$
- curthread
- $\cdot$  \_curproc
- $\cdot$  m
- $\bullet$  \_tid
- $\bullet$  \_pid
- · \_ppid
- · \_pgid
- $\bullet$  uid
- $\cdot$  \_euid
- ublock
- \_\_ execname
- pname

ตัวแปร built-in ยังแบ่งเป็นแบบเฉพาะบริบท และไม่ขึ้นกับบริบท built-in เฉพาะบริบทจัดเตรียมข้อมูล ตามบริบทการเรียก ทำงานของโพรบ

เคอร์เนล AIX ดำเนินการในเธรดหรือบริบทอินเตอร์รัปต์ โพรบที่ระบุเฉพาะบริบทสร้างผลลัพธ์ที่ถูกต้องเมื่อโพรบเริ่มต้นทำ งานที่เธรดหรือบริบทกระบวนการ

ผลลัพธ์ที่ได้รับจาก built-in เฉพาะบริบทในบริบทการเรียกทำงานอินเตอร์รัปต์อาจ ไม่ได้คาดการณ์ไว้ built-in ที่ไม่ขึ้นกับ ้บริบทไม่ขึ้นอยู่กับบริบทการเรียกทำงาน และสามารถเช้าถึงได้อย่างปลอดภัยโดยไม่คำนึงถึงสภาวะแวดล<sup>้</sup>อม การเรียกทำงาน โพรบ

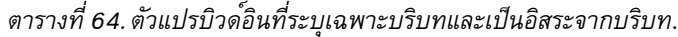

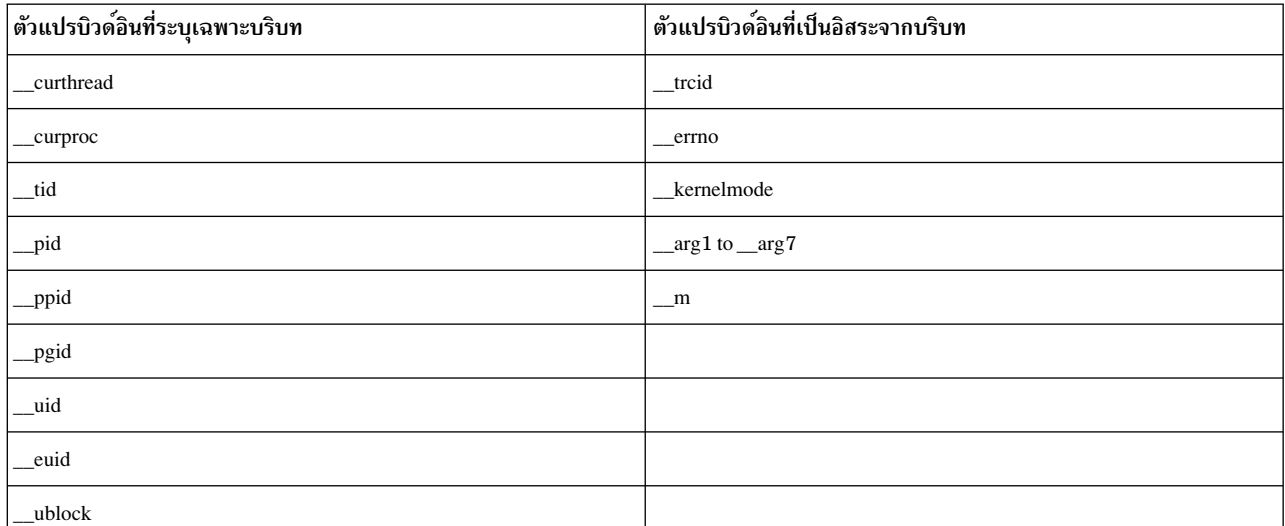

ตารางที่ 64. ตัวแปรบิวด์อินที่ระบุเฉพาะบริบทและเป็นอิสระจากบริบท (ต<sup>่</sup>อ).

| ด้วแปรบิวด์อินที่ระบุเฉพาะบริบท | ตัวแปรบิวด์อินที่เป็นอิสระจากบริบท |
|---------------------------------|------------------------------------|
| pname                           |                                    |
| execname                        |                                    |

### จุดโพรบ

จุดโพรบเป็นเหตุการณ์ที่ระบุเฉพาะที่โพรบ ถูกใช้ ต่อไปนี้คือรายของจุดโพรบ

#### forkfail

โพรบ forkfail เริ่มต<sup>้</sup>นเมื่อ fork ล<sup>้</sup>มเหลว โพรบนี้กำหนดเหตุผลของความล<sup>้</sup>มเหลว ของ fork

```
ไวยากรณ์: @esysproc:forkfail:<pid/tid/*>
```
## built-in พิเศษที่สนับสนุน

```
__forkfailinfo
\left\{ \right.fail reason:
\mathcal{F}
```
## ตัวแปร fai1\_reasonอมีหนึ่งในค่าต่อไปนี้:

ตารางที่ 65. โพรบ fail\_reason: เหตุผลของความล<sup>ั</sup>มเหลว.

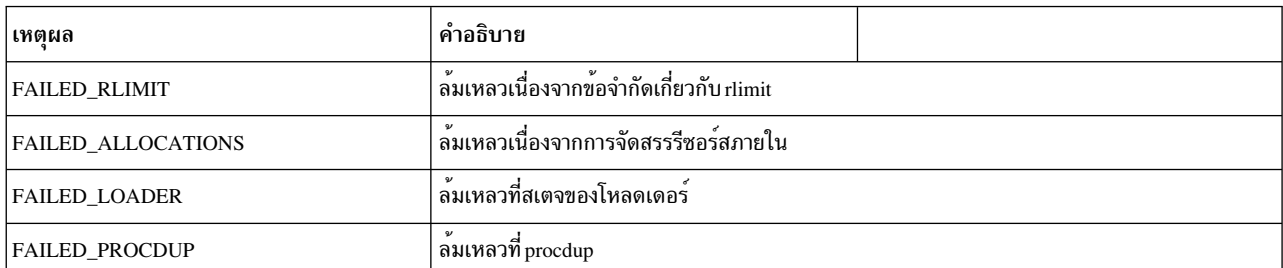

## built-in อื่นที่สนับสนุน

\_errno\_kernelmode,\_arg1to\_arg7,\_curthread,\_curproc,\_mst,\_tid,\_pid,\_ppid,\_pgid, \_\_uid, \_\_euid, \_\_ublock, \_\_execname, \_\_pname

#### ี่สภาวะแวดล้อม การเรียกทำงาน

้รันในสภาวะแวดล<sup>้</sup>อมกระบวนการ

### ตัวอย่าง

ู้ ตัวอย่างต่อไปนี้แสดงวิธีการมอนิเตอร์ความล้มเหลวทั้งหมด เนื่องจาก rlimit ในระบบ

```
@@BEGIN
\{x = 0;
\}@@sysproc:forkfail:*
       when (forkfailinfo->fail_reason == FAILED_RLIMIT)
\{printf ("process %s with pid %llu failed to fork a child\n", _pname, _pid);
               x++;
\}@@END
\{
```

```
printf ("Found %d failures during this vue session\n",x);
```
#### execfail

 $\}$ 

โพรบ execfai 1 เริ่มต<sup>้</sup>นเมื่อการเรียกฟังก์ชัน exec ล<sup>้</sup>มเหลว ใช<sup>้</sup>โพรบ execfai 1 เพื่อกำหนดเหตุผลสำหรับ ความล<sup>้</sup>มเหลว

#### ไวยากรณ์:@@sysproc:execfail:<pid/tid/\*>

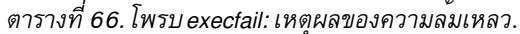

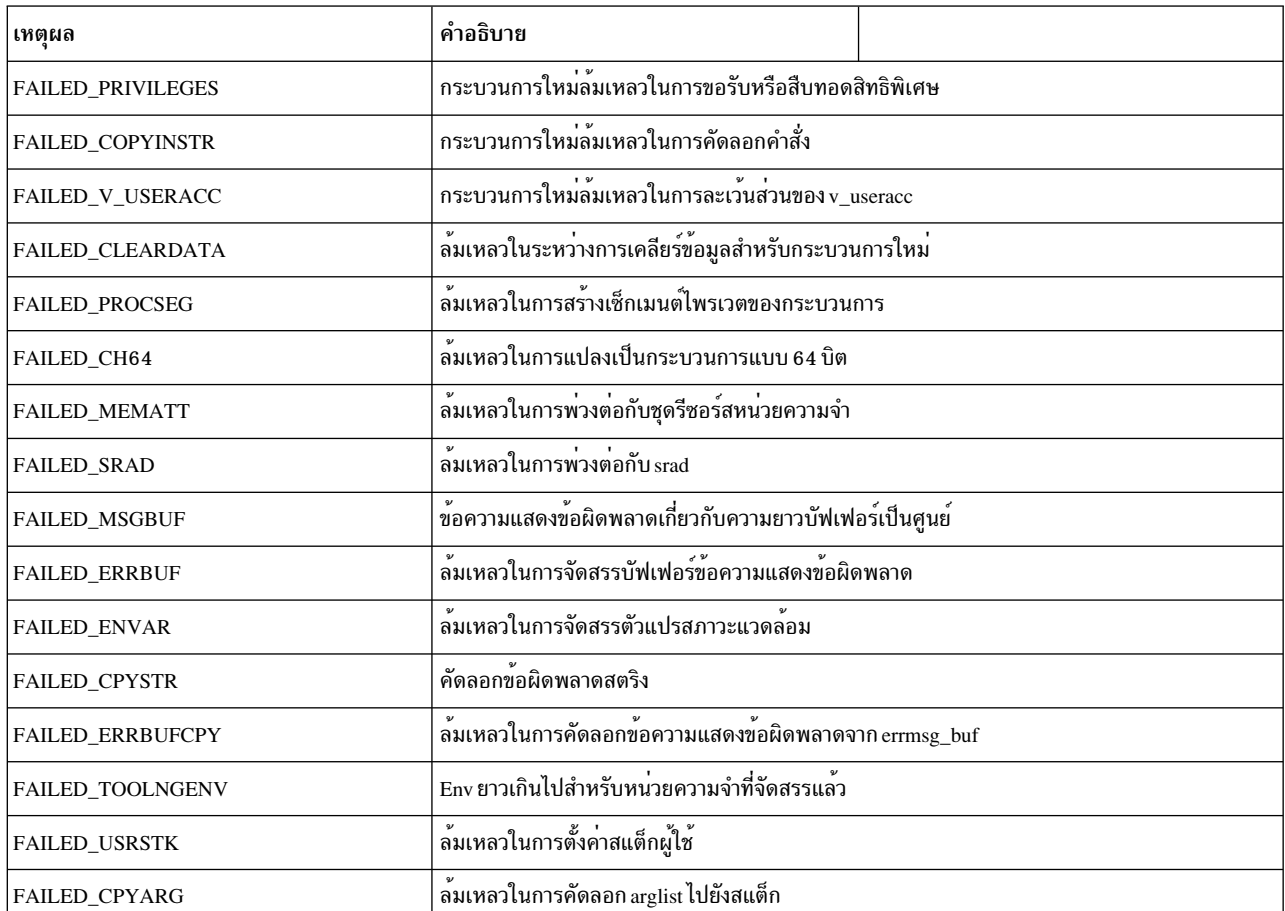
ีตารางที่ 66. โพรบ exectail: เหตุผลของความล<sup>ั</sup>้มเหลว (ต*่*อ).

| เหตผล                    | คำอธิบาย                |  |
|--------------------------|-------------------------|--|
| <b>FAILED INITPTRACE</b> | ลมเหลวไนการ init ptrace |  |

## หมายเหตุ: 64 ถูกเพิ่มไปยังค่าข้อผิดพลาดหากไม่พบข้อผิดพลาดของโหลดเดอร์

## built-in อื่นที่สนับสนุน

\_errno\_kernelmode,\_arg1to\_arg7,\_curthread,\_curproc,\_mst,\_tid,\_pid,\_ppid, pgid, \_\_uid, \_\_euid, \_\_ublock, \_\_execname, \_\_pname

## ี สภาวะแวดล้อม การเรียกทำงาน

## รับในสภาวะแวดล<sup>้</sup>อมกระบวนการ

#### exit

โพรบนี้เริ่มต้น เมื่อกระบวนการออก การออกยังเป็นโปรแกรมจัดการการเรียกระบบและถกติดตามผ่านโปรแกรมจัดการโพ ้รบ การเรียกระบบ การโพรบการเรียกระบบ exit ผ่านตัวจัดการโพรบ sysproc อธิบายถึงลักษณะและ เหตุผลของการออก และยังอธิบายถึงเหตุผลสำหรับการยกเลิกเธรดของผู้ใช้ในพื้นที่เคอร์เนล และไม่ส่งคืนกลับไปยังพื้นที่ผู้ใช้

```
ไวยากรณ์: @@sysproc:forkfail:<pid/tid/*>
```
โปรแกรมสามารถออกได้เนื่องจากเหตผล ต่อไปนี้:

- เมื่อเข้าสู่เงื่อนไขการยกเลิกเมื่อโปรแกรมพื้นที่ผู้ใช้ไม่สามารถดำเนินการต่อไปได้
- เมื่อรับสัญญาณการยกเลิก

#### built-in พิเศษที่สนับสนุน

```
exitinfo{
 signo:
 returnval:
 iscore:
\mathcal{F}
```
โดยที่ ค่า signo หมายถึงหมายเลขสัญญาณที่เป็นสาเหตทำให<sup>้</sup>เกิดการยกเลิกกระบวนการ returnval คือค่าที่ ส่งคืนโดย exit ซึ่ง signo ที่ไม่ใช**่ค**่าศูนย์เป็นค<sup>่</sup>าที่ถูกต้องหากโปรแกรมหยุดทำงานโดยสัญญาณ

้ตัวแปร i score ถูกตั้งค่าไว้เมื่อคอร์ถูสร้างขึ้นเป็นผลลัพธ์ของกระบวนการexit

## built-in อื่นที่สนับสนุน

```
_errno_kernelmode,_arg1to_arg7,_curthread,_curproc,_mst,_tid,_pid,_ppid,_pgid,
__uid, __euid, __ublock, __execname, __pname
```
## สภาวะแวดล<sup>้</sup>อม การเรียกทำงาน

## รันในสภาวะแวดล<sup>้</sup>อมกระบวนการ

## ตัวอย่าง

# ตัวอย่างต่อไปนี้อธิบายถึงวิธีการโพรบเหตุการณ์ exit

echo '@@sysproc:exit:\* { printf (" %s %11u %llu\n", \_\_pname, \_\_pid, \_\_exitinfo->returnval); }' | probevue ชึ่งจะสร้างเอาต์พุตที่คล้ายกับที่แสดงต่อไปนี้

5833042 ksh  $\overline{0}$ telnetd 7405958  $\mathbf{1}$ dumpctrl 7405960  $\overline{0}$ 7275006  $\mathbf 0$ setmaps 7274752 0 termdef hostname 7274754 0 id 8257976  $\overline{0}$ id 8257978  $\overline{0}$ uname 8257980 0 expr 8257982 1

#### threadcreate

โพรบ threadcreate เริ่มต้นเมื่อเธรดถูกสร้างเป็นผลสำเร็จ

```
l3ยากรณ์: @@sysproc:threadcreate:<pid/tid/*>
```
หมายเหตุ: pidหรือ tid ที่ระบุต<sup>้</sup>องเป็นกระบวนการหรือ ID เธรดของกระบวนการ หรือเธรดที่สร<sup>้</sup>างเธรด

## built-in พิเศษที่สนับสนุน

```
\label{thm:rel}\left\{ \right.tid:
 pri;
 policy;
\mathcal{F}
```
โดยที่ tid บ<sup>ุ่</sup>งชี้ id เธรดของเธรดใหม<sup>่</sup>ที่สร้างขึ้น และลำดับความสำคัญคือ ลำดับความสำคัญของเธรด นโยบายแสดงนโยบาย การกำหนดตารางเวลาเธรดของเธรด

| นโยบาย              | คำอธิบาย                                    |  |
|---------------------|---------------------------------------------|--|
| <b>SCHED OTHER</b>  | นโยบายการกำหนดตารางเวลาดีฟอลต์ของ AIX       |  |
| <b>SCHED FIFO</b>   | ่ นโยบายการกำหนดตารางเวลาแบบเข้าก่อนออกก่อน |  |
| <b>SCHED RR</b>     | นโยบายการกำหนดตารางเวลาแบบวนรอบ             |  |
| <b>SCHED LOCAL</b>  | ี่ นโยบายการกำหนดตารางเวลาขอขอบเขตเธรดโลคัล |  |
| <b>SCHED GLOBAL</b> | นโยบายการกำหนดตารางเวลาแบบขอบเขตเธรดโกลบอล  |  |
| <b>SCHED FIFO2</b>  | FIFO พร้อมกับ RQHEAD หลังพักในระยะสั้น      |  |

ตารางที่ 67. ค<sup>่</sup>านโยบายสำหรับโพรบ threadcreate.

ตารางที่ 67. คานโยบายสำหรับโพรบ threadcreate (ต่อ).

| ∣นเยบาย            | คำอธิบาย                     |
|--------------------|------------------------------|
| <b>SCHED FIFO3</b> | FIFO พรอมกับ RQHEAD ทุกเวลา  |
| <b>SCHED FIFO4</b> | FIFO พรอมกับการครอบครองจดออน |

#### built-in อื่นที่สนับสนุน

errno kernelmode, arg1to arg7, curthread, curproc, mst, tid, pid, ppid, pgid, uid, euid, ublock, execname, pname

#### ี่สภาวะแวดล<sup>้</sup>อม การเรียกทำงาน

รันใน สภาวะแวดล<sup>้</sup>อมกระบวนการ (ผู้ใช*้*หรือ kproc)

#### ตัวอย่าง

เมื่อต<sup>้</sup>องการพิมพ์กระบวนการทั้งหมด อย่างต่อเนื่องในระบบ ให<sup>้</sup>สร้างชื่อกระบวนการพิมพ์เธรด สร้าง id กระบวนการ id ของ ้เธรดที่สร้างขึ้นใหม<sup>่</sup> และ สร้างเวลาประทับ

echo '@@sysproc:threadcreate:\* { printf ("%s %llu %llu %A\n", \_\_pname, \_\_pid, \_\_threadcreateinfo->tid,timestamp());}' | probevue

## เอาต์พุต ที่คล้ายกับตัวอย่างต่อไปนี้จะแสดงขึ้น

```
nfssync_kproc 5439964 23921151 Feb/22/15 09:22:38
nfssync_kproc 5439964 24052201 Feb/22/15 09:22:38
nfssync kproc 5439964 23920897 Feb/22/15 09:22:38
nfssync_kproc 5439964 22479285 Feb/22/15 09:22:55
nfssync_kproc 5439964 23920899 Feb/22/15 09:22:55
nfssync_kproc 5439964 22479287 Feb/22/15 09:22:55
```
#### threadterminate

โพรบ เริ่มต้นสำหรับเธรดที่ถกยกเลิก

 $\ln n \cdot \hat{u}$ : @@sysproc:threadterminate:<pid/tid/\*>

หมายเหตุ: ID กระบวนการที่ระบุไว<sup>้</sup>หรือ ID เธรดต<sup>้</sup>องสอดคล<sup>้</sup>องกับกระบวนการหรือเธรดที่ขอให<sup>้</sup>หยุดทำงานในปัจจุบัน

#### built-ins พิเศษที่สนับสนุน

ไม่มี

built-in อื่นที่สนับสนุน

```
_errno_kernelmode,_arg1to_arg7,_curthread,_curproc,_mst,_tid,_pid,_ppid,_pgid,
__uid, __euid
```
## ี่สภาวะแวดล<sup>้</sup>อม การเรียกทำงาน

รันใน สภาวะแวดล<sup>้</sup>อมกระบวนการ (ผู้ใช*้*หรือ kproc)

ตัวอย่าง

## เมื่อต<sup>้</sup>องการพิมพ์กระบวนการทั้งหมดอย**่างต**่อเนื่อง ในการยกเลิกระบบ ชื่อกระบวนการพิมพ์ การสร*้*าง ID กระบวนการ ID ้ของเธรดที่สร้างขึ้นใหม่ และการสร้าง เวลาประทับ

# echo '@@sysproc:threadterminate:\* { printf ("%s %llu %llu %A\n",\_\_pname,\_\_pid,\_\_tid,timestamp());}' | probevue

A output similar to one shown below can be observed. nfssync\_kproc 5439964 23855555 Feb/22/15 09:59:30 nfssync kproc 5439964 21758249 Feb/22/15 09:59:30 nfssync\_kproc 5439964 23855557 Feb/22/15 09:59:30

#### threadexcept

โพรบนี้เริ่มต้นเมื่อเกิดข้อยกเว<sup>้</sup>นของโปรแกรม ข้อยกเว<sup>้</sup>นของโปรแกรมถูกสร้างขึ้นเมื่อ ระบบตรวจพบเงื่อนไขที่โปรแกรมไม<sup>่</sup> สามารถดำเนินการต่ออย่างเป็นปกติได้ ข้อยกเว<sup>้</sup>นบางอย่างเป็นข้อยกเว<sup>้</sup>นที่รุนแรง (คำสั่งที่ผิดกฎเกณฑ์) ขณะที่ข้อยกเว<sup>้</sup>นบาง ้อย่างสามารถกู้คืนได<sup>้</sup> (การเปลี่ยนพื้นที่แอดเดรส)

ไวยากรณ์:@@sysproc:threadexcept:<pid/tid/\*>

## built-ins พิเศษ ที่สนับสนุน

```
\label{thm:main} \underline{\qquad}\left\{ \right.pid:
 tid:
 exception;
 excpt_address
\mathcal{L}
```
โดยที่ pid แสดงถึง ID กระบวนการที่รับข้อยกเว<sup>้</sup>น tid คือ ID เธรดของเธรดเคอร์เนลที่รับข้อยกเว*้*น excpt\_address คือแอด เดรสที่เป็นสาเหตุทำให้เกิดข้อยกเว<sup>้</sup>นขณะที่ข้อยกเว<sup>้</sup>นสามารถเป็นหนึ่งในค<sup>่</sup>าที่แสดงใน ตาราง

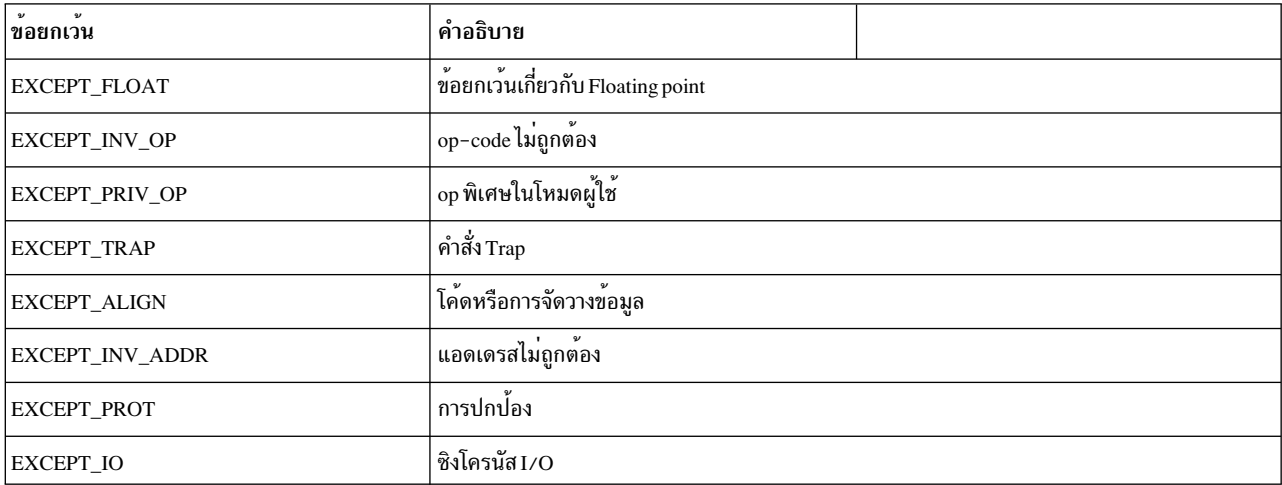

ตารางที่ 68. ค่าข้อยกเว้นสำหรับโพรบ threadexcept.

ตารางที่ 68. คาขอยกเว*้นสำหรับโพรบthreadexcept (ต่อ)*.

| $\mathbf{v}$<br>ขอยกเวน | คำอธิบาย                                                                                  |  |
|-------------------------|-------------------------------------------------------------------------------------------|--|
| EXCEPT IO IOCC          | $\mathbf{v}$<br>$\mathbf{v}$<br>ขอยกเวน I/O จาก IOCC                                      |  |
| EXCEPT IO SGA           | $\mathbf{v}$<br>v<br>ขอยกเวน I/O จาก SGA                                                  |  |
| EXCEPT IO SLA           | $\mathbf{v}$<br>$\mathbf{v}$<br>ขอยกเวน I/O จาก SLA                                       |  |
| EXCEPT IO SCU           | $\mathbf{v}$<br>$\mathbf{v}$<br>ขอยกเวน I/O จาก SCU                                       |  |
| <b>EXCEPT EOF</b>       | อ้างอิงจุดที่อยู่ไกลจากส่วนท้ายของไฟล์ (mmap)                                             |  |
| EXCEPT_FLOAT_IMPRECISE  | ข้อยกเว <sup>้</sup> นเกี่ยวกับ floating point ที่เชื่อถือไม <sup>่</sup> ได <sup>้</sup> |  |
| EXCEPT_ESTALE_I         | ข้อยกเว้นเกี่ยวกับเซ็กเมนต์ข้อความสเตล                                                    |  |
| <b>EXCEPT_ESTALE_D</b>  | ข้อยกเว้นเกี่ยวกับเซ็กเมนต์ข้อความสเตล                                                    |  |
| EXCEPT_PT_WATCHP        | ตรงกับจุดดู ptrace                                                                        |  |

#### built-in อื่นที่สนับสนุน

\_errno\_kerne1mode,\_arg1to\_arg7,\_curthread,\_curproc,\_mst,\_tid,\_pid,\_ppid,\_pgid, \_\_uid, \_\_euid

## ี<br>สภาวะแวดล้อมข้อยกเว้น

้รันในกระบวนการหรือสภาวะแวดล<sup>้</sup>อมแบบอินเตอร์รัปต์

หมายเหตุ: เนื่องจากโพรบนี้สามารถเริ่มทำงานในบริบทอินเตอร์รัปต์ ตัวแปร built-in เช่น \_\_pid, \_\_tid ที่ขึ้นอยู่กับ บริบท ี การเรียกทำงานอาจไม่ระบุ รก กระบวนการ หรือเธรด สมาชิก built-in พิเศษสำหรับโพรบนี้รับประกัน id กระบวนการหรือเ ้ธรดที่ถกต้อง ที่มีเจตนาสำหรับกระบวนการหรือเธรด

#### ตัวอย่าง

## ้ตัวอย่างต่อไปนี้แสดงข้อยกเว้นโปรแกรมการติดตามที่สร้างขึ้นโดย เหตุการณ์โพรบที่กำลังถูกติดตามโดย โปรแกรมดีบัก

```
# cat threadexcept.e
@@sysproc:threadexcept:*
printf ("PID = %11u TID= %11u EXCEPTION=%11u ADDRESS = %11u\n ",_threadexceptinfo->pid,_threadexceptinfo->tid,_threadexceptinfo->tid,
>exception,__threadexceptinfo->excpt_address);
รันเซสซันการดีบักบนโปรแกรมที่คอมไพล์กับส่วนสนับสนุนการดีบัก
# dbx a.out
Type 'help' for help.
```
Core file "core" is older than current program (ignored) reading symbolic information . . . (dbx) stop in main [1] stop in main  $(dbx)$   $r$ [1] stopped in main at line 5  $5<sup>5</sup>$  $int a=5$ :

A output similar to one shown below can be observed.

PID = 6816134 TID= 24052015 EXCEPTION=131 ADDRESS = 268436372

#### sendsig

โพรบนี้ เริ่มต้นเมื่อสัญญาณถกส่งไปยังกระบวนการผ่านแหล่งที่มาภายนอก ( กระบวนการอื่น กระบวนการจากพื้นที่ผู้ใช้ จาก ิสตรีมเคอร์เนล หรือ บริบทอินเตอร์รัปต์)

 $l$ 3ยากรณ์:@@sysproc:sendsig:<pid/\*>

```
dispatchinfo{
cpuid: <- cpu id
oldpid:
                  <- pid of the thread currently running
oldtid; <- thread id of the thread currently running
oldpriority; <- priority of the thread currenly running
newpid; <- pid of the new process process selected for running
newtid: <- thread id of the thread selected for running
newpriority; <-priority of the thread selected for running
}
```
โดยที่ pid id เป็นตัวระบุกระบวนการของกระบวนการเป๋าหมายที่รับสัญญาณ โพรบนี้ไม่อนุญาตให<sup>้</sup>ระบุตัวระบุเธรด เพื่อกรอง ผลลัพธ์ที่ระบูเฉพาะเธรด

#### built-in พิเศษ

```
sigsendinfol
tpid; \leftarrow target pid
spid; \leftarrow source pid
signo; \leftarrow signal sent
\mathcal{L}
```
โดยที่ tpid เป็นตัวระบุกระบวนการต้นทางเป่าหมาย spid ระบุแหล**่งที่มาของสัญญาณ spid เป็นค**่าที่ไม่ใช่ศูนย์เมื่อสัญญาณ ้ถูกส่งจากพื้นที่ผู้ใช้หรือ บริบทกระบวนการ ตัวระบุกระบวนการต้นทางเป็น 0 หากสัญญาณถูกส่งจากบริบทที่ยกเว้น หรืออิน เตอร์รัปต์ ข้อมูลหมายเลขสัญญาณจะอยู่ใน signo

## built-in อื่นที่สนับสนุน

```
_errno_kernelmode,_arg1to_arg7,_curthread,_curproc,_mst,_tid,_pid,_ppid,_pgid,
_uid, _euid
```
#### ี สภาวะแวดลอม การเรียกทำงาน

รันในกระบวนการหรือสภาวะแวดล้อมแบบอินเตอร์รัปต์

หมายเหตุ: เนื่องจากโพรบนี้สามารถเริ่มทำงานในบริบทอินเตอร์รัปต์จึงเป็นไปได้ที่ built-in เช่น \_pid, \_tid ซึ่งขึ้นอยู่ ้กับบริบทการเรียกทำงานเธรดอาจไม่ระบุ id กระบวนการหรือเธรด ที่สนใจ สมาชิก built-in พิเศษสำหรับโพรบนี้รับประกัน id ้กระบวนการหรือเธรดที่ถูกต้อง ที่มีเจตนาสำหรับกระบวนการ หรือเธรด

เมื่อโพรบนี้เริ่มทำงานในบริบทกระบวนการ สมาชิก built-in ที่ขึ้นอยู่กับบริบทการเรียกทำงานจะชี้ไปยังกระบวนการต<sup>้</sup>นทาง สมาชิก built-in เช่น\_pid,\_tid และ\_curthread จัดเตรียม ข้อมูลที่เกี่ยวกับกระบวนการต้นทาง.

#### ตัวอย่าง

เมื่อต้องการพิมพ์เป้าหมายสัญญาณต้นทาง เป้าหมายสัญญาณ และหมายเลขสัญญาณของสัญญาณทั้งหมดอย่างต่อเนื่อง

echo '@@sysproc:sendsig:\* {printf ("Source=%11u Target=%11u sig=%11u\n",\_sigsendinfo->spid,\_sigsendinfo->tpid,\_sigsendinfo->signo);}' | probevue

A output similar to one shown below can be observed.

```
Source=0 Target=6619618 sig=14
Source=0 Target=8257944 sig=20
Source=0 Target=8257944 sig=20
```
#### sigqueue

โพรบนี้เริ่มต้น เมื่อสัญญาณที่อยู่ในคิวกำลังถูกส่งไปยัง กระบวนการ

```
ldenns\mathbf{\hat{u}}:@@sysproc:sigqueue:<pid/*>
```
#### built-in พิเศษ

```
sigsendinfo{
tpid:
                       \leftarrow target pid
spid; + source pid preprocess.cp
signo; \leftarrow signal sent
\lambda
```
้ เนื่องจากสัญญาณ <sub>posix</sub> อย่ในคิวของกระบวนการ การระบตัวระบเธรดจะไม่ได้รับอนญาตให้ใช้ใน โพรบนี้

#### built-in อื่นที่สนับสนุน

```
errno kernelmode, arg1to arg7, curthread, curproc, mst, tid, pid, ppid, pgid,
__uid, __euid
```
โพรบนี้เริ่มต้นในบริบทของกระบวนการ ส่ง ดังนั้น built-in ที่อิงบริบทจะอ้างถึงกระบวนการการส่งในเหตการณ์โพรบนี้

#### สภาวะแวดล<sup>้</sup>อม การเรียกทำงาบ

## โพรบบี้รับใบบริบท กระบวนการ

#### ตัวอยาง

```
echo '@@sysproc:siqqueue:*{printf ("%llu %llu %llu\n", siqsendinfo->spid, siqsendinfo->tpid, siqsendinfo->siqno);}' | probevue
A output similar to one shown below can be observed.
8258004 6095294 31
sindispose
ไวยากรณ์ : @@sysproc:sigdispose:<pid/tid/*>
```
์ โพรบ เริ่มทำงานเมื่อสัญญาณถูกปล<sup>่</sup>อยไปยังกระบวนการเป<sup>้</sup>าหมาย ระบุ ID กระบวนการของกระบวนการ ที่รับสัญญาณนี้ในข<sup>้</sup>อ มูลจำเพาะ sysprobe เพื่อกรองโพรบนี้

#### built-in พิเศษ

```
__sigdisposeinfo{
 tpid; \leftarrow target pid
ttid:
                   ← target tid
signo; \leftarrow signal whose action is being taken.<br>
fatal; \leftarrow will be set if the process is goi
                  \epsilon will be set if the process is going to be killed as part of signal action
\mathcal{L}
```
## built-in อื่นที่สนับสนุน

```
_errno_kerne1mode,_arg1to_arg7,_curthread,_curproc,_mst,_tid,_pid,_ppid,_pgid,
_uid, _euid
```
# ้สภาวะแวดล้อม การเรียกทำงาน

โพรบนี้ สามารถเริ่มต<sup>้</sup>นจากกระบวนการหรือบริบทแบบอินเตอร์รัปต์ หากเริ่มทำงานจากบริบทอินเตอร์รัปต์ โพรบนี้อาจไม่จัด เตรียม คาที่ต้องการสำหรับ built-in ที่อิงบริบท

#### ตัวอย่าง

้ ตัวระบุกระบวนการพิมพ์อย่างต่อเนื่อง ตัวระบุเธรด หมายเลขสัญญาณ และการบ่งชี้ว่าการปล่อยสัญญาณ จะส่งผลทำให้เกิด การยกเลิกของกระบวนการสำหรับกระบวนการทั้งหมด ในระบบ

cat sigdispose.e

```
@@sysproc:sigdispose:*
```

```
printf ("%llu %llu %llu %llu\n",__sigdisposeinfo->tpid,__sigdisposeinfo->ttid, __sigdisposeinfo->signo,__sigdisposeinfo->fatal);
```
้เอาต์พดที่คล้ายกับที่แสดงด้านล่างสามารถสังเกตเห็นได้

```
5964064 20840935 14 0
1 65539 14 0
4719084 19530213 14 0
```
#### sigaction

```
l3ยากรณ์:@@sysproc:sigaction:<pid/tid/*>
```
โพรบนี้เริ่มต้นเมื่อตัวจัดการสัญญาณถกติดตั้งไว้หรือถกแทนที่

#### built-in พิเศษ

```
__sigactioninfo{
                            \leftarrow old signal handler function address
old_sighandle;
new_sighandle; ←new signal handler function address
signo;
                  \leftarrow Signal number
rpid:
                    ← requester's pid
\mathcal{L}
```
old\_sighandleจะเป็น 0 หากตัวจัดการสัญญาณถูกติดตั้งไว้ในครั้งแรก

## built-in อื่นที่สนับสนุน

```
_errno_kernelmode,_arg1to_arg7,_curthread,_curproc,_mst,_tid,_pid,_ppid,_pgid,
__uid, __euid
```
#### ี สภาวะแวดล<sup>้</sup>อม การเรียกทำงาน

โพรบนี้เริ่มต้นในสภาวะแวดล<sup>้</sup>อมกระบวนการ

ี หมายเหตุ: เคอร์เนล AIX ตรวจสอบให้มั่นใจได้ว่า มีเพียงหนึ่งสัญญาณเท่านั้นที่ส่งไปยังกระบวนการหรือเธรดในแต่ละครั้ง ี สัญญาณอื่นๆ ไปยังกระบวนการหรือเธรดถกล่งไปเมื่อการส่งสัญญาณ เสร็จสิ้น

#### ด้าลย่าง

เมื่อต<sup>้</sup>องการติดตามจุดเริ่มต<sup>้</sup>นและสิ้นสุดของสัญญาณทั้งหมดในระบบ :

```
@@sysproc:sighandlestart:*
  signal[_tid] = _sighandlestartinfo->signo;
  printf ("Signal handler at address 0x%x invoked for thread id %llu to handle signal %llu\n",__sighandlestartinfo-
>sighandle, __curthread->tid, __sighandlestartinfo->signo);
@@sysproc:sighandlefinish:*
  printf ("Signal handler completed for thread id %llu for signal %llu\n",__curthread->tid,signal[__tid]);
 delete (signal,_tid);
เอาต์พุตที่คล้ายกับที่แสดงด้านลางสามารถสังเกตเห็นได้
Signal handler at address 0x20001d58 invoked for thread id 19923365 to handle signal 20
Signal handler completed for thread id 19923365 for signal 20
Signal handler at address 0x10003400 invoked for thread id 20840935 to handle signal 14
Signal handler completed for thread id 20840935 for signal 14
Signal handler at address 0x10002930 invoked for thread id 19530213 to handle signal 14
Signal handler completed for thread id 19530213 for signal 14
Signal handler at address 0x300275d8 invoked for thread id 22348227 to handle signal 14
Signal handler completed for thread id 22348227 for signal 14
Signal handler at address 0x20001a3c invoked for thread id 65539 to handle signal 14
Signal handler completed for thread id 65539 for signal 14
sighandlefinish
โพรบเริ่มต<sup>้</sup>นที่ ความสมบูรณ์ของตัวจัดการสัญญาณ
```
ไวยากรณ์:@@sysproc:sighandlestart:<pid/tid/\*>

```
built-in พิเศษที่สนับสนุน: ไม<sup>่</sup>มี
```
built-in อื่นที่สนับสนุน

```
_errno_kernelmode,_arg1to_arg7,_curthread,_curproc,_mst,_tid,_pid,_ppid,_pgid,
__uid, __euid
```

```
ี่ สภาวะแวดล้อม การเรียกทำงาน
```
้รันในสภาวะแวดล<sup>้</sup>อมกระบวนการ สวิตช<sup>ั</sup>บริบทที่ปกป้องไว้ไม่ได้รับอนุญาตให<sup>้</sup>ใช้บน CPU ที่เรียกทำงาน

#### changepriority

โพรบนี้เริ่มทำงานเมื่อลำดับความสำคัญของกระบวนการเปลี่ยนไป เหตการณ์นี้ไม่ใช่ตัวจัดตารางเวลา หรือตัวแจกจ่ายที่บังคับ

```
ไวยากรณ์:@@sysproc:changepriority:<pid/tid/*>
```
ี หมายเหตุ: การเปลี่ยนลำดับความสำคัญอาจยังไม่จำเป็น; ความสำเร็จของการเปลี่ยนลำดับความสำคัญไม่ได้รับประกันไว้

#### built-ins พิเศษที่สนับสนุน

```
_chpriorityinfo{
pid:
old_priority; <- current priority
new_priority; <- new scheduling priority of the thread.
\mathcal{L}
```
#### ิสภาวะแวดลอมการเรียกทำงาน

โพรบนี้รันอยู่ในสภาวะแวดล<sup>้</sup>อมกระบวนการ

#### built-in อื่นที่สนับสนุน

```
_errno_kernelmode,_arg1to_arg7,_curthread,_curproc,_mst,_tid,_pid,_ppid,_pgid,
__uid, __euid, __ublock, __execname, __pname
```
## ตัวอย่าง

## ้เพื่อติดตามกระบวนการทั้งหมด ที่มีลำดับความสำคัญ ที่ต้องเปลี่ยน:

echo '@@sysproc:changepriority:\* { printf ("%s priority changing from %llu to %llu\n", \_pname, \_chpriorityinfo->old\_priority, \_chpriorityinfo->new\_priority);}' | probevue

เอาต์พดที่คล้ายกับที่แสดงด้านล่างสามารถสังเกดเห็นได้

xmgc priority changing from 60 to 17 xmgc priority changing from 17 to 60 xmgc priority changing from 60 to 17 xmgc priority changing from 17 to 60 xmgc priority changing from 60 to 17

#### offreadyq

# โพรบนี้ เริ่มต<sup>้</sup>นเมื่อเธรดถูกถอนออกจากระบบ ที่รันคิว

```
ไวยากรณ์:@@sysproc:offreadyq:<pid/tid/*>
```
built-in พิเศษที่สนับสนุน

```
__readyprocinfo\{pid; <- process id of thread becoming ready
tid; <- Thread id.
priority; <- priority of the thread
\mathcal{E}
```
## built-in อื่นที่สนับสนุน

```
errno kernelmode, arg1to arg7, curthread, curproc, mst, tid, pid, ppid, pgid,
uid, euid
```
#### ี สภาวะแวดลอม การเรียกทำงาน

## ้รันในกระบวนการหรือสภาวะแวดล<sup>้</sup>อมแบบอินเตอร์รัปต<sup>์</sup>

## ิ กรณีศึกษา: เวลาติดตามที่ใช้โดยเธรดที่กำลังดำเนินการ I/O เพื่อขอกลับไปยังคิว ที่พร้อมใช้งาน

```
@@BEGIN
\left\{ \right.printf ("
                     Pid Tid Time
                                                        Delta\n");
\overline{1}@@sysproc:offreadyq :*
ready[ tid] = timestamp();
printf ("offreadyq: %llu %llu %W\n", __readyprocinfo->pid, __readyprocinfo->tid, ready[__tid]);
@@sysproc:onreadyq :*
if (diff_time(ready[__tid],0,MICROSECONDS))
 \left\{ \right.auto:diff = diff_time (ready[__tid],timestamp(),MICROSECONDS);
  printf ("onreadyq: %llu %llu %W %llu\n", __readyprocinfo->pid, __readyprocinfo->tid,ready[__tid],diff);
  delete (ready,__tid);
- 1
\rightarrowเอาต์พุตที่คล้ายกับที่แสดงไว้ด้านล่างอาจสังเกตเห็นได้
           Pid
                     Tid
                              Time
                                               Delta
```

```
offreadyq: 7799280 20709717 5s 679697\mus
onreadyq : 7799280 20709717 5s 679697\mus
                                                    6\overline{6}offreadyq: 7799280 20709717 5s 908716µs
onreadyg: 7799280 20709717 5s 908716us
                                                    \overline{3}offreadyq: 7799280 20709717 6s 680186µs
onreadyq : 7799280 20709717 6s 680186µs
                                                    5\overline{2}offreadyg: 7799280 20709717 6s 710720µs
onreadyg: 7799280 20709717 6s 710720us
                                                     \overline{4}offreadyg: 7799280 20709717 6s 800720µs
onreadyq: 7799280 20709717 6s 800720µs
                                                    \overline{2}offreadyg: 7799280 20709717 6s 882231µs
onreadyq : 7799280 20709717 6s 882231\mus
                                                    \overline{\phantom{a}}offreadyq: 7799280 20709717 6s 962313\mus
onreadyq : 7799280 20709717 6s 962313\mus
                                                    \overline{\phantom{a}}offreadyq: 7799280 20709717 6s 980311\mus
onreadyq : 7799280 20709717 6s 980311\mus
                                                    \mathfrak{p}
```
#### onreadyq

โพรบนี้ เริ่มต้นเมื่อเธรดวางอย่ในคิวที่พร้อมใช้งานสำหรับระบบหรือตำแหน่งในคิวที่พร้อมใช้งาน ถกปรับเปลี่ยน

```
l3ยากรณ์:@@sysproc:offreadyq:<pid/tid/*>
```
#### built-ins พิเศษ ที่สนับสนุน

```
__readyprocinfo{
pid; <- process id of thread becoming ready
tid: <- Thread id.
priority; <- priority of the thread
\mathcal{L}
```
#### built-in อื่นที่สนับสนุน

```
__errno__kerne1mode,__arg1 to__arg7,__curthread,__curproc,__mst,__tid,__pid,__ppid,__pgid,
uid, euid
```
## ี<br>สภาวะแวดล**้อม ข้อยกเว**้น

รันใน กระบวนการหรือสภาวะแวดล<sup>้</sup>อมแบบอินเตอร์รัปต์

แจกจาย

โพรบนี้เริ่มต้นเมื่อตัวแจกจ<sup>่</sup>ายของระบบ ถกเรียกเพื่อเลือกเธรดที่รันบน CPU ที่ระบเฉพาะ

 $l$ 3ยากรณ์:@esysproc:dispatch:<pid/tid/\*>

#### built-in พิเศษที่สนับสนุน

```
_dispatchinfo{
cpuid; <- CPU where selected thread will run.
                   <- pid of the thread currently running
oldpid:
oldtid; <- thread id of the thread currently running
oldpriority; <- priority of the thread currenly running
newpid; <- pid of the new process process selected for running
newtid; <- thread id of the thread selected for running
newpriority; <-priority of the thread selected for running
\mathcal{F}
```
#### built-in อื่นที่สนับสนุน

```
_errno_kernelmode,_arg1to_arg7,_curthread,_curproc,_mst,_tid,_pid,_ppid,_pgid,
_uid, _euid
```
## ี<br>สภาวะแวดล**้อม ข้อยกเว**้น

้รันใน สภาวะแวดล้อมแบบอินเตอร์รัปต์เท่านั้น

#### ตัวอย่าง

id เธรดกระบวนการพิมพ์ของเก่าและเธรดที่เลือกไว้บน CPU <sup>,</sup> O′ พร้อมกับเวลากระจายที่เกี่ยวข้องกับการเริ่มต้นสคริปต์

echo '@@sysproc:dispatch:\* when ( \_cpuid == 0){printf ("%llu %llu %W\n", \_dispatchinfo->oldtid, \_dispatchinfo->newtid,timestamp());}' | probevue

เอาต์พตที่คล้ายกับที่แสดงด้านล่างสามารถสังเกตเห็นได้

24641983 20709717 0s 48126us 20709717 23593357 0s 48164us 23593357 20709717 0s  $48185\mu s$ 20709717 23593357 0s 48214us

 $-434$  AIX เวอร์ชัน 7.2: แนวคิดการเขียนโปรแกรมทั่วไป

```
23593357 20709717 0s 48230µs
20709717 23593357 0s 48288µs
23593357 261 0s 48303\mu s261 20709717 0s 48399us
```
#### ตัวอย่างที่ II

เวลาที่ใช้บน CPU 0 ตามเธรดในระหว่างเหตุการณ์การแจกจ่าย

#### @@BEGIN

```
printf ("Thread cpu Time-Spent\n");
@@sysproc:dispatch:* when (\_\_cputd == $1)if (savetime countil = 0)
  auto:diff = diff_time (savetime[__cpuid],timestamp(),MICROSECONDS);
  else
  diff = 0;savetime[\underline{\hspace{1cm}}\underline{\hspace{1cm}}\printf ("%11u %11u %11u\n",__dispatchinfo->oldtid,__dispatchinfo->cpuid,diff);
\overline{\phantom{a}}# probevue cputime.e 6
Thread cpu Time-Spent
3146085 6 0
3146085 6 9995
3146085 6 10002
3146085 6 10008
3146085 6 99988
3146085 6 100006
3146085 6 99995
3146085 6 99989
3146085 6 100010
3146085 6 100001
3146085 6 100000
3146085 6 99998
```
เนื่องจากสามารถสังเกตเธรต 3146085 จะถูกกระจายบน CPU ที่ช่วงเวลา 1 วินาทีที่ไม่มีการทำเธรตให้สมบูรณ์สำหรับ CPU นี้

#### oncpu

โพรบนี้เริ่มต้นเมื่อกระบวนการใหม**่หรือเธรดได**้ CPU มา

 $l$ 3ยากรณ์:@@sysproc:oncpu:<pid/tid/\*>

โดยที่ pid คือตัวระบุกระบวนการและ tid คือตัวระบุเธรดของกระบวนการ หรือเธรดที่ได้รับ CPU

## built-ins พิเศษ ที่สนับสนุน

```
dispatchinfo{
cpuid; <- CPU where selected thread will run.
newpid; <- pid of the new process process selected for running
newtid; <- thread id of the thread selected for running
newpriority; <-priority of the thread selected for running
\mathcal{F}
```
#### built-in อื่นที่สนับสนุน

```
_errno_kerne1mode,_arg1to_arg7,_curthread,_curproc,_mst,_tid,_pid,_ppid,_pgid,
__uid, __euid
```
สภาวะแวดล<sup>้</sup>อม การเรียกทำงาน

# ้รันใน สภาวะแวดล<sup>้</sup>อมแบบอินเตอร์รัปต์เท<sup>่</sup>านั้น

## ตัวอย่าง

เมื่อต้องการพิมพ์เวลาที่ใช้โดยเธรดของ sysncd บน CPU ทั้งหมด #!/usr/bin/probevue

@@BEGIN

```
\{
```

```
printf ("PROCESSID THREADID CPU TIME\n");
```
 $\}$ 

```
@@sysproc:oncpu:$1
```
 $\{$ 

```
savetime[\underline{\hspace{1cm}}\underline{\hspace{1cm}}\
```
 $\}$ 

```
@@sysproc:offcpu:$1
```
 $\left\{ \right.$ 

```
if (savetime[\underline{\hspace{1cm}} cpuid] != 0)
```
auto:diff = diff\_time (savetime[\_\_cpuid],timestamp(),MICROSECONDS);

else

 $diff = 0;$ 

printf ("%llu %llu %llu %llu\n",

\_\_dispatchinfo->oldpid,

\_\_dispatchinfo->oldtid,

\_\_dispatchinfo->cpuid,

 $diff$ :

 $\}$ 

# cputime.e `ps aux|grep syncd| grep -v grep| cut -f 6 -d " "`

เอาต์พูตที่คล้ายกับที่แสดงด้านล่างสามารถสังเกตเห็นได้

3735998 18612541 0 2

- 3735998 15663427 0 1
- 3735998 15073557 0 1
- 3735998 18743617 0 1
- 3735998 18874693 0 1
- 3735998 18809155 0 15
- 3735998 18940231 0 20
- 3735998 18547003 0 1
- 3735998 19267921 0 1
- 3735998 19071307 0 17
- 3735998 18678079 0 1
- 3735998 18481465 0 1
- 3735998 19202383 0 15
- 3735998 19005769 0 1
- 3735998 19136845 0 19
- 3735998 6160689 0 190

#### offcpu

โพรบนี้เริ่มต้นเมื่อกระบวนการหรือเธรดถูกแจกจ่ายจาก CPU

```
l3ยากรณ์:@@sysproc:dispatch:<pid/tid/*>
```
#### built-ins พิเศษ ที่สนับสนุน

```
_dispatchinfo{
cpuid; <- CPU where selected thread will run.
newpid; <- pid of the new process process selected for running
newtid; <- thread id of the thread selected for running
newpriority; <-priority of the thread selected for running
\mathcal{F}
```
#### built-in อื่นที่สนับสนุน

```
_errno_kernelmode,_arg1to_arg7,_curthread,_curproc,_mst,_tid,_pid,_ppid,_pgid,
__uid, __euid
```
## สภาวะแวดล<sup>้</sup>อม การเรียกทำงาน

## ้รันในสภาวะแวดล<sup>้</sup>อมแบบอินเตอร์รัปต์เท่านั้น

#### **blockthread**

โพรบนี้เริ่มต้นเมื่อเธรด บล็อกจากการรันบน CPU การบล็อกเป็นฟอร์มของการหยุดชั่วคราวเมื่อเธรดหยุดชั่วคราวโดยไม่ต้อง พักรีซอร์สใดๆ

ไวยากรณ์:@esysproc:blockthread:\*

#### built-ins พิเศษ ที่สนับสนุน

```
__sleepinfo{
pid;
tid:
waitchan; <-- wait channel of this sleep.
```
## built-in อื่นที่สนับสนุน

```
errno kernelmode, arg1to arg7, curthread, curproc, mst, tid, pid, ppid, pgid,
__uid, __euid
```
## ี่ สภาวะแวดล้อม การเรียกทำงาน

้รันในสภาวะแวดล<sup>้</sup>อมแบบอินเตอร์รัปต์เท่านั้น

#### foldcpu

โพรบนี้เริ่มต้นเมื่อ CPU หลัก เกี่ยวข้องกับสิ่งที่ต้อง fold โพรบนี้ไม่ได้เกิดขึ้นในบริบทกระบวนการและไม่ต้องถูกกรอง ด้วย pid หรือ tid

 $l$ 3ยากรณ์:@@sysproc:foldcpu:\*

## built-ins พิเศษ ที่สนับสนุน

```
_foldcpuinfo{
cpuid; <- logical cpu id which triggers core folding
             <- general purpose (unfolded, non-exclusive) cores available.
gpcores;
\mathcal{E}
```
## built-in อื่นที่สนับสนุน

errno kernelmode, arg1to arg7.

## ตัวอย่าง:

เมื่อต<sup>้</sup>องการติดตามเหตุการณ์ CPU folding ทั้งหมดในระบบ :

```
__foldcpuinfo{
cpuid; <- logical cpu id which triggers core folding
gpcores; < general purpose (unfolded, non-exclusive) cores available.
\mathcal{L}
```
#### bindprocessor

```
l3ยากรณ์:@@sysproc:bindprocessor:<pid/tid/*>
```
โพรบนี้เริ่มต้นเมื่อเธรด หรือกระบวนการถูกโยงกับ CPU Bindprocessor เป็นเหตุการณ์ถาวรและต้องไม่ยุ่งกับ สวิตช์ CPU ้แบบชั่วคราว

#### built-ins พิเศษ ที่สนับสนน

```
__bindprocessorinfo{
ispid <- 1 if cpu is bound to process; 0 for a thread
id:
     <- thread or process id.
cpuid;
\cdot
```
## built-in อื่นที่สนับสนุน

```
_errno_kernelmode,_arg1to_arg7,_curthread,_curproc,_mst,_tid,_pid,_ppid,_pgid,
__uid, __euid
```
## ี่ สภาวะแวดล้อม การเรียกทำงาน

รันในสภาวะแวดล<sup>้</sup>อมกระบวนการ

#### changecpu

โพรบนี้เริ่มต้นเมื่อเธรดเปลี่ยน CPU ชั่วคราว เหตุการณ์นี้ มักถูกดักจับระหว่างเหตุการณ์ CPU funneling หรือการกระโดด แบบตั้งใจของเหตุการณ์ kproc บางเหตุการณ์เพื่อดำเนินการ built-in พิเศษของงานที่เกี่ยวข้องกับ CPU (กระบวนการ xmgc กระโดดไปยัง CPU ทั้งหมดเพื่อจัดการ เคอร์เนลฮีพ)

## ไวยากรณ์:@@sysproc:changecpu:\*>

## built-ins พิเศษ ที่สนับสนุน

```
_changecpuinfo
oldcpuid; <-source CPU
newcpuid; <- target CPU
pid;
tid: <- Thread id
\mathcal{L}
```
## บิวด์อินที่สนับสนุนอื่นๆ

\_errno\_kerne1mode,\_arg1to\_arg7,\_curthread,\_curproc,\_mst,\_tid,\_pid,\_ppid,\_pgid, \_\_uid, \_\_euid

#### ี สภาวะแวดล<sup>้</sup>อม การเรียกทำงาน

รันในสภาวะแวดล<sup>้</sup>อมกระบวนการ

#### ตัวอย่าง

```
@@sysproc:changecpu:*
```

```
\left\{ \right.printf ("changecpu PID=%11u TID=%11u old_cpuid=%d new_cpuid= %d \n",
__changecpuinfo->pid,__changecpuinfo->tid,__changecpuinfo->oldcpuid,__changecpuinfo->newcpuid);
```
 $\}$ 

้ เอาต์พูดที่คล้ายกับที่แสดงไว้ด้านล่างอาจสังเกตเห็นได้

changecpu PID=852254 TID=1769787 old\_cpuid=26 new\_cpuid= 27

changecpu PID=852254 TID=1769787 old\_cpuid=-1 new\_cpuid= 0

changecpu PID=852254 TID=1769787 old\_cpuid=0 new\_cpuid= 1

changecpu PID=852254 TID=1769787 old\_cpuid=1 new\_cpuid= 2

resourceattach

โพรบนี้ ถูกใช้เมื่อพ่วงต่อรีซอร์สกับรีซอร์สอื่นในระบบ

 $l$ 3ยากรณ์:@@sysproc:resourceattach:\*>

#### built-ins พิเศษ ที่สนับสนุน

```
__srcresourceinfo{
type:
subtype;
id; <- resource type identifier
offset; <- offset if a memory resource
length; <- length if a memory resource
policy;
\mathcal{L}_tgtresourceinfo{
type;
subtype:
id; <- resource type identifier
offset; <-offset if a memory resource
length; <- length if a memory resource
policy;
\mathcal{L}
```
## โดยที่ชนิดและชนิดย่อยสามารถมีหนึ่งในค่าต่อไปนี้

ตารางที่ 69. โพรบ resourceattach: คาชนิดและชนิดย่อย.

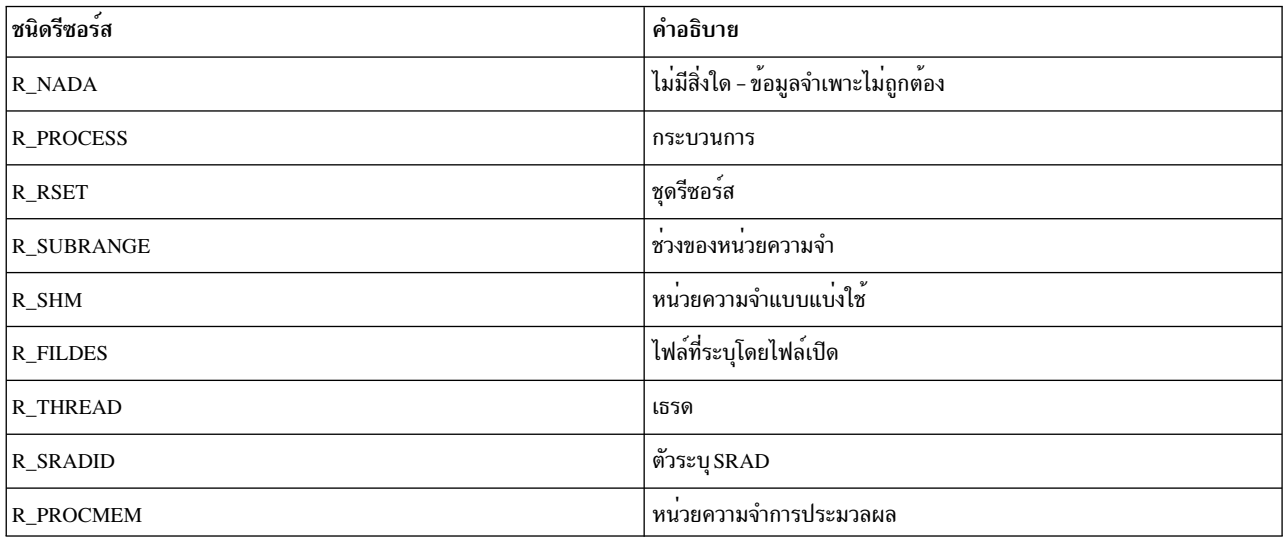

## บิวด์อินที่สนับสนุนอื่นๆ

\_errno\_kernelmode, \_arg1 to \_arg7, \_mst.

## ิสภาวะแวดล้อมการเรียกทำงาน

รันใน สภาวะแวดล้อมกระบวนการ

resourcedetach

โพรบนี้ถูกใช้ เมื่อถอดรีซอร์สออกจากรีซอร์สอื่นในระบบ

ไวยากรณ์:@@sysproc:resourcedetach:\*>

## built-ins พิเศษ ที่สนับสนุน

```
\_srcresourceinfo\{type:
subtype;
id; <- resource type identifier
 offset; <- offset if a memory resource
length; <- length if a memory resource
policy;
\left\{ \right._tgtresourceinfo{
 type;
subtype;
id; <- resource type identifier
 offset; <- offset if a memory resource
length; <- length if a memory resource
 policy;
\left\{ \right.
```
# โดยที่ชนิดและชนิดย่อยสามารถมีหนึ่งในค่าต่อไปนี้

ตารางที่ 70. โพรบ resourcedetach: คาชนิดและชนิดย่อย.

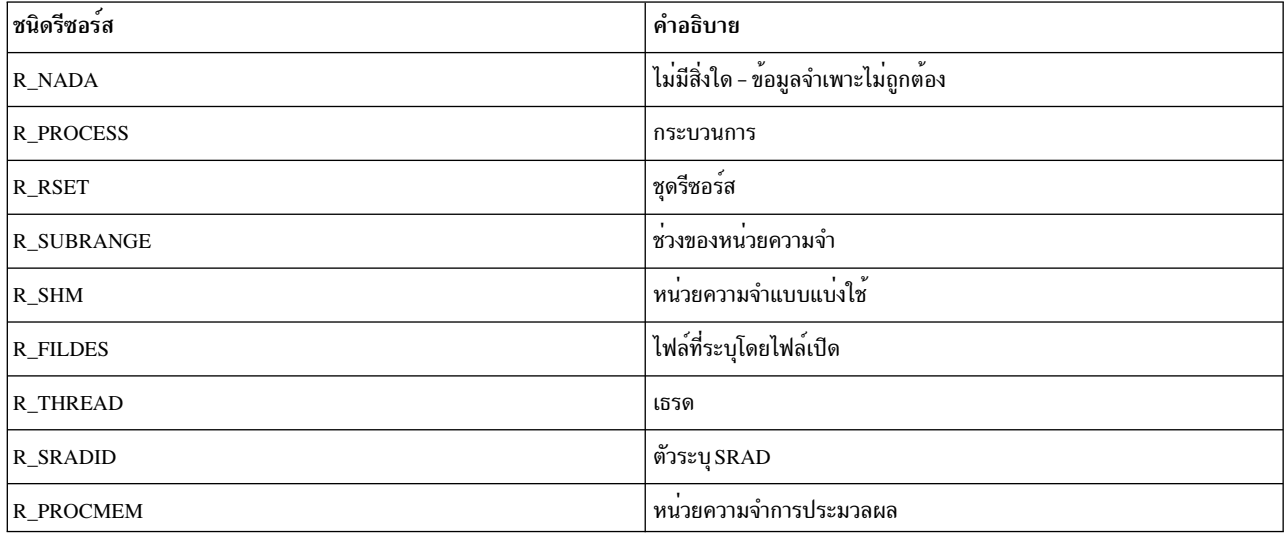

## บิวด์อินที่สนับสนุนอื่นๆ

\_errno\_kernelmode, \_arg1 to \_arg7, \_mst, \_tid, \_pname.

# ี สภาวะแวดล้อม การเรียกทำงาน

รันในสภาวะแวดล้อมกระบวนการ

#### drphasestart

โพรบนี้ถูกใช้เมื่อตัวจัดการ dr เกี่ยวข้องกับสิ่งที่ต*้*องเรียก

ไวยากรณ์:@@sysproc:drphasestart:\*

## built-ins พิเศษ ที่สนับสนุน

```
_drphaseinfo{
 dr\_operation; \leftarrow dr operation
dr_flags;
dr_phase;
handler_rc; \leftarrow always 0 in drphasestart
\left\{ \right.
```
 $\mathrm{dr\_operation}$ สามารถมีหนึ่งในค่าต่อไปนี้:

- การดำเนินการ DR
- · DR\_RM\_MEM\_OPER
- DR\_ADD\_MEM\_OPER
- · DR\_RM\_CPU\_OPER
- DR\_ADD\_CPU\_OPER
- DR\_CPU\_SPARE\_OPER
- DR\_RM\_CAP\_OPER
- DR\_ADD\_CAP\_OPER
- · DR\_RM\_RESMEM\_OPER
- DR\_PMIG\_OPER
- DR\_WMIG\_OPER
- DR\_WMIG\_CHECKPOINT\_OPER
- DR\_WMIG\_RESTART\_OPER
- DR\_SOFT\_RES\_CHANGES\_OPER
- DR\_ADD\_MEM\_CAP\_OPER
- DR\_RM\_MEM\_CAP\_OPER
- DR\_CPU\_AFFINITY\_REFRESH\_OPER
- DR\_AME\_FACTOR\_OPER
- DR\_PHIB\_OPER
- DR\_ACC\_OPER
- DR\_CHLMB\_OPER
- DR\_ADD\_RESMEM\_OPER

แฟล็ก dr สามารถเป็นชุดของค<sup>่</sup>าต<sup>่</sup>อไปนี้:

- แฟล็ก
- DRP\_FORCE
- DRP\_RPDP
- DRP\_DOIT\_SUCCESS
- DRP\_PRE\_REGISTERED
- DRP\_CPU DRP\_MEM DRP\_SPARE
- DRP\_ENT\_CAP
- DRP\_VAR\_WGT
- DRP\_RESERVE
- DRP\_PMIG DRP\_WMIG
- DRP\_WMIG\_CHECKPOINT
- DRP\_WMIG\_RESTART
- DRP\_SOFT\_RES\_CHANGES
- DRP\_MEM\_ENT\_CAP
- DRP\_MEM\_VAR\_WGT
- DRP\_CPU\_AFFINITY\_REFRESH
- DRP\_AME\_FACTOR
- DRP\_PHIB
- DRP\_ACC\_UPDATE
- DRP\_CHLMB

#### บิวด์อินที่สนับสนุนอื่นๆ

\_\_errno\_\_kernelmode, \_\_arg1 ถึง \_\_arg7, \_\_tid

## สภาวะแวดล้อมการเรียกทำงาน

รันในกระบวนการหรือสภาวะแวดล้อมแบบอินเตอร์รัปต์

## ตัวอย่าง

# ู<br>เชลล์สคริปต์สำหรับ ProbeVue

ส่วนนี้อธิบายเชลล์สคริปต์สำหรับการรันคำสั่ง ProbeVue

#### โปรแกรมผู้ช<sup>่</sup>วย shell สำหรับ ProbeVue

สคริปต์ shell ต่อไปนี้มีประโยชน์ขณะรับ ProbeVue:

#### sprobevue

```
ิสคริปต์ shell ที่ตัดอาร์กิวเมนต์ทั้งหมดในเครื่องหมายอัญประกาศคู่:
```

```
#!/usr/bin/ksh
#
# sprobevue:
#
# Simple helper function for probevue
# Wraps arguments to probevue in double quotes
#
# Usage: sprobevue <probevue flags> <script> <args>
# Doesn't support the -c and -A flags of probevue
#
usage()\left\{ \right.echo "Usage: sprobevue <probevue flags> <script> <args>" >&2
echo " Doesn't support the -c and -A flags of probevue" > &2
exit 1
\}CMD=probevue
# Generate command to execute
while getopts 'c:A:I:s:o:t:X:' zargs
do
case $zargs in
 I|s|o|t|X) CMD="SCMD - $zargs $OPTARG"\vdots
```

```
?) usage
 esac
done
shift $(({\text{\$0PTIND -1}}))if [ -n "$1" ]
then
CMD="$CMD $1"shift
fi
for i
do
CMD="$CMD \ '§i\\"done
# Execute command
$CMD
```
#### prgrep

สคริปต์ shell ที่พิมพ์ ID กระบวนการที่กำหนดชื่อกระบวนการ:

```
#/usr/bin/ksh
## prgrep:
## Simple helper function for probevue
# Prints all process IDs with given process name
#
# Need options to print only one process
# to print process belong to a certain UID
#
# Usage: prgrep <process_name>
\#prgrep -p <processID>
\#usage()
\{echo "Usage: prgrep <process_name>" >&2
echo "
            prgrep -p <process_ID>" >&2
exit 1
\}[ -z "$1" ] && usage
if [ $1 = "-p" ]
then
[ -z "$2" ] && usage
pid = $2export pid
ps -e | awk 'BEGIN {pid = ENVIRON["pid"]} {if $1 == pid) print $4}'
```

```
else
pname = $1export pname
ps -e | awk 'BEGIN {pname = ENVIRON["pname"]} {if $4 == pname) print $1}'
fi
```
#### **ProbeVue error messages**

ตามที่ได<sup>้</sup>กล่าวไว*้*ข้างต<sup>้</sup>น การรันคำสั่ง probevue อาจต้องการ privilege ถ้าผู้ใช้ดั้งเดิมพยายามรันคำสั่ง probevue กรอบงาน RBAC จะตรวจพบเหตุการณ์นี้ และเกิดความล<sup>ุ</sup>่มเหลวในการประมวลผลของคำสั่งโดยทันที

\$ probevue kernel.e ksh: probevue: 0403-006 Execute permission denied.

้ส่วน*การกำหนดสิทธิ์และสิทธิ์ข*อง "การรัน ProbeVue" ในหน<sup>้</sup>า 340 อธิบายวิธีอนุญาตให<sup>้</sup>ผู้ใช้ที่ไม่ใช่ root ที่มีการกำหนดสิทธิ์ และสิทธิ์เพื่อใช<sup>้</sup>คำสั่ง probevue

คอมไพลเลอร<sup>์</sup> ProbeVue ซึ่งเป็นคอมไพลเลอร์ในตัวคำสั่ง probevue จะพิมพ์ข<sup>้</sup>อความแสดงความผิดพลาดโดยละเอียด ใน ้ระหว่างเฟสของการคอมไพล์ เมื่อคอมไพลเลอร์ตรวจพบข้อผิดพลาดทางไวยากรณ์ ความผิดพลาดทางความหมาย หรือข้อ ้ผิดพลาดทางความเข้ากันไม่ได้ของชนิด โปรดพิจารณาสคริปต์ต่อไปนี้:

```
/* Syntax error example:
 * syntaxbug.e
 \star/@@BEGIN
\left\{ \right.int i, j, k:
          i = 4:j = 22;k = i z;
         printf("k = %d\nu", k);exit();
\left\{ \right\}
```
สคริปต์ที่นำหน้ามีข้อผิดพลาดทางไวยากรณ์บนบรรทัดที่ 11 คอลัมน์ที่ 15 นั่นคือ ข้อความสั่งกำหนดค่า แทนที่จะเป็นเครื่อง หมายลบ ( - ) หรือสัญลักษณ์ขีดเส<sup>้</sup>นใต<sup>้</sup> (\_) ถูกพิมพ์ด*้*วยความผิดพลาด สำหรับการรันสคริปต์ คอมไพลเลอร์ ProbeVue จะจับ ีข้อผิดพลาดนี้ และสร้างข้อความแสดงความผิดพลาด:

```
# probevue syntaxbug.e
syntaxbug.e: token between line 11: column 15 and line11: column 15: , expected
instead of this token
```
คอมไพล์เลอร์ ProbeVue ยังเรียกใช<sup>้</sup>งานการเรียกระบบภายใน เพื่อตรวจสอบว<sup>่</sup>าข<sup>้</sup>อกำหนดคุณสมบัติโพรบในสคริปต์ Vue ถูกต้อง ข้อผิดพลาดทั่วไปคือ การส่งผ่าน ID กระบวนการที่ไม่ถูกต้อง หรือ ID กระบวนการที่ออกไปแล้วในจุดโพรบ tuple ข้อ .<br>ผิดพลาดอื่นๆ โดยทั่วไปคือ การลืมสงคา ID กระบวนการเป็นอาร์กิวเมนต์บนบรรทัดรับคำสั่ง เมื่อสคริปต์ต<sup>้</sup>องการคา ID นั้น โปรดพิจารณาสคริปต์ต่อไปนี้:

```
/* simpleprobe.e
\star/@@syscall:$1:read:entry
\left\{ \right.printf("In read system call: thread ID = %d\n\cdot m, __tid);
          exit():
\mathcal{F}
```
สคริปต์ก่อนหน้านี้ต้องการ ID ของกระบวนการที่เป็นอาร์กิวเมนต์ เพื่อแทนที่ตัวแปร '\$1' ในจุดโพรบ tuple ในบรรทัดที่ 3 เคอร์เนลจะส่งคืนข้อผิดพลาดหากคุณพยายามโพรบกระบวนการที่ออกแล้ว หรือไม่มีอยู่ และยังเกิดความล<sup>ุ้</sup>มเหลวหาก ID ุของกระบวนการบ<sup>ุ่</sup>งชี้ถึงเคอร์เนลกระบวนการ หรือกระบวนการ init นอกจากนี้ คุณไม**่สามารถโพรบกระบวนการที่ไม**่ได<sup>้</sup>เป็น ของคุณยกเว้นว่า คุณมี privilege ที่ต้องมีในการโพรบกระบวนการของผู้ใช้รายอื่น คุณสามารถใช้คำสั่ง prgrep ด้วยแฟล็ก -p เพื่อพิมพ์ชื่อกระบวนการที่กำหนด ID ของกระบวนการ

หมายเหตุ: คำสั่งนี้จะสร้างเอาต์พุตเปล่าหาก IDของกระบวนการที่ระบุไม่มีอยู่

```
# probevue simpleprobe.e 233
probevue: The process does not exist.
ERR-19: Line:3 Column:3 Invalid probe string
# prgrep -p 232
#
# probevue simpleprobe.e 1
ERR-19: Line:3 Column:3 Invalid probe string
# prgrep -p 1
init
# probevue simpleprobe.e
ERR-19: Line:3 Column:3 Invalid probe string
```
คำสั่ง probevue ยังสามารถตรวจพบได้ หากผู้ใช้ที่ไม่มี privilege ที่ต้องการพยายามเข้าถึงตัวแปรเคอร์เนล โปรดพิจารณาสค ้ริปต์ kernel.e จากส่วนของโปรแกรมตัวอย่าง เซสชันตัวอย่างต่อไปนี้แสดงสิ่งที่เกิดขึ้น ถ้าคุณพยายามรันเซสชันนี้ด้วยผู้ใช้ที่ไม่ มี privilege ที่ต้องการ:

```
$ probevue kernel.e
ERR-56: Line:93 Column:39 No authority to access kernel variable
ERR-56: Line:99 Column:23 No authority to access kernel variable
ERR-56: Line:100 Column:24 No authority to access kernel variable
ERR-56: Line:101 Column:25 No authority to access kernel variable
ERR-56: Line:102 Column:24 No authority to access kernel variable
ERR-102: Line:140 Column:13 Operation not allowed
ERR-46: Line:140 Column:9 Invalid Assignment, Type mismatch
```
หลังจากคอมไพล์สคริปต์ Vue เป็นผลสำเร็จแล้ว คำสั่ง probevue จะเรียกใช้งานการเรียกระบบเพื่อเริ่มต้นเซสชัน ProbeVue ใหม่ที่ส่งโค้ดระดับกลาง ซึ่งสร้างโดยคอมไพลเลอร์ การเรียกระบบจะล้มเหลวหากกรอบงาน ProbeVue ล้มเหลวในการ ้ กำหนดค่าเริ่มต้นให้กับเซสชัน ProbeVue ใหม่ ซึ่งมีหลายเหตุผล สำหรับความล<sup>ุ</sup>้มเหลวนี้ ตัวอย่างเช่น การเริ่มต<sup>้</sup>นเซสชันใหม่ ้อาจเป็นสาเหตุทำให้รีซอร์สหน่วยความจำ สำหรับผู้ใช้มีค่าเกินกว่าข้อจำกัดที่ระบุโดยผู้ดูแลระบบ เซสชันอาจต้องการรีซอร์ส หน่วยความจำเพิ่มเติม ซึ่งมากกว่าที่อนุญาตไว้สำหรับเซสชันเดี่ยว และอาจเป็นฟังก์ชันที่ไม่ได้รับอนุญาตให้ใช้ใน ตัวจัดการ ช่วงของโพรบ หนึ่งในกระบวนการที่กำลังถูกโพรบ สามารถออกได<sup>้</sup> หลังจากทำการตรวจสอบเฟสของการคอมไพล์แล*้*ว เมื่อ เซสชันไม่สามารถเริ่มต้นได้ เคอร์เนลจะเกิดความล้มเหลวในการเรียกระบบโดยส่งคืนข้อผิดพลาดเฉพาะแบบ 64 บิต

กรอบงาน ProbeVue สามารถยกเลิกเซสชัน ProbeVue ที่เริ่มต<sup>้</sup>นแล*้*วและแอ็คทีฟอยู่ได<sup>้</sup>เป็นผลสำเร็จ หากพบข<sup>้</sup>อผิดพลาดที่รุน ้ แรงหรือไม่สามารถกู้คืนได้ขณะที่ออกคำสั่งดำเนินการโพรบ ข้อผิดพลาดที่อาจเกิดขึ้นได้รวมถึง เซสชันที่มีขนาดเกินหรือข้อ

้จำกัดเกี่ยวกับหน่วยความจำของผู้ใช้ (ข้อกำหนดด้านหน่วยความจำสำหรับตัวแปรเธรดโลคัล และตัวแปรลิสต์สามารถโตขึ้น ตามความคืบหน้าของเซสชัน) สตริงชั่วคราวมีขนาดเกินหรือพื้นที่สแต็กมีข้อจำกัด เข้าถึงดัชนีแบบไม่มีอาร์เรย์ พยายามหาร ้ด้วยศูนย์ และอื่นๆ ในกรณีทั้งหมดนี้ เคอร์เนลจะส่งคืนหมายเลขข้อผิดพลาดเฉพาะแบบ 64 บิต ขณะที่ยกเลิกเซสชัน

้ เมื่อเซสชันเกิดความล<sup>้</sup>มเหลวไม่ว่าจะ ณ ตอนเริ่มต้น หรือหลังจากที่เริ่มต้นเป็นผลสำเร็จแล*้*ว คำสั่ง probevue จะพิมพ์ข้อความ แสดงความผิดพลาดทั่วไป ซึ่งรวมถึงหมายเลขข้อผิดพลาดเฉพาะแบบ 64 บิต ในรูปของเลขฐานสิบหก จากนั้นจึงออกจากเซส ้ชัน แผนภมิต่อไปนี้แสดงความหมายของข้อผิดพลาดทั่วไปแบบ 64 บิตบางส่วนที่สามารถส่งคืนโดยเคอร์เนลได้:

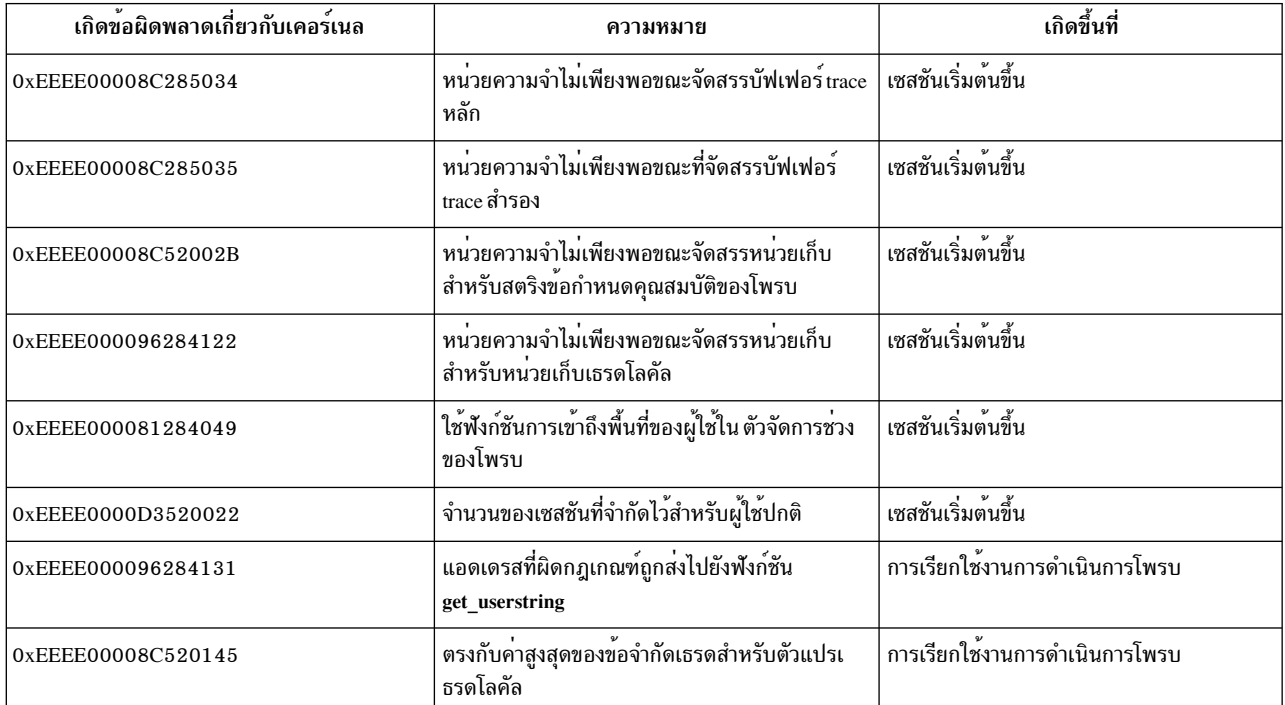

## ฟังก์ชัน RAS event

ฟังก์ชัน "RAS events" เป็นชุดที่มีสิทธิ์พิเศษของฟังก์ชัน Vue ที่จัดเตรียมไว<sup>้</sup>สำหรับระบบที่มีความพิเศษมากหรือเพื่อการดี ู บักแอ็พพลิเคชัน แต่ไม่ได้มีวัตถุประสงค์สำหรับการใช<sup>้</sup>โดยทั่วไป และจะจัดเตรียมการ trace ระบบและตัวช<sup>่</sup>วยสร*้*างดัมพ<sup>์</sup> ฟังก์ชันเหล่านี้คือฟังก์ชัน "pass through" ที่อนุญาตให<sup>้</sup>สคริปต์ Vue เรียกใช<sup>้</sup>งานเคอร์เนลเซอร์วิสได*้*โดยตรง เพราะฉะนั้นจึงมี ความเสี่ยงสำหรับการใช<sup>้</sup>ฟังก์ชันเหล**่านี้ คุณอาจต้องการ privilege พิเศษเพื่อ**เรียกใช<sup>้</sup>งานฟังก์ชันเหล่านี้ในสคริปต์ Vue ของ คุณ: คุณต้องมีสิทธิแบบผู้ใช้ root หรือมีสิทธิใน aix.ras.probevue.rase

หากต้องการหลีกเลี่ยงความเสี่ยงของฟังก์ชันเหล่านี้ให้ส่งแฟล็ก -K ไปยังคำสั่ง probevue มิฉะนั้น ฟังก์ชันเหล่านี้จะไม่ปรากฏ ขึ้นจากภาษา Vue อย่างสมบูรณ์

## การสร้าง trace recor

## $\mathbf{A}$

ฟังก์ชัน Vue สำหรับการสร้างเร็กคอร์ด trace ของระบบ (และ LMT trace) มีไวยากรณ์ที่คล้ายคลึงกับอินเตอร์เฟสเคอร์เนลที่ ฟังก์ชันเหล่านั้น เรียกใช<sup>้</sup>งานภายในการครอบคลม เพราะฉะนั้น การบันทึกเร็กคอร์ด trace จากสคริปต์ Vue ไม่มีความแตกต่าง จากการทำเช่นนี้และมีข้อจำกัดบางอย่างดังต่อไปนี้ :

- ถ้า trace ของระบบไม่ได้เริ่มต้นขึ้น หรือค่า hookid ไม่ได้ถูกดักจับโดย trace ของระบบ การดำเนินการเหล่านี้ไม่ได้สร้างเร็ก ดอร์ด trace ของระบบ (LMT trace ในบัฟเฟอร์ทั่วไปสำหรับ TRCHKLx trace จะยังคงมีความพยายามอยู่ แต่ LMT อาจถูก ปิดใช้งาน)
- คุณไม่สามารถสร้างเร็กคอร์ด trace จากภายใน @@systrace Vue clause ได้ การเรียกฟังก์ชัน trace จะสร้างเร็กคอร์ด trace สำหรับบัฟเฟอร์ทั่วไปของ LMT สำหรับ TRCHKLx trace ในกรณีนี้ LMT ถูกเปิดใช<sup>้</sup>งานอยู<sup>่</sup>
- คุณไม่สามารถโพรบเหตุการณ์ trace ที่สร้างโดย ProbeVue เหล่านี้ได้ เฉพาะเคอร์เนลและแอ็พพลิเคชันที่สร้าง trace เท่านั้น ที่สามารถโพรบได<sup>้</sup>
- คุณต้องมี privilege ซึ่งมีสิทธิแบบ root หรือสิทธิใน aix.ras.probevue.rase

ฟังก์ชัน Vue ต่อไปนี้มีอยู่สำหรับการบันทึกเร็กคอร์ด trace ของระบบ คำบรรจุข้อมูลทั้งหมดของ long long integers ชนิดนี้:

TRCHKLO(hookID) trace โดยไม่มีคำบรรจุข้อมูล

TRCHKL1(hookID, D1) trace ที่มี 1 คำบรรจุข้อมูล

TRCHKL2(hookID, D1,D2) trace ที่มี 2 คำบรรจุข้อมูล

- TRCHKL3(hookID, D1, D2, D3) trace ที่มี 3 คำบรรจุข้อมูล
- TRCHKL4(hookID, D1, D2, D3, D4) trace ที่มี 4 คำบรรจุข้อมูล
- TRCHKL5(hookID, D1, D2, D3, D4, D5) trace ที่มี 5 คำบรรจุข้อมูล
- void trcgenk (int channel, int hook\_ID, unsigned long long data\_word, int length, untyped buffer) trace บัฟเฟอร์

ฟังก์ชัน trace เหล่านี้จะผนวกการประทับเวลาเข้ากับข้อมูลเหตุการณ์ พารามิเตอร*์ hookid* ในฟังก์ชันเหล่านี้ จะอยู่ในรูปของ 0xhhhh0000 ซึ่งไม่ได้หมายความว่า ค่า*hookid* จำเป็นต<sup>้</sup>องเป็นค่าคงที่ แต<sup>่</sup>เป็นเพียงการบ<sup>ุ่</sup>งชี้วิธีการจัดรูปแบบค่า*hookid* เท่า บั๊น

หมายเหตุ: ค่า*hookid* แบบ 12 บิตที่ไม่ได*้*รับการสนับสนุน จะใช้หลัก hex สามหลักที่อยู่ทางซ้ายสุด และหลักที่ 4 จะมีค่าศูนย์

ี สำหรับเคอร์เนลเซอร์วิส trcgenk พารามิเตอร์*buffer* คือตัวชี้ไปยังไบต์ความยาวของข<sup>้</sup>อมูล เพื่อ trace ซึ่งมีขนาดประมาณ 4096 ไบต์ พารามิเตอร์ *buffer* สามารถเป็นตัวแปรภายนอกได<sup>้</sup> เช่น เคอร์เนล หรือตัวชี้แอี้พพลิเคชัน ไปยังข<sup>้</sup>อมูลที่มีเลขรหัส ี่ส่วนตัวแล้ว หรือตัวแปรสคริปต์ เช่น สตริงหรือโครงสร้างอินสแตนซ์ Vue ข้อกำหนดคุณสมบัติ "untyped" เป็นแบบย<sup>่</sup>อของสิ่ง ข้

หมายเหตุ: เคอร์เนลเซอร์วิส trcgenk จะ trace ไปยัง trace ของระบบเท่านั้น ไม่ได้ trace ไปยังบัฟเฟอร์ trace ของ LMT

้คุณสามารถใช้หมายเลขช่องสัญญาณที่ไม่ใช่ศูนย์ แต่คุณต้องมั่นใจว่า ช่องสัญญาณที่ระบุเปิดใช้งานสำหรับการ trace แล้ว ค่าที่ ส่งคืนจากคำสั่ง trace ที่เริ่มต้น trace ของจุดสนใจสามารถส่งผ่านไปยังสคริปต์ Vue สำหรับวัตถุประสงค์นี้ได้ การใช้ช่อง ้สัญญาณที่ปิดใช<sup>้</sup>งานจะส่งผลทำให<sup>้</sup>ไม**่**มี trace

ี ฟังก์ชัน trace เหล**่านี้ไม**่ได้ส่งคืนค<sup>่</sup>าใดๆ

สำหรับข้อมูลเพิ่มเติม โปรดดู เคอร์เนลเซอร์วิส trcgenk ใน Technical Reference: Kernel and Subsystems, Volume 1 และ แมโครสำหรับการบันทึกเหตุการณ์ trace in Performance management

## การหยุดทำงาน trace

หากต<sup>้</sup>องการตรึง trace ของระบบในทันทีหลังจากที่เกิดเหตุการณ์ที่ต้องการแล*้*ว คุณสามารถใช<sup>้</sup> void trcoff() ได*้*ในสคริปต์ Vue ฟังก์ชันนี้ปิดใช้งานการ trace ช่องสัญญาณศูนย์โดยทันที คุณต้องหยุดทำงาน trace ด้วยวิธีปกติด้วยคำสั่งภายนอก trestop ใน ProbeVue หากการประมวลผล trace จะเสร็จสิ้นแบบปกติ

คุณสามารถหยุดทำงาน LMT และคอมโพเนนต์ trace ได<sup>้</sup>ในทันที ดังนั้น การ trace แบบต่อเนื่องจะไม่ตัดข้อมูลของจุดสนใจ ้ ฟังก์ชันที่ทำงานต่อ จำเป็นต้องมี เนื่องจากไม่มีบรรทัดรับคำสั่งที่เท่าเทียมกันซึ่งพร้อมใช<sup>้</sup>งานในการเริ่มต้น trace เหล**่านี้ซึ่งมี** ฟังก์ชัน Vue ใหม่ต่อไปนี้:

```
void mtrcsuspend()
void ctsuspend()
void mtrcresume()
void ctresume()
```
ู รูทีน ctsuspend จะหยุดการ trace คอมโพเนนต์ทั้งหมด คุณไม่สามารถใช้รูทีนนี้สำหรับการเลือก trace ที่ต้องการหยุดทำงาน โดยคอมโพเนนต์ ซึ่งจะสนับสนุน trace คอมโพเนนต์เท่านั้น และไม่ต้องการ trace อื่นใดที่แมโคร CT\_HOOKx จะสามารถร้อง ขอได<sup>้</sup>เช่น ระบบและการบันทึก LMT

คุณต้องใช้ฟังก์ชันการควบคุม trace เหล่านี้ด้วยความระมัดระวัง เนื่องจากไม่มี serialization ของโคดการ trace เคอร์เนลที่ส่ง ผลกระทบ คุณต้องมั่นใจว่า เฉพาะหนึ่งสคริปต์หรือคำสั่งเท่านั้นที่จะมีผลกระทบต่อการ trace ในหนึ่งครั้ง

## การหยุดระบบ

้คุณสามารถยกเลิกระบบ และใช้ดัมพ์เต็มโดยใช้รูทีนต่อไปนี้ :

void abend(long long code, long long data\_word, ...)

รูทีนนี้จะคล้ายกับเคอร์เนลเซอร์วิส abend ยกเว*้*นเฉพาะพารามิเตอร์ข้อมูลมากที่สุด 7 ค<sup>่</sup>า (ซึ่งจะถูกโหลดภายในรีจิสเตอร์r3 .<br>ผ่านไปยัง r10) จะได้รับการยอมรับที่นี่

# พารามิเตอร์ที่ไม่ได้กำหนดชนิดไว<sup>้</sup>

ในฟังก์ชันต้นแบบที่ต้องปฏิบัติตาม พารามิเตอร์บางตัวของฟังก์ชันเคอร์เนลที่เทียบเท่า จะถูกพิมพ์อย่างกำกวม โดยทั่งไป คอมไพลเลอร์ Vue จะดำเนินการตรวจสอบ ชนิดสำหรับพารามิเตอร์ทั้งหมดที่ผ่านไปยังฟังก์ชัน Vue แต่พารามิเตอร์ที่ถูก กำหนดให้เป็นชนิด "untyped" จะได้รับการยกเว<sup>้</sup>นจากการตรวจสอบ ตัวอย**่างเช่น สตริงเผื่อเลือก อาจถูกส่งผ**่านด้วย NULL ู ขณะที่เคอร์เนลเหล่านี้ให้เซอร์วิสโดยตรงในเคอร์เนล แต่ถ้าฟังก์ชัน Vue จะถูกกำหนดตามการใช้พารามิเตอร์ชนิด String NULL จะไม่สามารถยอมรับได้ หากต้องการหลีกเลี่ยง ความไม่สะดวกของการส่งผ่านค่าเปล่าแทน และอนุญาตให้ฟังก์ชัน Vue ใช้พารามิเตอร์ที่เหมือนกันกับอินเตอร์เฟสเคอร์เนลต่อไปนี้ ฟังก์ชันเหล่านี้ต้องถูกกำหนดเป็นพารามิเตอร์ที่ไม่มีชนิด

พารามิเตอร์แบบไม<sup>่</sup>มีชนิด จัดเตรียมความเป็นอิสระของการผ่าน NULL แทนการผาน สตริง Vue ที่แท<sup>้</sup>จริง แต่ ต<sup>้</sup>องระวังเมื่อ ้ระบุค่าสำหรับพารามิเตอร์ "untyped" เนื่องจาก คอมไพลเลอร์จะยอมรับชนิดใดๆ สำหรับพารามิเตอร์

หมายเหตุ: ไม่มีข้อกำหนดคุณสมบัติตัวแปร″untyped″ จริงๆ ในภาษา Vue ซึ่งจะเป็นเพียงแค่การใช้ในช่วงสั้นๆ

## การใช<sup>้</sup> live dump

เซอร์วิส ProbeVue สำหรับความสามารถของ live dump ของเคอร์เนลได้ถูกจัดเตรียมไว้ และจะดูคล้ายกับเคอร์เนลเซอร์วิสที่ ิ สอดคล้องกัน สำหรับข้อมูลโดยละเอียดเกี่ยวกับ live dump ของเคอร์เนลเซอร์วิส โปรดดู livedump ของเคอร์เนลเซอร์วิสใน Technical Reference: Kernel and Subsystems, Volume 1

ข้อยกเว้นในความเหมือนกันทั่วไปนี้คือโครงสร้าง Idmp parms ซึ่งจะไม่เปิดเผยที่ระดับของสคริปต์ ฟังก์ชัน Idmp setupparms แบบในตัวที่เป็นอินสแตนซ์ไพรเวตของโครงสร้างซึ่งถกจัดสรร และส่งคืนค่าไปยังตัวเรียกโดยอ<sup>้</sup>อมซึ่งเป็น คุกกี้แบบ 64 บิต ซึ่งต<sup>้</sup>องถูกส่งผ่านไปยังเซอร์วิส live dump ตามลำดับในตำแหน**่งนั้น เฉพาะเซสชันเดียวเท่านั้น ที่สาม**ารถใช<sup>้</sup> โครงสร้างตัวบุคคลในหนึ่งครั้ง คุณสามารถใช<sup>้</sup>เซอร์วิส live dump อื่นๆ เพื่อให<sup>้</sup>คล<sup>้</sup>ายคลึงกับไวยากรณ์ของชุดสำเนาของ เคอร์เนล เนื่องจากการจัดสรรที่ซ่อนอยู่นี้ (และการจัดสรรที่ซ่อนอยู่ซึ่งถูกทำโดยเซอร์วิสของ live dump ของตัวเคอร์เนลเอง) ี จำเป็นต้องเรียกเคอร์เนลเซอร์วิส Idmp freeparms หรือเคอร์เนลเซอร์วิส the livedump อย่างใดอย่างหนึ่ง หากเคอร์เนลเซอร์ ้วิส Idmp\_setupparms ถูกเรียกและส่งคืนเป็นผลสำเร็จ มิฉะนั้น เซสชันปัจจุบันจะดำเนินการกับโครงสร้างไพรเวตที่ตนเป็นเจ้า ของซึ่งเป็นสาเหตุทำให<sup>้</sup>การเรียก Idmp\_setupparms ทั้งหมดในอนาคต เกิดความล<sup>ั</sup>มเหลว ถ<sup>้</sup>าโครงสร*้*างไพรเวตถูกรีลีส โครง ้สร้างนั้นอาจไม่สามารถใช้ได้โดยเจ้าของก่อนหน้านี้อีกต่อไป โดยไม่มีการเรียก Idmp\_setupparms ตัวอื่น ห้ามใช<sup>้</sup>แฟล็ก LDT\_POST ด้วยเคอร์เนลเซอร์วิส Idmp\_setupparms ตามที่ได้กล่าวโดยนัยถึงการไม<sup>่</sup>สนับสนุน การอ<sup>้</sup>างถึงโครงสร้างที่ซ่อนไว<sup>้</sup> ในอนาคต

แอ็พพลิเคชัน live dump ทั่วไปต*้*องพักโครงสร*้างที่ซ่อนไว้ สำหรับช*่วงเวลาสั้นๆ เท่านั้นภายใน probevue clause เดี่ยว โครง ิสร้างที่ซ่อนไว้ที่เป็นเจ้าของโดยเซสชัน และสามารถนำมาใช้ได้โดย Vue clause ในเซสชันนั้น ตามความเป็นจริง กรอบงานจะรี ลีสโครงสร้างไพรเวต และรีซอร์สเคอร์เนลอื่นๆ ด้วยเคอร์เนลเซอร์วิส1dmp freeparms โดยอัตโนมัติเมื่อเซสชัน ProbeVue ยกเลิก

เนื่องจากอิลิเมนต์ของโครงสร้าง Idmp\_parms ไม่สามารถมองเห็น ProbeVue ซึ่งต้องการหรืออนุญาตให้กำหนดค่าเริ่มต้นโดย ี ตัวเรียก ที่ถูกตั้งค<sup>่</sup>าโดยใช<sup>้</sup>พารามิเตอร์พิเศษที่ส่งไปยัง ProbeVue ในเวอร์ชันของเคอร์เนลเซอร์วิส Idmp setupparms แทน

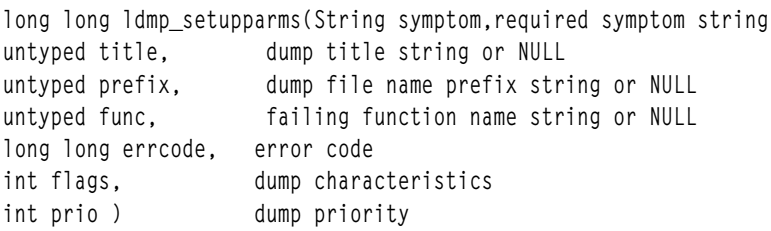

ฟังก์ชัน Idmp setupparms Vue ที่นำหน้าคืออินเตอร์เฟสไปยังเคอร์เนลเซอร์วิสของชื่อที่เหมือนกัน ยกเว้นว่า โครงสร้าง Idmp\_parms ไม่สามารถเรียกสคริปต์ Vue ได้ ค่าที่ส่งคืนต้องถูกส่งไปยังเซอร์วิส1ive dump อื่นซึ่งเป็นตัวแทนของตัวชี้ไปยัง โครงสร้าง Idmp parms แม้ว่าจะมีค่าเป็นเลขจำนวนเต็ม 64 บิต

ิสตริง symptom จำเป็นต<sup>้</sup>องมีตัวถูกดำเนินการ String ขณะที่สตริง*title, prefix และ func คือตัวเลือก ส*่งค<sup>่</sup>า String หรือ NULL ี สำหรับสามพารามิเตอร์เหล่านี้ ค่า String ทั้งหมดต้องเป็นค่าโลคัลในสคริปต์ Vue แฟล็ก*flags* และ *prio* สามารถเป็นค่าศูนย์ หรือคาจากไฟล์ส่วนหัวของเคอร์เนล sys/livedump.h ต้องใช้ค่าคงที่จำนวนเต็มที่เหมาะสมที่นี่ แม้ว่าจะมี ค่าอื่น

## ค่าต่อไปนี้คือค่าที่มีประโยชน์สำหรับพารามิเตอร์ $\mathit{flags}$  :

LDT\_ONEPASS 0x02 limit dump to one pass LDT\_NOADDCOMPS 0x08 components can't be added by callbacks LDT NOLOG 0x10 no error is to be logged 

เนื่องจากดัมพ์จะถูกใช้จาก ProbeVue' ที่ปิดใช้งานในสภาวะแวดล้อมภายในซึ่งต้องถูก serialize ซิงโครนัส ส่งผ่านค่าหนึ่งค่า ให<sup>้</sup>กับดัมพ<sup>์</sup>

ค่าต่อไปนี้เป็นค่าที่ยอมรับได<sup>้</sup>สำหรับพารามิเตอร*์ prio* :

LDPP INFO 1 informational dump LDPP\_CRITICAL 7 critical dump (this is the default)

ถ้าศูนย์ถูกระบุไว้สำหรับพารามิเตอร์*prio* LDPP\_CRITICAL คือค่าดีฟอลต์ตามเซอร์วิส <mark>Idmp\_setupparms</mark> เฉพาะค่าที่ไม่ใช่ ศูนย์เท่านั้นที่จะถูกเก็บไว้ในโครงสร้าง Idmp\_parms ที่ซ่อนไว้เพื่อแทนที่ค่านี้

ี ค่าที่ส่งคืนตามความสำเร็จจะต้องเป็นคุกกี้ที่มีค่าบวกซึ่งแสดงถึงความเป็นเจ้าของโครงสร้าง Idmp parms ที่ซ่อนไว้

สำหรับความล<sup>ั</sup>มเหลวใดๆ ค่าที่ส่งคืนจะเป็นค่าลบดังนี้:

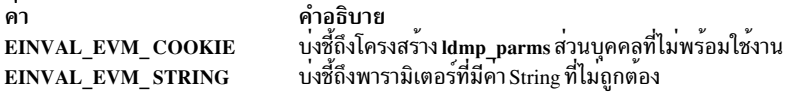

ฟังก์ชัน Vue ที่อธิบายตามลำดับทั้งหมดจะส่งคืนการบ<sup>ุ่</sup>งชี้ถึงความล<sup>ุ</sup>้มเหลว ในรูปแบบที่เหมือนกัน ด*้*วยหมายเลขข้อผิดพลาด ของเคอร์เนล ในทางลบ:

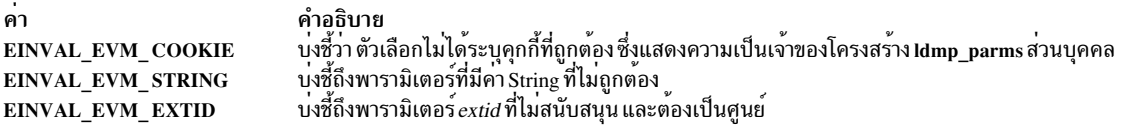

หมายเลขข้อผิดพลาดของเคอร์เนลอื่นๆ สามารถส่งผ่านย้อนกลับได้ โดยเคอร์เนลเซอร์วิสต่อไปนี้:

#### long long ldmp freeparms (long long cookie)

์ หลังจากที่เคอร์เนลเซอร์วิส Idmp\_setupparms ได้ส่งคืนเป็นผลสำเร็จ โครงสร้าง Idmp\_parms ภายในจะถูกจัดสรร เพิ่มคอมโพเนนต์ให้กับดั้มพ<sup>ั</sup>ของคุณ โดยการใช้ดัมพ์ที่เรียกเคอร์เนลเซอร์วิส livedump หรือโดยการเรียกเคอร์เนล เซอร์วิส Idmp freeparms ซึ่งจะรีลีสโครงสร้าง Idmp parms ภายในสำหรับการใช้ในอนาคต

#### long long livedump (long long cookie)

หลังจากที่เคอร์เนลเซอร์วิส Idmp\_setupparms และอย่างน<sup>้</sup>อยหนึ่งเซอร์วิสที่เพิ่มคอมโพเนนต์ (และคอมโพเนนต์ จำลอง) ให้กับดัมพ์ได้ถูกเรียกแล้ว ดัมพ์จะถูกร้องขอโดยเซอร์วิส liv<mark>edump</mark> เซอร์วิสนี้จะสร้าง live dump ที่เกิดขึ้น ึจริงในไฟล์/var/adm/ras/livedump ตามข้อกำหนดคุณสมบัติผ่านเคอร์เนลเซอร์วิส Idmp\_setupparms และเซอร์ ้วิส live dump อื่นๆ ถูกเรียกใช<sup>้</sup>งาน พารามิเตอร์*cookie* คือคุกกี้ที่ส่งคืนโดยการเรียกเซอร์วิสเคอร์เนล

Idmp\_setupparms ในตอนต<sup>้</sup>น ค่าที่ส่งคืนจะมีค่าศูนย์หากดัมพ์ถูกใช<sup>้</sup>เป็นผลสำเร็จ ส่งคืนค่า EINVAL\_EVM\_COOKIE หากคุกกี้ไม่ถูกต้อง และส่งคืนค่าหมายเลขข้อผิดพลาดเคอร์เนลหากข้อผิดพลาดเกิดขึ้น ในระหว่างการประมวลผลเคอร์เนล livedump

long long dmp\_compspec(แฟล็ก long long, แฟล็ก DCF\_xxx ที่กำหนดใน sys/dump.h untyped comp, คอมโพเนนต์ที่ ี ต้องการเพิ่ม (ด้วย ras\_block\_t ชื่อ นามแฝง และอื่นๆ) long long cookie คุกกี้ที่ส่งคืนโดย ldmp\_setupparms long long extid ไม่สนับสนุน - ต้องมีค่าศูนย์ untyped p1, พารามิเตอร์คอมโพเนนต์ตัวแรกที่เป็นไปได้ ... ); พารามิเตอร์คอม โพเนนต์เพิ่มเติม

คุณสามารถเพิ่มคอมโพเนนต์ใดๆ ที่สนับสนุน live dump ให<sup>้</sup>กับดัมพ์โดยเรียกเซอร์วิสนี้ ซึ่งเป็นค<sup>่</sup>าเฉพาะในฟังก<sup>์</sup>ชัน ้สำหรับเคอร์เนลเซอร์วิส พร้อมกับชื่อที่เหมือนกัน ซึ่งจะยกเว<sup>้</sup>นในสถานการณ์ต่อไปนี้:

- พารามิเตอร์*extid* ซึ่งอนุญาตให<sup>้</sup>dmp\_extid\_t(long) ส่งคืนค่าในสภาวะแวดล้อมการโปรแกรมมิงเคอร์เนลไม**่** สนับสนุนและต้องมีค่าศูนย์ มิฉะนั้น EINVAL\_EVM\_EXTID จะถูกส่งคืน ไม่มีวิธีใด ที่ส่งคืนตัวชี้ไปยัง ProbeVue หน่วยความจำที่รับค่านี้ซึ่งอาจถกใช้ด้วยเคอร์เนลเซอร์วิส dmp compext ซึ่งไม่ได้รับการสนับสนนใน ProbeVue ้คุณสามารถเรียกเซอร์วิส dmp\_compspec ในหลายๆ ครั้งแทน
- เคอร์เนลเซอร์วิสอนฌาตให้มีจำนวนของพารามิเตอร์ p1, p2 และอื่นๆ โดยที่พารามิเตอร์ NULL ที่เพิ่มเติมต้อง ี ตามหลังพารามิเตอร์จริงตัวล่าสด เพื่อยกเลิกรายการพารามิเตอร์ ฟังก์ชัน Vue จะยอมรับพารามิเตอร์ได้มากสด สี่ตัวคือ p1, p2 และอื่นๆ พารามิเตอร์ตัวล่าสุด ต้องเป็นศูนย์เพื่อแจ<sup>้</sup>งให**้เคอร์เนลเซอร์วิสทราบถึงจำนวนของ** ี พารามิเตอร์เหล่านี้ที่มีอยู่ ดังนั้น ผลกระทบคือ คุณสามารถระบุได<sup>้</sup>มากสุด 3 ค่า อินเตอร์เฟสจะบังคับให<sup>้</sup>พารา ้มิเตอร์ปฏิบัติตาม พารามิเตอร์ตัวแปร 3 ตัวล่าสุดด้วยค่าศูนย์โดยอัตโนมัติ เพื่อมั่นใจว่า เป็นไปตามกฎเหล่านี้
- พารามิเตอร์*comp* สามารถเป็นความยาว เคอร์เนลสำหรับแอดเดรสras block tหรือสตริงได<sup>้</sup>ตามความเหมาะ สม หนิดจะไม่ได้รับการตรวจสอบ
- ค<sup>่</sup>าแฟล็กสำหรับเคอร<sup>์</sup>เนล #define ไม<sup>่</sup>ใช**่ส**่วนหนึ่งของ ProbeVue

#### long long ras\_block\_lookup(String path)

์ฟังก<sup>์</sup>ชันนี้มีอยู่ใน ras\_block\_t ที่สอดคล<sup>้</sup>องกับพารามิเตอร์ ชื่อพาธคอมโพเนนต์ ซึ่งสามารถใช้ให**้เกิดประโยชน์ได**้ ี่สำหรับการเรี๋ยกเคอร์เนลเซอร์วิส dmp ct ที่จำเป็นต้องใช้แอดเดรส เป็นต้น ถ้าคุณไม่สามารถค้นหาแอดเดรสเพิ่ม เติมได้อย่างง่ายดายใน ตัวแปรเคอร์เนล

ี ค่าที่ส่งคืนจากฟังก์ชันนี้คือ เคอร์เนลแอดเดรสของ ras block t ที่ร้องขอ หรือ NULL ถ้าไม่สามารถค<sup>้</sup>นหา ras\_block t lo

ฟังก์ชันต่อไปนี้คือฟังก์ชัน "pass through" แบบง่ายๆ ทั้งหมด ซึ่งอนุญาตให้สคริปต์ Vue เรียกใช้งานเคอร์เนลเซอร์วิสที่สอด ้คล้องกัน โดยตรง รายชื่อพารามิเตอร์บางตัวมีสมาชิกที่ไม่ได้ใช้สำหรับความเข้ากันได้กับเคอร์เนล ดังนั้น คุณจึงสามารถใช้เอก ี สารคู่มือเคอร์เนล ได้โดยตรง ค่า 0 ต้องถูกส่งผ่านสำหรับพารามิเตอร์ที่แสดงถึงการไม่ได้ใช้ คุณสามารถใช้เซอร์วิสเหล่านี้ด้วย ้วิธีเดียวกับการทำชุดสำเนาเคอร์เนล ยกเว<sup>้</sup>นว่า แอดเดรสของโครงสร้าง Idmp parms จะถูกแทนที่ด้วยคุกกี้ที่ส่งคืนจาก เคอร์เนลเซอร์วิส Idmp setupparms

้เช่นเดียวกัน ค่าส่งคืนที่ติดลบจะบ่งชี้ถึงข้อผิดพลาด ซึ่งสามารถเป็นหมายเลขข้อผิดพลาดของเคอร์เนล จากเคอร์เนลเซอร์วิส ้ต่อไปนี้ หรือจากรูทีนอินเตอร์เฟส หากคุกกี้หรือสตริงไม่ถูกต้อง อินเตอร์เฟสต่อไปนี้ จะมีความยืดหยุ่นสูงซึ่งพร้อมใช้งานกับ เคอร์เนล หรือส่วนขยายเคอร์เนลที่ผลักดันให้เกิด live dump

long long dmp\_context (long long flags, DCF\_xxx flags from dump.h long long cookie, cookie returned by ldmp\_setupparms long long name, unused by this function long long ctx\_type, DMP\_CTX\_xxx flags from dump.h untyped p2) parameter dependent on ctx type (NULL, mst addr, cpuid, tid)

long long dmp\_ct( long long flags, DCF\_xxx flags from dump.h long long cookie, cookie returned by ldmp\_setupparms long long name, unused by this function untyped rasb, component's ras\_block\_t pointer long long size) amount of CT buffer to dump or 0 for all long long dmp eaddr (long long flags, DCF xxx flags from dump.h long long cookie, cookie returned by ldmp\_setupparms String name, cdt name untyped addr, first address to dump long long size) number of bytes to dump long long dmp\_errbuf(long long flags, DCF\_xxx flags from dump.h long long cookie, cookie returned by ldmp\_setupparms long long name, unused by this function long long erridx, 0 for global error log, or wpar id long long p2) unused long long dmp\_mtrc(long long flags, DCF\_xxx flags from dump.h long long cookie, cookie returned by ldmp\_setupparms unused by this function long long name, long long com\_size, amount of LMT common data to dump long long rare\_size)amount of LMT rare data to dump long long dmp\_pid( long long flags, DCF\_xxx flags from dump.h long long cookie, cookie returned by ldmp\_setupparms long long name, unused by this function long long pid, id of process to dump long long p2) unused long long dmp\_systrace (long long flags, DCF\_xxx flags from dump.h long long cookie, cookie returned by ldmp\_setupparms long long name, unused by this function long long size, amount to dump long long p2) unused long long dmp\_tid( long long flags, DCF\_xxx flags from dump.h long long cookie, cookie returned by ldmp\_setupparms long long name, unused by this function long long tid, id of thread to dump long long p2) unused

หมายเหตุ: คุณต้องเรียกเคอร์เนลเซอร์วิส Idmp freeparms หลังจากเกิดความล้มเหลวใดๆ ในรูทีนก่อนหน้านี้ซึ่งคุณ ตองการปล่อยดัมพ

สคริปต์ต่อไปนี้คือตัวอย่างที่ใช้ live dump ที่มีขนาดเล็ก และง่าย เคอร์เนลสัญลักษณ์ dc\_data จะเอ็กซ์พอร์ตโครงสร้างจาก เคอร์เนล ซึ่งมีรูปรางจริงและเนื้อหาจริงที่ไม่มีความสำคัญกับตัวอยางนี้

\_kernel struct {int i1; int i2; int i3; int i4;} dc\_data;

#### @@BEGIN

 $\left\{ \right.$ 

```
long long ldmp_parms;
long long rc;
rc = 1dmp_setupparms( "dc_data_dump",
   "My Sample Dump", /* dump title */
   "pvdump", /* dump path prefix */
```

```
NULL. /* no function name */0x1122334455667788LL, /* error code */
    0x10, /* LDT_NOLOG flag */
    0); /* default dump prio */
printf("ldmp_setupparms rc = %01611x\n". rc):
if (rc < 0) {
 exit();
\left\{ \right.ldmp_parms = rc; /* cookie for other livedump functions */
 /*
 * Add 16 bytes of kernel data to sample dump.
  * Note that "dc_data" passes the structure's address.
  \star/rc = dmp_eaddr(0, ldmp_parms, "dc_data", dc_data, sizeof(dc_data));
 if (re) {
  printf("dump_eaddr failed: %llx\n", rc);
 ldmp_freeparms(ldmp_parms);
 exit():
\mathcal{F}/*
  * Take the sample live dump.
 \star/
 rc = \text{livedump}(\text{ldmp\_params});if irc) {
 printf("livedump failed: %llx\n", rc);
\mathcal{E}exit();
\mathcal{L}
```
## การใช้สัญลักษณ์ #define สำหรับแฟล็ก live dump

ู้ ตัวอย่างสคริปต์ shell probe.dump ต่อไปนี้อาจมีประโยชน์ ถ้าคุณต้องการใช้สัญลักษณ์ที่กำหนดไว้จริงสำหรับแฟล็ก live dump แทนที่จะเป็นการแทนที่จากไฟล์ส่วนหัว ซึ่งจะดักจับนิยามที่เกี่ยวข้องจากไฟล์ livedump.h และ dump.h และใช้ตัว ประมวลผลก่อนใน C เพื่อแทนที่คาให้คุณก่อนที่จะส่งสคริปต์ของคุณไปยัง ProbeVue สคริปต์ของคุณ ต้องทำตามกฎต่อไปนี้:

- ต้องไม่ขึ้นต้นด้วยข้อคิดเห็น#!/usr/bin/probevue
- ต้องไม่ใช้สัญลักษณ์ที่ขึ้นต้นด้วย LDPP , LDT , DCF หรือ DMP ซึ่งขัดแย้งกับนิยามที่อย่ในไฟล์ส่วนหัว

## ห้ามสร้างไฟล์ที่ชื่อ pvdump.\* เนื่องจากสคริปต์ต่อไปนี้จะเขียนทับไฟล์เหล่านั้น

```
#!/bin/ksh
非
# Helper script for Vue scripts that need to pick up
# the values of the various flags used by livedump.
łŀ.
# The Vue script $1
# must not contain a "#!/usr/bin/probevue" comment because
# the C preprocessor doesn't like it.
sed -n
          \sqrt{ }
```

```
-e \frac{1}{10} \frac{1}{10} \frac{1}{10}-e '/^#define LDPP_/p' \
 -e \prime/'#define LDT_/p' \
 -e \prime/\prime#define DCF /p' \
 -e \prime/^#define DMP CTX /p' \
     /usr/include/sys/dump.h \
      /usr/include/sys/livedump.h \
    > pydump.h
echo "#include \"pvdump.h\"" > pvdump.c
cat $1 >> pvdump.c
cc -P pvdump.c
/usr/bin/probevue -K pvdump.i
rm pvdump.[cih]
```
# โปรแกรมมิ่งแบบมัลติเธรด

้ส่วนนี้ให้แนวทางสำหรับการเขียนโปรแกรมแบบ มัลติเธรดโดยใช้ไลบรารีเธรด (libpthreads.a)

ไลบรารีเธรด AIX จะอ<sup>้</sup>างอิงตาม X/Open Portability Guide Issue 5 มาตรฐาน ด้วยเหตุผลนี้ ข้อมูลต่อไปนี้จะแสดงไลบรารีเ ธรดตามที่ได<sup>้</sup>นำไปปฏิบัติสำหรับ AIX ของ XPG5 มาตรฐาน

*โปรแกรมมิงแบบขนาน* จะใช้ผลพลอยได*้*ของระบบแบบมัลติโพรเซสเซอร์ ขณะที่คงไว้ซึ่งความเข้ากันได้ของไบนารีแบบเต็ม ้กับระบบแบบยูนิโพรเซสเซอร์ที่มีอยู่ ตัวช่วยโปรแกรมมิงแบบขนาน จะอ้างอิงตามแนวคิดของเธรด

ข้อดีของการใช้โปรแกรมมิงแบบขนาน แทนการใช้เทคนิคเกี่ยวกับโปรแกรมมิงแบบอนุกรมมีดังนี้:

- โปรแกรมมิงแบบขนานสามารถปรับปรุงผลการทำงานของโปรแกรม
- ในซอฟต์แวร์ทั่วๆ ไปบางรุ่นจะเหมาะกับเทคนิคเกี่ยวกับโปรแกรมมิงแบบขนาน

แต่เดิม กระบวนการเธรดเดี่ยวจำนวนมากได้ถูกนำมาใช้ เพื่อบรรลุการโปรแกรมมิงแบบขนาน แต่บางโปรแกรมจะได้ ี ประโยชน์จากระดับของการทำงานแบบขนานที่ดีกว่า กระบวนการแบบมัลติเธรดมีการทำงานแบบขนานภายใน กระบวนการ และแบ่งใช้แนวความคิดเกี่ยวกับโปรแกรมมิงกระบวนการ เธรดเดียวที่มีหลายกระบวนการ

ข้อมูลต่อไปนี้นำเสนอเธรด และตัวช่วยโปรแกรมมิงที่เชื่อมโยง ซึ่งยังกล่าวถึงหัวข้อทั่วไปที่เกี่ยวข้องกับโปรแกรมมิงแบบ ขนาน:

ี หมายเหตุ: ในคอลเล็กชันหัวข้อนี้ คำว่า*เธรด* ใช้เพียงลำพัง หมายถึง *เธรดผู้ใช้* นี้ยังใช้กับการอ<sup>้</sup>างถึงในการอ้างถึง สภาวะแวด ล้อมโหมดผู้ใช้แต่ไม่ใช้ในหัวข้อที่สัมพันธ์กับเคอร์เนลกำลัง

# ิการทำความเข้าใจเธรดและกระบวนการ

*เธรด* คือการควบคุมสายงานอย่างเป็นอิสระที่ทำงานภายในพื้นที่แอดเดรสเดียวกันกับ การควบคุมสายงานอย่างเป็นอิสระ อื่นๆ ภายในกระบวนการ

ตามหลักเกณฑ์แล้ว คุณสมบัติของเธรดและการประมวลผล จะถูกจัดกลุ่มภายใน entity เดี่ยวเรียกว่า *กระบวนการ* ในระบบ ู ปฏิบัติการอื่น เธรดอาจถูกเรียกว่า *กระบวนการแบบ lightweight* หรือในความหมายของคำว่า *เธรด* is อาจมีความแตกต่างกัน เพียงเล็กน<sup>้</sup>อย

้ส่วนต่อไปนี้จะกล่าวถึงความแตกต่างระหว่างเธรด และการประมวลผล

้สำหรับระบบของการประมวลผลเธรดเดี่ยวแบบเก่า การประมวลผลจะมีชุดของคุณสมบัติ ในระบบมัลติเธรด คุณสมบัติเหล่า ้นี้ ถูกแบ่งเป็นกระบวนการ และเธรด

เธรดมีข้อจำกัดบางอย่างและไม่สามารถใช้สำหรับวัตถุประสงค์พิเศษซึ่งต้องการโปรแกรมที่มีการประมวลผลหลายกระบวน การ

# หลักการที่เกี่ยวข<sup>้</sup>อง:

"ขอบเขต Contention และระดับสภาวะพร้อมกัน" ในหน้า 505 *ขอบเขต* contention ของเธรดผู<sup>้</sup>ใช<sup>้</sup>จะกำหนดวิธีการ แม็พกับเคอร์เนลเธรด "การทำกระบวนการซ้ำและการยกเลิก" ในหน้า 525 ้<br>เนื่องจากกระบวนการทั้งหมดมีอย่างน<sup>้</sup>อยหนึ่งเธรด การสร้าง (นั่นคือ การทำซ้ำ) และการยกเลิกกระบวนการหมายความถึง การสร้าง และการยกเลิกเธรด

## คณสมบัติของกระบวนการ

้กระบวนการในระบบมัลติเธรดคือเอนทิตีที่ เปลี่ยนแปลงได<sup>้</sup>

ซึ่งจะถูกพิจารณาตามกรอบของการประมวลผล และมีแอ็ตทริบิวต์การประมวลผลแบบดั้งเดิม เช่น:

- ID การประมวลผล ID กลุ่มการประมวลผล ID ผู้ใช<sup>้</sup> และ ID กลุ่ม
- ้สกาพแาดล้อม
- ไดเร็กทอรีการทำงาน

การประมวลผลยังจัดเตรียมพื้นที่แอดเดรสทั่วไป และรีซอร์สของระบบทั่วไป ดังต่อไปนี้:

- File descriptors
- การดำเนินการกับสัญญาณ
- ไลบรารีที่แบ่งใช<sup>้</sup>
- เครื่องมือการสื่อสารระหว**่างกระบวนการ (เช่น message queues ไพพ**์ อุปกรณ์สัญญาณ และหน่วยความจำที่แบ<sup>่</sup>งใช<sup>้</sup>)

## คุณสมบัติเธรด

เธรดคือความสามารถในการกำหนดตารางเวลา entity เธรดคือความสามารถในการกำหนดตารางเวลา entity

ซึ่งมีคุณสมบัติเหล่านั้น ที่จำเป็นต้องมีเพื่อมั่นใจว่ามีการควบคุมสายงานที่เป็นอิสระ และจะมีคุณสมบัติดังต่อไปนี้ :

- สแต็ก
- คุณสมบัติการกำหนดตารางเวลา (เช่น นโยบายหรือลำดับความสำคัญ)
- ชุดของสัญญาณที่คงค<sup>้</sup>างหรือถูกบล็อก
- ข้อมูลที่ระบุเฉพาะเธรดบางอย่าง

ตัวอย่างของข้อมูลที่ระบุเฉพาะเธรดคือ ตัวบ<sup>ุ่</sup>งชี้ข้อผิดพลาด errno ในระบบมัลติเธรด errno ไม่ใช่ตัวแปรโกลบอลอีกต**่อไ**ป แต่โดยปกติรูทีนย่อยจะส่งคืนค่าerrno เฉพาะเธรด ระบบอื่นๆ บางระบบ อาจจัดเตรียมการนำไปปฏิบัติของ errno

เธรดที่อยู่ภายในกระบวนการไม่ถูกพิจารณาเป็น กลุ่มของการประมวลผล เธรดทั้งหมดจะแบ่งใช้พื้นที่แอดเดรสเดียวกัน นั่น หมายความว่า ตัวชี้สองตัวมีค่าที่เหมือนกันในเธรดสองตัวที่อ้างถึงข้อมูลเดียวกัน และ หากเธรดใดๆ เปลี่ยนหนึ่งในรีซอร์สของ ้ระบบที่แบ่งใช้ เธรดทั้งหมดภายในกระบวนการจะได้รับผลกระทบ ตัวอย่างเช่น หากเธรดปิดไฟล์ ไฟล์นั้นจะถกปิดสำหรับเ ธรดทั้งหมด

## **Initial thread**

เมื่อการประมวลผลถูกสร้างขึ้น เธรดหนึ่งตัวจะถูกสร้างโดยอัตโนมัติ เธรดนี้จะเรียกว่า initial thread

ซึ่งช่วยให้แน่ใจว่ามีความเข้ากันได้ระหว่างกระบวนการที่มี เธรดโดยนัยแบบเฉพาะ และกระบวนการแบบมัลติเธรดใหม่ เธรด เริ่มต้นมีคุณสมบัติพิเศษบางประการ ที่โปรแกรมเมอร์ไม่เห็น ที่ช่วยให้แน่ใจว่ามีความเข้ากันได้แบบไบนารีระหว่างโปรแกรม ี ที่มีเธรดเดียว แบบเก่า และระบบปฏิบัติการแบบมัลติเธณด รวมทั้งเป็น เธรดเริ่มต้นที่เรียกใช้งานรูทีน main ในโปรแกรมแบบ มัลติเธรด

## **Modularity**

บ่อยครั้งที่โปรแกรมจะจำลองจำนวนของชิ้นส่วนที่แตกต่างกัน ซึ่งโต<sup>้</sup>ตอบกับชิ้นส่วนอื่นเพื่อสร*้*างผลลัพธ์หรือเซอร์วิสที่ ้ต้องการ

โปรแกรมสามารถนำไปปฏิบัติเป็น entity เดี๋ยว entity ที่ซับซ้อนที่ดำเนินการกับฟังก์ชันจำนวนมาก ระหว่างชิ้นส่วนของ โปรแกรมที่ต่างกัน โซลูชันแบบง่ายๆ ประกอบด้วยการนำ entity ทั้งหลายไปใช้งาน แต่ละ entity จะดำเนินการกับชิ้นส่วนของ โปรแกรมและรีซอร์สที่แบ่งใช้ด้วย entity อื่น

โดยการใช<sup>้</sup>entity จำนวนมาก โปรแกรมสามารถแยกออกได<sup>้</sup> ตามกิจกรรมที่แตกต<sup>่</sup>างกัน ซึ่งแต่ละกิจกรรมจะมี entity ที่เชื่อม โยง entity เหลานั้นไม่ต้องรู้ข้อมูลเกี่ยวกับชิ้นส่วนของโปรแกรมอื่น ยกเว*้*นเมื่อมีการแลกเปลี่ยนข้อมูล ในกรณีเหล<sup>่</sup>านี้ entity ต้องซิงโครไนซ์ กับ entity อื่นๆ เพื่อมั่นใจว่ามี data integrity

เธรดคือ entity ที่เหมาะสมสำหรับการโปรแกรมมิงแยกโมดูล เธรดจะจัดเตรียมการแบ<sup>่</sup>งใช*้*ข้อมูลแบบง่ายๆ (เธรดทั้งหมดที่อยู่ ภายในการประมวลผล ที่แบ่งใช้พื้นที่แอดเดรสเดียวกัน) และตัวช่วยการประสานเวลาที่ไม่ประสิทธิภาพ เช่น mutexes (การลึ อกที่ไม่เกิดร่วมกัน) และตัวแปรเงื่อนไข

# โมเดลซอฟต์แวร์

ส่วนนี้อธิบายโมเดลซอฟต์แวร์แบบต่างๆ

แบบจำลองเหล่านี้ทั้งหมดจะนำไปสู่โปแกรมมอดูลาร์ แบบจำลอง ยังรวมเข้าด้วยกันเพื่อแก้ปัญหาภารกิจที่ซับซ้อนได้อย่างมี ประสิทธิภาพ

์ โมเดลเหล่านี้สามารถใช้กับโซลูชันหลายกระบวนการแบบเดิม หรือกับโซลูชันมัลติเธรดกระบวนการเดียว บนระบบมัลติเธรด ในคำอธิบายต่อไปนี้ คำว่า*เอนทิตี* อ<sup>้</sup>างถึง *กระบวนการ* เธรดเดียว หรือ *เธรด* เดียวใน กระบวนการแบบมัลติเธรด

แบบจำลองซอฟต์แวร์ต่อไปนี้ สามารถนำไปปฏิบัติพร้อมกับเธรดได้โดยง่าย:

## แบบจำลอง Master/Slave:

ในแบบจำลอง master/slave (บางครั้งเรียกว่า boss/worker) master entity จะได้รับคำร้องขอตั้งแต่หนึ่งคำร้องขอขึ้นไป จาก นั้นสร้าง slave entities เพื่อเรียกใช้งานคำร้องเหล่านั้น โดยปกติแล้ว master จะควบคุมจำนวนของ slaves และสิ่งที่ slave แต่ละ ตัวดำเนินการ slave จะรันอย่างเป็นอิสระจาก slave อื่น
้ตัวอย่างของแบบจำลองนี้คือ สพูลเลอร์งานพิมพ์ ที่ควบคุมชุดของเครื่องพิมพ์ บทบาทของสพูลเลอร์คือ ทำให<sup>้</sup>มั่นใจว่า คำร้อง ขอให<sup>้</sup>พิมพ์ที่ได้รับ ถูกจัดการในตามเวลาที่กำหนด เมื่อสพูลเลอร์ได้รับคำร<sup>้</sup>องขอ master entity จะเลือกเครื่องพิมพ์และเป็น สาเหตุทำให<sup>้</sup> slave พิมพ<sup>์</sup>งานบนเครื่องพิมพ์ แต่ละ slave จะพิมพ์งานหนึ่งงานในหนึ่งครั้งบนเครื่องพิมพ์ ขณะที่ยังจัดการการ ้ ควบคุมสายงาน และรายละเอียดการพิมพ์อื่นๆ สพูลเลอร์อาจสนับสนุนการยกเลิกงาน หรือคุณลักษณะอื่นๆ ที่ต<sup>้</sup>องการให<sup>้</sup> master ยกเลิก slave entity หรือกำหนดงานใหม

#### แบบจำลอง Divide-and-Conquer:

ใน divide-and-conquer (บางครั้งเรียกว่า *การคำนวณแบบพร<i>้*อมเพียงกัน หรือแบบจำลอง work crew) ซึ่งมี entity ตั้งแต่หนึ่ง ตัวขึ้นไปดำเนินภารกิจเดียวกันแบบขนาน และไม่มี master entity ซึ่ง entity ทั้งหมดจะรันแบบขนานอย่างเป็นอิสระ

ตัวอย่างของแบบจำลอง divide-and-conquer คือการนำคำสั่ง <mark>grep ไปใ</mark>ช<sup>้</sup>งานแบบขนาน ซึ่งสามารถทำได<sup>้</sup>ดังนี้ เริ่มแรก คำสั่ง grep จะสร้างพูลของไฟล์ ที่ต้องการสแกน จากนั้น จะสร้างจำนวนของ entity แต่ละ entity จะใช้ไฟล์ที่แตกต่างกันจากพูลและ ้คนหารูปแบบ ส่งผลลัพธ์ไปยังอุปกรณ์เอาต์พุตทั่วไป เมื่อ entity เสร็จสิ้นการค้นหาไฟล<sup>์</sup>แล้ว entity ที่รับไฟล์จากพูล และหยุด การทำงานหากพูลนั้นว<sup>่</sup>าง

#### แบบจำลอง Producer/Consumer:

แบบจำลอง producer/consumer (บางครั้งเรียกว่า *การสร้างไพพ์ไลน์*) จะถูกทำเป็นตัวอย**่างโดยสายการผลิต ไอเท็มจะดำเนิน** ี การจากคอมโพเนนต์ดิบ จนกระทั่งถึงไอเท็มสุดท้ายในชุดของลำดับขั้น

โดยปกติแล้ว worker เดี่ยวที่แต่ละขั้นตอนจะแก้ไขไอเท็มและส่งไปยังขั้นตอนถัดไป ในความหมายของซอฟต์แวร์ คำสั่ง pipe ของ AIX เช่น คำสั่ง cpio คือตัวอย่างของแบบจำลองนี้

ี ตัวอย่างเช่น ตัวอ่าน entity จะอ่านข้อมูลดิบจากอินพุตมาตรฐาน และส่งไปยังตัวประมวลผล entity ซึ่งจะประมวลผลข้อมูล และส่งผ่านไปยังตัวเขียน entity ซึ่งจะเขียนเอาต์พุตมาตรฐาน โปรแกรมมิงแบบขนาน อนุญาตให<sup>้</sup>กิจกรรมดำเนินการแบบ พร้อมเพียงกัน ตัวเขียน entity อาจเอาต์พุตข้อมูลที่ประมวลผลแล้วบางตัว ขณะที่ตัวอ่าน entity ได้รับข้อมูลดิบเพิ่มเติม

# *ี* เธรดของเคอร์เนลและเธรดของผู้ใช<sup>้</sup>

ู้ เธรดของเคอร์เนลคือ ความสามารถในการกำหนดตารางเวลาของ entity ซึ่งหมายความว่า ตัวกำหนดตารางเวลาของระบบจะ จัดการเธรดของเคอร์เนล

ี เธรดเหล่านี้ซึ่งรู้จักโดย ตัวกำหนดตารางเวลาของระบบต้องการพึ่งพาการนำไปปฏิบัติ หากต้องการอำนวยความสะดวกในการ ี่เขียนโปรแกรมที่สามารถเคลื่อนย้ายได<sup>้</sup> ไลบรารีจะจัดเตรียมเธรดของ*ผู้ใช*้ไว<sup>้</sup>

*เธรดของเคอร์เนล* คือเคอร์เนล entity ที่คล**้ายกับ handler การประมวลผลและอินเตอร์**รัปต์ ซึ่งเป็น entity ที่ถูกจัดการโดยตัว ้กำหนดตารางเวลาของระบบ เธรดของเคอร์เนลจะรันอยู่ภายในกระบวนการ แต่ไม่สามารถอ้างอิง ได้โดยเธรดอื่นในระบบ โปรแกรมเมอร์ไม่มีการควบคุมโดยตรงผ่านเธรดเหล่านี้ยกเล้นคุณกำลังเขียนส่วนขยายเคอร์เนลหรือไดร์ฟเวอร์อุปกรณ์ สำหรับข้อมูลเพิ่มเตมเกี่ยวกับการโปรแกรมมิงเคอร์เนล โปรดดู Kernel Extensions and Device Support Programming Concepts

*เธรดของผู้ใช้* คือ entity ที่ถูกใช<sup>้</sup>โดยโปรแกรมเมอร์เพื่อจัดการกับการควบคุมสายงานจำนวนมากภายในโปรแกรม API สำหรับ ี การจัดการกับเธรดของผู้ใช้จะถูกจัดเตรียมไว้โดย *ไลบรารีเธรด* เธรดของผู*้*ใช้จะมีอยู่ภายในการประมวลผล เธรดของผู*้*ใช้ใน การประมวลผล A ไม่สามารถอ้างอิงเธรดของผู้ใช้ในการประมวลผล $\bm{B}$ ได้ ไลบรารีใช้อินเตอร์เฟสที่เป็นเจ้าของเพื่อจัดการเ

ิธรดของเคอร์เนล สำหรับการเรียกใช<sup>้</sup>งานเธรดของผู้ใช<sup>้</sup> API เธรดของผู้ใช้ ไม**่เหมือนกับอินเตอร์เฟสของเธรดของเคอร์เน**ล ซึ่งเป็นส่วนหนึ่งของแบบจำลองโปรแกรมมิงที่สามารถเคลื่อนย้ายได้ตาม POSIX มาตรฐาน ดังนั้น โปรแกรม แบบมัลติเธรดที่ ้ พัฒนาบนระบบ AIX สามารถพอร์ตไปยังระบบอื่นได้โดยง่าย

ี สำหรับระบบอื่น เธรดของผู้ใช้จะเรียกว่า *เธรด* และ lightweight process จะอ<sup>้</sup>างถึงเธรดของเคอร์เนล

# โมเดลเธรดและตัวประมวลผลเสมือน

ี เธรดของผู้ใช้จะถูกแม็พกับเธรดของเคอร์เนลโดยไลบรารีเธรด วิธีการแม็พที่ถูกทำนี้จะเรียกว<sup>่</sup>า*แบบจำลองเธรด* 

ซึ่งมีแบบจำลองเธรดที่เป็นไปได้อยู่สามแบบโดยสอดคล้องกับวิธีการแม็พเธรดของผู้ใช้ กับเธรดของเคอร์เนลที่ต่างกันสามวิธี

- $\cdot$  แบบจำลอง $M$ :1
- แบบจำลอง 1:1
- แบบจำลอง M:N

ี การแม็พเธรดของผูใช<sup>้</sup>กับเธรดของเคอร์เนล จะถูกทำโดยใช*้ ตัวประมวลผลเสมือน* ตัวประมวลผลเสมือน (VP) คือไลบรารี entity ที่เป็น implicit เสมอ สำหรับเธรดของผู้ใช<sup>้</sup> VP จะทำงานในลักษณะที่เหมือนกับ CPU ในไลบรารี VP คือเธรดของ เคอร์เนลหรือโครงสร้างที่มีข้อจำกัด กับเธรดของเคอร์เนล

ในแบบจำลอง M:1 เธรดของผู้ใช*้ทั้*งหมดจะถูกแม็พกับเธรดของเคอร์เนล เธรดของผู้ใช้จะรันอยู่บนหนึ่ง VP การแม็พจะถูก จัดการโดย ตัวกำหนดตารางเวลาไลบรารี ตัวช<sup>ี่</sup>วยโปรแกรมมิงเธรดของผู้ใช*้ทั้*งหมดจะถูกจัดการโดยไลบรารี อย่างสมบูรณ์ ีแบบจำลองนี้สามารถใช้บนระบบอื่นๆ ได้โดยเฉพาะอย่างยิ่ง บนระบบเธรดเดี่ยวแบบเกา

ในแบบจำลอง 1 :1 เธรดของผู้ใช้แต่ละตัวจะถูกแม็พกับ เธรดของเคอร์เนล ซึ่งเธรดของผู้ใช้แต่ละตัวจะรันอยู่บน VP ตัวช่วย โปรแกรมมิงเธรดของผู้ใช้ส่วนใหญ่ จะถูกจัดการโดยเธรดของเคอร์เนล โมเดลนี้เป็นโมเดลดีฟอลต์

ในแบบจำลอง M:N เธรดของผู้ใช้ทั้งหมดจะถูกแม็พกับพูลของเธรดของเคอร์เนล เธรดของผู้ใช้ทั้งหมดจะรันอยู่บนพูลของ หน่วยความจำแบบเสมือน เธรดของผู้ใช้อาจมีข้อจำกัดกับ VP ที่ระบุเฉพาะในแบบจำลอง 1:1 เธรดของผู้ใช้ทั้งหมด จะแบ่งใช VP ส่วนที่เหลือ ซึ่งจะมีประสิทธิภาพ และเป็นแบบจำลองเธรดที่มีความซับซ<sup>้</sup>อน ตัวช<sup>่</sup>วยโปรแกรมมิงเธรดของผู้ใช้จะแบ<sup>่</sup>งใช้ ้ระหว่างไลบรารีเธรดและเธรดของเคอร์เนล โมเดลนี้สามารถตั้งค่าโดยการตั้งค่าตัวแปรสภาวะแวดล<sup>้</sup>อม AIXTHREAD SCOPE ้เป็บ **p** 

# <span id="page-469-0"></span>API ไลบรารีเธรด

ส่วนนี้จัดเตรียมข้อมลทั่วไปเกี่ยวกับ API ไลบรารี เธรด

แม้ว่าข้อมูลต่อไปนี้จะไม่จำเป็นสำหรับการเขียน โปรแกรมแบบมัลติเธรด แต่ก็ช่วยโปรแกรมเมอร์ได้เข้าใจ ถึง API เธรดไลบ รารี

# อินเตอร์เฟสเชิงวัตถุ

API ไลบรารีเธรดจะจัดเตรียม อินเตอร์เฟสเชิงวัตถุไว<sup>้</sup>โปรแกรมเมอร์สามารถจัดการกับอ็อบเจ็กต<sup>์</sup> opaque โดยใช<sup>้</sup>ตัวชี้ หรือ identifier สากล

ซึ่งช<sup>่</sup>วยให<sup>้</sup>แน่ใจในความ portability ของโปรแกรมแบบมัลติเธรดระหว**่าง ระบบที่ใช**้เธรดไลบรารี และยังอนุญารการเปลี่ยน แปลง การประยุกต์ใช้ระหว**่าง AIX สองรีลีส ทำให้จำเป็นต**้อง คอมไพล์โปรแกรมนั้นใหม่เท่านั้น แม้ว่า นิยามบางส่งของชนิด ข้อมูลอาจพบได้ในไฟล์ส่วนหัวของไลบรารีเธรด (pthread.h) โปรแกรมไม่ควรไว้วางใช้กับนิยามที่ต้องพึ่งพาการนำไปปฏิบัติ ้เพื่อจัดการกับเนื้องหาของโครงสร้างโดยตรง รูทีนย่อยไลบรารีเธรดปกติต้องถูกนำมาใช้ เพื่อจัดการกับอ็อบเจ็กต์

ไลบรารีเธรดจะใช้ชนิดของอ็อบเจ็กต์ต่อไปนี้ (ชนิดข้อมูล opaque): เธรด mutex, rwlocks และตัวแปรเงื่อนไข อ็อบเจ็กต ้มีแอ็ตทริบิวต์ที่ระบุคุณสมบัติอ็อบเจ็กต์ เมื่อสร้างอ็อบเจ็กต์แล้ว แอ็ตทริบิวต์ต้องถูกระบุด้วย ในไลบรารีเธรด แอ็ตทรบิวต์ ิการสร้างเหล่านี้คืออ็อบเจ็กต์ของตัวแอ็ตทริบิวต์เอง ซึ่งเรียกว่า*อ็อบเจ็กต์แอ็ตทริบิวต์เธรด* 

คู่ต่อไปนี้ของอ็อบเจ็กต์จะถูกจัดการโดยไลบรารีเธรด:

- เธรดและอ็อบเจ็กต์แอ็ตทริบิวต์เธรด
- Mutexes และอ็อบเจ็กต์แอ็ตทริบิวต์ mutex
- ตัวแปรเงื่อนไขและอ็อบเจ็กต์แอ็ตทริบิวต์ตัวแปรเงื่อนไง
- การล็อกการเขียน-อ่าน

อ็อบเจ็กต์แอ็ตทริบิวต์จะถูกสร้าง ด้วยแอ็ตทริบิวต์ที่มีค่าดีฟอลต์ แอ็ตทริบิวต์แต่ละตัวสามารถแก้ไขได้โดยใช้รูทีนย่อย ทั้งนี้ ้ เพื่อให้แน่ใจว่าโปรแกรมแบบมัลติเธรดจะไม่ได้รับการจาก การมีแอ็ตทริบิวต์ใหม่ หรือโดยการเปลี่ยนแปลงในการประยุกต ใช้ แอ็ตทริบิวต์ อ็อบเจ็กต์แอ็ตทริบิวต์ สามารถใช้เพื่อสร้างอ็อบเจ็กต์ต่างๆ ได้ จากนั้นทำลายโดยไม่กระทบกับอ็อบเจ็กต์ที่ สร้างด้วยอ็อบเจ็กต์แอ็ตทริบิวต์

ี การใช้อ็อบเจ็กต์แอ็ตทริบิวต์จะอนุญาต ให้ใช้คลาสอ็อบเจ็กต์ หนึ่งอ็อบเจ็กต์แอ็ตทริบิวต์อาจกำหนดไว้สำหรับคลาสอ็ ้อบเจ็กต์แต่ละคลาส การสร้างตัวอย่างของคลาสอ็อบเจ็กต์ จะถูกทำโดยการสร้างอ็อบเจ็กต์โดยใช้ คลาสอ็อบเจ็กต์แอ็ตทริบิวต์

# หลักการตั้งชื่อสำหรับไลบรารีเธรด

identifier จะถกใช้โดยไลบรารีเธรดโดยปฏิบัติตามหลักการตั้งชื่อ identifier ทั้งหมดของไลบรารีเธรดจะขึ้นต้นด้วย pthread

โปรแกรมผู้ใช้ไม่ควรใช้คำนำหน้านี้สำหรับ identifier ส่วนบุคคล คำนำหน้านี้ จะตามด้วยชื่อคอมโพเนนต์ คอมโพเนนต์ต่อไป นี้จะถูกกำหนดในไลบรารีเธรด

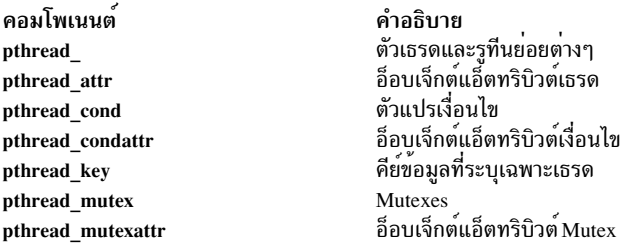

identifier ชนิดข้อมูลสิ้นสุดลงด้วย \_t รูทีนย่อยของชื่อแมโคร จะสิ้นสุดด้วย \_ (ขีดเส้นใต้) แล้วตามด้วย ชื่อที่บ่งชี้การดำเนิน การที่ถูกดำเนินการโดยรูทีนย**่อยหรือแมโคร ตัวอย**่างเช่น pthread\_attr\_init คือ identifer ไลบรารีเธรด (pthread\_) ที่เกี่ยว ข้องกับแอ็ตทริบิวต์สัญญาณเธรด (attr) และเป็นรูทีนย<sup>่</sup>อยการกำหนดค<sup>่</sup>าเริ่มต<sup>้</sup>น ( init)

identifier แมโครจะอยู่ในรูปของตัวอักษรพิมพ์ใหญ่ รูทีนบางตัวอาจไม่ถูกนำมาใช<sup>้</sup>เป็นแมโคร แม้ว่าชื่อเหล**่านั้นจะอยู่ในรูปตัว** พิมพ์เล็ก

# ไฟล<sup>์</sup>การนำpthreadไปใช<sup>้</sup> ้ส่วนนี้อธิบายไฟล์การนำpthread ไปใช<sup>้</sup>งาน

# ไฟล<sup>์</sup> AIX ต่อไปนี้จัดเตรียมข<sup>้</sup>อมูลการนำไปปฏิบัติของ pthreads:

การประยุกต์ใช /usr/include/pthread.h /usr/include/sched.h /usr/include/unistd.h /usr/include/sys/limits.h /usr/include/sys/pthdebug.h /usr/include/sys/sched.h /usr/include/sys/signal.h

/usr/include/sys/types.h /usr/lib/libpthreads.a

/usr/lib/libpthreads compat.a /usr/lib/profiled/libpthreads.a

/usr/lib/profiled/libpthreads\_compat.a

คำอธิบาย สวนหัว C/C++ ที่มีนิยาม pthread เป็นสวนใหญ<sup>่</sup> ส่วนหัว C/C++ ที่มีนิยามการกำหนดตารางเวลาบางอย่าง ส่วนหัว $C/C$ ++ ด้วยนิยาม pthread atfork() ส่วนหัว $C/C$ ++ ที่มีนิยามในบาง pthread สวนหัว C/C++ ที่มีนิยามการดีบัก pthread สวนหัว C/C++ ที่มีนิยามการกำหนดตารางเวลาบางอย่าง ส่วนหัวของ $C/C$ ++ พรอมกับ pthread kill() และ pthread sigmask() นิยาม ส่วนหัว $C/C$ ++ ที่มีนิยามในบาง pthread ไลบรารีที่มี 32 บิต /64 บิตที่จัดเตรียม UNIX98 and POSIX 1003.1c pthreads r<br>- "ลบรารีที่มี 32 บิตเท่านั้นที่จัดเตรียม POSIX 1003.1c Draft 7 pthreads ไลบรารีที่มี 32 บิต/64 บิตที่จัดเตรียม UNIX98 and POSIX 1003.1c pthreads .<br>ไลบรารีที่มีโปรไฟล์ 32 บิตเท่านั้นที่จัดเตรียม POSIX 1003.1c Draft 7 pthreads

# ไลบรารี Threadsafe และที่ถูกเธรดใน AIX

#### ส่วนนี้อธิบายเธรดไลบรารีใน AIX

้ตามค่าดีฟอลต์แล้ว แอ็พพลิเคชันทั้งหมดจะถูกพิจารณาว่า "มีผลกับการทำงานของเธรด" แม้ว่า แอ็พพลิเคชันส่วนใหญ่จะ "มีผลกับการทำงานของเธรดเดี่ยว" ไลบรารี threadsafe เหล่านี้ เป็นดังนี้:

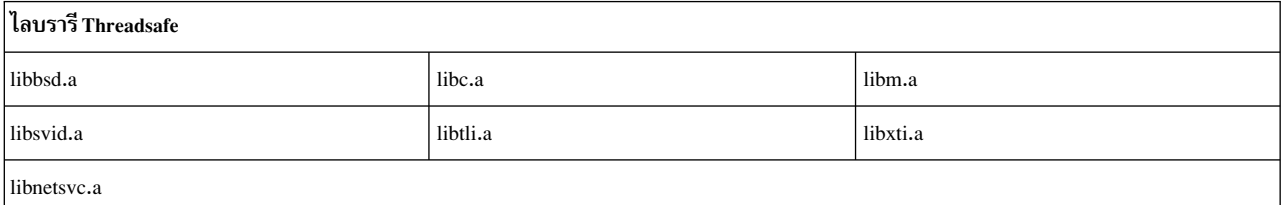

#### ไลบรารีเธรด POSIX

ไลบรารีเธรด POSIX ต่อไปนี้พร้อมใช<sup>้</sup>งาน:

#### ไลบรารีเธรด libpthreads.a POSIX

ไลบรารี libpthreads.a จะอ<sup>้</sup>างอิงตามมาตรฐานอตสาหกรรม POSIX 1003.1c สำหรับ API สำหรับเธรดผู้ใช*้*แบบ portable โปรแกรมใดๆ ที่เขียนมาเพื่อใช้กับไลบรารีเธรด POSIX สามารถนำมาใช้กับไลบรารีเธรด POSIX ตัวอื่นได้ เฉพาะผลการทำงานและรูทีนย่อยเพียงเล็กน้อยของไลบรารีเธรดเท่านั้น ที่เป็นการนำไปปฏิบัติแบบพึ่งพา หาก ้ต้องการเพิ่มประสิทธิภาพในเคลื่อนย้ายของไลบรารีเธรด POSIX มาตรฐานต้องนำตัวช่วยโปรแกรมมิงต<sup>่</sup>างๆ ไปใช้ งาน สำหรับข้อมูลเพิ่มเติมเกี่ยวกับ การตรวจสอบอ็อพชัน POSIX โปรดดูที่ อ็อพชัน ไลบรารีเธรด

#### ไลบรารีเธรด libpthreads\_compat.a POSIX draft 7

AIX จัดเตรียมความเข้ากันได<sup>้</sup>แบบไบนารีสำหรับแอ็พพลิเคชันที่มีหลายเธรด ซึ่งจะถูกโค*้*ดเป็นแบบ Draft 7 ของเ ธรด POSIX มาตรฐาน แอ็พพลิเคชันเหล**่านี้ จะทำงานโดยไม่ต**้องทำการลิงก์ใหม<sup>่</sup> ไลบรารี libpthreads\_compat.a ถูกจัดเตรียมไว้เฉพาะสำหรับความเข้ากันได้กับแอ็พพลิเคชันในเวอร์ชันก่อนหน้านี้ซึ่งเขียนไว้โดยใช<sup>้</sup> Draft 7 ของ .<br>POSIX Thread Standard แอ็พพลิเคชันใหม่ทั้งหมด ต้องใช้ไลบรารี libpthreads.a ซึ่งสนับสนน แอ็พพลิเคชัน 32

ู้บิตและ 64 บิต ไลบรารี libpthreads\_compat.a สนับสนุนเฉพาะแอ็พพลิเคชัน 32 บิตเท่านั้น การขึ้นต<sup>้</sup>นด<sup>้</sup>วย AIX 5.1 ไลบรารี libpthreads.a จะสนับสนุน Single UNIX Specification, Version 2 ซึ่งประกอบด้วย POSIX 1003.1c Pthread Standard ลาสด

#### หลักการที่เกี่ยวข้อง:

"ประโยชน์ของเธรด" ในหน้า 559

โปรแกรมแบบมัลติเธรดสามารถช่วยเพิ่มประสิทธิภาพการทำงานเมื่อเทียบ กับโปรแกรแบบขนาดแบบเดิมที่ใช้หลาย ้ กระบวนการ นอกจากนี้ ประสิทธิภาพยิ่งเพิ่มขึ้นเมื่อใช้ระบบมัลติโพรเซสเซอร์ที่ใช้เธรด

"อ็อพชันไลบรารีเธรด" ในหน้า 526

ส่วนนี้อธิบายถึงแอ็ตทริบิวต์ของเธรดชนิดพิเศษmutex และตัวแปรเงื่อนไข

"การพัฒนาโปรแกรมแบบมัลติเธรด" ในหน้ำ 544

การพัฒนาโปรแกรมแบบมัลติเธรดคล<sup>้</sup>ายกับการพัฒนาโปรแกรมที่มีหลายกระบวนการ การพัฒนาโปรแกรมยังประกอบด*้*วย การคอมไพล์ และการดีบักโค้ด

# การสรางเธรด

การสร้างเธรดต่างจากการสร้างกระบวนการคือ ไม่มีความสัมพันธ์ parent-child ระหว่างเธรด

ู เธรดทั้งหมด ยกเว*้น initial thread* ถูกสร้างโดยอัตโนมัติเมื่อกระบวนการถูกสร้าง อยู่ในระดับลำดับชั้นเดียวกัน เธรดไม**่คงรา**ย ้การของ เธรดที่สร้าง ไม่รู้จักเธรดที่สร้างเธรดขึ้นมา

เมื่อสร้างเธรด รูทีน entry-point และอาร์กิวเมนต์ต้องถูก ระบุ ทุกเธรดมีรูทีน entry-point ที่มีหนึ่งอาร์กิวเมนต์ รูทีน entrypoint เดียวกันอาจถูกใช<sup>้</sup>โดยหลายเธรด

ี เธรด มีแอ็ตทริบิวต์ ซึ่งระบุคุณลักษณะของ เธรด เพื่อควบความแอ็ตทริบิวต์เธรด อ็อบเจ็กต์แอ็ตทริบิวต์เธรดต้อง ถูกกำหนด ้ก่อนการสร้างเธรด

## ล็อบเจ็กต์แล็ตทริบิวต์เธรด

แอ็ตทริบิวต์เธรด ถูกเก็บในอ็อบเจ็กต์ <sub>Opaque</sub> *อ็อบเจ็กต์แอ็ตทริบิวต์ เธรด* ที่ใช้เมื่อสร้างเธรด มีหลายแอ็ตทริบิวต์ ขึ้นกับการ การนำไปปฏิบัติของตัวเลือก POSIX อ็อบเจ็กต์ถูกเข้าถึงผ่านตัวแปรชนิด pthread\_attr\_t ใน AIX, ชนิดข้อมูล pthread\_attr\_t ้เป็นตัวชี้; บนระบบอื่นอาจเป็น structure หรือชนิดข้อมูลอื่น

#### การสร<sup>ั</sup>สและการทำลายอีอบเจ็กต์แอ็ตทริบิวต์เธรด

 $\Omega$ 

้ อ็อบเจ็กต์แอ็ตทริบิวต์เธรด ถูกกำหนดเป็นคาเริ่มต้นโดยรูทีนย**่อย pthread\_attr\_init แอ็ตทริบิวต์ถูกจั**ดการโดยรูทีนย**่อย** ้อ็อบเจ็กต์แอ็ตทริบิวต์เธรดถูกทำลายโดยรูทีนย**่อย pthread\_attr\_destroy รูทีนย**่อยนี้สามารถรีลีส พื้นที่จัดเก็บข้อมูลแบบได นามิกที่จัดสรรโดยรูทีนย่อยpthread attr initขึ้นกับการนำไปปฏิบัติของไลบรารีเธรด

ในตัวอย่างดังต่อไปนี้ อ็อบเจ็กต์แอ็ตทริบิวต์เธรดถูกสร้างและกำหนด ด้วยค่าเริ่มต้น แล้วใช้และถูกทำลายในตอนสุดท้าย:

```
pthread_attr_t attributes;
              /* the attributes object is created */if (!pthread_attr_init(&attributes)) {
```

```
/* the attributes object is initialized */
        \cdot . .
              /* using the attributes object */pthread_attr_destroy(&attributes);
                /* the attributes object is destroyed */
\}
```
อ็อบเจ็กต์แอ็ตทริบิวต์เดียวกันสามารถถูกใช้เพื่อสร้างหลาย เธรด ซึ่งสามารถถูกแก้ไขระหว่างสองการสร้างเธรด เมื่อเธรดถูก ้สร้าง อ็อบเจ็กต์แอ็ตทริบิวต์สามารถถูกทำลายได้โดยไม่มีผลกับเธรดที่ สร้าง

#### แอ็ตทริบิวต์ Detachstate

แอ็ตทริบิวต์ดังต่อไปนี้ถูกกำหนดเสมอ:

Detachstate ระบุภาวะที่แยกออกของเธรด

คาของแอ็ตทริบิวต์ถูกส่งคืนโดยรูทีนย<sup>่</sup>อย pthread\_attr\_getdetachstate ซึ่งสามารถถูกตั้งคา โดยรูทีนย<sup>่</sup>อย pthread\_attr\_setdetachstate ค่าที่เป็นไปได<sup>้</sup>สำหรับแอ็ตทริบิวต์นี้ คือค่าคงที่สัญลักษณ์ดังต่อไปนี้:

```
PTHREAD_CREATE_DETACHED
   ระบุว่าเธรดจะถูกสร้างในภาวะแยกออก
```

```
PTHREAD_CREATE_JOINABLE
    ระบุว่าเธรดจะถูกสร้างในภาวะรวมกันได้
```

```
คาดีฟอลต์คือ PTHREAD CREATE JOINABLE
```
้ถ้าคุณสร้างเธรดในภาวะรวมกันได้ คุณต้องเรียกรูทีนย**่อย pthread\_join พร้อมกับเธรด มิฉะนั้น** คุณอาจมีพื้นที่เก็บข้อมูล ไม่ ้เพียงพอเมื่อสร้างเธรดใหม่ เนื่องจากเธรดแต่ละตั้วใช้หน่วยความจำ จำนวนมาก สำหรับข้อมูลเพิ่มเติมเกี่ยวกับ รูทีนย่อย pthread\_join โปรดดูที่ รูทีนย<sup>่</sup>อย การเรียกใช<sup>้</sup> pthread\_join

## แอ็ตทริบิวต์เธรดอื่น

AIX ยังกำหนดแอ็ตทริบิวต์ดังต่อไปนี้ ซึ่งมีจุดประสงค์สำหรับโปรแกรมขั้นสูงและอาจต<sup>้</sup>องการสิทธิพิเศษในการกระทำการ ้เพื่อให<sup>้</sup>มีผล โปรแกรมส**่วนใหญ**่ปฏิบัติการอย**่างถูกต**้องด้วย ค่ากำหนดดีฟอลต์ การใช้แอ็ตทริบิวต์ต่อไปนี้ อธิบายไว**้ใน แอ็ตท** ริบิวต์การใช<sup>้</sup> inheritsched

ขอบเขต Contention ระบุสโคป contention ของเธรด Inheritsched

ระบุการสืบทอดของคุณสมบัติการจัดตารางเวลาของเธรด

Schedparam

ระบุพารามิเตอร์การจัดตารางเวลาของเธรด

Schedpolicy

ระบุนโยบายการจัดตารางเวลาของเธรด

้การใช้สแต็กแอ็ตทริบิวต์ต่อไปนี้อธิบายไว้ใน สแต็กแอ็ตทริบิวต์

#### Stacksize

ระบขนาดของสแตกของเธรด

Stackaddr

ระบแอดเดรสของสแต็กของเธรด

Guardsize

ี<br>ระบขนาดของพื้นที่ guard ของสแต็กของเธรด

# การสร้างเธรดโดยใช้รูทีนย่อย pthread\_create

ี เธรดถูกสร้างโดยการเรียกรูทีนย่อย pthread create รูทีนย่อยนี้สร้าง เธรดใหม่และทำให้สามารถรันได้

## การใช้อีอบเจ็กต์แอ็ตทริบิวต์เธรด

เมื่อเรียกรูทีนย่อย pthread create คุณอาจระบุอ็อบเจ็กต์แอ็ตทริบิวต์เธรด ถ้าคุณระบุตัวชี้ NULL เธรดที่สร้างจะมีแอ็ตทริ ้บิวต์ค่าเริ่มต้น ดังนั้นส่วนของโค้ดต่อไปนี้:

```
pthread_t thread;
pthread_attr_t attr;
pthread_attr_init(&attr);
pthread_create(&thread, &attr, init_routine, NULL);
pthread_attr_destroy(&attr);
```
#### เหมือนกับ:

pthread\_t\_thread; pthread create(&thread, NULL, init routine, NULL);

#### รูทีน Entry point

เมื่อ เรียกรูทีนย<sup>่</sup>อย pthread\_create คุณต<sup>้</sup>องระบุรูทีน entry-point รูทีนนี้ จัดเตรียมโดยโปรแกรมของคุณ เหมือนกับ รูทีน main สำหรับกระบวนการ นี่เป็นรูทีนของผู้ใช<sup>้</sup> แรกที่ถูกดำเนินการโดยเธรดใหม**่ เมื่อเธรดส่งกลับจากรูทีนนี้ เธรดจะถู**กยุติการ ทำงานโดยอัตโนมัติ

รูทีน entry-point มีหนึ่งพารามิเตอร์ void pointer ที่ระบุเมื่อเรียกรูทีนย่อย pthread\_create คุณอาจระบุตัวชี้ไปที่ข้อมูลบาง ิ ชนิด เช่นสตริงหรือ structure เธรดการสร้าง (เธรดที่เรียกรูทีนย**่อย pthread\_create) และเธรดที่สร้างต**้อง ยอมรับชนิดจริงของ ตัวชี้นี้

รูทีน entry-point ส่งกลับ void pointer หลังจากการยุติการทำงานของเธรด ตัวชี้นี้ถูกเก็บโดยไลบรารีเธรด นอกจากเธรดถูก ี แยกออก สำหรับข้อมูลเพิ่มเติมเกี่ยวกับการใช้ตัวชี้นี้ โปรดดูที่ การส่งคืนข้อมูลจากเธรด

# ข้อมูลที่ส่งกลับ

รูทีนย่อย pthread create ส่งกลับ thread ID ของเธรดใหม่ ผู้เรียกสามารถใช้ thread ID นี้เพื่อการดำเนินการหลายแบบในเธรด

ขึ้นกับพารามิเตอร์การจัดตารางเวลาของทั้งสองเธรด เธรดใหม่อาจเริ่มรันก่อนการเรียกรูทีนย่อย pthread create ส่งกลับ ซึ่งอาจเกิดขึ้น เมื่อรูทีนย**่อย pthread\_create ส**่งกลับ เธรดใหม่ได**้หยุดการทำงาน ไปแล**้ว thread ID ที่ส่งกลับโดยรูทีนย**่อย** pthread create ผ่านพารามิเตอร์*thread* จึงไม่ถูกต้องไปแล้ว ดังนั้น เป็นสิ่งสำคัญที่จะตรวจสอบโค*้*ดระบุความผิดพลาด ESRCH ที่สงกลับโดยรูทีนย<sup>่</sup>อยไลบรารีเธรด โดยใช<sup>้</sup> thread ID เป็นพารามิเตอร์

ี ถ้ารูทีนย**่อย pthread create ไม**่สำเร็จ จะไม่มีเธรดใหม่ถูกสร้าง thread ID ในพารามิเตอร์*thread* ไม่ถูกต้อง และโค้ดระบุความ ผิดพลาดที่เหมาะสมถูกสงกลับ สำหรับข้อมูลเพิ่มเติม โปรดดูที่ ตัวอย่างของโปรแกรมแบบ Multi-Threaded

#### การจัดการ Thread IDs

thread ID ของเธรดที่สร้างใหม่ถูกส่งกลับไปที่เธรดการสร้าง ผ่านพารามิเตอร์*thread* thread ID ปัจจุบันถูกส่งกลับโดยรูทีนย**่อย** pthread self

thread ID เป็นอ็อบเจ็กต์ opaque ที่เป็นชนิด pthread t ใน AIX ชนิดข้อมูล pthread t เป็นจำนวนเต็ม บนระบบอื่น อาจเป็น structure ตัวชี้ หรือ ชนิดข้อมูลอื่น

เพื่อเพิ่มความสามารถในการทำงานข้ามระบบของโปรแกรม โดยใช้ไลบรารีเธรด thread ID ควรถูกจัดการเป็นอ็อบเจ็กต์ opaque เสมอ สำหรับเหตุผลนี้ thread ID ควรถูกเปรียบเทียบ โดยใช้รูทีนย่อย pthread equal อย่าใช้ตัวดำเนินการเท่ากับของ  $\rm C$  (==) เนื่องจากชนิดข้อมูล pthread t อาจไม<sup>่</sup>ใช่ทั้งชนิด คณิตศาสตร์หรือตัวชื้

## หลักการที่เกี่ยวข้อง:

"การพัฒนาโปรแกรมแบบมัลติเธรด" ในหน้า 544 การพัฒนาโปรแกรมแบบมัลติเธรดคล้ายกับการพัฒนา โปรแกรมที่มีหลายกระบวนการ การพัฒนาโปรแกรมยังประกอบด้วย การคอบไพล์ และการดีบักโค้ด

# <span id="page-475-0"></span>การยกเลิกเธรด

เธรดจะยกเลิกโดยอัตโนมัติ เมื่อส่งคืนค<sup>่</sup>าจากรูทีน entry-point

ี เธรดยังสามารถยกเลิกได้ด้วยตนเอง หรือยกเลิกเธรดอื่นใดในการประมวลผล การใช้กลไกเช่นนี้เรียกว่า *การยกเลิก* เนื่องจากเ ธรดทั้งหมดแบ่งใช้พื้นที่ข้อมูลเดียวกัน เธรดต้องดำเนินการกับการดำเนินการล้างข้อมูลในช่วงเวลาของการยกเลิก ไลบรารีเ ธรดจะเตรียม handler การล<sup>้า</sup>งข้อมูลสำหรับวัตถุประสงค์นี้

#### การออกจากเธรด

ี การประมวลผล สามารถออกได<sup>้</sup>ทุกเวลา เมื่อเธรดเรียกรูทีน exit เช<sup>่</sup>นเดียวกัน เธรดสามารถออกได<sup>้</sup>ทุกเวลาโดยเรียกรูทีนย<sup>่</sup>อย pthread exit

ิ การเรียกรูทีนย่อย exit จะยกเลิกการประมวลผลทั้งหมด ซึ่งรวมถึงเธรดทั้งหมดด้วย ในโปรแกรมแบบมัลติเธรด รูทีนย่อย exit ้ควรใช้ต่อเมื่อทั้งกระบวนการต้องถูกยกเลิกการทำงาน ตัวอย่างเช่น ในกรณีที่เกิดข้อผิดพลาดที่ไม่สามารถแก้ได้ ซึ่งควรมีรูทีน ย่อย pthread exit สำหรับการออกจาก initial thread

ี การเรียกรูทีนย**่อย pthread\_exit จะยกเลิกการเรียกเธรด** พารามิเตอร์ *status* จะถูกบันทึกไว**้โดยไลบรารี และสามารถนำไปใช**้ ในอนาคตได<sup>้</sup> เมื่อเชื่อมกับเธรดที่ยกเลิก การเรียกรูทีนย**่อย pthread\_exit จะดูคล**้ายกัน แต่ไม**่เฉพาะเจาะจง ซึ่งจะส**่งคืนค<sup>่</sup>าจาก รูทีนเริ่มต้นของเธรด ผลลัพธ์ของการส่งคืนค่าจากรูทีนเริ่มต้นของเธรด จะขึ้นอยู่กับเธรด:

• การส่งคืนจาก initial thread จะเรียกรูทีนย่อย exit ดังนั้น จึงยกเลิกเธรดทั้งหมดในการประมวลผล

• การส่งคืนจากเธรดอื่นจะเรียกรูทีนย<sup>่</sup>อย pthread exit ค่าที่ส่งคืนอจะมีบทบาทเดียวกับพารามิเตอร์*status* ของรูทีนย่อย pthread exit

หากต<sup>้</sup>องการหลีกเลี่ยงการเรียกรูทีนย่อย exit ให้ใช*้*รูทีนย่อย pthread exit เพื่อออกจากเธรด

การออกจาก initial thread (ตัวอย่างเช่น โดยการเรียกรูทีนย<sup>่</sup>อย pthread\_exit จากรูทีน main) จะไม<sup>่</sup>ยกเลิกการประมวลผล ซึ่งจะยกเลิกเฉพาะ initial thread ถ้า initial thread ถูกยกเลิก การประมวลผลจะถูกยกเลิก เมื่อเธรดสุดท้ายที่มีอยู่ถูกยกเลิก ในกรณีนี้โค้ดสำหรับส่งคืนของการประมวลผลคือ 0

โปรแกรมต่อไปนี้จะแสดงข้อความ 10 ข้อความ ในภาษาแต่ละภาษา ซึ่งจะบรรลุเป<sup>้</sup>าหมายโดยเรียกรูทีนย<sup>่</sup>อย pthread\_exit ในรูทีน main หลังจากการสร้างเธรดสองตัว และสร้างลูปในรูทีน Thread

```
#include <pthread.h> /* include file for pthreads - the 1st */
#include \langlestdio.h> /* include file for printf()
                                                                 \star /
void *Thread(void *string)
\{int i;
        for (i=0; i<10; i++)printf("%s\n", (char *)string);
       pthread_exit(NULL);
\}int main()
€
        char *e str = "Hello!":
        char *f\_str = "Bonjour !";pthread_t e_th;
        pthread_t f_th;
        int rc:
        rc = pthread_create(&e_th, NULL, Thread, (void *)e_str);
        if (rc)
                exit(-1);rc = pthread_create(&f_th, NULL, Thread, (void *)f_str);
        if (re)exit(-1):
        pthread_exit(NULL);
\mathcal{E}
```
ู รูทีนย่อย pthread\_exit จะปล่อยข้อมูลที่ระบุเฉพาะเธรด ซึ่งรวมถึงสแต็กของเธรด ข้อมูลใดๆ ที่จัดสรรไว<sup>้</sup>บนสแต็กจะไม**่ถูก** ้ ต้อง เนื่องจากสแต็กจะเป็นอิสระ และหน่วยความจำที่สอดคล้องกัน อาจถูกนำกลับมาใช้ใหม่โดยเธรดอื่น ดังนั้น อ็อบเจ็กต์การ ประสานเวลา (mutexes และตัวแปรเงื่อนไข) ที่จัดสรรไว<sup>้</sup>บนสแต็กของเธรด ต*้*องถูกทำลายก่อนที่เธรดจะเรียกรูทีนย่อย pthread\_exit

ไม่เหมือนกับรูทีนย่อย exit รูทีนย่อย pthread\_exit ไม่ได้ล้างข้อมูลรีซอร์สของระบบ ที่แบ่งใช้ระหว่างเธรด ตัวอย่างเช่น ไฟล์จะ ไม่ถูกปิดโดยรูทีนย<sup>่</sup>อย pthread exit เนื่องจากอาจใช<sup>้</sup>งานอยู่โดยเธรดอื่น

#### การยกเลิกเธรด

้ กลไลการยกเลิกเธรด อนุญาตให<sup>้</sup>เธรดยกเลิกการประมวลผลของเธรดอื่นใด ในการประมวลผลที่ถูกควบคุมไว<sup>้</sup> เธรดเป<sup>้</sup>าหมาย (นั่นคือ เธรดที่กำลังถูกยกเลิก) สามารถพักคำร้องขอการยกเลิกที่ค้างอยู่ด้วยวิธีการต่างๆ และดำเนินการกับการล้างข้อมูล ี การประมวลผล ที่ระบุเฉพาะแอ็พพลิเคชัน เมื่อข้อสังเกตของการยกเลิกถูกกระทำตาม เมื่อยกเลิกแล้ว เธรดจะเรียกรูทีนย่อย pthread  $exit((void *)-1)$ 

ิ การยกเลิกเธรดจะถูกร้องขอโดยการเรียกรูทีนย่อย pthread cancel เมื่อการเรียกส่งคืนคำร้องขอที่ได้ลงทะเบียนแล้ว แต่เธรด อาจยังคงรันอยู่ การเรียกรูทีนย่อย pthread cancel จะไม่เป็นผลสำเร็จเมื่อ ID เธรดที่ระบุไม่ถูกต้อง

#### สถานะความสามารถในการยกเลิกและชนิด

ิสถานะและชนิดความสามารถในการยกเลิกของเธรด จะเป็นตัวกำหนดการดำเนินการที่ใช้เพื่อรับคำร้องขอการยกเลิก แต่ละเ ิธรดจะควบคุมสถานะและชนิดความสามารถในการร้องขอที่เป็นของตน ด้วยรูทีนย่อย pthread setcancelstate และ pthread\_setcanceltype

ิสถานะของความสามารถในการยกเลิกและชนิดความสามารถในการยกเลิกต่อไปนี้ นำไปสู่กรณีที่อาจเป็นไปได้สามกรณี ดังที่ แสดงอย**ู่ในตารางต**่อไปนี้

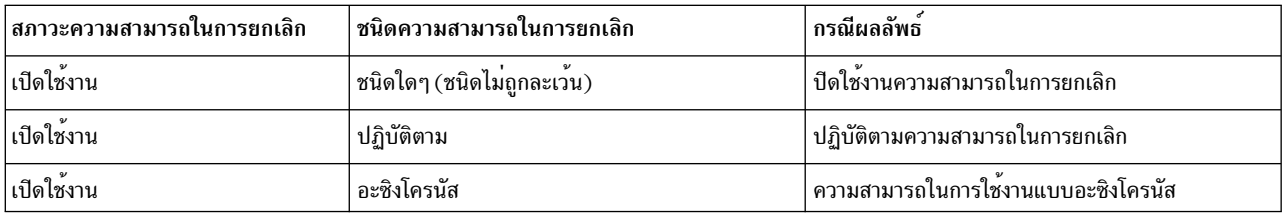

้กรณที่อาจเป็นไปได้ตามที่กล่าวไว้มีดังนี้:

• *ปิดใช้งานความสามารถในการยกเลิก* คำร้องขอการยกเลิกใดๆ จะถูกตั้งค่าค<sup>้</sup>างอยู่ จนกระทั่งสถานะของความสามารถใน ่ การยกเลิกจะเปลี่ยนแปลงไป หรือเธรดจะถกยกเลิกด*้*วยวิธีอื่น

ี เธรดควรปิดใช้งานความสามารถในการยกเลิก เมื่อดำเนินการกับการดำเนินการที่ไม่สามารถอินเตอร์รัปต์ได้เท่านั้น ตัว ้อย่างเช่น ถ้าเธรดกำลังดำเนินการกับการดำเนินการบันทึกไฟล์ที่ซับซ้อนบางไฟล์ (เช่น ฐานข้อมูลที่ทำดัชนีแล้ว) และจะถูก ียกเลิกในระหว่างการดำเนินการไฟล์อาจจะคงอยู่ในสถานะที่ไม่สอดคล้องกัน หากต้องการหลีกเลี่ยงกรณีนี้ เธรดความปิด ใช<sup>้</sup>งานความสามารถในการยกเลิกในระหว<sup>่</sup>างการดำเนินการบันทึกไฟล์

- *ปฏิบัติตามความสามารถในการยกเลิก* คำร้องขอการยกเลิกใดๆ จะถูกตั้งค่าค้างอยู่ จนกระทั่งเธรดจะเข้าใกล้จุดของการยก ้เลิกถัดไป ซึ่งเป็นสถานะของ ความสามารถในการยกเลิกที่เป็นค่าดีฟอลต์ ี่สถานะของความสามารถในการยกเลิกนี้ มั่นใจว่า เธรดสามารถยกเลิกได้ แต่จำกัดการยกเลิกในช่วงเวลาที่ระบไว้ในการ ี ประมวลผลของเธรดเท่านั้น เรียกว่า *จุดของการยกเลิก* เธรดที่ถูกยกเลิกบนจุดของการยกเลิกจะปล่อยให้ระบบอยู่ใน ี สถานะที่มีความปลอดภัย อย่างไรก็ตาม ข้อมูลของผูใช้อาจไม่สอดคล้องกัน หรือการล็อกอาจถูกพักไว้โดยเธรดที่ถูกยกเลิก หากต<sup>้</sup>องการหลีกเลี่ยงสถานการณ์เหล**่านี้ให้ใช**้ handler การล้างข้อมูล หรือปิดใช<sup>้</sup>งานความสามารถในการยกเลิกภายใน ส่วนที่สำคัญ สำหรับข้อมูลเพิ่มเติม โปรดดูที่ การใช<sup>้</sup> Cleanup Handlers
- ความสามารถในการยกเลิกแบบอะซิงโครนัส คำร้องขอการยกเลิกใดๆ จะดำเนินการโดยทันที

เธรดจะถูกยกเลิกแบบอะซิงโครนัส ขณะที่การพักรีซอร์สอาจปล่อยการประมวลผลไว้ หรือแม้ว่า ระบบจะอยู่ในสถานะที่ ยากหรือเป็นไปไม่ได้ที่จะกู้คืน สำหรับ ข้อมูลเพิ่มเติมเกี่ยวกับความปลอดภัยในการยกเลิกอะซิงโครนัส โปรดดูที่ Async-**Cancel Safety** 

#### <span id="page-478-0"></span>Async-cancel safety

ี ฟังก์ชันจะถูกพูดได*้*ว่าเป็น*ความปลอดภัยในการยกเลิกแบบอะซิงโครนัส* ถ้าฟังก์ชันนั้นถูกเขียน ดังนั้น การเรียกฟังก์ชันด**้วย** ้ ความสามารถในการยกเลิกแบบอะซิงโครนัสที่เปิดใช้งาน ไม่ได้เป็นสาเหตุที่ทำให้รีซอร์สใดๆ พัง แม้ว่า คำร้องขอการยกเลิก ้จะส่งคืนที่คำสั่งใดๆ

พังก์ชันใดๆ ที่ได้รับรีซอร์สซึ่งส่งผลทำให<sup>้</sup>ไม**่สามารถสร**้าง ความปลอดภัยในการยกเลิกแบบอะซิงโครนัสได้ ตัวอย่างเช่น ถ**้า**รู ทีนย**่อย malloc ถูกเรียกด**้วยความสามารถในการยกเลิกแบบอะซิงโครนัสที่เปิดใช<sup>้</sup>งาน รูทีนย่อยอาจได<sup>้</sup>รับรีซอร์สเป็นผลสำเร็จ แต่อาจจะส่งคืนอให้กับตัวเรียกซึ่งสามารถดำเนินการตามคำร้องขอการยกเลิก ในกรณีนี้โปรแกรมจะไม่มีวิธีที่จะทำให้ทราบ ได้ว่า ได้รับรีซอร์สแล้วหรือไม่

้สำหรับเหตุผลนี้ ไลบรารีรูทีนส่วนใหญ่ ไม่สามารถพิจารณาความปลอดภัยในการยกเลิกแบบอะซิงโครนัส ซึ่งแนะนำให้คุณใช้ ้ความสามารถในการยกเลิกแบบอะซิงโครนัสเท่านั้น หากคุณแน่ใจว่า คุณได้ดำเนินการกับการดำเนินการที่ไม่ได้พักรีซอร<sup>ั</sup>ส และเรียกไลบรารีรูทีนที่เป็นความปลอดภัยในการยกเลิกแบบอะซิงโครนัส

ู รูทีนย่อยต่อไปนี้คือความปลอดภัยในการยกเลิกแบบอะซิงโครนัส ซึ่งมั่นใจได้ว่า การยกเลิกจะถูกจัดการได้อย่างถูกต้อง แม้ว่า ้ความความสามารถในการยกเลิกแบบอะซิงโครนัสจะถูกเปิดใช<sup>้</sup>งานก็ตาม :

- pthread cancel
- pthread setcancelstate
- pthread\_setcanceltype

ตัวเลือกความสามารถในการยกเลิกแบบอะซิงโครนัส คือ การปฏิบัติตามความสามารถในการยกเลิก และการเพิ่มจุดของการ ยกเลิกโดยเรียกรูทีนย<sup>่</sup>อย pthread testcancel

#### จุดการยกเลิก

้จุดของการยกเลิกคือจุดที่อยู่ภายในรูทีนย่อยบางตัว ซึ่งเธรดต้องดำเนินการกับคำร้องขอการยกเลิกที่คำงอยู่ หากการปฏิบัติ ตามความสามารถในการยกเลิกถูกเปิดใช้งาน รูทีนเหล่านี้ทั้งหมดอาจบล็อกการเรียก หรือคำนวณเธรด

จุดของการยกเลิกยังสามารถสร้างได้โดยเรียกรูทีนย<sup>่</sup>อย pthread\_testcancel รูทีนย<sup>่</sup>อยนี้จะสร้างจุดของการยกเลิก ถ้าการ ี ปฏิบัติตามความสามารถในการยกเลิกถูกเปิดใช้งาน และถ้าคำร้องขอยกเลิกค้างอยู่ คำร้องขอจะถูกดำเนินการ และเธรดจะถูก ยกเลิก มิฉะนั้น รูทีนย่อยจะส่งคืน

จุดของการยกเลิกอื่นๆ จะเกิดขึ้น ขณะที่เรียกรูทีนย่อยต่อไปนี้:

- pthread cond wait
- pthread\_cond\_timedwait
- pthread join

รูทีนย่อย pthread\_mutex\_lock และ pthread\_mutex\_trylock ไม่ได้จัดเตรียมการยกเลิกไว้ ถ้ารูทีนย่อยได้จัดเตรียมไว้ ฟังก์ชัน ทั้งหมดที่เรียกรูทีนย่อยเหล่านี้ (และฟังก์ชันจำนวนมากทำสิ่งนี้) จะจัดเตรียมจุดของการยกเลิก การมีจุดของการยกเลิกมาก

เกินไปทำให<sup>้</sup>โปรแกรมมิงค<sup>่</sup>อนข้างยาก ซึ่งต<sup>้</sup>องการการปิดใช<sup>้</sup>งานและการเรียกคืนความสามารถในการยกเลิกจำนวนมาก หรือ<br>ความพยายามเป็นพิเศษในการพยายามจัดเรียงความเชื่อถือของการล้างข้อมูลในทุกตำแหน**่งที่อาจเป็นไปได**้ สำหรับข้อมูล

จุดของการยกเลิกจะเกิดขึ้นเมื่อเธรดกำลังเรียกใช้งานฟังก์ชันต่อไปนี้:

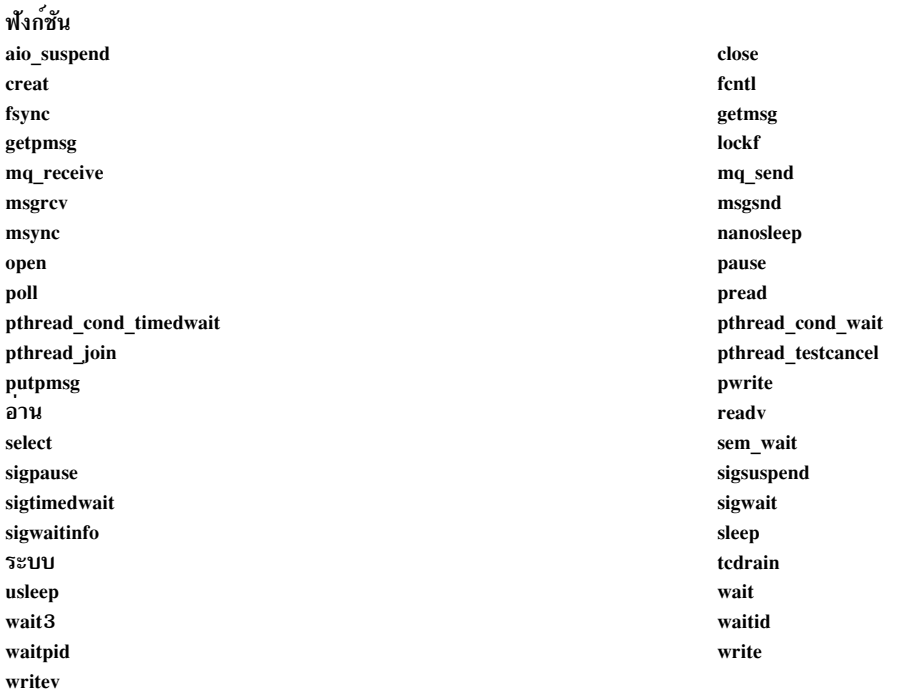

#### จดของการยกเลิกยังสามารถเกิดขึ้นได้เมื่อเธรดกำลังเรียกใช้งานฟังก์ชันต่อไปนี้ :

#### **Function Function Function**

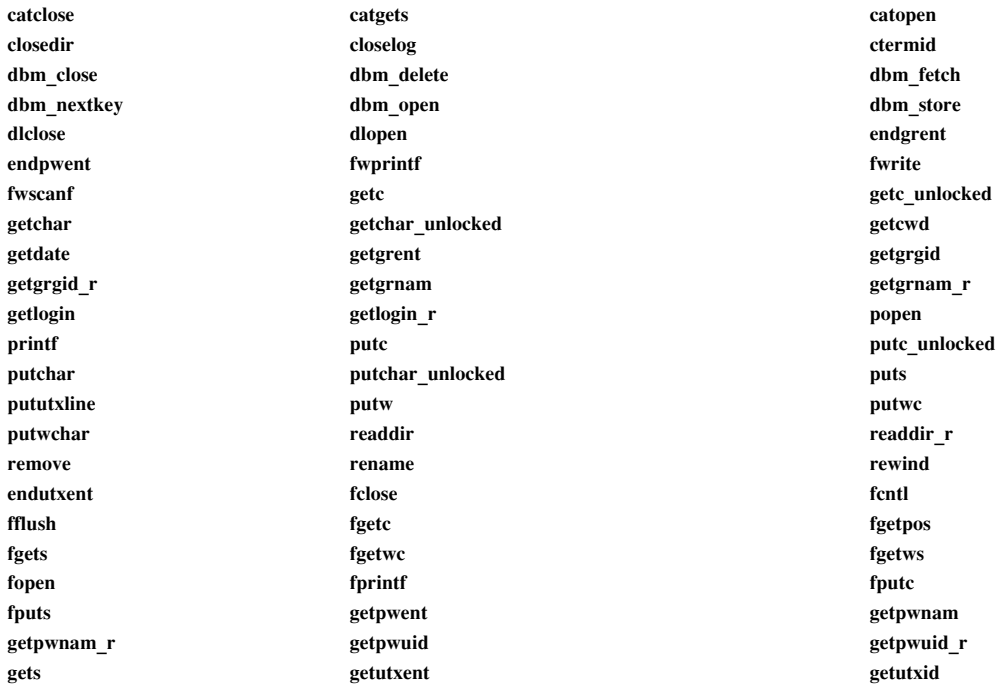

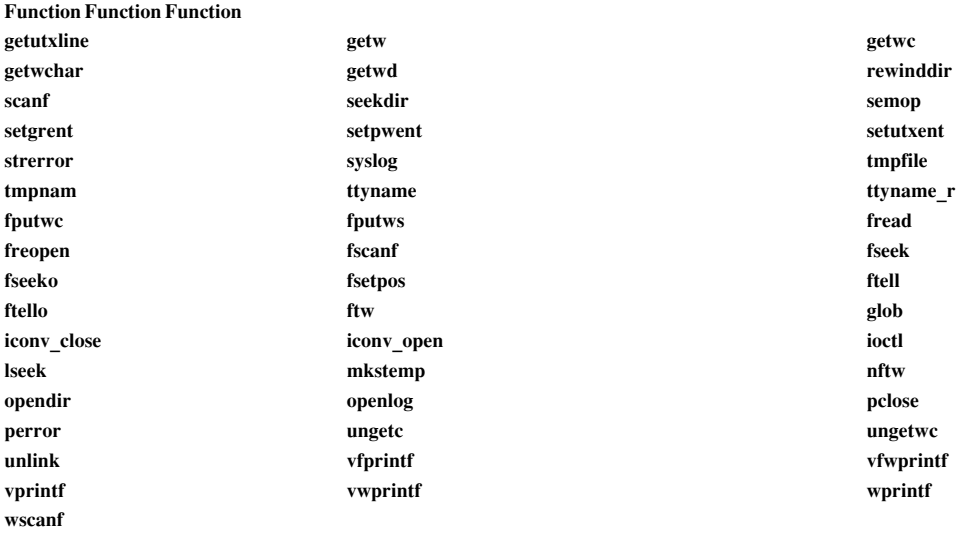

้ผลกระทบของการดำเนินการตามคำร้องขอให้ยกเลิกขณะที่หยุดทำงานชั่วคราว ในระหว่างที่เรียกฟังก์ชันจะเหมือนกับผล ้ กระทบที่อาจมองเห็นได้ในโปรแกรมแบบเธรดเดี่ยว เมื่อเรียกฟังก์ชันที่ถูกอินเตอร์รัปต์โดยสัญญาณและฟังก์ชันที่กำหนดไว้ ี่ ส่งคืน [EINTR] ผลกระทบใดๆ จะเกิดขึ้นก่อนที่จะเรียก handler การล้างข้อมูลการยกเลิก

ไม่ว่าเธรดจะมีความสามารถในการยกเลิกที่เปิดใช้งาน และคำร้องขอให้ยกเลิก ได้ถูกทำด้วยเธรดที่เป็นเป้าหมาย และการ เรียกเธรดสำหรับรูทีนย่อย pthread\_testcancel คำร้องขอให้ยกเลิกจะถูกดำเนินการตามความต้องการ ก่อนที่รูทีนย่อย pthread\_testcancelจะส่งคืนค่า ถ้าเธรดมีความสามารถในการยกเลิกที่เปิดใช้งาน และเธรดมีคำร้องขอให้ยกเลิกแบบอะซิง โครนัสและเธรดหยุดทำงานชั่วคราวที่จุดของการยกเลิกที่รอจนกว่าเหตุการณ์จะเกิดขึ้น คำร้องขอให้ยกเลิกจะถูกดำเนินการ ้อย่างไรก็ตาม ถ้าเธรดหยุดทำงานชั่วคราวที่จุดการยกเลิก และเหตุการณ์ที่รอจนกว่าจะเกิดขึ้น ก่อนที่คำร้องขอให้ยกเลิกจะ ี ดำเนินการ ลำดับของเหตุการณ์จะถูกพิจารณาคำร้องขอให้ยกเลิกว่าดำเนินการ หรือคำร้องจะคงค้างอยู่ และเธรดจะกลับสู่การ ทำงานด้วยการประมวลผลแบบปกติ

#### ตัวอย่างการยกเลิก

้ตัวอย่างต่อไปนี้ เธรด "ตัวเขียน" ทั้งสองแบบ จะถกยกเลิกหลัง 10 วินาที และหลังจากที่เธรดได้เขียนข้อความ อย่างน้อยห้า ิดรั้ง

```
#include <pthread.h> /* include file for pthreads - the 1st */
#include \times stdio.h / * include file for printf()<br>#include \times unitsch \rightarrow / * include file for sleep()
                                                                          \star/
                                                                          \star/
void *Thread(void *string)
\left\{ \right.int i:
         int o_state;
         /* disables cancelability */pthread_setcancelstate(PTHREAD_CANCEL_DISABLE, &o_state);
         /* writes five messages */for (i=0; i<5; i++)printf("%s\n", (char *)string);
         /* restores cancelability */
```

```
pthread_setcancelstate(o_state, &o_state);
        /* writes further */while (1)printf("%s\n", (char *)string);
        pthread_exit(NULL);
\}int main()
\{char *e_str = "Hello!";char *f_{str} = "Bonjour !";
        pthread_t e_th;
        pthread_t f_th;
        int rc:
        /* creates both threads */rc = pthread_create(&e_th, NULL, Thread, (void *)e_str);
        if (rc)
                return -1:
        rc = pthread_create(&f_th, NULL, Thread, (void *)f_str);
        if (rc)
                return -1:
        /* sleeps a while */sleep(10);
        /* requests cancelation */pthread_cancel(e_th);
        pthread_cancel(f_th);
        /* sleeps a bit more */sleep(10);pthread_exit(NULL);
\left\{ \right\}
```
#### รทีนยอย Timer และ sleep

รูทีน Timer จะเรียกใช<sup>้</sup>งานในบริบท ของการเรียกเธรด ดังน<sup>ั</sup>้น ถ้าตัวแปรหมดอายุ ฟังก์ชัน watchdog timer จะถูกเรียกใน บริบท ี ของเธรด เมื่อการประมวลผลหรือเธรด sleep การประมวลผลหรือเธรดนั้น จะละทิ้งตัวประมวลผล ในกระบวนการแบบมัลติเ ้ธรด เธรดที่เรียกใช้เท่านั้นที่ ถูกพักการทำงาน

# <span id="page-481-0"></span>การใช<sup>้</sup> cleanup handlers

handler การล<sup>้</sup>างข้อมูลจะจัดเตรียมกลไลที่สามารถย้ายได<sup>้</sup>สำหรับการปล<sup>่</sup>อยรีซอร์ส และเรียกคืนค<sup>่</sup>าคงที่เมื่อเธรดยกเลิก

#### การเรียกใช<sup>้</sup> cleanup handlers

handler การล้างข้อมูล จะระบุเธรดแต่ละเธรด เธรดสามารถมี handler การล้างข้อมูลหลายๆ แบบ ซึ่งจะเก็บอยู่ในสแต็กแบบ LIFO (เข้าหลังออกก่อน) ที่ระบุเฉพาะเธรด handler การล้างข้อมูล ยังถูกเรียกทั้งหมดในกรณีต่อไปนี้:

• เธรดส่งคืนจากรูทีน entry-point

- เธรดเรียกรูทีนย<sup>่</sup>อย pthread\_exit
- เธรดทำหน้าที่ร้องขอการยกเลิก

handler การล้างข้อมูลจะถูกส่งไปยังสแต็กการล้างข้อมูลด้วยรูทีนย่อย pthread\_cleanup\_push รูทีนย่อย pthread\_cleanup\_pop จะแสดง handler การล้างข้อมูลสูงสุดจากสแต็กและเรียกใช้งาน ใช้รูทีนย่อยนี้เมื่อ handler การล้างข้อ ้มูลไม่มีความต<sup>้</sup>องการอีกต่อไป

handler การล้างข้อมูลคือรูทีนที่ผู้ใช้กำหนดเอง ซึ่งมีหนึ่งพารามิเตอร์ ตัวชี้ void ซึ่งระบุไว<sup>้</sup>เมื่อเรียกรูทีนย<sup>่</sup>อย pthread\_cleanup\_push คุณสามารถระบุตัวชี้ไปยังข้อมูลบางส่วน ซึ่ง handler การล้างข้อมูลจำเป็นต้องดำเนินการ

ในตัวอย่างต่อไปนี้ บัฟเฟอร์จะถูกจัดสรรไว้ สำหรับการดำเนินการบางอย่าง ด้วความสามารถในการยกเลิกที่เปิดใช้งาน การ ี ดำเนินการสามารถหยุดทำงานที่จุดของการยกเลิกใดๆ ในกรณีนั้น handler การล<sup>้</sup>างข้อมูลที่สร้างไว<sup>้</sup>เพี่รีลีสบัฟเฟอร์

```
/* the cleanup handler */cleaner(void *buffer)
ſ
        free(buffer):
/* fragment of another routine */
myBuf = malloc(1000);if (myBuf != NULL) {
        pthread cleanup push(cleaner, myBuf);
                 perform any operation using the buffer,
                including calls to other functions
                 and cancelation points
        /* pops the handler and frees the buffer in one call */
        pthread_cleanup_pop(1);
\mathcal{E}
```
ี การใช้ความสามารถในการยกเลิกที่เธรดจะไม่ดำเนินการเกี่ยวกับคำร้องขอให้ยกเลิก ระหว่างการจัดสรรบัฟเฟอร์และการลง ทะเบียน handler การล้างข้อมูล เนื่องจากรูทีนย**่อย malloc หรือรูทีนย**่อย pthread\_cleanup\_push ไม่ได**้จัดเตรียมจุดของการยก** เลิกไว้ขณะที่ pop handler การล้างข้อมูล handler จะถูกเรียกใช้งาน และปล่อยบัฟเฟอร์ โปรแกรมที่มีความซับซ้อนมากขึ้นอาจ ไม่เรียกใช<sup>้</sup>งาน handler ขณะที่ pop เนื่องจาก handler การล<sup>้</sup>างข้อมูลควรถูกพิจารณาเป็น "การออกแบบฉุกเฉิน" สำหรับส**่**วน ของโค้ดที่ป้องกัน

# การทำให**้เกิดความสมดุลย์ระหว**่างการดำเนินการ push และ pop

รูทีนยอย pthread\_cleanup\_push และ pthread\_cleanup\_pop ควรปรากฏขึ้นเป็นคู<sup>่</sup>ภายในขอบเขต lexical นั่นคือ ภายใน ้ พังก์ชันเดียวกัน และบล็อกคำสั่งเดียวกัน รูทีนยอยเหล่านี้สามารถนำมาพิจารณาให้ปิดล้อมด้วยวงเล็บซ้ายและขวา ในส่วน ของโค้ดที่ป้องกันไว<sup>้</sup>

เหตุผลสำหรับกฎนี้คือ ในระบบบางระบบ รูทีนย**่อยเหล**่านี้จะถูกนำไปใช<sup>้</sup>เป็นแมโคร รูทีนย่อย pthread\_cleanup\_push จะถูก ้นำมาใช้เป็นเครื่องหมายวงเล็บทางซ้าย แล้วตามด้วยคำสั่งอื่นๆ:

```
#define pthread_cleanup_push(rtm,arg) { \
        /* other statements */
```
รูทีนย่อยpthread cleanup popจะถูกนำไปใช<sup>้</sup>เป็นเครื่องหมายวงเล็บแล**้วตามด้วยคำสั่งอื่นๆ ต่อไปนี้:** 

```
#define pthread_cleanup_pop(ex) \
        /* other statements */ \
```
ปฏิบัติตามกฎความสมดุลสำหรับรูทีนย**่อย pthread\_cleanup\_push และ pthread\_cleanup\_p**op แล<sup>้</sup>ว เพื่อหลีกเลี่ยงข้อผิด ี พลาดเกี่ยวกับคอมไพลเลอร์หรือลักษณะการทำงานที่คาดไม่ถึงของโปรแกรมของคุณขณะที่ย้ายไปยังระบบอื่น

ใน AIX รูทีนย่อย pthread\_cleanup\_push และ pthread\_cleanup\_pop คือไลบรารีรูทีน และอาจไม**่เกิดความสมดุลภายใน** ุ บล็อกคำสั่งเดียวกัน อย่างไรก็ตาม รูทีนย่อยเหล่านี้ต้องมีความสมดุลกันภายในโปรแกรม เนื่องจาก handler การล้างข้อมูลจะ ถกทำเป็นสแต็กไว้

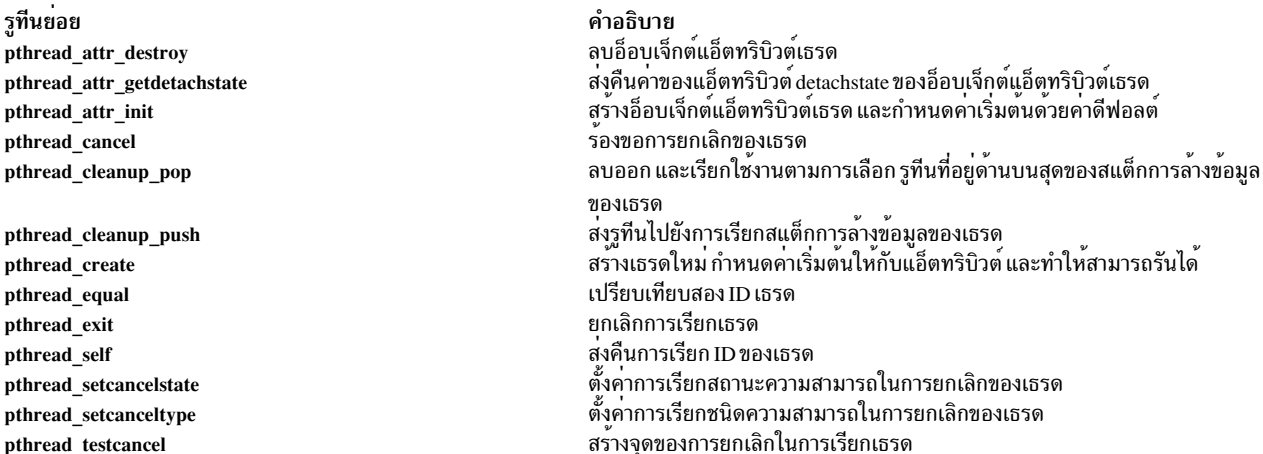

## หลักการที่เกี่ยวข<sup>้</sup>อง:

"การกำหนดค่าเริ่มต้นครั้งเดียว" ในหน<sup>้</sup>า 510

บางไลบรารี C ถูกออกแบบสำหรับการกำหนดค่าเริ่มต้น แบบไดนามิก ซึ่งการกำหนดค่าเริ่มต้นโกลบอลสำหรับไลบรารีถูก ้ดำเนินการ เมื่อโพรซีเดอร์แรกในไลบรารีถูกเรียก

# ภาพรวมการซิงโครไนซ์

ผลประโยชน์หลักส่วนหนึ่งที่ได้รับจากการใช้เธรดคือ ง่ายต่อการใช้สิ่งอำนวยความสะดวกในการประสานเวลา

เพื่อให้โต้ตอบกันอย่างมีประสิทธิผล เธรดต้องซิงโครไนซ์กับกิจกรรมเหล่านั้น ซึ่งประกอบด้วย:

- การสื่อสารทางอ้อมผ่านการแก้ไขข้อมูลที่แบ่งใช้
- การสื่อสารทางตรงโดยแจ๋งให้ทราบถึงเหตุการณ์อื่นๆ แต่ละเหตุการณ์ที่เกิดขึ้น

อ็อบเจ็กต์การประสานเวลาที่ซับซ้อนมากขึ้นสามารถสร้างได้โดยใช้อ็อบเจ็กต์พื้นจาน

<span id="page-484-1"></span>ไลบรารีเธรดจัดเตรียทกลไกการซิงโครไนซ์ต่อไปนี้ แม้ว่า เมื่อก่อน กลไกที่มีประสิทธิภาพเหล่านี้สามารถใช้เพื่อสร้างกลไกที่ มีความซับซ้อนมากขึ้น

ไลบรารีเธรดจัดเตรียมกลไกของการประสานเวลา ดังต่อไปนี้:

- Mutexes (โปรดดูที่ การใช<sup>้</sup> Mutexes)
- ตัวแปรเงื่อนไข (โปรดดูที่ การใช้ตัวแปรเงื่อนไข )
- ล็อกการอ่าน-เขียน (โปรดดูที่ การใช้ล็อกการอ่าน-เขียน)
- การเชื่อม (โปรดดูที่ การเชื่อมเธรด)

ซึ่งแต่เดิมกลไกที่มีประสิทธิภาพเหล่านี้สามารถนำมาใช้ เพื่อสร้างกลไกที่มีความซับซ้อนมากขึ้น หลักการที่เกี่ยวข<sup>้</sup>อง:

"การสร้างอ็อบเจ็กต์การซิงโครไนซ์ที่ซับซ<sup>้</sup>อน" ในหน<sup>้</sup>า 516 รูทีนย<sup>่</sup>อยที่จัดเตรียมในไลบรารีเธรดสามารถถูกใช<sup>้</sup>เป็นหลักในการสร<sup>้</sup>างอ็อบเจ็กต<sup>์</sup>การซิงโครไนซ์ที่ซับซ<sup>้</sup>อนมากขึ้น

# <span id="page-484-0"></span>การใช<sup>้</sup> mutexes

*mutex* คือล็อกการไม**่เกิดร่วมกัน มีหนึ่งเธรดเท**่านั้นที่สามารถ hold ล็อก

Mutexes ถูกใช้เพื่อป้องกันข้อมูลหรือทรัพยากรอื่นจาก การเข้าถึงพร้อมกัน mutex มีแอ็ตทริบิวต์ ซึ่งระบุคุณลักษณะของ mutex

# อ็อบเจ็กต์แอ็ตทริบิวต์ Mutex

เหมือนกับ threads, mutexes ถูกสร้างด้วยความช่วยเหลือของอ็อบเจ็กต์แอ็ตทริบิวต์ อ็อบเจ็กต์แอ็ตทริบิวต์ mutex เป็นอ็ ้อบเจ็กต์ abstract, มีหลายแอ็ตทริบิวต์ ขึ้นกับการการนำไปปฏิบัติ ของตัวเลือก POSIX โดยเข้าถึงผ่านตัวแปรชนิด pthread mutexattr t ใน AIX ชนิดข้อมูลpthread mutexattr t เป็นพอยเตอร์บนระบบอื่นๆ อาจเป็นชนิดข้อมูลแบบโครง สร้าง หรือแบบอื่น

# ิการสร้างและการทำลายอ็อบเจ็กต์แอ็ตทริบิวต์ mutex

้อ็อบเจ็กต์แอ็ตทริบิวต์ mutex ถูกกำหนดเป็นค่าเริ่มต้น โดยรูทีนย่อย pthread\_mutexattr\_init แอ็ตทริบิวต์ถูกจัดการโดยรูทีน ี้ย่อย อ็อบเจ็กต์แอ็ตทริบิวต์ เธรดถูกทำลายโดยรูทีนย่อย pthread\_mutexattr\_destroy รูทีนย่อยนี้อาจรีลีส พื้นที่จัดเก็บข้อมูล แบบไดนามิกที่จัดสรรโดยรูทีนย<sup>่</sup>อย pthread\_mutexattr\_init ขึ้นกับการนำไปปฏิบัติของไลบรารีเธรด

ในตัวอย่างดังต่อไปนี้ อ็อบเจ็กต์แอ็ตทริบิวต์ mutex ถูกสร้างและกำหนด ด้วยค่าเริ่มต้น แล้วใช้และถูกทำลายในตอนสุดท้าย:

```
pthread mutexattr_t attributes;
               /* the attributes object is created */if (!pthread_mutexattr_init(&attributes)) {
              \frac{1}{\pi} the attributes object is initialized */
              /* using the attributes object */\sim 10pthread_mutexattr_destroy(&attributes);
                /* the attributes object is destroyed */
\}
```
อ็อบเจ็กต์แอ็ตทริบิวต์เดียวกันสามารถถูกใช้เพื่อสร้างหลาย mutexes และสามารถ ถูกแก้ไขระหว่างการสร้าง mutex เมื่อ mutexes ถูกสร้าง อ็อบเจ็กต์แอ็ตทริบิวต์สามารถถูกทำลายได้โดยไม่มีผลกับ mutexes ที่ สร้าง

## แอ็ตทริบิวต์ Mutex

แอ็ตทริบิวต์ mutex ดังต่อไปนี้ถูกกำหนด:

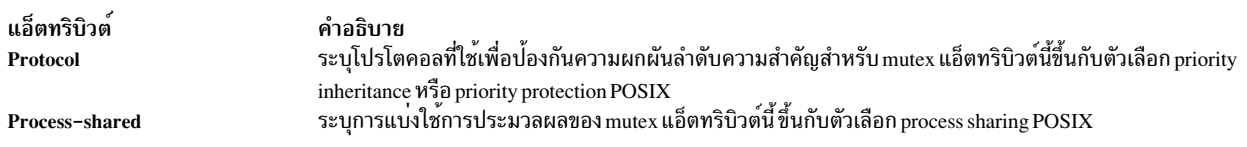

้สำหรับข้อมูลเพิ่มเติมเกี่ยวกับแอ็ตทริบิวต์เหล่านี้โปรดดูที่ อ็อพชันไลบรารีเธรด และ การกำหนดเวลาการซิงโครไนซ์

#### การสร้างและการทำลาย mutexes

mutex ถูกสร้างโดยการเรียกรูทีนย**่อย pthread\_mutex\_init คุณอาจระบุอ็อบเจ็กต**์ แอ็ตทริบิวต์ mutex ถ<sup>้</sup>าคุณระบุตัวชี้ NULL, mutex จะ มีแอ็ตทริบิวต์ค่าเริ่มต้น ดังนั้นส่วนของโค้ดต่อไปนี้:

```
pthread mutex_t
                       mutex:pthread mutexattr t
                      attr:
pthread_mutexattr_init(&attr);
pthread_mutex_init(&mutex, &attr);
pthread_mutexattr_destroy(&attr);
```
#### เหมือนกับ:

pthread mutex\_t mutex: pthread\_mutex\_init(&mutex, NULL);

ID ของ mutex ที่สร้างถูกส่งกลับไปที่เธรดที่เรียก ผ่านพารามิเตอร์ mutex mutex ID เป็นอ็อบเจ็กต์ opaque; ชนิดเป็น pthread\_mutex\_t ใน AIX ชนิดข้อมูล pthread\_mutex\_t เป็น structure บนระบบอื่น อาจเป็นตัวชี้หรือชนิดข้อมูลอื่น

mutex ต้องถูกสร้างครั้งเดียว อย่างไรก็ตาม หลีกเลี่ยงการเรียกรูทีนย่อย pthread\_mutex\_init มากกว่าหนึ่งครั้งด้วยพารา ้มิเตอร์*mutex* เดียวกัน (ตัวอย**่างเช่น สองเธรดดำเนินการ กับโค**้ดเหมือนกันพร้อมกัน) การตรวจสอบความไม่ซ้ำซ้อนของการ สราง mutex กระทำได้ในวิธีดังต่อไปนี้:

- เรียกรูทีนย่อย pthread mutex init ก่อน สร้างเธรดอื่นที่จะใช้ mutex นี้ ตัวอย่างเช่นใน initial thread
- เรียกรูทีนย**่อย pthread\_mutex\_init** ภายใน รูทีน one time initialization สำหรับข้อมูลเพิ่มเติม โปรดดูที่ การกำหนดคาเริ่ม ้ต้นแบบครั้งเดียว
- ใช้ static mutex ที่กำหนดค่าโดยแมโคร PTHREAD\_MUTEX\_INITIALIZER static initialization; mutex จะมีแอ็ตทริ ์<br>กิวต์เริ่มต<sup>้</sup>บ

หลังจากไม่จำเป็นต้องใช<sup>้</sup>mutex ให**้ทำลายโดยเรียกรูทีนย**่อย pthread\_mutex\_destroy รูทีนย**่อยนี้อาจ เรียกคืนพื้นที่จัดเก็บข**้อ มูลที่จัดสรรโดยรูทีนยอย pthread\_mutex\_init หลังจากทำลาย mutex ตัวแปร pthread\_mutex\_t เดิมสามารถถูกนำมาใช<sup>้</sup>ใหม<sup>่</sup> เพื่อสร้าง mutex อื่น ตัวอย่างเช่น ส่วนของโค<sup>้</sup>ด ต่อไปนี้ถูกต้อง แม้ว่าจะไม่นำมาใช้มากน<sup>ี</sup>๊ก:

```
pthread mutex_t mutex;
for (i = 0; i < 10; i++) {
        /* creates a mutex */pthread_mutex_init(&mutex, NULL);
        /* uses the mutex *//* destroys the mutex */pthread mutex destroy(&mutex);
\mathcal{E}
```
เหมือนกับทรัพยากรระบบที่สามารถถูกแบ่งใช้ระหว่างเธรด mutex ที่จัดสรร บนสแต็กของเธรดต้องถูกทำลายก่อนที่จะหยุด ิ การทำงานเธรด ไลบรารีเธรด ยังคงรายการที่ลิงก์ของ mutexes ไว้ ดังนั้น ถ้าสแต็กที่ mutex จัดสรรวางลง list จะถกทำให้เสีย หาย

#### ชนิดของ mutexes

ิ ชนิดของ mutex กำหนดวิธีที่ mutex ทำงานเมื่อ มีการดำเนินการ ชนิดของ mutexes ดังต่อไปนี้มีอยู่:

#### PTHREAD\_MUTEX\_DEFAULT หรือ PTHREAD\_MUTEX\_NORMAL

ี<br>มีผลให้เกิด deadlock ถ้า pthread เดียวกันพยายามล็อกในครั้งที่สอง โดยใช้รูทีนย่อย pthread\_mutex\_lock โดยไม่ได้ ้ทำการปลดล็อกก่อน นี่เป็นชนิดเริ่มต้น

#### PTHREAD\_MUTEX\_ERRORCHECK

หลีกเลี่ยง deadlocks โดยส่งคืนค่าที่ไม่เป็นศูนย์ถ้า thread เดียวกันพยายาม ล็อก mutex เดียวกันมากกว<sup>่</sup>าหนึ่งครั้งโดย ไม่ได้ปลดล็อกmutex ก่อน

#### PTHREAD\_MUTEX\_RECURSIVE

้อนุญาตให<sup>้</sup> pthread ทำการล็อก mutex แบบเรียกซ้ำโดยใช้รูทีนย**่อย pthread\_mutex\_lock โดยไม**่ส่งผลให**้เกิ**ด deadlock หรือได้รับคาสงกลับที่ไม่ใช<sup>่</sup>ศูนย์จาก pthread\_mutex\_lock pthread เดียวกันต<sup>้</sup>องเรียกรูทีนย<sup>่</sup>อย pthread\_mutex\_unlock จำนวนครั้งเทากับที่เรียกรูทีนย่อย pthread\_mutex\_lock เพื่อปลดล็อก mutex สำหรับให้ pthreads อื่นใช

เมื่อแอ็ตทริบิวต์ mutex ถูกสร้างในครั้งแรก มีชนิดเริ่มต<sup>้</sup>นเป็น PTHREAD\_MUTEX\_NORMAL หลังการสร้าง mutex ชนิด สามารถถูกเปลี่ยน โดยใช้การเรียกไลบรารี API pthread mutexattr settype

ต่อไปนี้เป็นตัวอย่างของการสร้างและการใช้ชนิด recursive mutex:

```
pthread_mutexattr_t attr;
pthread mutex_t
                    mutex:
pthread_mutexattr_settype(&attr, PTHREAD_MUTEX_RECURSIVE);
pthread mutex init(&mutex, &attr);
struct {
       int a:
       int b:
       int c;
A:
```

```
f()pthread_mutex_lock(&mutex);
         A.a++:q():
         A.c = 0;pthread_mutex_unlock(&mutex);
\left\{ \right\}q()\{pthread_mutex_lock(&mutex);
         A.b += A.a;pthread_mutex_unlock(&mutex);
\mathcal{E}
```
#### ้การล็อกและการปลดล็อก mutexes

mutex เป็นการล็อกปกติ มีสองภาวะ: locked และ unlocked เมื่อถูกสร้าง mutex มีสถานะ unlocked รูทีนย่อย pthread\_mutex\_lock ล็อก mutex ที่ระบุภายใต<sup>้</sup> เงื่อนไขดังต<sup>่</sup>อไปนี้:

- $\cdot$  ถ้า mutex ถูกปลดล็อก รูทีนย่อยจะล็อก mutex
- ถ้า mutex ถูกล็อกอยู่แล้วโดยเธรดอื่น รูทีนย่อยจะบล็อก เธรดที่เรียก จนกว่า mutex จะถูกปลดล็อก
- ถ้า mutex ถูกล็อกอยู่แล้วโดยเธรดที่เรียก รูทีนย่อยอาจ บล็อกไปตลอด หรือส่งกลับข้อผิดพลาด ขึ้นกับชนิดของ mutex

ูรูทีนย<sup>่</sup>อย pthread\_mutex\_trylock ทำงาน เหมือนรูทีนย่อย pthread\_mutex\_lock โดยไม**่มี การบล็อกเธรดที่เรียกภายใต**้เงื่อน ไขดังต่อไปนี้:

- $\cdot$  ถ้า mutex ถูกปลดล็อก รูทีนย่อยจะล็อก mutex
- ถ้า mutex ถูกล็อกอยู่แล้วโดยเธรดอื่น รูทีนย่อยส่งกลับ ข้อผิดพลาด

เธรดที่ล็อก mutex บ่อยครั้งจะเรียกว่า owner ของ mutex

รูทีนย**่อย pthread\_mutex\_unlock** รีเซ็ต mutex ที่ระบุเป็นภาวะ unlocked ถ้าเป็นของ mutex ที่เรียกภายใต<sup>้</sup>เงื่อนไขดังต<sup>่</sup>อไป under the following conditions:

- ถ้ำ mutex ถูกปลดล็อกแล้ว รูทีนย่อยส่งกลับข้อผิดพลาด
- ้ถ้า mutex เป็นของเธรดที่เรียก รูทีนย**่อยปลดล็อก mutex**
- ถ้า mutex เป็นของเธรดอื่น รูทีนย่อยอาจส่งกลับ ข้อผิดพลาดหรือปลดล็อก mutex ขึ้นกับชนิดของ mutex ไม่แนะนำให้ ี ปลดล็อก mutex เนื่องจาก mutexes โดยปกติถูกล็อกและเนื่องจาก โดย pthread เดียวกัน

เนื่องจากการล็อกไม่ให<sup>้</sup> cancelation point, เธรดที่บล็อก ขณะรอ mutex ไม**่สามารถถูกยกเลิกได**้ ดังนั้น ขอแนะนำ ให้คุณใช้ mutexes เฉพาะช่วงเวลาสั้นๆ ตามตัวอย่าง ซึ่งคุณป้องกันข้อมูลจากการเข้าถึงพร้อมกัน สำหรับข้อมูลเพิ่มเติม โปรดดูที่ จุดการ ยกเลิก และ การยกเลิกเธรด

#### การปองกันข้อมูลด้วย mutexes

Mutexes ถูกออกแบบให้รองรับเป็น low-level primitive ซึ่งฟังก์ชันการซิงโครไนซ์ ของเธรดอื่นสามารถถูกสร้างหรือเป็นล็อก การป้องกันข้อมูล สำหรับข้อมูลเพิ่มเติมเกี่ยวกับการประยุกต์ใช้ long locks และ writer-priority readers/writers locks โปรดดู ที่ "การใช<sup>้</sup> mutexes" ในหน้า 475

# ตัวอย่างการใช<sup>้</sup>งาน Mutex

Mutexes สามารถถูกใช้เพื่อป้องกันข้อมูลจากการเข้าถึงพร้อมกัน ตัวอย่างเช่น แอ็พพลิเคชันฐานข้อมูลอาจสร<sup>้</sup>างหลายเธรด ู เพื่อจัดการหลายการร้องขอ พร้อมกัน ตัวฐานข้อมูลเองถูกป้องกันโดย mutex ชื่อว่า db mutex ตัวอย่างเช่น:

```
/* the initial thread */pthread_mutex_t
                  mutex:
int i;
\dddotscpthread mutex_init(&mutex, NULL); /* creates the mutex
                                                            \star//* loop to create threads */for (i = 0; i < num_{req}; i++)pthread create(th + i, NULL, rtn, &mutex);
                                 /* waits end of session */pthread_mutex_destroy(&mutex); /* destroys the mutex
                                                            \star/\dddotsc/* the request handling thread *//* waits for a request */pthread_mutex_lock(&db_mutex);
                                 /* locks the database *//* handles the request */pthread_mutex_unlock(&db_mutex); /* unlocks the database */
\cdots
```
initial thread สร้าง mutex และเธรด request-handling ทั้งหมด mutex ถูกส่งไปที่เธรดโดยใช้พารามิเตอร์ของรูทีน entry point ี ของเธรด ในโปรแกรมจริง แอดเดรสของ mutex อาจเป็นฟิลด์ ของ structure ข้อมูลที่ซับซ้อนที่ส่งไปที่เธรดที่สร้าง

#### การหลีกเลี่ยง Deadlocks

้มีหลายวิธีที่ แอ็พพลิเคชันแบบมัลติเธรดอาจเกิด deadlock ต่อไปนี้เป็นตัวอย่างบางส่วน:

- mutex ที่สร้างด้วยชนิดเริ่มต้น PTHREAD MUTEX NORMAL ไม่สามารถถูกล็อกซ้ำโดย pthread เดียวกันโดยไม่ส่งผล ให<sup>้</sup>เกิด deadlock
- แอ็พพลิเคชัน สามารถ deadlock ได<sup>้</sup>เมื่อล็อก mutexes ในลำดับย้อนกลับ ตัวอย**่างเช่น ส่วนของโค**้ดดังต่อไปนี้สามารถสร*้*าง  $deadlock$  ระหว่างเธรด A และ B

```
/* Thread A */pthread mutex lock(&mutex1);
pthread mutex lock(&mutex2);
/* Thread B */pthread_mutex_lock(&mutex2);
pthread_mutex_lock(&mutex1);
```
• แอ็พพลิเคชันสามารถ deadlock ที่เรียกว่า resource deadlock ตัวอย่างเช่น:

```
struct {
               pthread mutex t
                                     mutex:
               char *buf:
       A:
```

```
struct {
                 pthread_mutex_t
                                           mutex;
                 char *buf;
        \} B:
struct {
                 pthread_mutex_t
                                           mutex;
                 char *buf;
        \} C;
use all buffers()
\{pthread_mutex_lock(&A.mutex);
        /* use buffer A */
        pthread_mutex_lock(&B.mutex);
        /* use buffers B */
        pthread_mutex_lock(&C.mutex);
        /* use buffer C * //* All done */pthread_mutex_unlock(&C.mutex);
        pthread_mutex_unlock(&B.mutex);
        pthread_mutex_unlock(&A.mutex);
\mathcal{F}use_buffer_a()
\{pthread mutex lock(&A.mutex);
        /* use buffer A */pthread_mutex_unlock(&A.mutex);
\mathcal{F}functionB()\{pthread_mutex_lock(&B.mutex);
        /* use buffer B */
        if (..some condition)
        \left\{ \right.use_buffer_a();
        \mathcal{E}pthread_mutex_unlock(&B.mutex);
\}/* Thread A */use_all_buffers();
/* Thread B */functionB():
```
แอ็พพลิเคชันนี้มีสองเธรด คือ thread A และ thread B Thread B จะเริ่มทำงานเพื่อรันก่อน จากนั้น thread A จะเริ่มทำ งาน ไม่นานหลังจากนั้น ถ้า thread A รัน use all buffers( ) และล็อก A.mutex สำเร็จ แล้วจะบล็อกเมื่อพยายามล็อก B.

mutex เนื่องจาก thread B ได้ทำการล็อกแล้ว ขณะที่ thread B เรียกทำงาน functionB และ some condition เกิดขึ้น ขณะ ที่ thread A ถูกบล็อก thread B จะบล็อกความพยายามในการขอรับe **A.mutex** ซึ่งถูกล็อกไว้โดย thread A แล้ว สิ่งนี้จะส่ง ผลให<sup>้</sup>เกิด deadlock

้วิธีแก<sup>้</sup>ปัญหาสำหรับ deadlock นี้เพื่อให<sup>้</sup>แต่ละเธรดได*้*รับล็อกทรัพยากรทั้งหมด ที่จำเป็น ก่อนการใช<sup>้</sup>ทรัพยากร ถ<sup>้</sup>าเธรดไม<sup>่</sup> ได้รรับล็อก เธรดต์องรีลีสล็อก และเริ่มอีกครั้ง

#### เงื่อนไข Mutexes และ race

ล็อกที่ไม่เกิดพร้อมกัน (mutexes) สามารถป้องกันข้อมูลไม่สอดคล้องกัน เนื่องจากเงื่อนไข race เงื่อนไข race เกิดขึ้นบ่อยครั้ง ้เมื่อเธรดตั้งแต่สองเธรดขึ้นไป ต้องดำเนินการกับพื้นที่หน่วยความจำเดียวกัน แต่ผลของการคำนวณขึ้นกับลำดับซึ่งการ ดำเนินการเหล่านี้ถกสั่งการ

ตัวอย่างเช่น พิจารณาตัวนับเดี่ยว $X$ ที่เพิ่มขึ้น โดยสองเธรด คือ A และ B ถ*้าX* มีค่าเดิมเป็น 1 ดังนั้น เมื่อเธรด A และ B เพิ่มตัว นับ $X$ ควรเป็น 3 เธรดทั้งสองเป็นเอนทิตีที่ไม่ขึ้นต่อกัน และไม่มีการซิงโครไนซ์ กัน แม้ว่าคำสั่ง C X++ ดูธรรมดาพอที่จะเป็น atomic โค*้*ด assembly ที่สร้างขึ้น อาจไม**่เป็นดังนั้น ดังที่แสดงในโค**้ด pseudo-assembler ต่อไปนี้:

X. REG  $move$ REG inc  $RFG_X$  $m \wedge v \triangle$ 

ถ้าทั้งสองเธรดในตัวอย**่างก่อนหน**้าถูกรัน พร*้*อมกันบนสอง CPU หรือถ้าการจัดตารางทำให<sup>้</sup>เธรดแยกรัน บนแต่ละคำสั่ง ขั้น ตอนดังต่อไปนี้อาจเกิดขึ้น:

1.  $\;$  เธรด $\,$ A รันคำสั่งแรกและใส่ $\,X$ ซึ่งคือ 1 ลงในรีจิสเตอร์เธรด $\,$ A จากนั้นเธรด $\,$ B รันและใส่ $\,X$ ซึ่งคือ 1 ลงในรีจิสเตอร์เธรด $\, {\bf B} \,$ ตัวอย่างต่อไปนี้แสดงผลของรีจิสเตอร์และเนื้อหาของ หน่วยความจำ $\overline{X}$ 

```
Thread A Register = 1Thread B Register = 1Memory X
                = 1
```
2. เธรด A จะเรียกทำงานคำสั่งที่สองและเพิ่มเนื้อหาของรีจิสเตอร์ของตัวเอง เป็น 2 จากนั้นเธรด B จะเพิ่มรีจิสเตอร์ของตัว เองเป็น 2 ไม่มีข้อมูลใดที่ถูกย้ายไปยังหน่วยความจำ $\overline{X}$ ดังนั้นหน่วยความจำ $\overline{X}$ จะยัง เหมือนเดิม ตัวอย่างต่อไปนี้แสดงผล ของรีจิสเตอร์และเนื้อหาของ หน่วยความจำ  $\overline{X}$ 

```
Thread A Register = 2Thread B Register = 2Memory X
               = 1
```
3.  $\;$  เธรด $\,$ A ย้ายข้อมูลของรีจิสเตอร์ของตัวเอง ซึ่งขณะนี้คือ 2 ไปที่หน่วยความจำ $\,X$ จากนั้นเธรด $\,$ B ย้ายข้อมูลของรีจิสเตอร์ ี ของตัวเอง ซึ่งขณะนี้คือ 2 ด้วยเช่นกันไปที่ X เขียนทับคาของเธรด A ตัวอย่างต่อไปนี้แสดงผลของรีจิสเตอร์และเนื้อหา ของ หน่วยความจำ $\overline{X}$ 

Thread A Register =  $2$ Thread B Register =  $2$ Memory X  $= 2$ 

่ ในกรณีส่วนใหญ่เธรด A และเธรด B รันสาม คำสั่งหนึ่งคำสั่งหลังจากอีกคำสั่ง และผลลัพธ์ควรจะเป็น 3 ตามที่คาดไว<sup>้</sup> เงื่อนไข Race โดยปกติยากที่จะค้นพบ เนื่องจากเงื่อนไขนี้เกิดขึ้นน<sup>้</sup>อย

เมื่อต้องการหลีดเลี่ยงเงื่อนไข race นี้ แต่ละเธรดควรล็อกข้อมล ก่อนเข้าถึงตัวนับและการอัพเดตหน่วยความจำ $\overline{X}$ ตัวอย่างเช่น ถ้าเธรด A ใช้ล็อกและอัพเดตตัวนับ เธรด A จะปล่อยให้หน่วยความจำ $\overline{X}$ เป็นค่า 2 หลังจากที่เธรด A ปลดล็อก เธรด B จะใช้ล็ อกและอัพเดตตัวนับ โดยใช้ค่า 2 เป็นค่าเริ่มต้น สำหรับ  $X$ โดยเพิ่มค่าเป็น 3 ซึ่งเป็นค่าที่ต้องการ

# <span id="page-491-0"></span>การใช้ตัวแปรเงื่อนไข

ตัวแปรเงื่อนไขยอมให<sup>้</sup> threads รอจนกว<sup>่</sup>า จะมีเหตุการณ์หรือเงื่อนไขเกิดขึ้น

้ตัวแปรเงื่อนไขมีแอ็ตทริบิวต์ ที่ระบุคุณลักษณะของเงื่อนไข โดยทั่วไป โปรแกรมใช้ อ็อบเจ็กต์ดังต่อไปนี้:

- ตัวแปร boolean บ<sup>ุ่</sup>งชี้ว่าตรงตามเงื่อนไขหรือไม<sup>่</sup>
- mutex เพื่อ serialize การเข้าถึงกับตัวแปร boolean
- ตัวแปรเงื่อนไขเพื่อรอเงื่อนไข

้การใช้ตัวแปรเงื่อนไขที่ต้องการการทำงานของ โปรแกรมเมอร์ อย่างไรก็ตาม ตัวแปรเงื่อนไขยอมให้มีการใช้กลไก การซิงโคร ไนซ์ความสามารสูงและมีประสิทธิภาพ สำหรับข้อมูลเพิ่มเติมเกี่ยวกับ การนำ long locks และ semaphores ไปใช้กับตัวแปร เงื่อนไข โปรดดูที่ การสร้าง Complex Synchronization Objects

เมื่อเธรดถูกหยุดการทำงาน พื้นที่จัดเก็บข้อมูลอาจไม่ได้ถูกเรียกคืนขึ้นอยู่กับแอ็ตทริบิวต์ของเธรด เธรดดังกล่าวสามารถูก รวมโดยเธรดอื่น และส่งกลับข้อมูลไปที่เธรดนั้น เธรดที่ต้องการรวมกับเธรดอื่นถูกล็อก จนการเธรดเป่าหมายจะยุติการทำงาน ึกลไกการรวมนี้เป็นกรณี เฉพาะของการใช้ตัวแปรเงื่อนไข เงื่อนไขคือการสิ้นสุดการทำงานของเธรด

# อ็อบเจ็กต์แอ็ตทริบิวต์เงื่อนไข

ูเหมือนกับเธรด และ mutexes ตัวแปรเงื่อนไขถูกสร้างด้วยความช่วยเหลือ ของอ็อบเจ็กต์แอ็ตทริบิวต*์ อ็อบเจ็กต์แอ็ตทริบิวต์ เงื่อนไข* เป็นอ็อบเจ็กต<sup>์</sup> abstract มีหนึ่งแอ็ตทริบิวต์เป็นอย**่างมาก ขึ้นกับ การใช**้ตัวเลือกของ POSIX ซึ่งถูกเข**้าถึงผ**่านตัวแปร ชนิด pthread condattr t ใน AIX, ชนิดข้อมูล pthread condattr t เป็นตัวชี้; บนระบบอื่นอาจเป็น structure หรือชนิดข้อมูล อื่น

# การสร้างและการทำลายอ็อบเจ็กต์แอ็ตทริบิวต์เงื่อนไข

้อ็อบเจ็กต์แอ็ตทริบิวต์เงื่อนไข ถูกกำหนดเป็นค่าเริ่มต้น โดยรูทีนย่อย pthread\_condattr\_init แอ็ตทริบิวต์ถูกจัดการโดยรูทีน ี่ย่อย อ็อบเจ็กต์แอ็ตทริบิวต์ เธรดถูกทำลายโดยรูทีนย่อย pthread\_condattr\_destroy รูทีนย่อยนี้สามารถรีลีส พื้นที่จัดเก็บข้อ มูลแบบไดนามิกที่จัดสรรโดยรูทีนยอย pthread\_condattr\_init ขึ้นกับการนำไปปฏิบัติของไลบรารีเธรด

ในตัวอย่างดังต่อไปนี้ อ็อบเจ็กต์แอ็ตทริบิวต์ เงื่อนไขถูกสร้างและกำหนดด้วยค่าเริ่มต้น แล้วใช้และ ถูกทำลายในตอนสุดท้าย:

```
pthread_condattr_t attributes;
              /* the attributes object is created */if (!pthread_condattr_init(&attributes)) {
              /* the attributes object is initialized */
        \cdots/* using the attributes object */pthread_condattr_destroy(&attributes);
                       /* the attributes object is destroyed */\}
```
้อ็อบเจ็กต์แอ็ตทริบิวต์เดียวกันสามารถถูกใช้เพื่อสร้างหลาย ตัวแปรเงื่อนไข ซึ่งสามารถถูกแก<sup>้</sup>ไขระหว่างสองการสร้าง ตัวแปร เงื่อนไข เมื่อตัวแปรเงื่อนไขถูกสร้าง อ็อบเจ็กต์แอ็ตทริบิวต์สามารถถูกทำลายได้โดยไม่มี่ผลกับตัวแปรเงื่อนไขที่สร้าง

# แล็ตทริกิวต์เงื่อนไข

```
มีการสนับสนุนแอ็ตทริบิวต์เงื่อนไขดังต่อไปนี้:
```
Process-shared

ระบุการแบ่งใช้การประมวลผลของตัวแปรเงื่อนไข แอ็ตทริบิวต์นี้ขึ้นกับ ตัวเลือก POSIX การแบ่งใช<sup>้</sup>การประมวลผล

#### การสร้างและการทำลายตัวแปรเงื่อนไข

ี ตัวแปรเงื่อนไขถูกโดยการเรียกรูทีนย**่อย pthread\_cond\_init คุณอาจระบุอ็อบเจ็กต**์แอ็ตทริบิวต์ เงื่อนไข ถ้าคุณระบุตัวชี้ NULL ตัวแปรเงื่อนไขจะ มีแอ็ตทริบิวต์ค่าเริ่มต้น ดังนั้นส่วนของโค้ดต่อไปนี้:

```
pthread cond t cond;
pthread_condattr_t attr;
pthread_condattr_init(&attr);
pthread_cond_init(&cond, &attr);
pthread_condattr_destroy(&attr);
```
## เหมือนกับ:

pthread cond t cond; pthread\_cond\_init(&cond, NULL);

ID ของตัวแปรเงื่อนไขที่สร้างถูกส่งกลับไปที่เธรดที่เรียก ผ่านพารามิเตอร์*เงื่อนไข* ID เงื่อนไขเป็นอ็อบเจ็กต<sup>ึ</sup>งpaque มีชนิด เป็น pthread\_cond\_t ใน AIX ชนิดข้อมูล pthread\_cond\_t เป็น structure; บนระบบอื่น อาจเป็นตัวชี้หรือชนิดข้อมูลอื่น

ู้ตัวแปรเงื่อนไขต<sup>้</sup>องถูกสร*้*างครั้งเดียว หลีกเลี่ยงการเรียกรูทีนย**่อย pthread\_cond\_init มากกว**่าหนึ่งครั้งด**้วยพารามิเตอร**์ condition เดียวกัน (ตัวอย่างเช่น สองเธรดดำเนินการ กับโค*้*ดเหมือนกันพร้อมกัน) การตรวจสอบความไม่ซ้ำซ้อนของตัวแปร เงื่อนไขที่สร้างใหม่กระทำได้ในวิธีดังต่อไปนี้:

- เรียกรูทีนย่อย pthread cond init ก่อน สร้างเธรดอื่นที่จะใช้ตัวแปรนี้ ตัวอย่างเช่นใน initial thread
- เรียกรูทีนย**่อย pthread cond init** ภายใน รูทีน one-time time initialization สำหรับข้อมูลเพิ่มเติม โปรดดูที่ One-Time Initializations
- ใช้ static condition ที่กำหนดค่าโดยแมโคร PTHREAD\_COND\_INITIALIZER static initialization; ตัวแปรเงื่อนไขจะ มีแก็ตทริกิวต์เริ่มต<sup>้</sup>น

หลังจากไม่จำเป็นต้องใช้ตัวแปรเงื่อนไขให้ ทำลายโดยเรียกรูทีนย่อย pthread\_cond\_destroy รูทีนย่อยนี้อาจเรียกคืนพื้นที่จัด ้เก็บข้อมูล ที่จัดสรรโดยรูทีนย**่อย pthread\_cond\_init หลังจากทำลายตัวแปร**เงื่อนไข pthread\_cond\_t เดิมสามารถถูกนำมาใช้ ใหม่เพื่อสร้างเงื่อนไขอื่น ตัวอย่างเช่น ส่วนของโค้ด ต่อไปนี้ถูกต้อง แม้ว่าจะไม่นำมาใช้มากนัก:

```
pthread_cond_t cond;
for (i = 0; i < 10; i++) {
        /* creates a condition variable */pthread_cond_init(&cond, NULL);
```

```
/* uses the condition variable *//* destroys the condition */pthread cond destroy(&cond);
```
เหมือนกับทรัพยากรระบบที่สามารถถูกแบ่งใช้ ระหว่างเธรดตัวแปรเงื่อนไขที่จัดสรรบนสแต็กของเธรดต้องถูกทำลาย ก่อนที่ จะหยดการทำงานเธรด ไลบรารีเธรดรักษา linked list ของตัวแปร เงื่อนไข ดังนั้น ถ้าสแต็กที่ mutex จัดสรรว<sup>่</sup>างลง list จะเสีย หาย

# การใช้ตัวแปรเงื่อนไข

 $\}$ 

ี ตัวแปรเงื่อนไขต<sup>้</sup>องถูกใช<sup>้</sup>ร่วมกันกับ mutex เสมอ ตัวแปรเงื่อนไขที่กำหนดมีหนึ่ง mutex เท<sup>่</sup>านั้นที่เชื่อมโยงกับ ตัวแปร แต<sup>่</sup> mutex สามารถถูกใช้สำหรับตัวแปรเงื่อนไขได<sup>้</sup>มากกว<sup>่</sup>าหนึ่งตัวแปร เป็นไปได<sup>้</sup> ที่จะบันเดิลลงในโครงสร*้*างของเงื่อนไข mutex และตัวแปรเงื่อนไขตามที่แสดงในส่วนของโค<sup>้</sup>ดนี้:

```
struct condition bundle t {
       int
                      condition_predicate;
       pthread_mutex_t condition_lock;
       pthread_cond_t condition_variable;
\}:
```
# การรอเงื่อนไข

่ การป้องกัน mutex เงื่อนไขต้องถูกล็อกก่อนการรอเงื่อนไข เธรดสามารถรอให้เงื่อนไขถูกส่งสัญญาณโดยเรียกรูทีนย่อย pthread\_cond\_wait หรือ pthread\_cond\_timedwait รูทีนย่อยปลดล็อก mutex อัตโนมัติและบล็อกเธรดที่เรียกจนกว่าเงื่อนไข ้จะส่งสัญญาณ เมื่อ ส่งกลับการเรียก mutex จะถูกล็อกอีกครั้ง

รูทีนย่อย pthread\_cond\_wait บล็อกเธรดอย่างไม่แน่นอน ถ้าไม่มีการส่งสัญญาณจากเงื่อนไข เธรด จะไม่พร้อมทำงาน เนื่อง ิ จากรูทีนย่อย pthread cond wait มีจุดการยกเลิกวิธีเดียวที่จะออกจากdeadlock นี้ได*้*คือยกเลิก เธรดที่บล็อก ถ<sup>้</sup>ามีการเปิดใช้ ้งานความสามารถในการยกเลิก สำหรับข้อมูลเพิ่มเติม โปรดดูที่ การยกเลิกเธรด

รูทีนย**่อย pthread cond timedwait** บล็อก เธรดเฉพาะช่วงเวลาที่กำหนด รูทีนย่อยนี้มี พารามิเตอร์พิเศษ *timeout* ระบุวันที่ สัมบูรณ์ซึ่งการ sleep ต้องสิ้นสุด พารามิเตอร์ timeout เป็น ตัวชี้ไปที่ timespec structure ชนิดข้อมูลนี้ถูกเรียก ว่า timestruc t ซึ่งมีเขตขอมูลดังต่อไปนี้:

#### tv\_sec

long unsigned integer, ระบุวินาที

#### tv\_nsec

long integer, ระบุนาโนวินาที

## โดยทั่วไปรูทีนย<sup>่</sup>อย pthread\_cond\_timedwait ถูกใช<sup>้</sup>ในรูปแบบดังต<sup>่</sup>อไปนี้:

```
struct timespec timeout;
time(&timeout.tv sec);
timeout.tv_sec += MAXIMUM_SLEEP_DURATION;
pthread_cond_timedwait(&cond, &mutex, &timeout);
```
พารามิเตอร์*timeout* ระบุ วันที่สัมบูรณ์ บางส่วนของโค<sup>้</sup>ดก่อนหน<sup>้</sup>าแสดงวิธีระบุช่วงเวลา ที่ไม่ใช่วันที่สัมบูรณ์

เมื่อต้องการใช้รูทีนย่อย pthread cond timedwait กับวันที่สัมบูรณ์ คุณสามารถใช้รูทีนย่อย mktime เพื่อคำนวณค่าของเขต ข้อมล tv sec ของ timespec structure ในตัวอย่างดังต่อไปนี้ เธรดรอเงื่อนไขจนถึง 08:00 January 1, 2001, เวลาท้องถิ่น:

```
struct tm
               date:
time_t
               seconds;
struct timespec timeout;
date.tm sec = 0:
date.tm.min = 0;date.tm hour = 8:
date.tm_mday = 1;/* the range is 0-11 */
date.tm mon = 0;
date.tm_wear = 101;
                      /* 0 is 1900 *//* this field can be omitted -
date.tm_wday = 1;but it will really be a Monday! */date.tm_yday = 0; \frac{1}{2} /* first day of the year */
date.tm_isdst = daylight;/* daylight is an external variable - we are assuming
          that daylight savings time will still be used... */seconds = mktime(\&date);timeout.tv\_sec = (unsigned long) seconds;timeout.tv_nsec = 0L;
```

```
pthread cond timedwait (&cond, &mutex, &timeout);
```
ูรูทีนย่อย pthread cond timedwait ยังมีจุดการยกเลิก แม้ว่า sleep จะกำหนดชัดเจน ดังนั้น เธรดที่มีการ sleep สามารถถูกยก ้เลิกได<sup>้</sup> ไม่ว่า sleep จะมีการหมดเวลาใช<sup>้</sup>งานหรือไม<sup>่</sup>

## การส่งสัญญาณเงื่อนไข

เงื่อนไขสามารถถูกส่งสัญญาณโดยเรียกรูทีนย่อย pthread cond signal หรือ pthread cond broadcast

รูทีนย่อย pthread cond signal พร้อมทำงานอย่างน้อย หนึ่งเธรดซึ่งถูกบล็อกอยู่ในปัจจุบันในเงื่อนไขที่ระบุ เธรดที่พร้อมใช้ ึงาน ถูกเลือกตามนโยบายการกำหนดเวลา ซึ่งเป็นเธรด ที่มีลำดับความสำคัญของกำหนดเวลามากที่สุด (โปรดดูที่ การกำหนด เวลานโยบายและลำดับความสำคัญ) ซึ่งอาจเกิดขึ้นได<sup>้</sup>บนระบบมัลติโพรเซสเซอร์ หรือในบางระบบที่ไม่ใช<sup>่</sup> AIX ที่มีเธรดที่ ี พร้อมทำงานมากกว่าหนึ่งเธรด โปรดอย่าเข้าใจว่ารทีนย่อยนี้ ทำให้เธรดพร้อมทำงานเพียงหนึ่งเธรด

้รูทีนย่อย pthread cond broadcast ทำให้ซึ่ง ถูกบล็อกอยู่ในปัจจุบันทุกเธรดพร้อมทำงานในเงื่อนไขที่ระบุ อย่างไรก็ตาม เธรด ้สามารถเริ่มการรอบนเงื่อนไขเดียวกันหลังจาก การเรียกไปที่รูทีนย<sup>่</sup>อยมีการส<sup>่</sup>งกลับ

การเรียกไปที่รูทีนเหล**่านี้สำเร็จเสมอ นอกจากว**่า มีการระบุพารามิเตอร์*cond* ที่ไม่ถูกต้อง ซึ่งไม่ได้หมายความว่า เธรดถูกทำให้ พร้อมทำงานแล้ว นอกจากนี้ ไลบรารีไม่แนะนำให้มี การส่งสัญญาณไปที่เงื่อนไข ตัวอย่างเช่น พิจารณาเงื่อนไข C ไม่มีเธรด รอยู่ในเงื่อนไขนี้ ที่เวลา t, เธรด 1 ส่งสัญญานเงื่อนไข C การเรียกใช<sup>้</sup>เสร็จสิ้นแม*้*ว่าจะไม่มีเธรดถูกปลูกให*้*ตื่น ที่เวลา t+1, เธรด 2 เรียกรูทีนย่อย pthread cond wait โดยมี C เป็นพารามิเตอร์ cond เธรด 2 ถูกบล็อก ถ้าไม่มีเธรดอื่น ส่งสัญญาณ C, เธรด 2 อาจรอจนกระทั้งการประมวลผลหยุดการทำงาน

คุณสามารถหลีกเลี่ยง deadlock แบบนี้ได้โดยตรวจสอบโค้ดระบุความผิดพลาด EBUSY ที่ส่งกลับโดยรูทีนย่อย pthread cond destroy เมื่อมีการทำลายตัวแปรเงื่อนไขตามบางส่วนของโคดดังต่อไปนี้:

้รูทีนย่อย pthread yield ให้โอกาสแก่เธรดอื่นเพื่อให้ถูกจัดตารางเวลา ตัวอย่างเช่น หนึ่ง ในเธรดที่พร้อมใช้งานแล้ว สำหรับข้อ มูลเพิ่มเติมเกี่ยวกับรูทีนย<sup>่</sup>อย pthread\_yield

ู้รูทีนย**่อย pthread\_cond\_wait และ pthread\_cond\_b**roadcast ต้องไม่ถูกใช**้ภายในตัวจัดการสัญญาณ เพื่อจัดเตรียมวิ**ธีที่ ิสะดวก สำหรับเธรดเพื่อรอสัญญาณ ไลบรารีเธรดได<sup>้</sup>จัดเตรียมรูทีนย<sup>่</sup>อย sigwait สำหรับข้อมูลเพิ่มเติม เกี่ยวกับรูทีนย**่**อย sigwait สำหรับข้อมูลเพิ่มเติมเกี่ยวกับรูทีนย่อย sigwait โปรดดูที่ การจัดการสัญญาณ

# การซิงโครไนซ์เธรดกับตัวแปรเงื่อนไข

```
while (pthread_cond_destroy(&cond) == EBUSY) {
         pthread_cond_broadcast(&cond);
         pthread_yield();
\overline{\phantom{a}}
```
ตัวแปรเงื่อนไขถูกใช<sup>้</sup>เพื่อรอจนกว่าเพรดิเคต เงื่อนไขเฉพาะจะมีค**่าเป็น true เพรดิเคตเงื่อนไขถูกตั้งค่าโด**ยเธรดอื่น โดยทั่วไป คือเธรดที่ส่งสัญญาณเงื่อนไข

#### **Condition wait semantics**

เพรดิเคตเงื่อนไขต้องถูกป้องกันโดย mutex เมื่อรอเงื่อนไข รูทีนย<sup>่</sup>อยการรอ (รูทีนย<sup>่</sup>อย pthread cond wait หรือ pthread\_cond\_timedwait) จะปลดล็อก mutex และบล็อกเธรดแบบ atomic เมื่อเงื่อนไขถูกส่งสัญญาณ mutex จะถูกล็อกใหม่ และรอการสงกลับของรูทีนย<sup>่</sup>อย สิ่งสำคัญคือ เมื่อการสงกลับจากรูทีนย**่อยไม**่มีข<sup>้</sup>อผิดพลาด เพรดิเคต อาจยังคงมีค**่าเป็น** false

เหตุผลก็คืออาจมีเธรดมากกว่าหนึ่งเธรดถูกทำให้พร้อมใช้งาน: ไม่ว่าเธรดที่เรียกรูทีนย่อย pthread\_cond\_broadcast หรือเรซ ที่หลีกเลี่ยงไม่ได้ระหว่างสองโพรเซสเซอร์เรียกสองเธรดพร้อมกัน เธรดแรกล็อก mutex จะบล็อกเธรดที่ถูกทำให้พร้อมใช้งาน อื่นทั้งหมดใน รูทีนย<sup>่</sup>อยการรอ จนกว่า mutex จะถูกปลดล็อกโดยโปรแกรม ดังนั้น เพรดิเคตอาจเปลี่ยนแปลง เมื่อเธรดที่สอง ได้รับ mutex และส่งกลับ จากรูทีนย<sup>่</sup>อยการรอ

โดยทั่วไป เมื่อใดก็ตามที่เงื่อนไขรอการสงกลับ เธรดควรประเมินคาเพรดิเคตซ้ำเพื่อกำหนดว่า สามารถดำเนินต่อได้อย่าง ู ปลอดภัย ควรรออีกครั้ง หรือควรแจ<sup>้</sup>งการหมดเวลา การส<sup>ู</sup>่งกลับจากรูทีนย<sup>่</sup>อย การรอ ไม**่ได**้แสดงว**่าเพรดิเคตเป็น true หรือ** false

ี ขอแนะนำว่าให้กำหนดการรอเงื่อนไขใน "while loop" ที่ตรวจสอเพรดิเคต การนำเงื่อนไขการรอ ไปใช้เบื้องต้นแสดงอยู่ใน ส่วนของโค้ดดังต่อไปนี้:

```
pthread mutex lock(&condition lock);
while (condition\_predicate == 0)pthread_cond_wait(&condition_variable, &condition_lock);
pthread_mutex_unlock(&condition_lock);
```
#### **Timed wait semantics**

้ เมื่อรูทีนย่อย pthread cond timedwait ส่งกลับข้อผิดพลาดหมดเวลาใช้งาน เพรดิเคตอาจมีค่าเป็น true เนื่องจาก เรซที่หลีก ้เลี่ยงไม่ได้อื่นระหว่างการหมดอายุของการหมดเวลาใช้งานและการเปลี่ยนแปลง สถานะของเพรดิเคต

้สำหรับการรอที่ไม่ได้กำหนดเวลา เธรดควรถูกหาค่าเพรดิเคตซ้ำ เมื่อมีการหมดเวลาใช้งานเพื่อตรวจว่า ควรประกาศ การหมด เวลาใช้งานหรือควรดำเนินการต่อไปขอแนะนำให้คุณตรวจสอบกรณีที่เป็นไปได้ ทั้งหมดอย่างระมัดระวัง เมื่อรูทีนย่อย pthread cond timedwait ส่งกลับ ส่วนของโค้ดดังต่อไปนี้แสดงวิธีการตรวจสอบควรดำเนินการอย่างไร ในโปรแกรมกันผิด พลาด:

```
int result = CONTINUE\_LOOP;pthread_mutex_lock(&condition_lock);
while (result == CONTINUE LOOP) {
        switch (pthread_cond_timedwait(&condition_variable,
                &condition_lock, &timeout)) {
                case 0:if (condition_predicate)
                        result = PROCEED:break:
                case ETIMEDOUT:
                result = condition_predicate ? PROCEED : TIMEOUT;
                break:
                default:
                result = ERROR;break:
        \mathcal{E}\mathcal{L}pthread_mutex_unlock(&condition_lock);
```
ี ตัวแปร result สามารถถูกใช้เพื่อ เลือกการดำเนินการ คำสั่งก<sup>่</sup>อนการปลดล็อก mutex ควร ถูกดำเนินการเร็วที่สุดเท<sup>่</sup>าที่เป็นไป ได้ เนื่องจาก mutex จะไม่ถกเก็บไว<sup>้</sup> เป็นเวลานาน

ระบุวันที่สัมบูรณ์ในพารามิเตอร์*timeout* ทำให<sup>้</sup>การสร้างลักษณะการทำงาน real-time ง่าย การหมดเวลาใช<sup>้</sup>งาน สัมบูรณ์ไม่จำ ้เป็นต้องถูกคำนวณซ้ำ ถ้าถูกใช้หลายครั้งในลูป เช่นอยู่ในเงื่อนไขรอ สำหรับกรณีที่นาฬิการะบบ เดินอย่างไม่ต่อเนื่องโดยตัว ี ดำเนินการ การใช้การหมดเวลาใช้งานสัมบูรณ์ จะประกันว่าการกำหนดเวลารอจะจบทันทีที่เวลาระบบ ระบุวันที่หลังจากพารา มิเตกร์*timeout* 

## ตัวอย่างการใช้ตัวแปรเงื่อนไข

ตัวอย่างดังต่อไปนี้มีชอร์สโค<sup>้</sup>ดสำหรับ รูทีน synchronization point sy*nchronization point* คือจุดที่กำหนดในโปรแกรม ซึ่งเธรด ที่ต่างกันต้องรอจนกว่า เธรดทั้งหมด (หรือย่างน้อยเธรดจำนวนหนึ่ง) ได้มาถึงจุดนั้น

synchronization point สร้างได้โดยใช้ตัวนับ ซึ่งถูกป<sup>้</sup>องกันโดยล็อก และตัวแปรเงื่อนไข แต<sup>่</sup>ละเธรดใช<sup>้</sup>ล็อก เพิ่มค<sup>่</sup>าตัวนับ และรอ ้จนเงื่อนไขถูกส่งสัญญาณ ถ้าตัวนับไม่ถึงค่าสูงสุด มิฉะนั้น เงื่อนไขจะถูกกระจายออกไป และเธรดทั้งหมดสามารถดำเนินการ ได้ เธรดสุดท้ายที่เรียกรูทีนกระจาย เงื่อนไข

```
#define SYNC MAX COUNT 10
void SynchronizationPoint()
        /* use static variables to ensure initialization */
```

```
static mutex_t sync_lock = PTHREAD_MUTEX_INITIALIZER;
static cond_t sync_cond = PTHREAD_COND_INITIALIZER;
static int sync count = 0;
/* lock the access to the count */pthread_mutex_lock(&sync_lock);
/* increment the counter */sync_count++;
/* check if we should wait or not */if (sync_count < SYNC_MAX_COUNT)
     /* wait for the others */pthread_cond_wait(&sync_cond, &sync_lock);
9259/* broadcast that everybody reached the point */
   pthread_cond_broadcast(&sync_cond);
/* unlocks the mutex - otherwise only one thread
       will be able to return from the routine! */pthread_mutex_unlock(&sync_lock);
```
รูทีนนี้มีข้อจำกัดบางประการ: คือสามารถใช<sup>้</sup>ได<sup>้</sup>เพียงครั้งเดียว และจำนวนเธรด ที่จะเรียกรูทีนถูกโค<sup>้</sup>ดโดยค่าคงที่สัญลักษณ์ ้อย่างไรก็ตาม ตัวอย่างนี้แสดงการใช้พื้นฐานของตัวแปรเงื่อนไข สำหรับตัวอย่างการใช้งานที่ซับซ้อน สำหรับตัวอย่างการใช้งาน ที่ซับซ้อน โปรดดูที่ การสร้างอ็อบเจ็กต์การซิงโครไนซ์ แบบซับซ้อน

## หลักการที่เกี่ยวข<sup>้</sup>อง:

 $\mathcal{E}$ 

```
"การรวมเธรด" ในหน้า 497
การรวมเธรดหมายถึงการรอให<sup>้</sup>เธรดจบการทำงานซึ่งอาจถูกมอบเป็นการใช<sup>้</sup>งานเฉพาะของตัวแปรเงื่อนไข
```
# <span id="page-497-0"></span>การใช้ล็อกอ่าน-เขียน

```
ในสถานการณ์ส่วนใหญ่ข้อมูลจะถูกอ่านมากกว่าแก<sup>้</sup>ไขหรือเขียน
```
ในกรณีเหล่านี้ คุณสามารถอนุญาตให<sup>้</sup>เธรดอ่านข้อมูลแบบพร้อมกัน ขณะที่หยุดทำงานล็อก และอนุญาตให<sup>้</sup>มีเพียงเธรดเดียวที่ พักล็อกได้ เมื่อแก้ไขข้อมูล ล็อกตัวอานจำนวนมาก ล็อกตัวเขียนเดี่ยว (หรือล็อกการอาน-เขียน) จะทำสิ่งนี้ ล็อกการอาน-เขียน ได้มาเพื่ออ่านหรือเขียน อย่างใดอย่างหนึ่ง จากนั้นจึงปล่อยออก เธรดที่ได้ล็อกการอ่าน-เขียน ต้องเป็นเธรดที่ปล่อยล็อก มั๊ก

# <span id="page-497-1"></span>อ็อบเจ็กต์แอ็ตทริบิวต์อ่าน-เขียน

รูทีนย<sup>่</sup>อย pthread\_rwlockattr\_init จะกำหนดค**่าเริ่มต**้นอ็อบเจ็กต์แอ็ตทริบิวต์สำหรับล็อกการอ<sup>่</sup>าน-เขียน (attr) ค**่**าดีฟอลต์ ้สำหรับแอ็ตทริบิวต์ทั้งหมด จะถูกกำหนดด้วยการนำไปปฏิบัติ ผลลัพธ์ที่ไม่ได้คาดการณ์ไว้ สามารถเกิดขึ้นได้ ถ้ารูทีนย่อย pthread rwlockattr init ระบุอื้อบเจ็กต์แอ็ตทริบิวต์ล็อกสำหรับการอ่าน-เขียนที่ถูกกำหนดค่าเริ่มต้นแล้ว

ตัวอย่างต่อไปนี้แสดงให<sup>้</sup>เห็นภาพของวิธีการเรียกรูทีนย่อย pthread\_rwlockattr\_init ด*้*วยอ็อบเจ็กต์ attr :

pthread\_rwlockattr\_t attr:

and:

pthread\_rwlockattr\_init(&attr);

หลังจากที่อ็อบเจ็กต์แอ็ตทริบิวต์สำหรับการอาน-เขียนได้ถูกนำมาใช้เพื่อกำหนดคาเริ่มต้น สำหรับล็อกการอาน-เขียนตั้งแต่ หนึ่งค่าขึ้นไป ฟังก์ชันใดๆ ที่มีผลกับอ็อบเจ็กต์แอ็ตทริบิวต<sup>์</sup> (ซึ่งรวมถึงการทำลาย) ไม่ได*้*มีผลกับล็อกสำหรับการอ่าน-เขียนที่ กำหบดค่าเริ่มต้บไว้ก่อบหบ้า

ู รูทีนย**่อย pthread\_rwlockattr\_destroy จะทำลาย**อ็อบเจ็กต์แอ็ตทริบิวต์สำหรับล็อกการอ**่าน-เขียน ผลลัพธ์ที่ไม่ได**้คาดการณ์ ไว้อาจเกิดขึ้นได้ ถ้าอ็อบเจ็กต์ถูกนำมาใช้ก่อนที่จะกำหนดค่าเริ่มต้นใหม่ด้วยการเรียกรูทีนย่อย pthread rwlockattr init อื่น ิการนำไปปฏิบัติสามารถเป็นสาเหตุที่ทำให้รูทีนย่อย pthread rwlockattr destroy ตั้งค่าอ็อบเจ็กต์ ที่อ้างอิงโดยอ็อบเจ็กต์ attr ให<sup>้</sup>เป็นค่าที่ไม่ถูกต<sup>้</sup>อง

#### การสร้างและการทำลายล็อกการอ่าน-เขียน

รูทีนย<sup>่</sup>อย pthread\_rwlock\_init จะกำหนดค<sup>่</sup>าเริ่มต้นสำหรับ ล็อกการอ<sup>่</sup>าน-เขียนที่อ<sup>้</sup>างอิงโดยอ็อบเจ็กต์ rwlock ด้วยแอ็ตทริ ์บิวต์ที่อ้างอิงโดยอ็อบเจ็กต์ attr ถ้าอ็อบเจ็กต์ attr มีค่า NULL แอ็ตทริบิวต์ล็อกการอ่าน-เขียน จะถูกนำมาใช้ ผลกระทบจะ ้ เหมือนกับการส่งแอดเดรสของอ็อบเจ็กต์แอ็ตทริบิวต์ล็อกการอ่าน-เขียนที่เป็นค่าดีฟอลต์ สำหรับการกำหนดค่าเริ่มต้นที ้เป็นผลสำเร็จ สถานะของล็อกการอ่าน-เขียน จะกลายเป็นการกำหนดค่าเริ่มต้นและปลดล็อก หลังจากที่กำหนดค่าเริ่มต้นแล้ว ล็อกสามารถใช้จำนวนของเวลาใดๆ ที่ไม่ได้ถูกกำหนดค่าเริ่มต้น ผลลัพธ์ที่ไม่ได้คาดการณ์ไว้ สามารถเกิดขึ้นได้ ถ้าการเรียกรู ทีนย**่อย pthread\_rwlock\_init** จะถูกเรียกโดยระบุล็อกการอ**่าน-เขียนที่ได**้ถูกกำหนดค่าเริ่มต้นแล้ว หรือถ้าล็อกการอ่าน-้เขียน ถูกใช้โดยไม่ได้ถูกกำหนดค่าเริ่มต้นไว้ในครั้งแรก

ี ถ้ารูทีนย่อย pthread rwlock init ถูกเรียก อ็อบเจ็กต์ rwlock จะไม่ถูกกำหนดค่าเริ่มต้น และเนื้อหาจะถูกถอนการกำหนดออก

รูทีนย**่อย pthread\_rwlock\_destroy จะทำลายอ็อบเจ**็กต<sup>ู้</sup>ล็อกการอ<sup>่</sup>าน-เขียน ที่อ<sup>้</sup>างถึงโดยอ็อบเจ็กต<sup>์</sup> rwlock และรีลีสรีชอร์ส ใดๆ โดยใช้ล็อก ผลลัพธ์ที่ไม่ได้คาดการณ์ไว้สามารถเกิดขึ้นได้ในสถานการณ์ใดๆต่อไปนี้ :

- ถ้าล็อกไม่ได้ใช้ก่อนที่จะกำหนดค่าเริ่มต้นใหม่โดยการเรียกรูทีนย่อย pthread rwlock init อื่น
- การนำไปปฏิบัติสามารถเป็นสาเหตุทำให้รูทีนย่อย pthread\_rwlock\_destroy ตั้งคาอ็อบเจ็กต์ที่อ้างอิงโดยอ็อบเจ็กต์ rwlock ให้เป็นค่าที่ไม่ถูกต้อง ผลลัพธ์ที่ไม่คาดการณ์ไว้สามารถเกิดขึ้นได้ถ้า pthread\_rwlock\_destroy ถูกเรียกเมื่อเธรด ใดๆ พักอ็อบเจ็กต์ rwlock ไว<sup>้</sup>
- ความพยายามในการทำลายล็อกอ่าน-เขียนที่ไม่ได้กำหนดค่าเริ่มต้นจะส่งผลทำให้เกิดผลลัพธ์ที่ไม่คาดคิดไว้ อ็อบเจ็กต์ลี อกการอ่าน-เขียนจะถูกทำลายถ้าสามารถกำหนดค่าเริ่มต้นขึ้นใหม่ได้โดยใช้รูทีนย่อยpthread rwlock init ผลลัพธ์ที่ไม่ ได้คาดการณ์ไว้สามารถเกิดขึ้นได้ ถ้าอีอบเจ็กต์ล็อกการอ่าน-เขียนถูกอ้างอิงหลังจากที่ได้ถูกทำลายแล้ว

ในกรณีที่แอ็ตทริบิวต์ล็อกการอาน-เขียนตามคาดีฟอลต์มีความเหมาะสม ให้ใช้แมโคร PTHREAD RWLOCK INITIALIZER เพื่อกำหนดค่าเริ่มต้นล็อกการอ่าน-เขียน ที่ถูกจัดสรรไว้ในเชิงสถิติ ตัวอย่างเช่น: pthread rwlock t rwlock1 = PTHREAD RWLOCK INITIALIZER;

นลกระทบจะคล้ายคลึงกับการกำหนดค่าเริ่มต้นแบบไดนามิกโดยใช้การเรียกรูทีนย่อย pthread rwlock init ด้วยพารามิเตอร์ attr ที่ระบุเป็น NULL ยกเว<sup>้</sup>นว่า ไม<sup>่</sup>มีการตรวจสอบข<sup>้</sup>อผิดพลาดที่ถูกดำเนินการไว<sup>้</sup> ตัวอย**่างเช**่น:

pthread\_rwlock\_init(&rwlock2, NULL);

ตัวอย่างต่อไปนี้จะแสดงให<sup>้</sup>เห็นภาพของวิธีการใช<sup>้</sup>รูทีนย่อย pthread\_rwlock\_init ด*้*วยพารามิเตอร์ attr ที่ถูกกำหนดค่าเริ่มต*้*น ไว้ สำหรับตัวอย่างวิธีกำหนดค<sup>่</sup>าเริ่มต<sup>้</sup>น สำหรับพารามิเตอร์ *attr* โปรดดูที่ Read-Write Attributes Object

pthread rwlock init(&rwlock, &attr);

# การล็อกอ็อบเจ็กต์ล็อกอาน เขียนสำหรับการอาน

รูทีนย่อย pthread\_rwlock\_rdlock ใช้ล็อกการอาน กับล็อกการอาน-เขียนที่อ้างถึงโดยอ็อบเจ็กต์ rwlock การเรียกเธรดจะได้รั ้บล็อกการอ่าน ถ้าตัวเขียนไม่ได้พักล็อกไว้ และไม่มีตัวเขียนที่บล็อกการล็อก ซึ่งไม่ได้ระบุว่า การเรียกเธรดได้รับล็อก เมื่อตัว เขียนไม่ได้พักล็อกไว้ และมีตัวเขียนที่รอสำหรับล็อกอยู่ ถ้าตัวเขียนพักล็อกไว้ การเรียกเธรดจะไม่ได้รับล็อกการอาน ถ้าล็อก การอ่านไม่ได้รับการเรียกเธรดไม่ได้ส่งคืนจากการเรียก pthread rwlock rdlock จนกว่าจะสามารถรับล็อกได้ ผลลัพธ์จะถูก ยกเลิกถ้าการเรียกเธรดพักล็อกการเขียนบนอ็อบเจ็กต์ rwlock ในเวลาที่เรียก

เธรดอาจเก็บล็อกการอ่านที่พร้อมกันจำนวนมากบนอ็อบเจ็กต์ rwlock (นั้นคือ การเรียกใช้รูทีนย่อย pthread\_rwlock\_rdlock จำนวน n ครั้ง) ถ้าเป็นเช่นนั้น เธรดต้องดำเนินการจับคู่การปลดล็อก (นั้นคือ ต้องเรียกใช้รูที่นย**่อย pthread rwlock unlock** จำนวน*ก* ครั้ง)

รูทีนย่อย pthread\_rwlock\_tryrdlock ใช้ล็อกการอ่าน ที่คล้ายคลึงกับรูทีนย่อย pthread\_rwlock\_rdlock ด้วยข้อยกเว้นที่รูทีน ี้ -<br>ยอยเกิดความล้มเหลว ถ้าเธรดใดๆ พักล็อกการเขียนบนอ็อบเจ็กต์ rwlock หรือมีตัวเขียนที่บล็อกอยู่บนอ็อบเจ็กต์ rwlock ผลลัพธ์จะถอดการกำหนดออก ถ้าฟังก์ชันเหล่านี้ใดๆ ถกเรียกด้วยล็อกการอ่าน-เขียนที่ไม่ได้กำหนดค่าเริ่มต้นไว้

ู ถ้าสัญลักษณ์ถูกส่งไปยังเธรดที่รอสำหรับล็อกการอาน-เขียนสำหรับการอาน หากส่งคืนจาก handler สัญญาณ เธรดจะกลับสู่ ้การรอสำหรับล็อกการอ่าน-เขียน สำหรับการเขียน หากไม่ได้ถูกอินเตอร์รัปต์

## การล็อกอ็อบเจ็กต์ล็อกการอ่าน-เขียนสำหรับการเขียน

รูทีนย่อย pthread rwlock wrlock ใช้ล็อกการเขียน กับล็อกการอ่าน–เขียนที่อ้างอิงโอยอ็อบเจ็กต์ rwlock การเรียกเธรดได้รั บล็อกการเขียนถ<sup>้</sup>าไม่มีเธรดอื่น (ตัวอ<sup>่</sup>านหรือตัวเขียน) พักล็อกการอ<sup>่</sup>าน-เขียนบนอ็อบเจ็กต์ rwlock มิฉะนั้น เธรดไม่ได<sup>้</sup>ส่งคืน ี จากการเรียก pthread rwlock wrlock จนกว่าจะสามารถได้รับล็อก ผลลัพธ์คือถอนการกำหนด ถ้ำการเรียกเธรดพักล็อกการ ้อ่าน-เขียน (ไม่ว่าจะล็อกการอ่านหรือเขียน) ในเวลาที่เรียก

รูทีนย่อย pthread\_rwlock\_trywrlock จะใช้ล็อกการเขียนที่คล้ายกับรูทีนย่อย pthread\_rwlock\_wrlock ด้วยข้อยกเว้นที ฟังก์ชันเกิดความล้มเหลว ถ้าเธรดใดๆ พัก rwlock ไว้สำหรับการอ่านหรือการเขียนในปัจจุบัน ผลลัพธ์จะถอดการกำหนดออก ้ถ้าฟังก์ชันเหล่านี้ใดๆ ถูกเรียกด้วยล็อกการอ่าน-เขียนที่ไม่ได้กำหนดค่าเริ่มต้นไว้

ู้ ถ้าสัญญาณถูกส่งไปยังเธรดที่รอสำหรับล็อกการอาน-เขียนสำหรับการเขียน หากส่งคืนจาก handler สัญญาณ เธรดจะกลับสู่ ิการรอสำหรับล็อกการอ่าน-เขียน สำหรับการเขียนหากไม่ได้ถูกอินเตอร์รัปต์

# ตัวอย่างโปรแกรมล็อกการอาน-เขียน

ี ตัวอย่างโปรแกรมต่อไปนี้จะสาธิตวิธีการใช้รูทีนย่อยการล็อก หากต้องการรันโปรแกรมเหล่านี้ คุณต้องการไฟล์ check.h และ makefile

<span id="page-499-0"></span>check.h file:

```
#include stdio.h
#include stdio.h
#include stdio.h
#include stdio.h
/* Simple function to check the return code and exit the program
   if the function call failed
   \star/static void compResults(char *string, int rc) {
  if (rc) {
    printf("Error on : %s, rc=%d",
            string, rc);
   exit(EXIT_FAILURE);
  \left\{ \right.return;
\left\{ \right.
```
#### <span id="page-500-0"></span>ไฟล<sup>์</sup> Make:

 $CC R = xlc r$ TARGETS = test01 test02 test03  $0BJS = test01.o test02.o test03.o$  $SRCS = $(OBJS:.o=.c)$  $$(TARGETS): $(OBJS)$  $$(CC_R) -0 $@$0.0$ clean: rm \$(OBJS) \$(TARGETS)  $run:$ test01 test02 test03

# <span id="page-500-1"></span>ตัวอย่างเทรดเดี่ยว

ตัวอย่างต่อไปนี้ใช้รูทีนย่อย pthread\_rwlock\_tryrdlock ด้วยเธรดเดี่ยว สำหรับตัวอย่างของการใช้รูทีนย่อย pthread\_rwlock\_tryrdlock ที่มีหลายเธรด โปรดดูที่ ตัวอย่าง หลายเธรด

```
Example: test01.c
#define _MULTI_THREADED
#include pthread.h
#include stdio.h
#include "check.h"
void *rdlockThread(void *arg)
\left\{ \right.int rc;
```

```
int count=0;
 printf("Entered thread, getting read lock with mp wait\n");
 Retry:
 rc = pthread_rwlock_tryrdlock(&rwlock);
 if (rc == EBUSY) {
   if (count >= 10) {
     printf("Retried too many times, failure!\n");
     exit(EXIT_FAILURE);
    }
   ++count;
   printf("Could not get lock, do other work, then RETRY...\n");
   sleep(1);
   goto Retry;
  }
 compResults("pthread_rwlock_tryrdlock() 1\n", rc);
 sleep(2);
 printf("unlock the read lock\n");
 rc = pthread_rwlock_unlock(&rwlock);
 compResults("pthread_rwlock_unlock()\n", rc);
 printf("Secondary thread complete\n");
 return NULL;
}
int main(int argc, char **argv)
{
 int rc=0;
 pthread_t thread;
 printf("Enter test case - %s\n", argv[0]);
 printf("Main, get the write lock\n");
 rc = pthread_rwlock_wrlock(&rwlock);
 compResults("pthread_rwlock_wrlock()\n", rc);
 printf("Main, create the try read lock thread\n");
  rc = pthread_create(&thread, NULL, rdlockThread, NULL);
 compResults("pthread_create\n", rc);
 printf("Main, wait a bit holding the write lock\n");
 sleep(5);
 printf("Main, Now unlock the write lock\n");
  rc = pthread_rwlock_unlock(&rwlock);
 compResults("pthread_rwlock_unlock()\n", rc);
 printf("Main, wait for the thread to end\n");
  rc = pthread_join(thread, NULL);
 compResults("pthread_join\n", rc);
  rc = pthread rwlock destroy(&rvlock);
```

```
compResults("pthread_rwlock_destroy()\n", rc);
  printf("Main completed\n");
  return 0;
\mathcal{E}
```
เอาต์พุตสำหรับตัวอย่างโปรแกรมนี้จะคล้ายคลึงกับที่แสดงต่อไปนี้:

```
Enter test case - ./test01
Main, get the write lock
Main, create the try read lock thread
Main, wait a bit holding the write lock
```

```
Entered thread, getting read lock with mp wait
Could not get lock, do other work, then RETRY...
Could not get lock, do other work, then RETRY...
Could not get lock, do other work, then RETRY...
Could not get lock, do other work, then RETRY...
Could not get lock, do other work, then RETRY...
Main, Now unlock the write lock
Main, wait for the thread to end
unlock the read lock
Secondary thread complete
Main completed
```
#### <span id="page-502-0"></span>ตัวอยาง Multiple-thread

#### ี ตัวอย่างต่อไปนี้จะใช้รูทีนย่อย pthread rwlock tryrdlock ที่มีเธรดจำนวนมาก สำหรับตัวอย่างของการใช้รูทีนย่อย pthread rwlock tryrdlock ที่มีเธรดเดียวโปรดดูที่ตัวอย่างเธรดเดี่ยว

```
Example: test02.c
#define _MULTI_THREADED
#include pthread.h
#include stdio.h
#include "check.h"
pthread_rwlock_t
                      rwlock = PTHREAD RWLOCK INITIALIZER;
void *wrlockThread(void *arg)
\left\{ \right.int rc:
  int
                  count=0:
  printf("%.8x: Entered thread, getting write lock\n",
         pthread\_self());
  Retry:
  rc = <i>pthread</i> rwlock trywrlock(&\n    rwlock);if (rc == EBUSY) {
    if (count >= 10) {
      printf("%.8x: Retried too many times, failure!\n",
             pthread_self());
      exit(EXIT_FAILURE);
    \mathcal{L}
```

```
++count;
```

```
printf("%.8x: Go off an do other work, then RETRY...\n",
          pthread_self());
   sleep(1);
   goto Retry;
  }
 compResults("pthread_rwlock_trywrlock() 1\n", rc);
 printf("%.8x: Got the write lock\n", pthread_self());
 sleep(2);
 printf("%.8x: Unlock the write lock\n",
        pthread_self());
  rc = pthread_rwlock_unlock(&rwlock);
 compResults("pthread_rwlock_unlock()\n", rc);
 printf("%.8x: Secondary thread complete\n",
        pthread_self());
 return NULL;
}
int main(int argc, char **argv)
\{int rc=0;
 pthread t thread, thread2;
 printf("Enter test case - %s\n", argv[0]);
 printf("Main, get the write lock\n");
 rc = pthread_rwlock_wrlock(&rwlock);
 compResults("pthread_rwlock_wrlock()\n", rc);
 printf("Main, create the timed write lock threads\n");
  rc = pthread_create(&thread, NULL, wrlockThread, NULL);
 compResults("pthread_create\n", rc);
 rc = pthread_create(&thread2, NULL, wrlockThread, NULL);
 compResults("pthread_create\n", rc);
 printf("Main, wait a bit holding this write lock\n");
 sleep(1);
 printf("Main, Now unlock the write lock\n");
 rc = pthread_rwlock_unlock(&rwlock);
 compResults("pthread_rwlock_unlock()\n", rc);
 printf("Main, wait for the threads to end\n");
  rc = pthread_join(thread, NULL);
 compResults("pthread_join\n", rc);
 rc = pthread_join(thread2, NULL);
 compResults("pthread_join\n", rc);
 rc = pthread_rwlock_destroy(&rwlock);
```
```
compResults("pthread_rwlock_destroy()\n", rc);
  printf("Main completed\n");
  return 0;
\mathcal{E}
```
เอาต์พุตสำหรับตัวอย่างโปรแกรมนี้จะคล้ายคลึงกับที่แสดงต่อไปนี้:

```
Enter test case - ./test02
Main, get the write lock
Main, create the timed write lock threads
Main, wait a bit holding this write lock
00000102: Entered thread, getting write lock
00000102: Go off an do other work, then RETRY...
00000203: Entered thread, getting write lock
00000203: Go off an do other work, then RETRY...
Main, Now unlock the write lock
Main, wait for the threads to end
00000102: Got the write lock
00000203: Go off an do other work, then RETRY...
00000203: Go off an do other work, then RETRY...
00000102: Unlock the write lock
00000102: Secondary thread complete
00000203: Got the write lock
00000203: Unlock the write lock
00000203: Secondary thread complete
Main completed
```
#### ตัวอยาง Read-write read-lock

ตัวอย่างต่อไปนี้จะใช้รูทีนย่อย pthread rwlock rdlock เพื่อนำล็อกการอานอ่าน-เขียนมาใช้:

```
ตัวอย่าง: test03.c
#define _MULTI_THREADED
#include pthread.h
#include stdio.h
#include "check.h"
pthread_rwlock_t
                      rwlock;
void *rdlockThread(void *arg)
\left\{ \right.int rc;
 printf("Entered thread, getting read lock\n");
  rc = <i>pthread_rwlock_rdlock(krwlock);</i>compResults("pthread_rwlock_rdlock()\n", rc);
  printf("got the rwlock read lock\n");
 sleep(5);printf("unlock the read lock\n");
  rc = pthread_rwlock_unlock(&rwlock);
  compResults("pthread_rwlock_unlock()\n", rc);
  printf("Secondary thread unlocked\n");
```

```
return NULL;
}
void *wrlockThread(void *arg)
\{int rc;
 printf("Entered thread, getting write lock\n");
 rc = pthread_rwlock_wrlock(&rwlock);
 compResults("pthread_rwlock_wrlock()\n", rc);
 printf("Got the rwlock write lock, now unlock\n");
 rc = pthread_rwlock_unlock(&rwlock);
 compResults("pthread_rwlock_unlock()\n", rc);
 printf("Secondary thread unlocked\n");
 return NULL;
}
int main(int argc, char **argv)
\{int rc=0;
 pthread t thread, thread1;
 printf("Enter test case - %s\n", argv[0]);
 printf("Main, initialize the read write lock\n");
 rc = pthread_rwlock_init(&rwlock, NULL);
 compResults("pthread_rwlock_init()\n", rc);
 printf("Main, grab a read lock\n");
  rc = pthread_rwlock_rdlock(&rwlock);
  compResults("pthread_rwlock_rdlock()\n",rc);
 printf("Main, grab the same read lock again\n");
  rc = pthread_rwlock_rdlock(&rwlock);
 compResults("pthread_rwlock_rdlock() second\n", rc);
 printf("Main, create the read lock thread\n");
  rc = pthread_create(&thread, NULL, rdlockThread, NULL);
 compResults("pthread_create\n", rc);
 printf("Main - unlock the first read lock\n");
  rc = pthread_rwlock_unlock(&rwlock);
 compResults("pthread_rwlock_unlock()\n", rc);
 printf("Main, create the write lock thread\n");
  rc = pthread_create(&thread1, NULL, wrlockThread, NULL);
 compResults("pthread_create\n", rc);
 sleep(5);
 printf("Main - unlock the second read lock\n");
  rc = pthread_rwlock_unlock(&rwlock);
 compResults("pthread_rwlock_unlock()\n", rc);
```

```
printf("Main, wait for the threads\n");
  rc = <i>pthread</i> join(thread, NULL);
  compResults("pthread_join\n", rc);
  rc = <i>pthread\_join(thread1, NULL</i>);compResults("pthread_join\n", rc);
  rc = pthread_rwlock_destroy(&rwlock);
  compResults("pthread_rwlock_destroy()\n", rc);
  printf("Main completed\n");
  return 0:
\mathcal{L}
```
เอาต์พุตสำหรับตัวอย่างโปรแกรมนี้จะคล้ายคลึงกับที่แสดงต่อไปนี้:

 $$./test.03$ Enter test case - ./test03 Main, initialize the read write lock Main, grab a read lock Main, grab the same read lock again Main, create the read lock thread Main - unlock the first read lock Main, create the write lock thread Entered thread, getting read lock got the rwlock read lock Entered thread, getting write lock Main - unlock the second read lock Main, wait for the threads unlock the read lock Secondary thread unlocked Got the rwlock write lock, now unlock Secondary thread unlocked Main completed

### การรวมเธรด

้การรวมเธรดหมายถึงการรอให<sup>้</sup>เธรดจบการทำงานซึ่งอาจถูกมอบเป็นการใช<sup>้</sup>งานเฉพาะของตัวแปรเงื่อนไข

### การรอเธรด

ี การใช้รูทีนย่อย pthread\_join อนุญาตให<sup>้</sup>เธรดรออีกเธรดหนึ่ง จบการทำงาน เงื่อนไขที่ซับซ<sup>้</sup>อนเพิ่มมากขั้น เช่นการรอให<sup>้</sup> หลายๆ เธรด จบการทำงาน อาจถูกนำไปใช้ได้โดยการใช้ตัวแปรเงื่อนไข

### การเรียกใช้รูทีนย<sup>่</sup>อย pthread \_join

รูทีนย่อย pthread join จะบล็อก การเรียกใช้เธรดไว<sup>้</sup>จนเธรดที่ระบุจะจบการทำงาน เธรดเป<sup>้</sup>าหมาย (เธรดที่ถูกรอให<sup>้</sup>จบการทำ ้งาน) ต้องไม่ถูกแยกออก ถ้าเธรด เป้าหมายจบการทำงานแล้ว แต่ยังไม่ถูกแยกออก รูทีนย่อย pthread\_join จะส่งกลับค่าในทัน ีที หลังจากเธรดเป่าหมายถูกรวมเข้าแล้ว จะถูกแยกออกโดยอัตโนมัติ และสื่อบันทึกสามารถเรียกกลับคืนมาไว้ใช้ได้

ตารางต่อไปนี้บ่งชี้กรณีที่เป็นไปได้เมื่อ เธรดเรียกใช้รูทีนย่อย pthread join ทั้งนี้ขึ้นอยู่กับ แอ็ตทริบิวต์ state และ detachstate ของเธรดเป้าหมาย

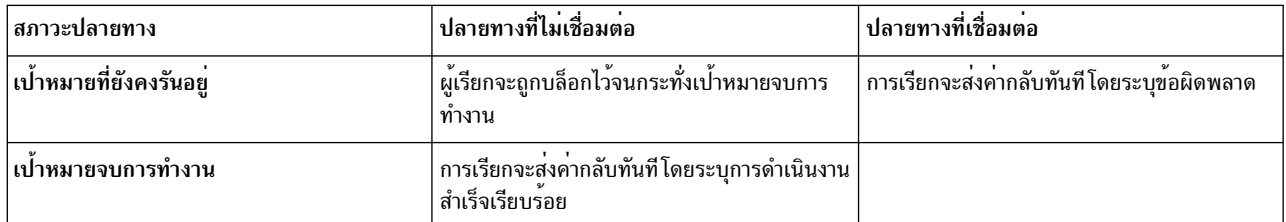

### การรวมหมาบเธรด

หลายๆ เธรดสามารถรวมกับเธรดเป่าหมายเดียวกันได้ ถ้า เป่าหมายไม่ถูกแยกออก ความสำเร็จของการดำเนินการนี้ขึ้นอยู่กับ ลำดับ การเรียกใช้รูทีนย**่อย pthread\_join และ ชั่วขณะที่เธรดเ**ป<sup>้</sup>าหมายจ<sup>ั</sup>บการทำงาน

- การเรียกใช้ใดๆ ไปยังรูทีนย่อย pthread join เกิดขึ้นก่อนการจบการทงานของเธรดเป่าหมายจะบล็อกการเธรดการเรียกใช้
- เมื่อเธรดเป้าหมายจบการทำงาน เธรดที่ถูกบล็อกทั้งหมด จะถูกปลูกและเธรดเป้าหมายจะถูกแยกออกโดยอัตโนมัติ
- การเรียกใช้ใดๆ ไปยังรูทีนย่อย pthread\_join ที่เกิดขึ้นก่อนการจบการทำงานของเธรดเป่้าหมายจะล<sup>้</sup>มเหลว เนื่องจากเธรด ถกแยกออกโดยการรวมก่อนหน้า
- ถ้าไม่มีเธรดถูกเรียกใช้ไปยังรูทีนย**่อย pthread join ก่อนการจบการทำงานของเ**ธรดเป**้าหมาย การเรียกใช**้แรก ไปยังรูทีน ย่อย pthread\_join จะสงคากลับทันที ในระบุว่าการดำเนินการสำเร็จเรียบร้อย และการดำเนินการอื่นๆ จะลมเหลว

### ตัวอย่างการรวม

ในตัวอย่างต่อไปนี้โปรแกรมสิ้นสุดหลังข้อความห้าข้อความแสดงในแต่ละภาษา นี้กระทำโดยการบล็อกเธรด เริ่มต<sup>้</sup>นจน ิกระทั่งเธรด "writer" ออกจากการทำงาน

```
#include <pthread.h> /* include file for pthreads - the 1st */#include <stdio.h> /* include file for printf() */
void *Thread(void *string)
\left\{ \right.int i:
        /* writes five messages and exits */for (i=0: i < 5: i++)printf("%s\n", (char *)string);
        pthread_exit(NULL);
\overline{\phantom{a}}int main()
\{char *e\_str = "Hello!";char *f\_str = "Bonjour !";pthread attr t attr:
        pthread_t e_th;
        pthread_t f_th;
        int rc:
```

```
/* creates the right attribute */pthread_attr_init(&attr);
pthread_attr_setdetachstate(&attr,
        PTHREAD CREATE UNDETACHED);
/* creates both threads */
rc = pthread_create(&e_th, &attr, Thread, (void *)e_str);
if (rc)
        exit(-1):
rc = pthread create(&f th, &attr, Thread, (void *)f str);
if (rc)
        exit(-1):
pthread_attr_destroy(&attr);
/* joins the threads */pthread_join(e_th, NULL);
pthread_join(f_th, NULL);
pthread_exit(NULL);
```
ี เธรดไม**่สามารถรวมกับตัวเองเนื่องจากจะเกิด deadl**ock และถูกตรวจพบโดยไลบรารี อย่างไรก็ตาม เธรดสองเธรดสามารถ ิลองรวม กันได<sup>้</sup> โดยจะเกิด deadlock แต่สถานการณ์นี้จะไม**่ถูกตรวจพบโดย ไลบรารี** 

### การส่งคืนข้อมูลจากเธรด

 $\mathcal{E}$ 

รูทีนย<sup>่</sup>อย pthread\_join ยัง อนุญาตให**้เธรดส**่งกลับข้อมูลไปยังเธรดอื่น เมื่อเธรดเรียกใช**้รทีนย่อย pthread\_exit กรือเมื่อสงคืน** จากรูทีน entry-point จะส่งคืนตัวชี้ (โปรดดูที่ การออกจากเธรด) ตัวชี้นี้ยังคงถูกเก็บไว<sup>้</sup>ตราบใดที่เรธดยังไม<sup>่</sup>ถูกแยกออก และรู ทีนย่อย pthread join สามารถส่งคากลับได<sup>้</sup>

ู ตัวอย่างเช่น คำสั่ง grep แบบมัลติเธรดอาจเลือก การประยุกต์ใช<sup>้</sup>ในตัวอย่างต<sup>่</sup>อไปนี้ ในตัวอย่างนี้ เธรดเริ่มต<sup>้</sup>นสร้างหนึ่งเธรด สำหรับหนึ่งไฟล์เพื่ดสแกน แต่ละเธรด มีรูทีน entry point เหมือนกัน เธรดเริ่มต<sup>้</sup>นอาจรอให<sup>้</sup> เธรดทั้งหมดจบการทำงาน แต่ละเ ิธรด "scanning" จะเก็บบรรทัดที่พบใน บัฟเฟอร์ที่จัดสรรแบบไดนามิก และส่งกลับค่าตัวชี้ไปยังบัฟเฟอร์นี้ เธรด เริ่มตนพิมพ์ ้ค่าแต่ละบัฟเฟอร์ และรีลีสบัฟเฟอร์นั้น

```
/* "scanning" thread */\mathbf{1}buffer = malloc(...);/* finds the search pattern in the file
            and stores the lines in the buffer */return (buffer):
/* initial thread */\mathbf{1}for \left(\frac{1}{2} \times 2 \right) each created thread */) {
        void *buf:
        pthread_join(thread, &buf);
        if (buf != NULL) {
                 /* print all the lines in the buffer,
                           preceded by the filename of the thread */
```

```
free(buf):\mathcal{E}\}
```
ถ้าเธรดเป๋าหมายถูกยกเลิก รูทีนย่อย pthread\_join จะส่งคืนค่า - 1 ซึ่งเป็นตัวชี้ (โปรดดูที่ การยกเลิกเธรด) เนื่องจาก -1 ไม่ สามารถเป็นค่าตัวชี้ได้ การได้รับค่า -1 เป็นค่าตัวชี้ที่ส่งกลับจาก เธรดหมายความว่าเธรดถูกยกเลิก

ตัวชี้ที่ส่งกลับสามารถชี้ไปยังข<sup>้</sup>อมูลประเภทใดๆ ก็ได<sup>้</sup> ตัวชี้ต้องยังคง ใช้ได*้*หลังจากเธรดจบการทำงาน และสื่อบันทึกถูกเรียก ึกลับคืน ดังนั้น หลีกเลี่ยงการส่งกลับค่า เนื่องจากรูทีน destructor ถูกเรียกใช<sup>้</sup>เมื่อสื่อบันทึกของเธรด ถูกเรียกกลับคืน

ี การส่งกลับตัวชี้ที่ชี้ไปยังหน่วยเก็บที่จัดสรรแบบไดนามิก ไปยังหลายๆ เธรดจำเป็นต้องใช้ข้อควรพิจารณาพิเศษ พิจารณาแฟ รกเมนต์ของโค้ด ต่อไปนี้:

```
void *returned data:
pthread_join(target_thread, &returned_data);
/* retrieves information from returned data */
free(returned data);
```
ตัวชี้ returned\_data เป็น อิสระเมื่อถูกทำงานโดยเธรดเพียงเธรดเดียวเท่านั้น ถ<sup>้</sup>ามีหลายเธรดเรียกทำงาน แฟรกเมนต์ของโค<sup>้</sup>ด ี ด้านบนพร้อมกัน ตัวชี้ returned\_data จะ เป็นอิสระหลายครั้ง ซึ่งเป็นสถานการณ์ที่ควรหลีกเลี่ยง ในการปองกันเหตุการณ์นี้ ใช้แฟล็ก mutex-protected เพื่อส่งสัญญาณว่าตัวชี้ returned data เป็นอิสระ บรรทัดต่อไปนี้จากตัวอย่างก่อนหน้า:

free(returned\_data);

้จะแทนที่โดยบรรทัด ต่อไปนี้ โดยที่สามารถใช<sup>้</sup>mutex เพื่อทำการล็อกการเข้าถึงส่วนที่สำคัญ (โดยถือว่าตัวแปร*ปag* คาเริ่มต*้*น เป็น0):

```
/* lock - entering a critical region, no other thread should
                run this portion of code concurrently */
if (!flag) {
       free(returned_data);
        flag = 1:
\mathcal{F}/* unlock - exiting the critical region */
```
การล็อกการเข้าถึงส่วนที่สำคัญช่วยให<sup>้</sup>แน่ใจว่าตัวชี้ returned data เป็นอิสระเพียงครั้งเดียวเท่านั้น

้ เมื่อส่งกลับค่าตัวชี้ที่ชี้ไปยังหน่วยเก็บที่จัดสรรแบบไดนามิกไปยัง หลายๆ เธรด โดยทั้งหมดเรียกทำงานโคดที่ต่างกัน คุณต้อง ้ ทำให้แน่ใจว่ามีเพียงหนึ่งเธรดจริงๆ เท่านั้น ที่ทำให้ตัวชี้เป็นอิสระ

```
หลักการที่เกี่ยวข้อง:
"การใช<sup>้</sup>ตัวแปรเงื่อนไข" ในหน<sup>้</sup>า 482
```

```
ตัวแปรเงื่อนไขยอมให<sup>้</sup> threads รอจนกว<sup>่</sup>า จะมีเหตุการณ์หรือเงื่อนไขเกิดขึ้น
```
"ข้อมูลเฉพาะเธรด" ในหน้า 511

แอ็พพลิเคชันจำนวนมากต<sup>้</sup>องการข<sup>้</sup>อมูลบางส<sup>่</sup>วนสำหรับเธรดพื้นฐาน ระหว<sup>่</sup>างการเรียกฟังก*์*ชัน

# <span id="page-510-1"></span><span id="page-510-0"></span><u>้เธรดการกำหนดเวลา</u>

เธรดสามารถกำหนดตารางเวลาได้ และไลบรารีเธรดจะจัดเตรียมตัวช่วยต่างๆ เพื่อจัดการและควบคุมการกำหนดตารางเวลา ของเธรด

และยังจัดเตรียมตัวช<sup>่</sup>วย เพื่อควบคุมการกำหนดตารางเวลาของเธรดในช<sup>่</sup>วงการดำเนินการประสานเวลา เช่น การล็อก mutex ้ เธรดแต่ละเธรดมีชุดของพารามิเตอร์ของการกำหนดตารางเวลา ที่เป็นของตนเอง พารามิเตอร์เหล่านี้สามารถตั้งค่าโดยใช้อี ้อบเจ็กต์แอ็ตทริบิวต์เธรด ก่อนที่เธรดจะถูกสร้างขึ้น พารามิเตอร์ยังถูกตั้งค่าแบบไดนามิก ในระหว่างการประมวลผลของเธรด

ิการควบคมการกำหนดตารางเวลาของเธรด อาจเป็นภารกิจที่ซับซ้อน เนื่องจากตัวกำหนดเวลาจะจัดการกับเธรดในระบบแบบ ้ กว้างๆ ดังนั้นพารามิเตอร์การกำหนดเวลา ของเธรดจะโต<sup>้</sup>ตอบกับเธรดอื่นทั้งหมดใน กระบวนการและในกระบวนการอื่น ตัว ้อย่างต่อไปนี้จะถูกนำมาใช<sup>้</sup>เป็นอันดับแรก หากคุณต้องการควบคุมการกำหนดตารางเวลาของเธรด

ไลบรารีเธรดอนุญาตให้โปรแกรมเมอร์ควบคุมการประมวลผลการจัดตารางเวลาของเธรด ด้วยวิธีต่อไปนี้:

- โดยตั้งค่าแอ็ตทริบิวต์การกำหนดตารางเวลาขณะสร้างเธรด
- โดยการเปลี่ยนแอ็ตทริบิวต์การกำหนดตารางเวลาของเธรดที่สร้าง
- โดยการกำหนดผลกระทบของ mutex สำหรับการกำหนดตารางเวลาของเธรด ขณะที่สร้าง mutex (รู้จักกันในนามของ *การ* จัดตารางเวลาการประสานเวลา)
- โดยการเปลี่ยนการกำหนดตารางเวลาของเธรดในช่วงการดำเนินการประสานเวลา (รู้จักกันในนามของ *การกำหนดตาราง* เวลาสำหรับการประสานเวลา)

## พารามิเตอร์การกำหนดเวลา

### ้เธรดมีพารามิเตอร์การกำหนดตารางเวลาต่อไปนี้:

พารามิเตอร์ คำอธิบาย ขอบเขต ู ขอบเขต contention ของเธรดถกกำหนดโดยแบบจำลองเธรด ที่ใช<sup>้</sup>ในไลบรารีเธรด บโยบาย นโยบายการกำหนดตารางเวลาของเธรดจะกำหนดวิธีที่ตัวกำหนดตารางเวลาใช<sup>้</sup>เธรด หลังจากที่ได้รับการควบคม CPU ลำดับความสำคัญ ี ลำดับความสำคัญของการกำหนดตารางเวลาของเธรด จะกำหนดความสำคัญของงานที่ทำโดยเธรดแต่ละตัว

พารามิเตอร์การกำหนดตารางเวลาสามารถตั้งค่าได้ก่อนการสร้างเธรด หรือในระหว่างการประมวลผลของเธรด โดยทั่วไป การควบคุมพารามิเตอร์การกำหนดตารางเวลาของเธรด มีความสำคัญสำหรับเธรดที่มี CPU ที่ดีเยี่ยมเท<sup>่</sup>านั้น ดังนั้น ไลบรารีเ ี<br>ธรดจะจัดเตรียมค<sup>่</sup>าดีฟอลต์ที่เพียงพอสำหรับกรณีส่วนใหญ<sup>่</sup>

## การใช<sup>้</sup>แล็ตทริบิวต์ inheritsched

แอ็ตทริบิวต์ inheritsched ของอ็อบเจ็กต์แอ็ตทริบิวต์เธรดที่ระบุวิธีที่แอ็ตทริบิวต์การกำหนดตารางเวลาของเธรด จะถูก กำหนด ค่าต่อไปนี้ คือค่าที่ถูกต้อง:

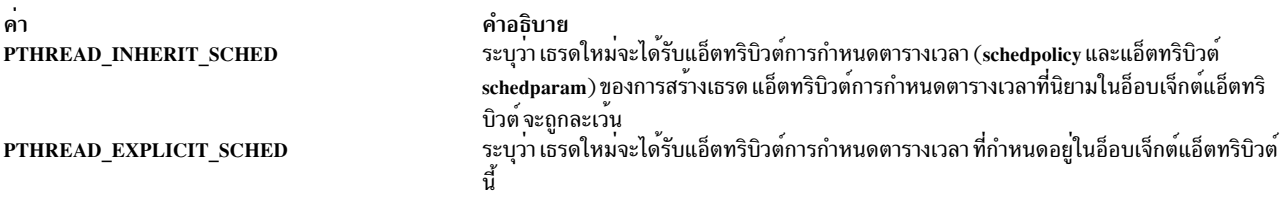

ี่ค่าดีฟอลต์ของแอ็ตทริบิวต์ inheritsched คือ PTHREAD INHERIT SCHED แอ็ตทริบิวต์จะถกตั้งค่าโดยการเรียกรทีนย่อย pthread attr setinheritsched คาปัจจุบันของแอ็ตทริบิวต์จะถูกส่งคืนโดยการเรียกรูทีนย่อย pthread attr getinheritsched

หากต้องการตั้งค่าแอ็ตทริบิวต์การกำหนดตารางเวลาของเธรดในอ็อบเจ็กต์แอ็ตทริบิวต์ แอ็ตทริบิวต์ inheritsched ต้องถูกตั้ง ี่ ค่าเป็น PTHREAD\_EXPLICIT\_SCHED อันดับแรก มิฉะนั้น อ็อบเจ็กต์แอ็ตทริบิวต์สำหรับ แอ็ตทริบิวต์การกำหนดตาราง เวลาจะถูกละเว่น

### นโยบายและลำดับความสำคัญการกำหนดเวลา

ไลบรารีเธรดจัดเตรียมนโยบาย การกำหนดตารางเวลาต่อไปนี้:

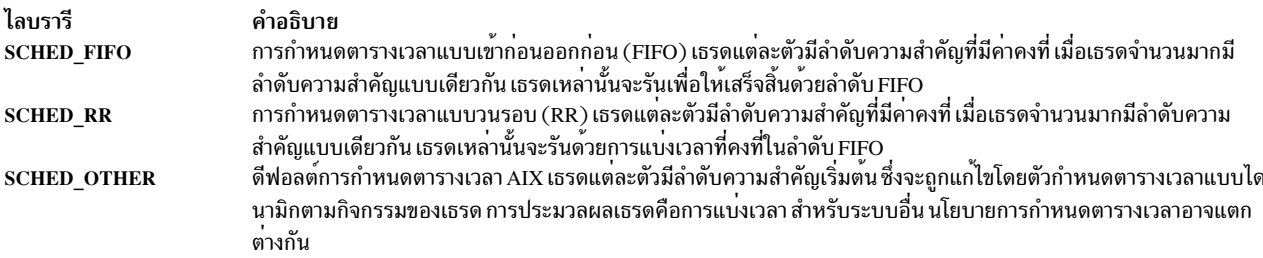

ในเวอร์ชันของ AIX ก่อนเวอร์ชัน 5.3 การเปลี่ยนลำดับความสำคัญของเธรด ขณะที่ตั้งค่านโยบายการกำหนดตารางเวลาให<sup>้</sup> เป็น SCHED OTHER จะไม่อนุญาตให้ทำ ในกรณีนี้ เคอร์เนลจะจัดการกับลำดับความสำคัญโดยตรง และค่าที่ถูกต้องเท่านั้น ที่สามารถส่งผ่านไปยังรูทีนย่อย pthread setschedparam ซึ่งมีค่าเป็น DEFAULT PRIO ค่า DEFAULT PRIO ที่กำหนดใน ไฟล์ pthread.h ซึ่งมีค่า 1 และค่าที่ส่งผ่านอื่นๆ จะถูกละเว<sup>้</sup>น

การเริ่มต้นด้วย AIX 5.3 คุณสามารถเปลี่ยนลำดับความสำคัญของเธรดได<sup>้</sup> เมื่อคุณตั้งค่านโยบายการกำหนดตารางเวลาไป เป็น SCHED\_OTHER คาที่ถูกต<sup>้</sup>อง ซึ่งสามารถส่งไปยังรูทีนย**่อย pthread\_setschedparam มีค**่าตั้งแต<sup>่</sup> 40 ถึง 80 อย**่างไรก็ตาม** ผู้ใช้ที่มี privilege เท่านั้นที่สามารถตั้งค่าลำดับความสำคัญ ที่มากกว่า 60 ได้ ลำดับความสำคัญในช่วงตั้งแต่ 1 ถึง 39 จะมีลำดับ ์ ความสำคัญเดียวกับ 40 และลำดับความสำคัญในช่วงของ 81 ถึง 127 จะมีลำดับความสำคัญเดียวกับ 80

หมายเหตุ: ใน AIX เคอร์เนลจะมีลำดับความสำคัญที่กลับกัน สำหรับเคอร์เนล AIX ลำดับความสำคัญที่อยู่ในช่วงตั้งแต่ 0 ถึง 127 โดยที่ 0 คือลำดับความสำคัญที่สูงสุดและ 127 คือลำดับความสำคัญที่ต่ำที่สุด คำสั่ง เช่น คำสั่ง ps จะรายงานลำดับความ สำคัญเคอร์เนล

ไลบรารีเธรดจะจัดการกับลำดับความสำคัญผ่านโครงสร้าง sched param ซึ่งกำหนดอยในไฟล์ส่วนหัว sys/sched.h โครงสร้าง นี้จะมีฟิลด์ต่อไปนี้:

ฟิลด์ คำอธิบาย ระบุลำดับความสำคัญ sched\_priority ่ ฟิลด์นี้จะถูกละเวนโดยไลบรารีเธรด หามใช sched\_policy

## การตั้งคานโนบายและลำดับความสำคัญการกำหนดเวลาขณะสราง

นโยบายการกำหนดตารางเวลาสามารถตั้งค่าขณะที่สร้างเธรด โดยตั้งค่าแอ็ตทริบิวต์ schedpolicy ของอ็อบเจ็กต์แอ็ตทริบิวต์เ ิ ธรด รูทีนย่อย pthread attr setschedpolicy จะตั้งค่านโยบายการกำหนดตารางเวลาให้เป็นหนึ่งในนโยบายการกำหนดตาราง ี เวลาที่ได้กำหนดไว<sup>้</sup>ก่อนหน้านี้ ค่าปัจจุบันของแอ็ตทริบิวต์ schedpolicy ของอ็อบเจ็กต์แอ็ตทริบิวต์สามารถขอรับได้โดยใช้รูทีน ยอย pthread attr getschedpolicy

นโยบายการกำหนดตารางเวลาสามารถตั้งค่าในเวลาที่สร้างเธรด โดยตั้งค่าแอ็ตทริบิวต์ schedparam ของอ็อบเจ็กต์แอ็ตทริ บิวต์เธรด รูทีนย่อย pthread attr setschedparamจะตั้งค่าของแอ็ตทริบิวต์schedparamคัดลอกค่าของโครงสร้างที่ระบุไว้ รูทีนย<sup>่</sup>อย pthread\_attr\_getschedparam จะได<sup>้</sup>รับแอ็ตทริบิวต์ schedparam

ในชิ้นส่วนของโค้ดต่อไปนี้ เธรดจะถูกสร้างด้วยนโยบายการกำหนดตารางเวลาแบบวนรอบ โดยใช้ลำดับความสำคัญ 3:

sched param schedparam;

```
schedparam.sched_priority = 3;
```

```
pthread_attr_init(&attr);
pthread_attr_setinheritsched(&attr, PTHREAD_EXPLICIT_SCHED);
pthread_attr_setschedpolicy(&attr, SCHED_RR);
pthread_attr_setschedparam(&attr, &schedparam);
```

```
pthread_create(&thread, &attr, &start_routine, &args);
pthread_attr_destroy(&attr);
```
้สำหรับข้อมูลเพิ่มเติมเกี่ยวกับ แอ็ตทริบิวต์ inheritsched โปรดดูที่ การใช<sup>้</sup>แอ็ตทริบิวต์ inheritsched

## ้การตั้งค่าแอ็ตทริบิวต์การกำหนดเวลาเมื่อประมวลผล

ู รูทีนย**่อย pthread\_getschedparam จะส**่งคืนแอ็ตทริบิวต์ schedpolicy และ schedparam ของเธรด แอ็ตทริบิวต์เหล**่านี้สามารถ** ์ตั้งค่าได้โดยเรียกรูทีนย่อย pthread\_setschedparam ถ้าเธรดเป<sup>้</sup>าหมายกำลังทำงานอยู่บนตัวประมวลผล นโยบายการกำหนด ี ตารางเวลาใหม่ และลำดับความสำคัญจะถูกนำไปใช้ในครั้งถัดไปที่เธรดถูกกำหนดตารางเวลา ถ้าเธรดเป้าหมายไม่ได้ทำงาน ้อยู่ เธรดสามารถกำหนดตารางเวลาได้ในทันที ที่จุดสิ้นสุดของการเรียกรูทีนย่อย

้ ตัวอย่างเช่น ให้พิจารณาเธรด T ซึ่งกำลังรันด้วยนโยบายแบบวนรอบในปัจจุบัน ในขณะที่แอ็ตทริบิวต์ schedpolicy ของ T ถูก เปลี่ยนไปเป็น FIFO T จะรันจนกระทั่งถึงจุดสิ้นสุดของการแบ**่งเวลา ซึ่งเป็นเวลาที่แอ็ตทริบิวต**์การกำหนดตารางเวลาจะถูก ี ประเมินผลใหม่ ถ้าไม่มีเธรดที่มีลำดับความสำคัญสูง T จะถูกกำหนดตารางเวลาใหม่ ก**่อนที่เธรดอื่นจะมีลำดับความสำคัญใ**น ่ ระดับเดียวกัน โปรดพิจารณาตัวอย่างที่สองซึ่งเธรดที่มีลำดับความสำคัญต่ำ ไม่ได้ทำงาน ถ้าลำดับความสำคัญของเธรดเกิดขึ้น โดยเธรดอื่นเรียกรูทีนย่อย pthread\_setschedparam เธรดเป<sup>้</sup>าหมายจะถูกกำหนดตารางเวลาใหม่โดยทันที หากเธรดเป<sup>้</sup>าหมาย ้คือเธรดที่สามารถรันได้ในลำดับความสำคัญสูงสุด

หมายเหตุ: รูทีนทั้งสองใช้พารามิเตอร์ policy และโครงสร้าง sched\_param แม้ว่าโครงสร้างนี้จะมีฟิลด์ sched\_policy โปรแกรมไม่สมควรใช้ รูทีนย่อยใช้พารามิเตอร์ policy เพื่อส่งค่านโยบายการกำหนดตารางเวลา และรูทีนย่อยจะละเว้นฟิลด์ sched\_policy

## ข<sup>้</sup>อควรพิจารณาเกี่ยวกับนโยบายการกำหนดเวลา

แอ็พพลิเคชันควรใช้นโยบายการกำหนดตารางเวลาที่เป็นค่าดีฟอลต์ เว<sup>้</sup>นเสียแต<sup>่</sup>แอ็พพลิเคชันเฉพาะต้องใช้นโยบายการ ้กำหนดตารางเวลาในลำดับความสำคัญ ที่มีค่าที่กำหนดไว้โปรดพิจารณาจุดต่อไปนี้เกี่ยวกับการใช้นโยบายที่ไม่ใช่ค่าดีฟอลต์:

- การใช้นโยบายแบบวนรอบจะตรวจสอบให<sup>้</sup>มั่นใจว่า เธรดทั้งหมดที่มีลำดับความสำคัญเดียวกัน จะถูกกำหนดตารางเวลาที่<br>เหมือนกัน โดยไม่พิจารณาถึงกิจกรรมของเธรดเหล่านั้น ซึ่งจะมีประโยชน์ในโปรแกรม ที่เธรดต้องอานเซนเซอร์หรือเขียน ตัวขับเคลื่อน
- การใช<sup>้</sup>นโยบายแบบเข้าก่อนออกก่อนควรถูกกระทำด้วยความระวังมากที่สุด เธรดที่รันด้วยนโยบาย FIFO จะรันเพื่อให<sup>้</sup> เสร็จสิ้นเว้นเสียแต่จะถูกบล็อกด้วยการเรียกบางขณะ เช่นขณะดำเนินการกับการดำเนินการอินพุตและเอาต์พุต เธรดแบบ FIFO ที่มีลำดับความสำคัญสูงอาจไม่ได้จองไว้ และอาจกระทบกับผลการทำงานของระบบในระดับโกลบอล ตัวอย่างเช่น เธรดที่ทำการคำนวณ เช่น การกลับแมทริกซ์ขนาดใหญ่ ไม่ควรรันด้วยนโยบาย FIFO

การตั้งคานโยบายการกำหนดตารางเวลาและลำดับความสำคัญ ยังมีอิทธิพลโยขอบเขต contention ของเธรด การใช ้FIFO หรือ นโยบายแบบวนรอบ อาจไม่อนุญาตให้ใช้

## รูทีนย่อย sched yield

รูทีนย่อย sched yield จะเทียบเท่ากับเธรดของรูทีนย่อย yield รูทีนย่อย sched yield จะบังคับให้เรียกเธรดเพื่อยกเลิกการใช้ ์ตัวประมวลผล และให้โอกาสแก่เธรดอื่นๆ เพื่อกำหนดตารางเวลา เธรดที่ถูกกำหนดตารางเวลาถัดไป อาจเป็นของการประมวล ผลเดียวกันตาที่เรียกเธรดหรือการประมวลผลอื่นๆ ห<sup>้</sup>ามใช้รูทีนย<sup>่</sup>อย yield ในโปรแกรมแบบ มัลติเธรด

อินเตอร์เฟสรูทีนย่อย pthread yield ไม่พร้อมใช้งานใน Single UNIX Specification, Version 2 หลักการที่เกี่ยวข้อง:

"การกำหนดเวลาการซิงโครไนซ์" ในหน้า 506

โปรแกรมเมอร์สามารถควบคุมการประมวลผลการกำหนดตารางเวลาของเธรด เมื่อมีข้อจำกัด โดยเฉพาะข้อจำกัดด้านเวลา ที่ต<sup>้</sup>องการเธรดบางตัว ที่ต้องการเรียกใช<sup>้</sup>งานเร็วกว<sup>่</sup>าเธรดตัวอื่น

"รายการของรูทีนย<sup>่</sup>อยการกำหนดเวลา"

้ส่วนนี้แสดงรายการรูทีนย่อยการกำหนดเวลา

"การพัฒนาโปรแกรมแบบมัลติเธรด" ในหน้า 544

้การพัฒนาโปรแกรมแบบมัลติเธรดคล้ายกับการพัฒนา โปรแกรมที่มีหลายกระบวนการ การพัฒนาโปรแกรมยังประกอบด้วย ึการคอมไพล์ และการดีบักโค้ด

# รายการของรูทีนยอยการกำหนดเวลา

้ส่วนนี้แสดงรายการรูทีนย่อยการกำหนดเวลา

รูทีนย่อย pthread\_attr\_getschedparam pthread\_attr\_setschedparam pthread\_getschedparam sched yield

## หลักการที่เกี่ยวข้อง:

```
"เธรดการกำหนดเวลา" ในหน้า 501
```
ี เธรดสามารถกำหนดตารางเวลาได้ และไลบรารีเธรดจะจัดเตรียมตัวช่วยต่างๆ เพื่อจัดการและควบคมการกำหนดตารางเวลา ของเธรด

คำอธิบาย

ส่งกลับคาของแอ็ตทริบิวต์ schedparam ของ อ็อบเจ็กต์แอ็ตทริบิวต์เธรด

ตั้งคาของแอ็ตทริบิวต์ schedparam ของ อ็อบเจ็กต์แอ็ตทริบิวต์เธรด

สงกลับคาของแอ็ตทริบิวต์ schedpolicy และ schedparam ของเธรด

บังคับการเรียกเธรดเพื่อยกเลิกการใช้โพรเซสเซอร์

# ขอบเขต Contention และระดับสภาวะพร้อมกัน

```
ขอบเขต contention ของเธรดผู้ใช้จะกำหนดวิธีการ แม็พกับเคอร<sup>์</sup>เนลเธรด
```
. ไลบรารีเธรดจะกำหนดขอบเขต contention ต่อไปนี้:

### PTHREAD SCOPE PROCESS

ขอบเขตของการประมวลผล contention ซึ่งบางครั้งเรียกว่า*ขอบเขต contention แบบโลคัล* ระบุว่า เธรดจะถูกกำหนดตา รางเวลากับเธรดในขอบเขต contention แบบโลคัลอื่นๆ ในการประมวลผล เธรดของผู้ใช้ในขอบเขตของการประมวลผล contention คือผู้ใช้เธรดที่แบ่งใช้เคอร์เนลเธรดด้วยเธรดของผู้ใช้ในขอบเขตของการประมวลผล contention ในการ ประมวลผล เธรดของผู้ใช้ทั้งหมดในแบบจำลองเธรดแบบ M:1 มีขอบเขตของการประมวลผล contention

PTHREAD\_SCOPE\_SYSTEM

ขอบเขตของการประมวลผล contention ในบางครั้งเรียกว<sup>่</sup>า *ขอบเขต contention แบบโกลบอล* ระบุว่า เธรดจะถูกกำหนด ตารางเวลากับเธรดอื่นๆ ทั้งหมดในระบบ และแม็พกับเคอร์เนลเธรดหนึ่งตัวโดยตรง เธรดของผู้ใช*้*ทั้งหมดในแบบ จำลองเธรด 1:1 มีขอบเขต contention ของระบบ

ในแบบจำลองเธรดแบบ M:N เธรดของผู้ใช้สามารถมีระบบ หรือขอบเขตของการประมวลผล contention อย่างใดอย่างหนึ่ง ้ดังนั้น แบบจำลองเธรด M:N ถูกอ้างอิงเป็นแบบจำลอง mixed-scope

*ระดับของสภาวะพร้อมกัน* คือคุณสมบัติของไลบรารีเธรด M:N ซึ่งจะกำหนดจำนวนของตัวประมวลผลเสมือนที่ใช<sup>้</sup>เพื่อรันเ ิธรดของผู้ใช้ใน ขอบเขตของการประมวลผล contention หมายเลขนี้ไม่สามารถมีคาเกินจำนวนของเธรดของผู้ใช้ในขอบเขต ี ของการประมวลผล contention และถูกตั้งค่าแบบไดนามิกโดยใช<sup>้</sup> ไลบรารีเธรด ระบบยังตั้งค่าข้อจำกัดของจำนวนของ เคอร์เนลเธรด ที่พร้อมใช้งาน

### การตั้งคาขอบเขต contention

ขอบเขต contention สามารถตั้งคาก่อนที่เธรดจะถูกสร้างขึ้น โดยตั้งคาแอ็ตทริบิวต์ contention-scope ของอ็อบเจ็กต์แอ็ตทริ บิวต์เธรด รูทีนย่อย pthread attr setscope จะตั้งคาของแอ็ตทริบิวต์ pthread attr getscope จะส่งคืน

ขอบเขต contention อาจมีความหมายในขอบเขตแบบผสมของการนำไลบรารีไปใช<sup>้</sup>งานแบบ M:N รูทีน TestImplementation สามารถเขียนได<sup>้</sup>ดังนี้:

```
int TestImplementation()
        pthread attr_t a;
        int result;
```

```
pthread_attr_init(&a);
switch (pthread_attr_setscope(&a, PTHREAD_SCOPE_PROCESS))
          case 0: result = LIB_MN; break;
         case ENOTSUP: result = LIB_11; break;<br>case ENOSYS: result = NO_PRIO_OPTION; break;<br>default: result = ERROR; break;
\mathcal{E}pthread attr destroy(&a);
return result;
```
### ผลกระทบของขอบเขต contention กับการกำหนดเวลา

ขอบเขต contention ของเธรดจะมีอิทธิผลต่อการกำหนดตารางเวลา เธรดที่มีขอบเขต contention แต่ละตัวจะผูกกับเคอร์เนลเ ธรดหนึ่งตัว ดังนั้น การเปลี่ยนนโยบายการกำหนดตารางเวลาและลำดับความสำคัญของเธรดของผู้ใช้แบบโกลบอลจะส่งผล ในการเปลี่ยนแปลงนโยบายการกำหนดตารางเวลาและลำดับความสำคัญของเคอร์เนลเธรด

ใน AIX เฉพาะเคอร์เนลเธรดที่มีสิทธิแบบ root เท่านั้น ที่สามารถใช<sup>้</sup>นโยบายการกำหนดตารางเวลาของลำดับความสำคัญที่ ้กำหนดไว้ (FIFO หรือแบบวนรอบ) โค้ดต่อไปนี้ จะส่งคืนโค้ดระบุความผิดพลาด EPERM หากการเรียกเธรดมีขอบเขต contention ของระบบ แต่ไม่มีสิทธิแบบ root โค<sup>้</sup>ดนี้จะไม่ล้มเหลวหากการเรียกเธรดมีขอบเขตของการประมวลผล contention

```
schedparam.sched_priority = 3;
pthread_setschedparam(pthread_self(), SCHED_FIFO, schedparam);
```
หมายเหตุ: สิทธิแบบ root ไม่จำเป็นต้องใช<sup>้</sup>ในการควบคุมพารามิเตอร์การกำหนดตารางเวลาของเธรดของผู้ใช้ที่มีขอบเขต ของการประมวลผล contention

เธรดของผู้ใช้โลคัลสามารถตั้งค<sup>่</sup>านโยบายการกำหนดตารางเวลา และลำดับความสำคัญใดๆ ภายในช<sup>่</sup>วงของค<sup>่</sup>าที่ถูกต<sup>้</sup>อง อย่าง ไรก็ตาม เธรดสองตัวจะมีนโยบายการกำหนดตารางเวลา และลำดับความสำคัญที่เหมือนกับ แต่มีขอบเขต contention ที่ต่าง ้กัน ซึ่งจะไม่ถูกกำหนดตารางเวลาในวิธีเดียวกัน เธรดที่มีขอบเขตของการประมวลผล contention จะถูกเรียกใช้งานโดย ้เคอร์เนลเธรดที่มีพารามิเตอร์การกำหนดตารางเวลาถูกตั้งค่าโดยไลบรารี

### หลักการที่เกี่ยวข้อง:

 $\}$ 

"การทำความเข้าใจเธรดและกระบวนการ" ในหน้า 456 *เธรด* คือการควบคุมสายงานอย**่างเป็นอิสระที่ทำงานภายในพื้นที่แอดเดรส**เดียวกันกับ การควบคุมสายงานอย่างเป็นอิสระ อื่นๆ ภายในกระบวนการ

# การกำหนดเวลาการซิงโครไนซ์

โปรแกรมเมอร์สามารถควบคุมการประมวลผลการกำหนดตารางเวลาของเธรด เมื่อมีข้อจำกัด โดยเฉพาะข้อจำกัดด้านเวลา ที่ต้องการเธรดบางตัว ที่ต้องการเรียกใช<sup>้</sup>งานเร็วกว<sup>่</sup>าเธรดตัวอื่น

้อ็อบเจ็กต์การประสานเวลา เช่น mutexes อาจบล็อกเธรดที่มีลำดับความสำคัญสูง ในบางกรณี ลักษณะการทำงานที่ไม่สามารถ ้กำหนดได<sup>้</sup> ซึ่งรู้จักกันในนามของ *ความผกผันของลำดับความสำคัญ* อาจเกิดขึ้นได<sup>้</sup> ไลบรารีเธรดจะมีตัวช<sup>่</sup>วย *โปรโตคอล* mutex เพื่อหลีกเลี่ยงความผกผันของลำดับความสำคัญ

้การกำหนดตารางเวลาของการประสานเวลา จะนิยามวิธีการกำหนดตารางเวลาในการประมวลผล โดยเฉพาะอย่างยิ่งลำดับ ิ ความสำคัญของเธรด ที่แก้ไขโดยการพัก mutex การกำหนดตารางเวลานี้อนุญาตให้ใช้ลักษณะการทำงานที่กำหนดไว<sup>้</sup>เอง และ หลีกเลี่ยงความผกผันของลำดับความสำคัญ ซึ่งมีประโยชน์เมื่อใช<sup>้</sup> scheme การล็อกที่ซับซ้อน การนำไปปฎิบัติของไลบรารีเธรด ้บางอย่าง ไม่ได้จัดเตรียมการกำหนดตารางเวลาการประสานเวลาไว้

### ความผกผันของลำดับความสำคัญ

ความผกผันของลำดับความสำคัญ เกิดขึ้นเมื่อเธรดที่มีลำดับความสำคัญต่ำพัก mutex ไว<sup>้</sup> แล*้*วบล็อกเธรดที่มีลำดับความสำคัญ สูง เนื่องจากลำดับความสำคัญต่ำ เจ้าของ mutex อาจพัก mutex ไว้สำหรับช่วงเวลาที่ไม่มีข้อจำกัด ตามผลลัพธ์ที่ได้ ไม่มีความ เป็นไปได<sup>้</sup>ที่จะรับประกันว่า เธรด deadline

้ตัวอย่างต่อไปนี้จะแสดงถึงความผกผันของลำดับความสำคัญโดยทั่วไป ในตัวอย่างนี้ กรณีของระบบแบบยูนิโพรเซสเซอร์จะ ิถกนำมาพิจารณา ความผกผันของลำดับความสำคัญจะเกิดขึ้นบนระบบแบบมัลติโพรเซสเซอร์ด้วยวิธีแบบเดียวกัน

ในตัวอย่างของเรา mutex M จะถูกนำมาใช<sup>้</sup>เพื่อป<sup>้</sup>องกันข้อมูลทั่วไปบางส**่วน เธรด A มีลำดับความสำคัญเท**่ากับ 100 และจะถูก ี กำหนดตารางเวลาให้ถี่ขึ้น เธรด B มีลำดับความสำคัญเท**่ากับ 20 และมีเธรดแบบพื้นหลัง เธรดอื่นๆ** ในกระบวนการ จะมีลำดับ ความสำคัญที่ใกล<sup>้</sup>กับ 60 ชิ้นส่วนของโค*้*ดจากเธรด $\bm A$  มีดังต่อไปนี้:

```
pthread mutex lock(&M);
                                     1 * 1 * 1pthread_mutex_unlock(&M);
```
ชิ้นส่วนของโค<sup>้</sup>ดจากเธรด B มีดังต่อไปนี้:

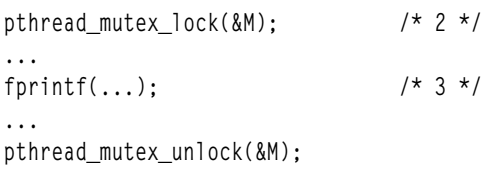

โปรดพิจารณาการเรียงลำดับเหตุการณ์ของการประมวลผลต่อไปนี้ เธรด B ถูกกำหนดเวลา และเรียกใช<sup>้</sup>งานบรรทัดที่ 2 ขณะที่ การเรียกใช้งานบรรทัดที่ 3 เธรด $\,B\,$ ถูกจอง โดยเธรด $\,A\,$ เธรด $\,A\,$ เรียกใช้งานบรรทัดที่ 1 และ ถูกบล็อก เนื่องจาก mutex  $M\,$ ถูกยึด ไว้โดยเธรด B ดังนั้น เธรดอื่นในกระบวนการจะถูกกำหนดเวลา เนื่องจากเธรด B มีลำดับความสำคัญที่ต่ำมาก ซึ่งอาจไม<sup>่</sup>ถูก กำหนดตารางเวลาขึ้นใหม่ ในระยะเวลาที่ยาวนาน และบล็อกเธรด  $A$ แม้ว่าเธรด $\overline{A}$  จะมีลำดับความสำคัญสูงก็ตาม

## โปรโตคอล Mutex

หากต<sup>้</sup>องการหลีกเลี่ยงความผกผัน โปรโตคอล mutex ต่อไปนี้ จะถูกจัดเตรียมไว*้*โดยไลบรารีเธรด:

## โปรโตคอลการสืบทอดลำดับความสำคัญ

ู<br>บางครั้งเรียกว่า โปรโตคอลการสืบทอดลำดับความสำคัญพื้นฐาน ในโปรโตคอลการสืบทอดลำดับความสำคัญ เจ้า ของ mutex จะสืบทอดลำดับความสำคัญของเธรดที่ถูกบล็อกซึ่งมีลำดับความสำคัญสูงสุด เมื่อเธรดพยายามล็อก mutex โดยใช้โปรโตคอลนี้และถูกบล็อกไว้ เจ้าของ mutex จะได้รับลำดับความสำคัญของเธรดที่ถูกบล็อก ถ้าลำดับ ี ความสำคัญนั้นสูงกว่าลำดับความสำคัญของเจ้าของ และจะกู้คืนลำดับความสำคัญเดิม เมื่อปลดล็อก mutex แล้ว

## โปรโตคอลการป้องกันลำดับความสำคัญ

ี บางครั้งเรียกว่า *อีมูเลชันโปรโตคอลลำดับความสำคัญสูงสุด* ในโปรโตคอลการป*้*องกันลำดับความสำคัญ mutex แต่ ีละตัวจะมี*ลำดับความสำคัญสูงสุด* ซึ่งเป็นลำดับความสำคัญภายในช<sup>่</sup>วงของลำดับความสำคัญที่ถูกต<sup>้</sup>อง เมื่อเธรดเป็น ู้ เจ้าของ mutex เธรดจะได้รับลำดับความสำคัญสูงสุดของ mutex แบบชั่วคราว หากระดับสูงสุดมีค่าสูงกว่าลำดับความ

ี สำคัญที่ตนเป็นเจ้าของ และจะกู้คืนลำดับความสำคัญเดิม เมื่อปลดล็อก mutex แล้ว ลำดับความสำคัญสูงสุดควรมีค่า ของลำดับความสำคัญที่สูงที่สุดของเธรดทั้งหมด ซึ่งอาจล็อก mutex ไว<sup>้</sup> หรือ ความผกผันของลำดับความสำคัญสูงสุด หรือ deadlock อาจเกิดขึ้นได<sup>้</sup> และโปรโตคอลจะไม**่มีประสิทธิภาพ** 

โปรโตคอลทั้งคู่จะเพิ่มลำดับความสำคัญของเธรดที่พัก mutex ที่ระบุเฉพาะ ดังนั้น deadline อาจสามารถรับประกันได<sup>้</sup> นอก จากนี้ เมื่อใช้งานอย่างถกต้อง โปรโตคอล mutex สามารถป้องกัน deadlock ได้ซึ่งกันและกัน โปรโตคอล mutex จะถกกำหนดให กับ mutex ที่ละตัว

### การเลือกโปรโตคอล mutex

่ ตัวเลือกของโปรโตคอล mutex จะถูกทำขึ้นโดยตั้งค่าแอ็ตทริบิวต์ ขณะสร้าง mutex โปรโตคอล mutex จะควบคุมผ่านแอ็ตทริ บิวต์ protocol แอ็ตทริบิวต์นี้สามารถตั้งค่าในอ็อบเจ็กต์แอ็ตทริบิวต์ mutex ได้โดยใช้รูทีนย่อย pthread\_mutexattr\_getprotocol และ pthread\_mutexattr\_setprotocol แอ็ตทริบิวต์ protocol สามารถมีหนึ่งในค่าต่อไปนี้:

คา PTHREAD PRIO DEFAULT PTHREAD PRIO NONE PTHREAD PRIO INHERIT PTHREAD PRIO PROTECT คำอธิบาย **No value** หมายถึงไม่มีโปรโตคอล หมายถึงโปรโตคอลการสืบทอดลำดับความสำคัญ หมายถึงโปรโตคอลการปองกันลำดับความสำคัญ

หมายเหตุ: The behavior of PTHREAD PRIO DEFAULT is the same as the PTHREAD PRIO INHERIT attribute. With reference to the mutex locking, the threads acting with the default attribute will temporarily boost the priority of a mutex holder when a user is locked and has a higher priority than the owner. Therefore, there are only three behaviors that are possible, although there are four values for the possible priority in the attribute structure.

โปรโตคอลการป้องกันลำดับความสำคัญจะใช้แอ็ตทริบิวต์เพิ่มเติมหนึ่งตัวคือ: แอ็ตทริบิวต์ prioceiling แอ็ตทริบิวต์นี้มีลำดับ ิ ความสำคัญสูงสุดของ mutex แอ็ตทริบิวต์ prioceiling สามารถควบคุมได้ในอ็อบเจ็กต์แอ็ตทริบิวต์ mutex โดยใช้รูทีนย่อย pthread mutexattr getprioceiling Las pthread mutexattr setprioceiling

แอ็ตทริบิวต์ prioceiling ของ mutex ยังสามารถควบคุมแบบไดนามิกได<sup>้</sup> โดยใช้รูทีนย<sup>่</sup>อย pthread\_mutex\_getprioceiling และ pthread\_mutex\_setprioceiling เมื่อเปลี่ยนลำดับความสำคัญสูงสุดของ mutex แบบไดนามิกแล้ว mutex จะถูกล็อกโดยไลบรา รีซึ่งไม่ได้ถูกจัดการโดยเธรดที่เรียกรูทีนย**่อย pthread mutex setprioceiling เพื่**อหลีกเลี่ยง deadlock การตั้งค่าลำดับความ ี่ สำคัญสงสดแบบไดนามิกของ mutex สามารถนำมาใช้ให้เกิดประโยชน์ขณะที่เพิ่มลำดับความสำคัญของเธรด

การนำไปปฏิบัติของโปรโตคอล mutex จะเป็นตัวเลือก แต่ละโปรโตคอลคืออ็อพชัน POSIX

### การสืบทอดหรือการปองกัน

โปรโตคอลทั้งสองแบบจะคล้ายคลึงกัน และส่งผลให้มีการพัฒนาลำดับความสำคัญของเธรดที่พัก mutex ไว้ ถ้าโปรโตคอลทั้ง สองแบบพร้อมใช้งานโปรแกรมเมอร์ต้องเลือกโปรโตคอล ตัวเลือกจะขึ้นอยู่กับว่า ลำดับความสำคัญของเธรด ที่จะล็อก mutex พร้อมให้โปรแกรมเมอร์ใช้งาน ซึ่งเป็นผู้ที่กำลังสร้าง mutex อยู่ โดยทั่วไป mutex ที่ถูกนิยามโดยไลบรารี และถูกใช้โดยเธรด ของแอ็พพลิเคชันจะใช้โปรโตคอลการสืบทอดขณะที่ mutex ที่สร้างอยู่ภายในแอ็พพลิเคชันโปรแกรม จะใช้โปรแกรมการป<sup>้</sup>อง กัน

ในโปรแกรมผลการทำงานที่สำคัญ ข้อควรพิจารณาด้านผลการทำงาน อาจยังมีอิทธิพลต่อตัวเลือก ในการนำไปปฏิบัติส่วน ใหญ่ โดยเฉพาะใน AIX การเปลี่ยนแปลงลำดับความสำคัญของเธรดจะส่งผลทำให<sup>้</sup>เกิดการเรียกระบบ ดังนั้น โปรโตคอล mutex สองตัวจะแตกต่างกันในเรื่องของจำนวนของการเรียกของระบบที่โปรโตคอลสร้างไว้ ดังนี้:

- การใช้โปรโตคอลการสืบทอด การเรียกของระบบจะถูกทำขึ้นในแต่ละครั้งที่เธรดถูกบล็อก เมื่อพยายามล็อก mutex
- สำหรับการใช้โปรโตคอลการป้องกัน การเรียกของระบบหนึ่งครั้งจะถกสร้างขึ้นในแต่ละครั้งที่ mutex ถกล็อกโดยเธรด

ี สำหรับในโปรแกรมที่มีผลการทำงานเป็นส่วนสำคัญส่วนใหญ่ โปรโตคอลการสืบทอดจะถกเลือก เนื่องจาก mutex คืออี ้อบเจ็กต์ contention ที่ร่มีระดับต่ำ Mutex จะไม่ถกพักเป็นเวลานาน ดังนั้น จึงไม่เหมือนกับเธรดที่ถกบล็อก ขณะที่พยายามลึ อกเธรดนั้น

### หลักการที่เกี่ยวข<sup>้</sup>อง:

"เธรดการกำหนดเวลา" ในหน้า 501 ้ เธรดสามารถกำหนดตารางเวลาได้ และไลบรารีเธรดจะจัดเตรียมตัวช่วยต่างๆ เพื่อจัดการและควบคุมการกำหนดตารางเวลา ของเธรด

# รานการของรูทีนยอยการซิงโครไนซ์

ส่วนนี้แสดงรายการรทีนย่อยการซิงโครไนซ์

### pthread mutex destroy

ลบ mutex

```
pthread mutex init
    ้กำหนดค่าเริ่มต้น mutex และตั้งค่าแก็ตทริบิวต์
```

```
PTHREAD MUTEX INITIALIZER
```
กำหนดค<sup>่</sup>าเริ่มต<sup>้</sup>นสแตติก mutex ด<sup>้</sup>วยแอ็ตทริบิวต์เริ่มต*้*น

```
pthread_mutex_lock หรือ pthread_mutex_trylock
```
ล็กก mutex

```
pthread mutex unlock
```
ปลดล็อก mutex

```
pthread mutexattr destroy
    ลบอ็อบเจ็กต์แอ็ตทริบิวต์ mutex
```

```
pthread_mutexattr_init
```

```
pthread cond destroy
    ลบค่าเงื่อนไข
```

```
pthread cond init
     ้กำหนดค<sup>่</sup>าเริ่มต้นตัวแปรเงื่อนไขและตั้งค<sup>่</sup>าแอ็ตทริบิวต์
```

```
PTHREAD COND INITIALIZER
    กำหนดค่าเริ่มต้นตัวแปรเงื่อนไขสแตติกด้วยแอ็ตทริบิวต์เริ่มต้น
```

```
pthread cond signal หรือ pthread cond broadcast
    บล็อกเธรดหนึ่งเธรดหรือมากกว่านั้นที่บล็อกบนเงื่อนไข
```

```
pthread_cond_wait หรือ pthread_cond_timedwait
   บล็อกเธรดการเรียกบนเงื่อนไข
```

```
pthread condattr destroy
    ลบอ็อบเจ็กต์แอ็ตทริบิวต์เงื่อนไข
```
pthread condattr init สร้างอ็อบเจ็กต์แอ็ตทริบิวต์เงื่อนไขและกำหนดค่าเริ่มต้นด้วย ค่าเริ่มต้น

# การกำหนดคาเริ่มต้นครั้งเดียว

บางไลบรารี C ถูกออกแบบสำหรับการกำหนดค่าเริ่มต้น แบบไดนามิก ซึ่งการกำหนดค่าเริ่มต้นโกลบอลสำหรับไลบรารีถูก ้ดำเนินการ เมื่อโพรซีเดอร์แรกในไลบรารีถูกเรียก

ในโปรแกรมแบบ a single-thread ถกทำขึ้นโดยใช้ตัวแปรสแตติกซึ่งค่าถกตรวจสอบ เมื่อเข้าส่งแต่ละรทีน ตามตัวอย่างของ โค<sup>้</sup>ดดังต่อไปนี้:

```
static int is Initialized = 0:
extern void Initialize();
int function()
\{if (i s[initialized == 0) {
                 Initialize():
                  isInitialized = 1;\mathcal{L}\dddotsc\mathcal{L}
```
้สำหรับการกำหนดค่าเริ่มต้นไลบรารีแบบไดนามิกในโปรแกรมแบบมัลติเธรด แฟล็กการกำหนดค่าเริ่มต้นแบบง่ายไม่เพียง ี พอ แฟล็กนี้ต้องถก ป<sup>้</sup>องกันการแก<sup>้</sup>ไขโดยหลายเธรดเรียก ฟังก์ชันไลบรารีพร้อมกัน การป*้*องกันแฟล็กต*้*องการการใช<sup>้</sup>mutex; ้อย่างไรก็ตาม mutex ต้องถูกกำหนดค่าก่อนนำมาใช้ ตรวจสอบว่า mutex ถูกกำหนดค่าเริ่มต้นเมื่อต้องการวิธีแก้ปัญหาเรียกซ้ำ กับปัญหานี้

้เมื่อต้องการให้มีโครงสร้าง แบบเดียวกับในโปรแกรมแบบมัลติเธรด ให้ใช้รทีนย่อย pthread once หรือมิฉะนั้น การกำหนดค่า เริ่มต้นไลบรารีต้องกระทำ โดยการเรียกแบบ explicit ไปที่ไลบรารีที่เอ็กซ์พอร์ตฟังก์ชันการกำหนดค่าเริ่มต้น ก่อนการใช้ไลบ รารี รูทีนย<sup>่</sup>อย pthread\_once ยังมีทางเลือกสำหรับการกำหนดค<sup>่</sup>าเริ่มต<sup>้</sup>น mutexes และ ตัวแปรเงื่อนไข

# อ็อบเจ็กต์การกำหนดคาเริ่มตนแบบครั้งเดียว

ความเป็นเอกลักษณ์ของการกำหนดค่าเริ่มต้น ถกรับประกันโดยอ็อบเจ็กต์ one-time initialization ซึ่งเป็นตัวแปรที่มีชนิดข<sup>้</sup>อ มูล pthread once t ใน AIX และการนำไปปฏิบัติอื่น ส่วนใหญ่ของไลบรารีเธรด ชนิดข้อมูล pthread once t เป็น structure

อ็อบเจ็กต์ one-time initialization โดยปกติแล**้วคือ ตัวแปรโกลบอล ซึ่งต**้องถูกกำหนดค<sup>่</sup>าเริ่มต<sup>้</sup>นด<sup>้</sup>วยแมโคร PTHREAD ONCE INIT ตามตัวอยางดังต่อไปนี้:

```
static pthread once t once block = PTHREAD ONCE INIT;
```
<span id="page-520-0"></span>การกำหนดค่าเริ่มต้นยังสามารถทำได้ใน initial thread หรือในเธรดอื่น อ็อบเจ็กต์ one-time initialization หลายอ็อบเจ็กต์ สามารถถูกใช้ใน โปรแกรมเดียวกัน ข<sup>้</sup>อกำหนดเดียวที่มีคือ อ็อบเจ็กต<sup>ึ</sup>one-time initialization ต้องถูกกำหนดค<sup>่</sup>าเริ่มต้นด้วยแม โคร

## รูทีนการกำหนดคาเริ่มต้นแบบครั้งเดียว

รูทีนย**่อย pthread\_once เรียก รูทีนการกำหนดค**่าเริ่มต้นที่ระบุที่สัมพันธ์กับอ็อบเจ็กต์ one-time initialization object ที่ระบุ ี ถ้าเป็นการเรียกครั้งแรก หรือมิฉะนั้น จะไม่มีการทำงานใด รูทีนการกำหนดค่าเริ่มต้นเดียวกันต้องถูกใช้เสมอกับ อ็อบเจ็กต์ one-time initialization เดิม รูทีนการกำหนดคาเริ่มต้นต้องมี ต้นแบบดังต่อไปนี้:

```
void init_routine();
```
รูทีนย<sup>่</sup>อย pthread\_once ไม่มี cancelation point อย**่างไรก็ตาม รูทีนการกำหนดค**่าเริ่มต้นอาจจัดเตรียม cancelation points และ ้ ถ้า cancelability ถูกเปิดใช้งานเธรดแรกที่เรียกรูทีนย**่อย pthread\_once อาจถูกยกเลิกระหว**่าง การดำเนินการรูทีนการกำหนด ี ค่าเริ่มต้น ในกรณีนี้ รูทีนไม่ถูกพิจารณาว่ามีการดำเนินการ และการเรียกครั้งถัดไปที่รูทีนย่อย pthread once จะมีผลให้มีการ เรียกรทีนการกำหนดคาเริ่มต<sup>้</sup>นซ้ำ

ขอแนะนำให้ใช้ cleanup handlers ในรูทีน one–time initialization โดยเฉพาะเมื่อดำเนินการ non–idempotent เช่นเปิดไฟล์ ล็อก mutex หรือจัดสรรหน่วยความจำ

รูทีน One-time initialization สามารถถูกใช<sup>้</sup>เพื่อกำหนดค<sup>่</sup>าเริ่มต้น mutexes หรือตัวแปรเงื่อนไข หรือเพื่อทำการกำหนดค<sup>่</sup>าเริ่ม ต้นแบบไดนามิก ใน ไลบรารีแบบมัลติเธรด โค้ดแฟรกเมนต์ที่แสดงด้านบน (void init\_routine();) จะถูกเขียนดังนี้:

```
static pthread_once_t once_block = PTHREAD_ONCE_INIT;
extern void Initialize();
int function()
        pthread_once(&once_block, Initialize);
        \dddotsc
```
หลักการที่เกี่ยวข้อง:

"การยกเลิกเธรด" ในหน้า 466 เธรดจะยกเลิกโดยอัตโนมัติ เมื่อส่งคืนค<sup>่</sup>าจากรูทีน entry-point

"ข้อมลเฉพาะเธรด"

้แอ็พพลิเคชันจำนวนมากต<sup>้</sup>องการข้อมูลบางส่วนสำหรับเธรดพื้นฐาน ระหว**่างการเรียกฟังก**์ชัน

```
"การเขียนโค<sup>้</sup>ด reentrant และ threadsafe" ในหน้า 538
```
ในกระบวนการแบบเธรดเดี่ยว มีได<sup>้</sup>เพียงหนึ่งโฟลว์ของการควบคุม โค<sup>้</sup>ดที่เรียกใช<sup>้</sup>งานโดยกระบวนการเหล<sup>่</sup>านี้ไม**่จำเป็นต**้อง เป็น reentrant หรือ threadsafe ในโปรแกรมแบบมัลติเธรด ฟังก์ชันเดียวกัน และ รีซอร์สเดียวกันอาจถูกเข้าถึงพร้อมกัน โดยโฟลว์ควบคุมหลายโฟลว์

# ขอมูลเฉพาะเธรด

้แอ็พพลิเคชันจำนวนมากต<sup>้</sup>องการข้อมูลบางส่วนสำหรับเธรดพื้นฐาน ระหว**่างการเรียกฟังก์ชั**น

ู ตัวอย่างเช่น คำสั่ง grep มัลติเธรดใช้หนึ่งเธรด สำหรับแต่ละไฟล์ที่ต้องมี handlers ไฟล์ของเธรดเฉพาะ และรายการ สตริงที่พบ ้อินเตอร์เฟสของข้อมูลที่ระบุเฉพาะสำหรับเธรดจะถูกจัดเตรียมไว้โดยไลบรารีเธรดเพื่อให<sup>้</sup>ตรงกับความต<sup>้</sup>องการ

์ ข้อมูลที่ระบุเฉพาะสำหรับเธรด อาจมองเห็นเป็นค่าอาร์เรย์สองมิติด้วยที่คีย์ที่ใช้เป็นดัชนีแถว และ ID เธรดเป็นดัชนีคอลัมน์ ข้อมูลที่ระบุเฉพาะสำหรับเธรด*key* จะเป็นอ็อบเจ็กต<sup>์</sup> opaque ของชนิดข้อมูล pthread\_key\_t คีย์ที่เหมือนกันนี้สามารถใช้โดยเ ้ธรดทั้งหมดในกระบวนการ แม้ว่า เธรดทั้งหมดใช้คีย์เดียวกัน ซึ่งตั้งค่าและเข้าถึงค่าข้อมูลที่ระบุเฉพาะสำหรับเธรดที่ต่างกัน ซึ่งเชื่อมโยงกับคีย์นั้น ข้อมูลที่ระบุเฉพาะสำหรับเธรดคือตัวชี้ void ซึ่งอนุญาตให้อางอิงชนิดข้อมูลใดๆ เช่น สตริงหรือโครง สร้างที่ถกจัดสรรแบบไดนามิก

ในรูปภาพประกอบต่อไปนี้ เธรด T2 มีค่าข้อมูลที่ระบุเฉพาะสำหรับเธรดเท่ากับ 12 ซึ่งเชื่อมโยงกับคีย์ K3 เธรด T4 มีค่าเท่ากับ 2 ซึ่งเชื่อมโยงกับคีย์เดียวกับ

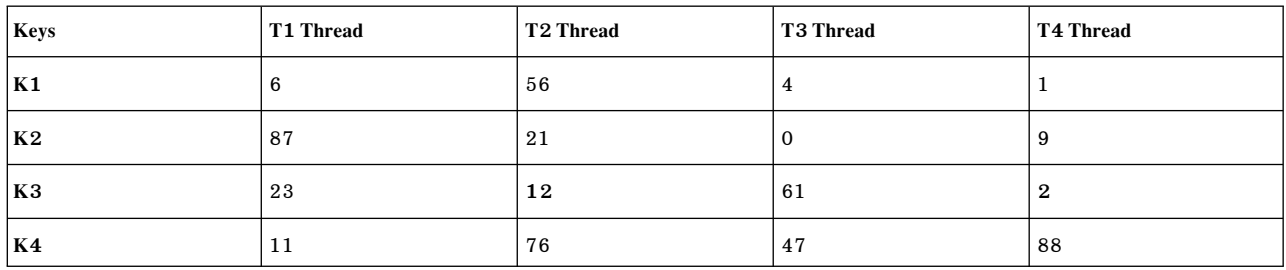

## การสร้างและการทำลายคีย์

้คีย์ข้อมูลที่ระบุเฉพาะสำหรับเธรด ต้องถูกสร้างขึ้นก่อนที่จะนำมาใช้ ค่าเหล่านี้สามารถถูกทำลายได้โดยอัตโนมัติ เมื่อเธรดที่ ี สอดคล้องกันถูกยกเลิก คีย์ยังสามารถถูกทำลายได้ ตามคำร้องขอให้เรียกคืนหน่วยเก็บ

## การสร้างคีย์

คีย์ข้อมูลที่ระบุเฉพาะสำหรับเธรดจะถูกสร้างขึ้นโดยเรียกรูทีนย่อย pthread key create รูทีนย่อยนี้จะส่งคืนคีย์ข้อมูลที่ระบุ ี เฉพาะสำหรับเธรด จะถูกตั้งค่า NULL สำหรับเธรดทั้งหมด ซึ่งรวมถึงเธรดที่ยังไม่ได้สร้างขึ้น

้ตัวอย่างเช่น โปรดพิจารณาเธรดสองตัว นั่นคือ A และ B เธรด A จะดำเนินการกับการดำเนินการต่อไปนี้ตามลำดับ:

- 1. สร้างคีย์ข้อมูลที่ระบุเฉพาะสำหรับเธรด $\boldsymbol{K}$ เธรด A และ B สามารถใช้คีย์ K ได้ ค่าสำหรับเธรดทั้งสองค่าคือ NULL
- $2 \arccos \alpha$ ี

เธรด $\,c\,$ ยังสามารถใช้คีย์ $\,$ ห คาสำหรับเธรด $\,c\,$ คือ $\,$ NULL.

ี จำนวนของคีย์ข้อมูลที่ระบุเฉพาะสำหรับเธรดจะถูกจำกัดให้มีค่า 450 ต่อกระบวนการ หมายเลขนี้สามารถดึงข้อมูลได้โดยใช คาคงที่เชิงสัญลักษณ์ PTHREAD KEYS MAX

รูทีนย่อย pthread key create ต้องถูกเรียกเพียงหนึ่งครั้ง มิฉะนั้น คีย์อื่นๆ สองคีย์จะถูกสร้างขึ้น ตัวอย่างเช่น ให้พิจารณาชิ้น ้ส่วนของโค้ดต่อไปนี้:

```
/* a global variable */static pthread_key_t theKey;
/* thread A */pthread_key_create(&theKey, NULL); /* call 1 */
\dddotsc
```

```
/* thread R * /pthread_key_create(&theKey, NULL); /* call 2 */
```
ในตัวอย่างของเรา เธรด A และ B รันพร้อมกัน แต่การเรียกที่ 1 เกิดขึ้นก่อนการเรียกที่ 2 การเรียกที่ 1 จะสร้างคีย์ $\overline{K}$ 1 และ เรียง ลำดับในตัวแปร $\,$ theKey การเรียกที่ 2 จะสร้างคีย์ $K$ 2 ตัวอื่น และเก็บไว้ในตัวแปร $\,$ theKey ดังนั้น จึงเป็นแทนที่ $K$ 1 จากผลลัพธ์ เธรด $A$ จะใช้ $K$ 2 เนื่องเป็น $K$ 1 สถานการณ์นี้ควรหลีกเลี่ยนด้วยเหตุผลต่อไปนี้:

- คีย์ K1 จะหายไป หน่วยเก็บจะไม่ถูกเรียกคืน จนกว่ากระบวนการจะยกเลิก เนื่องจากจำนวนคีย์ถูกจำกัดไว้ คุณอาจไม่มีคีย์ เพียงพอ
- ถ้าเธรด A เก็บข้อมูลที่ระบุเฉพาะสำหรับเธรดโดยใช้ตัวแปร theKey ก่อนการเรียกที่ 2 ข้อมูลจะถูกผูกไว้กับคีย์ K1 หลังจาก ี่ ที่การเรียกที่ 2 ตัวแปร theKey จะมี K2 หากเธรด A พยายามดึงข้อมูลที่ระบุเฉพาะสำหรับเธรดออกมา ซึ่งจะได้รับค่า NULL เสมอ

ตรวจสอบให้มั่นใจว่า คีย์ได้ถูกสร้างขึ้นเฉพาะ และสามารถทำได้ด้วยวิธีต่อไปนี้:

- การใช้ตัวช<sup>่</sup>วยกำหนดค่าเริ่มต<sup>้</sup>นเพียงครั้งเดียว
- การสร้างคีย์ก่อนเธรดที่จะใช้ ซึ่งมีความเป็นไปได้สูง ตัวอย่างเช่น ขณะที่ใช้พูลของเธรดด้วยข้อมูลที่ระบุเฉพาะสำหรับเธรด ้ เพื่อดำเนินการกับการดำเนินการที่คล้ายกัน พูลของเธรดนี้จะถูกสร้างขึ้นโดยเธรดหนึ่งตัว นั่นคือ เธรดเริ่มตน (หรือ "ไดร เวอร์" อื่นๆ)

ซึ่งเป็นความรับผิดชอบของโปรแกรมเมอร์เพื่อมั่นใจว่า การสร้างคีย์นั้นไม่ซ้ำกัน ไลบรารีเธรดไม่ได้จัดเตรียมวิธีที่ใช้ตรวจ ี สอบ หากคีย์นั้นถูกสร้างขึ้นมากกว่าหนึ่งครั้ง

## รูทีน Destructor

รูทีน destructor อาจเชื่อมโยงกับคีย์ข้อมูลที่ระบุเฉพาะสำหรับเธรดแต่ละตัว ไม่ว่าเธรดจะถูกยกเลิกหรือไม่ก็ตาม หากมีข<sup>้</sup>อมูล ี ที่ระบุเฉพาะสำหรับเธรดที่ไม่ใช<sup>่</sup>คา NULL ข้อมูลสำหรับเธรดนี้จะผูกกับคีย์ใดๆ รูทีน destructor จะเชื่อมโยงกับคีย์ที่เรียก ซึ่ง ้อนุญาตให้ข้อมูลที่ระบุเฉพาะสำหรับเธรดแบบไดนามิกถูกปอนโดยอัตโนมัติ เมื่อเธรดถูกยกเลิก รูทีน destructor มีหนึ่งพารา ้มิเตอร์ นั่นคือ ค่าของข้อมูลที่ระบุเฉพาะสำหรับเธรด

ตัวอย่างเช่น คีย์ข้อมูลที่ระบุเฉพาะสำหรับเธรด อาจถูกใช้สำหรับบัฟเฟอร์ที่ถูกจัดสรรแบบไดนามิก รูทีน destructor ควรจัด เตรียมไว<sup>้</sup> เพื่อมันใจว่า เมื่อเธรดยกเลิกบัฟเฟอร์ที่ป<sup>้</sup>อนแล้ว รูทีน free สามารถนำมาใช้ได*้*ดังนี้:

```
pthread key create(&key, free);
```
destructor ที่มีความซับซ<sup>้</sup>อนมากขึ้นอาจถูกนำมาใช<sup>้</sup> ถ<sup>้</sup>าคำสั่ง grep มัลติเธรด ใช<sup>้</sup>หนึ่งเธรดต่อไฟล์เพื่อสแกน มีข้อมูลเฉพาะเธรด เพื่อเก็บ โครงสร้างที่มีบัฟเฟอร์งาน และ file descriptor ของเธรด รูทีน destructor อาจเป็นดังนี้:

```
typedef struct {
       FILE *stream:
        char *buffer;
} data_t;
\sim 10^{-1}void destructor(void *data)
        fclose(((data_t *)data)->stream);
```

```
free(((data_t *)data) - \frac{1}{2}free(data);*data = NULL:
```
การเรียก Destructor สามารถทำซ้ำได<sup>้</sup>มากที่สุดสี่ครั้ง

### ิการทำลายคีย์

 $\overline{\phantom{a}}$ 

คีย์ข้อมูลที่ระบุเฉพาะสำหรับเธรดสามารถถูกทำลายได้โดยเรียกรูทีนย่อย pthread\_key\_delete รูทีนย่อย pthread\_key\_delete ไม่ได้เรียกรูทีน destructor สำหรับเธรดแต่ละตัวที่มีข้อมูล หลังจากที่ทำลายคีย์ข้อมูลแล้ว คีย์นั้นสามารถนำกลับมาใช้ได้โดย การเรียกรูทีนย่อย pthread key create ตัวอื่น ดังนั้น รูทีนย่อย pthread key delete จะมีประโยชน์โดยเฉพาะ เมื่อใช้คีย์ข้อมูล ้จำนวนมาก ตัวอย่างเช่น ในชิ้นส่วนของโคดต่อไปนี้ ลูปจะไม่สิ้นสุด:

```
/* bad example - do not write such code! */pthread_key_t key;
while (pthread_key_create(&key, NULL))
       pthread_key_delete(key);
```
### การใช้ข้อมูลเฉพาะเธรด

ข้อมูลที่ระบุเฉพาะสำหรับเธรดจะเข้าถึงได้โดยใช้รูทีนย่อย pthread\_getspecific และ pthread\_setspecific รูทีนยอย pthread\_getspecific จะอ่านค่าที่ผูกกับคีย์ที่ระบุไว และเฉพาะกับเธรดการเรียก รูทีนย่อย pthread setspecific จะถูกตั้งค่าไว้

# การตั้งค่าค่าความสำเร็จ

ี ค่าที่ผูกกับคีย์เฉพาะควรเป็นตัวชี้ซึ่งสามารถชี้ไปยังชนิดของข้อมูลใดๆ ข้อมูลที่ระบุเฉพาะสำหรับเธรดจะถูกใช้ สำหรับหน่วย ้เก็บที่จัดสรรแบบไดนามิก ดังที่แสดงอยู่ในชิ้นส่วนของโคดต่อไปนี้:

```
private_data = malloc(...);pthread_setspecific(key, private_data);
```
ขณะที่ตั้งค่า ค่าก่อนหน้านี้จะหายไป ตัวอย่างเช่น ชิ้นส่วนของโค้ดต่อไปนี้ ค่าของตัวชี้ เก่า จะหายไป และหน่วยเก็บที่ถูกชื้อาจ ไม่ได้สามารถก<sup>ั</sup>คืนได้:

```
pthread_setspecific(key, old);
pthread_setspecific(key, new);
```
ซึ่งเป็นความรับผิดชอบของโปรแกรมเมอร์ที่จะดึงค่าข้อมูลที่ระบุเฉพาะสำหรับเธรด ที่เป็นค่าเก่าเพื่อเรียกคืนหน่วยเก็บก่อน ที่จะตั้งคาใหม่ ตัวอย่างเช่น มีความเป็นไปได้ที่จะนำรูทีน swap\_specific ไปใช้งานด้วยวิธีต่อไปนี้:

```
int swap_specific(pthread_key_t key, void **old_pt, void *new)
\{*old_pt = pthread_getspecific(key);
       if (*old_pt == NULL)return -1:
       Areturn pthread setspecific(key, new);
\}
```
้รูทีนบางตัวไม่มีอยู่ในไลบรารีเธรด เนื่องจากรูทีนนั้นไม่จำเป็นต้องดึงคาก่อนหน้านี้ของข้อมูลที่ระบุเฉพาะสำหรับเธรด ตัว ้อย่างเช่น หากกรณีนี้เกิดขึ้น เมื่อข้อมูลที่ระบุเฉพาะสำหรับเธรดคือตัวชี้ไปยังตำแหน่งเฉพาะ ในพูลหน่วยความจำที่จัดสรร โดยเธรดเริ่มต<sup>้</sup>น

## การใช<sup>้</sup>รูทีน destructor

ืขณะที่ใช้ข้อมูลที่ระบุเฉพาะสำหรับเธรดที่จัดสรรแล้ว โปรแกรมเมอร์ต้องจัดเตรียมรูทีน destructor ขณะเรียกรูทีนย่อย pthread\_key\_create โปรแกรมเมอร์ยังต้องมั่นใจว่าขณะที่รีลีสหน่วยเก็บที่จัดสรรไว้สำหรับข้อมูลที่ระบุเฉพาะสำหรับเธรด ู้ตัวชี้จะถูกตั้งค่าเป็นNULL มิฉะนั้น รูทีน destructor อาจถูกเรียกด้วยพารามิเตอร์ที่ผิดกฎเกณฑ์ได้ ตัวอย่างเช่น:

```
pthread_key_create(&key, free);
\mathbf{1}\mathbf{1}private data = malloc( \ldots ):
pthread_setspecific(key, private_data);
\cdots/* bad example! */
pthread_getspecific(key, &data);
free(data):
\ldots
```
เมื่อเธรดยกเลิกแล้ว รูทีน destructor จะถูกเรียกสำหรับข้อมูลที่ระบุเฉพาะสำหรับเธรด เนื่องจากค่าคือตัวชี้ไปยังหน<sup>่</sup>วยความจำ ้ที่รีลีสแล้ว ข้อผิดพลาดจะเกิดขึ้น หากต้องการแก้ไขปัญหานี้ชิ้นส่วนของโค้ดต่อไปนี้ควรเข้าแทนที่:

```
/* better example! */\dddotscpthread getspecific(key, &data);
free(data);
pthread_setspecific(key, NULL);
\mathbf{1}
```
เมื่อเธรดยกเลิกแล<sup>้</sup>ว รูทีน destructor จะไม<sup>่</sup>ถูกเรียก เนื่องจากไม<sup>่</sup>มีข<sup>้</sup>อมูลที่ระบุเฉพาะสำหรับเธรด

# การใช<sup>้</sup>คาที่ไม่ใช่ตัวชี้

แม้ว่ามีความเป็นไปได้ที่จะเก็บค่าที่ไม่ใช้ตัวชี้ไว้ แต่ไม่ขอแนะนำด้วยเหตุผลดังต่อไปนี้:

- การคัดเลือกตัวชี้ในชนิดสเกลาร์อาจไม่สามารถพอร์ตได้
- ค่าตัวชี้ NULL เป็นการพึ่งพาการนำไปปฏิบัติ ระบบหลายๆ ระบบจะกำหนดตัวชี้ NULL ให้มีค่าที่ไม่ใช่ศูนย์

้ถ้าคุณมั่นใจว่าโปรแกรมของคุณไม่เคยถูกพอร์ตไปยังระบบอื่น คุณอาจใช้ค่าตัวเลขสำหรับข้อมูลที่ระบุเฉพาะสำหรับเธรด หลักการที่เกี่ยวข้อง:

"การรวมเธรด" ในหน้า 497

การรวมเธรดหมายถึงการรอให<sup>้</sup>เธรดจบการทำงานซึ่งอาจถูกมอบเป็นการใช<sup>้</sup>งานเฉพาะของตัวแปรเงื่อนไข "การกำหนดค่าเริ่มต้นครั้งเดียว" ในหน้า 510

บางไลบรารี C ถูกออกแบบสำหรับการกำหนดค่าเริ่มต้น แบบไดนามิก ซึ่งการกำหนดค่าเริ่มต้นโกลบอลสำหรับไลบรารีถูก ดำเนินการ เมื่อโพรซีเดอร์แรกในไลบรารีถูกเรียก

<span id="page-525-0"></span>"การสร้างอ็อบเจ็กต์การซิงโครไนซ์ที่ซับซ้อน" รูทีนย<sup>่</sup>อยที่จัดเตรียมในไลบรารีเธรดสามารถถูก ใช<sup>้</sup>เป็นหลักในการสร<sup>้</sup>างอ็อบเจ็กต<sup>์</sup>การซิงโครไนซ์ที่ซับซ<sup>้</sup>อนมากขึ้น "รายการของรูทีนย่อย threads-processes interactions" ในหน้า 524 สวนนี้แสดงรายการรูทีนย<sup>่</sup>อย threads-processes interactions

# การสร้างอ็อบเจ็กต์การซิงโครไนซ์ที่ซับซ้อน

้รูทีนย่อยที่จัดเตรียมในไลบรารีเธรดสามารถถูก ใช้เป็นหลักในการสร้างอ็อบเจ็กต์การซิงโครไนซ์ที่ซับซ้อนมากขึ้น

# ล็อกเป็นเวลานาน

mutexes ที่จัดเตรียมโดยไลบรารีเธรดเป็นอ็อบเจ็กต<sup>์</sup> low-contention และไม**่ถูกคงไว**้เป็นเวลานาน การล็อกเป็นเวลานานถูก ใช้ กับ mutexes และตัวแปรเงื่อนไข เพื่อที่การล็อกเป็นเวลานานสามารถถูก คงไว<sup>้</sup>ได้นานโดยไม่มีผลกับประสิทธิภาพของ โปรแกรมไม่ควรใช้การล็อกเป็นเวลานาน ถ้ามีการเปิดใช้งานความสามารถในการยกเลิก

long lock มีชนิดข้อมูล long\_lock\_t ซึ่งต้องถูกกำหนดค่าโดยรูทีน long\_lock\_init รูทีนย่อย long\_lock, long\_trylock และ long\_unlock ดำเนินการเหมือนกับรูทีนยอย pthread\_mutex\_lock, pthread\_mutex\_trylock และ pthread\_mutex\_unlock

ตัวอย่างดังต่อไปนี้แสดงการใช้ตัวแปรเงื่อนไข ทั่วไป ในตัวอย่างนี้ เจ<sup>้</sup>าของล็อกไม่ได<sup>้</sup>ถูกตรวจสอบ ดังนั้น ทุกเธรด สามารถ ปลดล็อก ล็อกที่มีได้ การจัดการข้อผิดพลาดและการจัดการการยกเลิก ไม่ถูกดำเนินการ

```
typedef struct {
        pthread mutex t lock;
        pthread_cond_t cond;
        int free:
        int wanted:
} long_lock_t;
void long lock init(long lock t *11)
\{pthread_mutex_init(&ll->lock, NULL);
        pthread_cond_init(&ll->cond);
        11 - \frac{5}{2} = 1:
        11->wanted = 0:
\mathcal{F}void long_lock_destroy(long_lock_t *ll)
\{pthread_mutex_destroy(&ll->lock);
        pthread_cond_destroy(&ll->cond);
\mathcal{F}void long_lock(long_lock_t *ll)
€
        pthread_mutex_lock(&ll->lock);
        ll->wanted++;
        while(!]] ->free)
                 pthread cond wait(&ll->cond);
        11-\rightarrowwanted--;
        11 - \frac{5}{2} = 0;
        pthread_mutex_unlock(&ll->lock);
\}
```

```
int long_trylock(long_lock_t *ll)
\left\{ \right.int got_the_lock;
         pthread_mutex_lock(&ll->lock);
         got_{the\_lock} = 11 - \text{~free};
         if (got_the_lock)
                  11 - \frac{1}{2} = 0;
         pthread_mutex_unlock(&ll->lock);
         return got the lock:
\}void long_unlock(long_lock_t *ll)
ſ
         pthread_mutex_lock(&ll->lock);
         11 - \frac{5}{2} = 1;
         if (11->wanted)
                  pthread_cond_signal(&ll->cond);
         pthread_mutex_unlock(&ll->lock);
\mathcal{L}
```
### เซมาฟอร์

Semaphores ทั่วไปในระบบ UNIX คือหน<sup>่</sup>วยบริการการซิงโครไนซ์ระหว่างกระบวนการ สำหรับการใช<sup>้</sup>งานเจาะจง คุณสามารถ สราง interthread semaphores

semaphore มีชนิดข้อมูลเป็น sema\_t ซึ่งต้องถูกกำหนดค่าเริ่มต้นโดยรูทีน sema\_init และทำลายด้วยรูทีน sema\_destroy การ ี ดำเนินการ semaphore wait และ semaphore post ถูกดำเนินการตามลำดับโดยรูทีน sema p และ sema v

ในการนำไปปฏิบัติพื้นฐานดังต่อไปนี้ไม่มีการจัดการข้อผิดพลาด แต่การยกเลิกถูกจัดการอย่างเหมาะสม ด้วยตัวจัดการ cleanup เมื่อจำเป็น:

```
typedef struct {
        pthread_mutex_t lock;
        pthread_cond_t_cond;
        int count:
} sema t:
void sema_init(sema_t *sem)
\{pthread_mutex_init(&sem->lock, NULL);
        pthread_cond_init(&sem->cond, NULL);
        sem-\text{count} = 1:
\mathcal{E}void sema_destroy(sema_t *sem)
\left\{ \right.pthread mutex destroy(&sem->lock);
        pthread_cond_destroy(&sem->cond);
\}void p_operation_cleanup(void *arg)
```

```
sema t *sem:
        sem = (sema_t * )arg;pthread_mutex_unlock(&sem->lock);
\mathcal{E}void sema_p(sema_t *sem)
\{pthread_mutex_lock(&sem->lock);
        pthread_cleanup_push(p_operation_cleanup, sem);
        while (sem->count \leq 0)
                pthread_cond_wait(&sem->cond, &sem->lock);
        sem->count--:
        /*
         * Note that the pthread cleanup pop subroutine will
         * execute the p_operation_cleanup routine
         \star/pthread_cleanup_pop(1);
\}void sema_v(sema_t *sem)
\{pthread_mutex_lock(&sem->lock);
        if (sem->count <=0)pthread cond signal(&sem->cond);
    sem->count++:
    pthread_mutex_unlock(&sem->lock);
\}
```
ตัวนับระบุจำนวนผู้ใช้ที่ได้รับอนุญาต ให้ใช<sup>้</sup> semaphore คาจะไม**่เป็นลบ ดังนั้นจึงไม**่มีการ ระบุจำนวนของผู*้*ใช้ที่รออยู่ เหมือน กับ semaphores ตามปกติ การนำไปปฏิบัติ นี้จัดเตรียมวิธีแก<sup>้</sup>ปัญหาทั่วไปกับหลายๆ ปัญหาในการเรียกใช<sup>้</sup>งาน กับรูทีนย<sup>่</sup>อย pthread\_cond\_wait การรอของ semaphore สามารถยกเลิกได้ เนื่องจากรูทีนย่อย pthread\_cond\_wait ได้จัดเตรียมจุดการยก เลิก

### **Write-Priority Read/Write Locks**

write-priority read/write lock จัดเตรียม การเข้าถึงแบบอ่านอย่างเดียวพร้อมกันหลายเธรด กับทรัพยากรที่ป้องกัน และ ้สำหรับเธรดเดียวเป็นการเข้าถึงเพื่อเขียนทรัพยากรขณะทำการแยกการอ่าน เมื่อส่วนที่ เขียนปล่อยล็อก ส่วนที่รอการเขียนอื่น จะรับล็อกก่อน ส่วนการอ่าน ที่รออยู่ Write-priority read/write locks โดยปกติถูกใช้เพื่อป้องกัน ทรัพยากรที่ถูกอ่านมากกว่า เขียน

write-priority read/write lock มีชนิดข้อมูลเป็น rwlock เซึ่งต้องถูกกำหนดค่าเริ่มต้นโดยรูทีน rwlock init รูทีน rwlock lock read ทำการล็อกสำหรับส่วนการอาน (สามารถมีหลายส่วนการอานได้) รูทีนrwlock unlock read ทำการ ี ปลดล็อก รูทีน rwlock\_lock\_write ทำการล็อกสำหรับส<sup>่</sup>วนการเขียน, รูทีน rwlock\_unlock\_write ทำการปลดล็อก รูทีนการ ี ปลดล็อกที่ถูกต้อง (สำหรับส่วนอานหรือเขียน) ต้องถูกเรียก

ในตัวอย่างดังต่อไปนี้ เจ้าของล็อกไม่ได้ถูกตรวจสอบ ดังนั้น ทุกเธรด สามารถปลดล็อก ล็อกที่มีได้ รูทีน เช่นรูทีนย่อย pthread\_mutex\_trylock หายไปและไม่มีการดำเนินการจัดการ ข้อผิดพลาด แต่การยกเลิกถูกจัดการอย่างถูกต้องด้วยตัวจัด การ cleanup เมื่อจำเป็น

```
typedef struct {
       pthread_mutex_t lock;
       pthread_cond_t rcond;
       pthread_cond_t wcond;
       int lock_count; /* < 0 .. held by writer */
                       \frac{1}{2} > 0 .. held by lock_count readers */
                       \prime * = 0 .. held by nobody \prime */
       int waiting_writers; /* count of wating writers */
} rwlock_t;
void rwlock init(rwlock t *rwl)
\{pthread_mutex_init(&rwl->lock, NULL);
       pthread_cond_init(&rwl->wcond, NULL);
       pthread_cond_init(&rwl->rcond, NULL);
       rwl->lock_count = 0;
       rwl->waiting_writers = 0;
}
void waiting_reader_cleanup(void *arg)
\{rwlock_t *rwl;
       rwl = (rwlock_t *)arg;pthread_mutex_unlock(&rwl->lock);
}
void rwlock_lock_read(rwlock_t *rwl)
\{pthread mutex lock(&rwl->lock);
       pthread_cleanup_push(waiting_reader_cleanup, rwl);
       while ((rwl->lock_count < 0) && (rwl->waiting_writers))
               pthread_cond_wait(&rwl->rcond, &rwl->lock);
       rwl->lock_count++;
       /*
        * Note that the pthread_cleanup_pop subroutine will
        * execute the waiting_reader_cleanup routine
        */
       pthread_cleanup_pop(1);
}
void rwlock unlock read(rwlock t *rwl)
\{pthread_mutex_lock(&rwl->lock);
       rwl->lock_count--;
       if (!rwl->lock_count)
               pthread_cond_signal(&rwl->wcond);
       pthread_mutex_unlock(&rwl->lock);
}
void waiting_writer_cleanup(void *arg)
\{rwlock_t *rwl;
       rwl = (rwlock t *)arg;
```

```
rwl->waiting_writers--;
        if ((!rwl-)waiting writers) & (rwl-)lock count >= 0)/*
                           * This only happens if we have been canceled
                           \star/pthread_cond_broadcast(&rwl->wcond);
                          pthread_mutex_unlock(&rwl->lock);
\mathcal{E}void rwlock_lock_write(rwlock_t *rwl)
\left\{ \right.pthread_mutex_lock(&rwl->lock);
        rwl->waiting_writers++;
        pthread_cleanup_push(waiting_writer_cleanup, rwl);
        while (rwl->lock_count)
                 pthread_cond_wait(&rwl->wcond, &rwl->lock);
        rw1 - >lock count = -1;
         /*
         * Note that the pthread_cleanup_pop subroutine will
         * execute the waiting_writer_cleanup routine
         \star/pthread_cleanup_pop(1);
\mathcal{E}void rwlock_unlock_write(rwlock_t *rwl)
        pthread_mutex_lock(&rwl->lock);
        1 ->lock_count = 0;
        if (!rwl->wating_writers)
                 pthread cond broadcast(&rwl->rcond);
        else
                 pthread_cond_signal(&rwl->wcond);
        pthread_mutex_unlock(&rwl->lock);
\}้ส่วนการอานเท่านั้นที่ถูกนับ เมื่อนับถึงศูนย์ ส่วนการเขียนที่รออยู่อาจใช้ล็อก มีเพียงหนึ่งส่วนการเขียนเท่านั้นถือมีล็อกไว้ได้
```
เมื่อ ล็อกถูกปล่อยโดยส่วนการเขียน ส่วนการเขียนอื่นจะถูกเรียก ถ้า มีอยู่ มิฉะนั้น ส่วนการอ่านที่รออยู่ทั้งหมดจะถูกเรียก ู รูทีนการล็อกสามารถถูกยกเลิกได้ เนื่องจากรูทีน เรียกรูทีนย**่อย pthread\_cond\_wait ดังนั้นตัวจัดการ** Cleanup จึงถูกลง

```
ทะเบียนกอนการเรียกรูทีนยอย
```
## หลักการที่เกี่ยวข<sup>้</sup>อง:

"ข้อมูลเฉพาะเธรด" ในหน้า 511

แอ็พพลิเคชันจำนวนมากต<sup>้</sup>องการข้อมูลบางส่วนสำหรับเธรดพื้นฐาน ระหว**่างการเรียกฟังก์ชั**น

```
"ภาพรวมการซิงโครไนซ์" ในหน้า 474
```
ผลประโยชน์หลักส่วนหนึ่งที่ได้รับจากการใช้เธรดคือ ง่ายต่อการใช้สิ่งอำนวยความสะดวกในการประสานเวลา

```
"รายการของรูทีนย<sup>่</sup>อย threads-processes interactions" ในหน้า 524
```

```
ส่วนนี้แสดงรายการรูทีนย่อย threads-processes interactions
```
# <span id="page-530-0"></span>การจัดการสัญญาณ

ี สัญญาณในกระบวนการแบบมัลติเธรดเป็นส่วนขยายของ สัญญาณในโปรแกรมแบบเธรดเดียวดั้งเดิม

ี การจัดการสัญญาณในกระบวนการแบบมัลติเธรดถูกแบ่งใช้โดย ระดับกระบวนการ และระดับเธรด และประกอบด้วยต่อไปนี้:

- handler สัญญาณต่อกระบวนการ
- สัญลักษณ์ตัวพรางต่อเธรด
- การส่งแต่ละสัญญาณแบบเดี่ยว

## ตัวจัดการสัญญาณและมาสก์สัญญาณ

handler สัญญาณจะถูกคงไว้ที่ระดับของกระบวนการ ซึ่งขอแนะนำให้ใช้รูทีนย่อย sigwait ขณะรอสัญญาณ รูทีนย่อย sigaction จะไม่ถูกแนะนำให้ใช<sup>้</sup> เนื่องจากรายการของ handler สัญญาณจะถูกคงไว*้*ที่ระดับของกระบวนการ และเธรดไดๆ ภายในกระบวน ี การอาจเปลี่ยนสัญญาณนั้น หากเธรดสองตัวตั้งค<sup>่</sup>า handler สัญญาณสำหรับสัญญาณเดียวกัน เธรดล<sup>่</sup>าสุดที่เรียกว่ารูทีนย<sup>่</sup>อย<br>sigaction จะแทนทับค่าติดตั้งของการเรียกเธรดก่อนหน้านี้ และโดยส**่วนใหญ่แล้ว ลำดับในเธรดที่กำหนดตารางเว** สามารถคาดการกใด้

้ตัวพรางสัญญาณจะถูกรักษาไว<sup>้</sup>ที่ระดับของเธรด เธรดแต<sup>่</sup>ละตัว สามารถมีชุดของสัญญาณของตนเองซึ่งจะถูกบล็อกไว<sup>้</sup>จากการ ส่ง รูทีนย่อย sigthreadmask ต้องนำมาใช<sup>้</sup>เพื่อขอรับและตั้งค**่าตัวพรางสัญลักษณ์ของการเรียกเธรด รูที**นย่อย sigprocmask ้ต้องไม่ถูกใช้ในโปรแกรมแบบมัลติเธรด เนื่องจากลักษณะการทำงานที่ไม่คาดคิดอาจเกิดขึ้นได้

ู รูทีนย**่อย pthread\_sigmask จะคล**้ายคลึงกับรูทีนย**่อย sigprocmask พารามิเตอร์ และการใช**้รูทีนย่อยทั้งสองตัวจะเป็นการใช้ ี เฉพาะ ขณะที่พอร์ตโค้ดที่มีอยู่ไปยังไลบรารีเธรดที่สนับสนุน คุณสามารถแทนที่รูทีนย่อย sigprocmask ด้วยรูทีนย่อย pthread\_sigmask

### การสร้างสัญญาณ

้สัญญาณที่ถูกสร้างโดยการดำเนินการบางอย่างที่สามารถเป็นแอ็ตทริบิวต์ให<sup>้</sup>กับเธรดเฉพาะได<sup>้</sup> เช่นข้อบกพร่องของฮาร์ดแวร์ ่ จะถูกส่งไปยังเธรด ที่เป็นสาเหตุทำให<sup>้</sup>สัญญาณถูกสร้างขึ้น สัญญาณที่สร้างขึ้นในการเชื่อมโยงกับ ID ของกระบวนการ ID กลุ่ม ุของกระบวนการ หรือเหตุการณ์แบบอะซิงโครนัส (เช่น กิจกรรมของเทอร์มินัล) จะถูกส่งไปยังกระบวนการ

- ู รูทีนย่อย pthread\_kill จะส่งสัญญาณไปยังเธรด เนื่องจาก ID เธรดจะระบุเธรดภายในกระบวนการ รูทีนย่อยนี้สามารถส่ง สัญญาณไปยังเธรดภายในกระบวนการเดียวกันได้เท่านั้น
- รูทีนย่อย kill (และคำสั่ง kill) จะสงสัญญาณไปยังกระบวนการ เธรดสามารถส่งสัญญาณ Signal ไปยังกระบวนการโดยเรียก ใช<sup>้</sup>งานการเรียกต<sup>่</sup>อไปนี้:

```
kill(getpid(), Signal);
```
ู รูทีนย**่อย raise ไม**่สามารถนำมาใช<sup>้</sup>เพื่อส<sup>่</sup>งสัญาณไปยังกระบวนการของการเรียกเธรด รูทีนย<sup>่</sup>อย raise จะส่งสัญญาณไปยัง การเรียกเธรด ตามที่อยู่ในการเรียกต่อไปนี้ :

pthread\_kill(pthread\_self(), Signal);

่ นี่จะช<sup>่</sup>วยทำให**้มั่นใจว**่า สัญญาณจะถูกส<sup>่</sup>งไปยังตัวเรียกของรูทีนย**่อย raise ดังนั้น รูทีนไลบรารีที่เขียนไ**ว<sup>้</sup>สำหรับโปรแกรม แบบมัลติเธรด สามารถพอร์ตไปยังระบบแบบมัลติเธรดได<sup>้</sup>ง่ายขึ้น เนื่องจากรูทีนย<sup>่</sup>อย raise จะทำตามคำสั่งเพื่อส่งสัญญาณ ไปยังตัวเรียก

• รูทีนย่อย alarm จะร้องขอสัญญาณที่ส่งไปยังกระบวนการในภายหลัง และสถานะของการเตือนที่คงไว้ที่ระดับของกระบวน ์ การ ดังนั้น เธรดล**่าสุดที่เรียกรูทีนย**่อย alarm จะแเทนทับค่าติดตั้งของเธรดอื่นในกระบวนการ ในโปรแกรมแบบมัลติเธรด ้สัญญาณ SIGALRM จะไม่ถูกส่งไปยังเธรดที่เรียกรูทีนย่อย alarm การเรียกเธรดอาจถูกยกเลิก และ ไม่สามารถรับสัญญาณ

### การจัดการกับสัญญาณ

handler สัญญาณจะถูกเรียก ภายในเธรดที่สัญญาณนั้นถูกส่ง ข้อจำกัดต่อไปนี้ที่มีกับ handler สัญญาณ จะถูกแนะนำโดยไลบรา รีเธรด:

• handler สัญญาณอาจเรียกรูทีนย**่อย longjmp หรือรูทีนย**่อย siglongjmp หากการเรียกที่สอดคล<sup>้</sup>องกันกับรูทีนย**่อย setjmp** หรือรูทีนย่อย sigsetjmp จะถูกดำเนินการในเธรดเดียวกัน

โดยปกติแล้ว โปรแกรมที่ต้องการรอสัญญาณจะติดตั้ง handler สัญญาณที่เรียกรูทีนย<sup>่</sup>อย <mark>longjmp</mark> เพื่อดำเนินการกับการ ประมวลผลที่จุดที่รูทีนย<sup>่</sup>อย setjmp ที่สอดคล<sup>้</sup>องกันถูกเรียก ซึ่งไม่สามารถทำได<sup>้</sup>ในโปรแกรมแบบมัลติเธรด เนื่องจาก ้สัญญาณอาจถูกส่งไปยังเธรดที่ไม่ใช่เธรดที่เรียกรูทีนย่อย setjmp ดังนั้น จึงเป็นสาเหตุที่ handler เรียกใช<sup>้</sup>งานด*้*วยเธรดที่ไม่ ถูกต่อง

หมายเหตุ: การใช<sup>้</sup> longjmp จาก handler สัญญาณอาจสงผลถึงลักษณะการทำงานที่ไม่ได*้*นิยามไว<sup>้</sup>

• ไม่มีรูทีนย่อย pthread ที่สามารถเรียกได้จาก handler สัญญาณ การเรียกรูทีน pthread จาก handler สัญญาณสามารถนำไปสู่ deadlock ของแอ็พพลิเคชันได<sup>้</sup>

หากต<sup>้</sup>องการอนุญาตให<sup>้</sup>เธรดรอสัญญาณที่ถูกสร้างแบบอะซิงโครนัส ไลบรารีเธรดจะจัดเตรียมรูทีนย่อย sigwait รูทีนย<sup>่</sup>อย sigwait จะบล็อกการเรียกเธรดจนกว<sup>่</sup>าสัญญาณที่รอจะถูกส<sup>ุ่</sup>งไปยังกระบวนการ หรือเธรด ซึ่งต<sup>้</sup>องไม่ใช**่ handler สัญญาณที่ติดตั้ง** ไว<sup>้</sup>บนสัญญาณที่รอคอยการใช<sup>้</sup>รูทีนย<sup>่</sup>อย sigwait

โดยปกติแล้ว โปรแกรมอาจสร้างเธรดเฉพาะงาน เพื่อรอสัญญาณที่สร้างแบบอะซิงโครนัส เช่น ลูปของเธรดสำหรับการเรียกรู ู้ทีนย่อย sigwait และการจัดการกับสัญญาณ ซึ่งแนะนำว่า เธรดจะบล็อกสัญญาณทั้งหมด ชิ้นส่วนโคดต่อไปนี้ จะแสดงตัวอย่าง ของเธรดที่รอสัญญาณ:

```
#include <pthread.h>
#include <signal.h>
static pthread_mutex_t mutex;
sigset_t set;
static int sig cond = 0:
void *run_me(void *id)
\{int sig:
      int err:
      sigset_t sigs;
      sigset_t oldSigSet;
       sigfillset(&sigs);
       sigthreadmask(SIG_BLOCK, &sigs, &oldSigSet);
       err = sigwait(8 set, 8 sig);if(err)
       \{/* do error code */\lambda
```

```
else
        €
               printf("SIGINT caught\n");
               pthread_mutex_lock(&mutex);
               sig cond = 1;
               pthread_mutex_unlock(&mutex);
       \}return;
\rightarrowmain()\{pthread_t tid;
       sigemptyset(&set);
       sigaddset(&set, SIGINT);
       pthread_sigmask(SIG_BLOCK, &set, 0);
       pthread_mutex_init(&mutex, NULL);
       pthread_create(&tid, NULL, run_me, (void *)1);
       while(1)\{sleep(1);/* or so something here */pthread_mutex_lock(&mutex);
               if(sig cond)
                      /* do exit stuff */return;
               \}pthread mutex unlock(&mutex);
       \}\mathcal{E}
```
้ถ้าเธรดตั้งแต**่หนึ่งตัวขึ้นไปเรียกรูทีนย**่อย*ร*igwait มีเพียงแค**่หนึ่งการเรียกเท**่านั้นที่จะส่งคืน เมื่อการจับคู่สัญญาณถูกส่งออก ี เธรดที่ถูกเรียกจะไม่สามารถคาดการณ์ได้ ถ้าเธรดต้องการทำ sigwait พร้อมกับจัดการสัญญาณอื่นๆ บางอย่างที่ไม่ได้ทำ sigwait ไว<sup>้</sup> handler สัญญาณที่ผู้ใช<sup>้</sup>กำหนดเองจำเป็นต*้*องบล็อกสัญญาณ sigwaiter สำหรับการจัดการให้ถูกต้อง หมายเหตุ รูทีน ยอย sigwait จะจัดเตรียมจุดของการยกเลิก

่ เนื่องจากเธรดเฉพาะงานไม่ใช<sup>่</sup> handler สัญญาณจริง ซึ่งอาจเป็นสัญญาณที่มีเงื่อนไขกับเธรดอื่นใด และมีความเป็นไปได<sup>้</sup>ที่จะ นำรูทีน sigwait\_multiple ที่ต้องใช้เรียกใช้เธรดทั้งหมดสำหรับสัญญาณเฉพาะ ตัวเรียกแต่ละตัวของรูทีน sigwait\_multiple จะลงทะเบียนชุดของสัญญาณ ตัวเรียกจะรอตัวแปรเงื่อนไข เธรดเดี่ยวจะเรียกรูทีนย<sup>่</sup>อย sigwait บน union ของสัญญาณที่ลง ทะเบียนไว้ทั้งหมด เมื่อการเรียกรูทีนย<sup>่</sup>อย sigwait ส่งคืนค<sup>่</sup>า สถานะที่เหมาะสมจะถูกตั้งค<sup>่</sup>าและตัวแปรเงื่อนไข ที่กระจายข<sup>้</sup>อ ้ ความ ตัวเรียกใหม่ในรูทีนย<sup>่</sup>อย sigwait\_multiple จะเป็นสาเหตุทำให<sup>้</sup>การเรียกรูทีนย่อย sigwait ที่คงค<sup>้</sup>างอยู่ถูกยกเลิก และออก ้คำสั่งให้อัพเดตชุดของสัญญาณที่รออยู่อีกครั้ง

## <span id="page-533-0"></span>ส่งส่งสัญญาณ

้สัญญาณจะถูกส่งไปยังเธรด จนกว่าการดำเนินจะถูกตั้งค่าให้ละเว้น กฎต่อไปนี้ควบคุมการส่งสัญญาณในกระบวนการแบบ ม้ลติเธรด:

- สัญญาณที่มีการดำเนินการถูกตั้งค่าให้ยกเลิก หยุดทำงาน หรือดำเนินการกับเธรดเป่าหมาย หรือกระบวนการจะยกเลิก ี่ หยุดทำงาน หรือดำเนินการกับกระบวนการทั้งหมด ตามลำดับ (ดังเช่น เธรดทั้งหมด) โปรแกรมแบบเธรด เดียวสามารถ ้ถูกเขียนใหม่เป็นโปรแกรมแบบมัลติเธรดโดยไม่ต้อง เปลี่ยนแปลงลักษณะการทำงานของสัญญาณที่ภายนอกเห็นได<sup>้</sup> ้ตัวอย่างเช่น พิจารณาคำสั่งผู้ใช้แบบมัลติเธรด เช่นคำสั่ง grep ผู้ใช้สามารถเริ่มต้นคำสั่งใน shell รายการโปรดของตนเองได้ ี จากนั้น ตัดสินใจที่จะหยุดการทำงานโดยส<sup>ู่</sup>งสัญญาณด*้*วยคำสั่ง kill สัญญาณควรจะหยุดทำงานกระบวนการทั้งหมดที่รันคำ สั่ง grep
- สัญญาณที่สร้างไว้สำหรับเธรดที่ระบุ การใช้รูทีนย่อย pthread\_kill หรือรูทีนย่อย raise จะถูกส่งไปยังเธรดนั้น ถ้าเธรดถูก ้ บล็อกสัญญาณจากการจัดส่ง สัญญาณจะตั้งค่าการคงค้างบนเธรดจนกว่าสัญญาณจะถูกปลดบล็อกจากการจัดส่ง ถ้าเธรด ี่ถูกยกเลิกก่อนที่จะส่งสัญญาณ สัญญาณจะถูกละเว้น
- สัญญาณที่สร้างไว้สำหรับกระบวนการ การใช้รูทีนย่อย kill จะส่งไปยังเธรดหนึ่งในกระบวนการ ถ้าเธรดตั้งแต่หนึ่งตัวขึ้นไป เรียกรูทีนย่อย sigwait สัญญาณจะถูกส<sup>ู่</sup>งไปยังหนึ่งในเธรดเหล**่านี้ หรือ สัญญาณจะถูกส่งไปยังเธรดหนึ่**งเธรด ที่ไม่ได้บล็อก ้สัญญาณจากการจัดส่ง ถ้าไม่มีเธรดที่ตรงกับเงื่อนไขเหล่านี้ สัญญาณจะตั้งค่าค้างอยู่สำหรับกระบวนการ จนกว่าเธรดจะ เรียกรูทีนย่อย sigwait ที่ระบุสัญญาณนี้ หรือเธรดที่ปลดล็อกสัญญาณนี้ออกจากการส่ง

้ถ้าการดำเนินการที่เชื่อมโยงกับสัญญาณที่ค้างอยู่ (เธรด หรือกระบวนการ) ที่ถูกตั้งค่าให้ละเว้น สัญญาณจะถูกละเว้น หลักการที่เกี่ยวข้อง:

"การทำกระบวนการซ้ำและการยกเลิก" ในหน้า 525 เนื่องจากกระบวนการทั้งหมดมีอย่างน<sup>้</sup>อยหนึ่งเธรด การสร้าง (นั่นคือ การทำซ้ำ) และการยกเลิกกระบวนการหมายความถึง การสร้าง และการยกเลิกเธรด

## รายการของรูทีนยอย threads-processes interactions

ส่วนนี้แสดงรายการรูทีนย่อย threads-processes interactions

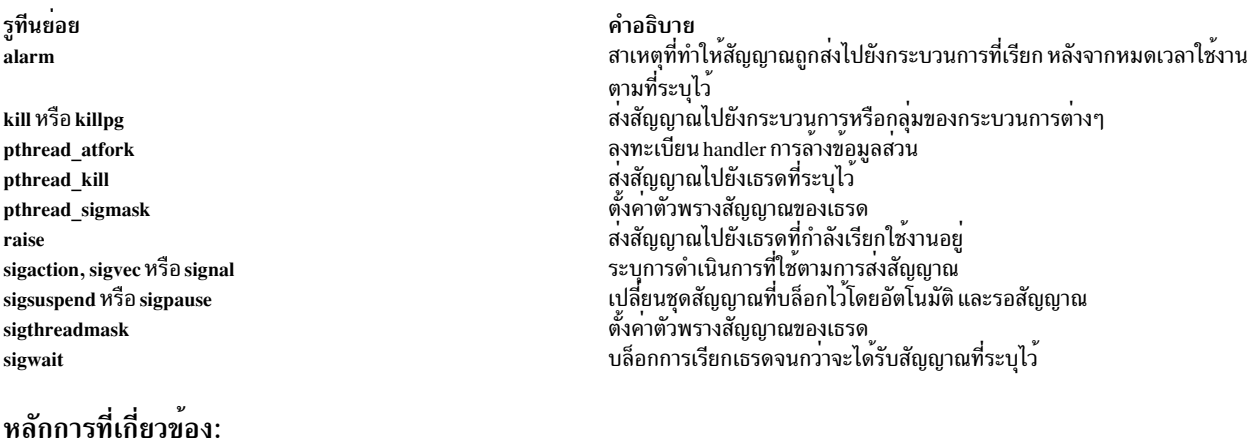

# "ข้อมูลเฉพาะเธรด" ในหน้า 511 แอ็พพลิเคชันจำนวนมากต<sup>้</sup>องการข้อมูลบางส่วนสำหรับเธรดพื้นฐาน ระหว**่างการเรียกฟังก**์ชัน "การสร้างอ็อบเจ็กต์การซิงโครไนซ์ที่ซับซ้อน" ในหน้า 516 รูทีนย<sup>่</sup>อยที่จัดเตรียมในไลบรารีเธรดสามารถถูก ใช<sup>้</sup>เป็นหลักในการสร<sup>้</sup>างอ็อบเจ็กต<sup>์</sup>การซิงโครไนซ์ที่ซับซ<sup>้</sup>อนมากขึ้น

<span id="page-534-0"></span>"การทำกระบวนการซ้ำและการยกเลิก"

เนื่องจากกระบวนการทั้งหมดมีอย่างน<sup>้</sup>อยหนึ่งเธรด การสร้าง (นั่นคือ การทำซ้ำ) และการยกเลิกกระบวนการหมายความถึง การสร้าง และการยกเลิกเธรด

# การทำกระบวนการซ้ำและการยกเลิก

เนื่องจากกระบวนการทั้งหมดมีอย่างน<sup>้</sup>อยหนึ่งเธรด การสร้าง (นั่นคือ การทำซ้ำ) และการยกเลิกกระบวนการหมายความถึง การสร้าง และการยกเลิกเธรด

้ส่วนนี้อธิบายถึงการโต้ตอบระหว่างเธรด และกระบวนการขณะที่ทำซ้ำและยกเลิกกระบวนการ

### การ Fork

โปรแกรมเมอร์เรียกรูทีนย<sup>่</sup>อย fork ในกรณีต**่อไปนี้**:

- เมื่อต้องการสร้างการไหลใหม่ของการควบคุมภายในโปรแกรมเดียวกัน AIX จะสร้างกระบวนการใหม<sup>่</sup>
- เมื่อต้องการสร้างกระบวนการใหม่ที่ทำงานในโปรแกรมอื่น ในกรณรีนี้ การเรียกรูทีนย่อย fork ยังคงตามด้วยการเรียกหนึ่ง ในรทีนย<sup>่</sup>อย exec

่ ในโปรแกรมแบบมัลติเธรด ครั้งแรกที่ใช้รูทีนย<sup>่</sup>อย fork การสร้างโฟลว์ควบคุม ถูกระบุโดยรูทีนย<sup>่</sup>อย pthread\_create ดังนั้น ัฐทีนย**่อย fork จึงควรถูกใช**้เพื่อรันโปรแกรมใหม**่เท**่านั้น

ู รูทีนย**่อย fork จะทำซ้ำกระบวนการหลัก แต**่ทำซ้ำเฉพาะการเรียกเธรดเท่านั้น child process ยังคงเป็นกระบวนการเธรดเดี่ยว ิ การเรียกเธรดของกระบวนการหลัก จะเป็น initial thread ของ child process ซึ่งอาจไม<sup>่</sup>เริ่มต<sup>้</sup>นเธรดของกระบวนการหลัก ดังนั้น หาก initial thread ของ child process ส่งคืนจากรูที่น entry-point แล้ว child process จะถูกยกเลิก

้เมื่อทำซ้ำกระบวนการหลักแล้ว รูทีนย่อย fork ยังทำซีตัวแปรการประสานเวลาทั้งหมดด้วย ซึ่งรวมถึงสถานะของตัวแปรเหล่า นั้นด้วยเช่นกัน ตัวอย่างเช่น mutexes อาจถูกพักโดยเธรด ซึ่งไม่มีอยู่ใน child process อีกต่อไป และรีซอร์สที่เชื่อมโยงอาจไม่ สอดคล้องกัน

ขอแนะนำว่า รูทีนย<sup>่</sup>อย fork ควรนำมาใช<sup>้</sup>เพื่อรันโปรแกรมใหม**่เท**่านั้นและเพื่อเรียกหนึ่งในรูทีนย<sup>่</sup>อย exec ในทันทีหลังจากที่ เรียกรูทีนยอย fork ใน child process

### **Fork handlers**

ึกฎการ fork ก่อนหน<sup>้</sup>าไม่ระบุความต<sup>้</sup>องการไลบรารี มัลติเธรด แอ็พพลิเคชันโปรแกรมอาจไม**่ทราบว**่ามีไลบรารีมัลติเธรด ถูกใช<sup>้</sup> ึงานอยู่ และจะเรียกใช<sup>้</sup>ไลบรารีรูทีนระหว**่างรูทีนย**่อย fork และ exec หลายๆ ครั้ง เหมือนที่เคย ทำเสมอ ตามความเป็นจริงแล*้*ว ้รูทีนย่อยเหล่านั้นอาจเป็นโปรแกรมเธรดเดี่ยวที่เก่า ดังนั้น จึงไม่สามารถคาดหวังเพื่อให้ทำตามข้อจำกัดใหม่ ที่กำหนดโดยไ ลบรารีเธรด

้อีกนัยหนึ่ง ไลบรารีแบบมัลติเธรดต*้*องการวิธีการป*้องกัน สภาวะภายในของตนระหว*่าง fork ในกรณีที่รูทีนถูกเรียใช*้ภ*ายหลัง ในกระบวนการชายน์ ปัญหาเกิดขึ้นโดยเฉพาะในอินพุต/เอาต์พุต ไลบรารีแบบมัลติเธรด ซึ่งเกือบแน่ใจได้ว่าถูกเรียกใช้ ระหว่าง รูทีนย่อย fork และ exec เพื่อให้มีผลต่อการเปลี่ยนทิศทาง อินพุต/เอาต์พุต

รูทีนย่อย pthread atfork จะมี วิธีสำหรับไลบรารีแบบมัลติเธรดเพื่อป้องกันตนเองจากเรียกโปรแกรม ที่ไม่รู้เรื่องซึ่งเรียกใช้รู ์ที่นย่อย fork รวมทั้งมีแอ็พพลิเคชันโปรแกรม แบบมัลติเธรดที่มีกลไกมาตรฐานสำหรับการป้องกันตนเอง จากการเรียกใช้รู ทีนย<sup>่</sup>อย fork ในไลบรารีรูทีน หรือ แอ็พพลิเคชันเอง

รูทีนย**่อย pthread\_atfork จะลงทะเบียน** fork handler ที่ต*้*องการเรียกก**่อนและหลังการเรียกรูทีนย**่อย fork fork handler จึงถูก คาดหวังในเธรดว<sup>่</sup>าจะเรียกรูทีนย่อย fork fork handler ต่อไปนี้คือ fork handler ที่มีอยู่:

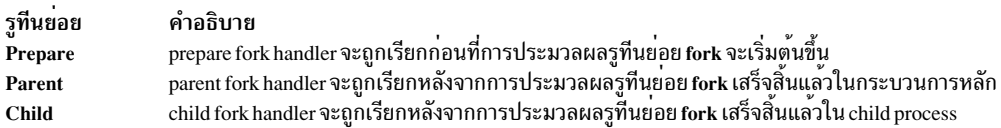

## การยุติโปรเซส

prepare fork handler จะถูกเรียกตามลำดับแบบเข้าหลังออกก่อน (LIFO) ขณะที่ parent และ child fork handler จะถูกเรียกตาม ี ลำดับแบบเข้าก่อนออกก่อน (FIFO) ซึ่งอนุญาตให้โปรแกรมสงวนการล็อกลำดับที่ต้องการไว<sup>้</sup>

เมื่อกระบวนการยกเลิกโดยเรียกรูทีนย<sup>่</sup>อย exit, atexit หรือ \_exit ไม่ว่าจะทางตรง หรือทางอ<sup>้</sup>อม เธรดทั้งหมดที่อยู่ภายใน ึกระบวนจะถูกยกเลิก ไม่มี cleanup handler หรือตัวทำลายข้อมูลที่ระบุเฉพาะสำหรับเธรดถูกเรียก

หมายเหตุ: รูทีนย<sup>่</sup>อย unatexit จะถอนการลงทะเบียนฟังก์ชันที่ลงทะเบียนไว**้ก่อนหน**้านี้โดยรูทีนย่อย atexit ถ้าพบฟังก์ชันที่ ้อางถึง ฟังก์ชันนั้นจะถูกลบออกจากรายการฟังก์ชันที่เรียกไว้ในช่วงการยกเลิก โปรแกรมปกติ

้เหตุผลสำหรับลักษณะการทำงานแบบนี้คือ ไม่มีสถานะที่ต้องล<sup>้</sup>างข้อมูล และไม่มีหน่วยเก็บที่ระบุเฉพาะสำหรับเธรดที่ต้อง เรียกคืน เนื่องจากกระบวนการทั้งหมดถูกยกเลิก ซึ่งรวมถึงเธรดทั้งหมด และหน่วยเก็บในกระบวนการทั้งหมดจะถูกเรียกคืน ซึ่งรวมถึงหน่วยเก็บที่ระบุเฉพาะเธรดทั้งหมด

### หลักการที่เกี่ยวข<sup>้</sup>อง:

"การทำความเข้าใจเธรดและกระบวนการ" ในหน้า 456

*เธรด* คือการควบคุมสายงานอย่างเป็นอิสระที่ทำงานภายในพื้นที่แอดเดรสเดียวกันกับ การควบคุมสายงานอย่างเป็นอิสระ อื่นๆ ภายในกระบวนการ

"การจัดการสัญญาณ" ในหน้า 521

้สัญญาณในกระบวนการแบบมัลติเธรดเป็นสวนขยายของ สัญญาณในโปรแกรมแบบเธรดเดียวดั้งเดิม

"รายการของรูทีนย<sup>่</sup>อย threads-processes interactions" ในหน<sup>้</sup>า 524

ส่วนนี้แสดงรายการรูทีนย<sup>่</sup>อย threads-processes interactions

# อ็อพชันไลบรารีเธรด

ส่วนนี้อธิบายถึงแอ็ตทริบิวต์ของเธรดชนิดพิเศษ mutex และตัวแปรเงื่อนไข

POSIX มาตรฐานสำหรับไลบรารีเธรดจะระบุการนำไปปฏิบัติบางส<sup>่</sup>วน ตามที่เลือกไว<sup>้</sup> รูทีนย<sup>่</sup>อยทั้งหมดจะกำหนดโดยไลบรารีเ ธรด API จะพร้อมใช้งานเสมอ ซึ่งขึ้นอยู่กับอ็อพชันที่ใช<sup>้</sup>งานได<sup>้</sup> รูทีนย**่อยบางตัวอาจไม**่นำมาปฏิบัติ รูทีนย<sup>่</sup>อยที่ไม่ได**้นำไปใช**้ สามารถเรียกได้โดยแอ็พพลิเคชัน แต่รูทีนย**่อยเหล**่านั้นจะส่งคืนโค<sup>้</sup>ดระบุความผิดพลาด ENOSYS

# แอ็ตทริบิวต์สแต็ก

ีสแต็กจะถูกจัดสรรไว้สำหรับแต่ละเธรด การจัดการกับสแต็ก คือการนำไปปฏิบัติที่มีการพึ่งพา ดังนั้น ข้อมูลต่อไปนี้จะใช้กับ AIX เท่านั้น แม้ว่า คุณลักษณะที่คล้ายคลึงกันอาจมีอยู่บนระบบอื่น

ี สแต็กจะถูกจัดสรรแบบไดนามิก เมื่อเธรดถูกสร้างขึ้น สำหรับการใช้แอ็ตทริบิวต์เธรดระดับสูง มีความเป็นไปได้สำหรับผู้ใช้ที่ ิ ควบคุมขนาดของสแต็ก และที่อยู่ของสแต็ก ข้อมูลต่อไปนี้ไม่ได้ใช้กับ initial thread ซึ่งจะถูกสร้างโดยระบบ

### ขนาดของสแต็ก

้อ็อพชันขนาดของสแต็กเปิดใช้งานการควบคมของแอ็ตทริบิวต์ stacksize ของอ็อบเจ็กต์แอ็ตทริบิวต์เธรด แอ็ตทริบิวต์เธรด ระบขนาดต่ำสดของสแต็กที่ต้องการใช้สำหรับเธรดที่สร้าง

แอ็ตทริบิวต์ stacksize จะถูกกำหนดอยู่ใน AIX แอ็ตทริบิวต์และรูทีนย่อยต่อไปนี้พร้อมใช<sup>้</sup>งาน เมื่ออ็อพชันถูกนำไปใช้:

- แอ็ตทริบิวต์stacksize ของอ็อบเจ็กต์แอ็ตทริบิวต์เธรด
- pthread attr getstacksize ส่งคืนค่าของแอ็ตทริบิวต์
- และรูทีนย่อย pthread\_attr\_setstacksize จะตั้งค่า

ี ค่าดีฟอลต์ของแอ็ตทริบิวต์ stacksize คือ 96 KB ค่าต่ำสุดของแอ็ตทริบิวต์ stacksize คือ 16 KB ถ้าค่าที่กำหนดไว้น้อยกว่าค่า ้ต่ำสด ค่าต่ำสดจะถกนำมาจัดสรร

ใน AIX การนำไปปฏิบัติของไลบรารีเธรด ชิ้นข้อมูลที่เรียกว่า *พื้นที่เธรดของผู้ใช้* จะถูกจัดสรรไว<sup>้</sup>สำหรับเธรดที่สร้างขึ้น แต่ละ ตัว พื้นที่จะถูกแบ่งออกตามส่วนต่อไปนี้:

- *โซนสีแดง* คือการป<sup>้</sup>องกันการบันทึกและการป<sup>้</sup>องกันการอ<sup>่</sup>าน สำหรับการตรวจหาโอเวอร์โฟลว<sup>์</sup>สแต็ก ไม**่มีโซนแดงใน** โปรแกรมที่ใช<sup>้</sup>เพจขนาดใหญ<sup>่</sup>
- ดีฟอลต์สแต็ก
- โครงสร้าง pthread
- โครงสร้างเธรด
- โครงสร้างแอ็ตทริบิวต์เธรด

หมายเหตุ: พื้นที่เธรดของผู้ใช้ที่อธิบายไว้ที่นี่จะไม่มีความสัมพันธ์กับโครงสร้าง uthread ที่ใช้ในเคอร์เนล AIX พื้นที่เธรด ของผู้ใช้เข้าถึงได้ในโหมดผู้ใช้เท่านั้น และจะถูกจัดการโดยไลบรารีเธรด ขณะที่โครงสร้าง uthread จะมีอยู่ภายในสภาวะแวด ้ล้อมของเคอร์เนลเท่านั้น

### ล็อพชันสแต็กแอดเดรส POSIX

้อ็อพชันสแต็กแอดเดรสเปิดใช้งานการควบคุมของแอ็ตทริบิวต์ stackaddr ของอ็อบเจ็กต์แอ็ตทริบิวต์เธรด แอ็ตทริบิวต์นี้ ้จะระบุตำแหน่งของหน่วยเก็บที่ต้องการใช้ สำหรับสแต็กของเธรดที่สร้างไว<sup>้</sup>

แอ็ตทริบิวต์และรูทีนย่อยต่อไปนี้พร้อมใช้งาน เมื่ออ็อพชันถูกนำไปใช้:

- แอ็ตทริบิวต์ stackaddr ของแอ็ตทริบิวต์เธรด จะระบุแอดเดรสของสแต็กที่จะจัดสรรไว<sup>้</sup>สำหรับเธรด
- รูทีนย่อย pthread\_attr\_getstackaddr จะส่งคืนคาของแอ็ตทริบิวต์
- และรูทีนย่อย pthread attr setstackaddrจะตั้งค่า

้ถ้าไม่ได้ระบุแอดเดรสสแต็กไว้ สแต็กจะถูกจัดสรรไว้โดยระบบที่สุ่มแอดเดรส ถ้าคุณต้องการสแต็กที่รู้ตำแหน่ง คุณสามารถ ใช้แอ็ตทริบิวต์ stackaddr ตัวอย่างเช่น ถ้าคุณต้องการสแต็กที่มีขนาดใหญ่มาก คุณสามารถตั้งค่าแอดเดรสให<sup>้</sup>เป็นเซ็กเมนต์ที่ ไม่ได้ใช้และการรับประกันว่าการจัดสรรจะดำเนินการเป็นผลสำเร็จ

ถ้าระบุสแต็กแอดเดรสไว<sup>้</sup>ขณะเรียกรูทีนย<sup>่</sup>อย pthread\_create ระบบจะพยายามจัดสรรสแต็กที่แอดเดรสที่กำหนดไว้ ถ้าเกิด<br>ความล<sup>ั</sup>มเหลว รูทีนย<sup>่</sup>อย pthread\_create จะส<sup>่</sup>งคืน EINVAL เนื่องจากรูทีนย<sup>่</sup>อย pthread\_attr\_setstackaddr ไม่ รสแต็กไว้ รูทีนย่อยนั้นจะส่งคืนข้อผิดพลาด ถ้าสแต็กแอดเดรสที่ระบุไว้มีขนาดเกินกว่าการกำหนดแอดเดรส

### อ็อพชันการกำหนดเวลาลำดับความสำคัญ POSIX

้อ็อพชันลำดับความสำคัญในการกำหนดตารางเวลาจะเปิดใช้งานการควบคุมของการเรียกใช้งานการกำหนดตารางเวลา ที่ ระดับเธรด เมื่อปิดใช้งานอ็อพชันนี้ เธรดทั้งหมดภายในการประมวลผลจะแบ่งใช้คุณสมบัติการกำหนดตารางเวลาของการ ี ประมวลผล เมื่อเปิดใช้งานอ็อพชันนี้ เธรดแต่ละเธรดจะมีคุณสมบัติการกำหนดตารางเวลาของตนเอง สำหรับเธรดที่มี ุ ขอบเขตของ contention แบบโลคัล คุณสมบัติของการกำหนดตารางเวลาจะถูกจัดการที่ระดับของการประมวลผลด้วยตัว ้กำหนดตารางเวลาของไลบรารี ขณะที่เธรดที่มีขอบเขตของ contention แบบโกลบอล คุณสมบัติของการกำหนดตารางเวลา ้จะถูกจัดการที่ระดับของระบบด้วยตัวกำหนดตารางเวลาเคอร์เนล

แอ็ตทริบิวต์ต่อไปนี้และรูทีนย่อยพร้อมใช้งาน เมื่ออ็อพชันถูกนำไปใช้:

- แอ็ตทริบิวต์ inheritsched ของอ็อบเจ็กต์แอ็ตทริบิวต์เธรด
- แอ็ตทริบิวต์ schedparam ของอ็อบเจ็กต์แอ็ตทริบิวต์เธรด และเธรด
- แอ็ตทริบิวต์ schedpolicy ของอ็อบเจ็กต์แอ็ตทริบิวต์เธรด และเธรด
- แอ็ตทริบิวต์ contention-scope ของอ็อบเจ็กต์แอ็ตทริบิวต์เธรด และเธรด
- รูทีนย<sup>่</sup>อย pthread attr getschedparam และ pthread attr setschedparam
- รูทีนย่อย pthread getschedparam

### การตรวจสลบความพร้อมใช้งานของอ็อพชัน

้อ็อพชันสามารถตรวจสอบได้ในเวลาการคอมไพล์ หรือในเวลารันไทม์โปรแกรมที่สามารถเคลื่อนย้ายได้ควรตรวจสอบสภาพ พร้อมใช้งานของอ็อพชันก่อนที่จะใช้อ็อพชันเหล่านั้นได้ ดังนั้นจึงไม่ต้องการเขียนขึ้นใหม่ เมื่อย้ายไปยังระบบอื่น

### การตรวจสอบ Compile-time

# เมื่ออ็อพชันไม่พร้อมใช้งาน คุณสามารถหยุดการคอมไพล์ได้ ดังตัวอย่างต่อไปนี้:

```
#ifndef _POSIX_THREAD_ATTR_STACKSIZE
#error "The stack size POSIX option is required"
#endif
```
ไฟล์ส่วนหัว pthread.h ยังกำหนดสัญลักษณ์ต่อไปนี้ ซึ่งสามารถนำไปใช้ได้โดยไฟล์ส่วนหัวอื่นๆ หรือใช้โดยโปรแกรม:

### POSIX REENTRANT FUNCTIONS

หมายถึง การทำงานแบบ reentrant ที่ต้องการ

### POSIX\_THREADS

หมายถึง การนำไปปฏิบัติของไลบรารีเธรด

### การตรวจสอบรับไทม์

รูทีนย<sup>่</sup>อย syscont สามารถนำมาใช<sup>้</sup>เพื่อขอรับสภาพพร*้*อมใช<sup>้</sup>งานของอ็อพชันบนระบบ ที่โปรแกรมถูกเรียกใช<sup>้</sup>งาน สิ่งนี้มี ์<br>ประโยชน์ขณะที่ย้ายโปรแกรมระหว่างระบบ ที่มีความเข้ากันได้แบบไบนารี เช่น สองเวอร์ชันของ AIX

รายการต่อไปนี้บ่งชี้ถึงสัญลักษณ์ที่เชื่อมโยงกับอ็อพชันแต่ละตัว และต้องใช้สำหรับพารามิเตอร*์ Name* ของรูทีนย่อย sysconf ี ค่าคงที่เชิงสัญลักษณ์จะถกกำหนดไว้ในไฟล์ส่วนหัว unistd.h

### สแต็กแอดเดรส

SC THREAD ATTR STACKADDR

ขนาดของสแต็ก

SC THREAD ATTR STACKSIZE

ลำดับความสำคัญในการกำหนดตารางเวลา

SC\_THREAD\_PRIORITY\_SCHEDULING

ลำดับความสำคัญในการสืบทอด SC THREAD PRIO INHERIT

ลำดับความสำคัญในการป้องกัน

SC\_THREAD\_PRIO\_PROTECT

การประมวลผลที่แบ่งใช้

**SC THREAD PROCESS SHARED** 

หากต<sup>้</sup>องการตรวจสอบอ็อพชันทั่วไป ให้ใช้รูทีนย<sup>่</sup>อย sysconf คาพารามิเตอร์ Name ต่อไปนี้:

```
SC_REENTRANT_FUNCTIONS
       หมายถึง การทำงานแบบ reentrant ที่ต้องการ
```
**SC THREADS** หมายถึง การนำไปปฏิบัติของไลบรารีเธรด

### การประมวลผลที่แบ่งใช้

AIX และระบบ UNIX ส่วนใหญ่อนุญาตให้หลายกระบวนการ แบ่งใช้พื้นที่ข้อมูลร่วมกัน ซึ่งเรียกว่า *หน่วยความจำแบบแบ่งใช้* แอ็ตทริบิวต์ process-sharing สำหรับตัวแปรเงื่อนไขและ mutexes หมายถึงอนุญาตให้จัดสรรอ็อบเจ็กต์เหล่านี้ในหน่วยความ ้จำแบบแบ่งใช้เพื่อสนับสนุน การชิงโครไนซ์ระหว่างเธรดที่เป็นของกระบวนการอื่น อย่างไรก็ตาม เนื่องจากไม่มีอินเตอร์เฟส มาตรฐานอุตสาหกรรม สำหรับการจัดการหน่วยความจำที่แบ่งใช้ อ็อพชันการประมวลผลที่แบ่งใช<sup>้</sup> POSIX ไม่ได<sup>้</sup>นำไปปฏิบัติ ในไลบรารีเธรด AIX

### ชนิดข้อมูลเธรด

ชนิดข้อมูลต่อไปนี้ ถูกกำหนดไว้สำหรับไลบรารีเธรด นิยามของชนิดข้อมูลเหล่านี้ สามารถเปลี่ยนแปลงระหว่างระบบได้:

### pthread t

ระบเธรด

#### pthread attr t ระบอ็อบเจ็กต์แอ็ตทริบิวต์เธรด

#### pthread cond t ระบุตัวแปรเงื่อนไข

pthread\_condattr\_t ระบุอ็อบเจ็กต์แอ็ตทริบิวต์เงื่อนไข

### pthread key t

ระบุคีย์ข้อมูลที่ระบุเฉพาะสำหรับเธรด

pthread mutex t

ระบุ mutex

pthread\_mutexattr\_t ระบอ็อบเจ็กต์แอ็ตทริบิวต์ mutex

## pthread once t

-<br>ระบุอี๊อบเจ็กต์การกำหนดค**่าเริ่มต**้นแบบครั้งเดียว

# ข้อจำกัดและค่าดีฟอลต์

ไลบรารีเธรดมีข้อจำกัดเกี่ยวกับการนำไปปฏิบัติที่ต้องพึ่งพา และค่าดีฟอลต์ ข้อจำกัดเหล่านี้และค่าดีฟอลต์จะสามารถเรียก ข้อมูลได้ด้วยค่าคงที่เชิงสัญลักษณ์ เพื่อพัฒนาความสามารถในการย้ายโปรแกรม:

- จำนวนสงสดของเธรดต่อการประมวลผลคือ 512 จำนวนสงสดของเธรดสามารถเรียกข้อมลได้ ที่เวลาการคอมไพล์โดยใช้ ี ค่าคงที่เชิงสัญลักษณ์ PTHREAD THREADS MAX ที่กำหนดอยู่ในไฟล์ส่วนหัว pthread.h ถ้าแอ็พพลิเคชันถูกคอมไพล์ ด้วยแฟล็ก -D LARGE THREADS จำนวนสูงสุดของเธรดต่อการประมวลผลคือ 32767
- ขนาดต่ำสุดของสแต็กสำหรับเธรดคือ 8 K ขนาดสแต็กดีฟอลต์คือ 96 KB จำนวนนี้สามารถเรียกข้อมูลที่เวลาการคอมไพล์ โดยใช้คาคงที่เชิงสัญลักษณ์ PTHREAD\_STACK\_MIN ที่กำหนดอยู่ในไฟล์ส่วนหัว pthread.h

ี หมายเหต: ขนาดต่ำสดของสแต็กคือ 256 MB ขนาดของเซ็กเมนต์ ข้อจำกัดนี้จะบ่งชี้โดยค่าคงที่เชิงสัญลักษณ์ PTHREAD STACK MAX ในไฟล์ส่วนหัว pthread.h

• จำนวนสูงสุดของคีย์ข้อมูลที่ระบุเฉพาะสำหรับเธรดจะถูกจำกัดไว้ที่ 508 จำนวนนี้สามารถเรียกข้อมูลได้ในเวลาการ ิ คอมไพล์ โดยใช้คาคงที่เชิงสัญลักษณ์ PTHREAD\_KEYS\_MAX ที่กำหนดอยู่ในไฟล์ส่วนหัว pthread.h

# ้ค่าแก็ตทริบิวต์ดีฟอลต์

ค่าดีฟอลต์สำหรับอ็อบเจ็กต์แอ็ตทริบิวต์เธรด จะถูกกำหนดอยู่ในไฟล์ส่วนหัว pthread.h ด้วยค่าคงที่เชิงสัญลักษณ์ต่อไปนี้:

- ค่าดีฟอลต์สำหรับค่าคงที่เชิงสัญลักษณ์ DEFAULT DETACHSTATE คือ PTHREAD CREATE DETACHED ซึ่งจะ ระบุค่าดีฟอลต์สำหรับแอ็ตทริบิวต์ detachstate
- ค่าดีฟอลต์สำหรับค่าคงที่เชิงสัญลักษณ์ DEFAULT JOINABLE คือ PTHREAD CREATE JOINABLE ซึ่งจะระบุค่า ดีฟอลต์สำหรับสถานะที่สามารถเชื่อมกันได<sup>้</sup>
- ค่าดีฟอลต์สำหรับค่าคงที่เชิงสัญลักษณ์ DEFAULT\_INHERIT คือ PTHREAD\_INHERIT\_SCHED ซึ่งจะระบุค่าดีฟอลต์ สำหรับแอ็ตทริบิวต์ inheritsched
- ค่าดีฟอลต์สำหรับค่าคงที่เชิงสัญลักษณ์ DEFAULT PRIO คือ 1 ซึ่งจะระบุค่าดีฟอลต์สำหรับฟิลด์ sched\_prio ของแอ็ตท ริบิวต์ schedparam
- ค่าดีฟอลต์สำหรับค่าคงที่เชิงสัญลักษณ์ DEFAULT\_SCHED คือ SCHED\_OTHER ซึ่งจะระบุค่าดีฟอลต์สำหรับแอ็ตทริ บิวต์ schedpolicy ของอ็อบเจ็กต์แอ็ตทริบิวต์เธรด
- $\bullet$  ค่าดีฟอลต์สำหรับค่าคงที่เชิงสัญลักษณ์ DEFAULT SCOPE คือ PTHREAD SCOPE LOCAL ซึ่งจะระบุค่าดีฟอลต์ สำหรับแอ็ตทริบิวต์ contention-scope

### หลักการที่เกี่ยวข<sup>้</sup>อง<sup>.</sup>

"ไลบรารี Threadsafe และที่ถูกเธรดใน AIX" ในหน<sup>้</sup>า 462 ส่วนนี้อธิบายเธรดไลบรารีใน AIX

## รายการของรูทีนย่อยคุณลักษณะขั้นสูงของเธรด

ส่วนนี้แสดงรายการรูทีนย่อยคุณลักษณะขั้นสูงของเธรด

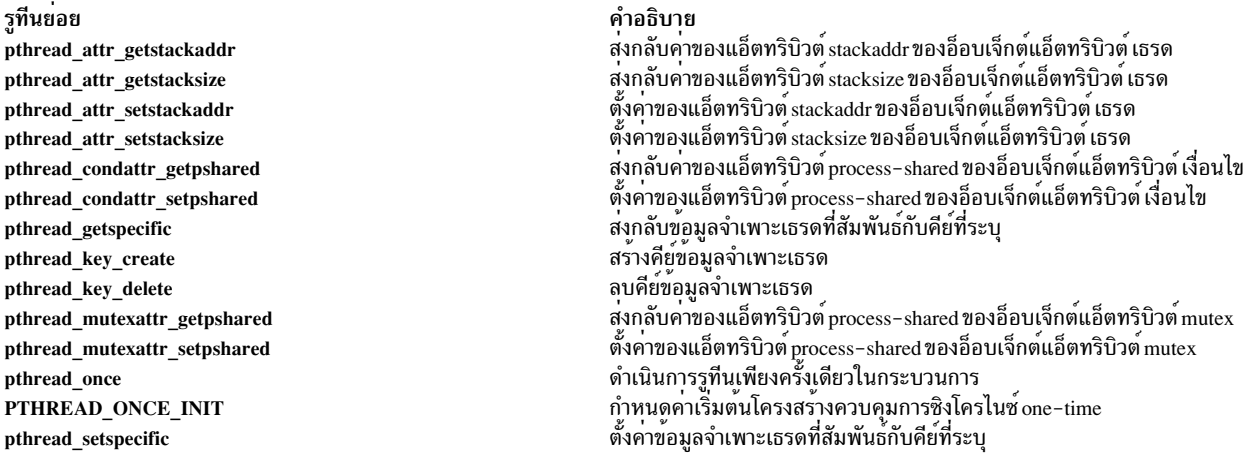

## อินเตอร์เฟสที่สนับสนุน

สำหรับระบบ AIX สัญลักษณ<sup>์</sup> POSIX\_THREADS, POSIX\_THREAD\_ATTR\_STACKADDR, \_POSIX\_THREAD\_ATTR\_STACKSIZE และ \_POSIX\_THREAD\_PROCESS\_SHARED จะถูกกำหนดไว้

ดังนั้น อินเตอร์เฟสของเธรดต่อไปนี้จะได้รับการสนับสนุน

#### อินเตอร์เฟส POSIX

ต่อไปนี้คือรายการของอินเตอร์เฟส POSIX:

- pthread\_atfork
- pthread attr destroy
- pthread\_attr\_getdetachstate
- pthread attr getschedparam
- pthread\_attr\_getstacksize
- pthread\_attr\_getstackaddr
- pthread\_attr\_init
- $\bullet$ pthread\_attr\_setdetachstate
- pthread\_attr\_setschedparam  $\bullet$
- $\bullet$ pthread\_attr\_setstackaddr
- $\bullet$ pthread\_attr\_setstacksize
- $\bullet$ pthread\_cancel
- $\bullet$ pthread\_cleanup\_pop
- $\bullet$ pthread\_cleanup\_push
- pthread\_detach  $\bullet$
- pthread\_equal  $\bullet$
- $\bullet$ pthread\_exit
- $\bullet$ pthread\_getspecific
- pthread\_join  $\bullet$
- pthread\_key\_create  $\bullet$
- pthread\_key\_delete  $\bullet$
- pthread\_kill  $\bullet$
- pthread\_mutex\_destroy  $\bullet$
- $\bullet$ pthread\_mutex\_init
- pthread\_mutex\_lock  $\bullet$
- pthread\_mutex\_trylock  $\bullet$
- $\bullet$ pthread\_mutex\_unlock
- $\bullet$ pthread\_mutexattr\_destroy
- $\bullet$ pthread\_mutexattr\_getpshared
- $\bullet$ pthread\_mutexattr\_init
- $\bullet$ pthread\_mutexattr\_setpshared
- pthread\_once  $\bullet$
- pthread\_self  $\bullet$
- pthread\_setcancelstate  $\bullet$
- $\bullet$ pthread\_setcanceltype
- pthread\_setspecific  $\bullet$
- $\bullet$ pthread\_sigmask
- $\bullet$ pthread\_testcancel
- $\bullet$ pthread\_cond\_broadcast
- $\bullet$ pthread\_cond\_destroy
- pthread\_cond\_init  $\bullet$
- $\bullet$ pthread\_cond\_signal
- pthread\_cond\_timedwait
- AIX เวอร์ชัน 7.2: แนวคิดการเขียนโปรแกรมทั่วไป 532
- pthread\_cond\_wait  $\bullet$
- pthread\_condattr\_destroy  $\bullet$
- pthread\_condattr\_getpshared  $\bullet$
- pthread\_condattr\_init
- pthread\_condattr\_setpshared
- pthread\_create
- sigwait

#### **Single UNIX Specification, Version 2Interfaces**

#### ต่อไปนี้คือรายการของอินเตอร์เฟส Single UNIX Specification, Version 2:

- pthread\_attr\_getguardsize  $\bullet$
- pthread\_attr\_setguardsize
- pthread\_getconcurrency
- pthread\_mutexattr\_gettype
- pthread\_mutexattr\_settype  $\bullet$
- pthread\_rwlock\_destroy
- pthread\_rwlock\_init  $\bullet$
- pthread\_rwlock\_rdlock
- pthread\_rwlock\_tryrdlock
- pthread\_rwlock\_trywrlock  $\bullet$
- pthread\_rwlock\_unlock
- pthread\_rwlock\_wrlock  $\bullet$
- pthread\_rwlockattr\_destroy
- pthread\_rwlockattr\_getpshared
- pthread\_rwlockattr\_init  $\bullet$
- pthread\_rwlockattr\_setpshared
- $\bullet$ pthread\_setconcurrency

## สำหรับระบบ AIX สัญลักษณ์ \_POSIX\_THREAD\_SAFE\_FUNCTIONS จะถูกกำหนดไว้เสมอ ดังนั้น อินเตอร์เฟสต่อไปนี้จะ ได์รับการสนับสนุน :

- asctime r  $\bullet$
- ctime r
- flockfile
- ftrylockfile
- funlockfile
- getc\_unlocked
- getchar\_unlocked  $\bullet$
- getgrgid\_r  $\bullet$
- getgrnam\_r  $\bullet$
- getpwnam\_r  $\bullet$
- getpwuid\_r  $\bullet$
- gmtime\_r  $\bullet$
- localtime\_r  $\bullet$
- putc\_unlocked  $\bullet$
- putchar\_unlocked  $\bullet$
- rand\_r  $\bullet$
- readdir\_r  $\bullet$
- strtok\_r  $\bullet$

### AIX ไม่สนับสนุนอินเตอร์เฟสต่อไปนี้ สัญลักษณ์ถูกจัดเตรียมไว้ แต่ส่งคืนข้อผิดพลาดเสมอ และตั้งค่า errno ให้มีค่า **ENOSYS:**

- $\bullet$ pthread\_mutex\_getprioceiling
- $\bullet$ pthread\_mutex\_setprioceiling
- $\bullet$ pthread\_mutexattr\_getprioceiling
- pthread\_mutexattr\_getprotocol  $\bullet$
- pthread\_mutexattr\_setprioceiling  $\bullet$
- $\bullet$ pthread\_mutexattr\_setprotocol

#### Non-threadsafe interfaces

#### libc.a library (ฟังก์ชันมาตรฐาน):

- $\bullet$ advance
- asctime  $\bullet$
- brk  $\bullet$
- catgets  $\bullet$
- chroot  $\bullet$
- compile  $\bullet$
- ctime  $\bullet$
- cuserid  $\bullet$
- dbm\_clearerr  $\bullet$
- dbm\_close  $\bullet$
- dbm\_delete  $\bullet$
- dbm\_error  $\bullet$
- $\bullet$  dbm\_fetch
- dbm\_firstkey  $\bullet$
- dbm\_nextkey  $\bullet$
- dbm\_open  $\bullet$
- dbm\_store  $\bullet$
- dirname  $\bullet$
- drand48  $\bullet$
- $ecvt$  $\bullet$
- encrypt  $\bullet$
- endgrent  $\bullet$
- endpwent  $\bullet$
- endutxent  $\bullet$
- fcvt  $\bullet$
- gamma  $\bullet$
- $\bullet$  $\operatorname{gcvt}$
- getc\_unlocked  $\bullet$
- getchar\_unlocked  $\bullet$
- getdate  $\bullet$
- getdtablesize  $\bullet$
- getgrent  $\bullet$
- getgrgid  $\bullet$
- getgrnam  $\bullet$
- getlogin  $\bullet$
- getopt  $\bullet$
- getpagesize  $\bullet$
- $\bullet$  ${\tt getpass}$
- $\bullet$ getpwent
- getpwnam  $\bullet$
- getpwuid  $\bullet$
- getutxent  $\bullet$
- getutxid  $\bullet$
- getutxline  $\bullet$
- getw  $\bullet$
- getw  $\bullet$
- $\bullet$ gmtime
- $164a$
- lgamma  $\bullet$  .
- localtime  $\bullet$
- lrand48  $\bullet$
- $mrand48$  $\bullet$
- nl\_langinfo  $\bullet$
- ptsname  $\bullet$
- putc\_unlocked  $\bullet$
- $\bullet$ putchar\_unlocked
- pututxline  $\bullet$
- putw  $\bullet$
- rand  $\bullet$
- random  $\bullet$
- readdir  $\bullet$
- re\_comp  $\bullet$
- re\_exec
- regcmp
- $\bullet$ regex
- sbrk  $\bullet$
- setgrent  $\bullet$
- setkey  $\bullet$
- setpwent  $\bullet$
- setutxent  $\bullet$
- sigstack  $\bullet$
- $\bullet$ srand48
- srandom  $\bullet$
- $\bullet$ step
- strerror  $\bullet$
- strtok  $\bullet$
- ttyname  $\bullet$
- ttyslot
- wait3

## อินเตอร์เฟส AIX ต่อไปนี้ ไม่เป็น threadsafe

#### ไลบรารี libc.a (ไลบรารี AIX-specific):

- endfsent
- endttyent
- $536$  AIX เวอร์ชัน 7.2: แนวคิดการเขียนโปรแกรมทั่วไป
- endutent  $\bullet$
- getfsent
- getfsfile
- getfsspec
- getfstype
- getttyent
- getttynam
- getutent
- getutid
- getutline
- pututline
- setfsent
- setttyent
- setutent
- utmpname

#### ไลบรารี libbsd.a :

• timezone

#### ไลบรารี libm.a และ libmsaa.a :

- gamma
- · Igamma

## ไม่มีฟังก์ชันใดในไลบรารีต่อไปนี้ที่เป็นthreadsafe:

- · libPW.a
- libblas.a  $\bullet$
- libcur.a
- libcurses.a  $\bullet$
- libplot.a
- · libprint.a

อินเตอร์เฟส ctermid และ tmpnam ไม่เป็น threadsafe ถ้าถูกส่งอาร์กิวเมนต์ NULL

ในโปรแกรมแบบมัลติเธรด ไม<sup>่</sup>แนะนำให<sup>้</sup>เรียกทำงาน รูทีนย<sup>่</sup>อย setlocale( ) พร้อมกันจากเธรดจำนวนมาก หากหนึ่งในเธรด เรียกใช้รูทีนย<sup>่</sup>อย setlocale( ) จากภายในรูทีนการทำงานเริ่มต<sup>้</sup>นของโมดูล

หมายเหตุ: รูทีนย่อยบางตัวอาจนำมาใช้เป็นแมโครในบางระบบให้หลีกเลี่ยงการใช้แอดเดรสของรูทีนย่อยเธรด

# การเขียนโค*้*ด reentrant และ threadsafe

ในกระบวนการแบบเธรดเดี่ยว มีได<sup>้</sup>เพียงหนึ่งโฟลว์ของการควบคุม โค<sup>้</sup>ดที่เรียกใช<sup>้</sup>งานโดยกระบวนการเหล**่านี้ไม่จำเป็นต**้อง เป็น reentrant หรือ threadsafe ในโปรแกรมแบบมัลติเธรด ฟังก์ชันเดียวกัน และ รีซอร์สเดียวกันอาจถกเข้าถึงพร้อมกัน โดยโฟลว์ควบคุมหลายโฟลว์

เพื่อปกป้อง integrity ของรีซอร์ส โค้ดที่เขียนขึ้นสำหรับโปรแกรมแบบมัลติเธรด ต้องเป็น reentrant และ threadsafe

reentrance และ thread safety จะเกี่ยวกับวิธีการที่ฟังก์ชันจัดการกับรีซอร์ส การเข้าใหม่ และความปลอดภัยของเธรดเป็นแนว คิดแยกกัน: ฟังก์ชันสามารถเป็น reentrant, threadsafe, ทั้งสอง หรือไม่ใช่ทั้งหมด

ส่วนนี้ให้ข้อมูลเกี่ยวกับการเขียนโปรแกรม reentrant และ threadsafe ซึ่งจะไม่ครอบคลุมหัวข้อของการเขียนโปรแกรมแบบเ ธรดที่มีประสิทธิภาพ โปรแกรมแบบเธรดที่มีประสิทธิภาพจะป็นโปรแกรมที่ทำงานแบบขนาน คุณต้องพิจารณาถึง ้ประสิทธิภาพของเธรดในระหว่างที่ออกแบบโปรแกรมโปรแกรมแบบเธรดเดี่ยวที่มีอยู่ สามารถทำเป็นโปรแกรมแบบเธรดที่มี ้ ประสิทธิภาพได้ แต่การทำเช่นนี้จำเป็นต้องออกแบบและเขียนโปรแกรมขึ้นใหม่

#### reentrance

การทำงานแบบ reentrant ไม่ได้พักข้อมูลสแตติกผ่านการเรียกแบบต่อเนื่อง หรือไม่ได้ส่งคืนตัวชี้ไปยังข้อมูลสถิติ ข้อมูลทั้ง หมด จะถกจัดเตรียมไว้โดยตัวเรียกของการทำงาน การทำงานแบบ reentrant ต้องไม่เรียกการทำงานแบบไม่ใช่ reentrant

บ่อยครั้งที่การทำงานที่ไม่ใช่ reentrant สามารถระบุได้โดยอินเตอร์เฟส และการใช้งานที่อยู่ภายนอก แต่ไม่เสมอไป ตัวอย่าง เช่น รูทีนย่อย strtok ไม่ใช reentrant เนื่องจากรูทีนยอยจะพักสตริงที่แตกอยู่ในโทเค็น รูทีนย่อย ctime ยังคงไม่ใช reentrant แต่ส่งคืนตัวชี้ไปยังข้อมูลสถิติที่ถูกเขียนทับโดยการเรียกแต่ละครั้ง

#### **Thread safety**

ฟังก์ชัน threadsafe ปกป้องรีซอร์สที่แบ่งใช้มิให้เข้าถึง พร้อมกันโดยการล็อก Thread safety จะเกี่ยวข้องกับการนำฟังก์ชันไปใช้ งาน และไม่ส่งผลถึงอินเตอร์เฟสภายนอก

ในภาษา C ตัวแปรโลคัลจะถูกจัดสรรไว<sup>้</sup> บนสแต็กแบบไดนามิก ดังนั้น ฟังก์ชันใดๆ ที่ไม่ใช่ข้อมูลสแตติก หรือรีซอร<sup>์</sup>ส ที่แบ<sup>่</sup>งใช<sup>้</sup> อื่นๆ จะเป็น threadsafe ดังในตัวอย่างต่อไปนี้:

```
/* threadsafe function */int diff(int x, int y)
        int delta;
        delta = y - x;
        if (delta < 0)delta = -delta:
        return delta:
\mathcal{E}\}
```
ิ การใช้ข้อมูลโกลบอลคือ thread-unsafe ข้อมูลโกลบอลควรถูกรักษาไว้ต่อเธรด หรือต่อการครอบคลุม ดังนั้น การเข้าถึง ิสามารถ serialize ได้ เธรดอาจอ่านโค้ดระบุความผิดพลาดที่สอดคล้องกับข้อผิดพลาด ที่มีต้นเหตุมาจากเธรดอื่น ใน AIX เ ิธรดแต่ละตัวมีค่า errno เป็นของตนเอง

## <span id="page-548-0"></span>การสร้างฟังก์ชัน reentrant

ในกรณีส่วนใหญ่ การทำงานแบบไม่ใช่ reentrant ต้องแทนที่ด้วยการทำงานที่มีอินเตอร์เฟสที่ถูกแก้ไขให้เป็นแบบ reentrant ิ การทำงานแบบไม่ใช่ reentrant ไม่สามารถนำมาใช้ได้โดยเธรดที่มีจำนวนมาก นอกนั้นจาก อาจเป็นไปไม่ได้ ที่จะทำให้ฟังกชัน ที่ไม่ใช่ reentrant เป็น threadsafe

## การส่งคืนข้อมูล

ิ การทำงานที่ไม่มี reentrant จำนวนมากจะส่งคืนตัวชี้ ไปยังข้อมูลสถิติ ซึ่งสามารถหลีกเลี่ยงได้ด้วยวิธีต่อไปนี้:

- การส่งข้อมลที่จัดสรรแบบไดนามิก ในกรณีนี้ เป็นความรับผิดชอบต่อตัวเรียก ที่ต้องจัดหาหน่วยเก็บที่ว่าง ประโยชน์คือ ้อินเตอร์เฟ<sup>ิ</sup>สที่ทำไม่ต้องการการแก้ไข อย่างไรก็ตาม ไม่มีความแน<sup>่</sup>นอนสำหรับความเข้ากันได<sup>้</sup>แบบย<sup>้</sup>อนกลับ โปรแกรม ้สำหรับเธรดเดี่ยวที่มีอยู่โดยใช<sup>้</sup>ฟังก์ชันที่ถูกแก้ไขโดยไม่มีการแก้ไข จะไม่เพิ่มหน่วยเก็บที่ว่าง และนำไปสู่การขาดแคลน หน่วยความจำ
- การใช้หน่วยเก็บที่จัดเตรียมโดยตัวเรียก เมธอดนี้ขอแนะนำให้ใช้ แม้ว่าอินเตอร์เฟสต์องถกแก้ไขก็ตาม

ู้ ตัวอย่างเช่น ฟังก์ชัน strtoupper คือการแปลงสตริงให<sup>้</sup>เป็นตัวพิมพ์ใหญ่สามารถนำมาใช้กับชิ้นส่วนของโค*้*ดต่อไปนี้ :

```
/* non-reentrant function */char *strtoupper(char *string)
€
       static char buffer[MAX_STRING_SIZE];
       int index:
        for (index = 0; string[index]; index++)
               buffer[index] = tower(string[index]);buffer/index] = 0return buffer:
```
 $\mathcal{E}$ 

้ ฟังก์ชันนี้ไม่ใช่ reentrant (หรือ threadsafe) หากต้องการสร้างฟังก์ชันแบบ reentrant โดยส่งคืนข้อมูลที่จัดสรรแล้วแบบไดนา มิก ฟังก์ชันนั้นต้องคล้ายกับชิ้นส่วนของโค้ดที่แสดงดังต่อไปนี้:

```
/* reentrant function (a poor solution) */
char *strtoupper(char *string)
€
       char *buffer:
        int index:
        /* error-checking should be performed! */
        buffer = malloc(MAX STRING SIZE);for (index = 0; string[index]; index++)
               buffer[index] = tower(string[index]);
```

```
buffer/index] = 0return buffer:
```
 $\overline{\phantom{a}}$ 

้ พังก์ชันที่ดีกว่าประกอบด้วยการแก้ไขอินเตอร์เฟส ตัวเรียกต้องจัดเตรียมหน่วยเก็บสำหรับสตริงทั้งแบบอินพุต และเอาต์พุต ในชิ้นส่วนของโค้ดต่อไปนี้:

```
/* reentrant function (a better solution) */
char *strtoupper_r(char *in_str, char *out_str)
\{int index:
        for (index = 0; in_str[index]; index++)
        out\_str[index] = \text{topper}(in\_str[index]);out str[index] = 0return out_str;
\mathcal{E}
```
รูทีนย<sup>่</sup>อยไลบรารีภาษา C มาตรฐานที่ไม่ใช<sup>่</sup> reentrant ถูกสร้างให<sup>้</sup>เป็นแบบ reentrant โดยใช้หน**่วยเก็บข**้อมูลที่ตัวเรียกจัดเตรียม

## การเก็บข้อมูลผ่านการเรียกแบบต่อเนื่อง

ไม่มีข้อมูลที่เก็บไว้ผ่านการเรียกแบบต่อเนื่อง เนื่องจากความแตกต่างของเธรดอาจเรียกฟังก์ชันในแบบต่อเนื่อง ถ้าฟังก์ชัน ้ต้องรักษาข้อมูลบางส่วน ผ่านการเรียกในแบบต่อเนื่อง เช่น บัฟเฟอร์การทำงานหรือตัวชี้ ตัวเรียกควรจัดเตรียมข้อมูลนี้

โปรดพิจารณาตัวอย่างต่อไปนี้ ฟังก์ชันจะส่งคืนอักขระตัวพิมพ์เล็กแบบต่อเนื่องของสตริง สตริงจะถูกจัดเตรียมเฉพาะกับการ เรียกในครั้งแรก ด้วยรูทีนย**่อย strtok ฟังก์ชันจะส่งคืนค**่า 0 เมื่อเข้าถึงจุดสิ้นสุดของสตริง ฟังก์ชันสามารถนำไปใช้ได้ ดังที่ แสดงอยู่ในชิ้นส่วนของโคดต่อไปนี้:

```
/* non-reentrant function */char lowercase_c(char *string)
\{static char *buffer:
       static int index:
       char c = 0:
        /* stores the string on first call */
        if (string != NULL) {
               buffer = string;index = 0:\}/* searches a lowercase character */
        for (j, c = buffer[index]; index++) {
               if (islower(c)) {
                        index++:
                        break:
```

```
\rightarrow\mathcal{F}return c:
\mathcal{E}
```
 $\mathbf h$ 

ฟังก์ชันนี้ไม่ใช่แบบ reentrant หากต<sup>้</sup>องการทำเป็นแบบ reentrant ข้อมูลสถิติ นั่นคือตัวแปร index ต้องถูกรักษาไว**้ด**้วยตัวเรียก reentrant ในเวอร์ชันของฟังก์ชันที่สามารถนำมาใช้ได้ ดังที่แสดงอยู่ในชิ้นส่วนของโค้ดต่อไปนี้:

```
/* reentrant function */char reentrant_lowercase_c(char *string, int *p_index)
        char c = 0:
        /* no initialization - the caller should have done it *//* searches a lowercase character */
        for (; c = string['p_index]; (*p_index)++) {
                if (islower(c)) {
                          (*p_index)++;break:
                   \left\{ \right\}\}return c:
\mathfrak{z}
```
้อินเตอร์เฟสของฟังก์ชันจะเปลี่ยนไป และทำให้การใช้เปลี่ยนไปด้วย ตัวเรียกต้องจัดเตรียมสตริงสำหรับการเรียกแต่ละครั้ง ู และต้องกำหนดค่าเริ่มต้นของดัชนีให้มีค่า 0 ก่อนการเรียกในครั้งแรก ดังที่แสดงไว้ในชิ้นส่วนของโค้ดต่อไปนี้:

```
char *my_string;
char my_char;
int my_index;
\ddotscmy_index = 0;while (my_{char} = reentrant_{lowercase_c(my_{string}, \&my_{index}) {
         \dddotsc\mathcal{E}
```
## <span id="page-550-0"></span>การทำให<sup>้</sup>ฟังก<sup>์</sup>ชันเป็น threadsafe

ในโปรแกรมแบบมัลติเธรด ฟังก์ชันทั้งหมดที่เรียกใช้โดยหลายเธรด ต้องเป็น threadsafe อย่างไรก็ตาม วิธีแก้ปัญหาจะมี สำหรับการใช้รูทีนย่อยที่ thread-unsafe ในโปรแกรมแบบมัลติเธรด ฟังก์ชันที่ไม่ใช่ reentrant โดยปกติ เป็น thread-unsafe แต่การทำให<sup>้</sup>เป็น reentrant มักทำให<sup>้</sup>เป็น threadsafe เช่นกัน

## การล็อกรีซอร์สแบบแบ่งใช้

่ ฟังก์ชันที่ใช้ข้อมลสแตติก หรือรีซอร์สที่แบ่งใช้ใดๆ เช่น ไฟล์หรือเทอร์มินัล ต้อง serialize การเข้าถึงรีซอร์สเหล่านี้ โดยการลึ อกเพื่อให<sup>้</sup>เป็น threadsafe ตัวอย่างเช่น ฟังก์ชันต่อไปนี้เป็นแบบ thread-unsafe:

```
/* thread-unsafe function */int increment counter()
€
```

```
static int counter = 0:
counter++:
return counter:
```
 $\mathcal{E}$ 

ู้เมื่อต้องการให<sup>้</sup>เป็น threadsafe ตัวแปรสแตติก counter ต้องถกป้องกัน โดยสแตติกล็อก ดังในตัวอย่างต่อไปนี้:

```
/* pseudo-code threadsafe function */
int increment_counter();
\{static int counter = 0;
        static lock type counter lock = LOCK INITIALIZER;
        pthread_mutex_lock(counter_lock);
        counter++;
        pthread_mutex_unlock(counter_lock);
        return counter:
\}
```
ในแอ็พพลิเคชันโปรแกรมแบบมัลติเธรดที่ใช<sup>้</sup>ไลบรารีเธรด mutexes ควรถูกใช้สำหรับการ serialize รีซอร์สที่แบ**่งใช**้ ไลบรารีที่ ้เป็นอิสระ อาจจำเป็นต้องทำงานอยู่ภายนอกบริบทของเธรด และใช้ล็อกชนิดอื่น

#### การแก<sup>่ไ</sup>ขปัญหาสำหรับฟังก<sup>์</sup>ชัน thread-unsafe

มีความเป็นไปได<sup>้</sup>ที่จะใช้วิธีแก<sup>้</sup>เพื่อใช<sup>้</sup>ฟังก์ชันแบบ thread-unsafe ที่ถูกเรียกโดยเธรดจำนวนมาก ซึ่งจะเป็นประโยชน์โดยเฉพาะ เมื่อใช<sup>้</sup> ไลบรารี thread-unsafe ในโปรแกรมแบบมัลติเธรด สำหรับการทดสอบหรือ ขณะรอเวอร์ชัน threadsafe ของไลบรารีให<sup>้</sup> พร้อมใช้านวิธีแก<sup>้</sup> นำไปสู่การนำไปใช<sup>้</sup>ในบางส**่วน เนื่องจากมีการ serialize ฟังก**์ชันทั้งหมดหรือกลุ่มของฟังก์ชัน ต่อไปนี้คือวิธี แก<sup>้</sup>ที่เป็นไปได้:

• ใช้ล็อกแบบโกลบอลสำหรับไลบรารี และล็อกไว้ในแต่ละครั้งที่คุณใช้ไลบรารี (การเรียกไลบรารีรูทีน หรือการใช้ตัวแปรไ ลบรารีโกลบอล) โซลูชันนี้ สามารถสร<sup>้</sup>างผลการทำงานที่เป็นคอขวดได<sup>้</sup> เนื่องจากมีเพียงเธรดเดียวเท่านั้นที่สามารถเข*้*าถึง ้ส่วนใดๆ ของไลบรารี่ ณ เวลาที่กำหนดไว้ใดๆ โซลูชันในโค<sup>้</sup>ดจำลองต<sup>่</sup>อไปนี้ สามารถยอมรับได<sup>้</sup> หากไลบรารีถูกเข<sup>้</sup>าถึงวิธีแก*้*ที่ นำมาใช<sup>้</sup>นานๆ ครั้ง หรือขณะที่เริ่มต<sup>้</sup>น

```
/* this is pseudo code! */lock(library_lock);
library\_call();unlock(library_lock);
lock(library_lock);
x = 1ibrary var:
unlock(library_lock);
```
• ใช้ล็อกสำหรับคอมโพเนนต์ไลบรารีแต่ละตัว (ตัวแปรรูทีนหรือตัวแปรโกลบอล) หรือกลุ่มของคอมโพเนนต์ โซลูชันนี้คือ สิ่งที่ซับซ้อนในการนำไปปฏิบัติ มากกว่าตัวอย่างก่อนหน้านี้ แต่สามารถปรับปรุงผลการทำงานได้ เนื่องจากวิธีแก<sup>้</sup>นี้ ควรนำ มาใช้ในแอ็พพลิเคชันโปรแกรมและไม่ได้ใช้ในไลบรารี mutexes สามารถนำมาใช้สำหรับการล็อกไลบรารีได้

```
/* this is pseudo-code! */
lock(library_moduleA_lock);
```

```
library_moduleA_call();
unlock(library_moduleA_lock);
```

```
lock(library_moduleB_lock);
x = 1ibrary_moduleB_var;
unlock(library moduleB lock);
```
#### ไลบรารี Reentrant และ threadsafe

ไลบรารี Reentrant และ threadsafe เป็นประโยชน์ในขอบเขตที่กว<sup>้</sup>างของ สภาวะแวดล<sup>้</sup>อมการโปรแกรมแบบขนาน (และอะซิง โครนัส) ไม่เพียงภายใน เธรด โดยเป็นแนวทางโปรแกรมมิงที่ดีที่จะใช้และเขียนฟังก์ชัน reentrant และ threadsafe เสมอ

## การใช้ไลบรารี

หลายๆ ไลบรารีที่มากับ AIX Base Operating System เป็น threadsafe ในเวอร์ชันปัจจุบันของ AIX ไลบรารีต่อไปนี้ เป็น threadsafe:

- ไลบรารี C มาตรฐาน (libc.a)
- ไลบรารีที่เข้ากันได<sup>้</sup>แบบ berkeley (libbsd.a)

รูทีนย<sup>่</sup>อยใน C มาตรฐานบางตัวไม่ใช<sup>่</sup> reentrant เช่น รูทีนย่อย ctime and strtok reentrant ในเวอร์ชันของรูทีนย<sup>่</sup>อยมีชื่อของรูทีน ย่อยเดิมที่มีคำต่อท<sup>้</sup>าย \_r (ขีดเส<sup>้</sup>นใต<sup>้</sup>แล้วตามด้วยตัวอักษร*r*)

เมื่อเขียนโปรแกรมแบบมัลติเธรด ให้ใช้เวอร์ชัน reentrant ของรูทีนย**่อยแทนเวอร์ชันต**้นฉบับ ตัวอย่างเช่น ชิ้นส่วนของโค<sup>้</sup>ดต่อ ไปปี้้.

```
token[0] = strtok(string, separators);i = 0:do \{i++:
       token[i] = strtok(NULL, separators);} while (token[i] != NULL):
```
#### ้ควรแทนด้วยโปรแกรมแบบมัลติเธรดโดยส่วนของโค้ดต่อไปนี้:

```
char *pointer:
\cdotstoken[0] = strtok_r(string, separators, &pointer);
i = 0;\lambda ob
        i++token[i] = strtok_r(NULL, separators, &pointer);
} while (token[i] != NULL);
```
ไลบรารีแบบ thread-unsafe อาจไม่ถูกนำมาใช้โดยเธรดเดียวในโปรแกรม โปรดมั่นใจว่า ความไม่เป็นลักษณะเฉพาะของเธรด ้ที่ใช้ไลบรารี มิฉะนั้นโปรแกรมจะมีลักษณะการทำงานที่ไม่คาดการณ์ไว<sup>้</sup>หรืออาจหยุดทำงาน

#### การแปลงไลบรารี

ี พิจารณาสิ่งต่อไปนี้เมื่อแปลงไลบรารีที่มีอย่ไปเป็น ไลบรารี reentrant และ threadsafe ข้อมลนี้จะใช้กับไลบรารีในภาษา C เท่า นั้น

- <span id="page-553-0"></span>• ระบุตัวแปรโกลบอลที่ถูกเอ็กซ์พอร์ต ตัวแปรเหล**่านั้นจะถูกกำหนดในไฟล์ส่วนหัวด**้วยคีย์เวิร์ด export ตัวแปรโกลบอลที่ ถูกเอ็กซ์พอร์ต ควรถูกครอบคลุมไว้ ตัวแปรควรถูกทำให<sup>้</sup>เป็นส่วนตัว (กำหนดโดยคีย์เวิร์ด static ในซอร์สโค้ดไลบรารี) ้และเข้าถึงรูทีนย่อย (อานและเขียน) ควรถูกสร้างขึ้น
- ระบุตัวแปรสแตติก และรีซอร์สแบ่งใช้อื่นๆ ตัวแปรสแตติก จะถูกกำหนดด<sup>้</sup>วยคีย์เวิร์ด static ล็อกควรเชื่อมโยงกับ รีซอร์ส แบ่งใช้ใดๆ เศษของการล็อก คือการเลือกจำนวนของล็อก จะได<sup>้</sup>รับผลกระทบกับผลการทำงานของไลบรารี หากต<sup>้</sup>องการ ้กำหนดค่าเริ่มต้นให้กับล็อก ตัวช่วยกำหนดค่าเริ่มต้นเพียงครั้งเดียวอาจถูกนำมาใช้
- ระบุการทำงานที่ไม่ใช่ reentrant และทำเป็นแบบ reentrant สำหรับ ข้อมูลเพิ่มเติม โปรดดูที่ การสร้าง ฟังก์ชัน Reentrant
- ระบุฟังก์ชัน thread-unsafe และทำให<sup>้</sup>เป็น threadsafe สำหรับ ข้อมูลเพิ่มเติม โปรดดูที่ การทำให**้**ฟังก์ชันเป็น threadsafe หลักการที่เกี่ยวข้อง:

```
"การกำหนดค่าเริ่มต<sup>้</sup>นครั้งเดียว" ในหน<sup>้</sup>า 510
```

```
บางไลบรารี C ถูกออกแบบสำหรับการกำหนดค่าเริ่มต<sup>้</sup>น แบบไดนามิก ซึ่งการกำหนดค่าเริ่มต<sup>้</sup>นโกลบอลสำหรับไลบรารีถูก
ี ดำเนินการ เมื่อโพรซีเดอร์แรกในไลบรารีถูกเรียก
```
## ข้อมูลที่เกี่ยวข้อง:

```
admin
cdc
เดลตา
get
prs
sccsdiff
sccsfile
```
# การพัฒนาโปรแกรมแบบมัลติเธรด

้การพัฒนาโปรแกรมแบบมัลติเธรดคล้ายกับการพัฒนา โปรแกรมที่มีหลายกระบวนการ การพัฒนาโปรแกรมยังประกอบด้วย ึการคอมไพล์ และการดีบักโค้ด

## การคอมไพล์โปรแกรมแบบมัลติเธรด

ส่วนนี้อธิบายวิธีสร้างโปรแกรมแบบมัลติเธรด ซึ่งจะอธิบาย:

- ไฟล<sup>์</sup> header ที่จำเป็น
- การเรียกใช้คอมไพลเลอร์ ซึ่งใช้เพื่อสร้างโปรแกรม แบบมัลติเธรด

## ไฟล์ส่วนหัว

ต<sup>ั</sup>นแบบรูทีนย<sup>่</sup>อย แมโคร และข<sup>้</sup>อกำหนดอื่นทั้งหมด สำหรับใช<sup>้</sup>ไลบรารีเธรดอยู่ในไฟล์ header <mark>pthread.h</mark> ซึ่งอยู่ในไดเร็กทอรี /usr/include ไฟลส<sup>่</sup>วนหัว pthread.h ต<sup>้</sup>องถูกรวมในซอร์สไฟล์แต่ละไฟล์โดยใช<sup>้</sup>ไลบรารีเธรด

```
ส่วนหัว pthread.h จะรวมส่วนหัว unistd.h ซึ่งให้คำนิยามโกลบอลต่อไปนี้:
```

```
_POSIX_REENTRANT_FUNCTIONS
```
ระบุว่าฟังก์ชันทั้งหมดควรเป็น reentrant หลายไฟล์ header หลายไฟล์ใช<sup>้</sup>สัญลักษณ์นี้เพื่อกำหนดรูทีนย<sup>่</sup>อย reentrant เสริม เช่น รูทีนย่อย localtime\_r

#### \_POSIX\_THREADS

แสดงถึง POSIX threads API สัญลักษณ์นี้ถูกใช<sup>้</sup>เพื่อตรวจสอบว<sup>่</sup>า POSIX threads API พร<sup>้</sup>อมใช<sup>้</sup>งานหรือไม<sup>่</sup> แมโครหรือรู ทีนย่อยอาจถูกกำหนดในวิธีต่างกันขึ้นกับว่า POSIX หรือเธรด API ถูกใช้อยู่

ไฟล์ pthread.h ยังมี errno.h ที่ตัวแปรโกลบอล errno ถูกกำหนดใหม่สำหรับเธรดโดยเฉพาะ ดังนั้น ตัวบ่งชี้ errno จะไม่เป็น 1-value ในโปรแกรม แบบมัลติเธรดอีกต่อไป

## การเรียกใช<sup>้</sup>คอมไพลเลอร์

เมื่อคอมไพล์โปรแกรมแบบมัลติเธรด เรียกใช้คอมไพลเลอร์ ( โดยใช้ หนึ่งในคำสั่งต่อไปนี้:

x1c r

เรียกคอมไพลเลอร์ด้วยระดับภาษาเริ่มต<sup>้</sup>นของ ansi

cc r

เรียกคอมไพลเลอร์ด้วยระดับภาษาเริ่มต้นของ extended

คำสั่งเหล่านี้ประกันว่าตัวเลือกและไลบรารีที่เพียงพอถูกใช<sup>้</sup>เพื่อเข้ากันได้กับ Single UNIX Specification, Version 2 POSIX Threads Specification 1003.1c เป็นเซ็ตย<sup>่</sup>อยของ Single UNIX Specification, Version 2

ไลบรารีดังต่อไปนี้ถูกเชื่อมโยงโดยอัตโนมัติกับโปรแกรมของคุณ เมื่อใช้คำสั่ง xlc r และ cc r:

libpthreads.a

ไลบรารีเธรด

libc.a ไลบรารี C มาตรฐาน

ู้ตัวอย่างเช่น คำสั่งต่อไปนี้คอมไพล์ซอร์สไฟล์ C มัลติเธรด foo.c และสร้างไฟล์เรียกทำงาน foo:

 $cc r - o$  foo foo.c

#### การเรียกใช<sup>้</sup>คอมไพลเลอร์สำหรับ draft 7 ของ POSIX 1003.1c

AIX จัดเตรียมความเข้ากันได้ขอซอร์สโค้ดสำหรับแอ็พพลิเคชัน Draft 7 ขอแนะนำให้ผู้พัฒนาพอร์ตแอ็พพลิเคชันเธรดไปที่ มาตรฐานล่าสุด

้เมื่อคอมไพล์โปรแกรมแบบมัลติเธรดสำหรับการสนับสนุน Draft 7 ของเธรด เรียกใช<sup>้</sup>คอมไพลเลอร์ C โดยใช<sup>้</sup>หนึ่งในคำสั่งต<sup>่</sup>อ ไปปี้้.

xlc r7

เรียกคอมไพลเลอร์ด้วยระดับภาษาเริ่มต<sup>้</sup>นของ ansi

 $cc$  r7

เรียกคอมไพลเลอร์ด้วยระดับภาษาเริ่มต้นของ extended

ไลบรารีดังต่อไปนี้ถูกเชื่อมโยงโดยอัตโนมัติกับโปรแกรมของคุณ เมื่อใช้คำสั่ง xlc r7 และ cc r7:

```
libpthreads_compat.a
   ไลบรารีเธรดความเข้ากันได้ของ Draft 7
```
### libpthreads.a ไลบรารีเธรด

### $libc.a$

ไลบรารี C มาตรฐาน

เพื่อให้มีความเข้ากันได้ของซอร์สโค้ด ใช้คอมไพลเลอร์ไดเรกทีฟ \_AIX\_PTHREADS\_D7 เป็นสิ่งจำเป็นที่จะเชื่อมโยงไลบรา ้รีใน ลำดับดังต่อไปนี้: libpthreads\_compat.a, libpthreads.a และ libc.a ผู้ใช้ส่วนใหญ่ไม่จำเป็นต้อง ทราบข้อมูลนี้ เนื่องจากคำ สั่งจัดให้มีตัวเลือกที่จำเป็น ตัวเลือกเหล่านี้ถกจัดเตรียมให้สำหรับผู้ที่ไม่มีคอมไพลเลอร์ AIX ล่าสด

## การพอร์ตแอ็พพลิเคชัน draft 7 ไปยัง &Symbol.unixspec;

ความแตกต่างมีอยู่ระหว่าง Draft 7 และมาตรฐานสุดท้ายรวมทั้ง:

- ความแตกต่าง errno ส่วนน้อย ที่พบได้บ่อยที่สุดคือ การใช<sup>้</sup> ESRCH เพื่อแสดงว่าไม่พบ pthread ที่ระบุ บ<sup>่</sup>อยครั้งที่ Draft 7 ้ส่งกลับ EINVAL สำหรับ ความล<sup>ั</sup>มเหลวนี้
- ภาวะเริ่มต<sup>้</sup>นเมื่อ pthread ถูกสร้างคือ*joinable* นี่เป็นการเปลี่ยนแปลงที่สำคัญเนื่องจาก อาจมีผลให**้หน**่วยความจำรั่วไหล ้ถ้าละเว้น
- พารามิเตอร์การจัดตารางเวลา pthread เริ่มต้นคือ scope
- รูทีนย่อย pthread\_yield ได้ถูกแทนโดย รูทีนย่อย sched\_yield
- นโยบายการจัดตารางเวลาต่างๆ ที่สัมพันธ์กับการล็อก mutex ต่างกัน นิดหน่อย

## ข้อกำหนดหน่วยความจำของโปรแกรมแบบมัลติเธรด

AIX สนับสนุนถึง 32768 เธรดในกระบวนการเดี่ยว แต่ละ pthread ต้องการพื้นที่แอดเดรสกระบวนการจำนวนหนึ่ง ดังนั้น ี จำนวน pthreads จริงสูงสุดที่กระบวนการจะมีได้ขึ้นอยู่กับโมเดลหนวยความจำและ การใช้พื้นที่แอดเดรสของกระบวนการ สำหรับวัตถุประสงค์อื่น จำนวนของหน<sup>่</sup>วยความจำ ที่ pthread ต้องการรวมถึงขนาดสแต็กและขนาดขอบเขตป<sup>้</sup>องกัน บวก พื้นที่ ิบางส่วนสำหรับการใช<sup>้</sup>ภายใน ผู้ใช้สามารถควบคุมขนาดของสแต็กด<sup>้</sup>วย รูทีนย่อย pthread attr setstacksize และขนาดของพื้น ที่ปองกันด้วยรูทีนย่อย pthread\_attr\_setguardsize

หมายเหตุ: ข้อจำกัดอย่างน้อย บนขนาดสแต็กกำหนดโดยคำสั่ง ulimit -s ใช้เฉพาะ กับสแต็กของเธรดหลักของแอ็พพลิเค ชัน

้ตารางดังต่อไปนี้บ่งชี้จำนวนสูงสุดของ pthreads ที่ควร ถูกสร้างในกระบวนการ 32-บิต โดยใช้โปรแกรมธรรมดา ซึ่งไม่ทำงาน ้อย่างอื่น นอกจากสร้าง pthreads ในลูปโดยใช<sup>้</sup>แอ็ตทริบิวต<sup>์</sup> NULL pthread ในโปรแกรม จริง ตัวเลขจริงขึ้นอยู่กับการใช<sup>้</sup>งาน หน่วยความจำในโปรแกรม สำหรับ กระบวนการ 64-บิต รูทีนย่อย ulimit ควบคุมจำนวนเธรด ที่สามารถสร้างได้ ดังนั้นโมเดล ี ข้อมูลขนาดใหญ่ไม่จำเป็น และโดยข้อเท็จจริง สามารถลดจำนวนของเธรดสูงสุดได้

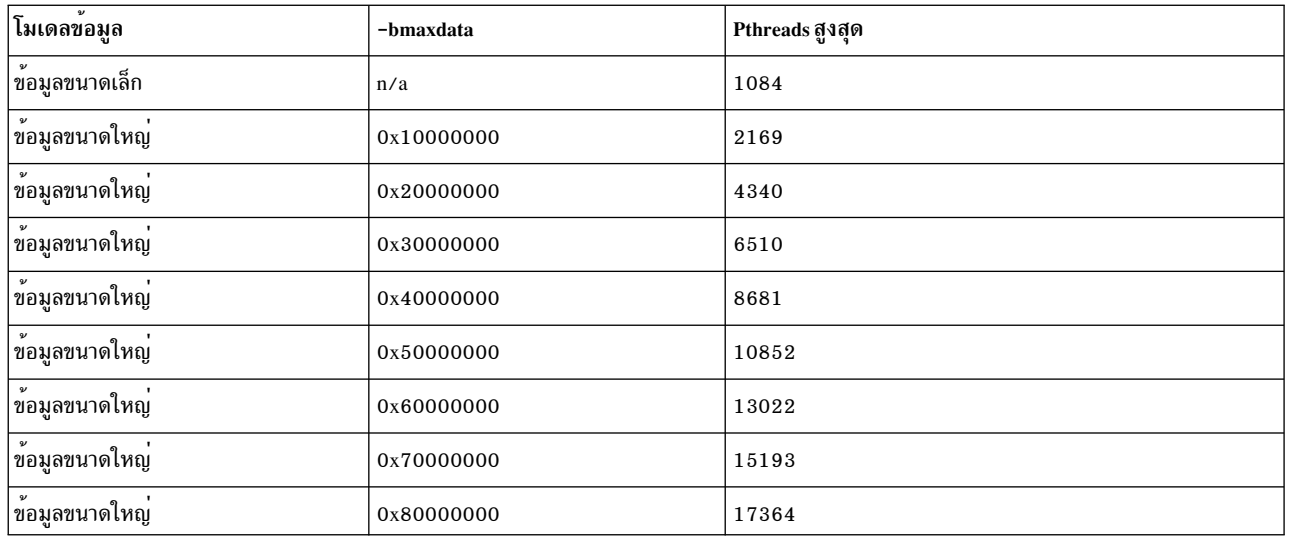

ตัวแปรสภาวะแวดล<sup>้</sup>อม NUM\_SPAREVP สามารถถูกตั้งค<sup>่</sup>าเพื่อควบคุมจำนวนของ โพรเซสเซอร<sup>์</sup>เสมือนสำรอง ที่ถูกรักษา โดยไลบรารี ไม่ จำเป็นที่จะต<sup>้</sup>องปรับเปลี่ยนตัวแปรนี้ ในบางสถานการณ<sup>์</sup> แอ็พพลิเคชัน ที่ใช<sup>้</sup>เพียงหน่วยความจำไม่กี่เมกะไบต<sup>์</sup> ิสามารถลดการสิ้นเปลืองหน่วยความจำโดย การตั้งค่าตัวแปรสภาวะแวดล้อม NUM SPAREVP ให้มีค่าต่ำลง การตั้งค่าปกติ ี รวมทั้งจำนวนของ CPUs บนระบบหรือหมายเลขสูงสุด ของเธรดกระบวนการ การตั้งค่าตัวแปรนี้ไม่มีผลกับประสิทธิภาพของ ้กระบวนการ ค่ากำหนดดีฟอลต์คือ 256

หมายเหตุ: ตัวแปรสภาวะแวดล้อมNUM\_SPAREVP พร้อมใช้งานเฉพาะใน AIX 5.1

#### ตัวอย่างของโปรแกรมแบบมัลติเธรด

โปรแกรมแบบมัลติเธรดสั้นๆ ต่อไปนี้ แสดง "Hello!" ทั้งในภาษาอังกฤษ และฝรั่งเศสเป็นเวลาห<sup>้</sup>าวินาที คอมไพล์ด้วย cc\_r หรือxlc\_rF

```
#include <pthread.h> /* include file for pthreads - the 1st */
#include <stdio.h> /* include file for printf()
                                                               \star/
                                                                \star/#include <unistd.h> \frac{1}{2} include file for sleep()
void *Thread(void *string)
€
        while (1)printf("%s\n", (char *)string);
        pthread_exit(NULL);
\left\{ \right.int main()
€
        char *e_{str} = "Hello!";
        char *f str = "Bonjour !":pthread_t e_th;
        pthread_t f_th;
        int
                        rc;rc = pthread create(&e th, NULL, Thread, (void *)e str);
```

```
if (rc)
                exit(-1);rc = pthread_create(&f_th, NULL, Thread, (void *)f_str);
        if (rc)exit(-1):
        sleep(5):
        /* usually the exit subroutine should not be used
           see below to get more information */
        exit(0):\mathcal{E}
```
initial thread (ดำเนินรูทีน main) สร้างสองเธรด ทั้งสองเธรดมีรูทีน entry-point เหมือนกัน (รูทีน <mark>Thread</mark>) แต่พารามิเตอร์ ต่างกัน พารามิเตอร์เป็นตัวชี้ไปที่สตริงซึ่งจะถูกแสดง

## การดีบักโปรแกรมแบบมัลติเธรด

เครื่องมือต่อไปนี้มีให้ใช้สำหรับดีบักโปรแกรมแบบมัลติเธรด:

- โปรแกรมเมอร์แอ็พพลิเคชันสามารถ ใช้คำสั่ง dbx เพื่อ ทำการดีบัก หลายคำสั่งย่อยพร้อมใช้งานสำหรับการแสดงอ็ อบเจ็กต์ ที่สัมพันธ์กับเธรด รวมถึง attribute, condition, mutex และ thread
- โปรแกรมเมอร์เคอร์เนลสามารถใช้โปรแกรมดีบักเคอร์เนลเพื่อทำการดีบักบนส่วนขยายเคอร์เนลและ ไดรเวอร์อุปกรณ์ ์ โปรแกรมดีบักเคอร์เนลจัดเตรียมการเข้าถึงที่จำกัดแก่เธรด user และจัดการเธรดเคอร์เนลเป็นหลัก มีหลายคำสั่งย่อย ิสนับสนุนหลายเธรด เคอร์เนลและโพรเซสเซอร์ รวมทั้ง:
	- คำสั่งย่อย cpu, ซึ่งเปลี่ยนโพรเซสเซอร์ปัจจุบัน
	- คำสั่งย่อย ppd, ซึ่งแสดงโครงสร้างข้อมูลต่อโพรเซสเซอร์
	- ์ คำสั่งย่อย thread, ซึ่งแสดงรายการตารางเธรด
	- คำสั่งย่อย uthread , ซึ่งแสดงโครงสร้าง uthread ของเธรด

สำหรับข้อมูลเพิ่มเติมเกี่ยวกับโปรแกรมดีบักเคอร์เนล โปรดดูที่ Kernel Extensions and Device Support Programming Concepts

#### ข้อกำหนด Core File ของโปรแกรมแบบมัลติเธรด

ตามค่าเริ่มต้น กระบวนการไม่สร้างไฟล์คอร์แบบเต็มสมบูรณ์ ถ้าแอ็พพลิเคชัน ต้องดีบักข้อมูลในขอบเขตหน่วยความจำที่ แบ่งใช้ สแต็กเธรดจำเพาะ แอ็พพลิเคชัน จำเป็นต้องสร้างดัมพ์คอร์แบบสมบูรณ์ เมื่อต้องการสร้างข้อมูลไฟล์คอร์ ให้รันคำสั่ง ดังต่อไปนี้เป็นผู้ใช<sup>้</sup>root:

chdev -1 sys0 -a fullcore=true

แต่ละ pthread เพิ่มให<sup>้</sup>กับขนาดของไฟล์คอร์ที่สร้าง จำนวน ของพื้นที่ไฟล์คอร์ที่ pthread ต<sup>้</sup>องการรวมถึงขนาดสแต็ก ซึ่งผู*้*ใช้ สามารถควบคุมด้วยรูทีนย<sup>่</sup>อย pthread\_attr\_setstacksize สำหรับ pthreads ที่สร้างด้วยแอ็ตทริบิวต์ NULL pthread, แต<sup>่</sup>ละ pthread ในกระบวนการ 32-บิต เพิ่มขนาด 128 KB ให<sup>้</sup>กับขนาดของไฟล<sup>์</sup>คอร์ และแต่ละ pthread ในกระบวนการ 64-บิต เพิ่ม 256 KB ให<sup>้</sup>กับขนาดของไฟล์คอร์

## หลักการที่เกี่ยวข้อง:

```
"ไลบรารี Threadsafe และที่ถูกเธรดใน AIX" ในหน<sup>้</sup>า 462
้ส่วนนี้อธิบายเธรดไลบรารีใน AIX
```
"การสร้างเธรด" ในหน้า 463 ิการสร้างเธรดต่างจากการสร้างกระบวนการคือ ไม่มีความสัมพันธ์ parent-child ระหว่างเธรด "เธรดการกำหนดเวลา" ในหน้า 501 ู เธรดสามารถกำหนดตารางเวลาได้ และไลบรารีเธรดจะจัดเตรียมตัวช่วยต่างๆ เพื่อจัดการและควบคุมการกำหนดตารางเวลา ของเธรด "การพัฒนาโปรแกรมแบบมัลติเธรด" ในหน้า 544 ้การพัฒนาโปรแกรมแบบมัลติเธรดคล้ายกับการพัฒนา โปรแกรมที่มีหลายกระบวนการ การพัฒนาโปรแกรมยังประกอบด้วย การคอมไพล์ และการดีบักโค้ด

# การพัฒนาโปรแกรมแบบมัลติเธรดเพื่อตรวจสอบและแก้ไขไลบรารีอ็อบเจ็กต์ pthread

ไลบรารีดีบัก pthread (libpthdebug.a) จัดเตรียมชุดของฟังก์ชันที่ช่วยให้ผู้พัฒนาแอ็พพลิเคชันตรวจสอบและปรับเปลี่ยน อ็อบเจ็กต์ไลบรารี pthread

ไลบรารีนี้สามารถถกใช้สำหรับทั้งแอ็พพลิเคชัน 32-บิต และ 64-บิต ไลบรารีนี้เป็น threadsafe ไลบรารีดีบัก pthread มีอ็ อบเจ็กต์ที่แบ่งใช้ 32-บิต และ 64-บิต

ไลบรารีดีบัก pthread จัดเตรียมแอ็พพลิเคชันที่มีการเข้าถึงข้อมูลไลบรารี pthread ซึ่งรวมถึงข้อมูลเกี่ยวกับ pthreads แอ็ตทริ บิวต<sup>์</sup> pthread, mutexes, แอ็ตทริบิวต์ mutex, condition variables แอ็ตทริบิวต์ condition variable, read/write locks แอ็ตทริ บิวต์ $\overline{\mathrm{read}}$ /write lock และข้อมูลเกี่ยวกับภาวะของ ไลบรารี pthread

หมายเหตุ: ข้อมูลทั้งหมด (แอดเดรส รีจิสเตอร์) ที่ส่งกลับโดยไลบรารีอยู่ ในรูปแบบ 64-บิต ทั้งสำหรับแอ็พพลิเคชัน 64-้บิต และ 32-บิต เป็นความรับผิดชอบ ของแอ็พพลิเคชันในการแปลงค่าเหล่านี้เป็นรูปแบบ 32-บิตสำหรับแอ็พพลิเคชัน 32-บิต เมื่อดีบักแอ็พพลิเคชัน 32-บิต แอดเดรสและรีจิสเตอร์ ครึ่งบน จะถูกละเว<sup>้</sup>น

ไลบรารีดีบักไม่รายงานข้อมูลบน mutexes แอ็ตทริบิวต์ mutex, condition variables แอ็ตทริบิวต์ condition variable, read/ write locks และแอ็ตทริบิวต์ read/write lock ซึ่งมีค่า pshared เป็น PTHREAD PROCESS SHARED

## การกำหนดค่าเริ่มต้น

แอ็พพลิเคชันต้องกำหนดค่าเริ่มต<sup>้</sup>นเซสชันไลบรารีดีบัก pthread สำหรับแต่ละ กระบวนการ pthreaded ฟังก<sup>์</sup>ชัน pthdb\_sessison\_init ต้องถูกเรียกจากแต่ละกระบวนการ pthreaded หลังจากกระบวนการ ได้ถูกโหลด ไลบรารีดีบัก pthread ิสนับสนุนหนึ่งเซสชันสำหรับ กระบวนการเดี่ยว แอ็พพลิเคชันต<sup>้</sup>องกำหนดตัวระบุผู้ใช<sup>้</sup>เฉพาะและส่งไปที่ ฟังก์ชัน pthdb\_session\_init ซึ่งตามลำดับจะกำหนด ตัวระบุเซสชันเฉพาะ ที่ต้องถูกผ่านเป็นพารามิเตอร์แรกให้กับ ฟังก์ชัน pthread debug library อื่น นอกจากฟังก์ชัน pthdb session pthreaded ตามลำดับ เมื่อใดก็ตามที่ไลบรารีดีบัก pthread ร้องขอฟังก์ชัน call back ไลบรารีจะส่งแอ็พพลิเคชันเฉพาะที่กำหนดรหัสผู้ใช้ กลับไปที่แอ็พพลิเคชัน ฟังก์ชัน pthdb\_session\_init ตรวจสอบ ี รายการของฟังก์ชัน call back ที่จัดเตรียมโดยแอ็พพลิเคชัน และกำหนดค่าเริ่มต<sup>้</sup>น โครงสร้างข้อมูลของเซสชัน นอกจากนี้ ฟังก์ชันนี้ตั้งค่าแฟล็กเซสชัน แอ็พพลิเคชันต้องผ่านแฟล็ก PTHDB FLAG SUSPEND ไปที่ฟังก์ชัน pthdb session init โปรดดูที่ฟังก์ชัน pthdb session setflags สำหรับรายการที่สมบูรณ์ของแฟล็ก

ฟังก์ชัน Call back

ไลบรารีดีบัก pthread ใช<sup>้</sup>ฟังก์ชัน call back เพื่อรับและเขียนข<sup>้</sup>อมูล เช<sup>่</sup>นเดียวกับให<sup>้</sup>การจัดการพื้นที่จัดเก็บข<sup>้</sup>อมูลกับแอ็พพลิเค ู้ชัน ฟังก์ชัน call back ที่จำเป็นสำหรับแอ็พพลิเคชันมีดังนี้:

#### read data

เรียกข้อมูลอ็อบเจ็กต<sup>์</sup> ไลบรารี pthread

```
จัดสรรหน<sup>่</sup>วยความจำในไลบรารีดีบัก pthread
alloc
```
realloc จัดสรรหน่วยความจำใหม่ในไลบรารีดีบัก pthread

dealloc ทำหน<sup>่</sup>วยความจำที่จัดสรรในไลบรารีดีบัก pthread ให้ว่าง

ฟังก์ชัน call back ที่เป็นทางเลือกสำหรับแอ็พพลิเคชันมีดังนี้:

read regs

จำเป็นเฉพาะสำหรับรูทีนย่อย pthdb pthread context และ pthdb pthread setcontext

write\_data

จำเป็นเฉพาะสำหรับรูทีนย่อย pthdb pthread setcontext

write regs

จำเป็นเฉพาะสำหรับรูทีนย่อย pthdb pthread setcontext

## ฟังก์ชัน Update

้แต่ละครั้งที่แอ็พพลิเคชันหยุดทำงาน หลังจากเซสชันได้ถูกกำหนดค่าเริ่มต้น จำเป็นต้องมีการเรียกฟังก์ชัน pthdb session update ฟังก์ชันนี้ตั้งค่าหรือรีเซ็ตรายการของpthreads, แอ็ตทริบิวต์pthread, mutexes, แอ็ตทริบิวต์ mutex, condition variables, แอ็ตทริบิวต์condition variable, read/write locks, แอ็ตทริบิวต์ read/write lock, คีย์จำเพาะ pthread และ คีย์แอคทีฟ โดยใช<sup>้</sup>ฟังก์ชัน call back เพื่อจัดการหน่วยความจำสำหรับ รายการ

## ฟังก์ชัน Context

ฟังก์ชัน pthdb pthread context รับข้อมูล context และฟังก์ชัน pthdb pthread setcontext ตั้งค่า context ฟังก์ชัน pthdb\_pthread\_context รับข้อมูล context ของ pthread จากเคอร์เนลหรือโครงสร้างข้อมูล pthread ในพื้นที่แอดเดรส ของแอ็พ พลิเคชัน ถ้า pthread ไม่ถูกเชื่อมโยงกับเธรดเคอร์เนล ข้อมูล context จะถูกบันทึกโดยไลบรารีที่ได้รับ ถ้า pthread เชื่อมโยงกับเ ิ ธรดเคอร์เนล ข้อมูลได<sup>้</sup>รับจากแอ็พพลิเคชัน โดยใช<sup>้</sup>ฟังก์ชัน call back แอ็พพลิเคชันต้องระบุ ว**่าเธรดเคอร์เนลอยู่ในโหมด** kernel หรือ user และจากนั้นจัดเตรียม ข้อมูลที่ถูกต้องสำหรับโหมดนั้น

่ เมื่อ pthread ที่มีเธรดโหมดอยู่ในโหมด kernel, คุณไม**่สามารถกรับบริบท โหมด full user เนื่องจา**กเคอร์เนลไม่ได<sup>้</sup>บันทึกบริทบ ที่จุดเดียว ฟังก์ชัน getthrds สามารถถูกใช้เพื่อรับส่วนของข้อมูลนี้ เนื่องจากฟังก์ชันจะบันทึกสแตกโหมด user เสมอ แอ็พพลิ เคชัน สามารถพบข้อมูลนี้ได้โดยตรวจสอบโครงสร้าง thrdsinfo64.ti\_scount ถ้าค่าไม่เป็นศูนย์ สแตกโหมด user พร้อมใช้งาน ในโครงสราง thrdsinfo64.ti\_ustk จากสแต็กโหมด user เป็นไปได<sup>้</sup>ที่จะ ระบุ instruction address register (IAR) และเฟรม call back แต่ทำไม่ได้กับค่ารีจิสเตอร์อื่น โครงสร้าง thrdsinfo64 ถูกกำหนดในไฟล์ procinfo.h

## ฟังก์ชันลิสต์

ไลบรารีดีบัก pthread รักษารายการสำหรับ pthreads, แอ็ตทริบิวต์ pthread, mutexes, แอ็ตทริบิวต์ mutex, condition variables, แอ็ตทริบิวต์ condition variables, read/write locks, แอ็ตทริบิวต์ read/write lock, คีย์จำเพาะ pthread และคีย์แอคทีฟ, แต่ละ ค่าแสดงโดยแฮนเดิลจำเพาะชนิด ฟังก์ชัน pthdb\_*object* ส<sup>่</sup>งกลับ แฮนเดิลถัดไปในรายการที่เหมาะสม โดยที่*object* คือ หนึ่งใน ข้อมูลต่อไปนี้: pthread, attr, mutex, mutexattr, cond, condattr, rwlock, rwlockattr หรือ key ถ้ารายการ ว่างหรือถึงจุดสิ้น

## สุดของรายการ $\bf{PTHDB\_INVALID\_OBJECT}$ จะถูกรายงานโดยที่ $\bf{OBJECT}$ คือหนึ่งในข้อมูลต่อไปนี้:  $\bf{PTHREAD, ATTR,}$ MUTEX, MUTEXATTR, COND, CONDATTR, RWLOCK, RWLOCKATTR หรือ KEY

### ฟังก์ชัน Field

ข้อมูลละเอียดเกี่ยวกับอ็อบเจ็กต์สามารถรับได<sup>้</sup>โดยการใช<sup>้</sup> ฟังก์ชันสมาชิกอ็อบเจ็กต์ pthdb\_*object\_field* โดยที่*object* คือหนึ่ง ในข้อมูลต่อไปนี้: pthread, attr, mutex, mutexattr, cond, condattr, rwlock, rwlockattr หรือ key และโดยที่*field* คือชื่อ ของฟิลด์ของข้อมูลโดยละเอียด สำหรับอ็อบเจ็กต์.

#### การกำหนดเซสชันเอง

้ ฟังก์ชัน pthdb\_session\_setflags อนุญาตให<sup>้</sup>แอ็พพลิเคชันเปลี่ยนแปลงแฟล็กที่กำหนดค่าเซสชันเอง แฟล็กเหล**่านี้ควบคุม** จำนวนของรีจิสเตอร์ที่ถกอ่านหรือเขียนระหว่างการดำเนินการ $_{\rm{context}}$ 

ฟังก์ชัน pthdb session flags ได้รับแฟล็กปัจจุบันสำหรับเซสชัน

#### การยกเลิกเซสชัน

ี ที่จุดสิ้นสุดของเซสชัน โครงสร้างข้อมูลเซสชันต้องถูกคืนค่าที่จัดสรรมา และข้อมูลเซสชันต้องถูกลบ ซึ่งทำได้โดยการเรียก ่ ฟังก์ชัน pthdb session destroy ซึ่งใช<sup>้</sup>ฟังก์ชัน call back เพื่อคืนหน่วยความจำ หน่วยความจำทั้งหมด ที่จัดสรรโดยฟังก์ชัน pthdb session init และ pthdb session update จะถูกคืนข้อมูลที่จัดสรร

### ตัวอย**่างของการเชื่อมต**่อกับไลบรารีดีบัก debug

## ้ตัวอย่างดังต่อไปนี้แสดงวิธีที่แอ็พพลิเคชันสามารถเชื่อมต่อกับไลบรารีดีบัก pthread:

```
/* includes */#include &lt:thread.h>
#include <ys/pthdebug.h>
\dddotscint my_read_data(pthdb_user_t_user, pthdb_symbol_t_symbols[],int count)
\left\{ \right.int rc:
  rc=memcpy(buf,(void *)addr,len);
  if (re==NULL) {
    fprintf(stderr, &odq; Error message\n&cdq;);
    return(1):
  \left\{ \right.return(0):
}
int my_alloc(pthdb_user_t user, size_t len, void **bufp)
 *bufp=malloc(len);
  if(!*buffer) {
    fprintf(stderr, &odq; Error message\n&cdq;);
    return(1):
  \mathcal{L}
```

```
return(0);
}
int my_realloc(pthdb_user_t user, void *buf, size_t len, void **bufp)
{
  *bufp=realloc(buf,len);
  if(!*bufp) {
    fprintf(stderr, "Error message\n");
    return(1);
  }
 return(0);
}
int my_dealloc(pthdb_user_t user,void *buf)
\{free(buf);
 return(0);
}
status()
{
  pthdb_callbacks_t callbacks =
                    { NULL,
                      my_read_data,
                      NULL,
                      NULL,
                      NULL,
                      my_alloc,
                      my_realloc,
                      my_dealloc,
                      NULL
                    };
  ...
  rc=pthread_suspend_others_np();
  if (rc!=0)
    deal with error
  if (not initialized)
    rc=pthdb_session_init(user,exec_mode,PTHDB_SUSPEND|PTHDB_REGS,callbacks,
                          &session);
    if (rc!=PTHDB_SUCCESS)
       deal with error
  rc=pthdb_session_update(session);
  if (rc!=PTHDB_SUCCESS)
        deal with error
   retrieve pthread object information using the object list functions and
   the object field functions
  ...
  rc=pthread_continue_others_np();
  if (rc!=0)
    deal with error
```

```
\mathcal{E}main()
```
# การพัฒนาดีบักเกอร์โปรแกรมแบบมัลติเธรด

่ ไลบรารีดีบัก pthread (libpthdebug.a) จัดเตรียม ชุดของฟังก์ชันที่อนุญาตให้ผู้พัฒนาจัดเตรียมความสามารถในการดีบัก สำหรับ แอ็พพลิเคชันที่ใช<sup>้</sup>ไลบรารี pthread

ไลบรารีดีบัก pthread ถูกใช<sup>้</sup>เพื่อดีบักแอ็พพลิเคชัน pthread ทั้ง 32–บิต และ 64–บิต ไลบรารีนี้ถูกใช<sup>้</sup>เพื่อดีบักกระบวนการดีบัก ู ที่เป็นเป้าหมายเท่านั้น และยังสามารถถูกใช<sup>้</sup>เพื่อตรวจสอบข้อมูล pthread ของตัวแอ็พพลิเคชันของไลบรารีเอง ไลบรารีนี้ ี่สามารถใช้โดยดีบักเกอร์ แบบมัลติเธรดเพื่อดีบักแอ็พพลิเคชันแบบมัลติเธรด ดีบักเกอร์แบบมัลติเธรด ได้รับการสนับสนุน ในไลบรารี libpthreads.a ซึ่งเป็น threadsafe ไลบรารีดีบัก pthread มีอ็อบเจ็กต์ที่แบ**่งใช**้ 32–บิต และ 64–บิต

ู้ดีบักเกอร์ใช้ความสามารถ ptrace ต้องเชื่อมโยงไปที่เวอร์ชัน 32-บิต ของ ไลบรารี เนื่องจากความสามารถ ptrace ไม่ถูก สนับสนุนในโหมด 64-บิต ดีบักเกอร์ที่ใช*้*ความสามารถ /proc สามารถเชื่อมโยงไปที่ไลบรารีนี้ทั้งเวอร์ชัน 32-บิต หรือ 64-บิต

่ ไลบรารีดีบัก pthread จัดเตรียมดีบักเกอร์ที่มีการเข้าถึงข้อมูลไลบรารี pthread ซึ่งรวมถึงข้อมูลเกี่ยวกับ pthreads, แอ็ตทริบิวต์ pthread, mutexes, แอ็ตทริบิวต์ mutex, condition variables, แอ็ตทริบิวต์ condition variable, read/write locks, แอ็ตทริบิวต์ read/write lock และข้อมูลเกี่ยวกับภาวะของ ไลบรารี pthread ไลบรารีนี้ยังจัดเตรียมวิธีใช้พร้อมกับการควบคุมการกระทำการ ของ pthreads

หมายเหตุ: ข้อมูลทั้งหมด (แอดเดรสรีจิสเตอร์) ที่ส่งกลับโดยไลบรารีอยู่ ในรูปแบบ 64-บิต ทั้งสำหรับแอ็พพลิเคชัน 64-ี บิต และ 32-บิต เป็นความรับผิดชอบของดีบักเกอร์ ในการแปลงค่าเหล่านี้เป็นรูปแบบ 32-บิตสำหรับแอ็พพลิเคชัน 32-บิต เมื่อดีบักแอ็พพลิเคชัน 32-บิต แอดเดรสและรีจิสเตอร์ ครึ่งบน จะถูกละเว<sup>้</sup>น

ไลบรารีดีบัก pthread ไม่รายงาน mutexes, แอ็ตทริบิวต์ mutex, condition variables, แอ็ตทริบิวต์ condition variable, read/ write locks และแอ็ตทริบิวต์ read/write lock ที่มีคา pshared เป็น PTHREAD\_PROCESS\_SHARED

## การกำหนดคาเริ่มต๋น

ี่ ดีบักเกอร์ต้องกำหนดค่าเริ่มต้นเซสชันไลบรารีดีบัก pthread สำหรับแต่ละ กระบวนการดีบัก ซึ่งทำไมได้จนกว่าไลบรารี pthread ได้ถูกกำหนดค่าเริ่มต้น ในกระบวนการดีบัก ฟังก์ชัน pthdb\_session\_pthreaded ได้ถูกจัดเตรียมเพื่อแจ<sup>้</sup>งดีบักเกอร์ ู้ เมื่อไลบรารี pthread ได้ถูก กำหนดคาเริ่มต้นในกระบวนการดีบัก แต่ละครั้งที่ฟังก์ชัน pthdb\_session\_pthreaded ถูกเรียก ี ฟังก์ชันจะ ตรวจสอบเพื่อดูว่าไลบรารี pthread ได้ถูกกำหนดค่าเริ่มต้นหรือไม่ ถ้ามีการกำหนดค่าเริ่มต้น จะส่งกลับ PTHDB\_SUCCESS มิฉะนั้นจะส่งกลับ PTHDB\_NOT\_PTHREADED ในทั้งสองกรณี ฟังก์ชันส่งกลับชื่อฟังก์ชันซึ่ง สามารถถูกใช*้*เพื่อ ้ตั้งค**่าจุดหยุดสำหรับการแจ**้งเตือนทันทีซึ่งไลบรารี pthread ได**้ถูกกำหนดค่าเริ่มต้น ดังนั้นฟังก์ชัน** pthdb\_session\_pthreaded ี จัดเตรียมเมธอดดังต<sup>่</sup>อไปนี้สำหรับกำหนดเวลาที่ไลบรารี pthread ได<sup>้</sup>ถูกกำหนดคาเริ่มต<sup>้</sup>น:

• ดีบักเกอร์เรียกฟังก์ชันแต่ละครั้งที่กระบวนการดีบักหยุด เพื่อดู ว่าโปรแกรมที่กำลังถูกดีบักถูก pthreaded หรือไม่

• ดีบักเกอร์เรียกฟังก์ชันหนึ่งครั้ง และถ้าโปรแกรมที่กำลังถูก ดีบักไม่ถูก pthreaded, ตั้งค่าจุดหยุดเพื่อแจ้งดีบักเกอร์เมื่อ กระบวนการดีบักถก pthreaded

หลังจากกระบวนการดีบักถูก pthreaded, ดีบักเกอร์ต้องเรียกฟังก์ชัน pthdb session init, เพื่อกำหนดค่าเริ่มต้นเซสชัน สำหรับกระบวนการดีบัก ไลบรารีดีบัก pthread สนับสนุนหนึ่งเซสชันสำหรับ กระบวนการดีบักเดี่ยว ดีบักเกอร์ต*้*องกำหนดตัว ้ระบผ<sup>ู</sup>้ใช้เฉพาะ และส่งไปที่ pthdb session init ซึ่งตามลำดับจะกำหนด ตัวระบเซสชันเฉพาะ ซึ่งต้องถกผ่านเป็นพารามิเตอร์ แรก ไปที่ฟังก์ชันไลบรารีดีบัก pthread อื่น ยกเว<sup>้</sup>น pthdb session pthreaded, ตามลำดับ เมื่อใดก็ตามที่ไลบรารีดีบัก pthread ร้องขอฟังก์ชัน call back ไลบรารีจะส่งดีบักเกอร์เฉพาะที่กำหนดรหัสผู้ใช้กลับไปที่ ดีบักเกอร์ ฟังก์ชัน pthdb session init ตรวจสอบ รายการของฟังก์ชัน call back ที่จัดเตรียมโดยดีบักเกอร์ และกำหนดค่าเริ่มต้น โครงสร้างข้อมูลของเซสชัน นอกจาก นี้ฟังก์ชันนี้ตั้งคาแฟล็กเซสชัน โปรดดูที่ฟังก์ชัน pthdb session setflags ใน Technical Reference: Base Operating System and Extensions, Volume 1

## ฟังก์ชัน Call back

ไลบรารีดีบัก pthread ใช<sup>้</sup>ฟังก<sup>์</sup>ชัน call back เพื่อทำงานดังต<sup>่</sup>อไปนี้:

- รับแอดเดรสและข้อมล
- เขียนข้อมูล
- ให้การจัดการพื้นที่จัดเก็บข้อมูลกับดีบักเกอร์
- ช่วยการดีบักของไลบรารีดีบัก pthread

## ฟังก์ชัน Update

แต่ละครั้งที่ดีบักเกอร์หยุดทำงาน หลังจากเซสชันได้ถูกกำหนดค่าเริ่มต้น จำเป็นต้องมีการเรียกฟังก์ชัน pthdb\_session\_update ฟังก์ชันนี้ตั้งคาหรือรีเซ็ตรายการของ pthreads, แอ็ตทริบิวต์ pthread, mutexes, แอ็ตทริบิวต์ mutex, condition variables, แอ็ตทริบิวต์condition variable, read/write locks, แอ็ตทริบิวต์ read/write lock, คีย์จำเพาะ pthread และ ้ดีย์แอ็ดทีฟ โดยใช<sup>้</sup>ฟังก<sup>์</sup>ชัน call back เพื่อจัดการหน่ายความจำสำหรับ รายการ

#### ฟังก์ชัน Hold และ unhold

ดีบักเกอร์ต้องสนับสนุน hold และ unhold ของเธรดด้วยเหตุผลดังต่อไปนี้:

- เพื่ออนุญาตให้ผู้ใช้ทำการดีบักแบบขั้นตอนเดียวในเธรดเดี่ยว ซึ่งต้องเป็นไปได้ที่จะ เก็บค่าเธรดอื่นหนึ่งเธรดหรือมากกว่า ៓៓៓
- สำหรับผู้ใช้ที่ดำเนินการต่อผ่านชุดย่อยของเธรดที่พร้อมใช้งาน ต้องเป็นไปได้ ที่จะเก็บค่าเธรดที่ไม่ได้อยู่ในชุด

#### รายการของฟังก์ชันดังต่อไปนี้ทำงาน hold และ unhold:

- ฟังก์ชัน pthdb pthread hold ตั้งค่า hold state ของ pthread เป็น hold
- ฟังก์ชัน pthdb pthread unhold ตั้งค่า hold state ของ pthread เป็น unhold

หมายเหตุ: พึงก์ชัน pthdb\_pthread\_hold และ pthdb\_pthread\_unhold ต้องถูกใช้เสมอ ไม่ว่า pthread จะมีเคอร์เนลเธรด หรือไม่

• ฟังก์ชัน pthdb pthread holdstate ส่งกลับ hold state ของ pthread.

- พังก์ชัน pthdb session committed รายงานชื่อฟังก์ชันของฟังก์ชันที่ถูกเรียก หลังจากการเปลี่ยนแปลงของ hold และ unhold ทั้งหมดถูกส่งข้อมูล จุดหยุดสามารถ ถูกวางไว้ที่ฟังก์ชันนี้เพื่อแจ้งดีบักเกอร์เมื่อการเปลี่ยนแปลงของ hold และ unhold ได้ถูกส่งข้อมูล
- พึงก์ชัน pthdb\_session\_stop\_tid แจ้งแก่ ไลบรารี pthread debug ซึ่งแจ้ง ไลบรารี pthread ถึงข้อมูล thread ID (TID) ของเ ธรดซึ่ง หยุดการทำงานของดีบักเกอร์
- พังก์ชัน pthdb session commit tid ส่งกลับรายการของเธรดเคอร์เนล ครั้งละหนึ่งเธรดเคอร์เนล ซึ่งต้องดำเนินต่อเพื่อส่ง ข้อมูลการเปลี่ยนแปลง hold และ unhold ฟังก์ชันนี้ต้องถูกเรียกซ้ำจนกว่า PTHDB\_INVALID\_TID ถูกรายงาน ถ้ารายการเ ้ธรดเคอร์เนลว่างเปล่า ไม่มีความจำเป็น ต้องดำเนินเธรดใดๆ ต่อสำหรับการส่งข้อมูล

ดีบักเกอร์สามารถระบุเวลาที่การเปลี่ยนแปลง hold และ unhold ทั้งหมด ถูกส่งข้อมูลในวิธีดังต่อไปนี้:

- ก่อนการดำเนินการส่งข้อมูล (ดำเนินการกับ tids ที่หมดที่ส่งกลับโดยฟังก์ชัน pthdb session commit tid) ถูกเริ่มต้นขึ้น ี่ดีบักเกอร์ สามารถเรียกฟังก์ชัน pthdb\_session\_committed เพื่อรับ ชื่อฟังก์ชันและกำหนดจุดหยุด (เมธอดนี้สามารถ ึกระทำได้หนึ่งครั้ง ในช่วงอายุของกระบวนการ)
- ก่อนการดำเนินการส่งข้อมูลถูกเริ่มต้น ดีบักเกอร์จะเรียกฟังก์ชัน pthdb\_session\_stop\_tid ที่มี TID ของเธรดที่หยุดการทำ ึงานของดีบักเกอร์ เมื่อการดำเนินการส่งข้อมูลสมบูรณ์ ไลบรารี pthread ยืนยัน ว่า TID เดียวกันถูกหยุดก่อนการดำเนินการ ส่งข้อมูล

hold หรือ unhold pthreads ใช้โพรซีเดอร์ดังต่อไปนี้ ก่อน ดำเนินการต่อกับกลุ่มของ pthreads หรือทำการ single-stepping เธรด ้เดี๋ยว:

- 1. ใช้ฟังก์ชัน pthdb\_pthread\_hold และ pthdb\_pthread\_unhold เพื่อตั้งคา pthreads ใดที่จะถูกคงคา และ pthreads ใดจะถูก ปลดค่า
- 2. เลือกวิธีซึ่งจะระบุเวลาที่การเปลี่ยนแปลงของ hold และ unhold ทั้งหมดจะถูกส่งข้อมูล
- 3. ใช้ฟังก์ชัน pthdb\_session\_commit\_tid เพื่อกำหนด รายการของ TIDs ซึ่งต้องถูกดำเนินต่อเพื่อส่งข้อมูลการเปลี่ยนแปลง hold และ unhold
- 4. ดำเนิน TIDs ต่อในขั้นตอนก่อนหน้า รวมทั้งเธรดที่หยุดการทำงานของ ดีบักเกอร์

ี ฟังก์ชัน pthdb session continue tid อนุญาตให้ดีบักเกอร์รับรายการของเธรดเคอร์เนล ซึ่งต้องถูกดำเนินการต่อก่อนที่ ่ ฟังก์ชันจำเริ่มการทำงานกับ single-stepping pthread เกี่ยวหรือดำเนินการกับกลุ่มของ pthreads ต่อ ฟังก์ชันนี้ต้องถูกเรียกซ้ำ ้ จนกว่า PTHDB\_INVALID\_TID ถูกรายงาน ถ้ารายการ ของเธรดเคอร์เนลไม่ว่าง ดีบักเกอร์ต้องดำเนินเธรดเคอร์เนลเหล่านี้ต่อ ี่ ตามดวยเธรดอื่นที่เกี่ยวของชัดเจน ดีบักเกอร์รับผิดชอบ ในการพักเธรดที่หยุดทำงานและดำเนินเธรดที่หยุดทำงานตอ เธรด ที่หยุดการทำงานคือเธรดที่ทำให<sup>้</sup>เข้าสู่ดีบักเกอร์

## ฟังก์ชัน Context

ฟังก์ชัน pthdb\_pthread\_context รับข้อมูล context และฟังก์ชัน pthdb\_pthread\_setcontext ตั้งค่า context ฟังก์ชัน pthdb\_pthread\_context รับข้อมูล context ของ pthread จากเคอร์เนลหรือโครงสร้างข้อมูล pthread ในพื้นที่แอดเดรส ของ ิ กระบวนการดีบัก ถ<sup>้</sup>า pthread ไม**่ถูกเชื่อมโยงกับเธรดเคอร์เนล ข**้อมูล context จะถูกบันทึกโดยไลบรารีที่ได*้*รับ ถ<sup>้</sup>า pthread เชื่อม โยงกับเธรดเคอร์เนล ข้อมูลได้รับจากดีบักเกอร์โดยใช<sup>้</sup> call backs เป็นหน<sup>้</sup>าที่ของดีบักเกอร์ในการระบุ ว**่าเธรดเคอร์เนลอยู**่ใน โหมด kernel หรือ user และจากนั้นจัดเตรียม ข้อมูลที่ถูกต้องสำหรับโหมดนั้น

เมื่อ pthread ที่มีเธรดโหมดอยู่ในโหมด kernel, คุณไม<sup>่</sup>สามารถกรับบริบท โหมด full user เนื่องจากเคอร์เนลไม**่ได**้บันทึกบริทบ ี ที่จุดเดียว ฟังก์ชัน getthrds สามารถถูกใช้เพื่อรับส่วนของข้อมูลนี้ เนื่องจากฟังก์ชันจะบันทึกสแต็กโหมด user เสมอ ดีบักเกอร์ ี่ สามารถพบข้อมูลนี้ได้โดยตรวจสอบโครงสร้าง thrdsinfo64.ti scount ถ้าค่าไม่เป็นศูนย์ สแต็กโหมด user พร้อมใช้งานใน โครงสร้าง thrdsinfo64.ti ustk จากสแต็กโหมด user เป็นไปได้ที่จะ ระบุ instruction address register (IAR) และเฟรม call back แต่ทำไม่ได้กับค่ารีจิสเตอร์อื่น โครงสร้าง thrdsinfo64 ถูกกำหนดในไฟล์ procinfo.h

## ฟังก์ชันลิสต์

ไลบรารีดีบัก pthread รักษารายการสำหรับ pthreads แอ็ตทริบิวต์ pthread, mutexes แอ็ตทริบิวต์ mutex, condition variables แอ็ตทริบิวต์ condition variables, read/write locks, แอ็ตทริบิวต์ read/write lock คีย์จำเพาะ pthread และคีย์แอ็คทีฟ แต่ละค่า แสดงโดยแฮนเดิลจำเพาะชนิด ฟังก์ชัน pthdb *object* ส่งกลับ แฮนเดิลถัดไปในรายการที่เหมาะสม โดยที่*object* คือหนึ่งในข้อ มูลต่อไปนี้: pthread, attr, mutex, mutexattr, cond, condattr, rwlock, rwlockattr หรือ key ถ้ารายการว่างเปล่าหรือถึงจุดสิ้น สดของรายการ PTHDB INVALID *object* จะถกรายงาน โดยที่*object* คือหนึ่งในข้อมลต่อไปนี้: PTHREAD, ATTR, MUTEX, MUTEXATTR, COND, CONDATTR, RWLOCK, RWLOCKATTR หรือ KEY

## ฟังก์ชัน Field

ี ข้อมูลละเอียดเกี่ยวกับอ็อบเจ็กต์สามารถรับได<sup>้</sup>โดยการใช<sup>้</sup> ฟังก์ชันสมาชิกอ็อบเจ็กต<sup>์</sup>pthdb *object field*, โดยที่*object* คือหนึ่ง ในข้อมูลต่อไปนี้: pthread, attr, mutex, mutexattr, cond, condattr, rwlock, rwlockattr หรือ key โดยที่*field* คือชื่อ ของฟิลด์ ของข้อมูลโดยละเอียดสำหรับอ็อบเจ็กต์

### การกำหนดเซสชันเอง

ี ฟังก์ชัน pthdb session setflags อนุญาตให้ดีบักเกอร์เปลี่ยนแปลงแฟล็กที่กำหนดค่าเซสชันเอง แฟล็กเหล่านี้ ควบคุมจำนวน ี ของรีจิสเตอร์ที่ถูกอานหรือเขียนระหวางการดำเนินการ context และในการควบคุมการพิมพ์ของข้อมูลดีบัก

ฟังก์ชัน pthdb session flags ได้รับแฟล็กปัจจุบันสำหรับเซสชัน

#### การยกเลิกเซสชัน

้ที่จดสิ้นสดของเซสชันดีบัก โครงสร้างข้อมลเซสชันต้องถกคืนค่าที่จัดสรรมา และข้อมลเซสชันต้องถกลบ ซึ่งทำได้โดยการเรียก ฟังก์ชัน pthdb\_session\_destroy ซึ่งใช<sup>้</sup>ฟังก์ชัน call back เพื่อคืนหน่วยความจำ หน่วยความจำทั้งหมด ที่จัดสรรโดยฟังก์ชัน pthdb session init และ pthdb session update จะถูกคืนข้อมูลที่จัดสรร

#### ตัวอยางของฟังก์ชัน hold/unhold

ตัวอย่างโค้ดจำลองดังต่อไปนี้แสดงวิธีที่ดีบักเกอร์ใช้โค้ด hold/unhold:

```
/* includes */#include <sys/pthdebug.h>
main()\{tid_t stop_tid; /* thread which stopped the process */
   pthdb_user_t user = <unique debugger value>;
   pthdb_session_t session; /* <unique library value> */
   pthdb_callbacks_t callbacks = <callback functions>;
   char *pthreaded_symbol=NULL;
   char *committed_symbol;
   int pthreaded = 0:
```

```
int pthdb init = 0;
   char *committed_symbol;
   /* fork/exec or attach to the program that is being debugged *//* the program that is being debugged uses ptrace()/ptracex() with PT_TRACE_ME */
   while \left(\frac{*}{*}\right) waiting on an event \left(\frac{*}{*}\right)\{/* debugger waits on the program that is being debugged */
     if (pthreaded_symbol==NULL) {
       rc = pthdb_session_pthreaded(user, &callbacks, pthreaded_symbol);
       if (rc == PTHDB_NOT_PTHREADED)
       {
           /* set breakpoint at pthreaded_symbol */
       }
       else
         pthreaded=1;
     }
     if (pthreaded == 1 && pthdb_init == 0) {
         rc = pthdb_session_init(user, &session, PEM_32BIT, flags, &callbacks);
         if (rc)
             /* handle error and exit */
         pthdb init=1;
     }
     rc = pthdb_session_update(session)
     if ( rc != PTHDB_SUCCESS)
/* handle error and exit */
     while \left(\frac{1}{2} x \right) accepting debugger commands \left(\frac{1}{2} x\right)\{ \}switch (/* debugger command */)
         {
             ...
             case DB_HOLD:
                 /* regardless of pthread with or without kernel thread */
                 rc = pthdb_pthread_hold(session, pthread);
                 if (rc)
                     /* handle error and exit */
             case DB_UNHOLD:
                 /* regardless of pthread with or without kernel thread */
                 rc = pthdb_pthread_unhold(session, pthread);
                 if (rc)
                     /* handle error and exit */
             case DB_CONTINUE:
                 /* unless we have never held threads for the life *//* of the process */
                 if (pthreaded)
                  \{/* debugger must handle list of any size */
                     struct pthread commit_tids;
                     int commit_count = 0;
                     /* debugger must handle list of any size */
                     struct pthread continue_tids;
                     int continue_count = 0;
               rc = pthdb_session_committed(session, committed_symbol);
```

```
if (rc != PTHDB_SUCCESS)
         /* handle error */
                            /* set break point at committed_symbol */
                    /* gather any tids necessary to commit hold/unhold */
                    /* operations */
                    do
                     \{rc = pthdb_session_commit_tid(session,
                                              &commit_tids.th[commit_count++]);
                        if (rc != PTHDB_SUCCESS)
                            /* handle error and exit */
                     } while (commit_tids.th[commit_count - 1] != PTHDB_INVALID_TID);
                     /* set up thread which stopped the process to be *//* parked using the stop_park function*/
               if (commit count > 0) {
                      rc = ptrace(PTT_CONTINUE, stop_tid, stop_park, 0,
                                                           &commit_tids);
                      if (rc)
                          /* handle error and exit */
                      /* wait on process to stop */
       }
                     /* gather any tids necessary to continue */
                    /* interesting threads */
                    do
                     \{rc = pthdb_session_continue_tid(session,
                                        &continue_tids.th[continue_count++]);
                         if (rc != PTHDB_SUCCESS)
                            /* handle error and exit */
                     } while (continue_tids.th[continue_count - 1] != PTHDB_INVALID_TID);
                     /* add interesting threads to continue_tids */
                     /* set up thread which stopped the process to be parked */
                    /* unless it is an interesting thread */
                     rc = ptrace(PTT_CONTINUE, stop_tid, stop_park, 0,
                                                             &continue_tids);
                    if (rc)
                        /* handle error and exit */
                }
             case DB_EXIT:
   rc = pthdb_session_destroy(session);
   /* other clean up code */
 exit(0);
             ...
         }
     }
   }
   exit(0);
}
```
# ประโยชน์ของเธรด

โปรแกรมแบบมัลติเธรดสามารถช่วยเพิ่มประสิทธิภาพการทำงานเมื่อเทียบ กับโปรแกรแบบขนาดแบบเดิมที่ใช้หลาย ้กระบวนการ นอกจากนี้ ประสิทธิภาพยิ่งเพิ่มขึ้นเมื่อใช้ระบบมัลติโพรเซสเซอร์ที่ใช้เธรด

### การจัดการเธรด

ิการจัดการเธรด คือการสร้างเธรด และการควบคุม การดำเนินการ ต้องการทรัพยากรระบบน้อยกว่าการจัดการกระบวนการ ์ ตัวอย่างเช่น การสร้างเธรด ต้องการเพียงการจัดสรรพื้นที่ข้อมูลส่วนตัว ของเธรด ปกติคือ 64 KB และสองการเรียกการทำงาน ู ของระบบ การสร้างกระบวนการ ใช้ทรัพยากรมากกว่ามาก เนื่องจากพื้นที่การกำหนดแอดเดรสของกระบวนการ parent ทั้ง หมดถกทำซ้ำ

และเธรดไลบรารี API ยังใช<sup>้</sup>งานง่ายกว<sup>่</sup>า ไลบรารีสำหรับการจัดการกระบวนการ การสร้างเธรดต*้*องการเพียงรูทีนย่อย pthread create

## การสื่อสารระหว่างเธรด

้การสื่อสารระหว่างเธรดมีประสิทธิภาพมากกว่าและ ง่ายในการใช้มากกว่าการสื่อสารระหว่างกระบวนการ เนื่องจากเธรดทั้ง ่ หมดอยู่ภายใน กระบวนการใช้พื้นที่แอดเดรสเดียวกัน เธรดไม่จำเป็นต้องใช้หน่วยความจำที่แบ่งใช้ ป้องกัน ข้อมูลที่แบ่งใช้ ิจากการเข้าถึงพร้อมกันโดยการใช้ mutexes หรือเครื่องมือ การซิงโครไนซ์อื่น

้ความสามารถในการซิงโครไนซ์จัดเตรียมโดยเธรด ไลบรารีเป็นเครื่องมือการซิงโครไนซ์ที่ยืดหย่นและความสามารถสงที่ง่าย ้ต่อการนำไปใช<sup>้</sup>เครื่องมือเหล<sup>่</sup>านี้สามารถแทนที่ความสามารถในการสื่อสารระหว**่างกระบวนการแบบเดิม เช**่นคิวข<sup>้</sup>อความ ไพพ์ ี่ สามารถถูกใช<sup>้</sup>เป็นพาธการสื่อสาร ระหว<sup>่</sup>างเธรด

### ระบบมัลติโพรเซสเซอร์

ู บนระบบมัลติโพรเซสเซอร์ เธรดหลายเธรดสามารถรัน พร้อมกันบน CPU หลายตัว ดังนั้น โปรแกรมแบบมัลติเธรดสามารถ รันได<sup>้</sup>เร็ว มากยื้นบนระบบตัวประมวลผลเดียว และยังสามารถรันได<sup>้</sup>เร็วกว<sup>่</sup>าโปรแกรมที่ใช<sup>้</sup> หลายกระบวนการ เนื่องจาก ้ต้องการทรัพยากรน้อยกว่าและมี ความสิ้นเปลืองน้อยกว่า ตัวอย่าง การสลับเธรดในกระบวนการเดียวกันจะเร็วกว่าได้ โดย เฉพาะในโมเดลไลบรารี M:N ซึ่งการสลับบริบทบ<sup>่</sup>อยครั้งที่สามารถหลีกเลี่ยงได<sup>้</sup> สุดท้าย ประโยชน<sup>์</sup>เด่น ของการใช<sup>้</sup>เธรดก็คือ โปรแกรมแบบมัลติเธรดโปรแกรมเดียวจะทำงาน บนระบบตัวประมวลผลเดียว แต่โดยธรรมชาติแล้วสามารถใช้ประโยชน์ของ ้ระบบ หลายตัวประมวลผล โดยไม่ต้องคอมไพล์ใหม่

#### ท<sup>้</sup>อจำกัด

โปรแกรมมิงแบบมัลติเธรดเป็นประโยชน์สำหรับการประยุกต์ใช้อัลกอริทึมแบบขนาดโดยใช้เอนทิตีอิสระหลายเอนทิตี อย่าง ไรก็ตาม มี บางกรณีที่การทำงานแบบหลายกระบวนการควรถูกใช้แทน การทำงานแบบหลายเธรด

้ตัวระบุ ทรัพยากร ภาวะ หรือข้อจำกัด ของระบบปฏิบัติการ จำนวนมากถูกกำหนดที่ระดับกระบวนการ ดังนั้นจึงถูกแบ่งใช้โดยเ ธรด ทั้งหมดในกระบวนการ ตัวอย่างเช่น user และ group IDs และสิทธิที่เกี่ยวข้อง ถูกจัดการที่ระดับกระบวนการ โปรแกรมที่ ์ ต้องกำหนด ID ผู้ใช้ที่ต่างกันให<sup>้</sup>แก่โปรแกรมมิงเอนทิตีต<sup>้</sup>องใช้หลาย กระบวนการ แทนการใช้กระบวนการแบบมัลติเธรดเดียว ้ตัวอย่างอื่น รวมถึงแอ็ตทริบิวต์ระบบไฟล์ เช่น ไดเร็กทอรีทำงานปัจจุบัน และภาวะ และจำนวนสูงสุด ของไฟล์ที่เปิด โปรแกรม แบบมัลติเธรด อาจไม่เหมาะสมถ<sup>้</sup>าแอ็ตทริบิวต์เหล่านี้ถูกจัดการแบบอิสระได<sup>้</sup>ดีกว่า ตัวอย่างเช่น โปรแกรม multi-processed ี่ สามารถ ปล่อยให้แต่ละกระบวนการเปิดไฟล์จำนวนมากโดยไม่มีการรบกวนจาก กระบวนการอื่น

## หลักการที่เกี่ยวข<sup>้</sup>อง<sup>.</sup>

"ไลบรารี Threadsafe และที่ถูกเธรดใน AIX" ในหน<sup>้</sup>า 462 ส่วนนี้อธิบายเธรดไลบรารีใน AIX

# ขอมูลโปรแกรม Iex และ yacc

้สำหรับโปรแกรมที่จะรับอินพุต ในสภาวะแวดล้อมแบบโต้ตอบ หรือแบบแบ็ตช์ คุณต้องจัดให้มีอีกโปรแกรมหรือรูทีนหนึ่ง เพื่อรับอินพุต อินพุต ที่ซับซ้อนต้องใช้โค้ดเพิ่มเติมเพื่อแบ่งย่อยอินพุตออกเป็นส่วนเล้กๆ ที่มีความหมายบางอย่าง ต่อ โปรแกรม

```
ี คุณสามารถใช้คำสั่ง lex และ yacc เพื่อพัฒนาโปรแกรมอินพุตประเภทนี้
```
คำสั่ง lex สร้าง โปรแกรมตัววิเคราะห์คำที่จะวิเคราะห์อินพุตและแบ่งย่อยออกเป็นโทเค็น เช่น ตัวเลข ตัวอักษร หรือตัวดำเนิน การโทเค็นถูกกำหนดโดยกฎไวยากรณ์ที่ตั้งค่าในไฟล์ข้อมูลจำเพาะ lex คำสั่ง yacc สร้างโปรแกรมวิเคราะห์คำที่วิเคราะห์อิน พุตโดยใช<sup>้</sup>โทเค็นที่ระบุโดยระบุคำ (สร้างขึ้นโดยคำสั่ง lex และเก็บในไฟล์ข้อมูลจำเพาะ lex ) และทำหน<sup>้</sup>าทีในการดำเนินการ ตามที่ระบุ เช่นการแฟล็กไวยากรณ์ที่ไม่เหมาะสม รวมทั้ง คำสั่งเหล่านี้จะสร้างตัววิเคราะห์คำและโปรแกรมวิเคราะห์คำเพื่อใช ในการแปลความหมาย การจัดการอินพุตและเอาต์พุต

```
ข้อมูลที่เกี่ยวข้อง:
printf
edexsed
yacc
```
# การสร้างตัววิเคราะห์คำด้วยคำสั่ง lex

คำสั่ง lex ช่วยในการเขียน โปรแกรมภาษา C ที่สามารถรับและแปลอินพุตสตรีมอักขระ เป็นการดำเนินการของโปรแกรม

เมื่อต้องการใช้คำสั่ง lex คุณต้อง ระบุหรือเขียนไฟล์ข้อกำหนดที่มี:

```
ส่วนขยายนิพจน์ทั่วไป
```
รูปแบบอักขระที่ lexical analyzer ที่สร้างรู้จัก

```
คำสั่งดำเนินการ
```
ส่วนของโปรแกรมภาษา C ที่กำหนดวิธีที่ lexical analyzer ที่สร้างทำงานกับส่วนขยายนิพจน์ทั่วไปที่รู้จัก

For information about the format and logic allowed in this file, see the lex command in Commands Reference, Volume 3.

ี คำสั่ง lex สร้างโปรแกรมภาษา C ที่สามารถวิเคราะห์สตรีมอินพตโดยใช้ข้อมลใน ไฟล์ข้อกำหนด จากนั้นคำสั่ง lex เก็บ โปรแกรมเอาต์พุตไว้ในไฟล์ lex.yy.c ถ้าโปรแกรมเอาต์พุต ทำงานได้กับข้อมูลง่ายๆ โครงสร้างอินพุตที่มีหนึ่งคำ คุณสามารถ คอมไพล์ไฟล์เอาต์พุต lex.yy.c ด้วยคำสั่งดังต่อไปนี้เพื่อสร้าง lexical analyzer ที่รันได้:

```
cc lex.yy.c -11
```
้อย่งไรก็ตาม ถ้า lexical analyzer ต้องรู้จัก ไวยากรณ์ซับซ้อนเพิ่มเติม คุณสามารถสร้างโปรแกรมวิเคราะห์คำเพื่อ ใช้กับไฟล์ ้เอาต์พุตเพื่อประกันความถูกต้องในการจัดการอินพุต

ี คุณสามารถย้ายไฟล์เอาต์พุต lex.yy.c ไปที่ระบบอื่น ถ้าระบบนั้นมีคอมไพลเลอร์ C ที่สนับสนุนฟังก์ชันไลบรารี lex

lexical analyzer ที่คอมไพล์ดำเนินฟังก์ชัน ดังต่อไปนี้:

- อานสตรีมอินพุตของอักขระ
- คัดลอกสตรีมอินพุตไปที่สตรีมเอาต์พุต
- แยกสตรีมอินพุตออกเป็นสตริงที่เล็กลงที่ตรงกับส่วนขยาย นิพจน์ทั่วไปในไฟล์ข<sup>้</sup>อกำหนด lex
- รันการดำเนินการสำหรับแต<sup>่</sup>ละส<sup>่</sup>วนขยายนิพจน์ทั่วไปที่รู้จัก การดำเนินการเหล**่านี้เป็นส**่วนของโปรแกรมภาษา C ใน ไฟล์ ี ข้อกำหนด lex แต่ละส่วนของการดำเนินการ สามารถเรียกการทำงานหรือรูทีนย่อยภายนอกได<sup>้</sup>

lexical analyzer ที่สร้างโดยคำสั่ง lex ใช<sup>้</sup>เมธอดการวิเคราะห์ที่เรียกว่า*deterministic finite-state automaton* เมธอดนี้จัดเตรียม ไว้สำหรับจำนวนจำกัด ของเงื่อนไขซึ่ง lexical analyzer มีอยู่ได ตามด้วยกฎที่ กำหนดภาวะของ lexical analyzer

ิ การทำงานอัตโนมัติอนุญาตให<sup>้</sup> lexical analyzer ที่สร้างค<sup>้</sup>นหาเพิ่มเติมจากหนึ่งหรือสองอักขระในสตรีมอินพุต ตัวอย่างเช่น ้ คุณได้กำหนดกฎสองกฎในไฟล์ข้อกำหนด lex : ข้อแรกค้นหาสตริง ab อีกข้อหนึ่ง ค้นหาสตริง abcdefg ถ้า lexical analyzer ได้รับสตริงอินพุต abcdefh ซึ่งอ่าน อักขระไปจนจบสตริงอินพุต ก่อนกำหนดว่าไม่ ตรงกับสตริง abcdefg จากนั้น lexical analyzer ส่งกลับกฎที่คนหาสตริง ab ตัดสินว่าตรงกับส่วนของอินพุต และเริ่มการคนหา ข้อมูลอื่นที่ตรงกันโดยใช้อินพุต rdefh ที่เหลือ

## การคอมไพล์ตัววิเคราะห์คำ

ูเมื่อคอมไพล์โปรแกรม lex ให<sup>้</sup>ทำดังต่อไปนี้:

- 1. ใช้โปรแกรม lex เพื่อเปลี่ยนไฟล์ข้อกำหนด ลงในโปรแกรมภาษา C โปรแกรมผลลัพธ์อยู่ในไฟล์ lex.yy.c
- 2. ใช้คำสั่ง cc กับแฟล็ก -II เพื่อคอมไพล์และเชื่อมโยงโปรแกรมกับโปรแกรมของรูทีนย<sup>่</sup>อย lex โปรแกรมเรียกทำงานผล ลัพธ์อยู่ในไฟล์ a.out

ตัวอย่างเช่น ถ้าไฟล์ข้อกำหนด lex ชื่อว่า lextest ให้ปลบคำสั่งดังต่อไปบึ้

```
lex lextest
cc lex.yy.c -11
หลักการที่เกี่ยวข<sup>้</sup>อง:
"เครื่องมือและยูทิลีตี" ในหน้า 2
้ส่วนนี้ให้ภาพรว<sup>ั</sup>มของเครื่องมือและยูทิลิตีที่คุณสามารถใช<sup>้</sup>เพื่อพัฒนาโปรแกรมภาษาที่คอมไพล์ด้วย C
"การสร้างโปรแกรมวิเคราะห์คำด้วยโปรแกรม yacc" ในหน้า 573
โปรแกรม yacc สร้างโปรแกรมวิเคราะห์คำ ที่กำหนดโครงสร้างการบังคับใช้สำหรับอินพุตอักขระไปยังโปรแกรมคอมพิวเตอร์
```
# การใช<sup>้</sup>โปรแกรม lex กับโปรแกรม yacc

คุณยังสามารถใช<sup>้</sup>โปรแกรม lex ด*้*วยตัวสร้าง parser เช่น คำสั่ง yacc คำสั่ง yacc จะสร้างโปรแกรมที่เรียกว่า *parser* ซึ่งวิเคราะห<sup>์</sup> โครงสร้างของอินพุตแบบหนึ่งคำ

โปรแกรม parser นี้จะดำเนินการได้ดีด้วยตัววิเคราะห์ lexical ที่คำสั่ง lex สร้าง parser จะจดจำชนิดของไวยากรณ์ต่างๆ ที่ไม่ ี คำนึงถึงบริบท parser เหล่านี้ต้องการตัวประมวลผลก่อนเพื่อจดจำโทเค็นอินพุต เช่น ตัวประมวลผลก่อนที่คำสั่ง lex สร้างขึ้น

โปรแกรม lex จะจดจำเฉพาะนิพจน์ปกติที่ขยายแล้ว และจัดรูปแบบนิพจน์ลงในแพ็กเกจอักขระที่เรียกว่า*tokens* ตามที่ระบุ โดยไฟล์อินพุต ขณะที่ใช้โปรแกรม lex เพื่อสร้างตัววิเคราะห์สำหรับ parser ตัววิเคราะห์ lexical (สร้างจากคำสั่ง lex) จะแบ่ง พาร์ติชันอินพุตสตรีม parser (จากคำสั่ง yacc) จะกำหนดโครงสร้างให้กับส่วนของผลลัพธ์ คุณยังสามารถใช้โปรแกรมอื่นๆ พร้อมกับโปรแกรมที่สร้างด้วยคำสั่ง lex หรือ yacc อย่างใดอย่างหนึ่ง

โทเค็นคือยูนิตขนาดเล็กที่สุดที่เป็นอิสระในความหมายที่ได*้*นิยามไว*้โดย parser หรือตัววิเคราะห์* lexical อย่างใดอย่างหนึ่ง โทเค็นสามารถมีข้อมูล คีย์เวิร์ดภาษา ตัวระบุ หรือส่วนอื่นๆ ของไวยากรณ์ภาษา

โปรแกรม yacc จะมองหารูทีนย่อยตัววิเคราะห์ lexical ที่ชื่อ yylex ซึ่งถูกสร้างด้วยคำสั่ง lex โดยปกติแล้ว โปรแกรมหลักที่เป็น ี ค่าดีฟอลต์ในไลบรารี lex จะเรียกรูทีนย่อย yylex อย่างไรก็ตาม ถ้าคำสั่ง yacc ถูกติดตั้งไว้และโปรแกรมหลักถูกใช้โปรแกรม ่ yacc จะเรียกรูทีนย<sup>่</sup>อย yylex ในกรณีนี้ คา token ที่เหมาะสมที่ถูกสงคืน กฎของโปรแกรม lex แต่ละตัวควรสิ้นสุดด*้*วยคำสั่งต่อ ไปนี้:

return(token):

้ คำสั่ง yacc จะกำหนดค่าจำนวนเต็มให้กับโทเค็นแต่ละตัว ที่ได<sup>้</sup>นิยามไว<sup>้</sup>ในไฟล์ไวยากรณ์ yacc ผ่านข้อความตัวประมวลผลก่อน #define ตัววิเคราะห์ lexical ต้องมีสิทธิเข้าถึงแมโครเหล่านี้เพื่อส่งคืนโทเค็นให้กับ parser ใช้อ็อพชัน yacc -d เพื่อสร้างไฟล์ y.tab.h และสอดแทรกไฟล์ y.tab.h ลงในไฟล์ข้อกำหนดคุณลักษณะ lex โดยเพิ่มบรรทัดต่อไปนี้ในส่วนของการนิยามของไฟล์ ขอกำหนดคุณลักษณะ lex:

```
%{
#include "y.tab.h"
\%
```
หรือ คุณสามารถสอดแทรกไฟล์ lex.yy.c ลงในเอาต์พุต yacc โดยการเพิ่มบรรทัดต่อไปนี้หลังตัวคั่น %% ตัวที่สอง (เครื่องหมาย เปอร์เซ็นต์ เครื่องหมายเปอร์เซ็นต์) ในไฟล์ไวยากรณ์ yacc :

#include "lex.yy.c"

ไลบรารี yacc ควรถูกโหลด ก่อนไลบรารี lex เพื่อขอรับโปรแกรมหลักที่เรียกใช<sup>้</sup>งาน yacc คุณสามารถสร<sup>้</sup>างโปรแกรม lex และ yacc ตามลำดับอยางใดอยางหนึ่ง

# นิพจน์ทั่วไปส**่วนขยายในคำสั่ง** lex

การระบุนิพจน์ทั่วไปที่ขยายเพิ่มในไฟล์ข้อมูลจำเพาะ lex คล้ายกับวิธีที่ใช้ในคำสั่ง sed หรือ ed

นิพจน์ทั่วไปที่ขยายเพิ่ม ระบุชุดของสตริงที่จะจับคู่ นิพจน์มีทั้งอักขระข้อความ และอักขระตัวดำเนินการ อักขระข้อความจับคู่ กับอักขระที่สอดคล<sup>้</sup>องกัน ในสตริงที่กำลังเปรียบเทียบ อักขระตัวดำเนินการระบุการซ้ำ ตัวเลือก และคุณลักษณะอื่นๆ

ตัวเลขและตัวอักษรถูกพิจารณา ว<sup>่</sup>าเป็นอักขระข<sup>้</sup>อความ ตัวอย**่าง นิพจน์ทั่วไปที่ขยายเพิ่ม integer จั**บคู่สตริง integer และ นิพจน์ a57D ค้นหาสตริง a57D

โอเปอเรเตอร์

้รายการต่อไปนี้อธิบายวิธีใช้ตัวดำเนินการ เพื่อระบุนิพจน์ทั่วไปที่ขยายเพิ่ม:

อักขระ จับคู่อักขระ Character

ตัวอย่าง: a จับคู่อักขระที่เป็นตัวอักษร a โดย b จับคู่อักขระที่เป็นตัวอักษร b และ c จับคู่อักขระที่เป็นตัวอักษร c

"String"

จับคู่สตริงที่อยู่ภายในเครื่องหมายคำพูด แม้ว่าสตริง นั้นจะประกอบด้วยตัวดำเนินการ

้ตัวอย่าง: เพื่อป้องกันมิให้คำสั่ง lex แปลความหมาย \$ ( เครื่องหมายดอลล่าร์) ว่าเป็นตัวดำเนินการ ให้ใส่สัญลักษณ์ นั้นภายในเครื่องหมายคำพด

#### ∖อักขระหรือ ∖ตัวเลข

Escape character เมื่อนำหน<sup>้</sup>าตัวดำเนินการคลาสอักขระที่ใช<sup>้</sup>ใน สตริง อักขระ \ แสดงว**่าสัญลักษณ**์ ตัวดำเนินการนั้น แทนตัวอักขระนั้นๆ มากกว่าเป็นตัวดำเนินการ ลำดับ escape ที่ถกต้องได้แก่:

- แจ<sup>้</sup>งเตือน  $\mathbf{a}$
- ถอยกลับ (Backspace)  $\mathbf{h}$
- ้<br>ป<sup>ั</sup>กนกระดาษ  $\mathbf{f}$
- อักขระขึ้นบรรทัดใหม่ (อย่าใช้อักขระขึ้นบรรทัดใหม่จริงในนิพจน์)  $\ln$
- Return  $\mathbf{r}$
- แท็บ $(Tab)$  $\mathbf{t}$
- แท็บแนวดิ่ง  $\mathbf{v}$
- Backslash  $\frac{1}{2}$
- \Digits อักขระที่มีการเข<sup>้</sup>ารหัสถูกแทนด<sup>้</sup>วยจำนวนเต็มฐานแปดหนึ่งหลัก, สองหลัก หรือสามหลักที่ระบุโดยสตริง **Digits**

\xDigits

้อักขระที่มีการเข้ารหัสถูกแทนด<sup>้</sup>วยลำดับของอักขระฐานสิบหก ที่ระบุโดยสตริง*Digits* 

โดยที่อักขระ \ อยู่หน้าอักขระที่ ไม่อยู่ในรายการนำหน้าของ escape sequences คำสั่ง lex จะแปลความหมาย คักขระตามตัวคักษร

์ ตัวอย่าง: \c ถูกแปลเป็น อักขระ c ไม่เปลี่ยนแปลง และ [\^abc] แทนคลาสของอักขระที่รวมอักขระ ^abc

หมายเหตุ: อย่าใช<sup>้</sup> \0 หรือ \x0 ใน คำสั่ง lex

จับคู่หนึ่งอักขระใดๆ ในช่วงที่อยู่ในเครื่องหมาย ([x-y]) หรือรายการที่อยู่ในเครื่องหมาย ([xyz]) ยึดตาม locale  $[List]$ ู<br>ที่คำสั่ง lex ถูกเรียกใช้ สัญลักษณ์ตัวดำเนินการทั้งหมด โดยมีข้อยกเว้น ต่อไปนี้ สูญเสียความหมายพิเศษภายใน นิพจน์วงเล็บเหลี่ยม: - (เส<sup>้</sup>นประ), ^ (caret) และ \ (backslash)

ตัวอย่าง: [abc-f] จับคู่ a, b, c, d, e หรือ f ใน en\_US locale

#### $[$ : Class:  $]$

จับคู่อักขระใดๆ ที่อยู่ในคลาสอักขระที่ระบุ ระหว่างตัวคั่น [ : : ] ดังกำหนดใน หมวดหมู่ LC\_TYPE ใน locale ปัจจุบัน ชื่อคลาสอักขระต่อไปนี้ ได้รับการสนับสนุนให้ใช้ได้ในทุก locales:

alnum cntrl lower space alpha digit print upper

blank graph punct xdigit

คำสั่ง lex ยังรู้จักชื่อคลาสที่ ผู้ใช้กำหนดเอง ตัวดำเนินการ [ : : ] ใช้ได้เฉพาะใน นิพจน์ [ ] เท่านั้น

ตัวอย่าง: [ [:alpha: ] ] จับคู่อักขระใดๆ ในคลาสอักขระ alpha ใน locale ปัจจุบัน แต่ [:alpha: ] จับคู่เฉพาะอักขระ  $:,a,1,p$  และ  $h$ 

[.CollatingSymbol.]

จับคู่สัญลักษณ์การเรียงที่ระบุภายในตัวคั่น [ . . ] เป็นอักขระเดี่ยว ตัวดำเนินการ [ . . ] ใช้ได<sup>้</sup>เฉพาะในนิพจน์ [ ] สัญลักษณ์การเรียงต<sup>้</sup>องเป็นสัญลักษณ์การเรียงที่ถูกต*้*อง สำหรับ locale ปัจจุบัน

ตัวอย่าง: [[.ch.]] จับคู่ c และ h ด<sup>้</sup>วยกัน ขณะที่ [ch] จับคู่ c หรือ h

 $[=CollatingElement=]$ 

จับคู่อิลิเมนต์การเรียงที่ระบุภายในตัวคั่น [==] และอิลิเมนต์การเรียงทั้งหมดที่เป็นของคลาส ที่เทียบเท่ากัน ตัว ดำเนินการ [==] ใช้ได้เฉพาะในนิพจน์ [ ] เท่านั้น

ตัวอย่าง: ถ้า พ และ v เป็นของ คลาสที่เทียบเท่าเหมือนกัน [ [=w=] ] จะเหมือน กับ [wv ] และจับคู่ พ หรือ v ถ้า พ ไม่ได้ เป็นของคลาสที่เทียบเท่า ดังนั้น [ [=w=] ] จับคู่เฉพาะ พ เท่านั้น

[<sup>^</sup>Character]

จับค่อักขระใดๆ ยกเว้นอักขระที่ตามหลังสัญลักษณ์^ (caret) คลาสอักขระผลลัพธ์มีเพียงอักขระไบต์เดียว อย่าง เดียวเท่านั้น อักขระที่ตามหลังสัญลักษณ์^สามารถเป็นอักขระหลายไบต์ อย่างไรก็ตาม สำรหับตัวดำเนินการนี้ที่จะ จับคู่อักขระ หลายไบต์ คุณต้องตั้งค่า %h และ %m ให**้มีค**่ามากกว่าศูนย์ในส่วนนิยาม

ตัวอย่าง: [^c] จับค่อักขระใดๆ ยกเว<sup>้</sup>น c

CollatingElement-CollatingElement

ในคลาสอักขระ จะระบุช่วงของอักขระภายในลำดับการเรียง ที่กำหนดสำหรับ locale ปัจจุบัน ช่วงต<sup>้</sup>องเรียงลำดับจาก น้อยไปหามาก จุดสิ้นสุดช่วงต้องเรียงลำดับค่าเท่ากับหรือมากกว่าจุดเริ่มต้น ช่วง เนื่องจากช่วงกำหนดตามลำดับการ เรียงของ locale ปัจจุบัน ช่วงที่กำหนดอาจจับคู่อักขระที่ต่างต่าง ขึ้นอยู่กับ locale ที่คำสั่ง lex ถูกเรียกใช<sup>้</sup>

Expression?

จับคู่จำนวนการเกิดนิพจน์ที่มีค่าศูนย์หรือมากกว่าศูนย์ที่นำหน้า ติดกับตัวดำเนินการ ?

ตัวอยาง: ab?c จับคู ac หรือ abc อยางใดอยางหนึ่ง

อักขระจุด $(.)$ 

จับคู่อักขระใดๆ ยกเว้นอักขระขึ้นบรรทัดใหม่ สำหรับอักขระ จุด ( . ) เพื่อให้ตรงกับอักขระแบบหลายไบต์ %z ต้อง ี่ถูกตั้งค่าให้มากกว่า 0 ในส่วนของนิยามของไฟล์ข้อมูลจำเพาะ lex ถ้าไม่ได้ตั้งค่า %z ไว<sup>้</sup> อักขระจุด (.) จะจับคู่กับ อักขระไบต์เดี่ยว เท่านั้น

 $Expression*$ 

จับคู่จำนวนการเกิดนิพจน์ที่มีค่าศูนย์ หรือมากกว่าศูนย์ที่นำหน้า ติดกับตัวดำเนินการ \* ตัวอย่าง a\* คือจำนวนอักขระ ้อ ที่ต่อเนื่องตามลำดับ โดยรวมศูนย์ ข้อดีของการจับคู่การการเกิดศูนย์เห็นได้อย่างชัดเจน ในนิพจน์ที่มีความชับซ้อน

ตัวอย่าง: นิพจน์ [A-Za-z][A-Za-z0-9]\* บ<sup>ุ่</sup>งชี้สตริงตัวอักษรผสมตัวเลขทั้งหมด ที่มีอักขระตัวอักษรผสมตัวเลขนำ หน้า รวมถึงสตริงที่มีอักขระแบบตัวอักษร หนึ่งอักขระเท่านั้น คุณสามารถใช้นิพจน์นี้เพื่อให้สามารถรู้จัก identifiers ใน ภาษาของคอมพิวเตอร์

Expression+

จับคู่การเกิดของรูปแบบหนึ่งหรือมากกว่าหนึ่งที่นำหน<sup>้</sup>า ติดกับตัวดำเนินการ+

ตัวอย่าง: a+จับคการมีอย่างน้อยหนึ่งตัวของ a รวมทั้ง [a-z]+จับค่ สตริงทั้งหมดที่มีตัวอักษรเป็นตัวพิมพ์เล็ก

Expression | Expression

บ่งชี้การจับคู่สำหรับนิพจน์ที่นำหน้า หรือตามหลังตัวดำเนินการ। (ไพพ์)

ตัวอย่าง: ab|cd จับค ab หรือ cd

 $(Expression)$ 

จับคู่นิพจน์ในเครื่องหมายวงเล็บ ตัวดำเนินการ ( ) (วงเล็บ) ถูกใช้เพื่อจัดกลุ่มและทำให้นิพจน์ที่อยู่ ภายในวงเล็บถูก อ่านเข้าไปในอาร์เรย์ yytext กลุ่มในวงเล็บสามารถถูกใช้แทนอักขระเดียวใน รูปแบบอื่นๆ

ตัวอย่าง: (ab|cd+)?(ef)\*จับคู่สตริงเช่น abefef, efefef, cdef หรือ cddd แต่ไม่จับคู่ abc, abcd หรือ abcdef

 $k$ Expression

บ่งชี้การจับคู่ต่อเมื่อ *นิพจน์* อยู่ที่ ตำแหน่งเริ่มต<sup>้</sup>นของบรรทัดและตัวดำเนินการ ^ (caret) เป็นอักขระแรกในนิพจน<sup>์</sup> เท่าบั้น

ตัวอย**่าง: ^h** จับค<sup>่</sup> h ที่ตำแหน**่งเริ่มต**้นของบรรทัด

Expression\$

ี บ่งชี้การจับคู่ต่อเมื่อ *นิพจน์* อยู่ที่ ตำแหน่งสิ้นสุดของบรรทัดและตัวดำเนินการ \$ (ดอลล่าร์) เป็นอักขระสุดท้ายใน นิพจน์เท่านั้น

ตัวอย่าง: h\$ จับคู่ h ที่ตำแหน่งสิ้นสุดบรรทัด

Expression1/Expression2

en + Expression<br>- บ่งชี้การจับคู่เฉพาะเมื่อ Expression2 ต่อท้าย Expression1 เท่านั้น ตัวดำเนินการ / (slash) อ่านเฉพาะนิพจน์แรกเข้า มาในอาร์เรย์ vvtext

ตัวอย่าง: ab/cd จับคู่สตริง ab แต่เฉพาะเมื่อตามด้วย cd เท่านั้น และจากนั้นอ่าน ab ไว้ในอาร์เรย์ yytext

หมายเหตุ: เพียงหนึ่งตัวดำเนินการบริบทต่อท้าย / เท่านั้นที่ สามารถนำไปใช้ในนิพจน์ทั่วไปที่ขยายเพิ่มนิพจน์ เดียว ตัวดำเนินการ ^ (caret) และ \$ (เครื่องหมายดอลล่าร์) ไม่สามารถ ใช้ในนิพจน์เดียวกันที่มีตัวดำเนินการ / เนื่อง จากตัวดำเนินการทั้งสองระบกรณีพิเศษของบริบทต่อท้าย

{DefinedName}

จับคู่ชื่อที่คุณกำหนดในส่วนนิยาม

ตัวอย่าง: ถ้าคุณได<sup>้</sup>กำหนด D เป็น หลักที่เป็นตัวเลข {D} จะจับคู่หลัก ตัวเลขทั้งหมด

{Number1, Number2}

จับคู่การเกิดเหตุการณ์*Number1* ถึง*Number2* ของรูปแบบที่นำหน้า นิพจน์ {Number} และ {*Number*} ยังได้รับ ้อนุญาตและจับคู่การเกิดเหตุการณ์*Number* จำนวนแน่นอนของรูปแบบที่นำหน้านิพจน์

ตัวอย่าง: xyz{2,4} จับคู่ xyzxyz, xyzxyzxyz หรือ xyzxyzxyzxyz นี้ต่างจากตัวดำเนินการ+, \* และ ? ตรงที่ตัว ดำเนินการเหล่านี้จับคู่เฉพาะอักขระที่นำหน้าตัวดำเนินการเท่านั้น ในการจับคู่เฉพาะอักขระที่นำหน้านิพจน์ช่วง ให้ ใช้ตัวดำเนินการ จัดกลุ่ม ตัวอย่าง xy ( z { 2 , 4 } ) จับคู่ xyzz, xyzzz หรือ xyzzzz

#### **<StartCondition>**

เรียกใช้งานการดำเนินการที่สัมพันธ์กันเฉพาะถ้าตัววิเคราะห์คำ อยู่ในเงื่อนไขเริ่มทำงานที่ระบุเท่านั้น ตัวอย่าง: ถ้าตำแหน่งเริ่มต้น ของบรรทัดเป็นเงื่อนไขเริ่มทำงาน 0NE ดังนั้นโอเปอเรเตอร<sup>ั</sup> ^ (caret) จะเท่ากับนิพจน์

 $\langle$ ONE>

ในการใช้อักขระตัวดำเนินการเป็นอักขระธรรมดา ให้ใช้ escape sequences ค่าใดค่าหนึ่ง: " " (เครื่องหมายอัญประกาศคู่) หรือ \ (backslash) ตัวดำเนินการ " " ระบุว่าสิ่งที่อยู่ภายในเครื่องหมาย เป็นข้อความ ดังนั้น ตัวอย่างต่อไปนี้จะจับคู่สตริง xyz++:  $xy7"++"$ 

้ส่วนของสตริงสามารถอยู่ภายในเครื่องหมาย การใส่เครื่องหมายคำพูด อักขระข้อความธรรมดาจะไม่มีผลใดๆ ตัวอย่าง นิพจน์ ต่อไปนี้เท่ากับ ตัวอย่างก่อนหน้า:

 $"$  xyz++"

ในการทำให<sup>้</sup>แน่ใจว<sup>่</sup>าข้อมูลถูกแปลความหมายเป็นข้อความ ให้ใส่เครื่องหมาย คำพูดอักขระทั้งหมดที่ไม่ใช่ตัวอักษรหรือตัว เลข

้อีกวิธีหนึ่งคือแปลงอักขระตัวดำเนินการ เป็นอักขระข้อความโดยใส่อักขระ \ (backslash) ก่อนหน้าอักขระตัวดำเนินการ ตัว ้อย่าง นิพจน์ต่อไปนี้เท่ากับ ตัวอย่างก่อนหน้า:

 $XYZ$  + + หลักการที่เกี่ยวข้อง: "เงื่อนไขการเริ่มทำงานโปรแกรม lex" ในหน<sup>้</sup>า 572 ึกฎอาจถูกเชื่อมโยงกับเงื่อนไขการเริ่มทำงานใดๆ

# การผ่านโค้ดไปยังโปรแกรม lex ที่สร้างขึ้น

คำสั่ง lex ส่ง โค<sup>้</sup>ดภาษา C ที่ไม**่เปลี่ยนแปลง ไปที่ตัววิเคราะห**์คำในกรณีเหตุการณ์ต่อไปนี้:

- บรรทัดขึ้นต้นด้วยช่องว่างหรือแท็บในส่วนนิยาม หรือที่ ตอนต้นของส่วนกฎก่อนกฎข้อแรก จะถูกทำสำเนาไปไว้ใน ตัว ้ วิเคราะห์คำ ถ้ารายการอยู่ในส่วนนิยาม จะถูกทำสำเนา ไปยังพื้นที่การประกาศภายนอกของไฟล<sup>ี</sup> lex.yy.c ถ้ารายการอยู่ที่ ตอนเริ่มต้นของส่วนกฎ รายการจะถูกทำสำเนาไปยัง พื้นที่การประกาศโลคัลของรูทีนย่อย yylex ใน ไฟล์ lex.yy.c
- บรรทัดที่อยู่ระหว่างบรรทัดตัวคั่นที่มีเพียง %{ (เครื่องหมายเปอร์เซ็นต์ วงเล็บปีกกาซาย) และ %} (เครื่องหมาย เปอร์เซ็นต์ ้วงเล็บปีกกาขวา) เท่านั้นในส่วนนิยาม หรือที่ตอนเริ่มของ ส่วนกฎจะถูกทำสำเนาไปไว้ในตัววิเคราะห์คำวิธีเดียวกับบรรทัด ที่ขึ้นต้นด้วยช่องว่างหรือแท็บ
- บรรทัดใดก็ตามที่เกิดขึ้นหลังตัวคั่น %% (เครื่องหมาย เปอร์เซ็นต์ เครื่องหมายเปอร์เซ็นต์) ที่สองถกทำสำเนาไปที่ตัว วิเคราะห์คำโดยไม่มีข้อจำกัด ด้านรูปแบบ

## การกำหนดสตริงแทน lex

คุณสามารถกำหนดแมโครสตริงที่โปรแกรม lex ขยายเมื่อสร้างตัววิเคราะห์ คำ
้ กำหนดสตริงก่อนตัวคั่น %% แรก ในไฟล์ข้อมูลจำเพาะ lex บรรทัดใดก็ตามในส่วนนี้ที่เริ่มต<sup>้</sup>นในคอลัมน<sup>์</sup> 1 และที่ไม่ได้อยู่ ระหว**่าง %{ และ %} จะกำหนด สตริงแทน lex นิยามส**ตริงแทน มีรูปแบบทั่วไปต่อไปนี้:

translation name

โดยที่ name และ trans lation ถูกคั่นด้วยช่องว่างหรือแท็บอย่างน้อยหนึ่งอักขระ และ ชื่อที่ระบุที่ขึ้นต้นด้วยตัวอักษร เมื่อ โปรแกรม lex พบ สตริงที่กำหนดโดย name อยู่ภายในเครื่องหมาย {} (วงเล็บปีกกา) ในส่วนของกฎในไฟล์ข้อมูลจำเพาะ โปรแกรมจะเปลี่ยนชื่อนั้นเป็นสตริงที่กำหนดใน translation และ ลบวงเล็บปีกกา

ตัวอย่าง ในการกำหนดชื่อ D และ E ให้ใส่นิยามต่อปนี้ก่อน ตัวคั่น %% แรกในไฟล์ข้อมูลจำเพาะ:

```
[0 - 9]\mathsf{D}E.
               [DEde][-+](D)+
```
จากนั้นใช้ชื่อเหล่านี้ในส่วนกฎของ ไฟล์ข้อมูลจำเพาะเพื่อให<sup>้</sup>กฎสั้นลง:

printf("integer");  $\{D\}+$  $\{D\}$ +"." $\{D\}$ \*( $\{E\}$ )?  $\{D\}$ \*"." $\{D\}$ +( $\{E\}$ )?  $\{D\} + \{E\}$ printf("real");

้คุณยังสามารถรวมรายการต่อไปนี้ในส่วน นิยาม:

- ตารางชดอักขระ
- รายการเงื่อนไขการเริ่มทำงาน
- เปลี่ยนเป็นขนาดของอาร์เรย์เพื่อรองรับซอร์สโปรแกรมที่มีขนาดใหญ่ขึ้น

# ไลบรารี lex

ไลบรารี lex มี รูทีนย<sup>่</sup>อยต<sup>่</sup>อไปนี้:

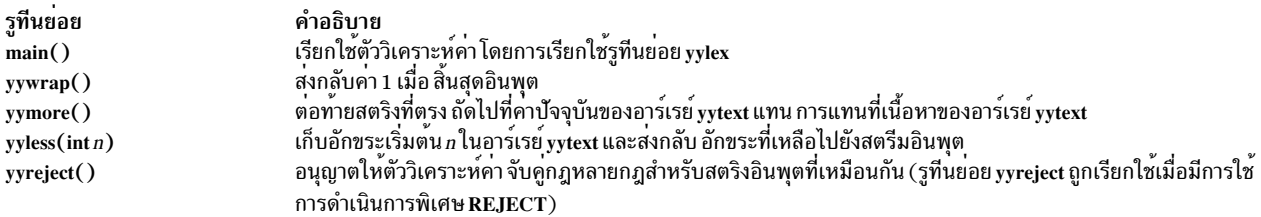

ู บางรูทีนย**่อย lex สามารถถูกแทนที่ด**้วยรูทีนย่อยที่ผู้ใช**้กำหนด ตัวอย**่าง คำสั่ง lex สนับสนุนเวอร์ชันที่ผู้ใช้ระบุของรูทีนย่อย main และ yywrap เวอร์ชันไลบรารีของรูทีนเหล่านี้ที่ถูกจัดให้มีเบื้องต<sup>้</sup>น มีดังนี้:

#### main subroutine

```
#include <stdio.h>
#include <locale.h>
main() \{setlocale(LC_ALL, "");
     yylex();
     exit(0):
\mathcal{E}
```
#### yywrap subroutine

```
yywrap() {
         return(1);\mathcal{L}
```
ู รูทีนย่อย yymore, yyless และ yyreject พร้อมใช้งาน ได้โดยผ่านไลบรารี lex เท่านั้น อย่างไรก็ตาม รูทีนย่อยเหล่านี้ จำเป็นต้อง ใช้เมื่อใช้ในการดำเนินการ lex เท่านั้น

# การดำเนินการที่ทำโดยตัววิเคราะห์คำ

เมื่อตัววิเคราะห์คำจับคู่นิพจน์ทั่วไปที่ขยายเพิ่ม นิพจน์หนึ่งในส่วนกฎของไฟล์ข<sup>้</sup>อมูลจำเพาะ ตัววิเคราะห์จะทำ*การดำเนินการ* ีที่สอดคล้องกับนิพจน์ทั่วไป ที่ขยายเพิ่มนั้น โดยไม่ต้องมีกฎพอที่จะตรงกับสตริงทั้งหมดในอินพุตสตรีม ตัววิเคราะห์คำจะทำ ้สำเนาไปยังเอาต์พุตมาตรฐาน ดังนั้น อย่า สร้างกฎที่ทำสำเนาเอาต์พุตไปเอาต์พุตเท่านั้น เอาต์พุตดีฟอลต์ สามารถช่วยค้นหา ช่องวางในกฎ

เมื่อใช้คำสั่ง lex เพื่อ ประมวลผลอินพุตให<sup>้</sup>แก่โปรแกรมวิเคราะห์คำที่คำสั่ง yacc สร้างขึ้น ให้มีกฎเพื่อจับคู่สตริงอินพุตทั้งหมด ึกฎเหล่านั้นต้องสร้างเอาต์พุต ที่คำสั่ง yacc สามารถแปลความหมายได<sup>้</sup>

#### การดำเนินการ Null

ในการข้ามอินพุตที่เชื่อมโยงกับนิพจน์ทั่วไปที่ขยายเพิ่มให้ใช<sup>้</sup>; (ประโยคคำสั่ง null ของภาษา C) เป็นการดำเนินการ ตัวอย**่**าง ้ต่อไปนี้จะข้ามอักขระระยะห่าง (ช่องว่าง, แท็บ และขึ้นบรรทัดใหม่):

 $\lceil \ \langle t \rangle \rceil$ :

#### เหมือนกับการดำเนินการถัดไป

ในการเลี่ยงการเขียนการดำเนินการที่เหมือนกันซ้ำๆ ให้ใช้ | (สัญลักษณ์ไพพ์) อักขระนี้บ่งชี้ว่าการดำเนินการสำหรับกฎนี้ เหมือนกับการดำเนินการสำหรับกฎข้อถัดไป ตัวอย่างเช่น ในตัวอย่างก่อนหน้า ที่ไม่สนใจอักขระช่องว่าง แท็บและขึ้นบรรทัด ใหม่ ยังสามารถเขียนได<sup>้</sup>ดังนี้:

```
"DefaultKeyBindings"
" \n\wedge n"
```
์ เครื่องหมายคำพูดที่ล้อมรอบ \n และ \t ไม่จำเป็นต้องมี

#### การพิมพ์สตริงที่ตรงกัน

ในการพิจารณาข้อความที่ตรงกับนิพจน์ใน ส่วนของกฎของไฟล์ข้อมูลจำเพาะ คุณสามารถรวมการเรียกใช้รูทีนย**่**อยภาษา C printf เป็นหนึ่งในการดำเนินการสำหรับ นิพจน์นั้น เมื่อตัววิเคราะห<sup>ู้</sup>คำพบค่าที่ตรงในสตรีมอินพุต โปรแกรม จะใส่สตริงที่ตรง นั้นลงในอาร์เรย์อักขระภายนอก (char) และอักขระตัวแทน (wchar\_t) ที่เรียกใช<sup>้</sup> yytext and yywtext, ตามลำดับ ตัวอย**่**าง คุณสามารถใช้กฎต่อไปนี้เพื่อพิมพ์สตริงที่ตรง:

printf("%s",yytext);  $[a-z]+$ 

รูทีนย่อย printf ในภาษา C ยอมรับอาร์กิวเมนต์การจัดรูปแบบ และข้อมูลที่จะถูกพิมพ์ ในตัวอย่างนี้ อาร์กิวเมนต์ สำหรับรูทีน ย่อย printf มีความหมายต่อไปนี้:

%s สัญลักษณ์ที่แปลงข้อมูลเป็นประเภทสตริงก**่อนทำการพิมพ**์

%S สัญลักษณ์ที่แปลงข้อมูลเป็นสตริงอักขระตัวแทน (wchar t) ก่อนทำการพิมพ์

#### vvtext

ชื่อของอาร์เรย์ที่มีข้อมูลที่จะพิมพ์

#### yywtext

ชื่อของอาร์เรย์ที่มีข้อมูลประเภทหลายไบต์ (wchar\_t) ที่จะพิมพ์

คำสั่ง lex กำหนด ECHO; เป็นการดำเนินการ พิเศษเพื่อพิมพ์เนื้อหาของ yytext ตัวอย่าง กฎสองข<sup>้</sup>อต่อไปนี้เทียบเท<sup>่</sup>ากัน:

```
[a-z]+ECHO:
[a - z] +printf("%s",yytext);
```
ี คุณสามารถเปลี่ยนการแสดงของ yytext ได้โดยใช<sup>้</sup> %array หรือ %pointer ในส่วนข้อกำหนดของไฟล์ข้อมูลจำเพาะ lex ดังนี้:

%array

้กำหนด yytext เป็นอาร์เรย์อักขระที่สิ้นสุด ด้วยค่า null นี้เป็นการดำเนินการดีฟอลต์

%pointer

กำหนด yytext เป็นตัวชี้ไปยังสตริงอักขระ ที่สิ้นสุด้วยค่า null

#### การหาความยาวของสตริงที่ตรงกัน

ในการหาจำนวนอักขระ ที่ตัววิเคราะห์คำจับคู่สำหรับนิพจน์ทั่วไปที่ขยายเพิ่มเฉพาะให้ใช<sup>้</sup>ตัวแปรภายนอก yyleng หรือ yywleng

yyleng

ติดตามจำนวนไบต์ที่ตรง

vvwlena

ติดตามจำนวนอักขระตัวแทนในสตริงที่ตรง อักขระ หลายไบต์มีความยาวมากกว่า 1

ในการนับทั้งจำนวนคำและจำนวน อักขระในคำในอินพุต ให้ใช<sup>้</sup>การดำเนินการต<sup>่</sup>อไปนี้:

```
[a-zA-Z]+
                \{words++:chars += yylene;\}
```
ิการดำเนินการนี้หาผลรวมจำนวนกักขระใน คำที่ตรงและใส่จำนวนนั้นใน chars

```
นิพจน์ต่อไปนี้ค<sup>้</sup>นหาอักขระสุดท<sup>้</sup>าย ในสตริงที่ตรง:
```
yytext[yyleng-1]

#### การจับคู่สตริงภายในสตริง

้คำสั่ง lex แบ่งส่วน สตรีมอินพตและไม่ค้นหาค่าที่เป็นไปได้ทั้งหมดที่ตรงกันของแต่ละนิพจน์ แต่ละอักขระจะถกนำไปคำนวณ ้เพียงครั้งเดียวเท่านั้น ในการแทนที่ตัวเลือกนี้ และค้นหา รายการที่อาจซ้อน หรือรวมอยู่ ให้ใช้การดำเนินการ REJECT ตัว ือย่าง ในการนับจำนวนที่มีทั้งหมดของ she และ he รวมถึงจำนวนที่มีของ he ที่รวมอยู่ในคำว<sup>่</sup>า she ใช<sup>้</sup>การดำเนินการต<sup>่</sup>อไปนี้:

```
\{s++; REJECT:\}she
he
                    \{h++\}\ln\mathbb{R}
```
หลังการนับจำนวนการเกิดขึ้นของ she แล<sup>้</sup>ว คำสั่ง lex จะปฏิเสธสตริงอินพุตและ จากนั้นนับจำนวนที่เกิดขึ้นของ he เนื่องจาก he ไม่รวมใน she การดำเนินการ REJECT จึงไม่จำเป็นสำหรับ he

#### การเพิ่มผลลัพธ์ในอาร์เรย์ yytext

โดยทั่วไป สตริงถัดไปจากสตรีมอินพุตจะบันทึกทับ รายการปัจจุบันที่มีอยู่ในอาร์เรย์ yytext ถ้าคุณใช้รูทีนย่อย yymore สตรีม ถัดไปจากสตรีมอินพุต จะถูกเพิ่มที่ท้ายรายการปัจจุบันในอาร์เรย์ yytext

ตัวอย่าง ตัววิเคราะห์คำต่อไปนี้ค้นหา สตริง:

```
%s instring
%<INITIAL>\" { /* start of string */
        BEGIN instring:
         yymore();
\langleinstring>\" { /* end of string */
        printf("matched %s\n", yytext);
         BEGIN INITIAL;
\langleinstring\rangle. {
         yymore();
<instring>\n
              \left\{\right.printf("Error, new line in string\n");
         BEGIN INITIAL:
```
แม้ว่าสตริงอ่านถูกรู้จักโดยการจับคู่ กฎหลายๆ ข้อ การเรียกใช้ไปยังรูทีนย่อย yymore ที่ถูกทำซ้ำ ตรวจสอบว่าอาร์เรย์ yytext จะมีครบทั้ง สตริง

#### การสงกลับอักขระไปยังอินพุตสตรีม

ในการส่งกลับอักขระไปยังสตรีมอินพุต ใช้ การเรียกใช้ต่อไปนี้:

yyless(n)

โดยที่ n คือจำนวน อักขระของสตริงปัจจุบันที่จะเก็บไว<sup>้</sup> อักขระในสตริงที่เกินจำนวนนี้ จะถูกส่งกลับไปยังสตรีมอินพุต รูทีนย่อย yyless จะมีฟังก์ชันที่เป็นประเภทค<sup>้</sup>นหาลวงหน้าที่ตัวดำเนินการ / (เครื่องหมายทับ) ใช<sup>้</sup> แต<sup>่</sup>มีการควบคุมการ ใช<sup>้</sup>งานมากกว<sup>่</sup>า

ใช้รูทีนย่อย yyless เพื่อ ประมวลผลข้อความมากกว่าหนึ่งครั้ง ตัวอย่าง เมื่อวิเคราะห์คำโปรแกรมภาษา C นิพจน์เช่น x=-a จะ ้เข้าใจได<sup>้</sup>ยาก นิพจนี้นี้หมายความว่า x *เท่ากับ ลบ* a หรือเป็นการแทนการแบบเก่า ของ x -= a ซึ่งหมายถึง *ลดค่า* x *ด้วยค่าของ* a? ในการปฏิบัติต่อนิพจน์นี้เป็น x *เท่ากับลบ* a แต่พิมพ์ข<sup>้</sup>อความเตือนให้ใช้กฎเช่นตัวอย่างต่อไปนี้:

```
=-[a-zA-Z]\{printf("Operator (=-) ambiguous\n");
               yyless(yyleng-1);
                \ldots action for = \ldots
```
#### ้รูทียย่อยอินพุต/เอาต์พุต

โปรแกรม lex อนุญาตให<sup>้</sup>โปรแกรม ใช<sup>้</sup>รูทีนย**่อยอินพุต/เอาต์พุต (I/O) ต**่อไปนี้:

input()

ส่งกลับอักขระอินพุตถัดไป

 $output(c)$ 

เขียนอักขระ c ไปที่เอาต์พุต

 $unput(c)$ 

วางอักขระ c กลับไปที่สตรีมอินพุตเพื่ออ<sup>่</sup>านภายหลัง โดยรูทีนย<sup>่</sup>อย input

winput()

สงกลับอักขระอินพุตหลายไบต์ถัดไป

 $woutput(C)$ 

เขียนอักขระหลายไบต์ C กลับไปที่สตรีมเอาต์พุต

 $wunput(C)$ 

วางอักขระหลายไบต์ C กลับไปที่สตรีมอินพุตเพื่อ อานโดยรูทีนย<sup>่</sup>อย winput

โปรแกรม lex จัดให้มี รูทีนย่อยเหล่านี้แบบเดียวกับ macro definitions รูทีนย่อยมีโค้ดอยู่ในไฟล์ lex.yy.c คุณสามารถแทนที่ โค้ดเหล่านั้น และให้มีเวอร์ชันใหม่ได้

แมโคร winput, wunput และ woutput ถูกกำหนดให้ใช้รูทีนย**่อย yywinput, yywunput และ yywoutput เพื่**อความเข้ากันได้ ู รูทีนย่อย yy ใช้รูทีนย่อย input, unput, และ output ตามลำดับเพื่ออ่าน, แทนที่ และเขียน จำนวนไบต์ที่ต้องการในอักขระ หลายไบต์ที่สมบูรณ์

้รูทีนย่อยเหล่านี้กำหนดความสัมพันธ์ระหว่าง ไฟล์ภายนอกและอักขระภายใน ถ้าคุณเปลี่ยนรูทีนย่อย ให<sup>้</sup>เปลี่ยนทั้งหมด ด*้*วย .<br>วิธีเดียวกัน รูทีนย่อยเหล่านี้ควรปฏิบัติตามกฎเหล่านี้:

- รูทีนย่อยทั้งหมดต้องใช้ชุดอักขระเดียวกัน
- ้ รูทีนย่อย input ต้องส่งกลับค่า 0 เพื่อ ระบุว่าสิ้นสุดไฟล์
- ท้ามเปลี่ยนความสัมพันธ์ของรูทีนย**่อย unput ไปยังรูทีนย**่อย input หรือมิฉะนั้นฟังก์ชันการค<sup>้</sup>นหาล**่วงหน**้า จะไม่ทำงาน

ไฟล์ lex.yy.c อนุญาตให<sup>้</sup> ตัววิเคราะห์คำสำรองข้อมูลได<sup>้</sup>สูงสุด 200 อักขระ

ในการอ่านไฟล์ที่มีค่า nulls ให้สร้างเวอร์ชันใหม่ ของรูทีนย่อย input ในเวอร์ชันปกติ ของรูทีนย่อย input ค่าที่ส่งกลับ 0 (จาก ี อักขระ null) ระบุว่าสิ้นสุดไฟล์ และสิ้นสุดอินพุต

#### ชุดอักขระ

ตัววิเคราะห์คำที่คำสั่ง lex สร้างขึ้นจะประมวลผล I/O อักขระผ่านทางรูทีนย่อย input, output และ unput ดังนั้น ในการส่งกลับ ี คาในรูทีนย่อย yytext คำสั่งlex จะใช้การแทนค่าอักขระที่รูทีนย่อยเหล<sup>่</sup>านี้ใช้ อย**่างไรก็ตาม สำหรับภายในคำสั่ง lex แทนค**่า ้แต่ละอักขระด้วยค่าจำนวนเต็มที่เล็กลง เมื่อใช<sup>้</sup>ไลบรารีมาตรฐาน ค่าจำนวนเต็มนี้ คือค่าของรูปแบบของบิตที่คอมพิวเตอร์ใช้ ี แทน อักขระ โดยปกติ ตัวอักษร a ถูกแทนใน รูปแบบเดียวกับค<sup>่</sup>าคงที่อักขระ a ถ<sup>้</sup>าคุณ เปลี่ยนการแปลความหมายนี้ด<sup>้</sup>วยรูทีน ย่อย I/O อื่น ให้ไส่ตาราง คำแปลในส่วนนิยามของไฟล์ข้อมูลจำเพาะ ตาราง คำแปลเริ่มต้นและสิ้นสุดด้วยบรรทัดที่มีรายการ ต่อไปนี้เท่านั้น:

 $\%T$ 

ตารางคำแปลมีบรรทัดเพิ่มเติมที่ บ<sup>ุ่</sup>งชี้คาที่เชื่อมโยงกับแต่ละอักขระ ตัวอย<sup>่</sup>างเช่น:

```
%T{integer} {character string}<br>{integer} {character string}<br>{integer} {character string}
{integer}
                             {character string}
XT
```
#### การประมวลผล End-of-file

ู เมื่อตัววิเคราะห์คำถึงจุดสิ้นสุดไฟล์ จะเรียกใช้รูทีนย**่อยไลบรารี yywrap ซึ่งส่งกลับ ค**่า 1 เพื่อบ**่งชี้ไปที่ตัววิเคราะห์คำว**่าควร ดำเนินต่อ ด้วยการเริ่มต้นใหม่ตามปกติเมื่อสิ้นสุดอินพุต

้อย่างไรก็ตาม ถ้าตัววิเคราะห์คำได้รับอินพุตจากแหล**่งที่มามากกว่าหนึ่งแห**่ง ให**้เปลี่ยนรูทีนย่อย yywrap ฟังก์ชันใหม**่ต้อง รับค่าอินพุตใหม่และส่งกลับค่า 0 ไปยังตัววิเคราะห์คำ ค่าที่ส่งกลับ 0 บ่งชี้ว่าโปรแกรมควรดำเนินการประมวลผลต่อ

คุณยังสามารถรวมโค<sup>้</sup>ดเพื่อพิมพ์รายงานสรุป และตารางเมื่อตัววิเคราะห์คำสิ้นสุดในเวอร์ชันใหม**่ของรูทีนย**่อย yywrap รูทีน ย่อย yywrap เป็นทางเดียว ที่จะบังคับให้รูทีนย่อย yylex ทราบถึง การสิ้นสุดอินพุต

# เงื่อนไขการเริ่มทำงานโปรแกรม lex

```
ึกฎอาจถูกเชื่อมโยงกับเงื่อนไขการเริ่มทำงานใดๆ
```
้อย่างไรก็ตามโปรแกรม lex ทราบถึงกฎก็ต่อเมื่อ อยู่ในเงื่อนไขการเริ่มทำงานที่เชื่อมโยงนั้น คุณสามารถเปลี่ยนเงื่อนไขการ เริ่มทำงานปัจจุบัน ได้ตลอดเวลา

้ กำหนดเงื่อนไขการเริ่มทำงานในส่วน *นิยาม* ของไฟล์ข้อมูลจำเพาะโดยใช*้*บรรทัดในฟอร์ม ต่อไปนี้:

%Start name1 name2

โดยที่ name1 และ name2 กำหนดชื่อที่แทนเงื่อนไข โดยไม่มีข้อจำกัดสำหรับ จำนวนเงื่อนไข และสามารถปรากฎในลำดับใดๆ ้ก็ได*้* คุณยังสามารถตัด คำ Start ให<sup>้</sup>สั้นลงเหลือเพียง s หรือ S

เมื่อใช้เงื่อนไขการเริ่มทำงานในส่วนของกฏของไฟล์ข้อมูลจำเพาะ ให้ชื่อของเงื่อนไขเริ่มทำงานในสัญลักษณ์ <> (น<sup>้</sup>อยกว<sup>่</sup>า มากกว่า) ที่ตอนเริ่มต<sup>้</sup>นของกฏ ตัวอย่างต่อไปนี้กำหนดกฎนิพจน์ที่โปรแกรม lex จะรู้จักต**่อเมื่อโปรแกรม lex อยู่ในเงื่อนไขกา**ร เริ่มทำงาน name1:

```
<name1> expression
```
ในการวางโปรแกรม lex ให้มี เงื่อนไขการเริ่มทำงานเฉพาะ ให้ทำงานคำสั่งการดำเนินการในส่วนการดำเนินการ ของกฎ ตัว อย่างเช่น BEGIN ในบรรทัด ต่อไปนี้:

**BFGIN** name1:

ู คำสั่งนี้เปลี่ยนเงื่อนไขการเริ่มทำงานเป็น name1

ในการทำงานสถานะปกติต่อไปให้ป<sup>ั</sup>กน:

BEGIN 0:

หรือ BEGIN INITIAL:

โดยที่ INITIAL ถูกกำหนด ให<sup>้</sup>เป็น 0 โดยโปรแกรม lex BEGIN 0 ; ตั้งค<sup>่</sup>าโปรแกรม lex ให<sup>้</sup> ให<sup>้</sup>เป็นเงื่อนไขเริ่มต*้*น

โปรแกรม lex ยังสนับสนุน เงื่อนไขการเริ่มทำงานเฉพาะที่ระบุด*้*วยตัวดำเนินการ %x (เครื่องหมาย เปอร์เซ็นต์ ตัวพิมพ์เล็ก x) หรือ %X (เครื่องหมายเปอร์เซ็นต์ ตัวพิมพ์ใหญ่ X) ตามด้วยรายการชื่อการเริ่มทำงานเฉพาะในรูปแบบเดียวกับ เงื่อนไขการ เริ่มทำงานปกติ เงื่อนไขการเริ่มทำงานเฉพาะต่างจากเงื่อนไขการเริ่มทำงาน ปกติตรงที่กฎที่ไม่ขึ้นต้นด้วยเงื่อนไขการเริ่มทำ ึงานจะไม่แอ็คทีฟ เมื่อตัววิเคราะห์คำอยู่ในสถานะเริ่มทำงานเฉพาะ ตัวอย่างเช่น:

```
%s
         one
\%xt.w<sub>0</sub>\frac{9}{2}{printf("matched"):ECHO:BEGIN one:}
abcprintf("matched ");ECHO;BEGIN two;}
<one>def
                   {printf("matched ");ECHO;BEGIN INITIAL;}
<two>ghi
```
ในสถานะเริ่มทำงานในตัวอย่างก่อนหน้านี้ ทั้ง abc และ def สามารถแก้ไขได<sup>้</sup>ในสถานะเริ่มทำงาน มีเพียง ahi เท่านั้นที่ ีสามารถแก้ไขได<sup>้</sup>

### หลักการที่เกี่ยวข<sup>้</sup>อง:

```
"นิพจน์ทั่วไปส<sup>่</sup>วนขยายในคำสั่ง lex" ในหน<sup>้</sup>า 562
การระบุนิพจน์ทั่วไปที่ขยายเพิ่มในไฟล์ข้อมูลจำเพาะ lex คล้ายกับวิธีที่ใช<sup>้</sup>ในคำสั่ง sed หรือ ed
```
# การสร้างโปรแกรมวิเคราะห์คำด้วยโปรแกรม yacc

โปรแกรม yacc สร้างโปรแกรมวิเคราะห์คำ ที่กำหนดโครงสร้างการบังคับใช้สำหรับอินพุตอักขระไปยังโปรแกรมคอมพิวเตอร์

ในการใช้โปรแกรมนี้ คณต้องกำหนดอินพตต่อไปนี้:

ไฟล์ ไวยากรณ์

ไฟล์ต้นฉบับที่มีข้อมูลจำเพาะเพื่อให้ภาษา รู้จัก ไฟล์นี้ยังมีรูทีนย่อย main, yyerror และ yylex คุณต้องกำหนด รูทีนย่อย ้เหล่าบี้

main

รูทีนย<sup>่</sup>อยภาษา C ที่อย<sup>่</sup>างน<sup>้</sup>อยที่สุดต<sup>้</sup>องมีการเรียกใช<sup>้</sup>ไปยังรูทีนย<sup>่</sup>อย yyparse ที่สร*้*างขึ้นโดยโปรแกรม yacc ฟอร์มที่จำกัด ของรูทีนย่อยนี้มีอยู่ในไลบรารี yacc

yyerror

รูทีนย่อยภาษา C ที่จะจัดการข้อผิดพลาดที่อาจเกิดขึ้นระหว**่างการดำเนินการ วิเคราะห์คำ ฟอร์มที่จำกั**ดของรูทีนย่อยนี้มี อยู่ในไลบรารี yacc

yylex

```
รูทีนย<sup>่</sup>อยภาษา C ที่ทำหน<sup>้</sup>าที่ในการการวิเคราะห์ศัพท์บนสตรีม อินพุตและส่งโทเค็นไปยังโปรแกรมวิเคราะห์คำ คุณ
ีสามารถใช้คำสั่ง lex เพื่อสร้างรูทีนย่อยตัววิเคราะห์คำนี้
```
เมื่อคำสั่ง yacc ได้รับ ข้อมูลจำเพาะ จะสร้างไฟล์ที่ประกอบด้วยฟังก์ชันภาษา C ชื่อ y.tab.c เมื่อคอมไพล์โดยใช้คำสั่ง cc ฟังก์ชัน เหล่านี้จะฟอร์มรูทีนย**่อย yyparse และส่งกลับค**่า เลขจำนวนเต็ม เมื่อถูกเรียกใช้ รูทีนย่อย yyparse จะเรียกใช้รูทีนย่อย yylex ้เพื่อรับโทเค็นอินพุต รูทีนย**่อย yylex ดำเนินกาเตรียมอินพุตให**้ต่อไปจนกระทั่งโปรแกรมวิเคราะห์คำตรวจพบข้อผิดพลาด หรือรูทีนย่อย yylex ส่งกลับโทเค็น end-marker เพื่อแจ้งว่าสิ้นสุดการดำเนินการ ถ้ามีข้อผิดพลาดเกิดขึ้นและรูทีนย่อย yyparse ไม่สามารถกู้คืนได้ จะส่งกลับค่า 1 ไปยังรูทีนย่อย main ถ้าพบโทเค็น end-marker รูทีนย่อย yyparse จะส่งกลับค่า 0 ไปยังรูทีน ย่อย main

### หลักการที่เกี่ยวข้อง:

"การสร้างตัววิเคราะห์คำด้วยคำสั่ง lex" ในหน้า 560 ี คำสั่ง lex ช่วยในการเขียน โปรแกรมภาษา C ที่สามารถรับและแปลอินพุตสตรีมอักขระ เป็นการดำเนินการของโปรแกรม

# ไฟล*์*ไวยากรณ์*ง*acc

่ ในการใช*้*คำสั่ง yacc เพื่อสร*้*าง โปรแกรมวิเคราะห์คำ ควรมีไฟล์ไวยากรณ์ที่อธิบายสตรีมข้อมูลอินพุต และสิ่งที่โปรแกรม วิเคราะห์คำควรทำกับข้อมูล

ไฟล์ไวยากรณ์ประกอบด้วยกฎ ที่อธิบายโครงสร้างอินพุต โคดที่จะถูกเรียกใช<sup>้</sup>เมื่อกฎเหล**่านี้ถูกพบ และรูทีนย**่อยที่จะทำการอิน พตเบื้องต<sup>ุ</sup>้น

้คำสั่ง yacc ใช้ข้อมูล ในไฟล์ไวยากรณ์เพื่อสร้างโปรแกรมวิเคราะห์คำที่ใช้ควบคุมกระบวนการอินพุต โปรแกรมวิเคราะห์คำนี้ เรียกใช้รูทีนย**่อยอินพุต (ตัววิเคราะห์คำ) เพื่อเลือก** รายการเบื้องต<sup>้</sup>น (เรียกว่า โ*ทเค็น)* จากสตรีมอินพุต โทเค็นคือสัญลักษณ์ หรือชื่อที่บอกให<sup>้</sup>โปรแกรมวิเคราะห์คำทราบถึงรูปแบบที่จะถูกส<sup>่</sup>ง ไปโดยรูทีนย<sup>่</sup>อยอินพุต สัญลักษณ์ nonterminal คือโครงสร*้*าง ที่โปรแกรมวิเคราะห์คำรู้จักโปรแกรมวิเคราะห์คำจัดระเบียบโทเค็นเหล่านี้ตาม กฎโครงสร้างในไฟล์ไวยากรณ์ กฎโครงสร้าง ี่ถูกเรียกเป็น*กฎไวยากรณ์* เมื่อโปรแกรมวิเคราะห์คำรู้จักหนึ่งในกฎเหล**่านี้ จะเรียกใช**้งานโค*้*ดของผู้ใช้ที่กำหนดไว<sup>้</sup>สำหรับกฎ ้นั้นโค้ดของผู้ใช้ถูกเรียกเป็น*การดำเนินการ* การดำเนินการส่งกลับค<sup>่</sup>าและใช้ค่าที่ส่งกลับโดยการดำเนินการอื่น

่ ใช<sup>้</sup>ภาษาโปรแกรมภาษา C เพื่อเขียนโค<sup>้</sup>ดการดำเนินการ และรูทีนย่อยอื่นๆ คำสั่ง yacc ใช้ระบบ ไวยากรณ์หลายๆ ข<sup>้</sup>อของภาษา C สำหรับไฟล์ไวยากรณ์

#### รูทีนยอย main และ yyerror

คุณต้องจัดเตรียมรูทีนย**่อย main และ yyerror สำหรับโปรแกรมวิเคราะ**ห์คำ เพื่อช<sup>่</sup>วยให<sup>้</sup>ง่ายต่อการเริ่ม การใช้คำสั่ง yacc ไลบ รารี yacc จะมีเวอร์ชันแบบงายของรูทีนย**่อย main และ yyerror รวมรูทีนย**่อยเหล**่านี้โดยใช**้ อาร์กิวเมนต์ -*ly* กับคำสั่ง Id (หรือ ้กับคำสั่ง cc ) ซอร์สโค<sup>้</sup>ดสำหรับโปรแกรมไลบรารี main เป็นดังนี้:

```
#include <locale.h>
main()\{setlocale(LC_ALL, "");
     vyparse():
\mathcal{E}
```
ซอร์สโค้ดสำหรับโปรแกรมไลบรารี yyerror เป็นดังนี้:

```
#include \langlestdio.h>
vverror(s)char *_{s}:
        fprintf(stderr, "%s\n",s);
```
อาร์กิวเมนต์ไปยังรูทีนย่อย yyerror เป็นสตริงที่มี ข้อความแสดงข้อผิดพลาด โดยทั่วไปเป็นสตริง syntax error

เนื่องจากโปรแกรมเหล่านี้ถูกจำกัด ให้มีฟังก์ชันเพิ่มเติม ในรูทีนย่อยเหล่านี้ ตัวอย่าง การติดตามหมายเลขบรรทัดอินพุตและ ี พิมพ์ หมายเลขควบคู่กับข้อความเมื่อตรวจพบข้อผิดพลาดทางไวยากรณ์ คุณอาจ ต้องการใช้ค่าในตัวแปรจำนวนเต็มภาย ินอก yychar ด้วย ตัวแปรนี้มีจำนวนโทเค็นที่คาดในอนาคต ณ เวลาที่ ตรวจพบข้อผิดพลาด

#### รูทีนย่อย yylex

รูทีนย<sup>่</sup>อยอินพุตที่คุณกำหนดให<sup>้</sup>แก่ไฟล์ไวยากรณ์ต<sup>้</sup>องสามารถทำต<sup>่</sup>อไปนี้:

- อานสตรีมอินพุต
- รู้จักรูปแบบเบื้องต<sup>้</sup>นในสตรีมอินพุต
- ส่งต่อรูปแบบไปยังโปรแกรมวิเคราะห์คำ พร้อมกับโทเค็นที่กำหนดรูปแบบไปยังโปรแกรมวิเคราะห์คำ

ี ตัวอย่าง รูทีนย<sup>่</sup>อยอินพุตแบ<sup>่</sup>งสตรีม อินพุตออกเป็นโทเค็น WORD , NUMBER และ PUNCTUAT ION และรับอินพุตต**่อไปนี้**:

I have 9 turkeys.

โปรแกรมสามารถเลือกส่งสตริงและโทเด็นต่อไปนี้ไปยังโปรแกรมวิเคราะห์คำ:

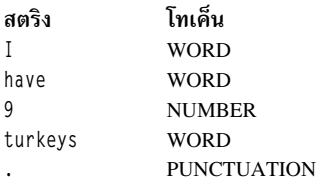

โปรแกรมวิเคราะห์คำต้องมีข้อกำหนดสำหรับโทเค็น ที่ส่งมาให้โดยรูทีนย่อยอินพุต การใช้อ็อพชัน -d สำหรับคำสั่ง yacc จะ ิ สร้างรายการของโทเค็น ในไฟล์ชื่อ y.tab.h รายการนี้คือชุดของคำสั่ง #define ที่อนุญาตให้ตัววิเคราะห์คำ (yylex) ใช้โทเค็น เดียวกับโปรแกรมวิเคราะห์คำ

หมายเหตุ: ในการหลีกเลี่ยงความขัดแย<sup>้</sup>งกับโปรแกรมวิเคราะห์คำ ห้ามใช้ชื่อรูทีนย<sup>่</sup>อย ที่ขึ้นต<sup>้</sup>นด้วยตัวอักษร yy

้ คุณสามารถใช้คำสั่ง lex เพื่อสร้างรูทีนย่อยอินพุต หรือคุณสามารถเขียนรูทีนเป็นภาษา C ได<sup>้</sup>

# การใช**้ไฟล์ไวยากรณ**์yacc

ไฟล์ไวยากรณ์ vacc ประกอบด้วย ส่วนต่อไปนี้:

- ่ การประกาศ
- กฎ
- โปรแกรม

เครื่องหมาย %% (เครื่องหมาย เปอร์เซ็นต์ เครื่องหมายเปอร์เซ็นต์) สองตัวติดกันคั่นแต่ละส่วนของไฟล์ไวยากรณ์ในการทำให้ ไฟล์อ่านได้ง่ายขึ้น ให้ใส่เครื่องหมาย %% บนบรรทัดของตนเอง ไฟล์ไวยากรณ์โดยสมบูรณ์จะเป็นดังต่อไปนี้:

declarations  $%$ rules  $%$ โปรแกรม

ี่ ส่วนการประกาศอาจว่าง ถ้าคุณเว้น สวนโปรแกรม ให้เว้นในชุดที่สองของ %% ดังนั้น ไฟล์ไวยากรณ์ yacc ที่มีขนาดเล็กที่สุดมีดัง ี่ขึ้:

 $%$ 

กฎ

ี คำสั่ง yacc ข้ามอักขระช่องว่าง แท็บ และขึ้นบรรทัดใหม่ในไฟล์ไวยากรณ์ ดังนั้น ใช้อักขระเหล่านี้ เพื่อทำให้ไฟล์ไวยากรณ์อ่าน ง่ายขึ้น อย่างไรก็ตาม อย่าใช้อักขระช่องว่าง แท็บ หรือขึ้นบรรทัดใหม่ในชื่อหรือสัญลักษณ์ที่สงวนไว<sup>้</sup>

#### การใช<sup>้</sup>หมายเหตุ

ในการอธิบายสิ่งที่โปรแกรมทำกลัง ให้ใส่หมายเหตุ ในไฟล์ไวยากรณ์ คุณสามารถใส่หมายเหตุได้ทุกที่ในไฟล์ไวยากรณ์ที่ คุณ ีสามารถตั้งชื่อ อย่างไรก็ตาม ในการทำให้ไฟล์อ่านง่ายขึ้น ให้ใส่หมายเหตุ บนบรรทัดของตนเองที่เริ่มต้นบล็อกการทำงานของ ึกฎ หมายเหตุ ในไฟล์ไวยากรณ์ yacc จะเหมือนกับหมายเหตุใน โปรแกรมภาษา C หมายเหตุถูกล้อมรอบระหว**่าง /\* (เครื่อง** หมายทับ เครื่องหมายดอกจัน) และ \*/ (เครื่องหมายดอกจัน เครื่องหมายทับ) ตัวอย่างเช่น:

/\* This is a comment on a line by itself.  $*/$ 

#### การใช<sup>้</sup>สตริงตัวอักษร

สตริงคาคงที่คืออักขระอย**่างน**้อยหนึ่งอักขระที่อยู่ภายใน <sup>,</sup> <sup>,</sup> (เครื่องหมายคำพูดเดี่ยว) อย**่างในภาษา C เครื่องหมาย** \ (backslash) เป็น escape character ภายในค่าคงที่ และรู้จัก escape codes ภาษา C ทั้งหมด ดังนั้น คำสั่ง yacc ยอมรับสัญลักษณ์ ในตารางต่อไปนี้:

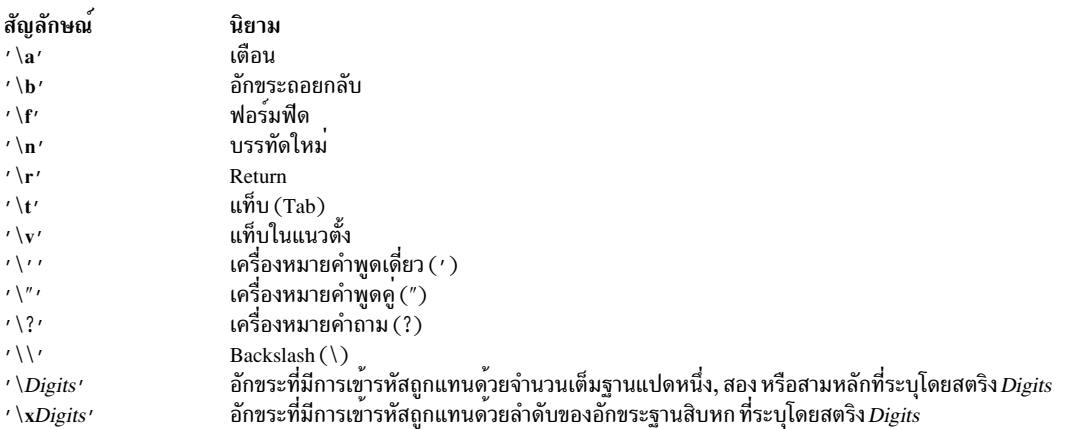

เนื่องจากรหัส ASCII เป็นศูนย์ อักขระ null (\0 หรือ 0) ต<sup>้</sup>องไม่ถูกนำมาใช้ในกฎไวยากรณ์ รูทีนย**่อย yylex ส่งกลับค**่า 0 ถ้าใช้ ้อักขระ null เป็นการแสดงว<sup>่</sup>าสิ้นสุดอินพุต

### การจัดรูปแบบไฟล์ไวยากรณ์

เพื่อช่วยให<sup>้</sup>ไฟล์ไวยากรณ์ yacc อ่านง่ายขึ้น ให้ใช*้*แนวทางต่อไปนี้:

- ใช้ตัวอักษรตัวพิมพ์ใหญ่สำหรับชื่อโทเค็น และใช้ตัวอักษรตัวพิมพ์เล็กสำหรับชื่อสัญลักษณ์ nonterminal
- ใส่กฎไวยากรณ์และการดำเนินการบนบรรทัดแยกเพื่อให<sup>้</sup>การเปลี่ยนแปลง อย่างใดอย่างหนึ่งได้โดยไม่เปลี่ยนอีกอย่างหนึ่ง
- ใส่กฎทั้งหมดที่มีด้านซ้ายเหมือนกันไว้ด้วยกัน ป<sup>้</sup>อนด้านซ้ายเพียงครั้งเดียว และใช้แถบแนวดิ่งเพื่อเริ่มส่วนที่เหลือของกฎ สำหรับด้านซ้ายนั้น
- สำหรับแต่ละชุดของกฎที่มีด้านซ้ายเหมือนกัน ให<sup>้</sup>ปอนเซมิโคลอนครั้งเดียว บนบรรทัดของตนตามด<sup>้</sup>วยกฎสุดท้ายสำหรับ ้ด้านซ้ายนั้น จากนั้นคุณสามารถ เพิ่มกฎใหม่ได้โดยง่าย
- เยื้องเนื้อความของกฎเข้าไปสองแท็บ และเนื้อความส่วนการดำเนินการเข้าไปสามแท็บ

### ข้อผิดพลาดในไฟล์ไวยากรณ์

ี คำสั่ง yacc ไม่สามารถสร้าง โปรแกรมวิเคราะห์คำสำหรับชุดของข้อมูลจำเพาะไวยากรณ์ทั้งหมดได้ ถ้ากฎไวยากรณ์ขัดแย้ง ้กันเอง หรือจำเป็นต้องใช<sup>้</sup>เทคนิคการจับคู่คาที่แตกต**่างจากสิ่งที่คำสั่ง yacc จัดให**้มี คำสั่ง yacc จะไม่สร*้*างโปรแกรมวิเคราะห์คำ ่ ในกรณีส่วนใหญ่ คำสั่ง yacc จะจัดให้มีข<sup>้</sup>อความที่แสดงข้อผิดพลาด ในการแก<sup>้</sup>ไขข้อผิดพลาดเหล**่านี้ ให้ออกแบบ กฎในไฟล**์ ไวยากรณ์ใหม**่ หรือจัดให**้มีตัววิเคราะห์คำ (อินพุตโปรแกรม เข้าในโปรแกรมวิเคราะห์คำ) เพื่อให้รู้จักรูปแบบที่คำสั่ง yacc ไม่รู้จัก

#### yacc grammar file declarations

ส่วนการประกาศของไฟล์ไวยากรณ์ yacc มีดังตอไปนี้:

- การประกาศตัวแปรหรือค่าคงที่ใดๆ ที่ใช้ในส่วนอื่นๆ ของ ไฟล์ไวยากรณ์
- คำสั่ง #include เพื่อใช้ไฟล์อื่นๆ เป็นส่วนหนึ่ง ในไฟล์นี้ (ใช้สำหรับไฟล์ส่วนหัวไลบรารี)
- คำสั่งที่กำหนดเงื่อนไขการประมวลผลสำหรับโปรแกรมวิเคราะห์คำที่สร้างขึ้น

ี คุณสามารถคงรักษาข้อมูลเกี่ยวกับความหมายที่สัมพันธ์กับ โทเค็นที่ขณะนี้อยู่บนสแต็กการวิเคราะห์คำในภาษา C union ที่ผู ใช้กำหนดเอง ถ้าสมาชิกของ union ถูกเชื่อมโยงกับ ชื่อต<sup>่</sup>างๆ ในไฟล์ไวยากรณ์

การประกาศค่าตัวแปรหรือค่าคงที่ใช<sup>้</sup>ไวยากรณ์ต่อไปนี้ของภาษาโปรแกรม C:

TypeSpecifier Declarator:

TypeSpecifier คือคีย์เวิร์ด ชนิดข้อมูลและ Declarator คือชื่อของตัวแปร หรือค่าคงที่ชื่อสามารถมีความยาวเท่าใดก็ได้ และ ี ประกอบด้วยตัวอักษร จุด เครื่องหมายขีดเส้นใต้ และตัวเลข ชื่อไม่สามารถขึ้นต้นด้วยตัวเลข ตัวอักษรตัวพิมพ์ใหญ่และตัว พิมพ์เล็ก จะถือว่าต่างกัน

ชื่อเทอร์มินัล (หรือโทเค็น) สามารถประกาศโดยใช<sup>้</sup>การประกาศ %token และชื่อ nonterminal names สามารถประกาศโดยใช<sup>้</sup> การประกาศ %type การประกาศ %type ไม่จำเป็นสำหรับชื่อ nonterminal ชื่อ Nonterminal ถูกกำหนดโดยอัตโนมัติถ<sup>้</sup>าปรากฎ ทางด้านซ้ายของกฎอย่างน้อย หนึ่งข้อ โดยไม่มีการประาศชื่อใช้ส่วนการประกาศ คุณสามารถใช้ ชื่อเป็นสัญลักษณ์ nonterminal ได้เท่านั้น คำสั่ง #include เหมือนกับไวยากรณ์ภาษา C และดำเนินงาน ฟังก์ชันเหมือนกัน

โปรแกรม yacc มีชุดของ คีย์เวิร์ดที่กำหนดเงื่อนไขการประมวลผลสำหรับโปรแกรมวิเคราะห์คำที่สร้างขึ้น แต่ละ คีย์เวิร์ดจะขึ้น ต<sup>้</sup>นด<sup>้</sup>วย % (เครื่องหมายเปอร์เซ็นต์) ซึ่งตามด้วยโทเค็นหรือชื่อ nonterminal คีย์เวิร์ดเหล่านี้มีดังนี้:

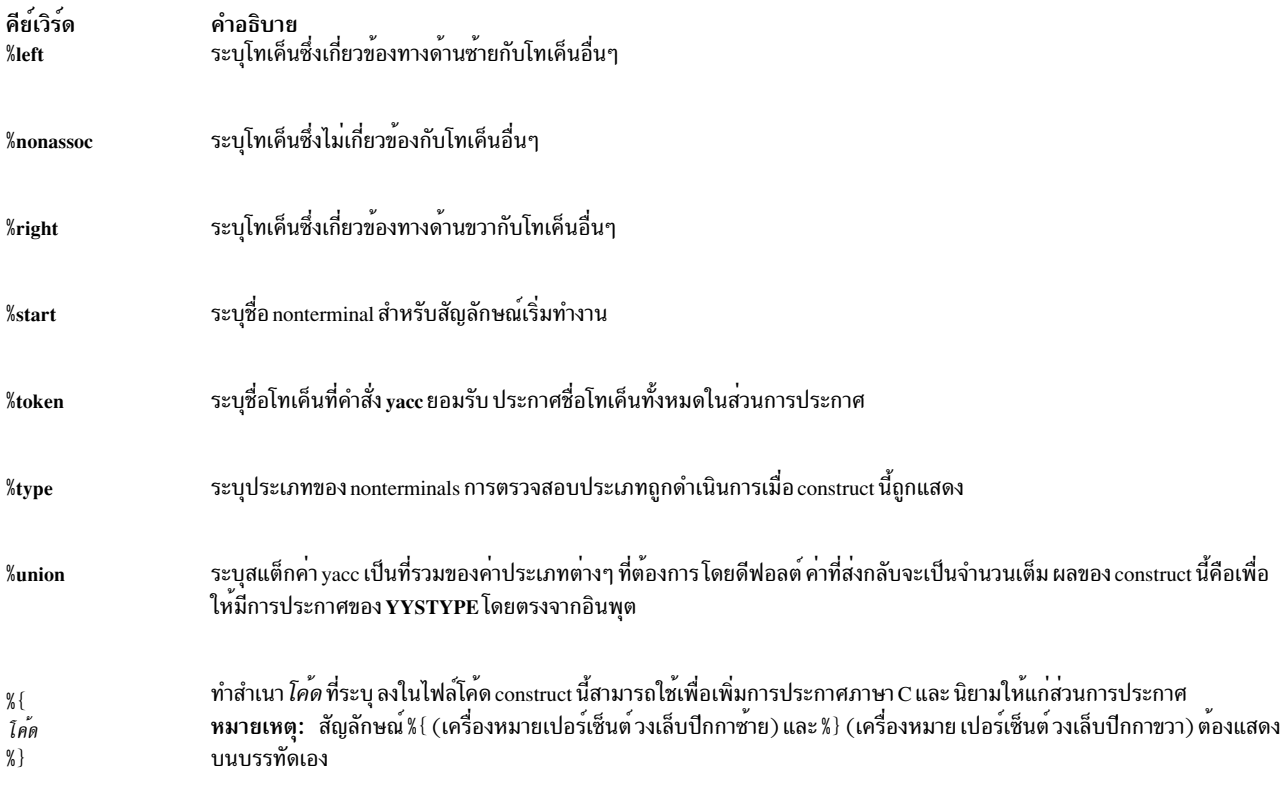

คีย์เวิร์ด %token, %left, %right และ %nonassoc เป็นทางเลือกเพื่อสนับสนุนชื่อของ สมาชิก C union (ดังอธิบายโดย %union) ที่ชื่อ <Tag> (เครื่องหมายวงเล็บที่ล<sup>้</sup>อมรอบ ชื่อสมาชิก union) คีย์เวิร์ด %type ต<sup>้</sup>องการ <Tag> การใช<sup>้</sup> <Tag> จะระบุว**่า โทเค็นที่** กำหนดชื่อบนบรรทัดจะเป็นชนิดภาษา C เดียวกับสมาชิก union ที่ <Tae> อางถึง ตัวอย่าง การประกาศ ต่อไปนี้ประกาศพารา ้มิเตอร์*Name* ที่จะเป็นโทเค็น:

%token [<Tag>] Name [Number] [Name [Number]]...

ถ้ามี < $T_{ag}$ >ชนิดภาษา $\,$ c สำหรับโทเค็นทั้งหมดบนบรรทัดนี้จะถูกประกาศเป็นชนิดที่อ้างถึง โดย < $T_{ag}$ > ถ้าเป็นจำนวนเต็มบวก Number ตามด้วยพารามิเตอร์ Name ค่านั้น ถูกกำหนดให<sup>้</sup>เป็นโทเค็น

โทเค็นทั้งหมดบนบรรทัดเดียวกันมีระดับการนำหน<sup>้</sup>า และความสัมพันธ์เท่ากัน บรรทัดที่แสดงในไฟล์ตามลำดับการเพิ่ม การ ู นำหน้า หรือการเชื่อม strength ตัวอย่าง ต่อไปนี้อธิบายการนำหน้า และความสัมพันธ์ของตัวดำเนินการคำนวณสี่ตัว:

%left  $'$ +'  $'$  -' %left  $**$   $'/$ 

+ (เครื่องหมายบวก) และ - (เครื่องหมายลบ) เป็นความสัมพันธ์จากด<sup>้</sup>านซ้าย และมีระดับการมาก่อน ต่ำกว่า \* (เครื่องหมาย ดอกจัน) และ / (เครื่องหมายทับ) ซึ่งเป็นความสัมพันธ์จากด้านซ้ายเช่นกัน

#### การกำหนดตัวแปรโกลบอล

ในการกำหนดตัวแปรเพื่อใช้โดยการดำเนินการบางอย่างหรือทั้งหมด รวมถึงใช้โดยตัววิเคราะห์ค่า ให้รวมไว้ในการประกาศ สำหรับตัวแปรเหล่านั้น ระหว่างสัญลักษณ์ % { (เครื่องหมายเปอร์เซ็นต์ วงเล็บปีกกาซาย) และ %} (เครื่องหมายเปอร์เซ็นต์ ้วงเล็บปีกกาขวา) การประกาศ ที่รวมอยู่ภายในสัญลักษณ์เหล<sup>่</sup>านี้เรียกว่า *ตัวแปรโกลบอล* ตัวอย**่าง ในการทำให**้ตัวแปร var มีอยู่ในทุกส่วนของทั้งโปรแกรม ให้ใช้รายการต่อไปนี้ในส่วนการประกาศของไฟล์ไวยากรณ์:

 $%$ int var =  $0$ ;  $\%$ 

### เงื่อนไขการเริ่มทำงาน

โปรแกรมวิเคราะห์คำรู้จักสัญลักษณ์พิเศษที่เรียกสัญลักษณ์*เริ่มต้น* สัญลักษณ์เริ่มต้นคือชื่อของกฎ ในส่วนกฎของไฟล์ ไวยากรณ์ที่อธิบายโครงสร้างทั่วไปส่วนใหญ่ของภาษาที่จะถูกวิเคราะห์คำ เนื่องจากเป็นโครางสร้างทั่วไปส่วนใหญ่ โปรแกรม ้วิเคราะห์คำเริ่มการวิเคราะห์จากบนลงไปของสตรีมอินพุตที่จุดนี้ ประกาศสัญลักษณ์เริ่มต้นในส่วนการประกาศโดยใช้คีย์ เวิร์ด %start ถ้าคุณไม่ประกาศชื่อของ สัญลักษณ์เริ่มต้น โปรแกรมวิเคราะห์คำจะใช้ชื่อของกฎไวยากรณ์ใน ไฟล์ไวยากรณ์

ู้ตัวอย่าง เมื่อมีการวิเคราะห์คำฟังก์ชันภาษา C โครงสร้างทั่วไปส่วนใหญ่สำหรับโปรแกรมวิเคราะห์คำที่จะทราบเป็นดังนี้:

```
main()€
        code_segment
```
้สัญลักษณ์เริ่มต้นชี้ไปที่กฎที่อธิบาย โครงสร้างนี้ กฎที่เหลือทั้งหมดในไฟล์อธิบายวิธีระบุ โครงสร้างระดับที่ต่ำลงในภายใน ฟังก์ชัน

#### หมายเลขโทเค็น

หมายเลขโทเค็นคือเลขจำนวนเต็ม nonnegative ที่แทน ชื่อของโทเค็น ถ<sup>้</sup>าตัววิเคราะห<sup>ู้</sup>คาส่งคาหมายเลขโทเค็นไปยัง โปรแกรม ้วิเคราะห์คำ แทนการส่งชื่อโทเค็นจริง ทั้งสองโปรแกรมต้องตกลง เกี่ยวกับหมายเลขที่กำหนดให<sup>้</sup>แก่โทเค็น

้คุณสามารถกำหนดหมายเลขให้แก่โทเค็นที่ใช้ในไฟล์ไวยากรณ์ yacc ถ้าคุณไม่กำหนดหมายเลขให้แก่โทเค็น ไฟล์ไวยากรณ์ yacc จะกำหนดหมายเลขโดยใช้กฎ ต่อไปนี้:

- อักขระตามตัวอักษรเป็นค่า numerical ของอักขระในชดอักขระ ASCII
- ชื่ออื่นๆ เป็นหมายเลขโทเค็นที่กำหนดเริ่มต<sup>้</sup>นที่ 257

่ หมายเหตุ: อย่ากำหนดหมายเลขโทเค็นเป็น 0 หมายเลขนี้ถูกกำหนดให<sup>้</sup>แก่โทเค็น endmarker คุณไม่สามารถเปลี่ยนการ กำหนดค่าได้

ในการกำหนดหมายเลขให้แก่โทเค็น (รวมถึงตัวอักษร) ในส่วนการประกาศของไฟล์ไวยากรณ์ให้ใส่เลขจำนวนเต็มบวก (ไม่ ใช<sup>่</sup> 0) ต่อท<sup>้</sup>ายชื่อโทเค็นในบรรทัด %token ทันที เลขจำนวนเต็มนี้คือหมายเลขโทเค็นของชื่อหรือค่าคงที่ใดๆ หมายเลข โทเค็น แต่ละค่าต้องเป็นค่าเฉพาะ ตัววิเคราะห์ค่าทั้งหมดที่ใช้กับคำสั่ง yacc ต้องส่งกลับค่า 0 หรือค่าลบสำหรับโทเค็นเมื่อ ถึงตำแหน**่**ง สิ้นสดของอินพต

#### กฏ yacc

้ส่วนกฎของไฟล์ไวยากรณ์มีกฎไวยากรณ์ อย่างน้อยหนึ่งข้อ กฎแต่ละข้ออธิบายโครงสร้างและตั้งชื่อ

```
ึกภ ไวยากรณ์มีฟอร์มต่อไปนี้:
```
A : BODY:

โดยที่ A คือชื่อ nonterminal และ B0DY คือลำดับของชื่ออย่างน<sup>้</sup>อย 0 ชื่อ ตัวอักษร และการดำเนินการเกี่ยวกับความหมายที่ สามารถเลือกให<sup>้</sup>เป็นไปตามกฎ การมาก<sup>่</sup>อนได<sup>้</sup> เฉพาะชื่อและตัวอักษรที่จำเป็นต<sup>้</sup>องฟอร์มไวยากรณ์ การดำเนินการ เกี่ยวกับ ิ ความหมายและกฎการมาก่อนเป็นทางเลือก โคลอนและเซมิโคลอน ต้องการใช้เครื่องหมายวรรคตอน vacc

การดำเนินการเกี่ยวกับความหมายอนุญาตให้คุณเชื่อมโยงการดำเนินการ ที่จะดำเนินการในแต่ละครั้งที่กฎถูกรับรู้ในการ ี ประมวลผลอินพุต การดำเนินการ สามารถเป็นคำสั่ง C กำหนดเอง และอื่นๆ เช่น ดำเนินการอินพุตหรือเอาต์พุต การเรียกใช้ โปรแกรมย<sup>่</sup>อย หรือปรับเปลี่ยนตัวแปรภายนอก การดำเนินการยังสามารถอ<sup>้</sup>างอิงไปยัง การดำเนินการของโปรแกรมวิเคราะห์ ้คำ ตัวอย่างเช่น การเลื่อนและการลด

ึกฎการมากอนถูกกำหนดโดยคีย์เวิร์ด %prec และเปลี่ยนระดับการมากอนที่เชื่อมโยงกับ กฎไวยากรณ์เฉพาะ สัญลักษณ์ที่ถูก สงวนไว้ %prec สามารถแสดงทันทีหลังจากเนื้อหาของ กฎไวยากรณ์ และสามารถตามด้วยชื่อโทเค็นหรือค่าคงที่ใดๆ construct ้เป็นเหตุในการมากอนของกฎไวยากรณ์กลายเป็นของชื่อโทเค็น หรือค่าคงที่

### การทวนชื่อที่ไม่ใช<sup>้</sup>เทอร์มินัล

้ถ้าหลายกฎไวยากรณ์มีชื่อ nonterminal เดียวกัน ให้ใช้ | (สัญลักษณ์ไพพ์) เพื่อเลี่ยงการเขียน ด้านซ้ายซ้ำ นอกจากนั้น ใช้ ; (เซมิโคลอน) เฉพาะที่ท้ายของกฎทั้งหมดโดยรวมด้วยสัญลักษณ์ไพพ์ ตัวอย่าง กฎไวยากรณ์ ต่อไปนี้:

 $A$  :  $B$   $C$   $D$  : A : E F ; A : G :

ีสามารถกำหนดให้แก่คำสั่ง yacc โดยใช<sup>้</sup>สัญลักษณ์ ไพพ์ดังนี้:

A : B C D  $I-E-F$  $\vert$  G

### การใช้การเรียกซ้ำในไฟล์ไวยากรณ์

*การเรียกซ้ำ* คือกระบวนการของ การใช<sup>้</sup>ฟังก์ชันเพื่อกำหนดตัวเอง ในนิยามของภาษา กฎเหล**่านี้โดยทั่วไป มีฟอร**์มต**่อไปนี้:** 

rule : EndCase rule EndCase

ดังนั้น กรณีตัวอย่างง่ายที่สุดของ กฎ คือ EndCase แต่ กฎ ยังสามารถประกอบด้วยการเกิดเหตุการณ์ EndCase มากกว่าหนึ่ง รายการในบรรทัดที่สองที่ใช<sup>้</sup>กฎในนิยามของ กฎคือการเรียกซ้ำ โปรแกรมวิเคราะห์คำหมุนรอบผ่านอินพุตจนกระทั่งสตรีมถูก ิลดจำนวนเหลือ*EndCase* สุดท้าย

้ เมื่อใช้การเรียกซ้ำในกฎ ให้ใส่การเรียก ไปยังชื่อของกฎเปีรายการซ้ายสุดในกฎเสมอ (เหมือนที่อยู่ใน ตัวอย่างก่อนหน้า) ถ้า ่ การเรียกใช้ไปยังชื่อของกฎเกิดขึ้นภายหลังใน บรรทัด เช่นในตัวอย่างต่อไปนี้โปรแกรมวิเคราะห์อาจไม่เหลือพื้นที่สแต็ก ภาย ในและหยดทำงาน

 $\mathbf{r}$ rule EndCase EndCase rule  $\mathbb{R}$ 

ี ตัวอย่างต่อไปนี้กำหนดกฎบรรทัด เป็นการรวมกันอย่างน<sup>้</sup>อยหนึ่งค<sup>่</sup>าของสตริงตามด*้*วยอักขระ ขึ้นบรรทัดใหม่ (\n):

```
lines :
           line
             lines line
      \Box\ddot{ }: string '\n'
line
```
#### สตริงวาง

ในการระบุสัญลักษณ์ nonterminal ที่ตรงกับ สตริงว<sup>่</sup>าง ให้ใช*้* ; (เซมิโคลอน) ต่อท้าย เนื้อหาของกฎ ในการกำหนดสัญลักษณ์ ว่าง ที่ ตรงกับสตริง ว่าง ให้ใช้กฎที่คล้ายกับ กฎต่อไปนี้:

```
empty: : :\vert x:
หรือ
empty
              \overline{\phantom{a}}:
                \vert x\ddot{\cdot}
```
#### ตัวทำเครื่องหมายสิ้นสุดอินพุต

้ เมื่อตัววิเคราะห์คำถึงจุดสิ้นสุดสตรีมอินพุต จะส่งเครื่องหมายสิ้นสุดอินพุตไปยังโปรแกรมวิเคราะห์คำ เครื่องหมายนี้เป็น โทเค็น พิเศษที่ชื่อ endmarker ซึ่งมีคาโทเค็นเป็น 0 เมื่อโปรแกรมวิเคราะห์คำได*้*รับเครื่อหมายสิ้นสุดอินพุต จะตรวจสอบเพื่อดู ว่า ได้กำหนดอินพุตทั้งหมดให้แก่กฎไวยากรณ์หรือไม่ และได้ประมวลผล ฟอร์มอินพุตทั้งหน่วย (ตามที่กำหนดในไฟล์ ไวยากรณ์ yacc ) ถ้าอินพุตเป็นทั้งหน่วย โปรแกรมวิเคราะห์คำจะหยุดทำงาน ถ้าอินพุต ไม่ใช่ทั้งหน่วย โปรแกรมวิเคราะห์คำจะ ้ส่งสัญญาณแจ้งข้อผิดพลาดและหยุดทำงาน

้ตัววิเคราะห์คำต้องส่งเครื่องหมายสิ้นสุดอินพุต ในเวลาที่เหมาะสม เช่นเมื่อสิ้นสุดไฟล์ หรือสิ้นสุดเร็กคอร์ด

## แอ็คชัน yacc

้ ด้วยกฎไวยากรณ์แต่ละกฎ คุณสามารถระบุการดำเนินการที่ต้องการดำเนินการ ในแต่ละครั้งที่ parser จดจำกฎในอินพุตสตรีม ี การดำเนินการ คือคำสั่งในภาษา C ที่ทำอินพุตและเอาต์พุต เรียกโปรแกรมย**่อย และเปลี่ยนเวกเตอร์และตัวแปรภายนอก** 

ิการดำเนินการส่งคืนค่า และขอรับค่าที่ส่งคืนโดยการดำเนินการก่อนหน้านี้ ตัววิเคราะห์ lexical ยังสามารถส่งคืนค่าสำหรับ โทเค็นได<sup>้</sup>

ระบุการดำเนินการในไฟล์ไวยากรณ์ด้วยคำสั่งตั้งแต่หนึ่งคำสั่งขึ้นไปโดยห้อมล้อมด้วย {} (เครื่องหมายวงเล็บปีกกา) ตัวอย่าง โปรแกรมต่อไปนี้คือกฎไวยากรณ์พร้อมกับการดำเนินการ:

```
A : \prime (\primeB\prime)\prime\{hello(1, "abc" );
```
**AND** 

```
XXX : YYY ZZZ
    printf("a message\n");
    flag = 25:
```
#### การสงคาระหว่างการดำเนินการ

หากต้องการขอรับค่าที่สร้างโดยการดำเนินการอื่น การดำเนินการสามารถใช้คีย์เวิร์ดพารามิเตอร์ yacc ที่ขึ้นต้นด้วยเครื่อง หมายดอลล่าร์ (\$1, \$2, ... ) คีย์เวิร์ดเหล่านี้จะอ้างถึงค่าที่ส่งคืนโดยคอมโพเนนต์ที่อยู่ด้านขวาของกฎ ซึ่งอ่านจากซ้ายไปขวา ตัวอย่างเช่น ถ้ากฎคือ:

```
A : B C D :
```
ี ดังนั้น \$1 จะมีค่าที่ส่งคืนโดยกฎที่ B จดจำไว<sup>้</sup> \$2 จะมีค่าที่ส่งคืนโดยกฎที่ C จดจำไว<sup>้</sup> และ \$3 จะมีค่าที่ส่งคืนโดยกฎที่ D จดจำไว<sup>้</sup>

หากต้องการส่งคืนค่า การดำเนินการจะตั้งค่าตัวแปรจำลอง \$\$ ให้มีค่าบางค่า ตัวอย่างเช่น การดำเนินการต่อไปนี้ จะส่งคืนค่า ของ 1:

 $\{ $$  \$ \$ = 1; }

ีตามค่าดีฟอลต์แล้ว ค่าของกฎจะมีค่าขององค์ประกอบแรกที่อยู่ในกฎนั้น (\$1) ดังนั้น คุณไม่จำเป็นต้องจัดเตรียมการดำเนิน การสำหรับกฎที่มีรูปแบบต่อไปนี้:

 $A : B :$ 

ี คีย์เวิร์ดพารามิเตอร์ yacc ที่ขึ้นต้นด้วย \$ (เครื่องหมายดอลล่าร์) จะอนุญาตให<sup>้</sup>ตรวจสอบชนิดต่อไปนี้:

- $\frac{\sqrt{7}}{2}$
- \$<Tag>Number

\$<*Tag*>Number กำหนดบน การอ้างอิงชนิดของสมาชิกแบบ union ที่อ้างถึงโดย <*Tag*> ซึ่งจะเพิ่ม **.tag ใ**ห<sup>้</sup>กับการอ้างอิง ดังนั้น สมาชิกแบบ union จะถูกระบุโดย *Tag* ซึ่งถูกเข้าถึง การสร้างนี้จะเทียบเท**่ากับการระบุ \$\$ .** *Tag* **หรือ \$1 .** *Tag* **คุณสาม**ารถใช้การ สร้างนี้ เมื่อคุณใช้การดำเนินการที่จุดกึ่งกลางของกฎ ซึ่งชนิดการส่งคืนไม่สามารถระบุผ่าน %type declaration ได้ ถ้า %type ถูก ประกาศสำหรับชื่อที่ไม่ใช่เทอร์มินัล ห้ามใช้การสร้าง <Tag> การอ้างอิงแบบ union จะถูกทำโดยอัตโนมัติ

#### การวางการดำเนินการในจุดกึ่งกลางของกฏ

หากต้องการขอรับการควบคุมกระบวนการวิเคราะห์คำ ก่อนที่กฎจะดำเนินการจนเสร็จสิ้น ให้บันทึกการดำเนินการลงในจุดกึ่ง ึกลางของกฎ ถ้ากฎนี้ส่งคืนคาผ่านคีย์เวิร์ด \$ การดำเนินการที่ปฏิบัติตามกฎนี้ สามารถใช้ค่านั้นได้ กฎนี้ยังสามารถใช้ค่าที่ส่ง คืนโดยการดำเนินการ ที่อยู่หน้ากฎนั้น ดังนั้น กฎต**่อไปนี้จะตั้งค**่า x ให**้มีค่า 1 และตั้งค**่า y ให้มีค่าที่ส่งคืนโดย C ค่าของกฎ A ์ คือคาที่สงคืนโดย B ตามคาดีฟอลต์กฎต<sup>่</sup>อไปนี้

```
A : B$1:\lambdaC
   \{
```

```
x = $2:y = $3;\}\ddot{\cdot}
```
ภายในโปรแกรม คำสั่ง yacc จะสร้างชื่อสัญลักษณ์ที่ไม่ใช่เทอร์มินัลใหม่สำหรับการดำเนินการที่เกิดขึ้นที่จุดกึ่งกลาง และยัง ิสร้างกฎใหม่ที่ตรงกับชื่อนี้ให้กับสตริงว่าง ดังนั้น คำสั่ง yacc จะจัดการโปรแกรมที่อยู่ก่อนหน<sup>้</sup>านี้ หากโปรแกรมนี้ถูกเขียนไว้ใน รปแบบต่อไปนี้:

```
$ACT : /* empty */$\$ = 1:
A
   \cdot B $ACT C
       \left\{ \right.x = $2;y = $3:\mathcal{E}
```
โดยที่ \$ACT การดำเนินการที่ว่าง

# การจัดการกับข้อผิดพลาดของโปรแกรม yacc

เมื่อ parser อานอินพุตสตรีม อินพุตสตรีมนั้นอาจไม่ตรงกับกับกฎในไฟล์ไวยากรณ์

parser ตรวจพบปัญหาได้ก่อนเท่าที่จะเป็นไปได้ ถ้ามีรูทีนย่อยสำหรับการจัดการข้อผิดพลาดในไฟล์ไวยากรณ์แล้ว parser จะ ี สามารถอนุญาตให้ป้อนข้อมูลได้อีกครั้ง โดลยข้ามข้อมูลที่เสียหาย หรือเริ่มต้นการดำเนินการล้างข้อมูลและกู้คืน ตัวอย่างเช่น เมื่อ parser พบข้อผิดพลาด parser อาจต้องการเรียกคืนหน่วยเก็บแผนผังการวิเคราะห์คำ หรือเปลี่ยนแปลงรายการตาราง ้สัญลักษณ์ และตั้งค่าให้สับเปลี่ยน เพื่อหลีกเลี่ยงการสร้างเอาต์พุตในอนาคต

เมื่อเกิดข้อผิดพลาดขึ้น parser จะหยุดทำงาน ยกเว*้*นเสียแต่คุณจะจัดเตรียมรูทีนย่อยการจัดการข้อผิดพลาดไว้ หากต้องการ ี ดำเนินการประมวลผลอินพุต เพื่อค<sup>้</sup>นหาข้อผิดพลาดเพิ่มเติม ให้รีสตาร์ท <sub>Parser</sub> ที่จุดในสตรีมอินพุตที่ <sub>Parser</sub> สามารถลองจัด ิ การกับอินพุตเพิ่มเติมได<sup>้</sup>ใหม<sup>่</sup> วิธีการหนึ่งในการรีสตาร์ท <sub>Parser</sub> เมื่อเกิดข้อผิดพลาดคือ การละทิ้งโทเค็นบางตัวที่ตามหลังข้อ ่ ผิดพลาด จากนั้น ลองรีสตาร์ท <sub>parser</sub> ที่จุดในสตรีมอินพุต

้คำสั่ง yacc จะใช้ชื่อโทเค็นพิเศษ นั่นคือ error สำหรับการจัดการข้อผิดพลาด วางโทเค็นนี้ลงในไฟล์กฎ ที่ตำแหน่งที่ข้อผิด ี พลาดอินพุตอาจเกิดขึ้น ดังนั้น คุณจึงสามารถจัดเตรียมรูทีนย่อยสำหรับกู๋คืนได้ ถ้าข้อผิดพลาดอินพุตนี้เกิดขึ้นในตำแหน่งนี้ parser จะเรียกใช<sup>้</sup>งานการดำเนินการสำหรับโทเค็น error แทนการเรียกใช<sup>้</sup>งานการดำเนินการปกติ

แมโครต่อไปนี้สามารถวางไว้ได้ในการดำเนินการ vacc เพื่อช่วยจัดการข้อผิดพลาด:

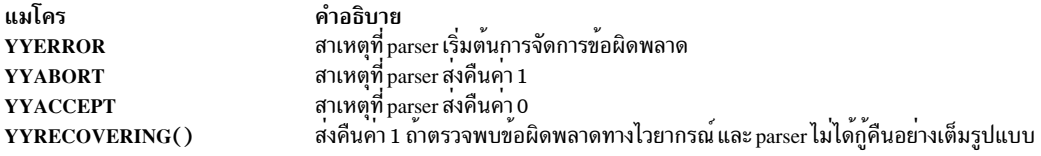

หากต<sup>้</sup>องการป้องกันข<sup>้</sup>อผิดพลาดเดี่ยวนี้จากการสร้างข้อความแสดงความผิดพลาดจำนวนมาก parser ยังคงอยู่ในสถานะข<sup>้</sup>อผิด พลาด จนกว่าจะประมวลผลโทเค็นสามตัวตามหลังข้อผิดพลาด ถ้าเกิดข้อผิดพลาดอื่นขึ้น ขณะที่ <sub>parser</sub> อยู่ในสถานะข้อผิด พลาด parser จะละทิ้งโทเค็นอินพุต และไม่ได้สร้างข้อความใดๆ

้ตัวอย่างเช่น กฎของคำสั่งในรูปแบบต่อไปนี้:

stat : error ':'

ิบอกให<sup>้</sup>parser ที่มีข้อผิดพลาดทราบ ซึ่งควรละเว<sup>้</sup>นโทเค็น และโทเค็นที่ตามหลังทั้งหมดจนกว<sup>่</sup>าจะพบเซมิโคลอนถัดไป โทเค็น ์ ทั้งหมดที่อยู่หลังข้อผิดพลาดและอยู่ก่อนเซมิโคลอนถัดไปจะถูกละทิ้ง หลังจากที่ค้นหาเซมิโคลอนแล้ว parser จะลดกฎนี้ลง และดำเนินการล้างข้อมูลใดๆ ที่เชื่อมโยงกับ parser

#### การจัดเตรียมสำหรับการแก<sup>้</sup>ไขข<sup>้</sup>อผิดพลาด

คุณยังสามารถอนุญาตให้บุคคลที่ปอนสตรีมอินพุตในสภาวะแวดล้อมแบบโต้ตอบ แก้ไขข้อผิดพลาดของอินพุตใดๆ โดยป้อน ิบรรทัดใน data stream อีกครั้ง ต่อไปนี้คือตัวอย่างที่แสดงหนึ่งในวิธีที่สามารถกระทำได<sup>้</sup>

```
input : error '\n'
           \left\{ \right.printf(" Reenter last line: " );
            \lambdainput
          \left\{ \right.$\$ = $4:
          \left\{ \right.
```
ือย่างไรก็ตาม ในตัวอย่างนี้ <sub>parser</sub> จะพักอยู่ในสถานะข้อผิดพลาดสำหรับโทเค็นอินพุตสามตัวที่ตามหลังข้อผิดพลาด ถ้า ิบรรทัดที่แก้ไข มีข้อผิดพลาดอยู่ในโทเค็นสามตัวแรก parser จะลบโทเค็น และไม่สร้างข้อความใดๆ หากต้องการอนุญาตให้ใช เงื่อนไขนี้ให้ใช้คำสั่ง yacc ดังต่อไปนี้:

yyerrok:

เมื่อ parser ค้นพบคำสั่งนี้ parser จะปล<sup>่</sup>อยให้อยู่ในสถานะข้อผิดพลาด และเริ่มต้นการประมวลผลตามปกติ ตัวอย่างการกู้คืน ข้อผิดพลาดจึงเป็น :

```
input : error '\n'
           yyerrok;
           printf(" Reenter last line: " );
          \lambdainput
         \left\{ \right.$\$ = $4:
         \mathcal{F}\cdot
```
#### การล<sup>้</sup>างโทเค็น look-ahead

โทเค็น look-ahead คือโทเค็นถัดไปที่ parser ตรวจสอบ เมื่อข<sup>้</sup>อผิดพลาดเกิดขึ้น โทเค็น look-ahead จะกลายเป็นโทเค็นที่ตรวจ ีพบข้อผิดพลาด อย่างไรก็ตาม ถ้าการดำเนินการกู้คืนข้อผิดพลาดสอดแทรกโค้ดเพื่อค้นหาตำแหน่งที่ถูกต้องในการเริ่มต้น การประมวลผลอีกครั้ง ซึ่งโค้ดต้องเปลี่ยนโทเค็น look-ahead ด้วยเช่นกัน หากต้องการล้างข้อมูลโทเค็น look-ahead ให้สอด ี แทรกคำสั่งต่อไปนี้ในการดำเนินการกู้คืนข้อผิดพลาด:

yyclearin ;

# การดำเนินการตัววิเคราะห์คำที่สร้างด้วยคำสั่ง yacc

คำสั่ง yacc จะแปลงไฟล์ไวยากรณ์ไปเป็นโปรแกรมภาษา $\, {\bf c}$ 

โปรแกรมนั้น เมื่อคอมไพล์หรือเรียกใช้งานแล้ว จะวิเคราะห์คำในอินพุตตามข้อกำหนดคุณสมบัติที่จัดเตรียมไว้

parser คือ finite state machine พร้อมกับสแต็ก parser สามารถอานและจดจำโทเค็น look-ahead สถานะปัจจุบันคือ สถานะที่ อยู่ด้านบนสุดของสแต็กเสมอ สถานะของ finite state machine จะถูกแสดงโดยเลขจำนวนเต็มขนาดเล็ก ในครั้งแรก เครื่องจะ ้อยู่ในสถานะ 0 สแต็กจะมี 0 เท่านั้น และไม่มีโทเค็น look-ahead ที่ถูกอ่าน

#### เครื่องสามารถดำเนินการกับหนึ่งในการดำเนินการต่อไปนี้:

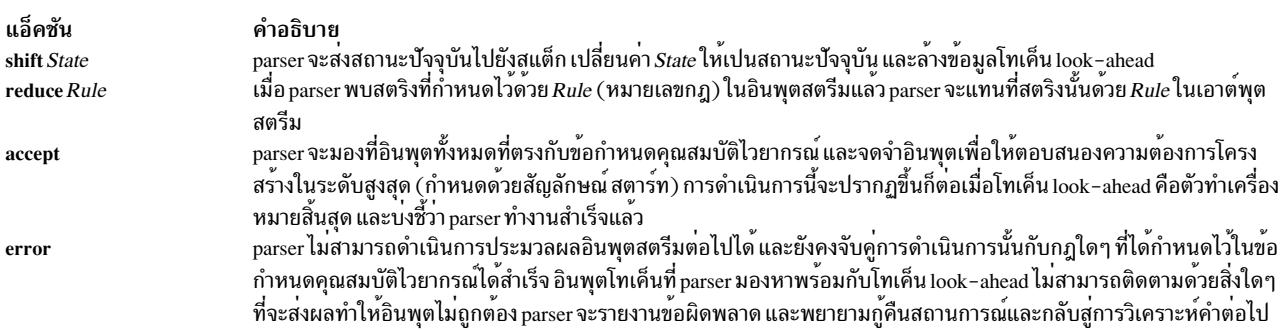

parser จะดำเนินการกับการดำเนินการต่อไปนี้ ในระหว่างขั้นตอนของกระบวนการ:

- 1. อ้างอิงจากสถานะปัจจุบัน parser จะตัดสินว่า ต้องการโทเค็น look-ahead เพื่อกำหนดการดำเนินการที่ต้องทำ ถ้า parser ต<sup>้</sup>องการโทเค็น look-ahead และโทเค็นนั้นไม**่มีอยู**่ parser จะเรียกรูทีนย<sup>่</sup>อย yylex เพื่อขอรับโทเค็นถัดไป
- 2. การใช้สถานะปัจจุบันและโทเค็น look-ahead หากต้องการ parser จะตัดสินการดำเนินการถัดไปและจะเริ่มดำเนินการ ู้ ด้วยเช่นกัน จากผลลัพธ์ที่ได้ สถานะอาจส่งไปยังสแต็กอย่างรวดเร็ว และโทเค็น look-ahead อาจดำเนินการหรือปล่อยไว้ ตามลำพัง

#### การดำเนินการ Shift

การดำเนินการ shift เป็นการดำเนินการทั่วไปที่ parser ใช<sup>้</sup>เป็นส<sup>่</sup>วนใหญ<sup>่</sup> เมื่อไรก็ตามที่ parser ทำการเลื่อน โทเค็น look-ahead ้จะยังคงมีอยู่เสมอ ตัวอย่างเช่น ให้พิจารณากฎของข้อกำหนดคุณสมบัติของไวยากรณ์ต่อไปนี้ :

IF shift 34

ถ้า parser อยู่ในสถานะที่มีกฎนี้ และโทเค็น look-ahead คือ IF parser:

1. ส่งสถานะปัจจุบันไปยังสแต็ก

- 2. เปลี่ยนสถานะ 34 ให<sup>้</sup>เป็นสถานะปัจจุบัน (วางไว*้*ที่ด*้*านบนสุดของสแต็ก
- 3. ล้างข้อมูลโทเค็น look-ahead

#### การดำเนินการ Reduce

ิ การดำเนินการ reduce จะคงสแต็กไว้จากการโตที่มีขนาดใหญ่เกินไป parser จะลดการดำเนินการหลังจากจับคู่ด้านซ้ายของกฎ กับอินพุตสตรีม จากนั้น parser พร้อมที่จะแทนที่อักขระในอินพุตสตรีม ด้วยด้านซ้ายของกฎ parser อาจต้องใช้โทเค็น lookahead เพื่อตัดสินว<sup>่</sup>า รูปแบบตรงกันทั้งหมด

ิ การดำเนินการ reduce จะถูกเชื่อมโยงกับกฎไวยากรณ์แต่ละกฎ เนื่องจากกฎไวยากรณ์ยังคงมีเลขจำนวนเต็มขนาดเล็ก ซึ่งง่าย ี่ต่อความสับสนในความหมายของเลขจำนวนเต็มในสองการดำเนินการ นั่นคือ shift และ reduce ตัวอย่างเช่น การดำเนินการ ต่อไปนี้จะอ้างถึงกฎไวยากรณ์ 18:

. reduce 18

การดำเนินการต่อไปนี้จะอ้างถึงสถานะ 34:

IF shift 34

์ ตัวอย่างเช่น หากต้องการลดกฎต่อไปนี้ลง parser จะแสดงสามสถานะจากสแต็กในทันที:

 $A : X y Z;$ 

่ หมายเลขของสถานะที่แสดงจะเท่ากับหมายเลขของสัญลักษณ์ ทางด้านขวาของกฎ สถานะเหล่านี้คือสถานะที่วางอยู่บนสแต็ก ุ ขณะที่จดจำ x, y และ z หลังจากที่แสดงสถานะเหล่านี้แล้ว สถานะจะไม่ถูกครอบคลุม ซึ่งเป็นสถานะที่ parser เป็นอยู่ก่อนเริ่ม ต<sup>้</sup>นการประมวลผลกฎ นั่นคือ สถานะที่จำเป็นต<sup>่</sup>อการจดจำกฎ A เพื่อให<sup>้</sup>เป็นไปตามความต<sup>้</sup>องการของกฎ การใช้สถานะที่ไม<sup>่</sup> ี ครอบคลุมถึงนี้ และสัญลักษณ์ทางด้านซ้ายของกฎ parser จะดำเนินการกับการดำเนินการที่เรียก goto ซึ่งคล้ายกับ shift ของ A ิสถานะใหม่จะถูกรับ ส่งไปยังสแต็ก และวิเคราะห์คำต่อไป

ิ การดำเนินการ goto จะแตกต่างจาก shift ของโทเค็น โทเค็น look-ahead จะถูกล้างข้อมูลด้วย shift แต่จะไม่ได้รับผลกระทบ ิ จากการดำเนินการ goto เมื่อสถานะทั้งสามถูกแสดง สถานะที่ไม**่ครอบคลุมจะมีรายการดังต**่อไปนี้:

A goto 20

รายการนี้เป็สาเหตุทำให<sup>้</sup>สถานะ 20 ถูกส<sup>่</sup>งไปยังสแต็ก และกลายเป็นสถานะปัจจุบัน

การดำเนินการ reduce ยังคงเป็นการดำเนินการที่สำคัญ ในการดูแลการดำเนินการและคาที่ผู้ใช<sub>้</sub>ระบุ เมื่อกฎถูกลดลง parser จะเรียกใช้งานโค้ดที่คุณสอดแทรกอยู่ในกฎ ก่อนที่จะปรับสแต็ก สแต็กอื่น ที่รันขนานกับสแต็กที่พักไว้ในสถานะพักค่า จะถูก ี่ส่งคืนจากตัววิเคราะห์ lexical และการดำเนินการ เมื่อ shift เข<sup>้</sup>าแทนที่ ตัวแปรภายนอก yy*lval* จะถูกคัดลอกไปยังสแต็กที่พัก ่ ค่าอยู่ หลังจากที่เรียกใช้งานโคดที่คุณจัดเตรียมไว้แล้ว parser จะดำเนินการลดลง เมื่อ parser ยืนยันการดำเนินการ goto แล้ว parser จะคัดลอกตัวแปรภายนอก yy1val ไปยังค่าสแต็ก คีย์เวิร์ด yacc ที่ขึ้นต้นด้วย \$ จะอ้างถึงค่าสแต็กนี้

# การใช<sup>้</sup>กฏที่คลุมเครือในโปรแกรม yacc

ชุดของกฎไวยากรณ์จะ *กำกวม* ถ้าสามารถสร้างอินพุตสตริง ได<sup>้</sup>ตั้งแต่สองวิธีขึ้นไป

้ตัวอย่างเช่น กฎไวยากรณ์ต่อไปนี้จะกล่าวถึงกฎที่มีรูปแบบนิพจน์เชิงคำนวณ โดยการใส่ค่านิพจน์อื่นๆ สองนิพจน์พร้อมกับ เครื่องหมายลบ ระหว่างนิพจน์เหล่านั้น

expr : expr '-' expr

แต่น่าเสียเดียวที่กฎไวยากรณ์นี้ ไม่ได้ระบุวิธีการจัดโครงสร้างอินพุตที่ซับซ้อนทั้งหมด ตัวอย่างเช่น ถ้าอินพุตนี้คือ: expr - expr - expr

โปรแกรมสามารถจัดโครงสร้างอินพุตนี้ตามด้านซ้ายที่มีการเชื่อมโยงกัน :

(expr - expr ) - expr

หรือด้านขวาที่มีการเชื่อมโยงกัน:

 $expr - (expr - expr)$ 

และสร้างผลลัพธ์ที่ต่างกัน

ข้อขัดแย้งของตัววิเคราะห์คำ

เมื่อ parser พยายามจัดการกับกฎที่กำกวม ความสับสนสามารถเกิดขึ้นได้เกินกว<sup>่</sup>าที่การดำเนินการทั้งสี่แบบสามารถดำเนินการ ได้ เมื่อประมวลผลอินพุต ชนิดของข้อขัดแย้งหลักต่อไปนี้จะได้รับการพัฒนา:

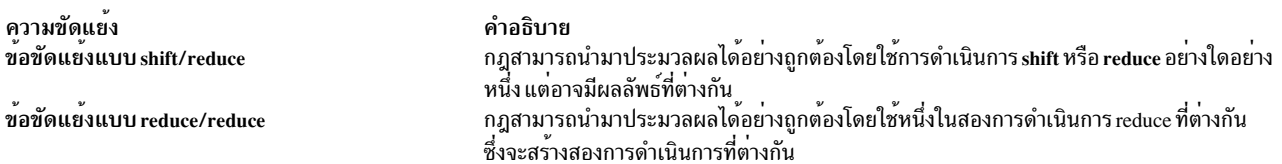

ข้อขัดแย้งแบบ shift/shift ไม่สามารถเป็นไปได้ ข้อขัดแย้งแบบ shift/reduce และ reduce/reduce มีผลมาจากกฎที่ไม่ได้อยู่ใน ิสถานะที่เสร็จสิ้นแล้ว ตัวอย่างเช่น การใช<sup>้</sup>กฎที่กำกวมจะถูกกล่าวถึงในส่วนก่อนหน้านี้ หาก parser ได*้*รับอินพุต:

expr - expr - expr

หลังจากที่อ่านส่วนสามส่วนแรกแล้ว parser จะมี:

expr - expr

ซึ่งตรงกับด้านขวาของกฎไวยากรณ์ที่อยู่ก่อนหน<sup>้</sup>า parser สามารถลดอินพุตได้โดยใช้กฎนี้ หลังจากที่ใช้กฎแล้ว อินพุตจะเป็น: expr

ซึ่งจะอยู่ด้านช้ายของกฎจากนั้น parser จะอ่านส่วนท้ายสุดของอินพุต:

- expr

และลดอินพตลง ซึ่งจะสร้างการตีความทางด้านซ้ายที่มีการเชื่อมโยงกัน

อย่างไรก็ตาม parser ยังมองไปถึงอินพุตสตรีม เมื่อ parser ได้รับส่วนสามส่วนแรก:

expr - expr

parser จะอ่านอินพุตสตรีมจนกว่าจะมีส่วนสองส่วนถัดไป จากนั้น จะมีอินพุตต่อไปนี้:

expr - expr - expr

การใช้กฎกับส่วนสามส่วนที่อยู่ด้านขวาสุดจะลดส่วนใน expr จากนั้น parser จะมีนิพจน์:

expr - expr

การลดนิพจน์ลงหนึ่งนิพจน์จะสร้างการตีความทางด้านขวา ที่มีการเชื่อมโยงกัน

ดังนั้น ณ จุดที่ parser อานเฉพาะสามส่วนแรก parser จะใช<sup>้</sup>การดำเนินการหนึ่งในสองการดำเนินการที่ถูกต<sup>้</sup>อง: shift หรือ reduce ถ้า parser ไม่มีกฎที่ต้องตัดสินระหว่างสองการดำเนินการ ข้อขัดแย้ง shift/reduce จะเกิดขึ้น

ิสถานการณ์ที่คล้ายกันนี้จะเกิดขึ้น หาก parser สามารถเลือกได้ระหว่างการดำเนินการ reduce ที่ถกต้องสองการดำเนินการ ซึ่งเรียกว่า*ข้อขัดแย้งแบบ reduce/reduce* 

## วิธีที่ตัววิเคราะห์คำตอบสนองต่อข้อขัดแย้ง

เมื่อข้อขัดแย้ง shift/reduce หรือ reduce/reduce เกิดขึ้น คำสั่ง yacc จะสร้าง parser โดยเลือกหนึ่งในขั้นตอนที่ถูกต้องในทุกที่ที่ มีตัวเลือก ถ้าคุณไม่ได<sup>้</sup>จัดเตรียมกฎที่สร้างตัวเลือกไว<sup>้</sup>โปรแกรม yacc จะใช้กฎต<sup>่</sup>อไปนี้:

- ในข้อขัดแย้ง shift/reduce ให้เลือก shift
- ในข้อขัดแย้ง reduce/reduce ให<sup>้</sup>ลดกฎไวยากรณ์ลง ซึ่งสามารถใช<sup>้</sup>ได*้*ที่จุดเริ่มแรกในอินพุตสตรีม

การใช้การดำเนินการภายในกฎสามารถเป็นสาเหตุทำให้เกิดข้อขัดแย้งได้ ถ้าการดำเนินการต้องถูกดำเนินการก่อนที่ parser มั่นใจว่ากฎใดที่ถูกจดจำ ในกร<sup>ั</sup>ณีเช่นนี้ กฎที่อยู่ก่อนหน้าส่งผลให้มี <sub>parser</sub> ที่ไม่ถูกต้อง สำหรับเหตุผลนี้ โปรแกรม yacc จะราย ึงานจำนวนข้อขัดแย้งแบบ shift/reduce และ reduce/reduce ที่แก<sup>้</sup>ปัญหาโดยการใช<sup>้</sup>กฎที่อยู่ก่อนหน้า

# การเปิดโหมดดีบักสำหรับตัววิเคราะห์คำที่สร้างด้วยคำสั่ง yacc

คณสามารถเข้าถึงโค้ดการดีบักได้โดยเรียกใช้งานคำสั่ง yacc พร้อมด้วยอ็อพชัน -t หรือคอมไพล์ไฟล์ y.tab.c ด้วย -DYYDEBUG อย่างใดอย่างหนึ่ง

สำหรับการดำเนินการปกติ ตัวแปรภายนอกสำหรับเลขจำนวนเต็ม *yydebug* ตั้งค<sup>่</sup>าเป็น 0 อย่างไรก็ตาม ถ<sup>้</sup>าคุณตั้งค่าตัวแปรนี้ ให้มีค่าที่ไม่ใช่ศูนย์แล*้*ว parser จะสร้างคำอธิบายของโทเค็นอินพุตที่ได้รับ และการดำเนินการที่ใช้สำหรับแต<sup>่</sup>ละโทเค็น ขณะที่ วิเคราะห์หาอินพุตสตรีม

ตั้งค่าตัวแปรนี้ด้วยหนึ่งในวิธีต่อไปนี้:

• วางข้อความภาษา C ต่อไปนี้ในส่วนที่มีการประกาศของไฟล์ไวยากรณ์ yacc :

```
int yydebug = 1;
```
• ใช<sup>้</sup>โปรแกรม dbx เพื่อเรียกใช<sup>้</sup>งาน parser ล**่าสุด และตั้งค**่าตัวแปรให<sup>้</sup>มีค่า เปิด หรือ ปิด โดยใช<sup>้</sup>คำสั่ง dbx

# ตัวอย่างโปรแกรมสำหรับโปรแกรม lex และ yacc

ส่วนนี้มีโปรแกรมตัวอย่างสำหรับคำสั่ง lex และ yacc

อีกทั้ง ตัวอย่าง โปรแกรมเหล่านี้สร้างโปรแกรมเครื่องคิดเลขตั้งโต๊ะแบบง่ายที่ดำเนินการบวก การลบ การคณ และการหาร โปรแกรมเครื่องคิดเลขนี้ ยังอนุญาตให้คุณกำหนดค่าให้กับตัวแปร (แต่ละค่าถูกกำหนดด้วยตัวอักษร ตัวพิมพ์เล็กตัวเดียว) จากนั้นใช้ตัวแปรในการคำนวณไฟล์ที่ มีโปรแกรมตัวอย่าง lex และ yacc มีดังนี้:

ไฟล์ เนื้อหา ระบุไฟล์ข้อมูลจำเพาะคำสั่ง lex ที่กำหนดกฎการวิเคราะห์ศัพท์ calc.lex ระบุไฟล์ไวยากรณ์คำสั่ง yacc ที่ กำหนดกฎการวิเคราะห์คำ และเรียกใช้รูทีนย่อย yylex ที่สร้างโดยคำสั่ง lex เพื่อจัดเตรียมอินพุต calc.vacc

้คำอธิบายต่อไปนี้สมมุติว่าโปรแกรมตัวอย่าง calc.lex และ calc.yacc อยู่ใน ไดเร็กทอรีปัจจุบันของคุณ

#### การคอมไพล์โปรแกรมตัวอย่าง

ในการสร้างโปรแกรมตัวอย่างเครื่องคิดเลขตั้งโต๊ะ ทำดังนี้:

1. ประมวลผลไฟล์ไวยากรณ์ vacc โดยใช้แฟล็กทางเลือก -d (ซึ่งแจ้งให้คำสั่ง vacc สร้างไฟล์ที่กำหนดโทเค็นที่ใช้นอกเหนือ จากซอร์สโค*้*ด ภาษา C):

vacc -d calc.vacc

2. ใช้คำสั่ง เรเพื่อตรวจสอบว่าไฟล์ต่อไปนี้ ถูกสร้าง:

v.tab.c ไฟล์ต้นฉบับภาษา C ที่คำสั่ง vacc สร้างขึ้นสำหรับเป็นโปรแกรมวิเคราะห์คำ

y.tab.h ไฟล์ส่วนหัวที่มีคำสั่ง define สำหรับโทเค็นที่ใช้โดย โปรแกรมวิเคราะห์คำ

3. ประมวลผลไฟล์ข้อมูลจำเพาะ lex :

lex calc.lex

4. ใช้คำสั่ง Is เพื่อตรวจสอบว่าไฟล์ต่อไปนี้ ถูกสร้าง:

lex.vv.c ไฟล์ต้นฉบับภาษา C ที่คำสั่ง lex สร้างขึ้นสำหรับเป็นตัววิเคราะห์คำ

5. คอมไพล์และลิงก์ไฟล์ต*้*นฉบับภาษา Cสองไฟล์:

cc y.tab.c lex.yy.c

6. ใช้คำสั่ง Is เพื่อตรวจสอบว่าไฟล์ต่อไปนี้ ถูกสร้าง:

y.tab.o อ็อบเจ็กต์ไฟล์สำหรับไฟล์ต้นฉบับy.tab.c

lex.vv.o

อ็อบเจ็กต์ไฟล์สำหรับไฟล์ต<sup>้</sup>นฉบับ lex.vv.c

ไฟล์ของโปรแกรมเรียกทำงาน a.out

ในการทำงานโปรแกรมโดยตรงจากไฟล์ a.out พิมพ์:

 $s$  a.out

**OR** 

ในการย้ายโปรแกรมไปยังไฟล์ที่มีชื่ออธิบายมากขึ้น ดังในตัวอย่าง ต่อไปนี้ ให้รันโปรแกรม พิมพ์:

```
$ my a.out calculate
$ calculate
```
ไม่ว่ากรณีใด หลังจากคุณเริ่มทำงานโปรแกรม เคอร์เซอร์จะย้ายไปที่บรรทัด ด้านล่าง \$ (พร้อมต์คำสั่ง) จากนั้น ปอนตัวเลข และตัวดำเนินการเหมือนที่คุณต้องการบนเครื่องคิดเลข เมื่อคุณกดปุ่ม Enter โปรแกรมจะแสดงผลลัพธ์จากการดำเนินการ หลังจากคุณกำหนดค่า ให้แก่ตัวแปร ดังนี้ เคอร์เซอร์จะย้ายไปที่บรรทัดถัดไป

```
m=4 <enter>
เมื่อคุณใช้ตัวแปรในการคำนวณภายหลัง ตัวแปรจะ มีค่าที่กำหนด:
m+5 <enter>
```

```
\mathsf{q}\overline{\phantom{a}}
```
#### ซอร์สโค้ดโปรแกรมวิเคราะห์คำ

ู้ตัวอย่างต่อไปนี้แสดงเนื้อหาของไฟล์ calc.yacc ไฟล์นี้มีรายการในส่วนสามส่วนทั้งหมด ของไฟล์ไวยากรณ์ yacc: declarations, rules และ programs

```
%#include <stdio.h>
int regs[26];
int base;
%}
%start list
%union { int a; }
%token DIGIT LETTER
%left '|'
%left '&'
%left ' +' ' -'%left '*' '/' '%'
%left UMINUS /*supplies precedence for unary minus */
\% %
                        /* beginning of rules section */
                                /*empty */
list:list stat '\n'
         \overline{\phantom{a}}list error '\n'
          \left\{ \right.yyerrok;
          \}\ddot{\phantom{1}}stat:
          expr
          \{printf("%d\n'n", $1);\}LETTER '='expr\left\{ \right.regs[$1.a] = $3.a;\}
```

```
\cdot ;
expr: '(' expr')'
            \left\{ \right.$\$ = \$2;\}\begin{array}{c} \hline \end{array}expr '*' expr
             \left\{ \right.$4. a = $1.a * $3.a;\}\perpexpr '/' expr
             \left\{ \right.$4. a = $1.a / $3.a;\}expr '%' expr
             \left\{ \right.$1.a = $1.a % $3.a;\left\{ \right.\mathbf{L}expr '+' expr
             \left\{ \right.$1.a = 1.a + 3.a;\}\mathbf{I}expr '-' expr
             \{$1.a = 1.a - 3.a;\}\overline{1}expr '&' expr
             \left\{ \right.$*.a = $1.a & $3.a;\}\overline{\phantom{a}}expr ' | ' expr
             \{$1.a = 1.a | $3.a;\}\overline{1}'-' expr %prec UMINUS
            \{$4.a = -12.a;\}\mathbb{R}LETTER
             \left\{ \right.$4.a = <math>regs[1.a]</math>;\mathcal{L}
```

```
number
             \ddot{\mathbf{r}}number: DIGIT
            \left\{ \right.$1:base = ($1.a == 0) ? 8 : 10:\mathcal{F}\Boxnumber DIGIT
               $4. a = base * $1.a + $2.a;\mathcal{F}%main()\left\{ \right.return(yyparse());
\}yyerror(s)char *_s:
\left\{ \right.fprintf(stderr, "%s\n",s);
<sup>}</sup>
yywrap()
\left\{ \right.return(1):
\mathcal{F}
```
ไฟล์มีส่วนต่อไปนี้:

- ส่วนการประกาศส่วนนี้มีรายการที่:
	- รวมไฟล์ส่วนหัว I/O มาตรฐาน
	- กำหนดตัวแปรโกลบอล
	- ้ กำหนดกฎ 1 i st เป็นตำแหน**่งที่จะเริ่มทำ การประมวลผล**
	- กำหนดโทเค็นที่ใช้โดยโปรแกรมวิเคราะห์คำ  $\equiv$
	- กำหนดตัวดำเนินการและการมาก่อน
- .<br>ส่วนของกฎ ส่วนกฎกำหนดกฎ ที่ใช*้*วิเคราะห์คำอินพุตสตรีม  $\bullet$ 
	- $%$ start กำหนดว่า อินพุตทั้งหมดควรตรงกับ stat  $\equiv$
	- %union โดยดีฟอลต์ คาที่ส่งกลับ โดยการดำเนินการและตัววิเคราะห์ lexical จะเป็นจำนวนเต็ม yacc สามารถรองรับ  $\equiv$ ี คาของชนิดอื่น รวมถึงโครงสร้าง นอกจากนี้ yacc ยังติดตามชนิด และแทรกชื่อสมาชิกยูเนียนที่เหมาะสม เพื่อให<sup>้</sup>ผลการ ้วิเคราะห์ะจะเป็นไปตามการตรวจสอบชนิดข้อมูล สแต็กค<sup>่</sup>า yacc ถูกประกาศให<sup>้</sup>เป็นยูเนียนของชนิดต<sup>่</sup>างๆ ของค<sup>่</sup>าที่ ต้องการผู้ใช้ประกาศยูเนียน และชื่อสมาชิกยูเนียนที่เกี่ยวข้องให้แก แต่ละโทเค็น และสัญลักษณ์ที่ไม่ใช่เทอร์มินัลมีค่า ู เมื่อค่าถูกอ้างอิงผ่านคอนสตรัคชัน \$\$ หรือ \$n, yacc จะแทรกชื่อยูเนียนที่เหมาะสม เพื่อไม่ให<sup>้</sup>เกิดการแปลงที่ไม่ ต์องการ
- *%type* ทำให<sup>้</sup>การใช<sup>้</sup>สมาชิกของการประกาศ %union และให<sup>้</sup>ชนิดจำเพาะ สำหรับค<sup>่</sup>าที่เกี่ยวข้องกับแต่ละส่วนของ ไวยากรณ์
- %toksn แสดงรายการโทเค็นที่มาจากเครื่องมือ lex ตามชนิดข้อมูล
- ส่วนของโปรแกรม ส่วนโปรแกรมมี รูทีนย่อยต่อไปนี้ เนื่องจากรูทีนย่อยเหล่านี้ถูกรวมในไฟล์ คุณไม่จำเป็นต้องใช้ไลบรารี yacc เมื่อประมวลผล ไฟล์นี้

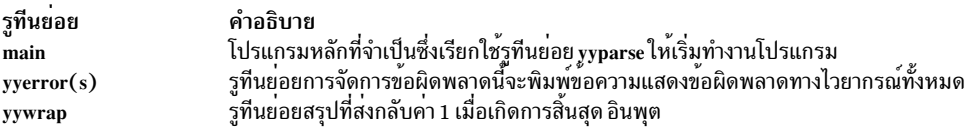

### ซอร์สโค้ดโปรแกรมวิเคราะห์คำ

ไฟล์นี้มีคำสั่ง include สำหรับอินพุตและเอาต์พุต มาตรฐาน รวมถึงสำหรับไฟล์ y.tab.h ถ้า คุณใช้คำสั่ง -d flag with the yacc โปรแกรม yacc จะสร้างไฟล์นั้นจากข้อมูลไฟล์ไวยากรณ์ yacc ไฟล์ y.tab.h มีนิยามสำหรับโทเค็นที่โปรแกรมวิเคราะห์คำใช นอกจากนั้น ไฟล์ calc.lex มีกฎที่จะใช้สร้าง โทเค็นเหล่านี้จากอินพุตสตรีม ต่อไปนี้คือเนื้อหาของไฟล์ calc.lex

 $%$ 

```
#include <stdio.h>
#include "y.tab.h"
int c:
\%\%%
\mathbf{u} = \mathbf{u}[a-z]c = yytext[0];yylval.a = c - 'a';
             return(LETTER):
[0 - 9]c = yytext[0]:yylval.a = c - '0';
             return(DIGIT):
[Aa-z0-9]c = yytext[0];return(c)\mathcal{F}\%%
```
# คำสั่ง make

หัวข้อนี้ให้ข้อมูลเกี่ยวกับการททำการคอมไพล์ซ้ำ และการลิงก์กระบวนการใหม่ให้ง่ายขึ้นโดยใช้คำสั่ง make

ซึ่งอนุญาตให้คุณบันทึกความสัมพันธ์ที่เจาะจงระหว่างไฟล์เหล่านั้นเพียงครั้งเดียวเท่านั้น คุณสามารถ ใช้คำสั่ง make เพื่อ ้ดำเนินการอัพเดตงาน ทั้งหมดโดยอัตโนมัติ

ในโปรเจ็กต์ใดๆ โดยปกติคุณลิงก์โปรแกรมจากอ็อบเจ็กต์ไฟล์และไลบรารี จากนั้น หลังทำการแก้ไขไฟล์ต์นฉบับ คุณคอมไพล์ บางส่วนของซอร์สใหม่และ ลิงก์โปรแกรมใหม่ได<sup>้</sup>บ่อยเท่าที่ต้องการ คำสั่ง make ช่วยในการดูแลรักษาชุดของโปรแกรม ที่โดย

ปกติเป็นของซอฟต์แวร์โปรเจ็กต์ที่เฉพาะ โดยการสร้างเวอร์ชันล่าสุด ของโปรแกรม คำสั่ง make เป็นประโยชน์ยิ่งสำหรับ โปรแกรมมิงโปรเจ็กต์ขนาดกลาง คำสั่งไม่ได้ช่วยแก<sup>้</sup>ปัญหาการดูแลรักษา เวอร์ชันของซอร์สที่มีมากกว<sup>่</sup>าหนึ่งเวอร์ชันและการ อธิบายโปรแกรมขนาดใหญ<sup>่</sup> (โปรดดูที่คำสั่ง sccs)

ุ การใช้คำสั่ง make เพื่อรักษา โปรแกรม คุณสามารถ:

- รวมคำสั่งสำหรับการสร้างโปรแกรมขนาดใหญ่ในไฟล์เดียว
- กำหนดแมโครเพื่อใช้ภายในไฟล์รายละเอียดคำสั่ง make
- ใช้คำสั่งเชลล์เพื่อกำหนดวิธีการสร้างไฟล์ หรือใช้คำสั่ง make เพื่อสร้างประเภทระดับต<sup>้</sup>นของไฟล์หลายประเภท
- สร้างไลบรารี

คำสั่ง make ต*้*องการ ไฟล์รายละเอียด ชื่อไฟล์ กฎที่ระบุเพื่อแจ<sup>้</sup>งให<sup>้</sup>คำสั่ง make ทราบวิธีสร*้*างประเภทไฟล์มาตรฐานหลาย ประเภทและการประทับเวลาของไฟล์ไฟล์ระบบทั้งหมด

หลักการที่เกี่ยวข<sup>้</sup>อง:

"เครื่องมือและยทิลีตี" ในหน้า 2

ี่ส่วนนี้ให้ภาพรว<sup>ั</sup>มของเครื่องมือและยูทิลิตีที่คุณสามารถใช<sup>้</sup>เพื่อพัฒนาโปรแกรมภาษาที่คอมไพล์ด้วย C

# การสร้างไฟล์รายละเอียด

ี คำสั่ง make ใช้ข้อมูล จากไฟล์รายละเอียด ที่คุณสร้าง เพื่อสร้างไฟล์ที่มีโปรแกรม ทั้งหมด ซึ่งต่อไปจะเรียกว่าไฟล์ *เป้าหมาย* 

ไฟล์รายละเอียดแจ<sup>้</sup>งคำสั่ง make ให**้ทราบวิธี สร**้างไฟล์เป้าหมาย ซึ่งไฟล์เกี่ยวข้อง และความสัมพันธ์ที่มี ไปยังไฟล์อื่นๆ ในโพร ซีเดอร์ไฟล์รายละเอียดมีข้อมูลต่อไปนี้:

- ชื่อไฟล์เป้าหมาย
- ชื่อไฟล์พาเรนต์ที่ประกอบเป็นไฟล์เป้าหมาย
- คำสั่งที่สร้างไฟล์เป้าหมายจากไฟล์พาเรนต์
- ข้อกำหนดของแมโครในไฟล์รายละเอียด
- กฎที่ผู้ใช้กำหนดสำหรับการสร้างไฟล์เป้าหมาย

โดยการตรวจสอบวันที่ของไฟล์พาเรนต์ คำสั่ง make พิจารณาว<sup>่</sup>าไฟล์ใดที่สร*้*างเพื่อรับ สำเนาล**่าสุดของไฟล์เป**้าหมาย ถ<sup>้</sup>าไฟล์ ี พาเรนต์ใดๆ ถกเปลี่ยนแปลงล**่าสดกว**่า ไฟล์เป้าหมาย คำสั่ง make จะสร้างไฟล์ที่ได้รับผลจาก การเปลี่ยนแปลง รวมถึงไฟล์เป้า หมาย

้ถ้าคณตั้งค่าไฟล์รายละเอียดเป็น makefile หรือ Makefile และกำลังทำงานในไดเร็กทอรี ที่มีไฟล์รายละเอียด ให้พิมพ์คำสั่งต่อ ไปนี้เพื่ออัดเดตไฟล์เป้าหมายแรก และไฟล์พาเรนต์ของเป้าหมาย:

 $make$ 

ิการอัพเดตเกิดขึ้นไม่ว่าจำนวนไฟล์ที่ถูกเปลี่ยนแปลง ตั้งแต่ครั้งล่าสุดที่คำสั่ง make ได้สร้าง ในกรณีส่วนใหญ่ ไฟล์รายละเอียด ้เขียนได้ง่าย และ ไม่เปลี่ยนแปลงบ่อย

ในการเก็บรักษาไฟล์รายละเอียดที่แตกต่างกันหลายๆ ไฟล์ในไดเร็กทอรี เดียวกัน ให<sup>้</sup>ตั้งชื่อให้ต่างกัน ดังนั้น ป<sup>้</sup>อน:

make -f Desc-File

#### โดยที่ Desc-File คือชื่อ ของไฟล์รายละเอียด

## ัฐปแบบของรายการในไฟล์รายละเอียด make

รูปแบบทั่วไปของรายการคือ:

target1 [target2..]:[:] [parent1..][; command]...  $[(tah)$  commands]

ี รายการภายในวงเล็บปีกกาเป็นทางเลือก เป่้าหมายและพาเรนต์ เป็นชื่อไฟล์ (สตริงตัวอักษร ตัวเลข เครื่อหมายจุด และเครื่อง หมายทับ) คำสั่ง make รู้จักอักขระ wildcard เช่น \* (เครื่องหมายดอกจัน) และ ? (เครื่องหมายคำถาม) แต่ละบรรทัดในไฟล์ ี รายละเอียดที่มีชื่อไฟล์เป้าหมาย ถกเรียกว่า บรรทัด dependency บรรทัดที่ มีคำสั่งต้องเริ่มต้นด้วยอักขระแท็บ

หมายเหตุ: คำสั่ง make ใช<sup>้</sup> \$ (เครื่องหมายดอลล**่าร์) เพื่อกำหนดแมโคร อย**่าใช้ อักขระนั้นในชื่อไฟล์ของไฟล์เป้าหมาย หรือพาเรนต์ หรือในคำสั่ง ในไฟล์รายละเอียดเว้นแต่คุณกำลังใช้แมโครคำสั่ง make ที่กำหนดไว้แล้ว

ขึ้นต้นความคิดเห็นในไฟล์รายละเอียดด้วย # (เครื่องหมาย ปอนด์) คำสั่ง make ละเว<sup>้</sup>นอักขระ # และอักขระทั้งหมด ที่ตาม หลังเครื่องหมายนั้น คำสั่ง make ยังละเว<sup>้</sup>นบรรทัด ว<sup>่</sup>าง

ยกเว้นบรรทัดความคิดเห็น คุณสามารถป้อนบรรทัดให้ยาว กว่าความยาวบรรทัดของอุปกรณ์อินพุต ในการไปที่บรรทัดบน บรรทัดถัดไปให้ใส<sup>่</sup>\(backslash) ที่ท<sup>้</sup>ายบรรทัดเพื่อแสดงว<sup>่</sup>ามีต<sup>่</sup>อ

# การใช<sup>้</sup>คำสั่งในไฟล<sup>์</sup>รายละเอียด make

คำสั่งคือสตริงของอักขระใดๆ ยกเว<sup>้</sup>น # (เครื่องหมาย ปอนด์) หรืออักขระขึ้นบรรทัดใหม**่ คำสั่งสามารถใช**้ # ต่อเมื่ออยู่ใน เครื่องหมาย คำพูด

คำสั่งสามารถแสดงหลังเครื่องหมายเซมิโคลอนบนบรรทัด dependency หรือ บนบรรทัดที่เริ่มต<sup>้</sup>นด*้*วยแท็บที่ตามด้วยบรรทัด dependency ทันที

เมื่อทำการกำหนดลำดับคำสั่งสำหรับเป้าหมายที่เจาะจง ให้ระบุลำดับคำสั่งหนึ่งสำหรับแต่ละเป้าหมายในไฟล์รายละเอียด หรือให<sup>้</sup>แยกลำดับคำสั่งสำหรับชุดการขึ้นต่อกันพิเศษ อย่า ใช้ทั้งสอง

ในการใช้ลำดับคำสั่งหนึ่งสำหรับทุกๆ การใช<sup>้</sup>ไฟล์เป<sup>้</sup>าหมาย ให้ใช้ : (โคลอน) เดียวตามหลังชื่อเป<sup>้</sup>าหมายบนบรรทัด dependency ตัวอย่างเช่น:

```
test:
             dependency list1...
         command list...
             dependency list2...
test:
```
้กำหนดชื่อเป<sup>้</sup>าหมาย test ที่มีชุด ของไฟล์พาเรนต์และชุดของคำสั่งเพื่อสร้างไฟล์ ชื่อเป<sup>้</sup>าหมาย test สามารถแสดงในที่อื่นใน ไฟล์รายละเอียดที่มีรายการ dependency อื่น อย**่างไรก็ตาม ชื่อนั้นไม**่สามารถมีรายการคำสั่งอื่นใน ไฟล์รายละเอียด เมื่อไฟล์ หนึ่งของไฟล์ที่ test ขึ้นต่อการเปลี่ยนแปลง คำสั่ง make รันคำสั่งในหนึ่งรายการคำสั่ง เพื่อสร้างไฟล์เป้าหมายชื่อ test

ในการระบุมากกว่าหนึ่งชุดของคำสั่งเพื่อสร้าง ไฟล์เป้าหมายเฉพาะ ให้ป้อนนิยาม dependency มากกว่าหนึ่งนิยาม แต่ละ dependency line ต้องมีชื่อเป<sup>้</sup>าหมาย ตามด้วย :: (สองโคลอน) รายการ dependency และรายการคำสั่งที่คำสั่ง make ใช้ถ้าไฟล์ ใดๆ ในรายการ dependency เปลี่ยนแปลง ตัวอย่างเช่น:

```
test:: dependency list1...
      command list1...
test:: dependency list2...
       command list2...
```
้กำหนดการประมวลผลสองตัวแยกกัน เพื่อสร้างไฟล์ เป้าหมาย test ถ้ามีไฟล์ใดๆ ใน dependency 1 i st1 เปลี่ยนแปลง คำสั่ง make จะรัน command list1 ถ้ามีไฟล์ใดๆ ใน dependency list2 เปลี่ยนแปลง คำสั่ง make จะรัน command list2 เพื่อเลี่ยง ความขัดแย้ง ไฟล์พาเรนต์ไม่สามารถปรากฎในทั้ง dependency 1 ist1 และ dependency 1 ist2

หมายเหตุ: คำสั่ง make ส่งคำสั่งจากแต่ละบรรทัดบรรทัดคำสั่งไปยังเชลล์ใหม่ ขอให้ระมัดระวังเมื่อ ใช้คำสั่งที่มีความ หมายเฉพาะภายในการประมวลผลเชลล์อย่างเดียว ตัวอย่าง cd และคำสั่งเชลล์ คำสั่ง make ละเว้นผลลัพธ์เหล่านี้ก่อน การรันคำสั่งบนบรรทัดถัดไป

ในการจัดกลุ่มคำสั่งเข้าด้วยกันใช<sup>้</sup>\(backslash) ที่ท<sup>้</sup>ายบรรทัดคำสั่ง จากนั้นคำสั่ง m<mark>ake</mark> ดำเนินการต<sup>่</sup>อจากบรรทัดนั้นไปยัง ้บรรทัดถัดไปในไฟล์รายละเอียด เชลล์ ส่งทั้งสองบรรทัดเหล่านี้ไปยังเชลล์ใหม่เดี่ยว

# การเรียกใช<sup>้</sup>คำสั่ง make จากไฟล์ รายละเอียด

การเรียกซ้อนการเรียกใช้คำสั่ง make ภายในไฟล์รายละเอียดคำสั่ง make ให้ใส่แมโคร \$(MAKE) ในหนึ่งในบรรทัดคำสั่งใน ไฟล์

ถ้าแฟล็ก -n ถูกตั้งค่าเมื่อพบแมโคร \$(MAKE) สำเนาใหม**่ของคำสั่ง make ไม**่ทำงานคำสั่งใดๆ เหล**่านี้ ยกเว**้นอีกแมโคร \$ (MAKE) ในการใช*้*คุณสมบัตินี้เพื่อทดสอบชุดของ ไฟล์รายละเอียดที่อธิบายโปรแกรม ให<sup>้</sup>ปอน: make -n

ี คำสั่ง make ไม่มีการดำเนินการ ใดๆ ของโปรแกรม อย่างไรก็ตาม จะเขียนขั้นตอนทั้งหมดที่จำเป็นสำหรับ สร้างโปรแกรม รวม ถึงเอาต์พูตจากการเรียกใช้ระดับต่ำไปยังคำสั่ง make

# การป้องกันไม่ให้คำสั่ง make หยุดทำงานเมื่อมีข้อผิดพลาด

โดยปกติคำสั่ง make จะหยุดทำงาน ถ้าโปรแกรมใดๆ ส่งกลับโค<sup>้</sup>ดระบุความผิดพลาดที่ไม่เป็นค่าศูนย์ บางโปรแกรมส่งกลับ ี สถานะที่ไม่มีความหมาย

ในการหลีกเลี่ยงคำสั่ง make มิให<sup>้</sup>หยุดทำงานเมื่อมีข<sup>้</sup>อผิดพลาด ให**้ทำอย**่างหนึ่งอย่างใดต<sup>่</sup>อไปนี้:

- ใช<sup>้</sup>แฟล็ก -i กับคำสั่ง make บนบรรทัดรับคำสั่ง
- ใส่ชื่อ fake target .IGNORE บนบรรทัด dependency ในไฟล์รายละเอียด เนื่องจาก .IGNORE ไม่ใช่ไฟล์เป<sup>้</sup>าหมายที่แท<sup>้</sup>จริง จึงถูกเรียกเป็นเป<sup>้</sup>าหมายปลอม ถ้า .IGNORE มีสิ่งที่จำเป็นต*้*องมี คำสั่ง make จะละเว้นข้อผิดพลาดที่เชื่อมโยง
- ใส่ (เครื่องหมายลบ) ในตำแหน่งอักขระแรกของแต่ละบรรทัด ในไฟล์รายละเอียดที่คำสั่ง make ไม่ควร หยุดทำงานเมื่อ พบข้อผิดพลาด

### ตัวอย่างของไฟล์รายละเอียด

ตัวอย่าง โปรแกรมชื่อ prog จัดทำขึ้นโดยการคอมไพล์และลิงก์ไฟล์ภาษา C สามไฟล? x.c, y.c และ z.c ไฟล์ x.c และ y.c แบ่งใช้ การประกาศบางอย่างในไฟล์ชื่อ defs ไฟล์ z.c ไม่แบ่งใช้การประกาศเหล่านั้น ต่อไปนี้คือตัวอย่าง ของไฟล์รายละเอียด ซึ่งสร้าง โปรแกรม prog :

# Make prog from 3 object files prog: X.0 y.0 Z.0 # Use the cc program to make prog  $CC X.0 Y.0 Z.0 -0 PCO$ # Make x.o from 2 other files  $x.0: x.c$  defs # Use the cc program to make x.o  $CC - C X.C$ # Make y.o from 2 other files  $y.o: y.c$  defs  $#$  Use the cc program to make y.o  $CC - C y.C$ # Make z.o from z.c  $Z.0:Z.C$ # Use the cc program to make  $z.o$  $CC - C Z.C$ 

. ถ้าไฟล์นี้ชื่อ makefile ปอนคำสั่ง make เพื่ออัพเดตโปรแกรม prog หลังทำการ เปลี่ยนแปลงไปยังไฟล์ต้นฉบับใดๆ: x.c. v.c. z.c หรือ defs

# การทำให้ไฟล์รายละเอียดงายขึ้น

ในการทำให้ไฟล์นี้ใช<sup>้</sup>ง่ายขึ้น ให้ใช<sup>้</sup>กฎภายใน ของโปรแกรม make

ี ตามข้อกำหนดการตั้งชื่อระบบไฟล์ คำสั่ง make รู้จักไฟล์ .c สามไฟล์ที่สอดคล*้*องกับไฟล์ .o ที่จำเป็น คำสั่งนี้ยังสามารถสร้างอ็ ้อบเจ็กต์จากไฟล์ต้นฉบับ โดยการออกคำสั่ง  $\rm cc$  - $\rm c$ 

โดยยึดตามกฎภายในเหล่านี้ ไฟล์รายละเอียด จะเป็น:

```
# Make prog from 3 object files
prog: X.0 y.0 Z.0
# Use the cc program to make prog
   CC X.0 Y.0 Z.0 -0 P.# Use the file defs and the .c file
# when making x.o and y.ox.0 y.0: defs
```
## ึกฏภายในสำหรับโปรแกรม make

ึกฎภายในสำหรับคำสั่ง make อย่ในไฟล์ที่คล้ายไฟล์รายละเอียด

เมื่อแฟล็ก -r ถูกระบุ คำสั่ง make จะไม่ใช<sup>้</sup>ไฟล์กฎภายใน คุณต<sup>้</sup>องกำหนดกฎที่จะสร้างไฟล์ ในไฟล์รายละเอียดของคุณ ไฟล์กฎ ภายในมีรายการคำต่อท้ายชื่อไฟล์ (เช่น .o หรือ .a) ที่ คำสั่ง make เข้าใช้และกฎที่แจ้ง ให้คำสั่ง make ทราบวิธีสร้างไฟล์ด้วยคำ<br>ต่อท้ายหนึ่ง จากไฟล์ที่มีคำต่อท้ายอีกแบบหนึ่ง ถ้าคุณไม่ได้เปลี่ยนแปลงรายการ คำสั่ง make เข้าใจในค

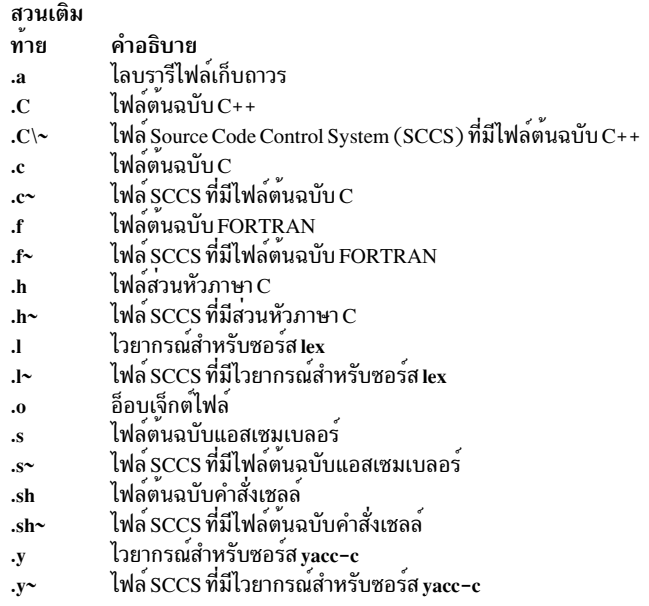

รายการคำต่อท้ายจะคล้ายกับรายการ dependency ในไฟล์รายละเอียด และตามชื่อเป<sup>้</sup>าหมายปลอมของ .SUFFIXES เนื่องจาก คำสั่ง make โปรดดูที่ รายการคำต่อท้ายในลำดับจากซ้ายไปขวา ลำดับของรายการถือเป็นสิ่งสำคัญ

้คำสั่ง make ใช้รายการแรกในรายการ ที่ตรงตามข้อกำหนดต่อไปนี้:

- รายการจับคู่อินพุตและข้อกำหนดคำต่อท้ายเอาต์พุต สำหรับไฟล์เป้าหมายและ dependency ปัจจุบัน
- รายการมีกฎที่กำหนดให<sup>้</sup>แก่รายการ

คำสั่ง make สร้าง ชื่อของกฎจากคำต<sup>่</sup>อท้ายทั้งสองของไฟล์ที่กฎกำหนด ตัวอย**่างเช่น ชื่อของกฎเพื่อแปลงไฟล์ .c เป็นไฟ**ล์ .o คือ  $. c. 0$ 

ในการเพิ่มคำต่อท้ายลงในรายการ ให<sup>้</sup>เพิ่มรายการ สำหรับชื่อเป<sup>้</sup>าหมายปลอมของ .SUFFIXES ในไฟล<sup>์</sup> รายละเอียด สำหรับ ิบรรทัด .SUFFIXES ที่ไม่มีคำต่อท้ายใดๆ ตามหลัง ชี้เป้าหมายในไฟล์รายละเอียด คำสั่ง make จะลบรายการปัจจุบัน ในการ เปลี่ยนแปลงลำดับของชื่อในรายการให<sup>้</sup>ลบ รายการปัจจุบันจากนั้นกำหนดชุดของค<sup>่</sup>าใหม่ให<sup>้</sup>แก<sup>่</sup> .SUFFIXES

## ตัวอย่างของไฟล์กฏดีฟอลต์

้ตัวอย่างต่อไปนี้แสดงส่วนของไฟล์กฎ ดีฟอลต์:

```
# Define suffixes that make knows.
5. ~d. d. ~dz. dz. ~z. z. ~[. [. ~y. y. ~<del>]</del>. 7. ~o. o. ~/0. 0. 0. SUFFIXES:
 #Begin macro definitions for
#internal macros
YACC=yacc
YFLAGS=
ASFLAGS=
IFX = IPXLFLAGS=
CC = CCCCC = x1CAS = aSCFLAGS =CCFLAGS =# End macro definitions for
```

```
# internal macros
# Create a .o file from a .c
# file with the cc program.
C.0:$(CC) $(CFLAGS) - C $<# Create a .o file from
# a .s file with the assembler.
S.0:$(AS)$(ASFLAGS) -0 $@ $<
.y.0:# Use yacc to create an intermediate file
        $(YACC) $(YFLAGS) $<# Use cc compiler
        $(CC) $(CFLAGS) -c y.tab.c# Erase the intermediate file
        rm y.tab.c
# Move to target file
        my y.tab.o $@.
.y.C:# Use yacc to create an intermediate file
        $(YACC) $(YFLAGS) $<
# Move to target file
        my y.tab.c $@
```
#### กฏ Single-suffix

ี คำสั่ง make มีชุดของ กฎ single-suffix เพื่อสร้างไฟล์ต<sup>้</sup>นฉบับโดยตรงในชื่อไฟล์เป<sup>้</sup>าหมาย และไม**่มีคำต**่อท้าย (ตัวอย**่าง** ไฟล์ คำสั่ง)

คำสั่ง make ยังมีกฎในการเปลี่ยนแปลงไฟล์ต<sup>ั</sup>นฉบับต่อไปนี้ด้วย คำต่อท้ายไปยังอ็อบเจ็กต์ไฟล์ที่ไม่มีคำต่อท้าย:

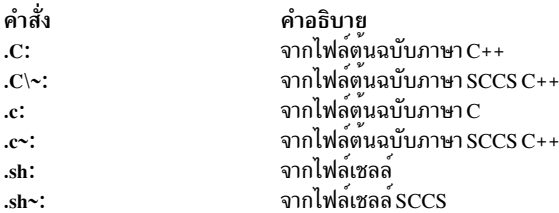

ตัวอย่าง ถ้าไฟล์ต<sup>ั</sup>นฉบับทั้งหมดที่ต<sup>้</sup>องการนั้นมี อยู่ในไดเร็กทอรีปัจจุบัน เพื่อดูแลรักษาโปรแกรม cat ให<sup>้</sup>ปอน:

make cat

# การใช<sup>้</sup>คำสั่ง make กับไลบรารีไฟล<sup>์</sup>เก็บถาวร

คำสั่ง make มีชุดของ กฎ single-suffix เพื่อสร้างไฟล์ต<sup>ั</sup>นฉบับโดยตรงในชื่อไฟล์เป<sup>้</sup>าหมาย และไม่มีคำต่อท้าย (ตัวอย**่างไฟล**์ คำสั่ง)

ึกฎภายในสำหรับการเลือกไฟล์ต้นฉบับไปเป็นไฟล์ไลบรารี คือ:

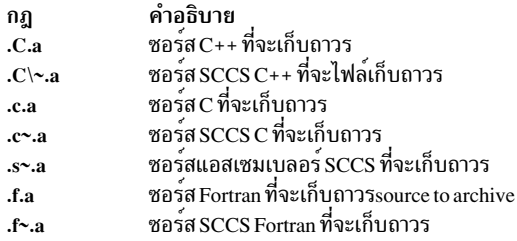

## การกำหนดเงื่อนไขดีฟอลต์ในไฟล์รายละเอียด

เมื่อคำสั่ง make สร้าง ไฟล์เป้าหมายแต่ไม**่สามารถพบคำสั่งในไฟล์รายละเอียดหรือกฎ ภา**ยในเพื่อสร้างไฟล์ คำสั่งจะดูที่ไฟล์ รายละเอียดเพื่อดูเงื่อนไขปกติ

เมื่อต้องการกำหนดคำสั่งที่คำสั่ง make ดำเนินการ ในกรณีนี้ ใช้ชื่อเป้าหมาย .DEFAULT ในไฟล์รายละเอียด มีดังนี้:

.DEFAULT:

command command

เนื่องจาก .DEFAULT ไม่ใช<sup>่</sup> ไฟล์เป<sup>้</sup>าหมายจริง ถูกเรียกว<sup>่</sup>า *เป้าหมายปลอม* ใช้ชื่อเป้าหมายปลอม .DEFAULT สำหรับรูทีนการ<br>กู้ข้อผิดพลาด หรือสำหรับโพรซีเดอร์ทั่วไปเพื่อสร้างไฟล์ทั้งหมดในคำสั่งที่ไม่ได<sup>้</sup> ถูกกำหนดโดยกฎภายในขอ

## การรวมไฟล์อื่นในไฟล์รายละเอียด

รวมไฟล์อื่นนอกเหนือจากไฟล์รายละเอียดปัจจุบัน โดยใช<sup>้</sup>คำว่า include เป็นคำแรกบนบรรทัดใดๆ ในไฟล์รายละเอียด

ตามหลังคำด้วยช่องว่าง หรือแท็บ จากนั้นตามด้วย ชื่อไฟล์เพื่อให้คำสั่ง make รวมในการดำเนินการ

หมายเหตุ: สนับสนุนให้ใช้ ได้หนึ่งไฟล์เท่านั้นสำหรับแต่ละคำสั่ง include

ตัวอย่างเช่น:

```
include /home/tom/temp
include /home/tom/sample
```
สั่งให<sup>้</sup>คำสั่ง make อ<sup>่</sup>านไฟล์ temp และ sample และไฟล์รายละเอียดปัจจุบันเพื่อสร**้างไฟล์เป**้าหมาย

เมื่อคุณใช้การรวม (include) ไฟล์ อย่าให<sup>้</sup>ซ้อนกัน มากกว<sup>่</sup>า 16 ระดับ

# การกำหนดและการใช<sup>้</sup>แมโครในไฟล<sup>์</sup>คำอธิบาย

*แมโคร* คือชื่อ (หรือเลเบล) เพื่อใช<sup>้</sup>แทนชื่ออื่นๆ หลายชื่อ เป็นวิธีในการเขียนสตริงอักขระ ขนาดยาวโดยใช<sup>้</sup>เพียงชื่อที่สั้นลงชื่อ เดียว

ในการกำหนดแมโคร:

- 1. เริ่มต<sup>้</sup>นบรรทัดใหม**่ด**้วยชื่อของแมโคร
- 2. ตอท้ายชื่อด้วย = (เครื่องหมายเท่ากับ)
- $600$  AIX เวอร์ชัน 7.2: แนวคิดการเขียนโปรแกรมทั่วไป

.3. ด้านขวาของ = (เครื่องหมายเท่ากับ) ปอนสตริง อักขระที่ชื่อแมโครแสดงแทน

้นิยามแมโครสามารถมีช่องว่างก่อนและหลัง = (เครื่องหมายเท่ากับ) โดยไม่มีผลกระทบต่อผลลัพธ์ นิยามแมโคร ไม่สามารถมี : (โคลอน) หรือแท็บก่อน = (เครื่องหมายเท่ากับ)

### ต่อไปนี้คือตัวอย่างของนิยามแมโคร:

```
# Macro - "2" has a value of "xyz"
2 = xyz# Macro "abc" has a value of "-11 -1v"
abc = -11 - 1y# Macro "LIBES" has a null value
IIBFS =
```
แมโครที่ตั้งชื่อ แต่ไม่ถกกำหนด มีค่าเหมือนกับ สตริง null

## การใช<sup>้</sup>แมโครในไฟล<sup>์</sup>รายละเอียด

หลังการกำหนดแมโครในไฟล์รายละเอียด ให้ใช้ แมโครในคำสั่งของไฟล์รายละเอียดโดยการใส ่ \$ (เครื่องหมายดอลลาร์) ็หน้า ชื่อของแมโคร

้ถ้าชื่อแมโครยาวเกินหนึ่งอักขระ ให้ใส่ ( ) (วงเล็บ) หรือ { } (วงเล็บปีกกา) ปิดชื่อแมโคร ต่อไปนี้คือ ตัวอย่างการใช้แมโคร:

 $$$  $(CFLAGS)$  $$2$  $$(xy)$  $$Z$  $$(7)$ 

ิสองตัวอย่างสดท้ายในรายการก่อนหน้ามี ผลเหมือนกัน

แฟรกเมนต์ต่อไปนี้แสดงวิธีกำหนดและใช้ บางแมโคร:

```
# OBJECTS is the 3 files x.o, y.o and
# z.o (previously compiled)
OBJECTS = x.0 y.0 z.0
# LIBES is the standard library
LIBES = -1c# prog depends on x.o y.o and z.o
prog: $(OBJECTS)
# Link and load the 3 files with
# the standard library to make prog
      cc $(OBJECTS) $(LIBES) -o prog
```
ี คำสั่ง make ที่ใช<sup>้</sup> ไฟล์รายละเอียดนี้ลิงก์และโหลดสามอ็อบเจ็กต์ไฟล์ (x.o, y.o และ z.o) กับไลบรารี libc.a

้นิยามแมโครที่ป้อนบนบรรทัดคำสั่งจะแทนที่ นิยามแมโครที่ซ้ำกันอื่นๆ ในไฟล์รายละเอียด ดังนั้น คำสั่งต่อไปนี้ โหลดไฟล์ที มีไลบรารี lex ( -11):

make "LIBES= -11"

หมายเหตุ: เมื่อแมโครมีช่องว<sup>่</sup>าง และคุณป<sup>้</sup>อน ช่องว่างบนบรรทัดคำสั่ง ให้ใส่ " " (เครื่องหมายอัญประกาศคู่) รอบแม โคร ถ้าไม่มีเครื่องหมายอัญประกาศคู่ เชลล์จะแปลความหมายช่องว่างเหล่านั้นเป็น ตัวคั่นพารามิเตอร์และไม่ถูกนำมา เป็นส่วนหนึ่งของแมโคร

คำสั่ง make สามารถจัดการ กับการขยายการใช<sup>้</sup>แมโครซ้อนกันได<sup>้</sup>สูงสุดถึง 10 ระดับ โดยจากนิยามในตัวอย**่าง ต**่อไปนี้ นิพจน<sup>์</sup>  $$$ ( $$$ (macro2)) จะหาค่า ได้เป็น value1:

 $macro1 = value1$ macro2=macro1

้การหาคาของแมโครเกิดขึ้นในแต่ละครั้งที่ แมโครถูกอ<sup>้</sup>างอิง โดยยังไม**่ถูกประเมินค**าเมื่อกำหนด ถ<sup>้</sup>าแมโครถูกกำหนด แต่ไม่ เคยใช้งาน แมโครก็จะไม่เคยถูกประเมินเพื่อหาค่า นี้เป็นสิ่งสำคัญมากถ้า แมโครถูกกำหนดค่าที่จะถูกแปลความหมายโดย เชลล์โดยเฉพาะ ถ้าค่าอาจมีการเปลี่ยนแปลง การประกาศตัวแปรเช่น:

 $0BJS = 'Is * .0'$ 

้อาจเปลี่ยนแปลงค่าถ้าถูกอ้างอิงในเวลาต่างกัน ระหว่างการประมวลผลเพื่อทำการสร้างหรือลบอ็อบเจ็กต์ไฟล์ ไม่สามารถเก็บ ี ค่าของแมโคร Is ในตอนที่แมโคร OBJS ถูกกำหนดได<sup>้</sup>

## แมโครภายใน

คำสั่ง make มีนิยามแมโคร ติดมาด้วยสำหรับใช<sup>้</sup>ในไฟล์รายละเอียด

แมโครเหล่านี้ช่วยระบ ตัวแปรในไฟล์รายละเอียด คำสั่ง make แทนที่แมโครด้วยค่าใดค่าหนึ่งต่อไปนี้:

แมโคร คา ชื่อของไฟล์เป้าหมายปัจจุบัน  $\sqrt[6]{a}$ ชื่อเลเบลบนบรรทัด dependency  $$8@$ ชื่อของไฟล์ที่ถูกเปลี่ยนแปลงลาสุดกวาเป่าหมาย  $$?$ ่ ผู้อนชาเทศ กฎกเบศยนแบลงสาสุขุก มาเบาหมาย<br>ชื่อไฟล์พาเรนต์ของไฟล์ที่ไม่ใช้แล้วที่เป็นสาเหตุให้สร้าง ไฟล์เป้าหมาย  $\frac{4}{3}$  $\mathbf{\$}^*$ ชื่อของไฟล์พาเรนต์ปัจจุบันที่ไม่มีคำตอทาย ชื่อของสมาชิกไลบรารีไฟล์เก็บถาวร  $\mathbb{R}$  %

### ชื่อไฟล์เป้าหมาย

.<br>ถ้าแมโคร \$@ macro is อยู่ในลำดับคำสั่ง ในไฟล์รายละเอียด คำสั่ง make จะแทน สัญลักษณ์ด้วยชื่อเต็มของไฟล์เป้าหมาย ่ ปัจจุบันก่อนส่งคำสั่ง ไปยังเชลล์เพื่อรัน คำสั่ง make แทน ค่าสัญลักษณ์ต่อเมื่อรันคำสั่งจากไฟล์รายละเอียดเพื่อสร้าง ไฟล์เป้า หมาย

#### ชื่อเลเบล

์ ถ้าแมโคร \$\$@ อยู่บนบรรทัด dependency ในไฟล์รายละเอียด คำสั่ง make จะแทน สัญลักษณ์นี้ด้วยชื่อเลเบลที่อยู่ด้านซ้าย ของโคลอนใน บรรทัด dependency ตัวอย่าง ถ<sup>้</sup>าประโยคต<sup>่</sup>อไปนี้ถูกรวมในบรรทัด dependency :

 $cat:$  $$$@.c$ 

คำสั่ง make จะแปล เป็น:

 $cat:$ cat.c
เมื่อคำสั่ง make หาคา นิพจน์ ใช<sup>้</sup>แมโครนี้เพื่อสร<sup>้</sup>างกลุ่มของไฟล์ โดยที่แต่ละกลุ่มมี หนึ่งไฟล์ต<sup>้</sup>นฉบับเท่านั้น ตัวอย**่าง ในการดู** แลรักษาไดเร็กทอรีของคำสั่งระบบ ให้ใช้ไฟล์รายละเอียดที่คล้ายกับ:

```
# Define macro CMDS as a series
# of command names
CMDS = cat dd echo date cc cmp comm ar Id chown
# Each command depends on a .c file
$ (CMDS):
             $$@.C
# Create the new command set by compiling the out of
# date files (\text{$?$}) to the target file name (\text{$@$})$(CC) -0 $? -0 $@
```
ี คำสั่ง make เปลี่ยนแมโคร \$\$(@F) เป็นส่วนไฟล์ของ \$@ เมื่อ รัน ตัวอย่าง ใช้สัญลักษณ์นี้เมื่อคงไดเร็กทอรี usr/include ไว้ขณะใช้ไฟล์รายละเอียดในอีกไดเร็กทอรีหนึ่งไฟล์รายละเอียดนั้นคล้ายกับตัวอย่างต่อไปนี้:

```
# Define directory name macro INCDIR
INCDIR = /usr/include# Define a group of files in the directory
# with the macro name INCLUDES
INCLUDES = \iota$(INCDIR)/stdio.h$(INCDIR)/pwd.h \setminus$(INCDIR)/dir.h$(INCDIR)/a.out.h# Each file in the list depends on a file
# of the same name in the current directory
$(INCLUDES): $$(@F)# Copy the younger files from the current
# directory to /usr/include
        CD $? $@# Set the target files to read only status
        chmod 0444 $@
```
ไฟล์รายละเอียดก่อนหน้าจะสร้างไฟล์ในไดเร็กทอรี /usr/include เมื่อไฟล์ที่เกี่ยวข้องใน ไดเร็กทอรีปัจจุบันมีการเปลี่ยนแปลง

#### ไฟล์ที่เปลี่ยนแปลง

. ถ้าแมโคร \$? อยู่ในลำดับคำสั่ง ในไฟล์รายละเอียด คำสั่ง make จะแทน สัญลักษณ์ด้วยรายการไฟล์พาเรนต์ที่ถูกเปลี่ยนแปลง ้ตั้งแต่ที่ไฟล์เป้าหมาย ถกเปลี่ยนแปลงล่าสด คำสั่ง make แทน ค่าสัญลักษณ์ต่อเมื่อรันคำสั่งจากไฟล์รายละเอียดเพื่อสร้าง ไฟล์เบ้าหมาย

#### ไฟล์ที่ไม่ใช<sup>้</sup>แล**้วไฟล**์แรก

. ถ้าแมโคร \$ < อยู่ใน ลำดับคำสั่งในไฟล์รายละเอียด คำสั่ง make จะแทนสัญลักษณ์ด*้*วยชื่อของไฟล์ที่เริ่มการสร้างไฟล์ ชื่อไฟล์ Out-of-Date คือชื่อของไฟล์พาเรนต์ที่การประทับเวลาไม่ตรงกับการประทับเวลาของไฟล์เป้าหมาย ทำให้คำสั่ง make สร้าง ไฟล์เป้าหมายอีกครั้ง

นอกจากนั้น ใช้ตัวอักษร (D หรือ F) หลัง < (เครื่องหมายน<sup>้</sup>อยกว่า) เพื่อรับชื่อไดเร็กทอรี (D) หรือชื่อไฟล<sup>์</sup> (F) ของไฟล์ที่ไม่ใช้ ไฟล์แรก ตัวอย่าง ถ้าไฟล์ที่ไม่ใช้ไฟล์แรก คือ

/home/linda/sample.c

### ดังบั้บคำสั่ง make จะให<sup>้</sup>ค่าต่อไปบึ้<sup>เ</sup>

 $$(\langle D) = /home/linda$  $$(\langle F) = \text{sample.c}]$  $s$ /home/linda/sample.c  $\equiv$  .

ี คำสั่ง make จะแทน สัญลักษณ์นี้ต่อเมื่อโปรแกรมรันคำสั่งจากกฎภายใน หรือจาก รายการ .DEFAULT

### ส่วนนำหน้าชื่อไฟล์ปัจจุบัน

ถ้าแมโคร \$\* อยู่ในลำดับคำสั่ง ในไฟล์รายละเอียด คำสั่ง make จะแทน สัญลักษณ์ด*้*วยส่วนของชื่อไฟล์ (โดยไม่มีคำต่อท้าย) ี ของไฟล์พาเรนต<sup>์</sup> ที่คำสั่ง make กำลังใช<sup>้</sup>เพื่อสร้าง ไฟล์เป้าหมายในขณะนี้ ตั๋วอย่าง ถ้าคำสั่ง make กำลังใช<sup>้</sup>ไฟล์:

test.c

```
ดังบั้บแมโคร #*จะแทน ชื่อไฟล์ test
```

```
นอกจากนั้น ใช้ตัวอักษร (D หรือ F) หลัง * (เครื่องหมายดอกจัน) เพื่อรับชื่อไดเร็กทอรี (D) หรือชื่อไฟล์ (F) ของ ไฟล์ปัจจุบัน
```
ตัวอย่าง คำสั่ง make ใช้หลายๆ ไฟล์ (ที่ระบุในไฟล์รายละเอียดหรือในกฎ ภายใน) เพื่อสร้างไฟล์เป้าหมาย เพียงไฟล์เดียวจาก ไฟล์เหล่านั้นเท่านั้น (ไฟล์ปัจจุบัน) ที่ใช้ในขณะใดๆ ถ้าไฟล์ปัจจุบันนั้นคือ:

/home/tom/sample.c

ดังนั้นคำสั่ง make จะ ให้ค่าต่อไปนี้สำหรับแมโคร:

 $f(\star D) = /home/tom$  $$(*F) = sample$  $=$  /home/tom/sample  $\sqrt[4]{ }$ 

้คำสั่ง make จะแทนค่า สัญลักษณ์นี้ต่อเมื่อรันคำสั่งจากกฎภายใน (หรือจากรายการ .DEFAULT) แต่ไม่ใช่เมื่อรันคำสั่งจาก ไฟล์ รายละเอียด

#### สมาชิกไลบรารีไฟล์เก็บถาวร

ู ถ้าแมโคร \$% อยู่ในไฟล์รายละเอียด และไฟล์เป้าหมายเป็นสมาชิกไลบรารีไฟล์เก็บถาวร คำสั่ง make จะแทนสัญลักษณ์แม โครด้วยชื่อของสมาชิกไลบรารี ตัวอย่าง ถ้าไฟล์เป้าหมายคือ:

lib(file.o)

ดังนั้นคำสั่ง make แทน แมโคร \$% ด้วยชื่อสมาชิก file.o

# การเปลี่ยนนิยามแมโครในคำสั่ง

ู เมื่อแมโครในคำสั่งเชลล์ถูกกำหนดในไฟล์ รายละเอียด คุณสามารถเปลี่ยนค<sup>่</sup>าที่คำสั่ง make กำหนดให<sup>้</sup>แก<sup>่</sup>แมโครได<sup>้</sup>

ในการเปลี่ยนแปลงการกำหนดแมโคร ให้ใส่ : (โคลอน) หลังชื่อแมโคร ตามด้วยสตริงที่แทน รูปแบบ มีดังนี้:

\$(macro:string1=string2)

โดยที่ string1 คือ คำต่อท้ายหรือคำที่จะแทนในนิยามแมโครงและ string2 คือคำต่อท้ายการแทนที่หรือคำ

เมื่อคำสั่ง make อาน แมโครและเริ่มการกำหนดค่าให<sup>้</sup>แก่แมโครตามนิยาม แมโคร คำสั่งจะแทนแต่ละ string1 ใน นิยามแม โครด้วยค่าของ string2 ตัวอย่าง ถ้าไฟล์รายละเอียดมีนิยามแมโคร:

FILES=test.o sample.o form.o defs

้คุณสามารถแทนไฟล์ form.o ด้วยไฟล์ใหม่ input.o โดยใช้ แมโครในคำสั่งไฟล์รายละเอียด ดังนี้:

```
cc -o $(FILES:form.o=input.o)
```
์ คุณสามารถแทนคำต่อท้าย .o ทั้งหมดในแมโครด้วย .c ดังนี้:

```
cc - c $(FILES:.0=.c)
```
้คาแมโครยังสามารถเปลี่ยนโดยใช้รูปแบบการจับคู่การแทนที่ของฟอร์มต่อไปนี้:

```
$(macro: op%os= np%ns)
```
โดยที่ op คือคำนำหน้า (เก่า) ที่มีอยู่ os คือ คำต่อท้าย (เก่า) ที่มีอยู่ np คือคำนำหน้าใหม่ และ ns คือ คำต่อท้ายใหม่

op, os, np และ ns สามารถ เป็นสตริงอักขระอย่างน<sup>้</sup>อยศูนย์อักขระ รูปแบบที่จับคู่โดยเครื่องหมายเปอร์เซ็นต์ (*%*) บนด<sup>้</sup>านซ<sup>้</sup>าย ของเครื่องหมายเท่ากับ ซึ่งเป็นสตริงอักขระอย่างน้อยศูนย์ อักขระ ถูกใช้กับ np และ ns เพื่อแทน ค่าแมโคร ตัวดำเนินการ เครื่องหมายเปอร์เซ็นต์ (%) สามารถมีได้ไม่จำกัดจำนวน บนด้านขวาของเครื่องหมายเท่ากับ (=)

### ตัวอย่างเช่น:

```
F00=abc def
BAR=$(F00:%=dir1/%.o dir1/% cltn.o)
```
ตั้งค่าของ BAR เป็น dir1/abc.odir1/abc\_cltn.odir1/def.odir1/def\_cltn.o

ี การเปลี่ยนค่าของแมโครในลักษณะนี้เป็นประโยชน์ เมื่อทำการดูแลรักษาไลบรารีไฟล์เก็บถาวร สำหรับข้อมูลเพิ่มเติมโปรดดู ที่คำสั่ง ar

# การสร้างไฟล์ปลายทางด้วยคำสั่ง make

ในการสร้างไฟล์ที่มีทั้งโปรแกรม เรียกว่าไฟล์ *เป้าหมาย* ซึ่งโปรแกรม make :

- 1. ค<sup>ั</sup>นหาชื่อของไฟล์เป้าหมายในไฟล์รายละเอียดหรือใน คำสั่ง make
- 2. ทำให้แน่ใจว่าไฟล์ที่ไฟล์เป้าหมายต้องใช้มีอยู่และทันสมัย
- 3. พิจารณาว่าไฟล์เป้าหมายทันสมัยหรือไม่เทียบกับไฟล์ที่ต้องขึ้นกับ

ถ้าไฟล์เป้าหมายหรือหนึ่งในไฟล์พาเรนต์ไม**่ทันสมัย คำสั่ง make จะสร**้างไฟล์เป้าหมายโดยใช้ อย่างใดอย่างหนึ่งต่อไปนี้:

- คำสั่งจากไฟล์รายละเอียด
- กฎภายในเพื่อสร้างไฟล์ (ถ้ามี)
- กฎดีฟอลต์จากไฟล์รายละเอียด

้ถ้าไฟล์ทั้งหมดในโพรซีเดอร์ทันสมัยเมื่อ รันโปรแกรม make คำสั่ง make จะแสดงข้อความเพื่อระบุว่าไฟล์นั้นทันสมัย จากนั้น หยุดทำงาน ถ้ามีบางไฟล์เปลี่ยนแปลง คำสั่ง make จะสร้างเฉพาะไฟล์เหล่านั้นที่ไม่ทันสมัย คำสั่งไม**่สร้าง ไฟล์ที่เป็นค**่าปัจจุบัน ้อยู่แล้วใหม่

ู้ เมื่อคำสั่ง make รันคำสั่ง เพื่อสร้างไฟล์เป้าหมาย จะแทนค่าแมโครด้วยค่าของคำสั่ง เขียนแต่ละ บรรทัดคำสั่ง จากนั้นส่งคำสั่ง ไปยังสำเนาของเชลล์ใหม่

# การใช้คำสั่ง make กับไฟล์ source code control system

้คำสั่ง source code control system (SCCS) และระบบ ไฟล์ถูกใช้เพื่อควบคุมการเข้าถึงไฟล์ ติดตามผู้ที่เปลี่ยนแปลง ไฟล์ สาเหตุที่เปลี่ยนแปลง และสิ่งที่ถูกเปลี่ยนแปลงเป็นหลัก

ไฟล์ SCCS คือไฟล์ข้อความใดๆ ที่ควบคุมด้วยคำสั่ง SCCS การใช้คำสั่งที่มิใช<sup>่</sup> SCCS เพื่อแก้ไขไไฟล์ SCCS อาจทำให<sup>้</sup>ไฟล์ SCCS เสียหาย

ไฟล์ SCCS ทั้งหมดใช้คำนำหน้า s. เพื่อบ<sup>ุ่</sup>งชี้ว่าไฟล์เหล่านั้นเป็นไฟล์ SCCS และไม่ใช่ไฟล์ข้อความปกติ คำสั่ง make ไม่รู้จักการ ์<br>อ้างถึงไปยังคำนำหน้า ของชื่อไฟล์ ดังนั้น อย่าอ้างอิงไฟล์ SCCS โดยตรงภายในไฟล์รายละเอียดของคำสั่ง make คำสั่ง make ใช้คำต่อท้ายที่ต่างกัน ~ (tilde) เพื่อแทนไฟล์ SCCS ดังนั้น .c~.o จะอ้างถึงกฎที่แปลงสภาพ ไฟล์ต์นฉบับภาษา C ของ SCCS C ไปเป็นอ็อบเจ็กต์ไฟล์ กฎภายในคือ:

```
.C^{\sim}.0:$ (GET) $ (GFLAGS) -p $ > $*.c$(CC) $(CFLAGS) - c $*.c-m-f $*.c
```
เครื่องหมาย~(tilde) ถูกเพิ่มไปยังคำต่อท้ายใดๆ ที่เปลี่ยน การค้นหาไฟล์เป็นการค้นหาชื่อไฟล์ SCCS ด้วยคำต่อท้ายจริงที่ ึ กำหนดโดย . (เครื่องหมายจุด) และอักขระทั้งหมดตั้งแต่ (แต่ไม่รวม) ~ (tilde) แมโคร GFLAGS ส่งค่าแฟล็กไปยัง SCCS เพื่อพิจารณาว่าจะใช<sup>้</sup>เวอร์ชั่นไฟล์ SCCS ใด

```
คำสั่ง make รู้จัก คำต่อท้าย SCCS ต่อไปนี้:
```
สวนเติม คำอธิบาย ทาย ซอร์ส C++  $C\setminus\sim$ ซอร์ส c  $\sim$ ไวยากรณ์สำหรับซอร์ส vacc  $\mathbf{v}$ ซอร์สแอสเซมเบลอร์  $\sim$ เชลล์  $sh~$ ี่สวนหัว  $h^*$ **FORTRAN**  $f$ ~  $\mathbf{R}$ ซอร์สlex

้คำสั่ง make มีกฎ ภายในสำหรับการเปลี่ยนไฟล์ SCCS ต่อไปนี้:

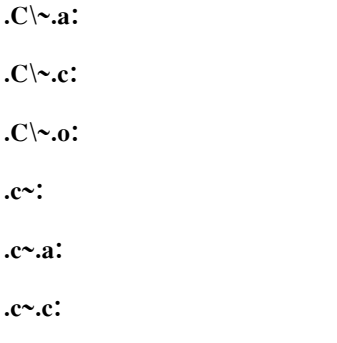

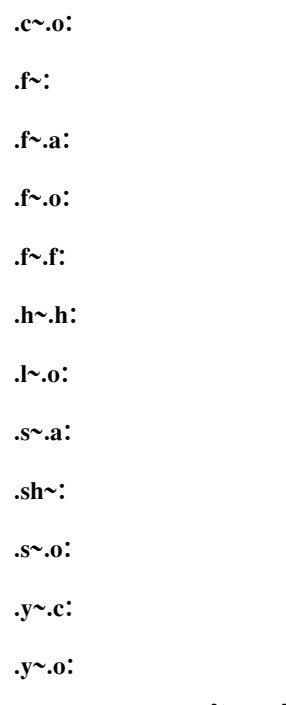

# ึการทำความเข้าใจข้อควรพิจารณา makefile ใน Source Code Control Systems (SCCS)

้ถ้าคุณระบุไฟล์รายละเอียด หรือไฟล์ชื่อ makefile หรือ Makefile อยู่ใน ไดเร็กทอรีบัจจุบัน คำสั่ง make จะไม่ค้นหาไฟล์ราย ละเอียด ภายใน SCCS

้ถ้าไฟล์รายละเอียดไม่อยู่ในไดเร็กทอรีปัจจุบันและ คุณป<sup>้</sup>อนคำสั่ง make คำสั่ง make จะค<sup>้</sup>นหาไฟล์ SCCS ที่ชื่อ s.makefile หรือ s.Makefile ถ้าไฟล์ใดไฟล<sup>ั</sup>หนึ่งแสดงอยู่ คำสั่ง make จะใช้คำสั่ง get เพื่อสั่ง SCCS ให้สร้างไฟล์รายละเอียดจากไฟล์ต<sup>้</sup>นฉบับนั้น เมื่อ SCCS สร้างไฟล์รายละเอียด คำสั่ง make จะใช้ไฟล์เป็นไฟล<sup>์</sup>รายละเอียดปกติ เมื่อคำสั่ง make ทำงานเสร็จเรียบร<sup>้</sup>อย คำสั่ง จะลบไฟล์รายละเอียดที่สร้างขึ้น ออกจากไดเร็กทอรีปัจจุบัน

# การระงับการแสดงรายละเอียดการเรียกค<sup>้</sup>น sccs

คุณสามารถระงับการแสดงการเรียกค<sup>้</sup>น SCCS ดีฟอลต์ คำสั่งสำหรับการเรียกค<sup>้</sup>น ซอร์สไฟล์จาก SCCS สามารถระบุในกฎ สำหรับเรียกข้อมูลพิเศษ $\mathit{SCCS\_GET}$ ในไฟล์รายละเอียด

ซึ่งจะระงับการเรียกค<sup>้</sup>นซอร์สดีฟอลต์ จาก SCCS

ตัวอย่างเช่น: SCCS GET: get -p  $\sqrt{$6$}$  >  $\sqrt{$6$}$ .c

# การใช<sup>้</sup>คำสั่ง make กับไฟล<sup>์</sup>ที่ไม**่มี source code control system (SCCS)**

้เริ่มทำงานคำสั่ง make จาก ไดเร็กทอรีที่มีไฟล์รายละเอียดสำหรับไฟล์ที่จะสร*้*าง

ชื่อ ตัวแปร*desc-file* แทนชื่อของไฟล<sup>์</sup>รายละเอียด จากนั้น ป<sup>้</sup>อนคำสั่ง: make -f desc-file

ถ้าชื่อของไฟล์รายละเอียดเป็น makefile หรือ Makefile คุณไม่ต้องใช<sup>้</sup>แฟล็ก -f ป<sup>้</sup>อนนิยามแมโคร แฟล็ก ชื่อไฟล์รายละเอียด ูและ ชื่อไฟล์เป้าหมายพร้อมกับคำสั่ง make บนบรรทัดคำสั่ง ดังนี้:

make [flags] [macro definitions] [targets]

จากนั้นคำสั่ง make จะตรวจสอบ รายการบรรทัดคำสั่งเพื่อพิจาณาสิ่งที่ต้องทำ อันดับแรก ดูที่นิยามแมโครทั้งหมด บนบรรทัด<br>คำสั่ง (รายการที่อยู่ในเครื่องหมายคำพูด และมี เครื่องหมายเท่ากับ) และกำหนดค่าให้ ถ้าคำสั่ง make พบนิยามสำหร

ถัดไป คำสั่ง make จะดู ที่แฟล็ก

คำสั่ง make คาดว่า รายการในบรรทัดคำสั่งส่วนที่เหลือจะเป็นชื่อของไฟล์เป<sup>้</sup>าหมายที่จะสร้าง คำสั่งเชลล์ใดๆ ที่อยู่ใน back quotes ที่สร้างชื่อเป้าหมายจะ ดำเนินการโดยคำสั่ง make จากนั้นคำสั่ง make สร้างไฟล์เป้าหมายในลำดับจากซ้ายไปขวา เมื่อ ไม่มีชื่อไฟล์เป**้าหมาย คำสั่ง make จะสร**้างไฟล์ เป**้าหมายแรกที่มีชื่อในไฟล์รายละเอียดที่ไม**่ขึ้นต้นด้วยเครื่องหมายจุด ถ้ามีการ ระบุไฟล์รายละเอียดมากกว<sup>่</sup>าหนึ่งไฟล์ คำสั่ง make ค<sup>้</sup>นหาไฟล์รายละเอียดแรกสำหรับเป็นชื่อของไฟล์เป<sup>้</sup>าหมาย

# การทำความเข้าใจวิธีที่คำสั่ง make ใช<sup>้</sup>งานตัวแปรสภาวะแวดล<sup>้</sup>อม

แต่ละครั้งที่คำสั่ง make รัน คำสั่งจะอ่านตัวแปรสภาวะแวดล้อมปัจจุบันและเพิ่มลงในแมโครที่กำหนด

การใช้แมโคร MAKEFLAGS หรือแมโคร MFLAGS ผู้ใช้สามารถระบุแฟล็กที่จะส่งไปยังคำสั่ง make ถ้าทั้งสองถูกตั้งค่า แม โคร MAKEFLAGS จะแทนที่แมโคร MFLAGS แฟล็กที่ระบุโดยใช้ ตัวแปรเหล่านี้จะถูกส่งไปยังคำสั่ง make พร้อมด้วย อ็อพ ี ชันบรรทัดคำสั่ง ในกรณีของการเรียกซ้ำคำสั่ง make โดยใช<sup>้</sup>แมโคร \$(MAKE) ในไฟล<sup>์</sup>รายละเอียด คำสั่ง make จะส**่**งแฟล็กทั้ง หมดกับแต่ละการร้องขอ

ู เมื่อคำสั่ง make รัน คำสั่งจะกำหนดนิยามแมโครในลำดับต่อไปนี้:

1. อ่านค่าตัวแปรสภาวะแวดล้อม MAKEFLAGS

ถ้าตัวแปรสภาวะแวดล้อม MAKEFLAGS ไม่ มีอยู่หรือเป็น null คำสั่ง make จะตรวจหาคาที่ไม่เป็น null ในตัวแปรสภาวะ แวดล<sup>้</sup>อม MFLAGS ถ้าตัวแปรหนึ่ง ในตัวแปรเหล<sup>้</sup>านี้มีค่า คำสั่ง make จะถือว่า แต่ละตัวอักษรในค่านั้นเป็นแฟล็กอินพุต คำสั่ง make ใช้เหล่านี้แฟล็ก (ยกเว<sup>้</sup>นแฟล็ก -f, -p และ -d ซึ่งไม่สามารถตั้งค่า จากตัวแปรสภาวะแวดล<sup>้</sup>อม MAKEFLAGS หรือ MFLAGS ) เพื่อพิจารณาเงื่อนไขการดำเนินการ

- ่ 2. อ่านและตั้งค่าแฟล็กอินพุตจาก บรรทัดคำสั่ง บรรทัดคำสั่งเพิ่มในการตั้งค่าก่อนหน้าจากตัวแปรสภาวะแวดล้อม MAKEFLAGS หรือ MFLAGS
- .<br>3. อ่านนิยามแมโครจากบรรทัดคำสั่ง คำสั่ง make ละเว้นการกำหนดค่าอื่นใด ให้แก่ ชื่อเหล่านี้
- 4. อานนิยามแมโครภายใน
- 5. อ่านค่าสภาพแวดล้อม คำสั่ง make ถือตัวแปรสภาวะแวดล้อมเป็นนิยามแมโครและส่ง ไปยังโปรแกรมเชลล์อื่นๆ

# การใช<sup>้</sup>คำสั่ง make ในโหมดรันแบบขนาน

โดยทั่วไป คำสั่ง make รันคำสั่งตามลำดับ ครั้งละหนึ่งเป้าหมายเท่านั้น จากนั้นรอให้คำสั่งดำเนินการเสร็จสิ้นก่อนการรัน ถัดไป

้อย่างไรก็ตาม คำสั่ง make ยังสามารถรัน ในรันโหมดแบบขนาน ซึ่งสามารถรันงานพร<sup>้</sup>อมๆ กันได<sup>้</sup>หลายงาน เพื่อสร<sup>้</sup>างเป<sup>้</sup>าหมาย ที่เป็บอิสระต่อกับ

แฟล็ก -j บอกให้คำสั่ง make รันเป<sup>้</sup>าหมายที่เป็นอิสระต<sup>่</sup>อกันในเวลาเดียวกัน

้ถ้าคุณตามหลังอ็อพชัน -j ด้วยเลขจำนวนเต็ม ดังนั้น เลขจำนวนเต็มจะระบุจำนวนงานที่เกิดขึ้นพร้อมกันสูงสุดที่สามารถทำได<sup>้</sup> ในการสร้างเป้าหมาย

้ถ้าแฟล็ก -j ไม่ตามด้วยเลขจำนวนเต็ม ดังนั้น แสดงว่าไม่มีขีดจำกัดจำนวนงานที่จะถูกเรียกใช<sup>้</sup>เพื่อสร้างเป<sup>้</sup>าหมาย

ถ้าคำสั่ง make พบข้อผิดพลาดขณะ กำลังสร้างเป้าหมายในโหมดการเรียกทำงานแบบขนาน และไม่มีเมธอดที่ใช้ เพื่อข้ามข้อ ผิดพลาดนั้น ดังนั้นการเรียดใช้คำสั่ง เพื่อสร*้*างเป<sup>้</sup>าหมายนั้นจะหยุดทำงาน และคำสั่ง make จะรอให้ออกจากงานชายน์ที่ทำงาน ้อยู่ก่อนดำเนินการให้เสร็จสมบูรณ์

เมื่อคุณกำลังรันมากกว่าหนึ่งงานในโหมดขนาน เอาต์พุตที่ งานสร้างขึ้นจะพิมพ์ออกบนหน้าจอขณะถูกสร้าง นี้อาจทำให้เกิด ้ ความสับสนสำหรับข้อความที่มาจากงานที่ต่างกันที่แสดงบนหน้าจอยกเว้นคุณระงับ การแสดงข้อความโดยใช้การเปลี่ยนทิศ ทาง หรือการให้คำสั่ง make ทำงานแบบไม**่แสดงข**้อความ

# ิภาพรวมเกี่ยวกับตัวประมวลผลแมโคร m4

หัวข<sup>้</sup>อนี้ให*้*ข้อมูลเกี่ยวกับตัวประมวลผลแมโคร m4 ซึ่งเป็นตัวประมวลผลส่วนหน<sup>้</sup>าสำหรับภาษาโปรแกรมใดๆ ที่กำลังใช<sup>้</sup>ใน สภาวะแวดล<sup>้</sup>อมระบบปฏิบัติการ

ที่จุดเริ่มต้นของโปรแกรม คุณสามารถกำหนดชื่อสัญลักษณ์ หรือคาคงที่สัญลักษณ์เป็นสตริงของอักขระ จากนั้นคุณสามารถ ใช m4 macro processor เพื่อแทนที่ชื่อสัญลักษณ์ที่ไม่มีเครื่องหมายคำพูดปิดรอบ ด้วย สตริงที่เกี่ยวข้อง นอกเหนือจากการแทนที่ สตริงข้อความหนึ่งด้วยข้อความอื่น m4 macro processor ยังมีคุณลักษณะดังต<sup>่</sup>อไปนี้:

- ความสามารถทางคณิตศาสตร์
- การจัดการไฟล์
- ส่วนขยายแมโครแบบมีเงื่อนไข
- พึงก์ชัน String และ substring

m4 macro processor ประมวลผล สตริงของตัวอักษรและตัวเลขที่เรียกว่า *โทเค็น* m4 macro processor อ่านแต่ละโทเค็นตัว ้อักษรและตัวเลขและระบุว่า เป็นชื่อของแมโครหรือไม่ จากนั้นโปรแกรมแทนที่ชื่อแมโคร ด้วยข<sup>้</sup>อความที่กำหนดไว<sup>้</sup>ของ โปรแกรม และส่งสตริงผลลัพธ์กลับไปที่อินพุต เพื่อทำการสแกนซ้ำ คุณสามารถเรียกแมโครที่มีอาร์กิวเมนต์ ในกรณีซึ่งอาร์กิว เมนต์ ถูกรวบรวมและแทนที่ลงที่ด้านขวาในข้อความการกำหนด ก่อน ที่ข้อความการกำหนดถูกสแกนซ้ำ

m4 macro processor มี แมโครในตัวเช<sup>่</sup>น define คุณยังสามารถสร้าง แมโครใหม่ได<sup>้</sup>ด้วย แมโครในตัวและแบบผู้ใช้กำหนดทำ งานแบบเดียวกัน

#### การใช<sup>้</sup>ตัวประมวลผลแมโคร m4

เมื่อต้องการใช<sup>้</sup>m4 macro processor ให<sup>้</sup>ปอนคำสั่งดังต่อไปนี้:

m4 [file]

m4 macro processor ประมวลผล แต่ละอาร์กิวเมนต์ตามลำดับ ถ้าไม่มีอาร์กิวเมนต์หรือถ้าอาร์กิวเมนต์เป็น - (แดช), m4 macro processor อ่าน อินพุตมาตรฐานเป็นอินพุตไฟล์ m4 macro processor เขียนผลลัพธ์ไปที่เอาต์พุตมาตรฐาน ดังนั้น เพื่อ ้ เปลี่ยนทิศทางเอาต์พุตไปที่ ไฟล์เพื่อใช้ภายหลัง ให้ใช้คำสั่งเช่น:

```
m4 [file] >outputfile
```
### การสร้างแมโครที่ผู้ใช้กำหนด

แมโคร define (MacroName, Replacement)

คำอธิบาย กำหนดแมโครใหม่ MacroName ด้วยค่า Replacement

้ตัวอย่างเช่น ถ้าคำสั่งดังต่อไปนี้อยู่ในโปรแกรม:

define(name, stuff)

m4 macro processor กำหนด สตริง name เป็น stuff เมื่อ สตริง name เกิดขึ้นในไฟล์โปรแกรม m4 macro processor แทนที่สต ริงด้วยสตริง stuff สตริง name ต้องเป็นตัวอักษรและตัวเลข ASCII และ ต้องเริ่มต้นด้วยตัวอักษรหรือเครื่องหมายขีดลาง สตริง stuff เป็นข้อความ แต่ถ้าข้อความมีวงเล็บ จำนวนของวงเล็บเปิด หรือวงเล็บด้านซ้าย ต้องเท่ากับวงเล็บปิดหรือวงเล็บ ด<sup>้</sup>านขวา ใช<sup>้</sup>อักขระ / (slash) เพื่อกระจายข<sup>้</sup>อความสำหรับ stuff ในหลายบรรทัด

้วงเล็บเปิด (ซ้าย) ต้องตามคำว่า define ตัวอย่างเช่น:

```
define(N, 100)if (i > N)
```
กำหนด N เป็น 100 และใช<sup>้</sup>ค่าคงที่สัญลักษณ<sup>์</sup> N ในคำสั่ง if

ิการเรียกแมโครในโปรแกรมมีรูปแบบดังนี้:

 $name(arg1, arg2, . . . argn)$ 

ชื่อแมโครรู้จักได้เฉพาะเมื่อถูกล<sup>้</sup>อมรอบ ด<sup>้</sup>วยอักขระที่ไม่ใช่ตัวเลขหรือตัวอักษร ในตัวอย**่างดังต่อไปนี้ตัวแปร NNN ไม่ได**้ ้สัมพันธ์กับแมโครที่กำหนด N

 $define(N. 100)$ if  $(NNN > 100)$ 

คุณสามารถกำหนดแมโครในรูปแบบที่ใช้ชื่ออื่น ตัวอย่างเช่น:

 $define(N. 100)$ define(M, N)

ี กำหนดทั้ง M และ N เป็น 100 ถ้าคุณเปลี่ยน ข้อกำหนดของ N ในภายหลังและกำหนดค<sup>่</sup>าใหม<sup>่</sup> M จะมีค่าเป็น 100 ไม่ใช<sup>่</sup> N

m4 macro processor ขยาย ชื่อแมโครลงในข้อความการกำหนดเร็วที่สุดเท่าที่เป็นไปได<sup>้</sup> สตริง N ถูกแทนที่ด<sup>้</sup>วย 100 จากนั้นสต ริง M ถูกแทนที่ด*้*วย 100 เช่นกัน ผลลัพธ์โดยรวมเหมือนกับการใช้อินพุตดังต่อไปนี้เมื่อเริ่มต<sup>้</sup>น

 $define(M, 100)$ 

ลำดับของข้อกำหนดสามารถเปลี่ยนสลับได<sup>้</sup> ดังนี้:

define(M. N)  $define(N, 100)$ 

ี ขณะนี้ M ถูกกำหนดเป็น สตริง N ดังนั้นเมื่อค**่าของ M ถูกร้องขอภายหลัง ผลลัพธ์คือค**่าของ N ในเวลานั้น ( เนื่องจาก M ถูกแทนที่ โดย N ซึ่งถูกแทนที่โดย 100)

### การใช้อักขระเครื่องหมายคำพูด

เพื่อหน่วงเวลาส่วนขยายของอาร์กิวเมนต์ของ define ให้ปิดล้อมคำสั่งด้วยอักขระเครื่องหมายคำพูด ถ้าคุณไม่ได้ทำการเปลี่ยน แปลง อักขระเครื่องหมายคำพูดคือ ` และ ' (เครื่องหมายคำพูดเดี่ยวซ้ายและขวา) ข้อความที่ล้อมด้วย อักขระเครื่องหมายคำ ี พูดไม่ถูกขยายในทันที แต่อักขระเครื่องหมายคำพูดถูก เอาออก คาของสตริงที่ปิดด้วยเครื่องหมายคำพูดเป็นสตริงที่ถูกเอา เครื่องหมายคำพด ออก ถ้าอินพตเป็น:

```
define(N, 100)define(M, 'N')
```
ือักขระเครื่องหมายคำพูดรอบ N ถูกเอาออกขณะที่อาร์กิวเมนต์ถูกรวบรวม ผลลัพธ์ของการใช<sup>้</sup> อักขระเครื่องหมายคำพูดคือ เพื่อกำหนด M เป็นสตริง N ไม่ใช<sup>่</sup> 100 กฎทั่วไป คือ m4 macro processor ถอดอักขระ เครื่องหมายคำพูดออกหนึ่งระดับเสมอ เมื่อมีการหาคาบางอย่าง ซึ่งเป็น true แม<sup>้</sup>แต่ภายนอกแมโคร เมื่อต้องการทำให<sup>้</sup>คำ define แสดง ในเอาต์พุต ให**้ป**้อนคำใน ้อักขระเครื่องหมายคำพูด ดังนี้:

 $degree = 1$ :

์ ตัวอย่างอื่นของการใช้อักขระเครื่องหมายคำพูดคือการกำหนด N อีกครั้ง เมื่อต้องการกำหนด N อีกครั้ง ให้เลื่อนการประเมินค่า โดยการใส<sup>่</sup> N ใน อักขระเครื่องหมายคำพูด ตัวอย**่างเช**่น:

```
define(N, 100)\cdotsdefine('N'.200)
```
้ เพื่อป้องกันปัญหาไม่ให้เกิดขึ้นให้ใส่เครื่องหมายคำพดอาร์กิวเมนต์แรกของ แมโคร ตัวอย่างเช่น ส่วนต่อไปนี้ไม่ถกกำหนดค่า ใหม**่** N:

```
define(N, 100)
define(N. 200)
```
N ในข<sup>้</sup>อกำหนดที่สอง ถกแทนที่โดย 100 ผลลัพธ์เหมือนกับคำสั่งดังต<sup>่</sup>อไปนี้:

define(100, 200)

m4 macro processor ละเว<sup>้</sup>น คำสั่งนี้เนื่องจาก ละเว<sup>้</sup>นกำหนดได<sup>้</sup>เฉพาะชื่อ ไม่ใช่ตัวเลข

### การเปลี่ยนอักขระเครื่องหมายคำพูด

้อักขระเครื่องหมายคำพูดโดยปกติ ` และ ' (เครื่องหมายคำพูดเดี่ยว ซ้ายหรือขวา) ถ้าอักขระเหล่านี้ไม่สะดวกในการใช้ให ้เปลี่ยนอักขระเครื่องหมายคำพูด ด้วยแมโครในตัวดังต่อไปนี้:

```
แมโคร
changequote (l, r)
```
คำอธิบาย เปลี่ยนอักขระเครื่องหมายคำพูดซ้ายและขวาเป็นอักขระที่แสดง ด้วยตัวแปร / และ $\it r$ 

เมื่อต้องการคืนค่าอักขระเครื่องหมายคำพดตั้งเดิมให้ใช<sup>้</sup>changequote โดยไม่ต้องใส่อาร์กิวเมนต์ดังนี้: changequote

### ้อาร์กิวเมบต์

รูปแบบที่ง่ายที่สุดของการประมวลผลแมโครคือการแทนที่ สตริงหนึ่งด้วยสตริงอื่น (คงที่) อย่างไรก็ตาม แมโครมีอาร์กิวเมนต์ ได้ เพื่อที่คุณสามารถใช<sup>้</sup>แมโครในที่ต่างกันได้ด้วยผลลัพธ์ที่ต่างกัน เพื่อระบุตำแหน**่งอาร์กิ**่วเมนต์ที่จะถูกใช้ภายในข<sup>้</sup>อความ การแทนที่สำหรับ แมโคร (อาร์กิวเมนต์ที่สองของข้อกำหนด) ใช้สัญลักษณ<sup>์</sup> \$n เพื่อระบุอาร์กิวเมนต์ nth เมื่อแมโครถูกใช้ m4 macro processor แทนที่สัญลักษณ์ด้วยค่าของอาร์กิวเมนต์ที่ระบุ ตัวอย่างเช่น สัญลักษณ์ดังต่อไปนี้:  $$2$ 

หมายถึงอาร์กิวเมนต์ที่สองของแมโคร ดังนั้น ถ<sup>้</sup>าคุณกำหนดแมโครชื่อ bump ดังนี้: define(bump,  $$1 = $1 + 1)$ 

 $m4$  macro processor สร้าง โค้ดเพื่อเพิ่มค่าอาร์กิวเมนต์แรกทีละ 1 คำสั่ง bump(x) เท่ากับ x = x + 1

แมโครมีจำนวนอาร์กิวเมนต์ได้ตามที่ต้องการ อย**่างไรก็ตาม คุณสามารถเข**้าถึงได้เพียงเก<sup>้</sup>าอาร์กิวเมนต์โดยใช้สัญลักษณ์ \$*n* (\$1 ถึง \$9) เมื่อต้องการเข้าถึงอาร์กิวเมนต์ผ่านเก้าอาร์กิวเมนต์ ให้ใช้แมโคร shift

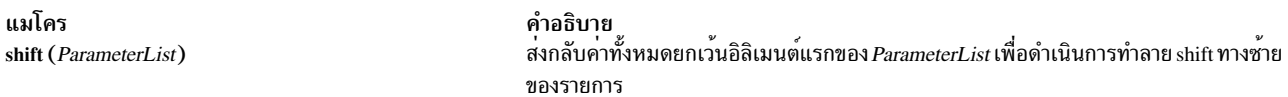

แมโครนี้ลบอาร์กิวเมนต์แรกและกำหนดอาร์กิวเมนต์ที่เหลือใหม่ เป็นสัญลักษณ์ \$nsymbols (อาร์กิวเมนต์ที่สอง เป็น \$1, อาร์กิวเมนต์ที่สามเป็น \$2 . . อาร์กิวเมนต์ที่สิบเป็น \$9) การใช<sup>้</sup>แมโคร shift มากกว**่าหนึ่งครั้งอนุญาตการเข**้าถึงอาร์กิวเมนต์ทั้ง หมด ที่ใช้กับแมโคร

แมโคร \$0 ส่งกลับชื่อ ของแมโคร อาร์กิวเมนต์ที่ไม่ได้กำหนดจะถูกแทนที่โดยสตริง null ดังนั้นคุณสามารถกำหนดแมโครที่ เชื่อมอาร์กิวเมนต์ดังนี้:

```
define(cat, $1$2$3$4$5$6$7$8$9)
```
### ดังบั๊บ·

 $cat(x, y, z)$ 

เหมือนกับ:

xyz

อาร์กิวเมนต์ \$4 ถึง \$9 ในตัวอย่างนี้เป็น null เนื่องจากอาร์กิวเมนต์ ที่ตรงกันไม่ได้ถูกกำหนด

m4 macro processor ไม่ให้ความสำคัญ กับช่องว่างที่ไม่อยู่ในเครื่องหมายคำพูด แท็บ หรืออักขระบรรทัดใหม่ในอาร์กิวเมนต์ แต่เก็บค่า ช่องว่างอื่นทั้งหมด ดังนั้น:

 $define(a, b c)$ 

กำหนด a เป็น b c

้อาร์กิวเมนต์ถูกแยกโดยเครื่องหมายจุลภาค ใช้วงเล็บ เพื่อปิดล้อมอาร์กิวเมนต์ที่มีเครื่องหมายจุลภาค เพื่อที่เครื่องหมาย ้จลภาคจะไม่ จบอาร์กิวเมนต์ ตัวอย่างเช่น:

 $define(a, (b,c))$ 

#### ้มีสองอาร์กิวเมนต์เท่านั้น อาร์กิวเมนต์แรกคือ a และทีสองคือ (b, c) เมื่อต<sup>้</sup>องการใช<sup>้</sup>เครื่องหมายจุลภาคหรือวงเล็บเดี่ยว ให<sup>้</sup> ปิดล้อมด้วยอักขระเครื่องหมายคำพูด

# การใช<sup>้</sup>แมโคร m4 ที่กำหนดไว<sup>้</sup>ล่วงหน<sup>้</sup>า

m4 macro processor จัดเตรียมชุดของแมโคร ที่กำหนดไว้ลวงหน้า ส่วนนี้อธิบายแมโครและการใช้งาน

#### การลบนิยามแมโคร

แมโคร undefine ('MacroName') คำอธิบาย ลบข้อกำหนดของแมโคร user-defined หรือ built-in  $(\`{MacroName'})$ 

#### ์ตัวอย่างเช่น:

 $undefine('N')$ 

#### ิลบข้อกำหนดของ N หลังจากคุณลบแมโคร built-in ด้วยแมโคร undefine ดังนี้:

undefine('define')

คุณไม<sup>่</sup>สามารถใช้ข<sup>้</sup>อกำหนดของแมโคร built-in ได<sup>้</sup>อีก

้จำเป็นต้องมีเครื่องหมายคำพูดเดี่ยวในกรณีนี้เพื่อป้องกัน การแทนที่

#### การตรวจสอบสำหรับแมโครที่กำหนดไว<sup>้</sup>

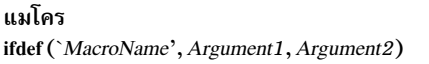

คำอธิบาย ้ถ้าแมโคร*MacroName* ถูกกำหนด และไม่ได้กำหนดเป็น ศูนย์ ส่งกลับค<sup>่</sup>าของ Argument1 มิฉะนั้น จะสงกลับ $\emph{Argument2}$ 

แมโคร ifdef อนุญาตสาม อาร์กิวเมนต์ ถ้าอาร์กิวเมนต์แรกถูกกำหนด ค่าของ ifdef คือ อาร์กิวเมนต์ที่สอง ถ้าอาร์กิวเมนต์แรก<br>ไม่ถูกกำหนด ค่าของ ifdef จะเป็นอาร์กิวเมนต์ที่สาม ถ้าไม่มีอาร์กิวเมนต์ที่สาม ค่า ของ ifdef จะเป็น null

#### การใช้คณิตศาสตร์เลขจำนวนเต็ม

m4 macro processor จัดเตรียม ฟังก์ชันในตัวดังต่อไปนี้ สำหรับการดำเนินการทางคณิตศาสตร์กับจำนวนเต็มเท่านั้น:

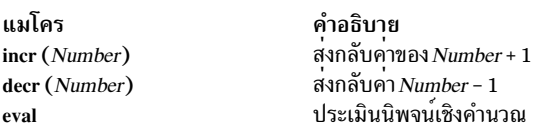

### ดังนั้น เพื่อกำหนดตัวแปรมากกว่าค่า Number อยู่หนึ่ง ให้ใช้:

```
define(Number, 100)
define(Number1, `incr(Number)')
```
ซึ่งกำหนด Number1 มีคามากกว่าค่าปัจจุบันของ Number อยู<sup>่</sup>หนึ่ง

ี ฟังก์ชัน eval สามารถประเมิน ดังต่อไปนี้ที่มีตัวดำเนินการดังต่อไปนี้ (แสดงลำดับการมาก่อนจากมากไป หาน*้*อย) :

```
unary + llaz -** หรือ ^ (ยกกำลัง)
* / % (โมดลัส)
+ -== != < < = > > =!(not)\& หรือ \&\& (โลจิคัล AND)
|หรือ|| (โลจิคัล OR)
```
ใช้วงเล็บเพื่อจัดกลุ่มการดำเนินการเมื่อจำเป็น ตัวถูกดำเนินการทั้งหมดของนิพจน์ต้องเป็นตัวเลข ค่าตัวเลขของความสัมพันธ์ true (เช่น 1 > 0) คืด 1 และ false คือ 0 ความแม่นนำของฟังก์ชัน eval คือ 32 บิต

```
ตัวอย่างเช่น กำหนด M เป็น 2==N+1 โดยใช<sup>้</sup>ฟังก<sup>์</sup>ชัน eval ดังนี้:
```

```
define(N, 3)define(M, 'eval(2==N+1)')
```
้นอกจากจะเป็นข้อความง่ายๆ ให้ใช้อักขระเครื่องหมายคำพูด รอบข้อความที่กำหนดแมโคร

#### จัดการไฟล<sup>์</sup>

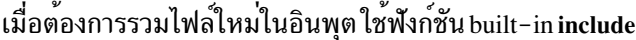

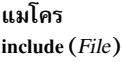

คำอธิบาย ส่งกลับเนื้อหาของไฟล์*File* 

้ตัวอย่างเช่น:

include(FileName)

### แทรกเนื้อหาของ FileName ในตำแหน่งของคำสั่ง include

ข้อผิดพลาดรุนแรงเกิดขึ้นถ<sup>้</sup>าไฟล์ที่ระบุในแมโคร include ไม<sup>่</sup>สามารถเข**้าถึงได**้ เพื่อหลีกเลี่ยงข้อผิดพลาดรุนแรง ให้ใช้รูปแบบ ทางเลือก แมโคร sinclude (silent include)

แมโคร sinclude (File) คำอธิบาย ส่งกลับเนื้อหาของไฟล์*File* แต่ไม่ รายงานข้อผิดพลาด ถ<sup>้</sup>าไม่สามารถเข**้าถึง***File* 

แมโคร sinclude (silent include) ไม่เขียน ข้อความ แต่ดำเนินต่อถ้าไม่สามารถเข้าถึงไฟล์ที่ระบุได<sup>้</sup>

#### การเปลี่ยนทิศทางเอาต์พุต

เอาต์พุตของ m4 macro processor สามารถถูกเปลี่ยนทิศทางอีกครั้งไปที่ไฟล์ชั่วคราวระหว่างการประมวลผล และข้อมูลที่รวบ ้ รวม สามารถถูกเอาต์พูตบนคำสั่ง m4 macro processor คงเก้าไฟล์ชั่วคราวที่เป็นไปได้ มีหมายเลข 1 ถึง 9 ถ้าคุณใช้แมโคร built-in divert

แมโคร divert (Number) คำอธิบาย เปลี่ยนสตรีมเอาต์พุตไปที่ไฟล์ชั่วคราว*Number* 

m4 macro processor เขียน เอาต์พุตทั้งหมดจากโปรแกรมหลังจากฟังก์ชัน divert ที่จุดสิ้นสุดของไฟล์ชั่วคราว Number เมื่อ ี ต้องการส่งกลับ เอาต์พุตไปที่จอแสดงผล ให้ใช้ฟังก์ชัน divert หรือ divert(0) ซึ่งดำเนิน การประมวลผลเอาต์พุตปกติต่อ

m4 macro processor เขียน เอาต์พุตที่เปลี่ยนทิศทางทั้งหมดไปที่ไฟล์ชั่วคราวในลำดับตัวเลข ที่ จุดสิ้นสุดของการประมวลผล m4 macro processor ละเว้นเอาต์พุต ถ้าคุณเปลี่ยนทิศทางเอาต์พุตไปที่ไฟล์ชั่วคราวที่ไม่ใช<sup>่</sup> 0 ถึง 9

เมื่อต้องการสำข้อมลกลับจากไฟล์ชั่วคราวตาม ลำดับหมายเลข ให้ใช้แมโคร built-in undivert

แมโคร undivert (Number1, Number2...)

้ผนวกเนื้อหาของไฟล์ชั่วคราวที่ระบุไปที่ ไฟล์ชั่วคราวปัจจุบัน

เมื่อต<sup>้</sup>องการนำไฟล์ชั่วคราวที่เลือกกลับมาในลำดับที่ระบุ ให้ใช<sup>้</sup>แมโคร built-in **undivert** พร<sup>้</sup>อมกับแมโคร เมื่อใช<sup>้</sup>แมโคร undivert, m4 macro processor ละเว<sup>้</sup>น ไฟล์ชั่วคราวที่ถูกกู<sup>้</sup>คืนและไม**่ค**้นหาข้อมูลที่กู้คืน สำหรับแมโคร

้คาของแมโคร undivert ไม่ใช่ข้อความที่เปลี่ยนทิศทาง

ี คุณสามารถใช<sup>้</sup>แมโคร divnum เพื่อระบุว่าไฟล์ชั่วคราวใด ถูกใช<sup>้</sup>งานอยู่

แมโคร คำอธิบาย สงกลับคาของไฟล์ชั่วคราวที่ใช<sup>้</sup>งานอยู*่*ขณะนี้ divnum

ถ้าคณไม่ได้เปลี่ยนแปลงไฟล์เอาต์พตด้วยแมโคร divert, m4 macro processor นำเอาต์พตทั้งหมดไปไว้ในไฟล์ชั่วคราว ชื่อ 0

#### การใช้โปรแกรมระบบในโปรแกรม

้ คุณสามารถรันโปรแกรมในระบบปฏิบัติการจาก โปรแกรมโดยใช<sup>้</sup>แมโคร built-in syscmd ตัวอย่าง คำสั่งดังต่อไปนี้รัน โปรแกรม date:

syscmd(date)

#### การใช<sup>้</sup> unique file Nnames

ใช<sup>้</sup>แมโคร built-in maketemp เพื่อสร้างชื่อไฟล<sup>์</sup>เฉพาะจากโปรแกรม

แมโคร maketemp (String...nnnnn...String)

คำอธิบาย สร้างชื่อไฟล์ไม่ซ้ำโดยแทนที่อักขระ*nnnnn* ในสตริงอาร์กิว เมนต์ด้วย process ID ปัจจุบัน

ตัวอย่างเช่น คำสั่ง:

maketemp(myfilennnnn)

m4 macro processor ส่งกลับ สตริงซึ่งคือ myfile ต่อกันกับ process ID ใช<sup>้</sup>สตริงนี้เพื่อตั้งชื่อไฟล์ชั่วคราว

### การใช้นิพจน์แบบมีเงื่อนไข

ี การหาค**่านิพจน์เงื่อนไขอนุญาตการกำหนดเวลาการประม**วลผล ของนิพจน์แมโคร

นิพจน์ ifelse (String1, String2, Argument1, Argument2)

คำอธิบาย ถ้า String1 ตรงกับ String2 ส่งกลับคาของ Argument1 มิ ฉะนั้น ส่งกลับ  $Argument2$ 

แมโคร built-in ifelse ทำการ ทดสอบเงื่อนไข ในรูปแบบง่ายที่สุด:

```
ifelse(a, b, c, d)
```
เปรียบเทียบสองสตริง a และ b

ถ้า a และ b เหมือนกัน แมโคร built-in <mark>ifelse ส</mark>่งกลับสตริง c ถ้าไม**่เหมือนกัน ส่งกลับสตริง d ตัวอย**่างเช่น คุณสามารถ กำหนดแมโครชื่อ compare เพื่อเทียบสองตริงและส่งกลับ yes ถ้ามีค่าเหมือนกัน หรือ no ถ้าค่า ต่างกันดังนี้: define(compare, `ifelse(\$1, \$2, yes, no)')

้อักขระเครื่องหมายคำพดป้องการการหาค่าแมโคร ifelse ไม่เห็นเกิดขึ้นก่อน ถ้าไม่มีอาร์กิวเมนต์ที่สี่ แมโครจะถือว่าว่างเปล่า

ี แมโคร ifelse มีอาร์กิวเมนต์เท่าใดก็ได้ เพื่อจัดเตรียมรูปแบบจำกัดของความสามารถการตัดสินใจ แบบหลายทางเลือก ตัว ้อย่างเช่น:

```
ifelse(a, b, c, d, e, f, g)
```
้คำสั่งนี้โดยโลจิคัลเหมือนกับส่วนของโค<sup>้</sup>ด ดังต่อไปนี้:

```
if(a == b) x = c;
else if(d == e) x = f;
else x = q:
return(x):
```
ถ้าอาร์กิวเมนต์สุดท้ายถูกละเว<sup>้</sup>น ผลลัพธ์จะเป็น null, ดังนั้น:

 $ifelse(a, b, c)$ 

คือ c ถ้า a ตรงกับ b และ null ถ้าเป็นอย่างอื่น

#### การจัดการกับสตริง

้แมโครในส่วนนี้อนุญาตให้คุณแปลงสตริงอินพุตไปเป็น สตริงเอาต์พุต

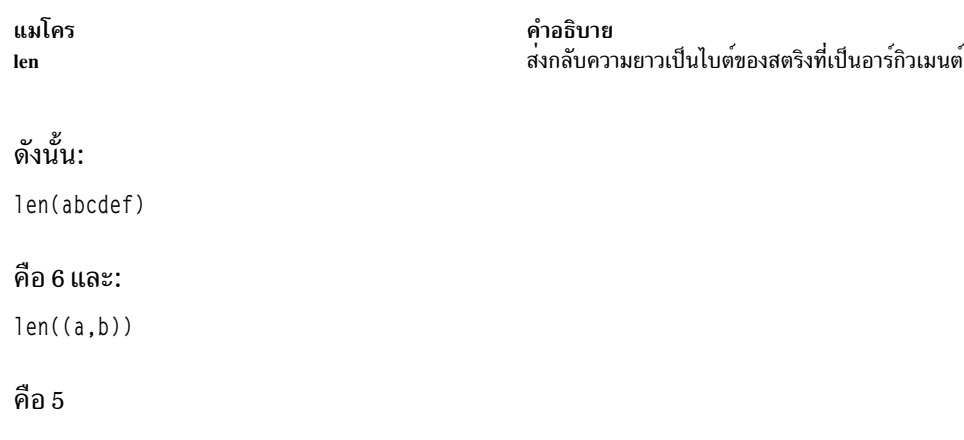

แมโคร dlen

คำอธิบาย ้ส่งกลับความยาวของอักขระที่แสดงผลได้ในสตริง

#### ้อักขระที่สร้างจากโค้ด 2 ไบต์ถูกสดงเป็นหนึ่งอักขระ ดังนั้น ถ้าสตริงมีขนาด 2 ไบต์เป็นอักขระที่สนับสนุนอักขระนานาชาติ ีผลลัพธ์ของ dlen จะต่างจากผลของ len

แมโคร substr (String, Position, Length)

คำอธิบาย ส่งกลับ substring ของ *String* ที่เริ่มต<sup>้</sup>นที่ หมายเลขอักขระ Position และมีความยาวอักขระ Length

การใช้อินพุต substr (*s, i, n*) ส่งกลับซับสตริงของ *s* ซึ่งเริ่มต้นที่ตำแหน**่ง ith (เริ่มที่ศูนย**์) และมีความยาวอักขระ n ถ้า n ถูกเว*้*น ไว้ ส่วนที่เหลือของสตริงจะถูกส่งกลับ ตัวอย่างเช่นฟังก์ชัน:

substr('now is the time'.1)

ส่งกลับสตริงดังต่อไปนี้:

ow is the time

แมโคร index (String1, String2)

คำอธิบาย 0) หรือ -1 ถ้า String 1 ไม่มี String 2

#### สำหรับแมโคร built-in substr จุดเริ่มต้นสำหรับ สตริงคือ 0

แมโคร translit (String, Set1, Set2) คำอธิบาย ์ ค<sup>ั</sup>นหา*String* สำหรับอักขระที่อยู่ใน*Set1* ถ<sup>้</sup>าพบ การเปลี่ยนแปลง (ถ่ายทอดตัว อักษร) อักขระที่ตรงกับอักขระใน Set2

#### มีรูปแบบทั่วไปดังนี้:

translit $(s, f, t)$ 

ซึ่งปรับเปลี่ยน s โดยแทนที่ อักขระที่พบใน f โดยอักขระที่ตรงกันของ t ตัวอย่างเช่น ฟังก์ชัน:

translit('little', aeiou, 12345)

#### แทนที่สระด้วยหลักที่ตรงกัน และส่งคือค่าดังต่อไปนี้:  $13tt12$

ู<br> ถ้า t สั้นกว่า f อักขระที่ไม่มีรายการใน t จะถูกลบ ถ้า t ไม่มีอยู่เลย อักขระจาก f จะถูกลบจาก s ดังนั้น: translit('little', aeiou)

ลบสระออกจากสตริง little และค่าส่งกลับเป็นดังนี้:

 $1<sub>tt1</sub>$ 

# แมโครเ m4 เพิ่มเติม

### รายการของแมโคร m4 เพิ่มเติมพร้อมกับคำอธิบายสั้นๆ ดังนี้:

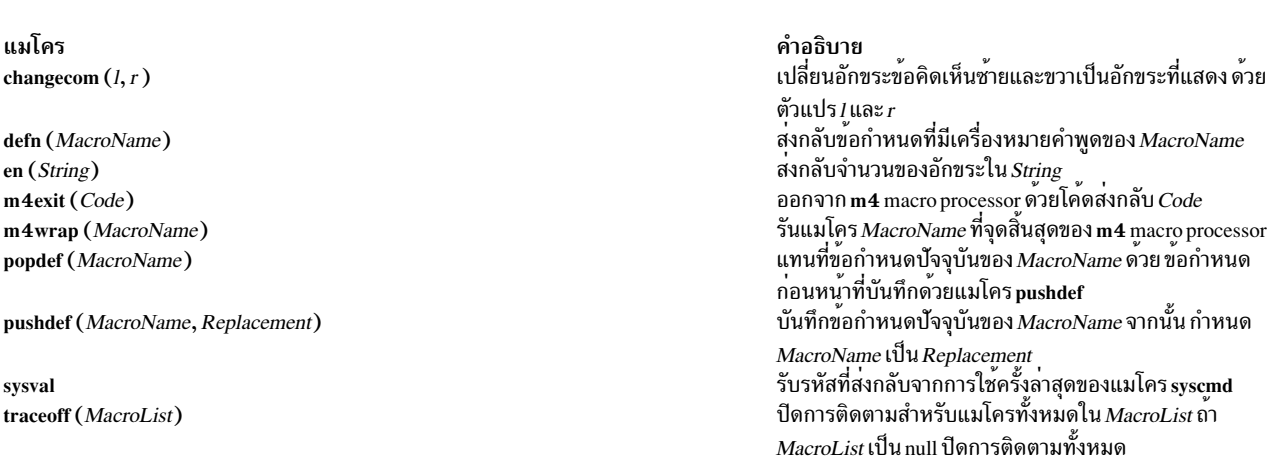

้ถ้าคุณไม่ได้กำหนดอาร์กิวเมนต์แมโคร dumpdef พิมพ์ชื่อและข้อกำหนดปัจจุบันทั้งหมด โปรดอย่าลืมใส่เครื่องหมายคำพูด ให<sup>้</sup>กับชื่อ

ตัวอย่างเช่น:

# errprint ('error')

#### แมโคร dumpdef ('MacroName'...)

คำอธิบาย<br>ดัมพ์ชื่อและข้อกำหนดปัจจุบันของเทอมที่มีชื่อเป็นอาร์กิว เมนต์ (`MacroName'...)

ส่งผ่านไปที่ เอาต์พูต เพื่อลบบรรทัดใหม่ ให้เพิ่มแมโคร built-in dnl ให้กับแต่ละบรรทัด

แมโคร คำอธิบาย errprint (String)

define(L. 300) dnl

#### การดีบักแมโคร M4

define(N, 100) dnl define(M, 200) dnl

แมโครในส่วนนี้อนุญาตให้คุณรายงานข้อผิดพลาดและประมวลผลข้อมูล

เขียนอาร์กิวเมนต์ (*String*) ลงไฟล์ข้อผิดพลาด มาตรฐาน

ผลลัพธ์บรรทัดใหม่ที่ตำแหน่งสุดท้ายของแต่ละบรรทัด ซึ่งไม่ได้เป็นส่วนหนึ่งของข้อกำหนด อักขระขึ้นบรรทัดใหม่เหล่านี้ถูก

ิลบอักขระทั้งหมดที่ตามมา จนถึงอักขระขึ้นบรรทัดใหม่

คำอธิบาย

### ใช้แมโครนี้เพื่อลบบรรทัดว่าง ตัวอย่างเช่นฟังก์ชัน:

 $define(N. 100)$ 

define(M. 200)

 $define(L, 300)$ 

แมโคร dnl

แมโคร traceon (MacroName) คำอธิบาย เปิดการติดตามสำหรับแมโคร MacroName ถ้า MacroName เป็นnull ให<sup>้</sup>เปิดการติดตามสำหรับแมโครทั้งหมด

#### Object data manager

Object Data Manager (ODM) คือตัวจัดการข้อมูลสำหรับเก็บ ข้อมูลระบบ ข้อมูลถูกเก็บและรักษาเป็นอ็อบเจ็กต์ ที่มีคุณ ลักษณะที่สัมพันธ์

้คุณยังสามารถใช<sup>้</sup>ODM เพื่อจัดการข้อมูลสำหรับโปรแกรม แอ็พพลิเคชันprograms.

ข้อมูลระบบที่จัดการโดย ODM รวมถึง:

- ข้อมูลการกำหนดค่าอุปกรณ์
- แสดงข<sup>้</sup>อมูลสำหรับ SMIT (เมนู, ตัวเลือก และกล<sup>่</sup>องโต<sup>้</sup>ตอบ)
- ข้อมูลสำคัญสำหรับการติดตั้งและโพรซีเดอร์อัพเดต
- ข้อมูลการกำหนดค่าการสื่อสาร
- ข้อมูลทรัพยากรระบบ

คุณสามารถ สร้าง เพิ่ม ล็อก เก็บ เปลี่ยน รับค่า แสดง ลบ และทิ้ง อ็อบเจ็กต์และคลาสอ็อบเจ็กต์ด*้*วย ODM คำสั่ง ODM จัด .<br>เตรียม อินเตอร์เฟสบรรทัดคำสั่งให้กับฟังก์ชันเหล่านี้ รูทีนย**่อย ODM เข**้าถึงฟังก์ชันเหล่านี้ จากภายในโปรแกรมแอ็พพลิเค ชัน

ี บางคลาสอ็อบเจ็กต์ไม่มีมาพร<sup>้</sup>อมกับระบบ คลาสอ็อบเจ็กต์เหล**่านี้มีการกล**่าวถึงในเอกสารสำหรับผลิตภัณฑ์ระบบ ที่จัดเตรียม คลาสก็อบเจ็กต์

### หัวข้อนี้มีหัวข้อย่อยต่อไปนี้:

- ODM Object Classes และ Objects Storage
- ODM Descriptor
- ODM Object Searches
- คำสั่งและรูทีนย**่อย ODM**
- ตัวอย่าง ODM โค<sup>้</sup>ดและเอาต์พุต

#### <span id="page-628-0"></span>ิ คลาสอ็อบเจ็กต์ ODM และหน่วยเก็บข้อมูลอ็อบเจ็กต์

ุ คอมโพเนนต์พื้นฐานของ ODM คือคลาสอ็อบเจ็กต์และ อ็อบเจ็กต์ เมื่อต้องการ จัดการกับคลาสอ็อบเจ็กต์และอ็อบเจ็กต์ คุณ ใช้คำสั่งและรูทีนย่อย ODM โดยเฉพาะ คุณใช้คุณลักษณะ การสร้างและ การเพิ่มของอินเตอร์เฟสเหล่านี้ในการสร้างคลาสอิ์ ้อบเจ็กต์และอ็อบเจ็กต์ สำหรับพื้นที่จัดเก็บข้อมูลและการจัดการข้อมูลของคุณเอง

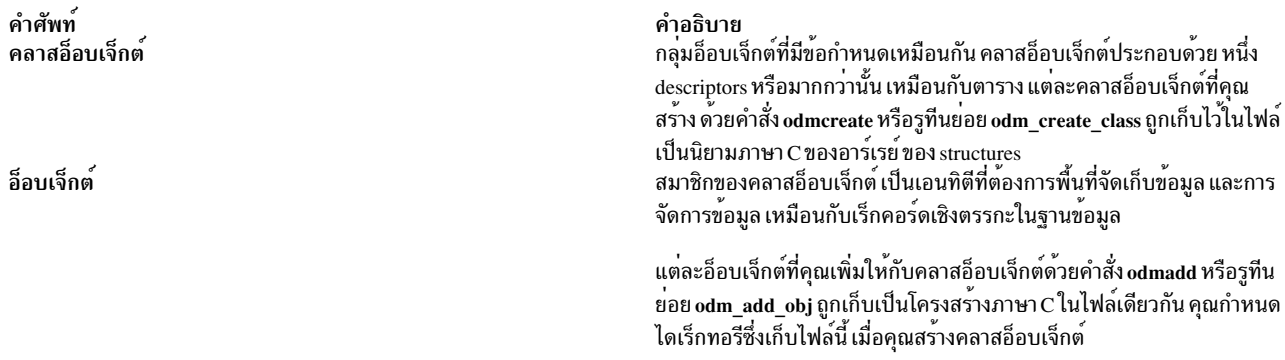

ิ คลาสอ็อบเจ็กต์โดยแนวคิดเหมือนกับอาร์เรย์ของ structures ที่มี แต่ละอ็อบเจ็กต์เป็น structure ที่เป็นอิลิเมนต์ของอาร์เรย์ ค่าถูกนำมาสัมพันธ์กับ descriptors ของอ็อบเจ็กต์ เมื่ออ็อบเจ็กต์ถูกเพิ่ม ให้กับคลาสอ็อบเจ็กต์ descriptors ของอ็อบเจ็กต์และ ค่าที่เกี่ยวข้อง สามารถถูกค้นหาและเปลี่ยนแปลงได้ด้วยหน<sup>่</sup>วยบริการ ODM

ต่อไปนี้เป็นตัวอย่างของการจัดการคลาสอ็อบเจ็กต์และอ็อบเจ็กต์

```
1. เมื่อต้องการสร้างคลาสอ็อบเจ็กต์ที่ชื่อ Fictional Characters ให้ปอน:
```

```
class Fictional_Characters {
       char Story Star[20];
       char Birthday[20];
       short Age;
              Friend[20];
       char
\}:
```
ในตัวอย่างนี้คลาสอ็อบเจ็กต์ Fictional\_Characters มีสี่ descriptors: Story\_Star, Birthday, และ Friend ซึ่งมีชนิด descriptor เป็น character และมีความยามสูงสุด 20 อักขระ; และ Age ซึ่งมีชนิด descriptor เป็น short เมื่อต<sup>้</sup>องการสร<sup>้</sup>างไฟล์ ุ คลาสอื้อบเจ็กต์ที่ต้องการโดย ODM คุณประมวลผลไฟล์นี้ ด้วยคำสั่ง odmcreate หรือรูทีนย่อย odm\_create\_class

2. เมื่อคุณสร้างคลาสอ็อบเจ็กต์ คุณสามารถ เพิ่มอ็อบเจ็กต์ให้กับคลาสโดยใช้คำสั่ง odmadd หรือ รูทีนย่อย odm\_add\_obj ตัวอย่างเช่น ป<sup>้</sup>อนโค้ดดังต่อไปนี้ ด้วยคำสั่ง odmadd เพื่อเพิ่มอ็อบเจ็กต<sup>์</sup> Cinderella และ Snow White ให<sup>้</sup>กับ คลาสอ็ อบเจ็กต์ Fictional\_Characters ตามด้วย ค่าสำหรับ descriptors ที่สืบทอด:

```
Fictional Characters:
       Story Star = "Cinderella"
       Birthday = "Once upon a time"
                      = 19Age
                     = "mice"
       Friend
Fictional_Characters:
       Story Star
                      = "Snow White"
       Birthday = "Once upon a time"
       Age
                      = 18Friend
                      = "Fairy Godmother"
```
ี ตาราง Fictional Characters แสดงภาพแนวคิดของคลาสอ็อบเจ็กต์ Fictional Characters พร้อมกับสองอ็อบเจ็กต์ที่ เพิ่ม Cinderella และ Snow White

ตารางที่ 71. Fictional Characters

| Story Star (char) | Birthday (char)  | Age (short) | Friend (char)   |
|-------------------|------------------|-------------|-----------------|
| Cinderella        | Once upon a time | 19          | Mice            |
| Snow White        | Once upon a time | 18          | Fairy Godmother |

```
Retrieved data for 'Story_Star = "Cinderella"'
   Cinderella:
       Birthday = Once upon a time
                       = 19Age
        Friend = Mice
```
3. หลังจากสร้างคลาสอ็อบเจ็กต์ Fictional\_Characters และเพิ่ม อ็อบเจ็กต์ Cinderella และ Snow White แล้ว ข้อมูลที่ ถกดึงสำหรับ 'Story Star = "Cinderella" ' คือ:

Cinderella: Birthday = Once upon a time<br>Age =  $19$ 

#### การใช<sup>้</sup>คำสั่ง ODM

้ เมื่อใช้คำสั่ง odmcreate หรือ odmdrop เพื่อสร้างหรือลบคลาสอ็อบเจ็กต์ ให้ระบุไดเร็กทอรีซึ่งไฟล์ข้อกำหนด คลาสจะถูกเข้า ถึง โดยใช<sup>้</sup>หนึ่งในคำสั่งดังต่อไปนี้:

- 1. เก็บไฟล์ในไดเร็กทอรีเริ่มต้นที่ระบุโดย \$ODMDIR, ซึ่งคือไดเร็กทอรี /etc/objrepos
- 2. ใช้คำสั่ง export เพื่อ ตั้งค่าตัวแปรสภาวะแวดล้อม ODMDIR เพื่อระบุ ไดเร็กทอรีสำหรับจัดเก็บ
- 3. ใช้คำสั่ง unset เพื่อ unset ตัวแปรสภาวะแวดล<sup>้</sup>อม ODMDIR และคำสั่ง cd เพื่อเปลี่ยนไดเร็กทอรีบัจจุบันไปเป็นไดเร็กทอรี ทีคุณ ต้องการเก็บคลาสอ็อบเจ็กต์ จากนั้นรันคำสั่ง ODM ในไดเร็กทอรีนั้น ไฟล์ กำหนดคลาสอ็อบเจ็กต์จะถูกเก็บใน ไดเร็กทอรีบัจจุบัน

ู้ เมื่อใช้คำสั่ง odmdelete, odmadd, odmchange, odmshow, หรือ odmget เพื่อทำงานกับคลาสและอ็อบเจ็กต์ ให้ระบุไดเร็กทอรี ้ที่มีคลาสอ็อบเจกต์โดยใช้หนึ่งในคำสั่งดังต่อไปนี้:

- 1. ทำงานกับคลาสอ็อบเจ็กต์ในไดเร็กทอรีเริ่มต<sup>้</sup>นที่ระบุโดย \$ODMDIR ซึ่งคือไดเร็กทอรี /etc/objrepos
- 2. ใช้คำสั่ง export เพื่อ ตั้งค่าตัวแปรสภาวะแวดล้อม ODMDIR เพื่อระบุ ไดเร็กทอรี
- 3. จากบรรทัดคำสั่งให้ใช้คำสั่ง export เพื่อ ตั้งค่าตัวแปรสภาวะแวดล<sup>้</sup>อม ODMPATH เป็นสตริงที่มี รายการ colonseparated ของไดเร็กทอรีที่จะถูกค<sup>้</sup>นหาคลาสอ็อบเจ็กต์ ตัวอย**่างเช**่น:

```
$ export ODMPATH = /usr/lib/objrepos:/tmp/myrepos
```
ไดเร็กทอรีไน \$ODMPATH ถูกค้นหาเฉพาะเมื่อ ไดเร็กทอรีที่ระบุโดย \$ODMDIR ไม่มีใน คลาสอ็อบเจ็กต<sup>์</sup>

#### <span id="page-630-0"></span>การสร้างคลาสอ็อบเจ็กต์

ข้อควรใส่ใจ: การทำการเปลี่ยนแปลง กับไฟล์ที่กำหนดคลาสแฟ้มระบบและอ็อบเจ็กต์สามารถมีผลให้เกิด ปัญหากับ ระบบ ปรึกษาผู้ดูแลระบบของคุณก่อนการใช้ไดเร็กทอรี /usr/lib/objrepos เป็นไดเร็กทอรีที่เก็บคลาสอ็อบเจ็กต์ และอ็ คบเจ็กต์

- 1. สร้างข้อกำหนดสำหรับหนึ่งคลาสอ็อบเจ็กต์หรือมากกว่านั้น ในไฟล์ ASCII "ตัวอย่างโค้ดและเอาต์พุต ODM" ในหน้า .<br>631 แสดงไฟล<sup>์</sup> ASCII ที่มี ข<sup>ั</sup>กกำหนดคลาสก็กบเจ็กต<sup>์</sup>
- 2. ระบุไดเร็กทอรีซึ่งจะเก็บอ็อบเจ็กต์ที่สร้าง

"ODM Object Class and Object Storage" กล่าวถึงเงื่อนไขที่ใช้ในเวลาสร้าง object-class เพื่อการ กำหนดไดเร็กทอรีที่เก็บ คลาสอ็อบเจ็กต์และอ็อบเจ็กต์ที่สร้าง คลาสอ็อบเจ็กต์และอ็อบเจ็กต์ระบบส่วนใหญ่ถูกเก็บในไดเร็กทอรี /usr/lib/objrepos

ิสร้างคลาสอ็อบเจ็กต<sup>์</sup>ว่างโดยรันคำสั่ง odmcreate ด้วยไฟล์ ASCII ของข้อกำหนดคลาสอ็อบเจ็กต์ ที่ระบุเป็นไฟล์อินพุต **ClassDescriptionFile** 

# การเพิ่มอ็อบเจ็กต์เข้ากับคลาสอ็อบเจ็กต์

ี ข้อควรใส่ใจ: การทำการเปลี่ยนแปลง กับไฟล์ที่กำหนดคลาสแฟ้มระบบและอ็อบเจ็กต์สามารถมีผลให้เกิด ปัญหากับ ระบบ ปรึกษาผู้ดูแลระบบของคุณก่อนการใช้ไดเร็กทอรี /usr/lib/objrepos เป็นไดเร็กทอรีที่เก็บคลาสอ็อบเจ็กต์ และอ็ อบเจ็กต์

- 1. สร้างคลาสอ็อบเจ็กต์ให้กับอ็อบเจ็กต์ซึ่งจะ ถูกเพิ่ม โปรดดูที่ การสร้างคลาสอ็อบเจ็กต์ สำหรับคำแนะนำ เกี่ยวกับการสร้าง คลาสอ็อบเจ็กต์
- 2. สร้างข้อกำหนดสำหรับหนึ่งอ็อบเจ็กต์หรือมากกว่านั้น "ตัวอย่างโค้ดและเอาต์พุต ODM" ในหน้า 631แสดงไฟล์ ASCII ที่มีหลายข้อกำหนดอ็อบเจ็กต์
- ่ 3. ระบุไดเร็กทอรีซึ่งมีคลาสอ็อบเจ็กต<sup>์</sup>ซึ่งอ็อบเจ็กต์ที่สร*้*างจะถูกเก็บ

"ODM Object Class and Object Storage" กล**่**าวถึงเงื่อนไขที่ใช<sup>้</sup>ในเวลาสร*้*างคลาสอ็อบเจ็กต์เพื่อการ กำหนดไดเร็กทอรีที่ เก็บคลาสอ็อบเจ็กต์และอ็อบเจ็กต์ที่สร้าง คลาสอ็อบเจ็กต์และอ็อบเจ็กต์ระบบส่วนใหญ่ถูกเก็บในไดเรกทอรี /usr/lib/ objrepos

4. เพิ่มอ็อบเจ็กต์ใหกับคลาสอ็อบเจ็กต์โดยรันคำสั่งodmadd ด้วยไฟล์ ASCII ของข้อกำหนดอ็อบเจ็กต์ ที่ระบุเป็นไฟล์อิน พต InputFile

#### การล็อกคลาสอ็อบเจ็กต์

ODM ไม่ได้ล็อกคลาสอ็อบเจ็กต์หรืออ็อบเจ็กต์อย่างเป็นนัย การทำงานร่วมกันของการล็อกและการปลดล็อกเป็นความรับผิด ชอบของแอ็พพลิเคชัน ที่เข้าถึงคลาสอ็อบเจ็กต์ อย่างไรก็ตาม ODM มีรูทีนย่อย odm\_lock และ odm\_unlock ในการควบคุม การล็อกและปลดล็อกคลาสอ็อบเจ็กต์โดยโปรแกรมแอ็พพลิเคชัน

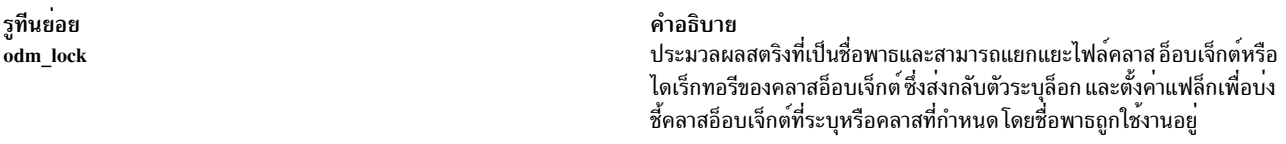

เมื่อรูทีนย<sup>่</sup>อย odm\_lock ตั้งค<sup>่</sup>าแฟล็กล็อก รูทีนจะไม**่ปิดใช**้งานการใช<sup>้</sup>คลาสอ็อบเจ็กต์โดยกระบวนการอื่น ถ<sup>้</sup>าการชนกันของการ ใช้งานเป็นปัญหาที่เกิดขึ้นได้ โปรแกรมแอ็๊พพลิเคชันควรรอ จนกว่า จะได้รับล็อกบนคลาสก่อนการใช้คลาส

แอ็พพลิเคชันอื่นไม่สามารถรับล็อกบนชื่อพาธเดียวกัน ขณะที่การล็อกมีผลอยู่ อย่างไรก็ตาม ล็อกบนชื่อไดเร็กทอรีไมได<sup>้</sup>ปอง ้กัน แอ็พพลิเคชันอื่นในการรับล็อกบนไดเร็กทอรีย่อยหรือ ไฟล์ภายในไดเร็กทอรีนั้น

เมื่อต้องการปลดล็อกคลาสอ็อบเจ็กต์ที่ล็อก ให้ใช้ odm\_unlock ที่เรียกกับตัวระบุล็อกที่ส่งกลับโดยรูทีนย่อย odm\_lock

#### การเก็บคลาสล็อบเจ็กต์และอ็อบเจ็กต์

แต่ละคลาสอ็อบเจ็กต์ที่คุณสร้าง ด้วยคำสั่ง odmcreate หรือรูทีนย่อย odm\_create\_class ถูกเก็บไว้ในไฟล์เป็นนิยามภาษา $\, {\bf c}$ ของอาร์เรย์ ของ structures แต่ละอ็อบเจ็กต์ที่คุณเพิ่มให้กับคลาสอ็อบเจ็กต์ด้วยคำสั่ง odmadd หรือรูทีนย่อย odmaadd obj ถูกเก็บเป็นโครงสร*้*างภาษา C ในไฟล์เดียวกัน

้คุณกำหนดไดเรกทอรีซึ่งเก็บไฟล์นี้ เมื่อคุณสร้างคลาสอ็อบเจ็กต์

ี เมธอดของพื้นที่จัดเก็บข้อมูลต่างกันไปตามลักษณะว่า คำสั่งหรือรูทีนย่อยถูกใช้เพื่อสร้างคลาสอ็อบเจ็กต์และอ็อบเจ็กต์

ข้อควรใส่ใจ: การทำการเปลี่ยนแปลง กับไฟล์ที่กำหนดคลาสแฟ้มระบบและอ็อบเจ็กต์สามารถมีผลให้เกิด ปัญหากับ ระบบ ปรึกษาผู้ดูแลระบบของคุณก่อนการใช้ไดเร็กทอรี /usr/lib/objrepos เป็นไดเร็กทอรีที่เก็บคลาสอ็อบเจ็กต์ และอ็ อบเจ็กต์

การใช้รูทีนย่อย odm\_create\_class หรือ odm\_add\_obj

รูทีนย่อย odm create class หรือ odm add obj ถูกใช้ เพื่อสร้างคลาสอ็อบเจ็กต์และอ็อบเจ็กต์:

• ถ้ามีข้อกำหนดที่เจาะจงสำหรับแอ็พพลิเคชันของคุณในการเก็บคลาสอ็อบเจ็กต์ ที่ไม่เป็นไปตามที่ระบุโดยตัวแปรสภาวะ แวดล้อม ODMDIR ให้ใช้รูทีนย่อย odm set path เพื่อรีเซ็ตพาธ ขอแนะนำให้คุณใช้รูทีนย่อยนี้ในการตั้งค่า พาธพื้นที่จัด ้เก็บข้อมลที่ชัดเจน เมื่อใดกี้ตามที่สร้างคลาสอ็อบเจ็กต์หรืออ็อบเจ็กต์ จากแอ็พพลิเคชัน

**OR** 

• ก่อนรันแอ็พพลิเคชันของคุณ ให้ใช้คำสั่ง set จากบรรทัดคำสั่งเพื่อตั้งค่าตัวแปรสภาวะแวดล้อม ODMDIR เพื่อระบุไดเร็ก ทอรีสำหรับพื้นที่จัดเก็บข้อมูล

 $OR$ 

• เก็บไฟล์ในที่เก็บอ็อบเจ็กต์ที่ใช้ เพื่อเก็บคลาสอ็อบเจ็กต์ระบบต่างๆ ไดเร็กทอรี /usr/lib/objrepos

#### <span id="page-632-0"></span>**ODM** Descriptors

Object Data Manager (ODM) descriptor เป็นแนวคิดเหมือน กับตัวแปรที่มีชื่อและชนิด เมื่อมีการสร้างคลาสอ็อบเจ็กต์ descriptors จะถูกกำหนดเหมือนชื่อตัวแปรพร้อมกับชนิด ODM descriptor ที่เกี่ยวข้อง เมื่ออ็อบเจ็กต์ถูกเพิ่มให<sup>้</sup>กับคลาสอ็ ้อบเจ็กต์ จะได้รรับสำเนาของ descriptors ทั้งหมดของคลาสอ็อบเจ็กต์ ค่ายังถูกเชื่อมโยงกับอ็อบเจ็กต์ descriptors ที่ได้กล่าวไป แล้ว

ODM สนับสนุนชนิด descriptor หลายแบบ:

**Descriptor** terminal descriptor link descriptor method descriptor

นิยาม กำหนดชนิดขอมุล อักขระหรือตัวเลข ้กำหนความสัมพั่นธ์ระหว**่างคลาสอ็อบเจ็กต**์ กำหนดการดำเนินการหรือเมธอดสำหรับอ็อบเจ็กต์

ใช้ descriptors ของอ็อบเจ็กต์และค่าที่เกี่ยวข้องเพื่อกำหนด เกณฑ์สำหรับเรียกข้อมูลแต่ละอ็อบเจ็กต์จากคลาสอ็อบเจ็กต์ จัด รูปแบบเกณฑ์การเลือกที่คุณผ่านไปยัง ODM ตามที่กำหนดไว้ใน ODM Object Searches อย่าใช้ binary terminal descriptor ในเกณฑ์การค้นหา เนื่องจากความยาวที่กำหนดไม่ได้

#### **ODM** terminal descriptors

*Terminal descriptors* กำหนด ชนิดข้อมูลพื้นฐานที่สุดที่ใช้โดย ODM terminal descriptor โดยปกติแล**้วคือ ตัวแปรที่กำหนด** ด้วยชนิด ODM terminal descriptor ชนิด terminal descriptor ที่จัดเตรียมโดย ODM มีดังนี้:

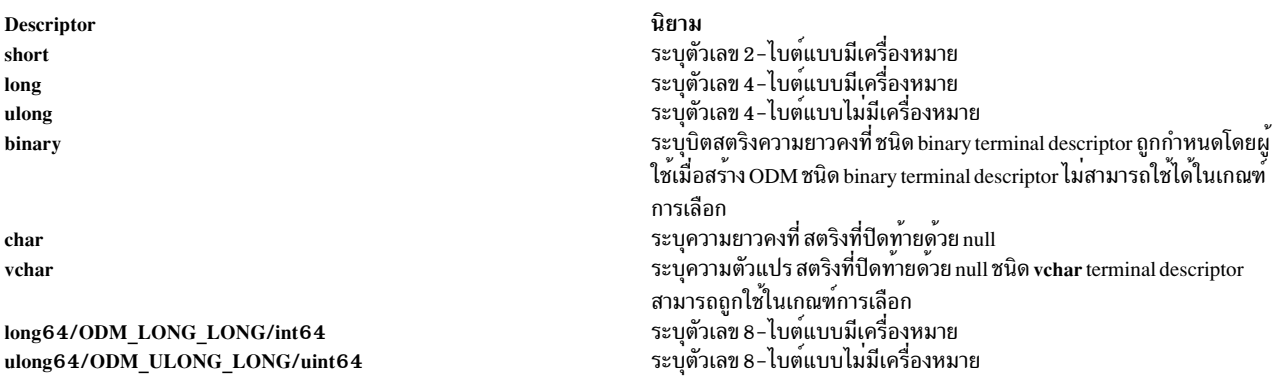

#### **ODM** link descriptor

ODM link descriptor สร้าง ความสัมพันธ์ระหว่างคลาสอ็อบเจ็กต์และอ็อบเจ็กต์ใน คลาสอ็อบเจ็กต์อื่น link descriptor เป็น ตัวแปรที่กำหนดด้วยชนิด ODM link descriptor

ตัวอย่างเช่น โคดดังต่อไปนี้สามารถถกประมวลผลโดย ODM สร้างหน่วยบริการเพื่อสร้างคลาสอ็อบเจ็กต์ Friend Table และ **Fictional Characters:** 

```
class Friend Table {
      char Friend_of[20];
       char Friend[20];
\};
 class Fictional Characters {
       char Story_Star[20];
       char Birthday[20];
       short Age;
              Friend Table Friend Table Friend of Friends of;
       link
\}:
```
ี คลาสอ็อบเจ็กต์ Fictional Characters ใช้ link descriptor เพื่อสร้าง Friends of descriptors link ไปที่คลาสอ็อบเจ็กต์ Friend\_Table เพื่อแยกแยะ link, Friends of descriptor เรียกข้อมูลอ็อบเจ็กต์ ในคลาสอ็อบเจ็กต์ Friend Table ที่ข้อมูลตรง กับใน Friend\_of descriptors link descriptor ใน คลาสอ็อบเจ็กต<sup>์</sup> Fictional\_Characters กำหนดคลาสอ็อบเจ็กต์ ที่เชื่อมโยงไป ที่ (Friend Table), descriptor ถูกเชื่อมโยง ไปที่ (Friend of), และชื่อของ link descriptor (Friends of) ในคลาสอ็อบเจ็กต์ **Fictional Characters** 

โค้ดดังต่อไปนี้สามารถถูกใช้เพื่อเพิ่มอ็อบเจ็กต์ให้กับ คลาสอ็อบเจ็กต์ Fictional Characters และ Friend Table:

```
Fictional Characters:
       Story_Star
                  = "Cinderella"
       Birthday = "Once upon a time"
                = 19Age
       Friends of = "Cinderella"
```

```
Fictional Characters:
       Story_Star = "Snow White"
       Birthday = "Once upon a time"
                   = 18Age
       Friends_of = "Snow White"
Friend Table:
       Friend_of = "Cinderella"Friend
                 = "Fairy Godmother"
Friend_Table:
       Friend of = "Cinderella"
        Friend
                     = "mice"Friend Table:
       Friend_of = "Snow White"<br>Friend = "Sneezy"
Friend Table:
       Friend_of = "Snow White"<br>Friend = "Sleepy"
       Friend
                     = "Sleepy"
Friend Table:
       Friend_of = "Cinderella"
       Friend
                     = "Prince"
Friend_Table:
       Friend_of = "Snow White"<br>Friend = "Happy"
```
ี ตารางดังต่อไปนี้แสดงภาพแนวคิดของ คลาสอ็อบเจ็กต์ Fictional Characters และ Friend Table อ็อบเจ็กต์ที่เพิ่มให้กับ ้ดลาส และความสัมพันธ์ของการเชื่อมโยง ระหว่างคลาส

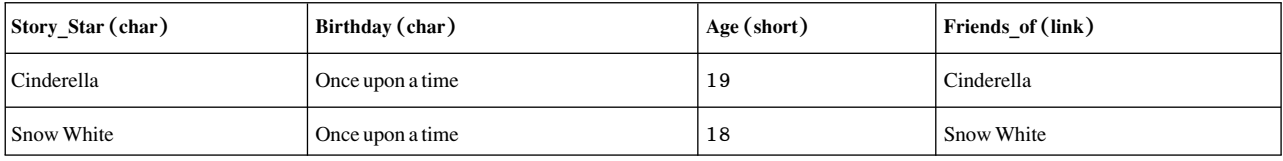

```
Retrieved data for 'Story_Star = "Cinderella"
```

```
Cinderella:
        Birthday = Once upon a time<br>\begin{array}{r} -10 \\ -19 \end{array}= 19Age
        Friends_of = Cinderella<br>Friend_of = Cinderella<br>Friend_of = Cinderella
```
้มีการเชื่อมโยงโดยตรงระหว่างคอลัมน์ "Friends of" และ "Friend of" ของสองตาราง ตารางดังต่อไปนี้จัดเตรียมภาพแนวคิด ้ของความสัมพันธ์ของการเชื่อมโยงระหว่างสอง คลาสอ็อบเจ็กต<sup>์</sup>

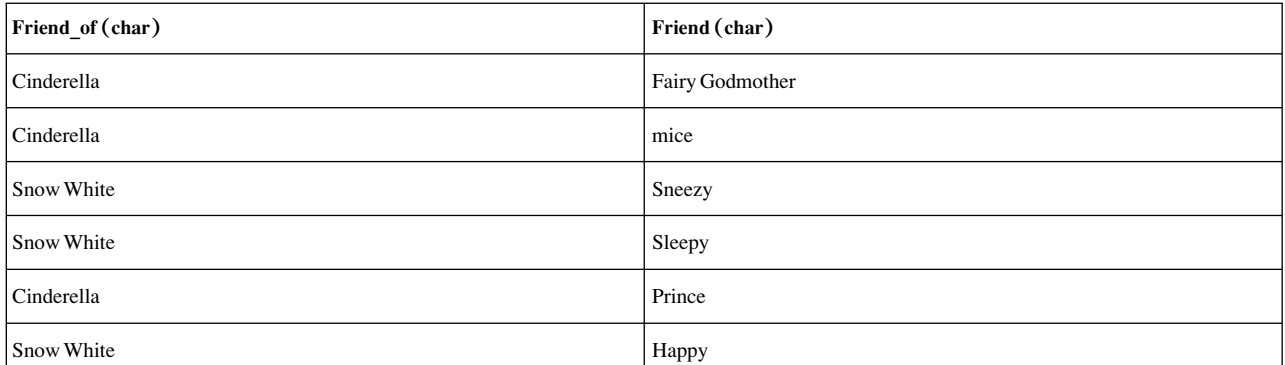

หลังจากคลาสอ็อบเจ็กต์ Fictional\_Characters และ Friend\_Table ถูกสร้างและอ็อบเจ็กต์ ถูกเพิ่ม ข้อมูลที่เรียกคืนสำหรับ Story Star =  $'$ Cinderella' จะเป็น:

Cinderella:

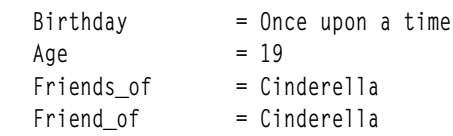

เมื่อต<sup>้</sup>องการดูความสัมพันธ์ที่ขยายระหว**่างคลาสอ็อบเจ็กต์ที่เชื่อมโยง ให**้ใช้คำสั่ง odmget บน คลาสอ็อบเจ็กต์ Friend\_Table ข้อมูลที่เรียกคืน สำหรับคลาสอ็อบเจ็กต์ Friend\_of =  $\cdot$  Cinderella $\cdot$  จะเป็น:

```
Friend Table:
             Friend_Of = "Cinderella"
             Friend
                                     = "Fairy Godmother"
Friend_Table:
             Friend of = "Cinderella"
             Friend= "mice"
Friend_Table:
             Friend of = "Cinderella"
             \begin{aligned} \mathsf{Friend} \qquad \qquad = \; \mathsf{{}^{\text{{}^{\text{{}^{\text{}}}}}} \mathsf{Prince} \; \mathsf{{}^{\text{{}^{\text{}}}}} \end{aligned}
```
#### **ODM** method descriptor

ODM method descriptor ให้ ข้อกำหนดของคลาสอ็อบเจ็กต์กับอ็อบเจ็กต์ที่สามารถมีเมธอดหรือการดำเนินการ ที่เชื่อมโยง เมธอด descriptor เป็นตัวแปรที่กำหนดด้วยชนิด ODM method descriptor

การดำเนินการหรือค<sup>่</sup>า method descriptor สำหรับอ็อบเจ็กต์ เป็นสตริงอักขระที่เป็นได*้ทั้ง คำสั่ง* โปรแกรม หรือสคริปต<sup>์</sup> shell ี่ที่รัน โดยการเรียกเมธอด เมธอดหรือการดำเนินการอื่นสามารถถูกกำหนดสำหรับ แต่ละอ็อบเจ็กต์ในคลาสอ็อบเจ็กต์ ตัวการ ดำเนินการไม่ได้เป็นส<sup>่</sup>วนหนึ่งของ ODM การดำเนินการถูกกำหนดและโค*้*ดโดยแอ็พพลิเคชันโปรแกรมเมอร<sup>์</sup>

ี เมธอดสำหรับอ็อบเจ็กต์ถูกเรียกโดยการเรียกไปที่รูทีนย**่อย odm\_run\_method การเรียกเมธอดเป็นเหตุก**ารณ<sup>์</sup>ซิงโครนัส ทำให<sup>้</sup> ิการดำเนินการ ODM หยุดชั่วคราว จนกว่าการดำเนินการจะสมบูรณ์

ู้ตัวอย่างเช่น โค้ดดังต่อไปนี้สามารถถูกอินพุตให้กับ ODM สร้างหน่วยบริการเพื่อสร้างคลาสอ็อบเจ็กต์ **Supporting Cast Ratings:** 

```
class Supporting Cast Ratings {
       char Others[20];
       short Dexterity;
       short Speed;
       short Strength;
       method Do_This;
\};
```
ในตัวอย่าง Do\_This descriptor เป็น descriptor เมธอดที่กำหนดสำหรับคลาสอ็อบเจ็กต<sup>์</sup> Supporting\_Cast\_Ratings ค<sup>่</sup>าของ descriptor เมธอด สามารถเป็นสตริงที่ระบุ คำสั่ง โปรแกรม หรือสคริปต์ shell สำหรับการเรียก ใช<sup>้</sup>ในอนาคตโดยรูทีนย<sup>่</sup>อย odm run method

โค้ดดังต่อไปนี้เป็นตัวอย่างวิธีเพิ่มอ็อบเจ็กต์ให้กับ คลาสอ็อบเจ็กต์Supporting\_Cast Ratings:

```
Supporting_Cast_Ratings:
      Others = "Sleepy"
      Dexterity
                  = 1= 1Speed
      Strength
                  = 3Do_This = "echo Sleepy has speed of 1"Supporting_Cast_Ratings:
      Others = "Fairy Godmother"
      Dexterity
                  = 10Speed
                  = 10Strength
                  = 10Do This = "odmget -q "Others='Fairy Godmother'" Supporting Cast Ratings"
```
ี่ ตารางดังต่อไปนี้แสดงภาพแนวคิดของ คลาสอ็อบเจ็กต์ Supporting Cast Ratings ที่มี descriptor เมธอด Do This และ ้การดำเนินการที่สัมพันธ์ กับแต่ละอ็อบเจ็กต์ในคลาส

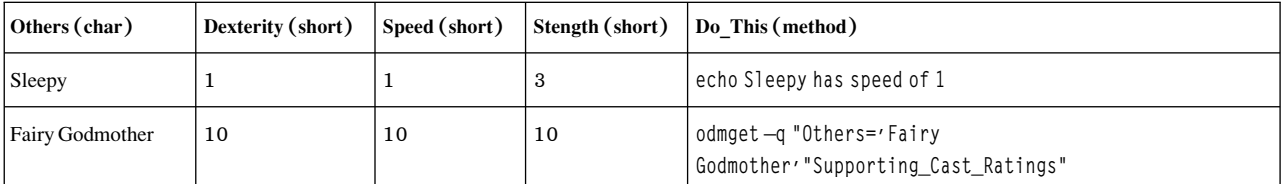

odm run method run of Sleepy's method displays  $(using echo):$ "Sleepy has speed of 1"

หลังจากคลาสอ็อบเจ็กต์ Supporting\_Cast\_Ratings ถูกสร้างและอ็อบเจ็กต์ถูกเพิ่ม การเรียก (โดย รูทีนย<sup>่</sup>อย odm run method) ของเมธอดที่กำหนด สำหรับ Sleepy จะทำให้คำสั่ง echo แสดง:

Sleepy has speed of 1

#### <span id="page-636-0"></span>**ODM** object searches

รูทีน ODM จำนวนมากที่อ็อบเจ็กต์หนึ่งหรือมากกว่านั้น ในคลาสอ็อบเจ็กต์ที่ระบุถูกเลือกเพื่อประมวลผล คุณสามารถรวม เกณฑ์การคนหา ในรูปแบบของ qualifiers เมื่อคุณเลือกอ็อบเจ็กต์ที่มีรูทีน

qualifier

พารามิเตอร์สตริงที่ปิดท้ายด้วย null ในการเรียกรูทีนย่อย ODM ซึ่งให<sup>้</sup> เกณฑ์ที่เหมาะสมสำหรับอ็อบเจ็กต์ที่จะเรียก ข้อมล

ู้ชื่อ descriptor และเกณฑ์ความถูกต้องที่ระบุโดยพารามิเตอร์นี้ กำหนดอ็อบเจ็กต์ในคลาสอ็อบเจ็กต์ที่จะถูกเลือกสำหรับการ ี ประมวลผลภายหลัง แต่ละ qualifier มีหนึ่ง เพรดิเคต หรือมากกว่านั้นที่เชื่อมต่อ กับตัวดำเนินการเชิงตรรกะ แต่ละเพรดิเคต ประกอบด้วยชื่อ descriptor, comparison operator และค่าคงที่

qualifier กับสามเพรดิเคตที่รวมกันโดยสองตัวดำเนินการเชิงตรรกะ ดังนี้:

```
SUPPNO=30 AND (PARTNO>0 AND PARTNO<101)
```
ในตัวอย่างนี้ สตริงทั้งหมดถูกพิจารณาเป็น qualifier สมาเพรดีเคตคือ SUPPN0=30, PARTN0>0 และ PARTN0<101 และใช้ตัว ดำเนินการเชิงตรรกะ AND เพื่อ รวมเพรดีเคต ในเพรดิเคต แรก SUPPN0 คือชื่อของ descriptor ในอ็อบเจ็กต์ = (เครื่องหมาย เท่ากับ) คือ comparison operator และ 30 คือค่าคงที่เทียบกับ ค่าของ descriptor ที่ถกเปรียบเทียบ

แต่ละเพรดิเคตระบุการทดสอบที่ใช้กับ descriptor ที่ถูกกำหนดสำหรับแต่ละอ็อบเจ็กต์ในคลาสอ็อบเจ็กต์ การทดสอบคือการ เปรียบเทียบ ระหว**่างคาของ descriptor ของอ็อบเจ็กต**์และค่าคงที่ที่ระบุ เพรดิเคตแรกในตัวอย**่างแสดง = (เท่ากับ) เปรีย**บ เทียบระหว่าง คาของ descriptor (SUPPNO) และค่าคงที่ (30)

สวนของ qualifier ภายในวงเล็บ

PARTNO>0 AND PARTNO<101

้มีสองเพรดิเคตที่รวมโดยตัวดำเนินการเชิงตรรกะ AND PARTN0 descriptor ถูกทดสอบสำหรับ ค่าที่มากกว่า 0 ในเพรดิเคต ี แรก จากนั้นทดสอบสำหรับค่าที่น้อยกว่า 101 ในเพรดิเคตที่สอง จากนั้นสอง เพรดิเคตถูกเชื่อมกันทางตรรกะ เพื่อกำหนดค่า ี สำหรับส่วนของ qualifier ตัวอย่างเช่น ถ้า PARTN0 เป็นชื่อ descriptor สำหรับหมายเลขชิ้นส่วนในบริษัทคลังสินค้า ดังนั้นชิ้น .<br>ส่วนนี้ของ qualifier จะกำหนดการเลือกสำหรับผลิตภัณฑ์ทั้งหมดที่มีหมายเลขชิ้นส่วนมากกว่า 0 และ น้อยกว่า 1 0 1

ในตัวอย่างอื่น, qualifier:

Iname='Smith' AND Company.Dept='099' AND Salary<2500

สามารถถูกใช้เพื่อเลือกทุกคน (ใน ODM อ็อบเจ็กต์ทั้งหมด) ที่มีนามสกุล Smith ซึ่งอยู่ใน Department 099 และมีเงินเดือน น้อยกว่า \$2500 กรุณาสังเกตว่าชื่อ Dept descriptor ถูกระบุด้วย คลาสอ็อบเจ็กต์ Company เพื่อสร้าง descriptor เฉพาะ

#### ชื่อ Descriptor ใน ODM predicates

ใน ODM ชื่อ descriptor ไม่จะเป็นต้องเป็นชื่อเฉพาะ คุณสามารถชื่อ descriptor ในคลาสอ็อบเจ็กต<sup>ุ</sup>์มากกว**่าหนึ่งคลาสอ็อบเจ็กต**์ ่ ในกรณีนี้ คุณระบุชื่อคลาสอ็อบเจ็กต์ตามด้วยชื่อ descriptor ในเพรดิเคตเพื่อสร้างการอ้างอิงเฉพาะไปที่ descriptor

### ตัวดำเนินการเปรียบเทียบใน ODM predicates

ข้อมูลต่อไปนี้เป็น comparison operators ที่ใช้ได้:

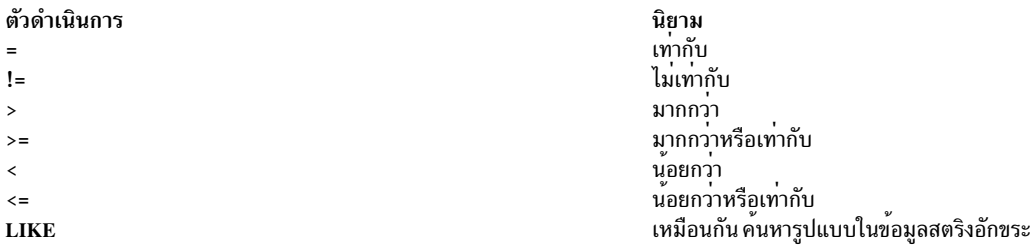

การเปรียบเทียบสามารถทำได<sup>้</sup>เฉพาะระหว**่างชนิดข้อมูลที่เข**้ากันได้

#### ตัวดำเนินการเปรียบเทียบ LIKE

ตัวดำเนินการ LIKE ทำให้สามารถค<sup>้</sup>นหารูปแบบ ภายในชนิด char descriptor ตัวอย**่างเช่น เพรดิเคต:** NAME LIKE 'ANNE'

กำหนดการค<sup>้</sup>นหาสำหรับค<sup>่</sup>า ANNE ใน NAME descriptor ในแต**่ละอ็อบเจ็กต์ ในคลาสอ็อบเจ็กต์ที่ระบุ** ในกรณีนี้ ตัวอย**่างเท**่ากับ:  $NAME = 'ANNE'$ 

้คุณยังสามารถใช้ตัวดำเนินการ LIKE กับ อักขระและระเบียบ การจับคู่รูปแบบดังต่อไปนี้:

• ใช<sup>้</sup> ? (เครื่องหมายคำถาม) เพื่อแสดงอักขระ เดี่ยว ตัวอย**่างเพรดิเคต:** NAME I TKF '?A?'

กำหนดการค<sup>้</sup>นหาสำหรับอักขระสามอักขระที่มี A เป็นอักขระที่สองในค<sup>่</sup>าของ NAME descriptor ของอ็อบเจ็กต<sup>์</sup> คา descriptor PAM, DAN, และ PAT ตรงกับเกณฑ์การค<sup>้</sup>นหานี้

• ใช<sup>้</sup>\* (เครื่องหมายดอกจัน) เพื่อแสดงสตริง ศูนยืหรือมากกว่านั้น ตัวอย**่างเพรดิเคต:** NAME LIKE '\*ANNE\*'

ี กำหนดการค้นหาสำหรับสตริงที่มีค่า ANNE ใน NAME descriptor ของอ็อบเจ็กต์ ค่า descriptor LIZANNE, ANNETTE และ ANNE ทั้งหมดตรงกับเกณฑ์การค้นหานี้

• ใช้[] (วงเล็บเหลี่ยม) เพื่อจับคู่กับอักขระ ที่อยู่ภายในวงเล็บ ตัวอย่างเพรดิเคต: NAME LIKE '[ST]\*'

```
กำหนดการค้นหาสำหรับค่า descriptor ที่เริ่มต้นด้วย S หรือ Tใน NAME descriptor ของอ็อบเจ็กต์
ใช้ - (เครื่องหมายลบ) เพื่อระบุช่วงของอักขระ ตัวอย่างเพรดิเคต:
NAME LIKE ' [AD-GST]*'
```
กำหนดการค้นหา สำหรับค่า descriptor ที่เริ่มต้นด้วยอักขระ  $A, D, E, F, G, S,$  หรือ  $T$ 

• ใช<sup>้</sup>[!] (เครื่องหมายตกใจในวงเล็บเหลี่ยม) เพื่อจับคู่อักขระเดี่ยว ยกเว<sup>้</sup>นที่ปิดด*้*วยวงเล็บ ตัวอย**่างเพรดิเคต**: NAME LIKE 'T !ST1\*'

กำหนด การค้นหาสำหรับค่า descriptor ยกเว้นที่เริ่มต้นด้วย  $S$  หรือ  $T$ ใน <code>NAME</code> descriptor ของอ็อบเจ็กต์ ้คุณสามารถใช้อักขระและระเบียบ การจับคู่รูปแบบโดยใช้สตริงรวมกันได้ทั้งหมด

#### คาคงที่ใน ODM predicates

้ค่าคงที่ที่ระบุเป็นได้ทั้งค่าคงที่ตัวเลข หรือค่าคงที่สตริงอักขระ:

1. ค่าคงที่ตัวเลขใน ODM predicates ประกอบด้วยเครื่องหมายเป็นทางเลือกที่ตามด้วย ตัวเลข (มีหรือไม่มีจุดทศนิยม) เป็นทางเลือกสามารถใช<sup>้</sup>การยกกำลัง ที่ทำเครื่องหมายโดยตัวอักษณ $E$ หรือ $\,e$ ถ้าใช้ ตัวอักษร $\,E$ หรือ $\,e$ ต้อง ตามด้วยเลข ้ กำลังที่กำหนดเครื่องหมายได<sup>้</sup>

ค่าคงที่ ตัวเลขที่ใช้ได้มีดังนี้:

 $2.545$  0.5  $-2e5$  2.11E0 +4.555e-10 4E0 -10 999 +42 ี เลขกำลัง E0 สามารถใช<sup>้</sup>เพื่อระบุว**่าไม**่มี การยกกำลัง

2.

```
้ค่าคงที่สตริงอักขระต้องถูกปิดด้วย เครื่องหมายคำพูดเดี่ยว:
```
 $\cdot$ smith $\cdot$   $\cdot$ 91 $\cdot$ 

้ค่าคงที่สตริงอักขระทั้งหมดพิจารณา ว่ามีความยาวไม่คงที่ เมื่อต้องการแสดงเครื่องหมายคำพูดเดี่ยวภายในค่าคงที่สตริง ให้ใช้เครื่องหมายคำพูดเดี่ยว ตัวอย่างเช่น:

 $'$ DON''T GO' ถกแปลเป็น:

 $DON'T GO$ 

#### ตัวดำเนินการเชิงตรรกะ AND สำหรับเพรดิเคต

ตัวดำเนินการเชิงตรรกะ AND ใช้ได้กับเพรดิเคต ใช<sup>้</sup> AND หรือ and สำหรับตัวดำเนินการเชิงตรรกะ AND

ู้ตัวดำเนินการเชิงตรรกะ AND เชื่อมต่อสองเพรดิเคตหรือมากกว่านั้น ตัวอย่าง qualifier:

predicate1 AND predicate2 AND predicate3

ระบุ predicate1 ต่อกันทางตรรกะกับ predicate2 ตามด<sup>้</sup>วยผลลัพธ์ ซึ่งคือการเชื่อมต่อกันทางตรรกะกับ predicate3

# <span id="page-639-0"></span>้คำสั่งและรูที่นยอย ODM

ี คุณสามารถ สร้าง เพิ่ม เปลี่ยน เรียกข้อมูล แสดง ลบ และเอาอ็อบเจ็กต์ และคลาสอ็อบเจ็กต์ออก ด้วย ODM คุณปอนคำสั่ง ODM บนบรรทัดคำสั่ง

คุณสามารถใส่รูทีนย<sup>่</sup>อย ODM ในโปรแกรมภาษา C เพื่อจัดการอ็อบเจ็กต์และ คลาสอ็อบเจ็กต์ รูทีนย**่**อย ODM ส่งกลับค<sup>่</sup>า - 1 ้ถ้ารูทีนย่อย ทำงานไม่สำเร็จ ข้อวินิจฉัยระบุความผิดพลาดเฉพาะถูกส่งกลับเป็นตัวแปรภายนอก odmerrno (กำหนดไว้ใน odmi.h include file ) ค่าคงที่ข้อวินิจฉัยความผิดพลาด ODM ยังรวมอยู่ใน odmi.h include file เช่นกัน

```
หมายเหตุ: ถ้าคุณกำลังเขียนโปรแกรมภาษา C โดยใช้รูทีนย่อย ให้ใช้ตัวเลือก:
-binitfini: odm initfini init: odm initfini fini
```

```
คำสั่ง
```

```
คำสั่ง ODM มีดังนี้:
```
<span id="page-640-1"></span>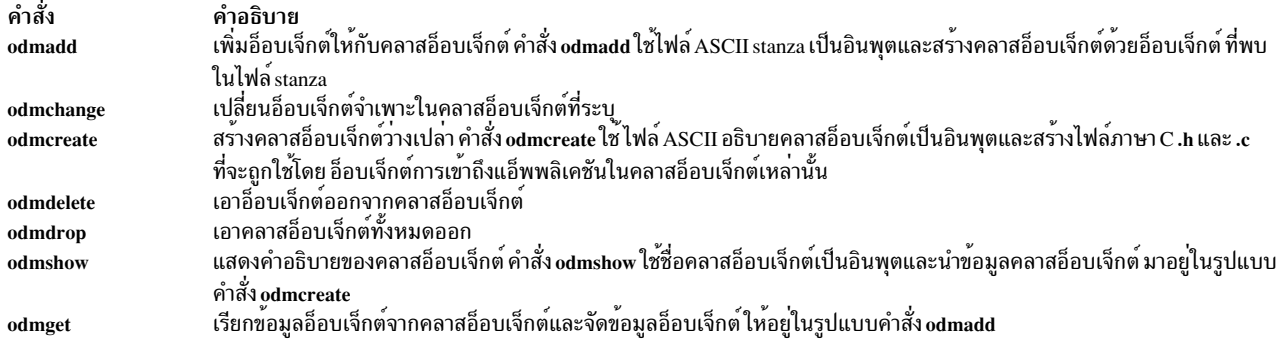

# รูทีนย่อย

# รูทีนย<sup>่</sup>อย ODM คือ:

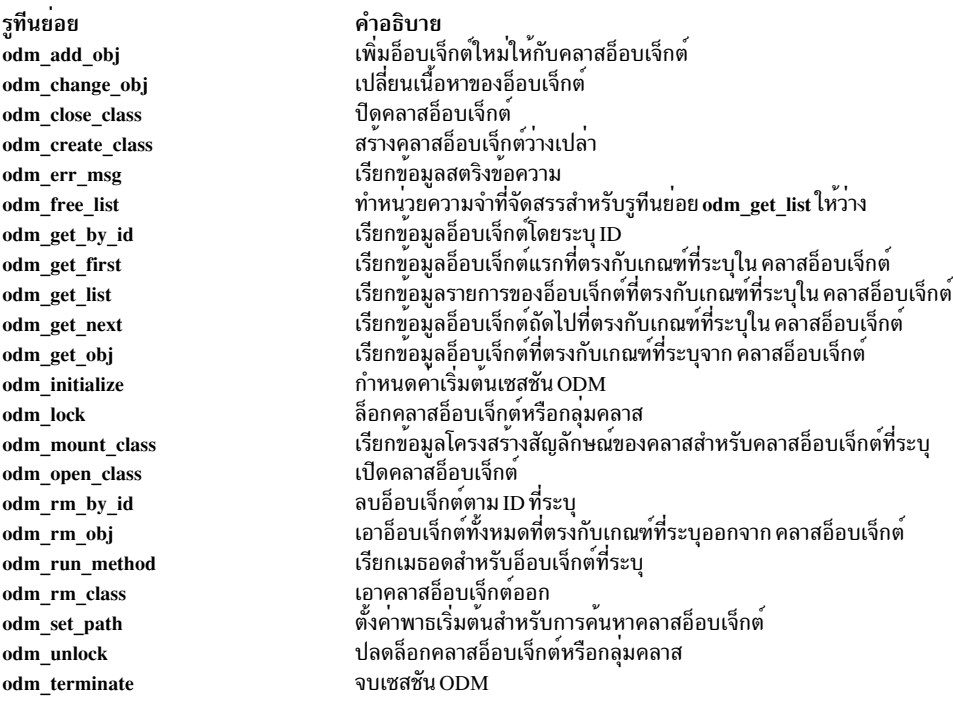

# <span id="page-640-0"></span>ตัวอย่างโค้ดและเอาต<sup>์</sup>พุต ODM

Fictional\_Characters, Friend\_Table, และ Enemy\_Table Object Classes และตาราง Relationships แสดงคลาสอ็อบเจ็กต<sup>์</sup><br>และอ็อบเจ็กต์ที่สร้างโดยโค้ดตัวอย**่**างในส่วนนี้

#### ตารางที่ 72. Fictional\_Characters

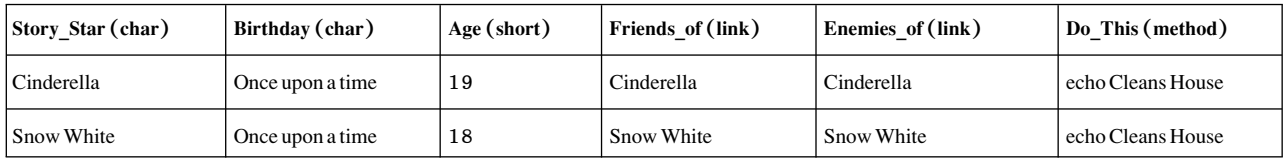

ตารางที่ 73. Friend Table

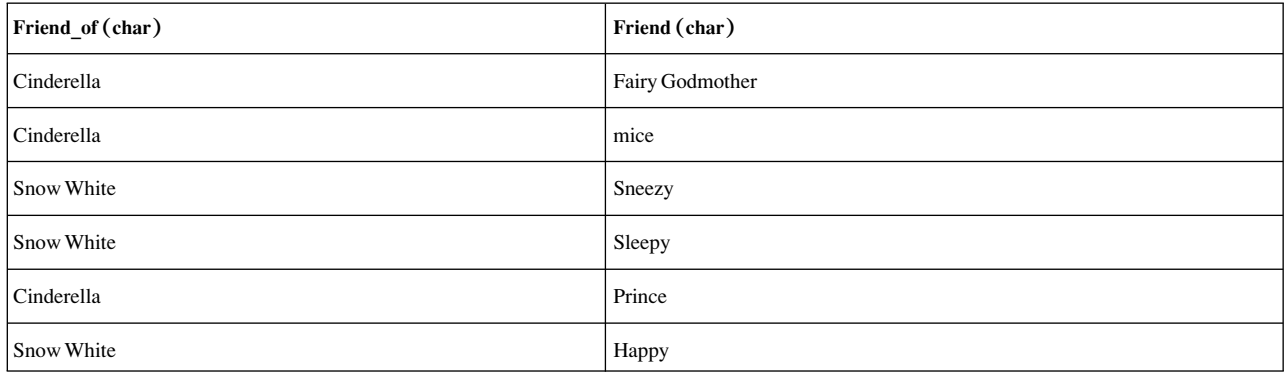

#### ตารางที่ 74. Enemy\_Table

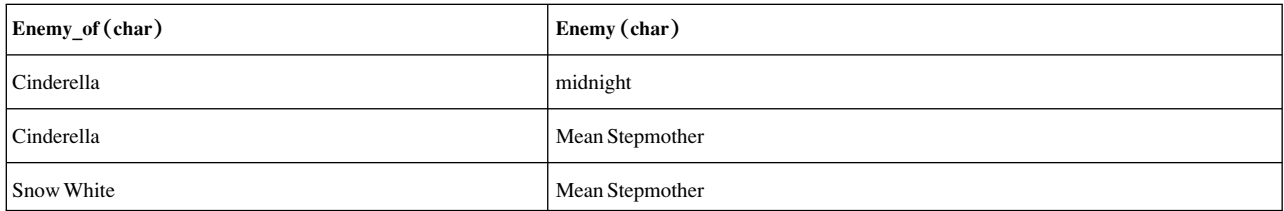

#### ตัวอย่างโค<sup>้</sup>ดอินพุต ODM และการสร<sup>้</sup>างคลาสอ็อบเจ็กต<sup>์</sup>

โค<sup>้</sup>ดตัวอย่างดังต่อไปนี้ในไฟล์ MyObjects.cre สร้างสามคลาสอ็อบเจ็กต์ เมื่อใช<sup>้</sup>เป็นไฟล์อินพุต ด*้*วยคำสั่ง odmcreate:

```
\starMyObjects.cre
\starAn input file for ODM create utilities.
\starCreates three object classes:
\starFriend_Table
\starEnemy_Table
\starFictional_Characters
class Friend_Table {
        char Friend_of[20];
        char Friend[20];
\};
class Enemy_Table {
       char Enemy_of[20];
        char Enemy[20];
\};
class Fictional_Characters {
        char Story_Star[20];
        char Birthday[20];
        short Age;
```

```
link
       Friend Table Friend Table Friend of Friends of;
link
       Enemy_Table Enemy_Table Enemy_of Enemies_of;
method Do_This;
```
 $\}$ :

```
* End of MyObjects.cre input file for ODM create utilities. *
```
คลาสอ็อบเจ็กต์ Fictional\_Characters มีหก descriptor:

- Story\_Star และ Birthday โดยมีชนิด descriptor เป็น char และ ความยาวสูงสุด 20 อักขระ
- Age มีชนิด descriptor เป็น short
- Friends\_of และ Enemies\_of ทั้งคู่มาจากคลาส link และเชื่อมโยงไปที่ คลาสอ็อบเจ็กต์ที่กำหนดก่อนหน้านี้

หมายเหตุ: object class link ถูกทำซ้ำสองครั้ง

• Do This มีชนิด descriptor เป็น method

เมื่อสร้างไฟล์คลาสอ็อบเจ็กต์ที่จำเป็นต่อ ODM ไฟล์มีโค้ดนี้ต้องถกประมวลด้วยคำสั่ง odmcreate

#### ์ ตัวอย่างเอาต์พุต ODM สำหรับนิยามคลาสอ็อบเจ็กต์

ประมวลผลโค้ดในไฟล์ MyObjects.cre ด้วยคำสั่ง odmcreate สร้าง structures ดังต่อไปนี้ในไฟล์ .h:

```
* MyObjects.h
* The file output from ODM processing of the MyObjects.cre input
* file. Defines structures for the three object classes:
       Friend_Table
       Enemy_Table
       Fictional Characters
#include <odmi.h>
struct Friend Table {
               \_id;long
                        * unique object id within object class *
               _reserved; * reserved field *
      longlong
               _scratch; * extra field for application use *
              Friend_of[20];
      char
             Friend[20]:
      char
\}:
#define Friend_Table_Descs 2
extern struct Class Friend_Table_CLASS[];
#define get_Friend_Table_list(a,b,c,d,e) (struct Friend_Table * )odm_get_list (a,b,c,d,e)
struct Enemy_Table {
       long _id;
              _reserved;
       long
       long
             _scratch;
       char Enemy of [20];
             Enemy[20];
       char
\}:
#define Enemy_Table_Descs 2
extern struct Class Enemy_Table_CLASS[];
#define get_Enemy_Table_list(a,b,c,d,e) (struct Enemy_Table * )odm_get_list (a,b,c,d,e)
struct Fictional Characters {
       long id:_reserved;
       long
```

```
long
              _scratch:
       char Story_Star[20];
       char Birthday[20];
       short Age:
      struct Friend_Table *Friends_of; * link *
       struct listinfo *Friends_of_info; * link *
       char Friends_of_Lvalue[20];
                                          * link *struct Enemy_Table *Enemies_of;
                                          * link *struct listinfo *Enemies_of_info; * link *
       char Enemies_of_Lvalue[20]; * link *
                                        * method *
       char
              Do This[256];
\};
#define Fictional_Characters_Descs 6
extern struct Class Fictional_Characters_CLASS[];
#define get_Fictional_Characters_list(a,b,c,d,e) (struct Fictional_Characters * )odm_get_list (a,b,c,d,e)
* End of MyObjects.h structure definition file output from ODM
                                                             * processing.
```
### ้ตัวอย่างโค<sup>้</sup>ด ODM สำหรับการเพิ่มอ็อบเจ็กต์เข้ากับคลาสอ็อบเจ็กต<sup>์</sup>

#### โค้ดดังต่อไปนี้สามารถถูกประมวลผลโดยคำสั่ง odmadd เพื่อสร้างคลาสอ็อบเจ็กต์ที่สร้างโดย การประมวลผลไฟล์อินพุต MyObjects.cre:

```
* MyObjects.add
* An input file for ODM add utilities.
* Populates three created object classes:
\starFriend_Table
\starEnemy Table
\starFictional_Characters
Fictional_Characters:
Story_Star = "Cinderella" #a comment for the MyObjects.add file.
Birthday
              = "Once upon a time"
Age
                = \,19
Friends_of
               \equiv"Cinderella"
              \alpha = 1Enemies of
                        "Cinderella"
Do This ="echo Cleans house"
Fictional Characters:
                        "Snow White"
Story_Star =
              \alpha = 0.01"Once upon a time"
Birthday
Age
              \alpha = 118
Friends_of
               \alpha = 1"Snow White"
Enemies_of ="Snow White"
                        "echo Cleans house"
Do_{\text{This}} =
Friend Table:
             \sim \sim"Cinderella"
Friend of
Friend
                \equiv"Fairy Godmother"
Friend_Table:
Friend of ="Cinderella"
                        "mice"
Friend
                =Friend_Table:
                        "Snow White"
Friend of
                \equiv\equiv"Sneezy"
Friend
```
 $634$  AIX เวอร์ชัน 7.2: แนวคิดการเขียนโปรแกรมทั่วไป

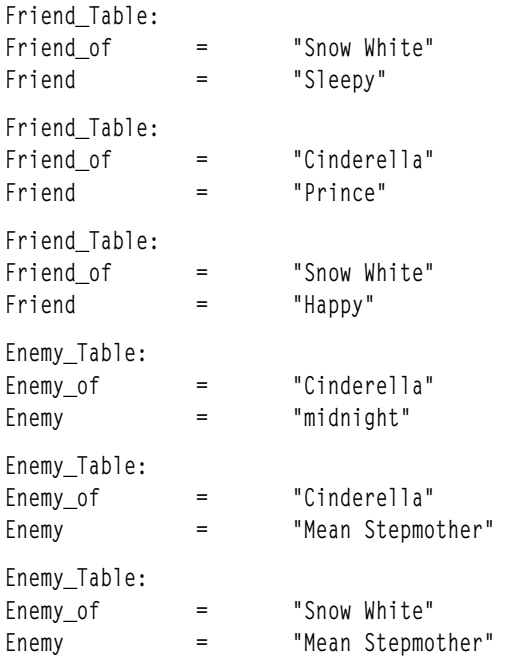

\* End of MyObjects.add input file for ODM add utilities. \*

หมายเหตุ: The \* คอนเมนต์ (เครื่องหมายดอกจัน) หรือ # (เครื่องหมายปอนด์) ในตัวอย่างโค้ดก่อนหน้านี้ จะไม่อยู่ ในอ็อบเจ็กต์ไฟล์ ถ้าจุดเริ่มต้นของ บรรทัดทำให้บรรทัดเป็นคอมเมนต์ คำสั่งจะไม่ไปอยู่ใน อ็อบเจ็กต์ไฟล์ คอมเมนต์จะ ้ถูกรวมไว้ในไฟล์และถือว่าเป็นสตริง ถ้าอยู่รวม ไว้ภายใน " " (เครื่องหมายคำพูดคู่)

#### **Simultaneous multithreading**

Simultaneous multithreading คือความสามารถของฟิสิคัลโพรเซสเซอร์เดี่ยวในการจัดส่งคำสั่งต่างๆ อย่างพร้อมเพียงกันจาก ้บริบทของเธรดฮาร์ดแวร์มากกว่าหนึ่งเครื่อง เนื่องจาก มีเธรดฮาร์ดแวร์สองชุดต่อหนึ่งฟิสิคัลโพรเซสเซอร์ คำสั่งเพิ่มเติม สามารถรันได้ในเวลาเดียวกัน

Simultaneous multithreading อนุญาตให้คุณใช้ประโยชน์ของลักษณะ superscalar ของตัวประมวลผล โดยกำหนดตารางเวลา ให้กับสองแอ็พพลิเคชันในเวลาเดียวกันบนตัวประมวลผลตัวเดียวกัน ไม่มีแอ็พพลิเคชันเดี่ยว ที่สามารถใช้โพรเซสเซอร์อย่าง ครบถ้วน

#### การรับประโยชน์จาก Simultaneous Multithreading

มีประโยชน์ในสภาพการใช้งานเชิงพาณิชย์ ซึ่งความเร็วในการทำธุรกรรมแต่ละรายการไม่ใช่สิ่งสำคัญเท่ากับจำนวนของ ่ ธุรกรรมที่ถูกดำเนินการ Simultaneous multithreading ถูกคาดการณ์ว่าจะเพิ่มทรูพุตของเวิร์กโหลด ด้วยการเปลี่ยนชุดการทำ ู<br>งานให้ถี่ขึ้น เช่น เซิร์ฟเวอร์ฐานข้อมลและเว็บเซิร์ฟเวอร<sup>์</sup>

เวิร์กโหลดที่มองเห็นประโยชน์ของ simultaneous multithreading มากที่สุดคือ เวิร์กโหลดที่มีจำนวน Cycles Per Instruction (CPI) สูง เวิร์กโหลดเหล่านี้ใช้โพรเซสเซอร์ และรีซอร์สหน่วยความจำที่ไม่เพียงพอ CPIs ขนาดใหญ่จะมีสาเหตุมาจากอัตรา ่ การขาดหายของแคชที่สูง จากชุดการทำงานที่มีขนาดใหญ่ เวิร์กโหลดในเชิงพาณิชย์ขนาดใหญ่จะขึ้นอยู่กับ เธรดของฮาร์ดแวร์ ีสองตัวแบ่งใช้คำสั่งหรือข้อมูล หรือเธรดของฮาร์ดแวร์ที่แยกออกโดยสมบูรณ์ โดยปกติแล้ว เวิร์กโหลดเชิงพาณิชย์จะมี

คุณสมบัตินี้ เวิร์กโหลดที่แบ่งใช้คำสั่งหรือข้อมูล ซึ่งประกอบด้วยเวิร์กโหลดเหล่านี้ที่รันในระบบปฏิบัติการ หรือภายในแอ็พ พลิเคชีนเดี่ยว อาจมองเห็นผลประโยชน์ที่เพิ่มขึ้นจาก simultaneous multithreading

เวิร์กโหลดที่ไม่มีประโยชน์มากจาก simultaneous multithreading จะเป็นเวิร์กโหลดที่เธรดของซอฟต์แวร์หลักแต่ละเธรด ใช้ ้จำนวนของรีซอร์สขนาดใหญ่ในตัวประมวลผลหรือหน่วยความจำ ตัวอย่างเช่น เวิร์กโหลดที่เป็นเลขทศนิยมจะได้รับเพียงเล็ก น้อยจาก simultaneous multithreading และเป็นเวิร์กโหมดเดียวที่สูญเสียผลการทำงาน เวิร์กโหลดเหล**่านี้จะใช**้หน**่วยทศนิยม** ี หรือแบนด์วิธหน่วยความจำ อย่างใดอย่างหนึ่ง เวิร์กโหลดที่มี CPI ต่ำและอัตราแคชที่หายไปที่มีขนาดต่ำ อาจมองเห็น ประโยชน์ได้เพียงเล็กน้อย

การวัดจะใช้พาร์ติชันเฉพาะงานด้วยเวิร์กโหลดเชิงพาณิชย์ที่บ่งชี้การเพิ่มขึ้น 25%-40% ในทรูพุต Simultaneous multithreading ควรช่วยในการประมวลผลพาร์ติชัน ที่มีการประมวลผลแบบแบ่งใช้ เธรดพิเศษได้ให้การสนับสนนแก่พาร์ติ ชันหลังจากที่ simultaneous multithreading ถูกจัดส่ง เนื่องจากพาร์ติชันจะกู้คืนชุดการทำงานได้เร็วกว่า ถัดมา เธรดจะดำเนิน ิ<br>การเช่นเดียวกับที่ทำในพาร์ติชันเฉพาะงาน แม้ว่า เธรดอาจจะโต้ตอบตามกลไก simultaneous multithreading จะดำเนินการได้ ้ดีที่สุด เมื่อผลการทำงานของแคชจะแย่ที่สุด

### การตั้งค่าโหมดโดยใช้คำสั่ง smtctl

AIX อนุญาตให้คุณควบคุมโหมดของพาร์ติชันสำหรับ simultaneous multithreading ด้วยคำสั่ง smtctl ด้วยคำสั่งนี้ คุณสามารถ เปิดหรือปิดระบบ simultaneous multithreading แบบกว<sup>้</sup>างๆ ได<sup>้</sup>ทันทีหรือในครั้งถัดไปที่ระบบบูต โหมด simultaneous multithreading มีอยู่ระหว่างที่บูตระบบ ตามคาดีฟอลต์ AIX เปิดใช้งาน simultaneous multithreading

ไวยากรณ์สำหรับคำสั่ง smtctl จะเป็นดังนี้:

smtctl  $[ -m \{ off \} on ] [ {-} \{ -boot \} -now ] ]$ 

สำหรับข้อมูลเพิ่มเติม โปรดดูคำสั่ง smtctl ใน Commands Reference, Volume 5

#### Hardware Management Console Configuration สำหรับ Simultaneous Multithreading

เมื่อคุณปรับแต่งพาร์ติชันของตัวประมวลผลแบบแบ่งใช้ที่ Hardware Management Console (HMC) คุณจะระบุจำนวนต่ำสูง ี จำนวนที่กำหนดไว้ และจำนวนสูงสุด ของตัวประมวลผลเสมือน สำหรับพาร์ติชันเฉพาะงาน คุณระบุชนิดของพารามิเตอร์ที่ ้เหมือนกัน แต่ความหมายของตัวประมวลผลจะต่างกัน สำหรับพาร์ติชันเฉพาะงาน ตัวประมวลผลจะถูกเรียกว่าตัวประมวลผล เสมค

่ แบบจำลองการแบ่งพาร์ติชันทั้งสองแบบต้องการให้คุณระบุช่วงของตัวประมวลผล ที่ควบคุมการบูตและการกำหนดรันไทม์ ของตัวประมวลผลให้กับพาร์ติชัน หากเป็นไปได้ ค่าติดตั้งตั๋วประมวลผลที่ต้องการจะถูกให<sup>้</sup>สิทธิเมื่อระบบเริ่มต<sup>้</sup>นขึ้น หากเป็น ไปได้ POWER Hypervisor™จะเลือกค่าอื่น ตามการอ้างอิงชุดของรีซอร์สที่พร้อมใช้งานซึ่งมีค่ามากกว่า หรือเท่ากับค่าต่ำสุด

ี จำนวนของตัวประมวลผลที่ระบุที่ HMC จะส่งผลกระทบจำนวนของตัวประมวลผลแบบโลจิคัลที่ AIX จัดสรรไว<sup>้</sup> ถ้าพาร์ติชันมี ความสามารถของ simultaneous multithreading, AIX ที่จัดสรรคาเป็นสองเทาของตัวประมวลผลสูงสุดเทาที่ตัวประมวลผล แบบโลจิคัลจำนวนมากมีอยู่ เนื่องจากมีเธรดของฮาร์ดแวร์สองตัวต่อหนึ่งตัวประมวลผลและ AIX ปรับแต่งเธรดของฮาร์ดแวร์ ตามตัวประมวลผลแบบโลจิคัลที่แยกออก ซึ่งจะอนุญาตให<sup>้</sup> AIX เปิดใช<sup>้</sup>งานหรือปิดใช<sup>้</sup>งาน simultaneous multithreading โดย ไม่ต้องรีบูตพาร์ติชัน

Dynamic Logical Partitioning สำหรับ Simultaneous Multithreading

ขณะที่พาร์ติชันกำลังรัน คุณสามารถเปลี่ยนจำนวนของตัวประมวลผล ที่ได<sup>้</sup>กำหนดให<sup>้</sup>กับพาร์ติชันผ**่านโพรซีเดอร์ Dynamic** Logical Partitioning (DLPAR) ที่ HMC คุณสามารถเพิ่มหรือถอดตัวประมวลผลภายในข้อจำกัดของช่วงของตัวประมวลผล ที่กำหนดไว้สำหรับพาร์ติชัน เมื่อเพิ่มตัวประมวลผลให<sup>้</sup>กับพาร์ติชันที่เปิดใช<sup>้</sup>งาน simultaneous multithreading, AIX ให<sup>้</sup>เริ่ม ้ต้นเธรดของฮาร์ดแวร์ และตัวประมวลผลแบบโลจิคัลสองตัวจะนำไปสู่การออนไลน์ เมื่อตัวประมวลผลถูกถอดออกจากพาร์ติ ี ชัน ที่เปิดใช้งาน simultaneous multithreading แล้ว AIX เธรดของฮาร์ดแวร์ทั้งสองตัวและตัวประมวลผลแบบโลจิคัลทั้งสองตัว จะออฟไลน์

ู เหตการณ์ DLPAR สองเหตุการณ์จะถูกสร้างขึ้นเมื่อเปิดใช้งาน simultaneous multithreading เหตุการณ์หนึ่งเหตุการณ์ จะถูก ิสร้างขึ้นสำหรับแต่ละตัวประมวลผลแบบโลจิคัลที่ถูกเพิ่มหรือลบออก API สำหรับสคริปต์ DLPAR จะอ้างอิงตามตัวประมวล ี ผลแบบโลจิคัล ดังนั้นจำนวนของเหตุการณ์ DLPAR จะขนานกับการเพิ่มหรือถอดตัวประมวลผลแบบโลจิคัล ถ้าไม่ได้เปิดใช้ simultaneous multithreading ในพาร์ติชัน จะมีเหตุการณ์ DLPAR เพียงเหตุการณ์เดียว AIX จะแปลคำร้องขอ DLPAR ที่ส่ง จาก HMC ไปยังจำนวนของเหตุการณ์ DLPAR ที่เหมาะสมที่แสดงถึงแอ็พพลิเคชันที่รับรู๋โดย DLPAR

#### Micro-Partitioning<sup>®</sup> และ Simultaneous Multithreading

POWER Hypervisor™จะบันทึกและเรียกข้อมูลสถานะของตัวประมวลผลที่จำเป็นทั้งหมด ขณะจองหรือจัดส่งตัวประมวลผล เสมือน สำหรับตัวประมวลผลที่เปิดใช้งานสำหรับ simultaneous multithreading นี่หมายความถึงบริบทของเธรดที่แอ็คทีฟสอง ู ตัว เธรดของฮาร์ดแวร์แต่ละตัว จะสนับสนุนตัวประมวลผลแบบโลจิคัลที่แบ่งแยกโดย AIX สำหรับเหตุผลนี้ พาร์ติชันเฉพาะ ึงานที่ถูกสร้างด้วยตัวประมวลผลแบบฟิสิคัลจะถูกปรับแต**่งโดย AIX ซึ่งเป็นตัวประมวลผลแบบโลจิคั**ล 2 ทิศทาง เนื่องจากนี่ ี คือพาร<sup>์</sup>ติชันแบบอิสระ พาร์ติชันแบบแบ่งใช้ด้วยตัวประมวลผลเสมือนสองตัวซึ่งถูกปรับแต่งโดย AIX ซึ่งเป็นตัวประมวลผล แบบโลจิคัล 4 ทิศทาง และพาร์ติชันแบบแบ่งใช้ด้วยตัวประมวลผลเสมือนทั้งหมดสี่ตัวจะถูกปรับแต่งโดย AIX ซึ่งเป็นตัว ี ประมวลผลแบบโลจิคัล 8 ทิศทาง เธรดที่จับคแล้วยังถกกำหนดตารางเวลาพร้อมกัน ในเวลาเดียวกันกับใน พาร์ติชันเดียวกัน

ความสามารถของตัวประมวลผลแบบแบ่งใช้จะถูกจัดส่งอยู่ในรูปของตัวประมวลผลแบบฟิสิคัลทั้งหมด ซึ่ง simultaneous multithreading, AIX ไม่ได้ปรับแต่งพาร์ติชันที่มีตัวประมวลผลเสมือน 4 ทิศทางด้วย 200 ยนิตของตัวประมวลผลทั้งหมดให เป็นพาร์ติชันที่มีตัวประมวลผลแบบโลจิคัล 4 ทิศทาง ซึ่งตัวประมวลผลแบบฟิสิคัลแต่ละตัวมีกำลัง 50% ของตัวประมวลผล แบบฟิสิคัล ด้วย simultaneous multithreading พาร์ติชันที่มีตัวประมวลผลแบบโลจิคัล 4 ทิศทางจะกลายเป็น พาร์ติชันที่มีตัว ี ประมวลผลแบบโลจิคัล 8 ทิศทาง ซึ่งตัวประมวลผลแต่ละตัวจะมีกำลัง 25% ของตัวประมวลผลแบบฟิสิคัล อย่างไรก็ตาม ด้วย simultaneous multithreading เวลาแฝงที่เกี่ยวข้อง ซึ่งโดยปกติจะเชื่อมโยงกับความสามารถในการแบ่งส่วนของตัวประมวลผล แบบเสมือน จะไม่ใช้กับเธรดเป็นแนวตรง เนื่องจากเธรดทั้งสองจะถูกจัดส่งพร้อมกัน เธรดเหล่านั้นจะแอ็คทีฟในช่วงเวลา 50% ของหน้าต่างการจัดส่ง และจะแบ่งใช้ตัวประมวลผลแบบฟิสิคัลเพื่อให้ได้มาซึ่ง 25% ของโลจิคัล นั่นหมายความว่า ตัว ประมวลผลแบบโลจิคัลแต่ละตัวจะสามารถอินเตอร์รัปต์ได้สองครั้ง ตราบเท่าที่ความสามารถของแต่ละตัวจะอนุญาต

#### ้ลำดับความสำคัญของเธรดฮาร์ดแวร์

้ตัวประมวลผลอนุญาตให้ใช้ลำดับความสำคัญที่ต้องกำหนดค่าให้กับ เธรดฮาร์ดแวร์ ความแตกต่างในลำดับความสำคัญ ระหว่างเธรดแบบ sibling จะเป็นตัวกำหนดอัตราของการถอดรหัสฟิสิคัลโพรเซสเซอร์ ในสล็อตที่แบ่งส่วนให้กับแต่ละเธรด สล็อตที่มีจำนวนมาก จะทำให<sup>้</sup>ผลการทำงานเธรดดีขึ้น โดยปกติแล*้*ว AIX จะรักษาเธรดแบบ sibling ที่มีลำดับความสำคัญที่ เหมือนกัน แต่เพิ่มหรือลดลำดับความสำคัญในตำแหน่งหลัก เพื่อออปติไมซ์ผลการทำงาน ตัวอย่างเช่น AIX มีลำดับความ ี สำคัญของเธรดที่ต่ำกว่า เมื่อเธรดกำลังทำงานที่ไม่ใช่สภาวะแวดล<sup>้</sup>อมจริงที่ปรับขึ้นลงในลปที่ว่าง หรือบนการล็อกเคอร์เนล ้ลำดับความสำคัญของเธรดจะถูกเพิ่มขึ้น เมื่อเธรดกำลังพักการล็อกเคอร์เนลที่สำคัญ การปรับลำดับความสำคัญเหล**่านี้จะไม**่ ้ คงอยู่ในโหมดผู้ใช<sup>้</sup> AIX ไม่ได*้*พิจารณาลำดับความสำคัญที่จัดส่งของเธรดของซอฟต์แวร์ เมื่อเธรดกำลังเลือกลำดับความ สำคัญของเธรดของฮาร์ดแวร์

้การทำงานจะถูกแจกจ่ายระหว่างเธรดหลัก ก่อนที่งานจะถูกจัดส่งไปยังเธรดสำรอง ผลการทำงานของเธรดจะดีที่สุด เมื่อคู่ของเ ้ธรดไม่ได้ทำงาน เธรดที่อยู่ติดกันจะยังคงถูกพิจารณาในเวลาที่ไม่ได้ทำงาน และในการสร้างดุลยภาพในการโหลดคิวเป็นช่วง เวลา

# การแบ่งโลจิคัลพาร์ติชันแบบไดนามิก

Partitioning your system is similar to partitioning a hard disk drive. When you partition a hard disk drive, you divide a single physical hard disk drive so that the operating system recognizes it as a number of separate logical hard disk drives.

้บนแต่ละส่วนเหล่านี้ซึ่งจะเรียกว่า พาร์ติชัน คุณสามารถติดตั้งระบบปฏิบัติการ และใช้แต่ละพาร์ติชันได้ตามที่คุณต้องการทำ กับระบบฟิสิคัลแยก

*พาร์ติชันแบบโลจิคัล* (LPAR) คือการแบ**่ง ตัวประมวลผล หน**่วยความจำ และรีซอร์สของฮาร์ดแวร์ของเครื่องคอมพิวเตอร์ ออกเป็นหลาย สภาวะแวดล<sup>้</sup>อม โดยที่แต<sup>่</sup>ละสภาวะแวดล<sup>้</sup>อมสามารถดำเนินงานแยกเป็นอิสระสำหรับ ระบบปฏิบัติการ และแอ็พพลิเคชันของตน จำนวนของพาร์ติชันแบบโลจิคัลที่สามารถสร้างได้ นั้นขึ้นอยู่กับระบบ โดยทั่วไป พาร์ติชันถูกใช้ใน วัตถุประสงค์ที่แตกต่างกัน เช่นการดำเนินการฐานข้อมูล การดำเนินการไคลเอ็นต์/เซิร์ฟเวอร์ การดำเนินการเว็บเซิร์ฟเวอร์ ี่สภาวะแวดล้อมการทดสอบ และสภาวะแวดล้อมที่ทำงานจริง แต่ละพาร์ติชันสามารถสื่อสาร กับพาร์ติชันอื่นได้เหมือนกับว่า แต่ละพาร์ติชันอยู่บนเครื่องแยกกัน

Dynamic logical partitioning (DLPAR) ช่วยให<sup>้</sup> มีความสามารถในการรวมเข<sup>้</sup>าหรือแยกรีซอร<sup>์</sup>สของระบบที่ได<sup>้</sup>รับการจัดการ ในแบบโลจิคัล กับระบบปฏิบัติการของพาร์ติชันแบบโลจิคัลโดยไม่ต้องบูตใหม่ บางคุณลักษณะ ของ DLPAR ได้แก่:

- คุณลักษณะ Capacity Upgrade on Demand (CUoD) ของ IBM System p ซึ่งให้ลูกค้าเรียกทำงานตัวประมวลผลที่ติดตั้งไว้ ี แล้ว แต่ไม่แอ็คทีฟ ตามการเปลี่ยนแปลงข้อกำหนดรีซอร์ส
- คุณลักษณะ Dynamic Processor Deallocation ของเซิร์ฟเวอร์ IBM System p5® และบนบางโมเดล SMP Dynamic Processor Deallocation จะเปิดให้ ตัวประมวลผลออฟไลน์แบบไดนามิก เมื่อเกินเส<sup>้</sup>นแบ่งภายในของ ข้อผิดพลาดที่กู้คืนได้ DLPAR ปรับปรุงคุณลักษณะ Dynamic Processor Deallocation โดยการให้ตัวประมวลผลที่ไม่แอ็คทีฟ ถ้ามีอยู่ ถูกแทนที่ ้สำหรับ ตัวประมวลผลที่ถูกสงสัยว่ามีข้อบกพร่อง การสลับแบบออนไลน์นี้ไม่มีผล ต่อแอ็พพลิเคชันหรือส่วนขยาย ้เคอร์เนล
- DLPAR เปิดให้สามารถทำการจัดการเวิร์กโหลดข้ามพาร์ติชันซึ่ง สำคัญอย่างยิ่งสำหรับการรวมเซิร์ฟเวอร์เข้าด้วยกันเพื่อ ให้สามารถใช้จัดการรีซอร์สระบบข้ามพาร์ติชัน

ิ การร้องขอ DLPAR ถูกสร้างจากการร้องขอเพื่อเพิ่มและลบออกอย่างง่าย ที่ถูกกำหนดให้แก่พาร์ติชันแบบโลจิคัล ผู้ใช้สามารถ เรียกทำงาน คำสั่งเหลานี้เป็นการร้องขอเพื่อย้ายที่ Hardware Management Console (HMC) ซึ่งจะจัดการ การดำเนินการ DLPAR ทั้งหมด การดำเนินการ DLPAR ถูกเปิดใช้งานโดยเฟิร์มแวร์ System p และ AIX ข้อมูลที่เกี่ยวข้อง:

cpupstat

drmgr

dr\_reconfig

reconfig
# DLPAR-safe และโปรแกรม aware

โปรแกรม DLPAR-safe จะไม่ล้มเหลวจากผลของการดำเนินการ DLPAR

้ ประสิทธิภาพอาจได้รับผลเสียเมื่อ ทรัพยากรถกเอาออกและอาจไม่สเกลกับ ทรัพยากรใหม่เพิ่มเติม แต่โปรแกรมยังคงทำงาน ี่ ตามที่คาดไว้ โดยข้อเท็จจริง โปรแกรม DLPAR-safe สามารถป้องกันการดำเนินการ DLPAR จากความสำเร็จเนื่องจากมีข้อ ้มูลที่ไม่เป็นอิสระที่ระบบปฏิบัติการหมดเวลาที่จะ ปฏิบัติตาม

โปรแกรม DLPAR-aware เป็นโปรแกรมที่มีโค*้ด* DLPAR ที่ถกกำหนดเพื่อปรับ การใช<sup>้</sup>ทรัพยากรระบบตามความสามารถจริง ของระบบแปรตามเวลาซึ่งทำให้สำเร็จได้ด้วยวิธี ดังต่อไปนี้:

- โดยการสุ่มข้อมูลระบบเป็นระยะเพื่อค้นการการเปลี่ยนในโทโพโลยีของระบบ
- โดยการรีจิสเตอร์โค้ดจำเพาะแอ็พพลิเคชันที่ถูกแจ้งเตือนเมื่อ การเปลี่ยนแปลงเกิดขึ้นกับแบบแผนการจัดวางระบบ

โปรแกรม*DLPAR-aware* ต้อง ถูกออกแบบ ที่ระดับต่ำสุด เพื่อหลีกเลี่ยงการนำมาซึ่งเงื่อนไขที่อาจทำให<sup>้</sup>การดำเนินการ DLPAR ล<sup>้</sup>มเหลว ที่ค่าสูงสุด โปรแกรม DLPAR-aware ถูกคำนึงถึง ประสิทธิภาพและการปรับสเกลได<sup>้</sup> นี่เป็นงานที่ซับซ<sup>้</sup>อน ้มากขึ้นเนื่องจาก บัฟเฟอร์อาจจำเป็นต้องถูกใช้หมดและถูกปรับขนาดเพื่อรักษาระดับที่คาดไว้ของ ประสิทธิภาพเมื่อหน่วย ้ ความจำถูกเพิ่มหรือเอาออก นอกจากนี้ จำนวนเธรด ต้องถูกปรับแบบไดนามิกเพื่อคำนวณการเปลี่ยนแปลงจำนวนออนไลน์ โพรเซสเซอร์ การปรับ thread-based เหล**่านี้ไม่จำเป็นต**้องจำกัดที่ การตัดสินแบบ processor-based ตัวอย**่างเช่น วิธีที่ดีที่สุดใน** การลดการใช้หน่วยความจำ ในโปรแกรม Java อาจเป็นการลดจำนวนเธรด เนื่องจากเป็นการลดจำนวน อ็อบเจ็กต์ที่ใช้งานอยู่ที่ จำเป็นต<sup>้</sup>องถูกประมวลผลโดย garbage collector ของ Java Virtual Machine

แอ็พพลิเคชันส่วนใหญ<sup>่</sup>เป็น DLPAR-safe โดยค่าเริ่มต<sup>้</sup>น

### การทำให<sup>้</sup>โปแกรม DLPAR-safe

หนิดของข้อผิดพลาดดังต่อไปนี้ แสดงความเข้ากันได้ของไบบารี สามารถนำมาโดย DLPAR :

### หมายเหตุ: ข้อผิดพลาดเหล่านี้เป็นผลของการเพิ่มโพรเซสเซอร์

• ถ้าโปรแกรมมีโค<sup>้</sup>ดที่ถูกออปติไมซ์สำหรับระบบ uniprocessor และ จำนวนของโพรเซสเซอร์ในพาร์ติชันถูกเพิ่มขึ้นจากหนึ่ง ้เป็นสอง โปรแกรม ที่ทำการตรวจสอบรันไทม์อาจใช้พาธที่ไม่ได้คาดไว้ ถ้าโพรเซสเซอร์ถูกเพิ่ม ระหว่างที่มีการตรวจสอบ ้ ดังกล่าว ปัญหานี้ยังสามารถเกิดขึ้นได้ในโปรแกรม ที่นำการล็อกแบบพื้นฐานมาใช<sup>้</sup>เอง แต่ใช<sup>้</sup>เทคนิคการ uniprocessor serialization; นั่นคือไม่ได้รวมคำสั่ง sync และ isync การใช้คำสั่งเหล่านี้ยังจำเป็นสำหรับการแก<sup>้</sup>ไขตัวเอง และโค<sup>้</sup>ดที่สร*้*าง และดังนั้นจำเป็นกับระบบ DLPAR-enabled ให<sup>้</sup>แน่ใจว<sup>่</sup>าได<sup>้</sup>ตรวจสอบตรรกะ uniprocessor-based โปรแกรมที่ทำ uniprocessor assertions ต้องรวมตรรกะที่ระบุจำนวนออนไลน์โพรเซสเซอร์

โปรแกรมสามารถระบุจำนวนของออนไลน์โพรเซสเซอร์โดย:

- การโหลด ฟิลด์\_system\_configuration.ncpus
- $-$  var.  $v$  nepus
- การใช้การเรียกระบบ sysconf กับ แฟล็ก \_SC\_NPROCESSORS\_ONLN
- โปรแกรมที่ทำดัชนีข้อมูลตามหมายเลขโพรเซสเซอร์ที่ปกติใช้การเรียกระบบ mycpu เพื่อกำหนดการระบุของโพรเซสเซอร์ ้กระทำการ ปัจจุบัน เพื่อทำดัชนีลงในโครงสร้างข้อมูล ปัญหา เกิดขึ้นได้เมื่อโพรเซสเซอร์ใหม่ถูกเพิ่มเนื่องจากพาธไปยังข้อ มูล อาจถูกกำหนดคาหรือจัดสรรไม่ถูกต้อง โปรแกรมที่จัดสรรลวงหน้ารายการ processor-based โดยใช้จำนวนของอ อนไลน์ CPU เสียหาย เนื่องจาก ค่านี้เปลี่ยนแปลงด้วย DLPAR

หลีกเลี่ยงปัญหานี้โดยทำการจัดสรรล**่วงหน**้าข้อมูล processor-based โดยใช<sup>้</sup>ค่าจำนวนโพรเซสเซอร์สูงสุดที่เป็นไปได<sup>้</sup> ที่ ี่สามารถนำมาออนไลน์พร้อมกัน ระบบปฏิบัติการถูกกล่าวได้ว่า สามารถถูกกำหนดให้สนับสนุนจำนวนโพรเซสเซอร์สูงสุด  $N$ โพรเซสเซอร์ ไม่ใช่โพรเซสเซอร์ $N$ โพรเซสเซอร์ที่ใช้งานอยู่ในเวลาที่กำหนด ค่าจำนวนสูงสุดของโพรเซสเซอร์เป็นค่าคง ีที่ขณะที่จำนวนออนไลน์ โพรเซสเซอร์ถูกเพิ่มขึ้นและลดลงเมื่อโพรเซสเซอร์ถูกนำมาออนไลน์ และออฟไลน์ เมื่อพาร์ติชัน ิถูกสร้าง ค่าน้อยที่สุด ค่าที่ต้องการ และ จำนวนสูงสุดของโพรเซสเซอร์ถูกระบุ ค่าสูงสุดถูกแสดงใน ตัวแปรดังต่อไปนี

- \_system\_configuration.max\_ncpus
- \_system\_configuration.original\_ncpus
- var.v\_ncpus\_cfg
- sysconf (\_SC\_NPROCESSORS\_CONF)

ตัวแปร\_system\_configuration.original\_ncpus และ var.v\_ncpus\_cfg เป็นตัวแปรที่มีอยู่ก่อน บนระบบ DLPAR-enabled ี ตัวแปรแสดงคาสูงสุด บนระบบที่ไม่ได<sup>้</sup>เปิดใช<sup>้</sup>งานสำหรับ DLPAR คาถูกกำหนดโดยจำนวนของโพรเซสเซอร์ที่ถูกกำหนด ี ค่าตอนบูต เครื่อง ทั้งสองแบบแสดงค่าสูงสุดเชิงแนวคิดที่มีการสนับสนุนได แม้ว่า โพรเซสเซอร์อาจถูกออฟไลน์โดย Dynamic Processor Deallocation การใช<sup>้</sup> ฟีลด์ที่มีอยู่ก่อนหน<sup>้</sup>าเหล**่านี้เป็นข้อแนะนำสำหรับแอ็พพลิเคชันที่ถู**กสร้าง บน AIX 4.3 เนื่องจากเป็นการอำนวยความสะดวกในการใช<sup>้</sup>ไบนารีเดียวกันบน AIX 4.3 และภายหลัง ถ<sup>้</sup>าแอ็พพลิเคชัน ้ต้องการการกำหนดค<sup>่</sup>าเริ่มต้นรันไทม์ของข้อมูล processor-based แอ็พพลิเคชันสามารถรีจิสเตอร์ตัวจัดการ DLPAR ที่ถูก เรียกก่อนโพรเซสเซอร์ ถูกเพิ่ม

### การทำให<sup>้</sup>โปรแกรม DLPAR-aware

โปรแกรม DLPAR-aware คือโปรแกรมที่ถูกออกแบบเพื่อจดจำและปรับแบบไดนามิกต<sup>่</sup>อการเปลี่ยนแปลงใน การกำหนดค<sup>่</sup>า ี ระบบ โค<sup>้</sup>ดนี้ไม่จำเป็นต้องลงทะเบียนไปที่โมเดลการรับรู**้ DLPAR แต**่สามารถถูกสร**้างในรูปแบบที่ธรรมดากว**่าของมอนิเตอร์ ิทรัพยากรระบบ ที่สุ่มข้อมูลระบบเป็นประจำเพื่อค<sup>้</sup>นหาการเปลี่ยนแปลง ในการกำหนดค<sup>่</sup>าระบบ วิธีนี้สามารถนำมาใช<sup>้</sup>เพื่อ บรรลุเป้าหมาย performance-related ที่จำกัด แต่เนื่องจากไม่ได้เป็นการผูกพันกับ DLPAR มาก จึงไม่สามารถถูกใช้ได้อย่างมี ้ประสิทธิภาพในการจัดการการเปลี่ยนแปลงขนาดใหญ่ กับการกำหนดคาระบบ ตัวอย่างเช่น โมเดลการสุ่มตัวอย่างอาจไม่ เหมาะสำหรับ ระบบที่สนับสนุนโพรเซสเซอร์ hot plug เนื่องจากยูนิต hot-pluggable อาจ ไม่ถูกประกอบด้วยโพรเซสเซอร์และ แผงหน่วยความจำหลายชุด และไม่สามารถถูกใช<sup>้</sup> เพื่อจัดการความไม**่เป็นอิสระของ application-specific เช่นก**ารเชื่อมโยง โพรเซสเซอร์ ที่จะเป็นต้องแยกแยะก่อนเหตุการณ์เอาโพรเซสเซอร์ DLPAR ออก เริ่มขึ้น

ิชนิดของแอ็พพลิเคชันดังต่อไปนี้สามารถใช<sup>้</sup>ประโยชน์จาก เทคโนโลยี DLPAR:

- แอ็พพลิเคชันที่ถกออกแบบให้สเกลกับการกำหนดค่าระบบ รวมถึง:
	- การตรวจจับจำนวนออนไลน์โพรเซสเซอร์หรือขนาดของหน่วยความจำฟิสิคัล เมื่อแอ็พพลิเคชันเริ่มการทำงาน
	- ี สามารถกำหนดได้จากภายนอกเพื่อสเกลขึ้นกับการกำหนดค่าที่คาดการณ์ของโพรเซสเซอร์และหน่วยความจำ ซึ่งโดย ี ปกติแปลเป็นการใช<sup>้</sup>จำนวน เธรดสูงสุด ขนาดบัฟเฟอร์สูงสุด หรือจำนวนหน<sup>่</sup>วยความจำที่ pin สูงสุด
- แอ็พพลิเคชันที่รับรู้ถึงจำนวนของออนไลน์โพรเซสเซอร์และ จำนวนรวมของหน่วยความจำระบบ ประกอบด้วย ้าโระเภทแล็พพลิเคชันดังต่อไปนี้:
	- Performance monitors
	- Debugging tools
	- System crash tools
	- Workload managers
	- License managers

หมายเหตุ: ไม่ใช่ license managers ทั้งหมดที่ใช้ได้กับ DLPAR โดยเฉพาะ user-based license managers

- <span id="page-650-0"></span>• แอ็พพลิเคชันที่ pin ข้อมูล ข้อความ หรือสแต็กของแอ็พพลิเคชันโดยใช<sup>้</sup>การเรียกระบบ plock
- แอ็พพลิเคชันที่ใช<sup>้</sup> System V Shared Memory Segments กับ PinvOption (SHM\_PIN)
- แอ็พพลิเคชันที่เชื่อมโยงโพรเซสเซอร์โดยใช<sup>้</sup>การเรียกระบบ bindprocessor

Dynamic logical partitioning ของเพจหน่วยความจำขนาดใหญ่ไม่ได้รับการสนับสนุน จำนวน หน่วยความจำที่ถูกจัดสรรลวง หน<sup>้</sup>าไปที่พูลเพจขนาดใหญ่สามารถมีผล กระทบทรัพยากรกับความสามารถ DLPAR ของพาร์ติชันที่เกี่ยวกับหน<sup>่</sup>วยความจำ ้ ขอบเขตหน่วยความจำที่มีเพจขนาดใหญ่ไม่สามารถถูกเอาออกได้ ดังนั้น ต้องการ แอ็พพลิเคชันอาจต้องการจัดเตรียมตัว ้เลือกเพื่อไม่ใช<sup>้</sup>เพจขนาดใหญ<sup>่</sup>

### การทำให<sup>้</sup>โปรแกรม DLPAR-aware โดยใช<sup>้</sup> DLPAR APIs

้อินเตอร์เฟสแอ็พพลิเคชันถูกจัดเตรียมเพื่อสร้าง โปรแกรม DLPAR-aware สัญญาณ SIGRECONFIG ถูกส่งไปที่แอ็พพลิเค ชันที่เฟสต<sup>่</sup>างๆ ของ dynamic logical partitioning ระบบย<sup>่</sup>อย DLPAR กำหนดเฟส check, pre และ post สำหรับการดำเนินการ ปกติ แอ็พพลิเคชัน สามารถคอยสัญญาณนี้และใช้การเรียกระบบ DLPAR-supported เมื่อต้องการเรียนรู้เพิ่มเติมเกี่ยวกับการ ดำเนินการที่กระทำอยู่และการใช้การดำเนินการที่จำเป็น

ี หมายเหตุ: เมื่อใช้สัญญาณ แอ็พพลิเคชันอาจบล็อกสัญญาณโดยไม่เจตนา หรือโหลดบนระบบอาจขัดขวางเธรดไม่ให้รันได้ ตามเวลาที่กำหนด ในกรณีของสัญญาณ ระบบจะรอเป็นเวลาสั้นๆ ซึ่งฟังก์ชันที่ผู้ใช้ระบุหมดเวลาใช้งาน และดำเนินต่อ ไป ยังเฟสถัดไป เป็นการไม่เหมาะสมที่จะรอไปตลอด เนื่องจากเธรด non-privileged rogue อาจขัดขวางการดำเนินการ DLPAR ทั้งหมดไม่ให้เกิดขึ้น

้เรื่องการส่งสัญญาณตามเวลาสามารถถูกจัดการโดยแอ็พพลิเคชัน โดยการควบคุมมาสก์สัญญาณและการจัดลำดับความ ี สำคัญ โคด DLPAR-aware สามารถถูกนำมารวมได้โดยตรงในอัลกอริธึม และตัวจัดการสัญญาณ สามารถถูกส่งต่อข้ามหลายไ ิลบรารีที่แบ่งใช้ เพื่อที่การแจ<sup>้</sup>งเตือนสามารถ ถูกรวมในแบบมอดูลาร<sup>์</sup>มากขึ้น

เมื่อต้องการรวมเหตุการณ์ DLPAR โดยใช<sup>้</sup> APIs ให<sup>้</sup>ปฏิบัติดังต่อไปนี้:

- 1. จับสัญญาณ SIGRECONFIG โดยใช<sup>้</sup>การเรียกระบบ sigaction การดำเนินการเริ่มต<sup>้</sup>น คือละเว<sup>้</sup>นสัญญาณ
- ่ 2. ควบคุมมาสก์สัญญาณในอย่างน้อยหนึ่งเธรดเพื่อที่สัญญาณสามารถส่งมอบได้ตามเวลาจริง
- ่ 3. ตรวจสอบว<sup>่</sup>าการจัดลำดับความสำคัญสำหรับเธรดเพื่อรับ สัญญาณมีความเหมาะสม เพื่อที่เธรดจะรันได*้*อย่างรวดเร็วหลัง จากสัญญาณ ได้ถกส่ง
- 4. รันการเรียกระบบ dr\_reconfig เพื่อรับชนิดของทรัพยากร ชนิดการดำเนินการ เฟสของเหตุการณ์ และ ข้อมูลอื่นที่สัมพันธ์ กับการรองขอปัจจุบัน

หมายเหตุ: การเรียกระบบ dr\_reconfig ถูกใช้ภายในตัวจัดการ สัญญาณเพื่อกำหนดลักษณะของการร้องขอ DLPAR

## ิการจัดการการขึ้นต่อกัน DLPAR ของแอ็พพลิเคชัน

ิการร้องขอเพื่อลบ DLPAR อาจล<sup>ุ้</sup>มเหลวได้หลายสาเหตุ โดยส**่วนมาก เกิดจากรีซอร์สไม**่ว่าง หรือขณะนี้มีรีซอร์สระบบไม**่เพีย**ง พอสำหรับการใช<sup>้</sup>เพื่อ ดำเนินการร<sup>้</sup>องขอให<sup>้</sup>เสร็จสมบูรณ<sup>์</sup>

่ ในกรณีเหล่านี้ รีซอร์สถูกให้คงอยู่ในสถานะปกติ เหมือนว่าเหตุการณ์ DLPAR ไม**่เคย เกิดขึ้น** 

ี่ สาเหตุหลักของ*การลบ ตัวประมวลผล* ล้มเหลวคือการโยงตัวประมวลผล ระบบปฏิบัติการไม**่สามารถละเลย การโยงตัว** ้ ประมวลผลและดำเนินการ DLPAR ต่อไปได้ หรือแอ็พพลิเคชัน อาจไม่สามารถทำงานต่อได้อย่างเหมาะสม เพื่อให้แน่ใจว่า ี ปัญหานี้ไม่เกิดขึ้น ให้รีลีสการโยง สร้างการโยงใหม่ หรือจบการทำงานแอ็พพลิเคชัน กระบวนการ ที่ระบ หรือเธรดที่ได้รับผล ้กระทบคือฟังก์ชันของประเภทของการโยงที่ นำมาใช<sup>้</sup>

สาเหตุหลักของ*การลบหน่วยความจำ* ล<sup>ุ่</sup>มเหลวคือไม**่มีหน**่วยความจำที่กำหนด เพียงพอในระบบเพื่อที่จะดำเนินการร<sup>้</sup>องขอให<sup>้</sup> เสร็จสมบูรณ์ได้ นี้เป็นปัญหาระดับระบบ และไม่จำเป็นต้องส่งผลต่อแอ็พพลิเคชันที่ระบุ ถ้าหน้า ในส่วนหน่วยความจำที่จะถูก ิลบออกมีหน้าที่ถูกกำหนด เนื้อหาของหน้าต้อง ถูกโอนย้ายไปยังหน้าอื่นที่ถูกกำหนด ขณะที่ทำการดูแลรักษาการแสดงเสมือน ใน การแม็พแบบฟิสิคัลไว้ ความล้มเหลวเกิดขึ้นเมื่อไม่มีหน่วยความจำที่สามารถกำหนดได้ เพียงพอในระบบเพื่อช่วยในการ โอนย้ายของข้อมูลที่ถูกกำหนดใน ส่วนที่จะถูกลบออก เพื่อให้แน่ใจว่าปัญหานี้ไม่เกิดขึ้น ให้ลดระบบของหน่วยความจำ ที่ถูก ้กำหนดในระบบลง ซึ่งสามารถทำได้โดยการ destroy เซ็กเมนต์หน่วยความจำที่แบ่งใช้ที่ถูกกำหนด ยุติการทำงานโปรแกรมที่มี การเรียกใช<sup>้</sup>ระบบ plock หรือการลบ plock บนโปรแกรม

สาเหตุหลัก ของ *การถอนสล็อต PCI ออก* ล<sup>ุ้</sup>มเหลวคืออะแด็ปเตอร์ ที่อยู่ในสล็อตไม**่ว่าง โปรดทราบว**่าการขึ้นต่อกันของ อุปกรณ์จะไม่ถูกติดตาม ตัวอย่าง การขึ้นต่อกันของอุปกรณ์อาจขยายจากสล็อตหนึ่งไปที่หนึ่งในอุปกรณ์ต่อไปนี้: อะแด็ปเตอร์ ้อุปกรณ์ กลุ่มวอลุ่ม โลจิคัลวอลุ่ม ระบบไฟล์ หรือไฟล์ ในกรณีนี้ แก่ไขปัญหาการขึ้นต่อกันด้วยตนเองโดยการหยุดทำงานแอ็พ พลิเคชันที่เกี่ยวข้อง เลิกการเม<sup>้</sup>าท์ระบบไฟล<sup>์</sup> และการปิดใช้กลุ่มวอลุ**่**ม

## หลักการที่เกี่ยวข้อง:

"การเชื่อมโยงโพรเซสเซอร<sup>์</sup>"

ี แอ็พพลิเคชันสามารถเชื่อมต<sup>่</sup>อโพรเซสเซอร์โดยใช<sup>้</sup>การเรียกของระบบ bindprocessor การเรียกของระบบนี้มีสมมุติฐานว<sup>่</sup>ารูป แบบการกำหนดหมายเลขโพรเซสเซอร์ เริ่มต้นด้วยศูนย์ (0) และสิ้นสุดด้วย N-1, โดยที่ $N$ คือจำนวนของออนไลน์ CPU

# การเชื่อมโยงโพรเซสเซอร์

แอ็พพลิเคชันสามารถเชื่อมต่อโพรเซสเซอร์โดยใช้การเรียกของระบบ bindprocessor การเรียกของระบบนี้มีสมมุติฐานว่ารูป แบบการกำหนดหมายเลขโพรเซสเซอร์ เริ่มต้นด้วยศูนย์ (0) และสิ้นสุดด้วย N-1, โดยที่ N คือจำนวนของออนไลน์ CPU

N ถูกระบุ ทางโปรแกรมโดยการอ่านตัวแปรระบบ\_system\_configuration.ncpus ขณะที่โพรเซสเซอร์ถูกเพิ่มและเอาออก ตัวแปรนี้ ถกเพิ่มคาและลดคาโดยใช<sup>่</sup> dynamic logical partitioning

ึกรุณาสังเกตว**่า รูปแบบการกำหนดหมายเลขไม**่รวมช่องว**่าง โพรเซสเซอร์ถูกเพิ่มให**้กับตำแหน**่ง Nth และถูกเอาออกจาก** ตำแหน่ง Nth-1 เสมอ รูปแบบการกำหนดหมายเลขที่ใช้โดยการเรียกระบบ bindprocessor ไม่สามารถถูกใช้เพื่อเชื่อมต่อ ้กับโลจิคัลโพรเซสเซอร์ เนื่องจากโพรเซสเซอร์สามารถถูกเอาออกและไม่มีการเปลี่ยน คาในรูปแบบการกำหนดหมายเลข เนื่องจาก Nth-1 CPU ถูกยกเลิกการจัดสรรเสมอ ด<sup>้</sup>วยเหตุนี้ ตัวระบุที่ใช<sup>้</sup>โดยการเรียกระบบ bindprocessor ถูกเรียกว<sup>่</sup>า bind  $CPI/IBs$ 

การเปลี่ยนแปลง กับตัวแปรระบบ\_system\_configuration.ncpus มีสิ่งที่เกี่ยวของดังต่อไปนี้:

- แอ็พพลิเคชันต้องถูกเตรียมการเพื่อรับข้อผิดพลาดจาก การเรียกระบบ bindprocessor ถ้าโพรเซสเซอร์สุดท้าย ถูกเอาออก หลังจากแอ็พพลิเคชันทำการอานตัวแปร เงื่อนไขข้อผิดพลาดนี้ ถูกนำมาใช<sup>้</sup>ครั้งแรกโดย Dynamic Processor Deallocation (การยกเลิกการจัดสรรรันไทม์ของโพรเซสเซอร์ที่บกพร่อง)
- แอ็พพลิเคชันที่ถูกออกแบบให้สเกลตามจำนวนโพรเซสเซอร์ ต้องอ่านตัวแปรระบบ system configuration.ncpus ใหม่ เมื่อจำนวนของโพรเซสเซอร์เปลี่ยนแปลง

แอ็พพลิเคชัน สามารถเชื่อมโยงกับชุดของโพรเซสเซอร์ได<sup>้</sup>เช่นกัน โดยใช<sup>้</sup>คุณลักษณะของ Workload Manager (WLM) ที่เรียก วา *Software Partitioning* โดยมีสมมุติฐานวารูปแบบ การกำหนดหมายเลขมาจากโลจิคัล CPU IDs, ซึ่งเริ่มต<sup>้</sup>นด*้*วยศูนย์ (0) และ สิ้นสุดด้วย N-1 อย**่างไรก็ตาม N ใน กรณีนี้คือจำนวนโพรเซสเซ**อร์สูงสุดที่สามารถรองรับได**้ทางสถาปัตยกรรม โดยพาร์ติ** ้ชัน รูปแบบการกำหนดหมายเลขมีผลทั้งกับโพรเซสเซอร์ออนไลน์และออฟไลน์

้ดังนั้นเป็นสิ่งสำคัญที่ต้อง สนใจชนิดของการเชื่อมต่อที่ถูกใช<sup>้</sup> เพื่อที่วิธีแก้ไขที่ถูกต*้*อง จะสามารถนำมาใช้ได้เมื่อเอาโพรเซส ี เซอร์ออก คำสั่ง bindprocessor สามารถถูกใช้เพื่อกำหนดจำนวนของออนไลน์โพรเซสเซอร์ คำสั่ง ps สามารถถูกใช้เพื่อระบ ิ กระบวนการและเธรดที่ถูก เชื่อมโยงกับโพรเซสเซอร์ออนไลน์ล่าสุด หลังจากเป่าหมายได้ถูกระบุ คำสั่ง bindprocessor ี สามารถถูกใช้อีกครั้งเพื่อ กำหนดสิ่งที่แนบใหม<sup>่</sup>

ี่ ส่วนเพิ่มเติมที่สัมพันธ์กับ WLM สามารถถูกจำแนกได<sup>้</sup>โดย การระบุพาร์ติชันซอฟต์แวร์ที่ทำให**้เกิดปัญหา เพื่อแก**้ปัญหาส่วน เพิ่มเติม เหล**่านี้ให**้ทำดังต่อไปนี้:

่ หมายเหตุ: ตารางเวลาระบบที่เชื่อมต่อ งานของโพรเซสเซอร์ ออฟไลน์หรือออฟไลน์ค้างอยู่ ดังนั้นไม่จำเป็นต้องมีการ เปลี่ยนแปลง ถ<sup>้</sup>าซอฟต์แวร์พาร์ติชันมีออนไลน์ CPU อื่น

- 1. ใช้คำสั่ง Isrset เพื่อดูชุดของซอฟต์แวร์พาร์ติชัน ที่ถูกใช้โดย WLM
- 2. ระบุซอฟต์แวร์พาร์ติชันโดยใช้คำสั่ง Isclass
- 3. ระบุชุดของคลาสที่ใช้ซอฟต์แวร์พาร์ติชันเหล่านี้โดยใช้ คำสั่ง chclass
- ิ จำแนกคลาสระบบอีกครั้งโดยใช<sup>้</sup>คำสั่ง wlmctrl

ที่จุดนี้ข้อกำหนดคลาสใหม่มีผล และระบบย้ายงานที่เชื่อมโยง โดยอัตโนมัติออกจากโลจิคัลโพรเซสเซอร์ที่กำลังถูกเอาออก หลักการที่เกี่ยวข้อง:

"การจัดการการขึ้นต่อกัน DLPAR ของแอ็พพลิเคชัน" ในหน<sup>้</sup>า 641 การร้องขอเพื่อลบ DLPAR อาจล<sup>ุ้</sup>มเหลวได<sup>้</sup>หลายสาเหตุ โดยส<sup>่</sup>วนมาก เกิดจากรีซอร์สไม่ว่าง หรือขณะนี้มีรีซอร์สระบบไม**่เพีย**ง ี พอสำหรับการใช<sup>้</sup>เพื่อ ดำเนินการร<sup>้</sup>องขอให**้เสร็จสมบูรณ**์

# การรวมการดำเนินการ DLPAR ลงในแอ็พพลิเคชัน

การดำเนินการ DLPAR สามารถถูกรวมไว*้*ในแอ็พพลิเคชัน ในวิธีดังต<sup>่</sup>อไปนี้:

- การใช้วิธี script-based ซึ่งผู้ใช้ติดตั้งชุดของสคริปต์ DLPAR ลงในไดเร็กทอรี สคริปต์เหล่านี้ถูกเรียกขณะการดำเนินการ DLPAR ถูกรัน สคริปต์ถูกออกแบบเพื่อการกำหนดค่าแอ็พพลิเคชันซ้ำภายนอก
- การใช้สัญญาณ SIGRECONFIG ซึ่งถูกใช้เพื่อจับสัญญาณของทุกกระบวนการที่ได้รีจิสเตอร์ เมธอด สัญญาณถือว่าแอ็พ ่ พลิเคชันได้ถูกโค้ดเพื่อจับสัญญาณ และตัวจัดการสัญญาณนั้นจะกำหนดค่าแอ็พพลิเคชันใหม ตัวจัดการสัญญาณ เรียกอิน เตอร์เฟสเพื่อกำหนดลักษณะของการดำเนินการ DLPAR

ี เมธอดทั้งสองเป็นไปตามโครงสร้างระดับสูงเหมือนกัน เมธอดทั้งสอง สามารถถูกใช้เพื่อจัดเตรียมการสนับสนุนสำหรับ DLPAR, แม้ว่าเฉพาะกลไก script-based เท่านั้นที่สามารถถูกใช้เพื่อจัดการส่วนเพิ่มเติม DLPAR ที่สัมพันธ์กับซอฟต์แวร์พาร์ ี่ ติชัน Workload Manager (ชุดโพรเซสเซอร์) ไม**่มี API สัมพันธ์กับ Workload Manager ดั**งนั้น การใช<sup>้</sup>ตัวจัดการสัญญาณไม**่** เหมาะสำหรับการจัดการกับข้อจำกัดการจัดตารางเวลา Workload Manager-imposed ตัวแอ็พพลิเคชันเองไม่ใช Workload Manager-aware ในกรณีนี้ ผู้ดูแลระบบอาจต้องการจัดเตรียมสคริปต์ที่เรียก คำสั่ง Workload Manager เพื่อจัดการการโต้ตอบ DLPAR กับ Workload Manager

การตัดสินว่าจะใช้เมธอดใดควรอยู่บนพื้นฐานที่ว่าระบบหรือ ตรรกะจำเพาะทรัพยากรถูกนำมาใช้ในแอ็พพลิเคชันอย่างไร ถ้าแอ็พพลิเคชัน ถูกกำหนดภายนอกให้ใช้จำนวนเธรดที่เจาะจงหรือเพื่อกำหนดขนาดบั้ฟเฟอร์ให้ใช<sup>้</sup>แนวทาง script-based ้ถ้าแอ็พพลิเคชันรับรู้การกำหนดค่าของระบบโดยตรง และใช้ข้อมูลนี้ตามลำดับ ให้ใช้ แนวทาง signal-based

ตัวการดำเนินการ DLPAR เองถูกแบ่งเป็นเฟสดังต่อไปนี้:

• เฟส check

เฟส check ถกเรียกก่อนและเปิดใช้งานแอ็พพลิเคชันเพื่อทำให้การร้องขอ DLPAR ปัจจบัน ล้มเหลว ก่อนที่ภาวะในระบบ จะถกเปลี่ยน ตัวอย่างเช่น เฟส check ควรถก ใช้โดยตัวจัดการไลเซนส์ CPU-based เพื่อทำให้การรวมโพรเซสเซอร์ใหม่ล้ม ูเหลว ถ้า CPU ที่เพิ่มนั้นทำให้จำนวนโพรเซสเซอร์ในระบบเกิน จำนวนของโพรเซสเซอร์ที่ได้ไลเซนส์ และสามารถถูกใช้เพื่อ รักษาความปลอดภัย DLPAR ของโปรแกรมที่ไม่ใช่ DLPAR-safe ในกรณีหลัง ต้องมีการพิจารณา เซอร์วิสที่จัดเตรียม ์ โดยแอ็พพลิเคชัน เนื่องจากอาจเป็นการ ดีกว่าที่จะหยุดโปรแกรม, ทำตามการร้องขอให้สมบูรณ์ จากนั้นรีสตาร์ทโปรแกรม

• เฟส pre และ เฟส post

*เฟส pre* และ *เฟส post* ถูกจัดเตรียมเพื่อหยุดโปรแกรม ทำตามการร<sup>้</sup>องขอให<sup>้</sup>สมบูรณ์ จากนั้นรีสตาร์ทโปรแกรม

้ระบบพยายามทำให้แน่ใจว่าโค้ดการตรวจสอบทั้งหมดใน สื่อต่างกันถูกดำเนินการในระดับระบบทั้งหมดก่อนที่ เหตุการณ์ DLPAR ดำเนินไปยังเฟสถัดไป

# การดำเนินการที่ทำโดยสคริปต์ DLPAR

แอ็พพลิเคชันสคริปต์ถูกเริ่มทำงานสำหรับทั้งการดำเนินการเพิ่ม และลบออก

เมื่อเอาทรัพยากรออก, สคริปต์ถูกจัดเตรียมเพื่อแก้ปัญหาเงื่อนไข ที่เกิดจากแอ็พพลิเคชันที่ป้องกันไม่ให้เอาทรัพยากรออก ิ การเชื่อมโยงของโพรเซสเซอร์และการขาด pinnable memory อาจทำให้การร้องขอการเอาทรัพยากรออกล้มเหลว ชุดของคำ สั่ง ถูกจัดเตรียมเพื่อระบุสถานการณ์เหล่านี้ ดังนั้นสคริปต์สามารถถูก เขียนเพื่อแก<sup>้</sup>ปัญหา

เพื่อระบุและแยกแยะความไม<sup>่</sup>เป็นอิสระของ DLPAR, สามารถใช้คำสั่งดังต<sup>่</sup>อไปนี้:

- คำสั่ง ps แสดงสิ่งที่แนบของ bindprocessor และสถานะการเรียกระบบ plock ที่ ระดับกระบวนการ
- ้ คำสั่ง bindprocessor แสดง ออนไลน์โพรเซสเซอร์และสร้างสิ่งที่แนบใหม่
- คำสั่ง kill ส่งสัญญาณไปที่ กระบวนการ
- คำสั่ง ipcs แสดงเซ็กเมนต์ shared-memory ที่พินที่ระดับกระบวนการ
- คำสั่ง Isrset แสดงโพรเซสเซอร์ เซ็ต
- คำสั่ง Isclass แสดงคลาส Workload Manager ซึ่งอาจรวมอยู่ในโพรเซสเซอร์เซ็ต
- คำสั่ง chclass ถูกใช<sup>้</sup>เพื่อเปลี่ยน ข<sup>้</sup>อกำหนดคลาส

สคริปต์ยังสามารถถูกใช้ในเรื่องการปรับสเกลได้และประสิทธิภาพ ทั่วไป เมื่อทรัพยากรถูกเอาออก คุณสามารถลดจำนวนเ ธรด ที่ถูกใช้หรือขนาดของบัฟเฟอร์แอ็พพลิเคชัน เมื่อมีการเพิ่ม ทรัพยากร คุณสามารถเพิ่มพารามิเตอร์เหล่านี้ได้ คุณสามารถ จัดเตรียมคำสั่ง ซึ่งสามารถถูกใช้เพื่อทำการปรับคาเหล่านี้แบบไดนามิก ซึ่งสามารถ ถูกทริกเกอร์ได้โดยสคริปต์เหล่านี้ ติด ตั้งสคริปต์เพื่อเริ่มทำงานคำสั่ง เหล่านี้ภายในบริบทของการดำเนินการ DLPAR

### โครงสร้างระดับสูงของสคริปต์ DLPAR

ี่ ส่วนนี้จัดเตรียมภาพรวมของสคริปต์ ซึ่งสามารถเป็น สคริปต์ Perl. สคริปต์ shell หรือคำสั่ง แอ็พพลิเคชันสคริปต์จำเป็น ในการ จัดเตรียมคำสั่งดังต่อไปนี้:

• scriptinfo

ระบุเวอร์ชัน, วันที่ และผู้ค้าของสคริปต์ ซึ่งถูกเรียกเมื่อสคริปต์ถูกติดตั้ง

• register

ระบบทรัพยากรที่จัดการโดย สคริปต์ ถ้าสคริปต์ส่งคืนชื่อรีซอร์ส*cpu, mem, capacity หรือ var\_weight* สคริปต์ถูกเริ่มทำ ึงาน โดยอัตโนมัติเมื่อ DLPAR พยายาม กำหนดคอนฟิกตัวประมวลผล หน่วยความจำ ความจุที่ถือสิทธิ หรือน้ำหนัก ้ตัวแปร ใหม่ คำสั่งรีจิสเตอร์ถูกเรียกเมื่อ สคริปต์ถูกติดตั้งกับระบบย่อย DLPAR

• usage resource name

้ ส่งกลับ ข้อมูลที่อธิบายวิธีที่ทรัพยากรถูกใช้โดยแอ็พพลิเคชัน คำอธิบายควรสัมพันธ์กัน ดังนั้นผู้ใช้สามารถกำหนด ว่าจะติด ตั้งหรือถอนการติดตั้งสคริปต์ ซึ่งควรระบุ ความสามารถของซอฟต์แวร์ของแอ็พพลิเคชันที่ได้รับผลกระทบ คำสั่ง usage ถูกเรียกสำหรับแต่ละทรัพยากรที่ถูก ระบุโดยคำสั่ง register

• checkrelease resource name

ระบุว่าระบบย่อย DLPAR ควรดำเนินต่อหรือไม่กับการเอา ทรัพยากรที่มีชื่อออก สคริปต์อาจบ<sup>ุ่</sup>งชี้ว่าทรัพยากรไม**่ควรถูก** เอาออก ถ้าแอ็พพลิเคชันไม่ใช<sup>่</sup>DLPAR-aware และ แอ็พพลิเคชันมีความสำคัญกับการทำงานของระบบ

- prerelease resource name ่ กำหนดค่าใหม่ หยุดทำงานชั่วคราว หรือสิ้นสุดแอ็พพลิเคชัน เพื่อการถือครอง ทรัพยากรที่กำหนดชื่อถูกรีลีส
- postrelease resource\_name ดำเนินต่อ หรือรีสตาร์ทแอ็พพลิเคชัน
- undoprerelease resource name ้เริ่มทำงานถ้ำ พบข้อผิดพลาด และรีซอร์สไม่ถกรีลีส
- checkacquire resource\_name

บ่งชี้ ว่าระบบย่อย DLPAR ควรดำเนินต่อด้วยการเพิ่มเติม ทรัพยากรหรือไม่ ซึ่งอาจถูกใช้โดยตัวจัดการไลเซนส์เพื่อป้อง ้ กันการเพิ่มเติม ทรัพยากรใหม่ ตัวอย่างเช่น cpu จนกว่าทรัพยากรจะได*้*รับไลเซนส์

- preacquire resource\_name ใช<sup>้</sup>เพื่อเตรียมการสำหรับการเพิ่มเติมทรัพยากร
- undopreacquire resource name เริ่มทำงานถ้าพบ ข้อผิดพลาดในเฟส preacquire หรือเมื่อเกิด เหตุการณ์ขึ้น
- postacquire resource\_name ้ดำเนินต่อ หรือเริ่มการทำงานแอ็พพลิเคชัน
- preaccevent resource name ใช<sup>้</sup> เพื่อจัดเตรียมการอัพเดต DI PAR
- postaccevent resource\_name ดำเนินต่อ หรือเริ่มการทำงานแอ็พพลิเคชัน
- undopreaccevent resource\_name เริ่มทำงาน ถ้าพบข้อผิดพลาดในเฟส the preaccevent หรือเมื่อ เกิดเหตุการณ์ขึ้น
- pretopolgyupdate resource\_name

ใช้เพื่อเตรียมการสำหรับการอัพเดตโทโพโลยีของระบบ

• postopolgyupdate resource\_name ้ดำเนินต่อ หรือเริ่มการทำงานแอ็พพลิเคชัน

### ิการติดตั้งสคริปต์แอ็พพลิเคชันโดยใช<sup>้</sup>คำสั่งdrmgr

คำสั่ง drmgr คง ฐานข้อมูลภายในของข้อมูลสคริปต์ที่ติดตั้ง ข้อมูล นี้ถูกรวบรวมเมื่อระบบถูกบูตและถูกรีเฟชร เมื่อสคริปต์ ใหม่ถูกติดตั้งหรือถอนการติดตั้ง ข้อมูลถูก สืบทอดจากคำสั่ง scriptinfo, register, และ usage การติดตั้งของสคริปต์ ถูก สนับสนุนผ่านคำสั่ง drmgr ซึ่ง คัดลอกสคริปต์ที่กำหนดชื่อกับที่เก็บสคริปต์ ซึ่งสามารถเข้า ถึงได้ภายหลัง ตำแหน่งเริ่มต้น ี่สำหรับที่เก็บนี้คือ /usr/lib/dr/scripts/all ภายในพาร์ติชันเวิร์กโหลด ตำแหน**่งที่เก็บสคริปต์เริ่มต**้นคือ /var/dr/scripts คุณ ีสามารถระบุตำแหน่งอื่นสำหรับที่เก็บนี้ เพื่อกำหนด เครื่องกับสคริปต์ที่ถูกใช<sup>้</sup>ให้ระบุชื่อโฮสต์เป<sup>้</sup>าหมาย เมื่อติดตั้งสคริปต์

้ เพื่อระบุตำแหน่งของที่เก็บฐาน ใช<sup>้</sup>คำสั่ง ดังต<sup>่</sup>อไปนี้:

```
drmgr -R base_directory_path
```
เพื่อติดตั้งสคริปต์ใช้คำสั่งดังต่อไปบี้·

drmgr -i script\_name [-f] [-w mins] [-D hostname]

้มีการกำหนดแฟล็กดังต่อไปนี้:

- แฟล็ก-i ถูกใช้เพื่อตั้งชื่อสคริปต์
- แฟล็ก-fต้องถูกใช้เพื่อแทนที่สคริปต์ที่รีจิสเตอร์
- แฟล็ก -w ถูกใช<sup>้</sup>เพื่อระบุจำนวนของ นาทีที่สคริปต์ถูกคาดว**่าจะดำเนินการข้อมูลนี้ถูกจัดเตรียม เป็นตั**วเลือกแทนที่กับค<sup>่</sup>าที่ ระบุโดยผู้คำ
- แฟล็ก -**D ถูกใช**้เพื่อรีจิสเตอร์สคริปต์ ที่จะถูกใช**้บนโฮสต**์

เพื่อกอบการติดตั้งสคริปต์ใช้คำสั่งดังต่อไปบี้·

```
drmgr -u script_name [-D hostname]
```
มีการกำหนดแฟล็กดังต่อไปนี้:

- แฟล็ก-u ถูกใช<sup>้</sup>เพื่อระบุสคริปต์ ที่ควรถูกถอนการติดตั้ง
- แฟล็ก -D ถูกใช<sup>้</sup>เพื่อถอนการติดตั้งสคริปต์ ที่ถูกรีจิสเตอร์สำหรับไดเร็กทอรี

เพื่อแสดงข้อมูลเกี่ยวกับสคริปต์ที่ ได้ถูกติดตั้งแล้ว ใช้คำสั่งดังต่อไปนี้:

 $dr$ mqr -1

## หลักการตั้งชื่อสำหรับสคริปต์

ขอแนะนำให้ชื่อสคริปต์ถูกสร้างจากชื่อผู้ค่า และระบบย่อยที่ถูกควบคุม ผู้ดูแลระบบ ควรตั้งชื่อสคริปต์ด้วยส่วนเติมหน้า sysadmin ตัวอย่างเช่น ผู้ดูแลระบบซึ่งต้องการจัดเตรียมสคริปต์ เพื่อควบคุมการกำหนดค่า Workload Manager อาจตั้งชื่อสค ริปต์ว่าsvsadmin wlm

### สภาวะแวดล้อมการเรียกทำงานสคริปต์และพารามิเตอร์อินพุต

สคริปต์ถูกเริ่มทำงานโดยมีสภาวะแวดล<sup>้</sup>อมการเรียกทำงานต<sup>่</sup>อไปนี้:

- Process UID ถูกตั้งค่าเป็น UID ของสคริปต์
- Process GID ถูกตั้งค่าเป็น GID ของสคริปต์
- ตัวแปรสภาวะแวดล้อม PATH ถูกตั้งค่า เป็นไดเร็กทอรี /usr/bin:/etc:/usr/sbin
- ตัวแปรสภาวะแวดล้อม LANG อาจหรืออาจ จะไม่ถูกตั้งค่า
- ไดเร็กทอรีการทำงาน Current ถูกตั้งค<sup>่</sup>าเป็น /tmp
- อาร์กิวเมนต์คำสั่งและตัวแปรสภาวะแวดล้อมถูกใช้เพื่ออธิบาย เหตุการณ์ DLPAR

ิสคริปต์ได้รับพารามิเตอร์อินพุตผ่านอาร์กิวเมนต์คำสั่งและ ตัวแปรสภาวะแวดล้อม และจัดเตรียมเอาต์พุตโดยเขียนคู่ name=value ไปที่เอาต์พุตมาตรฐาน โดยที่คู่ name=value ถูกคั่นด้วยบรรทัดใหม่ name ถูกกำหนด เป็นชื่อขงรายการข้อมูลส่ง ึกลับที่คาดไว<sup>้</sup> และ *value* คือค่าที่สัมพันธ์กับรายการข้อมูล สตริงข้อความต้องถูกปิดด*้*วยวงเล็บ ตัวอย่างเช่น DR\_ERROR="text" ตัวแปรสภาวะแวดล<sup>้</sup>อมทั้งหมดและคู่ name=value ต้องเริ่มด*้*วย DR\_ซึ่งถูกสำรองไว<sup>้</sup>สำหรับสื่อสารกับ แอ็พ พลิเคชันสคริปต์

ิสคริปต์ใช้คู่ตัวแปรสภาวะแวดล้อมDR ERROR name=value เพื่อจัดเตรียมการอธิบายข้อผิดพลาด

ิ คุณสามารถตรวจสอบอาร์กิวเมนต์คำสั่งกับสคริปต์เพื่อกำหนด เฟสของการดำเนินการ DLPAR ชนิดของการดำเนินการ และ ิ ชนิดของทรัพยากรที่เป็นประเด็นของการร้องขอ DLPAR ที่ค<sup>้</sup>างอยู่ ตัวอย่างเช่น ถ้าอาร์กิวเมนต์คำสั่งสคริปต์คือ checkrelease mem ดังนั้นเฟสคือ check การดำเนินการคือ remove และชนิดของทรัพยากรคือ memory ทรัพยากรที่ระบุซึ่ง ้เกี่ยวข้อง สามารถถูกระบุโดยการตรวจสอบตัวแปรสภาวะแวดล้อม

้ตัวแปรสภาวะแวดล้อมดังต่อไปนี้ ถูกตั้งค่าสำหรับการเพิ่มและการเอาหน่วยความจำออก:

หมายเหตุ: ในคำอธิบาย ดังต่อไปนี้ หนึ่งเฟรมเท่ากับ 4 KB

- DR FREE FRAMES=0xFFFFFFFF ้จำนวนของ เฟรมที่ว่างขณะนี้ในระบบ ในรูปแบบเลขฐานสิบหก
- DR\_MEM\_SIZE\_COMPLETED=n ้จำนวน เมกะไบต์ที่เพิ่มหรือเอาออกสำเร็จ ในรูปแบบ เลขฐานสิบ
- DR\_MEM\_SIZE\_REQUEST=n ุขนาด หน่วยความจำที่ร้องขอเป็นเมกะไบต์ ในรูปแบบเลขฐานสิบ
- DR\_PINNABLE\_FRAMES=0xFFFFFFFF

ี จำนวน รวมของเฟรม pinnable ที่มีอยู่ในระบบในรูปแบบ เลขฐานสิบหก พารามิเตอร์นี้จัดเตรียมข้อมูลที่มีค่า เมื่อเอา ่ หน<sup>่</sup>วยความจำออก ซึ่งสามารถถูกใช<sup>้</sup>เพื่อระบุเวลาที่ระบบ ใกล<sup>้</sup>ถึงขีดจำกัดของหน<sup>่</sup>วยความจำ pinnable ซึ่งเป็นสาเหตุหลัก ีของ ความล<sup>ั</sup>มเหลวในการร้องขอการเอาหน<sup>่</sup>วยความจำออก

• DR\_TOTAL\_FRAMES=0xFFFFFFFF ้จำนวน รวมของเฟรมที่มีอยู่ในระบบในรูปแบบเลขฐานสิบหก

้ตัวแปรสภาวะแวดล้อมดังต่อไปนี้ ถูกตั้งค่าสำหรับการเพิ่มและการเอาโพรเซสเซอร์ออก:

• DR\_BCPUID= $N$ 

CPU ID การเชื่อมโยงของโพรเซสเซอร์ที่ถูกเพิ่มหรือเอาออกในรูปแบบ เลขฐานสิบ การผนวก bindprocessor กับโพรเซส เซอร์นี้ ไม่จำเป็นต้องหมายถึงว่าการผนวกต้องถูกยกเลิก ค่านี้เป็นจริงต่อเมื่อเป็นตัวประมวลผลที่ N ในระบบเนื่องจากตัว ประมวลผลที่ N เป็นตัว ที่ถูกลบออกในการดำเนินการลบของ Central Processing Unit (CPU) เสมอ Bind ID ตามปกติจะ ้เรียงลำดับ โดยเริ่มจาก 0 ถึง N และ ถูกใช<sup>้</sup>เพื่อระบุเฉพาะออนไลน์โพรเซสเซอร์ ใช้คำสั่ง bindprocessor เพื่อกำหนดจำนว นออนไลน์ CPU

#### $\cdot$  DR LCPUID=N

Central Processor Unit (CPU) ID โลจิคัลของตัวประมวลผลที่กำลังถูกเพิ่มหรือลบออกในรูปแบบ ทศนิยม

ตัวแปรสภาวะแวดล้อมดังต่อไปนี้ถูกตั้งค่าสำหรับ Micro-Partitioning

#### DR CPU CAPACITY=N

เปอร์เซ็นต์พาร์ติชันของโพรเซสเซอร์ฟิสิคัลที่ที่แบ่งใช้

#### DR\_VAR\_WEIGHT=N

ี ลำดับความสำคัญความสัมพันธ์ของพาร์ติชันเพื่อกำหนดวิธีจัดสรร วงรอบ pool idle ที่แบ่งใช<sup>้</sup>

### DR\_CPU\_CAPACITY\_DELTA=N

้ ความแตกต่างระหว่างค่าปัจจุบันของเปอร์เซ็นต์พาร์ติชัน ของฟิสิคัลโพรเซสเซอร์ที่แบ่งใช้ และค่าซึ่งจะถูกเปลี่ยน ี แปลง เมื่อการดำเนินการนี้สมบูรณ์

### DR VAR WEIGHT DELTA=N

้ความแตกต่างระหว่างค่าปัจจุบันน้ำหนักตัวแปรของพาร์ติชัน และค่าซึ่งจะถูกเปลี่ยนแปลง เมื่อการดำเนินการนี้ สมบูรณ์

ตัวดำเนินการ สามารถแสดงข้อมูลเกี่ยวกับการร้องขอ DLPAR ปัจจุบัน โดยใช้ระดับรายละเอียดที่ HMC เพื่อสังเกตุเมื่อเหตุ การณ์ เกิดขึ้น พารามิเตอร์นี้ถูกระบุกับสคริปต์ โดยใช้ตัวแปรสภาวะแวดล้อม DR DETAIL LEVEL=N โดยที่ $\overline{N}$ สามารถ มีช่วงจาก 0 ถึง 5 คาดีฟอลต์ เป็นศูนย์ (0) และหมายถึงไม่มีข้อมูล คา หนึ่ง (1) ถูกสำรองไว้สำหรับระบบปฏิบัติการและถูกใช เพื่อแสดง โฟลว์ระดับสูง ระดับที่เหลือ (2-5) สามารถถูกใช้โดยสคริปต์ เพื่อให้ข้อมูลพร้อมกับสมมุติฐานว่าตัวเลขที่มากกว่า ให้รายละเอียดมากกว่า

สคริปต์ให้ข้อมูลรายละเอียดโดยเขียนคู่ name=value ดังต่อไปนี้ไปที่เอาต์พุตมาตรฐาน:

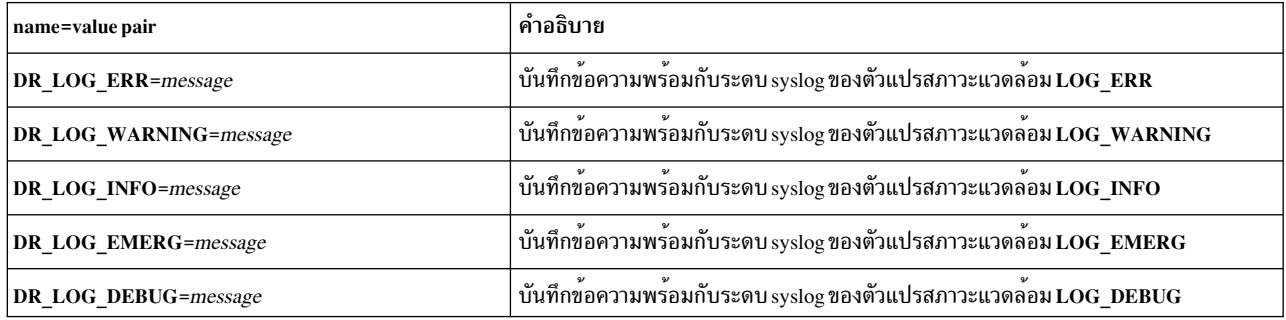

นอกจากนี้ ตัวดำเนินการ ยังสามารถตั้งค่าบันทึกของข้อมูลที่ถูกรักษาไว้โดยใช้หน่วยบริการ syslog ในกรณีที่ข้อมูลดำนบน ้ถูกส่งไปที่หน่วยบริการนั้นเช่นกัน คุณต้องกำหนดคาหน่วยบริการ syslog ในกรณีนี้

### DLPAR คำสั่งสคริปต์

ส่วนนี้อธิบายดำสั่งสคริปต์สำหรับ DLPAR ·

### scriptinfo

ให้ข้อมูลเกี่ยวกับสคริปต์ที่ติดตั้ง เช่นวันที่สร้างและทรัพยากร

### register

เริ่มทำงานเพื่อรวบรวมรายการรีซอร์สที่ถูกจัดการโดย สคริปต์ คำสั่ง drmgr ใช้รายการเหล่านี้เพื่อเริ่มทำงานสคริปต์ ตาม ชนิดของรีซอร์สที่กำลังถกกำหนดคอนฟิกใหม

### การใช้

จัดเตรียมสตริงที่ผู้ใช้อ่านได้ อธิบายเซอร์วิสที่จัดเตรียมโดยทรัพยากรมีชื่อที่กำหนด บริบทของข้อความควร ช่วยเหลือผู ใช้ตัดสินความไม่ชัดเจนเกี่ยวกับแอ็พพลิเคชันและ เซอร์วิสเมื่อทรัพยากรที่กำหนดชื่อถูกกำหนดค่าใหม่ คำสั่งนี้เริ่มทำ งาน เมื่อสคริปต์ถูกติดตั้ง และข้อมูลที่ระบุโดยคำสั่ง นี้จะถูกดูแลรักษาอยู่ในฐานข้อมูลภายในที่ใช้โดยคำสั่ง drmgr แสดง ข้อมูล โดยใช้ตัวเลือกรายการ -1ของคำสั่ง drmgr

### checkrelease

เมื่อเอาทรัพยากรออกคำสั่ง drmgr เข้าถึงผลของการเอาทรัพยากรออก ซึ่งรวมถึง การกระทำการของสคริปต์ DLPAR ที่นำไปใช้กับคำสั่ง checkrelease แต่ละสคริปต์ DLPAR ในทางกลับกันจะสามารถประเมิน คุณสมบัติเฉพาะของแอ็พพลิ เคชันและแจ้งกับคำสั่ง drmgr ที่กำลังใช้รหัสที่ส่งกลับของสคริปต<sup>์</sup>ว่าการเอาทรัพยากรออก จะมีผลกับแอ็พพลิเคชันที่ เกี่ยวข้องหรือไม่ ถ้าพบว่าการเอาทรัพยากรออก สามารถกระทำได้อย่างปลอดภัย สถานะจบการทำงานแจ้งว่าสำเร็จถูกส่ง ึกลับ ถ้าแอ็พพลิเคชันอยู่ในสภาวะ ที่รีซอร์สเกิดภาวะวิกฤตในการเรียกทำงาน และไม่สามารถกำหนดคอนฟิกใหม่ได้ โดยไม่มีการขัดจังหวะการเรียกทำงานของแอ็พพลิเคชัน ดังนั้นสคริปต์ ระบุว่ารีซอร์สไม**่ควรถูกลบโดยการส**่งคืนข้อผิด ี พลาด เมื่อตัวเลือก*FORCE* ถูกระบุโดยผู้ใช<sup>้</sup> ซึ่งใช*้*กับการดำเนินการ DLPAR ทั้งหมดรวมถึงเฟส, คำสั่ง drmgr ข้ามคำสั่ง checkrelease และเริ่มต้นด้วย คำสั่ง prerelease

### prerelease

ี ก่อนที่ทรัพยากรจะถูกรีลีส สคริปต์ DLPAR ถูกกำหนดให้ช่วยในการรีลีสทรัพยากรที่กำหนดชื่อ โดยลดหรือขจัดการใช้ ุทรัพยากรออกจากแอ็พพลิเคชัน อย่างไรก็ตาม ถ้าสคริปต์ตรวจพบว่าทรัพยากรไม่สามารถถูกรีลีส จากแอ็พพลิเคชัน ้สคริปต์ควรแจ้งว่าทรัพยากรจะไม่ถูกเอาออก จากแอ็พพลิเคชันโดยส่งกลับข้อผิดพลาด นี่ไม่ได้เป็นการ ปองกันระบบ จากการพยายามเอาทรัพยากรออกใน โหมด forced หรือ non-forced ของการกระทำการ และสคริปต์จะ ถูกเรียกในเฟสห ้ลัง ไม่ว่าจะมีการดำเนินการหรือไม่โดย คำสั่ง prerelease การดำเนินการ โดยระบบปฏิบัติการปลอดภัย ถ<sup>้</sup>าทรัพยากรไม่ สามารถถกเอาออก เรียบร้อย การดำเนินการจะล<sup>ุ</sup>้มเหลว

สคริปต์ DLPAR ถูก คาดหมายในการบันทึก การดำเนินการที่ทำโดยคำสั่ง prerelease แบบภายใน เพื่อที่การดำเนินการ ี่สามารถถูกคืนคา ในเฟสหลัง ควรมีข้อผิดพลาดเกิดขึ้น ซึ่งยังสามารถถูกจัดการ ในเฟสหลัง ถ้ามีการสร้าง rediscovery แอ็พพลิเคชันอาจ จำเป็นต*้*องรับการวัดผลอย**่างแม**่นยำ ถ<sup>้</sup>ามีการระบุตัวเลือก*force* 

### postrelease

หลังจากรีซอร์สถูกรีลีสเรียบร้อย คำสั่ง postrelease สำหรับแต่ละสคริปต์ DLPAR ที่ติดตั้ง จะเริ่มทำงาน แต่ละสคริปต์ DLPAR ดำเนินการประมวลผล ภายหลัง ที่จำเป็นระหว่างขั้นตอนนี้ แอ็พพลิเคชันที่หยุดทำงานไป ควรถูกรีสตาร์ท

โปรแกรมที่เรียกจะละเว<sup>้</sup>นข<sup>้</sup>อผิดพลาด ที่รายงานโดยคำสั่ง postrelease และการดำเนินการจะถูกพิจารณาว<sup>่</sup>าสำเร็จ แม*้*ว่า การบ่งชี้ ถึงข้อผิดพลาดที่อาจเกิดขึ้นจะถูกรายงานไปที่ผู้ใช้ เช่นกัน ข้อความตัวแปรสภาวะแวดล้อม DR\_ERROR ถูกจัด เตรียมสำหรับจุดประสงค์นี้ ดังนั้นข้อความควรระบุแอ็พพลิเคชัน ที่ไม่ได้ถูกกำหนดค่าใหม่อย่างถูกต้อง

### undoprerelease

หลังจากคำสั่ง prerelease ถูกส<sup>่</sup>งออกมาโดยคำสั่ง drmgr ไปที่สคริปต์ DLPAR ถ้าคำสั่ง drmgr ล<sup>ั</sup>มเหลวในการเอาออก หรือ รีลีสทรัพยากร คำสั่งจะพยายามเปลี่ยนกลับไปเป็นภาวะเดิม เนื่องจาก เป็นส<sup>่</sup>วนหนึ่งของกระบวนการนี้ คำสั่ง drmgr

จะ ส่งคำสั่ง undoprerelease ไปที่สคริปต์ DLPAR คำสั่ง undoprerelease จะเริ่มทำงานต่อเมื่อสคริปต์ที่เรียกใช้ก่อนหน้านี้ เพื่อรีลีส รีซอร์สในการร้องขอ DLPAR ปัจจุบัน ในกรณีนี้ สคริปต์ ควรยกเลิกการดำเนินการทั้งหมดที่กระทำโดยคำสั่ง prerelease ของสคริปต์ สุดท้าย สคริปต์อาจจำเป็นต้องทำเอกสาร การดำเนินการของสคริปต์ หรือจัดเตรียมความสามารถ ในการคนหา ภาวะของระบบอีกครั้ง และกำหนดคาแอ็พพลิเคชันใหม**่ เพื่อให**้มีผล๑ เหตุการณ์ DLPAR ไม**่เคยเกิดขึ้น** 

### checkacquire

ี คำสั่งนี้เป็นคำสั่ง DLPAR script-based แรกที่ถูกเรียกในลำดับ acquire-new-resource ถ้า ถูกเรียกสำหรับและสคริปต์ที่ ติดตั้งซึ่งก่อนหน้านี้แจ้งว่า สนับสนุนชนิดของทรัพยากรที่กำลังถูกเพิ่ม หนึ่ง ในจุดประสงค์หลักของเฟส checkacquire คือเพื่อเปิดใช้งานตัวจัดการไลเซนส์ ตามแบบโพรเซสเซอร์ ซึ่งอาจต้องการทำให้การเพิ่มโพรเซสเซอร์ล้มเหลว คำสั่ง checkacquire ถูกเริ่มทำงานเสมอ ไม่ว่าค่าของตัวแปรสภาวะแวดล้อม FORCE เป็น ค่าใด และโปรแกรมที่เรียกใช้จะให้ ี ค่าส่งคืนใดในสคริปต์ ผู้ใช้ไม่สามารถบังคับการเพิ่มโพรเซสเซอร์ใหม่ได้ ถ้าสคริปต์ หรือโปรแกรม DLPAR-aware ทำให การดำเนินการ DLPAR ในเฟสตรวจสอบล<sup>ุ</sup>้มเหลว

ตัวแปรสภาวะแวดล้อม FORCE ไม่ได้ใช้กับคำสั่ง checkacquire จริงๆ แม้ว่าจะใช้กับเฟสอื่น ในเฟส preacquire, คำสั่งบ่ง ชี้ระยะเวลาที่สคริปต์ควรทำงานเมื่อกำหนดค<sup>่</sup>าแอ็พพลิเคชันใหม<sup>่</sup> ตัวเลือก*force* สามารถถูกใช**้โดยสคริปต์ เพื่อควบคุม** นโยบาย ซึ่งแอ็พพลิเคชันถูกหยุดและเริ่มใหม เหมือนกับเมื่อทรัพยากรถูกรีลีส ซึ่งส่วนใหญ่เป็น DLPAR-safe

### preacquire

ีสมมุติว่าไม่มีข้อผิดพลาดถูกรายงานในเฟส checkacquire ระบบทำงานต่อไปยังเฟส preacquire ซึ่ง ชุดของสคริปต์เดิมถูก เรียกเพื่อเตรียมการสำหรับการรับ ทรัพยากรใหม<sup>่</sup> ซึ่งถูกสนับสนุนผ<sup>่</sup>านคำสั่ง preacquire แต่ละสคริปต์ถูกเรียก ก่อนที่ ระบบจะทำการรวม ทรัพยากรจริงๆ นอกจากว่ามีการรายงานข้อผิดพลาดและตัวแปรสภาวะแวดล้อม FORCE ไม่ถูกระบุ โดย ผู้ใช้ ถ้าตัวแปรสภาวะแวดล้อม FORCE ถูกระบุ ระบบทำงานต่อไปที่ขั้นการรวม ไม่ว่า รหัสที่ส่งกลับของสคริปต์จะ เป็นอะไร ไม่มีการตรวจพบข้อผิดพลาดเมื่อตัวแปรสภาวะแวดล้อม FORCE ถูกระบุ เนื่องจากข้อผิดพลาดทั้งหมด หลีก เลี่ยงได้โดยยกเลิกการกำหนดค่าแอ็พพลิเคชัน ซึ่งเป็น การปฏิบัติที่ยอมรับเมื่อมีการระบุตัวแปรสภาวะแวดล<sup>้</sup>อม FORCE ้ถ้าพบข้อผิดพลาดและตัวแปรสภาวะแวดล้อม FORCE ไม่ถูกระบุ ระบบจะทำงานต่อไปที่เฟส undopreacquire แต่ ้เฉพาะสคริปต์ที่ ดำเนินการก่อนหน้านี้เท่านั้นในเฟสปัจจุบันที่จะถูกรันซ้ำ ระหว่างเฟสหลัง สคริปต์ถูกกำหนดให้ทำการ ดำเนินการก<sup>์</sup>คืน

### undopreacquire

เฟส undopreacquire ถูกจัดเตรียมเพื่อที่ สคริปต์สามารถทำการดำเนินการกู้คืนได้ ถ้าสคริปต์ถูกเรียก ในเฟส undopreacquire สคริปต์ถือได้ว่าได้ดำเนิน คำสั่ง preacquire เสร็จสมบูรณ์

### postacquire

้คำสั่ง postacquire ถูกดำเนินการหลังจากทรัพยากรถูกรวมเข้ากับระบบ สำเร็จ แต่ละสคริปต์ DLPAR ที่ก่อนหน้านี้ถูก เรียก ในเฟส check และ pre ถูกเรียกอีกครั้ง คำสั่งนี้ถูกใช้เพื่อ รวมทรัพยากรใหม่เข้ากับแอ็พพลิเคชัน ตัวอย่างเช่น แอ็พ ี พลิเคชันอาจต้องการสร้างเธรดใหม่, ขยายบัฟเฟอร์ หรือแอ็พพลิเคชันอาจจำเป็นต้องถูกรีสตาร์ท ถ้าก่อนหน้านี้ หยุดทำ งาน

### checkmigrate

คำสั่งนี้เป็นคำสั่ง DLPAR ที่ใช้สคริปต์คำสั่งแรกที่ถูกเรียกใช้ในลำดับของการโอนย้ายระบบ ถ้า ถูกเรียกสำหรับและสค ริปต์ที่ติดตั้งซึ่งก่อนหน้านี้แจ้งว่า สนับสนุนชนิดของทรัพยากรที่กำลังถูกเพิ่ม คำสั่ง checkmigrate ถูกเริ่มทำงานเสมอ ไม่ว่าค่าของตัวแปรสภาวะแวดล้อม FORCE เป็น ค่าใด และโปรแกรมที่เรียกใช้จะให้ค่าส่งคืนใดในสคริปต์ ผู้ใช้ไม่ ี่ สามารถการโอนยายพาร์ติชันได้ ถ้าสคริปต์หรือโปรแกรม DLPAR-aware ทำให้การดำเนินการ DLPAR ในขั้นตอนการ ัตรวจสอบล้มเหลว

#### premigrate

ิสมมติว่าไม่มีข้อผิดพลาดรายงานในเฟส checkmigrate ระบบจะไปยังเฟส premigrate โดยที่มีสคริปต์ ชุดเดียวกันถูกเริ่ม ทำงานเพื่อจัดเตรียมพาร์ติชันที่จะเกิดขึ้น สคริปต์แต่ละสคริปต์เหล่านี้จะถูกเรียกใช้ ก่อนที่ระบบจะพยายามโอนย้ายพาร์ ติชันจริงๆ ระบบจะดำเนินการขั้นตอนการโอนย้าย โดยไม่สนใจสถานะโค้ดส่งคืนของสคริปต์ ถ้าพบข้อผิดพลาด ระบบจะ ้ดำเนินขั้นตอน undopremigrate แต่จะรันสคริปต์ที่ถูกเรียกทำงานก่อนหน้านี้ในขั้นตอนปัจจุบันใหม่ ระหว่างเฟสหลัง สคริปต์ถูกกำหนดให้ทำการดำเนินการกู๋คืน

#### undopremigrate

ขั้นตอน undopremigrate ถูกจัดเตรียมเพื่อให<sup>้</sup>สคริปต์สามารถดำเนินดารกู้คืนได<sup>้</sup> ถ้าสคริปต์ถูกเรียกใช<sup>้</sup>ในขั้นตอน undopremigrate สคริปต์ถือไดวาได์ใช<sup>้</sup>คำสั่ง premigrate เสร็จสมบูรณ์

#### postmigrate

คำสั่ง postmigrate จะถูกเรียกทำงานหลังจากพาร์ติชันถูกโอนย้ายเรียบร้อยแล้ว สคริปต์ DLPAR แต่ละสคริปต์ที่ถูกเรียก ใช้ก่อนหน้านี้ในขั้นตอนการตรวจสอบและการเตรียมการจะถูกเรียกใช้อีกครั้ง

### pretopologyupdate

้คำสั่ง pretopologyupdate จะถูกเรียกทำงานก่อนการดำเนินการที่จะมีผลกับทอพอโลยีของพาร์ติชัน เช<sup>้</sup>น การเพิ่มหรือ ้ถอดตัวประมวลผลหรือหน่วยความจำ คำสั่งนี้จะแจ้งว่ามีการดำเนินการเกี่ยวกับทอพอโลยีและไม่สามารถล้มเหลว สค ริปต์จะดำเนินการขั้นตอนการรวม โดยไม่สนใจสถานะโค้ดส่งคืนของสคริปต์

#### posttopologyupdate

้คำสั่ง posttopologyupdate จะถูกเรียกทำงานหลังจากพาร์ติชันมีการดำเนินการเกี่ยวกับทอพอโลยีเรียบร<sup>้</sup>อยแล**้ว สคริปต**์ DLPAR แต่ละสคริปต์ที่ถูกเรียกใช<sup>้</sup>ก่อนหน<sup>้</sup>านี้จะถูกเรียกใช<sup>้</sup>อีกครั้ง

### checkhibernate

คำสั่งนี้เป็นคำสั่ง DLPAR ที่ใช้สคริปต์คำสั่งแรกที่ถูกเรียกใช้ในลำดับของการ hibernation ถ้า ถูกเรียกสำหรับและสคริปต์ ที่ติดตั้งซึ่งก่อนหน้านี้แจ้งว่า สนับสนุนชนิดของทรัพยากรที่กำลังถูกเพิ่ม คำสั่ง checkhibernate ถูกเริ่มทำงานเสมอ ไม่ว่า ้ค่าของตัวแปรสภาวะแวดล้อม FORCE เป็น ค่าใด และโปรแกรมที่เรียกใช้จะให้ค่าส่งคืนใดในสคริปต์ ผู้ใช้ไม่สามารถ บังคับการ hibernation ของพาร์ติชันได<sup>้</sup> ถ้าสคริปต์หรือโปรแกรม DLPAR-aware ทำให<sup>้</sup>การดำเนินการ DLPAR ในขั้น ตอนการตรวจสอบล้มเหลว

#### prehibernate

ิสมมติว่าไม่มีข้อผิดพลาดรายงานในเฟส checkhibernate ระบบจะไปยังเฟส prehibernate โดยที่มีสคริปต์ ชุดเดียวกันถูก เริ่มทำงานเพื่อจัดเตรียมพาร์ติชันที่จะเกิดขึ้น สคริปต์แต่ละสคริปต์เหล่านี้จะถกเรียกใช้ ก่อนที่ระบบจะพยายาม hibernate พาร์ติชันจริงๆ ระบบจะดำเนินการขั้นตอนการ hibernate โดยไม**่สนใจสถานะโค**้ดส่งคืนของสคริปต์ ถ้าพบข้อ ้ผิดพลาด ระบบจะดำเนินขั้นตอน undohibernate แต<sup>่</sup>จะรันสคริปต์ที่ถูกเรียกทำงานก**่อนหน**้านี้ในขั้นตอนปัจจุบันใหม<sup>่</sup> ้ระหว่างเฟสหลัง สคริปต์ถูกกำหนดให้ทำการดำเนินการกู้คืน

#### undohibernate

ขั้นตอน undohibernate ถูกจัดเตรียมเพื่อให้สคริปต์สามารถดำเนินดารกู้คืนได้ ถ้าสคริปต์ถูกเรียกใช้ในขั้นตอน checkhibernate สคริปต์ถือได้ว่าได้ใช้คำสั่ง checkhibernate เสร็จสมบูรณ์

### posthibernate

คำสั่ง posthibernate จะถูกเรียกทำงานหลังจากพาร์ติชันถูก hibernate เรียบร<sup>้</sup>อยแล*้*ว แต่ละสคริปต์ DLPAR ที่ก่อนหน<sup>้</sup>านี้ ถูกเรียก ในเฟส check และ pre ถูกเรียกอีกครั้ง

preaccevent

คำสั่งนี้เป็นคำสั่ง DLPAR script-based แรก ที่ถูกเรียกใช้ในลำดับตัวเร่งความเร็วการเข<sup>้</sup>ารหัส DLPAR ซึ่ง ถูกเรียกใช<sup>้</sup> ้สำหรับสคริปต์ที่ถูกติดตั้งซึ่งก่อนหน้านี้ระบุว่า สนับสนุนชนิดของรีซอร์สที่กำลังถูกเพิ่มหรือรีลีส ซึ่งไม่เป็นที่รู้จักในขณะที่ ้เกิดเหตุการณ์นี้ถ้าการดำเนินการต่อไปนี้ จะถูกเพิ่มหรือรีลีสของตัวเร่งความเร็วการเข้ารหัส การดำเนินการดังกล่าวจะ ิถกเตรียมไว<sup>้</sup>ระหว**่างเพสpost ใดเฟสหนึ่งต**่อไปนี้

postaccevent

้คำสั่ง postaccevent ถูกเรียกทำงานหลังจาก รีซอร์สถูกประมวลผลโดยระบบ สคริปต์ DLPAR แต่ละสคริปต์ที่ ถูกเรียกใช้ ี ก่อนหน้านี้ในเหส pre จะถูกเรียกใช้อีกครั้ง คำสั่งนี้ใช<sup>้</sup>เพื่อ รวมสถานะรีซอร์สใหม่ลงในแอ็พพลิเคชัน

undoaccevent

เฟส undoaccevent ถูกจัดเตรียมเพื่อให<sup>้</sup> สคริปต์สามารถดำเนินการกู้คืนได้ ถ้าสคริปต์ถูกเรียกใช้ใน เฟส undoaccevent แสดงว<sup>่</sup>าสคริปต์ทำคำสั่ง preaccevent เสร็จสมบูรณ์

# การทำให้ส่วนขยายเคอร์เนล DLPAR-aware

เหมือนกับแอ็พพลิเคชัน ส่วนขยายเคอร์เนลส่วนใหญ่เป็น DLPAR-safe โดยค่าเริ่มต<sup>้</sup>น

ือย่างไรก็ตามบางส่วนให<sup>้</sup>ความสำคัญกับการกำหนดค่าระบบ และอาจจำเป็นต้องถูกรีจิสเตอร์ด้วยระบบย่อย DLPAR บางส่วน ึ ขยายเคอร์เนลพาร์ติชันข้อมูลตามโพรเซสเซอร์ไลน์ สร้างเธรดจากจำนวนของออนไลน์โพรเซสเซอร์ หรือจัดเตรียม ้พูลบัฟเฟอร์หน่วยความจำที่พินขนาดใหญ่ ส่วนขยายเคอร์เนลเหล่านี้ต้องถูก แจ้งเมื่อโทโพโลยีระบบเปลี่ยนแปลง กลไกและ การดำเนินการ ที่จำเป็นต้องทำควบคู่กันกับแอ็พพลิเคชัน DLPAR-aware

### ้การลงทะเบียนตัวจัดการการกำหนดคาใหม

### เซอร์วิสเคอร์เนลดังต่อไปนี้ถูกจัดเตรียมเพื่อรีจิสเตอร์และยกเลิก การรีจิสเตอร์ตัวจัดการการกำหนดค่าใหม่:

```
#include sys/dr.h
int reconfig_register(int (*handler)(void *, void *, int, dr_info_t *),
                      int actions, void * h_arg, ulong *h_token, char *name);
void reconfig_unregister(ulong h_token);
int (*handler)(void *event, void *h_arg, unsigned long long req, void *resource_info);
void reconfig unregister(ulong h token);
int reconfig_register_ext (int (*handler)(void *, void *, unsigned long long, dr_info_t *),
unsigned long long actions, void * h_arg, ulong *h_token, char *name);
int (*handler)(void *event, void *h_arg, unsigned long long req, void *resource_info);
kerrno_t reconfig_register_list(int (*handler)(void *, void *, dr_kevent_t, void *),
dr_kevent_t event_list[], size_t list_size, void *h_arg, ulong *h_token, char *name);
int (*handler)(void *event, void *h_arg, dr_kevent_t event_in_prog, void *resource_info);
หมายเหตุ: คุณได้รับการสนับสนุนให้ใช้เคอร์เนลเซอร์วิส reconfig register list เซอร์วิสนี้สนับสนุนเหตุการณ์ที่จะแจ้ง
```
้เตือนเคอร์เนลส่วนขยายมากขึ้น เซอร์วิส เคอร์เนลก่อนหน้า (reconfig register และ reconfig register ext) ถูกจำกัดที่ 32 ี และ 64 เหตุการณ์ ตามลำดับที่ให้ส่วนขยายเคอร์เนลที่ใช้เซอร์วิสนี้ ไม่สามารถพอร์ตไปที่ระบบในอนาคตที่สนับสนุนมากกว่า 32 และ 64 เหตุการณ์

ี พารามิเตอร์ สำหรับรูทีนย่อย reconfig\_register reconfig\_register\_ext และ reconfig\_register\_list มีดังนี้:

- พารามิเตอร์*handler* เป็นส่วนขยายเคอร์เนล ที่ถูกเรียก
- พารามิเตอร์*actions* อนุญาตให้ส่วนขยาย เคอร์เนลระบุเหตุการณ์ที่ต้องการการแจ<sup>้</sup>งเตือน สำหรับรายการ ของเหตุการณ์ โปรดดูที่เซอร์วิสเคอร์เนล reconfig\_register, reconfig\_register\_ext และ reconfig\_unregister
- พารามิเตอร์*h\_arg* ถูก ระบุโดยส่วนขยายเคอร์เนล ที่จำไว*้*โดยเคอร์เนลตามด้วย ฟังก์ชัน descriptor สำหรับตัวจัดการ แล้ว ้ ส่งไปที่ ตัวจัดการเมื่อถูกเรียก ซึ่งไม่ได้ถูกใช้โดยตรงโดยเคอร์เนล แต่เพื่อสนับสนุนส่วนขยายเคอร์เนลที่จัดการหลาย ้อะแด็ปเตอร์อินสแตนซ์ ในทางปฏิบัติ พารามิเตอร์ชี้ไปที่ บล็อกควบคุมอะแด็ปเตอร์
- พารามิเตอร์*h\_token* เป็นเอาต์พุตพารามิเตอร์และมีไว<sup>้</sup>เพื่อถูกใช้ เมื่อตัวจัดการ ถูกยกเลิกการรีจิสเตอร์
- พารามิเตอร์*name* ถูกจัดเตรียมสำหรับจุดประสงค์ด้านข้อมูลและสามารถถูกรวมไว*้*ภายใน รายการบันทึกข้อผิดพลาด ี ถ้าไดรเวอร์ส่งกลับข้อผิดพลาด ถูกจัดเตรียมโดย ส่วนขยายเคอร์เนลและควรถูกจำกัดที่ 15 อักขระ ASCII
- พารามิเตอร์*event\_list* เป็นอาร์เรย์ของค่า dr\_kevent\_t ซึ่งส่วนขยายเคอร์เนลควรถูก แจ้งเมื่อเหตุการณ์เกิดขึ้น สำหรับราย ิ การของเหตุการณ์ที่กำหนด โปรดดูที่ เซอร์วิสเคอร์เนล reconfig\_register\_list
- พารามิเตอร์*list size* คือขนาดของหน่วยความจำที่ใช้โดยพารามิเตอร์*event list*

ฟังก์ชัน reconfig register และ reconfig register ext ส่งกลับ 0 เมื่อสำเร็จ และค่า errno ที่เหมาะสมถ้าเป็นกรณีอื่น

ฟังก์ชัน reconfig\_unregister ถูกเรียกเพื่อเอาตัวจัดการที่ติดตั้งก่อนหน<sup>้</sup>านี้ออก

ฟังก์ชัน reconfig\_register, reconfig\_register\_ext, และ reconfig\_unregister สามารถเรียก ได้ในสภาพแวดล<sup>้</sup>อมกระบวนการ เท่านั้น

้ถ้าส่วนขยายเคอร์เนลรีจิสเตอร์สำหรับ pre-phase ขอแนะนำ ให้รีจิสเตอร์สำหรับเฟส check เพื่อหลีกเลี่ยงการไม่ได้กำหนดค่า ้บาง ส่วนของระบบเมื่อเอาทรัพยากรออก

### ตัวจัดการการกำหนดคาใหม

้อินเตอร์เฟส ที่ตัวจัดการการกำหนดค่าใหม่ใช้กับเซอร์วิสเคอร์เนล reconfig register list มีดังนี้:

Int (\*handler)(void \*event, void \*h\_arg, dr\_kevent\_t event\_in\_prog, void \*resource\_info);

พารามิเตอร์ที่ส่งไปให<sup>้</sup>ตัวจัดการการกำหนดค<sup>่</sup>าใหม่มีดังนี้:

- พารามิเตอร์*event* ถูกส่งไปที่ตัวจัดการและเพื่อใช<sup>้</sup>เฉพาะเมื่อมีการเรียก รูทีนย**่อย reconfig handler complete**
- พารามิเตอร์*h\_arg* ถูกระบุมีเมื่อมีการรีจิสเตอร์โดยตัวจัดการ
- พารามิเตอร์*event\_in\_prog* บ<sup>ุ่</sup>งชี้การดำเนินการ DLPAR ที่ดำเนินการโดยตัวจัดการ สำหรับรายการของเหตุการณ์โปรดดูที่ เซอร์วิสเคอร์เนล reconfig register list
- พารามิเตอร์*resource\_info* ระบุ ข้อมูลจำเพาะทรัพยากรสำหรับการร้องขอ DLPAR ปัจจุบัน ถ้าการร้องขอเป็น processorbased ดังนั้นข้อมูล resource\_info ถูกจัดเตรียมผ่านโครงสร้าง dri\_cpu ถ้าการร้องขอ เป็นแบบ memory-based, โครงสร้าง dri\_mem จะถูกใช บนพาร์ติชัน Micro-Partitioning ถาการร้องขอเป็นแบบ processor-capacity ข้อมูล resource\_info ถูก ี จัดเตรียม ผานโครงสร้าง dri\_cpu\_capacity สำหรับข้อมูลเพิ่มเติม และสำหรับรูปแบบของโครงสร้าง dri\_cpu\_capacity โปรดอ้างอิงที่ reconfig Kernel Service

```
struct dri_cpu {
                                         /* Logical CPU Id of target CPU */
        cpu t
                       lcpu;
                                       /* Loyical of target CPU<br>/* Bind Id of target CPU
                      bcpu;
                                                                      \star/cpu t
```

```
struct dri_mem {
                   req_memsz_change; /* user requested mem size */
      size64 t
      size64 t
                   sys_memsz; \frac{1}{2} /* system mem size at start */
      size64_t
                   act_memsz_change; /* mem added/removed so far */
                    sys_free_frames; /* Number of free frames */
      rpn64_t
                    sys_pinnable_frames;/* Number of pinnable frames */
       rpn64 t
                    sys_total_frames; /* Total number of frames */
       rpn64 t
       unsigned long long lmb\_addr; \qquad /* start addr of logical memory block */
       size64_t
                    Imb_size; \frac{1}{2} /* Size of logical memory block being added */
\};
```
้ถ้าการร้องขอ DLPAR ปัจจุบันเป็นการย้ายพาร์ติชัน ตัวจัดการ จัดเตรียมข้อมูล*resource\_info* ให้กับส่วนขยาย เคอร์เนลข้อมูล resource\_info แต่ส่วนขยาย เคอร์เนลไม่จำเป็นต้องเข้าถึงเนื้อหาของข้อมูล resource\_info เนื่องจากข้อมูลนี้ไม่ถูกใช้โดยส่วน ขยายเคอร์เนล

ตัวจัดการการกำหนดค่าใหม่ถูกเรียกในสภาพแวดล<sup>้</sup>อมกระบวนการ

้ส่วนขยายเคอร์เนลยึดตามข้อมูลดังต่อไปนี้:

- ทรัพยากรชนิดเดียวเท่านั้นที่ถูกกำหนดค่าหรือเอาออกได้ในหนึ่งครั้ง
- ต้องไม่ระบุหลายโพรเซสเซอร์พร้อมกัน อย่างไรก็ตาม ส่วนขยายเคอร์เนลควรถูกโค้ดเพื่อสนับสนุน การเพิ่มหรือการเอา ้ออกของบล็อกหน่วยความจำโลจิคัลหลายบล็อก คุณสามารถเริ่มการร้องขอ เพื่อเพิ่มหรือเอาหน่วยความจำเป็นกิกะไบต์ ้ออกได้

เฟส check จัดเตรียม ความสามารถสำหรับแอ็พพลิเคชัน DLPAR-aware applications และ ส่วนขยายเคอร์เนลเพื่อตอบสนอง ้ กับการร้องของของผู้ใช้ก่อนที่จะถูกนำไปใช<sup>้</sup> ดังนั้น ตัวจัดการส่วนขยายเคอร์เนล check-phase ถูกเรียกครั้งเดียว แม้ว่าการร้อง ขออาจส่งไปที่บล็อกหน่วยความจำโลจิคัลหลายบล็อก ไม่เหมือนกับเฟส check, pre-phase เฟส post และเฟส post-error ถูก ใช้กับระดับบล็อกหน<sup>่</sup>วยความจำโลจิคัล ซึ่งต<sup>่</sup>างกัน สำหรับการแจ<sup>้</sup>งเตือนแอ็พพลิเคชัน โดยที่ pre-phase เฟส post หรือ ที่เป็น ทางเลือก เฟส post-error ถูกเรียกหนึ่งครั้งสำหรับแต่ละการร้องขอ ของผู้ใช้ไม่ขึ้นกับจำนวนบล็อกหน่วยความจำโลจิคัล ความ แตกต่างอีกอย่างคือ เฟส post-error สำหรับส่วนขยายเคอร์เนล ถูกใช้เมื่อการดำเนินการของบล็อกหน่วยความจำโลจิคัลล<sup>ั</sup>ม เหลว โดยที่ เฟส post-error สำหรับแอ็พพลิเคชันถูกใช<sup>้</sup>เมื่อการดำเนินการ ซึ่งในกรณีนี้คือการร้องขอของผู้ใช<sup>้</sup> ล<sup>ั</sup>มเหลว

์ โดยทั่วไป ระหว**่าง เฟส check ส่วนขยายเคอร์เนลตรวจสอบสถาน**ะของตัวเองเพื่อกำหนด ว่าสามารถทำตามการร้องขอ DLPAR ที่จะมีเข้ามาหรือไม่ ถ้าการดำเนินการนี้ไม่สามารถถูกจัดการ หรือถ้าอาจมีผลเสียหาย ร้ายแรงต่อการดำเนินการอย่าง ถูกต้องของส่วนขยาย ดังนั้นตัวจัดการสงกลับ DR FAIL หรือไม่แล้วตัวจัดการจะสงกลับ DR SUCCESS

ระหว่างเฟส pre-remove ส่วนขยายเคอร์เนลพยายาม เอาส่วนเพิ่มเติมออก ที่อาจมีบนทรัพยากรที่กำหนด ตัวอย่างคือไดร เวอร์ที่รักษาพูลบัฟเฟอร์ per-processor ไดรเวอร์อาจทำเครื่องหมายพูลบัฟเฟอร์ที่เกี่ยวข้องเป็น รอการลบ ดังนั้นการร้องขอ ใหม่จะไม่ถูกจัดสรรจากบัฟเฟอร์ในที่สุด ถูก ใช้จนหมดและอาจถูกฟรี รายการอื่นที่ต้องถูกพิจารณาใน เฟส pre-remove คือ ้ตัวจับเวลาและเธรดที่เชื่อมต่อ ซึ่งจำเป็น ต้องถูกหยุดและจบการทำงาน ตามลำดับ ทางเลือก เธรดที่เชื่อมต่อ สามารถถูกยก เลิกได้

ระหว่างเฟส post-remove ส่วนขยายเคอร์เนลพยายามฟรีทรัพยากร ผ่าน garbage collection โดยถือว่าทรัพยากรนั้นถูกเอา ้ออก แล้วจริงๆ ถ้าไม่เป็นเช่นนั้น ตัวจับเวลาและเธรดต้องถูกสร้างใหม่ การร้องขอ DR\_resource\_POST\_ERROR ถูกใช<sup>้</sup> เพื่อ ู้<br>แสดงว**่ามีข้อผิดพลาดเกิดขึ้**น

 $\cdot$ 

ระหว่างเฟส pre-add ส่วนขยายเคอร์เนลต*้*อง pre-initialize พาธข้อมูลที่ขึ้นอยู่กับทรัพยากรใหม**่ ดังนั้นเมื่อ ทรัพยากรใหม่ถูก** ่ กำหนดค่า ข้อมูลก็พร้อมใช้งาน ระบบไม่การันตี ว่าทรัพยากรจะไม่ถูกใช้ก่อนที่ตัวจัดการ ถูกเรียกอีกครั้งในเฟส post

้ระหว่างเฟส post-add ส่วนขยายเคอร์เนลสามารถยึดถือว่า ทรัพยากรได้ถูกเพิ่มอย่างถูกต้องและสามารถใช้ได้ เฟสนี้ เป็นจุดที ี่สะดวกในการเริ่มเธรดเชื่อมต่อ ตัวจับเวลาตารางเวลา และ เพิ่มขนาดของบัฟเฟอร์

้ส่วนขยายเคอร์เนลยังสามารถถูกแจ<sup>้</sup>งเตือนการเอาออกหรือการเพิ่ม หน<sup>่</sup>วยความจำในแบบ per-operation เหมือนกับแอ็พพลิ เคชันโดยการรีจิสเตอร์หนึ่งชนิดการแจ<sup>้</sup>งเตือน OP หรือมากกว่านั้นซึ่งเปิดใช<sup>้</sup>งานให**้สวนขยายเคอร์เนลทำการปรับเปลี่ยน** ี การใช้ทรัพยากรในการ ตอบสนองกับการดำเนินการ DR หน่วยความจำเพียงหนึ่งครั้งต่อการดำเนินการ ไม่ใช่หนึ่งครั้งต่อ logical memory block (LMB)

การแจ้งเตือน DR\_MEM\_REMOVE\_OP\_PRE ถูกส่ง ก่อนหน่วยความจำถูกเอาออก ตัวจัดการการกำหนดค่าใหม่สามารถ เริ่มการปรับ ทรัพยากร โดยคาดว่ามีการเอาหน่วยความจำออกในครั้งนี้ การแจ้งเตือน DR MEM REMOVE OP POST และ DR\_MEM\_ADD\_OP\_POST ถูกส่งหลังจากการเอาหน่วยความจำออก หรือการดำเนินการเพิ่ม ตามลำดับ ไม่ว่า การ ี ดำเนินการจะลมเหลวหรือไม่ ถ้าการดำเนินการลมเหลว act memsz change เป็น 0

้ถ้าเป็นไปได้ ภายในไม่กี่วินาที ตัวจัดการการกำหนดค่าใหม่ ส่งกลับ DR SUCCESS เพื่อบ<sup>ุ่</sup>งซี้การกำหนดค่าใหม่สำเร็จ หรือ DR FAIL เพื่อบ่งชี้ความล<sup>ั</sup>มเหลว ถ้าจำเป็นต้อง ใช้เวลาเพิ่มขึ้น ตัวจัดการจะส่งกลับ DR WAIT

### ตัวจัดการ DR ส่วนขยาย

้ถ้าส่วนขยาย เคอร์เนลคาดว่าการดำเนินการต้องใช้เวลานาน นั่นคือหลายวินาที ตัวจัดการส่งกลับ DR\_WAIT ไปที่ ผู้เรียก แต่ ้ดำเนินการกับการร้องขอต่อแบบอะซิงโครนัส ในกรณีดังต่อไปนี้ ตัวจัดการบ่งชี้ว่า ได้ทำตามการร้องขอสมบูรณ์แล้วโดยเรียก รูทีน reconfig handler complete

void reconfig\_handler\_complete(void \*event, int rc);

ี พารามิเตอร์*event* เหมือนกับพารามิเตอร์ ที่ถูกส่งไปที่ตัวจัดการ เมื่อถูกเรียกโดยเคอร์เนล พารามิเตอร์*rc* ต้องถูกตั้งค**่**าเป็น DR SUCCESS หรือ DR FAIL เพื่อบ่งขี้ สถานะความสมบรณ์ของตัวจัดการ

ีเซอร์วิสเคอร์เนล reconfig handler complete สามารถถกเรียกในสภาพแวดล้อม กระบวนการหรืออินเตอร์รัปต์

### การใช<sup>้</sup> xmemdma kernel service

บนระบบที่มีความสามารถของ DLPAR เช่นการเอา หน่วยความจำออก แบบไดนามิก เรียกไปที่เซอร์วิสเคอร์เนล xmemdma โดยไม่มีแฟล็ก XMEM\_DR\_SAFE มีผลใน หน่วยความจำที่ระบุถูกแฟล็กเป็นไม<sup>่</sup>สามารถเอาออกได<sup>้</sup> นี่เป็นการทำ เพื่อการันตี ้ ความสมบูรณ์ของระบบ เนื่องจากระบบไม่รู้ว่า ตัวเรียกต้องการใช้แอดเดรสหน่วยความจำจริง ที่ถูกส่งกลับอย่างไร การดำเนิน ิการเอาหน่วยความจำไดนามิกออกยังเป็น ไปได้สำหรับหน่วยความจำอื่น แต่ไม่ใช่สำหรับหน่วยความจำที่การเรียก xmemdma ระบ

้ถ้าตัวเรียกกำลังใช้แอดเดรสหน่วยความจำจริงสำหรับจุดประสงค์ ทางข้อมูลเท่านั้น เช่นเพื่อติดตามข้อมูลบัฟเฟอร์หรือดีบัก ดังนั้น ตัวเรียกสามารถตั้งค<sup>่</sup>าแฟล็ก XMEM\_DR\_SAFE นี่เป็น การบ<sup>ุ่</sup>งชี้กับระบบที่แอดเดรสหน<sup>่</sup>วยความจำจริงสามารถถูกเปิด ่ เผย กับตัวเรียกโดยไม่มีความเสี่ยงในเรื่องข้อมูลเสียหาย เมื่อแฟล็กนี้มีอยู่ ระบบจะยังคงอนุญาตให้หน่วยความจำที่ระบุถูก เอาออก แบบไดนามิก

้ถ้าตัวเรียกกำลังใช้แอดเดรสหน่วยความจำจริงเพื่อดำเนินการ เข้าถึงข้อมูลจริง โดยการปิดการแปลข้อมูลหรือทำการโหลด CPU หรือเก็บการเข้าถึงไปยังหน่วยความจำจริง หรือโดยการโปรแกรมมิง คอนโทรลเลอร์ direct memory access (DMA) เพื่อเป้าหมายหน่วยความจำจริงแฟล็ก XMEM\_DR\_SAFE ต้องถูกตั้งค่า ถ้าแฟล็กถูกตั้งค่า data integrity ของระบบอาจมี ้ความเสี่ยง เมื่อหน่วยความจำ ถูกเอาออกแบบไดนามิก สำหรับข้อมูลเกี่ยวกับการแปลงส่วนขยายเคอร์เนล ที่ใช้แอดเดรส หน่วยความจำจริงในวิธีนี้ให<sup>้</sup>เป็นDLPAR-aware, โปรดติดต่อตัวแทนบริการ IBM ของคณ

้สำหรับข้อมูลเพิ่มเติม โปรดดูที่เซอร์วิสเคอร์เนล xmemdma

## การควบคุมการแจ<sup>้</sup>งเตือนDLPAR หน<sup>่</sup>วยความจำสำหรับแอ็พพลิเคชัน

ิ การเพิ่มหรือการเอาหน**่วยความจำออกแบบไดนามิกจาก LPAR ที่รัน** หลายโปรแกรม DLPAR-aware สามารถทำให<sup>้</sup>มีความ ขัดแย้งสำหรับทรัพยากร โดยค่าเริ่มต้น แต่ละโปรแกรมได้รับการแจ้งเท่ากันเกี่ยวกับการเปลี่ยนแปลงทรัพยากร ตัวอย่างเช่น ้ถ้าหน่วยความจำ 1 GB ถูกเอาออกจาก LPAR ที่รันสองโปรแกรม DR-aware ดังนั้นโดยค่าเริ่มต้นแต่ละโปรแกรมถูกแจ้งว่า หน่วยความจำ 1 GB ได้ถูกเอาออก เนื่องจากสองโปรแกรมไม่รับรู้ถึงกัน โปรแกรมทั้งสองจะลดการใช<sup>้</sup>หน่วยความจำลง 1 GB, ้นำไปสู่ความไม่มีประสิทธิภาพ ปัญหาเรื่องประสิทธิภาพเหมือนกันนี้ เกิดขึ้นได้เช่นกันเมื่อหน<sup>่</sup>วยความจำใหม<sup>่</sup>ถูกเพิ่ม

เพื่อแก้ปัญหานี้ AIX อนุญาตให้สคริปต์แอ็พพลิเคชัน ถูกติดตั้งด้วยเปอร์เซ็นต์แฟคเตอร์ที่บ่งชี้เปอร์เซ็นต์ ของการเปลี่ยน แปลงทรัพยากรหน่วยความจำจริง จากนั้นระบบแจ้ง แอ็พพลิเคชันในเหตุการณ์ของหน่วยความจำ DLPAR ขณะติดตั้งสค ริปต์แอ็พพลิเคชัน โดยใช้คำสั่ง drmgr คุณสามารถระบุ เปอร์เซ็นต์แฟคเตอร์นี้โดยใช้คู่ DR\_MEM\_PERCENT name=value สคริปต์แอ็พพลิเคชันจำเป็นต้องเอาต์พุตคู่ name=value นี้เมื่อถูกเรียกโดยคำสั่ง drmgr ด้วยคำสั่งย่อย scriptinfo ค่าต้องเป็น ี จำนวนเต็มระหว**่าง 1 ถึง 100 ค**่าใดที่อยู่นอกช่วงนี้ถูกละเว*้*น และจะใช้ค่าดีฟอลต์ ซึ่งคือ 100 นอกจากนี้ คุณสามารถตั้งค่าคู่ name=value นี้เป็น ตัวแปรสภาวะแวดล้อมขณะทำการติดตั้ง ระหว่างการติดตั้ง ค่าจากตัวแปรสภาวะแวดล้อม ถ้าตั้งค่า จะ ้เขียนทับ ค่าที่จัดเตรียมโดยสคริปต์แอ็พพลิเคชัน

้เช่นเดียวกัน, ในแอ็พพลิเคชันใช<sup>้</sup>ตัวจัดการสัญญาณ SIGRECONFIG และการเรียกระบบ dr reconfig() คุณสามารถ ควบคุม การแจ้งเตือน DLPAR หน่วยความจำโดยการตั้งค่าคู่ DR MEM PERCENT name=value เป็นตัวแปรสภาวะแวดล้อม ี ก่อนแอ็พพลิเคชัน เริ่มรัน อย่างไรก็ตาม ค่านี้ไม่สามารถถูกเปลี่ยนแปลงโดยไม่มีการ รีสตาร์ทแอ็พพลิเคชัน

# ข้อมูลโปรแกรม sed

์<br>โปรแกรม sed คือเท็กซ์เอดิเตอร์ที่มีการทำงานคล้ายกับ ed ในเอดิเตอร์รายบรรทัด

ซึ่งไม่เหมือนกับ ed อย่างไรก็ตาม โปรแกรม sed จะดำเนินการแก<sup>้</sup>ไขโดยไม่ต<sup>้</sup>องโต<sup>้</sup>ตอบ กับบุคคลที่ร้องขอการแก<sup>้</sup>ไข

# การจัดการกับสตริงด<sup>้</sup>วย sed

โปรแกรม sed ทำการแก้ไขโดยไม่มีการโต้ตอบ กับผู้ที่ร้องขอการแก้ไข

เมธอดของการดำเนินการนี้อนุญาต sed ให้ทำดังต่อไปนี้:

- แก้ไขไฟล์ขนาดใหญ่มาก
- ทำการแก้ไขที่ซับซ้อนหลายครั้งโดยไม่ต้องการ การพิมพ์ใหม่และการจัดตำแหน่งเคอร์เซอร์ มาก (เหมือนที่ตัวแก้ไขแบบ โต้ตอบ ทำ)
- ทำการเปลี่ยนแปลงโกลบอลในหนึ่งอินพุต แบบส่งผ่าน

้ตัวแก้ไขคงบรรทัดของไว้ที่ถูกแก้ไขอยู่เพียงไม่กี่บรรทัด ในหน่วยความจำต่อหนึ่งครั้ง และไม่ใช้ไฟล์ชั่วคราว ดังนั้น ไฟล์ที่จะ ี่ ถูกแก้ไขจะมีขนาดเท่าใดก็ได้ ตราบที่มีพื้นที่สำหรับ ทั้งไฟล์อินพุตและไฟล์เอาต์พุตในระบบไฟล์ หลักการที่เกี่ยวข<sup>้</sup>อง:

"เครื่องมือและยูทิลีตี" ในหน<sup>้</sup>า 2 ้ส่วนนี้ให้ภาพรวมของเครื่องมือและยูทิลิตีที่คุณสามารถใช<sup>้</sup>เพื่อพัฒนาโปรแกรมภาษาที่คอมไพล์ด<sup>้</sup>วย C

# การเริ่มต<sup>้</sup>นเอดิเตอร์

ตัวอย่างดังต่อไปนี้ไฟล์คำอธิบายสามารถคง โปรแกรม make ไว<sup>้</sup>

แต่ละคำสั่งในไฟล์คำสั่งต้องอยู่บนบรรทัดแยกกัน เมื่อไฟล์คำสั่งถูกสร้าง ให้ปอนคำสั่งดังต่อไปนี้บนบรรทัดคำสั่ง:

sed -fCommandFile >Output <Input

ในคำสั่งนี้พารามิเตอร์มีความหมายดังนี้:

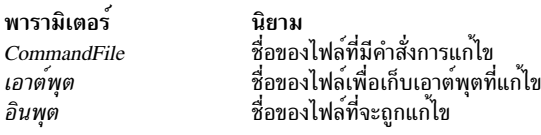

ี จากนั้นโปรแกรม sed ทำการเปลี่ยนแปลง และเขียนข้อมูลที่เปลี่ยนแปลงลงในไฟล์เอาต์พุต เนื้อหาของ ไฟล์อินพุตไม**่ถูก** เปลี่ยนแปลง

## sed ทำงานอย่างไร

โปรแกรม sed เป็นตัวแก<sup>้</sup>ไขสตรีม ที่รับอินพุตจากอินพุตมาตรฐาน เปลี่ยนอินพุตนั้นเป็น ถูกกำหนดทิศทางโดยคำสั่งในไฟล<sup>์</sup>คำ สั่ง และเขียนสตรีมผลลัพธ์ไปที่ เอาต์พุตมาตรฐาน

้ถ้าคุณไม่ได้จัดเตรียมไฟล์คำสั่งและไม่ได้ใช<sup>้</sup>แฟล็ก กับคำสั่ง sed โปรแกรม sed คัดลอกอินพุตมาตรฐานไปที่เอาต์พุตมาตรฐาน โดยไม่มี การเปลี่ยนแปลง อินพุตของโปรแกรมมาจากสองแหล่งข้อมูล:

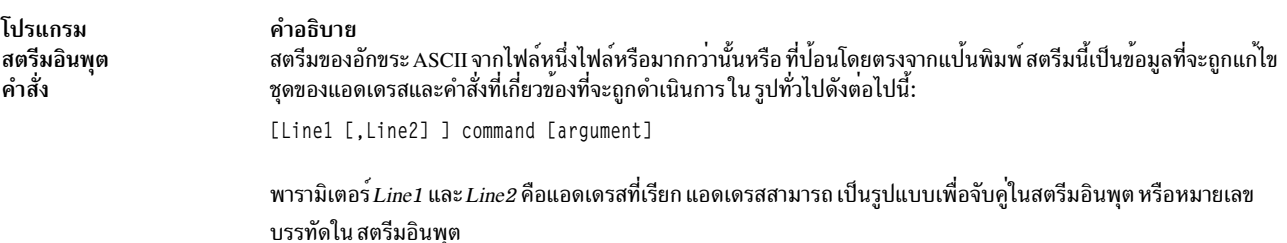

้คุณยังสามารถปอนคำสั่งการแก้ไขตามด้วยคำสั่ง sed โดยใช<sup>้</sup>แฟล็ก -e

เมื่อแก้ไข sed คำสั่งจะ อ่านสตรีมอินพุตครั้งละหนึ่งบรรทัดลงในพื้นที่ในหน่วยความจำที่เรียกว่า pattern space เมื่อบรรทัดของ ู ข้อมูลอยู่ใน sed อ่าน ไฟล์คำสั่งและพยายามจับคู่แอดเดรสในไฟล์คำสั่งด้วย อักขระใน pattern space ถ้าพบแอดเดรสที่ตรงกับ ู ข้อมูลใน pattern space sed จะดำเนินคำสั่ง ที่สัมพันธ์กับแอดเดรสบนส่วนของ pattern space ที่ตรงกับ แอดเดรส ผลของคำสั่ง เปลี่ยนเนื้อหาของ pattern space และดังนั้นกลายเป็นอินพุตสำหรับคำสั่งดังต่อไปนี้ทั้งหมด

เมื่อ sed พยายามจับคู่ แอดเดรสทั้งหมดในไฟล์คำสั่ง ด้วยเนื้อหาของ pattern space, sed เขียนเนื้อหาสุดท้ายของ pattern space<br>ลงในเอาต์พุตมาตรฐาน จากนั้น อ่านบรรทัดอินพุตใหม่จากอินพุตมาตรฐานและเริ่มกระบวนการใหม่อีกครั้ง ที่จุด ไฟล์คำสั่ง

บางคำสั่งการแก้ไขเปลี่ยนวิธีที่กระบวนการทำงาน

Flags ที่ใช้กับคำสั่ง sed ยังสามารถเปลี่ยนการดำเนินการของคำสั่ง

# การใช<sup>้</sup>นิพจน<sup>์</sup>ทั่วไป

นิพจน์ทั่วไปคือสตริงที่มีอักขระตามตัวอักษร อักขระการจับคู่รูปแบบ และหรือตัวดำเนินการที่กำหนดชุด ของสตริงที่เป็นไป ได<sup>้</sup>หนึ่งสตริงหรือมากกว่านั้น

ตัวแก<sup>้</sup>ไขสตรีมใช้ชุดของอักขระการ จับคู่รูปแบบที่ต<sup>่</sup>างจากอักขระการจับคู่รูปแบบของ shell แต<sup>่</sup> เหมือนกับตัวแก<sup>้</sup>ไขบรรทัด ed

# การใช<sup>้</sup>สรุปคำสั่ง sed

คำสั่ง sed ทั้งหมดเป็นอักขระ เดี่ยวบวกกับพารามิเตอร์ เช่นหมายเลขบรรทัดหรือสตริงข<sup>้</sup>อความ

คำสั่ง ที่สรุปทางด้านล**่างเปลี่ยนบรรทัดใน pattern space** 

้สัญลักษณ์ดังต่อไปนี้ถูกใช้ในไดอะแกรมไวยากรณ์:

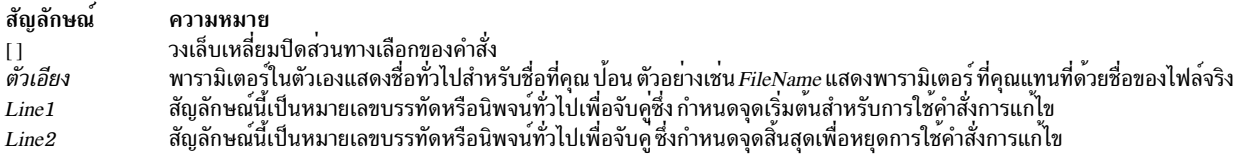

## การจัดการบรรทัด

ส่วนนี้อธิบายการจัดการบรรทัด

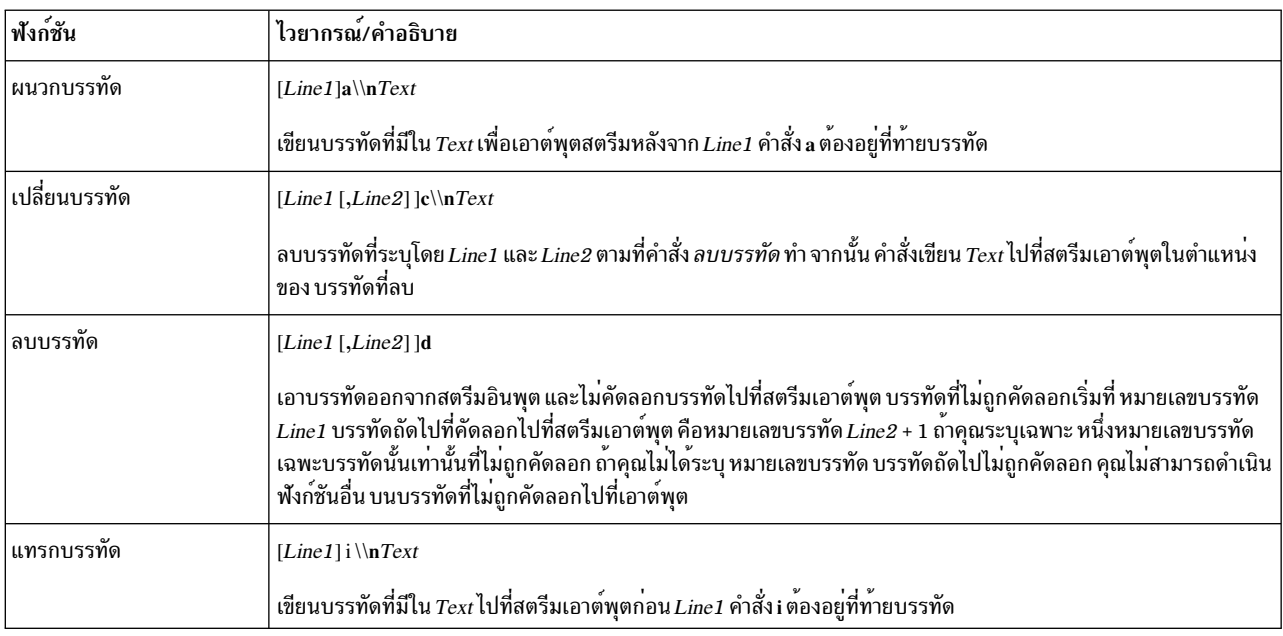

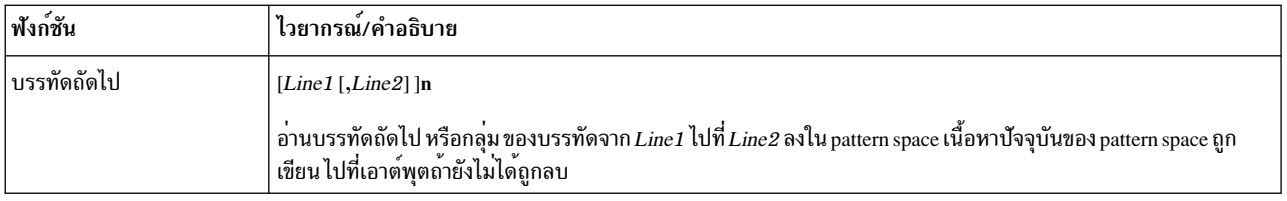

# การแทนที่

ี<br>ส่วนนี้อธิบายการแทนค่า

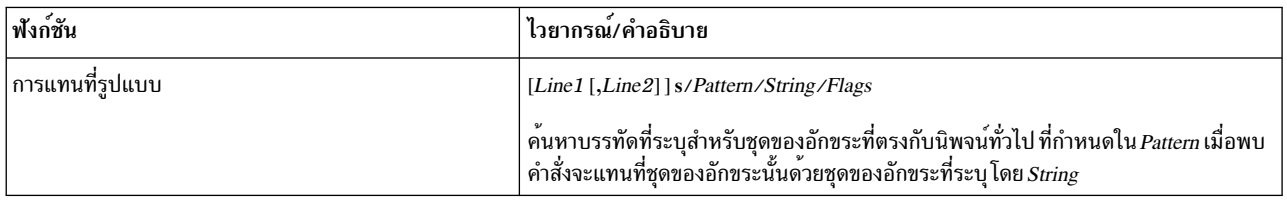

# อินพุตและเอาต์พุต

ี<br>ส่วนนี้อธิบายอินพุตและเอาต์พุต

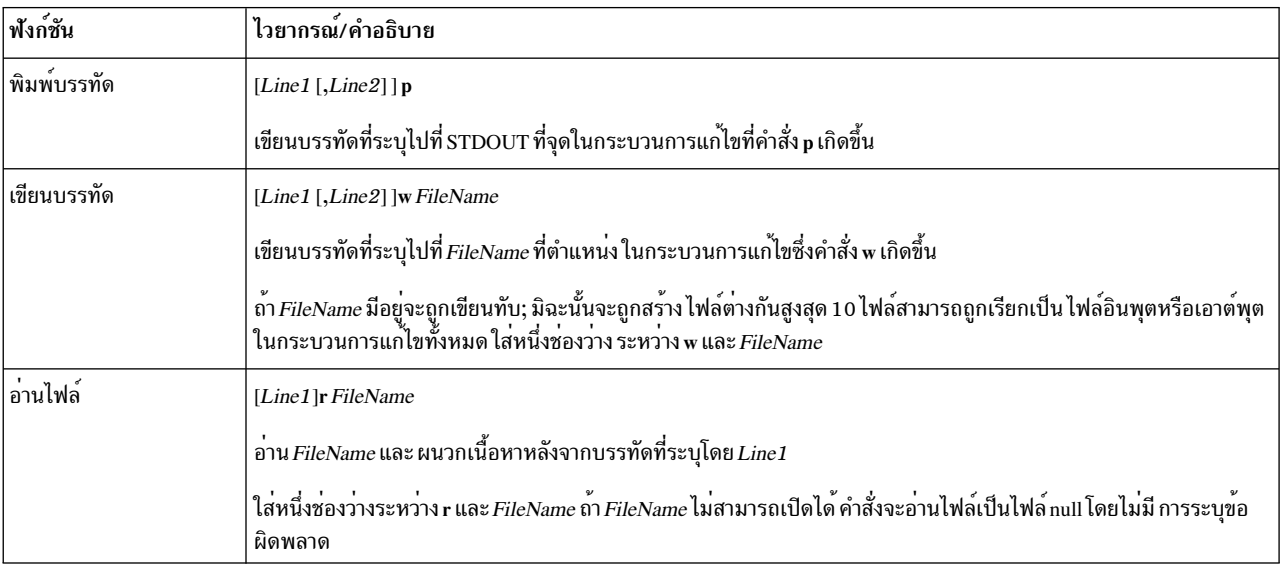

# การจับคู่ข้ามบรรทัด .<br>ส่วนนี้อธิบายการจับคู่ข้ามบรรทัด

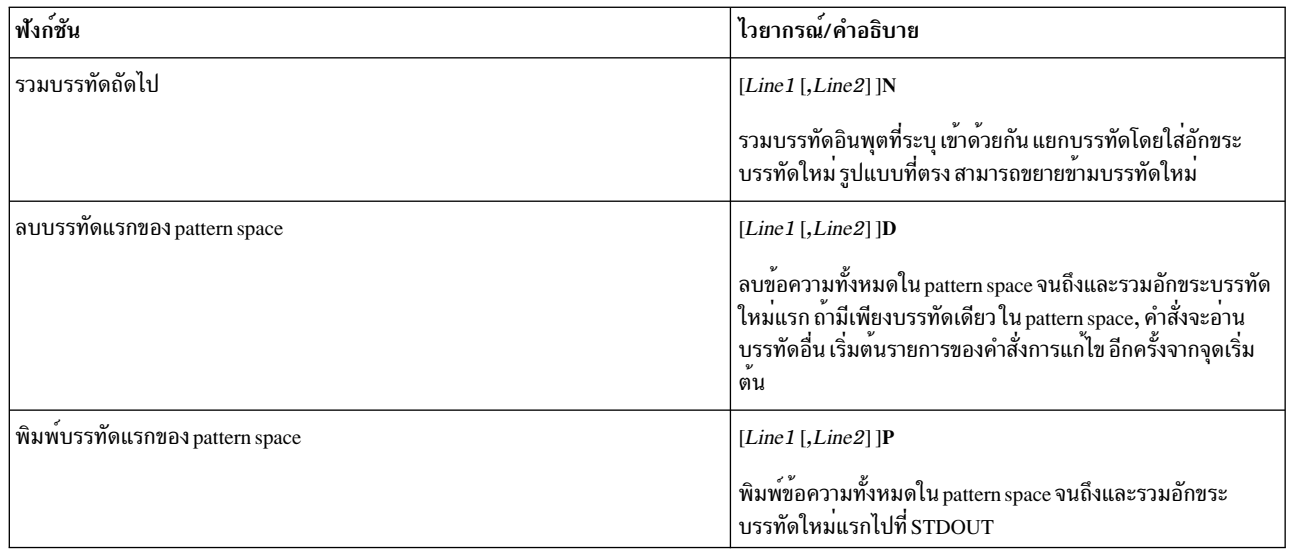

### Pick up และ put down

ส่วนนี้อธิบายเกี่ยวกับ pick up และ put down

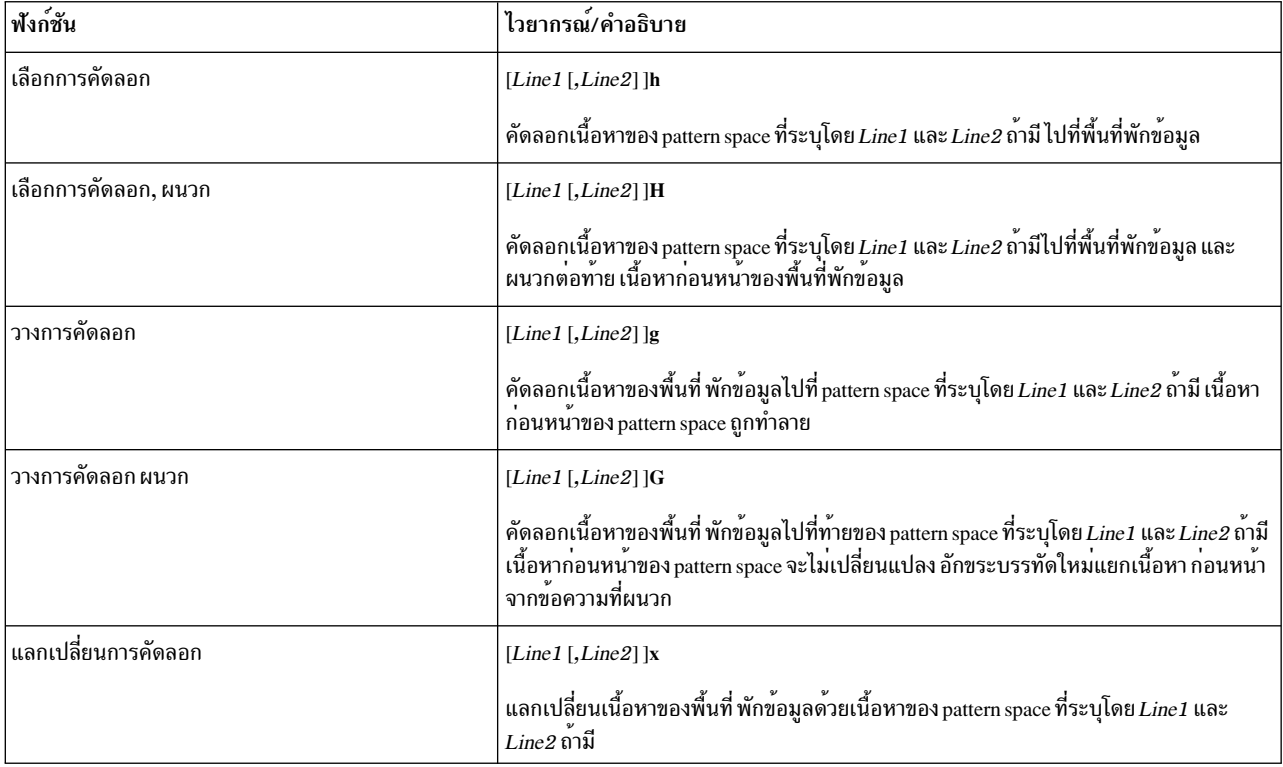

## การควบคุม

ส่วนนี้อธิบาย pick up และ put down

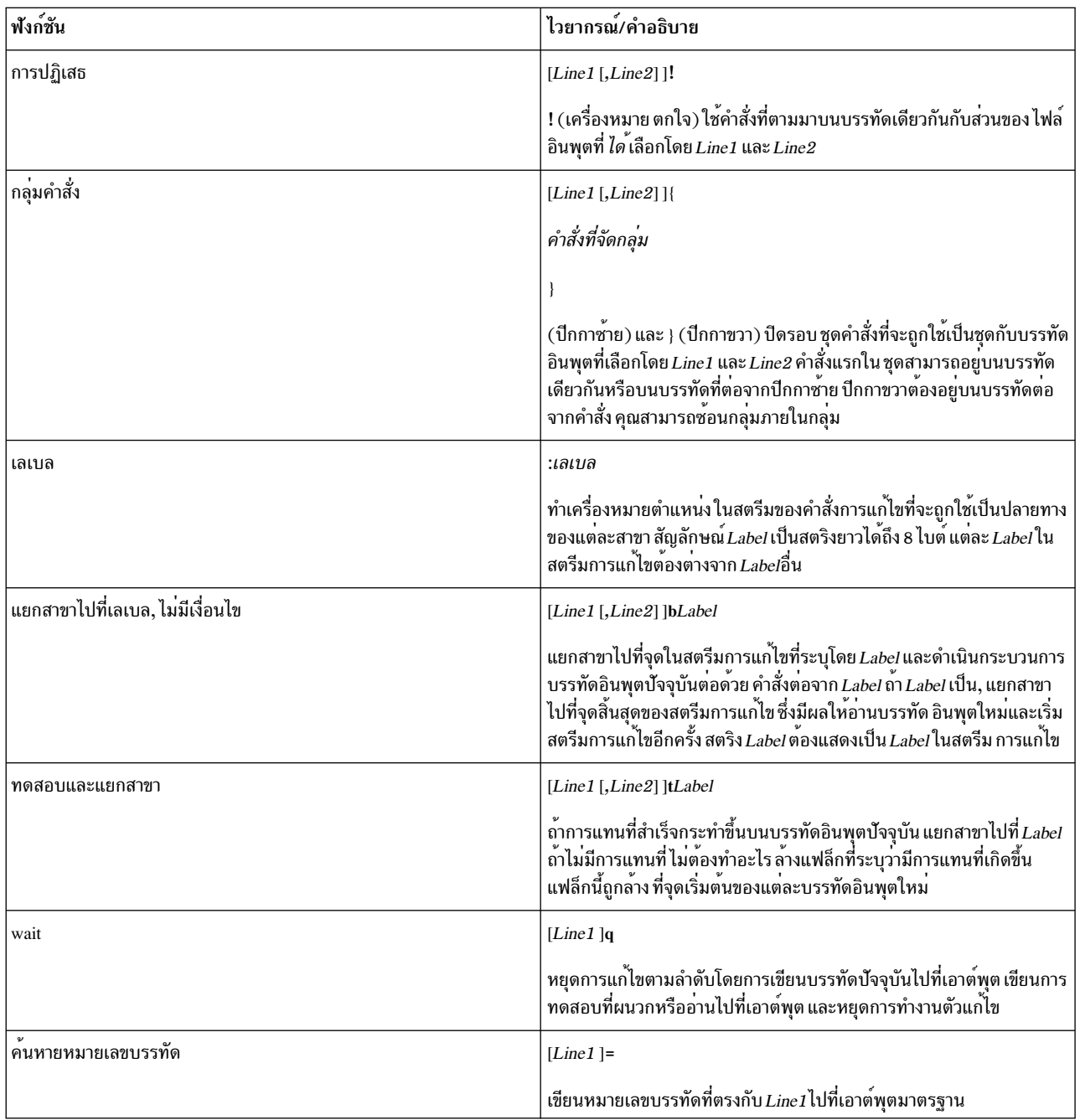

# การใช้ข้อความในคำสั่ง

คำสั่ง append, insert และ change ที่เกี่ยวกับบรรทัดทั้งหมดใช<sup>้</sup> สตริงข<sup>้</sup>อความที่กำหนดให<sup>้</sup>ในการเพิ่มข<sup>้</sup>อมูลให<sup>้</sup>กับสตรีมเอาต<sup>ั</sup> พูต

สตริงข้อความเป็นไปตาม กฎดังต่อไปนี้:

- มีความยาวหนึ่งบรรทัดหรือมากกว<sup>่</sup>าได<sup>้</sup>
- แต่ละ\n (new-line character) ภายใน Text ต<sup>้</sup>องมีอักขระ\เพิ่มเติมนำหน<sup>้</sup>า (\\n)
- สตริง*Text* ที่ลงท้ายด้วขการขึ้นบรรทัดใหม่ที่ไม่มี อักขระ∖เพิ่มเติมนำหน้า (\n)
- เมื่อคำสั่งแทรกสตริง Text สตริง:
	- ถูกเขียนไปที่สตรีมเอาต์พุตเสมอ แม้ว่า สิ่งที่คำสั่งอื่นดำเนินการกับบรรทัด ซึ่งทำให<sup>้</sup>มีการแทรกข<sup>้</sup>อมูล
	- ไม่ถูกสแกนเพื่อหาแอดเดรสที่ตรงกัน
	- ไม่ได้รับผลจากคำสั่งแก้ไขอื่น
	- ไม<sup>่</sup>มีผลกับตัวนับหมายเลขบรรทัด

# การใช<sup>้</sup>การแทนที่สตริง

คำสั่ง s ดำเนินการแทนที่ สตริงในบรรทัดที่ระบุในไฟล์อินพุต

้ถ้าคำสั่งพบชุดของอักขระในไฟล์อินพุตที่ตรงกับนิพจน์ทั่วไป Pattern คำสั่งจะแทนที่ชุดของอักขระด้วยชุดของ อักขระที่ระบุ ใน String

พารามิเตอร์*String* เป็นชุดตามตัวอักษรของอักขระ (ตัวเลข ตัวอักษรและสัญลักษณ์) สัญลักษณ์พิเศษสองสัญลักษณ์ สามารถ ใช<sup>้</sup>ได้ใน String:

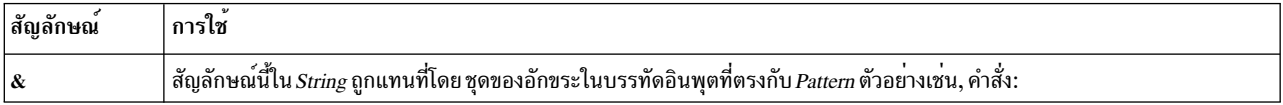

 $s/boy/kg$ 

ระบุกับ sed ให<sup>้</sup>คนหารูปแบบ boy ในบรรทัดอินพุต และคัดลอกรูปแบบไปที่เอาต์พุตด<sup>้</sup>วย s ที่ผนวก ดังนั้นมีการเปลี่ยนแปลง บรรทัดอินพุต:

จาก: The boy look at the game.

เป็น: The boys look at the game.

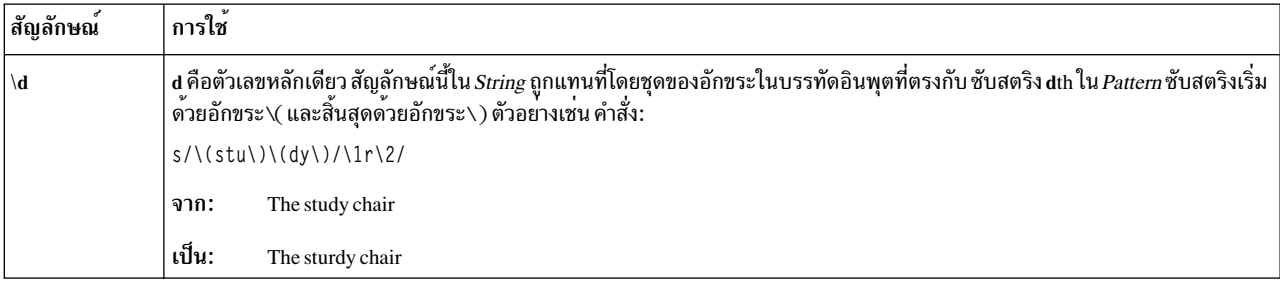

้ตัวอักษรที่แสดงเป็นแฟล็กเปลี่ยนการแทนที่ ดังนี้:

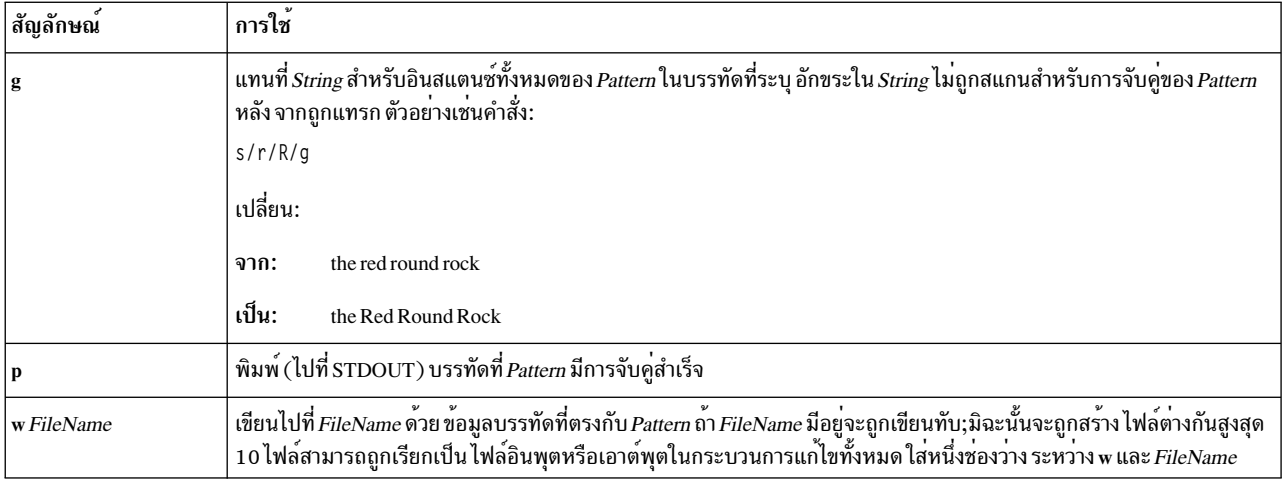

# ไลบรารีแบบแบ่งใช้และหน่วยความจำแบบแบ่งใช้

้หัวข้อนี้ให้ข้อมูลเกี่ยวกับโปรแกรมอำนวยความสะดวก ระบบปฏิบัติการที่มีให้สำหรับการแบ่งใช้ไลบรารี และการจัดสรร ้หน่วยความจำ

ระบบปฏิบัติการมีตัวช<sup>่</sup>วยสร้าง และใช<sup>้</sup>ไลบรารีที่แบ่งใช้ซึ่งเชื่อมโยงถึงกันแบบไดนามิก Dynamic binding อนุญาตให้ใช้ ้สัญลักษณ์ภายนอกที่อ้างอิงในโค้ดผู้ใช้ และที่ได้กำหนดไว้ในไลบรารีที่แบ่งใช้เพื่อให้โหลดเดอร์นำมาใช้แก้ไข ณ เวลารันไทม์

โค้ดไลบรารีที่แบ่งใช้ ไม่มีอยู่ในอิมเมจที่สามารถเรียกทำงานได<sup>้</sup>บนดิสก์ โค้ดที่แบ่งใช้จะถูกโหลดลงในหน่วยความจำเพียงครั้ง ้เดียวในเซ็กเมนต์ไลบรารีที่แบ่งใช้ และแบ่งใช้โดยโพรเซสเซอร์ทั้งหมดที่อ้างอิงถึงโค้ดนั้น ข้อดีของไลบรารีที่บ่งใช้คือ :

- ใช้พื้นที่ดิสก์ที่น้อยลง เนื่องจากโค้ดไลบรารีที่แบ่งใช้ไม่ได้สอดแทรกอยในโปรแกรมเรียกทำงาน
- ใช้หน่วยความจำที่น้อยลง เนื่องจากโค้ดไลบรารีที่แบ่งใช้ไม่ได้โหลดเพียงแค่ครั้งเดียว
- เวลาที่ใช้ในการโหลดลดน้อยลง เนื่องจากโค้ดไลบรารีที่แบ่งใช้อาจมีอยู่แล้วในหน่วยความจำ
- ปรับปรุงผลการทำงานให้ดีขึ้น เนื่องจากมีเพจที่บกพร่องอยู่เพียงเล็กน<sup>้</sup>อยที่ถูกสร<sup>้</sup>างขึ้น เมื่อโค*้*ดไลบรารีที่แบ่งใช<sup>้</sup>มีอยู่แล*้*ว ในหน่วยความจำ อย่างไรก็ตาม ผลการทำงานให้ดีขึ้นนี้จะมีต<sup>้</sup>นทุนในการเรียกใช้รูทีนไลบรารีที่แบ่งใช้ของหนึ่งในแปดคำ สั่ง

้สัญลักษณ์ที่กำหนดไว้ในโค้ดไลบรารีที่แบ่งใช้ซึ่งถูกทำให้พร้อมใช้งาน สำหรับอ้างอิงโมดูลต้องถูกเอ็กซ์พอร์ตอย่างชัดเจนโดย ใช้เอ็กซ์พอร์ตไฟล์ เว้นแต่ว่าคณได้ใช้อ็อพชัน -bexpall ในบรรทัดแรกของไฟล์ จะมีชื่อพาธของไลบรารีที่แบ่งใช้ บรรทัดที่ตาม ้มา จะมีสัญลัษณ์ที่ต้องการเอ็กซ์พอร์ต ข้อมูลที่เกี่ยวข้อง:

```
ar
as
dump
ipcs
ipcrm
id
```
pagesize rtl enable update vmstat **XCOFF** 

# อ็อบเจ็กต์แบบแบ่งใช้และการลิงก์รันไทม์

ตามค่าดีฟอลต์แล้ว โปรแกรมจะถูกลิงก์ ดังนั้น การอ้างอิงถึงสัญลักษณ์ที่ถูกอิมพอร์ตจากอ็อบเจ็กต์แบบแบ่งใช้จะผูกกับ นิยามในเวลาที่โหลด

้สิ่งนี้จะเกิดขึ้นจริง แม้ว่าโปรแกรมหรืออ็อบเจ็กแบบแบ่งใช้อื่นๆ ที่จำเป็นต้องมีในโปรแกรมจะนิยามสัญลักษณ์เดียวกัน

ตัวลิงก์รันไทม์

้อ็อบเจ็กต์แบบแบ่งใช้ที่อนญาตให้สัญลักษณ์ทำการลิงก์ใหม่ สำหรับโปรแกรมที่ลิงก์อย่างเหมาะสม

ิ คณรวมตัวลิงก์รันไทม์ในโปรแกรม โดยลิงก์โปรแกรมกับอ็อพชัน -brtl อ็อบชันนี้มีผลกระทบต่อไปนี้ :

- การอ้างอิงถึงตัวลิงก์รันไทม์ จะถูกเพิ่มลงในโปรแกรมของคุณ เมื่อการประมวลโปรแกรมเริ่มต้นขึ้น โค้ดเริ่มต้นทำงาน (/lib/crt0.o) จะเรียกตัวลิงก์รันไทม์ก่อนที่ฟังก์ชันหลักจะถูกเรียก
- ไฟล์อินพุตที่แบ่งใช้อ็อบเจ็กต์จะถูกแสดงเป็นส่วนที่ต้องพึ่งพาของโปรแกรมของคุณ ในส่วนของโหลดเดอร์ของโปรแกรม ้อ็อบเจ็กต์แบบแบ่งใช้จะถูกแสดงตามลำดับเดียวกับที่ระบุไว<sup>้</sup>บน บรรทัดรับคำสั่ง ซึ่งทำให**้โหลดเดอร์ของระบบโหลดอ็** ้อบเจ็กต์แบบแบ่งใช้เหล่านี้ทั้งหมด เพื่อให้ตัวลิงก์รันไทม์สามารถใช้นิยามเหล่านั้นได้ ถ้าไม่ได้ใช้อ็อพชัน -brtl อ็อบเจ็กต<sup>์</sup> แบบแบ่งใช้ที่ไม่ได้อ้างอิงโดยโปรแกรมจะไม่ถูกแสดง แม้ว่าจะได้จัดเตรียมนิยามที่อาจต้องการโดยอ็อบเจ็กต์แบบแบ่งใช้ อื่นๆ ซึ่งจะถกใช้โดยโปรแกรม
- อ็อบเจ็กต์แบบแบ่งใช้นี้ที่มีไฟล์เก็บถาวรจะถูกแสดงขึ้นหากไฟล์เก็บถาวรนั้นระบุการโหลดแบบอัตโนมัติ สำหรับสมาชิก ี ของอ็อบเจ็กต์แบบแบ<sup>่</sup>งใช<sup>้</sup> คุณระบุการโหลดแบบอัตโนมัติสำหรับสมาชิกที่เก็บถาวร foo.o โดยสร*้*างไฟล์ด*้*วยบรรทัดต่อไป ุส้.

```
# autoload
#! (foo.o)
```
และเพิ่มไฟล์ที่เป็นสมาชิกให้กับไฟล์เก็บถาวรนั้น

• ในโหมดแบบไดนามิก ไฟล์อินพุตที่ระบุด้วยแฟล็ก -1 อาจลงท้ายด้วย .so พร้อมกับใน .a นั่นคือ การอ้างอิงถึง -Ifoo จะถูก ี ตอบสนองโดย libfoo.so หรือ libfoo.a อันดับแรกที่พบในไดเร็กทอรีที่ต้องการค<sup>้</sup>นหา โหมดแบบไดนามิกจะได<sup>้</sup>รับผล ้กระทบตามค่าดีฟอลต์ ยกเว<sup>้</sup>นจะใช้อ็อพชัน -hstatic

ตัวลิงก์รันไทม์จะเลียนแบบลักษณะการทำงานของคำสั่ง Id เมื่อใช<sup>้</sup>การลิงก์แบบสแตติก ยกเว<sup>้</sup>นว่าสัญลักษณ์ที่เอ็กซ์พอร์ต ีสามารถ ใช้เพื่อแก้ไขสัญลักษณ์เท่านั้น แม้ว่าเมื่อใช้การลิงก์รันไทม์ ตัวโหลดของระบบต้องสามารถโหลดและแก้ปัญหาการ ้อางอิงสัญลักษณ์ทั้งหมด ในโปรแกรมหลักและโมดูลใดๆ ที่ต้องอางอิง ดังนั้น ถานิยามถูกลบออกจากโมดูลแล้ว และโปรแกรม หลักมีการอ้างอิงถึงนิยามนี้ โปรแกรมจะไม่ถูกประมวลผล แม้ว่า นิยามอื่นๆ สำหรับสัญลักษณ์มีอยู่ในโมดูลอื่นๆ

ตัวลิงก์รันไทม์สามารถโยงการอ้างอิงทั้งหมดกับสัญลักษณ์ที่อิมพอร์ต จากโมดลอื่นอีกครั้ง การอ้างอิงถึงสัญลักษณ์ที่กำหนด ไว้ในโมดูลเดียวกันกับ การอ้างอิง สามารถโยงอีกครั้งได้เฉพาะถ้าโมดูลนั้นถูกสร้างด้วยการลิงก์แบบรันไทม์ ที่เปิดใช้งาน สำหรับสัญลักษณ์นั้น

โมดลแบบแบ่งใช้จะถกจัดส่งมาพร้อมกับ AIX 4.2 หรือสงกว่า เพื่อเปิดใช้งานการลิงก์รันไทม์สำหรับตัวแปรที่เอ็กซ์พอร์ตแล้ว ส่วนใหญ่ การลิงก์รันไทม์ สำหรับฟังก์ชันมีการเปิดใช้งานสำหรับฟังก์ชันที่เรียกผ่านตัวชี้ฟังก์ชัน เท่านั้น ตัวอย่างเช่น ตามที่จัด ้ส่ง การเรียกรูทีนย่อย malloc ภายในอ็อบเจ็กต์ที่แบ่งใช<sup>้</sup>shr.o ใน /lib/libc.a ไม**่สามารถผูกใหม่ได**้ แม้ว่านิยามของ malloc มีอยู่ ในโปรแกรมหลัก หรือโมดูลแบบแบ่งใช้อื่นๆ คุณสามารถลิงก์โมดูลแบบแบ่งใช้ที่จัดสงมาสวนใหญ่ เพื่อเปิดใช้งานการลิงก์รัน ไทม์สำหรับฟังก์ชันและตัวแปรโดยรันคำสั่ง rtl\_enable

### การดำเนินการของตัวลิงก์รันไทม์

โปรแกรมหลักจะถูกโหลดและแก้ปัญหาโดยโหลดเดอร์ของระบบ ด้วยวิธีการปกติ ถ้าโปรแกรมที่สามารถเรียกทำงานได้ไม่ สามารถโหลดได<sup>้</sup>ด้วยเหตุผลใดๆ รูทีนย**่อย exec() จะล**้มเหลว และตัวลิงก์รันไทม์ จะไม่ถูกเรียกใช<sup>้</sup>งานเลย ถ<sup>้</sup>าโปรแกรมหลัก โหลดเสร็จเรียบร้อยแล้ว การควบคม จะส่งผ่านไปยังตัวลิงก์รันไทม์ ซึ่งจะโยงสัญลักษณ์อีกครั้งดังอธิบาย ด้านล่าง เมื่อตัวลิงก์ ้รันไทม์เสร็จสมบูรณ์แล้ว จะมีการเรียก รูทีนการเริ่มต้น ถ้าเหมาะสม จากนั้น จะเรียกฟังก์ชันหลัก

้ตัวลิงก์รันไทม์จะประมวลผลโมดูลในการค้นหาในแนวกว้าง ซึ่งเริ่มต้นด้วยความสามารถในการประมวลผลหลักและดำเนิน ี การต่อ ด้วยการพึ่งพาความสามารถในการประมวลผลหลัก ตามลำดับของโมดูลที่ต้องพึ่งพาซึ่งแสดงอยู่ในส่วนของโหลด ้เดอร์ของแต่ละโมดูล ลำดับนี้ยังถูกนำมาใช้ขณะคนหาการนิยามอินสแตนซ์ของสัญลักษณ์ "การกำหนดอินสแตนซ์" ของ ี สัญลักษณ์คือ อินสแตนซ์แรกของสัญลักษณ์ แต่มีข้อยกเว้นอยู่ด้วยกันสองข้อ ถ้า อินสแตนซ์แรกของสัญลักษณ์ไม่ใช่อินส ี แตนซ์ที่ไม**่สามารถแก**้ปัญหาได้ อิมพอร์ตที่รออยู**่ หรือไม**่มีการนิยามอินสแตนซ์อยู่ ถ้าอินสแตนซ์แรกคือ สัญลักษณ์ BSS (นั่น คือชนิด XTY CM ซึ่งบ่งชี้ถึงตัวแปรที่ไม่ได้กำหนดค่าเริ่มต้นไว้) และมีอินสแตนซ์อื่นๆ ของสัญลักษณ์ที่ไม่ใช่สัญลักษณ์ BSS ี และไม่สามารถแก้ปัญหาได้ อิมพอร์ตที่รออยู่อินสแตนซ์แรกของสัญลักษณ์ คือการนิยามอินสแตนซ์

่ ส่วนของโหลดเดอร์ของโมดูลแต่ละตัวจะแสดงสัญลักษณ์ที่อิมพอร์ต ซึ่งจะถูกนิยามในโมดูลที่ระบุไว้อื่นๆ และสัญลักษณ์ที เอ็กซ์พอร์ต ซึ่งถูกกำหนดอยู่ในโมดูล สัญลักษณ์ที่ถูกอิมพอร์ตและเอ็กซ์พอร์ตของถูกเรียกว่า การอิมพอร์ตแบบ "passedthrough'' ดังนั้น เครื่องหมายจะปรากฏขึ้นตามที่ได้นิยามไว้ในโมดูลหนึ่ง แม*้*ว่า จะถูกนิยามไว้ในโมดูลอื่น

้สัญลักษณ์ยังสามารถทำเครื่องหมายเป็น "อิมพอร์ตที่รออยู่" การอ้างอิงถึง สัญลักษณ์การอิมพอร์ตที่รออยู่จะไม่มีทางถูกโยง ่ อีกครั้งโดยตัวลิงก์รันไทม์ การแก<sup>้</sup>ปัญหาสัญลักษณ์เหล**่านี้จะถูกดำเนินการโดยโหลดเดอร์ของระบบ** โดยการเรียก loadbind() หรือโดยการโหลดโมดลใหม่ด้วย load( ) or dlopen( ) อย่างใดอย่างหนึ่ง

การอางอิงถึงสัญลักษณ์ที่อิมพอร์ต (นอกเหนือจากการอิมพอร์ตที่รออยู่) สามารถผูกใหม่ได้เสมอ โหลดเดอร์ของระบบจะถูก ้แก<sup>้</sup>ปัญหาการอิมพอร์ตส**่วนใหญ**่ การอ้างอิงถึงสัญลักษณ์ที่อิมพอร์ตแต่ละครั้งจะถูกผูกขึ้นใหม่กับการนิยาม อินสแตนซ์ของ ี สัญลักษณ์ ถ<sup>้</sup>าไม่มีการนิยามอินสแตนซ์อยู่ ข<sup>้</sup>อความแสดงความผิดพลาดจะถูกพิมพ์ ในข<sup>้</sup>อผิดพลาดมาตรฐาน นอกจากนี้ ถ้า ี การตรวจสอบชนิดสตริงแบบแฮชของสัญลักษณ์ที่อิมพอร์ต จะไม่ตรงกับสตริงแบบแฮชของการนิยามสัญลักษณ์ และข<sup>้</sup>อความ แสดงความผิดพลาดจะถูกพิมพ

่ การอางอิงถึงสัญลักษณ์ที่เอ็กซ์พอร์ตจะยังคงถูกผูกขึ้นใหม่กับนิยาม อินสแตนซ์ของการอางอิงเหล่านั้น ตราบเท่าที่การอางอิง ปรากฏใน ตารางการจัดสรรใหม่ของส่วนของโหลดเดอร์ (การอิมพอร์ตแบบ passed-through จะถูกประมวลผลตามการอิม ี พอร์ตอื่นๆ ดังที่ได้กล่าวไว้ข้างต้น) ซึ่งขึ้นอยู่กับวิธีการลิงก์โมดูล การอ้างอิงบางส่วนกับสัญลักษณ์ที่เอ็กซ์พอร์ตจะถูกผูกไว้ ณ ้เวลาที่ลิงก์ และไม่สามารถผูกขึ้นใหม่ได้ เนื่องจากสัญลักษณ์ที่เอ็กซ์พอร์ตจะถูกนิยามอยู่ในโมดูลการเอ็กซ์พอร์ต การนิยาม ้อินสแตนซ์ของสัญลักษณ์จะยังมีอยู่เสมอ ยกเว้นว่าอินสแตนซ์แรกคือ การอิมพอร์ตที่รออยู่ ดังนั้น ข้อผิดพลาดจะไม่เหมือน ้กัน แต่ยังคงอาจเกิดขึ้นได้ เมื่อการผูกใหม่จะเอ็กซ์พอร์ตสัญลักษณ์ เนื่องจากการอิมพอร์ต ข้อผิดพลาดจะถูกพิมพ์ หากการ ้ตรวจสอบชนิดสตริงแบบแฮชไม่ตรงกัน เมื่อสัญลักษณ์ถูกผูกไว้ใหม่

้ เมื่อใดก็ตามที่สัญลักษณ์ถูกผูกไว้ การพึ่งพาจะถูกเพิ่มจากโมดูลโดยใช้สัญลักษณ์ในโมดูลที่นิยามสัญลักษณ์ การพึ่งพานี้ จะ ู ป้องกันโมดูลจากการลบออกจากพื้นที่แอดเดรสก่อนกำหนด นี่คือสิ่งสำคัญ เมื่อโมดูลที่ถูกโหลดโดยรูทีนย่อย dlopen จะ ้กำหนดสัญลักษณ์ที่ยังคงถูกใช<sup>้</sup> เมื่อพยายามยกเลิกการโหลดโมดูลด*้*วยรูทีนย**่อย dlclose** 

้ตารางสัญลักษณ์ในส่วนของโหลดเดอร์จะไม่มีข้อมูลใดๆ เกี่ยวกับการจัดตำแหน่งหรือความยาวของสัญลักษณ์ ดังนั้น จึงไม่ม ข้อผิดพลาดที่ตรวจพบ เมื่อสัญลักษณ์ถูกผูกใหม่กับอินสแตนซ์ที่มีความยาวที่สั้นมาก หรือที่ถูกจัดตำแหน่งอย่างไม่ถูกต๋อง ข้อผิดพลาดในการประมวลผลอาจเกิดขึ้นในกรณีนี้

หลังจากประมวลผลโมดูลทั้งหมดแล้ว ตัวลิงก์รันไทม์จะเรียกรูทีนย่อย exit ถ้าข้อผิดพลาดของการลิงก์รันไทม์ใดๆ เกิดขึ้น และส่งผ่านโค<sup>้</sup>ดการออก 144 (0x90) หรือ การเรียกใช<sup>้</sup>งานยังคงเรียกการกำหนดค<sup>่</sup>าเริ่มต<sup>้</sup>นรูทีนหรือ main()

## การสร้างอ็อบเจ็กต์แบบแบ่งใช้ที่มีการเปิดใช้งานการลิงก์รันไทม์

หากต้องการสร้างอ็อบเจ็กต์แบบแบ่งใช้ที่เปิดใช้งานการลิงก์รันไทม์ คุณต้องลิงก์ด้วยแฟล็ก -G เมื่อแฟล็กนี้ถูกนำมาใช<sup>้</sup>การ ดำเนินการต่อไปนี้จะเข้าแทนที่:

- 1. สัญลักษณ์ที่เอ็กซ์พอร์ตจะถูกกำหนดแอ็ตทริบิวต์nosymbolicเพื่อให้การอ้างอิงถึงสัญลักษณ์ทั้งหมดสามารถกลับคืน มาโดยใช้ตัวลิงก์ รันไทม์
- 2. สัญลักษณ์ที่ไม่ได้นิยามไว้จะได้รับอนุญาตให้ใช<sup>้</sup> (โปรดดูอ็อพชัน -berok) ดังนั้น สัญลักษณ์จะถูกทำเครื่องหมายว่า ้กำลังอิมพอร์ต จากชื่อโมดูลเชิงสัญลักษณ์ "..". สัญลักษณ์จะถูกอิมพอร์ตจาก ".." ต้องถูกแก้ปัญหาโดยตัวลิงก์รันไทม ก่อนที่จะสามารถนำมาใช้ได้ เนื่องจากโหลดเดอร์ของระบบ จะไม่แก้ไขสัญลักษณ์เหลานี้
- 3. ไฟล์เอาต์พุตจะได้รับการกำหนดชนิดโมดูลที่เป็น SRE ถ้าระบุ อ็อพชัน -bM:SRE
- 4. อ็อบเจ็กต์แบบแบ่งใช้ทั้งหมดที่แสดงอยู่บนบรรทัดรับคำสั่งจะถูกแสดงตามการพึ่งพาของโมดูลเอาต์พุต ด้วยวิธีเดียวกับ ู้ที่อธิบายไว<sup>้</sup>ขณะที่ลิงก์โปรแกรมด*้*วยอ็อพชัน -brtl
- ้อ็อบเจ็กต์แบบแบ่งใช้ในไฟล์เก็บถาวรจะถกแสดงถ้าอ็อบเจ็กต์เหล่านั้นมีแอ็ตทริบิวต์ autoload 5.

การใช้อ็อพชัน -berok ซึ่งหมายความถึงแฟล็ก -G จะสามารถพรางข<sup>้</sup>อผิดพลาดที่สามารถตรวจพบได*้*ในเวลา ที่ลิงก์ ถ้าคุณ ี ต้องการนิยามสัญลักษณ์ที่อ้างอิงทั้งหมด ขณะที่ลิงก์โมดูล คุณควรใช้อ็อพชัน -bernotok หลังแฟล็ก -G ซึ่งอาจเป็นสาเหตุของ ี ข้อผิดพลาดที่ต้องถูกรายงาน สำหรับสัญลักษณ์ที่ไม่ได<sup>้</sup>นิยามไว<sup>้</sup>

# ไลบรารีแบบแบ่งใช<sup>้</sup>และ lazy loading

โดยดีฟอลต์ เมื่อโมดูลถูกโหลด โหลดเดอร์ระบบ จะโหลดทั้งหมดที่ขึ้นกับโมดูลนั้นพร้อมกันโดยอัตโนมัติ การโหลด สิ่งที่ขึ้น ้ต่อกันจะเกิดขึ้นเนื่องจากโมดูลถูกลิงก์ รายการของโมดูลที่ขึ้นต่อกันของโมดูลนั้นถูกบันทึกไว้ในส่วนโหลดเดอร์ของโมดูล

โมดูล คำอธิบาย คำสั่งที่อนุญาตให้ดูรายการโมดูลที่ขึ้นต่อกัน dump-H ใน AIX 4.2.1 และใหม่กว่า อ็อพชันตัวลิงก์ที่ลิงก์โมดูลเพื่อให**้ เฉพาะบางส**่วนของสิ่งที่ขึ้นต่อกันเท่านั้นถูกโหลดเมื่อฟังก์ชันใน -blazy โมดูล ถูกใช<sup>้</sup>งานเป็นครั้งแรก

้ เมื่อคุณใช้ lazy loading คุณสามารถปรับปรุงผลการทำงาน ของโปรแกรมได้ถ้าการขึ้นต่อการส่วนใหญ่ของโมดูลยังไม่เคยถูก ใช้มาก่อนอย่างแท้จริง หรือ อีกนัยหนึ่ง ทุกฟังก์ชันเรียกใช้ไปยังโมดูลที่ถูกโหลดแบบเลซี่มีโอเวอร์เฮดเพิ่มประมาณ 7 คำสั่ง ้ และการเรียกใช้ฟังก์ชันครั้งแรกจำเป็นต้อง ทำการโหลดโมดูลการกำหนดค่าและการแก้ไขการเรียกใช้ฟังก์ชัน ดังนั้น ถ้าโมดูล เรียกใช<sup>้</sup>ฟังก์ชันในการขึ้นต่อกันส**่วนใหญ่ lazy loading อาจไม**่ เหมาะสม

้ เมื่อฟังก์ชันที่กำหนดในโมดูลที่โหลดแบบเลซี่ ถูกเรียกใช้เป็นครั้งแรก มีความพยายามที่จะโหลดโมดูลการกำหนดค่า และค้น ่ หาฟังก์ชันที่ต้องการ ถ้าไม่พบโมดูลหรือถ้าฟังก<sup>ี้</sup>ชัน ไม่ถูกเอ็กซ์พอร์ตโดยโมดูล ลักษณะการทำงานดีฟอลต์คือพิมพ์ข<sup>้</sup>อความ ี แสดงความผิดพลาด ไปยังข้อผิดพลาดมาตรฐานและออกจากการทำงานโดยค่าโค้ดส่งกลับเป็น 1 แอ็พพลิเคชันสามารถ จัด หา handler ข้อผิดพลาดของตนโดยการเรียใช้ฟังก์ชัน \_lazySetErrorHandler และจัดหาแอดเดรสของ handler ข้อผิดพลาด handler ข้อผิดพลาดถูกเรียกใช้ ด้วย 3 อาร์กิวเมนต์: ชื่อของโมดูล ชื่อของสัญลักษณ์ และค่า ข้อผิดพลาดที่ระบุสาเหตุของข้อ ่ ผิดพลาด ถ้า handler ข้อผิดพลาดส่งคากลับ คาที่ ส่งกลับควรเปิ้นแอดเดรสของฟังก์ชันการแทนสำหรับฟังก์ชัน ที่ต้องการ ี คาที่สงกลับสำหรับ \_lazySetErrorHandlerเป็น NULL ถาไม่มี handler ขอผิดพลาดออกจากการทำงาน และสงกลับแอดเดรส ของ handler ก่อนหน้า ถ้ามี handler

ิ การใช้ lazy loading โดยปกติไม**่เปลี่ยนลักษณะการทำงาน ของโปรแกรม แต**่มีข้อยกเว<sup>้</sup>นบางอย่าง ประการแรก โปรแกรมใดๆ ีที่ต้องขึ้นกับ ลำดับที่โมดูลถูกโหลดจะได้รับผลกระทบ เนื่องจากโมดูล อาจถูกโหลดในลำดับต่างกัน และบางโมดูลอาจไม่ถูก โหลด เลย

ประการที่สองโปรแกรมที่เปรียบเทียบตัวชี้ฟังก์ชัน อาจทำงานไม่ถูกต้องเมื่อใช<sup>้</sup> lazy loading เนื่องจากฟังก์ชันเดียว สามารถมี ได้หลายแอดเดรส โดยเฉพาะ ถ้าโมดูล A เรียกใช้ฟังก์ชัน`f' ในโมดูล B และถ้า lazy loading ของโมดูล B ถูกระบุเมื่อโมดูล A ถูก ลิงก์ ดังนั้นแอดเดรสของ `f' ที่คำนวณในโมดูล A จะแตกต่างจากแอดเดรส ของ `f' ที่คำนวณในโมดูลอื่นๆ ดังนั้นเมื่อคุณใช ์<br>lazy loading สองคาของตัวชี้ฟังก์ชัน อาจไม่เท่ากัน แม้ว่าจะชี้ไปยังฟังก์ชันเดียวกัน

่ ประการที่สาม ถ้าโมดูลใดๆ ถูกโหนดด้วยชื่อพาธสัมพัทธ์ และถ้าโปรแกรมเปลี่ยนแปลงไดเร็กทอรีที่ทำงาน โมดูลที่ขึ้นต่อกัน อาจไม่พบเมื่อจำเป็นต้องถูกโหลด เมื่อคุณใช้ lazy loading คุณควรใช้ชื่อพาธสัมบูรณ์เท่านั้น เมื่ออ้างอิงโมดูที่ขึ้นต่อกัน ใน ตอนลิงก์

การตัดสินใจเปิดใช้งาน lazy loading กระทำในตอน ลิงก์ในลักษณะของโมดูลแต่ละโมดูล ในโปรแกรมเดี่ยว คุณสามารถผสม โมดูล ที่ใช<sup>้</sup> lazy loading กับโมดูลที่ไม่ได้ใช<sup>้</sup> เมื่อลิงก์โมดูลเดียว การอ<sup>้</sup>างอิงไปยังตัวแปรในโมดูลที่ขึ้นต่อกันจะกันมิให**้โมดูลนั้น** ้ถูกโหลดแบบเลซี่ ถ้าการอ้างอิงทั้งหมดไปยังโมดูลเป็นการทำงานสัญลักษณ์ โมดูลที่ขึ้นต่อกันสามารถถูกโหลดแบบเลซี่

สิ่งอำนวยความสะดวก lazy loading สามารถใช<sup>้</sup>ในแอ็พพลิเคชันทั้งที่เป็นเธรด และที่ไม**่เป็นเธร**ด

### การติดตามการเรียกทำงาน Lazy loading

่ คุณลักษณะรันไทม์ที่จัดให้มีอนุญาตให้คุณ ดูวิวการโหลดเมื่อเกิดขึ้น ซึ่งทำได๋โดยการใช้ตัวแปรสภาวะแวดล<sup>้</sup>อม LDLAZYDEBUG ค่าของตัวแปรนี้ เป็นตัวเลข ที่อยู่ในรูปฐานสิบ ฐานแปด (นำหน้าด้วย 0) หรือเลขฐานสิบหก (นำหน้าด้วย 0x) ที่ เป็นผลรวมของค่าต่อไปนี้อย่างน้อยหนึ่งค่า:

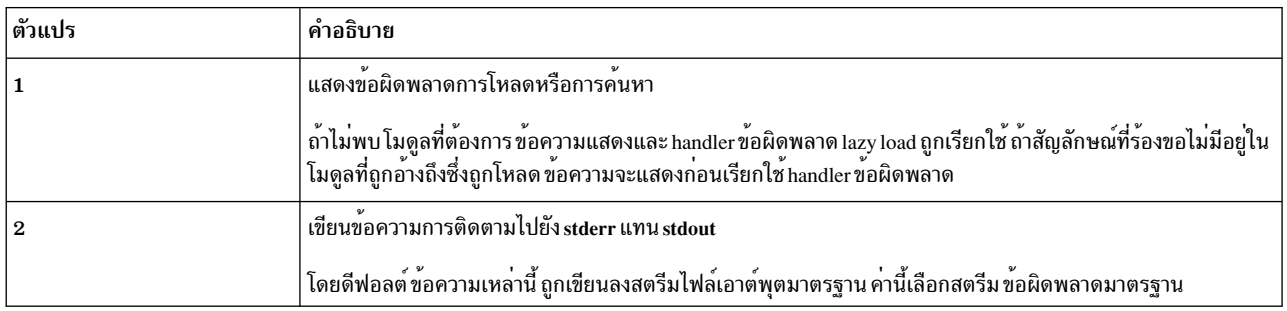

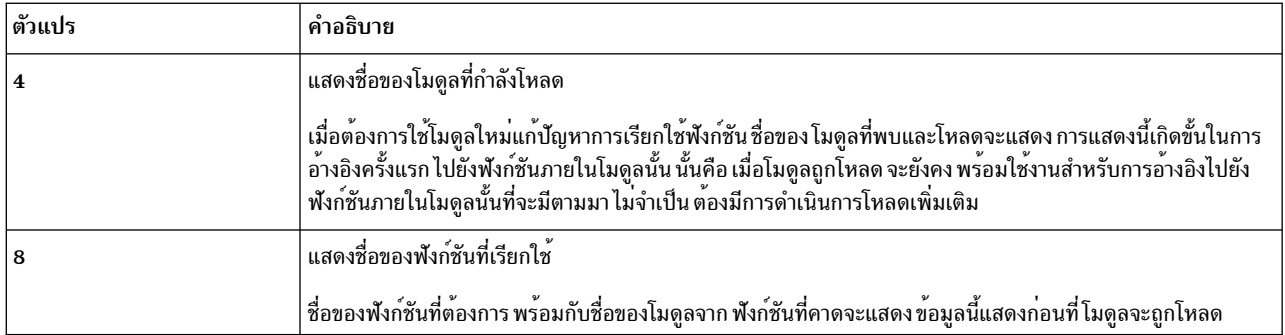

# พื้นที่ไลบรารีแบบแบ่งใช<sup>้</sup>ที่กำหนดชื่อ

โดยค่าเริ่มต<sup>้</sup>น AIX แบ่งใช<sup>้</sup>ไลบรารีระหว**่างกระบวนการโดยใช**้ชุดของเซ็กเมนต์ โกลบอล ที่อ้างอิงเป็นพื้นที่ไลบรารีที่แบ<sup>่</sup>งใช้ โกลบอล

สำหรับกระบวนการ 32-บิต พื้นที่นี้ประกอบด*้*วยหนึ่งเซ็กเมนต์สำหรับข<sup>้</sup>อความไลบรารีที่แบ<sup>่</sup>งใช<sup>้</sup> (เซ็กเมนต์ 0xD) และหนึ่ง เซ็กเมนต์สำหรับข้อมูลไลบรารี pre-relocated (เซ็กเมนต์ 0xF) การแบ่งใช้ ข้อความและข้อมูล pre-relocating เพื่อ ้ ประสิทธิภาพบนระบบซึ่งกระบวนการ จำนวนมากใช้ไลบรารีที่แบ่งใช้ทั่วไป

้ เนื่องจากพื้นที่ไลบรารีที่แบ่งใช้โกลบอลเป็นทรัพยากรขนาดคงที่เดี่ยว ความพยายามในการแบ่งใช้ชุดของไลบรารีที่เกิดความ จุของพื้นที่ ไม่สามารถทำได<sup>้</sup> ในสถานการณ์นี้ ส<sup>่</sup>วนของไลบรารีกระบวนการถูกโหลด แบบไพรเวต การโหลดไลบรารีแบบไพรเ .<br>วต ตรงข้ามกับแบบแบ่งใช้ ใช้พื้นที่แอดเดรส ไพรเวตในกระบวนการและมีการร้องขอพื้นที่การเพจจำนวนมาก นำไปสู่ การลด ลงของประสิทธิภาพระบบโดยรวม

ู เพื่อแก<sup>้</sup>ไขข<sup>้</sup>อจำกัดของพื้นที่ไลบรารีที่แบ**่งใช**้โกลบอลนี้ AIX 5.3 สนับสนุน *พื้นที่ไลบรารีที่แบ่งใช้ที่กำหนดชื่อ* ซึ่งมีประโยชน<sup>์</sup> ดังบี้·

- พื้นที่ไลบรารีที่แบ่งใช้ที่กำหนดชื่อแทนที่พื้นที่ไลบรารีที่แบ่งใช้โกลบอลสำหรับ กลุ่มของกระบวนการ
- พื้นที่ไลบรารีที่แบ่งใช้ที่กำหนดชื่อทำให้กลุ่มกระบวนการใช<sup>้</sup>ไลบรารีที่แบ่งใช้ที่มีได้เต็มที่ในตำแหน**่**งเดียวกันในพื้นที่ effective address เหมือนกับไลบรารีที่แบ่งใช้โกลบอล (เซ็กเมนต์ 0xD และ 0xF)
- คุณลักษณะพื้นที่ไลบรารีที่แบ่งใช้ที่กำหนดชื่อถูกเปิดใช้งานผ่านตัวแปรสภาวะแวดล้อม LDR CNTRL และไม่จำเป็นต้อง ้<br>เปลี่ยนแปลงไบนารีที่มีอย**่**
- หลายพื้นที่ไลบรารีที่แบ่งใช้ที่กำหนดชื่อสามารถถูกแอ็คทีฟบนระบบพร้อมกัน
- กระบวนการระบุพื้นที่ไลบรารีที่แบ่งใช้ที่กำหนดชื่อด้วยชื่อเฉพาะชื่อนี้ถูกเลือกโดยกระบวนการที่ทำให้มีการสร้างพื้นที่
- พื้นที่ไลบรารีที่แบ่งใช้ที่กำหนดชื่อใช้ได้เฉพาะกระบวนการ 32-บิต

เนื่องจากการใช้พื้นที่ไลบรารีที่แบ่งใช้ที่กำหนดชื่อถูกจำกัดกับ กระบวนการที่ร้องขอ พื้นที่จะไม่ถูกใช้โดยกระบวนการที่ใช้ ้พื้นที่ไลบรารีที่แบ่งใช้โกลบอล หรือพื้นที่ไลบรารีที่แบ่งใช้ที่กำหนดชื่ออื่น นี่เป็นการลด การแย่งชิงพื้นที่ไนพื้นที่ไลบรารีที่แบ่ง ใช้ที่กำหนดชื่อ ซึ่งมีประโยชน์กับกระบวนการที่ใช้พื้นที่ กระบวนการเหล่านี้มีการใช้พื้นที่แอดเดรสไพรเวต ต่ำกว่าและมีความ ี่สามารถสูงกว่าในการแบ่งใช้ไลบรารีระหว่างตัวกระบวนการเอง การใช้พื้นที่ไลบรารีที่แบ่งใช้ที่กำหนดชื่อระหว่างกระบวนการ ้ที่ใช้ไลบรารีที่แบ่งใช้ทั่วไป สามารถออปติไมซ์การใช้พื้นที่แอดเดรสของกระบวนการและลดความต้องการ พื้นที่การเพจ มีผล ให<sup>้</sup>ประสิทธิภาพระบบโดยรวมเพิ่มขึ้น

### โมเดลหนวยความจำทางเลือก (doubletext32)

นอกจากโมเดลหน่วยความจำพื้นที่ไลบรารีที่แบ่งใช้เริ่มต้น (หนึ่งเซ็กเมนต์ กำหนดให้กับข้อความไลบรารีที่แบ่งใช้และหนึ่ง เซ็กเมนต์กำหนดให้กับข้อมูลไลบรารี pre-relocated) พื้นที่ไลบรารีที่แบ่งใช<sup>้</sup>ที่กำหนดชื่อสนับสนุโมเดลหน<sup>่</sup>วยความจำทาง เลือก ที่กำหนดทั้งสองเซ็กเมนต์ให้กับข้อความไลบรารีที่แบ่งใช้ โมเดลนี้มีประโยชน์สำหรับ กลุ่มกระบวนการที่แบ่งใช้ข้อ ิ ความไลบรารีมากกว่า 256 MB กรุณาสังเกตว่า เนื่องจากโมเดลหน่วยความจำทางเลือกนี้ไม่ได้ดำเนินการ pre-relocation ี ของข้อมูลไลบรารี มีอาจพบการลดลงของประสิทธิภาพบ้างระหว่างการโหลดโมดูล (สำหรับทั้ง ความขึ้นต่อกัน exec-time และโมดูลที่โหลดแบบไดนามิก) ดังนั้น ผลประโยชน์ ของประสิทธิภาพจริงของความจุข้อความไลบรารีที่แบ่งใช้ที่เพิ่มขึ้นควร ถูก พิจารณาเป็นกรณีไป

### ลินเตอร์เฟส

## เข้าถึง

กระบวนการร้องขอการใช้พื้นที่ไลบรารีที่แบ่งใช้ที่กำหนดชื่อโดยมีตัวแปรสภาวะแวดล<sup>้</sup>อม LDR\_CNTRL พร้อมกับตัวเลือก NAMEDSHLIB ในสภาพแวดล<sup>้</sup>อมขณะรันไทม์ ไวยากรณ์ของตัวเลือกใหม**่** เป็นดังนี้:

NAMEDSHLIB=name[,attribute][.attribute2]...[.attributeN]

สติงชื่อที่ใช<sup>้</sup>ได<sup>้</sup>คือสตริงที่ตรงกับนิพจน์ทั่วไป [A-Za-z0-9\_\.]+ (มีเฉพาะ ตัวอักษรและตัวเลขขีดล**่**าง และอักขระ จุด)

สตริงชื่อที่ใช้ได้ต้องถูกปิดด้วยหนึ่งในอักขระดังต่อไปนี้:

- @(เครื่องหมาย at): ตัวคั่นสำหรับหลายตัวเลือก LDR CNTRL
- , (เครื่องหมายจุลภาค): ตัวคั่นสำหรับแอ็ตทริบิวต์NAMEDSHLIB
- $\bullet$  \0 (null): ตัวปิดท้ายของสตริงสภาพแวดล้อม LDR CNTRL

ถ้ามีการระบุสตริงชื่อไม่ถูกต้อง ตัวเลือก NAMEDSHLIB ทั้งหมดจะถูกละเว<sup>้</sup>น ถ้ามีการระบุแอ็ตทริบิวต์ไม่ถูกต้อง เฉพาะแอ็ตทริบิวต์นั้น จะถูกละเว้น ขณะนี้ มีหนึ่งแอ็ตทริบิวต์ที่สนับสนุน: doubletext32

ไม่มีข้อจำกัดการเข้าถึงสำหรับการใช้พื้นที่ไลบรารีที่แบ่งใช้ที่กำหนดชื่อ การร้องขอทั้งหมดสำหรับใช้พื้นที่จะได้รับอนุญาต

### ึการสร้าง

ไม่มีอินเตอร์เฟสที่ชัดเจนในการสร้างพื้นที่ไลบรารีที่แบ่งใช้ที่กำหนดชื่อ เมื่อ กระบวนการร้องขอการใช้พื้นที่ไลบรารีที่แบ่งใช้ ที่กำหนดชื่อที่ไม่มีอยู่ พื้นที่จะถูกสร้างโดยอัตโนมัติ

### การขจัด

้ระบบเอาไลบรารีที่ไม่ได้ใช้ออกจากพื้นที่ไลบรารีที่แบ่งใช้ที่กำหนดชื่อโดยใช้ กลไกเดียวกับที่ใช้กับพื้นที่ไลบรารีที่แบ่งใช้โกล  $1$ เคล:

- การเอาไลบรารีที่ไม่ใช้ออกอัตโนมัติเกิดขึ้นเมื่อพื้นที่เต็ม
- การบังคับเอาไลบรารีที่ไม่ใช<sup>้</sup>ออกทำได<sup>้</sup>โดยใช<sup>้</sup>คำสั่ง slibclean

### การทำลาย

ไม่มีอินเตอร์เฟสที่ชัดเจนใการทำลายพื้นที่ไลบรารีที่แบ่งใช้ที่กำหนดชื่อ เมื่อกระบวนการสุดท้ายที่ใช้พื้นที่ไลบรารีที่แบ่งใช้ที่ ี กำหนดชื่อจบการทำงาน (usecount ของพื้นที่ลดลงถึงศูนย์) พื้นที่จะถูกทำลายโดยอัตโนมัติ

### แล็ตทริกิวต์

แอ็ตทริบิวต์ NAMEDSHLIB ถูกตรวจสอบโดยโหลดเดอร์ระบบ เฉพาะระหว่างการสร้างพื้นที่ไลบรารีที่แบ่งใช้ที่กำหนดชื่อ ดังนั้น การร้องขอ เพื่อใช้พื้นที่โลบรารีที่แบ่งใช้ที่กำหนดชื่อไม่เข้มงวดในการที่ต้องระบุ แอ็ตทริบิวต์ที่ตรงกับที่ระบุเมื่อทำการ ้สร้าง (การร้องขอจะ ไม่ล้มเหลว เนื่องจากการที่แอ็ตทริบิวต์ไม่ตรงกัน) อย่างไรก็ตาม เนื่องจากระบบทำลาย พื้นที่ไลบรารีที แบ่งใช้ที่กำหนดชื่อที่ไม่ใช้โดยอัตโนมัติ เป็นแนวทางปฏิบัติที่ดีในการระบ เสมอ แม้เมื่อคณกำลังร้องขอการใช้พื้นที่ไลบรารีที่ แบ่งใช้ที่กำหนดชื่อ ที่มีอยู่แล้ว

### ตัวอย่าง

1. รันคู่ของแอ็พพลิเคชันโดยใช้พื้นที่ไลบรารีที่แบ่งใช้ที่ชื่อ $XYZ$ โดยมีหนึ่งเซ็กเมนต์กำหนดให้กับข้อความไลบรารีที่แบ่งใช้ และหนึ่งเซ็กเมนต์กำหนดให้กับข้อมลไลบรารีที่เปลี่ยนตำแหน่งล่วงหน้าโดยรันคำสั่ง ดังต่อไปนี้:

```
$ export LDR CNTRL=NAMEDSHLIB=XYZ
$ xyz app
$ xyz_app2
```
2. รันคู่ของแอ็พพลิเคชันโดยใช้พื้นที่ไลบรารีที่แบ่งใช้ที่ชื่อ more\_shtext โดยมีทั้งสองเซ็กเมนต์ที่กำหนดให้กับข้อความไลบ รารีที่แบ่งใช<sup>้</sup>โดยรับคำสั่งดังต่อไปบึ้·

```
$ export LDR_CNTRL=NAMEDSHLIB=more_shtext,doubletext32
$ mybigapp
$ mybigapp2
```
# กรสร้างไลบรารีแบบแบ่งใช<sup>้</sup>

ส่วนนี้อธิบายวิธีสร้างไลบรารีแบบแบ่งใช้

## งานที่จำเป็นต<sup>้</sup>องมี

1. สร้างไฟล์ต้นฉบับหนึ่งไฟล์หรือมากกว่านั้นที่จะถูก คอมไพล์และเชื่อมโยงเพื่อสร้างไลบรารีที่แบ่งใช้ไฟล์เหล่านี้มี ้สัญลักษณ์ที่ส่งออกที่ได้อ้างอิงในไฟล์ต้นฉบับอื่น ๆ

ี่ สำหรับ ตัวอย่างในบทความนี้ สองไฟล์ต้นฉบับ share1.c และ share2.c ถกใช้ ไฟล์ share1.c มีโค้ดดังต่อไปนี้:

```
/************
  * sharel.c: shared library source.
*************/
#include <stdio.h>
void func1 ()
 \{printf("func1 called\n");
 \mathcal{E}void func2 ()
 \{printf("func2 called\n");
 \rightarrow
```
ไฟล์ share?.cมีโค้ดดังต่อไปนี้:

```
7************** share2.c: shared library source.
*************/
void func3 ()
 \left\{ \right.printf("func3 called\n");
 \mathcal{E}
```
้สัญลักษณ์ที่ส่งออกในไฟล์เหล่านี้คือ func1, func2 และ func3

่ 2. สร้างไฟล์ต้นฉบับหลักที่อ้างอิงสัญลักษณ์ที่ส่งออกที่จะอยู่ในไลบรารีที่แบ่งใช้ สำหรับตัวอย่างในบทความนี้ใช้ไฟล์ต้นฉบับหลักชื่อmain.clฟล์main.c มีโค้ดดังต่อไปนี้:

```
/************
 * main.c: contains references to symbols defined
* in share1.c and share2.c
*************/
#include <stdio.h>
    extern void funcl ().
                 func2 (),
                  func3():
main()\left\{ \right.
```

```
-1
```
่ 3. สร้างไฟล์ส่งออกที่จำเป็นเพื่อส่งออก สัญลักษณ์ในไลบรารีที่แบ่งใช้ที่ถูกอ้างอิงโดยโมดูลอ็อบเจ็กต์ อื่น สำหรับตัวอย่างในบทความนี้ใช<sup>้</sup>ไฟล์ส่งออกชื่อ shrsub.exp ไฟล์ shrsub.exp มีโค*้*ดดังต**่อไปนี้**:

```
#! /home/sharelib/shrsub.o
* ด้านบนเป็นชื่อพาธแบบเต็มไปยังไฟล์อ็อบเจ็กต์ไลบรารีแบบแบ่งใช้
func1func2func3
```
func $1()$ : func $2()$ ;  $func3()$ :

ิบรรทัด∦! มีความหมายเฉพาะเมื่อ ไฟล์ถูกใช้เป็นไฟล์นำเข้า ในกรณีนี้บรรทัด∦! ระบุชื่อของไฟล์ไลบรารีที่แบ่งใช้ที่จะถูก ใช้ขณะรับไทม์

### โพรซีเดอร์

1. คอมไพล์และเชื่อมโยงสองไฟล์ซอร์สโค้ดที่ จะถูกแบ่งใช<sup>้</sup> (โพรซีเดอร์นี้ถือว่าคุณอยู่ในไดเร็กทอรี /home/sharedlib) เมื่อ ต<sup>้</sup>องการคอมไพล์และเชื่อมโยงไฟล์ต้นฉบับให<sup>้</sup>ปอน คำสั่งดังต่อไปนี้:

```
cc -c sharel.c
cc -c share2.c
cc -o shrsub.o share1.o share2.o -bE:shrsub.exp -bM:SRE -bnoentry
```
ซึ่งจะสร้างไลบรารีที่แบ่งใช้ชื่อ shrsub.oในไดเร็กทอรี /home/sharedlib

-bM:SRE flag

ทำเครื่องหมายอ็อบเจ็กต์ไฟล์ผลลัพธ์ shrsub.oเป็น ไลบรารีที่แบ่งใช้ re-entrant แต่ละกระบวนการที่ใช้โค้ดที่แบ่งใช้ได้รับสำเนาส่วนตัวของข้อมูลในพื้นที่กระบวนการส่วนตัว

แฟล็ก

ตั้งค่าดัมมีentry point nostart เพื่อ เขียนทับentry point เริ่มต้น start

-bnoentry flag

แจ้ง linkage editor ว่าไลบรารีที่แบ่งใช้ไม่มี entry point

ไลบรารีที่แบ่งใช้อาจมี entry point แต่ตัวโหลดระบบ ไม่ได้ใช้ entry point เมื่อไลบรารีที่แบ่งใช้ถูกโหลด

2 ใช<sup>้</sup>คำสั่งดังต่อไปบี้เพื่อบำไลบรารีที่แบ่งใช<sup>้</sup>ไปไว<sup>้</sup>ใบไฟล<sup>์</sup>เก็บการ<sup>.</sup>

ar qv libsub.a shrsub.o

ขั้นตอนนี้เป็นทางเลือก การนำไลบรารีที่แบ่งใช<sup>้</sup> ไปไว<sup>้</sup>ในไฟล<sup>์</sup>เก็บถาวรทำให<sup>้</sup>เป็นเรื่องง่ายกว่าในการระบุไลบรารีที่แบ่งใช<sup>้</sup> เมื่อเชื่อมโยง โปรแกรมของคุณ เนื่องจากคุณสามารถใช<sup>้</sup>แฟล็ก -**1 และ -L กับคำสั่ง** Id

่ 3. คอมไพล์และเชื่อมโยงซอร์สโค้ดหลักด้วย ไลบรารีที่แบ่งใช้เพื่อสร้างไฟล์เรียกทำงาน (ขั้นตอนนี้ถือว่าไดเร็กทอรีทำงาน ี ปัจจุบันของคุณมีไฟล์ main.c) ใช<sup>้</sup> คำสั่งดังต**่อไปนี้**:

cc -o main main.c -lsub -L/home/sharedlib

้ถ<sup>้</sup>าไลบรารีที่แบ่งใช้ไม่ได*้*อยู่ในไฟล์เก็บถาวร ให*้*ใช*้*คำสั่ง:

cc -o main main.c /home/sharedlib/shrsub.o -L/home/sharedlib

โปรแกรม main ในขณะนี้เป็นโปรแกรมที่รันได<sup>้</sup> สัญลักษณ์ func1, func2 และ func3 ได<sup>้</sup>ถูกทำเครื่องหมายสำหรับเรสโซลู ชันที่เลื่อนไปเวลาโหลด ขณะ รันไทม์ ตัวโหลดระบบโหลดโมดูลลงในไลบรารีที่แบ่งใช<sup>้</sup> (นอกจากว่า โมดูลถูกโหลดอยู่ แล้ว) และวิเคราะห์การอ้างอิงแบบไดนามิก

หมายเหตุ: เมื่อสร้างไลบรารีที่แบ่งใช้จากอ็อบเจ็กต์ C++ คุณต้องใช้ชื่อสัญลักษณ์ C++ ที่ถูก mangle ในไฟล์เอ็กซ์พอร์ต ือย่างไรก็ตาม คอมไพเลอร์ C++ ของคุณอาจจัดเตรียมอ็อพชันเพื่อสร้างไลบรารีที่แบ**่งใช้สำหรับคุณ โปรดอ**้างถึงเอกสารคู่มือ ้คอมไพเลอร์ของคุณ สำหรับข้อมูลเพิ่มเติม

-L flag

เพิ่มไดเร็กทอรีที่ระบ (ในกรณีนี้ /home/shared1ib) ใหกับพาธการค้นหาไลบรารี ซึ่งถกบันทึกในส่วนโหลดเดอร์ ของ โปรแกรม

<u>ขณะรันไทม์พาธการค<sup>้</sup>นหาไลบรารีถูกใช้เพื่อแจ<sup>้</sup>งโหลดเดอร์ถึงตำแหน**่งของไลบรารีที่แบ่งใช**้</u>

```
ตัวแปรสภาวะแวดล้อม LIBPATH
```
รายการที่แยกด้วยโคลอนของพาธไดเร็กทอรีซึ่งสามารถใช้เพื่อ ระบุพาธการคนหาไลบรารีที่ต่างกันได้ รูปแบบเหมือนกับ ตัวแปรสภาวะแวดล<sup>้</sup>อม PATH

ไดเร็กทอรีในรายการถูกค<sup>้</sup>นหาเพื่อแยกแยะการอ<sup>้</sup>างอิงไปที่ อ็อบเจ็กต์ที่แบ**่งใช**้ ไลบรารี /usr/lib and /lib มีไลบรารีที่ใช้ร่วมกัน ้ และโดยปกติควรถูกรวมไว้ในพาธการค้นหาไลบรารี ของคุณ

# ภาพรวมพื้นที่แอดเดรสโปรแกรม

Base Operating System จัดเตรียมเซอร์วิส สำหรับโปรแกรมมิงการใช<sup>้</sup>หน<sup>่</sup>วยความจำของแอ็พพลิเคชันโปรแกรม

้เครื่องมือพร้อมใช้งาน ในการช่วยเหลือ การจัดสรรหน่วยความจำ การแม็พหน่วยความจำและไฟล์ และการทำโปรไฟล์ การใช้ หน่วยความจำของแอ็พพลิเคชัน จากเบื้องหลัง ส่วนนี้อธิบานสถาปัตยกรรม การจัดการหน่วยความจำของระบบและนโยบาย การจัดการหน่วยความจำ

### บทน้ำสถาปัตยกรรมหน่วยความจำระบบ

้ระบบใช้แผนการการจัดการหน่วยความจำที่ใช้ซอฟต์แวร์เพื่อเพิ่มความสามารถของฟิสิคัลซอฟต์แวร์ เนื่องจาก พื้นที่แอดเด รสไม่ได้ตรงตามหน่วยความจำจริงแบบหนึ่งต่อหนึ่ง พื้นที่แอดเดรส (และวิธีที่ระบบทำให้แอดเดรสตอบสนองกับหน่วยความ ้จำจริง) เรียกว่า หน่วยความจำเสมือน

้ ระบบย่อยของเคอร์เนลและฮาร์ดแวร์ที่ทำงานร่วมกัน เพื่อแปลแอดเดรสเสมือนไปเป็นฟิสิคัลแอดเดรสทำให้เกิด ระบบย่อย ้การจัดการหน่วยความจำ การดำเนินการที่เคอร์เนลใช้เพื่อประกันว่ากระบวนการ แบ่งใช้หน่วยความจำหลักเป็นไปตาม ้นโยบายการจัดการหน่วยความจำ ส่วนดังต่อไปนี้ อธิบายคุณลักษณะของระบบย่อยการจัดการหน่วยความจำ ในรายละเอียด

### พื้นที่แอดเดรสฟิสิคัลของระบบ 64 บิต

ิฮาร์ดแวร์จัดเตรียมช<sup>่</sup>วงต<sup>่</sup>อเนื่องของแอดเดรสหน<sup>่</sup>วยความจำเสมือน จาก 0x00000000000000000000 ถึง 0xFFFFFFFFFFFFFFFFFFFFF สำหรับพื้นที่เข้าถึง พื้นที่รวมที่กำหนดแอดเดรสได้มีมากกว่า 10000000000000 เทราไบต์ คำ ้สั่งการเข้าถึงหน่วยความจำสร้างแอดเดรส 64 บิต: 36 บิต เพื่อเลือกเซ็กเมนต์รีจิสเตอร์และ 28 บิตเพื่อให้ ออฟเซ็ตภายใน เซ็กเมนต์ รูปแบบการกำหนดแอดเดรสจัดเตรียมการเข้าถึงได้มากกว่า 64 ล้านเซ็กเมนต์แต่ละเซ็กเมนต์มีข้อมูลได้ถึง 256M ไบต์ แต่ละเซ็กเมนต์รีจิสเตอร์มี segment ID 52 บิต ที่เป็นส่วนเติมหน้ากับ 28-บิตออฟเซ็ต ซึ่งร่วมกัน ฟอร์มแอดเดรสหน่วย ี ความจำเสมือน ผลลัพธ์แอดเดรสเสมือน 80-บิตอ<sup>้</sup>างอิง กับพื้นที่หน่วยความจำเสมือน single, large, systemwide

พื้นที่กระบวนการคือพื้นที่แอดเดรส 64-บิต นั้นคือ โปรแกรมใช<sup>้</sup>ตัวชี้ 64-บิต อย**่างไรก็ตาม แต**่ละกระบวนการหรือ interrupt handler สามารถแอดเดรสได้เพียง พื้นที่หน่วยความจำเสมือน systemwide (เซ็กเมนต์) ซึ่ง segment IDs อยู่ในรีจิสเตอร์ เห็กเมนต์

### ิการกำหนดแอดเดรสรีจิสเตอร์เซ็กเมนต์

เคอร์เนลระบบโหลดรีจิสเตอร์เซ็กเมนต์บางส่วนใน วิธีปกติสำหรับกระบวนการทั้งหมด การจัดหาความสามารถในการแอดเด รสหน่วยความจำถูกต้องการไปโดยปริยายโดยกระบวนการมากที่สุด รีจิสเตอร์เหล่านี้รวมถึงสองเคอร์เนลเซ็กเมนต์ และ เซ็กเมนต์ shared-library และเซ็กเมนต์อุปกรณ์ I/O ที่ถูกแบ่งใช้โดย กระบวนการทั้งหมดและที่เนื้อหาเป็นแบบอ่านอย่าง ้เดียวกับโปรแกรมที่ไม่ใช่เคอร์เนล ยังมี เซ็กเมนต์สำหรับการเรียกระบบ exec ของกระบวนการ ซึ่งถูกแบ่งใช้แบบอ่านอย่าง เดียว กับกระบวนการอื่นที่ดำเนินการกับ โปรแกรมเดียวกัน เซ็กเมนต์ข้อมูล shared-library ที่มีข้อมูลไลบรารี read-write และเซ็กเมนต์ read-write มีเป็นแบบไพรเวทต่อกระบวนการรีจิสเตอร์เซ็กเมนต์ ที่เหลืออาจถูกโหลดโดยใช<sup>้</sup>เทคนิคการแม็พ หน่วยความจำเพื่อจัดเตรียม หน่วยความจำเพิ่มเติม หรือผ่านการเข้าถึงหน่วยความจำกับไฟล<sup>ี้</sup>ตามสิทธิการเข้าถึงที่กำหนด โดยเคอร์เนล

ี การกำหนดแอดเดรส 32-บิตของระบบ และการเข้าถึงที่จัดเตรียม ผ่านความสามารถทางอ้อม ให้อินเตอร์เฟสกับแต่ละ ิ กระบวนการที่ ไม่ขึ้นกับขนาดจริงของพื้นที่หน่วยความจำเสมือน systemwide บาง รีจิสเตอร์เซ็กเมนต์ถูกแบ่งใช้โดยกระบวน ้การทั้งหมด บางส่วนโดยชุดย่อยของกระบวนการ และบางส่วนเข้าถึงได้เพียงกระบวนการเดียวเท่านั้น การแบ่งใช้ทำได้โดย ้อนุญาตให<sup>้</sup>สองกระบวนการหรือมากกว**่านั้นโหลด segment ID เดียวกัน** 

### พื้นที่การเพจ

เมื่อต้องการบรรจุพื้นที่หน่วยความจำเสมือนที่มี พื้นที่หน่วยความจำจริงที่จำกัด ระบบใช้หน่วยความจำจริงเป็นพื้นที่ใช้งาน และ เก็บข้อมูลและโปรแกรมที่ไม่ใช<sup>้</sup>งานที่ไม**่ได**้ถูกแม็พบนดิสก์ พื้นที่ของ ดิสก์ที่มีข้อมูลนี้เรียกว่าการเพจพื้นที่ว่าง เพจเป็น หน่วย ของหน่วยความจำเสมือนที่มีข้อมูล 4K ไบต์และสามารถถูกถ่ายโอน ระหว่างพื้นที่เก็บข้อมูลจริงและสำรอง เมื่อระบบ ้ต้องการข้อมูลหรือโปรแกรมใน พื้นที่เพจ ระบบจะ:

- 1. ค้นหาพื้นที่ของหน่วยความจำที่ไม่ได้ที่ใช้งานอย่
- ้ ตรวจสอบว่าสำเนาของข้อมูลหรือโปรแกรม ปัจจุบันจากพื้นที่หน่วยความจำนั้นอยู่ในการเพจพื้นที่ว่างบนดิสก์ 2.
- ่ 3. อ่านโปรแกรมหรือข้อมลใหม่จากการเพจพื้นที่ว่าง บนดิสก์ลงในพื้นที่หน่วยความจำที่ว่าง

### นโยบายการจัดการหน่วยความจำ

การแปลแอดเดรส real-to-virtual และหน่วยบริการ หน่วยความจำเสมือนถูกจัดเตรียมให้กับระบบอย่างชัดเจนโดย Virtual Memory Manager (VMM) VMM มีการนำหน่วยความจำเสมือนมาใช<sup>้</sup>อนุญาต การสร้างเซ็กเมนต์ที่ใหญ่กว่าหน่วยความจำฟี สิคัลที่มีอยู่ใน ระบบ ซึ่งทำได้โดยการรักษารายการของเพจว<sup>่</sup>างของหน<sup>่</sup>วยความจำจริง ที่ใช<sup>้</sup>ในการเรียกเพจที่จำเป็นต<sup>้</sup>องนำมาไว<sup>้</sup> ในหน่วยความจำ

ในบางครั้ง VMM ต้องเติมเพจบนรายการฟรี โดยเอาข้อมูลเพจปัจจุบันออกบางส่วนจากหน<sup>่</sup>วยความจำจริง กระบวนการ ย้าย ข้อมูลระหว่างหน่วยความจำและดิสก์เมื่อข้อมูลมีความจำเป็น เรียกว่า "การเพจ" เพื่อสร้างการเพจ VMM ใช้อัลกอริธึม pagestealing ที่จัด หมวดหมู่เพจเป็นสามคลาส แต่ละคลาสมีรายการและเกณฑ์จบการทำงานเฉพาะ:

- การทำงานกับเพจหน<sup>่</sup>วยเก็บข้อมูล
- เพจไฟล์โลคัล
- เพจไฟล์รีโมต

โดยทั่วไป เพจการทำงานมีลำดับความสำคัญสูงสุด ตามด้วย เพจไฟล์โลคัล และเพจไฟล์รีโมต

นอกจากนี้ VMM ใช<sup>้</sup>เทคนิคเรียกว่า อัลกอริธึมclock เพื่อเลือกเพจที่จะถูกแทนที่ เทคนิคนี้ใช*้*ประโยชน<sup>์</sup> ของบิตที่อ<sup>้</sup>างอิงสำหรับ แต่ละเพจเป็นการบ<sup>ุ่</sup>งชี้ว่าเพจไหนที่ถูกใช<sup>้</sup>ไม**่นานนี้ (ถูกอ**้างอิง) เมื่อรูทีน <sub>Page</sub>-stealer ถูกเรียก จะวนผ่าน ตารางเฟรมเพจ เพื่อตรวจสอบแต่ละบิตที่อางอิงของเพจ ถ้าเพจ ถูกยกเลิกอางอิงและนำมาใช้ได (นั้นคือ ไม่ถูก pin และตรงกับเกณฑ์ pagestealing อื่น) เพจจะถูกนำมาใช<sup>้</sup>และกำหนดไว<sup>้</sup>ในรายการฟรี เพจที่อ<sup>้</sup>างอิงอาจไม<sup>่</sup> ถูกนำมาใช<sup>้</sup> แต่บิตของเพจถูกรีเซ็ต "กำหนด อายุ" อย่างมีประสิทธิภาพต่อ การอ้างอิง เพื่อที่เพจอาจถูกนำมาใช้ครั้งถัดไปที่มีการใช้อัลกอริธึม page-stealing

## การจัดสรรหน่วยความจำ

เวอร์ชัน 3 ของระบบปฏิบัติการใช้เทคนิคสล็อตการเพจ ที่หน่วงเวลาสำหรับพื้นที่จัดเก็บข้อมูลที่จัดสรรให้กับแอ็พพลิเคชัน ซึ่งหมายความว่าเมื่อ พื้นที่จัดเก็บข้อมูลถูกจัดสรรให้กับแอ็พพลิเคชันด*้*วยรูทีนย**่อยเช่น malloc ไม**่มีการเพจพื้นที่ว่างถูก ้กำหนดให้กับพื้นที่จัดเก็บข้อมูลนั้นจนกว่าพื้นที่จัดเก็บข้อมูล ถูกอ<sup>้</sup>างอิง

## หลักการที่เกี่ยวข้อง:

"การทำความเข้าใจกับการแม็พหน่วยความจำ" ในหน้า 675

้ความเร็วที่คำสั่งของแอ็พพลิเคชันจะประมวลผลบนระบบ จะแบ่งส่วนตามจำนวนของการดำเนินการสำหรับการเข้าถึงที่จำ ้เป็น เพื่อขอรับข้อมูลภายนอกหน่วยความจำที่สามารถกำหนดแอดเดรสของโปรแกรมได้

## "ข<sup>้</sup>อกำหนดการเขียนโปรแกรมพื้นที่การเพจ" ในหน<sup>้</sup>า 686

จำนวนของการเพจพื้นที่ว่างที่จำเป็นโดยแอ็พพลิเคชัน ขึ้นอยู่กับชนิดของกิจกรรมที่ดำเนินบนระบบ ถ้าการเพจพื้นที่ว่าง รัน ้ต่ำ การประมวลผลอาจสูญหาย
<span id="page-684-0"></span>"การจัดสรรหน**่วยความจำระบบโดยใช**้ระบบย่อย malloc" ในหน้า 696 หน่วยความจำจะถูกจัดสรรให้กับแอ็พพลิเคชัน โดยใช้ระบบย่อย malloc

# การทำความเข้าใจกับการแม็พหน่วยความจำ

้ความเร็วที่คำสั่งของแอ็พพลิเคชันจะประมวลผลบนระบบ จะแบ่งส่วนตามจำนวนของการดำเนินการสำหรับการเข้าถึงที่จำ ้เป็น เพื่อขอรับข้อมูลภายนอกหน่วยความจำที่สามารถกำหนดแอดเดรสของโปรแกรมได้

้ระบบจะมีสองเมธอด สำหรับการลดการใช้งานทำรายการที่เชื่อมโยงกับการดำเนินการอ่าน และเขียนภายนอกเหล่านี้ คุณ สามารถแม็พไฟล์ข้อมูลลงในพื้นที่แอดเดรส ของการประมวลผลได้ คุณยังสามารถแม็พการประมวลผลกับส่วนของหน่วย ้ ความจำที่ไม่ระบชื่อ ซึ่งอาจแบ่งใช้โดยการทำการประมวลผลร่วมกัน

หน่วยความจำของไฟล์ที่แม็พจะจัดเตรียมกลไก สำหรับการประมวลผลเพื่อเข้าถึงไฟล์ด้วยข้อมูลไฟล์ที่รวมเข้าด้วยกันได้โดย ี ตรง ในพื้นที่แอดเดรสของการประมวลผล การใช้ไฟล์ที่แม็พสามารถลดการย้ายข้อมูล I/O เนื่องจากข้อมูลไฟล์ไม่ได้ถูกทำ ่ สำเนาไปยังบัฟเฟอร์ข้อมูล แต่จะถูกทำโดยรูทีนย<sup>่</sup>อย read และ write เมื่อมีการประมวลผลที่มากกว**่าหนึ่งกระบวนการแม็พ** ไฟล์เดียวกัน เนื้อหาจะถูกแบ่งใช้ระหว่างการประมวลผลทั้งสองกระบวนการนั้นซึ่งจะเตรียมกลไกสำหรับการใช้งานที่ต่ำด้วย การประมวลผลที่สามารถซิงโครไนซ์ และสื่อสารได<sup>้</sup>

้ส่วนของหน่วยความจำที่แม็พยังถูกเรียกว่าพื้นที่หน่วยความจำที่แบ่งใช้สามารถใช้เป็นพูลขนาดใหญ่สำหรับการแลกเปลี่ยน ข้อมูลระหว่างการประมวลผล รูทีนที่พร้อมใช้งาน ไม่ได้ล็อกหรือควบคุมสิทธิในการเข้าถึงระหว่างการประมวลผล ดังนั้น การ ประมวลผลที่ใช้พื้นที่หน่วยความจำที่แบ่งใช้ต้องถูกตั้งค่าเมธอดการควบคุมสัญญาณและอุปกรณ์ส่งสัญญาณ เพื่อปองกันการ ้เข้าถึงที่ขัดแย้งกันและป้องกันการประมวลผลจากการเปลี่ยนแปลงข้อมูล ที่บุคคลอื่นกำลังใช้อยู่ พื้นที่หน่วยความจำที่แบ่งใช้ ีสามารถนำมาใช้ให้เกิดประโยชน์ เมื่อจำนวนข้อมูลที่แลกเปลี่ยนกันระหว่างการประมวลผลมีขนาดใหญ่เกินกว่าที่จะถ่ายโอน ้ด้วยข้อความ หรือเมื่อการประมวลผลจำนวนมากยังคงอยู่ในฐานข้อมูลที่มีขนาดใหญ่

้ระบบจะจัดเตรียมสองเมธอดนี้ไว้สำหรับการแม็พไฟล์ และส่วนของหน่วยความจำที่ไม่ระบุ รูทีนต่อไปนี้ซึ่งรู้จักกันในนามของ เซอร์วิส shmat จะถูกใช้เพื่อสร้าง และใช้เซ็กเมนต์หน่วยความจำที่แบ่งใช้จากโปรแกรม:

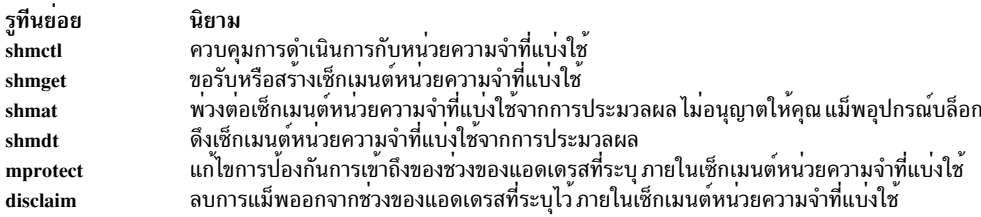

# รูทีนย<sup>่</sup>อย ftok จัดเตรียมคีย์ที่รูทีน shmget ใช<sup>้</sup>เพื่อสร<sup>้</sup>างเช็กเมนต์ที่แบ<sup>่</sup>งใช<sup>้</sup>

ิชุดของเซอร์วิสสำรองที่รู้จักกันในนามของเซอร์วิส mmap จะถูกใช้สำหรับการแม็พไฟล์ แม้ว่าอาจจะถูกใช้สำหรับการสร้าง เซ็กเมนต์หน่วยความจำที่แบ่งใช้ด้วยก็ตาม

ี การดำเนินการทั้งหมดที่ถูกต้องสำหรับผลลัพธ์สำหรับหน**่วยความจำที่ได**้จาก mmap() ของไฟล์ จะใช้ได้กับผลลัพธ์หน่วย ความจำที่ได<sup>้</sup>จาก mmap() ของอุปกรณ์บล็อก อุปกรณ์บล็อกคือไฟล์พิเศษ ที่จัดเตรียมการเข**้าถึงไดรเวอร์อุปกรณ์ที่แสดงอิน** เตอร์เฟสบล็อก อินเตอร์เฟสบล็อกในไดรเวอร์อุปกรณ์ต้องการเข้าถึงข้อมูลในบล็อก ของขนาดที่กำหนดไว้ อินเตอร์เฟสจะถูก ใช้สำหรับอุปกรณ์หน่วยเก็บข้อมูล

### เซอร์วิส mmap ประกอบด้วยรูทีนย่อยต่อไปนี้:

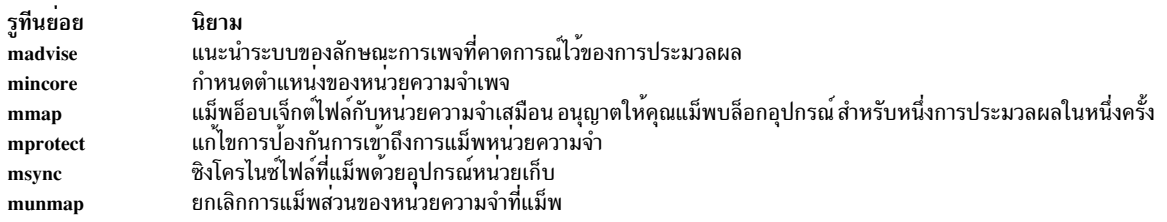

รูทีนย่อย msem\_init, msem\_lock, msem\_unlock, msem\_remove, msleep และ mwakeup จะจัดเตรียมการควบคุมสิทธิในการ<br>เข้าถึงสำหรับการประมวลผลที่แม็พโดยใช้เซอร์วิส mmap

โปรดอ้างถึงส่วนต่อไปนี้เพื่อเรียนรู้เพิ่มเติมเกี่ยวกับการแม็พหน่วยความจำ:

#### การเปรียบเทียบ mmap กับ shmat

สำหรับเซอร์วิส shmat ส่วนของพื้นที่แอดเดรสของการประมวลผลที่พร้อมใช้งานสำหรับการแม็พไฟล์กับเซอร์วิส mmap จะพึ่ง พาการประมวลผลที่เป็นการประมวลผลแบบ 32 บิต หรือ การประมวลผลแบบ 64 บิต สำหรับการประมวลผลแบบ 32 ส่วน ของพื้นที่แอดเดรสที่พร้อมใช<sup>้</sup>งาน สำหรับการแม็พประกอบด<sup>้</sup>วยแอดเดรสที่อยู่ในช่วง 0x30000000-0xCFFFFFFF สำหรับ จำนวนทั้งหมด 2.5 กิกะไบต์ของพื้นที่แอดเดรส ส่วนของพื้นที่แอดเดรสที่พร้อมใช้สำหรับการแม็พไฟล์ ประกอบด้วยแอดเด รสที่อยู่ในช่วง 0x30000000-0xCFFFFFFF และ 0xE0000000 - 0xEFFFFFFF สำหรับจำนวนทั้งหมด 2.75 กิกะไบต์ของพื้นที่ ี<br>แอดเดรส ใน AIX 5.2 และเวอร์ชันถัดมา การประมวลผลแบบ 32 บิตจะรันด<sup>้</sup>วยแบบจำลองพื้นที่แอดเดรสที่มีขนาดใหญ่มาก ซึ่งมีช่วงตั้งแต่ 0x30000000-0xFFFFFFFF ที่พร้อมใช<sup>้</sup>งานสำหรับการแม็พ และมีจำนวนทั้งหมด 3.25GB ของพื้นที่แอดเด รส

้ช่วงที่พร้อมใช้งานทั้งหมดภายในพื้นที่แอดเดรสของการประมวลผลแบบ 32 บิต จะพร้อมใช้งานสำหรับการแม็พตำแหน่งที่ ้กำหนดไว้และตำแหน่งที่ผันแปร การแม็พตำแหน่งที่กำหนดไว้ จะเกิดขึ้นเมื่อแอ็พพลิเคชันระบุการแม็พที่อยู่ที่ตำแหน่งที่ได้ ้กำหนดไว้ ภายในพื้นที่แอดเดรส การแม็พตำแหน่งที่ผันแปรจะเกิดขึ้น เมื่อแอ็พพลิเคชันระบุว่า ระบบควรพิจารณาตำแหน่งที่ การแม็พควรจะถูกจัดวาง

้สำหรับการประมวลผลแบบ 64 บิตชุดของช่วงแอดเดรสสองชุดพร้อมกับพื้นที่แอดเดรสของการประมวลผล จะพร้อมใช้งาน สำหรับการแม็พ mmap หรือ shmat ในตอนแรก จะประกอบด้วยช่วงเดี่ยว 0x07000000\_00000000-0x07FFFFFF\_FFFFFFF ซึ่งพร้อมใช้งานสำหรับการแม็พทั้งตำแหน่งที่ได้กำหนดไว<sup>้</sup>และตำแหน<sup>่</sup>งที่ผันแปร*ช*ุดของช**่วงแอดเดรสสำรอง จะพร้อมใช**้งาน สำหรับการแม็พตำแหน**่งที่กำหนดไว**้โดยเฉพาะ และประกอบด้วยช<sup>่</sup>วงตั้งแต<sup>่</sup> 0x30000000 - 0xCFFFFFFF, 0xE0000000 -0xEFFFFFFF และ 0x10\_00000000-0x06FFFFFFFFFFFFFFF ช่วงสุดท้ายของชุดนี้ ประกอบด้วย 0x10\_00000000-0x06FFFFFF\_FFFFFFF ซึ่งจะพร้อมใช<sup>้</sup>งานกับโหล<sup>ิ</sup>ดเดอร์ของระบบ เพื่อพักข<sup>้</sup>อความโปรแกรม ข้อมูลและฮีป ดังนั้น ส่วนของ<br>ช่วงที่ไม่ได้ใช้ จะพร้อมใช้งานสำหรับการแม็พตำแหน**่งที่ได้กำหนดไว**้

์ ทั้งเซอร์วิส mmap และ shmat จะจัดเตรียมความสามารถสำหรับการประมวลผลจำนวนมากเพื่อแม็พส<sup>่</sup>วนของอ็อบเจ็กต์ที่ ูเหมือนกัน ดังนั้นจึงแบ**่งใช**้ความสามารถในการกำหนดแอดเดรสให**้กับอ็อบเจ็กต์นั้น อย**่างไรก็ตาม รูทีนย**่อย mmap จะขยาย** ี ความสามารถนี้ให้ใกล้เคียงกับที่จัดเตรียมไว้โดยรูทีนย่อย shmat ด้วยการอนุญาตให้ใช้จำนวนของการแม็พที่ไม่มีขีดจำกัด ที่ต้องการสร้างขึ้นขณะที่ความสามารถนี้เพิ่มจำนวนของการแม็พ ที่สนับสนุนต่ออ็อบเจ็กต์ไฟล์ หรือเซ็กเมนต์หน่วยความจำ ้ ความสามารถนี้ยังรับรองแอ็พพลิเคชันที่มีการประมวลผลจำนวนมากแม็พข้อมูลไฟล์ที่เหมือนกัน ลงในพื้นที่แอดเดรส

รูทีนย**่อย mmap จะจัดเตรียมแอดเดรสของอ็อบเจ็กต**์ที่ไม่ซ้ำกันสำหรับการประมวลผลแต่ละกระบวนการที่แม็พกับอ็อบเจ็กต<sup>์</sup> ์<br>ซอฟต์แวร์ จะบรรลุเป้าหมายนี้โดยจัดเตรียมการประมวลผลแต่ละกระบวนการด้วยแอดเดรสเสมือนที่ไม<sup>่</sup>ซ้ำกัน ซึ่งรู้จักกันใน นามของนามแฝง รูทีนย่อย shmat อนุญาตให้การประมวลผล แบ่งใช้แอดเดรสของอ็อบเจ็กต์ที่แม็พ

้เนื่องจากหนึ่งในนามแฝงที่มีอยู่สำหรับเพจที่กำหนดไว้ในอ็อบเจ็กต์เท่านั้น ที่มีการแปลแอดเดรสจริงในเวลาที่กำหนด เฉพาะ หนึ่งในการแม็พ mmap เท่านั้นที่สามารถทำการอ<sup>้</sup>างอิงกับเพจนั้น โดยไม่เกิดข้อบกพร่องของเพจ การอ้างอิงกับเพจด้วย ี การแม็พที่แตกต่างกัน (และนามแฝงที่แตกต่างกันด้วย) ส่งผลทำให้ข้อบกพร่องของเพจที่เป็นสาเหตุทำให้การแปลแอดเดรส ้ จริงมีอยู่ สำหรับเพจที่ไม่ได้ตรวจสอบความถูกต้อง ผลลัพธ์ที่ได้ การแปลใหม่ต้องถูกสร้างขึ้นสำหรับภายในนามแฝงอื่น การ ้<br>ประมวลผลจะแบ่งใช้เพจ โดยการย้ายเพจเหล่านั้นระหว่างการแปลที่ต่างกัน

ี สำหรับแอ็พพลิเคชันที่มีการประมวลผลจำนวนมากแม็พกับข้อมูลไฟล์ที่เหมือนกัน ในพื้นที่แอดเดรสของแอ็พพลิเคชัน การ ิสลับการประมวลผลอาจส่งผล ตรงกันข้ามกับผลการทำงาน ในกรณีเหล่านี้ รูทีนย่อย shmat อาจจัดเตรียมความสามารถใน การแม็พไฟล์ที่มีประสิทธิภาพมากกว่า

หมายเหตุ: สำหรับระบบที่มีตัวประมวลผล PowerPC แอดเดรสเสมือนจำนวนมาก สามารถมีอยู่สำหรับแอดเดรสจริงที่ ้ เหมือนกัน แอดเดรสจริงสามารถกำหนดนามแฝง เพื่อให้แตกต่างจากแอดเดรสในการประมวลผลที่ต่างกันโดยไม่มีการสลับ เนื่องจากไม่มีการสลับจึงไม่มีการลดระดับของผลการทำงานลง

ใช<sup>้</sup>เซอร์วิส shmat ภายใต<sup>้</sup>สถานการณ์ต่อไปนี้:

- สำหรับแอ็พพลิเคชันแบบ 32 บิต ไฟล์ตั้งแต่เจ็ดไฟล์ขึ้นไปจะถกแม็พพร้อมกัน แต่ละไฟล์จะมีขนาดน้อยกว่า 256MB
- ขณะที่แม็พไฟล์ที่มีขนาดใหญ<sup>่</sup>กว่า 256MB
- ขณะที่แม็พส่วนของหน**่วยความจำที่แบ่งใช**้ต<sup>้</sup>องการแบ่งใช้ระหว**่างการประมวลผลที่ไม่เกี่ยงข้องกัน (ไม่มีค**วามสัมพันธ์ uvu parent-child)
- ขณะที่แม็พไฟล์ทั้งหมด

ใช<sup>้</sup> mmap ภายใต<sup>้</sup>สถานการณ์ต่อไปนี้:

- ความสามารถในการเคลื่อนย้ายแอ็พพลิเคชันจะนำมาพิจารณา
- ไฟล์จำนวนมากถกแม็พพร้อมกัน
- เฉพาะส่วนของไฟล์ที่ต้องการแม็พเท่านั้น
- การป้องกันระดับของเพจจำเป็นต้องตั้งคาการแม็พ
- การแม็พแบบส<sup>่</sup>วนบุคคลเป็นสิ่งจำเป็น

ี ความสามารถของ " shmat ที่ขยายเพิ่ม" จะพร้อมใช้งานสำหรับแอ็พพลิเคชันแบบ 32 บิตด*้*วยพื้นที่แอดเดรสที่จำกัด ถ<sup>้</sup>าคุณ ้ กำหนดตัวแปรสภาวะแวดล<sup>้</sup>อม EXTSHM=ON ไว<sup>้</sup>จากนั้น การประมวลผลในสภาวะแวดล<sup>้</sup>อมนั้น สามารถสร<sup>้</sup>างและดึง เซ็กเมนต์หน่วยความจำที่แบ่งใช้มากกว่าเจ็ดเซ็กเมนต์ การประมวลผลสามารถพ่วงกับเซ็กเมนต์เหล่านี้ภายในพื้นที่แอดเดรส ้สำหรับขนาดของเซ็กเมนต์ เซ็กเมนต์อื่นสามารถพ่วงต่อได้ที่จุดสิ้นสุดขงเซ็กเมนต์แรก ในส่วนที่มีขนาด 256 เมกะไบต์เหมือน ้กัน แอดเดรสที่การประมวลผลพ่วงต่อคือ ที่ขอบเขตของเพจ ซึ่งมี SHMLBA EXTSHM หลายไบต์

ข้อจำกัดบางอย่างมีอยู่เกี่ยวกับการใช<sup>้</sup>คุณลักษณะ shmat ที่ขยายเพิ่ม ส่วนของหน**่วยความจำที่แบ**่งใช<sup>้</sup>เหล่านี้ไม่สามารถใช้ เป็นบัฟเฟอร์ I/O ซึ่งการยกเลิกการตรึงบัฟเฟอร์ไว้จะเกิดขึ้นใน handler อินเตอร์รัปต์ ข้อจำกัดเกี่ยวกับการใช้ shmat ที่ขยาย เพิ่มของบัฟเฟอร์I/Oจะเหมือนกับบัฟเฟอร์mmap

้ตัวแปรสภาวะแวดล้อมจัดเตรียมอ็อพชันของการประมวลผลแอ็พพลิเคชันด้วยการทำงานเพิ่มเติม โดยพวงต่อเซ็กเมนต์มาก ึกว่า 11 เซ็กเมนต์ เมื่อ EXTSHM=ON หรือการเข้าถึงผลการทำงานที่สูงกว่ากับเซ็กเมนต์ 11 เซ็กเมนต์หรือน<sup>้</sup>อยกว่า เมื่อไม่ได้ ้ตั้งค่าตัวแปรสภาวะแวดล้อมไว้ และอีกครั้ง ความสามารถของ "shmat ที่ขยายเพิ่ม" จะใช้ได้กับการประมวลผลแบบ 32 บิต

# ข้อควรพิจารณาเกี่ยวกับความเข้ากันได*้*ของ mmap

เซอร์วิสmmapจะถูกระบุโดยมาตรฐานต่างๆ และการใช<sup>้</sup>เป็นอินเตอร์เฟสการแม็พไฟล์ของตัวเลือก ในการนำไปปฏิบัติของ ระบบปฏิบัติการอื่นๆ อย**่**างไรก็ตาม การนำไปปฏิบัติของระบบของรูทีนย**่อย mmap อาจแตกต**่างจากการนำไปปฏิบัติของ ระบบอื่นๆ รูทีนย**่อย mmap จะรวมเข**้ากับการปรับเปลี่ยนต่อไปนี้:

- การแม็พในพื้นที่การประมวลผลส่วนบุคลไม่ได้รับการสนับสนุน
- การแม็พไม**่สามารถยกเลิกการแม็พได**้ การดำเนินการ mmap ที่ระบุ MAP\_FIXED จะเกิดความล<sup>ั</sup>มเหลว ถ<sup>้</sup>าการแม็พยังคง ้อยู่ ภายในช่วงที่ระบุ
- สำหรับการแม็พส่วนบุคคล ความหมายของการทำสำเนาเพื่อเขียนจะสร้างสำเนาของเพจ สำหรับการอ้างอิงการเขียนใน ้ครั้งแรก
- การแม็พ I/O หรืออุปกรณ์หน่วยความจำไม่ได้รับการสนับสนุน
- ี การแม็พอุปกรณ์อักขระหรือใช้ส่วนของ mmap เป็นบัฟเฟอร์สำหรับการดำเนินการอ<sup>่</sup>าน-เขียนไปยังอุปกรณ์อักขระไม่ได<sup>้</sup> รับการสนับสนุน
- รูทีนย**่อย madvise ถูกจัดเตรียมไว**้สำหรับความเข**้ากันได**้ เท่านั้น ระบบจะไม**่ดำเนินการใดๆ กับขอแนะนำที่ระบุไว**้
- ู รูทีนย่อย mprotect อนุญาตให้ส่วนที่ระบุ มีเพจที่ไม่มีการแม็พ ในการดำเนินการ เพจที่ไม่มีการแม็พจะถูกข้าม
- อ็อพชัน OSF/AES ที่ระบุเฉพาะสำหรับดีฟอลต์การแม็พ และสำหรับแฟล็ก MAP\_INHERIT, MAP\_HASSEMAPHORE และ MAP\_UNALIGNED ไม่ได้รับการสนับสนุน

# การใช<sup>้</sup>รูทีนย<sup>่</sup>อย semaphore

รูทีนย่อย msem\_init, msem\_lock, msem\_unlock, msem\_remove, msleep และ mwakeup ปรับเข้ามาตรฐานกับข้อกำหนด คุณสมบัติ OSF Application Environment ซึ่งจะจัดเตรียมตัวเลือกให<sup>้</sup>กับอินเตอร์เฟส IPC เช<sup>่</sup>น รูทีนย่อย semget และ semop ู ข้อได้เปรียบของการใช้ semaphores ประกอบด้วยเมธอด serialization ที่ได้ประสิทธิภาพ และการใช้งานที่ลดลง ซึ่งไม่ได้สร้าง การเรียกของระบบในกรณีที่ ไม่มี contention สำหรับ semaphore

Semaphores ควรอยู่ในส่วนของหน<sup>่</sup>วยความจำที่แบ่งใช<sup>้</sup> Semaphores จะถูกระบุด*้*วยโครงสร้าง msemaphore ค่าทั้งหมดที่อยู่ใน โครงสราง msemaphore ควรได<sup>้</sup>รับผลมาจากการเรียกรูทีนย**่อย msem\_init ซึ่งการเรียกนี้อาจ หรืออาจ**ไม่ทำตามลำดับของการ เรียกรูทีนย่อย msem\_lock หรือรูทีนย่อย msem\_unlock ถ้าคาของโครงสร้าง msemaphore ได้มาด้วยวิธีอื่น ผลลัพธ์ของรูทีน ย่อย semaphore ไม่ถูกกำหนดไว<sup>้</sup>

ี แอดเดรสของโครงสร<sup>้</sup>าง msemaphore จะมีความสำคัญ คุณควรให<sup>้</sup>ความระมัดระวังโดยไม**่แก้ไขแอดเดรสของโครงสร้าง** ถ้า โครงสร้างมีค่าที่คัดลอกมาจากโครงสร้าง msemaphore ที่แอดเดรสอื่น ผลลัพธ์ของรูทีนย่อย semaphore จะไม่ถูกกำหนดไว้

ู รูทีนย**่อย semaphore อาจรับรองประสิทธิภาพที่น**้อยกว<sup>่</sup>า เมื่อโครงสร้าง semaphore มีอยู่ในส่วนของหน่วยความจำที่ไม่ได้ระบุ ไว้ซึ่งสร้างด้วยรูทีนย่อย mmap โดยเฉพาะในกรณีนี้ คือที่ที่การประมวลผลจำนวนมากอ<sup>้</sup>างอิงถึง semaphores ตัวเดียวกัน ในตัว ้อย่างเหล่านี้โครงสร้าง semaphore ควรถูกจัดสรรส่วนของหน่วยความจำที่แบ่งใช้ที่มีไม่เพียงพอ ซึ่งสร้างด้วยรูทีนย่อย shmget และ shmat

# การแม็พไฟล์ด้วยรูทีนย่อย shmat

้การแม็พสามารถนำมาใช้เพื่อลดการใช้ที่เกี่ยวข้องกับการเขียน และการอานเนื้อหาของไฟล์ หากเนื้อหาของไฟล์ ถูกแม็พกับ ้พื้นที่ของหน่วยความจำของผู้ใช้ ไฟล์อาจถูกจัดการ หากมีข้อมูลอยู่ในหน่วยความจำโดยใช้ตัวชี้ไปยังข้อมูลนั้นแทนการเรียก ้อินพต/เอาต์พตสำเนาของไฟล์บนดิสก์ยังใช้เป็นพื้นที่การเพจสำหรับไฟล์นั้น โดยบันทึกพื้นที่การเพจ

โปรแกรมสามารถใช้ไฟล์ปกติใดๆ เป็นไฟล์ข้อมูลที่แม็พ คุณยังสามารถขยายคุณลักษณะของไฟล์ข้อมูลที่แม็พให<sup>้</sup>กับไฟล์ที่มีอี ้อบเจ็กต์โค้ด ที่สามารถเรียกทำงานได้และคอมไพล์ได้ เนื่องจากไฟล์ที่ถูกแม็พสามารถเข้าถึง ได้เร็วกว่าไฟล์ธรรมดา ระบบ ี สามารถโหลดโปรแกรมได้ เร็วกว่าถ้าไฟล์อ็อบเจ็กต์ที่เรียกทำงานได้ถกแม็พกับไฟล์

หากต<sup>้</sup>องการสร้างโปรแกรมให**้เป็นไฟล์ที่สามารถเรียกทำงานได**้ซึ่งแม็พแล**้ว ให**้คอมไพล์และลิงก์โปรแกรมโดยใช<sup>้</sup>แฟล็ก -K ี ด้วยคำสั่ง cc หรือ ld แฟล็ก -K จะบอกตัวเชื่อมโยงให้สร้างอ็อบเจ็กต์ไฟล์ด้วยรูปแบบการจัดตำแหน่งเพจ นั่นคือ แต่ละส่วน ของอ็อบเจ็กต์ไฟล์จะเริ่มต้นบนขอบเขตของเพจ (แอดเดรสที่สามารถแบ่งออกได้ด้วยขนาด 2K ไบต์โดยไม่มีส่วนที่เหลือ) ้อ็อพชันนี้จะส่งผลทำให้มีพื้นที่ว่างบางส่วนในอ็อบเจ็กต์ไฟล์ แต่อนุญาตให้ไฟล์ที่สามารถเรียกทำงานได้ถูกแม็พกับหน่วย ้ความจำ เมื่อระบบแม็พอ็อบเจ็กต์ไฟล์ในหน่วยความจำข้อความและข้อมูลจะถูกจัดการต่างกัน

# ไฟล์ที่ถูกแม็พแบบ Copy-on-write

ี หากต้องการป้องกันการเปลี่ยนแปลงที่ทำกับไฟล์ที่แม็พไว<sup>้</sup>จากการปรากฏขึ้นในทันที ในไฟล<sup>์</sup>บนดิสก์ ให<sup>้</sup>แม็พไฟล์เป็นไฟล์ที่ ทำสำเนาเพื่อเขียนเท่านั้น อ็อพชันนี้จะสร้างไฟล์แม็พพร้อมกับการเปลี่ยนแปลง ที่บันทึกไว้ในพื้นที่การเพจของระบบ แทน ึการทำสำเนาของไฟล์บนดิสก์ คุณต้องเลือกเพื่อเขียนการเปลี่ยนแปลงเหล<sup>่</sup>านี้ ลงในสำเนาบนดิสก์เพื่อบันทึกการเปลี่ยนแปลง ้มิฉะนั้น คุณจะสูญเสียการเปลี่ยนแปลงที่ได*้*ทำไว<sup>้</sup> เมื่อปิดไฟล์

เนื่องจากการเปลี่ยนแปลงไม่ได<sup>้</sup>มีผลในทันที ในสำเนาของไฟล์ที่ผู้ใช้อื่นอาจเข้าถึง ให้ใช้ไฟล์ที่แม็พแบบทำสำเนาเพื่อเขียน ระหว่างการประมวลผลที่ทำงานร่วมกับการประมวลผลอื่น

ระบบไม่ได้ตรวจหาจุดสิ้นสุดของไฟล์ที่แม็พไว**้ด**้วยรูทีนย่อย shmat ดังนั้น ถ<sup>้</sup>าโปรแกรมเขียนจนใกล<sup>้</sup>ถึงจุดสิ้นสุดของไฟล์ใน ไฟล์ที่แม็พ แบบทำสำเนาเพื่อเขียนโดยเก็บลงในเซ็กมเนธหนวยความจำที่สอดคล<sup>้</sup>องกัน (ซึ่งไฟล์ถูกแม็พอยู่) ไฟล์ที่มีอยู<sup>่</sup>จริง ิบนดิสก์ จะถูกขยายด้วยบล็อกที่มีค่าศูนย์ในการจัดเตรียมสำหรับข้อมูลใหม่ ถ้าโปรแกรมไม่ได้ใช้รูทีนย่อย fsync ก่อนที่จะปิด ไฟล์ ข้อมูลที่เขียนลงให้ใกล้กับจุดสิ้นสุดของไฟล์ก่อนหน้านี้ จะไม่ถูกเขียนลงในดิสก์ ไฟล์จะปรากฏขึ้นด้วยขนาดที่ใหญ่กว่า แต่มีเฉพาะศูนย์ที่ถูกเพิ่มไว้ ดังนั้น ให้ใช้รูทีนย่อย fsync เสมอก่อนที่จะปิดไฟล์ที่แม็พแบบทำสำเนาเพื่อเขียน เพื่อสงวนข้อมูล ที่เพิ่มหรือเปลี่ยนแปลง

# การแม็พเซ็กเมนต์หน่วยความจำแบบแบ่งใช<sup>้</sup>กับรูทีนย**่อย**shmat

ระบบจะใช้เซ็กเมนต์หน่วยความจำที่แบ่งใช้ด้วยวิธีที่คล้ายกับการสร้าง และใช้ไฟล์ การกำหนดคำศัพท์ในการใช้หน่วยความ ้จำที่แบ่งใช้ซึ่งเกี่ยวข้องกับคำศัพท์ระบบไฟล์ที่ค้นเคยมากกว่าเป็นสิ่งที่สำคัญ ในการทำความเข้าใจกับหน่วยความจำที่แบ่งใช้ รายการนิยามของคำศัพท์เกี่ยวกับหน่วยความจำที่แบ่งใช้มีดังนี้:

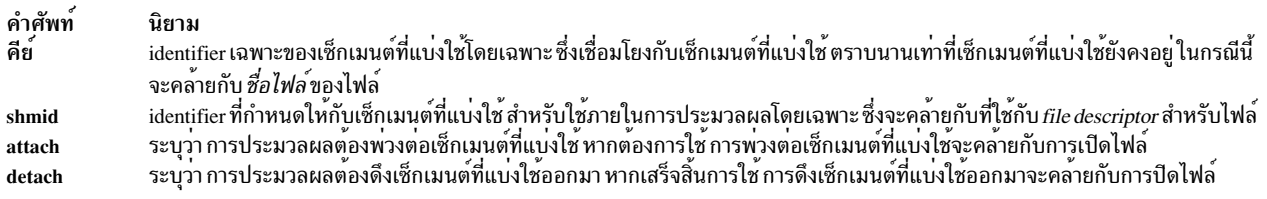

### หลักการที่เกี่ยวข<sup>้</sup>อง:

"ภาพรวมพื้นที่แอดเดรสโปรแกรม" ในหน้า 672 Base Operating System จัดเตรียมเซอร์วิส สำหรับโปรแกรมมิงการใช้หน่วยความจำของแอ็พพลิเคชันโปรแกรม "การสร<sup>้</sup>างเช็กเมนต์หน<sup>่</sup>วยความจำแบบแบ**่งใช**้ด**้วยรูทีนย**่อย shmat" ในหน<sup>้</sup>า 685 ส่วนนี้อธิบายวิธีสร้างเซ็กเมนต์หน่วยความจำแบบแบ่งใช้ ด้วยรทีนย่อย shmat "ขีดจำกัดการสื่อสารระหว่างกระบวนการ" หัวข้อนี้อธิบายขีดจำกัดระบบสำหรับกลไก Interprocess communication (IPC)

# ขีดจำกัดการสื่อสารระหว่างกระบวนการ

หัวข้อนี้อธิบายขีดจำกัดระบบสำหรับกลไก Interprocess communication (IPC)

บนระบบ UNIX บางระบบ ผู้ดูแลระบบสามารถแก้ไขไฟล์ /etc/master และกำหนดข้อจำกัดสำหรับกลวิธี IPC (เซมาฟอร์ เซ็กเมนต์หน่วยความจำที่แบ่งใช้และคิวข้อความ) ปัญหาที่เกิดจากวิธีนี้คือ ข้อจำกัดที่มากขึ้น ทำให้ระบบปฏิบัติการใช้หน่วย ้ความจำมากยิ่งขึ้น และอาจส่งผลต่อผลการทำงานในทางตรงกันข้าม

AIX ใช้วิธีอื่นที่ต่างออกไป ใน AIX ขีดจำกัดบนถูก กำหนดสำหรับกลวิธี IPC ซึ่งไม่สามารถตั้งค่าได้ โครงสร้างข้อมูล IPC แต่ละ โครงสร้างถูกจัดสรรและยกเลิกการจัดสรรเท่าที่จำเป็น ดังนั้นความต้องการใช้ หน่วยความจำจะขึ้นอยู่กับการใช้งานระบบ ปัจจุบันของกลวิธี IPC

ความแตกต่างของวิธีนี้บางครั้งทำให้ผู้ใช้ที่กำลังติดตั้ง และใช้ฐานข้อมูลสับสนขีดจำกัดที่ทำให้เกิดความสับสนมากที่สุดคือ ้จำนวน เซ็กเมนต์หน่วยความจำที่แบ่งใช้สูงสุดที่สามารถถูกยึดติดในเวลาเดียวกันต่อหนึ่งกระบวนการ สำหรับการประมวลผล 64 บิต จำนวนเซ็กเมนต์หน่วยความจำที่แบ่งใช้สูงสุดคือ 268435456 สำหรับการประมวลผล 32 บิต จำนวนเซ็กเมนต์หน่วย ความจำที่แบ่งใช้สูงสุดคือ 11 ยกเว<sup>้</sup>นใช<sup>้</sup>ความสามารถ shmat ที่ขยายเพิ่ม

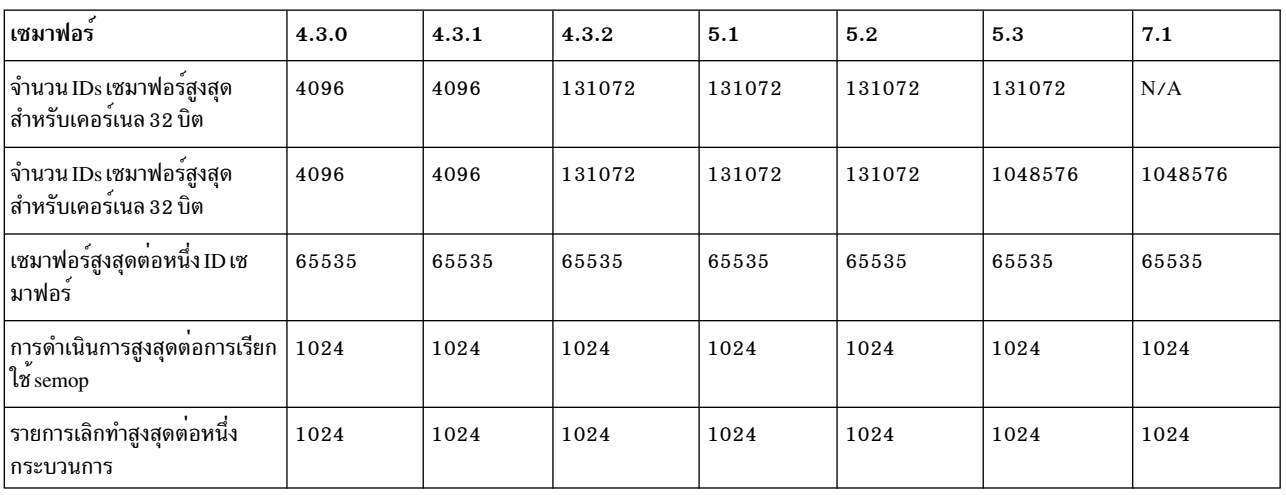

ตารางต่อไปนี้สรุปขีดจำกัดเซมาฟอร์ของกลไก IPC

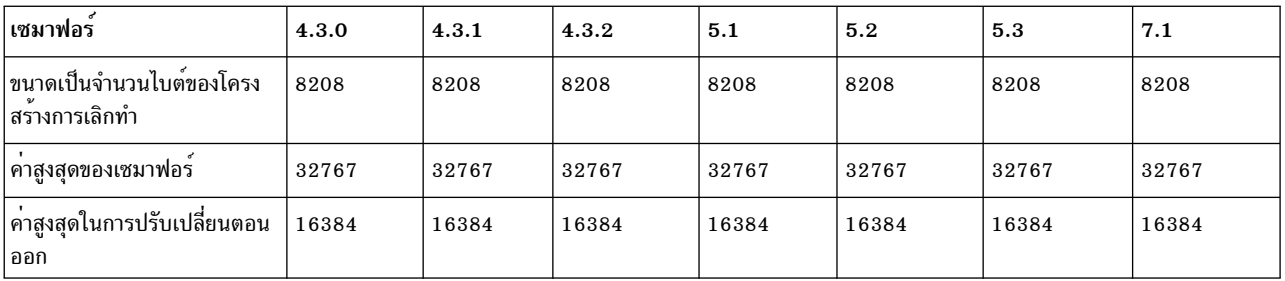

# ตารางต่อไปนี้สรุปขีดจำกัดคิวข้อความของกลไก IPC

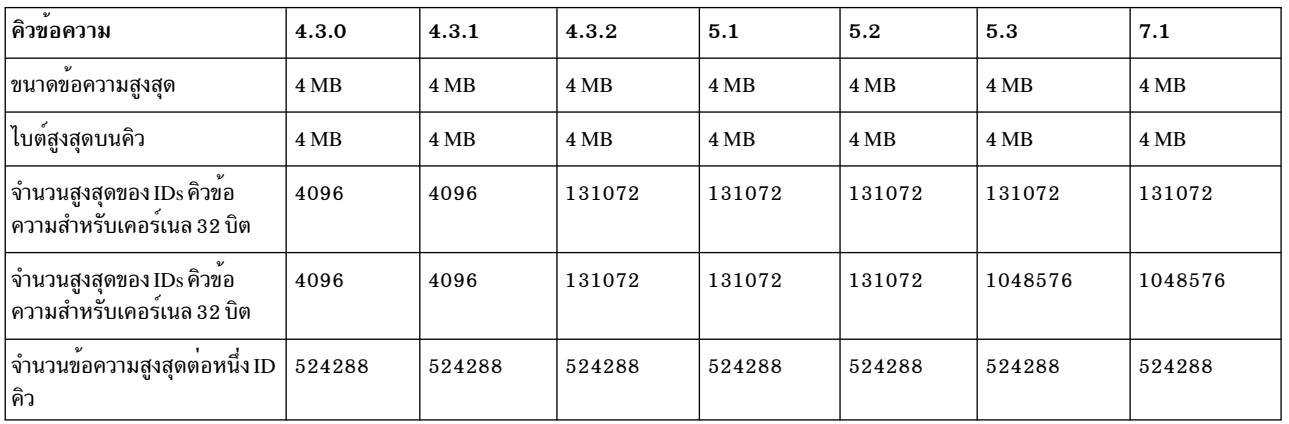

# ตารางต่อไปนี้สรุปขีดจำกัดของหน่วยความจำที่แบ่งใช*้*ของกลไก IPC

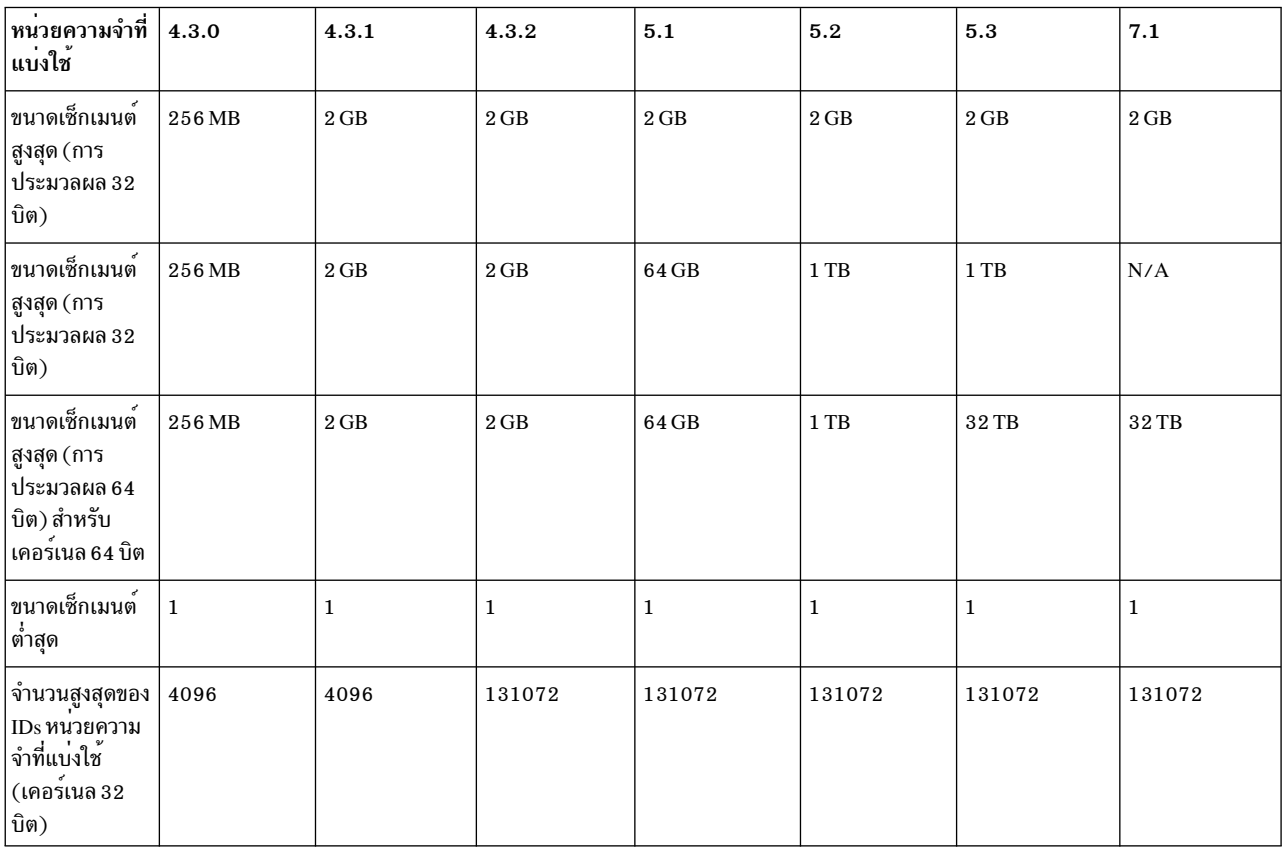

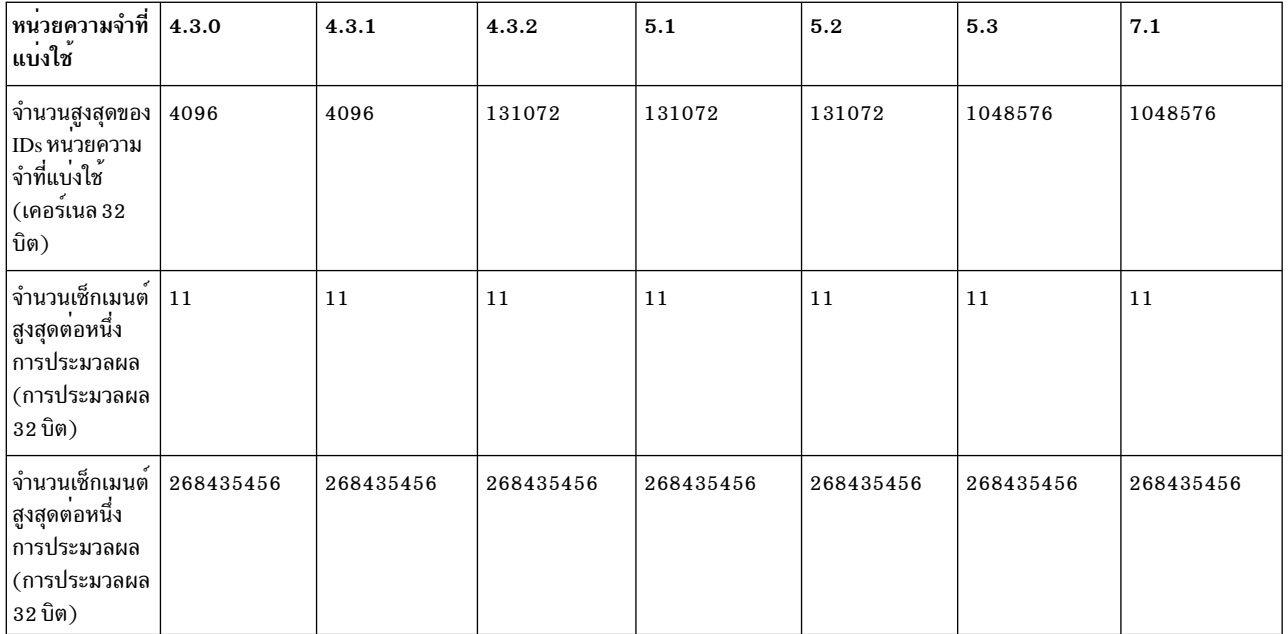

ี หมายเหตุ: สำหรับการประมวลผล 32 บิต จำนวนเซ็กเมนต์สูงสุดต่อหนึ่งการประมวลผล ถูกจำกัดโดยขนาดของพื้นที่แอด เดรสเท่านั้นเมื่อใช<sup>้</sup>ความสามารถshmat capability ที่ขยายเพิ่ม

# ข้อจำกัด IPC บน  $\overline{\text{AIX4.3}}$

- สำหรับเซมาฟอร์และคิวข้อความ ตารางแสดงขีดจำกัดระบบ
- สำหรับหน่วยความจำที่แบ่งใช<sup>้</sup>ขนาดเซ็กเมนต์หน่วยความจำที่แบ่งใช้สูงสุดคือ 256GB
- สำหรับหน่วยความจำที่แบ่งใช้ที่ไม่มีความสามารถ shmat ที่ขยายเพิ่ม:
	- การประมวลผลสามารถผูกกับสูงสุดแบ่งใช้ที่แบ่งใช้สูงสุด 11 เซ็กเมนต์
- สำหรับหน่วยความจำที่แบ่งใช้ที่มีความสามารถshmat ที่ขยายเพิ่ม:
	- เมื่อเช็กเมนต์หน่วยความจำที่แบ่งใช้ถูกยึดเข้าขนาดจะถูกปัดเศษเป็นจำนวนผลคูณของ 4096 ไบต์
	- ี การประมวลผลสามารถยึดกับเซ็กเมนต์หน่วยความจำที่แบ่งใช้ได้เท่าที่ต้องการที่จะพอดีกับ พื้นที่แอดเดรสที่ใช้ได้ ี ขนาดพื้นที่แอดเดรสที่ใช<sup>้</sup>ได<sup>้</sup>สูงสุดคือ 11 เซ็กเมนต์ หรือ 11 เท<sup>่</sup>าของ 256 MB
- ความสามารถ shmat ที่ขยายเพิ่มถูกใช้ถ้าตัวแปรสภาวะแวดล้อม EXTSHM มีค่า ON เมื่อการประมวลผลเริ่ม การทำงาน
- พื้นที่แอดเดรสที่พร้อมใช้สำหรับการยึดกับเซ็กเมนต์หน่วยความจำที่แบ่งใช้จะถูกลดขนาด หากใช้โมเดลพื้นที่แอดเดรส ขนาดใหญ่ หรือขนาดใหญ่มาก

#### ข้อจำกัด IPC บน $\overline{{\rm AIX}}$  4.3.1

• ขนาดสูงสุดของเช็กเมนต์หน่วยความจำที่หน่วยความจำเพิ่มจาก 256 MB เป็น 2 GB เมื่อมีการยึดกับเช็กเมนต์หน่วยความ ี จำที่แบ่งใช้ที่มีขนาดใหญ่กว่า 256 ขนาด จะถูกปัดเศษเป็นจำนวนผลคูณของ 256 MB แม*้*ว่ากำลังใช<sup>้</sup>งานความสามารถ shmat ที่ขยายเพิ่ม

#### ข์อจำกัด IPC บน AIX 4.3.2

- จำนวนสูงสุดของคิวข<sup>้</sup>อความ IDs เซมาฟอร<sup>์</sup> และเซมาฟอร์หน<sup>่</sup>วยความจำ ที่แบ่งใช<sup>้</sup>คือ 1 31072
- จำนวนสูงสุดของข้อความต่อหนึ่งคิวคือ 524288

### ข<sup>้</sup>อจำกัด IPC บน AIX 5.1

• ขนาดสูงสุดของเซ็กเมนต์หน**่วยความจำที่แบ**่งใช<sup>้</sup>สำหรับการประมวลผล 64 บิต คือ 64 GB การประมวลผล 32 บิตไม<sup>่</sup> สามารถยึดกับเซ็กเมนต์หน่วยความจำที่แบ่งใช<sup>้</sup>ที่มีขนาดใหญ่กว่า 2 GB

#### ข้อจำกัด IPC บน AIX  $5.2$

- ขนาดสูงสุดของเช็กเมนต์หน<sup>่</sup>วยความจำที่แบ่งใช้สำหรับการประมวลผล 64 บิต คือ 1 TB การประมวลผล 32 บิตไม<sup>่</sup> ี<br>สามารถยึดกับเซ็กเมนต์หน่วยความจำที่แบ่งใช้ที่มีขนาดใหญ่กว่า 2 GB
- แอ็พพลิเคชัน 32 บิตสามารถใช<sup>้</sup>ความสามารถ shmat เพื่อให<sup>้</sup>มีมากกว<sup>่</sup>า 11 เซ็กเมนต์เมื่อใช**้โมเดลพื้นที่แอดเดรสขนาด** ใหญ<sup>่</sup>มาก โดยไม**่มีการใช**้ shmat ที่ขยายเพิ่ม สำหรับข้อมูลเพิ่มเติม เกี่ยวกับโมเดลพื้นที่แอดเดรสขนาดใหญ่มาก
- แอ็พพลิเคชันสามารถเคียวรีดขีดจำกัด IPC บนระบบได้โดยใช้การเรียกใช้ระบบ vmgetinfo

### ข้อจำกัด IPC บน AIX 5.3

- ขนาดสูงสุดของเซ็กเมนต์หน**่วยความจำที่แบ**่งใช<sup>้</sup>สำหรับการประมวลผล 64 บิต คือ 32 TB การประมวลผล 32 บิตไม<sup>่</sup> สามารถยึดกับเซ็กเมนต์หน่วยความจำที่แบ่งใช้ที่มีขนาดใหญ่กว่า 2 GB
- แอ็พพลิเคชัน 32 บิตสามารถใช<sup>้</sup>ความสามารถ shmat เพื่อให<sup>้</sup>มีมากกว่า 11 เซ็กเมนต์เมื่อใช้โมเดลพื้นที่แอดเดรสขนาด ใหญ่มาก โดยไม่มีการใช<sup>้</sup> shmat ที่ขยายเพิ่ม สำหรับข้อมูลเพิ่มเติม เกี่ยวกับโมเดลพื้นที่แอดเดรสขนาดใหญ่มาก
- แอ็พพลิเคชันสามารถเคียวรีดูขีดจำกัด IPC บนระบบได้โดยใช้การเรียกใช้ระบบ vmgetinfo

### ข้อจำกัด IPC บน $\overline{\rm{AIX}}$  6.1

ไม่สนับสนนการใช<sup>้</sup>เคอร์เนล 32 บิตบน AIX 6.1 อีกต่อไป ค่าอื่นๆ ทั้งหมดจะมีค่าเหมือนกัน หลักการที่เกี่ยวข<sup>้</sup>อง:

"การทำความเข้าใจกับการแม็พหน่วยความจำ" ในหน้า 675 ความเร็วที่คำสั่งของแอ็พพลิเคชันจะประมวลผลบนระบบ จะแบ่งส่วนตามจำนวนของการดำเนินการสำหรับการเข้าถึงที่จำ ้เป็น เพื่อขอรับข้อมูลภายนอกหน่วยความจำที่สามารถกำหนดแอดเดรสของโปรแกรมได้

# การสร้างไฟล์ข้อมูลที่แม็พกับรูทีนย่อย shmat

ส่วนนี้อธิบายวิธีสร้างไฟล์ข้อมูลที่แม็พ โดยใช้รูทีนย่อย shmat

เงื่อนไขสิ่งที่จำเป็นต<sup>้</sup>องมี

ไฟล์ที่จะถูกแม็พเป็นไฟล์ธรรมดา

### โพรซีเดอร์

ิ การสร้างไฟล์ข้อมูลที่แม็พเป็นกระบวนการสองขั้นตอน ขั้นแรก คุณสร้างไฟล์ที่แม็พ จากนั้นเนื่องจากรูทีนย่อย shmat ไม่ได้จัด ้ เตรียมไว้ คุณต้องโปรแกรมเมธอดสำหรับการตรวจจับ จุดสิ้นสุดของไฟล์ที่แม็พ

- 1. เมื่อต้องการสร้างไฟล์ข้อมูลที่แม็พ:
	- a. เปิด (หรือสร้าง) ไฟล์และบันทึกไฟล์ descriptor:

```
if( (i ildes = open( filename , 2 ) ) < 0 )
        printf( "cannot open file\n" );
        exit(1):
\mathcal{L}
```
b. แม็พไฟล์กับเซ็กเมนต์ด้วยรูทีนย่อย shmat:

file\_ptr=shmat (fildes, 0, SHM\_MAP);

ี คาคงที่ SHM\_MAP ถูกกำหนดในไฟล์ /usr/include/sys/shm.h คาคงที่นี้บ่งชี้ว่าไฟล์เป็น ไฟล์ที่แม็พ รวมไฟล์นี้และ ไฟล์ header หน่วยความจำที่แบ่งใช้อื่นในโปรแกรม ด้วย directives ดังต่อไปนี้:

#include <sys/shm.h>

- 2. เมื่อต้องการตรวจจับจุดสิ้นสุดของไฟล์ที่แม็พ:
	- a. ใช้รูทีนย่อย Iseek เพื่อไปที่จุดสิ้นสุดของไฟล์:

 $e$ of = file\_ptr + lseek(fildes, 0, 2);

้ตัวอย่างนี้ตั้งค่า eof เป็น แอดเดรสที่ 1 ไบต์หลังจากจุดสิ้นสุดไฟล์ ใช<sup>้</sup>ค่านี้เป็นตัวทำเครื่องหมาย end-of-file ใน โปรแกรม

b. ใช<sup>้</sup> file\_ptr เป็นตัวชี้ไปยังจุดเริ่มต<sup>้</sup>นของไฟล์ข้อมูล และเข้าถึงข้อมูลเหมือนกับข้อมูลอยู่ในหน่วยความจำ:

```
while ( file\_ptr < eof)
       (references to file using file_ptr)
\overline{\phantom{a}}
```
่ หมายเหตุ: รูทีนย่อย read และ write ยังทำงานกับ ไฟล์ที่แม็พและสร้างข้อมูลเหมือนกับเมื่อตัวชี้ถูกใช้เพื่อ ้เข้าถึงข้อมูล

.<sub>c.</sub> ปิดไฟล์เมื่อโปรแกรมเสร็จสิ้น การทำงานกับไฟล์:

```
close(fildes);
```
# การสร้างไฟล์ข้อมูลที่แม็พ copy-on-write ด้วยรูทีนย่อย shmat

ส่วนนี้อธิบายวิธีสร้างไฟล์ข้อมูลที่แม็พแบบ copy-on-write ด้วยรูทีนย่อย shmat

# เงื่อนไขสิ่งที่จำเป็นต<sup>้</sup>องมี

ไฟล์ที่จะถูกแม็พเป็นไฟล์ธรรมดา

#### โพรซีเดอร์

1. เปิด (หรือสร้าง) ไฟล์และบันทึกไฟล์ descriptor:

```
if( \left(\begin{array}{cc} \text{fildes} = \text{open}( \text{filename }, 2 ) \end{array}\right) \left\langle 0 \right\rangle\{printf( "cannot open file\n" );
                exit(1):\mathcal{L}
```
<span id="page-694-0"></span>2. แม็พไฟล์กับเซ็กเมนต์แบบ copy-on-write, ด้วยรูทีนย่อย shmat:

```
file ptr = shmat( fildes, 0, SHM COPY );
```
ค่าคงที่ SHM\_COPY ถูกกำหนดในไฟล์ /usr/include/sys/shm.h ค่าคงที่นี้บ่งชี้ว่าไฟล์เป็นไฟล์ที่แม็พแบบ copy-on-write รวมไฟล์ header นี้และไฟล์ header หน่วยความจำที่แบ่งใช้ในโปรแกรม ด้วย directives ดังต่อไปนี้:

```
#include <sys/shm.h>
```
3. ใช<sup>้</sup> file\_ptr เป็นตัวชี้ไปยังจุดเริ่มต<sup>้</sup>นของไลฟ์ข้อมูล และเข้าถึงข้อมูลเหมือนกับข้อมูลในหน<sup>่</sup>วยความจำ

```
while ( file\_ptr < eof)
       (references to file using file_ptr)
\mathcal{E}
```
4. ใช้รูทีนย<sup>่</sup>อย fsync เพื่อเขียนการเปลี่ยนแปลงกับสำเนาของไฟล์ ลงบนดิสก์เพื่อบันทึกการเปลี่ยนแปลง:

fsync(fildes):

5. - ปิดไฟล์เมื่อโปรแกรมเสร็จสิ้น การทำงานกับไฟล์:

```
close(fildes):
```
# การสร้างเซ็กเมนต์หน่วยความจำแบบแบ่งใช<sup>้</sup>ด้วยรูทีนย่อย shmat

```
ส่วนนี้อธิบายวิธีสร้างเซ็กเมนต์หน่วยความจำแบบแบ่งใช<sup>้</sup> ด้วยรูทีนย่อย shmat
```
# งานหรือเงื่อนไขที่จำเป็นต<sup>้</sup>องมี

ไม่มี

### โพรซีเดอร์

1. สร้างคีย์เพื่อระบุเฉพาะเซ็กเมนต์ที่แบ่งใช้ใช้รูทีนย่อย ftok เพื่อสร้างคีย์ ตัวอย่างเช่น เพื่อสร้างคีย์ mykey ใช้ project ID ของ R ที่มีใน ตัวแปร proj (type char) และชื่อไฟล์ null file, ใช้คำสั่ง ดังนี้:

```
mykey = ftok(null_file, proj);
```
- 2. หรือ:
	- สร้างเซ็กเมนต์หน่วยความจำที่แบ่งใช้ด้วยรูทีนย่อย shmget ตัวอย่างเช่น เพื่อสร้างเซ็กเมนต์ที่แบ่งใช้ ที่มีขนาด 4096 ไบต์และกำหนด shmid ให้กับ ตัวแปร integer mem\_id, ใช้คำสั่งดังนี้:

```
mem id = shmget(mykey, 4096, IPC CREAT | 0666);
```
• รับเช็กเมนต์ที่แบ่งใช้ที่สร้างก่อนหน้านี้ ด้วยรูทีนย่อย shmget ตัวอย่างเช่น เพื่อรับเซ็กเมนต์ที่แบ่งใช้ ที่เชื่อมโยงกับคีย์ mykey อยู่แล้วและกำหนด shmid ให้กับตัวแปร integer mem\_id, ใช้คำสั่งดังนี้:

```
mem_id = shmget( mykey, 4096, IPC_ACCESS );
```
3. เชื่อมต่อเช็กเมนต์ที่แบ่งใช้กับกระบวนการ ด้วยรูทีนย่อย shmat ตัวอย่างเช่น เมื่อต้องการเชื่อมต่อ เช็กเมนต์ที่สร้างก่อน หน้านี้ให้ใช้คำสั่งดังนี้:

```
ptr = shmat( mem id):
```
ในตัวอย่างนี้ ตัวแปร ptr เป็นตัวชี้ไปที่โครงสร*้*างที่กำหนดฟิลด์ในเซ็กเมนต์ ที่แบ่งใช<sup>้</sup> ใช*้*โครงสร*้างแม*่แบบนี้เพื่อเก็บค่า และเรียกคืนข้อมูลในเซ็กเมนต์ ที่แบ่งใช้แม่แบบนี้ควรมีชื่อเหมือนกันสำหรับกระบวนการทั้งหมดที่ใช้เซ็กเมนต์

- 4. การทำงานกับข้อมูลในเซ็กเมนต์โดยใช<sup>้</sup>โครงสร*้*างแม**่แบ**บ
- 5. ปลดการเชื่อมต่อจากเซ็กเมนต์โดยใช้รูทีนย<sup>่</sup>อยshmdt: shmdt( ptr );
- 6. ถ้าเซ็กเมนต์ที่แบ่งใช้ไม่จำเป็นต้องใช้อีก เอาเซ็กเมนต์ออกจากระบบด้วยรูทีนย่อย shmctl:

shmctl( mem id, IPC RMID, ptr);

ี หมายเหตุ: คุณยังสามารถใช้คำสั่ง ipcs เพื่อรับข้อมูลเกี่ยวกับเซ็กเมนต์ และ คำสั่ง ipcrm เพื่อเอา เซ็กเมนต์ออก หลักการที่เกี่ยวข้อง:

"การทำความเข้าใจกับการแม็พหน่วยความจำ" ในหน้า 675 ้ความเร็วที่คำสั่งของแอ็พพลิเคชันจะประมวลผลบนระบบ จะแบ่งส่วนตามจำนวนของการดำเนินการสำหรับการเข้าถึงที่จำ ้เป็น เพื่อขอรับข้อมูลภายนอกหน่วยความจำที่สามารถกำหนดแอดเดรสของโปรแกรมได<sup>้</sup>

# ข้อกำหนดการเขียนโปรแกรมพื้นที่การเพจ

จำนวนของการเพจพื้นที่ว่างที่จำเป็นโดยแอ็พพลิเคชันขึ้นอยู่กับชนิดของกิจกรรมที่ดำเนินบนระบบ ถ้าการเพจพื้นที่ว่าง รัน ่ ต่ำ การประมวลผลอาจสูญหาย

้ถ้าการเพจพื้นที่ว่างกระทำไม่ได้ ระบบอาจทำงาน ผิดพลาด เมื่อพบสภาพการเพจพื้นที่ว่างทำได้น้อย ควรมีการกำหนด การ เพจพื้นที่ว่างเพิ่มเติม

ระบบมอนิเตอร์จำนวนบล็อกการเพจพื้นที่ว่างที่ไม่ได้ใช<sup>้</sup> และตรวจจับเมื่อการเพจพื้นที่ว่างทำไม**่ได**้ คำสั่ง vmstat รับสถิติที่ เกี่ยวข้องกับสภาพนี้ เมื่อจำนวนบล็อกการเพจพื้นที่ว่างที่ไม่ได้ใช้ต่ำความขอบเขต ที่เรียกว่าระดับ paging space warning ระบบจะแจ้งกระบวนการทั้งหมด (ยกเว้น kprocs) เกี่ยวกับสภาพระดับต่ำนี้ โดยส่งสัญญาณ SIGDANGER

หมายเหตุ: ถ้าความไม่เพียงพอยังดำเนินอยุ่และมีค่าต่ำกว่าขอบเขตที่สอง ที่เรียกว่าระดับ paging space kill ระบบจะส่ง สัญญาณ SIGKILL ไปที่กระบวนการที่เป็นผู้ใช<sup>้</sup>หลักของการเพจพื้นที่ว<sup>่</sup>าง และไม่มี ตัวจัดการสัญญาณสำหรับสัญญาณ SIGDANGER (การดำเนินการเริ่มต้นสำหรับ สัญญาณ SIGDANGER คือละเว<sup>้</sup>นสัญญาณ) ระบบทำการส่ง สัญญาณ SIGKILL อย่างต่อเนื่อง จนกระทั่งจำนวนบล็อกการเพจพื้นที่ว่างที่ไม่ได้ใช้ อยู่เหนือระดับ paging space kill ถ้าพารามิเตอร์ low ps handling ถูกตั้งค่าเป็น 2 (ใต้คำสั่ง vmo) และไม่พบกระบวนการที่จะทำการ kill (ไม่มีตัวจัดการ SIGDANGER) ระบบจะส่งสัญญาณ SIGKILL ไปที่กระบวนการแรกสุดที่มีตัวจัดการสัญญาณสำหรับสัญญาณ SIGDANGER

้ กระบวนการที่จัดสรรหน่วยความจำแบบไดนามิกสามารถประกัน ได้ว่ามีการเพจพื้นที่ว่างที่เพียงพอ โดยการมอนิเตอร์ระดับ การเพจพื้นที่ว<sup>่</sup>าง กับรูทีนย<sup>่</sup>อย psdanger หรือ โดยใช<sup>้</sup>รูทีนการจัดสรรพิเศษ กระบวนการสามารถหลีกเลี่ยงการถูกยุติการทำงาน ้ เมื่อถึงระดับ paging space kill โดยการกำหนดตัวจัดการสัญญาณสำหรับ สัญญาณ SIGDANGER และโดยใช้รูทีนย<sup>่</sup>อย disclaim เพื่อทำให้หน่วยความจำว่างและทรัพยากรการเพจพื้นที่ว่าง ที่จัดสรรในข้อมูลและพื้นที่สแต็ก และในเซ็กเมนต์หน่วย ้ความจำที่แบ่งใช<sup>้</sup>

้รูทีนย<sup>่</sup>อยอื่นที่สามารถช<sup>่</sup>วยในการเรียกข้อมูลการเพจ แบบไดนามิกจาก VMM รวมถึงรูทีนย<sup>่</sup>อยดังต<sup>่</sup>อไปนี้:

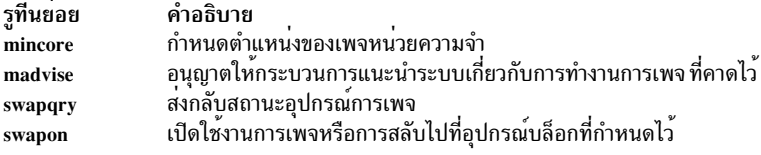

# หลักการที่เกี่ยวข้อง:

"ภาพรวมพื้นที่แอดเดรสโปรแกรม" ในหน<sup>้</sup>า 672 Base Operating System จัดเตรียมเซอร์วิส สำหรับโปรแกรมมิงการใช้หน่วยความจำของแอ็พพลิเคชันโปรแกรม

# รายการของเซอร์วิสการจัดการกับหน่วยความจำ

้ พังก์ชันหน่วยความจำทำงานบนอาร์เรย์ของอักขระ ในหน่วยความจำที่เรียกพื้นที่หน่วยความจำ

รูทีนย่อยเหล่านี้ช่วยให้คุณสามารถ:

- ค้นหาอักขระภายในพื้นที่หน่วยความจำ
- คัดลอกอักขระระหว่างพื้นที่หน่วยความจำ
- เปรียบเทียบเนื้อหาของพื้นที่หน<sup>่</sup>วยความจำ
- ตั้งค่าพื้นที่หน่วยความจำเป็นค่า

คุณไม่จำเป็นต้องระบุแฟล็กพิเศษใด ให<sup>้</sup>กับ คอมไพลเลอร์เพื่อใช<sup>้</sup>ฟังก์ชันหน่วยความจำ อย่างไรก็ตาม คุณต<sup>้</sup>องรวม ไฟล<sup>์</sup><br>header สำหรับฟังก์ชันเหล่านี้ในโปรแกรมของคุณ เมื่อต้องการรวมไฟล์ header ให้ใช้คำสั่งดังต่อไปนี้:

#include <memory.h>

# ้มีการจัดเตรียมเซอร์วิสหน่วยความจำดังต่อไปนี้ให้:

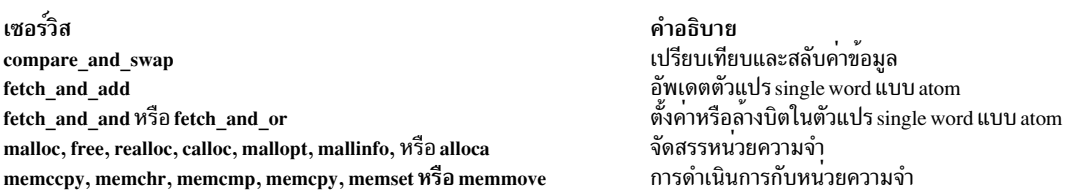

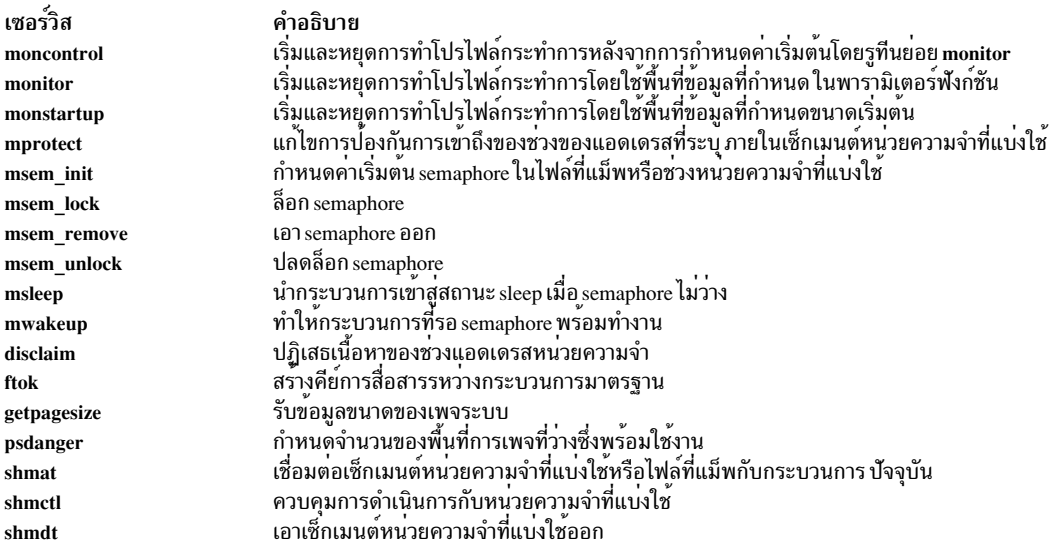

คำอธิบาย<br>รับเช็กเมนต์หน่วยความจำที่แบ่งใช<sup>้</sup> เซอร์วิส shmget ้เปิดใช<sup>้</sup>งานการเพจหรือการสลับไปที่อุปกรณ์บล็อกที่กำหนดไว<sup>้</sup> swapon ส่งกลับสถานะอุปกรณ์ swapqry

# รายการของเซอร์วิสการแม็พหน่วยความจำ

รูทีนย<sup>่</sup>อยการแม็พหน**่วยความจำทำงานบนขอบเขตหน**่วยความจำ ที่ถูกแม็พกับรูทีนย<sup>่</sup>อย mmap

ัฐทีนย่อยเหล่านี้ช่วยให<sup>้</sup>คุณสามารถ:

- แม็พอ็อบเจ็กต์ไฟล์ลงในหน่วยความจำเสมือน
- ซิงโครไบซ์ไฟล์ที่แม็พ
- กำหนดที่อยู่ของเพจหน่วยความจำ
- ้ กำหนดการปกป้องการเข้าถึงกับ ขอบเขตหน่วยความจำที่แม็พ
- ยกเลิกการแม็พขอบเขตหน่วยความจำที่แม็พ

ี คุณไม่จำเป็นต้องระบุแฟล็กพิเศษใด ให้กับ คอมไพลเลอร์เพื่อใช้ฟังก์ชันหน่วยความจำ อย่างไรก็ตาม คุณต้องรวมไฟล์ header สำหรับบางรูทีนย<sup>่</sup>อย ถ<sup>้</sup>าคำอธิบายรูทีนย<sup>่</sup>อยระบุ ไฟล์ header คุณสามารถรวมไฟล์ด*้*วยคำสั่งดังต<sup>่</sup>อไปนี้:

#include <HeaderFile.h>

เซอร์วิสการแม็พหน่วยความจำดังต่อไปนี้ถูกจัดเตรียมไว้:

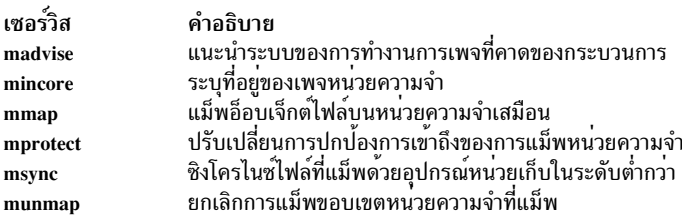

# การเขียนโปรแกรมเวกเตอร์**AIX**

ตัวประมวลผลของ PowerPC บางตัวนำส่วนขยายเวกเตอร์ในลักษณะของ Single Instruction Multiple Data (SIMD) ไปใช้งาน

บ่อยครั้งที่อ<sup>้</sup>างถึง AltiVec หรือ VMX ส<sup>่</sup>วนขยายเวกเตอร์ในสถาปัตยกรรม PowerPC จะจัดเตรียมชุดคำสั่งเพิ่มเติม สำหรับการ ดำเนินการเวกเตอร์ และฟังก์ชันแมทริกซ์เชิงคณิตศาสตร์

Vector Arithmetic Logic Unit คือหน่วยการคำนวณในลักษณะของ SIMD ซึ่งคำสั่งเดี่ยวจะดำเนินการกับการดำเนินการแบบ เดียวกันสำหรับองค์ประกอบของข้อมูลทั้งหมด ของแต่ละเวกเตอร<sup>์</sup> AIX 5.3 ที่มีระดับเทคโนโลยี 5300-30 ที่แนะนำไว<sup>้</sup> คือรี ้ลีสแรกของ AIX เพื่อเปิดใช<sup>้</sup>งานโปรแกรมมิงเวกเตอร์ ตัวประมวลผล IBM PowerPC 970 คือตัวประมวลผลแรกที่สนับสนุน<br>โดย AIX ที่นำส่วนขยายเวกเตอร์ไปใช<sup>้</sup>งาน ตัวประมวลผลเหล่านี้จะพบได*้*ในเซอร์เวอร์เบลด JS20 ที่นำเสนอด*้*วย BladeCe

#### ภาพรวมของส่วนขยายเวกเตอร์

ี่ ส่วนขยายเวกเตอร์ประกอบด้วยชดของการลงทะเบียน 32 ตัว 128 บิต ที่สามารถมีเวกเตอร์ต่างๆ ซึ่งรวมถึงเลขจำนวนเต็มที่มี เครื่องหมายหรือไม่มีเครื่องหมายแบบ 8 บิต 16 บิต หรือ 32 บิต หรือทศนิยม 32 บิต IEEE ซึ่งมีสถานะของเวกเตอร์ และควบ ้ คุมการลงทะเบียนที่มีสถานะที่เป็นปัญหาเกี่ยวกับการบ<sup>ุ่</sup>งชี้บิต และควบคุมบิตสำหรับเปิดใช<sup>้</sup>งาน Java หรือโหมดที่ไม่ใช<sup>่</sup>จาวา สำหรับการดำเนินการกับเลขทศนิยม

โหมดดีฟอลต์ที่กำหนดค<sup>่</sup>าเริ่มต<sup>้</sup>นโดย AIX สำหรับการประมวลผลใหม<sup>่</sup>คือ โหมดจาวาที่เปิดใช<sup>้</sup>งาน ซึ่งจัดเตรียมการปฏิบัติตาม ิการดำเนินการกับเลขทศนิยมแบบ IEEE โหมดที่ไม่ใช่จาวาสำรอง ส่งผลให้โหมดมีความชัดเจนต่ำสำหรับการคำนวณเลข ทศนิยม ซึ่งอาจนำไปปฏิบัติได<sup>้</sup>เร็วกว<sup>่</sup>า และเหมาะสำหรับการดำเนินการที่ระบุเฉพาะ ตัวอย<sup>่</sup>างเช่น สำหรับตัวประมวลผล PowerPC 970 ที่รันในโหมด จาวา คำสั่งเลขทศนิยมเวกเตอร์บางคำสั่งจะพบกับข้อยกเว้น ถ้าตัวถูกดำเนินการอินพุตหรือผล ลัพธ์จะผิดปกติ ส่งผลทำให้มีการเลียนแบบ โดยระบบปฏิบัติการ สำหรับเหตุผลนี้ คุณจะได้รับการสนับสนุน ให้พิจารณาการ ้เปิดใช้งานโหมดที่ไม่ใช่จาวา ถ้าการปัดเศษสามารถยอมรับได้ หรือพยายามหลีกเลี่ยงการคำนวณคาที่ผิดปกติ

้ส่วนขยายเวกเตอร์ยังประกอบด้วยคำสั่งมากกว่า 160 คำสั่งที่มีโหลด และหน่วยเก็บที่เข้าถึงได้ระหว่างการลงทะเบียน ี เวกเตอร์และหน่วยความจำ สำหรับการจัดการลงทะเบียน เลขทศนิยมและการดำเนินการทางตรรกะ และการดำเนินการ เปรียบเทียบเวกเตอร์ คำสั่งคำนวณเลขทศนิยมจะใช้รูปแบบ IEEE 754-1985 แต่ไม่ได้รายงานข้อยกเว้น IEEE ผลลัพธ์ที่ เป็นค่าดีฟอลต์จะถูกสร้างไว้สำหรับเงื่อนไขข้อยกเว<sup>้</sup>นทั้งหมดตามที่ระบุโดย IEEE สำหรับข<sup>้</sup>อยกเว<sup>้</sup>นที่ดักไว้ เฉพาะ IEEE ที่เป็น ้ค่าดีฟอลต์ที่ปัดเศษให้ใกล้จำนวนเต็มมากที่สุด จะถูกจัดเตรียมไว้ ไม่มีการแบ**่งทศนิยมหรือคำสั่งค**่ากำลังสองที่จัดเตรียมไว<sup>้</sup> ่ แต่คำสั่งการประเมินการแลกเปลี่ยนจะถูกจัดเตรียมไว<sup>้</sup>สำหรับการแบ่ง และคำสั่งค<sup>่</sup>ากำลังสองที่แลกเปลี่ยนจะจัดเตรียมไว<sup>้</sup> สำหรับค่ากำลังสอง

ี และยังมีการลงทะเบียนพิเศษแบบ 32 บิตที่จัดการโดยซอฟต์แวร์ ที่แสดงตัวพรางบิตของการลงทะเบียนเวกเตอร์ที่ใช้อยู่ ซึ่งอนุญาตให้ระบบปฏิบัติการออปติไมซ์เวกเตอร์ที่บันทึก และเรียกคืนอัลกอริธึมที่เป็นส่วนหนึ่งของบริบทการจัดการสับ เปลี่ยน

#### ้การกำหนดรันไทม์ของความสามารถของเวกเตอร์

โปรแกรมสามารถกำหนดระบบที่สนับสนุนการขยายเวกเตอร์โดยการอานฟิลด์ vmx\_version ของโครงสร้าง \_system\_configuration ถ้าฟิลด์นี้ไม่ใช<sup>่</sup>ศูนย์ ตัวประมวลผลของระบบและระบบปฏิบัติการจะมีการสนับสนุน สำหรับการขยาย เวกเตอร์แมโคร\_\_power\_vmx() จะถูกจัดเตรียมไว้ใน/usr/include/sys/systemcfg.h สำหรับการดำเนินการทดสอบนี้ซึ่งจะ ้มีประโยชน์สำหรับซอฟต์แวร์ที่ใช้ประโยชน์ส่วนขยายเวกเตอร์ เมื่อแสดง หรือใช้พาธของโค้ดสเกลาร์ที่เทียบเท่า เมื่อไม่ได้ แสดงไว้

#### ส่วนขยาย AIX ABI

AIX Application Binary Interface (ABI) ถูกขยายเพื่อให้สนับสนุน สถานะการลงทะเบียนเวกเตอร์และ conventions เพิ่มเติม โปรดอางถึง Assembler Language Reference สำหรับคำอธิบายโดยสมบูรณ์ของส่วนขยาย ABI

 $\,$ AIX สนับสนนข้อกำหนดคณสมบัติโปรแกรมมิงอินเตอร์เฟส $\,$ AltiVec. ด้านล่างคือตารางของชนิดข้อมลเวกเตอร์ ในภาษา $\,$ C $\,$ และ C++ ชนิดข้อมูลเวกเตอร์ทั้งหมดมีขนาด 16 ไบต์ และต้องถูกจัดตำแหน่งบนขอบเขตขนาด 16 ไบต์ การรวมที่มีชนิด เวกเตอร์ ต้องปฏิบัติตามระเบียบของการจัดตำแหน่งการรวมกันตามข้อกำหนด ของสมาชิกขนาดใหญ่สุด ถ้าการรวมกันที่มี ิ ชนิดเวกเตอร์ที่ถูกแพ็ก จะไม่มีการรับประกันการจัดตำแหน**่งของชนิดเวกเตอร์แบบ 16 ไบต์ คอมไพลเลอ**ร์ AIX ที่สนับสนุน ข้อกำหนดคุณสมบัติโปรแกรมมิงอินเตอร์เฟส AltiVec จำเป็นต้องมี

ตารางที่ 75. ชนิดข<sup>้</sup>อมูลเวกเตอร<sup>์</sup>C ใหม<sup>่</sup> และ C++

| ชนิด C และ C++ ใหม <sup>่</sup>           | เนื้อหา                                    |  |
|-------------------------------------------|--------------------------------------------|--|
| อักขระที่ไม่ใช่เครื่องหมายเวกเตอร์        | อักขระที่ไม่ใช่เครื่องหมายเวกเตอร์ 16 ตัว  |  |
| อักขระที่มีเครื่องหมายเวกเตอร์            | อักขระที่มีเครื่องหมาย 16 ตัว              |  |
| อักขระบูลีนเวกเตอร์                       | ้อักขระที่ไม่ใช่เครื่องหมายเวกเตอร์ 16 ตัว |  |
| ตัวเลขแบบสั้นที่ไม่ใช่เครื่องหมายเวกเตอร์ | ตัวเลขแบบสั้นที่ไม่ใช่เครื่องหมาย 8 ตัว    |  |
| ตัวเลขแบบสั้นที่มีเครื่องหมายเวกเตอร์     | ตัวเลขแบบสั้น 8 ตัว                        |  |
| บูลีนเวกเตอร์แบบสั้น                      | ตัวเลขแบบสั้นที่ไม่ใช่เครื่องหมาย 8 ตัว    |  |
| เลขจำนวนเต็มที่ไม่ใช่เครื่องหมายเวกเตอร์  | ้เลขจำนวนเต็มที่ไม่ใช่เครื่องหมาย 4 ตัว    |  |
| เลขจำนวนเต็มที่มีเครื่องหมายเวกเตอร์      | เลขจำนวนเต็มที่มีเครื่องหมาย 4 ตัว         |  |
| บูลีนเลขจำนวนเต็มเวกเตอร์                 | ้เลขจำนวนเต็มที่ไม่ใช่เครื่องหมาย 4 ตัว    |  |
| ทศนิยมเวกเตอร์                            | 4 ทศนิยม                                   |  |

# ตารางต<sup>่</sup>อไปนี้คือเค<sup>้</sup>าร่างของระเบียบการใช<sup>้</sup>การลงทะเบียนเวกเตอร<sup>์</sup>

## ตารางที่ 76. ระบบการลงทะเบียนเวกเตอร์

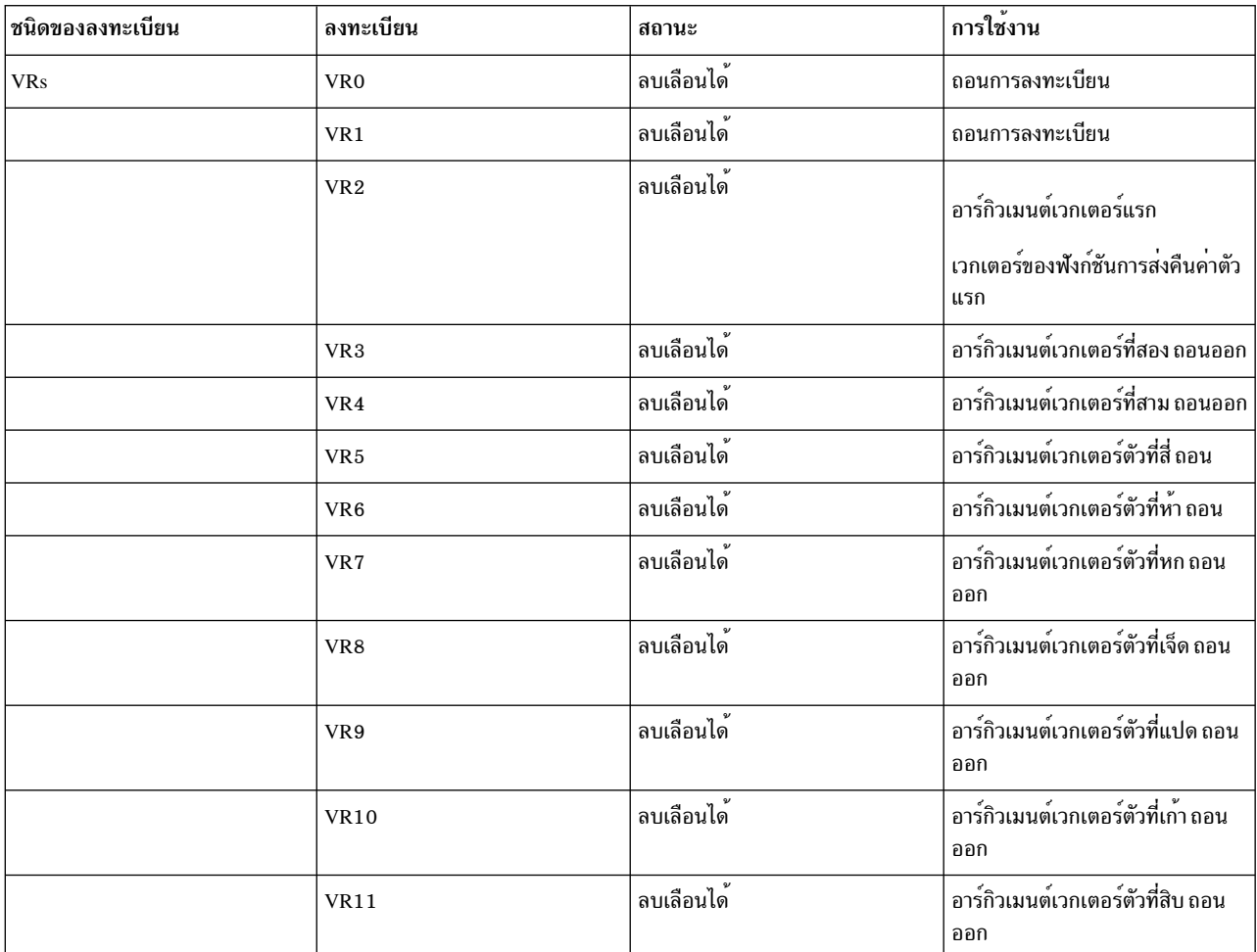

| ชนิดของลงทะเบียน  | ลงทะเบียน     | สถานะ                                                                                  | การใช <sup>้</sup> งาน                                                                                                    |
|-------------------|---------------|----------------------------------------------------------------------------------------|----------------------------------------------------------------------------------------------------|
|                   | <b>VR12</b>   | ลบเลือนได <sup>้</sup>                                                                 | อาร์กิวเมนต์เวกเตอร์ตัวที่สิบเอ็ด<br>ถอนออก                                                                                                    |
|                   | <b>VR13</b>   | ลบเลือนได <sup>้</sup>                                                                 | อาร์กิวเมนต์เวกเตอร์ตัวที่สิบสอง<br>ถอนออก                                                                                                    |
|                   | VR14:19       | ลบเลือนได <sup>้</sup>                                                                 | ถอนออก                                                                                                    |
|                   | VR20:31       | สงวนไว <sup>้</sup> (โหมดปกติ)<br>ไม <sup>่</sup> ลบเลือนะ (โหมด ABI ที่ขยาย<br>เพิ่ม) | เมื่อโหมดที่เปิดใช <sup>้</sup> งานเวกเตอร <sup>์</sup><br>ดีฟอลต์ถูกนำมาใช้ การลงทะเบียน<br>เหล่านี้จะถูกสงวนไว้และต้องไม่ถูก<br>นำมาใช้<br>ในโหมดที่เปิดใช <sup>้</sup> งานเวกเตอร <sup>์</sup> ABI<br>ที่ขยายเพิ่ม การลงทะเบียนเหล่านี้จะ<br>ไม <sup>่</sup> ลบเลือนและค <sup>่</sup> าจะถูกสงวนไว <sup>้</sup><br>ระหว <b>่างการเรียกฟังก</b> ์ชัน |
| วัตถุประสงค์พิเศษ | <b>VRSAVE</b> | สงวนไว <sup>้</sup>                                                                    | ใน AIX ABI VRSAVE จะไม <sup>่</sup> ถูกนำ<br>มาใช <sup>้</sup> โปรแกรมที่ยอมทำตาม ABI<br>ต <sup>้</sup> องไม่ใช <sup>้</sup> หรือเปลี่ยน VRSAVE                                                                                                    |
| วัตถุประสงค์พิเศษ | <b>VSCR</b>   | ลบเลือนได <sup>้</sup>                                                                 | สถานะของเวกเตอร์และการควบคุม<br>การลงทะเบียน จะมีจุดอิ่มตัวและ<br>โหมดที่ไม่ใช่จาวาที่ควบคุมบิต                                                                                                    |

ตารางที่ 76. ระบบการลงทะเบียนเวกเตอร์ (ต่อ)

ข้อกำหนดคณสมบัติโปรแกรมมิงอินเตอร์เฟส AltiVec จะกำหนดการลงทะเบียน VRSAVE ที่ต้องการใช้เป็นตัวพรางบิตของ ิการลงทะเบียนเวกเตอร์ที่ใช้งานอยู่ AIX ต้องการแอ็พพลิเคชันที่ไม่เคยแก้ไขการลงทะเบียน VRSAVE

พารามิเตอร์เวกเตอร์ 12 ตัวแรกในฟังก์ชันจะถูกวางอยู่ใน VR2 ถึง VR13 การลงทะเบียนพารามิเตอร์เวกเตอร์ที่ไม่จำเป็นจะ ้มีค่าที่ไม่ได้กำหนดไว้ ตามรายการในฟังก์ชัน พารามิเตอร์เวกเตอร์ที่แสดงอาร์กิวเมนต์ความยาวที่ผันแปรไม่ได้ ไม่ได้ถกแร ี เงาในการลงทะเบียนทั่วไป (GPRs) พารามิเตอร์เวกเตอร์เพิ่มเติมใดๆ จากตัวที่13 และใกล้เคียงจะส่งผ่านหน่วยความจำ ้ บนสแต็กของโปรแกรม จัดตำแหน่งขนาด 16 ไบต์ ในตำแหน่งที่แม็พที่เหมาะสมภายในส่วนของพารามิเตอร์ที่สอดคล้องกับ ตำแหน**่งในรายการ พารามิเตอร**์

ี่สำหรับรายการอาร์กิวเมนต์ความยาวผันแปรได<sup>้</sup> va list ยังคงต<sup>้</sup>องชี้ไปยังตำแหน่งของหน่วยความจำของพารามิเตอร์ถัดไป เมื่อ va\_arg( ) เข้าถึงชนิดของเว็กเตอร์ va\_list ต้องถูกจัดตำแหน่ง ลงในขอบเขตแบบ 1 6 ไบต์ก่อน ตัวรับและผู้ใช้รายการ ้อาร์กิวเมนต์ความยาวผันแปรได้ จะรับผิดชอบต่อการดำเนินการจัดตำแหน่งนี้ก่อนที่จะเรียกข้อมลพารามิเตอร์ ชนิดเวกเตอร์

โครงสร้างที่ไม่ได้แพ็กหรือ union ที่ส่งผ่านค่าซึ่งสมาชิกเวกเตอร์ในทุกที่ภายในโครงสร้าง จะถูกจัดตำแหน่งไปยังขอบเขตแบบ 16 ไบต์บนสแต็ก

้ ฟังก์ชันที่ใช้รายการอาร์กิวเมนต์ความยาวที่ผันแปรได้จะมีพารามิเตอร์ทั้งหมด ที่แม็พในพื้นที่อาร์กิวเมนต์ที่เรียงลำดับและ ้จัดตำแหน่งตามชนิด แปดคำแรก (32 บิต) หรือคำคู่ (64 บิต) ของรายการอาร์กิวเมนต์ความยาวที่ผันแปรได<sup>้</sup> จะถูกแรเงาใน GPRsr3 - r10 ซึ่งประกอบด้วยพารามิเตอร์เวกเตอร์

ฟังก์ชันที่มีค่าส่งคืนที่ประกาศไว**้เป็นชนิดข้อมูลเวกเตอร์ จะวางค่าส่งคืนใ**น VR2 ฟังก์ชันใดๆ ที่ส่งคืนชนิดเวกเตอร์หรือมี ี พารามิเตอร์เวกเตอร์ ที่ต้องการฟังก์ชันต้นแบบ ซึ่งจะหลีกเลี่ยงคอมไพลเลอร์การแรเงา VRs ใน GPRs สำหรับกรณีทั่วไป

### ิ ความเข้ากันได้และความสามารถในการทำงานร่วมกันของ ABI ระบบเดิม

เนื่องจาก ลักษณะของอินเตอร์เฟส (เช่น setjmp(), longjmp(), sigsetjmp(), siglongjmp(), \_setjmp(), \_longjmp(), getcontext(), setcontext(), makecontext(), และ swapcontext()) ที่ต้องบันทึกและเรียกคืนสถานะเครื่องที่ไม่ลบเลือน ซึ่งมี ี ความเสี่ยงที่ถูกแนะนำเมื่อพิจารณาถึงการพึ่งพาระหว่างระบบเก่าโมดูล ABI ในระบบเก่า และเวกเตอร์ที่ขยายเพิ่ม หาก ้ต้องการแก<sup>้</sup>ปัญหาที่ซับซ้อน ฟังก์ชันในตระกูล setjmp ใน libc ที่ตั้งอยู่ในสมาชิกแบบสแตติกของ libc ซึ่งหมายความว่า AIX แบบไบนารีที่มีอยู่ทุกตัวจะมีข้อจำกัดเกี่ยวกับสำเนาในตระกูลของ setjmp และอื่นๆ ที่มีอยู่ในเวอร์ชันของ AIX ที่ถูกลิงก์ ยิ่งไป ี กว่านั้น AIX แบบไบนารีที่มีอยู**่จะมีนิยามโครงสร้างข้อมูล impbufs และ uc**ontext ที่มีที่เก็บไม**่เพียงพอ ต**่อสถานะการลง ทะเบียนเวกเตอร์ที่ไม่ลบเลือนเพิ่มเติม

ิ กรณีใดๆ ที่โมดูลระบบเกาและโมดูลใหม่เรียก interleave หรือเรียกกลับไปยังโมดูลระบบเกา สามารถดำเนินการกับ longjmp ( ) หรือ setcontext( ) โดยการส่งผ่านการลิงก์ convention ของโมดูลเวกเตอร์ที่ขยายเพิ่ม ซึ่งมีความเสี่ยงในการยอมรับสถานะ การลงทะเบียนเวกเตอร์ที่ไม่ลบเลือน

สำหรับเหตุผลนี้ขณะที่ AIX ABI นิยามการลงทะเบียนเวกเตอร์ที่ไม่ลบเลือน โหมดการรวมตัวกันที่เป็นค่าดีฟอลต์ขณะใช<sup>้</sup> ี เวกเตอร์ (AltiVec) ในคอมไพลเลอร์ AIX จะไม่ถูกนำมาใช้ในการลงทะเบียนเวกเตอร์ที่ไม่ลบเลือนใดๆ ผลลัพธ์นี้ในสภาวะ แวดล<sup>้</sup>อมการรวมตัวกัน ที่เป็นค<sup>่</sup>าดีฟอลต์จะอนุญาตให<sup>้</sup>ใช<sup>้</sup>ประโยชน์ของเวกเตอร์ (AltiVec) อย่างปลอดภัยขณะที่ไม**่มีความ** เสี่ยงที่เกี่ยวของกับความสามารถในการทำงานรวมกันกับไลบรารี ระบบเกา

สำหรับแอ็พพลิเคชันที่มีความสามารถในการทำงานร่วมกันและการพึ่งพาโมดูล จะถูกทำให้รู้จัก อ็อพชันการรวมตัวกันเพิ่ม ้เติมสามารถเปิดใช<sup>้</sup>งานได<sup>้</sup> ซึ่งจะอนุญาตให<sup>้</sup>ใช<sup>้</sup>การลงทะเบียนเวกเตอร์ที่ไม**่ลบเลือน โมดูลนี้ควรถูกนำมาใช**้ เมื่อโมดูลในระบบ เก่าที่ต้องพึ่งพาทั้งหมดและลักษณะการทำงานเป็นที่รู้จัก และเข้าใจว่าไม่มีการพึ่งพาฟังก์ชันเช่น setjmp(), sigsetjmp(), \_setjmp(), หรือ getcontext() หรือทำให้มั่นใจว่าการส่งผ่านโมดูลทั้งหมดจะถูกดำเนินการโดยใช<sup>้</sup> convention การลิงก์รูทีน ้ย่อยปกติ และไม่มีการเรียกกลับไปยังโมดูลระบบเก่า ที่ถูกใช<sup>้</sup>

ดีฟอลต์ของสภาวะแวดล้อมการรวมเข้าด้วยกันของ AltiVec จะกำหนด \_\_VEC\_\_ ไว้ล่วงหน้า ตามคู่มือ AltiVec Technology Programming Interface Manual

้เมื่ออ็อพชันที่ใช้การลงทะเบียนเวกเตอร์ที่ไม่ลบเลือนถูกเปิดใช้งาน สภาวะแวดล้อมการรวมเข้าด้วยกัน ต้องกำหนด \_EXTABI\_\_ ไว้ล่วงหน้า คุณสามารถคอมไพล์ โมดูลที่เปิดใช้งานที่ไม่ใช่เวกเตอร์ที่ต้องการขยายการรับรู้ของ ABI ด้วยการ ินิยาม \_\_AIXEXTABI ซึ่งจะมั่นใจว่า โมดูลเหล่านั้นสามารถโต้ตอบกับโมดูลที่เปิดใช้งานเวกเตอร์ได้อย่างปลอดภัยซึ่งจะถูก ้เปิดใช<sup>้</sup>งานเพื่อใช<sup>้</sup> การลงทะเบียนเวกเตอร์ที่ไม**่ลบเลือน** 

### บริบทส่วนขยาย

้เพื่อสนับสนุนสถานะเครื่องเพิ่มเติมที่ต้องการโดยส**่วนขยายเวกเตอร์ พร้อมกับส่วนขยายอื่นๆ** เช่น คีย์ผู้ใช<sup>้</sup> AIX 5.3 ส่วน ้สนับสนุนที่แนะนำสำหรับโครงสร้างบริบทที่ขยายเพิ่ม ความสามารถในการมองเห็นแอ็พพลิเคชันหลัก ใช้ข้อมูลบริบทของ ู เครื่องที่แสดงอยู่ในโครงสร*้*าง sigcontext ซึ่งเตรียมไว<sup>้</sup>ให<sup>้</sup>กับ handler สัญญาณ และผลของการเรียกใช<sup>้</sup>งานบริบทของเครื่อง ใน sigcontext จะส่งคืนจาก handler สัญญาณ โครงสร้าง sigcontext คือเซ็ตย**่**อยของโครงสร้าง ucontext ที่มีขนาดใหญ<sup>่</sup>กว<sup>่</sup>า โครง สร้างทั้งสอง มีลักษณะเฉพาะสำหรับ sizeof(struct sigcontext) เมื่อ AIX build บริบทสัญญาณที่ต<sup>้</sup>องการส่งผ<sup>่</sup>านไปยัง handler ี สัญญาณ ซึ่งจะ build โครงสร้าง ucontext บนสแต็กของ handler สัญญาณ บริบทเครื่องในส**่วนของบริบทสัญญาณ ต**้องมีสถานะ ี ของเครื่องที่แอ็คทีฟทั้งหมด ลบเลือนได้และไม่ลบเลือน สำหรับบริบทที่ถูกอินเตอร์รัปต์ หากต้องการบรรลุสิ่งนี้ โดยไม่ให ่ กระทบกับความเข้ากันได้แบบไบนารีด้วย handler สัญญาณที่มีอยู่ พื้นที่ที่จองไว้ก่อนหนานี้ในโครงสร้าง ucontext จะใช้เป็น การบ<sup>ุ่</sup>งชี้ข้อมูลบริบทที่ขยายเพิ่ม จะพร*้*อมใช<sup>้</sup>งาน

ี ฟิลด์ที่กำหนดขึ้นใหม่ไว้ใน ucontext, extctx คือแอดเดรสของโครงสร้างบริบทส่วนขยาย struct extctx ตามที่กำหนดไว้ ในไฟล์ sys/context.h ฟิลด์ใหม่นี้ \_\_extctx\_magic ภายในโครงสร้าง ucontext จะบ่งชี้ว่า ข้อมูลบริบทที่ขยายเพิ่มจะถูกต้องเมื่อ ี ค่าของ extctx magic มีค่าเท่ากับ EXTCTX MAGIC สถานะของเครื่อง เวกเตอร์เพิ่มเติมสำหรับเธรดโดยใช้ส่วนขยาย เวกเตอร์ จะถูกบันทึกและเรียกคืนเป็นสมาชิกของส่วนขยายบริบทใหม่นี้ในโครงสร้าง ucontext ซึ่งเป็นส่วนหนึ่งของการส่ง สัญญาณและเรียกคืน

โครงสร้าง ucontext จะถูกใช้บน APIs (เช่น getcontext(), setcontext(), swapcontext() และ makecontext()) ในกรณีเหล่านี้ ิ บริบทที่ต้องการบันทึก ไว้ตามการดำเนินการที่ตั้งใจ สำหรับการเรียกการเชื่อมโยง convention ที่ต้องการให้สถานะของเครื่อง ู้ที่ไม่ลบเลือนสามารถบันทึกได้ เนื่องจากโหมดดีฟอลต์ของการเปิดใช้งานเวกเตอร์บน AIX ตามที่กล่าวไว้ในส่วนของ ABI คือ ไม่ใช้การลงทะเบียนเวกเตอร์ที่ไม่ลบเลือน ซึ่งไม่มีส่วนขยายของโครงสร้าง ucontext ที่ต้องการสำหรับแอ็พพลิเคชันหลัก ถ้าแอ็พพลิเคชันเลือกที่จะเปิดใช<sup>้</sup>งาน การใช<sup>้</sup>การลงทะเบียนเวกเตอร์ที่ไม่ลบเลือน ซึ่งจะเลือกโครงสร*้*าง ucontext ที่ปรับขนาด ีตามที่ขยายไว้ซึ่งมีพื้นที่สำหรับฟิลด์ \_extctx ที่ถูกสอดแทรกไว้โดยนิยามของ \_EXTABI\_ โดยคอมไพล์เลอร์ ucontext ที่ขยายเพิ่มยังถูกเลือกโดยนิยามของ AIXEXTABI

เช่นเดียวกัน jmp\_buf สำหรับใช้กับ setjmp() หรือ longjmp() ไม่ต้องการเปลี่ยนแปลงสำหรับ แอ็พพลิเคชันที่เปิดใช้งาน เวกเตอร์ในโหมดดีฟอลต์ เนื่องจากการลงทะเบียนเวกเตอร์ที่ไม่ลบเลือน ไม่ได้ถูกนำมาใช<sup>้</sup> การเปิดใช<sup>้</sup>งานของการลงทะเบียน เวกเตอร์ที่ไม่ลบเลือน จะส่งผลทำให้การจัดสรร $\mathrm{Jmp}\frac{1}{n}$ buf มีขนาดใหญ่กว่า เนื่องจากนิยามของ  $\_\mathrm{EXTABI}\_\mathrm{I}$ โดยคอมไพล ี เลอร์ บัฟเฟอร์กระโดดที่ขยายเพิ่มยังสามารถเรียกใช้งานโดยนิยามของ AIXEXTABI

โปรดดูไฟล์ส่วนหัว sys/context.h สำหรับโครงสร้างรายละเอียดเพิ่มเติม ของข้อมูลบริบทที่ขยายเพิ่ม

### การจัดสรรหน่วยความจำเวกเตอร์และการจัดตำแหน่ง

ชนิดข้อมูลเวกเตอร์จะแนะนำชนิดข้อมูลที่ต้องการจัดตำแหน่งขนาด 16 ไบต์ ตามข้อกำหนดคุณสมบัติโปรแกรมมิงอิน เตอร์เฟส AltiVec ชุดของรูทีนย่อย malloc (vec\_malloc, vec\_free, vec\_realloc, vec\_calloc) จะถูกจัดเตรียมไว้โดย AIX ที่ ้กำหนดการจัดสรรที่ได้จัดตำแหน่งไว้แล้วขนาด 16 ไบต์

การรวมกันการเปิดใช<sup>้</sup>งานเวกเตอร์ด้วย\_VEC\_ที่กำหนดโดยคอมไพลเลอร์จะส่งผลกับการเรียก malloc และ calloc แบบเดิม ที่เปลี่ยนทิศทางไปยังสำเนาของ vector-safe , vec malloc และ vec calloc ตามลำดับ ไม่มีโค*้*ดเวกเตอร์ที่สามารถคอมไพล์ เพื่อเลือกการเปลี่ยนทิศทางแบบ malloc และ calloc โดยกำหนด AIXVEC การจัดตำแหน่งของดีฟอลต์การจัดสรรแบบ  $\text{malloc}()$ , realloc $()$  และ calloc $()$  ยังสามารถควบคุมได้ในเวลารันไทม์

อันดับแรก ภายนอกโปรแกรมใดๆ ตัวแปรสภาวะแวดล<sup>้</sup>อมใหม**่ MALLOCALIGN สามารถตั้งค**่าการจัดตำแหน<sup>่</sup>งดีฟอลต์ตาม ้ต้องการสำหรับการจัดสรร malloc( ) ในทกครั้ง ตัวอย**่างเช**่น

```
MALLOCALIGN=16: export MALLOCALIGN
```
ตัวแปรสภาวะแวดล<sup>้</sup>อม MALLOCALIGN สามารถตั้งค<sup>่</sup>าให<sup>้</sup>เป็น 2 เท<sup>่</sup>า ซึ่งมากกว<sup>่</sup>าหรือเท่ากับขนาดของตัวชี้ในโหมดการ ู ประมวลผลที่สอดคล้องกัน (4 ไบต์สำหรับโหมดแบบ 32 บิต 8 ไบต์สำหรับโหมด 64 บิต) ถ้ำ MALLOCALIGN ถูกตั้งค่าไม่ ิถูกต้อง ค่าจะถูกปัดขึ้นไปเป็นกำลัง 2 และการจัดสรร malloc() ถัดจะถูกจัดตำแหน่งให<sup>้</sup>เป็นค่านั้น

และ ภายในโปรแกรม โปรแกรมสามารถใช้อ็อพชันคำสั่งใหม่ กับอินเตอร์เฟส mallopt() เพื่อระบุการจัดตำแหน่งที่ต้องการ สำหรับการจัดสรรในอนาคต ตัวอย่างเช่น

```
rc = mallopt(M_MALLGN, 16);
```
#### โปรดอ<sup>้</sup>างถึง mallopt และ MALLOCALIGN สำหรับข้อมูลเพิ่มเติม

#### printf และ scanf ของชนิดขอมูลเวกเตอร์

ตามข้อกำหนดคุณสมบัติโปรแกรมมิงอินเตอร์เฟส AltiVec ส่วนสนับสนุนจะถูกเพิ่มให<sup>้</sup>กับ AIX ในเวอร์ชันของ scanf, fscanf, sscanf, wsscanf, printf, fprintf, sprintf, snprintf, wsprintf, vprintf, vfprintf, vsprintf, and vwsprintf สำหรับสตริงรูปแบบการ แปลงเวกเตอร์ใหม ตัวจัดรูปแบบขนาดใหมจะเป็นดังนี้ :

- vl หรือ lv จะใช้หนึ่งอาร์กิวเมนต์ และแก้ไขการแปลงเลขจำนวนเต็มที่มีอยู่ ซึ่งสงผลกับ vector signed int, vector unsigned int หรือ vector bool สำหรับการแปลงเอาต์พุต หรือ vector signed int \* หรือ vector unsigned int \* สำหรับการแปลงอินพุต ข้อมูลที่ใช้เป็นชุดของคอมโพเนนต์สี่ตัวขนาด 4 ไบต์ พร้อมกับรูปแบบการแปลงที่ใช้ ตามลำดับ
- vh หรือ hv จะใช้หนึ่งอาร์กิวเมนต์ และแก้ไขการแปลงเลขจำนวนเต็มแบบสั้น ซึ่งส่งผลกับ vector signed short หรือ vector unsigned short สำหรับการแปลงเอาต์พุต หรือ vector signed short \* หรือ vector unsigned short \* สำหรับการแปลงอินพุต ข้อมูลที่ใช้เป็นชุดของคอมโพเนนต์แปดตัวขนาด 2 ไบต์ พร้อมกับรูปแบบการแปลงที่ใช้ตามลำดับ
- v ใช้หนึ่งอาร์กิวเมนต์ และแก้ไขการแปลงเลขจำนวนเต็ม 1 ไบต์ อักขระ 1 ไบต์ หรือเลขทศนิยม 4 ไบต์ ถ้าการแปลงเป็นการ แปลงเลขทศนิยาม ผลลัพธ์คือ vector float สำหรับการแปลงเอาต์พุต หรือ vector float \* สำหรับการแปลงอินพุต ข้อมูลที่ใช้ ้เป็นชุดของคอมโพเนนต์เลขทศนิยมสี่ตัวขนาด 4 ไบต์ พร้อมกับรูปแบบการแปลงที่ใช้ตามลำดับ ถ้าการแปลงคือการแปลง เลขจำนวนเต็ม หรือการแปลงอักขระ ผลลัพธ์คือ vector signed char, vector unsigned char หรือ vector bool char สำหรับ การแปลงเอาต์พุต หรือ vector signed char \* หรือ vector unsigned char \* สำหรับการแปลงอินพุต ข้อมูลที่ใช้เป็นชุดของ คอมโพเนนต์ สิบหกตัวขนาด 1 ไบต์ พร้อมกับรูปแบบการแปลง ตามลำดับ

รูปแบบการแปลงใดๆ ที่สามารถใช้กับรูปแบบเอกพจน์ของชนิดข้อมูลเวกเตอร์ สามารถนำมาใช้กับรูปแบบเวกเตอร์ได้ การ แปลงเลขจำนวนเต็ม %d, %x, %X, %u, %i และ %o สามารถใช้กับตัวรับรองความยาวเวกเตอร์ %lv, %vl, %hv, %vh และ %v การแปลงอักขระ %c สามารถนำมาใช้กับตัวรับรองความยาวเวกเตอร์ %v การแปลงทศนิยม %a, %A, %e, %E, %f, %F, %g และ %G สามารถใช้กับตัวรับรองความยาวเวกเตอร์ %v

้สำหรับการแปลงอินพุต อักขระตัวคั่นเผื่อเลือกสามารถระบุได ์โดยแยกพื้นที่ว่างที่นำหน้าตัวคั่น ถ้าไม่ได้ระบุตัวคั่น ตัวคั่น ดีฟอลต์คือช่องว่างที่สอดแทรกอักขระพื้นที่ว่าง ที่นำหน้าตัวคั่น เว้นเสียแต่การแปลงเป็น c จากนั้นการแปลงที่เป็นค่าดีฟอลต์ คือ null

้สำหรับการแปลงเอาต์พุต อักขระตัวคั่นเผื่อเลือกสามารถระบุได้ทันที โดยนำหน้าการแปลงขนาดเวกเตอร์ ถ้าไม่ได้ระบุตัวคั่น ไว้ ตัวคั่นดีฟอลต์คือพื้นที่ เว<sup>้</sup>นเสียแต่การแปลงเป็น cช จากนั้นตัวคั่นที่เป็นค<sup>่</sup>าดีฟอลต์คือ null

### แอ็พพลิเคชันเธรด

แอ็พพลิเคชันแบบมัลติเธรดจะหาประโยชน์จากส่วนขยายเวกเตอร์ยังคงได้รับการสนับสนุน แอ็พพลิเคชันเหล่านี้จะสนับสนุน ในขอบเขตของระบบ (แบบจำลองเธรด 1:1) และขอบเขตการประมวลผล (แบบจำลองเธรด M:N) ถ<sup>้</sup>าแอ็พพลิเคชันแบบมัล ิติเธรด ถูกคอมไพล์ด้วยการลงทะเบียนเวกเตอร์ที่ไม<sup>่</sup>ลบเลือนที่เปิดใช<sup>้</sup>งาน pthreads สำหรับแอ็พพลิเคชันจะถูกแฟล็กเป็น ABI pthreads ที่ขยายเพิ่ม ผลลัพธ์จะมีการจัดสรรบัฟเฟอร์ ที่บันทึกบริบทที่มีขนาดใหญ่ภายในไลบรารี pthread สำหรับเธรดเหล**่**านี้ ดีบักเกอร์ dbx AIX ยังจัดเตรียมสวนสนับสนุนเต็มรูปแบบสำหรับการดีบักในระดับเครื่องของ โปรแกรมแบบมัลติเธรดที่เปิด ใช<sup>้</sup>งานเวกเตอร์

้คอมไพลเลอร์

ิ คอมไพลเลอร์ AIX ที่สนับสนุนส่วนขยายเวกเตอร์ต้องปรับเข้ามาตรฐานกับ AIX ABI Vector Extension ตามที่ได้กล่าวไว้ก่อน หน<sup>้</sup>านี้โหมดการรวบรวมที่เปิดใช<sup>้</sup>งานเวกเตอร<sup>์</sup>บน AIX ควรเป็นการลงทะเบียนเวกเตอร์ที่ปิดใช<sup>้</sup>งาน อ็อพชันที่ใช*้*ในการเปิดใช้ ี การลงทะเบียนเวกเตอร์ สามารถจัดเตรียมไว้ และเปิดใช้งานด้วยการตัดสินใจของคุณ หลังจากที่เข้าใจถึงปัญหาและความ เสี่ยงโดยพิจารณาถึงโมดูลใหม่และเก่าที่มีความสามารถในการทำงานร่วมกัน

ขณะที่เปิดใช้งานการลงทะเบียนเวกเตอร์ที่ไม่ลบเลือน คอมไพลเลอร์ C หรือ C++ ต้องกำหนด EXTABI ไว้ก่อน และ เมื่อเปิดใช<sup>้</sup>งานรูปแบบการรวบรวมเวกเตอร์ คอมไพลเลอร์ C หรือ C++ จะถูกคาดการณ์เพื่อกำหนด \_\_VEC\_\_ ไว้ล<sup>่</sup>วงหน้า ถ้าการคอมไพล์โมดูล C หรือ C++ ที่เปิดใช<sup>้</sup>งานที่ไม่ใช<sup>่</sup>เวกเตอร์ สำหรับการเชื่อมโยงกับโมดูล Fortran ที่เปิดใช<sup>้</sup>งานเวกเตอร์ ซึ่งเป็นสิ่งที่ดีที่สุดที่โมดูล $\,$ c หรือ $\,$ c++ จะคอมไพล์ด้วย  $\_$ AIXVEC ที่กำหนดไว้ (นิยามที่คล้ายกันกับ $\_$ VEC $\_$ ) และยัง \_\_AIXEXTABI (นิยามที่คล้ายกันกับ \_\_EXTABI) ถ้าการลงทะเบียนเวกเตอร์ที่ไม่ลบเลือนถูกเปิดใช้งานในโมดูล Fortran

นอกจากข้อกำหนดคุณสมบัติโปรแกรมมิงอินเตอร์เฟส AltiVec ซึ่งจัดเตรียมส่วนขยายให้กับภาษา C และ C++ สำหรับ โปรแกรมมิงเวกเตอร์ คอมไพลเลอร์จะอนุญาตให้หาประโยชน์ของส่วนขยายเวกเตอร์ในค่าติดตั้งของการ optimization เมื่อ กำหนดเป่าหมายตัวประมวลผลที่สนับสนุนสวนขยายเวกเตอร์

โปรดอางถึงเอกสารคู่มือคอมไพลเลอร์ของคุณสำหรับรายละเอียดเพิ่มเติม

#### แอสเซมเบลอร์

แอสเซมเบลอร์ AIX ในไดเร็กทอรี /usr/ccs/bin/as สนับสนุนชุดคำสั่งเพิ่มเติมที่กำหนดโดยส<sup>่</sup>วนขยายเวกเตอร์ และปฏิบัติ โดยตัวประมวลผล PowerPC 970 คุณสามารถใช้โหมด -m970 ใหม**่หรือ .machine 970 pseudo op ภายในซอร**์สไฟล์ เพื่อเบีด ใช<sup>้</sup>งานกลุ่มของคำสั่งเวกเตอร์ใหม<sup>่</sup> โปรดอ<sup>้</sup>างถึง Assembler Language Reference สำหรับข้อมูลเพิ่มเติม

# ดีบักเกอร์

ดีบักเกอร์ dbx AIX ใน /usr/ccs/bin/dbx จะสนับสนุนการดีบักในระดับเครื่อง ของโปรแกรมที่เปิดใช<sup>้</sup>งานเวกเตอร์ ส<sup>่</sup>วน ิสนับสนุนนี้ประกอบด้วยความสามารถในการถอดแยกคำสั่งเวกเตอร์ใหม่ และเพื่อแสดงและตั้งค่าลงทะเบียนเวกเตอร์ ค่า ใหม่ของ \$instructionset ที่มีคา 970 ได้กำหนดไว<sup>้</sup>สำหรับการเปิดใช<sup>้</sup>งานการถอดแยกภาษาแอสเซมบลี ของ PowerPC 970 ระบุคำสั่ง ซึ่งจะสอดแทรกคำสั่งเวกเตอร์ เมื่อไม่ได้รัน dbx บนระบบ PowerPC 970 หมายเหตุ ถ้าการรัน dbx บน PowerPC 970 \$instructionset ดีฟอลต์จะมีคา 970

หากต้องการดูเวกเตอร์ที่ลงทะเบียนแล้ว คำสั่งย่อย unset \$novregs ต้องถูกนำมาใช้ ซึ่งเวกเตอร์ที่ลงทะเบียนแล้วจะไม่ถูก แสดงตามค่าดีฟอลต์ และ ถ้าตัวประมวลผลไม่สนับสนุนส่วนขยายเวกเตอร์ หรือการประมวลผลหรือเธรดที่ต้องการตรวจสอบ ไม่ได้ใช้ส่วนขยายเวกเตอร์ ดังนั้น ไม่มีสถานะการลงทะเบียนเวกเตอร์ที่จะถูกแสดง หรือ คำสั่งย<sup>่</sup>อยการลงทะเบียนจะพิมพ์ ี เวกเตอร์ที่ลงทะเบียนไว้ทั้งหมด และเนื้อหาของเลขฐานสิบหก

คุณยังสามารถแสดงการลงทะเบียนเวกเตอร์แต่ละตัวได้ จัดรูปแบบตามชนิดพื้นฐาน ตัวอย่างเช่น print \$vr0 จะแสดงเนื้อหา ของการลงทะเบียน VR0 เป็นอาร์เรย์ของเลขจำนวนเต็ม 4 หมายเลข print \$vr0c จะแสดงเนื้อหาของการลงทะเบียน VR0 ซึ่งเป็นอาร์เรย์ของอักขระ 16 ตัวอักษร print \$vr0s จะแสดงเนื้อหาของการลงทะเบียน VR0 ซึ่งเป็นอาร์เรย์แบบ 8 shorts และ print \$vr0f จะแสดงเนื้อหาของการลงทะเบียน VR0 ซึ่งเป็นอาร์เรย์ของ 4 floats

์ คุณสามารถกำหนดการลงทะเบียนเวกเตอร์ทั้งหมด ตัวอย่างเช่น การกำหนด \$vr0 = \$vr1 หรือกำหนดองค์ประกอบเวกเตอร์ แต่ละตัวของการลงทะเบียนเวกเตอร์ หากกำลังกำหนดองค์ประกอบของอาร์เรย์ ตัวอย่างเช่น กำหนด \$vr0[3] = 0x11223344 โดยตั้งค่าสมาชิกเลขจำนวนเต็ม ตัวที่ 4 ของ VR0 กำหนดให<sup>้</sup> \$vr0f[0] = 1.123 ซึ่งมีผลลัพธ์เป็นสมาชิกของ VR0 อันดับแรกที่ตั้งคาเป็น 1.123

<span id="page-705-0"></span>คุณสามารถติดตามการลงทะเบียนเวกเตอร์โดยตลอดการประมวลผลของฟังก์ชัน หรือโปรแกรม ตัวอย่างเช่น tracei \$vr0 ใน main จะแสดงเนื้อหาของ VR0 แต่ละครั้งที่ถูกแก<sup>้</sup>ไขใน main() เช่นเดียวกัน ด้วยการระบุหนึ่งในรูปแบบการลงทะเบียน (\$vr0f, \$vr0c, \$vr0s) ใน tracei การแสดงผลเนื้อหาแต่ละครั้ง จะถูกจัดรูปแบบตามลำดับ

ี ตราบเท่าที่คอมไพลเลอร์ยังคงแสดงชนิดข้อมูลเวกเตอร์ เป็นอาร์เรย์ของชนิดพื้นฐาน dbx ควรที่จะสามารถแสดงชนิดข้อมูล ี เวกเตอร์ ที่จัดรูปแบบเป็นอาร์เรย์

โปรดอ้างถึงเอกสารคู่มือคำสั่ง dbx สำหรับข้อมูลเพิ่มเติม

การเปิดใช<sup>้</sup>งานสำหรับดีบักเกอร์ในกลุ่มที่สามยังจัดเตรียมไว<sup>้</sup>ในรูปของ PTT\_READ\_VEC และ PTT\_WRITE\_VEC ของการ ดำเนินการ ptrace ใหม่สำหรับการอานหรือการเขียนสถานะการลงทะเบียนเวกเตอร์ สำหรับเธรด โปรดอ<sup>้</sup>างถึงเอกสารคู่มือ ptrace สำหรับรายละเอียด

ี ระบบไฟล์ /proc ยังคงได้รับการพัฒนาเพื่อสนับสนุน ดีบักเกอร์แบบอิง /proc สถานะและไฟล์ lwpstatus สำหรับการประมวล ้ผลแลเธรดที่เปิดใช้งานเวกเตอร์ตามลำดับจะถูกขยายเพื่อสอดแทรก สถานะการลงทะเบียนเวกเตอร์ ข้อความการควบคุมข้อ ิ ความใหม่ นั่นคือ PCSVREG จะได้รับการสนับสนุนสำหรับ การเขียนไฟล์การควบคุมการประมวลผลและเธรดสำหรับการตั้ง ี คาสถานะการลงทะเบียนเวกเตอร์โปรดอ้างถึงการอ้างอิงไฟล์ /proc สำหรับรายละเอียดเพิ่มเติม

### ไฟล์แกน

AIX ยังสนับสนุนการรวมกันของเครื่องเวกเตอร์ที่มีสถานะเป็นส<sup>่</sup>วนหนึ่งของไฟล์แกน สำหรับกระบวนหรือเธรดที่เปิดใช<sup>้</sup>งาน ี เวกเตอร์ หากตัวประมวลผล หรือเธรดที่กำลังใช้ส่วนขยายเวกเตอร์จะเป็นสถานะเครื่องเวกเตอร์ที่สอดแทรก อยู่ในอิมเมจ ี หลักสำหรับเธรดนั้น หมายเหตุ ถ<sup>้</sup>าคุณเลือกรูปแบบไฟล์หลัก AIX 4.3 ก<sup>่</sup>อนล**่วงหน**้า สถานะของเว็กเตอร์จะไม่ถูกสอดแทรกไว้ ิสถานะของเวกเตอร์จะสนับสนุนรูปแบบไฟล์หลัก ปัจจุบันเท่นั้น คุณสามารถใช้คำสั่ง dbx เพื่ออานและแสดงสถานะของเครื่อง ้เวกเตอร์ของไฟล์หลักที่เปิดใช<sup>้</sup>งานเวกเตอร์

# 

หน่วยความจำจะถูกจัดสรรให้กับแอ็พพลิเคชัน โดยใช้ระบบย่อย malloc

ระบบย<sup>่</sup>อย malloc คือ API สำหรับจัดการหน<sup>่</sup>วยความจำ ซึ่งประกอบด*้*วยรูทีนย<sup>่</sup>อยต<sup>่</sup>อไปนี้:

- malloc
- calloc
- realloc
- free
- mallopt
- mallinfo
- alloca
- valloc
- posix memalign

ู รูทีนย**่อย malloc จะจัดการกับอ็อบเจ็กต**์หน่วยความจำโลจิคัลที่เรียกว*่า ฮีป* ฮีปคือส่วนของหน่วยความจำ ที่อยู่ในพื้นที่แอดเด ้ รสของแอ็พพลิเคชันระหว่างไบต์สุดท้ายของข้อมูลที่จัดสรรโดยคอมไพลเลอร์ และจุดสิ้นสุดของส่วนของข้อมูล ฮีบคืออ็ ้อบเจ็กต์หน่วยความจำที่จัดสรรและหน่วยความจำที่ส่งคืนโดยระบบย่อย malloc ของ API

้ระบบย<sup>่</sup>อย malloc จะดำเนินการกับการดำเนินการสำหรับหน<sup>่</sup>วยความจำพื้นฐานต<sup>่</sup>อไปนี้:

• การจัดสรร:

ดำเนินการโดย malloc, calloc valloc, alloca และรูทีนยอย posix\_memalign

• การจัดสรรคืน:

ดำเนินการโดยรูทีนย<sup>่</sup>อย free

• การจัดสรรใหม่: ดำเนินการโดยรทีนย่อย realloc

ู รูทีนย่อย mallopt และ mallinfo จะสนับสนุนความเข้ากันได้กับ System V รูทีนย่อย mallinfo สามารถนำมาใช้ในระหว่างการ ี พัฒนาโปรแกรมเพื่อขอรับข้อมูลเกี่ยวกับฮีปที่ถูกจัดการโดยรูทีนย่อย malloc รูทีนย่อย mallopt สามารถนำมาใช<sup>้</sup>เพื่อไม**่ยอม** ้รับการจัดตำแหน่งหน้า หน่วยความจำอิสระที่มีขนาดเท่าหน้า และเปิดใช้งานและปิดใช้งานตัวจัดสรรดีฟอลต์ เช่นเดียวกับร ทีนย่อย malloc รูนทีนย่อย valloc จัดเตรียมความเข้ากันได้กับ Berkeley Compatibility Library

้สำหรับข้อมูลเพิ่มเติม โปรดดูสวนต่อไปนี้:

#### การทำงานกับฮีพกระบวนการ

edata คือสัญลักษณ์ที่มีแอดเดรสอยู่ในไบต์แรก แล<sup>้</sup>วตามด้วยไบต์สุดท้ายของข้อมูลโปรแกมที่กำหนดค<sup>่</sup>าเริ่มต้นแล้ว ิสัญลักษณ์ edata จะอ้างถึงจุดเริ่มต<sup>้</sup>นของฮีปการประมวลผล ซึ่งจะถูกขยายโดยระบบย่อย malloc เมื่อจัดสรรบล็อกแรกของ ู ข้อมูล ระบบย่อย malloc จะขยายฮีปการประมวลผลโดยเพิ่มคาการประมวลผลให้กับ brk ซึ่งจะใช้แทนจุดสิ้นสุดของฮีปการ ประมวลผล และจะกระทำได้โดยการเรียกรูทีนย**่อย sbrk ระบบย**่อย malloc จะขยายฮีปการประมวลผลตามความต<sup>้</sup>องการ ของแอ็พพลิเคชันที่กำหนดไว<sup>้</sup>

้ ฮีปการประมวลผลจะถูกแบ<sup>่</sup>งออกเป็นบล็อกหน<sup>่</sup>วยความจำ*allocated* และ *freed* พูลว**่างจะประกอบด้วยหน**่วยความจำที่พร้อม ใช้งาน สำหรับการจัดสรรในลำดับต่อมา การจัดสรรจะเสร็จสิ้น โดยการลบบล็อกหน่วยความจำเป็นอันดับแรกออกจากพลว่าง ้จากนั้นส่งคืนการเรียกฟังก์ชันที่ตัวชี้ไปยังบล็อกนี้ การจัดสรรใหม่จะเสร็จสิ้นโดยจัดสรรบล็อกหน่วยความจำของขนาดใหม ้ย้ายข้อมูลในบล็อกต้นทางไปยังบล็อกใหม่ และทำให้บล็อกต้นฉบับว่าง บล็อกหน่วยความจำที่ถูกจัดสรรแล้วประกอบด้วยชิ้น ่ ส่วนของฮีปการประมวลผล ที่ถูกใช้โดยแอ็พพลิเคชัน เนื่องจากบล็อกหน่วยความจำไม่ได้ถูกลบออกจากฮีป (บล็อกเหล่านั้น ้จะเปลี่ยนสถานะจากบล็อกว่างไปเป็นจัดสรรแล้ว) ขนาดของฮีปการประมวลผลไม่ได้ลดลง เมื่อหน่วยความจำเป็นอิสระ จากแล็พพลิเคชัน

### พื้นที่แอดเดรสกระบวนการในแอ็พพลิเคชันแบบ 32 บิต

แอ็พพลิเคชันโปรแกรมแบบ 32 บิตที่รันอย่บนระบบจะมีพื้นที่แอดเดรส ที่แบ่งออกเป็นเซ็กเมนต์ต่อไปนี้:

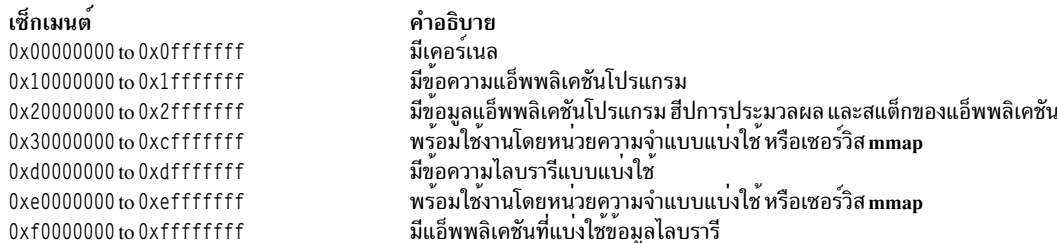

#### พื้นที่แอดเดรสกระบวนการในแอ็พพลิเคชันแบบ 64 บิต

แอ็พพลิเคชันแบบโปรแกรมแบบ 64 บิตที่รันอยู่บนระบบที่มีพื้นที่แอดเดรส ที่แบ<sup>่</sup>งออกเป็นเซ็กเมนต์ต<sup>่</sup>อไปนี้:

#### เซ็กเมนต์

0x0000 0000 0000 0000 to 0x0000 0000 0fff ffff 0x0000 0000 f000 0000 to 0x0000 0000 ffff ffff 0x0000 0001 0000 0000 to 0x07ff ffff ffff ffff

0x0800 0000 0000 0000 to 0x08ff ffff ffff ffff 0x0900 0000 0000 0000 to 0x09ff ffff ffff ffff 0x0f00 0000 0000 0000 to 0x0fff ffff ffff ffff คำอธิบาย มีเคอร์เนล สงวนไว้ ้มีข้อความแอ็พพลิเคชันโปรแกรม ข้อมูลแอ็พพลิเคชันโปรแกรม ฮีปการ ประมวลผล และหน่วยความจำแบบแบ่งใช<sup>้</sup> หรือเซอร์วิส mmap โหลดอ็อบเจ็กต์ส่วนตัว ข้อความและข้อมลไลบรารีที่แบ่งใช้ สแต็กของแอ็พพลิเคชัน

หมายเหตุ: AIX ใช<sup>้</sup>เทคนิคการจัดสรรเพจที่หน**่วงเวลา สำหรับหน่วยเก็บที่จัดสรรให**้กับแอ็พพลิเคชัน เมื่อหน่วยเก็บได้ถูก จัดสรรให้กับแอ็พพลิเคชันด้วยรูทีนย**่อยแล**้ว เช่น malloc ไม่มีพื้นที่การเพจที่ถูกจัดสรรให้กับหน่วยเก็บนั้น จนกว**่าหน**่วยเก็บ ้จะถูกอ้างอิงถึง เทคนิคนี้มีประโยชน์สำหรับแอ็พพลิเคชัน ที่จัดสรรเซ็กเมนหน่วยความจำขนาดใหญ่ที่กระจัดกระจาย อย่างไร ้ก็ตาม เทคนินี้สามารถส่งผลกระทบกับความสามารถในการเคลื่อนย้ายของแอ็พพลิเคชันที่จัดสรรจำนวนหน่วยความจำ ที่มี ่ ขนาดใหญ่มาก ถ้าแอ็พพลิเคชันคาดการณ์ว่า การเรียก malloc จะเกิดความล้มเหลว เมื่อไม่มีหน่วยเก็บเพียงพอที่จะสนับสนุน ้คำร้องขอหน่วยความจำ แอ็พพลิเคชันอาจจัดสรรหน่วยความจำมากเกินไป เมื่อหน่วยความจำนี้ถูกอ<sup>้</sup>างอิงในภายหลัง เครื่อง ้ จะมีพื้นที่ในการเพจที่ไม่เพียงพอ และระบบปฏิบัติการ จะหยุดการทำงานของการประมวลผล ดังนั้น ระบบจะไม่ใช้หน่วย ้ความจำเสมือนทั้งหมด แอ็พพลิเคชันที่จัดสรรหน่วยความจำต้องมั่นใจว่า หน่วยเก็บด้านหลังมีอยู่สำหรับหน่วยเก็บที่กำลังจัด สรรการตั้งคาตัวแปรสภาวะแวดล้อม PSALLOC ให้มีค่า <code>PSALLOC=early</code> จะเปลี่ยนเทคนิคการจัดสรรพื้นที่การเพจ ไปเป็นอั ิลกอริธึมการจัดสรรในตอนต<sup>้</sup>น การจัดสรรในตอนต<sup>้</sup>น พื้นที่การเพจจะถูกกำหนดไว<sup>้</sup> หากหน่วยความจำถูกร้องขอ สำหรับข<sup>้</sup>อมูล เพิ่มเติม โปรดดู พื้นที่การเพจและหน<sup>่</sup>วยความจำเสมือน ใน Operating system and device management

### การทำความเข้าใจกับนโยบายการจัดสรรระบบ

*นโยบายการจัดสรรระบบ* จะอ<sup>้</sup>างถึงชุดของโครงสร*้างข้อม*ูล และอัลกอริธึมที่ใช<sup>้</sup>เพื่อแสดงฮีป และเพื่อนำการจัดสรร จัดสรรคืน และจัดสรรใหม่ไปใช้งาน ระบบย่อย malloc จะสนับสนุนนโยบายการจัดสรรที่ต่างกัน ซึ่งรวมถึงนโยบายการจัดสรรที่เป็นค่า ดีฟอลต์ นโยบายการจัดสรรแบบ watson นโยบายการจัดสรร malloc 3.1 และนโยบายการจัดสรรที่ผู้ใช้กำหนดเอง API ้สำหรับการเข้าถึงระบบย่อย malloc จะเป็นลักษณะเฉพาะสำหรับนโยบายการจัดสรรทั้งหมด เฉพาะการนำไปปฏิบัติเท่านั้นที่ ้ตางกัน

้ คุณสามารถใช้ตัวแปรสภาวะแวดล้อมต่อไปนี้เพื่อระบุนโยบายการจัดสรร และอ็อพชันปกติหรืออ็อพชันการดีบักสำหรับ นโยบาย:

- $\cdot$  MALLOCTYPE ระบุนโยบายการจัดสรร
- MALLOCOPTIONS ระบุอ็อพชันปกติให<sup>้</sup>กับนโยบายการจัดสรรที่เลือกไว<sup>้</sup>
- MALLOCDEBUG ระบุอ็อพชันการดีบักให้กับนโยบายการจัดสรรที่เลือกไว<sup>้</sup>

• MALLOCALIGN ระบการจัดตำแหน่ง malloc ภายนอกที่เป็นค่าดีฟอลต์ให้กับโปรแกรม

นโยบายการจัดสรรที่เป็นค่าดีฟอลต์จะมีประสิทธิภาพมากขึ้น และจะมีตัวเลือกสำหรับแอ็พพลิเคชันหลัก นโยบายการจัดสรร ้อื่น จะมีคุณสมบัติที่มีลักษณะการทำงานเฉพาะบางอย่างที่สามารถใช<sup>้</sup>เป็นประโยชน์ในสถานการณ์ที่ระบุเฉพาะ ตามที่ได้กล่าว ไว้ใน การเปรียบเทียบนโยบายการจัดสรรที่ต่างกัน

้อ็อพชันบางตัวในนโยบายการจัดสรรต่างๆ จะทำงานร่วมกันได้กับอ็อพชันอื่นๆ และสามารถใช<sup>้</sup>เรียงตามกันได้ เมื่อคุณกำลัง ใช้อ็อพชันเรียงตามกัน ให้ใช้เครื่องหมายจุลภาค (, ) คั่นระหว่างอ็อพชันที่ระบุโดยตัวแปรสภาวะแวดล<sup>้</sup>อม MALLOCOPTIONS และ MALLOCDEBUG

้ตัวแปรสภาวะแวดล<sup>้</sup>อม MALLOCALIGN สามารถตั้งค่าให<sup>้</sup>เป็นการจัดตำแหน**่งที่เป็นค่าดีฟอลต**์ ที่ต้องการสำหรับการจัดสรร malloc() ในทุกๆ ครั้ง ตัวอย่างเช่น

MALLOCALIGN=16: export MALLOCALIGN

้ตัวแปรสภาวะแวดล้อม MALLOCALIGN สามารถตั้งค่าโดยให้มีค่าเป็น 2 เท่าซึ่งจะมากกว่า หรือเท่ากับตัวชี้ในโหมดการทำ งานที่สอดคล้องกัน (4 ไบต์ สำหรับโหมด 32 บิต 8 ไบต์สำหรับโหมด 64 บิต) สำหรับโปรแกรมที่เปิดใช้งานเวกเตอร์แบบ 32 บิต ตัวแปรสภาวะแว<sup>่</sup>ดล้อมนี้สามารถตั้งค<sup>่</sup>าเป็น 16 ดังนั้น malloc( ) ทั้งหมดจะถูกจัดตำแหน**่งสำหรับชนิดข้อมูลเวกเตอร์** ถ้าจำ ้เป็น หมายเหต โปรแกรมเวกเตอร์แบบ 64 บิตจะได้รับการจัดสรรที่จัดแหน่ง 16 ไบต์

และ ภายในโปรแกรม โปรแกรมสามารถใช้รูทีน mallopt(M\_MALIGN, 16) เพื่อเปลี่ยนดีฟอลต์ของ malloc( ) เพื่อเตรียม ี การจัดสรรที่จัดตำแหน**่ง 16 บิต รูทีน mallopt(M\_MALIGN) อนุญาต**ให**้โปรแกรมควบคุมการจัดตำแหน**่ง malloc ที่เป็นค<sup>่</sup>า ดีฟอลต์แบบไดนามิกในเวลารันไทม์

้การทำความเข้าใจกับนโยบายการจัดสรรดีฟอลต์

นโยบายการจัดสรรคาดีฟอลต์ยังคงไว้ซึ่งพื้นที่ว่างในฮีป ที่เป็นโหนดอยู่ในทรีการค*้*นหาแบบไบนารี*cartesian* ซึ่งโหนดจะถูก เรียงลำดับจากซ้ายไปขวาตามแอดเดรส (แอดเดรสที่เพิ่มขึ้นจะอยู่ทางขวา) และจากบนลงล**่างตามขนาด (ซึ่งจะไม**่มีchild ที่มีขนาดใหญ่กว่า parent) โครงสร้างข้อมูลนี้จะไม่กำหนดข้อจำกัดเกี่ยวกับจำนวนของขนาดบล็อก ที่สนับสนุนโดยทรี การ ้อนุญาตให้ใช้ช่วงกว้างๆ ของขนาดบล็อกที่อาจเกิดขึ้นได้ เทคนิคการจัดโครงสร้างใหม่จะช่วยออปติไมซ์เวลาในการเข้าถึง ตำแหน่งโหนด การแทรก และการลบ และยังช่วยป้องกันการแตกแฟรกเมนต์ด้วย

นโยบายการจัดสรรคาดีฟอลต์จะสนับสนุนความสามารถต่อไปนี้ :

#### การจัดสรร

้จำนวนการใช<sup>้</sup>งานที่ขนาดเล็กซึ่งจำเป็น ในการให<sup>้</sup>เซอร์วิสคำร<sup>้</sup>องขอการจัดสรร เนื่องจากความต<sup>้</sup>องการคำนำหน<sup>้</sup>าเมตาดาตา และความต้องการจัดตำแหน่งของบล็อกหน่วยความจำแต่ละบล็อกตามความเหมาะสม ขนาดของคำนำหน้าเมตาดาต้า สำหรับการจัดสรรคือ 8 และ 1 6 ไบต์สำหรับโปรแกรมแบบ 32 บิต และ 64 บิต ตามลำดับ แต่ละบล็อกจะมีการจัดตำแหน่งบน ี ขอบเขตขนาด 16 หรือ 32 ไบต์ ดังนั้นจำนวนของหน่วยความจำทั้งหมดที่ต้องการสำหรับการจัดสรรขนาด n คือ:

 $size = roundup(n + prefix size, alignment required)$ 

ี ตัวอย่างเช่น การจัดสรรขนาด 37 ในการประมวลผลแบบ 32 บิตต<sup>้</sup>องการ roundup(37 + 8, 16) ซึ่งเท่ากับ 48 ไบต์

โหนดของทรีที่มีแอดเดรสต่ำที่สุดซึ่ง จะมีขนาดใหญ่กว่าหรือเท่ากับขนาดที่ต้องการจะถูกลบออกจากทรี ถ้าพบบล็อก ที่มี ขนาดใหญ่กว่าขนาดที่ต้องการ บล็อกจะถูกแบ่งออกเป็นสองบล็อก : บล็อกหนึ่งสำหรับขนาดที่ต้องการ และบล็อกที่สอง ้สำหรับส่วนที่เหลืออยู่ บล็อกที่สองจะเรียกว่า*runt* ซึ่งจะส่งคืนไปยังทรีว่าง สำหรับการจัดสรรในอนาคต บล็อกแรกจะส่งคืนตัว เรียก

้ถ้าไม่พบบล็อกที่มีขนาดที่เพียงพอในทรีว่าง อีปจะถกขยาย บล็อกที่มีขนาดของส่วนขยายที่ได้รับ จะถกเพิ่มไปยังทรีว่าง และ การจัดสรรจะดำเนินการต่อตามที่ระบไว้ก่อนหน้า

#### การจัดสรรคืน

บล็อกหน่วยความจำที่ถูกจัดสรรคืนด้วยรูทีนย่อย free จะถูกส่งคืนไปยังทรี ที่ root แต่ละโหนดในพาธไปยังจุดแทรก สำหรับ โหนดใหม่จะถูกตรวจสอบเพื่อดูว่าโหนดนั้นอยู่ติดกันกับ โหนดที่แทรกหรือไม่ ถ้าอยู่ติดกัน ทั้งสองโหนดจะถูกผสานเข้าด้วย ้กัน และโหนดที่ผสานใหม่นี้จะถูกจัดวางใหม่ในทรี ถ้าไม่พบบล็อกที่อยู่ติดกัน โหนดจะถูกแทรกที่ตำแหน่งที่เหมาะสมในทรี ิการผสานบล็อกให้อยู่ติดกัน สามารถลดการแตกแฟรกเมนต์ลงได้

#### การจัดสรรใหม

ถ้าขนาดของบล็อกที่จัดสรรใหม่ใหญ่กว่าบล็อกเดิม บล็อกเดิมจะถูกส่งคืนไปยังทรีที่ว่างด้วยรูทีนย<sup>่</sup>อย free เพื่อให<sup>้</sup>การรวมตัว ้กัน สามารถเกิดขึ้นได้ บล็อกใหม่ของขนาดที่ร้องขอจะถูกจัดสรร ข้อมูลจะถูกย้ายจากบล็อกเดิมไปยังบล็อกใหม่ และบล็อก ใหม<sup>่</sup>จะถูกส<sup>ู</sup>่งคืนไปยังตัวเรียก

้ถ้าขนาดของบล็อกที่ถูกจัดสรรใหม่มีขนาดเล็กกว่าบล็อกเดิม บล็อกจะถูกแยกออก และบล็อกที่เล็กที่สุดจะถูกส่งคืนไปยังทรีที่ ว่าง

### ข้อจำกัด

นโยบายการจัดสรรดีฟอลต์จะสนับสนุนอ็อพชันต่อไปนี้:

- Malloc Multiheap
- Malloc Buckets
- Malloc Disclaim
- Malloc Thread Cache
- การทำความเข้าใจกับอ็อพชัน no overwrite

# การทำความเข<sup>้</sup>าใจกับนโยบายการจัดสรร watson

นโยบายการจัดสรรแบบ Watson ยังคงไว<sup>้</sup>ซึ่งพื้นที่ว<sup>่</sup>างในฮีปซึ่งเป็นโหนดอยู่ในทรีสีแดง-สีดำ ที่แยกจากกันสองทรี: ทรีแรกจะ เรียงตามแอดเดรส ทรีอื่นจะเรียงตามขนาด ทรีสีแดง-สีดำนี้จะจัดเตรียมตัวทำการดำเนินการให้ง่ายขึ้น และมีประสิทธิภาพดี ี กว่าทรีแบบ cartesian ของตัวจัดสรรดีฟอลต์ ดังนั้น นโยบายการจัดสรรแบบ watson จะเร็วกว่าแบบดีฟอลต์

#### การจัดสรร

็นโยบายการจัดสรรแบบ Watson มีข้อกำหนดเกี่ยวกับการใช<sup>้</sup>แบบเดียวกับ นโยบายการจัดสรรค<sup>่</sup>าดีฟอลต<sup>์</sup>

ขนาดของทรีจะถูกค้นหาบล็อกที่เล็กที่สุดที่เป็นไปได้ ซึ่งจะมีขนาดใหญ่กว่าหรือเท่ากับขนาดที่ต้องการ บล็อกนี้จะถูกลบออก ี จากทรีขนาด ถ้าพบบล็อกที่มีขนาดใหญ่กว่าขนาดที่ต้องการ บล็อกนั้นจะถูกแบ่งออกเป็นสองบล็อก : บล็อกแรกสำหรับขนาด ู ที่เหลืออยู่ และบล็อกที่สองสำหรับขนาดที่ต<sup>้</sup>องการ บล็อกแรกจะเรียกว่า*runt* และจะส่งคืนไปยังทรีขนาดสำหรับการจัดสรรใน ้อนาคต บล็อกที่สองจะส่งคืนไปยังตัวเรียก ถ<sup>้</sup>าบล็อกที่พบในทรีขนาดมีขนาดตรงกับขนาดที่ต<sup>้</sup>องการ บล็อกจะถูกลบออกจากท รีขบาดและทรีแอดเดรส จากนั้น จะส่งคืนไปยังตัวเรียก

ถ้าไม่พบบล็อกที่มีขนาดที่เพียงพอในทรีว่าง ฮีปการประมวลผลจะถูกขยายออก บล็อกขนาดของส่วนขยายนี้จะถูกเพิ่มไปยังท ้รีขนาดและทรีแอดเดรส และการจัดสรรยังคงดำเนินการต่อตามที่กล่าวไว<sup>้</sup>ก่อนหน<sup>้</sup>า

#### การจัดสรรคืน

ิบล็อกหน่วยความจำที่จัดสรรคืนด้วยรูทีนย่อย free จะถูกส่งคืนไปยังทรีแอดเดรสที่ root แต่ละโหนดในพาธไปยังจุดแทรก ี สำหรับโหนดใหม่จะถูกตรวจสอบเพื่อดูว่าโหนดนั้นอยู่ติดกันกับ โหนดที่แทรกหรือไม่ ถ้าอยู่ติดกัน ทั้งสองโหนดจะถูกผสาน ้ เข้าด้วยกัน และโหนดที่ผสานใหม่นี้จะถูกจัดวางใหม่ในทรี ถ้าไม่พบบล็อกที่อยู่ติดกัน โหนดจะถูกแทรกที่ตำแหน่งที่เหมาะสม ทั้งในทรีแอดเดรส และทรีขนาด

หลังจากการแทรก ทั้งทรีสีแดง-สีดำเต<sup>้</sup>องถูกตรวจสอบสำหรับการแก<sup>้</sup>ไขการสร้างความสมดุล

#### การจัดสรรใหม

ถ้าขนาดของบล็อกที่จัดสรรใหม่ใหญ่กว<sup>่</sup>าบล็อกเดิม บล็อกเดิมจะถูกส่งคืนไปยังทรีว่างด้วยรูทีนย<sup>่</sup>อย free เพื่อให<sup>้</sup>การรวมตัวกัน ี สามารถเกิดขึ้นได้ บล็อกใหม่ของขนาดที่ร้องขอจะถูกจัดสรร ข้อมูลจะถูกย้ายจากบล็อกเดิมไปยังบล็อกใหม่ และบล็อกใหม่จะ ถกล่งคืนไปยังตัวเรียก

้ถ้าขนาดของบล็อกที่ถูกจัดสรรใหม่มีขนาดเล็กกว่าบล็อกเดิม บล็อกจะถูกแยกออก และส่วนที่เหลือจะถูกส่งคืนไปยังทรีว่าง

### ข้อจำกัด

นโยบายการจัดสรรแบบ Watson จะสนับสนนอ็อพชันต<sup>่</sup>อไปนี้:

- Malloc Multiheap
- Malloc Disclaim
- Malloc Thread Cache
- การทำความเข้าใจกับอ็อพชัน no overwrite

## ิ การทำความเข<sup>้</sup>าใจกับนโยบายการจัดสรร malloc 3.1

นโยบายการจัดสรรแบบ malloc 3.1 สามารถเลือกได้โดยตั้งค่า MALLOCTYPE=3.1 ก่อนที่จะเริ่มต้นทำงานกับการประมวลผล หลังจากนั้น โปรแกรมแบบ 32 บิตทั้งหมดที่รันโดย shell จะใช้นโยบายการจัดสรรแบบ malloc 3.1 (โปรแกรมแบบ 64 บิตจะ ยังคงใช้นโยบายการจัดสรรค่าดีฟอลต์)

นโยบายการจัดสรรแบบ malloc 3.1 ยังคงไว*้*ซึ่งฮีปซึ่งป็นชุดของที่ฝากข้อมูลแฮช 28 แต่ละที่จะชี้ไปยังรายการที่ลิงก<sup>์</sup> แต่ละราย ี การที่ลิงก์ จะมีบล็อกของขนาดโดยเฉพาะ ดัชนีที่อยู่ในที่ฝากข้อมูลแฮชบงชี้ถึง ขนาดของบล็อกในรายการที่ลิงก์ ขนาดของ บล็อกจะถูกคำนวณโดยใช้สูตรต่อไปนี้ :

size =  $2^{i+4}$ 

โดยที่ *i* จะระบุที่ฝากข้อมูล นั่นหมายความว่า บล็อกที่อยู่ในรายการที่ยึดด้วยที่ฝากข้อมูลที่มีขนาดเป็นศูนย์คือ 20+4 = 16 ไบต์<br>long ดังนั้น จึงกำหนดคำนำหน้าขนาด 8 ไบต์ บล็อกเหลานี้สามารถตอบสนองความต้องการของคำร้องขอสำหรับบล

หมายเหตุ: อัลกอริธึมสามารถใช้ได้มากเป็นสองเท่าของจำนวนของหน่วยความจำที่เกิดขึ้นจริงซึ่งร้องขอโดยแอ็พพลิเคชัน 

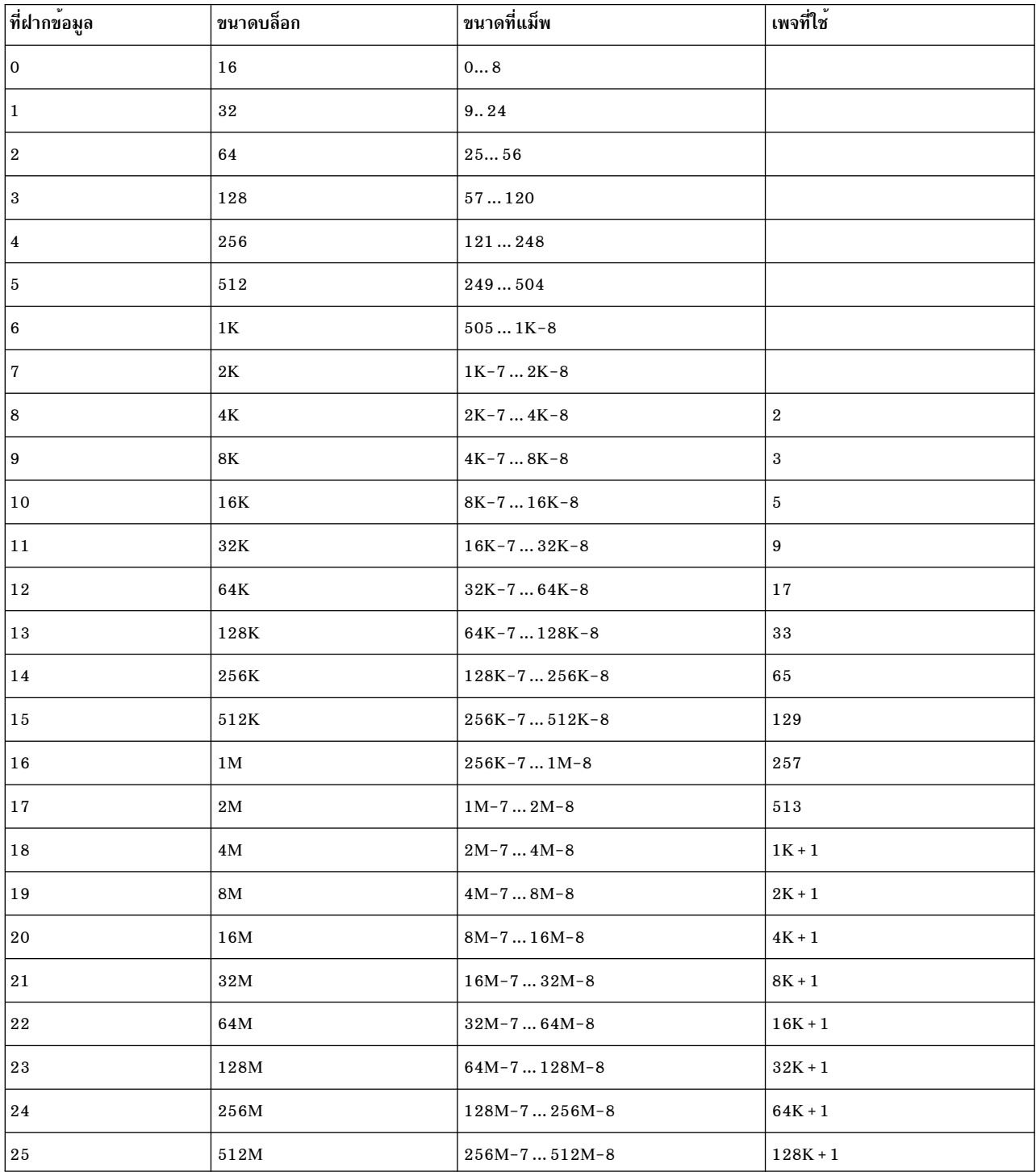

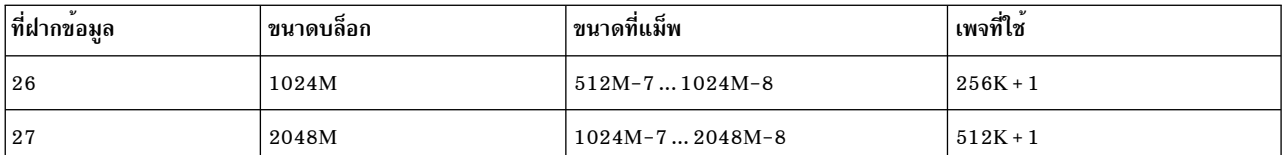

#### การจัดสรร

้บล็อกที่ถูกจัดสรรจากพูลว่างด้วยการแปลงไบต์ที่ร้องขอในครั้งแรก ไปเป็นดัชนี้ในอาร์เรย์ที่ฝากข้อมูลโดยใช้สมการต่อไปนี้: ต์องการ = ร้องข้อ + 8

```
ถ้า ต้องการ \leq 16then
ที่ฝากข้อมูล = 0
ถ้ำ ต้องการ > 16then
bucket = (\log(needed)/log(2)) ปัดเศษลงเป็นจำนวนเต็ม) - 3
```
ขนาดของแต่ละบล็อกในรายการที่ยึดโดย bucket คือ b1ock size = 2 <sup>bucket + 4</sup> ถ้ารายการใน bucket เป็น null หน<sup>่</sup>วยความจำจะ<br>ถูกจัดสรรโดยใช*้*รูทีนย่อย sbrk เพื่อเพิ่มบล็อกเข้ากับรายการ ถ้าขนาดบล็อกน้อยกว่าเพจ เพจจะถูกจัดสรรโดย ้<br>sbrk และจำนวนของบล็อกที่ได้รับ โดยหารด้วยขนาดบล็อกในขนาดเพจที่ถูกเพิ่ม ให้กับรายการ ถ้าขนาดบล็อกเท่ากับหรือ มากกว่าเพจ หน่วยความจำที่ต้องการจะถูกจัดสรรโดยใช้รูทีนย่อย sbrk และบล็อกเดี่ยวที่เพิ่มไปยังรายการว<sup>่</sup>างสำหรับที่ฝาก ี ข้อมูล ถ้ารายการว่างไม่ว่าง บล็อกที่อยู่ที่ส่วนหัวของรายการจะถูกส่งคืนไปยังตัวเรียก บล็อกถัดไปในรายการ จะกลายเป็นหัว ใหม่

#### การจัดสรรคืน

้ เมื่อบล็อกของหน่วยความจำถูกส่งคืนพูลว่าง ดัชนีที่ฝากข้อมูลจะถูกคำนวณด้วยการจัดสรร บล็อกที่ถูกป้อนจะถูกเพิ่มให้กับ ้สวนหัวของรายการวาง สำหรับที่ฝากข้อมูล

#### การจัดสรรใหม

้เมื่อบล็อกของหน่วยความจำถูกจัดสรรใหม่ขนาดที่ต้องการจะถูกเปรียบเทียบกับขนาดของบล็อกที่มีอยู่ เนื่องจากความต่าง ี ของขนาดแบบคร่าวๆ ที่ถูกจัดการโดยที่ฝากข้อมูลเดี่ยว ขนาดบล็อกใหม<sup>่</sup>จะแม็พกับที่ฝากข้อมูลเดียวกับ ขนาดบล็อกต<sup>้</sup>นฉบับ ่ ในกรณีนี้ ความยาวของคำนำหน้าจะถูกอัพเดตเพื่อให้มีผลกับขนาดใหม่และบล็อกที่เหมือนกันที่ถูกส่งคืน ถ้าขนาดที่ต้องการ ่ มากกว่าบล็อกที่มีอยู่ บล็อกจะถูกปอน บล็อกใหม<sup>่</sup>จะถูกจัดสรรจากที่ฝากข้อมูลใหม**่ และข้อมูลจะถูกย้ายจากบล็อกเก**่าไปยัง บล็อกใหม<sup>่</sup>

#### ท์อจำกัด

การตั้งค<sup>่</sup>า<code>MALLOCTYPE=3.1</code> จะเปิดใช<sup>้</sup>งานเฉพาะกับนโยบายmalloc 3.1 สำหรับโปรแกรมแบบ 32 บิตเท่านั้น สำหรับ โปรแกรมแบบ 64 บิตที่ใช<sup>้</sup>นโยบาย malloc 3.1 ตัวแปรสภาวะแวดล<sup>้</sup>อม MALLOCTYPE ต้องตั้งค่าเป็น MALL0CTYPE=3. 1\_64BIT นโยบายการจัดสรรนี้จะมีประสิทธิภาพน<sup>้</sup>อยกว่าค่าดีฟอลต์ และไม่ขอแนะนำให้ใช้ในกรณีส่วนใหญ่

นโยบายการจัดสรร malloc 3.1 จะสนับสนุนอ็อพชันต<sup>่</sup>อไปนี้:

• Malloc Disclaim

• การทำความเข้าใจกับอ็อพชัน no overwrite

# การทำความเข้าใจกับนโยบายการจัดสรรพูล

พูล Malloc คือผลการทำงานระดับสูงด้านหน้าฟังก์ชัน libc malloc, calloc, free, posix\_memalign และ realloc เพื่อจัดการ หน่วยเก็บอ็อบเจ็กต์ที่เล็กกว่า 513 ไบต์ ผลการทำงานที่มีข้อได้เปรียบจะได้รับจาก ความยาวของพาธที่สั้นกว่าและการใช ี ประโยชน์จาก ข้อมูลแคชได<sup>้</sup>ดีกว่า สำหรับแอ็พพลิเคชันแบบมัลติเธรด ยังมีประโยชน์ เพิ่มเติมที่จุดยึดพูลโลคัลของเธรดถูกใช้ ่ เพื่อหลีกเลี่ยงการดำเนินการ atomic ด้านหน้านี้ สามารถนำมาใช้ในการเชื่อมกับ schema ของการจัดการหน่วยเก็บใดๆ ที่จัด เตรียมไว้ใน libc ในปัจจุบัน (yorktown และ watson)

หากต้องการใช้พูล malloc ให้รันคำสั่งต่อไปนี้:

export MALLOCOPTIONS=pool<:max\_size>

เมื่อระบุอ็อพชันนี้แล้ว การเก็บรวบรวมพูลที่สร้างในระหว่างการกำหนดค่าเริ่มต้น malloc ซึ่งแต่ละพูลจะลิงก์รายการของอ็ ้อบเจ็กต์ขนาดที่กำหนดค่าไว้ พูลที่เล็กที่สุดสามารถเก็บอ็อบเจ็กต์ ของขนาดตัวชี้ (เช่น 8 ไบต์สำหรับแอ็พพลิเคชัน 32 บิต ี หรือ 16 ไบต์ สำหรับแอ็พพลิเคชัน 64 บิต) แต่ละพูลที่ต่อเนื่องกัน สามารถบรรจุอ็อบเจ็กต์ที่มีขนาดตัวชี้ใหญ่กว่า พูลก่อน หน้านี้ซึ่งหมายความว่า มี 128 พูลสำหรับแอ็พพลิเคชันแบบ 32 บิต และ 64 พูลสำหรับแอ็พพลิเคชันแบบ 64 บิต การเก็บ ้รวบรวมพูลที่แสดงเป็นอาร์เรย์ของตัวชี้ที่ "ตัวยึด" ที่ลิงก์กับรายการ

่ พูล Malloc จะใช้หน่วยความจำของตนเอง พูลฮีป ไม่ได้แบ่งใช้ด้วย malloc มาตรฐาน เมื่อระบุไว้ อ็อพชัน max\_size จะถูกปัด ์ ขึ้นตามค่าที่สูงกว่า 2 MB และใช<sup>้</sup>เพื่อควบคุมขนาดของฮีปพูล อ็อพชัน max\_size สามารถระบุเป็นเลขทศนิยมหรือเลขฐานสิบ หาก นำหน้าด้วย 0x หรือ 0X (ตัวอย่างเช่น export MALLOCOPTIONS=pool : 0x1700000 จะตั้งค่า max size ให้เป็น 24 MB หลังจากที่ปัดเศษขึ้นเป็นจำนวนเต็ม

สำหรับแอ็พพลิเคชันแบบ 32 บิต ขนาดของพูลฮีปจะเริ่มต<sup>้</sup>นที่ 2 MB ถ้าพื้นที่เพิ่มเติมต้องการ และหน่วยเก็บพูลฮีปทั้งหมด น้อยกว่า max\_size ซึ่งได้มาเพิ่ม 2 MB พื้นที่ 2 MB แต่ละส่วน จะอยู่บน 2 MB แต่ต้องการไม่ให้ต่อเนื่องพื้นที่ 2 MB อื่นใด ้สำหรับแอ็พพลิเคชันแบบ 64 บิต พูลฮีปที่ต่อเนื่องกันแบบเดี่ยวของ max size จะถูกจัดสรรในระหว**่างการกำหนดค**่าเริ่มต<sup>้</sup>น malloc และจะไม่ถูกขยาย ถ้าไม่ได้ระบุ max\_size ไว้ ระบบจะดีฟอลต์เป็น 512 MB สำหรับแอ็พพลิเคชันแบบ 32 บิต และ 32 MB สำหรับแอ็พพลิเคชันแบบ 64 บิต สำหรับโหมด 32 บิตและ 64 บิต max\_size จะถูกตั้งค<sup>่</sup>าเป็น 512 MB ถ<sup>้</sup>าระบุขนาดที่ใหญ<sup>่</sup> ี กว่า สำหรับโหมด 32 บิต max size ถูก ตั้งค่าเป็น 512MB และสำหรับโหมด 64 บิต max size ถูกตั้งค่าเป็น 3.7 GB ถ้าระบุ ขนาดที่ใหญ่กว่า

# การใช้ประโยชน์จากหน่วยเก็บ

ี ตัวยึดพูลทั้งหมดจะถูกตั้งคาเป็น NULL หรือว่างในตอนต<sup>้</sup>น เมื่อพูล malloc ให**้เซอร์วิส คำร้องขอและพูลที่สอดคล**้องกันจะว่าง เปล่า รูทีนจะถูกเรียกซึ่งจะจัดสรรหน่วยเก็บจากอีปของพูลในด้วยขนาด 1024 ไบต์แบบต่อเนื่องในเขตของ 1024 ไบต์ อ็ ้อบเจ็กต์จำนวนมากที่มีขนาดที่ร้องขอ จะถูก "สร้าง" แอดเดรสแรกจะส่งคืนเพื่อตอบสนองความต้องการของคำร้องขอ ขณะ ที่อ็อบเจ็กต์ที่เหลืออยู่จะถูกลิงก์เข้าด้วยกัน และวางอยู่บนตัวยึดพูล สำหรับส่วนที่มีขนาด 1024 ไบต์ จะมี 2 ไบต์สำหรับราย ิการในตารางสำรอง ที่ใช้โดยอย่างอิสระเพื่อกำหนดขนาดของอ็อบเจ็กต์ที่ส่งคืน

ู เมื่ออ็อบเจ็กต์เป็นอิสระจากพูล malloc อ็อบเจ็กต์นั้นก็จะถูก "ส่ง" ไปยังตัวยึดพูลที่เหมาะสม ไม่มีความพยายามในการรวม บล็อก เพื่อสร้างอ็อบเจ็กต์ที่มีขนาดใหญ่กว่า

เนื่องจากลักษณะการทำงานนี้ พูล malloc อาจใช้หน่วยเก็บที่มากกว่ารูปแบบอื่นของ malloc

#### การจัดตำแหน่ง

การจัดตำแหน**่งดีฟอลต์สำหรับรูทีนย**่อย malloc(), calloc() และ realloc() ต<sup>้</sup>องถูกระบุโดยตั้งคาตัวแปรสภาวะแวดล<sup>้</sup>อม MALLOCALIGN อย่างเหมาะสม รูทีนย่อย posix memalign() ยังคงทำงาน แม้ว่าจะไม่ได้ตั้งค่าตัวแปรสภาวะแวดล้อม MALLOCALIGN ไว้ ถ้า MALLOCALIGN มีขนาดใหญ่กว่า 512 พูล malloc จะไม่ถูกใช้

#### ประสิทธิภาพของแคช

้อ็อบเจ็กต์หน่วยความจำที่จัดสรรด้วย พูล malloc จะไม่มีคำนำหน้าหรือคำต่อท้าย บรรทัดข้อมูลแคชจะถูกแพ็กไว้อย่างแน่น ี หนา ด้วยแอ็พพลิเคชันที่สามารถใช้ข้อมูล อ็อบเจ็กต์หน่วยความจำทั้งหมดที่มีขนาด 2 เท่าจะถูกจัดวางต่ำแหน่งบนขอบเขตที่ เท่ากับขนาดนั้น แต่ละอ็อบเจ็กต์จะมี จำนวนของบรรทัดแคชเพียงเล็กน้อยอยู่ภายใน รูทีนย่อย malloc และ free ไม่ได้สแกนท รีหรือรายการที่ลิงก์ และไม่ได้ทำให<sup>้</sup>แคช"เสียหาย"

#### การสนับสนนแบบมัลติเธรด

้ พล Malloc ช่วยเพิ่มประสิทธิภาพการทำงานได้อย่างมากใน สถานการณ์แบบมัลติเธรด เนื่องจากช่วยลด contention การล็อก และ ความต์องการการดำเนินการ atomic

#### การสนับสนน Load balancing

ในสถานการณ์แบบมัลติเธรดบางสถานการณ์ ฟรีพูลของหนึ่งเธรดอาจเพิ่มขึ้นอย่างมากเนื่องจากการฟรีซ้ำๆ กันของหน่วย ้ความจำที่จัดสรรแบบไดนามิก อย่างไรก็ตาม เธรดอื่นอาจไม่สามารถใช้หน่วยความจำนี้ได้

ิการสนับสนุน Load-balancing ทำให<sup>้</sup>เธรดรีลีสครึ่งหนึ่งของหน**่วยความจำ ในแต**่ละพูลหลังจากที่พูลถึงค<sup>่</sup>าขีดจำกัด เพื่อให้เ ้ธรดอื่นสามารถใช้ได้ คุณสามารถปรับค่าขีดจำกัด ที่พูลของเธรดจะถูกปรับใหม่ได้

```
เมื่อต<sup>้</sup>องการเปิดใช<sup>้</sup>งานการสนับสนุน load-balancing คุณต<sup>้</sup>องเอ็กซ์พอร์ตอ็อพชัน ต่อไปนี้:
export MALLOCOPTIONS=pool:0x80000000.pool_balanced
export MALLOCFREEPOOL=min_size<-max_size>:threshold_value<,min_size<-max_size>:
threshold_value, ... >, default: threshold
```
ู ตัวอย่าง ต่อไปนี้จะตั้งค่าขีดจำกัดสำหรับพูลที่จัดเตรียม หน่วยความจำ 0 -16 ไบต์และ 256 chunk และค่าขีดจำกัดของพูลที ให<sup>้</sup>บริการ chunk 32 ไบต์ถึง chunk 512 ไบต์ สำหรับพูลที่เหลือ chunk 128 ๆบต์เป็นค<sup>่</sup>าขีดจำกัด export MALLOCFREEPOOL=0-16:256,32:512,default:128

### การสนับสนุนการดีบัก

ไม่มีดีบักในเวอร์ชันของผลการทำงานที่สูงในส่วนหน้า ถ้าตัวแปรสภาวะแวดล<sup>้</sup>อม MALLOCDEBUG ถูกตั้งค่าไว<sup>้</sup> อ็อพชันพูล ้ จะถูกละเว้น ซึ่งจะคาดการณ์ว่า แอ็พพลิเคชันจะถูกดีบักโดยใช้ malloc แบบ "ปกติ" ก่อนที่จะเรียกใช้การสร้างพูล

### <sub>ิ</sub> การทำความเข<sup>้</sup>าใจกับนโยบายการจัดสรรที่ผู้ใช*้*กำหนด

้ ระบบย่อย malloc จะจัดเตรียมกลไกโดยตลอดซึ่งผู้ใช้อาจพัฒนาอัลกอริธึมของตนเอง เพื่อแม็พฮีปของระบบกับการจัดสรร หบ่ายคาาบจำ

#### <span id="page-714-0"></span>การทำความเข้าใจกับอ็อพชัน no\_overwrite

อ็อพชันเพิ่มเติมที่พร้อมใช<sup>้</sup>งานกับการจัดสรรนโยบายทั้งหมดคือ no\_overwrite หากต<sup>้</sup>องการลดการใช้โค*้*ด glink ภายใน ระบบย่อย malloc description ฟังก์ชันสำหรับ API ระบบย่อย malloc จะถูกเขียนทับด้วย descriptor ฟังก์ชันสำหรับการนำไป ี ปฏิบัติจริง เนื่องจากโปรแกรมบางตัว เช่น ตัวดีบักในกลุ่มที่สามอาจไม่ทำงาน เมื่อตัวชี้ฟังก์ชันถูกแก้ไขอยู่ในวิธีการนี้ อ็อพชัน no\_overwrite สามารถใช้เพื่อปิดใช้งานการ optimization นี้ได้

หากต้องการปิดใช้งานการ optimization นี้ ให้ตั้งค่า MALLOCOPTIONS=no\_overwrite ก่อนที่เริ่มต้นการประมวลผล

## <span id="page-715-0"></span>การเปรัยบเทียบนโยบายการจัดสรรตางๆ

นโยบายการจัดสรร malloc ต่างๆ ที่อธิบายเพิ่มเติมไว*้ข*้างต<sup>้</sup>นจะให<sup>้</sup>ความยืดหยุ่นกับ ผู้พัฒนาแอ็พพลิเคชัน เมื่อใช<sup>้</sup>หรือรวมวิธี ี การสนับสนุนเข้าด้วยกันหรือแยกจากกัน ซึ่งเป็นความรับผิดชอบของผู้พัฒนาในการจดจำความต้องการเฉพาะของแอ็พพลิเค ้ชัน และปรับพารามิเตอร์นโยบายการจัดสรรต่างๆ ด้วยวิธีที่ได้รับประโยชน์

# ิการเปรียบเทียบนโยบายการจัดสรรดีฟอลต์และ malloc 3.1

เนื่องจากนโยบายการจัดการmalloc 3.1 จะปัดเศษขึ้นให<sup>้</sup>เต็มจำนวนของขนาดของการจัดสรรแต่ละครั้ง ที่ร้องขอกำลังถัดไป ีของ 2 ซึ่งสามารถสร้างความสามารถในการพิจารณาการแตกแฟรกเมนต์หน่วยความจำเสมือน และหน่วยความจำที่ใช้จริง และตำแหน่งของการอ้างอิงที่ไม่มีคุณภาพ นโยบายการจัดสรรที่เป็นค่าดีฟอลต์ เป็นตัวเลือกที่ดีกว่า เนื่องจากนโยบายนี้จะจัด ้สรรจำนวนของพื้นที่ที่แน่นอนที่ร้องขอ และมีประสิทธิภาพมากกว่าในเรื่องของนำบล็อกของหน่วยความจำที่ใช้แล้วก่อนหน้า นี้ กลับคืนมา

แต่น่าเสียดาย แอ็พพลิเคชันโปรแกรมบางตัวอาจได<sup>้</sup>รับผลกระทบจากนโยบายการจัดสรรแบบ malloc 3.1 สำหรับผลการทำ ึงานที่สามารถยอมรับได้ หรือสำหรับการแก้ไขหน้าที่การทำงาน ตัวอย่างเช่น โปรแกรมที่เป็นส่วนเกินที่จุดสิ้นสุดของอาร์เรย์ อาจทำงานไม่ถูกต้อง เมื่อใช้ตัวจัดสรร malloc 3.1 เท่านั้น เนื่องจากพื้นที่เพิ่มเติมถูกจัดเตรียมไว้โดยกระบวนการปัดเศษขึ้น ้เป็นจำนวนเต็มโปรแกรมเดียวกันนี้ อาจพบกับลักษณะการทำงานที่ไม่แน่นอน หรือเกิดความล<sup>ุ้</sup>มเหลว เมื่อใช<sup>้</sup>กับตัวจัดสรรที่ ้เป็นค่าดีฟอลต์ เนื่องจากตัวจัดสรรที่เป็นค่าดีฟอลต์จะจัดสรรเฉพาะจำนวนไบต์ที่ร้องขอเท่านั้น

ี่ สำหรับตัวอย่างอื่น เนื่องจากพื้นที่ที่ไม่เพียงพอสำหรับการเรียกคืนของอัลกอริธึมการจัดสรร<sub>มกalloc</sub> 3.1 แอ็พพลิเคชัน โปรแกรมจะได้รับพื้นที่ที่ได้ตั้งค่าให้เป็นศูนย์เสมอ (เมื่อการประมวลผลสัมผัสกับเพจที่กำหนดในเซ็กเมนต์การทำงานในครั้ง แรก เพจนั้นจะถูกตั้งค่าให้เป็นศูนย์) แอ็พพลิเคชันอาจขึ้นอยู่กับ ผลกระทบนี้สำหรับการแก้ไขการประมวลผล ตามความเป็น ึจริงแล้ว พื้นที่ที่ถูกจัดสรรที่มีขนาดเป็นศูนย์ จะไม่ถูกระบุฟังก์ชันของรูทีนย่อย malloc และจะส่งผลทำให<sup>้</sup>ผลการทำงานที่ไม่จำ ้เป็นไม่มีประสิทธิภาพสำหรับโปรแกรม ซึ่งจะกำหนดค่าเริ่มต้นตามที่ต้องการและไม่ต้องไม่เป็นศูนย์ เนื่องจาก ตัวจัดสรร ดีฟอลต์จะเริ่มใช้พื้นที่ที่นำกลับมาใช้ใหม่ได้มากขึ้นโปรแกรมที่ต้องพึ่งพาการรับหน่วยเก็บที่มีขนาดเป็นศูนย์จาก malloc ้จะเกิดความล<sup>ั</sup>มเหลว เมื่อตัวจัดสรรดีฟอลต์ถูกใช<sup>้</sup>

เช่นเดียวกัน ถ<sup>้</sup>าโปรแกรมยังคงจัดสรรโครงสร้างใหม่เพื่อให<sup>้</sup>มีขนาดใหญ่ขึ้น ตัวจัดสรร malloc 3.1 อาจไม่ต้องการย<sup>้</sup>ายโครง สร้าง ให<sup>้</sup>บอยขึ้น ในหลายๆ กรณี รูทีนย<sup>่</sup>อย realloc สามารถสร้างการใช้พื้นที่พิเศษที่ได้จัดเตรียมโดยการปัดเศษในอัลกอริธึม ของการจัดสรร<sub>์</sub> malloc 3.1 ตัวจัดสรรดีฟอลต์จะย้ายโครงสร้างไปยังพื้นที่ที่มีขนาดใหญ่กว่า เนื่องจากพื้นที่ใกล<sup>้</sup>เคียงที่มีอย<sup>ู่</sup>ถก เรียกโดยรูทีนย่อย malloc ที่อยู่เหนือโครงสร้างนี้ซึ่งอาจแสดงถึงการปรากฏให<sup>้</sup>เห็นของการลดระดับผลการทำงานในรูทีนยอย realloc เมื่อตัวจัดสรรดีฟอลต์ถูกใช้แทนตัวจัดสรร malloc 3.1 ซึ่งในความเป็นจริง จะเป็นการเผชิญหน้ากับต้นทุนที่อยู่ในโครง ้สร้างของ แอ็พพลิเคชันโปรแกรม

# การดีบักดีบักที่มีการจัดการฮีประบบที่ผิด

ระบบย<sup>่</sup>อย malloc นำเสนอการเก็บรวบรวมเครื่องมือในการดีบัก ที่ช่วยให้ผู้พัฒนาแอ็พพลิเคชันดีบัก และแก<sup>้</sup>ไขข<sup>้</sup>อผิดพลาด<br>ในการจัดการฮีปของโปรแกรม เครื่องมือการดีบักเหล<sup>่</sup>านี้จะถูกควบคุมผ่านตัวแปรสภาวะแวดล<sup>้</sup>อม MALLOCDEBUG

#### การสรุปของตัวแปรสภาวะแวดล<sup>้</sup>อมและอ็อพชัน malloc

ตารางต่อไปนี้จะแสดงความเข้ากันได้ระหว่างตัวแปรสภาวะแวดล้อม MALLOCTYPE และ MALLOCOPTIONS

ตารางที่ 77. ความเข้ากันได้ระหว่างตัวแปรสภาวะแวดล้อม MALLOCTYPE และ MALLOCOPTIONS

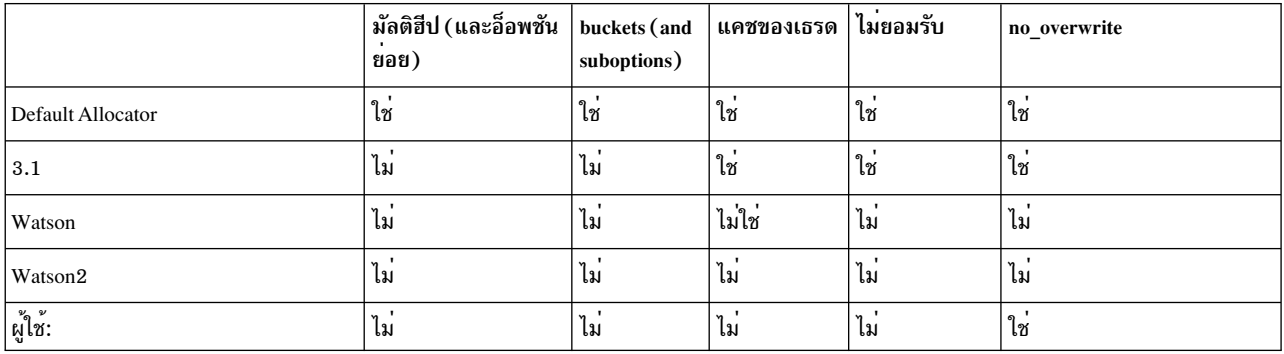

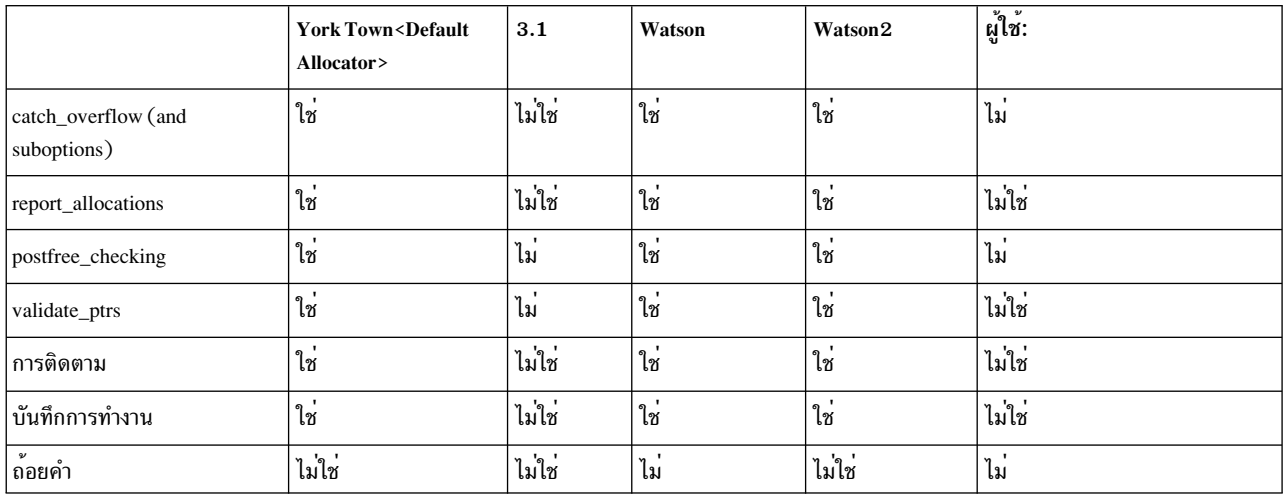

ตารางที่ 78. Compatibility between MALLOCDEBUG and MALLOCTYPE Environment Variables

อ็อพชัน MALLOCDEBUG ทั้งหมดทำงานร่วมกันได้และสนับสนุน MALLOCOPTIONS

# ิการทำความเข<sup>้</sup>าใจถึงนโยบายการจัดสรร Watson2

้ ระบบย่อย Watson2 malloc ปรับใช้กับลักษณะการทำงานของแอ็พพลิเคชัน เมื่อมีการเปลี่ยนแปลงจากเธรดเดี่ยวไปยังเป็นเ ธรดจำนวนมาก และจากเธรดจำนวนมากไปเป็นเธรดเดี่ยว และใช้กลไกที่ระบุเฉพาะเธรด ซึ่งใช้โครงสร้างฮีปด้วยจำนวนที่ แตกต่างกันโดยขึ้นอยู่กับ ลักษณะการทำงานของโปรแกรม ดังนั้นจึงไม่มีอ็อพชั่นคอนฟิกูเรชัน ที่จำเป็นต<sup>้</sup>องมี ระบบย<sup>่</sup>อย Watson2 malloc มี O (logN) ที่หักลบ ต<sup>้</sup>นทุนต<sup>่</sup>อการดำเนินการสำหรับเวิร์กโหลดจำนวนมาก เนื่องจากการดำเนินการจำนวน มากสามารถ รันที่เวลาคงที่โดยไม่มีการซิงโครไนซ์

การจัดสรร

้การจัดสรรถูกจัดการผ่านชุดของกลไกต่างๆ กลไกเหล่านี้ขึ้นอยู่กับพารามิเตอร์ เช่น จำนวนของเธรดที่แอ็คทีฟ ขนาดของคำ ้ร้องขอ และการจัดสรรคืนประวัติและกระบวนการชุดของกลไกเข้าถึงได้จากการแคชที่ระบุเฉพาะเธรด และใช้จำนวนฮีปที่ เปลี่ยนแปลงได<sup>้</sup> ซึ่งมีความใกล<sup>้</sup>เคียงกันของเธรดกับแผนผัง Double-red-black กับ Page-based coalescing

# การจัดสรรคืน

ิการจัดสรรคืนขึ้นอยู่กับพารามิเตอร์ที่เหมือนกับ ลักษณะการทำงานของการจัดสรร โดยปกติแล้ว บล็อกการส่งคืนจะถูกดักจับ ใน แคชที่ระบุเฉพาะเธรด ซึ่งอ้างอิงตามความใกล้เคียงกันของฮีปและการใช้ประโยชน์จากความสามารถ หน่วยความจำอาจถูก ส่งคืนไปยังหนึ่งในโครงสร้างฮีปจำนวนมาก เมื่อเวลาผ่านไป เนื้อหาจากโครงสร้างฮีปจำนวนมากจะถูกรวบรวมเป็น โครง ้สร้างฮีปทั่วไปเพื่อปรับปรุง coalescing และลดการแตกแฟรกเมนต์ ฮีป เมื่อต้องการปรับปรุงความทนทานต่อข้อผิดพลาด ของแอ็พพลิเคชัน ตัวจัดสรรจะระบุการจัดสรรคืนของตัวชี้ที่ไม่ถูกต้องหรือบล็อกที่ล้มเหลว ไปยังระดับและตัวกรงการดำเนิน ้การเหล่าบึ้

# การจัดสรรใหม

้บล็อกขนาดใหญ่ของหน่วยความจำที่มีเพียงพอจะถูกนำกลับมาใช<sup>้</sup> ถ้าบล็อกปัจจุบันไม่สามารถเป็นไปตามคำร<sup>้</sup>องขอ บล็อกนั้น ้จะถูกแทนที่ด้วย การจัดสรรคืนปกติและการจัดสรร

# ข<sup>้</sup>อจำกัด

ระบบย่อย Watson2 malloc ปรับใช้กับแอ็พพลิเคชัน และไม่ได้ต้องการอ็อพชันใดๆ เพิ่มเติม แต่ระบบย่อย Watson2 malloc สนับสนุนคุณสมบัติการดีบักต่อไปนี้ซึ่งถูกควบคุมโดยตัวแปร MALLOCDEBUG: validate\_ptrs, report\_allocations และ trace รายงานที่เกี่ยวข้องกับการจัดสรร สามารถเปลี่ยนทิศทางไปเป็นไฟล์ได<sup>้</sup>โดยใช้อ็อพชัน output:<filename> โปรดดู "เครื่องมือดีบัก malloc" ในหน้า 713 สำหรับข้อมูลโดยละเอียด เกี่ยวกับตัวแปร <code>MALLOCDEBUG</code>

# หลักการที่เกี่ยวข้อง:

"ภาพรวมพื้นที่แอดเดรสโปรแกรม" ในหน้า 672

Base Operating System จัดเตรียมเซอร์วิส สำหรับโปรแกรมมิงการใช<sup>้</sup>หน่วยความจำของแอ็พพลิเคชันโปรแกรม

"เครื่องมือดีบัก malloc" ในหน<sup>้</sup>า 713

```
ิการดีบักแอ็พพลิเคชันที่ที่จัดการจัดสรรหน่วยความจำไม่ถูกต้องโดยระบบย่อย malloc เป็นเรื่องยากและน่าเบื่อหน่ายได้ นี้
้เนื่องจาก โดยทั่วไปแล้วไม่มีการทำให<sup>้</sup>ซิงโครไนซ์กันระหว่างการแทรกของข้อผิดพลาดและ การแสดงออกของอาการผลลัพธ์
"การแทนที่ malloc ที่ผู้ใช<sup>้</sup>กำหนด" ในหน้า 709
```
ผู้ใช้สามารถแทนที่ระบบย่อยหน่วยความจำ (รูทีนย่อย malloc, calloc, realloc, free, mallopt และ mallinfo ) ด้วยหนึ่งการออก แบบของผู้ใช้เอง

"Malloc multiheap" ในหน้า 721

โดยดีฟอลต์ ระบบย<sup>่</sup>อย malloc ใช้ฮีปเดียว หรือพูลหน<sup>่</sup>วยความจำว<sup>่</sup>าง

"Malloc buckets" ในหน้า 722

Malloc buckets มีส่วนขยายของตัวจัดสรรดีฟอลต์ที่อิงตาม bucket ที่เป็นทางเลือก

"Malloc trace" ในหน้า 726

Malloc Trace จัดให้มีส่วนขยายที่เป็นทางเลือกสำหรับระบบย่อย malloc เพื่อใช้ กับสิ่งอำนวยความสะดวกการติดตาม "Malloc log" ในหน้า 727

Malloc Log เป็นส่วนขยายทางเลือกของระบบย่อย malloc ที่อนุญาตให้ผู้ใช้รับข้อมูลที่เกี่ยวกับการจัดสรรที่แอ็คทีฟขณะนี้ ที่จัดโดยกระบวนการการเรียกใช้ข้อมูลนี้จะถูกนำไปใช้ในการพิจาณาปัญหา และการวิเคราะห์ผลการทำงาน

<span id="page-718-0"></span>"Malloc disclaim" ในหน้า 729

Malloc Disclaim เป็นส่วนขยายทางเลือกของระบบย่อย malloc ที่จัดให้ ผู้ใช้มีวิธีเปิดใช<sup>้</sup>งานการปฏิเสธหน**่วยความจำที่ส่งคืน** โดยรูทีนย่อย free อัตโนมัติ

# การแทนที่ malloc ที่ผู้ใช<sup>้</sup>กำหนด

ผู้ใช้สามารถแทนที่ระบบย่อยหน่วยความจำ (รูทีนย่อย malloc, calloc, realloc, free, mallopt และ mallinfo ) ด้วยหนึ่งการออก แบบของผู้ใช้เอง

หมายเหตุ: การแทนที่ระบบย่อยหน<sup>่</sup>วยความจำที่เขียนด*้*วยC++ไม่ได้รับการสนับสนุน เนื่องจากการใช้ระบบย่อยหน่วย ความจำ libc.a ใน ไลบรารี  $C++$  lib $C$ .a

้ ระบบย่อยหน่วยความจำที่มีอยู่แล้วได้ใช้กับแอ็พพลิเคชันทั้งแบบเธรด และแบบไม่ใช่เธรด ระบบย่อยหน่วยความจำที่ผู้ใช กำหนดต้องเป็น threadsafe เพื่อให<sup>้</sup>ทำงานทั้งในกระบวนการที่เป็นเธรด และไม**่เป็นเธรด เนื่องจาก ไม่มีการตรวจสอบเพื่**อยืน ่ ยันว**่าเป็น ถ**้าโมดูลหน**่วยความจำไม**่เป็น threadsafe ถูกโหลดในแอ็พพลิเคชันแบบเธรด หน่วยความจำและข้อมูลอาจ เสียหาย

้อ็อบเจ็กต์ 32 และ 64 บิตระบบย่อยหน่วยความจำที่ผู้ใช้กำหนดต้องถูกวาง อยู่ในไฟล์เก็บถาวรที่มีอ็อบเจ็กต์ที่แบ่งใช้ 32 บิตชื่อ mem32.o และอ็อบเจ็กต์ที่แบ่งใช<sup>้</sup> 64 ชื่อ mem64.o

้อ็อบเจ็กต์ที่แบ่งใช้โดยผู้ใช้ต้องเอ็กซ์พอร์ตสัญลักษณ์ต่อไปนี้:

- $\cdot$   $_{\text{malloc}}$
- $\cdot$  \_\_\_ free\_\_\_\_\_
- \_\_realloc\_\_
- $\cdot$  \_calloc\_
- · mallinfo
- $\cdot$  \_mallopt\_
- · malloc init
- \_malloc\_prefork\_lock\_
- malloc\_postfork\_unlock\_

อ็อบเจ็กต์ที่แบ่งใช้โดยผู้ใช้สามารถเลือกเอ็กซ์พอร์ตสัญลักษณ์ต่อไปนี้:

- · \_malloc\_start\_
- $_{\text{posix}$  memalign

<sub>ิ</sub> การเรียกทำงานจะไม**่หยุดถ**้าสัญลักษณ์เหล**่านี้ไม**่มีอยู่

ฟังก์ชันถูกกำหนดดังนี้:

```
void *__malloc__(size_t):
            ฟังก์ชันนี้เทียบเท<sup>่</sup>ากับการใช<sup>้</sup>รูทีนย<sup>่</sup>อย malloc
```

```
void_free_(void*):
           ฟังก<sup>์</sup>ชันนี้เทียบเท่ากับการใช<sup>้</sup>รูทีนย่อย free
```
- void \*\_\_realloc\_\_(void \*, size\_t): ฟังก์ชันนี้เทียบเท่ากับการใช้รูทีนย<sup>่</sup>อย realloc
- void \* calloc (size\_t, size\_t) : ฟังก์ชันนี้เทียบเท**่ากับการใช**้รูทีนยอย calloc
- $int$  $m$ allopt $(int, int)$ : ฟังก์ชันนี้เทียบเท่ากับการใช้รูทีนย่อย mallopt
- struct mallinfo \_\_ mallinfo \_\_(): ้ ฟังก์ชันนี้เทียบเท่ากับการใช้รูทีนย**่อย mallinfo**
- void\_malloc\_start\_() ฟังก์ชันนี้จะถูกเรียกใช้ทันทีก่อนเรียกใช้ malloc entry point ที่ผู้ใช้กำหนดอื่น
- void \_\_posix\_memalign\_()

่ ฟังก์ชันนี้เทียบเท่ากับการใช้รูทีนย่อย posix\_memalign ถ้าสัญลักษณ์นี้ไม่มีอยู่ การทำงานจะไม่หยุด แต่การเรียกใช ไปยังรูทีนยอย posix memalign จะทำให<sup>้</sup>เกิดผลลัพธ์ ที่ไม**่คาดคิด** 

้ พังก์ชันต่อไปนี้ถูกใช้โดยระบบย่อยเธรดเพื่อจัดการ ระบบย่อยหน่วยความจำที่ผู้ใช้กำหนดในสภาวะแวดล<sup>้</sup>อมแบบมัลติเธรด ซึ่งถูกเรียกใช้ต่อเมื่อแอ็พพลิเคชัน และ/หรือโมดูลที่ผู้ใช้กำหนด ถูกโยงกับ libpthreads.a แม้ว่าระบบย่อยที่ ผู้ใช้กำหนดไม่ใช่ threadsafe และไม่โยงกับ libpthreads.a ฟังก์ชันเหล่านี้ต้องถูกกำหนดและเอ็กซ์พอร์ต มิฉะนั้น อ็อบเจ็กต์จะไม่ถูก โหลด

void\_malloc\_init\_(void)

เรียกใช้โดยรูทีนการกำหนดค่าเริ่มต<sup>้</sup>น pthread ฟังก์ชันนี้ถูกใช<sup>้</sup>เพื่อ เตรียมข้อมูลเบื้องต<sup>้</sup>นให<sup>้</sup>แก่ระบบย่อยหน่วยความ จำผู้ใช้แบบเธรด ในกรณีส่วนใหญ่ นี้จะรวม การสร้างและการเตรียมข้อมูลเบื้องต้นรูปแบบของการล็อกข้อมูลบาง ้ส่วน แม้ว่าโมดูลระบบย่อยหน่วยความจำ ที่ผู้ใช้กำหนดเองจะถูกโมดูลยงกับ libpthreads.a ระบบย่อยหน่วยความจำ ที่ผู้ใช้กำหนดเอง ต*้อง* ทำงานก่อน \_\_malloc\_init\_\_() ถูกเรียกใช้

```
void_malloc_prefork_lock_(void)
```
เรียกใช้โดย pthreads เมื่อรูทีนย่อย fork ถูกเรียกใช<sup>้</sup> ฟังก์ชันนี้ถูกใช้เพื่อให้แน่ใจว่าระบบย<sup>่</sup>อยหน่วยความจำอยู่ใน ีสถานะที่ทราบก่อน fork() และยังอยู่เช่นนั้น จนกระทั่ง fork() ส่งคากลับ ในกรณีส่วนใหญ่ นี้รวมถึงการจัดเตรียม การล็อกระบบย่อยหน่วยความจำ

void\_malloc\_postfork\_unlock\_(void)

เรียกใช้โดย pthreads เมื่อรูทีนย่อย fork ถูกเรียกใช้ ฟังก์ชันนี้ถูกใช้เพื่อทำให้ระบบย่อยหน่วยความจำพร้อมใช้งาน ใน พาเรนต์และชายน์หลังการ fork นี้ควร เลิกทำงานที่ทำเสร็จโดย \_\_malloc\_prefork\_lock\_\_ในกรณีส่วนใหญ่ นี้รวมถึงการรีลีสการล็อกระบบย่อยหน่วยความจำ

่ ฟังก์ชันทั้งหมดต้องถูกเอ็กซ์พอร์ตจากโมดูลที่แบ่งใช<sup>้</sup>โมดูลแยก ต้องมีอยู่สำหรับการใช<sup>้</sup> 32 และ 64 บิตโดยเก็บในไฟล์เก็บ ถาวร ตัวอย่างเช่น:

• โมดูล mem.exp:

 $\_$ malloc $\_$  $_{\text{__free}}$  $__$ realloc $__$  $\_c$ alloc $\_$ \_mallopt\_  $m$ allinfo $m$
```
_malloc_init_
malloc_prefork_lock
__malloc_postfork_unlock__
_malloc_start_
```
- โมดล mem functions32.o: มีฟังก์ชัน 32 บิต ที่จำเป็นทั้งหมด
- โมดล mem functions64.o: มีฟังก์ชัน 64 บิต ที่จำเป็นทั้งหมด

้ตัวอย่างต่อไปนี้ใช้สำหรับการสร้างอ็อบเจ็กต์ที่แบ่งใช้ พารามิเตอร์ - lpthreads จำเป็นต่อเมื่ออ็อบเจ็กต์ใช้ฟังก์ชัน pthread เท่านั้น

• การสร้างอ็อบเจ็กต์ที่แบ่งใช้ 32 บิต:

```
1d -b32 -m -o mem32.o mem functions32.o \
-bE:mem.exp \-bM:SRE -lpthreads -lc
```
• การสร้างอ็อบเจ็กต์ที่แบ่งใช<sup>้</sup> 64 บิต:

```
1d -b64 -m -o mem64.o mem_functions64.o \
-bE:mem.exp \-bM:SRE -lpthreads -lc
```
• การสร้างไฟล์เก็บถาวร(ชื่ออ็อบเจ็กต์ที่แบ่งใช้ต้องเป็นmem32.o สำหรับอ็อบเจ็กต์ 32 บิต และmem64.o สำหรับ อ็อบเจ็กต์  $64$   $\hat{U}$ ต $)$ :

ar -X32\_64 -r archive\_name mem32.o mem64.o

# การเปิดใช้งานระบบย่อยหน่วยความจำที่ผู้ใช้กำหนด

ระบบย่อยหน่วยความจำที่ผู้ใช้กำหนดเองสามารถถูกเปิดใช้งานโดยใช้หนึ่งในค่าต่อไปนี้:

- $\bullet$  ตัวแปรสภาวะแวดล้อม $\,$ MALLOCTYPE
- ตัวแปรโกลบอล\_malloc\_user\_defined\_nameในแอ็พพลิเคชันของผู้ใช้

ในการใช้ตัวแปรสภาวะแวดล<sup>้</sup>อม MALLOCTYPE ไฟล์เก็บถาวร ที่มีระบบย<sup>่</sup>อยหน<sup>่</sup>วยความจำที่ผู้ใช้กำหนดถูกระบุโดยการตั้ง ค่า MALLOCTYPE เป็น user : archive\_name โดยที่ archive\_name อยู่ใน 1 i bpath ของแอ็พพลิเคชัน หรือพาธถูกระบุใน ตัวแปรสภาวะแวดล<sup>้</sup>อม LIBPATH

ในการใช้ตัวแปรโกลบอล\_malloc\_user\_defined\_name แอ็พพลิเคชันของผู้ใช้ต้องประกาศตัวแปรโกลบอลดังนี้: char \*\_malloc\_user\_defined\_name="archive\_name"

โดยที่ archive\_name ต้องอยู่ใน libpath ของแอ็พพลิเคชันหรือพาธที่ระบุในตัวแปรสภาวะแวดล้อม LIBPATH

### หมายเหตุ:

- 1. เมื่อแอ็พพลิเคชัน setuid รัน ตัวแปรสภาวะแวดล<sup>้</sup>อม LIBPATH จะถูกละเว<sup>้</sup>นดังนั้นไฟล์เก็บถาวรต<sup>้</sup>องอยู่ใน libpath ของแอ็พพลิเคชัน
- 2. archive\_name ไม่สามารถมีข้อมูลพาธ

3. เมื่อทั้งตัวแปรสภาวะแวดล้อมMALLOCTYPE และตัวแปรโกลบอล\_malloc\_user\_defined\_name ถูกใช้เพื่อระบุ archive\_name ไฟล์เก็บถาวร ที่ระบุโดย MALLOCTYPE จะแทนที่ค่าที่ระบุ โดย \_malloc\_user\_defined\_name

# ข์อควรพิจารณาสำหรับ 32 บิตและ 64 บิต

ถ้าไฟล์เก็บถาวรไม่มีทั้งอ็อบเจ็กต์ที่แบ่งใช<sup>้</sup> 32 บิตและ 64 บิต และระบบย<sup>่</sup>อยหน่วยความจำที่ผู้ใช้กำหนดเองถูกเปิดใช้งานโดย ใช้ตัวแปรสภาวะแวดล้อม MALLOCTYPE จะเกิดปัญหาในการทำงานการประมวลผล 64 บิต จากแอ็พพลิเคัน 32 บิตและ ี การประมวลผล 32 บิตจากแอ็พพลิเคชัน 64 บิต เมื่อการประมวลผลใหม่ถูกสร้างโดยใช้รูทีนย่อย exec การประมวลผลจะสืบ ิทอดสภาพแวดล้อมของแอ็พพลิเคชันที่เรียกใช<sup>้</sup> นี้หมายความ ว่าตัวแปรสภาวะแวดล้อม MALLOCTYPE จะถูกสืบทอด และ ี การประมวลผลใหม่จะพยายามโหลดระบบย่อยหน่วยความจำที่ผู้ใช้กำหนดเอง ถ้าสมาชิกไฟล์เก็บถาวรไม่มีอยู่สำหรับ โปรแกรมประเภทนี้ การโหลดจะ ล้มเหลวและการกระบวนการใหม่จะออกจากการทำงาน

# ขอความพิจารณาสำหรับเธรด

่ ฟังก์ชันที่ระบุทั้งหมดต้องทำงานในสภาวะแวดล้อมแบบมัลติเธรด แม้ว่าโมดูลจะถูกลิงก์กับ libpthreads.a อย่างน้อย \_\_malloc\_\_() ต*้อง* ทำงานก่อน \_\_malloc\_init\_\_() ถูกเรียกใช<sup>้</sup>และ pthreads ถูกเตรียมข้อมูลเบื้องต้น นี้จำเป็น เนื่องจาก การกำหนดค่าเริ่มต้น pthread ต้องการ malloc() ก่อน \_\_malloc\_init\_\_() ถูกเรียกใช้

ี ฟังก์ชันหน**่วยความจำที่มีทั้งหมดต**้องทำงานทั้งในสภาวะแวดล**้อมแบบเธรด และแบบไม**่มีเธรด ฟังก์ชัน \_\_malloc\_\_() ควร สามารถรันได้เสร็จสมบูรณ์โดยไม่มีการขึ้นต่อกันใดๆบน\_malloc\_init\_\_()(นั่นคือ\_malloc\_\_()ควรถือว่า \_\_malloc\_init\_\_() ยัง*ไม่* ได้รันอยู่) หลังจาก\_\_malloc\_init\_\_() ดำเนินการเสร็จสมบูรณ์\_\_malloc\_\_() สามารถขึ้น กับ การทำงานใดๆ ที่สำเร็จโดย \_\_malloc\_init\_\_() นี้จำเป็น เนื่องจากการกำหนดค่าเริ่มต้น pthread ใช้ malloc() ก่อน \_\_malloc\_init\_\_()ถูกเรียกใช<sup>้</sup>

ตัวแปรต่อไปนี้ถูกจัดให้มีเพื่อป้องกันมิให<sup>้</sup>เรียกใช้รูทีนที่ เกี่ยวข<sup>้</sup>องกับเธรด:

- ตัวแปร\_\_multi\_threaded เป็นศูนย์จนกว่า เธรดถูกสร้างขึ้นเมื่อเปลี่ยนเป็นค่าไม่ใช่ศูนย์ และจะไม่ตั้งค่าใหม่เป็นศูนย์ ้สำหรับการประมวลผลนั้น
- ตัวแปร\_\_n\_pthreads เป็น -1 จนกว่าpthreads ถูกเตรียมข้อมูลเบื้องต้นเมื่อถูกตั้งคาเป็น 1 จากณ จุดนั้นค่าจะเป็นจำนวน ู้นับของจำนวนเธรดที่แอ็คทีฟ

# ตัวอย่าง:

```
ถ้ำ malloc ()ใช้pthread mutex lock()โค้ดอาจมีหน้าตาคล้ายโค้ดต่อไปนี้:
```

```
if (_multi_threaded)
pthread_mutex_lock(mutexptr);
/* ... ... work ....... */
if (_multi_threaded)
pthread_mutex_unlock(mutexptr);
```
ในตัวอย่างนี้ \_\_malloc\_\_( ) ถูกห<sup>้</sup>าม มิให<sup>้</sup>เรียกใช<sup>้</sup>งานฟังก์ชัน pthread ก**่อนที่ pthreads จะถูกเตรียมข้อมูลเบื้องต**้นครบถ้วน แอ็พพลิเคชัน แบบเธรดเดียวยังเพิ่มขึ้นเนื่องจากการล็อกไม่ถูกทำจนกว่าเธรดที่สอง เริ่มทำงาน

ท์อจำกัด

ระบบย่อยหน่วยความจำที่เขียนด*้*วย C++ ไม่ได*้*รับการสนับสนุนเนื่องจากการกำหนดค่าเริ่มต้น และการขึ้นต่อกันของระบบ ย่อยหน่วยความจำ libC.a และ libc.a

ข้อความแสดงความผิดพลาดไม่ถูกแปลเนื่องจากรูทีนย่อย setlocale ใช<sup>้</sup> malloc ( ) เพื่อเตรียมข้อมูลเบื้องต<sup>้</sup>น locales ถ<sup>้</sup>า ma11oc ( ) ล<sup>้</sup>มเหลว ดังนั้นรูทีนย**่อย setlocale จะไม**่สามารถเสร็จได<sup>้</sup> และแอ็พพลิเคชันยังคงอยู่ใน P0SIX locale ดังนั้น จะแสดง เฉพาะข้อความภาษาอังกถษ ค่าดีฟอลต์เท่านั้น

โปรแกรมที่สร้างข้อมูลสถิติที่มีอยู่ไม่สามารถใช้ระบบย่อยหน่วยความจำที่ผู้ใช้กำหนดเอง โดยไม่ทำการคอมไพล์ใหม่

# การรายงานข้อผิดพลาด

ี ครั้งแรกที่รูทีนย**่อย malloc ถูกเรียกใช**้ อ็อบเจ็กต<sup>์</sup> 32 หรือ 64 บิตในไฟล์เก็บถาวรที่ระบุโดยตัวแปรสภาวะแวดล<sup>้</sup>อม MALLOCTYPE จะถูกโหลด ถ้าการโหลดล้มเหลว จะมีข้อความแสดง และแอ็พพลิเคชันออกจากการทำงาน ถ้าการโหลด ี สำเร็จ จะพยายามทำการตรวจสอบ ว่ามีสัญลักษณ์ที่ต้องการทั้งหมดแสดงอยู่ ถ้ามีสัญลักษณ์ใดขาดหาย แอ็พพลิเคชันจะถูก ี ยกเลิกการทำงานและรายการสัญลักษณ์ที่หายจะแสดงให**้ทรา**บ

# หลักการที่เกี่ยวข<sup>้</sup>อง:

"การจัดสรรหน่วยความจำระบบโดยใช้ระบบย่อย malloc" ในหน้า 696 หน่วยความจำจะถูกจัดสรรให้กับแอ็พพลิเคชันโดยใช้ระบบย่อย malloc

# เครื่องมือดีบัก malloc

ิการดีบักแอ็พพลิเคชันที่ที่จัดการจัดสรรหน**่วยความจำไม**่ถูกต<sup>้</sup>องโดยระบบย่อย malloc เป็นเรื่องยากและน่าเบื่อหน่ายได้ นี้ ้เนื่องจาก โดยทั่วไปแล้วไม่มีการทำให้ซิงโครไนซ์กันระหว่างการแทรกของข้อผิดพลาดและ การแสดงออกของอาการผลลัพธ์

ี การเพิ่มขึ้นของความยาก คือความซับซ้อนในการสืบทอดของการจัดสรรหน่วยความจำ ที่กำลังมีการจัดการนับพันที่ถูกทำ ้เลิกทำ และเข้าถึง (บางครั้ง) แบบอะซิงโครนัส และแบบซิงโครนัส ทั้งหมดภายในบริบทมัลติเธรด ที่จำเป็นต้องมีการซิงโคร ไนซ์ที่ทนทาน และมีประสิทธิภาพ

ไม่ว่าด้วยเหตุใด โฟกัสของเครื่องมือการดีบักของเราจะเน<sup>้</sup>นที่การเลื่อนเวลา ตรวจพบอาการให<sup>้</sup>เข้าใกล<sup>้</sup>เวลาที่เกิดการแทรกข<sup>้</sup>อ ้ผิดพลาดเข้ามามากขึ้นเป็นหลัก นี้จะช่วยผู้พัฒนาแอ็พพลิเคชันสามารถระบุได้แม่นยำขึ้นว่าส่วนใดของโค้ดที่เกี่ยวข้องกับ การเกิดข้อผิดพลาดนี้

เครื่องมือการดีบักที่แตกต<sup>่</sup>างกันหลายๆ ตัวได<sup>้</sup>รับการพัฒนาให<sup>้</sup>ใช้กับ malloc บางตัวสามารถใช<sup>้</sup>รวมกับเครื่องมือการดีบักอื่นๆ และกับนโยบายการจัดสรรทั้งหมด ขณะที่เครื่องมืออื่นๆ มีข้อจำกัดการใช้งานมากกว่า เครื่องมือดีบักหลายๆ ตัว ใช้รีซอร์สเพิ่ม จากที่จำเป็นต้องใช้โดยการประมวลผล ซึ่งจะขึ้นอยู่กับผู้พัฒนาแอ็พพลิเคชันที่จะต้องจัดให้มีรีซอร์สที่เพียงพอเมื่อจำเป็น

# ข้อควรพิจารณาด้านผลการทำงาน

เครื่องมือ debug malloc ไม่เหมาะสำหรับการใช้งานเต็มเวลา เป็นประจำ หรือ ใช้ในทั้งระบบ แม้ว่าเครื่องมือจะถูกออกแบบให้ ้ กระทบต่อผลการทำงานน้อยที่สุด เมื่อแอ็พพลิเคชันถูกดีบัก การส่งผลเชิงลบอย่างยิ่งต่อปริมาณงานของระบบโดยรวม อาจส่ง ผลได้ถ้าใช้ในระบบเป็นวงกว้าง โดยเฉพาะ การตั้งค่าMALLOCDEBUG=catch\_overflow ในไฟล์/etc/environment ไม่แนะนำ ให<sup>้</sup>ทำ และจะทำให้เกิดปัญหาต<sup>่</sup>อระบบ อย่างยิ่ง เช่นการใช้พื้นที่การสลับหน<sup>้</sup>ามากเกิน เครื่องมือ debug malloc ควรใช้เฉพาะ ้ เพื่อดีบักแอ็พพลิเคชันเดี่ยว หรือกลุ่มแอ็พพลิเคชันขนาดเล็ก ในเวลาเดียวกัน

้เนื่องจากการทำงานพิเศษเกี่ยวข้องกับกาตรวจสอบตอนรันไทม์แตกต่างกัน ระบบย่อย malloc จะมีผลการทำงานลดลงอย่าง เห็นได้เมื่อเปิดใช้เครื่องมือ debug malloc (ขึ้นอยู่กับว่าใช้เครื่องมือใด) แต่ไม่ใช่ประเด็น ที่แอ็พพลิเคชันจะไม่สามารถใช้งาน ได้ หลังจากปัญหา ได้รับการแก้ไข เครื่องมือ debug malloc ควรถกปิดทำงานเพื่อเรียกคืนผลการทำงานระบบย่อย malloc

# ข้อควรพิจารณาเกี่ยวกับดิสก์และหน่วยความจำ

โดยมีเครื่องมือ catch\_overflow หรือ Malloc Log ถูกเปิดใช้งาน ระบบย่อย malloc จะใช้หน่วยความจำเพิ่มขึ้นอย่างเห็นได้ ชัด

สำหรับ catch\_overflow แต่ละครั้งของการร้องขอ malloc จะถูกเพิ่มขนาด 4096 + 2 เท่าของค่า unsigned long จากนั้นปัด เศษเป็นผลคูณคาถัดไปของแมโคร PAGESIZE catch\_overflow จะพิสูจน์ว่ามีความอ่อนไหวต่อหน่วยความจำ มากเกินไป ในการใช้สำหรับแอ็พพลิเคชันขนาดใหญ่มาก แต่สำหรับแอ็พพลิเคชันส่วนใหญ่ที่ จำเป็นต้องมีการดีบักหน่วยความจำ การใช้ หน่วยความจำเพิ่มพิเศษไม**่ควรส่งผลให้เกิดปัญหา สำหรับแอ็พพลิเคชั**นสำหรับ การใช้อ็อพชัน debug range และ functionset ใน catch\_overflow สามารถลดการใช้งาน หน่วยความจำลงอย่างมาก ทำให้สามารถดีบักโปรแกรมทีละส่วนได้

สำหรับ Malloc Logเร็กคอร์ดการจัดสรรถกเก็บสำหรับทกการจัดสรรที่แอ็คทีฟ ในการประมวลผล โอเวอร์เฮดหน่วยความจำ ้นี้สามารถลดลงได้โดยการระบุ จำนวนของตัวชี้สแต็กที่บันทึกให้น้อยลง

้ถ<sup>้</sup>าแอ็พพลิเคชันที่กำลังดีบักมีการเรียกใช<sup>้</sup>รูทีนการจัดสรรระบบย่อย malloc บ่อย อาจทำให<sup>้</sup>เกิดปัญหาการใช<sup>้</sup>งานหน่วยความ จำที่มีการเปิดใช<sup>้</sup>งานเครื่องมือ debug malloc ที่อาจทำให<sup>้</sup>แอ็พพลิเคชันไม**่สามารถทำงาน ได**้อย่างเหมาะสมในเซ็กเมนต์เดี่ยว ถ้าเกิดปัญหานี้ อาจเป็นประโยชน์ที่จะเปิดให<sup>้</sup> แอ็พพลิเคชันเข้าถึงหน**่วยความจำเพิ่มเติมโดยการใช**้คำสั่ง ulimit และอ็อพชัน -bmaxdata ของคำสั่ง Id

สำหรับวัตถุประสงค์ของการรันโดยเปิดใช<sup>้</sup>เครื่องมือ debug malloc ให้ตั้งค่า ulimit สำหรับตัวแปรทั้งข้อมูล (-d) และสแต็ก  $(-s)$  ดังนี้:

ulimit -d unlimited ulimit -s unlimited

ในการสำรองจำนวนสูงสุด 8 เซ็กเมนต์สำหรับการกระบวนการ 32 บิต อ็อพชัน **-**bmaxdata ควรถูกระบุเป็น  $-bmaxdata:0x80000000$ 

เมื่อปิดใช<sup>้</sup>เครื่องมือ debug malloc คาดีฟอลต์สำหรับ ulimit และ -bmaxdata สามารถเรียกคืนได<sup>้</sup>

สำหรับข้อมูลเพิ่มเติมเกี่ยวกับคำสั่ง ulimit และ อ็อพชัน -bmaxdata โปรดดูที่ Large Program Support

เครื่องมือ debug malloc ไม่เหมาะสำหรับการใช้งานในสถานการณ์การดีบักบางอย่าง เนื่องจากเครื่องมือ debug malloc บางตัว ้ต้องใช้โอเวอร์เฮดของหน้าอย่างน้อยหนึ่งหน้า ต่อการจัดสรร โปรแกรมที่ออกการจัดสรรการจัดสรรหลายๆ ครั้งจะพบว่า การ ใช้งานหน่วยความจำของตนเพิ่มขึ้นอย่างรวดเร็ว โปรแกรมเหล่านี้อาจพบปัญหา ความล<sup>ั</sup>มเหลวใหม่ขณะการร<sup>้</sup>องขอการจัด ิสรรหน่วยความจำถูกปฏิเสธเนื่องจากไม่มี หน่วยความจำ หรือพื้นที่การสลับหน้า ความล้มเหลวเหล่านี้เป็นข้อผิดพลาดใน โปรแกรมที่ ไม่จำเป็นต้องทำการดีบัก และไม่ใช่ข้อผิดพลาดในเครื่องมือ debug malloc

้ตัวอย่างเฉพาะตัวอย่างหนึ่งของปัญหานี้คือ X server ซึ่งออกการร้องขอการจัดสรรขนาดเล็กจำนวนมากระหว่างการกำหนด ค่าเริ่มต้นและการดำเนินการ ความพยายามใดๆ ที่จะรัน X server โดยใช้คำสั่ง X หรือ xinit ด้วยการเปิดใช้ catch\_overflow จะทำให้เกิดความล<sup>ุ้</sup>มเหลวที่ X server เนื่องจากไม่มีหน่วยความจำเพียงพอ อย่างไรก็ตาม สามารถดีบัก X ในแบบส่วนย<sup>่</sup>อยได<sup>้</sup> โดยใช้อ็อพชัน debug\_range หรือ functionset ไคลเอ็นต์ X โดยทั่วไปจะไม่พบปัญหาการทำงาน ในการรันที่เปิดใช<sup>้</sup>งาน catch overflow ในการใช้ catch overflow บนโปรแกรมไคลเอ็นต์  $\boldsymbol{\mathrm{x}}$ ใช้ขั้นตอนต่อไปนี้:

- 1. เริ่มทำงาน X server โดยปิดทำงาน catch\_overflow
- 2. เริ่มทำงานหน้าต่างเทอร์มินัล (ตัวอย่างเช่น dtterm, xterm, aixterm)
- 3. ตั้งค่าตัวแปรสภาวะแวดล้อมที่เหมาะสมภายในเซสชันหน้าต่างเทอร์มินัล เพื่อเปิดใช้ catch\_overflow
- 4. เรียกใช้โปรแกรมไคลเอ็นต<sup>์</sup>Xที่จะถกดีบักจากในหน<sup>้</sup>าต<sup>่</sup>างเดียวกัน

# การเปิดใช<sup>้</sup>งานการดีบัก malloc

Debug Malloc ไม่ถูกเปิดใช<sup>้</sup>งานเป็นค<sup>่</sup>าดีฟอลต์ แต่ถูกเปิดใช<sup>้</sup>งานและตั้งค<sup>่</sup>าโดย การตั้งค<sup>่</sup>าตัวแปรสภาวะแวดล<sup>้</sup>อม<br>MALLOCDEBUG เป็น อ็อพชันที่เหมาะสม ถ้าจำเป็นต้องใช้มากกว**่าหนึ่งอ็อพชัน สามารถคั่นอ็อพชันด้วย เค**รื่องหมาย จุลภาค (, ) อ็อพชันที่ร<sup>้</sup>องขอใน tandem ต้องเข้ากันได<sup>้</sup>ซึ่งกันและกัน

หมายเหตุ: เมื่อต้องการปิดใช้งานการดีบัก malloc ให้ยกเลิกการตั้งค<sup>่</sup>าตัวแปรสภาวะแวดล<sup>้</sup>อม MALLOCDEBUG โดยใช้คำ สั่ง unset MALLOCDEBUG

### เครื่องมือการดีบัก Malloc

เครื่องมือการดีบัก malloc ต่อไปนี้มีใช<sup>้</sup>ได้:

- การตรวจหาบัฟเฟอร์โอเวอร์โฟลว์
	- $-$  align
	- override\_signal\_handling
	- debug\_range
	- functionset
	- allow\_overreading
	- postfree\_checking
- Malloc Trace
- Malloc Log
	- report\_allocations
	- validate ptrs
- **Malloc Detect** 
	- ้ถ์อยคำ
	- checkarena
	- output
	- continue
- Malloc debug Fill

# <span id="page-724-0"></span>การตรวจหาบัฟเฟอร์โอเวอร์โฟลว์

บางครั้งข้อผิดพลาดการจัดการหน<sup>่</sup>วยความจำมีสาเหตุจากแอ็พพลิเคชันโปรแกรม เขียนลงในพื้นที่ที่เลยจุดสิ้นสุด ีของบัฟเฟอร์ที่จัดสรร เนื่องจากความผิดพลาดนี้ยังไม่สงผลตามมา ในทันที จึงไม่เกิดอาการของปัญหาจนกว่าอีกนานในภาย ่ หลังเมื่อหน่วยความจำที่ถูกเขียนทับ (โดยปกติเป็นของการจัดสรรอื่น) ถูกอ้างถึง และไม่มีข้อมูล ที่ถูกเก็บไว้ตอนแรกให<sup>้</sup>เรียก ใช้ได้อีกต่อไป

้อ็อพชันการดีบัก catch\_overflow มีอยู่เพื่อให้ผู้ใช้ระบุ การเขียนทับหน**่วยความจำ การอ่านทับ การปล**่อยฟรีซ้ำ และการใช้ หน่วยความจำที่ว่าง ที่จัดสรรโดยรูทีนย่อย malloc ปัญหาหน่วยความจำที่ตรวจพบโดย เครื่องมือ catch\_overflow ส่งผลใหยก เลิกการเรียกใช้ หรือการละเมิดการแบ่งเป็นเซ็กเมนต์ (SIGSEGV) ในกรณีส่วนใหญ่ เมื่อตรวจพบข้อผิดพลาด แอ็พพลิเคชัน จะหยุดทำงานทันทีและสร้างไฟล์ core

อ็อพชัน catch overflow ส่งผลต่อการจัดสรรของนโยบายและอ็อพชัน การจัดสรรต่อไปนี้:

- Default Allocation Policy
- Watson Allocation Policy
- Malloc Multiheap Option
- Malloc Threadcache Option
- Malloc Disclaim Option

อ็อพชันการดีบัก catch\_overflow ถูกเปิดใช<sup>้</sup>งานโดยการตั้งค<sup>่</sup>า<code>MALLOCDEBUG=catch\_overflow</code> นี้จะเปิดทำงาน identification ของการเขียนทับ และการอ่านทับหน่วยความจำ

### <span id="page-725-0"></span>align

โดยดีฟอลต์ รูทีนย<sup>่</sup>อย malloc ส่งกลับตัวชี้ ที่จัดตำแหน**่งบนขอบเขต 2 word นี้จำเป็นสำหรับความส**อดคล<sup>้</sup>องกันมาตรฐาน และ สำหรับโปรแกรมซึ่งไม่สามารถยอมรับการเข้าถึงหน่วยความจำที่ไม่กำหนดตำแหน่ง (เช่นโปรแกรม ที่ใช*้*คอมโพเนนต์ DCE) ือย่างไรก็ตามเนื่องจากการเปลี่ยนแปลงในการนำอ็อพชัน catch overflow ไปใช<sup>้</sup> ทำให<sup>้</sup>โปรแกรมอาจเขียนทับลงในบัฟเฟอร์ ด้วยจำนวนที่น้อยกว่าค่าการจัดตำแหน่งโดยไม่ถูกตรวจพบโดย catch\_overflow อ็อพชัน align สามารถใช้เพื่อบอกระบบ ี่ย่อย malloc ให้เพิกเฉยการจัดตำแหน่งดีฟอลต์นี้ เพื่อลดหรือกำจัดจำนวนไบต์ที่บัฟเฟอร์สามารถถูก เขียนทับโดยไม่มีการ ตรวจพบ โดยสามารถระบุการจัดตำแหน่งแบบกำหนดเองสำหรับ ผลคูณของสองระหว่าง 0 ถึง 4096 (เช่น 0,1,2,4,...). ค่า 0 ้ และ 1 ถูกถือว่าเหมือนกัน คือไม่มีการจัดตำแหน่งหน่วยความจำ ดังนั้น การเข้าถึงหน่วยความจำใดๆ ที่เลยพื้นที่ที่จัดสรรจะก่อ ให<sup>้</sup>เกิด SEGFAULT

อ็อพชัน align เป็นส่วนหนึ่งของอ็อพชัน catch\_overflow และจะมีความหมายเมื่อเปิดใช้งาน catch\_overflow เท่านั้น To enable a non-default alignment, set the MALLOCDEBUG environment variable as follows:

MALLOCDEBUG=catch overflow.align:n

# ์<br>โดยที่*n* คือการจัดตำแหน่งที่ต<sup>้</sup>องการ

ในการคำนวณจำนวนไบต์ที่อ่านทับหรือเขียนทับ อ็อพชัน catch\_overflow จะอนุญาตให้การร้องขอการจัดสรรที่กำหนดเมื่อ n คือการจัดตำแหน**่ง ที่ร้องขอ และ size คือจำนวนไบต์ที่จะถู**กจัดสรร ใช้สูตร ต**่อไปนี้**:

 $(((size / n) + 1) * n) - size) % n$ 

่ ตัวอย่างต่อไปนี้แสดงผลของอ็อพชัน align ต่อ ความสามารถของแอ็พพลิเคชันที่จะทำการอ่านทับ หรือเขียนทับที่อ็อพชัน catch\_overflow ถูกเปิดใช้งาน ในตัวอย่างนี้ อ็อพชัน align ถูกระบุด้วยค่า 2:

#### MALLOCDEBUG=align:2,catch\_overflow

อ็อพชัน catch\_overflow จัดการการอ่านทับและการเขียนทับ ดังนี้:

- เมื่อจำนวนไบต์คู่ถูกจัดสรร malloc จะจัดสรรตามจำนวนไบต์ที่ร้องขอ จริงๆ ซึ่งจะมีการอ่านทับหรือเขียนทับ 0 ไบต์
- เมื่อจำนวนไบต์คี่ถกจัดสรรmalloc จะจัดสรรตามจำนวนไบต์ ที่ร้องขอ บวกเพิ่มหนึ่งไบต์เพื่อให้เป็นไปตามการจัด ้ตำแหน่งที่บังคับ ซึ่งอนุญาตให้อ่านทับหรือเขียนทับได<sup>้</sup> 1 ไบต์

#### <span id="page-726-0"></span>override signal handling

อ็อพชัน catch overflow รายงานรายงานด้วยวิธีใดวิธีหนึ่ง ต่อไปนี้:

- ข้อผิดพลาดการเข้าถึงหน่วยความจำ (เช่นพยายามอ่านหรือเขียนเลยจากจุดสิ้นสุดของหน่วยความจำที่จัดสรร) ทำให้เกิด การละเมิดการแบ**่งเป็นเช็กเมนต**์(SIGSEGV) ส่งผลให**้เกิด core dump**
- สำหรับข้อผิดพลาดประเภทอื่นๆ (เช่นพยายามปล<sup>่</sup>อยฟรีพื้นที่ที่ฟรี อยู่แล*้*ว) อ็อพชัน catch\_overflow จะส่งเอาต์พุตเป็น ข้อความแสดงความผิดพลาด ที่เรียกใช้ฟังก์ชันการเลิกทำงาน ซึ่งจะส่งสัญญาณ SIGIOT เพื่อสิ้นสุด การประมวลผล ปัจจุบัน

ี ถ<sup>้</sup>าโปรแกรมที่เรียกใช<sup>้</sup>กำลังบล็อกหรือได<sup>้</sup>รับสัญญาณ SIGSEGV และ SIGIOT อ็อพชัน catch\_overf1ow จะถูกกันมิให<sup>้</sup>ราย งานข้อผิดพลาด อ็อพชัน override\_signal\_handling จัดให้มีวิธีข้ามสถานการณ์นี้โดยไม**่ต**้องมีการบันทึกและการ สร้างแอ็พพลิเคชันใหม่

ถ้าอ็อพชัน override\_signal\_handling ถูกระบุ อ็อพชัน catch\_overflow จะดำเนินการต่อไปนี้เมื่อมีการเรียกใช้แต่ละ ครั้ง ไปที่รูทีนระบบย่อย malloc :

- 1. ปิดใช้งานตัวจัดการสัญญาณที่มีอยู่ ที่ตั้งค่าโดยแอ็พพลิเคชันสำหรับ SIGSEGV หรือ SIGIOT
- 2. ตั้งค่าการดำเนินการสำหรับทั้ง SIGIOT และ SIGSEGV เป็นค่าดีฟอลต์ (SIG\_DFL)
- 3. เลิกการบล็อกทั้ง SIGIOT และ SIGSEGV

ถ้าตัวจัดการสัญญาณแอ็พพลิเคชันแก้ไขการดำเนินการสำหรับ SIGSEGV ระหว่าง การเรียกใช้รูทีนการจัดสรรหน่วยความจำ และจากนั้นพยายามเข้าถึงหน่วยความจำที่ใช้ไม่ได้ อ็อพชัน <sup>catch\_overflow</sup> จะไม่สามารถรายงาน ข<sup>้</sup>อผิดพลาดได<sup>้</sup> (แอ็พพลิเคชันจะ ไม่ออกจากการทำงาน และจะไม่มีการสร้าง core file )

#### หมายเหตุ:

- 1. อ็อพชัน override\_signal\_handling อาจไม่สามารถใช้ได้ใน สภาพแวดล้อมแอ็พพลิเคชันแบบเธรด เนื่องจากอ็อพชัน catch\_overflow ใช้รูทีนย่อย sigprocmask และการประมวลผลแบบเธรดจำนวนมาก ใช้รูทีนย่อย pthread\_sigmask
- 2. ถ้าเธรดเรียกใช้รูทีนย**่อย sigwait โดยไม่รวม SIGSEGV และ SIGIOT** ในสัญญาณ และในภายหลังอ็อพชัน catch\_overflow ตรวจพบข้อผิดพลาด เธรดจะหยุดทำงาน เนื่องจาก อ็อพชัน catch\_overflow สามารถสร้าง SIGSEGV หรือ SIGIOT เท่านั้น
- 3. ถ้าตัวชี้ไปยังหน่วยความจำที่ไม่ถูกต้องถูกส่งไปที่รูทีนในเคอร์เนล รูทีนในเคอร์เนลจะล<sup>้</sup>มเหลว และส่วนใหญ่จะส่งกลับ ี ค่าที่มี errno ตั้งค่าเป็น EFAULT ถ้าแอ็พพลิเคชัน ไม่ได้ตรวจสอบค่าที่ส่งกลับบจากการเรียกใช้ระบบ ข้อผิดพลาดนี้อาจ ไม่ถูกตรวจพบ

<span id="page-726-1"></span>debug range

โดยดีฟอลต์ ถ้าอ็อพชัน catch\_overflow ถูกเปิดเปิดใช้งาน การตรวจหา บัฟเฟอร์โอเวอร์โฟลว์จะถูกดำเนินการสำหรับทุก ิ การจัดสรรในโปรแกรม ถ้าอ็อพชัน debug\_range ถูกระบุ การร้องขอการจัดสรรที่อยู่ในช่วงระหว่างขนาดสูงสุดและ ตำแหน่ง ู ที่ผู้ใช้กำหนดเท่านั้นที่จะถูกตรวจพบบัฟเฟอร์โอเวอร์โฟลว์โดยอ็อพชัน catch\_overflow มิฉะนั้น จะไม่มีการตรวจหา ้บัฟเฟอร์โอเวอร์โฟลว์ อ็อพชันนี้อนุญาตให้ผู้ใช้ควบคุมจำนวน รีซอร์สหน่วยความจำพิเศษที่ถูกใช้โดยอ็อพชัน catch overflowโดยการใช้เครื่องมื่อเฉพาะในกรณีที่เจาะจงเท่านั้น

้อ็อพชัน debug range มีความสำคัญในบริบทของ อ็อพชัน catch overflow เท่านั้น โดยถกเปิดใช<sup>้</sup>งานดังนี้: MALLOCDEBUG=catch overflow, debug range:min:max

โดยที่*min* คือขีดจำกัดล่างและ*max* คือขีดจำกัดบนของช่วงซึ่งการตรวจหาบัฟเฟอร์โอเวอร์โฟลว์ จะถูกดำเนินการ ถ<sup>้</sup>า 0 ถูก ้ระบุเป็นค่าต่ำสุด ดังนั้นค่าใดๆ ที่ น้อยกว่าค่าสูงสุดจะถูกทำการตรวจหาบัฟเฟอร์โอเวอร์โฟลว์ ถ้า 0 ถูกระบุเป็นค่าสูงสุด ดังนั้น ้ค่าใดๆ ที่ มากกว่าค่าต่ำสุดจะถูกทำการตรวจหาบัฟเฟอร์โอเวอร์โฟลว์

# ข<sup>้</sup>อจำกัด

เนื่องจากข้อกำหนดของการนำไปใช้ภายใน แต่ละการจัดสรรจะยังคง จำเป็นต้องใช้ขนาดหน้าที่มีความยาวอย่างน้อยหนึ่งหน้า ดังนั้นอ็อพชัน debug\_range แทบจะลดการใช้โอเวอร์เฮดของอ็อพชัน catch\_overflow เท่านั้น มากกว่าการลบออก

ถ้ารูทีนย่อย realloc ถูกเรียกใช้ด้วยการร้องขอการจัดสรร ที่อยู่ภายในช่วงที่ผู้ใช้ระบุ จะทำการตรวจหาบัฟเฟอร์โอเวอร์โฟลว์ แม้ว่า การจัดสรรเริ่มแรกจะไม่อยู่ภายในช่วง ที่ระบุ ในทางกลับกันของเงื่อนไขนี้เป็นจริงเช่นกัน

หมายเหตุ: ถ้าอ็อพชันoverride\_signal ถูกตั้งค่าร่วมกับ อ็อพชันdebug\_range การยกเลิกลักษณะการทำงานของ สัญญาณ SIGIOT และ SIGSEGV ถูกดำเนินการในทุกการจัดสรร

# <span id="page-727-0"></span>functionset

้เนื่องจากข้อกำหนดของการนำไปใช้ภายใน แต่ละการจัดสรรจะยังคง จำเป็นต้องใช้ขนาดหน้าที่มีความยาวอย่างน้อยหนึ่งหน้า ้ดังนั้นอ็อพชัน functionset แทบจะลดการใช้โอเวอร์เฮดของอ็อพชัน catch overflow เท่านั้น มากกว่าการลบออก

ถ้ารูทีนย่อย realloc ถูกเรียกใช้จากฟังก์ชัน ที่เป็นสมาชิกของรายการฟังก์ชันที่ผู้ใช้ระบุ จะทำการตรวจหาบัฟเฟอร์โอ เวอร์โฟลว์ แม้ว่าการจัดสรรเริ่มแรกจะไม่ได้ทำจากฟังก์ชัน ที่ระบุ ในทางกลับกันของเงื่อนไขนี้เป็นจริงเช่นกัน

หมายเหตุ: ถ้าอ็อพชันoverride\_signalถูกตั้งค่าร่วมกับอ็อพชันfunctionset การยกเลิกลักษณะการทำงานของ สัญญาณ SIGIOT และ SIGSEGV ถูกดำเนินการในทุกการจัดสรร

อ็อพชัน functionset ไม่ได้ตรวจสอบความถูกต้องของฟังก์ชัน ที่ระบุในรายการ

### <span id="page-727-1"></span>allow overreading

โดยดีฟอลต์ เมื่ออ็อพชันการดีบัก catch\_overflow ถูกเปิดใช<sup>้</sup>งาน และโปรแกรมที่เรียกใช<sup>้</sup>พยายามอ<sup>่</sup>านจากตำแหน**่งที่เลยจุด** สิ้นสุดของหน่วยความจำที่จัดสรรไว<sup>้</sup> จะเกิดการละเมิดการแบ่งเป็นเซ็กเมนต์ และการประมวลผลจะสร้าง core dump อย่างไรก็ ตาม ผู้ใช้อาจไม่สนใจในการตรวจจับข้อผิดพลาดประเภทนี้ และอาจ เปิดใช้งาน catch\_overflow ไว้เพื่อตรวจนับการเขียน ทับที่อันตรายกว่านั้น การระบุอ็อพชัน allow\_overreading จะทำให้อ็อพชัน catch\_overflow ไม่สนใจการอ่านทับ ทำให้ข้อ ้ผิดพลาดประเภทอื่นซึ่งอาจถูกพิจารณาวามีความร้ายแรง มากกว่าสามารถถูกตรวจพบได้ก่อน

อ็อพชัน allow\_overreading มีความสำคัญในบริบทของ อ็อพชัน catch\_overflow เท่านั้น โดยถูกเปิดใช<sup>้</sup>งานดังนี้: MALLOCDEBUG=catch\_overflow, allow\_overreading,

#### <span id="page-728-0"></span>postfree checking

### ข<sup>้</sup>อจำกัด

้อ็อพชันpostfree\_checking ใช<sup>้</sup>หน่วยความจำพิเศษ เป็นจำนวนมาก โปรแกรมที่มีความต<sup>้</sup>องการใช้หน<sup>่</sup>วยความจำขนาดใหญ<sup>่</sup> มากอาจไม่สามารถใช้อ็อพชันpostfree checkingได้

#### <span id="page-728-1"></span>**Malloc** trace

Malloc Trace คืออ็อพชันการดีบักที่ออกแบบเพื่อให้ทำการติดตามการเรียกใช้ทั้งหมด ที่ไปยัง API ระบบย่อย malloc ผ่านสิ่ง อำนวยความสะดวก การติดตามระบบ

#### <span id="page-728-2"></span>**Malloc** log

Malloc Log คืออ็อพชันการดีบักที่ออกแบบมาให้ผู้ใช้ที่มีฐานข้อมูล รันไทม์ของการจัดสรรที่แอ็คทีฟในระบบย่อย malloc

#### <span id="page-728-3"></span>report allocations

้อ็อพชัน report\_allocations เป็นเครื่องมือสำหรับการตรวจหา หน่วยความจำรั่วไหลในแอ็พพลิเคชันโปรแกรม อ็อพชัน report\_allocations ใช้ฐานข้อมูลที่สร้างขึ้นโดย Malloc Log เพื่อรายงานรายการของการจัดสรร ที่ผู้ใช้ครอบครองอยู่ใน ขณะนี้ เร็กคอร์ดของแต่ละการจัดสรรที่สำเร็จจะถูกทำ ในตอนที่มีการร้องขอโดย Malloc Log เมื่อการจัดสรรถูกยกเลิก Malloc Log จะลบเร็กคอร์ดของตนออกจากฐานข้อมูล เมื่อออกจากการประมวลผล รายการ ของการจัดสรรที่ยังแอ็คทีฟจะถูกพิมพ์ไป ยัง stderr เพื่อแสดงรายการการจัดสรร ที่ยังไม**่เคยถูกปล**่อยฟรีโดยผู<sup>้</sup>เรียกใช<sup>้</sup>

้อ็อพชัน report\_allocations ต้องการใช้ฟังก์ชันการทำงานของ Malloc Log เพื่อทำงาน ดังนั้น Malloc Log จึงถูกเปิดใช้งาน เมื่อ report\_allocations ถูกเปิดใช้งาน อ็อพชัน report\_allocations ถูกเปิดใช้งาน ดังนี้: MALLOCDEBUG=report\_allocations

#### <span id="page-728-4"></span>validate ptrs

โดยดีฟอลต์ API ระบบย่อย malloc ไม่ได้ตรวจสอบความถูกต้อง ตัวชื้อินพุตของตนเพื่อให้แน่ใจว่าอ้างถึงหน่วยความจำที่ถูก ้จัดสรรก่อนหน้า อย่างแท้จริง ถ้าหนึ่งในตัวชี้เหล่านี้ไม่ถูกต้อง อาจเกิดความล<sup>ั</sup>มเหลวฮีป ที่ร้ายแรง การระบุอ็อพชัน validate\_ptrs จะทำให<sup>้</sup> APIs ของระบบย่อย malloc ดำเนินการตรวจสอบความถูกต้องเพิ่มในตัวชื้อินพุต ถ้าพบว่าตัวชี้ไม่ ถูกต้อง (คือ ไม่ได้อ้างถึงหน่วยความจำที่ถูกจัดสรรก่อนหน้านี้โดยการเรียกใช<sup>้</sup> API ระบบย**่อย malloc) ข้อความแสดงข้อผิด** ์ พลาดจะระบุเหตุที่ไม่ถูกต้องจะถูกพิมพ์ ฟังก์ชัน abort จะถูกเรียกใช้และสร้างไฟล์ core อ็อพชัน validate\_ptrs จะเหมือน กับอ็อพชันย่อย verbose อ็อพชัน validate\_ptrs จะไม่มีผลถ้าอ็อพชัน postfree\_checking ถูกเปิดใช้งาน

อ็อพชัน validate\_ptrs ถูกเปิดใช<sup>้</sup>งานดังนี้: MALLOCDEBUG=validate ptrs

#### <span id="page-728-5"></span>**Malloc** detect

Malloc Detect เป็นอ็อพชันการดีบักที่ออกแบบเพื่อตรวจหาและรายงานความล<sup>ั</sup>้มเหลว ของโครงสร<sup>้</sup>างข้อมูลระบบย่อย malloc ภายในของ ทุกการเรียกใช้ไปยัง API ระบบย่อย malloc

### <span id="page-729-0"></span>้ถ์อยคำ

ก็อพชันย<sup>่</sup>อยของ Malloc Detect

#### <span id="page-729-1"></span>checkarena

้อ็อพชั้นยุคยของ Malloc Detect

#### <span id="page-729-2"></span>output

โดยดีฟอลต์ อ็อพชันการดีบัก malloc ส่งเอาต์พุตไปยัง stderr นี้ อาจไม่เป็นที่ต้องการสำหรับทุกโปรแกรม อ็อพชัน output มีอยู่เพื่อ จัดให้มีปลายทางอื่นสำหรับข้อมูลที่จะพิมพ์ เอาต์พุตสามารถถูกส่งไปยัง stderr, stdout หรือไฟล์ใดๆ บนระบบ

อ็อพชัน output ถูกเปิดใช<sup>้</sup>งานดังนี้:

MALLOCDEBUG=output:<filename>

#### <span id="page-729-3"></span>continue

้อ็อพชันการดีบัก malloc มากมายเรียกใช<sup>้</sup> abort( ) เมื่อ ตรวจพบข<sup>้</sup>อผิดพลาด นี้ไม**่ใช**่ลักษณะการทำงานที่ต<sup>้</sup>องการเสมอไป สำหรับโปรแกรมทั้งหมด อ็อพชัน continue มีอยู่เพื่อแนะนำระบบย่อย malloc ให้ดำเนินต่อหลังตรวจพบข้อผิดพลาดที่ซิง โครนัสแทนที่จะยกเลิกการประมวลผลข้อความแสดงความผิดพลาดจะยังคงถกบันทึกไปยังแชนเนล ที่เหมาะสม

อ็อพชัน continue ถกเปิดใช<sup>้</sup>งานดังนี้:

MALLOCDEBUG=continue

### <span id="page-729-4"></span>Malloc debug fill

Malloc debug fill เป็นอ็อพชันการดีบักที่ถูกออกแบบให<sup>้</sup>เติมหน่วยความจำที่ถูกจัดสรรโดยใช<sup>้</sup>การเรียกใช<sup>้</sup> malloc() calls โดย ผู้ใช้ระบุแพ็ตเทิร์นสำหรับจุดประสงค์ของการดีบัก

แพ็ตเทิร์นควรระบุเป็นสตริง (เช่น export MALLOCDEBUG=fill:"abc" จะตั้งค่าหน่วยความจำที่ถูกจัดสรรโดยใช<sup>้</sup> malloc ที่มีแพ็ตเทิร์น "abc") และอนุญาตให<sup>้</sup>มจำนวนอักขระได<sup>้</sup>มากถึง 28 อักขระ ถ<sup>้</sup>าไม**่ได**้ระบุแพ็ตเทิร์น อ็อพชัน fill จะถูกข้าม

อ็อพชัน malloc debug fill สามารถเปิดใช<sup>้</sup>งานได<sup>้</sup>ดังนี้: MALLOCDEBUG=fill:pattern

แพ็ตเทิร์นอาจเป็นตัวเลขฐานแปดหรือฐานสิบหกที่ระบุในรูปแบบสตริง เช่นแพ็ตเทิร์น "\101" จะถูกใช้แทนเลขฐานแปด สำหรับอักขระ 'A' และแพ็ตเทิร์น "\x41" จะใช้แทนเลขฐานสิบหกสำหรับอักขระ 'A'

ถ้าระบุตัวเลขฐานแปดไม<sup>่</sup>ถูกต<sup>้</sup>อง เช<sup>่</sup>น\777 ซึ่งไม**่สามารถอยู**่ภายใน 1 ไบต์ จะถูกเก็บเป็น\377 ซึ่งเป็นเลขฐานแปดสูงสุดที่ สามารถเก็บใน 1 ไบต์ หลักการที่เกี่ยวข<sup>้</sup>อง:

"การจัดสรรหน**่วยความจำระบบโดยใช**้ระบบย่อย malloc" ในหน้า 696 หน่วยความจำจะถูกจัดสรรให้กับแอ็พพลิเคชัน โดยใช้ระบบย่อย malloc

### <span id="page-730-0"></span>**Malloc multiheap**

โดยดีฟอลต์ ระบบย่อย malloc ใช้ฮีปเดียว หรือพลหน่วยความจำว่าง

้อย่างไรก็ตามยังมีความสามารถมัลติฮีปที่เป็นทางเลือกเพื่อให<sup>้</sup>ใช<sup>้</sup>หลายฮีปของหน่วยความจำว่าง มากกว่าใช<sup>้</sup>เพียงฮีปเดียว

์ วัตถุประสงค์ของการจัดให้มีความสามารถแบบหลายฮีปในระบบย่อย malloc คือเพื่อปรับปรุงผลการทำงานของแอ็พพลิเคชัน แบบเธรด ที่กำลังทำงานบนระบบมัลติโพรเซสเซอร์ เมื่อระบบย่อย malloc ถูกจำกัดให้ใช้ฮีปเดียว การร้องขอการจัดสรรหน่วย ิ ความจำที่เกิดขึ้นพร้อมกัน ที่ได้รับจากเธอที่ทำงานบนโพรเซสเซอร์แยกจะถกจัดเรียงลำดับ ดังนั้นระบบย่อย malloc จะ ี่สามารถให<sup>้</sup>บริการได<sup>้</sup>ครั้งละหนึ่งเธรดเท่านั้น ส่งผลกระทบอย่างยิ่งต่อผลการทำงานของระบบมัลติโพรเซสเซอร์

้ด้วยการเปิดใช<sup>้</sup>งานความสามารถ malloc multiheap ระบบย่อย **malloc** จะสร้างจำนวนฮีปคงที่สำหรับใช<sup>้</sup>งาน โดยจะเริ่มใช้หลาย ฮีปหลังเริ่มทำงานเธรดที่สอง (การประมวลผลจะเปลี่ยนเป็นแบบมัลติเธรด) การร<sup>้</sup>องขอการจัดสรรหน<sup>่</sup>วยความจำแต<sup>่</sup>ละการ ร้องขอจะถูกให้บริการโดยใช้หนึ่งในฮีป ที่มีอยู่ จากนั้นระบบย่อย malloc สามารถประมวลผลการร้องขอ การจัดสรรหน่วย ้ความจำในแบบขนาน ตราบเท่าที่จำนวนเธรดที่ให้บริการการร้องขอ ที่เกิดขึ้นพร้อมกันมีค่าน้อยกว่าหรือเท่ากับจำนวนฮีป

้ถ้าจำนวนของเธรดที่ให้บริการการร้องขอที่เกิดขึ้นพร้อมกันเกินจำนวน ฮีป การร้องขอที่เกิดขึ้นพร้อมกันที่เพิ่มมาจะถกเรียง ี ลำดับ ยกเว้น ว่าเหตุการณ์นี้เกิดขึ้นในลักษณะดำเนินต่อเนื่อง ผลการทำงานโดยรวมของระบบย่อย malloc ควรได้รับการปรับ ปรุงเป็นสำคัญเมื่อหลายเธรด กำลังทำการเรียกใช้รูทีนย**่อย malloc ในสภาวะแวดล**้อม มัลติโพรเซสเซอร์

# การเปิดใช<sup>้</sup>งาน malloc multiheap

Malloc multiheap ไม่ถกเปิดใช้งานเป็นค่าดีฟอลต์ โดยถกเปิดใช้งานและตั้งค่า โดยการตั้งค่าตัวแปรสภาวะแวดล้อม MALLOCOPTIONS ในการ เปิดใช้งาน malloc multiheap ด้วยค่ากำหนดดีฟอลต์ ให้ตั้งค่า MALLOCOPTIONS=multiheap ี ก่อนประมวลผลเริ่มทำงาน การตั้งค่า MALLOCOPTIONS ใน ลักษณะนี้จะเปิดใช้งาน malloc multiheap ด้วยการตั้งค่า ์ดีฟอลต์โดยมี 32 ฮีปและอัลกอริธึมการเลือกฮีปแบบด่วน

### อ็อพชัน Malloc multiheap

อ็อพชัน Malloc Multiheap มีดังนี้:

- multiheap:n
- · considersize

# แต่ละอ็อพชันเหล่านี้ถูกอธิบายรายละเอียดในเอกสารนี้

# ในการตั้งค่าใดๆของอ็อพชันเหล่านี้ใช้ไวยากรณ์ต่อไปนี้:

MALLOCOPTIONS=[multiheap:n] | [considersize]

# โดยสามารถระบุหนึ่งหรือทั้งสองอ็อพชันในลำดับใดๆ ตราบใดที่อ็อพชันถูกคั่น ด้วยจุลภาค ดังในตัวอย่างต่อไปนี้:

```
MALLOCOPTIONS=multiheap:3.considersize
```
ในตัวอย่างก่อนหน<sup>้</sup>า malloc multiheap จะถูกเปิดใช<sup>้</sup>งานโดยมีสาม ฮีป และอัลกอริธึมการเลือกฮีปที่ค่อนข้างช้ากว<sup>่</sup>าที่พยายาม ิลดขนาดการประมวลผล ให้มีขนาดเล็กที่สุด

แต่ละอ็อพชันการตั้งค่าควรถูกระบุครั้งเดียวเมื่อตั้งค่าMALLOCOPTIONS ถ้าอ็อพชันการกำหนดคอนฟิก ถูกระบุมากกว่า หนึ่งครั้งต่อการตั้งค่า มีเพียงอินสแตนซ์สุดท้ายเท่านั้นที่จะมีผลใช<sup>้</sup>

อ็อพชัน Malloc Multiheap ถูกอธิบายดังนี้:

multiheap:n

โดยดีฟอลต์ จำนวนฮีปสูงสุดที่มีสำหรับ malloc multiheap คือ 32 อ็อพชัน multiheap:n สามารถใช<sup>้</sup>เพื่อเปลี่ยน โดยไม่จำเป็นอาจเพิ่มจำนวนการแตกแฟรกเมนต์และการเสียประโยชน์

### considersize

โดยดีฟอลต์ malloc multiheap เลือกฮีปที่มีอยู่ถัดไป ถ้าอ็อพชัน considersize ถูกระบุ malloc multiheap จะใช้อัลก ้อริธึมการเลือกฮีปแบบอื่นที่พยายามเลือกฮีปที่มีอยู่ ที่มีพื้นที่ว่างเพียงพอสำหรับการจัดการตามการร้องขอ นี้อาจลด ขนาดชุดการทำงานของการประมวลผลให<sup>้</sup>เล็กสุดโดยการลดจำนวนของการเรียกใช้รูทีนย<sup>่</sup>อย sbrk อย**่**างไรก็ตาม ้เนื่องจากจำเป็นต้องมีการประมวลผลเพิ่มเติม อัลกอริธึมการเลือกฮีป*considersize* จะค่อนข้างช้ากว่าอัลกอริธึมการ เลือกสีปดีฟอลต์

ถ้าฮีปไม่สามารถจัดสรรพื้นที่ได้ รูทีนย<sup>่</sup>อย malloc จะส่งกลับค่า NULL และตั้งค่า errno เป็น ENOMEM ถ<sup>้</sup>าไม**่มีหน**่วยความจำ พร้อมใช้ในฮีปปัจจุบัน ระบบย<sup>่</sup>อย malloc จะตรวจสอบฮีปอื่นเพื่อหาพื้นที่ที่พร้อมใช้ได<sup>้</sup> หลักการที่เกี่ยวข้อง:

```
"การจัดสรรหน่วยความจำระบบโดยใช้ระบบย่อย malloc" ในหน้า 696
หน่วยความจำจะถูกจัดสรรให้กับแอ็พพลิเคชัน โดยใช้ระบบย่อย malloc
```
# <span id="page-731-0"></span>**Malloc buckets**

Malloc buckets มีส่วนขยายของตัวจัดสรรดีฟอลต์ที่อิงตาม bucket ที่เป็นทางเลือก

โดยมุ่งช่วยปรับปรุงผลการทำงานสำหรับแอ็พพลิเคชันที่ ออกการร้องขอการจัดสรรพื้นที่ขนาดเล็กจำนวนมาก เมื่อเปิดใช้งาน malloc buckets การร้องขอให้มีการจัดสรรที่อยู่ภายในช่องที่กำหนดไว้แล้วของขนาดบล็อกจะถูก ประมวลผลโดย malloc buckets การร้องขออื่นทั้งหมดถูกประมวลผลในลักษณะปกติ โดยตัวจัดสรรดีฟอลต์

Malloc buckets ไม่ถูกเปิดใช้งานเป็นคาดีฟอลต์ โดยถูกเปิดใช้งานและตั้งค่า ก่อนที่การประมวลผลจะเริ่มทำงานโดยการตั้งค่า ตัวแปรสภาวะแวดลอม $\mathbf{\textbf{MALLO}COPTIONS}$ 

# ี สวนประกอบ Bucket และการกำหนดขนาด

bucket ประกอบด้วยบล็อกของหน่วยความจำที่แบ่งออกเป็นจำนวนบล็อก ขนาดเล็กที่กำหนดไว้ล่วงหน้าของขนาดเท่ากัน แต่ละบล็อกเป็นหน<sup>่</sup>วยของหน<sup>่</sup>วยความจำ ที่สามารถจัดสรรได<sup>้</sup> แต่ละ bucket ถูกกำหนดโดยใช<sup>้</sup>หมายเลข bucket bucket แรกคือ bucket 0 bucket ที่สองคือ bucket 1 และ bucket ที่สามคือ bucket 2 ตามลำดับ bucket แรกคือ bucket ขนาดเล็กสุด และแตละ bucket ที่ตามมา จะมีขนาดใหญ่กว่า bucket ที่อยู่ข้างหน้า โดยใช้สูตรที่อธิบายภายหลัง ในส่วนนี้ โดยมีอยู่ 128 buckets สูงสุด ี ต<sup>ื่</sup>อหนึ่งฮีป

ขนาดบล็อกสำหรับแต่ละ bucket คือผลคูณของแฟคเตอร์ขนาด bucket แฟคเตอร์ขนาด bucket เท่ากับขนาดบล็อกของ bucket แรกแต่ละบล็อก ใน bucket ที่สองจะมีขนาดสองเท่าของขนาดนี้ แต่ละบล็อกใน bucket ที่สาม มีขนาดสามเท่าของขนาดนี้ ตาม ี ลำดับ ดังนั้นขนาดบล็อกของ bucket ที่กำหนด ถกพิจารณาดังนี้:

block size = (bucket number + 1) \* bucket sizing factor

ู้ตัวอย่าง แฟคเตอร์ขนาด bucket คือ 16 ทำให<sup>้</sup>มีขนาดบล็อก 16 ไบต์สำหรับ bucket แรก (bucket 0), 32 ไบต์สำหรับ bucket ที่สอง (bucket 1 ), 48 ไบต์สำหรับ bucket ที่สาม (bucket 2 ) ตามลำดับ

แฟคเตอร์ขนาด bucket ต้องเป็นผลคูณของ 8 สำหรับการใช<sup>้</sup> 32 บิต และผลคูณของ 16 สำหรับการใช<sup>้</sup> 64 บิตเพื่อรับประกันว<sup>่</sup>า แอดเดรสที่ส่งกลับจากฟังก์ชันระบบย่อย malloc มีการจัดเรียงอย่างเหมาะสมสำหรับ ชนิดข้อมูลทั้งหมด

```
ุ ขนาด bucket สำหรับ bucket ที่กำหนดถูกพิจารณาดังนี้:
```

```
ขนาด bucket = จำนวนบล็อกต่อ bucket * (malloc overhead +
              ((bucket number + 1) * bucket sizeing factor))
```
สูตรก่อนหน้าสามารถนำไปใช<sup>้</sup>เพื่อพิจารณาจำนวนไบต์ที่ต้องการ แท้จริงสำหรับแต่ละ bucket ในสูตรนี้ malloc overhead อ<sup>้</sup>าง ้ถึงขนาด ของ malloc construct ภายในที่จำเป็นสำหรับแต่ละบล็อกใน bucket construct ภายในนี้ยาว 8 ไบต์สำหรับแอ็พพลิเค ชัน 32 บิต และ 16 ไบต์ สำหรับแอ็พพลิเคชัน 64 บิต ไม่ได้เป็นส่วนหนึ่งของพื้นที่ที่จัดสรรได้ที่มี สำหรับผู้ใช้ แต่เป็นส่วนหนึ่ง ของขนาดทั้งหมดของแต่ละ bucket

ี จำนวนบล็อกต่อ bucket จำนวน buckets และแฟคเตอร์ขนาด bucket ทั้งหมดถูกตั้งค่าด้วยตัวแปรสภาวะแวดล้อม **MALLOCOPTIONS** 

#### การประมวลผลการจัดสรรจาก buckets

ิบล็อกจะถูกกจัดสรรจากหนึ่งใน buckets เมื่อใดก็ตามที่ malloc buckets ถูกเปิดใช้งาน และการร้องขอการจัดสรรตกอยู่ในช่วง ของขนาดบล็อก ที่กำหนดโดย buckets แต่ละการร้องขอการจัดสรรได้รับการจัดการจาก bucket ที่เล็กที่สุดที่เป็นไปได้ เพื่อ สงาบพื้นที่

ถ้าได้รับการร้องขอการจัดสรรสำหรับ bucket และบล็อกทั้งหมด พร้อมให้จัดสรรได<sup>้</sup> malloc buckets จะขนาด bucket โดย อัตโนมัติ เพื่อให<sup>้</sup>บริการการร้องขอ จำนวนของบล็อกใหม่ถูกเพิ่มเพื่อขยาย bucket นั้นเท่ากับจำนวนของบล็อกที่มีอยู่ภายใน bucket เสมอ ซึ่งตั้งค่าโดยการตั้งค่าตัวแปรสภาวะแวดล้อม MALLOCOPTIONS

### การสนับสนุนสำหรับการประมวลผลแบบหลายฮีพ

ิ ความสามารถ malloc multiheap จัดให้มีวิธีเปิดใช<sup>้</sup>การหลายฮีป malloc เพื่อเพิ่มผลการทำงานของแอ็พพลิเคชันที่เป็นเธรดที่ ทำงานในระบบ มัลติโพรเซสเซอร์ Malloc buckets สนับสนุนจำนวนสูงสุด 128 buckets ต<sup>่</sup>อฮีป นี้อนุญาตให<sup>้</sup>ระบบย่อย m<mark>alloc</mark> ิสนับสนุนการเปิดใช<sup>้</sup>งานที่เกิดขึ้นพร้อมกันของ malloc buckets และ malloc multiheap เพื่อให<sup>้</sup>การประมวลผลแบบเธรดที่ ้กำลังทำงานบนระบบ มัลติโพรเซสเซอร์สามารถใช<sup>้</sup>ประโยชน์จากอัลกอริธึม buckets

### การเปิดใช<sup>้</sup>งาน malloc buckets

Malloc buckets ไม่ถูกเปิดใช้งานเป็นค่าดีฟอลต์ แต่ถูกเปิดใช้งานและตั้งค่า โดยการตั้งค่าตัวแปรสภาวะแวดล้อมต่อไปนี้:

- **MALLOCTYPE**
- · MALLOCOPTIONS

ตัวแปรสภาวะแวดล้อม MALLOCTYPE ต้องถูกตั้งค่าเป็น ตัวจัดสรรดีฟอลต์เมื่อใช<sup>้</sup> Malloc Buckets ในการเปิดใช<sup>้</sup>งาน malloc buckets ด้วยค่ากำหนดดีฟอลต์ ให้ตั้งคา MALL0C0PTI0NS=buckets ก่อนที่การประมวลผล เริ่มทำงาน ในการเปิดใช้ งาน malloc buckets ด้วยอ็อพชันการตั้งคาที่ผู้ใช้ระบุ ให้ตั้งคา MALLOCOPTIONS=buckets , options ก่อนการประมวลผลเริ่ม ทำงาน โดยที่*options* เป็นรายการของอ็อพชันการตั้งค่าที่กำหนดไว<sup>้</sup>แล*้*วอย่างน<sup>้</sup>อยหนึ่งค่า ที่คั่นด้วยจุลภาค

#### อ็อพชันการกำหนดคอนฟิก Malloc buckets

้ตัวแปรสภาวะแวดล้อม MALLOCOPTIONS สามารถใช้ เพื่อจัดให้มี malloc buckets ที่มีอ็อพชันการตั้งค่าที่กำหนดไว้แล้ว ้อย่างน้อยหนึ่งค่า ต่อไปนี้:

 $number_of_buckets:n$ bucket\_sizing\_factor:n blocks\_per\_bucket:n bucket\_statistics:[stdout|stderr|pathname] no mallinfo

### ล็คพชันเหล่านี้แต่ละอ็อพชันจะอธิบายในรายละเอียดใน MALLOCOPTIONS

# ในการตั้งค่าตัวแปรสภาวะแวดล้อม MALLOCOPTIONS ให้ใช้ไวยากรณ์ต่อไปนี้:

```
MALLOCOPTIONS=[buckets, [ number of buckets:n | bucket sizing factor:n | blocks per bucket:n |
bucket_statistics:[stdout|stderr|pathname] | no_mallinfo],...]
```
# โดยสามารถระบุได้มากกว่าหนึ่งอ็อพชัน (และในลำดับใดก็ได้) ตราบใดที่อ็อพชัน ยังถูกคั่นด้วยจุลภาค ตัวอย่าง:

MALLOCOPTIONS=buckets,number\_of\_buckets:128,bucket\_sizing\_factor:8,bucket\_statistics:stderr MALLOCOPTIONS=buckets, bucket\_statistics: stdout, blocks\_per\_bucket: 512

เครื่องหมายจุลภาคเป็นตัวคั่นเดียวเท่านั้นที่ใช<sup>้</sup>ได<sup>้</sup>สำหรับการแบ<sup>่</sup>งอ็อพชันการตั้งค<sup>่</sup>า ในไวยากรณ์นี้ การใช<sup>้</sup>ตัวคั่นอื่น (เช่นช่อง ว่าง) ระหว่างอ็อพชัน จะทำให้อ็อพชันการตั้งค่าถกแยกวิเคราะห์ไม่ถกต้อง

แต่ละอ็อพชันการตั้งค่าควรถกระบครั้งเดียวเท่านั้นเมื่อตั้งค่าตัวแปรสภาวะแวดล<sup>้</sup>อม MALLOCOPTIONS ถ<sup>้</sup>าอ็อพชันคอนฟิ ึกเรชัน ถูกระบุมากกว่าหนึ่งครั้งต่อการตั้งค่า มีเพียงอินสแตนซ์สุดท้ายเท่านั้นที่จะมีผลใช้

ถ้าอ็อพชันการตั้งค่าถูกระบุด้วยค่าที่ไม่ถูกต้อง malloc buckets จะเขียนข้อความเตือนไปยังข้อผิดพลาดมาตรฐาน จากนั้น ้ดำเนินงานต่อโดยใช้ ค่าดีฟอลต์ที่ระบุไว<sup>้</sup>

้อ็อพชันการตั้งค่า Malloc Buckets จะทราบโดยระบบย่อย malloc ต่อเมื่ออ็อพชัน buckets ถูก ตั้งค่า ดังในตัวอย่างต่อไปนี้: MALLOCOPTIONS=number\_of\_buckets:8,buckets,bucket\_statistics:stderr

#### อ็อพชัน Malloc buckets

#### number of buckets:n

อ็อพชัน number of buckets:*n* สามารถใช<sup>้</sup>เพื่อ ระบจำนวนของ buckets ที่พร้อมใช้ต่อฮีป โดยที่*n* คือจำนวนของ buckets ค่าที่ระบสำหรับ กจะใช้กับฮีปที่พร้อมใช้ทั้งหมด

ี คาดีฟอลต์สำหรับ number\_of\_buckets คือ 16 คาต่ำสุดที่อนุญาตคือ 1 คาสูงสุดที่อนุญาตคือ 128

#### bucket sizing factor:n

อ็อพชัน bucket sizing factor:n สามารถใช<sup>้</sup>เพื่อ ระบแฟคเตอร์ขนาด bucket โดยที่ n คือ ขนาด bucket เป็นไบต์

ี ค่าที่ระบุสำหรับ bucket\_sizing\_factor ต้องเป็นผลคูณของ 8 สำหรับการใช้ 32 บิต และผลคูณของ 1 6 สำหรับ การใช้ 64 บิต คาดีฟอลต์สำหรับ bucket sizing factor คือ 32ิ สำหรับ การใช้ 32 บิตและ 64 สำหรับการใช้ 64 บิต

#### blocks per bucket:n

อ็อพชัน blocks\_per\_bucket:*n* สามารถใช<sup>้</sup>เพื่อ ระบุจำนวนของบล็อกที่มีอยู่ภายในแต**่ละ bucket โดยที่ n คือจำนวน** บล็อก ค่านี้ใช้กับ buckets ทั้งหมด ค่าของ n ยังใช<sup>้</sup>เพื่อพิจารณา จำนวนบล็อกที่จะเพิ่มเมื่อ bucket ถูกขยายโดย ้อัตโนมัติเนื่องจาก บล็อกทั้งหมดได<sup>้</sup>ถกจัดสรร

คาดีฟอลต์สำหรับ blocks per bucket คือ 1024

#### bucket\_statistics:[stdout|stderr|pathname]

อ็อพชัน bucket\_statistics จะทำให้ระบบย่อย malloc แสดงเอาต์พุตสรุปข้อมูลสถิติสำหรับ malloc buckets เมื่อสิ้นสุด แต่ละการประมวลผลปกติที่เรียกใช้ระบบย่อย malloc ขณะที่ malloc buckets ถูกเปิดใช้งาน ข้อมูลสรุปนี้แสดงข้อมูล การตั้งคา buckets และจำนวน การร<sup>้</sup>องขอการจัดสรรที่ถูกประมวลผลสำหรับแต<sup>่</sup>ละ bucket ถ<sup>้</sup>าหลายฮีปถูก เปิดใช<sup>้</sup>งาน ด้วยวิธี malloc multiheap จำนวนการร้องขอการจัดสรรที่แสดง สำหรับแต่ละ bucket จะเป็นผลรวมของการร้องขอ การจัดสรรทั้งหมดที่ประมวลผลสำหรับ bucket นั้นสำหรับสีปทั้งหมด

ข้อมูลสรุปสถิติ buckets จะถูกเขียนไปยัง ปลายทางเอาต์พุตหนึ่งในปลายทางต่อไปนี้ ตามที่ระบุด้วยอ็อพชัน bucket statistics

- stdout เอาต์พุตมาตรฐาน
- stderr ข้อผิดพลาดมาตรฐาน
- pathname ชื่อพาธที่ผู้ใช้ระบุ

ถ้าชื่อพาธที่ผู้ใช้ระบุถูกกำหนดให<sup>้</sup> เอาต์พุตด*้*านสถิติจะถูกต่อท้าย เนื้อหาที่มีอยู่แล้วของไฟล์ (ถ้ามี)

เอาต์พุตมาตรฐานไม่ควร ถูกใช้เป็นปลายทางเอาต์พุตสำหรับการประมวลผลที่มีเอาต์พุตถูกไพพ์ เป็นอินพุตไปยัง การประมวลผลอื่น

อ็อพชัน bucket\_statistics ถูกปิดใช<sup>้</sup>งาน เป็นค<sup>่</sup>าดีฟอลต์

หมายเหตุ: การร้องขอการจัดสรรเพิ่มเติมหนึ่งการร้องขอจะถูกแสดง ใน bucket แรกสำหรับรูทีนย่อย atexit ที่พิมพ<sup>์</sup> ข้อมูลสรุปสถิติเสมอ สำหรับการประมวลผลแบบเธรด การร้องขอการจัดสรร เพิ่มจะถูกแสดงสำหรับบาง buckets เนื่องจากการเรียกใช้ระบบย่อย malloc ที่ออก โดยไลบรารีแบบเธรด

#### no\_mallinfo

ถ้าคุณระบุ MALLOCOPTIONS=no\_mallinfo การตั้งค**่า mallinfo จะถูกปิดใช**้งานและข้อมูลเกี่ยวกับฮีปที่ จัดการโดย ระบบย่อย malloc จะไม่ถูกบันทึกการทำงาน

#### ิการกำหนดคอนฟิกดีฟอลต์สำหรับ Malloc buckets

ตารางต่อไปนี้สรุปการตั้งคาดีฟอลต์ malloc buckets

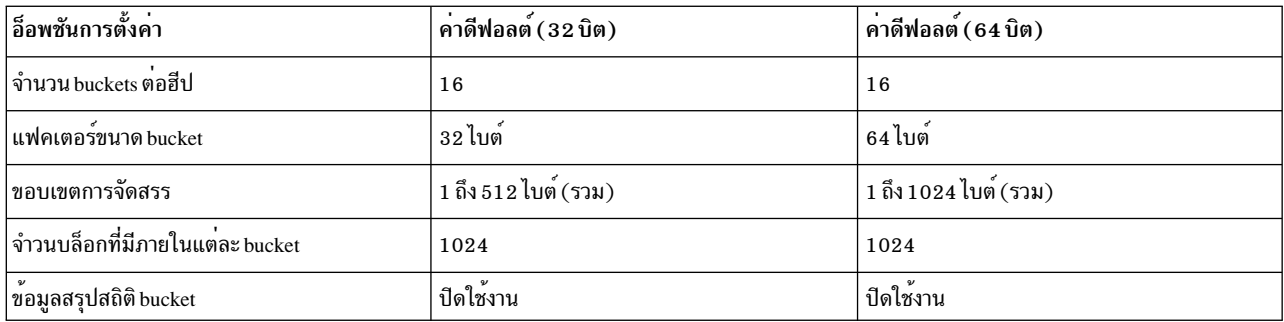

ิ การตั้งค<sup>่</sup>าดีฟอลต์สำหรับ malloc buckets ควรเพียงพอเพื่อให<sup>้</sup> สามารถปรับปรุงผลการทำงานสำหรับหลายแอ็พพลิเคชันที่ ออกการร้องขอ การจัดสรรพื้นที่ขนาดเล็กจำนวนมาก อย่างไรก็ตาม อาจเป็นไปได*้*ที่จะทำได<sup>้</sup>เพิ่ม โดยการตั้งค<sup>่</sup>าตัวแปรสภาวะ ้<br>แวดล้อม MALLOCOPTIONS เพื่อแก่ไขการตั้งค่าลักษณะดีฟอลต์ ก่อนการแก่ไขการตั้งค่าดีฟอลต์ ทำความคุ้นเคยกับข้อ ้กำหนดและการใช้งานหน่วยความจำของแอ็พพลิเคชัน Malloc buckets สามารถถูกเปิดใช้งานด้วยอ็อพชัน bucket\_statistics เพื่อปรับการตั้งค่า buckets ให<sup>้</sup>ดีขึ้น

# ข้อจำกัด

เนื่องจากการเปลี่ยนแปลงในข<sup>้</sup>อกำหนดและการใช<sup>้</sup>งานหน่วยความจำ บางแอ็พพลิเคชัน อาจไม่ได<sup>้</sup>รับประโยชน<sup>์</sup>จาก scheme การจัดสรรหน่วยความจำที่ใช้โดย malloc buckets ดังนั้น จึงไม่แนะนำให<sup>้</sup>เปิดใช<sup>้</sup>งาน malloc buckets สำหรับการใช*้*ทั้งระบบ เพื่อให้เกิดผลการทำงานที่ดีที่สุด malloc buckets ควรถูกเปิดใช้งานและตั้งค่าตาม ความต้องการของแต่ละแอ็พพลิเคชัน หลักการที่เกี่ยวข<sup>้</sup>อง:

"การจัดสรรหน**่วยความจำระบบโดยใช**้ระบบย่อย malloc" ในหน้า 696 หน่วยความจำจะถูกจัดสรรให้กับแอ็พพลิเคชัน โดยใช้ระบบย่อย malloc

# **Malloc trace**

Malloc Trace จัดให้มีส่วนขยายที่เป็นทางเลือกสำหรับระบบย่อย malloc เพื่อใช้ กับสิ่งอำนวยความสะดวกการติดตาม

การติดตามรูทีนย่อย malloc, realloc และ free จะถูก บันทึกเพื่อใช้ในการพิจารณาปัญหาและการวิเคราะห์ผลการทำงาน

Malloc Trace ไม่ถูกเปิดใช<sup>้</sup>งานเป็นค<sup>่</sup>าดีฟอลต์ แต่สามารถเปิดใช้งานและตั้งค่าก่อนหน้าที่ การประมวลผลจะเริ่มทำงานผ่าน ตัวแปรสภาวะแวดล<sup>้</sup>อม MALLOCDEBUG

# เหตุการณ์ที่บันทึกโดย malloc trace

tracehook IDs ที่ใช<sup>้</sup>สำหรับ Malloc Trace มีดังนี้:

- HKWD\_LIBC\_MALL\_SUBSYSTEM
- HKWD\_LIBC\_MALL\_INTERNAL

เมื่อเปิดใช<sup>้</sup>การติดตามสำหรับ HKWD\_LIBC\_MALL\_SUBSYSTEM อินพุตพารามิเตอร์ รวมถึงค<sup>่</sup>าส่งกลับสำหรับแต<sup>่</sup>ละการ เรียกใช้ของรูทีนย่อย malloc, realloc และ free ถูกบันทึก ในระบบย่อยการติดตาม

เมื่อเปิดใช<sup>้</sup>การติดตามสำหรับ HKWD\_LIBC\_MALL\_INTERNAL และเปิดใช<sup>้</sup>เครื่องมือ การดีบัก Malloc Detect แล<sup>้</sup>ว Malloc Trace จะบันทึกเหตุการณ์การติดตามทุกครั้งที่ Malloc Detect ตรวจพบข้อผิดพลาดในโครงสร้างข้อมูลภายในของ  $5$ ะบบย่อย malloc

# การเปิดใช<sup>้</sup>งาน malloc trace

Malloc Trace ไม่ถูกเปิดใช้งานเป็นค่าดีฟอลต์ โดยถูกเปิดใช้งานและตั้งค่าโดย การตั้งค่าตัวแปรสภาวะแวดล้อม MALLOCDEBUG ในการเปิดใช้งาน Malloc Trace ในตั้งค่าตัวแปรสภาวะแวดล้อม MALLOCDEBUG โดยพิมพ์ต่อไปนี้บน ำเรรทัดคำสั่ง:

MALLOCDEBUG=trace

ในการเปิดใช้งานคุณลักษณะ Malloc Debug อื่นๆ ให<sup>้</sup>ตั้งค<sup>่</sup>าตัวแปรสภาวะแวดล<sup>้</sup>อม MALLOCDEBUG ดังนี้: MALLOCDEBUG=[trace, other\_option]

### ท์อจำกัด

คุณลักษณะการดีบัก Malloc Trace เข้ากันได<sup>้</sup>กับนโยบายและอ็อพชัน malloc ต<sup>่</sup>อไปนี้:

- Default Allocation Policy
- 3.1 Allocation Policy
- Watson Allocation Policy
- Watson2 Allocation Policy
- Malloc Buckets
- Malloc Multiheap
- Malloc Thread Cache
- Malloc Disclaim Option

#### หลักการที่เกี่ยวข้อง:

"การจัดสรรหน**่วยความจำระบบโดยใช**้ระบบย่อย malloc" ในหน้า 696 หน่วยความจำจะถูกจัดสรรให้กับแอ็พพลิเคชัน โดยใช้ระบบย่อย malloc

# **Malloc log**

Malloc Log เป็นส่วนขยายทางเลือกของระบบย่อย malloc ที่อนุญาตให้ผู้ใช้รับข้อมูลที่เกี่ยวกับการจัดสรรที่แอ็คทีฟขณะนี้ ี่ ที่จัดโดยกระบวนการการเรียกใช้ ข้อมูลนี้จะถูกนำไปใช้ในการพิจาณาปัญหา และการวิเคราะห์ผลการทำงาน

# ข้อมูลที่บันทึกไว้ใน malloc log

Malloc Log จะบันทึกข้อมูลต่อไปนี้สำหรับแต่ละการจัดสรรที่แอ็คทีฟ:

- แอดเดรสที่ส่งกลับไปยังผู้เรียกใช<sup>้</sup>
- ขนาดของการจัดสรร
- สีปที่การจัดสรรได้รับบริการ
- การติดตามย้อนกลับของสแต็กของฟังก์ชันการเรียกใช<sup>้</sup>ความลึกของการติดตามย้อนกลับ ที่ถูกบันทึกเป็นอ็อพชันที่ตั้งค<sup>่</sup>า ได้

นอกจากนั้น ยังสามารถบันทึกข้อมูลต่อไปนี้เป็นทางเลือก:

- ID การประมวลผลของกระบวนการการเรียกใช้
- ID เธรดของเธรดการthread
- หมายเลขลำดับของการจัดสรรด้วยการร้องขอไปยังการเริ่มทำงานการประมวลผล
- เวลาจริงที่ทำการจัดสรร

้ด้วยการเปิดใช<sup>้</sup>งาน Malloc Log แต่ละการจัดสรรที่ทำสำเร็จต้องการจำนวนโอเวอร์เฮด เพิ่มเติมที่ใช<sup>้</sup>เพื่อเก็บ metadata โอเวอร์ เฮดนี้ประมาณ 50-100 ไบต์สำหรับแอ็พพลิเคชัน 32 บิต และเป็นสองเท่าสำหรับแอ็พพลิเคชัน 64 บิต จำนวน การเปลี่ยน ี แปลงโอเวอร์เฮดขึ้นอยู่กับอ็อพชันที่ถูกตั้งค*่*า

ข้อมูล Malloc Log สามาถเข้าถึงได<sup>้</sup>ด้วยวิธีต่อไปนี้:

- $\cdot$  การใช้คำสั่งย่อย DBX malloc
- การใช้อ็อพชันดีบัก report\_allocations malloc

### การเปิดใช<sup>้</sup>งาน malloc log

Malloc Log ไม่ถูกเปิดใช<sup>้</sup>งานเป็นค<sup>่</sup>าดีฟอลต์ ในการเปิดใช<sup>้</sup>งาน Malloc Log ด้วย ค่ากำหนดดีฟอลต์ ให**้ตั้งค่าตัวแปรสภาวะแวด** ล้อม MALLOCDEBUG ดังนี้:

MALLOCDEBUG=1og

ในการเปิดใช้งาน Malloc Log ด้วยอ็อพชันการตั้งค่าที่ผู้ใช้ระบุ ให้ตั้งค่าตัวแปรสภาวะแวดล<sup>้</sup>อม MALLOCDEBUG ดังนี้: MALLOCDEBUG=log:extended,stack\_depth:6

### หมายเหตุ: ค่า Malloc Log ดีฟอลต์เป็นดังนี้:

#### extended

ดีฟอลต์เป็น off การระบุอ็อพชันนี้จะเปิดใช<sup>้</sup>งานการบันทึกการทำงานของ metadata การจัดสรรที่เป็นทางเลือกที่ระบุ ด้านบน พารามิเตอร์นี้จะมีผล ต่อจำนวนโอเวอร์เฮดที่ต้องการสำหรับแต่ละการจัดสรร This option does not have any effect if MALLOCTYPE is set to watson2.

#### stack depth

ใช้เพื่อระบุความลึกของสแต็กการเรียกใช้ฟังก์ชันที่ถูกบันทึก สำหรับแต่ละการจัดสรร พารามิเตอร์นี้มีผลต่อจำนวน โอเวอร์เฮดที่ต้องการ สำหรับแต่ละการจัดสรร คาดีฟอลต์คือ 4 คาสูงสุดคือ 64

# ข้อจำกัด

ผลการทำงาน-v<sup>ว</sup>โปรแกรมทั้งหมดอาจลดลงได<sup>้</sup>เมื่อเปิดใช<sup>้</sup>งาน Malloc Log เนื่องจากต<sup>้</sup>องเสียที่เก็บข้อมูลในหน<sup>่</sup>วยความจำ ้การใช้งานหน่วยความจำจะเพิ่มมากขึ้นเช่นกัน

คุณลักษณะการดีบัก Malloc Log เข้ากันได้กับนโยบายและอ็อพชัน malloc ต่อไปนี้:

- Default Allocation Policy
- Watson Allocation Policy
- Watson2 Allocation Policy
- **Malloc Buckets**
- Malloc Multiheap
- Malloc Thread Cache
- Malloc Disclaim

หลักการที่เกี่ยวข้อง:

"การจัดสรรหน**่วยความจำระบบโดยใช**้ระบบย่อย malloc" ในหน้า 696 หน่วยความจำจะถกจัดสรรให้กับแอ็พพลิเคชันโดยใช้ระบบย่อย malloc

### <span id="page-738-0"></span>**Malloc disclaim**

Malloc Disclaim เป็นส่วนขยายทางเลือกของระบบย<sup>่</sup>อย malloc ที่จัดให<sup>้</sup> ผู้ใช<sup>้</sup>มีวิธีเปิดใช<sup>้</sup>งานการปฏิเสธหน**่วยความจำที่ส่งคืน** โดยรูทีนย่อย free อัตโนมัติ

้นี้เป็นประโยชน์สำหรับอินสแตนซ์ ที่การประมวลผลมีการใช้งานพื้นที่การแบ่งหน้าสูง แต่ไม่ได้ใช้หน่วยความจำ อย่างแท้จริง

Malloc Disclaim ไม่ถูกเปิดใช<sup>้</sup>งานเป็นค<sup>่</sup>าดีฟอลต์ โดยถูกเปิดใช<sup>้</sup>งานและตั้งค่า ก่อนการประมวลผลเริ่มทำงานโดยตัวแปร สภาวะแวดล<sup>้</sup>อม $\,$ MALLOCOPTIONS ดังนี้:

MALLOCOPTIONS=disclaim

หลักการที่เกี่ยวข<sup>้</sup>อง:

"การจัดสรรหน**่วยความจำระบบโดยใช**้ระบบย่อย malloc" ในหน้า 696 หน่วยความจำจะถูกจัดสรรให้กับแอ็พพลิเคชัน โดยใช้ระบบย่อย malloc

### **Malloc detect**

Malloc Detect จัดให<sup>้</sup>มีการรายงานความผิดพลาดทางเลือกและส่วนขยายการตรวจหา สำหรับระบบย<sup>่</sup>อย <mark>malloc</mark> ข้อมูลเกี่ยว<br>กับข้อผิดพลาดที่ เกิดขึ้นในสภาพแวดล<sup>้</sup>อม malloc จะถูกรายงานและมีการดำเนินการ ถ<sup>้</sup>าระบุไว<sup>้</sup>

Malloc Detect สามารถแบ่งออกเป็นความสามารถที่ต่างกันสามส่วน:

- การตรวจหาข้อผิดพลาด
- การรายงานข้อผิดพลาดโดยใช<sup>้</sup> stderr
- การรายงานข้อผิดพลาดโดยใช้ฟังก์ชันที่แอ็พพลิเคชันกำหนด

#### การตรวจหาข้อผิดพลาด

บางข้อผิดพลาดในระบบย่อย malloc จะตรวจพบได้ง่าย ข้อผิดพลาดเช่นการปล่อยตัวชี้ซึ่งไม่ใช่แอดเดรสฮีปที่ถูกต้องถูกตรวจ ี พบ แบบซิงโครนัสในโค้ดพาธของการปล่อย อย่างไรก็ตาม ข้อผิดพลาดที่เกิดโดยเหตุการณ์ อะซิงโครนัส เช่นความล<sup>้</sup>ม เหลวฮีป จะตรวจหาได้ยากมากกว่า อ็อพชัน check\_arena ของ Malloc Detect ถูกออกแบบเพื่อตรวจสอบความล<sup>ุ้</sup>มเหลว ประเภทนี้ในลักษณะชิงโครนัส เมื่อมีการเรียกใช้ทุกครั้งไปยัง API ระบบย่อย malloc การตรวจสอบโครงสร้างข้อมูลภายในจะ ้<br>ถูกดำเนินการ ถ้าพบความลมเหลว จะรายงานไปยังแอ็พพลิเคชัน นี้ยังจัดให้มี เวลาอีกจุดหนึ่งซึ่งทำการดีบักปัญหาที่ยุ่งยาก<br>เหล่านี้ อ็อพชัน check\_arena สามารถถูกเปิดใช้งานโดยการตั้งค่าตัวแปรสภาวะแวดล้อม MALLOCDEBUG ดังนี้: MALLOCDEBUG=checkarena

# การรายงานข้อผิดพลาดโดยใช้stderr

้วิธีทั่วไปในการรายงานข<sup>้</sup>อผิดพลาดในระบบย่อย malloc คือการใช<sup>้</sup>ค่าส่งกลับและตัวแปรสภาวะแวดล<sup>้</sup>อม errno อ็อพชัน verbose ของ Malloc Detect อนุญาตให้ข้อผิดพลาดเหล่านี้ถูกพิมพ์ออก สตริงข้อผิดพลาดมาตรฐานของแอ็พพลิเคชัน โปรแกรม นี้จัดให้มีวิธีที่เห็นได*้*ชัดเจนยิ่งขึ้น มีรายละเอียดมากขึ้นสำหรับการรายงานข<sup>้</sup>อผิดพลาดใน malloc อ็อพชันราย ิละเอียด สามารถเปิดใช้งานได้โดยการตั้งค่า MALLOCDEBUG ดังนี้:

MAILOCDFBUG=verbose

# <u>ิ เการรายงานข<sup>ั</sup>กผิดพลาดโดยใช<sup>้</sup>ฟังก<sup>์</sup>ชันที่แอ็พพลิเคชันกำหนด</u>

Malloc Detect ยังอนุญาตให<sup>้</sup>ผู้ใช้มีฟังก์ชันที่ระบบย<sup>่</sup>อย malloc จะเรียกใช้เมื่อใดก็ตามที่พบข<sup>้</sup>อผิดพลาด Malloc Report จะ เรียกใช้ฟังก์ชันที่จัดให้มีโดยแอ็พพลิเคชัน รอการส่งกลับ จากนั้นส่งกลับ ตามปกติ สิ่งอำนวยความสะดวกนี้อนุญาตให้แอ็พ ี พลิเคชันดำเนินการงานดีบัก สิ่งที่จำเป็นซึ่งต้องมีก่อนอนุญาตให้โปรแกรมดำเนินการต่อ ในการเปิดใช้งาน สิ่งอำนวยความ ิสะดวกนี้ แอ็พพลิเคชันต้องตั้งค่าของตัวชี้ฟังก์ชันโกลบอล malloc err function เท่ากับค่าของรูทีนข้อผิดพลาดของ แอ็พพลิ ้เคชัน ตัวอย่างเช่น:

```
extern void (*malloc_err_function)(int, ...)
malloc_err_function = &application_malloc_err_hdl
```
# ขอจำกัด

คุณลักษณะการดีบัก Malloc Detect เข้ากันได<sup>้</sup>กับนโยบายและอ็อพชัน malloc ต่อไปนี้:

- Default Allocation Policy
- Malloc Buckets Option
- Watson Allocation Policy
- Malloc Multiheap
- Malloc Threadcache
- Malloc Disclaim Option

# <span id="page-739-0"></span>ิการกำหนดค่าและการใช<sup>้</sup>malloc thread cache

Malloc Thread Cache ดูแลพูลหน่วยความจำที่ไม่ได<sup>้</sup>จัดสรรของแต่ละเธรด เพื่อลดความขัดแย<sup>้</sup>งสำหรับโครงสร<sup>้</sup>างฮีปโกลบอล

แคช นี้พยายามเตรียมจัดสรรส่วนหน่วยความจำสำหรับไว้ใช้ในอนาคตตาม รูปแบบของการจัดสรรที่ดำเนินไว้แล้วโดยเธรด ้ถ้าสามารถให<sup>้</sup>บริการ การร้องขอการจัดสรรโดยใช้ส่วนหนึ่งในส่วนที่ยังไม่ได้จัดสรรใน Thread Cache จะ ถูกลบออกจากแคช และส่งกลับไปยังผู้เรียกใช้ ถ้าไม่สามารถให้บริการการร้องขอ การจัดสรรโดยใช้ส่วนที่ยังไม่ได้จัดสรรในแคช การร้องขอ จะถูก ส่งไปยังโครงสร้างฮีปโกลบอล

### วิธีการจัดสรร Thread cachel

ิ ครั้งแรกที่เธรดร้องขอหน่วยความจำขนาดน้อยกว่า 4096 ไบต์ แคชเธรด เตรียมจัดสรรไว้หลาย chunks ของหน่วยความจำที่มี ุขนาดเดียวกันจากโครงสร้าง ฮีปโกลบอล รวมทั้งสำรองพื้นที่ขนาดใหญ่ของหน่วยความจำเพื่อใช้ในการให<sup>้</sup>บริการ สำหรับการ ้ร้องขอในอนาคต ถ้าเธรดปล่อยฟรีส่วนของหน่วยความจำ ส่วนนั้นจะ ถกเก็บในแคชเธรดเพื่อการการจัดสรรในอนาคต อย่าง ไรก็ตาม ถ้าระหว่างการฟรีขนาดของแคชเธรดเกินค่าเส้นแบ่งที่กำหนด ครึ่งหนึ่งของอิลิเมนต์ ในแคชจะถกส่งกลับไปยังตัวจัด ี สรรสนับสนุน โดยพื้นฐาน ลักษณะการทำงาน ของแคชเธรดสามารถอธิบายได<sup>้</sup>เป็น "ตัวประมวลผลแบ็ตช์" ซึ่งจัดกลุ่มการเรียก ์<br>ใช้ การจัดสรร∕การยกเลิกการจัดสรรแต่ละครั้งจะถูกรันด้วยกันที่เวลาหนึ่ง นี้ส่งผลให**้ ช**่วยลดความขัดแย้งของฮีปโกลบอล และในหลายๆ กรณีจะช่วยให<sup>้</sup>มีประสิทธิภาพมากขึ้น

# การเปิดใช<sup>้</sup>งาน malloc thread cache

Malloc Thread Cache ถูกเปิดใช<sup>้</sup>เป็นค<sup>่</sup>าดีฟอลต<sup>ู้</sup>สำหรับตัวจัดสรร Watson โดย สามารถถูกปิดใช<sup>้</sup>งานก<sup>่</sup>อนที่การประมวลผลจะ<br>เริ่มทำงานได้โดยการตั้งค่าตัวแปรสภาวะแวดล<sup>้</sup>อม MALLOCOPTIONS ดังนี้:

\$ MALLOCOPTIONS=threadcache: off

Malloc Thread Cache ไม่ถูกเปิดใช<sup>้</sup>งานเป็นค<sup>่</sup>าดีฟอลต์สำหรับตัวจัดสรรดีฟอลต์ โดยสามารถถูกเปิดใช<sup>้</sup>งานก่อนหน<sup>้</sup>าที่การ ประมวลผลจะเริ่มทำงานได้โดยการตั้งค่าตัวแปรสภาวะแวดล้อม MALLOCOPTIONS ดังนี้

\$ MALLOCOPTIONS=threadcache

# ์<br>การเขียนโค้ด reentrant และ threadsafe

ในกระบวนการแบบเธรดเดี่ยว มีได้เพียงหนึ่งโฟลว์ของการควบคุม โค<sup>้</sup>ดที่เรียกใช<sup>้</sup>งานโดยกระบวนการเหล<sup>่</sup>านี้ไม่จำเป็นต้อง เป็น reentrant หรือ threadsafe ในโปรแกรมแบบมัลติเธรด ฟังก์ชันเดียวกัน และ รีซอร์สเดียวกันอาจถูกเข้าถึงพร้อมกัน โดยโฟลว์ควบคุมหลายโฟลว์

เพื่อปกป้อง integrity ของรีซอร์ส โคดที่เขียนขึ้นสำหรับโปรแกรมแบบมัลติเธรด ต้องเป็น reentrant และ threadsafe

reentrance และ thread safety จะเกี่ยวกับวิธีการที่ฟังก<sup>์</sup>ชันจัดการกับรีซอร<sup>์</sup>ส การเข<sup>้</sup>าใหม<sup>่</sup> และความปลอดภัยของเธรดเป็นแนว คิดแยกกัน: ฟังก์ชันสามารถเป็น reentrant, threadsafe, ทั้งสอง หรือไม่ใช่ทั้งหมด

ี่ส่วนนี้ให้ข้อมูลเกี่ยวกับการเขียนโปรแกรม reentrant และ threadsafe ซึ่งจะไม่ครอบคลุมหัวข้อของการเขียนโปรแกรมแบบเ ธรดที่มีประสิทธิภาพ โปรแกรมแบบเธรดที่มีประสิทธิภาพจะป็นโปรแกรมที่ทำงานแบบขนาน คุณต้องพิจารณาถึง ี ประสิทธิภาพของเธรดในระหว<sup>่</sup>างที่ออกแบบโปรแกรม โปรแกรมแบบเธรดเดี่ยวที่มีอยู่ สามารถทำเป็นโปรแกรมแบบเธรดที่มี<br>ประสิทธิภาพได<sup>้</sup> แต่การทำเช<sub>่</sub>นนี้จำเป็นต้องออกแบบและเขียนโปรแกรมขึ้นใหม<sup>่</sup>

### reentrance

การทำงานแบบ reentrant ไม่ได้พักข้อมูลสแตติกผ่านการเรียกแบบต่อเนื่อง หรือไม่ได้ส่งคืนตัวชี้ไปยังข้อมูลสถิติ ข้อมูลทั้ง หมด จะถูกจัดเตรียมไว้โดยตัวเรียกของการทำงาน การทำงานแบบ reentrant ต้องไม<sup>่</sup>เรียกการทำงานแบบไม<sup>่</sup>ใช<sup>่</sup> reentrant

บ่อยครั้งที่การทำงานที่ไม่ใช่ reentrant สามารถระบุได้โดยอินเตอร์เฟส และการใช้งานที่อยู่ภายนอก แต่ไม**่เสมอไป ตัวอย**่าง เช่น รูทีนย่อย strtok ไม่ใช่ reentrant เนื่องจากรูทีนย่อยจะพักสตริงที่แตกอยู่ในโทเค็น รูทีนย่อย ctime ยังคงไม่ใช่ reentrant แต่ส่งคืนตัวชี้ไปยังข้อมูลสถิติที่ถูกเขียนทับโดยการเรียกแต่ละครั้ง

### **Thread safety**

ฟังก์ชัน threadsafe ปกปองรีซอร์สที่แบ่งใช้มิให<sup>้</sup>เข้าถึง พร้อมกันโดยการล็อก Thread safety จะเกี่ยวข้องกับการนำฟังก์ชันไปใช<sup>้</sup> งาน และไม่ส่งผลถึงอินเตอร์เฟสภายนอก

ในภาษา C ตัวแปรโลคัลจะถูกจัดสรรไว<sup>้</sup> บนสแต็กแบบไดนามิก ดังนั้น ฟังก์ชันใดๆ ที่ไม่ใช่ข้อมูลสแตติก หรือรีซอร์ส ที่แบ<sup>่</sup>งใช้ อื่นๆ จะเป็น threadsafe ดังในตัวอย่างต่อไปนี้:

```
/* threadsafe function */int diff(int x, int y)
\{int delta:
        delta = y - x;
        if (delta < 0)delta = -delta:
        return delta:
\}\left\{ \right\}
```
ิ การใช้ข้อมูลโกลบอลคือ thread-unsafe ข้อมูลโกลบอลควรถูกรักษาไว้ต่อเธรด หรือต่อการครอบคลุม ดังนั้น การเข้าถึง ิสามารถ serialize ได้ เธรดอาจอ่านโค้ดระบุความผิดพลาดที่สอดคล้องกับข้อผิดพลาด ที่มีต้นเหตุมาจากเธรดอื่น ใน AIX เ ธรดแต่ละตัวมีค่า errno เป็นของตนเอง

# การสร้างฟังก์ชัน reentrant

ในกรณีส่วนใหญ่ การทำงานแบบไม่ใช่ reentrant ต้องแทนที่ด้วยการทำงานที่มีอินเตอร์เฟสที่ถูกแก้ไขให<sup>้</sup>เป็นแบบ reentrant การทำงานแบบไม่ใช่ reentrant ไม่สามารถนำมาใช้ได้โดยเธรดที่มีจำนวนมาก นอกนั้นจาก อาจเป็นไปไม่ได้ ที่จะทำให้ฟังกชัน ที่ไม่ใช่ reentrant เป็น threadsafe

# การส่งคืนขอมูล

การทำงานที่ไม่มี reentrant จำนวนมากจะส่งคืนตัวชี้ ไปยังข้อมูลสถิติ ซึ่งสามารถหลีกเลี่ยงได<sup>้</sup>ดวยวิธีต่อไปนี้:

- การส่งข้อมลที่จัดสรรแบบไดนามิก ในกรณีนี้ เป็นความรับผิดชอบต่อตัวเรียก ที่ต้องจัดหาหน่วยเก็บที่ว่าง ประโยชน์คือ ้อินเตอร์เฟสที่ทำไม่ต้องการการแก้ไข อย่างไรก็ตาม ไม่มีความแน่นอนสำหรับความเข้ากันได้แบบย้อนกลับ โปรแกรม ้สำหรับเธรดเดี่ยวที่มีอยู่โดยใช้ฟังก์ชันที่ถูกแก้ไขโดยไม่มีการแก้ไข จะไม่เพิ่มหน่วยเก็บที่ว่าง และนำไปสู่การขาดแคลน หน่วยความจำ
- การใช้หน่วยเก็บที่จัดเตรียมโดยตัวเรียก เมธอดนี้ขอแนะนำให้ใช้ แม้ว่าอินเตอร์เฟสต์องถูกแก้ไขก็ตาม

ู้ตัวอย่างเช่น ฟังก์ชัน strtoupper คือการแปลงสตริงให<sup>้</sup>เป็นตัวพิมพ์ใหญ่สามารถนำมาใช<sup>้</sup>กับชิ้นส่วนของโค<sup>้</sup>ดต<sup>่</sup>อไปนี้ :

```
/* non-reentrant function */
char *strtoupper(char *string)
\left\{ \right.static char buffer[MAX_STRING_SIZE];
        int index:
        for (index = 0; string[index]; index++)
                 buffer[index] = tower(string[index]):
        bufferfindex1 = 0return buffer;
\}
```
ฟังก์ชันนี้ไม่ใช่ reentrant (หรือ threadsafe) หากต้องการสร้างฟังก์ชันแบบ reentrant โดยส่งคืนข้อมูลที่จัดสรรแล้วแบบไดนา ้มิก ฟังก์ชันนั้นต้องคล้ายกับชิ้นส่วนของโค้ดที่แสดงดังต่อไปนี้:

```
/* reentrant function (a poor solution) */
char *strtoupper(char *string)
\left\{ \right.char *buffer:
        int index:
        /* error-checking should be performed! */
        buffer = malloc(MAX STRING SIZE);for (index = 0; string[index]; index++)
                 buffer[index] = tower(string[index]);
        buffer[index] = 0return buffer:
\mathcal{E}
```
้ ฟังก์ชันที่ดีกว่าประกอบด้วยการแก้ไขอินเตอร์เฟส ตัวเรียกต้องจัดเตรียมหน่วยเก็บสำหรับสตริงทั้งแบบอินพุต และเอาต์พุต ในชิ้นส่วนของโค้ดต่อไปนี้:

```
/* reentrant function (a better solution) */
char *strtoupper_r(char *in_str, char *out_str)
\left\{ \right.int index:
         for (index = 0; in str[index]; index++)
         out\_str[index] = \text{topper}(in\_str[index]);out str[index] = 0return out_str;
\mathcal{E}
```
รูทีนย<sup>่</sup>อยไลบรารีภาษา C มาตรฐานที่ไม่ใช<sup>่</sup> reentrant ถูกสร**้างให**้เป็นแบบ reentrant โดยใช**้หน**่วยเก็บข้อมูลที่ตัวเรียกจัดเตรียม

# การเก็บข้อมูลผ่านการเรียกแบบต่อเนื่อง

ไม่มีข้อมูลที่เก็บไว้ผ่านการเรียกแบบต่อเนื่อง เนื่องจากความแตกต่างของเธรดอาจเรียกฟังก์ชันในแบบต่อเนื่อง ถ้าฟังก์ชัน ้ต้องรักษาข้อมูลบางส่วน ผ่านการเรียกในแบบต่อเนื่อง เช่น บัฟเฟอร์การทำงานหรือตัวชี้ ตัวเรียกควรจัดเตรียมข้อมูลนี

โปรดพิจารณาตัวอย่างต่อไปนี้ ฟังก์ชันจะส่งคืนอักขระตัวพิมพ์เล็กแบบต่อเนื่อง ของสตริง สตริงจะถูกจัดเตรียมเฉพาะกับการ เรียกในครั้งแรก ด้วยรูทีนย**่อย strtok ฟังก์ชันจะส่งคืนค**่า 0 เมื่อเข้าถึงจุดสิ้นสุดของสตริง ฟังก์ชันสามารถนำไปใช้ได้ ดังที่ แสดงอยู่ในชิ้นส่วนของโค้ดต่อไปนี้:

```
/* non-reentrant function */char lowercase_c(char *string)
€
        static char *buffer:
        static int index:
       char c = 0:
```

```
/* stores the string on first call */if (string != NULL) {
         buffer = string;index = 0:\mathcal{E}/* searches a lowercase character */
for \left(; c = \text{bufferlined}x\right); index++) {
         if (islower(c)) {
                  index++;
                   break:
         \}\left\{ \right.return c;
```
 $\mathbf h$ 

 $\}$ 

ฟังก์ชันนี้ไม่ใช่แบบ reentrant หากต้องการทำเป็นแบบ reentrant ข้อมูลสถิติ นั่นคือตัวแปร index ต้องถูกรักษาไว้ด้วยตัวเรียก reentrant ในเวอร์ชันของฟังก์ชันที่สามารถนำมาใช้ได้ ดังที่แสดงอยู่ในชิ้นส่วนของโค<sup>้</sup>ดต่อไปนี้:

```
/* reentrant function */char reentrant_lowercase_c(char *string, int *p_index)
\{char c = 0:
        /* no initialization - the caller should have done it */
        /* searches a lowercase character */
        for (; c = string[*p_index]; (*p_index)++) {
                if (islower(c)) {
                        (*p index)++:
                        break;
                  \}\left\{ \right.return c;
\}
```
้อินเตอร์เฟสของฟังก์ชันจะเปลี่ยนไป และทำให้การใช้เปลี่ยนไปด้วย ตัวเรียกต้องจัดเตรียมสตริงสำหรับการเรียกแต่ละครั้ง ู และต้องกำหนดค่าเริ่มต้นของดัชนีให้มีค่า 0 ก่อนการเรียกในครั้งแรก ดังที่แสดงไว้ในชิ้นส่วนของโค้ดต่อไปนี้:

```
char *my_string;
char my_char;
int my_index;
\ddotsmy index = 0:
while (my_{char} = reentrant_{lowercase_c(my_{string}, \&my_index)}) {
         \ldots\left\{ \right\}
```
### การทำให<sup>้</sup>ฟังก์ชันเป็น threadsafe

ในโปรแกรมแบบมัลติเธรด ฟังก์ชันทั้งหมดที่เรียกใช้โดยหลายเธรด ต้องเป็น threadsafe อย่างไรก็ตาม วิธีแก้ปัญหาจะมี สำหรับการใช้รูทีนย่อยที่ thread-unsafe ในโปรแกรมแบบมัลติเธรด ฟังก์ชันที่ไม่ใช่ reentrant โดยปกติ เป็น thread-unsafe แต่การทำให<sup>้</sup>เป็น reentrant มักทำให<sup>้</sup>เป็น threadsafe เช่นกัน

# การล็อกรีซอร์สแบบแบ่งใช้

ฟังก์ชันที่ใช้ข้อมูลสแตติก หรือรีซอร์สที่แบ<sup>่</sup>งใช<sup>้</sup>ใดๆ เช่น ไฟล์หรือเทอร์มินัล ต*้*อง serialize การเข**้าถึงรีซอร์สเหล**่านี้ โดยการล็ อกเพื่อให้เป็น threadsafe ตัวอย่างเช่น ฟังก์ชันต่อไปนี้เป็นแบบ thread-unsafe:

```
/* thread-unsafe function */int increment_counter()
        static int counter = 0;
       counter++:
        return counter:
\}
```
เมื่อต้องการให<sup>้</sup>เป็น threadsafe ตัวแปรสแตติก counter ต้องถกป้องกัน โดยสแตติกล็อก ดังในตัวอย่างต่อไปนี้:

```
/* pseudo-code threadsafe function */int increment_counter();
        static int counter = 0;
        static lock type counter lock = LOCK INITIALIZER;
        pthread_mutex_lock(counter_lock);
        counter++:
        pthread_mutex_unlock(counter_lock);
        return counter:
\mathcal{L}
```
ในแอ็พพลิเคชันโปรแกรมแบบมัลติเธรดที่ใช้ไลบรารีเธรด mutexes ควรถูกใช้สำหรับการ serialize รีซอร์สที่แบ่งใช้ ไลบรารีที่ เป็นอิสระ อาจจำเป็นต้องทำงานอยู่ภายนอกบริบทของเธรด และใช้ล็อกชนิดอื่น

# การแก<sup>้</sup>ไขปัญหาสำหรับฟังก์ชัน thread-unsafe

มีความเป็นไปได<sup>้</sup>ที่จะใช้วิธีแก<sup>้</sup>เพื่อใช<sup>้</sup>ฟังก์ชันแบบ thread-unsafe ที่ถูกเรียกโดยเธรดจำนวนมากซึ่งจะเป็นประโยชน์โดยเฉพาะ เมื่อใช<sup>้</sup> ไลบรารี thread-unsafe ในโปรแกรมแบบมัลติเธรด สำหรับการทดสอบหรือ ขณะรอเวอร์ชัน threadsafe ของไลบรารีให<sup>้</sup> พร้อมใช้านวิธีแก้ นำไปสู่การนำไปใช้ในบางส่วน เนื่องจากมีการ serialize ฟังก์ชันทั้งหมดหรือกลุ่มของฟังก์ชัน ต่อไปนี้คือวิธี แก้ที่เป็นไปได้:

• ใช้ล็อกแบบโกลบอลสำหรับไลบรารี และล็อกไว้ในแต่ละครั้งที่คุณใช้ไลบรารี (การเรียกไลบรารีรูทีน หรือการใช้ตัวแปรไ ิลบรารีโกลบอล) โซลูชันนี้ สามารถสร้างผลการทำงานที่เป็นคอขวดได้ เนื่องจากมีเพียงเธรดเดียวเท่านั้นที่สามารถเข้าถึง ี่ ส่วนใดๆ ของไลบรารีี ณ เวลาที่กำหนดไว้ใดๆ โซลูชันในโค้ดจำลองต่อไปนี้ สามารถยอมรับได้ หากไลบรารีถูกเข้าถึงวิธีแก้ที นำมาใช้ นานๆ ครั้ง หรือขณะที่เริ่มต้น

```
/* this is pseudo code! */
lock(library_lock);
library<sub>call</sub>();unlock(library_lock);
```

```
lock(library_lock);
x = 1ibrary_var;
unlock(library lock);
```
• ใช้ล็อกสำหรับคอมโพเนนต์ไลบรารีแต่ละตัว (ตัวแปรรทีนหรือตัวแปรโกลบอล) หรือกล่มของคอมโพเนนต์โซลชันนี้คือ ้สิ่งที่ซับซ้อนในการนำไปปฏิบัติ มากกว่าตัวอย่างก่อนหน้านี้ แต่สามารถปรับปรุงผลการทำงานได้ เนื่องจากวิธีแก้นี้ ควรนำ มาใช้ในแอ็พพลิเคชันโปรแกรมและไม่ได้ใช้ในไลบรารีmutexes สามารถนำมาใช้สำหรับการล็อกไลบรารีได<sup>้</sup>

```
/* this is pseudo-code! */
lock(library moduleA lock);
library_moduleA_call();
unlock(library_moduleA_lock);
lock(library_moduleB_lock);
x = 1ibrary_moduleB_var;
unlock(library moduleB lock);
```
#### ไลบรารี Reentrant และ threadsafe

ไลบรารี Reentrant และ threadsafe เป็นประโยชน์ในขอบเขตที่กว*้*างของ สภาวะแวดล<sup>้</sup>อมการโปรแกรมแบบขนาน ( และอะซิง โครนัส) ไม่เพียงภายใน เธรด โดยเป็นแนวทางโปรแกรมมิงที่ดีที่จะใช้และเขียนฟังก์ชัน reentrant และ threadsafe เสมอ

# การใช้ไลบรารี

หลายๆ ไลบรารีที่มากับ AIX Base Operating System เป็น threadsafe ในเวอร์ชันบัจจบันของ AIX ไลบรารีต่อไปนี้ เป็น threadsafe:

- ไลบรารี C มาตรฐาน (libc.a)
- ไลบรารีที่เข้ากันได้แบบ berkeley (libbsd.a)

รูทีนย<sup>่</sup>อยใน C มาตรฐานบางตัวไม่ใช่ reentrant เช่น รูทีนย่อย ctime and strtok reentrant ในเวอร์ชันของรูทีนย<sup>่</sup>อยมีชื่อของรูทีน ี้ยอยเดิมที่มีคำต่อท้าย r(ขีดเส้นใต้แล้วตามด้วยตั๋วอักษร*r*)

เมื่อเขียนโปรแกรมแบบมัลติเธรด ให้ใช<sup>้</sup>เวอร์ชัน reentrant ของรูทีนย**่อยแทนเวอร์ชันต**้นฉบับ ตัวอย่างเช่น ชิ้นส่วนของโค<sup>้</sup>ดต่อ ไปปี้้.

```
token[0] = strtok(string, separators);i = 0:do fi++:
        token[i] = strtok(NULL, separators);\} while (token[i] != NULL):
```
### ้ควรแทนด้วยโปรแกรมแบบมัลติเธรดโดยส่วนของโค้ดต่อไปนี้:

```
char *pointer;
token[0] = strtok_r(string, separators, & pointer);i = 0:
```

```
1 ob
        i++:
        token[i] = strtok_r(NULL, separators, &pointer);
} while (token[i] != NULL);
```
ไลบรารีแบบ thread-unsafe อาจไม**่ถูกนำมาใช**้โดยเธรดเดียวในโปรแกรม โปรดมั่นใจว<sup>่</sup>า ความไม**่เป็นลักษณะเฉพาะของเธร**ด ้ที่ใช้ไลบรารี มิฉะนั้นโปรแกรมจะมีลักษณะการทำงานที่ไม่คาดการณ์ไว้หรืออาจหยุดทำงาน

# การแปลงไลบรารี

พิจารณาสิ่งต่อไปนี้เมื่อแปลงไลบรารีที่มีอยู่ไปเป็น ไลบรารี reentrant และ threadsafe ข้อมูลนี้จะใช้กับไลบรารีในภาษา C เท่า บั๊น

- ระบุตัวแปรโกลบอลที่ถูกเอ็กซ์พอร์ต ตัวแปรเหล**่านั้นจะถูกกำหนดในไฟล์ส**่วนหัวด**้วยคีย์เวิร์ด export ตัวแปรโกลบอลที่** ี ถูกเอ็กซ์พอร์ต ควรถูกครอบคลุมไว้ ตัวแปรควรถูกทำให<sup>้</sup>เป็นส<sup>่</sup>วนตัว (กำหนดโดยคีย์เวิร์ด static ในซอร์สโค**้ดไลบรารี**) ี และเข้าถึงรูทีนย่อย (อานและเขียน) ควรถูกสร้างขึ้น
- ระบุตัวแปรสแตติก และรีซอร์สแบ่งใช้อื่นๆ ตัวแปรสแตติก จะถูกกำหนดด้วยคีย์เวิร์ด static ล็อกควรเชื่อมโยงกับ รีซอร์ส แบ่งใช้ใดๆ เศษของการล็อก คือการเลือกจำนวนของล็อก จะได<sup>้</sup>รับผลกระทบกับผลการทำงานของไลบรารี หากต<sup>้</sup>องการ ้กำหนดค่าเริ่มต้นให้กับล็อก ตัวช่วยกำหนดค่าเริ่มต้นเพียงครั้งเดียวอาจถูกนำมาใช้
- ระบุการทำงานที่ไม่ใช่ reentrant และทำเป็นแบบ reentrant สำหรับ ข้อมูลเพิ่มเติม โปรดดูที่ การสร้าง ฟังก์ชัน Reentrant
- ระบุฟังก์ชัน thread-unsafe และทำให<sup>้</sup>เป็น threadsafe สำหรับ ข้อมูลเพิ่มเติม โปรดดูที่ การทำให**้**ฟังก์ชันเป็น threadsafe หลักการที่เกี่ยวข้อง:

```
"การกำหนดค่าเริ่มต้นครั้งเดียว" ในหน้า 510
```
บางไลบรารี C ถกออกแบบสำหรับการกำหนดค่าเริ่มต้น แบบไดนามิก ซึ่งการกำหนดค่าเริ่มต้นโกลบอลสำหรับไลบรารีถก ้ดำเนินการ เมื่อโพรซีเดอร์แรกในไลบรารีถูกเรียก

ข้อมูลที่เกี่ยวข้อง:

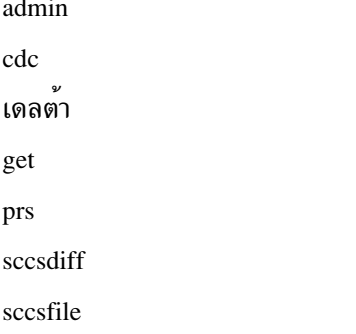

# ้การสร้างแพ็กเกจซอฟต์แวร์สำหรับการติดตั้ง

หัวข้อนี้ให้ข้อมูลเกี่ยวกับการจัดเตรียมแอ็พพลิเคชัน ที่จะติดตั้งด้วยคำสั่ง installp

้ส่วนนี้อธิบายรูปแบบและเนื้อหาของแพ็กเกจการติดตั้งผลิตภัณฑ์ซอฟต์แวร์ ที่ต้องถูกจัดเตรียมโดยผู้พัฒนาผลิตภัณฑ์ ซึ่งให้ คำอธิบายเกี่ยวกับไฟล์ที่จำเป็น และที่เป็นทางเลือก ที่เป็นส่วนหนึ่งของการติดตั้งหอฟต์แวร์ หรือแพ็กเกจการอัพเดต

แพ็กเกจการติดตั้งผลิตภัณฑ์ซอฟต์แวร์เป็นไฟล์รูปแบบการสำรองข้อมูล ซึ่งมีไฟล์ของผลิตภัณฑ์ซอฟต์แวร์ ไฟล์ควบคุม การ ติดตั้งที่จำเป็น และไฟล์กำหนดการติดตั้งเองที่เป็นทางเลือก คำสั่ง installp ถูกใช้เพื่อติดตั้งและปรับปรุงผลิตภัณฑ์ ซอฟต์แวร์

*แพ็กเกจการติดตั้ง* มียูนิตที่จัดกลุ่มแบบโลจิคัล ติดตั้งได<sup>้</sup> และแยกต<sup>่</sup>างหาก เรียกว่า*filesets* แต่ละ fileset ในแพ็กเกจต<sup>้</sup>องเป็น ของผลิตภัณฑ์เดียวกัน

<sub>ี</sub> การอัพเดต fileset หรือ แพ็กเกจการอัพเดต คือแพ็กเกจซึ่ง มีโมดิฟิเคชันใน fileset ที่มีอยู่

ตลอดทั้งหัวข้อนี้ คำว่า ระบบมาตรฐานจะถูกใช<sup>้</sup> เพื่ออ<sup>้</sup>างถึงระบบที่ไม่ได้ถูกกำหนดค**่าเป็นระบบแบบไม่ใช**้ดิสก<sup>์</sup>

หมายเหตุ: ถ้าเอกสารออนไลน์ของคุณถูกเขียนด้วย HTML คุณควร ลงทะเบียนเอกสารของคุณกับ AIX Information Center The AIX Information Center provides navigation and search capabilities for system documentation. For instructions on how to use the information center, select Information Center Help from the navigation bar. For instructions on installing and configuring the information center on AIX, see the AIX  $5L^{\text{TM}}$  Version 5.3 Installation Guide and Reference.

# ข้อกำหนดโพรซีเดอร์การติดตั้ง

- การติดตั้งต้อง ไม่จำเป็น ต้องมีการตอบสนองจากผู้ใช้ การกำหนดคอนฟิกผลิตภัณฑ์ที่ต้องการการโต้ตอบของผู้ใช้ ต้อง ้เกิดขึ้นก่อน หรือหลังการติดตั้ง
- การติดตั้งทั้งหมดของ filesets อิสระหรือการปรับปรุง กับ filesets อิสระต<sup>้</sup>องสามารถกระทำได*้*ระหว่างการติดตั้งเดียว
- การติดตั้งไม่ควรจะต้องมีการเริ่มระบบใหม่ การติดตั้งจะหยุดทำงานส่วนของระบบที่เกี่ยวข้องกับการติดตั้ง และระบบจำ ้ เป็นต<sup>้</sup>องรีสตาร์ทหลังการติดตั้งเพื่อให<sup>้</sup> การติดตั้งมีผลเต็มที่

# ข้อกำหนดข้อมูลการควบคุมแพ็กเกจ

ข้อมูลการควบคุมแพ็กเกจจะต้อง:

- ระบุข้อกำหนดการติดตั้งทั้งหมดที่ filesets มีบน filesets อื่น
- ระบุข้อกำหนดขนาดระบบไฟล์สำหรับ การติดตั้ง fileset

# รปแบบของแพ็กเกจซอฟต์แวร์

แพ็กเกจการติดตั้งหรือการปรับปรุง ต<sup>้</sup>องเป็นไฟล<sup>์</sup>เดี่ยว ในรูปแบบการสำรองข้อมูลที่สามารถถูกคืนค<sup>่</sup>าได*้*โดยคำสั่ง installp ้ ระหว่างการติดตั้ง ไฟล์นี้สามารถถูก แจกจ่ายผ่านเทป ดิสเกี้ต หรือซีดีรอม

# ข้อกำหนดการแบ่งพาร์ติชันแพ็กเกจ

ู เพื่อสนับสนุนไคลเอ็นต์เวิร์กสเตชันแบบไร*์*ดิสก์หรือไร*้ข้*อมูล ส่วนที่เจำเพาะเครื่อง ของแพ็กเกจ (*ส่วน root*) ต้องถูกแยกออก จากส่วนที่ใช้ร่วมกันได้ระหว่างเครื่องของแพ็กเกจ (*ส่วน usr*) ส่วน usr ของแพ็กเกจมีไฟล์ซึ่งอยู่ใน ระบบไฟล์ /**usr** หรือ /opt

การติดตั้งของส่วน root ของแพ็กเกจต้องไม่เปลี่ยนแปลงไฟล์ใดๆ ในระบบไฟล์ /usr ระบบไฟล์ /usr ไม่สามารถเขียนได้ ระหว่างการติดตั้งส่วน root ของระบบไคลเอ็นต์ แบบไร้ดิสก์หรือไร้ข้อมูล ส่วนจำเพาะ–เครื่อง (root) ควรรวม ข้อมูลทั้งหมดที่ ไม่ได้อยู่ในระบบไฟล์/usr หรือ/opt

# การทำแพ็กเกจสำหรับเวิร์กโหลดพาร์ติชัน

บางผลิตภัณฑ์ซอฟต์แวรต้องการการพิจารณาเป็นพิเศษ เมื่อเป็นแพ็กเกจสำหรับ workload partitioning (WPAR) เพื่อให<sup>้</sup> ผลิตภัณฑ์ ซอฟต์แวร์ปรับใช้ใน WPAR ได้สำเร็จ ต้องถูกแพ็กเกจโดยที่ ต้องไม่พยายามเขียนลงในระบบไฟล์ /usr หรือ /opt ี ระหว่างส่วน root ของการประมวลผล เนื่องจาก WPAR เมาท์ ระบบไฟล์เหล่านั้นในโหมดอ่านอย่างเดียว คล้ายๆ กัน การ ้กำหนดคอนฟิกใดๆ ที่จะถูกดำเนินการในแต่ละระบบที่มีผลิตภัณฑ์ถูกติดตั้ง ต้องถูกดำเนินการจากส่วน root ของแพ็กเกจ

ถ้าชุดไฟล์ไม่ได้มีจุดประสงค์เพื่อติดตั้ง ลงในพาร์ติชันวิร์กโหลด ชุดไฟล์ต้องถูกกำหนดด้วยแอ็ตทริบิวต์ PRIVATE ในไฟล์ lpp name ของแพ็กเกจ

ถ้า fileset ต้องถูกกำหนดคอนฟิกแตกต่างกัน เมื่อติดตั้งภายใน WPAR สคริปต์การแพ็กเกจจะตรวจสอบตัวแปรสภาวะแวด ี ล<sup>้</sup>อม INUWPAR เพื่อพิจารณาว<sup>่</sup>า fileset กำลังถูกติดตั้งภายใน WPAR หรือไม<sup>่</sup>

้ถ้า fileset ถูกกำหนดคอนฟิกแตกต่างกันเมื่อติดตั้ง ลงใน WPAR จะถูกกำหนดคอนฟิกใหม่เมื่อสร้าง WPAR จาก สำเนาระบบ เนื่องจาก fileset ไม่ถกติดตั้งลงใน WPAR ในตอนต้น เจ้าของ Fileset สามารถสร้างโปรแกรมในไดเร็กทอรี /usr/1ib/wpars/ wparconvert.d/usr และ /usr/lib/wpars/wparconvert.d/root ซึ่จะถูกรันเมื่อมีการแปลงส่วน usr และ root จาก fileset ี ที่จะรันภายใน WPAR สำเนาระบบ ไฟล์ที่สามารถเรียกทำงานได้ทั้งหมด ภายในไดเร็กทอรีเหล่านั้นจะถูกเรียกทำงานเรียงตาม ลำดับตัวอักษร (ภาษา C) เมื่อสำเนาระบบ WPAR เริ่มทำงานครั้งแรก

# ข้อมูลผลิตภัณฑ์สำคัญของซอฟต์แวร์

ข้อมูลเกี่ยวกับผลิตภัณฑ์ซอฟต์แวร์และตัวเลือกที่ติดตั้งได้ถูกรักษาไว้ใน ฐานข้อมูล Software Vital Product Data (SWVPD) SWVPD ประกอบด้วย ชุดของคำสั่งและคลาสอ็อบเจ็กต์ Object Data Manager (ODM) สำหรับ ดูแลรักษาข้อมูลผลิตภัณฑ์ ี ซอฟต์แวร์ คำสั่ง SWVPD ถูกจัดเตรียมสำหรับ ผู้ใช้เพื่อเคียวรี (Islpp) และตรวจสอบ (Ippchk) ผลิตภัณฑ์ ซอฟต์แวร์ที่ติดตั้ง ิ คลาสอ็อบเจ็กต์ ODM กำหนดขอบเขตและรูปแบบของ ข้อมูลผลิตภัณฑ์ซอฟต์แวร์ที่ถูกดูแล

คำสั่ง installp ใช<sup>้</sup> Object Data Manager เพื่อรักษาข้อมูลดังต่อไปนี้ในฐานข้อมูล SWVPD:

- ชื่อของผลิตภัณฑ์ซอฟต์แวร์ (ตัวอย่างเช่น bos.adt)
- รุ่นของผลิตภัณฑ์ซอฟต์แวร์
- ระดับรีลีสของผลิตภัณฑ์ซอฟต์แวร์ซึ่งระบุการเปลี่ยนแปลงกับ อินเตอร์เฟสโปรแกรมมิงภายนอกของผลิตภัณฑ์ หอฟต์แวร์
- ระดับการเปลี่ยนแปลงของผลิตภัณฑ์ซอฟต์แวร์ ซึ่งระบการเปลี่ยนแปลง ที่ไม่มีผลกับอินเตอร์เฟสภายนอกของผลิตภัณฑ์ หอฟต์แวร์
- ระดับคงที่ของผลิตภัณฑ์ซอฟต์แวร์ ซึ่งระบุการปรับปรุงเล็กน<sup>้</sup>อย ที่ถูก สร<sup>้</sup>างลงในระดับการเปลี่ยนแปลงปกติในภายหลัง
- ชื่อ checksum และขนาดของไฟล์ที่สร้างผลิตภัณฑ์ซอฟต์แวร์ หรือตัวเลือก
- สถานะของผลิตภัณฑ์ชอฟต์แวร์: available, applying, applied, committing, committed, rejecting หรือ broken
- ระดับเทคโนโลยีและข้อมูล APAR
- ไดเร็กทอรีปลายทางและโปรแกรมติดตั้งสำหรับซอฟต์แวร์ที่เป็นแพ็กเกจแบบไม่มี installp สามารถใช้ได<sup>้</sup>

# ส่วนการสร้างแพ็กเกจผลิตภัณฑ์ซอฟต์แวร์

เพื่อสนับสนุนการติดตั้งในสภาพแวดล้อมแบบ ไคลเอ็นต์/เซิร์ฟเวอร์ การแพ็กเกจการติดตั้งถูกแบ่งออกเป็นส่วนต่างๆ ดังนี้:

usr

้มีส่วนของผลิตภัณฑ์ซึ่งสามารถใช้ร่วมกันระหว่างหลายเครื่อง ที่มีสถาปัตยกรรมฮาร์ดแวร์เข้ากันได้ สำหรับระบบมาตร ฐาน ไฟล์เหล**่านี้ ถูกเก็บในแผนผังไฟล์ /usr** or /opt

root

้มีส่วนของผลิตภัณฑ์ซึ่งไม่สามารถแบ่งใช้ระหว่างเครื่องได้ แต่ละไคลเอ็นต์ต้องมีสำเนาของตัวเอง ส่วนใหญ่ชอฟต์แวร์นี ้ต้องการสำเนา แยกสำหรับแต่ละเครื่องถูกเชื่อมโยงกับการกำหนดค่าของเครื่อง หรือผลิตภัณฑ์ สำหรับระบบมาตรฐาน ไฟล์ในส่วน root ถูกเก็บใน แผนผังไฟล์ root (/) ส่วน root ของ fileset ต้อง อยู่ในแพ็กเกจเดียวกันกับส่วน usr ของ fileset ถ้ำ fileset มี ส่วน root จะต้องมีส่วน usr

# คู่มือระบบไฟล์ตัวอย่างสำหระบการแบ่งพาร์ติชันแพ็กเกจ

้ต่อไปนี้เป็นคำอธิบายสั้นๆ ของระบบไฟล์และ ไดเร็กทอรี คุณสามารถใช้ข้อมูลนี้เป็นแนวทางสำหรับการแยกแพ็กเกจผลิต ์ ภัณฑ์ออกเป็นส่วน root, usr และ share

บางส่วนของไดเร็กทอรี root-part และเนื้อหา:

/dev

ไฟล์อุปกรณ์เครื่องที่ใช<sup>้</sup>อยู่

/etc

ไฟล์การกำหนดค่าเครื่องเช่น hosts และ passwd

 $/sbin$ 

ยูทิลิตีระบบที่จำเป็นในการบูตเครื่อง

### /var

ไฟล์ข้อมูลและไฟล์บันทึกจำเพาะระบบ

บางส่วนของไดเร็กทอรี usr-part และเนื้อหาประกอบด้วย:

/usr/bin

คำสั่งและสคริปต์ (ordinary executables)

/usr/sbin

คำสั่งการดูแลระบบ

/usr/include

Include files

# /usr/lib

ไลบรารี คำสั่งที่ไม่ใช่สำหรับผู้ใช้ และข้อมูลตามระบบสถาปัตยกรรม

# /opt

ไลบรารี คำสั่งที่ไม่ใช่สำหรับผู้ใช้ และสคริปต์ปกติที่เกี่ยวข้อง กับผลิตภัณฑ์ที่ไม่ใช่ระบบปฏิบัติการ

# หลักการตั้งชื่อแพ็กเกจและชุดไฟล์

ใช้ระเบียบดังต่อไปนี้เมื่อตั้งชื่อซอฟต์แวร์แพ็กเกจ และ filesets:

- ชื่อแพ็กเกจ (PackageName) ควรเริ่มด้วยชื่อระบบ ถ้าแพ็กเกจมีเพียงหนึ่ง fileset ที่ติดตั้งได้ ชื่อ fileset สามารถเหมือนกับ PackageName ชื่อแพ็กเกจทั้งหมด ต้องไม่ซ้ำ
- ชื่อ fileset มีฟอร์ม:

```
ProductName.PackageName.FilesetName.extension
```
### โดยที่:

- ProductNameระบุผลิตภัณฑ์หรือกลุ่มวิธีแก<sup>้</sup>ปัญหา
- PackageNameระบุกลุ่มการทำงานภายในผลิตภัณฑ์
- FilesetName(เป็นทางเลือก)ระบุชุดการทำงานจำเพาะของไฟล์และไลบรารีที่จะถูกติดตั้ง
- ส่วนขยาย (เป็นทางเลือก) คำอธิบายเนื้อหาเพิ่มเติม
- ชื่อ fileset มีมากกว่าหนึ่งอักขระและเริ่มต<sup>้</sup>นด้วยตัวอักษร
- อักขระทั้งหมดในชื่อ fileset ต้องเป็นอักขระ ASCII อักขระ ที่ถูกต้องคือตัวอักษรตัวพิมพ์เล็กและตัวพิมพ์เล็ก ตัวเลข เครื่อง หมายขีดเส<sup>้</sup>นใต<sup>้</sup>( \_ ), เครื่องหมายบวก ( + ) และเครื่องหมาย<sup>ู</sup>ลบ จุด ( . ) ใช<sup>้</sup>เป็นตัวคั่น ในชื่อ fileset
- ชื่อ fileset ไม่สามารถจบด้วยมหัพภาคหรือจุด
- ความยาวสูงสุดสำหรับชื่อ fileset คือ 144 ไบต์
- ีชื่อ fileset ทั้งหมดต<sup>้</sup>องไม<sup>่</sup>ซ้ำภายในแพ็กเกจ

# หลักการตั้งชื่อส่วนขยายของชุดไฟล์

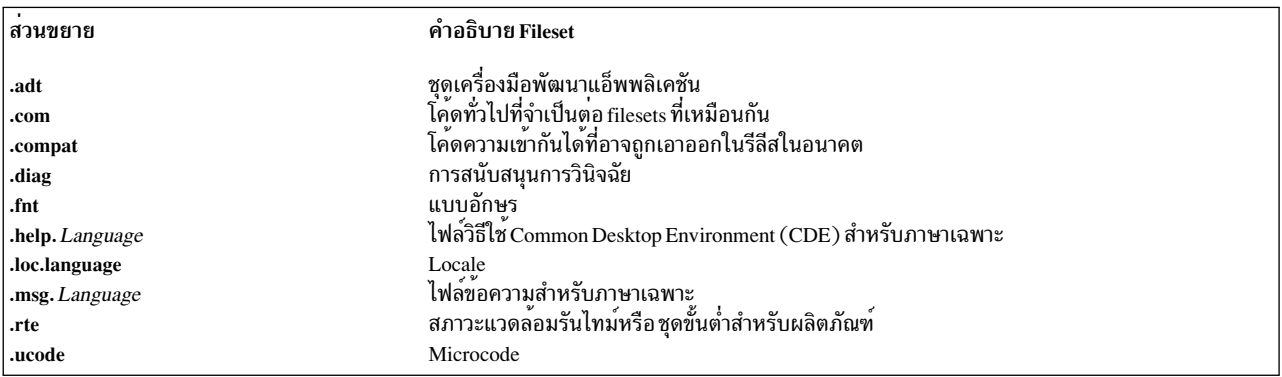

# สิ่งที่ต้องพิจารณาเกี่ยวกับการตั้งชื่อพิเศษสำหรับการสร้างแพ็กเกจไดรเวอร์อุปกรณ์

ี คำสั่งตัวจัดการการกำหนดคา (cfgmgr) ติดตั้งการสนับสนุนซอฟต์แวร์โดยอัตโนมัติ สำหรับอุปกรณ์ที่สามารถตรวจพบได้ ซึ่งมีอยู่บนสื่อบันทึกการติดตั้งและได้ถูกแพ็กเกจพร้อมกับระเบียบ การตั้งชื่อดังต่อไปนี้:

devices. Bus Type ID. Card ID. Etension

### โดยที่:

- Bus Type ID ระบุชนิดของบัส ซึ่งการ์ดเชื่อมต่อ (ตัวอย่างเช่น pci for PCI
- CardIDระบุตัวระบุเลขฐานสิบหก เฉพาะที่สัมพันธ์กับชนิดการ์ด
- Extensionระบุส่วนของไดรเวอร์ที่ถูกรวมมาด้วย (ตัวอย่างเช่น rte อาจเป็นส่วนย่อสำหรับ runtime และ diag เป็นส่วนย่อ สำหรับ diagnostics)

ตัวอย่างเช่น สมมติว่าอุปกรณ์อีเทอร์เน็ตเชื่อมต่อกับบัส PCI และถูกระบุโดยตัวจัดการการกำหนดคอนฟิกให้มีตัวบ่งชี้ การ์ด เฉพาะเป็น 1410bb02 แพ็กเกจของ filesets ที่สัมพันธ์กับอุปกรณ์อีเทอร์เน็ตนี้จะมีชื่อเป็น devices.pci.1410bb02 fileset ิสภาพแวดล้อมรันไทม์ภายในแพ็กเกจนี้จะมีชื่อเป็น devices.pci.1410bb02.rte

# สิ่งที่ต้องพิจารณาเกี่ยวกับการตั้งชื่อพิเศษสำหรับการสร้างแพ็กเกจแค็ตตาล็อกข้อความ

ผู้ใช้ที่ติดตั้งแพ็กเกจสามารถรร้องขอให้ติดตั้งแค็ตตาล็อก ข้อความโดยอัตโนมัติ เมื่อมีการร้องขอนี้ ระบบจะติดตั้ง filesets ี ข้อความโดยอัตโนมัติสำหรับภาษาหลัก ถ้า filesets ข้อความ มีอยู่บนสื่อบันทึกการติดตั้งและถูกแพ็กเกจมาด้วย ระเบียบการ ตั้งชื่อดังต่อไปนี้:

Product.msg.Language.SubProduct

ี่ ส่วนเติมท้าย SubProduct ที่เป็นทางเลือกถูกใช<sup>้</sup>เมื่อผลิตภัณฑ์มี หลาย filesets แค็ตตาล็อกข้อความสำหรับภาษาเดียวกัน แต<sup>่</sup>ละ fileset แค็ตตาล็อกข้อความใช้กับ SubProduct ต**่างกัน คุณสามารถเลือก เพื่อใช**้หนึ่ง fileset ข้อความกับ ผลิตภัณฑ์ทั้งหมด

ตัวอย่างเช่นผลิตภัณฑ์ Super\_Widget มีตัวเลือกชุดของ fileset plastic และ metal แค็ตตาล็อกข้อความ Super\_Widget ิ ภาษาอังกฤษ สหรัฐทั้งหมดสามารถแพ็กเกจใน fileset เดียวชื่อ Super\_Widget .msg.en\_US ถ้าจำเป็นต้องใช้ filesets แค็ตตาล็อกข้อความแยกกันสำหรับอ็อพชัน plastic และ metal filesets แค็ตตาล็อกข้อความภาษาอังกฤษสหรัฐจะชื่อ Super\_Widget.msg.en\_US.plasticua : Super\_Widget.msg.en\_US.metal

หมายเหตุ: fileset ข้อความที่ปรับให<sup>้</sup>เข้ากับระเบียบการตั้งชื่อนี้ ต*้อง* มี installed-requisite (**instreq**) บน fileset อื่นผลิตภัณฑ์ ้เพื่อประกันการติดตั้งอัตโนมัติ ของ fileset ข้อความ

### **File names**

ไฟล์ที่ส่งมอบด้วยซอฟต์แวร์แพ็กเกจต้องไม่มี เครื่องหมายจุลภาคหรือโคลอน เครื่องหมายจุลภาคหรือโคลอนถูกใช<sup>้</sup>เป็นตัว แยก ในไฟล์ควบคุมที่ใช้ระหว่างกระบวนการติดตั้งซอฟต์แวร์ชื่อไฟล์ มีอักขระที่ไม่ใช่ ASCII ได้ พาธเต็มสำหรับชื่อไฟล์ต้อง ไม่มาก เกินกว่า 128 อักขระ

# การระบุระดับการปรับรุ่นชุดไฟล์

ระดับ fileset ถูกอางอิงเป็น ระดับ หรืออีกแบบเป็น v.r.m.f หรือ VRMF และมีรูปแบบ: Version.Release.Modification.FixLevel

# โดยที่:

- Version คือเขตข้อมูลตัวเลข 1 ถึง 2 หลักที่ ระบุหมายเลขเวอร์ชัน
- Release คือเขตข้อมูลตัวเลข 1 ถึง 2 หลักที่ ระบุหมายเลขรีลีส
- Modification เป็นเขตข้อมูลตัวเลข 1 ถึง 4 หลัก ที่ระบุระดับการปรับเปลี่ยน
- FixLevel คือเขตข้อมูลตัวเลข 1 ถึง 4 หลัก ที่ระบุระดับการแก<sup>้</sup>ไข

*ระดับการติดตั้ง fileset* ฐาน คือระดับการติดตั้งเริ่มต<sup>้</sup>นแบบเต็มของ fileset ระดับนี้มี ไฟล์ทั้งหมดใน fileset ตรงกันข<sup>้</sup>ามกับการ ปรับปรุง fileset ซึ่งอาจมี เซ็ตย**่อยของไฟล**์จาก fileset สมบูรณ์

filesets ทั้งหมดในซอฟต์แวร์แพ็กเกจควรมี ระดับ fileset เดียวกัน แม้ว่าจะไม่จำเป็นสำหรับแพ็กเกจ AIX 4.1-formatted

สำหรับระดับใหม่ทั้งหมดของ fileset ระดับของ fileset ต้องเพิ่มขึ้น คำสั่ง installp ใช้ระดับ fileset เพื่อตรวจสอบระดับต่อมา ของผลิตภัณฑ์บนการติดตั้งที่ตามมา

การมาก่อนของระดับ fileset อ่านจากซ้ายไปขวา ( ตัวอย่างเช่น 5.2.0.0 ใหม่กว่า 4.3.0.0)

# ้เนื้อหาของแพ็กเกจซอฟต์แวร์

้ ส่วนนี้อธิบายไฟล์ที่มีในแพ็กเกจ การติดตั้งหรืออัพเดต ชื่อพาธของไฟล์ถูกกำหนดสำหรับชนิดแพ็กเกจการติดตั้ง สำหรับแพ็ก เกจปรับปรุง ซึ่ง PackageName เป็นส่วนหนึ่ง ของชื่อพาธ ถูกแทนที่โดย PackageName/FilesetName/FilesetLevel

พาร์ท usr ของแพ็กเกจการติดตั้งหรือปรับปรุงมี ไฟล์ควบคุมการติดตั้งดังต่อไปนี้:

- ./Ipp\_name: ไฟล์นี้ให้ข้อมูลเกี่ยวกับ ซอฟต์แวร์แพ็กเกจที่จะถูกติดตั้งหรือปรับปรุง สำหรับเหตุผลด้านประสิทธิภาพ ไฟล์ Ipp\_name ควรเป็นไฟล์แรกในไฟล์ backup-format ที่สร้างแพ็กเกจการติดตั้งซอฟต์แวร์
- ./usr/Ipp/*PackageName/*IibIpp.a: ไฟล์เก็บถาวรนี้มีไฟล์ควบคุมที่ใช้โดยกระบวนการติดตั้ง สำหรับการติดตั้งหรือการ ปรับปรุงส่วน usr ของซอฟต์แวร์แพ็กเกจ
- ไฟล์ทั้งหมดที่สำรองข้อมูลสัมพันธ์กับ root ซึ่งจะถูกเรียกคืนค่าเพื่อ การติดตั้งหรือปรับปรุงของส่วน usr ของผลิตภัณฑ์ ็ซอฟต์แวร์

้ถ้าแพ็กเกจการติดตั้งหรือปรับปรุง มีส่วน root ส่วน root จะมีไฟล์ดังต่อไปนี้:

- ./usr/Ipp/*PackageName/*inst\_root/libIpp.a: ไลบรารีนี้มีไฟล์ควบคุมที่ใช<sup>้</sup>โดยกระบวนการติดตั้งสำหรับ process การติด ์ ตั้งหรือการปรับปรุงส<sup>่</sup>วน root ของซอฟต์แวร์แพ็กเกจ
- ไฟล์ทั้งหมดที่จะถูกเรียกคืนสำหรับการติดตั้งหรือ ปรับปรุงของส่วน root ของซอฟต์แวร์แพ็กเกจ สำหรับ ระดับการติดตั้ง filesetฐานไฟล์เหล่านี้ต้องถูกสำรองข้อมูลโดยสัมพันธ์ กับ ./usr/lpp/*PackageName/i*nst root

# ตัวอย่างเนื้อหาของแพ็กเกจซอฟต์แวร์

แพ็กเกจ farm.apps มี farm.apps.hog 4.1.0.0 fileset farm.apps.hog 4.1.0.0 fileset ส่งมอบไฟล์ดังต่อไปนี้:

```
/usr/bin/raisehog (ในส่วน usr ของแพ็กเกจ)
/usr/sbin/sellhog
(ในส่วน usr ของแพ็กเกจ)
```
/etc/hog (ในส่วน root ของแพ็กเกจ)

# แพ็กเกจ farm.apps มีไฟล์อย่างน้อยดังต่อไปนี้:

```
./lpp_name
./usr/lpp/farm.apps/liblpp.a
./usr/lpp/farm.apps/inst_root/liblpp.a
./usr/bin/raisehog
./usr/sbin/sellhog
./usr/lpp/farm.apps/inst_root/etc/hog
```
# Fileset ปรับปรุง farm.apps.hog 4.1.0.3 สงมอบอัพเดตให้กับไฟล์ดังต่อไปนี้:

/usr/sbin/sellhog /etc/hog

# แพคเกจอัพเดต fileset มีไฟล์ดังต่อไปนี้:

```
./lpp_name
./usr/lpp/farm.apps/farm.apps.hog/4.1.0.3/liblpp.a
./usr/lpp/farm.apps/farm.apps.hog/4.1.0.3/inst root/liblpp.a
./usr/sbin/sellhog
./usr/lpp/farm.apps/farm.apps.hog/4.1.0.3/inst_root/etc/hog
```
หมายเหตุ: ไฟล์จากส่วน root ของแพ็กเกจถูกเรียกคืนภายใต<sup>้</sup>ไดเร็กทอรี inst\_root ไฟล์ที่ติดตั้งสำหรับส่วน machinedependent root ของแพ็กเกจถูกเรียกคืนสัมพันธ์กับไดเร็กทอรี inst root ซึ่งช่วยในการติดตั้งไฟล์จำเพาะเครื่องในระบบ ไฟล์ root ของหลายระบบ ไฟล์ส่วน root ถูกติดตั้ง ลงในส่วน root ของระบบโดยการคัดลอกไฟล์จากไดเร็กทอรี inst\_root ซึ่งทำให้ เครื่องหลายเครื่องสามารถใช้ส่วน machine-independent usr ทั่วไปร่วมกันได<sup>้</sup>

### ไฟล์ข้อมูลแพ็กเกจ lpp\_name

ีแต่ละซอฟต์แวร์แพ็กเกจต้องมีไฟล์ข้อมูลแพ็กเกจ Ipp\_name ไฟล์ Ipp\_name ให้ข้อมูลคำสั่ง installp เกี่ยวกับแพ็กเกจ และแต่ ิละ fileset ในแพ็กเกจ อ้างอิงรูปสำหรับตั๋วอย่างไฟล์ lpp name สำหรับแพ็กเกจอัพเดต fileset ตัวเลขและลูกศรใน รูปอ้างอิงถึง เขตข้อมูลที่ถูกอธิบายในตาราง

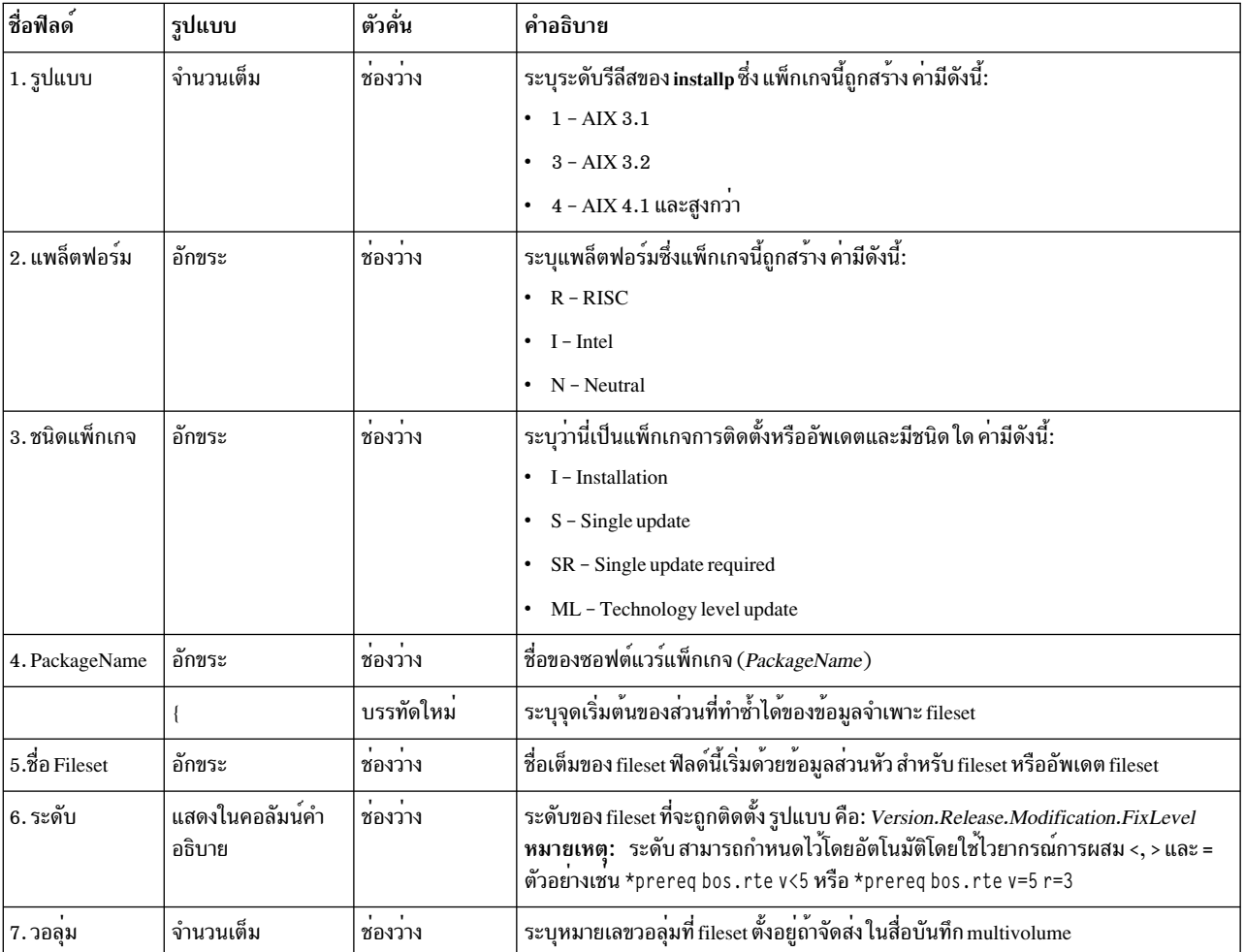

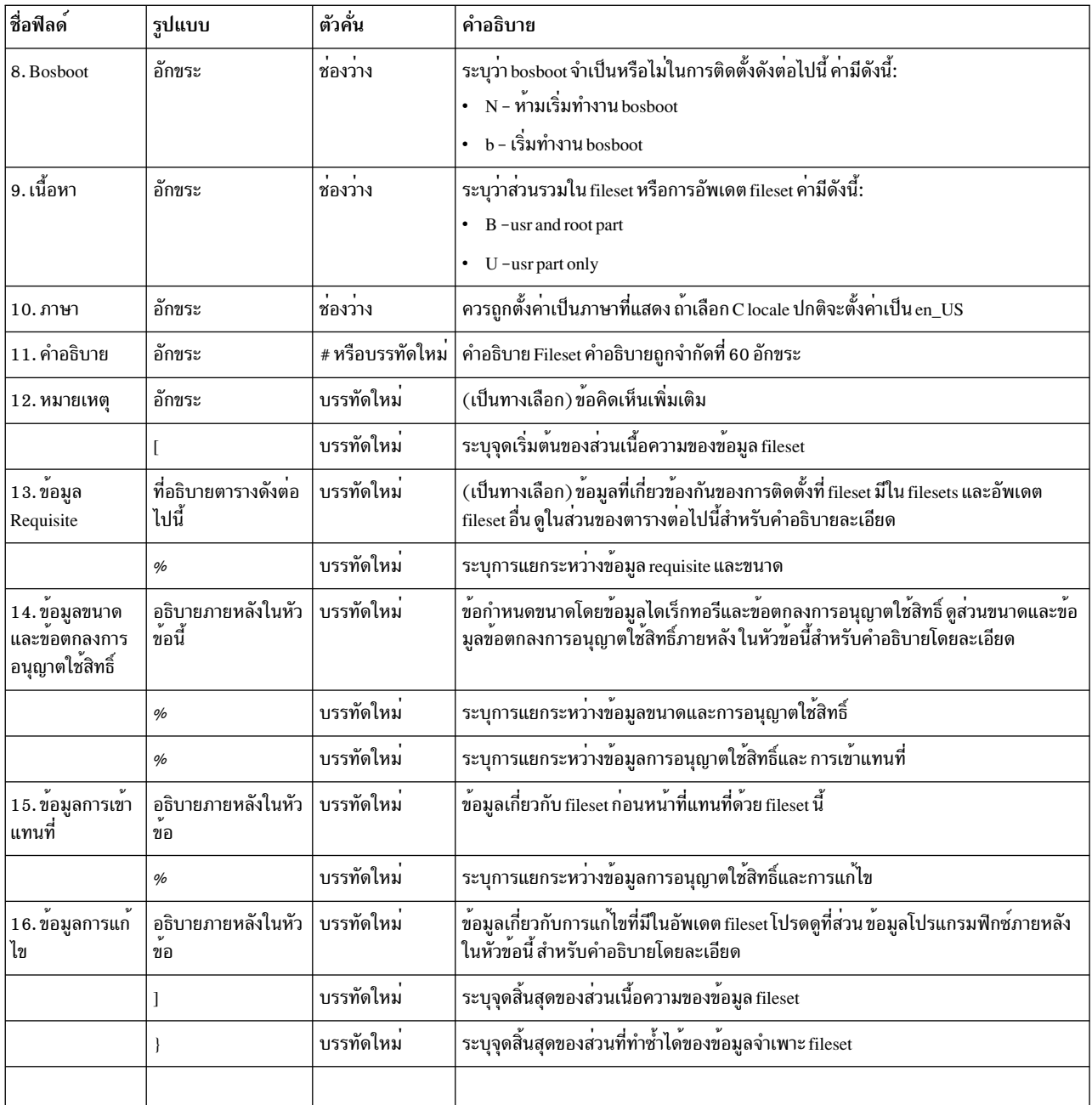

 $1\overline{23}$  $\mathbf{A}$  $\Box$ 6 7 8 9 10  $11$ 4 RSfarm.apps { | |  $\sim$  144  $\sim$  1  $\Box$ 5--> farm.apps.hog04.01.0000.0003 1 N U en\_US Hog Utilities  $12 - \frac{1}{2}$  ... 13--> \*ifreq bos.farming.rte (4.2.0.0) 4.2.0.15  $14 - \frac{1}{2}$  /usr/sbin 48 14--> /usr/lpp/farm.apps/farm.apps.hog/4.1.0.3 280 14--> /usr/lpp/farm.apps/farm.apps.hog/inst\_root/4.1.0.3.96 14--> /usr/lpp/SAVESPACE 48 14--> /lpp/SAVESPACE 32 14--> /usr/lpp/bos.hos/farm.apps.hog/inst\_root/4.1.0.3/ etc 32 15--> ranch.hog 4.1.0.0 16--> IX51366 Hogs producing eggs. 16 -- > IX81360 Piglets have too many ears.  $\overline{1}$ 

### สวนขอมูล Requisite

้ส่วนข้อมูล requisite มีข้อมูลเกี่ยวกับ ความเกี่ยวข้องกันกับ filesets หรืออัพเดต fileset อื่น แต่ละ requisite ที่แสดงในส่วน requisite ต้องตรงตามกฎ requisite เพื่อสามารถใช้กับ fileset หรืออัพเดต fileset

ี ก่อนการติดตั้งหรือการอัพเดตเกิดขึ้น คำสั่ง installp เปรียบเทียบสถานะของ filesets ที่จะถูกติดตั้ง กับข<sup>้</sup>อกำหนดที่แสดงใน ไฟล์ Ipp\_name แฟล็ก -g ถูกระบุกับคำสั่ง installp ข้อมูลที่จำเป็นที่หายไปจะถูกเพิ่มให้กับรายการ filesets ที่จะถูกติดตั้ง filesets ถูกจัดลำดับสำหรับการติดตั้งตาม สิ่งที่จำเป็นต<sup>้</sup>องมี ก่อนที่ fileset ถูกติดตั้งคำสั่ง installp ได้รับการตรวจสอบข้อมูลที่ ี จำเป็นสำหรับ fileset นั้นในทันที การตรวจสอบนี้ เพื่อพิสูจน์ว่าข้อมูลจำเป็นทั้งหมดที่ติดตั้งก่อนหน้าในกระบวนการติดตั้ง ได้ติดตั้งสำเร็จ และข้อมูลจำเป็นครบถ<sup>้</sup>วน

่ ในคำอธิบายดังต**่อไปนี้ของชนิดต**่างกันของข้อมูลจำเป็น*RequiredFilesetLevel* แสดง ระดับ fileset ต่ำสุดที่ตรงตามข้อกำหนด ยกเว้น เมื่อถูกบล็อกอย่างชัดเจนสำหรับสาเหตุที่อธิบายไว้ใน Supersede Information Section ระดับที่ใหม่กว่าของชุดไฟล์ที ตรงกับข้อกำหนดบนระดับก่อนหน้านี้ ตัวอย่างเช่น ข้อมูลจำเป็น ใน plum.tree 2.2.0.0 fileset ครบถ้วน ตาม plum.tree 3.1.0.0 fileset

# เอกสารสิ่งที่จำเป็นต<sup>้</sup>องมี

สิ่งที่จำเป็นต้องมีแสดงว่า fileset ที่ระบุต้องถูกติดตั้งที่ ระดับ fileset ที่กำหนดหรือที่ระดับสูงกว่าก่อนที่ fileset ปัจจุบัน สามารถ ่ ติดตั้งได้สำเร็จ ถ<sup>้</sup>า fileset ที่จำเป็นต้องมีถูกกำหนดตารางเวลาเพื่อถูกติดตั้ง คำสั่ง installp จัดลำดับรายการของ filesets เพื่อ ติดตั้ง เพื่อให<sup>้</sup>แน่ใจว<sup>่</sup>าตรงกับสิ่งที่จำเป็นต<sup>้</sup>องมี สิ่งที่จำเป็นต<sup>้</sup>องมีบน fileset ภายในแพ็กเกจเดียวกันไม**่ถูกรับประกัน** 

### ไวยากรณ์

\*prereg Fileset RequiredFilesetLevel

# ไวยากรณ์ลื่น

Fileset RequiredFilesetLevel

 $746$  AIX เวอร์ชัน 7.2: แนวคิดการเขียนโปรแกรมทั่วไป
อัพเดต fileset มีสิ่งที่จำเป็นต้องมีที่ไม่ระบุชัดเจนกับ base-level fileset ถ<sup>้</sup>าสิ่งที่จำเป็นต้องมีที่ระบุไม**่ชัดเจนไม**่เพียงพอ คุณ ต<sup>้</sup>องระบุสิ่งที่จำเป็นต<sup>้</sup>องมีอื่นอย*่*างชัดเจน *Version* และ*Release* ของอัพเดตและสิ่งที่จำเป็นต้องมี ที่ไม**่ระบุชัดเจนเหมือนกัน** ถ้า*FixLevel* ของ อัพเดตคือ 0, ModificationLevel และ FixLevel ของสิ่งที่จำเป็นต้องมีที่ไม**่ระบุชัดเจน เป็น 0 ทั้งคู**่ หรือมิ ฉะนั้นสิ่งที่จำเป็นต<sup>้</sup>องมีที่ไม<sup>่</sup>ระบุชัดเจน มี*ModificationLevel* ที่เหมือนกับ*ModificationLevel* ของอัพเดตและ FixLevel เป็น 0 ตัวอย่างเช่นอัพเดตระดับ 4.1.3.2 ต้องการให้ระดับ 4.1.3.0 ถูกติดตั้งก่อนการติดตั้งอัพเดต อัพเดตระดับ 4.1.3.0 ต้องการ ให้ระดับ 4.1.0.0 ของตัวเองถูกติดตั้งก่อน การติดตั้งอัพเดต

#### Corequisite

corequisite แสดงว<sup>่</sup>า fileset ที่ระบุต<sup>้</sup>องถูกติดตั้งสำหรับ fileset ปัจจุบันเพื่อให*้*ทำงานสำเร็จ ที่จุดสุดท้ายของกระบวนการ ติดตั้ง ้คำสั่ง installp ส่งข้อความคำเตือน สำหรับ corequisites ที่ไม่พบ corequisite สามารถถูกใช้เพื่อระบุ สิ่งที่จำเป็นต้องมีระหว่าง filesets ภายในแพ็กเกจเดียวกับ

### ไวยากรณ์

\*coreq Fileset RequiredFilesetLevel

#### If requisite

if requisite แสดงว<sup>่</sup>า fileset ที่ระบุจำเป็นต*้*องเป็นที่ RequiredFilesetLevel เฉพาะถ<sup>้</sup>า fileset ถูกติดตั้ง ที่ InstalledFilesetLevel นี่เป็นเรื่องปกติที่ใช<sup>้</sup> เพื่อเชื่อมโยงการทำงานข้อมูลที่เกี่ยวข้องระหว**่างอัพเดต fileset ตัวอย**่างดังต**่อไปนี้ แสดง if requisite**:

\*ifreq plum.tree (1.1.0.0) 1.1.2.3

## ไวยากรณ์

\*ifreq Fileset [(InstalledFilesetLevel)] RequiredFilesetLevel

ถ้า p1um.tree fileset ไม่ได้ถูกติดตั้ง ตัวอย่างนี้จะไม่ทำการติดตั้ง ถ้า p1um.tree fileset ถูกติดตั้งอยู่แล้ว ที่ระดับดังต่อไปนี้ ตัวอย่างนี้จะไม่ทำให้เกิดการติดตั้งระดับ 1.1.2.3 :

#### $1.1.2.3$

ระดับนี้ตรงกับ RequiredFilesetLevel

 $1.2.0.0$ 

ระดับนี้เป็นระดับ fileset ฐานต่างกัน

#### $1.1.3.0$

ระดับนี้มาก่อนหน้า*RequiredFilesetLevel* 

ถ้า p1um.tree fileset ถูกติดตั้งอยู่แล้ว ที่ระดับดังต่อไปนี้ ตัวอย่างนี้ทำให<sup>้</sup>เกิดการติดตั้งระดับ 1.1.2.3 :

#### $1.1.0.0$

ระดับนี้ตรงกับ InstalledFilesetLevel

 $1.1.2.0$ 

ระดับนี้เป็นระดับฐานเดียวกับ InstalledFilesetLevel และระดับต่ำกว่า RequiredFilesetLevel

พารามิเตอร์ (InstalledFilesetLevel) เป็นทางเลือก ถ้าเว้นไว<sup>้</sup> Version และ Release ของInstalledFilesetLevel และ RequiredFilesetLevel จะถือว่า เหมือนกัน ถ้า FixLevel ของ RequiredFilesetLevel เป็น 0 ModificationLevel และ FixLevel ของ InstalledFilesetLevel จะเป็น 0 ทั้งคู่ ไม่เช่นนั้น InstalledFilesetLevel จะมี ModificationLevel ที่ เหมือนกับ ModificationLevel ของ RequiredFilesetLevel และ FixLevel เป็น 0 ตัวอย่างเช่น ถ้า RequiredFilesetLevel เป็น 4.1.1.1 และ ไม่ได้ระบุInstalledFilesetLevel InstalledFilesetLevel จะเป็น 4.1.1.0 ถ้าRequiredFilesetLevel เป็น 4.1.1.0 และไม่มีการ กำหนดพารามิเตอร์ InstalledFilesetLevel, InstalledFilesetLevel คือ  $4.1.0.0.$ 

#### **Installed requisite**

installed requisite แสดงว<sup>่</sup>า fileset ที่ระบุควรถูกติดตั้งโดยอัตโนมัติ เฉพาะถ<sup>้</sup>า fileset ที่ตรงกันถูกติดตั้งอยู่แล้ว หรืออยู่ ในราย การของ filesets ที่จะติดตั้ง requisite ที่ติดตั้งแล้วถูกติดตั้งด้วย ถ้าผู้ใช้ร้องให้ติดตั้ง อัพเดต fileset ไม่ มี requisite ที่ติดตั้ง เนื่อง ิจาก fileset มีไฟล์ข้อความ สำหรับแพ็กเกจเฉพาะไม**่ควรถูกติดตั้งโดยอัตโนมัติโดยไม**่มี ส**่วนอื่นของแพ็กเกจถูกติดตั้ง fileset** ข้อความควรมี requisite ที่ติดตั้งสำหรับ fileset อื่นในผลิตภัณฑ์อยู่เสมอ

## ไวยากรณ์

\*instreq Fileset RequiredFilesetLevel

#### **Group requisite**

group requisite บงชี้ว่าเงื่อนไข requisite ตางกันเป็นไปตาม ที่ requisite ต้องการได้ group requisite สามารถรับ prerequisites, corequisites, if-requisites และ nested group requisites หมายเลขนำหน<sup>้</sup>า { RequisiteExpressionList } ระบุ จำนวนรายการใน RequisiteExpressionList เป็น สิ่งจำเป็น ตัวอย่างเช่น >2 ระบุว่า ต้องการอย่างน้อยสามไอเท็มใน RequisiteExpressionList

## ไวยากรณ์

>Number { RequisiteExpressionList }

## ตัวอยางสวนขอมูล Requisite

1. ตัวอย่างดังต่อไปนี้แสดงการใช้ corequisites book.create 12.30.0.0 fileset ไม่ทำงาน ถ้าไม่มี layout.text 1.1.0.0 และ index.generate 2.3.0.0 filesets ติดตั้งอยู่ ดังนี้ส่ง requisite สำหรับ book.create 12.30.0.0 จะมี:

\*coreq layout.text 1.1.0.0 \*coreq index.generate 2.3.0.0

index.generate 3.1.0.0 fileset ตรงตาม index.generate requisite ต้องการ, เนื่องจาก 3.1.0.0 เป็นระดับใหม่กว่า ระดับ 2.3.0.0 ที่ต้องการ

2. ตัวอย่างดังต่อไปนี้แสดงการใช้ของ ชนิด requisite ทั่วไปเพิ่มเติม Fileset new . fileset .rte 1.1.0.0 มี requisites ดังต่อ ไปนี้:

```
*prereq database.rte 1.2.0.0
*coreq spreadsheet.rte 1.3.1.0
*ifreq wordprocessorA.rte (4.1.0.0) 4.1.1.1
*ifreq wordprocessorB.rte 4.1.1.1
```
database.rte fileset ต้องถูกติดตั้งที่ระดับ 1.2.0.0 หรือ สูงกว่าก่อน new.fileset.rte สามารถถูก ติดตั้งได้ ถ้า database.rte และ new.fileset.rte ถูกติดตั้งในเซสชันการติดตั้งเดียวกัน โปรแกรมติดตั้ง ติดตั้ง database fileset naunew.fileset.rtefileset

spreadsheet.rte fileset ต้องถูกติดตั้ง ที่ระดับ 1.3.1.0 หรือสูงกว่าเพื่อให<sup>้</sup>ทew.fileset.rte fileset ทำงานอย<sup>่</sup>างถูก ต้อง spreadsheet .rte fileset ไม่จำเป็นต้องถูกติดตั้งก่อน new . fileset .rte fileset ถูกติดตั้ง ได้จัดเตรียมให้ ติดตั้งทั้ง สอง fileset ในเซสชันการติดตั้งเดียวกัน ถ<sup>้</sup>าระดับ adequate ของ spreadsheet . rte fileset ไม่ได<sup>้</sup>ถูกติดตั้งโดยจุดสิ้นสุด ของเซสชันการติดตั้ง ข้อความคำเตือนจะถูกส่งแจ้งว่า corequisite ไม่ตรงตามที่ต้องการ

ถ้า wordprocessorA.rte fileset ถูกติดตั้ง (หรือถูกติดตั้งด้วย new.fileset.rte) ที่ระดับ 4.1.0.0, แล้วอัพเดต wordprocessorA.rte fileset update ต้องถูกติดตั้งที่ระดับ 4.1.1.1 หรือสูงกว<sup>่</sup>า

ถ้า wordprocessorB.rte fileset ถกติดตั้ง (หรือถกติดตั้งด้วย new.fileset.rte) ที่ระดับ 4.1.1.0, แล้วอัพเดต wordprocessorB.rte fileset update ต้องถกติดตั้งที่ระดับ 4.1.1.1 หรือสงกว่า

3. ตัวอย่างดังต่อไปนี้แสดง requisite ที่ติดตั้ง Fileset Super .msg . fr\_FR . Widget ที่ระดับ 2 . 1 . 0 . 0 มี install requisite ดังต่อ ไปปี้้.

\*instreg Super.Widget 2.1.0.0

Super.msg.fr\_FR.Widget fileset ไม่สามารถถูกติดตั้งโดยอัตโนมัติ เมื่อ Super.Widget fileset ไม่ได้ถูกติดตั้ง Super. msg.fr\_FR.Widget fileset สามารถถูกติดตั้งได<sup>้</sup>เมื่อ Super.Widget fileset ไม่ได้ถูกติดตั้ง ถ้า fileset ถูกแสดงบน รายการ ของ filesets ที่จะถูกติดตั้ง

4. ตัวอย่างดังต่อไปนี้แสดง group requisite อย่างน้อยหนึ่งใน prerequisite filesets ที่แสดงต้องถูกติดตั้ง (ทั้งคู่สามารถ ถูก ติดตั้ง) ถ้ามีการติดตั้ง spreadsheet\_1.rte fileset ต้องอยู่ที่ระดับ 1.2.0.0 หรือสูงกว่า หรือ spreadsheet\_2.rte fileset ต้องอยู่ที่ระดับ 1.3.0.0 หรือสูงกว่า

```
>0 {
*prereq spreadsheet_1.rte 1.2.0.0
*prereq spreadsheet_2.rte 1.3.0.0
```
## ข้อมลขนาดและข้อตกลงการใช้ไลเซนส์

้ส่วนข้อมลขนาดและข้อตกลงการอนญาตใช้สิทธิ์ มีข้อมลเกี่ยวกับข้อกำหนดพื้นที่ว่างดิสก์และข้อตกลงการอนญาตใช้สิทธิ์ สำหรับ fileset

## ขอมูลขนาด

ข้อมลนี้ถกใช้โดยกระบวนการติดตั้งเพื่อประกันมี พื้นที่ว่างดิสก์เพียงพอสำหรับการติดตั้งหรืออัพเดตสำเร็จข้อมลขนาด มีรป  $\mu$ uu:

```
Directory PermanentSpace [TemporarySpace]
```
Additionally, the product developer can specify PAGESPACE or INSTWORK in the full-path name field to indicate disk space requirements for paging space and workspace needed in the package directory during the installation process.

## ไดเร็กทอรี

ชื่อพาธเต็มของไดเร็กทอรีที่มีข้อกำหนดขนาด

## PermanentSpace

ุขนาด (บล็อก 512 ไบต์) ของพื้นที่ถาวรที่จำเป็นสำหรับ การติดตั้งหรืออัพเดต พื้นที่ถาวรเป็นพื้นที่ว่างที่จำเป็นหลังจาก ้การติดตั้งสมบูรณ์ เขตข้อมูลนี้มีความหมายต่างกันในกรณี ดังต่อไปนี้:

ี ถ้า*Directory* คือ PAGESPACE, *PermanentSpace* แสดง ขนาดของพื้นที่เพจที่จำเป็น (บล็อก 512 ไบต<sup>์</sup>) เพื่อทำการติด ตั้ง

ถ้า $\tilde{Dir}$ ectory คือ INSTWORK,  $P$ ermanentSpace แสดงจำนวน บล็อก 512 ไบต์ที่จำเป็นสำหรับการแยกไฟล์ควบคุมที่ใช้ ระหว่างการติดตั้ง ไฟล์ควบคุมเหล่านี้เป็นไฟล์ที่ถูกเก็บถาวรเป็นไฟล์ liblpp.a

TemporarySpace

ขนาด (บล็อก 512 ไบต์) ของพื้นที่ชั่วคราวที่จำเป็นสำหรับ การติดตั้งเท่านั้น พื้นที่ชั่วคราวจะถกส่งคืนหลังจากการติดตั้ง ีสมบรณ์ ค่า TemporarySpace เป็นทางเลือก ตัวอย่าง ของพื้นที่ชั่วคราวคือพื้นที่ที่จำเป็นในการเชื่อมโยงไฟล์อ็อบเจ็กต์ ี่ที่รันได้ใหม่อีกตัวอย่างคือพื้นที่ที่จำเป็นในการเก็บถาวรอ็อบเจ็กต์ไฟล์ลงในไลบรารี เมื่อต้องการเก็บถาวรลงในไลบรารี คำสั่ง installp จะสร*้*าง สำเนาของไลบรารี, เก็บถาวรอ็อบเจ็กต์ไฟล์ลงในไลบรารีที่ทำสำเนา และย้ายไลบรารีที่คัดลอกไป ที่ไลบรารีดั้งเดิม พื้นที่สำหรับสำเนาของ ไลบรารีถือว่าเป็นพื้นที่ชั่วคราว

เมื่อ Directory คือ INSTWORK, TemporarySpace แสดงจำนวนบล็อก 512 ไบต์ ที่จำเป็นสำหรับไฟล์ liblpp.a ที่ยังไม่ได้ แยก

้ตัวอย่างดังต่อไปนี้แสดงส่วนข้อมูลขนาด:

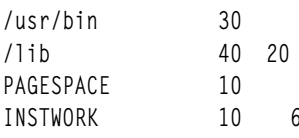

เนื่องจากเป็นเรื่องยากที่จะคาดถึงการที่ระบบไฟล์ดิสก์ จะถูกประกอบเข้าเข้ากับแผนผังไฟล์ รายการชื่อพาธไดเร็กทอรีในส่วน ์ ข้อมูลขนาด ควรมีความเจาะจงเท่าที่เป็นไปได้ ตัวอย่างเช่น จะดีกว่า ถ้ามีหนึ่งรายการสำหรับ /usr/bin และหนึ่งรายการ สำหรับ /usr/lib แทนการมีรายการเดียวที่รวมกันสำหรับ /usr เนื่องจาก /usr/bin และ /usr/lib สามารถมีอยู่บนระบบไฟล์ต่าง กันซึ่งถูกเชื่อมโยงเข้ามาภายใต*้* /usr โดยทั่วไป จะเป็นการดีที่สุดที่จะรวมรายการสำหรับแต่ละ ไดเร็กทอรีลงในไฟล์ที่ถูกติดตั้ง

ี สำหรับอัพเดตแพ็กเกจเท่านั้น ข้อมูลขนาดต้อง รวมไฟล์เก่า (ที่จะถูกแทนที่) ซึ่งจะย้ายไปไว้ในไดเร็กทอรี save ไฟล์เก่าเหล่านี้ ้ จะถูกคืนค่า ถ้าอัพเดตถูก ปฏิเสธในภายหลัง เพื่อระบุข้อกำหนดขนาดเหล่านี้ อัพเดตแพ็กเกจ ต้องระบุไดเร็กทอรีพิเศษดังต่อ ไปนี้:

```
/usr/lpp/SAVESPACE
```
ไดเร็กทอรี save สำหรับไฟล์ส่วน usr โดยค่าเริ่มต้น ไฟล์ส่วน usr ถูกบันทึกในไดเร็กทอรี /usr/Ipp/PackageName/ FilesetName/FilesetLevel.save

/lpp/SAVESPACE

ไดเร็กทอรี save สำหรับไฟล์ส่วน root โดยค<sup>่</sup>าเริ่มต<sub>้</sub>น ไฟล์ส่วน root ถูกบันทึกในไดเร็กทอรี /Ipp/*PackageName/* FilesetName/FilesetLevel.save

## ข้อมลข้อตกลงการใช้ไลเซนส์

ส่วนเพิ่มเติมล่าสุดต่อกระบวนการติดตั้ง AIX อนุญาตให้เจ้าของผลิตภัณฑ์ ขอให้ลูกค้า*เซ็น* ข้อตกลงการอนุญาตใช<sup>้</sup>สิทธิ์ ก่อน การติดตั้งผลิตภัณฑ์ คำสั่ง installp อ่านไฟล์ Ipp\_name ของ fileset ตามปกติสำหรับอิมเมจ ถ้ามีรายการ LAF หรือ LAR ในส**่**วน ี ขนาดของไฟล์ *Ipp\_name* คำสั่ง installp เรียกคำสั่ง inulag ซึ่งแสดงการอนุญาตใช<sup>้</sup>สิทธิ์ ในหน<sup>้</sup>าต**่างและบันทึกการยอมรับการ** อนุญาตใช้สิทธิ์ของลูกค้า If the customer refuses to accept the license, the installation is halted for that product.

## ตำแหน่งที่เก็บไฟล์การอนุญาตใช<sup>้</sup>สิทธิ์

ี การกำหนดตำแหน่งไฟล์การอนุญาตใช้สิทธิ์ขึ้นอยู่กับเจ้าของผลิตภัณฑ์ อย่างไรก็ตาม ของ แนะนำให้นำการอนุญาตใช้สิทธิ์ไว้ ใน /usr/swlag/LANG ชื่อที่แนะนำสำหรับไฟล์ License Agreement คือกำหนดเป็น ProductName\_VersionRelease.la ไม่มีข้อกำหนดในการใช้ชื่อหรือตำแหน่งนี้ คำสั่ง installp และการแพ็กเกจนี้เพียงให้เมธอดเพื่อส่งข้อมูล ไปที่ลูกค้า เครื่องมือ ี และเนื้อหาไฟล์ทั้งหมดต้องถูกจัดเตรียมโดย ผลิตภัณฑ์

## ข้อกำหนดการแปลสำหรับไฟล์การอนุญาตใช้สิทธิ์

ถ้ามีข้อกำหนดซึ่งไฟล์ License Agreement files ถูกแปล เป็นภาษาที่สนับสนุน ขอแนะนำให<sup>้</sup>แยกไฟล์ สำหรับแต<sup>่</sup>ละภาษาที่ต**่**าง กัน การแปลนี้อาจจำเป็นต้องมีการ สร้างไฟล์หลายไฟล์

## วิธีจัดส่งไฟล์การอนุญาตใช<sup>้</sup>สิทธิ์

ผลิตภัณฑ์สามารถจัดส่งไฟล์การอนุญาตใช<sup>้</sup>สิทธิ์เป็นส**่วนหนึ่งของผลิตภัณฑ์หลักหรือใน fileset แย**กสำหรับผลิตภัณฑ์ ผลิต ้ภัณฑ์จำนวนมากเลือกที่จะสร้าง fileset แยกสำหรับการจัดส่งเพียงไฟล์การอนุญาตใช<sup>้</sup>สิทธิ์ ซึ่งช่วยให**้ผลิตภัณฑ์มีคุณลักษณะ** ี่ตางกันในการสร้างไฟล์การอนุญาตใช้สิทธิ์หนึ่งไฟล์ และ fileset ที่สามารถจัดส่งบน สื่อบันทึกทั้งหมดที่จำเป็นสำหรับแต<sup>่</sup>ละคุณ ลักษณะ แทนการที่จะต้องรวมไฟล์ลงใน คุณลักษณะต่างกัน ข้อเสนอแนะปัจจุบันสำหรับชื่อ fileset คือ 1pp . 1 i cense หรือ Ipp.loc.license ในปัจจุบันผลิตภัณฑ์ส่วนใหญ่ ใช้ข้อเสนอแนะแรก ถ้าคุณต้องการให้ fileset การอนุญาตใช้สิทธิ์ถูกซ่อน จากลกค<sup>้</sup>าในการติดตั้งมาตรฐาน ให้ใช<sup>้</sup> 1pp.1oc.1icense เนื่องจาก fileset การอนุญาตใช<sup>้</sup>สิทธิ์ไม่จำเป็นต้องถูกเลือกสำหรับ การติดตั้ง

## วิธีแพ็กเกจไฟล์การอนุญาตใช้สิทธิ์

ี ตัวไฟล์ไม่เคยถูกแสดงในไฟล์*fileset.al* หรือ*fileset.inventory* สำหรับ fileset คำสั่ง installp ค<sup>้</sup>นหา การอนุญาตใช<sup>้</sup>สิทธิ์เนื่อง จากรายการในส่วนขนาดของไฟล์ ProductName ชนิดของรายการคือ:

#### LAF

License Agreement File แจ<sup>้</sup>งกับคำสั่ง installp ว<sup>่</sup>าไฟล์การอนุญาตใช<sup>้</sup>สิทธิ์ นี้ถูกจัดส่งใน fileset นี้ ไฟล์ข้อตกลงการอนุญาตใช้สิทธิ์ถูกบ่งชี้โดยรายการส่วนขนาดด้วย:

LAF<lang>license\_file size

## ้คำศัพท์ ความหมาย

LAF หมายถึง License Agreement File

<lang> ภาษาซึ่งไฟล์ถูกแปล ซึ่งปกติจะเป็นรายการ ดังนี้ en\_US, fr\_FR, Ja\_JP และ zh\_TW ถ้าไม่ได้ระบุ <1ang> ้ดังนั้นจะถือว<sup>่</sup>าไม่มีการแปลไฟล์ข้อตกลงและ เข้ารหัสเป็น ASCII ถ้าข้อตกลงการใช้ไลเซนส์ถูกแปล <lang> ้ต้องเป็นส่วนหนึ่งของพาธเพื่อให้รายการข้อกำหนดสามารถเชื่อมโยง กับไฟล์ได้

#### license file

เป็น fullpath ไปที่ไฟล์การอนุญาตใช<sup>้</sup>สิทธิ์ ตามที่จะถูกพบในอิมเมจ และในระบบ พาธที่แนะนำมีรูปแบบ /usr/swlag/en\_US/ProductName\_VersionRelease.la

ี นี่เป็นขนาดจริง ในบล็อก 512 ไบต์ ของไฟล์การอนุญาตใช<sup>้</sup>สิทธิ์เพื่อประกัน ว่า installp ได<sup>้</sup>รับเนื้อที่ว่างเพียง ขนาด ี พอในการนำไฟล์การอนุญาตใช<sup>้</sup>สิทธิ์ไปไว*้*ในระบบ

License Agreement Requisite แจ้งคำสั่ง installp ว่า fileset นี้ต้องการการติดตั้งไฟล์ข้อตกลงการอนุญาตใช้สิทธิ์ที่ แสดงรายการ ซึ่ง ไม<sup>่</sup>เหมือนกับ prerequisite เนื่องจากเป็นไฟล์และไม่ได*้*อยู่ใน fileset ไฟล์และ filesets มีรูปแบบและ วัตถุประสงค์ต่างกันซึ่งไม่ควรสับสน

### คำศัพท์ ความหมาย

หมายถึง License Agreement Requisite LAR

#### req license file

พาธเต็มไปที่ไฟล์การอนุญาตใช<sup>้</sup>สิทธิ์ที่จำเป็นในการติดตั้ง fileset นี้ โดยปกติรายการเหล**่**านี้ใช<sup>้</sup> %L ในพาธ แทนชื่อภาษาจริง เพื่อให้ดูไฟล์ที่เหมาะสมได้โดยไม่ต้องบังคับ ให้ลูกค้าต้องดูภาษาทั้งหมด

โดยปกติหนึ่ง fileset จัดส่งไฟล์ และมีรายการ LAF ทั้งหมด filesets อื่นในผลิตภัณฑ์ซึ่งต้องการการอนญาตใช้สิทธิ์นี้ จัดส่ง เฉพาะรายการ LAR fileset ซึ่งจัดส่งรายการ LAF ยังมีไฟล์ที่แสดงที่ตำแหน่งพาธเต็มของไฟล์ในอิมเมจ BFF แต่ไฟล์ไม่ถูก ี แสดงในไฟล*์ fileset.al* หรือ*fileset.inventory* สำหรับ fileset การออกแบบที่ใช<sup>้</sup>สำหรับการอนุญาตใช<sup>้</sup>สิทธิ์อิเล็กทรอนิกส์ *ไม*่ ต้องการให<sup>้</sup>ไฟล์ถูกลงทะเบียนกับ SWVPD คำสั่ง installp:

- 1. ค<sup>้</sup>นหาข<sup>้</sup>อกำหนดในไฟล์
- 2. ตรวจสอบระบบเพื่อดูว่ามีการยอมรับหรือไม่
- 3. ถ้าไฟล์ไม่ได้รับการยอมรับ
	- a. คันหา fileset ที่จัดส่งไฟล์
	- b. แยก (คืนค่า) เฉพาะไฟล์นั้นจากอิมเมจ BFF
	- c. แสดงไฟล์แก่ลูกค้า

## ตัวอย่างชุดไฟล์ LAF

## ต่อไปนี้เป็นตัวอย่างของ fileset ที่จัดส่งไฟล์การอนุญาตใช<sup>้</sup>สิทธิ์:

```
iced.tea.loc.license 03.01.0000.0000 1 N U en_US IcedTea Recipe License Information
\Gamma\%INSTWORK 16 160
LAF/usr/swlag/de_DE/iced.tea.la 24
LAF/usr/swlag/DE_DE/iced.tea.la 24
LAF/usr/swlag/en US/iced.tea.la 24
LAF/usr/swlag/EN_US/iced.tea.la 24
LAF/usr/swlag/es_ES/iced.tea.la 24
LAF/usr/swlag/ES_ES/iced.tea.la 24
LAF/usr/swlag/fr_FR/iced.tea.la 24
LAF/usr/swlag/FR_FR/iced.tea.la 24
LAF/usr/swlag/it_IT/iced.tea.la 24
LAF/usr/swlag/IT_IT/iced.tea.la 24
LAF/usr/swlag/ja_JP/iced.tea.la 24
LAF/usr/swlag/JA_JP/iced.tea.la 32
LAF/usr/swlag/Ja_JP/iced.tea.la 24
LAF/usr/swlag/ko_KR/iced.tea.la 24
LAF/usr/swlag/KO_KR/iced.tea.la 24
LAF/usr/swlag/pt_BR/iced.tea.la 24
LAF/usr/swlag/PT_BR/iced.tea.la 24
LAF/usr/swlag/ru_RU/iced.tea.la 24
LAF/usr/swlag/RU_RU/iced.tea.la 48
```

```
LAF/usr/swlag/zh_CN/iced.tea.la_16
LAF/usr/swlag/zh_TW/iced.tea.la 16
LAF/usr/swlag/Zh_TW/iced.tea.la 16
LAF/usr/swlag/ZH_TW/iced.tea.la 24
\frac{9}{6}%\%\overline{1}
```
### ตัวอย่าง LAR Fileset

# ต่อไปนี้เป็นตัวอย่างของ fileset ที่จัดส่งข้อกำหนดการอนุญาตใช<sup>้</sup>สิทธิ์ ไปที่ไฟล<sup>์</sup>การอนุญาตใช<sup>้</sup>สิทธิ์:

```
iced.tea.server 03.01.0000.0010 1 N B en US Iced Tea Recipe Group
F.
*prereq bos.net.tcp.client 5.1.0.10
*coreg iced.tea.tools 5.1.0.10
*coreq Java14.sdk 1.4.0.1
%/usr/bin 624/usr/lib/obirepos 24
/usr/include 16
/usr/include/sys 56
/usr/lpp/iced.tea 22
/usr/samples/iced.tea 8
/usr/samples/iced.tea/server 504
/usr/lpp/iced.tea/inst_root/etc/tea 8
/usr/iced.tea 8
/usr/lpp/iced.tea/inst_root/etc/tea/Top 8
INSTWORK 208 96
/lpp/iced.tea 104
/etc/tea 8
/etc/objrepos 8
/etc/tea/Top 8
/\text{tmp} 0 6
LAR/usr/swlag/%L/iced.tea.la 0
\%\%%\overline{1}
```
#### สวนขอมูล Supersede

ี่ส่วนข้อมูล supersede แสดงระดับของ fileset หรืออัพเดต fileset ซึ่ง fileset นี้หรืออัพเดต fileset อาจ (หรืออาจจะไม่) ถูกใช้ แทน ข<sup>้</sup>อมูล Supersede เป็นทางเลือกและใช<sup>้</sup>ได<sup>้</sup> เฉพาะกับแพ็กเกจการติดตั้งแบบ AIX 4.1 -formatted fileset และแพ็กเกจอัพ เดต AIX  $3.2$ -formatted fileset

fileset ที่ใหม่กว่าแทนที่เวอร์ชันเก่าของ fileset นั้นนอกจากว่าส่วน supersedes ของไฟล์ lpp\_name ระบุระดับล่าสุดของ fileset ู้ที่แทนที่ ในกรณีที่เกิดได<sup>้</sup>ยาก ซึ่ง fileset ไม**่แทนที่ระดับก่อนหน**้าทั้งหมดของ fileset นั้นคำสั่ง installp ไม่ใช<sup>้</sup> fileset เพื่อให<sup>้</sup>ตรง ี่ ตาม requisites ในระดับที่เก่ากว่าระดับของ fileset ที่แสดงในส่วนการแทนที่

อัพเดต fileset แทนที่อัพเดตที่เก่ากว่าเฉพาะ fileset นั้นเท่านั้น ถ้ามี ไฟล์ กระบวนการการกำหนดค่า และข้อมูล requisite ทั้ง หมดในอัพเดต fileset ที่เก่ากว่า คำสั่ง installp กำหนดว่าอัพเดต fileset แทนที่อัพเดตอื่น สำหรับ fileset นั้นในเงื่อนไขดังต่อไป ี<br>ข้.

- เวอร์ชัน รีลีส และระดับการปรับเปลี่ยนสำหรับ อัพเดตเหมือนกัน ระดับการแก<sup>้</sup>ไขทั้งสองมีค่าไม**่เป็นศูนย**์ และอัพเดต ที่มี ระดับการแก้ไขสูงกว่าไม่อยู่ในสิ่งที่จำเป็นต้องมีบนระดับของ fileset ที่มากกว่าหรือเท่ากับระดับของอัพเดตที่มีระดับการ ้แก้ไขต่ำกว่า
- ระดับเวอร์ชันและรีลีสสำหรับอัพเดตเหมือนกัน และอัพเดตที่มีระดับการปรับเปลี่ยนสูงกว่าไม่อยู่ใน สิ่งที่จำเป็นต<sup>้</sup>องมีใน ระดับของ fileset ที่มากกว<sup>่</sup>าหรือเท่ากับระดับของ อัพเดตที่มีระดับการปรับเปลี่ยนต่ำกว<sup>่</sup>า

ตัวอย่างเช่น อัพเดต fileset farm.apps.hog 4.1.0.1 จัดส่งอัพเดตของ /usr/sbin/sellhog อัพเดต Fileset farm.apps. hog 4.1.0.3 สงมอบ อัพเดตให้กับไฟล์/usr/sbin/sellhog และไฟล์/etc/hog อัพเดต Fileset farm.apps.hog 4.1.1.2 ส่งมอบอัพเดตให้กับไฟล์/usr/bin/raisehog

อัพเดต farm.apps.hog 4.1.0.3 แทนที่ farm.apps.hog 4.1.0.1 เนื่องจาก อัพเดตส<sup>่</sup>งมอบไฟล์เหมือนกันและใช<sup>้</sup>กับระดับ เดียวกัน, farm.apps.hog 4.1.0.0

อัพเดต farm.apps.hog 4.1.1.2 ไม่แทนที่ทั้ง farm.apps.hog 4.1.0.3 หรือ farm.apps.hog 4.1.0.1 เนื่องจากอัพเดต ไม่มี ไฟล์เหมือนกันและใช้กับระดับต<sup>่</sup>างกัน, farm.apps.hog 4.1.1.0 อัพเดต farm.apps.hog 4.1.1.0 แทนที่ farm. apps.hog 4.1.0.1 และ farm.apps.hog 4.1.0.3

## ส่วน Supersede สำหรับระดับการติดตั้งชุดไฟล์ (ระดับฐาน)

```
แพ็กเกจการติดตั้ง AIX 4.1 -formatted fileset มี รายการแทนที่ดังต่อไปนี้ได้:
```
**Barrier Entry** 

ระบุระดับ fileset ซึ่งความเข้ากันไม่ได้หลักถูกแนะนำ ความเข้ากันไม่ได้นี้เก็บ fileset ปัจจุบันจากการทำให้ requisites เป็น ไปตามความต้องการกับระดับของ fileset ก่อนหน้าระดับที่ระบุ

Compatibility Entry

ระบุว่า fileset สามารถถูกใช้เพื่อให้ตรงกับความต้องการ requisites ของ fileset อื่น รายการความเข้ากันได้ถูกใช้เมื่อ fileset ่ ถูกเปลี่ยนชื่อหรือ ทำให<sup>้</sup>หมดอายุการใช<sup>้</sup>งาน หนึ่ง fileset เท่านั้นที่สามารถแทน fileset ที่ระบุ คุณอาจระบุเพียง หนึ่งรายการ ้ความเข้ากันได<sup>้</sup>สำหรับแต่ละ fileset

ไฟล์ Ipp\_name มี barrier ได<sup>้</sup>มากที่สุดหนึ่ง barrier และหนึ่งรายการความเข*้*ากันได<sup>้</sup>สำหรับ fileset

รายการ barrier ประกอบด้วยชื่อ fileset และระดับ fileset เมื่อมีการแจ<sup>้</sup>งความเข้ากันไม่ได้ รายการ barrier จำเป็น สำหรับ fileset เท่านั้นในกรณีที่พบน้อยที่ระดับของ fileset ถูกแจ<sup>้</sup>งความเข้ากันไม่ได<sup>้</sup>เช่นการทำงานที่ต้องการโดย filesets ที่เชื่อมโยงได้ถูก ปรับเปลี่ยนหรือเอาออกให<sup>้</sup>เป็นไปตามความต<sup>้</sup>องการใน ระดับก<sup>่</sup>อนหน<sup>้</sup>าของ fileset ที่ไม**่ตรง รายการ barrier ต**้องมีอยู่ในเวอร์ ชัน ที่ตามมาทั้งหมดของ fileset ที่บ่งชี้ระดับล่าสุดของ fileset ที่ตรงความต<sup>้</sup>องการ filesets ที่เชื่อมโยงกัน

ตัวอย่างเช่น ถ้าความเข้ากันไม่ได้หลักถูกแจ้งใน fileset Bad . Idea 6 . 5 . 6 . 0, ส่วนข้อมูลแทนที่ สำหรับแต่ละแพ็กเกจการติด ตั้ง Bad . I dea fileset จากระดับ fileset 6 . 5 . 6 . 0 ขึ้นไปจะ มีรายการ Bad . I dea 6 . 5 . 6 . 0 barrier รายการ barrier นี้จะปองกัน requisite ของ Bad . Idea 6 . 5 . 4 . 0 ไม่ให้ตรงตามความต้องการของระดับใดๆ ของ Bad . Idea ที่มากกว<sup>่</sup>าหรือเท่ากับ 6 . 5 . 6 . 0 รายการความเข้ากันได<sup>้</sup>ประกอบด้วยชื่อ fileset (ต**่างจาก fileset ในแพ็กเกจ) และระดับ fil**eset ระดับ fileset ระบุ ระดับซึ่งจำ เป็นกับ fileset (และระดับก่อนหน้าของ fileset นั้น) ที่ระบุตรงกันตาม fileset ในแพ็กเกจการติดตั้ง ความเข้ากันได้ มีประโยชน์ เมื่อ fileset ที่ระบุเก่าหรือถูกเปลี่ยนชื่อ และ ฟังก์ชันจาก fileset ที่ระบุมีอยู่ใน fileset ปัจจุบัน ระดับ fileset ในรายการความเข้า ้กันได้ควรสูงกว<sup>่</sup>าระดับ ที่คาดว<sup>่</sup>าจะมีอยู่สำหรับ fileset ที่ระบุ

ี ตามตัวอย่าง สมมุติว่า Year . Full 19.91.0.0 fileset ไม่ถูกจัดส่งอีกต่อไป ในรูปยูนิต แต่ถูกแยกออกเป็น ส่วนเล็กๆ เป็นแต่ ิละ filesets เฉพาะหนึ่งในส่วนที่เล็กให้ผลลัพธ์ filesets บางที Winter 19.94.0.0 ควรมีรายการความเข้ากันได้ของ Year.Ful1 ี 19.94.0.0 รายการความเข้ากันได้นี้ทำให<sup>้</sup> Winter 19.94.0.0 fileset ตรงตามความต*้*องการของการเชื่อมโยง filesets ใน Year. Ful 1 ที่ระดับ 19.94.0.0 และก่อนหน้า

### การประมวลผล Supersede

คำสั่ง installp มี คุณลักษณะพิเศษต่อไปนี้สำหรับการติดตั้ง filesets และการอัพเดต fileset ซึ่งแทนที่ filesets หรือการอัพเดต fileset:

• ถ้าสื่อบันทึกการติดตั้งไม่มี fileset หรือการอัพเดต fileset ที่ผู้ใช้ร้องขอเพื่อติดตั้ง fileset หรือการอัพเดต fileset บนสื่อ บันทึกการติดตั้งสามารถถูกติดตั้ง

ู้ ตัวอย่าง สมมุติผู้ใช<sup>้</sup>เรียกใช้คำสั่ง installp ที่มีแฟล็ก -g (การติดตั้งสิ่งที่จำเป็นโดยอัตโนมัติ) เพื่อติดตั้ง farm.apps .hog 4.1.0.2 fileset ถ้าสื่อบันทึกการติดตั้งมี farm.apps.hog 4.1.0.4 fileset เท่านั้น คำสั่ง installp จะติดตั้ง farm.apps. hog 4.1.0.4 fileset เนื่องจากจะแทนที่ระดับที่ร<sup>้</sup>องของ

- ถ้าระบบและสื่อบันทึกการติดตั้งไม่มี fileset หรือการอัพเดต fileset ที่จำเป็น สิ่งที่จำเป็นสามารถมีได้โดยการแทนที่ fileset หรือการอัพเดต fileset
- ถ้าการอัพเดตได้รบการร้องขอให้ทำการติดตั้งและแฟล็ก -g ถูกระบุ การร้องขอจะสำเร็จได้โดยการแทนที่ ที่ใหม่สุดบนสื่อ า*เ*็นทึกการติดตั้ง

เมื่อแฟล็ก -g ถูกระบุด้วยคำสั่ง installp การอัพเดตใดๆ ที่ได้รับการร้องขอเพื่อทำการติดตั้ง (ไม่ว่าโดยชัดแจ<sup>้</sup>งหรือ โดย ้นัย) จะทำได้โดยการอัพเดตแทนที่ใหม่ล่าสุดบนสื่อบันทึก การติดตั้ง ถ้าผู้ใช้ต้องการติดตั้งระดับการอัพเดตเป็นการ ี เฉพาะ ไม่จำเป็นต้องเป็น ระดับล่าสุด ผู้ใช้สามารถเรียกใช้คำสั่ง installp โดยไม่ต้องใช้แฟล็ก -g

• ถ้าการอัพเดตและการอัพเดตแทนที่ (ทั้งคู่อยู่บน สื่อบันทึกการติดตั้ง) ได้รับการร้องขอให้ติดตั้ง คำสั่ง installp จะติดตั้ง การอัพเดตที่ใหม่กว่าเท่านั้น

ในกรณีนี้ ถ้าผู้ใช้ต้องการนำใช้การอัพเดตที่เจาะจง รวมถึงการอัพเดตแทนที่ จากสื่อบันทึกการติดตั้ง ผู้ใช้ต้องดูการดำเนิน ิการ installp แยกกันสำหรับแต่ละระดับการอัพเดต โปรดทราบว่าการดำเนินในลักษณะนี้ จะไม่มีความหมายถ้าการอัพเดต ทั้งสองถูกนำใช้และยอมรับ (-ac) การยอมรับการอัพเดตครั้งที่สองจะเป็นการลบการอัพเดตครั้งแรกออก จากระบบ

## ส่วนข้อมูลการแก้ไข

ี่ส่วนข้อมูลการแก้ไขเป็นทางเลือก รายการส่วนข้อมูล การแก้ไขมีคีย์เวิร์ดการแก้ไข และรายละเอียดยาวไม่เกิน 60 อักขระ ือธิบาย ปัญหาที่ถูกปัญหา คีย์เวิร์ดการแก<sup>้</sup>ไขเป็น identifier 16 อักขระหรือน*้*อยกว<sup>่</sup>า ที่สอดคล*้*องกับการแก<sup>้</sup>ไข คีย์เวิร์ดการแก<sup>้</sup>ไข เริ่มต้นด้วย ix, iy, IY และ IX ถูกสำรองเพื่อใช้งานโดยผู้จัดทำ ระบบปฏิบัติการ

้ระดับเทคโนโลยีคือโปรแกรมแก<sup>้</sup>ไขที่เป็นระดับการอัพเดต หลัก แพ็คเกจการบำรุงรักษาเชิงป<sup>้</sup>องกันที่จัดทำเป็นระยะเป็น ้ระดับเทคโนโลยี ตัวระบุ ระดับเทคโนโลยีขึ้นต้นด้วยชื่อของผลิตภัณฑ์ซอฟต์แวร์ (ไม่ใช่ แพ็กเกจ) แล้วตามด้วยจุดหนึ่งจุด (.) และระบุระดับ เช่น farm. 4.1.1.0

## ไฟล์ไลบรารีควบคุมการติดตั้ง liblpp.a

ไฟล์ liblpp.a เป็นไฟล์เก็บถาวร ที่มีไฟล์ที่จำเป็นสำหรับการควบคุมการติดตั้งแพ็กเกจ คุณสามารถสร<sup>้</sup>างไฟล์ liblpp.a สำหรับแพ็คเกจของคุณโดยใช<sup>้</sup> คำสั่ง ar ที่มีแฟล็ก -g บนระบบใหม่กว่า AIX 4.3 เพื่อให*้*แน่ใจว่าไฟล์เก็บถาวร 32 บิต ถูกสร้าง ้ส่วนนี้อธิบายไฟล์ต่างๆ ที่คุณสามารถเก็บในไฟล์เก็บถาวร1iblpp.a

ตลอดทั้งส่วนนี้*Fileset* จะปรากฎในชื่อของไฟล์ควบคุม*Fileset* แทนชื่อของ fileset แยกที่จะถูกติดตั้งภายใน ซอฟต์แวร์แพ็ก เกจ ตัวอย่าง สมมุติไฟล์รายการที่นำใช้ถูกแสดงเป็น*Fileset.*al ไฟล์รายการที่นำใช<sup>้</sup> สำหรับอ็อพชัน bos .net .tcp .client ของผลิตภัณฑ์ซอฟต์แวร์bos.netจะเป็นbos.net.tcp.client.al

ี สำหรับไฟล์ใดๆ ที่คุณรวมในไฟล์เก็บถาวร liblpp.a นอกเหนือจากไฟล์ที่แสดงรายการในส่วนนี้ คุณ ควรใช้ข้อกำหนดการตั้ง ชื่อต่อไปนี้:

- ถ้าไฟล์ถกใช้ในการติดตั้งของ fileset ที่เจาะจงชื่อไฟล์ควรขึ้นต้นด้วยคำนำหน*้า Fileset* .
- ถ้าใช้ไฟล์เป็นไฟล์ทั่วไปสำหรับหลายๆ fileset ในแพ็กเกจเดียวกัน ชื่อไฟล์ควรขึ้นต้นด้วย Ipp.

หลายๆ ไฟล์ที่อธิบายในส่วนนี้เป็นทางเลือก ไฟล์ทางเลือกจำเป็นต่อเมื่อฟังก์ชันที่ไฟล์จัดให้มีต้องการใช<sup>้</sup> สำหรับ fileset หรือ การอัพเดต fileset เว<sup>้</sup>นแต่จะกำหนดไว<sup>้</sup> ไฟล์อยู่ในทั้ง แพ็กเกจการติดตั้งสมบูรณ์ และแพ็กเกจการอัพเดต fileset

## ไฟล์ข้อมูลที่อยู่ในไฟล์ liblpp.a

### Fileset.al

รายการนำใช<sup>้</sup> ไฟล์นี้แสดงรายการไฟล์ทั้งหมดที่จะถูกเรียกคืนสำหรับ fileset นี้ ไฟล์ถูกแสดงหนึ่งรายการต<sup>่</sup>อหนึ่งบรรทัด พร้อมด้วยพาธที่สัมพันธ์กับ root เช<sup>่</sup>นใน ./usr/bin/pick1e ไฟล์รายการนำใช้จำเป็นต้องใช้ ถ้ามีไฟล์ใดๆ ถูกส่งมา พร์อมกับ fileset และการอัพเดต fileset

## Fileset.cfainfo

ไฟล์คำสั่งพิเศษ ไฟล์นี้แสดงหนึ่งคีย์เวิร์ดต่อหนึ่งบรรทัด แต่ละคีย์เวิร์ดระบุคุณสมบัติพิเศษของ fileset หรือ การอัพเดต fileset คีย์เวิร์ดที่รู้จักในขณะนี้เท่านั้นคือ BOOT ซึ่ง ทำให้ข้อความถูกสร้างขึ้นหลังการติดตั้งเสร็จสมบูรณ์เพื่อแจ้งว่า ระบบจำเป็นต<sup>้</sup>องรีสตาร์ท

## Fileset.cfgfiles

รายการไฟล์ที่ผู้ใช้กำหนดคอนฟิกได้ และคำสั่งการประมวลผลสำหรับใช้เมื่อ นำใช้ระดับการติดตั้งที่ใหม่กว่าหรือเท่ากับ ของ fileset ที่ติดตั้ง ไว้แล้ว ก่อนการเรียกคืนไฟล์ที่แสดงรายการในไฟล์ Fileset.al ระบบจะบันทึกไฟล์ที่แสดงไว้ในไฟล์ *Fileset.*cfgfiles ในภายหลัง ไฟล์ที่บันทึกไว<sup>้</sup>เหล**่านี้ถูกประมวลผลตามวิธีการจัดการที่ระบ**ุ ในไฟล์ *Fileset.*cfgfiles

## Fileset.copyright

ี ข้อมูลลิขสิทธิ์ที่จำเป็นสำหรับ fileset ไฟล์นี้ประกอบด้วย ชื่อเต็มของผลิตภัณฑ์ซอฟต์แวร์ตามด้วยหมายเหตุลิขสิทธิ์

## Fileset.err

ไฟล์เท็มเพลตข้อผิดพลาดที่ใช้เป็นอินพุตไปยังคำสั่ง errupdate เพื่อเพิ่มหรือลบรายการใน Error Record Template Repository ไฟล์นี้โดยปกติใช<sup>้</sup>โดยใช้ซอฟต์แวร์สนับสนุนอุปกรณ์ คำสั่ง errupdate สร้างไฟล์ Fileset.undo.err สำหรับใช<sup>้</sup> ในการคลีนอัพ โปรดดูที่ คำสั่ง errupdate สำหรับ ข<sup>้</sup>อมูลเกี่ยวกับรูปแบบของไฟล์ *Fileset*.err ไฟล์นี้สามารถรวมในส**่วนรา** ของ fileset เท่านั้น

## Fileset.fixdata

ไฟล์รูปแบบ Stanza ไฟล์นี้มีข้อมูลเกี่ยวกับการแก้ไข ที่อยู่ใน fileset หรือการอัพเดต fileset

Fileset.inventory

ไฟล์ inventory ไฟล์นี้มีข้อมูลผลิตภัณฑ์ที่สำคัญต่อซอฟต์แวร์ ที่จำเป็นสำหรับไฟล์ใน fileset หรือการอัพเดต fileset ไฟล์ inventory เป็นไฟล์รูปแบบ stanza ที่มีรายการสำหรับแต่ละไฟล์ที่จะถูกติดตั้ง หรืออัพเดต

#### Fileset.namelist

ี รายการ filesets ที่เลิกใช้แล้วและ fileset ปัจจุบัน (ถ้ามี) ที่ มีไฟล์ที่มีอยู่ใน fileset ที่จะถูกติดตั้ง ไฟล์นี้ ใช้สำหรับการติดตั้ง ของผลิตภัณฑ์ซอฟต์แวร์ที่ทำแพ็คเกจใหม่เท่านั้น

### Fileset.odmadd or Fileset.\*.odmadd

Stanzas ที่จะเพิ่มไปยังฐานข้อมูล ODM (Object Data Manager)

### Fileset.rm\_inv

ิลบไฟล์ inventory ออก ไฟล์นี้สำหรับการติดตั้งของผลิตภัณฑ์ซอฟต์แวร์ ที่ทำแพ็คเกจใหม่และต้องมีอยู่แล้วถ้ำ fileset ไม่ได้ทำการแทนโดยตรง สำหรับ fileset ที่เลิกใช้แล้ว ไฟล์รูปแบบ stanza นี้มีชื่อของไฟล์ที่ จำเป็นต้องถูกลบออกจาก filesets ที่เลิกใช<sup>้</sup>แล<sup>้ว</sup>

### Fileset.size

ไฟล์นี้มีข้อกำหนดพื้นที่สำหรับไฟล์ ที่อยู่ใน fileset นี้ดังอธิบายก่อนหน<sup>้</sup>านี้ในส**่วนนี้** 

## Fileset.trc

์ ไฟล์เท็มเพลตรายงานกการติดตาม คำสั่ง trcupdate ใช้ไฟล์นี้เพื่อเพิ่ม, แทนที่ หรือลบรายการ รายงานการการติดตามใน ไฟล์ /etc/trcfmt คำสั่ง trcupdate จะสร้างไฟล์ Fileset.undo.trc สำหรับใช้ในการคลีนอัพ เฉพาะส่วน root ของแพ็คเกจ เท่านั้นที่สามารถมีไฟล์ Fileset.trc

#### lpp.acf

ไฟล์ควบคุมการเก็บถาวรสำหรับทั้งแพ็คเกจ ไฟล์นี้จำเป็นต้องใช้เฉพาะ เมื่อเพิ่มหรือแทนที่ไฟล์สมาชิกที่เก็บถาวรไปยัง ไฟล์เก็บถาวรที่มีอยู่แล้ว บนระบบ ไฟล์ควบคุมการเก็บถาวรประกอบด้วยบรรทัดที่มี คู่ของไฟล์สมาชิกในไดเร็กทอรีชั่ว ี คราวดังแสดงในไฟล์*Fileset.*al และไฟล์เก็บถาวรที่มีสมาชิก อยู่ ทั้งสองถูกแสดงรายการโดยสัมพันธ์กับ root ดังใน:

./usr/ccs/lib/libc/member.o./usr/ccs/lib/libc.a

## lpp.README

ไฟล์ Readme ไฟล์นี้มีข้อมูลที่ผู้ใช้ควรอ่านก่อน ใช้ซอฟต์แวร์ ไฟล์นี้เป็นทางเลือกและยังสามารถมีชื่อเป็น README, lpp.doc, lpp.instr หรือ lpp.lps

## productid

ไฟล์ identification ผลิตภัณฑ์ ไฟล์นี้ประกอบด้วยบรรทัดเดียวที่ระบุ ชื่อผลิตภัณฑ์, identifier ผลิตภัณฑ์ (จำกัด 20 อักขระ) และชื่อ คุณลักษณะเผื่อเลือก (จำกัด 10 อักขระ)

## ไฟล์ที่สามารถเรียกทำงานที่เป็นทางเลือกที่อยู่ในไฟล<sup>์</sup> liblpp.a

ไฟล์เรียกทำงานที่เฉพาะสำหรับผลิตภัณฑ์ที่อธิบายใน ส่วนนี้ถูกเรียกใช้ระหว่างกระบวนการติดตั้ง ยกเว้นระบุ เป็นอย่างอื่น ้ชื่อไฟล์ที่ลงท้ายด้วย \_i ถูกใช้ระหว**่างการประมวลผล การติดตั้งเท่านั้น และชื่**อไฟล์ที่ลงท้ายด้วย \_u ถูกใช้ ในการประมวลผล ี การอัพเดต fileset เท่านั้น ไฟล์ทั้งหมดที่อธิบายในส่วนนี้เป็นทางเลือก และสามารถเป็ฯเชลล์สคริปต<sup>์</sup> หรือโมดูลอ็อบเจ็กต์ที่รัน ได้ แต่ละ โปรแกรมควรมีค่าส่งกลับเป็น 0 (ศูนย์) ยกเว้นโปรแกรมต้องการให้ การติดตั้งหรือการอัพเดตล<sup>ุ้</sup>มเหลว

## Fileset.config or Fileset.config\_u

แก<sup>้</sup>ไขการตั้งค่าเมื่อใกล<sup>้</sup>สิ้นสุดกระบวนการการติดตั้งดีฟอลต์ หรือการอัพเดต*Fileset.*config ถูกใช<sup>้</sup> ระหว**่างกระบวนการ** การติดตั้งเท่านั้น

Fileset.odmdel or Fileset.\*.odmdel

้อัพเดตข้อมูลฐานข้อมูล ODM สำหรับ fileset ก่อนเพิ่มรายการ ODM ใหม<sup>่</sup>สำหรับ fileset ระเบียบวิธีการตั้งชื่อไฟล์ odmdel เปิดให้ fileset มีไฟล์ odmdel หลายไฟล์

Fileset.pre d

ี่ บ่งชี้ว่า fileset อาจถูกลบออกระหว่างการถอนการติดตั้ง โปรแกรม ต้องส่งกลับค่า 0 (ศูนย์) ถ้าสามารถลบ fileset ออก Filesets สามารถ ลบออกได้โดยค่าดีฟอลต์ โปรแกรมควรสร้างข้อความแสดงความผิดพลาดที่ระบ เหตผลที่ fileset ไม่ สามารถลบออก

Fileset.pre\_i or Fileset.pre\_u

้รันก่อนที่จะเรียกคืน หรือบันทึกไฟล์จากรายการนำใช้ใน แพ็กเกจ แต่หลังการลบไฟล์ออกจากเวอร์ชันของ fileset ที่ติดตั้ง ่ากลบหบ้า

## Fileset.pre\_rej

รันก่อนการดำเนินการปฏิเสธ หรือก่อนการแสดงตัวอย่าง ของการดำเนินการปฏิเสธของ fileset ใช้สคริปต์เพื่อพิจารณาว่า fileset สามารถถูกปฏิเสธได<sup>้</sup>หรือไม่ อย่าใช้สคริปต์นี้เพื่อรันคำสั่งใดๆ ซึ่ง เปลี่ยนแปลงค**่าใดๆ บนระบบ ถ**้าสคริปต์ออก จากการทำงานโดยมีโค้ดส่งกลับไม่ใช่ศูนย์ การดำเนินการปฏิเสธจะไม่ได้รับอนุญาตให้ทำ

## Fileset.pre\_rm

รันระหว่างการติดตั้ง fileset ก่อนที่จะลบไฟล์ออกจาก เวอร์ชันของ fileset ที่ติดตั้งก่อนหน้านี้

```
Fileset.post i or Fileset.post u
```
รันหลังการเรียกคืนไฟล์จากรายการนำใช้ของการติดตั้งหรืออัพเดต fileset

Fileset.unconfig Fileset.unconfig u

้เลิกดำเนินการประมวลผลการตั้งค่าที่ดำเนินในการติดตั้งหรือการอัพเดต ระหว่างการถอนการติดตั้งหรือการปฏิเสธของ fileset Fileset.**unconfig** ถกใช้ระหว่างกระบวนการถอนการติดตั้งเท่านั้น

Fileset.unodmadd

ิลบรายการที่ถูกเพิ่มในฐานข้อมูล ODM ระหว่างการติดตั้ง หรือการอัพเดต

Fileset.unpost\_i orFileset.unpost\_u

้เลิกทำการประมวลผลที่ดำเนินการต่อจากการเรียกคืนไฟล์จาก รายการนำใช้การติดตั้งหรือการอัพเดตระหว่างการถอน การติดตั้งหรือการปฏิเสธของ fileset

## Fileset.unpre\_i or Fileset.unpre\_u

้เลิกทำการประมวลผลที่ดำเนินการก่อนหน้าการเรียกคืนไฟล์จาก รายการนำใช้การติดตั้งหรือการอัพเดตระหว่างการ ิถอนการติดตั้งหรือการปฏิเสธของ fileset

้ถ้าไฟล์ใดๆ ของไฟล์เรียกทำงานเหล่านี้รันคำสั่งที่ อาจเปลี่ยนแปลงการตั้งค่าอุปกรณ์บนเครื่อง ไฟล์เรียกทำงานนั้นควร ตรวจ สอบตัวแปรสภาวะแวดล<sup>้</sup>อม INUCLIENTS ก่อนรันคำสั่ง ถ้า ตัวแปรสภาวะแวดล้อม INUCLIENTS ถูกตั้งค่า ไม่ควรรันคำสั่ง ิสภาพแวดล้อม Network Installation Management (NIM) ใช้คำสั่ง installp สำหรับวัตถุประสงค์หลายอย่าง บางข้ออาจ ้ต้องการคำสั่ง installp เพื่อตัดข้ามการประมวลผลปกติบางขั้นตอน NIM ตั้งค่า ตัวแปรสภาวะแวดล้อม INUCLIENTS เมื่อ การประมวลผลปกติต้องถกข้าม

้ถ้ากระบวนการติดตั้งดีฟอลต์ไม่เพียงพอ สำหรับแพ็คเกจของคุณ คุณสามารถใช<sup>้</sup>ไฟล์เรียกทำงานดังต่อไปนี้ในไฟล์ liblpp.a ้ถ้าไฟล์เหล่านี้จัดให้มีในแพ็กเกจของคุณ คำสั่ง installp จะใช้ไฟล์ที่จ<sup>ั</sup>ดให้โดยแพ็กเกจ แทนไฟล์ค่าดีฟอลต์ของระบบ ไฟล์ที่จัด ให้โดยแพ็คเกจของคุณต้องมี การทำงานเหมือนกับไฟล์ดีฟอลต์มิฉะนั้จะเกิดผลลัพธ์ที่ไม่คาดคิด คุณสามารถใช้ไฟล์ดีฟอลต์ ้เป็นโมเดลสำหรับการสร้างไฟล์ของคุณเอง ขอแนะนำ อย่างยิ่งให้ใช้ไฟล์ดีฟอลต์แทนไฟล์ที่แพ็คเกจจัดให้มี

instal

ใช้แทนสคริปต์การติดตั้งดีฟอลต์ /usr/lib/instl/instal คำสั่ง installp เรียกใช้ ไฟล์เรียกทำงานนี้ถ้า fileset ในแพ็คเกจการ ติดตั้งถกนำใช้

#### lpp.cleanup

ใช้แทนสคริปต์คลีนอัพการติดตั้งดีฟอลต์ /usr/lib/instl/cleanup คำสั่ง installp เรียกใช<sup>้</sup> ไฟล์เรียกทำงานนี้ถ้า fileset ในแพ็คเกจการติดตั้งหรือการอัพเดตถูกนำใช<sup>้</sup> บางส่วน และต้องถูกลบค<sup>่</sup>าเพื่อใส่ fileset กลับเข้าไปใน สถานะที่สอดคล*้*อง กัน

#### lpp.deinstal

ใช<sup>้</sup>แทนสคริปต์การลบ fileset ดีฟอลต์ /usr/lib/instl/deinstal ไฟล์เรียกทำงานต้องอยู่ในไดเร็กทอรี /usr/lpp/ PackageName คำสั่ง installp เรียกใช้ไฟล์เรียกทำงานนี้ถ้า fileset ในแพ็คเกจการติดตั้งถูกลบออก

#### lpp.reject

ใช้แทนสคริปต์การปฏิเสธการติดตั้งดีฟอลต์/usr/lib/instl/reject คำสั่ง installp เรียกใช้ ไฟล์เรียกทำงานนี้ถ้าการอัพเดต fileset ในแพ็คเกจการอัพเดตถูกปฏิเสธ (สคริปต์ ดีฟอลต์ /usr/lib/instl/reject คือลิงก์ไปยังสคริปต์ /usr/lib/instl/ cleanup)

#### update

ใช้แทนสคริปต์กาสคริปต์อัพเดต fileset ดีฟอลต์ /usr/lib/instl/update คำสั่ง installp เรียกใช<sup>้</sup> ไฟล์เรียกทำงานนี้ถ้า fileset ในแพ็คเกจการอัพเดตถูกนำใช<sup>้</sup> (สคริปต์/usr/lib/instl/update ดีฟอลต์คือลิงก์ไปยังสคริปต์/usr/lib/instl/ instal)

เพื่อให้แน่ใจว่าเข้ากันได้กับคำสั่ง installp ไฟล์เรียกทำงาน instal หรือ update ที่มีมากับซอฟต์แวร์แพ็กเกจต้อง:

- ประมวลผล filesets ทั้งหมดในซอฟต์แวร์แพ็กเกจ โดยสามารถประมวลผลการติดตั้งสำหรับ filesets ทั้งหมดหรือเรียกใช ไฟล์เรียกทำงานอื่นสำหรับแต่ละ fileset
- ใช้คำสั่ง inusave เพื่อบันทึกระดับปัจจุบันของไฟล์ใดๆ ที่จะติดตั้ง
- ใช้คำสั่ง inurest เพื่อเรียกคืนไฟล์ที่จำเป็นทั้งหมดสำหรับส่วน usr จาก สื่อบันทึกการแจกจ่าย
- ใช้คำสั่ง inucp เพื่อทำสำเนาไฟล์ที่จำเป็นทั้งหมดสำหรับส่วน root จากไดเร็กทอรี /usr/Ipp/*Package\_Name/* inst\_root
- สร้างไฟล์ \$INUTEMPDIR/status ที่ระบุว่าสำเร็จหรือล้มเหลวสำหรับแต่ละ fileset ที่กำลังถูกถูกติดตั้งหรืออัพเดต
- ส่งกลับโค*้*ดออกจากการรทำงานที่ระบุสถานะของการติดตั้ง ถ้าไฟล์เรียกทำงาน instal หรือ update ส่งโค*้*ดส่งกลับที่ไม**่เป็น** ศูนย์ และไม่พบไฟล์ status กระบวนการติดตั้งจะถูกว่า filesets ทั้งหมดล<sup>ั</sup>มเหลว

## ไฟล์ที่สามารถเรียกทำงานได<sup>้</sup>ที่เป็นทางเลือกที่อยู่ในไฟล์ Fileset.al

## Fileset.unconfig d

้เลิกทำการดำเนินการตั้งค่า fileset เฉพาะที่ทำระหว่าง การติดตั้งและการอัพเดตของ fileset ไฟล*์ Fileset* unconfig d ถูกใช้ ้เมื่อแฟล็ก -u ถูกระบุกับคำสั่ง installp ถ<sup>้</sup>าไฟล์นี้ไม่ได<sup>้</sup>จัดให<sup>้</sup>มีและแฟล็ก -u ถูกระบุ การดำเนินการ*Fileset*.unconfig, Fileset.unpost iและ Fileset.unpre iจะถูกดำเนินการ

## ้คำอธิบายเพิ่มเติมสำหรับการติดตั้งไฟล์ควบคุม elฟล์ Fileset.cfgfiles

ชุดไฟล์ Fileset.**cfgfiles** แสดงรายการไฟล์การตั้งค**่าที่จำเป็นต้องบันทึกเพื่อใช**้ โอนย้ายไปยัง fileset เวอร์ชันใหม่โดยไม่ให้สูญ ้เสียข้อมูลที่ผู้ใช้ ตั้งค่าไว้ในการรักษาข้อมูลการตั้งค่าของผู้ใช้ไฟล*์ Fileset*.cfgfiles ต้องถูกจัดให้มีในไฟล์ liblpp.a ที่เหมาะสม  $($ usr หรือ root $)$ 

Fileset.cfgfiles มีรายการหนึ่งบรรทัดสำหรับแต่ละไฟล์ที่จะถูกบันทึก แต่ละรายการ มีชื่อไฟล์ (ชื่อพาธที่สัมพันธ์กับ root), ตัวคั่น white-space และคีย์เวิร์ดอธิบายวิธีการจัดการสำหรับการโอนย้ายไฟล์ คีย์เวิร์ดวิธีการจัดการได้แก่:

preserve

แทนที่ไฟล์เวอร์ชันใหม่ที่ติดตั้งด้วยเวอร์ชันที่บันทึกไว้ จากไดเร็กทอรีที่บันทึก หลังการแทนที่ไฟล์ใหม่ด้วยเวอร์ชันที่ ้บันทึกไฟล์ที่บันทึกไว้จากไดเร็กทอรีบันทึกการตั้งค่าจะถูกลบออก

auto merge

ระหว่างการประมวลผล*Fileset*.post i ไฟล์เรียกทำงานที่จัดโดยผลิตภัณฑ์จะรวมข้อมูลที่จำเป็นจาก ไฟล์เวอร์ชันใหม่ที่ ติดตั้งเข้ากับเวอร์ชันก่อนหน้าของไฟล์ ที่บันทึกในไดเร็กทอรีบันทึกการตั้งค่า หลังการประมวลผล*Fileset.*post\_i คำสั่ง installp จะแทนที่ไฟล์เวอร์ชันใหม่ที่ติดตั้งกับเวอร์ชันที่รวม ในไดเร็กทอรีบันทึกการตั้งค่า (ถ้ามี) จากนั้นลบ ไฟล์ที่บันทึก

hold new

แทนที่ไฟล์เวอร์ชันใหม่ที่ติดตั้งด้วยเวอร์ชันที่บันทึกไว้ จากไดเร็กทอรีที่บันทึก ไฟล์เวอร์ชันใหม่ถูกนำไปวางในไดเร็กทอรี บันทึก การตั้งค่าแทนเวอร์ชันเก่า ผู้ใช้จะสามารถอ้างถึง เวอร์ชันใหม่

user merge

เก็บไฟล์เวอร์ชันใหม่ที่ติดตั้งบนระบบ และรักษา ไฟล์เวอร์ชันเก่าในไดเร็กทอรีบันทึกการตั้งค่า ผู้ใช้ จะสามารถอ้างอิง เวอร์ชันเก่าเพื่อดำเนินการผสานใดๆ ที่อาจ จำเป็น คีย์เวิร์ดนี้ควรเลี่ยงถ้าทำได้

other

ใช้ในกรณีที่ไม่มีวิธีการจัดการที่กำหนดวิธีอื่น ที่เหมาะสม คำสั่ง installp จะบันทึกไฟล์ใน ไดเร็กทอรีบันทึกไฟล์และไม่ให<sup>้</sup> ี การสนับสนุนอื่นๆ การดำเนินการอื่นใด และการจัดการไฟล์การตั้งค่าต<sup>้</sup>องกระทำโดยไฟล์เรียกทำงาน ที่ผลิตภัณฑ์จัดให<sup>้</sup> ้ผู้พัฒนาผลิตภัณฑ์มีหน้าที่จัดทำเอกสาร การจัดการไฟล์

้ไฟล์เรียกทำงาน*Fileset.*post\_i สามารถใช<sup>้</sup>เพื่อทำการจัดการที่เจาะจงหรือการผสานข้อมูลการตั้งค<sup>่</sup>าที่ไม**่สามารถกระทำได**้ ู<br>ผ่านทางกระบวนการติดตั้ง ดีฟอลต์

ไฟล์คอนฟิกูเรชันจะถูกแสดงรายการในไฟล์*Fileset* .cfgfiles จะถูกบันทึกในไดเร็กทอรีบันทึกคอนฟิกูเรชันที่มีชื่อพาธแบบ ้สัมพันธ์เดียวกับที่ระบุในไฟล์*Fileset* . cfgfiles ชื่อของไดเร็กทอรีบันทึก การตั้งค<sup>่</sup>าถูกเก็บในตัวแปรสภาวะแวดล<sup>้</sup>อม MIGSAVE ไดเร็กทอรีบันทึกที่สอดคล<sup>้</sup>องกับส่วนของแพ็กเกจที่กำลังถูกติดตั้ง ได<sup>้</sup>เร็กทอรีต**่อไปนี้เป็นไดเร็กทอรีบันทึกการตั้ง** ี ค่า:

/usr/lpp/save.config สำหรับส่วน <sub>usr</sub>

/lpp/save.config ้สำหรับส่วน root

้ถ้ารายการไฟล์ที่คุณจำเป็นต้องบันทึกต่างกันขึ้นกับระดับที่ติดตั้งขณะนี้ของ fileset ไฟล์*Fileset.c*fgfiles ต้องมีรายการไฟล์ การตั้งค่าทั้งหมดที่อาจพบ ถ้าจำเป็น ไฟล์เรียกทำงาน*Fileset.*post\_i (หรือไฟล์เรียกทำงานที่ จัดให<sup>้</sup>มีโดยผลิตภัณฑ์อื่น) ต*้*อง จัดการสาบที่ต่างกับ

ู้ตัวอย่าง สมมุติคุณมี fileset (change.rte) ที่มีหนึ่งไฟล์สามารถตั้งค่าได้ ดังนั้น ใน root change.rte.cfgfiles จะมีไฟล์หนึ่งถูก แสดงรายการ:

/etc/change user user merge

เมื่อโอนย้ายจาก fileset เก่าของคุณ (change.obj) ไปยัง change.rte คุณไม่สามารถรักษา านี้ได้เนื่องจากรูปแบบเปลี่ยนแปลง อย่างไรก็ตาม เมื่อโอนย้ายจาก ระดับเกา change.rte ไปเป็นระดับใหม change.rte ไฟล์สามารถคงรักษาไว้ได<sup>้</sup>ในกรณีนี้ คุณอาจ ้ต้องการ สร้างสคริปต์ change.rte.post\_i ที่ตรวจสอบเพื่อดูว่า fileset ใดที่คุณกำลังโอนย้าย และเพื่อดำเนินการได้เหมาะสม วิธีนี้ ถ้าผู้ใช<sup>้</sup> ทำการเปลี่ยนแปลงในไฟล์ /etc/change\_user ไฟล<sup>์</sup>จะถูกบันทึก

ิสคริปต์ root change.bar.post i อาจเป็นดังนี้:

```
#! /bin/ksh
rc=0grep -q change.rte $INSTALLED_LIST
if [$? = 0]ดังงใังเ
mv $MIGSAVE/etc/change user/ /etc/change user
rc=1fi
exit $rc
```
\$INSTALLED\_LIST ถูกสร้างและเอ็กซ์พอร์ตโดย installp โปรดดูที่ การติดตั้งสำหรับ Control Files Specifically for Repackaged Products สำหรับขอมูลเพิ่มเติมเกี่ยวกับไฟล์คอนฟิกูเรชัน Fileset.installed list ตัวแปร  $\#MIGSA$  VE มีชื่อของ ไดเร็กทอรีที่ไฟล์การตั้งค่าส่วน root ถูกบันทึก

้คำสั่ง installp ไม่สร้าง คำเตือนหรือข้อความแสดงความผิดพลาดถ้าไม่พบไฟล์ที่แสดงรายการในไฟล์ Fileset.cfgfiles คำสั่ง installp ยังไม่สามารถข้อความสำหรับไฟล์ที่ไม่พบ ระหว่างเฟสการประมวลผล Fileset.post i ต่อไปนี้เมื่อไฟล์การตั้งค่าที่ ้ บันทึกถูกประมวลผลตามวิธีการจัดการ ถ้าจำเป็นต้องมีคำเตือนหรือข้อความแสดงความผิดพลาด ไฟล์เรียกทำงานที่ผลิต ภัณฑ์จัดให้มีต้องสร้างข้อความนั้น

ี ดังตัวอย่างของไฟล์ Fileset.cfgfiles ชุดไฟล์ Product\_X .option1 ต้องกู้คืนข้อมูลการกำหนดคาจากไฟล์คอนฟิกูเรชันสาม ไฟล์ ที่อยในส่วน root ของชดไฟล์ Product X.option1.cfgfiles ถกรวมในส่วน root ของไฟล์ liblpp.a และมีรายการต่อ ไปนี้:

./etc/cfg\_leafpreserve ./etc/cfg\_pudding hold\_new ./etc/cfg\_newtonpreserve

## ไฟล์ Fileset.fixdata

Fileset.fixdata

ไฟล์รูปแบบ stanza ที่อธิบายการแก้ไขที่มีอยู่ในการอัพเดต fileset (หรือในการติดตั้ง fileset ถ้าใช้แทนอัพเดต)

์ ข้อมูลในไฟล์นี้ถูกเพิ่มในฐานข้อมูลการแก้ไข คำสั่ง instfix ใช้ฐานข้อมูลนี้เพื่อระบุการแก้ไข ที่ติดตั้งบนระบบ ถ้า*Fileset*. -fixdata มีอยู่ในแพ็คเกจ ข้อมูลการแก้ไขในฐานข้อมูลการแก้ไข จะถูกอัพเดตเมื่อแพ็กเกจถูกนำใช้

แต่ละการแก<sup>้</sup>ไขใน fileset ควรมี stanza ของตนในไฟล์ Fileset.**fixdata** Fileset.f**ixdata** stanza มี รูปแบบต่อไปนี้:

 $fix:$  $name = FixKeyword$  $abstract = Abstract$ type =  $\{f | p\}$ filesets = FilesetName FilesetLevel [FilesetName FilesetLevel ...]  $[symptom = [Symptom]]$ 

- FixKeyword ต้องไม่เกิน 16 อักขระ
- Abstract อธิบายการแก้ไขและต้องไม่เกิน 60 อักขระ
- ในฟีลด์ type f แทน การแก้ไข และ p แทนการอัพเดตการบำรุงรักษาเชิงป<sup>้</sup>องกัน
- ี ฟีลด์ filesets มีรายการของ filesets และระดับ filesets ที่คั่นด้วยอักขระขึ้นบรรทัดใหม่
- FilesetLevel เป็นระดับเริ่มต้นที่ fileset นำส่งการแก<sup>้</sup>ไขทั้งหมดหรือบางส**่**วน
- Symptom เป็นรายละเอียดเผื่อเลือกของปัญหา ที่แก<sup>้</sup>ไขโดยการแก<sup>้</sup>ไข Symptom ไม่จำกัดจำนวน อักขระ

้ตัวอย่างต่อไปนี้แสดง*Fileset.*fixdata stanza สำหรับปัญหา MS21235 การแก<sup>้</sup>ไขสำหรับปัญหานี้มีอยู่ในสอง filesets

```
fix:name = MS21235abstract = 82 gigabyte diskette drive unusable on Mars
type = ffilesets = devices.maca.8d77.rte 12.3.6.13devices.mca.8efc.rte 12.1.0.2
symptom = The 82 gigabyte subatomic diskettes fail to operate in a Martian environment.
```
### ไฟล์ Fileset.inventory

```
Fileset.inventory
```
ไฟล์ที่มีข้อมูลที่ระบุเกี่ยวกับแต่ละไฟล์ที่จะ ติดตั้งหรืออัพเดตสำหรับ fileset

#### sysck

้คำสั่งที่ใช้ไฟล์*Fileset.*inventory เพื่อปอนข้อมูลชื่อไฟล์ ชื่อผลิตภัณฑ์ ประเภท เช็คซัม ขนาด ลิงก์ และ symlink ในฐานข้อ มลซอฟต์แวร์

ไฟล์*Fileset.*inventory จำเป็นต้องใช้ในแต่ละส่วนของ fileset ที่ติดตั้ง และอัพเดตไฟล์ ถ้าแพ็กเกจมีส่วน root ที่ไม่มีไฟล์ที่จะ ติดตั้ง (ทำการตั้งค่าเท่านั้น) ส่วน root ไม่จำเป็นต้องใช<sup>้</sup> ไฟล์ Fileset.inventory

หมายเหตุ: ไฟล์ Fileset inventory ไม่สนับสนุนไฟล์ที่ มีขนาดใหญ่กว่า 2 GB ถ้าคุณจัดส่งไฟล์ที่มีขนาดใหญ่กว่า 2 GB ให้รวม ในไฟล์ *fileset* al ของคุณ แต่อย่ารวมในไฟล์ Fileset inventory ของคุณ sysck ไม่ได<sup>้</sup>รับการอัพเดตเพื่อจัดการไฟล์ ที่มีขนาด ใหญ่กว่า 2GB และระบบไฟล์ /usr บนเครื่องส่วนใหญ่ จะไม่ถูกสร้างให้มีความสามารถสำหรับไฟล์ที่มีขนาดใหญ่กว่า 2GB (โดยดีฟอลต์)

ไฟล์ inventory ประกอบด้วยข้อความ ASCII ในรูปแบบ stanza ชื่อของ stanza คือชื่อพาธเต็มของไฟล์ที่จะถูกติดตั้ง ชื่อ stanza ลงท้ายด้วยโคลอน (:) และตามด้วยอักขระขึ้นบรรทัดใหม<sup>่</sup> ไฟล์แอ็ตทริบิวต์ตามหลังชื่อ stanza และมีรูปแบบ Attribute=Va1ue แต่ละแอ็ตทริบิวต์ ถูกแสดงบนบรรทัดแยก

```
Fileset.inventory stanza มีรูปแบบต่อไปนี้:
```
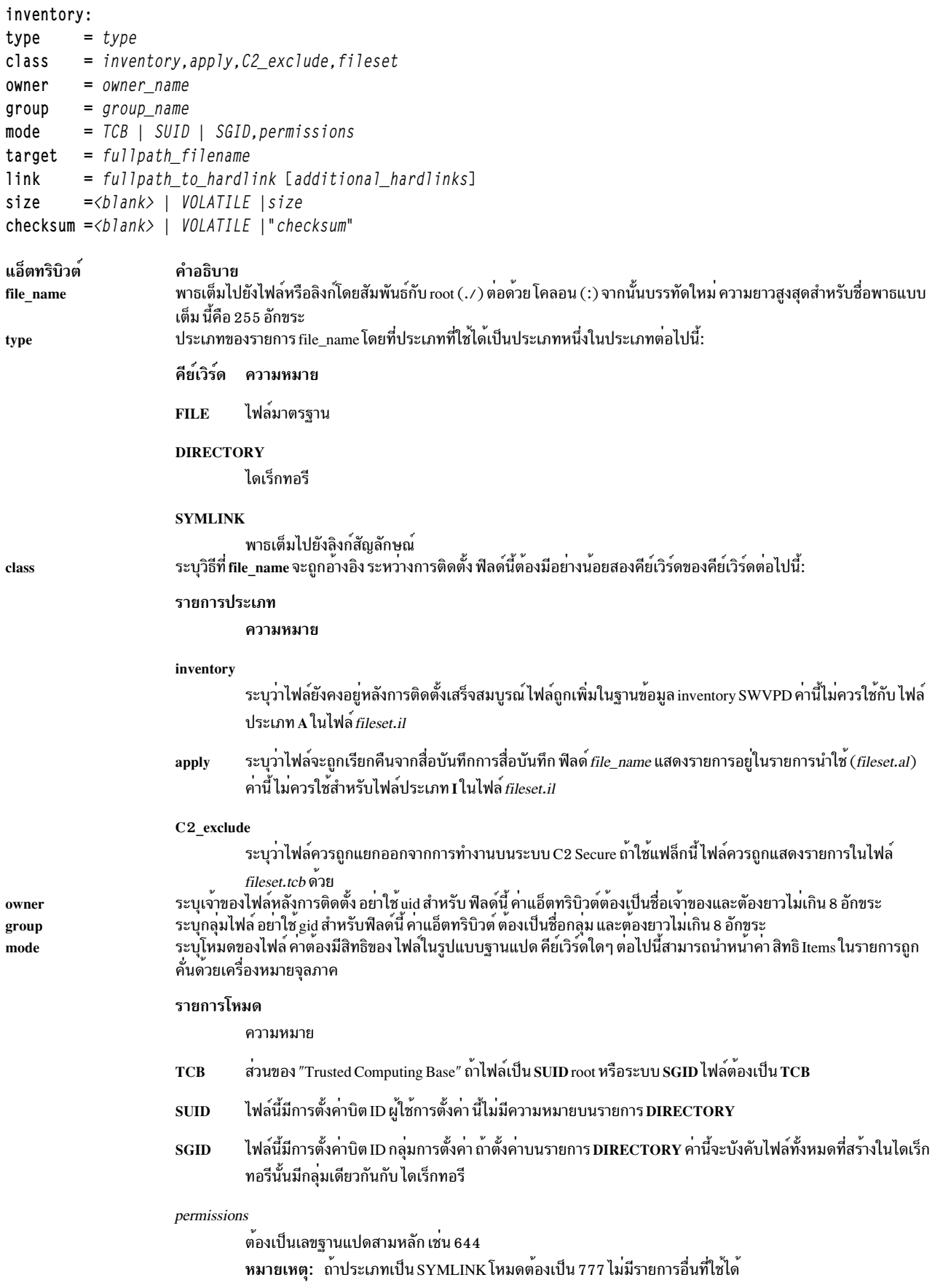

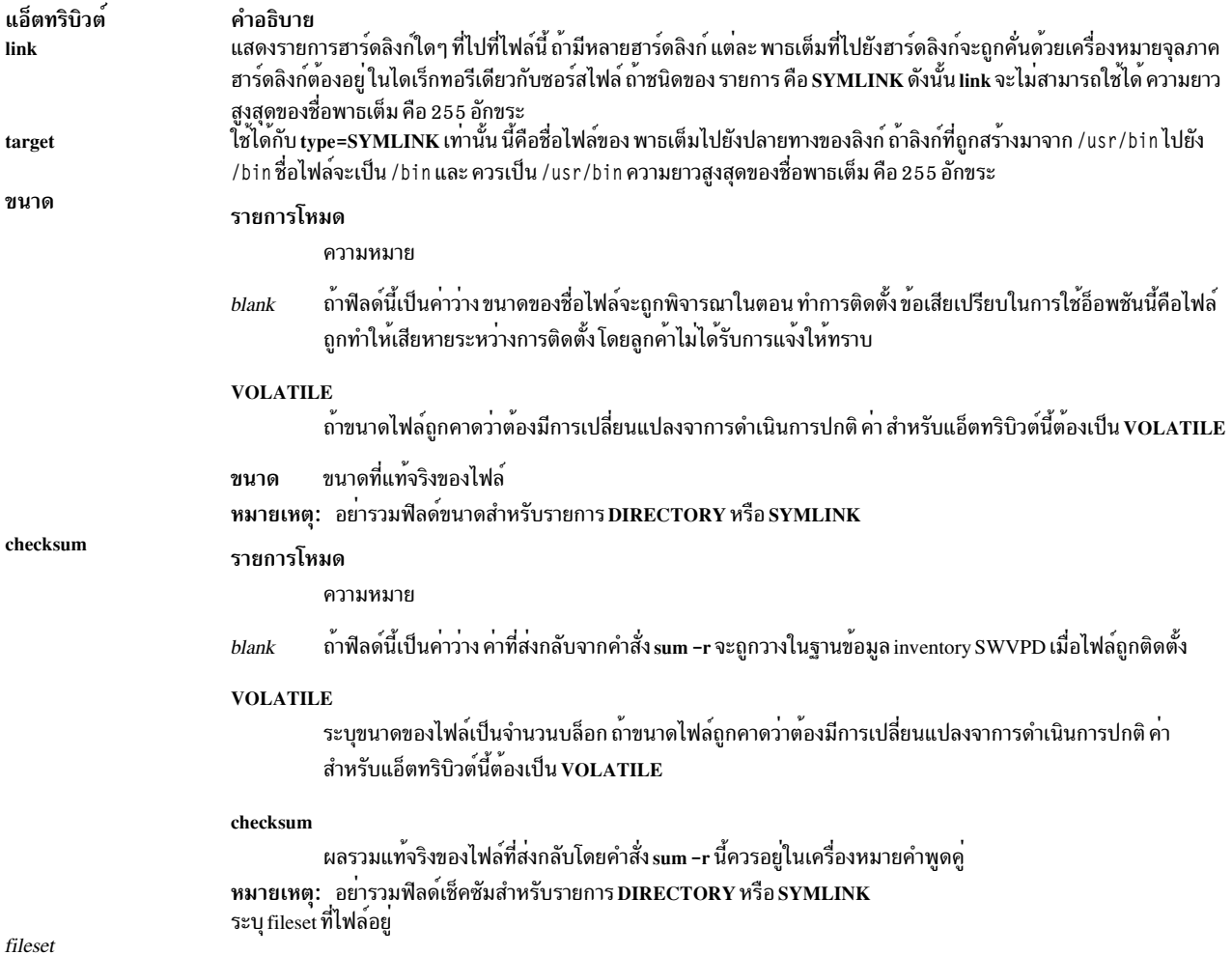

หมายเหตุ: คำสั่ง sysck สร้างฮาร์ดลิงก์และลิงก์สัญลักษณ์ระหว่างการติดตั้งถ้าลิงก์เหล่านั้น ไม่มี ลิงก์สัญลักษณ์ส่วน root ควรถูกรวมอยู่ในส่วน root ไฟล์ $Fileset.$ inventory

## ตัวอย่าง fileset.inventory

ตัวอย่าง fileset.inventory ต่อไปนี้แสดงการใช<sup>้</sup>type

```
/usr/bin:
       owner = bingroup = binmode = 755type = directoryclass = apply, inventory, bos. rte
```

```
/usr/bin/tcbck:
       owner = rootgroup = securitymode = TCB, SUID, 550
        type = fileclass = apply, inventory, bos.rte.security
        size = 99770
```

```
checksum = "17077 98 "
```

```
/usr/sbin/tsm:
       owner = rootqroup = securitymode = TCB, SUID, 555
       links = /usr/sbin/getty, /usr/sbin/loginclass = apply, inventory, bos.rte, security
       size = 55086checksum = "5796054 "
```
ไฟล์ควบคุมการติดตั้งเฉพาะผลิตภัณฑ์ที่ทำเป็นแพ็กเกจใหม่

#### Fileset.installed list

ไฟล์ที่สร้างโดยคำสั่ง installp เมื่อทำการติดตั้ง fileset จากแพ็กเกจถ้าพบว่า fileset (หรือบางรปแบบของ fileset) ถกติดตั้งอย่แล้วบนระบบในระดับหนึ่ง

ีฐานข้อมูลซอฟต์แวร์ถูกค้นหาเพื่อใช้พิจารณาว่า*Fileset* หรือ filesets ใดๆ ที่แสดงรายการในไฟล*์ Fileset*.namelist (ถ้ามีอยู่) ได้ถูกติดตั้งไว้แล้ว บนระบบ ถ้าเป็นเช่นนั้น fileset และระดับการติดตั้งจะถูกเขียนไปยัง ไฟล์ Fileset installed\_list

้ถ้าถูกสร้าง Fileset.installed\_list จะพร้อมใช<sup>้</sup>ในเวลาเรียกใช<sup>้</sup>ไฟล์เรียกทำงาน rminstal และ instal ไฟล์ Fileset.installed\_list สามารถอยในไดเร็กทอรีต่อไปนี้ ไดเร็กทอรีการทำงานแพ็กเกจ หรือ Package WorkDirectory:

/usr/lpp/

PackageName สำหรับส<sup>่</sup>วน usr

/lpp/ PackageName สำหรับสวน root

ไฟล์*Fileset.*installed list มีรายการหนึ่งบรรทัดสำหรับแต่ละ fileset ที่ ถกติดตั้ง แต่ละรายการมีชื่อ fileset และระดับ fileset

ี ดังตัวอย่าง สมมุติว่าขณะที่ storm.rain 1.2.0.0 fileset กำลังถูกติดตั้ง คำสั่ง installp พบว่า storm.rain 1.1.0.0 ได้ถูกติด ตั้งแล้ว คำสั่ง installp จะสร้างไฟล์ Package WorkDirectory/storm.rain.installed\_list ที่มีเนื้อหาต่อไปนี้:

storm.rain  $1.1.0.0$ 

อีกตัวอย่างหนึ่ง สมมุติว่า Baytown.com fileset มีไฟล์ Baytown.com.namelist ที่มีรายการต่อไปนี้:

Pelly.com GooseCreek.rte CedarBayou.stream

ขณะติดตั้ง Baytown.com 2.3.0.0 fileset คำสั่ง installp พบว่า Pelly.com 1.2.3.0 และ CedarBayou.stream 4.1.3.2 ถูก ิติดตั้งแล้ว คำสั่ง installp จะสร้างไฟล์ Package WorkDirectory/Baytown .com . installed\_list ที่มีเนื้อหาต่อไปนี้:

Pelly.obj 1.2.3.0 CedarBayou.stream 4.1.3.2

ไฟล์ Fileset.namelist

แอ็ตทริบิวต์ Fileset.namelist คำอธิบาย ไฟล์นี้จำเป็นต้องมีเมื่อชื่อ fileset เปลี่ยนแปลง หรือ fileset มีไฟล์ที่ถูกแพ็กเกจก่อนหน้านี้ใน filesets เก่า โดยมีชื่อ ของ filesets ทั้งหมดที่ก่อนหน้านี้มีไฟล์ที่ขณะนี้รวมอยู่ใน fileset ที่จะถูกติดตั้ง แต่ละชื่อ fileset ต้อง ปรากฎบนบรรทัดแยก

ไฟล์*Fileset.*namelist ต้องมีอยู่ในไฟล์ usr or root part of theliblpp.a ไฟล์*Fileset* . namelist จะใช้ได<sup>้</sup>สำหรับแพ็คเกจการติดตั้ง ้ เท่านั้น ใช้ไม่ได้สำหรับแพ็คเกจการอัพเดต

ในตอนเริ่มต้นการติดตั้ง คำสั่ง installp จะค้นหา Software Vital Product Data (SWVPD) เพื่อ พิจารณาว่า fileset หรือ fileset ใดๆ ที่แสดงรายการในไฟล*์ Fileset.*namelist ถูกติดตั้งไว้แล*้*วบน ระบบ คำสั่ง installp เขียนไปยังไฟล์ *Fileset.*installed\_list ู ด้วยชื่อ fileset และ ระดับ fileset ที่พบว่าถูกติดตั้งแล้ว ทำให้ข้อมูลนี้มีใช้ได้สำหรับ ไฟล์เรียกทำงานที่จัดโดยผลิตภัณฑ์

ดังในตัวอย่างแบบง่ายของไฟล์ Fileset.namelist สมมุติว่า small .business fileset แทนที่ fileset ก่อนหน้าที่ชื่อ family. business แพ็กเกจผลิตภัณฑ์ small.business จะมี่ไฟล์ small.business.namelist ในส่วน usr ของไฟล์ liblpp.a ไฟล์  $s$ mall business namelistมีรายการต่อไปนี้:

family.business

ดังตัวอย่างที่ซับซ้อนมากขึ้นไฟล์*Fileset*.namelist จะเป็น fileset ที่ ถูกแบ**่งออกเป็น fileset ของไคลเอ็นต์และ fileset** ของเซิร์ฟ เวอร์ LawPractice.client และ LawPractice.server filesets แทนที่ lawoffice.mgr fileset ก่อนหน้า LawPractice. server fileset ยังมีบางไฟล์ จาก BusinessOffice.mgr fileset เก่า ไฟล์ LawPractice.client.namelist ในไฟล์ liblpp.a สำหรับแพ็คเกจ LawPractice มีรายการต่อไปนี้:

lawoffice.mgr

ไฟล์ LawPractice.server.namelist ในไฟล์ liblpp.a สำหรับแพ็กเกจ LawPractice มีรายการต่อไปนี้:

lawoffice.mgr BusinessOffice.mgr

้ถ<sup>้</sup>าไฟล์*Fileset.*namelist มีเพียงหนึ่งรายการเท่านั้น และ fileset ปัจจุบันไม่ใช่ การแทนที่โดยตรงสำหรับ fileset ที่แสดงในไฟล์ *Fileset* . namelist คุณ ต้องรวมไฟล์ Fileset.rm\_inv ไว้ในไฟล์ liblpp.a กระบวนการติดตั้งใช<sup>้</sup> ไฟล์ Fileset.namelist และ ไฟล์ Fileset.rm inv เพื่อพิจารณาว่า fileset เป็นการแทนที่โดยตรงสำหรับอีก fileset หรือไม่ ถ้าไฟล์ Fileset.namelist มีเพียงหนึ่ง ี รายการเท่านั้น และ ไม่มีไฟล์ *Fileset.*rm inv กระบวนการติดตั้งจะถือว<sup>่</sup>า fileset ใหม**่เป็นการแทนที่โดยตรงสำหรับ fileset เ**ก่า เมื่อ (การแทนที่) fileset ใหม่ถูกติดตั้ง กระบวนการติดตั้ง จะลบไฟล์ทั้งหมดจาก fileset เก่า (ที่ถูกแทนที่) ออกจากระบบ แม้ ว่าไฟล์จะไม่รวมอยู่ใน fileset ใหม<sup>่</sup>

ในตัวอย่างก่อนหน้า small.business fileset เป็นการแทนที่โดยตรงสำหรับ family.business fileset ดังนั้นไฟล์ small. business.rm\_inv ไม่ควรมีอยู่ LawPractice.client fileset ไม่ใช่การแทนที่โดยตรงสำหรับ lawoffice.mgr fileset ดังนั้น ไฟล์ LawPractice.client.rm\_inv ต้องมีอยู่ แม้ว่าจะว่างเปล่า

## ตัวอย่าง 3:

Filesets bage 1 . shop . r te และ bread . shop . r te ได้ถูก จัดส่งแยกกันมาหลายปีแล้ว ขณะนี้ bage 1 . shop . r te กำลังจะ จัดส่ง เป็นส่วนหนึ่งของ bread.shop.rte สำหรับสิ่งนี้ที่จะเกิดขึ้น ไฟล์ bread.shop.rte.namelist จะมีลักษณะ:

bread.shop.rte bagel.shop.rte คุณยังต้องจัดส่งไฟล์ bread.shop.rte.rm\_inv เปล่าเพื่อระบุว่า ไฟล์ทั้งหมดจาก bagel.shop.rte fileset ควรถูกลบออก จากระบบ

#### ไฟล์ Fileset.rm\_inv

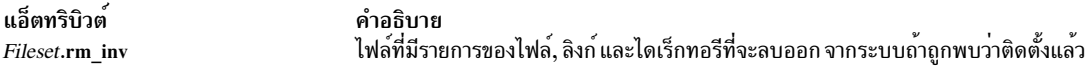

ไฟล์นี้ถูกใช้เมื่อ fileset ปัจจุบันถูกแพ็กเกจแตกต่างจาก ระดับของ fileset ก่อนหน้าและกระบวนการติดตั้งไม่ควรลบ ไฟล์ที่ติด ตั้งก่อนหน้าออกโดยอิงจากรายการ fileset ในฐานข้อมูล inventory

การเปลี่ยนชื่อแบบง่ายสำหรับ fileset ไม<sup>่</sup>เพียงพอ ที่จะจำเป็นต<sup>้</sup>องใช<sup>้</sup>ไฟล*์ Fileset.*rm\_inv ไฟล*์ Fileset.*rm\_inv จำเป็น เมื่อ fileset ใหม่เป็นเซ็ตย<sup>่</sup>อยของ fileset ก่อนหน้า หรือเป็นผสมกันของ ส่วนต่างๆ ของ filesets ก่อนหน้า ถ้าไฟล์ Fileset.namelist ี มีอยู่และมีรายการสำหรับ fileset มากกว**่าหนึ่งรายการ คุณต**้องใช้ไฟล์ *Fileset*.rm\_inv เพื่อลบระดับของไฟล์ที่ติดตั้งก่อนหน<sup>้</sup>า นี้ออกจากระบบ

ไฟล์*Fileset*.rm inv ประกอบด้วยข้อมูล ASCII ในรูปแบบ stanza ชื่อของ stanza เป็นชื่อพาธเต็มของไฟล์หรือไดเร็กทอรีที่จะ ถูกลบออกถ้าถูกพบ บนระบบ ชื่อ stanza ลงท้ายด้วยโคลอน ( : ) และตามด้วยอักขระขึ้นบรรทัดใหม่ ถ้าแอ็ตทริบิวต์ตามหลัง ู้ ชื่อ stanza แอ็ตทริบิวต์มีรูปแบบเป็น Attribute=Value แอ็ตทริบิวต์ถูกใช้เพื่อระบุ ฮาร์ดลิงก์และลิงก์สัญลักษณ์ที่จำเป็นต้องถูก ิลบออก แต่ละแอ็ตทริบิวต์ ถูกแสดงบนบรรทัดแยก รายการต่อไปนี้แสดงแอ็ตทริบิวต์ที่ใช้ได้ที่สัมพันธ์ กับไฟล์ที่แสดงราย การ:

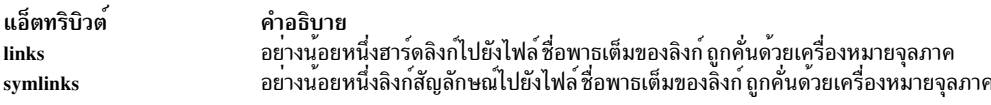

ี หมายเหตุ: ลิงก์ต้องถูกแสดงรายการสองครั้ง ครั้งแรกเป็น stanza สแตนด์อะโลน และอีกครั้งเป็นแอ็ตทริบิวต์ไปยังไฟล์ที่ถูก ลิงก์ไป

ตัวอย่าง สมมุติ U.S.S.R19.91.0.0 fileset มีไฟล์ต่อไปนี้ อยู่ในไดเร็กทอรี /usr/lib: moscow, 1eningrad, kiev, odessa และ petrograd (ลิงก์สัญลักษณ์ไปยัง 1eningrad) ผู้พัฒนาผลิตภัณฑ์ตัดสินใจแบ่ง U.S.S.R19.91.0.0 fileset ออกเป็น สอง filesets: Ukraine. 1ib 19.94.0.0 และ Russia. 1ib 19.94.0.0 Ukraine. 1ib fileset มีไฟล์ kiev และ odessa Russia.lib fileset มี ไฟล์ moscow ไฟล์ leningrad ไม่มีอยู่ต่อไปและแทนที่ด้วยไฟล์ st.petersburg ใน Russia.lib fileset

ไฟล์ Ukraine . lib . rm\_inv ต้องมีอยู่เนื่องจาก Ukraine . lib fileset ไม่ใช่การแทนที่โดยตรงสำหรับ U . S . S . R fileset ไฟล์ Ukraine.lib.rm\_inv ควรว่างเปล่าเนื่องจากไม่มีไฟล์ใดที่จำเป็นต้องถูกลบออกเมื่อ Ukraine.lib fileset ถูกติดตั้งเพื่อ คลีนอัพการโอนย้าย U.S.S.R fileset

ไฟล์ Russia.lib.rm\_inv ต้องมีอยู่เนื่องจาก Russia.lib fileset ไม่ใช่การแทนที่โดยตรงสำหรับ U.S.S.R fileset ถ้าไฟล์ Russia.lib.rm\_invถูกใช้เพื่อลบไฟล์ leningrad เมื่อ Russia.lib fileset ถูกติดตั้งไฟล์ Russia.lib.rm\_invจะมี stanza ต่อไปนี้:

```
/usr/lib/leningrad:
symlinks = /usr/lib/petrograd/usr/lib/petrograd:
```
## ไฟล์การติดตั้งสำหรับระบบย่อยดิสก์เสริม

ระบบย่อยดิสก์ที่จะไม่ตั้งค่าด้วยไดรเวอร์อุปกรณ์ SCSI หรือที่มีบัสติดตั้ง จำเป็นต้องมีไดรเวอร์อุปกรณ์และวิธีการตั้งค่าของ ิตนเอง ไฟล์การติดตั้งเหล่านี้มีในดิสเก็ตเสริม (มีมาพร<sup>้</sup>อมกับอุปกรณ์) และต<sup>้</sup>องอยู่ในรูปแบบสำรองที่มีไฟล์ ./signature และ ไฟล์ ./startup ไฟล์ลายเซ็น ต้องมี ปลายทาง สตริง ไฟล์เริ่มทำงาน ต้องใช้การเรียกคืนโดยชื่อเพื่อแยกไฟล์ที่จำเป็นออก จากดิสเก็ตเสริม และเพื่อรันคำสั่งที่จำเป็นเพื่อให้อุปกรณ์มีสถานะพร้อม ใช้งาน

## ัฐปแบบของสื่อบันทึกเพื่อแจกจาย

้ ประเภทของสื่อบันทึกต่อไปนี้สามารถใช้เพื่อแจกจ่าย แพ็กเกจการติดตั้งผลิตภัณฑ์ซอฟต์แวร์

้ส่วนต่อไปนี้อธิบายรูปแบบที่ต้อง ใช้เพื่อแจกจ่ายแพ็กเกจผลิตภัณฑ์หลายแพ็กเกจบนแต่ละสื่อบันทึกเหล่านี้

 $\mathbf{m}$ 

้ เพื่อสแต็กอิมเมจแพ็กเกจผลิตภัณฑ์หลายอิมเมจบน เทปเดียวหรือชุดของเทป ไฟล์บนแต่ละเทปในชุด ต้องสอดคล้องกับรูป แบบต่อไปบึ้

- File 1 วาง (สำรองสำหรับเทปที่บูตได<sup>้</sup>)
- File 2 วาง (สำรองสำหรับเทปที่บูตได<sup>้</sup>)
- File 3 มีตารางไฟล์เนื้อหาที่อธิบาย รูปภาพแพ็กเกจผลิตภัณฑ์บนชุดของเทศ ดังนั้น แต<sup>่</sup>ละเทปในชุด จะมีสำเนาของตาราง ไฟล์เนื้อหาเดียวกัน ยกเว<sup>้</sup>นสำหรับส<sup>่</sup>วนที่แตกต<sup>่</sup>างกัน ของหมายเลขวอลุ**่มเทปในชุดหลายวอลุ**่ม
- Files 4 ถึง (N+3) มี อิมเมจไฟล์ที่เป็นรูปแบบการสำรองข้อมูลสำหรับแพ็กเกจผลิตภัณฑ์ 1 ถึง $\,N$
- ไฟล์อิมเมจแพ็กเกจผลิตภัณฑ์ไม่สามารถแตกออกเป็นสอง เทป
- แต่ละไฟล์ตามด้วยการทำเครื่องหมายเทศสิ้นสุดไฟล์

## ซีดีรอม

ซีดีรอมที่จะมีรูปภาพแพ็กเกจผลิตภัณฑ์หลาย แพ็กเกจต<sup>้</sup>องสอดคล<sup>้</sup>องกับ Rock Ridge Group Protocol แพ็กเกจผลิตภัณฑ์ ้ควรเก็บอยู่ในไดเร็กทอรีการติดตั้ง ซึ่งต้องมีต่อไปนี้:

- อิมเมจไฟล์ที่มีรูปแบบสำรองข้อมูลของแพ็คเกจผลิตภัณฑ์
- ไฟล์สารบัญชื่อ .toc ที่อธิบายอิมเมจแพ็กเกจผลิตภัณฑ์ในไดเร็กทอรี

ซีดีรอมหลายวอลุ่มคือซีดีรอมที่มีโครงสร้างไดเร็กทอรีเพิ่ม เพื่อกำหนดชุดของซีดีรอมให<sup>้</sup>เป็นหน**่วยที่สามารถติดตั้งได**้หน**่วย** เดียว

ซีดีรอมหลายวอลุ่มต้องสอดคล้องกับกฎต่อไปนี้:

- ไดเร็กทอรี /installp/mvCD มีโดยมีเนื้อหา ต่อไปนี้:
	- 1. ไฟล์สารบัญ (.toc) ที่อธิบายอิมเมจแพ็กเกจผลิตภัณฑ์ บนซีดีรอมทั้งหมดของชุด แต่ละวอลุ่มของซีดีรอมต<sup>้</sup>องมี .toc เหมือนกันใน/installp/mvCD
	- 2. ไฟล์ ASCII ชื่อ volume\_id ที่ซึ่งบรรทัดแรกประกอบด้วย หมายเลขวอลุ่มฐานสิบของซีดีใน set1
	- ่ 3. ลิงก์สัญลักษณ์ชื่อ vol% *ใน* โดยที่ n คือ หมายเลขวอลุ่มฐานสิบของซีดีในชุด ปลายทางของลิงก์สัญลักษณ์ ต้องเป็นพาธ สัมพัทธ์กับไดเร็กทอรีของแพ็กเกจผลิตภัณฑ์บน วอลุ**่มเฉพาะของซีดี ค**่ามาตรฐานสำหรับลิงก<sup>์</sup>สัญลักษณ์คือ ../ppc

• ไฟล์สารบัญ (.toc) ใน /installp/mvCD ต้องสอดคล้องกับรูปแบบสารบัญมาตรฐาน คุณสมบัติ พิเศษของ .toc หลายวอลุ่ม ี คือ ตำแหน่งที่ตั้งของแต่ละอิมเมจแพ็คเกจผลิตภัณฑ์ขึ้นต<sup>ั</sup>้นด้วยรายการ ไดเร็กทอรี vol*% n* โดยที่ *n* ระบุวอลุ่มที่ มีแพ็คเกจ ผลิตภัณฑ์เฉพาะนั้น

## AIX 5.2 ตัวอย**่าง**:

fileset A อยู่ในไฟล์ A.bff บน volume 1 fileset B อยู่ในไฟล์ B.bff บน volume 2 ฟิลด์ในไฟล์ สารบัญใน /installp/mvCD มี ี่ ตำแหน่งที่ตั้ง ของแพ็กเกจแพ็คเกจผลิตภัณฑ์สำหรับ A และ B คือ vol% 1/A.bff และ vol% 2/B.bff ตามลำดับ ฟิลด์ใน ไฟล์ สารบัญใน /installp/ppc ของ volume 1 มีตำแหน่งที่ตั้งของ A เป็น A.bff ฟิลด์ใน ไฟล์สารบัญใน /installp/ppc ของ volume 2 มีตำแหน**่งที่ตั้งของ B เป็น B.bff** 

์ โครงสร้างไดเร็กทอรีซีดีรอมสำหรับ AIX 5.1 และใหม่กว่าอนุญาตให้ใช้ข้อมูลจำเพาะของโปรแกรมติดตั้งอื่น รวมถึงหลาย แพล็ตฟอร์ม

#### ดิสเก็ต

้ เพื่อสแต็กหลายอิมเมจแพ็กเกจผลิตภัณฑ์บนชุดของดิสเก็ต ไฟล์ต่อไปนี้ต้องถูกเขียนลงชุดของดิสเก็ต:

- ไฟล์สารบัญที่อธิบายอิมเมจแพ็กเกจผลิตภัณฑ์จะถูกรวมในชุด
- แต่ละไฟล์อิมเมจแพ็คเกจผลิตภัณฑ์ที่จะถูกรวมในชุด

ไฟล์ถูกเขียนลงในชุดของดิสเก็ตโดยใช้กฎต่อไปนี้:

- เขียนข้อมูลเป็นแบบสตรีมไปยังดิสเก็ตโดยมีเซ็กเตอร์ ID วอลุ่ม แทรกอยู่ใน block 0 ของแต่ละดิสเก็ตในชุด ข้อมูลจาก ิบล็อกสุดท้ายของหนึ่งวอลุ่มจะถูกถือว่าต่อเนื่องกันเชิงตรรกะกับข้อมูลจาก block 1 ของ วอลุ่มถัดไป (เซ็กเตอร์ ID วอลุ่ม ถูกตรวจสอบและข้ามเมื่ออ่าน)
- แต่ละไฟล์เริ่มต้นภายในขอบเขตบล็อก 512 ไบต์
- เขียนไฟล์สารบัญเป็นอันดับแรก เสริมไฟล์นี้เพื่อเติมเซ็กเตอร์ สดท้ายให้เต็มด้วยอักขระ null (x+00+) จำเป็น ต้องใช้อยาง ี น้อยหนึ่งอักขระ null เพื่อทำเครื่องหมายสิ้นสุดไฟล์สารบัญ ดังนั้น เซ็กเตอร์ที่มีอักขระ null ทั้งหมดอาจจำเป็น
- หลังจากไฟล์สารบัญแล้วให้เขียนแต่ละไฟล์อิมเมจ แพ็คเกจผลิตภัณฑ์ไปยังเช็กเตอร์ต่อไป เสริมแต่ละไฟล์เพื่อเติมเช็ก เตอร์สุดท้ายให้เต็ม โดยใช้อักขระ null อักขระ null อาจไม่จำเป็นถ้าไฟล์สิ้นสุดพอดีบน ขอบเขตบล็อก
- Block 0 ของแต่ละดิสเก็ตในชุดมีเซ็กเตอร์ ID วอลุ่ม รูปแบบ ของเซ็กเตอร์นี้คือ:

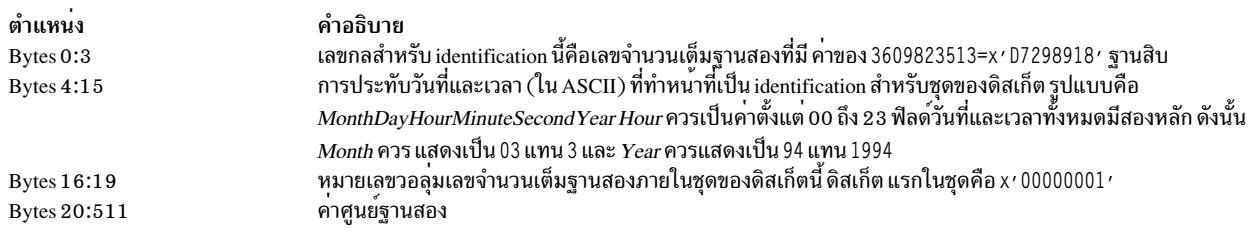

## ไฟล์ สารบัญ

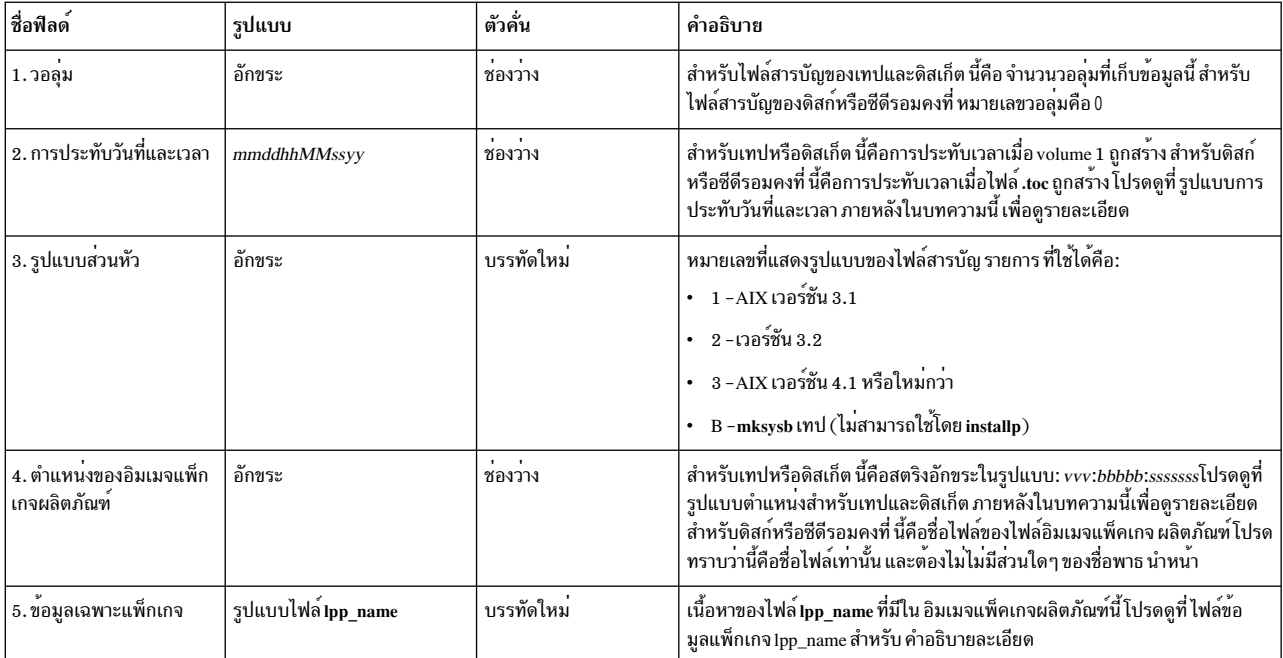

## หมายเหตุ: รายการ 4 และ 5 ที่อธิบายในตารางก่อนหน้าจะมีซี สำหรับแต่ละอิมเมจแพ็คเกจผลิตภัณฑ์ที่อยู่ในสื่อบันทึก

## รูปแบบของการประทับวันที่และเวลา

รูปแบบการประทับวันที่และเวลาคือสตริง ASCII ที่ มีรูปแบบต<sup>่</sup>อไปนี้:

#### MonthDayHourMinuteSecondYear

*Hour* ควรเป็นค่าตั้งแต่ 00 ถึง 23 ฟิลด์วันที่และเวลาทั้งหมดมีสองหลัก ดังนั้น Month ควร แสดงเป็น 03 แทน 3 และ *Year* ควร แสดงเป็น 94 แทน 1994

## รูปแบบตำแหน่งสำหรับเทปและดิสเก็ต

ตำแหน**่งมีรูปแบบเป็น***vvv:bbbbb:ssssss* **โดยที่** แต<sup>่</sup>ละตัวอักษรแทนหลักและมีความหมายดังนี้:

#### สำหรับเทป

คือหมายเลขวอลุ่มของเทป **VVV** 

้คือหมายเลขไฟล์บนเทปของอิมเมจแพ็กเกจผลิตภัณฑ์ bbbbb

#### $sssssssss$

ดือขนาดของไฟล์เป็นไบต์

#### สำหรับดิสเก็ต

- คือหมายเลขวอลุ่มของดิสเก็ต  $VVV$
- ้คือหมายเลขบล็อกบนดิสเก็ตที่ไฟล์อิมเมจแพ็คเกจผลิตภัณฑ์ เริ่มต<sup>้</sup>น bbbbb

eccecccc

## ้คือขนาดของไฟล์เป็นไบต์ (รวมการเสริมเต็มที่ท้ายของ ขอบเขตบล็อก)

## การติดตั้ง AIX ที่เปลี่ยนตำแหน**่**งได<sup>้</sup>

ิ ขณะที่การติดตั้ง AIX ที่เปลี่ยนตำแหน่งได้ขณะนี้ได้รับการสนับสนุนในยูทิลิตีการติดตั้ง AIX เป็นทางเลือก (เช่น installp, instfix, Islpp และ Ippchk ) การใช้วิธีเปลี่ยนตำแหน**่**งเป็นสิ่งที่ได<sup>้</sup>รับความสนใจสำหรับแอ็พพลิเคชันที่จำเป็น ต<sup>้</sup>องติดตั้งภายใน Workload Partition เนื่องจากการตั้งค่า System WPAR ดีฟอลต์ไม่ได้รวมระบบไฟล์ /usr หรือ /opt ที่สามารถเขียนได้ ดังนั้น ี การติดตั้งแอ็พพลิเคชันอาจ ต้องถูกเปลี่ยนปลายทางไปยังตำแหน่งอื่นนอกเหนือจากตำแหน่ง /usr หรือ /opt ดั้งเดิม

นอกเหนือจากสามารถติดตั้ง filesets ในตำแหน่งการติดตั้งดีฟอลต์แล้ว (นั่นคือ "/") ในขณะนี้ผู้ดูแลระบบยังสามารถติดตั้ง แพ็คเกจที่เปลี่ยนตำแหน**่งได**้ลงในตำแหน**่งการติดตั้ง root อื่น นี้ช่วยให**้ ผู้ดูแลระบบสามารถทำสิ่งต่อไปนี้:

- ติดตั้งและดูแลรักษาหลายการติดตั้งของแพ็คเกจ installp เดียวกัน ในอินสแตนซ์เดียวของระบบปฏิบัติการ AIX
- ติดตั้งและดูแลรักษาหลายเวอร์ชันของแพ็คเกจ installp เดียวกัน ในอินสแตนซ์เดียวของระบบปฏิบัติการ AIX
- ใช้เครื่องมือการติดตาม installp ดั้งเดิม (เช่น Ippchk, Islpp, instfix และ inulag) เพื่อตรวจสอบและรายงานข้อมูลการติด ตั้งบนอินสแตนซ์การติดตั้งที่เปลี่ยนตำแหน่ง ทั้งหมด
- รวมเข้าและแยกตำแหน่งซอฟต์แวร์ที่ติดตั้งล่วงหน้าออกจากระบบที่กำหนด (การโฮสต์ แอ็พพลิเคชัน)

## คำศัพท์

```
พาธติดตั้ง root
```
ไดเร็กทอรีฐานที่แอ็พพลิเคชันถูกติดตั้ง พาธติดตั้งดีฟอลต์ installp คือ "/"

```
พาธติดตั้งดีฟอลต์
```

```
พาธติดตั้ง root ดีฟอลต์ (นั่นคือ "/")
```
## พาธติดตั้งที่เปลี่ยนตำแหน่ง

พาธติดตั้ง root ใดที่ไม่ใช<sup>่</sup>พาธติดตั้งดีฟอลต์ ตำแหน่ง พาธอาจเป็นพาธที่ใช้ได้พาธใดๆ ที่ไม่ใช<sup>่</sup> "/" และที่ มีขนาดไม่ ยาวเกิน 512 อักขระ

```
้แอ็พพลิเคชันที่เปลี่ยนตำแหน่งได<sup>้</sup>
```
แอ็พพลิเคชันที่สามารถติดตั้งในพาธติดตั้ง root ที่ไม่ใช**่ค**่าดีฟอลต<sup>์</sup>

```
USIL (User Specified Install Location)
```
พาธอินสแตนซ์ติดตั้งที่เปลี่ยนตำแหน่งซึ่งตั้งค่าโดยผู้ใช

#### **USIL**

User Specified Install Location หรือ USIL คือพาธติดตั้งที่เปลี่ยนตำแหน**่ง โดยถูกติดตาม ซึ่งสร**้างขึ้นโดยผู*้*ดูแลระบบ ้ตำแหน่งนี้ถูกติดตามโดย ระบบและสามารถใช<sup>้</sup>เป็นพาธติดตั้งทางเลือกที่สนับสนุน การเปลี่ยนตำแหน**่ง หลายอินสแตนซ**์ และ/หรือ เวอร์ชันของซอฟต์แวร์แพ็กเกจเดียวกัน สามารถติดตั้งบนระบบเดียวโดยการมอบหมายแต่ละการติดตั้งไปยัง USIL แยกกัน อินสแตนซ์ USIL ที่มีอยู่แล้วอาจถูกรวมเข้า หรือถอดออกจากระบบใดๆ ที่กำหนด

แต่ละอินสแตนซ์ USIL ดูแลรักษาชุดของ Software Vital Product Data (SWVPD) ของตนเองในส่วน installp ปัจจุบันสาม ้ส่วนทั้งหมด:

· <InstallRoot>/etc/objrepos

- <InstallRoot>/usr/lib/objrepos
- <InstallRoot>/usr/share/lib/objrepos

#### หมายเหตุ:

- 1. อ็อบเจ็กต์คลาส SWVPD ปัจจุบันมีต่อไปนี้:
	- product
	- $\cdot$  lpp
	- inventory
	- history
	- fix
	- vendor
	- lag

2. แต่ละอินสแตนซ์ USIL จะมิร์เรอร์โครงสร้าง SWVPD ดีฟอลต์ภายใน พาธที่ถูกเปลี่ยนตำแหน่ง

#### คำสั่งการจัดการ USIL

#### /usr/sbin/mkusil

```
ิสร้างหรือรวมอินสแตนซ์ USIL ใหม่เข้า
```
mkusil - R RelocatePath - c Comments [XFa]

- ้รวมการติดตั้งที่มีอยู่เป็นอินสแตนซ์ USIL หนึ่ง  $-a$
- ้ความคิดเห็นที่จะรวมในนิยาม USIL (เห็นได้โดยใช้คำสั่ง Isusil )  $-c$
- พาธไปยังตำแหน<sup>่</sup>ง USIL ใหม<sup>่</sup> ต้องเป็นไดเร็กทอรีที่ถูกต<sup>้</sup>อง  $-R$
- ขยายขนาดพื้นที่ที่ต<sup>้</sup>องการโดยอัตโนมัติ  $-\mathbf{X}$

/usr/sbin/lsusil

แสดงรายการอินสแตนซ์ USIL ที่มีอยู่

Isusil [-R RelocatePath | "ALL"]

พาธไปยังตำแหน<sup>่</sup>ง USIL ที่มีอยู่  $-R$ 

#### /usr/sbin/rmusil

ลบอินสแตนซ<sup>์</sup>USIL ที่มีอยู่ออก

rmusil - R RelocatePath

พาธไปยังตำแหน<sup>่</sup>ง USIL ที่มีอยู่  $-R$ 

หมายเหตุ: คำสั่ง rmusil จะลบ การอ<sup>้</sup>างอิง USIL ใน SWVPD ออกเท<sup>่</sup>านั้น ไม**่มีไฟล์ใดถูกลบออกในพาธติดตั้ง USIL** 

#### /usr/shin/chusil

เปลี่ยนแอ็ตทริบิวต*์*ของอินสแตนซ<sup>์</sup> USIL ที่มีอยู่

chusil - R RelocatePath - c NewComments [X]

- ิ ความคิดเห็นใหม่ที่จะรวมในนิยาม USIL (เห็นได้โดยใช้คำสั่ง Isusil)  $-c$
- พาธไปยังตำแหน<sup>ุ</sup>่ง USIL ที่มีอยู่  $-R$
- ทยายขนาดโดยอัตโนมัติถ้าจำเป็นต้องใช้พื้นที่  $-\mathbf{X}$

## ยูทิลีตีการติดตั้งที่สามารถเปลี่ยนตำแหน่งได<sup>้</sup>

ในการสงวนการแยกโค<sup>้</sup>ดไว<sup>้</sup> การเปลี่ยนแปลง USIL ทั้งหมดจะถูกแยกไว*้*ในโมดูลที่คอมไพล<sup>์</sup> แยก ยูทิลิตีการติดตั้งที่เปลี่ยน ้ตำแหน่งจะรวม โมดูลระดับผู้ใช้ต่อไปนี้:

- /usr/sbin/mkusil
- /usr/sbin/rmusil
- /usr/sbin/lsusil
- /usr/shin/chusil

#### หมายเหต:

- 1. แต่ละยูทิลิตีใช<sup>้</sup>แฟล็ก-R RelocatePath
- 2. เมื่อทำงานกับแพ็กเกจ installp ที่เปลี่ยนตำแหน่งได้ ต้องใช้ยูทิลิตีด้านบน

## ข้อกำหนดสำหรับการสร้างแพ็กเกจแอ็พพลิเคชันที่สามารถเปลี่ยนตำแหน่งได้

ึการทำแพ็กเกจแอ็พพลิเคชันต้องสนับสนุนการติดตั้งที่เปลี่ยนตำแหน่งได้ ต่อไปนี้คือแนวทางที่แนะนำ:

- แอ็พพลิเคชันแพ็กเกจที่เปลี่ยนตำแหน**่งได**้ต้องไม**่ส่ง (เขียน) อ็อบเจ็กต์ inventory ภายนอกต**ำแหน่งติดตั้ง root ของตน
- แอ็พพลิเคชันแพ็กเกจที่เปลี่ยนตำแหน่งได้ต้องไม่ส่ง (เขียน) ข้อมูลโดยใช้การกำหนดการทำ แพ็คเกจเองภายนอก ตำแหน่งติดตั้ง root ของตน
- แอ็พพลิเคชันแพ็กเกจที่เปลี่ยนตำแหน่งได<sup>้</sup>ต้องมี แอ็ตทริบิวต์การทำแพ็คเกจที่ขยาย RELOCATABLE สำหรับแต<sup>่</sup>ละ fileset ที่เปลี่ยนตำแหน**่งได**้ fileset คือหน**่วยที่ติดตั้งได**้ขนาดเล็กสุดที่สามารถเปลี่ยนตำแหน**่งได**้
- แอ็พพลิเคชันแพ็กเกจที่เปลี่ยนตำแหน**่งได**้อาจไม่มีสิ่งจำเป็นต<sup>้</sup>องมีใน พาธที่ถูกเปลี่ยนเป็นตำแหน**่งภายนอก โดยอาจมีสิ่**ง ีที่ต้องมีสำหรับ filesets ที่ติดตั้ง ในพาธติดตั้งดีฟอลต์หรือในพาธติดตั้งของตนเอง

## ข้อกำหนดสำหรับการเรียกทำงานแอ็พพลิเคชันที่สามารถเปลี่ยนตำแหน่งได้

ึการออกแบบแอ็พพลิเคชันต้องสนับสนุนการเรียกทำงานจากสภาวะแวดล้อมการติดตั้ง ต่อไปนี้คือแนวทางที่แนะนำ:

- แอ็พพลิเคชันต้องมีวิธีหรือฟังก์ชันเพื่อพิจารณาตำแหน่งติดตั้ง root ที่ซึ่งไม่ต้องขึ้นกับตำแหน่งติดตั้ง
- แอ็พพลิเคชันต้องอ<sup>้</sup>างอิงคอมโพเนนต์เรียกทำงานเฉพาะแอ็พพลิเคชันทั้งหมด โดยสัมพันธ์กับตำแหน่งติดตั้ง root
- แอ็พพลิเคชันต้องอ้างอิงคอมโพเนนต์ข้อมูลเฉพาะแอ็พพลิเคชันทั้งหมด โดยสัมพันธ์กับตำแหน่งติดตั้ง root หรือต้องถูก ้ออกแบบให้แบ่งใช้ข้อมูลกับแอ็พพลิเคชันอินสแตนซ์อื่น
- ี แอ็พพลิเคชันไม่ควรทำการเปลี่ยนแปลงบ่อยๆ กับภายนอก ตำแหน่งติดตั้ง root

## ตัวเชื่อมต่อ USIL คลาสอ็อบเจ็กต์ ODM

USIL connector ODM Class Object อยู่ในไฟล์ /etc/objrepos/usilc และมีข้อมูลที่ลิงก์ SWVPD ดีฟอลต์กับอินสแตนซ์ USIL ทั้งหมด

```
ต่อไปนี้คือรายการสำหรับคลาสอ็อบเจ็กต์นี้ที่จะมีอยู่ใน swvpd.cre:
```

```
/* User Install Location Connector
                                                                  \star//* Connects the default install path to all relocated install paths. */class usilc {
       vchar path[1024]; \frac{1}{2} /* USIL path */
       vchar comments[2048]; /* USIL Comments */
       long flags;
                                        /* USIL flags */\}:
```
การแสดงรายการพาธการติดตั้งทั้งหมดด้วยอ็อพชัน -R "ALL" หรือ -R "all"

้คำสั่ง Islpp และ Ippchk สามารถทำการดำเนินการแสดงรายการกับตำแหน<sup>่</sup>งติดตั้งทั้งหมด ถ<sup>้</sup>าไวยากรณ์ -R "ALL" ถูกใช้

## ิการรวมเข้า/แยกการดำเนินการออก

ิการดำเนินการรวมเข้าอนุญาตให้ผู้ใช้ผนวกพาธ USIL ที่แยกออกที่มีอยู่เข้าใน SWVPD

ี ตัวอย่าง ถ้าผู้ดูแลระบบสร้างอินสแตนซ์ USIL มาสเตอร์ด้วยแอ็พพลิเคชัน ที่เปลี่ยนตำแหน**่งได**้ต่างๆ ที่ติดตั้งสำหรับวัตถุ ประสงค์การโฮสต์แอ็พพลิเคชัน ผู้ดูแลระบบจะทำสำเนาหรือ NFS เมาท์อินสแตนซ์ USIL นี้กับระบบ ต่างๆ และใช้คุณลักษณะ ิการรวมเข้า เพื่อผนวกอินสแตนซ์ USIL ใน SWVPD การดำเนินการแยกออกจะลบการอ้างอิงไปยังอินสแตนซ์ USIL

## การออกไลเซนส์ installp

อินสแตนซ์ USIL ใหม่เริ่มทำงานด้วย LAG (คลาสอ็อบเจ็กต์ ODM ข้อตกลงการอนุญาตใช<sup>้</sup>สิทธิ์ installp) ว<sup>่</sup>าง การติดตั้ง<br>filesets หรือ LPPs ใดๆ ที่ต้องใช้ไลเซนส์จะต้องมีการยอมรับไลเซนส์ตาม ระเบียบ installp ปกติ การยอมรับไลเซนส์ ้ออกตามอินสแตนซ์ USIL

```
Trusted Computing Base (TCB)
```
การติดตั้งอินสแตนซ์ USIL ขณะนี้ไม่ได้รับการสนับสนุนบนระบบที่เปิดใช<sup>้</sup> TCB

## สิ่งที่จำเป็นต<sup>้</sup>องมีในการเปลี่ยนตำแหน่ง

semantic การทำแพ็กเกจใหม**่บ**่งชี้ตำแหน**่งที่จำเป็นซึ่งเปลี่ยนตำแหน**่งได<sup>้</sup> ตัวทำแพ็คเกจสามารถระบุว่าสิ่งจำเป็นที่กำหนดควร ้พบในพาธติดตั้ง ดีฟอลต์หรือในพาธติดตั้งที่เปลี่ยนตำแหน่ง

semantic ที่จำเป็นใหม่ต่อไปนี้ใช<sup>้</sup>:

- prereq r = prereq ในพาธติดตั้งที่เปลี่ยนตำแหน่ง
- ifrea r = ifrea ในพาธติดตั้งที่เปลี่ยนตำแหน่ง
- coreq r = coreq ในพาธติดตั้งที่เปลี่ยนตำแหน่ง
- instreg r = instreg ในพาธติดตั้งที่เปลี่ยนตำแหน่ง

ประเภทสิ่งที่ต้องมีที่กำหนดขณะนี้ (prereq, ifreq, coreq และ instreq ) คือสิ่งที่ต้องมีดีฟอลต์ทั้งหมด (สิ่งที่ต้องมีที่ใช้กับ ตำแหน่ง ติดตั้งดีฟอลต<sup>ั</sup>)

## ้การเปลี่ยน TOC สำหรับแพ็กเกจที่สามารถเปลี่ยนตำแหน<sup>่</sup>งได<sup>้</sup>

```
ต่อไปนี้คือตัวอย่างของส่วนสิ่งต้องมีสิ่งใหม่ในไฟล์ TOC:
```

```
sscp.rte.1.0.0.5.U.PRIVATE.bff 4 R S sscp {
sscp.rte 01.00.0000.0005 1 N B En US Sscp
\Gamma*coreq bos.games 1.1.1.1 <-- default requisite in default requisite section
*prereg bos.rte 1.1.1.1 \leq - default requisite in default requisite section
\%/usr/bin 20
/etc.20INSTWORK 72 40
\mathbf{Q}\%\%IY99999 1 APAR text here.
\%RELOCATABLE <-- attribute tag to denote relocatable package
\frac{9}{6}*prereg bos.rte 1.1.1.1 <-- default requisite in relocated requisite section
*coreq_r bos.games 1.1.1.1 <-- relocated requisite in relocated requisite section
\mathbf{I}\left\{ \right\}
```
#### หมายเหต:

- 1. ถ้าส่วนสิ่งที่ต้องมีที่เปลี่ยนตำแหน่งได้แสดงอย่ระหว่างการติตตั้งที่เปลี่ยนตำแหน่ง จะถกใช้เป็นส่วนสิ่งที่ต้องมีสำหรับ การติดตั้ง
- ่ 2. ถ้าส่วนสิ่งที่ต้องมีที่เปลี่ยนตำแหน่งได้ไม่มีอยู่ระหว่างการติดตั้ง ที่เปลี่ยนตำแหน่ง ส่วนสิ่งที่ต้องมีดีฟอลต์จะถูกใช้ นี้ ่ หมายความว่าสิ่งที่ต<sup>้</sup>องมีทั้งหมด ที่เป็นค<sup>่</sup>าดีฟ<sup>ี่</sup>อลต์
- 3. การติดตั้งดีฟอลต์ (ไม่ถูกเปลี่ยนตำแหน**่ง) ไม่ใช**้ส่วนสิ่งที่ต้องมีที่ เปลี่ยนตำแหน**่งได**้

#### ิการประมวลผล installp ของแพ็กเกจผลิตภัณฑ์

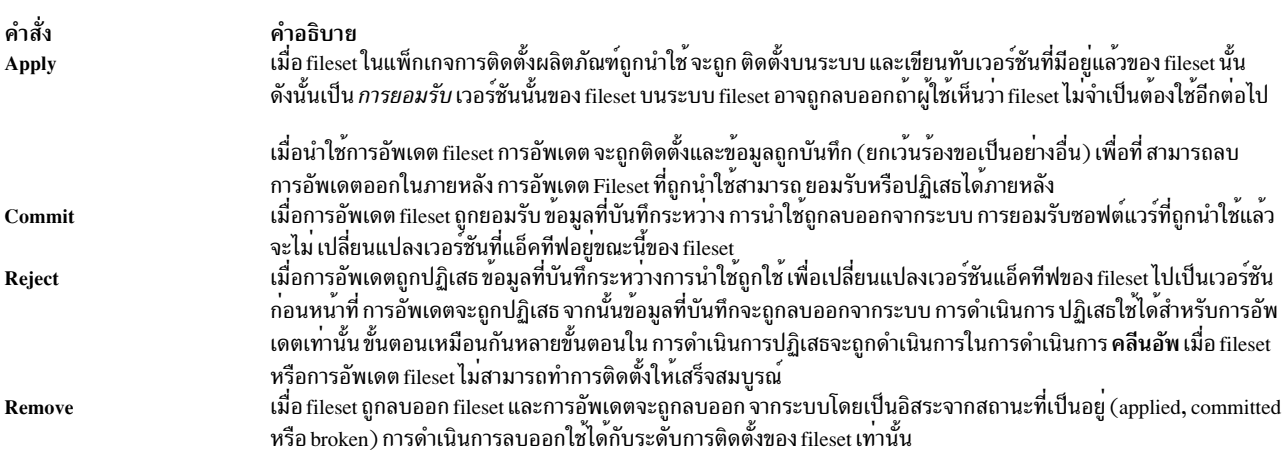

ไฟล์เรียกทำงานที่มีภายในแพ็กเกจผลิตภัณฑ์สามารถปรับเปลี่ยน การประมวลผลสำหรับการดำเนินการ apply, reject และ remove ให<sup>้</sup>เหมาะสม

ิ การติดตั้ง fileset อีกครั้งไม่ได้ดำเนินการเหมือนกับ ที่การลบและการติดตั้ง fileset เดียวกันทำ การดำเนินการติดตั้งอีกครั้ง (โปรดดูที่ /usr/lib/instl/rminstal) จะคลีนอัพไฟล์ปัจจุบันจาก เวอร์ชันก่อนหน<sup>้</sup>าหรือเหมือนกัน แต่ไม่รันสคริปต์ใดๆ ของสค ้ริปต์ unconfig หรือ unpre\* ดังนั้น อย่าเข้าใจว่า สคริปต์ unconfig ถูกรัน สคริปต์ .config ควรตรวจสอบสภาวะแวดล้อมก่อนที่ จะถือวา unconfig ถกทำเสร็จสมบรณ์

ตัวอย่าง สำหรับ ras.berry.rte fileset สคริปต์ config เพิ่มบรรทัดไปยังไฟล์ crontab ของ root การติดตั้ง ras.berry.rte fileset ้อีกครั้งสงผลต่อสองรายการ crontab เนื่องจากสคริปต์ unconfig ไม่ถูกรันในการติดตั้งอีกครั้ง (ซึ่งลบรายการ crontab) สค ริปต์ config ควรลบรายการและ จากนั้นเพิ่มใหม่อีกครั้งเสมอ

การประมวลผลสำหรับการดำเนินการ Apply

ส่วนนี้อธิบายขั้นตอนที่ทำโดยคำสั่ง installp เมื่อ fileset หรือการอัพเดต fileset ถูกนำใช<sup>้</sup>

- 1. เรียกคืนไฟล์ข้อมูลแพ็กเกจผลิตภัณฑ์lpp nameสำหรับแพ็กเกจจากอุปกรณ์ที่ระบุ
- 2. ตรวจสอบว่า filesets ที่ร้องขอมีอย่บนสื่อบันทึก การติดตั้ง
- 3. ตรวจสอบระดับของ filesets ที่ร้องขอเพื่อตรวจสอบว่า จะถูกติดตั้งบนระบบแล้ว
- 4. เรียกคืนไฟล์ควบคุมจากไฟล์ไลบรารีไฟล์เก็บถาวร1iblpp.a ไปไว้ใน *ไดเร็ทอรีแพ็คเกจ* (แพ็กเกจ /usr/lpp/ Package\_Name for usr หรือ usr/root ไฟล์ควบคุมโดยเฉพาะ สำหรับส่วน root ของแพ็กเกจ usr/root อยู่ใน /usr/lpp/ Package\_Name/inst root/liblpp.a)
- 5. ตรวจสอบความต้องการใช้พื้นที่ดิสก์
- 6. ตรวจสอบว่า *สิ่งที่ต้องมี* ที่จำเป็น (filesets ที่จำเป็นในระดับหนึ่งเพื่อใช้หรือติตดั้ง fileset อื่น) ถูกติดตั้งอยู่แล*้*ว หรืออยู่บน รายการที่จะถกติดตั้ง
- 7. พิจารณาว่ามีข้อกำหนดข้อตกลงการอนุญาตใช้สิทธิ์ซึ่งต้องมี เพื่อดำเนินการติดตั้งต่อไปหรือไม่
- 8. ถ้ามีแพ็กเกจการติดตั้งแทนที่แพ็กเกจการอัพเดต fileset ให<sup>้</sup>ค้นหา software vital product data (SWVPD) เพื่อดูว่า Fileset (fileset ที่จะถูกติดตั้ง) หรือ filesets ใดๆ แสดงรายการในไฟล์ Fileset.namelist ถูกติดตั้งอยู่แล้วบนระบบไม่ว่าที่ ระดับใด ถ้า Fileset ถูกติดตั้งแล้ว ให้เขียนชื่อ fileset และระดับที่ติดตั้งไปยัง ไฟล์ Work\_Directory/Fileset.installed list ี ถ้า ไม่ได<sup>้</sup>ติดตั้งระดับของ*Fileset* ดังนั้น ถ้าติดตั้งชุดไฟล์ใดๆ ถูกแสดงรายการใน ไฟล์*Fileset.*namelist จะแสดงรายการ ชุดไฟล์และระดับทั้งหมดในไฟล์ Work\_Directory/Fileset.installed\_list Work\_Directory จะ เหมือนกับไดเร็กทอรีแพ็ก เกจที่มีข้อยกเว้นของส่วน root ที่ใช้/Ipp/Package Name
- 9. ถ้านี้เป็นแพ็กเกจการติดตั้งแทนที่จะเป็นแพ็คเกจการอัพเดต fileset ให้รันสคริปต์/usr/lib/instl/rminstal เพื่อกระทำสิ่ง ต่อไปนี้สำหรับแต่ละ fileset ที่จะถูกติดตั้ง

หมายเหตุ: ยกเว้นระบุเป็นอย่างอื่นไฟล์ตรวจหาการมีอยู่ต้องถูกเรียกคืนจาก ไลบรารีไฟล์ควบคุม liblpp.a

- a. ถ้า*Fileset.*pre\_rm มีอยู่ให้รัน*Fileset.*pre\_rm เพื่อดำเนินขั้นตอนที่จำเป็นก**่อนลบไฟล์ใดๆ ออกจาก เวอร์ชันนี้ หรื**อ เวอร์ชันที่มีอยู่ของ Fileset
- b. ถ้า Work\_Directory/Fileset.installed\_list มีอยู่ ให้ย้าย ไฟล์ที่มีอยู่ที่แสดงรายการใน Fileset.cfgfiles ไปที่ ไดเร็กทอรี บันทึกไฟล์การตั้งค่า (ระบุโดยตัวแปรสภาวะแวดล<sup>้</sup>อม MIGSAVE)
- c. ถ้าเวอร์ชันของ Fileset ถูก ติดตั้งแล้ว ให้ลบไฟล์และข้อมูล SWVPD ออก (ยกเว้น ประวัติ) สำหรับ Fileset
- d. ถ้า Work\_Directory/Fileset.installed\_list มีอยู<sup>่</sup> และ Fileset.rm\_inv มีอยู<sup>่</sup> หรือ Fileset.namelist มีมากกว<sup>่</sup>าหนึ่ง fileset หรือเฉพาะ fileset ที่แสดงรายการใน Fileset.namelist เป็น bos . obj ให้ดำเนินการต่อไปนี้:
	- 1) ลบไฟล์และข้อมูล SWVPD inventory สำหรับไฟล์ที่แสดงรายการในไฟล์ Fileset.rm inv
	- 2) ลบไฟล์และข้อมูล SWVPD inventory สำหรับไฟล์ที่แสดงรายการในไฟล์ Fileset.inventory
	- 3) ลบข้อมูล SWVPD อื่นๆ สำหรับ filesets ใดๆ ที่แสดรายการใน Fileset.namelist ซึ่งไม่มีข้อมูล SWVPD inventory ใดๆ อีกต่อไป
- e. ถ้ำ Work\_Directory/*Fileset.*installed\_list มีอยู<sup>่</sup>และมีหนึ่ง fileset เท่านั้น และ*Fileset.*namelist มีหนึ่ง fileset เท่านั้น ให้ลบไฟล<sup>ี</sup>้และข้อมูล SWVPD ออก (ยกเว<sup>้</sup>น ประวัติ) สำหรับ fileset นั้น
- f. สำหรับแต่ละส่วนของแพ็กเกจผลิตภัณฑ์ (ส่วน usr เท่านั้นหรือ usr ตามด้วย root)
	- $1)$  ตั้งค่า INUTREE ( $U$ สำหรับ usr และ M สำหรับ root) และ INUTEMPDIR (ชื่อของตัวแปรสภาวะแวดล<sup>้</sup>อม ไดเร็กทอรีการทำงานชั่วคราวที่สร้างขึ้น
	- 2) ถ้าโปรแกรมควบคุม instal มีอยู่ในไดเร็กทอรีแพ็คเกจ (ไม่แนะนำ) ให้รัน ./instal มิฉะนั้นรันดีฟอลต์สคริปต์ /usr/lib/instl/instal ถ้าโปรแกรมควบคุม instal ไม่มีอยู่ใน ไดเร็กทอรีแพ็กเกจ ให<sup>้</sup>ตั้งค<sup>่</sup>าตัวแปรสภาวะแวดล<sup>้</sup>อม **INUSAVEDIR**
	- 3) ถ้าโปรแกรมควบคุม update มีอยู่ในไดเร็กทอรี แพ็คเกจ (ไม่แนะนำ) ให้รัน ./update ถ้าโปรแกรมควบคุม update ไม่มีอยู่ในไดเร็กทอรีแพ็คเกจ ให้รันดีฟอลต์สคริปต์/usr/lib/instl/update
	- 4) ถ้าไฟล์ status ถูกสร้างเสร็จเรียบร้อย โดย instal หรือ update ให้ใช้ไฟล์ status เพื่อพิจารณาความสำเร็จหรือ ี ความล<sup>ุ</sup>้มเหลวของแต<sup>่</sup>ละ fileset ถ<sup>้</sup>าไฟล์ status ไม<sup>่</sup>ถูกสร้าง ให<sup>้</sup>ถือว<sup>่</sup>า filesets ที่ร้องขอทั้งหมดในแพ็กเกจไม<sup>่</sup> สามารถนำใช<sup>้</sup>
	- 5) ถ้าการดำเนินการนำใช้สำหรับ fileset เสร็จสมบูรณ์ ให้อัพเดต Software Vital Product Data (SWVPD) จากนั้น ิ ลงทะเบียนข้อกำหนด ข้อตกลงการอนุญาตใช้สิทธิ์ที่เกี่ยวข้องใดๆ ถ้าการดำเนินการนำใช้สำหรับ fileset ไม่ ี สำเร็จ ให<sup>้</sup>รัน /usr/lib/instl/cleanup หรือ Ipp.cleanup ที่มากับผลิตภัณฑ์จากไดเร็กทอรีแพ็คเกจเพื่อคลีนอัพ filesets ที่ล<sup>ั</sup>่มเหลว

## การประมวลผลสคริปต์ install หรือ update ดีฟอลต์

ไฟล์เรียกทำงาน instal หรือ update ถูกเรียกใช้จาก installp ที่มี พารามิเตอร์แรกเป็นอุปกรณ์ที่กำลังถูกใช้สำหรับการติดตั้ง หรือการอัพเดต พารามิเตอร์ที่สองคือชื่อพาธเต็มไปยังไฟล์ที่มีรายการของ filesets ที่จะถูกติดตั้งหรืออัพเดต ถูกอ<sup>้</sup>างถึงด้าน ล่างเป็น \$FILESETLIST สคริปต์ instal และ update แบบดีฟอลต์จะถูกเชื่อมเข้าด้วยกัน การประมวลผลจะแตกต่างกันขึ้นอยู่ ้ กับว่าถูกใช<sup>้</sup>เป็นinstal หรือ update ไดเร็กทอรีปัจจุบันเป็นไดเร็กทอรีแพ็กเกจ ไดเร็กทอรีชั่วคราว INUTEMPDIR ถูกสร<sup>้</sup>างใน /tmp เพื่อเก็บไฟล์การทำงาน

โฟลว์ภายในสคริปต์ instal และ update ดีฟอลต์เป็นดังนี้:

- 1. ทำสิ่งต่อไปนี้สำหรับแต่ละ fileset ที่แสดงรายการใน \$FILESETLIST:
	- a. ถ้า fileset เป็นการอัพเดต ให<sup>้</sup>เรียกทำงาน Fileset.pre u (pre\_update) ถ้ามีอยู่ ถ้า fileset ไม่ใช่การอัพเดต ให้เรียกทำ งาน Fileset.pre\_i (pre\_installation) ถามีอยู
	- b. สร้างรายการหลักของไฟล์ที่จะถูกเรียกคืนจาก แพ็คเกจโดยการผนวก Fileset.al กับไฟล์ใหม**่ INUTEMPDIR/** master.al
	- c. ถ้านี้เป็นการอัพเดต ไฟล์จะถูกระบุให<sup>้</sup> บันทึก และไฟล์ควบคุมไฟล์เก็บถาวร Ipp.acf จะมีอยู่ บันทึกสมาชิกไฟล์เก็บถาวรของไลบรารีที่กำลังถูกอัพเดต

d. ถ้าการประมวลผลสำเร็จ ให้ผนวก fileset นี้ กับรายการที่จะถูกติดตั้งในไฟล์ \$FILESETLIST.new

- 2. ถ้านี้เป็นการอัพเดตและการบันทึกไฟล์ถูกระบุให<sup>้</sup>รันinusave เพื่อบันทึกเวอร์ชันปัจจุบันของไฟล์
- 3. ถ้าคุณกำลังประมวลผลส่วน root ให้รัน inucp เพื่อทำสำเนาไฟล์จากรายการที่นำใช้ไปยังส่วน root ถ้าคุณไม่ได้ กำลัง ประมวลผลส่วน root ให้รัน inurest เพื่อเรียกคืนไฟล์จาก รายการที่นำใช้สำหรับส่วน usr
- 4. ทำสิ่งต่อไปนี้สำหรับแต่ละ fileset ที่แสดงรายการในไฟล์ \$FILESETLIST.new:

หมายเหตุ: ความล<sup>ุ้</sup>มเหลวในขั้นตอนใดๆ จะถูกบันทึก ในไฟล์ status และการประมวลผลสำหรับ fileset นั้นสิ้นสุดลง

- a. พิจารณาว่า fileset นี้ถูกติดตั้งที่ระดับเดียวกัน หรือเก่ากว่า หรือ filesets ถูกแสดงรายการใน*Fileset.*namelist ถูกติด ้ ตั้ง ถ้าเป็นเช่นนั้น ให้เอ็กซ์พอร์ตตัวแปรสภาวะแวดล<sup>้</sup>อม INSTALLED\_LIST หรือ MIGSAVE นี้เรียกว<sup>่</sup>า *การโอน* ย์ายระบบ
- b. ถ้าคุณกำลังประมวลผลการอัพเดต ให้เรียกใช*้ Fileset.*post\_u ถ้ามีอยู่ ถ้*า Fileset.*post\_u ไม่มีอยู่ ให้เรียกใช*้ Fileset.* post\_i ถามีอยู่
- c. ถ้า*Fileset.cfgfiles มีอยู*่ ให้รัน /usr/lib/instl/migrate\_cfg เพื่อจัดการการประมวลผล ของไฟล์การตั้งค<sup>่</sup>าตามวิธีการ จัดการที่ระบ
- d. เรียกใช้ sysck เพื่อเพิ่มข้อมูล ในไฟล์ Fileset.inventory ไปยัง Software Vital Product Database (SWVPD)
- e. เรียกใช้คำสั่ง tcbck เพื่อ เพิ่มข้อมูล trusted computing base ไปยังระบบถ้าไฟล์ Fileset.tcb มีอยู่ และแอ็ตทริบิวต์ trusted computing base tcb\_enabled ถูกตั้งค<sup>่</sup>าในฐานข้อมูล /usr/lib/objrepos/PdAt ODM
- f. เรียกใช้ errupdate เพื่อเพิ่มเท็มเพลต ข้อผิดพลาดถ้า Fileset.err มีอยู่
- ี เรียกใช<sup>้</sup> trcupdate เพื่อเพิ่มเท็มเพลต รูปแบบรายงานการติดตามถ*้า Fileset*.trc มีอยู่ g.
- h. ถ้าอัพเดตหรือถ้า Work\_Directory/Fileset.installed\_list มีอยู่ให้เรียกใช้สคริปต์ Fileset.odmdel และ Fileset.\*. odmdel แต่ละสคริปต์เพื่อประมวลผล คำสั่งการลบฐานข้อมูล ODM
- i. เรียกใช**้ odmadd ของ Fileset.odmadd และ Fileset.\*.odmadd** ที่มีอยู่แต่ละไฟล์ เพื่อเพิ่มข้อมูลในฐานข้อมูล ODM
- j. ถ้านี้เป็นการอัพเดต ให<sup>้</sup>เรียกใช*้ Fileset.*config\_u (การอัพเดตการตั้งค<sup>่</sup>า fileset) ถ้า มีอยู่ มิฉะนั้น ให<sup>้</sup>เรียกใช*้ Fileset.* config (การตั้งค่า fileset) ถ้ามีอยู่
- k. อัพเดตไฟล์ สถานะ ที่ระบุ การประมวลผลสำเร็จสำหรับ fileset
- 5. ลิงก์ไฟล์ควบคุมที่จำเป็นสำหรับการลบ fileset ในไดเร็กทอรี deinstl ของแพ็กเกจเพื่อการใช้งานในอนาคต ไฟล์เหล่านี้มี ไฟล์ต่อไปนี้ที่อาจมีอยู่ในไดเร็กทอรี แพ็กเกจ:
	- lpp.deinstal
	- Fileset. al
	- · Fileset. inventory
	- · Fileset.pre d
	- · Fileset.unpre i
	- · Fileset.unpre\_u
	- · Fileset.unpost\_i
	- Fileset.unpost\_u
	- Fileset. unodmadd
	- Fileset. unconfig
- Fileset. unconfig u
- \$SAVEDIR/Fileset. \*.rodmadd
- SAVEDIR/Fileset. \*.unodmadd

#### ิ การประมวลผลสำหรับการดำเนินการ reject และ cleanup

้ส่วนนี้อธิบายขั้นตอนที่ทำโดยคำสั่ง installp เมื่อการอัพเดต fileset ถูกปฏิเสธ หรือเมื่อ fileset หรือการอัพเดต fileset ไม่ ี สามารถทำการติดตั้งให้เสร็จสมบูรณ์ สคริปต์ cleanup และ reject ดีฟอลต์อยู่ใน /usr/lib/instl จะถูกลิงก์เข้าด้วยกัน ตรรกะ ของทั้งสองต<sup>่</sup>างกันเล็กน<sup>้</sup>อยขึ้นอยู่กับ ว<sup>่</sup>าสคริปต์ถูกเรียกใช<sup>้</sup>เป็น reject หรือ cleanup สำหรับ usr ⁄ root filesets หรือการอัพเดต fileset ส่วน root ถูกประมวลผลก่อนส่วน usr

- 1. ถ้าปฏิเสธ ให้ตรวจสอบสิ่งที่ต้องมีเพื่อให้แน่ใจว่า การอัพเดตผลิตภัณฑ์ที่ขึ้นต่อกันทั้งหมดถูกปฏิเสธเช่นกัน
- 2. สำหรับแต่ละส่วนของแพ็คเกจ (ตัวอย่าง usr และ root):
	- a. ตั้งคา INUTREE ( $U$ สำหรับ usr และ M สำหรับ root) และตัวแปรสภาวะแวดล้อม INUTEMPDIR
	- b. ถ้าไฟล์ควบคุม reject มีอยู่ ในไดเร็กทอรี่ปัจจุบัน (INULIBDIR) ให<sup>้</sup>เรียกใช้ ./Ipp.reject มิฉะนั้น เรียกใช้สคริปต์ ดีฟอลต์/usr/lib/instl/reject
- 3. อัพเดต Software Vital Product Data

ไฟล์เรียกทำงาน reject ถูกเรียกใช<sup>้</sup>จาก installp ที่มีพารามิเตอร์แรกไม**่ถูกกำหนด และพารามิเตอร์ที่สองเป็นชื่อพ**าธเต็มไปยัง ไฟล์ที่มี รายการของ filesets (ถูกอ้างถึงด้านล่างเป็น \$FILESETLIST) จะถูกปฏิเสธการอัพเดต

ไฟล์ต่อไปนี้ถูกอ้างอิงโดยสคริปต์ cleanup และ reject ดีฟอลต์

โฟลว์ภายในสคริปต์ cleanup และ reject ดีฟอลต์เป็นดังนี้:

- 1. ทำสิ่งใดสิ่งหนึ่งต่อไปนี้สำหรับแต่ละ fileset ที่แสดงรายการใน \$FILESETLIST:
	- a. ถ้าถูกเรียกใช<sup>้</sup>เป็น cleanup จะ อ่านบรรทัดในไฟล์สถานะ Package\_Name.s เพื่อพิจารณาว่าการติดตั้งในขั้นตอนใดที่ ้ล้มเหลว และ ข้ามไปดำเนินการเลิกทำสำหรับขั้นตอนนั้น การดำเนินการ คลีนอัพ จะเริ่มต้นที่ขั้นตอนที่การติดตั้งล้ม เหลวเท่านั้น ตัวอย่างเช่น ถ้าการติดตั้ง ชุดไฟล์ล<sup>้</sup>มเหลวในสคริปต*์ Fileset.*post\_i ดังนั้น การดำเนินการ cleanup ้สำหรับชุดไฟล์ดังกล่าวจะเริ่มต้นที่ i เนื่องจากไม่มี การดำเนินการเพื่อยกเลิกการทำจากขั้นตอนต่อมาในการติดตั้ง
	- b. เลิกทำการประมวลผลการตั้งค่าใดๆ ที่ถูกดำเนินการระหว**่างการติดตั้ง:** ถ้ามีการปฏิเสธการอัพเดต ให<sup>้</sup>เรียกใช*้ Fileset* unconfig u ถ้ามีอยู่ มิฉะนั้น ให้เรียกใช*้ Fileset* unconfig ถ้ามีอยู่
	- c. รันไฟล์ *Fileset*.\*.**unodmaddแ**ละ/หรือ *Fileset.***unodmadd** ใดๆ เพื่อลบรายการ Object Data Manager (ODM) ที่เพิ่ม ระหว่างการติดตั้ง
	- d. รัน Fileset.\*.rodmadd และ/หรือ Fileset.rodmadd ใดๆ ที่อยู่เพื่อแทนที่รายการ ODM ที่ลบระหว่างการติดตั้ง
	- e. เรียกใช<sup>้</sup> trcupdate ถ*้า Fileset* undo trc มีอยู่เพื่อเลิกทำการเปลี่ยนแปลงเท็มเพลต รูปแบบการติดตามใด<sub>่</sub>ๅ ที่ทำ ระหว่างการติดตั้ง
	- f. เรียกใช้ errupdate ถ้า Fileset.undo.err มีอยู่เพื่อเลิกทำการเปลี่ยนแปลงเท็มเพลต รูปแบบข้อผิดพลาดใด ๆ ที่ทำ ระหว่างการติดตั้ง
	- g. เรียกใช้ tcbck เพื่อลบข้อมูล trusted computing base ของระบบถ้าไฟล์ Fileset.tcb มีอยู่ และ trusted computing base attribute tcb enabled ถูกตั้งคาในฐานข้อมูล /usr/lib/objrepos/PdAtODM
	- h. เรียกใช้ sysck ถ้า Fileset.inventory มีอยู่เพื่อเลิกทำการเปลี่ยนแปลงใน ฐานข้อมูลซอฟต์แวร์
- <span id="page-789-0"></span>i. เลิกทำการประมวลผล post\_installation ใดๆ ที่ดำเนินการระหว่าง การติดตั้ง: ้ถ้านี้เป็นการอัพเดต ให<sup>้</sup>เรียกใช*้ Fileset* unpost\_u ถ้ามีอยู่ มิฉะนั้น ให้เรียกใช*้ Fileset* unpost\_i ถ้า มีอยู่
- i. สร<sup>้</sup>างรายการนำใช<sup>้</sup>มาสเตอร์ (เรียกว่า master.al) จากไฟล์ Fileset.al
- k. เพิ่ม Fileset ไปยัง \$FILESETLIST.new
- 2. ทำสิ่งต่อไปนี้ถ้า \$INUTEMPDIR/master.al มีอย่
	- a. เปลี่ยนไดเร็กทอรีเป็น / (root)
	- b. ลบไฟล์ท<sup>ั</sup>้งหมดใน master.al ออก
- 3. ทำสิ่งต่อไปนี้ระหว่างการอ่าน \$FILESETLIST.new
	- a. เรียกใช<sup>้</sup>inurecv เพื่อกู*้*คืนไฟล์ที่บันทึกทั้งหมด
	- b. ถ้านี้เป็นการอัพเดต ให<sup>้</sup>เรียกใช*้ Fileset*.unpre\_u ถ้ามีอยู่ มิฉะนั้น ให้เรียกใช*้ Fileset*.unpre\_i ถ้ามีอยู่
	- c. ลบไฟล์ควบคุมการติดตั้ง/การอัพเดต
- 4. ลบไฟล์สถานะ Package\_Name.s ออก

## การประมวลผลสำหรับการดำเนินการ remove

ส่วนนี้อธิบายขั้นตอนที่ทำโดยคำสั่ง installp เมื่อ fileset ถูกลบออก สำหรับ usr /root filesets หรือการอัพเดต fileset ส่วน root ถูกประมวลผลก่อนส่วน usr

- 1. ตรวจสอบสิ่งที่ต้องมีเพื่อให<sup>้</sup>แน่ใจว<sup>่</sup>า filesets ทั้งหมดที่ขึ้นต่อกัน จะถูกลบออกด*้*วย
- 2. สำหรับแต่ละส่วนของแพ็กเกจผลิตภัณฑ์ (ตัวอย่างเช่น usr หรือ root):
	- a. ตั้งค่า INUTREE (U สำหรับ usr M สำหรับ root และ S สำหรับ share) และตัวแปรสภาวะแวดล้อม INUTEMPDIR (ไดเร็กทอรีการทำงาน installp ที่สร้างใน /tmp)
	- b. เปลี่ยนไดเร็กทอรีเป็น INULIBDIR
	- c. ถ้าไฟล์ควบคุม deinstal มีอยู่ในไดเร็กทอรีบัจจุบัน ให้รันสคริปต์ ./Ipp.deinstal ถ้าไฟล์ควบคุม deinstal ไม่มีอยู่ใน ไดเร็กทอรีปัจจุบันให<sup>้</sup>รันดีฟอลต์สคริปต์/usr/lib/instl/deinstal
- 3. ลบไฟล์ที่เป็นของ fileset ออกจาก ระบบไฟล์
- 4. ลบรายการ fileset ออกจาก SWVPD ยกเว<sup>้</sup>นสำหรับข<sup>้</sup>อมูล ประวัติ
- 5. เลิกเรียกใช<sup>้</sup>การลงทะเบียนข<sup>้</sup>อกำหนดข้อตกลงการอนุญาตใช<sup>้</sup>สิทธิ์สำหรับfileset

ไฟล์เรียกทำงาน deinstal ถูกเรียกใช้ จาก installp ที่มีพารามิเตอร์แรกเป็นชื่อพาธเต็ม ไปยังไฟล์ที่มีรายการ filesets ที่จะถูกลบ ออก ถูกอางถึง ดานลางเป็น \$FILESETLIST

โฟลว์ภายในสคริปต์ deinstal ดีฟอลต์เป็นดังนี้:

- 1. ทำสิ่งต่อไปนี้สำหรับแต่ละ fileset ที่แสดงรายการในไฟล์ อินพุต \$FILESETLIST:
- 2. ถ้า Fileset.unconfig\_d มีอยู่

ทำงาน Fileset.unconfig\_d เพื่อลบการเปลี่ยนแปลง การตั้งค่าทั้งหมด การเปลี่ยนแปลง Object Data Manager (ODM) และการเปลี่ยนแปลงรูปแบบข้อผิดพลาด และการติดตาม และเพื่อเลิกทำการดำเนินการทั้งหมดที่ทำในสคริปต์หลังการ ี่ ติดตั้งและก่อนก่อนการติดตั้ง สำหรับการอัพเดตและการติดตั้งระดับพื้นฐานทั้งหมด การใช้ไฟล์นี้ *ไม่* แนะนำให้ใช้

- 3. ถ้า Fileset.unconfig\_d ไม่มีอยู่
	- a. สำหรับแต่ละการอัพเดตสำหรับfilesetให้ดำเนินการต่อไปนี้:
- รันสคริปต*์ Fileset*.unconfig u ทั้งหมด เพื่อเลิกทำการประมวลผลการตั้งค่าอัพเดตใดๆ
- รัน Fileset.\*.unodmadd and Fileset.unodmadd เพื่อลบรายการ Object Data Manager (ODM) ที่เพิ่มระหว่าง การคัพเดต
- รัน Fileset.\*.rodmadd and Fileset.rodmadd เพื่อเพิ่มรายการ Object Data Manager (ODM) ที่ลบระหว่างการอัพ เดต
- รัน errupdate ถ*้า Fileset* undo err มีอยู่เพื่อเลิกทำการเปลี่ยนแปลงเท็มเพลตบันทึกข้อผิดพลาด
- รัน trcupdate ถ*้า Fileset* undo trc มีอยู<sup>่</sup>เพื่อเลิกทำการเปลี่ยนแปลงเท็มเพลตรายงานการติดตาม
- รัน*Fileset*.unpost\_u ใดๆ เพื่อ เลิกทำการกำหนดการทำงานหลังการติดตั้งใดๆ เอง
- b. สำหรับระดับการติดตั้งตาม fileset ให<sup>้</sup>ดำเนินการต<sup>่</sup>อไปนี้:
	- รัน Fileset.\*.unodmaddและ/หรือ Fileset.unodmadd ใดๆ เพื่อลบรายการ Object Data Manager (ODM) ที่เพิ่ม ระหว่างการติดตั้ง
	- รัน Fileset.\*.rodmadd และ/หรือ Fileset.rodmadd ใดๆ เพื่อเพิ่มรายการ Object Data Manager (ODM) ที่ลบ ระหว่างการติดตั้ง
	- รัน errupdate ถ้า Fileset.undo.err มีอยู่เพื่อเลิกทำการเปลี่ยนแปลงเท็มเพลตบันทึกข้อผิดพลาด
	- รัน trcupdate ถ้า Fileset.undo.trc มีอยู่เพื่อเลิกทำการเปลี่ยนแปลงเท็มเพลตรายงานการติดตาม
	- รัน*Fileset*.unconfig i เพื่อ เลิกทำการประมวลผลการกำหนดการตั้งค่าใดๆ
	- รัน Fileset.unpost itเพื่อ เลิกทำการกำหนดค่าหลังการติดตั้งไฟล์เอง
- 4. ลบไฟล์ และข้อมูลซอฟต์แวร์ที่ติดตั้ง กับ fileset ออก
- 5. ถ้า Fileset.unconfig d ไม<sup>่</sup>มีอย
	- a. สำหรับแต่ละการอัพเดตสำหรับ fileset นั้น ให<sup>้</sup>รัน *Fileset*.unpre\_u ใดๆ เพื่อเลิกทำการกำหนดค่าก่อนการติดตั้งไฟล์
	- b. สำหรับระดับการติดตั้งตาม fileset ให้รั*้น Fileset* unpre\_i ใดๆ เพื่อเลิกทำการกำหนดค่า ก่อนการติดตั้งไฟล์ใดๆ เอง
- 6. ลบไดเร็กทอรีว่างที่สัมพันธ์กับ fileset

หมายเหตุ: ถ้าข้อผิดพลาดถูกส่งกลับมาจากการเรียกใช้ระหว่างการทำงานของไฟล์เรียกทำงาน deinstal ข้อผิดพลาดจะ ถูกบันทึก แต่การทำงานนั้น จะดำเนินต่อไป นี้แตกต่างจากสคริปต์อื่นๆ เนื่องจากการทำงาน สำหรับ fileset นั้นโดยปกติจะ ์<br>ถูกยกเลิกทันทีที่พบข้อผิดพลาด อย่างไรก็ตาม เมื่อเริ่มทำการลบ fileset ออก จะไม่สามารถทำการการกู้คืน ดังนั้น การลบ ออกจึงเป็นความพยายามที่ดีที่สุดเมื่อพบข้อผิดพลาด

## ไฟล์ สถานะการติดตั้ง

#### *\$INUTEMPDIR/status*

ไฟล์ที่มีรายการหนึ่งบรรทัดสำหรับแต่ละ fileset ที่จะ ถูกติดตั้งหรืออัพเดต

่ คำสั่ง installp ใช้ไฟล์ สถานะ นี้เพื่อพิจารณาการประมวลผลที่เหมาะสม ถ้าคุณสร้างสคริปต์ การติดตั้ง สคริปต์ของคุณควร ้สร้างไฟล์ สถานะ ที่ มีรูปแบบที่ถูกต้อง แต่ละบรรทัดในไฟล์ สถานะ มีรูปแบบดังนี้:

StatusCode Fileset

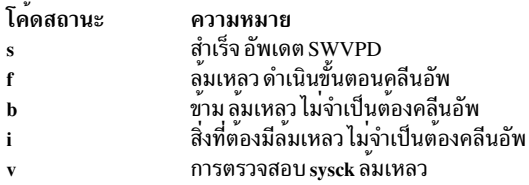

ู้ ตัวอย่างต่อไปนี้ของไฟล์ สถานะ แจ้งคำสั่ง installp ให้ทราบว่า การติดตั้ง tcp.client และ tcp.server filesets ของแพ็กเกจ bos. net สำเร็จ และการติดตั้งสำหรับ nfs.client fileset ไม่สำเร็จ

s bos.net.tcp.client s bos.net.tcp.server

f bos.net.nfs.client

คำสั่งการติดตั้ง ที่ใช้ระหว่างกระบวนการการติดตั้งและอัพเดต

ี ทำสำเนาไฟล์จากไดเร็กทอรี /usr/Ipp/*Package Name/*inst rootไปยังแผนผังไฟล์ / (root) เมื่อติดตั้งส**่**วน root inucp

ทำหน<sup>้</sup>าที่เป็นฟไปยังรูทีนย<sup>่</sup>อยเพื่อจัดการข<sup>้</sup>อตกลงการอนุญาตใช<sup>้</sup>สิทธิ์ inulag

inurecv เรียกคืนไฟล์ที่บันทึกทั้งหมดสำหรับความล<sup>ั</sup>มเหลวในการติดตั้งหรือการปฏิเสธซอฟต์แวร์ (installp -r)

inurest เรียกคืนไฟล์จากสื่อบันทึกการแจกจ<sup>่</sup>ายไปยังระบบโดยใช<sup>้</sup>รายการนำใช<sup>้</sup>เป็นอินพต

inusave บันทึกไฟล์ทั้งหมดที่ระบโดยรายการนำใช้ไปยังไดเร็กทอรีบันทึกที่เป็นของ ผลิตภัณฑ์ซอฟต์แวร์

inuumsg

แสดงข้อความจากไฟล์แค็ตตาล็อกข้อความ inuumsg.cat สำหรับผลิตภัณฑ์ซอฟต์แวร์ที่กำลังติดตั้ง

ckprereq

.<br>ตรวจสอบความเข้ากันได*้*ของผลิตภัณฑ์ซอฟต์แวร์ที่มีการขึ้นต่อกันใดๆ โดยใช้ข้อมูลสิ่งที่ต้องมีที่อยู่ในไฟล์ lpp\_name และข้อมูล เกี่ยวกับผลิตภัณฑ์ที่ติดตั้งอยู่แล้วที่บนใน SWVPD

ตรวจสอบข้อมูล inventory ระหว่างขั้นตอนการติดตั้งและการอัพเดต sysck

้คำสั่ง sysck อยู่ในไดเร็กทอรี /usr/bin คำสั่งอื่นๆ ที่แสดงรายการก่อนหน้านี้อยู่ใน ไดเร็กทอรี /usr/sbin

สำหรับตัวอย่างของการใช้งานนี้โปรดอ้างอิงสคริปต์การติดตั้ง ดีฟอลต์ /usr/lib/instl/instal

## Source code control system

Source code control system (SCCS) เป็นระบบของคำสั่ง ทั้งหมดที่อนุญาตให<sup>้</sup>ผู้ใช้ที่ระบุควบคุมและติดตามการเปลี่ยนแปลง<br>ที่เกิดขึ้นกับไฟล์ SCCS ไฟล์ SCCS อนุญาตให้ใช<sup>้</sup>เวอร์ชันต**่างๆ ของไฟล์เดียวกันที่มีอยู**่อย่างพร้อมเพียงกั ้ต่อการพัฒนาโปรเจ็กต์ ที่ต้องการเวอร์ชันจำนวนมากของไฟล์ที่มีขนาดใหญ่

คำสั่ง SCCS จะสนับสนุนอักขระแบบ Multibyte Character Set (MBCS)

้คำแนะนำเบื้องต<sup>้</sup>นเกี่ยวกับ SCCS
คำสั่ง SCCS จะจัดรูปแบบระบบที่สมบูรณ์สำหรับการสร้าง การแก<sup>้</sup>ไข การแปลง หรือการเปลี่ยนการควบคุมบนไฟล<sup>์</sup> SCCS ไฟล์ SCCS คือเท็กซ์ไฟล์ใดๆ ที่ควบคุมด้วยคำสั่ง SCCS ไฟล์ SCCS ทั้งหมดจะมีคำนำหน้า s. ซึ่งจะตั้งค่าไฟล์เหล่านั้นออก จากเท็กซ์ไฟล์ปกติ

โปรดทราบ: การใช้คำสั่งที่ไม่ใช่ SCCS เพื่อแก้ไขไฟล์ SCCS อาจทำให้เกิดความเสียหายต่อไฟล์ SCCS ได้

ใช้คำสั่ง SCCS ที่อยู่บนไฟล์ SCCS ถ้าคุณต้องการมองหาโครงสร้างของไฟล์ SCCS ให้ใช้คำสั่ง pg หรือคำสั่งที่คล้ายกันเพื่อดู เนื้อหา อย่างไรก็ตาม ห้ามใช้เอดิเตอร์เพื่อเปลี่ยนไฟล์โดยตรง

หากต้องการเปลี่ยนข้อความในไฟล์ SCCS ให้ใช้คำสั่ง SCCS (เช่น คำสั่ง get) เพื่อขอรับเวอร์ชันของไฟล์สำหรับการแก้ไข ิ จากนั้นใช้เอดิเตอร์ใดๆ เพื่อแก้ไขข้อความ หลังจากที่เปลี่ยนไฟล์แล้ว ให้ใช้คำสั่ง delta เพื่อบันทึกการเปลี่ยนแปลง หาก ้ต้องการเก็บเวอร์ชันของไฟล์แยกจากกัน และควบคุมการเข้าถึงเนื้อหาไฟล์ SCCS ต้องมีโครงสร้างเฉพาะ

ไฟล์ SCCS จะสร้างขึ้นจากส่วนทั้งหมดสามส่วน:

- ตาราง Delta
- เข้าถึงและติดตามแฟล็ก
- เนื้อของข้อความ

## ตาราง Delta ในไฟล์ SCCS

แทนที่จะสร้างไฟล์ที่แยกจากกันสำหรับแต<sup>่</sup>ละเวอร์ชันของไฟล์ ระบบไฟล์ SCCS จะเก็บการเปลี่ยนแปลง สำหรับแต<sup>่</sup>ละเวอร์ชัน ี ของไฟล์เท่านั้น การเปลี่ยนแปลงเหล่านี้จะถูกอ้างถึงเป็น*deltas* การเปลี่ยนแปลง จะถูกติดตามโดยตาราง delta ในไฟล์ SCCS ทุกไฟล์

แต่ละรายการในตาราง delta จะมีข้อมูลเกี่ยวกับผู้สร้างข้อมูล เมื่อข้อมูลเหล่านั้นถูกสร้างขึ้น และสาเหตุของการสร้าง แต่ละ delta จะมี SID เฉพาะ (หมายเลข SCCS IDentification) ได้สูงสุดสี่หลัก หลักแรกคือรีลีส หลักที่สองคือระดับ หลักที่สามคือ สาขา และหลักที่สี่คือลำดับ

ตัวอย่างของหมายเลข SID คือ:

 $SID = 1.2.1.4$ 

นั่นคือรีลีส 1 ระดับ 2 สาขา 1 ลำดับ 4

ไม่มีหลักของ SID ที่สามารถมีคา 0 ได้ ดังนั้นจึงไม่สามารถเป็น SID ตัวอย่างเช่น 2.0 หรือ 2.1.2.0 ได้

แต่ละครั้งที่สร้าง delta ใหม่ ระบบจะกำหนดหมายเลข SID ที่สูงกว่าตามค่าดีฟอลต์ เวอร์ชันของไฟล์จะถูกสร้างโดยใช้ delta ี ก่อนหน้านี้ทั้งหมด โดยปกติแล้ว ไฟล์ SCCS จะโตตามลำดับ ดังนั้น แต่ละ delta จะระบุด้วยรีลีสและระดับเท่านั้น อย่างไรก็ตาม ไฟล์อ่านมีสาขาและสร้างชุดย่อยของ delta ขึ้นใหม**่ จากนั้น ไฟล์จะมีเส**้นทาง พร้อมกับ delta ที่ระบุด*้*วยรีลีสหรือระดับ และสาขา ี่ที่มากกว่าหนึ่งซึ่งมีรายละเอียดที่ควบคุมส่วนทั้งสี่ส่วนของ SID สำหรับสาขา หมายเลขรีลีสและระดับจะถูกแก<sup>้</sup>ไข และ deltas ใหม<sup>่</sup>จะถกบ<sup>ุ่</sup>งชี้โดยการเปลี่ยนหมายเลขลำดับ

หมายเหตุ: ไฟล์เวอร์ชันที่สร้างจากสาขา ไม่ได้ใช้ delta ใดๆ ที่วางอยู่หลังจุดของการแบ่งแยก

## แฟล็กควบคุมและการติดตามในไฟล์ SCCS

หลังจากที่ตาราง delta ในไฟล์ SCCS รายการของแฟล็กที่ขึ้นต้นด้วย @ (เครื่องหมาย at sign) จะนิยามการเข้าถึงที่หลากหลาย และอ็อพชันการติดตามของไฟล์ SCCS ฟังก์ชันแฟล็ก SCCS บางตัวประกอบด้วย:

- การออกแบบผ้ใช้ที่อาจแก<sup>้</sup>ไขไฟล์
- การล็อกรีลีสบางตัวของไฟล์จากการแก้ไข
- อนญาตให้เชื่อมเพื่อแก้ไขไฟล์
- เปลี่ยนการอ<sup>้</sup>างอิงระหว<sup>่</sup>างกันในไฟล์

## ้เนื้อความของไฟล์ SCCS

ู้เนื้อความของไฟล์ SCCS จะมีข้อความสำหรับเวอร์ชันของไฟล์ ที่แตกต่างกันทั้งหมด ดังนั้น เนื้อความของไฟล์ไม่ได้ดูคล้าย ้กับเท็กซ์ไฟล์มาตรฐาน ควบคุมอักขระเครื่องหมายวงเล็บในแต่ละส่วนของข้อความ และระบุ delta ที่สร้างขึ้นหรือลบทิ้ง เมื่อ<br>ระบบ SCCS build เวอร์ชันของไฟล์ที่ระบุเฉพาะ อักขระควบคุมจะบ่งชี้ส่วนของข้อความ ที่สอดคล้องกับแต่ละ delta เลือกไว<sup>้</sup>ของข<sup>้</sup>อความจะถูกใช<sup>้</sup>เพื่อ build เวอร์ชันที่ระบุเฉพาะนั้น

## แฟล็ก sccs และหลักการสำหรับพารามิเตอร์

้ส่วนนี้แสดงรายการแฟล็กสำหรับคำสั่ง SCCS

ในกรณีส่วนใหญ่แล้ว คำสั่ง SCCS จะยอมรับพารามิเตอร์อยู่ด้วยกันสองชนิด:

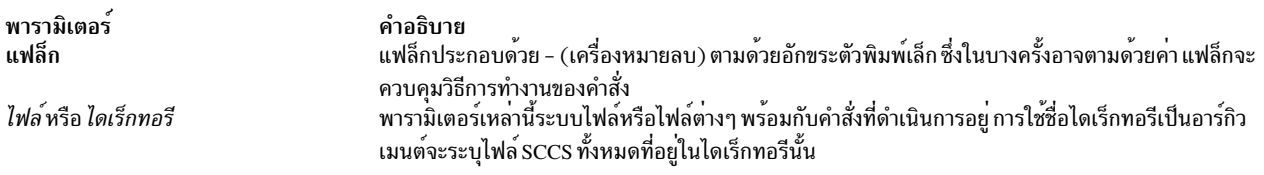

ชื่อไฟล์หรือไดเร็กทอรีไม่สามารถขึ้นต้นด้วย - (เครื่องหมายลบ) ถ้าคุณระบุเครื่องหมายนี้เอง คำสั่งจะอ่านอินพุตแบบมาตร ี ฐาน หรืออินพุตคีย์บอร์ดจนกว่าจะมาถึงอักขระสิ้นสุดไฟล์ ซึ่งมีข้อดี เมื่อใช้ไพพ์ที่อนุญาตให้กระบวนการต่างๆ สื่อสารได้

แฟล็กใดๆ ที่ระบุไว้สำหรับคำสั่งจะนำมาใช้กับไฟล์ทั้งหมดที่อยู่บนบรรทัดรับคำสั่ง และจะประมวลผลก่อนพารามิเตอร์อื่นๆ ในคำสั่งนั้น การจัดวางแฟล็กในบรรทัดรับคำสั่งไม่ใช่สิ่งที่สำคัญ พารามิเตอร์อื่นๆ จะถูกประมวลผลจากซ้ายไปขวา ไฟล์ SCCS บางไฟล์มีแฟล็กที่กำหนดวิธีที่คำสั่งบางคำสั่งทำงานกับไฟล์นี้โปรดดูคำอธิบายคำสั่ง admin ของแฟล็กส**่วนหัว SCCS สำหรั**บ ข้อมูลเพิ่มเติม

# การสร้าง การแก้ไข และการอัพเดตไฟล์ sccs

ี คุณสามารถ สร้าง แก<sup>้ไ</sup>ข และอัพเดตไฟล์ SCCS โดยใช้คำสั่ง admin, get และ delta

## การสร้างไฟล์ sccs

admin

สร้างไฟล์ SCCS หรือเปลี่ยนไฟล์ SCCS ที่มีอย<sup>่</sup>

• ในการสร้างไฟล์ SCCS ว่างชื่อ s.test.c ให้ป้อน: admin -n s.test.c

## โดยใช้ คำสั่ง admin ด้วยแฟล็ก -n สร้างไฟล์ SCCS เปล่า

• เมื่อต้องการแปลงไฟล์ข้อความที่มีอยู่ไปเป็นไฟล์ SCCS ให<sup>้</sup>ป<sup>้</sup>อน:

```
admin -itest.c s.test.c
ไม่มีคีย์เวิร์ดการระบุ SCCS ในไฟล์ (cm7)
```
คือ s.test.c test.c

้ ถ้าคุณใช้แฟล็ก -i คำสั่ง admin สร้าง 1.1 จากไฟล์ที่ระบุ เมื่อ delta 1.1 ถูกสร้าง เปลี่ยนชื่อไฟล์ข<sup>้</sup>อความ เพื่อที่ไฟล์จะไม**่**ไป ี รบกวนคำสั่ง SCCS (ไฟล์แสดงตัวเหมือนเป็นสำเนาสำรอง):

my test.c back.c

ข้อความ There are no SCCS identification keywords in the file (cm7) ไม่ได้บ่งชี้ถึงข้อผิดพลาด

• เมื่อต้องการเริ่มต<sup>้</sup>นไฟล์ test . c ด้วยหมายเลขรีลีส 3.1 ให้ใช้แฟล็ก -r กับคำสั่ง admin ดังต่อไปนี้:

```
admin -itest.c -r3 s.test.c
```
## การแก<sup>้</sup>ไขไฟล์ SCCS

์ ข้อควรใส่ใจ: อย่าแก้ไข ไฟล์ SCCS โดยตรงด้วยคำสั่งที่ไม่ใช่ SCCS หรือไม่แล้วคุณสามารถทำให้ไฟล์ SCCS เสียหาย

### get

รับเวอร์ชันที่ระบุของไฟล์ SCCS สำหรับการแก<sup>้</sup>ไขหรือคอมไพล<sup>์</sup>

1. เมื่อต้องการแก้ไขไฟล์ SCCS ให้ป้อนคำสั่ง get ด้วยแฟล็ก -e เพื่อสร้างเวอร์ชัน ที่แก้ไขได้ของไฟล์:

```
get -e s.test.c
1.3new delta 1.4
67 lines
คือ
p.test.c s.test.c test.c
```
้คำสั่ง get สร้าง สองไฟล์ใหม<sup>่</sup> p.test.c และ test.c. ไฟล์ที่แก้ไขได<sup>้</sup>คือไฟล์ test.c ไฟล์ p.test.c เป็นไฟล์ชั่วคราว ไม่สามารถแก<sup>้</sup>ไขได<sup>้</sup> ที่ใช<sup>้</sup>โดย SCCS เพื่อติดตามเวอร์ชันไฟล์ ไฟล์จะหายไปเมื่อคุณอัพเดต การเปลี่ยนแปลงของคุณกับ ไฟล์ SCCS หมายเหตุไว้ว่าคำสั่ง get พิมพ์ SID ของเวอร์ชันที่สร้างสำหรับการแก<sup>้ไ</sup>ข SID ที่กำหนด ให<sup>้</sup>กับ delta ใหม<sup>ื่</sup>เมื่อ คุณอัพเดตการเปลี่ยนแปลง และจำนวนบรรทัด ในไฟล์

2. ใช<sup>้</sup>เอดิเตอร์ใดๆ เพื่อแก<sup>้</sup>ไข test.c ตัวอย**่างเช่น**:

```
ed test.c
```
ขณะนี้ คุณสามารถทำงานกับไฟล์จริงของคุณ แก้ไขไฟล์ได้บ่อยเท่าที่คุณต้องการ การเปลี่ยนแปลง ของคุณจะไม่มีผลกับ ไฟล์ SCCS จนกว่าคุณเลือกที่จะอัพเดตไฟล์

3. เมื่อต้องการแก้ไขเวอร์ชันของไฟล์ SCCS ที่มีหลาย เวอร์ชัน ให<sup>้</sup>ปอนคำสั่ง get กับแฟล็ก -r:

```
get -r1.3 s.test.c
1.367 lines
get -r1.3.1.4 s.test.c
1.3.1.450 lines
```
### การอัพเดตไฟล์ SCCS

เดลต้า เพิ่มชุดของการเปลี่ยนแปลง (deltas) ให้กับข้อความของไฟล์ SCCS

1. เมื่อต้องการอัพเดตไฟล์ SCCS และสร้าง delta ใหม่ ที่มีการเปลี่ยนแปลงที่คุณได้กระทำขณะแก้ไข ให้ใช้คำสั่ง delta:

```
$delta s.test.c<br>พิมพ์ข์อคิดเห็น ปิดท้ายด้วย EOF หรือบรรทัดว่าง:
```
2. คำสั่ง delta พร<sup>้</sup>อมต์คุณ เพื่อขอข<sup>้</sup>อคิดเห็นที่จะนำมาเชื่อมโยงกับการเปลี่ยนแปลงที่คุณได*้*ทำ ตัวอย**่างเช่น ป**้อนข้อคิดเห็น ของคุณ แล้วกดแป<sup>้</sup>น Enter สองครั้ง:

```
No id keywords (cm7)
1.25 lines inserted
6 lines deleted
12 lines unchanged
```
คำสั่ง delta อัพเดตไฟล์ s.prog.c ด้วยการเปลี่ยนแปลงที่คุณได้ทำกับไฟล์ test . c คำสั่ง delta บอกแก่คุณว่า SID ของเวอร์ ชันใหม่คือ 1.2 และไฟล์ที่แก้ไขแทรก 5 บรรทัด ถูกลบ ไป 6 บรรทัด และเหลือ 12 บรรทัดที่ไม่มีการเปลี่ยนแปลงจากเวอร์ ชันก่อนหน้า

# การควบคุมและการติดตามการเปลี่ยนแปลงไฟล์ sccs

คำสั่ง SCCS และระบบไฟล์ใช้เป็นหลักในการควบคุมการเข้าถึงไฟล์ และติดตามผู้ที่เปลี่ยนแปลงไฟล์ เหตุผลที่ถูกเปลี่ยน แปลง และสิ่งที่ถกเปลี่ยนแปลง

## การควบคุมการเข้าถึงไฟล์ SCCS

การเข้าถึงสามชนิดสามารถถูกควบคุมในระบบไฟล์ $\text{SCCS}:$ 

- การเข้าถึงไฟล<sup>์</sup>
- การเข้าถึงของผู้ใช<sup>้</sup>
- การเข้าถึงเวอร์ชัน

## ควบคุมการเข้าถึงไฟล์

ไดเร็กทอรีที่มีไฟล์ SCCS ควรถูกสร้างด้วย รหัสสิทธิ 755 (สิทธิ read, write และ execute สำหรับเจ้าของ; สิทธิ read และ execute สำหรับสมาชิกกลุ่มและอื่นๆ) ตัวไฟล์ SCCS เอง ควรถูกสร้างเป็นไฟล์แบบอานอยางเดียว (444) ด้วยสิทธิเหลานี้ ูเฉพาะเจ้าของสามารถใช้คำสั่งที่ไม่ใช<sup>่</sup> SCCS ในการแก<sup>้</sup>ไขไฟล์ SCCS ถ้ากลุ่ม สามารถเข้าถึงและปรับเปลี่ยนไฟล์ SCCS ไดเร็ก ทอรีควรมีสิทธิ write แบบกลุ่ม

## ควบคุมการเข้าถึงผู้ใช้

คำสั่ง admin พร้อมกับแฟล็ก -a สามารถกำหนด กลุ่มของผู้ใช้ที่สามารถทำการเปลี่ยนแปลงกับไฟล์ SCCS ชื่อกลุ่มหรือหมาย เลข สามารถใช้ระบุกับแฟล็กนี้ได้เช่นกัน

## ควบคุมการเขาถึงเวอร์ชัน

คำสั่ง admin สามารถล็อก หรือป้องกัน เวอร์ชันของไฟล์จากการเข้าถึง โดยคำสั่ง get โดย ใช<sup>้</sup>แฟล็ก header

-fc

ตั้งค่าเพดานหมายเลขรีลีสสูงสุดที่ถูกเรียกข้อมูลได้

 $-ff$ ตั้งพื้นหมายเลขรีลีสต่ำสุดที่ถูกเรียกข้อมูลได้

 $-f1$ 

ล็อกรีลีสจำเพาะจากการเรียกข้อมูล

### การติดตามการเปลี่ยนแปลงกับไฟล์ SCCS

มีสามวิธีในการติดตามการเปลี่ยนแปลงกับ SCCS:

- ข<sup>้</sup>อคิดเห็นที่สัมพันธ์กับแต<sup>่</sup>ละ delta
- หมายเลข Modification Request (MR)
- คำสั่ง SCCS

## การติดตามการเปลี่ยนแปลงกับข<sup>ั</sup>้อคิดเห็น delta

หลังจากไฟล์ SCCS ถูกอัพเดตและ delta ใหม่ถูกสร้าง ระบบพร้อมต์ของข้อคิดเห็นเพื่อนำไปเชื่อมโยงกับ delta ข้อคิดเห็น ู้เหล่านี้ มีความยาวอักขระได้มากถึง 512 อักขระและสามารถถูกแก้ไขด้วยคำสั่ง cdc

cdc

เปลี่ยนข<sup>้</sup>อคิดเห็นที่สัมพันธ์กับ delta

คำสั่ง get พร้อมกับแฟล็ก -I พิมพ์ตาราง delta และข้อคิดเห็น delta ทั้งหมดสำหรับเวอร์ชันของไฟล์ นอกเหนือจากการเก็บข้อ คิดเห็น ที่สัมพันธ์กับ delta ตาราง delta เก็บข้อมูลเวลาและวันที่ ของการแก<sup>้</sup>ไขล่าสุด user ID จริงในเวลาที่มีการเปลี่ยนแปลง หมายเลขอนุกรมของ delta และต้นกำเนิด และหมายเลข MR ที่สัมพันธ์ กับ delta โดยอัตโนมัติ

## การติดตามการเปลี่ยนแปลงกับหมายเลขคำร้องขอการแก่ไข

คำสั่ง admin พร้อมกับแฟล็ก -fv พร้อมต์ของหมายเลข MR ในแต่ละครั้งที่มีการสร้าง delta โปรแกรมสามารถถูกระบุ ้ด้วยแฟล็ก -fv เพื่อตรวจสอบความถูกต้องของหมายเลข MR เมื่อมีความ พยายามสร้าง delta ในไฟล์ SCCS ถ้าโปรแกรม MR validity-checking ส่งกลับค่าจบการทำงานที่ไม่ใช่ศูนย์ การอัพเดตจะไม่สำเร็จ

โปรแกรม MR validity-checking ถูกสร้างโดย ผู้ใช้ ซึ่งสามารถถูกเขียนเพื่อติดตามการเปลี่ยนแปลงกับไฟล์ SCCS และทำ ้ดัชนี เทียบกับฐานข้อมูลหรือระบบติดตามอื่น

### การติดตามการเปลี่ยนแปลงด<sup>้</sup>วยคำสั่ง SCCS

### sccsdiff

เปรียบเทียบไฟล์ SCCS สองไฟล์และพิมพ์ความแตกต่างไปที่เอาต์พุตมาตรฐาน

่ คำสั่ง delta พร้อมกับ แฟล็ก -p ทำงานเหมือนกับคำสั่ง sccsdiff เมื่อไฟล์ถูกอัพเดต ทั้งสองคำสั่งนี้อนุญาตให้คุณ ดูสิ่งที่เปลี่ยน แปลงไประหว**่างเวอร์ชัน** 

prs

จัดรูปแบบและพิมพ์ส่วนที่ระบุของ SCCS ไปที่เอาต์พุต มาตรฐาน

้คำสั่งนี้อนุญาตให้คุณค้นหาความแตกต่างในไฟล์สองเวอร์ชัน

# การตรวจหาและการซ่อมไฟล์ sccs ที่เสียหาย

คุณสามารถตรวจหาและซ่อมแซมไฟล์ SCCS ที่เสียหาย โดยใช้คำสั่ง admin

### โพรซีเดอร์

1. ตรวจสอบไฟล์ SCCS เป็นประจำสำหรับ ความเสียหายที่เกิดขึ้นได้ ทุกครั้งที่ไฟล์ SCCS ถูกเปลี่ยนแปลงโดยปราศจากการ ใช้คำสั่ง SCCS ที่ถูกต้อง อาจมีความเสียหายเกิดขึ้นกับไฟล์ ระบบไฟล์ SCCS ตรวจหาความเสียหายนี้โดย คำนวณเช็คซัม และเปรียบเทียบกับข้อมูลที่เก็บในตาราง เดลต<sup>้</sup>า ตรวจสอบความเสียหายโดยการรันคำสั่ง admin ด*้*วยแฟล็ก -h บน SCCS หรือไดเร็กทอรี SCCS ทั้งหมด ตามที่แสดง:

admin -h s.file1 s.file2 ...

หรือ

admin -h directory1 directory2 ...

้ถ้าคำสั่ง admin ค้นหาไฟล์โดยที่เช็คซัมที่คำนวณไม่เท่ากับ เช็คซัมที่แสดงในส่วนหัวไฟล์ SCCS คำสั่งจะแสดงข้อความนี้:

ERROR [s.filename]: 1255-057 ไฟล์เสียหาย (co6)

่ 2. ถ้าไฟล์เสียหาย ให้พยายามแก้ไขไฟล์อีกครั้ง หรืออ่านข้อมูลสำเนาสำรอง เมื่อเช็คซัมได้ทำการคำนวณซ้ำ ความเสียหายที่ คงอย่ จะตรวจไม่พบโดยคำสั่ง admin

หมายเหตุ: การใช้คำสั่ง admin ด้วยแฟล็ก -z กับไฟล์ที่เสียหาย สามารถปองกันการตรวจหาความเสียหายใน คนาคต

3. หลังจากแก้ไขไฟล์ รันคำสั่ง admin ด้วยแฟล็ก -z และซ่อมแซม ชื่อไฟล์:

admin -z s.file1

## รายการของคำสั่ง sccs เพิ่มเติม

คำสั่ง SCCS ดังต่อไปนี้ทำให้ระบบสำหรับ การจัดการไฟล์ SCCS สมบูรณ์:

## ข้อควรใส่ใจ:: การใช้คำสั่งที่ไม่ใช<sup>่</sup> SCCS กับไฟล์ SCCS อาจทำให<sup>้</sup>ไฟล์ SCCS เสียหายได<sup>้</sup>

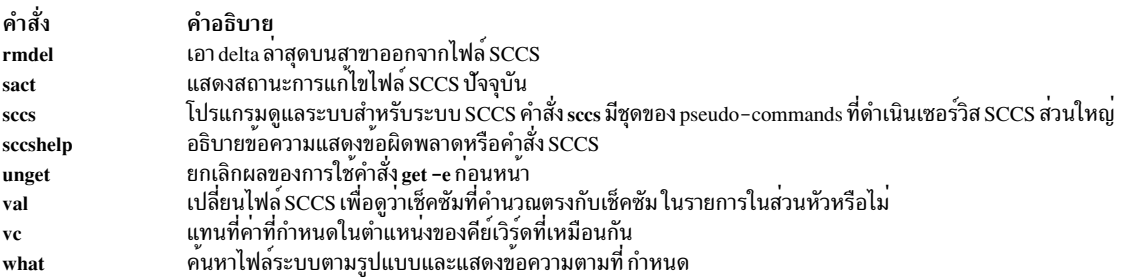

# รูทีนย่อย ตัวอย่างโปรแกรม และไลบรารี

หัวข้อนี้ให้ข้อมูลเกี่ยวกับสิ่งที่รูทีนย่อย เป็น วิธีใช้รูทีนย่อย และที่เก็บรูทีนย่อย

้รูทีนย่อยจะเก็บอยู่ในไลบรารีเพื่อเก็บรักษาพื้นที่เก็บข้อมูล และทำให้โปรแกรมเชื่อมต่อกับกระบวนการได้อย่างมี ์ ประสิทธิภาพมากขึ้น *ไบรารี* คือไฟล์ข้อมูลที่มีสำเนาของจำนวนไฟล์แต่ละไฟล์ และควบคุมข้อมูลที่อนุญาตให<sup>้</sup>ไฟล์เหล**่านั้น** ี สามารถเข้าถึงได<sup>้</sup> ไลบรารีจะอยู่ในไดเร็กทอรี /usr/ccs/lib และ /usr/lib ตามระเบียบแล**้ว ไฟล์ส**่วนใหญ<sup>่</sup>จะมีชื่อที่อยู่ในรูปแบบ libname.a โดยที่ name จะระบุไลบรารีเฉพาะ

ี คำสั่ง include ทั้งหมดควรอยู่ใกล<sup>้</sup>กับบรรทัดแรกที่จะถูกคอมไพล์ ตามปกติแล้วจะอยู่ในส**่วนที่มีการประกาศที่อยู่ก**่อน main( ) และต้องเกิดขึ้นก่อนที่จะใช้ฟังก์ชันไลบรารีใดๆ ตัวอย่างเช่น ใช้คำสั่งต่อไปนี้เพื่อสอดแทรกไฟล์ stdio.h : #include <stdio.h>

คุณไม่จำเป็นต<sup>้</sup>องทำสิ่งใดเป็นพิเศษเพื่อใช<sup>้</sup>รูทีนย<sup>่</sup>อยจากไลบรารี Standard C (libc.a) คำสั่ง cc จะค<sup>้</sup>นหาไลบรารีนี้ให**้โดย** ้อัตโนมัติ สำหรับรูทีนย่อยที่โปรแกรมต้องการ อย่างไรก็ตาม ถ้าคุณใช้รูทีนย่อยจากไลบรารีอื่น คุณต้องแจ้งให้คอมไพล์เลอร์ ิทราบเพื่อค<sup>้</sup>นหาไลบรารีนั่น ถ้าโปรแกรมของคุณใช้รูทีนย<sup>่</sup>อยจากไลบรารี lib*name.*a ให้คอมไพล์โปรแกรมของคุณด้วยแฟล็ก -Iname (L ตัวพิมพ์เล็ก) ตัวอย่างต่อไปนี้จะคอมไพล์โปรแกรม myprog.c ซึ่งใช้รูทีนย่อยจากไลบรารี libdbm.a :

cc myprog.c -ldbm

คุณสามารถระบุแฟล็ก -ı (L ตัวพิมพ์เล็ก) ที่มากกว**่าหนึ่งแฟล็กได**้ แต่ละแฟล็กจะถูกประมวลผลตามลำดับที่ระบุ

ี ถ้าคุณกำลังใช้รูทีนย่อยที่เก็บอยู่ใน Berkeley Compatibility Library ให<sup>้</sup>เชื่อมโยงไลบรารี libbsd.a *ก่อน* การเชื่อมโยง กับไลบรา รี libc.a ดังแสดงในตัวอย่างต่อไปนี้:

cc myprog.c -1bsd

เมื่อข้อผิดพลาดเกิดขึ้น รูทีนย<sup>่</sup>อยจำนวนมากจะส่งคืนค่า -1 และตั้งค่าตัวแปรภายนอกที่ชื่อ errno เพื่อระบุข้อผิดพลาด ไฟล์ sys/errno.h จะประกาศตัวแปรerrno ไว้ และกำหนดค่าคงที่สำหรับเงื่อนไขข้อผิดพลาดที่อาจเป็นไปได้แต่ละครั้ง

่ ในเอกสารคู่มือนี้ รูทีนทั้งหมดที่ระบบเรียกจะถูกอธิบายไว*้*เป็น *รูทีนย่อย และจะถูกแก้ปัญหาจากไลบรารี* libc.a โปรแกรมมิงที่ อินเตอร์เฟสกับที่ระบบเรียกจะเป็นการเรียกเฉพาะสำหรับรูทีนย่อยนั้น ตราบที่โปรแกรม C Language ยังคงเกี่ยวข้องอยู่ การ เรียกของระบบจะยังคงเป็นการเรียกรูทีนย่อย ข้อแตกต่างที่แท้จริงระหว่างการเรียกของระบบ และรูทีนย่อยคือ ชนิดของการ ้ดำเนินการที่โปรแกรมดำเนินการ เมื่อโปรแกรมเรียกใช้งานการเรียกของระบบ การสับเปลี่ยนการปองกันโดเมนจะเข้าแทนที่ ้ดังนั้น รูทีนที่เรียกจะมีสิทธิเข้าถึงข้อมูลพิเศษของเคอร์เนลระบบ ดังนั้น รูทีนจะดำเนินการในโหมดเคอร์เนล เพื่อดำเนินการ ่ ภารกิจในฐานะของโปรแกรม ด้วยวิธีนี้ การเข้าถึงข้อมูลระบบพิเศษจะถูกจำกัดสำหรับชุดของรูทีนที่ได้ถูกกำหนดไว้ก่อนซึ่งมี ้การดำเนินการที่สามารถควบคมได<sup>้</sup>

### หมายเหตุ:

1. รายการต่อไปนี้จะแสดงถึงรูทีน wString ที่ล้าสมัยแล้วสำหรับ libc.a แบบ 64 บิต ซึ่งรวมถึงรูทีนที่เทียบเท่ากับ libc.a แบบ 64 บิต รูทีนสำหรับ libc.a แบบ 32 บิตสามารถค<sup>้</sup>นหาได<sup>้</sup>ในรูทีนย<sup>่</sup>อย wstring

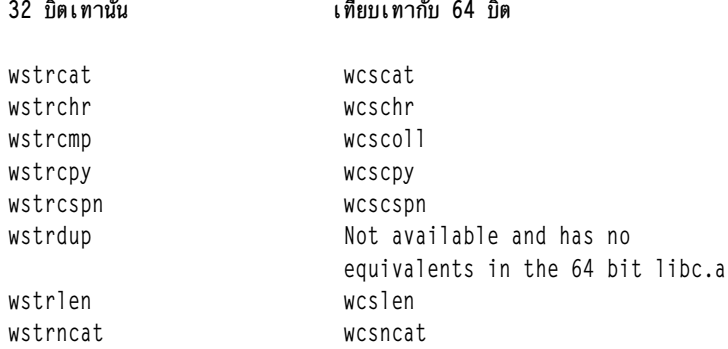

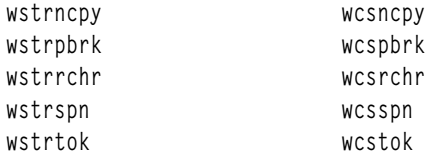

- 2. โปรแกรมทั้งหมดที่จัดการกับอักขระแบบมัลติไบต์ อักขระ wide หรือข้อมูลที่ระบุเฉพาะสำหรับโลแคล ต้องเรียกรูทีนย่อย setlocale ที่จุดเริ่มต<sup>้</sup>นของโปรแกรม
- 3. โปรแกรมมิงในสภาพแวดล<sup>้</sup>อม multithreaded ต้องการรูทีนย่อย reentrant เพื่อ รับประกัน data integrity

หลักการที่เกี่ยวข<sup>้</sup>อง:

```
"เครื่องมือและยทิลีตี" ในหน้า 2
้ส่วนนี้ให้ภาพรวมของเครื่องมือและยูทิลิตีที่คุณสามารถใช<sup>้</sup>เพื่อพัฒนาโปรแกรมภาษาที่คอมไพล์ด้วย C
ข้อมูลที่เกี่ยวข้อง:
รายการของเซอร์วิสการจัดการข้อมูเวลา
ภาพรวมไฟล์ส่วนหัว
itrunc
printf
scanf
setlocate
```
sqrt

## ชนิดขอมูล long double floating-point 128 บิต

ี ระบบปฏิบัติการ AIX สนับสนุนชนิดข้อมูล 128 บิต long double ที่ให้ความละเอียดสูงกว่าชนิดข้อมูลดีฟอลต์ 64 บิต long double ชนิดข้อมูล 128 บิต สามารถจัดการได<sup>้</sup>ถึง 31 ดิจิตสำคัญ (เทียบกับ 17 ที่จัดการโดย 64 บิต long double) อย**่**างไรก็ตาม ในขณะที่ ชนิดข้อมูลนี้สามารถเก็บค่าตัวเลขได้แม่นยำมากกว่าชนิดข้อมูล 64 บิต ไม่เก็บตัวเลขที่มีขนาดใหญ่กว่า

ประเด็นพิเศษต่อไปนี้มีผลกับการใช้ชนิดข้อมูล long double 128 บิต :

- การคอมไพล์โปรแกรมที่ใช้ชนิดข้อมูล long double 1 28 บิต
- เป็นไปตามมาตรฐาน IEEE 754
- การนำใช้รูปแบบ long double 128 บิต
- คาของแมโครตัวเลข

## ิ การคอมไพล์โปรแกรมที่ใช<sup>้</sup>ชนิดข<sup>้</sup>อมูล long double 1 28 บิต

 ในการคอมไพล์โปรแกรมภาษา C ที่ใช้ชนิดข้อมูล long double 128 บิต ให้ใช้คำสั่ง xlc128 คำสั่งนี้เป็น alias ของคำสั่ง xlc ี ที่มีการสนับสนุนสำหรับชนิดข้อมูล 128 บิต คำสั่ง xlc สนับสนุนเฉพาะชนิดข้อมูล long double 64 บิต เท่านั้น

่ ไลบรารีภาษา C มาตรฐาน libc.a จัดให้มีการแทนรูทีน libc.a ซึ่งมีความอ่อนไหว ต่อขนาดของ long double ลิงก์กับไลบรารี libc.a เมื่อทำการคอมไพล์แอ็พพลิเคชันที่ใช้ชนิดข้อมูล long double 64 บิต ลิงก์แอ็พพลิเคชันที่ใช้คา long double 128 บิต กับ ่ ไลบรารี libc1 28.a และ libc.a ทั้งสอง เมื่อทำการลิงก์ ขอให้แน่ใจว่าได้ระบุไลบรารี libc1 28.a ก่อนไลบรารี libc.a ในลำดับ การคนหาไลบรารี

### เป็นไปตามมาตรฐาน IEEE 754

การใช<sup>้</sup> 64 บิต ของชนิดข<sup>้</sup>อมูล long double นั้นเข้ากันได้โดยสมบูรณ์กับมาตรฐาน IEEE 754 แต<sup>่</sup>การใช<sup>้</sup> 128 บิต เข้ากันไม่ได<sup>้</sup> ใช<sup>้</sup>การใช<sup>้</sup> 64 บิต ในแอ็พพลิเคชันที่ต้องยึดตาม มาตรราน IEEE 754

การใช<sup>้</sup> 128 บิต ต<sup>่</sup>างจากมาตรฐาน IEEE สำหรับ long double ในเรื่องต<sup>่</sup>อไปนี้:

- สนับสนุนเฉพาะโหมด round-to-nearest ถ้า แอ็พพลิเคชันเปลี่ยนโหมดการปัดเศษ ผลลัพธ์ไม่ถูกกำหนด
- ไม่สนับสนุนตัวเลขพิเศษ IEEE โดยสมบูรณ์ NaN และ INF
- ไม่สนับสนุนแฟล็กสถานะ IEEE สำหรับโอเวอร์โฟลว์ อันเดอร์โฟลว์ และเงื่อนไขอื่นๆ แฟล็กเหล่านี้ไม่มีความหมายสำหรับ การใช long double 128 บิต
- ซนิดข้อมล long double 128 บิตไม่สนับสนน API คณิตศาสตร์ต่อไปนี้: atanhl, cbrtl, copysignl, exp2l, expm1l, fdiml, fmal, fmaxl, fminl, hypotl, ilogbl, llrintl, llroundl, log1pl, log2l, logbl, lrintl, lroundl, nanl, nearbyintl, nextafterl, nexttoward, nexttowardf, nexttowardl, remainderl, remquol, rintl, roundl, scalblnl, scalbnl, tgammal ttat truncl

### การนำรูปแบบ long double 1 28 บิตไปใช<sup>้</sup>งาน

ตัวเลข long double 128 บิตประกอบด้วยคู่ของตัวเลข double-precision 64 บิต ที่จัดลำดับ สมาชิกแรกของคู่ที่จัดลำดับ มีส่วน high-order ของตัวเลข และสมาชิกที่สองมีส่วน low-order คาของจำนวน long double คือผลรวมของ จำนวน 64 บิต สอง จำนวน

แต<sup>่</sup>ละชุดของจำนวน 64 บิต สองจำนวนคือจำนวน double-precision floating-point ที่มีเครื่องหมาย เลขชี้กำลัง และ significand โดยทั่วไป สมาชิก low-order มี magnitude ที่น้อยกว่า 0.5 หน่วยในตำแหน่งสุดท้าย ของส่วน high ดังนั้นคาของ จำนวน 64 บิต สองจำนวนจะไม่ซ้อนกัน และ ทั้ง significand ของจำนวน low-order จะเพิ่มตำแหน่งความสำคัญห่างจาก จำนวน high-order

้การแทนนี้ส่งผลให้เกิดหลายประเด็นที่ ต้องพิจารณาในการใช้ตัวเลขเหล่านี้:

- ช่วงของเลขชี้กำลังจะเหมือนกันของ double precision แม้ว่าความถกต้องมีค่ามากกว่า magnitude ของจำนวนที่แสดงได้ จะเหมือนกับ double precision 64 บิต
- เมื่อค่าสัมบูรณ์ของ magnitude ลดลง (เข้าใกล้ช่วงการดีนอร์มัล) ความถูกต้องเพิ่มที่มีอยู่ในส่วน low-order จะลดลงเช่น ้กัน เมื่อคาที่จะแสดงอยู่ในช่องดีนอร์มัล ก
- จำนวนบิตแท้จริงของ precision อาจ แตกต่างกัน ถ้าสวน low-order น้อยกว่า 1 ULP ของส่วน high-order บิต significant (ที่เป็น 0 ทั้งหมดหรือ 1 ทั้งหมด) จะถูกแสดงเป็นนัยระหว่าง significant ของ ตัวเลข high-order และ low-order อัลกอริธึม ี เฉพาะที่ต้องขึ้นกับจำนวนบิตใน significand แบบคงที่อาจล<sup>ุ</sup>้มเหลวเมื่อใช<sup>้</sup>จำนวน long double 1 28 บิต

### ้คาของแมโครตัวเลข

เนื่องจากวิธีของหน่วยเก็บข้อมูลสำหรับชนิดข้อมูล long double ที่มากกว่า หนึ่งจำนวนอาจเป็นค่าที่แน่นอนที่พร้อมใช้งาน ู้เป็นแมโคร การแทนจำนวน long double 128 บิตหมายถึงแมโครต่อไปนี้ที่ต้องการโดย C มาตรฐานในไฟล์ values.h จะไม่มี ้ความหมายที่ชัดเจน:

- จำนวนบิตใน mantissa (LDBL MANT DIG)
- · Epsilon (LBDL\_EPSILON)
- ค่าจำกัดที่แสดงได้สูงสุด (LDBL MAX)

### จำนวนบิตใน mantissa

จำนวนบิตใน significand ไม<sup>่</sup>เป็นค<sup>่</sup>าคงที่ แต่สำหรับจำนวนที่จัดรูปแบบอย**่างถูกต**้อง (ยกเว<sup>้</sup>นในช่วงดีนอร์มัล) จำนวน สูงสุดที่ มีคือ 106 ดังนั้น ค**่าของแมโคร LDBL MANT DIG คือ 106** 

### **Epsilon**

ANSI C standard กำหนดค่าของ epsilon เป็น ส่วนต่างระหว่าง 1.0 และค่าที่แสดงได้อย่างน้อยที่สุดที่มากกว่า 1.0 นั่นคือ b\*\*  $(1-p)$  โดยที่  $b$  คือฐาน (2) และ  $p$  คือ จำนวน  $b$  ดิจิตที่เป็นฐานในจำนวน นิยามนี้ ต้องการให้จำนวนของดิจิต  $b$ ฐานคงที่ ซึ่งไม่ เป็น จริงสำหรับจำนวน long double 1 28 บิต

้คาที่แทนได้ที่เล็กที่สุดที่มากกว่า 1.0 คือจำนวนนี้: 0x3FF0000000000000, 0x0000000000000001

้ความแตกต่างระหว่างค่านี้กับ 1.0 คือ จำนวนนี้: 0x0000000000000001, 0x0000000000000000

0.4940656458412465441765687928682213E-323

เนื่องจากโดยปกติจำนวน 128 บิต จะมีอย่างน<sup>้</sup>อย 106 บิตความแม<sup>่</sup>นยำ ค<sup>่</sup>าต่ำสุดที่เหมาะสมสำหรับ $\overline{p}$  คือ 106 ดังนั้น  $b^{**}(1$  $p)$  และ 2\*\*(-105) จะได้ค่านี้:

0x3960000000000000.0x00000000000000000 0.24651903288156618919116517665087070E-31

ทั้งสองค<sup>่</sup>าเป็นไปตามนิยามของ epsilon ที่เป็นไปตามมาตรฐาน c รูทีนย<sup>่</sup>อย long double ใช*้*ค่าที่สองเพราะแสดงลักษณะความ แม่นยำที่จัดหาโดยการใช้ 128 บิตใด้ดีกว่า

### คา long double สูงสุด

ี คาของแมโคร LDBL\_MAX เป็น ตัวเลข 128 บิต long double ที่ใหญ่ที่สุดซึ่งสามารถถูกคูณด้วย 1.0 และ ให<sup>้</sup>ผลตัวเลขดั้งเดิม ค่านี้ยังเป็นค่าที่มีขอบ<sup>ิ</sup>เขตใหญ่ที่สุดที่ ถูกสร*้*างได้โดยการดำเนินการ primitive เช่นการคูณและการหาร:

0x7FEFFFFFFFFFFFFFF. 0x7C8FFFFFFFFFFFFFFF 0.1797693134862315907729305190789002575e+309

## รายการของรูทีนยอยการจัดการอักขระ

ฟังก์ชันและแมโครการจัดการอักขระทดสอบ และแปลอักขระ ASCII

ฟังก์ชันและแมโครเหล<sup>่</sup>านี้มีสามประเภท:

- การทดสุลบุคักขระ
- การแปลอักขระ
- การจัดการอักขระเบ็ตเตล็ด

Character Testing จะแสดง บางรูทีนย<sup>่</sup>อยการจัดการอักขระ

### <span id="page-801-0"></span>การทดสอบอักขระ

ใช<sup>้</sup>ฟังก์ชันและแมโครดังต่อไปนี้เพื่อระบุชนิดอักขระ เครื่องหมายวรรคตอน ตัวหนังสือ และค่าฟังก์ชัน case-querying ขึ้นกับ ตารางการเทียบกันปัจจุบัน

รูทีนย่อย ctype มีฟังก์ชันดังต่อไปนี้:

### isalpha

ู<br>อักทระเป็นตัวหนังสือ?

### isalnum

์<br>อักขระเป็นตัวหนังสือและตัวเลข?

## isupper

้อักขระเป็นตัวพิมพ์ใหญ<sup>่</sup>?

### islower

อักขระเป็นตัวพิมพ์เล็ก?

### isdigit

ู<br>อักทระเป็นดิจิต?

### isxdigit

อักขระเป็นเลขฐานสิบหก?

### isspace

์<br>ี อักขระเป็นอักขระช่องว่าง?

## ispunct

้อักขระเป็นเครื่องหมายวรรคตอน?

## isprint

อักขระเป็นอักขระการพิมพ์ รวมทั้งพื้นที่?

## isgraph

้อักขระเป็นอักขระการพิมพ์ ที่แยกช่องว่าง?

## iscntrl

อักขระเป็นอักขระควบคุม?

## isascii

อักขระเป็นอักขระจำนวนเต็ม ASCII?

## การแปลอักขระ

รูทีนย่อย conv มีฟังก์ชันดังต่อไปนี้:

## toupper

แปลงตัวอักษรตัวพิมพ์เล็กเป็นตัวพิมพ์ใหญ่

### toupper

(แมโคร) แปลงอักษรตัวพิมพ์เล็กเป็นตัวพิมพ์ใหญ่

tolower

แปลงตัวอักษรตัวพิมพ์ใหญ่เป็นตัวพิมพ์เล็ก

tolower

(แมโคร) แปลงอักษรตัวพิมพ์ใหญ่เป็นตัวพิมพ์เล็ก

toascii

แปลงจำนวนเต็มเป็นอักขระ ASCII

#### การจัดการอักขระเบ็ตเตล็ด

getc, fgetc, getchar, getw รับอักขระหรือคำจากสตรีมอินพุต

putc, putchar, fputc, putw เขียนอักขระหรือคำลงในสตรีม

# รายการของรูทีนย<sup>่</sup>อยการสร้างโปรแกรมที่สามารถเรียกทำงานได<sup>้</sup>

รายการของเซอร์วิสการสร้างโปรแกรมเรียกทำงานประกอบด้วย รูทีนย่อยที่สนับสนุนกลุ่มคำสั่ง

้คำสั่งและรูทีนย**่อยเหล**่านี้ อนุญาตให<sup>้</sup>คุณสร*้*าง คอมไพล์ และทำงานกับไฟล์เพื่อทำให้โปรแกรมของคุณ ทำงาน

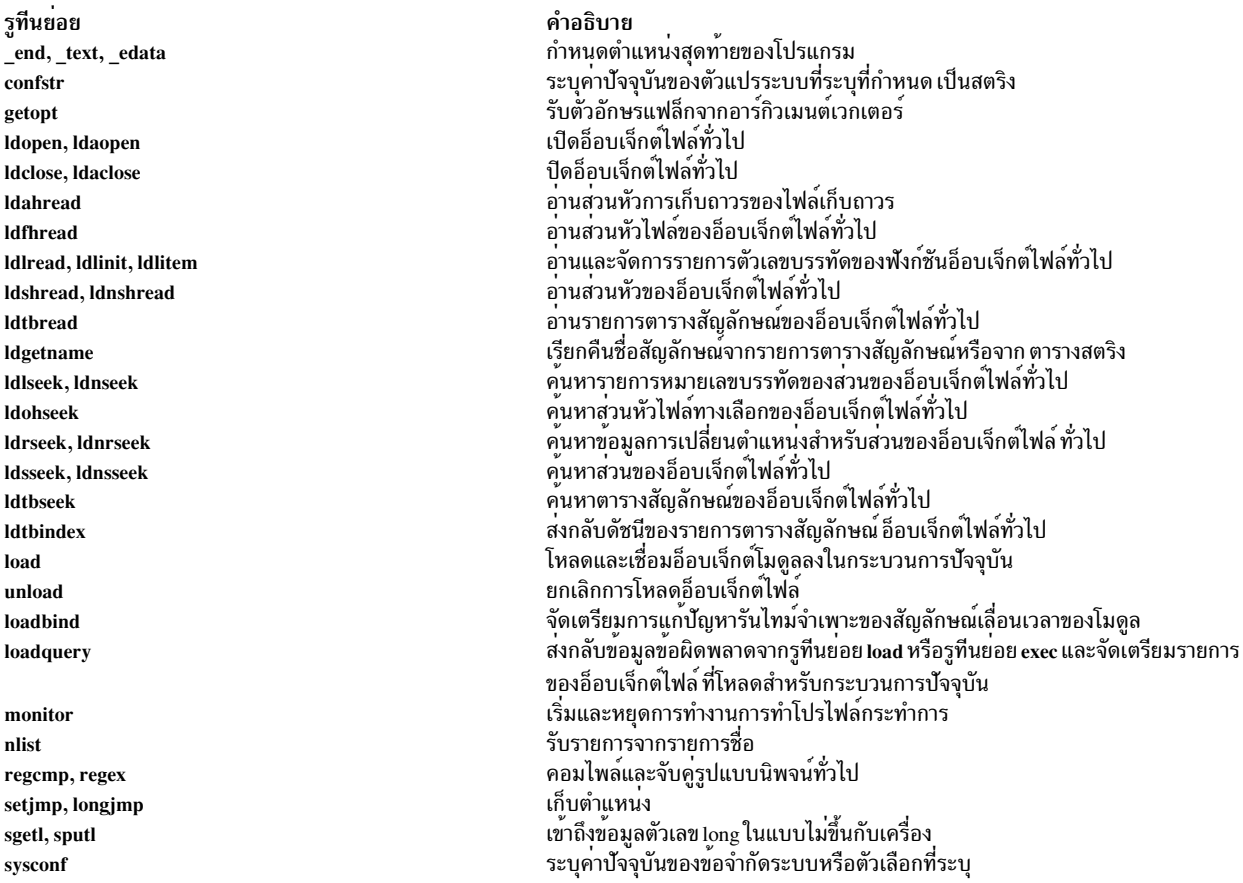

# รายการของไฟล<sup>์</sup>และรูทีนย<sup>่</sup>อยไดเร็กทอรี

ระบบจัดเตรียม เซอร์วิสในการสร้างไฟล์ ย้ายข้อมูลเข้าออกไฟล์ และอธิบายข้อบังคับ และโครงสร้างของระบบไฟล์

รูทีนย่อยจำนวนมากเหล่านี้เป็นพื้นฐาน สำหรับคำสั่งระบบที่มีชื่อเหมือนกัน อย**่างไรก็ตามคุณสามารถใช**้รูทีนย่อย เหล**่านี้เพื่อ** ์เขียนคำสั่งหรือยูทิลิตีใหม่เพื่อช่วยในกระบวนการ พัฒนาโปรแกรม หรือเพื่อรวมไว้ในแอ็พพลิเคชันโปรแกรม

ระบบจัดเตรียมรูทีนย่อยสำหรับ:

### การควบคุมไฟล์

```
access, accessx หรือ faccessx
    กำหนดความสามารถในการเข้าถึงของไฟล์
```
fclear

ล้างพื้นที่ในไฟล์

fcntl, dup หรือ dup2 เปิดไฟล์ descriptors ที่เปิด

fsync

้เขียนการเปลี่ยนแปลงในไฟล์ไปที่พื้นที่จัดเก็บข้อมูลถาวร

geteny

ส่งกลับค่าของตัวแปรสภาวะแวดล้อม

```
getutent, getutid, getutline, putuline, setutent, endutent w30 utmpname
   เข้าถึงรายการไฟล์ utmp
```

```
getutid_r, getutline_r, pututline_r, setutent_r, endutent_r หรือ utmpname_r
   เข้าถึงรายการไฟล์ utmp
```

```
Iseek หรือ 11seek
    ย้ำยตัวชี้read-write ในไฟล์ที่เปิด
```

```
lockfx. lockf หรือ flock
    ้ควบคุมการล็อกไฟล<sup>์</sup> descriptor ที่เปิด
```

```
mknod หรือ mkfifo
    สร้างไฟล์ regular, FIFO หรือ special
```

```
mktemp หรือ mkstemp
    สร้างชื่อไฟล์เฉพาะ
```

```
open, openx หรือ creat
    ส่งกลับไฟล์ descriptor และสร้างไฟล์
```

```
pclose
```
<sub>์</sub> ปิดไพพ<sup>์</sup>ที่เปิด

pipe

สร้างแชนเนลระหว่างกระบวนการ

popen กำหนดค่าเริ่มต้นไพพ์ให้กับกระบวนการ pathconf, fpathconf ้เรียกข้อมูลคุณลักษณะการนำไฟล์ไปใช้ putenv ตั้งค่าตัวแปรสภาวะแวดล้อม read, readx, readv, readvx ้อานจากไฟล์หรืออุปกรณ์ rename ้เปลี่ยนชื่อไดเร็กทอรีหรือไฟล์ภายในระบบไฟล์ statx, stat, fstatx, fstat, fullstat, fullstat รับสถานะไฟล์ tmpfile สร้างไฟล์ชั่วคราว tmpnam หรือ tempnam สร้างชื่อสำหรับไฟล์ชั่วคราว truncate. ftruncate ทำให<sup>้</sup>ไฟล์สั้นลง  $umsk$ ..<br>รับและตั้งค่าค่าของมาสก์การสร้างไฟล์ utimes หรือ utime<br>ตั้งค่าเวลาการเข้าถึงหรือปรับเปลี่ยนไฟล์ write. writex. writev. writevx เขียนไปที่ไฟล<sup>์</sup>หรืออุปกรณ์ การทำงานกับไดเร็กทครี chdir ้<br>เปลี่ยนไดเร็กทอรีทำงานปัจจุบัน chroot เปลี่ยนไดเร็กทอรี root ที่มีประสิทธิผล getwd, getcwd รับชื่อพาธไดเร็กทอรีปัจจุบัน glob สร้างรายการของชื่อพาธกับไฟล์ที่สามารถเข้าถึงได<sup>้</sup> globfree ฟรีหน**่วยความจำทั้งหมดที่สัมพันธ์กับพารามิ**เตอร*์ pglob*  link

สร้างรายการไดเร็กทอรีเพิ่มเติมสำหรับไฟล์ที่มีอยู่

mkdir

สร้างไดเร็กทอรี

```
opendir, readdir, telldir, seekdir, rewinddir, closedir
   การดำเนินการบนไดเร็กทอรี
```
### readdir r

้อานไดเร็กทอรี

### rmdir

เอาไดเร็กทอรีออก

scandir, alphasort

การสแกนไดเร็กทอรี

### readlink

้อ่านวอลุ่มของการเชื่อมโยงสัญลักษณ์

### remove

ทำให<sup>้</sup>ไฟล์เข้าถึงไม<sup>่</sup>ได*้*ตามชื่อที่ระบุ

### symlink

สร้างการเชื่อมโยงสัญลักษณ์ไปที่ไฟล์

### unlink

เอารายการไดเร็กทอรีออก

### การจัดการกับระบบไฟล์

confstr ระบุค่าปัจจุบันของตัวแปรระบบที่ระบุที่กำหนด โดยสตริง

### fscntl

จัดการการดำเนินการควบคุมระบบไฟล์

```
getfsent, getfsspec, getfsfile, getfstype, setfsent หรือ endfsent
   รับข้อมูลเกี่ยวกับระบบไฟล์
```
getvfsent, getvfsbytype, getvfsbyname, getvfsbyflag, setvfsent, endvfsent รับข้อมูลเกี่ยวกับรายการระบบไฟล์เสมือน

### mnctl

้ส่งกลับข้อมูลสถานะการเชื่อมต่อ

quotactl

จัดการโควต่ำดิสก์

```
statfs. fstatfs
   รับสถานะของระบบไฟล์ของไฟล์
```
sysconf

รายงานค่าปัจจุบันของข้อจำกัดหรือตัวเลือกระบบ

sync

้อัพเดตข้อมูลระบบไฟล์ทั้งหมดลงดิสก์

umask

รับและตั้งค่าค่าของมาสก์การสร้างไฟล์

vmount. เชื่อมต่อระบบไฟล์

umount, uvmount เอาระบบไฟล์เสมือนออกจากทรีไฟล์

## รายการ FORTRAN BLAS ระดับ 1: รูที่นยอย Vector-vector

Level 1: รูทีนย<sup>่</sup>อย vector-vector รวมถึง:

รูทีนยอย SDOT, DDOT CDOTC, ZDOTC CDOTU, ZDOTU SAXPY, DAXPY, CAXPY, ZAXPY SROTG, DROTG, CROTG, ZROTG SROT, DROT, CSROT, ZDROT SCOPY, DCOPY, CCOPY, ZCOPY SSWAP, DSWAP, CSWAP, ZSWAP SNRM2, DNRM2, SCNRM2, DZNRM2

SASUM, DASUM, SCASUM, DZASUM SSCAL, DSCAL, CSSCAL, CSCAL, ZDSCAL, ZSCAL ISAMAX, IDAMAX, ICAMAX, IZAMAX **SDSDOT SROTM, DROTM SROTMG, DROTMG** 

#### คำอธิบาย

สงกลับผลคูณ dot ของสองเวกเตอร์ ้สงกลับผลคูณ complex dot ของสองเวกเตอร์ คอนจูเกตคาแรก สงกลับผลคูณ complex dot ของสองเวกเตอร์ สงกลับคาคงที่คูณเวกเตอร์บวกหนึ่งเวกเตอร์ สราง Givens plane rotation la plane rotation คัดลอกเวกเตอร์ $\boldsymbol{X}$ ไปที่  $\boldsymbol{Y}$ แลกเปลี่ยนเวกเตอร์ $X$ และ  $Y$ สงกลับ Euclidean norm ของe N-vector ที่เก็บใน  $X$ ( ) โดยการเพิ่มพื้นที่จัด เก็บขอมูล  $INCX$ ส่งครับผลรวมของคาสัมบูรณ์ของคอมโพเนนต์เวกเตอร์ สเกลเวกเตอร์ตามคาคงที่ ้คนหาดัชนีของอิลิเมนต์ที่มีคาสัมบูรณ์สูงสุด สงกลับผลคูณ dot ของสองเวกเตอร์บวกคาคงที่ ใช<sup>่</sup>การแปลงสภาพ Givens ที่ปรับเปลี่ยน สรางการแปลงสภาพ Givens ที่ปรับเปลี่ยน

## รายการ FORTRAN BLAS ระดับ 2: รูที่นยอย Matrix-vector

Level 2: รูทีนยอย matrix-vector รวมถึง:

รูทีนย่อย **SGEMV, DGEMV, CGEMV, ZGEMV** SGBMV, DGBMV, CGBMV, ZGBMV CHEMV, ZHEMV CHBMV, ZHBMV CHPMV, ZHPMV SSYMV, DSYMV **SSBMV, DSBMV SSPMV, DSPMV** STRMV, DTRMV, CTRMV, ZTRMV STBMV, DTBMV, CTBMV, ZTBMV STPMV, DTPMV, CTPMV, ZTPMV STRSV, DTRSV, CTRSV, ZTRSV

#### คำอธิบาย

ดำเนินการ matrix-vector กับเมทริกทั่วไป ดำเนินการmatrix-vector กับเมทริกที่ถูกแบนด์ทั่วไป ดำเนินการ matrix-vector โดยใชเมทริก Hermitian ดำเนินการ matrix-vector โดยใเมทริกแบนด Hermitian ดำเนินการ matrix-vector โดยใช่เมทริก Hermitian ที่ถูกแพ็ก ดำเนินการmatrix-vector โดยใช่เมทริกแบบสมมาตร ดำเนินการ matrix-vector โดยใช<sub>้</sub>เมทริกแบนด<sup>ู</sup>้แบบสมมาตร ดำเนินการmatrix-vector โดยใชเมทริกแบบสมมาตรที่ถูกแพ็ก ดำเนินการ matrix-vector โดยใช่เมทริกสามเหลียม ดำเนินการmatrix-vector โดยใช<sub>่</sub>เมทริกแบนด<sup>ู</sup>่สามเหลี่ยม ดำเนินการmatrix-vector บนเมทริกสามเหลี่ยมที่ถูกแพ็ก แก่ปัญหาระบบของสมการ

รูทีนยอย STBSV, DTBSV, CTBSV, ZTBSV STPSV, DTPSV, CTPSV, ZTPSV **SGER, DGER CGERU, ZGERU CGERC,ZGERC CHER, ZHER CHPR, ZHPR** CHPR2,ZHPR2 **SSYR, DSYR SSPR, DSPR** SSYR2, DSYR2 SSPR2.DSPR2

คำอธิบาย แก่ปัญหาระบบของสมการ แก<sup>่</sup>ปัญหาระบบของสมการ ดำเนินการ rank 1 ดำเนินการ rank 1 ดำเนินการ rank 1 ดำเนินการ Hermitian rank  $1$ ดำเนินการ Hermitian rank 1 ดำเนินการ Hermitian rank  $2$ ดำเนินการrank 1 แบบสมมาตร ดำเนินการrank 1 แบบสมมาตร ดำเนินการ rank 2 แบบสมมาตร ดำเนินการ rank 2 แบบสมมาตร

## รายการ FORTRAN BLAS ระดับ 3: รูที่นยอย Matrix-matrix

Level  $3:$ รูทีนย่อย matrix-matrix รวมถึง:

#### รูทีนย่อย

SGEMM, DGEMM, CGEMM, ZGEMM SSYMM, DSYMM, CSYMM, ZSYMM **CHEMM.ZHEMM** SSYRK, DSYRK, CSYRK, ZSYRK **CHERK, ZHERK** SSYR2K, DSYR2K, CSYR2K, ZSYR2K CHER2K.ZHER2K STRMM, DTRMM, CTRMM, ZTRMM, STRSM, DTRSM, CTRSM, ZTRSM

- คำอธิบาย
- ดำเนินการ matrix-matrix บนเมทริกทั่วไป ดำเนินการ matrix-matrix บนเมทริกที่สมมาตร ดำเนินการ matrix-matrix บนเมทริก Hermitian ดำเนินการ rank k ที่สมมาตร ดำเนินการ Hermitian rank k ดำเนินการrank 2k ที่สมมาตร ดำเนินการ Hermitian rank 2k ดำเนินการmatrix-matrix บนเมทริกสามเหลี่ยม แก<sup>่</sup>ปี้ฌหาสมการเมทริกบางสมการ

## ้รายการของรูที่นยอยการจัดการกับตัวเลข

ฟังก์ชับเหล่านี้ดำเนินการจัดการเชิงตัวเลข

### ฟังก์ชับ

a64l, 164a abs, div, labs, ldiv, imul dbl, umul dbl, llabs, lldiv asin, asinl, acos, acosl, atan, atanl, atan2, atan2l asinh, acosh, atanh atof, atoff, strtod, strtold, strtof bessell:  $j0, j1, jn, y0, y1, yn$ class, finite, isnan, unordered copysign, nextafter, scalb, logb, ilogb nrand48, mrand48, jrand48, srand48, seed48, lcong48 lrand48\_r, mrand48\_r, nrand48\_r, seed48\_r, or srand48\_r drem หรือ remainder ecvt, fcvt, gcvt erf, erfl, erfc, erfcl exp, expl, expm1, log, log1, log10, log10l, log1p, pow, powl floor, floorl, ceil, ceill, nearest, trunc, rint, itrunc, uitrunc, fmod, fmodl, fabs, fabsl fp\_any\_enable, fp\_is\_enabled, fp\_enable\_all, fp\_enable, fp\_disable\_all, fp\_disable fp\_clr\_flag, fp\_set\_flag, fp\_read\_flag, หรือ fp\_swap\_flag fp\_invalid\_op, fp\_divbyzero, fp\_overflow, fp\_underflow, fp\_inexact, fp\_any\_xcp fp\_iop\_snan, fp\_iop\_infsinf, fp\_iop\_infdinf,

#### คำอธิบาย

แปลงคาระหวาง long integers และสตริง base-64 ASCII ้คำนวณค่าสัมบรณ์ การหาร และการคณ จำนวนเต็ม ฟังก์ชันคำนวณตรีโกณมิติผกผัน คำนวณฟังก์ชันไฮเปอร์โบลิกผกผัน แปลงสตริง ASCII เป็นตัวเลข floating point คำนวณพังก์ชัน bessel ระบุชนิดของฟังก์ชัน floating point คำนวณฟังก์ชัน floating-point ไบนารี สรางลำดับ pseudo-random สรางลำดับ pseudo-random คำนวณ IEEE remainder แปลงตัวเลข floating-point เป็นสตริง ฟังก์ชันขอผิดพลาดในการคำนวณและ complementary error ฟังก์ชันคำนวณ การยกกำลัง log และ power

ปัดตัวเลข floating-point

อนุญาตการดำเนินการกับสถานะ floating-point exception อนุญาตการดำเนินการกับสถานะ floating-point exception

ทดสอบเพื่อดูว่า floating-point exception ได้เกิดขึ้นหรือไม่

ฟังก์ชัน fp\_iop\_zrdzr,fp\_iop\_infmzr,fp\_iop\_invcmp fp\_read\_rnd,fp\_swap\_rnd frexp, frexpl, ldexp, ldexpl, modf, modfl 164a r lgamma, lgammal, gamma hypot, cabs 13tol, ltol3 madd, msub, mult, mdiv, pow, gcd, invert, rpow, msqrt, mcmp, move, min, omin, fmin, m in, mout, omout, fmout, m out, sdiv, itom rand, srand rand r random, srandom, initstate, setstate rsart sin. cos. tan sinh, sinhl, cosh, coshl, tanh, tanhl sqrt, sqrtl, cbrt strtol, strtoll, strtoul, strtoull, atol, atoi

คำอธิบาย ทดสอบเพื่อดูวา floating-point exception ไดเกิดขึ้นหรือไม อานและตั้งคาโหมดการปัดคา IEEE จัดการตัวเลข floating point แปลงจำนวนเต็ม base-64 long เป็นสตริง คำนวณลอการิทึมของฟังก์ชัน gamma คำนวณฟังก์ชันระยะ Euclidean และคาสัมบูรณ์ แปลงคาระหว่าง 3-ไบต์ integers และ long integers

้จัดเตรียมคณิตศาสตร์จำนวนเต็มที่ความละเอียดหลายตำแหน่ง สร้างตัวเลขสม สร้างตัวเลขสม สร้างตัวเลขสมที่ดีกว่า คำนวณ reciprocal ของสแควร์รูทของตัวเลข ้คำนวณฟังก์ชันตรีโกณมิติและตรีโกณมิติผกผัน คำนวณฟังก์ชันไฮเปอร์โบลิก ้คำนวณฟังก์ชันสแควร์รูทและคิวบรูท แปลงสตริงเป็นจำนวนเต็ม

## รายการของรูทีนยอยการจัดการตัวเลขจำนวนเต็ม long long

้รูทีนย่อยต่อไปนี้ทำหน้าที่ในการจัดการตัวเลขของเลขจำนวนเต็มที่เก็บในรูปแบบข้อมูล long long integer:

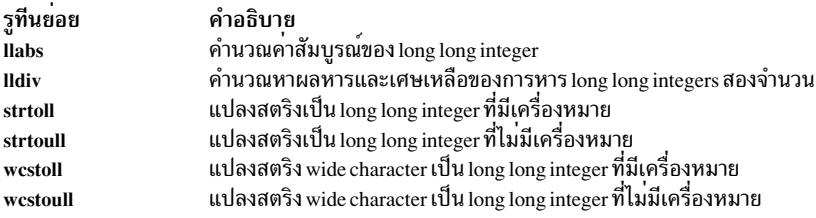

## ี รายการของรูที่นย**่อยการจัดการตัวเลข long double 128 บิ**ต

รูทีนย<sup>่</sup>อยดังต<sup>่</sup>อไปนี้ดำเนินการจัดการเชิงตัวเลขของ ตัวเลข floating-point ที่เก็บในชนิดข้อมูล long double 128-บิต

รูทีนย<sup>่</sup>อย เหล**่านี้ไม่สนับสนุนชนิดข**้อมูล long double 64 - บิต แอ็พพลิเคชัน ที่ใช้ชนิดข้อมูล long double 64 - บิต ควรใช**้รูทีน** ย่อย ความเที่ยงตรงสองเท่าที่ตรงกัน

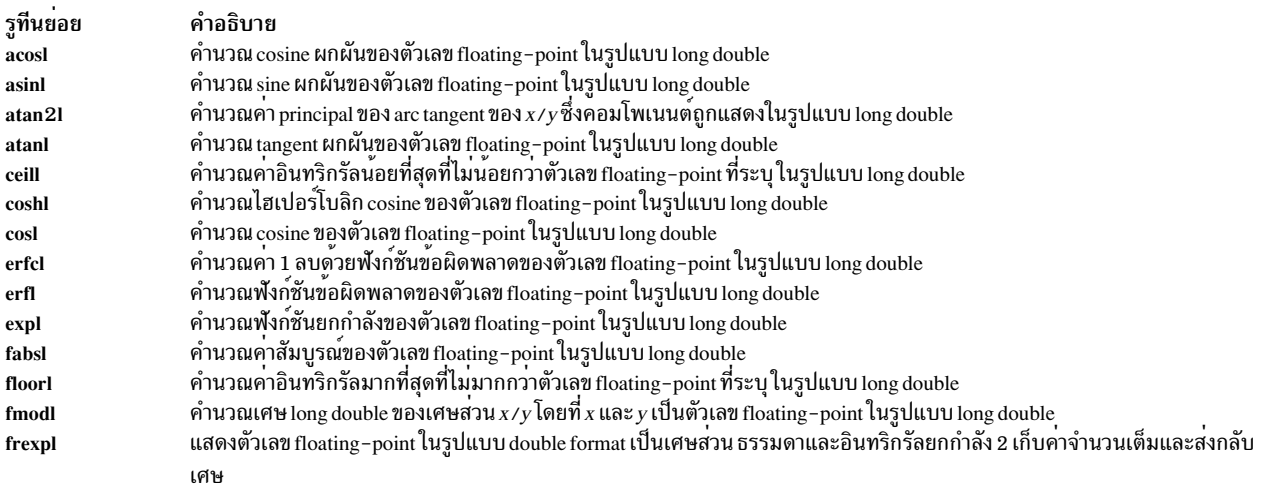

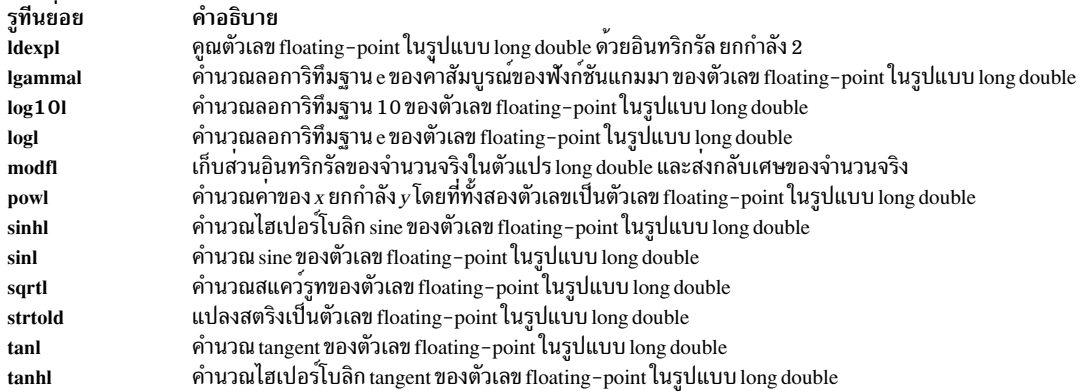

## รายการของรูทีนยอยกระบวนการ

ี จากการเสนอเธรด รูทีนย่อยของกระบวนการบางส่วนได้ถูก ขยายการทำงานและรูทีนย่อยอื่นได้ถูกเพิ่มเข้ามา เธรด ไม่ใช่ ้กระบวนการ ในขณะนี้เป็นเอนทิตีที่จัดตารางเวลาได<sup>้</sup>

สำหรับสัญญาณ ตัวจัดการมีอยู่ที่ระดับกระบวนการ แต่แต่ละเธรดสามารถกำหนดมาสก์สัญญาณ ตัวอย่างบางส่วนของรูทีน ย่อย ที่เปลี่ยนแปลงหรือรูทีนย่อยใหม่ คือ: getprocs, getthrds, ptrace, getpri, setpri, yield และ sigprocmask

```
รูทีนย่อยถูกแสดงในประเภทต่อไปนี้:
```

```
ิการกำหนดค่าเริ่มต้นของกระบวนการ
```

```
exec:, execl, execv, execle, execve, execlp, execvp หรือ exect
   ดำเนินการโปรแกรมใหม่ในกระบวนการที่เรียก
```

```
fork หรือ vfork
```
ิสร้างกระบวนการใหม่

rehoot

เริ่มระบบใหม่

```
siginterrupt
```
ตั้งคารูทีนย่อยให้เริ่มระบบใหม่เมื่อถูกอินเตอร์รัปต์โดยสัญญาณจำเพาะ

### การหยุดกระบวนการชั่วคราว

### pause

หยุดกระบวนการชั่วคราวจนกว่ากระบวนการนั้นจะได้รับสัญญาณ

```
wait, wait3, waitpid
```
หยุดกระบวนการชั่วคราวจนกว<sup>่</sup>ากระบวนการ child หยุดหรือจบการทำงาน

### การยุติโปรเซส

abort

ยุติกระบวนการปัจจุบันและสร้างดัมพ์หน่วยความจำโดยส่งสัญญาณ SIGOT

## exit, atexit หรือ\_exit

ยุติกระบวนการ

#### . unatexit.

ฟังก์ชันที่ไม่ได้รีจิสเตอร์ที่ก่อนหน้านี้ถูกรีจิสเตอร์โดยรูทีนย่อยatexit ถ้าพบฟังก์ชันที่อ้างถึง ฟังก์ชันนั้นจะถูกลบออกจาก ้รายการฟังก์ชันที่เรียกไว้ในช่วงการยกเลิก โปรแกรมปกติ

#### kill หรือ killpg

หยุดการทำงาน กระบวนการหรือกลุ่มกระบวนการปัจจุบันด้วยสัญญาณ

#### การระบุกระบวนการและเธรด

#### ctermid

รับชื่อพาธสำหรับเทอร์มินัลที่ควบคุมกระบวนการปัจจุบัน

### cuserid

รับชื่อผู้ใช้ตัวอักษรและตัวเลขที่สัมพันธ์กับกระบวนการปัจจุบัน

### getpid, getpgrp หรือ getppid

รับ process ID process group ID หรือ parent process ID ตามลำดับ

#### getprocs

รับรายการตารางกระบวนการ

#### getthrds

รับรายการตารางเธรด

### setpgid หรือ setpgrp

ตั้งค่า process group ID

### setsid

สร้างเซสชันและตั้งค่า process group IDs

### uname หรือ unamex

รับชื่อของระบบปฏิบัติการปัจจุบัน

### การทำบัญชีกระบวนการ

acct

้เปิดใช<sup>้</sup>งานและปิดใช<sup>้</sup>งานบัญชีผู้ใช<sup>้</sup>กระบวนการ

### ptrace

ติดตามการดำเนินการของกระบวนการ

### การจัดสรรรีซอร์สกระบวนการ

brk หรือ sbrk เปลี่ยนการจัดสรรพื้นที่เซ็กเมนต์ข้อมูล

### getdtablesize

รับขนาดตาราง descriptor

getrlimit, setrlimit หรือ vlimit จำกัดการใช้ทรัพยากรระบบโดยกระบวนการปัจจุบัน

getrusage, times หรือ vtimes ้ แสดงข้อมูลเกี่ยวกับการใช*้*ทรัพยากร

#### plock

้ล็อกกระบวนการข้อความ และข้อมูลลงในหน่วยความจำ

### profil

เริ่มและหยุดการทำงานการสุ่มตัวอย่างแอดเดรสโปรแกรมสำหรับการทำโปรไฟล์การดำเนินการ

### ulimit

....<br>ตั้งค่าข้อจำกัดกระบวนการผู้ใช<sup>้</sup>

### การจัดลำดับความสำคัญกระบวนการ

### getpri

สงกลับลำดับความสำคัญการจัดตารางเวลาของกระบวนการ

## getpriority, setpriority หรือ nice

รับหรือตั้งค่าค่าลำดับความสำคัญของกระบวนการ

### setpri

ตั้งค่าลำดับความสำคัญการจัดตารางเวลากระบวนการกับค่าคงที่

### vield

ให้โพรเซสเซอร์กับกระบวนการที่มีลำดับความสำคัญสูงกว่า

#### การเธรดกระบวนการและเธรด

compare\_and\_swap

อัพเดตหรือสงกับตัวแปร single word แบบ atom โดยมีเงื่อนไข

### fetch and add

อัพเดตตัวแปร single word แบบ atom

### fetch\_and\_and une fetch\_and\_or

ตั้งค**่าหรือเคลียร์บิตในตัวแปร single word แบ**บ atom

### semctl

ควบคุมการดำเนินการ semaphore

### semget

รับชุดของ semaphores

#### semop

ดำเนินการ semaphore

### ิการมาสก์และส่งสัญญาณกระบวนการ

```
raise
    ส่งสัญญาณไปที่โปรแกรมกระทำการ
sigaction, sigvec หรือ signal
    ระบุการดำเนินการเมื่อสัญญาณมาถึง
sigemptyset, sigfillset, sigaddset, sigdelset หรือ sigismember
    สร้างและจัดการมาสก์สัญญาณ
sigpending
    ระบุชุดของสัญญาณที่ถูกบล็อกไม่ให<sup>้</sup>มาถึง
sigprocmask, sigsetmask หรือ sigblock
    ตั้งค่ามาสก์สัญญาณ
sigset, sighold, sigrelse หรือ sigignore
    ้เพิ่มการบริการสัญญาณและจัดเตรียมการจัดการสัญญาณ
sigsetjmp หรือ siglongjmp
    บันทึกและคืนค่าบริบทสแต็กและมาสก์สัญญาณ
sigstack
   ตั้งค่าบริบทสแต็กสัญญาณ
sigsuspend
    เปลี่ยนชุดของสัญญาณที่บล็อก
ssignal หรือ gsignal
    นำหน่วยบริการสัญญาณซอฟต์แวร์ไปใช้
ขอความกระบวนการ
msgctl
    จัดเตรียมการดำเนินการควบคุมข้อความ
msgget
    แสดงตัวระบุคิวข้อความ
msgrcv
    . c.<br>อ่านข้อความจากคิว
msgsnd
    .....<br>ส่งข้อความไปที่คิวข้อความ
msgxrcv
    รับข้อความที่ขยาย
psignal
    พิมพ์ขอความสัญญาณระบบ
```
## รายการรูทีนย่อยโปรแกรมมิ่งแบบมัลติเธรด

โปรแกรมมิงในสภาพแวดล<sup>้</sup>อม multithreaded ต<sup>้</sup>องการรูทีนย<sup>่</sup>อย reentrant เพื่อ รับประกัน data integrity

ใช้รูทีนย่อยดังต่อไปนี้แทนเวอร์ชัน non-reentrant:

รูทีนย่อย คำอธิบาย ..........<br>แปลงคาเวลาเป็นอาร์เรย์อักขระ<br>สงกลับรายการกลุ่มถัดไปในฐานข้อมูลผู้ใช้ที่ตรงกับ ชื่อที่ระบุ<br>สงกลับรายการถัดไปที่ตรงกับ user ID ที่ระบุในฐานข้อมูล use  $\bar{a}$  sctime\_ $\bar{r}$ getgrnam\_r getpwuid\_r

## รายการดังต่อไปนี้แสดงรูทีนย<sup>่</sup>อย non-reentrant ใน libc

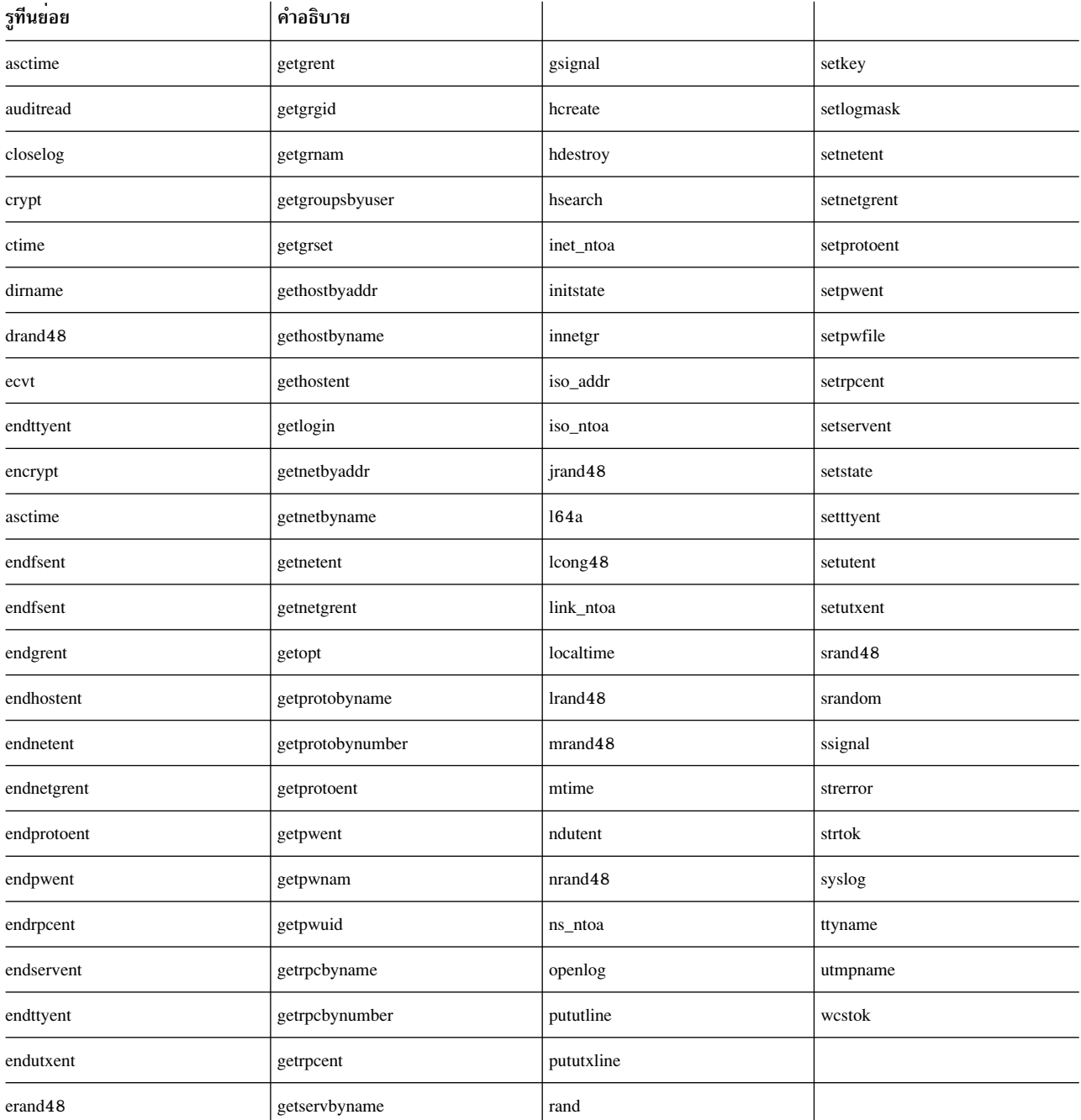

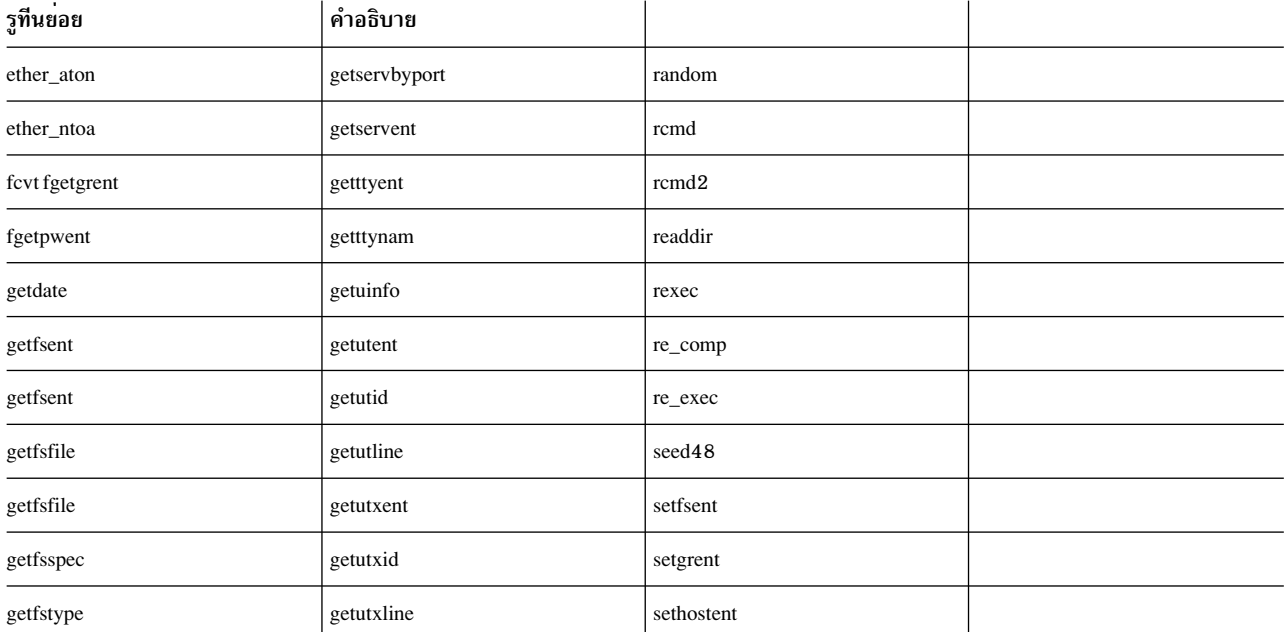

# รายการของรูทีนย<sup>่</sup>อยไลบรารี workbench ของโปรแกรมเมอร<sup>์</sup>

ไลบรารี Programmers Workbench (<mark>libPW.a</mark>) มีรูทีนที่ถูกจัดเตรียมเฉพาะสำหรับความเข้ากันได<sup>้</sup>กับ โปรแกรมที่มีอยู<sup>่</sup>

ไม่แนะนำให้ใช้กับโปรแกรมใหม่ อินเตอร์เฟสเหล**่านี้ มาจาก AT&T PWB Toolchest** 

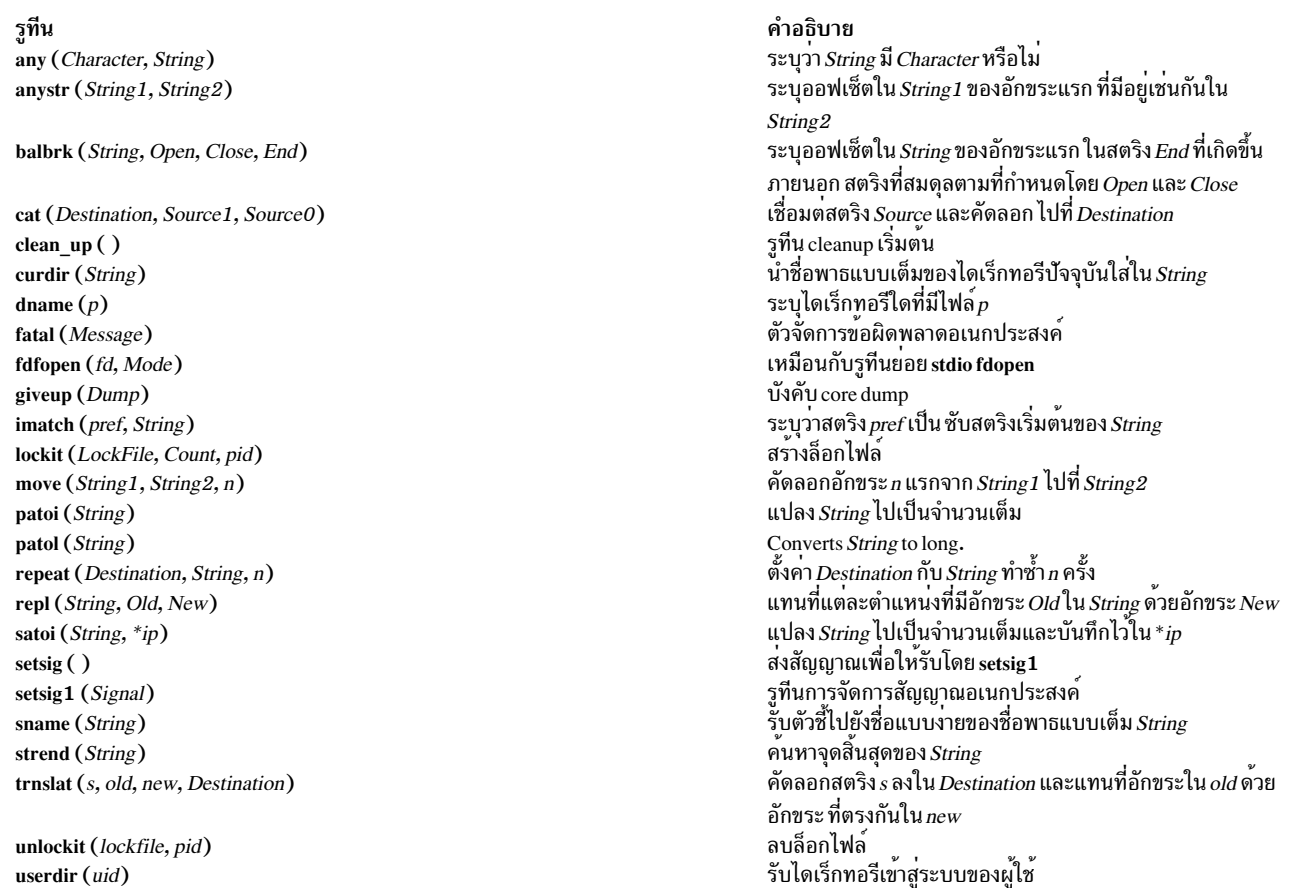

รูทีน userexit (code) username (uid) verify (String1, String2) xalloc (asize) xcreat (name, mode) xfree (aptr) xfreeall () xlink  $(f1, f2)$  $xmsg$  (*file, func*)  $\mathbf{xpipe}(t)$ xunlink $(f)$ xwrite  $(fd, buffer, n)$  $zero(p, n)$ zeropad $(s)$ 

คำอธิบาย รูทีน exit ของผู้ใช*้*เริ่มตู้น รับชื่อเข้าสู่ระบบของผู้ใช ระบุออฟเซ็ตในสตริง String1 ของ อักขระแรกที่ไม**่อยู**่ใน String2 จัดสรรหนวยความจำ สร้างไฟล์ ฟรีหน่วยความจำ ฟรีหน่วยความจำทั้งหมด ี การเชื่อมโยงไฟล์<br>เรียกรูทีน fatal ที่มีข้อความแสดงข้อผิดพลาด ที่เหมาะสม สร้างไพพ์ เอารายการไดเรกทอรีออก ้เขียน n ไบต์กับไฟล์ที่สัมพันธ์กับ fd จาก buffer ทำให**้เป็นค**่าศูนย์*n* ไบต์เริ่มต<sup>้</sup>นที่แอดเดรส $p$ แทนที่ช่องว<sup>่</sup>างเริ่มต<sup>้</sup>นด้วยอักขระ 0 (ศูนย์) ในสตริง *s* 

### ไฟล์

/usr/lib/libPW.a

มีรูทีนที่จัดเตรียมเฉพาะสำหรับความเข้ากันได้กับโปรแกรมที่มีอยู่

## รายการของรูทีนยอยการรักษาความปลอดภัยและการตรวจสอบ

ส่วนนี้แสดงรายการรูทีนย่อยการรักษาความปลอดภัยและการตรวจสอบ

### รูทีนย่อยการควบคุมการเข้าถึง

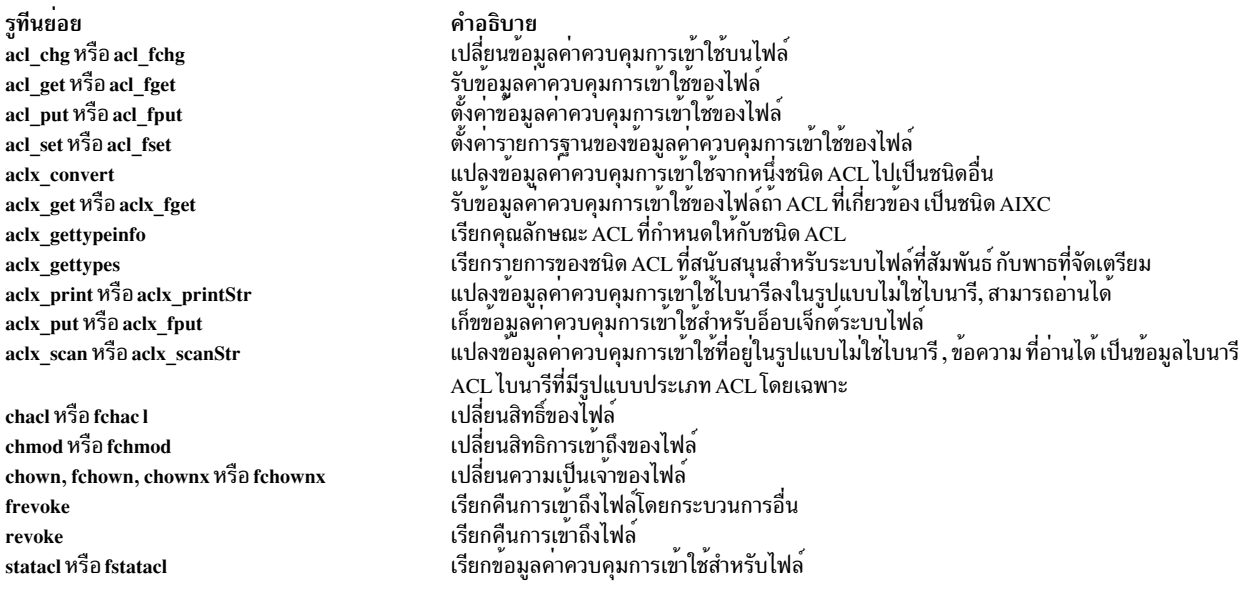

ัฐทีนย่อยการตรวจสอบ

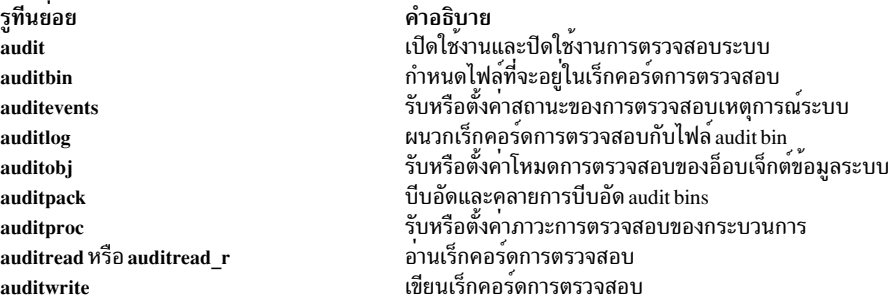

#### รูทีนย่อยการระบุและการพิสูจน์ตัวตน

รูทีนการรับรองความถูกต้องของผู้ใช้มีศักยภาพในการเก็บรหัสผ่านและรหัสผ่านที่เข้ารหัส ในหน่วยความจำ ซึ่งอาจเปิดเผย ้รหัสผ่านและรหัสผ่านที่เข้ารหัสใน coredumps

คำอธิบาย

้รับรองความถูกต้อง ชื่อและรหัสผ่านผู้ใช้

เปลี่ยนสถานะ Trusted Computing Base ของไฟล์

รูทีนย่อย authenticate ckuseracct ckuserID crypt, encrypt หรือ setkey genpagvalue getpagvalue64 setpagvalue64 getgrent, getgrgid, getgrnam, setgrent หรือ endgrent getgrgid\_r getgrnam r getgroupattr, IDtogroup, nextgroup หรือ putgroupattr getlogin getlogin\_r getpass getportattr หรือ putportattr getpwent, getpwuid, getpwnam, putpwent, setpwent หรือ endpwent getuinfo getuserattr, IDtouser, nextuser หรือ putuserattr getuserpw, putuserpw, หรือ putuserpwhist loginfailed loginrestrictions loginsuccess newpass passwdexpired setpwdb หรือ endpwdb setuserdb หรือ enduserdb **SX111** 

#### ตรวจสอบความถูกต่องของบัญชีผู้ใช รับรองความถูกต่องผู้ใช เขารหัสหรือถอดรหัสขอมูล สร้างคา PAG เฉพาะ system-wide สำหรับชื่อ PAG ที่กำหนด เช่น afs เรียกคืนคา PAG 64-บิตสำหรับกระบวนการ เก็บคา PAG 64-บิตสำหรับกระบวนการ. เข้าถึงข้อมูลกลุ่มพื้นฐานในฐานข้อมูลผู้ใช รับรายการฐานขอมูลกลุ่มสำหรับ group ID ในสภาพแวดลอม multithreaded ิ คนหาฐานขอมูลกลุ่มสำหรับชื่อในสภาพแวดลอม multithreaded เขาถึงขอมูลกลุ่มในฐานขอมูลผู้ใช รับชื่อเข้าสู่ระบบของผู้ใช รับชื่อเขาสู่ระบบของผู้ใช<sup>้</sup>ในสภาพแวดล<sup>้</sup>อม multithreaded อานรหัสผาน เข้าถึงข้อมูลพูอร์ตูในฐานข้อมูลพอร์ต เขาถึงขอมูลผู้ใช้พื้นฐานในฐานขอมูลผู้ใช คนหาคาที่สัมพันธ์กับผู้ใช เขาถึงขอมูลผู้ใช่ในฐานขอมูลผู้ใช เขาถึงข้อมูลการรับรองความถูกต้องของผู้ใช บันทึกการพยายามเขาสูระบบที่ไม่สำเร็จ ระบุวาผู้ใช่ได้รับอนุญาตให้เขาถึงระบบหรือไม บันทึกการเขาสูระบบที่สำเร็จ สรางรหัสผานใหม่สำหรับผู้ใช ตรวจสอบรหัสผ่านของผู้ใช้เพื่อระบุว่าหมดอายุแล้วหรือไม่ เปิดหรือปิดฐานข้อมูลการพิสูจน์ตัวตน เปิดหรือปิดฐานขอมูลผู้ใช รันคำสั่งเชลล์

### รูทีนยอยกระบวนการ

 $tch$ 

รูทีนย่อย getgid หรือ getegid getgroups getpcred getpenv getuid หรือ geteuid initgroups kleenup setgid, setrgid, setegid หรือ setregid setgroups setpcred setpeny setuid, setruid, setuid หรือ setreuid usrinfo

#### คำอธิบาย

รับ real หรือ group ID ของกระบวนการที่เรียก รับชุดกลุ่มที่เหมือนกันของกระบวนการปัจจุบัน รับขอมูลประจำตัวความปลอดภัยของกระบวนการปัจจุบัน รับสภาพแวดล<sup>้</sup>อมกระบวนการปัจจุบัน รับ real หรือ effective user ID ของกระบวนการปัจจุบัน กำหนดคาเริ่มต<sup>้</sup>น group ID เสริมของกระบวนการปัจจุบัน เคลียร์คาสภาพแวดลอมรันไทม์ของกระบวนการ ตั้งคา group IDs ของกระบวนการที่เรียก ตั้งคา group ID เสริมของกระบวนการปัจจุบัน ตั้งคาข้อมูลประจำตัวของกระบวนการปัจจุบัน ตั้งค่าสภาพแวดล้อมกระบวนการปัจจุบัน ตั้งค่า user ID ของกระบวนการ รับและตั้งค่าข้อมูลผู้ใช้เกี่ยวกับเจ้าของของกระบวนการปัจจุบัน

## รายการของรูทีนย่อยการจัดการกับสตริง

ฟังก์ชันการจัดการสตริงรวมถึง:

ฟังก์ชันการจัดการสตริงรวมถึง:

- ค<sup>ั</sup>นหาตำแหน**่ง**อักขระภายในสตริง
- ค้นหาลำดับของอักขระภายในสตริง
- คัดลอกสตริง
- เชื่อมต่อสตริง
- เปรียบเทียบสตริง
- แปลสตริง
- วัดผลสตริง

่ เมื่อใช้ฟังก์ชันสตริงเหล**่านี้ คุณไม่จำเป็นต้อง รวมไฟล์ header fil**e ในโปรแกรมหรือระบุแฟล็กพิเศษ ให**้กับคอมไพลเลอร์** 

ฟังก์ชันดังต่อไปนี้จัดการข้อมลสตริง:

bcopy, bcmp, bzero, ffs การดำเนินการ bit และ byte ของสตริง

```
gets, fgets
    รับสตริงจากสตรีม
```
puts, fputs เขียนสตริงลงสตรีม

```
compile, step, advance
   คอมไพล์และจับคู่รูปแบบนิพจน์ทั่วไป
```

```
strlen, strchr, strrchr, strpbrk, strspn, strcspn, strstr, strtok
   การดำเนินการกับสตริง
```
icode

```
้ทำการแปลงสตริงบนโค้ดการประมวลผล 8-บิต
```
varargs จัดการรายการพารามิเตอร์ความยาวตัวแปร

## ตัวอย่าง: โปรแกรมสำหรับการดำเนินการกับอักขระ

## ้ส่วนนี้มีตัวอย<sup>่</sup>างโปรแกรมมิงสำหรับการดำเนินการกับ อักขระ

 $/$ \* โปรแกรมนี้ออกแบบมาเพื่อสาธิตการใช้รูทีนย่อย "การจัดประเภท และการแปลงอักขระ" เนื่องจากเรากา์ลังทำงานกับ ้อักขระ ซึ่งเป็นตำแหน่งปกติที่ใช*้*ในการสาธติการใช*้* รูทีนย่อย getchar และรูทีนย่อย putchar จะไลบรารี stdio วัตถประสงค์ของโปรแกรมคือ:

-อ่านอินพตจาก "stdin"

-ตรวจสอบว่า อักขระทั้งหมดนั่นคือ ascii และสามารถพิมพ์ได้

-แปลงอัพขระตัวพิมพ์ใหญ่ทั้งหมดให้เป็นตัวพิมพ์เล็ก

-ยกเว้นพื้นที่ว่างจำนวนมาก

-รายงานสถิติโดยพิจารณาถึงชนิดของอักขระ

รูทีนย่อยต่อไปนี้จะถูกสาธิตโดยโปรแกรมตัวอย่างนี้:

- getchar
- putchar
- isascii (ctype)
- iscntrl (ctype)
- isspace (ctype)
- isalnum (ctype)
- isdigit (ctype)
- isalpha (ctype)
- isupper (ctype)
- islower (ctype)
- ispunct (ctype)
- tolower (conv)
- toascii ( conv)
- $\star/$

```
#include \langlestdio.h\rangle /* The mandatory include file */
#include <ctype.h> /* Included for character classification
subroutines */
/* The various statistics gathering counters */
int asciicnt, printcnt, punctcnt, uppercnt, lowercnt,
digcnt, alnumcnt, cntrlcnt, spacecnt, totcnt, nonprntcnt, linecnt, tabcnt;
main()
\{int ch ; /* The input character is read in to this */char c , class_conv() ;
asciicnt=printcnt=punctcnt=uppercnt=lowercnt=digcnt==0;
cntrlcnt=spacecnt=totcnt=nonprntcnt=linecnt=tabcnt=0;
alnumcnt=0;
while ( (ch =getchar()) != EOF )
\{totcnt++;
c = class_{conv(ch)};
putchar(c);
}
printf("The number lines of of input were %d\n",linecnt);
printf(" The character wise breakdown follows :\n");
printf(" TOTAL ASCII CNTRL PUNCT ALNUM DIGITS UPPER
LOWER SPACE TABCNT\n");
printf("%5d %5d %5d %5d %5d %5d %5d %5d %5d %5d\n",totcnt,
asciicnt, cntrlcnt, punctcnt, alnumcnt, digcnt, uppercnt, lowercnt, spacecnt, tabcnt );
}
char class_conv(ch)
char ch;
\{if (isascii(ch)) {
asciicnt++;
if ( iscntrl(ch) && ! isspace(ch)) {
nonprntcnt++ ;
cntrlcnt++ ;
return('');
}
else if ( isalnum(ch)) {
alnumcnt++;
if (isdigit(ch)){
digcnt++;
return(ch);
}
else if (isalpha(ch)){
if ( isupper(ch) ){
uppercnt++ ;
return(tolower(ch));
```

```
}
else if ( islower(ch) ){
lowercnt++;
return(ch);
}
else {
/*
We should never be in this situation since an alpha character can only be
either uppercase or lowercase.
*/
fprintf(stderr,"Classification error for %c \n",ch);
return(NULL);
}
}
else if (ispunct(ch) ){
punctcnt++;
return(ch);
}
else if ( isspace(ch) ){
spacecnt++;
if ( ch == '\n' ){
linecnt++;
return(ch);
}
while ( (ch == \cdot \setminus t' ) || ( ch == \cdot \cdot \cdot ) ) {
if ( ch == \sqrt{t'} ) tabcnt ++;
else if ( ch == ' ' ) spacecnt++ ;
totcnt++;
ch = getchar();
}
ungetc(ch,stdin);
totcnt--;
return(' ');
}
else {
/*
We should never be in this situation any ASCII character
can only belong to one of the above classifications.
*/
fprintf(stderr,"Classification error for %c \n",ch);
return(NULL);
}
}
else
{
fprintf(stdout,"Non Ascii character encountered \n");
return(toascii(ch));
}
```
# ์ตัวอย่าง: การค<sup>ั</sup>นหาและเรียงลำดับโปรแกรม

้ส่วนนี้มีตัวอย่างของการค<sup>้</sup>นหาและเรียงลำดับ โปรแกรม /\*\*โปรแกรม นี้ สาธิต วิธีการ ใช้ ฟังก์ชัน ต่อไปนี้: รูทีนย่อย -qsort (ไลบรารีรูทีนการเรียงลำดับแบบด่วน) รูทีนย่อย -bsearch (ไลบรารีรูทีนการค้นหาแบบไบนารี) รูทีนย่อย -fgets, fopen, fprintf, malloc, sscanf และ strcmp โปรแกรมอ่านไฟล์ อินพุต สองไฟล์ พร้อมกับเร็กคอร์ด ใน รูปแบบ สตริง และพิมพ์หรือแสดง: -records from file2, which are excluded in file1 -records from file1, which are excluded in file2 โปรแกรม จะ อ่าน เร็กคอร์ด อินพต จาก ไฟล์ทั้งสองไฟล์ ในอาร์เรย์สองตัว ซึ่งจะเรียงลำดับตาม ลำดับทั่วไปโดยใช*้*รทีนย่อย qsort แต่ละอิลิเมนท*์*ของ อาร์เรย์หนึ่งค่าที่ถูกค้นหารายการสำเนาใน อาร์เรย์อื่นโดยใช้รูทีนย่อย bsearch ถ้าไอเท็ม ในทั้งสองอาร์เรย์ ข้อความจะบ่งชี้ว่า ไม่พบ กระบวนการจะทำการแลกเปลี่ยนช้ำ ้เพื่อขอรับรายการสำรองของการแยกออกไปนี้  $***/$ #include <stdio.h> /\*the library file to be included for /\*standard input and output\*/  $#include$  <search.h> /\*the file to be included for qsort\*/ #include <sys/errno.h> /\*the include file for interpreting /\*predefined error conditions\*/ #define MAXRECS 10000 /\*array size limit\*/ #define MAXSTR 256 /\*maximum input string length\*/ #define input1 "file1" /\*one input file\*/ #define input2 "file2" /\*second input file\*/ #define out1 "o file1" /\*output file1\*/ #define out2 "o file2" /\*output file2\*/  $main()$  $\{$ char \*arr1[MAXRECS], \*arr2[MAXRECS] ;/\*the arrays to store input records\*/ unsigned int num1, num2; /\*to keep track of the number of /\*input records. Unsigned int /\*declaration ensures /\*compatability /\*with qsort library routine.\*/  $int i;$  $int compar()$ ; /\*the function used by gsort and /\*bsearch\*/

```
extern int errno ; /*to capture system call failures*/
FILE *ifp1 , *ifp2, *ofp1, *ofp2; /*the file pointers for
input and output */
void *bsearch() ; /*the library routine for binary search*/
void qsort(); /*the library routine for quick sort*/
char*malloc() ; /*memory allocation subroutine*/
void exit() ;
num1 = num2 = 0;
/**Open the input and output files for reading or writing
**/
if ( (ifp1 = fopen(iinput1, "r") ) == NULL )\{(void) fprintf(stderr,"%s could not be opened\n",input1);
exit(-1);}
if ((ifp2 = fopen( input2 , "r" )) == NULL )\{(void) fprintf(stderr,"%s could not be opened\n",input2);
exit(-1):
}
if ((ofp1 = fopen(out1, "w" )) == NULL)\{(void) fprintf(stderr,"%s could not be opened\n",out1);
exit(-1):
}
if ((\text{ofp2 = fopen}(out2, "w")) == NULL)\{(void) fprintf(stderr,"%s could not be opened\n", out2);
exit(-1);}
/**Fill the arrays with data from input files. Readline
function returns the number of input records.**/
if ( (i = readline( arr1 , ifp1 )) < 0 )
\{(void) fprintf(stderr,"o data in %s. Exiting\n",input1);
exit(-1);}
num1 = (unsigned) i;if ( (i = readline ( arr2, ifp2)) \langle 0 \rangle\{(void) fprintf(stderr,"No data in %s. Exiting\n",input2);
exit(-1);}
num2 = (unsigned) i;
```

```
/**
The arrays can now be sorted using qsort subroutine
**/
qsort( (char *)arr1 , num1 , sizeof (char *) , compar);
qsort( (char *)arr2 , num2 , sizeof (char *) , compar);
/**When the two arrays are sorted in a common order, the
program builds a list of elements found in one but not
in the other, using bsearch.
Check that each element in array1 is in array2
**/
for ( i = 0 ; i < num1 ; i++)\{if ( bsearch((void *)&arr1[i] , (char *)arr2,num2,
sizeof(char *), compar) == NULL\{(void) fprintf(ofp1,"%s",arr1[i]);
}
} /**One list of exclusions is complete**/
/**Check that each element in array2 is in array1**/
for ( i = 0 ; i < num2 ; i++)\{if ( bsearch((void *)&arr2[i], (char *)arr1, num1
, sizeof(char \star) , compar) == NULL )
\{(void) fprintf(ofp2,"%s",arr2[i]);
}
}
/**Task completed, so return**/
return(0);
}
/**The function reads in records from an input
file and fills in the details into the two arrays.**/
readline ( char **aptr, FILE *fp )
{
char str[MAXSTR] , *p ;
int i=0 ;
/**Read the input file line by line**/
while ( fgets(str, sizeof(str), fp ))
\{/**Allocate sufficient memory. If the malloc subroutine
fails, exit.**/
if ( (p = (char *)malloc ( sizeof(str))) == NULL )
\{
```

```
(void) fprintf(stderr, "Insufficient Memory\n");
return (-1):
\mathcal{L}else
\{if (0 > strcpy(p, str))\left\{ \right.(void) fprintf(stderr,"Strcpy failed \n");
return (-1):
\mathcal{L}i++ ; /*increment number of records count*/
\mathcal{L}} /**End of input file reached**/
return(i):/*return the number of records read*/
\mathcal{L}/**We want to sort the arrays based only on the contents of the first field of
the input records. So we get the first field using SSCANF**/
compar(char **s1, char **s2)
\left\{ \right.char st1[100], st2[100];
(void) sscanf(*s1,"%s", st1);
(void) sscanf(*s2,"%s", st2) ;
/**Return the results of string comparison to the calling procedure**/
return(strcmp(st1, st2));
```

```
\left\{ \right\}
```
## รายการของไลบรารีระบบปฏิบัติการ

### ส่วนนี้แสดงรายการไลบรารีของระบบปฏิบัติการ

ไลบรารี คำอธิบาย ไลบรารี Berkeley /usr/lib/libbsd.a ไลบรารี Berkeley ที่ทำโปรไฟล<sup>์</sup> /lib/profiled/libbsd.a ไลบรารี Curses /usr/ccs/lib/libcurses.a ไลบรารี Standard I/O, ไลบรารี standard C /usr/ccs/lib/libc.a ไลบรารี Standard I/O, ไลบรารี standard C ที่ทำโปรไฟล<sup>์</sup> /lib/profiled/libc.a ไลบรารีการจัดการฐานขอมูล /usr/ccs/lib/libdbm.a ไลบรารีเคาโครง /usr/ccs/lib/libi18n.a /usr/lib/liblym.a ไลบรารี LVM (Logical Volume Manager) ไลบรารีคณิตศาสตร์ /usr/ccs/lib/libm.a /usr/ccs/lib/libp/libm.a ไลบรารีคณิตศาสตร์ที่ทำโปรไฟล์ ไลบรารี ODM (Object Data Manager) /usr/lib/libodm.a /usr/lib/libPW.a ไลบรารี Programmers Workbench ไลบรารี POSIX compliant Threads /usr/lib/libpthreads.a /usr/lib/libqb.a ไลบรารี Queue Backend ไลบรารี RPC (Remote Procedure Calls) /usr/lib/librpcsvc.a ไลบรารี Run-Time Services /usr/lib/librts.a ฟังก์ชันความปลอดภัย /usr/lib/libs.a /usr/lib/libsm.a ไลบรารีการจัดการระบบ /usr/lib/libsrc.a ไลบรารี SRC (System Resource Controller)

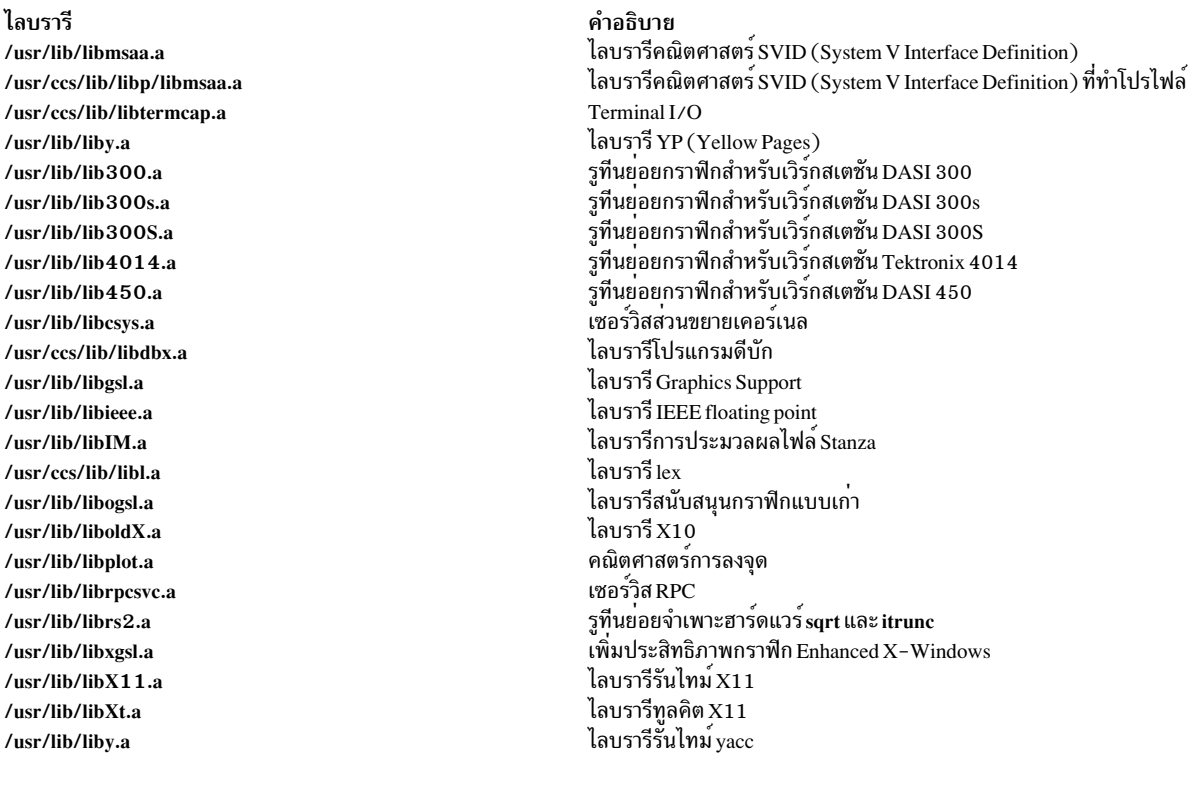

### **System Management Interface Tool (SMIT)**

System Management Interface Tool (SMIT) คืออินเตอร์เฟสคำสั่งแบบโต<sup>้</sup>ตอบและอินเตอร์เฟสคำสั่งเชิงหน้าจอที่สามารถ ุ<br>ขยายได<sup>้</sup>

ซึ่งจะแสดงพร้อมต์ให้ผู้ใช้กรอกข้อมูลที่ต้องการเพื่อสร้างสตริงคำสั่ง และนำเสนอการเลือกที่ได้ถูกกำหนดไว<sup>้</sup>ก่อนที่เหมาะสม<br>และดีฟอลต์รันไทม์ที่พร้อมใช้งาน วิธีนี้ช่วยป้องกันผู้ใช้จากซอร์สต**่างๆ ของงานพิเศษหรือข้อผิดพลาด ซึ่งร** ของไวยากรณ์คำสั่งที่ซับซ<sup>้</sup>อน ค่าพารามิเตอร์ที่ถูกต*้*อง การสะกดคำสั่งของระบบ หรือชื่อพาธเชลล์แบบกำหนดเอง

ิ คุณยังสามารถสร้างและใช้ฐานข้อมูลสำรองแทนการแก้ไขดีฟอลต์ฐานข้อมูลระบบของ SMIT

ส่วนต่อไปนี้กล่าวถึง SMIT โดยละเอียด:

ภารกิจใหม่ที่ประกอบด้วยคำสั่งตั้งแต่หนึ่งคำสั่งขึ้นไป หรือการเติมสคริปต์เชลล์ ksh สามารถเพิ่มให้กับ SMIT ได้ทุกเวลา<br>โดยการเพิ่มอินสแตนซ์ของอ็อบเจ็กต์หน้าจอที่ได้ถูกกำหนดไว้ก่อนให้กับฐานข้อมูลของ SMIT อ็อบเจ็กต์หน้าจอเหล่า ี้ลักษณะการทำงานแบบรันไทม์ของ SMIT

ข้อมูลที่เกี่ยวข้อง:

dspmsg

gencat

ksh

man

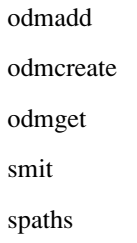

## หนิดของหนาจอ SMIT

มีชนิดหน้าจอหลักอยู่ด้วยกันสามหน้าจอ ที่พร้อมใช้งานสำหรับ System Management Interface Tool (SMIT) หน้าจอที่เกิด ์ ขึ้นในลำดับชั้น ที่เข้ากันได้กับหน้าจอเมน หน้าจอของตัวเลือก และหน้าจอไดอะล็อก

้ขณะที่ดำเนินการภารกิจ ผู้ใช้จะเดินข้ามเมนูตั้งแต่หนึ่งเมนูขึ้นไป จากนั้นเดินข้ามตัวเลือกตั้งแต่ศูนย์ขึ้นไป และท้ายสุดเดิน ข้ามหนึ่งไดอะล็อก

ิตารางต่อไปนี้จะแสดงชนิดของหน้าจอ SMIT ซึ่งผู้ใช้มองเห็นได้บนหน้าจอแต่ละหน้าจอ และสิ่งที่ SMIT จะทำกับหน้าจอแต ้ละหน้าจอภายใน:

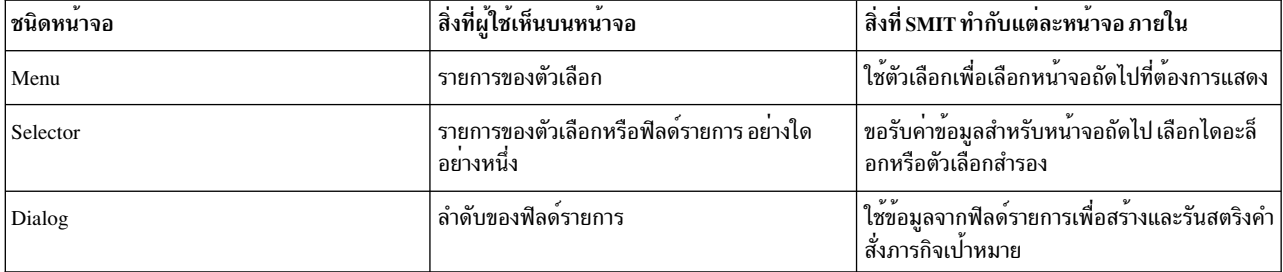

้เมนูจะแสดงรายการของภารกิจย<sup>่</sup>อยสำรอง การเลือกสามารถนำไปสู่หน<sup>้</sup>าจอของเมนอื่นๆ หรือนำไปสู่หน้าจอของตัวเลือกหรือ หน้าจอไดอะล็อก ตัวเลือก จะถูกใช้เพื่อขอรับรายการข้อมูลที่จำเป็นต่อหน้าจอถัดไป และยังสามารถนำมาใช้เพื่อเลือกหน้าจอ ่ ของตัวเลือกจำนวนมาก หรือหน้าจอไดอะล็อกที่ต้องการใช้ถัดไป หน้าจอไดอะล็อกคือที่ที่อินพุตยังคงเหลืออยู่ ซึ่งถูกร้องขอ จากผู้ใช้ และที่ที่ภารกิจที่เลือกไว้ถูกรัน

เมนูคือ entry point พื้นฐานไปยัง SMIT และสามารถตามด<sup>้</sup>วยเมนู ตัวเลือก หรือไดอะล็อกอื่นๆ ตัวเลือกสามารถตามด้วย ไดอะล็อก ไดอะล็อกคือพาเนลรายการสุดทายในลำดับของ SMIT

## หน้าจอเมนู

เมนู SMIT คือรายการของไอเท็มที่ผู้ใช้สามารถเลือกได<sup>้</sup> เมนูไอเท็มคือภารกิจหรือคลาสของภารกิจ ที่สามารถดำเนินการได<sup>้</sup> จาก SMIT ผู้ใช้ที่เริ่มต้นด้วยเมนู SMIT หลักจะเลือกไอเท็มที่กำหนดช่วงของภารกิจของระบบไว้แบบกว<sup>้</sup>างๆ การเลือกจากเมนู .ถัดไปและเมนูลำดับถัดมาจะเน<sup>้</sup>นที่ตัวเลือกของผู้ใช<sup>้</sup>จนกว<sup>่</sup>าไดอะล็อกสุดท<sup>้</sup>ายจะแสดงขึ้นเพื่อเก็บรวบรวมข้อมูล สำหรับผลการ ทำงานของภารกิจเฉพาะ

ิ การออกแบบเมนูจะช่วยให้ผู้ใช้ SMIT มีขอบเขตที่แคบลง ของตัวเลือกกับภารกิจเฉพาะ การออกแบบของคุณสามารถทำได<sup>้</sup> ่ ง่ายๆ เหมือนกับเมนูและไดอะล็อกใหม<sup>่</sup> ซึ่งพ<sup>่</sup>วงต<sup>่</sup>อกับกิ่งของ SMIT ที่มีอยู**่ หรือสามารถทำให**้ชับซ้อนเหมือนกับลำดับชั้นใหม**่** ้ทั้งหมดของเมนู ตัวเลือก และไดอะล็อก ที่ขึ้นต้นด้วยเมนูแอ็พพลิเคชัน SMIT
ณรันไทม์ SMIT จะได้รับอ็อบเจ็กต์เมนูทั้งหมดพร้อมกับ ID ที่กำหนดไว้ (ค่า descriptor id) จากที่เก็บอ็อบเจ็กต์ที่ระบุ หาก ้ต้องการเพิ่มลงใน SMIT เฉพาะ ให้เพิ่มอ็อบเจ็กต์เมนูที่มีค่า ID เท่ากับค่าของ descriptor id ของอ็อบเจ็กต์ที่ไม่มีหัวเรื่องใน เมนเดียวกัน

ิสร้างเมนูโดยกำหนดเมนูในไฟล์ stanza จากนั้นประมวลผลไฟล์ด้วยคำสั่ง odmadd นิยามของเมนูจะถูกคอมไพล์ลงในกลุ่ม ของอ็อบเจ็กต์เมนู จำนวนของเมนู ตัวเลือก และไดอะล็อกสามารถกำหนดลงในไฟล์ ตั้งแต่หนึ่งไปขึ้นไปได้

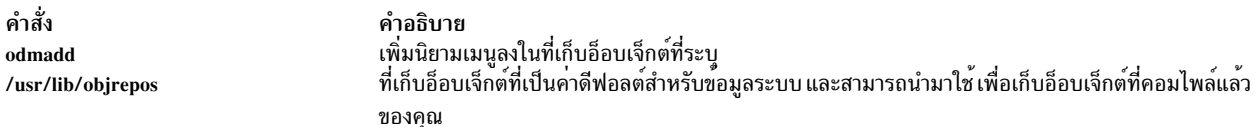

ณรันไทม์ของ SMIT อ็อบเจ็กต์จะเรียกข้อมูลจากฐานข้อมูล SMIT โดยเฉพาะ

หมายเหตุ: คุณควรสำรองข้อมูลไดเร็กทอรี/usr/lib/objrepos เสมอ ก่อนที่จะลบหรือเพิ่มอ็อบเจ็กต์หรือคลาสอ็อบเจ็กต์ ใดๆ ความเสียหายที่ไม่ได้คาดคิดไว้ ซึ่งเกิดขึ้นกับอ็อบเจ็กต์หรือคลาสที่จำเป็นสำหรับการดำเนินการของระบบ อาจเป็นสาเหตุ ทำให้เกิดปัญหา เกี่ยวกับระบบได<sup>้</sup>

#### หน้าจอตัวเลือก

ตัวเลือก SMIT จะแสดงพร้อมต์ให้ผู้ใช้ระบุรายการเฉพาะ โดยปกติคืออ็อบเจ็กต์ของระบบ (เช่น เครื่องพิมพ<sup>์</sup>) หรือแอ็ตทริ ี บิวต์ของอ็อบเจ็กต์ (เช่น โหมดเครื่องพิมพ์แบบอนุกรมหรือเครื่องพิมพ์แบบขนาน) ข้อมูลนี้จะถูกใช้โดย SMIT ในไดอะล็อก ถัดไป

้ตัวอย่างเช่น ตัวเลือกสามารถพร้อมต์ให้ผู้ใช้ป้อนชื่อของโลจิคัลวอลุ่ม ที่ต้องการเปลี่ยนคุณสมบัติของโลจิคัลวอลุ่ม ซึ่งสามารถ ใช้เป็นพารามิเตอร์ในฟิลด์ sm\_cmd\_hdr.cmd\_to\_discover\_postfixของไดอะล็อกถัดไปสำหรับการกำหนดค่าเริ่ม ้ต้นฟีลด์รายการเช่นเดียวกัน ค่าตัวเลือกยังสามารถนำมาใช้เป็นค่าสำหรับฟิลด์ sm\_cmd\_opt.cmd\_to\_list\_postfix ใน ้ลำดับถัดมา ซึ่งยังสามารถใช้เป็นค่าของฟิลด์รายการเริ่มต้น ลำดับถัดมาได้โดยตรง ในกรณีนี้ ความสอดคล้องกันแบบโลจิคัล ้ต้องการให้รายการนี้ถูกเลือก ก่อนไดอะล็อก หรือถูกพักค่าคงที่ไว้ อย่างใดอย่างหนึ่ง ขณะที่อยู่ในไดอะล็อก

้ออกแบบตัวเลือกเพื่อร้องขอส่วนหนึ่งของข้อมูล จากผู้ใช้ ตัวเลือกจะอยู่ระหว่างเมนูกับไดอะล็อก เมื่อใช้ ตัวเลือกสามารถเก็บ ้เป็นโครงสร้างพร้อมกันเป็นชุด เพื่อรวบรวมส่วนของข้อมูลหลายๆ ส่วน ก่อนที่ไดอะล็อกจะแสดง

้ตัวเลือกยังมีพร้อมต์ที่แสดงด้วยภาษาที่ปรับเข้ากับผู้ใช้ และพื้นที่การตอบกลับสำหรับอินพุตของผู้ใช้ หรือรายการที่ป<sup>้</sup>อปอัพ ้อย่างใดอย่างหนึ่ง เพื่อเลือกค่า นั่นคือ ฟิลด์คำถามหนึ่งฟิลด์ และฟิลด์คำตอบอีกหนึ่งฟิลด์ โดยทั่วไป ฟิลด์คำถามจะแสดงขึ้น และผู้ใช<sup>้</sup> SMIT จะป<sup>้</sup>อนค<sup>่</sup>าลงในพื้นที่การตอบกลับ โดยพิมพ์ค<sup>่</sup>าหรือเลือกค<sup>่</sup>าจากรายการ หรืออ็อพชัน

หากต้องการกำหนดให้รายการของตัวเลือกให้กับผู้ใช้ ขณะรันไทม์ อ็อบเจ็กต์ตัวเลือกสามารถมีคำสั่งที่เชื่อมโยง (นิยาม ในฟิลด์ sm\_cmd\_opt .cmd\_to\_1ist) ที่แสดงรายการของตัวเลือกที่ถูกต*้*อง รายการไม่ใช่ฮาร์ดโค*้*ด แต่ถูกพัฒนาด*้*วยคำสั่งที่ เชื่อมกับ เอาต์พุตมาตรฐาน ผู้ใช้จะได้รับรายการนี้โดยเลือกฟังก์ชัน F4 (Esc+4)=List ของอินเตอร์เฟส SMIT

ในตัวเลือก ghost (sm\_cmd\_hdr.ghost="y") คำสั่งที่กำหนดในฟิลด์ sm\_cmd\_opt.cmd\_to\_list จะรันโดยอัตโนมัติ หากมี ้อยู่ หน้าจอตัวเลือกจะไม่แสดง ณ เวลานี้ และผู้ใช้จะมองเห็นรายการป้อปอัพเท่านั้น

แอ็พพลิเคชันของตัวเลือกแบบ super-ghost จะอนุญาตให้แตกกิ่งที่ตามด้วยการเลือกเมนู ซึ่งกิ่งจะถูกใช้ขึ้นอยู่กับสถานะของ ระบบ และไม่ใช่อินพุตของผู้ใช<sup>้</sup> ในกรณีนี้ descriptor **cmd\_to\_classify** ในตัวเลือก super-ghost สามารถนำมาใช<sup>้</sup>เพื่อขอรับข<sup>้</sup>อ ้มูลที่ต้องการ และเลือกหน้าจอที่ถูกต้องเพื่อแสดงถัดไป

ี่สร้างตัวเลือกโดยกำหนดเมนูในไฟล์ stanza จากนั้นประมวลผลไฟล์ด้วยคำสั่ง odmadd หลายๆ เมนู ตัวเลือก และไดอะล็อก ีสามารถกำหนดได้ในไฟล์เดี่ยว คำสั่ง odmadd จะเพิ่มตัวเลือกแต่ละตัว ให้กับที่เก็บอ็อบเจ็กต์ที่ระบุ ไดเร็กทอรี /usr/lib/ objrepos คือที่เก็บอ็อบเจ็กต์ดีฟอลต์สำหรับข้อมูลระบบ และถูกใช้เพื่อเก็บอ็อบเจ็กต์ที่คอมไพล์แล**้วของคุณ ณ รันไทม์ของ** SMIT อ็อบเจ็กต์จะเรียกข้อมูลจากฐานข้อมูล SMIT โดยเฉพาะ

หมายเหตุ: สำรองข้อมูลไดเร็กทอรี /usr/lib/objrepos เสมอ ก่อนที่จะลบหรือเพิ่มอ็อบเจ็กต์ใดๆ หรือคลาสอ็อบเจ็กต์ใดๆ ้ความเสียหายที่ไม่ได้คาดคิดไว้ ซึ่งเกิดขึ้นกับอ็อบเจ็กต์หรือคลาสที่จำเป็นสำหรับการดำเนินการของระบบ อาจเป็นสาเหตุทำ ให้เกิดบัญหา เกี่ยวกับระบบได<sup>้</sup>

#### หน้าจอไดอะล็อก

ไดอะล็อกใน SMIT คืออินเตอร์เฟสไปยังคำสั่ง หรือภารกิจที่ผู้ใช้ดำเนินการ แต่ละไดอะล็อกจะเรียกทำงานคำสั่งตั้งแต<sup>่</sup>หนึ่งคำ สั่งขึ้นไป ฟังก์ชัน shell หรืออื่นๆ คำสั่งสามารถรันจากจำนวนของไดอะล็อกใดๆ

หากต้องการออกแบบไดอะล็อก คุณจำเป็นต้องรู้สตริงคำสั่ง ที่คุณต้องการสร้างและอ็อพชันคำสั่ง และตัวถูกดำเนินการ ที่คุณ ้ต้องการค่าที่ผู้ใช้ระบุ ในไดอะล็อกที่แสดง อ็อพชันและตัวถูกดำเนินการเหล่านี้แต่ละตัว จะแสดงถึงโดยพร้อมต์ที่แสดงใน ภาษาที่ปรับให้เข้ากับผู้ใช้ และพื้นที่การตอบกลับสำหรับอินพุตผู้ใช้ แต่ละอ็อพชันและตัวถูกดำเนินการ จะแสดงโดยอ็ ือบเจ็กต์อ็อพชันคำสั่งไดอะล็อกที่อยู่ในฐานข้อมูล Object Data Manager (ODM) ไดอะล็อกทั้งหมดจะถูกพักไว้พร้อมกัน โดยอ็อบเจ็กต์ส่วนหัวของไดอะล็อก

ผู้ใช**้SMIT จะป**้อนค่าลงในพื้นที่การตอบกลับ โดยพิมพ์ค่า หรือเลือกค่าจากรายการหรืออ็อพชัน หากต<sup>้</sup>องการกำหนดรายการ ของตัวเลือกให้กับผู้ใช้ขณะรันไทม์ อ็อบเจ็กต์ไดอะล็อกแต่ละตัวสามารถมีคำสั่งที่เชื่อมโยง ซึ่งแสดงตัวเลือกที่ถูกต้อง คำสั่งที่ เชื่อมโยงจะถูกกำหนดอยู่ในฟิลด์ sm\_cmd\_opt.cmd\_to\_list ผู้ใช้จะได้รับรายการนี้โดยเรียกใช้งานฟังก์ชัน F4 (Esc + 4) =List ของอินเตอร์เฟส SMIT ซึ่งเป็นสาเหตุทำให<sup>้</sup> SMIT รันคำสั่งที่กำหนดไว<sup>้</sup>ในฟิลด์ cmd\_to\_list ที่เชื่อมโยง และเพื่อใช<sup>้</sup> เอาต์พุตมาตรฐาน และไฟล์ stderr สำหรับการพัฒนารายการ

หน้าจอไดอะล็อกสามารถมีอ็อพชันต่อไปนี้ซึ่งได้กำหนดให้กับรายการต่างๆ:

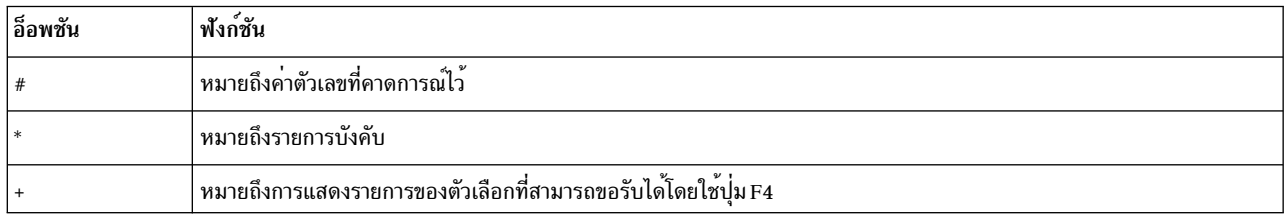

ในไดอะล็อก ghost หน้าจอไดอะล็อกจะไม่แสดงขึ้น ไดอะล็อกจะรัน หากผู้ใช้กดปุ่ม Enter โดยทันทีในหน้าจอไดอะล็อกเพื่อ รันไดอะล็อก

ิ สร้างไดอะล็อกโดยกำหนดไดอะล็อกไว้ในไฟล์ stanza จากนั้นประมวลผลไฟล์ด้วยคำสั่ง odmadd หลายๆ เมนู ตัวเลือก และ ไดอะล็อก สามารถกำหนดได้ในไฟล์เดี่ยว คำสั่ง odmadd จะเพิ่มนิยามของไดอะล็อกแต่ละนิยาม ให้กับที่เก็บอ็อบเจ็กต์ที่ระบุ ไดเร็กทอรี /usr/lib/objrepos คือที่เก็บอ็อบเจ็กต์ที่เป็นคาดีฟอลต์สำหรับข้อมูลระบบ และสามารถนำมาใช<sup>้</sup>เพื่อเก็บอ็อบเจ็กต<sup>์</sup> ที่คอมไพล์แล้วของคุณได้ ณ รันไทม์ของ SMIT อ็อบเจ็กต์จะเรียกข้อมูลจากฐานข้อมูล SMIT โดยเฉพาะ

หมายเหตุ: สำรองข้อมูลไดเร็กทอรี/usr/lib/objrepos เสมอ ก่อนที่จะลบหรือเพิ่มอ็อบเจ็กต์ใดๆ หรือคลาสอ็อบเจ็กต์ใดๆ ้ความเสียหายที่ไม่ได้คาดคิดไว<sup>้</sup> ซึ่งเกิดขึ้นกับอ็อบเจ็กต<sup>์</sup>หรือคลาสที่จำเป็นสำหรับการดำเนินการของระบบ อาจเป็นสาเหตุทำ ให้เกิดบัญหา เกี่ยวกับระบบได<sup>้</sup>

## ุคลาสอ็อบเจ็กต<sup>์</sup> SMIT

ี คลาสอ็อบเจ็กต์ System Management Interface Tool (SMIT) จะสร้างด้วย Object Data Manager (ODM) ที่นิยามรูปแบบทั่ว ไป หรือเร็กคอร์ดชนิดข้อมูลสำหรับอ็อบเจ็กต์แต่ละตัวที่เป็นอินสแตนซ์ของคลาสอ็อบเจ็กต์นั้น

ี ดังนั้น คลาสอ็อบเจ็กต์ SMIT คือเร็กคอร์ดชนิดข้อมูล และอ็อบเจ็กต์ SMIT คือเร็กคอร์ดเฉพาะของชนิดนั้น

เมน SMIT, ตัวเลือก, และหน้าจอไดอะล็อก จะอธิบายถึงด้วยอ็อบเจ็กต์ที่เป็นอินสแตนซ์ของหนึ่งในสี่ของคลาสอ็อบเจ็กต์:

- sm menu opt
- · sm name hdr
- · sm\_cmd\_hdr
- · sm cmd opt

ตารางต่อไปนี้แสดงอ็อบเจ็กต์ที่ใช้เพื่อสร้างชนิดหน้าจอแต่ละชนิด :

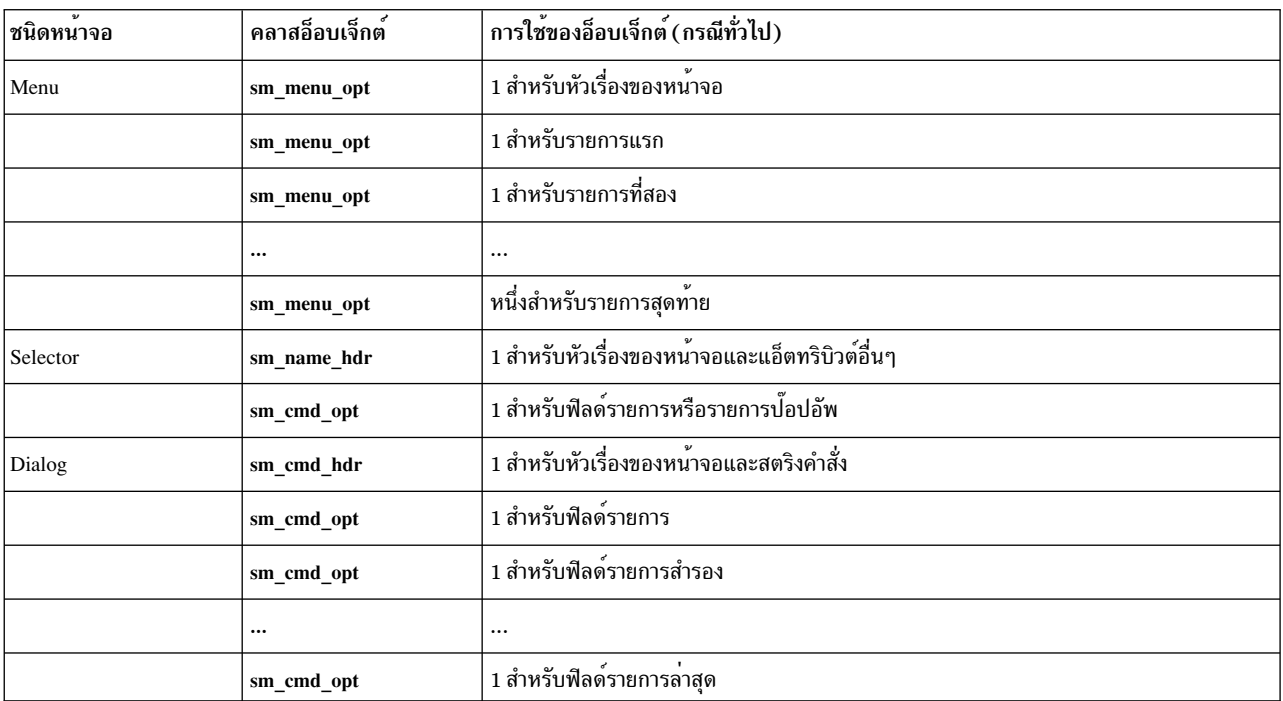

แต่ละอ็อบเจ็กต์ประกอบด้วยลำดับของฟิลด์ที่มีชื่อ และค่าที่เชื่อมโยง ซึ่งจะแสดงอยู่ในรูปแบบ stanza ในไฟล์ ASCII ที่ ิสามารถใช้ด้วยคำสั่ง odmadd เพื่อกำหนดหรือขยายฐานข้อมูล SMIT Stanza ในไฟล<sup>ั</sup>ควรถูกแยกออกด้วยบรรทัดว่าง ตั้งแต่ หนึ่งบรรทัดขึ้นไป

หมายเหตุ: ความคิดเห็นในไฟล์อินพุต ODM (ไฟล์ ASCII stanza) ถูกใช้ด้วยคำสั่ง odmadd ต้องเป็นคำสั่งเดี่ยวบน บรรทัด ที่ขึ้นต้นด้วย # (เครื่องหมายปอนด์ หรือ \* (เครื่องหมายดอกจัน) ในหนึ่งคอลัมน์ เฉพาะความคิดเห็น \* (เครื่อง หมายดอกจัน) สามารถอยู่บนบรรทัดเดียวกันได<sup>้</sup>ตามบรรทัดของ stanza และต้องอยู**่หลังค่า descriptor** 

ต่อไปนี้คือตัวอย่างของ stanza สำหรับอ็อบเจ็กต์ sm\_menu\_opt :

```
sm menu opt:
                                   *name of object class
         = "top_menu" *object's (menu screen) name
  id
  id seq num = "050"
 next_id = "commo" *id of objects for next menu screen<br>text = "Communications Applications & Services"
 text_msg_file = ""text_msg_set = 0text_msg_id = 0next\_type = "m"*next_id specified another menu
            \mathcal{L} = \mathcal{L}^{\text{min}}alias
                          \epsilon = 100help_msg_id
                           = ^{\circ} ^{\circ} ^{\circ}help_msg_loc
                          \alpha = 100help_msg_base
                          \epsilon = 0.0help_msg_book
```
หมายเหตุ ObjectClass.Descriptor จะถูกใช<sup>้</sup>เพื่ออธิบายถึงค<sup>่</sup>าของฟิลด์ของอ็อบเจ็กต์ สำหรับตัวอย**่าง ในอ็อบเจ็กต**์ sm menu opt ที่อยู่ก่อนหน้า คาของ sm menu opt.id คือ top\_menu

ต่อไปนี้คือตัวอย่างของ stanza สำหรับอ็อบเจ็กต์ sm name hdr:

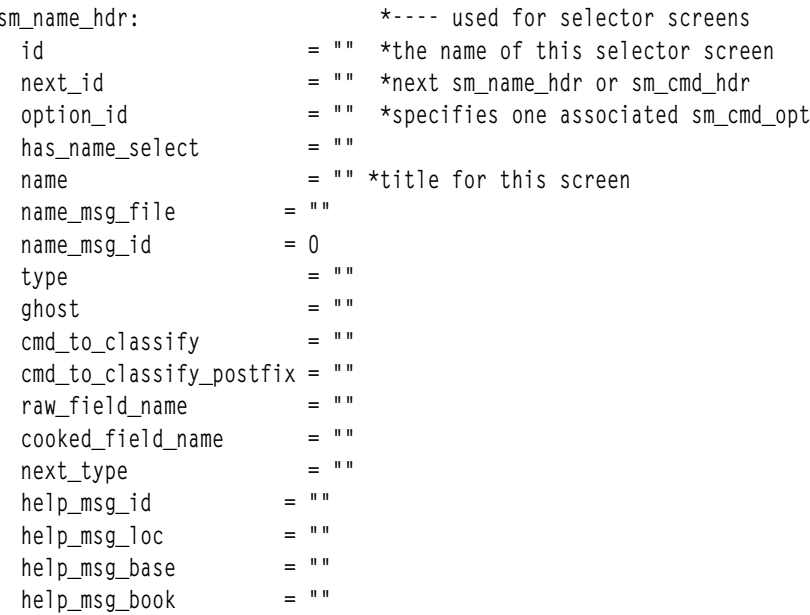

ตอไปนี้คือตัวอยางของ stanza สำหรับอ็อบเจ็กตรm\_cmd\_hdr:

```
int \frac{1}{10} \frac{1}{10} \frac{1}{10} \frac{1}{10} \frac{1}{10} \frac{1}{10} \frac{1}{10} \frac{1}{10} \frac{1}{10} \frac{1}{10} \frac{1}{10} \frac{1}{10} \frac{1}{10} \frac{1}{10} \frac{1}{10} \frac{1}{10} \frac{1}{10} \frac{1}{10} \frac{1}{10} \frac{1}{10sm_cmd_hdr:
                                                     = ""*title for this screen
    name
                                                   = ^{\circ} ^{\circ} ^{\circ}name_msg_file
                                                   = 0name msg set
```
 $822$  AIX เวอร์ชัน 7.2: แนวคิดการเขียนโปรแกรมทั่วไป

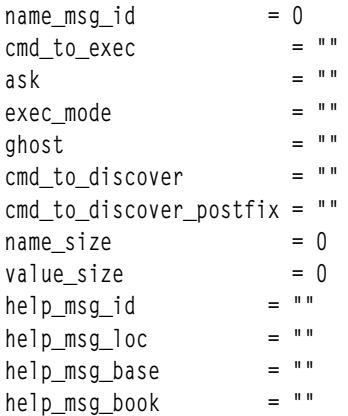

#### ต่อไปนี้คือตัวอย่างของ stanza สำหรับอ็อบเจ็กต<sup>์</sup> sm\_cmd\_opt :

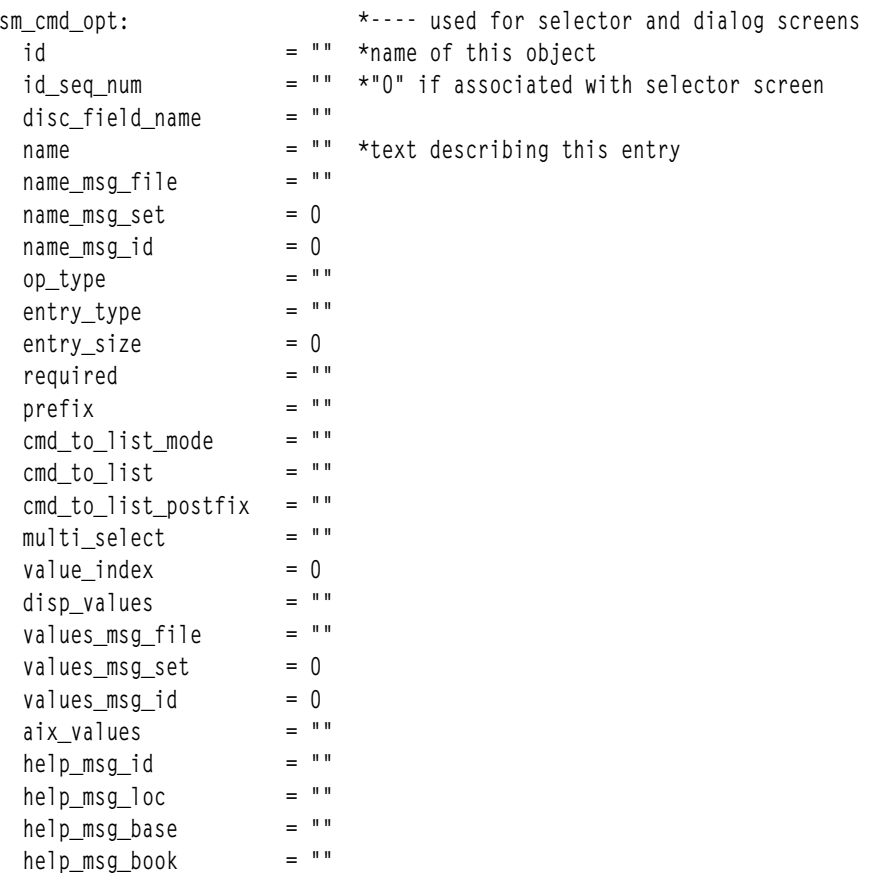

อ็อบเจ็กต<sup>์</sup> SMIT ทั้งหมดมีฟิลด์ id ที่จัดเตรียมชื่อที่ถูกใช<sup>้</sup>เพื่อมองหาอ็อบเจ็กต<sup>์</sup>นั้น อ็อบเจ็กต์ sm\_menu\_opt จะถูกใช้สำหรับ<br>หัวเรื่องของเมนู และยังถูกค<sup>้</sup>นหาได*้*โดยใช<sup>้</sup>ฟิลด์ next\_id อ็อบเจ็กต์ sm\_menu\_opt และ sm\_nam option\_id ในอ็อบเจ็กต์ sm\_name\_hdr และ sm\_cmd\_hdr ที่ซี้ไปยังฟิลด์ id ของอ็อบเจ็กต์ sm\_cmd\_opt ที่เชื่อมโยง

หมายเหตุ: พีลด์อ็อบเจ็กต์ sm\_cmd\_hdr.option\_id จะเท่ากับฟิลด์อ็อบเจ็กต์ sm\_cmd\_opt.id แต่ละฟิลด์ ซึ่งกำหนดลิงก์ ระหว่างอื่อบเจ็กต์sm cmd hdr และอ็อบเจ็กต์sm cmd opt ที่เชื่อมโยง

ไดอะล็อกตั้งแต่สองไดอะล็อกขึ้นไปสามารถแบ่งใช้อ็อบเจ็กต์ sm\_cmd\_opt เนื่องจาก SMIT ใช้ตัวดำเนินการ ODM LIKE ้<br>เพื่อมองหาอ็อบเจ็กต์ด้วยค่าฟิลด์ sm\_cmd\_opt . id ที่เหมือนกัน SMIT อนุญาตให้ใช้ได้สูงสุดหา ID (คั่นด้วยเครื่องหมาย<br>จุลภาค) ที่ต้องการระบุในฟิลด์ sm\_cmd\_hdr . option\_id ดังนั้น อ็อบเจ็กต์ sm\_c<mark>md\_opt</mark> ที่มีค่าฟิลด์ sm\_cm ที่แตกต่างกันห้าจุดสามารถเชื่อมโยงกับอ็อบเจ็กต์ sm\_cmd\_hdr

ตารางต่อไปนี้แสดงวิธีที่ค่าของฟิลด์sm\_cmd\_hdr.option\_idเกี่ยวข้องกับค่าของฟิลด์sm\_cmd\_opt.idและsm\_cmd\_opt. id seg num

หมายเหตุ: ค่าในฟิลด์ sm\_cmd\_opt.id\_seq\_numจะถูกใช้เพื่อเรียงลำดับอ็อบเจ็กต์ที่ดึงข้อมูลสำหรับการแสดงผล หน้าจอ

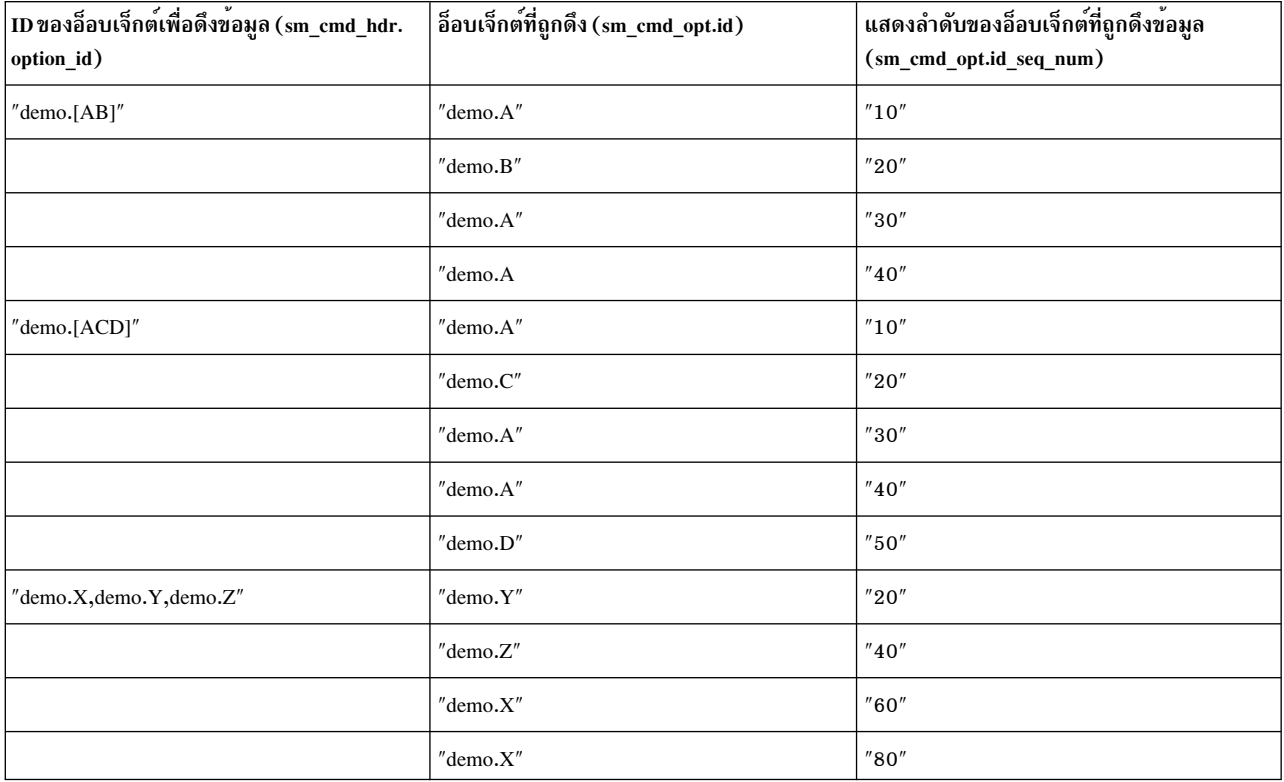

#### ฐานข้อมูล SMIT

้อ็อบเจ็กต์ SMIT จะถูกสร้างด้วยตัวช่วยสร้าง ODM และเก็บอยู่ในไฟล์ในฐานข้อมูลที่กำหนดไว้ ดีฟอลต์ฐานข้อมูล SMIT ้าไระกอบด้วยไฟล์ทั้งหมดแปดไฟล์ :

- sm menu opt
- sm menu opt.vc
- sm name hdr
- sm\_name\_hdr.vc
- sm cmd hdr
- sm cmd hdr.vc
- sm\_cmd\_opt

• sm\_cmd\_opt.vc

์ ไฟล์จะถูกเก็บตามค่าดีฟอลต์ในไดเร็กทอรี /usr/lib/objrepos ซึ่งควรบันทึกและเรียกคืนพร้อมกันได<sup>้</sup>

#### ้นามแฝง SMIT และพาธดวน

ส่วนนี้อธิบายเกี่ยวกับนามแฝง SMIT และพาธด่วน

อ็อบเจ็กต<sup>์</sup> System Management Interface Tool (SMIT) s**m\_menu\_opt** สามารถนำมาใช<sup>้</sup>เพื่อกำหนดวิธีลัด เมื่อป<sup>้</sup>อนด<sup>้</sup>วยคำสั่ง smit เพื่อเริ่มต้น SMIT ซึ่งสามารถนำพาผู้ใช้ไปยังเมนู ตัวเลือก หรือไดอะล็อกได้โดยตรง นามแฝงของอ็อบเจ็กต์ไม่เคยแสดง ให<sup>้</sup>เห็น การใช้วิธีลัดอนุญาตให้ผู้ใช้ผ่านเมนูหลัก SMIT และอ็อบเจ็กต์อื่นๆ ที่อยู่ในอินเตอร์เฟส SMIT พาธไปยังเมนู ตัวเลือก หรือไดอะล็อกนั้น หมายเลขของวิธีลัดใดๆ สามารถชี้ไปยังเมนู ตัวเลือก หรือไดอะล็อกเดียวกันได<sup>้</sup>

อ็อบเจ็กต์sm\_menu\_opt ถูกนำมาใช้เพื่อกำหนดวิธีลัดโดยตั้งค่าฟิลด์ sm\_menu\_opt.alias ให้มีค่า "y" ในกรณีนี้ อ็อบเจ็กต์ sm menu optจะถูกนำมาใช้เพื่อกำหนดวิธีลัดโดยเฉพาะวิธีลัดหรือชื่อนามแฝงจะถูกระบุด้วยค่าที่อยู่ในฟิลด์ sm\_menu\_opt.id เนื้อหาของฟิลด์ sm\_menu\_opt.next\_id จะชี้ไปยังอ็อบเจ็กต์เมนู อ็อบเจ็กต์ส่วนหัวของตัวเลือก หรืออี อบเจ็กต์ส่วนหัวของไดอะล็อกอื่นๆ ซึ่งขึ้นอยู่กับว่า ค่าของฟิลด์ sm\_menu\_opt .next\_type คือค่า "m" (เมนู) "n" (ตัวเลือก) หรือ "d" (ไดอะล็อก)

อ็อบเจ็กต<sup>์</sup>sm\_menu\_opt ที่ไม่มีนามแฝงสำหรับหัวเรื่องของเมนู (next\_type="m") ควรมีค<sub>่</sub>าเฉพาะของฟิลด์ sm\_menu\_opt . next\_id เนื่องจากฟิลด์นี้จะถูกใช<sup>้</sup>เป็นวิธีลัดโดยอัตโนมัติ

ี ถ้าคุณต้องการให้สองรายการเมนูชี้ไปยังเมนูตัวสืบทอดเดียวกัน หนึ่งฟิลด์ next\_id ควรชี้ไปยังนามแฝงซึ่งจะชี้ไปยังเมนูตัว สืบทอดตามลำดับ

ิ สร้างนามแฝงและวิธีลัดโดยนินามไว้ในไฟล์ stanza จากนั้นประมวลผลไฟล์ด้วยคำสั่ง odmadd หลายๆ เมน ตัวเลือก และ ไดอะล็อก สามารถกำหนดได้ในไฟล์เดี่ยว คำสั่ง odmadd จะเพิ่มนิยามนามแฝงแต่ละชื่อให้กับที่เก็บอ็อบเจ็กต์ที่ระบุไว<sup>้</sup> ไดเร็ก ทอรี /usr/lib/objrepos คือที่เก็บอ็อบเจ็กต์ที่เป็นค่าดีฟอลต์สำหรับข้อมูลระบบ และสามารถนำมาใช้เพื่อเก็บอ็อบเจ็กต์ที่ ิ คอมไพล์แล้วของคุณได้ ณ รันไทม์ของ SMIT อ็อบเจ็กต์จะเรียกข้อมูลจากฐานข้อมูล SMIT โดยเฉพาะ

หมายเหตุ: คุณควรสำรองข้อมูลไดเร็กทอรี /usr/lib/objrepos ก่อนที่จะลบหรือเพิ่มอ็อบเจ็กหรือคลาสอ็อบเจ็กต์ใดๆ ้ความเสียหายที่ไม่ได้คาดคิดไว<sup>้</sup>ซึ่งเกิดขึ้นกับอ็อบเจ็กต<sup>์</sup>หรือคลาสที่จำเป็นสำหรับการดำเนินการของระบบ อาจเป็น ้สาเหตุทำให้เกิดปัญหา เกี่ยวกับระบบได<sup>้</sup>

#### **SMIT information command descriptors**

System Management Interface Tool (SMIT) สามารถใช้ descriptor ต่างๆ ที่กำหนดไว้ในอ็อบเจ็กต์เพื่อขอรับข้อมูล เช่น ค่า เวลาที่ใช<sup>้</sup>ในการรันปัจจุบันซึ่งจำเป็นต*้*องใช<sup>้</sup>เพื่อดำเนินการผ่านโครงสร*้*างอินเตอร์เฟส SMIT

descriptor เหล่านี้แต่ละตัวจะถูกกำหนดรูปแบบของสตริงคำสั่งบางส่วน เพื่อรันและเรียกข้อมูลที่ต้องการ

descriptor ที่สามารถตั้งค่าคำสั่งสำหรับการค้นพบของข้อมูลที่ต้องการคือ :

- descriptor cmd to discover ที่เป็นส่วนหนึ่งของคลาสอ็อบเจ็กต์ sm cmd hdr ซึ่งใช้เพื่อกำหนดส่วนหัวของไดอะล็อก
- descriptor cmd to classify ที่เป็นส่วนหนึ่งของคลาสอ็อบเจ็กต<sup>์</sup>รm name hdr จะถูกนำมาใช<sup>้</sup>เพื่อกำหนดส่วนหัวของตัว เลือก

• descriptor cmd to list ที่เป็นส่วนหนึ่งของคลาสอ็อบเจ็กต<sup>์</sup>sm cmd opt ถูกนำมาใช<sup>้</sup>เพื่อกำหนดรายการอ็อพชันของตัว เลือกที่เชื่อมโยงกับรายการอ็อพชันดำสั่งไดอะล็อกที่เชื่อมโยงกับฟิลด์รายการไดอะล็อก

SMIT จะเรียกใช้สตริงคำสั่งที่ระบุโดย descriptor cmd to list, cmd to classify หรือ cmd to discover โดยสร้าง child process ในครั้งแรก ข้อผิดพลาดมาตรฐาน (strerr) และเอาต์พุตของ child process จะเปลี่ยนทิศทางใหม่ไปยัง SMIT ผ่านไพพ์ SMIT ถัดไปจะเรียกใช้งานรูทีนย่อย setenv("ENV=") ใน child process เพื่อปองกันคำสั่งที่ระบุอยู่ในไฟล์ \$HOME/.env ของผู้ใช้จากการันแบบอัตโนมัติ เรียกใช้งาน shell ใหม่ ท้ายสุด SMIT จะเรียกรูทีนย่อยของระบบ execl เพื่อเริ่มต้น ksh โดยใช้ สตริงคำสั่งเป็นค่าพารามิเตอร์ ksh -c ถ้าค่าออกไม่ใช่ 0 SMIT จะแจ้งเตือนผู้ใช้ที่คำสั่งล<sup>้</sup>มเหลว

SMIT จะสร้างชื่อพาธของไฟล์บันทึกการทำงาน และค่าติดตั้งของบรรทัดรับคำสั่ง verbose, trace และแฟล็ก debug ที่พร้อมใช้ งานในสภาวะแวดล<sup>้</sup>อม shell ของคำสั่งที่รัน ค่าเหล่านี้จะจัดเตรียมไว<sup>้</sup>ผ่านตัวแปรสภาวะแวดล<sup>้</sup>อมต่อไปนี้ :

- · SMIT\_LOG\_FILE
- · SMIT\_SCRIPT\_FILE
- · SMIT VERBOSE FLAG
- · SMIT\_TRACE\_FLAG
- · SMIT DEBUG FLAG

การมีอยู่หรือไม่มีอยู่ของแฟล็กที่สอดคล้องกันจะถูกบ่งชี้ด้วยค่า 0 หรือ 1 ตามลำดับ

้วิธีง่ายๆ เพื่อดูค่าติดตั้งปัจจุบันคือ การเรียกใช<sup>้</sup>ฟังก์ชัน shell หลังจากที่เริ่มต้น SMIT จากนั้นรันสตริงคำสั่ง env l grep \_SMIT

้ค่าทั้งหมดที่เขียนลงไฟล์บันทึกการทำงานควรผสานกัน และควรตามด้วยการล้างข้อมูล ยกเว้นแต่ว่า การดำเนินการนี้เกิดขึ้น โดยอัตโนมัติ

#### cmd\_to\_discover descriptor

ู้เมื่อ SMIT สร้างไดอะล็อกขึ้น SMIT จะขอรับอ็อบเจ็กต<sup>์</sup> sm cmd hdr (ส่วนหัวของไดอะล็อก) และเนื้อความของไดอะล็อกที่ เชื่อมโยง (อ็อบเจ็กต์sm cmd optตั้งแต่หนึ่งตัวขึ้นไป) จากที่เก็บอ็อบเจ็กต์อย่างไรก็ตาม อ็อบเจ็กต์sm cmd optยัง สามารถกำหนดค่าเริ่มต้นด้วยค่ารันไทม์ปัจจุบัน ถ้าฟิลด์ sm\_cmd\_hdr . cmd\_to\_discover ไม่ว่าง ("") SMIT จะรันคำสั่งที่ ระบอย่ในฟิลด์เพื่อขอรับค่ารันไทม์ปัจจบัน

สตริงคำสั่ง ksh ที่ถูกต้องใดๆ สามารถนำมาใช้เป็นค่า descriptor cmd to discover ได้ คำสั่งควรสร้างรูปแบบของเอาต์พุตต่อ ไปนี้ซึ่งเป็นเอาต์พตมาตรฐาน:

```
#name_1:name_2: ... :name_n\n
value 1: value 2: ... : value n
```
ในเอาต์พุตมาตรฐานของคำสั่ง อักขระแรกจะเป็น∦(เครื่องหมายปอนด์) เสมอ \n (อักขระบรรทัดใหม่) จะใช้เพื่อแยก ้บรรทัดสำหรับชื่อออกจาก บรรทัดสำหรับค่า ชื่อและค่าหลายค่าจะถูกคั่นด้วย : (โคลอน) และชื่อหรือค่าใดๆ สามารถเป็นสต ้ริงเปล่า (ในรูปแบบเอาต์พุต จะปรากฏขึ้นเป็นสองโคลอนโดยไม่มีช<sup>ื่</sup>องว<sup>่</sup>างคั่นระหว่างชื่อหรือค่านั้น) SMIT จะรักษาค่าภายใน ้ปัจจุบันที่ตั้งคาในรูปแบบนี้ซึ่งจะถูกใช้เพื่อส่งผ่านคู่ของค่าสำหรับชื่อ จากหน้าจอหนึ่งไปยังหน้าจอถัดไป

หมายเหตุ: ถ้าค่าสอดแทรก : (โคลอน) ไว้ : ต้องอยู่นำหน้า#! (เครื่องหมายปอนด์ เครื่องหมายอัศเจรีย์) มิฉะนั้น SMIT จะอ่าน : (โคลอน) ในฐานะตัวคั่นฟิลด์

เมื่อ SMIT รันคำสั่งที่ระบุในฟิลด์ cmd\_to\_discover แล้ว SMIT จะดักจับ stdout ของคำสั่งและโหลดคู่ของค่าสำหรับชื่อ (name\_1 and value\_1 name\_2 and value\_2 และอื่นๆ) ลงใน descriptor disp values และ aix values ของอ็อบเจ็กต์ sm cmd opt (อ็อพชันคำสั่งไดอะล็อก) โดยจับคู่ชื่อกับ descriptor sm cmd opt.disc field name ในอ็อบเจ็กต์ sm cmd opt

สำหรับอ็อบเจ็กต์ sm\_cmd\_opt (อ็อพชันคำสั่งไดอะล็อก) ที่แสดงคาจากตัวเลือกที่อยู่ก่อนหน้า descriptor disc\_field\_name ี สำหรับอ็อบเจ็กต์ของอ็อพชันคำสั่งไดอะล็อกต์องถูกตั้งค่าเป็น "\_rawname" or "\_cookedname" (หรือชื่อสำรองต์องถูกใช้เพื่อ แทนทับชื่อดีฟอลต์) เพื่อบ<sup>ุ่</sup>งชี้ถึงค<sup>่</sup>าที่ต้องการใช<sup>้</sup>ในกรณีนี้ descriptor disc field name ของอ็อบเจ็กต์ sm cmd opt (อ็อพชัน ี คำสั่งไดอะล็อก) ควรเป็นฟิลด์ที่ไม่มีรายการ ถ้าค่าเฉพาะควรส่งผ่านไปยังคำสั่ง descriptor required สำหรับอ็อบเจ็กต์ sm cmd opt (อ็อพชันคำสั่งไดอะล็อก) ต้องตั้งค่าเป็น y (ใช่) หรือหนึ่งในค่าสำรองอื่นๆ

่ ในกรณีของการกำหนดค่าเริ่มต้นให้กับฟิลด์อ็อพชัน อนุญาตให้ค่าปัจจุบันสำหรับ descriptor cmd to discover (นั่นคือ คู่ของ ้ค่าสำหรับชื่อใดๆ จากชุดของค่าปัจจุบันของไดอะล็อก) ของฟิลด์รายการ เพื่อระบุค่าที่ได้ถูกกำหนดไว้ล่วงหน้าเพื่อใช้เป็นค่า ่ ดีฟอลต์ หรือค่าเริ่มต้นสำหรับฟิลด์รายการที่สอดคล้องกัน ณ เวลาของการกำหนดค่าเริ่มต้นสำหรับไดอะล็อก เมื่อฟิลด์ราย การไดอะล็อกตรงกับชื่อในชุดของคาปัจจุบันของไดอะล็อก (ผาน sm\_cmd\_opt.disc\_field\_name) การตรวจสอบจะถูกทำขึ้น เพื่อกำหนดวาเป็นอ็อพชันสำหรับฟิลด์ (sm\_cmd\_opt.op\_type = "r") และมีค่าที่ได้ถูกกำหนดไว้ก่อน (sm\_cmd\_opt. aix values != "") หรือไม่ ถ้าใช่ชุดของคาอ็อพชันนี้จะถูกนำมาเปรียบเทียบกับคาปัจจุบันสำหรับ disc\_field\_name จากชุดของ ี คาปัจจุบัน ถ้าพบการจับคู่ คาของอ็อพชันที่ถูกจับคู**่จะกลายเป็นค**่าดีฟอลต์ sm\_cmd\_opt.value\_index ซึ่งจะถูกตั้งค่าไว้ใน ี ดัชนี) ค่าที่ถูกแปลแล้วซึ่งสอดคล้องกัน (sm cmd opt.disp values) จะแสดงขึ้น ถ้ามีอยู่ ถ้าไม่พบการจับคู่ ข้อผิดพลาดจะถูก รายการ และค่าปัจจุบันจะกลายเป็นค่าดีฟอลต์และเป็นค่าเดียวสำหรับริง

ในหลายๆ กรณี คำสั่ง discovery จะมีอยู่แล้ว สำหรับอุปกรณ์ และพื้นที่หน<sup>่</sup>วยเก็บ แบบอย่างของการเพิ่ม ลบ เปลี่ยน และแสดง ้จะมีอยู่ ตัวอย่างเช่น หากต้องการเพิ่ม (mk) ไดอะล็อกจำเป็นต้องมีเพื่อหาคุณสมบัติ ไดอะล็อกสามารถมีคำสั่ง discovery ซึ่งเป็นคำสั่ง show (Is) ที่มีพารามิเตอร์ที่ร้องขอคาดีฟอลต์ SMIT ใช้เอาต์พุตมาตรฐานของคำสั่ง show (Is) เพื่อกรอกคา ้ดีฟอลต์ที่แนะนำ อย่างไรก็ตาม สำหรับอ็อบเจ็กต์ที่มีค่าดีฟอลต์ ซึ่งเป็นค่าคงที่ที่รู้จักกันในช่วงของการพัฒนา (นั่นคือ ค่าที่ไม่ ได้อ้างอิงตามสถานะปัจจุบันของเครื่องที่กำหนดไว้) ค่าดีฟอลต์อาจถูกกำหนดค่าเริ่มต้นในเร็กคอร์ดไดอะล็อกของตนเองได้ ในกรณีนี้ อาจไม่ต้องการ cmd\_to\_discover จากนั้น ไดอะล็อกจะแสดงขึ้น เมื่อฟิลด์ทั้งหมดถูกกรอกข้อมูลแล้ว และไดอะล็อก ถูก commit แล้ว คำสั่ง add (mk) จะถูกเรียกใช<sup>้</sup>งาน

สำหรับตัวอย่างอื่น การเปลี่ยนไดอะล็อก (ch) สามารถมีได้โดยมีค่าเป็นคำสั่ง discovery นั่นคือ คำสั่ง show (Is) เพื่อขอรับค่า ่ ปัจจุบันสำหรับอินสแตนซ์ที่ได<sup>้</sup>กำหนดไว<sup>้</sup> เช่น อุปกรณ์เฉพาะ SMIT ใช<sup>้</sup>เอาต์พุตมาตรฐานของคำสั่ง of the show (**I**s) เพื่อกรอก ี คาก่อนที่จะแสดงไดอะล็อก คำสั่ง show (Is) ที่ใช้สำหรับการคนพบในอินสแตนซ์นี้สามารถเป็นตัวเดียวกันกับที่ใช้สำหรับการ ้คนพบ ในตัวอย**่างคำสั่ง add (mk) ยกเว**้นชุดอื่นๆ ของอ็อพชัน

#### cmd\_to\_\*\_postfix descriptors

ิ การเชื่อมโยงกับเหตุการณ์ที่เกิดขึ้นของ descriptor cmd\_to\_discover, cmd\_to\_classify หรือ cmd\_to\_list คือ descriptor สำรอง ที่นิยาม postfix สำหรับสตริงคำสั่งที่ได้กำหนดไว้โดย descriptor ${\bf c}$ md\_to\_discover,  ${\bf c}$ md\_to\_classify หรือ  ${\bf c}$ md\_to\_list postfix ้คือสตริงอักขระที่นิยามแฟล็กและพารามิเตอร์ซึ่งถูกผนวกเข้ากับคำสั่ง ก่อนที่จะเรียกใช้งาน

descriptor ที่สามารถนำมาใช<sup>้</sup>เพื่อนิยาม postfix ที่ต*้*องการผนวกเข้ากับคำสั่งคือ:

• descriptor cmd to discover postfix ที่นิยาม postfix สำหรับ descriptor cmd to discover ในอ็อบเจ็กต์ sm cmd hdr ที่ นิยามส่วนหัวของไดอะล็อก

- descriptor cmd to classify postfix ที่กำหนด postfix สำหรับ descriptor cmd to classify ในอ็อบเจ็กต<sup>์</sup>sm name hdr ที่นิยามส่วนหัวของตัวเลือก
- descriptor cmd to list postfix ที่นิยามpostfix สำหรับdescriptor cmd to list ในอ็อบเจ็กต์รm cmd opt ที่นิยามฟิลด์ราย ี การของตัวเลือกที่เชื่อมโยงกับตัวเลือกหรือฟิลด์รายการไดอะล็อก ที่เชื่อมโยงกับไดอะล็อก

ต่อไปนี้คือตัวอย่างของวิธีการใช้ descriptor postfix เพื่อระบุแฟล็กและค่าพารามิเตอร์ \* (เครื่องหมายดอกจัน) ในตัวอย่างอาจ เป็น list, classify หรือ discover ก็ได<sup>้</sup>

สมมุติว่า cmd\_to\_\* มีค่าเท่ากับ "DEMO -a" และ cmd\_to\_\*\_postfix มีค่าเท่ากับ "-1 \_rawname -n stuff -R\_cookedname" และค่าปัจจุบันจะมีค่าเป็น:

```
#name1:_rawname:_cookedname::stuff\n
value1:gigatronicundulator:parallel:xxx:47
```
#### จากนั้น สตริงคำสั่งที่สร้างขึ้นจะมีค่าเป็น:

```
DEMO -a -1 'gigatronicundulator' -n '47' -R 'parallel'
```
ิ การครอบด้วย <sup>,</sup> , (เครื่องหมายอัญประกาศเดี่ยว) สามารถครอบค่า descriptor postfix ได<sup>้</sup> เพื่ออนญาตให้จัดการกับค่าพารา ้มิเตอร์ ด้วยพื้นที่ที่ฝังตรึงไว<sup>้</sup>

## การสร้างและการประมวลผลคำสั่ง **smit**

ไดอะล็อกแต่ละตัวใน System Management Interface Tool (SMIT) จะสร้างและเรียกใช้งานเวอร์ชันของคำสั่งมาตรฐาน

้คำสั่งที่ต้องการเรียกใช้งานโดยไดอะล็อกจะถูกกำหนดโดย descriptor cmd\_to\_exec ในอ็อบเจ็กต์ sm\_cmd\_hdr ที่กำหนดส่วน ห้าของไดอะล็อก

#### การสร้างงานที่ไดอะล็อกกำหนด

สำหรับการสร้างคำสั่งที่กำหนดไว้ใน descriptor sm cmd hdr.cmd to exec SMIT จะใช้การส่งค่าสองที่สแกนผ่านชุดไดอะล็ อกของอ็อบเจ็กต์ sm cmd opt เพื่อเก็บรวบรวมคาที่นำหน้าและคาพารามิเตอร์ ค่าพารามิเตอร์ที่เก็บรวบรวมจะสอดแทรก พารามิเตอร์เหล่านั้นที่ผู้ใช้เปลี่ยนจากค่าที่แสดงในตอนต้น และพารามิเตอร์พร้อมกับ descriptor sm cmd opt.required ที่ตั้ง คาเป็น "y"

การส่งคาแรกจะเก็บรวบรวมคาทั้งหมดของอ็อบเจ็กต<sup>์</sup>sm\_cmd\_opt (ตามลำดับ) ที่ descriptor prefix คือสตริงเปล<sup>่</sup>า ("") หรือ สตริงที่ขึ้นต้นด้วย - (เครื่องหมายลบ) พารามิเตอร์เหล่านี้ ไม่ใช่พารามิเตอร์ที่คำนึงถึงตำแหน่ง และจะถูกเพิ่มในทันทีที่ด้าน หลังชื่อคำสั่ง พร้อมกับเนื้อหาของ descriptor prefix สำหรับพารามิเตอร์

การส่งคาที่สองจะเก็บรวบรวมคาทั้งหมดของอ็อบเจ็กต์ sm\_cmd\_opt ที่เหลืออยู่ (ตามลำดับ) ที่ descriptor prefix คือ–(เสน ประสองเส้น) พารามิเตอร์เหล่านี้คือพารามิเตอร์ที่คำนึงถึงตำแหน่ง และจะถูกเพิ่มหลังจากที่อ็อพชันที่ถูกแฟล็ก เก็บรวบรวม ์ การส่งค่าแรกแล**้ว** 

หมายเหตุ: SMIT จะเรียกใช<sup>้</sup>ค่าที่คุณป<sup>้</sup>อนลงในฟิลด์คำนำหน้า ถ้าค่าในฟิลด์คำนำหน้าคืออักขระเชลล์ที่สงวนไว<sup>้</sup> ตัว ้อย่างเช่น \* (เครื่องหมายดอกจัน) คุณต้องระบุอักขระที่ตามมาด้วย -- (เส<sup>้</sup>นประ เส<sup>้</sup>นประ เครื่องหมายอัญประกาศ เดี่ยว) จากนั้น เมื่อระบบประเมินผลอักขระ จะไม่มีข้อผิดพลาดสำหรับอักขระเชลล์

ี่ค่าพารามิเตอร์คำสั่งในไดอะล็อกจะถูกกรอกข้อมูลโดยอัตโนมัติ เมื่อ descriptor disc\_field\_name ของอ็อบเจ็กต์ sm\_cmd\_opt ตรงกับชื่อของคาที่สร้างขึ้นโดยตัวเลือกที่มากอน หรือคำสั่ง discovery ที่มากอน คาพารามิเตอร์เหล่านี้จะเป็นคาดีฟอลต์ และ ีตามปกติแล้ว จะไม่ถูกเพิ่มลงในบรรทัดรับคำสั่ง การกำหนดค่าเริ่มต้น descriptor sm\_cmd\_opt.required ให้มีค่าเป็น "y" หรือ "+" อาจเป็นสาเหตุทำให้คาเหล่านี้ถูกเพิ่มลงในบรรทัดรับคำสั่ง เมื่อค่าเหล่านั้นไม่ถูกเปลี่ยนแปลงในไดอะล็อก ถ้าค่า descriptor sm\_cmd\_opt.required คือ "?" คาที่สอดคล้องกันจะถูกนำมาใช้เท่านั้น หากฟิลด์รายการที่เชื่อมโยงไม่ใช่คาวาง ้ค่าพารามิเตอร์เหล่านั้นจะถูกสร้างลงในบรรทัดรับคำสั่งซึ่งเป็นส่วนหนึ่งของกระบวนการส่งค่าสองค่าตามปกติ

การนำหน้าและการตามหลังด้วยพื้นที่ว่าง (ช่องว่างและแท็บ) จะถูกลบออกจากค่าพารามิเตอร์ ยกเว้นเมื่อ descriptor sm\_cmd\_opt.entry\_type ถูกตั้งค่าเป็น "r" ถ้าค่าพารามิเตอร์ของผลลัพธ์คือสตริงเปล่า จะไม่มีการดำเนินการใดๆ ที่ถูกนำมา ใช้ เว้นแต่ descriptor sm\_cmd\_opt.prefix จะขึ้นต้นด้วยแฟล็กอ็อพชัน การล้อมรอบด้วยเครื่องหมายอัญประกาศเดี่ยวจะถูก เพิ่มลงในคาพารามิเตอร์หาก descriptor prefix ไม่ได้ตั้งคาเป็น "-" (เส้นประสองเส้น) พารามิเตอร์แต่ละตัวจะถูกวางอยู่หลัง ู คำนำหน้าที่เชื่อมโยงในทันที โดยไม่มีช่องว่างระหว่างกลาง และหาก descriptor multi\_select มีค่า "m" โทเค็นที่ถูกคั่นด้วยพื้นที่ ้ว่างในฟิลด์รายการจะถูกใช้เป็นตัวคั่นพารามิเตอร์

#### การประมวลผลงานที่ไดอะล็อกกำหนด

SMIT จะรันสตริงคำสั่งที่ระบุใน descriptor sm\_cmd\_hdr.cmd\_to\_exec โดยสร้าง child process เป็นอันดับแรก ข้อผิดพลาด มาตรฐานและเอาต์พุตมาตรฐานของ child process จะถูกจัดการตามที่ระบุไว้โดยเนื้อหาของ descriptor sm\_cmd\_hdr. exec\_mode SMIT ถัดไปจะรันรูทีนย<sup>่</sup>อย setenv("ENV=") ใน child process เพื่อปองกันคำสั่งที่ระบุในไฟล์ \$HOME/.env ุ ของผู้ใช้จากการรันโดยอัตโนมัติ เมื่อเชลล์ใหม่ถูกเรียกใช้งาน ท้ายสุด SMIT จะเรียกรูทีนย่อย execl เพื่อเริ่มต้นเชลล์ ksh โดย ใช้สตริงคำสั่งเป็นค่าพารามิเตอร์ ksh -c

SMIT จะสร้างชื่อพาธของไฟล์บันทึกการทำงาน และค่าติดตั้งของถ้อยคำบรรทัดรับคำสั่ง trace และแฟล็กดีบักที่พร้อมใช้งาน ในสภาวะแวดล้อมเชลล์ของคำสั่งที่ทำงาน ค่าเหล่านี้จะถูกจัดเตรียมไว้ พร้อมกับตัวแปรสภาวะแวดล้อมต่อไปนี้:

- · SMIT\_LOG\_FILE
- · SMIT\_SCRIPT\_FILE
- · SMIT\_VERBOSE\_FLAG
- **SMIT TRACE FLAG**
- · SMIT\_DEBUG\_FLAG

ิการมีอยู่หรือไม่มีอยู่ของแฟล็กที่สอดคล้องกันจะถูกบ่งชี้ด้วยค่า 0 หรือ 1 ตามลำดับ

นอกจากนั้น ตัวแปรสภาวะแวดล<sup>้</sup>อม SMIT จัดเตรียมข<sup>้</sup>อมูลเกี่ยวกับสภาวะแวดล<sup>้</sup>อม SMIT ที่แอ็คทีฟ ตัวแปรสภาวะแวดล<sup>้</sup>อม ร**мгт** สามารถมีค่าต่อไปนี้ได้:

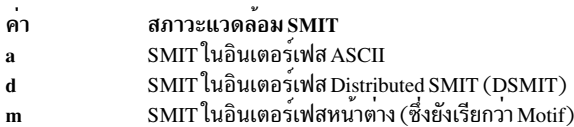

วิธีง่ายๆ เพื่อดูค่าติดตั้งปัจจุบันคือ การเรียกใช<sup>้</sup>ฟังก์ชันเชลล์หลังจากที่เริ่มต<sup>้</sup>น SMIT จากนั้นรันสตริงคำสั่ง env l grep SMIT คุณสามารถปิดใช้งานฟังก์ชันคีย์ F9=Shell โดยตั้งค่าตัวแปรสภาวะแวดล<sup>้</sup>อม SMIT\_SHELL=n

้ค่าทั้งหมดที่เขียนลงไฟล์บันทึกการทำงานควรต่อท้าย และควรตามด้วยการล้างข้อมูล ซึ่งการดำเนินการนี้ไม่ได้เกิดขึ้นโดย คัตโนมัติ

คุณสามารถแทนที่ค่าดีฟอลต์การเปลี่ยนทิศทางเอาต์พุต SMIT ของกระบวนการภารกิจ (child) โดยตั้งค่าฟิลด์ sm\_cmd\_hdr . exec\_mode ให้มีค่า "i " ค่าติดตั้งนี้กำหนดให้การจัดการเอาต์พุตควบคุมภารกิจ เนื่องจากกระบวนการภารกิจจะสืบทอดข้อผิด พลาดมาตรฐานอย่างง่ายๆ และ descriptor ไฟล์เอาต์พุตมาตรฐาน

์ คุณสามารถทำให<sup>้</sup> SMIT ปิดระบบ และแทนที่ SMIT ด*้*วยภารกิจเป<sup>้</sup>าหมายโดยตั้งค<sup>่</sup>าฟิลด<sup>์</sup> sm\_cmd\_hdr .exec\_mode ให<sup>้</sup>มีค่า  $^{\prime\prime}$   $\rho$   $^{\prime\prime}$ 

## การเพิ่มงานเข้ากับฐานข้อมูล SMIT

ุ ขณะที่พัฒนาอ็อบเจ็กต์ใหม่สำหรับฐานข้อมูล System Management Interface Tool (SMIT) ขอแนะนำให้คุณตั้งคาโดยแยก ฐานข้อมูลสำหรับการทดสอบ เพื่อการพัฒนา

#### โพรซีเดอร์

หากต้องการสร้างฐานข้อมูลสำหรับการทดสอบ ให<sup>้</sup>ปฏิบัติดังนี้:

1. สร้างไดเร็กทอรีสำหรับใช้ทดสอบ ตัวอย่างเช่น คำสั่งต่อไปนี้จะสร้างไดเร็กทอรี /home/smit/test:

mkdir /home/smit /home/smit/test

2. กำหนดให้ไดเร็กทอรีสำหรับการทดสอบเป็นไดเร็กทอรีปัจจุบัน:

cd /home/smit/test

่ 3. กำหนดไดเร็กทอรีสำหรับการทดสอบให<sup>้</sup>เป็นดีฟอลต์ที่เก็บอ็อบเจ็กต์ โดยตั้งค่าตัวแปรสภาวะแวดล<sup>้</sup>อม ODMDIR ให<sup>้</sup>เป็น . (ไดเร็กทอรีปัจจุบัน):

export ODMDIR= .

4. สร*้า*งฐานข้อมูล SMIT ใหม่ในไดเร็กทอรีสำหรับการทดสอบ:

```
cp /usr/lib/objrepos/sm_* .
```
หากต้องการเพิ่มภารกิจให้กับฐานข้อมูล SMIT:

- 1. ออกแบบไดอะล็อกสำหรับคำสั่งที่คุณต้องการให<sup>้</sup> SMIT สร้างขึ้น
- ่ 2. ออกแบบลำดับชั้นของเมนูและตัวเลือกที่ต้องการ เพื่อนำพาผู้ใช<sup>้</sup> SMIT ไปยังไดอะล็อก และกำหนดตำแหน่งและวิธีการ ิลิงก์ลำดับชั้นนี้กับฐานข้อมูล SMIT ที่มีอยู่ กลยุทธ์ต่อไปนี้ อาจช่วยคุณประหยัดเวลาหากคุณกำลังพัฒนาส่วนขยายฐาน ข้อมูล SMIT ในครั้งแรก:
	- a. สตาร์ท SMIT (รันคำสั่ง smit) มองหาเมนู ตัวเลือก และหน้าจอไดอะล็อกที่มีอยู่ ซึ่งใช้ดำเนินการกับภารกิจที่คล้ายกับ ภารกิจที่คุณต้องการเพิ่ม และค้นหาหน้าจอเมนูที่คุณต้องการเพิ่มภารกิจใหม<sup>่</sup>
	- b. ออกจาก SMIT จากนั้นลบไฟล์บันทึกการทำงาน SMIT ที่มีอยู่ แทนที่จะลบไฟล์บันทึกการทำงาน คุณสามารถ ใช้แฟล็ก -1 ของคำสั่ง smit เพื่อระบุไฟล์บันทึกการทำงานอื่นๆ เมื่อสตาร์ท SMIT ในขั้นตอนต่อไปนี้ ซึ่งจะอนุญาตให<sup>้</sup> คุณแยก trace สำหรับเอาต์พุตของเซสชัน SMIT ถัดไปของคุณ
	- c. สตาร์ท SMIT อีกครั้งด้วยแฟล็กคำสั่ง -t และมองหาหน้าจอที่คุณต้องการเพิ่มภารกิจใหม่อีกครั้ง การกระทำเช่นนี้ ้จะบันทึกการทำงาน ID อ็อบเจ็กต์ที่เข้าถึงสำหรับหน้าจอแต่ละหน้าจอในขั้นตอนถัดไป
	- d. มองหาไฟล์บันทึกการทำงาน SMIT เพื่อกำหนด ID สำหรับแต่ละคลาสอ็อบเจ็กต์ที่ใช้เป็นส่วนหนึ่งของเมนู
- e. ใช้ ID คลาสอ็อบเจ็กต์ด้วยคำสั่ง odmget เพื่อดึงข้อมูล stanza สำหรับอ็อบเจ็กต์เหล่านี้ stanza สามารถใช้เป็นตัวอย่าง ้คร่าวๆ เพื่อช่วยแนะนำคุณในเรื่องของการนำไปปฏิบัติ และศึกษาจากประสบการณ์ของผู้อื่น
- f. ดูไฟล์บันทึกการทำงาน SMIT สำหรับสตริงคำสั่งที่ใช้ เมื่อรันผ่านหน้าจอเพื่อดูว่า เครื่องมือพิเศษกำลังถูกนำไปใช้ ประโยชน์ (เช่น สคริปต์ sed หรือ awk ฟังก์ชัน shell ksh การกำหนดตัวแปรสภาวะแวดล<sup>้</sup>อม และอื่นๆ) ขณะที่ป<sup>้</sup>อนสต ริงคำสั่ง ให้ระลึกไว้ว่า สตริงคำสั่งเหล่านั้นถูกประมวลผลสองครั้ง: ครั้งแรกโดยคำสั่ง odmadd และครั้งที่สองโดย shell **ksh** โปรดระวังว่า เมื่อใช<sup>้</sup> escape meta-character ชนิดพิเศษ เช่น \ หรืออักขระเครื่องหมายอัญประกาศ ( <sup>,</sup> และ ") หมายเหตุ เอาต์พุตคำสั่ง odmget ไม่ได้จับคู่อินพุตกับคำสั่ง odmadd โดยเฉพาะอย่างยิ่ง เมื่ออักขระเหล่านี้หรือค่า สตริงหลายบรรทัดถูกนำมาใช้
- ่ 3. โค้ดอ็อบเจ็กต์ไดอะล็อก เมนู และตัวเลือกด้วยการกำหนดลงใน อ็อบเจ็กต์ ASCII สำหรับรูปแบบไฟล์ stanza ที่ต้องการ โดยคำสั่ง odmadd
- 4. เพิ่มอ็อบเจ็กต์ไดอะล็อก เมนู และตัวเลือกให้กับฐานข้อมูลสำหรับการทดสอบของ SMIT ด้วยคำสั่ง odmadd โดยใช้ชื่อ ของอ็อบเจ็กต์ ASCII สำหรับไฟล์ stanza ของคุณที่อยู่ในตำแหน**่งของ test\_stanzas:**

```
odmadd test_stanzas
```
5. ทดสอบและดีบักส**่วนที่เพิ่มของคุณโดยรัน SMIT โดยใช**้ฐานข้อมูลการทดสอบบนโลคัล:

 $smit -o$ 

เมื่อคุณกำลังเสร็จสิ้นการทดสอบ ให<sup>้</sup>เรียกคืนไดเร็กทอรี /etc/objrepos ที่เป็นดีฟอลต์ที่เก็บอ็อบเจ็กต*์*โดยตั้งค<sup>่</sup>าตัวแปรสภาวะ<br>แวดล้อม ODMDIR ให**้มีค**่า /etc/objrepos:

export ODMDIR=/etc/objrepos

## ิการดีบักสวนขยายฐานข้อมูล SMIT

ี่ ส่วนนี้อธิบายกระบวนการของการดีบักส่วนขยายฐานข้อมูล SMIT

#### งานหรือเงื่อนไขที่จำเป็นต<sup>้</sup>องมี

- 1. เพิ่มภารกิจให้กับฐานข้อมูล SMIT
- 2. ทดสอบภารกิจ

#### โพรซีเดอร์

- 1. ระบุปัญหาโดยใช้หนึ่งในแฟล็กต่อไปนี้:
	- รันคำสั่ง smit -v ถ้าปัญหานั้นใช้กับ SMIT descriptor ต่อไปนี้:
		- cmd\_to\_list
		- cmd to classify
		- cmd to discover
	- รันคำสั่ง smit -t ถ้าปัญหานั้นใช้กับเร็กคอร์ดฐานข้อมูล SMIT แต่ละเร็กคอร์ด
	- รันคำสั่ง smit -1 เพื่อสร้างไฟล์บันทึกการทำงานสำรอง ใช้ไฟล์บันทึกการทำงานสำรอง เพื่อแยกข้อมูลเซสชันปัจจุบัน
- 2. แก<sup>้</sup>ไขฐานข้อมูล SMIT ที่มีข้อมูลที่ไม่ถูกต้องอยู่
- 3. รีสตาร์ทภารกิจ SMIT

## การสร้างข้อมูลวิธีใช<sup>้</sup> SMIT สำหรับงานใหม**่**

วิธีใช<sup>้</sup> System Management Interface Tool (SMIT) คือส<sup>่</sup>วนขยายของโปรแกรม SMIT

ซึ่งเป็นชุดของวิธีใช้ ที่ออกแบบมาเพื่อให้ข้อมูลแบบออนไลน์เกี่ยวกับคอมโพเนนต์ของ SMIT ที่ใช้เพื่อสร้างไดอะล็อกและ ้เมนูต่างๆ วิธีใช<sup>้</sup> SMIT อยู่ในฐานข้อมูล ในรูปของโค<sup>้</sup>ด SMIT ที่สามารถเรียกทำงานได*้*ในฐานข้อมูล SMIT มีสองวิธีในการดึงข้อ มูลวิธีใช<sup>้</sup> SMIT:

เมธอดเหล่านี้แต่ละวิธีมีวิธีต่างๆ ที่ใช้ในการดึงข้อมูลวิธีใช้ SMIT จากฐานข้อมูลวิธีใช้ SMIT

#### เมธอด Man pages

#### งาบหรือเงื่อบไขที่จำเป็บต<sup>้</sup>องมี

ิสร้างภารกิจ SMIT ใหม่ที่จำเป็นต้องมีข้อมูลวิธีใช้

#### โพรซีเดอร์

- 1. สำหรับการใช้เอดิเตอร์ให้สร้างไฟล์และป**้อนข้อความวิธีใช**้ภายในไฟล์ไฟล์นี้ต้องอยู่ในรูปแบบที่ระบุด้วยคำสั่ง man ให้วางชุดของข้อมูลวิธีใช้หนึ่งชุดลงในไฟล์
- 2. กำหนดไฟล์ข้อความวิธีใช้ตามที่ระบุไว**้ด**้วยคำสั่ง man
- 3. วางไฟล์ข้อความวิธีใช้ลงในตำแหน่งที่ถูกต้องในไดเร็กทอรีย่อย manual
- 4. ทดสอบไฟล์ที่สร้างขึ้นใหม่เพื่อมั่นใจว่าไฟล์นั้นทำงานได*้*โดยใช<sup>้</sup>คำสั่ง man
- 5. ให้หาตำแหน่งไฟล์ที่มีอ็อบเจ็กต์ ASCII ที่มีรูปแบบไฟล์ stanza สำหรับภารกิจ SMIT ใหม่
- 6. ให้หาตำแหน่งฟิลด์ descriptor วิธีใช้ในอ็อบเจ็กต์ stanzas ของไฟล์
- 7. ตั้งคาฟิลด์ descriptor วิธีใช<sup>้</sup> he1p\_msg\_1oc ให<sup>้</sup>เหมือนกับหัวเรื่องของไฟล์ข<sup>้</sup>อความวิธีใช้ หัวเรื่องสำหรับเท็กซ์ไฟล์ยังเป็น ู พารามิเตอร์ที่ส่งผ่านไปยังคำสั่ง man ตัวอย่างเช่น:

help\_msg\_loc = "xx", where "xx" = title string name

ตัวอย่างนี้เรียกใช<sup>้</sup>งานคำสั่ง man ด<sup>้</sup>วยชื่อสตริงหัวเรื่อง xx

8. ไม่ต้องระบุค่าในฟิลด์ descriptor วิธีใช้ที่ว่างอยู่

#### เมธอดแค็ตตาล็อกข้อความ

#### งานหรือเงื่อนไขที่จำเป็นต<sup>้</sup>องมี

ิสร้างภารกิจ SMIT ใหม่ที่จำเป็นต้องมีข้อมูลวิธีใช้

#### โพรซีเดอร์

1. ใช้เอดิเตอร์ใดๆ เพื่อสร้างไฟล์และป**้อนข้อความวิธีใช้ลงในไฟล์ ไฟล์ .msg ต**้องอยู่ในรูปแบบที่ระบุด้วยตัวช่วยข้อความ

หมายเหตุ: ไฟล์ .msg ที่มีอยู่ยังสามารถนำมาใช<sup>้</sup>ได<sup>้</sup>

2. กำหนดข้อความวิธีใช้แต่ละข้อความให<sup>้</sup>เป็นหมายเลขเช็ต (Set #) และหมายเลขข้อความ (MSG#) ซึ่งอนุญาตให้ระบบดึง ข้อมูลของข้อความวิธีใช้ที่ถูกต้อง

- 3. ใช้คำสั่ง gencat เพื่อแปลงไฟล์ .msg ไปเป็นไฟล์ .cat วางไฟล์ .cat ลงในไดเร็กทอรีที่ถูกต้องตามตัวแปรสภาวะแวดล้อม **NLSPATH**
- 4. ทดสอบข้อความวิธีใช้โดยใช้คำสั่ง dspmsg
- 5. ให<sup>้</sup>หาตำแหน**่งไฟล์ที่มีอ็อบเจ็กต**์ ASCII ที่มีรูปแบบไฟล์ stanza สำหรับภารกิจ SMIT ใหม<sup>่</sup>
- 6. ให<sup>้</sup>หาตำแหน**่งฟิลด**์ descriptor วิธีใช้ในอ็อบเจ็กต์ stanzas ของไฟล์
- 7. สำหรับอ็อบเจ็กต์ stanza แต่ละตัว ให้หาตำแหน่งฟิลด์ descriptor วิธีใช้ he1p\_msg\_id ปอนค่า Set# และ Msg# สำหรับข้อ ี<br>ความลงในไฟล์ .msg ค่าเหล่านี้ต้องอยู่ในรูปแบบ ตัวช่วยข้อความ ตัวอย่างเช่น หากต้องการดึงข้อความ #14 สำหรับ set #2 ให้ตั้งค่า:

help\_msg\_id - "2,14"

- 8. ตั้งค่าฟิลด์ descriptor วิธีใช<sup>้</sup> help msg loc ให<sup>้</sup>เป็นชื่อไฟล์ของไฟล์ที่มีข<sup>้</sup>อความวิธีใช้
- 9. ไม่ต้องระบุค่าลงในฟิลด์descriptor วิธีใช้ที่ว่างอยู่

## คลาสอ็อบเจ็กต<sup>์</sup>รm\_menu\_opt (เมนู SMIT)

ี รายการแต่ละรายการบนเมนูจะถูกระบุด้วยอ็อบเจ็กต์ sm menu opt

ี เมนูที่แสดงขึ้นจะแสดงถึงชุดของอ็อบเจ็กต<sup>์</sup> ที่มีค่าเหมือนกันสำหรับ id บวกกับอ็อบเจ็กต<sup>์</sup> sm\_menu\_opt ที่ใช้สำหรับหัวเรื่อ ซึ่งมีค่า next id เท่ากับค่า id ของอ็อบเจ็กต์อื่น

หมายเหตุ: ขณะที่โค*้*ดอ็อบเจ็กต์ในคลาสอ็อบเจ็กต์นี้ให<sup>้</sup>ตั้งค<sup>่</sup>าสตริงเปล<sup>่</sup>าที่ไม่ได้ใช้ให**้เป็น "" (เครื่องหมายอัญประกาศ**<br>คู่) และตั้งค่าฟิลด์เลขจำนวนเต็มที่ไม่ได้ใช้ให้มีค่า 0

descriptors สำหรับอ็อบเจ็กต<sup>์</sup>sm menu opt คือ:

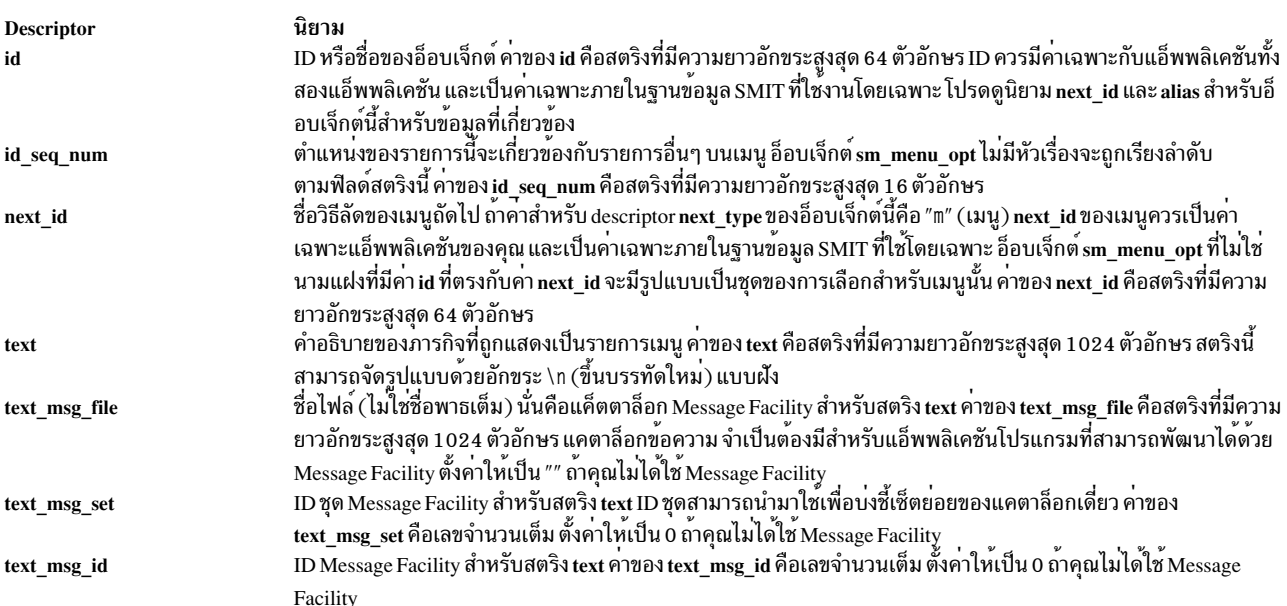

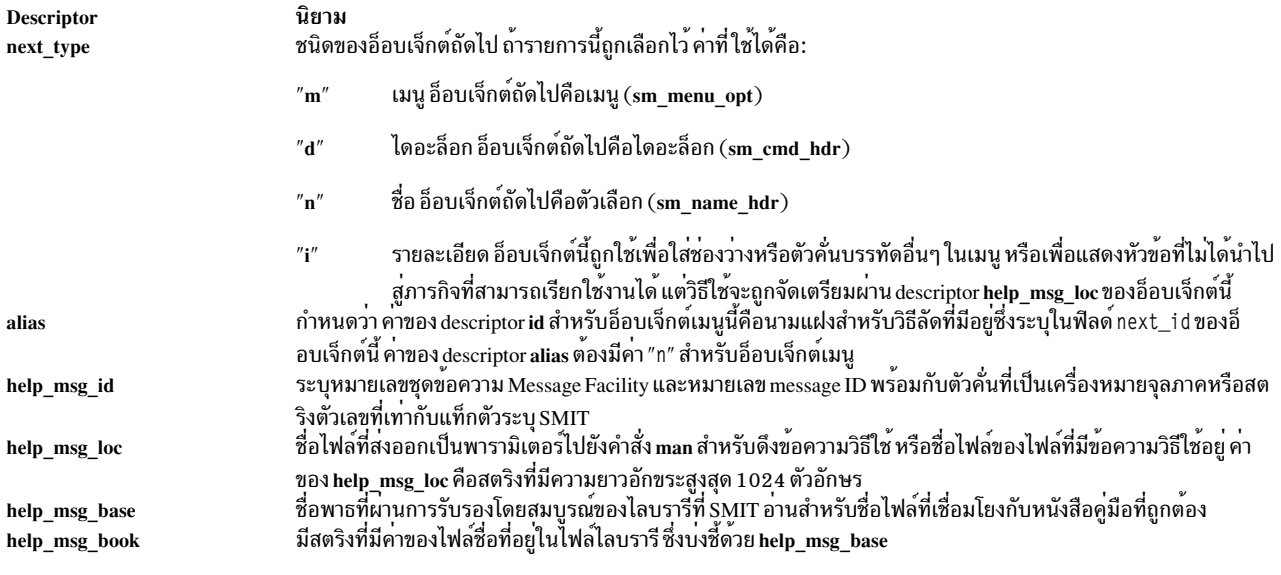

#### คลาสอ็อบเจ็กต<sup>์</sup>sm\_menu\_opt ที่ใช*้*สำหรับนามแฝง

#### นามแฝง SMIT จะถูกระบุโดยอ็อบเจ็กต<sup>์</sup> sm\_menu\_opt

#### คำอธิบายสำหรับคลาสอ็อบเจ็กต์ sm\_menu\_opt และค่าติดตั้งที่ระบุเป็นนามแฝงคือ:

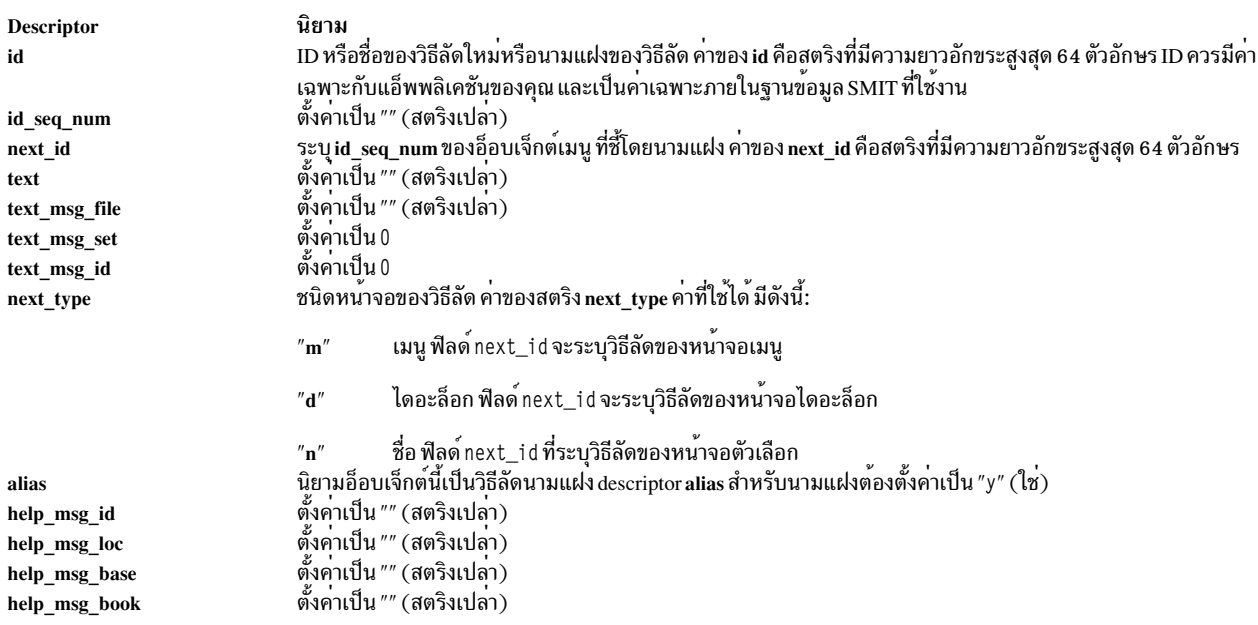

## คลาสอ็อบเจ็กต์ sm\_name\_hdr (ส่วนหัวตัวเลือก SMIT)

หน้าจอของตัวเลือกจะถูกระบุโดยอ็อบเจ็กต์สองตัวคือ: อ็อบเจ็กต์ sm\_name\_hdr ซึ่งระบุหัวเรื่องของหน้าจอและข้อมูลอื่นๆ<br>และอ็อบเจ็กต์ sm\_cmd\_opt ที่ระบุชนิดหน่วยข้อมูลที่ต้องการขอรับ

หมายเหตุ: ขณะที่โค<sup>้</sup>ดอ็อบเจ็กต์ในคลาสอ็อบเจ็กต์ ให<sup>้</sup>ตั้งค<sup>่</sup>าสตริงเปล<sup>่</sup>าที่ไม่ได*้*ใช้ให**้เป็น "" (เครื่องหมายอัญประกาศคู**่) และตั้งค่าฟีลด์เลขจำนวนเต็มที่ไม่ได้ใช้ให้มีค่า 0

# ในหน้าจอ ส่วนหัวของตัวเลือก SMIT ( sm\_name\_hdr ) ที่มี type = "c" หากคุณระบุค่าโดยใช<sup>้</sup> : (โคลอน) (ตัวอย่างเช่น tty:0)<br>SMIT จะแทรก #! (เครื่องหมายปอนด์ เครื่องหมายอัศเจรีย์) ที่ด้านหน้าของ : เพื่อบ<sup>ุ่</sup>งบอกว่า : ไม่ใช่ตัวค

descriptor สำหรับคลาสอ็อบเจ็กต<sup>์</sup> sm name hdr คือ:

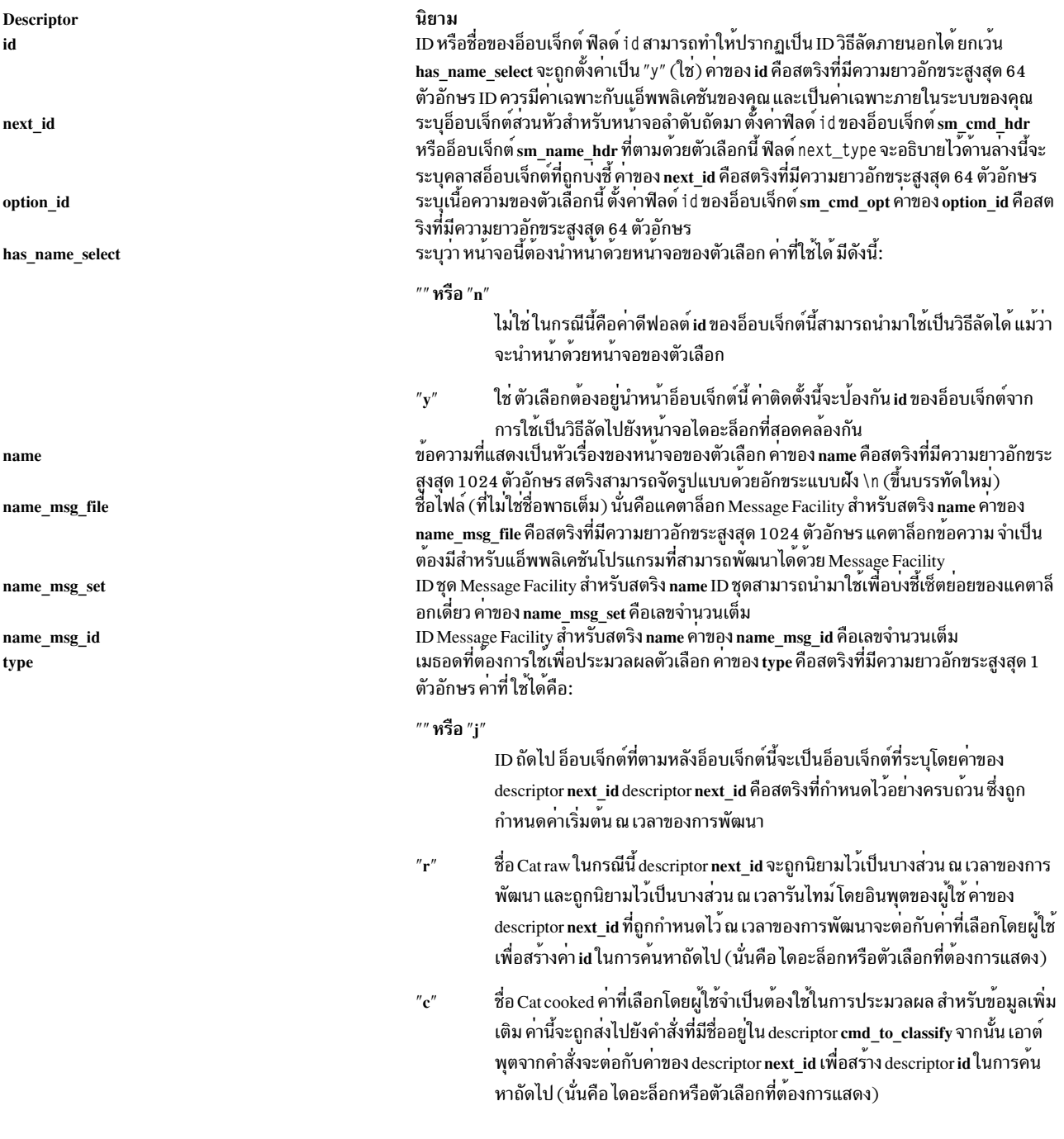

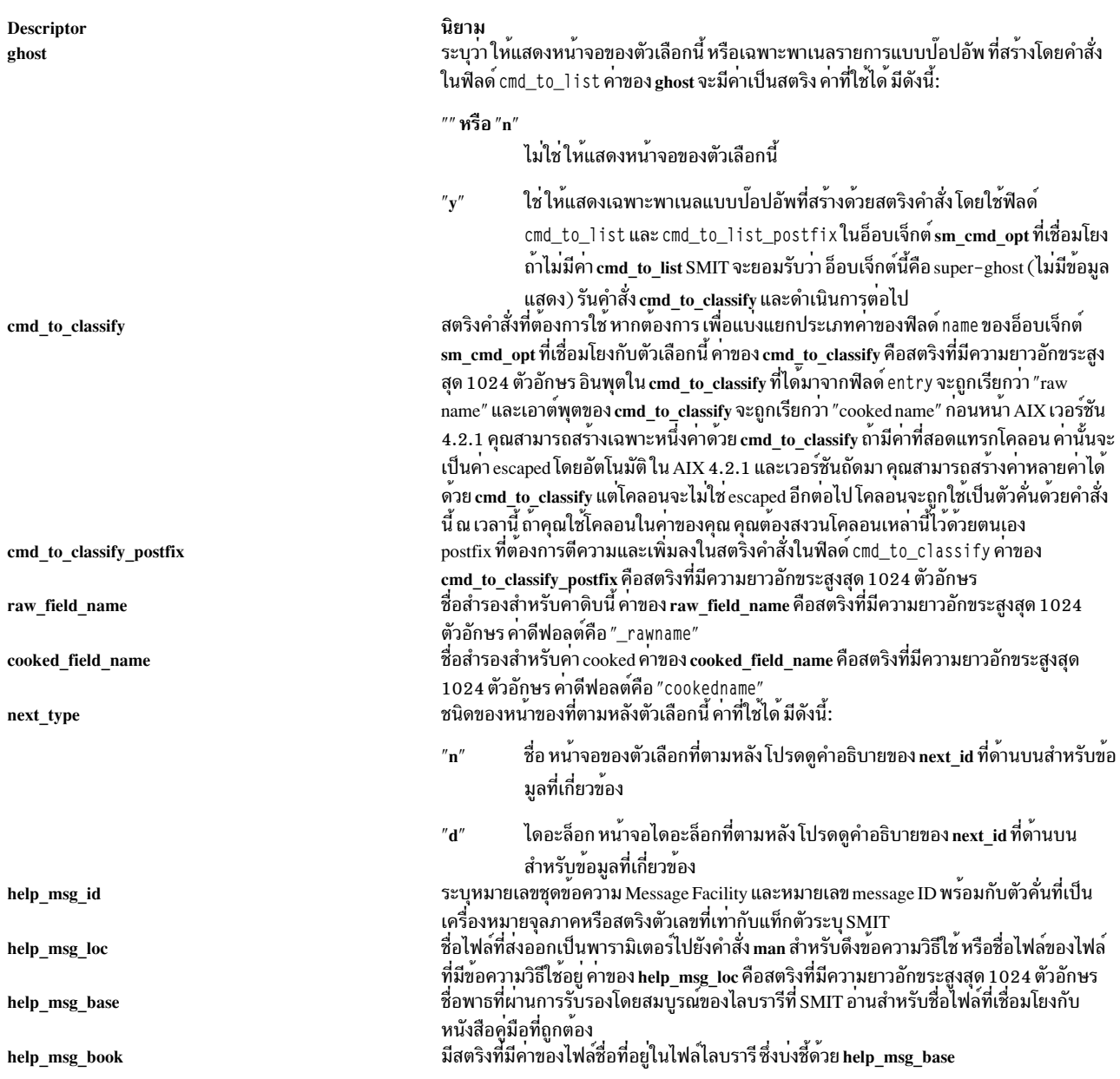

### ิคลาสอ็อพชัน sm\_cmd\_opt (อ็อพชันคำสั่ง SMIT dialog/selector)

แต่ละอ็อบเจ็กต์ในไดอะล็อก ยกเว้นอ็อบเจ็กต์ส่วนหัวของไดอะล็อก จะสอดคล้องกับแฟล็ก อ็อพชัน หรือแอ็ตทริบิวต์ของคำ สั่ง ที่ไดอะล็อกดำเนินการ

อ็อบเจ็กต์เหล่านี้ตั้งแต่หนึ่งตัวขึ้นไปจะถูกสร้างขึ้นสำหรับแต่ละไดอะล็อก SMIT ไดอะล็อก ghost อาจไม่มีอ็อบเจ็กต์ของอ็อพ<br>ชันคำสั่งไดอะล็อกที่เชื่อมโยง หน้าจอตัวเลือกแต่ละหน้าจอจะประกอบด้วยหนึ่งอ็อบเจ็กต์ส่วนหัวของตัวเลือก แ อบเจ็กต์ของอ็อพชันคำสั่งของตัวเลือก

หมายเหตุ: ขณะที่โค<sup>้</sup>ดอ็อบเจ็กต์ในคลาสอ็อบเจ็กต์ให<sup>้</sup>ตั้งค<sup>่</sup>าสตริงเปล<sup>่</sup>าที่ไม่ได*้*ใช้ให้เป็น "" (เครื่องหมายอัญประกาศคู่) และตั้งค่าฟิลด์เลขจำนวนเต็มที่ไม่ได้ใช้ให้มีค่า 0

## อ็อบเจ็กต์ของอ็อพชันคำสั่งไดอะล็อกและอ็อบเจ็กต์ของอ็อพชันคำสั่งของตัวเลือก คืออ็อบเจ็กต<sup>์</sup> sm\_cmd\_opt descriptor<br>สำหรับคลาสอ็อบเจ็กต์ sm\_cmd\_opt และฟังก์ชันของ descriptor เหล**่านั้นคือ:**

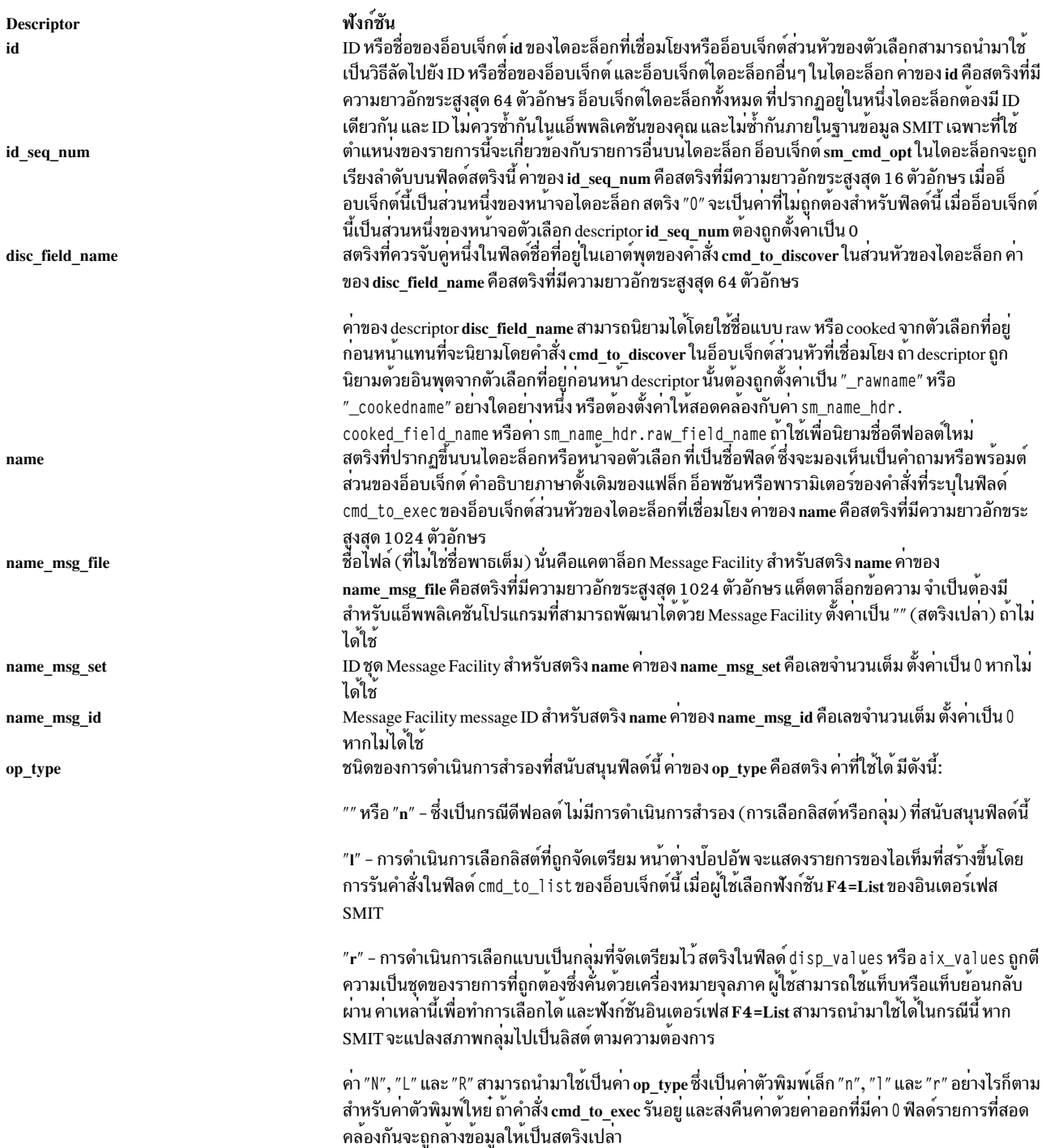

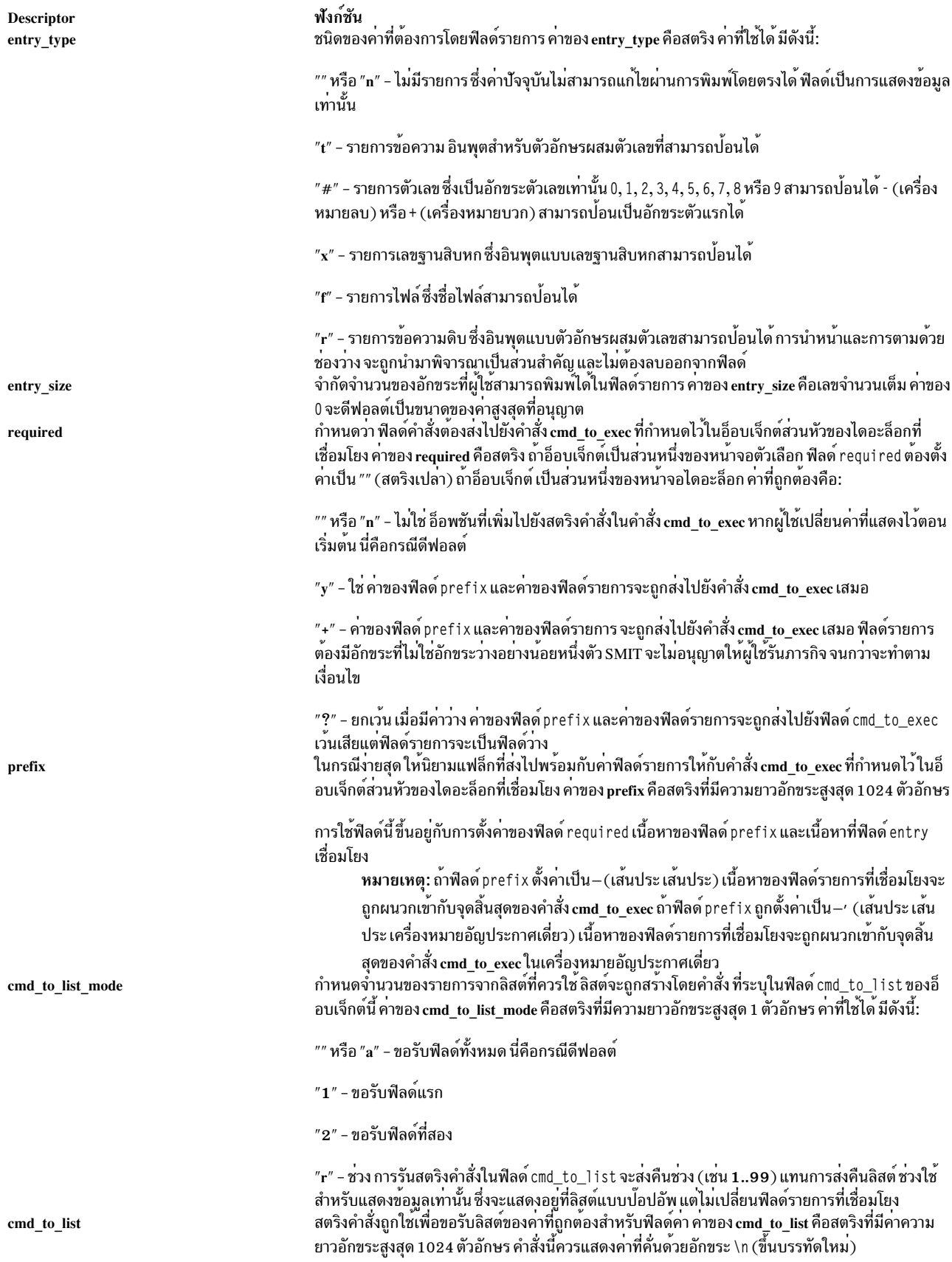

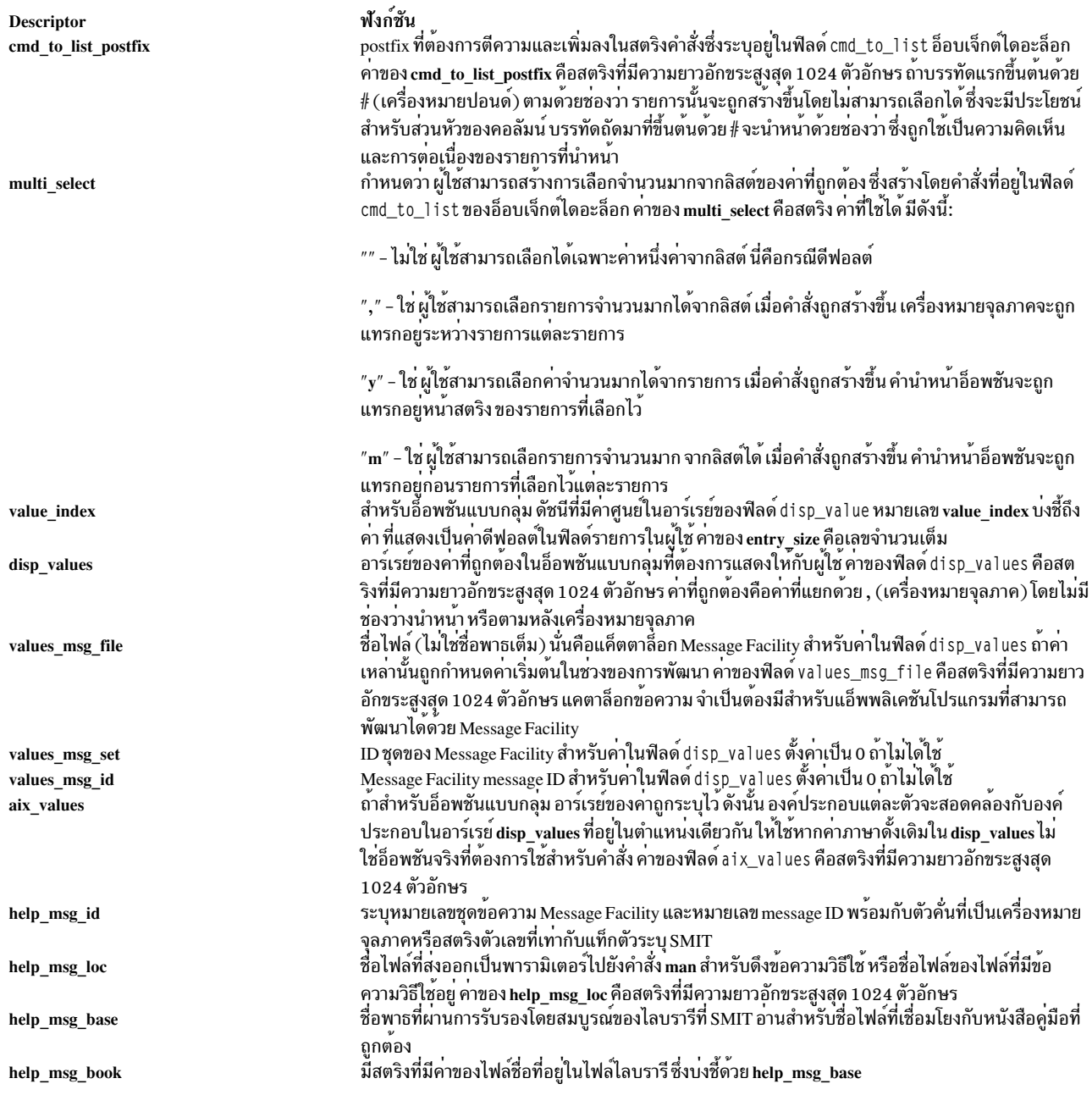

## ี คลาสอ็อบเจ็กต์ sm\_cmd\_hdr (ส่วนหัวไดอะล็อก SMIT)

้อ็อบเจ็กต์ส่วนหัวของไดอะล็อกคืออ็อบเจ็กต์ sm\_cmd\_hdr อ็อบเจ็กต์ส่วนหัวของไดอะล็อกจำเป็นต้องมีสำหรับไดอะล็อกแต ิละส่วน และชี้ไปยังอ็อบเจ็กต์สำหรับอ็อพชันคำสั่งของไดอะล็อกที่เชื่อมโยงกับไดอะล็อก

หมายเหตุ: ขณะที่โค<sup>้</sup>ดอ็อบเจ็กต์ในคลาสอ็อบเจ็กต์นี้ให<sup>้</sup>ตั้งค<sup>่</sup>าสตริงเปล**่าที่ไม**่ได้ใช้ให**้เป็น "" (เครื่องหมายอัญประกาศคู่)**<br>และตั้งค่าฟิลด์เลขจำนวนเต็มที่ไม่ได้ใช้ให้มีค่า 0

descriptor สำหรับคลาสอ็อบเจ็กต์ sm\_cmd\_hdr คือ:

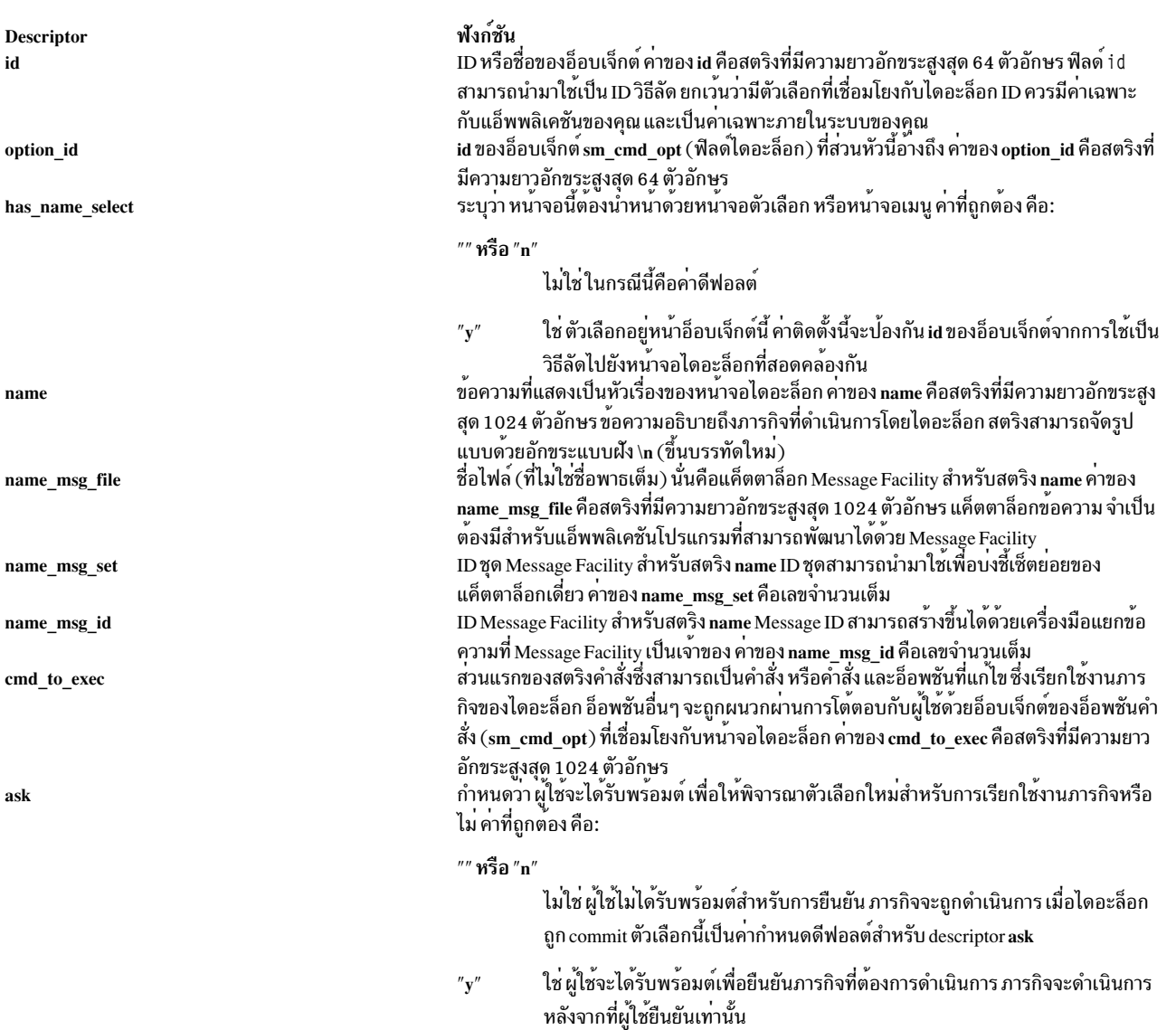

การพร้อมต์ให้ผู้ใช้ยืนยันการเรียกทำงานนี้ จะมีประโยชน์ก่อนภารกิจการลบผลการ<br>ทำงาน ซึ่งรีชอร์สที่ลบจะยากหรือเป็นไปไม่ได้ที่จะกู้คืน หรือเมื่อไม่มีไดอะล็อกที่<br>สามารถแสดงได้ซึ่งเชื่อมโยงกับภารกิจ (เมื่อฟิลด์ ghost มีคาเป็น "y

**Descriptor** exec\_mode

#### ฟังก์ชัน

กำหนดตัวจัดการอินพุตมาตรฐาน เอาต์พุตมาตรฐาน และไฟล์ stderr ในระหว่างการประมวล ผลภารกิจ คาของ exec mode คือสตริง คาที่ถูกต่อง คือ:

#### "" หรือ "p"

โหมดไพพ์ ซึ่งเป็นคากำหนดดีฟอลต์สำหรับ descriptor exec\_mode คำสั่งจะเรียกใช<sup>้</sup> งานด้วยเอาต์พุตมาตรฐาน และไฟล์ stderr จะเปลี่ยนทิศทางผ่านไพพ์ไปยัง SMIT SMIT จะจัดการเอาต์พุตจากคำสั่ง เอาต์พุตจะถูกบันทึก และสามารถเลื่อนได้โดยผู้ ใช้ หลังจากที่ภารกิจทำงานเสร็จสิ้นแล้ว ขณะที่ภารกิจกำลังทำงาน เอาต์พุตจะถูก เลื่อนลงตามความต้องการ

- ไม่มีโหมดไพพ์แบบไม่เลื่อน จะทำงานเหมือนกับโหมด "p" ยกเว้นว่า เอาต์พุตจะไม่  $^{\prime\prime}$ n $^{\prime\prime}$ สามารถเลื่อนได้ขณะที่รันภารกิจอยู่ หน้าจอแรกของเอาต์พุตจะถูกแสดงตามที่ได้ สร้างขึ้น จากนั้นปล่อยให้อยู่ในตำแหน่งนั้น ขณะที่รันภารกิจ เอาต์พุตจะถูกบันทึก และสามารถเลื่อนได้โดยผู้ใช้ หลังจากที่ภารกิจทำงานเสร็จสิ้นแล้ว
- โหมดสืบทอด คำสั่งจะเรียกทำงานด้วยอินพุตมาตรฐาน เอาต์พุตมาตรฐาน และไฟล์  $^{\prime\prime}{\rm i}^{\prime\prime}$ stderr โดยจะถูกสืบทอดโดย child process ในขณะที่รันภารกิจ โหมดนี้จะกำหนดให้ ควบคุมอินพุตและเอาต์พุตกับคำสั่งที่ถูกเรียกใช้งาน ค่านี้จะทำตามคำสั่งที่ต้องการ เขียนลงในไฟล์ /dev/tty ดำเนินการกำหนดแอดเดรสของเคอร์เซอร์ หรือใช้การ ดำเนินการไลบรารี libcur หรือ libcurses
- โหมดออก/เรียกใช<sup>้</sup>งาน เป็นสาเหตุทำให<sup>้</sup> SMIT เรียกใช<sup>้</sup>งาน (เรียกใช<sup>้</sup>งานรูทีนย<sup>่</sup>อย  $^{\prime\prime}$ e" execl) สตริงคำสั่งที่ระบุในกระบวนการปัจจุบัน ซึ่งจะยกเลิก SMIT นี่เป็นการทำตาม คำสั่งเพื่อรันคำสั่งที่ทำงานร่วมกันไม่ได<sup>้</sup>กับ SMIT (ซึ่งเปลี่ยนโหมดการแสดงผล หรือขนาดฟอนต์ เป็นต้น) คำเตือนจะกำหนดว่า SMIT ควรออกก่อนที่จะรันคำสั่ง
- เช่นเดียวกับ "e" แต่คำเตือนจะไม่ได้กำหนดไว<sup>้</sup> ก่อนที่จะออกจาก SMIT  $^{\prime\prime}$ E $^{\prime\prime}$

#### "P" , "N" หรือ "I"

โหมดการสำรองข้อมูล ทำงานเหมือนกับโหมด "p", "n" และ "i" ยกเว<sup>้</sup>นว<sup>่</sup>า ถ้าคำสั่ง cmd\_to\_exec ทำงานอยู่ และส่งคืนค่าออกที่มีค่า 0 SMIT จะสำรองข้อมูลอยู่ใกล้กับ เมนูที่อยู่ก่อนหน้า (ถ้ามี) หรืออยู่ใกล้กับตัวเลือกที่อยู่ก่อนหน้า (ถ้ามี) หรือส่งค่าให้ กับบรรทัดรับคำสั่ง

บ่งชี้ว่า ไดอะล็อกที่แสดงตามปกติไม่ควรแสดงขึ้น คาของ ghost จะมีคาเป็นสตริง คาที่ถูกต้อง คือ:

#### "" หรือ "n"

ไม่มี ไดอะล็อกที่เชื่อมโยงกับภารกิจจะถูกแสดงขึ้น นี่คือค่ากำหนดดีฟอลต์

ใช่ ไดอะล็อกที่เชื่อมโยงกับภารกิจจะไม่ถูกแสดง เนื่องจากไม่มีข้อมูลเพิ่มเติมที่จำ  $^{\prime\prime}$  v  $^{\prime\prime}$ เป็นจากผู้ใช<sup>้</sup> คำสั่งที่ระบุใน descriptor **cmd\_to\_exec** จะถูกเรียกทำงานในทันทีที่ผู้ใช<sup>้</sup> เลือกภารกิจ

้สตริงคำสั่งจะถูกใช้เพื่อคนหาคาดีฟอลต์หรือคาปัจจุบันของอ็อบเจ็กต์ ที่กำลังถูกจัดการ คาของ cmd\_to\_discover คือสตริงที่มีความยาวอักขระสูงสุด 1024 ตัวอักษร คำสั่งจะถูกเรียกใช<sup>้</sup>งาน ก่อนที่ไดอะล็อกจะแสดงขึ้น และเอาต์พุตจะถูกดึงข้อมูล เอาต์พุตของคำสั่ง ต้องอยู่ในรูปแบบ เครื่องหมายโคลอน

postfix ที่ต้องการตีความและเพิ่มลงในสตริงคำสั่งในฟิลด์ cmd\_to\_discover คาของ cmd\_to\_discover\_postfix คือสตริงที่มีความยาวอักขระสูงสุด 1024 ตัวอักษร ระบุหมายเลขชุดขอความ Message Facility และหมายเลข message ID พร<sup>้</sup>อมกับตัวคั่นที่เป็น เครื่องหมายจุลภาคหรือสตริงตัวเลขที่เท่ากับแท็กตัวระบุ SMIT

ชื่อไฟล์ที่ส่งออกเป็นพารามิเตอร์ไปยังคำสั่ง man สำหรับดึงข<sup>้</sup>อความวิธีใช<sup>้</sup> หรือชื่อไฟล์ของไฟล์ ี ที่มีข<sup>้</sup>อความวิธีใช้อยู่ คาของ help\_msg\_loc คือสตริงที่มีความยาวอักขระสูงสุด 1024 ตัวอักษร ชื่อพาธที่ผ่านการรับรองโดยสมบูรณ์ของไลบรารีที่ SMIT อานสำหรับชื่อไฟล์ที่เชื่อมโยงกับ หนังสือคู่มือที่ถูกต่อง

ghost

cmd\_to\_discover

cmd\_to\_discover\_postfix

help\_msg\_id

help\_msg\_loc

help\_msg\_base

ฟังก์ชัน **Descriptor** มีสตริงที่มีคาของไฟล์ชื่อที่อยู่ในไฟล์ไลบรารี ซึ่งบ<sup>ุ่</sup>งชี้ด**้วย help\_msg\_base**  $\ensuremath{\mathsf{help\_msg\_book}}$ 

#### โปรแกรมตัวอย่าง **SMIT**

โปรแกรมตัวอย่างต่อไปนี้ได้รับการออกแบบมาเผื่อช่วยคุณเขียน stanza ที่เป็นของคุณเอง

ถ้าคุณเพิ่ม stanza เหล่านี้ให้กับไดเร็กทอรี SMIT ซึ่งมาพร้อมกับระบบปฏิบัติการ stanza เหล่านี้จะสามารถเข้าถึงได้ผ่าน SMIT โดยเลือกรายการ Applications ในเมนูหลัก SMIT โปรแกรมสาธิตทั้งหมดทำงานได<sup>้</sup> ยกเว<sup>้</sup>นโปรแกรมสาธิตที่ 3 ซึ่งไม่ได<sup>้</sup>ติดตั้ง ภาษาใดๆไว<sup>้</sup>

```
#------------
# Intro:
# Unless you are creating a new SMIT database, first you need
# to decide where to insert the menu for your application.
# Your new menu will point to other menus, name headers, and
# dialogs. For this example, we are inserting a pointer to the
# demo menu under the "Applications" menu option. The next_id for
# the Applications menu item is "apps", so we begin by creating a
# menu opt with "apps" as its id.
#----------------------------
sm menu opt:
                = "apps"
     id
     id\_seq\_num = "010"next_id = "demo"text = "SMIT Demos"
     next\_type = "m"sm_menu_opt:
                   = "demo"id
     id\_seq\_num = "010"next_id = "demo_queue"text = "Demo 1: Add a Print Queue"
                          = "n"
  next_type
sm_menu_opt:
     id
                   = "demo"
                      = "020"id seg num
                  = "demo_mle_inst_lang_hdr"
    next_id
     text
                   = "Demo 2: Add Language for Application Already Installed"
                           = "n"
  next type
# - - -# Since demo_mle_inst_lang_hdr is a descriptive, but not very
# memorable name, an alias with a simpler name can be made to
# point to the same place.
# - - - -sm_menu_opt:
                   = "demo_lang"
     id
     next id
                  = "demo_mle_inst_lang_hdr"
                        = "n"
  next_type
                    = "V"
     alias
sm_menu_opt:
```

```
id seq num = "030"id = "demo"next_id = "demo_lspv"text = "Demo 3: List Contents of a Physical Volume"
    text_msg_file = "smit.cat"
  next\_type = "n"
sm_menu_opt:
    id\_seq\_num = "040"id = "demo"next_id = "demo_date"
    text = "Demo 4: Change / Show Date, Time"
    text_msg_file = "smit.cat"
  next\_type = "n"
#----------------------------------------------------------------
# Demo 1
# ------
# Goal: Add a Print Queue. If the printers.rte package is not
# installed, install it automatically. If the user is
# running MSMIT (SMIT in a windows interface), launch a
# graphical program for this task. Otherwise, branch to
# the SMIT print queue task.
#
# Topics: 1. cooked output & cmd_to_classify
# 2. SMIT environment variable (msmit vs. ascii)
# 3. ghost name_hdr
# 4. super-ghost name_hdr
# 5. creating an "OK / cancel" option
# 6. dspmsg for translations
# 7. exit/exec mode
# 8. id_seq_num for a name_hdr option
#----------------------------------------------------------------
#----
# Topics: 1,4
# Note that the next id is the same as the id. Remember that the
# output of the cmd_to_classify is appended to the next_id,
# since the type is "c", for cooked. So, the next_id will be
# either demo_queue1 or demo_queue2. None of the output of the
# name_hdr is displayed, and there is no cmd_to_list in the
# demo_queue_dummy_opt, making this name_hdr a super-ghost.
#----
sm_name_hdr:
    id = "demo_queue"
    next_id = "demo_queue"
    option_id = "demo_queue_dummy_opt"
    name = "Add a Print Queue"
  name_msg_file = "smit.cat"
    name_msg_set = 52
    name_msg_id = 41
    type = "c"
    \mathsf{qhost} = "\mathsf{y}"cmd\_to\_classify = "\
x()
{
```

```
# Check to see if the printer file is installed.
   lslpp -l printers.rte 2>/dev/null 1>/dev/null
   if [[ $? != 0 ]]
   then
    echo 2
   else
    echo 1
   fi
}
x"
  nexttype = "n"
#----
# Topics: 2,4
# Having determined the printer software is installed, we want
# to know if the gui program should be run or if we should
# branch to the ascii SMIT screen for this task. To do this, we
# check the value of the environment variable SMIT, which is "m"
# for windows (Motif) or "a" for ascii. Here again we tack the
# output of the cmd_to_classify onto the next_id.
#----
sm_name_hdr:
    id = "demo_queue1"
    next_id = "mkpq"
     option_id = "demo_queue_dummy_opt"
  has_name_select = ""
    ghost = "y"<br>xt_type = "n"
  next_type
    type = "c"
  cmd to classify = " \backslashgui_check()
{
  if [ $SMIT = \"m\" ]; then
    echo gui
  fi
}
    gui_check"
sm_name_hdr:
   id = "mkpqgui"
    next_id = "invoke_gui"
  next\_type = "d"
    option_id = "demo_queue_dummy_opt"
    ghost = "y"
#----
# Topics: 7
# Note: the exec_mode of this command is "e", which
# exits SMIT before running the cmd_to_exec.
#----
sm_cmd_hdr:
    id = "invoke_gui"
     cmd_to_exec = "/usr/bin/X11/xprintm"
     exec mode = "e"
     qhost = "y"
```

```
sm_cmd_opt:
    id = "demo_queue_dummy_opt"
     id seq num = 0#----
# Topics: 3,5
# The printer software is not installed. Install the software
# and loop back to demo_queue1 to check the SMIT environment
# variable. This is a ghost name_hdr. The cmd_to_list of the
# sm cmd opt is displayed immediately as a pop-up option
# instead of waiting for the user to input a response. In this
# ghost, the cmd_opt is a simple OK/cancel box that prompts the
# user to press return.
#----
sm_name_hdr:
    id = "demo_queue2"
     next_id = "demo_queue1"
     option_id = "demo_queue_opt"
    name = "Add a Print Queue"
  name_msg_file = "smit.cat"
     name_msg_set = 52
     name_msg_id = 41
     qhost = "y"cmd_to_classify = "\ninstall_printers ()
{
 # Install the printer package.
 /usr/lib/assist/install_pkg \"printers.rte\" 2>&1 >/dev/null
 if [[ $? != 0 ]]
 then
   echo "Error installing printers.rte"
  exit 1
 else
   exit 0
 fi
}
install_printers "
  next_type = "n"
#----
# Topics: 5,6,8
# Here a cmd_opt is used as an OK/cancel box. Note also that the
# command dspmsg is used to display the text for the option. This
# allows for translation of the messages.
# Note: the id_seq_num for the option is 0. Only one option is
# allowed per name_hdr, and its id_seq_num must be 0.
#----
sm_cmd_opt:
    id = "demo_queue_opt"
  id\_seq\_num = "0"<br>disc field name = ""
  disc_field_name
     name = "Add a Print Queue"
  name msg file = "smit.cat"
```

```
name msg_set = 52
     name_msg_id = 41
  op_type = "l"cmd_to_list = "x(){
if [ $SMIT = \Psi a \Udash J \hdash \then \n\
dspmsg -s 52 smit.cat 56 \
'Press Enter to automatically install the printer software.\n\
Press F3 to cancel.\n\
\prime\ln\else \n\
dspmsg -s 52 smit.cat 57 'Click on this item to automatically install
the printer software.\n' \n\
fi\n\
} \n\
x"
  entry\_type = "t"
     multi_select = "n"
#----------------------------------------------------------------
#
# Demo 2
# ------
# Goal: Add a Language for an Application Already Installed. It
# is often clearer to the user to get some information
# before displaying the dialog screen. Name Headers
# (sm_name_hdr) can be used for this purpose. In this
# example, two name headers are used to determine the
# language to install and the installation device. # dialog has entries for the rest of the information needed
# to perform the task.
#
# Topics:
# 1. Saving output from successive name_hdrs with
# cooked_field_name
# 2. Using getopts inside cmd_to_exec to process cmd_opt
# info
# 3. Ring list vs. cmd_to_list for displaying values
# cmd_opts
#----------------------------------------------------------------
#----
# Topic: 1
# This is the first name_hdr. It is called by the menu_opt for
# this function. We want to save the user's input for later use
# in the dialog. The parameter passed into the cmd\_to_classify
# comes from the user's selection/entry. Cmd_to_classify cleans
# up the output and stores it in the variable specified by
# cooked_field_name. This overrides the default value for the
# cmd_to_classify output, which is _cookedname. The default must
# be overridden because we also need to save the output of the
# next name_hdr.
#----
sm_name_hdr:
   id = "demo_mle_inst_lang_hdr"
```

```
next_id = "demo\_mle\_inst\_lang"option_id = "demo_mle_inst_lang_select"
  name = "Add Language for Application Already Installed"
  name_msg_file = "smit.cat"
  name_msg_set = 53
  name_msg_id = 35
  type = "j"
  ghost = "n"cmd\_to\_classify = "\
     foo() {
        echo 1 | sed -n \"s/[^[]*\\[\\([^]]*\\).*/\\1/p\"
     }
     foo"
   cooked_field_name = "add_lang_language"
  next_type = "n"
  help_msg_id = "2850325"
sm_cmd_opt:
  id = "demo_mle_inst_lang_selectric"id seq num = "0"disc_field_name = "add_lang_language"
  name = "LANGUAGE translation to install"
  name msg file = "smit.cat"
  name_msg_set = 53
  name_msg_id = 20<br>op type = "1"
  op_type
  entry\_type = "n"
  entry\_size = 0<br>required = ""
  required
  \text{prefix} = "-] "
  cmd\_to\_list\_mode = "a"
  cmd\_to\_list = "/usr/lib/nls/lsmle -l"
  help_msg_id = "2850328"
#----
# Topic:1
# This is the second name_hdr. Here the user's input is passed
# directly through the cmd_to_classify and stored in the
# variable add_lang_input.
#----
sm_name_hdr:
  id = "demo_mle_inst_lang"
  next_id = "demo_dialog_add_lang"
  option_id = "demo_add_input_select"
  has\_name\_select = "y"
  name = "Add Language for Application Already Installed"
  name_msg_file = "smit.cat"
  name_msg_set = 53
  name_msg_id = 35
  type = "j"
   ghost = "n"cmd_to_classify = "\ranglefoo() {
        echo $1
     }
```

```
foo"
   cooked_field_name = "add_lang_input"
   next_type = "d"
   help_msg_id = "2850328"sm_cmd_opt:
   id = "demo\_add\_input\_select"id seq num = "0"disc_field_name = "add_lang_input"
   name = "INPUT device/directory for software"
   name msg file = "smit.cat"
   name_msg_set = 53
   name_msg_id = 11
   op\_type = "l"
   entry\_type = "t"
   entry_size = 0
   required = "y"\text{prefix} = "-d "
   cmd\_to\_list\_mode = "1"
   cmd_to_list = "/usr/lib/instl/sm_inst list_devices"
   help_msg_id = "2850313"
#----
# Topic: 2
# Each of the cmd_opts formats its information for processing
# by the getopts command (a dash and a single character, followed
# by an optional parameter). The colon following the letter in
# the getopts command means that a parameter is expected after
# the dash option. This is a nice way to process the cmd_opt
# information if there are several options, especially if one of
# the options could be left out, causing the sequence of $1, $2,
# etc. to get out of order.
#----
sm_cmd_hdr:
   id = "demo dialog add lang"option_id = "demo_mle_add_app_lang"
   has_name_select = ""
   name = "Add Language for Application Already Installed"
   name_msg_file = "smit.cat"
   name_msg_set = 53
   name msg_id = 35
   cmd to exec = "\ranglefoo()
      \{while getopts d:l:S:X Option \"$@\"
     do
        case $Option in
          d) device=$OPTARG;;
          l) language=$OPTARG;;
          S) software=$OPTARG;;
          X) extend_fs="-X";;
        esac
     done
      if [I \cap \text{usr}/\text{lib/assist/check cd -d } \text{fdevice'} = '1' ]
```

```
then
        /usr/lib/assist/mount_cd $device
        CD_MOUNTED=true
      fi
     if [I $software = \Upsilon<sup>ALL</sup>\Upsilon<sup>1</sup>]
     then
        echo "Installing all software for $language..."
     else
        echo "Installing $software for $language..."
     fi
     exit $RC
     }
     foo"
   ask = "y"ghost = "n"help_msg_id = "2850325"
sm_cmd_opt:
   id = "demo_mle_add_app_lang"
   id seq num = "0"disc_field_name                        = "add_lang_language"
   name = "LANGUAGE translation to install"
   name_msg_file = "smit.cat"
   name_msg_set = 53
   name msg_id = 20
   entry\_type = "n"
   entry_size = 0required = "y"
   \text{prefix} = "-] "
   cmd_to_list_model == "a"help_msg_id = "2850328"
#----
# Topic: 2
# The prefix field precedes the value selected by the user, and
# both the prefix and the user-selected value are passed into
# the cmd_to_exec for getopts processing.
#----
sm_cmd_opt:
  id = "demo_mle_add_app_lang"<br>id sed num = "020"
   id seg num
   disc_field_name = "add_lang_input"
   name = "INPUT device/directory for software"
   name_msg_file = "smit.cat"
   name_msg_set = 53
   name_msg_id = 11
   entry\_type = "n"
   entry\_size = 0required = "y"
   \text{prefix} = "-d "
   cmd\_to\_list\_mode = "1"
                   = "/usr/lib/instl/sm_inst list_devices"
   cmd_to_list = "/usr/lib<br>help_msg_id = "2850313"
```

```
sm_cmd_opt:
   id = "demo_mle\_add\_app\_lang"<br>id seq num = "030"id_seq_num
   name = "Installed APPLICATION"
   name_msg_file = "smit.cat"
   name_msg_set = 53
   name_msg_id = 43
   op\_type = "l"
   entry\_type = "n"
   entry_size = 0<br>required = "y"required
   \text{prefix} = "-S "
   cmd_to_list_model == ""cmd\_to\_list = "\
     list_messages ()
      {
        language=$1
        device=$2
        lslpp -Lqc | cut -f2,3 -d':'
      }
      list_messages"
   cmd_to_list_postfix = "add_lang_language add_lang_input"
   multi select = ","value\_index = 0
   disp_values = "ALL"
   help_msg_id = "2850329"#----
# Topic: 3
# Here, instead of a cmd to list, there is a comma-delimited set
# of Ring values in the disp_values field. This list is displayed
# one item at a time as the user presses tab in the cmd_opt entry
# field. However, instead of passing a yes or no to the cmd_hdr,
# it is more useful to use the aix_values field to pass either
# a -X or nothing. The list in the aix values field must match
# one-to-one with the list in the disp_values field.
#----
sm_cmd_opt:
    id_seq_num = "40"
  id = "demo_mle_add_app_lang"
  disc_field_name = ""name = "EXTEND file systems if space needed?"
  name_msg_file = "smit.cat"
  name_msg_set = 53
    name_msg_id = 12
    op_type = "r"
  entry\_type = "n"
  entry\_size = 0required = "y"multi_select = "n"
  value\_index = 0
     disp_values = "yes,no"
      values_msg_file = "sm_inst.cat"
     values msg set = 1values msg id = 51
```

```
aix values = " -X."help_msg_id = "0503005"#----------------------------------------------------------------
#
# Demo 3
# ------
# Goal: Show Characteristics of a Logical Volume. The name of the
# logical volume is entered by the user and passed to the
# cmd_hdr as _rawname.
#
# Topics: 1. _rawname
# 2. Ringlist & aix_values
#----------------------------------------------------------------
#----
# Topic: 1
# No rawname is needed because we have only one name_hdr and
# we can use the default variable name _rawname.
#----
sm_name_hdr:
     id = "demo_lspv"
     next_id = "demo_lspvd"
     option_id = "demo_cmdlvmpvns"
  has name select = ""name = "List Contents of a Physical Volume"
  name_msg_file = "smit.cat"
     name msg set = 15name_msg_id = 100type = "j"ghost = ""cmd\_to\_classify = ""<br>
raw field name = ""raw_field_name = ""
  \cosh\theta field name = ""
  nexttype = "d"
     help_msg_id = "0516100"
sm_cmd_opt:
  id seq num = "0"id = "demo_cmdlvmpvns"
     disc_field_name = "PVName"
     name = "PHYSICAL VOLUME name"
  name_msg_file = "smit.cat"
     name_msg_set = 15name msg id = 101
  op\_type = "l"
   entry_type = "t"
   entry_size = 0
     required = "+"
  cmd\_to\_list\_mode = "1"cmd_to_list = "lsvg -o|lsvg -i -p|grep -v '[:P]'| \
          cut -f1 -d' '"
  cmd_to_list_postfix = ""
     multi select = "n"help msg id = "0516021"
```

```
#----
# Topic: 1
# The cmd_to_discover_postfix passes in the name of the physical
# volume, which is the raw data selected by the user in the
# name_hdr - _rawname.
#----
sm_cmd_hdr:
     id = "demo_lspvd"
     option_id = "demo_cmdlvmlspv"
  has name select = "y"name = "List Contents of a Physical Volume"
  name_msg_file = "smit.cat"
     name_msg_set = 15name_msg_id = 100cmd_to_exec = "lspv"
     ask = "n"cmd_to_discover_postfix = "_rawname"
     help_msg_id = "0516100"
sm_cmd_opt:
     id_seq_num = "01"
     id = "demo_cmdlvmlspv"
     disc_field_name = "_rawname"
     name = "PHYSICAL VOLUME name"
  name_msg_file = "smit.cat"
     name_msg_set = 15name msg id = 101
  op\_type = "l"
  entry\_type = "t"
  entry\_size = 0required = "+"
  cmd_to_list_mode = "1"cmd_to_list = "lsvg -o|lsvg -i -p|grep -v '[:P]'| \
          cut -f1 -d' '"
     help_msg_id = "0516021"
#----
# Topic: 2
# Here a ringlist of 3 values matches with the aix values we
# want to pass to the sm_cmd_hdr's cmd_to_exec.
#----
sm_cmd_opt:
     id_seq_num = "02"
     id = "demo_cmdlvmlspv"
     disc_field_name = "Option"
     name = "List OPTION"
  name_msg_file = "smit.cat"
     name_msg_set = 15name_msg_id = 92op\_type = "r"entry\_type = "n"
  entry\_size = 0required = "n"
  value index = 0
```

```
disp_values = "status, logical volumes, physical \setminuspartitions"
     values_msg_file = "smit.cat"
     values_msg_set = 15
     values msg id = 103aix_values = " , -1, -p"help_msg_id = "0516102"#----------------------------------------------------------------
#
# Demo 4
# ------
# Goal: Change / Show Date & Time
#
# Topics: 1. Using a ghost name header to get variable
# values for the next dialog screen.
# 2. Using a cmd_to_discover to fill more than one
# cmd_opt with initial values.
# 3. Re-ordering parameters in a cmd_to_exec.
#----------------------------------------------------------------
#----
# Topic: 1
# This ghost name_hdr gets two values and stores them in the
# variables daylight_y_n and time_zone for use in the cmd_opts
# for the next dialog. The output of cmd_to_classify is colon-
# delimited, as is the list of field names in cooked_field_name.
#----
sm_name_hdr:
     id = "demo_date"
     next_id = "demo_date_dial"
     option_id = "date_sel_opt"
  name_msg_set = 0
  name msg_id = 0\mathsf{ahost} = "\mathsf{v}"
     cmd\_to\_classify = "\
if [ $(echo $TZ | awk '{ \
 if (length($1) \leq 6 ) {printf(\"2\")} \
 else {printf(\"1\")} }') = 1 ] \n\
then\n\
   echo $(dspmsg smit.cat -s 30 18 'yes')\":$TZ\"\n\
else\n\
   echo $(dspmsg smit.cat -s 30 19 'no')\":$TZ\"\n\
fi #"
     cooked field name = "daylight y n:time zone"
sm_cmd_opt:
  id\_seq\_num = "0"
     id = "date_sel_opt"
#----
# Topic: 2,3
# Here the cmd_to_discover gets six values, one for each of the
# editable sm cmd opts for this screen. The cmd to discover
# output is two lines, the first with a # followed by a list of
```

```
# variable names, and the second line the list of values, \mathring{w}\mathring{w}\mathring{a}\mathring{w}# lists are colon-delimited. We also see here the cmd_to_exec
# takeing the parameters from the cmd_opts and reordering them
# when calling the command.
#----
sm_cmd_hdr:
     id = "demo_date_dial"
      option_id = "demo_chtz_opts"
   has\_name\_select = "y"
     name = "Change / Show Date & Time"
   name msg file = "smit.cat"
     name_msg_set = 30name_msg_id = 21cmd_to\_exec = "date\_proc() \ \# MM dd hh mm ss yy\n\
# dialogue param order # 3 4 5 6 7 2 \n\infty\{\n\date \"$3$4$5$6.$7$2\"\n\
}\n\
date_proc "
      exec_mode = "P"
      cmd_to_discover = "disc\_proc() \ \n\wedge\\{n\}TZ=\"$1\"\n\
echo '#cur_month:cur_day:cur_hour:cur_min:cur_sec:cur_year'\n\
date +%m:%d:%H:%M:%S:%y\n\
\}\n\
disc_proc"
   cmd_to_discover_postfix = ""
      help msq id = "055101"
#----
# The first two cmd_opts get their initial values
# (disc_field_name) from the name_hdr.
#----
sm_cmd_opt:
     id_seq_num = "04"
      id = "demo_chtz_opts"
      disc_field_name = "time_zone"
      name = "Time zone"
   name_msg_file = "smit.cat"
     name msg set = 30name_msg_id = 16required = "y"sm_cmd_opt:
     id seq num = "08"id = "demo_chtz_opts"
      disc_field_name = "daylight_y_n"
      name = "Does this time zone go on daylight savings time?\n"
   name_msg_file = "smit.cat"
     name_msg_set = 30name_msg_id = 17entry size = 0
```
```
#---- # The last six cmd_opts get their values from the # cmd_to_discover.
#----
sm_cmd_opt:
     id_seq_num = "10"
     id = "demo_chtz_opts"
     disc_field_name = "cur_year"
     name = "YEAR (00-99)"
  name_msg_file = "smit.cat"
     name msg set = 30name_msg_id = 10entry_type = "#"entry_size = 2
     required = "+"
     help_msg_id = "055102"sm_cmd_opt:
     id_seq_num = "20"
     id = "demo_chtz_opts"
     disc_field_name = "cur_month"
     name = "MONTH (01-12)"
  name msg file = "smit.cat"
     name_msg_set = 30
  name_msg_id = 11
     entry\_type = "#"entry_size = 2
     required = "+"
     help_msg_id = "055132"
sm_cmd_opt:
     id_seq_num = "30"
     id = "demo_chtz_opts"
     disc_field_name = "cur_day"
     name = "DAY (01-31)\nname_msg_file = "smit.cat"
     name_msg_set = 30
     name msg id = 12
     entry_type = "#"entry size = 2required = "+"
     help msq id = "055133"sm_cmd_opt:
     id seq num = "40"id = "demo_chtz_opts"
     disc_field_name = "cur_hour"
     name = "HOUR (00-23)"
  name_msg_file = "smit.cat"
     name_msg_set = 30
     name_msg_id = 13entry_type = "#"entry_size = 2
     required = "+"
     help msq id = "055134"
```

```
sm_cmd_opt:
    id seq num = "50"id = "demo chtz opts"disc_field_name = "cur_min"
     name = "MINUTES (00-59)"name_msg_file
                     = "smit.cat"
     name msg set = 30name msg id = 14entry_type = "#"entry size = 2required = "+"
     help_msg_id = "055135"sm_cmd_opt:
     id_seq_num = "60"
     id = "demo_chtz_opts"
     disc_field_name = "cur_sec"name = "SECONDS (00-59)"name_msg_file = "smit.cat"
     name msg set = 30name msg id = 15entry type = "#"entry_size = 2required = "+"
     help_msg_id = "055136"
```
# คอนโทรลเลอร์รีซอร์สระบบ

ิบทความนี้แสดงข้อมูลเกี่ยวกับ System Resource Controller (SRC) ซึ่งจะช่วยจัดการ และควบคุมระบบย่อยที่ซับซ้อน

SRC คือตัวควบคุมระบบย่อย โปรแกรมเมอร์ระบบย่อยผู้ที่เป็นเจ้าของกระบวนการ daemon ตั้งแต่หนึ่งกระบวนการขึ้นไป ี่สามารถใช้เซอร์วิส SRC เพื่อกำหนดอินเตอร์เฟสการจัดการระบบที่สอดคล้องกัน สำหรับแอ็พพลิเคชันของโปรแกรมเมอร์ เอง SRC มีชุดของคำสั่งเดี่ยวเพื่อเริ่มต<sup>้</sup>น หยุดทำงาน ติดตาม รีเฟรช และเคียวรีสถานะของระบบย<sup>่</sup>อย

นอกจากนี้ SRC ยังมีตัวช<sup>่</sup>วยแจ<sup>้</sup>งเตือนข<sup>้</sup>อผิดพลาด ซึ่งคุณสามารถใช<sup>้</sup>ตัวช<sup>่</sup>วยนี้เพื่อรวมเมธอดการกู้คืนที่ระบุเฉพาะ สำหรับ ระบบย่อยเข้าด้วยกันชนิดของรายละเอียดการกู้คืนที่สอดแทรกไว้จะถูกจำกัดไว้เท่านั้น ด้วยข้อกำหนดที่เมธอดการแจ้งเตือน ้คือสตริงในไฟล์ และสามารถเรียกทำงานได<sup>้</sup>

โปรดอ<sup>้</sup>างถึงข<sup>้</sup>อมูลต่อไปนี้ เพื่อศึกษาเพิ่มเติมเกี่ยวกับข้อกำหนดโปรแกรมมิง SRC:

#### ระบบย่อยโต้ตอบกับSRC

SRC จะนิยามระบบย่อยเป็นโปรแกรม หรือชุดของโปรแกรมที่เกี่ยวข้องที่ออกแบบมาเป็นยูนิตซึ่งดำเนินการกับฟังก์ชันที่ เกี่ยวของ โปรดดู "System Resource Controller" ใน Operating system and device management สำหรับคำอธิบายโดยละเอียด ของคุณสมบัติของระบบย่อย

เซิร์ฟเวอร์ย่อยคือกระบวนการที่เป็นเจ้าของ และถูกควบคุมโดยระบบย่อย

SRC จะดำเนินการกับอ็อบเจ็กต์ที่อยู่ในคลาสอ็อบเจ็กต์ SRC ระบบย่อยจะถูกนิยามให้กับ SRC เป็นอ็อบเจ็กต์ระบบย่อย เ ซิร์ฟเวอร์ย่อยนิยามเป็นอ็อบเจ็กต์ชนิดเซิร์ฟเวอร์ย่อย โครงสร้างที่เชื่อมโยงกับแต่ละชนิดของอ็อบเจ็กต์ได้ถูกกำหนดไว้ก่อน ในไฟล์ usr/include/sys/srcobj.h

SRC สามารถออกคำสั่ง SRC กับอ็อบเจ็กต์ที่ระบบย่อย เซิร์ฟเวอร์ย่อย และระดับของกลุ่มระบบย่อย กลุ่มระบบย่อย คือกลุ่ม ของระบบย่อยที่ระบุโดยผู้ใช้ การจัดกลุ่มระบบย่อยอนุญาตให้ระบบย่อยจำนวนมาก ถูกควบคุมโดยการเรียกใช้คำสั่งเดี่ยว กลุ่มของระบบย่อย ยังอาจแบ่งใช้เมธอดการแจ้งเตือนทั่วไป

SRC จะสื่อสารกับระบบย<sup>่</sup>อยโดยส่งสัญญาณ และแลกเปลี่ยนคำร้องขอและตอบกลับแพ็กเก็ต นอกจากสัญญาณแล*้*ว SRC ยังจดจำช็อกเก็ต และประเภทการสื่อสาร IPC message-queue จำนวนของรูทีนย่อยจะพร้อมใช้งานเป็น SRC API เพื่อช่วยใน ิ การโปรแกรมมิงการสื่อสารระหว่างระบบย่อย และ SRC SRC API ยังสนับสนุนโปรแกรมมิงการสื่อสารระหว่างไคลเอ็นต์ โปรแกรม และ SRC

#### SRC และคำสั่ง init

SRC จะเป็นอิสระจากคำสั่ง init อย่างไรก็ตาม SRC มีวัตถประสงค์เพื่อขยายการทำงาน แบบแตกกระบวนการ (processspawning) ที่จัดเตรียมไว้คำสั่งนี้ นอกจากจัดเตรียมจุดเดี๋ยวของการควบคุม เพื่อเริ่มต้น หยุดทำงาน ติดตาม รีเฟรช และเคียว ้รีสถานะของระบบย่อยแล้ว SRC สามารถควบคุมการดำเนินการของระบบย่อยแต่ละระบบ สนับสนุนการควบคมระบบรีโมต และบันทึกการทำงานระบบย่อยที่ล้มเหลว

ี สำหรับการดำเนินการ เฉพาะเวลาที่คำสั่ง init และ SRC โต<sup>้</sup>ตอบกันเกิดขึ้นเมื่อ srcmstr (SRC ต<sup>้</sup>นฉบับ) daemon จะถูกฝังอยู่ ภายในไฟล์ inittab ตามคาดีฟอลต์แล้ว srcmstr daemon จะอยู่ในไฟล์ inittab ในกรณีนี้ คำสั่ง init จะสตาร์ท srcmstr daemon ที่จุดเริ่มต้นทำงานของระบบ เนื่องด้วยกระบวนการอื่นๆ ทั้งหมด คุณต้องมีสิทธิผู้ใช้root หรืออยู่ในกลุ่มของระบบเพื่อเรียกใช้ งาน srcmstr daemon

## การคอมไพล์โปรแกรมเพื่อโต้ตอบกับ srcmstr daemon

หากต<sup>้</sup>องการเปิดใช<sup>้</sup>งานโปรแกรมเพื่อโต<sup>้</sup>ตอบกับ srcmstr daemon ไฟล<sup>์</sup> /usr/include/spc.h ควรถูกสอดแทรกและโปรแกรม ิ ควรถูกคอมไพล์ด้วยไลบรารี libsrc.a การสนับสนุนนี้ไม่มีความต้องการ หากระบบย่อยใช้สัญญาณเพื่อสื่อสารกับ SRC

#### การดำเนินการ SRC

หากต้องการใช้การทำงานของ SRC ระบบย่อยต้องโต้ตอบกับ srcmstr daemon ด้วยสองวิธี:

- อ็อบเจ็กต์ระบบย่อยต้องถกสร้างไว้สำหรับระบบย่อยในคลาสอ็อบเจ็กต์ระบบย่อย SRC
- ถ้าระบบย่อยใช้สัญญาณอยู่จึงไม่มีความต้องการที่จะใช้รูทีนย่อย SRC อย่างไรก็ตาม ถ้าระบบย่อยใช้ message queues หรือซ็อกเก็ต ระบบย่อยนั้นต้องตอบกลับ เพื่อหยุดทำงานคำร้องขอโดยใช้รูทีนย่อย SRC

้ระบบย่อย SRC ทั้งหมดต้องสนับสนุนคำสั่ง stopsrc SRC จะใช้คำสั่งนี้เพื่อหยุดทำงานระบบย่อย และเซิร์ฟเวอร์ย่อยด้วย สัญญาณ SIGNORM (หยุดทำงานแบบปกติ) SIGFORCE (หยุดทำงานแบบบังคับ) หรือ SIGCANCEL (ยกเลิกระบบ)

ู<br>ส่วนสนับสนุนระบบย่อยเป็นตัวเลือกสำหรับคำสั่ง startsrc, Issrc -I, traceson, tracesoff และ refresh สถานะยาวและการราย งานสถานะเซิร์ฟเวอร์ย่อย และกลไลการแจ<sup>้</sup>งเตือน SRC

#### ความสามารถของ SRC

SRC มีส่วนสนับสนุนต่อไปนี้สำหรับโปรแกรมเมอร์ระบบย่อย :

- อินเตอร์เฟสคำสั่งทั่วไปเพื่อสนับสนุนการเริ่มต้น การหยุดทำงาน และการส่งคำร้องขอไปยังระบบย่อย
- จุดศูนย์กลางของการควบคุมสำหรับระบบย่อยและกลุ่มของระบบย่อย
- รูปแบบทั่วไปสำหรับคำร้องขอไปยังระบบย่อย
- นิยามของเซิร์ฟเวอร์ย่อย ดังนั้น แต่ละเซิร์ฟเวอร์ย่อยจะสามารถจัดการได้ เนื่องจากถูกนิยามให้เป็นระบบย่อยโดยเฉพาะ
- ความสามารถในการนิยามเมธอดการแจ<sup>้</sup>งเตือนข<sup>้</sup>อผิดพลาดที่ระบุเฉพาะสำหรับระบบย<sup>่</sup>อย
- ความสามารถในการนิยามการตอบกลับที่ระบุเฉพาะสำหรับระบบย่อยเพื่อร้องขอสถานะ ส่วนสนับสนุนการติดตาม และ รีเฟรชคอนฟิกูเรชัน
- จุดเดี่ยวของการควบคุมสำหรับการให้บริการคำร้องขอระบบย่อย ในสภาวะแวดล้อมการคำนวณเน็ตเวิร์ก ข้อมูลที่เกี่ยวข้อง:

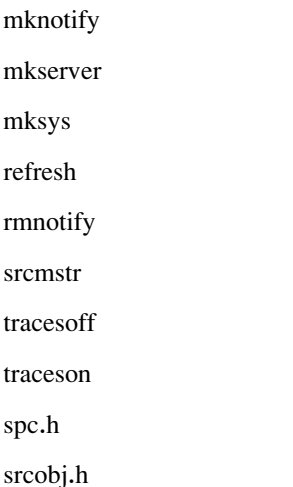

# อ็อบเจ็กต**์ SRC**

 $S$ ystem Resource Controller (SRC) กำหนดและจัดการกับคลาสอ็อบเจ็กต์สามคลาส :

คลาสอ็อบเจ็กต์เหล่านี้จะแสดงโดเมนที่ SRC ดำเนินการตามหน้าที่ชุดของ descriptor คลาสอ็อบเจ็กต์ที่ได้ถูกกำหนดไว<sup>้</sup>ก่อน ประกอบด้วยชุดของคอนฟิกูเรชันระบบย่อยที่เป็นไปได<sup>้</sup> ซึ่งสนับสนุนโดย SRC

หมายเหตุ: เฉพาะคลาสอ็อบเจ็กต์ระบบย่อย SRC จำเป็นต้องมี ใช้ชนิดเซิร์ฟเวอร์ย่อยและคลาสอ็อบเจ็กต์การแจ้ง ้เตือน เป็นระบบย่อยที่ต้องการพึ่งพา

คลาสอ็อบเจ็กต์ระบบย่อย

ิ คลาสอ็อบเจ็กต์ระบบย่อยมี descriptor สำหรับระบบย่อย SRC ทั้งหมด ระบบย่อยต้องถูกปรับแต่งในคลาสนี้ ก่อนที่จะสามารถ จดจำได<sup>้</sup>โดย SRC

The descriptors for the Subsystem object class are defined in the SRCsubsys structure of the /usr/include/sys/srcobj.h file. ตาราง descriptor อ็อบเจ็กต์ระบบย**่อย และค**่าดีฟอลต์แสดงภาพในรูปแบบสั้นๆ ของ descriptor ระบบย่อยพร้อมกับแฟล็กคำ สั่ง mkssys และ chssys ที่เชื่อมโยงกับ descriptor แต่ละตัว

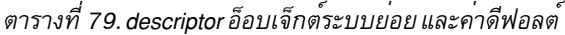

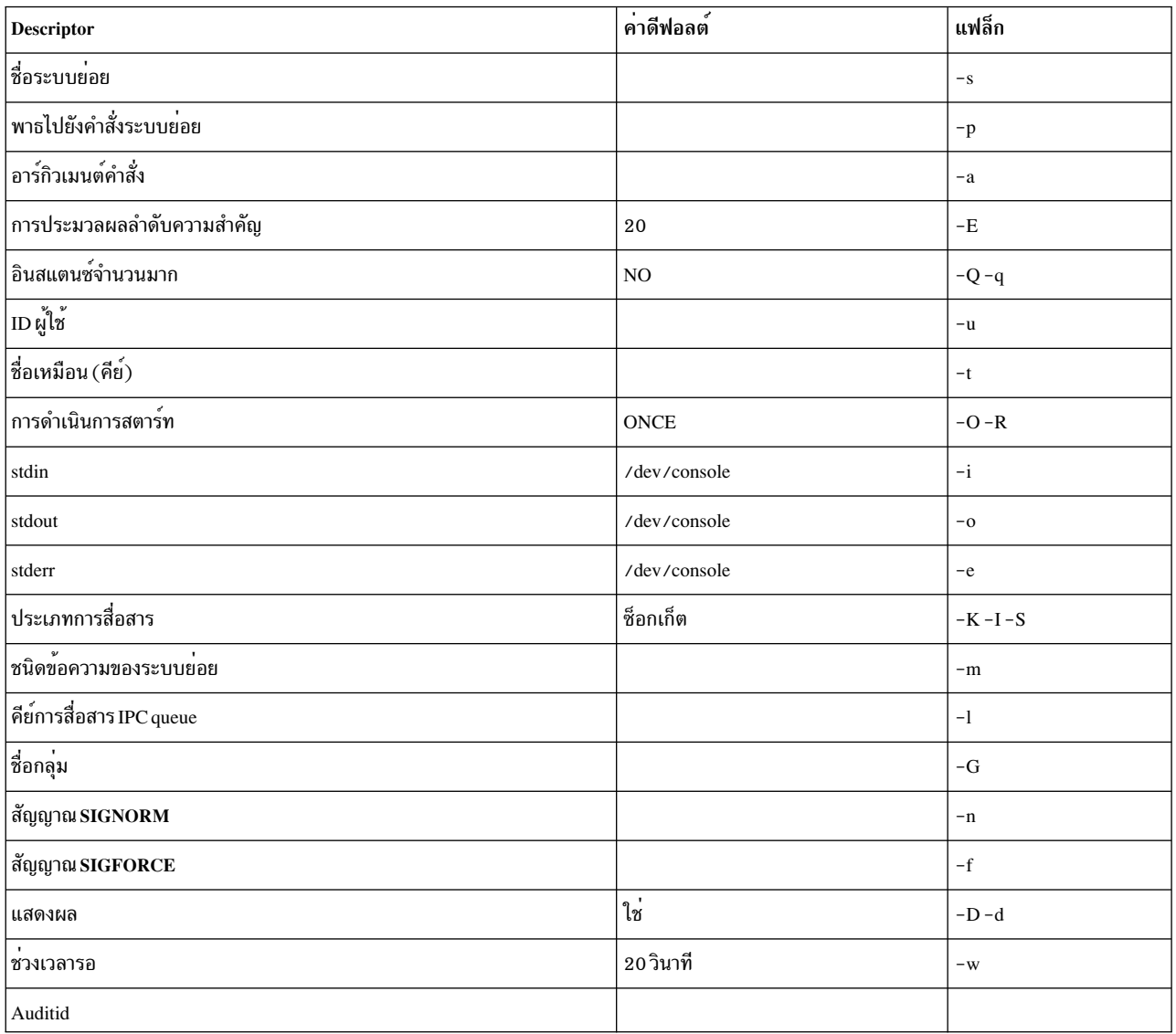

 $\operatorname{descriptor}$ ของอ็อบเจ็กต์ระบบย่อยจะถูกกำหนดดังนี้:

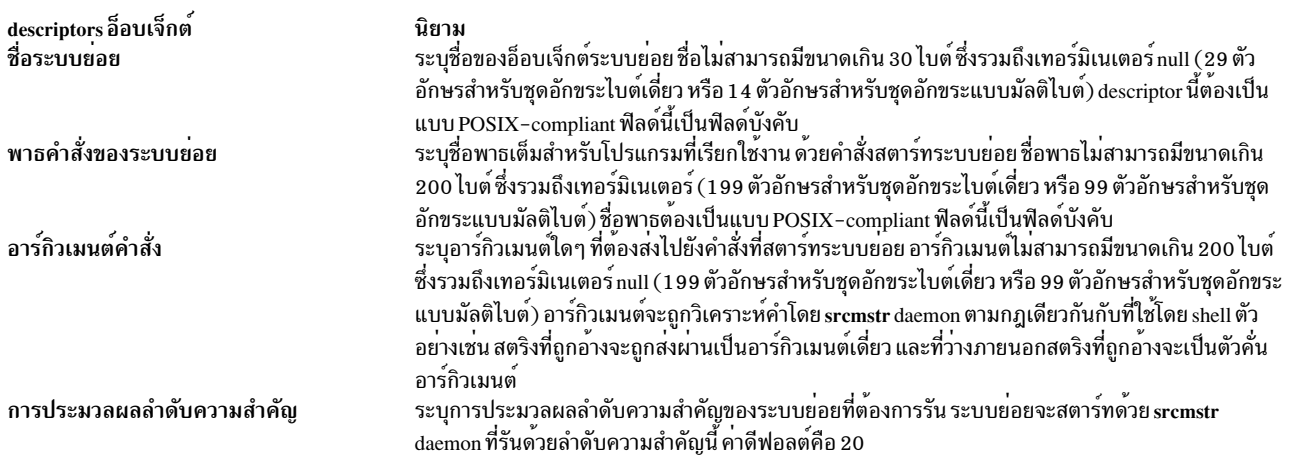

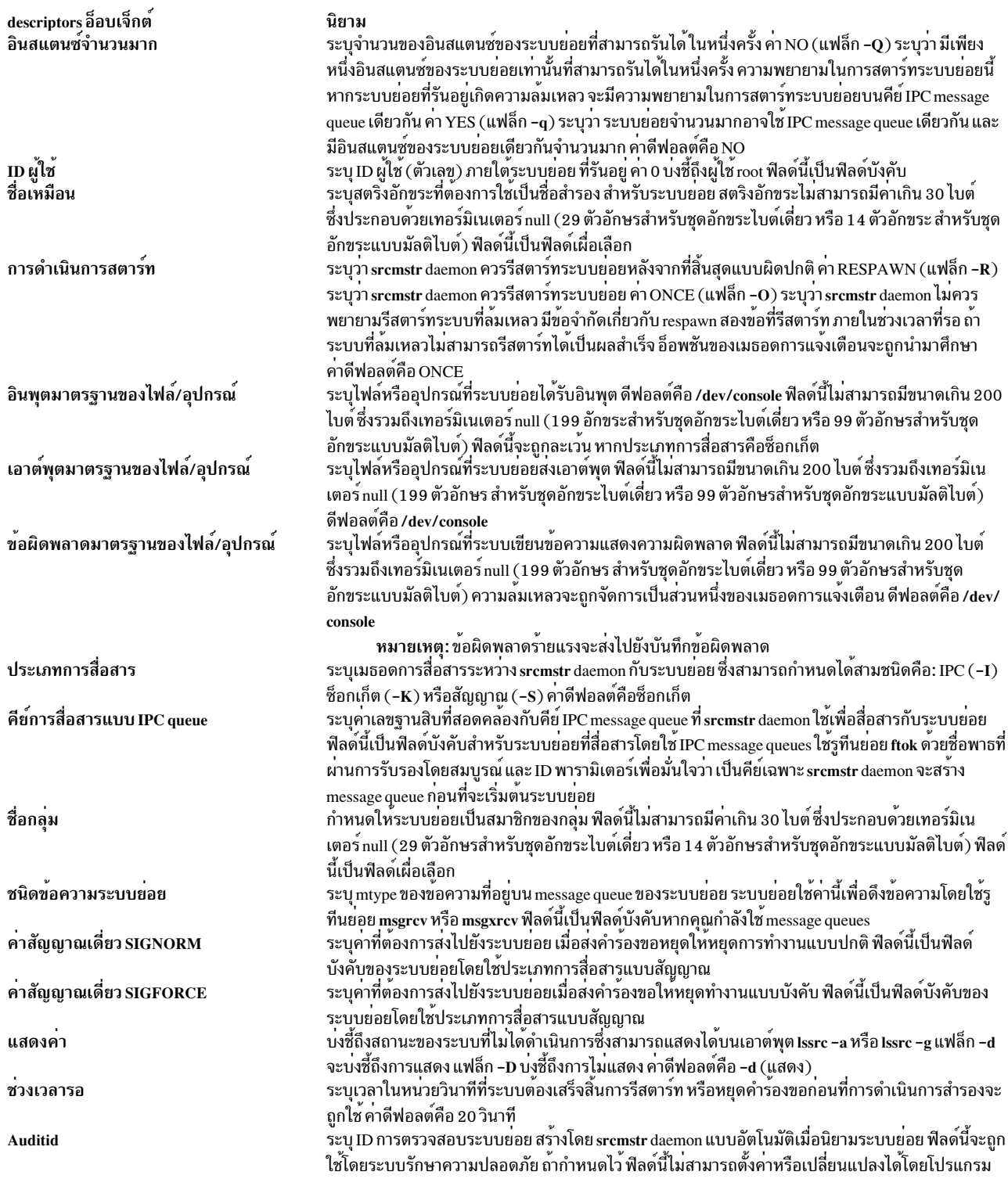

## คลาสอ็อบเจ็กต์ชนิดเซิร์ฟเวอร์ย่อย

้อ็อบเจ็กต์ต้องถูกปรับแต่งในคลาสนี้ ถ้าระบบย<sup>่</sup>อยมีเซิร์ฟเวอร์ย<sup>่</sup>อย และระบบย<sup>่</sup>อยคาดหวังจะได้รับคำสั่งที่เกี่ยวข้องกับเซิร์ฟ เวอร์ย่อยจาก srcmstr daemon

คลาสอ็อบเจ็กต์นี้มี descriptor 3 ตัว ซึ่งถูกกำหนดในโครงสร*้*าง SRCsubsvr ของไฟล์ srcobj.h :

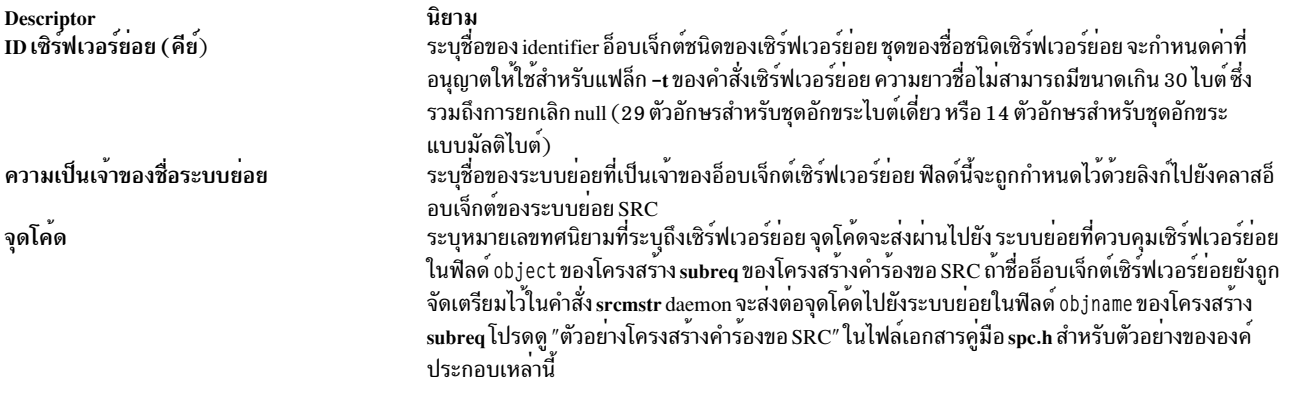

้คำสั่งที่อ้างถึงเซิร์ฟเวอร์ย่อยจะระบุเซิร์ฟเวอร์ย่อยแต่ละตัวเป็นชนิดของเซิร์ฟเวอร์ย่อยที่กำหนดชื่อแล้ว เป็นชนิดของเซิร์ฟ เวอร์ย่อยที่กำหนดชื่อแล้ว และยั้งสามารถผนวกชื่อกับ อินสแตนซ์ชนิดของเซิร์ฟเวอร์แต่ละอินสแตนซ์ SRC daemon ใช้ชนิด ของเซิร์ฟเวอร์ย่อย เพื่อกำหนดการควบคุมระบบย่อยสำหรับเซิร์ฟเวอร์ย่อย แต่ไม่ได้ตรวจสอบชื่อเซิร์ฟเวอร์ย่อย

#### คลาสอ็อบเจ็กต์การแจ<sup>้</sup>งเตือน

ิ คลาสนี้จะแสดงกลไลสำหรับ srcmstr daemon เพื่อเรียกใช้งานรูทีนที่ระบบย่อยจัดเตรียมไว<sup>้</sup> เมื่อตรวจพบความล<sup>ั</sup>มเหลวของ ระบบย่อย เมื่อ SRC daemon ได้รับสัญญาณ SIGCHLD ที่บ่งชี้ถึงการยกเลิกการประมวลผลระบบย่อย daemon นั้นจะตรวจ ิสอบสถานะของระบบย่อย (รักษาไว้ด้วย srcmstr daemon) เพื่อพิจารณาว่า การยกเลิกมีต้นเหตุมาจาก stopsrc ถ้าไม่ได้ออก ้คำสั่ง stopsrc การยกเลิกจะถูกตีความเป็นการยกเลิกแบบผิดปกติ ถ้าการดำเนินการรีสตาร์ทในนิยามไม่ได้ระบุ respawn หรือ ถ้าความพยายาม respawn เกิดความล้มเหลว srcmstr daemon จะพยายามอ่านอ็อบเจ็กต์ที่เชื่อมโยงกับชื่อระบบย่อยจาก ้ คลาสอ็อบเจ็กต์การแจ้งเตือน ถ้าพบอ็อบเจ็กต์ใดๆ เมธรอดที่เชื่อมโยงกับระบบย่อย จะทำงาน

ี ถ้าไม่พบอ็อบเจ็กต์ระบบย่อยในคลาสอ็อบเจ็กต์ การแจ้งเตือน srcmstr daemon จะพิจารณาว่า ระบบย่อยเป็นของกลุ่มหรือไม่ ี ถ้าใช่ srcmstr daemon จะพยายามอ่านอ็อบเจ็กต์ของชื่อกลุ่มจากคลาสอ็อบเจ็กต์การแจ<sup>้</sup>งเตือน ถ้าพบอ็อบเจ็กต์ใดๆ เมธอดที่ เชื่อมโยงกับอ็อบเจ็กต์จะถูกเรียกใช้งาน ด้วยวิธีนี้ กลุ่มของระบบย่อยสามารถแบ่งใช้เมธอดทั่วไป

หมายเหตุ: เมธอดการแจ้งเตือนระบบย่อยจะอยู่นำหน้า เมธอดการแจ้งเตือนกลุ่ม ดังนั้น ระบบย่อยสามารถเป็นเจ้าของ ึกลุ่ม ที่สตาร์ทพร้อมกัน แต่ยังมีรูทีนการกู้คืนหรือการล้างข้อมูลโดยเฉพาะที่กำหนดไว้

้อ็อบเจ็กต์การแจ<sup>้</sup>งเตือนถูกกำหนดไว*้*ด้วยสอง descriptor:

**Descriptor** ระบุชื่อของระบบย่อยหรือกลุ่มที่เมธอดการแจงเตือนได้ถูกกำหนดไว้ ชื่อระบบย่อย หรือชื่อกลุ่ม เมธอดการแจ<sup>้</sup>งเตือน ระบุชื่อพาธเต็มให<sup>้</sup>กับรูทีนที่เรียกใช<sup>้</sup>งาน เมื่อ srcmstr daemon ตรวจพบการยกเลิกแบบผิดปกติของ ้ระบบย่อย หรือกล่ม

การแจ๋งเตือนมีประโยชน์เมื่อการกู๋คืนหรือการล้างข้อมูลโดยเฉพาะ ต้องการดำเนินการก่อนที่ระบบย่อยจะรีสตาร์ทได้ และยัง ้เป็นเครื่องมือสำหรับการเก็บรวบรวมข้อมูลเพื่อกำหนดสาเหตุของระบบที่หยุดทำงาน แบบผิดปกติ

แจ<sup>้</sup>งเตือนอ็อบเจ็กต์ที่สร้างด้วยคำสั่ง mknotify หากต้องการแก<sup>้</sup>ไขเมธอดการแจ<sup>้</sup>งเตือน อ็อบเจ็กต์การแจ<sup>้</sup>งเตือนต<sup>้</sup>องถูกลบออก โดยใช้คำสั่ง rmnotify จากนั้นอ็อบเจ็กต์การแจ<sup>้</sup>งเตือนใหม่จะถูกสร้างขึ้น

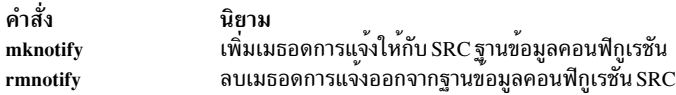

srcmstr daemon จะบันทึกการทำงานกิจกรรมการกู้คืน ระบบย่อยจะรับผิดชอบต่อการรายงานความล<sup>ั</sup>้มเหลวของระบบย่อย

## ประเภทการสื่อสาร SRC

System Resource Controller (SRC) สนับสนุนประเภทการสื่อสารอยู่สามประเภทคือ : สัญญาณ ซ็อกเก็ต และ interprocess communication (IPC) message queues

ประเภทการสื่อสารที่เลือกไว้จะเป็นตัวกำหนดระดับของระบบย่อยที่ใช<sup>้</sup>ประโยชน์ของฟังก์ชัน SRC

ี หมายเหตุ: ระบบย่อยทั้งหมด โดยไม่พิจารณาถึงประเภทการสื่อสาร ที่ระบุในอ็อบเจ็กต์สภาวะแวดล<sup>้</sup>อมของระบบย่อยต<sup>้</sup>องมี ้ความสามารถในการสนับสนุนประเภทการสื่อสารแบบสัญญาณที่ถูกจำกัด รูทีนตัวจับสัญญาณต<sup>้</sup>องถูกนิยามไว<sup>้</sup>เพื่อจัดการกับ ิสัญญาณ SIGTERM (หยุดทำงาน ยกเลิก) สัญญาณ SIGTERM ที่บ่งชี้ถึงระบบย่อยควรล้างข้อมูลรีซอร์สทั้งหมดและควรยก เลิก

โปรดอ<sup>้</sup>างถึงส<sup>่</sup>วนต<sup>่</sup>อไปนี้เพื่อศึกษาเกี่ยวกับประเภทการสื่อสาร SRC:

ิตาราง การสื่อสารระหว่าง srcmstr daemon กับระบบย่อยจะสรุปการดำเนินการตามประเภทการสื่อสารที่เชื่อมโยงกับฟังก์ชัน **SRC** 

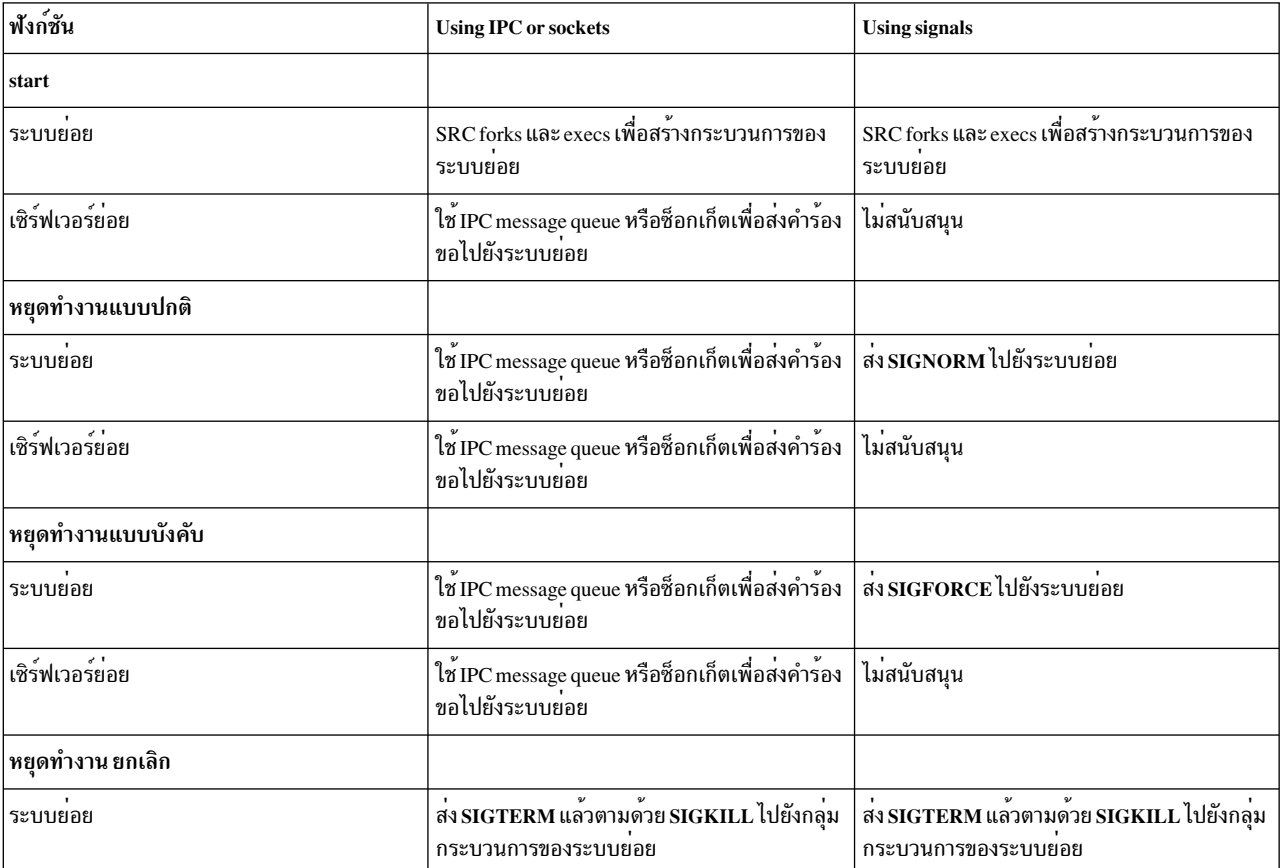

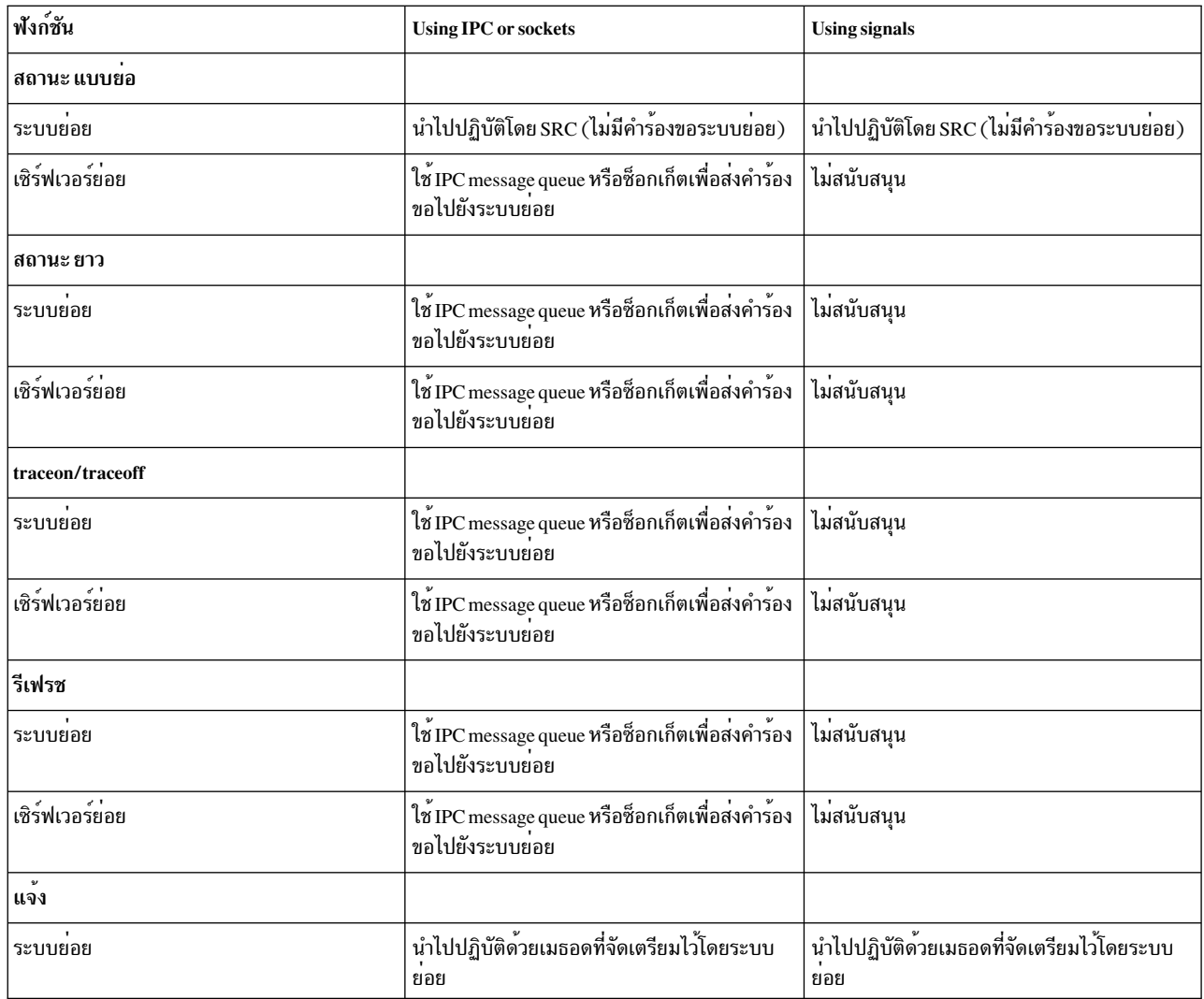

## การสื่อสารโดยใช<sup>้</sup>สัญญาณ

ประเภทของการสื่อสารแบบพื้นฐานระหว่างระบบย่อยกับ srcmstr daemon จะบรรลุเป้าหมายด้วยสัญญาณ เนื่องจากสัญญาณ ้<br>จะประกอบกันขึ้นเป็น scheme ของการสื่อสารแบบทางเดียว เฉพาะคำสั่ง SRC เท่านั้นที่จดจำสัญญาณของระบบย่อยคือคำร้อง<br>ขอให้หยุดทำงาน ระบบย่อยที่ใช้สัญญาณไม่ได้จดจำสถานะแบบยาว รีเฟรช หรือคำร้องขอ trace หรือไม่ได้จดจำเชิร์ฟเวอร์ ี่ยอย

สัญญาณของระบบย**่อยต**้องถูกนำไปปฏิบัติในรูทีนตัวจับสัญญาณ เช่น รูทีนย<sup>่</sup>อย sigaction, sigvec หรือ signal เพื่อจัดการกับคำ ร้องขอ SIGNORM และ SIGFORCE

สัญญาณของระบบย่อยจะถูกระบุในคลาสอ็อบเจ็กต์ของระบบย่อย SRC โดยออกสตริงคำสั่ง mkssys -Snf หรือโดยใช้รูทีน defssys และ addssys

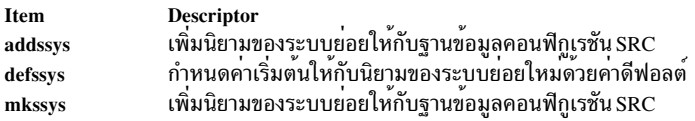

#### การสื่อสารซ็อกเก็ต

้ด้วยการเพิ่มขึ้น อ็อพชันการสื่อสารของตัวเลือกสำหรับโปรแกรมเมอร์ระบบย่อยคือซ็อกเก็ตซ็อกเก็ตยังเป็นประเภทการสื่อ สารสำหรับ srcmstr daemon โปรดดู Sockets OverviewCommunications Programming Concepts สำหรับข้อมูลเพิ่มเติม

srcmstr daemon จะใช้ช็อกเก็ตเพื่อรับคำร้องของานจากกระบวนการของคำสั่ง เมื่อเลือกประเภทการสื่อสารนี้แล้ว srcmstr daemon จะสร้างซ็อกเก็ตของระบบย่อย ซึ่งระบบย่อยจะได้รับคำร้องขอ srcmstr daemon ซ็อกเก็ต UNIX sockets (AF\_UNIX) จะถูกสร้างขึ้นสำหรับระบบย่อยแบบโลคัล ซ็อกเก็ตอินเตอร์เน็ต (AF INET) จะถูกสร้างขึ้นสำหรับระบบย่อยแบบรีโมต ขั้น ิตอนต่อไปนี้อธิบายถึงลำดับของการประมวลผลคำสั่ง :

- 1. กระบวนการของคำสั่งจะยอมรับคำสั่งที่มาจากอุปกรณ์อินพุต สร้างขึ้นเป็นข้อความร้องของาน และส่งคำร้องของานดาตา แกรม UDP ไปยัง srcmstr daemon สำหรับพอร์ต SRC ที่รู้จัก AF\_INET จะระบุอยู่ในไฟล์ /etc/services
- 2. srcmstr daemon จะ listen พอร์ต SRC ที่รู้จักสำหรับคำร้องของาน สำหรับการรับคำร้องของาน จะบอกให้ระบบกรอกข้อ มูล ซ็อกเก็ต โครงสร้าง sockaddr ของรูที่นย่อย เพื่อขอรับแอดเดรสของระบบที่เป็นต<sup>้</sup>นกำเนิดและผนวกกับแอดเดรส และหมายเลขพอร์ต เพื่อร้องของาน
- 3. srcmstr daemon ใช้ srcrrqs และรูทีนย<sup>่</sup>อย srcsrpy ซึ่งจะประมวลผลเฉพาะคำร้องขอเหล**่านี้ ที่ไม**่สามารถประเมินผลได้<br>จากนั้นส่งข้อมูลกลับไปยังการประมวลผลของคำสั่ง คำร้องขออื่นๆ จะถูกส่งต่อไปยังระบบย่อยที่เหมาะสม สำหรับพอร์ ที่ระบบย่อยได้ระบุไว้ในคำร้องของาน
- 4. ระบบย่อยจะ listen พอร์ตที่ได้รับมาก่อนหน้านี้โดย srcmstr daemon สำหรับระบบย่อย (ระบบย่อยแต่ละระบบ จะสืบ ิทอดพอร์ตเมื่อ srcmstr daemon เริ่มต้นระบบย่อย) ระบบย่อยจะประมวลผลคำร้องของาน และส่งการตอบกลับกลับไป ยัง การประมวลผลของคำสั่ง
- 5. การประมวลผลของคำสั่งจะ listen การตอบกลับ สำหรับพอร์ตที่ระบุ

ิสิทธิในการเข้าถึงไฟล์และแอดเดรสของช็อกเก็ตจะถูกใช้โดย srcmstr daemon ที่คงไว้ในไดเร็กทอรีชั่วคราว /dev/SRC และ /dev/.SRC-unix temporary แม้ว่าความสามารถในการแสดงผลโดยใช้คำสั่ง Is ข้อมูลที่มีอยู่ในไดเร็กทอรีเหล่านี้จะเป็นการใช้ ภายใน SRC เท่านั้น

message queues และซ็อกเก็ตจะมีการทำงานของระบบที่เท่ากัน

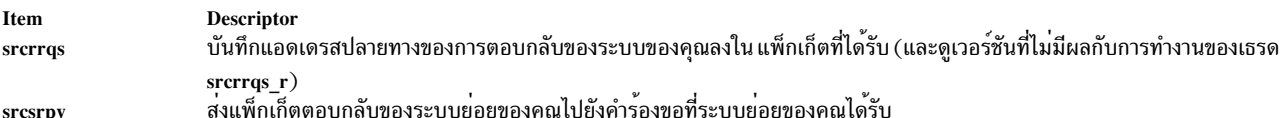

## การสื่อสารคิวข<sup>้</sup>อความ IPC

ิ การทำงานของ IPC message queue จะคล้ายกับการทำงานของซ็อกเก็ต ประเภทของการสื่อสารทั้งสองประเภทสนับสนุน ิสภาวะแวดล<sup>้</sup>อม SRC แบบเต็มรูปแบบการทำงาน

เมื่อประเภทการสื่อสารคือ IPC message queue <mark>srcmstr</mark> daemon จะใช<sup>้</sup>ช็อกเก็ตเพื่อรับคำร้องของานจากการประมวลผลคำสั่ง จากนั้นใช<sup>้</sup> IPC message queue ที่ระบบย่อยรับข<sup>้</sup>อความจาก SRC message queue จะถูกสร้างขึ้น เมื่อระบบย่อยเริ่มต้นขึ้น และ<br>ถูกใช้ตั้งแต่นั้นเป็นต้นมา ระบบย่อย Message queue จะใช้ลำดับของการประมวลผลคำสั่งดังต่อไปนี้ เพื่อสื่ daemon:

- 1. srcmstr daemon จะได้รับ message queue ID จากอ็อบเจ็กต์ระบบย่อย SRC และส่งข้อความไปยังระบบย่อย
- 2. ระบบย่อยจะรอ message queue และออกคำสั่งรูทีนย่อย msgrcv เพื่อรับคำสั่งจาก message queue ในรูปแบบของโครง ิสร้าง subreg ที่ต้องการของคำร้องขอระบบยอย
- 3. ระบบย่อยจะเรียกรูทีนย่อย srcrrqs เพื่อขอรับ tag ID ที่จะใช้ในการตอบกลับไปยังข<sup>้</sup>อความ
- 4. ระบบย่อยจะตีความและประมวลผลคำสั่งที่ได้รับซึ่งขึ้นอยู่กับคำสั่ง ระบบย่อยจะสร้างโครงสร้างข้อมูล svrreply หรือ statcode อย่างใดอย่างหนึ่ง เพื่อส่งคืนการตอบกลับไปยังการประมวลผลคำสั่ง โปรดอ้างถึงไฟล<sup>์</sup>/usr/include/spc.h สำหรับข้อมูลเพิ่มเติมเกี่ยวกับโครงสร้างเหล่านี้
- 5. ระบบย่อยจะเรียกรูทีนย่อย srcsrpy เพื่อสงบัฟเฟอร์การตอบกลับไปยังการประมวลผลคำสั่ง

## ิการเขียนโปรแกรมการสื่อสารระบบย่อยด้วย SRC

คำสั่ง System Resource Controller (SRC) คือโปรแกรมเรียกทำงาน ซึ่งใช้อ็อพชันจากบรรทัดรับคำสั่ง

หลักจากที่ตรวจสอบไวยากรณ์คำสั่งแล้ว คำสั่งจะเรียกรูทีนย่อย SRC ณ รันไทม์เพื่อสร้างดาตาแกรม User Datagram Protocol (UDP) และส่งดาตาแกรมนั้นไปยัง srcmstr daemon

ี่ส่วนต่อไปนี้แสดงข้อมูลเพิ่มเติมเกี่ยวกับรูทีนย่อย SRC และวิธีที่รูทีนย่อยเหล่านั้นสามารถนำมาใช้ได้โดยระบบย่อย เพื่อสื่อ สารกับกระบวนการหลัก SRC:

### การเขียนโปรแกรมระบบย่อยเพื่อรับคำร<sup>้</sup>องขอ SRC

ิ ภารกิจโปรแกรมมิงที่เชื่อมโยงกับการรับคำร้องขอ SRC จะแตกต่างกันเนื่องจากชนิดของการสื่อสารที่ระบุไว้สำหรับระบบย่อย srcmstr daemon ใช้ช็อกเก็ต เพื่อรับคำร้องของานจากกระบวนการคำสั่ง และสร้างช็อกเก็ตที่จำเป็นหรือคิวข้อความที่ส่งต่อคำ ้ร้องของาน แต่ละระบบย่อยจำเป็นต้องตรวจสอบการสร้างซ็อกเกต หรือคิวข้อความของระบบ อ่านส่วนต่อไปนี้สำหรับข้อมูล เกี่ยวกับคำแนะนำ ที่ระบุเฉพาะกับประเภทการสื่อสารในการโปรแกรมมิงระบบย่อยของคุณ เพื่อขอรับแพ็กเกจคำร้องขอ

Note: ระบบย<sup>่</sup>อยทั้งหมด ซึ่งไม่พิจารณาถึงประเภทการสื่อสารต*้*องกำหนดรูทีนตัวจับสัญญาณ เพื่อจัดการกับคำร<sup>้</sup>องขอ **SIGTERM** 

#### การรับสัญญาณ SRC

ระบบย่อยที่ใช้สัญญาณเป็นประเภทการสื่อสารของระบบ ต้องกำหนดรูทีนย่อยตัวจับสัญญาณไว้ เพื่อจับสัญญาณ SIGNORM และ SIGFORCE เมธอดการจับสัญญาณที่ใช<sup>้</sup> เป็นระบบย่อยที่ต้องอาศัยการพึ่งพา ต่อไปนี้คือสองตัวอย่างของชนิดของรูทีน ้ย่อยซึ่งสามารถใช้สำหรับวัตถุประสงค์นี้

คำอธิบาย ระบุการดำเนินการที่ใช<sup>้</sup>ตามการส่งสัญญาณ พัฒนาตัวช<sup>่</sup>วยส<sup>่</sup>งสัญญาณ และจัดเตรียมการจัดการกับสัญญาณสำหรับการ ประมวลผลแอ็พพลิเคชัน

### การรับแพ็กเก็ตคำร<sup>้</sup>องขอ SRC โดยใช<sup>้</sup>ช็อกเก็ต

ใช้คำแนะนำต่อไปนี้เมื่อโปรแกรมมิงซ็อกเก็ตระบบย่อยให้รับแพ็กเก็ตคำร้องขอ SRC:

- รวมโครงสร้างระบบย่อย SRC ในโค้ดระบบย่อยของคุณโดย การระบุไฟล์/usr/include/spc.h ไฟล์นี้มีโครงสร้างระบบย่อย ีที่ใช้เพื่อตอบกลับคำสั่ง SRC นอกจากนี้ ไฟล์ spc.h จะสอดแทรกไฟล์ srcerrno.h ซึ่งไม่ต้องการถูกสอดแทรก แยกจากกัน ไฟล์ srcerrno.h จะมีนิยามของโคดระบุความผิดพลาดสำหรับส่วนสนับสนุน daemon
- เมื่อระบบย<sup>่</sup>อยซ็อกเก็ตเริ่มทำงาน ซ็อกเก็ตที่ระบบย่อย ได<sup>้</sup>รับแพ็กเก็ตคำร<sup>้</sup>องขอ SRC จะถูกตั้งค<sup>่</sup>าเป็น file descriptor 0 ระบบย่อย ควรตรวจสอบค่านี้โดยการเรียกใช้รูทีนย่อย getsockname ซึ่งจะส่งคืน แอดเดรสของซ็อกเก็ตของระบบย่อย ถ้า file descriptor 0 ไม่ใช่ซ็อกเก็ต ระบบย<sup>่</sup>อยควรบันทึกข<sup>้</sup>อผิดพลาด จากนั้นออก โปรดดูที่ "การอ<sup>่</sup>านดาตาแกรมโปรแกรมตัว อย่าง" ใน Communications Programming Concepts สำหรับข้อมูล เกี่ยวกับวิธีที่สามารถใช้รูทีนย่อย getsockname เพื่อส่ง ้คืน แอดเดรสของซ็อกเก็ตของระบบย่อย
- ถ้าระบบย<sup>่</sup>อยสำรวจซ็อกเก็ตที่มากกว<sup>่</sup>าหนึ่งให้ใช้รูทีนย่อย select เพื่อกำหนดซ็อกเก็ตที่มีบางสิ่งที่ต้องอ<sup>่</sup>าน โปรดดูที่ "การ ตรวจสอบการเชื่อมต่อโปรแกรมตัวอย่างที่ค<sup>้</sup>างอยู<sup>่</sup>" ใน Communications Programming Concepts สำหรับข้อมูลเพิ่มเติม เกี่ยวกับวิธีที่สามารถใช<sup>้</sup>รูทีนย<sup>่</sup>อย select สำหรับจุดประสงค์นี้
- ใช้รูทีนย่อย recvfrom เพื่อขอรับแพ็กเก็ตคำร้องขอจากซ็อกเก็ต

หมายเหตุ: แอดเดรสที่ส่งคืนสำหรับ แพ็กเก็ตการตอบกลับระบบย่อยอยู่ในแพ็กเก็ตคำร<sup>้</sup>องขอ SRC ที่ได*้*รับ แอดเด รสนี้ไม่ความปะปนกับ แอดเดรสที่รูทีย่อย recvfrom ส่งคืนเป็นหนึ่งในพารามิเตอร์

หลังจากที่รูทีนย**่อย recvfrom เสร็จสิ้นแล**้ว และได**้รับแพ็กเก็ตแล**้ว ให้ใช้รูทีนย่อย srcrrqs เพื่อส่งคืนตัวชี้ไปยังโครงสร*้*าง srchdr แบบสแตติก ตัวชี้นี้มีแอดเดรสที่ส่งคืนสำหรับการตอบกลับ ของระบบย<sup>่</sup>อย โครงสร*้*างนี้จะถูกเขียนทับแต<sup>่</sup>ละครั้งที่รู ี ทีนย**่อย srcrrqs ถูกเรียก ดังนั้น เนื้อหา**ควรถูกเก็บไว*้*ที่อื่น หากเนื้อหาเหล**่านั้นจำเป็นต**้องใช**้หลังจากการเรียกรูทีนย**่อย srcrrgs ถัดไป

### การรับแพ็กเก็ตคำร<sup>้</sup>องขอ SRC โดยใช*้*คิวข้อความ

ใช้คำแนะนำต่อไปนี้เมื่อโปรแกรมมิงระบบย่อย programming message queue เพื่อรับแพ็กเก็ตคำร้องขอ SRC:

- สอดแทรกโครงสร้างระบบย่อย SRC ในโค้ดระบบย่อยของคุณโดยระบุไฟล์/usr/include/spc.h ไฟล์นี้มีโครงสร้างระบบ ย่อย ที่ใช้เพื่อตอบกลับคำสั่ง SRC นอกจากนี้ ไฟล์ spc.h จะสอดแทรกไฟล์ srcerrno.h ซึ่งไม่ต้องการถูกสอดแทรก แยกจาก กัน ไฟล์ srcerrno.h จะมีนิยามของโค<sup>้</sup>ดระบุความผิดพลาดสำหรับส**่วนสนับสนุน daemon**
- ระบุ -DSRCBYQUEUE เป็นอ็อพชันการคอมไพล์ ซึ่งจะวางฟิลด์ชนิดข้อความ (mtype) เป็นฟิลด์แรกในโครงสร้าง srcreq โครงสร้างนี้ควรถูกใช้ทุกครั้งที่ได้รับแพ็กเก็ต SRC
- เมื่อระบบย่อยได้เริ่มต้นขึ้น ให้ใช้รูทีนย่อย msgget เพื่อตรวจสอบว่า message queue ถูกสร้างที่การเริ่มต้นทำงานของระบบ ระบบย่อยควรบันทึกข้อผิดพลาด และออก หากไม่ได้สร้าง message queue ไว้
- ถ้าระบบย่อยสำรวจพบ message queue ที่มากกว่าหนึ่ง ให้ใช้รูทีนย่อย select เพื่อกำหนด message queue ที่มีบางสิ่งที่ต้อง อ่าน โปรดดูที่ "การตรวจสอบการเชื่อมต่อโปรแกรมตัวอย่างที่ค<sup>้</sup>างอยู" ใน Communications Programming Concepts ี สำหรับข้อมูล เพิ่มเติมเกี่ยวกับวิธีที่สามารถใช<sup>้</sup>รูทีนย**่อย select สำหรับจุดประสงค์นี้**
- ใช้รูทีนย่อย msgrcv หรือ msgxrcv เพื่อขอรับแพ็กเก็ตจาก message queue แอดเดรสที่ส่งคืนสำหรับแพ็กเก็ตการตอบกลับ ระบบย่อยจะอยู่ในแพ็กเก็ตที่ได้รับ
- เมื่อรูทีนย่อย msgrcv หรือ msgxrcv เสร็จสิ้นแล้ว และได้รับแพ็กเก็ตแล้ว ให้เรียกรูทีนย่อย srcrrqs เพื่อเสร็จสิ้นการ ประมวลผลที่รับไว้ รูทีนย<sup>่</sup>อย srcrrqs จะส่งคืนตัวชี้ไปยังโครงสร้าง srchdr แบบสแตติก ซึ่งถูกเขียนทับในแต<sup>่</sup>ละครั้งที่รูทีน ี้ยอย srcrrqs ถูกเรียก ตัวชี้นี้มีแอดเดรสที่ส่งคืนสำหรับการตอบกลับของระบบย่อย

ิการเขียนโปรแกรมระบบย<sup>่</sup>อยเพื่อประมวลผลแพ็กเก็ตคำร<sup>้</sup>องขอ SRC

้ระบบย่อยต้องมีความสามารถในการประมวลที่หยุดการร้องขอ หรือ ระบบย่อยอาจสนับสนุนการเริ่มต้น สถานะ ติดตาม และ รีเฟรชคำร้องขอ

ิการประมวลผลแพ็กเก็ตการร้องขอที่เกี่ยวข้องกับการประมวลผลแบบสองขั้นตอน:

การอ่านแพ็กเก็ตคำร<sup>้</sup>องขอ SRC

แพ็กเก็ตการร้องขอ SRC จะได้รับโดยระบบย<sup>่</sup>อยในรูปแบบของโครงสร้าง srcreq ที่กำหนดในไฟล์ /usr/include/spc.h คำร้อง ขอระบบย่อยจะอยู่ในโครงสร้าง subreq ของโครงสร้าง srcreq :

```
struct subreq
     short object;<br>
short action;<br>
/*action START, STOP,
                        /*action START, STOP, STATUS, TRACE,\
                          REFRESH*/
                     /*reserved for variables*/
     short parm1;
     short parm2;
                        /*reserved for variables*/
     char objname:
                         /*ob.iect_name*/
```
่ ฟิลด์ object ของโครงสร้าง subreq บ่งชี้ถึงอ็อบเจ็กต์ที่คำร้องขอใช้ เมื่อคำร้องขอใช้กับระบบย่อย ฟิลด์ object จะตั้งค่าเป็น ี่ค่าคงที่ SUBSYSTEM หรือ ฟิลด์ object จะตั้งค่าเป็นจุดโค้ดเซิร์ฟเวอร์ย่อย หรือฟิลด์ objname จะตั้งค่าเป็น PID ของเซิร์ฟ เวอร์ย่อย ซึ่งเป็นสตริงอักขระ และเป็นความรับผิดชอบของระบบย่อย ในการกำหนดอ็อบเจ็กต์ที่คำร้องขอใช้

ฟิลด์ action ระบุการดำเนินการที่ร้องขอของระบบย่อย ระบบย่อยควรเข้าใจโค<sup>้</sup>ดการดำเนินการ START, STOP และ STATUS โคดการดำเนินการ TRACE และ REFRESH เป็นโคดเผื่อเลือก

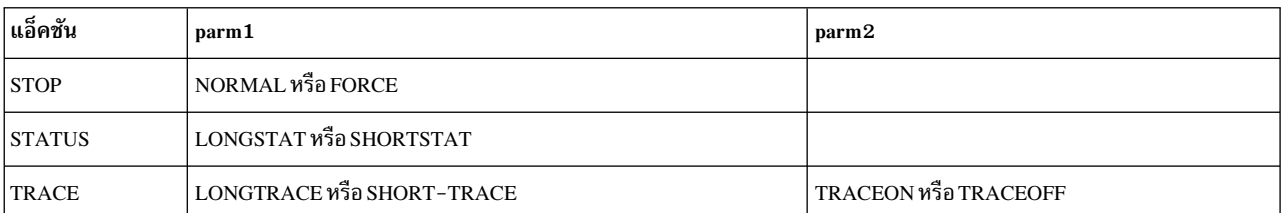

ี ฟิลด์ parm1 และ parm2 จะถูกใช้ต่างกันตามการดำเนินการแต่ละตัว

การดำเนินการ START เซิร์ฟเวอร์ย่อยและ REFRESH ไม่ได้ใช้ฟิลด์ parm1 และ parm2

#### การเขียนโปรแกรมระบบย่อยเพื่อตอบสนองคำร้องขอ SRC

ิ การดำเนินการกับระบบย<sup>่</sup>อยที่เหมาะสมที่สุดสำหรับการร<sup>้</sup>องขอ SRC คือการโปรแกรม เมื่ออ็อบเจ็กต์ระบบย<sup>่</sup>อยถูกกำหนดให<sup>้</sup> กับ SRC โครงสร้างที่ระบบย่อยใช้เพื่อตอบกลับไปยังคำร้องขอ SRC จะถูกกำหนดในไฟล์ /usr/include/spc.h ระบบย่อยอาจ

ใช้รูทีนย่อยแบบรันไทม์ของ SRC ต่อไปนี้เพื่อปฏิบัติตามข้อกำหนดการประมวลผลคำสั่ง:

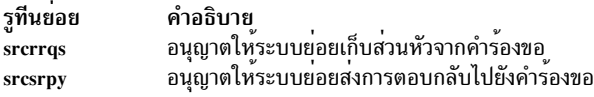

ี การประมวลผลการร้องขอสถานะต้องการให้รวมภารกิจ และรูทีนย่อยเข้าด้วยกัน

้เมื่อระบบย่อยได้รับคำร้องขอที่ไม่สามารถประมวลผลได้ หรือไม่ถูกต้อง ระบบย่อยเหล่านั้นต้องส่งแพ็กเก็ตข้อผิดพลาดด้วย โค้ดระบุความผิดพลาดของ SRC\_SUBICMD ในการตอบกลับไปยังคำร้องขอที่ไม่รู้จักหรือไม่ถูกต้อง SRC จะสงวนโค้ดการ<br>ดำเนินการ 0-255 สำหรับ SRC ใช<sup>้</sup>ภายใน ถ้าระบบย่อยของคุณได้รับคำร้องขอ ที่มีโค้ดการดำเนินการที่ไม่ถูกต้อง ระบบของ คุณต้องส่งคืนโค้ดระบุความผิดพลาดของ SRC\_SUBICMD โค้ดระบุความผิดพลาดที่ถูกต้องจะสนับสนุนโดย SRC ซึ่งถูก ี กำหนดในไฟล์ spc.h คุณยังสามารถกำหนดโค<sup>้</sup>ดการดำเนินการ ที่ระบุเฉพาะกับระบบย่อยได้ โค้ดการดำเนินการไม่ถูกต*้*อง หากกำหนดโดย SRC หรือระบบย<sup>่</sup>อยของคุณ

```
หมายเหตุ: โค<sup>้</sup>ดการดำเนินการ 0-255 ถูกสงวนไว<sup>้</sup>สำหรับให<sup>้</sup> SRC ใช<sup>้</sup>
```
การประมวลผลคำร้องขอสถานะ SRC

้<br>ระบบย่อยอาจถูกร้องขอเพื่อให<sup>้</sup>จัดเตรียมรายงานชนิดของสถานะสามแบบ : สถานะของระบบย่อยแบบยาว สถานะของระบบ ี่ ย่อยแบบสั้น และสถานะของเซิร์ฟเวอร์ย่อยแบบยาว

หมายเหตุ: การรายงานสถานะของระบบย่อยแบบสั้นจะถูกดำเนินการโดย srcmstr daemon ค่าคงที่ Statcode และ ิสถานะการตอบกลับ สำหรับชนิดของรายงานนี้จะถูกกำหนดในไฟล์ /usr/include/spc.h ตาราง Status Value Constants ที่ต้องการและค่าที่แนะนำสำหรับโค้ดสถานะการตอบกลับ

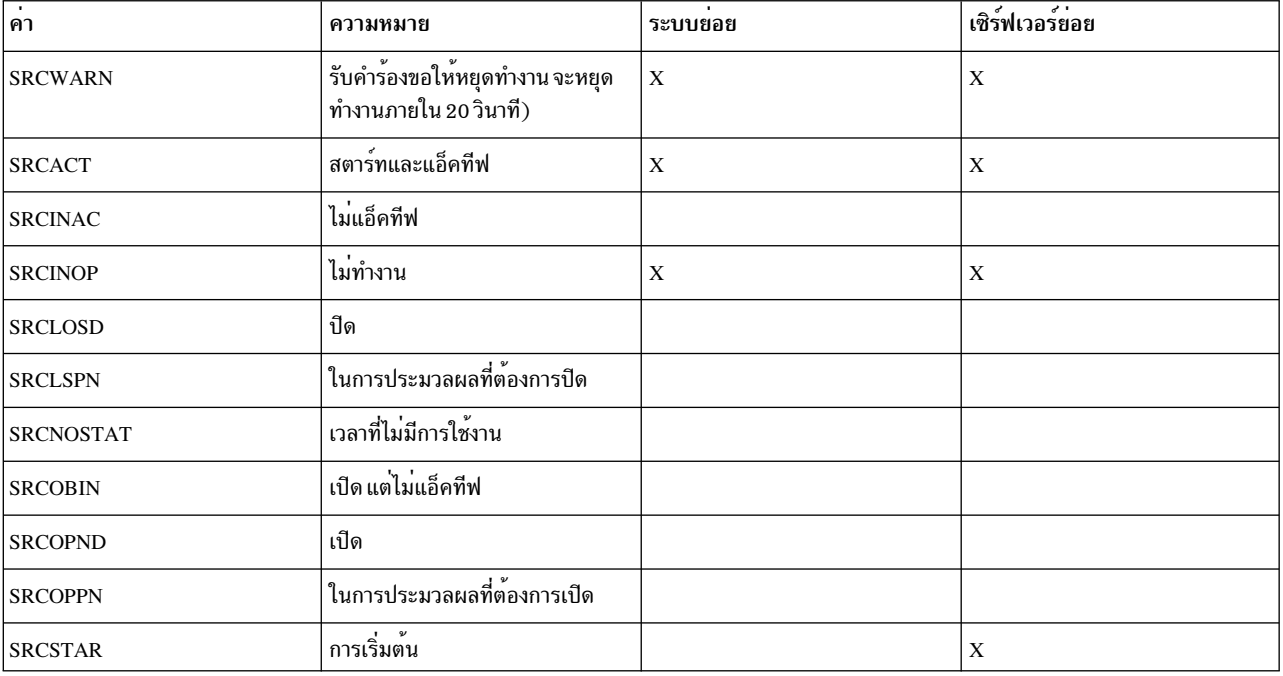

## โค้ดค่าสถานะการตอบกลับ

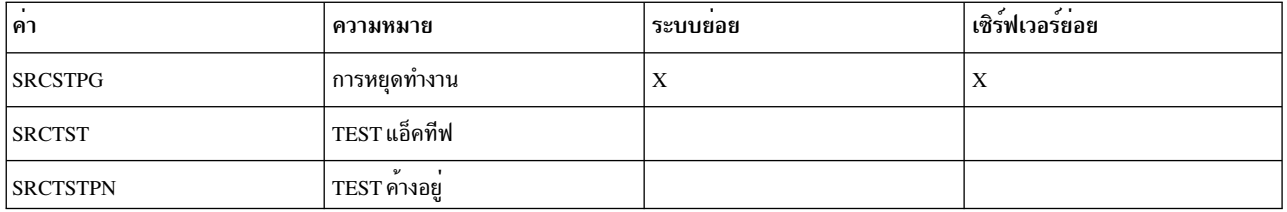

ี คำสั่ง SRC Issrc จะแสดงข้อมูลที่ได้รับเกี่ยวกับเอาต์พุตมาตรฐาน ข้อมูลจะถูกส่งคืนโดยระบบย่อยเพื่อตอบกลับไปยังคำร้อง ขอสถานะแบบยาว ที่อยู่ด้านซ้ายของการพิจารณาของระบบย่อย ระบบย่อยที่เป็นเจ้าของเซิร์ฟเวอร์ย่อย จะรับผิดชอบต่อการ ี่ติดตามและรายงานสถานะที่เปลี่ยนแปลงของเซิร์ฟเวอร์ย่อย หากต้องการ ให้ใช้รูทีนย่อย srcstathdr เพื่อเรียกข้อมูลสถานะ ของส่วนหัวเพื่อส่งกลับไปที่จุดเริ่มต<sup>้</sup>นของข้อมูลสถานะของคุณ

ขั้นตอนต่อไปนี้คือขั้นตอนที่แนะนำในการประมวลผลคำร้องขอสถานะ :

1. หากต<sup>้</sup>องการส่งคืนสถานะจากระบบย่อย (แบบสั้นหรือยาว) ให<sup>้</sup>จัดสรรอาร์เรย์ของโครงสร้าง statcode บวกกับโครงสร้าง srchdr โครงสร้าง srchdr ต้องเริ่มต้นบัฟเฟอร์ที่คุณต้องการส่งเพื่อตอบกลับไปยัง คำร้องขอสถานะ โครงสร้าง statcode จะถกกำหนดไว้ในไฟล์/usr/include/spc.h

```
struct statcode
   short objtype:
   short status;
   char objtext [65];
   char objname [30];
\}:
```
- 2. กรอกข้อมูลในฟิลด์ objtype ด้วยค่าคงที่ SUBSYSTEM เพื่อบ่งชี้สถานะสำหรับระบบย่อย หรือด้วยโค้ดเซิร์ฟเวอร์ย่อย ที่ชี้เพื่อบงชี้สถานะสำหรับเซิร์ฟเวอร์ยอย
- 3. กรอกข้อมูลในฟิลด์ status ด้วยหนึ่งในค่าคงที่ของสถานะ SRC ที่กำหนดในไฟล์ spc.h
- 4. กรอกข้อมูลลงในฟิลด์ objtext ด้วยข้อความ NLS ที่คุณต้องการแสดงเป็นสถานะ ฟิลด์นี้ต้องมีค่าเป็นสตริงที่ถูกยกเลิก NULL.
- 5. กรอกข้อมูลในฟิลด์ objname ด้วยชื่อของระบบย่อย หรือเซิร์ฟเวอร์ย่อยสำหรับฟิลด์ objtext ที่ใช้ ฟิลด์นี้ต้องมีค่าเป็น สตริงที่ถกยกเลิก NULL

ี หมายเหตุ: ระบบบย่อยและผู้ร้องขอสามารถยอมรับการส่งข้อมูลที่กำหนดโดยระบบย่อยอื่น กลับไปยังผู้ร้องขอได้

การเขียนโปรแกรมระบบย่อยเพื่อส่งแพ็กเก็ตตอบกลับ

แพ็กเก็ตที่ระบบย่อยส่งคืนกลับไปยัง SRC ควรอยู่ในรูปแบบโครงสร้าง srcrep ตามที่กำหนดไว้ในไฟล์ /usr/include/spc.h โครงสร<sup>ั</sup>ง svrreply ที่เป็นส<sup>่</sup>วนหนึ่งของโครงสร้าง srcrep จะมีการตอบกลับระบบย<sup>่</sup>อย:

```
struct svrreply
     short rtncode;
                         /*return code from the subsystem*/
                       /*SUBSYSTEM or SUBSERVER*/
     short objtype;
     char objtext[65]; /*object description*/
     char objname[20]; /*object name*/
     char rtnmsg[256]; /*returned message*/
\};
```
### ใช้รูทีนย<sup>่</sup>อย srcsrpy เพื่อส่งคืนแพ็กเก็ตไปยังผู้ร<sup>้</sup>องขอ

#### การสร้างการตอบกลับ

หากต้องการโปรแกรมการตอบกลับระบบย่อยให้ใช้โพรซีเดอร์ต่อไปนี้:

- 1. กรอกข้อมูลลงในฟิลด์ rtncode ด้วยโค้ดระบุความผิดพลาดของ SRC ที่ใช้ ให้ใช้ SRC\_SUBMSG เป็นฟิลด์ rtncode เพื่อส<sup>่</sup>งคืนข<sup>้</sup>อความ NLS กลับไปยังระบบย<sup>่</sup>อยที่ระบุเฉพาะ
- 2. กรอกข้อมลในฟิลด์ objtype ด้วยค่าคงที่ SUBSYSTEM เพื่อบ่งชี้การตอบกลับสำหรับระบบย่อย หรือด้วยโค้ดเซิร์ฟ เวอร์ย่อยที่ชี้เพื่อบ<sup>ุ่</sup>งชี้สถานะสำหรับเซิร์ฟเวอร์ย่อย
- 3. กรอกข้อมูลในฟิลด์ objname ด้วยชื่อระบบย**่อย ชนิดเซิร์ฟเวอร์ย**่อย หรืออ็อบเจ็กต์เซิร์ฟเวอร์ย่อยที่ใช้เพื่อตอบกลับ
- 4. กรอกข้อมูลในฟิลด์ rtnmsg ด้วยข้อความ NLS ที่ระบุเฉพาะกับระบบย่อย
- 5. คีย์รายการที่เหมาะสมในพารามิเตอร์ srcsrpy Continued โปรดดู "แพ็กเก็ตความต่อเนื่อง srcsrpy " สำหรับข้อมูลเพิ่มเติม

หมายเหตุ: แพ็กเก็ตท้ายสุดจากระบบย่อย ต้องมีคำว่า END ระบุอยู่ในพารามิเตอร์ Continued ในรูทีนย่อย srcsrpy

## แพ็กเก็ตความต่อเนื่อง srcsrpy

ระบบย<sup>่</sup>อยที่ตอบกลับไปยังคำร้องขอ SRC จะถูกทำในรูปของ แพ็กเก็ตความต<sup>่</sup>อเนื่อง แพ็กเก็ตความต<sup>่</sup>อเนื่องมีอยู่ด*้*วยกันสอง ชนิด ซึ่งอาจถูกระบฺ: ข้อความรายละเอียด และแพ็กเก็ตตอบกลับ

้ ข้อความรายละเอียดไม่ได้สงกลับไปยังไคลเอ็นต์ แต่จะพิมพ์ออกไปเป็นเอาต์พุตมาตรฐานของไคลเอ็นต์แทน ข้อความต้อง ี ประกอบด้วยข้อความ NLS พร้อมกับข้อความโทเค็นที่กรอกข้อมูลโดยระบบย่อยที่ส่ง หากต้องการส่งชนิดของแพ็กเก็ตความ ต่อเนื่องแบบนี้ให้ระบุ $\,$ CONTINUED ลงในรูทีนย่อย $\,$ s $\,$ csrpy $\,$ พารามิเตอร์ $\,$ Continued $\,$ 

หมายเหตุ: การดำเนินการระบบย่อย STOP ไม่อนุญาตให้ใช้ชนิดของความต่อเนื่องใดๆ อย่างไรก็ตาม การดำเนินการ อื่นๆ ทั้งหมดที่ร้องขอซึ่งได้รับโดยระบบย่อย จาก SRC อาจส่งข้อความรายละเอียด

แพ็กเก็ตตอบกลับจะถูกส่งกลับไปยังไคลเอ็นต์ สำหรับการประมวลผลเพิ่มเติม ดังนั้น แพ็กเก็ตต์องยอมรับโดยระบบย่อย และผู้ร้องขอ ตัวอย่างหนึ่งขอชนิดของความต่อเนื่องนี้คือ การร้องขอสถานะ ขณะที่ตอบกลับไปยังการร้องขอสถานะของระบบ ย่อย ให้ระบุ STATCONTINUED ในพารามิเตอร์ srcsrpy Continued เมื่อการรายงานสถานะเสร็จสิ้นแล้ว หรือส่งแพ็กเกจการ ตอบกลับที่กำหนดโดยระบบย่อยทั้งหมดแล้ว ให้ระบุ END ในพารามิเตอร์ srcsrpy Continued แพ็กเก็ตจะส่งไปยังไคลเอ็นต์ เพื่อบ่งชี้ถึงจุดสิ้นสุดของการตอบกลับ

## การเขียนโปรแกรมระบบย่อยเพื่อส่งคืนแพ็กเก็ตข้อผิดพลาด SRC

ระบบย่อยต้องการส่งคืนแพ็กเก็ตข้อผิดพลาดสำหรับทั้งข้อผิดพลาดของ SRC และข้อผิดพลาดที่ไม่ใช่ SRC

ขณะที่ส่งคืนข<sup>้</sup>อผิดพลาด SRC แพ็กเก็ตการตอบกลับที่ระบบย<sup>่</sup>อยส่งคืน ควรอยู่ในรูปแบบของโครงสร*้*างsvrreply ของโครง สร้าง srcrep ที่มีฟิลด์ objname ถูกกรอกข้อมูลด้วยชื่อของระบบย่อย ชนิดเซิร์ฟเวอร์ย่อย หรืออ็อบเจ็กต์ของเซิร์ฟเวอร์ย่อยที่มี ู ข้อผิดพลาด ถ้าข้อความ NLS ที่เชื่อมโยงกับหมายเลขข้อผิดพลาดของ SRC ไม่ได้สอดแทรกโทเค็นใดๆ ไว้ แพ็กเก็ตข้อผิด พลาดจะถูกส่งคืนในรูปแบบสั้นๆ นั่นหมายความว่า แพ็เก็ตข้อผิดพลาดมีหมายเลขข้อผิดพลาดของ SRC เท่านั้น อย่างไรก็ ี ตาม ถ้าโทเค็นถูกเชื่อมโยงกับหมายเลขข้อผิดพลาด เนื้อความ NLS มาตรฐานจากแค็ตตาล็อกข้อความควรถูกส่งคืน

เมื่อส่งคืนข้อผิดพลาดที่ไม่ใช่ SRC แล้ว แพ็กเก็ตการตอบกลับควรมีโครงสร้าง svrreply พร้อมกับฟิลด์ rtncode ที่ตั้งค่าเป็น ี ค่าคงที่ SRC\_SUBMSG และฟิลด์ rtnmsg ที่ตั้งค่าเป็นข้อความ NLS ที่ระบุเฉพาะกับระบบย่อย ฟิลด์ rtnmsg จะถูกพิมพ์ไปยัง ้เอาต์พตมาตรรานของไคลเอ็นต์

### การตอบสนองต่อคำร้องขอการติดตาม

ี่ ส่วนสนับสนุนสำหรับคำสั่ง traceson และ tracesoff คือการพึ่งพาระบบย่อย ถ้าคุณเลือกที่จะสนับสนุนคำสั่งเหล่านี้ การดำเนิน ิ การติดตามสามารถระบุได<sup>้</sup>สำหรับระบบย<sup>่</sup>อยและเซิร์ฟเวอร์ย<sup>่</sup>อย

การร้องขอการติดตามระบบบ<sup>่</sup>อยจะได้รับในรูปแบบดังนี้: คำร้องขอการติดตามระบบย่อยจะมีฟิลด<sup>์</sup> subreq action ที่ตั้งค่า เป็นค่าคงที่ TRACE และฟิลด์ subreq object ที่ตั้งค่าเป็นค่าคงที่ SUBSYSTEM การดำเนินการติดตามใช้ parm1 เพื่อบ่งชี้ถึง การติดตาม LONGTRACE หรือ SHORTTRACE และใช<sup>้</sup> parm2 เพื่อบ<sup>ุ่</sup>งชี้ TRACEON หรือ TRACEOFF

เมื่อระบบย่อยได้รับแพ็กเก็ตการติดตามระบบพร้อมกับ parm1 ที่มีค่า SHORTTRACE และ parm2 ที่มีค่า TRACEON ระบบ ย่อยควรเปิดการติดตามแบบสั้น ในทางกลับกัน เมื่อระบบย่อยได<sup>้</sup>รับแพ็กเก็ตการติดตามระบบย่อยพร*้*อมกับ parm1 ที่มีค่า LONGTRACE และ parm2 ที่มีค่า TRACEON ระบบย่อยควรเปิดการติดตามแบบยาว เมื่อระบบย่อยได้รับแพ็กเก็ตการติด ตามระบบพร้อมกับ parm2 ที่มีค่า TRACEOFF ระบบย่อยควรปิดการติดตามระบบย่อย

การร้องขอการติดตามเซิร์ฟเวอร์ย่อยจะได้รับในรูปแบบต่อไปนี้: คำร้องขอการติดตามเซิร์ฟเวอร์ย่อยจะมีฟิลด์ subreq action ที่ตั้งค่าเป็นค่าคงที่ TRACE และฟิลด์ subreq object ที่ตั้งค่าเป็นโค*้*ดเซิร์ฟเวอร์ย่อย ที่ซึ่งดของเซิร์ฟเวอร์ที่ส่งสถานะ การดำเนินการติดตามจะใช้ parm1 เพื่อบ่งชี้ถึง LONGTRACE หรือ SHORTTRACE และ parm2 เพื่อบ่งชี้ TRACEON หรือ **TRACEOFF** 

เมื่อระบบย่อยได้รับแพ็กเก็ตการติดตามเซิร์ฟเวอร์ย่อยพร้อมกับ parm1 ที่มีค่า SHORTTRACE และ parm2 ที่มีค่า TRACEON ระบบย่อยควรเปิดการติดตามเซิร์ฟเวอร์ย่อยแบบสั้น ในทางกลับกัน เมื่อระบบย่อยได้รับแพ็กเก็ตการติดตามเ ซิร์ฟเวอร์ย่อยพร้อมกับ parm1 ที่มีค่า LONGTRACE และ parm2 ที่มีค่า TRACEON ระบบย่อยควรเปิดการติดตามเซิร์ฟเวอร์ ี่ย่อยแบบยาว เมื่อระบบย่อยได้รับแพ็กเก็ตการติดตามเซิร์ฟเวอร์ย่อยพร้อมกับ parm2 ที่มีค่า TRACEOFF ระบบย่อยควรปิด การติดตามเซิร์ฟเวอร์ย่อย

#### การตอบสนองต่อคำร้องขอรีเฟรช

้ส่วนสนับสนุนสำหรับการร้องขอให้รีเฟรชระบบย่อยเป็นการพึ่งพาระบบย่อย โปรแกรมเมอร์ระบบย่อยที่เลือกที่จะสนับสนุน คำสั่ง refresh ควรโปรแกรมระบบย่อยเพื่อโต้ตอบกับ SRC ด้วยวิธีต่อไปนี้:

- คำร้องขอให้รีเฟรชระบบย่อยจะมีโครงสร้าง subreq ฟิลด์ action ที่ตั้งค่าเป็นค่าคงที่ REFRESH และโครงสร้าง subreq ่ ฟิลด์ ob.iect ที่ตั้งค่าเป็นค่าคงที่ SUBSYSTEM การดำเนินการรีเฟรชระบบย่อย ไม่ได้ใช<sup>้</sup> parm1 หรือ parm2
- เมื่อระบบย่อยได้รับคำร้องขอให้รีเฟรช ระบบย่อยจะปรับแต่งตัวระบบเอง

## การกำหนดระบบย่อยของคุณให<sup>้</sup>กับ SRC

ี ระบบย่อยจะถูกนิยามให้กับคลาสอ็อบเจ็กต์ SRC ให<sup>้</sup>เป็นอ็อบเจ็กต์ระบบย่อย เซิร์ฟเวอร์ย่อยถูกกำหนดในฐานข้อมูลคอนฟิ ้กูเรชัน SRC ให<sup>้</sup>เป็นอ็อบเจ็กต*์*ชนิดเซิร์ฟเวอร์ย**่อย** 

โครงสร้างที่เชื่อมโยงกับแต่ละชนิดของอ็อบเจ็กต์ถูกกำหนดอยู่ในไฟล์ sys/srcobj.h

อ็อบเจ็กต์ของระบบจะถูกสร้างด้วยคำสั่ง mkssys หรือรูทีนย**่อย addssys อ็อบเจ็กต์ชนิดเซิร์ฟเวอร์ย**่อยจะถูกสร้างด้วยคำสั่ง mkserver คุณอาจไม่ต้องระบุอ็อพชันที่เป็นไปได้ทั้งหมด และพารามิเตอร์ที่ใช้คำสั่งและรูทีนย่อย configuration SRC นำเสนอ ้ค่าดีฟอลต์ที่ตั้งค่าไว้ล่วงหน<sup>้</sup>า ซึ่งคุณต้องระบุเฉพาะฟิลด์บังคับ และฟิลด์ใดๆ ที่คุณต้องการให้มีค่าบางค<sup>่</sup>า ที่ไม่ใช่ค่าดีฟอลต์

Descriptor สามารถถูกเพิ่มหรือแก้ไขได้ที่บรรทัดรับคำสั่งโดยเขียนสคริปต<sup>์</sup> shell และยังสามารถเพิ่มหรือแก<sup>้</sup>ไขได<sup>้</sup>โดยใช<sup>้</sup>อิน เตอร์เฟส C คำสั่งและรูทีนย่อยจะพร้อมใช้งานสำหรับการปรับแต่งและการแก้ไขอ็อบเจ็กต์ SRC

หมายเหตุ: ตัวเลือกของโปรแกรมมิงอินเตอร์เฟสจะถูกจัดเตรียมไว<sup>้</sup>สำหรับความสะดวกสบายเท่านั้น

#### ที่บรรทัดรับคำสั่งให้ใช้คำสั่งต่อไปนี้:

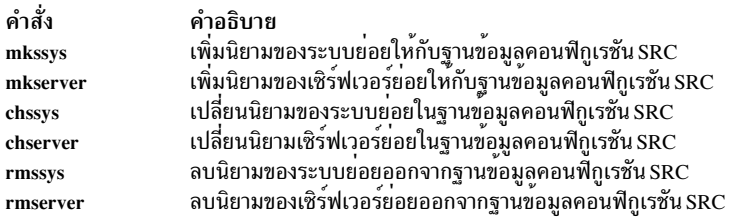

## ขณะที่ใช<sup>้</sup>อินเตอร์เฟส C ให*้*ใช้รูทีนย่อยต่อไปนี้:

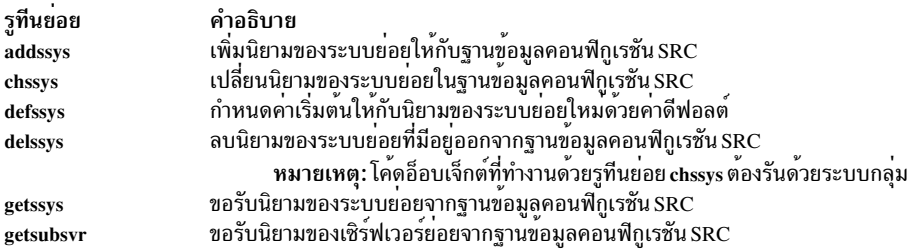

คำสั่ง mkssys และ mkserver จะเรียกรูทีนย่อย defssys ภายใน เพื่อกำหนดคาดีฟอลต์ของระบบย่อยและเซิร์ฟเวอร์ย่อยก่อนที่ จะเพิ่มหรือแก้ไขค่าใดๆ ที่ป้อนไว<sup>้</sup>ที่บรรทัดรับคำสั่ง

ู รูทีนย<sup>่</sup>อย getssys และ getsubsvr จะถูกนำมาใช<sup>้</sup>เมื่อโปรแกรมต<sup>้</sup>นแบบ SRC หรือโปรแกรมระบบย่อยต<sup>้</sup>องการดึงข้อมูลจากไฟล์ คอนฟิกูเรชัน SRC

## รายการของรูที่นย**่อย SRC เพิ่มเติม**

ใช้รูทีนย่อยต่อไปนี้เพื่อโปรแกรมการสื่อสารด้วย SRC และระบบย่อยที่ควบคุมโดย SRC:

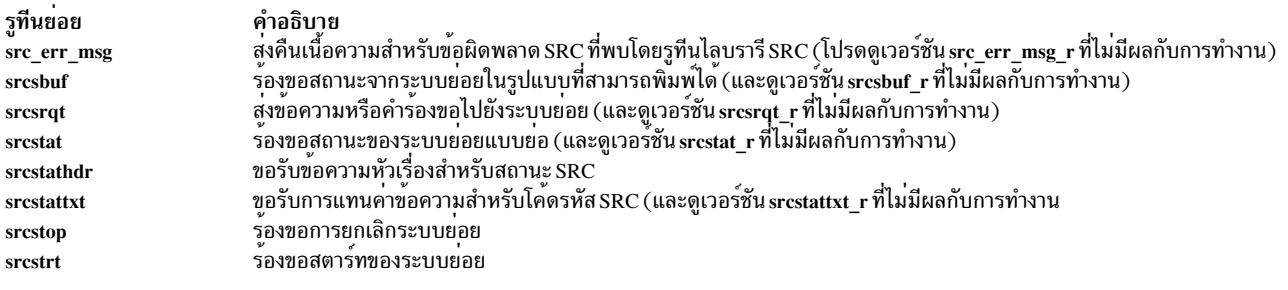

## ตัวช่วยการติดตาม

้ตัวช่วยการติดตามจะช่วยคุณแยกปัญหาของระบบ โดยมอนิเตอร์เหตุการณ์ของระบบหรือการประมวลผลที่เลือกไว้ เหตุการณ์ ที่สามารถมอนิเตอร์ได้คือ: การเข้าและการออกจากรูทีนย่อยที่เลือกไว<sup>้</sup> รูทีนเคอร์เนล รูทีนส่วนขยายเคอร์เนล และ interrupt handler

ี การติดตามยังสามารถจำกัดการติดตาม ชุดของการประมวลผลหรือเธรที่รันอยู่ หรือสามารถนำมาใช้เพื่อเริ่มต้น และติดตาม โปรแกรม

้เมื่อตัวช่วยการติดตามแอ็คทีฟอยู่ข้อมูลจะถูกบันทึกไว้ในไฟล์บันทึกการติดตามของระบบ ตัวช่วยการติดตามจะสอดแทรก ้คำสั่งสำหรับการเรียกใช้งาน และการควบคุมการติดตาม รวมถึงการสร้างรายงานการติดตาม แอ็พพลิเคชันและส่วนขยาย เคอร์เนล สามารถใช้รูทีนย่อยต่างๆ เพื่อบันทึกเหตุการณ์เพิ่มเติมได<sup>้</sup>

้สำหรับข้อมูลเพิ่มเติมเกี่ยวกับตัวช่วยการติดตาม โปรดอ<sup>้</sup>างถึงหัวข<sup>้</sup>อต<sup>่</sup>อไปนี้:

#### ภาพรวมของตัวช่วยการติดตาม

ตัวช่วยการติดตามจะอยู่ในชุดไฟล์ bos.sysmgt.trace หากต้องการดูว่า คุณได้ติดตั้งชุดไฟล์นี้หรือไม่ ให้พิมพ์คำสั่งต่อไปนี้บน บรรทัดรับคำสั่ง:

```
lslpp -1 | grep bos.sysmgt.trace
```
ี ถ้าผลลัพธ์ที่ได้มีบรรทัด bos.sysmgt.trace แสดงอยู่ นั่นหมายความว่า คุณได้ติดตั้งชุดไฟล์แล้ว มิฉะนั้น คุณต้องติดตั้งชุดไฟล์

ตัวช<sup>่</sup>วยการติดตามของระบบจะบันทึกเหตุการณ์การติดตามซึ่งสามารถจัดรูปแบบได<sup>้</sup>ในภายหลัง โดยใช<sup>้</sup>คำสั่งรายงานการติด ี ตาม เหตุการณ์การติดตามจะถูกคอมไพล์ในโค้ดเคอร์เนลหรือโค้ดแอ็พพลิเคชัน แต่จะถูกติดตามก็ต่อเมื่อการติดตาม นั้นแอ็คทีฟอย

ิ การติดตามจะถูกเรียกใช้งานพร้อมกับคำสั่ง trace หรือรูทีนย**่อย trcstart การติดตามจะหยุดทำงานด**้วยคำสั่ง trcstop หรือรูทีน ี่ย่อย trcstop อย่างใดอย่างหนึ่ง ขณะที่แอ็คทีฟ การติดตามจะสามารถหยุดทำงานชั่วคราวหรือกลับสู่การทำงานต่อด้วยคำสั่ง trcoff และ trcon หรือรูทีนยอย trcoff และ trcon

ี หากการติดตามได้ถูกหยุดทำงานด้วยคำสั่ง trcstop รายงานการติดตามสามารถสร้างขึ้นได้ด้วยคำสั่ง trcrpt คำสั่งนี้จะใช้ ไฟล์เท็มเพลต /etc/trcfmt เพื่อให้ทราบถึงวิธีการจัดรูปแบบรายการ เท็มเพลตจะถูกติดตามด้วยคำสั่ง trcupdate สำหรับการ ึกลาวถึงเท็มเพลต โปรดดูคำสั่ง trcupdate

#### การควบคุมการติดตาม

้คำสั่ง trace จะเริ่มต้นการติดตามเหตุการณ์ของระบบ และควบคุมบัฟเฟอร์การติดตามและขนาดของไฟล์บันทึกการทำงาน คำสั่งนี้จะถูกจัดทำเป็นเอกสารในหัวข<sup>้</sup>อ trace daemon ในการอ<sup>้</sup>างอิงของคำสั่ง

้มีเมธอดของการเก็บรวบรวมข้อมูลการติดตามอยู่ด้วยกันสามวิธี

- 1. เมธอดดีฟอลต์คือ การใช้บัฟเฟอร์สองชุดเพื่อเก็บรวบรวมข้อมูลการติดตาม หนึ่งบัฟเฟอร์สำหรับการเขียน ขณะที่ข้อมูล ้จะถูกส่งไปยังอีกบัฟเฟอร์หนึ่งไฟล์บันทึกการทำงาน จะตัดคำ เมื่อไฟล์นั้นมีขนาดเต็มแล้ว
- ่ 2. เมธอดแบบวนรอบจะเก็บรวบรวมข้อมูลการติดตามอย่างต่อเนื่อง แต่จะเขียนข้อมูลลงในไฟล์บันทึกการทำงานก็ต่อเมื่อ ี การติดตามนั้นหยุดทำงานแล้ว เมธอดนี้มีประโยชน์โดยเฉพาะ สำหรับการดีบักปัญหาที่คุณทราบเมื่อเกิดปัญหาขึ้น และ ่ คุณเพียงแค่ต้องการดักจับข้อมูล ณ เวลานั้น คุณสามารถเริ่มต้นการติดตามได้ทุกเวลา และหยุดการติดตามหลังจากที่ ู ปัญหาเกิดขึ้น และคุณจะมีเหตุการณ์ที่ถูกดักจับโดยรอบของปัญหา เมธอดนี้จะถูกเปิดใช<sup>้</sup>งานด*้*วยแฟล็ก -I trace daemon
- ่ 3. อ็อพชันที่สามจะใช้หนึ่งบัฟเฟอร์การติดตาม และออกจากการติดตามเมื่อบัฟเฟอร์นั้นถูกเติม และเขียนบัฟเฟอร์ลงใน ไฟล์บันทึกการทำงาน การติดตามไม่ได*้*หยุดทำงานที่จุดนี้ แต่การติดตามจะถูกปิดเนื่องมาจากการออกคำสั่ง trcoff แทน ที่จุดนี้ คุณจะมีความต้องการหยุดการติดตามด้วยคำสั่ง trcstop เสมอ บอยครั้งที่อ็อพชันนี้จะถูกนำมาใช<sup>้</sup>เพื่อเก็บรวบรวม ข้อมูลประสิทธิภาพการทำงานที่เราไม่ต้องการให้การติดตามทำ $\,$ i/o หรือการสลับบัฟเฟอร์จนกว่าข้อมูลจะถูกเก็บรวบ รวม ใช<sup>้</sup>แฟล็ก -f เพื่อเปิดใช<sup>้</sup>งานอ็อพชันนี้

โดยปกติแล้ว คุณจะต้องการรันคำสั่ง trace แบบอะซิงโครนัส หรืออีกนัยหนึ่งคือ คุณต้องการปอนคำสั่ง trace จากนั้นทำงานอื่น ต่อไป หากต้องการรันการติดตามแบบอะซิงโคนัส ให้ใช<sup>้</sup>แฟล็ก -a หรือแฟล็ก -x ถ้าคุณใช<sup>้</sup>แฟล็ก -a คุณต้องหยุดการติดตาม ด้วยคำสั่ง trcstop ถ้าคุณใช<sup>้</sup>แฟล็ก -x การติดตามจะหยุดโดยอัตโนมัติ เมื่อโปรแกรมเสร็จสิ้นแล้ว

```
ซึ่งปกติแล้วจะออกแบบมาเพื่อจำกัดข้อมูลที่ถูกติดตาม ใช้แฟล็ก -j events หรือแฟล็ก -k events เพื่อระบุชุดของเหตุการณ์ที
ต่องการสอดแทรก(-j)หรือแยกออก(-k)
```
ี หมายเหตุ: เมื่อคุณจำกัดการติดตามกับการประมวลผลหรือเธรดโดยเฉพาะ คุณยังต้องจำกัดจำนวนของข้อมูลที่ติดตาม

หากต้องการแสดงชื่อโปรแกรมที่เชื่อมโยงกับการติดตาม hook ซึ่งต้องเปิดใช้งาน hook บางตัว และจะระบุได้โดยใช้กลุ่มเหตุ การณ์การติดตาม tidhk ตัวอย่างเช่น คุณต้องการติดตาม mbuf hook, 254 และแสดงชื่อโปรแกรมด้วย คุณจำเป็นต้องรัน trace ดังต่อไปนี้:

trace -aJ tidhk -j 254

การติดตามจะเกิดขึ้น หากต้องการหยุดการติดตาม ให้พิมพ์คำสั่งต่อไปนี้บนบรรทัดรับคำสั่ง:

trcstop trcrpt -0 exec=on

อ็อพชัน -O exec=on trcrpt จะแสดงชื่อโปรแกรม โปรดดูคำสั่ง trcrpt สำหรับข้อมูลเพิ่มเติม

ซึ่งมีความสามารถในออกแบบมาเพื่อระบุขนาดบัฟเฟอร์และขนาดสูงสุดของไฟล์บันทึกการทำงาน บัฟเฟอร์การติดตาม ้ต้องการหน่วยความจำที่ใช้จริงซึ่งต้องพร้อมใช้งาน ดังนั้น จึงไม่มีการเพจที่จำเป็นต่อการบันทึกการติดตาม hook ไฟล์บันทึก การทำงานจะกรอกข้อมูลขนาดสูงสุดที่ระบุไว้ จากนั้นจะตัดคำโดยรอบ ละทิ้งข้อมูลการติดตามที่เก่าที่สุด แฟล็ก -T size and -L size ระบุขนาดของบัฟเฟอร์หนวยความจำและขนาดสูงสุดของข้อมูลการติดตามที่อยู่ใน ไฟล์บันทึกการทำงานใน หน่วยไบต์

หมายเหตุ: เนื่องจากตัวช<sup>่</sup>วยการติดตามตรึงบัฟเฟอร์การรวบรวมข้อมูลไว<sup>้</sup>ซึ่งทำให<sup>้</sup>จำนวนของหน**่วยความจำนี้ไม**่พร้อมใช้ งานกับส่วนที่เหลือของระบบ ตัวช่วยการติดตามอาจส่งผลกระทบกับผลการทำงานในสภาวะแวดล้อมที่มีข้อจำกัดด้านหน่วย ความจำ ถ้าแอ็พพลิเคชันที่ถูกมอนิเตอร์ ไม่มีข้อจำกัดด้านหน่วยความจำ หรือถ้าเปอร์เซ็นต์ของหน่วยความจำที่ใช้โดยรูทีน การติดตามมีขนาดเล็กเมื่อเทียบกับที่พร้อมใช<sup>้</sup>งานในระบบ ผลกระทบของการติดตามหน<sup>่</sup>วยความจำที่ถูก "ขโมย" ควรมี ้ขนาดเล็ก ถ้าคุณไม่ได้ระบุค่า การติดตามจะใช้ขนาดที่เป็นค่าดีฟอลต์

ิการติดตามยังสามารถควบคุมได้จากแอ็พพลิเคชัน โปรดดูบทความ trcstart และ trcstop

### ิการบันทึกข้อมูลเหตุการณ์การติดตาม

มีชนิดข้อมูลการติดตามอยู่ด้วยกันสองแบบ

## ข้อมูลทั่วไป

ประกอบด้วยคำบรรจุข้อมูล บัฟเฟอร์ของข้อมูล opaque และความยาวของข้อมูล opaque ซึ่งจะมีประโยชน์สำหรับ ไอเท็มการติดตาม เช่น ชื่อพาธ โปรดดูบทความเรื่อง ช่องสัญญาณการติดตามทั่วไปได้ใน ภาพรวมของตัวช่วยการ ติดตาม ไม่ พบใน ตัวช่วยการติดตาม

ี หมายเหตุ: การติดตามของการประมวลผลหรือเธรดโดยเฉพาะ จะสนับสนุนสำหรับซ่องสัญญาณ 0 และจะไม่ สนับสนุนชองสัญญาณการติดตามทั่วไป

## ข้อมูลที่ไม่ใช่ข้อมูลทั่วไป

ข้อมูลนี้คือสิ่งที่ถูกติดตามโดยระบบปฏิบัติการ AIX entry ของชนิดนี้ประกอบด้วย hook word และมากสุด 5 คำของ ข้อมูลการติดตาม สำหรับแอ็พพลิเคชันแบบ 64 บิต คำเหล่านี้คือคำที่มีขนาด 8 ไบต์ โปรแกรมเมอร์ C ควรใช<sup>้</sup>แมโคร TRCHKLO ผ่าน TRCHKL5 และ TRCHKLOT ผ่าน TRCHKL5T ซึ่งนิยามไว้ในไฟล์ /usr/include/sys/trcmacros. h เพื่อบันทึกข<sup>้</sup>อมูลที่ไม่ใช่ข้อมูลทั่วไป ถ<sup>้</sup>าแมโครเหล**่านี้ไม**่สามารถนำมาใช<sup>้</sup>ได<sup>้</sup>โปรดดูบทความเรื่อง รูทีนย<sup>่</sup>อย utrchook

#### การสรางรายงานการติดตาม

โปรดดูบทความเรื่อง คำสั่ง trcrpt สำหรับคำอธิบายโดยสมบูรณ์ของ trcrpt คำสั่งนี้จะถูกนำมาใช<sup>้</sup> เพื่อสร้างรายการการติดตาม ู้ที่สามารถอ่านได้จากไฟล์บันทึกการทำงานที่สร้างโดยคำสั่ง trace ตามคาดีฟอลต์ คำสั่งจะจัดรูปแบบข้อมูลจากไฟล์บันทึกการ ทำงานที่เป็นคาดีฟอลต์/var/adm/ras/trcfile เอาต์พุต trcrpt จะถูกเขียนไปยังเอาต์พุตมาตรฐาน

หากต้องการสร้างรายงานการติดตามจากไฟล์บันทึกการทำงานที่เป็นค่าดีฟอลต์ และเขียนลงใน /tmp/rptout ให้ป<sup>้</sup>อน

#### trcrpt >/tmp/rptout

หากต้องการสร้างรายงานการติดตามจากไฟล์บันทึกการทำงาน /tmp/tlog to /tmp/rptout ซึ่งประกอบด้วยชื่อโปรแกรมและ ชื่อการเรียกระบบให้ใช

trcrpt-O exec=on, svc=on /tmp/tlog >/tmp/rptout

### ิการแตกข้อมูลการติดตามจากดัมพ์

ถ้าการติดตามแอ็คทีฟ เมื่อระบบใช้ดัมพ์ การติดตามสามารถเรียกข้อมูลได้ด้วยคำสั่ง trcdead หากต้องการหลีกเลี่ยงการเขียน ไฟล์บันทึกการติดตามที่เป็นค<sup>่</sup>าดีฟอลต์บนระบบปัจจุบัน ให้ใช้อ็อพชัน -o*output-file* 

ตัวอย่างเช่น:

trcdead -o /tmp/tlog /var/adm/ras/vmcore.0

## สร้างไฟล์บันทึกการติดตาม /tmp/tlog ซึ่งอาจจัดรูปแบบด้วยคำสั่งต่อไปนี้ :

trcrpt /tmp/tlog

## คำสั่งตัวช่วยการติดตาม

## คำสั่งต่อไปนี้เป็นส่วนหนึ่งของตัวช่วยการติดตาม:

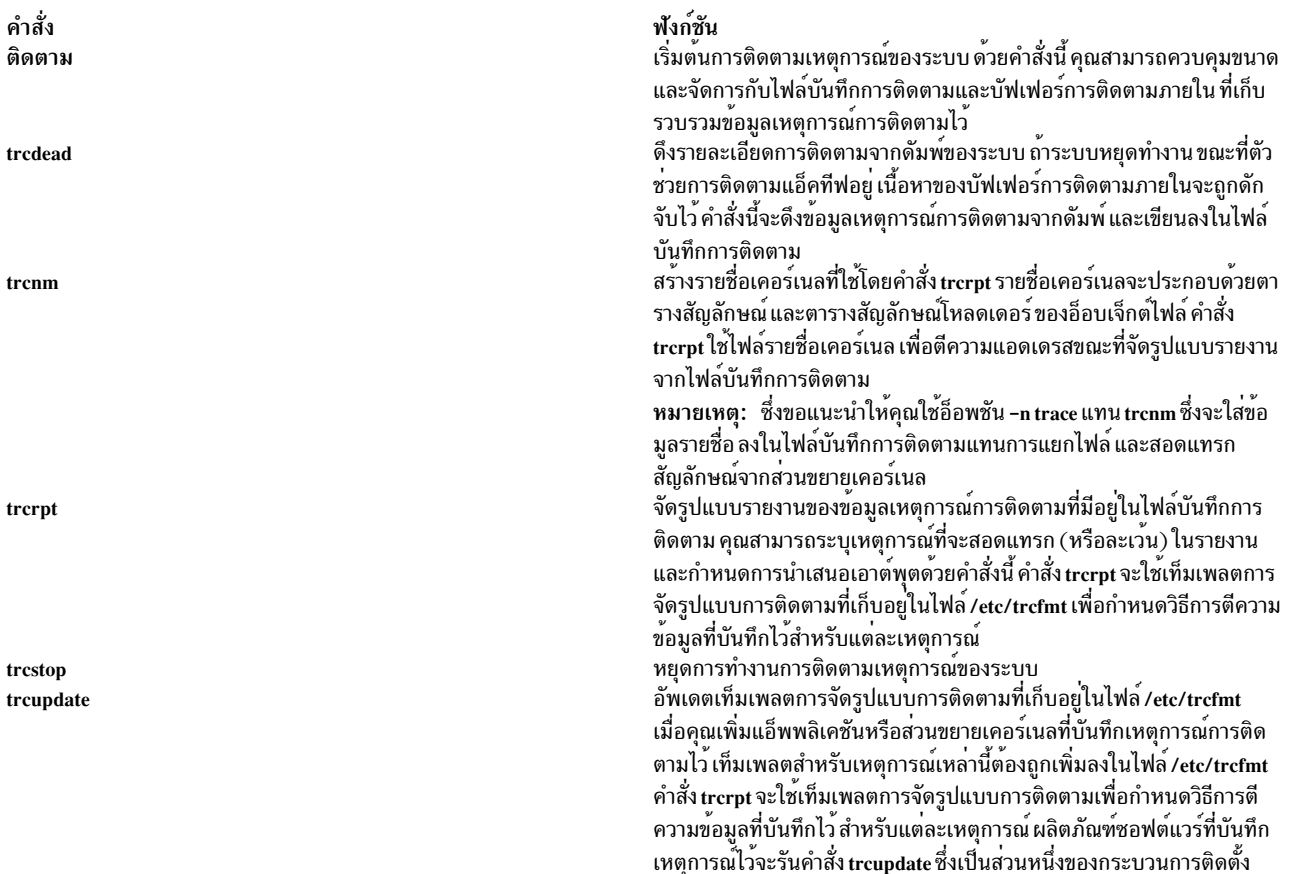

## รูทีนย<sup>่</sup>อยและการเรียกใช<sup>้</sup>ตัวช<sup>่</sup>วยการติดตาม

การเรียกและรูทีนย่อยต่อไปนี้ คือส่วนหนึ่งของตัวช่วยการติดตาม:

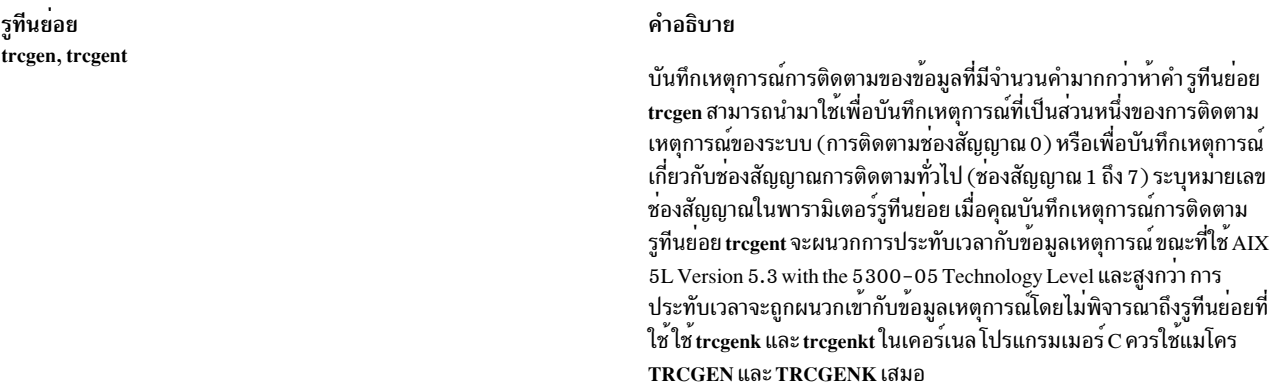

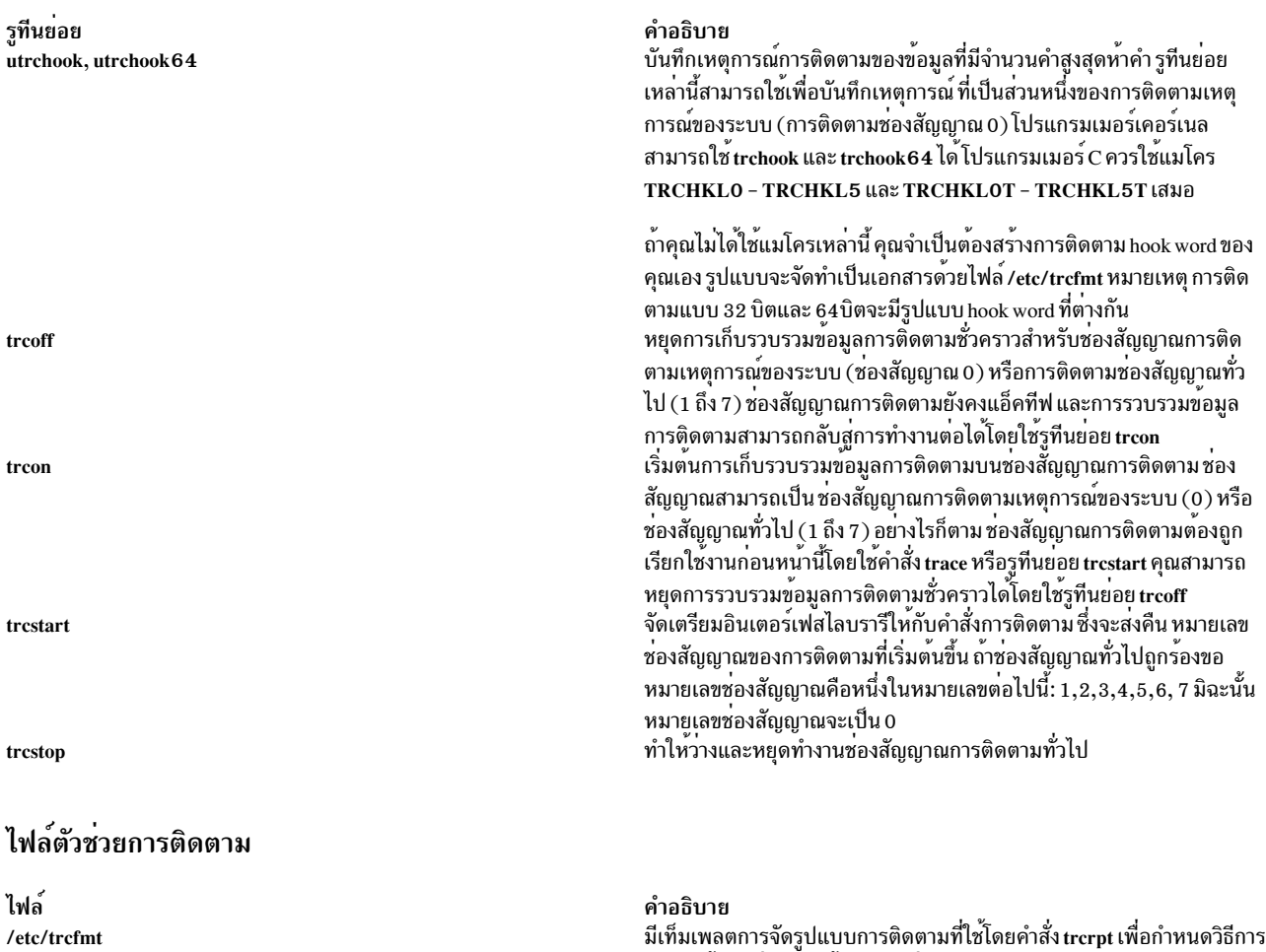

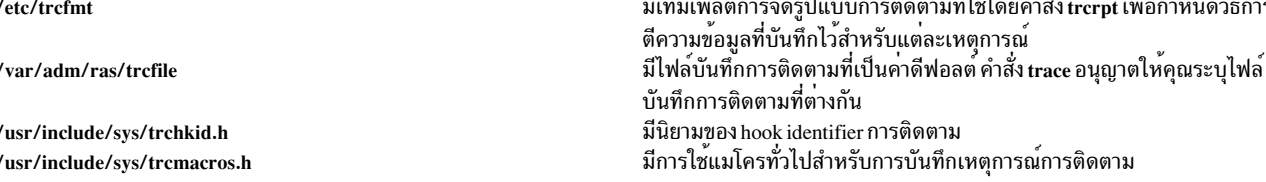

#### ข้อมูลเหตุการณ์การติดตาม

โปรดดูไฟล<sup>์</sup> /etc/trcfmt สำหรับการจัดรูปแบบของข<sup>้</sup>อมูลเหตุการณ์การติดตาม

#### ตัวบ<sup>ุ่</sup>งชี้ hook การติดตาม

hook identifier การติดตามคือเลขฐานสิบหกที่มีสามหรือสี่หลัก ซึ่งระบุเหตุการณ์ที่กำลังติดตาม AIX 7.1 เวอร์ชันก**่อนหน**้า และบนแอ็พพลิเคชันแบบ 32 บิตที่รันอยู่บน AIX 7.1 และสูงกว<sup>่</sup>า จะมี่ hook identifier เพียงสามหลักเท่านั้นที่สามารถนำมาใช<sup>้</sup> ได<sup>้</sup>ขณะที่ใช<sup>้</sup>แมโครการติดตาม เช่น TRCHKL1 คุณระบุ hook การติดตามดังนี้:

hhh00000

โดยที่ hhh คือ ID hook

บนแอ็พพลิเคชัน 64 บิตและเคอร์เนลรูทีนที่รันบน AIX 7.1 และสูงกว่า สามารถใช<sup>้</sup>ตัวบ<sup>ุ่</sup>งชี้ ที่มี สาม และสี่หลัก ขณะที่ใช<sup>้</sup>แมโคร การติดตาม เช่น TRCHKL1 คุณระบุ hook การติดตามดังนี้:

hhh0000

#### โดยที่ hhhh คือ hook id

หมายเหตุ: ถ้าใช้ identifier ที่มีสี่หลักและ identifier มีขนาดน้อยกว่า 0x1000 หลักที่มีความสำคัญน้อยต้องมีค่าเป็น 0 (ใน รูปของ 0x0hh0)

identifier ที่มีสามหลักจะมี 0 ในหลักที่มีความสำคัญน้อย ดังนี้น hook identifier แบบ 32 บิตจะมีค่าเทียบเท่ากับ hook แบบ 64 บิตของ hhh0

hook identifier ส่วนใหญ่จะถูกนิยามอยู่ในไฟล<sup>์</sup> /usr/include/sys/trchkid.h ค<sup>่</sup>า 0x0100 ถึง 0x0FF0 จะพร้อมใช้งานสำหรับ การใช้โดยแอ็พพลิเคชันผู้ใช้แบบ 64 บิต ค่า 0x010 ถึง 0x0FF จะพร้อมใช้งานสำหรับผู้ใช้แอ็พพลิเคชันแบบ 32 บิต ค่าอื่นๆ ้ ทั้งหมดจะถูกสงวนไว<sup>้</sup>สำหรับให<sup>้</sup>ระบบใช<sup>้</sup> identifiers hook การติดตามที่กำหนดไว้ในปัจจุบันจะสามารถแสดงรายการของการ ใช<sup>้</sup>คำสั่ง trcrpt –j ได<sup>้</sup>

### แชนแนลการติดตามทั่วไปของตัวช่วยการติดตาม

้ตัวช่วยการติดตามจะสนับสนุนเซสชันการติดตามที่แอ็คทีฟได<sup>้</sup>ทั้งหมดแปดเซสชัน ในแต่ละครั้ง แต่ละเซสชันการติดตามจะใช้ ี่ ช่องสัญญาณของไฟล์พิเศษสำหรับการติดตามแบบมัลติแพล็ก /dev/systrace ช่องสัญญาณ 0 จะถูกนำมาใช้โดยตัวช่วยการติด ตาม เพื่อบันทึกเหตุการณ์ของระบบ การติดตามเหตุการณ์ของระบบจะเริ่มต้นขึ้น และจะหยุดทำงานด้วยคำสั่ง trace และ trcstop ถ้าคุณติดตามการประมวลผลหรือเธรด หรือถ้าโปรแกรมถูกติดตาม เฉพาะช่องสัญญาณ 0 เท่านั้นที่สามารถใช้ได้ ช่อง ้สัญญาณ 1 ถึง 7 จะอ<sup>้</sup>างถึงช<sup>่</sup>องสัญญาณการติดตามแบบทั่วไป และสามารถใช<sup>้</sup>โดยระบบย<sup>่</sup>อยสำหรับชนิดอื่นๆของการติดตาม ี เช่น การติดตามการเชื่อมต่อข้อมูล

หากต<sup>้</sup>องการนำการติดตามไปใช**้โดยช**่องสัญญาณการติดตามทั่วไปของตัวช<sup>่</sup>วยการติดตาม ระบบย่อยจะเรียกรูทีนย<sup>่</sup>อย trcstart เพื่อเรียกทำงานช<sup>่</sup>องสัญญาณการติดตามและกำหนดหมายเลขช<sup>่</sup>องสัญญาณ โมดูลระบบย**่อย สามารถบันทึกเหตุ** การณ์การติดตามได้โดยใช้แมโคร TRCGEN หรือ TRCGENT หรือถ้าจำเป็น trcgen, trcgent, trcgenk หรือ trcgenkt หมาย ูเลขช่องสัญญาณที่สงคืนโดยรูทีนย่อย trcstart คือหนึ่งในพารามิเตอร์ ที่ต้องสงผ่านไปยังรูทีนย่อยเหล่านี้ ระบบย่อยสามารถ หยุดทำงานและกลับสู่การรวบรวมข้อมูลการติดตามได้โดยใช้รูทีนย่อย trcoff และ trcon และสามารถหยุดทำงานการติดตาม ชองสัญญาณได<sup>้</sup>โดยใช<sup>้</sup>รูทีนย<sup>่</sup>อย trcstop ระบบย่อยต้องจัดเตรียมส**่วนการติดต**่อกับผู้ใช**้เพื่อเรียกทำงาน และหยุดทำงานการ**  $\frac{1}{2}$ trace ระบบเย็อย

สำหรับ ID hook การติดตาม ส่วนใหญ<sup>่</sup>จะเก็บอยู่ในไฟล์ /usr/include/sys/trchkid.h และเท็มเพลตการจัดรูปแบบการติดตาม ซึ่งถูกเก็บอยู่ในไฟล์/etc/trcfmt จะแบ่งใช้โดยช่องสัญญาณการติดตามทั้งหมด ข้อมูลที่เกี่ยวข้อง:

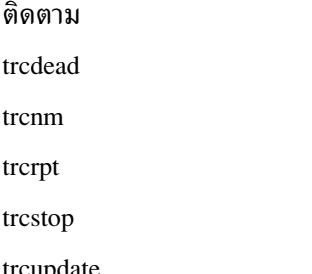

# การเริ่มต<sup>้</sup>นตัวช่วยการติดตาม

ใช้โพรซีเดอร์ต่อไปนี้เพื่อปรับแต<sup>่</sup>ง และสตาร์ท trace ของระบบ:

### การกำหนดค่าคำสั่ง trace

้ คำสั่ง trace สตาร์ทการ trace เหตุการณ์ของระบบ และควบคุมขนาดและจัดการกับไฟล์บันทึกการทำงาน trace เช่นเดียว ่ กับบัฟเฟอร์ trace ภายในที่เก็บรวบรวมข้อมูลเหตุการณ์ของ trace สำหรับข้อมูลเพิ่มเติมเกี่ยวกับไวยากรณ์ของคำสั่งนี้ โปรดดู trace Daemon

#### ิการบันทึกข้อมูลเหตุการณ์การติดตาม

ข้อมูลที่บันทึกไว<sup>้</sup>สำหรับแต**่ละเหตุการณ์ที่ได**้รับการ trace แล**้วประกอบด**้วยคำที่มี trace hook identifier และชนิดของ hook ี ตามด้วยตัวแปรจำนวนค่ำของข้อมูล trace แล้วตามด้วยการประทับเวลาซึ่งเป็นตัวเลือก คำที่มี trace hook identifier และชนิด ของ hook จะเรียกว่า hook word hook word ขนาดสองไบต์ที่เหลืออยู่จะเรียกว่า hook data และพร้อมใช<sup>้</sup>งานเพื่อบันทึกข้อมูล เหตุการณ์

#### ตัวบ่งชี้ book การติดตาม

hook identifier การติดตามคือเลขฐานสิบหกที่มีสามหรือสี่หลัก ซึ่งระบุเหตุการณ์ที่กำลังติดตาม AIX 6.1 เวอร์ชันก**่อนหน**้า ี และบนแอ็พพลิเคชันแบบ 32 บิตที่รันอยู่บน AIX 6.1 และสูงกว่า จะมี hook identifier เพียงสามหลักเท่านั้นที่สามารถนำมาใช้ ได้ขณะที่ใช<sup>้</sup>แมโคร trace เช่น TRCHKL1 trace hook จะถูกระบุด้วยรูปแบบดังนี้:

hhh0000

#### โดยที่ hhh คือ hook identifier

บนแอ็พพลิเคชัน 64 บิตและเคอร์เนลรูทีนที่รันบน AIX 6.1 และสูงกว<sup>่</sup>า สามารถใช<sup>้</sup>ตัวบ<sup>ุ่</sup>งชี้ ที่มี สาม และสี่หลัก ขณะที่ใช<sup>้</sup>แมโคร trace เช่น TRCHKL1 trace hook จะถูกระบุด้วยรูปแบบดังนี้:  $hhhh0000$ 

#### โดยที่ hhhh คือ hook identifier

หมายเหตุ: ถ้าใช้ identifier ที่มีสี่หลักและ identifier มีขนาดน้อยกว่า 0x1000 หลักที่มีความสำคัญน้อยต้องมีค่าเป็น 0 (ใน รูปของ  $0x0hh0)$ 

identifier ที่มีสามหลักจะมี 0 อยู่ในหลักที่มีความสำคัญน<sup>้</sup>อย เช<sup>่</sup>น hook identifier แบบ 32 บิตของ hhh จะเทียบเท<sup>่</sup>ากับ hook identifier แบบ 64 บิตของ hhh0

hook identifier ส่วนใหญ่จะถูกนิยามอยู่ในไฟล์ /usr/include/sys/trchkid.h ค่า 0x0100 ถึง 0x0FF0 จะพร้อมใช้งาน สำหรับแอ็พพลิเคชันแบบ 64 บิต ค่า 0x010 ถึง 0x0FF จะพร้อมใช<sup>้</sup>งานสำหรับผู้ใช้แอ็พพลิเคชันแบบ 32 บิต ค่าอื่นๆ ทั้งหมด จะถูกสงวนไว้สำหรับให้ระบบใช้ trace hook identifer ที่นิยามไว้ในปัจจุบันสามารถแสดงรายการได้ด้วยคำสั่ง trcrpt -j

#### การใช้แชนแนลการติดตามทั่วไป

้ตัวช่วยการติดตามจะสนับสนุนเซสชันการติดตามที่แอ็คทีฟได<sup>้</sup>ทั้งหมดแปดเซสชัน ในแต่ละครั้ง แต่ละเซสชันการติดตามจะใช<sup>้</sup> ี่ ช่องสัญญาณของไฟล์พิเศษสำหรับการติดตามแบบมัลติแพล็ก /dev/systrace ช่องสัญญาณ 0 จะถูกนำมาใช้โดยตัวช่วยการติด

ตาม เพื่อบันทึกเหตุการณ์ของระบบ การติดตามเหตุการณ์ของระบบจะเริ่มต้นขึ้น และจะหยุดทำงานด้วยคำสั่ง trace และ trcstop ช่องสัญญาณ 1 ถึง 7 จะถูกอางอิงเป็น trace channel ทั่วไป และอาจถูกใช่โดยระบบย<sup>่</sup>อยสำหรับการ trace ชนิดอื่น เช<sup>่</sup>น การ trace ระบบเชื่อมโยงขอมล

ี หากต้องการนำการติดตามไปใช้โดยช่องสัญญาณการติดตามทั่วไปของตัวช่วยการติดตาม ระบบย่อยจะเรียกรูทีนย่อย trcstart เพื่อเรียกทำงานช่องสัญญาณการติดตามและกำหนดหมายเลขช่องสัญญาณ โมดูลระบบย่อยสามารถบันทึกเหตุการณ์ trace สำหรับแมโคร TRCGEN หรือ TRCGENT หรือรูทีนยอย trcgen, trcgent, trcgenk หรือ trcgenkt หมายเลขชองสัญญาณ ที่ส่งคืนโดยรูทีนย่อย trcstart คือหนึ่งในพารามิเตอร์ ที่ต้องส่งผ่านไปยังรูทีนย่อยเหล่านี้ ระบบย่อยสามารถหยุดทำงานและ ึกลับสู่การรวบรวมข้อมูลการติดตามได้โดยใช้รูทีนย่อย trcoff และ trcon และสามารถหยุดทำงานการติดตามช่องสัญญาณได้ โดยใช้รูทีนย่อย trcstop เหตุการณ์ trace สำหรับแต่ละช่องสัญญาณจะถูกเขียนลงในไฟล์บันทึกการทำงาน trace ที่แยกออกจาก กัน ซึ่งตามคาดีฟอลต์แล้ว ไฟล์บันทึกการทำงานนั้นจะชื่อ /var/adm/ras/trcfile.n โดยที่ n คือหมายเลขช<sup>่</sup>องสัญญาณ ระบบ ้ย่อยต้องจัดเตรียมส่วนการติดต่อกับผู้ใช้เพื่อเรียกทำงาน และหยุดทำงานการติดตามระบบย่อย

## การเริ่มต<sup>้</sup>นการติดตาม

ใช<sup>้</sup>หนึ่งในโพรซีเดอร์ต่อไปนี้เพื่อสตาร์ทตัวช<sup>่</sup>วย trace

• สตาร์ทตัวช่วย trace โดยใช้คำสั่ง trace

ิสตาร์ท trace แบบอะซิงโครนัส ตัวอย่างเช่น:

trace -a mycmd

```
trcstop
```
ขณะที่ใช้ตัวช่วย trace แบบอะซิงโครนัส ให้ใช้ asynchrotrace daemon เพื่อติดตามเหตุการณ์ของระบบที่เลือกไว้ (เช่น คำสั่ง mycmd) จากนั้น ให้ใช้คำสั่ง trestop เพื่อหยุด trace

**OR** 

```
สตาร์ท trace แบบโต้ตอบ ตัวอย่างเช่น:
```
trace

 $\rightarrow$  ! my cmd

->quit

เมื่อใช้ตัวช่วยการติดตามแบบโต<sup>้</sup>ตอบ ให<sup>้</sup>เข้าสู่โหมดการโต้ตอบที่แสดงโดยพร้อมต์ -> และใช้คำสั่งย่อย trace (เช่น !) เพื่อ trace เหตุการณ์ของระบบที่เลือกไว้ ใช้คำสั่งย่อย quit เพื่อหยุด trace

• ใช<sup>้</sup> smit trace และเลือก Start Trace

smit trace

#### การหยุดการติดตาม

ใช้หนึ่งในโพรซีเดอร์ต่อไปนี้เพื่อหยุด trace ที่คุณเริ่มต<sup>้</sup>นไว<sup>้</sup>ก่อน

• ขณะที่ใช<sup>้</sup> trace ที่บรรทัดรับคำสั่ง ให้ใช<sup>้</sup>คำสั่ง trestop:

```
trace -a
mvcmd
trcstop
```
ขณะที่ใช้ตัวช่วย trace แบบอะซิงโครนัส ให้ใช้ asynchrotrace daemon เพื่อติดตามเหตการณ์ของระบบที่เลือกไว้ (เช่น คำสั่ง mycmd) จากนั้น ให้ใช้คำสั่ง trestop เพื่อหยุด trace

• ขณะที่ใช้ trace แบบโต้ตอบที่บรรทัดรับคำสั่ง ให้ใช้คำสั่งย่อย quit :

```
trace
\rightarrow ! my cmd
\rightarrowquit
```
โหมดการโต้ตอบจะถูกแสดงโดยพร้อมต์ -> ใช้คำสั่งย่อย trace (เช่น !) เพื่อ trace เหตุการณ์ของระบบที่เลือกไว้ ใช้คำสั่ง ยอย quit เพื่อหยุด trace

• ใช smit trace และเลือกอ็อพชัน Stop Trace:

```
smit trace
```
## ิการสร้างรายงานการติดตาม

ใช้โพรซีเดอร์อย่างใดอย่างหนึ่งต่อไปนี้ เพื่อสร้างรายงานของเหตุการณ์ที่ trace แล้ว

• ใช<sup>้</sup>คำสั่ง trcrpt:

trcrpt>/tmp/NewFile

ี ตัวอย่างก่อนหน้านี้จัดรูปแบบไฟล์บันทึกการทำงาน trace และส่งรายงานไปยัง /tmp/newfile คำสั่ง trcrpt จะอ่านไฟล์ บันทึกการทำงาน trace จัดรูปแบบรายการ trace และเขียนรายงาน

• ใช้คำสั่ง smit trcrpt:

```
smit trcrpt
```
# การติดตามแอ็พพลิเคชันสำหรับผู้ใช<sup>้</sup>

หัวข้อนี้อธิบายถึงการ trace แอ็พพลิเคชันสำหรับผู้ใช<sup>้</sup>

ิ การดำเนินการ trace ขึ้นอยู่กับกระบวนการสามแบบที่แตกต่างกัน คือ: กระบวนที่ trace แล้ว กระบวนการควบคุม และกระบวน การตัววิเคราะห์ กระบวนการสามารถเป็นกระบวนที่ trace แล้วอย่างพร้อมเพียงกัน กระบวนการควบคุม และกระบวนการตัว ์ วิเคราะห์ เมื่อกระบวนการที่ trace แล้วกำลังทำงานอยู่ และเข้าถึงจุด trace แล้ว เหตุการณ์สำหรับ trace จะถูกบันทึกลงในสตรีม trace ที่สร้างขึ้นสำหรับกระบวนการนั้นหากตัวระบุชนิดของเหตุการณ์trace ที่เชื่อมโยงกับกระบวนการนี้ไม่ได้ถูกกรองออก

ิ กระบวนการควบคุมจะควบคุมการบันทึกเหตุการณ์สำหรับ trace ลงในสตรีม trace กระบวนการควบคุมจะดำเนินการกับการ ิ ดำเนินการต่อไปนี้สำหรับสตรีม trace ที่แอ็คทีฟ:

- กำหนดค่าเริ่มต้นแอ็ตทริบิวต์ของสตรีม trace
- สร้างสตรีม trace สำหรับกระบวนการที่ trace แล้วซึ่งระบุเฉพาะ โดยใช้แอ็ตทริบิวต์ที่กำหนดค่าเริ่มต้นแล้ว
- สตาร์ทและหยุดการ trace สำหรับสตรีม trace
- กรองชนิดของเหตุการณ์สำหรับ trace ที่ต้องการบันทึกไว<sup>้</sup>
- สิ้นสุดสตรีม trace

ิ กระบวนการตัววิเคราะห์จะเรียกข้อมูลเหตุการณ์สำหรับ trace ณ รันไทม์ อย่างใดอย่างหนึ่ง เมื่อสตรีม trace แอ็คทีฟอยู่ และ ี กำลังบันทึกเหตุการณ์ trace หรือ หลังจากการเปิดบันทึกการทำงาน trace ที่บันทึกและปิดไว<sup>้</sup>กอนหน<sup>้</sup>านี้

รูทีนย่อย posix trace create, posix trace create withlog และ posix trace open จะสรางตัวระบุสตรีม trace รูทีนยอย posix trace create และ posix trace create withlog จะถูกใช้โดยกระบวนการควบคุมเท่านั้น รูทีนย่อย posix trace open จะถกใช้โดยกระบวนการวิเคราะห์เท่านั้น

่ กระบวนการที่ trace แล<sup>้</sup>วมีการแม็พชื่อเหตุการณ์สำหรับ trace กับตัวระบุชนิดเหตุการณ์สำหรับ trace ซึ่งได<sup>้</sup>นิยามไว<sup>้</sup>สำหรับ กระบวนการ เหตุการณ์สำหรับ trace ที่แอ็คทีฟจะบันทึกชนิดเหตุการณ์สำหรับ trace ที่ได้ถูกกำหนดไว้ก่อนของระบบ เช่น POSIX\_TRACE\_START และชนิดเหตุการณ์สำหรับ trace ที่ได<sup>้</sup>นิยามไว<sup>้</sup>สำหรับกระบวนการที่ trace แล*้*วแต่ยังไม่ได<sup>้</sup>กรองออก โดยสตรีม trace หากต<sup>้</sup>องการนิยามการแม็พ ให<sup>้</sup>เรียกรูทีนย**่อย posix trace eventid open จากแอ็พพลิเคชั**นที่ติดตั้งเครื่องมือ ไว้ หรือเรียกรูทีนย**่อย posix trace trid eventid open** จากตัวควบคุมกระบวนการ สำหรับสตรีม trace ที่ถูกบันทึกไว้ก่อน ราย ิ การของชนิดเหตุการณ์สำหรับ trace จะได้รับมาจากบันทึกการทำงาน trace ที่ได้บันทึกไว<sup>้</sup>ก่อน

รูทีนย่อย tracing สามารถนำมาใช<sup>้</sup>เพื่อการดีบักโค<sup>้</sup>ดที่ติดตั้งเครื่องมือไว**้ก่อน และวิเคราะห์ข้อบกพร่องที่เกิดขึ้น** การดีบักโค้ดที่ ติดตั้งเครื่องมือไว<sup>้</sup>ล่วงหน<sup>้</sup>า- อาจต้องการความสามารถในการกรองเพื่อหลีกเลี่ยงสตรีม trace ที่มีจำนวนมากและอนุญาตให<sup>้</sup> สนใจกับข้อมูลที่คาดการณ์ไว้ การวิเคราะห์ข้อบกพร่องจำเป็นต้องมีความสามารถในการ trace ซึ่งครอบคลุมเนื้อหา เพื่อให สามารถบันทึกชนิดของข้อมูลทั้งหมดได้

เหตุการณ์ที่จำเป็นต้อง trace จะเป็นเหตุการณ์ของคลาสสองคลาสต่อไปนี้:

- เหตุการณ์สำหรับ trace ผู้ใช้ที่สร้างแอ็พพลิเคชันที่ได<sup>้</sup>ติดตั้งไว<sup>้</sup>
- เหตุการณ์สำหรับ trace ระบบที่ระบบปฏิบัติการสร้างขึ้น เพื่อให้สอดคล้องกับการดำเนินการควบคุม trace

ในไฟล์ที่เชื่อมโยงกับสตรีม trace ที่แอ็คทีฟ ฟิลด์ st\_ctime และ st\_mtime จะถูกทำเครื่องหมายสำหรับการอัพเดตทุกครั้งที่ ิการดำเนินการ trace ใดๆ แก้ไขไฟล์นั้น

ในไฟล์ที่เชื่อมโยงกับสตรีม trace ฟิลด์ st\_atime จะถูกทำเครื่องหมายสำหรับการอัพเดตทุกครั้งที่การดำเนินการ trace ้เป็นต้นเหตุทำให้ข้อมูลถูกอ่านจากไฟล์นั้น

ถ้าแอ็พพลิเคชันดำเนินการกับการดำเนินการใดๆ บนไฟล์ descriptor ที่เชื่อมโยงกับสตรีม trace ที่บันทึกไว<sup>้</sup>ลวงหน<sup>้</sup>า ผลลัพธ์จะ ไม่ถูกกำหนดไว<sup>้</sup>จนกว<sup>่</sup>าจะเรียกรูทีนย<sup>่</sup>อย posix\_trace\_shutdown หรือ posix\_trace\_close สำหรับสตรีม trace นั้น

# การติดตามโครงสรางขอมล

ส่วนนี้อธิบายการติดตามโครงสร้างข้อมูล

ไฟล์ส่วนหัว <trace.h> จะกำหนดโครงสร้าง posix\_trace\_status\_info และโครงสร้าง posix\_trace\_event\_info

### <span id="page-891-0"></span>โครงสราง posix trace status info

ู เพื่ออำนวยความสะดวกในการควบคุมสตรีมการติดตาม ให<sup>้</sup>เรียกรูทีนย**่อย posix\_trace\_get\_status เพื่อขอรั**บข้อมูลเกี่ยวกับ ิสถานะปัจจุบันของสตรีมการติดตามที่แอ็คทีฟ

โครงสร้าง The posix trace status info ที่กำหนดไว้ในไฟล์ <trace.h> จะมีสมาชิกต่อไปนี้:

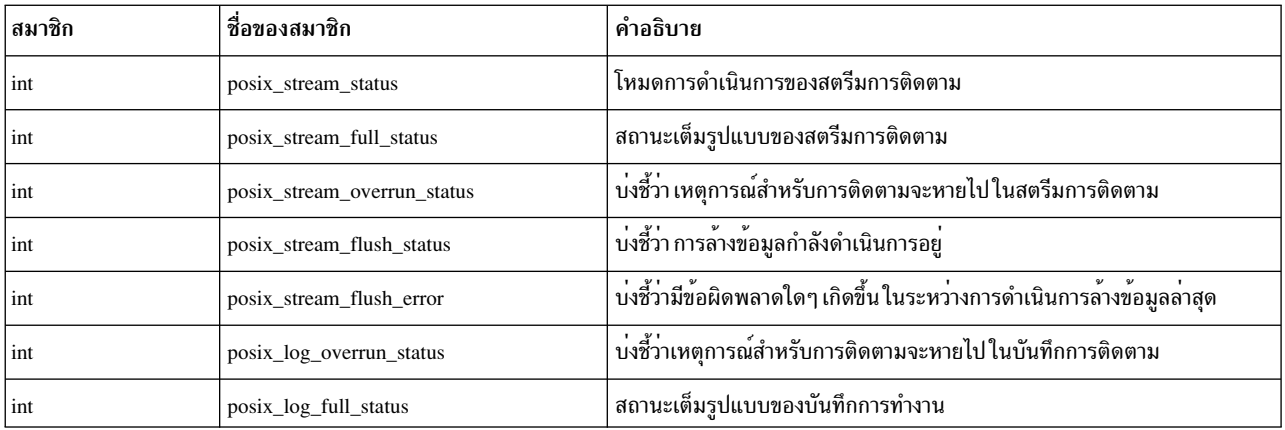

<span id="page-892-0"></span>ิสมาชิก posix\_stream\_status บ่งชี้ถึงโหมดการดำเนินงานของสตรีมการติดตาม ซึ่งสามารถมีค่าหนึ่งในค่าต่อไปนี้ ที่กำหนด โดยคาคงที่ที่แสดงอย่ในส่วนหัว <trace.h>:

#### POSIX TRACE RUNNING

การติดตามกำลังดำเนินการอยู่ สตรีมการติดตามกำลังยอมรับเหตุการณ์สำหรับการติดตาม

#### POSIX TRACE SUSPENDED

สตรีมการติดตามไม่ได้ยอมรับเหตุการณ์สำหรับการติดตาม การดำเนินการติดตามไม่ได้เริ่มต้นขึ้น หรือหยุดลง โดย ปฏิบัติตามการเรียกรูทีนย<sup>่</sup>อย posix\_trace\_stop หรือ เนื่องจากรีซอร<sup>์</sup>สการติดตามถูกใช<sup>้</sup>จนหมด

<span id="page-892-1"></span>ิสมาชิก posix\_stream\_full\_status จะบ<sup>ุ่</sup>งชี้ถึงสถานะเต็มรูปแบบของสตรีมการติดตาม ซึ่งสามารถมีค<sub>่</sub>าหนึ่งในค<sup>่</sup>าต*่*อไปนี้ ที่ ึ กำหนดโดยค่าคงที่ที่แสดงอย่ในส่วนหัว <trace.h> :

#### POSIX TRACE FULL

พื้นที่ในสตรีมการติดตามสำหรับเหตการณ์สำหรับการติดตามจะถกใช้จนหมด

#### POSIX\_TRACE\_NOT\_FULL

พื้นที่ในสตรีมการติดตามไม่เต็ม

ิ การรวมกันของสมาชิก posix stream status และ posix stream full status จะบ่งชี้ถึง สถานะจริงของสตรีม สถานะสามารถตี ้ความได<sup>้</sup>ดังนี้:

#### POSIX TRACE RUNNING Las POSIX TRACE NOT FULL

การติดตามกำลังดำเนินการอยู่ และพื้นที่จะพร้อมใช้งาน สำหรับการบันทึกเหตุการณ์สำหรับการติดตามเพิ่มเติม

#### POSIX TRACE RUNNING และ POSIX TRACE FULL

ิการติดตามกำลังดำเนินการอยู่ และสตรีมการติดตามของเหตุการณ์ สำหรับการติดตามเต็มแล้ว ถ้านโยบายเต็มรูป แบบของสตรีมถูกตั้งค<sup>่</sup>าเป็น POSIX\_TRACE\_LOOP สถานะนี้อาจเกิดขึ้นได<sup>้</sup> สตรีมการติดตามมีเหตุการณ์สำหรับ การติดตามที่บันทึกไว้ ในระหว่างการย้ายหน้าต่างของเหตุการณ์สำหรับการติดตามก่อนหน้านี้ และเหตุการณ์สำหรับ การติดตามก่อนหน้านี้ อาจถูกเขียนทับและหายไป

#### POSIX TRACE SUSPENDED และ POSIX TRACE NOT FULL

การติดตามไม่ได้เริ่มต้นขึ้น รูทีนย่อย posix trace stop จะหยุดการติดตาม หรือรูทีนย่อย posix trace clear จะล้าง ข้อมลการติดตาม

#### POSIX TRACE SUSPENDED และ POSIX TRACE FULL

้การติดตามหยุดทำงาน ซึ่งหยุดทำงานเนื่องจากแอ็ตทริบิวต์นโยบายเต็มรูปแบบของสตรีม ตั้งคาเป็น POSIX\_TRACE\_UNTIL\_FULL และรีซอร์สการติดตามจะถูกใช้จนหมด หรือเนื่องจากการเรียกรูทีนย่อย posix\_trace\_stop เมื่อรีซอร์สการติดตามถูกใช้จนหมด

<span id="page-893-0"></span>ิสมาชิก posix stream overrun status บ่งชี้ว่า เหตุการณ์สำหรับการติดตามจะหายไปในสตรีมการติดตาม สมาชิกนี้สามารถ มีค่าหนึ่งในค่าต่อไปนี้ ที่กำหนดโดยค่าคงที่ที่แสดงอย่ในส่วนทั<trace.h> :

#### POSIX TRACE OVERRUN

เหตุการณ์สำหรับการติดตามอย่างน้อยหนึ่งเหตุการณ์จะหายไป และจะไม่บันทึกลงในสตรีมการติดตาม

#### POSIX TRACE NO OVERRUN

ไม่มีเหตุการณ์สำหรับการติดตามที่หายไป

ู้ เมื่อสตรีมการติดตามที่สอดคล้องกันถูกสร้างขึ้น สมาชิก posix\_stream\_overrun\_status จะถูกตั้งค่าเป็น POSIX\_TRACE\_NO\_OVERRUN เมื่อการรันที่มากเกินไปเกิดขึ้น สถานะจะถูกตั้งคาเป็น POSIX\_TRACE\_OVERRUN

#### การรันที่มีมากเกินไปเกิดขึ้นในสถานการณ์ต่อไปนี้:

- นโยบายคือ POSIX\_TRACE\_LOOP และเหตุการณ์สำหรับการติดตามที่บันทึกไว้ถูกเขียนทับ
- นโยบายคือ POSIX\_TRACE\_UNTIL\_FULL และสตรีมการติดตามเต็ม เมื่อเหตุการณ์สำหรับการติดตามถูกสร้างขึ้น
- นโยบายคือ POSIX\_TRACE\_FLUSH และมีเหตุการณ์สำหรับการติดตามมากกว่าหนึ่งเหตุการณ์หายไป ขณะที่ล้างข้อมูล สตรีมการติดตามในบันทึกการติดตาม

สมาชิก posix stream overrun statusจะถกรีเซ็ตให้มีค่าศนย์หลังจากที่อ่านค่านั้นแล้ว

<span id="page-893-1"></span>้สมาชิก posix\_stream\_flush\_status ระบุว่า การดำเนินการล้างถูกดำเนินการและสามารถมีค่าหนึ่งในค่าต่อไปนี้ ที่กำหนดโดย คาคงที่ที่แสดงอยในไฟล์ส่วนหัว <trace.h>:

#### POSIX TRACE FLUSHING

#### POSIX TRACE NOT FLUSHING

สมาชิก posix\_stream\_flush\_status จะถูกตั้งค่าเป็น POSIX\_TRACE\_NOT\_FLUSHING ถ้าไม่มีการดำเนินการล้าง ข้อมูลกำลังดำเนินการอยู่

#### สมาชิก posix\_stream\_flush\_status จะถูกตั้งคาเป็น POSIX\_TRACE\_FLUSHING ในสถานการณ์ต่อไปนี้:

- การดำเนินการล้างข้อมูกำลังดำเนินการอยู่ เนื่องจากการเรียกรูทีนย่อย posix trace flush
- การดำเนินการล<sup>้</sup>างข้อมูลกำลังดำเนินการอยู่ เนื่องจากสตรีมการติดตามเต็มไปด*้*วยแอ็ตทริบิวต์นโยบายเต็มรูปแบบของ สตรีม - - ตั้งค่าเป็น POSIX TRACE FLUSH

<span id="page-893-2"></span>้สมาชิก posix\_stream\_flush\_error จะมีค่าศูนย์หากไม่มีข้อผิดพลาดเกิดขึ้นในการล้างข้อมูล ถ้ามีข้อผิดพลาดเกิดขึ้นในการ ดำเนินการล้างข้อมูล สมาชิก posix\_stream\_flush\_error จะมีค่าเป็นค่าของข้อผิดพลาดแรกที่เกิดขึ้น ถ้ามีข้อผิดพลาดมากกว่า หนึ่งข้อเกิดขึ้นในการดำเนินการล้างข้อมูล ค่าของข้อผิดพลาดแรกจะถูกนำมาใช้ และค่าอื่นจะถูกละเว้น สมาชิก posix\_stream\_flush\_error จะถูกรีเซ็ตให้มีค่าศูนย์ หลังจากที่อ่านค่าแล้ว

<span id="page-894-1"></span>ิสมาชิก posix log overrun status บ่งชี้ว่า เหตุการณ์สำหรับการติดตามจะหายไปในบันทึกการติดตาม สมาชิกนี้สามารถมีค่า หนึ่งในคาต่อไปนี้ ที่กำหนดโดยค่าคงที่ที่แสดงอยู่ในการกำหนดส่วนหัว <trace.h> :

POSIX TRACE OVERRUN เหตุการณ์สำหรับการติดตามอย่างน้อยที่สุดหนึ่งเหตุการณ์หายไป

POSIX TRACE NO OVERRUN ไม่มีเหตุการณ์สำหรับการติดตามใดๆ ที่หายไป

เมื่อการรันที่มากเกินไปเกิดขึ้นสมาชิก posix log overrun status จะถกตั้งค่าเป็นPOSIX TRACE OVERRUN เมื่อสตรีม ิการติดตามที่สอดคล้องกันถูกสร้างขึ้นสมาชิก posix log overrun status จะถูกตั้งค่าเป็น POSIX TRACE NO OVERRUN

ิสมาชิก posix log overrun status จะถกรีเซ็ตให้มีค่าศนย์หลังจากที่อ่านค่าแล้ว

ี ถ้าสตรีมการติดตามที่แอ็คทีฟถูกสร้างขึ้นโดยรูทีนย่อย posix trace create และไม่มีบันทึกการทำงาน สมาชิก posix log overrun status จะถูกตั้งค่าเป็น POSIX TRACE NO OVERRUN

สมาชิก posix\_log\_full\_status ระบุสถานะแบบเต็ม ของบันทึกการติดตามและสามารถมีค่าหนึ่งในค่าต่อไปนี้ ที่กำหนดโดยค่า คงที่ที่แสดงอยในส่วนหัว <trace.h>:

POSIX TRACE FULL พื้นที่ในบันทึกการติดตามเต็ม

POSIX TRACE NOT FULL พื้นที่ในบันทึกการติดตามไม่เต็ม

<span id="page-894-2"></span>ิสมาชิก posix\_log\_full\_status จะมีความหมายเท่านั้น เมื่อแอ็ตทริบิวต์นโยบายเต็มรูปแบบของบันทึกการทำงานคือ POSIX TRACE UNTIL FULL หรือ POSIX TRACE LOOP อย่างใดอย่างหนึ่ง

ถ้าสตรีมการติดตามที่แอ็คทีฟถูกสร้างขึ้นโดยรูทีนย<sup>่</sup>อย posix\_trace\_create และไม่มีบันทึกการทำงาน สมาชิก posix\_log\_full\_status จะถูกตั้งค่าเป็น POSIX\_TRACE\_NOT\_FULL

โครงสร้าง posix trace event info

โครงสร้างเหตุการณ์สำหรับการติดตาม posix trace event infoจะมีข้อมูลสำหรับเหตุการณ์สำหรับการติดตามที่บันทึกไว้ รูทีนย<sup>่</sup>อย posix\_trace\_getnext\_event, posix\_trace\_timedgetnext\_event และ posix\_trace\_trygetnext\_event ส**่งคืนรูทีนย**่อยนี้

<span id="page-894-0"></span>โครงสร้าง posix\_trace\_event\_info ที่กำหนดไว้ใน ไฟล์ส่วนหัว <trace.h> ประกอบด้วยสมาชิกต่อไปนี้:

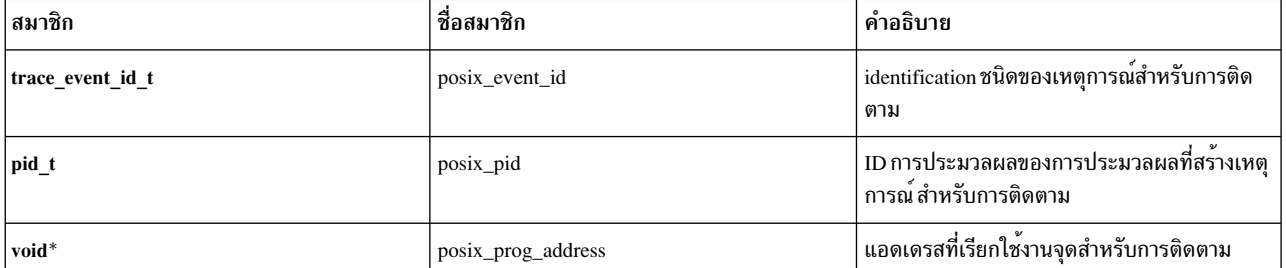

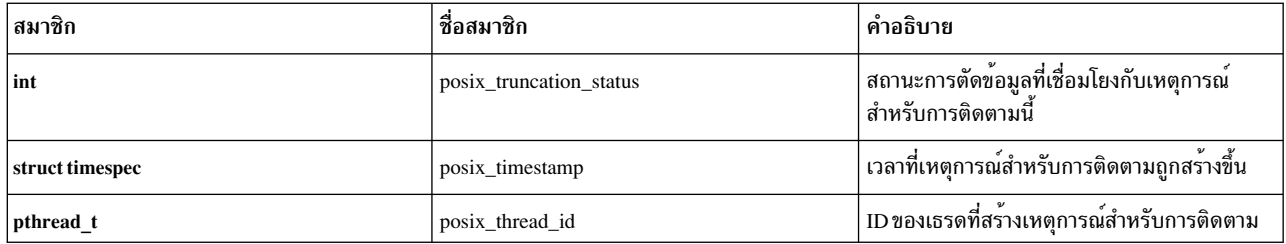

<span id="page-895-0"></span>ิสมาชิก posix event id จะแสดง identification ของชนิดของเหตุการณ์สำหรับการติดตาม คุณไม่สามารถกำหนดค่าสมาชิกได้ โดยตรง หากต้องการส่งคืน identification ให้รันหนึ่งในรูทีนย่อยต่อไปนี้:

- posix\_trace\_trid\_eventid\_open
- posix trace eventtypelist getnext id
- posix\_trace\_eventid\_open

หากต<sup>้</sup>องการขอรับชื่อของชนิดของเหตุการณ์สำหรับการติดตาม ให<sup>้</sup>รันรูทีนย<sup>่</sup>อย posix\_trace\_eventid\_get\_name

<span id="page-895-1"></span>posix\_pid คือ identifier การประมวลผลของกระบวนการที่ติดตามแล้ว ซึ่งสร้างเหตุการณ์สำหรับการติดตาม ถ้าสมาชิก posix event id คือหนึ่งในเหตุการณ์สำหรับการติดตามระบบ และเหตุการณ์สำหรับการติดตามไม่ได้เชื่อมโยงกับกระบวน ิ การใดๆ สมาชิก posix pid จะถูกตั้งค<sup>่</sup>าเป็นศูนย์

<span id="page-895-2"></span>่ ในเหตุการณ์สำหรับการติดตามผู้ใช<sup>้</sup>สมาชิก posix\_prog\_address จะถูกแม็พกับแอดเดรสของกระบวนการ และจุดที่เชื่อมโยง กับการเรียกรูทีนย<sup>่</sup>อย posix\_trace\_event ที่ถูกสร*้*างขึ้น

<span id="page-895-3"></span>ิสมาชิก posix truncation status จะนิยามสถานะการตัดของข้อมูลที่เชื่อมโยงกับเหตุการณ์สำหรับการติดตาม สมาชิก posix\_truncation\_status สามารถมีคาหนึ่งในคาตอไปนี้ที่กำหนดโดยคาคงที่ที่แสดงอยู่ในส่วนหัว <trace.h> :

#### POSIX\_TRACE\_NOT\_TRUNCATED ข้อมลที่ติดตามทั้งหมดที่มีอย่

POSIX TRACE TRUNCATED RECORD

ข้อมูลที่ถูกตัดเมื่อเหตุการณ์สำหรับการติดตามถูกสร้างขึ้น

#### POSIX TRACE TRUNCATED READ

ข้อมูลที่ถูกตัดเมื่อเหตุการณ์สำหรับการติดตามถูกอ่านจากสตรีมการติดตาม หรือบันทึกการติดตาม สถานะของการ ตัดนี้จะแทนทับสถานะ POSIX\_TRACE\_TRUNCATED\_RECORD

<span id="page-895-4"></span>สมาชิก posix timestamp จะกำหนดเวลาเมื่อเหตุการณ์สำหรับการติดตามถูกสร้างขึ้น นาฬิกาที่ใช้คือ CLOCK\_REALTIME หากต้องการเรียกคืนข้อมูลการแก<sup>้</sup>ปัญหาของนาฬิกานี้ ให<sup>้</sup>เรียกรูทีนย<sup>่</sup>อย posix\_trace\_attr\_getclockres

<span id="page-895-5"></span>สมาชิก posix thread id คือ identifier ของเธรดที่สร้างเหตุการณ์สำหรับการติดตาม ถ้าสมาชิก posix event id คือหนึ่งในเหตุ ิการณ์สำหรับการติดตามระบบ และเหตุการณ์สำหรับการติดตามไม่ได<sup>้</sup>เชื่อมโยงกับเธรดใดๆ สมาชิก posix thread id จะถูก ตั้งค่าให้เป็นศูนย์

# ู<br>แอ็ตทริบิวต์ Trace stream

แอ็ตทริบิวต์ trace stream ต่อไปนี้ประกอบด้วยอ็อบเจ็กต์แอ็ตทริบิวต์ trace stream posix\_trace\_attr\_t :

- แอ็ตทริบิวต*์ genversion* จะระบุจุดเริ่มต<sup>้</sup>น และเวอร์ชันของระบบ trace
- แอ็ตทริบิวต์ tracename คือสตริงอักขระที่กำหนดโดยตัวควบคุม trace ซึ่งจะระบุ trace stream ไว<sup>้</sup>
- แอ็ตทริบิวต์ creation-time จะแสดงถึงเวลาที่สร้าง trace stream
- แอ็ตทริบิวต*์ clock-resolution* จะกำหนดการแก<sup>้</sup>ไขนาฬิกาซึ่งใช<sup>้</sup>เพื่อสร*้*างการประทับเวลา
- แอ็ตทริบิวต์*stream-min-size* จะกำหนดขนาดต่ำสุดในหน่วยไบต์ของ trace stream ขนาดจะถูกสงวนไว*้*สำหรับเหตุการณ์ trace อย่างเครงครัด
- แอ็ตทริบิวต์*stream-full-policy* จะกำหนดนโยบายที่ต้องปฏิบัติตาม เมื่อ trace stream เต็ม ค**่าของแอ็ตทริบิวต์นี้คือ** POSIX TRACE LOOP, POSIX TRACE UNTIL FULL หรือ POSIX TRACE FLUSH
- แอ็ตทริบิวต์ max-data-size จะกำหนดขนาดสูงสุดในหน่วยไบต์ของเร็กคอร์ดสำหรับเหตุการณ์ trace
- แอ็ตทริบิวต์*inheritance* จะระบุระบบ trace ที่สร้างขึ้นใหม<sup>่</sup> ซึ่งจะสืบทอดการ trace ใน trace stream กระบวนการหลัก ' ค่า ของแอ็ตทริบิวต์นี้คือ POSIX\_TRACE\_INHERITED หรือ POSIX\_TRACE\_CLOSE\_FOR\_CHILD อย่างใดอย่างหนึ่ง
- แอ็ตทริบิวต์ log-max-size จะกำหนดขนาดสูงสุดในหน่วยไบต์ของบันทึกการทำงาน trace ที่เชื่อมโยงกับ trace stream ที่แอ็คทีฟข้อมูลสตรีมอื่นๆ จะไม่สอดแทรกอยู่ในขนาดนี้
- แอ็ตทริบิวต*์ log-full-policy* จะกำหนดนโยบายของบันทึกการทำงาน trace ที่เชื่อมโยงกับ trace stream ที่แอ็คทีฟซึ่งคือ POSIX\_TRACE\_LOOP, POSIX\_TRACE\_UNTIL\_FULL หรือ POSIX\_TRACE\_APPEND

## นิยามชนิดเหตุการณ์การติดตาม

ไฟล์ส่วนหัว <trace.h> จะกำหนดชนิดเหตุการณ์การติดตามระบบ และชนิดเหตุการณ์การติดตามผู้ใช้ หัวข้อนี้อธิบายถึงชนิด เหตุการณ์ trace และนิยาม

#### นิยามชนิดเหตุการณ์การติดตามระบบ

้อธิบายถึงสตรีม trace หรือบันทึกการทำงาน trace การประมวลผลตัววิเคราะห์จำเป็นต้องมีข้อมูลเกี่ยวกับเหตุการณ์ trace และ ข้อมูลเกี่ยวกับเหตุการณ์ trace ของระบบที่รายงานการเรียกใช้งานการดำเนินการ trace

ิ ชนิดเหตุการณ์ trace ของระบบต่อไปนี้จะติดตามการเรียกใช้งานของการดำเนินการ trace:

```
POSIX_TRACE_START<br>ติดตามการเรียกใช<sup>้</sup>งานของการดำเนินการสตาร์ท trace
```
**POSIX TRACE STOP** 

ติดตามการเรียกใช<sup>้</sup>งานของการดำเนินการหยุด trace

#### POSIX TRACE FILTER

ติดตามการเรียกใช<sup>้</sup>งานของการดำเนินการเปลี่ยนชนิดเหตการณ์ trace

ชนิดเหตุการณ์ trace ของระบบต่อไปนี้จะรายงานเหตุการณ์ trace ที่บันทึกไว้โดยรูทีนย่อย Posix Trace Library:

POSIX TRACE OVERFLOW โอเวอร์โฟลว์ของ trace ที่เริ่มต<sup>้</sup>น

#### POSIX TRACE RESUME โอเวอร์โฟลว์ของ trace ที่สิ้นสุดลง

POSIX TRACE FLUSH START ้ การดำเนินการล**้างข้อมูลที่เริ่มต**้น

#### POSIX TRACE FLUSH STOP การดำเนินการล้างข้อมูลที่สิ้นสุดลง

#### POSIX TRACE ERROR

ขอผิดพลาดของ trace ที่เกิดขึ้น

เหตุการณ์ trace สำหรับ POSIX\_TRACE\_START และ POSIX\_TRACE\_STOP จะระบุเวลาที่ใช<sup>้</sup>ไปซึ่งสตรีม trace กำลังทำ งานอย

เหตุการณ์ trace สำหรับ POSIX\_TRACE\_STOP ที่มีค่าศูนย์ บ<sup>ุ่</sup>งชี้ถึงการเรียกรูทีนย<sup>่</sup>อย posix\_trace\_stop

เหตุการณ์ trace สำหรับ POSIX\_TRACE\_STOP ที่มีค่าศูนย์ บงชี้ถึงการหยุดสตรีม trance แบบอัตโนมัติ สำหรับข้อมูลเพิ่ม เติมโปรดดูรูทีนย่อย posix trace attr getstreamfullpolicy

เหตุการณ์ trace สำหรับ POSIX\_TRACE\_FILTER บงชี้ถึงค่าตัวกรองของชนิดเหตุการณ์ trace ที่เปลี่ยนไป เมื่อสตรีม trace กำลังทำงาน

POSIX TRACE ERROR บ<sup>ุ่</sup>งชี้ว่า มีข้อผิดพลาดภายในของระบบ trace เกิดขึ้น

เหตุการณ์ trace สำหรับ POSIX\_TRACE\_OVERFLOW ถูกรายงานด้วยการประทับเวลา ซึ่งเท่ากับการประทับเวลาของเหตุ การณ์ trace ในครั้งแรกที่เขียนทับ เหตุการณ์ trace นี้บ่งชี้ว่า เหตุการณ์ trace บางตัวที่สร้างไว้หายไป

เหตุการณ์ trace สำหรับ POSIX\_TRACE\_RESUME บ่งชี้ว่า ระบบ trace กำลังบันทึกเหตุการณ์ trace หลังจากเกิดโอ เวอร์โฟลว์

ค่าคงที่พร้อมกับชื่อของเหตุการณ์ trace และค่าคงที่ของ trace event id t จะนิยามชนิดเหตุการณ์ trace ข้อมูลเหตุการณ์ trace ถูกเชื่อมโยงกับเหตุการณ์ trace เหล<sup>่</sup>านี้บางตัว

ตาราง เหตุการณ์ trance ของระบบอธิบายถึงเหตุการณ์ trace ของระบบที่ได้ถูกกำหนดไว้ก่อน

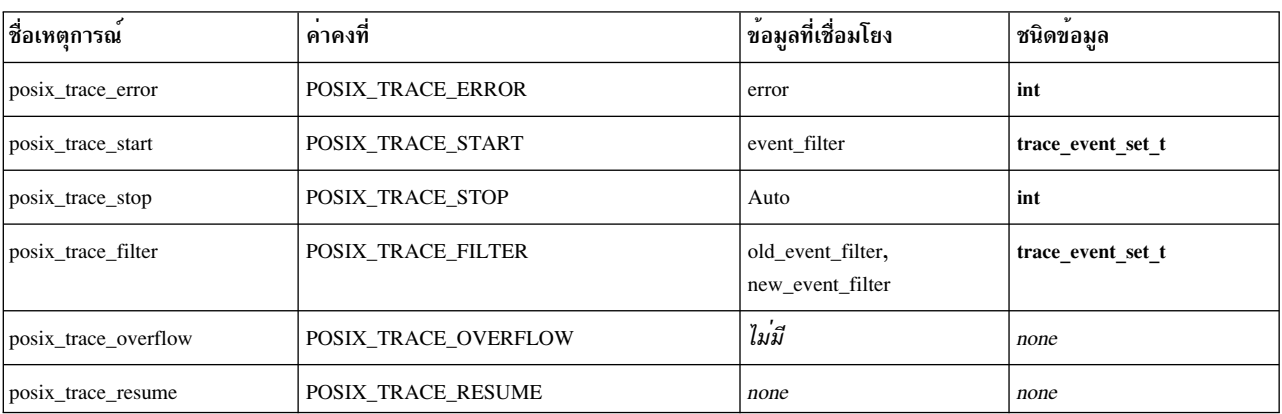

ตารางที่ 80. เหตุการณ์trace ของระบบ

ตารางที่ 80. เหตุการณ์trace ของระบบ (ต่อ)

| เชอเหตุการณ             | คาคงท                   | ่ ขอมลท์เช่อมเยง | ชน์ดขอมล |
|-------------------------|-------------------------|------------------|----------|
| posix trace flush start | POSIX_TRACE_FLUSH_START | none             | none     |
| posix trace flush stop  | POSIX TRACE FLUSH STOP  | none             | none     |

#### นิยามชนิดเหตุการณ์การติดตามผู้ใช

ไฟล์ส่วนหัว <trace.h> จะกำหนดเหตุการณ์การติดตามผู้ใช<sup>้</sup> POSIX\_TRACE\_UNNAMED\_USEREVENT ถ้าเข้าใกล*้*ข้อ จำกัดของ TRACE\_USER\_EVENT\_MAX แล้ว เหตุการณ์ของผู้ใช้สำหรับ POSIX\_TRACE\_UNNAMED\_USEREVENT ้จะส่งคืนค่า เมื่อแอ็พพลิเคชันลองลงทะเบียนเหตุการณ์เพิ่มเติม ที่มากกว่าจำนวนที่อนุญาตไว้ ไม่มีข้อมูลที่เชื่อมโยงกับเหตุ การณ์ trace ของผู้ใช<sup>้</sup>

ค่าคงที่ POSIX\_TRACE\_UNNAMED\_USEREVENT จะถูกกำหนดไว<sup>้</sup>สำหรับชื่อเหตุการณ์ trace posix\_trace\_unnamed\_userevent

# ัฐทีนยอย Trace

ส่วนนี้อธิบายถึงรูทีนย่อย trace และการ trace อื่นๆ ที่สนับสนุน

้อินเตอร์เฟส trace จะถูกสร้างและจัดโครงสร้าง เพื่อปรับปรุงความสามารถในการพอร์ตโดยใช้ข้อมูล trace ชนิด opaque

หากต้องการตั้งค่าและปรับแต่งรีซอร์สสำหรับกระบวนการของตัวควบคุมการ trace เพื่อรันสตรีม trace ให้ใช้รูทีนย่อยในตา รางต่อไปนี้

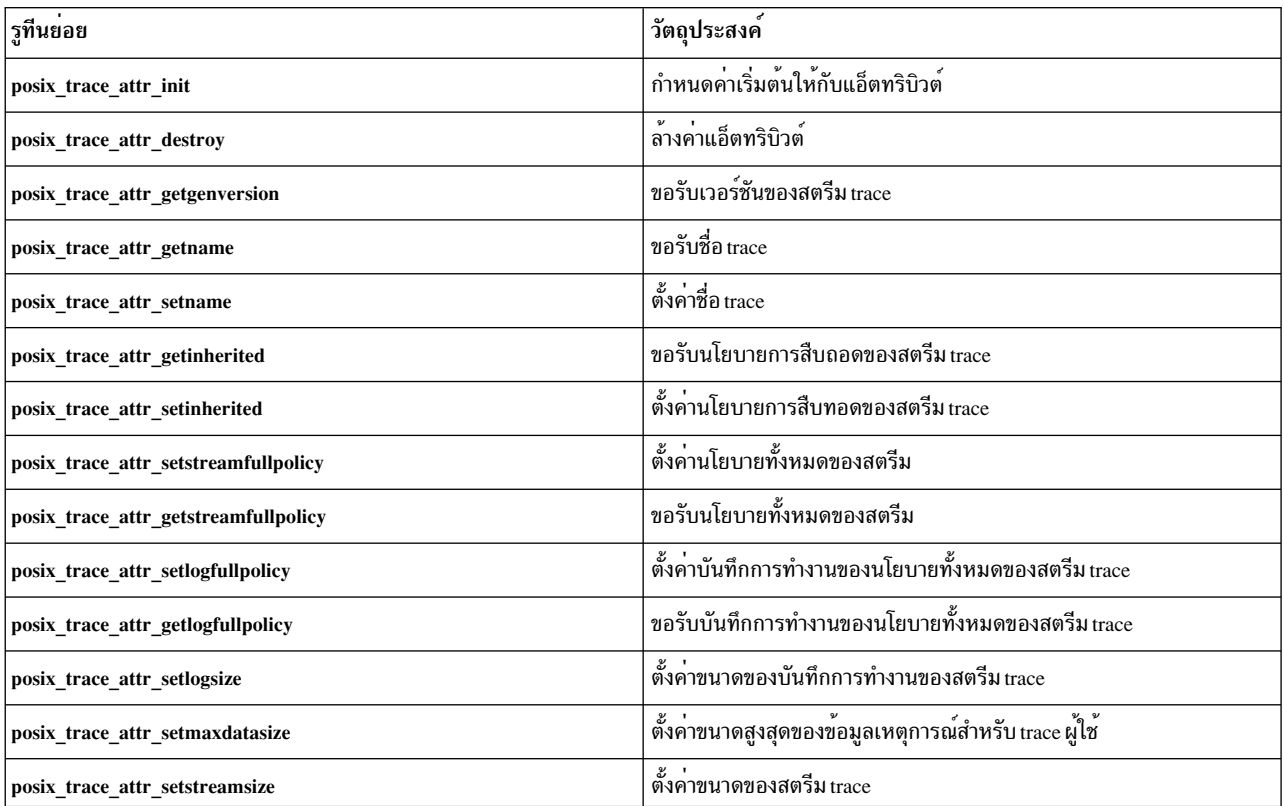

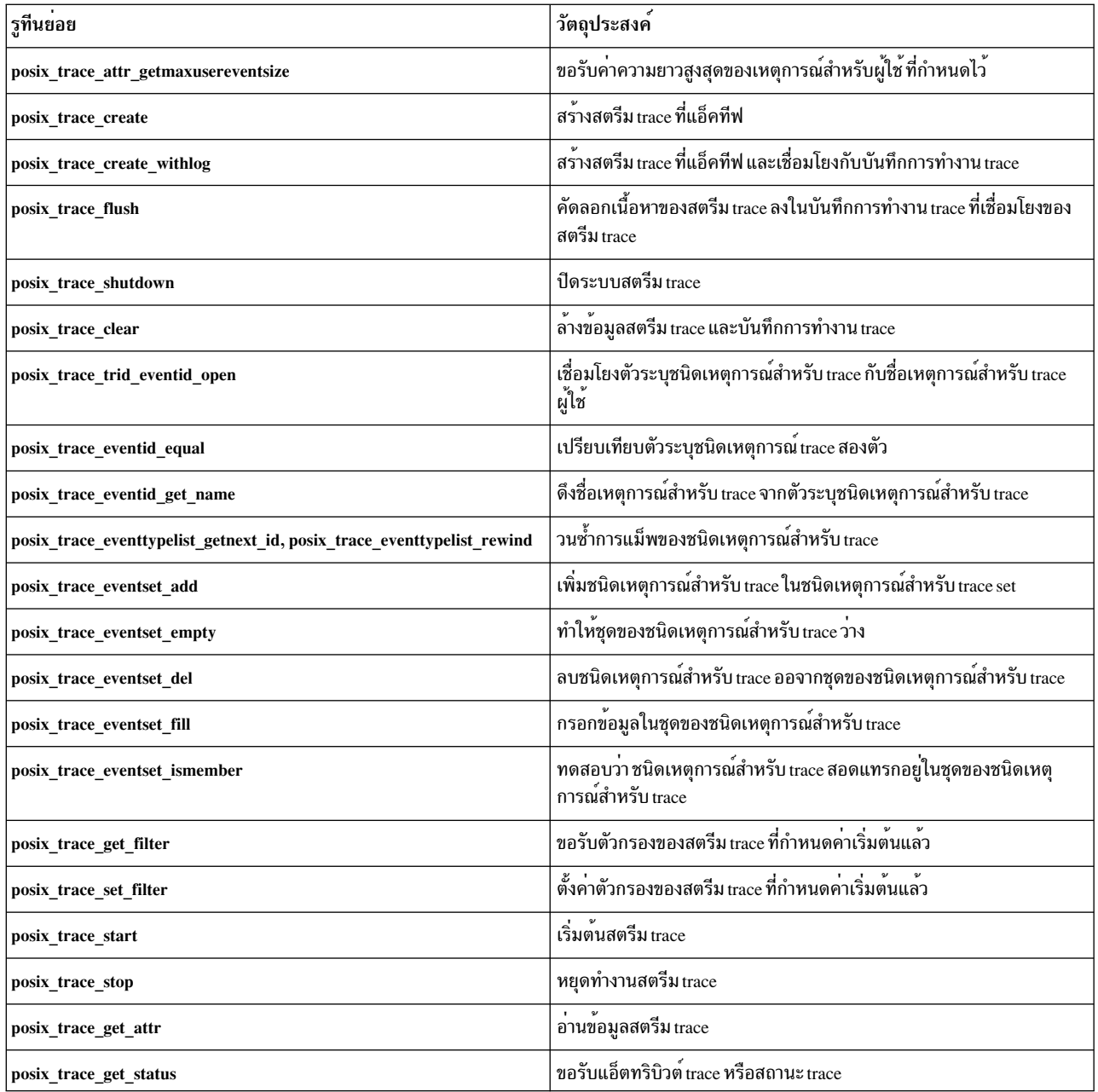

หากต้องการตั้งค่าจุด trace สำหรับกระบวนการที่ trace แล้ว ให้ใช้รูทีนย่อย posix\_trace\_event และ posix\_trace\_eventid\_open รูทีนย่อยเหล่านี้จะนิยามตัวระบุชนิดเหตุการณ์สำหรับ trace และแทรกจุด trace ไว<sup>้</sup>

ตารางต่อไปนี้แสดงรูทีนย่อยที่ดึงข้อมูลจากสตรีม trace และบันทึกการทำงาน trace สำหรับกระบวนการตัววิเคราะห์ trace
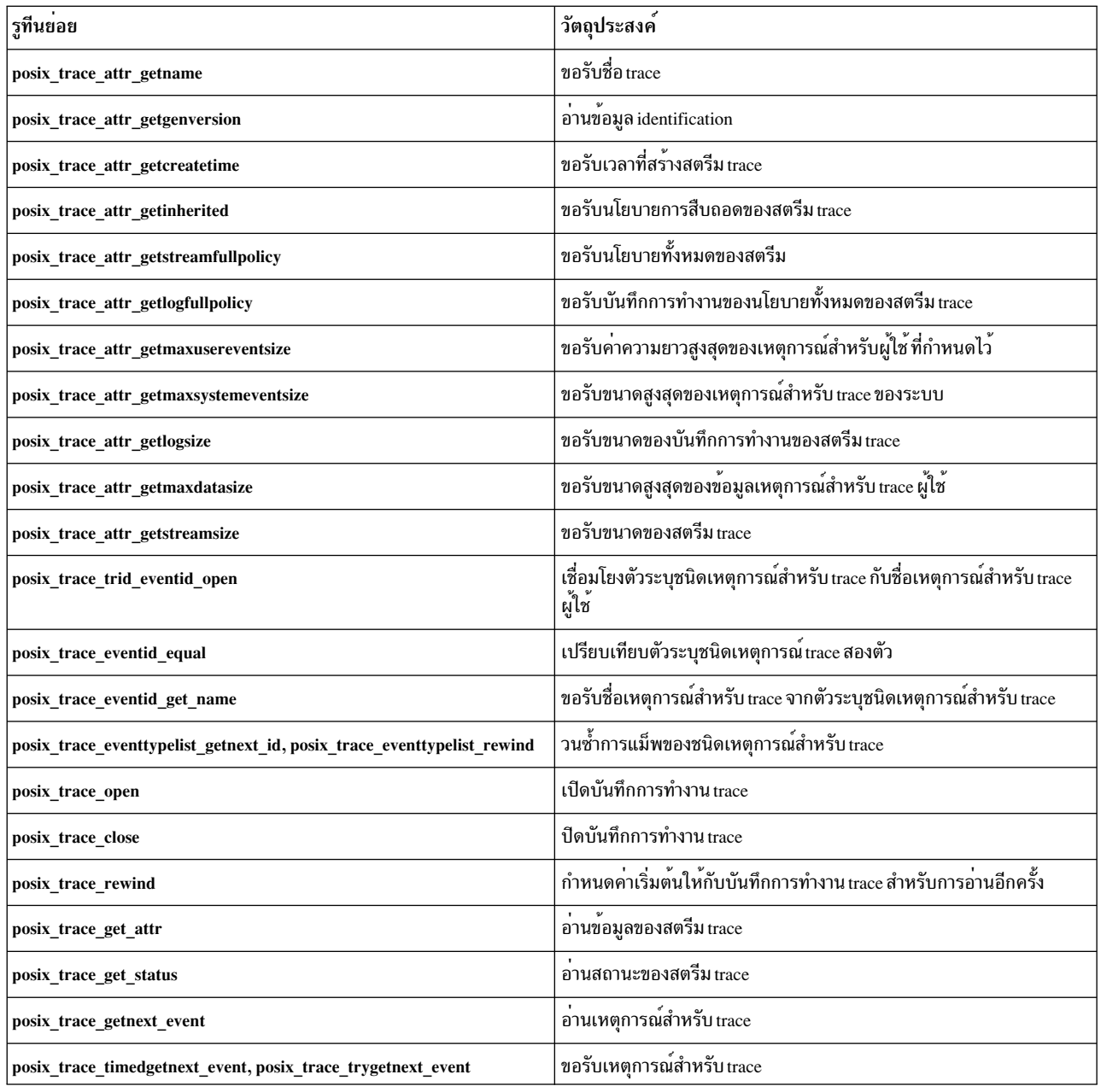

#### $\overline{\phantom{a}}$ ระบบยอยtty

AIX คือระบบปฏิบัติการแบบผู้ใช้จำนวนมาก ซึ่งอนุญาตให้ผู้ใช้เข้าถึงได้จากอุปกรณ์ที่ต่อพ่วงแบบโลคัล หรือแบบรีโมต เล<br>เยอร์การสื่อสารที่สนับสนุนฟังก์ชันนี้คือ ระบบย่อย tty

การสื่อสารระหว**่างอุปกรณ์เทอร์มินัล และโปรแกรมที่อ**่านและเขียนลงในอุปกรณ์เหล**่านี้ที่ถูกควบคุมโดยอินเตอร์เฟส แ**y ตัว อย่างของอุปกรณ์ tty คือ:

- โมเด็ม
- เทอร์มินัล ASCII
- คอนโซลระบบ
- เครื่องพิมพ์แบบอนุกรม
- Xterms หรือ aixterms ภายใต้  $X$ -Windows

ภาพรวมนี้จะแสดงข้อมูลเกี่ยวกับหัวข้อต่อไปนี้:

#### วัตถุประสงค์ของระบบย่อย TTY

ระบบย่อย ttv จะรับผิดชอบ:

- การควบคุมการไหลของข้อมูลแบบฟิสิคัลบนสายสื่อสารแบบอะซิงโครนัส (ซึ่งรวมถึง ความเร็วในการส่งข้อมูล ขนาดตัว ้อักษร และสภาพพร้อมใช้งานของสายสื่อสาร)
- การตีความข้อมูลโดยการจดจำอักขระพิเศษและปรับให<sup>้</sup>เป็นภาษาประจำชาติ
- การควบคุมงานและเทอร์มินัลที่เข้าถึงโดยใช้แนวคิดของการควบคุมเทอร์มินัล

ึการควบคุมข้อความเทอร์มินัล จะจัดการกับการดำเนินการอินพุตและเอาต์พุตของกลุ่มของการประมวลผล ไฟล์ชนิดพิเศษ tty จะสนับสนุนการควบคุมอินเตอร์เฟสของเทอร์มินัล ในทางปฏิบัติ ผู้ใช้โปรแกรมแทบจะไม**่เปิดไฟล์เทอร์มินัล เช**่น dev/ tty5 ไฟล์เหล่านี้จะถูกเปิดด้วยคำสั่ง getty or rlogind และกลายเป็นอุปกรณ์อินพุตและเอาต์พุตมาตรฐานของผู้ใช้

โปรดดู ไฟล์ชนิดพิเศษ tty in Files Reference สำหรับข้อมูลเพิ่มเติมเกี่ยวกับการควบคุมเทอร์มินัล

### โมดูลระบบย่อย tty

ี หากต<sup>้</sup>องการดำเนินการกับภารกิจ ระบบย<sup>่</sup>อย tty จะประกอบด<sup>้</sup>วยโมดูลหรือระเบียบ โมดูลคือ ชุดของกฎของการประมวลผลที่ ้ ควบคุมอินเตอร์เฟสสำหรับการสื่อสารระหว่างคอมพิวพเตอร์ และอุปกรณ์แบบอะซิงโครนัส โมดูลอาจถูกเพิ่มหรือลบออก แบบไดนามิกสำหรับ tty แต<sup>่</sup>ละตัว

ระบบย่อย tty จะสนับสนุนชนิดของโมดูลหลักสามชนิด:

## ไดรเวอร์ <del>เเ</del>v

ไดรเวอร์ tty หรือระเบียบฮาร์ดแวร์ จะควบคุมฮาร์ดแวร์โดยตรง (อุปกรร์ tty) หรือการเลียนแบบฮาร์ดแวร์ (อุปกรณ์ pty) ซึ่งจะดำเนินการอินพุตและเอาต์พุต ไปยังอะแด็ปเตอร์จริง โดยจัดเตรียมเซอร์วิสให้กับโมดูลที่อยู่สูงกว่า เซอร์วิสคือการควบ ้คมสายงานและซีแมนทิกส์พิเศษ เมื่อพอร์ตถูกเปิดขึ้น

ไดรเวอร์ tty ต่อไปนี้จะถูกจัดเตรียมไว<sup>้</sup>:

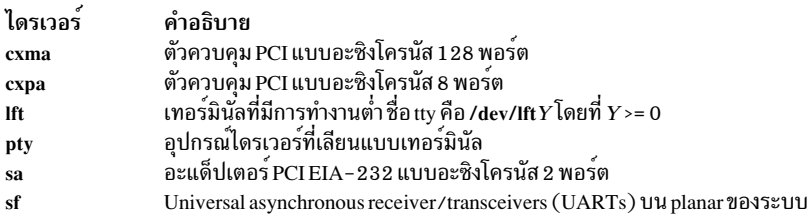

### ี่ ส่วนของ "ไดรเวอร์ TTY" ในหน้า 901 จะจัดเตรียมข้อมูลเพิ่มเติม

#### **Line disciplines**

้ระเบียบของสายสื่อสารจะจัดเตรียมการแก<sup>้</sup>ไข การควบคุมงาน และการตีความหมายของอักขระพิเศษ ซึ่งจะดำเนินการแปลง ิสภาพที่เกิดขึ้นบน data stream ขาเข้าและขาออก ระเบียบของสายสื่อสารยังดำเนินการกับการจัดการข้อผิดพลาด และสถานะ การมอนิเตอร์สำหรับไดรเวอร์ <del>แ</del>v

ระเบียบสายสื่อสารต่อไปนี้จะถูกจัดเตรียมไว<sup>้</sup>:

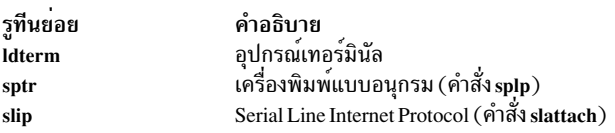

### โมดูลตัวแปลง

โมดูลตัวแปลง หรือ ระเ*บียบการแม็พ* แปล หรือแม็พ อักขระอินพุตและเอาต์พุต

โมดูลตัวแปลงต่อไปนี้จะถูกจัดเตรียมไว้:

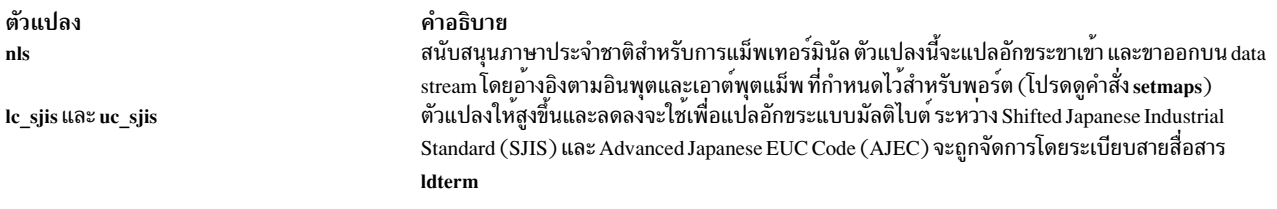

"โมดูลตัวแปลง" ในหน้า 900 จัดเตรียมข้อมูลเพิ่มเติมเกี่ยวกับตัวแปลง

## โครงสร้างระบบย่อย TTY

ระบบย่อย tty จะอ<sup>้</sup>างอิงตาม STREAMS ซึ่งโครงสร้างแบบอิง STREAMS จะจัดเตรีม modularity และความยืดหยุ่น และเปิด ใช้งานคุณลักษณะต่อไปนี้:

- การปรับแต่งแบบง่ายๆ ผู้ใช้สามารถปรับแต่งสภาวะแวดล้อมของระบบย่อยเทอร์มินัล โดยเพิ่มหรือลบโมดูลของตัวเลือก
- โมดูลการนำกลับมาใช้ใหม่ ตัวอย่างเช่น โมดูลระเบียบของสายสื่อสารที่เหมือนกันสามารถนำมาใช<sup>้</sup>บนอุปกรณ์ <sub>tty</sub> จำนวน มาด้วยคอนฟิกูเรชันที่ต่างกัน
- การเพิ่มแบบงายๆของคุณลักษณะใหม่ในระบบย่อยเทอร์มินัล
- จัดเตรียมอินเตอร์เฟสที่เหมือนกับบนอุปกรณ์ต่างกัน

โครงสร้างของสตรีม tty จะสร้างขึ้นจากโมดูลต่อไปนี้ :

- ส่วนหัวของสตรีม ประมวลผลคำร้องของของผู้ใช้ ส่วนหัวของสตรีม จะเหมือนกับอุปกรณ์ tty ทั้งหมด โดยไม่พิจารณาถึง ระเบียบของสายสื่อสาร หรือไดรเวอร์ tty ที่ใช<sup>้</sup>งานอยู่
- ตัวแปลงให้สูงขึ้นซึ่งเป็นตัวเลือก (ตัวอย**่างเช่น uc\_sjis) โมดูลตัวแปลงจะส่งระเบี**ยบของสายสื่อสารข้างต<sup>้</sup>นเพื่อแปลงข<sup>้</sup>อมูล ิสตรีมขึ้น และสตรีมลง
- ระเบียบของสายสื่อสาร
- ตัวแปลงให้ต่ำกว่าซึ่งเป็นตัวเลือก (ตัวอย่างเช่น lc\_sjis) โมดูลตัวแปลงจะส่งระเบียบของสายสื่อสารด้านล่างเพื่อแปลงข้อ มลสตรีมขึ้น และสตรีมลง
- โมดูลการแม็พอักขระที่เป็นตัวเลือก (nls) ตัวแปลงโมดูลที่ส่งไดรเวอร์ <sub>tty เ</sub>พื่อสนับสนุนการแม็พอินพุตและเอาต์พุตเทอร์ มินัล
- สตรีมสิ้นสุด: ไดรเวอร์ tty

เว<sup>้</sup>นเสียแต่จำเป็นต้องมี โมดูลนานาชาติที่ไม่ได<sup>้</sup>แสดงอยู่ในสตรีม tty

้สำหรับเครื่องพิมพ์แบบอนุกรม โมดูลนานาชาติจะไม่ได้แสดงอยู่บนสตรีม ดังนั้นโครงสร้างจึงเป็นแบบง่ายๆ

#### เซอร์วิสทั่วไป

ไฟล์ /usr/include/sys/ioctl.h และไฟล์ /usr/include/termios.h อธิบายถึงอินเตอรีเฟสไปยังเซอร์วิสทั่วไป ที่แสดงโดยระบบ ย่อย tty ไฟล์ ioctl.h ซึ่งถูกใช้โดยโมดูลทั้งหมดประกอบด้วยโครงสร้าง winsize พร้อมกับคำสั่ง ioctl ไฟล์ termios.h รวมถึงรูทีน<br>ย่อย POSIX ที่เข้ากันได้ และชนิดข้อมูล

เซอร์วิสที่จัดเตรียมไว้จะถูกจัดกลุ่มและกล่าวถึงที่นี่ ตามฟังก์ชันที่ระบุเฉพาะ

```
เซอร์วิสการควบคุมฮาร์ดแวร์
```
#### รูทีนย่อยต่อไปนี้ถูกจัดเตรียมไว<sup>้</sup>สำหรับการควบคุมฮาร์ดแวร์ :

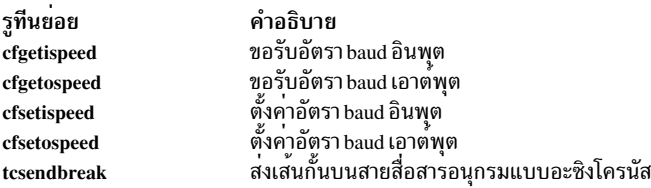

## เซอร์วิสโฟลว์คอนโทรล

#### รูทีนย่อยต่อไปนี้จะถูกจัดเตรียมไว<sup>้</sup>สำหรับการควบคุมสายงาน:

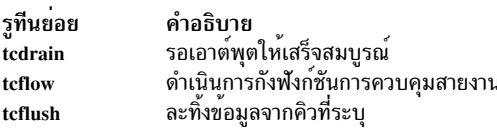

#### ข้อมูลเทอร์มินัลและการควบคุม

#### รูทีนย่อยต่อไปนี้จะถูกจัดเตรียมไว้สำหรับ การจัดการกับกลุ่มและการประมวลผล:

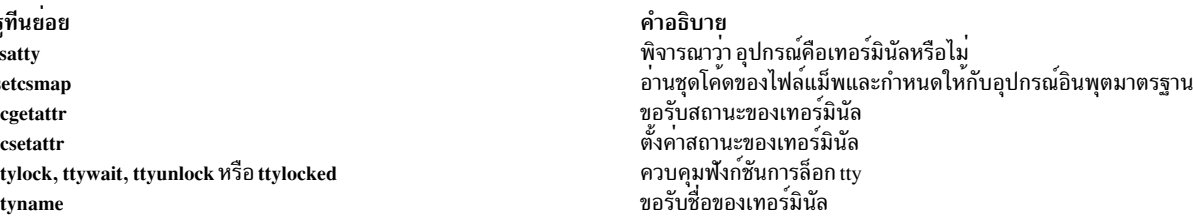

# เซอร์วิสขนาดหน้าต**่างและเทอร์มินั**ล

## เคอร์เนลจะเก็บโครงสร*้*าง winsize เพื่อจัดเตรียมอินเตอร์เฟสที่สอดคล<sup>้</sup>องกันสำหรับเทอร์มินัลปัจจุบันหรือขนาดหน<sup>้</sup>าต่าง โครงสร้าง winsize มีฟิลด์ต่อไปนี้:

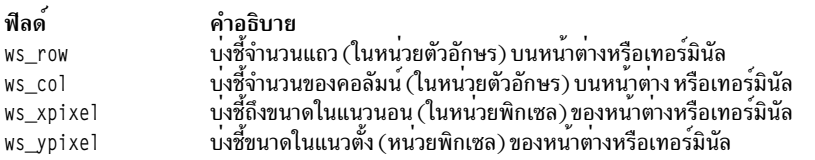

## ตามระเบียบแล้ว ค่า 0 ที่อยู่ในฟิลด์โครงสร้าง winsize ทั้งหมดจะบ่งชี้ว่า ไม่ได้ตั้งค่าโครงสร้างไว<sup>้</sup>

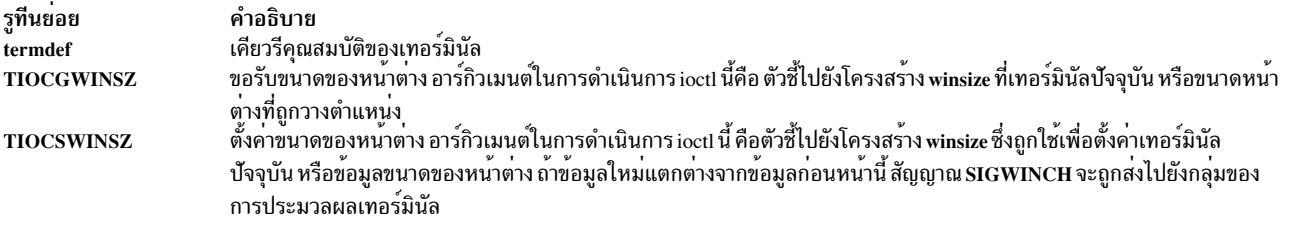

#### เซอร์วิสการจัดการกลุ่มกระบวนการ

### รูทีนย่อยต่อไปนี้จะถูกจัดเตรียมไว้สำหรับ การจัดการกับกลุ่มของการประมวลผล:

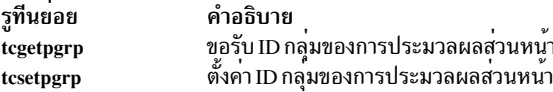

#### การดำเนินการขนาดบัฟเฟอร์

การดำเนินการ ioctl ต่อไปนี้จะถูกใช้สำหรับการตั้งค่าขนาดของอินพุตเทอร์มินัล และเอาต์พุตบัฟเฟอร์ อาร์กิวเมนต์ของการ ดำเนินการเหล**่านี้คือ ตัวชี้ไปยังตัวเลขที่ระบุขนาดข**องบัฟเฟอร์

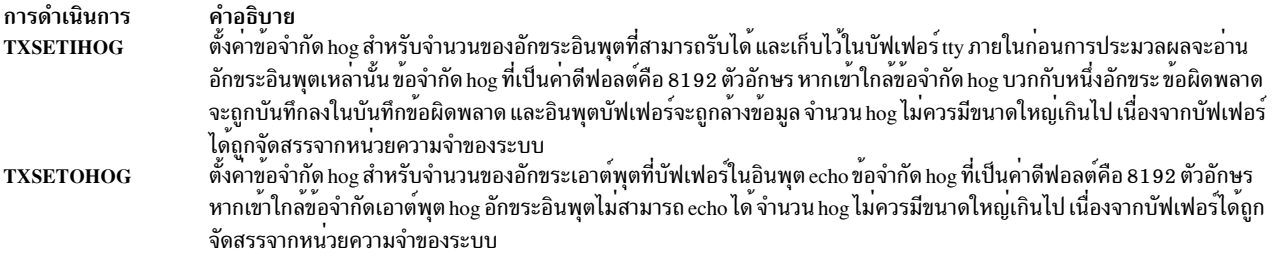

#### การประสานเวลา

ระบบย่อย tty จะใช้ประโยชน์ของการประสานเวลาที่จัดเตรียมไว้โดย STREAMS โมดูลสตรีม tty จะถูกปรับแต่ง ด้วยการ ี ประสานเวลาในระดับของการจับคู่คิว การประสานเวลานี้อนุญาตให้ใช้การประมวลผลแบบขนาน สำหรับสตรีมที่ต่างกันสอง ตัว

```
ข้อมูลที่เกี่ยวข้อง:
```
rlogind

setmaps stty xdm eucioctl.h **lft** pty setmaps file termios.h tty file

## โมดูล Line discipline (Idterm)

Idterm line discipline คือ line discipline ทั่วไปสำหรับเทอร์มินัล

line discipline นี้มีความเข้ากันได้กับ POSIX และยังทำให<sup>้</sup>แน่ใจว่ามีความเข้ากันได้กับอินเตอร์เฟส BSD line discipline ในภาย หลัง สนับสนุนเฉพาะความเข้ากันได้กับแอ็พพลิเคชันเก่าเท่านั้น เพื่อเหตุผล ด้านการพกพา ขอแนะนำอย่างยิ่งให้คุณใช้อิน ้เตอร์เฟสPOSIX ใน แอ็พพลิเคชั่นใหม<sup>่</sup>

ี่ ส่วนนี้อธิบายคุณลักษณะที่จัดให<sup>้</sup>มีโดย Idterm line discipline สำหรับข้อมูลเพิ่มเติมเกี่ยวกับการควบคุม Idterm โปรดดูที่ "termios.h File" ใน Files Reference

### พารามิเตอร์ Terminal

พารามิเตอร์ที่ควบคุมคุณสมบัติ I/O เทอร์มินัลเฉพาะ ที่ระบุในโครงสร้าง termios ดังที่กำหนดในไฟล์ termios.h โครงสร้าง termios ประกอบด้วย (แต่ไม่ได้จำกัด) สมาชิก ต่อไปนี้:

```
tcflag_tc_iflag
       โหมดอินพุต
tcflag_tc_oflag
       โหมดเอาต์พุต
tcflag_tc_cflag
       โหมดการควบคุม
tcflag_tc_lflag
       โหมดโลคัล
cc tc cc[NCCS]
        อักขระควบคุม
ประเภทจำนวนเต็มที่ไม่มีเครื่องหมาย tcflag_t และ cc_t ถูกกำหนดในไฟล์ termios.h สัญลักษณ์ NCCS ถูกกำหนดในไฟล์
termios.h เช่นกัน
การจัดการเซสชันกลุ่มกระบวนการ (job control)
```
เทอร์มินัลการควบคุมจะแยกกลุ่มการประมวลผลหนึ่ง ในเซสชัน ซึ่งจะถูกเชื่อมโยงเป็นกลุ่มการประมวลผล ส่วนหน้า กลุ่มการ ี ประมวลผลอื่นๆ ทั้งหมดในเซสชันถูกออกแบบเป็นกลุ่ม การประมวลผลส่วนหลัง กลุ่มการประมวลผลส่วนหน้าดำเนินบท บาทพิเศษในการจัดการ สัญญาณ

การประมวลผลของตัวแปลคำสั่งที่สนับสนุนการควบคุมงาน เช่น Korn shell (คำสั่ง ksh) และ C shell (คำสั่ง csh) สามารถจัด ิ สรรเทอร์มินัลให**้กับ***งาน* **หรือกลุ่มการประมวลผลที่ต**่างกัน โดยการรวมการประมวลผลที่เกี่ยวข้องกัน ในกลุ่มการประมวลผล ้เดียว หรือการเชื่อมโยงกลุ่มการประมวลผลนี้กับเทอร์มินัล การประมวลผลส่วนหน้าของเทอร์มินัลสามารถถูกตั้งค่า หรือตรวจ ี สอบโดยการประมวลผล โดยถือว่ามีสิทธิตรงตามข้อกำหนดสิทธิที่ต้องการ เทอร์มินัลไดรเวอร์จะช่วยใน การจัดสรรงานโดย ้การจำกัดการเข้าถึงเทอร์มินัลของการประมวลผลที่ ไม่ได้อยู่ในกลุ่มการประมวลผลส่วนหน้า

## การควบคมการเข้าถึงเทอร์มินัล

้ถ้าการประมวลผลที่ไม่อยู่ในกลุ่มการประมวลผลส่วนหน้า ของเทอร์มินัลการควบคุมของการประมวลผลพยายามอ่านข้อมูล ิ จากเทอร์มินัลการควบคุม กลุ่มการประมวลผลของการประมวลผลนั้นจะถูกส่งสัญญาณ SIGTTIN อย่างไรก็ตาม ถ้ากระบวน ิ การอานกำลังละเว้นหรือบล็อกสัญญาณ SIGTTIN หรือถ้ากลุ่มการประมวลผลของกระบวนการอานไม่สามารถดำเนินการได้ การร้องขอเพื่ออ่านจะส่งกลับค่า -1 ตั้งค่าตัวแปรโกลบอล errno เป็น EIO และไม่ส่งสัญญาณ

้ถ้าการประมวลผลที่ไม่อยู่ในกลุ่มการประมวลผลส่วนหน้า ของเทอร์มินัลการควบคุมของการประมวลผลพยายามเขียนข้อมูล ในเทอร์มินัลการควบคุม กลุ่มการประมวลผลของการประมวลผลนั้นจะถูกส่งสัญญาณ SIGTTOU อย่างไรก็ตาม การจัดการ ี สัญญาณ SIGTTOU จะขึ้นกับ ค<sup>่</sup>าแฟล็ก TOSTOP ซึ่งถูกกำหนดในฟิลด์ c\_1f1ag ของโครงสร้าง termios ถ<sup>้</sup>าแฟล็ก TOSTOP ไม่ถูกตั้งค่า หรือถ้าแฟล็ก TOSTOP ถูกตั้งค่าและการประมวลผลกำลังละเว<sup>้</sup>น หรือบล็อกสัญญาณ SIGTTOU การประมวลผล ได้รับอนุญาตให<sup>้</sup>เขียนไปยังเทอร์มินัล และ สัญญาณ SIGTTOU ไม่ถูกส่ง ถ<sup>้</sup>าแฟล็ก TOSTOP ถูกตั้งค่า กลุ่มการประมวลผล ี ของกระบวนการเขียนไม<sup>่</sup>สามารถดำเนินการได<sup>้</sup> และกระบวนการเขียนไม่ได<sup>้</sup>ละเว<sup>้</sup>นหรือบล็อกสัญญาณ SIGTTOU ดังนั้นการ ร้องขอเพื่อเขียนจะส่งกลับค่า -1 ตั้งค่าตัวแปรโกลบอล errno เป็น EIO และ ไม่ส่งสัญญาณ

ี ฟังก์ชันบางฟังก์ชันที่ตั้งค่าพารามิเตอร์เทอร์มินัล (tcsetattr, tcsendbreak, tcflow และ tcflush) ถูกปฏิบัติในแนวทางเดียวกับ การร้องขอเพื่อเขียน ยกเว้นว่าแฟล็ก TOSTOP ถูกละเว้น ผลที่ได้จะเหมือนกับการร้องขอเพื่อเขียนไปยังเทอร์มินัลเมื่อแฟล็ก TOSTOP ถกตั้งค่า

## การอานขอมูลและการประมวลผลอินพุต

ิ การประมวลผลอินพุตโดยทั่วไปมีสองประเภท ทั้งนี้ขึ้นกับว่าไฟล์อุปกรณ์เทอร์มินัลอยู่ในโหมด canonical หรือ noncanonical นอกจากนั้น อักขระอินพุตจะถูกประมวลผลตามค่าฟิลด์ c\_iflag และ c\_lflag ซึ่งการประมวลผล นั้นสามารถมี echoing หรือการส่งอักขระอินพต กลับโดยทันทีไปยังเทอร์มินัลที่ส่งมา การสะท์อนมีประโยชน์ สำหรับเทอร์มินัลที่สามารถดำเนินงาน ในโหมด full-duplex

ิ การร้องขอเพื่ออานสามารถถูกจัดการได้สองวิธีขึ้นอยู่กับ ว่าแฟล็ก O\_NONBLOCK ถูกตั้งคาโดยรูทีนย่อย open หรือ fcntl ี ถ้าแฟล็ก O NONBLOCK ไม่ถูกตั้งค่า การร้องขอเพื่ออ่านจะถูกบล็อกจนกว่าข้อมูล พร้อมใช้งาน หรือจนกว่าได้รับสัญญาณ ี ถ้าแฟล็ก O NONBLOCK ถูกตั้งค่า จะดำเนินการการร้องขอเพื่ออ่านเสร็จสมบูรณ์ โดยไม่มีการบล็อก ในวิธี ใดวิธีหนึ่งในสาม วิธี:

- ถ้ามีข้อมูลเพียงพอต่อความต้องการของ การร้องขอทั้งหมด การร้องขอเพื่ออ่านจะเสร็จสมบูรณ์ และส่งกลับ จำนวนไบต์ที่ อาน
- ถ้าไม่มีข้อมูลเพียงพอต่อ ความต้องการของการร้องขอทั้งหมด การร้องขอเพื่ออ่านจะเสร็จสมบูรณ์ โดย อ่านมากสุดเท่าที่ จะกระทำได<sup>้</sup> และส่งกลับจำนวนไบต์ที่สามารถ อ่านได<sup>้</sup>

• ถ้าไม่มีข้อมูลพร้อมใช้ การร้องขอเพื่ออ่าน จะส่งกลับค่า -1 และตั้งค่าตัวแปรโกลบอล errno เป็น EAGAIN

ความพร้อมใช้ของข้อมูลจะขึ้นอยู่กับโหมดการประมวลผล ข้อมูลว่าเป็น canonical หรือ noncanonical โหมด canonical หรือ noncanonical สามารถถกตั้งค่าด้วยคำสั่ง sttv

#### การประมวลผลอินพุตโหมด Canonical

้ถ้าการประมวลผลอินพุตโหมด canonical (แฟล็ก ICANON ถูกตั้งค่าในฟิลด์ c\_l f l ag ของโครงสร้าง termios) อินพุตของ เทอร์มินัลจะถูกประมวลผลหน่วยเป็นจำนวนบรรทัด บรรทัด ถูกคั่นด้วยอักขระขึ้นบรรทัดใหม่ (ASCII LF) และอักขระสิ้นสุด ไฟล์ (EOF) หรืออักขระสิ้นสุดบรรทัด (EOL) นี้หมายความว่าโปรแกรมที่กำลังพยายาม อ่านถูกบล็อกจนกว่าทั้งบรรทัดถูก ้พิมพ์หรือได้รับ สัญญาณ รวมทั้ง ไม่ว่าอักขระจะถูกระบุในการร้องขอเพื่ออ่านเป็นจำนวน เท่าใด ก็จะไม่มีการส่งกลับเกินกว่า หนึ่งบรรทัด อย่างไรก็ตาม ไม่จำเป็น ต้องอ่านทั้งบรรทัดในครั้งเดียว คุณสามารถระบุจำนวนอักขระเท่าใดก็ได<sup>้</sup>ในการร<sup>้</sup>องขอ ้ เพื่ออ่านโดยไม่เกิดการสูญหายของข้อมูล ระหว่าง อินพุต มีการดำเนินการลบและคิลการประมวลผล

#### อักขระ $ERASE$

(Backspace คาดีฟอลต์) ลบอักขระลาสุดที่พิมพ์

#### อักขระ WERASE

(ลำดับคีย์ Ctrl-W ค่าดีฟอลต์) ลบคำล่าสุดที่พิมพ์ใน บรรทัดปัจจุบัน แต่ไม่ลบช่องว่างหรือแท็บใดๆ ที่นำหน<sup>้</sup>า

(word ถูกกำหนดเป็นลำดับของอักขระที่ไม่ใช่ช<sup>่</sup>องว<sup>่</sup>าง แท็บถูกถือเป็นช<sup>่</sup>องว<sup>่</sup>าง) ไม่มีอักขระ ERASE หรือ WERASE ที่จะลบ เกินจุดเริ่มต<sup>้</sup>นของบรรทัด

#### อักขระ KILL

(ลำดับ Ctrl-U ค่าดีฟอลต์) บนบรรทัดอินพุตทั้งบรรทัดและ เป็นทางเลือกจะเอาต์พุตอักขระขึ้นบรรทัดใหม่

้อักขระทั้งหมดเหล่านี้ดำเนินการตามการเคาะคีย์บอร์ด โดยไม่เกี่ยวข้องกับ การกดถอยกลับหรือแท็บใดที่อาจเกิดขึ้น

### อักขระ $REPRINT$

(ลำดับ Ctrl-R ค่าดีฟอลต์) พิมพ์บรรทัดใหม่ตามด้วยอักขระ จากบรรทัดก่อนหน้าที่ยังไม่ได้ถูกอ่าน

การพิมพ์ซ้ำยังเกิดขึ้นโดยอัตโนมัติถ้าอักขระที่โดยทั่วไปควร ถูกลบออกจากหน้าจอถูกแสดงผิดพลาดโดยเอาต์พุตของ โปรแกรม อักขระ ถูกพิมพ์ช้ำเหมือนกับถูกสะท้อน ดังนั้น ถ้าแฟล็ก ECHO ไม่ถูกตั้งคาในฟิลด์ c\_lflag ของโครงสร้าง termios อักขระจะไม่ถูกพิมพ์ อักขระ ERASE และ KILL สามารถถูกปอนเป็นตัวอักษรโดยนำหน้าด้วย escape character\ (backslash) ซึ่ง escape character จะไม่ถูกอ่าน อักขระ ERASE, WERASE และ KILL สามารถเปลี่ยนแปลงได้

### การประมวลผลอินพุตโหมด Noncanonical

ในการประมวลผลอินพุตโหมด noncanonical (แฟล็ก -ICANON ที่ตั้งค<sup>่</sup>าในฟิลด์ c\_l f l ag ของโครงสร้าง <mark>termio</mark>s) ไบต์อิน ี พุตไม่ถูกรวมเป็นบรรทัด และลบและคิลการประมวลผลไม่เกิดขึ้น

แทนจำนวนไบต์ต่ำสุดที่ควรได้รับเมื่อ ดำเนินการร้องขอเพื่ออ่านสำเร็จ **MIN** 

TIME ตัวจับเวลาหน<sup>่</sup>วย 0.1 วินาทีที่ถูกใช<sup>้</sup>เพื่อส<sup>ุ่</sup>งการหมดเวลาใช<sup>้</sup>งานเป็นชุดอย**่างเร็ว และการส่งข้อมูลระยะสั้น** 

ี<br>คาของสมาชิก MIN และ TIME ของอาร์เรย์ c\_cc ถูกใช้เพื่อพิจารณาวิธีประมวลผลไบต์ที่ได้รับ ค่า MIN และ TIME สามารถ ถูกตั้งค่าด้วยคำสั่ง stty MIN และ MAX มีค่าตั้งแต**่** 0 ถึง 265 การผสมที่เป็นไปได*้*สี่แบบสำหรับ MIN และ TIME และการโต้ ตอบถูกอธิบายในย่อหน้าต่อไป

#### Case A: MINO, TIMEO

ในกรณีนี้ TIME ทำหน้าที่เป็นตัวจับเวลาระหว่างไบต์ ซึ่ง ถูกเรียกทำงานหลังได้รับไบต์แรกและตั้งค่าใหม่ในแต่ละครั้งที่ได้รับ หนึ่งไบต์ ถ้าได้รับ MIN ไบต์ก่อนตัวจับเวลาระหว่างไบต์หมดอายุ การร้องขอเพื่ออ่านจะเป็นตามต้องการ ถ้าตัวจับเวลาหมด อายุก่อนได้รับ MIN ไบต์ อักขระที่ได้รับณ จุดนั้นจะถูกส่งกลับไปยังผู้ใช้ ถ้า TIME หมดอายุ จะมีการส่งกลับอย่างน้อยหนึ่งไบต์ (ตัวจับเวลาจะไม่ถูกเปิดใช<sup>้</sup>งานยกเว<sup>้</sup>น ได<sup>้</sup>รับหนึ่งไบต<sup>์</sup>) การดำเนินการอานจะบล็อกจนกระทั่งกลไก MIN และ TIME ถูกเรียก ้ ทำงานโดยการได้รับไบต์แรก หรือจนกระทั่งได้รับสัญญาณ

#### Case B: MINO, TIME =  $0$

ในกรณีนี้ สำคํญที่ค่า MIN เท่านั้น ตัวจับเวลา ไม่มีนัยสำคัญ (ค่าของ TIME เป็น 0) การร้องขอเพื่ออ่านที่ค*้*างอยู<sup>่</sup>จะไม่ถูก ี ดำเนินตามต้องการ (บล็อก) จนกว่าได้รับ MIN ไบต์ หรือจนกว่าได้รับสัญญาณ โปรแกรม ที่ใช้กรณีนี้เพื่ออ่าน I/O เทอร์มินัล ิตามค่าเร็กคอร์ดสามารถบล็อกโดยไม่มีสิ้นสด ในการดำเนินการอ่าน

#### Case C:  $MIN = 0$ , TIMEO

ในกรณีนี้ เนื่องจากคาของ MIN เป็น 0 ดังนั้น TIME ไม่ได<sup>้</sup>เป็นตัวจับเวลาระหว่างไบต์อีกต<sup>่</sup>อไป ในตอนนี้ทำหน<sup>้</sup>าที่เป็นตัวจับ ้เวลาการอ่านที่ ถูกเรียกทำงานทันทีที่มีการประมวลผลการร้องขอเพื่ออ่าน การร้องขอเพื่ออ่านดำเนินตามต้องการ ทันที่ที่ได้ ้รับหนึ่งไบต์ หรือเมื่อตัวจับเวลาการอานหมดอายุ โปรดทราบว่าถ้า ตัวจับเวลาหมดอายุ จะไม่มีไบต์ได้ถูกส่งกลับ ถ้าตัวจับเวลา ไม่หมดอายุ การร้องขอเพื่ออ่านสามารถดำเนินตามต้องการต่อเมื่อได้รับหนึ่งไบต์ ในกรณีนี้ การดำเนินการอ่านไม่ได้บล็อก ้อย่างไม่มีสิ้นสุด เพื่อรอไบต์หนึ่งไบต์ ถ้าหลังจาก การร้องขอเพื่ออ่านถูกเริ่มต้น ไม่ได้รับไบต์จภายในระยะเวลาที่ระบุโดย TIME คูณด้วย 0.1 วินาที การร้องขอเพื่ออ่านจะส่งกลับค่า 0, โดยไม่มีการอ่านข้อมูล

#### กรณี D: MIN = 0, TIME = 0

ในกรณีนี้ ค่าต่ำสุดของจำนวนไบต์ ที่ร้องขอหรือจำนวนไบต์ที่พร้อมใช้งานถูกส่งกลับโดยไม่รอง การอินพุตเพิ่มอย่างน้อย 1 ไบต์ ถ้าไม่มีอักขระใดพร้อมใช้ได้ การร้องขอเพื่ออ่าน ส่งกลับค่า 0 โดยไม่อ่านข้อมูล

ึกรณี A และ B มีเพื่อจัดการกิจกรรมโหมดส่งเป็นชุดอย่างรวดเร็ว เช่นโปรแกรมโอนย*้*ายไฟล์ โดยที่โปรแกรมจำเป็นต*้*อง ี ประมวลผล อักขระอย**่างน**้อยที่สุดเป็นจำนวนตามที่ระบุโดย MIN ในหนึ่งครั้ง ในกรณี A ตัวจับเวลาระหว**่างไบต์ถูกเรียกทำ** งานเป็นการวัดความปลอดภัย ในกรณี B ตัวจับเวลา ถูกปิดทำงาน

กรณี C และ D มีเพื่อจัดการอักขระเดียว เป็นการถายโอน ที่จำกัด กรณีเหล**่านี้พร**้อมนำไปปรับใช<sup>้</sup>กับแอ็พพลิเคชันแบบหน<sup>้</sup>าจอ ที่จำเป็นต้องทราบมีอักขระแสดงในคิวอินพุตก**่อนทำการรีเฟรช หน**้าจอ ในกรณี C ตัวจับเวลาถูกเรียกทำงาน ในกรณี D ตัวจับ เวลาถูกปิด ทำงาน กรณี D สามารถส่งผลต่อผลการทำงานถ้าใช้มากเกิน แต่ใช้ดีกว่า ดำเนินการร้องขอเพื่ออ<sup>่</sup>านด*้*วยการตั้ง คาแฟล็กO NONBLOCK

### การเขียนขอมูลและการประมวลผลเอาต์พุต

เมื่อมีอักขระอย่างน้อยหนึ่งอักขระถูกเขียน จะถูกส่งไปยัง เทอร์มินัลทันทีที่อักขระที่เขียนก่อนหน้านี้ถูกแสดง (อักขระ อินพุต ถูกสะท้อนการแสดงโดยการวางอักขระในคิวเอาต์พุตเมื่อมาถึง) ถ้าการประมวลผลสร้างอักขระอย่างรวดเร็วมากกว่าที่จะ ี่ สามารถแสดงได้ การประมวลผลจะหยุดทำงานชั่วคราวเมื่อคิวเอาต์พุตมีจำนวนเกินจำนวนที่จำกัด เมื่อคิว ลดจำนวนลงถึงคา เส<sup>้</sup>นแบ่งโปรแกรมจะทำงานต่อ

#### การจัดการโมเด็ม

<span id="page-909-0"></span>ถ้าแฟล็ก CLOCAL ถูกตั้งค่า ในฟิลด์ c\_cf1ag ของโครงสร้าง termios การเชื่อมต่อจะไม่ขึ้นกับสถานะของบรรทัดแสดง ิสถานะ โมเด็ม ถ้าแฟลี้ก CLOCAL ถูกลบทั้งหมด บรรทัดแสดงสถานะ โมเด็มจะถูกมอนิเตอร์ ในเหตุการณ์ปกติ ฟังก์ชัน open รอให<sup>้</sup>เสร็จสมบูรณ์ อย่างไรก็ตาม ถ้าแฟล็ก O NONBLOCK หรือ CLOCAL ถูกตั้งค่า ฟังก์ชัน open จะส่งกลับค่าทันทีโดยไม่ รอการเชื่อมต่อ

ถ้าแฟล็ก CLOCAL ไม่ถูกตั้งค่า ในฟิลด์ c\_cf1ag ของโครงสร้าง termios และการยกเลิกการเชื่อมต่อโมเด็มถูกตรวจพบโดย ้อินเตอร์เฟส เทอร์มินัลสำหรับเทอร์มินัลการควบคุม สัญญาณ SIGHUP ถูกส่งไปที่กระบวนการควบคุมที่เชื่อมโยงกับเทอร์ ้มินัล ยกเว้นมีการจัดการ เป็นอย่างอื่นไว้ สัญญาณนี้ทำให<sup>้</sup>การประมวลผลจบการทำงาน ถ้าสัญญาณ SIGHUP ถูกละเลย หรือ พบ การร้องขอเพื่ออ่านที่มีในภายหลังใดๆ จะส่งกลับค่าที่บ่งบอกว่าสิ้นสุดไฟล์ จนกระทั่งเทอร์มินัลถูกปิด การร้องขอเพื่อ เขียนที่มีในภายหลังใดๆ ไปยังเทอร์มินัลสงกลับค<sup>่</sup>า -1 และตั้งค<sup>่</sup>า ตัวแปรโกลบอล errno เป็น EIO จนกระทั่ง อุปกรณ์ถูกปิดทำ งาน

## การปิดไฟล์อุปกรณ์เทอร์มินัล

ี การประมวลผลสุดท้ายที่ปิดไฟล์อุปกรณ์เทอร์มินัลเป็นสาเหตุให้ เอาต์พุตใดๆ ที่ถูกส่งไปยังอุปกรณ์และอินพุตใดๆ จะถูกละ ทิ้ง ดังนั้น ถ้า แฟล็ก HUPCL ถูกตั้งค่าในฟิลด์ c\_cf1ag ของโครงสร้าง termios และ พอร์ตการสื่อสารสนับสนุนฟังก์ชันยกเลิก การเชื่อมต่อ อุปกรณ์เทอร์มินัลจะดำเนินการ ยกเลิกการเชื่อมต่อ

# โมดูลตัวแปลง

์ โมดูล Converter เป็นโมดูลทางเลือก โมดูลถูกสง ไปบนสตรีม tty เมื่อจำเป็นเท่านั้น

โดยปกติโมดูลถูกจัดเตรียมสำหรับวัตถุประสงค์การทำให<sup>้</sup>เป็น สากลและดำเนินการแม็พอักขระต<sup>่</sup>างๆ

โมดูลการแปลงดังต่อไปนี้ถูกจัดส่ง:

- โมดูล nls
- โมดูล uc\_sjis และ lc\_sjis

## โมดูล NLS

โมดูล nls คือโมดูลตัวแปลงระดับต่ำ ที่สามารถถูกส่งไปบนสตรีม tty ภายใต<sup>้</sup> line discipline โมดูล nls ประกันการแม็พเทอร์ ้มินัล: โมดูลทำการแม็พ อักขระอินพุตและเอาต์พุตสำหรับเทอร์มินัลที่ไม่ใช่แบบมาตรฐาน (นั่นคือสำหรับ เทอร์มินัลที่ไม สนับสนุน codeset ISO 8859 พื้นฐานของระบบ)

ึกฏการแม็พถูกระบุในไฟล์แม็พสองไฟล์อยู่ใน ไดเร็กทอรี /usr/lib/nls/termmap ไฟล์ .in มีกฏการแม็พสำหรับอินพุตแป<sup>้</sup>น ี พิมพ์ ไฟล์ .out มีกฎการแม็พสำหรับเอาต์พุตแสดงผล รูปแบบไฟล์ถูกระบุในรูปแบบไฟล์ setmaps "setmaps File Format" ใน **Files Reference** 

## โมดูล SJIS

โมดูล uc sjis and lc sjis คือโมดูลตัวแปลงที่สามารถผลักดันลงไปยังสตรีม t ty ได<sup>้</sup>โมดูลเหล**่านี้รับประกันการจัดการกับชุด** ของโคด: โมดูลเหลานี้เรียกทำงานการแปลงของอักขระแบบหลายไบต์ ระหว่างรูปแบบ shifted Japanese industrial standard (SJIS) และรูปแบบ advanced Japanese EUC code (AJEC) ซึ่งได<sup>้</sup>รับการสนับสนุนโดยระเบียบสายสื่อสาร โมดูลเหล<sup>่</sup>านี้จำเป็น ต่องมีเมื่อผู้ใช ประมวลผลและเทอร์มินัลฮาร์ดแวร์ใช่ชุดรหัส IBM-943

<span id="page-910-0"></span>AJEC เป็นการใช้ภาษาญี่ปุ่นของของวิธีการเข้ารหัส extended UNIX code (EUC) ซึ่งอนุญาตการรวมอักขระ ASCII, phonetic Kana, และ ideographic Kanji AJEC เป็นซูเปอร์เซ็ตของ UNIX Japanese industrial standard (UJIS), การนำภาษาญี่ปุ่นธรรม ดามาใช<sup>้</sup>ของ EUC

ข้อมูล Japanese-encoded ประกอบด้วยอักขระจากชุดรหัสได<sup>้</sup>มากถึงสี่ชุด:

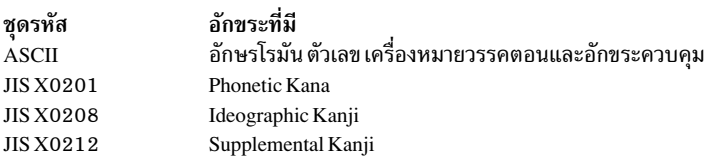

AJEC ใช้ชุดรหัสทั้งสี่ชุด SJIS ใช<sup>้</sup>เฉพาะ ชุดรหัส ASCII, JIS X0201 และ JIS X0208 ดังนั้นโมดูล uc\_sjis และ lc\_sjis แปลง:

- อักขระ SJIS ทั้งหมดเป็นอักขระ AJEC
- อักขระ AJEC จากชุดรหัส ASCII, JIS X0201, และ JIS X0208 เป็นอักขระ SJIS
- ้อักขระ AJEC จากชุดรหัส JIS X0212 เป็น อักขระที่ไม่ได้กำหนด SJIS

โมดูล uc\_sjis และ lc\_sjis ถูกใช้ร่วมกันเสมอ ตัวแปลงระดับบน uc\_sjis ถูกส่งไปบนสตรีม tty ที่อยู่เหนือ line discipline; ตัว ี แปลงระดับล**่าง Ic\_sjis ถูกส**่งไปบนสตรีม ใต<sup>้</sup> line discipline โมดูล uc\_sjis และ Ic\_sjis ถูกส่งโดยอัตโนมัติไปบนสตรีม tty โดย ี คำสั่ง setmaps และรูทีนย่อย setcsmap โมดูล ยังถูกควบคุมโดยการดำเนินการ EUC ioct! ตามที่อธิบายในไฟล์ eucioct1.h ใน **Files Reference** 

# ไดรเวอร์**TTY**

ไดรเวอร์ tty คือไดรเวอร์ STREAMS ที่จัดการกับการเชื่อมต่อกับเทอร์มินัลของฮาร์ดแวร์ที่เกิดขึ้นจริง

ไดรเวอร์ แy มีอยู่ด้วยกันสามชนิด ซึ่งขึ้นอยู่กับการเชื่อมต่อ นั่นคือ: ไดรเวอร์ line แบบอะซิงโครนัส ไดรเวอร์ pty และไดรเวอร์ **LFT** 

### อะซิงโครนัสไลน์ใดรเวอร์

ไดรเวอร์ line แบบอะซิงโครนัสจัดเตรียมไว<sup>้</sup>เพื่อสนับสนุนอุปกรณ์ (ซึ่งปกติคือเทอร์มินัล ASCII) ที่เชื่อมต่อกับระบบโดยตรง ้ผ่านสายสื่อสารแบบอะซิงโครนัส ซึ่งรวมถึงโมเด็มด้วยเช่นกัน

ไดรเวอร์ line แบบอะซิงโครนัสจัดเตรียมอินเตอร์เฟสสำหรับสายสื่อสารที่ควบคุมฮาร์ดแวร์:

- ไดรเวอร์ cxma สนับสนุนการ์ดอะแด็ปเตอร์ PCI 128 พอร์ต
- ไดรเวอร์ cxpa สนับสนุนการ์ดอะแด็ปเตอร์ PCI 8 พอร์ต
- ไดรเวอร์*s*fสนับสนุนพอร์ตดั้งเดิมบน planar ของระบบ
- ไดรเวอร์*ร*a สนับสนุนการ์ดอะแด็ปเตอร์ PCI 2 พอร์ต

ไดรเวอร์ line แบบอะซิงโครนัสสำหรับการตั้งค่าพารามิเตอร์ เช่น อัตรา baud ขนาดตัวอักษร และการตรวจสอบพาริตี ผู้ใช สามารถควบคุมพารามิเตอร์เหล่านี้ผ่านฟิลด์ c\_cflag ของโครงสร้าง termios

ไดรเวอร์ line แบบอะซิงโครนัสมีลักษณะดังต่อไปนี้:

- ตัวควบคมการทำงานของฮาร์ดแวร์และซอฟต์แวร์ หรือการปฏิบัติตามทำตามระเบียบจะระบวิธีการจัดการกับการเชื่อมต่อ เพื่อป้องกันบัฟเฟอร์โอเวอร์โฟลว์ ผู้ใช้สามารถควบคุมคุณลักษณะผ่านฟิลด์ c\_iflag ของโครงสร้าง termios (ตัวควบคุม การทำงานของซอฟต์แวร์) และฟิลด์ x\_hf1ag ของโครงสร้าง termiox (ตัวควบคุมการทำงานของฮาร์ดแวร์)
- การเปิดใช้ระเบียบข้อบังคับจะระบุวิธีการสร้างการเชื่อมต่อ คุณลักษณะนี้จะถูกควบคุมในเวลาที่ทำคอนฟิกูเรชันผ่านฟิลด์ x sflagของโครงสร้าง termiox

## ไดรเวอร์ Pseudo-terminal

ไดรเวอร์ pseudo-terminal (pty) จัดเตรียมไว้เพื่อสนับสนุนเทอร์มินัลที่ต้องการประมวลผลพิเศษ เช่น เทอร์มินัล $\bf X$  หรือ ระบบรีโมตที่เชื่อมผ่านเน็ตเวิร์ก

ไดรเวอร์ pty จะส่งข้อมูลอินพุต และเอาต์พุตจากแอ็พพลิเคชันไปยังเซิร์ฟเวอร์ที่ประมวลผลผ่านสตรีมสำรอง การประมวล ผลเซิร์ฟเวอร์ที่รันอยู่ในพื้นที่สำหรับผู้ใช้ คือ daemon เช่น rlogind daemon หรือ xdm daemon ซึ่งจะจัดการกับการสื่อสารที่เกิด ขึ้นจริงด้วยเทอร์มินัล

โมดูลเผื่อเลือกอื่นๆ อาจถูกส่งไปยังผู้ใช้หรือเซิร์ฟเวอร์สตรีม อย่างใดอย่างหนึ่ง

# โหลดเดอร์โดเมน

ในบางสภาวะแวดล<sup>้</sup>อมการโปรแกรม เป็นการดีกว<sup>่</sup>าที่จะ มีไลบรารีที่แบ<sup>่</sup>งใช<sup>้</sup>ถูกโหลดเข*้*ามาไว**้ที่แอดเดรสเสมือนเดียวกันในแต**่ ละการประมวลผล

เนื่องจากลักษณะแบบไดนามิกของไลบรารีที่แบ่งใช้ถูกดูแลรักษาโดยโหลดเดอร์ระบบ AIX จึงไม่สามารถรับประกันเงื่อนไขนี้ ได้โหลดเดอร์โดเมนจัดให้มีวิธี การโหลดไลบรารีที่แบ่งใช้ไว้ที่แอดเดรสเสมือนเดียวกันในชุดของการประมวลผล

โหลดเดอร์ระบบได้โหลดไลบรารีที่แบ่งใช้เข้ามาในหลายขอบเขตของไลบรารีที่แบ่งใช้แบบโกลบอลขอบเขตหนึ่งถูกเรียก ้ขอบเขตข้อความไลบรารี ที่แบ่งใช้ ซึ่งมีคำสั่งที่รันได้สำหรับไลบรารีที่แบ่งใช้ที่ถูกโหลดเข้ามาขอบเขตข้อความไลบรารีที่แบ่ง ใช้ถูกแม็พกับแอดเดรสเสมือนเดียวกันในทุก การประมวลผล ขอบเขตอื่นคือขอบเขตข้อมูลไลบรารีที่แบ่งใช้ ขอบเขตนี้มี ข้อ มูลสำหรับไลบรารีที่แบ่งใช้ เนื่องจากข้อมูลไลบรารีทีอ่าน/เขียนแบ่งใช้คือการอ่าน/การเขียน ในแต่ละการประมวลผลจะมี ้ ขอบเขตส่วนตัวของตนเองที่เป็นสำเนาของขอบเขตไลบรารีที่แบ่งใช<sup>้</sup> แบบโกลบอล ขอบเขตส่วนตัวนี้ถูกแม็พไปที่แอดเดรส เสมือนเดียวกัน ในทกการประมวลผล

้ตั้งแต่ที่ขอบเขตไลบรารีที่แบ่งใช<sup>้</sup>แบบโกลบอลถกแม็พ ไปที่แอดเดรสเสมือนเดียวกันในทกการประมวลผล ไลบรารีที่แบ่งใช<sup>้</sup> ถูกโหลด ไปที่แอดเดรสเสมือนเดียวกันเป็นส่วนใหญ่ กรณีที่คำกล่าวนี้ไม่เป็นความจริง คือเมื่อมีมากกว่าหนึ่งเวอร์ชันของไลบ รารีที่แบ่งใช้ถกโหลดเข้ามาไว้ในระบบ นี้เกิดขึ้นเมื่อใดก็ตามที่ไลบรารีที่แบ่งใช้ที่มีการใช้งานอย่ถกแก<sup>้</sup>ไข หรือ มีไลบรารีที่แบ่ง ใช้ใดๆ ที่ต้องขึ้นกับไลบรารีนั้นถกแก้ไข เมื่อเกิดเหตการณ์นี้ขึ้น โหลดเดอร์ ต้องสร้างไลบรารีที่แบงใช้ที่ถกแก้ไขเวอร์ชันใหม่ ้ขึ้นรวมถึงไลบรารีที่แบ่งใช้อื่นๆ ทั้งหมด ที่ขึ้นอยู่กับไลบรารีที่แบ่งใช้ที่ถูกแก้ไขนั้นโปรดทราบว่าสุดท้ายแล้วไลบรารีที่แบ่งใช้ ทั้งหมด จะขึ้นอยู่กับ Kernel Name Space Kernel Name Space มีการเรียกใช้ระบบทั้งหมด ที่กำหนดโดยเคอร์เนลและสามารถ ้แก้ไขได้ตลอดเวลาที่ส่วนขยายเคอร์เนลถูกโหลดหรือถูก ยกเลิกการโหลดในลักษณะไดนามิก เมื่อโหลดเดอร์ระบบสร้างไลบ รารีที่แบ่งใช้ เวอร์ชันใหม่ เวอร์ชันใหม่นั้นต้องถูกที่ตำแหน่งที่ต่างกันในเช็กเมนต์ไลบรารีที่แบ่งใช้ โกลบอล ดังนั้น การ ้ประมวลผลที่ใช้เวอร์ชันใหม่จะมี ไลบรารีที่แบ่งใช้ถูกโหลดมาที่แอดเดรสเสมือนที่ต่างกันกับการประมวลผลที่ใช้เวอร์ชันก่อน หน้าของไลบรารีที่แบ่งใช้

โหลดเดอร์โดเมนคือเซ็ตย่อยของไลบรารีที่แบ่งใช้ทั้งหมด ที่ถูกโหลดมาระบบ ชุดของไลบรารีทีไลบรารีแบ่งใช้ที่โหลดเข้ามา ่ ใน ระบบถูกเรียกว่า *โกลบอลโหลดเดอร์โดเมน* โกลบอลโหลดเดอร์ โดเมนนี้สามารถแบ่งย่อยออกเป็นโหลดเดอร์โดเมนที่ผู้ใช้ ้ กำหนดเองที่มีขนาดเล็กลง โหลดเดอร์โดเมนที่ผู้ใช้กำหนดเองมีเวอร์ชันหนึ่งของไลบรารีที่แบ่งใช้เฉพาะ ส่วนใดๆ การ ี ประมวลผลสามารถระบุโหลดเดอร์โดเมน ถ้าการประมวลผลระบุโหลดเดอร์ โดเมน การประมวลผลจะใช้ไลบรารีที่แบ่งใช้ที่มี ้อยู่ในโหลดเดอร์โดเมนนั้น ถ้ามีมากกว่าหนึ่งการประมวลผลระบุที่โหลดเดอร์โดเมนเดียวกัน การประมวลผลเหล่านั้น จะใช้ ่ ชุดของไลบรารีที่แบ่งใช้ชุดเดียวกัน เนื่องจากโหลดเดอร์โดเมนมีเวอร์ชันหนึ่งของ ไลบรารีที่แบ่งใช้เฉพาะส่วนใดๆ การ ี ประมวลผลทั้งหมดที่ระบุโหลดเดอร์โดเมนเดียวกัน จะใช้เวอร์ชันของไลบรารีที่แบ่งใช้เดียวกันและมีไลบรารีที่แบ่งใช้ของตน ถูกโหลดไว้ที่ แอดเดรสเสมือนเดียวกัน

## การใช้โหลดเดอร์โดเมน

้ถ้าการประมวลผลใช้โหลดเดอร์โดเมน ต้องถูกระบุไว้ ในเวลา exec โหลดเดอร์โดเมนที่ระบุจะมีผลได้ใช้ และใช้สำหรับทั้งหมด ระหว่างการประมวลผล เมื่อการประมวลผลที่ระบุโหลดเดอร์โดเมนเรียกใช<sup>้</sup> การเรียกใช<sup>้</sup>ระบบ exec โหลดเดอร์ระบบจะดำเนิน ้การต่อไปบึ้∙

## ค้นหา/สร้างโหลดเดอร์โดเมน

้สิทธิการเข้าถึงที่เชื่อมโยงกับโหลดเดอร์โดเมนถูกตรวจสอบ เพื่อพิจารณาว่าการประมวลผลนี้สามารถใช้โหลดเดอร์โด ้เมนได้หรือไม่ ถ้าการประมวลผลไม่มี สิทธิพิเศษที่เพียงพอต่อการเข้าถึง (อ่านหรือเขียน) โหลดเดอร์โดเมน จะไม่มีโด ้เมนใดถูกใช้งานการประมวลผลนี้ ถ้าการประมวลผลมีสิทธิพิเศษที่เพียงพอ รายการของโหลดเดอร์โดเมนที่ดูแลรักษา โดยโหลดเดอร์ระบบจะถูกค้นเพื่อหา โหลดเดอร์โดเมนที่ระบุโดยการประมวลผล ถ้าไม่พบโหลดเดอร์โดเมนที่ระบุ จะถูก ้สร้างขึ้นถ้าการประมวลผลมีสิทธิพิเศษที่เพียงพอ ถ้า การประมวลผลไม่มีสิทธิพิเศษเพียงพอที่จะสร้างโหลดเดอร์โดเมน ิการเรียกใช้ exec จะล้มเหลว และส่งกลับข้อผิดพลาด

### ใช*้*โหลดเดอร์โดเมนเพื่อจ<sup>ำ</sup>กัดการค*้*นหา

้ถ้าการประมวลผลต้องการใช้ไลบรารีที่แบ่งใช้ใดๆ ที่ถูกแสดงรายการไว้แล้ว ในโหลดเดอร์โดเมน เวอร์ชันของไลบรารีที่ ระบุในโดเมนจะถูก ใช้ เวอร์ชันของไลบรารีที่แบ่งใช้ในโหลดเดอร์โดเมนถูกใช้ไม่ว่า จะมีเวอร์ชันอื่นของไลบรารีที่แบ่งใช้ อย่ในโกลบอลโกลบอล โดเมน

## เพิ่มไลบรารีแบบแบ่งใช้เข้ากับโหลดเดอร์โดเมน

้ถ้าการประมวลผลต้องการใช้ไลบรารีที่ไม่อยู่ในโหลดเดอร์โดเมนโหลดเดอร์ จะโหลดไลบรารีนั้นเข้ามาไว้ในอิมเมจการ ประมวลผลโดยทำตามระเบียบวิธีโหลดเดอร์ ปกติของการโหลดเวอร์ชันล่าสุด ถ้าการประมวลผลมีสิทธิพิเศษเพียงพอ ไลบรารีเวอร์ชันนี้จะถูกเพิ่มในโหลดเดอร์โดเมนเช่นกัน ถ<sup>้</sup>าการประมวลผลไม<sup>่</sup>มีสิทธิพิเศษที่เพียงพอที่จะเพิ่มรายการ การเรียกใช้ exec จะล้มเหลว และส่งกลับข้อผิดพลาด

ไลบรารีที่แบ**่งใช**้ยังสามารถถูกโหลดด*้*วยการเรียกใช**้ระบบ load( ) อย**่างชัดแจ<sup>้</sup>ง เมื่อไลบรารีที่แบ่งใช้ถูกโหลดอย่างชัดแจ้ง ข้อมูลสำหรับโมดูลเหล่านี้โดยปกติจะถูกวางไว้ที่ค่าที่หยุดปัจจุบันของการประมวลผล สำหรับการประมวลผล 32 บิต สำหรับ ี การประมวลผล 64 บิต ข้อมูลสำหรับโมดูลถูกวางไว้ ในโมดูลที่ถูกโมดูลเป็นส่วนตัวของขอบเขต ถ้าการประมวลผลใช้โหลด ้เดอร์โดเมน โหลดเดอร์ระบบจะวางข้อมูลในขอบเขตแบ่งใช้ไลบรารีที่แบ่งใช้ แอดเดรสเสมือน ของโมดูลที่โหลดอย่างชัดแจ้ง ้นี้จะเหมือนกันหมดทุกการประมวลผลที่ โหลดโมดูล ถ้าการประมวลผลมีสิทธิพิเศษเพียงพอ ไลบรารีที่แบ่งใช<sup>้</sup> จะถูกเพิ่มใน โหลดเดอร์โดเมน ถ้าการประมวลผลไม่มีสิทธิพิเศษเพียงพอ ที่จะเพิ่มรายการ การเรียกใช**้ load จะล**้มเหลว และส่งกลับ ข<sup>้</sup>อผิด พลาด

โหลดเดอร์โดเมนสามารถเชื่อมโยงกับไฟล์ปกติ ใดๆ เป็นสิ่งสำคัญที่ต้องทราบว่าโหลดเดอร์โดเมนเชื่อมโยงกับ ไฟล์ ไม่ใช่ ีชื่อพาธของไฟล์ โหมด (สิทธิการเข้าถึง) ของ ไฟล์จะพิจารณาการดำเนินการที่สามารถดำเนินการได<sup>้</sup>บนโหลดเดอร์โดเมน สิทธิ การเข้าถึงบนไฟล์ที่เชื่อมโยงกับโหลดเดอร์โดเมน และการดำเนินการ ที่ได้รับอนุญาตบนโหลดเดอร์โดเมนมีดังนี้:

- ถ้าการประมวลผลสามารถอ่านไฟล์ได้ การประมวลผลจะสามารถระบุโหลดเดอร์โดเมนเพื่อจำกัดชุดของไลบรารีที่แบ่งใช้ ที่ใช้ได<sup>้</sup>
- ถ้าการประมวลผลสามารถเขียนลงไฟล์ การประมวลผลจะสามารถเพิ่มไลบรารีที่แบ่งใช้ให้แก่โหลดเดอร์โดเมนและสร้าง โหลดเดอร์โดเมนที่สัมพันธ์กับไฟล์นั้น

้ถ้าการประมวลผลพยายามสร้างหรืออ่านรายการไปยัง โหลดเดอร์โดเมนโดยไม่มีสิทธิพิเศษที่เหมาะสม การดำเนินการที่กำลัง ดำเนินอยู่ (exec หรือ load) จะล้มเหลว และส่งกลับ ข้อผิดพลาด

โหลดเดอร์โดเมนถูกระบุเป็นส่วนหนึ่งของข้อมูล LIBPATH ข้อมูล LIBPATH คือรายการที่คั่นด้วย โคลอน (:) ของชื่อพาธ ไดเร็กทอรีที่ใช้เพื่อกำหนดตำแหน่งไลบรารีที่แบ่งใช้ข้อมูล LIBPATH สามารถมากจากตัวแปรสภาวะแวดล้อม LIBPATH หรือสตริง LIBPATH ที่ระบุในส่วนโหลดเดอร์ของไฟล์เรียกทำงาน ถ้าชื่อพาธแรก ในข้อมูล LIBPATH เป็นไฟล์ปกติ โหลด เดอร์โดเมนที่เชื่อมโยงกับไฟล์จะถูกระบุ ตัวอย่างเช่น:

• ถ้า/etc/loader\_domain/00domain\_1 เป็นไฟล์ปกติดังนั้นให้ตั้งค่าตัวแปรสภาวะแวดล้อม LIBPATH เป็นสตริง /etc/loader\_domain/00domain\_1:/lib:/usr/lib

 $\hat{\mathfrak{n}}$ าให้การประมวลผลสร้างและใช้โหลดเดอร์โดเมนที่เชื่อมโยงกับ ไฟล์ /etc/loader\_domain/00domain\_1

• ถ้า/etc/loader domain/00domain 1เป็นไฟล์ปกติดังนั้นโปรแกรมldomจะสร้างโดยใช้คำสั่งต่อไปนี้:

cc -o ldom ldom.c -L/etc/loader\_domain/00domain\_1

ชื่อพาธ /etc/loader\_domain/00domain\_1 ถูกแทรกเป็นรายการแรกในข้อมูล LIBPATH ของส่วนโหลดเดอร์สำหรับ ไฟล์ 1dom เมื่อ 1dom ถูกทำงาน จะสร้างและใช้โหลดเดอร์โดเมน ที่เชื่อมโยงกับไฟล์ /etc/1oader\_domain/00domain\_1

## การสร้าง/การลบโหลดเดอร์โดเมน

โหลดเดอร์โดเมนถกสร้างเป็นครั้งแรกเมื่อการประมวลผล ที่มีสิทธิพิเศษที่เพียงพอพยายามใช้โดเมน การเข้าถึงโหลดเดอร์โด ้ เมน ถูกควบคุมโดยการเข้าถึงไฟล์ปกติที่เชื่อมโยงกับโดเมน ผู้เขียน แอ็พพลิเคชันมีหน้าที่รับผิดชอบต่อการจัดการไฟล์ปกติที่ ่ เชื่อมโยงกับโหลดเดอร์ โดเมนที่ใช้โดยแอ็พพลิเคชัน โหลดเดอร์โดเมนถูกเชื่อมโยงกับไฟล์ ปกติ ไม่ใช่ชื่อพาธของไฟล์ ตัว ้อย่างต่อไปนี้แสดงให<sup>้</sup>เห็นในส่วนนี้:

- แอ็พพลิเคชัน ap1 ระบุโหลดเดอร์โดเมน domain01 ที่อยู่ในข้อมูล LIBPATH ของตน จากนั้นแอ็พพลิเคชัน ap1 จะถูก เรียกใช้งาน ไดเร็กทอรีการทำงานปัจจุบันคือ /home/user1 และมีไฟล์ปกติ domain1 ที่สามารถเขียนได้โดย ap1 โหลด เดอร์โดเมนใหม่ ที่เชื่อมโยงกับไฟล์ /home/user1/domain01 จะ ถูกสร้างขึ้น ap1 ถูกเรียกใช<sup>้</sup>งานอีกครั้ง ในครั้งนี้ /home/ user2 เป็นไดเร็กทอรีการทำงานปัจจุบัน และ ยังมีไฟล์ปกติ domain01 ที่ สามารถเขียนได<sup>้</sup>โดย ap1 โหลดเดอร์โดเมนใหม<sup>่</sup> ที่เชื่อมโยงกับไฟล์/home/user1/domain02จะถูกสร้างขึ้น
- แอ็พพลิเคชัน ap1 ระบุโหลดเดอร์โดเมน /etc/1\_domain/domain01 ที่อยู่ใน ข้อมูล LIBPATH ของตน จากนั้น ap1 จะถูก เรียกใช้งาน /etc/1\_domain/domain01 คือ ไฟล์ปกติที่สามารถเขียนได้โดย ap1 โหลดเดอร์ โดเมนใหม่ที่เชื่อมโยงกับไฟล์ /etc/1 domain/domain01ถกสร้างขึ้น

## /home/user1/my domainเป็นลิงก์สัญลักษณ์ไปยังไฟล์/etc/1 domain/domain01

แอ็พพลิเคชัน ap2 มีโหลดเดอร์โดเมน /home/user1/my\_domain ที่รระบุในข้อมูล LIBPATH ของตน จากนั้น ap2 จะถูก เรียกใช้งานโหลดเดอร์ระบบพบว่า/home/user1/my\_domain อ้างถึงไฟล์เดียวกันกับ/etc/1\_domain/domain01โหลด เดอร์โดเมนถูกเชื่อมโยงกับไฟล์/etc/1\_domain/domain01 แล้วเรียบร้อย ดังนั้นโหลดเดอร์โดเมนนี้จะถูกใช้โดยแอ็พ พลิเคชัน ap2

<span id="page-914-0"></span>• แอ็พพลิเคชัน ap1 ระบุโหลดเดอร์โดเมน /etc/1\_domain/domain01 ที่อยู่ใน ข้อมูล LIBPATH ของตน จากนั้น ap1 จะถูก เรียกใช<sup>้</sup>งาน /etc/1\_domain/domain01 คือไฟล์ปกติที่สามารถเขียนได้โดย ap1 โหลดเดอร์โดเมนใหม**่ที่เชื่อมโยงกับไฟล**์ /etc/1 domain/domain01ถกสร้างขึ้น

ไฟล์/etc/1\_domain/domain01ถูกลบและสร้างใหม่เป็นไฟล์ปกติ

แอ็พพลิเคชัน ap1 ถูกเรียกใช้งานอีกครั้ง ไม่มีวิธีอื่นใดอีก ที่จะเข้าถึงไฟล์ปกติที่เชื่อมโยงกับโหลดเดอร์โดเมน /etc/ 1\_domain/domain01 ต้นฉบับ ดังนั้น โหลดเดอร์โดเมนใหม่ที่เชื่อมโยงกับไฟล์/etc/1\_domain/domain01 จะถูกสร้าง

โหลดเดอร์โดเมนเป็นโครงสร้างไดนามิก ระหว่างช่วงอาย ของโหลดเดอร์โดเมน ไลบรารีที่แบ่งใช้จะถกเพิ่มและถกลบออก ไลบรารีทีแบ่งใช้ ถูกเพิ่มในโหลดเดอร์โดเมนเมื่อการประมวลผลที่ระบุโหลดเดอร์โดเมน จำเป็นต้องใช้ไลบรารีที่แบ่งใช้ที่ยัง ไม่มีอยู่ในโดเมน แน่นอนที่ว่า นี้จะถือว่าการประมวลผลมีสิทธิพิเศษเพียงพอที่จะเพิ่มไลบรารีที่แบ่งใช<sup>้</sup>ในโหลดเดอร์โดเมน

้จำนวนนับการใช้แยกถูกเก็บไว้สำหรับแต่ละไลบรารีที่แบ่งใช้ ที่เป็นสมาชิกของโหลดเดอร์โดเมน จำนวนนับการใช้นี้จะเก็บค่า ้การติดตามว่ามีจำนวน กาโหลดเดอร์ประมวลผลที่มีโหลดเดอร์โดเมนเท่าไหร่ที่กำลังใช้ไลบรารีที่แบ่งใช้ เมื่อค่าจำนวนนับ ี การใช้นี้ลดลงเหลือศูนญ์ ไลบรารีที่แบ่งใช้จะถูกลบออกจากโหลดเดอร์โดเมน

### Data management application programming interface

AIX จัดใหม่ี data management application programming interface (DMAPI) ซึ่ง เป็นการประยุกต์ใช้ของ "System Management: Data Storage Management (XDSM) API" มาตรฐาน X/Open ที่เผยแพร่โดย The Open Group

DMAPI อนุญาตให้คู่ค้าซอฟต์แวร์พัฒนาแอ็พพลิเคชัน การจัดการข้อมูลโดยใช้ชุดของฟังก์ชันและซีแมนทิกส์ที่ไม่ มีในระบบ POSIX-compliant ไม่มีการจัดเตรียมฟังก์ชันโดยตรง แก่ผู้ใช้ขั้นปลาย เอกสารสมบูรณ์ของ DMAPI อยู่ที่ส่วน Publications ของเว็บไซต์ The Open Group

DMAPI ที่จัดเตรียมโดย AIX เป็นการนำมาใช้ในแบบอเนกประสงค์ ระดับการสนับสนุนสำหรับอินเตอร์เฟสเป็นทางเลือกและ ้ การทำงาน ถูกกำหนดโดยการใช้ระบบไฟล์แะถูกจัดทำเอกสาร ในส่วนแยกสำหรับระบบไฟล์เจาะจง

จุดประสงค์ของ DMAPI คืสนับสนุนผลิตภัณฑ์เดี่ยวบน ระบบไฟล์เดี่ยว DMAPI ไม่ท้ามในการที่ผลิตภัณฑ์ต่างกันจากผู้ค้าต่าง ้กัน จะทำงานบนระบบไฟล์เดียวกัน แต่ไม่แนะนำ ผลิตภัณฑ์ต่างกันบนระบบไฟล์ต่างกันได้รับการสนับสนุนเต็มรูปแบบโดย DMAPI โดยพิจารณาถึงการจัดส่งเหตุการณ์ ภายใต้ข้อบังคับ ดังต่อไปนี้:

- เซสชันหลายเซสชันไม่สามารถรีจิสเตอร์การควบคุมเหตุการณ์เดียวกัน บนอ็อบเจ็กต์เดียวกัน
- ข้อความเหตุการณ์ถูกกำหนดเป้าหมายและจัดลำดับ ที่เซสชัน; ไม่มี การกำหนดเป้าหมายที่ชุดเจนของเหตุการณ์กับ จำเพาะ กระบวนการ
- ถ้าไม่มีการรีจิสเตอร์เซสชันการควบคุมเหตุการณ์ที่ไม่ใช่เหตุการณ์เชื่อมต่อ DMAPI จะไม่ สร้าง เหตุการณ์และอนุญาตให้ ึกระบวนการดำเนินต่อไปเหมือนกับไม่มีการเปิดใช้งานเหตุการณ์ ถ้าไม่มีเซสชันถูกรีจิสเตอร์ การควบคุมสำหรับเหตุการณ์ เชื่อมต<sup>่</sup>ด ซึ่งถูกเปิดใช<sup>้</sup>งานเสมอ DMAPI จะทำให<sup>้</sup>เหตุการณ์ล<sup>้</sup>มเหลวและไม่ อนุญาตให<sup>้</sup>ระบบไฟล์ถูกเชื่อมต่อ

DMAPI ถูกนำมาใช้ใน abstract เลเยอร์ภายใน AIX, อนุญาตให้ระบบไฟล์ทำการกำหนดแต่ละระดับ ของการสนับสนุนและ การนำตัวเลือกมาใช<sup>้</sup> ระบบไฟล์ journaled file system (JFS) ไม<sup>่</sup>มีการสนับสนุน DMAPI enhanced journaled file system (JFS2) behaviors สำหรับอ็อพชันการนำไปใช<sup>้</sup>งาน ข้อจำกัด และข้อมูลจำเพาะอื่น ที่อธิบายโดยมาตรฐาน X/Open และมีการ สรุปไว้ใน สิ่งที่ต้องพิจารณาเกี่ยวกับ DMAPI สำหรับ Enhanced Journaled File System

ฟังก์ชัน dm\_init\_service ส่งกลับ 0 เมื่อ AIX DMAPI กำหนดค่าเริ่มต้นถูกต้อง และ -1 ถ้าการกำหนดค่าเริ่มต้นล<sup>ั</sup>มเหลว การ ใช้ฟังก์ชัน DMAPI อื่นหลังจากการกำหนดค่าเริ่มต้นล<sup>ั</sup>มเหลว จะล<sup>ั</sup>มเหลวเช่นกัน

AIX DMAPI ไม่สนันสนุนฟังก์ชัน DMAPI ทางเลือกดังต่อไปนี้:

- dm\_downgrade\_right
- dm upgrade right
- dm\_obj\_ref\_\*family
- dm pending

้อินเตอร์เฟสทางเลือกอื่นอาจไม่ได้รับการสนับสนุนโดยระบบไฟล์ และถูกระบุในเอกสาร DMAPI สำหรับระบบไฟล์ที่เจาะจง

เมื่อแอ็พพลิเคชัน data management (DM) ระบุว่าต้องการ บล็อกจนกว่าสิทธิจะพร้อมใช้งาน แอ็พพลิเคชัน DM จะถูกบล็อก แบบไม่สามารถขัดจังหวะได<sup>้</sup>

AIX อนุญาตการมีหลายขอบเขตที่มีการจัดการ ขอบเขตที่มีการจัดการที่คงอยู่ โดยไม่ซ้อนทับกัน เฉพาะไฟล์ปกติที่ได้รับ ้อนุญาตให<sup>้</sup>มีขอบเขตที่มีการจัดการ ขอบเขตที่มีการจัดการ จะถูกจัดลำดับใหม**่หรือถูกรวมหรือไม่ขึ้นอยู**่กับ การนำระบบไฟล์ มาใช้

้ถ้าไม่มีเซสชันถูกรีจิสเตอร์เพื่อรับเหตุการณ์สำหรับ อ็อบเจ็กต์ซึ่งถูกเปิดใช้งานและกิจกรรมเกิดขึ้นซึ่งอาจทริกเกอร์ เหตุการณ์ AIX จะไม่สร้างเหตุการณ์และอนุญาต ให้กระบวนการดำเนินต่อ เหมือนกับไม่มีการเปิดใช้งานเหตุการณ์

การดำเนินการฟังก์ชัน dm\_set\_eventlist ทำให้รายการเหตุการณ์ คงที่ถูกเก็บพร้อมกับอ็อบเจ็กต์ ถ้าก่อนหน้านี้รายการเหตุ การณ์ถูก ตั้งค่าสำหรับระบบไฟล์ทั้งหมด และรายการเหตุการณ์ต่อมาสำหรับ อีอบเจ็กต์ในระบบไฟล์นั้นรวมเหตุการณ์ที่ถูก ตั้งค่าสำหรับระบบไฟล์ เหตุการณ์จะดำเนินต่อเพื่อถูกสร้างจากรายการเหตุการณ์ สำหรับระบบไฟล์ จนถึงเวลาที่เหตุการณ์นั้น ถูกปิดใช้งาน ในกรณีนี้รายการเหตุการณ์สำหรับอ็อบเจ็กต์จะเข้ามามีบทบาท

ี เมื่อกระบวนการที่สร้างเหตุการณ์ถูกบล็อก รอการตอบสนอง จากแอ็พพลิเคชัน DM, sleep สามารถถูกขัดจังหวะได้

AIX เลือกใช้โมเดลการส่งมอบข้อความอะซิงโครนัส ที่เชื่อถือได้อย่างสมเหตุสมผล จำนวนของข้อความอะซิงโครนัสที่ไม่ได้ส่ง ้มอบ ถูกจำกัดโดยจำนวนของหน่วยความจำที่มี (จริงหรือเสมือน) ที่กำหนดคา บนระบบ ถ้าจำนวนของข้อความเกินจำนวน ีของหน่วยความจำที่มี ข้อความอะซิงโครนัสที่ไม่ได้ส่งจะหายไป การส่งมอบ อะซิงโครนัสของข้อความเหตุการณ์ namespace ขึ้นอยู่กับ การนำระบบไฟล์มาใช<sup>้</sup>

สำหรับ AIX, DM\_SESSION\_INFO\_LEN คือ 256, และ DM\_ATTR\_NAME\_SIZE คือ 8

สำหรับอินเตอร์เฟส DMAPI ที่ส่งกลับข้อมูลไปที่บัฟเฟอร์ผู้ใช<sup>้</sup> และให้ค่า กับตัวแปรผู้ใช้ด้วยขนาดผลลัพะของบัฟเฟอร์ เนื้อ หา ทั้งสองของบัฟเฟอร์และตัวแปรขนาดของผู้ใช้ถูกยกเลิกการกำหนด เมื่ออินเตอร์เฟสล์มเหลวด้วยข้อผิดพลาดอื่นที่ไม่ใช E2BIG สำหรับข้อผิดพลาดเหล่านี้ ข้อผิดพลาดของบัฟเฟอร์ผู้ใช้ต้องถูกละเว้น เมื่ออินเตอร์เฟส ล<sup>้</sup>มเหลวและ errno คือ E2BIG เนื้อหาของตัวแปรขนาดผู้ใช้จะถูก ตั้งค่าเพื่อระบุขนาดที่ต้องการ ในกรณีนี้แอ็พพลิเคชัน สามารถกำหนดค่าอิน เตอร์เฟสใหม่ด้วยบัฟเฟอร์ที่ปรับขนาด

## <span id="page-915-0"></span>สิ่งที่ต้องพิจารณาเกี่ยวกับ DMAPI สำหรับ enhanced journaled file system

หมายเหตุ: สแนปช็อตภายในไม่สามารถถูกใช้กับระบบไฟล์ DMAPI-managed

นอกจากการทำงานที่จัดเตรียมโดยการนำ AIX มาใช้โดยทั่วไปของ DMAPI การนำ JFS2 มาใช้จัดเตรียม การทำงานและข้อ จำกัดดังต่อไปนี้

ฟังก์ชัน dm\_get\_config ส่งกลับค่าดังต่อไปนี้ สำหรับตัวเลือกและข้อจำกัด การนำ JFS2 มาใช<sup>้</sup>:

สนับสนุน DM CONFIG LEGACY สนับสนุน DM\_CONFIG\_PERS\_ATTRIBUTES สนับสนุน DM CONFIG PERS EVENTS สนับสนุน DM\_CONFIG\_PERS\_INHERIT\_ATTRIBS สนับสนุน DM\_CONFIG\_PERS\_MANAGED\_REGIONS สนับสนุน DM\_CONFIG\_PUNCH\_HOLE สนับสนุน DM\_CONFIG\_WILL\_RETRY สนับสนุน DM\_CONFIG\_CREATE\_BY\_HANDLE ไม่สนับสนุน DM\_CONFIG\_LOCK\_UPGRADE ไม่สนับสนุน DM CONFIG OBJ REF ไม่สนับสนน DM\_CONFIG\_PENDING ไม่สนับสนุน DM\_CONFIG\_DTIME\_OVERLOAD **TRUE** DM CONFIG MAX ATTR ON DESTROY 128 DM\_CONFIG\_MAX\_ATTRIBUTE\_SIZE 4072 DM\_CONFIG\_MAX\_HANDLE\_SIZE

DM\_CONFIG\_BULKALL

DM\_CONFIG\_MAX\_MANAGED\_REGIONS 167

DM CONFIG MAX MESSAGE DATA

65536

DM CONFIG TOTAL ATTRIBUTE SPACE 4072

ในการนำ JFS2 มาใช<sup>้</sup> คาแอ็ตทริบิวต์ DM ทั้งหมดแบ่งใช<sup>้</sup>การจัดสรร เหมือนกัน ดังนั้น ขนาดของค<sup>่</sup>าแอ็ตทริบิวต์จะไม่เกิน DM\_CONFIG\_MAX\_ATTRIBUTE\_SIZE และมีข้อจำกัดเพิ่มเติมโดย ผลรวมของขนาดคาของแอ็ตทริบิวต์ DM ทั้งหมดที่ สัมพันธ์กับอ็อบเจ็กต์ ซึ่งถกจำกัดด้วย DM\_CONFIG\_MAX\_ATTRIBUTE\_SIZE เช่นกัน

นอกจากอินเตอร์เฟสทางเลือกที่ไม่สนับสนนโดย AIX, การนำ JFS2 มาใช้ไม่สนับสนน เหตการณ์ยกเลิกและเปิดตัว ของ DMAPI ที่เป็นทางเลือก ไม่สนับสนุนฟังก์ชัน dm\_getall\_dmattr, dm\_create\_by\_handle, and dm\_symlink\_by\_handle ที่เป็น ทางเลือก

้เนื่องจากการนำการสนับสนุนแอ็ตทริบิวต์ส่วนขยายของ JFS2 มาใช้ในปัจจุบัน ฟังก์ชัน dm\_set\_region ทำให<sup>้</sup> ctime ของไฟล์ ถูกปรับเปลี่ยน JFS2 ไม**่พยายามที่จะจัดลำดับใหม**่หรือรวมขอบเขต ที่มีการจัดการ

JFS2 สร้างข้อความเหตุการณ์อะซิงโครนัส namespace สำหรับ การดำเนินการทั้งหมดที่เกี่ยวข้อง ไม่ว่าสำเร็จหรือล<sup>้</sup>มเหลว

JFS2 จัดเตรียมอินเตอร์เฟสที่อนุญานการจัดสรรก่อนและการควบคุมโดยตรง กับ metadata ภายในระบบไฟล์ การใช้อิน เตอร์เฟสเหล่านี้กับ โหมด MM\_ALLOC หรือ MM\_RECORD สร้างเหตุการณ์เขียน DMAPI สำหรับออฟเซ็ตและความยาวที่ ระบุ

ถ้าคาไม่ได้ถูกระบุสำหรับมาสก์ให้กับฟังก์ชัน dm\_get\_bulkall, dm\_get\_bulkattr, dm\_get\_dirattrs, และ dm\_get\_fileattr (นั้นคือถูกตั้งค่าเป็นศูนย์) JFS2 จะส่งกลับฟิลด์ทั้งหมดในโครงสร้าง dm\_stat ถ้า มาสก์ถูกตั้งค่าให้กับค่าเฉพาะ มีเพียงฟิลด์ที่ ร้องขอโดย มาสก์ที่จะถูกส่งกลับ ค่าสำหรับฟิลด์ที่ไม่ได้ระบุโดย มาสก์จะเป็น undefined

JFS2 ไม่ใช<sup>้</sup>พารามิเตอร์ respbufp ของฟังก์ชัน dm\_respond\_event ถ<sup>้</sup>ามีการระบุ เนื้อหาของบัฟเฟอร์จะเป็น undefined เมื่อ ฟังก์ชัน ส่งกลับ

เนื่องจาก JFS2 โอเวอร์โหลด dm\_ctime และ dm\_dtime (นั้นคือ DM\_CONFIG\_DTIME\_OVERLOAD เป็น true) พารา มิเตอร์ setdtime ของฟังก์ชัน dm set dmattr จะถูกละเว<sup>้</sup>น

เมื่อไฟล์เป็นหน**่วยความจำที่แม็พ (นั่นคือ เมื่อการเรี**ยก mmap(2) ถูกดำเนินการ) ส**่วนที่ไม่ใช**่เรซิเดนต์ของไฟล์ต้องถูกทำให<sup>้</sup> เป็นเรซิเดนต์ โดยแอ็พพลิเคชัน DM เพื่อแจ<sup>้</sup>งแอ็พพลิเคชันถึงการแม็่พ JFS2 จะสร*้*างเหตุการณ์ อ่านหรือเขียน ตรงกับโหมด และ ขอบเขตที่ถูกแม็พ

## การเบิดใช<sup>้</sup>งาน DMAPI บนระบบไฟล์ JFS2

เพื่อเปิดใช<sup>้</sup>งาน DMAPI บนระบบไฟล์ JFS2 ให*้*พิมพ์ดังต**่อไปนี้**:

```
chfs -a managed=yes mountpoint
```
้ถ้าระบบถูกเชื่อมต่อในขณะนี้เมื่อคำสั่ง chfs ถูกส่ง จะต้องมีแอ็พพลิเคชันที่เปิดใช้งาน DMAPI รอรับข้อมูลอยู่ และตอบสนอง ่ กับเหตุการณ์เชื่อมต่อเมื่อพารามิเตอร์*managed* ถูกตั้งค่า ความสำเร็จของคำสั่ง chfs จะขึ้นอยู่กับวิธี ที่แอ็พพลิเคชันตอบสนอง กับเหตุการณ์เชื่อมต่อ

้เพื่อปิดใช้งาน DMAPI บนระบบไฟล์ JFS2 ให<sup>้</sup>พิมพ์ดังต่อไปนี้:

chfs -a managed=no mountpoint

ถ้าระบบถูกเชื่อมต่อในขณะนี้เมื่อคำสั่ง chfs ถูกส่ง จะต้องมีแอ็พพลิเคชันที่เปิดใช้งาน DMAPI รอรับข้อมูลอยู่ และตอบสนอง ้กับเหตุการณ์ pre-unmount เมื่อพารามิเตอร์*managed* ถูกตั้งค่า ความสำเร็จของคำสั่ง chfs จะขึ้นอยู่กับวิธี ที่แอ็พพลิเคชัน ตอบสนองกับเหตุการณ์ pre-unmount

## การใช<sup>้</sup> DMAPI บนระบบไฟล์ที่เข<sup>้</sup>ารหัส .IFS2

เมื่อคุณดำเนินการ I/O ที่มองไม**่เห็นในไฟล์ที่เข**้ารหัสใน ระบบไฟล์ที่เข้ารหัส JFS2 ข้อจำกัดการจัดเรียงออฟเซ็ตและความ ยาว เดียวกันจะถูกนำมาใช<sup>้</sup> เหมือนกับที่คุณทำกับ RAW mode I/O บนไฟล์ โดย เฉพาะ ออฟเซ็ตและความยาวของ I/O ต<sup>้</sup>องถูก block-aligned ตามขนาดบล็อกของระบบไฟล์ ขนานของข้อมูลที่เข้ารหัส เป็นผลคูณของบล็อกระบบไฟล์เสมอ แม<sup>้</sup>เมื่อ ถูก ้ ถอดรหัสจะไม่เท่ากัน เมือขนาดไฟล์ไม่ได้ถูกจัดบล็อก ไฟล์ มีข้อมูลที่เข้ารหัสมากกว่าขนาดไฟล์

หมายเหตุ: รูทีนย่อย stat และอินเตอร์เฟส DMAPI เช่นฟังก์ชัน dm\_get\_fileattr, รายงานขนาดไฟล์ (ถูกถอดรหัส) ข้อความ ู้ที่ชัดเจนขณะที่รูทีนย่อย statx รายงานขนาดข้อมูลเข้ารหัส block-aligned เมื่อคุณส่งผ่าน STX EFSRAW เป็นพารามิเตอร์ command

ฟังก์ชันdm read invisและฟังก์ชันdm write invisต์องเป็นไปตามข้อกำหนดเพื่อทำให้การดำเนินการสำเร็จ:

dm read invis

้สำหรับไฟล์ที่เข้ารหัส ทั้งพารามิเตอร์*off* และ*len* ต้องเป็นขนาดบล็อกระบบไฟล์ ที่มีการจัดเรียง หรือไม่แล้วการ ดำเนินการจะล้มเหลวโดยมี โค<sup>้</sup>ดระบุความผิดพลาด EINVAL

dm write invis

้สำหรับไฟล์ที่เข้ารหัส ทั้งพารามิเตอร์*off* และ*len* ต้องเป็นขนาดบล็อกระบบไฟล์ ที่มีการจัดเรียงและการดำเนินการ ต้องไม่พยายามขยายไฟล์ หรือไม่แล้วการดำเนินการจะล้มเหลวโดยมีโค้ดระบุความผิดพลาดEINVAL

## การใช<sup>้</sup> DMAPI บนเวิร์กโหลดพาร์ติชัน AIX

ี คุณต้องเพิ่มสิทธิ์ PV FS DMAPI ให<sup>้</sup>กับชุดของสิทธิ์และกำหนดให้กับกระบวนการที่กำลังรันใน Workload Partition (WPAR) เพื่อรันแอ็พพลิเคชัน DMAPI ภายใน WPAR คุณสามารถเพิ่มแเละกำหนดชุดของสิทธิ์ให<sup>้</sup>กับ WPAR เมื่อ WPAR ิถูกสร้างขึ้น หรือคุณแก้ไขชุดของสิทธิ์ภายหลัง

## ตัวอย่าง

mkwpar -S privs+=PV\_FS\_DMAPI -n wparname chwpar -S privs+=PV\_FS\_DMAPI wparname

โดยดีฟอลต์ เฉพาะกระบวนการ root จะได้รับสิทธิ์เพื่อรันใน WPAR ในระบบที่ปิดใช้งาน root หรือในการติดตั้ง Trusted AIX โดย root ถูกปิดใช้งานโดยดีฟอลต์ กระบวนการที่ไม่ใช่ root ได้รับสิทธิ์นี้โดยใช้ตาราง privcmds ในระบบโกลบอลหรือ WPAR สำหรับข<sup>้</sup>อมูลเพิ่มเติม โปรดดูที่ สิทธิ์ RBAC

# 

หน่วยความจำสำหรับธุรกรรม (TM) เป็นโครงสร้างการซิงโครไนซ์หน่วยความจำ ที่แบ่งใช<sup>้</sup> ซึ่งช่วยให<sup>้</sup>เธรดกระบวนการ ี่สามารถทำการดำเนินการหน่วยเก็บข้อมูล ที่ละเอียดมากเมื่อเทียบกับเธรดกระบวนการหรือแอ็พพลิเคชันอื่น

#### ภาพรวม

TM เป็นโครงสร้างที่ช่วยให้สามารถดำเนินการ กับส่วนที่วิกฤตซึ่งใช้ล็อคของโค้ดได้ โดยไม่ต้องใช้ล็อค ตัวประมวลผล IBM POWER 8 นับเป็น ตัวประมวลผลแรกที่นำการเขียนโปรแกรม TM ไปใช<sup>้</sup>

ใช้ตัวช่วย TM ในบางสถานการณ์จำลองต่อไปนี้:

- การดำเนินการที่เหมาะสมของแอ็พพลิเคชันซึ่งใช้ล็อค TM สนับสนุน การดำเนินการที่คาดการณ์ของส**่วนที่วิกฤตของ** โค้ด โดยไม่ต้องใช้ ล็อค เมธอดนี้มีข้อดีในการล็อคแอ็พพลิเคชันอย่างแน่นหนา โดยใช้ล็อคปัจจุบันที่ไม่มีการปรับสำหรับ ประสิทธิภาพ
- การเขียนโปรแกรมสำหรับธุรกรรมในภาษาระดับสูง โมเดล การเขียนโปรแกรมสำหรับธุรกรรมเป็นมาตรฐานของ ้อุตสาหกรรมที่กำลังเติบโต ซึ่งให<sup>้</sup>ผลผลิตที่ดีขึ้น และสัมพันธ์กับโปรแกรมหน**่วยความจำที่แบ**่งใช้ซึ่งใช้ ล็อค
- การใช้งานเช็คพอยต<sup>ั</sup>/การย้อนกลับ TM มีการใช<sup>้</sup>เป็นเช็คพอยต์ เพื่อเรียกคืนสภาพทางสถาปัตยกรรม เมธอดนี้ช่วยให<sup>้</sup> ี การใช้คอมไพลเลอร์ เหมาะสมที่สุดระหว่างการใช้โค้ดรันไทม์ หรือการสร้างและการจำลอง เช็คพอยต์

เพื่อใช้ตัวช่วย TM, เธรดกระบวนการจะทำเครื่องหมายการเริ่มต้น และการสิ้นสุดของลำดับของการเข้าถึงหน่วยเก็บข้อมูล หรือธุรกรรมโดยใช้คำสั่ง tbegin. และ tend. คำสั่ง tbegin. จะเริ่มต้นการดำเนินการสำหรับ ธุรกรรม ซึ่งในระหว่างนั้น โหลดและการจัดเก็บจะเกิดขึ้นในโครงสร*้*าง คำสั่ง tend. จะสิ้นสุดการดำเนินการสำหรับธุรกรรม

ถ้าธุรกรรมถูกหยุดก่อนกำหนด การอัพเดตหน่วยเก็บข้อมูลที่ ทำหลังจากการดำเนินการคำสั่ง tbegin . จะถูก ย้อนกลับ นอก ี จากนี้ เนื้อหาของชุดย่อยของรีจิสเตอร์ ยังถูกย้อนกลับเป็นสภาพก่อนที่จะดำเนินการคำสั่ง tbegin. ด้วย เมื่อธุรกรรมถูกหยุด ีก่อนกำหนด จะมีการเริ่มต้น ตัวจัดการความล้มเหลวของซอฟต์แวร์ ความล้มเหลวสามารถเป็นแบบชั่วคราว หรือแบบถาวร ตัวจัดการความล<sup>ุ้</sup>มเหลวสามารถลองธุรกรรมอีกครั้ง หรือเลือกที่จะใช<sup>้</sup>โครงสร*้*างการล็อคหรือพาธตรรกะอื่น โดยขึ้นอยู่กับ ลักษณะของความล<sup>ั</sup>้มเหลว

ี ระบบปฏิบัติการ AIX สนับสนุนการใช<sup>้</sup>งาน TM รวมถึงการจัดการของการจัดการสถานะ TM เมื่อสลับบริบท และอินเตอร์รัปต์

## สถานะเห็ดพอยต์

้เมื่อเริ่มต<sup>้</sup>นธุรกรรมชุดของรีจิสเตอร์จะมีการบันทึกไว<sup>้</sup> ซึ่งแสดงถึงสถานะเช็คพอยต์ของ ตัวประมวลผล ในกรณีที่ธุรกรรมล<sup>้</sup>ม เหลวชุดของรีจิสเตอร<sup>์</sup>จะถูกเรียกคืนไปยังจุดก่อนหน้าการเริ่มต้นธุรกรรม สถานะ เช็คพอยต์ของตัวประมวลผลยังมีการเรียก ่ อีกอย่างว่า สถานะก่อนหน้า ธุรกรรม สถานะเช็คพอยต์มีรีจิสเตอร์ที่เขียนได้และระบุปัญหา ยกเว<sup>้</sup>นสำหรับรีจิสเตอร์ CR0, FXCC, EBBHR, EBBRR, BESCR, รีจิสเตอร์การมอนิเตอร์ประสิทธิภาพ และ TM SPRs

หมายเหตุ: อย่างไรก็ตามไม่สามารถเข้าถึงสถานะเช็คพอยต์โดยตรงผ่านสถานะซุปเปอร์ไวเซอร์หรือสถานะปัญหา ี่สถานะเช็คพอยต์ถูกคัดลอกไปในรีจิสเตอร์ตามลำดับหลังจากดำเนินการคำสั่ง treclaim. ใหม<sup>่</sup> กระบวนการนี้ช่วยให้โค*้*ดที่มี ้สิทธิพิเศษสามารถบันทึกหรือปรับเปลี่ยน ค่าได้ สถานะเช็คพอยต์ถูกคัดลอกกลับไปในรีจิสเตอร์ที่เสี่ยง จากรีจิสเตอร์ซึ่งผู้ใช้ ี่สามารถเข้าถึงได<sup>้</sup>ตามลำดับ หลังจาก การดำเนินการคำสั่ง trechkpt . ใหม<sup>่</sup>

้มีการเพิ่ม TM SPRs ต่อไปนี้ลงในสถานะเครื่องของตัวประมวลผล:

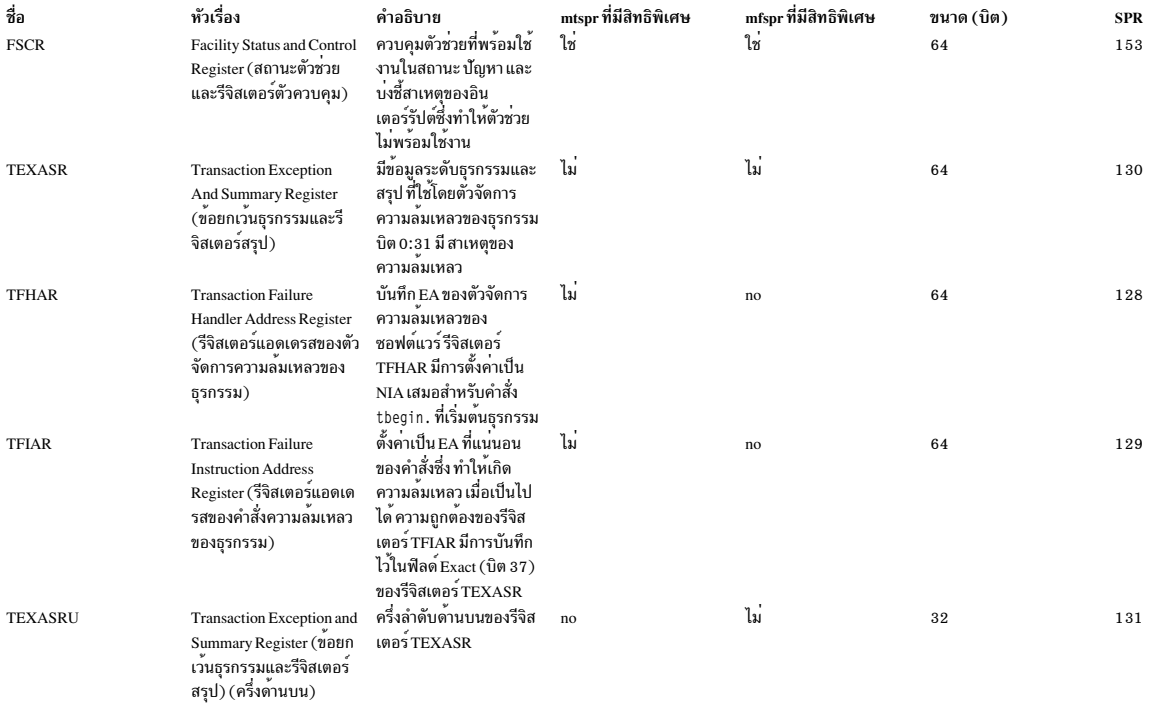

รีจิสเตอร์ TEXASR ใหม่มีข้อมูลที่เกี่ยวข้อง กับสถานะของธุรกรรม และสาเหตุของความล<sup>้</sup>มเหลวของธุรกรรม ตารางต<sup>่</sup>อไปนี้<br>อธิบายฟิลด์ที่มีอยู่ในรีจิสเตอร์ TEXASR:

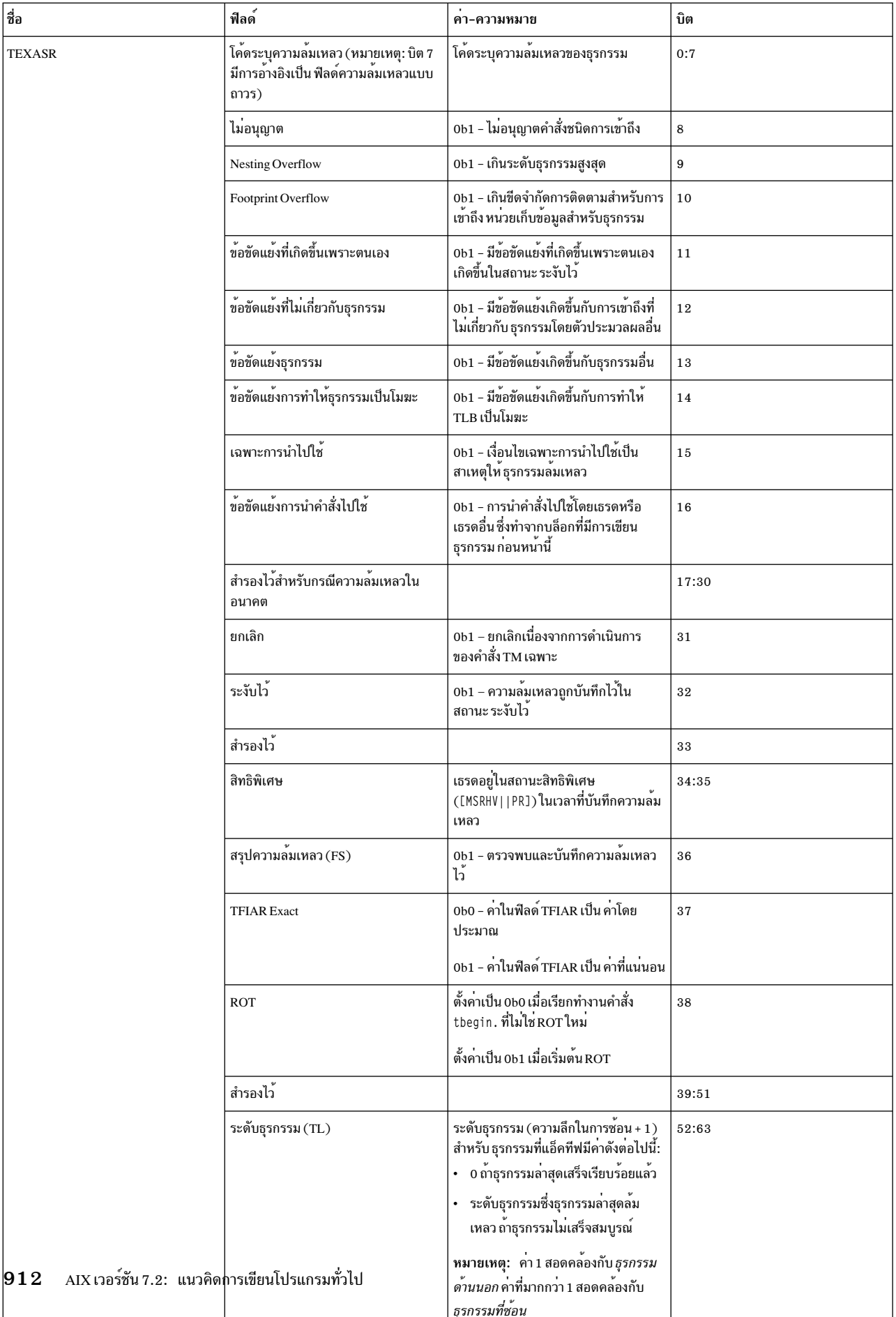

หมายเหต:

- บิต 1 พอดีของบิต 8-31 ของรีจิสเตอร์ TEXASR มีการตั้งค่าเมื่อบันทึกความล<sup>ั</sup>มเหลวของธุรกรรม บิตเดียวที่ ตั้งค่าบ่งชี้ว่า ้คำสั่งหรือเหตุการณ์เฉพาะเป็นสาเหตุให<sup>้</sup>เกิดความล<sup>้</sup>มเหลว
- Rollback Only Transaction (ROT) คือลำดับของคำสั่ง ที่มีการดำเนินการเป็นหนึ่งยูนิต หรือไม่ได้ดำเนินการคำสั่ง โครง ิ สร้างนี้ช่วยให้สามารถดำเนินการคำสั่งจำนวนมากที่เสี่ยง ด้วยต้นทุนน้อยที่สุด ROT ไม่มีลักษณะความละเอียดเต็มที่ .เหมือนกับ ธุรกรรมปกติ หรือคุณสมบัติการซิงโครไนซ์และซีเรียลไลซ์ ดังนั้น ต้องไม่ใช<sup>้</sup> ROTs เพื่อจัดวางข้อมูลที่แบ**่งใช**้

## ตัวจัดการความล<sup>ั</sup>มเหลวของซอฟต<sup>์</sup>แวร์

เมื่อธุรกรรม ล<sup>ุ</sup>้มเหลว ฮาร์ดแวร์เครื่องจะเปลี่ยนทิศทางการควบคุมไปยังตัวจัดการความล<sup>ุ้</sup>มเหลว ที่เชื่อมโยงกับธุรกรรมด<sup>้</sup>าน นอกสุด เมื่อธุรกรรม ล้มเหลว การควบคุมจะมีการเปลี่ยนทิศทางไปยังคำสั่งที่ตามหลังคำสั่ง tbegin., CR0 มีการตั้งค<sup>่</sup>าเป็น 0b101 || 0

หรือ

0b010 || 0

ี ด้วยเหตุนี้ คำสั่งหลังจากคำสั่ง tbegin. จึงต้อง เป็นคำสั่งสาขาที่เพรดิเคตบนบิต 2 ของ CR0 ตัวอย่างเช่น หลังจาก ดำเนินการ ี คำสั่ง tbegin. แล้ว คำสั่งสาขา beq มีการเพรดิเคตบนบิต 2 ของ CR0 ปลายทางของสาขาต้อง เป็นส่วนของโค<sup>้</sup>ดที่จะจัดการกับ ี ความล<sup>้</sup>มเหลวของธุรกรรม เมื่อรันคำสั่ง tbegin. เสร็จ เรียบร<sup>้</sup>อยแล<sup>้</sup>วเมื่อเริ่มต<sup>้</sup>นธุรกรรม, CR0 มีการตั้งค<sup>่</sup>า เป็น

0b000 || 0 or 0b010 || 0

หมายเหตุ: บิต 0:31 ของ TEXASR จะรายงานสาเหตุของความล้มเหลว ฟิลด์โค้ดระบุความล้มเหลว (FC) ในบิต 0-7 ใช้ ้สำหรับสถานการณ์จำลอง ต่อไปนี้:

- โค<sup>้</sup>ดซุปเปอร์ไวเซอร์หรือไฮเปอร์ไวเซอร์ที่มีสิทธิพิเศษเป็นสาเหตุให**้เกิดความล**้มเหลว โดย การใช้คำสั่ง treclaim. ใหม่
- โค*้*ดสถานะของปัญหาเป็นสาเหตุทำให**้เกิดความล**้มเหลวโดยใช<sup>้</sup>แบบฟอร<sup>์</sup>มของ tabort. ใหม<sup>่</sup>

ี ค่า 1 ในบิต 7 ของ TEXASR บ<sup>ุ่</sup>งชี้ว่า ความล<sup>ั</sup>มเหลวเป็นแบบถาวร และธุรกรรมถูกโยงกับความล<sup>ั</sup>มเหลวเมื่อ พยายามทำธุรกรรม ้อีกครั้ง โค*้*ดระบุความล<sup>ุ</sup>้มเหลวที่สำรองไว**้โดย ระบบปฏิบัติการ AIX บ**่งชี้ สาเหตุของความล<sup>ุ้</sup>มเหลวที่มีการกำหนดไว้ในไดเร็ก ทอรี/usr/include/sys/machine.h.

## ธุรกรรมตัวอย่าง

ู ตัวอย่างโค*้*ด แอสเซมเบลอร์ต่อไปนี้แสดงธุรกรรมแบบง่าย ที่จะเขียนค<sup>่</sup>าใน GPR 5 ลงในแอดเดรสใน GPR 4 ซึ่งสมมติว่ามีการ ่ แบ่งใช้ระหว่างหลาย เธรดของการดำเนินการ ถ้าธุรกรรมล้มเหลวเนื่องจากสาเหตุแบบ ถาวร โค้ดจะย้อนกลับไปยังโค้ดพาธอื่น ที่เลเบล lock based update ไม่มีการแสดงโค<sup>้</sup>ดสำหรับพาธอื่น

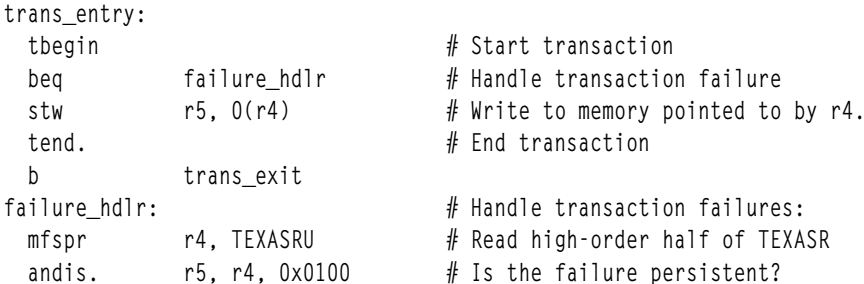

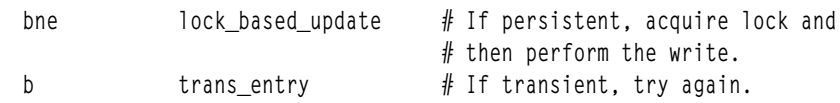

```
lock based update:
```
trans\_exit:

## การกำหนดรันไทม์ของความสามารถ Transactional Memory

โปรแกรม สามารถกำหนดว<sup>่</sup>าระบบสนับสนุนหมวดหมู<sup>่</sup> TM ของ POWER ISA หรือไม<sup>่</sup> โดยการอ<sup>่</sup>านตัวแปรระบบ SC\_TM\_VER โดยใช้รูทีนย**่อย getsystemcfg แมโคร\_\_power\_tm() มีการจั**ดเตรียมไว้ในไฟล์/usr/include/sys/systemcfg.hเพื่อ ้กำหนดความสามารถ TM ภายในโปรแกรม แมโครนี้มีประโยชน์ สำหรับซอฟต์แวร์ที่ใช้ความสามารถ TM แบบมีเงื่อนไขเมื่อมี ี ความสามารถ ดังกล่าว หรือใช<sup>้</sup>ฟังก์ชันที่เท่าเทียมกับโค<sup>้</sup>ดพาธ<sup>ุ</sup>ซึ่งใช<sup>้</sup>ล็อค เมื่อไม่มีความสามารถ TM

## โครงสร้างบริบทแบบขยาย

เวอร์ชันก่อนหน้าของระบบปฏิบัติการ AIX แนะนำการสนับสนุนโครงสร้างบริบทแบบขยาย เพื่อสนับสนุน สถานะเวกเตอร์ และคีย์ผู้ใช้ การสนับสนุนโครงสร้างบริบทแบบขยาย ที่มีอยู่มีการขยายเพิ่มขึ้นไปอีก เพื่อสนับสนุนสถานะเครื่องที่ต้องการ โดย TM

ี บริบทแบบขยายมีการจัดสรรและพินสำหรับ เธรดกระบวนการด้านธุรกรรมแต่ละรายการ เมื่อเธรดใช<sup>้</sup> TM เป็นครั้งแรก หาก ไม่สามารถจัดสรรและพิน พื้นที่บริบทแบบขยาย กระบวนการจะได<sup>้</sup>รับสัญญาณ SIGSEGV ที่ส่งผลให<sup>้</sup>เกิดการยุติ กระบวนการ

ข้อมูลบริบทเครื่องมีการรวมไว้ในโครงสร้าง sigcontext ที่จัดเตรียมให้กับตัวจัดการสัญญาณ เมื่อตัวจัดการสัญญาณกลับมา ิบริบทเครื่องที่มีอยู่ในโครงสร้าง sigcontext จะถูกเรียกใช้ โดยแท้จริงแล้ว โครงสร้าง sigcontext คือ ชุดย่อยของโครงสร้าง ucontext ที่ใหญ่กว่า โครงสร้าง ทั้งสองเหมือนกันกับ sizeof (struct sigcontext) เมื่อระบบปฏิบัติการ AIX สร้างบริบท สัญญาณที่จะสงผ<sup>่</sup>านไปยังตัวจัดการสัญญาณโครงสร*้*าง ucontext จะมีการสร<sup>้</sup>างขึ้นบนสแต็กของตัวจัดการสัญญาณ ส<sup>่</sup>วน ้บริบทเครื่องของบริบทสัญญาณต้องมีสถานะเครื่องที่แอ็คทีฟทั้งหมด รวมถึงสถานะที่ลบเลือนได<sup>้</sup>และไม<sup>่</sup>ลบเลือน สำหรับ ิ บริบทที่ถูกอินเตอร์รัปต์ โดยไม่ได้ตั้งใจ โครงสร้าง ucontext มี ตัวบ<sup>ุ่</sup>งชี้เพื่อกำหนดว่าข้อมูลบริบทแบบขยาย พร้อมใช<sup>้</sup>งานหรือ ไม่

ี ฟิลด์ \_\_extctx ในโครงสร้าง ucontext คือแอดเดรสของโครงสร้างบริบทแบบขยายที่กำหนดไว้ในไฟล์ /usr/include/ sys/context.hพีลด์\_\_extctx\_magic ในโครงสร้าง ucontext บ<sup>ุ่</sup>งชี้ว่าข้อมูลบริบทแบบขยายถูกต<sup>้</sup>องหรือไม่ เมื่อ ค่า ของฟิลด์\_\_extctx\_magic เท่ากับ\_\_EXTCTX\_MAGIC สถานะเครื่องเพิ่มเติมสำหรับเธรดที่ใช<sup>้</sup>ความสามารถ TM มีการเรียกคืน และบันทึกไว<sup>้</sup>เป็นสมาชิกของส่วนขยายบริบท ในโครงสร้าง ucontext ซึ่งเป็นส่วนหนึ่งของการส่งสัญญาณและการส่งคืน

ถ้าแอ็พพลิเคชัน เลือกที่จะเปิดใช<sup>้</sup>งานการใช<sup>้</sup> Transactional Memory อย**่**างชัดแจ<sup>้</sup>ง แอ็พพลิเคชันจะใช้ โครงสร้าง ucontext ที่ขยายขนาด ซึ่งมีพื้นที่อยู่แล้ว สำหรับฟิลด์\_\_extctx ที่รวมไว้โดย คำนิยามโดยปริยายของ\_\_EXTABI\_\_โดยคอมไพลเลอร์ โครงสร้าง ucontext ที่ขยายยังสามารถเลือกได้ โดยคำนิยามที่ชัดแจ<sup>้</sup>งของ AIXEXTABI

รูทีนย่อย getcontext(), setcontext(), makecontext() และ swapcontext() ของ libc ไม่ไดรับการสนับสนุน ขณะอยู่ใน สถานะธุรกรรมหรือระงับไว<sup>้</sup> เมื่อมีการเรียกรูทีนย**่อย ภายในธุรกรรม รูทีนย**่อย getcontext(), setcontext(), makecontext() ส่งผลให้เกิดความล้มเหลวของธุรกรรมแบบถาวรชนิด TM\_LIBC ซึ่งมีการกำหนดไว้ในไฟล์ /usr/include/ sys/machine.h

เมื่อมีการเรียก รูทีนย่อย swapcontext ( ) ภายในธุรกรรม รูทีนย่อยจะส่งผลให้เกิดลักษณะการทำงานต่อไปนี้:

- เมื่อรูทีนย่อย swapcontext ( ) อยู่ในสถานะ ธุรกรรม รูทีนย่อยจะส่งผลให้เกิดความล<sup>ั</sup>มเหลวของธุรกรรมแบบถาวรชนิด TM LIBC
- เมื่อรูทีนย่อย swapcontext ( ) อยู่ในสถานะ ระงับไว้ รูทีนย่อยจะส่งผลให้ธุรกรรมสิ้นสุดลง โครงสร้าง ucontext ที่ระบุ swapped in และการดำเนินการของโปรแกรมมีการดำเนินต่อไปโดยโครงสร<sup>้</sup>าง ucontext ที่ระบุ สถานะที่เป็นผลลัพธ์และ ี ลักษณะการทำงานในลำดับต่อมาหลังจากรูทีนย<sup>่</sup>อย swapcontext() กลับมาไม**่มีการกำหนดไว**้

้ถารูทีนย่อย getcontext(), setcontext() และ swapcontext() มีการเรียกในสถานะที่ไม่ใช่ ธุรกรรม รูทีนย่อยจะไม่ดึงข้อ มูลหรือเรียกคืนบริบท TM แบบขยายใดๆ ไปในหรือจากโครงสร้าง ucontext ซึ่งชี้โดยพารามิเตอร์ ucp หรือ oucp ไม<sup>่</sup>มีการบ<sup>ุ</sup>่ง ์ ชี้ข้อผิดพลาดเมื่อรูทีนย**่**อย setcontext( ) หรือ swapcontext( ) มีการเรียกโดยที่มีบริบท TM แบบขยายอยู<sup>่</sup> ,

โปรดดูไฟล์ส่วนหัว /usr/include/sys/context.h สำหรับข้อมูลรายละเอียดของบริบทแบบขยาย

## การส่ง สัญญาณ

ี สัญญาณอะซิงโครนัสที่ ได้รับโดยแอ็พพลิเคชันขณะอยู่ในธุรกรรมมีการส่ง ในลักษณะที่ไม่ใช่ธุรกรรม เมื่ออยู่ในสถานะ ธุรกรรม ไม่อนุญาตการส่ง สัญญาณซิงโครนัส และส่งผลให<sup>้</sup>เกิดความล<sup>ั</sup>มเหลว ของธุรกรรมแบบถาวรชนิด TM\_SYNC\_SIGNAL ตามที่กำหนดไว้ในไฟล์/usr/include/sys/machine.h

# อินเตอร์รัปต์การจัดแนวและอินเตอร์รัปต์โปรแกรม

ใน สถานะธุรกรรม อินเตอร์รัปต์การจัดแนวและอินเตอร์รัปต์โปรแกรม มีสาเหตุมาจากการดำเนินการที่ไม่ถูกต้อง หรือการ ี ดำเนินการที่ต้องใช้ การเลียนแบบ ซึ่งส<sup>่</sup>งผลให<sup>้</sup>เกิดความล<sup>้</sup>มเหลวของธุรกรรมแบบถาวรชนิด TM\_ALIGN\_INT หรือชนิด TM\_INV\_0P ตามที่กำหนดไว้ในไฟล์ /usr/inc1ude/sys/machine.h เมื่ออยู่ในสถานะระงับไว้ อินเตอร์รัปต์การจัดแนวและ ้อินเตอร์รัปต์โปรแกรมมีการประมวลผล ตามปกติ โดยใช้ความหมายที่ไม่มีความเสี่ยง

## การเรียกระบบ

ี ขอแนะนำว่า ไม่ควรเรียกใช้ การเรียกระบบภายในธุรกรรม การเรียกระบบได้รับการสนับสนุน ภายในธุรกรรมเฉพาะถ้า ธุรกรรมถูกระงับไว้ผ่าน คำสั่ง tsuspend. ใหม่

้ เมื่อเรียกใช้การเรียกระบบ ขณะตัวประมวลผลหรือเธรดอยู่ในสถานะธุรกรรม และธุรกรรม ไม่ได้ถูกระงับไว้ การเรียกระบบจะ ไม่มีการเรียกใช้โดยเคอร์เนล AIX และธุรกรรมที่เชื่อมโยงจะล้มเหลว แบบถาวร เมื่อเกิดข้อผิดพลาดนี้ ฟิลด์ FC ของรีจิสเตอร์ TEXASR มีโค้ดระบุความล้มเหลว TM\_ILL\_SC ซึ่งมีการกำหนดไว<sup>้</sup> ในไฟล์ /usr/sys/include/machine.h

้มีการสมมติว่า การดำเนินการใดๆ ที่ทำภายใต้ธุรกรรมซึ่งระงับไว้ เมื่อแอ็พพลิเคชันโปรแกรมเมอร์ระงับธุรกรรมไว้อย่างชัด ้แจ้ง ถือว่าเป็นแบบถาวรโดยตั้งใจ การดำเนินการใดๆ ที่ทำโดย การเรียกระบบซึ่งเรียกใช้ขณะอยู่ในสถานะระงับไว้ไม่มีการ ้ย้อนกลับ แม้ว่าธุรกรรมจะล้มเหลว

ระบบปฏิบัติการ AIX ไม่สนับสนุนการเรียก ระบบที่จะทำขณะอยู่ในสถานะธุรกรรม เนื่องจากไม่มีวิธีการ ย้อนกลับการดำเนิน การใดๆ รวมถึง I/O ซึ่งทำโดย AIX ภายใต<sup>้</sup> การเรียกระบบ

# ัฐที่นย<sup>่</sup>อย setjmp() และ longjmp()

รูทีนย**่อย setjmp() และ longjmp() ของ libc ไม**่ได้รับการสนับสนุนในสถานะธุรกรรมหรือระงับไว้ เนื่องจาก ผลกระทบของ ้การตั้งค่าจัมพ์บัฟเฟอร์ และการกระโดดกลับไปยังบัฟเฟอร์โปรดพิจารณาสถานการณ์จำลองต่อไปนี้:

- 1. ถ้าเรียกรูทีนย**่อย setjmp() ภายใน ธุรกรรม และเรียกรูที**นย่อย longjmp() ที่สอดคล้องกัน หลังจากธุรกรรมสิ้นสุด การ ้กระโดดจะอยู่ในสถานะเสี่ยง ซึ่งไม่ถูกต้องในตอนนี้
- 2. ถ้าเรียกรูทีนย**่อย setjmp() ก่อนหน้า ธุรกรรม รูทีนย**่อย longjmp() ที่สอดคล้องกัน จะอยู่ในสถานะก่อนธุรกรรมเริ่มต้น โดยไม่คำนึงว่าธุรกรรม สิ้นสุด ล้มเหลว หรือยกเลิกแล้ว
- 3. ถ้าเรียกรูทีนย**่อย setjmp() ภายใน ธุรกรรม จากนั้น ธุรกร**รมถูกยกเลิก อัพเดตที่ ทำในจัมพ์บัฟเฟอร์โดยรูทีนย**่อย** setjmp()จะไม่ปรากฏว่าเกิดขึ้นแล้ว

เมื่อเรียกรูทีนย<sup>่</sup>อย setjmp( ) ภายในธุรกรรม จะส่งผลให<sup>้</sup>เกิดความล<sup>ั</sup>มเหลวของธุรกรรมแบบถาวร ชนิด TM\_LIBC หรือชนิด TM\_ILL\_SC ที่มีการกำหนดไว้ในไฟล์/usr/include/sys/machine.h

เมื่อมีการเรียก รูทีนย**่อย 1ongjmp( ) ภายในธุรกรรม รูทีนย**่อยจะส่งผลให**้เกิดลักษณะการทำงานต**่อไปนี้:

- เมื่อรูทีนย่อย longjmp() อยู่ในสถานะ ธุรกรรม จะส่งผลให้เกิดความล้มเหลวของธุรกรรมแบบถาวรชนิด TM\_LIBC หรือ ชนิด TM\_ILL\_SC ที่มีการกำหนดไว้ในไฟล์ /usr/include/sys/machine.h
- เมื่อรูทีนย**่อย 1ongjmp() อยู่ในสถานะ ระงับไว**้ จะส่งผลให้ธุรกรรมสิ้นสุดลง มีการเรียกคืนจัมพ์บัฟเฟอร์ ที่ระบุ และการ ดำเนินการของโปรแกรมกลับไปยังรูทีนย<sup>่</sup>อย setjmp( ) ซึ่งสอดคล*้*องกัน สถานะที่เป็นผลลัพธ์และลักษณะการทำงานใน ลำดับต่อมาไม่มีการกำหนดไว<sup>้</sup>หลังจากรูทีนย**่อย setjmp() กลับมาจากรูทีนย**่อย longjmp()

# ิดอมไพลเลอร**์**

คอมไพลเลอร์ระบบปฏิบัติการ AIX ที่สนับสนุน Transactional Memory ต<sup>้</sup>องเป็นไปตาม AIX ABI เมื่อ TM เปิดใช<sup>้</sup>งาน คอม ์ ไพลเลอร์ C หรือ C++ ต้องกำหนด EXTABI ไว้ล่วงหน้า โปรดอ้างถึงเอกสารคู่มือคอมไพลเลอร์สำหรับข้อมูลโดย ละเอียด

## แอสเซมเบลอร์

แอสเซมเบลอร์ระบบปฏิบัติการ AIX ใน /usr/ccs/bin/as สนับสนุนชุดคำสั่งเพิ่มเติมที่กำหนดไว<sup>้</sup>สำหรับ TM ใน POWER ISA และ นำไปใช<sup>้</sup>โดยตัวประมวลผล POWER8 คุณสามารถใช<sup>้</sup>โหมดแอสเซมเบลอร์ –m pwr8 หรือ .machine pwr8 pseudo op ภายในซอร์สไฟล์เพื่อเปิดใช้งานแอสเซมเบลอร์ของคำสั่ง TM สำหรับข้อมูลเพิ่มเติม โปรดอ*้*างอิงข้อมูลอ้างอิงภาษาชุด ประกอบ

# ดีบักเกอร์

ี่ดีบักเกอร์ /usr/ccs/bin/dbx สนับสนุนการดีบักระดับเครื่องของโปรแกรม TM การสนับสนุนนี้รวมถึง ความสามารถในการ ิถอดแยกคำสั่ง Transactional Memory ใหม และการดู TM SPRs: รีจิสเตอร์ TEXASR, TEXASRU, TFIAR และ TFHAR

ี การตั้งค่าเบรกพอยต์ภายในของธุรกรรมเป็นสาเหตุให้ธุรกรรมล้มเหลวแบบไม่มีเงื่อนไข ในทุกครั้งที่ พบเบรกพอยต์ ด้วย ่ เหตุนี้ แนวทางที่แนะนำคือ การดีบักธุรกรรมที่กำลังล้มเหลวเพื่อตั้งค่าเบรกพอยต์บน ตัวจัดการความล้มเหลวของธุรกรรม ิจากนั้น ดูรีจิสเตอร์ TEXASR และ TFIAR เมื่อพบเบรกพอยต์ เพื่อให้ทราบสาเหตุและตำแหน่ง ของความล<sup>ั</sup>มเหลว

ใน dbx, รีจิสเตอร์ TEXASR, TFIAR และ TFHAR สามารถดูได้โดยใช้คำสั่งย่อย print พร้อมกับพารามิเตอร์ \$texasr, \$tfiar หรือ \$tfhar บรรทัดของโค<sup>้</sup>ดที่เชื่อมโยง กับแอดเดรสซึ่งอยู่ในรีจิสเตอร์ TFIAR และ TFHAR สามารถดูได<sup>้</sup>ผ่านคำสั่งย**่อย list** ตัวอย่างเช่น:

(dbx) list at \$tfiar

คำสั่งย่อย tm\_status ของ dbx ใช้เพื่อดูและตีความ เนื้อหาของรีจิสเตอร์ TEXASR คำสั่งย่อยนี้ ใช้เพื่อกำหนดลักษณะของความ ้ลมเหลวของธุรกรรม

การเปิดใช<sup>้</sup>งาน ดีบักเกอร์ของบุคคลที่สามมีการจัดเตรียมให<sup>้</sup>ในรูปแบบของการดำเนินการ PTT\_READ\_TM ptrace ใหม**่** สำหรับ ิ การอ่านสถานะ TM ของเธรด โปรดอ้างอิง เอกสารคู่มือ ptrace สำหรับรายละเอียด

## การสนับสนุนการติดตาม

ี ตัวช<sup>่</sup>วยการติดตาม AIX มีการขยายเพื่อรวมชุด ของเหตุการณ์การติดตามสำหรับการดำเนินการ TM ที่ทำโดยระบบปฏิบัติการ AIX ซึ่งรวมถึงการจอง ที่เป็นสาเหตุให<sup>้</sup>ธุรกรรมล<sup>ุ้</sup>มเหลว และการดำเนินการอื่นที่สามารถ ทำให้ธุรกรรมล<sup>ุ้</sup>มเหลวได้ ตัวระบุเหตุ ิ การณ์การติดตาม 675 สามารถใช้ เป็นอินพุตในคำสั่ง trace และ trcrpt เพื่อดูเหตุการณ์การติดตามที่เกี่ยวข้องกับ TM

## ไฟล์แกน

ระบบปฏิบัติการ AIX ยังสนับสนุนการรวมสถานะเครื่อง TM ไว<sup>้</sup>เป็นส่วนหนึ่งของ ไฟล์แกนสำหรับกระบวนการและเธรดที่ใช<sup>้</sup> TM หากตัวประมวลผล หรือเธรดกำลังใช้หรือใช<sup>้</sup> TM ไปแล*้*ว สถานะเครื่อง TM จะมีการรวมไว<sup>้</sup> ในอิมเมจหลักสำหรับเธรดนั้น

หมายเหตุ: สถานะ TM ได้รับการสนับสนุน เฉพาะในรูปแบบไฟล์แกนปัจจุบันสำหรับระบบปฏิบัติการ AIX คุณสามารถใช้ คำสั่ง dbx เพื่ออ่านและ ดูสถานะเครื่อง TM ของไฟล์แกนที่เปิดใช้งาน TM

## ไลบรารีเธรด AIX

การใช<sup>้</sup> Transactional Memory ไม่ได*้*รับการสนับสนุน สำหรับแอ็พพลิเคชันที่ใช<sup>้</sup>เธรด M:N ลักษณะการทำงานที่ไม่ได้กำหนดไว<sup>้</sup> อาจเกิดขึ้น ในเธรดธุรกรรมในสภาวะแวดล้อม ซึ่งมากกว่าหนึ่งเธรด แบ่งใช้เคอร์เนลเธรดเดียว การใช<sup>้</sup> Transactional Memory โดย แอ็พพลิเคชันที่ใช<sup>้</sup>เธรด M:N อาจนำไปสู่ความล<sup>ุ้</sup>มเหลวของธุรกรรมแบบถาวร ซึ่งมีโค*้*ดระบุความล<sup>ุ้</sup>มเหลว TM PTH PREEMPTEDที่กำหนดไว้ในรีจิสเตอร์TEXASR

# คำประกาศ

ข้อมูลนี้พัฒนาขึ้นสำหรับผลิตภัณฑ์และบริการที่มีในประเทศสหรัฐอเมริกาเท่านั้น

IBM อาจไม่นำเสนอผลิตภัณฑ์ เซอร์วิส หรือคุณลักษณะที่อธิบายในเอกสารนี้ในประเทศอื่น โปรดปรึกษาตัวแทน IBM ในท้อง ้ถิ่นของคุณสำหรับข้อมูลเกี่ยวกับผลิตภัณฑ์และการบริการที่มีอยู่ในพื้นที่ของคุณในปัจจุบัน การอ้างอิงใดๆ ถึงผลิตภัณฑ์ ์ โปรแกรม หรือการบริการของ IBM ไม่ได้มีวัตถุประสงค์ที่จะระบุหรือตีความว่าสามารถใช้ได้เฉพาะผลิตภัณฑ์ โปรแกรม หรือ ี การบริการของ IBM เพียงอย**่างเดียวเท**่านั้น ผลิตภัณฑ์ โปรแกรม หรือการบริการใดๆ ที่สามารถทำงานได<sup>้</sup>เท่าเทียมกัน และไม่ ิละเมิดสิทธิทรัพย์สินทางปัญญาของ IBM สามารถนำมาใช<sup>้</sup>แทนได<sup>้</sup> อย่างไรก็ตาม เป็นความรับผิดชอบของผู้ใช้ ที่จะประเมิน และตรวจสอบการดำเนินการของผลิตภัณฑ์ โปรแกรม หรือการบริการใดๆ ที่ไม่ใช่ของ IBM

IBM อาจมีสิทธิบัตร หรืออยู่ระหว่างดำเนินการขอสิทธิบัตร ที่ครอบคลุมถึงหัวข<sup>้</sup>อซึ่งอธิบายในเอกสารนี้ การตกแต่งเอกสารนี้ ไม่ได้ให้สิทธิใช้งานใดๆ ในสิทธิบัตรเหล่านี้แก่คุณ คุณสามารถส่งการสอบถามเกี่ยวกับใบอนุญาตเป็นลายลักษณ์อักษร ไปที่:

IBM Director of Licensing **IBM** Corporation North Castle Drive, MD-NC119 Armonk, NY 10504-1785 US<sub></sub>

หากมีคำถามเกี่ยวกับข้อมูลไบต์คู่ (DBCS) โปรดติดต่อแผนกทรัพย์สินทางปัญญาของ IBM ในประเทศของคุณ หรือส่งคำ ถามเป็นลายลักษณ์อักษรไปที่ :

Intellectual Property Licensing Legal and Intellectual Property Law IBM Japan Ltd. 19-21, Nihonbashi-Hakozakicho, Chuo-ku Tokyo 103-8510, Japan

INTERNATIONAL BUSINESS MACHINES CORPORATION จัดเตรียมเอกสาร "ตามสภาพที่เป็น" โดยไม<sup>่</sup>มีการรับ ประกันใดๆ ทั้งโดยชัดแจ<sup>้</sup>งหรือโดยนัย ซึ่งรวมถึง แต่ไม่จำกัดถึงการรับประกันโดยนัยที่ไม่ละเมิดความสามารถในการจัด ้จำหน่าย หรือตามความเหมาะสมสำหรับวัตถุประสงค์อย่างใดอย่างหนึ่ง ในบางรัฐไม่อนุญาตให<sup>้</sup> ปฏิเสธการรับประกันทางตรง หรือทางอ้อมในธุรกรรมบางอย่าง ดังนั้น ข้อความนี้จึงอาจจะไม่ใช้กับคุณ

ข้อมูลนี้อาจมีความไม่ถูกต้องทางเทคนิคหรือความผิดพลาด ทางการพิมพ์ การเปลี่ยนแปลงข้อมูลในนี้จะมีเป็นระยะๆ ซึ่งจะ ี สอดคล้องกับ การตีพิมพ์ในครั้งใหม**่ IBM อาจปรับปรุงและ** ⁄ หรือเปลี่ยนแปลงในผลิตภัณฑ์และ ⁄ หรือโปรแกรมที่อธิบายไว้ใน สิ่งพิมพ์นี้ได้ตลอดเวลาโดยไม่ต้องแจ้งให้ทราบ

การอ<sup>้</sup>างอิงใดๆ ในข้อมูลนี้ถึงเว็บไซต์ที่ไม่ใช่ของ IBM มีการนำเสนอเพื่อความสะดวกเท่านั้น และไม่ได<sup>้</sup>เป็นการสนับสนุนเว็บ ไซต์ดังกล**่าวในลักษณะใดๆ เนื้อหาที่อยู**่ในเว็บไซต์เหล**่านั้นไม่ได**้เป็น ส**่วนหนึ่งของเนื้อหาสำหรับผลิตภัณฑ์ของ IBM** นี้ และ <sub>ิ</sub> การใช<sup>้</sup>เว็บไซต์ดังกล**่**าวถือเป็นความเสี่ยงของคุณเอง

IBM อาจใช้หรือแจกจ่ายข้อมูลใดๆ ที่คุณ ให้ในรูปแบบต่างๆ ซึ่ง IBM เชื่อว่ามีความเหมาะสมได้โดยไม่เกิดข้อผูกมัดใดๆ กับ คุณ

้ผู้รับใบอนุญาตของโปรแกรมนี้ที่ต้องการได้รับข้อมูลเกี่ยวกับโปรแกรมเพื่อเปิดใช<sup>้</sup>งาน: (i) การแลกเปลี่ยนข้อมูลระหว**่**าง โปรแกรมที่สร้างขึ้นอย่างอิสระและโปรแกรมอื่นๆ (รวมถึงโปรแกรมนี้) และ (ii) การใช*้*ข้อมูลที่มีการแลกเปลี่ยนร่วมกัน ควร ติดต่อ:

IBM Director of Licensing **IBM** Corporation North Castle Drive, MD-NC119 Armonk, NY 10504-1785  $\overline{US}$ 

้ข้อมูลดังกล่าวอาจพร้อมใช้งานภายใต้ระยะเวลาและเงื่อนไขที่เหมาะสม โดยมีการชำระคาธรรมเนียมในบางกรณี

โปรแกรมที่ได้รับอนุญาตซึ่งอธิบายไว้ในเอกสารนี้และเอกสารประกอบที่ได้รับอนุญาตทั้งหมดที่มีอยู่มีการนำเสนอโดย IBM ิ ภายใต้ระยะเวลาของข้อตกลงกับลูกค้าของ IBM, ข้อตกลงเกี่ยวกับใบอนุญาตโปรแกรมระหว่างประเทศของ IBM หรือข้อตก ้ลงที่เท่าเทียมกันใดๆ ระหว่างเรา

ข้อมูลประสิทธิภาพ และตัวอย่างลูกค<sup>้</sup>าที่ระบุมีการนำเสนอสำหรับวัตถุประสงค์การสาธิตเท่านั้น ผลลัพธ์ของประสิทธิภาพการ ทำงานจริงอาจขึ้นอยู่กับคอนฟิกูเรชันและเกณฑ์การทำงานที่ระบุเฉพาะ

ข้อมูลเกี่ยวกับผลิตภัณฑ์ที่ไม่ใช่ของ IBM ได<sup>้</sup>มาจากผู<sup>้</sup>จัดจำหน่ายของผลิตภัณฑ์เหล่านั้น คำประกาศที่เผยแพร่หรือแหล่งข้อ มูลที่เปิดเผยต่อ สาธารณะ IBM ไม่ได*้*ทดสอบผลิตภัณฑ์ดังกล่าว และไม่สามารถยืนยันความถูกต*้*องของประสิทธิภาพ ความ .<br>เข้ากันได้ หรือการเรียกร้องอื่นใดที่เกี่ยวข้องกับผลิตภัณฑ์ที่ไม่ใช่ของ IBM หากมีคำถามเกี่ยวกับความสามารถของผลิตภัณฑ์ ที่ไม่ใช*่*ของ IBM ควรสอบถามกับ ผู้จัดจำหน่ายของผลิตภัณฑ์ดังกล**่**าว

์ ข้อความใดๆ ที่เกี่ยวข้องกับทิศทางในอนาคตและเจตจำนงค์ของ IBM อาจมีการเปลี่ยนแปลง หรือเพิกถอนได้โดยไม่ต้องแจ้ง ้ลวงหน้า และนำเสนอเฉพาะเป้าหมาย และวัตถุประสงค์เท่านั้น

ี ราคาที่แสดงทั้งหมดของ IBM เป็นราคาขายปลีกที่แนะนำของ IBM ในปัจจุบัน และอาจเปลี่ยนแปลงได<sup>้</sup>โดยไม**่ต**้องแจ<sup>้</sup>งให<sup>้</sup> ิทราบ ราคาของผู้แทนจำหน่ายอาจแตกต่างออกไป

้ ข้อมูลนี้ใช้สำหรับวัตถุประสงค์การวางแผนเท่านั้น ข้อมูลในเอกสารฉบับนี้อาจมีการเปลี่ยนแปลง ก่อนที่ผลิตภัณฑ์ที่กล่าวถึง จะมีจำหน่าย

ข้อมูลนี้ประกอบด้วยตัวอย่างข้อมูลและรายงานที่ใช้ในการดำเนินธุรกิจ ประจำวัน เพื่อแสดงให<sup>้</sup>เห็นอย่างสมบูรณ์ที่สุดเท่าที่จะ ้เป็นไปได้ ตัวอย่างเหล่านี้จึงประกอบด้วย ชื่อของบุคคล บริษัท ตราสินค้า และผลิตภัณฑ์ ชื่อเหล่านี้ทั้งหมดเป็นชื่อสมมติ และ ้ความคล้ายคลึงใดๆ กับบุคคล หรือองค์กรธุรกิจที่มีอยู่จริง ถือเป็นเหตุบังเอิญ

ใบอนุญาตลิขสิทธิ์:

ข้อมูลนี้ประกอบด้วยโปรแกรมแอ็พพลิเคชันตัวอย่างในภาษาต<sup>้</sup>นฉบับ ซึ่งแสดงเทคนิคในการเขียนโปรแกรมบนแพล็ตฟอร<sup>์</sup>ม ปฏิบัติการที่หลากหลาย คุณสามารถคัดลอก ปรับเปลี่ยน และแจกจายโปรแกรมตัวอย่างเหล่านี้ในรูปแบบต่างๆ ได้โดยไม่ต้อง ชำระเงินให้แก**่ IBM เพื่อใช้สำหรับการพัฒนา การใช**้งาน การตลาด หรือการแจกจ<sup>่</sup>ายโปรแกรมแอ็พพลิเคชันที่สอดคล<sup>้</sup>องกับ

้อินเทอร์เฟซโปรแกรมแอ็พพลิเคชันของแพล็ตฟอร์มการดำเนินงานที่เขียนโปรแกรมตัวอย่าง ตัวอย่างเหล่านี้ยังไม่ได้ผ่านการ ิทดสอบในทกสภาพ ดังนั้น IBM จึงไม่สามารถรับประกันหรือแจ<sup>้</sup>งถึงความน่าเชื่อถือ การให<sup>้</sup>บริการได<sup>้</sup> หรือฟังก์ชันของ โปรแกรมเหล่านี้ได้โปรแกรมตัวอย**่างมีการนำเสนอ "ตาม สภาพ" โดยไม**่มีการรับประกันประเภทใดๆ IBM ไม่ต้องรับผิดชอบ ้ต่อความเสียหายใดๆ ที่เกิดขึ้นจากการใช้โปรแกรมตัวอย่างของคุณ

แต่ละสำเนาหรือส่วนใดๆ ของโปรแกรมตัวอย่างเหล่านี้ หรืองานที่สืบเนื่องใดๆ ต้องมีคำประกาศ ลิขสิทธิ์ดังนี้:

 $\odot$  (ชื่อบริษัทของคณ) (ปี)

ส่วนต่างๆ ของรหัสนี้ได้มาจากโปรแกรมตัวอย่างของ IBM Corp.

©ลิขสิทธิ์ IBM Corp. ปอนปี

#### $\overline{\mathbf{v}}$ ข้อควรพิจารณาเกี่ยวกับนโยบายความเป็นส่วนตัว

IBM Software products, including software as a service solutions, ("Software Offerings") may use cookies or other technologies to collect product usage information, to help improve the end user experience, to tailor interactions with the end user or for other purposes. In many cases no personally identifiable information is collected by the Software Offerings. Some of our Software Offerings can help enable you to collect personally identifiable information. If this Software Offering uses cookies to collect personally identifiable information, specific information about this offering's use of cookies is set forth below.

This Software Offering does not use cookies or other technologies to collect personally identifiable information.

If the configurations deployed for this Software Offering provide you as the customer the ability to collect personally identifiable information from end users via cookies and other technologies, you should seek your own legal advice about any laws applicable to such data collection, including any requirements for notice and consent.

For more information about the use of various technologies, including cookies, for these purposes, see IBM's Privacy Policy at http://www.ibm.com/privacy and IBM's Online Privacy Statement at http://www.ibm.com/privacy/details the section entitled "Cookies, Web Beacons and Other Technologies" and the "IBM Software Products and Software-asa-Service Privacy Statement" at http://www.ibm.com/software/info/product-privacy.

#### ره ้เครื่องหมายการคา

IBM, the IBM logo, and ibm.com are trademarks or registered trademarks of International Business Machines Corp., registered in many jurisdictions worldwide. Other product and service names might be trademarks of IBM or other companies. A current list of IBM trademarks is available on the web at Copyright and trademark information at www.ibm. com/legal/copytrade.shtml.

Intel, Intel logo, Intel Inside, Intel Inside logo, Intel Centrino, Intel Centrino logo, Celeron, Intel Xeon, Intel SpeedStep, Itanium, and Pentium are trademarks or registered trademarks of Intel Corporation or its subsidiaries in the United States and other countries.

Java and all Java-based trademarks and logos are trademarks or registered trademarks of Oracle and/or its affiliates.

UNIX is a registered trademark of The Open Group in the United States and other countries.

# ดัชนี อักขระพิเศษ

\_exit subroutine 525 LARGE\_FILES 154 \_system\_configuration.ncpus 642

# ตัวเลข

216840 121 41Map203831 54

# A

alias SMIT 825 authorization priviledges 340 aware 639

## B

bind CPU ID 642 bindprocessor 642

# C

C++ applications probe manager 340 capacity upgrade on demand (CUoD) 638 chclass 642 creating การทำลาย 511 ดีย์ 511  $C$ UoD 638 curses pads 4 creating 8 deleting 8 การรีเฟรช 8 termcap การแปลงเป็น terminfo 20 การตั้งค่าตัวเลือก 27 การแทรก บรรทัดว่างในหน้าตาง 12 การแปลง termcap ไปเป็น terminfo 20 การแปลงอักขระควบคุม เป็นแบบที่พิมพ์ได 12 การพิมพ์ printf ที่จัดรูปแบบบนหน้าต<sup>่</sup>าง 12

curses  $(\overrightarrow{\mathbf{y}}\mathbf{a})$ การเพิ่มอักขระในหน้าต่าง 12 การย้าย ฟิสิคัล เคอร์เซอร์ 11 โลจิคัลเคอร์เซอร์ 11 การรับอักขระจากอินพุต มาตรฐาน 12 การรีเฟรช pads 8 หน้าต่าง 8 การเริ่มต<sup>้</sup>น 6 การลบ อักขระ 12 การเลื่อน หน้าต่าง 12 การหยุดทำงาน 6 คำศัพท์ 4 เคอร์เซอร์ ิการควบคุมตำแหน<sup>่</sup>ง หลังการรีเฟรช 11 ิการเลื่อนฟิสิคัลเคอร์เซอร์ 11 ิการเลื่อนโลจิคัลเคอร์เซอร์ 11 ฟิสิคัล 4 โลจิคัล 4 จอแสดงผล 4 บรรทัด deleting 12 ปัจจุบัน 4 บรรทัดปัจจุบัน 4 ฟิสิคัล เคอร์เซอร์ 4 แมโคร 4 ระเบียบการตั้งชื่อ 4 โลจิคัลเคอร์เซอร์ 4 สตริง ิ การเพิ่มในหน<sup>้</sup>าต<sup>่</sup>าง 12 หน้าจอ 4 หน้าต่าง 4, 7, 8 creating 8 deleting 8 การคัดลอก 8 การย้าย 8 การรีเฟรช 8 ิการลบทั้งหมด 12 การเลื่อน 12 ช้อนกัน 8 วาดสี่เหลี่ยมรอบ 8 หน้าจอ 4 หน้าต่างย่อย 8 creating 8 อักขระ การส่งคากลับ ถ้าไม่มีอินพุต 12

```
curses (\overrightarrow{\mathfrak{g}_{\mathcal{D}}})
     อักขระ (ต่อ)
          ปัจจุบัน 4
     อักขระควบคุม 12
     อักขระปัจจุบัน 4
```
# D

data management application programming interface DMAPI 905  $d$ <sub>b</sub>x การดีบักโปรแกรมแบบมัลติเธรดโดยใช 548 โปรแกรมดีบักสัญลักษณ<sup>์</sup> dbx 69 deadlock 479 deamons srcmstr 856 การติดตาม 873 descriptor 161 descriptors บันทึกข้อผิดพลาด 113 DLPAR 639.644 DR\_FAIL 652 DR\_resource\_POST\_ERROR 652 DR\_SUCCESS 652 DR\_WAIT 652 dri\_cpu 652 dri\_mem 652 dynamic memory guarding 216

## E

ECHO directive 568 example ปลั๊กอินdbx 90 extended system call probe manager syscallx 340

#### F

fdpr การดีบัก reordered executables 84 FIFO (first-in, first-out) การทำความเข้าใจ 166, 167, 168, 169, 170, 172, 174 files 135, 161 creating 165 **SCCS** creating 784 editing 784 การควบคุม 786 การซ่อมแซมความเสียหาย 788 การตรวจหาความเสียหาย 788 การติดตาม 786 การอัพเดต 784 termcap 20

files  $(\overline{\mathbf{q}}\overline{\mathbf{p}})$ terminfo 20 การเขียน 166, 167, 168, 169, 170, 172, 174 การตัด 166, 167, 168, 169, 170, 172, 174 การทำงานกับ รูทีนย<sup>่</sup>อยสำหรับ 135 การแบ่งใช้การเปิด 161 การปิด 166 การเปิด 165 การล็อกฟิลด์ 143 การลิงก<sup>159</sup> การอ่าน 166, 167, 168, 169, 170, 172, 174 ขนาดใหญ่ LARGE FILES 154 กับดักทั่วไป 154 การเขียนโปรแกรมที่เข้าถึง 154 ิการพอร์ตแอ็พพลิเคชัน 154 ี ความหมายสำหรับโปรแกรมที่มีอย่ 154 เปิดการปกป้อง 154 ระบบไฟล์ขนาด 64 บิต 154 ตัวพราง 165 ไพพ์ 166, 167, 168, 169, 170, 172, 174 ภาพรวม 135 สถานะ 174 โหมดการเขาถึง 175 อินพุตและ เอาต์พุต (I/O) 166, 167, 168, 169, 170, 172, 174 fileset ระเบียบการตั้งชื่อ 737 ระเบียบการตั้งชื่อส่วนขยาย 737 fork cleanup handler 525

#### $H$

handler การลางข้อมูล  $472$ Hardware Management Console 638 help SMIT 832 hlpadb 54

## L

 $i$ -nodes การประทับเวลา ิการเปลี่ยน 174 i-nodes ดิสก<sup>์</sup> 142, 151 in-core i-nodes 143 IPC (interprocess channel) 135

#### J

Java applications probe manager 340

**JFS** การจัดสรรพื้นที่ดิสก<sup>์</sup> 145 JFS<sub>2</sub> ไอ-โหนด 143

### L

LAF (license agreement files) 737 lazy loading 666 license agreement files (LAF) 737 links 160 ไดเร็กทอรี 159 logical volume manager รูทีนยอยไลบรารี 180 LPAR 638 lsclass 642 lsrset  $642$ 

#### M

 $m<sub>4</sub>$ 

integer arithmetic 609 quote characters 609 การจัดการไฟล์ 609 การจัดการสตริง 609 การใช<sup>้</sup> macro processor 609 การตรวจสอบแมโครที่กำหนด 609 ี การประมวลผลแมโครที่มีอาร์กิวเมนต์ 609 การเปลี่ยนทิศทางเอาต์พุต 609 การเปลี่ยนอักขระเครื่องหมายคำพูด 609 ึการพิมพ์ชื่อและข้อกำหนด 609 การลบ macro definitions 609 การสร้าง user-defined macros 609 ชื่อที่ไม่ซ้ำกัน 609 นิพจน์เงื่อนไข 609 โปรแกรมระบบ 609 แมโครที่กำหนดไว้ล่วงหน้า 609 แมโครในตัว 609 malloc buckets 722 malloc detect 729 malloc disclaim 729 malloc log 727 malloc multiheap 721 malloc trace 726 minicurses สตริง การเพิ่มในหน้าต่าง 12 อักขระ การเพิ่มอักขระในหน<sup>้</sup>าต<sup>่</sup>าง 12 mutex definition 475 การใช<sup>้</sup> 475

mutex  $(\overrightarrow{\theta} \theta)$ การทำลาย 475 การปลดล็อก 475 การล็อก 475 การสร้าง  $475$ โปรโตคอล 506 แอ็ตทริบิวต์ prioceiling 506 การทำลาย 475 การประมวลผลแบบแบ่งใช้ 526 การสร<sup>้</sup>าง 475 อ็อบเจ็กต์ 475 แอ็ตทริบิวต์ protocol 506 mycpu 639

## $\Omega$

O\_DEFER 167 ODM (Object Data Manager) descriptor 619  $link$  619 terminal 619 เมธอด 619 คลาสอ็อบเจ็กต์ creating 619 definition 619 การปลดล็อก 619 การเพิ่มอ็อบเจ็กต์ 619 การล็อก 619 โค้ดตัวอย่าง 631 การเพิ่มอ็อบเจ็กต์ 631 ิการสร้างคลาสอ็อบเจ็กต<sup>์</sup> 631 เพรดิเคต 619 comparison operators 619 ี ค่าคงที่ใน 619  $\frac{1}{20}$  descriptor 619 รายการของคำสั่ง 630 รายการของรูทีน 630 อ็อบเจ็กต์ definition 619 การคนหา 619 ิการเพิ่มให้กับคลาสอ็อบเจ็กต์ 619

### P

```
pads
   creating 8
   curses 4
   deleting 8
   การรีเฟรช 8
parser
   ตัววิเคราะห์คำ 562
```
pbsearchsort 813 protocols mutex 506 การป้องกัน 506 การปองกันลำดับความสำคัญ 506 การสืบทอด 506 การสืบทอดลำดับความสำคัญ 506 ps 642 pthread 462 pthread\_attr\_getschedparam 505 pthread\_attr\_setschedparam 505 pthread\_getschedparam 505 pthread kill subroutine 521 PTHREAD\_PRIO\_INHERIT 506 PTHREAD\_PRIO\_NONE 506 PTHREAD\_PRIO\_PROTECT 506 pthread testcancel 466

## R

reconfig\_handler\_complete 652 reconfig\_register 652 REJECT directive 568

#### S

SAFE 639 **SCCS** files creating 784 การแก้ไข 784 การควบคุม 786 การซ่อมแซมความเสียหาย 788 การตรวจหาความเสียหาย 788 การติดตาม 786 การอัพเดต 784 คำสั่ง รายการของ 788 แฟล็กและพารามิเตอร์ 784 sched\_yield 505 scheduling นโยบาย 501 พารามิเตอร์ 501 ลำดับความสำคัญ 501 semaphores (จาก OSF/1) 516 SIGRECONFIG 643 Simultaneous Multithreading 635 SMIT (System Management Interface Tool) alias 825 descriptor ของคำสั่งขอมูล cmd\_to\_\*\_postfix 825 cmd\_to\_discover 825

SMIT (System Management Interface Tool) (ต่อ) descriptor ของคำสั่งข้อมูล  $(a\bar{b})$ ิการทำความเข้าใจ 825 help ิการทำความเข้าใจ 832 การสร้างคำสั่งด้วย 828 คลาสอ็อบเจ็กต์ การทำความเข้าใจ 821 ไดอะล็อก 836 เมนู 833 ส่วนหัวของไดอะล็อก 839 ส่วนหัวตัวเลือก 834 สำหรับนามแฝง 833 ชนิดของหน้าจอ 818 ชื่อที่เลือก การออกแบบ 818 ไดอะล็อก การเรียกใช<sup>้</sup>งาน 828 การสร้าง 828 การออกแบบ 818 โปรแกรมตัวอย่าง 842 ภารกิจ การดีบัก 831 ิการเพิ่ม 830 เมนู การออกแบบ 818 วิธีใช creating 832 วิธีลัด 825 smtctl 635 source code control system SCCS 782 SRC 856 ิการแก<sup>้</sup>ไขนิยามของอ็อบเจ็กต<sup>์</sup>เซิร์ฟเวอร์ย**่อย 871** ี การแก<sup>้</sup>ไขนิยามของอ็อบเจ็กต์ระบบย่อย 871 การดำเนินการ 856 การนิยามเซิร์ฟเวอร์ย**่อยให**้กับคลาสอ็อบเจ็กต<sup>์</sup> SRC 871 การนิยามระบบย่อยให<sup>้</sup>กับคลาสอ็อบเจ็กต<sup>์</sup> SRC 871 การลบนิยามของอ็อบเจ็กต์เซิร์ฟเวอร์ย่อย 871 การลบนิยามของอ็อบเจ็กต์ระบบย่อย 871 ความสามารถ 856 คำสั่ง init 856 รายการของรูทีน 872 srcmstr 856 superblock 151 system call probe manager 340 system management interface tool SMIT 817 system resource controller 862

## T

thread definition 456, 457, 458, 459, 460, 461, 462
thread  $(\overrightarrow{\theta} \overrightarrow{\theta})$ ID 463 pthread 462 user 456, 457, 458, 459, 460, 461, 462 ิการเชื่อมโยง 210 การเรียกคอมไพลเลอร์ 544 ข้อจำกัด  $526$ ขอบเขต contention 505  $\overline{p}$ ก่ดีฟอลต์ 526 คุณสมบัติ 456, 457, 458, 459, 460, 461, 462 เคอร์เนล 456, 457, 458, 459, 460, 461, 462 ชนิดข้อมูล 526 เธรด POSIX 462,544 แบบจำลอง 456, 457, 458, 459, 460, 461, 462 ผู้ใช<sup>้</sup> 459 รวม 497 ระดับสภาวะพร์อมกัน 505 ไลบรารี 456, 457, 458, 459, 460, 461, 462 ไลบรารี libpthreads\_compat.a 462 ไลบรารี libpthreads.a 462 ิสถานะที่ถูกแยกออก 497 สนับสนุน 531 แอ็ตทริบิวต์ contention-scope 505 creating 463 detachstate 463 inheritsched 501 schedparam 501 schedpolicy 501 stackaddr 526 stacksize 526 การทำลาย 463 อ็อบเจ็กต์ 463 threadsafe รูทีนย่อย $SRC$  872 trace channels ทั่วไป 879 trace hook identifiers 879 tty โหมดการบันทึก 20 โหมดการเรียกคืน 20 โหมดปัจจุบัน 20 tty (ชนิดเทอร์มินัล) definition 891 ตัวอย่าง 891

vital product data (VPD) 123 VP 456, 457, 458, 459, 460, 461, 462 VPD (vital product data) 123

## W

wlmctrl 642

# ุก

กระบวนการ การใช้ไพพ์ 166, 167, 168, 169, 170, 172, 174 คุณสมบัติ 456, 457, 458, 459, 460, 461, 462 กลุ่มการจัดสรร 151 การ trace การเริ่มต้น 879 การกำหนดค่าโดยใช<sup>้</sup> malloc thread cache 730 การกำหนดค่าเริ่มต้น 510 ิการกำหนดค่าเริ่มต้นครั้งเดียว 510 การกำหนดตารางเวลา การประสานเวลาของ 506 ิการกำหนดตารางเวลาการประสานเวลา 506 definition 506 การกำหนดตำแหนงไฟล์การอนุญาตใช<sup>้</sup>สิทธิ์ 737 การกำหนดหมายเลขโพรเซสเซอร์ 642 ิการแก<sup>้</sup>ปัญหา 641 การขึ้นต่อกัน 641,642 การเขียนโปรแกรมเวกเตอร์ AIX 688 ิการเขียนโปรแกรมหน<sup>่</sup>วยความจำสำหรับธุรกรรม AIX การส่งสัญญาณ 910 คอมไพลเลอร์ 910 ดีบักเกอร์ 910 ตัวจัดการ ความล้มเหลวของซอฟต์แวร์ 910 ตัวช่วยการติดตาม 910 สถานะ เช็คพอยต<sup>์</sup> 910 แอสเซมเบลอร์ 910 การค้นหาและการเรียงลำดับ โปรแกรมตัวอย่าง 813 การควบคุมการใช้โพรเซสเซอร์ 210 การควบคุมเทอร์มินัล 892 การคอมไพล์โปรแกรมแบบมัลติเธรด 544 การจัดการกับซอฟต์เลเบล 30 ิการจัดการกับอินพุตและเอาต์พุต 192 การจัดการสตริง การใช<sup>้</sup>คำสั่ง sed 656 ิการจัดการหน่วยความจำ 675 การจัดสรรหน่วยความจำ 696 พื้นที่แอดเดรสโปรแกรม ภาพรวม 673 ี แสดงรายการของเซอร์วิส การจัดการหน่วยความจำ 687 การจัดสรร JFS 145 ระบบไฟล์บีบอัด 145 การจัดสรรพื้นที่ดิสก์ 145 การจัดสรรพื้นที่ไฟล์ JFS2 149 การแจ<sup>้</sup>งเตือน 132

การแจ<sup>้</sup>งเตือนข้อผิดพลาด 119 การเชื่อมโยงเธรด 210 การเชื่อมโยงโพรเซสเซอร์ 642 การเชื่อมโยงแอ็พพลิเคชัน 642 การใช<sup>้</sup>ไฟล์ไวยากรณ์ yacc 575 การใช<sup>้</sup>ล็อกอ<sup>่</sup>าน-เขียน 488 การดำเนินการ 643 การดำเนินการ J2\_CFG\_ASSIST ioctl 181 การดำเนินการกับขนาดบัฟเฟอร์ 895 การดำเนินการตัววิเคราะห์คำที่สร้างด้วยคำสั่ง yacc 585 การดีบักโปรแกรมแบบมัลติเธรด 544 การดีบักโปรแกรม 33 การดีบักโปรแกรมแบบมัลติเธรด  $dbx$  การใช้ 548 โปรแกรมดีบักเคอร์เนล, การใช<sup>้</sup> 548 การติดตาม definition 887 การควบคม 873 การใช้ trace channels ทั่วไป  $879$ การตั้งค่า 879 การบันทึกข้อมูลเหตุการณ์ของ trace 879 การปรับแต่ง 879 ิการเริ่มต<sup>้</sup>น 879 การสตาร์ท trace 879 การสร้างรายงาน 879 การหยุดทำงาน 879 ชนิดเหตุการณ์ trace 887 รูทีนย่อย trace 889 แอ็ตทริบิวต์การ trace stream 887 การติดตามโครงสรางข้อมูล การ trace แอ็พพลิเคชันสำหรับผู้ใช<sup>้</sup> 882 การถอดสล็อต PCI ออกล<sup>ุ</sup>้มเหลว 641 การทดสอบแบบจำลองไลบรารี 505 การทำงานกับไดเร็กทอรี JFS2 140 การทำพาร์ติชันซอฟต์แวร์ 642 การทำลายคีย์ 511 การแทนที่ malloc ที่ผู้ใช<sup>้</sup>กำหนด 709 การบันทึกข้อผิดพลาด files 133 kernel services 133 การคัดลอกบันทึกข้อผิดพลาด 131 การจัดการ 115 การแจ<sup>้</sup>งเตือน 132 การเพิ่มข้อความ 132 ิการล้างข้อมูลบันทึกข้อผิดพลาด 123 การสร้าง รายงาน 123 การหยุดบันทึกข้อผิดพลาด 123 ี การอ่านรายงานความผิดพลาด 123 คำสั่ง 133 ภาพรวม 113 รายงานตัวอย่าง 123 รูทีนย่อย 133 ี การแบ่งโลจิคัลพาร์ติชัน 638

ิการแบ่งโลจิคัลพาร์ติชันแบบไดนามิก 638.641.642.643 การประทับเวลา ี<br>การเปลี่ยน 174 การประสานเวลา mutex  $475$ การป้องกันคีย์ 198 การพัฒนาดีบักเกอร์โปรแกรมแบบมัลติเธรด 553 การพัฒนาโปรแกรมแบบมัลติเธรดเพื่อตรวจสอบ และแก้ไขไลบรารีอี อบเจ็กต<sup>์</sup> pthread 549 การแพ็กเกจ ระเบียบการตั้งชื่อส่วนขยาย fileset 737 การแพ็คเกจ ี การแพ็กเกจไดรเวอร์อุปกรณ์ 737 ข้อกำหนดการพาร์ติชัน 737 ข้อมูล requisite  $737$ ข้อมูลข้อตกลงการอนุญาตใช้สิทธิ์ 737 ี แค็ตตาล็อกข้อความ 737 ชื่อไฟล์ 737 ระเบียบการตั้งชื่อ 737 การแพคเกจไดรเวอร์อุปกรณ์ ข้อควรพิจารณาการชื่อ 737 ุการแม็พหน**่**วยความจำ การเปรียบเทียบ mmap กับ shmat 675 ี ข้อควรพิจารณาเกี่ยวกับความเข้ากันได*้*ของ mmap 675 ภาพรวม 675 ภาพรวมของรูทีนยอย semaphore  $675$ แสดงรายการของเซอร์วิส การแม็พหนวยความจำ 688 การยกเลิก 466,468 การยกเลิกการจัดสรรตัวประมวลผลแบบไดนามิก 211 การยกเลิกเธรด 466 การรวมเธรด 497 การรัน probevue 340 การรัน WPAR 340 ิการรีจิสเตอร์ตัวจัดการส่วนขยาย เคอร์เนล 652 การเรียกค<sup>้</sup>น SCCS 5210 593, 594, 595, 596, 597, 598, 599, 600, 601, 602, 604, 605, 606, 607, 608, 657, 658, 659, 660, 661, 662 การเรียกระบบ 642 bindprocessor 642 การเรียกระบบ bindprocessor  $642$ การลบตัวประมวลผลล้มเหลว 641 ิการลบหน่วยความจำล<sup>ั</sup>้มเหลว 641 การล็อก การสร้างเซอร์วิส การล็อกผู้ใช้ 216 ิการลิงก์ รันไทม์ 664 การลิงก์รันไทม์ 664 การสนับสนุนโปรแกรมขนาดใหญ<sup>่</sup> 205 การสร้าง และทำลาย  $475,482$ การสร้างเธรด 463 การสร้างไฟล์ข้อมูลที่แม็พด้วยรูทีนย่อย shmat 683 การสร้างไฟล์ข้อมูลที่แม็พแบบ copy-on-write ด้วย รูทีนย่อย shmat 684

### ข

ขนาด 737 ข้อกำหนดการเขียนโปรแกรมพื้นที่การเพจ 686 ขอกำหนดการแปล 737  $\n <sup>2</sup>$ อกำหนดคลาส 642 ขอกำหนดโปรแกรมมิงระบบย<sup>่</sup>อย SRC การประมวลผลการรองขอสถานะ 865 การรับแพ็กเกจการร<sup>้</sup>องขอ SRC การใช<sup>้</sup>การสื่อสารแบบ message queue (IPC) 865 การใช<sup>้</sup>สัญญาณการสื่อสาร 865 การรับแพ็กเก็ตการร<sup>้</sup>องขอ SRC การใช<sup>้</sup>การสื่อสารแบบซ็อกเก็ต 865 การส่งคืนแพ็กเก็ตการตอบกลับระบบย่อย 865 การส่งคืนแพ็กเก็ตข้อผิดพลาด 865 การส่งคืนแพ็กเก็ตความต่อเนื่อง 865 ขอจำกัด inter-process communication IPC 680 ข้อตกลงการอนุญาตใช้สิทธิ์อิเล็กทรอนิกส์ 737 ขอบเขต contention 505 การประมวลผล 505 โกลบอล 505 **ระบบ 505** โลคัล 505 ขอมูลการ trace การ trace แอ็พพลิเคชันสำหรับผู้ใช<sup>้</sup> 881 ข้อมูลข้อตกลงการอนุญาตใช้สิทธิ์ 737 ข้อมูลที่ระบุเฉพาะสำหรับเธรด 511 definition 511 destructor 511 การใช<sup>้</sup> 511 การตั้งค**่า** 511 การทำลายข้อมูล 515 การสร้างแบบพร้อมเพียงกัน 512 การสลับค่าข้อมล 511 คีย์ 511 รูทีน destructor 511 ข<sup>้</sup>อมูลโปรแกรม sed 656 ขอยกเวน floating-point 182 การประมวลผลปิดใช<sup>้</sup>งาน และเปิดใช<sup>้</sup>งาน 183 รูทีนยอย 182

# ิด

คลาสอ็อบเจ็กต์ 619 SMIT 821 คลาสอ็อบเจ็กต์ SRC descriptor 858 ภาพรวมของการแจงเตือนอ็อบเจ็กต<sup>์</sup> 858 ภาพรวมของอ็อบเจ็กต์ชนิดของเซิร์ฟเวอร์ย่อย 858 ภาพรวมของอ็อบเจ็กต์สภาวะแวดลอมแบบระบบย่อย 858 คลาสอ็อบเจ็กต์การแจ<sup>้</sup>งเตือน (SRC) การลบเมธอดการแจงเตือนระบบย่อย 858

ความเข้ากันได<sup>้</sup>ของ curses 31 ี ความปลอดภัยในการยกเลิกแบบอะซิงโครนัส 466 ความผกผันของลำดับความสำคัญ 506 ความสามารถในการยกเลิก 466 คอนโทรลเลอร์รีซอร์สระบบ 858, 865, 871, 872 คำสั่ง 123,642 backup 123  $\text{cron}$  123 diag 113 errclear 123, 133 errdemon 133 errlogger 133 errmsg 132 errpt 113, 123, 133 errstop 123 errupdate 126, 133  $\overline{1}$  s 123 mycmd 879 **SCCS** รายการของ 788 smtctl 635 trcrpt 879 trcstop 879 การติดตาม 873,879 คำสั่ง bindprocessor 642 คำสั่ง $c$ ron 123 คำสั่ง dbx คำสั่งย่อย step  $84$ คำสั่งย่อยเธรด 79 พิมพ์คำสั่งย่อย 79 คำสั่ง diag 113 คำสั่ง errclear 123 คำสั่ง errmsg  $132$ คำสั่งerrpt 113, 123, 133 คำสั่ง errstop 123, 133 คำสั่ง errupdate  $126, 133$ คำสั่ง init SRC 856 คำสั่ง lex 560 การกำหนดสริงแทน 567 การคอมไพล์ lexical analyzer 561 การประมวลผลการสิ้นสุดไฟล์ 568 การส่งโค้ดไปที่โปรแกรม 566 เงื่อนไข การเริ่มทำงาน 572 ตัวดำเนินการ 562 ตัววิเคราะห์ lexical 568 ตัววิเคราะห์คำ 560 นิพจน์ทั่วไปที่ขยายเพิ่ม 562 รูทีนยอยอินพุต/เอาต์พุต 568 ไลบรารี lex 567 ิสตริงที่ตรง 568 คำสั่ง1s 123 คำสั่ง mount 176

คำสั่ง mycmd 879 คำสั่ง $ps$  642 คำสั่ง sed ิ การใช<sup>้</sup>การแทนที่สตริง 656 ี การใช้ข้อความในคำสั่ง 656 เริ่มการทำงานตัวแก<sup>้ไ</sup>ข 656 สรุปการใช้คำสั่ง 656 คำสั่ง smit errclear 123 คำสั่ง smit errpt 130 คำสั่ง smit trace 879 คำสั่ง trace 879 การตั้งค่า 879 คำสั่ง trcrpt 879 คำสั่ง trestop 879 คำสั่ง unmount 176 คำสั่ง yacc 560 declarations 577 กฎ 579 ึกฎที่กำกวม 586 การจัดการข้อผิดพลาด 583 การดำเนินการ 581 การเปิดใช<sup>้</sup>งานดีบักโหมด 588 การสร้างโปรแกรมวิเคราะห์คำ 573 ไฟล์ไวยากรณ์ 574 ์คีย์ creating 511 การทำลาย 511 เครื่องมือดีบักมัลล็อก 713 เคอร์เซอร์ ิการควบคุมตำแหน่งหลังการรีเฟรช 11 การย้ายฟิสิคัล 11 การเลื่อนโลจิคัล $\,$ curses  $\,$  11  $\,$ ฟิสิคัล curses 4 ้รับตำแหน**่งของโลจิคัลเคอร์เซอร์ 11** โลจิคัล curses 4 เคอร์เนลโปรแกรมมิง เรื่องของ multiprocessor 216  $\tilde{l}$ ค<sup> $\tilde{\theta}$ n threadsafe 538, 731</sup> โครงรางระบบไฟล์ JFS2 152 โครงสร้าง 652 posix\_trace\_event\_info 882 posix trace status info 882 โครงสร้าง dri\_cpu 652 โครงสร้าง dri\_mem 652 โครงสร้าง winsize 895 โควต้า 145

### ง

เงื่อนไข race 475

### จ

จัดส่งไฟล์การอนุญาตใช<sup>้</sup>สิทธิ์ 737 แจงเตือนคลาสอ็อบเจ็กต์ (SRC) การสรางเมธอดการแจงเตือนระบบยอย 858

# ช

ชนิดของหน้าจอ SMIT 818 ชนิดข้อมล pthread once t 510 ชนิดขอมูล pthread\_attr\_t 463 ชนิดขอมูล pthread\_cond\_t 482 ชนิดขอมูล pthread\_condattr\_t 482 ชนิดขอมูล pthread\_key\_t 512 ชนิดขอมูล pthread\_mutex\_t 475 ชนิดขอมูล pthread\_mutexattr\_t 475 ชนิดขอมูล pthread\_once\_t 510 ชนิดขอมูล pthread\_t data 463 ช่วงเวลาของตัวจัดการโพรบ 340 ชื่อ พารามิเตอร์  $652$ 

# ิซ

ซับรูทีน open 161 การเปิดไฟล์ดวย 165 การสร้างไฟล์ด้วย 165 เซอร์วิสเคอร์เนล 652 เซอร์วิสเคอร์เนล $\,$  reconfig\_handler\_complete  $\,$  652  $\,$ 

# ิด

ไดรเวอร์แ<sub>V</sub> 892,901 ไดเร็กทอรี การทำงานกับ ภาพรวม 138 รูทีนย<sup>่</sup>อยสำหรับ 138 การเปลี่ยน root  $138$ ปัจจุบัน 138 การลิงก์ 159 ภาพรวม 138 สถานะ 159 ไดอะล็อก SMIT 818

# ଉ

ตัวจัดการ, ส่วนขยาย 652 ตัวจัดการการกำหนดค่าใหม่ 652 ตัวจัดการการกำหนดค่าใหม<sup>่</sup> 652 ตัวจัดการการรีจิสเตอร์ 652 ตัวจัดการโพรบ 340 ตัวจัดการโพรบ UFT 340 ตัวช่วย 176 ตัวช่วยการติดตาม ภาพรวมของ 873 ตัวช<sup>่</sup>วยการติดตามแบบไดนามิกสำหรับ pobeve 219 ตัวช่วยเชื่อมต่อ ภาพรวม 176 ไวยากรณ์กระทำการ 176 ตัวช่วยระบบไฟล์ การดำเนินการ 176 การร้องขอตัวอย่าง 176 ไวยากรณ์กระทำการ 177 ตัวประมวลผล ชื่อ ODM 209 ตัวประมวลผลเสมือน 456, 457, 458, 459, 460, 461, 462 ตัวแปร 642 ตัวแปร\_system\_configuration.ncpus 642 ตัวแปร เงื่อนไข การใช้ 482 การทำลาย 482 การรอ 482 การสร<sup>้</sup>าง 482 แอ็ตทริบิวต์ การทำลาย 482 การประมวลผลแบบแบ่งใช้ 526 การสร<sup>้</sup>าง 482 อ็อบเจ็กต์ 482 ตัวแปรเงื่อนไข การรอ 486 นิยาม 482 ตัวแปรภายนอก yyleng 568 ตัวแปรภายนอก yywleng 568 ตัวแปรสภาวะแวดลอม NUM\_SPAREVP 544 ตัวแปรสภาวะแวดลอม $NUM$  SPAREVP 544 ตัวแปลง 893 ตัวพราง 165 ตัวเลือก SMIT 818 ตัววิเคราะห์คำ 560 โปรแกรม parser 562 ตัวอย่างโปรแกรม adb adbsamp3  $61$ ตัวอย่างโปรแกรม adb: adbsamp2  $61$ ตัวอย<sup>่</sup>างโปรแกรมสำหรับโปรแกรม lex และ yacc 588 ตารางไฟล์ descriptor definition 161 ตารางไฟล์ระบบ 161

## ิท

เทอร์มินัล ิการตั้งคาโหมดอินพุตและเอาต์พุต 20 จำนวนมาก 20

# ភ

เธรด creating 463 การประสานเวลา 474 การยกเลิก 466 ขอบเขต contention 505 อินเตอร์เฟสเชิงวัตถุ 456, 457, 458, 459, 460, 461, 462 เธรด $POSIX$  462 เธรดของเคอร์เนล 456, 457, 458, 459, 460, 461, 462 เธรดของผู้ใช<sup>้</sup> 456, 457, 458, 459, 460, 461, 462

# $\mathbf{h}$

ึ้นโยบายการกำหนดตารางเวลาแบบเข้าก่อนออกก่อน 501 นโยบายการกำหนดตารางเวลาแบบวนรอบ 501 นโยบายการจัดสรรระบบ 698 ดีฟอลต์ 696 นโยบายแอ็พพลิเคชัน Watson2 696 นิพจน์ทั่วไป คำสั่ง $lex$  562 ู นิพจน์ทั่วไปที่ขยายเพิ่ม คำสั่ง lex 562

# $\mathbf{u}$

บทนำ 673 บล็อก super 151 ขอมูล 151 ทางออม 145,168 บูต 151 โลจิคัล 145 โลจิคัลเต็ม 145 โลจิคัลบางส่วน 145 บล็อกการบูต 151 บล็อกขอมูล 145,151 บล็อกทางออม 145 บล็อกโลจิคัล 145 บล็อกโลจิคัล บางส่วน 145 บล็อกโลจิคัลเต็ม 145 บันทึกข้อผิดพลาด การถ่ายโอนไปที่ระบบอื่น 115 บิตแม็พการจัดสรร 151

แบบจำลองซอฟต์แวร์ divide-and-conquer 456, 457, 458, 459, 460, 461, 462 master/slave 456, 457, 458, 459, 460, 461, 462 producer/consumer 456, 457, 458, 459, 460, 461, 462

# $\mathbf{I}$

ประเภทการสื่อสาร SRC message queues (IPC) ข้อกำหนดเกี่ยวกับโปรแกรมมิง 865 ภาพรวม 862 ซ็อกเก็ต ข้อกำหนดเกี่ยวกับโปรแกรมมิง 865 ภาพรวม 862 สัญญาณ 862 ข้อกำหนดเกี่ยวกับโปรแกรมมิง 865 <u> ประเภทไฟล</u>์ ภาพรวม 135 ประโยชน์ของเธรด 559 ปลั๊กอิน dbx alias รูทีน callback 90 example 90  $\operatorname{fds}$ รูทีน callback 90 get\_thread\_context รูทีน callback 90 locate\_symbol รูทีน callback 90 print รูทีน callback 90 pthreads รูทีน callback 90 read\_memory รูทีน callback 90 set\_pthread\_context รูทีน callback 90 set\_thread\_context รูทีน callback 90 what\_function รูทีน callback 90 write\_memory รูทีน callback 90 กระบวนการ รูทีน callback 90 การควบคุมเวอร์ชัน 90 การตั้งชื่อ 90 การยกเลิกการโหลด 90 การโหลด 90 ขอบเขต รูทีน callback 90 ชนิดเหตุการณ์ 90

ปลั๊กอินdbx (ต*่อ)* ชื่อไฟล์ 90 เหสชัน รูทีน callback 90 ตำแหน่ง 90 เธรด รูทีน callback 90 lwa header 90 ภาพรวม 90 โมดูล รูทีน callback 90 รูปแบบไฟล์ 90 อินเตอร์เฟส 90 ปลั๊กอิน, dbx alias รูทีน callback 90 example 90 fds รูทีน callback 90 get\_thread\_context รูทีน callback 90 locate\_symbol รูทีน callback 90 print รูทีน callback 90 pthreads รูทีน callback 90 read\_memory รูทีน callback 90 set\_pthread\_context รูทีน callback 90 set\_thread\_context รูทีน callback 90 what\_function รูทีน callback 90 write\_memory รูทีน callback 90 กระบวนการ รูทีน callback 90 การควบคุมเวอร์ชัน 90 การยกเลิกการโหลด 90 การโหลด 90 ขอบเขต รูทีน callback 90 ชนิดเหตุการณ์ 90 ชื่อไฟล์ 90 เซสชัน รูทีน callback 90 ตัวอย่าง 90 ตำแหน่ง 90 เธรด รูทีน callback 90

ไฟล์ header 90

ปลั๊กอิน, dbx  $(\overline{\mathbf{w}}\mathbf{a})$ โมดูล รูทีน callback 90 อินเตอร์เฟส 90 ปลั๊กอิน, รูทีน dbx callback 90 ปลั๊กอิน,dbx ภาพรวม 90 โปรแกรม back end 176 โปรแกรม front end 176 โปรแกรม $yacc$  562 โปรแกรม การดีบัก adb โปรแกรม การรัน 35 โปรแกรมการดีบักadb  $\rm {addresses}$ การค้นปัจจุบัน 46 การจัดฟอร์ม 46 การแสดง 46 C stack backtrace การแสดง 46 files การเขียน 46 ิการค้นหาค่าใน 46 การจบการทำงาน 33 การจัดรรูปแบบข้อมูล, ตัวอย่าง 64 การใช้คำสั่งเชลล์ 33 การใช้พร้อมต์ 33 การดัมพ์i-node example 62 การดัมพ์ไดเร็กทอรี example 62 การติดตามหลายฟังก์ชัน, ตัวอย่าง 67 การเริ่มต<sup>้</sup>น 33 การสตาร์ท 33 ิการแสดงข้อความ 45 ขอความ การแสดง 45 ข้อมูล การแสดง 46 คา ิการค้นหาในไฟล<sup>์</sup> 46 คำสั่ง การแสดง 46 คำสั่งเชลล์ การใช้ 33 ตัวดำเนินการ ิการใช้ในนิพจน์ 39 ตัวแปร การใช<sup>้</sup> 46 การแสดง ภายนอก 46 ตัวแปรภายนอก การแสดง 46 ตัวเลข, การคำนวณ 45 ตัวอย่าง การจัดรูปแบบข้อมูล 64

โปรแกรมการดีบักadb (ต*่อ*) ตัวอย่าง (ต่อ) การดัมพ์ $i$ -node 62 การดัมพ์ไดเร็กทอรี 62 ิการติดตามหลายฟังก์ชัน 67 นิพจน์ การใช้ตัวดำเนินการ 39 การใช้เลขจำนวนเต็ม 39 ิการใช<sup>้</sup>สัญลักษณ<sup>์</sup> 39 ไบนารีไฟล์ การแพ็ตช์ 46 โปรแกรมตัวอย่าง 60 พร้อมต์การใช้ 33 ไฟล์ต์นฉบับ การแสดงผลและการจัดการ 46 แม็พ หน่วยความจำ การเปลี่ยน 46 แม็พ, แอดเดรส การแสดง 46 แม็พหน่วยความจำ ุการเปลี่ยน 46 รูปแบบข้อมูล การเลือก 46 เลขจำนวนเต็ม การใช้ในนิพจน์ 39 สัญลักษณ์ ิการใช้ในนิพจน<sup>์</sup> 39 หน่วยความจำ ิการเปลี่ยน 46 แอดเดรสแม็พ การแสดง 46 โปรแกรมดีบักadb การกระทำการของโปรแกรม การควบคุม 35 ิการกำหนดเอง 41 ิการคำนวณตัวเลข 45 การสร้างสคริปต์ 41 การหยุดโปรแกรม 35 ความกว้างเอาต์พุต ค่าติดตั้ง 41 ้คำสั่ง, การรวม 41 คำสั่งย่อย, รายการของ 54 จุดพัก 35 จุดหยุด 35 ตัวดำเนินการ, รายการของ 54 ตัวแปร รายการของ 54 **นิพจน**์ รายการของ 54 โปรแกรม การเตรียมการสำหรับการดีบัก 35 การหยุด 35 การหยุดด้วยคีย์ 35

โปรแกรมดีบักadb *(ต่อ)* โปรแกรม (ต่อ) ดำเนินการกระทำการต่อ 35 รันทีละคำสั่ง 35 โปรแกรมดีบักadb รายการของตัวดำเนินการ 54 รายการของคำสั่งย่อย 54 รายการของตัวแปร 54 รูปแบบอินพุตเริ่มต<sup>้</sup>น ค่าติดตั้ง 41 สคริปต์ การสร้าง 41 ออฟเซ็ตสูงสุด ค่าติดตั้ง 41 โปรแกรมดีบัก สัญลักษณ<sup>์</sup> dbx พร้อมต์ dbx ใหม<sup>่</sup> การกำหนด 88 โปรแกรมดีบักการกำหนดสัญลักษณ์ dbx dbx subcommand aliases creating 88 files .dbxinit 88 การอ่านคำสั่งย่อย dbx จาก 88 spinlocks การดีบัก 88 การดีบัก spinlocks 88 การอ่านคำสั่งย่อย dbx จากไฟล์ 88 นามแฝง คำสั่งย่อย dbx การสร<sup>้</sup>าง 88 พร้อมต์ การกำหนด 88 ไฟล์.dbxinit 88 ไฟล์ต์นฉบับ การแสดงผลและการจัดการ 88 โปรแกรมดีบักสัญลักษณ์ dbx files ีซอร์ส. การแสดง 74 ปัจจุบัน การเปลี่ยน 74 modifiers ้สำหรับนิพจน์ 76 multiple threads 74 การแก<sup>้ไ</sup>ขบรรทัดรับคำสั่ง 70 การจัดการสัญญาณ 76 การใช<sup>้</sup> 70 การดีบักระดับเครื่อง 84 ิการตรวจสอบชนิดในนิพจน์ 76 การติดตาม สแต็ก การแสดง 76 การประมวลผลการ trace 70 การเปลี่ยนไฟล์ปัจจุบัน 74 ี การโฟลด์ ตัวแปรเป็นตัวพิมพ์เล็กและตัวพิมพ์ใหญ่ 76 การแยกเอาต์พุต dbx ออกจากเอาต์พุตโปรแกรม 70 การรันคำสั่ง shell 70 การรันโปรแกรม 70 การเริ่มต้น 70

โปรแกรมดีบักสัญลักษณ์dbx *(ต่อ)* การเรียกโพรซีเดอร์ 76 การสโคปชื่อ 76 ้คำสั่งย่อยรายการของ 111 จดพัก 70 ชื่อ, การสโคป 76 ตัวดำเนินการ ี่สำหรับนิพจน<sup>์</sup> 76 ตัวแปร ิการเปลี่ยนเอาต์พูตการพิมพ์ 76 ี การโฟลด์. ตัวพิมพ์เล็กและตัวพิมพ์ใหญ่ 76 การแสดงผลและการปรับเปลี่ยน 76 นิพจน์ modifiers และตัวดำเนินการสำหรับ 76 การตรวจสอบชนิด 76 โปรแกรม multiple threads 74 การควบคม 70 การแยกเอาต์พุตออกจากdbx 70 การรัน 70 ระดับเครื่อง 84 ระดับเครื่อง การรัน 84 โปรแกรมควบคม 70 โปรแกรมระดับเครื่อง การดีบัก 84 การรัน 84 พาธไดเร็กทอรี ซอร์ส ิการเปลี่ยน 74 โพรซีเดอร์ การเรียก 76 ปัจจุบัน การเปลี่ยน 74 ไฟล์ต์นฉบับ การแสดงผลและการจัดการ 74,76 รายการของคำสั่งย่อย 111 รีจิสเตอร์เครื่อง 84 สัญญาณ, การจัดการ 76 เอาต์พุตการพิมพ์ การเปลี่ยนตัวแปร 76 แอดเดรสหน่วยความจำ 84 โปรแกรมดีบักสัญลักษณ์, dbx 69 โปรแกรมตัวอย่าง 810 การจัดการกับอักขระ รูทีน isalnum (ctype) 810 รูทีน isalpha (ctype) 810 รูทีน isascii (ctype) 810 รูทีน iscntrl (ctype) 810 รูทีน isdigit (ctype) 810 รูทีน islower (ctype) 810 รูทีน ispunct (ctype) 810 รูทีน isspace (ctype) 810 รูทีน isupper (ctype) 810 โปรแกรมแบบ มัลติเธรด การดีบัก 544

โปรแกรมแบบ มัลติเธรด *(ต่อ)* ิการเรียกคอมไพลเลอร์ 544 โปรแกรมแบบมัลติเธรด การคอมไพล์ 544 โปรแกรมมิงแบบมัลติเธรด 456 โปรโตคอลการป้องกัน 506 โปรโตคอลการสืบทอด 506

### ผ

ผู้จัดการเวิร์กโหลด 642

### $\boldsymbol{\mathsf{N}}$

 $W$ ารามิเตอร์ $e$ vent\_in\_prog 652 พารามิเตอร์ event list  $652$ พารามิเตอร์h\_arg 652 พารามิเตอร์ h\_token  $652$ พารามิเตอร์ list\_size  $652$ พารามิเตอร์ resource\_info  $652$ พารามิเตอร์ เหตุการณ์ 652 พารามิเตอร์เหตุการณ์ 652 พื้นที่ไลบรารีแบบแบ่งใช<sup>้</sup>ที่กำหนดชื่อ 668 โพรเซสเซอร์ จำนวน 209 สถานะ 209 ไพพ์ กระบวนการ child 166, 167, 168, 169, 170, 172, 174 การสรางดวย mkfifo  $165$ 

# ฟ

ฟังก์ชัน reconfig\_register 652 ฟังก์ชัน reconfig\_unregister  $652$ ฟังก์ชัน vue 303 เฟส check 643, 652 เฟส post 643, 652 เฟส $post$ -add 652 เฟส post-error 652 เฟส post-remove  $652$ เฟส pre 643, 652 เฟส pre-add 652 เฟส pre-remove 652 ้แฟรกเมนต์ ดิสก์ 151 **แม็พ 145** แฟรกเมนต์ดิสก์ 151 ไฟล์ ิการจัดสรรพื้นที่ 145 ขนาดใหญ่ การจัดสรรในระบบไฟล์ 145 ไฟล์ descriptors definition 161 การจัดการ 161 การทำซ้ำ รูทีนยอย dup 161 รูทีนยอย fcntl  $161$ รูทีนย่อย fork 161 ข้อจำกัดทรัพยากร 161 คาพรีเซ็ต 161 ไฟล์ termcap 20  $\lambda$   $\mathbf{W}$   $\mathbf{a}$  terminfo 20 ไฟล์การอนุญาตใช<sup>้</sup>สิทธิ์ 737 ไฟล์ขนาดใหญ่ กับดักทั่วไป 154 fseek/ftell 154 ิการคำนวณที่โอเวอร์โฟลว์ 154 การแปลงสตริง 154 ข้อจำกัดเกี่ยวกับขนาดไฟล์ 154 ี ความล<sup>ุ้</sup>มเหลวในการสอดแทรกส่วนหัวที่ถูกต*้*อง 154 ชนิดข้อมูลที่ไม่ถูกต้อง 154 พารามิเตอร์ที่ไม่ตรงกัน 154 ออฟเซ็ตไฟล์ที่ผังตรึงไว<sup>้</sup> 154 ิการเขียนโปรแกรมที่เข้าถึง 154 การใช<sup>้</sup>\_LARGE\_FILES 154 การใช้ระบบไฟล์แบบ 64 บิต 154 ิการพอร์ตแอ็พพลิเคชันไปยัง 154 เปิดการปกปอง 154

# ภ

ภาพรวม คำสั่ง make กฎภายใน 593, 594, 595, 596, 597, 598, 599, 600, 601, 602, 604, 605, 606, 607, 608, 657, 658, 659, 660, 661, 662 การใช<sup>้</sup>กับไฟล์ SCCS 593, 594, 595, 596, 597, 598, 599, 600, 601, 602, 604, 605, 606, 607, 608, 657, 658, 659, 660, 661, 662 การใช<sup>้</sup>กับไฟล์ที่มิใช SCCS 593, 594, 595, 596, 597, 598, 599, 600, 601, 602, 604, 605, 606, 607, 608, 657, 658, 659, 660, 661, 662 การสร้างไฟล์เป้าหมาย 593, 594, 595, 596, 597, 598, 599, 600, 601, 602, 604, 605, 606, 607, 608, 657, 658, 659, 660, 661, 662 การสรางไฟล์รายละเอียด 593, 594, 595, 596, 597, 598, 599, 600, 601, 602, 604, 605, 606, 607, 608, 657, 658, 659, 660, 661, 662 ภาพรวมโปรแกรมดีบักadb 33

### $\mathbf{a}$

มัลติเธรดแบบพรอมกัน 635 ้มัลติโพรเซสเซอร์โปรแกรมมิง 559 เมนู SMIT 818 แมโคร PTHREAD\_ONCE\_INIT 510 แมโคร PTHREAD\_COND\_INITIALIZER 482 แมโคร PTHREAD\_ONCE\_INIT 510 แม็พแฟรกเมนต์ 145 โมดูล line discipline ldterm  $896$ โมดูลตัวแปลง 900

### ย

ยูทิลีตีเครื่องมือ 2

# ร

ระงับ การเรียกคน SCCS 593, 594, 595, 596, 597, 598, 599, 600, 601, 602, 604, 605, 606, 607, 608, 657, 658, 659, 660, 661,662 ระดับการปรับปรุง fileset 737 ระบบ 673 ระบบปฏิบัติการ ไลบรารี 816 ระบบไฟล์ 151 โครงราง 151 โควต่ำ 145 ชนิด การสราง 176 ิถูกแฟรกเมนต์ 145 บิตแม็พ  $145$ ปีบอัด 145 ภาพรวม 135 แม็พแฟรกเมนต์ 145 ี<br>ระบบไฟล์ที่ถูกแฟรกเมนต์ 145 ระบบไฟล์บีบอัด 145 ระบบย่อย การใช้ตัวควบคุมรีซอร์สของระบบ 865 ระบบย<sup>่</sup>อย malloc 696 alloca 696 calloc 696 free 696 mallinfo 696 malloc 696 mallopt 696 realloc 696 valloc 696 นโยบายการจัดสรรดีฟอลต์ 696

ระบบย่อย malloc  $(\overrightarrow{90})$ นโยบายการจัดสรรระบบ 698 สีป 696 ฮีปการประมวลผล 696 ระบบย่อย tty 891 ระเบียบการตั้งชื่อส่วนขยาย fileset 737 ระเบียบของสายสื่อสาร 893 รายการของ FORTRAN BLAS Level 1 รูทีนยอย vector 798 รายการของ FORTRAN BLAS Level 2 รูทีนย่อย matrix vector 798 รายการของ FORTRAN BLAS level 3 รูทีนย<sup>่</sup>อย matrix 799 รายการของรูทีนยอย curses เพิ่มเติม 31 รายการของรูทีนยอย threads processes interactions 524 รายการของรูทีนย<sup>่</sup>อย workbench ของโปรแกมเมอร<sup>์</sup> 806 รายการของรูทีนยอยการจัดการกับตัวเลข 799 รายการของรูทีนย<sup>่</sup>อยการจัดการกับสตริง 809 รายการของรูทีนย<sup>่</sup>อยการจัดการตัวเลขlong double 128 บิต 800 รายการของรูทีนย<sup>่</sup>อยการจัดการตัวเลขจำนวนเต็ม long 800 รายการของรูทีนย<sup>่</sup>อยการจัดการอักขระ 792 รายการของรูทีนย<sup>่</sup>อยการสร*้า*งโปรแกรมที่สามารถเรียกทำงานได<sup>้</sup> 794 รายการรูทีนย<sup>่</sup>อยกระบวนการ 801 รายการรูทีนย<sup>่</sup>อยการซิงโครไนซ์ 509 รายการรูทีนย<sup>่</sup>อยการรักษาความปลอดภัยและการตรวจสอบ 807 รายการรูทีนย<sup>่</sup>อยคุณลักษณะขั้นสูงของเธรด 531 รายการรูทีนยอยโปรแกรมมิงแบบมัลติเธรด 805 รายงานความผิดพลาด การสร<sup>้</sup>าง 123 ตัวอย่างละเอียด 123 ตัวอยางสรุป 123 รูทีน 652 destructor 511 รูทีน dbx plug-in callback 90 รูทีน destructor 511 รูทีน entry point 463 รูทีน reconfig\_handler\_complete 652 รูทีนย่อย 652 alloca 696 calloc 696 chmod 175 chown 175 errlog 133 free 696 mallinfo 696 malloc 696 mallopt 696 pthread\_getspecific 511 pthread\_setspecific 511 realloc 696 valloc 696 <sub>ิ</sub>การควบคุมไฟล์และไดเร็กทอรี รายการของ 795 รูทีนย่อย  $access$  175 รูทีนย่อย alarm  $521$ รูทีนย่อย chdir 138

รูทีนย่อย $chmod$  175 รูทีนย่อย chown  $175$ รูทีนย่อย chroot 138 รูทีนย<sup>่</sup>อย close การปิดไฟล์ด้วย 166 รูทีนย่อย $c$ reat 161 การสร้างไฟล์ด้วย 165 รูทีนย่อย $exec$  525 รูทีนย่อย fclear 167 รูทีนยอย fork  $525$ 5 ทีนย<sup>่</sup>อย ftruncate 166, 167, 168, 169, 170, 172, 174 รูทีนยอย fullstat 174 รูทีนยอย $k$ ill 521 รูทีนยอย longjmp 521 รูทีนยอย Iseek 166, 167, 168, 169, 170, 172, 174 รูทีนย่อย main 567 รทีนย่อย $m$ kfifo 165 รูทีนย<sup>่</sup>อย mknod การสร้างไฟล์ธรรมดาด้วย 165 รทีนย<sup>่</sup>อย pclose 166, 167, 168, 169, 170, 172, 174 รูทีนยอย pipe 166, 167, 168, 169, 170, 172, 174 รูทีนยอย popen 166, 167, 168, 169, 170, 172, 174 รทีนย<sup>่</sup>อย pthread atfork  $525$ รูทีนย<sup>่</sup>อย pthread\_attr\_destroy 463 รูทีนยอย pthread\_attr\_getdetachstate 463 รูทีนยอย pthread\_attr\_getinheitsched 501 รูทีนยอย pthread\_attr\_getsatckaddr 526 รูทีนยอย pthread\_attr\_getschedparam แอ็ตทริบิวต schedparam 501 รูทีนยอย pthread\_attr\_getscope 505 รูทีนยอย pthread\_attr\_getstacksize 526 รูทีนยอย pthread\_attr\_init  $463$ รูทีนยอย pthread\_attr\_setdetachstate 463 รูทีนยอย pthread\_attr\_setinheritsched 501 รูทีนยอย pthread\_attr\_setsatckaddr 526 รูทีนยอย pthread\_attr\_setschedparam แอ็ตทริบิวต<sup>ู่</sup> schedparam 501 รูทีนยอย pthread\_attr\_setschedpolicy 501 รูทีนยอย pthread\_attr\_setscope 505 รูทีนยอย pthread\_attr\_setstacksize 526 รูทีนยอย pthread\_cancel 468 รูทีนยอย pthread\_cleanup\_pop 466 รูทีนยอย pthread\_cleanup\_push 466 รูทีนยอย pthread\_cond\_broadcast 482 รูทีนยอย pthread\_cond\_destroy 482 รูทีนยอย pthread\_cond\_init 482 รูทีนยอย pthread\_cond\_signal 482 รูทีนยอย pthread\_cond\_timedwait 482 รูทีนย<sup>่</sup>อย pthread\_cond\_wait 482 รูทีนย<sup>่</sup>อย pthread\_condattr\_destroy 482 รูทีนยอย pthread\_condattr\_init 482 รูทีนย<sup>่</sup>อย pthread\_create 463 รูทีนย<sup>่</sup>อย pthread\_equal 463

รูทีนยอย pthread exit 466 รูทีนยอย pthread\_getschedparam แอ็ตทริบิวต์ schedparam 501 แอ็ตทริบิวต์ schedpolicy 501 รูทีนยอย pthread\_getspecific 511 รูทีนยอย pthread\_join 497 รูทีนยอย pthread key create  $511$ รูทีนยอย pthread\_key\_delete 511 รูทีนยอย pthread\_mutex\_destroy 475 รูทีนยอย pthread\_mutex\_init 475 รูทีนยอย pthread\_mutex\_lock 475 รูทีนยอย pthread\_mutex\_trylock 475 รูทีนยอย pthread\_mutex\_unlock 475 รูทีนยอย pthread\_mutexattr\_destroy 475 รูทีนยอย pthread\_mutexattr\_getprioceiling 506 รูทีนยอย pthread\_mutexattr\_getprotocol 506 รทีนยอย pthread mutexattr init 475 รทีนย่อย pthread mutexattr setprioceiling 506 รูทีนยอย pthread\_mutexattr\_setprotocol 506 รทีนยอย pthread once 510 รูทีนยอย pthread\_self 463 รูทีนย<sup>่</sup>อย pthread\_setcancelstate 466 รทีนยอย pthread setcanceltype 466 รูทีนย<sup>่</sup>อย pthread\_setschedparam 505 รูทีนยอย pthread\_setspecific 511 รูทีนยอย pthread\_yield  $482$ รูทีนยอย raise  $521$ รูทีนยอย reconfig\_handler\_complete 652 รูทีนยอย reconfig\_register 652 รูทีนยอย reconfig\_register\_list 652 รูทีนยอย remove 159 รูทีนยอย $r$ mdir 159 รูทีนยอย sched\_yield 501 รูทีนยอย setjmp 521 รูทีนยอย sigaction 521 รูทีนยอย siglongjmp 521 รูทีนยอย sigprocmask 521 รูทีนยอย sigsetimp 521 รูทีนยอย sigthreadmask  $521$ รูทีนยอย sigwait  $482,521$ รูทีนยอย sysconf 526 รูทีนยอย truncate 166, 167, 168, 169, 170, 172, 174 รูทีนยอย unlink  $159$ รูทีนยอย utimes  $174$ รูทีนยอย write 166, 167, 168, 169, 170, 172, 174 รูทีนยอย yyless 567 รูทีนย่อย yymore 567 รูทีนยอย yyreject 567 รูทีนย่อย yywrap 567 รูทีนย<sup>่</sup>อย ตัวอย<sup>่</sup>างโปรแกรม และไลบรารี 789 รทีนย่อยสถานะ ภาพรวม 174 รูทีนยอยอาน 166, 167, 168, 169, 170, 172, 174

รูปแบบดิสก์แอดเดรส 145

### ิล

ล็อกเป็นเวลานาน 516 ลำดับความสำคัญ โปรโตคอลการป้องกัน 506 โปรโตคอลการสืบทอด 506 ลิงก์ สัญลักษณ์ 159 และ  $642$ โลจิคัลวอลุ่มโปรแกรมมิง 180 ไลบรารี<sub>lex 567</sub> ไลบรารี libpthreads\_compat.a 462 ไลบรารี libpthreads.a 456, 457, 458, 459, 460, 461, 462 ไลบรารี เธรด 456, 457, 458, 459, 460, 461, 462 dynamic initialization threadsafe 510 ioin  $497$ mutex ิการสร้าง และการทำงานแอ็ตทริบิวต์ 475 read/write locks (จาก POSIX) 516 ิการทำให้ข้อมูลที่ส่งกลับเป็นอิสระ 497 การยกเลิก 466 การสร้างเธรด 544 การออกจากเธรด 466 ตัวแปร เงื่อนไข synchronization point 482 การกำหนดเวลารอ 482 การสร้าง และการทำงานแอ็ตทริบิวต์ 482 ้ล<sup>้างข้อมูล 466</sup> ไลบรารีที่แบ่งใช<sup>้</sup> creating 670 lazy loading 666 ไลบรารีเธรด dynamic initialization 510 ไลบรารีแบบแบ**่งใช**้และหน**่วยความจำแบบแบ**่งใช<sup>้</sup> 663

### ว

วิธีลัด SMIT 825

# ิส

สคริปต์ 644 สคริปต์การใช้ 643 สคริปต์ภาษา 220 สตริง ้การเพิ่ม ในหน้าต่าง curses 12

สตริง *(ต่อ)* minicurses 12 สถานะ 159 ไดเร็กทอรี 159 ิสถานะที่ถูกแยกออก 497 สถาปัตยกรรมการแจ<sup>้</sup>งเตือน SNA ทั่วไป 132 สภาวะแวดล้อมของระบบ การยกเลิกการจัดสรรตัวประมวลผลแบบไดนามิก 211 ส่วนขยายเคอร์เนล 652 สัญญาณ 643 handlers 521 การส่ง 521 การสร้าง  $521$ ตัวพราง 521 สัญญาณ SIGRECONFIG 643 สัญญาณ, การใช<sup>้</sup> 643 สำรอง backup 123 สิทธิ files 175 ไดเร็กทอรี 175 สีที่ทำงาน 26 แสดงรายการรูทีนย<sup>่</sup>อยการกำหนดเวลา 504

## ห

หน่วยเก็บการป้องกันคีย์ 198 หน่วยความจำที่แบ่งใช<sup>้</sup> การเปรียบเทียบ mmap กับ shmat 675 ภาพรวม 675 หน่วยความจำเสมือน การกำหนดแอดเดรส ภาพรวม 673 หน่วยบริการการบันทึกข้อผิดพลาด 115 หน้าต่าง curses 4 การคัดลอก 8 ิการย้าย 8 การรีเฟรช 8 การรีเฟรชหลาย 8 การลบ  $12$ การเลื่อน 12 ซอนกัน 8 วาดสี่เหลี่ยมรอบ 8 หน้าต่างย่อย การรีเฟรช 8 โหนดดัชนี 142 โหมดcbreak 20 โหมดRBAC ที่เปิดใช<sup>้</sup>งาน 340 โหมดอินพต 20 โหลดเดอร์โดเมน การใช้ 902

### ่อ

อ็อบเจ็กต์ 619 อ็อบเจ็กต์แบบแบ่งใช้ 664 การสร้าง  $664$ อ็อบเจ็กต์แอ็ตทริบิวต์ 463,475,482 อ็อพชัน (ไลบรารีเธรด) 526 อ็อพชันลำดับความสำคัญในการกำหนดตารางเวลา POSIX 528 อ็อพชันสแต็กแอดเดรส $POSIX$  527 ออฟเซ็ต 166, 167, 168, 169, 170, 172, 174 ออฟเซ็ต I/O end\_relative 166 การจัดการ 166, 167, 168, 169, 170, 172, 174 คำอธิบาย 170 รายละเอียด 166, 167, 168, 169, 172, 174 และรูทีนย่อย write 166, 167, 168, 169, 170, 172, 174 และรูทีนย่อยการอ่าน 166, 167, 168, 169, 170, 172, 174 สัมบูรณ์ 166 สัมพันธ์ 166 อักขระ การแปลงอักขระควบคุม เป็นแบบที่พิมพ์ได<sup>้</sup> 12 การเพิ่มในหน้าต่าง 12 การเพิ่มอักขระในหน้าต่าง 12 การรับ จากอินพุตมาตรฐาน 12 การลบ  $12$ การส่งค่ากลับถ้าไมมีอินพุต 12 การอนุญาตให้ส่งกลับอักขระ 8 บิต 12 ปัจจบัน curses 4 อักขระ ควบคุม ี<br>การแปลงเป็นแบบที่พิมพ์ได<sup>้</sup> 12 ้อิลิเมนต์ของภาษา 229 อปกรณ์เทอร์มินัล 891 ภาพรวมของระบบย่อย tty 891 แอดเดรส ดิสก์ 145 โปรแกรม 673 ภาพรวม 673 หน่วยความจำ 673 แอ็ตทรบิวิต์ contention-scope 505 แอ็ตทริบิวต์ detachstate 463 แอ็ตทริบิวต์ inheritsched 501 แอ็ตทริบิวต์ prioceiling 506 แอ็ตทริบิวต์ protocol 506 แอ็ตทริบิวต์ stackaddr 526 แอ็ตทริบิวต์ stacksize 526 แอ็ตทริบิวต์การประมวลผลที่แบ่งใช<sup>้</sup> 526 แอ็ตทริบิวต์วิดีโอ ค่าติดตั้ง 27 แอ็พพลิเคชัน Draft 7 การพอร์ต 546 ไอ-โหนด 142,143 definition 135

ไอ-โหนด (ต่อ) JFS2 143 ิการแก<sup>้</sup>ไข 142 ดิสก์ 151 ออฟเซ็ตไบต์ i-number 138

## ฮ

ฮีป แอ็พพลิเคชั่นแบบ 64 บิต 696 ฮีปการประมวลผล แอ็พพลิเคชันแบบ 32 บิต 696

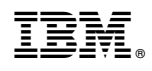

พิมพ์ในสหรัฐอเมริกา